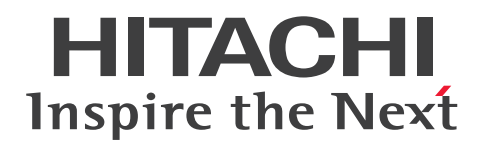

JP1 Version 12

# JP1/Automatic Job Management System 3 コマ ンドリファレンス

3021-3-D28-30

# <span id="page-1-0"></span>前書き

## ■ 対象製品

適用 OS のバージョン, JP1/Automatic Job Management System 3 が前提とするサービスパックや パッチなどの詳細については,リリースノートで確認してください。

●JP1/Automatic Job Management System 3 - Manager (適用 OS: Windows) P-2A12-3KCL JP1/Automatic Job Management System 3 - Manager 12-60

### 製品構成一覧および内訳形名

P-CC2A12-4KCL JP1/Automatic Job Management System 3 - Manager 12-60(適用 OS: Windows Server 2022, Windows Server 2019, Windows Server 2016, Windows Server 2012) P-CC2912-39CL JP1/Automatic Job Management System 3 - Web Console 12-60(適用 OS: Windows Server 2022, Windows Server 2019, Windows Server 2016, Windows Server 2012) P-CC8212-39CL JP1/Automatic Job Management System 3 - Web Console 12-60(適用 OS: Linux 6.1 (x64) 以降, Linux 7.1, Oracle Linux 6 (x64), Oracle Linux 7, SUSE Linux 12, CentOS  $6$  ( $x64$ ), CentOS 7)

P-CC2A12-3NCL JP1/Automatic Job Management System 3 - Print Option Manager 12-50(適 用 OS: Windows Server 2019, Windows Server 2016, Windows Server 2012)

## ●JP1/Automatic Job Management System 3 - Manager (適用 OS: HP-UX)

P-1J12-3KCL JP1/Automatic Job Management System 3 - Manager 12-60

## 製品構成一覧および内訳形名

P-CC1J12-4KCL JP1/Automatic Job Management System 3 - Manager 12-60(適用 OS:HP-UX  $(IPF)$ )

P-CC2912-39CL JP1/Automatic Job Management System 3 - Web Console 12-60(適用 OS: Windows Server 2022, Windows Server 2019, Windows Server 2016, Windows Server 2012) P-CC8212-39CL JP1/Automatic Job Management System 3 - Web Console 12-60(適用 OS: Linux 6.1 (x64) 以降, Linux 7.1, Oracle Linux 6 (x64), Oracle Linux 7, SUSE Linux 12, CentOS  $6$  ( $x64$ ), CentOS 7)

P-CC1J12-3NCL JP1/Automatic Job Management System 3 - Print Option Manager 12-50(適用  $OS: HP-UX(IPF)$ 

## ●JP1/Automatic Job Management System 3 - Manager (適用 OS: Solaris)

P-9D12-3KCL JP1/Automatic Job Management System 3 - Manager 12-60

製品構成一覧および内訳形名

P-CC9D12-4KCL JP1/Automatic Job Management System 3 - Manager 12-60(適用 OS:Solaris 11(SPARC))

P-CC2912-39CL JP1/Automatic Job Management System 3 - Web Console 12-60(適用 OS: Windows Server 2022, Windows Server 2019, Windows Server 2016, Windows Server 2012) P-CC8212-39CL JP1/Automatic Job Management System 3 - Web Console 12-60(適用 OS:

Linux 6.1 (x64) 以降, Linux 7.1, Oracle Linux 6 (x64), Oracle Linux 7, SUSE Linux 12, CentOS  $6$  (x64), CentOS 7)

P-CC9D12-3NCL JP1/Automatic Job Management System 3 - Print Option Manager 12-50(適 用 OS: Solaris 11 (SPARC))

## ●JP1/Automatic Job Management System 3 - Manager (適用 OS: AIX)

P-1M12-3KCL JP1/Automatic Job Management System 3 - Manager 12-60

## 製品構成一覧および内訳形名

P-CC1M12-4KCL JP1/Automatic Job Management System 3 - Manager 12-60(適用 OS:AIX) P-CC2912-39CL JP1/Automatic Job Management System 3 - Web Console 12-60(適用 OS: Windows Server 2022, Windows Server 2019, Windows Server 2016, Windows Server 2012) P-CC8212-39CL JP1/Automatic Job Management System 3 - Web Console 12-60(適用 OS: Linux 6.1 (x64) 以降, Linux 7.1, Oracle Linux 6 (x64), Oracle Linux 7, SUSE Linux 12, CentOS  $6$  (x64), CentOS 7)

P-CC1M12-3NCL JP1/Automatic Job Management System 3 - Print Option Manager 12-50(適 用 OS:AIX)

## ●JP1/Automatic Job Management System 3 - Manager (適用 OS: Linux)

P-8112-3KCL JP1/Automatic Job Management System 3 - Manager 12-60

## 製品構成一覧および内訳形名

P-CC8112-4KCL JP1/Automatic Job Management System 3 - Manager 12-60(適用 OS:Linux 6.1 (x64) 以降, Linux 7.1, Oracle Linux 6 (x64), Oracle Linux 7, SUSE Linux 12, CentOS 6  $(x64)$ , CentOS 7)

P-CC2912-39CL JP1/Automatic Job Management System 3 - Web Console 12-60(適用 OS: Windows Server 2022, Windows Server 2019, Windows Server 2016, Windows Server 2012) P-CC8212-39CL JP1/Automatic Job Management System 3 - Web Console 12-60(適用 OS: Linux 6.1 (x64) 以降, Linux 7.1, Oracle Linux 6 (x64), Oracle Linux 7, SUSE Linux 12, CentOS  $6$  (x64), CentOS 7)

P-CC8112-3NCL JP1/Automatic Job Management System 3 - Print Option Manager 12-50(適用 OS: Linux 6.1 (x64) 以降, Linux 7.1, Oracle Linux 6 (x64), Oracle Linux 7, SUSE Linux 12, CentOS  $6$  ( $x64$ ), CentOS 7)

●JP1/Automatic Job Management System 3 - Agent (適用 OS: Windows Server 2022, Windows Server 2019, Windows Server 2016, Windows Server 2012) P-2A12-33CL JP1/Automatic Job Management System 3 - Agent 12-60

●JP1/Automatic Job Management System 3 - Agent (適用 OS: HP-UX (IPF)) P-1J12-33CL JP1/Automatic Job Management System 3 - Agent 12-60

●JP1/Automatic Job Management System 3 - Agent (適用 OS: Solaris 11 (SPARC)) P-9D12-33CL JP1/Automatic Job Management System 3 - Agent 12-60

●JP1/Automatic Job Management System 3 - Agent (適用 OS: AIX) P-1M12-33CL JP1/Automatic Job Management System 3 - Agent 12-60

●JP1/Automatic Job Management System 3 - Agent (適用 OS: Linux 6.1 (x64) 以降, Linux 7.1, Oracle Linux 6 (x64), Oracle Linux 7, SUSE Linux 12, CentOS 6 (x64), CentOS 7) P-8112-33CL JP1/Automatic Job Management System 3 - Agent 12-60

●JP1/Automatic Job Management System 3 - Agent Minimal Edition (適用 OS: Windows Server 2022, Windows Server 2019, Windows Server 2016, Windows Server 2012) P-2A12-38CL JP1/Automatic Job Management System 3 - Agent Minimal Edition 12-60

●JP1/Automatic Job Management System 3 - Agent Minimal Edition (適用 OS: Linux 6.1 (x64) 以降, Linux 7.1, Oracle Linux 6 (x64), Oracle Linux 7, SUSE Linux 12, CentOS 6  $(x64)$ , CentOS 7)

P-8112-38CL JP1/Automatic Job Management System 3 - Agent Minimal Edition 12-60

●JP1/Automatic Job Management System 3 - View (適用 OS: Windows) P-2A12-34CL JP1/Automatic Job Management System 3 - View 12-50

## 製品構成一覧および内訳形名

P-CC2A12-44CL JP1/Automatic Job Management System 3 - View 12-50(適用 OS:Windows Server 2022, Windows Server 2019, Windows Server 2016, Windows 10, Windows 8.1, Windows 8, Windows Server 2012, Windows 7)

P-CC2A12-3MCL JP1/Automatic Job Management System 3 - Print Option 12-50(適用 OS: Windows Server 2019, Windows Server 2016, Windows 10, Windows 8.1, Windows 8. Windows Server 2012, Windows 7)

●JP1/Base (適用 OS: Windows Server 2022, Windows Server 2019, Windows Server 2016, Windows Server 2012)

P-2A2C-6LCL JP1/Base 12-50

●JP1/Base (適用 OS: HP-UX (IPF))

P-1J2C-6LCL JP1/Base 12-50

●JP1/Base (適用 OS: Solaris 11 (SPARC)) P-9D2C-6LCL JP1/Base 12-50

●JP1/Base (適用 OS: AIX) P-1M2C-6LCL JP1/Base 12-50

●JP1/Base (適用 OS: Linux 6.1 (x64) 以降, Linux 7.1, Oracle Linux 6 (x64), Oracle Linux 7, SUSE Linux 12, CentOS 6 (x64), CentOS 7) P-812C-6LCL JP1/Base 12-50

### ■ 輸出時の注意

本製品を輸出される場合には、外国為替及び外国貿易法の規制並びに米国輸出管理規則など外国の輸出関 連法規をご確認の上、必要な手続きをお取りください。 なお、不明な場合は、弊社担当営業にお問い合わせください。

### ■ 商標類

HITACHI, Cosminexus, Groupmax, HiRDB, HITSENSER, JP1, OpenTP1, uCosminexus は, 株式会社 日立製作所の商標または登録商標です。

Active Directory は、米国 Microsoft Corporation の米国およびその他の国における登録商標または商 標です。

AIX は,世界の多くの国で登録された International Business Machines Corporation の商標です。 Excel は,米国 Microsoft Corporation の米国およびその他の国における登録商標または商標です。

IBM は,世界の多くの国で登録された International Business Machines Corporation の商標です。

Internet Explorer は、米国 Microsoft Corporation の米国およびその他の国における登録商標または商 標です。

Itanium は, Intel Corporation またはその子会社の商標です。

Linux は、Linus Torvalds 氏の日本およびその他の国における登録商標または商標です。

Microsoft は、米国 Microsoft Corporation の米国およびその他の国における登録商標または商標です。 MQSeries は,世界の多くの国で登録された International Business Machines Corporation の商標です。 MVS は,世界の多くの国で登録された International Business Machines Corporation の商標です。 Oracle および Java は、オラクルおよびその関連会社の登録商標です。

Outlook は、米国 Microsoft Corporation の米国およびその他の国における登録商標または商標です。 Pentium は, Intel Corporation またはその子会社の商標です。

Red Hat is a registered trademark of Red Hat, Inc. in the United States and other countries.

SAP, および本文書に記載されたその他の SAP 製品, サービス, ならびにそれぞれのロゴは, ドイツお よびその他の国々における SAP SE の商標または登録商標です。

SQL Server は,米国 Microsoft Corporation の米国およびその他の国における登録商標または商標です。 UNIX は,The Open Group の商標です。

Windows は,米国 Microsoft Corporation の米国およびその他の国における登録商標または商標です。 Windows Server は、米国 Microsoft Corporation の米国およびその他の国における登録商標または商 標です。

すべての SPARC 商標は、米国 SPARC International, Inc. のライセンスを受けて使用している同社の米 国およびその他の国における商標または登録商標です。SPARC 商標がついた製品は,米国 Sun Microsystems, Inc. が開発したアーキテクチャに基づくものです。

その他記載の会社名,製品名などは,それぞれの会社の商標もしくは登録商標です。

This product includes software developed by the Apache Software Foundation (http:// www.apache.org/).

This product includes software developed by Ben Laurie for use in the Apache-SSL HTTP server project.

Portions of this software were developed at the National Center for Supercomputing Applications (NCSA) at the University of Illinois at Urbana-Champaign.

This product includes software developed by the University of California, Berkeley and its contributors.

This software contains code derived from the RSA Data Security Inc. MD5 Message-Digest Algorithm, including various modifications by Spyglass Inc., Carnegie Mellon University, and Bell Communications Research, Inc (Bellcore).

Regular expression support is provided by the PCRE library package, which is open source software, written by Philip Hazel, and copyright by the University of Cambridge, England. The original software is available from ftp://ftp.csx.cam.ac.uk/pub/software/programming/pcre/ This product includes software developed by Ralf S. Engelschall  $\leq$ rse@engelschall.com> for use in the mod\_ssl project (http://www.modssl.org/).

1. This product includes software developed by the OpenSSL Project for use in the OpenSSL Toolkit. (http://www.openssl.org/)

2.This product includes cryptographic software written by Eric Young (eay@cryptsoft.com)

3. This product includes software written by Tim Hudson (tjh@cryptsoft.com)

4. 本製品には OpenSSL Toolkit ソフトウェアを OpenSSL License および Original SSLeay License に従い使用しています。OpenSSL License および Original SSLeay License は以下のとおりです。 LICENSE ISSUES

==============

The OpenSSL toolkit stays under a double license, i.e. both the conditions of the OpenSSL License and the original SSLeay license apply to the toolkit.

See below for the actual license texts. Actually both licenses are BSD-style Open Source licenses. In case of any license issues related to OpenSSL please contact openssl-core@openssl.org. OpenSSL License

/\*

---------------

=========================================================== ========= \* Copyright (c) 1998-2018 The OpenSSL Project. All rights reserved. \* \* Redistribution and use in source and binary forms, with or without \* modification, are permitted provided that the following conditions \* are met: \* \* 1. Redistributions of source code must retain the above copyright \* notice, this list of conditions and the following disclaimer. \* \* 2. Redistributions in binary form must reproduce the above copyright \* notice, this list of conditions and the following disclaimer in \* the documentation and/or other materials provided with the \* distribution. \* \* 3. All advertising materials mentioning features or use of this \* software must display the following acknowledgment: \* "This product includes software developed by the OpenSSL Project \* for use in the OpenSSL Toolkit. (http://www.openssl.org/)" \* \* 4. The names "OpenSSL Toolkit" and "OpenSSL Project" must not be used to \* endorse or promote products derived from this software without \* prior written permission. For written permission, please contact \* openssl-core@openssl.org. \*

\* 5. Products derived from this software may not be called "OpenSSL"

\* nor may "OpenSSL" appear in their names without prior written

\* permission of the OpenSSL Project.

\*

\*

- \* 6. Redistributions of any form whatsoever must retain the following
- \* acknowledgment:
- \* "This product includes software developed by the OpenSSL Project
- \* for use in the OpenSSL Toolkit (http://www.openssl.org/)"

\* THIS SOFTWARE IS PROVIDED BY THE OpenSSL PROJECT ``AS IS'' AND ANY \* EXPRESSED OR IMPLIED WARRANTIES, INCLUDING, BUT NOT LIMITED TO, THE \* IMPLIED WARRANTIES OF MERCHANTABILITY AND FITNESS FOR A PARTICULAR \* PURPOSE ARE DISCLAIMED. IN NO EVENT SHALL THE OpenSSL PROJECT OR \* ITS CONTRIBUTORS BE LIABLE FOR ANY DIRECT, INDIRECT, INCIDENTAL, \* SPECIAL, EXEMPLARY, OR CONSEQUENTIAL DAMAGES (INCLUDING, BUT \* NOT LIMITED TO, PROCUREMENT OF SUBSTITUTE GOODS OR SERVICES; \* LOSS OF USE, DATA, OR PROFITS; OR BUSINESS INTERRUPTION) \* HOWEVER CAUSED AND ON ANY THEORY OF LIABILITY, WHETHER IN CONTRACT, \* STRICT LIABILITY, OR TORT (INCLUDING NEGLIGENCE OR OTHERWISE) \* ARISING IN ANY WAY OUT OF THE USE OF THIS SOFTWARE, EVEN IF ADVISED \* OF THE POSSIBILITY OF SUCH DAMAGE. \*

=========================================================== =========

\*

- \* This product includes cryptographic software written by Eric Young
- \* (eay@cryptsoft.com). This product includes software written by Tim
- \* Hudson (tjh@cryptsoft.com).

### \* \*/

# Original SSLeay License

-----------------------

/\* Copyright (C) 1995-1998 Eric Young (eay@cryptsoft.com)

\* All rights reserved.

- \*
- \* This package is an SSL implementation written
- \* by Eric Young (eay@cryptsoft.com).
- \* The implementation was written so as to conform with Netscapes SSL.

\*

\* This library is free for commercial and non-commercial use as long as

- \* the following conditions are aheared to. The following conditions
- \* apply to all code found in this distribution, be it the RC4, RSA,
- \* lhash, DES, etc., code; not just the SSL code. The SSL documentation
- \* included with this distribution is covered by the same copyright terms
- \* except that the holder is Tim Hudson (tjh@cryptsoft.com).
- \*
- \* Copyright remains Eric Young's, and as such any Copyright notices in \* the code are not to be removed.
- \* If this package is used in a product, Eric Young should be given attribution \* as the author of the parts of the library used.
- \* This can be in the form of a textual message at program startup or
- \* in documentation (online or textual) provided with the package.
- \*
- \* Redistribution and use in source and binary forms, with or without
- \* modification, are permitted provided that the following conditions \* are met:
- \* 1. Redistributions of source code must retain the copyright
- \* notice, this list of conditions and the following disclaimer.
- \* 2. Redistributions in binary form must reproduce the above copyright
- \* notice, this list of conditions and the following disclaimer in the
- \* documentation and/or other materials provided with the distribution.
- \* 3. All advertising materials mentioning features or use of this software
- \* must display the following acknowledgement:
- \* "This product includes cryptographic software written by
- \* Eric Young (eay@cryptsoft.com)"
- \* The word 'cryptographic' can be left out if the rouines from the library
- \* being used are not cryptographic related :-).
- \* 4. If you include any Windows specific code (or a derivative thereof) from
- \* the apps directory (application code) you must include an acknowledgement:
- \* "This product includes software written by Tim Hudson (tjh@cryptsoft.com)"

\*

- \* THIS SOFTWARE IS PROVIDED BY ERIC YOUNG ``AS IS'' AND
- \* ANY EXPRESS OR IMPLIED WARRANTIES, INCLUDING, BUT NOT LIMITED TO, THE

\* IMPLIED WARRANTIES OF MERCHANTABILITY AND FITNESS FOR A PARTICULAR PURPOSE

\* ARE DISCLAIMED. IN NO EVENT SHALL THE AUTHOR OR CONTRIBUTORS BE LIABLE \* FOR ANY DIRECT, INDIRECT, INCIDENTAL, SPECIAL, EXEMPLARY, OR CONSEQUENTIAL

\* DAMAGES (INCLUDING, BUT NOT LIMITED TO, PROCUREMENT OF SUBSTITUTE GOODS

\* OR SERVICES; LOSS OF USE, DATA, OR PROFITS; OR BUSINESS INTERRUPTION)

\* HOWEVER CAUSED AND ON ANY THEORY OF LIABILITY, WHETHER IN CONTRACT, STRICT

\* LIABILITY, OR TORT (INCLUDING NEGLIGENCE OR OTHERWISE) ARISING IN ANY WAY

\* OUT OF THE USE OF THIS SOFTWARE, EVEN IF ADVISED OF THE POSSIBILITY OF

\* SUCH DAMAGE.

\*

\* The licence and distribution terms for any publically available version or

- \* derivative of this code cannot be changed. i.e. this code cannot simply be
- \* copied and put under another distribution licence
- \* [including the GNU Public Licence.]

\*/

This product includes software developed by the Java Apache Project for use in the Apache JServ servlet engine project (http://java.apache.org/).

This product includes software developed by IAIK of Graz University of Technology.

This product includes software developed by Daisuke Okajima and Kohsuke Kawaguchi (http:// relaxngcc.sf.net/).

This product includes software developed by Andy Clark.

Java is a registered trademark of Oracle and/or its affiliates.

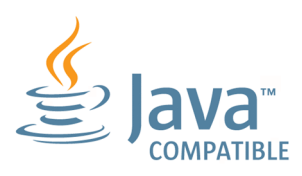

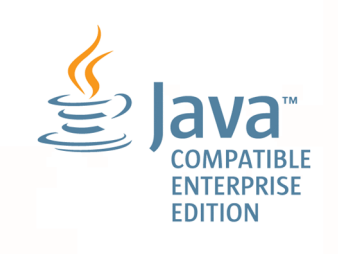

# ■ マイクロソフト製品の表記について

このマニュアルでは,マイクロソフト製品の名称を次のように表記しています。

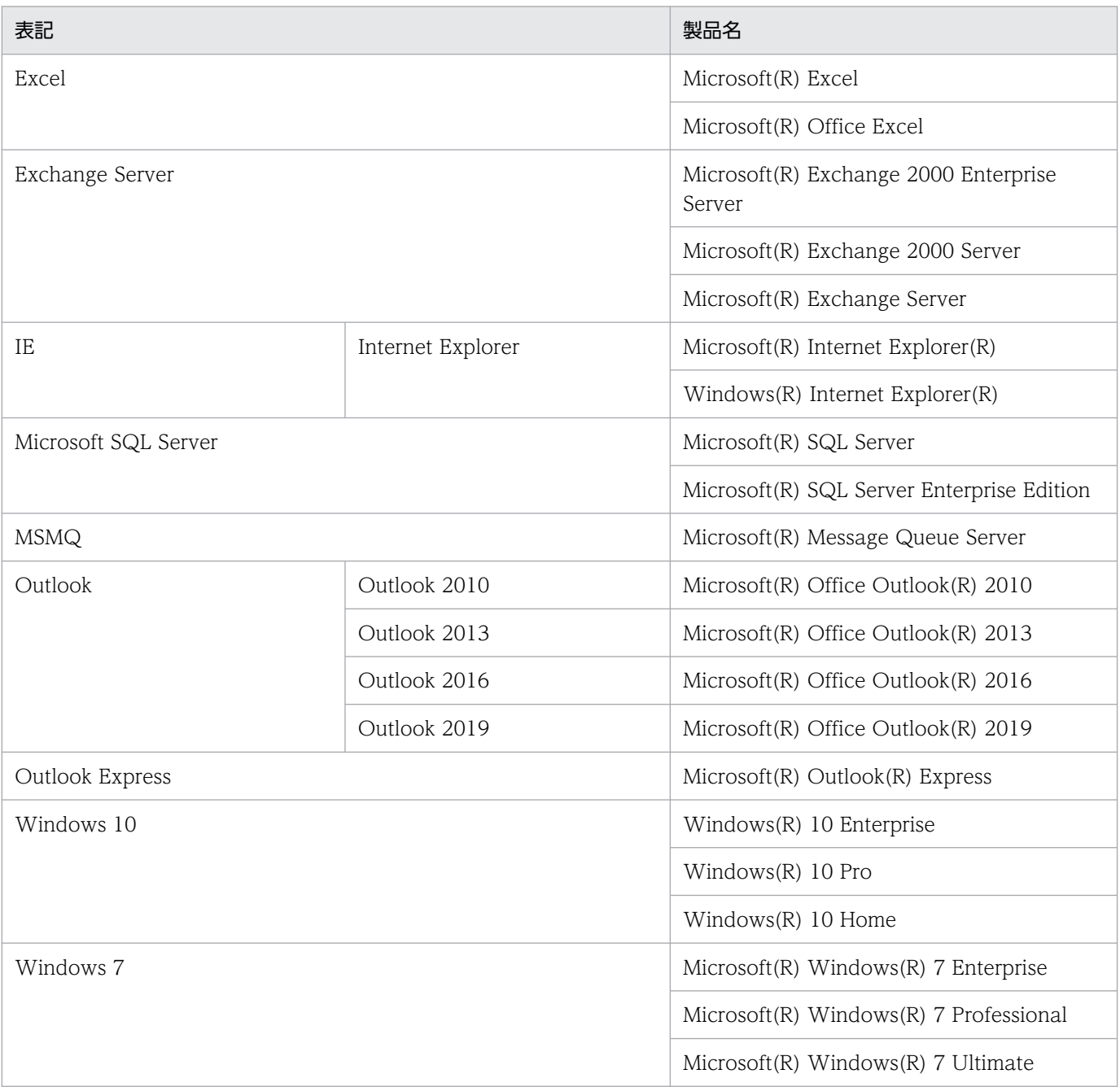

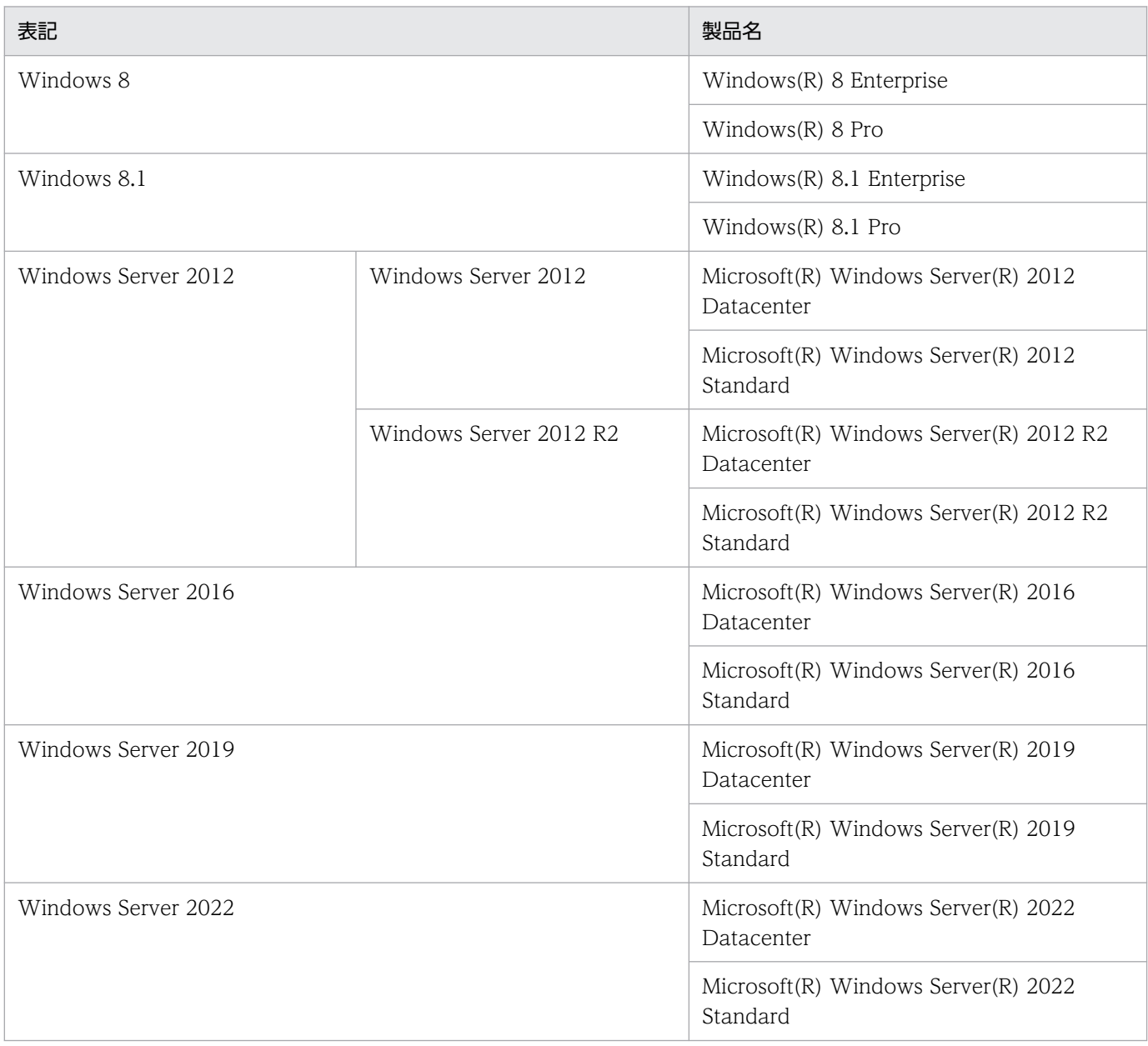

Windows Server 2022, Windows Server 2019, Windows Server 2016, Windows 10, Windows 8.1, Windows 8, Windows Server 2012, および Windows 7 を総称して Windows と表記するこ とがあります。

# ■ 発行

2022 年 1 月 3021-3-D28-30

# ■ 著作権

Copyright (C) 2019, 2022, Hitachi, Ltd. Copyright (C) 2019, 2022, Hitachi Solutions, Ltd.

# <span id="page-12-0"></span>変更内容

変更内容については,マニュアル「JP1/Automatic Job Management System 3 導入ガイド」の変更内 容を参照してください。

# <span id="page-13-0"></span>はじめに

このマニュアルは、JP1/Automatic Job Management System 3 (以降, JP1/AJS3 と省略します)で 使用するコマンドの文法,情報定義ファイルの詳細,および API の利用方法と文法を説明したものです。

なお,このマニュアルをお読みになる際の前提情報については,マニュアル「JP1/Automatic Job Management System 3 導入ガイド」のはじめにの説明を参照してください。

# ■ マニュアルの構成

このマニュアルは、次に示す編から構成されています。

なお,このマニュアルは各 OS(Operating System)に共通のマニュアルです。OS ごとに差異がある場 合は,本文中でそのつど内容を書き分けています。

### 第1編 コマンド編

JP1/AJS3 のコマンドについて説明しています。

### 第 2 編 情報定義ファイル編

各種の情報定義ファイルの作成方法について説明しています。

### 第 3 編 API 編

JP1/AJS3 を操作するための API について説明しています。

# 目次

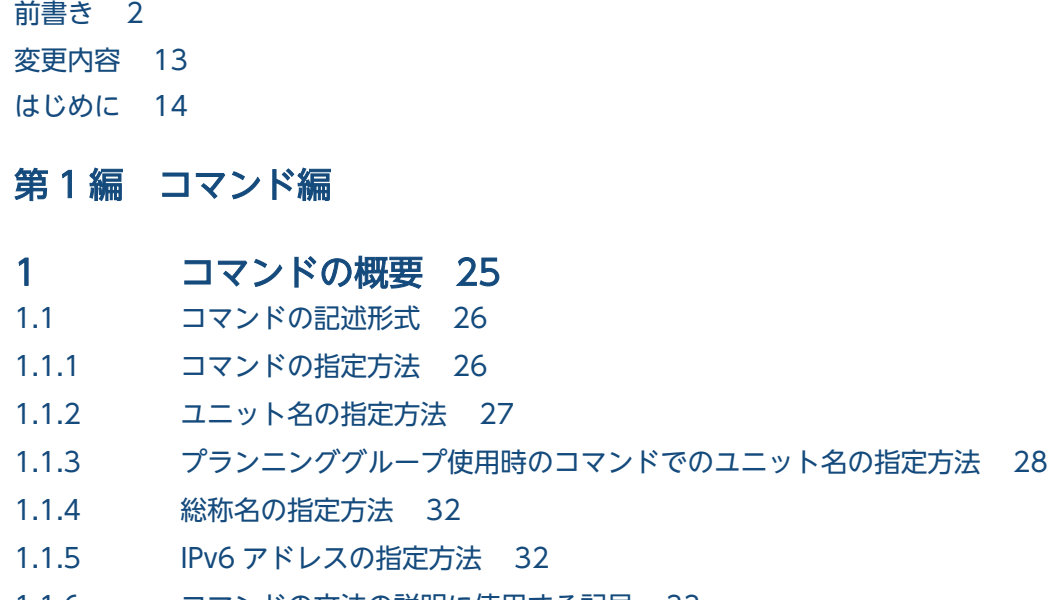

- 1.1.6 [コマンドの文法の説明に使用する記号 33](#page-32-0)
- 1.1.7 [コマンドのリモート実行 33](#page-32-0)
- 1.1.8 [コマンド実行時の環境変数 35](#page-34-0)
- 1.2 [コマンド使用時の注意事項 36](#page-35-0)
- 1.2.1 [コマンド共通の注意事項 36](#page-35-0)
- 1.2.2 [スケジューラーサービスに関するコマンドの注意事項 36](#page-35-0)
- 1.2.3 [システムリソースを大量に消費するコマンド,または処理同士が競合するコマンドに関する注](#page-35-0) [意事項 36](#page-35-0)
- 1.2.4 [コマンドを実行するコンソールでの操作に関する注意事項 37](#page-36-0)
- 1.2.5 [文字コード UTF-8 を使用している場合の注意事項 38](#page-37-0)
- 1.2.6 [Windows でコマンドを使用する場合の注意事項 38](#page-37-0)
- 1.2.7 [Solaris 11 でコマンドを使用する場合の注意事項 39](#page-38-0)
- 1.2.8 HP-UX, AIX, Linux でコマンドを使用する場合の注意事項 39
- 1.3 [他プログラムとの連携 40](#page-39-0)
- 1.3.1 [JP1/NQSEXEC と連携する場合 40](#page-39-0)
- 1.3.2 [JP1/OJE for VOS3 と連携する場合 41](#page-40-0)
- 1.3.3 AS/400 (JP1/OJE for Midrange Computer) と連携する場合 42

### 1.4 [環境変数一覧 44](#page-43-0)

- 1.4.1 [JP1/AJS3 のコマンド実行時に使用される環境変数 44](#page-43-0)
- 1.4.2 [JP1/AJS3 から実行されるジョブ実行時に設定される環境変数 47](#page-46-0)
- 1.5 [コマンド一覧 52](#page-51-0)
- 1.5.1 [セットアップ時に使用するコマンド 52](#page-51-0)

### 1.5.2 [環境のカスタマイズに使用するコマンド 55](#page-54-0)

- 1.5.3 [JP1/AJS3 を制御するコマンド 57](#page-56-0)
- 1.5.4 [ユニットを操作するコマンド 60](#page-59-0)
- 1.5.5 [実行エージェントの運用に使用するコマンド 66](#page-65-0)
- 1.5.6 [ジョブの実行に使用するコマンド 68](#page-67-0)
- 1.5.7 [組み込み DB を操作するコマンド 69](#page-68-0)
- 1.5.8 [外部 DB を操作するコマンド 70](#page-69-0)
- 1.5.9 [障害時に使用するコマンド 71](#page-70-0)
- 1.5.10 [特別な運用で使用するコマンド 72](#page-71-0)
- 1.6 [コマンド実行の前提条件 79](#page-78-0)

## 2 [セットアップコマンド 87](#page-86-0)

[ajs\\_adapter\\_setup 88](#page-87-0) [ajsatsetup 90](#page-89-0) [ajschksetup 93](#page-92-0) [ajscnvdbexport 96](#page-95-0) [ajscnvdbimport 98](#page-97-0) [ajsembdbbuild 100](#page-99-0) [ajsembdbidlist 114](#page-113-0) [ajsembdbinstl 120](#page-119-0) [ajsembdbsetup 124](#page-123-0) aisembdbuninstl 132 [ajsembdbunset 134](#page-133-0) [ajssetup 138](#page-137-0) [ajswebsetup 140](#page-139-0) [jajs\\_config 143](#page-142-0) [jajs\\_migrate 146](#page-145-0) jajs rpenvexport 154 [jajs\\_rpenvimport 157](#page-156-0) [jajs\\_rpsite 161](#page-160-0) [jajs\\_setup 167](#page-166-0) [jajs\\_setup\\_cluster 186](#page-185-0) jpomailrecv (UNIX 限定) 200 [jpqregguestuser 202](#page-201-0) [jpqreguser 204](#page-203-0)

## 3 [通常の運用で使用するコマンド 208](#page-207-0)

[ajs 209](#page-208-0) ajs2collectcore (UNIX 限定) 214 [ajsagtadd 221](#page-220-0) [ajsagtalt 230](#page-229-0) [ajsagtcheck 237](#page-236-0) [ajsagtdel 241](#page-240-0) [ajsagtprint 245](#page-244-0)

[ajsagtshow 250](#page-249-0) [ajsalter 260](#page-259-0) ajsatmstart (Linux 限定) 263 ajsatmstop (Linux 限定) 264 ajsatstart (Linux 限定) 265 ajsatstatus (Linux 限定) 266 ajsatstop (Linux 限定) 268 [ajsbackup 269](#page-268-0) [ajsbkudel 274](#page-273-0) [ajscalendar 276](#page-275-0) [ajscalutil 284](#page-283-0) [ajschange 298](#page-297-0) [ajschgjob 318](#page-317-0) [ajschgnet 362](#page-361-0) [ajschgstat 379](#page-378-0) [ajschkdef 386](#page-385-0) ajschkstart (UNIX 限定) 400 ajschkstop (UNIX 限定) 402 [ajschktrsetsz 404](#page-403-0) [ajscopy 406](#page-405-0) [ajsdefine 412](#page-411-0) [ajsdelete 417](#page-416-0) [ajsembdbaddarea 420](#page-419-0) [ajsembdbaddlog 424](#page-423-0) [ajsembdbbackup 428](#page-427-0) [ajsembdbcancel 435](#page-434-0) [ajsembdboplog 438](#page-437-0) [ajsembdbreclaim 444](#page-443-0) [ajsembdbrorg 450](#page-449-0) [ajsembdbrstr 454](#page-453-0) [ajsembdbstart 462](#page-461-0) [ajsembdbstatus 466](#page-465-0) [ajsembdbstop 504](#page-503-0) [ajsentry 507](#page-506-0) [ajsexport 515](#page-514-0) [ajsfxbcstatus 517](#page-516-0) [ajsgtroot 520](#page-519-0) [ajsimport 522](#page-521-0) [ajsintrpt 524](#page-523-0) [ajskill 528](#page-527-0) [ajsleave 533](#page-532-0) [ajslogprint 539](#page-538-0) [ajsname 543](#page-542-0) [ajsplan 547](#page-546-0) [ajsplanout 562](#page-561-0)

```
ajsprint 567
ajsprofalter 612
ajsprofstatus 615
ajsrelease 618
ajsrerun 627
ajsreport 634
ajsrestore 650
ajsrgexport 655
ajsrgimport 658
ajsschedule 662
ajsshow 665
ajsstart 713
ajsstatus 718
ajsstop 735
ajssuspend 742
ajstrsetsz 746
ajswebtz (Linux 限定) 749
ajswebtz.bat (Windows 限定) 751
jajs_dbbackup 753
jajs_dbrestore 757
jajs_extdb 761
jajs_hstd 767
jajs_hstd_stop 770
jajs_killall.cluster (UNIX 限定) 773
jajs_log または_04 (UNIX 限定) 775
jajs_log.bat または_04.bat (Windows 限定) 787
jajs_pmtcon 798
jajsshowadminusr (UNIX 限定) 801
jajs_spmd 802
jajs spmd status 808
jajs_spmd_stop 815
jajs_start (UNIX 限定) 819
jajs_start.cluster (UNIX 限定) 822
jajs_status 825
jajs_stop (UNIX 限定) 838
jajs_stop.cluster (UNIX 限定) 840
jajs web (Linux 限定) 842
jajs_web_stop (Linux 限定) 844
jp1exec(Windows 限定) 845
jp1exit (Windows 限定) 848
jpoagoec 851
jpoagtjobshow 854
jpomailprof(Windows 限定) 858
jpomanevreset 868
jpomanevshow 877
```
[jpomanjobshow 881](#page-880-0) [jpqdbcond 885](#page-884-0)

## 4 [特別な運用で使用するコマンド 894](#page-893-0)

[ajslocaldate 895](#page-894-0) [ajsqlalter 898](#page-897-0) [ajsqlattach 901](#page-900-0) [ajsqldetach 903](#page-902-0) [ajsqlexecsetsz 905](#page-904-0) ajsqlftpstart (UNIX 限定) 907 [ajsqlftpstop 908](#page-907-0) [ajsqlsetup 910](#page-909-0) ajsqlstart (UNIX 限定) 916 [ajsqlstatus 917](#page-916-0) [ajsqlstop 921](#page-920-0) [ajsqltrsetsz 923](#page-922-0) [ajssosetup 925](#page-924-0) jajs maintain 928 [jajsacfg\(Windows 限定\) 933](#page-932-0) [jpqagtadd 934](#page-933-0) [jpqagtalt 938](#page-937-0) [jpqagtdel 942](#page-941-0) [jpqagtlink 945](#page-944-0) [jpqagtshow 949](#page-948-0) [jpqagtunlink 953](#page-952-0) [jpqendjobshow 956](#page-955-0) [jpqexport 962](#page-961-0) [jpqimport 964](#page-963-0) [jpqjobalt 973](#page-972-0) [jpqjobcan 976](#page-975-0) [jpqjobdel 980](#page-979-0) [jpqjobget 982](#page-981-0) [jpqjobmove 989](#page-988-0) [jpqjobshow 993](#page-992-0) [jpqjobsub 998](#page-997-0) [jpqqueadd 1010](#page-1009-0) [jpqquealt 1013](#page-1012-0) [jpqqueclose 1017](#page-1016-0) [jpqquedel 1020](#page-1019-0) [jpqqueopen 1022](#page-1021-0) [jpqqueshow 1025](#page-1024-0) [jpqresadd 1031](#page-1030-0) [jpqresdel 1033](#page-1032-0) [jpqresshow 1035](#page-1034-0)

# [第 2 編 情報定義ファイル編](#page-1038-0)

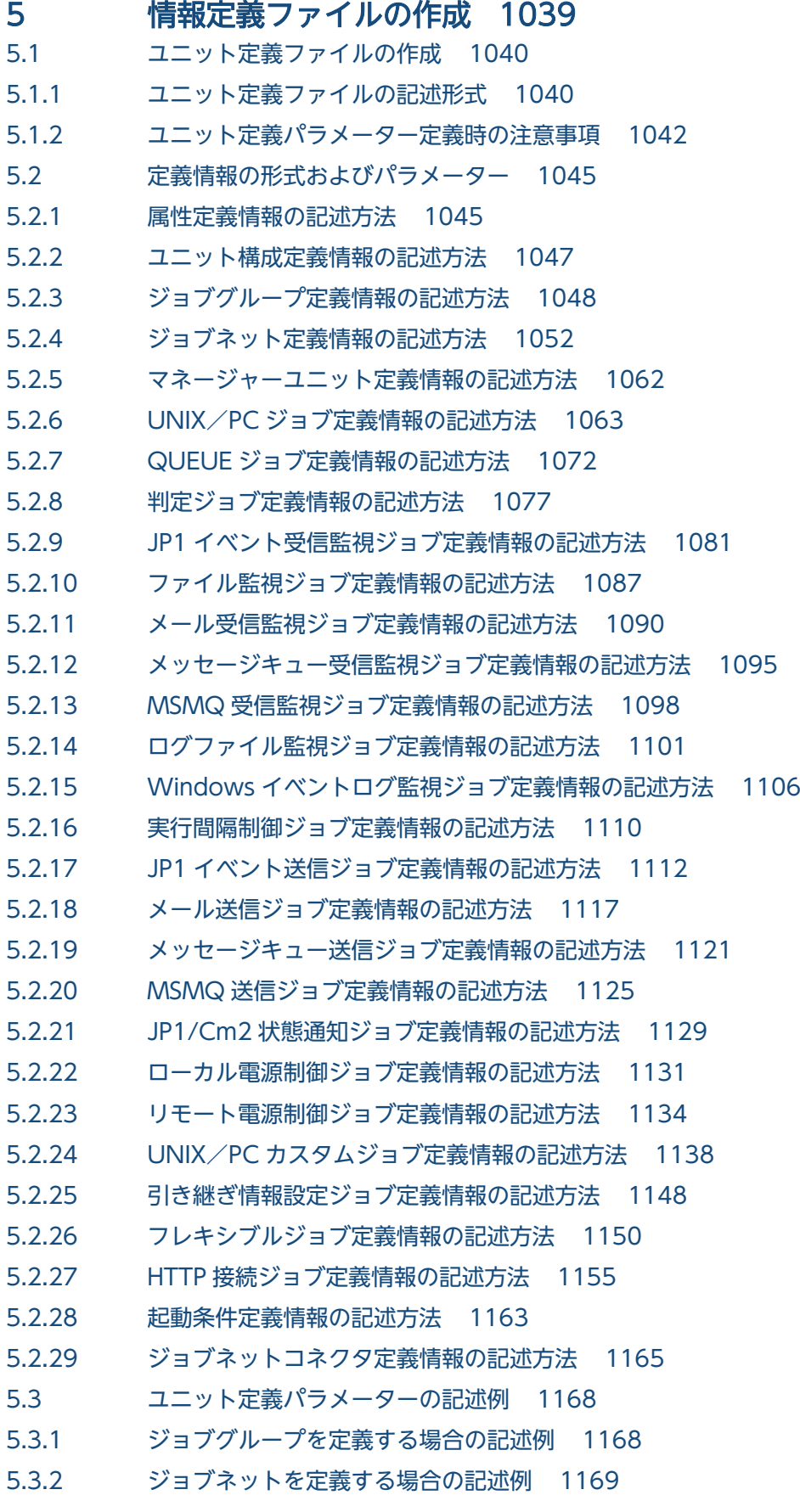

### 5.3.3 [ジョブを定義する場合の記述例 1169](#page-1168-0)

- 5.3.4 [関連設定されているネストジョブネットを定義する場合の記述例 1170](#page-1169-0)
- 5.3.5 [ルートジョブネットに起動条件を定義する場合の記述例 1170](#page-1169-0)
- 5.3.6 [ジョブネットコネクタを定義する場合の記述例 1172](#page-1171-0)
- 5.4 [予定情報ファイルの作成 1175](#page-1174-0)
- 5.4.1 [予定情報ファイルの記述形式 1175](#page-1174-0)
- 5.4.2 [予定情報パラメーター定義時の注意事項 1178](#page-1177-0)
- 5.5 [予定情報パラメーターの記述例 1180](#page-1179-0)
- 5.6 [登録予定情報ファイル 1182](#page-1181-0)
- 5.6.1 [登録予定情報ファイルの記述形式 1182](#page-1181-0)

### [第 3 編 API 編](#page-1187-0)

### 6 [API の概要 1188](#page-1187-0)

- 6.1 [API 利用の流れ 1189](#page-1188-0) 6.2 [API 利用時の認証 1191](#page-1190-0) 6.3 [API で利用できるデータ型 1192](#page-1191-0) 6.4 [リクエストの形式 1194](#page-1193-0) 6.4.1 [指定値の詳細 1194](#page-1193-0) 6.4.2 [リクエストの指定例 1196](#page-1195-0) 6.5 [レスポンスの形式 1198](#page-1197-0) 6.5.1 [レスポンスを正常に取得できた場合のレスポンス形式 1198](#page-1197-0) 6.5.2 [API でエラーが発生した場合のレスポンス形式 1200](#page-1199-0) 6.5.3 [API 以外の要因でエラーが発生した場合のレスポンス形式 1202](#page-1201-0) 6.6 [API 構成要素 1203](#page-1202-0) 6.6.1 [API 構成要素の一覧 1203](#page-1202-0) 6.7 [API 利用時の注意事項 1210](#page-1209-0) 6.7.1 [JP1/AJS3 - Manager への負荷 1210](#page-1209-0) 6.7.2 [SSL 通信の設定方法 1211](#page-1210-0) 6.7.3 [操作対象のユニットに対する JP1 ユーザーの権限 1211](#page-1210-0) 6.7.4 [API 引数に使用できる文字 1211](#page-1210-0) 6.7.5 [API 引数のバイト数 1212](#page-1211-0) 6.7.6 [操作対象のユニットの実行 ID の管理 1212](#page-1211-0) 6.7.7 [リクエスト形式が不正な場合のステータスコード 1212](#page-1211-0) 6.7.8 [メッセージ文の保守情報やスタックトレース情報の言語種別 1213](#page-1212-0) 6.7.9 [レスポンスのメッセージボディ 1213](#page-1212-0)
- 6.7.10 [リクエスト発行先の JP1/AJS3 Manager に対する接続許可 1213](#page-1212-0)

### 7 [API 構成要素の詳細 1214](#page-1213-0)

7.1 [API の詳細 1215](#page-1214-0)

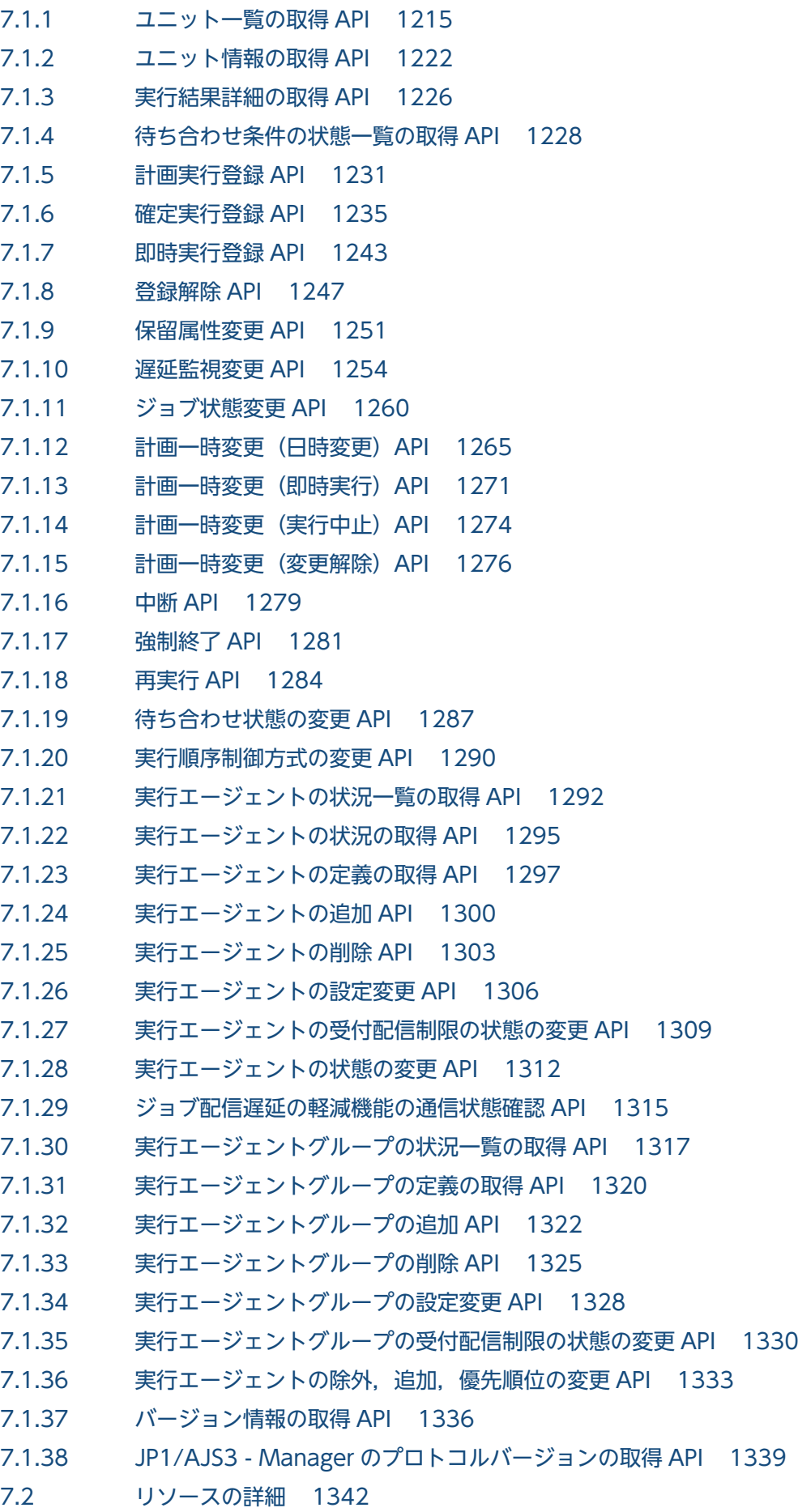

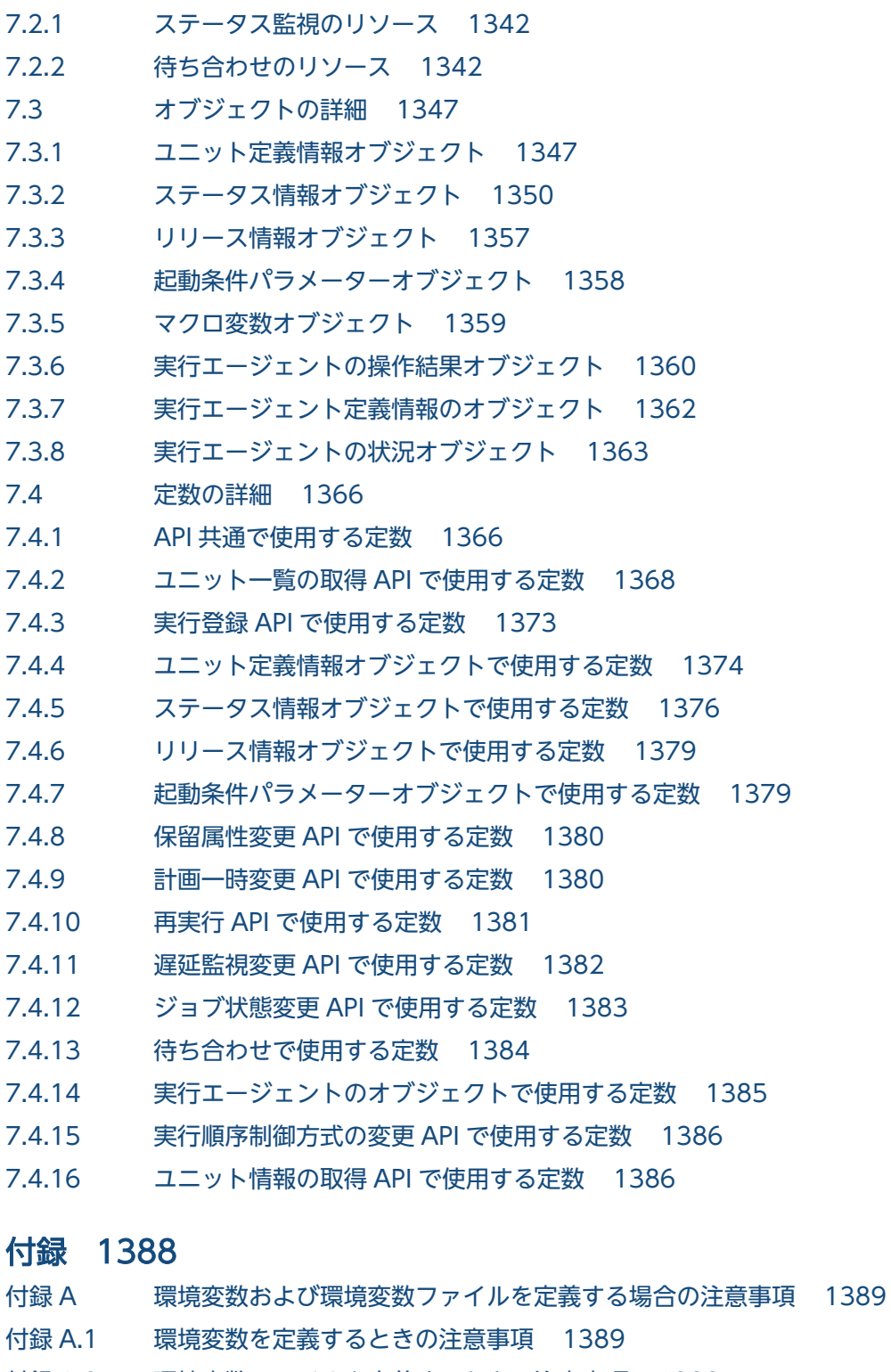

- 付録 A.2 [環境変数ファイルを定義するときの注意事項 1390](#page-1389-0)
- 付録 B [組み込み DB の操作コマンド使用時の注意事項 1393](#page-1392-0)
- 付録 B.1 [組み込み DB に新たに管理者を追加・変更する 1394](#page-1393-0)
- 付録 B.2 [組み込み DB のテーブルのオプションを変更する 1396](#page-1395-0)
- 付録 B.3 [ajsembdbadduser 1399](#page-1398-0)
- 付録 B.4 [ajsembdbreuse 1402](#page-1401-0)
- 付録 C [AJS 管理者で運用する場合の権限 1408](#page-1407-0)
- 付録 C.1 [AJS 管理者で運用する場合の,コマンドの実行権限 1408](#page-1407-0)
- 付録 C.2 AJS [管理者で運用する場合の,コマンドで操作するディレクトリまたはファイルのアクセス権限1409](#page-1408-0)
- 付録 D [API で取得できるユニット情報 1412](#page-1411-0)
- 付録 D.1 [API で取得できるステータス監視リソースのメンバーの一覧 1412](#page-1411-0)
- 付録 D.2 [API で取得できるユニット定義情報オブジェクトのメンバーの一覧 1412](#page-1411-0)
- 付録 D.3 [API で取得できるステータス情報オブジェクトのメンバーの一覧 1413](#page-1412-0)
- 付録 D.4 [API で取得できるリリース情報オブジェクトのメンバーの一覧 1415](#page-1414-0)
- 付録 E [各バージョンの変更内容 1416](#page-1415-0)
- 付録 F [このマニュアルの参考情報 1417](#page-1416-0)
- 付録 G [用語解説 1418](#page-1417-0)

[索引 1419](#page-1418-0)

<span id="page-24-0"></span>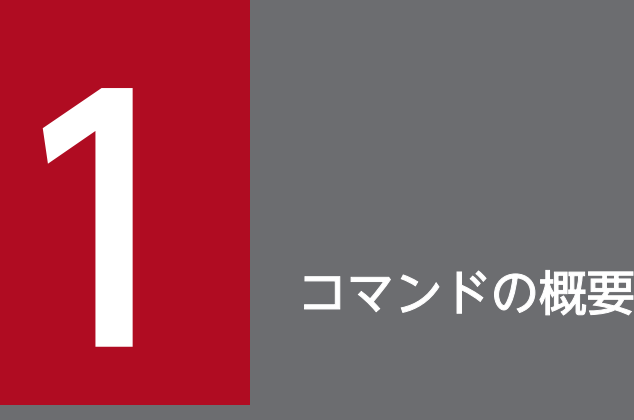

この章では,コマンドを使って JP1/AJS3 を運用する方法を説明します。

JP1/AJS3 のコマンドの記述形式および文法規則は、Windows と UNIX とで共通です (ただし, 使用できるコマンド,指定できるオプションが,Windows で実行する場合と UNIX で実行する 場合とで異なることもあります)。

Windows の場合,コマンドプロンプトからコマンドを実行します。また,JP1/Script を使用し て,JP1/AJS3 のコマンド用スクリプトファイルを作成することもできます。JP1/Script で作成 したスクリプトファイルを使用すると,スクリプト処理の開始時刻を指定したり,システムの起 動時にスクリプトを自動的に実行させたりできます。JP1/Script については,マニュアル「JP1/ Script (Windows(R)用)」を参照してください。

UNIX の場合, 制御端末からコマンドを実行します。

# <span id="page-25-0"></span>1.1 コマンドの記述形式

ここでは,コマンドの記述形式として,コマンドの指定方法と,コマンドの文法の説明に使用する記号に ついて説明します。

# 1.1.1 コマンドの指定方法

コマンドの指定形式を次に示します。

ajsxxx

[△,-オプションA[△,値a[,値b[,値c…]]]] …(1) [ $\Delta$ <sub>1</sub>-オプションB[ $\Delta$ <sub>0</sub>値a[,値b[,値c・・・]]]] ・・・(1)  $\cdots$  (2) [ $\Delta$ ,任意名 $X$ [ $\Delta$ ,任意名 $Y$ [ $\Delta$ ,任意名 $Z$ ···]]]

(凡例)

△。: 0バイト以上の空白文字を指定します。空白文字を省略できます。

△,: 1バイト以上の空白文字を必ず指定します。空白文字を省略できません。

(1)を「オプション」と呼びます。(2)を「引数」と呼びます。

次に,引数の指定方法を説明します。

- 最初にオプションを指定し,次にユニット名などの任意名を指定します。オプションの前に任意名を指 定すると,システムは指定内容をすべて任意名として処理します。
- オプションを複数指定する場合,指定順序は任意です。
- 一つのオプションに対し,値を複数指定する場合は,値間を「,(コンマ)」で区切ります。
- 値のないオプションは連続して指定できます。

「-a-b-c」を,「-abc」と指定できます。

• 値のない 2 バイトのオプションは,連続して指定できません。

### (例)

「-a-ab」を,「-aab」と指定したり,「-cd -cf」を,「-cdcf」と指定したりすることはできません。 • オプションを連続して指定する場合,最後のオプションには値を指定できます。

### (例)

「-abc xyz」の「xyz」は,オプションc の値になります。

- 値を持たないオプションに値を指定した場合,システムはその値以降をすべて任意名として処理します。
- 期待しないオプションを指定した場合,エラーになります。
- 任意名にユニット名を指定する場合の注意事項については,[「1.1.2 ユニット名の指定方法」](#page-26-0)を参照し てください。

1. コマンドの概要

<sup>(</sup>例)

- <span id="page-26-0"></span>• 任意名に総称名を指定する場合の注意事項については,「[1.1.4 総称名の指定方法」](#page-31-0)を参照してください。
- 最初の任意名(上記のコマンド指定例の場合,「任意名 X」)に「-」で始まる文字列を指定したい場合 は, 「--△」任意名 X」と指定します(システムは, --△1 以降を任意名として処理します)。なお, 二 番目以降の任意名には,--△<sup>1</sup> の指定は不要です。

(例)

二つの任意名(「-jobA」および「-jobB」)を続けて指定する場合は,「-- -jobA -jobB」と指定しま す。

- 任意名には正規表現が使用できます。
- 期待する数以上の任意名を指定した場合,エラーになります。
- 引数に指定する文字は,大文字・小文字が区別されます。大文字・小文字の使い分けに注意してくださ  $V_{\alpha}$

# 1.1.2 ユニット名の指定方法

コマンド引数の任意名としてユニット名を指定する方法について説明します。

ユニット名の指定形式を次に示します。

論理ホスト名を指定できるコマンドの場合(他ホストのユニットにリモートアクセスする場合)

[[論理ホスト名:][スケジューラーサービス名]:]ユニット名[:@実行ID]

論理ホスト名を指定できないコマンドの場合(自ホストのユニットにローカルアクセスする場合)

[[スケジューラーサービス名]:]ユニット名[:@実行ID]

次に,各項目について説明します。

### 論理ホスト名

論理ホスト名を指定できるコマンドと,指定できないコマンドがあります。詳細については,各コマン ドの説明を参照してください。

自ホスト内に複数の論理ホスト名を持つ場合. スケジューラーサービス名と環境変数JP1\_HOSTNAME の 指定によって該当する論理ホスト名が特定されます。したがって,論理ホスト名を指定する必要はあり ません。指定した場合,自ホスト内であっても TCP/IP プロトコルによる通信が発生するため,認証 の設定が必要になります。

論理ホスト名を省略した場合,指定したスケジューラーサービス名の先頭に環境変数AJSMANAGERHOST の内容が補われます。

環境変数AJSMANAGERHOSTを設定していない場合. 自ホスト内として扱われ. 環境変数JP1\_HOSTNAME に 指定した論理ホスト名のサービスとします。

環境変数JP1\_HOSTNAME を指定していない場合,物理ホストの JP1/AJS3 サービスが仮定されます。

### <span id="page-27-0"></span>スケジューラーサービス名

スケジューラーサービス名を指定した場合,-F オプションおよび環境変数AJSCONF は無視されます。 スケジューラーサービス名を省略した場合,-F オプションに指定した値が仮定されます。-F オプショ ンを省略した場合,環境変数AJSCONF の値が仮定されます。環境変数AJSCONF を設定していない場合は, デフォルトのスケジューラーサービス名が仮定されます。

### ユニット名

ユニット名には,ジョブグループ名,ジョブネット名,ジョブ名を指定します。これらは完全名で指定 することもできます。

完全名は、先頭が「/」で. ルートジョブグループからそのユニットまでの名称を「/」で区切って指定 したものです。ユニットの完全名は、IP1/AIS3 の中で一意に管理されています。

ユニット名を完全名で指定しなかった場合、指定した名称の先頭に環境変数AJSPATH の内容が補われま す。環境変数AJSPATH を設定していない場合は,指定した名称の先頭に「/」が補われます。

前製品(IP1/AIS)からの移行のために使用できる記号文字

 $" 8' * \langle > ?$   $[4]$  ^ ' {|} ~

をユニット名に使用している場合は,ユニット名全体を「"(ダブルクォーテーションマーク)」で囲 み、記号文字の前に「¥」文字を置いてキャストする必要があります(例:ajsprint コマンドで,ユ ニット/net[1]を指定する場合:ajsprint "/net\[1\]")。

なお、これらの記号は前製品 (IP1/AIS) からの移行時のために用意されているため、その他の用途で は使用しないでください。

### 実行 ID

実行 ID を指定できるコマンドと、指定できないコマンドがあります。詳細については、各コマンドの 説明を参照してください。

実行 ID は、ジョブネットを登録するとき,最上位ジョブネットの実行予定の一つに対して一つ割り振 られる番号のことで,JP1/AJS3 - View やajsshow コマンドで確認できます。実行 ID を指定できるコ マンドで、実行 ID の指定を省略すると、各コマンドが操作の対象とする世代を自動的に判定します。 ジョブネットの世代の自動判定については,マニュアル「JP1/Automatic Job Management System 3 導入ガイド 4.2 ジョブネットの世代管理」を参照してください。

# 1.1.3 プランニンググループ使用時のコマンドでのユニット名の指定方法

プランニンググループの下にあるユニットを次に示すコマンドで操作する場合,ルートジョブネット名を 省略しても,コマンド実行時に世代があるユニットが操作対象として自動的に選択されます。したがって, プランニンググループに対してコマンドを実行すれば,ルートジョブネット名を省略しても,運用中のルー トジョブネットや下位にあるジョブに対して操作できます。

- ajschgstat
- ajsintrpt
- ajskill
- 1. コマンドの概要
- ajsplan
- ajsrerun
- ajsshow

操作対象となるユニットが自動的に選択されるかどうかは,上記のコマンドの-X オプションで指定した 値,または環境変数AJSAUTOJUDGE で設定した値で判定されます。その他のコマンドでは,環境変数 AJSAUTOJUDGE の設定にかかわらず,プランニンググループの下にあるルートジョブネット名は省略できま せん。操作したいユニットを完全名で指定します。

各コマンドの詳細については,[「1.5 コマンド一覧](#page-51-0)」を参照してください。環境変数AJSAUTOJUDGE の詳細に ついては,「[1.4 環境変数一覧」](#page-43-0)を参照してください。

自動選択の設定が有効かどうかは,次の規則に従って判定されます。

- 1. コマンドの-X オプションに指定した値が優先されるため, -X オプションに指定がある場合, その指定 値で判定する。
	- 「-X yes」の場合

自動選択の設定が有効です。プランニンググループの下のルートジョブネット名を省略してユニッ ト名を指定できます。運用中のユニットが自動的に選択されて,該当するユニットに対して操作し ます。

「-X no」の場合

自動選択の設定が有効ではありません。プランニンググループの下のルートジョブネット名を省略 できません。操作したいユニット名の完全名を指定します。

「-X auto」の場合

プランニンググループの下のルートジョブネット名を完全名で指定します。この場合,指定したユ ニットが操作対象になります。ただし,プランニンググループの下のルートジョブネット名を省略 して指定したパス名と,同じ名称のユニットがある場合,省略したものとして扱われ,運用中のユ ニットが自動選択されて,該当するユニットに対して操作します。

2. -X オプションに指定がない場合、環境変数AJSAUTOJUDGE の設定値で判定する。

### AJSAUTOJUDGE が「YES」の場合

自動選択の設定が有効です。プランニンググループの下のルートジョブネット名を省略してユニッ ト名を指定できます。運用中のユニットが自動的に選択されて,該当するユニットに対して操作し ます。

### AJSAUTOJUDGE が「NO」の場合

自動選択の設定が有効ではありません。プランニンググループの下のルートジョブネット名を省略 できません。操作したいユニット名の完全名を指定します。

### AJSAUTOJUDGE が「AUTO」の場合

プランニンググループの下のルートジョブネット名を完全名で指定します。この場合,指定したユ ニットが操作対象になります。ただし,プランニンググループの下のルートジョブネット名を省略 して指定したパス名と,同じ名称のユニットがある場合,省略したものとして扱われ,運用中のユ ニットが自動選択されて、該当するユニットに対して操作します。

値を設定しない場合

自動選択の設定が有効です。プランニンググループの下のルートジョブネット名を省略してユニッ ト名を指定できます。運用中のユニットが自動的に選択されて,該当するユニットに対して操作し ます。ただし,ジョブネット名を省略したパターンのユニット名が見つからない場合は,ユニット の完全名で指定したと仮定され、該当するユニットに対して操作します。該当するユニットがない 場合,エラーになります。

ジョブグループの下位にあるユニットに対しては、-X オプションで値を指定したり, 環境変数 AJSAUTOJUDGE で値を設定したりしても、ルートジョブネット名は省略できません。

コマンドをリモート実行する場合の環境変数AJSAUTOJUDGE の値は、JP1/AJS3 を起動したときの値に従 います。

コマンドでプランニンググループの下位にあるユニットを操作する場合のユニット構成の例を次の図に示 します。

### 図1-1 コマンド操作時のプランニンググループのユニット構成例

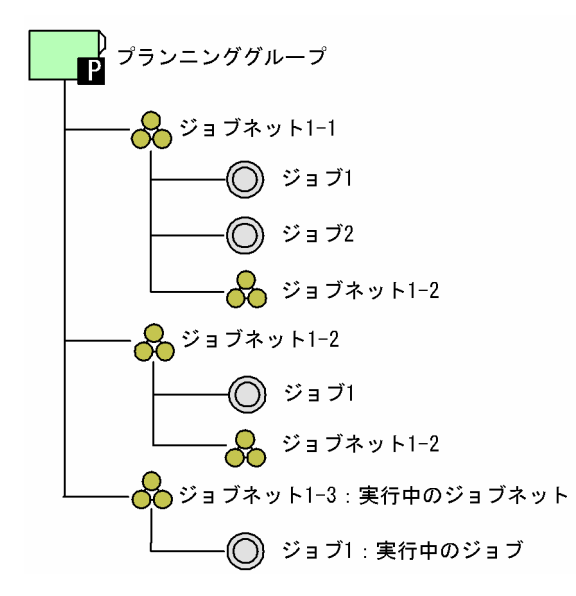

上記のユニット構成で,オプションの指定,または環境変数の設定によってどのユニットが操作対象にな るかを,ajsplan コマンドを例にして次に示します。

「-X yes」の場合

コマンドの実行例:ajsplan -h -X yes /プランニンググループ 操作対象ユニット:プランニンググループ/ジョブネット 1-3 コマンドの実行例:ajsplan -h -X yes /プランニンググループ/ジョブ 1 操作対象ユニット:プランニンググループ/ジョブネット 1-3/ジョブ 1

「-X no」の場合

コマンドの実行例:ajsplan -h -X no /プランニンググループ/ジョブネット 1-3/ジョブ 1

1. コマンドの概要

JP1/Automatic Job Management System 3 コマンドリファレンス  $30$ 

操作対象ユニット:プランニンググループ/ジョブネット 1-3/ジョブ 1

- 「-X auto」の場合
	- コマンドの実行例:ajsplan -h -X auto /プランニンググループ
	- 操作対象ユニット:プランニンググループ/ジョブネット 1-3
	- コマンドの実行例:ajsplan -h -X auto /プランニンググループ/ジョブネット 1-1
	- 操作対象ユニット:プランニンググループ/ジョブネット 1-1
	- コマンドの実行例:ajsplan -h -X auto /プランニンググループ/ジョブ 1
	- 操作対象ユニット:プランニンググループ/ジョブネット 1-3/ジョブ 1

### AJSAUTOJUDGE が「YES」の場合

- コマンドの実行例:ajsplan -h /プランニンググループ
- 操作対象ユニット:プランニンググループ/ジョブネット 1-3
- コマンドの実行例:ajsplan -h /プランニンググループ/ジョブ 1
- 操作対象ユニット:プランニンググループ/ジョブネット 1-3/ジョブ 1

### AJSAUTOJUDGE が「NO」の場合

コマンドの実行例:ajsplan -h /プランニンググループ/ジョブネット 1-3/ジョブ 1 操作対象ユニット:プランニンググループ/ジョブネット 1-3/ジョブ 1

### AJSAUTOJUDGE が「AUTO」の場合

- コマンドの実行例:ajsplan -h /プランニンググループ
- 操作対象ユニット:プランニンググループ/ジョブネット 1-3
- コマンドの実行例:ajsplan -h /プランニンググループ/ジョブネット 1-1
- 操作対象ユニット:プランニンググループ/ジョブネット 1-1
- コマンドの実行例:ajsplan -h /プランニンググループ/ジョブ 1
- 操作対象ユニット:プランニンググループ/ジョブネット 1-3/ジョブ 1

### AJSAUTOJUDGE に値を設定しない場合

- コマンドの実行例:ajsplan -h /プランニンググループ
- 操作対象ユニット:プランニンググループ/ジョブネット 1-3
- コマンドの実行例:ajsplan -h /プランニンググループ/ジョブネット 1-1
- 操作対象ユニット:プランニンググループ/ジョブネット 1-1
- コマンドの実行例:ajsplan -h /プランニンググループ/ジョブ 1
- 操作対象ユニット:プランニンググループ/ジョブネット 1-3/ジョブ 1

プランニンググループの下のルートジョブネット名(プランニンググループ/ジョブネット 1-2)と,ルー トジョブネットの下のユニット名(プランニンググループ/ジョブネット 1-2/ジョブネット 1-2)で同じ 名称のユニットがある場合,ルートジョブネット名を省略したユニット名しか指定できません。運用中の ユニットが自動的に選択されて、該当するユニットに対して操作します。

<span id="page-31-0"></span>プランニンググループの下のルートジョブネット名(プランニンググループ/ジョブネット 1-2)に対して 操作したい場合,-X オプションに「no」を指定するか,または環境変数AJSAUTOJUDGE に「NO」を設定し て,ユニットの完全名で指定してください。

# 1.1.4 総称名の指定方法

任意名を指定する場合に,総称名を表す記号(「\*」「?」「[」「]」)を指定できる場合があります。

例えば. ジョブネット (/net1) 中にジョブ (job1, job2, job3, job4) が定義されている場合. ジョブ ネット(/net1)中のすべてのジョブを操作対象にしたいときは,「/net1/\*」,「/net1/job?」「/net1/ job[1234]」のように指定できます。

# 1.1.5 IPv6 アドレスの指定方法

コマンドの引数として IPv6 アドレスを指定する場合、指定できる IPv6 アドレスには、次の条件がありま す。

- 使用できる文字は英数字および「:(半角コロン)」 なお、英字の大文字・小文字は区別しません。
- 指定できる文字数は,3 バイト以上 39 バイト以下

また, IPv6 アドレスの指定方法として、次に示すルールがあります。

- •「:(半角コロン)」で区切られた 16 ビット単位の文字列(ブロック)の先頭が「0」で始まる場合,「0」 を省略できる。 (例)次の二つの IPv6 アドレスは同一のものとして処理されます。 2001:db80:1234:5678:9abc:def1:2345:0001 2001:db80:1234:5678:9abc:def1:2345:1
- 16 ビットすべてが「0」の場合,ブロックごと省略できる。すべてが「0」のブロックが複数連続する 場合,ブロックをまとめて省略できる。 (例)次の二つの IPv6 アドレスは同一のものとして処理されます。 2001:db80:0000:0000:0000:0000:0000:9abc 2001:db80::9abc
- IPv6 アドレスを角括弧([ ])で囲む表記方法は,JP1/AJS3 では使用できない。 使用できる例:2001:db80::afff:1 使用できない例:[2001:db80::afff:1]
- IPv6 アドレスにプレフィックスを指定する表記方法は,JP1/AJS3 では使用できない。 使用できる例:2001:db80::afff:1 使用できない例:2001:db80::afff:1/32

1. コマンドの概要

# <span id="page-32-0"></span>1.1.6 コマンドの文法の説明に使用する記号

コマンドの文法の説明に使用する記号を次の表に示します。

### 表 1-1 コマンドの文法の説明に使用する記号

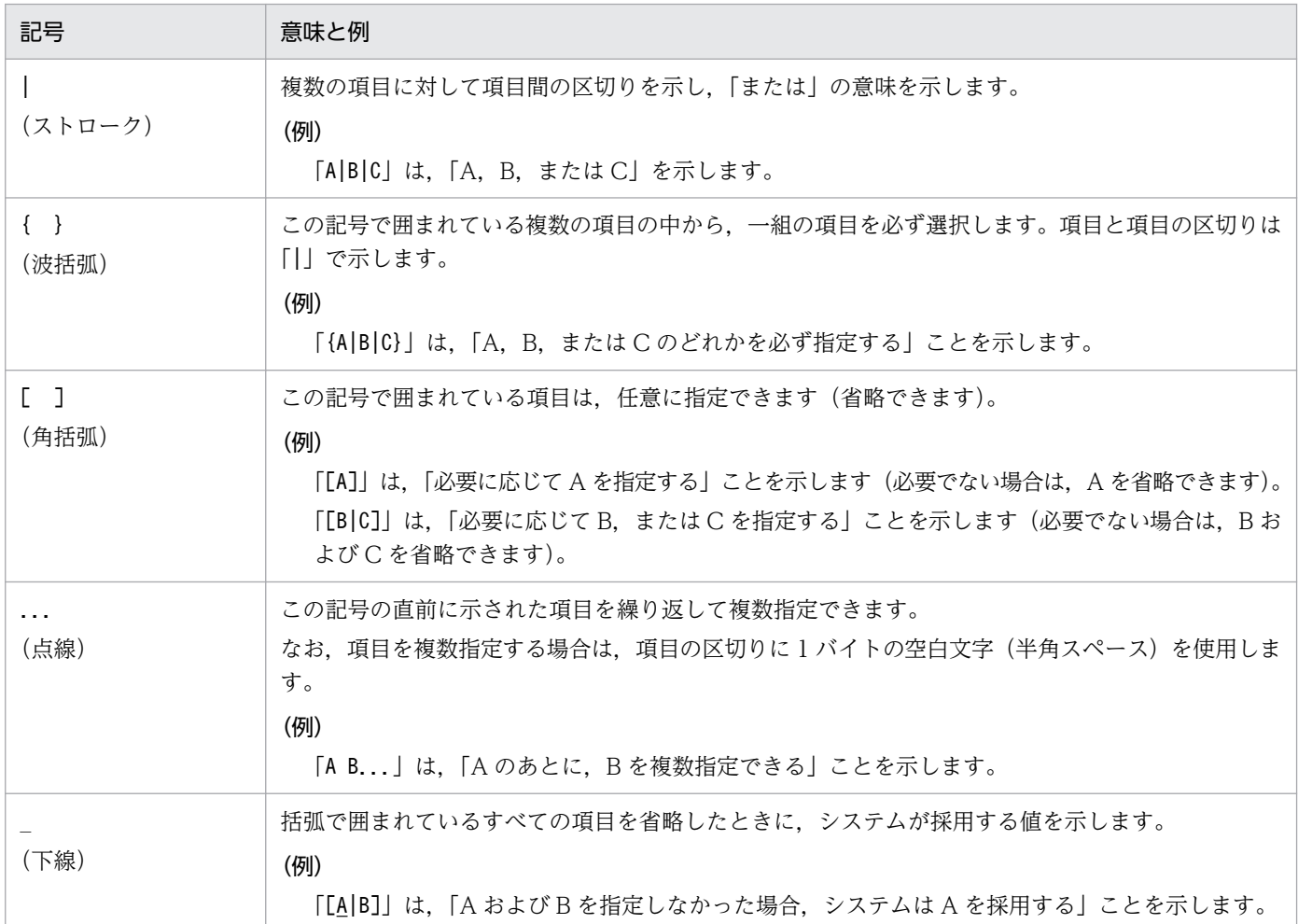

# 1.1.7 コマンドのリモート実行

JP1/AJS3 - Manager ホストから,ほかの JP1/AJS3 - Manager ホストに対してコマンドをリモート実行 できます。

コマンドのリモート実行機能を使用すると、実行先の論理ホストのスケジューラーサービスに対して、ユ ニットの操作やスケジューラーサービスの現在の運用環境を出力できます。

リモート実行したコマンドの標準出力,標準エラー出力およびコマンドの戻り値は,コマンド投入元に反 映されます。ただし、出力されるメッセージは、実行先のホストの、JP1/AJS3 を起動時の言語種別に依 存します。

リモート実行できるコマンドと,リモート実行の方法を次の表に示します。

<sup>1.</sup> コマンドの概要

## 表 1-2 リモート実行できるコマンドとリモート実行の方法

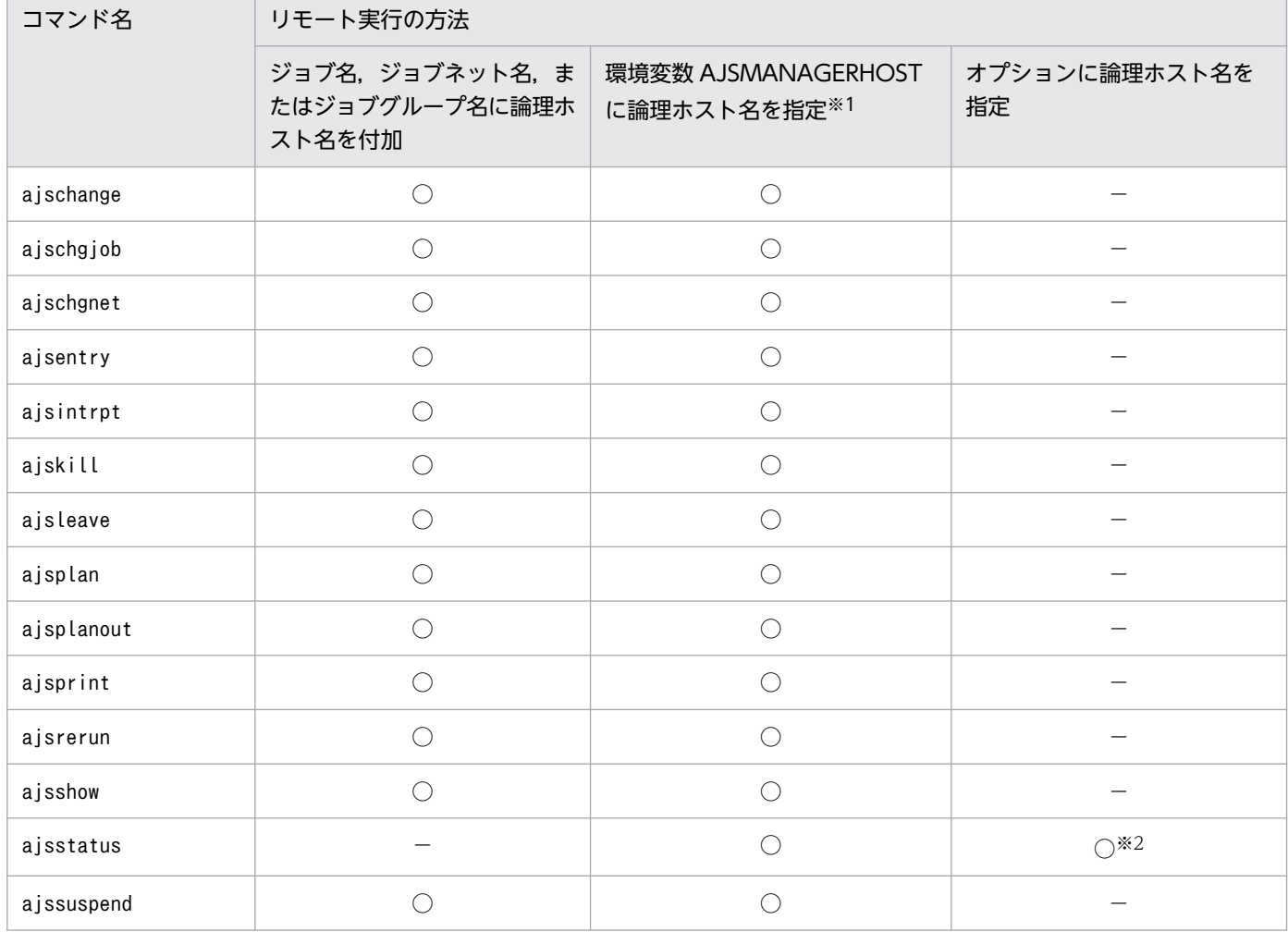

(凡例)

○:指定できる。

−:指定できない。

注

コマンド実行時に使用される環境変数については,[「1.4 環境変数一覧」](#page-43-0)の[表 1-6](#page-43-0) を参照してください。 注※1

環境変数AJSMANAGERHOST は、JP1/AJS3 の起動時には設定しないでください。

注※2

-h オプションで指定します。

コマンドをリモート実行するには,コマンド実行先の JP1/AJS3 を起動してください。また,JP1/Base の ユーザー管理機能を使用して,ユーザー認証やユーザーマッピングなどを設定してください。

JP1/Base のユーザー管理機能の設定については,マニュアル「JP1/Automatic Job Management System 3 構築ガイド 3. セットアップ」(Windows の場合)またはマニュアル「JP1/Automatic Job Management System 3 構築ガイド 13. セットアップ」(UNIX の場合)を参照してください。

1. コマンドの概要

# <span id="page-34-0"></span>1.1.8 コマンド実行時の環境変数

論理ホストの JP1/AJS3 サービスに対するコマンドを実行する場合は、環境変数JP1 HOSTNAME に論理ホス ト名を指定してください。

ジョブネットやジョブを操作するコマンドでは,ユニットのアクセス権限を,コマンド実行時の OS ユー ザー名で判断します。OS ユーザー名と JP1 ユーザー名が異なる場合は,環境変数JP1\_USERNAME に JP1 ユーザー名を設定してください。

コマンド実行時に使用される環境変数については,「[1.4 環境変数一覧」](#page-43-0)の[表 1-6](#page-43-0) を参照してください。

<sup>1.</sup> コマンドの概要

# <span id="page-35-0"></span>1.2 コマンド使用時の注意事項

コマンドを実行する際の注意事項を次に示します。

## 1.2.1 コマンド共通の注意事項

- JP1/AJS3 サービスの文字コードと異なる文字コードでコマンドを実行すると,統合トレースログにそ れぞれの文字コードでメッセージが出力されるため,文字コードが混在して文字化けが発生するおそれ があります。
- システムで使用している文字コードが EUC の場合,コマンド実行結果として表示される文字列に日本 語が含まれていると実行結果の表示がずれることがあります。
- UNIX 上の IP1/AIS3 Manager で, 「/opt/jp1/hcclibcnf/regdir/HKEY LOCAL MACHINE.dat」ファイ ルに参照権限のないユーザーはコマンドを実行できません。このファイルに参照権限がない場合にコマ ンドを実行すると、エラーメッセージ「KAVS1007-E ホスト名が解決できません(論理ホスト名) が出力されます。
- コマンドの引数にファイル名を指定する場合は,ファイルの内容を環境設定パラメーターAJSCHARCODE に指定した文字コードに合わせる必要があります。

# 1.2.2 スケジューラーサービスに関するコマンドの注意事項

ジョブネットの登録解除処理 (IP1/AIS3 - View からの操作も含む)は、保存世代数に応じて大量なデー タベースの更新処理が発生するため,処理に時間が掛かることがあります。ほかの処理に影響を与えない ようにするため,次のことに注意してください。

- 実行登録解除処理は多重実行しない。
- 業務量が少ない時間帯に実行登録解除を行う。

# 1.2.3 システムリソースを大量に消費するコマンド,または処理同士が競合 するコマンドに関する注意事項

システムリソースを大量に消費したり処理同士が競合したりする、性能単価の高いコマンド (JP1/AJS3 -View および IP1/AIS3 - Web Console からの操作も含みます)を使用する際は、次の運用を推奨します。

ジョブまたはジョブネットの実行に関する操作

ジョブまたはジョブネットの実行に関する操作を連続的に行うと、サービスへの負荷が高くなり、運用 に影響を与えるおそれがあります。ジョブまたはジョブネットの実行に関する操作は連続して行わず に,2〜3 秒の間隔を空けて実行してください。

該当するコマンド: aisleave, aisrerun, aisplan, aisintrpt など。

<sup>1.</sup> コマンドの概要
配下のユニット数の影響を受ける操作

操作によっては配下のユニット数に比例して処理対象となる情報数が多くなるため,運用に影響を与え るおそれがあります。配下のユニット数が 500 個を超える場合は業務量が少ない時間帯に実行してく ださい。

該当するコマンド:ajsleave, ajsrerun, ajsplan, ajsintrpt など。

総称名指定や-R オプションの指定による大量のユニットに対する操作

総称名指定や-R オプションの指定でコマンドを実行すると,処理対象となる情報数が多くなるため, 運用に影響を与えるおそれがあります。総称名指定や-R オプションを指定する場合, -E, -L, または-T オプションを一緒に併用して,操作対象のユニットを絞り込んでください。JP1/AJS3 - View では, 一度に選択するユニットの数を少なくして操作してください。

IP1/AIS3 - Web Console では、複数ユニットを選択して操作できないため、該当しません。

該当するコマンド:ajsleave,ajsrerun,ajsplan,ajsintrpt など。

世代数の多いジョブネットの操作

世代数の多いジョブネットの操作を行うと,処理対象となる情報数が多くなるため,運用に影響を与え るおそれがあります。世代数の多いジョブネットの操作は,業務量が少ない時間帯に実行してくださ い。また,オプションの指定によって操作の対象となる期間や世代を絞り込んでください。

該当するコマンド: aisleave, aisrerun, aisplan, aisintrpt など。

該当する操作一覧については、マニュアル「JP1/Automatic Job Management System 3 設計ガイド(シ ステム構築編) 1.3.2 JP1/AJS3 の運用に影響を与えるおそれがある操作一覧」を参照してください。

## 1.2.4 コマンドを実行するコンソールでの操作に関する注意事項

OS には,コンソールで実行しているプロセスを一時停止させる機能があります。この機能を使用すると, タイミングによっては一時停止したプロセスが確保している資源が解放されなくなり,他プロセスが待ち 状態になったり、通信相手のプロセスがタイムアウトしたり、該当するコマンドが休眠して終了しなくな るなどの問題が発生します。コマンドを実行中に,次のような操作を行わないでください。

- Windows の場合
	- コマンドプロンプトで「簡易編集モード」を有効にしている場合,コマンドプロンプト画面上でマ ウスをクリックすると,タイトルバーに「選択」と表示されて画面出力が停止します。この操作を 行うと,解除するまでコマンドの実行が停止されるため,「簡易編集モード」を使用しないことを推 奨します。
	- コマンド実行中の出力を「Ctrll + [S] キーで停止しないでください。解除するまでコマンドの実 行が停止されます。
- UNIX の場合

コマンド実行中に,SIGTSTP シグナルでプロセスを一時停止させないでください。このシグナルは, 標準で [Ctrl] + [Z] キーに割り当てられています。この操作をして該当するコマンドが資源を確保

したままになった場合.JP1/AIS3 サービスやほかのコマンドが資源を確保できなくなり.待ち状態に なるおそれがあります。

## 1.2.5 文字コード UTF-8 を使用している場合の注意事項

• 文字コード UTF-8 を使用している場合,日本語などのマルチバイト文字は,その他の文字コードを使 用する場合よりも多くのバイト数で表現されます。そのため,次のコマンドの実行時,表示させる情報 に日本語が含まれている場合は出力カラムがずれて表示されます。

該当するコマンド

ajsshow, ajsrelease, jpqagtshow, jpqqueshow, jpqresshow, jpqendjobshow, jpqjobshow, jpqdbcond, jpqreguser, ajsagtshow, ajsplanout

- 文字コード UTF-8 を使用している場合,コマンド実行時に日本語などのマルチバイト文字を指定する 際,その他の文字コードを使用する場合よりも使用できる文字数が少なくなることがあります。
- 文字コード UTF-8 を使用しているホストから次のコマンドをリモート実行する際,実行先ホストの DB 種別(AJSCHARCODE)も UTF-8 である場合は,環境変数AJSCONVERTUTF8 に「no」を指定する必要 があります。

該当するコマンド

ajschange,ajschgjob,ajschgnet,ajsentry,ajsintrpt,ajskill,ajsleave,ajsplan, ajsprint, ajsrerun, ajsshow, ajsstatus, ajssuspend, ajsplanout

環境変数AJSCONVERTUTF8 を指定しない,または「yes」を指定してコマンドをリモート実行した場合, 表示結果に文字化けが発生したり,ユニットに対する処理が正しく行われなかったりします。 環境変数AJSCONVERTUTF8 については,「[1.4 環境変数一覧」](#page-43-0)の[表 1-6](#page-43-0) を参照してください。

- 文字コード UTF-8 を使用していて,環境設定パラメーターDEFLENTYPE に「sjis」が設定されている場 合,次の項目で指定できる文字数はシフト JIS 環境と同じ文字数になります。
	- ユニット詳細定義のユニット名
	- ユニット詳細定義のコメント
	- スケジュール設定の排他ジョブネット名

ただし,ユニットの最大ネスト数(最大階層数)は 10 になります(デフォルトは 30)。

### 1.2.6 Windows でコマンドを使用する場合の注意事項

Windows でコマンドを使用する場合は,次のことに注意してください。

• コマンドの引数には,JIS 2004 で追加された第 3 水準漢字,第 4 水準漢字を使用しないでください。 これらの文字を使用した場合,正常に動作しないおそれがあります。

• Administrators 権限が必要なコマンドを実行する際には,コマンドプロンプトを管理者として起動す る必要があります。ただし,UAC 機能が無効の場合は,コマンドプロンプトを管理者として起動する 必要はありません。

## 1.2.7 Solaris 11 でコマンドを使用する場合の注意事項

Solaris 11 でjajs\_spmd, ajsagtadd, ajsagtalt, ajsagtdel および jpq で始まる名称のコマンドを実行す る場合は、次に示す設定例を参考にして、環境変数JP1\_HCCNETSOCK を必ず設定してください。

```
# JP1_HCCNETSOCK=JP1_AJS
# export JP1 HCCNETSOCK
```
ただし、次のコマンドは除きます。

- jpqimport
- jpqexport
- jpqregguestuser
- jpqreguser
- jpqdbcond

## 1.2.8 HP-UX, AIX, Linux でコマンドを使用する場合の注意事項

HP-UX, AIX, または Linux で JP1/AJS3 を使用している場合,次に示すコマンドは使用できません。

- ajscnvdbexport
- ajscnvdbimport
- jp1ajs2\_setup\_cluster

## 1.3 他プログラムとの連携

コマンドを使用して JP1/NQSEXEC ホストや JP1/OJE for VOS3 ホスト, AS/400 (JP1/OJE for Midrange Computer) ホストにジョブをサブミットしたり、ジョブの実行状態を監視したりできます。

コマンドの指定方法に関しては、連携しない場合と比較して異なるところはありません。ただし、ジョブ 名やユーザー名などを指定するときの制限値があります。制限値の詳細および注意事項を連携プログラム ごとに説明します。

## 1.3.1 JP1/NQSEXEC と連携する場合

### 制限値

JP1/NQSEXEC システムに対して使用できるコマンドは次のとおりです。

jpqendjobshow, jpqjobalt, jpqjobcan, jpqjobget, jpqjobshow, jpqjobsub, jpqqueshow, ajsdefine (ユニット定義ファイルの,QUEUE ジョブの定義情報)

コマンドの制限値を次に示します。

### 表 1-3 JP1/NQSEXEC と連携する場合の制限値一覧

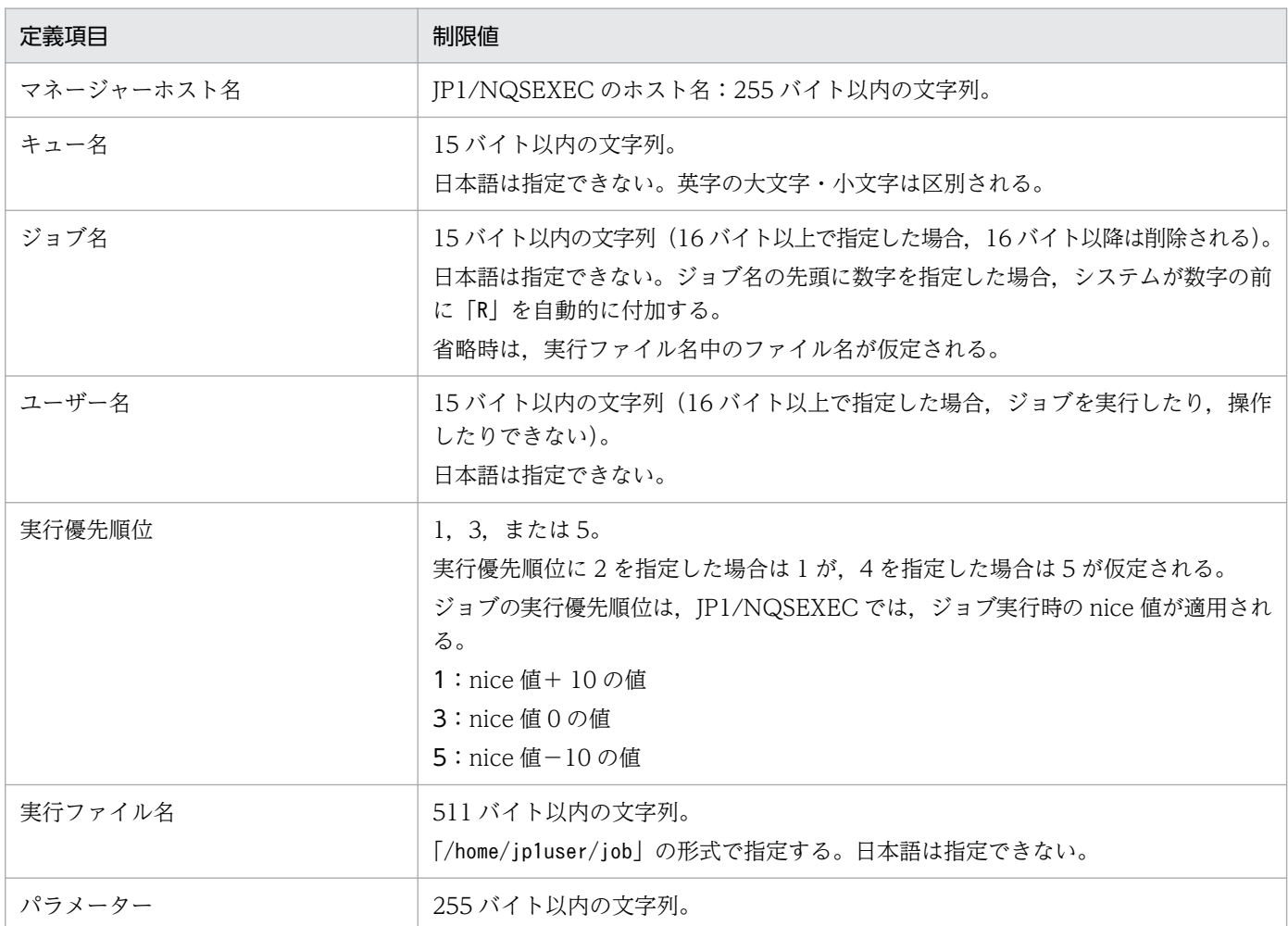

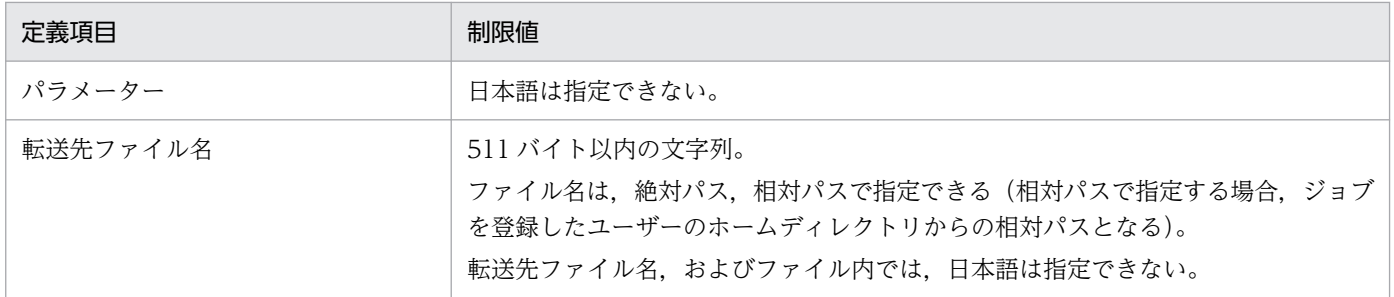

#### 注意事項

ジョブをサブミットできるのは,JP1/NQSEXEC のバッチキューだけです。

## 1.3.2 JP1/OJE for VOS3 と連携する場合

### 制限値

JP1/OJE for VOS3 システムに対して使用できるコマンドは次のとおりです。

jpqendjobshow, jpqjobcan, jpqjobget, jpqjobshow, jpqjobsub, jpqqueshow, ajsdefine (ユニット 定義ファイルの,QUEUE ジョブの定義情報)

コマンドの制限値を次に示します。

### 表 1-4 JP1/OJE for VOS3 と連携する場合の制限値一覧

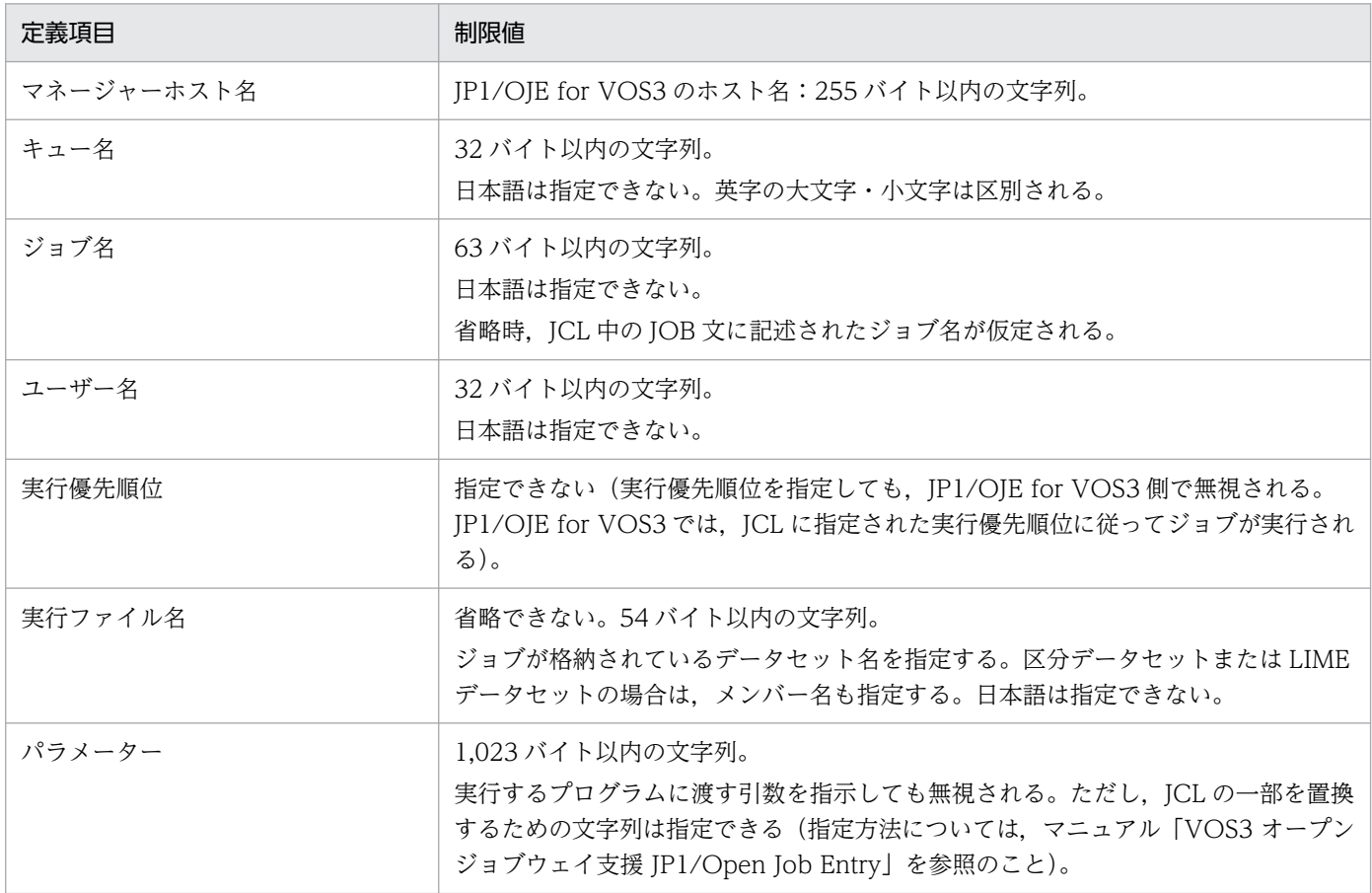

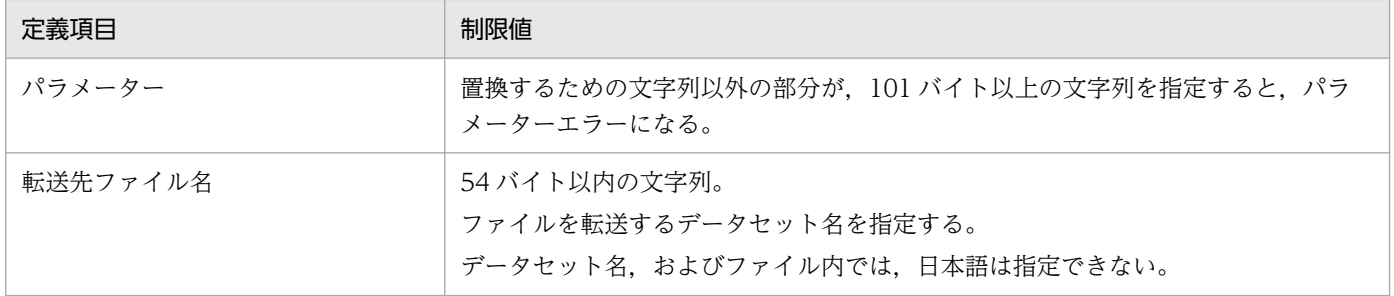

#### 注意事項

JP1/OJE for VOS3 との連携を開始する前に、jpqreguser コマンドを使って、ジョブのサブミット元 ホストにユーザー情報 (コマンドを実行するときの, ログインユーザーに対応する VOS3 ユーザー) を登録しておく必要があります。

jpqreguser コマンドについては,「[2. セットアップコマンド jpqreguser](#page-203-0)」を参照してください。

# 1.3.3 AS/400 (JP1/OJE for Midrange Computer) と連携する場合

#### 制限値

AS/400 システムに対して使用できるコマンドは次のとおりです。

jpgendjobshow, jpqjobcan, jpqjobget, jpqjobshow, jpqjobsub, jpqqueshow, ajsdefine  $(2\pi y)$ 定義ファイルの,QUEUE ジョブの定義情報)

コマンドの制限値を,次の表に示します。

### 表 1-5 AS/400 (JP1/OJE for Midrange Computer) と連携する場合の制限値一覧

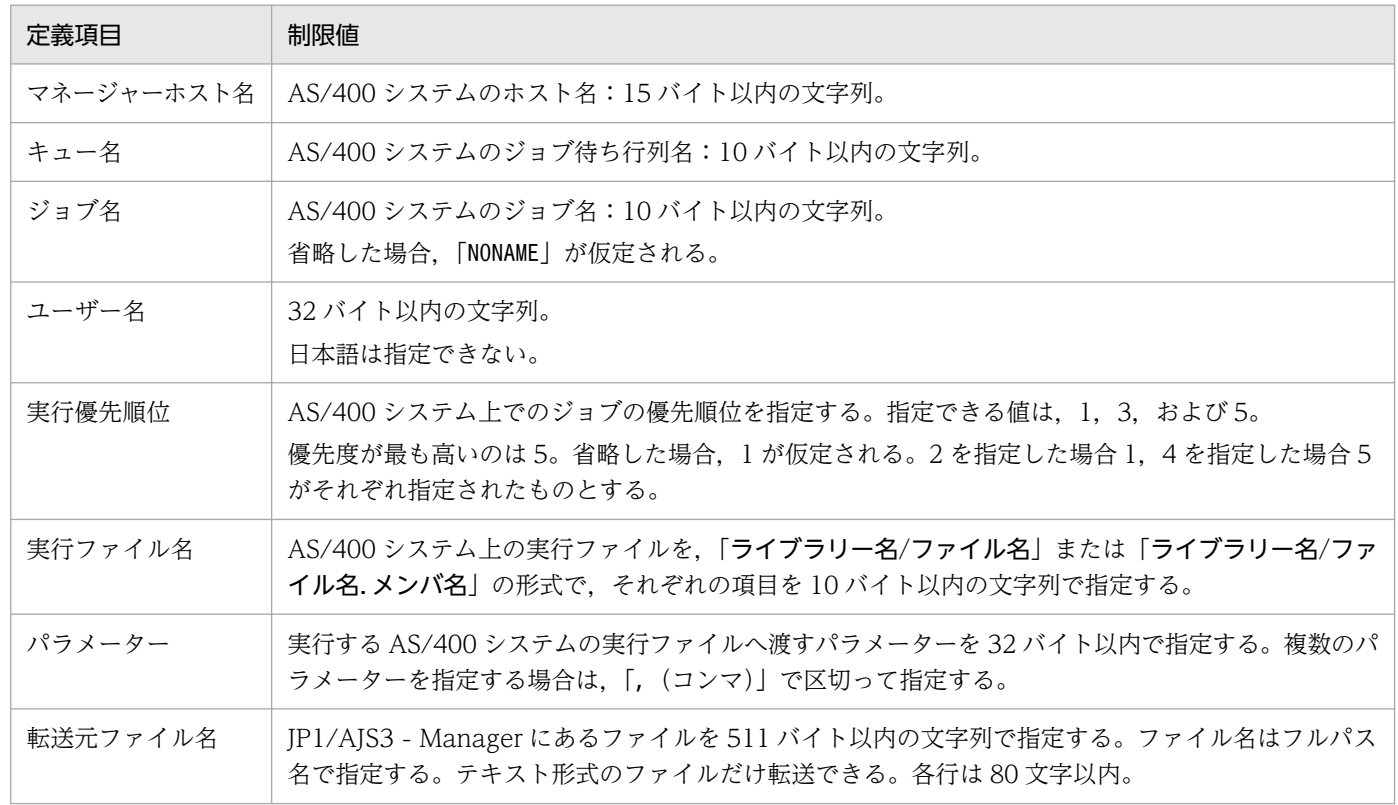

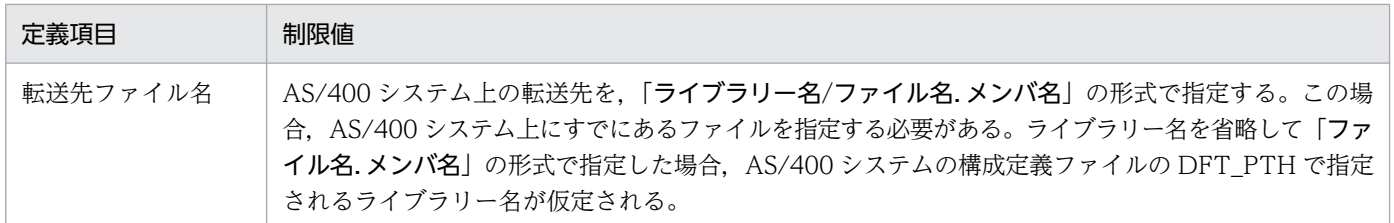

その他の詳細については,マニュアル「JP1/Open Job Entry for Midrange Computer」を参照してくだ さい。

<span id="page-43-0"></span>JP1/AJS3 のコマンド実行時に使用される環境変数と,JP1/AJS3 から実行されるジョブ実行時に設定され る環境変数を示します。

# 1.4.1 JP1/AJS3 のコマンド実行時に使用される環境変数

コマンド実行時に使用される環境変数を次の表に示します。

### 表 1‒6 コマンド実行時に使用される環境変数の一覧

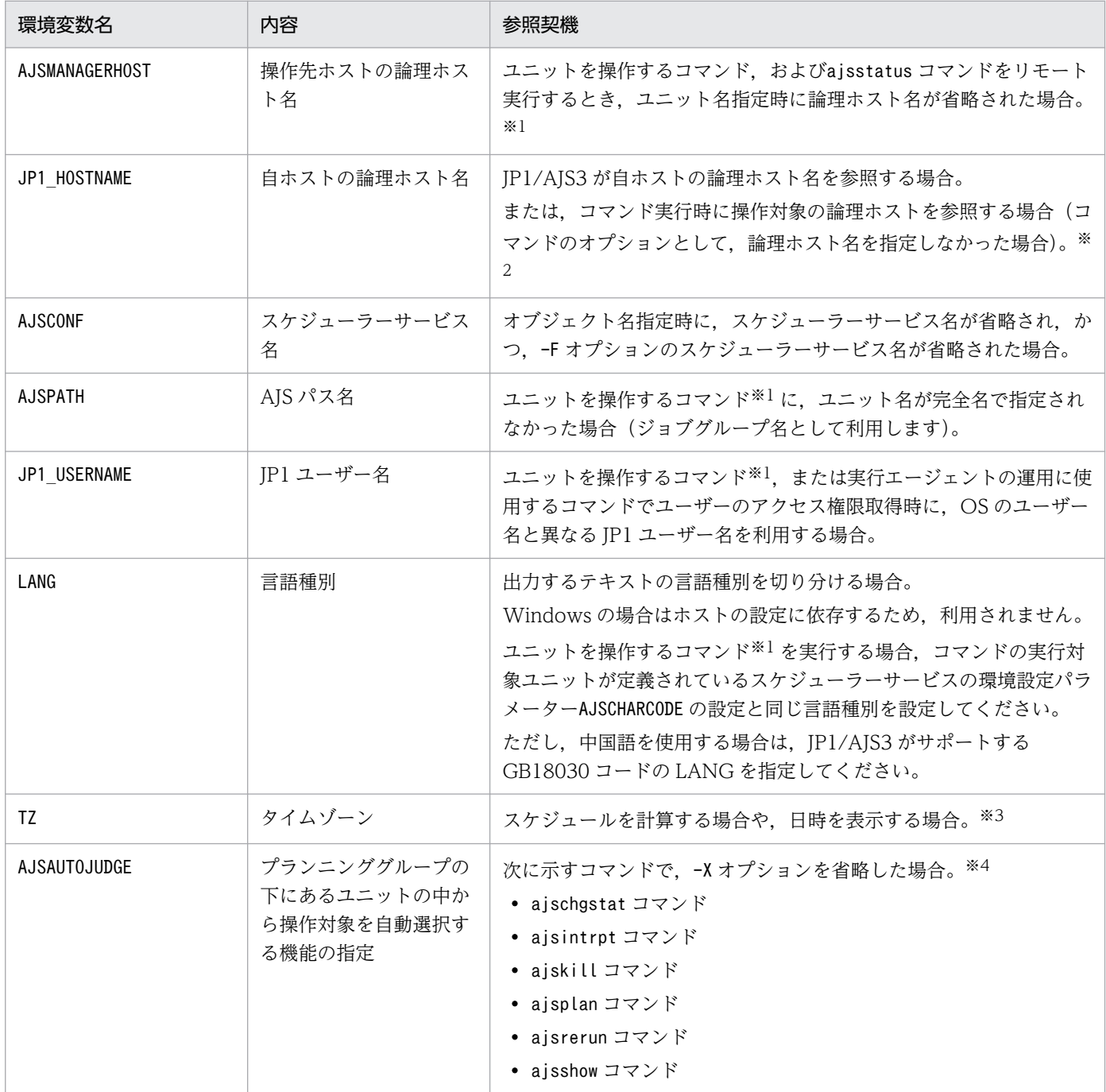

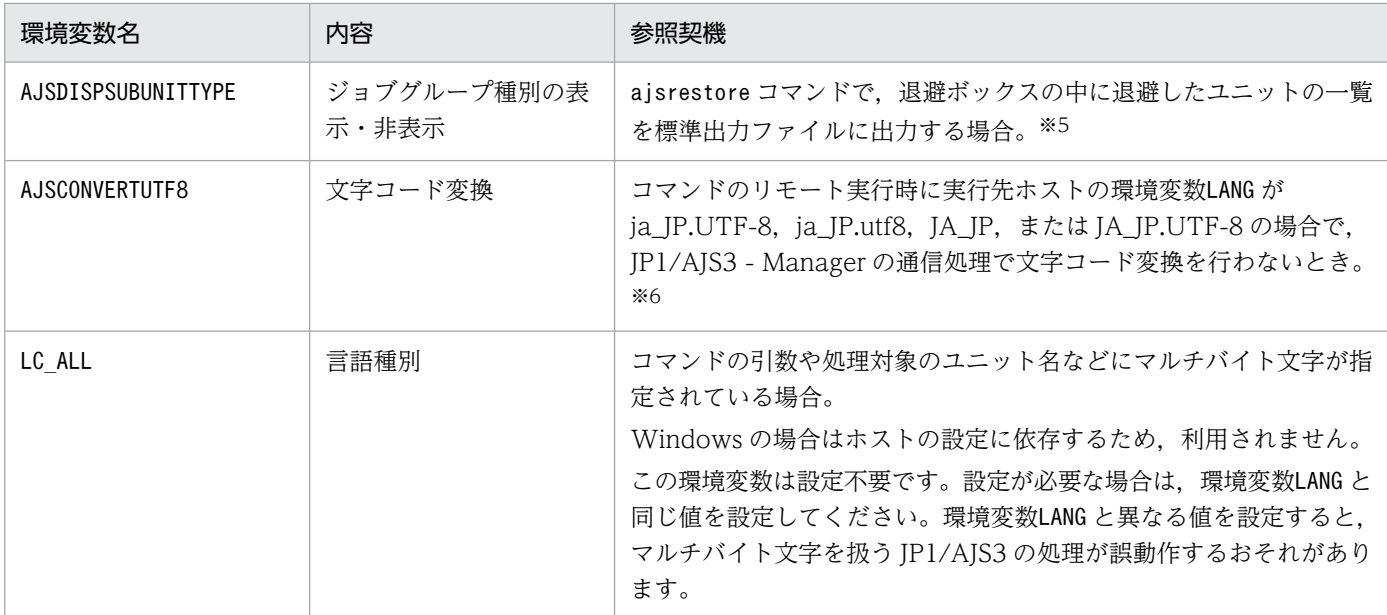

注※1

「ユニットを操作するコマンド」については、表 1-11 を参照してください。また、環境変数 AJSMANAGERHOSTは、JP1/AJS3の起動時には設定しないでください。

注※2

環境変数はJP1 HOSTNAME が設定されているかどうかで使用されるユーザーマッピングが異なります。 環境変数JP1 HOSTNAME が設定されている場合, 環境変数JP1 HOSTNAME に設定された論理ホストに定義 されているユーザーマッピングが使用されます。

環境変数JP1 HOSTNAME が設定されていない場合、物理ホストに定義されているユーザーマッピングが 使用されます。

論理ホストを参照する場合は,必ず環境変数JP1\_HOSTNAME を設定する必要があります。

物理ホストを参照する場合は、環境変数JP1 HOSTNAME を設定しないでください。設定した場合、コマ ンドが失敗することがあります。

#### 注※3

Windows の場合,コマンド実行時のタイムゾーンをシステムのタイムゾーンと合わせてください。 注※4

環境変数AJSAUTOJUDGE の指定値に従って,プランニンググループの下にあるユニットの中から操作対 象を選択します。

環境変数AJSAUTOJUDGE で指定する値を次に示します。

### **YFS**

自動的に選択して操作する場合に指定します。

コマンドに指定するユニット名は,プランニンググループの下のルートジョブネット名を省略して 指定します。

#### $N$

自動的に選択して操作しない場合に指定します。

指定したユニットに対して操作します。プランニンググループの下のルートジョブネット名を省略 して指定することはできません。

AUTO または値の設定なし

ユニット名の指定方法に従って,自動的に選択して操作するかしないかを決定する場合に指定します。

- 自動的に選択して操作する場合 プランニンググループの下のルートジョブネット名を省略してユニット名を指定します。
- 自動的に選択して操作しない場合 プランニンググループの下のルートジョブネット名を省略しないでユニット名を指定します。こ の場合、指定したユニットが操作対象になります。ただし、プランニンググループの下のルート ジョブネット名を省略して指定したパス名と,同じ名称のユニットがある場合,省略したものと して扱われ,操作対象のユニットが自動選択されます。

注※5

環境変数AJSDISPSUBUNITTYPE の指定値に従って,標準出力ファイルに出力する形式を決定します。 環境変数AJSDISPSUBUNITTYPE で指定する値を次に示します。

#### YES

ジョブグループ種別を出力します。

(出力形式)

退避ファイル名:退避元ユニット名:退避ユニット名:退避ユニット種別(ジョブグループ種別) (例)

 $0001$ :/group1:group2:g(p)

NO または値の設定なし

ジョブグループ種別を出力しません。

(出力形式)

### 退避ファイル名:退避元ユニット名:退避ユニット名:退避ユニット種別

(例)

0001:/group1:p\_group1:g

なお,ユニットの種別とジョブグループの種別については,[「3. 通常の運用で使用するコマンド](#page-566-0)  [ajsprint](#page-566-0)」の[表 3-13](#page-580-0) を参照してください。

#### 注※6

コマンドのリモート実行先の環境変数LANG が ja\_JP.UTF-8, ja\_JP.utf8, JA\_JP, または JA\_JP.UTF-8 の場合に、環境変数AJSCONVERTUTF8 の指定値に従って、IP1/AIS3 - Manager の通信処理で文字コー ド変換を行うかどうかを指定します。

環境変数AJSCONVERTUTF8 で指定する値を次に示します。

yes または値の指定なし

JP1/AJS3 - Manager の通信処理で文字コード変換を行う場合に指定します。

<span id="page-46-0"></span>no

JP1/AJS3 - Manager の通信処理で文字コード変換を行わない場合に指定します。

コマンド投入元とリモート実行先の文字コードが UTF-8 同士の場合は,「no」を指定してください。

# 1.4.2 JP1/AJS3 から実行されるジョブ実行時に設定される環境変数

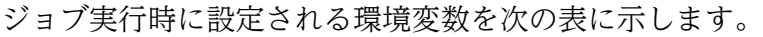

### 表 1‒7 ジョブ実行時に設定される環境変数の一覧

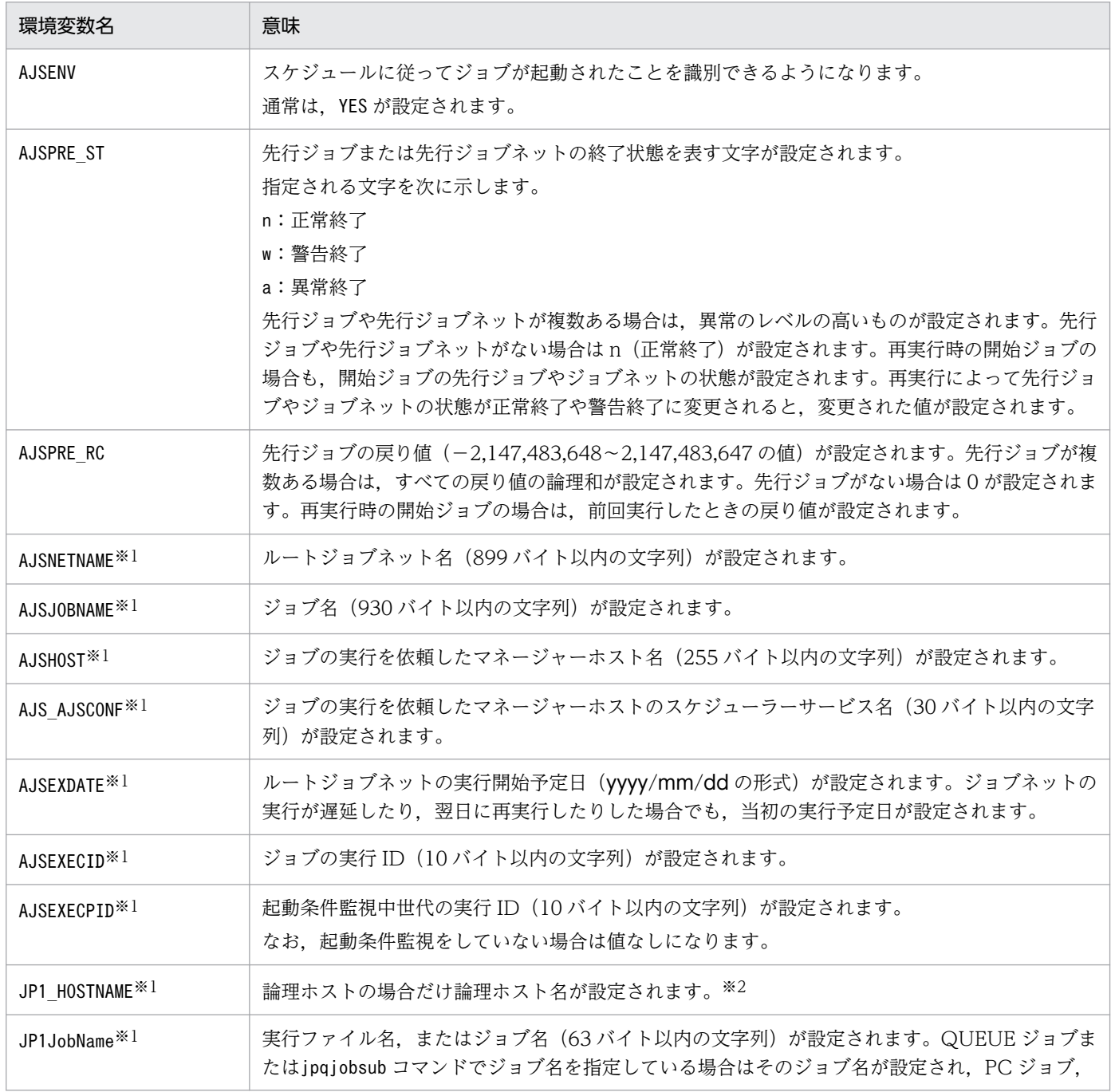

<sup>1.</sup> コマンドの概要

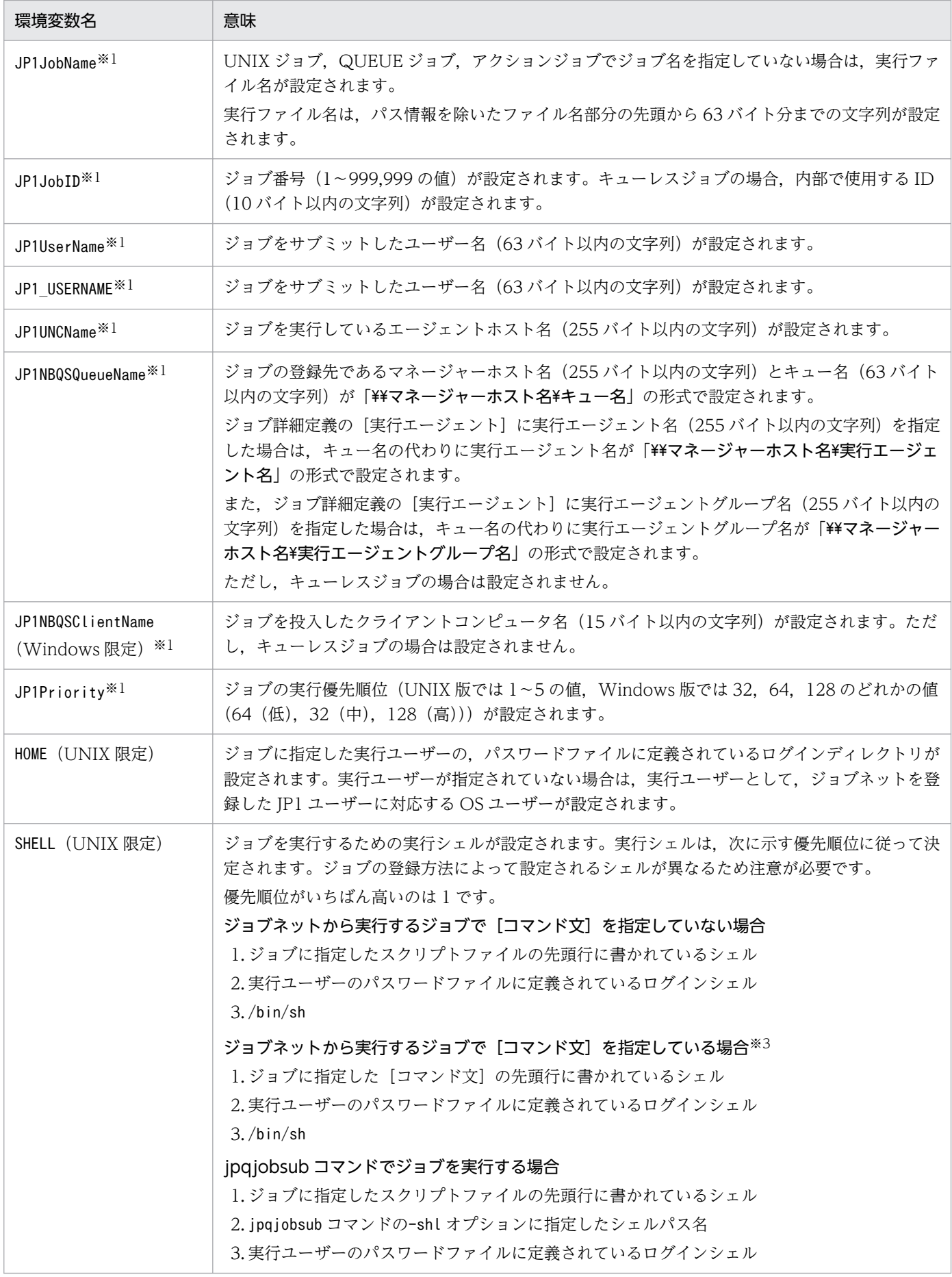

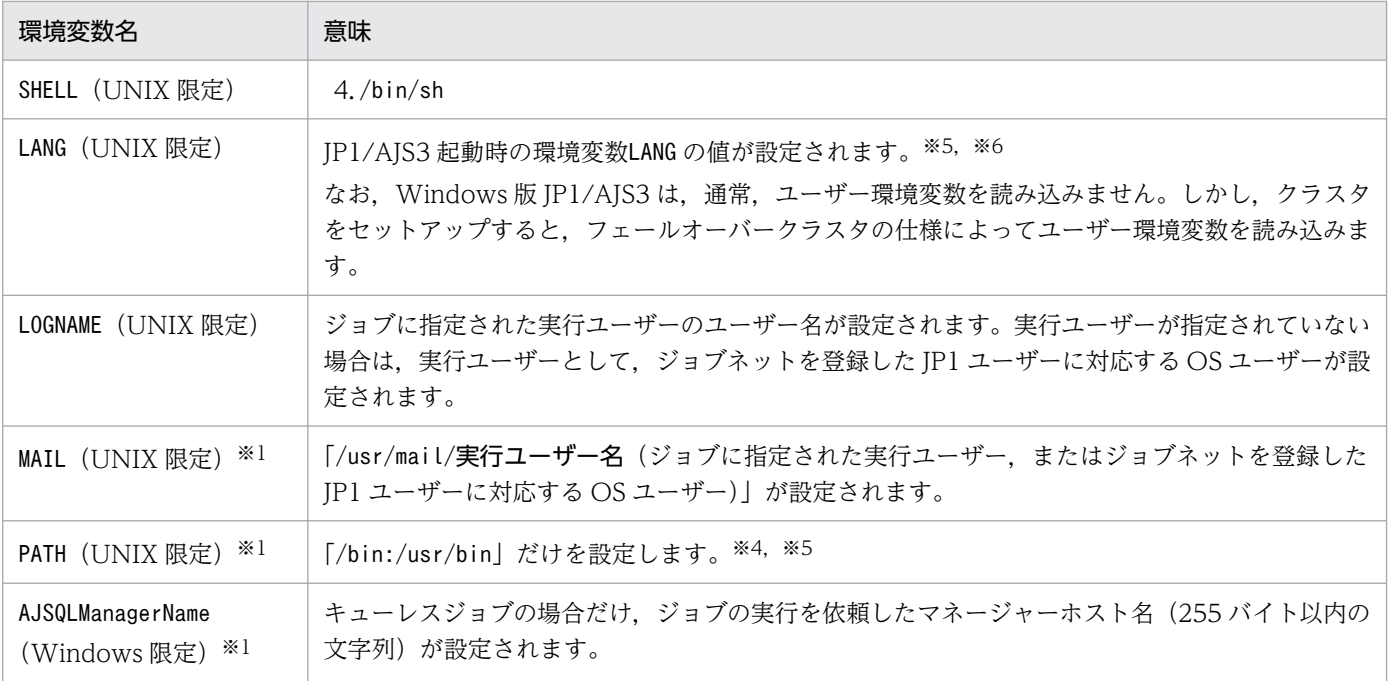

注

- 記載されている環境変数は、ジョブ定義時に環境変数として使用することはできません。また. 環 境変数ファイルとして指定するファイル内で使用することもできません。
- AIX の場合は,/etc/environment の情報は引き継がれません。
- 大文字・小文字にかかわらず,「JP1」,「AJS」,および「AJS2」から始まる環境変数は使用しないで ください。フレキシブルジョブの場合は,大文字・小文字にかかわらず,「JP1」,「AJS」,「AJS2」, および「AS\_」から始まる環境変数は使用しないでください。
- 環境変数TZ はジョブ実行時には設定されません。
- •「AJS」で始まる環境変数は,ジョブネットからジョブを登録した場合だけ設定されます。サブミッ トジョブには設定されません。

#### 注※1

フレキシブルジョブの場合は設定されません。

#### 注※2

UNIX の場合

- ジョブの詳細定義の[実行先サービス]に[標準]を指定した場合 jajs\_spmd コマンドの-h オプションに指定した論理ホスト名が設定されます。 -h オプションを省略した場合は、環境変数JP1\_HOSTNAME の値が設定されていれば、論理ホスト として値が引き継がれます。物理ホストの場合は,何も設定されません。
- ジョブの詳細定義の [実行先サービス] に [キューレス] を指定した場合 ジョブの実行先ホストが論理ホストであれば、ジョブの詳細定義の「実行エージェント]に指定 された値を設定します。ジョブの実行先ホストが物理ホストであれば,何も設定されません。

Windows の場合

- ジョブの詳細定義の[実行先サービス]に[標準]を指定した場合 論理ホストの場合は、IP1/AIS3 サービス起動時に環境変数JP1\_HOSTNAME に論理ホスト名を設定 します。物理ホストの場合は,何も設定されません。
- ジョブの詳細定義の「実行先サービス]に「キューレス]を指定した場合 ジョブの実行先ホストが論理ホストであれば、ジョブの詳細定義の「実行エージェント]に指定 された値を設定します。ジョブの実行先ホストが物理ホストであれば,何も設定されません。

注※3

「コマンド文]を指定している場合、「スクリプトファイル名」に指定したスクリプトファイルの先頭行 にシェルが記述されていても有効になりません。

注※4

JP1/AJS3 からジョブを起動した場合,JP1/AJS3 が明示的に環境変数PATH に「/bin:/usr/bin」を設 定しています。それ以外の値を設定したい場合はジョブ定義時に指定したコマンドやスクリプトファイ ルでの定義,またはローカルログインスクリプトでの定義で設定するようにしてください。

#### 注※5

実行先サービスが[キューレス]のジョブの場合は,キューレスエージェントサービス起動時の環境変 数の値が設定されます。

注※6

フレキシブルジョブの場合は、JP1/AJS3 Autonomous Agent サービス起動時の環境変数の値が設定 されます。

環境変数には、JP1/AJS3 で設定されるもの ([表 1-7](#page-46-0) の環境変数, ジョブ定義時に指定した環境変数, ジョ ブ定義時に環境変数ファイルとして指定したファイル内の環境変数)のほかに,ジョブ定義時に指定した コマンド文やスクリプトファイル,ローカルログインスクリプト,システムログインスクリプトにも設定 できます。

なお、環境変数TZ のように、ジョブ実行時に設定されない環境変数を設定したい場合は、次に示すどれか に設定してください。これらの中で同じ環境変数があった場合,次に示す優先順位に従って有効になりま す(優先順位がいちばん高いのは 1 です)。

- Windows の場合
	- 1. 環境変数※1 に指定した環境変数

2. 環境変数ファイル※2 に指定した環境変数

3. システム環境変数

• UNIX の場合

1. ジョブ定義時に指定したコマンドやスクリプトファイルでの定義

2. ローカルログインスクリプトでの定義

3. システムログインスクリプトでの定義

4. 環境変数※1 に指定した環境変数

5. 環境変数ファイル※2 に指定した環境変数

6. キューレスエージェントサービス起動時の環境変数※3

注※1

JP1/AJS3 - View の画面の環境変数に指定した変数,またはjpqjobsub コマンドの-env オプション に指定した変数

注※2

JP1/AJS3 - View の画面の環境変数ファイルに指定した変数,またはjpqjobsub コマンドの-ev オ プションに指定した変数ファイル

注※3

実行先サービスが [キューレス]のジョブの場合だけ該当します。

#### 注意事項

Windows の場合. ジョブの実行時にシステム環境変数が有効になりますが、ユーザー環境変数は有効 になりません。ただし、JP1/AJS3 サービスの起動アカウントをシステムアカウントからユーザーアカ ウントに変更した場合,ジョブ実行時に JP1/AJS3 サービスの起動アカウントのユーザー環境変数が有 効になります。

また,クラスタシステムをセットアップした論理ホストでは,システム起動時にフェールオーバークラ スタ※がユーザー環境変数を読み込みます。フェールオーバークラスタから起動した論理ホストの JP1/ AJS3 サービスでは,ユーザー環境変数が有効になり,ジョブ実行時にもユーザー環境変数が使用され ます。

なお、JP1/AJS3 サービス起動時に読み込まれる環境変数には、システム環境変数のほかに OS が起動 するときに設定する環境変数も含まれます。

注※

フェールオーバークラスタ以外のクラスタソフトについては仕様を確認してください。

# 1.5 コマンド一覧

この節では,コマンドを使用目的別に次に示すグループに分けて一覧表に記載します。

- セットアップ時に使用するコマンド
- 環境のカスタマイズに使用するコマンド
- JP1/AJS3 を制御するコマンド
- ユニットを操作するコマンド
- 実行エージェントの運用に使用するコマンド
- ジョブの実行に使用するコマンド
- 組み込み DB を操作するコマンド
- 障害時に使用するコマンド
- 特別な運用で使用するコマンド

各コマンドの詳細説明は,次の節以降にアルファベット順に記載しています。Windows の場合だけ使用 できるコマンド,UNIX の場合だけ使用できるコマンドがあります。注意してください。

## 1.5.1 セットアップ時に使用するコマンド

JP1/AJS3 のセットアップ時に使用するコマンドの一覧を次の表に示します。

セットアップ時に使用するコマンドの詳細については,[「2. セットアップコマンド](#page-86-0)」を参照してください。

### 表 1-8 セットアップ時に使用するコマンドの一覧

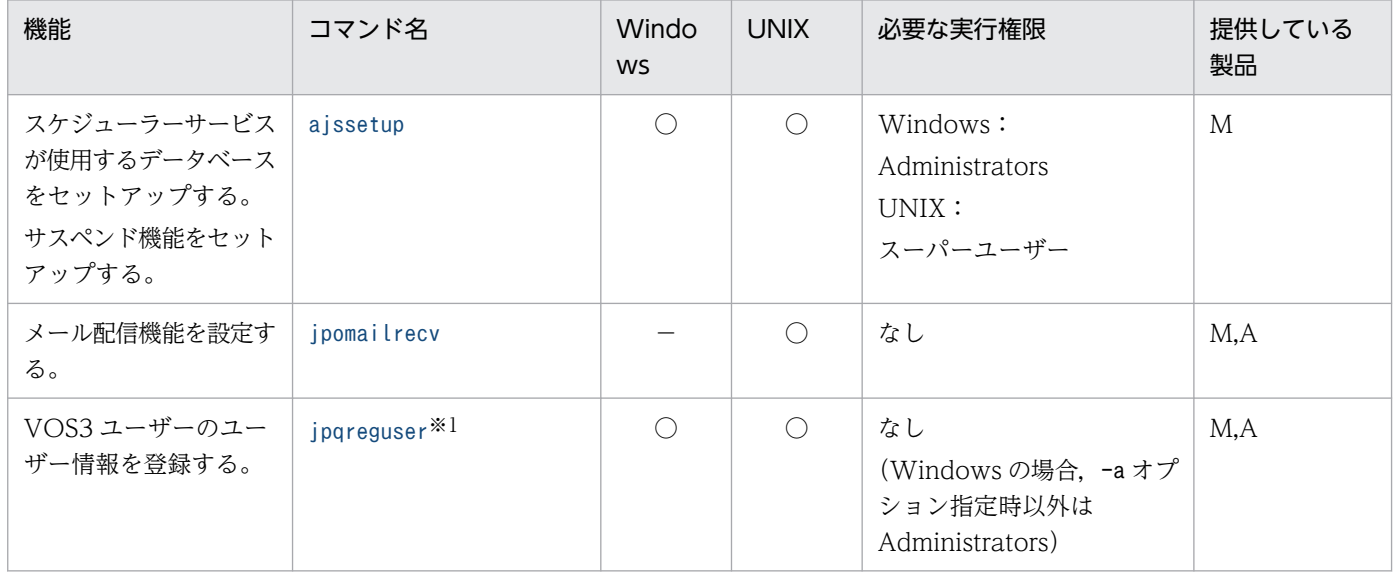

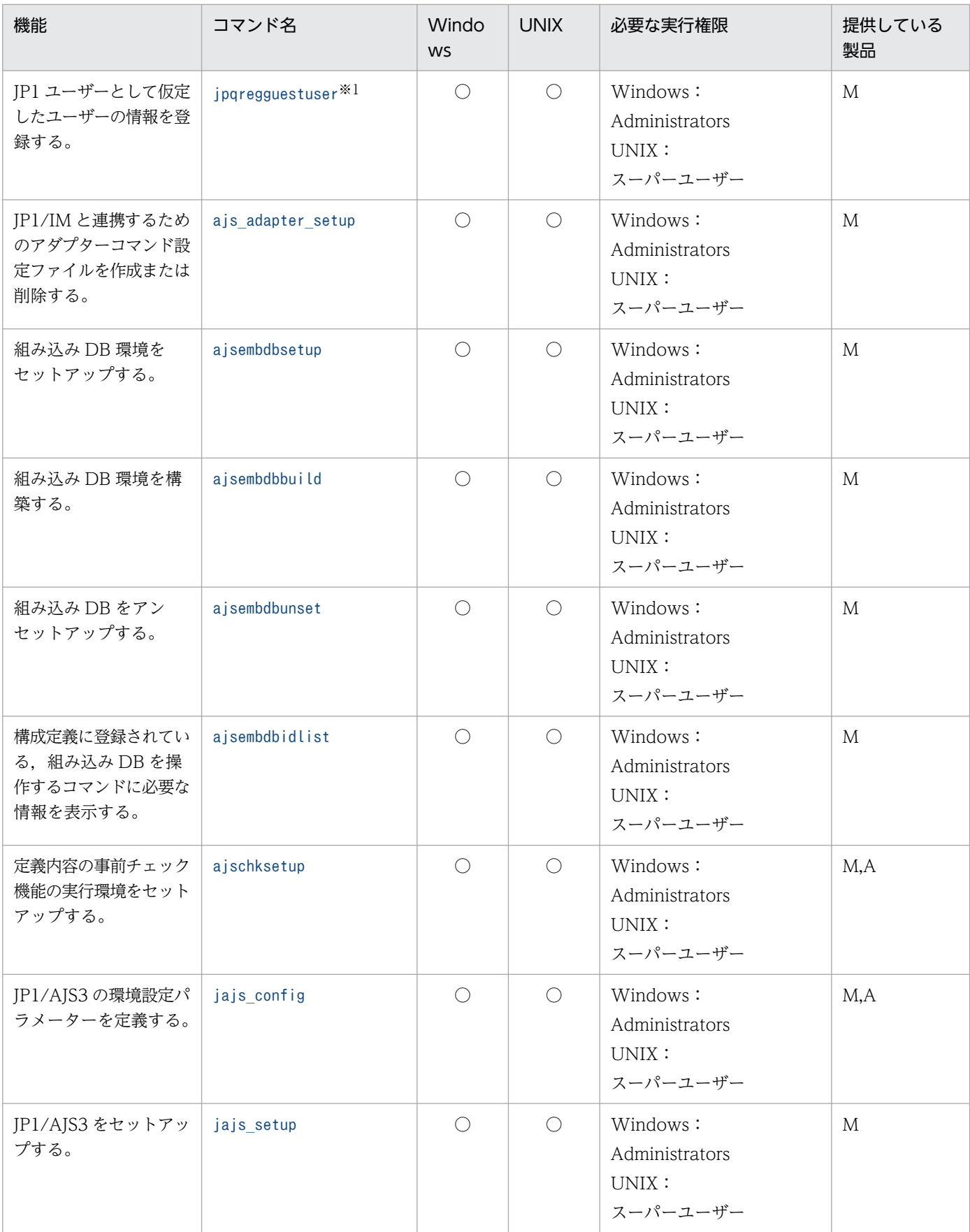

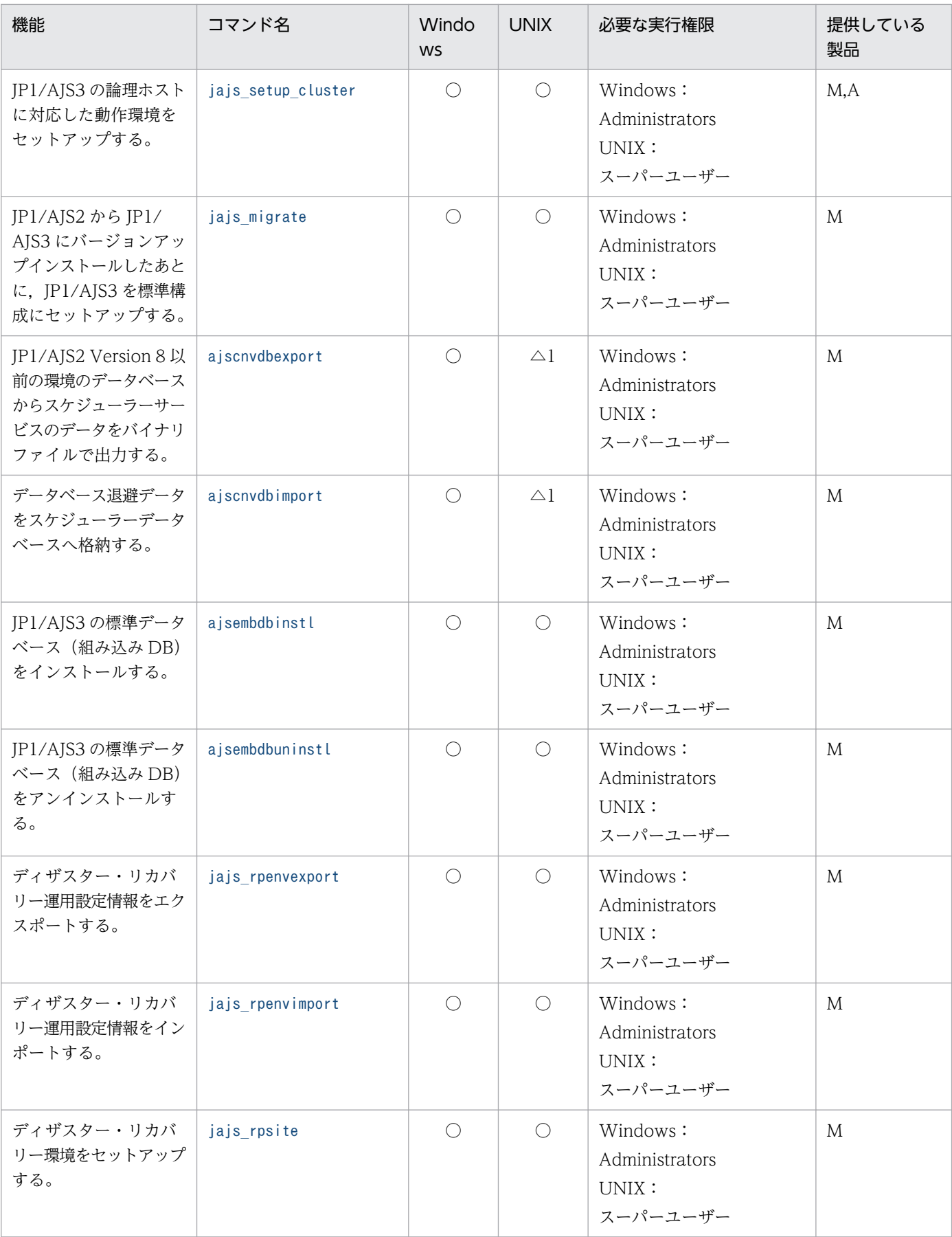

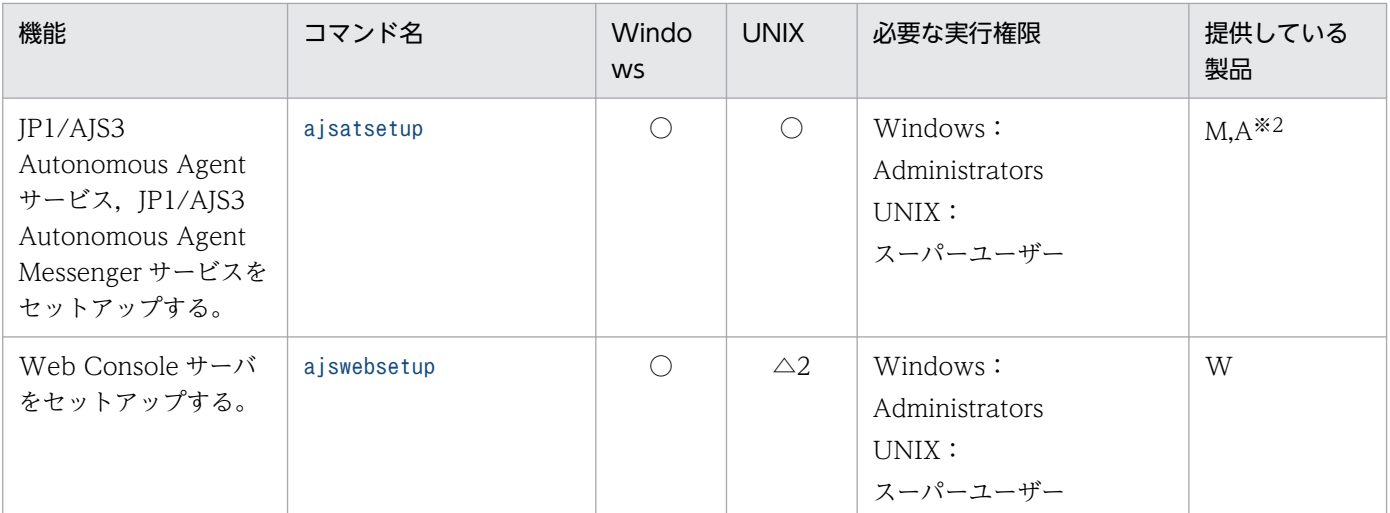

(凡例)

○:提供している。

△1:Solaris 版だけ提供している。

△2:Linux 版だけ提供している。

−:提供していない。

M:JP1/AJS3 - Manager

A:JP1/AJS3 - Agent

W:JP1/AJS3 - Web Console

### 注

Windows のホストで, Administrators 権限が必要なコマンドを実行する場合は、コマンドプロンプ トを管理者として起動する必要があります。ただし、UAC 機能が無効の場合は、コマンドプロンプト を管理者として起動する必要はありません。

注※1

JP1/Base を前提とする JP1 シリーズの製品の稼働中には,このコマンドを実行しないでください。 注※2

JP1/AJS3 - Agent Minimal Edition では,このコマンドは使用できません。

# 1.5.2 環境のカスタマイズに使用するコマンド

JP1/AJS3 の環境を運用に合わせてカスタマイズするときに使用するコマンドの一覧を次の表に示します。

1. コマンドの概要

## 表 1-9 環境のカスタマイズに使用するコマンドの一覧

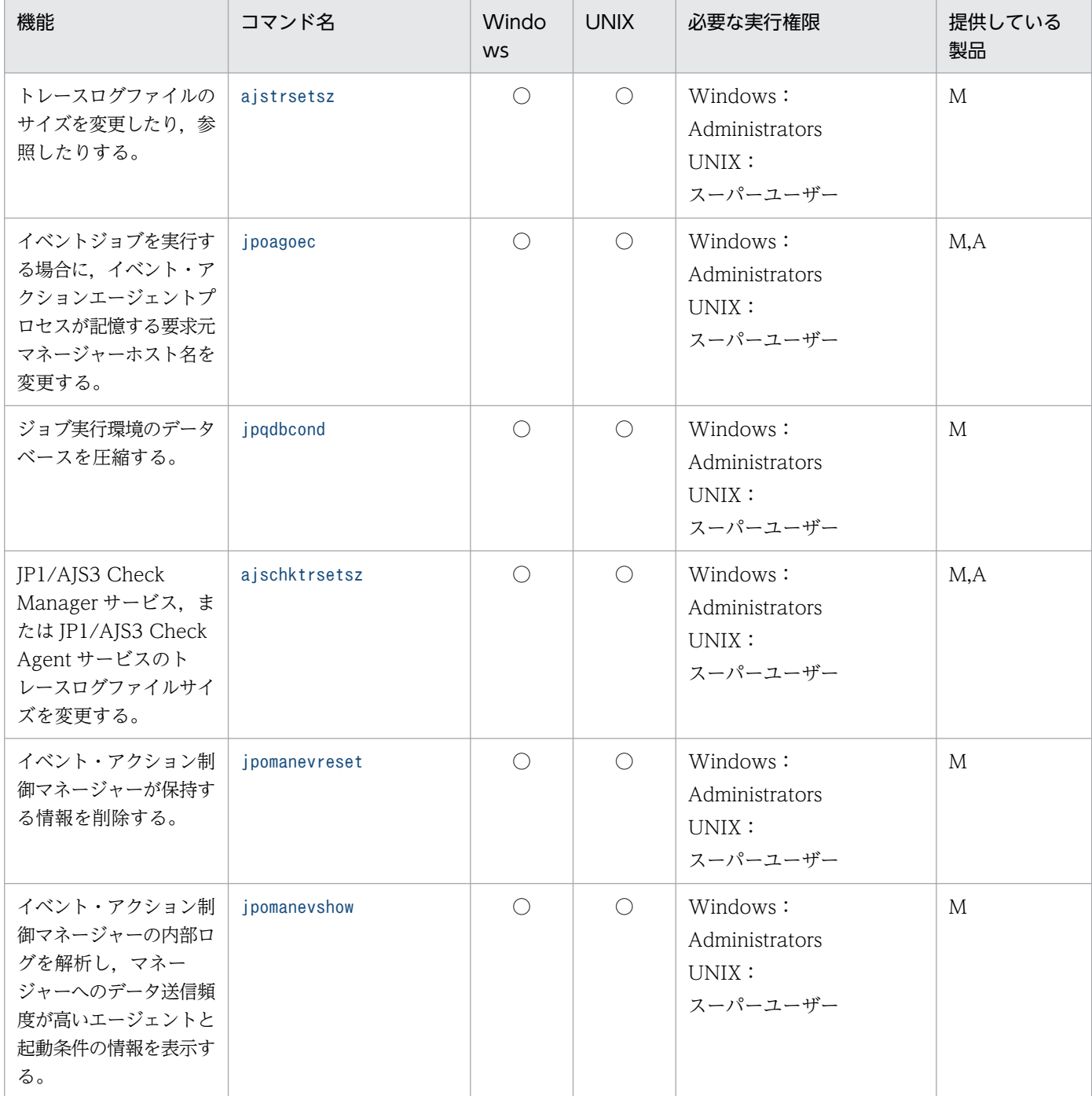

(凡例)

○:提供している。

△:Solaris 版だけ提供している。

M:JP1/AJS3 - Manager

A:JP1/AJS3 - Agent

注

Windows のホストで, Administrators 権限が必要なコマンドを実行する場合は、コマンドプロンプ トを管理者として起動する必要があります。ただし、UAC 機能が無効の場合は、コマンドプロンプト を管理者として起動する必要はありません。

# 1.5.3 JP1/AJS3 を制御するコマンド

JP1/AJS3 を制御するために使用するコマンドの一覧を次の表に示します。

### 表 1‒10 JP1/AJS3 を制御するコマンドの一覧

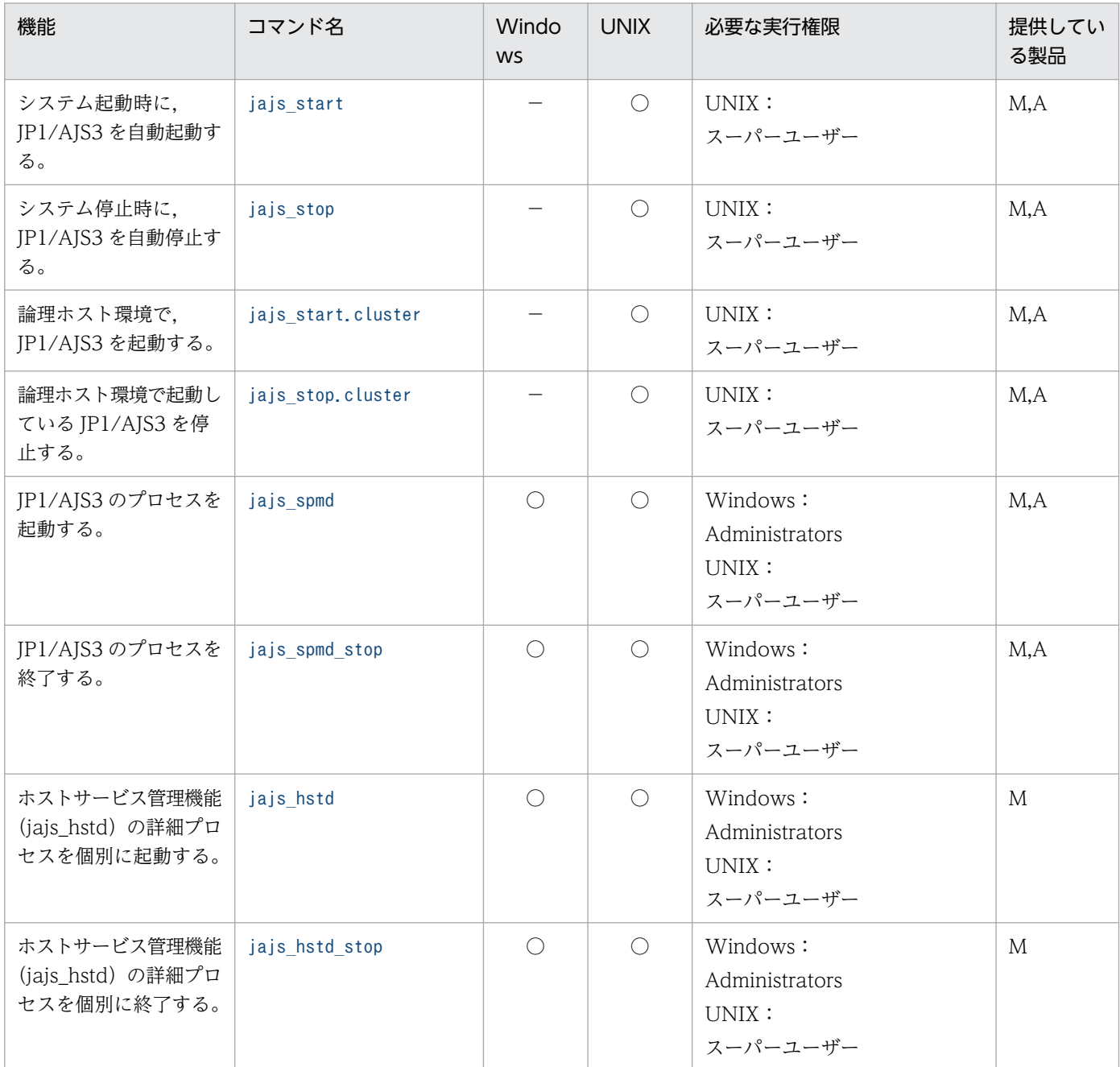

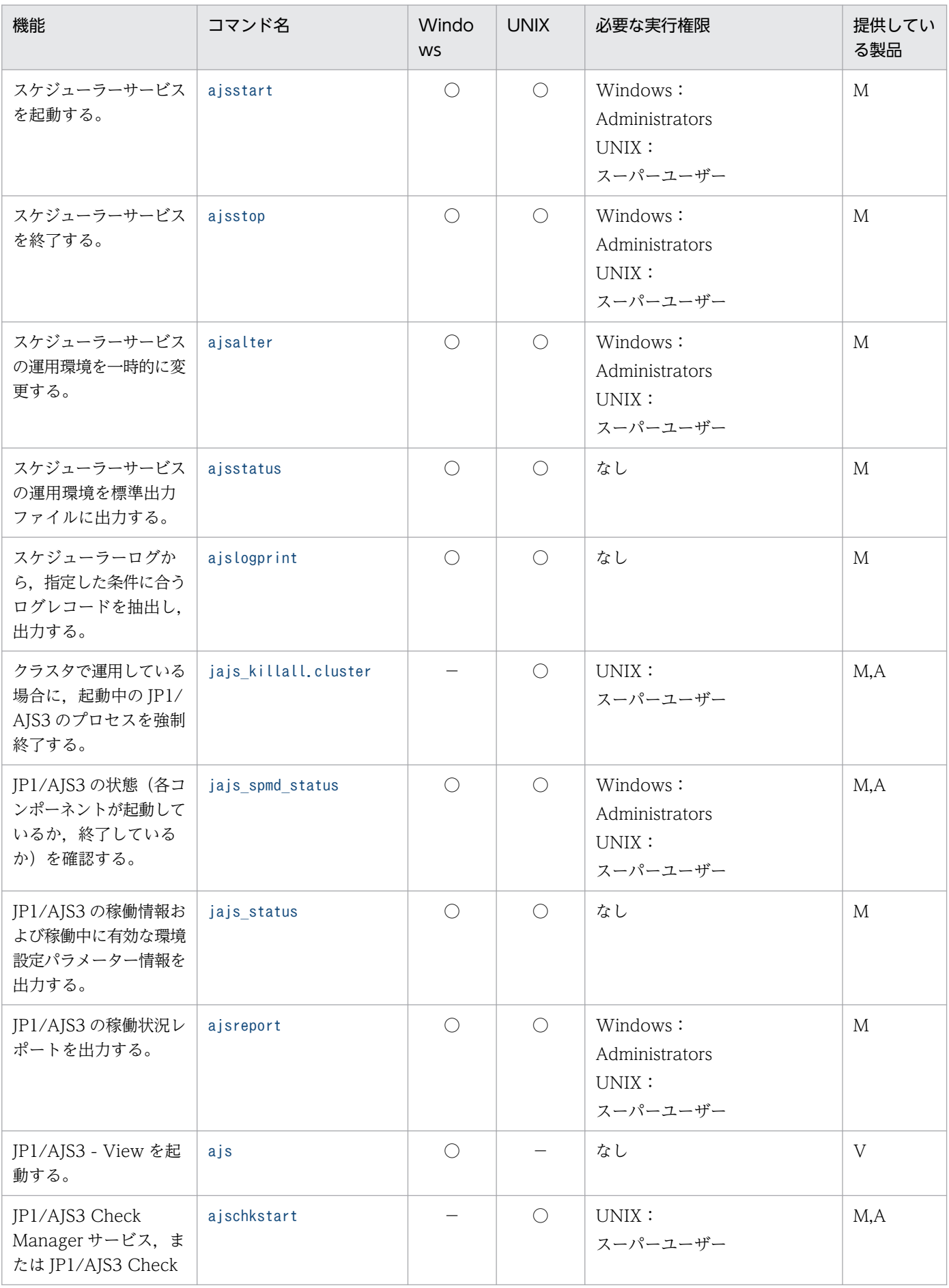

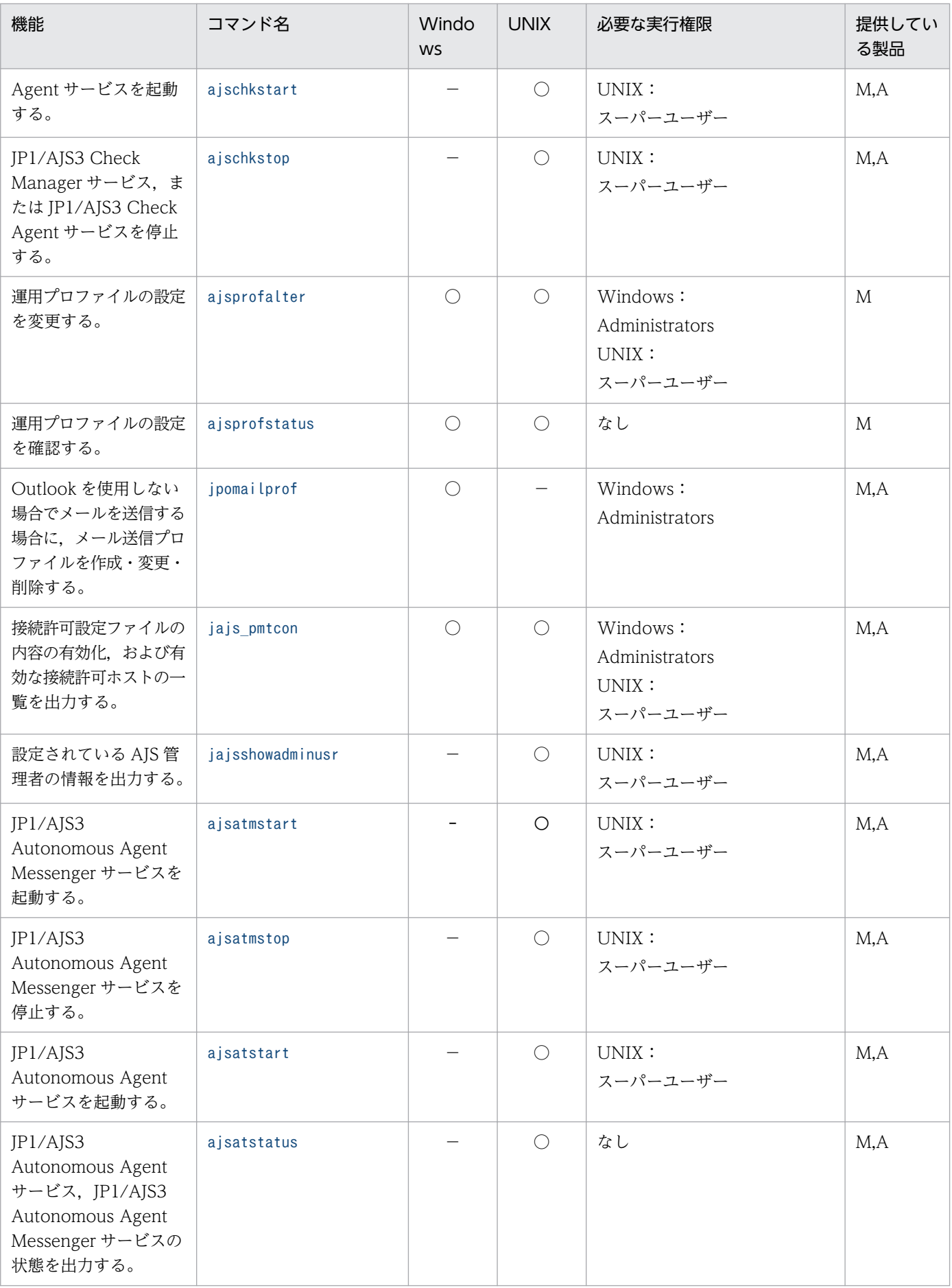

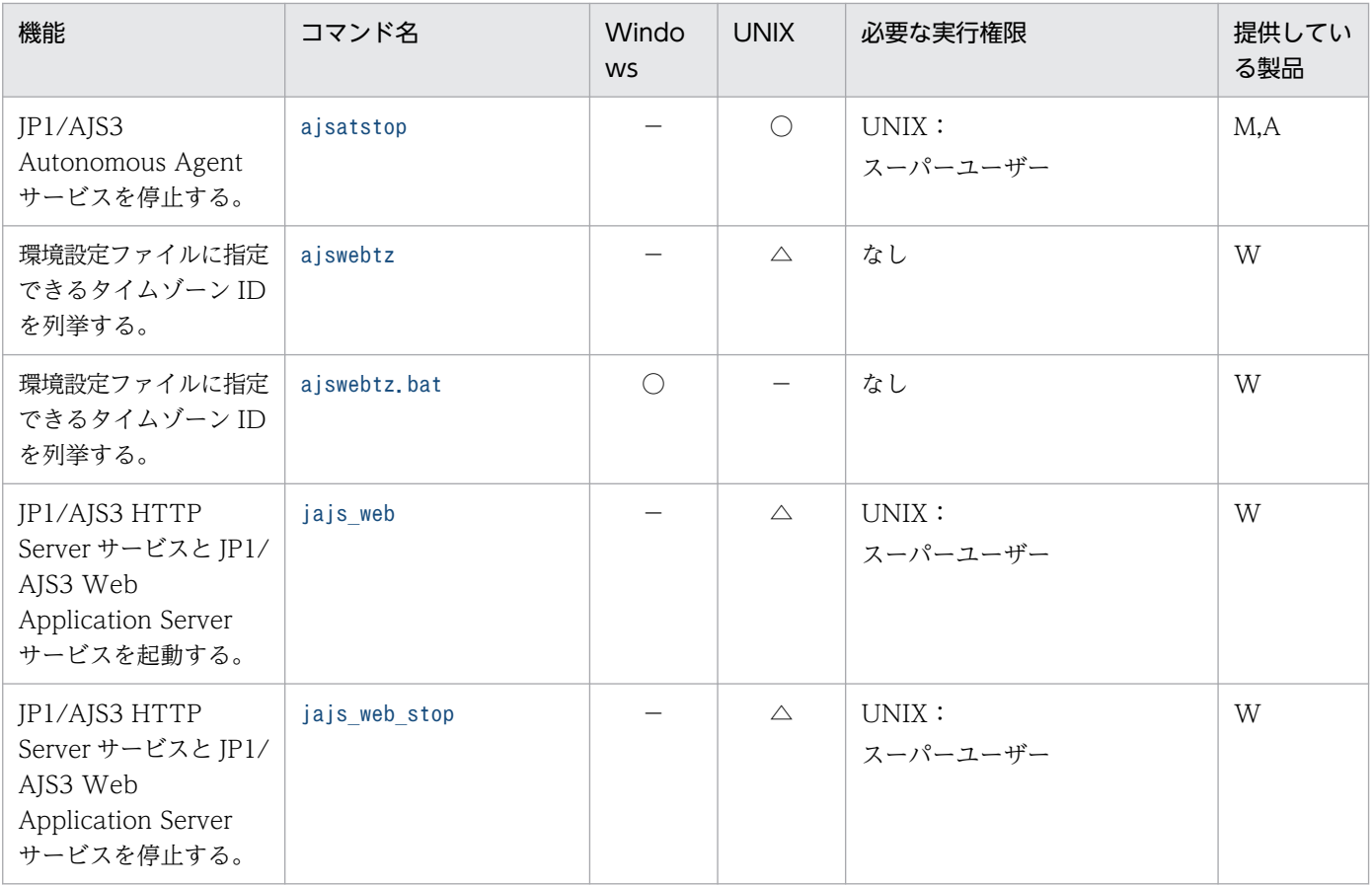

(凡例)

○:提供している。

△:Linux 版だけ提供している。

−:提供していない。

M:JP1/AJS3 - Manager

A:JP1/AJS3 - Agent

V:JP1/AJS3 - View

W: JP1/AJS3 - Web Console

注

Windows のホストで, Administrators 権限が必要なコマンドを実行する場合は、コマンドプロンプ トを管理者として起動する必要があります。ただし、UAC 機能が無効の場合は、コマンドプロンプト を管理者として起動する必要はありません。

## 1.5.4 ユニットを操作するコマンド

ユニットを操作するために使用するコマンドの一覧を次の表に示します。

なお、表中のコマンドの実行権限は、操作対象のユニットの属性として指定された JP1 資源グループ名に 対して、コマンドを実行するユーザーが持つ JP1 権限レベルによって決まります。ただし、操作対象のユ

<span id="page-60-0"></span>ニットに JP1 資源グループ名の指定がない場合や,コマンドを実行するユーザーが Administrators 権限 (Windows の場合),またはスーパーユーザー権限(UNIX の場合)を持つ場合は,表中の実行権限が必 要とは限りません。実行権限については、マニュアル「JP1/Automatic Job Management System 3 設 計ガイド(業務設計編) 6.4 設定するアクセス権限の検討」を参照してください。

### 注意事項

「必要な実行権限」の欄に複数の実行権限が記載されている場合は,それらの中の一つの実行権限を持っ ていれば,そのコマンドを実行できます。

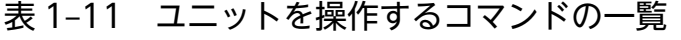

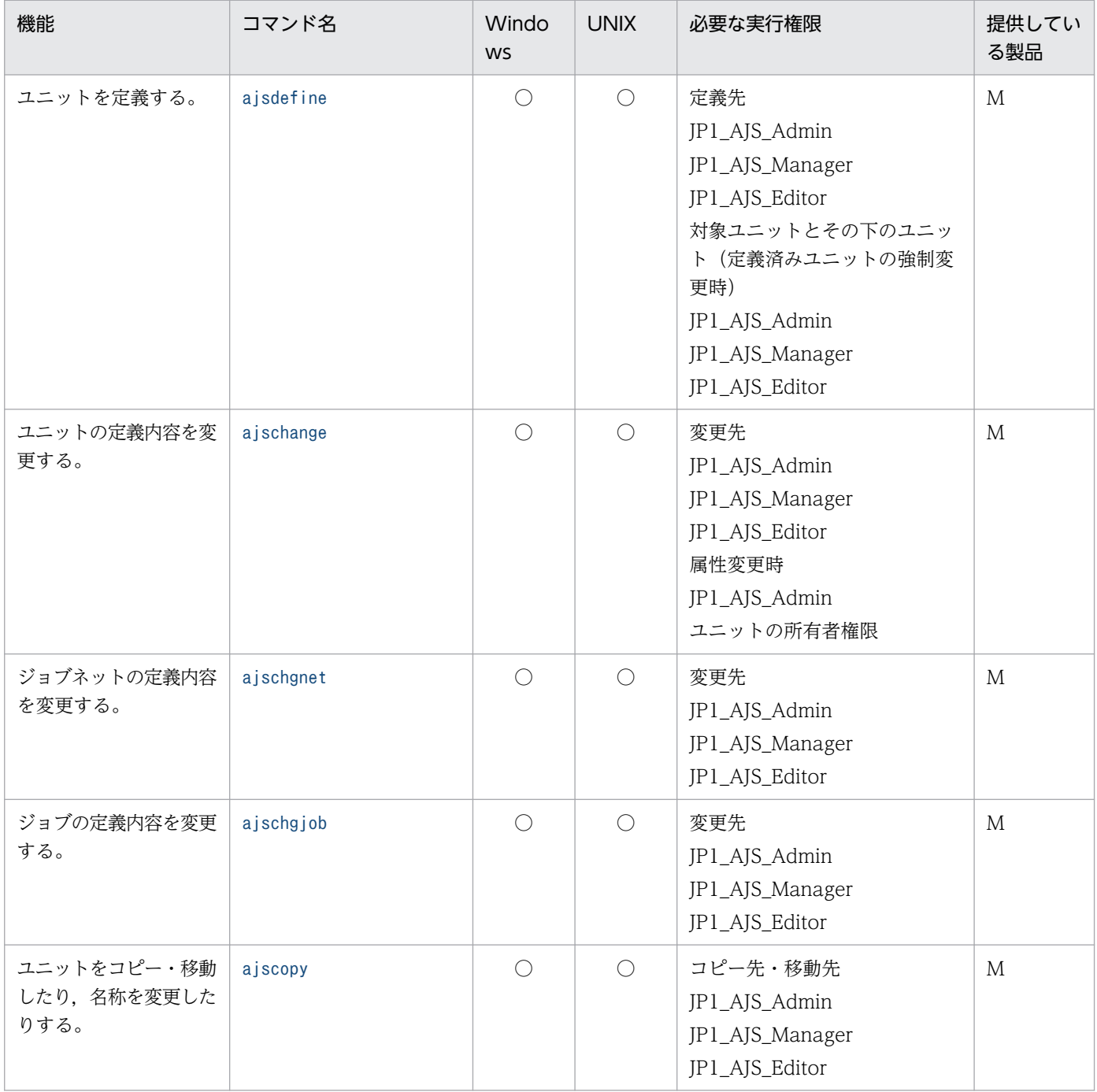

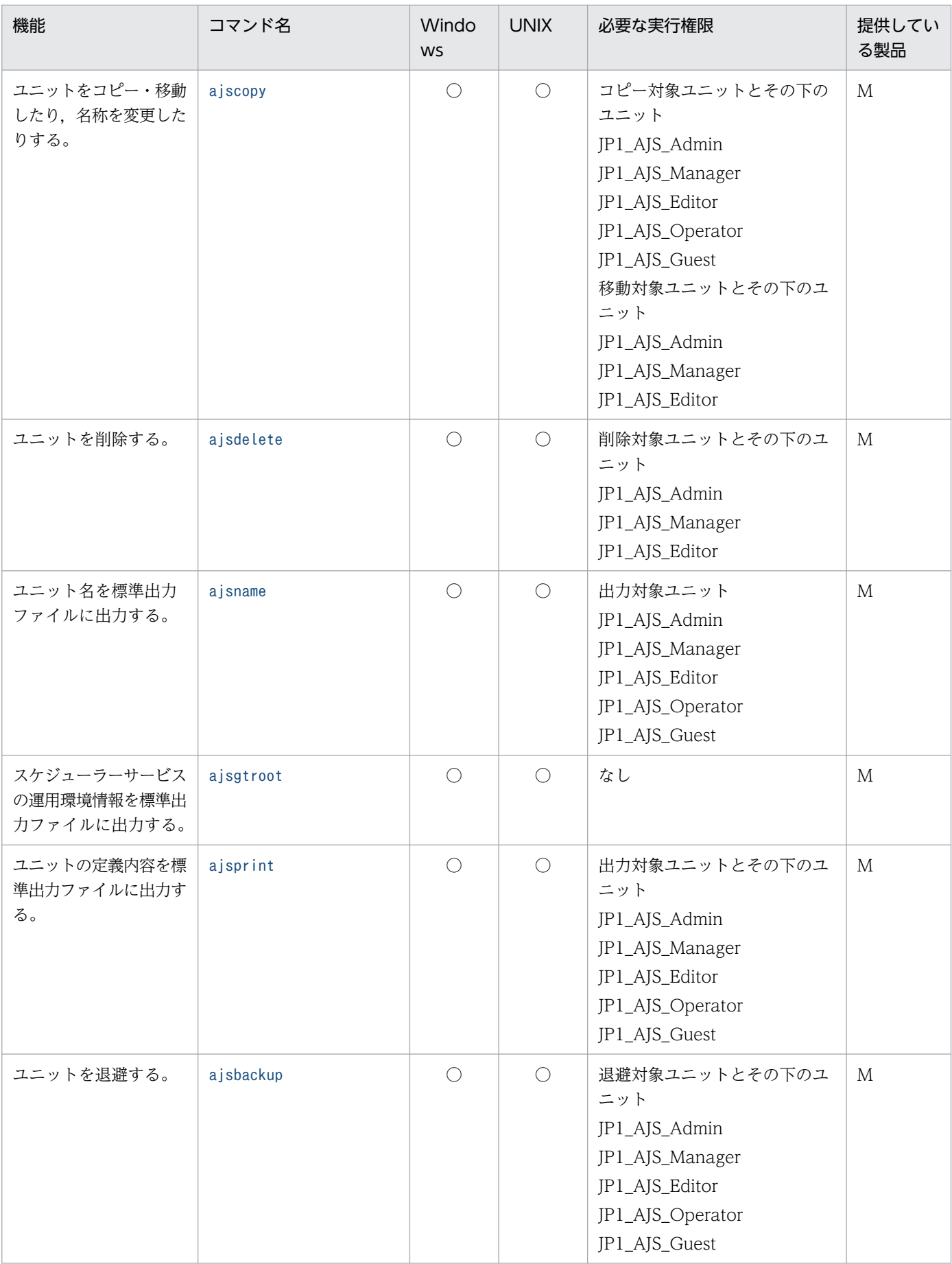

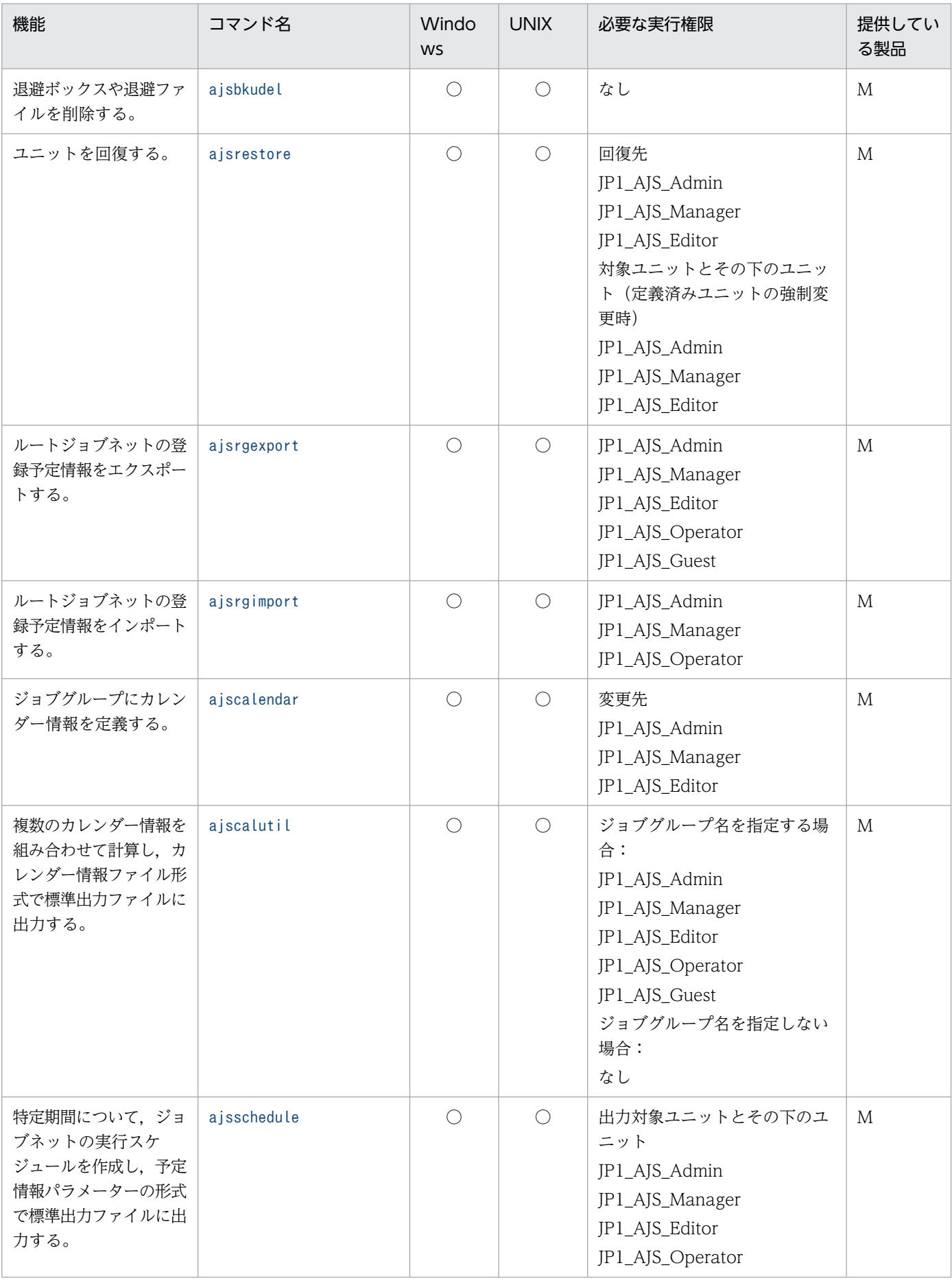

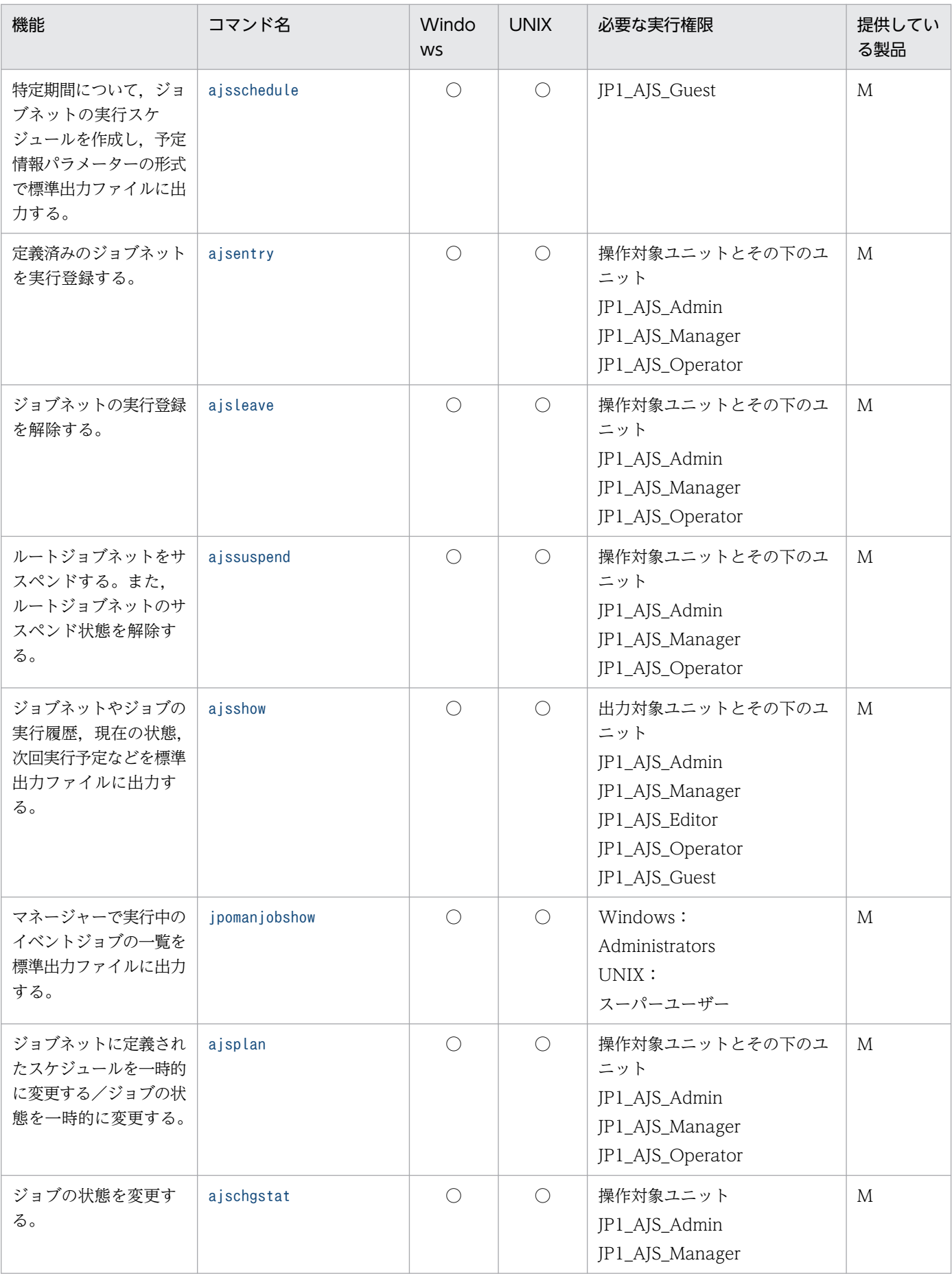

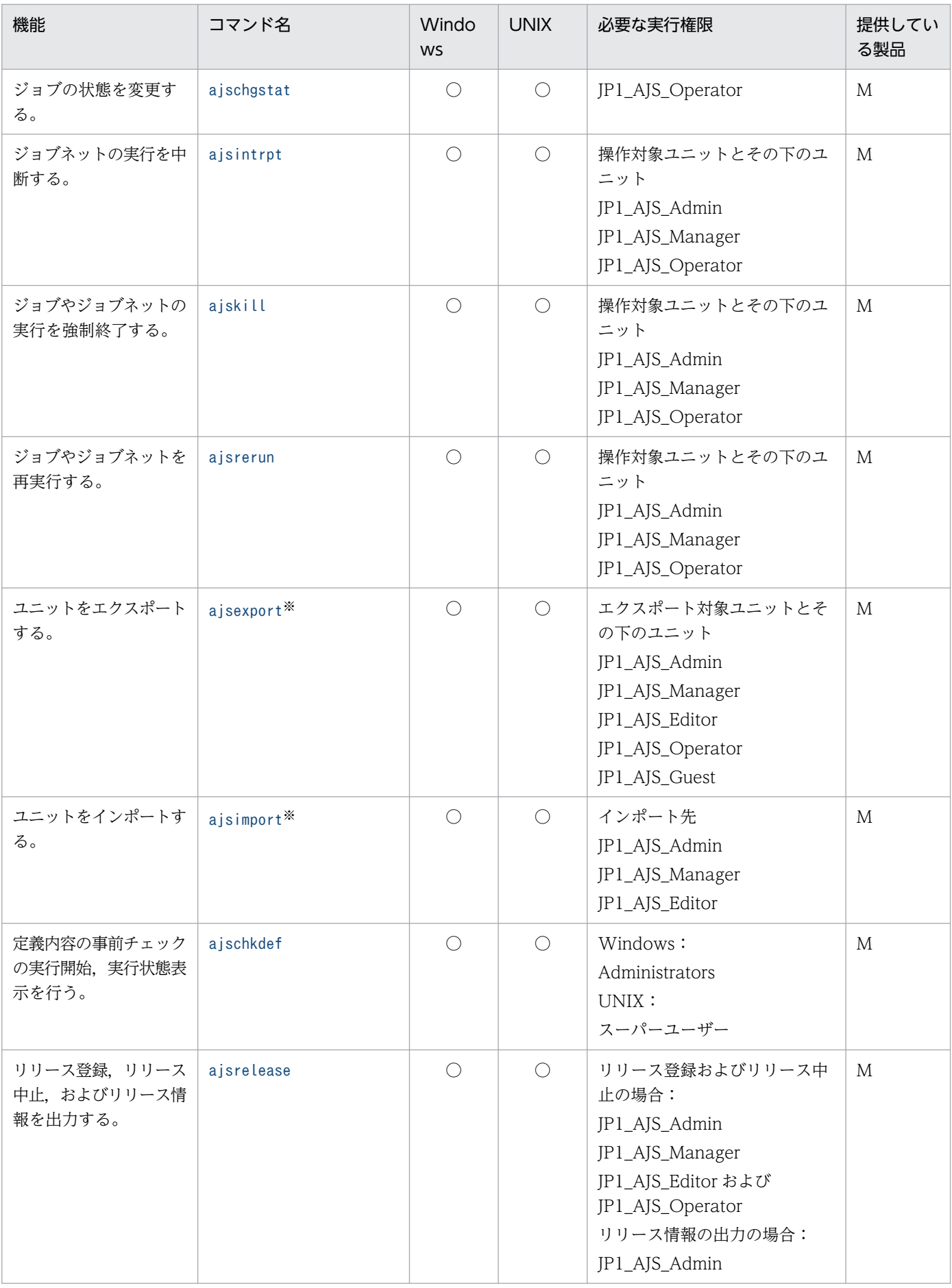

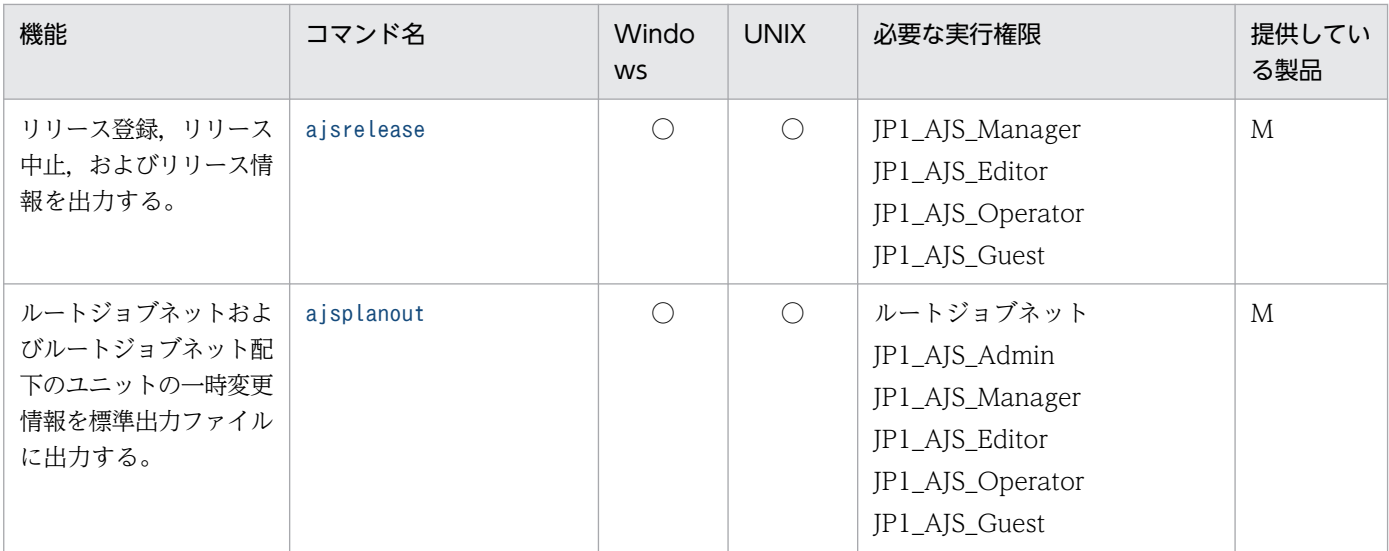

(凡例)

○:提供している。

M:JP1/AJS3 - Manager

A:JP1/AJS3 - Agent

注

Windows のホストで, Administrators 権限が必要なコマンドを実行する場合は、コマンドプロンプ トを管理者として起動する必要があります。ただし、UAC 機能が無効の場合は、コマンドプロンプト を管理者として起動する必要はありません。

注※

このコマンドは, JP1/NETM/DM と連携してユニットを配布するために, JP1/AJS3 が提供するパッ ケージング機能用のコマンドです。パッケージング機能用のバッチファイル,またはシェルスクリプト だけで使用できます。

## 1.5.5 実行エージェントの運用に使用するコマンド

実行エージェントの運用に使用するコマンドを次の表に示します。

### 表 1-12 実行エージェントの運用に使用するコマンドの一覧

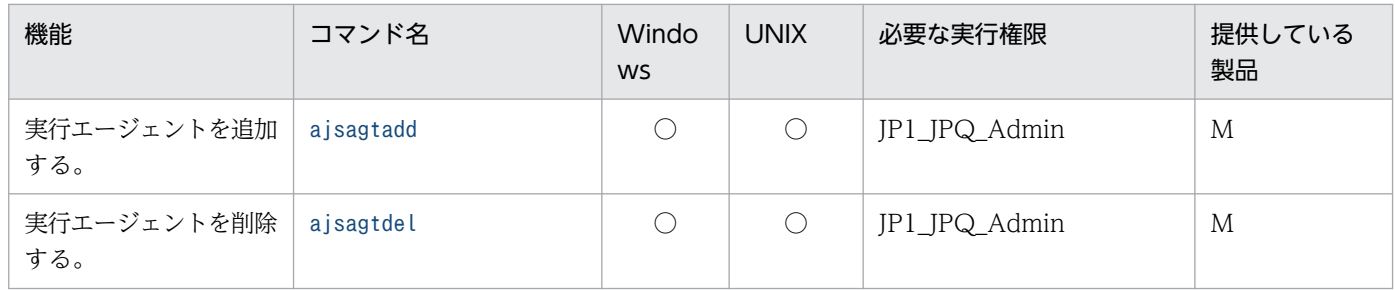

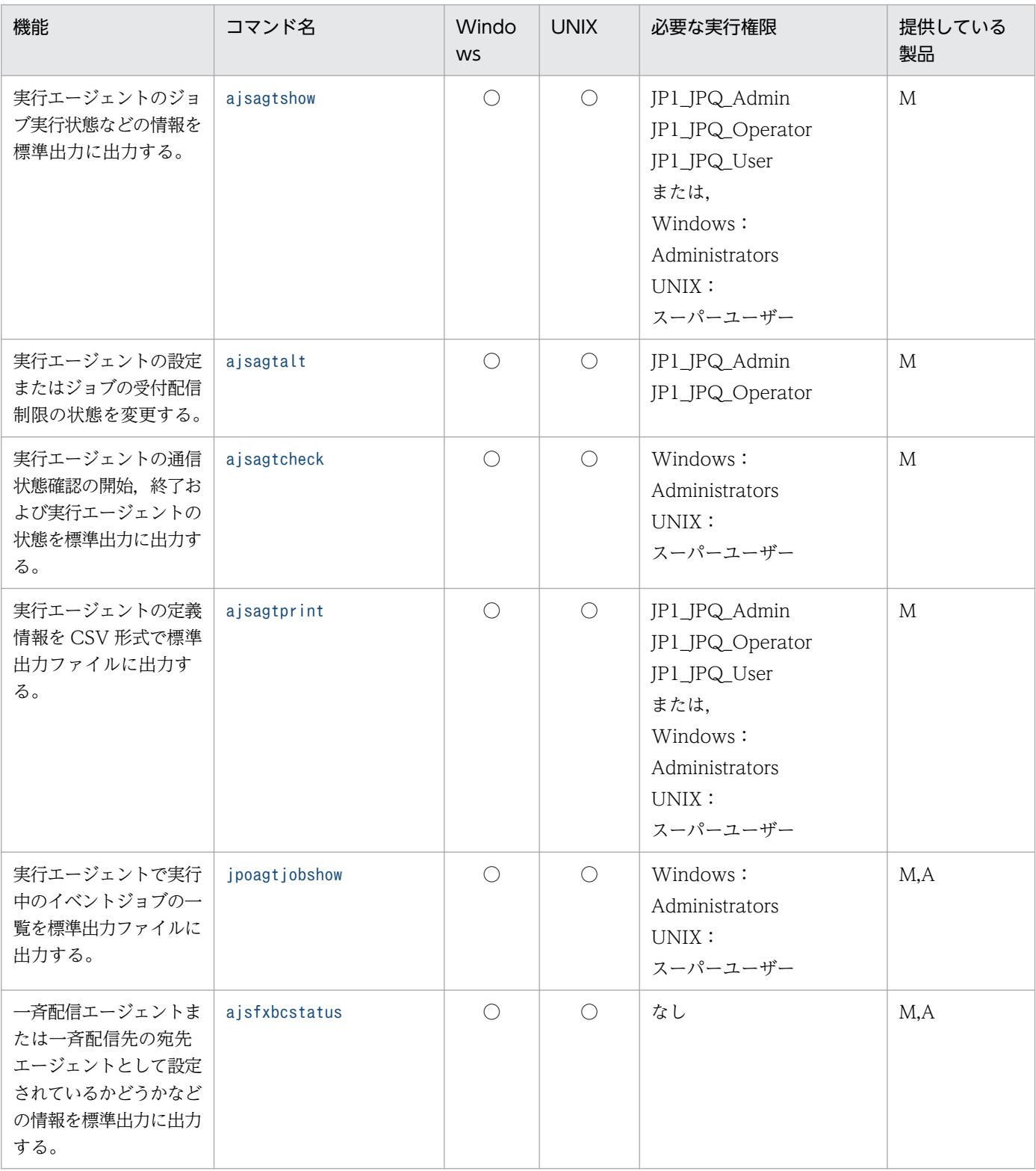

(凡例)

○:提供している。

M:JP1/AJS3 - Manager

A:JP1/AJS3 - Agent

注

Windows のホストで, Administrators 権限が必要なコマンドを実行する場合は, コマンドプロンプ トを管理者として起動する必要があります。ただし、UAC 機能が無効の場合は、コマンドプロンプト を管理者として起動する必要はありません。

## 1.5.6 ジョブの実行に使用するコマンド

ジョブネットとしてではなく,ジョブ単体で実行する際に使用するコマンドを次の表に示します。

コマンドの実行に際しては,コマンドを実行する OS ユーザーを JP1 ユーザーとして認証サーバに登録し ておく必要があります。コマンドの実行に必要な実行権限をコマンドごとに示します。必要に応じて, JP1 ユーザーに実行権限を与えてください。実行権限については,マニュアル「JP1/Automatic Job Management System 3 設計ガイド(業務設計編) 6.4 設定するアクセス権限の検討」を参照してくださ い。

#### 注意事項

「必要な実行権限」の欄に複数の実行権限が記載されている場合は,それらの中の一つの実行権限を持っ ていれば,そのコマンドを実行できます。

| 機能                                                                         | コマンド名   | Windo<br><b>WS</b> | <b>UNIX</b> | 必要な実行権限 | 提供してい<br>る製品 |
|----------------------------------------------------------------------------|---------|--------------------|-------------|---------|--------------|
| 引数として指定されたプ   jp1exec<br>ログラムを実行し、実行<br>したプログラムの終了<br>コードを一時ファイルに<br>退避する。 |         |                    |             | なし      | M,A          |
| jp1exec コマンドで退避<br>した終了コードを返却す<br>る。                                       | iplexit |                    |             | なし      | M,A          |

表 1‒13 ジョブの実行に使用するコマンドの一覧

(凡例)

○:提供している。

−:提供していない。

M:JP1/AJS3 - Manager

A:JP1/AJS3 - Agent

注

Windows のホストで, Administrators 権限が必要なコマンドを実行する場合は、コマンドプロンプ トを管理者として起動する必要があります。ただし、UAC 機能が無効の場合は、コマンドプロンプト を管理者として起動する必要はありません。

# 1.5.7 組み込み DB を操作するコマンド

組み込み DB を操作するコマンドを次の表に示します。

### 表 1-14 組み込み DB を操作するコマンドの一覧

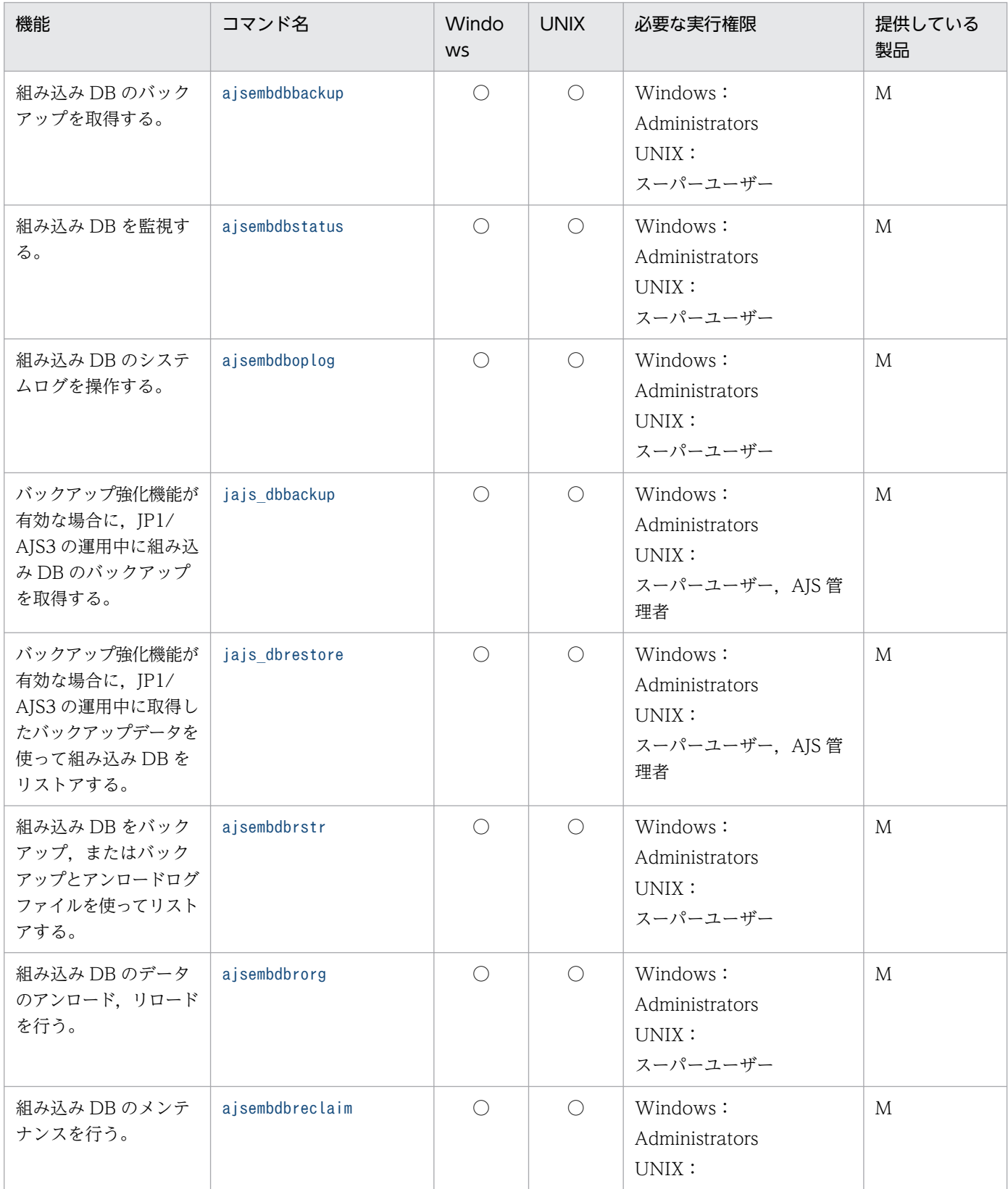

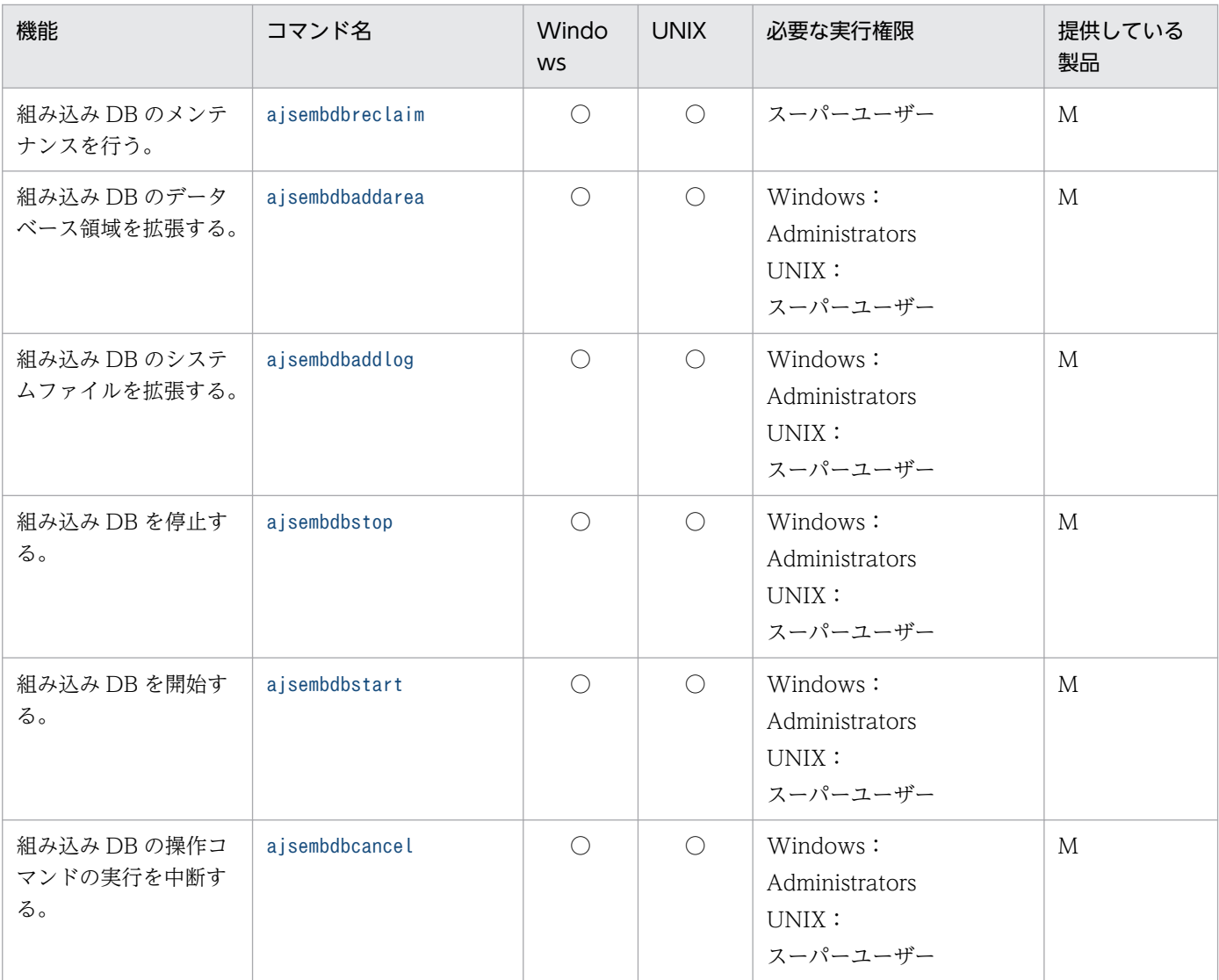

(凡例)

○:提供している。

M:JP1/AJS3 - Manager

注

Windows のホストで, Administrators 権限が必要なコマンドを実行する場合は、コマンドプロンプ トを管理者として起動する必要があります。ただし、UAC 機能が無効の場合は、コマンドプロンプト を管理者として起動する必要はありません。

# 1.5.8 外部 DB を操作するコマンド

外部 DB を操作するコマンドを次の表に示します。

<sup>1.</sup> コマンドの概要

### 表 1-15 外部 DB を操作するコマンドの一覧

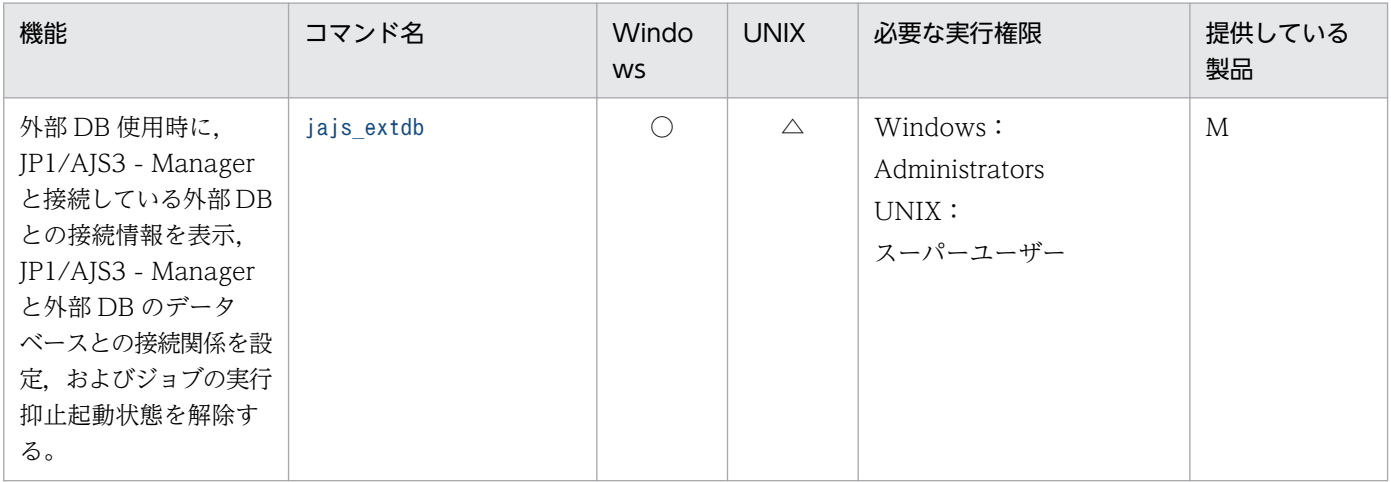

(凡例)

○:提供している。

△:Linux 版だけ提供している。

M:JP1/AJS3 - Manager

# 1.5.9 障害時に使用するコマンド

障害時に使用するコマンドを次の表に示します。

### 表 1‒16 障害時に使用するコマンドの一覧

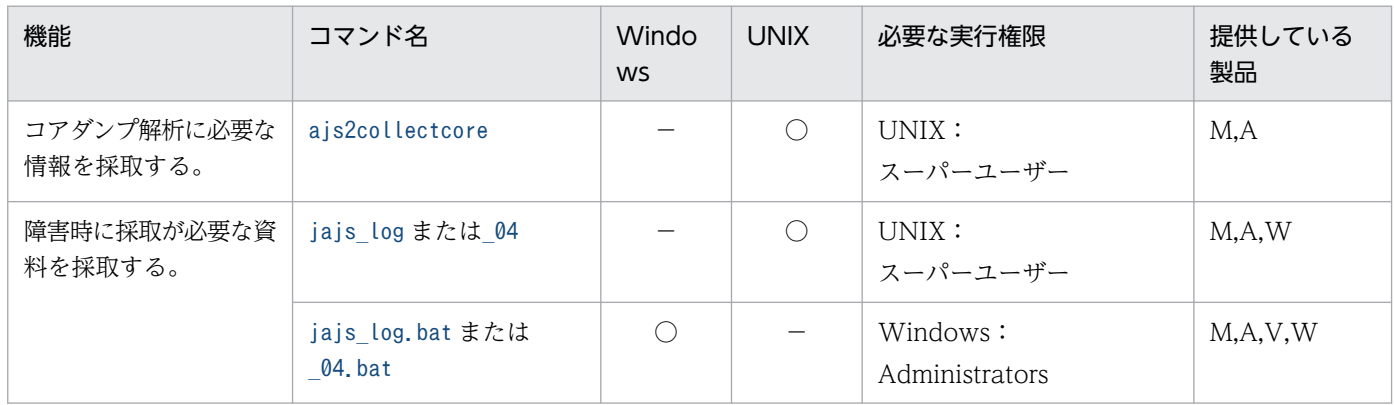

(凡例)

- ○:提供している。
- −:提供していない。
- M:JP1/AJS3 Manager
- A:JP1/AJS3 Agent

V:JP1/AJS3 - View

W:JP1/AJS3 - Web Console

# 1.5.10 特別な運用で使用するコマンド

旧バージョン互換機能やオプション機能を使用する場合など,特別な運用で使用するコマンドを次の表に 示します。

# (1) QUEUE ジョブ,サブミットジョブ実行環境で使用するコマンド

QUEUE ジョブ,サブミットジョブ実行環境で使用するコマンドを次に示します。

jpqexport コマンド, jpqimport コマンド,およびjajs maintain コマンド以外のコマンドを実行する場合 は,コマンドを実行する OS ユーザーを JP1 ユーザーとしてあらかじめ認証サーバに登録しておく必要が あります。また,JP1 ユーザーには,コマンドの実行に必要な実行権限を付与してください。実行権限に ついては,マニュアル「JP1/Automatic Job Management System 3 設計ガイド(業務設計編) 6.4 設 定するアクセス権限の検討」を参照してください。

### 表 1-17 特別な運用で使用するコマンドの一覧 (QUEUE ジョブ, サブミットジョブ実行環境 で使用するコマンド)

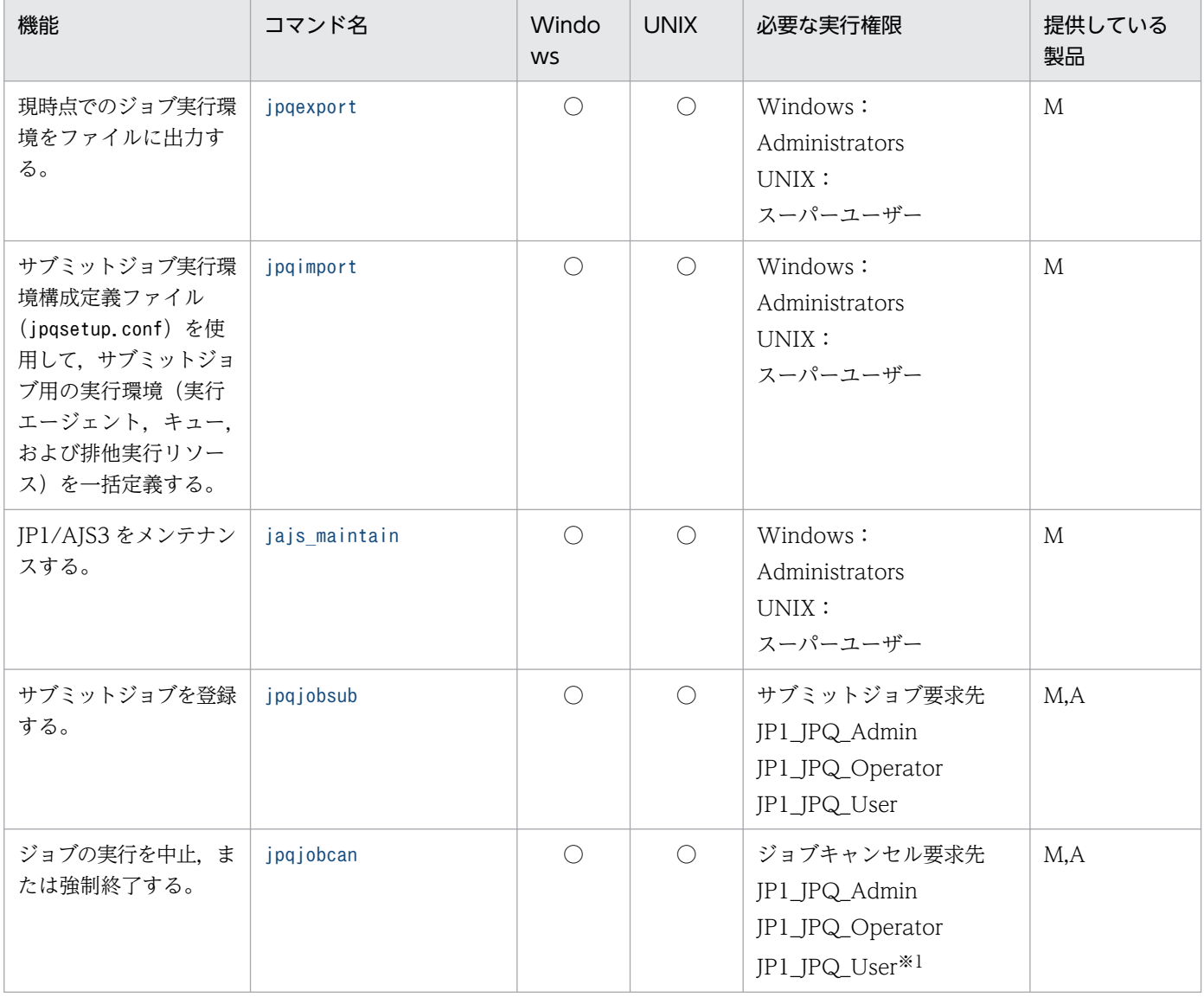
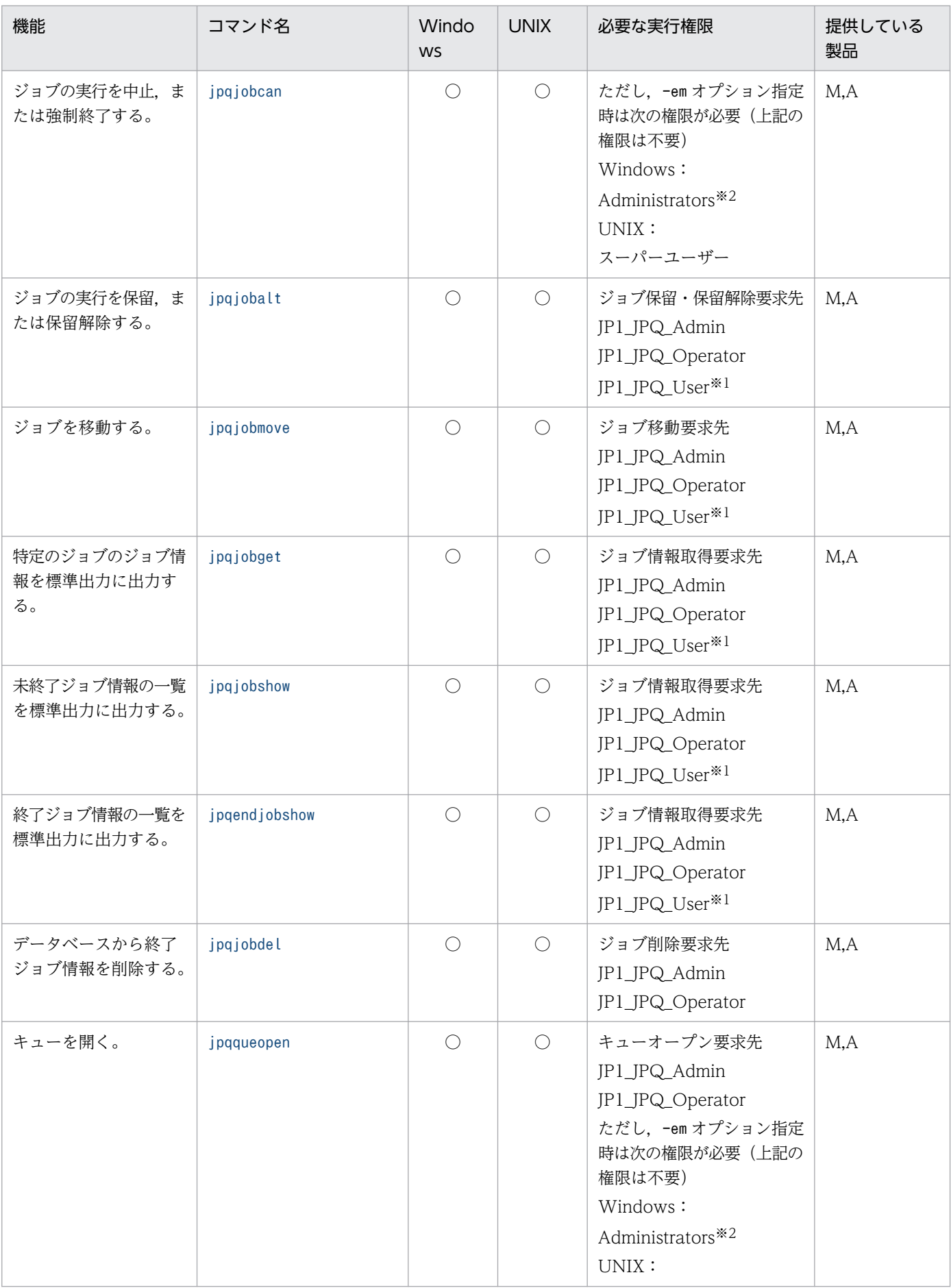

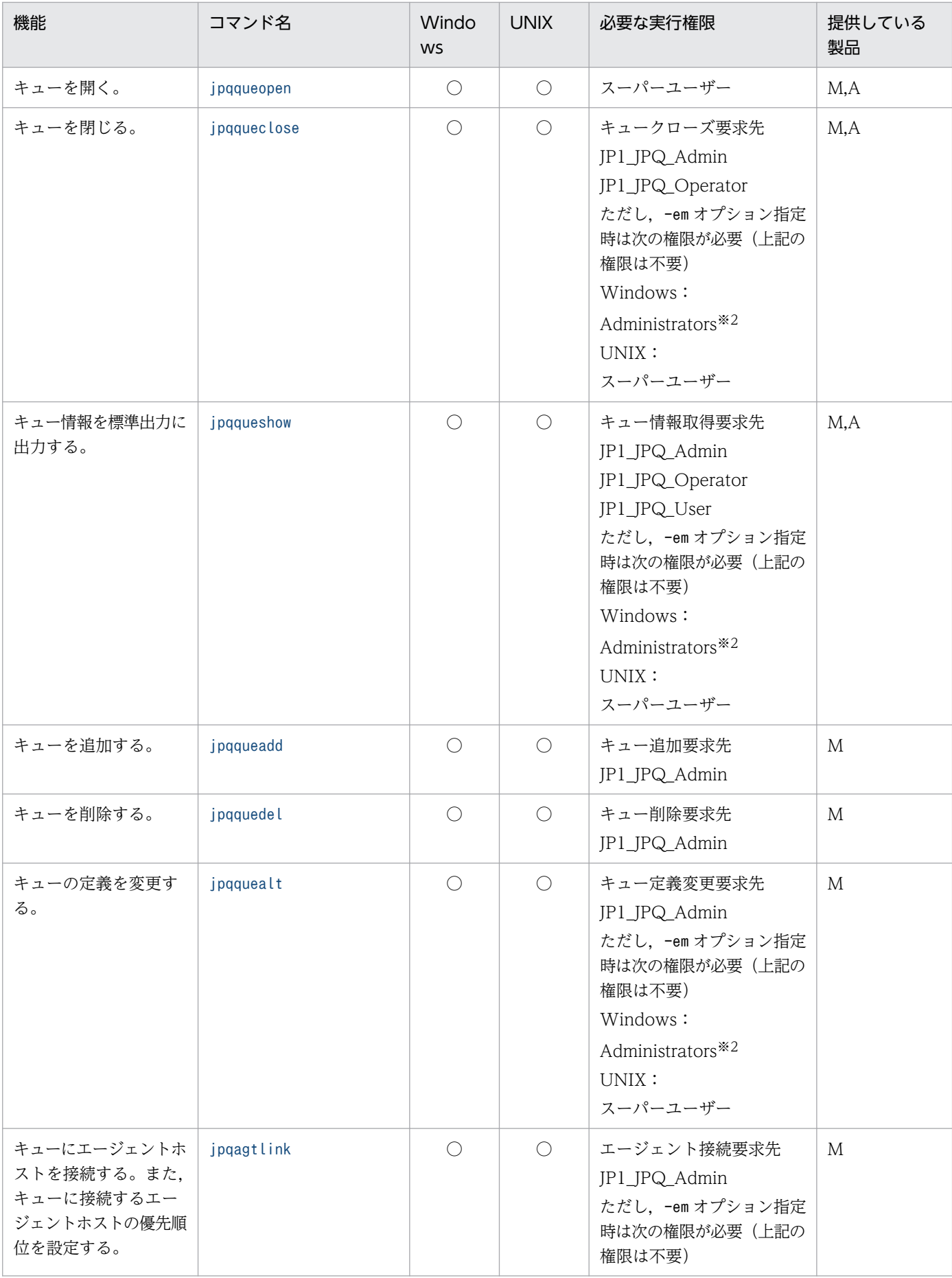

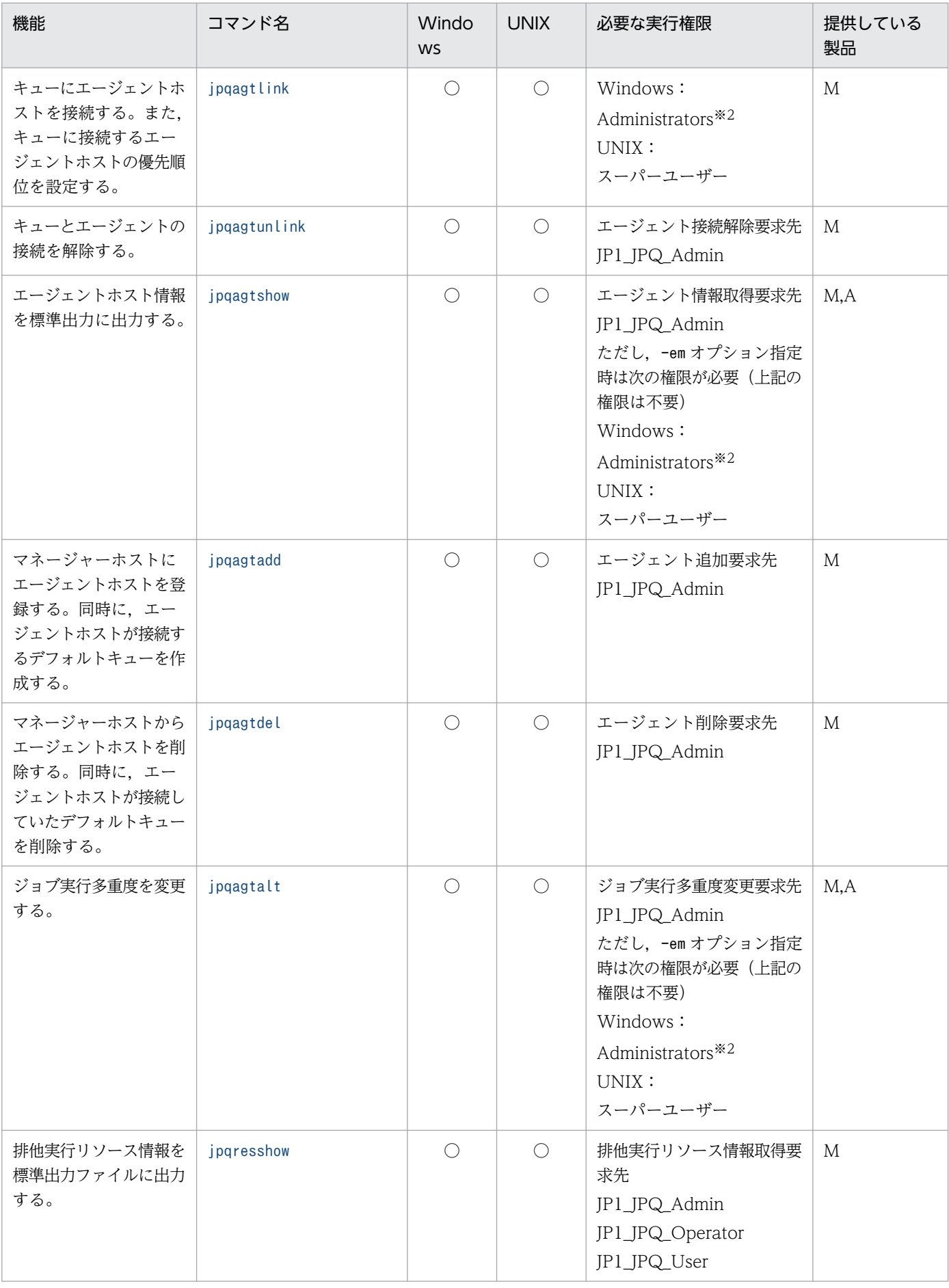

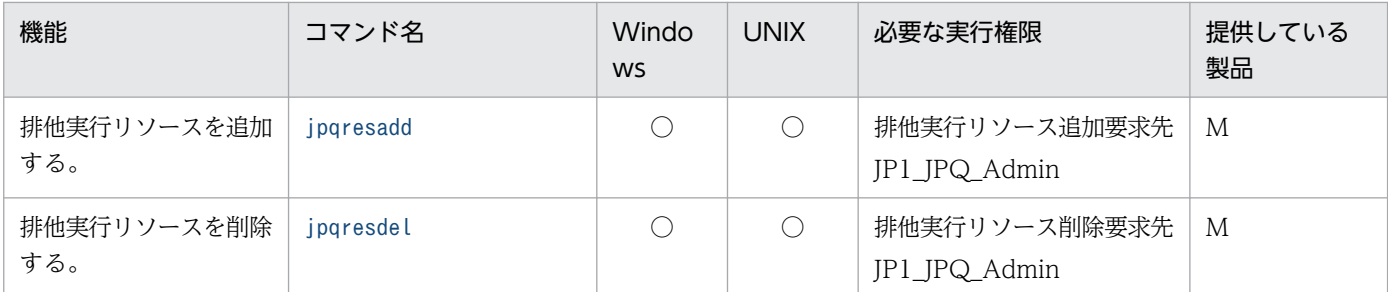

(凡例)

○:提供している。

M:JP1/AJS3 - Manager

A:JP1/AJS3 - Agent

#### 注※1

JP1\_JPQ\_User 権限の場合,操作または参照できるのは,ユーザー自身がサブミットしたジョブだけで す。

注※2

Windows のホストで, Administrators 権限が必要なコマンドを実行する場合は、コマンドプロンプ トを管理者として起動する必要があります。ただし、UAC 機能が無効の場合は、コマンドプロンプト を管理者として起動する必要はありません。

# (2) キューレスジョブを使用する場合のコマンド

キューレスジョブ使用時に使用するコマンドを次に示します。

### 表 1-18 特別な運用で使用するコマンドの一覧(キューレスジョブ使用時に使用するコマンド)

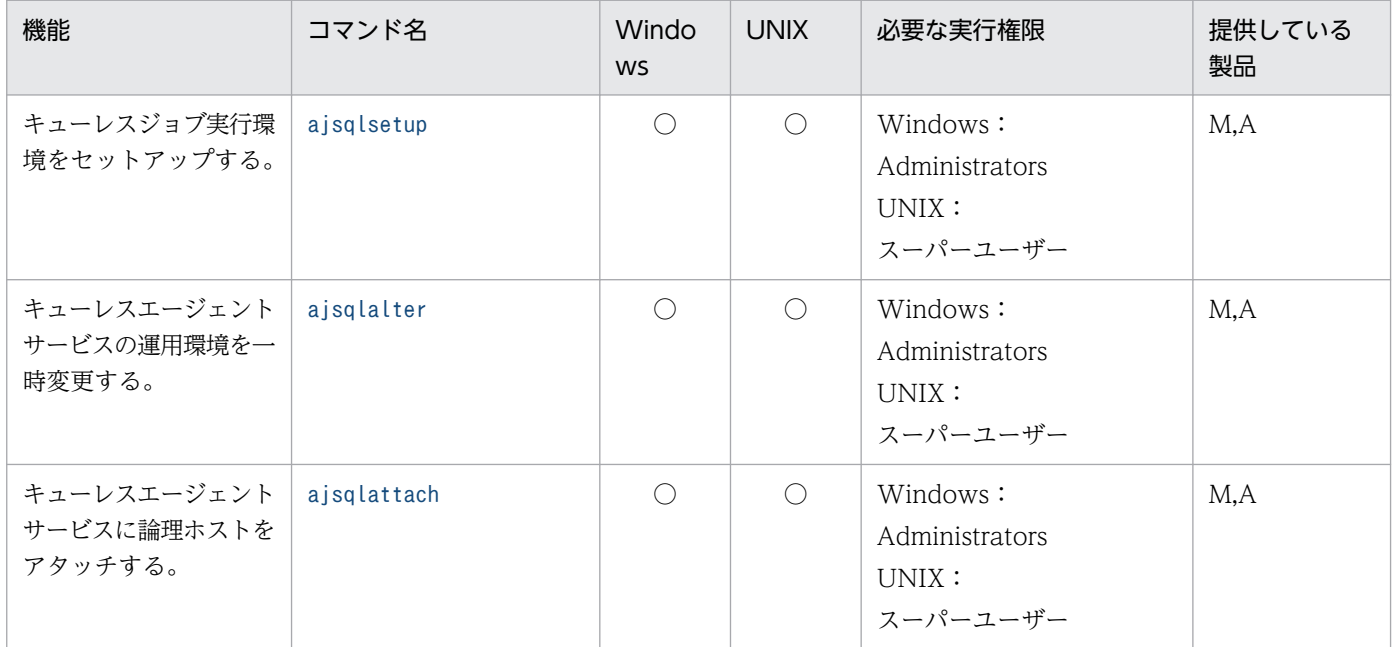

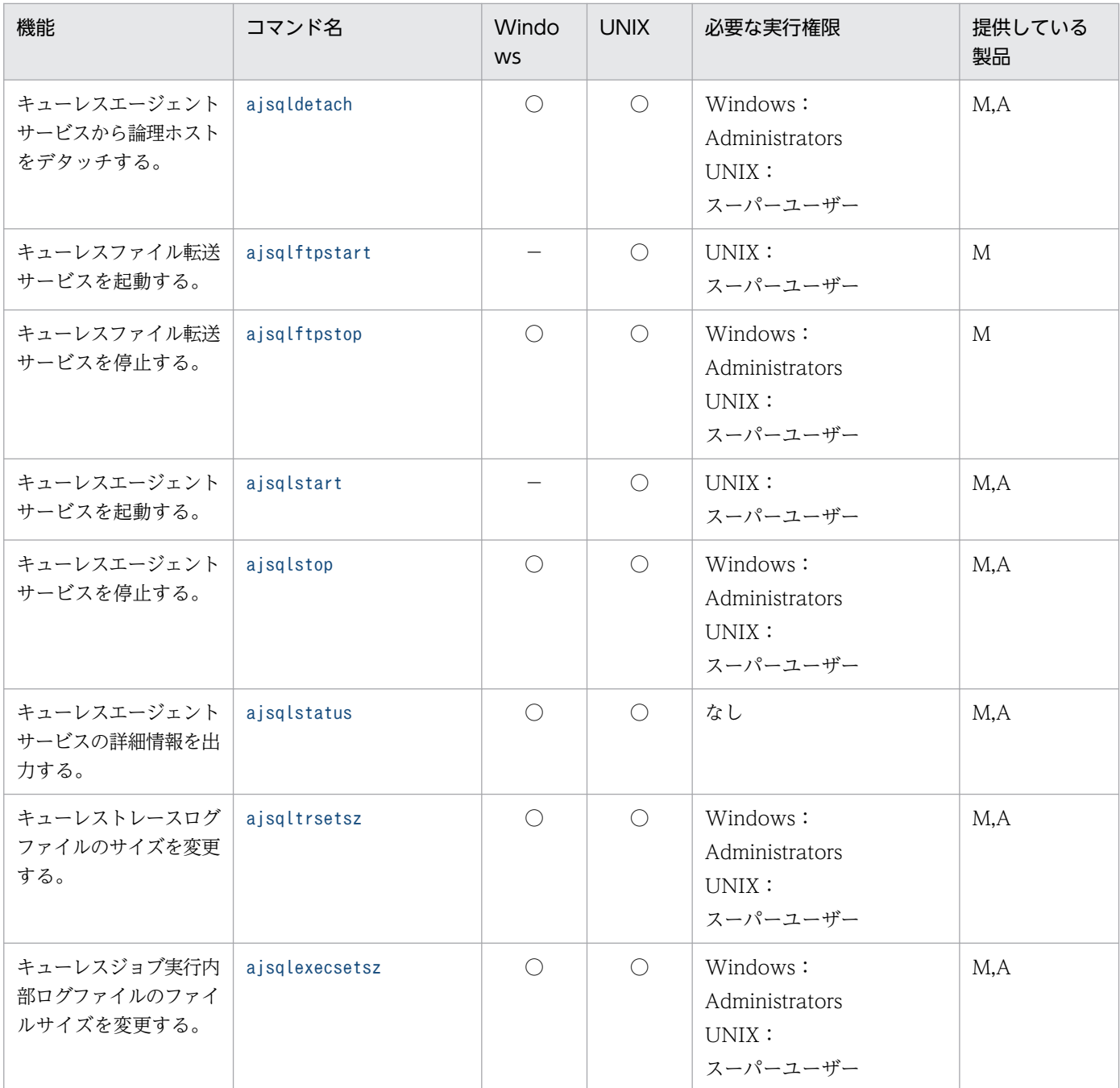

(凡例)

○:提供している。

−:提供していない。

M:JP1/AJS3 - Manager

A:JP1/AJS3 - Agent

### 注

JP1/AJS3 - Agent Minimal Edition の場合,これらのコマンドは使用できません。

# (3) 運用テストで使用するコマンド

運用テスト時に使用するコマンドを次に示します。

# 表 1-19 特別な運用で使用するコマンドの一覧(運用テストで使用するコマンド)

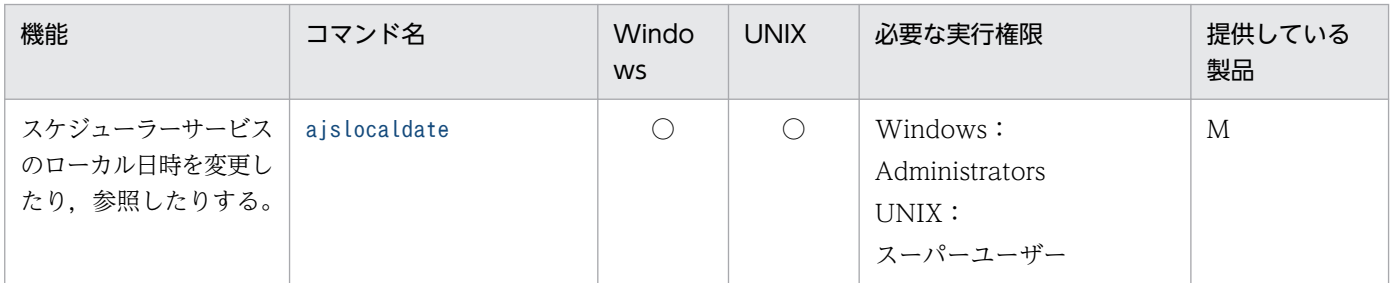

(凡例)

○:提供している。

M:JP1/AJS3 - Manager

<sup>1.</sup> コマンドの概要

各コマンドを実行する際に起動しておく必要があるサービスを一覧表に示します。

# 表 1-20 コマンド実行時に起動しておく必要があるサービス

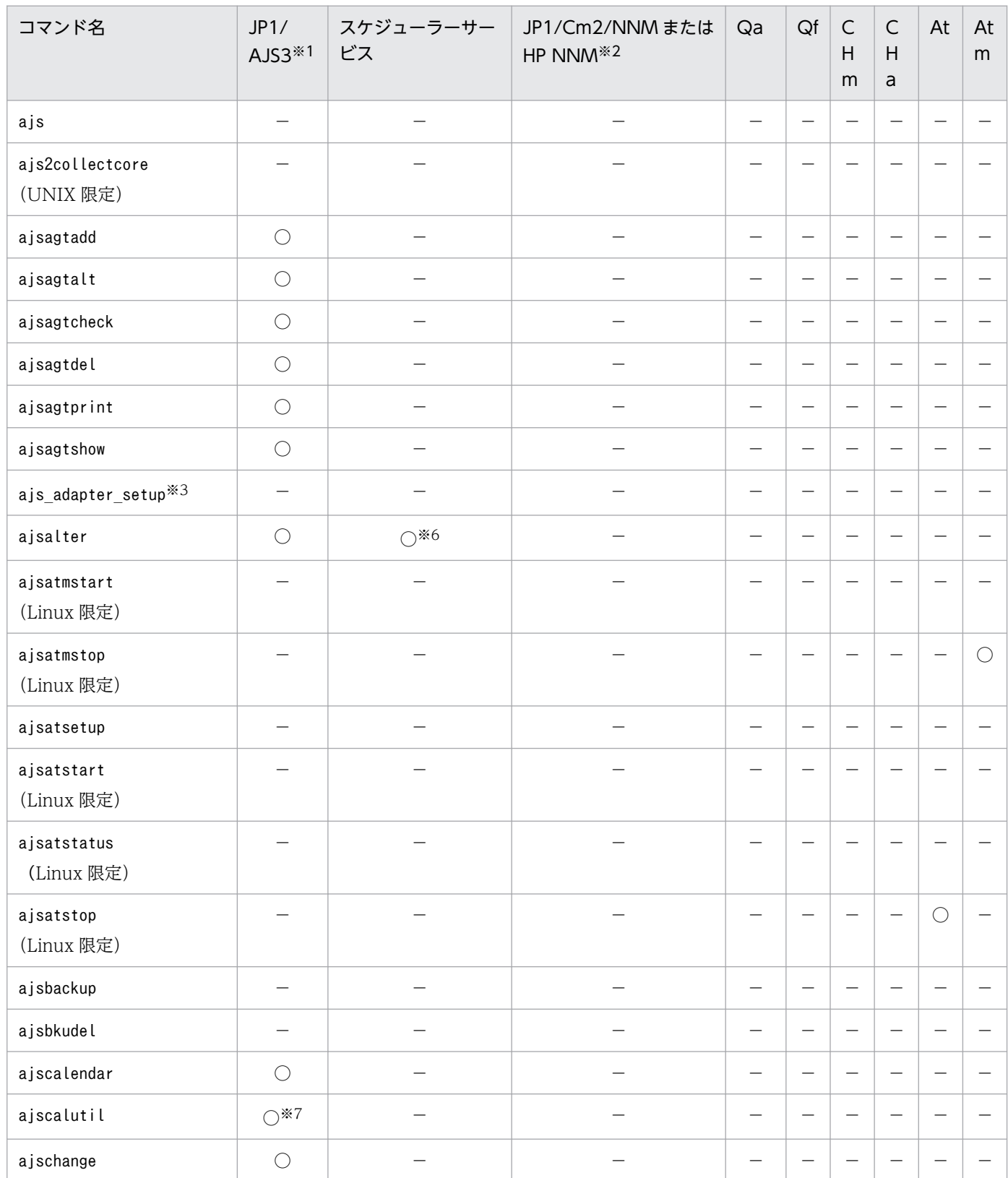

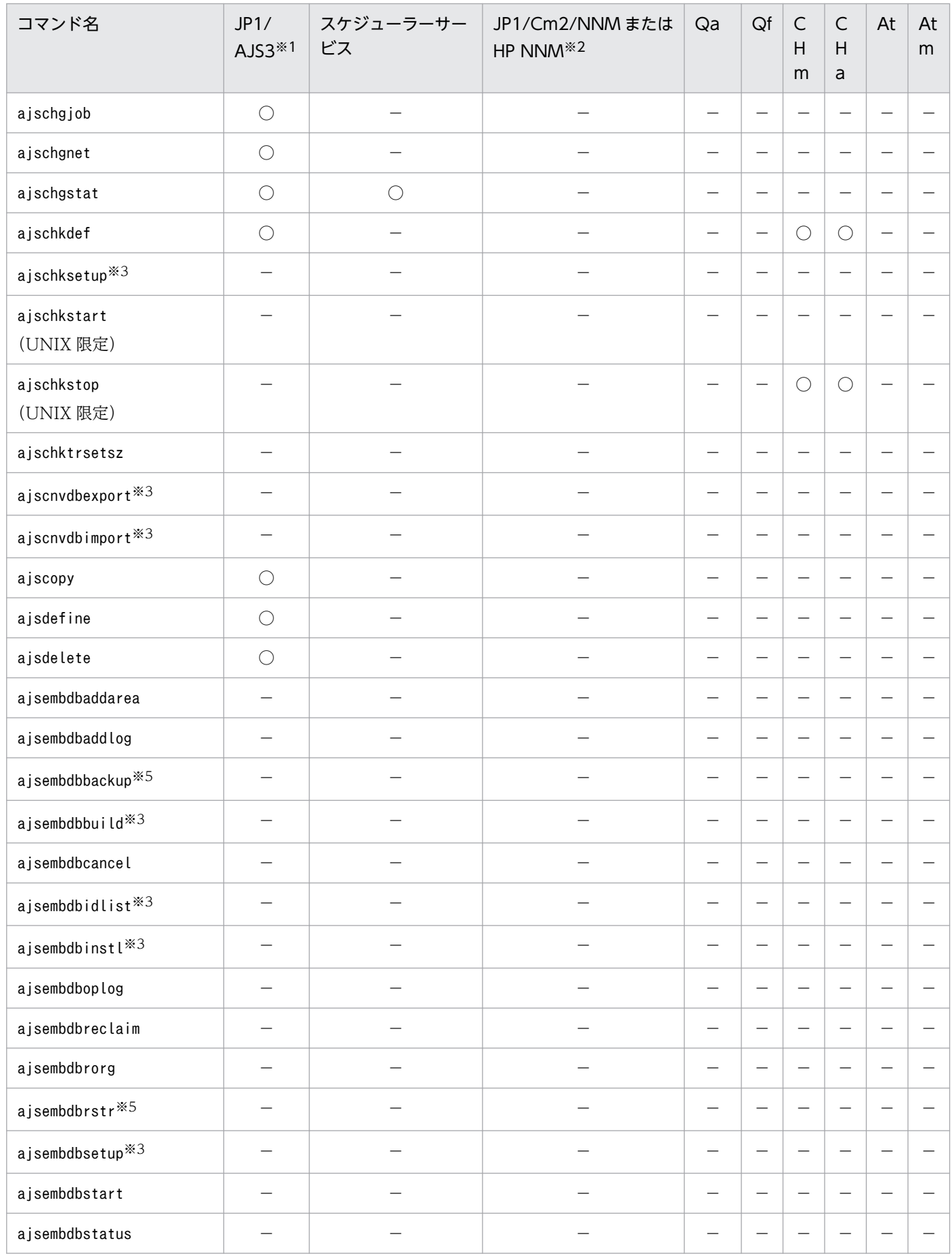

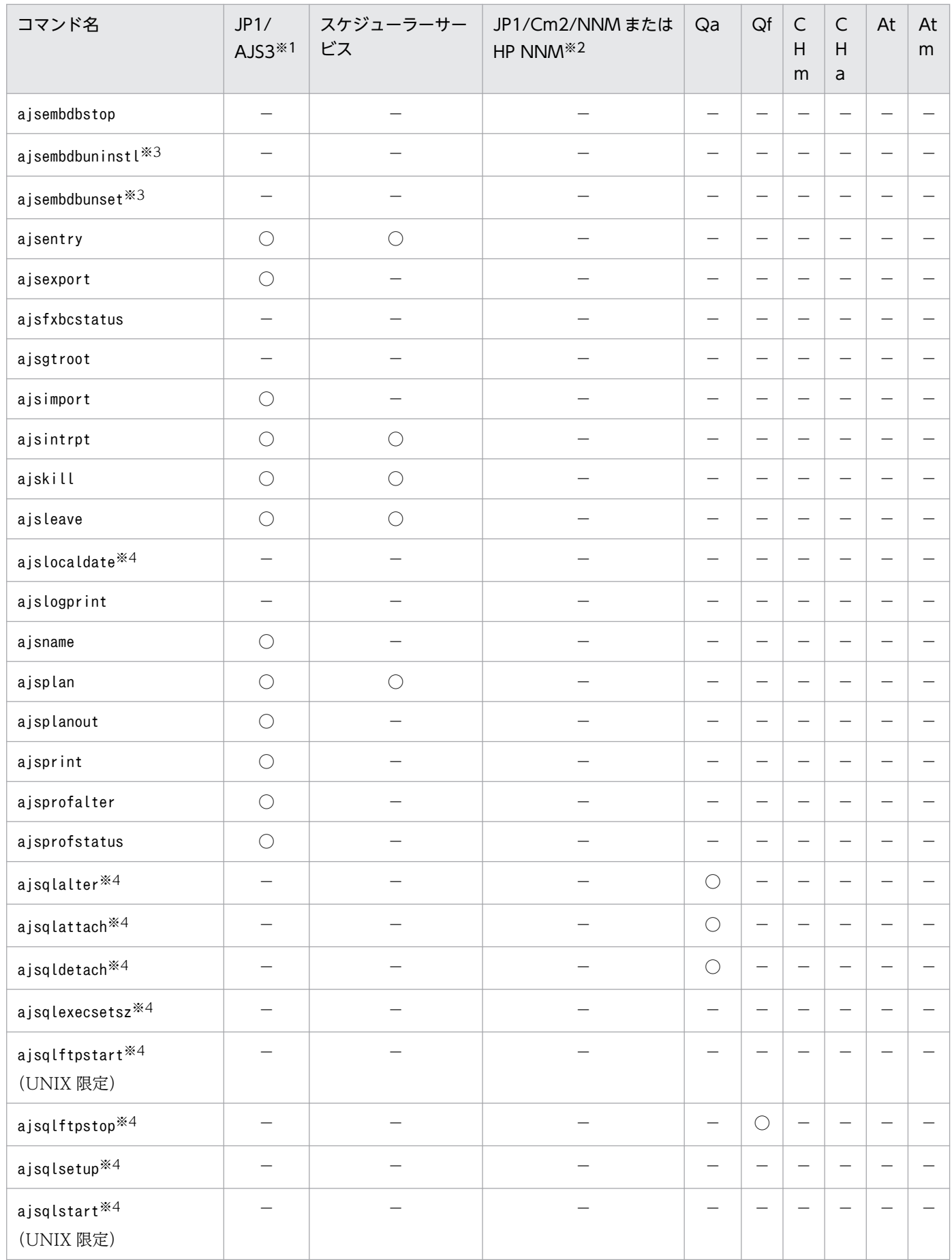

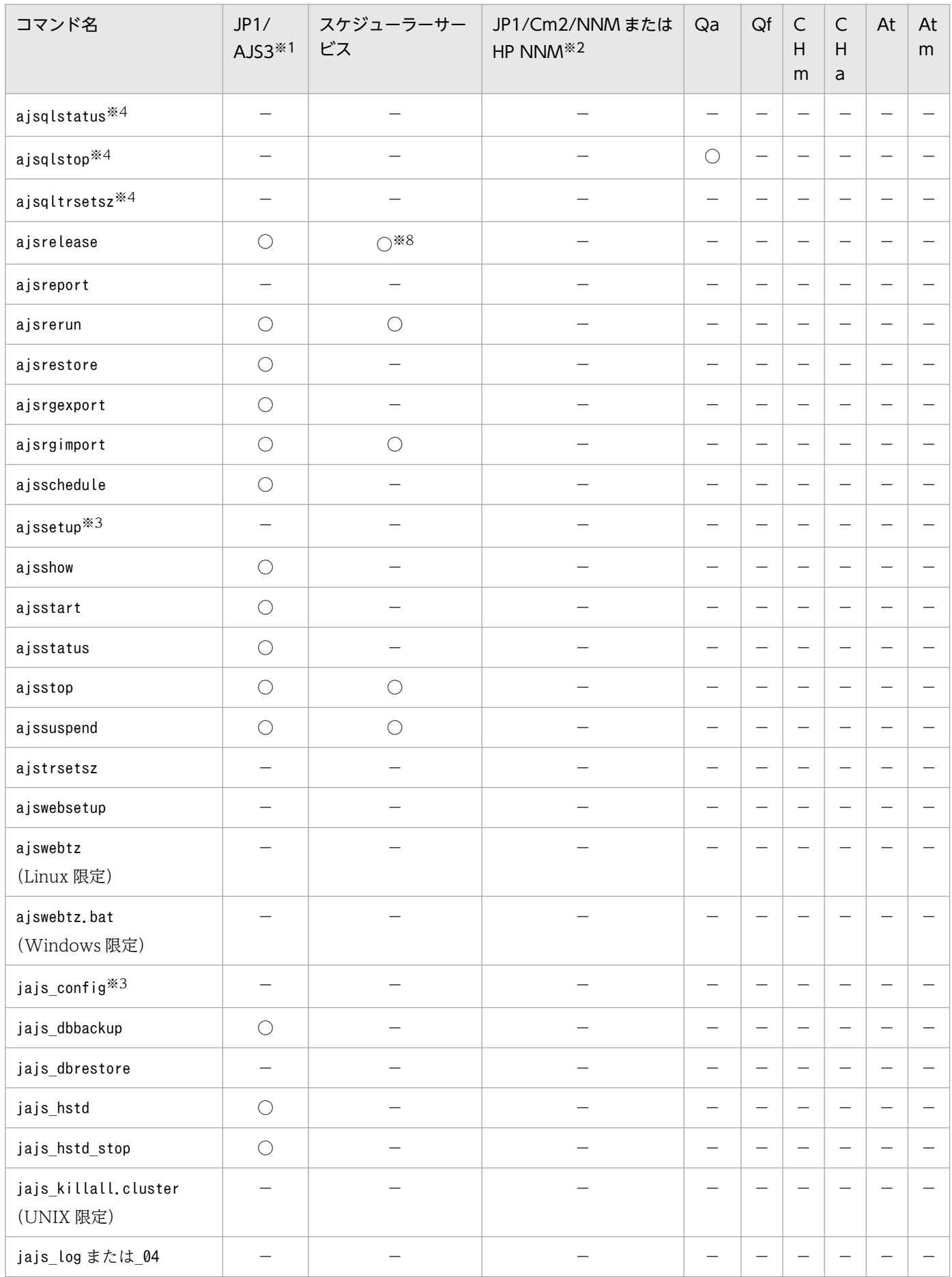

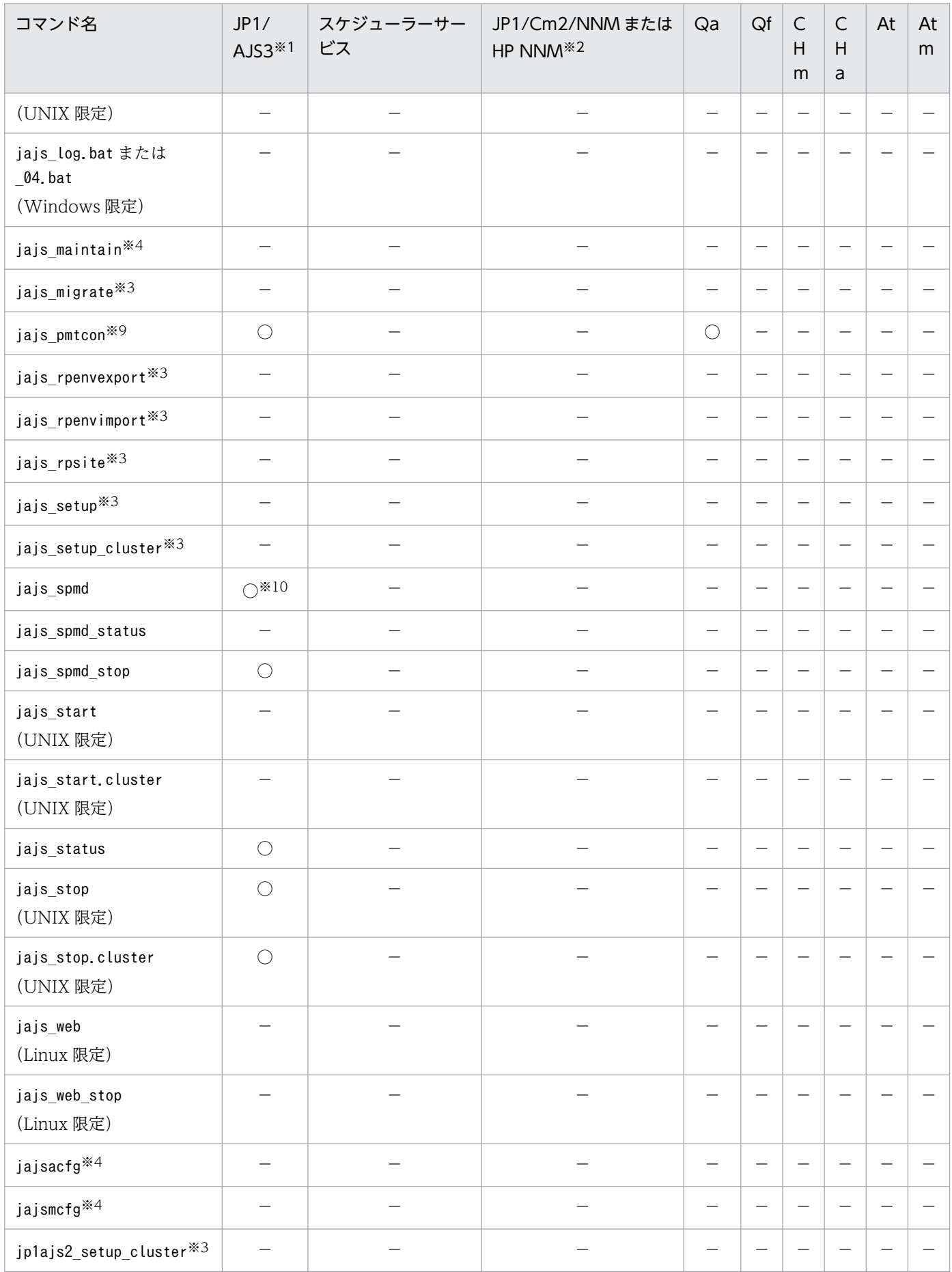

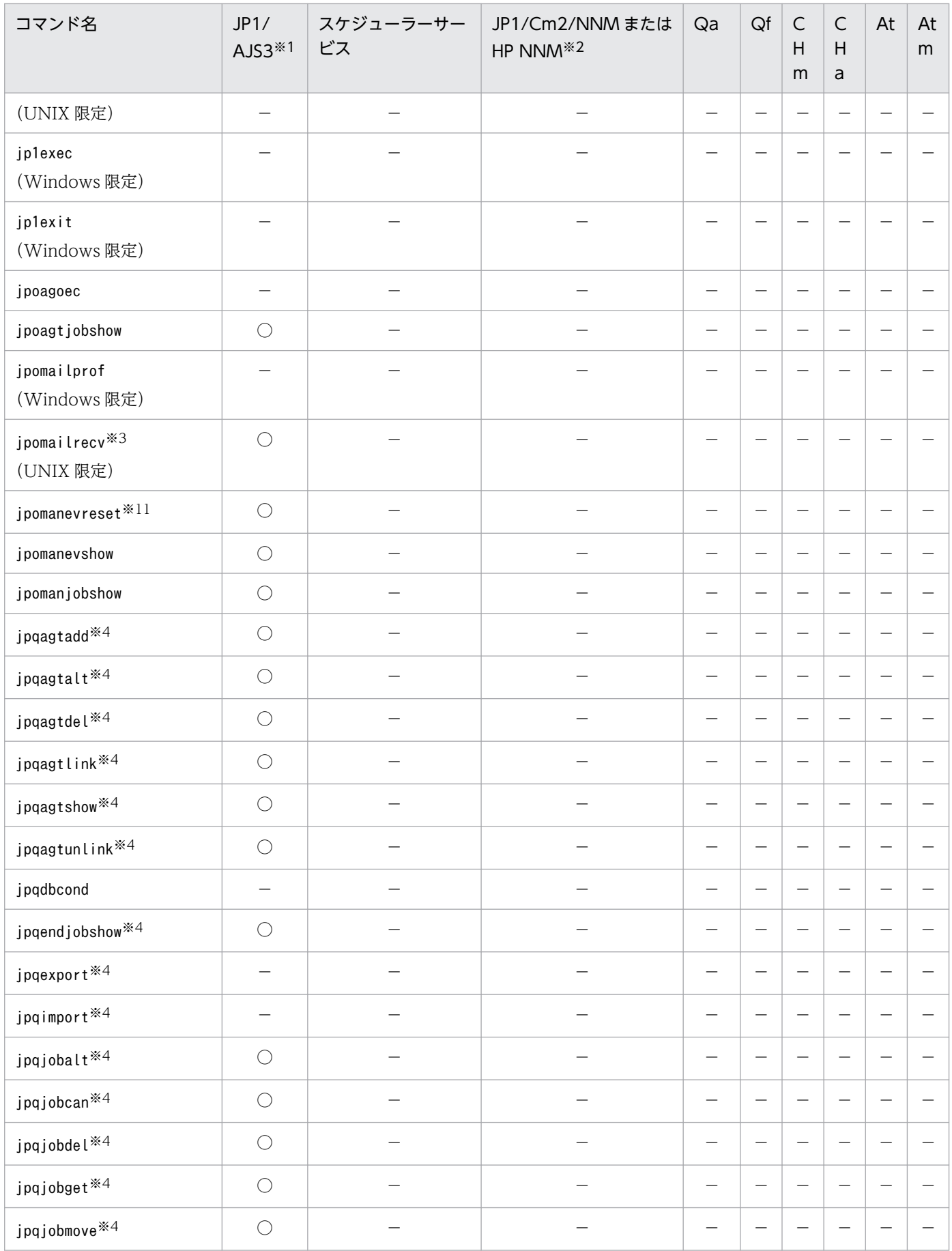

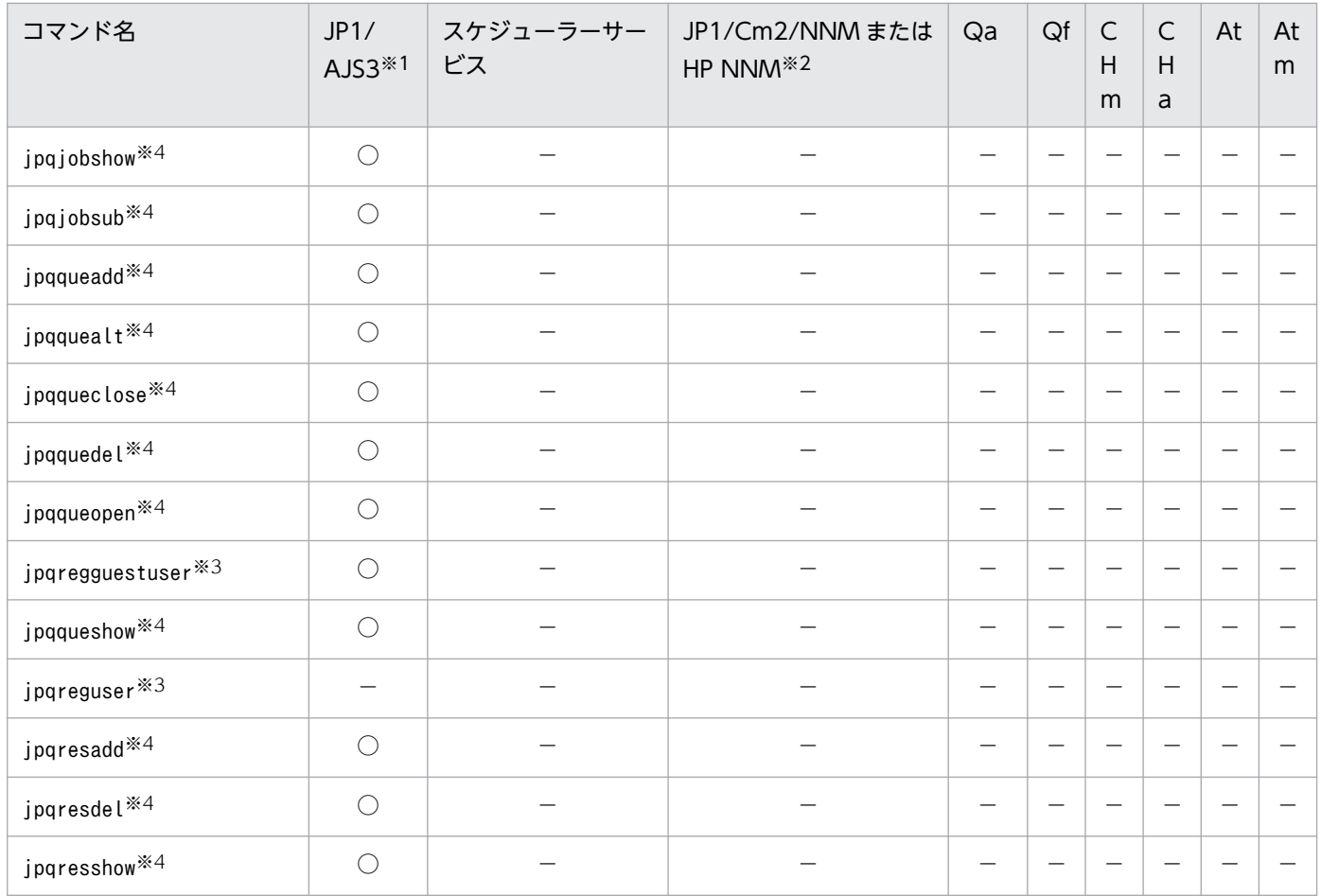

(凡例)

Qa:キューレスエージェントサービス

Qf:キューレスファイル転送サービス

CHm:JP1/AJS3 Check Manager

CHa:JP1/AJS3 Check Agent

At:JP1/AJS3 Autonomous Agent サービス

Atm:JP1/AJS3 Autonomous Agent Messenger サービス

○:起動しておく必要がある。

−:起動しておく必要がない。

注※1

クラスタ構成の場合,JP1/AJS3 を起動する代わりに,「JP1/AJS3\_論理ホスト」を起動しておく必要が あります。

#### 注※2

JP1/Cm2/NNM または HP NNM のサービス名称については,マニュアル「JP1/Cm2/Network Node Manager ネットワーク管理ガイド」,または HP NNM のドキュメントを参照してください。

#### 注※3

コマンドの詳細については,[「2. セットアップコマンド](#page-86-0)」を参照してください。

注※4

コマンドの詳細については,[「4. 特別な運用で使用するコマンド](#page-893-0)」を参照してください。 注※5

組み込み DB のサービスを起動しておく必要があります。

#### 注※6

次の場合に起動しておく必要があります。

- スケジューラーサービス単位のスケジューラーログファイルを交代する場合
- ジョブネットおよびジョブの実行を抑止,または抑止解除する場合

ホスト単位のスケジューラーログファイルの交代をする場合は起動不要です。

注※7

ジョブグループを指定する場合、IP1/AIS3 サービスを起動しておく必要があります。

#### 注※8

リリース登録またはリリース中止の場合起動しておく必要があります。

#### 注※9

JP1/AJS3 サービスまたはキューレスエージェントサービスのどちらかが起動している必要があります。 注※10

JP1/AJS3 の機能を構成するプロセスを個別に起動する場合, JP1/AJS3 サービスを起動しておく必要 があります。

#### 注※11

jpomanevreset コマンドは, JP1/AJS3 ホストサービスが起動していて、かつ対象とするスケジューラー サービスが停止している場合だけ実行できます。対象とするスケジューラーサービスが起動している状 態で実行した場合,または JP1/AJS3 サービス全体が停止している状態で実行した場合は,エラーにな ります。

<span id="page-86-0"></span>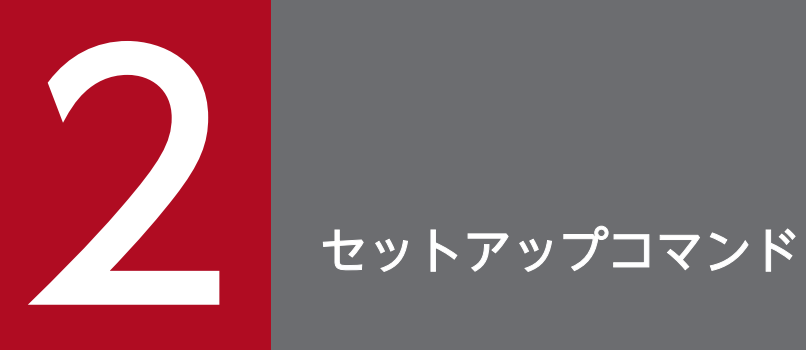

この章では,JP1/AJS3 のセットアップ時に使用するコマンドを説明します。

# ajs\_adapter\_setup

# 形式

ajs adapter setup  $\{-i|-\mu\}$ 

### 機能

JP1/IM と連携するためのアダプターコマンド設定ファイル(Adapter\_HITACHI\_JP1\_AJS2.conf)を作成ま たは削除します。

### 実行権限

Windows の場合:Administrators 権限

UNIX の場合:スーパーユーザー権限

# 引数

-i

アダプターコマンド設定ファイルをアダプターコマンド設定ファイル格納先に作成します。このオプショ ンを設定すると,JP1/IM が JP1/AJS3 の定義情報を収集できるようになります。

-u

アダプターコマンド設定ファイルをアダプターコマンド設定ファイル格納先から削除します。

# アダプターコマンド設定ファイル格納先

Windows の場合

JP1/Base のインストール先フォルダ\plugin\conf\

UNIX の場合

/opt/jp1base/plugin/conf/

#### 注意事項

- IP1/Base がインストールされていない(アダプターコマンド設定ファイルの作成先のパスがない)場 合,-i オプションでアダプターコマンド設定ファイルの作成を実行してもアダプターコマンド設定ファ イルの作成は行われません。
- オプションを省略した場合,-i が仮定されます。
- クラスタで JP1/IM と連携して JP1/AJS3 の定義情報を収集する場合, 実行系と待機系の両方のシステ ムでこのコマンドを実行してください。

```
2. セットアップコマンド
```
# 戻り値

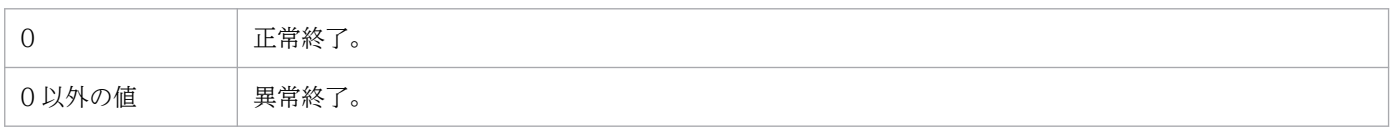

# ajsatsetup

# 形式

aisatsetup

```
{-a [-p 一斉配信エージェントのIPアドレスまたはホスト名]|-m|-g|-u}
```
#### 形式 1(中継エージェントとしてセットアップ)

ajsatsetup -m

#### 形式 2(宛先エージェントとしてセットアップ)

ajsatsetup -a

#### 形式 3(一斉配信エージェントとしてセットアップ)

ajsatsetup -g

#### 形式 4(一斉配信先の宛先エージェントとしてセットアップ)

ajsatsetup -a -p 一斉配信エージェントのIPアドレスまたはホスト名

#### 形式 5(セットアップされている機能をすべてアンセットアップ)

ajsatsetup -u

#### 機能

フレキシブルジョブ実行環境のセットアップおよびアンセットアップを行います。また,一斉実行機能を セットアップします。なお、JP1/AJS3 - Agent Minimal Edition では、このコマンドは使用できません。

このコマンドによって設定される情報を次に示します。

#### サービスの登録

次のサービスを登録します。

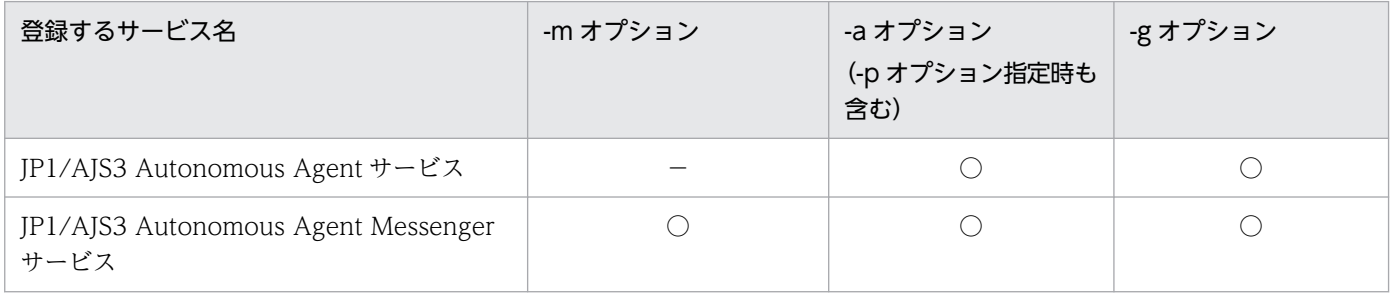

#### 通信ポートの設定

次の通信ポートをservices ファイルに登録します。

2. セットアップコマンド

JP1/Automatic Job Management System 3 コマンドリファレンス 90

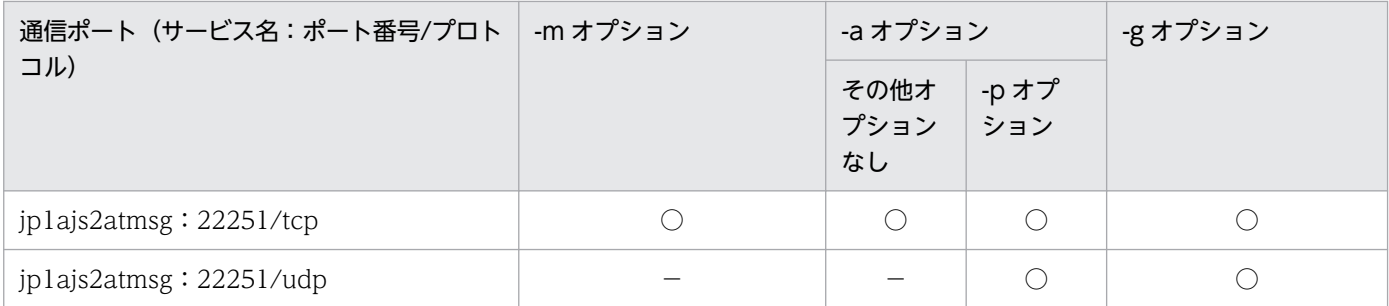

(凡例)

○:設定する。

−:設定しない。

#### 実行権限

Windows の場合:Administrators 権限

UNIX の場合:スーパーユーザー権限

# 格納先ディレクトリ

Windows の場合

JP1/AJS3 - Manager のインストール先フォルダ\bin\

JP1/AJS3 - Agent のインストール先フォルダ\bin\

UNIX の場合

/opt/jp1ajs2/bin/

# 引数

#### -m

フレキシブルジョブの要求元機能をセットアップします。

中継エージェントを使用しない場合は JP1/AJS3 - Manager で、中継エージェントを使用する場合は中継 エージェントで指定します。

-a,-u,-g オプションとは同時に指定できません。

#### -a

フレキシブルジョブの要求先機能をセットアップします。

#### 宛先エージェントで指定します。

-m,-u,-g オプションとは同時に指定できません。

#### -p 一斉配信エージェントの IP アドレスまたはホスト名

一斉配信先の宛先エージェントとしてセットアップします。

生存通知の送信先である一斉配信エージェントの IP アドレスまたはホスト名を指定します。指定できる文 字数は,1〜128(単位:バイト)です。

-a オプションを指定している場合だけ指定できます。

このオプションに,名前解決できないホスト名や不正なフォーマットの IP アドレスを指定した場合,この コマンドは,メッセージ KAVS8143-E または KAVS8114-E を出力して異常終了します。

#### -u

フレキシブルジョブ実行環境をアンセットアップします。一斉実行機能もアンセットアップします。また, JP1/AJS3 Autonomous Agent サービス,および JP1/AJS3 Autonomous Agent Messenger サービス を削除します。ただし、services ファイルの通信ポート (jp1ajs2atmsg: 22251) の登録は削除しません。

-m,-a,-g オプションとは同時に指定できません。

#### $-q$

一斉配信エージェントとしてセットアップします。

-m,-a,-u オプションとは同時に指定できません。

#### 注意事項

- このコマンドは JP1/AJS3 Autonomous Agent サービスおよび JP1/AJS3 Autonomous Agent Messenger サービスが停止している状態で実行してください。サービスが起動しているとコマンドが 異常終了するおそれがあります。
- このコマンドを複数の異なる端末から同時に実行しないでください。
- バックグラウンドで一斉実行機能の内部処理が実行されている場合に,次のオプションを指定してこの コマンドを実行すると,バックグラウンドの内部処理が完了するまで一時的にコマンドの処理が中断さ れます。そのため,処理に時間が掛かることがあります。
	- -a -p オプション
	- -g オプション
	- -u オプション
- -a -p オプションには,「localhost」は指定できません。自ホストが一斉配信エージェントの場合,-a -p オプションには自ホストの IP アドレスまたは自ホスト名を指定してください。

#### 戻り値

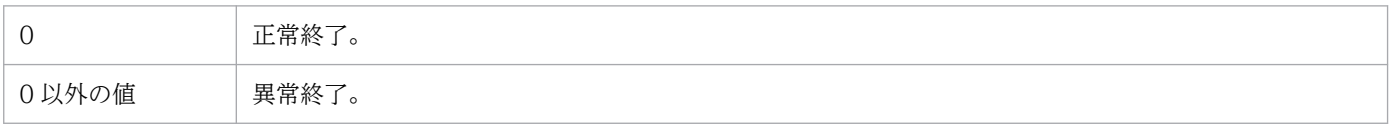

# ajschksetup

# 形式

JP1/AJS3 - Manager の場合

ajschksetup  $[$ { $[-m]$  $[-a]$  $[$  $[-u]$ }]

JP1/AJS3 - Agent の場合

ajschksetup  $[$ [[-a]|[-u]}]

### 機能

定義内容の事前チェック機能の実行環境を設定します。このコマンドによって設定される情報を次に示しま す。

#### サービスの登録

定義内容の事前チェック機能の実行で使用する次のサービスを登録します。

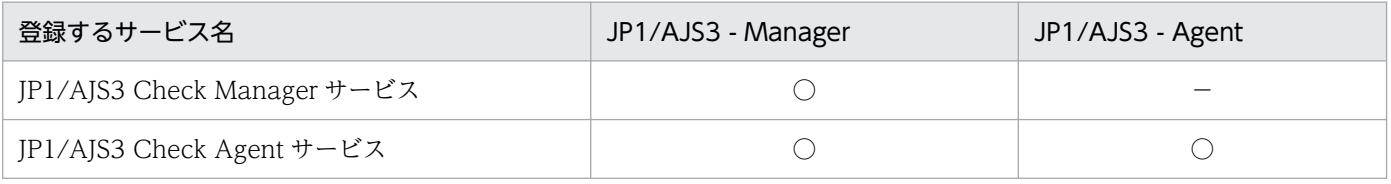

#### 通信ポートの設定

定義内容の事前チェック機能の実行で使用する次の通信ポートをservices ファイルに登録します。

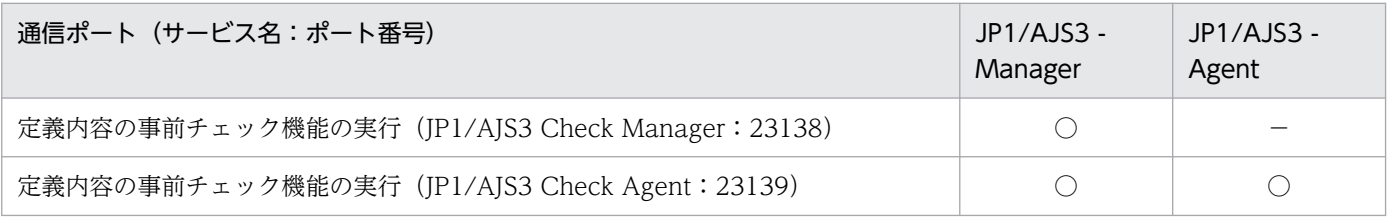

#### 共通定義情報の設定

定義内容の事前チェック機能の実行で使用する共通定義情報を設定します。

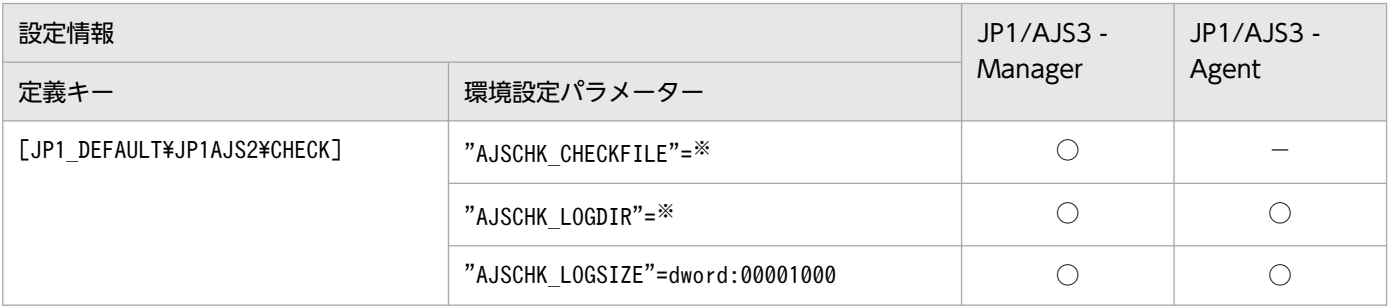

2. セットアップコマンド

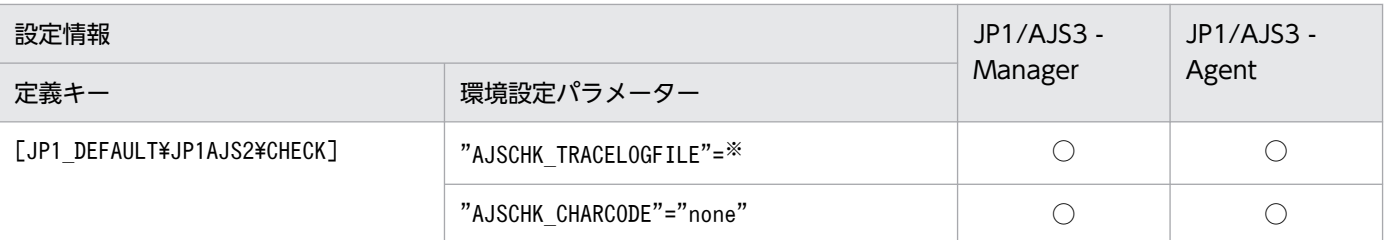

(凡例)

○:設定できる。

−:設定できない。

注※

値は,使用している環境によって異なります。環境設定パラメーターの詳細については,マニュアル 「JP1/Automatic Job Management System 3 構築ガイド 20.7 JP1/AJS3 定義内容の事前チェック 機能の設定」を参照してください。

### 実行権限

Windows の場合:Administrators 権限

UNIX の場合:スーパーユーザー権限

# 格納先ディレクトリ

Windows の場合

JP1/AJS3 - Manager のインストール先フォルダ\bin\

JP1/AJS3 - Agent のインストール先フォルダ\bin\

UNIX の場合

/opt/jp1ajs2/bin/

# 引数

#### -m

JP1/AJS3 - Manager の定義内容の事前チェック機能をセットアップします。

JP1/AJS3 - Manager の場合だけ指定できます。JP1/AJS3 - Agent では指定できません。

-u オプションとは同時に指定できません。

#### -a

JP1/AJS3 - Agent の定義内容の事前チェック機能をセットアップします。

-u オプションとは同時に指定できません。

-u

定義内容の事前チェック機能の設定を削除します。

Windows の場合,管理ツールのサービス一覧から JP1/AJS3 Check Manager サービス,および JP1/ AJS3 Check Agent サービスを削除します。

-m,-a オプションとは同時に指定できません。

#### 注意事項

- Windows 環境で-u オプションを指定してサービスを削除する場合,JP1/AJS3 Check Manager サー ビス,および JP1/AJS3 Check Agent サービスが停止している状態で実行してください。
- 設定の種別を示すオプション(-m,-a,-u)を省略した場合,次のオプションが仮定されます。
	- JP1/AJS3 Manager の場合: -m, -a
	- JP1/AJS3 Agent の場合:-a
- Windows のマシンでこのコマンドを実行する際には,コマンドプロンプトを管理者として起動する必 要があります。なお,UAC 機能が無効の場合は,コマンドプロンプトを管理者として起動する必要は ありません。

### 戻り値

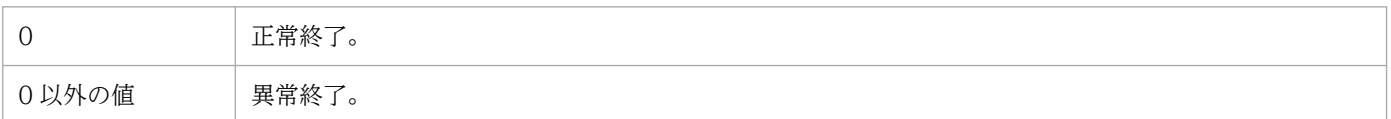

### 使用例

JP1/AJS3 - Manager で,JP1/AJS3 Check Manager サービスおよび JP1/AJS3 Check Agent サービス をセットアップします。

ajschksetup -m -a

# ajscnvdbexport

# 形式

aiscnvdbexport [-mh 論理ホスト名] -F スケジューラーサービス名 -b データベース退避ファイル格納ディレクトリ

#### 機能

JP1/AJS2 Version 8 以前の環境のスケジューラーデータベースから,指定したスケジューラーサービス のデータをバイナリファイルで出力します。

JP1/AJS2 Version 8 以前の環境の,スケジューラーサービスのデータベースにアクセスできる状態の場 合に実行できます。

#### 実行権限

Windows の場合:Administrators 権限

UNIX の場合:スーパーユーザー権限

# 格納先ディレクトリ

Windows の場合

JP1/AJS3 - Manager のインストール先フォルダ\tools\

UNIX の場合

/opt/jp1ajs2/tools/

### 引数

#### -mh 論理ホスト名

論理ホスト名を指定します。指定できる文字数は,1〜255(単位:バイト)です。

省略した場合. 環境変数JP1 HOSTNAME の設定があれば、環境変数値が仮定されます。環境変数JP1 HOSTNAME の指定がない場合は、「JP1 DEFAULT」が仮定されます。

#### -F スケジューラーサービス名

処理対象とするスケジューラーサービスのサービス名を指定します。指定できる文字数は,1〜30(単位: バイト)です。

#### -b データベース退避ファイル格納ディレクトリ

データベース退避ファイルを格納するディレクトリを絶対パスで指定します。指定できる文字数は、1~ 234(単位:バイト)です。

存在しないディレクトリは指定しないでください。

このコマンドを実行すると、次のディレクトリに、テーブルごとの退避ファイル「テーブル識別名.bk」が 生成されます。

退避ファイル格納ディレクトリ\論理ホスト名\スケジューラーサービス名

#### 注意事項

- このコマンドは,JP1/AJS2 V8 以前からの移行処理で使用するコマンドです。JP1/AJS3 V9 でセット アップされたスケジューラーサービスを対象とした場合は,エラーになります。
- このコマンドは、移行前の組み込み DB に対して操作するため、移行前のスケジューラーデータベース に組み込み DB を使用している場合は、次の環境変数に設定を追加してからコマンドを実行してくださ  $\mathcal{U}$

HP-UX の場合

SHLIB\_PATH=移行前の組み込み DB のインストール先ディレクトリ/client/lib

Solaris または Linux の場合

LD\_LIBRARY\_PATH=移行前の組み込み DB のインストール先ディレクトリ/client/lib

AIX の場合

LIBPATH=移行前の組み込み DB のインストール先ディレクトリ/client/lib

設定されていない場合は,メッセージ KAVS0990-E を出力してコマンドが異常終了します。

- JP1/AJS2 Version 8 以前の環境の,スケジューラーサービスのデータベースに組み込み DB または HiRDB を使用している場合は,事前に組み込み DB または HiRDB を起動しておく必要があります。 組み込み DB または HiRDB の起動方法については,使用している JP1/AJS2 のマニュアルまたは HiRDB のマニュアルを参照してください。
- JP1/AJS2 Version 8 以前の環境の,スケジューラーサービスのデータベースに組み込み DB または HiRDB を使用している場合は,このコマンドを実行する環境上に設定されている組み込み DB および HiRDB のクライアント環境定義を無効にしておいてください。

#### 戻り値

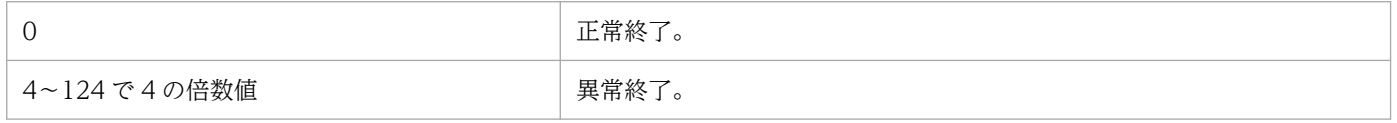

# ajscnvdbimport

# 形式

ajscnvdbimport [-mh 論理ホスト名] -F スケジューラーサービス名 -b データベース退避ファイル格納ディレクトリ

#### 機能

ajscnvdbexport コマンドで退避したデータベース退避データを,指定するスケジューラーデータベースへ 格納します。

指定したスケジューラーサービスにすでにデータがある場合は,既存のデータを削除してからデータを格 納します。

スケジューラーサービスのデータベースにアクセスできる状態の場合に実行できます。

#### 実行権限

Windows の場合:Administrators 権限

UNIX の場合:スーパーユーザー権限

# 格納先ディレクトリ

Windows の場合

JP1/AJS3 - Manager のインストール先フォルダ¥tools¥

UNIX の場合

/opt/jp1ajs2/tools/

### 引数

#### -mh 論理ホスト名

論理ホスト名を指定します。指定できる文字数は,1〜255(単位:バイト)です。

省略した場合, 環境変数JP1 HOSTNAME の設定があれば、環境変数が仮定されます。環境変数JP1 HOSTNAME の指定がない場合は、「JP1 DEFAULT」が仮定されます。

#### -F スケジューラーサービス名

処理対象とするスケジューラーサービスのサービス名を指定します。指定できる文字数は、1〜30(単位: バイト)です。

#### -b データベース退避ファイル格納ディレクトリ

データベース退避ファイルを格納するディレクトリを絶対パスで指定します。指定できる文字数は、1~ 234(単位:バイト)です。

ajscnvdbexport コマンドの-b オプションに指定した値を指定してください。

### 注意事項

このコマンドは、JP1/AJS2 V8 以前からの移行処理で使用するコマンドです。

移行作業以外では使用しないでください。誤って実行した場合,既存のデータベースを破壊してしまいます。

# 戻り値

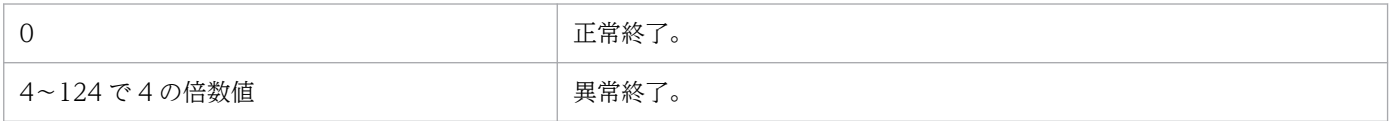

# ajsembdbbuild

# 形式

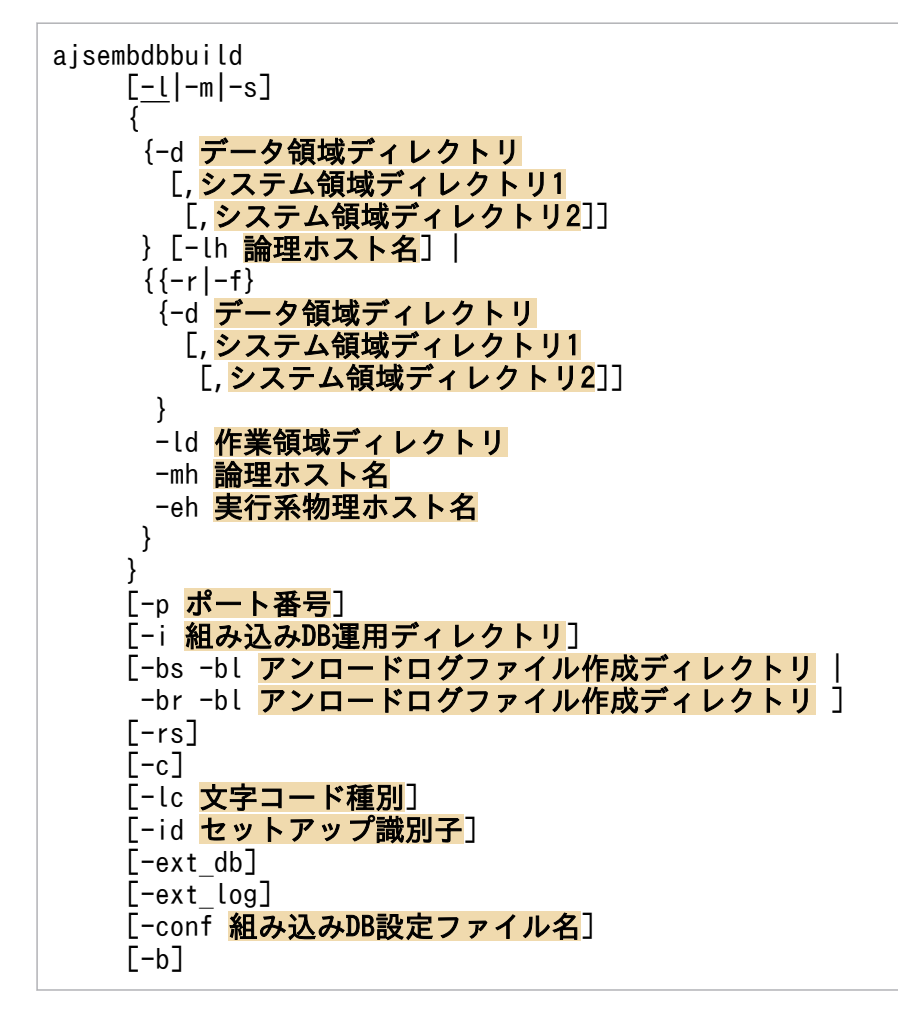

形式 1(物理ホストの標準的なセットアップ)

```
aisembdbbuild
[-l]-m|-s] -d データ領域ディレクトリ
  [,システム領域ディレクトリ1]
 [-lh 論理ホスト名]
 [-p ポート番号]
[-i 組み込みDB運用ディレクトリ]
[-rs][-c] [-lc 文字コード種別]
 [-id セットアップ識別子]
[-ext db]
 [-ext_log]
[-conf 組み込みDB設定ファイル名]
```
#### 形式 2(物理ホストでバックアップとアンロードログファイルで運用するセットアップ)

```
aisembdbbuild
  [-l]-m|-s]
```
2. セットアップコマンド

| -d <b>データ領域ディレクトリ</b>              |
|------------------------------------|
| <b>,システム領域ディレクトリ1</b>              |
| [,システム領域ディレクトリ2]                   |
| [-lh 論理ホスト名]                       |
| [-p ポート番号]                         |
| [-i 組み込みDB運用ディレクトリ]                |
| {-bs -bl アンロードログファイル作成ディレクトリ       |
| -br -bl アンロードログファイル作成ディレクトリ}       |
| $[-rs]$                            |
| $\lceil -c \rceil$                 |
| [-lc 文字コード種別]                      |
| [-id セットアップ識別子]                    |
| $[-ext db]$                        |
| $[-ext \log]$                      |
| [-conf <mark>組み込みDB設定ファイル名]</mark> |

形式 3(論理ホストの標準的なセットアップ)

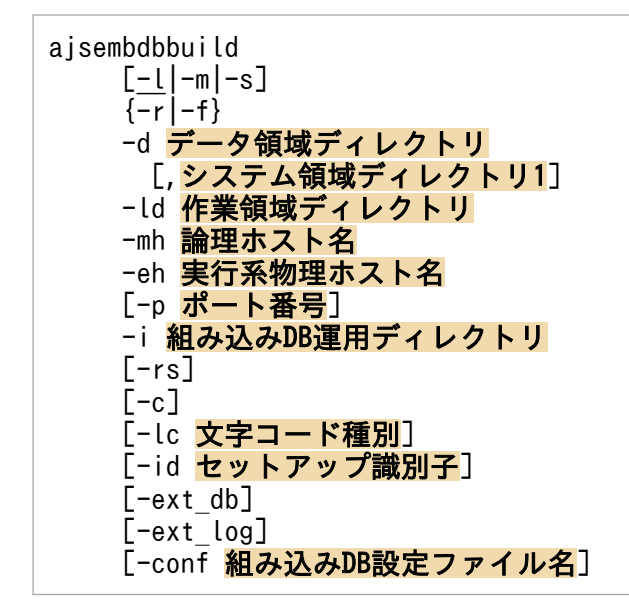

形式 4(論理ホストでバックアップとアンロードログファイルで運用するセットアップ)

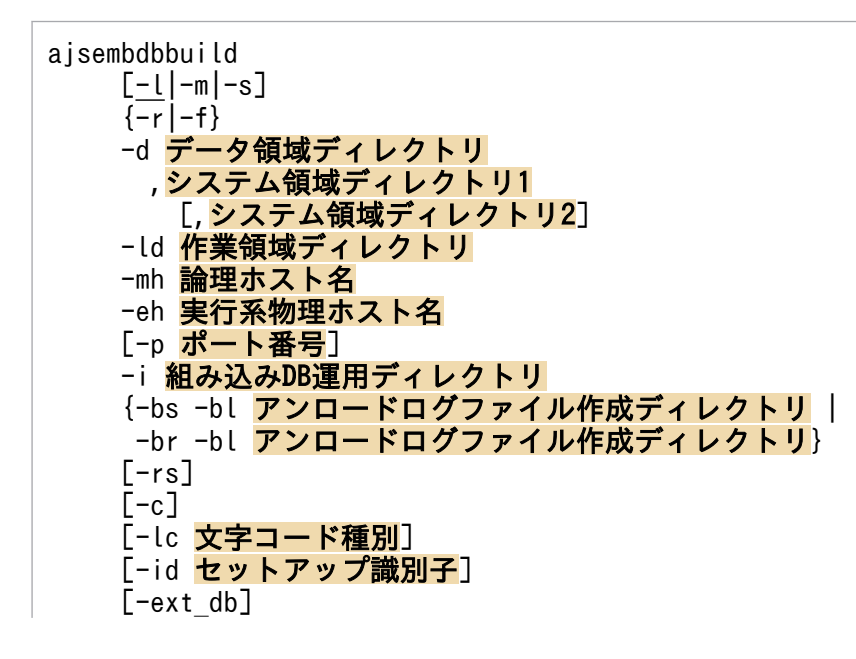

形式 5(実行系で作成した組み込み DB 設定ファイルを使用して,待機系の組み込み DB を構築するセッ トアップ)

aisembdbbuild -conf 組み込みDB設定ファイル名

形式 6(物理ホストでバックアップ強化機能を有効にするセットアップ)

```
ajsembdbbuild
 \lceil -1 \rceil - m - s \rceil -d データ領域ディレクトリ
   [,システム領域ディレクトリ]
  [-p ポート番号]
  [-i 組み込みDB運用ディレクトリ]
  [-id セットアップ識別子]
 [-ext db] [-ext_log]
 [-conf 組み込みDB設定ファイル名]
  -b
```
形式 7(論理ホストでバックアップ強化機能を有効にするセットアップ)

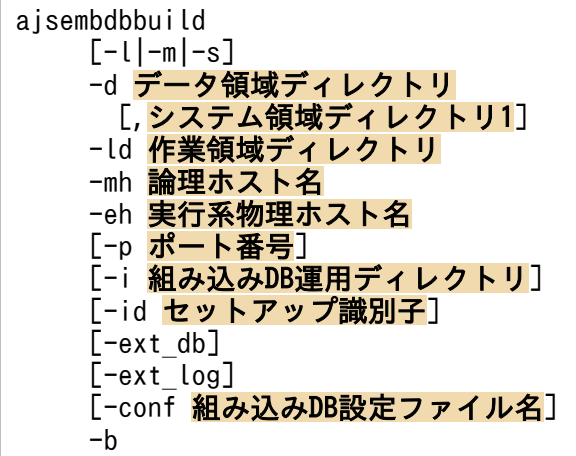

#### 機能

IP1/AIS3 用に組み込み DB の環境を構築し、組み込み DB を起動します。

クラスタ構成時の環境構築の場合は,実行系ホストおよび待機系ホストの両方で実行します。

使用するディスクおよび該当するホストの名前を解決した IP アドレスを有効にする必要があります。ただ し,待機系でコマンドを実行する場合は,有効にする必要はありません。

Windows の場合は,構築する組み込み DB の [JP1/AJS3 Database JFn (n は 0∼9, A∼Z の文字の どれか)」サービスが「開始」の状態である必要があります。

<sup>2.</sup> セットアップコマンド

# 実行権限

Windows の場合:Administrators 権限

UNIX の場合:スーパーユーザー権限

# 格納先ディレクトリ

Windows の場合

JP1/AJS3 - Manager のインストール先フォルダ¥tools¥

UNIX の場合

/opt/jp1ajs2/tools/

# 引数

# -l|-m|-s

データベースモデルを次の 3 種類の中から選択します。

 $\bullet$  -l

次のような大規模システム用のモデルです。

### 環境設定パラメーター DEFLENTYPE に「byte」が設定されている場合

- 総ユニット数:48,000〜240,000 程度
- 1 日に実行されるジョブ数・ジョブネット総数:30,000〜120,000
- ディスク容量の目安:20,700 メガバイト※

#### 環境設定パラメーター DEFLENTYPE に「sjis」が設定されている場合

- 総ユニット数:38,400∼192,000 程度
- 1 日に実行されるジョブ数・ジョブネット総数:24,000〜96,000
- ディスク容量の目安:20,700 メガバイト※
- $-<sub>m</sub>$

次のような中規模システム用のモデルです。

#### 環境設定パラメーター DEFLENTYPE に「byte」が設定されている場合

- 総ユニット数:5,000〜48,000 程度
- 1 日に実行されるジョブ数・ジョブネット総数:5,000〜30,000
- ディスク容量の目安:4,200 メガバイト※

### 環境設定パラメーター DEFLENTYPE に「sjis」が設定されている場合

- 総ユニット数:4,000〜38,400 程度
- 1 日に実行されるジョブ数・ジョブネット総数:4,000〜24,000
- ディスク容量の目安:4,200 メガバイト※
- $\bullet$  -s
	- 次のような小規模システム用のモデルです。

#### 環境設定パラメーター DEFLENTYPE に「byte」が設定されている場合

- 総ユニット数:〜5,000 程度
- 1 日に実行されるジョブ数・ジョブネット総数:〜5,000
- ディスク容量の目安:520 メガバイト※

#### 環境設定パラメーター DEFLENTYPE に「sjis」が設定されている場合

- 総ユニット数:〜4,000 程度
- 1 日に実行されるジョブ数・ジョブネット総数:〜4,000
- ディスク容量の目安:520 メガバイト※

デフォルトは-l(大規模モデル)です。

注※

バックアップ強化機能を有効にする場合は,ディスク容量の目安に 500 メガバイトを加算してください。

#### -d データ領域ディレクトリ [,システム領域ディレクトリ 1 [,システム領域ディレクトリ 2]]

組み込み DB のデータ領域およびシステム領域に使用するディレクトリ名称を指定します。

• データ領域ディレクトリ

組み込み DB のデータ領域格納ディレクトリを指定します。ここで指定したディレクトリに組み込み DB のデータ領域を確保して、JP1/AJS3 スケジューラーデータベースの実体を格納します。 後述のシステム領域ディレクトリ1を指定しない場合は、組み込み DB のシステム領域も確保してシス テムファイルを同時に格納します。

• システム領域ディレクトリ 1

システムログ運用を行う(-bs オプションを指定する)場合は,システム領域ディレクトリ 1 も同時に 指定してください。ここで指定したディレクトリに組み込み DB のシステム領域を確保して,システム ファイルを格納します。

• システム領域ディレクトリ 2

システムログ運用を行いさらにシステムファイルを二重化する(-br オプションを指定する)場合は, システム領域ディレクトリ 2 も同時に指定してください。この指定によってシステムファイルが二重化 されます。

各ディレクトリは,信頼性向上の観点からそれぞれ別ボリュームのディレクトリに設定することを推奨しま す。

クラスタ構成(-r または-f オプションを指定する)のときの環境構築の場合は,共有ディスク上のディレ クトリを指定してください。

2. セットアップコマンド

各ディレクトリ名称は絶対パス 50 バイト以内とし、空白文字を含む場合はパス全体を「""」で囲んでく ださい。

なお. 複数のディレクトリを指定する場合は-d オプションの値全体を「""」で囲み, 個々のディレクトリ 名称は「""」で囲まないでください。

ほかの組み込み DB で使用しているディレクトリを指定しないでください。

#### -lh 論理ホスト名

指定する必要はありません。

非クラスタ環境で論理ホストを運用する場合は、-mh オプション, -eh オプション, -ld オプション, およ び-r オプションを指定してください。

-r

クラスタ構成の実行系ホストの環境,またはクラスタ構成ではない論理ホストを構築する場合に指定しま す。同時に,論理ホスト名(-mh オプション)と作業領域ディレクトリ(-ld オプション)の指定が必要と なります。

組み込み DB のデータ領域およびシステム領域を格納するための共有ディスクは、実行系ホスト側にマウ ントされている必要があります。また,論理ホストにアクセスできる状態になっている必要があります。

-f

クラスタ構成時に待機系ホストの環境を構築する場合に指定します。同時に,論理ホスト名(-mh オプショ ン)と作業領域ディレクトリ(-ld オプション)の指定が必要となります。

組み込み DB の設定だけを行い、データ領域の作成や組み込み DB の起動は行いません。ただし、組み込 み DB のデータ領域およびシステム領域 (-d オプション) の指定内容は、実行系ホストの環境構築時と同 一の内容を指定してください。

#### -ld 作業領域ディレクトリ

論理ホスト(-r または-f オプションを指定する)の環境構築の場合に指定します。組み込み DB が使用す る作業用の領域として,物理ホスト上のディレクトリ名称を指定します。共有ディスク上のディレクトリ は指定しないでください。

ディレクトリ名称は絶対パス50 バイト以内とし、空白文字を含む場合はパス全体を「""」で囲んでくださ い。

指定するディレクトリのファイルシステム上には,40 メガバイトの空き容量を確保してください。

ほかの組み込み DB で使用しているディレクトリを指定しないでください。

#### -mh 論理ホスト名

論理ホスト(-r または-f オプションを指定する)の環境構築の場合に指定します。論理ホスト名を指定し てください。指定できる文字数は,1〜32(単位:バイト)です。

#### -eh 実行系物理ホスト名

論理ホスト(-r または-f オプションを指定する)の環境構築の場合に指定します。実行系ホストのオペ レーティングシステムが TCP/IP ホスト名として認識しているホスト名(hostname コマンドで出力される ホスト名)を指定してください。指定できる文字数は、1~63(単位:バイト)です。

待機系ホストの環境構築(-f オプションを指定する)でも,このオプションには実行系の物理ホスト名を 指定することに注意してください。

#### -p ポート番号

組み込み DB で使用するポート番号を 5001〜65535 の間で指定します。

システム内で使用されていないポート番号を指定する必要があります。特にほかの JP1 製品で組み込み DB を使用している場合は,重複しないように注意してください。

なお,Windows では,すでに使用されているポート番号を指定した場合,次のような問題が発生するお それがあります。

• JP1/AJS3 が異常終了する,または正常に動作できなくなる

• 重複したポート番号を使用しているプログラムが異常終了する,または正常に動作できなくなる

省略した場合は「22220」が仮定されます。

#### -i 組み込み DB 運用ディレクトリ

組み込み DB の運用ディレクトリとなるディレクトリの名称を指定します。

組み込み DB のインストール先ディレクトリは. 次のコマンドを実行して確認してください。

ajsembdbidlist -v

ajsembdbidlist コマンドの詳細については,[「2. セットアップコマンド ajsembdbidlist」](#page-113-0)を参照してく ださい。

ディレクトリ名称は絶対パスで指定し,空白文字を含む場合はパス全体を「""」で囲んでください。

クラスタ構成(-r または-f オプションを指定する)の環境構築の場合に,共有ディスク上のディレクトリ を指定しないでください。

UNIX の場合はこのオプションを省略できます。省略した場合は/opt/jp1ajs2/embdb/\_JF0 が仮定されます。

ほかの組み込み DB で使用しているディレクトリを指定しないでください。

#### -bs

システムログ運用を行い,システムファイルを二重化しない場合に指定します。

-bl オプションを同時に指定していない場合はエラーとなります。

-br

システムログ運用を行い,システムファイルを二重化する場合に指定します。

-bl オプションを同時に指定していない場合はエラーとなります。

#### -bl アンロードログファイル作成ディレクトリ

アンロードログファイルを作成するディレクトリを指定してください。-bs または-br オプションを同時に 指定していない場合はエラーとなります。

また.-b オプションと同時に指定した場合はエラーとなります。

ディレクトリ名称は絶対パス 50 バイト以内とし,空白文字を含む場合はパス全体を「""」で囲んでくださ  $\mathbf{u}$ 

ほかの組み込み DB で使用しているディレクトリを指定しないでください。

組み込み DB のアンロードログファイルを取得する運用方法については,マニュアル「JP1/Automatic Job Management System 3 設計ガイド(システム構築編) 付録 F.1(1) アンロードログ運用」を参照し てください。

#### $-rs$

このオプションは,指定する必要はありません。指定した場合は,組み込み DB を構築しないで処理を終 了します。

#### $-c$

JP1/AJS3 をバージョンアップした場合に指定します。組み込み DB で使用する設定ファイルを最新のも のに更新します。新規インストール,および設定ファイルを更新したくない場合は指定しないでください。

一度設定ファイルを更新した場合,古い設定ファイルは上書きされてしまうので注意が必要です。

JP1/AJS2 Version 8 以前からバージョンアップ後の初回実行時には,必ず指定してください。

#### -lc 文字コード種別(UNIX 限定)

このオプションは指定不要になりました。

このオプションで指定していた文字コードは無視され、JP1/AJS3 - Manager によって自動で文字コード が設定されます。

#### -id セットアップ識別子

組み込み DB を識別するセットアップ識別子を「\_JFn」(n は 0~9 または A~Z のどれか) の 4 文字で指 定します。

ajsembdbidlist コマンドの-id オプションに指定したセットアップ識別子を指定してください。

2. セットアップコマンド

このオプションを省略した場合は、 JF0 が仮定されます。また、このオプションは、-rs オプションを指 定した場合,無視されます。

登録済みのセットアップ識別子および組み込み DB 運用ディレクトリは、ajsembdbidlist コマンドで確認 できます。ajsembdbidlist コマンドの詳細については,[「2. セットアップコマンド ajsembdbidlist」](#page-113-0)を 参照してください。

#### -ext\_db

データベース領域の自動増分を適用する場合に指定します。

なお,自動増分機能が適用されているかどうかは,次のコマンドで確認できます。

データ領域:

pddbst -k phys -f -r AJS2DATA

pddbst -k phys -f -r AJS2DATA2※

インデクス領域:

pddbst -k phys -f -r AJS2INDX

pddbst -k phys -f -r AJS2INDX2※

注※

バックアップ強化機能を使用していない場合は確認不要です。

出力結果のAuto Extend Use の値を確認します。

USE:自動増分機能が適用されています。

NOUSE:自動増分機能が適用されていません。

pddbst コマンドを実行する場合は、実行するコマンドプロンプトで事前に環境変数を設定する必要があり ます。設定する環境変数については,マニュアル「JP1/Automatic Job Management System 3 運用ガ イド 9.2.3(2) スクリプトを使用してデータベースを再編成する」の,設定が必要な環境変数を示した表 を参照してください。

#### -ext\_log

システムログの自動増分を適用する場合に指定します。

なお,自動増分機能が適用されているかどうかは,次のコマンドで確認できます。

ajsembdbstatus -l -id セットアップ識別子

ajsembdbstatus コマンドの詳細については,「[3. 通常の運用で使用するコマンド ajsembdbstatus」](#page-465-0)を参 照してください。
#### -conf 組み込み DB 設定ファイル名

組み込み DB 設定ファイルを指定します。指定した組み込み DB 設定ファイルの出力時に構築した組み込 み DB と同じ設定で、組み込み DB が構築されます。

ほかのオプションと同時に指定した場合,組み込み DB 設定ファイルより,指定したオプションが優先さ れます。

このオプションを指定した場合, -d, -ld, -mh, -eh, -r, -f, -b オプションを省略できます。

論理ホストを構築した際に出力された組み込み DB 設定ファイルを指定し,-r または-f オプションを省略 した場合,-f オプションが仮定されます。

組み込み DB 設定ファイルの内容が不正であった場合,メッセージ KAVS2130-E が出力され,コマンド は異常終了します。

異なる文字コードの環境で出力された組み込み DB 設定ファイルを使用する場合,文字コードを変換して ください。

このオプションを指定する場合,引数に指定した組み込み DB 設定ファイルが出力された際に構築した組 み込み DB の環境と、ディレクトリ構成を合わせる必要があります。そのため、組み込み DB 設定ファイ ルが出力された際に組み込み DB の環境を構築したajsembdbbuild コマンドの-d,-ld,-bl オプションに 指定したディレクトリを事前に作成してください。

組み込み DB設定ファイルは、次の場所に出力されます。

Windows の場合

組み込み DB 運用ディレクトリ\conf\aisdbst\aisembdb セットアップ識別子.conf

UNIX の場合

組み込み DB 運用ディレクトリ/conf/ajsdbst/ajsembdb セットアップ識別子.conf

#### -b

バックアップ強化機能が有効な組み込み DB を構築する場合に指定します。省略すると,バックアップ強 化機能が無効な組み込み DB を構築します。

-bl オプションと同時に指定した場合はエラーとなります。

このオプションを指定した場合は,ajsembdbsetup コマンドにも-b オプションを指定してください。 ajsembdbsetup コマンドについては,[「2. セットアップコマンド ajsembdbsetup」](#page-123-0)を参照してください。

### 注意事項

• 組み込み DB 環境の再構築を行う場合,ajsembdbunset コマンドを実行して組み込み DB 環境の情報を 初期化したあとに実施してください。また,組み込み DB 環境を削除する場合もajsembdbunset コマン ドを実行してください。

なお,ajsembdbunset コマンドを実行すると,スケジューラーサービスが組み込み DB にアクセスして いても強制的に組み込み DB 環境の情報を初期化してしまうので実行時には注意が必要です。 ajsembdbunset コマンドについては,「[2. セットアップコマンド ajsembdbunset](#page-133-0)」を参照してくださ

- ajsembdbbuild コマンドは,スクリプトで実装されています。このため,オプションに不当に長い文字 列や不正な文字列や値を指定すると,予期しないエラーが発生することがあります。オプション指定値 は,DBMS および JP1/AJS3 で規定されている範囲内の文字列または数値を指定してください。
- ajsembdbbuild コマンドを実行するときは、OS のファイルシステムの設定で、扱えるファイルの最大 サイズを,2 ギガバイトより大きな値,または無制限に設定してください。 特に、AIX では、デフォルトのファイルサイズ制限が 1 ギガバイトになっているため、注意してくださ い。
- -bl オプションに指定したディレクトリ名称に誤りがある場合でも,組み込み DB のシステムは起動完 了になる場合があります。-bl オプションを指定した場合は Windows イベントログまたは syslog を 参照して、組み込み DB のエラーメッセージ KFPS01150-E が出力されていないか確認してください。
- 組み込み DB 運用ディレクトリなどのパス名称には,全角文字および特殊記号を使用しないでください。
- ajsembdbbuild コマンドが,メッセージ「KAVS2124-E Failed in construction of EmbedDB server.」,またはメッセージ「KAVS2122-E A temporary file already exists.」を出力して終了した 場合, ajsembdbunset コマンドに-i オプションを指定して環境を削除してから, ajsembdbbuild コマン ドを再実行してください。
- ajsembdbbuild コマンドを同時に複数実行しないでください。同時に複数実行した場合,次に示す現象 が起こるおそれがあります。
	- 不当なメッセージを出力したり,本来出力するはずのメッセージを出力しなかったりするなど, メッ セージ出力が不正になる。
	- ajsembdbbuild コマンドが、不当にエラーになる。
	- 構成定義情報が不正になり、JP1/AJS3 が運用できなくなる。
- このコマンドを実行する前に、組み込み DB 環境を構築するホストのホスト名を、hosts ファイルまた は DNS に登録してください。クラスタ環境の場合は、実行系の物理ホスト名および論理ホスト名とも にhosts ファイルまたは DNS に登録してください。
- 組み込み DB 環境を構築するホストのホスト名をjp1hosts 定義ファイルまたはjp1hosts2 定義ファイル に登録しても、組み込み DB で使用するホスト名として有効になりません。
- 組み込み DB 環境を構築するホストのホスト名には,エイリアス名を使用しないでください。
- 組み込み DB 環境を構築するホストは、物理ホスト名を 1∼63 バイト, 論理ホスト名を 1∼32 バイト で設定してください。

2. セットアップコマンド

い。

# エラー発生時の対処

ajsembdbbuild コマンド実行時に問題が発生した場合は終了コード,エラーメッセージ,終了メッセージ の順で標準出力および標準エラー出力に出力されます。次の表に従って問題を対処し,再度実行してくださ い。

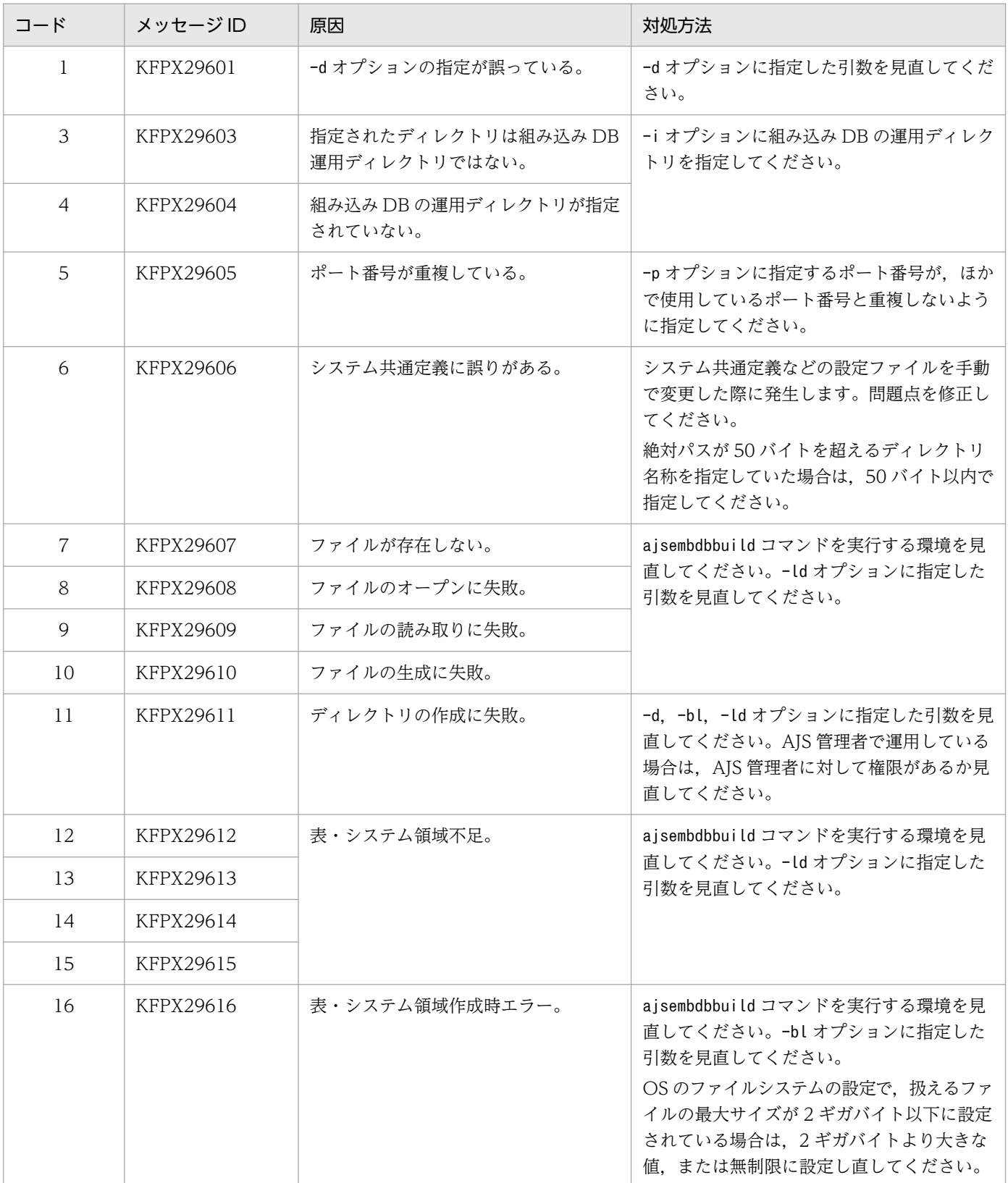

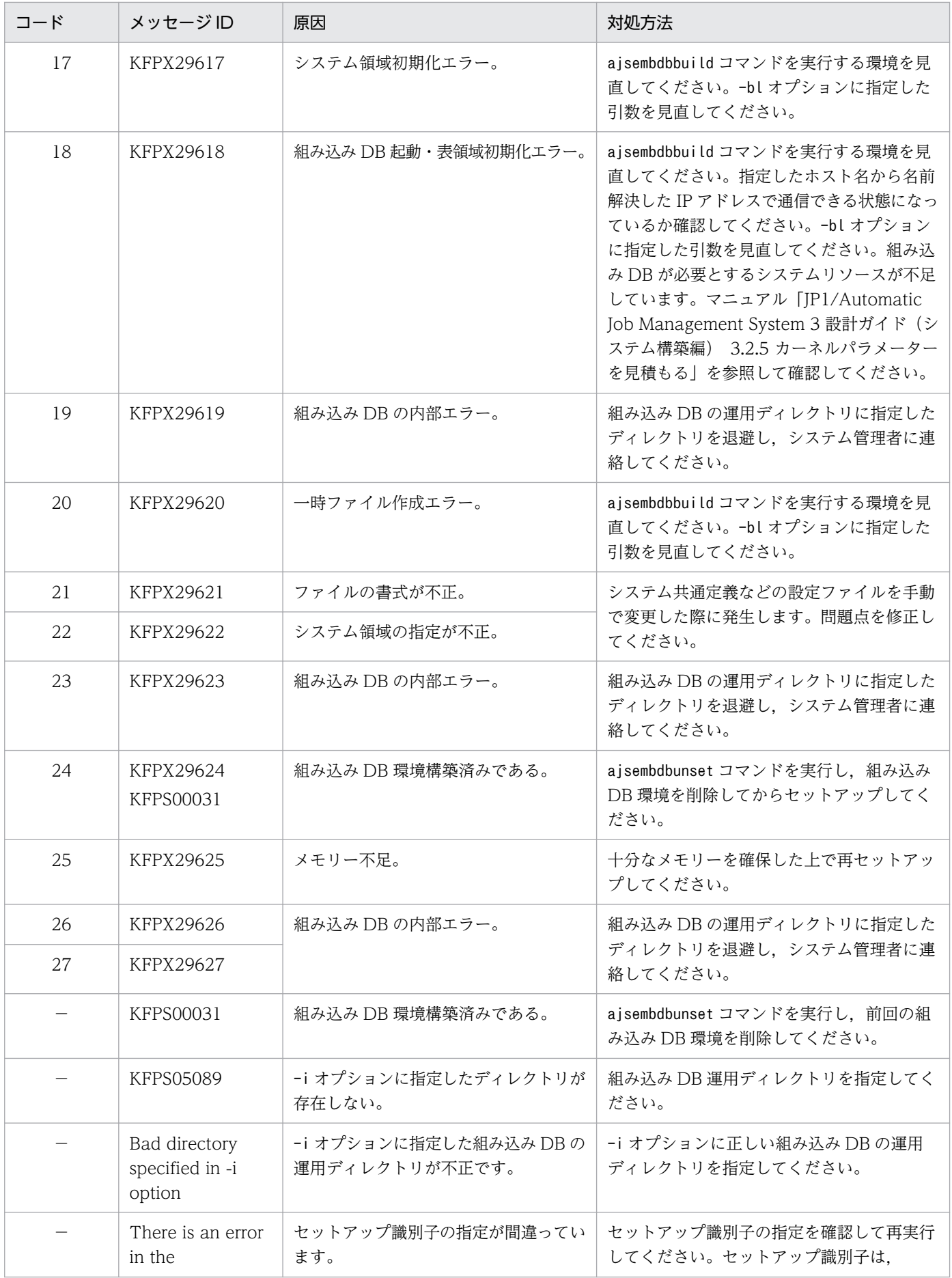

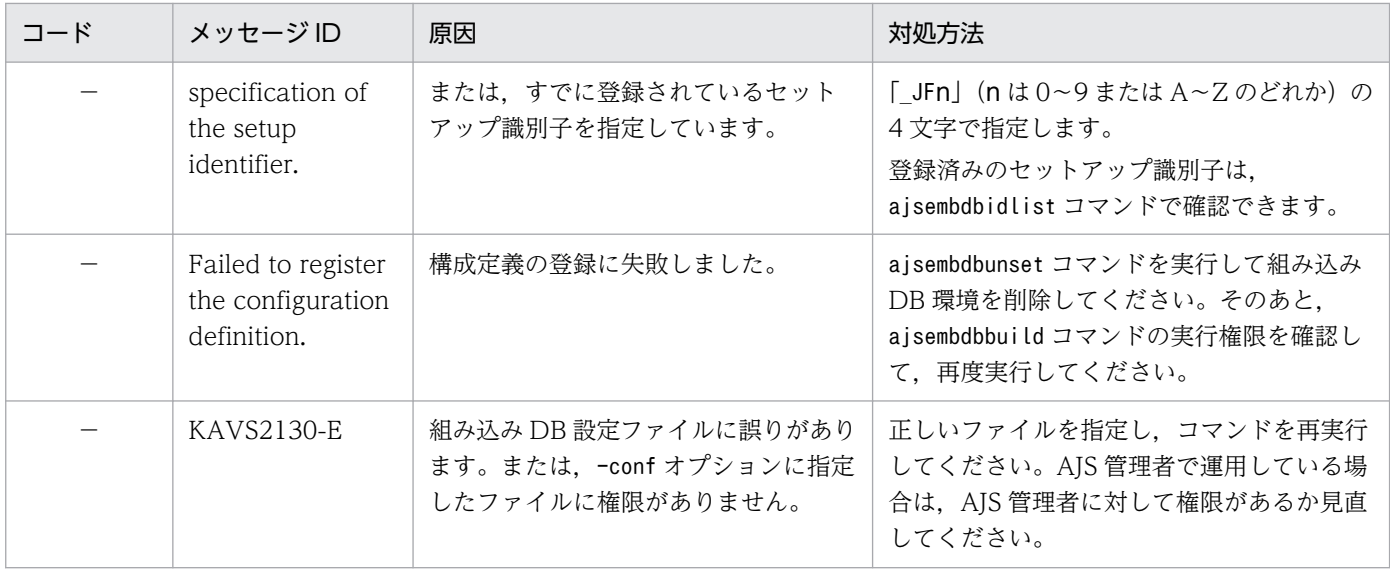

# (凡例)

−:コードなし

# 戻り値

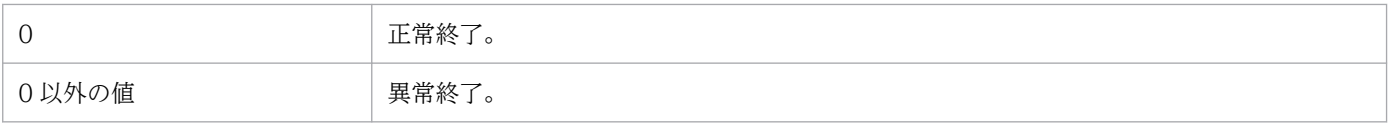

# <span id="page-113-0"></span>ajsembdbidlist

# 形式

aisembdbidlist  $[-v \mid -a \mid -e]$ 

# 機能

構成定義に登録されている,組み込み DB を操作するコマンドに必要な情報を表示します。

表示される情報は次のとおりです。

- セットアップ識別子と組み込み DB 運用ディレクトリの関連づけ
- スケジューラーサービスと組み込み DB 運用ディレクトリの関連づけ
- エージェント管理データベースが格納されている組み込み DB セットアップ識別子の関連づけ
- 組み込み DB のバージョン
- 組み込み DB のインストールモード

なお、このコマンドは、JP1/AJS3 および組み込み DB の稼働状態に関係なく実行できます。

# 実行権限

Windows の場合:Administrators 権限

UNIX の場合:スーパーユーザー権限

# 格納先ディレクトリ

Windows の場合

JP1/AJS3 - Manager のインストール先フォルダ¥tools¥

UNIX の場合

/opt/jp1ajs2/tools/

# 引数

 $-\mathbf{v}$ 

組み込み DB のバージョンを表示する場合に指定します。

#### -a

エージェント管理データベースがどの組み込み DB に格納されているかを表示する場合に指定します。

インストールされている組み込み DB の動作を確認する場合に指定します。

## 使用例 1

構成定義に登録されている次の情報を表示します。

- セットアップ識別子と組み込み DB 運用ディレクトリの関連づけ
- スケジューラーサービスと組み込み DB 運用ディレクトリの関連づけ

ajsembdbidlist

### 使用例 2

構成定義に登録されている次の情報を表示します。

- セットアップ識別子と組み込み DB のインストール先ディレクトリの関連づけ
- セットアップ識別子と組み込み DB のバージョンの関連づけ

aisembdbidlist -v

### 使用例 3

構成定義に登録されている次の情報を表示します。

- セットアップ識別子と組み込み DB 運用ディレクトリの関連づけ
- スケジューラーサービスと組み込み DB 運用ディレクトリの関連づけ
- エージェント管理データベースが格納されている組み込み DB セットアップ識別子の関連づけ

ajsembdbidlist -a

### 使用例 4

構成定義に登録されている次の情報を表示します。

• 組み込み DB のインストールモード

aisembdbidlist -e

## 出力例 1

\_JF0〜\_JF2 までは,それぞれ AJSROOT1,AJSROOT2,ROOT3 でajsembdbsetup コマンド(組み込 み DB のセットアップ)まで完了し, JF3 は, ajsembdbbuild コマンド (組み込み DB 環境の構築)まで 完了している場合の出力例を次に示します。

(1) \*\*\* Embeddb setup-id list 20XX/04/18 08:15:00  $(2)$   $(3)$ \_JF0 C:\Program Files\HITACHI\JP1AJS2\embdb\ JF0 \_JF1 C:\Program Files\HITACHI\JP1AJS2\embdb\ JF1 JF2 C:\Program Files\HITACHI\JP1AJS2\embdb\ JF2 JF3 C:\Program Files\HITACHI\JP1AJS2\embdb\ JF3 (4) Host-Name:JP1\_DEFAULT  $(5)$   $(6)$   $(7)$ AJSROOT1 JF0 C:\Program Files\HITACHI\JP1AJS2\embdb\ JF0 Host-Name:LHOST1 AJSROOT2 JF1 C:\Program Files\HITACHI\JP1AJS2\embdb\ JF1 ROOT3 JF2 C:\Program Files\HITACHI\JP1AJS2\embdb\ JF2  $(8)$ --

#### 出力項目の説明

(1) タイトルおよびコマンド実行時の日時を YYYY/MM/DD hh:mm:ss の形式で出力します。

- (2) セットアップ識別子を出力します。
- (3) 組み込み DB 運用ディレクトリを出力します。
- (4) 論理ホスト名を出力します。物理ホストの場合は「JP1\_DEFAULT」と出力します。
- (5) スケジューラーサービス名を出力します。
- (6) セットアップ識別子を出力します。
- (7) 組み込み DB 運用ディレクトリを出力します。

(8) 表示内容の終了を示します。

# 出力例 2

物理ホストに JFO および JF1, 論理ホスト (LHOST1) に JF2 がそれぞれインストールされている場合 に,ajsembdbidlist コマンドに-v オプションを指定して実行した場合の出力例を次に示します。

```
(1) *** Embeddb setup-id list 20XX/04/18 08:15:00
(2) Host-Name:JP1_DEFAULT
(3) (4) (5)JF0 08-05-/N C:\Program Files\HITACHI\JP1AJS2\embdb\ JF0
 JF1 08-05-/N C:\Program Files\HITACHI\JP1AJS2\embdb\ JF1
  Host-Name:LHOST1
  JF2 08-05-/N C:\Program Files\HITACHI\JP1AJS2\embdb\ JF2
(6)--
```
#### 出力項目の説明

(1) タイトルおよびコマンド実行時の日時を YYYY/MM/DD hh:mm:ss の形式で出力します。

(2) 論理ホスト名を出力します。物理ホストの場合は「JP1\_DEFAULT」と出力します。

(3) セットアップ識別子を出力します。

(4) 組み込み DB のバージョンを出力します。

(5) 組み込み DB のインストール先ディレクトリを出力します。

(6) 表示内容の終了を示します。

# 出力例 3

物理ホストのエージェント管理データベースが\_JF0,論理ホスト(LHOST1)のエージェント管理データ ベースが\_JF2 に格納されている場合に,ajsembdbidlist コマンドに-a オプションを指定して実行した場 合の出力例を次に示します。

```
(1) *** Embeddb setup-id list 20XX/04/18 08:15:00
(2) (3)_JF0 C:\Program Files\HITACHI\JP1AJS2\embdb\ JF0
_JF1 C:\Program Files\HITACHI\JP1AJS2\embdb\JF1
JF2 C:\Program Files\HITACHI\JP1AJS2\embdb\_JF2
\overline{J}JF3 C:\Program Files\HITACHI\JP1AJS2\embdb\_JF3
(4) Host-Name: JP1 DEFAULT
(5) (6) (7)AJSROOT1 _JF0 C:\Program Files\HITACHI\JP1AJS2\embdb\_JF0
Host-Name:LHOST1
AJSROOT2 JF1 C:\Program Files\HITACHI\JP1AJS2\embdb\JF1
ROOT3 JF2 C:\Program Files\HITACHI\JP1AJS2\embdb\ JF2
(8) Agent DB
(9) Host-Name: JP1_DEFAULT<br>(10) (11)(10)JF0 C:\Program Files\HITACHI\JP1AJS2\embdb\_JF0
Host-Name:LHOST1
JF2 C:\Program Files\HITACHI\JP1AJS2\embdb\ JF2
(12)--
```
#### 出力項目の説明

(1) タイトルおよびコマンド実行時の日時を YYYY/MM/DD hh:mm:ss の形式で出力します。

(2) セットアップ識別子を出力します。

(3) 組み込み DB 運用ディレクトリを出力します。

(4) 論理ホスト名を出力します。物理ホストの場合は「JP1\_DEFAULT」と出力します。

(5) スケジューラーサービス名を出力します。

(6) セットアップ識別子を出力します。

(7) 組み込み DB 運用ディレクトリを出力します。

(8) エージェント管理データベースの関連づけの出力開始を示します。

(9) 論理ホスト名を出力します。物理ホストの場合は「JP1\_DEFAULT」と出力します。

(10) 各論理ホストのエージェント管理データベースが格納されている組み込み DB のセットアップ識別子 を出力します。

(11) 組み込み DB のインストール先ディレクトリを出力します。

(12) 表示内容の終了を示します。

### 出力例 4

物理ホストに JFO および JF1, 論理ホスト (LHOST1) に JF2 および JF3 がそれぞれインストールされ ている場合に,ajsembdbidlist コマンドに-e オプションを指定して実行した場合の出力例を次に示しま す。なお, IF0 および IF1 はバージョン 09-50 の IP1/AJS3 - Manager, IF2 および IF3 はバージョ ン 10-00 以降の JP1/AJS3 - Manager でインストールしたとします。

```
(1) *** Embeddb setup-id list 20XX/04/01 08:15:00
(2) Host-Name:JP1_DEFAULT
 (3) (4) (5) (6)
  _JF0 08-05-DA OS_CONTROL C:\Program Files\HITACHI\JP1AJS2\embdb\_JF0
 JF1 08-05-DA OS CONTROL C:\Program Files\HITACHI\JP1AJS2\embdb\JF1
  Host-Name:LHOST1
 _JF2 08-05-DA AJS_CONTROL C:\Program Files\HITACHI\JP1AJS2\embdb\ JF2
  JF3 08-05-DA AJS CONTROL C:\Program Files\HITACHI\JP1AJS2\embdb\ JF3
(7)--
```
#### 出力項目の説明

(1) タイトルおよびコマンド実行時の日時を YYYY/MM/DD hh:mm:ss の形式で出力します。

(2) 論理ホスト名を出力します。物理ホストの場合は「JP1\_DEFAULT」と出力します。

- (3) セットアップ識別子を出力します。
- (4) 組み込み DB のバージョンを出力します。

(5) 組み込み DB の動作を出力します。

#### OS CONTROL

次のどちらかで組み込み DB がインストールされたことを表します。

• バージョンが 10-00 より前の JP1/AJS3 - Manager から、バージョンが 10 - 00 以降の JP1/AJS3 - Manager にバージョンアップしていて、組み込み DB の管理機能を強化するための設定をしてい ない

• ajsembdbinstl コマンド実行時に-v9standard オプションを指定した

UNIX の場合, inittab から pdprcd プロセスが起動されます。

Windows の場合, 「IP1/AIS3 Database ClusterService」サービスが作成されます。また, 「IP1/ AJS3 Database」サービスのスタートアップの種類は「自動」です。

組み込み DB の管理機能を強化するための設定については,マニュアル「JP1/Automatic Job Management System 3 構築ガイド 3.6.1 組み込み DB の管理機能を強化するための設定」を参照 してください。

### AJS\_CONTROL

バージョンが 10-00 以降の JP1/AJS3 - Manager で組み込み DB がインストールされたことを表しま す。

UNIX の場合,pdmgrd プロセスから pdprcd プロセスが起動されます。

Windows の場合,「JP1/AJS3 Database ClusterService」サービスは作成されません。また,「JP1/ AJS3 Database」サービスのスタートアップの種類は「手動」です。

(6) 組み込み DB のインストール先ディレクトリを出力します。

(7) 表示内容の終了を示します。

# エラー発生時の対処

このコマンドの実行時に発生するエラーとその対処方法を次に示します。

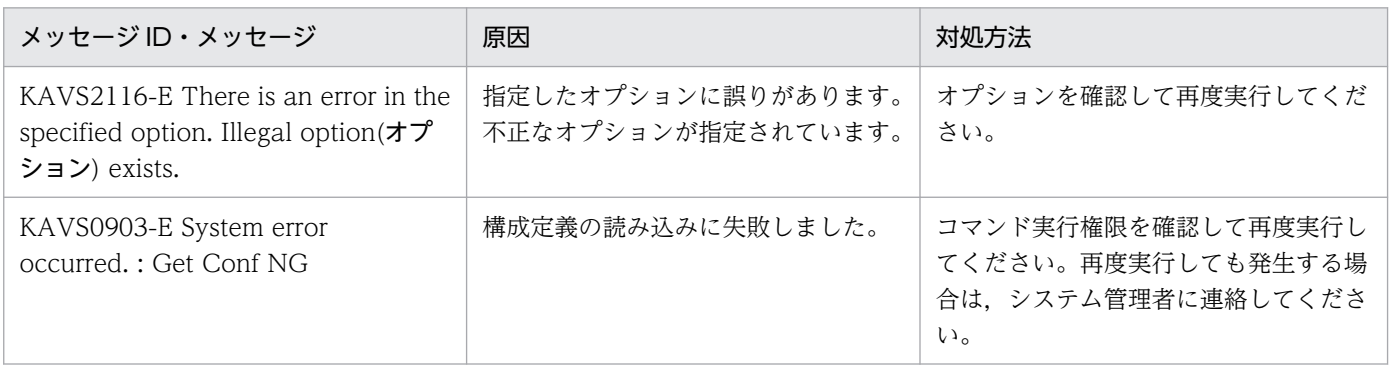

### 戻り値

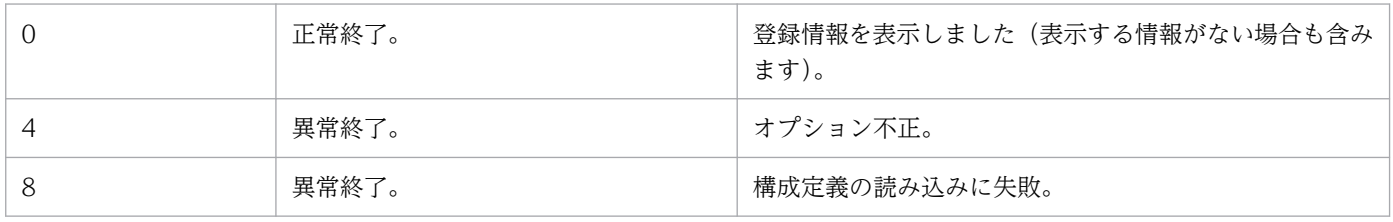

<sup>2.</sup> セットアップコマンド

# ajsembdbinstl

# 形式

```
aisembdbinstl
   -s 組み込みDBインストール媒体格納ディレクトリ
    [-mh 論理ホスト名]
   [-i 組み込みDBインストール先ディレクトリ]
    [-id セットアップ識別子]
    [-v9standard]
```
# 機能

JP1/AJS3 の標準データベース (組み込み DB) をインストールします。

# 実行権限

Windows の場合:Administrators 権限

UNIX の場合:スーパーユーザー権限

# 格納先ディレクトリ

Windows の場合

JP1/AJS3 - Manager のインストール先フォルダ¥tools¥

UNIX の場合

/opt/jp1ajs2/tools/

# 引数

# -s 組み込み DB インストール媒体格納ディレクトリ

組み込み DB インストール媒体を格納するディレクトリを絶対パスで指定します。

次のディレクトリを指定してください。

Windows の場合

JP1/AJS3 のインストール先フォルダ¥tools¥AJS3DB

UNIX の場合

/opt/jp1ajs2/tools/AJS3DB

指定する絶対パスに空白文字または括弧を含む場合は,パスを「"(ダブルクォーテーションマーク)」で 囲んでください。

#### -mh 論理ホスト名

組み込み DB のインストール対象の論理ホスト名を指定します。指定できる文字数は,1〜32(単位:バ イト)です。

物理ホストの場合は指定する必要はありません。

#### -i 組み込み DB インストール先ディレクトリ

組み込み DB のインストール先ディレクトリを絶対パスで指定します。指定できる文字数は,1〜118(単 位:バイト)です。

指定するパスはドライブ名で始まります。

指定できる文字を次に示します。

Windows の場合

半角英数字,空白文字,パス区切りの¥, [. (ピリオド)|, [ (アンダーバー)|, [(|, [)]

UNIX の場合

半角英数字, 「 (アンダーバー)」, 「/ (スラント)」

指定する絶対パスに空白文字または括弧を含む場合は,パスを「"(ダブルクォーテーションマーク)」で 囲んでください。

このオプションを省略した場合は、次のディレクトリが仮定されます。

Windows の場合

JP1/AJS3 のインストール先フォルダ\embdb\ JFn

UNIX の場合

/opt/jp1ajs2/embdb/\_JFn

\_JFn の n の値は,-id オプションに指定したセットアップ識別子と同じ値になります。このオプションに 指定するディレクトリには,ローカルディスク上のディレクトリを指定してください。

このコマンド実行時は,組み込み DB インストール先ディレクトリのディスクに空き容量を確保する必要 があります。必要な空き容量については,リリースノートを参照してください。

#### -id セットアップ識別子

組み込み DB を識別するセットアップ識別子を「 JFn」(n は 0~9 または A~Z のどれか)の 4 文字で指 定します。

このオプションを省略した場合は、 JF0 が仮定されます。

#### -v9standard

このオプションは、バージョンが 10-00 より前の方式で組み込み DB を構築する際に指定する, 互換用オ プションです。通常は,指定する必要はありません。

このオプションを指定した場合と省略した場合では、次の点が異なります。

#### Windows の場合

### -v9standard オプションを指定したとき

- JP1/AJS3 Database ClusterService サービスが作成される
- JP1/AJS3 Database サービスのスタートアップの種類が「自動」になる

#### -v9standard オプションを省略したとき

- JP1/AJS3 Database ClusterService は作成されない
- JP1/AJS3 Database サービスのスタートアップの種類が「手動」になる

#### UNIX の場合

### -v9standard オプションを指定したとき

inittab から pdprcd プロセスが起動される

### -v9standard オプションを省略したとき

pdmgrd プロセスから pdprcd プロセスが起動される

JP1/AJS3 Database サービスのスタートアップの種類が「手動」の組み込み DB に対して. -v9standard オプションを指定して上書きインストールしても,スタートアップの種類は「自動」になりません。

JP1/AJS3 Database サービスのスタートアップの種類が「自動」の組み込み DB に対して,-v9standard オプションを省略して上書きインストールした場合,スタートアップの種類が「手動」に変更されます。

### 注意事項

- このコマンドの戻り値が 0 以外の場合, メッセージ「Database install failed(error code=yy)」が出 力されます。「error code=yy」の「yy」には戻り値が表示されます。この場合,マニュアル「JP1/ Automatic Job Management System 3 トラブルシューティング 2.7.8(2) 組み込み DB のインス トール中にエラーが発生したときの対処方法」を参照し,出力された戻り値 yy に対応する方法で対処 してください。
- UNIX では. -v9standard オプションを指定して組み込み DB をインストールした場合, /etc/inittab (Linux の場合は/etc/init)ディレクトリに組み込み DB のエントリーが登録されます。組み込み DB を上書きインストールした場合は,/etc/inittab ディレクトリの組み込み DB のエントリーが一度削 除されたあとにエントリーが追加登録されるため,/etc/inittab ディレクトリのエントリーの順番が 変わることがあります。

-v9standard オプションを指定しないで組み込み DB をインストールした場合,インストールしようと した組み込み DB のエントリーがすでにあるときは削除され,追加登録はされません。

- 組み込み DB のシステム共通定義pd\_mode\_conf=AUTO の場合, 上書きインストール後に組み込み DB が 自動で起動することがあります。組み込み DB が起動した場合は、IP1/AIS3 サービス起動前に組み込 み DB を停止してください。
- このコマンドを同時に複数実行しないでください。

# 戻り値

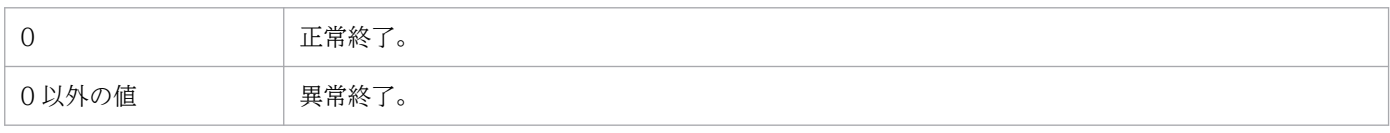

# <span id="page-123-0"></span>ajsembdbsetup

# 形式

```
aisembdbsetup
     [-mh 論理ホスト名]
     [-F サービス名]
     [-p ポート番号]
    [-m [-s 送信バッファサイズ] [-r 受信バッファサイズ]]
    [-ct 最大待ち合わせ時間]
     [-tp テーブル名プリフィックス]
    [-c][-ru \{ l \mid m \mid s \}] [-id セットアップ識別子]
     [-convert]
     [-del]
     [-e { byte | sjis }]
    [-b]
```
# 機能

組み込み DB 環境を,スケジューラーサービスおよびエージェント管理用のデータベースとしてセットアッ プします。

組み込み DB が稼働中の場合だけ実行できます。

## 実行権限

Windows の場合:Administrators 権限

UNIX の場合:スーパーユーザー権限

# 格納先ディレクトリ

Windows の場合 JP1/AJS3 - Manager のインストール先フォルダ¥tools¥

UNIX の場合

/opt/jp1ajs2/tools/

# 引数

### -mh 論理ホスト名

処理対象とする IP1 論理ホスト名を指定します。指定できる文字数は、1~32 (単位:バイト) です。

省略した場合, 環境変数JP1\_HOSTNAME の設定があれば、環境変数値が仮定されます。環境変数JP1\_HOSTNAME の指定がない場合は,物理ホストが仮定されます。

#### -F サービス名

処理対象とするスケジューラーサービスのサービス名を指定します。

省略した場合,環境変数AJSCONF の設定があれば,環境変数値が仮定されます。環境変数AJSCONF の指定が ない場合は,デフォルトのスケジューラーサービスが仮定されます。

#### -p ポート番号

組み込み DB に接続する際のポート番号を 10 進数で指定します。ajsembdbbuild コマンドの-p オプショ ンで指定したポート番号を指定してください。

省略した場合,「22220」が仮定されます。

構成定義のRDBPORT パラメーターに設定されます。

指定できる値の範囲は 5001〜65535 となります。

#### -m [-s 送信バッファサイズ] [-r 受信バッファサイズ]

組み込み DB のプロセス間メモリー通信機能で使用する送信バッファサイズ,および受信バッファサイズ を指定します。

構成定義のRDBIPC,RDBSENDMEMSIZE,およびRDBRECVMEMSIZE パラメーターに設定されます。

 $\bullet$  -s

送信バッファサイズを10進数で指定します(単位:キロバイト)。

 $-1$ 

受信バッファサイズを10 進数で指定します(単位:キロバイト)。

-s または-r オプションで指定できる値の範囲は,それぞれ 4〜2,097,152 となります。

-s または-r オプションを省略した場合は,組み込み DB の標準値で動作します。

JP1/AJS3 での最適値は,送信バッファサイズ=100,受信バッファサイズ=1600 です。

-m オプションを省略した場合はプロセス間メモリー通信機能を使用して-s,-r オプション指定の有無にか かわらず送信バッファサイズ=100,受信バッファサイズ=1600 を設定します。

#### -ct 最大待ち合わせ時間

RDB 接続待ち合わせ機能を使用する場合,RDB 接続待ち合わせを打ち切る時間を,0〜60(単位:分) の範囲の値で指定します。

省略した場合,「1」が仮定されます。

「0」を指定した場合は,RDB 接続待ち合わせ機能が無効になります。

このオプションに、0~60以外の値を指定した場合、不正な値が構成定義に設定され、IP1/AIS3 起動時 にエラーメッセージ「KAVS1003-E 構成定義に誤った指定があります(項目名)」が出力されることがあり ます。また. aisembdbsetup コマンド実行中にエラーメッセージ KAVA0334-E が出力される場合もあり ます。

### -tp テーブル名プリフィックス

JP1/AJS3 スケジューラーデータベースのテーブル名プリフィックスを 4 バイト以内で指定します。

省略した場合,「AJS1」が仮定されます。

構成定義TABLENAMEPREFIX パラメーターの設定が変更されます。

#### $-c$

スキーマ作成が成功し,それ以降のテーブル作成処理などでエラーが発生したあとに再セットアップを行 う場合に指定してください。

#### -ru { l | m | s }

空き領域の再利用機能を使用する場合に指定します。l,m,s と同時に指定した場合,再利用開始ポイン トを指定できます。

省略した場合は,-ru l が仮定されます。

-ru オプションの後ろに空き領域の再利用機能の再利用開始ポイントを指定します。データベース(テー ブル)領域の使用率がここで指定したポイントに達した場合,空き領域が再利用されます。

l.m.s はそれぞれajsembdbbuild コマンドのデータベースモデル、大・中・小規模に対応しています。 ajsembdbbuild コマンドで指定したデータベースモデルの規模と同じオプションを指定してください。

各テーブルに設定されるデータベース領域に対する空き領域の再利用機能の再利用開始ポイントは次のと おりになります。

### 表 2‒1 各テーブルに設定されるデータベース領域に対する空き領域の再利用機能の再利用開始 ポイント

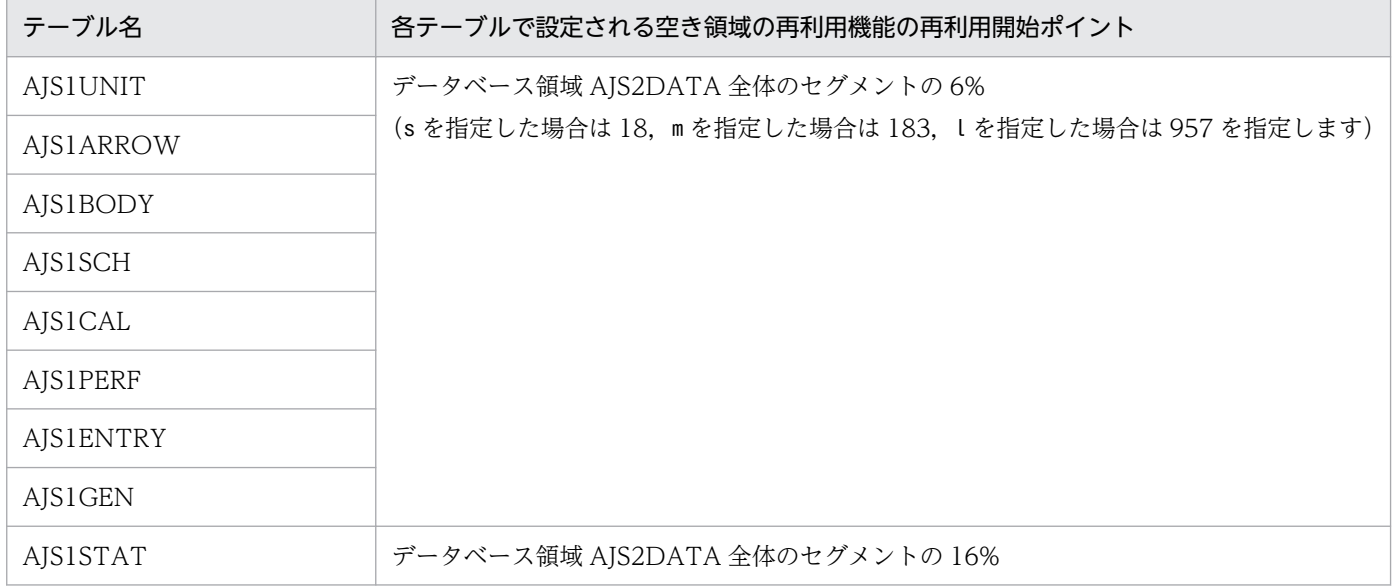

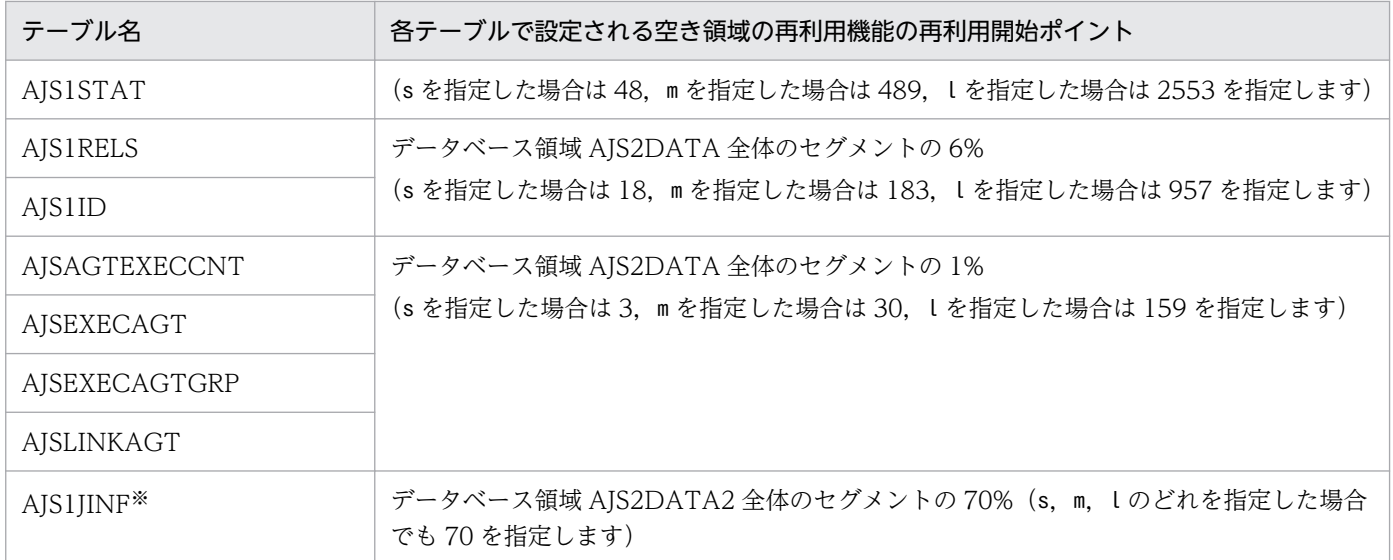

注※

バックアップ強化機能が有効な場合だけ作成するテーブルです。

注

テーブル名は,テーブルプリフィックスを標準の「AJS」としている場合の名称です。

なお, ajsembdbbuild コマンドのデータベースモデル,大·中·小規模で作成される領域のセグメントの 全体量は次のとおりです。

# 表 2-2 ajsembdbbuild のデータベースモデル,大·中·小規模で作成される領域のセグメン トの全体量

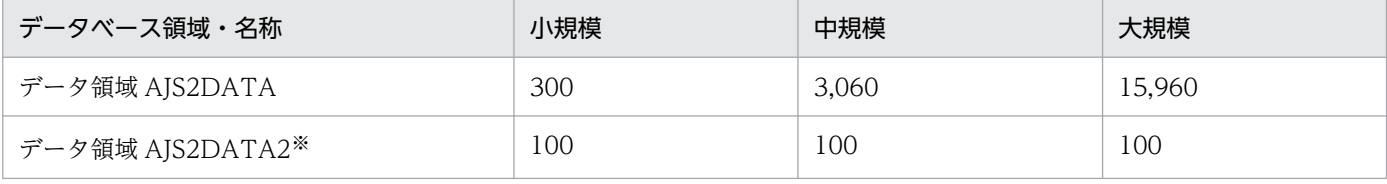

注※

バックアップ強化機能が有効な場合だけ作成する領域です。

### -id セットアップ識別子

組み込み DB を識別するセットアップ識別子を「 JFn| (n は 0~9 または A~Z のどれか)の 4 文字で指 定します。ajsembdbbuild コマンドの-id オプションで指定した値を指定してください。

このオプションを省略した場合は、 JF0 が仮定されます。

#### -convert

JP1/AJS2 - Manager から JP1/AJS3 - Manager へのバージョンアップ後,高度な設定でのセットアップ を実行する場合に指定します。

#### -del

-convert オプションを指定した高度な設定でのセットアップでエラーが発生した場合に,処理を回復させ るときに指定します。

セットアップエラー発生時と同じオプションを指定した上で,このオプションを指定してください。異な るオプションを指定した場合,回復処理が正常に実行されないおそれがあります。

また、シフト JIS 環境と UTF-8 環境でユニット名などに同じ文字数を指定できるようにデータベースを セットアップする場合,セットアップ済みのデータベースを削除する場合にも指定します。

-convert オプション, -p オプション, および-tp オプションを省略して, かつ-del オプションを指定して ajsembdbsetup コマンドを実行した場合,-p オプションおよび-tp オプションには,以前スケジューラー サービスを構築した際に設定した値が仮定されます。

#### -e {byte|sjis}

指定したスケジューラーサービスのデータベースで,シフト JIS 環境と UTF-8 環境でユニット名などに同 じ文字数を指定できるようにするかどうかを指定します。省略するとbyte が仮定されます。

Linux でこのオプションを省略した場合,環境設定パラメーターDEFLENTYPE に「byte」が設定されます。 AIX, HP-UX, または Solaris でこのオプションを省略した場合は、環境設定パラメーターDEFLENTYPE は 変更されません。

このオプションは、-convert オプションおよび-del オプションと同時に指定できません。同時に指定した 場合,エラーになります。

また,-F オプションに指定したスケジューラーサービスの環境設定パラメーターAJSCHARCODE に「UTF-8」 以外を指定した場合,メッセージ KAVS1516-E が出力されてエラーになります。

なお,このオプションは UNIX で指定できます。Windows では指定できません。

• byte

UTF-8 環境で指定できる文字数を,UTF-8 で換算するようにデータベースをセットアップします。こ のオプションを指定すると、シフト IIS 環境と UTF-8 環境で、ユニット名などに指定できる文字数が 異なります。

このオプションを指定して実行すると、環境設定パラメーターDEFLENTYPE に「byte」が設定されます。

• sjis

UTF-8 環境で指定できる文字数を,シフト JIS 環境で換算するようにデータベースをセットアップし ます。このオプションを指定すると,UTF-8 環境でユニットに定義できる次の項目の文字数が,シフ ト JIS 環境で定義できる文字数と同じとなります。

- ユニット詳細定義のユニット名
- ユニット詳細定義のコメント
- スケジュール設定の排他ジョブネット名

このオプションを指定してデータベースをセットアップする場合,指定したスケジューラーサービスの データベースはセットアップされていない状態である必要があります。すでにデータベースがセット アップされているスケジューラーサービスを指定して実行した場合,エラーになります。

このオプションを指定して実行すると,環境設定パラメーターDEFLENTYPE に「sjis」が設定されます。

#### -b

バックアップ強化機能用のデータベースをセットアップする場合に指定します。

バックアップ強化機能が有効の場合に指定してください。指定しない場合はエラーとなります。また,バッ クアップ強化機能が無効の場合は指定しないでください。指定した場合,エラーとなります。

バックアップ強化機能の設定状況は、ajsembdbstatus コマンドで確認できます。ajsembdbstatus コマンド の詳細については,「[3. 通常の運用で使用するコマンド ajsembdbstatus」](#page-465-0)を参照してください。

このオプションは,-convert オプションおよび-del オプションと同時に指定できません。同時に指定した 場合はエラーになります。

#### 注意事項

- ajsembdbsetup コマンドを実行する前に,JP1/AJS3 Manager ホストで論理ホストを含め,すべての JP1/AJS3 サービスを停止してください。これらのサービスを停止しないでajsembdbsetup コマンドを 使用した場合でも,正常終了する場合があるため注意してください。また.-mh オプションに指定した 論理ホスト名から解決した IP アドレスを使って通信できる状態になっている必要があります。
- ajsembdbsetup コマンドは,スクリプトで実装されています。このため,オプションに不当に長い文字 列や不正な文字列や値を指定すると,予期しないエラーが発生することがあります。オプション指定値 は,DBMS および JP1/AJS3 で規定されている範囲内の文字列または数値を指定してください。
- スケジューラーデータベースのセットアップに必要のない構成定義の指定に誤りがある場合でも、エ ラーメッセージ「KAVS1003-E 構成定義に誤った指定があります(項目名)」が出力されます。このメッ セージが複数回出力されても,ajsembdbsetup コマンドが正常終了した場合にはセットアップ処理は完 了しているため,再セットアップの必要はありません。ajsembdbsetup コマンド終了後,エラーメッ セージ KAVS1003-E に従って構成定義の誤りを訂正してください。
- UNIX で文字コードを変更して環境を構築するときは,環境変数の LANG を正しく設定してください。
- ajsembdbsetup コマンドを実行し、組み込み DB へのアクセスでエラーが発生した場合、組み込み DB 接続時のエラー情報が, ajsembdbsetup コマンドを実行したときの作業ディレクトリにpderr1.trc およ びpderr2.trc のファイル名称で作成されます。コマンドの再実行によって正常終了した場合は,これ らのファイルを削除してください。
- ajsembdbsetup コマンドを同時に複数実行しないでください。同時に複数実行した場合,次に示す現象 が起こるおそれがあります。
	- スケジューラーデータベースが不正になり、使用できなくなる。
	- ajsembdbsetup コマンドが,不当にエラーになる。
	- 構成定義情報が不正になり、IP1/AIS3 が運用できなくなる。

- -e sjis オプションを指定してajsembdbsetup コマンドを実行した場合に,エラーになったときは,-c オプションを指定して再実行してください。-c オプションを指定し再実行するときに-e sjis オプショ ンを指定しないと,メッセージ KAVS0980-E が出力されてエラーになります。
- -e sjis オプションを指定しないでajsembdbsetup コマンドを実行してエラーになった場合,-c オプ ションを指定して再実行してください。-c オプションを指定し再実行するときに-e sjis オプションを 指定すると,メッセージ KAVS0980-E が出力されてエラーになります。

# エラー発生時の対処

ajsembdbsetup コマンド実行時にエラーが発生する場合があります。エラーが発生した場合は次の表に従っ て問題に対処し,再実行してください。

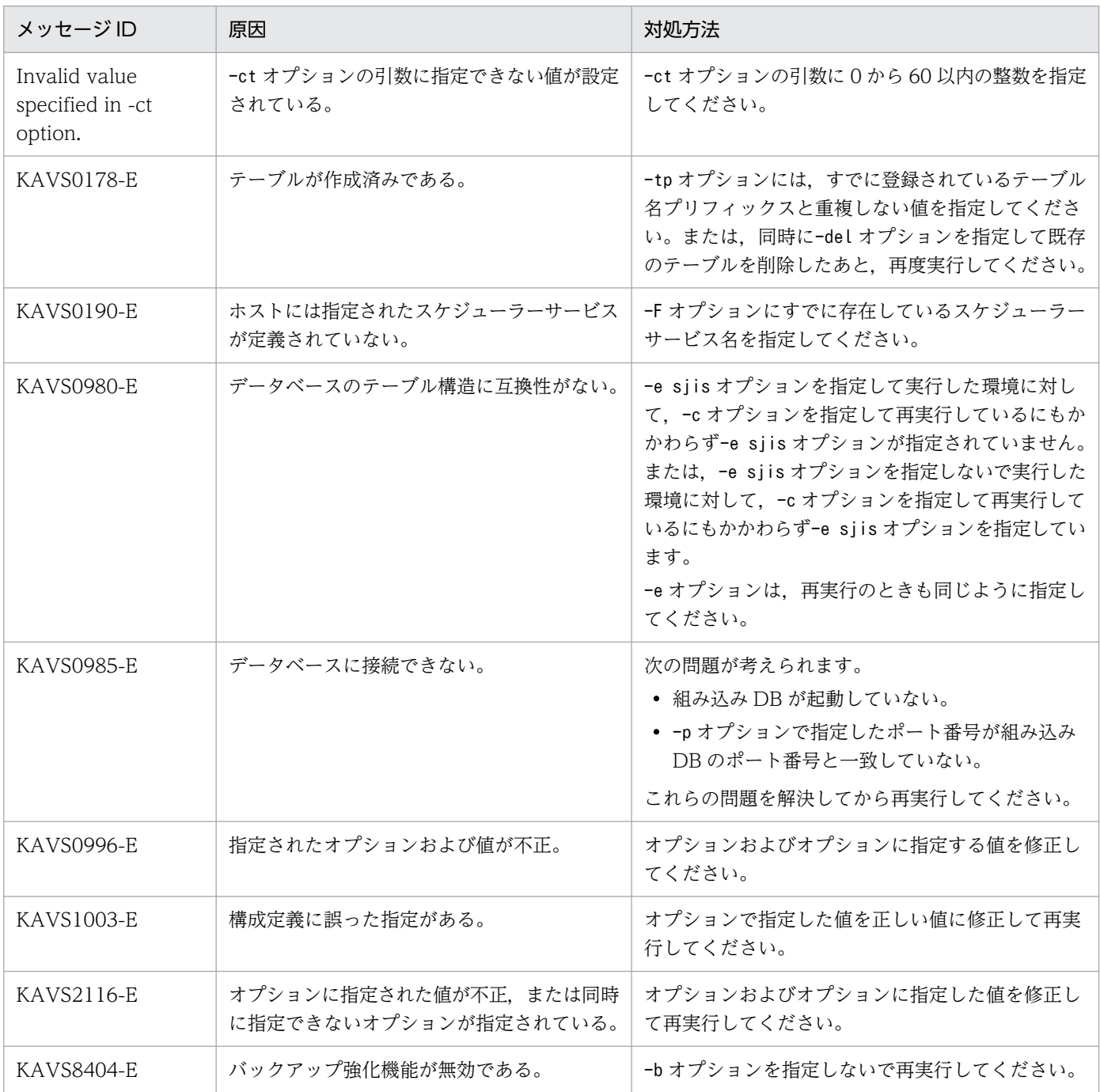

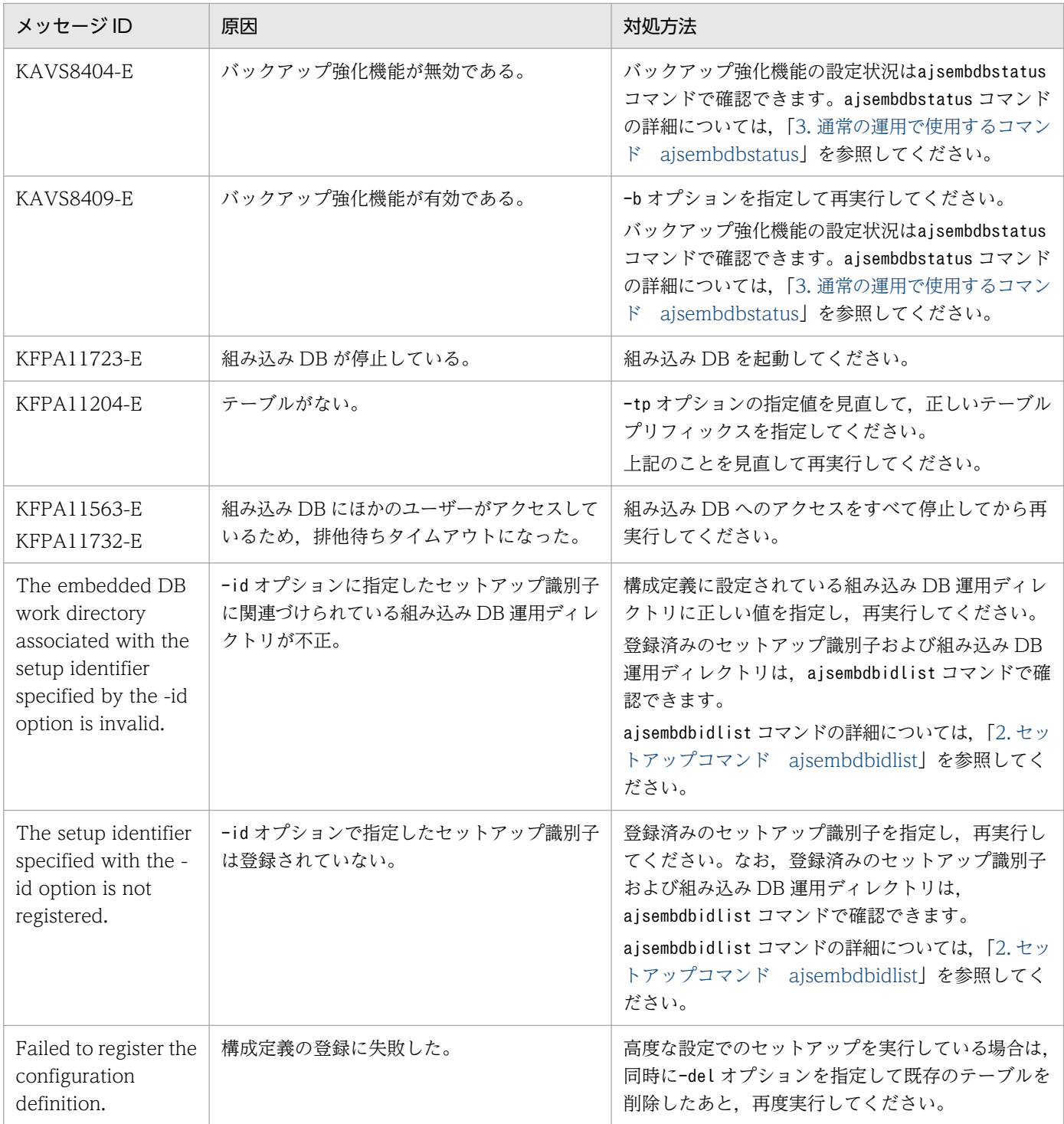

なお, KAVS で始まるメッセージの詳細については、マニュアル「JP1/Automatic Job Management System 3 メッセージ 3. KAVS で始まるメッセージ(スケジューラーおよび共通処理に関するメッセー ジ)」を参照してください。

# 戻り値

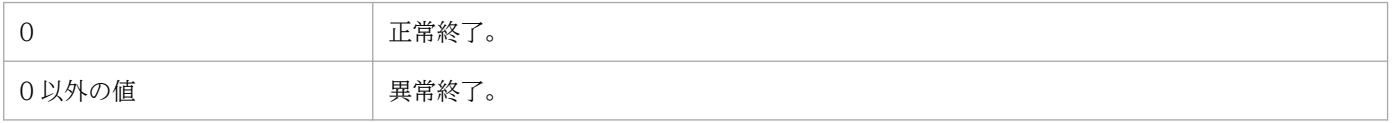

# ajsembdbuninstl

# 形式

ajsembdbuninstl {-mh 論理ホスト名 | -id セットアップ識別子}

## 機能

JP1/AJS3 の標準データベース(組み込み DB)をアンインストールします。

組み込み DB の稼働状態に関係なく実行できます。ただし,アンセットアップする組み込み DB にスケ ジューラーデータベースを作成しているすべてのスケジューラーサービスが停止中の場合だけ実行できます。

### 実行権限

Windows の場合:Administrators 権限

UNIX の場合:スーパーユーザー権限

# 格納先ディレクトリ

Windows の場合

JP1/AJS3 - Manager のインストール先フォルダ¥tools¥

UNIX の場合

/opt/jp1ajs2/tools/

# 引数

#### -mh 論理ホスト名

組み込み DB のアンインストール対象の論理ホスト名を指定します。指定した論理ホストにインストール されているすべての組み込み DB がアンインストールされます。

指定できる文字数は,1〜32(単位:バイト)です。

このオプションの引数には,JP1\_DEFAULT を指定できません。

物理ホストにインストールされた組み込み DB をアンインストールする場合は,-id オプションを指定し てください。

### -id セットアップ識別子

アンインストール対象の組み込み DB を識別するセットアップ識別子を「 JFn」(n は 0~9 または A~Z のどれか)の4文字で指定します。

物理ホスト,論理ホストのどちらにインストールされた組み込み DB に対しても指定できます。

次の組み込み DB には,システムに必要な情報が格納されているため,アンインストールしないでください。

- セットアップ識別子が「 JF0」の組み込み DB
- 組み込み DB の高度な設定をする場合のデータ移行,組み込み DB の高度なセットアップ,または組み 込み DB の再セットアップのどれかを実施してセットアップ識別子が「JF0」以外に変更されている場 合,そのホストに対して最初に構築された組み込み DB
- 論理ホストを構築している環境で、jajs\_setup\_cluster コマンドの-I オプションに指定したセットアッ プ識別子で構築された組み込み DB

jajs\_setup\_cluster コマンドの詳細については, [[2. セットアップコマンド jajs\\_setup\\_cluster](#page-185-0)」を参照 してください。

#### 注意事項

• このコマンドの戻り値が 0 以外の場合, メッセージ「Database uninstall failed(error code=yy)」を 出力します。「error code=yy」の「yy」には戻り値が表示されます。この場合,マニュアル「JP1/ Automatic Job Management System 3 トラブルシューティング 2.7.8(3) 組み込み DB のアンイン ストール中にエラーが発生したときの対処方法」を参照し,出力された戻り値 yy に対応する方法で対 処してください。

すでにアンインストールした組み込み DB の情報が JP1/AJS3 の共通定義情報に残っていた場合, aisembdbuninstl コマンドがエラーになることがあります。その場合は、次に示すコマンドを実行して 共通定義情報を削除してください。jbsunsetcnf コマンドの詳細については、マニュアル「IP1/Base 運用ガイド」を参照してください。

jbsunsetcnf -i -h JP1 DEFAULTまたは<mark>論理ホスト名</mark> -c JP1AJS2 -n EMBDBINSTALL

なお、コマンドの実行時,設定されている情報がない場合は、メッセージ「KAVA0405-I The specified sub-key does not exist (JP1 DEFAULT または論理ホスト名\JP1AJS2\EMBDBINSTALL). Processing stops.」が出力されることがありますが,無視してください。

- このコマンドでは、組み込み DB のインストール先ディレクトリ、およびデータ領域ディレクトリを削 除できません。必要に応じて手動で削除してください。
- UNIX では,組み込み DB をアンインストールした場合,/etc/inittab(Linux の場合は/etc/init) ディレクトリに組み込み DB のエントリーがあったときは削除されます。
- このコマンドを同時に複数実行しないでください。

#### 戻り値

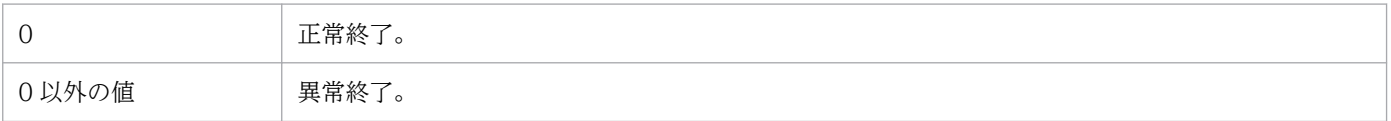

# <span id="page-133-0"></span>ajsembdbunset

# 形式

aisembdbunset  ${-r[-e]}\ -{e[-r]}\}$ [-id 組み込みDBセットアップ識別子] [-i 組み込みDB運用ディレクトリ名称]

### 形式 1(組み込み DB の OS 登録を解除:UNIX 限定)

```
ajsembdbunset
   -r[-id 組み込みDBセットアップ識別子]
    [-i 組み込みDB運用ディレクトリ名称]
```
### 形式 2(組み込み DB 環境の削除)

ajsembdbunset -e [-id 組み込みDBセットアップ識別子] [-i 組み込みDB運用ディレクトリ名称]

### 機能

組み込み DB をアンセットアップします。

組み込み DB の稼働状態に関係なく実行できます。また,アンセットアップする組み込み DB にスケジュー ラーデータベースを作成しているすべてのスケジューラーサービスが停止中の場合だけ実行できます。

# 実行権限

Windows の場合:Administrators 権限

UNIX の場合:スーパーユーザー権限

# 格納先ディレクトリ

Windows の場合 JP1/AJS3 - Manager のインストール先フォルダ¥tools¥ UNIX の場合 /opt/jp1ajs2/tools/

# 引数

-r

このオプションは,指定する必要はありません。指定した場合は,組み込み DB をアンセットアップしな いで処理を終了します。

#### -e

組み込み DB 環境を削除する場合に指定します。

組み込み DB のデータを削除するため,データを保存しておきたい場合は,事前にデータを退避してくだ さい。

UNIX の場合. -e オプションを指定したときは、指定したディレクトリで運用されている組み込み DB の OS 登録の解除(-r オプション指定)も行います。

#### -id 組み込み DB セットアップ識別子

組み込み DB を識別するセットアップ識別子を「\_JNn」(N は組み込み DB 環境構築時に指定した 1 文 字, n は 0~9 または A~Z)の 4 文字で指定します。

このオプションを省略した場合は、 JF0 が仮定されます。

登録済みのセットアップ識別子および組み込み DB 運用ディレクトリは、ajsembdbidlist コマンドで確認 できます。

ajsembdbidlist コマンドの詳細については,[「2. セットアップコマンド ajsembdbidlist」](#page-113-0)を参照してく ださい。

### -i 組み込み DB 運用ディレクトリ名称

組み込み DB の運用ディレクトリ名称を指定します。

このオプションは、ajsembdbbuild コマンドが正常に終了しなかった場合など、-id オプションを指定した アンセットアップが行えない場合だけ使用してください。

### 注意事項

• ajsembdbunset コマンドを実行した場合,次に示すメッセージが出力されます。

出力メッセージ:ssss Embeddb DELETE?(y/n):

ssss:セットアップ識別子

環境削除の確認メッセージであるため,問題ない場合は「y」を入力してください。

- ajsembdbunset コマンドを実行する場合,指定した運用ディレクトリが正しいかを確認してください。
- ajsembdbunset コマンドを実行する前に,JP1/AJS3 Manager ホストで論理ホストを含め,すべての JP1/AJS3 サービスを停止してください。これらのサービスを停止しないでこのコマンドを実行した場 合でも,正常終了する場合があるので注意してください。

<sup>2.</sup> セットアップコマンド

- ajsembdbunset コマンドは、スケジューラーサービスが起動していても、組み込み DB を強制的に終了 させてしまうため,スケジューラーサービスが起動しているかどうかを確認する必要があります。
- ajsembdbunset コマンドは,スクリプトで実装されています。このため,オプションに不当に長い文字 列や不正な文字列や値を指定すると,予期しないエラーが発生することがあります。オプション指定値 は,DBMS および JP1/AJS3 で規定されている範囲内の文字列または数値を指定してください。
- ajsembdbunset コマンドを同時に複数実行しないでください。同時に複数実行した場合,次に示す現象 が起こるおそれがあります。
	- 不当なメッセージを出力したり,本来出力するはずのメッセージを出力しなかったりするなど,メッ セージ出力が不正になる。
	- ajsembdbunset コマンドが,不当にエラーになる。
- クラスタ運用時,ajsembdbunset コマンドは実行系ホストと待機系ホストの両方で実行してください。 実行系ホスト (ajsembdbbuild コマンドの-eh オプションに指定したホスト)では、共有ディスクをマ ウントした状態で実行してください。なお,ajsembdbunset コマンドを実行する場合は,実行系ホスト から実行してください。実行系ホストで実行する前に待機系ホストで共有ディスクをマウントした状態 でajsembdbunset コマンドを実行するとメッセージ「KFPS04619-E 組み込み DB が停止状態でないた め、aa....aa コマンドを実行できません。」を出力してエラーになります。その場合は、実行系ホスト に共有ディスクをマウントしてajsembdbunset コマンドを実行したあと,待機系ホストで-i オプション を指定して再度ajsembdbunset コマンドを実行してください。
- 組み込み DB を強制停止させている場合,または組み込み DB が異常終了している場合は,いったん起 動して正常停止させたあとに実行してください。

## 戻り値

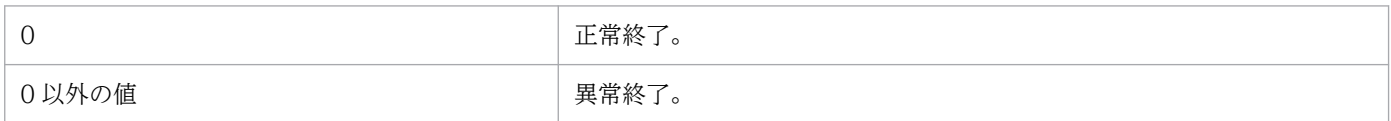

# エラー発生時の対処

エラー発生時は,次に示す表に従って対処してください。

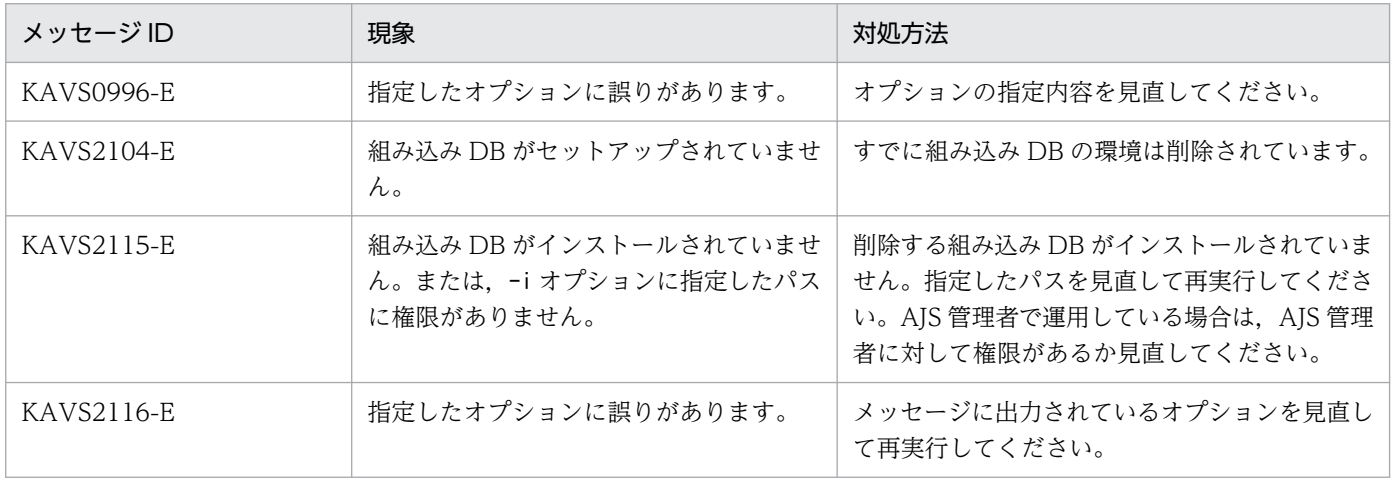

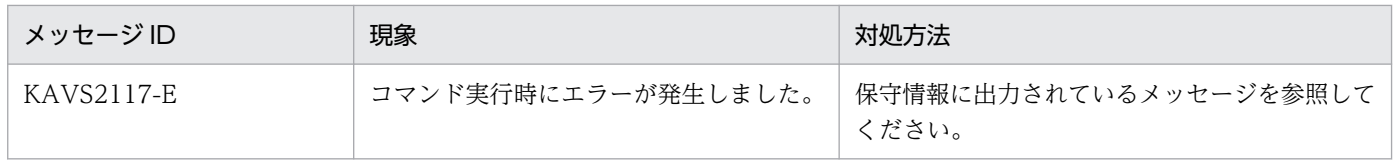

<sup>2.</sup> セットアップコマンド

# ajssetup

# 形式

aissetup [-F サービス名]  $[-t|[-m]]$ [-mh 論理ホスト名]

## 機能

サスペンド機能をセットアップします。

# 実行権限

Windows の場合:Administrators 権限

UNIX の場合:スーパーユーザー権限

# 引数

### -F サービス名

処理対象とする,スケジューラーサービスのサービス名を指定します。

指定できる文字数は,1〜30(単位:バイト)です。

省略した場合,デフォルトスケジューラーサービス名が仮定されます。

#### -t

データベースが互換用 ISAM 構成の場合,スケジューラーサービスが使用する ISAM データベースをセッ トアップします。

#### -m

サスペンド機能を有効にします。

ジョブネットの実行登録中に定義を変更する場合は,必ず指定してください。インストール直後は,サス ペンド機能は無効になっています。

### -mh 論理ホスト名

環境変数JP1 HOSTNAME の代わりに論理ホスト名を指定できます。このオプションを指定すると, 環境変数 JP1 HOSTNAME の値よりこのオプション値の方が優先されます。

オプション値に、JP1 DEFAULT と指定することで、明示的に物理ホストを指定することもできます。物理 ホストのマシン名をオプション値に指定しても,物理ホストの設定はできません。

# 注意事項

- -m オプションを指定してサスペンド機能を有効にする場合,JP1/AJS3 サービスおよびスケジューラー サービスの停止は不要です。また、設定は即時有効となります。ただし、JP1/AJS3 - View からの操 作は,サスペンド機能を有効にしたあとのログインからできます。
- このコマンドは,同時に複数実行できません。一つずつ実行されるように指定してください。

# 戻り値

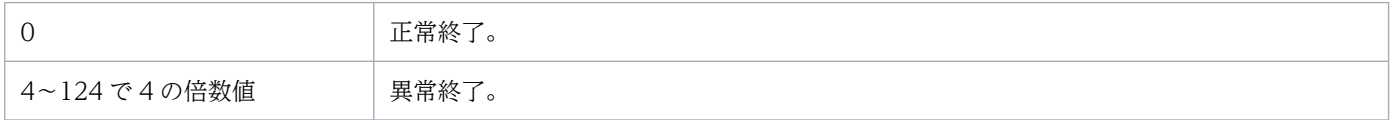

# 使用例

スケジューラーサービス (service1) が使用するテーブルを作成します。

ajssetup -F service1

<sup>2.</sup> セットアップコマンド

# ajswebsetup

# 形式

aiswebsetup -c|-p|-d <mark>共有ディレクトリ名</mark> [-m|-s]

# 機能

- Web Console サーバをクラスタ構成で運用できる環境にセットアップします。セットアップは,実行 系と待機系のそれぞれで実行してください。-m オプションを指定して実行系のセットアップを実施す ると, JP1/AJS3 - Web Console をインストールしたローカルディスク上にある環境定義ファイルが 共有ディスク上にコピーされ,クラスタ構成で運用できる環境がセットアップされます。
- Web Console サーバを、IP1/AIS3 Web Console がインストールされているローカルディスク上 にある環境定義ファイルで運用するように戻します。
- Web Console サーバにセットアップされている内容を表示します。

# 実行権限

Windows の場合:Administrators 権限

UNIX の場合:スーパーユーザー権限

# 格納先ディレクトリ

Windows の場合

JP1/AJS3 - Web Console のインストール先フォルダ\bin\

Linux の場合

/opt/jp1ajs3web/bin/

# 引数

 $-c$ 

セットアップされている内容を表示します。表示される項目と内容を次に示します。

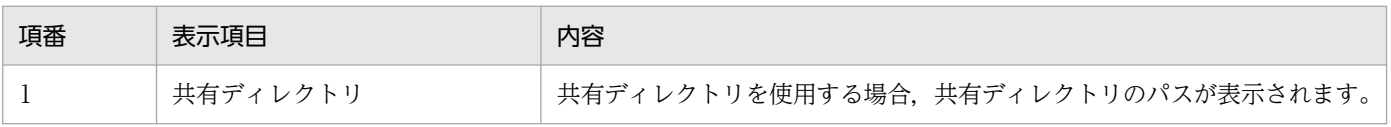

### -p

Web Console サーバを、JP1/AJS3 - Web Console がインストールされているローカルディスク上にあ る環境定義ファイルで運用するように戻します。

### -d 共有ディレクトリ名

クラスタ構成で運用する場合の共有ディレクトリのパスを指定します。指定するディレクトリは、存在す るディレクトリを指定してください。

指定できる文字数は,Linux の場合は 2〜100(単位:バイト),Windows の場合は 4〜100(単位:バ イト)です。

Windows で先頭 2 バイトに「C:」などのドライブ文字以外を指定した場合は,コマンドが異常終了します。

絶対パスを指定してください。絶対パスで指定されていない場合は,コマンドが異常終了します。

ドライブ直下およびルートディレクトリは指定できません。

ネットワークドライブ上のディスクは指定できません。

マルチバイト文字を含むパスは指定できません。

共有ディレクトリとして, Windows の場合は「指定した共有ディレクトリ名\jp1ajs3web」, Linux の場 合は「指定した共有ディレクトリ名/jp1ajs3web」が作成され,その下に Web Console サーバをクラス タ構成で運用する場合に必要な環境定義ファイルが作成されます。ただし,-m オプション指定時にこれら のディレクトリがすでにある場合は,コマンドが異常終了します。-m オプション指定時には,これらの ディレクトリが存在しないことを確認してから実行してください。

#### -m

クラスタ構成(実行系)をセットアップします。

このオプションは、-d オプションと同時に指定してください。-d オプションに指定したディレクトリが存 在しない場合,コマンドは異常終了します。

実行系をセットアップする場合,必ず共有ディスクをマウントした状態にしてください。

#### -s

クラスタ構成(待機系)をセットアップします。

このオプションは、-d オプションと同時に指定してください。

待機系をセットアップする場合、-d オプションには、実行系をセットアップしたときに指定した共有ディ レクトリのパスを指定してください。

#### 注意事項

• UAC 機能が有効な場合,このコマンドを実行する際にコマンドプロンプトを管理者として起動する必 要があります。コマンドプロンプトを起動する際は,Windows のスタートメニューの[コマンドプロ ンプト]を右クリックし,ショートカットメニューから[管理者として実行]を選択してください。な お,UAC 機能が無効の場合は,コマンドプロンプトを管理者として起動する必要はありません。

• このコマンドが出力するログは,クラスタ構成環境で常に物理ホストに出力されます。また,このコマ ンドが参照する環境設定ファイルでも,同様に常に物理ホストの環境設定ファイルを参照します。

# 戻り値

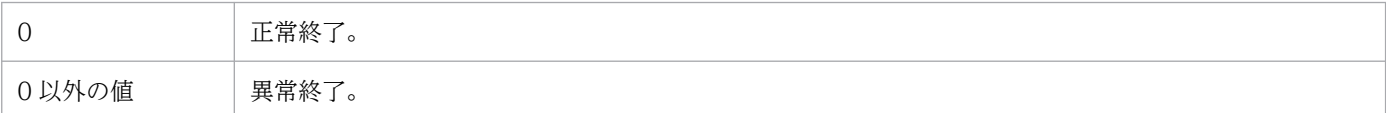

# 使用例

クラスタ構成(実行系)でセットアップします。

ajswebsetup -d <mark>共有ディレクトリ</mark> -m

# 出力例

-c オプションの出力例を次に示します。

KNAK2520-I 設定情報の出力を開始します 共有ディレクトリ E:\share KNAK2521-I 設定情報の出力を終了しました

# jajs\_config

# 形式

jajs config -k 定義キー名 環境設定パラメーター名=定義内容 ...

## 機能

JP1/AJS3 の環境設定を変更します。

## 実行権限

Windows の場合:Administrators 権限

UNIX の場合:スーパーユーザー権限

# 引数

#### -k 定義キー名

環境設定パラメーターを設定する定義キー名を指定します。

定義キー名は,「[]」で囲んでください。

定義キー名は複数指定できません。1 回のコマンド実行につき,一つの定義キー名に該当する環境設定パ ラメーターだけ設定できます。

指定した定義キー名に誤りがある場合,このコマンドを異常終了します。詳細については,マニュアル 「JP1/Automatic Job Management System 3 構築ガイド 20. 環境設定パラメーター」を参照してくだ さい。

### 環境設定パラメーター名=定義内容 ...

設定する環境設定パラメーター名および定義内容を指定します。

指定した環境設定パラメーター名および定義内容に誤りがある場合,このコマンドは異常終了します。詳 細については,マニュアル「JP1/Automatic Job Management System 3 構築ガイド 20. 環境設定パ ラメーター」を参照してください。

定義内容に数値を指定する場合は「dword:16 進数」で指定してください。また,定義内容に複数の値を 指定できる環境設定パラメーターを指定する場合は,値を「:(コロン)」で区切って指定してください。

環境設定パラメーター名および定義内容を複数指定する場合は,半角の空白文字で区切って指定します。

# 注意事項

- このコマンドを実行して設定した環境設定パラメーターが有効になるタイミングは,環境設定パラメー ターごとに異なります。環境設定パラメーターが有効になるタイミングについては,マニュアル「JP1/ Automatic Job Management System 3 構築ガイド 20. 環境設定パラメーター」の各環境設定パラ メーターの説明を参照してください。
- 指定した定義キーに,設定できない環境設定パラメーターを指定した場合は異常終了します。定義キー に設定できる環境設定パラメーターについては,マニュアル「JP1/Automatic Job Management System 3 構築ガイド 20. 環境設定パラメーター」を参照してください。
- 複数の定義キーに該当する環境設定パラメーターを指定する場合は,コマンドを数回に分けて実行する か,jbssetcnf コマンドを使用してください。jbssetcnf コマンドについては,マニュアル「JP1/Base 運用ガイド」のjbssetcnf コマンド説明を参照してください。
- このコマンドを同時に複数実行しないでください。
- コマンド実行中に強制終了しないでください。
- このコマンドは,Windows と UNIX で指定できる値が異なる環境設定パラメーターに関しては,次 に示す範囲に値が含まれているかどうかをチェックします。値が範囲内であれば正常終了します。

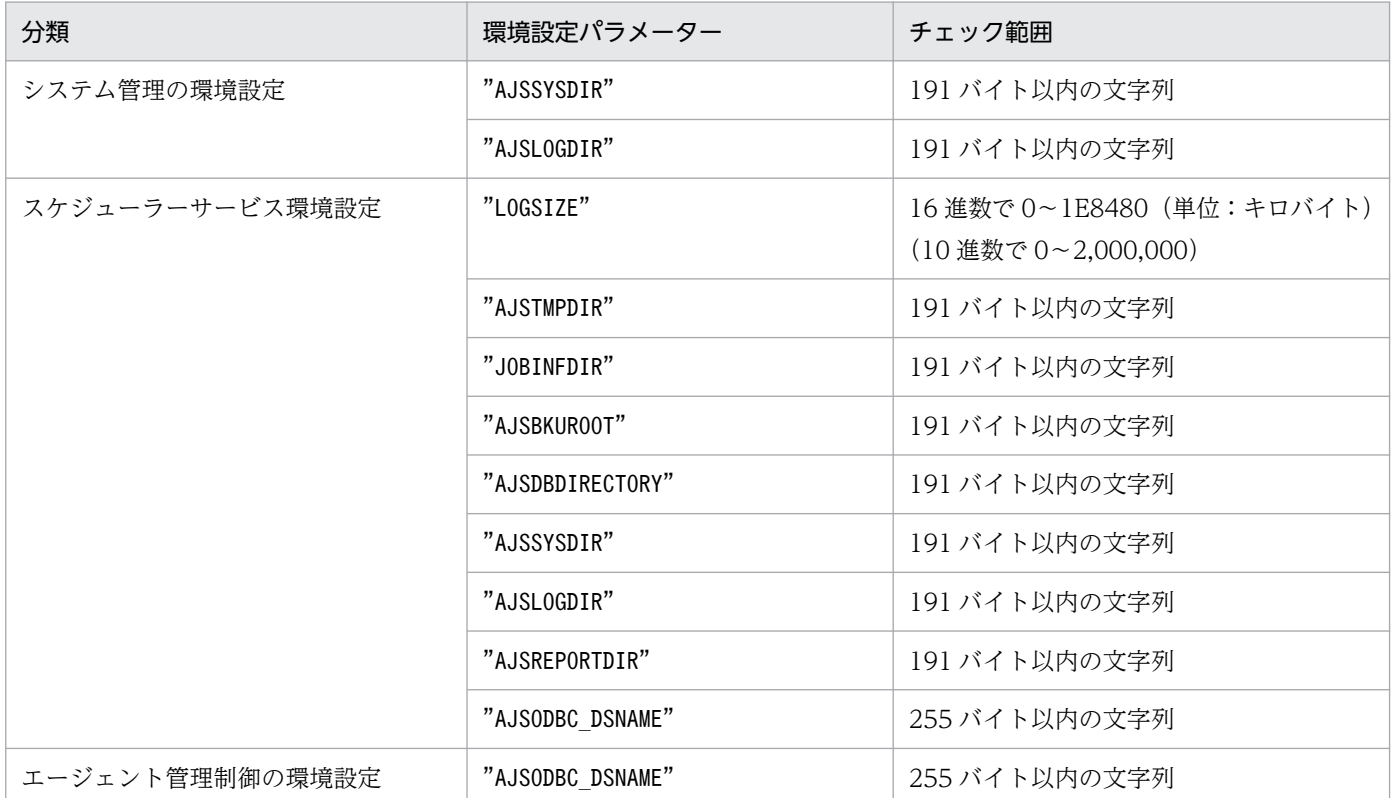

なお, OS によって指定できる値が異なるため, マニュアル「JP1/Automatic Job Management System 3 構築ガイド 20. 環境設定パラメーター」を参照し、正しい範囲で値を指定してください。

• ajsembdbsetup コマンドを実行することで自動設定される環境設定パラメーターDEFLENTYPE について は,このコマンドでは変更できません。
# 戻り値

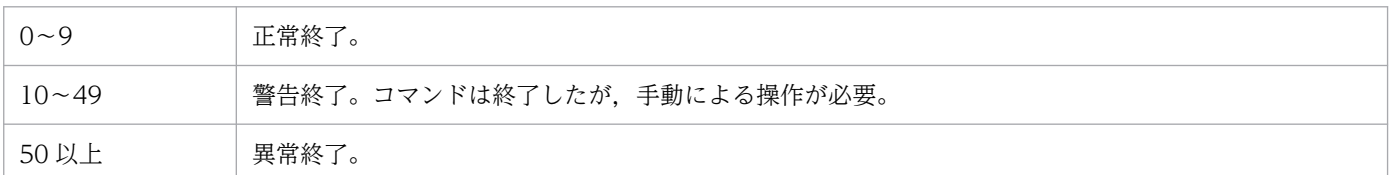

# 使用例

物理ホスト (IP1 DEFAULT) のスケジューラーサービス (AJSROOT1) を次のとおり変更します。

- スケジューラーログファイルのサイズを 10,240 (16 進数で 2800) キロバイトに変更します。
- スケジューラーサービスの起動・終了メッセージをスケジューラーログファイルに出力するかどうかを 「出力する」に変更します。

Windows の場合

jajs\_config -k [JP1\_DEFAULT\JP1AJSMANAGER\AJSROOT1] "LOGSIZE"=dword:00002800 "AJSLOG"="al l"

UNIX の場合

jajs\_config -k "[JP1\_DEFAULT\JP1AJSMANAGER\AJSROOT1]" "LOGSIZE"=dword:00002800 "AJSLOG"=" all"

注

-k オプションおよびコマンドライン中に指定できる値は「¥」や空白を含むことがあるため, 必要に応 じて指定値や変更する環境設定パラメーター値を「"(ダブルクォーテーションマーク)」や「'(シン グルクォーテーションマーク)」で囲んだり, 「\」を「\\」に置き換えたりしてください。詳細につい ては,使用している OS のマニュアルなどを参照してください。

# <span id="page-145-0"></span>jajs\_migrate

# 形式

jajs\_migrate [-h 論理ホスト名] {-C|-convert [-T ワークディレクトリ名] [-r|-f] [-S | [ [-s {l|m|s} ] [-u 一つのデータベースに格納するスケジューラーサービスの数] ] ] }

形式 1(物理ホストの標準的なセットアップ)

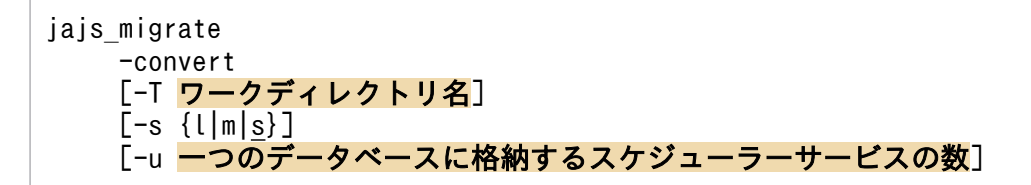

形式 2(論理ホストのセットアップ)

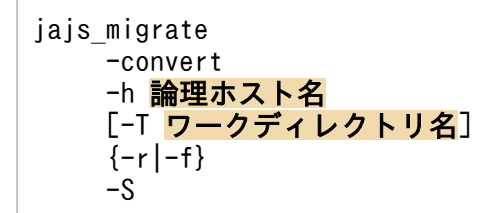

## 形式 3(物理ホストの組み込み DB を手動でセットアップする場合のセットアップ)

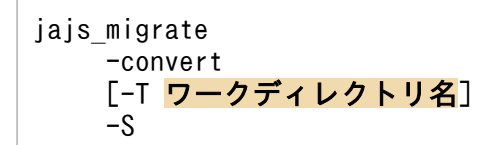

## 形式 4(現在のデータベース構成の出力)

jajs migrate [-h 論理ホスト名]  $-C$ 

### 機能

JP1/AJS3 を標準構成にセットアップします。

セットアップは,JP1/AJS2 から JP1/AJS3 にバージョンアップインストールをしたあとに実行します。 JP1/AJS2 のスケジューラーサービスのデータベースにアクセスできる状態の場合に実行できます。

また,現在のデータベース構成を標準出力ファイルに出力することもできます。

# 実行権限

Windows の場合:Administrators 権限

UNIX の場合:スーパーユーザー権限

# 格納先ディレクトリ

Windows の場合

JP1/AJS3 - Manager のインストール先フォルダ¥tools¥

UNIX の場合

/opt/jp1ajs2/tools/

## 引数

#### -convert

JP1/AJS3 を標準構成にセットアップします。

### -h 論理ホスト名

環境変数JP1 HOSTNAME の代わりに論理ホスト名を指定できます。指定できる文字数は、1〜32(単位:バ イト)です。

このオプションを指定すると、環境変数JP1 HOSTNAME の値よりこのオプションの値の方が優先されます。 オプションの値に「JP1 DEFAULT」と指定することで、明示的に物理ホストを指定することもできます。物 理ホストのマシン名も指定できます。

なお,物理ホスト名と同じ名称で論理ホストを構築している場合は,論理ホストとして処理します。

## -T ワークディレクトリ名

移行で使用するワークディレクトリ名を指定します。

デフォルトで使用するワークディレクトリの容量を確保できない場合に指定します。デフォルトで使用す るディレクトリを次に示します。

Windows で,インストール先フォルダがデフォルトまたはシステムで保護されたフォルダ配下の場合 %ALLUSERSPROFILE%\Hitachi\JP1\JP1\_DEFAULT\JP1AJS2\backup

「%ALLUSERSPROFILE%」のデフォルトは「システムドライブ\ProgramData」です。

「システムで保護されたフォルダ」とは,次のフォルダを指します。

- ・「システムドライブ\Windows」配下
- ・「システムドライブ\Program Files」配下
- ・「システムドライブ\Program Files (x86)」配下

Windows で,インストール先フォルダが上記以外の場合

JP1/AJS3 - Manager のインストール先フォルダ\backup

UNIX の場合

/var/opt/jp1ajs2/backup/

空白を含むディレクトリは指定できません。

指定したディレクトリがない場合,コマンドは異常終了します。

コマンドが異常終了した場合,ファイルが残ることがあります。その場合,ファイルを削除したあと,再 実行してください。

## $-S$

移行時に組み込み DB をセットアップしない場合に指定します。組み込み DB をセットアップしたあとに 実行してください。

なお,組み込み DB をセットアップしないで実行すると,メッセージ「KAVS0177-E データベースの種 別が不正です」が出力されます。

## $-s$  { $l\|m\|s$ }

データベースモデルを次の 3 種類の中から選択します。

• l

次のような大規模システム用のモデルです。

- 総ユニット数:48,000〜240,000 程度
- 1 日に実行されるジョブ数・ジョブネット総数:30,000〜120,000
- ディスク容量の目安:20,700 メガバイト
- m

次のような中規模システム用のモデルです。

- 総ユニット数:5,000〜48,000 程度
- 1 日に実行されるジョブ数・ジョブネット総数:5,000〜30,000
- ディスク容量の目安:4,200 メガバイト
- s

次のような小規模システム用のモデルです。

- 総ユニット数:〜5,000 程度
- 1 日に実行されるジョブ数・ジョブネット総数:〜5,000
- ディスク容量の目安:520 メガバイト

デフォルトはs(小規模モデル)です。

### -u 一つのデータベースに格納するスケジューラーサービスの数

移行前の構成を引き継がない場合,一つのデータベースに格納するスケジューラーサービスの数を 10 進 数で指定します。

指定できる値は,1〜20 です。省略した場合は,4 が仮定されます。

なお,以前のバージョンでスケジューラーデータベースに V8 で構築した組み込み DB を使用していた場 合は,このオプションの指定に関係なく移行前の構成を引き継ぎます。

#### -r

クラスタ構成時に実行系ホストの環境を構築する場合に指定します。同時に,論理ホスト名(-h オプショ ン)の指定が必要となります。

共有ディスクは,実行系ホスト側にマウントされている必要があります。また,論理ホストにアクセスで きる状態になっている必要があります。

#### -f

クラスタ構成時に待機系ホストの環境を構築する場合に指定します。同時に,論理ホスト名(-h オプショ ン)の指定が必要となります。

#### $-c$

現在のデータベース構成を標準出力ファイルに出力する場合に指定します。

#### 注意事項

- JP1/AJS2 のスケジューラーサービスのデータベースに組み込み DB または HiRDB を使用している場 合は,事前に組み込み DB または HiRDB を起動しておく必要があります。組み込み DB または HiRDB の起動方法については,使用している JP1/AJS2 のマニュアルまたは HiRDB のマニュアルを参照して ください。
- -convert オプションを指定してこのコマンドを実行する前に,次のことを実施してください。 Windows の場合は、JP1/AJS3 サービスを停止してください。 UNIX の場合は、JP1/AJS3 サービスを停止し、ajsshmdel コマンドを実行してください。ajsshmdel コマンドのパスは,/opt/jp1ajs2/bin/ajsshmdel です。 実行例を次に示します。

sh の場合

/opt/jp1ajs2/bin/ajsshmdel >/dev/null 2>&1

csh の場合

/opt/jp1ajs2/bin/ajsshmdel >&/dev/null

なお. UNIX の場合は. IP1/AIS3 サービスの停止後にajsshmdel コマンドを実行しないでjajs\_migrate コマンドを実行すると,メッセージ KAVS0549-E が出力されてコマンドが異常終了します。

• -convert オプションを指定して,このコマンドを同時に複数実行しないでください。

- -convert オプションを指定してこのコマンドを実行した場合,コマンドを強制終了しないでください。
- -convert オプションを指定してこのコマンドを実行する前に,標準構成に移行するホストの物理ホス ト名および論理ホスト名の両方を、hosts ファイルまたは DNS に登録してください。 標準構成に移行するホストのホスト名をjp1hosts 定義ファイルまたはjp1hosts2 定義ファイルに登録し ても,組み込み DB で使用するホスト名として有効になりません。 標準構成に移行するホストのホスト名には,エイリアス名を使用しないでください。 JP1/AJS3 を標準構成で稼働できるホストのホスト名は,最大 32 バイトです。このため,標準構成へ 移行するホストは,物理ホスト名および論理ホスト名ともに 1〜32 バイトで設定してください。
- -convert オプションを指定してこのコマンドを実行した場合,コマンドの実行結果はログファイルに 出力されます。格納先は,次の場所になります。
	- Windows で,インストール先フォルダがデフォルトまたはシステムで保護されたフォルダ配下の場合 %ALLUSERSPROFILE%\Hitachi\JP1\JP1\_DEFAULT\JP1AJS2\log

「%ALLUSERSPROFILE%」のデフォルトは「システムドライブ\ProgramData」です。

「システムで保護されたフォルダ」とは、次のフォルダを指します。

・「システムドライブ\Windows」配下

・「システムドライブ\Program Files」配下

・「システムドライブ\Program Files (x86)」配下

Windows で,インストール先フォルダが上記以外の場合

```
JP1/AJS3 - Manager のインストール先フォルダ\log
```
UNIX の場合

/var/opt/jp1ajs2/log

ファイル名はjajs\_migrate\_論理ホスト名\_N.log です。N には 1 から順にカウントアップされた数値 が付けられます。

- -convert オプションを指定してこのコマンドを実行したあとは,コマンドの戻り値とログファイルを 確認し、標準構成のセットアップが正しく完了したことを確認してください。異常終了している場合. エラーの原因を取り除いたあとで再度コマンドを実行してください。
- -convert オプションを指定してこのコマンドを実行し,物理ホストの JP1/AJS3 を標準構成にセット アップする場合は、環境変数JP1 HOSTNAME が設定されていない環境でjajs migrate コマンドを実行し てください。環境変数JP1 HOSTNAME が設定されている環境でjajs migrate コマンドを実行すると,物 理ホストではなく環境変数JP1\_HOSTNAME に設定された論理ホストの JP1/AJS3 が標準構成にセットアッ プされます。環境変数JP1\_HOSTNAME が設定されている場合は、設定を削除してから実行してください。
- -convert オプションを指定してこのコマンドを実行すると,移行前の組み込み DB に対して操作を行 います。そのため、移行前のスケジューラーデータベースに組み込み DB を使用している環境で、convert オプションを指定してこのコマンドを実行する場合は,次の環境変数に設定を追加してくださ い。

HP-UX の場合

#### SHLIB\_PATH=移行前の組み込み DB のインストール先ディレクトリ/client/lib

Solaris または Linux の場合

LD\_LIBRARY\_PATH=移行前の組み込み DB のインストール先ディレクトリ/client/lib

AIX の場合

LIBPATH=移行前の組み込み DB のインストール先ディレクトリ/client/lib

設定されていない場合は,メッセージ KAVS0990-E を出力してコマンドが異常終了します。

- -convert オプションを指定して実行したこのコマンドが異常終了し,このコマンドを再実行する必要 がある場合には,次のことに注意してください。
	- 各スケジューラーサービスのデータベースディレクトリに「DBBKUP」ディレクトリが作成され, ディレクトリ内にファイルが格納されている場合は,「DBBKUP」ディレクトリの内容をデータベー スディレクトリに配置してください。
	- V8 で使用していた組み込み DB の状態をajsembdbstatus コマンドの-s ust オプションで確認し, STOP 状態の場合は、ajsembdbstart コマンドで ONLINE 状態にしてください。
- -convert オプションを指定してこのコマンドを実行すると,ポート番号 22220〜22239 を自動的に採 番して組み込み DB を構築します。そのため、該当するポート番号を使用している場合はエラーになり ます。コマンドを実行する前にポート番号 22220〜22239 を空けておいてください。
- V8 以前の環境で、スケジューラーサービスのデータベースに ISAM を使用していた場合、-convert オ プションを指定して実行したこのコマンドが正常終了すると,対象となるスケジューラーサービスの データベースディレクトリに「DBBKUP」ディレクトリが作成され、ISAM ファイルが退避されます。 運用に問題がない場合,必要に応じて削除してください。
- V8 以前の環境で,スケジューラーサービスのデータベースに組み込み DB(HiRDB)を使用している 場合, -convert オプションを指定して実行したこのコマンドが正常終了すると、これ以降, JP1/AJS3 のスケジューラーサービスのデータベースとして使用されません。必要に応じて環境を削除してくださ い。
- Windows ファイアウォールを使用している場合,-convert オプションを指定してこのコマンドを実 行すると,セットアップ処理中にポップアップメッセージが表示されることがあります。その場合は, Windows ファイアウォールへの例外登録が必要になるため、ajsembdbinstl コマンドの注意事項を参 照して対応してください。
- -convert オプションを指定してこのコマンドを実行すると,自ホストのエージェント定義にデフォル ト実行エージェントと,自ホスト名と同じ名称の実行エージェントの二つが作成されます※。 注※

バージョン 8 以前の時点で自ホスト名と同じ名称のエージェント定義がない場合は,デフォルト実 行エージェントだけが作成されます。自ホスト名と同じ名称の実行エージェントは作成されません。 ユニット定義の実行エージェントの指定方法によって,選択される実行エージェントが次のように異な るため注意が必要です。

- ユニット定義の実行エージェントを省略している場合 デフォルト実行エージェントでジョブが実行されます。
- ユニット定義の実行エージェントに自ホスト名を明示的に指定している場合

自ホスト名と同じ名称の実行エージェントでジョブが実行されます。

また,実行エージェントに設定しているジョブ実行多重度は,実行エージェント単位に適用されます。 デフォルト実行エージェントと、自ホスト名と同じ名称の実行エージェントを定義している場合は、そ れぞれの実行エージェントに設定されているジョブ実行多重度の総和が自ホストで実行されることにな ります。

例えば、バージョン8以前で自ホスト名「host1」をエージェントとして定義していた場合、コマンド を実行すると「@SYSTEM」,「host1」という二つの実行エージェントが定義されます。実行エージェ ント「host1」のジョブ実行多重度を「00:00-00:00=10」(終日,ジョブ実行多重度は 10)とした場 合,デフォルト実行エージェントのジョブ実行多重度が「00:00-00:00=5」(終日,ジョブ実行多重度 は 5)であるため,最大で 15 のジョブが多重に実行されることがあります。

- -C オプションを指定してこのコマンドを実行する場合, JP1/AJS3 サービスの起動状態に関係なく実行 できます。
- -C オプションを指定してこのコマンドを実行する場合,-h オプションに物理ホストのマシン名を指定 しても,出力項目の「論理ホスト」には,「JP1\_DEFAULT」と表示されます。
- JP1/AJS2 Version 8 以前の環境の,スケジューラーサービスのデータベースに組み込み DB または HiRDB を使用している場合は,このコマンドを実行する環境上に設定されている組み込み DB および HiRDB のクライアント環境定義を無効にしておいてください。

## 戻り値

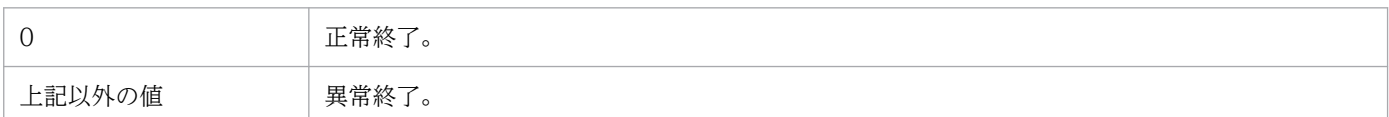

## 使用例 1

JP1/AJS2 から JP1/AJS3 にバージョンアップインストールをした物理ホストに対して,一つのデータベー スに格納するスケジューラーサービスを五つ作成する設定で JP1/AJS3 を標準構成にセットアップします。

jajs\_migrate -convert -u 5

## 使用例 2

論理ホスト(lhost)の現在のデータベース構成を標準出力ファイルに出力します。

jajs\_migrate -h lhost -C

# 出力例

-C オプションを指定した場合の出力例と出力内容の意味を次に示します。

論理ホスト lhost DB構成 標準構成 出力内容の意味を次に示します。

# 論理ホスト (Logical host)

論理ホスト名が出力されます。

-h オプションに物理ホストのマシン名を指定した場合,「JP1\_DEFAULT」と表示されます。

#### DB 構成 (DB construction)

現在のデータベース構成が出力されます。出力されるデータベース構成を次に示します。

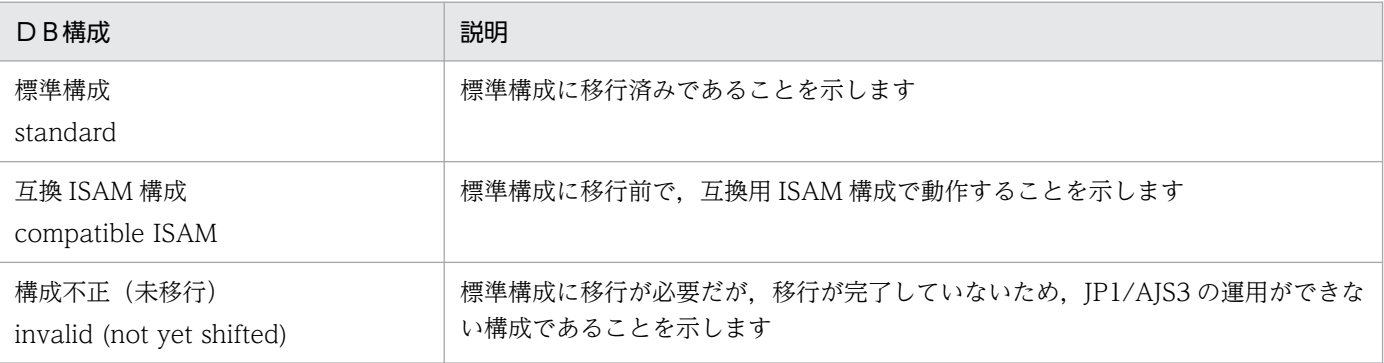

# jajs\_rpenvexport

# 形式

jajs rpenvexport [-h 論理ホスト名] -d 出力ディレクトリ名

## 機能

JP1/AJS3 - Manager のディザスター・リカバリー運用設定情報を,指定したディレクトリに出力します (エクスポート)。

## 実行権限

Windows の場合:Administrators 権限

UNIX の場合:スーパーユーザー権限

# 格納先ディレクトリ

Windows の場合

JP1/AJS3 - Manager のインストール先フォルダ\bin\

UNIX の場合

/opt/jp1ajs2/bin/

## 引数

#### -h 論理ホスト名

JP1/AJS3 - Manager のディザスター・リカバリー運用設定情報をエクスポートする論理ホスト名を指定 します。指定できる文字数は,1〜32(単位:バイト)です。

このオプションを指定すると、環境変数JP1 HOSTNAME の値よりオプションに指定した値の方が優先されま す。省略した場合、環境変数JP1\_HOSTNAME の設定があれば、環境変数値が仮定されます。環境変数 JP1\_HOSTNAME の指定がない場合は,コマンドは異常終了します。

「JP1 DEFAULT」、または物理ホストのマシン名を指定した場合、もしくは指定した論理ホストがセットアッ プされていない(環境設定パラメーターの定義キー[論理ホスト名\JP1AJSMANAGER]がない)場合. コマン ドは異常終了します。

## -d 出力ディレクトリ名

JP1/AJS3 - Manager のディザスター・リカバリー運用設定情報をエクスポートするディレクトリ名をフ ルパスで指定します。指定したディレクトリ内に「jp1ajs3 rp」ディレクトリが作成されてディザスター・ リカバリー運用設定情報が出力されます。指定するディレクトリは,存在するディレクトリを指定してく

ださい。指定したディレクトリがない場合,コマンドは異常終了します。また,ネットワークドライブ上 のディスクは指定しないでください。

指定できる文字数は,1〜185(単位:バイト)です。

このオプションは省略できません。

指定したディレクトリにディザスター・リカバリー運用設定情報がすでにある(「jp1ajs3\_rp」ディレクト リがある)場合,以前エクスポートした情報を削除して作成します。以前のディザスター・リカバリー運 用設定情報が必要な場合は,あらかじめ退避しておいてください。

#### 注意事項

- このコマンドは,スクリプトで実装されています。このため,オプションに不当に長い文字列や不正な 文字列や値を指定すると、予期しないエラーが発生することがあります。オプション指定値は、JP1/ AJS3 で規定されている範囲内の文字列または数値を指定してください。
- このコマンドを実行する前に. jais\_rpsite コマンドに-v オプションまたは-V オプションを指定して 実行し,メッセージ KAVS3711-E が出力されない状態になっているか確認してください。
- このコマンドを同時に複数実行しないでください。また,同一の論理ホストに対してこのコマンドと, jajs rpenvimport コマンドまたはjajs rpsite コマンドを同時に実行しないでください。同時に実行し た場合,次に示す現象が起こるおそれがあります。
	- 不当なメッセージを出力したり,本来出力するはずのメッセージを出力しなかったりするなど,メッ セージ出力が不正になる。
	- このコマンドが,不当にエラーになる。
	- 構成定義情報が不正になり、JP1/AJS3 が運用できなくなる。
	- 出力した JP1/AJS3 Manager のディザスター・リカバリー運用設定情報が不正になる。
- このコマンド実行中に強制終了しないでください。
- このコマンドは,エクスポート対象の環境が不正であっても正常終了する場合があります。この場合, 取得したディザスター・リカバリー運用設定情報をインポートしたホストでは、JP1/AJS3 - Manager が正しく動作しません。

ディザスター・リカバリー運用設定情報をエクスポートする環境が,正常に動作することを事前に確認 してください。

• このコマンドの引数の値には次の文字を指定できません。

Windows の場合

 $\wedge$  & = ! @ ~ % " < > | , ; \* ?

UNIX の場合

 $\wedge$  & = ! @ ~ % " < > | , ; \* ? \ ' \$

# エラー発生時の対処

メッセージに従ってエラーの原因を取り除いたあとに,再度コマンドを実行してください。

なお,次の表に示すメッセージが出力された場合は,要因と対処方法も参考にしてください。

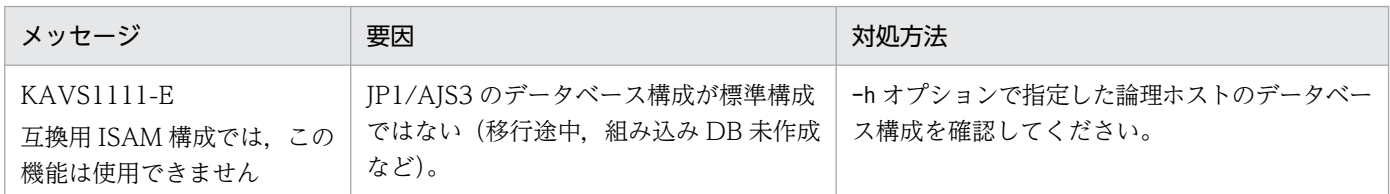

# 戻り値

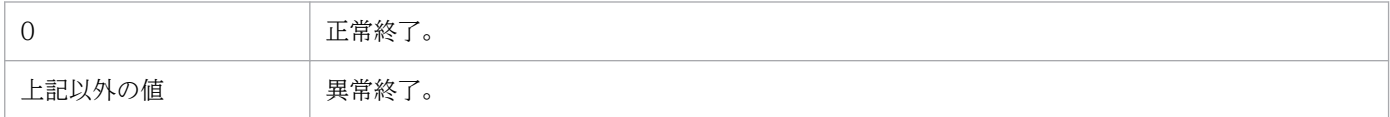

# 使用例

論理ホスト (LHOST1)のディザスター・リカバリー運用設定情報を次のディレクトリにエクスポートし ます。

#### c:¥temp¥export¥ajs3 rpenv 20100801

jajs\_rpenvexport -h LHOST1 -d c:\temp\export\ajs3\_rpenv\_20100801

<sup>2.</sup> セットアップコマンド

# jajs\_rpenvimport

# 形式

jajs rpenvimport [-h 論理ホスト名] -e <mark>実行系物理ホスト名</mark> -d 入力ディレクトリ名  $[-s]$ 

## 機能

jais rpenvexport コマンドでエクスポートしたディザスター・リカバリー運用設定情報を読み込んで, JP1/AJS3 - Manager の環境情報を設定します(インポート)。

## 実行権限

Windows の場合:Administrators 権限

UNIX の場合:スーパーユーザー権限

# 格納先ディレクトリ

Windows の場合

JP1/AJS3 - Manager のインストール先フォルダ\bin\

UNIX の場合

/opt/jp1ajs2/bin/

## 引数

#### -h 論理ホスト名

jajs rpenvexport コマンドでエクスポートしたディザスター・リカバリー運用設定情報をインポートする 論理ホスト名を指定します。指定できる文字数は、1~32(単位:バイト)です。

このオプションを指定すると、環境変数JP1 HOSTNAME の値よりオプションに指定した値の方が優先されま す。省略した場合、環境変数JP1 HOSTNAME の設定があれば、環境変数値が仮定されます。環境変数 JP1 HOSTNAME の指定がない場合は、コマンドは異常終了します。

「JP1\_DEFAULT」,または物理ホストのマシン名を指定した場合は,コマンドは異常終了します。

### -e 実行系物理ホスト名

リモートサイトの実行系ホストのオペレーティングシステムが TCP/IP ホスト名として認識しているホス ト名(hostname コマンドで出力されるホスト名)を指定してください。指定できる文字数は,1〜63(単 位:バイト)です。このオプションは省略できません。

## -d 入力ディレクトリ名

jajs rpenvexport コマンドでエクスポートしたディザスター・リカバリー運用設定情報が格納されたディ レクトリ名をフルパスで指定します。指定するディレクトリは、ディレクトリ内に(jajs\_rpenvexport コ マンドでエクスポートした)「jp1ajs3\_rp」ディレクトリがあるディレクトリを指定してください。指定し たディレクトリがない場合,コマンドは異常終了します。また,ネットワークドライブ上のディスクは指 定しないでください。

指定できる文字数は,1〜185(単位:バイト)です。

このオプションは省略できません。

指定したディレクトリにディザスター・リカバリー運用設定情報がない場合,コマンドは異常終了します。

-s

-h オプションで指定した論理ホストがセットアップ済みの(環境設定パラメーターの定義キー[論理ホス ト名¥JP1AJSMANAGER]がある)場合でも強制的に JP1/AJS3 - Manager の環境情報を上書きします。

省略した場合, 論理ホストがセットアップ済みのときは、応答要求メッセージを出力して IP1/AIS3 -Manager の環境情報を上書きするかどうかを確認します。

#### 注意事項

- このコマンドは,-h オプションで指定した論理ホストで使用する組み込み DB がインストールされて いる必要があります。-h オプションで指定した論理ホストで使用する組み込み DB がインストールさ れていない場合,コマンドは異常終了します。 このため,-h オプションで指定した論理ホスト名で使用する組み込み DB がインストールされている
	- ことを確認してください。インストール済み組み込み DB は,ajsembdbidlist コマンドで確認できま す。ajsembdbidlist コマンドの詳細については,[「2. セットアップコマンド ajsembdbidlist](#page-113-0)」を参照 してください。
- このコマンドは、-h オプションで指定した論理ホストの JP1/AJS3 Manager のすべてのサービスが 停止している必要があります。JP1/AJS3 - Manager のすべてのサービスが停止していない場合,コマ ンドは異常終了します。

このため,-h オプションで指定した論理ホストの JP1/AJS3 - Manager のすべてのサービスが停止し ているか確認してください。JP1/AJS3 - Manager のすべてのサービスが停止しているかどうかは, jajs spmd status コマンドで確認できます。jajs spmd status コマンドの詳細については, [[3. 通常](#page-807-0) [の運用で使用するコマンド jajs\\_spmd\\_status」](#page-807-0)を参照してください。 組み込み DB が停止しているかどうかは、ajsembdbstatus コマンドで確認できます。ajsembdbstatus コマンドの詳細については,[「3. 通常の運用で使用するコマンド ajsembdbstatus](#page-465-0)」を参照してくだ さい。

• 組み込み DB のシステム状態が組み込み DB の再起動中断状態の場合,このコマンドは異常終了しま す。-h オプションで指定した論理ホストで使用している組み込み DB が停止状態であることを確認し てください。組み込み DB の再起動中断状態を解除するには,ajsembdbstart コマンドに-Rf オプショ

ンを指定します。コマンドの詳細については,[「3. 通常の運用で使用するコマンド ajsembdbstatus](#page-465-0)」 または,[「3. 通常の運用で使用するコマンド ajsembdbstart](#page-461-0)」を参照してください。

- このコマンドは,スクリプトで実装されています。このため,オプションに不当に長い文字列や不正な 文字列や値を指定すると、予期しないエラーが発生することがあります。オプション指定値は、JP1/ AJS3 で規定されている範囲内の文字列または数値を指定してください。
- このコマンドを実行する前に、jajs\_rpsite コマンドに-v オプションまたは-V オプションを指定して 実行し,メッセージ KAVS3711-E が出力されない状態になっているか確認してください。
- このコマンドを同時に複数実行しないでください。また,同一の論理ホストに対してこのコマンドと, jajs\_rpenvexport コマンドまたはjajs\_rpsite コマンドを同時に実行しないでください。同時に実行し た場合,次に示す現象が起こるおそれがあります。
	- 不当なメッセージを出力したり,本来出力するはずのメッセージを出力しなかったりするなど,メッ セージ出力が不正になる。
	- このコマンドが,不当にエラーになる。
	- 構成定義情報が不正になり. IP1/AIS3 が運用できなくなる。
- このコマンド実行中に強制終了しないでください。
- このコマンドの引数の値には次の文字を指定できません。

Windows の場合

 $\wedge$  & = ! @ ~ % " < > |,; \* ?

UNIX の場合

 $\wedge$  & = ! @ ~ % " < > | , ; \* ? \ ' \$

- このコマンドとjajs\_spmd\_status コマンドを同時に実行すると,エラーが発生する場合があります。 エラーが発生した場合は再度実行してください。
- このコマンドは,エクスポート元ホストに設定されていた環境設定パラメーターを-h オプションで指 定した論理ホスト名に変換して設定します。

次に示す定義キーおよび環境設定パラメーターは,物理ホストおよびすべての論理ホスト内で一意にす る必要があります。このため,インポート先の論理ホストと,ほかの論理ホストおよび物理ホストで重 複しないことを確認してから,このコマンドを実行してください。

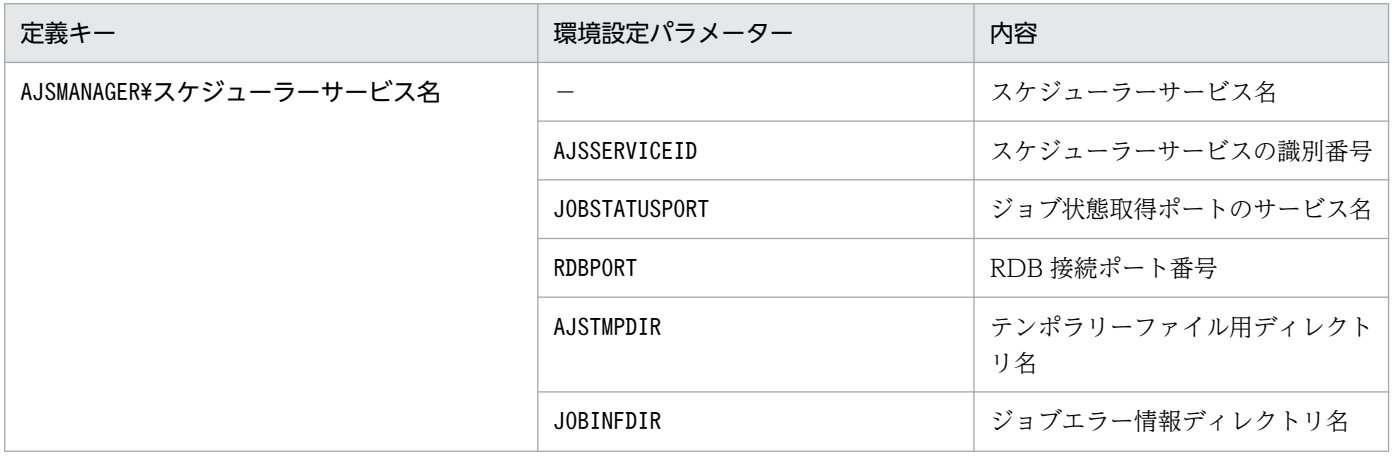

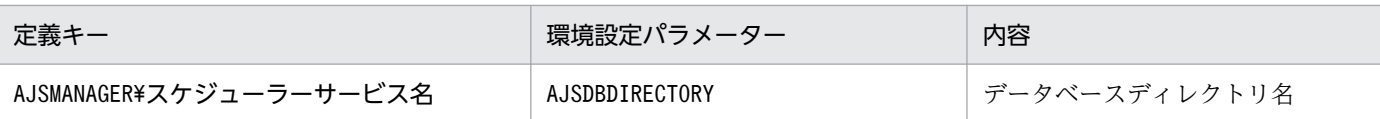

- メインサイトの組み込み DB 環境構築でajsembdbbuild コマンドに-bl オプションを指定して実行した 場合,インポート先のホストには-bl オプションで指定したディレクトリが作成されます。
- 共有ディスクにアクセスできない状態でこのコマンドを実行すると,統合トレースログにメッセージ 「KNAD3914-E conf ディレクトリのロックファイルがオープンできません」が出力される場合があ ります。ただし,インポート処理は正常に行われています。
- クラスタ構成の場合は、実行系および待機系の両方でこのコマンドを実行してください。なお. -e オ プションには,実行系および待機系のそれぞれで実行系の物理ホスト名を指定してください。

## エラー発生時の対処

メッセージに従ってエラーの原因を取り除いたあとに,再度コマンドを実行してエラーがないか確認して ください。

なお,次の表に示すメッセージが出力された場合は,要因と対処方法も参考にしてください。

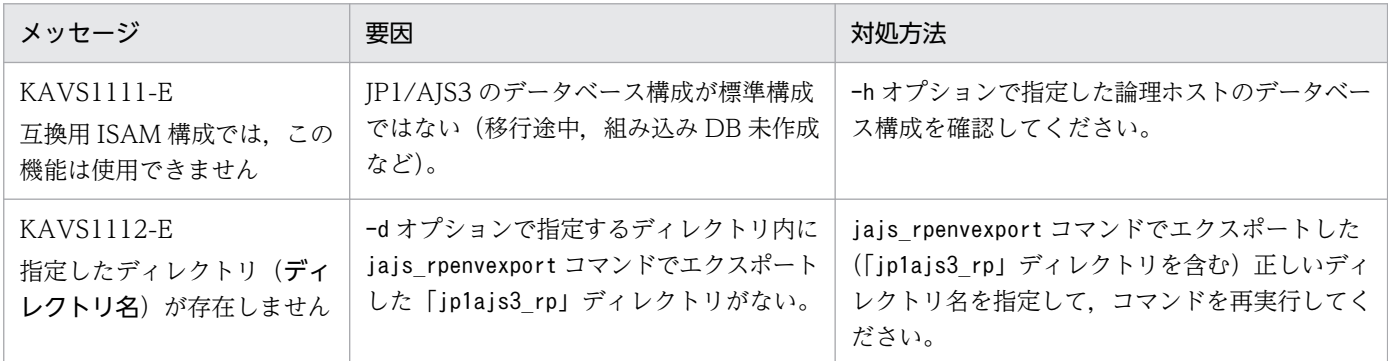

## 戻り値

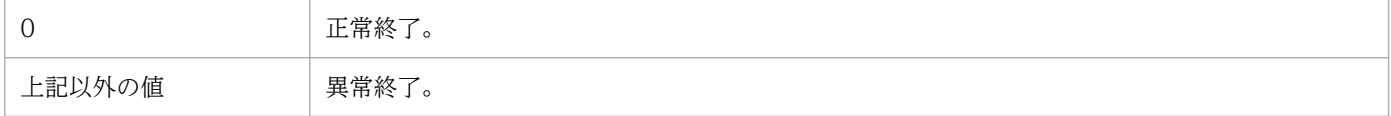

## 使用例

論理ホスト(LHOST1(実行系の物理ホスト:PHOST))に,次のディレクトリに格納されているディザ スター・リカバリー運用設定情報をインポートします。

#### c:¥temp¥export¥ajs3 rpenv 20100801

jajs\_rpenvimport -h LHOST1 -e PHOST -d c:\temp\export\ajs3\_rpenv\_20100801

# jajs\_rpsite

# 形式

jajs rpsite [-h 論理ホスト名] [-m {SET|SETSAME|CHANGE|UNSET} | -v | -V]

## 機能

JP1/AJS3 を,ハードウェアのコピー・ミラーリング機能を使用してディザスター・リカバリー運用する 場合のセットアップを実行します。

指定したオプションに応じて次の処理が実行されます。

- メインサイトとして運用する論理ホストを新規に設定する。
- メインサイトとして運用する論理ホストを変更する。
- ディザスター・リカバリー運用を解除する。
- メインサイトとして運用中の論理ホスト名を表示する。
- メインサイトかリモートサイトかを表示する。

このコマンドは標準構成の場合だけ使用できます。

## 実行権限

Windows の場合:Administrators 権限

UNIX の場合:スーパーユーザー権限

## 引数

### -h 論理ホスト名

処理対象の論理ホスト名を指定します。指定できる文字数は、1~32(単位:バイト)です。

このオプションを指定すると、環境変数JP1 HOSTNAME の値よりこのオプションの値の方が優先されます。

オプションの値に物理ホスト名(物理ホストのマシン名または「JP1 DEFAULT」)を指定した場合は異常終 了します。

このオプションを省略し、環境変数JP1\_HOSTNAME を指定していない場合は、物理ホスト名が仮定されるた め,異常終了します。

コマンドを実行したサイトに指定した論理ホストがない場合は異常終了します。

#### -m {SET|SETSAME|CHANGE|UNSET}

• SET

ディザスター・リカバリー運用を別名の論理ホストで構成する場合に,メインサイトとして運用する論 理ホストを新規に設定します。

メインサイトとして運用する論理ホストを設定したあと,メインサイトでの運用およびハードウェアの 操作で共有ディスク間のコピーを開始すると,リモートサイト側の JP1/AJS3 は起動抑止状態になりま す。

このオプションは,新規にメインサイトとして運用する論理ホストを設定する場合に指定します。すで にメインサイトとして運用する論理ホストが設定されている場合は、-m SET, -m SETSAME のどちらで 設定していても,異常終了します。

-v オプションまたは-V オプションと同時に指定した場合は異常終了します。

処理が正常終了した場合,メッセージ KAVS3707-I を出力します。

#### • SETSAME

ディザスター・リカバリー運用を同一名の論理ホストで構成する場合に,メインサイトとして運用する 論理ホストを新規に設定します。

メインサイトとして運用する論理ホストを設定したあと,メインサイトでの運用およびハードウェアの 操作で共有ディスク間のコピーを開始すると,リモートサイト側の JP1/AJS3 は起動抑止状態になりま す。

このオプションは,新規にメインサイトとして運用する論理ホストを設定する場合に指定します。すで にメインサイトとして運用する論理ホストが設定されている場合は,-m SET,-m SETSAME のどちらで 設定していても,異常終了します。

-v オプションまたは-V オプションと同時に指定した場合は異常終了します。

処理が正常終了した場合,メッセージ KAVS3710-I を出力します。

• CHANGE

ディザスター・リカバリー運用でメインサイトとして運用する論理ホストを変更します。

大規模災害の発生などでメインサイト側のシステムが停止した場合,リモートサイトに運用拠点を切り 替え,業務を継続するときに指定します。

メインサイトとして運用する論理ホストを変更すると、処理対象の論理ホストの IP1/AIS3 の起動抑止 状態が解除され,リモートサイトとなる論理ホストの JP1/AJS3 が起動抑止状態になります。 次の場合は異常終了します。

- メインサイトとして運用する論理ホストが設定されていない場合
- ディザスター・リカバリー運用を別名の論理ホストで構成している場合に,すでにメインサイトと して運用している論理ホストと同じ論理ホスト名を指定した場合
- ディザスター・リカバリー運用を同一名の論理ホストで構成している場合に,すでにメインサイト として運用している論理ホストでコマンドを実行した場合
- -v オプションまたは-V オプションと同時に指定した場合
- 運用拠点の切り替えに失敗した場合

処理が正常終了した場合,メッセージ KAVS3708-I を出力します。

• UNSET

ディザスター・リカバリー運用を解除します。

ディザスター・リカバリー運用の解除は,メインサイト,リモートサイトの両方で実行してください。 リモートサイト側では解除が行われるまで、JP1/AJS3 の起動抑止が解除されません。

-v オプションまたは-V オプションと同時に指定した場合は異常終了します。

処理が正常終了した場合,メッセージ KAVS3709-I を出力します。

-v

ディザスター・リカバリー運用で,現在のメインサイトとして運用中の論理ホスト名を表示します。

メインサイトとして運用する論理ホストが設定されていない場合は異常終了します。

-m オプションまたは-V オプションと同時に指定した場合は異常終了します。

#### -V

指定した論理ホストが現在メインサイトかリモートサイトかを表示します。メインサイトの場合は「Main」, リモートサイトの場合は「Remote」と表示します。

メインサイトとして運用する論理ホストが設定されていない場合は異常終了します。

-m オプションまたは-v オプションと同時に指定した場合は異常終了します。

#### 注意事項

- ハードウェアの操作で共有ディスク間のコピーを開始する前に,必ず-m SET オプションまたは-m SETSAME オプションを指定してメインサイトとして運用する論理ホストを設定してください。メインサイトとし て運用する論理ホストを指定しないと,リモートサイト側の JP1/AJS3 サービスが起動抑止状態になり ません。
- jajs rpsite コマンドを、同時に複数実行しないでください。また、同一の論理ホストに対して、この コマンドとjajs\_rpenvexport コマンド, jajs\_rpenvimport コマンド, またはjajs\_spmd コマンドを同 時に実行しないでください。

同時に実行した場合,次に示す現象が起こるおそれがあります。

- 不当なメッセージを出力したり. 本来出力するはずのメッセージを出力しなかったりするなど、メッ セージ出力が不正になる。
- jajs rpsite コマンドが,不当にエラーになる。
- 構成定義情報が不正になり, JP1/AJS3 が運用できなくなる。
- -m SET. -m SETSAME. -m CHANGE. および-m UNSET オプションは. ハードウェアの操作で共有ディスク 間のコピーを停止してから実行してください。
- -m SET. -m SETSAME, および-m CHANGE オプションは, メインサイトからリモートサイトへのコピー中 にメインサイトで実行した場合、メインサイトとして運用する論理ホストがすでに設定済みのため、異 常終了します。
- -m SET,-m SETSAME,および-m CHANGE オプションは,メインサイトとして運用するサイトで実行して ください。
- -m UNSET オプションは,メインサイト,リモートサイトの両方で実行してください。
- -m SET. -m SETSAME. および-m UNSET オプションを指定してjajs\_rpsite コマンドを実行したあと. v オプションまたは-V オプションを指定して再度jais\_rpsite コマンドを実行し, ディザスター・リカ バリー運用が正しくセットアップまたは解除されているか確認してください。
- メインサイトからリモートサイトへのコピー中にリモートサイトでこのコマンドを実行した場合. 共有 ディスクへのアクセスができないため異常終了します。
- 論理ホストの共有ディスクをマウントしない状態でこのコマンドを実行すると異常終了します。
- ディザスター・リカバリー運用の構成を再設定する場合は,一度-m UNSET オプションでディザスター・ リカバリー運用の設定を解除したあと,再度-m SET オプションまたは-m SETSAME オプションで設定し てください。

### 戻り値

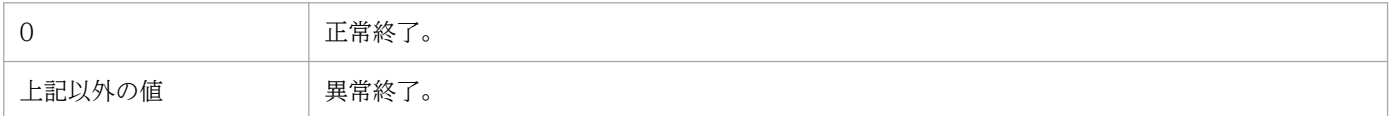

## 使用例

ハードウェアのコピー・ミラーリング機能を使用してディザスター・リカバリー運用する場合の使用例を 次に示します。

## 使用例 1

論理ホストを別名で構成する場合で,論理ホストLHOST\_M を,メインサイトの論理ホストとして設定し ます。

jajs\_rpsite -h LHOST\_M -m SET

## 使用例 2

論理ホストを同一名で構成する場合で、論理ホスト LHOST M を、メインサイトの論理ホストとして設定 します。

jajs\_rpsite -h LHOST\_M -m SETSAME

# 使用例 3

論理ホストを別名で構成している場合に,運用拠点切り替えのため,現在リモートサイト側である論理ホ スト LHOST R をメインサイト側の論理ホストに変更します。

jajs\_rpsite -h LHOST\_R -m CHANGE

### 使用例 4

論理ホストを同一名で構成している場合に,運用拠点切り替えのため,現在リモートサイト側である論理 ホスト LHOST\_M をメインサイト側の論理ホストに変更します。

jajs rpsite -h LHOST M -m CHANGE

### 使用例 5

次に示す条件で運用している場合,現在メインサイトとして運用中の論理ホスト名を表示します。

- メインサイト:論理ホスト(LHOST\_M)
- リモートサイト:論理ホスト(LHOST\_R)

jajs rpsite -h LHOST M -v

または,

jajs rpsite  $-h$  LHOST R  $-v$ 

### 使用例 6

次に示す条件で運用している場合,コマンドを実行した環境で,指定した論理ホストが現在メインサイト かリモートサイトかを表示します。

- メインサイト:論理ホスト(LHOST\_M)
- リモートサイト:論理ホスト(LHOST\_R)

jajs rpsite -h LHOST M -V

#### または,

jajs rpsite -h LHOST R -V

## 使用例 7

次に示す条件のディザスター・リカバリー運用を解除します。

• メインサイト:論理ホスト(LHOST\_M)

• リモートサイト:論理ホスト(LHOST\_R)

jajs\_rpsite -h LHOST\_M -m UNSET

および,

jajs\_rpsite -h LHOST\_R -m UNSET

# 出力例 1

-v オプションを指定して、現在メインサイトとして運用中の論理ホスト名を表示した場合の出力例を次に 示します。

 $>$  jajs rpsite -h LHOST M -v LHOST\_R

# 出力例 2

-V オプションを指定して、指定した論理ホストが現在メインサイトかリモートサイトかを表示した場合の 出力例を次に示します。

 $>$  jajs rpsite -h LHOST M -V Main > jajs\_rpsite -h LHOST\_R -V Remote

# jajs\_setup

形式

| jajs setup                                     |
|------------------------------------------------|
| {[-F スケジューラーサービス名]   [-G]}                     |
| {-a                                            |
| [-h 論理ホスト名]                                    |
| -n スケジューラーサービスの識別番号                            |
| -p ジョブ状態通信ポートのサービス名                            |
| -d データベースディレクトリ名                               |
| -t テンポラリーディレクトリ名                               |
| -i ジョブ情報ディレクトリ名                                |
| -b <mark>退避情報ディレクトリ名</mark>                    |
| [-D 論理ホスト共有ディレクトリ名]                            |
| [-k {EmbedDB   SQLSVR}]                        |
| [-of <mark>ODBCファイルデータソース名</mark> -od データベース名] |
| [[-I セットアップ識別子                                 |
| -P 組み込みDBポート番号1                                |
| $[-M \{s m l\}]$                               |
| $[-E \{byte   sjis]\}]$                        |
| $[-B]$ ]                                       |
| $[-S]$                                         |
| -r -A 変更後のスケジューラーサービス名                         |
| -e}                                            |

形式 1(データベースが組み込み DB のスケジューラーサービスの追加)

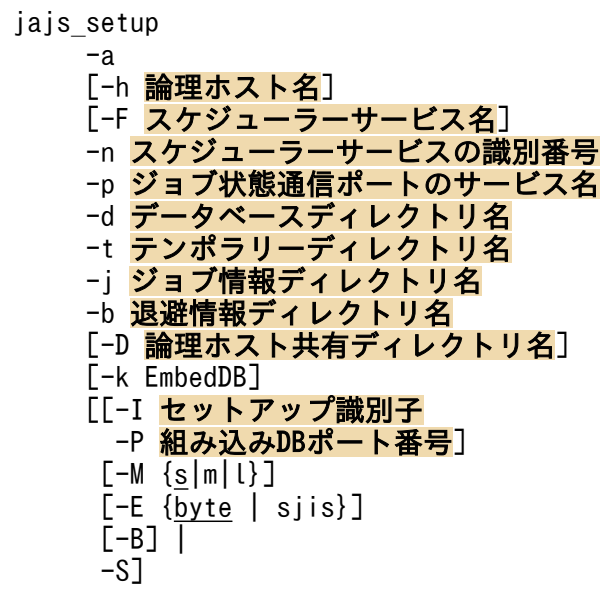

# 形式 2(データベースが外部 DB のスケジューラーサービスの追加)

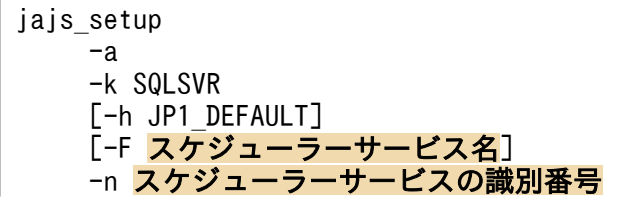

 -p ジョブ状態通信ポートのサービス名 -d データベースディレクトリ名 -t <mark>テンポラリーディレクトリ名</mark> -j ジョブ情報ディレクトリ名 -b 退避情報ディレクトリ名 -of ODBCファイルデータソース名 -od データベース名 [-E {byte | sjis}]

形式 3(データベースが外部 DB の実行エージェント情報のセットアップ)

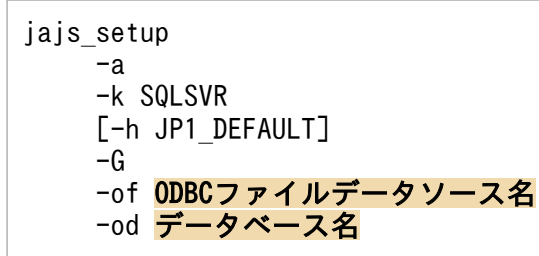

### 形式 4(スケジューラーサービス名の変更)

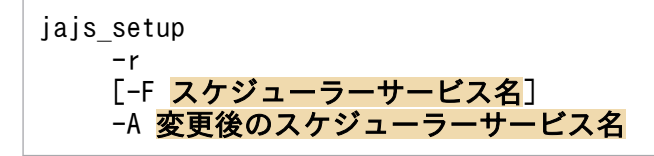

#### 形式 5(スケジューラーサービスの削除)

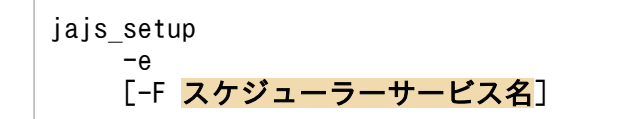

## 機能

JP1/AJS3 のスケジューラーサービスをセットアップします。

指定したオプションに応じて次のセットアップが実行されます。

- スケジューラーサービスの追加
- スケジューラーサービスの名称変更
- スケジューラーサービスの削除
- 外部 DB を利用して JP1/AJS3 を運用する場合の実行エージェント情報のセットアップ

## 実行権限

Windows の場合:Administrators 権限

UNIX の場合:スーパーユーザー権限

## 引数

-a

新規にスケジューラーサービスを追加,または実行エージェント情報をセットアップします。

このコマンドを実行してデータベースが組み込み DB のスケジューラーサービスを追加する場合,新規に 作成するスケジューラーサービスに対応したデータベースのインストールとセットアップを実行します。 これによって,スケジューラーサービスを簡単に作成できます。

スケジューラーサービスの追加が正常終了したあとに,追加したスケジューラーサービスの環境設定パラ メーターを変更する場合は、jajs\_config コマンドの-k オプション(定義キー)に次の値を指定して変更 します。

[{JP1 DEFAULT|論理ホスト名}<sup>※1</sup>\JP1AJSMANAGER\スケジューラーサービス名<sup>※2</sup>]

注※1

物理ホストの場合は「JP1 DEFAULT」を、論理ホストの場合は作成時に指定した論理ホスト名を指定し ます。

#### 注※2

作成時に指定したスケジューラーサービス名を指定します。

このオプションは, -h, -F, -G, -n, -p, -d, -t, -j, -b, -k, -of, -od, -I, -P, -M, -E, -B, および-Sオプションと同時に指定します。論理ホストにスケジューラーサービスを追加する場合は、-D オプショ ンも同時に指定します。

このオプションを指定してスケジューラーサービスを追加する場合, -n, -p, -d, -t, -j, および-b オプ ションは省略できません。

論理ホストにスケジューラーサービスを追加する場合は,-D,-I,および-P オプションは省略できません。

組み込み DB を新規に作成する場合,コマンドの実行に数分から数十分の時間が掛かります。物理ホスト では、-I および-P オプションを省略した場合、一つの組み込み DB に作成できるスケジューラーサービス の数は最大4個です。これを超えると組み込み DB を新規に作成するため, コマンドの実行に時間が掛か ることがあります。-I オプションを指定した場合は,指定した組み込み DB にスケジューラーサービスを 作成します。-I オプションに構築済みの組み込み DB のセットアップ識別子を指定しない場合は新規に組 み込み DB を作成するため,コマンドの実行に時間が掛かることがあります。

また. jais migrate コマンドの-u オプションを指定していた場合も、一つの組み込み DB に最大 4 個のス ケジューラーサービスが作成されます。一つの組み込み DB に作成されるスケジューラーサービスの数を 指定したい場合は、組み込み DB の高度なセットアップを実施してください。jajs\_migrate コマンドの詳 細については,「[2. セットアップコマンド jajs\\_migrate」](#page-145-0)を参照してください。組み込み DB の高度な セットアップについては,マニュアル「JP1/Automatic Job Management System 3 構築ガイド 23.4 組み込み DB の高度なセットアップ」を参照してください。

-r

スケジューラーサービスの名称を変更します。物理ホストおよび論理ホストの区別なく,コマンドを実行 したホスト上のスケジューラーサービスの名称を処理対象とします。

このオプションは、-F. および-A オプションと同時に指定します。このオプションを指定した場合. -A オ プションは省略できません。

スケジューラーサービスの名称を変更すると、JP1/AJS3 の各種機能に影響を与えます。例えば、ユニッ トが異常終了したり,正しく実行されなかったりするなどの現象が発生する場合があります。このため, スケジューラーサービスの名称変更は,運用開始前のスケジューラーサービスに対して実施することを推 奨します。

このオプションで,スケジューラーサービス名の大文字・小文字だけの変更はできません。スケジューラー サービス名の大文字・小文字だけを変更する場合は,いったん別の名前に変更してから,再度変更してく ださい。

スケジューラーサービスの名称変更手順については,次の個所を参照してください。

Windows の場合

• 非クラスタ環境のとき

マニュアル「JP1/Automatic Job Management System 3 構築ガイド 6.1.1(4) スケジューラー サービス名を変更する」

• クラスタ環境のとき

マニュアル「JP1/Automatic Job Management System 3 構築ガイド 8.2.10(4) スケジューラー サービス名を変更する」

UNIX の場合

• 非クラスタ環境のとき

マニュアル「JP1/Automatic Job Management System 3 構築ガイド 15.1.1(4) スケジューラー サービス名を変更する」

• クラスタ環境のとき

マニュアル「JP1/Automatic Job Management System 3 構築ガイド 17.2.10(4) スケジュー ラーサービス名を変更する」

#### -e

スケジューラーサービスを削除します。物理ホストおよび論理ホストの区別なく,コマンドを実行したホ スト上のスケジューラーサービスの名称を処理対象とします。

このコマンドでスケジューラーサービスを削除すると、スケジューラーサービスに対応したデータベース も削除されます。

論理ホスト環境でのスケジューラーサービス削除手順については,マニュアル「JP1/Automatic Job Management System 3 構築ガイド 8.2.10(2) 追加したスケジューラーサービスを削除する」(Windows

<sup>2.</sup> セットアップコマンド

の場合) またはマニュアル「JP1/Automatic Job Management System 3 構築ガイド 17.2.10(2) 追加 したスケジューラーサービスを削除する| (UNIX の場合) を参照してください。

このオプションは. -F オプションと同時に指定します。

#### -h 論理ホスト名

セットアップ対象とする論理ホスト名を指定します。

指定できる文字数は,1〜32(単位:バイト)です。

オプションに指定した論理ホストに対してセットアップが実行されます。

オプションを指定すると、環境変数JP1 HOSTNAME の値よりオプションに指定した値の方が優先されます。 省略した場合. 環境変数JP1 HOSTNAME の値が論理ホスト名に仮定されます。

物理ホストをセットアップする場合,次の方法でセットアップ対象に指定できます。

• オプションの指定を省略し、環境変数JP1 HOSTNAME を設定しない

• オプションの値または環境変数JP1 HOSTNAME の値に「JP1 DEFAULT」を指定する

オプションの値または環境変数JP1 HOSTNAME の値に、物理ホストのマシン名を指定しても、物理ホストの 設定はできません。

論理ホストをセットアップ対象とした場合,同時に-D,-I オプションおよび-P オプションの指定が必要で す。

このオプションは、-r および-e オプションと同時に指定できません。

#### -F スケジューラーサービス名

処理対象とするスケジューラーサービス名を指定します。

指定できる文字数は,1〜30(単位:バイト)です。

スケジューラーサービス名に指定できる文字については,マニュアル「JP1/Automatic Job Management System 3 構築ガイド 20.4 スケジューラーサービス環境設定」の「表 20-2 環境設定パラメーター一覧 (スケジューラーサービス環境設定)」の下にある,スケジューラーサービスに関する注意を参照してくださ  $\mathcal{U}$ 

省略した場合は,デフォルトスケジューラーサービス名が仮定されます。

このオプションは,-Gオプションとは同時に指定できません。

 $-G$ 

外部 DB を利用して JP1/AJS3 を運用する場合に, 実行エージェント情報をセットアップします。

このオプションは,Windows または Linux で指定できます。AIX,HP-UX,および Solaris では指定で きません。

<sup>2.</sup> セットアップコマンド

このオプションは、-a および-k SQLSVR オプションと同時に指定します。

このオプションは,-F, -n, -p, -d, -t, -j, -b, -D, -I, -P, -M, -E, -B, および-S オプションとは同 時に指定できません。

このオプションは,論理ホストをセットアップ対象とする場合は指定できません。

#### -A 変更後のスケジューラーサービス名

変更後のスケジューラーサービス名を指定します。

指定できる文字数は,1〜30(単位:バイト)です。

このオプションは、-r オプションと同時に指定します。

#### -n スケジューラーサービスの識別番号

スケジューラーサービスの識別番号を 10 進数で指定します。

指定できる値は,1〜20 です。

次に示す場合,メッセージが表示され,コマンドが異常終了します。

- 範囲外の値を指定した場合
- 自ホスト内の物理ホスト,およびすべての論理ホストで使用している識別番号と重複する値を指定した 場合

このオプションは, -a オプションと同時に指定します。

ここで指定した識別番号は,テンポラリーファイルの名称や,プロセス間通信のキーなど,内部的にスケ ジューラーサービスを識別する場合に使われるため,一度指定した識別番号を変更しないことを推奨しま す。変更した場合は,スケジューラーサービスをコールドスタートしてください。

このオプションは,-G オプションとは同時に指定できません。

#### -p ジョブ状態通信ポートのサービス名

ジョブ状態の情報を取得するために使用する通信ポートのポート番号をサービス名で指定します。jajs\_setup コマンド完了後に,指定したジョブ状態通信ポートのサービス名をservices ファイルに定義してください。

指定できる文字数は,1〜31(単位:バイト)です。

次に示す場合,メッセージが表示され,コマンドが異常終了します。

- 範囲外の値を指定した場合
- スケジューラーサービスを多重起動する場合で,スケジューラーサービスごとに異なるサービス名を指 定してservices ファイルに重複するポート番号が設定された場合

このオプションは,-a オプションと同時に指定します。

このオプションは,-G オプションとは同時に指定できません。

### -d データベースディレクトリ名

JP1/AJS3 のユニット情報を格納するディレクトリ名をフルパスで指定します。

指定できる文字数は,1〜191(単位:バイト)です。

指定するデータベースディレクトリ名の最後にパス区切り文字(Windows の場合は「\」、UNIX の場合 は「/」)を指定しないでください。

次に示す場合,メッセージが表示され,コマンドが異常終了します。

- 範囲外の値を指定した場合
- 指定したディレクトリがない場合
- 自ホスト内の物理ホスト,およびすべての論理ホストで使用しているデータベースディレクトリ名と重 複する値を指定した場合
- 指定したデータベースディレクトリ名の最後にパス区切り文字がある場合
- UNIX で「/」(ルート)を指定した場合
- Windows で, 先頭2バイトにドライブ文字(例:[C:」)以外を指定した場合

このオプションは, -a オプションと同時に指定します。

このオプションは,-Gオプションとは同時に指定できません。

#### -t テンポラリーディレクトリ名

JP1/AJS3 のテンポラリーファイルを作成するディレクトリ名をフルパスで指定します。

指定できる文字数は,1〜191(単位:バイト)です。

指定したディレクトリがない場合は,警告メッセージが表示されます。警告メッセージに表示されたディ レクトリを手動で作成するか, jajs config コマンドで環境設定パラメーターAJSTMPDIR を更新してくださ い。jajs\_config コマンドで指定する定義キーについては、-a オプションの説明を参照してください。

次に示す場合,メッセージが表示され,コマンドが異常終了します。

- 範囲外の値を指定した場合
- 自ホスト内の物理ホスト,およびすべての論理ホストで使用しているテンポラリーディレクトリ名と重 複する値を指定した場合
- UNIX で「/」(ルート)を指定した場合
- Windows で, 先頭2バイトにドライブ文字(例:[C:])以外を指定した場合

このオプションは. -a オプションと同時に指定します。

このオプションは. -G オプションとは同時に指定できません。

#### -j ジョブ情報ディレクトリ名

データベースに組み込み DB を使用する場合、ジョブ定義時に標準エラー出力ファイルを指定していない ときは,ジョブ実行時に標準エラー出力ファイルを格納するディレクトリ名をフルパスで指定します。

データベースに外部 DB を使用する場合,ジョブ情報のワークファイルを作成するディレクトリ名をフル パスで指定します。

指定できる文字数は,1〜191 バイト(単位:バイト)です。

指定したディレクトリがない場合は,警告メッセージが表示されます。警告メッセージに表示されたディ レクトリを手動で作成するか, jajs\_config コマンドで環境設定パラメーターJOBINFDIR を更新してくださ い。jajs\_config コマンドで指定する定義キーについては,-a オプションの説明を参照してください。

次に示す場合,メッセージが表示され,コマンドが異常終了します。

- 範囲外の値を指定した場合
- 自ホスト内の物理ホスト,およびすべての論理ホストで使用しているジョブ情報ディレクトリ名と重複 する値を指定した場合
- UNIX で「/」(ルート)を指定した場合
- Windows で、先頭2バイトにドライブ文字(例:[C:])以外を指定した場合

このオプションは, -a オプションと同時に指定します。

このオプションは,-Gオプションとは同時に指定できません。

#### -b 退避情報ディレクトリ名

ユニットを退避させるときのディレクトリ名をフルパスで指定します。

指定できる文字数は,1〜191(単位:バイト)です。

指定したディレクトリがない場合は,警告メッセージが表示されます。警告メッセージに表示されたディ レクトリを手動で作成するか、jajs\_config コマンドで環境設定パラメーターAJSBKUROOT を更新してくだ さい。

jajs config コマンドで指定する定義キーについては、-a オプションの説明を参照してください。

次に示す場合はメッセージが表示され,コマンドが異常終了します。

- 範囲外の値を指定した場合
- UNIX で「/」(ルート)を指定した場合
- Windows で, 先頭2バイトにドライブ文字(例:[C:])以外を指定した場合

このオプションは.-a オプションと同時に指定します。

スケジューラーサービス参照制限機能を有効にする場合(環境設定パラメーターHIDEOTHERSERVICE にyes を設定している場合),スケジューラーサービスの退避情報ディレクトリは,スケジューラーサービス単位 で別々のディレクトリを指定してください。退避情報ディレクトリが複数のスケジューラーサービスで共 通だと,そのうちのどれかのスケジューラーサービスに対するアクセス権限さえあれば,共通の退避情報 ディレクトリに格納されているすべての退避情報を参照できてしまいます。

このオプションは、-G オプションとは同時に指定できません。

#### -D 論理ホスト共有ディレクトリ名

論理ホストにスケジューラーサービスを追加する際に,論理ホストで使用する共有ディレクトリ名をフル パスで指定します。指定する論理ホスト共有ディレクトリ名は,対象の論理ホストを作成する際に jajs setup cluster コマンドの-d オプションに指定した共有ディレクトリ名と同じ値を指定します。

指定できる文字数は,1〜165(単位:バイト)です。

次に示す場合はメッセージが表示され,コマンドが異常終了します。

- 範囲外の値を指定した場合
- 指定したディレクトリがない場合
- UNIX で「/」(ルート)を指定した場合
- Windows で. 先頭 2 バイトにドライブ文字(例: [C: |) 以外を指定した場合

このオプションは, -a オプションと同時に指定します。

このオプションは,-G,-k SQLSVR,-of,および-od オプションとは同時に指定できません。

論理ホストにスケジューラーサービスを追加する場合は必ず指定してください。指定しない場合,コマン ドが異常終了します。

#### -k {EmbedDB | SQLSVR}

使用するデータベース種別を指定します。省略するとEmbedDB が仮定されます。

このオプションは,Windows または Linux で指定できます。AIX,HP-UX,および Solaris では指定で きません。

このオプションは.-a オプションと同時に指定します。

• EmbedDB

使用するデータベースを組み込みDBとします。 この値は、-G,-ofおよび-odオプションとは同時に指定できません。

• SQLSVR

使用するデータベースを外部 DB とします。 この値は, -D, -I, -P, -M, -B, および-S オプションとは同時に指定できません。 この値は、論理ホストをセットアップ対象とする場合は指定できません。

データベース種別はホスト内で同一である必要があります。次に示すデータベース種別が、指定した値と 異なる場合,コマンドが異常終了します。

• スケジューラーデータベース

• エージェント管理用データベース

### -of ODBC ファイルデータソース名

データベースに外部 DB を使用する場合, ODBC ファイルデータソース名(ファイル DSN のファイル 名)をフルパスで指定します。

ネットワークドライブは指定できません。

指定できる文字数は,次のとおりです。

Windows の場合

1〜255(単位:バイト)

Linux の場合

1〜128(単位:バイト)

指定できる文字は,次のとおりです。

- 半角英数字
- 記号 Windows の場合:  $[\frac{\dot{x}}{\dot{x}}], [\cdot], [\cdot]$

```
UNIX の場合: [/], [.]
```
また,空白を含む値は指定できません。

このオプションは,Windows または Linux で指定できます。AIX,HP-UX,および Solaris では指定で きません。

このオプションは. -a および-k SQLSVR オプションと同時に指定します。

このオプションは,-D,-I,-P,-M,-B,および-S オプションとは同時に指定できません。

このオプションは,論理ホストをセットアップ対象とする場合は指定できません。

データベースに外部 DB を使用する場合は必ず指定してください。

このオプションに指定した ODBC ファイルデータソースが存在しない場合,コマンドが異常終了します。

#### -od データベース名

データベースに外部 DB を使用する場合,外部 DB のデータベース名を指定します。データベースに外部 DB を使用する場合は必ず指定してください。

指定できる文字数は,1〜127(単位:バイト)です。ただし,指定できる文字は,半角英数字だけです。

このオプションは、Windows または Linux で指定できます。AIX,HP-UX,および Solaris では指定で きません。

このオプションは,-a および-k SQLSVR オプションと同時に指定します。

このオプションは, -D, -I, -P, -M, -B, および-S オプションとは同時に指定できません。

このオプションは,論理ホストをセットアップ対象とする場合は指定できません。

このオプションは,データベースに外部 DB を利用する場合は必ず指定してください。

このオプションに指定した外部 DB のデータベースが存在しない場合,コマンドが異常終了します。

#### -I セットアップ識別子

使用する組み込み DB のセットアップ識別子を「 JFn」(n は 0~9 または A~Z のどれか)の 4 文字で指 定します。

構築済みの組み込み DB にスケジューラーデータベースをセットアップする場合は,構築済みの組み込み DB のセットアップ識別子を指定してください。構築済みの組み込み DB のセットアップ識別子を指定し ない場合は,-I オプションに指定したセットアップ識別子で組み込み DB が新規に構築されます。

論理ホストで構築済みの組み込み DB セットアップ識別子を指定しなかった場合は,待機系の組み込み DB をセットアップしてください。

構築済みの組み込み DB のセットアップ識別子を指定しなかった場合,組み込み DB データ領域は下記の ディレクトリに作成されます。

Windows の場合

物理ホスト:

JP1/AJS3 のインストール先フォルダ\embdb\セットアップ識別子\dbarea

論理ホスト:

共有フォルダ\jp1ajs2\embdb\セットアップ識別子\dbarea

UNIX の場合

物理ホスト:

/var/opt/jp1ajs2/embdb/セットアップ識別子/dbarea

論理ホスト:

共有ディレクトリ/jp1ajs2/embdb/セットアップ識別子/dbarea

このオプションは、-a オプションと同時に指定します。

このオプションは,-G,-k SQLSVR,-of,および-od オプションとは同時に指定できません。

論理ホストにスケジューラーサービスを追加する場合は必ず指定してください。指定しない場合,コマン ドが異常終了します。

#### -P 組み込み DB ポート番号

組み込み DB で使用するポート番号を指定します。

構築済みの組み込み DB にスケジューラーデータベースを作成する場合は,-I オプションに指定したセッ トアップ識別子に対応する組み込み DB のポート番号を指定してください。組み込み DB を新規で構築す る場合は,システム内で使用されていないポート番号を指定してください。

指定できる値は数値で,5001〜65535 です。

このオプションは, -a オプションと同時に指定します。

このオプションは,-G,-k SQLSVR,-of,および-od オプションとは同時に指定できません。

論理ホストにスケジューラーサービスを追加する場合は必ず指定してください。指定しない場合,コマン ドが異常終了します。

#### -M {s|m|l}

構築する組み込み DB のデータベースモデルを指定します。

データベースモデルの詳細およびディスク所要量については,マニュアル「JP1/Automatic Job Management System 3 構築ガイド 23.2 データベース領域の見積もり」を参照してください。

このオプションにl を指定して組み込み DB を構築した場合, 組み込み DB の自動増分機能は無効となり ます。自動増分機能を使用したい場合は,高度なセットアップを実施してください。

-I オプションに指定したセットアップ識別子で構築された組み込み DB が存在する場合, 組み込み DB の 空き領域の再利用開始ポイントだけが設定されます。この場合に,-M オプションを省略したときは, 格納 先の組み込み DB のデータベースモデルが仮定されます。格納先の組み込み DB が JP1/AJS3 09-50 以前 に構築されている場合は.s が仮定されます。

-I オプションに指定したセットアップ識別子で構築された組み込み DB が存在しない場合,指定したモデ ルで新規に組み込み DB がセットアップされます。省略した場合はs が仮定されます。

このオプションは. -a オプションと同時に指定します。

このオプションは,-G,-k SQLSVR,-of,-od,および-S オプションとは同時に指定できません。

#### -E {byte|sjis}

指定したスケジューラーサービスのデータベースで,シフト JIS 環境と UTF-8 環境でユニット名などに同 じ文字数を指定できるようにするかどうかを指定します。省略するとbyte が仮定されます。

このオプションは UNIX で指定できます。Windows では指定できません。

このオプションは. -a オプションと同時に指定します。

このオプションは. -G および-S オプションとは同時に指定できません。

• byte

UTF-8 環境で指定できる文字数を,UTF-8 で換算するようにデータベースをセットアップします。こ のオプションを指定すると、シフト JIS 環境と UTF-8 環境で、ユニット名などに指定できる文字数が 異なります。

このオプションを指定して実行すると,環境設定パラメーターDEFLENTYPE に「byte」が設定されます。

• sjis

UTF-8 環境で指定できる文字数を,シフト JIS 環境で換算するようにデータベースをセットアップし ます。このオプションを指定すると、UTF-8 環境でユニットに定義できる項目の文字数が、シフト IIS 環境で定義できる文字数と同じとなります。

対象となる項目を次に示します。

- ユニット詳細定義のユニット名
- ユニット詳細定義のコメント
- スケジュール設定の排他ジョブネット名

このオプションを指定して実行すると、環境設定パラメーターDEFLENTYPE に「sjis」,環境設定パラ メーターAJSCHARCODE に「UTF-8」が設定されます。

#### -B

データベースに組み込み DB を使用する場合,バックアップ強化機能を有効にするときに指定します。省 略すると,バックアップ強化機能は無効になります。

このオプションは、-a オプションと同時に指定します。

このオプションは,-G,-k SQLSVR,-of,および-od オプションと同時には指定できません。

### $-S$

組み込み DB をセットアップしないで、別途、高度な設定で組み込み DB をセットアップする場合に指定 します。

高度な設定での組み込み DB のセットアップについては,マニュアル「JP1/Automatic Job Management System 3 構築ガイド 23.5 組み込み DB の高度なセットアップ(クラスタ構成の場合)」を参照してく ださい。

このオプションは. -a オプションと同時に指定します。

このオプションは、-G, -k SQLSVR, -of, -od, -E, -I, -P, および-M オプションとは同時に指定できま せん。

# 注意事項

- このコマンドを同時に複数実行しないでください。
- コマンド実行中に強制終了しないでください。
- データベースが組み込み DB のスケジューラーサービスを追加または削除する場合は、設定するホスト に構築されているすべての組み込み DB を稼働状態にする必要があります。組み込み DB の状態を確認 しないでコマンドを実行した場合は異常終了するおそれがあります。対象のホストに構築されている組 み込み DB のセットアップ識別子 ( JFn) については、ajsembdbidlist コマンドを実行して確認して ください。

組み込み DB の状態の確認方法を次に示します。

Windows の場合

・対象の IP1/AIS3 Database IFn (n は 0~9 または A~Z のどれか)のサービスが開始してい ることを確認してください。開始していない場合は、IP1/AIS3 Database IFn のサービスを開始 してください。

·ajsembdbstatus コマンドを-s ust -id JFn (n は 0∼9 または A∼Z のどれか) オプションを指 定して実行し、組み込み DB が稼働状態になっていること (UNIT-STAT がONLINE になっていること) を確認してください。稼働状態になっていない場合は,ajsembdbstart コマンドを-id \_JFn オプショ ンを指定して実行してください。

UNIX の場合

ajsembdbstatus コマンドを-s ust -id JFn (n は 0∼9 または A∼Z のどれか) オプションを指定 して実行し、組み込み DB が稼働状態になっていること (UNIT-STAT がONLINE になっていること) を確認してください。稼働状態になっていない場合は,ajsembdbstart コマンドを-id \_JFn オプショ ンを指定して実行してください。

• スケジューラーサービスの追加,削除,名称変更の手順については,次のマニュアルの記載個所を参照 してください。

Windows の場合

・非クラスタ環境のとき

マニュアル「JP1/Automatic Job Management System 3 構築ガイド 6.1.1 スケジューラーサー ビスの多重起動の設定」

・クラスタ環境のとき

マニュアル「JP1/Automatic Job Management System 3 構築ガイド 8.2.10 論理ホストのスケ ジューラーサービスの多重起動の設定」

・外部 DB を利用する環境のとき

マニュアル「JP1/Automatic Job Management System 3 構築ガイド 24.4.1(1) Windows ホス トの場合」

UNIX の場合

・非クラスタ環境のとき
マニュアル「JP1/Automatic Job Management System 3 構築ガイド 15.1.1 スケジューラー サービスの多重起動の設定」

・クラスタ環境のとき

マニュアル「JP1/Automatic Job Management System 3 構築ガイド 17.2.10 論理ホストのス ケジューラーサービスの多重起動の設定」

・外部 DB を利用する環境のとき

マニュアル「JP1/Automatic Job Management System 3 構築ガイド 24.4.1(2) Linux ホストの 場合」

なお,上記手順に記載されている JP1/AJS3 サービスの停止処理を実施せずにコマンドを実行した場合 でも,コマンドが正常終了する場合があります。この場合,コマンド終了後に必要な処理(JP1/AJS3 サービスの停止処理,スケジューラーサービス情報の削除など)を実施してください。

- Windows ファイアウォールを使用している場合,組み込み DB のセットアップ処理中にポップアップ メッセージが表示されることがあります。その場合は,Windows ファイアウォールへの例外登録が必 要になるため,ajsembdbinstl コマンドの注意事項を参照して対応してください。
- コマンドを実行する際は、論理ホスト名から解決した IP アドレスを使って通信できる状態である必要 があります。
- コマンド実行中に、メッセージ「Database maintenance failed(func code=xx, error code=vy) | を出力してコマンドが異常終了することがあります。その場合は,次の表に従って対処してください。

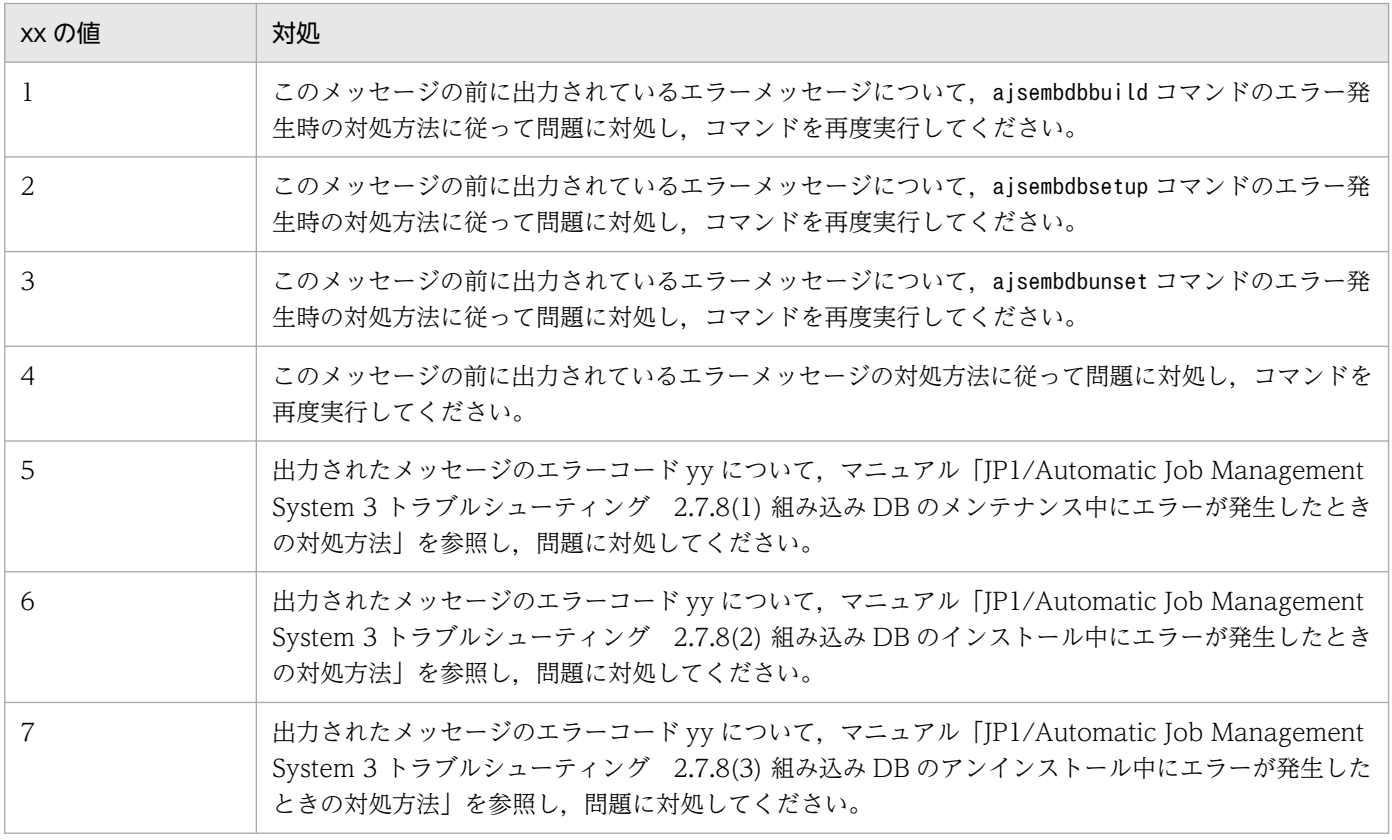

• クラスタ構成の待機系ホストでは、jajs\_setup コマンドでスケジューラーサービスを追加および削除 できません。

待機系ホストに対してこれらの操作を実行したい場合は、IP1/Base のコマンドを使用してください。 手順は次のとおりです。

スケジューラーサービスの追加

1. 実行系ホストで次のコマンドを実行し、論理ホストの構成定義を取得する。 jbsgetcnf -h 論理ホスト名 > 出力ファイル名

2. 待機系ホストで次のコマンドを実行し,手順 1 で出力したファイルを取り込む。

jbssetcnf 出力ファイル名

スケジューラーサービスの削除

1. 待機系ホストで次のコマンドを実行する。

ibsunsetcnf -h 論理ホスト名 -c "JP1AJSMANAGER¥スケジューラーサービス名"

• 運用プロファイルが設定されているスケジューラーサービスの名称を変更する場合,運用プロファイル のファイル名も変更してください。

例えば,ユニット属性プロファイルが設定されているスケジューラーサービス AJSROOT2 の名称を AJSROOT3 に変更する場合,ユニット属性プロファイルのファイル名を,次のように変更してくださ  $V_{\alpha}$ 

変更前:ajsprof\_AJSROOT2\_unit.conf

変更後:ajsprof\_AJSROOT3\_unit.conf

- 運用プロファイルが設定されているスケジューラーサービスを削除する場合,必要に応じて該当する運 用プロファイルも削除してください。
- Windows でインストール先ディレクトリをデフォルトのパスとは異なるパスに構築した組み込み DB に、スケジューラーサービスを追加する場合には、jajs\_setup コマンドに-S オプションを指定して, 組み込み DB の高度なセットアップを実施してください。
- JP1/AJS3 のバージョンが 10-50 以前か 11-00 以降かで、追加するスケジューラーサービスの環境設 定パラメーターの初期値に差異があります。初期値の差異については,マニュアル「JP1/Automatic Job Management System 3 構築ガイド 付録 C.2 バージョン 11-00 で初期値が推奨値に変更された 環境設定パラメーター一覧」を参照してください。
- データベースが外部 DB の場合,対象となるデータベースのインスタンスが起動している必要がありま す。インスタンスが起動していない状態でコマンドを実行した場合,コマンドが異常終了します。
- データベースが外部 DB のスケジューラーサービス,または実行エージェント情報が存在する場合, データベースが組み込み DB のスケジューラーサービスは追加できません。
- データベースが組み込み DB のスケジューラーサービス,または実行エージェント情報が存在する場 合,データベースが外部 DB のスケジューラーサービスの追加,またはデータベースが外部 DB の実行 エージェント情報のセットアップはできません。
- スケジューラーサービスまたは実行エージェント情報が存在する場合,データベースが外部 DB の実行 エージェント情報はセットアップできません。
- データベースが外部 DB のスケジューラーサービスを追加する場合,データベースが外部 DB の実行 エージェント情報がセットアップされている必要があります。
- ホストの OS が Linux の場合で,データベースが外部 DB のスケジューラーサービスを追加,または 実行エージェント情報をセットアップするとき. jajs\_setup コマンドの-of オプションに存在しない ODBC ファイルデータソース名を指定すると,ODBC ドライバによって 0 バイトのファイルが作成さ れることがあります。0 バイトのファイルが作成された場合は,不要なファイルであることを確認し, 手動で削除してください。
- データベースが組み込み DB のスケジューラーサービスを追加する場合,バックアップ強化機能の有 効・無効を組み込み DB と一致させる必要があります。すでに構築されている組み込み DB の設定内容 と異なる値を指定してコマンドを実行した場合,スケジューラーサービスは追加できません。
- 構築済みの組み込み DB に,バックアップ強化機能が有効なスケジューラーサービスを追加する場合, 追加先の組み込み DB はバックアップ強化機能が有効な状態でセットアップされている必要がありま す。組み込み DB でバックアップ強化機能が有効になっているかどうかは,ajsembdbstatus コマンド で組み込み DB の構成情報を出力し,出力項目 ENHANCEDBACKUP の値を確認してください。 ajsembdbstatus コマンドの詳細については,「[3. 通常の運用で使用するコマンド ajsembdbstatus](#page-465-0)」 を参照してください。

# 戻り値

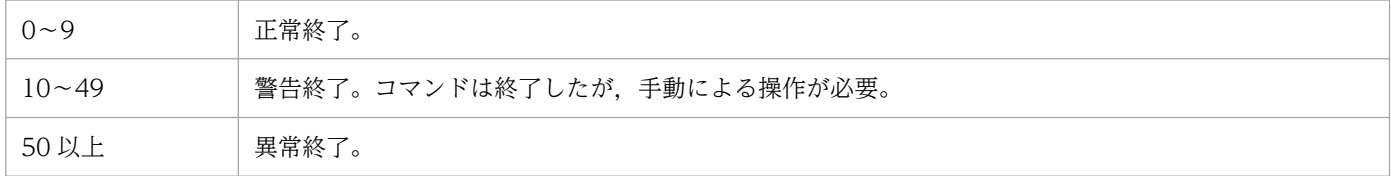

# 使用例 1

物理ホストに対して,次の条件のスケジューラーサービスを追加します。

- スケジューラーサービス名:AJSROOT2
- スケジューラーサービスの識別番号:2
- ジョブ状態通信ポートのサービス名:jp1ajs2report2
- データベースディレクトリ名:/var/opt/jp1ajs2/database/schedule/AJSROOT2
- テンポラリーディレクトリ名:/var/opt/jp1ajs2/tmp/schedule2
- ジョブ情報ディレクトリ名:/var/opt/jp1ajs2/jobinf2
- 退避情報ディレクトリ名:/var/opt/jp1ajs2/backup/schedule2

```
jajs setup -a -h JP1 DEFAULT -F AJSROOT2 -n 2 -p jp1ajs2report2
   -d "/var/opt/jp1ajs2/database/schedule/AJSROOT2"
 -t "/var/opt/jp1ajs2/tmp/schedule2"
 -j "/var/opt/jp1ajs2/jobinf2"
   -b "/var/opt/jp1ajs2/backup/schedule2"
```
# 使用例 2

論理ホスト(lhost)に対して,次の条件のスケジューラーサービスを追加します。

- スケジューラーサービス名:AJSROOT3
- スケジューラーサービスの識別番号:3
- ジョブ状態通信ポートのサービス名: ip1ajs2report3
- データベースディレクトリ名:H:\JP1LHOST\jp1ajs2\database\schedule\AJSROOT3
- テンポラリーディレクトリ名:H:\JP1LHOST\jp1ajs2\tmp\schedule3
- ジョブ情報ディレクトリ名:H:\JP1LHOST\jp1ajs2\jobinf3
- 退避情報ディレクトリ名: H:\JP1LHOST\jp1ajs2\backup\schedule3
- 論理ホスト共有ディレクトリ名:H:\JP1LHOST
- セットアップ識別子:\_JFA
- 組み込み DB ポート番号:22250

```
jajs setup -a -h lhost -F AJSROOT3 -n 3 -p jp1ajs2report3
  -d "H:\JP1LHOST\ip1ajs2\database\schedule\AJSROOT3"
  -t "H:\JP1LHOST\jp1ajs2\tmp\schedule3"
  -i "H:\JP1LHOST\jp1ajs2\jobinf3"
  -b "H:\JP1LHOST\jp1ajs2\backup\schedule3"
   -D "H:\JP1LHOST"
   -I _JFA
  -P 22250
```
# 使用例 3

スケジューラーサービス名(AJSROOT2)を(JP1AJS3001)に変更します。

jajs setup -r -F AJSROOT2 -A JP1AJS3001

# 使用例 4

```
スケジューラーサービス(AJSROOT2)を削除します。
```
jajs setup -e -F AJSROOT2

## 使用例 5

データベースが外部 DB の実行エージェント情報をセットアップします。

jajs setup -a -k SQLSVR -G -of C:\odbc\ajsdatasource.dsn -od AJSDB

# 使用例 6

次の条件のデータベースが外部 DB のスケジューラーサービスを追加します。

• スケジューラーサービス名:AJSROOT2

```
2. セットアップコマンド
```
- スケジューラーサービスの識別番号:2
- ジョブ状態通信ポートのサービス名:jp1ajs2report2
- データベースディレクトリ名:/var/opt/jp1ajs2/database/schedule/AJSROOT2
- テンポラリーディレクトリ名:/var/opt/jp1ajs2/tmp/schedule2
- ジョブ情報ディレクトリ名:/var/opt/jp1ajs2/jobinf2
- 退避情報ディレクトリ名:/var/opt/jp1ajs2/backup/schedule2
- ODBC ファイルデータソース名:/odbc/ajsdatasource.dsn
- データベース名:AJSROOT2DB

```
jajs setup -a -k SQLSVR -F AJSROOT2 -n 2 -p jp1ajs2report2
    -d "/var/opt/jp1ajs2/database/schedule/AJSROOT2"
   -t "/var/opt/jp1ajs2/tmp/schedule2"
   -j "/var/opt/jp1ajs2/jobinf2"
 -b "/var/opt/jp1ajs2/backup/schedule2"
 -of "/odbc/ajsdatasource.dsn" -od AJSROOT2DB
```
# 形式

JP1/AJS3 - Manager の場合

```
jajs_setup_cluster
 [-h 論理ホスト名
]
    -F スケジューラーサービス名
    {-d 共有ディレクトリ名
 [-n スケジューラーサービスの識別番号
]
     [-m {cold|warm|hot}]
     {-P 組み込みDBポート番号
     -I 組み込みDBセットアップ識別子
    [-M \{s|m|l\}] [-E {byte | sjis}]
    [-B] |
     -S} |
    [-S | -C 組み込みDB設定ファイル名]}
   [-R]
```
JP1/AJS3 - Agent の場合

```
jajs setup cluster
 [-h 論理ホスト名
]
 [-d 共有ディレクトリ名
]
```
形式 1(JP1/AJS3 - Manager 実行系のセットアップ)

```
jajs setup cluster
 [-h 論理ホスト名
]
    -F スケジューラーサービス名
     -d 共有ディレクトリ名
 [-n スケジューラーサービスの識別番号
]
     [-m {cold|warm|hot}]
     {-P 組み込みDBポート番号
    -I <mark>組み込みDBセットアップ識別子</mark> |
    [-M \{s|m|l\}] [-E {byte | sjis}]
    [-B] |
    \overline{[-S]}
```
形式 2(JP1/AJS3 - Manager 待機系のセットアップ)

```
jajs setup cluster
 [-h 論理ホスト名
]
    -F スケジューラーサービス名
[-S | -C <mark>組み込みDB設定ファイル名</mark>]
```
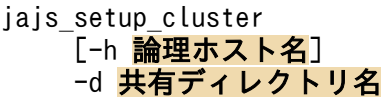

## 形式 4(JP1/AJS3 - Agent 待機系のセットアップ)

jajs setup cluster [-h 論理ホスト名]

#### 形式 5(リモートサイトの JP1/AJS3 - Manager 実行系/待機系のセットアップ)

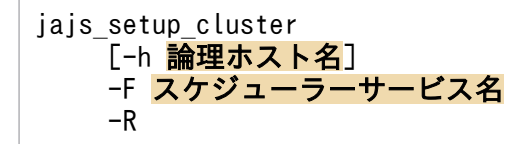

## 機能

JP1/AJS3 の論理ホストに対応した動作環境をセットアップします。クラスタ運用環境のセットアップ時 には、実行系と待機系のそれぞれで実行してください。

なお,このコマンドを実行する場合は,事前に JP1/Base の物理ホスト環境および論理ホスト環境のセッ トアップを実施しておく必要があります。

このコマンドは,物理ホストの環境をコピーして論理ホストの環境を作成します。作成した論理ホストに は,物理ホストのデフォルトスケジューラーサービスの設定をコピーして,スケジューラーサービスを作 成します。デフォルトスケジューラーサービスに設定されたスケジューラーサービスがない場合、存在す るすべてのスケジューラーサービスの中で最小のスケジューラーサービスの識別番号(環境設定パラメー ターAJSSERVICEID の設定値)が設定されたスケジューラーサービスの設定をコピーして,スケジューラー サービスを作成します。

また,-R オプションを指定し,リモートサイトの JP1/AJS3 - Manager の実行系および待機系をセット アップすると,JP1/AJS3 論理ホストのスケジューラーサービスが追加されます。

## 実行権限

Windows の場合:Administrators 権限

UNIX の場合:スーパーユーザー権限

# 引数

## -h 論理ホスト名

セットアップする論理ホスト名(JP1/Base で設定した論理ホスト名)を指定します。

指定できる文字数は,1〜32(単位:バイト)です。

オプションに指定した論理ホスト名で環境が作成されます。

オプションを指定すると、環境変数JP1 HOSTNAME の値よりオプションに指定した値の方が優先されます。 省略した場合, 環境変数JP1 HOSTNAME の値が論理ホスト名に仮定されます。

次の場合,コマンドは異常終了します。

- オプションを省略し、環境変数JP1 HOSTNAME が設定されていない場合
- セットアップ対象とする論理ホスト名に,物理ホスト名「JP1\_DEFAULT」が指定されている場合
- 実行系のセットアップを実施する場合に,セットアップ対象とする論理ホスト名から解決した IP アド レスを使って通信できない場合

## -F スケジューラーサービス名

JP1/AJS3 - Manager での実行系のセットアップの場合

作成するスケジューラーサービス名を指定します。

すでに作成されているスケジューラーサービスを指定すると,コマンドは異常終了します。

JP1/AJS3 - Manager での待機系のセットアップの場合

実行系で指定したスケジューラーサービス名を指定します。

上記以外のスケジューラーサービス名を指定すると,コマンドは異常終了します。

ディザスター・リカバリー運用時にリモートサイトで JP1/AJS3 - Manager をセットアップする場合 メインサイトの実行系を作成したときに指定したスケジューラーサービス名を指定します。 上記以外のスケジューラーサービス名を指定すると,コマンドは異常終了します。

指定できる文字数は,1〜30(単位:バイト)です。

スケジューラーサービス名に指定できる文字については,マニュアル「JP1/Automatic Job Management System 3 構築ガイド 20.4 スケジューラーサービス環境設定」の「表 20-2 環境設定パラメーター一覧 (スケジューラーサービス環境設定)」の下にある,スケジューラーサービスに関する注意を参照してくださ い。

このオプションは,JP1/AJS3 - Manager では省略できません。

## -d 共有ディレクトリ名

実行系から待機系に引き継ぐ情報を格納する共有ディスクの,マウント先のディレクトリ名をフルパスで 指定します。指定するディレクトリは,存在するディレクトリを指定してください。指定したディレクト リがない場合,コマンドは異常終了します。また,ネットワークドライブ上のディスクは指定しないでく ださい。

指定できる文字数は,1〜122(単位:バイト)です。

UNIX で「/」(ルート)を指定した場合,または Windows で先頭 2 バイトにドライブ文字(例:「C:」) 以外を指定した場合は,コマンドが異常終了します。

このオプションは、実行系のセットアップを実施する場合に必ず指定してください。省略した場合は、待 機系としてセットアップされます。

共有ディレクトリとして. Windows の場合は「指定した共有ディレクトリ名¥JP1AJS2」, UNIX の場合は 「指定した共有ディレクトリ名/jp1ajs2」が作成され、その下に論理ホストの環境定義ファイルや実行環境 が作成されます。ただし,これらのディレクトリがすでにある場合は,コマンドが異常終了します。実行 系のセットアップを実施する場合は,必ず共有ディスクをマウントし,これらのディレクトリがないこと を確認してから実行してください。

このオプションは,-C および-R オプションとは同時に指定できません。

## -n スケジューラーサービスの識別番号

スケジューラーサービスの識別番号を 10 進数で指定します。

指定できる値は,1〜20 です。

このオプションは、IP1/AIS3 - Manager での実行系のセットアップ (-d オプションの指定)時にだけ指 定できます。

識別番号は,自ホスト内の物理ホストおよびすべての論理ホストで使用している識別番号と重複しない番 号を指定してください。すでに使用している識別番号を指定した場合,コマンドは異常終了します。

このオプションを省略した場合は、使用していない識別番号のいちばん小さい値が仮定されます。スケ ジューラーサービスの合計数が上限に達している場合は,スケジューラーサービス識別番号の割り当てに 失敗し,コマンドが異常終了します。

## -m {cold|warm|hot}

スケジューラーサービスの起動モードを指定します。

• cold

スケジューラーサービスをコールドスタートします。

• warm

スケジューラーサービスをウォームスタートします。

• hot

スケジューラーサービスをホットスタートします。

このオプションは、IP1/AIS3 - Manager での実行系のセットアップ (-d オプションの指定)時にだけ指 定できます。

このオプションを省略した場合,物理ホストの環境設定パラメーターDEFAULTSERVICENAME に指定されてい るスケジューラーサービスの,環境設定パラメーターSTARTMODE の値が仮定されます。

## -P 組み込み DB ポート番号

論理ホストのセットアップ時,同時に組み込み DB をセットアップする場合に,論理ホストで使用する組 み込み DB のポート番号を指定します。

指定できる値は,5001〜65535 の数値です。

ほかのプログラムが使うポート番号と重複しない値を指定してください。ここで指定したポート番号は, ほかのプログラムでは使えません。ポート番号がほかのアプリケーションと重複すると,アプリケーショ ンか組み込み DB のどちらかにトラブルが発生します。その場合は、該当するアプリケーションのポート 番号を変更するか,または組み込み DB のポート番号を変更する必要があります。

このオプションは,JP1/AJS3 - Manager での実行系のセットアップ(-d オプションの指定)時に同時に 組み込み DB をセットアップする場合には省略できません。

このオプションは、-C, -R, および-S オプションとは同時に指定できません。

## -I 組み込み DB セットアップ識別子

論理ホストのセットアップ時、同時に組み込み DB をセットアップする場合に、論理ホストで使用する組 み込み DB のセットアップ識別子を「 JFn」(n は 1∼9 または A∼Z のどれか)の 4 文字で指定します。 システム内で登録されていないセットアップ識別子を指定してください。すでに登録されているセットアッ プ識別子を指定した場合,コマンドは異常終了します。登録済みのセットアップ識別子は,ajsembdbidlist コマンドで確認できます。ajsembdbidlist コマンドの詳細については,[「2. セットアップコマンド](#page-113-0)  [ajsembdbidlist](#page-113-0)」を参照してください。

このオプションは, JP1/AJS3 - Manager での実行系のセットアップ時に同時に組み込み DB をセットアッ プする場合には省略できません。

このオプションは、-C, -R, および-S オプションとは同時に指定できません。

## -M {s|m|l}

構築する組み込み DB のデータベースモデルを指定します。

データベースモデルおよびディスク所要量の詳細については、マニュアル「IP1/Automatic Job Management System 3 構築ガイド 23.2 データベース領域の見積もり」を参照してください。

このオプションにl を指定して組み込み DB を構築した場合、組み込み DB の自動増分機能は無効となり ます。自動増分機能を使用したい場合は,高度なセットアップを実施してください。

このオプションは,-C, -R, および-S オプションとは同時に指定できません。

## -E {byte|sjis}

指定したスケジューラーサービスのデータベースで,シフト JIS 環境と UTF-8 環境でユニット名などに同 じ文字数を指定できるようにするかどうかを指定します。省略するとbyte が仮定されます。

このオプションは UNIX で指定できます。Windows では指定できません。

このオプションは,-C,-R,および-S オプションとは同時に指定できません。

• byte

UTF-8 環境で指定できる文字数を,UTF-8 で換算するようにデータベースをセットアップします。こ のオプションを指定すると,シフト JIS 環境と UTF-8 環境で,ユニット名などに指定できる文字数が 異なります。

このオプションを指定して実行すると,環境設定パラメーターDEFLENTYPE に「byte」が設定されます。

• sjis

UTF-8 環境で指定できる文字数を,シフト JIS 環境で換算するようにデータベースをセットアップし ます。このオプションを指定すると、UTF-8 環境でユニットに定義できる項目の文字数が、シフト JIS 環境で定義できる文字数と同じとなります。

対象となる項目を次に示します。

- ユニット詳細定義のユニット名
- ユニット詳細定義のコメント
- スケジュール設定の排他ジョブネット名

このオプションを指定して実行すると,環境設定パラメーターDEFLENTYPE に「sjis」,環境設定パラ メーターAJSCHARCODE に「UTF-8」が設定されます。

#### -B

データベースに組み込み DB を使用する場合,バックアップ強化機能を有効にするときに指定します。省 略すると,バックアップ強化機能は無効になります。

このオプションは,-C,-R,および-Sオプションとは同時に指定できません。

## -C 組み込み DB 設定ファイル名

組み込み DB 設定ファイルを指定します。

指定できる文字数は,1〜255(単位:バイト)です。

待機系のクラスタ環境を構築する場合に、実行系にある次の組み込み DB 設定ファイルを待機系にコピー して指定してください。

Windows の場合

組み込み DB 運用ディレクトリ\conf\ajsdbst\ajsembdb セットアップ識別子.conf

UNIX の場合

組み込み DB 運用ディレクトリ/conf/ajsdbst/ajsembdb セットアップ識別子.conf

実行系を構築する際に-M オプションを指定した場合は、このオプションを必ず指定してください。実行系 の環境構築時にこのオプションを指定した場合, メッセージ KAVS0116-E が出力され, コマンドが異常 終了します。組み込み DB 設定ファイルの内容が不正であった場合,メッセージ KAVS2130-E が出力さ れ,コマンドが異常終了します。

JP1/AJS3 09-50 以前に構築された組み込み DB には,このオプションは指定できません。

このオプションは、-h および-F オプション以外のオプションとは同時に指定できません。

実行系で組み込み DB の高度なセットアップを行っている場合,実行系で指定した次のディレクトリを待 機系のホストにあらかじめ作成してください。

- アンロードログファイル作成ディレクトリ
- 組み込み DB 作業領域ディレクトリ
- 組み込み DB インストール先ディレクトリ

なお,アンロードログファイル作成ディレクトリは,実行系のセットアップ時にローカルディスク上のディ レクトリを指定した場合,待機系でも作成が必要です。

## $-S$

論理ホストのセットアップ時, 組み込み DB をセットアップしないで, 別途, 高度なセットアップで組み 込み DB を構築する場合に指定します。このオプションを指定してjajs\_setup\_cluster コマンドを実行し たあと、組み込み DB の構築を完了させてください。

組み込み DB の構築が完了する前にjajs\_config コマンド, jajs\_setup コマンド,または jajs\_setup\_cluster コマンドを実行すると,コマンドはエラーメッセージ KAVS1516-E を出力して異常 終了します。

高度なセットアップでの組み込み DB の構築については,マニュアル「JP1/Automatic Job Management System 3 構築ガイド 23.5 組み込み DB の高度なセットアップ(クラスタ構成の場合)」を参照してく ださい。

このオプションは、JP1/AJS3 - Manager の場合だけ指定できます。

このオプションは,-C,-E,-M,-R,-P,または-I オプションとは同時に指定できません。

## -R

ディザスター・リカバリー環境で,リモートサイトの論理ホストをセットアップする場合に指定します。

このオプションは、-h および-F オプション以外のオプションとは同時に指定できません。

## 注意事項

- このコマンドを実行する前に,すべての JP1/AJS3 サービスを停止してください。
- このコマンドを同時に複数実行しないでください。
- コマンド実行中に強制終了しないでください。
- このコマンドは、物理ホストのjp1ajs spmd.conf ファイルを論理ホストにコピーします。そのため, 物理ホストのjp1ajs\_spmd.conf ファイルを編集してプロセスの起動または起動プロセスの抑止の設定 をしていると,論理ホストに設定が引き継がれます。この場合,論理ホストに必要のないプロセスが起

動されたり,論理ホストに必要なプロセスが起動されなかったりしてしまいます。物理ホストで jp1ajs\_spmd.conf ファイルを編集している場合は、論理ホストのjp1ajs\_spmd.conf ファイルを編集し, 必要なプロセスだけが起動されるようにしてください。

起動プロセスの抑止については,マニュアル「JP1/Automatic Job Management System 3 運用ガイ ド 13.1.6 JP1/AJS3 - Manager の運用をジョブの実行だけに限定して使用するリソースを低減した い」を参照してください。

- Windows ファイアウォールを使用している場合,セットアップ処理中にポップアップメッセージが表 示されることがあります。その場合は、Windows ファイアウォールへの例外登録が必要になるため, ajsembdbinstl コマンドの注意事項を参照して対応してください。
- コマンド実行中に、メッセージ「Database maintenance failed(func code=xx, error code=yy)」 を出力してコマンドが異常終了することがあります。その場合は,次の表に従って対処してください。

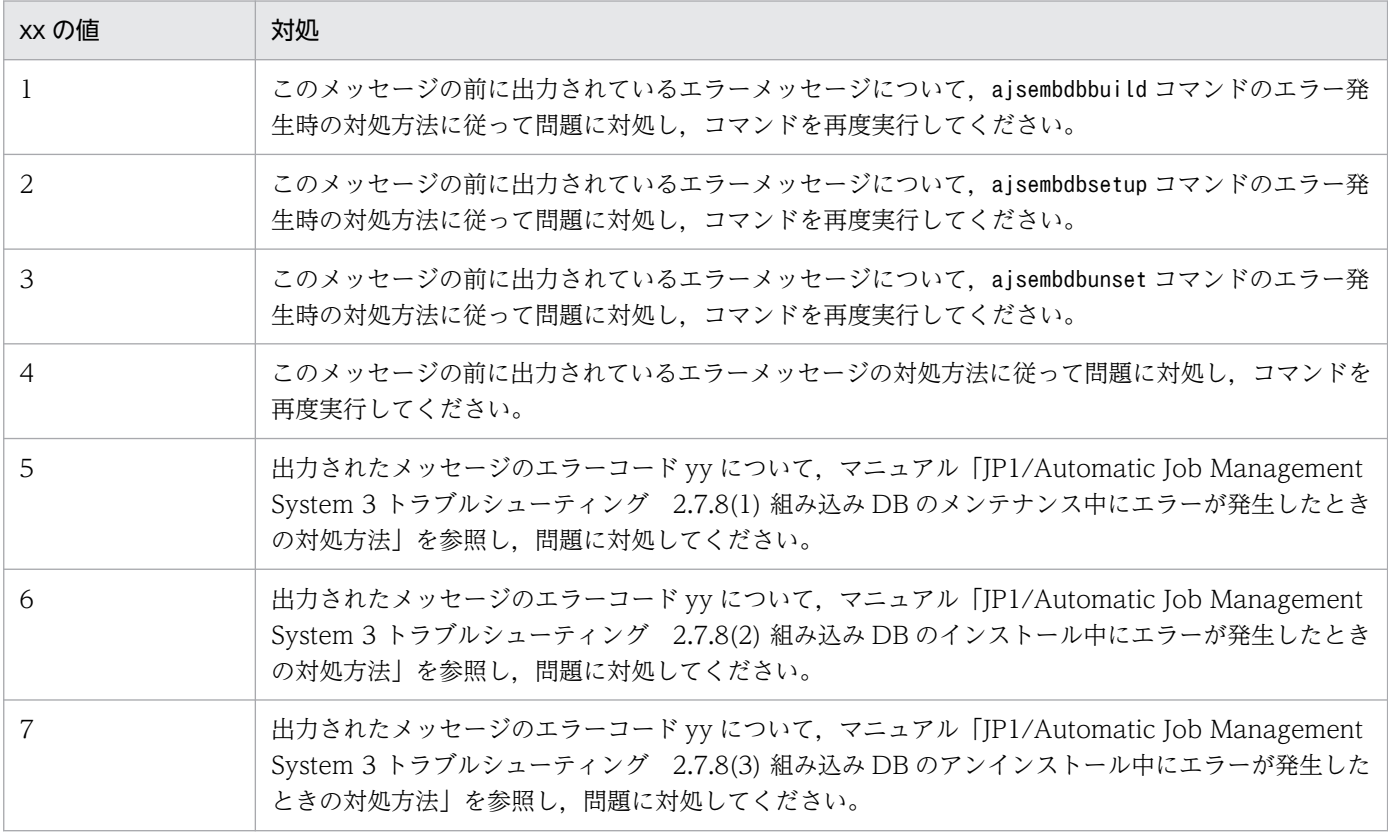

- 実行系でのコマンド実行中にエラーが発生した場合は,エラーの原因を取り除いたあとに,「実行系で のエラー発生時の対処」に従って論理ホストの情報をアンセットアップしてください。その後,再度コ マンドを実行してください。
- 待機系でのコマンド実行中にエラーが発生した場合は,エラーの原因を取り除いたあとで再度コマンド を実行してください(論理ホストの情報は削除しないでください)。
- JP1/AJS3 Manager で、実行系のセットアップ時に-F オプションに指定したスケジューラーサービ スを削除しないでください。削除すると待機系のセットアップに失敗します。削除する場合は,「実行 系でのエラー発生時の対処」に示す手順と同じ手順で実行系の情報を削除したあと,再度実行系から セットアップしてください。
- 物理ホストのスケジューラーサービスに運用プロファイルを設定している場合にこのコマンドを実行す ると,運用プロファイルが論理ホストにコピーされます。コピーされた運用プロファイルは,必要に応 じて削除してください。
- このコマンドは,物理ホストの実行許可コマンド設定ファイルを論理ホストにコピーします。そのた め、物理ホストの実行許可コマンド設定ファイルで実行を許可したコマンドの設定は、論理ホストに引 き継がれます。JP1/AJS3 - View から物理ホストに対してコマンドの実行を許可している場合は、論 理ホストの実行許可コマンド設定ファイルを編集し,必要なコマンドだけ実行を許可するように設定し てください。実行許可コマンド設定ファイルの設定方法については,マニュアル「JP1/Automatic Job Management System 3 操作ガイド 11.3.18 JP1/AJS3 のコマンドを実行できるようにする」を参照 してください。

# 実行系でのエラー発生時の対処

実行系でのjajs\_setup\_cluster コマンド実行中にエラーが発生した場合は、エラーの原因を取り除いたあ とに,論理ホストの情報を削除してください。その後,再度コマンドを実行してください。

jajs setup cluster コマンドがエラーメッセージ KAVS1126-E を出力して論理ホストのセットアップに 失敗した場合は. 論理ホストの組み込み DB の削除が必要です。ただし、jajs\_setup\_cluster コマンド に-Sオプションを指定して組み込み DB を同時にセットアップしていない場合や、エラーメッセージ KAVS1126-E が出力されないで論理ホストのセットアップに失敗した場合は、論理ホストの組み込み DB の削除は不要です。

論理ホストの組み込み DB を削除する場合は,ajsembdbuninstl コマンドを使用します。ajsembdbuninstl コマンドの詳細については,[「2. セットアップコマンド ajsembdbuninstl](#page-131-0)」を参照してください。なお, 論理ホストの組み込み DB の削除は論理ホストを削除する前に実施してください。

論理ホストの情報を削除する手順を次に示します。

## 論理ホスト情報の削除

- 1. 共有ディスク上の共有ファイルおよびディレクトリを削除する。 JP1/AJS3 の共有ディスク情報を削除します。 Windows の場合:共有ディスク¥JP1AJS2 UNIX の場合:共有ディスク/jp1ajs2
- 2. 論理ホスト上の JP1/AJS3 の共通定義情報を削除する。

次に示すコマンドを実行して論理ホスト上の JP1/AJS3 の共通定義情報を削除してください。 jbsunsetcnf コマンドの詳細については,マニュアル「JP1/Base 運用ガイド」を参照してください。 jbsunsetcnf -i -h 論理ホスト名 -c JP1AJS2 jbsunsetcnf -i -h 論理ホスト名 -c JP1AJS2COMMON jbsunsetcnf -i -h 論理ホスト名 -c JP1NBQAGENT jbsunsetcnf -i -h 論理ホスト名 -c JP1NBQMANAGER※ jbsunsetcnf -i -h 論理ホスト名 -c JP1NBQCLIENT jbsunsetcnf -i -h 論理ホスト名 -c JP1NBQNOTIFY

ibsunsetcnf -i -h 論理ホスト名 -c JP1AOMMANAGER<sup>※</sup> jbsunsetcnf -i -h 論理ホスト名 -c JP1AOMAGENT jbsunsetcnf -i -h 論理ホスト名 -c JP1AJSMANAGER※ jbsunsetcnf -i -h 論理ホスト名 -c JP1QLAGENT 注※

JP1/AJS3 - Manager の場合にだけあります。

なお、コマンドの実行時、設定されている情報がない場合は、メッセージ「KAVA0405-I The specified -c で指定した文字列 does not exist [論理ホスト名]. Processing Stops.」が出力される ことがありますが,無視してください。

# 実行系セットアップ時に作成される共有ディレクトリ配下の権限について

## Windows の場合

「共有フォルダ¥jp1ajs2」を含む配下のフォルダが作成され、次の表に示すフォルダに「Everyone フ ルコントロール」権限が設定されます。その他のフォルダは,上位フォルダの権限を引き継ぎます。 なお.「共有フォルダ¥ip1ajs2」の上位フォルダに対しては. SYSTEM および管理者権限を持つユー ザーは「フルコントロール」,その他のユーザーは「読み取りと実行」以上の権限を設定し,配下のファ イルおよびフォルダに引き継ぐ設定をしてください。

# 重要

「Everyone フルコントロール」権限が設定されたフォルダの権限を変更しないでください。 権限を変更すると,論理ホストの起動に失敗します。

## 表 2-3 「Everyone フルコントロール」権限が設定されるフォルダ

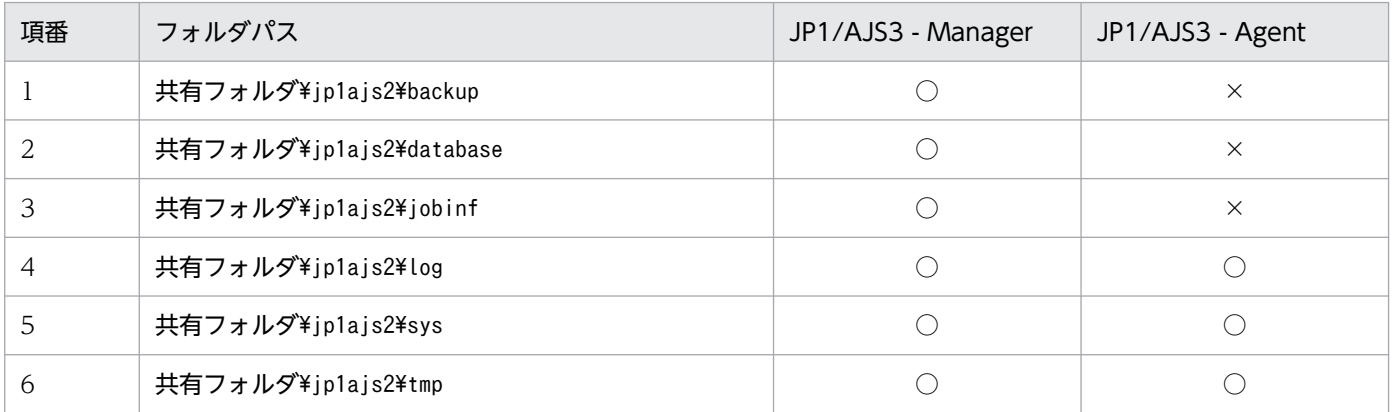

(凡例)

○:作成される

×:作成されない

## UNIX の場合

「共有ディレクトリ/jp1ajs2」を含む配下のディレクトリが作成され、次の表に示すディレクトリに 「777」権限が設定されます。「共有ディレクトリ/jp1ajs2」および「共有ディレクトリ/jp1ajs2」配下 のディレクトリのうち,次の表に含まないディレクトリには,「755」権限が設定されます。

# 重要

「777」権限が設定されたディレクトリの権限を変更しないでください。権限を変更すると, 論理ホストの起動に失敗します。

# 表 2‒4 「777」権限が設定されるディレクトリ

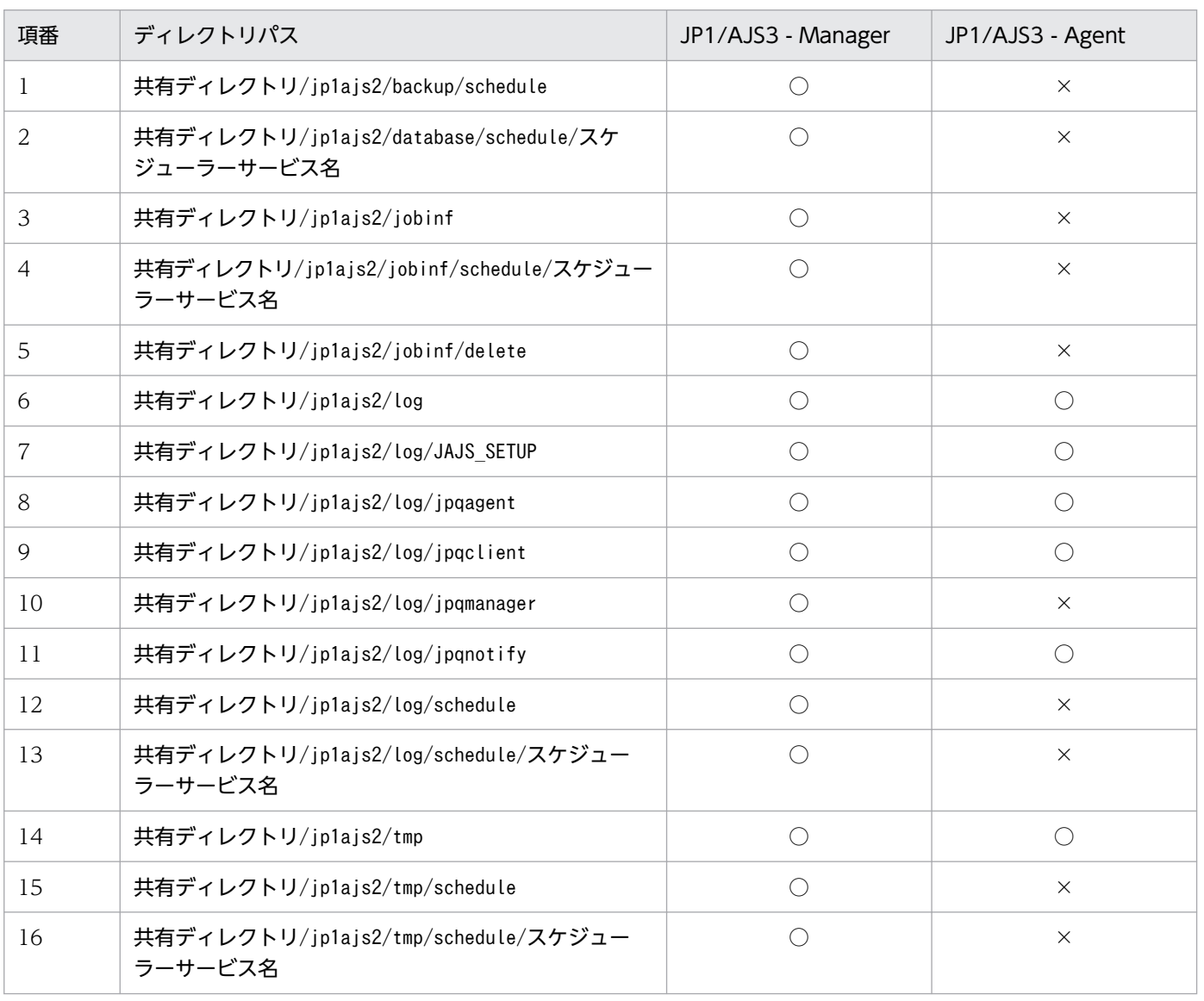

(凡例)

○:作成される

×:作成されない

# 戻り値

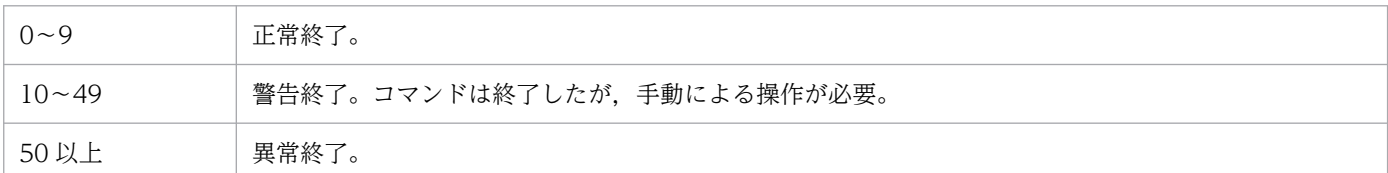

# 補足事項

-P,-I オプションを指定してセットアップした場合,次に示す値で組み込み DB が設定されます。

- データベースモデル:-s(小規模モデル)
- システムログ運用:行わない
- システムファイルの二重化:行わない
- アンロードログファイル:使用しない
- データ領域ディレクトリ

Windows の場合

共有フォルダ\jp1ajs2\\embdb\-I オプションで指定した値\dbarea

UNIX の場合

共有ディレクトリ/jp1ajs2/embdb/-I オプションで指定した値/dbarea

• 作業領域ディレクトリ

Windows の場合

JP1/AJS3 のインストール先フォルダ\embdb\-I オプションで指定した値\dbarea

UNIX の場合

/opt/jp1ajs2/embdb/-I オプションで指定した値/dbarea

• 組み込み DB 運用ディレクトリ

Windows の場合

JP1/AJS3 のインストール先フォルダ\embdb\-I オプションで指定した値

UNIX の場合

/opt/jp1ajs2/embdb/-I オプションで指定した値

- データベース領域の自動増分:行う
- システムログの自動増分:行う

その他の項目は,デフォルトの設定が有効になります。

## 使用例 1

JP1/AJS3 - Manager の実行系ホストで組み込み DB を同時にセットアップします。

- 論理ホスト:lhost1
- スケジューラーサービス:AJS3SCHEDULE001
- 共有ディレクトリ名:F:\shdsk\lhost1
- 組み込み DB ポート番号:22201
- 組み込み DB セットアップ識別子: JF1

jajs setup cluster -h lhost1 -F AJS3SCHEDULE001 -d "F:\shdsk\lhost1" -P 22201 -I JF1

## 使用例 2

JP1/AJS3 - Manager の実行系ホストで,組み込み DB は別にセットアップします。

- 論理ホスト:lhost2
- スケジューラーサービス:AJS3SCHEDULE002
- 共有ディレクトリ名:F:\shdsk\lhost2
- スケジューラーサービスの識別番号:3
- スケジューラーサービスの起動モード:ホットスタート

jajs setup cluster -h lhost2 -F AJS3SCHEDULE002 -d "F:\shdsk\lhost2" -n 3 -m hot -S

# 使用例 3

JP1/AJS3 - Manager の待機系ホストで組み込み DB を同時にセットアップします。

- 論理ホスト:lhost1
- スケジューラーサービス:AJS3SCHEDULE001

jajs\_setup\_cluster -h lhost1 -F AJS3SCHEDULE001

# 使用例 4

JP1/AJS3 - Manager の待機系ホストで組み込み DB は別にセットアップします。

- 論理ホスト:lhost2
- スケジューラーサービス:AJS3SCHEDULE002

jajs\_setup\_cluster -h lhost2 -F AJS3SCHEDULE002 -S

## 使用例 5

JP1/AJS3 - Agent の実行系ホストをセットアップします。

#### 2. セットアップコマンド

JP1/Automatic Job Management System 3 コマンドリファレンス 198

- 論理ホスト:lhosta1
- 共有ディレクトリ名:F:\shdsk\lhosta1

jajs\_setup\_cluster -h lhosta1 -d "F:\shdsk\lhosta1"

# 使用例 6

JP1/AJS3 - Agent の待機系ホストをセットアップします。

• 論理ホスト:lhosta1

jajs\_setup\_cluster -h lhosta1

<sup>2.</sup> セットアップコマンド

# jpomailrecv (UNIX 限定)

# 形式

jpomailrecv -u 監視ユーザー名 [-t リトライ打ち切り時間]

# 機能

SMTP メールサーバのエイリアスを利用してメールを取得し,メール受信監視独自のメールファイルを作 成したり,排他制御を実行したりするための,メール配信機能を設定します。

# 実行権限

なし

# 引数

# -u 監視ユーザー名

環境設定パラメーターUserName に指定したユーザー名を指定します。

指定できる文字数は,1〜256(単位:バイト)です。

# -t リトライ打ち切り時間

編集しようとしたメールファイルに排他制御が設定されている場合に,編集のリトライを打ち切る時間を 指定します。

指定できる値は,1〜1,440(単位:分)です。省略した場合,リトライは無制限になります。

# 注意事項

- コマンドを実行する場合には,JP1/AJS3 サービスを起動しておく必要があります。
- 環境設定パラメーターUserName には,コマンドの監視ユーザー名と同じユーザー名を指定してくださ い。また,コマンドの実行前に,jajs\_config コマンドで環境設定パラメーターUserName の内容をシス テムに反映してください。環境設定パラメーターUserName の詳細,およびjajs\_config コマンドでの設 定方法については,マニュアル「JP1/Automatic Job Management System 3 連携ガイド 2.4.2 メー ル受信監視ジョブのための環境設定をする」を参照してください。
- コマンド実行時にエラーが発生した場合や,編集のリトライを打ち切った場合,受信したメールは送信 元に返信されます(ロックファイルの削除に失敗した場合を除く)。
- このコマンドは,必ずエイリアスファイルに記述し,SMTP メールサーバから起動してください。手 動で直接起動した場合の動作については保証できません。
- エイリアスファイルに記述する際は,コマンド全体を「"」で囲んでください。

# 使用例 1

環境設定パラメーターUserName に「mailuser」と指定している場合に,リトライ打ち切り時間を 10 分と します。

mailuser:"|/opt/jp1ajs2/bin/jpomailrecv -u mailuser -t 10"

# 使用例 2

環境設定パラメーターUserName に「user1」と指定している場合に,リトライを打ち切りません。

user1:user1,"|/opt/jp1ajs2/bin/jpomailrecv -u user1"

# jpqregguestuser

# 形式

jpqregguestuser [-lh 論理ホスト名] [{-lu ユーザー名|-d}]

## 機能

JP1 ユーザー仮定機能を使用する場合, 指定したマネージャーホストに, JP1 仮定ユーザーを一つだけ登 録します。また,登録した JP1 仮定ユーザー情報を表示します。

このコマンドで設定した内容を反映させるには,コマンド実行後に JP1/AJS3 の再起動が必要です。

# 実行権限

Windows の場合:Administrators 権限

UNIX の場合:スーパーユーザー権限

# 引数

## -lh 論理ホスト名

JP1 仮定ユーザー情報を登録する,マネージャーホストの論理ホスト名を指定します。

指定できる文字数は,1〜255(単位:バイト)です。

省略した場合,自ホスト名が仮定されます。

## -lu ユーザー名

仮定する JP1 ユーザーのユーザー名を小文字で指定します。

指定できる文字数は,1〜31(単位:バイト)です。

省略した場合,JP1 仮定ユーザー情報に登録しません。このとき,すでに JP1 ユーザーが仮定されている 場合は、標準出力にメッセージ「KAVU0819-I IP1 仮定ユーザー(JP1 仮定ユーザー名)が登録されてい ます」が出力されます。

新しく仮定しようとする JP1 ユーザーのユーザー名と、すでに仮定している JP1 ユーザーのユーザー名が 同一になる場合は,新しく仮定しようとする JP1 ユーザーの情報が上書きされます。

## -d

登録済みの JP1 仮定ユーザー情報を削除します。

このオプションを指定すると, JP1 ユーザー仮定機能は使用できません。

# 注意事項

1. JP1/Base を前提とする JP1 シリーズの製品の稼働中には,このコマンドを実行しないでください。

- 2. IP1 ユーザーのユーザー名を指定するときは、小文字を使用しください。大文字を使用した場合は小文 字で登録されるので注意してください。小文字で登録されることによって,新しく仮定しようとする JP1 ユーザーのユーザー名が,すでに仮定している JP1 ユーザーのユーザー名と同一名称になる場合, 登録されている情報に対して上書きします。
- 3. IP1 ユーザー仮定機能を使用する場合は、このコマンドで指定した IP1 仮定ユーザーをユーザーマッピ ングに登録してください。また,ジョブを実行するエージェントホストにも登録が必要です。ユーザー 権限レベルの設定は,実行したい操作に合わせてください。
- 4. コマンドの使用目的,手順,その他の注意事項については,マニュアル「JP1/Automatic Job Management System 3 設計ガイド(システム構築編) 7.1.6 JP1 ユーザー仮定機能の設定」を参照 してください。

# 戻り値

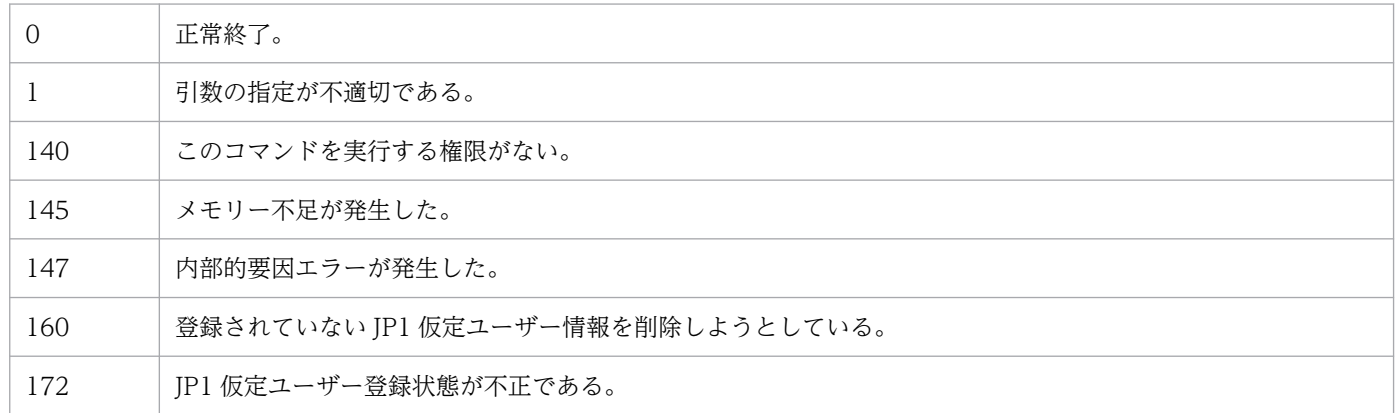

# 補足事項

このコマンドの実行によって JP1 ユーザーを仮定できるのは,JP1/AJS3 のジョブ実行制御で提供してい るコマンドです。

JP1 ユーザーとしてあらかじめ仮定したユーザーを登録しておくことで,OS ユーザーが JP1 ユーザーと して登録されていないユーザーであっても、仮定した JP1 ユーザーの権限を使用して JP1/AJS3 の操作が できます。実行する OS ユーザーが JP1 ユーザーとして登録されている場合は,その JP1 ユーザーを使用 します。

# jpqreguser

形式 1

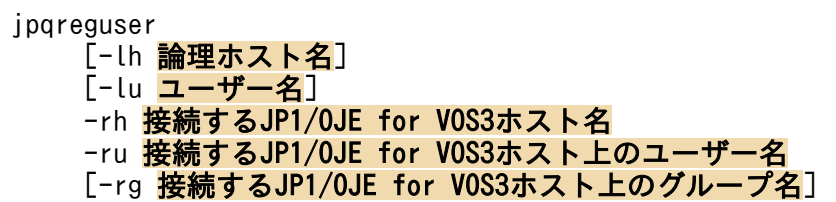

# 機能 1

IP1/OIE for VOS3 との連携を開始する前に、ジョブの操作元の IP1/AIS3 ホストに、VOS3 ユーザーの ユーザー情報を登録します。また,登録したユーザー情報を変更します。

登録するユーザーおよび登録するホストは、IP1/AIS3 - View で QUEUE ジョブを実行する場合と、コ マンドを使用してジョブを実行する場合で異なります。詳細については,マニュアル「JP1/Automatic Job Management System 3 連携ガイド 7.3 QUEUE ジョブまたはサブミットジョブを実行するためのセッ トアップ」を参照してください。

# 形式 2

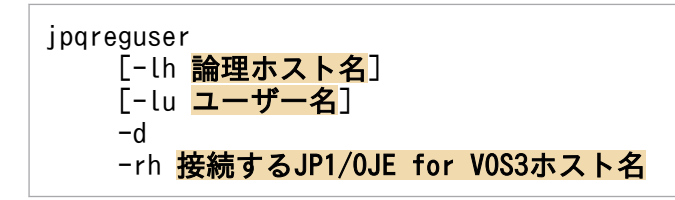

# 機能 2

登録したユーザー情報を削除します。

# 形式 3

jpqreguser [-lh 論理ホスト名] -a

# 機能 3

登録したユーザー情報の一覧を表示します。

# 実行権限

- Windows で,機能 1 および機能 2 を実行する場合:Administrators 権限
- -lu オプションを指定する場合 Windows の場合:Administrators 権限

UNIX の場合:スーパーユーザー権限

• その他の場合:なし

## 引数

## -lh 論理ホスト名

ユーザー情報を登録する, JP1/AJS3 ホストの論理ホスト名を指定します。

指定できる文字数は,1〜255(単位:バイト)です。省略した場合,自ホスト名が仮定されます。

## -lu ユーザー名

JP1/OJE for VOS3 ホストのジョブを操作するときに使用するユーザー名を指定します。

指定できる文字数は,1〜63(単位:バイト)です。

JP1 ユーザーまたは OS ユーザーを指定します。どちらを指定するかは,ジョブの要求元ユーザーに合わ せて指定してください。次のように,場合によってジョブの要求元ユーザーが異なります。

- ジョブネットで QUEUE ジョブを定義して実行する場合:JP1 ユーザー
- サブミットジョブで実行する場合:OS ユーザー

省略した場合,ログインしているユーザー名が仮定されます。

このオプションは、Administrators 権限 (Windows の場合), またはスーパーユーザー権限 (UNIX の 場合)を持つユーザーだけが指定できます。

## -rh 接続する JP1/OJE for VOS3 ホスト名

接続する JP1/OJE for VOS3 ホスト名を指定します。

指定できる文字数は,1〜255(単位:バイト)です。

## -ru 接続する JP1/OJE for VOS3 ホスト上のユーザー名

-rh オプションで指定したホストのジョブを操作するときに使用する,JP1/OJE for VOS3 ホスト上のユー ザー名を指定します。

指定できる文字数は,1〜32(単位:バイト)です。

#### -rg 接続する JP1/OJE for VOS3 ホスト上のグループ名

-ru オプションで指定したユーザーが所属する JP1/OJE for VOS3 上のグループ名を指定します。

指定できる文字数は,1〜32(単位:バイト)です。省略した場合,グループなしと仮定されます。

#### -d

登録済みのユーザー情報を削除します。

-lu オプションを指定して登録したユーザー情報を削除する場合は. -lu オプションを指定してください。

-lu オプションを省略して登録したユーザー情報を削除する場合は,ユーザーを登録する際に指定したパ スワードの入力が必要です。

#### -a

ユーザー情報の一覧を表示します。

## 注意事項

- JP1/Base を前提とする JP1 シリーズの製品の稼働中には,このコマンドを実行しないでください。
- JP1/OJE for VOS3 ホストにジョブをサブミットしたり,サブミットしたジョブを削除したりしたい 場合は,必ず事前にユーザー情報を登録しておいてください。ただし,ユーザー情報を登録しなくて も,JP1/OJE for VOS3 ホストのジョブ情報を参照することはできます。
- ユーザー情報の登録時,情報変更時,および削除時は,パスワードの入力が必要です。
	- ユーザー情報の登録時は,接続する JP1/OJE for VOS3 ホスト上のユーザーに対応するパスワード を入力してください。
	- ユーザー情報の変更時は、登録時に指定した VOS3 ユーザーに対応するパスワードを入力してくだ さい。別の VOS3 ユーザーに変更する場合は,新しい VOS3 ユーザーに対応するパスワードも入 力してください。
	- ユーザー情報の削除時は、登録時に指定した VOS3 ユーザーに対応するパスワードを入力してくだ さい。
	- -lu オプションを指定して登録したユーザー情報を変更,削除する場合, パスワードを入力する必 要はありません。
	- 大文字・小文字が異なるだけのユーザー名は,1 件しか登録できません。

パスワードなどの入力情報の制限値については,マニュアル「VOS3 オープンジョブウェイ支援 JP1/ Open Job Entry」を参照してください。

• Windows のマシンでこのコマンドを実行する際(-a オプション指定時以外)には,コマンドプロン プトを管理者として起動する必要があります。なお,UAC 機能が無効の場合は,コマンドプロンプト を管理者として起動する必要はありません。

## クラスタ運用する場合の注意事項

クラスタ運用する場合は,実行系ホストおよび待機系ホストの両方にユーザー情報を設定する必要があ ります。実行系ホストのユーザー情報を追加・変更・削除した場合は,次の手順に従って待機系ホスト のユーザー情報を追加・変更・削除してください。

1. 実行系ホストで次のコマンドを実行して定義情報を保存する。

## jbsgetcnf -h 論理ホスト名 > 定義情報ファイル名

jbsgetcnf コマンドの詳細については,マニュアル「JP1/Base 運用ガイド」を参照してください。 2. 待機系ホストで次のコマンドを実行し,バックアップとして定義情報を退避する。

jbsgetcnf -h 論理ホスト名 > 退避ファイル名

- 3. 待機系ホストで次のコマンドを実行し、登録済みのユーザー情報を削除する。 jbsunsetcnf -h 論理ホスト名 -c JP1NBQCLIENT -n Profile jbsunsetcnf コマンドの詳細については、マニュアル「JP1/Base 運用ガイド」を参照してください。
- 4. 待機系ホストで手順 1 で保存した定義情報ファイルを使用し、次のコマンドを実行する。 jbssetcnf 手順 1 で保存した定義情報ファイル jbssetcnf コマンドの詳細については、マニュアル「JP1/Base 運用ガイド」を参照してください。
- 5. 待機系ホストで JP1/AJS3 を再起動する。 定義情報ファイルに記述した内容が反映されます。

# 戻り値

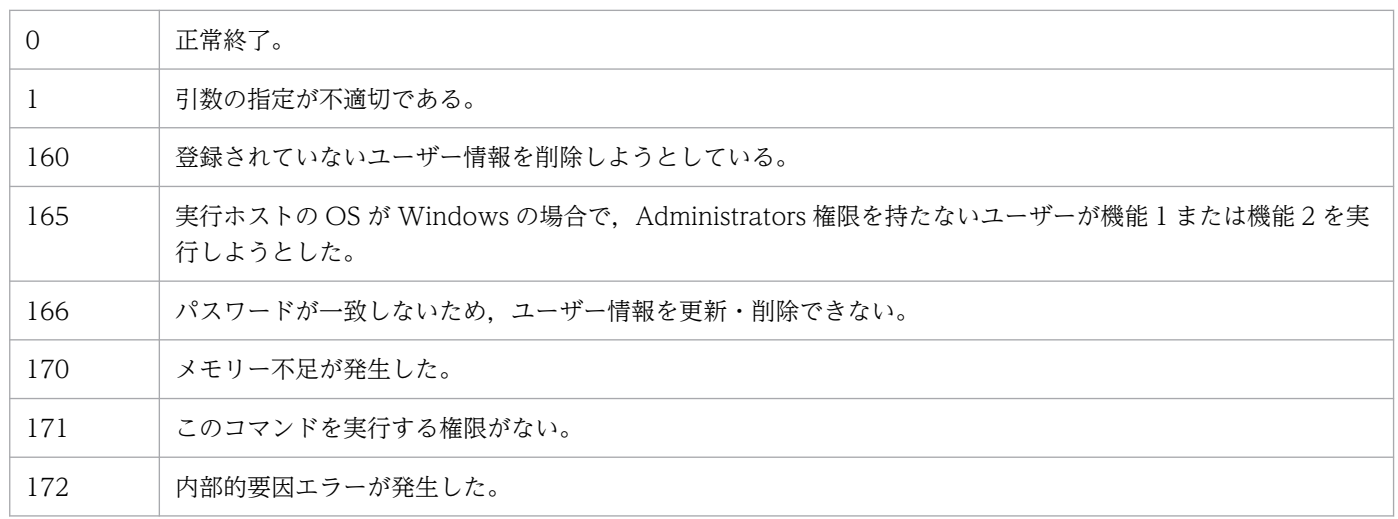

<sup>2.</sup> セットアップコマンド

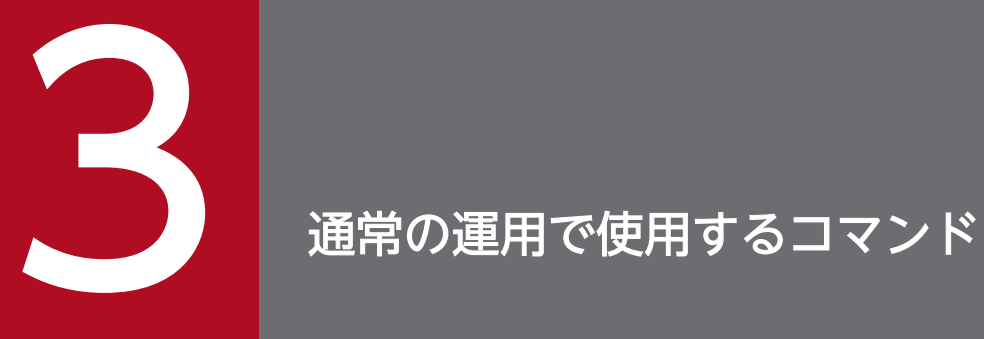

この章では,通常の運用で使用するコマンドの詳細について説明します。

# ajs

形式

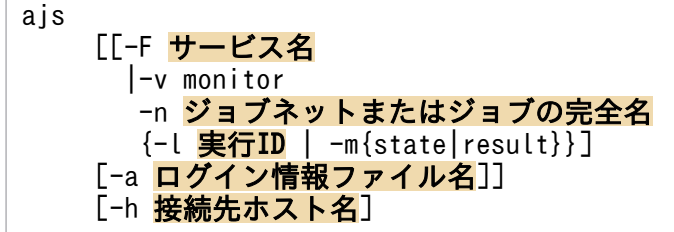

## 機能

JP1/AJS3 - View を起動します。また,引数の指定によって,次のことができます。

- [ログイン] 画面および [JP1/AJS3 View] ウィンドウの, 表示および操作を省略して, [ジョブネッ トモニタ]ウィンドウを直接起動できます。
- •[ログイン]画面の表示および操作を省略して,[JP1/AJS3 View]ウィンドウを直接起動できます。

## 実行権限

なし

# 引数

## -F サービス名

処理対象とする,スケジューラーサービスのサービス名を指定します。

指定できる文字数は,1〜30(単位:バイト)です。

## -v monitor

[ジョブネットモニタ]ウィンドウでの起動を指定します。

このオプションは, -n, -l または-m オプションと同時に指定します。

## -n ジョブネットまたはジョブの完全名

「ジョブネットモニタ]ウィンドウに表示するジョブネットまたはジョブのユニット完全名を「スケジュー ラーサービス名:/ジョブネット名」または「スケジューラーサービス名:/ジョブ名」の形式で指定します。

指定できる文字数は,スケジューラーサービス名は 1〜30(単位:バイト),ジョブネット名およびジョブ 名は 1〜930(単位:バイト)です。

リモートジョブネットを指定する場合、転送先のリモートジョブネット名を「スケジューラーサービス名:/ 転送先ホストのリモートジョブネット名」の形式で指定します(例:AJSROOT1:/1042614948234/net07)。

<sup>3.</sup> 通常の運用で使用するコマンド

ネストジョブネットを指定した場合は、「ジョブネットモニタ]ウィンドウに、指定したネストジョブネッ トがツリーエリアで選択された状態で表示されます。

ジョブを指定した場合は,[ジョブネットモニタ]ウィンドウに,指定したジョブを含むジョブネットがツ リーエリアで選択された状態で表示されます。

このオプションは, -v, -l または-m オプションと同時に指定します。

#### -l 実行 ID

[ジョブネットモニタ]ウィンドウに表示する最上位ジョブネットの実行 ID (10 バイト以内の文字列)を 指定します。

このオプションは, -v, -n オプションと同時に指定します。

このオプションは、-m オプションと同時には指定できません。

#### -m {state|result}

-n オプションで指定したジョブネットまたはジョブを「ジョブネットモニタ]ウィンドウで表示する場合 に,状態(state)を表示するのか,結果(result)を表示するのかを指定します。

状態 (state) を指定した場合は. [IP1/AIS3 - View] ウィンドウの [表示] − [ジョブネットモニタ] −[状態]を実行した場合と同じ動作となり,ジョブネットまたはジョブの最新の実行状態が表示されます。

結果(result)を指定した場合は,[JP1/AJS3 - View]ウィンドウの[表示]−[ジョブネットモニタ] −[結果]を実行した場合と同じ動作となり,ジョブネットまたはジョブの最新の実行結果が表示されます。

このオプションは, -v, -n オプションと同時に指定します。

このオプションは, -l オプションと同時には指定できません。

なお、環境設定パラメーターVIEWSTATUSRANGE に「today」が設定されている場合は、当日分の世代の状態 または結果が表示されます。

## -a ログイン情報ファイル名

JP1/AJS3 - Manager にログインするために必要な情報(ユーザー名, パスワード, 接続先ホスト名)が 定義されている,ログイン情報ファイルの名称を指定します。

このオプションを指定した場合,ログイン情報ファイルに記述されているログイン情報で JP1/AJS3 - Manager にログインし, [JP1/AJS3 - View] ウィンドウまたは [ジョブネットモニタ] ウィンドウが表 示されます。

このオプションを省略した場合, [ログイン]画面が表示され, ログイン操作を行ったあとに [JP1/AJS3 - View] ウィンドウまたは [ジョブネットモニタ] ウィンドウが表示されます。

<sup>3.</sup> 通常の運用で使用するコマンド

JP1/Automatic Job Management System 3 コマンドリファレンス 210

ログイン情報は、「ログイン]画面で指定する情報と同じです。ログイン情報の詳細については、マニュア ル「JP1/Automatic Job Management System 3 操作ガイド 3. ログインとログアウト」を参照してく ださい。

指定できる文字数は,1〜255(単位:バイト)です。ログイン情報ファイル名には次のファイル名を指定 できません。

- 空白文字を含むファイル名
- •「-(ハイフン)」で始まるファイル名

空白文字を含むファイル名を指定した場合は,空白文字の前までがファイル名になります。「-(ハイフン)」 で始まるファイル名を指定した場合は,ログイン情報ファイルとして認識されないで,次のエラーメッセー ジが表示されます。

「KAVV192-E 必要なパラメータが不足しています。[-a]」

ログイン情報ファイルは,次の場所に作成する必要があります。

#### JP1/AJS3 - Viewインストール先フォルダ\conf\

conf ディレクトリ配下にログイン情報ファイルがない場合,次のエラーメッセージが表示されます。

「KAVV380-E ログイン情報ファイル(ファイル名)が見つかりません。詳細情報:詳細情報 1. 詳細情報 2」

ログイン情報ファイルは、次の形式で記述します。

username=ログインユーザー名 password=パスワード host=接続先ホスト名またはIPアドレス

IP アドレスはドット表記(例:100.100.1.1)で指定します。なお,IP アドレスを指定する場合,IPv4 アドレス形式のアドレスだけを指定できます。IPv6 アドレス形式のアドレスは指定できません。

各行には、改行を必ず入れてください。同じキーワードを含む行を複数定義した場合、最後に定義した行 の値が有効になります。username, password, host 以外のキーワードを定義した場合, そのキーワードは 無視されます。行頭に「#」を記載することで、その行はコメントとして扱われます。次に例を示します。

#これは業務サーバへのログイン情報ファイルです username=user1 password=user0000 host=apserve

<sup>3.</sup> 通常の運用で使用するコマンド

## -h 接続先ホスト名またはIPアドレス

自動ログインする場合に,接続先ホストを一時的に変更したいときに指定します。IP アドレスはドット表 記(例:100.100.1.1)で指定します。なお,IP アドレスを指定する場合,IPv4 アドレス形式のアドレス だけを指定できます。IPv6 アドレス形式のアドレスは指定できません。

-a オプションのログイン情報ファイルまたは環境設定による自動ログインの設定で接続先ホスト名が指定 されていても,-h オプションで指定されたホストに対してログインを行います。起動コマンドの引数とし て,-a オプションと-h オプションを同時に指定する場合には,ログイン情報ファイルで接続先ホスト名を 指定する必要はありません。

-a オプションのログイン情報ファイルまたは環境設定による自動ログインを行わないときは、起動時に表 示するログイン画面の「接続ホスト名]の初期表示として指定されたホスト名を表示します。

## 注意事項

• ログイン情報ファイルに記述するパスワードは暗号化やスクランブルを掛けることはできません。この ため、ログイン情報ファイルには、OS のユーザー権限によるアクセス制限を設定する運用にしてくだ さい。

OS のユーザー権限によるアクセス制限を設定する運用例を次に示します。

- 1. マシン管理者ユーザー (Administrators など) でログイン情報ファイルのプロパティの「セキュリ ティ]タブを選択する。
- 2.[名前]リストから,アクセスを許可または拒否させたいユーザーを選択する。

3.[アクセス許可]リストでアクセスの許可または拒否を設定する。

この運用でセキュリティの問題が発生する場合は,キーワード「password」を指定しないでください。 passwordを指定しない場合、エラーメッセージ「KAVV140-E ログイン情報ファイル(ファイル名) のキーワード(キーワード名)が指定されていません。」が表示されたあとに [ログイン] ダイアログ ボックスが表示されるので,パスワードを入力してください。

- -a オプションを指定した場合, JP1/AJS3 View の [環境設定] ダイアログボックスの [起動] [自 動ログイン]で[する]が設定されていても、自動ログイン機能は無効となり、ログイン情報ファイル で指定した情報でログインします。
- JP1/AJS3 View を連続して複数起動するときは,前回起動した[JP1/AJS3 View]ウィンドウが 表示されてから,次の JP1/AJS3 - View を起動してください。前回起動した画面が表示しきらないう ちに、次の JP1/AJS3 - View を起動した場合、環境設定の情報が無効になる場合があります。
- オプションと値との間は,必ず 1 バイト以上の空白文字で区切ってください。
- ログイン情報ファイルの名称を指定する場合,「"(ダブルクォーテーションマーク)」でファイル名を 囲まないでください。「"(ダブルクォーテーションマーク)」でファイル名を囲むと,メッセージ 「KAVV380-E ログイン情報ファイル(ファイル名)が見つかりません。詳細情報:詳細情報 1,詳細 情報 2」が表示されます。

# 使用例 1

[ログイン]画面および [JP1/AJS3 - View] ウィンドウの表示および操作を省略し, [ジョブネットモニ タ] ウィンドウを直接起動します。ログイン情報ファイルはapserver\_login.txt を使用し, [ジョブネッ トモニタ]ウィンドウでは「AJSROOT1:/GYOUMU GROUP1/PCジョブ」というジョブネットの最新の実行結果 を表示するものとします。

ajs -v monitor -n AJSROOT1:/GYOUMU\_GROUP1/PCジョブ -m result -a apserver\_login.txt

# 使用例 2

[ログイン]画面の表示および操作を省略し, [JP1/AJS3 - View] ウィンドウを直接起動します。ログイ ン情報ファイルはapserver\_login.txt を使用するものとします。

ajs -a apserver\_login.txt

<sup>3.</sup> 通常の運用で使用するコマンド

# 形式

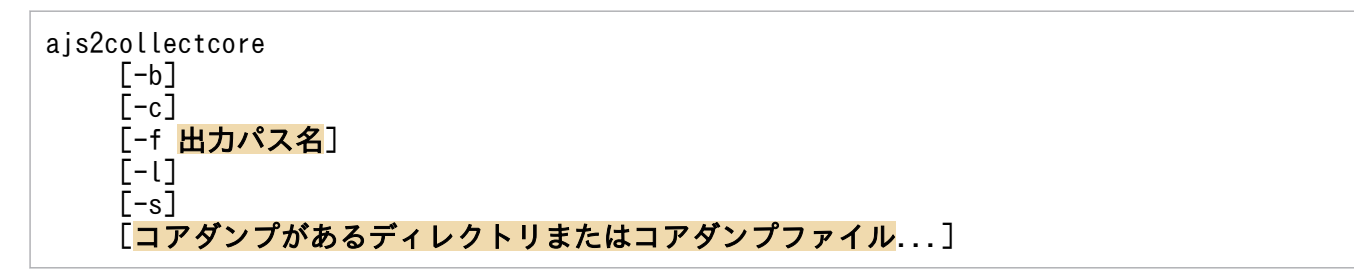

# 機能

次に示すディレクトリ配下にあるコアダンプファイル(ファイル名: core, core-, および core.で始まる ファイル)を探索し、見つかったコアダンプファイルに対する解析情報を採取します。

- /opt/jp1ajs2/配下
- /var/opt/jp1ajs2/配下
- /opt/jp1ajs2v/配下
- /opt/jp1base/bin/配下
- /var/opt/jp1base/log/配下
- /tmp/jp1ajs2/ajs2gencore\_create/配下
- /var/lib/systemd/coredump/配下

ajs2collectcore コマンドで採取できる情報を次の表に示します。

# 表 3-1 ajs2collectcore コマンドで採取できる情報

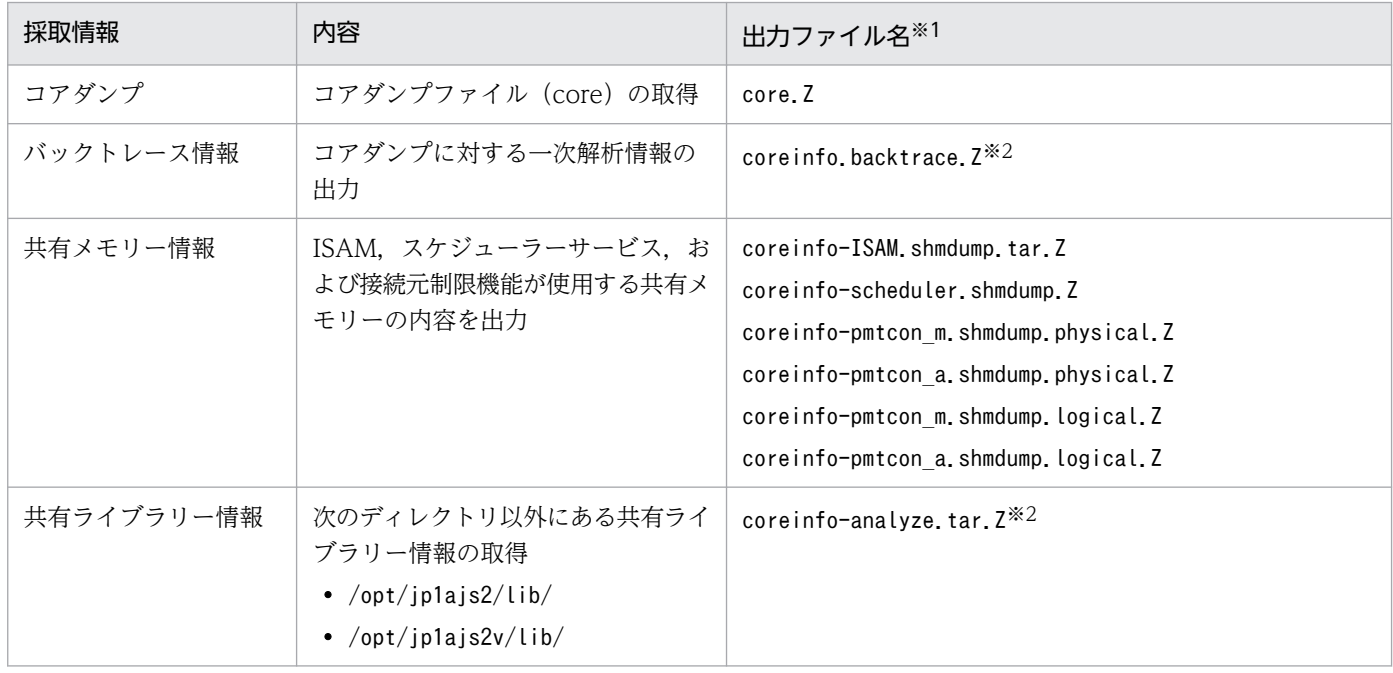

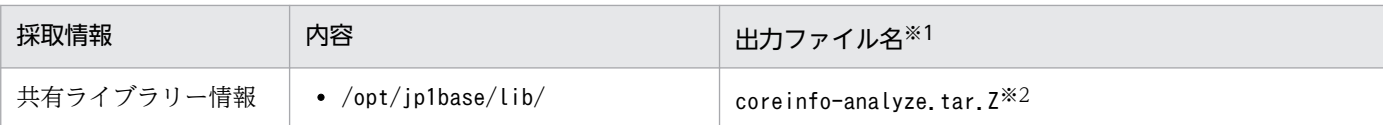

## 注※1

採取した資料は,ajs2collectcore で圧縮します。OS ごとの圧縮方法を次に示します。

Linux の場合

gzip コマンドで資料を圧縮します。ファイル名の拡張子は「.gz」です。gzip コマンドをインストー ルしていない場合,資料は圧縮されません。このとき,出力ファイル名には拡張子「.gz」は付加さ れません。また,compress コマンドは使用されません。

## Linux 以外の UNIX の場合

compress コマンドで資料を圧縮し,ファイル名の拡張子は「.Z」です。compress コマンドをインス トールしていない場合は、gzip コマンドがインストールされていれば、compress コマンドの代わり にgzip コマンドで資料が圧縮されます。この場合,出力ファイル名の拡張子は「.gz」です。compress コマンドおよびgzip コマンドをインストールしていない場合,資料は圧縮されません。このとき, 出力ファイル名には拡張子「.Z」および「.gz」は付加されません。

## 注※2

コアダンプ数分,出力されます。

採取されたファイルは,出力先ディレクトリ(デフォルトは/tmp/jp1ajs2/core\_analyze/)の下に次の例 に示すように出力されます。

(例)

/opt/jp1ajs2/bin/に core がある状態でこのコマンドを実行した場合(出力先はデフォルト)

/tmp/jp1ajs2/core\_analyze/opt/jp1ajs2/bin/

また,採取した情報のファイルリストも同時に出力されます。ファイルリストは出力先ディレクトリの直 下に出力されます。ファイル名は次のとおりです。

Ajs2collectcore\_filelist.log

# 実行権限

スーパーユーザー権限

# 格納先ディレクトリ

/opt/jp1ajs2/tools/

# 引数

## -b

採取対象となるコアダンプファイルのバックトレース情報だけを採取します。

<sup>3.</sup> 通常の運用で使用するコマンド

JP1/Automatic Job Management System 3 コマンドリファレンス 215

-c,-l,または-s オプションと同時に指定することで,バックトレース情報以外の情報も合わせた部分採 取ができます。-c, -l, または-s オプションが指定され, このオプションを省略した場合は, バックト レース情報は採取されません。

#### $-c$

採取対象となるコアダンプファイルだけを採取します。

-b,-l,または-s オプションと同時に指定することで,コアダンプファイル以外の情報も合わせた部分採 取ができます。-b, -l, または-s オプションが指定され,このオプションを省略した場合は,コアダンプ ファイルは採取されません。

## -f 出力パス名

採取するコアダンプ情報の格納先を,空白文字を含まない絶対パスで指定します。相対パスで指定した場 合,このコマンドは引数エラーで異常終了します。また,指定したパス名に空白文字が含まれている場合, 空白文字直前までの文字列が出力パス名とされ,空白文字以降の文字列は別の引数と見なされます。

このオプションを指定した場合,出力パスの配下にコアダンプ情報が格納されます。指定した出力パスが ない場合は,ディレクトリ作成確認のメッセージが出力されます。このとき「y」を入力するとディレクト リが作成されます。「n」を入力すると,情報は採取されません。

省略した場合,「/tmp/jp1ajs2/core\_analyze」が仮定されます。

 $-l$ 

採取対象となる JP1/AJS3 で提供しているライブラリー以外の共有ライブラリー情報だけを採取します。

-b, -c, または-s オプションと同時に指定することで, 共有ライブラリー情報以外の情報も合わせた部分 採取ができます。-b,-c,または-s オプションが指定され,このオプションを省略した場合は,共有ライ ブラリー情報は採取されません。

#### -s

採取対象となる共有メモリー情報だけを採取します。

このとき,出力先ディレクトリ直下にcoreinfo-ISAM.shmdump \*, coreinfo-Scheduler.shmdump \*, coreinfo-pmtcon {m | a}.shmdump.physical \*. またはcoreinfo-pmtcon {m | a}.shmdump.logical\* \*が ある場合,ファイルの末尾に「.bk」を付けて退避します。

-b,-c,または-l オプションと同時に指定することで,共有メモリー情報以外の情報も合わせた部分採取 ができます。-b,-c,または-l オプションが指定され,このオプションを省略した場合は,共有メモリー 情報は採取されません。

## コアダンプがあるディレクトリまたはコアダンプファイル

標準で採取対象となるコアダンプの探索パス配下(「機能」を参照)以外の、追加探索したいコアダンプの ディレクトリパス,またはファイル名を,空白文字を含まない絶対パスで指定します。相対パスで指定し

<sup>3.</sup> 通常の運用で使用するコマンド
た場合,このコマンドは引数エラーで異常終了します。また,指定したパス名に空白文字が含まれている 場合,空白文字直前までの文字列が出力パス名とされ,空白文字以降の文字列は別の引数と見なされます。

探索パス内にコアダンプ (ファイル名: core, core-, および core.で始まるファイル)があれば、バック トレース情報および共有ライブラリー情報を取得します。

コアダンプがあるディレクトリまたはコアダンプファイルを指定しない場合,次のディレクトリ下のコア ダンプを検索します。

- /opt/jp1ajs2/配下
- /var/opt/jp1ajs2/配下
- /opt/jp1ajs2v/配下
- /opt/jp1base/bin/配下
- /tmp/jp1ajs2/ajs2gencore create/配下
- /var/lib/systemd/coredump/配下

#### 注意事項

- 1. このコマンドの実行時,出力パス内に同じ名称のファイルがある場合は、上書き確認のメッセージが出 力されます。このとき「y」を入力すると上書きされ,「n」を入力すると情報の採取は行いません。
- 2. 複数のコアダンプファイルがある場合は,すべてに対する情報を採取します。
- 3. 引数でコアダンプがあるディレクトリ、またはファイルを指定する場合、指定する先にある core, core-,および core.で始まるファイル名は,コアダンプファイルだけであることを確認してから実行し てください。
- 4. このコマンドを同時に複数起動する場合は,-f オプションを指定して,指定する出力先ディレクトリ をそれぞれ別のディレクトリへ分けて出力するようにしてください。
- 5. ISAM 共有メモリー情報を採取するとき、出力先ディレクトリの容量不足によって coreinfo-ISAM.shmdump.tar として出力できない場合があります。この場合,末尾に「.bk」を含まない coreinfo-ISAM.shmdump\_\*ファイルの有無を確認してください。該当するファイルがある場合は、そ れらのファイルが ISAM 共有メモリー情報となるので、別のディスク領域でtar コマンド実行したあ と,資料として送付してください。
- 6. プロセスがコアダンプファイルを出力したあとに対象プロセスの実行ファイルが更新されると,すでに 出力していたコアダンプファイルの解析情報がうまく収集されないため注意してください。
- 7.ajs2collectcore コマンドでは、バックトレース情報を採取するために、file コマンドで出力されるモ ジュール名を使用しています。このため、file コマンドでモジュール名が表示されないコアダンプに ついては,バックトレース情報が採取できません。
- 8. /var/lib/systemd/coredump/配下の探索は,OS が Red Hat Enterprise Linux Server 8 以降の環境の 場合だけ対象になります。

3. 通常の運用で使用するコマンド

9. /var/lib/systemd/coredump/配下を探索する場合,/opt/jp1ajs2/配下の実行ファイルが出力したコア ダンプファイルだけを採取します。/opt/jp1ajs2/配下以外の実行ファイルが出力したコアダンプファ イルは採取しません。

# 戻り値

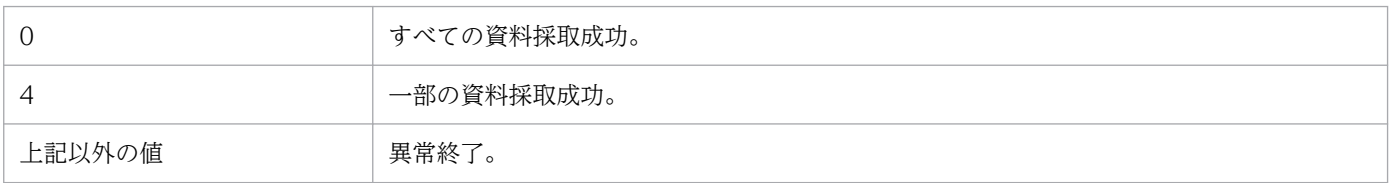

# 出力メッセージ

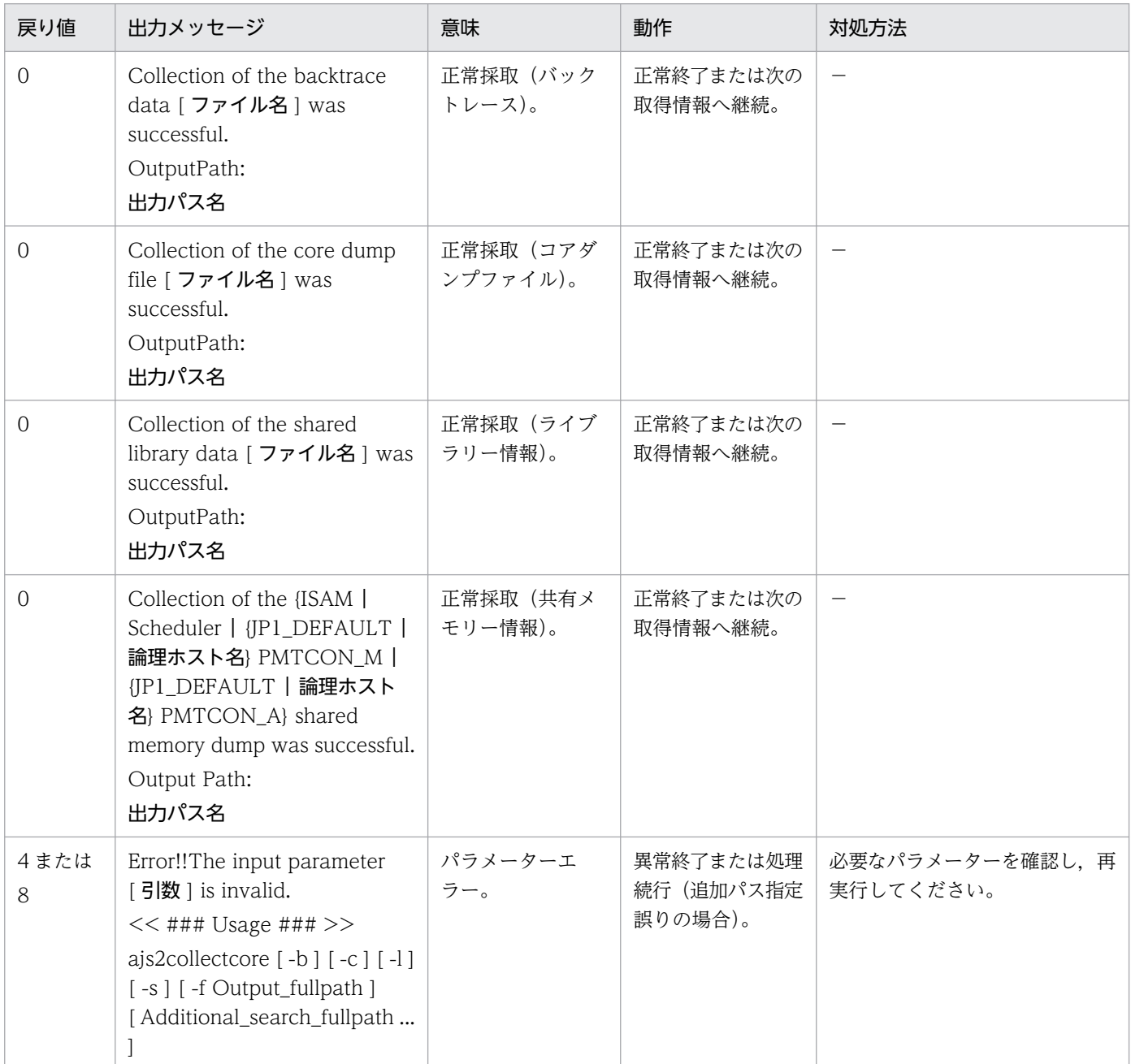

3. 通常の運用で使用するコマンド

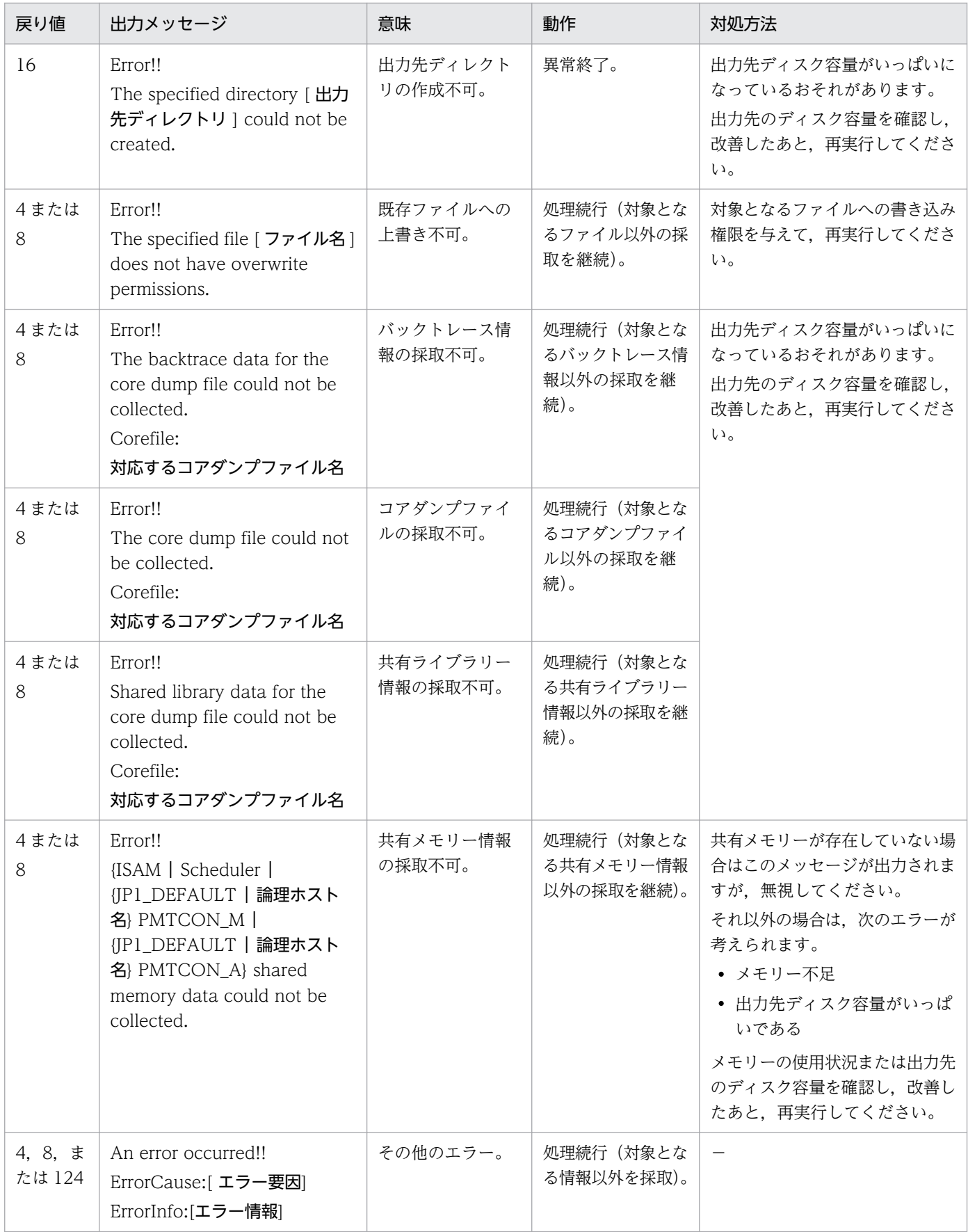

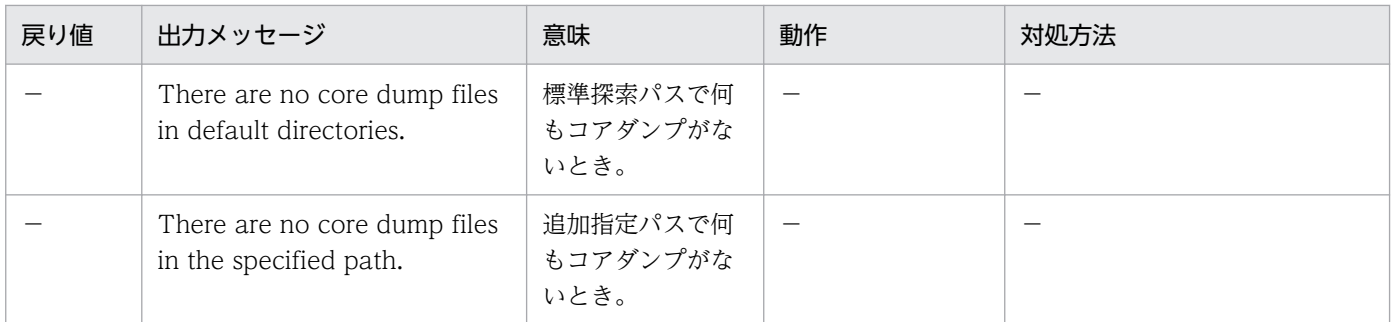

(凡例)

−:該当しない。

<sup>3.</sup> 通常の運用で使用するコマンド

# ajsagtadd

# 形式

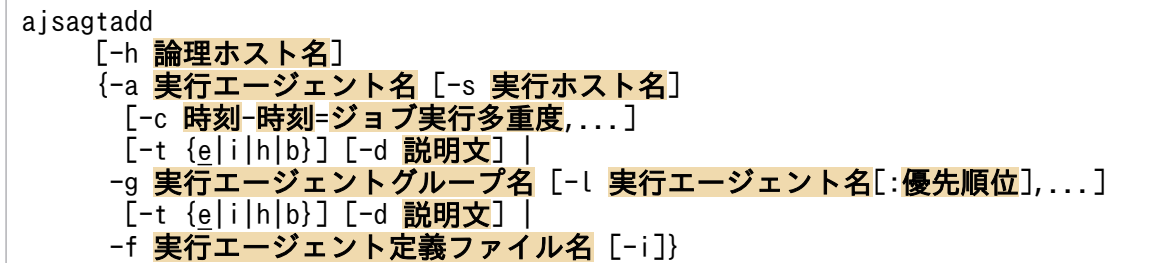

## 形式 1(実行エージェントの追加)

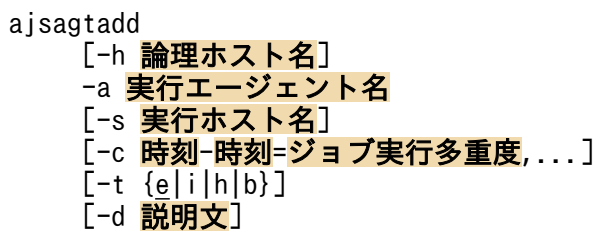

## 形式 2(実行エージェントグループの追加)

ajsagtadd [-h 論理ホスト名] -g 実行エージェントグループ名 [-l 実行エージェント名[:優先順位],...]  $[-t \{e|i|h|b\}]$ [-d 説明文]

## 形式 3(実行エージェントまたは実行エージェントグループの一括追加)

aisagtadd [-h 論理ホスト名] -f 実行エージェント定義ファイル名  $[-i]$ 

## 機能

実行エージェントまたは実行エージェントグループを追加します。

実行エージェント定義ファイルに追加情報を定義して一括登録することもできます。

## 実行権限

次に示す JP1 権限レベルを与えられたユーザー

• JP1\_JPQ\_Admin 権限

<sup>3.</sup> 通常の運用で使用するコマンド

JP1/Automatic Job Management System 3 コマンドリファレンス 221

#### -h 論理ホスト名

実行エージェントまたは実行エージェントグループを追加する自ホストの論理ホスト名を指定します。 指定できる文字数は,1〜255(単位:バイト)です。

このオプションを省略した場合は、環境変数JP1 HOSTNAME に指定した論理ホスト名が仮定されます。環境 変数JP1 HOSTNAME を指定していない場合は、物理ホスト名が仮定されます。

物理ホストの場合,このオプションおよび環境変数JP1\_HOSTNAME を指定しないでください。

#### -a 実行エージェント名

追加する実行エージェント名を指定します。

指定できる文字数は,1〜255(単位:バイト)です。

#### -g 実行エージェントグループ名

追加する実行エージェントグループ名を指定します。

指定できる文字数は,1〜255(単位:バイト)です。

#### -f 実行エージェント定義ファイル名

実行エージェント定義ファイルを使用して実行エージェントまたは実行エージェントグループを追加する 場合にファイル名を指定します。

指定できる文字数は,1〜255(単位:バイト)です。

実行エージェント定義ファイルの記述方法については,後述の[「実行エージェント定義ファイルの定義方](#page-225-0) [法](#page-225-0)」を参照してください。実行エージェント定義ファイルの形式は,ajsagtprint コマンドの出力形式と 同じです。

なお、実行エージェント定義ファイルに記載されているデフォルト実行エージェント(実行エージェント 名が@SYSTEM の実行エージェント)については、ジョブ実行多重度とコメントだけ設定を変更できます。

#### -s 実行ホスト名

ジョブの実行先ホスト名を指定します。

指定できる文字数は,1〜255(単位:バイト)です。

省略した場合は,実行エージェント名が仮定されます。

このオプションは,-a オプションを指定している場合だけ指定できます。

<sup>3.</sup> 通常の運用で使用するコマンド

## -c 時刻-時刻=ジョブ実行多重度,...

ジョブ実行多重度を設定する時間帯と,その時間帯のジョブ実行多重度を指定します。

ジョブ実行多重度を指定すると,この実行エージェントで同時に実行できるジョブ数を制限できます。同 時実行数が制限されるジョブは, UNIX ジョブ, PC ジョブ, フレキシブルジョブ. HTTP 接続ジョブ. アクションジョブ,カスタムジョブ,および引き継ぎ情報設定ジョブです。同時に実行しようとしたジョ ブ数が,ジョブ実行多重度に達した場合,それを超えた分のジョブは,実行中のジョブが終了するまで キューイング(実行待ち)の状態になります。

時間帯は、時刻と時刻とを「-(ハイフン)」でつないで指定します。時刻は 30 分単位で「hh:mm」の形 式で指定します。

hh に指定できる値は,0 または 00〜23(単位:時)です。

mm に指定できる値は,0,00,または 30(単位:分)です。

ジョブ実行多重度に指定できる値は,0〜4,294,967,295 です。

省略した場合は,00:00-00:00=5(終日,ジョブ実行多重度が 5)が仮定されます。

時間帯とジョブ実行多重度は複数指定できます。複数の時間帯を指定する場合は、「時刻-時刻=ジョブ実行 多重度」の組み合わせを「,(コンマ)」で区切って指定します。途中に空白を含めないでください。指定 できる時間帯の数は 48 までです。時間帯を重複して指定した場合は,あとで指定した値が反映されます。 例えば,「-c 1:00-2:30=5,2:00-4:00=10」と指定した場合,重複している 2:00〜2:30 のジョブ実行多重 度は 10 となります。

ジョブ実行多重度を指定しなかった時間帯には,ジョブ実行多重度 0 が仮定されます。例えば,「-c 1:00-5:00=10」だけ指定した場合,00:00〜1:00 のジョブ実行多重度は 0,1:00〜5:00 のジョブ実行多重 度は 10,5:00〜00:00 のジョブ実行多重度は 0 になります。

コマンドを実行した時刻を含む時間帯を指定した場合,ジョブ実行多重度はすぐに変更されます。

このオプションは,-a オプションを指定している場合だけ指定できます。

#### -l 実行エージェント名[:優先順位],...

実行エージェントグループに関連づける実行エージェント名とそのグループ内での優先順位を「:(コロ ン)」で区切って指定します。

実行エージェント名にはすでに登録済みの実行エージェントを指定します。

実行エージェント名に指定できる文字数は、1~255(単位:バイト)です。

優先順位に指定できる値は,1〜16 です。優先順位がいちばん低いのが 1,いちばん高いのが 16 です。 優先順位が高いほど,ジョブが優先的に実行されます。省略した場合,16 が仮定されます。

実行エージェントグループに複数の実行エージェントを関連づける場合は、「実行エージェント名[:優先順 位]」の組み合わせを「,(コンマ)」で区切って指定します。途中に空白は含めないでください。関連づけ できる実行エージェントの数は 1,024(環境設定パラメーターAGENTLIMITEXTEND が「2」の場合は 2,048) までです。

このオプションは.-g オプションを指定している場合だけ指定できます。

### -t {e|i|h|b}

実行エージェントまたは実行エージェントグループのジョブの受付配信制限の状態を指定します。

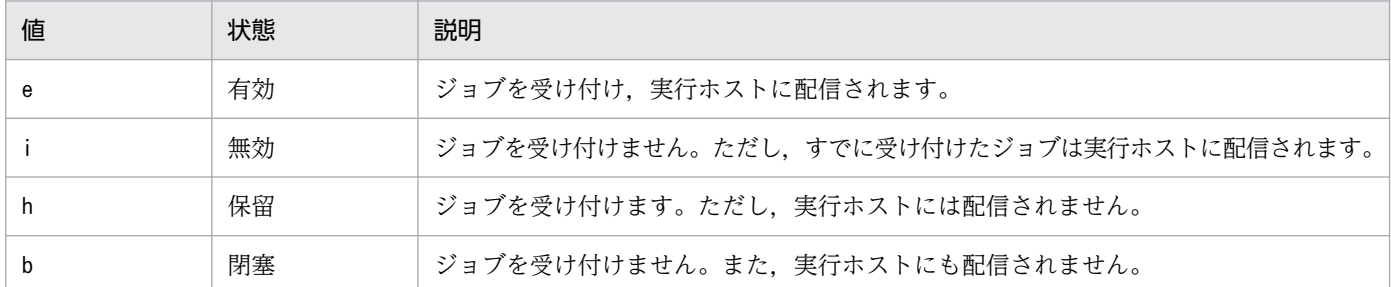

省略した場合は,e が仮定されます。

このオプションは、-a オプションまたは-g オプションを指定している場合だけ指定できます。

#### -d 説明文

追加する実行エージェントまたは実行エージェントグループに対するコメントを文字列で指定します。

指定できる文字数は,1〜80(単位:バイト)です。

このオプションは、-a オプションまたは-g オプションを指定している場合だけ指定できます。

-i

実行エージェント定義ファイルを指定して実行エージェントまたは実行エージェントグループを一括登録 する際,追加の途中でエラーが発生しても追加処理を続行する場合に指定します。

省略した場合,エラーが発生した時点で追加処理を中断します。この場合,途中でエラーが発生すると, その時点までに追加された実行エージェントおよび実行エージェントグループはそのままの状態になります。

このオプションは、実行エージェント定義ファイルの内容が正しい場合に有効になります。実行エージェ ント定義ファイルの内容に誤りがある場合は,何も登録しないで終了します。

このオプションは,-f オプションを指定している場合に指定できます。

このオプションを指定して実行エージェントまたは実行エージェントグループを一括登録した場合は, ajsagtshow コマンドまたはajsagtprint コマンドで実行結果を確認してください。ajsagtshow コマンドお よびajsagtprint コマンドの詳細については,「[3. 通常の運用で使用するコマンド ajsagtshow](#page-249-0)」および 「[3. 通常の運用で使用するコマンド ajsagtprint」](#page-244-0)を参照してください。

<sup>3.</sup> 通常の運用で使用するコマンド

# 注意事項

- このコマンドで指定するジョブ実行多重度,受付配信制限の状態,および実行エージェントの優先順位 は,イベントジョブには無効です。
- このコマンドは、IP1/AIS3 から IP1/NQSEXEC および IP1/OIE for VOS3 への要求には使用できま せん。
- このコマンドは,別ホストの JP1/AJS3 Manager に対しては実行できません。
- このコマンドの-s オプションに,マネージャーホストで名前解決ができない実行ホスト名を指定する と,コマンドの実行に時間が掛かることがあります。
- 実行エージェントに追加する実行ホスト名は,コマンドを実行する前に正しく名前解決できている必要 があります。そのため,追加する実行ホスト名をhosts ファイルまたは DNS などに設定してからこの コマンドを実行してください。名前解決の詳細については,マニュアル「JP1/Automatic Job Management System 3 設計ガイド(システム構築編) 2.2.2(4) マネージャー・エージェント構成時 の注意事項」を参照してください。
- 説明文の末尾に連続して設定した半角空白文字は無効になる場合があります。このため、末尾に半角空 白文字を使用しないでください。
- ajsagtadd コマンド, ajsagtalt コマンド, およびajsagtdel コマンドを同一ホスト上で実行する場合, コマンドの同時実行数の合計は 5 個までです。5 個を超えて実行した場合,コマンドは異常終了します。

## 戻り値

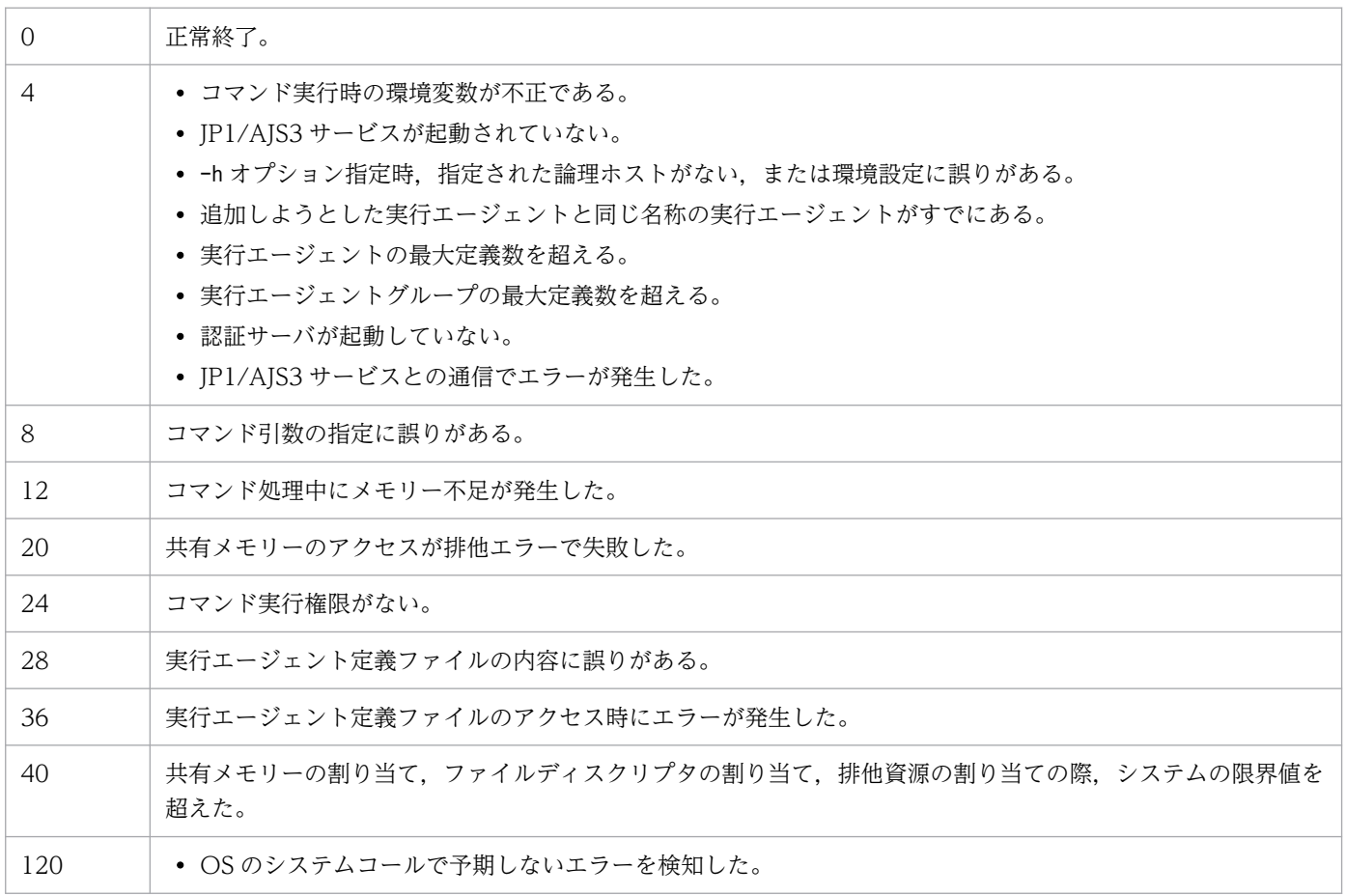

3. 通常の運用で使用するコマンド

JP1/Automatic Job Management System 3 コマンドリファレンス 225

<span id="page-225-0"></span>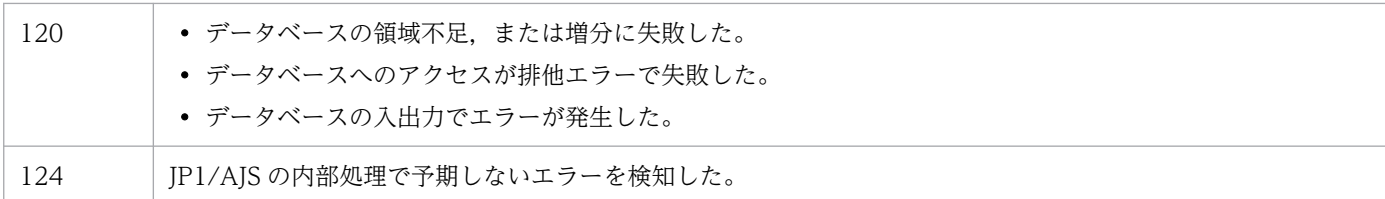

## 補足事項

ジョブ実行多重度の指定例を次に示します。

- 1:00〜5:00 のジョブ実行多重度を 1 にする場合 -c 01:00-05:00=1
- 23:00~24:00 のジョブ実行多重度を 1 にする場合  $-c$  23:00-00:00=1 24:00 は,00:00 または0:0 と指定します。
- 23:00~24:00 および翌日の 00:00~05:00 のジョブ実行多重度を 1 にする場合  $-c$  23:00-05:00=1 日をまたいでジョブ実行多重度を設定できます。
- 1 日のジョブ実行多重度を 1 にする場合 -c 00:00-00:00=1

## 実行エージェント定義ファイルの定義方法

実行エージェント定義ファイルの定義方法を次に示します。

- 一つの実行エージェント定義ファイルに、実行エージェントと実行エージェントグループを定義できま す。
- 各項目を「,(コンマ)」で区切り,1 行に一つの実行エージェントまたは実行エージェントグループを 定義します。複数定義する場合は,改行して次の行に定義します。
- 行頭に「#」を記述すると,その行はコメントとして扱われます。
- 空行は無視されます。
- 各項目は,「"(ダブルクォーテーションマーク)」で囲んでください。
- 項目は省略できません。値を省略する場合は,「""」を指定してください。

実行エージェントおよび実行エージェントグループの記述方法を次に示します。

## 実行エージェントの定義

#### 形式

"フラグ","実行エージェント名","実行先ホスト名","ジョブ実行多重度","受付配信制限の状態", "説明文"

<sup>3.</sup> 通常の運用で使用するコマンド

引数

- フラグ 「A」を指定します。実行エージェントの定義であることを意味します。
- 実行エージェント名 追加する実行エージェント名を指定します。 指定できる文字数は,1〜255(単位:バイト)です。 実行エージェント名は省略できません。
- 実行先ホスト名

ジョブの実行先ホスト名を指定します。 指定できる文字数は,1〜255(単位:バイト)です。 省略した場合は,実行エージェント名が仮定されます。

• ジョブ実行多重度

ジョブ実行多重度を設定する時間帯と,その時間帯のジョブ実行多重度を指定します。 時間帯は、時刻と時刻とを「- (ハイフン)」でつないで指定します。時刻は 30 分単位で「hh:mm」 の形式で指定します。 hh に指定できる値は,0 または 00〜23(単位:時)です。 mm に指定できる値は,0,00,または 30(単位:分)です。

ジョブ実行多重度に指定できる値は,0〜4,294,967,295 です。

省略した場合は,00:00-00:00=5(終日,ジョブ実行多重度が 5)が仮定されます。

複数の時間帯を指定する場合は、「時刻-時刻=ジョブ実行多重度」の組み合わせを「, (コンマ)」で 区切って指定します。

• 受付配信制限の状態

実行エージェントを追加したときのジョブの受付配信制限の状態について,次のどれかを指定します。

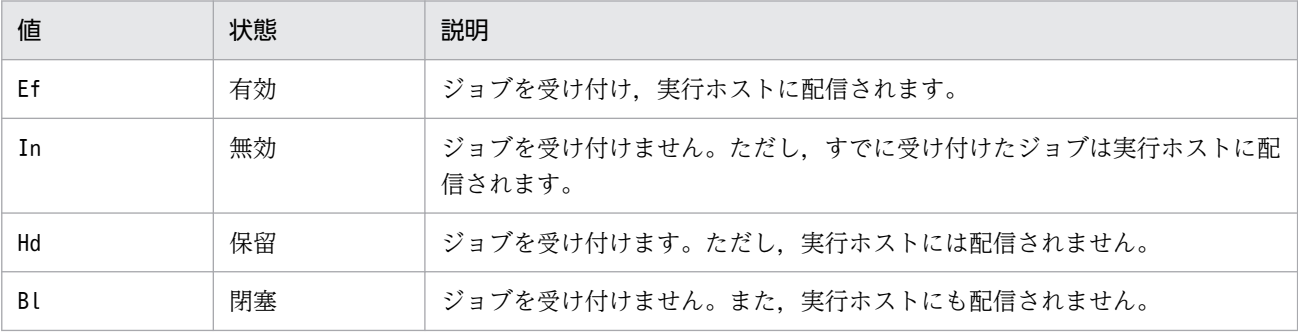

省略した場合は,Ef が仮定されます。

• 説明文

追加する実行エージェントに対するコメントを文字列で指定します。 指定できる文字数は,1〜80(単位:バイト)です。

## 記述例

次に示す実行エージェントを定義します。

- 実行エージェント名:AGT01
- 実行先ホスト名:HOST01
- ジョブ実行多重度: 0:00∼12:00 のジョブ実行多重度を 10, 12:00∼0:00 のジョブ実行多重度を 20
- 受付配信制限の状態:ジョブを受け付けません。また,実行ホストにも配信されません。
- 説明文:AGT01 実行エージェント

"A","AGT01","HOST01","00:00-12:00=10,12:00-00:00=20","Bl","AGT01 実行エージェント"

#### 実行エージェントグループの定義

形式

"フラグ","<mark>実行エージェントグループ名","接続先実行エージェントと優先順位</mark>","受付配信制限の 状態", "説明文"

#### 引数

- フラグ 「G」を指定します。実行エージェントグループの定義であることを意味します。
- 実行エージェントグループ名 追加する実行エージェントグループ名を指定します。 指定できる文字数は,1〜255(単位:バイト)です。 実行エージェントグループ名は省略できません。

#### • 接続先実行エージェントと優先順位

実行エージェントグループに関連づける実行エージェント名とそのグループ内での優先順位を「: (コロン)」で区切って指定します。

実行エージェント名にはすでに登録済みの実行エージェントを指定します。

実行エージェント名に指定できる文字数は、1~255(単位:バイト)です。

優先順位に指定できる値は、1~16 です。優先順位がいちばん低いのが 1, いちばん高いのが 16 です。優先順位が高いほど,ジョブが優先的に実行されます。

実行エージェントグループに複数の実行エージェントを関連づける場合は,「実行エージェント名[: 優先順位]」の組み合わせを「,(コンマ)」で区切って指定します。途中に空白は含めないでくださ い。

関連づけできる実行エージェントの数は 1,024(環境設定パラメーターAGENTLIMITEXTEND が「2」 の場合は 2,048) までです。

省略した場合,接続先実行エージェントは設定されません。

• 受付配信制限の状態

実行エージェントグループを追加したときのジョブの受付配信制限の状態について、次のどれかを 指定します。

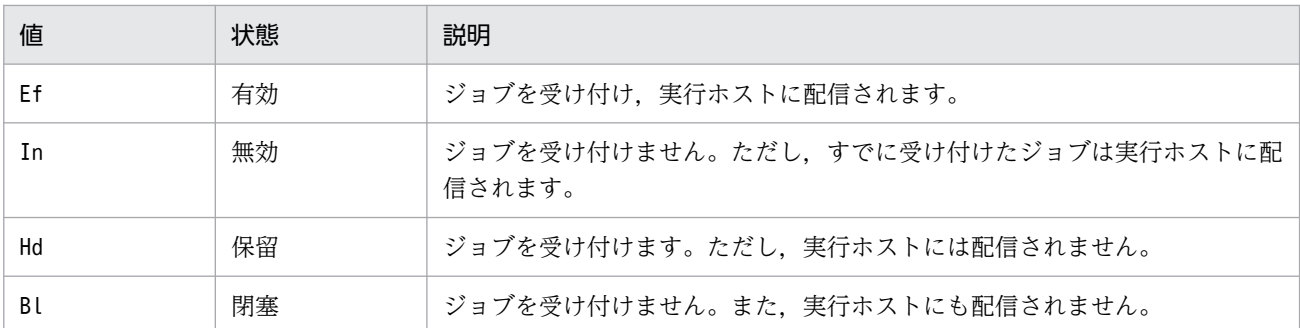

省略した場合は,Ef が仮定されます。

• 説明文

追加する実行エージェントグループに対するコメントを文字列で指定します。指定できる文字数は, 1〜80(単位:バイト)です。

#### 記述例

次に示す実行エージェントグループを定義します。

- 実行エージェントグループ名:AGTGRP01
- 接続先実行エージェントと優先順位:AGT01(優先順位:1),AGT02(優先順位:指定なし)
- 受付配信制限の状態:ジョブを受け付けます。ただし,実行ホストには配信されません。
- 説明文:AGTGRP01 実行エージェントグループ

"G","AGTGRP01","AGT01:1,AGT02","Hd","AGTGRP01 実行エージェントグループ"

## 使用例 1

実行ホスト「AP1」と同じ名称の実行エージェントを追加します。

ajsagtadd -a AP1

## 使用例 2

01:00〜05:00 のジョブ実行多重度を 1 とする実行エージェント「AP1」を追加します。

ajsagtadd -a AP1 -c 01:00-05:00=1

## 使用例 3

実行エージェント [AP1 (優先順位:16)」, [AP2 (優先順位:指定なし)」, および [AP3 (優先順位:5)」 が属する実行エージェントグループ「APG1」を追加します。

ajsagtadd -g APG1 -l AP1:16,AP2,AP3:5

# ajsagtalt

## 形式

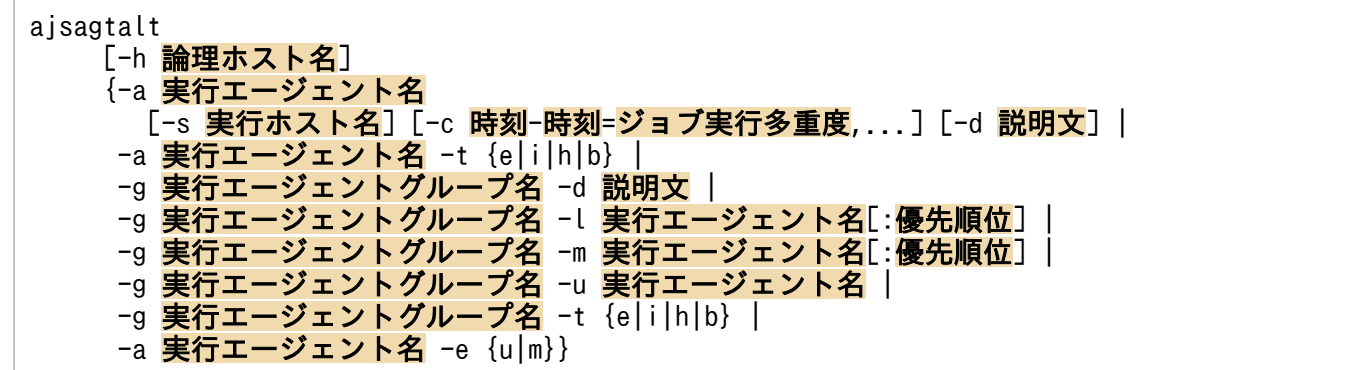

形式 1(実行エージェントの設定変更)

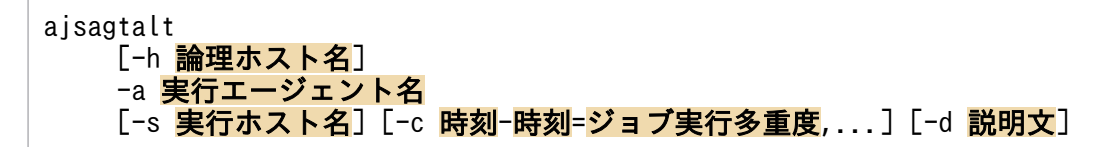

形式 2(実行エージェントグループの設定変更)

ajsagtalt [-h 論理ホスト名] -g 実行エージェントグループ名 -d 説明文

形式 3(実行エージェントグループへの実行エージェントの追加)

ajsagtalt [-h 論理ホスト名] -g <mark>実行エージェントグループ名</mark> -l 実行エージェント名[:優先順位]

形式 4(実行エージェントグループに属している実行エージェントの優先順位の変更)

ajsagtalt [-h 論理ホスト名] -g <mark>実行エージェントグループ名</mark> -m 実行エージェント名[:優先順位]

形式 5(実行エージェントグループからの実行エージェントの除外)

ajsagtalt [-h 論理ホスト名] -g <mark>実行エージェントグループ名</mark> -u 実行エージェント名

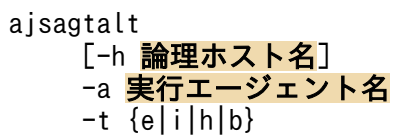

#### 形式 7(実行エージェントグループのジョブの受付配信制限の状態の変更)

ajsagtalt [-h 論理ホスト名] -g 実行エージェントグループ名 -t {e|i|h|b}

#### 形式 8(実行エージェントの状態を変更)

ajsagtalt [-h 論理ホスト名] -a 実行エージェント名 -e {u|m}

## 機能

実行エージェントまたは実行エージェントグループの設定またはジョブの受付配信制限の状態を変更します。

## 実行権限

次に示す IP1 権限レベルのどちらかを与えられたユーザー

- JP1\_JPQ\_Admin 権限
- JP1\_JPQ\_Operator 権限 次のどちらかだけ実行できます。
	- 実行エージェントおよび実行エージェントグループの受付配信制限の状態の変更(-t オプション)
	- 実行エージェントの状態の変更(-e オプション)

## 引数

#### -h 論理ホスト名

設定を変更する実行エージェントまたは実行エージェントグループが登録されている自ホストの論理ホス ト名を指定します。

指定できる文字数は,1〜255(単位:バイト)です。

このオプションを省略した場合は. 環境変数JP1 HOSTNAME に指定した論理ホスト名が仮定されます。環境 変数JP1 HOSTNAME を指定していない場合は、物理ホスト名が仮定されます。

物理ホストの場合,このオプションおよび環境変数JP1\_HOSTNAME を指定しないでください。

<sup>3.</sup> 通常の運用で使用するコマンド

JP1/Automatic Job Management System 3 コマンドリファレンス 231 スピーク 231

### -a 実行エージェント名

設定を変更する実行エージェント名を指定します。

指定できる文字数は,1〜255(単位:バイト)です。

#### -g 実行エージェントグループ名

設定を変更する実行エージェントグループ名を指定します。

指定できる文字数は,1〜255(単位:バイト)です。

#### -s 実行ホスト名

実行ホスト名(エージェントホスト名)を指定します。

指定できる文字数は,1〜255(単位:バイト)です。

このオプションは,-a オプションを指定している場合だけ指定できます。

指定する実行ホスト名は,正しく名前解決できている必要があります。コマンドを実行する前に,指定す る実行ホスト名をhosts ファイルまたは DNS などに設定しておいてください。マネージャーホストで名前 解決できない実行ホスト名を指定すると,コマンドの実行に時間が掛かることがあります。

名前解決の詳細については,マニュアル「JP1/Automatic Job Management System 3 設計ガイド(シ ステム構築編) 2.2.2(4) マネージャー・エージェント構成時の注意事項」を参照してください。

#### -c 時刻-時刻=ジョブ実行多重度,...

ジョブ実行多重度を変更する時間帯と,その時間帯のジョブ実行多重度を指定します。

ジョブ実行多重度を指定すると,この実行エージェントで同時に実行できるジョブ数を制限できます。同 時実行数が制限されるジョブは, UNIX ジョブ, PC ジョブ, フレキシブルジョブ, HTTP 接続ジョブ, アクションジョブ,カスタムジョブ,および引き継ぎ情報設定ジョブです。同時に実行しようとしたジョ ブ数が,ジョブ実行多重度に達した場合,それを超えた分のジョブは,実行中のジョブが終了するまで キューイング(実行待ち)の状態になります。

時間帯は、時刻と時刻とを「-(ハイフン)」でつないで指定します。時刻は 30 分単位で「hh:mm」の形 式で指定します。

hh に指定できる値は,0 または 00〜23(単位:時)です。

mm に指定できる値は,0,00,または 30(単位:分)です。

ジョブ実行多重度に指定できる値は,0〜4,294,967,295 です。

時間帯とジョブ実行多重度は複数指定できます。複数の時間帯を指定する場合は、「時刻-時刻=ジョブ実行 多重度」の組み合わせを「,(コンマ)」で区切って指定します。途中に空白を含めないでください。指定 できる時間帯の数は 48 までです。時間帯を重複して指定した場合は,あとで指定した値が反映されます。

<sup>3.</sup> 通常の運用で使用するコマンド

JP1/Automatic Job Management System 3 コマンドリファレンス 232 アンス にっぽん こうしょうかん いちょうかん しょうかん しょうせいしゅう

例えば,「-c 1:00-2:30=5,2:00-4:00=10」と指定した場合,重複している 2:00〜2:30 のジョブ実行多重 度は 10 となります。

ジョブ実行多重度を指定しなかった時間帯は,変更されません。

コマンドを実行した時刻を含む時間帯を指定した場合,ジョブ実行多重度はすぐに変更されます。

このオプションは, -a オプションを指定している場合だけ指定できます。

#### -d 説明文

実行エージェントまたは実行エージェントグループに対するコメントを文字列で指定します。

指定できる文字数は,1〜80(単位:バイト)です。

このオプションは. -a オプションまたは-g オプションを指定している場合に指定できます。

#### -l 実行エージェント名[:優先順位]

実行エージェントグループに関連づける実行エージェント名とそのグループ内での優先順位を「:(コロ ン)」で区切って指定します。

実行エージェント名にはすでに登録済みの実行エージェントを指定します。

実行エージェント名に指定できる文字数は、1~255(単位:バイト)です。

優先順位に指定できる値は,1〜16 です。優先順位がいちばん低いのが 1,いちばん高いのが 16 です。 優先順位が高いほど,ジョブが優先的に実行されます。省略した場合,16 が仮定されます。

このオプションは. -g オプションを指定している場合だけ指定できます。

#### -m 実行エージェント名[:優先順位]

実行エージェントグループに属する実行エージェントの優先順位を変更する場合に指定します。実行エー ジェント名と優先順位を「:(コロン)」で区切って指定します。

実行エージェント名に指定できる文字数は、1~255(単位:バイト)です。

優先順位に指定できる値は,1〜16 です。優先順位がいちばん低いのが 1,いちばん高いのが 16 です。 優先順位が高いほど,ジョブが優先的に実行されます。省略した場合,16 が仮定されます。

このオプションは,-g オプションを指定している場合だけ指定できます。

#### -u 実行エージェント名

実行エージェントグループから除外する実行エージェント名を指定します。

指定できる文字数は,1〜255(単位:バイト)です。

このオプションは.-g オプションを指定している場合だけ指定できます。

## -t {e|i|h|b}

実行エージェントまたは実行エージェントグループのジョブの受付配信制限の状態を変更する場合に指定 します。

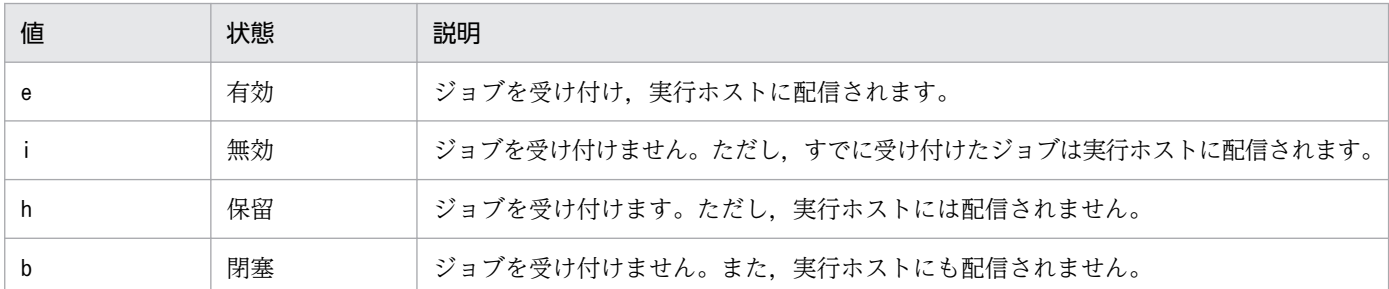

このオプションは. -a オプションまたは-g オプションを指定している場合に指定できます。

#### $-e$   $\{u|m\}$

実行エージェントの状態を変更する場合に指定します。「接続可」および「接続不可」には変更できません。

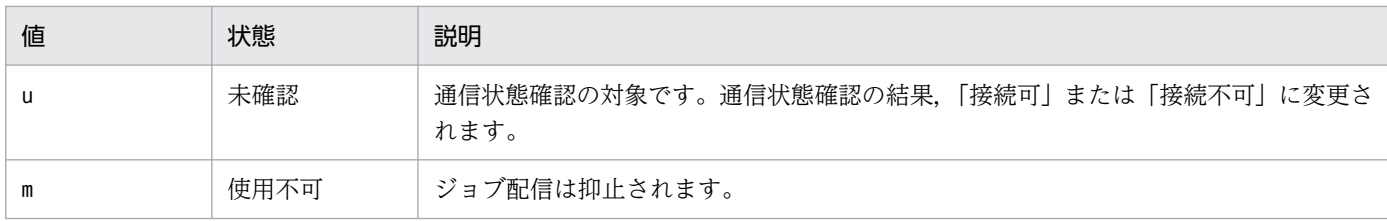

このオプションは,ジョブ配信遅延の軽減機能が有効な場合だけ実行できます。ジョブ配信遅延の軽減機 能が無効な場合は,エラーになります。

JP1/AJS3 サービスを停止すると、実行エージェントの状態は「使用不可」の状態でない場合,「未確認」 になります。

ajsagtadd コマンドまたはエージェント自動定義機能で実行エージェントを追加すると,追加した実行エー ジェントの状態は「未確認」になります。

-s オプションで実行ホスト名を変更すると、実行エージェントの状態は「未確認」になります。ただし, 実行ホスト名を同じホスト名(大文字と小文字を区別しません)に変更した場合,状態は変更されません。

同じ実行ホストでも,実行エージェントが異なる場合,実行エージェントごとに操作が必要です。

## 注意事項

- このコマンドで指定するジョブ実行多重度,受付配信制限の状態,および実行エージェントの優先順位 は,イベントジョブには無効です。
- このコマンドは、JP1/AJS3 から JP1/NQSEXEC および JP1/OJE for VOS3 への要求には使用できま せん。
- このコマンドは,別ホストの JP1/AJS3 Manager に対しては実行できません。
- 実行中のジョブ(PC ジョブ,UNIX ジョブ,フレキシブルジョブ,HTTP 接続ジョブ,カスタムジョ ブ,またはアクションジョブ)がある場合は,実行エージェントグループから実行エージェントを除外 できません。
- 実行中のジョブ(PC ジョブ,UNIX ジョブ,フレキシブルジョブ,HTTP 接続ジョブ,カスタムジョ ブ,アクションジョブ,またはイベントジョブ)がある場合は,実行ホストを変更できません。
- デフォルト実行エージェント(実行エージェント名が@SYSTEM の実行エージェント)の実行ホスト は変更できません。デフォルト実行エージェントの詳細については、マニュアル「JP1/Automatic Job Management System 3 導入ガイド 5.1.4 デフォルト実行エージェント」を参照してください。
- 説明文の末尾に連続して設定した半角空白文字は無効になる場合があります。このため,末尾に半角空 白文字を使用しないでください。
- -u オプションを指定したコマンド実行中に,-g オプションで指定した実行エージェントグループ内の 実行エージェントでジョブを実行すると,タイミングによってジョブの実行開始が最大で 20 秒遅延す る(キューイング状態となる)おそれがあります。そのため、-g オプションで指定した実行エージェ ントグループ内にキューイング状態のジョブが存在しないときにコマンドを実行してください。
- ajsagtadd コマンド, ajsagtalt コマンド, およびajsagtdel コマンドを同一ホスト上で実行する場合, コマンドの同時実行数の合計は 5 個までです。5 個を超えて実行した場合,コマンドは異常終了します。

## 戻り値

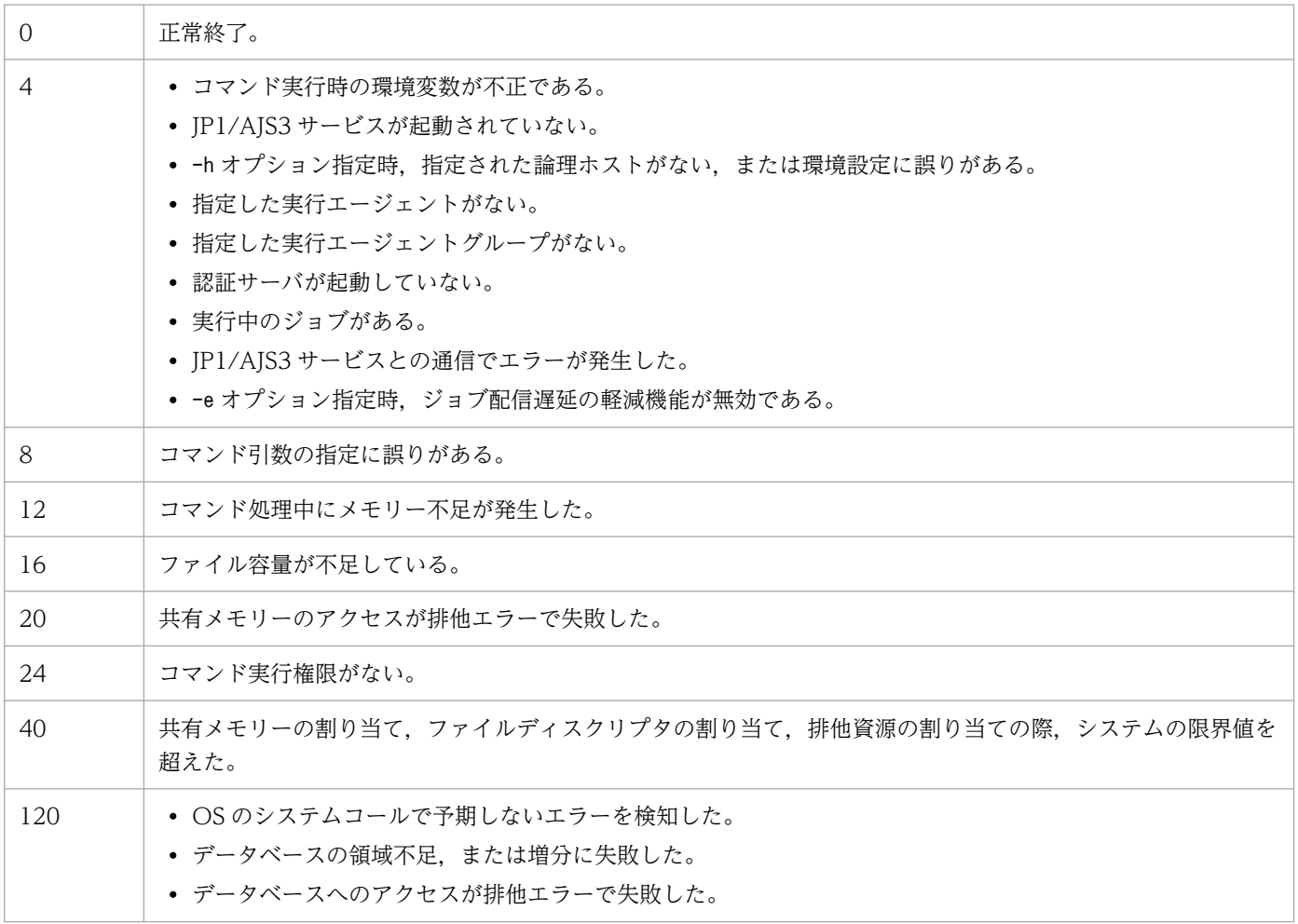

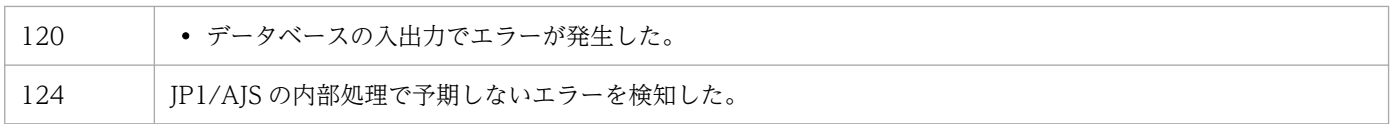

# 使用例 1

実行エージェント「AP1」の 1:00〜5:00 のジョブ実行多重度を「1」に変更します。

ajsagtalt -a AP1 -c 01:00-05:00=1

## 使用例 2

実行エージェントグループ「APG1」に実行エージェント「AP2 (優先順位:1)」を追加します。

ajsagtalt -g APG1 -l AP2:1

## 使用例 3

実行エージェントグループ「APG1」から実行エージェント「AP3」を除外します。

ajsagtalt -g APG1 -u AP3

# 使用例 4

実行エージェント「AP1」の状態を「使用不可」に変更します。

ajsagtalt -a AP1 -e m

<sup>3.</sup> 通常の運用で使用するコマンド

# ajsagtcheck

## 形式

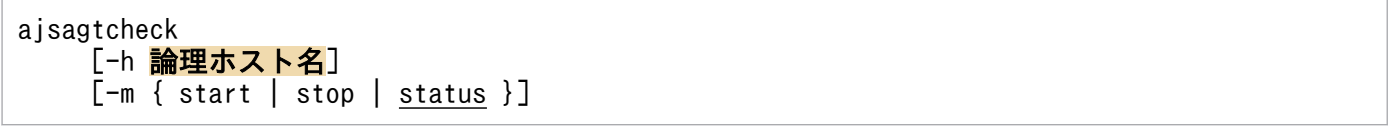

## 機能

「使用不可」の実行エージェント以外のすべての実行エージェントを対象として,ジョブ配信遅延の軽減機 能の,通信状態確認の開始,終了および状態確認をします。

このコマンドは,ジョブ配信遅延の軽減機能が有効である場合だけ実行できます。ジョブ配信遅延の軽減 機能が無効である場合は,エラーメッセージを表示して中断します。

## 実行権限

Windows の場合:Administrators 権限

UNIX の場合:スーパーユーザー権限

## 引数

#### -h 論理ホスト名

通信状態確認の対象の実行エージェントが登録されている論理ホスト名を指定します。

指定できる文字数は,1〜255(単位:バイト)です。

このオプションを省略した場合は、環境変数JP1 HOSTNAME に指定した論理ホスト名が仮定されます。環境 変数JP1 HOSTNAME を指定していない場合、物理ホスト名が仮定されます。

#### -m { start | stop | status }

ジョブ配信遅延の軽減機能に対する操作を指定します。指定できる値を次に示します。

このオプションを省略した場合は、status が仮定されます。

• start

通信状態確認を開始します。

通信状態確認で通信障害を検知した実行エージェントは,通信状態回復確認が実行されます。

なお、ajsagtalt コマンドで状態を「使用不可」にした実行エージェントは、通信状態確認されません。 通信状態確認中である場合は,エラーメッセージを表示してコマンドが中断されます。通信状態確認は 続行されます。

• stop

通信状態確認を終了します。ただし,すでに通信障害を検知した実行エージェントの通信状態回復確認 は継続します。

通信状態確認中でない場合は,エラーメッセージを表示してコマンドが中断されます。

• status

次の項目を標準出力に出力します。

- 通信状態確認の確認時刻
- 通信状態回復確認の確認時刻
- 通信状態確認および通信状態回復確認の進捗状況(状態別の実行エージェント数)

出力形式は,出力例を参照してください。

## 戻り値

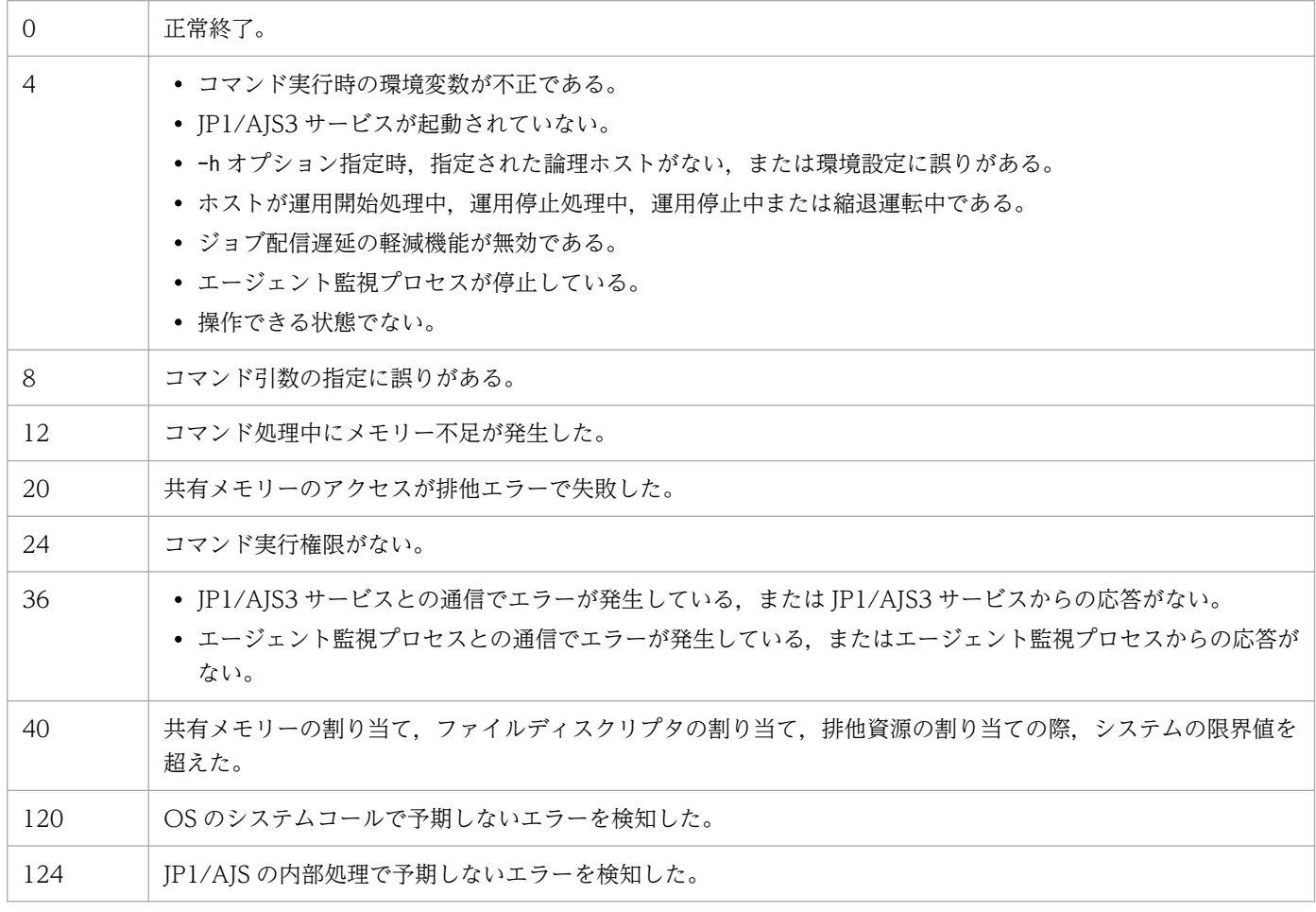

# 使用例 1

物理ホストの実行エージェントの通信状態確認を開始する。

ajsagtcheck -m start

# 使用例 2

論理ホスト (lhost1)の実行エージェントの通信状態確認の状態を確認する。

ajsagtcheck -h lhost1 -m status

# 出力例

-m オプションにstatus を指定した場合の出力例と出力内容の意味を次に示します。

ajsagtcheck -m status KNAC1202-I エージェント監視の情報の出力を開始します HOSTNAME:HOST01 CONNECT START TIME : 2016/02/02 10:10:05<br>FND TIME : 2016/02/02 10:11:10 END TIME : 2016/02/02 10:11:10 RECOVERY START TIME : 2016/02/02 11:20:04 END TIME : 2016/02/02 11:20:35 CONNECTABLE UNCONNECTABLE NOT CHECKED UNAVAILABLE ------------- ------------- ------------- ------------- 100 5 0 4 KNAC1203-I エージェント監視の情報の出力を終了します

出力内容の意味を次に示します。

#### **HOSTNAME**

ホスト名を示します。

物理ホストの場合は自ホスト名,論理ホストの場合は論理ホスト名が出力されます。

#### **CONNECT**

• START TIME

通信状態確認の開始時刻を,「YYYY/MM/DD hh:mm:ss」の形式で示します。

• END TIME

通信状態確認の終了時刻を,「YYYY/MM/DD hh:mm:ss」の形式で示します。 通信状態確認が実行中の場合は,「----/--/--」を示します。

#### **RECOVERY**

• START TIME

通信状態回復確認の開始時刻を,「YYYY/MM/DD hh:mm:ss」の形式で示します。

• END TIME

通信状態回復確認の終了時刻を,「YYYY/MM/DD hh:mm:ss」の形式で示します。 通信状態回復確認が実行中の場合は,「----/--/--」を示します。

<sup>3.</sup> 通常の運用で使用するコマンド

## **CONNECTABLE**

「接続可」状態の実行エージェントの数を示します。

## UNCONNECTABLE

「接続不可」状態の実行エージェントの数を示します。

### NOT CHECKED

「未確認」状態の実行エージェントの数を示します。

## UNAVAILABLE

「使用不可」状態の実行エージェントの数を示します。

<sup>3.</sup> 通常の運用で使用するコマンド

# ajsagtdel

# 形式

aisagtdel [-h 論理ホスト名] {-a 実行エージェント名 | -g 実行エージェントグループ名}

## 形式 1(実行エージェントの削除)

ajsagtdel [-h 論理ホスト名] -a <mark>実行エージェント名</mark>

## 形式 2(実行エージェントグループの削除)

ajsagtdel [-h 論理ホスト名] -g 実行エージェントグループ名

#### 機能

実行エージェントまたは実行エージェントグループを削除します。

## 実行権限

次に示す JP1 権限レベルを与えられたユーザー

• JP1\_JPQ\_Admin

## 引数

#### -h 論理ホスト名

削除する実行エージェントまたは実行エージェントグループが登録されている自ホストの論理ホスト名を 指定します。

指定できる文字数は,1〜255(単位:バイト)です。

このオプションを省略した場合は、環境変数JP1 HOSTNAME に指定した論理ホスト名が仮定されます。環境 変数JP1 HOSTNAME を指定していない場合、物理ホスト名が仮定されます。

物理ホストの場合,このオプションおよび環境変数JP1\_HOSTNAME を指定しないでください。

## -a 実行エージェント名

削除する実行エージェント名を指定します。

指定できる文字数は,1〜255(単位:バイト)です。

### -g 実行エージェントグループ名

削除する実行エージェントグループ名を指定します。

指定できる文字数は,1〜255(単位:バイト)です。

#### 注意事項

• ajsagtdel コマンドを実行する前にajsagtalt コマンドで,削除する実行エージェントの受付配信制限 の状態を「閉塞」状態にし,ジョブが実行されないようにしておいてください。実行エージェントの受 付配信制限の状態については,マニュアル「JP1/Automatic Job Management System 3 導入ガイ ド 5.2 ジョブの受付配信制限」を参照してください。

なお. イベントジョブは. 実行エージェントの受付配信制限の状態の影響を受けないため、削除する実 行エージェントに対する新たなイベントジョブおよび起動条件付きジョブネットを実行しないようにし ておいてください。

実行中のジョブ(PC ジョブ, UNIX ジョブ, カスタムジョブ, フレキシブルジョブ, HTTP 接続ジョ ブ,アクションジョブ,またはイベントジョブ)がある場合は,実行エージェントを削除できません。 削除するには,実行中のジョブを強制終了させる必要があります。

なお、実行中のジョブは、ajsagtshow コマンドで確認できます。ajsagtshow コマンドについては、[「3.](#page-249-0) [通常の運用で使用するコマンド ajsagtshow」](#page-249-0)を参照してください。

- ajsagtdel コマンドで削除した実行ホストで,イベントジョブまたは起動条件付きジョブネットを実行 したことがある場合,削除された実行ホストは,ajsagtdel コマンドを実行したマネージャーホスト名 を記憶しています。この場合,削除された実行ホストは,起動時または停止時に,ajsagtdel コマンド を実行したマネージャーホストに対して不要な通信(起動した旨または停止した旨の通知)をします。 そのため,次の手順でajsagtdel コマンドを実行したマネージャーホスト名を削除してください。 手順を次に示します。
	- 1. a jsagtdel コマンドで削除した実行ホストが,a jsagtdel コマンドを実行したマネージャーホスト 名を記憶しているか確認する。

ajsagtdel コマンドで削除した実行ホストで,次のコマンドを実行します。

jpoagoec -p

2. ajsagtdel コマンドを実行したマネージャーホスト名を削除する。 次のコマンドを実行します。

jpoagoec [-h 論理ホスト名]<sup>※</sup> -d ajsagtdel を実行したマネージャーホスト名

注※ 対象のマネージャーホストが物理ホストの場合, -h オプションを指定する必要はありません。 jpoagoec コマンドについては,[「3. 通常の運用で使用するコマンド jpoagoec](#page-850-0)」を参照してください。

- イベントジョブまたは起動条件付きジョブネットを実行した状態で,次の操作を行わないでください。
	- 実行エージェントに対応する実行先ホスト上で JP1/AJS3 サービスを停止する前に OS を停止する。
	- 実行エージェントに対応する実行先ホストを電源オフする。

上記の状態でajsagtdel コマンドを実行しても、該当する実行エージェントを削除できません。そのよ うな状態になった場合は,マネージャーホストの JP1/AJS3 サービスを停止させてコールドスタートす

るか,または該当する実行エージェントで実行中のイベントジョブもしくは起動条件付きジョブネット の情報を削除してからajsagtdel コマンドを実行してください。

実行エージェントで実行中のイベントジョブまたは起動条件付きジョブネットの情報を削除する手順を 次に示します。

1. 各スケジューラーサービスに対して、該当する実行エージェントで実行中のイベントジョブまたは 監視中の起動条件付きジョブネットがあることを確認する。

次のコマンドを実行します。

jpomanjobshow [-h 論理ホスト名]※ -F スケジューラーサービス名 -a 該当する実行エージェン ト名

- 2. 手順 1 に該当するスケジューラーサービスを停止する。
- 3. 手順 2 で停止したスケジューラーサービス上で、該当する実行エージェントに対して実行中のイベ ントジョブまたは監視中の起動条件付きジョブネットの情報を削除する。

次のコマンドを実行します。

jpomanevreset [-h 論理ホスト名]※ -F スケジューラーサービス名 -a 該当する実行エージェント 名 -s

注※

対象のマネージャーホストが物理ホストである場合. -h オプションを指定する必要はありません。

スケジューラーサービスの停止方法については,マニュアル「JP1/Automatic Job Management System 3 運用ガイド 7.5.2 スケジューラーサービスを停止する」を,jpomanjobshow コマンドにつ いては[「3. 通常の運用で使用するコマンド jpomanjobshow」](#page-880-0)を,jpomanevreset コマンドについて は「[3. 通常の運用で使用するコマンド jpomanevreset](#page-867-0)」を参照してください。

- ajsagtdel コマンドは, JP1/AJS3 から JP1/NQSEXEC および JP1/OJE for VOS3への要求には使用 できません。
- ajsagtdel コマンドは,別ホストの JP1/AJS3 Manager に対しては実行できません。
- ajsagtadd コマンド, ajsagtalt コマンド, およびajsagtdel コマンドを同一ホスト上で実行する場合, コマンドの同時実行数の合計は 5 個までです。5 個を超えて実行した場合,コマンドは異常終了します。

## 戻り値

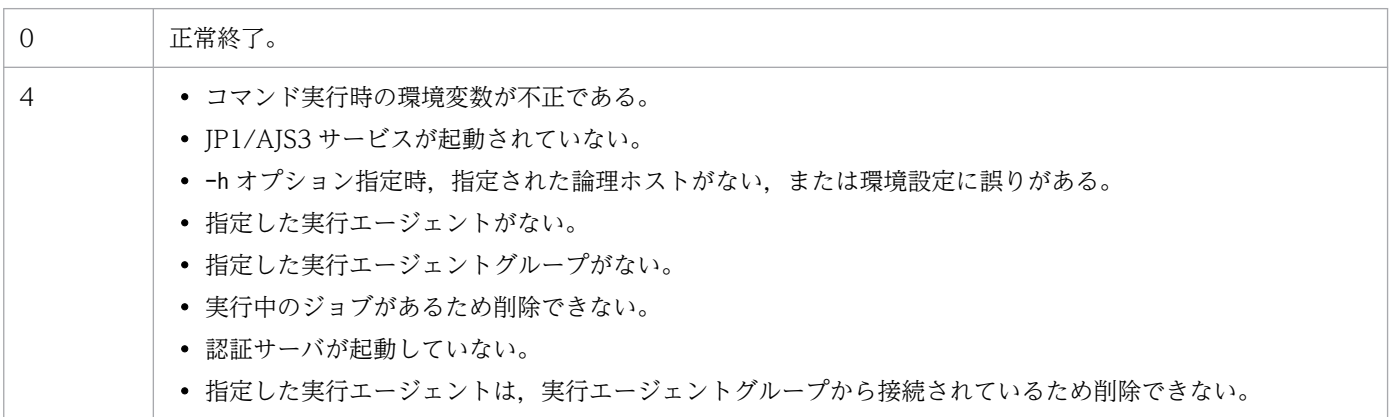

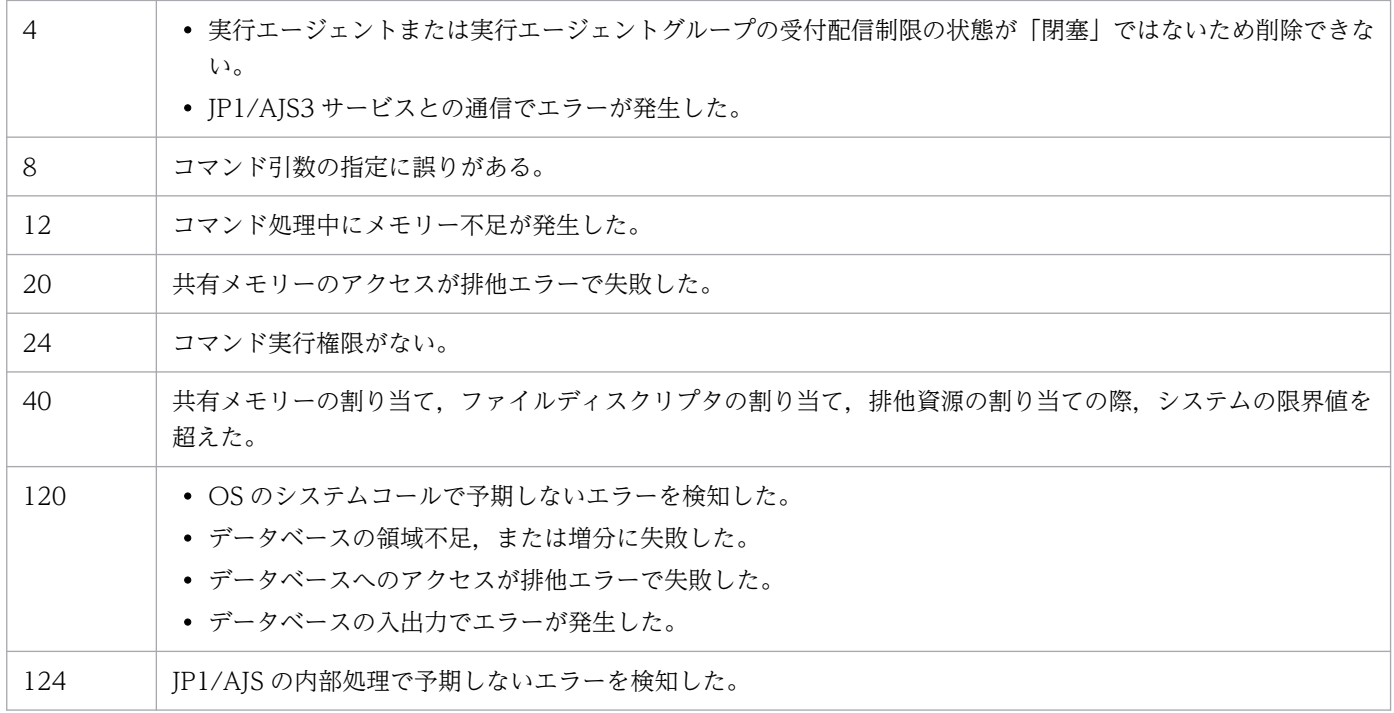

# 使用例 1

実行エージェント「AP1」を削除します。

ajsagtdel -a AP1

# 使用例 2

実行エージェントグループ「APG1」を削除します。

ajsagtdel -g APG1

# <span id="page-244-0"></span>ajsagtprint

# 形式

ajsagtprint [-h 論理ホスト名] {-a 実行エージェント名 | -g 実行エージェントグループ名 | -l}

## 形式 1(実行エージェント定義の出力)

ajsagtprint [-h 論理ホスト名] -a 実行エージェント名

## 形式 2(実行エージェントグループの出力)

ajsagtprint [-h 論理ホスト名] -g 実行エージェントグループ名

## 形式 3(すべての実行エージェントおよび実行エージェントグループ定義情報の出力)

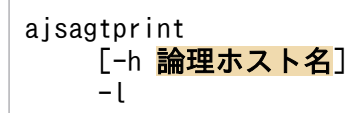

## 機能

実行エージェントまたは実行エージェントグループの定義情報を CSV 形式で標準出力ファイルに出力しま す。

# 実行権限

次に示す JP1 権限レベルのどれかを与えられたユーザー

- JP1\_JPQ\_Admin 権限
- JP1\_JPQ\_Operator 権限
- JP1\_JPQ\_User 権限

または,

Windows の場合:Administrators 権限

UNIX の場合:スーパーユーザー権限

<sup>3.</sup> 通常の運用で使用するコマンド

# 引数

#### -h 論理ホスト名

定義情報を出力する実行エージェントまたは実行エージェントグループが登録されている自ホストの論理 ホスト名を指定します。

指定できる文字数は,1〜255(単位:バイト)です。

このオプションを省略した場合は、環境変数JP1 HOSTNAME に指定した論理ホスト名が仮定されます。環境 変数JP1 HOSTNAME を指定していない場合は、物理ホスト名が仮定されます。

物理ホストの場合,このオプションおよび環境変数JP1 HOSTNAME を指定しないでください。

#### -a 実行エージェント名

実行エージェントを指定して定義情報を出力する場合は,対象の実行エージェント名を指定します。

指定できる文字数は,1〜255(単位:バイト)です。

## -g 実行エージェントグループ名

実行エージェントグループを指定して定義情報を出力する場合は,対象の実行エージェントグループ名を 指定します。

指定できる文字数は,1〜255(単位:バイト)です。

 $-l$ 

すべての実行エージェントおよび実行エージェントグループの定義情報を出力する場合に指定します。

#### 注意事項

- このコマンドは、JP1/AJS3 から JP1/NQSEXEC および JP1/OJE for VOS3 への要求には使用できま せん。
- このコマンドは,別ホストの JP1/AJS3 Manager に対しては実行できません。

## 戻り値

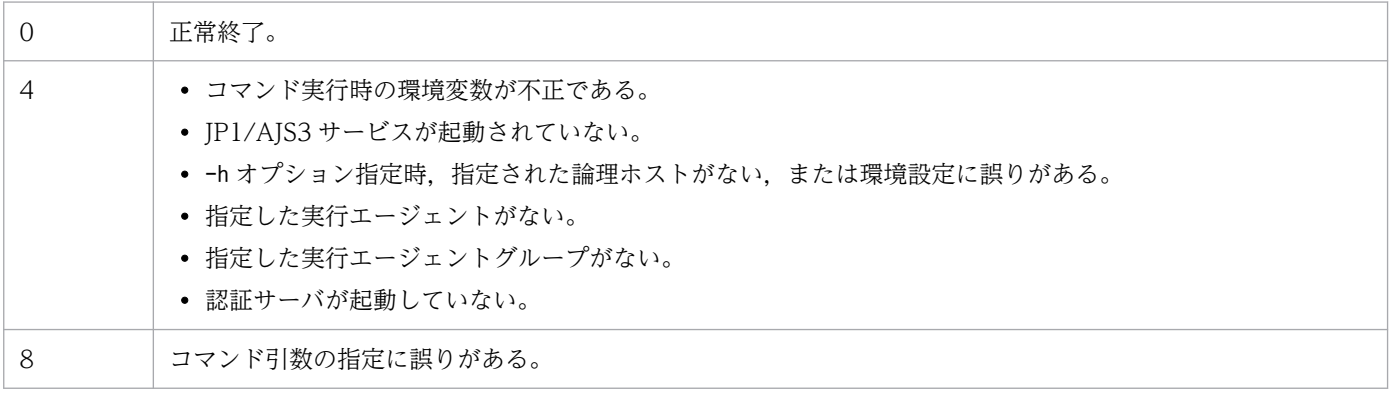

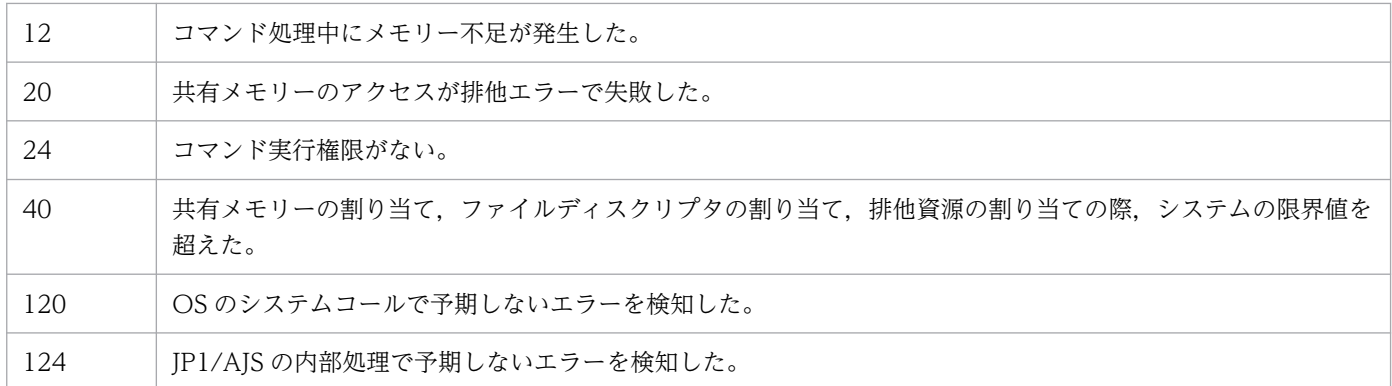

# 使用例 1

実行エージェント「AP1」の定義情報を出力します。

ajsagtprint -a AP1

## 使用例 2

すべての実行エージェントまたは実行エージェントグループの情報を表示します。

ajsagtprint -l

# 出力例 1

-a オプションを指定した場合の出力例と出力内容の意味を次に示します。

ajsagtprint -a AP1

#〈<mark>タイムスタンプ</mark>〉HOSTNAME:〈<mark>ホスト名</mark>※〉 #,AGENT,HOST,CON-EXE,STATUS,DESCRIPTION "A","AP1","Host1","1:00-3:00=10","Ef","エージェント1"

注※

物理ホストの場合は自ホスト名,論理ホストの場合は論理ホスト名が出力されます。

出力内容の意味を次に示します。

フラグ

• #

コメント行であることを示します。

• A

実行エージェントの定義情報であることを示します。

#### AGENT

実行エージェント名を示します。

```
3. 通常の運用で使用するコマンド
```
#### **HOST**

実行ホスト名(エージェントホスト名)を示します。

#### CON-EXE

ジョブ実行多重度を示します。

#### **STATUS**

実行エージェントの受付配信制限の状態を示します。

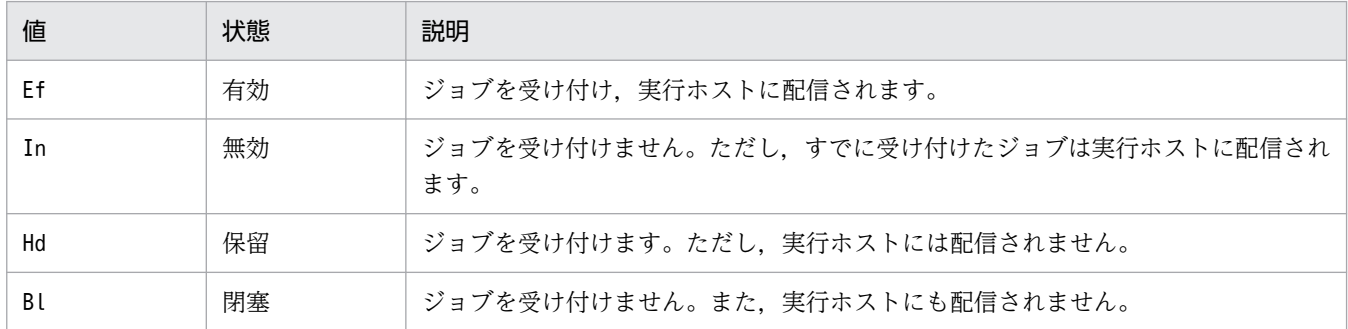

#### **DESCRIPTION**

実行エージェントに対するコメントを示します。

# 出力例 2

-g オプションを指定した場合の出力例と出力内容の意味を次に示します。

ajsagtprint -g AGG1

#〈タイムスタンプ〉HOSTNAME:〈ホスト名<sup>※</sup>〉 #,AGENT GROUP,LINK AGENT,STATUS,DESCRIPTION "G", "AGG1", "AG1:1", "Ef", "エージェントグループ1"

#### 注※

物理ホストの場合は自ホスト名,論理ホストの場合は論理ホスト名が出力されます。

出力内容の意味を次に示します。

フラグ

• #:

コメント行であることを示します。

• G:

実行エージェントグループの定義情報であることを示します。

#### AGENT GROUP

実行エージェントグループ名を示します。

#### LINK AGENT

実行エージェントグループに属している実行エージェント名および優先順位を示します。

3. 通常の運用で使用するコマンド

## **STATUS**

実行エージェントグループの受付配信制限の状態を示します。

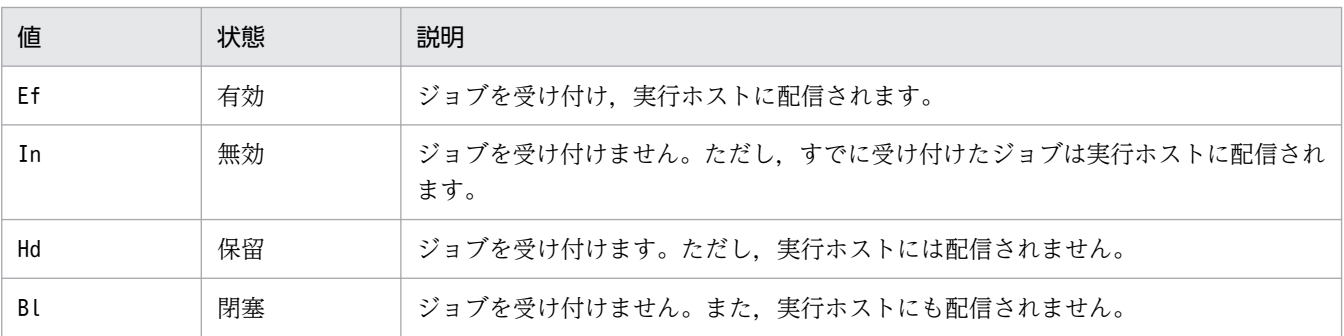

## **DESCRIPTION**

実行エージェントグループに対するコメントを示します。

<sup>3.</sup> 通常の運用で使用するコマンド

# <span id="page-249-0"></span>ajsagtshow

# 形式

ajsagtshow [-h 論理ホスト名] {-a 実行エージェント名 | -g 実行エージェントグループ名|-l|-n|-e}

## 形式 1(実行エージェントの情報表示)

ajsagtshow [-h 論理ホスト名] -a <mark>実行エージェント名</mark>

## 形式 2(実行エージェントグループの情報表示)

ajsagtshow [-h 論理ホスト名] -g 実行エージェントグループ名

#### 形式 3(すべての実行エージェントおよび実行エージェントグループの情報表示)

```
ajsagtshow
 [-h 論理ホスト名]
-1
```
## 形式 4(すべての実行エージェントおよび実行エージェントグループの名称表示)

```
ajsagtshow
 [-h 論理ホスト名]
-n
```
#### 形式 5(実行エージェントの状態の情報表示)

ajsagtshow [-h 論理ホスト名] -e

## 機能

実行エージェントまたは実行エージェントグループのジョブ実行状態などの情報を標準出力に出力します。

## 実行権限

次に示す JP1 権限レベルのどれかを与えられたユーザー

- JP1\_JPQ\_Admin 権限
- JP1\_JPQ\_Operator 権限
- JP1\_JPQ\_User 権限

<sup>3.</sup> 通常の運用で使用するコマンド

JP1/Automatic Job Management System 3 コマンドリファレンス 250

または,

Windows の場合:Administrators 権限

UNIX の場合:スーパーユーザー権限

## 引数

#### -h 論理ホスト名

実行エージェント情報を出力したい実行エージェントまたは実行エージェントグループが登録されている 自ホストの論理ホスト名を指定します。

指定できる文字数は,1〜255(単位:バイト)です。

このオプションを省略した場合は,環境変数JP1\_HOSTNAME に指定した論理ホスト名が仮定されます。環境 変数JP1 HOSTNAME を指定していない場合は、物理ホスト名が仮定されます。

物理ホストの場合,このオプションおよび環境変数JP1\_HOSTNAME を指定しないでください。

#### -a 実行エージェント名

実行エージェント情報を出力したい実行エージェント名を指定します。

指定できる文字数は,1〜255(単位:バイト)です。

ジョブ配信遅延の軽減機能が有効である場合,実行エージェントの状態もあわせて出力されます。

#### -g 実行エージェントグループ名

実行エージェント情報を出力したい実行エージェントグループ名を指定します。

指定できる文字数は,1〜255(単位:バイト)です。

ジョブ配信遅延の軽減機能が有効である場合,実行エージェントの状態もあわせて出力されます。

#### $-l$

すべての実行エージェントおよび実行エージェントグループの情報を出力する場合に指定します。

ジョブ配信遅延の軽減機能が有効である場合,実行エージェントの状態もあわせて出力されます。

#### -n

すべての実行エージェントおよび実行エージェントグループの名称だけを出力する場合に指定します。実 行エージェント名および実行エージェントグループ名以外の情報は出力されません。

#### -e

実行エージェントの状態を出力する場合に指定します。

このオプションは,ジョブ配信遅延の軽減機能が有効である場合だけ指定できます。ジョブ配信遅延の軽 減機能が無効である場合は,エラーメッセージを出力してコマンドが中断されます。

# 注意事項

- このコマンドは、JP1/AJS3 から JP1/NQSEXEC および JP1/OJE for VOS3 への要求には使用できま せん。
- このコマンドは,別ホストの JP1/AJS3 Manager に対しては実行できません。

# 戻り値

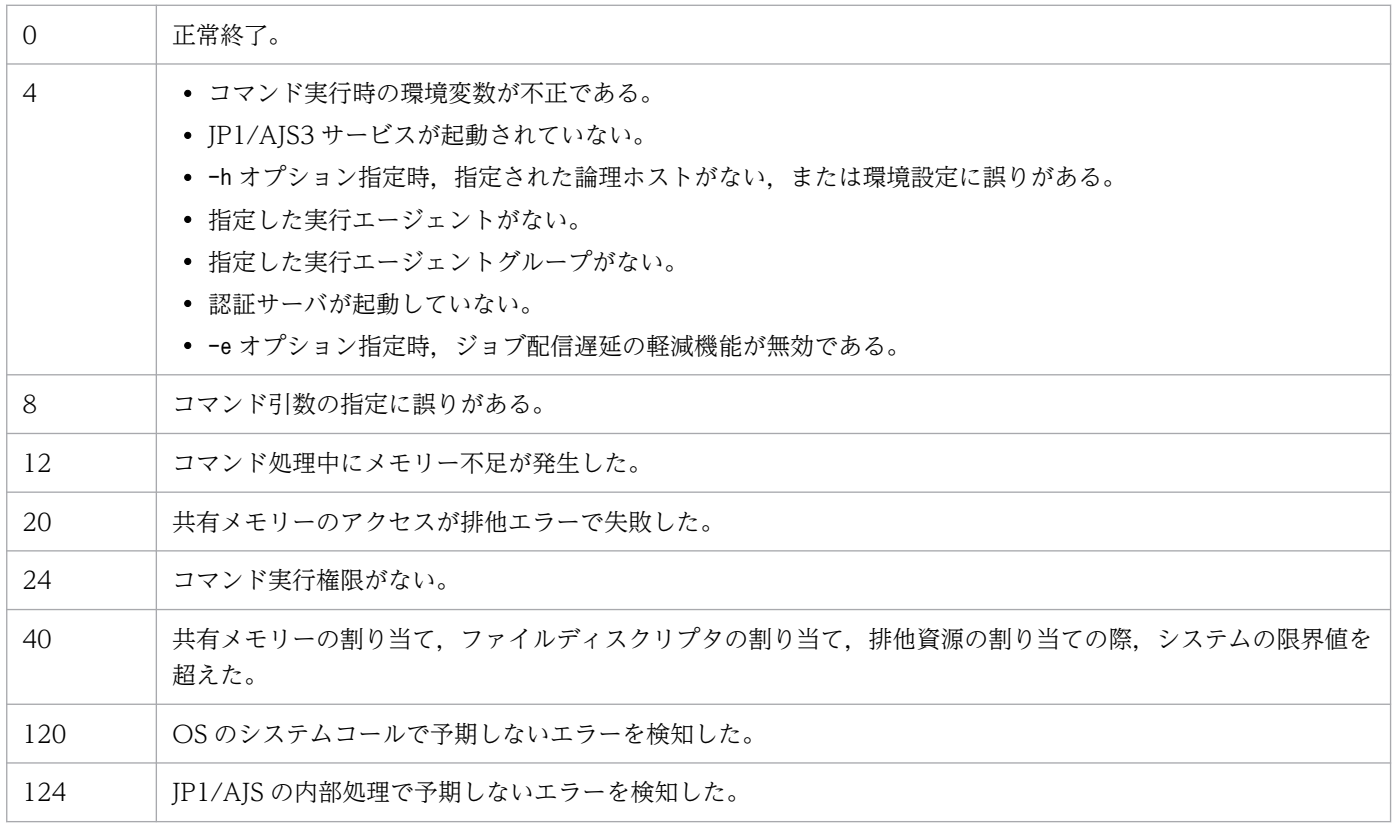

# 使用例 1

すべての実行エージェントまたは実行エージェントグループの情報を表示します。

ajsagtshow -l

## 使用例 2

実行エージェント「AP1」の情報を表示します。

ajsagtshow -a AP1

<sup>3.</sup> 通常の運用で使用するコマンド
# 使用例 3

実行エージェントの状態の一覧情報を表示します。

ajsagtshow -e

## 出力例 1

-a オプションを指定した場合の出力例と出力内容の意味を次に示します。

なお,次の例はジョブ配信遅延の軽減機能が無効な場合の例です。

ajsagtshow -a AGT01 KNAC1101-I エージェント管理の情報の出力を開始します HOSTNAME:HOST01<br>AGENT STATUS HOST AGENT STATUS HOST CON-EXE QUE JOB EVENT DESCRIPTION ---------- ------ --------- -------- ----- ----- ----- ----------- AGT01 Ef AGT01 5 0 0 0 KNAC1102-I エージェント管理の情報の出力を終了します

出力内容の意味を次に示します。

#### HOSTNAME

ホスト名を示します。

物理ホストの場合は自ホスト名,論理ホストの場合は論理ホスト名が出力されます。

#### AGENT

実行エージェント名を示します。

### **STATUS**

実行エージェントの受付配信制限の状態を示します。

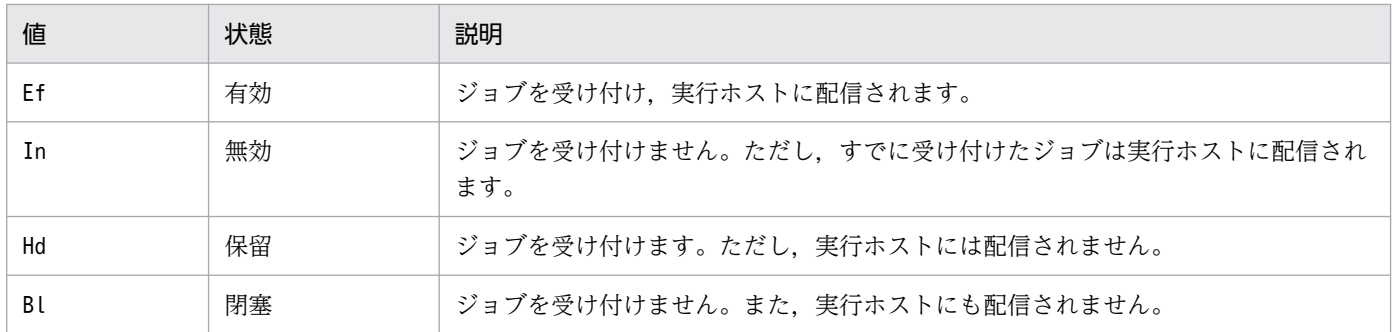

#### **HOST**

実行ホスト名を示します。

#### CON-EXE

ジョブ実行多重度を示します。

3. 通常の運用で使用するコマンド

#### **QUE**

キューイング中の UNIX ジョブ, PC ジョブ, フレキシブルジョブ, HTTP 接続ジョブ, アクション ジョブ,カスタムジョブ,および引き継ぎ情報設定ジョブの数を示します。

#### JOB

実行中の UNIX ジョブ,PC ジョブ,フレキシブルジョブ,HTTP 接続ジョブ,アクションジョブ, カスタムジョブ,および引き継ぎ情報設定ジョブの数を示します。

#### EVENT

実行中のイベントジョブ数を示します。

#### **DESCRIPTION**

追加・変更時に設定した実行エージェントに対するコメントを示します。

## 出力例 2

-g オプションを指定した場合の出力例と出力内容の意味を次に示します。

なお,次の例はジョブ配信遅延の軽減機能が無効な場合の例です。

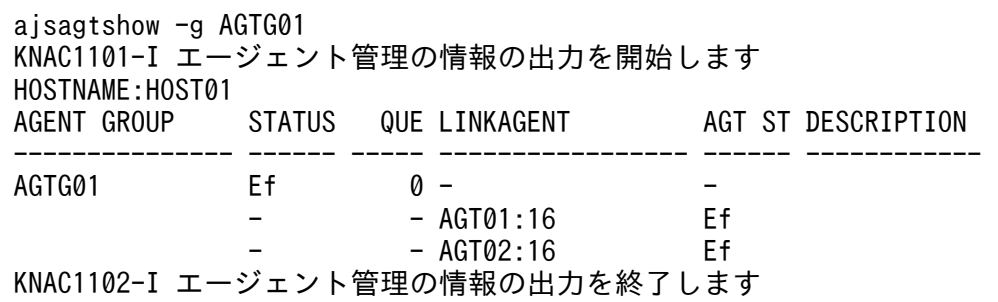

出力内容の意味を次に示します。

#### HOSTNAME

ホスト名を示します。

物理ホストの場合は自ホスト名,論理ホストの場合は論理ホスト名が出力されます。

#### AGENT GROUP

実行エージェントグループ名を示します。

#### STATUS

実行エージェントグループの受付配信制限の状態を示します。

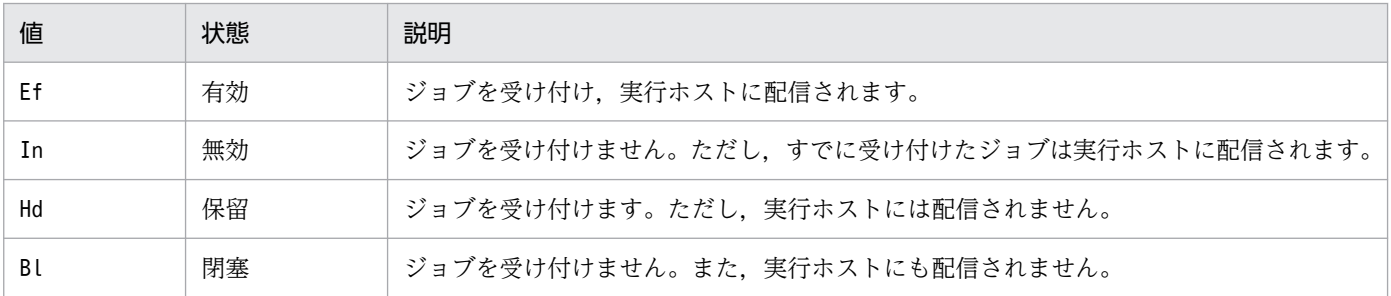

3. 通常の運用で使用するコマンド

#### **QUE**

キューイング中の UNIX ジョブ, PC ジョブ, フレキシブルジョブ, HTTP 接続ジョブ, アクション ジョブ,およびカスタムジョブの数を示します。

#### LINKAGENT

実行エージェントグループに属する実行エージェント名と優先順位を「:(コロン)」で区切って示しま す。優先順位は,いちばん低いのが 1,いちばん高いのが 16 です。

### AGT ST

実行エージェントの受付配信制限の状態を示します。

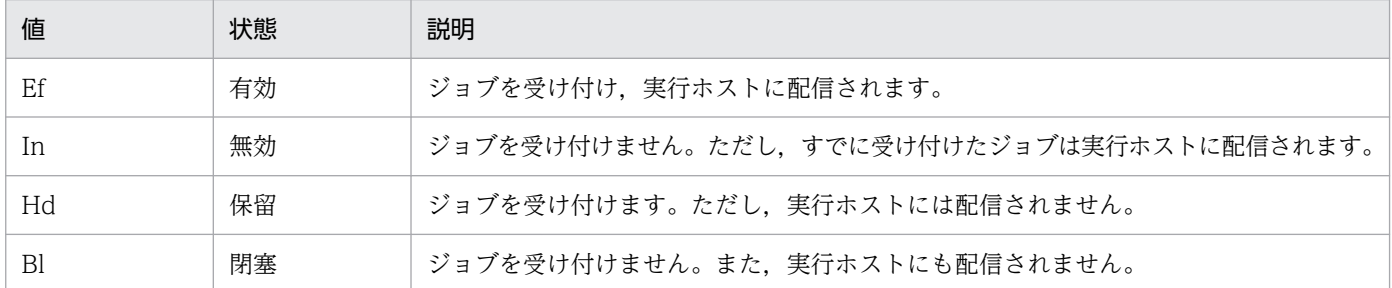

#### **DESCRIPTION**

追加・変更時に設定した実行エージェントグループに対するコメントを示します。

# 出力例 3

-a オプションを指定した場合の出力例と出力内容の意味を次に示します。

なお,次の例はジョブ配信遅延の軽減機能が有効な場合の例です。

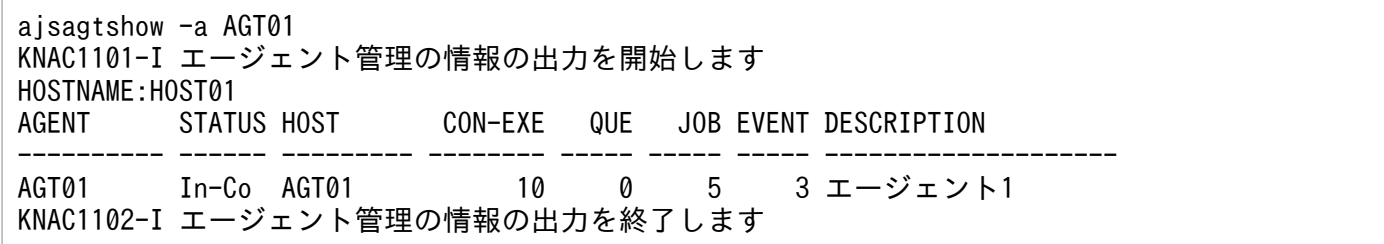

出力内容の意味を次に示します。

### HOSTNAME

ホスト名を示します。

物理ホストの場合は自ホスト名,論理ホストの場合は論理ホスト名が出力されます。

#### AGENT

実行エージェント名を示します。

#### **STATUS**

実行エージェントの受付配信制限の状態と,実行エージェントの状態を示します。 実行エージェントの受付配信制限の状態を次に示します。

<sup>3.</sup> 通常の運用で使用するコマンド

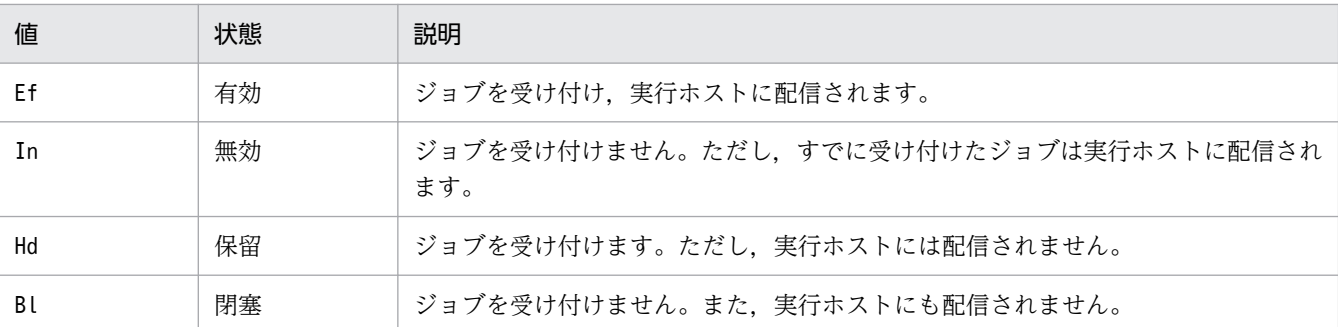

ジョブ配信遅延の軽減機能が有効である場合,実行エージェントの受付配信制限の状態を示す値のあと に、実行エージェントの状態を「-実行エージェントの状態」の形式で示します。

実行エージェントの状態を次に示します。

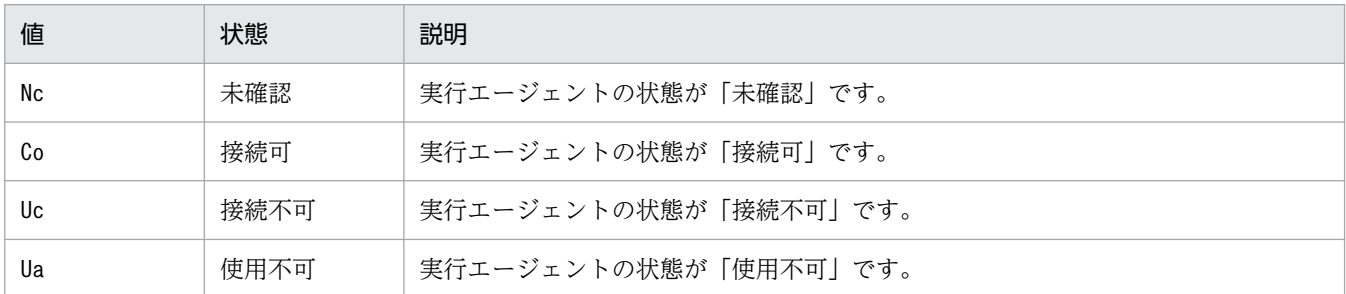

#### **HOST**

実行ホスト名を示します。

### CON-EXE

ジョブ実行多重度を示します。

#### **QUE**

キューイング中の UNIX ジョブ, PC ジョブ, フレキシブルジョブ, HTTP 接続ジョブ, アクション ジョブ,カスタムジョブ,および引き継ぎ情報設定ジョブの数を示します。

### JOB

実行中の UNIX ジョブ,PC ジョブ,フレキシブルジョブ,HTTP 接続ジョブ,アクションジョブ, カスタムジョブ,および引き継ぎ情報設定ジョブの数を示します。

#### EVENT

実行中のイベントジョブ数を示します。

#### **DESCRIPTION**

追加・変更時に設定した実行エージェントに対するコメントを示します。

## 出力例 4

-g オプションを指定した場合の出力例と出力内容の意味を次に示します。

なお,次の例はジョブ配信遅延の軽減機能が有効な場合の例です。

ajsagtshow -g AGTG01

KNAC1101-I エージェント管理の情報の出力を開始します

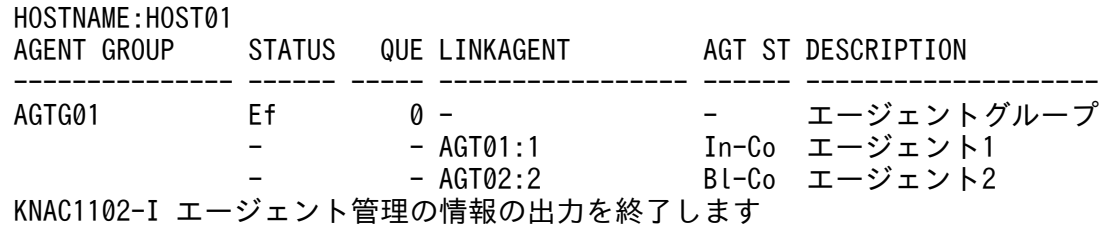

出力内容の意味を次に示します。

#### **HOSTNAME**

ホスト名を示します。

物理ホストの場合は自ホスト名,論理ホストの場合は論理ホスト名が出力されます。

#### AGENT GROUP

実行エージェントグループ名を示します。

#### STATUS

実行エージェントグループの受付配信制限の状態を示します。

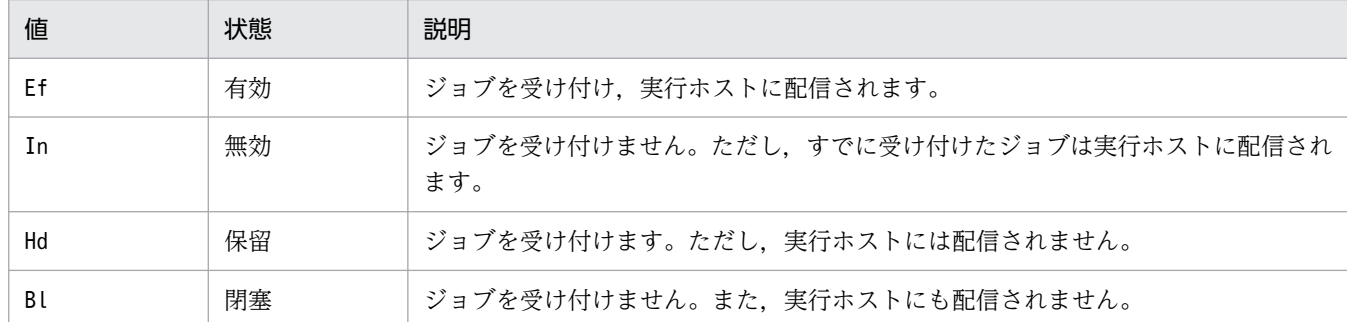

#### **QUE**

キューイング中の UNIX ジョブ, PC ジョブ, フレキシブルジョブ, HTTP 接続ジョブ, アクション ジョブ,およびカスタムジョブの数を示します。

### LINKAGENT

実行エージェントグループに属する実行エージェント名と優先順位を「:(コロン)」で区切って示しま す。優先順位は,いちばん低いのが 1,いちばん高いのが 16 です。

### AGT ST

実行エージェントの受付配信制限の状態と,実行エージェントの状態を示します。

実行エージェントの受付配信制限の状態を次に示します。

| 値  | 状態 | 説明                                            |
|----|----|-----------------------------------------------|
| Ff | 有効 | ジョブを受け付け、実行ホストに配信されます。                        |
| Τn | 無効 | ジョブを受け付けません。ただし、すでに受け付けたジョブは実行ホストに配信され<br>ます。 |
| Hd | 保留 | ジョブを受け付けます。ただし、実行ホストには配信されません。                |
| ΒI | 閉塞 | ジョブを受け付けません。また、実行ホストにも配信されません。                |

3. 通常の運用で使用するコマンド

ジョブ配信遅延の軽減機能が有効である場合,実行エージェントの受付配信制限の状態を示す値のあと に、実行エージェントの状態を「-実行エージェントの状態」の形式で示します。

実行エージェントの状態を次に示します。

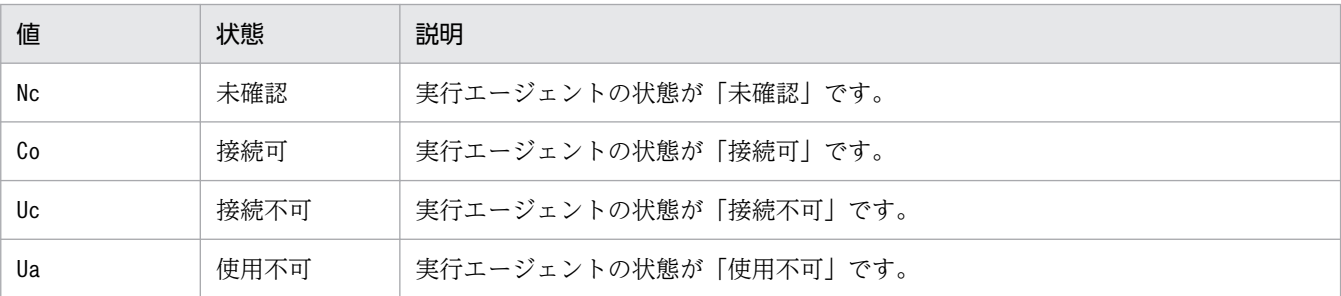

#### **DESCRIPTION**

追加・変更時に設定した実行エージェントグループに対するコメントを示します。

# 出力例 5

-e オプションを指定した場合の出力例と出力内容の意味を次に示します。

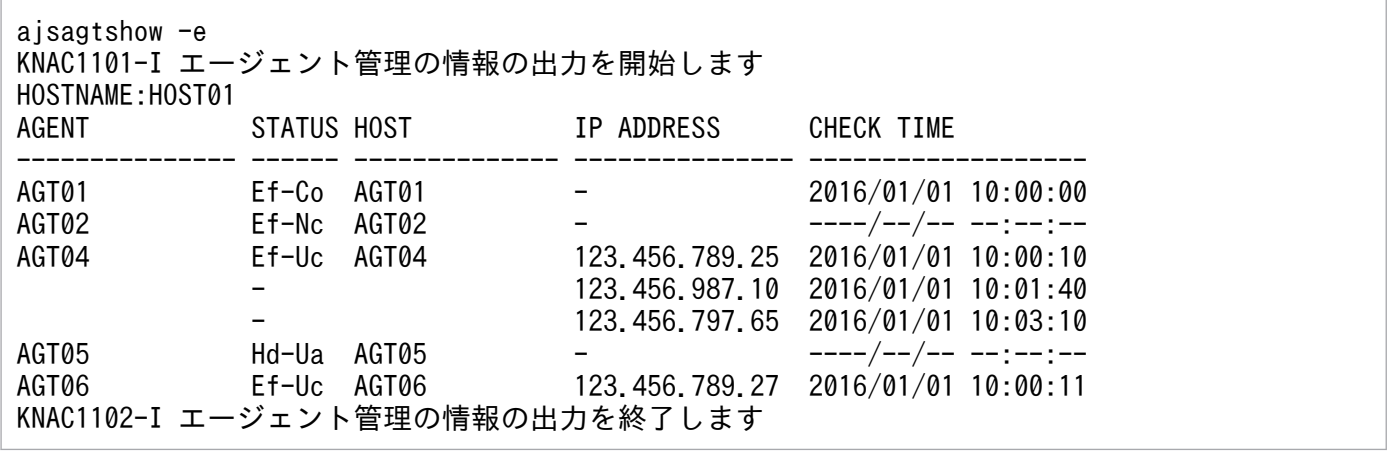

#### HOSTNAME

ホスト名を示します。

物理ホストの場合は自ホスト名,論理ホストの場合は論理ホスト名が出力されます。

### AGENT

実行エージェント名を示します。

#### **STATUS**

実行エージェントの受付配信制限の状態と実行エージェントの状態を「実行エージェントの受付配信制 限の状態-実行エージェントの状態」の形式で示します。

実行エージェントの受付配信制限の状態を次に示します。

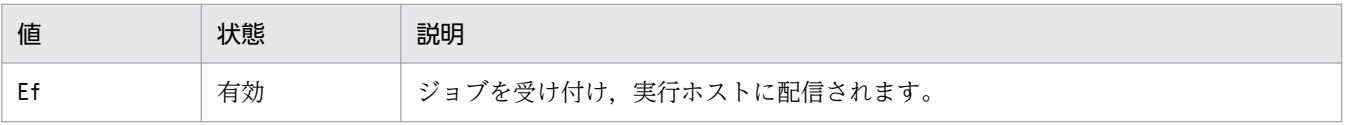

3. 通常の運用で使用するコマンド

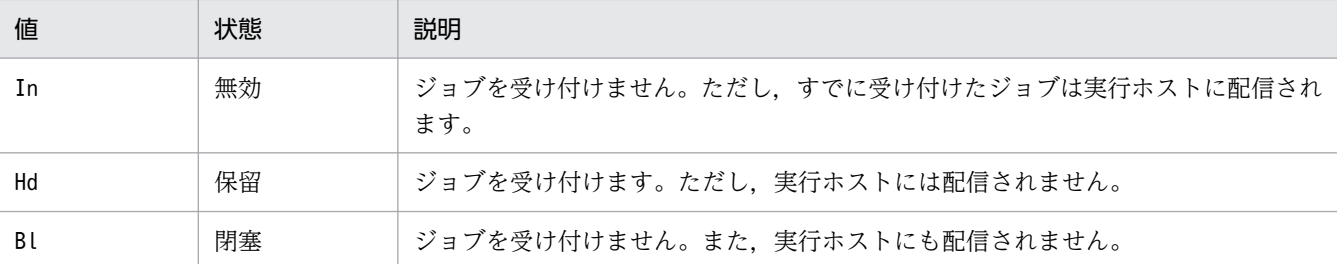

実行エージェントの状態を次に示します。

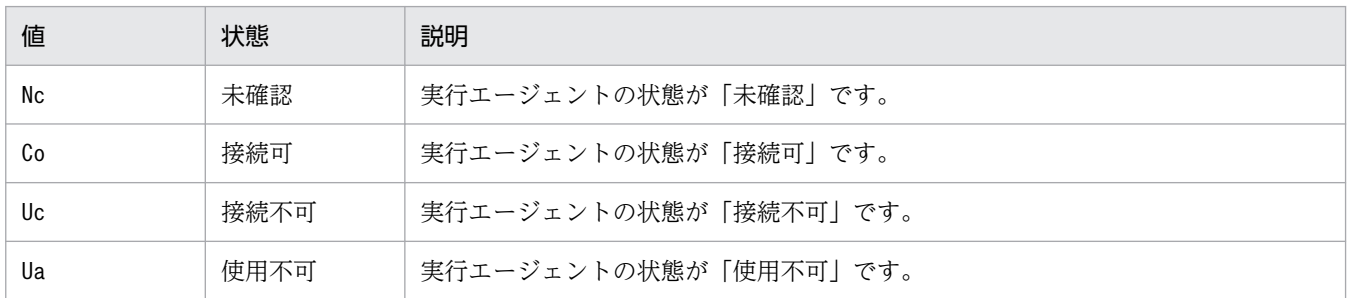

#### **HOST**

実行ホスト名を示します。

#### IP ADDRESS

接続 IP アドレスを示します。

実行エージェントの状態が「接続不可」の場合だけ,通信障害が発生している IP アドレスを 1 行ずつ 示します。IP アドレスは、最も新しい IP アドレスから順に、最大四つまで示します。

なお,IP アドレスが解決される前に発生した通信障害の場合は,表示されません。

#### CHECK TIME

実行エージェントを確認した時間を,IP アドレスごとに「YYYY/MM/DD hh:mm:ss」の形式で示し ます。

#### 注意事項

「IP ADDRESS」および「CHECK TIME」には,ジョブ配信遅延の軽減機能の通信状態確認で通信障害を検 知した実行エージェントの情報だけが出力されます。通信状態確認以外で検知したエラーの情報は、統 合トレースログに出力されるエラーメッセージで確認してください。

# ajsalter

# 形式

```
aisalter
 [-F サービス名]
 [-s {none|EXEC}]
[[-o] -c {CHANGE|COPY}]
```
# 機能

スケジューラーサービスの運用環境を一時的に変更します。

# 実行権限

Windows の場合:Administrators 権限

UNIX の場合:スーパーユーザー権限

# 引数

## -F サービス名

処理対象とする,スケジューラーサービスのサービス名を指定します。

指定できる文字数は,1〜30(単位:バイト)です。

省略した場合,デフォルトスケジューラーサービス名が仮定されます。

### -s {none|EXEC}

ジョブネットおよびジョブの実行を抑止するか,または抑止を解除するかを指定します。

ジョブネットおよびジョブの実行中にこのオプションで実行を抑止した場合は,抑止以降,新たなジョブ ネットおよびジョブは起動されません。

• none

ジョブネットおよびジョブの実行抑止を解除します。

• EXEC

ジョブネットおよびジョブの実行を抑止します。現在実行中のジョブネットおよびジョブの実行が終了 したあとは,新たにジョブネットおよびジョブは起動されません。

なお,このオプションを指定すると,環境設定パラメーターSUPPRESS の設定を一時的に変更できます。

#### $-<sub>o</sub>$

ホスト単位のスケジューラーログファイルを交代します。

このオプションの指定の有無と環境設定パラメーターAJSLOGOUTPUTDEST の指定値によって,交代されるス ケジューラーログファイルが異なります。交代されるスケジューラーログファイルを次に示します。

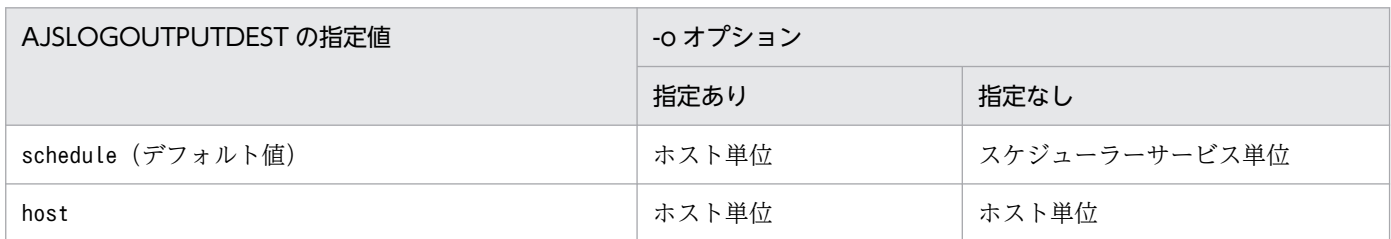

(凡例)

ホスト単位:ホスト単位のスケジューラーログファイル

スケジューラーサービス単位:スケジューラーサービス単位のスケジューラーログファイル

このオプションは、-c オプションと同時に指定します。

#### -c {CHANGE|COPY}

スケジューラーログファイルの交代方法を指定します。

• CHANGE

履歴情報を交代用のスケジューラーログファイルに記述します。

• COPY

使用中のスケジューラーログファイルの内容を交代用のスケジューラーログファイルにコピーします。 使用中のスケジューラーログファイルのデータを削除したあと,ファイルの先頭から履歴情報を記述し ます。

なお,スケジューラーログの出力中にログ出力障害が発生し,ログ出力が閉塞していた場合に,このオプ ションを指定してスケジューラーログファイルを交代すると,ログ出力の閉塞を解除します。

#### 注意事項

- スケジューラーログファイルの交代については,マニュアル「JP1/Automatic Job Management System 3 運用ガイド 7.7 スケジューラーログを交代する」を参照してください。
- -s オプションを指定すると,環境設定パラメーターSUPPRESS の設定を一時的に変更します。そのため, 次回スケジューラーサービスが起動したときは、環境設定パラメーターSUPPRESS で指定してある運用 環境に戻ります。

## 戻り値

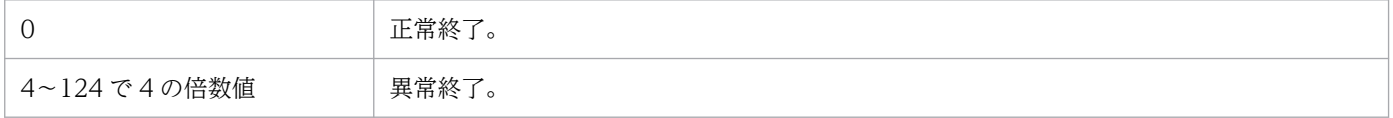

### 使用例 1

ジョブネットの運用環境を一時的に変更します。その際,ジョブの実行を抑止します。

JP1/Automatic Job Management System 3 コマンドリファレンス 261

# 使用例 2

スケジューラーサービス「AJSROOT2」を含むホストのホスト単位のスケジューラーログファイルを交代用 のスケジューラーログファイルに複写して交代します。

ajsalter -F AJSROOT2 -o -c COPY

環境設定パラメーターAJSLOGOUTPUTDEST に [host] が設定されている場合は、-o オプションの指定の有無 に関係なく,ホスト単位のスケジューラーログファイルを交代します。

ajsalter -F AJSROOT2 [-o] -c COPY

<sup>3.</sup> 通常の運用で使用するコマンド

# ajsatmstart (Linux 限定)

# 形式

ajsatmstart

# 機能

JP1/AJS3 Autonomous Agent Messenger サービスを起動します。

# 実行権限

スーパーユーザー権限

# 格納先ディレクトリ

/opt/jp1ajs2/bin/

# 引数

なし

# 注意事項

- このコマンドは Linux だけで実行できます。Windows では実行できません。
- このコマンドは,サービスの起動完了を待たないで終了します。サービスが起動したかどうかは, ajsatstatus コマンドで確認してください。
- JP1/AJS3 Autonomous Agent Messenger サービスの起動時, services ファイルの JP1/AJS3 Autonomous Agent Messenger サービスのポートの情報が読み込めなかった場合,メッセージ KAVS8107-E を出力して異常終了します。

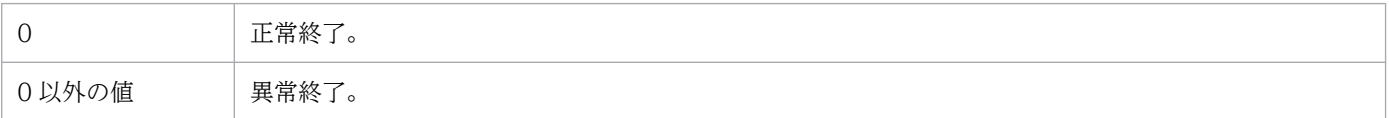

# ajsatmstop (Linux 限定)

# 形式

ajsatmstop

# 機能

JP1/AJS3 Autonomous Agent Messenger サービスを停止します。

# 実行権限

スーパーユーザー権限

# 格納先ディレクトリ

/opt/jp1ajs2/bin/

# 引数

なし

# 注意事項

- このコマンドは Linux だけで実行できます。Windows では実行できません。
- このコマンドは,JP1/AJS3 Autonomous Agent Messenger サービスへの停止要求を送信した時点で 終了します。このため、このコマンドからは JP1/AJS3 Autonomous Agent Messenger サービスが 停止したかどうかを確認できません。JP1/AJS3 Autonomous Agent Messenger サービスの停止を確 認したい場合は,ajsatstatus コマンドを実行してください。

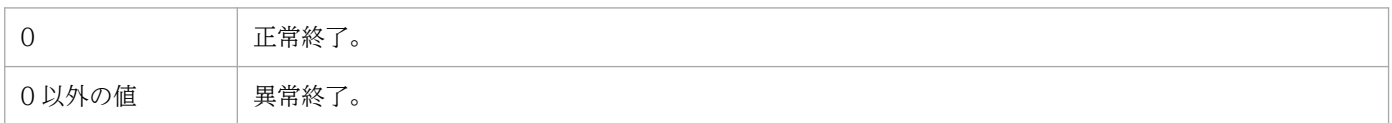

# ajsatstart (Linux 限定)

# 形式

ajsatstart

# 機能

JP1/AJS3 Autonomous Agent サービスを起動します。

# 実行権限

スーパーユーザー権限

# 格納先ディレクトリ

/opt/jp1ajs2/bin/

# 引数

なし

# 注意事項

- このコマンドは Linux だけで実行できます。Windows では実行できません。
- このコマンドは,サービスの起動完了を待たないで終了します。サービスが起動したかどうかは, ajsatstatus コマンドで確認してください。

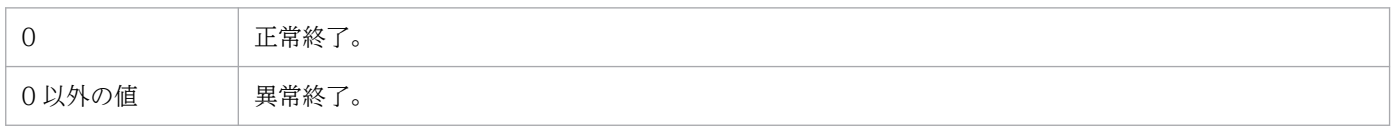

# ajsatstatus (Linux 限定)

# 形式

ajsatstatus

# 機能

JP1/AJS3 Autonomous Agent サービス, JP1/AJS3 Autonomous Agent Messenger サービスの状態を 出力します。

# 実行権限

なし

# 格納先ディレクトリ

/opt/jp1ajs2/bin/

# 引数

なし

# 注意事項

このコマンドは Linux だけで実行できます。Windows では実行できません。

# 戻り値

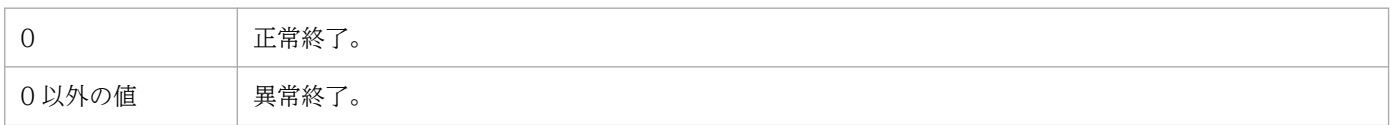

# 出力例

(1) JP1/AJS3 Autonomous Agentサービス状態 運用中 (2) JP1/AJS3 Autonomous Agent Messengerサービス状態 運用中

# 出力項目の説明

(1)JP1/AJS3 Autonomous Agent サービス状態

JP1/AJS3 Autonomous Agent サービスの起動状態を出力します。

- 運用中(active):JP1/AJS3 Autonomous Agent サービスの運用を開始しています。
- 停止 (inactive): JP1/AJS3 Autonomous Agent サービスの運用を停止しています。または、JP1/ AJS3 Autonomous Agent サービスがセットアップされていません。

<sup>3.</sup> 通常の運用で使用するコマンド

(2)JP1/AJS3 Autonomous Agent Messenger サービス状態

JP1/AJS3 Autonomous Agent Messenger サービスの起動状態を出力します。

- 運用中(active):JP1/AJS3 Autonomous Agent Messenger サービスの運用を開始しています。
- 停止 (inactive): JP1/AJS3 Autonomous Agent Messenger サービスの運用を停止しています。 または、JP1/AJS3 Autonomous Agent Messenger サービスがセットアップされていません。

<sup>3.</sup> 通常の運用で使用するコマンド

# ajsatstop (Linux 限定)

# 形式

ajsatstop

# 機能

JP1/AJS3 Autonomous Agent サービスを停止します。

# 実行権限

スーパーユーザー権限

# 格納先ディレクトリ

/opt/jp1ajs2/bin/

# 引数

なし

# 注意事項

- このコマンドは Linux だけで実行できます。Windows では実行できません。
- このコマンドは、JP1/AJS3 Autonomous Agent サービスへの停止要求を送信した時点で終了します。 このため,このコマンドからは JP1/AJS3 Autonomous Agent サービスが停止したかどうかを確認で きません。JP1/AJS3 Autonomous Agent サービスの停止を確認したい場合は、ajsatstatus コマン ドを実行してください。

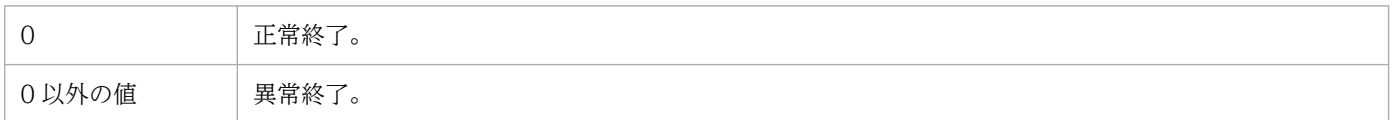

# ajsbackup

# 形式

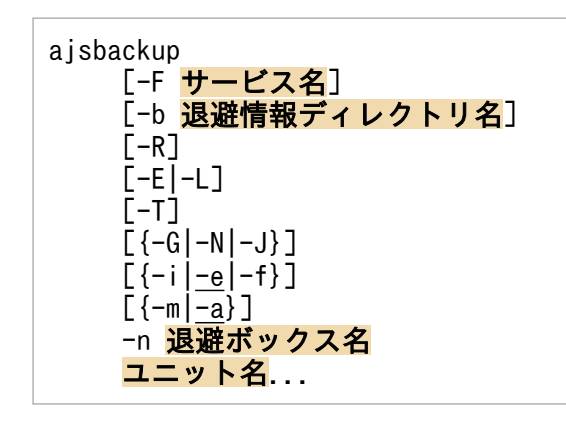

## 機能

ユニットを退避ファイルの形式に変換し,退避ボックスに格納します。

このコマンドを実行すると,一つの退避ファイルが指定した退避ボックスに作成されます。退避ファイル 名には,0001〜1024 の未使用の値が,値の小さい方から順次設定されます。

環境設定パラメーターAJSPRINTNETSCHPRF によって,上位ジョブネットのスケジュールに依存する指定が あり,かつスケジュールルールを持つネストジョブネットのユニット定義情報を出力する場合に,次のど ちらかの出力方法を指定できます。

- スケジュールルールを有効にし,上位ジョブネットのスケジュールに依存しない。
- スケジュールルールを削除し,上位ジョブネットのスケジュールに依存する。

環境設定パラメーターAJSPRINTNETSCHPRF の詳細については、マニュアル「JP1/Automatic Job Management System 3 構築ガイド 20.4.2(79) AJSPRINTNETSCHPRF」を参照してください。

# 実行権限

次に示す IP1 権限レベルのどれかを与えられたユーザー

- JP1\_AJS\_Admin 権限
- JP1\_AJS\_Manager 権限
- IP1 AIS Editor 権限
- JP1\_AJS\_Operator 権限
- JP1\_AJS\_Guest 権限

このコマンドは、Administrators 権限 (Windows の場合), またはスーパーユーザー権限 (UNIX の場 合)を持つユーザーが使用することを推奨します。

<sup>3.</sup> 通常の運用で使用するコマンド

# 引数

#### -F サービス名

処理対象とする,スケジューラーサービスのサービス名を指定します。

指定できる文字数は,1〜30(単位:バイト)です。

#### -b 退避情報ディレクトリ名

環境設定時に指定した退避情報ディレクトリ※と異なるディレクトリを使用する場合に,ディレクトリ名 をフルパスで指定します。

指定できる文字数は,1〜255(単位:バイト)です。

省略した場合,環境設定時に指定した退避情報ディレクトリ名※が仮定されます。

#### 注※

環境設定パラメーターAJSBKUROOT に指定したディレクトリ名。

#### -R

指定したジョブグループ,またはジョブネットに含まれるすべてのユニットを階層ごとに繰り返して退避 します(詳細については,後述の[「補足事項](#page-271-0)」を参照してください)。

このオプションは,-T オプションと同時に指定することを推奨します。-T オプションと同時に指定する と、ユニットを階層単位でまとめて退避できるため、退避情報全体のサイズを抑えられます。また、-E. -L,-G,-N,-J オプションと同時に指定した場合,各オプションの指定内容に従ってユニットを退避します。

#### $-E$

実行登録済みのジョブネットに含まれるジョブネットおよびジョブを退避します。

このオプションを、-T,-N,-J オプションと同時に指定した場合、各オプションの指定内容に従ってユ ニットを退避します。

#### -L

実行登録していないジョブネットに含まれるジョブネットとジョブを退避します。

このオプションを,-T,-N,-Jオプションと同時に指定した場合,各オプションの指定内容に従ってユ ニットを退避します。なお,-G オプションと同時には指定できません。

#### $-T$

ルートジョブネットおよびリカバリージョブネットを退避します。

このオプションを-L オプションと同時に指定した場合,-L オプションの指定内容に従ってユニットを退避 します。なお,-G,-J オプションと同時には指定できません。

ジョブグループを退避します。

このオプションは、-L.-T オプションと同時には指定できません。

#### -N

ジョブネットおよびリカバリージョブネットを退避します。

このオプションを-L オプションと同時に指定した場合, -L オプションの指定内容に従ってユニットを退避 します。

#### -J

ジョブ(リカバリージョブ,QUEUE ジョブ,リカバリー QUEUE ジョブ,OR ジョブ,イベントジョブ など)を退避します。

このオプションは、-T オプションと同時には指定できません。

#### -i

退避先に,これから退避するユニットと同一名称のユニットがある場合,メッセージおよび了解を求める プロンプトを表示します。

#### -e

退避先に、これから退避するユニットと同一名称のユニットがある場合、エラーとします(情報は更新さ れません)。

#### -f

退避先に,これから退避するユニットと同一名称のユニットがある場合でも,強制的に退避します(情報 は更新されます)。

#### -m

退避ボックスを新規に作成したあと,ユニットを退避します。

退避ボックスがすでに作成されている場合,コマンドは異常終了します。

#### -a

退避ボックスに退避ファイルを追加します。

退避ボックスが作成されていない場合,コマンドは異常終了します。

### -n 退避ボックス名

退避ボックス名を指定します。

指定できる文字数は,1〜50(単位:バイト)です。

<span id="page-271-0"></span>退避ボックスの名称は,OS のファイルシステムに依存します。OS が Windows の場合,退避ボックス 名の大文字・小文字は区別されません。OS が UNIX の場合,退避ボックス名の大文字・小文字は区別さ れます。

### ユニット名

退避するユニット名を指定します。

指定できる文字数は,1〜930(単位:バイト)です。

ユニット名は複数指定できます。-R, -E, -L, -T, -G, -N, -J オプションと同時に指定すると, 各オプ ションの指定内容に従ってユニットを退避します。

なお,ユニット名に,論理ホスト名および実行 ID は指定できません。

#### 注意事項

- ユニットを退避できるのは,次のどちらかのユーザーです。
	- 退避するすべてのユニットに対する参照権限を持ち,かつ退避ボックスに対する更新権限を持つユー ザー
	- Administrators 権限またはスーパーユーザー権限を持つ OS ユーザーにマッピングした JP1 ユーザー ただし,環境設定パラメーターADMACLIMIT をデフォルトから変更して「yes」を設定している場合 は、Administrators 権限またはスーパーユーザー権限を持つ OS ユーザーにマッピングした IP1 ユーザーであっても,すべてのユニットに対する参照権限および退避ボックスに対する更新権限が 必要です。
- 一つの退避ボックスに作成できる退避ファイルは,最大 1,024 個です。1,025 個以上は作成できません。
- 操作対象がリリース登録したルートジョブネット(リリース先ジョブネット)の場合は,「適用中」状 態のジョブネット定義が退避されます。ただし,退避されるユニット定義情報にリリース情報は含まれ ません。

### 戻り値

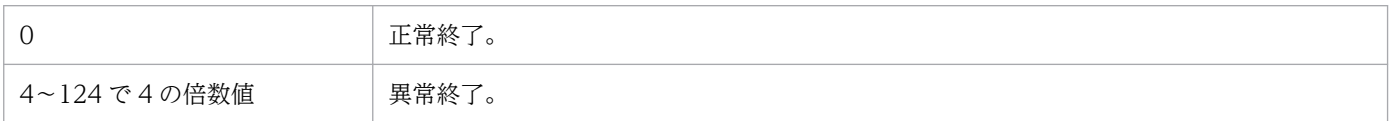

### 補足事項

ユニットを階層ごとに繰り返して退避する場合について,例を挙げて説明します。

(例)

下記構成のジョブグループ (group1) を-R オプションを指定して退避する場合, (A)~(H)の単位で別々 の退避ファイルに格納されます。

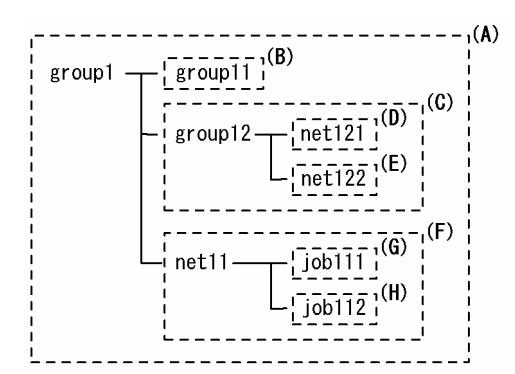

# 使用例

ジョブグループ (/資材部/出庫管理) に含まれるすべてのユニットを、新規に作成する退避ボックス (BOX1) に退避します。

ajsbackup -RTmn BOX1 /資材部/出庫管理

<sup>3.</sup> 通常の運用で使用するコマンド

# ajsbkudel

# 形式

aisbkudel [-F サービス名] [-b 退避情報ディレクトリ名]  $[-i]$  -n 退避ボックス名 [ 退避ファイル名...]

# 機能

退避ボックスや退避ファイルを削除します。

## 実行権限

削除対象の退避ファイルおよびディレクトリに対する OS 実行権限

## 引数

### -F サービス名

処理対象とする,スケジューラーサービスのサービス名を指定します。

指定できる文字数は,1〜30(単位:バイト)です。

省略した場合,デフォルトスケジューラーサービス名が仮定されます。

### -b 退避情報ディレクトリ名

環境設定時に指定した退避情報ディレクトリ※と異なるディレクトリを使用する場合に,ディレクトリ名 をフルパスで指定します。

指定できる文字数は,1〜255(単位:バイト)です。

省略した場合,環境設定時に指定した退避情報ディレクトリ名※が仮定されます。

#### 注※

環境設定パラメーターAJSBKUROOT に指定したディレクトリ名。

## -i

削除する前に,メッセージおよび了解を求めるプロンプトを表示します。

# -n 退避ボックス名

削除したい退避ボックス名を指定します。

指定できる文字数は,1〜50(単位:バイト)です。

退避ボックスの名称は、OS のファイルシステムに依存します。OS が Windows の場合、退避ボックス 名の大文字・小文字は区別されません。OS が UNIX の場合,退避ボックス名の大文字・小文字は区別さ れます。

### 退避ファイル名

退避ファイルを削除する場合に、退避ファイルが格納されている退避ボックス名に続けて退避ファイル名 を指定します。

指定できる値は,0001〜1024 です。退避ファイル名は複数指定できます。複数指定する場合は,退避ファ イル名間を 1 バイト以上の空白文字で区切ります。

### 注意事項

- 退避ボックス,および退避ファイルを削除できるのは,退避ボックス,および退避ファイルの両方に更 新権限を与えられたユーザーだけです。
- 退避ボックスを削除した場合,退避情報ディレクトリ内の退避ボックス名のディレクトリは削除されま せん。ajsbkudel コマンドで退避ボックスを削除したあと,必要に応じてrmdir コマンドで退避ボック ス名のディレクトリを削除してください。

# 戻り値

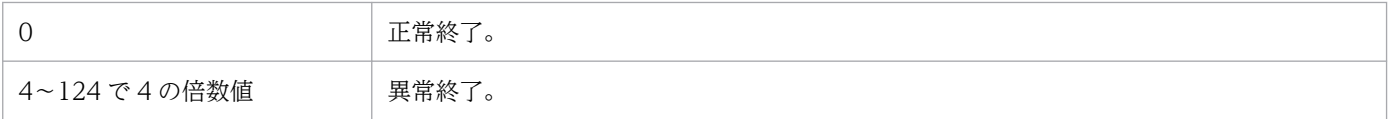

# 使用例

退避ボックス (BOX1) の中の退避ファイル (0001) を削除します。

ajsbkudel -n BOX1 0001

# <span id="page-275-0"></span>ajscalendar

# 形式

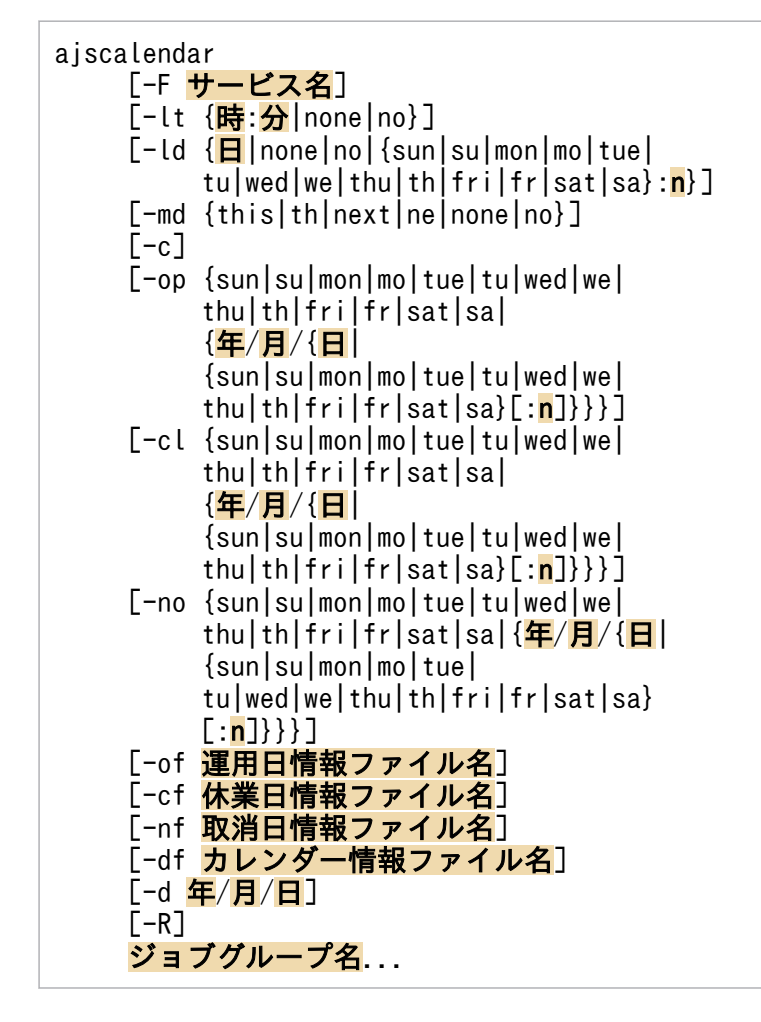

# 機能

ジョブグループにカレンダー情報を定義します。

# 実行権限

次に示す IP1 権限レベルのどれかを与えられたユーザー

- JP1\_AJS\_Admin 権限
- JP1 AJS Manager 権限
- JP1\_AJS\_Editor 権限

# 引数

# -F サービス名

処理対象とする,スケジューラーサービスのサービス名を指定します。

<sup>3.</sup> 通常の運用で使用するコマンド

JP1/Automatic Job Management System 3 コマンドリファレンス 276

指定できる文字数は,1〜30(単位:バイト)です。

### -lt {時:分|none|no}

カレンダーに基準時刻を設定します。

• 時:分

時に指定できる値は,0〜23(単位:時)です。 分に指定できる値は,0〜59(単位:分)です。

• none Ino

上位ジョブグループに定義されているカレンダー情報の基準時刻を引き継ぎます。 上位のすべてのジョブグループにカレンダー情報が定義されていない場合,0 時 00 分が仮定されます。

### -ld {日|none|no|{sun|su|mon|mo|tue|tu|wed|we|thu|th|fri|fr|sat|sa}:n}

カレンダーに基準日を設定します。

• 日

指定できる値は,1〜31(単位:日)です。

• none Ino

上位ジョブグループに定義されているカレンダー情報の基準日を引き継ぎます。 上位のすべてのジョブグループにカレンダー情報が定義されていない場合は,1 日が仮定されます。

• sun|su

日曜日を基準日とします。

• mon | mo

月曜日を基準日とします。

- tue|tu 火曜日を基準日とします。
- wed|we

水曜日を基準日とします。

- thu|th 木曜日を基準日とします。
- fri|fr 金曜日を基準日とします。
- sat | sa 土曜日を基準日とします。
- n

月初めを基準に何週目の曜日かを指定します。 指定できる値は,1〜5(単位:週)です。

<sup>3.</sup> 通常の運用で使用するコマンド

「sun」や「su」のように曜日を指定した場合は,必ず指定してください。

### -md {this|th|next|ne|none|no}

カレンダーの月区分(基準日に対して,その日付をどの月に扱うか)を指定します。

• this|th

基準日以降の日を基準日の月(当月)とします。

• next Ine

基準日以降の日を翌月とします。

• none | no

上位ジョブグループに定義されたカレンダー情報の月区分を引き継ぎます。

上位のすべてのジョブグループにカレンダー情報が定義されていない場合は,当月が仮定されます。

#### $-c$

カレンダー情報を削除します。

カレンダー情報を削除すると,上位のジョブグループに定義されたカレンダー情報を引き継げます。

なお,このオプションでは基準時刻,基準日,および月区分は削除できません。これらの情報は,各オプ ションでnone を指定して削除してください。

このオプションと,-op,-cl,-no,-of,-cf,-nf,または-df オプションのどれかを同時に指定した場 合,指定順にかかわらず,カレンダー情報をいったん削除してから,運用日,休業日,または取消日を設 定します。

# -op {sun|su|mon|mo|tue|tu|wed|we|thu|th|fri|fr|sat|sa|{年/月/{日|{sun|su|mon|mo|tue|tu|wed|we| thu|th|fri|fr|sat|sa}[/n]}}}

運用日(ジョブネットを実行する日)を指定します。

運用日は複数指定できます。

日付の形式については,後述の[「補足事項](#page-280-0)」を参照してください。

# -cl {sun|su|mon|mo|tue|tu|wed|we|thu|th|fri|fr|sat|sa|{年/月/{日|{sun|su|mon|mo|tue|tu|wed|we| thu|th|fri|fr|sat|sa}[:n]}}}

休業日(ジョブネットを実行しない日)を指定します。

休業日は複数指定できます。

日付の形式については,後述の[「補足事項](#page-280-0)」を参照してください。

<sup>3.</sup> 通常の運用で使用するコマンド

## -no {sun|su|mon|mo|tue|tu|wed|we|thu|th|fri|fr|sat|sa|{年/月/{日|{sun|su|mon|mo|tue|tu|wed|we| thu|th|fri|fr|sat|sa}[:n]}}}

取消日(運用日,休業日の指定を取り消す日)を指定します。

取消日は複数指定できます。

日付の形式については,後述の[「補足事項](#page-280-0)」を参照してください。

### -of 運用日情報ファイル名

運用日の日付(日付の形式については、後述の[「補足事項](#page-280-0)」を参照してください)が格納されたファイル 名を指定します。

指定できる文字数は,1〜255(単位:バイト)です。

このファイルの内容が,運用日としてカレンダー情報に追加されます。

#### -cf 休業日情報ファイル名

休業日の日付(日付の形式については,後述の[「補足事項](#page-280-0)」を参照してください)が格納されたファイル 名を指定します。

指定できる文字数は,1〜255(単位:バイト)です。

このファイルの内容が,休業日としてカレンダー情報に追加されます。

#### -nf 取消日情報ファイル名

取消日の日付(日付の形式については、後述の[「補足事項](#page-280-0)」を参照してください)が格納されたファイル 名を指定します。

指定できる文字数は,1〜255(単位:バイト)です。

このファイルの内容が,取消日としてカレンダー情報に追加されます。

### -df カレンダー情報ファイル名

運用日,休業日を示すカレンダー情報パラメーターが定義されている,カレンダー情報ファイル名を指定 します。

次に示す結果をファイルに格納することで,カレンダー情報ファイルとして,このオプションに指定できま す。

- ajsprint コマンドに-d オプションを指定して出力した結果
- ajscalutil コマンドで出力した結果

指定できる文字数は,1〜255(単位:バイト)です。

ファイル名としてstdin を指定した場合,標準入力からカレンダー情報を入力します。

<sup>3.</sup> 通常の運用で使用するコマンド

JP1/Automatic Job Management System 3 コマンドリファレンス 279

カレンダー情報ファイル内に指定できるユニット定義パラメーターは,運用日と休業日を示すパラメーター だけです。基準時刻,基準日,月区分は指定できません。ユニット定義パラメーターの詳細については, 「[5.1 ユニット定義ファイルの作成」](#page-1039-0)を参照してください。

#### -d 年/月/日

指定された日以前のカレンダー情報を削除します(例えば,「-d 2009/7/1」と指定した場合,2009 年 7 月 1 日を含み,それ以前のカレンダー情報を削除します)。

• 年

指定できる値は,1994〜2036(単位:西暦年)です。

• 月

指定できる値は,1〜12(単位:月)です。

• 日 指定できる値は,1〜31(単位:日)です。

#### -R

指定したジョブグループに含まれるすべてのジョブグループに,カレンダー情報を定義します。

### ジョブグループ名

カレンダー情報を定義するジョブグループ名を指定します。

指定できる文字数は,1〜930(単位:バイト)です。

ジョブグループ名は,複数指定できます。

なお,ジョブグループ名に,論理ホスト名および実行 ID は指定できません。

#### 注意事項

- カレンダー情報を定義できるのは,次のどちらかのユーザーです。
	- ジョブグループを定義したときに,またはその属性を変更したときに,更新権限を与えられている ユーザーで、かつそのジョブグループに上位のジョブグループがある場合、上位のすべてのジョブ グループに参照権限があるユーザー
	- Administrators 権限またはスーパーユーザー権限を持つ OS ユーザーにマッピングした JP1 ユーザー ただし,環境設定パラメーターADMACLIMIT をデフォルトから変更して「yes」と設定している場合 は、Administrators 権限またはスーパーユーザー権限を持つ OS ユーザーにマッピングした IP1 ユーザーであっても,参照権限および更新権限が必要です。
- 運用日情報ファイル,休業日情報ファイル,取消日情報ファイル,またはカレンダー定義情報ファイル 内のカレンダー情報が規定する形式でない場合, ajscalendar コマンドはそれらの形式外情報を無視し て処理を続行します。また,情報ファイルの最後には,必ず改行を指定してください。改行を指定しな いと、最終行が形式外情報として無視され、ajscalendar コマンドが正常終了しても最終行に指定した カレンダー情報が定義されません。
- <span id="page-280-0"></span>• 運用日情報ファイル,休業日情報ファイル,取消日情報ファイル,カレンダー定義情報ファイルを同時 に指定し,どれかのファイルの処理で異常が発生した場合,ajscalendar コマンドは異常が発生した ファイルの処理を中断し,その他のファイルの処理を続行します。 なお, ajscalendar コマンドは, 正常に処理された情報ファイルのカレンダー情報だけを定義し, 異常 終了します。
- 運用日情報ファイル,休業日情報ファイル,取消日情報ファイル,カレンダー定義情報ファイルに何も 定義されていない場合,該当するカレンダー情報は変更されません。
- ajscalendar コマンドや, JP1/AJS3 View の [月間カレンダー編集] ウィンドウ, [年間カレンダー 編集]ウィンドウを使って,あるジョブグループのカレンダー情報を同時に変更した場合,変更結果は 保証できません。
- オプションと値との間は,必ず 1 バイト以上の空白文字で区切ってください。
- ajscalendar コマンドは,オプションを連続して指定できません。 指定できる例:ajscalendar -c -F AJSROOT1 /GROUP 指定できない例:ajscalendar -cF AJSROOT1 /GROUP
- 運用日情報ファイル,休業日情報ファイル,取消日情報ファイル,またはカレンダー定義情報ファイル 内に有効なカレンダー情報が一つもなく,かつ有効なカレンダー定義オプションが一つも指定されてい ない場合,ajscalendar コマンドは異常終了します。
- 無効なカレンダー定義オプションが一つでも指定されている場合,ajscalendar コマンドは異常終了し ます。
- ajscalendar コマンドは,業務量が少ない時間帯に実行してください。ajscalendar コマンドの実行中 は,カレンダー情報を定義するジョブグループと同一のスケジューラーサービスに実行登録されている ジョブネットの実行を抑止するため,業務に影響を及ぼすおそれがあります。ただし,定義を変更する 前に「監視中」状態になっている起動条件付きジョブネットは、ajscalendar コマンドの実行中に起動 条件が成立すると実行されます。
- 当日のカレンダー情報を休業日から運用日に変更した場合,計画実行登録されたジョブネットでは,ス ケジュールの再計算によって当日の実行予定が生成され,ジョブが実行されることがあります。

## 戻り値

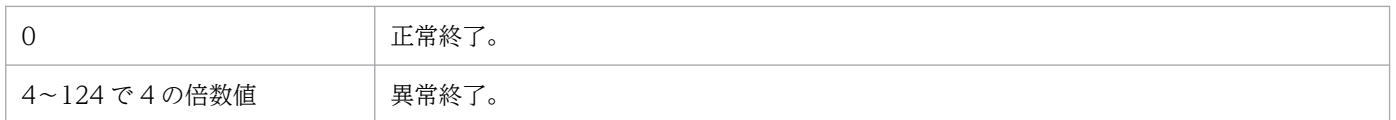

### 補足事項

- 次に示す条件が成立したあと,スケジュールが再計算されます。
	- 指定したジョブグループがあるスケジューラーサービスが起動している場合。
	- このコマンドが正常終了した場合。
- 運用日情報ファイル,休業日情報ファイル,取消日情報ファイルに格納するカレンダー情報である,「週 間標準値」および「運用日,休業日,または取消日」の形式を次に示します。なお,形式は上記 3 種類

の情報ファイルの最後には、必ず改行を指定してください。改行を指定しな いと、最終行が形式外情報として無視され、ajscalendar コマンドが正常終了しても最終行に指定した カレンダー情報が定義されません。

#### 週間標準値の形式

- sun|su:日曜日を指定します。
- mon|mo:月曜日を指定します。
- tue|tu:火曜日を指定します。
- wed|we:水曜日を指定します。
- thu|th:木曜日を指定します。
- fri|fr:金曜日を指定します。
- sat|sa:土曜日を指定します。
- 運用日,休業日,または取消日の形式
	- YYYY/MM/

{DD{sun|su|mon|mo|tue|tu|wed|we|thu|th|fri|fr|sat|sa}[:n]}

• YYYY

指定できる値は,1994〜2036(単位:西暦年)です。

• MM

指定できる値は,1〜12(単位:月)です。

• DD

指定できる値は,1〜31(単位:日)です。

• n

月初めを基準に何週目の曜日かを指定します。

指定できる値は,1〜5(単位:週)です。

なお,第 5 週がない月に 5 を指定した場合,カレンダー情報は無効になります。

- カレンダー情報のオプション(-op,-cl,および-no オプション)はあとに指定されたものが優先され ます(例えば,「-op mon -cl mon -no mon」と指定した場合,「-no mon」が優先され,月曜日は取消日 になります)。
- 週間標準値,運用日,休業日,および取消日を同時に指定した場合,運用日,休業日,および取消日が 優先されます(例えば,「-op 2009/10/25 -cl sun」と指定した場合,「-op 2009/10/25」が優先され, 2009 年 10 月 25 日は運用日になります)。
- 運用日,休業日または取消日に曜日を指定した場合,該当する日付に変更してから,カレンダー情報と して格納します。
- ジョブグループのカレンダー情報の設定を省略した場合は,上位のジョブグループまたはスケジュー ラーサービスのカレンダー情報を参照します。上位ジョブグループ,スケジューラーサービスすべての カレンダー情報の設定が省略されている場合は,運用日が仮定されます。

# 使用例 1

ジョブグループ(/営業部)のカレンダー情報をいったん削除したあと、2009年10月分の休業日(土曜 日と日曜日)を設定します。休業日は休業日情報ファイル(/tmp/calendar)に定義してあるものとします。

ajscalendar -c -cf /tmp/calendar /営業部

休業日情報ファイル (/tmp/calendar) の内容

2009/10/sat 2009/10/sun

# 使用例 2

ジョブグループ(/営業部)のカレンダー情報(日曜日と土曜日は週間標準値によって休業日とする。ただ し,2009 年 10 月は土曜日を運用日とする)を設定します。

ajscalendar -cl su -cl sa -op 2009/10/sa /営業部

<sup>3.</sup> 通常の運用で使用するコマンド

# ajscalutil

# 形式

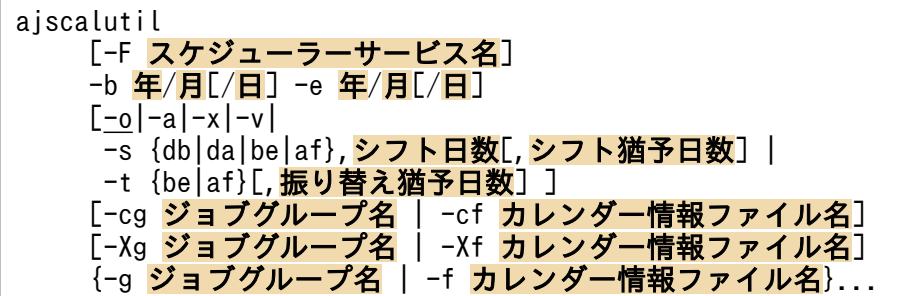

形式 1(運用日の OR 条件でのマージ)

ajscalutil [-F スケジューラーサービス名] -b <mark>年/月[/日</mark>] -e <mark>年/月[/日</mark>] [-o] {-g ジョブグループ名 | -f カレンダー情報ファイル名}...

形式 2(運用日の AND 条件でのマージ)

ajscalutil [-F スケジューラーサービス名] -b 年/月[/日] -e 年/月[/日] -a {-g ジョブグループ名 | -f カレンダー情報ファイル名}...

# 形式 3(運用日の除外)

ajscalutil [-F スケジューラーサービス名] -b 年/月[/日] -e 年/月[/日]  $-x$  {-g ジョブグループ名 | -f カレンダー情報ファイル名} {-Xg ジョブグループ名 | -Xf カレンダー情報ファイル名}

形式 4(運用日および休業日の反転)

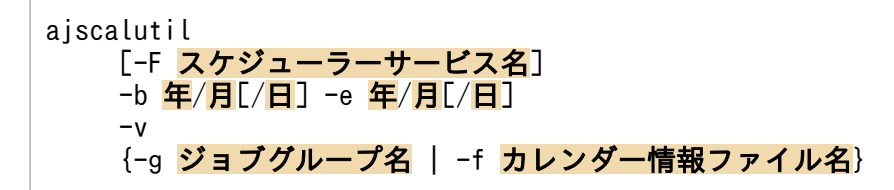

# 形式 5(運用日の前後シフト)

ajscalutil [-F スケジューラーサービス名] -b <mark>年/月[/日</mark>] -e 年/月[/日]

3. 通常の運用で使用するコマンド

# 形式 6(休業日の振り替え)

#### ajscalutil [-F スケジューラーサービス名] -b 年/月[/日] -e 年/月[/日] -t {be|af}[, 振り替え猶予日数] {-cg <mark>ジョブグループ名</mark> | -cf <mark>カレンダー情報ファイル名}</mark> {-g ジョブグループ名 | -f カレンダー情報ファイル名}

# 形式 7(カレンダー情報の期間抽出)

ajscalutil [-F スケジューラーサービス名] -b 年/月[/日] -e 年/月[/日] {-g ジョブグループ名 | -f カレンダー情報ファイル名}

### 機能

複数のカレンダー情報を組み合わせて計算し(これをカレンダー計算と呼びます),カレンダー情報ファイ ル形式で標準出力ファイルに出力します。出力した結果をajscalendar コマンドの-df オプションに指定す ることで,組み合わせたカレンダー情報をジョブグループに定義できます。ajscalendar コマンドについ ては,[「3. 通常の運用で使用するコマンド ajscalendar」](#page-275-0)を参照してください。また,ajscalutil コマン ドの-cf,-Xf,-f オプションに指定することで,複数のカレンダー計算の結果を組み合わせることができ ます。

なお,出力される情報は,運用日および休業日のユニット定義パラメーターです。ajscalutil コマンドに 指定できるユニット定義パラメーターの形式については[,注意事項](#page-289-0)を参照してください。

# 実行権限

ジョブグループ名を指定する場合 次に示す IP1 権限レベルを与えられたユーザー

- JP1\_AJS\_Admin 権限
- JP1 AJS Manager 権限
- JP1\_AJS\_Editor 権限
- JP1\_AJS\_Operator 権限
- JP1 AJS Guest 権限

ジョブグループ名を指定しない場合

なし

<sup>3.</sup> 通常の運用で使用するコマンド

JP1/Automatic Job Management System 3 コマンドリファレンス 285 アンス にっぽん いちかん いちかん しょうかん しょうせいしゅう

#### -F スケジューラーサービス名

処理対象とする,スケジューラーサービスのサービス名を指定します。

指定できる文字数は,1〜30(単位:バイト)です。

### -b 年/月[/日]

カレンダー情報を出力する期間の開始日を指定します。このオプションは省略できません。

• 年

指定できる値は,1994〜2036(単位:西暦年)です。

• 月

指定できる値は,1(または 01)〜12(単位:月)です。

• 日

指定できる値は,1(または 01)〜31(単位:日)です。省略した場合,「1」が仮定されます。

#### -e 年/月[/日]

カレンダー情報を出力する期間の終了日を指定します。このオプションは省略できません。

• 年

指定できる値は,1994〜2036(単位:西暦年)です。

• 月

指定できる値は,1(または 01)〜12(単位:月)です。

• 日

指定できる値は,1(または 01)〜31(単位:日)です。省略した場合,「年」および「月」に指定し た年月の最終日が仮定されます。

 $-<sub>0</sub>$ 

-g,-f オプションで指定したカレンダー情報の運用日を,OR 条件でマージします。

このオプションを指定した場合,-g,-f オプションを合わせて 8 回まで指定できます。

このオプションは, -a, -x, -v, -s, -t, -cg, -cf, -Xg, および-Xf オプションとは同時に指定できませ ん。

-o,-a,-x,-v,-s,-t オプションが一つも指定されなかった場合,-o オプションを仮定します。

-a

-g,-f オプションで指定したカレンダー情報の運用日を,AND 条件でマージします。

このオプションを指定した場合,-g,-f オプションを合わせて 8 回まで指定できます。

このオプションは, -o, -x, -v, -s, -t, -cg, -cf. -Xg, および-Xf オプションとは同時に指定できませ  $h_{\alpha}$ 

 $-x$ 

-Xg, -Xf オプションで指定したカレンダー情報の運用日を, -g, -f オプションで指定したカレンダー情報 に,休業日として反映します。

このオプションを指定した場合. -g. -f オプションのどちらかを 1 回だけ指定できます。

このオプションは, -o, -a, -v, -s, -t, -cg, -cf オプションとは同時に指定できません。

 $-v$ 

-g,-f オプションで指定したカレンダー情報の運用日と休業日を反転します。

このオプションを指定した場合, -g, -f オプションのどちらかを 1 回だけ指定できます。

このオプションは, -o, -a, -x, -s, -t, -cg, -cf, -Xg, -Xf オプションとは同時に指定できません。

#### -s {db|da|be|af},シフト日数[,シフト猶予日数]

運用日のシフト条件を指定します。

-g,-f オプションで指定したカレンダー情報の運用日をシフト対象として,指定された条件で運用日が前 後にシフトされます。

• db

指定したシフト日数分,運用日を前にシフトします。

• da

指定したシフト日数分,運用日を後ろにシフトします。

• be

シフト対象の運用日を.-cg.-cf オプションで指定したカレンダー情報の運用日で. 指定したシフト 日数分だけ前にシフトします。

• af

シフト対象の運用日を、-cg. -cf オプションで指定したカレンダー情報の運用日で、指定したシフト 日数分だけ後ろにシフトします。

• シフト日数

シフトする日数を指定します。指定できる値は、1 (または 01) ~31 (単位:日) です。

• シフト猶予日数

シフトできる期間(日数)を指定します。指定できる値は、1(または 01) ~31(単位:日)です。 省略した場合,31 が仮定されます。

be またはaf を指定した場合,シフト猶予日数の期間内にシフト後の運用日がない場合は,シフト対象の運 用日は休業日となります。シフトの考え方は,スケジュールルールの起算スケジュールと同じです。詳細

については,マニュアル「JP1/Automatic Job Management System 3 導入ガイド 3.3.2(1)(g) 起算ス ケジュール」を参照してください。なお,シフト日数にシフト猶予日数より大きい値は指定できません。 db またはda を指定した場合, -cg, -cf オプションおよびシフト猶予日数は指定されていても無視されます。 be またはaf を指定した場合は,-cg,-cf オプションのどちらかを必ず指定してください。 このオプションを指定した場合,-g,-f オプションのどちらかを 1 回だけ指定できます。 このオプションは, -o, -a, -x, -v, -t, -Xg, -Xf オプションとは同時に指定できません。

#### -t {be|af}[,振り替え猶予日数]

休業日の振り替え条件を指定します。

-g, -f オプションで指定したカレンダー情報の運用日を振り替え対象として, -cg, -cf オプションで指定 したカレンダー情報の休業日と比較します。振り替え対象の運用日が,比較対象の休業日と重なっている 場合は,比較対象のカレンダーで重なった日付の前後の日付で最も近い運用日に振り替えられます。

#### • be

重なった休業日より前の日付で,最も近い運用日の日付に振り替えます。

• af

重なった休業日より後ろの日付で,最も近い運用日の日付に振り替えます。

• 振り替え猶予日数

振り替えできる期間(日数)を指定します。指定できる値は、1(または 01) ~31(単位:日)です。 省略した場合,31 が仮定されます。

振り替え猶予日数の期間内に振り替え後の運用日がない場合は,振り替え対象の運用日は休業日となりま す。休業日の振り替えの考え方については,マニュアル「JP1/Automatic Job Management System 3 導入ガイド 3.3.2(1)(c) 休業日の振り替え」を参照してください。

このオプションを指定した場合は、-cg,-cf オプションのどちらかを必ず指定してください。

このオプションを指定した場合, -g, -f オプションのどちらかを 1 回だけ指定できます。

このオプションは,-o,-a,-x,-v,-s,-Xg,-Xf オプションとは同時に指定できません。

#### -cg ジョブグループ名

運用日のシフト,または休業日の振り替えで,比較対象のカレンダー情報が定義されたジョブグループ名 を指定します。

指定できる文字数は,1〜930(単位:バイト)です。

このオプションは.-s.-t オプションと同時に指定してください。

<sup>3.</sup> 通常の運用で使用するコマンド

JP1/Automatic Job Management System 3 コマンドリファレンス 288
ジョブグループ名に、スケジューラーサービス名、論理ホスト名、実行 ID. および総称名は指定できませ  $h_{\alpha}$ 

#### -cf カレンダー情報ファイル名

運用日のシフト,または休業日の振り替えで,比較対象のカレンダー情報が定義されたカレンダー情報ファ イルを指定します。ajscalutil コマンドで出力したカレンダー情報ファイルを指定することで,複数の計 算結果を組み合わせることができます。

指定できる文字数は,1〜255(単位:バイト)です。

ファイル名としてstdin を指定した場合,標準入力からカレンダー情報を入力します。

このオプションは, -s, -t オプションと同時に指定してください。

### -Xg ジョブグループ名

運用日を除外するカレンダー情報が定義されたジョブグループ名を指定します。

指定できる文字数は,1〜930(単位:バイト)です。

このオプションは. -x オプションと同時に指定してください。

ジョブグループ名に、スケジューラーサービス名、論理ホスト名、実行 ID、および総称名は指定できませ ん。

#### -Xf カレンダー情報ファイル名

運用日を除外するカレンダー情報が定義されたカレンダー情報ファイルを指定します。ajscalutil コマン ドで出力したカレンダー情報ファイルを指定することで,複数の計算結果を組み合わせることができます。

指定できる文字数は,1〜255(単位:バイト)です。

カレンダー情報ファイル名としてstdin を指定した場合,標準入力からカレンダー情報を入力します。

このオプションは. -x オプションと同時に指定してください。

### -g ジョブグループ名

カレンダー計算の元となるカレンダー情報が定義されたジョブグループ名を指定します。

指定できる文字数は,1〜930(単位:バイト)です。

-o,-a オプションを指定した場合は,-f オプションと合わせて 8 回まで指定できます。

ジョブグループ名に、スケジューラーサービス名,論理ホスト名,実行 ID,および総称名は指定できませ ん。

<sup>3.</sup> 通常の運用で使用するコマンド

## -f カレンダー情報ファイル名

カレンダー計算の元となるカレンダー情報が定義されたカレンダー情報ファイルを指定します。ajscalutil コマンドで出力したカレンダー情報ファイルを指定することで,複数の計算結果を組み合わせることがで きます。

指定できる文字数は,1〜255(単位:バイト)です。

ファイル名としてstdin を指定した場合,標準入力からカレンダー情報を入力します。

-o,-a オプションを指定した場合は,-g オプションと合わせて 8 回まで指定できます。

### 注意事項

• -s. -t オプションでは. -b. -e オプションで指定した期間の範囲から, シフト日数, シフト猶予日数, および振り替え猶予日数の分だけ、前後のカレンダー情報を、カレンダー計算に使用します。-s,-t オプションを指定する場合,カレンダー計算の元となるカレンダー情報は,余裕を持った期間を指定し てください。

<sup>3.</sup> 通常の運用で使用するコマンド

#### 出力条件

- ・次の運用日に振り替え
- · 振り替え猶予日数: 31
- ・出力期間: 2016年5月

#### 指定するオプション

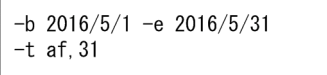

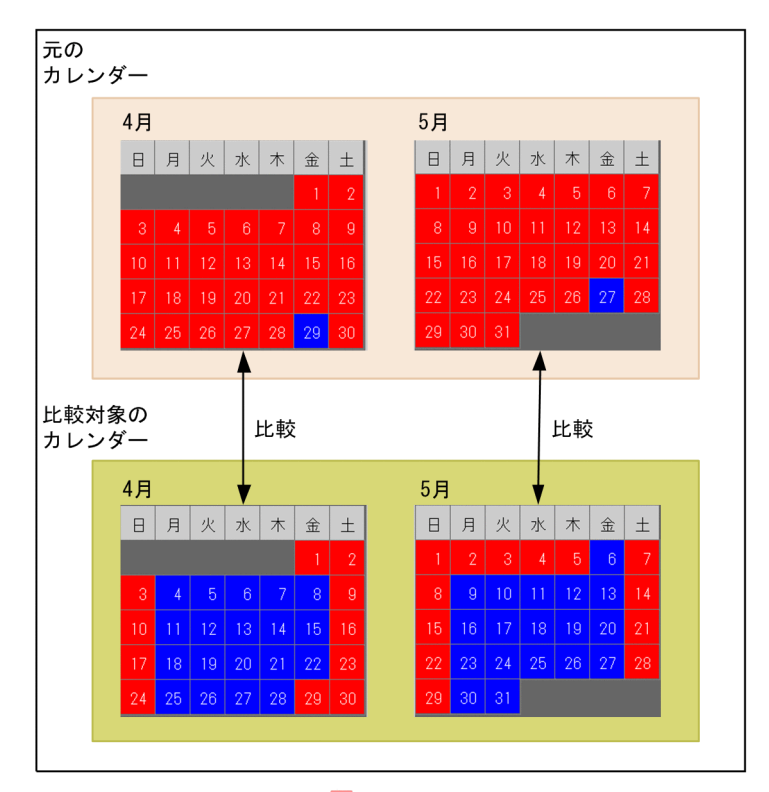

出力結果

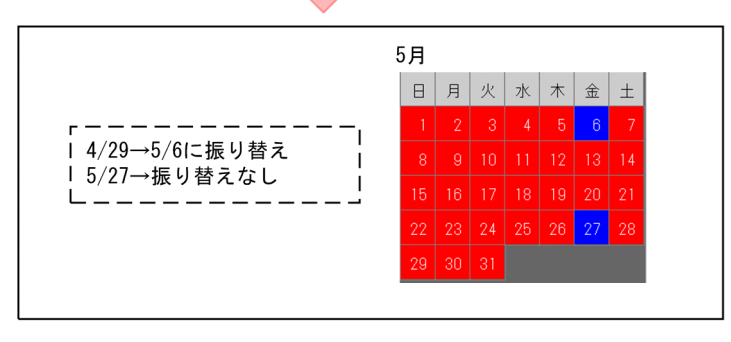

この図では、振り替え猶予日数が「31」であるため、出力期間の5月だけでなく、その前後の月につ いても,カレンダー計算の対象にされます。

このため,このコマンドを複数回に分けて実行する場合は,シフトや振り替えを考慮して期間を設定し ておき,使用する期間のカレンダー情報を必要に応じて抽出してください。

- -cf,-Xf,-f オプションに指定するカレンダー情報ファイル名にstdin を指定できるのは,1 回のコマ ンド実行で 1 回だけです。
- -cf, -Xf, -f オプションに指定するカレンダー情報ファイル内に指定できるユニット定義パラメーター に,同一日を指定した場合,あとから指定した定義内容が有効になります。
- -cf,-Xf,-f オプションに指定するカレンダー情報ファイル内に指定できるユニット定義パラメーター には,特定の運用日を示すパラメーター(op=yyyy/mm/dd;),または特定の休業日を示すパラメー ター(cl=yyyy/mm/dd;)のどちらかを指定してください。
	- yyyy:指定できる値は,1994〜2036(単位:西暦年)です。
	- mm: 指定できる値は, 1 (または 01) ~12 (単位:月) です。
	- dd: 指定できる値は、1 (または 01) ~31 (単位: 日) です。
- ユニット定義パラメーターは,1 行に一つだけ指定してください。カレンダー情報ファイルに半角空 白,タブ文字やその他の指定できない文字が含まれる場合,および指定できる形式以外でユニット定義 パラメーターを指定した場合,その行を不正なユニット定義パラメーターとして無視し,KAVS0603- E メッセージを出力して処理を続行します。
- カレンダー情報ファイルは,1 行ごとに改行してください。

指定例

op=2016/05/01;<改行> cl=2016/05/02;<改行> : cl=2016/05/30;<改行> op=2016/05/31;<改行>

また,カレンダー情報ファイルの最後の行以外に改行だけの行が含まれる場合,その行を不正なユニッ ト定義パラメーターとして無視し, KAVS0603-E メッセージを出力して処理を続行します。改行だけ の行の場合, KAVS0603-E メッセージに表示される「オプション文字列」に文字列は出力されません。

- -cf, -Xf, -f オプションに指定するカレンダー情報ファイルに不正なユニット定義パラメーターが含 まれる場合、その行を不正なユニット定義パラメーターとして無視し、KAVS0602-E メッセージまた は KAVS0603-E メッセージを出力して処理を続行します。また,0 バイトのファイルや有効なユニッ ト定義パラメーターがないファイルなど,カレンダー情報ファイルではないファイルを一つでも指定し た場合,カレンダー情報を計算しないで異常終了します。
- ジョブグループ名を指定している場合,カレンダー情報を出力できるのは,次のどちらかのユーザーで す。
	- カレンダー情報の計算対象であるすべてのジョブグループに参照権限を与えられたユーザーで、か つそのジョブグループに上位のジョブグループがある場合,最上位のジョブグループから指定した ジョブグループ名までのすべてのジョブグループに参照権限があるユーザー。
	- Administrators 権限またはスーパーユーザー権限を持つ OS ユーザーにマッピングした JP1 ユー ザー。

ただし,環境設定パラメーターADMACLIMIT をデフォルトから変更して「yes」を設定している場合 は、Administrators 権限またはスーパーユーザー権限を持つ OS ユーザーにマッピングした JP1 ユーザーであっても,参照権限が必要です。

## 戻り値

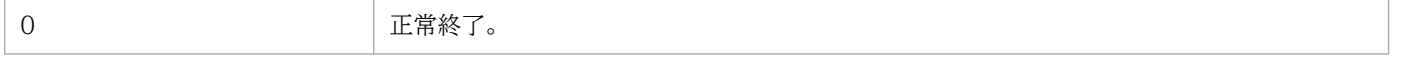

<sup>3.</sup> 通常の運用で使用するコマンド

ajscalutil -b 2016/4 -e 2017/3 -o -g /CAL/業務A -g /CAL/業務B

### 補足事項

- -cg,-Xg,-g オプションでは,指定したジョブグループのカレンダー情報と,上位のすべてのジョブ グループのカレンダー情報をマージしてから,カレンダーを計算します。マージした結果,運用日とも 休業日とも定義されていない日付は,運用日として扱われます。
- -cf,-Xf,-f オプションに指定したカレンダー情報ファイルで,運用日または休業日と指定されてい ない日付は,運用日として扱われます。

## 使用例 1

複数のジョブグループ (/CAL/業務 A と/CAL/業務 B) のカレンダー情報を OR 条件で組み合わせて, 標準出力ファイルに出力します。

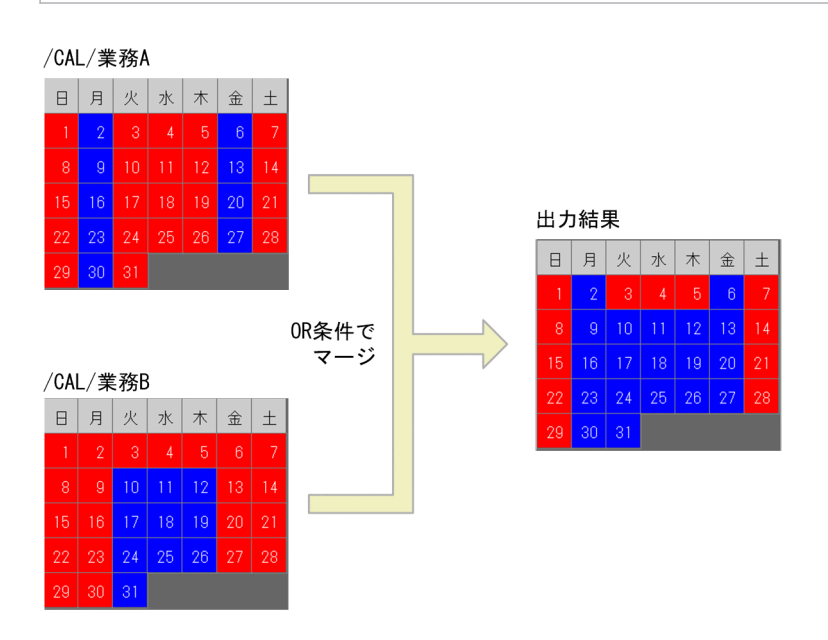

## 使用例 2

複数のジョブグループ (/CAL/業務 C と/CAL/業務 D)のカレンダー情報を AND 条件で組み合わせて. 標準出力ファイルに出力します。

ajscalutil -b 2016/4 -e 2017/3 -a -g /CAL/業務C -g /CAL/業務D

<sup>3.</sup> 通常の運用で使用するコマンド

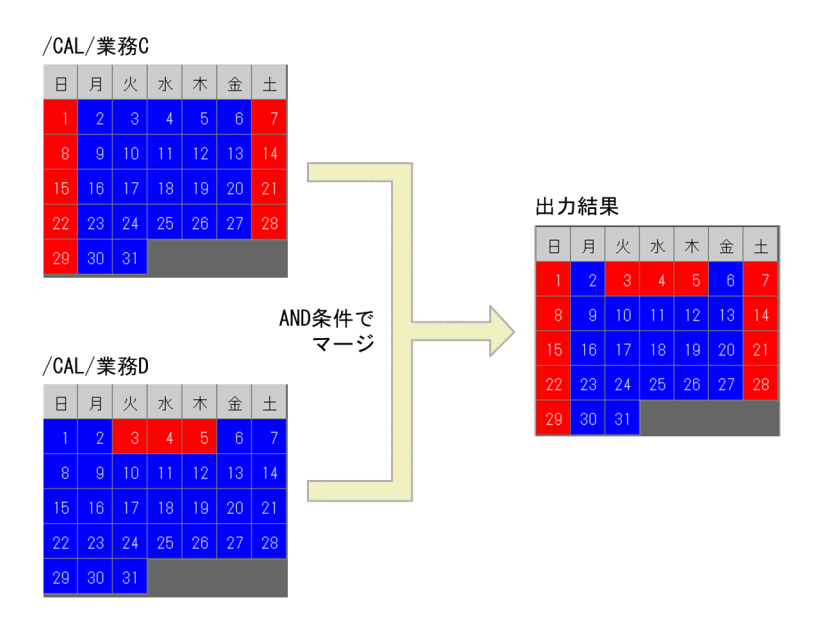

## 使用例 3

ジョブグループ「/CAL/業務 C」のカレンダー情報に,ジョブグループ「/CAL/業務 E」の運用日を休業 日として反映して,標準出力ファイルに出力します。

ajscalutil -b 2016/5 -e 2016/5 -x -g /CAL/業務C -Xg /CAL/業務E

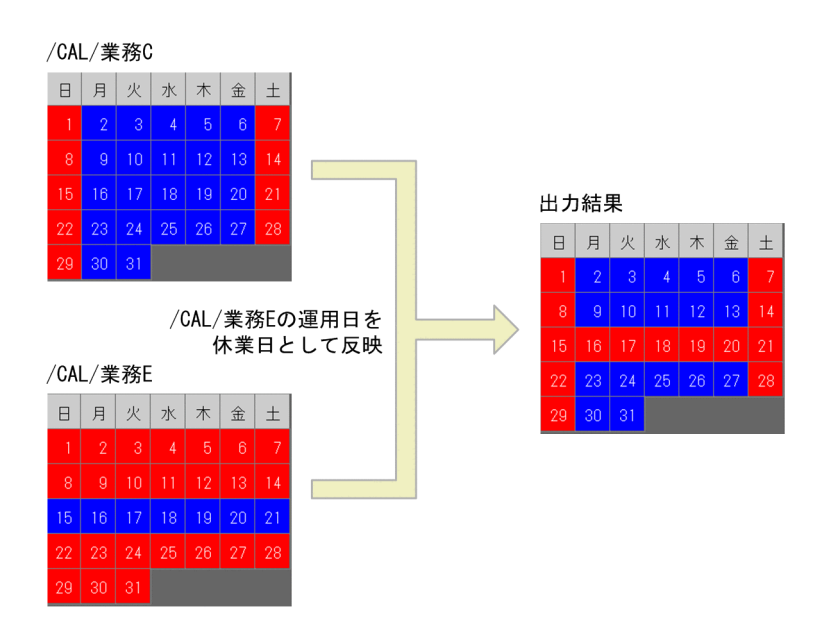

## 使用例 4

ジョブグループ「/CAL/業務 A」の運用日と休業日を反転して,標準出力ファイルに出力します。

ajscalutil -b 2016/5 -e 2016/5 -v -g /CAL/業務A

<sup>3.</sup> 通常の運用で使用するコマンド

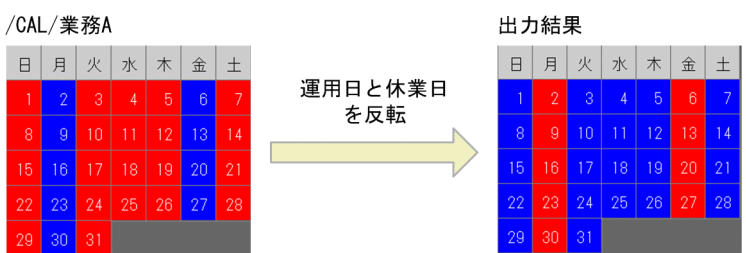

## 使用例 5

ジョブグループ「/CAL/業務 A」のカレンダー情報を 1 日前にシフトして,標準出力ファイルに出力しま す。

ajscalutil -b 2016/5 -e 2016/5 -s db,1 -g /CAL/業務A

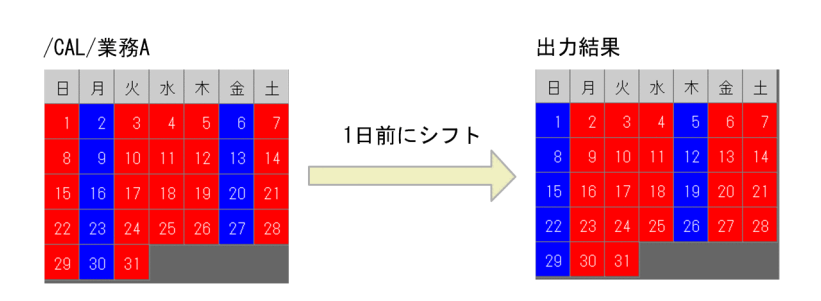

# 使用例 6

ジョブグループ「/CAL/業務 F」のカレンダー情報を,ジョブグループ「/CAL/業務 G」のカレンダー情 報と比較し,2 運用日分後ろにシフトして,標準出力ファイルに出力します。

/CAL/業務F  $B$   $B$   $\times$   $\times$   $\times$   $\pm$ ់ 6  $\overline{14}$  $20 \times 21$ 出力結果 日月火水木金土 /CAL/業務Gでの | 10 |  $19$ 2運用日後ろにシフト /CAL/業務G 日月火水木 令  $2\Box \rightarrow 9\Box$ に振り替え  $13$  $10$ 6日→10日に振り替え  $17$ ി റി  $\overline{21}$  $\sqrt{26}$ 

ajscalutil -b 2016/5 -e 2016/5 -s af,2 -cg /CAL/業務G -g /CAL/業務F

<sup>3.</sup> 通常の運用で使用するコマンド

## 使用例 7

ジョブグループ「/CAL/業務 H」のカレンダー情報を,ジョブグループ「/CAL/業務 G」のカレンダー情 報と比較し,次の運用日に振り替えて,標準出力ファイルに出力します。

ajscalutil -b 2016/5 -e 2016/5 -t af -cg /CAL/業務H -g /CAL/業務G

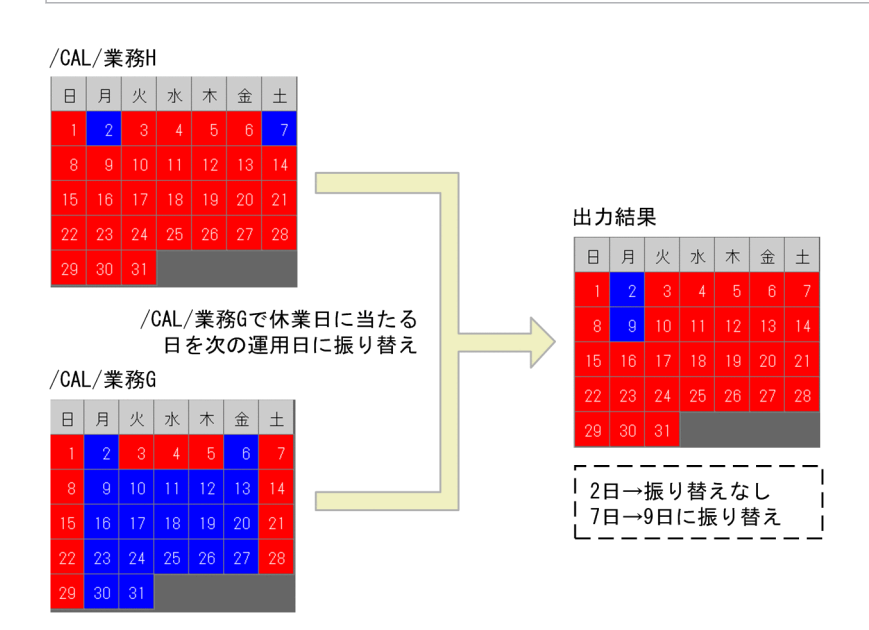

## 使用例 8

締め日の 2 営業日後が定義されているカレンダー情報と,システムの運用日が定義されているカレンダー 情報を OR 条件で組み合わせて、標準出力ファイルに出力します。なお、カレンダー情報が次に示すジョ ブグループに定義されているものとします。

- 営業日が定義されているジョブグループ「/CAL/営業日」
- 締め日が定義されているジョブグループ「/CAL/締め日」
- システムの運用日が定義されているジョブグループ「/CAL/システム運用日」

この場合,ジョブグループ「/CAL/締め日」のカレンダー情報を,ジョブグループ「/CAL/営業日」のカ レンダー情報と比較し、2 運用日後ろにシフトして、カレンダー情報ファイル「C:\temp\cal.txt」に出力 します。

次に,カレンダー情報ファイル「C:\temp\cal.txt」のカレンダー情報と, ジョブグループ「/CAL/シス テム運用日」のカレンダー情報を OR 条件で組み合わせて,標準出力ファイルに出力します。

ajscalutil -b 2016/5 -e 2016/5 -s af, 2 -cg /CAL/営業日 -g /CAL/締め日 > C:\temp\cal.txt ajscalutil -b 2016/5 -e 2016/5 -o -g /CAL/システム運用日 -f "C:\temp\cal.txt"

# 出力例

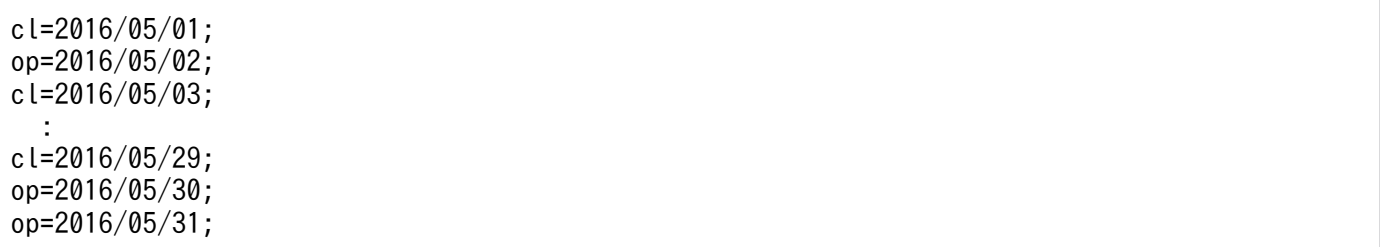

<sup>3.</sup> 通常の運用で使用するコマンド

# ajschange

## 形式

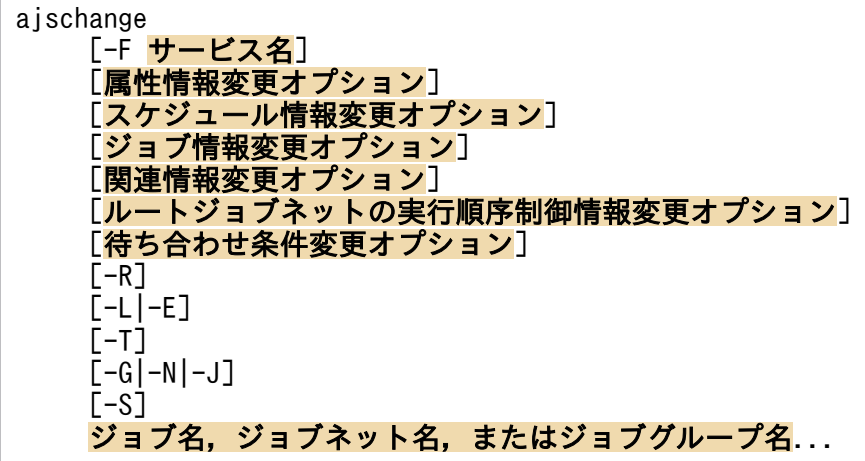

## 機能

ユニットの定義内容を変更します。

## 実行権限

次に示す IP1 権限レベルのどれかを与えられたユーザー

### 要素を更新(定義)する場合

- JP1\_AJS\_Admin 権限
- JP1\_AJS\_Manager 権限
- JP1\_AJS\_Editor 権限
- -g,-o,-m オプションで要素の属性を変更する場合
	- JP1\_AJS\_Admin 権限
	- ユニットの所有者

### 注意事項

ユニットの実行ユーザー種別が所有ユーザーに設定されている場合,ジョブネットに対する JP1 権限レ ベルが IP1 AIS Admin 権限以外の IP1 ユーザーは、自分が所有するユニットでなければ変更操作は できません。

ユニットに JP1 資源グループが設定されていない場合,上記に示す JP1 権限レベルが与えられていな くても,あらゆるユーザーはそのユニットに対してすべての操作ができます。

ユニットに所有者が設定されていない場合,上記に示す JP1 権限レベルが与えられていなくても,あら ゆるユーザーはそのユニットの属性を変更できます。

## 引数

#### -F サービス名

処理対象とする,スケジューラーサービスのサービス名を指定します。

指定できる文字数は,1〜30(単位:バイト)です。

#### $-R$

指定したユニットに含まれるすべてのジョブグループ,ジョブネット,およびジョブの定義内容を変更しま す。

このオプションを.-L.-E.-T.-G.-N.-J オプションと同時に指定した場合, 各オプションの指定内容 に従って定義内容を変更します。

#### -L

ジョブグループ,実行登録していないジョブネット,およびジョブの定義内容を変更します。

このオプションを.-T.-N.-J オプションと同時に指定した場合,実行登録していないジョブネットまた はジョブについて,各オプションの指定内容に従って定義内容を変更します。なお,-E,-G オプションと 同時には指定できません。

#### -E

実行登録済みのジョブネットおよびジョブの定義内容を変更します。

このオプションを,-T,-N,-J オプションと同時に指定した場合,実行登録済みジョブネットまたはジョ ブについて,各オプションの指定内容に従って定義内容を変更します。なお,-L,-G オプションと同時に は指定できません。

### $-T$

ルートジョブネットの定義内容を変更します。

このオプションを, -E, -L オプションと同時に指定した場合, 各オプションの指定内容に従って, ルート ジョブネットの定義内容を変更します。-N オプションと同時に指定した場合, -N オプションは無効になり ます。なお,-G,-J オプションと同時には指定できません。

#### $-G$

ジョブグループの定義内容を変更します。

このオプションは, -L, -E, -T, -N, -J, および関連情報変更オプションと同時には指定できません。

#### $-N$

ジョブネットの定義内容を変更します。

このオプションを-T オプションと同時に指定した場合、このオプションは無効になります。-E, -L オプ ションと同時に指定した場合,各オプションの指定内容に従って,ジョブネットの定義内容を変更します。 なお,-G,-J オプションと同時には指定できません。

#### -J

ジョブの定義内容を変更します。

このオプションは.-T.-G.-N オプション,および関連情報変更オプションと同時には指定できません。

-S

ジョブネットがサスペンド状態の場合,実行登録済みのジョブネットであっても,ジョブネットやジョブ の定義情報を変更できるようにします。

サスペンド中に変更できない項目を変更するオプションを同時に指定すると,コマンドは異常終了します。

### ジョブ名,ジョブネット名,またはジョブグループ名

定義内容を変更したいジョブ名,ジョブネット名,またはジョブグループ名を指定します。

指定できる文字数は,1〜930(単位:バイト)です。

ジョブ名,ジョブネット名,またはジョブグループ名は,複数指定できます。ただし,次のユニットは定 義情報が一部異なります。複数指定する際は,混在させないでください。

- ジョブグループとマネージャージョブグループ
- ジョブネットとマネージャージョブネット

ジョブ,ジョブネット,またはジョブグループ名に,論理ホスト名を指定できます。実行 ID は指定でき ません。

#### 属性情報変更オプション

ユニットの属性を変更します。

このオプションは、すべてのユニットに共通です (ただし、-H, および-I オプションは除きます。-H, お よび-I オプションは,マネージャーユニットの場合にだけ指定してください)。

-m 許可モード

ジョブ実行時の JP1 ユーザーの設定を変更する場合に,許可モードを指定します。

指定できる値は,8 進数で 4 けたの値です。

表記上の左から1番目を1けた、2番目を2けた...とした場合の、各けたの意味を次に示します。

#### 1 けた目

ジョブ実行時のユーザーの扱いを指定します。

0〜3:ジョブネットを登録した JP1 ユーザーを,ジョブ実行時のユーザーとします。

4~7: ジョブを所有する IP1 ユーザーを、ジョブ実行時のユーザーとします。

<sup>3.</sup> 通常の運用で使用するコマンド

JP1/Automatic Job Management System 3 コマンドリファレンス  $300$ 

2〜4 けた目

0〜7 の任意の値を指定します。

このオプションは. ジョブに対してだけ有効です。ジョブ以外のユニットに対して指定した場合,オプ ションの指定は無視されます。

-o 所有者名

ユニットの所有者を変更します。

指定できる文字数は,1〜31(単位:バイト)です。

-g JP1 資源グループ名

ユニットの所有者のグループ名を変更します。

指定できる文字数は,1〜63(単位:バイト)です。指定できる文字は,英数字,および「\_(アンダー バー)」です。

-C コメント

ユニットのコメントを変更します。

指定できる文字数は,1〜80(単位:バイト)です。

-H マネージャーホスト名

マネージャーホスト名を変更します。 マネージャーユニット名の場合にだけ指定できます。 指定できる文字数は,1〜255(単位:バイト)です。

- -I マネージャーユニット名
	- マネージャーユニット名を変更します。
	- マネージャーユニット名の場合にだけ指定できます。
	- 指定できる文字数は,1〜961(単位:バイト)です。

## スケジュール情報変更オプション

ジョブネットに定義されたスケジュールを変更します(スケジュールを変更した場合,コマンドの実行終 了時にスケジュールが再計算されます)。

このオプションは,ジョブネットだけに指定できます。

-D ジョブグループ名

カレンダー情報を変更する場合に,使用したいカレンダー情報が定義されているジョブグループ名を指 定します。

指定できる文字数は,1〜930(単位:バイト)です。

-d [N,]{[[年/]月/]{[+|\*|@]日|[+|\*|@]b[-日]|[+]{sun|su|mon|mo|tue|tu|wed|we|thu|th|fri|fr|sat| sa}[:{n|b}]}|en|ud|undefine}

ジョブネットの実行開始日を変更します。

144 個まで同時に指定できます。

すべて未定義にする場合は,「-d 0, ud」または「-d 0, undefine」を指定します。

• N

ジョブネットの実行開始日時を複数定義している場合に,対応するルール番号を指定します。 指定できる値は,1〜144 です。 省略した場合,ルール番号として 1 が仮定されます(ルール番号が 1 であるスケジュールを変更す ると仮定されます)。

• 年

実行開始日の西暦年を指定します。 指定できる値は,1994〜2036(単位:西暦年)です。 省略した場合,ジョブネットを実行登録した年が仮定されます。

• 月

実行開始日の月を指定します。 指定できる値は,1〜12(単位:月)です。 省略した場合,ジョブネットを実行登録した月が仮定されます。

 $\bullet$  +

実行開始日を,基準日からの相対日数で指定します。

• \*

実行開始日を,基準日から運用日だけの日数で指定します。

• @

実行開始日を,基準日から休業日だけの日数で指定します。

• 日

実行開始日を指定します。

指定できる値を次に示します。

絶対日指定の場合

- 年月日指定:1〜指定年月の最終日(単位:日)です。
- 月日指定:1〜指定月の最終日(単位:日)です。ただし、2月の場合は、1〜29 です。
- 日指定:1〜31(単位:日)です。

相対日,運用日,休業日指定の場合

1〜35(単位:日)です。

「+(相対日)」,「\*(運用日)」,「@(休業日)」を省略した場合,ジョブネットを実行登録した月の絶対 日が仮定されます。

• b

その月の最終日をジョブネットの開始日にします。

• -日

月末から何日前をジョブネットの実行開始日にするかを指定します。 指定できる値を次に示します。

絶対日指定の場合

- 年月日指定:0〜指定年月の最終日−1(単位:日)です。
- 月日指定:0〜指定月の最終日−1(単位:日)です。ただし,2 月の場合は,0〜28 です。
- 日指定:0~30(単位:日)です。
- 相対日,運用日,休業日指定の場合

0〜34(単位:日)です。

- 「+(相対日)」,「\*(運用日)」,「@(休業日)」と同時に指定できます。
- sun|su|mon|mo|tue|tu|wed|we|thu|th|fri|fr|sat|sa 日曜,月曜,火曜,水曜,木曜,金曜,または土曜をジョブネットの実行開始日に指定します。
- n

月初めを基準に何週目の曜日かを指定します。

指定できる値は,1〜5(単位:週)です。

省略した場合、実行登録操作をした日、およびajsschedule コマンドの実行操作をした日から次の |曜日を開始日として扱います。なお, 開始年月の「年]または「月]のどちらかを指定している場 合に、この指定を省略すると、実行登録操作時、およびajsschedule コマンド実行時に第1週が仮 定されます。

• en

定義済みの実行開始日をジョブネットの実行登録日に変更します。

• ud|undefine

ジョブネットのスケジュールをすべて未定義にします。

このオプションを指定する場合,「N(ジョブネットのルール番号)」の値に 0 を指定してください。 また,このオプションを指定すると,-d,-t,-V,-W,-K,-y,-s,-h オプションは無効になりま す。

-t [N,][+]時:分

ジョブネットの実行開始時刻を変更します。 144 個まで同時に指定できます。

• N

ジョブネットの実行開始日時を複数定義している場合に,対応するルール番号を指定します。 指定できる値は,1〜144 です。

省略した場合、ルール番号として1が仮定されます(ルール番号が1であるスケジュールを変更す ると仮定されます)。

• +

「時:分」で指定する時刻を相対時刻として扱います。 省略した場合,指定する時刻が絶対時刻として扱われます。

• 時:分

ジョブネットの開始時刻を指定します。 時に指定できる値は、0~47(単位:時)です。 分に指定できる値は,0〜59(単位:分)です。

### -V [N,]{時:分|M 分|U 分|C 分}

ジョブネットの開始遅延時刻を変更します。 144 個まで同時に指定できます。

• N

ジョブネットの開始遅延日時を複数定義している場合に,対応するルール番号を指定します。 指定できる値は,1〜144 です。 省略した場合,ルール番号として1が仮定されます(ルール番号が1であるスケジュールを変更す ると仮定されます)。

• 時:分

絶対時刻で指定します。 時に指定できる値は、0~47(単位:時)です。 分に指定できる値は,0〜59(単位:分)です。

• M 分

ルートジョブネットの実行開始時刻からの相対分で指定します。 指定できる値は,1〜2,879(単位:分)です。

• U 分

上位ジョブネットの実行開始時刻からの相対分で指定します。 指定できる値は,1〜2,879(単位:分)です。

• C 分

自ジョブネットの実行開始時刻からの相対分で指定します。 指定できる値は,1〜2,879(単位:分)です。

## -W [N,]{時:分|M 分|U 分|C 分}

ジョブネットの終了遅延時刻を変更します。

144 個まで同時に指定できます。

• N

ジョブネットの終了遅延日時を複数定義している場合に,対応するルール番号を指定します。 指定できる値は,1〜144 です。

省略した場合,ルール番号として 1 が仮定されます(ルール番号が 1 であるスケジュールを変更す ると仮定されます)。

• 時:分

絶対時刻で指定します。

時に指定できる値は、0~47(単位:時)です。

分に指定できる値は,0〜59(単位:分)です。

• M 分

ルートジョブネットの実行開始時刻からの相対分で指定します。 指定できる値は,1〜2,879(単位:分)です。

• U 分

上位ジョブネットの実行開始時刻からの相対分で指定します。 指定できる値は,1〜2,879(単位:分)です。

• C 分

自ジョブネットの実行開始時刻からの相対分で指定します。 指定できる値は,1〜2,879(単位:分)です。

-K [N,]リンクするルール番号

スケジュールを複数定義している場合に,上位ジョブネットのルール番号にリンクするルール番号を変 更します。

144 個まで同時に指定できます。ルートジョブネットには指定できません。

• N

ジョブネットの,スケジュールのルール番号を指定します。 指定できる値は,1〜144 です。 省略した場合,ルール番号として 1 が仮定されます(ルール番号が 1 であるスケジュールを変更す ると仮定されます)。

• リンクするルール番号

上位のジョブネットの,どのルール番号と対応するかを指定します。

-y [N,] 処理サイクル数,{y|m|w|d}

ジョブネットの処理サイクルを変更します。 144 個まで同時に指定できます。

• N

ジョブネットの開始遅延日時を複数定義している場合に,対応するルール番号を指定します。 指定できる値は,1〜144 です。

省略した場合,ルール番号として1が仮定されます(ルール番号が1であるスケジュールを変更す ると仮定されます)。

- 処理サイクル数,{y|m|w|d} 処理サイクルの数と処理サイクルの単位を変更します(例えば,6 か月ごとに処理したい場合は, 「-y 6,m」と指定します)。
- y

年の単位で処理します。処理サイクル数に指定できる値は、1~9(単位:年)です。

• m

月の単位で処理します。処理サイクル数に指定できる値は,1〜12(単位:月)です。

• w

週の単位で処理します。処理サイクル数に指定できる値は,1〜5(単位:週)です。

実行開始日を運用日,または休業日で定義している場合は、指定できません。指定した場合,1週 を 7 運用日,または 7 休業日としてスケジュールが算出されますが,日単位で指定することを推奨 します(例えば,「1,w」の代わりに,「7,d」と指定することを推奨します)。

• d

日の単位で処理します。処理サイクル数に指定できる値は,1〜31(単位:日)です。

-s [N,] {af|be|no|ca}

ジョブネットの実行予定日が JP1/AJS3 のカレンダー上で休業日であった場合の、実行日の振り替え方 法を変更します。

144 個まで同時に指定できます。

• N

ジョブネットの開始遅延日時を複数定義している場合に,対応するルール番号を指定します。 指定できる値は,1〜144 です。

省略した場合、ルール番号として1が仮定されます(ルール番号が1であるスケジュールを変更す ると仮定されます)。

• af

実行予定日よりあとの日に振り替えて,ジョブネットを実行します。

• be

実行予定日より前の日に振り替えて,ジョブネットを実行します。

• no

スケジューラーサービスが起動している場合に限り、実行予定日が休業日であってもジョブネット を強制的に実行します。

• ca

実行予定日が休業日の場合,ジョブネットを実行しません。

### -h [N,] 振り替え猶予日数

-s オプションに「af(実行日よりあとの日に振り替え)」,または「be(実行日より前の日に振り替え)」 を指定した場合に,実行日を振り替える期間を指定します。

144 個まで同時に指定できます。

• N

ジョブネットの開始遅延日時を複数定義している場合に,対応するルール番号を指定します。 指定できる値は,1〜144 です。

省略した場合,ルール番号として 1 が仮定されます(ルール番号が 1 であるスケジュールを変更す ると仮定されます)。

• 振り替え猶予日数

<sup>3.</sup> 通常の運用で使用するコマンド

指定できる値は,1〜31(単位:日)です(例えば,実行予定日を含めて 5 日の間,1 日ずつあと の日に実行日を見つけるように指定したい場合は,「-s af -h 5」と指定します)。

-p 年/月/日

ジョブネットの実行有効期日を変更します。

• 年

期日の西暦年を指定します。 指定できる値は,1994〜2036(単位:西暦年)です。

• 月

期日の月を指定します。 指定できる値は,1〜12(単位:月)です。

• 日

期日の日を指定します。 指定できる値は,1〜31(単位:日)です。

### -l 保存世代数

ジョブネットの実行結果を保存する世代数を変更します。 指定できる値は,1〜99(単位:世代)です。ただし,システム設定オプションを有効にしておくと, 最大 999(単位:世代)まで拡張できます。 ルートジョブネットだけに指定できます。

-n 優先順位の値

ジョブネット中のジョブの,実行優先順位の仮定値を変更します。

指定できる値は,1〜5 です。

優先順位がいちばん低いのが 1,いちばん高いのが 5 です。

-b {y|w|a|n}

ジョブネットの保留属性を変更します。ネストジョブネットにw またはa を指定した場合, n が仮定さ れます。

• y

ジョブネットの実行を保留します。

• w

前回のジョブネットの終了結果が警告終了,または異常終了の場合に保留します。

• a

前回のジョブネットの終了結果が異常終了の場合に保留します。

• n

ジョブネットの実行を保留しません。

ジョブ情報変更オプションに,同名のオプション(ジョブの保留属性を変更するオプション)がありま す。総称名指定などで,ユニットが混在する場合に注意してください。

## ジョブ情報変更オプション

ジョブの定義情報を変更します。

ジョブごとの使用できるジョブ情報変更オプションを次の表に示します。

## 表 3-2 ジョブごとの使用できるジョブ情報変更オプション

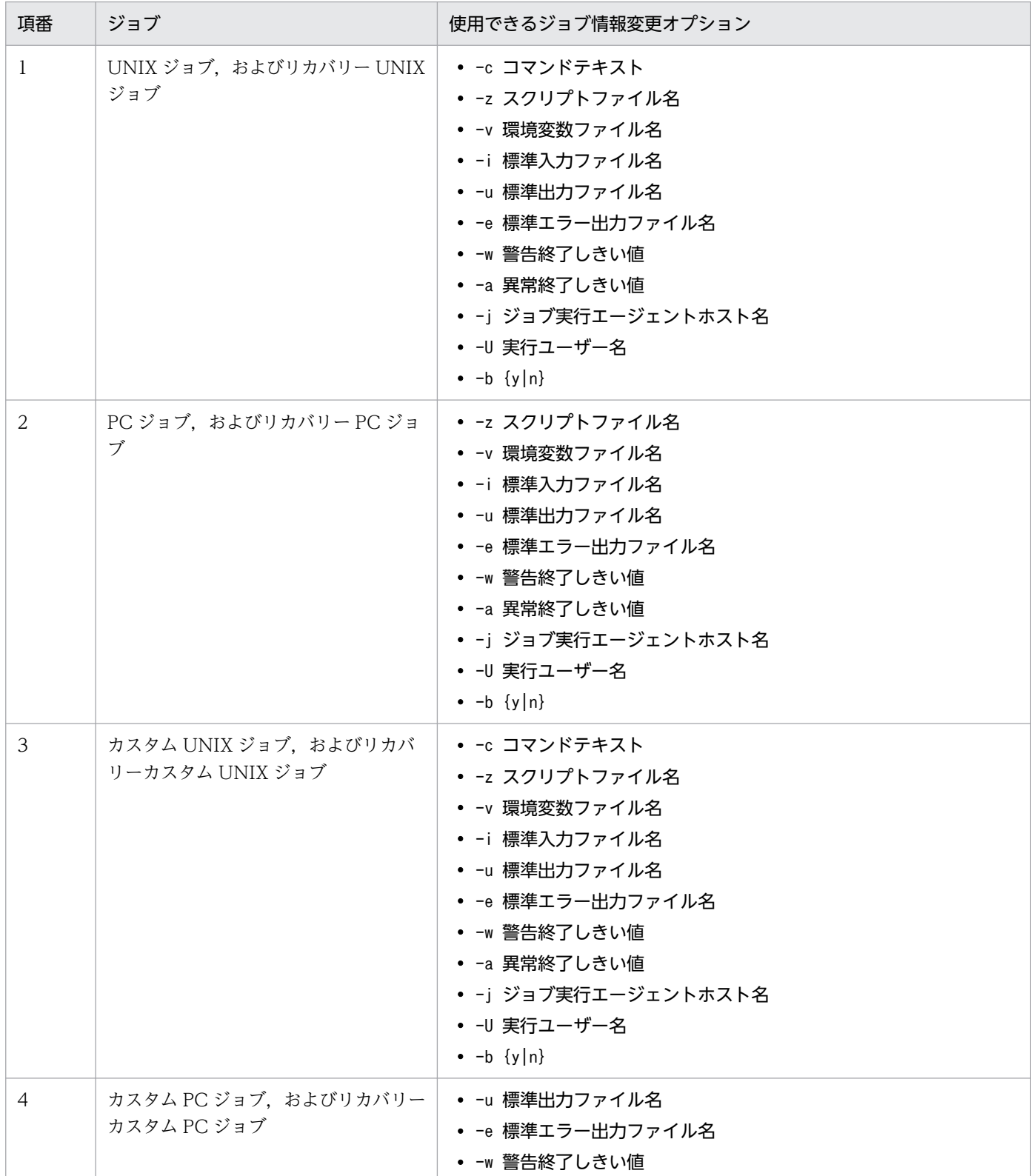

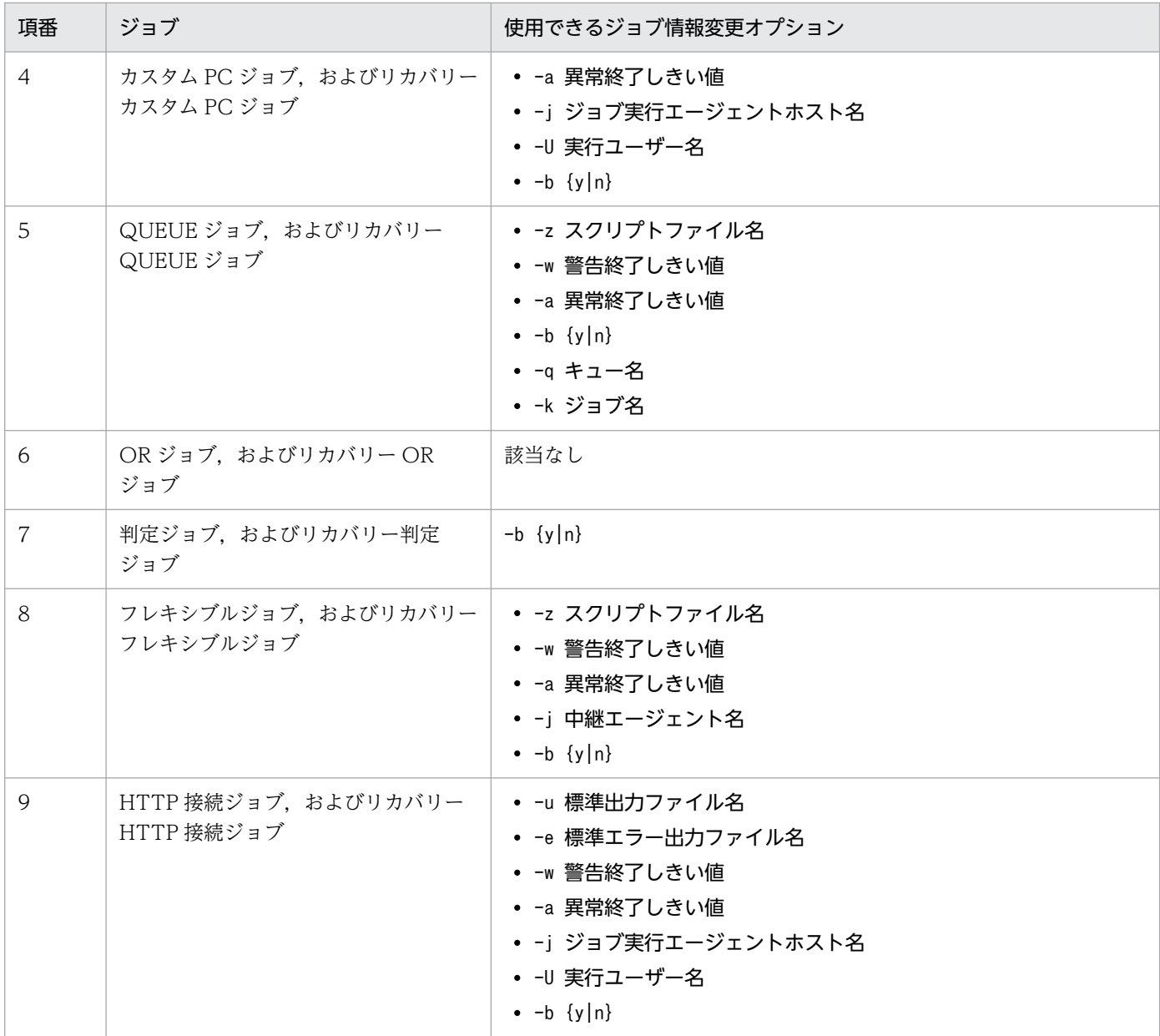

### -c コマンドテキスト

コマンドテキストを変更します。 指定できる文字数は,1〜1,023(単位:バイト)です。

## -z スクリプトファイル名

UNIX ジョブの場合はスクリプトファイル名を変更します。PC ジョブ,フレキシブルジョブおよび QUEUE ジョブの場合は実行ファイル名を変更します。 指定できる文字数は,1〜511(単位:バイト)です。

### -v 環境変数ファイル名

環境変数ファイル名を変更します。

ファイル名はフルパスで指定します。

指定できる文字数は,1〜511(単位:バイト)です。

### -i 標準入力ファイル名

標準入力ファイル名を変更します。 ファイル名はフルパスで指定します。 指定できる文字数は,1〜511(単位:バイト)です。

### -u 標準出力ファイル名

標準出力ファイル名を変更します。

ファイル名はフルパスで指定します。

指定できる文字数は,1〜511(単位:バイト)です。

「\$JP1AJS2 JPQSTDOUTTEMP\$」を指定すると、標準出力ファイルが一時ファイルに出力されます。 また,マクロ変数を指定できます。

### -e 標準エラー出力ファイル名

標準エラー出力ファイル名を変更します。

ファイル名はフルパスで指定します。

指定できる文字数は,1〜511(単位:バイト)です。

### -w 警告終了しきい値

警告終了のしきい値を変更します。

指定できる値は,0〜2,147,483,647 です。

指定した値が,異常終了しきい値よりも大きい場合は,異常終了しきい値に指定した値を仮定して定義 します。

### -a 異常終了しきい値

異常終了のしきい値を変更します。

指定できる値は,0〜2,147,483,647 です。

指定した値が,警告終了しきい値よりも小さい場合は,警告終了しきい値に指定した値を仮定して定義 します。

更新するユニットにリトライ設定をしていて,自動リトライする終了コードを指定している場合,自動 リトライする終了コードの下限または上限を超える値は指定できません。

### -j ジョブ実行エージェントホスト名または中継エージェント名

ジョブ実行エージェントホスト名または中継エージェント名を変更します。

フレキシブルジョブの場合,「@SYSTEM」の値で更新すると,中継エージェント名の定義は初期化されま す。

指定できる文字数は,1〜255(単位:バイト)です。

-U 実行ユーザー名

ジョブを実行するユーザー名を変更します。

指定できる文字数は,1〜63(単位:バイト)です。

 $-b \{v|n\}$ 

ジョブの保留属性を変更します。

<sup>3.</sup> 通常の運用で使用するコマンド

JP1/Automatic Job Management System 3 コマンドリファレンス 310

このオプションは、起動条件に定義されたジョブには指定できません。

• y

保留します。

• n

保留しません。

スケジュール情報変更オプションに同名のオプション(ジョブネットの保留属性を変更するオプショ ン)があります。総称名指定などで,ユニットが混在する場合は,注意してください。

-q キュー名

ジョブをキューイングするキュー名を変更します。 指定できる文字数は,1〜63(単位:バイト)です。

-k ジョブ名

ジョブ名を変更します。

指定できる文字数は,1〜63(単位:バイト)です。

### 関連情報変更オプション

ジョブネットやジョブの実行順序関係を変更します。ジョブネットにだけ指定できます。

-A オプション(関連設定オプション)と-B オプション(関連解除オプション)は,それぞれ 20 個まで同 時に指定できます。

#### -A 先行ユニット名,後続ユニット名 [,{seq|con}]

関連設定する(ユニットを関連づける)場合に,先行ユニット名,および後続ユニット名を指定しま す。さらに,接続種別を指定します。

先行ユニット名および後続ユニット名に指定できる文字数は、それぞれ 1~30 (単位:バイト) です。 関連設定の対象となる先行ユニットおよび後続ユニットに対して,関連線がすでに設定されている場 合,コマンドは戻り値 0 で正常終了します。

• seq

順接続します。

• con

判定ジョブと従属ユニットとを判定接続します。

なお,次の場合は関連設定できません。

- 先行ユニット名と後続ユニット名に同じユニット名を指定する場合。
- 先行ユニット名または後続ユニット名に指定したユニットがない場合。
- 先行ユニット名にリカバリーユニットを指定して,後続ユニット名に通常のユニットを指定する場合。
- すでに関連設定されているユニットに対して,関連を逆に設定する場合。
- 同一の先行・後続ユニットに対して関連設定と関連設定解除を同時に指定する場合。
- ジョブグループ,マネージャージョブグループ,マネージャージョブネット,およびルートジョブ ネットを指定する場合。
- 後続ユニットが判定ジョブの場合に,先行ユニットが二つ以上になる場合。
- 後続ユニットが OR ジョブの場合に,先行ユニットがイベントジョブ以外の場合。
- 判定接続の場合に,先行ユニットに判定ジョブ以外のユニットを指定する場合。
- 判定ジョブと従属ユニットの判定接続が 1 対 1 にならない場合。
- 先行ユニット名,または後続ユニット名に起動条件ユニット名を指定した場合。

#### -B 先行ユニット名,後続ユニット名

関連解除する(ユニットの関連づけを解除する)場合に,先行ユニット名,および後続ユニット名を指 定します。

指定できる文字数は,それぞれ 1〜30(単位:バイト)です。

関連解除の対象となる先行ユニットおよび後続ユニットに対して,関連線が存在しない場合,コマンド は戻り値 0 で正常終了します。

### ルートジョブネットの実行順序制御情報変更オプション

ジョブネットコネクタを使ってルートジョブネットの実行順序を制御するための情報を変更します。この オプションは,未登録のルートジョブネットおよび配下のユニットが未登録であるプランニンググループ にだけ指定できます。

#### -M ルートジョブネットの実行順序制御

ルートジョブネットの実行順序を制御するかどうかを指定します。

- y:ルートジョブネットの実行順序を制御します。
- n:ルートジョブネットの実行順序を制御しません。

このオプションで「y」から「n」に変更した場合, -0 オプション (ジョブネットコネクタ名), -Qh オ プション(接続ホスト名),-Qs オプション(接続サービス名)は未定義の状態に,-P オプション(ルー トジョブネットの実行順序制御方式),-Qx オプション(ルートジョブネットの実行順序制御のスケ ジューラーサービス間連携)は「n」に変更されます。

#### -O ジョブネットコネクタ名

接続するジョブネットコネクタのユニット完全名を指定します。指定できる文字数は,1〜930(単位: バイト)です。

-M オプションに「y」が指定されている場合に変更できます。「n」が指定されている場合にこのオプ ションを指定するとエラーになります。

#### -P ルートジョブネットの実行順序制御方式

ルートジョブネットの実行順序制御方式を指定します。

- y:ジョブネットコネクタと同期してルートジョブネットを実行します。
- n:ジョブネットコネクタと非同期でルートジョブネットを実行します。

-M オプションに「y」が指定されている場合に変更できます。「n」が指定されている場合にこのオプ ションを指定するとエラーになります。

-Qx ルートジョブネットの実行順序制御のスケジューラーサービス間連携

ルートジョブネットの実行順序を制御する場合に,スケジューラーサービス間連携させるかどうかを指 定します。

このオプションは、配下のユニットが未登録のプランニンググループ、および未登録のルートジョブ ネットでだけ指定できます。

このオプションの値を「y」から「n」を指定した場合, -Qh オプション (接続ホスト名), -Qs オプショ ン(接続サービス名)は未定義状態になります。

• y

スケジューラーサービス間連携します。

別のホストまたは別のスケジューラーサービスに定義したジョブネットコネクタと連携します。

• n

スケジューラーサービス間連携しません。

同一スケジューラーサービスに定義したジョブネットコネクタとだけ連携します。

-Qh 接続ホスト名

接続するジョブネットコネクタが定義されているホストの名称を指定します。指定できる文字数は, 1〜255(単位:バイト)です。半角スペース,タブ文字,改行文字は指定できません。

-Qx オプション(ルートジョブネットの実行順序制御のスケジューラーサービス間連携)に「y」を指 定している場合だけ指定できます。

-Qs 接続サービス名

接続するジョブネットコネクタが定義されているスケジューラーサービスの名称を指定します。指定で きる文字数は,1〜30(単位:バイト)です。このオプションの値に「""」を指定して,スケジュー ラーサービス名を定義していない状態(デフォルトの状態)にすることはできません。

-Qx オプション(ルートジョブネットの実行順序制御のスケジューラーサービス間連携)に「y」を指 定している場合だけ指定できます。

### 待ち合わせ条件変更オプション

待ち合わせ条件を変更します。

このオプションは,-Sオプションを同時に指定することで,サスペンド中のユニットに対して実行できま す。

-Qm {and|or}

待ち合わせ方法を指定します。待ち合わせ対象ユニットが一つも定義されていないユニットに対して指 定する場合,-Qn オプションと-Qu オプションを同時に指定する必要があります。

このオプションの値に「""」を指定すると, and が仮定されます。

• and

すべての待ち合わせ対象ユニットが終了したら実行を開始する。

• or

待ち合わせ対象ユニットが一つでも終了したら実行を開始する。

 $-Qn \{y|n\}$ 

待ち合わせ対象ユニットのルートジョブネットに待ち合わせる世代がない場合の動作を指定します。待 ち合わせ対象ユニットが一つも定義されていないユニットに対して指定する場合, -Qm オプションと-Qu オプションを同時に指定する必要があります。

このオプションの値に「""」を指定すると,n が仮定されます。

• y

実行を開始する。

• n

実行を開始しない。

#### -Qu 追加する待ち合わせ対象ユニット名

待ち合わせ条件に追加する,待ち合わせ対象ユニットのユニット完全名を指定します。指定できる文字 列は,1〜930(単位:バイト)です。指定したユニットは,定義済みの待ち合わせ条件の待ち合わせ 対象ユニットに追加されます。

定義済みの待ち合わせ対象ユニットと同一のユニットを指定した場合,新たに待ち合わせ対象ユニット は追加されないで,コマンドは正常終了します。

32 個より多くの待ち合わせ対象ユニットを追加することはできません。

このオプションは,-Qd オプション(待ち合わせ対象ユニットの削除)と同時に複数指定できます。

このオプションと同時に-Qd オプションを指定し,-Qu オプションと-Qd オプションの「削除する待ち 合わせ対象ユニット名」に同一名称を指定した場合,-Qd オプションの指定が有効になり,指定したユ ニットは削除されます。

待ち合わせ対象ユニット名が一つも定義されていないユニットに対して指定する場合,-Qm オプション と-Qn オプションを同時に指定する必要があります。

#### -Qd 削除する待ち合わせ対象ユニット名

待ち合わせ条件から削除する,待ち合わせ対象ユニットのユニット完全名を指定します。指定できる文 字列は,1〜930(単位:バイト)です。指定したユニットは,定義済みの待ち合わせ条件の待ち合わ せ対象ユニットから削除されます。

指定したユニットが定義済みの待ち合わせ対象ユニットにない場合でも,コマンドは正常終了します。 このオプションは,-Qu オプション(待ち合わせ対象ユニットの追加)と同時に複数指定できます。 このオプションと同時に-Qu オプションを指定し,-Qd オプションと-Qu オプションの「追加する待ち 合わせ対象ユニット名」に同一名称を指定した場合, -Qd オプションの指定が有効になり, 指定したユ ニットは削除されます。

 $-0z$ 

定義済みの待ち合わせ条件で指定されているすべての待ち合わせ対象ユニットを削除します。 このオプションは,-Qu オプションおよび-Qd オプションと同時に指定できません。

-Qg {exec|execdeffer|none}

起動条件付きジョブネットを待ち合わせ対象に指定した場合に,実行世代に異常終了があるときの動作 を指定します。

待ち合わせ対象ユニットが一つも定義されていないユニットに対して指定する場合,-Qm オプショ ン,-Qn オプション,および-Qu オプションと同時に指定する必要があります。 このオプションの値に「""」を指定すると, none が仮定されます。

• exec

実行を開始する。

• execdeffer

実行を開始しない。ただし、実行世代が「繰り越し未実行」状態の場合は、実行を開始する。

• none

実行を開始しない。

 $-QU$   $\{v|n\}$ 

起動条件付きジョブネットを待ち合わせ対象に指定して,監視世代が監視未起動終了になった場合の動 作を指定します。

待ち合わせ対象ユニットが一つも定義されていないユニットに対して指定する場合. -Qm オプショ ン,-Qn オプション,および-Qu オプションと同時に指定する必要があります。

このオプションの値に「""| を指定すると, n が仮定されます。

• y

実行を開始する。

• n

実行を開始しない。

## 注意事項

- ユニットの定義内容を変更できるのは,次のどちらかのユーザーです。
	- そのユニットを定義したときに,またはその属性を変更したときに,更新権限を与えられたユーザー。
	- Administrators 権限またはスーパーユーザー権限を持つ OS ユーザーにマッピングした JP1 ユー ザー。 ただし,環境設定パラメーターADMACLIMIT をデフォルトから変更して「yes」を設定している場合

は、Administrators 権限またはスーパーユーザー権限を持つ OS ユーザーにマッピングした IP1 ユーザーであっても,更新権限が必要です。

• ジョブネットを実行している間には,このコマンドを実行しないことを推奨します(操作対象のユニッ トが他で使用中の場合,このコマンドは異常終了します。また,このコマンドでユニットの定義内容を 変更している間は、JP1/AJS3 - View でユニットを操作・更新できません。操作中のユニットは実行 できません)。

- 実行登録済みのジョブネットの定義内容を変更する場合は,ジョブネットの実行登録をあらかじめ解除 しておくことを推奨します(ジョブネットが実行登録されている場合,関連情報を変更できません)。 ジョブネットの実行登録解除には,ajsleave コマンドを使ってください。
- ユニットに不適切なオプションを指定した場合,このコマンドは異常終了します。総称名での変更時に は注意してください(「A」で始まる名称は,「A\*」などの正規表現で指定してください)。
- スケジュールを変更した場合,それ以前に実施した計画一時変更は無効になります。
- 実行開始日を,変更する日より過去に戻した場合,過去の実行分は無効になります(スケジュールは無 効になり,ジョブネットは実行されません)。
- コマンドを使用してジョブネットを定義する場合,ユニットの実行順序の整合性はチェックしません。 ユニットの実行順序がループするように関連づけたジョブネット,または従属ユニットが関連づけられ ていない判定ジョブは、実行時に「順序不正」でエラーになります。
- 各情報を未定義(デフォルトの状態)にするには,オプションに対する値に,「""」を指定してください。
- -t. -V. -W. -K. -y. -s. -h オプションは. ジョブネットのスケジュール定義に該当しないルール番 号を指定してコマンドを実行した場合,コマンドは正常終了しますが,スケジュールは追加されませ ん。スケジュールルールを追加したい場合は,-d オプションと同時に指定してください。
- リリース登録されているルートジョブネット(リリース先ジョブネット)を変更した場合は,「適用中」 状態のジョブネット定義が変更されます。
- リリース登録されているルートジョブネット(リリース先ジョブネット)の実行順序は制御できません。
- サスペンド中のユニットに対して,-A オプションまたは-B オプションを指定して関連線の定義を変更 することはできません。サスペンド中のユニットに対して関連線の定義を変更したい場合は,ajschgnet コマンドを実行してください。

## 戻り値

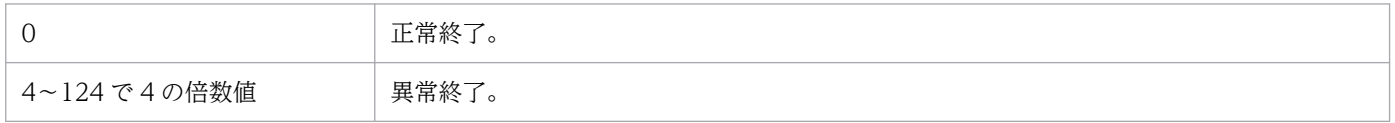

### 補足事項

属性情報変更オプション,スケジュール情報変更オプション,ジョブ情報変更オプションについて各情報 を未定義(デフォルトの状態)にするためには,オプションに対する値として「""」を指定してください。

### 使用例 1

ジョブネット (net1) の実行開始日時を, 2009年 10 月の毎週金曜日の 17:00 (絶対時刻) に変更します。

ajschange -d 2009/10/fr -y 1,w -t 17:00 net1

## 使用例 2

ジョブ(net1/job1)の標準出力ファイルを/dev/null に変更します。

JP1/Automatic Job Management System 3 コマンドリファレンス 316

ajschange -u /dev/null net1/job1

## 使用例 3

二つのジョブ(net1/job1 とnet1/job2)を関連づけます。

ajschange -A job1,job2 net1

## 使用例 4

ルートジョブネット (/net1) に、ジョブネットコネクタ (/net2/netconl) と同期して実行するように実 行順序制御情報を設定します。

ajschange -M y -O /net2/netconl -P y /net1

ルートジョブネット (/net1)の実行順序制御を解除します。

ajschange -M n /net1

<sup>3.</sup> 通常の運用で使用するコマンド

# ajschgjob

## 形式

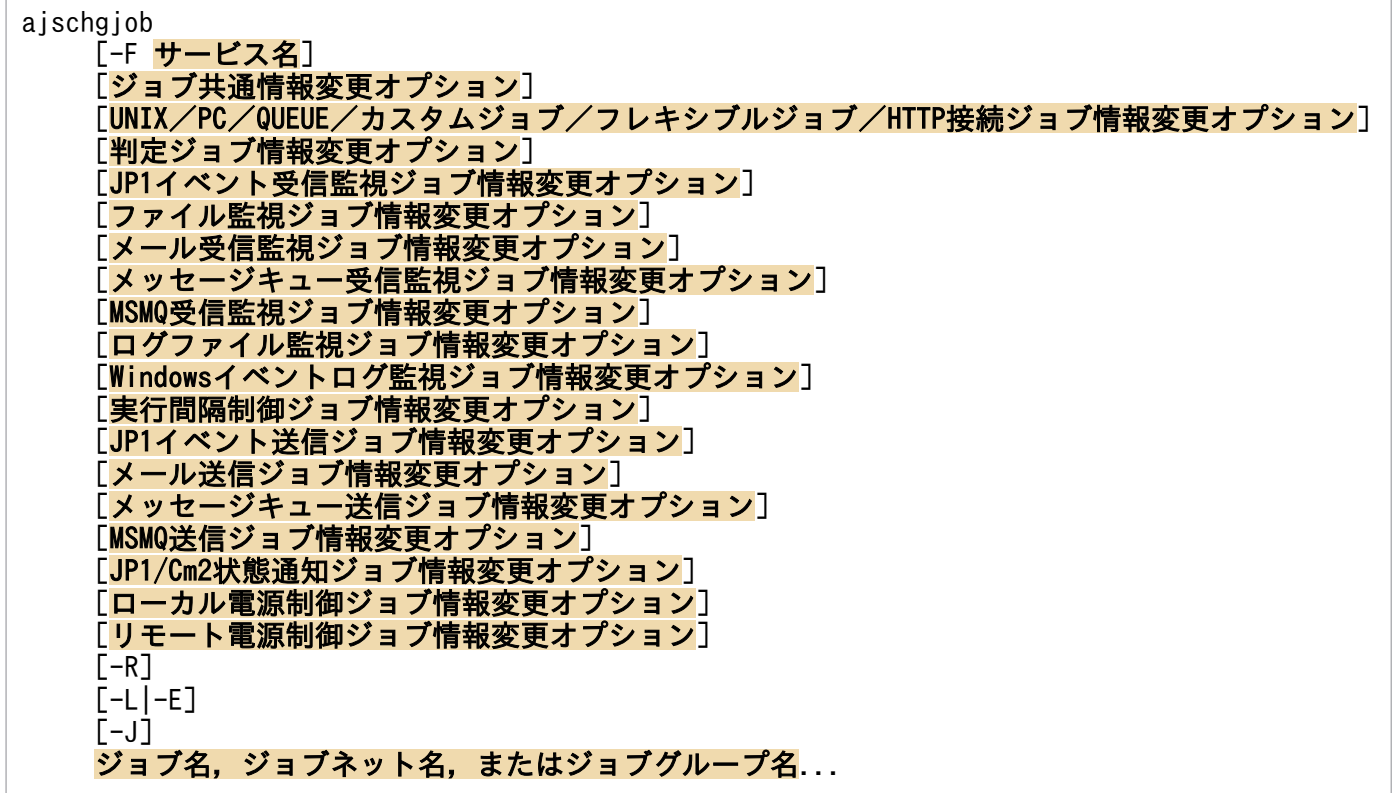

## 機能

ジョブの定義内容を変更します。

## 実行権限

次に示す IP1 権限レベルのどれかを与えられたユーザー

- JP1\_AJS\_Admin 権限
- JP1\_AJS\_Manager 権限
- JP1\_AJS\_Editor 権限

### 注意事項

ユニットの実行ユーザー種別が所有ユーザーに設定されている場合,ジョブネットに対する JP1 権限レ ベルが JP1\_AJS\_Admin 権限以外の JP1 ユーザーは、自分が所有するユニットでなければ変更操作は できません。

ユニットに JP1 資源グループが設定されていない場合,上記に示す JP1 権限レベルが与えられていな くても,あらゆるユーザーはそのユニットに対してすべての操作ができます。

## 引数

#### -F サービス名

処理対象とする,スケジューラーサービスのサービス名を指定します。

指定できる文字数は,1〜30(単位:バイト)です。

#### $-R$

指定したユニットに含まれる,すべてのジョブの定義内容を変更します。

このオプションを、-L、-E、-J オプションと同時に指定した場合、各オプションの定義内容に従って定義 内容を変更します。

#### -L

実行登録していないジョブネット中のジョブの定義内容を変更します。

このオプションを-J オプションと同時に指定した場合、実行登録していないジョブネット中のジョブの定 義内容を変更します。-E オプションと同時には指定できません。

#### $-E$

実行登録済みのジョブネット中のジョブの定義内容を変更します。

このオプションを-J オプションと同時に指定した場合,実行登録済みジョブネット中のジョブの定義内容 を変更します。-L オプションと同時には指定できません。

#### -J

ジョブの定義内容を変更します。

### ジョブ,ジョブネット,またはジョブグループ名

定義内容を変更するジョブ名,または-R,-E,-L,-Jオプションと同時にジョブ名,ジョブネット名,ま たはジョブグループ名を完全名で指定します。

指定できる文字数は,1〜930(単位:バイト)です。

ジョブ,ジョブネットまたはジョブグループ名は,複数指定できます。

なお,ジョブ,ジョブネットまたはジョブグループ名に,論理ホスト名を指定できます。実行 ID は指定 できません。

#### ジョブ共通情報変更オプション

ジョブ共通情報変更オプションを変更します。

#### -ex "実行エージェントホスト名または中継エージェント名"

ジョブ実行エージェントホスト名または中継エージェント名を変更します。

フレキシブルジョブの場合,「@SYSTEM」の値で更新すると,中継エージェント名の定義は初期化されま す。

指定できる文字数は,1〜255(単位:バイト)です。

QUEUE ジョブ,判定ジョブ,OR ジョブには指定できません。

### -et 実行打ち切り時間

実行打ち切り時間を変更します。

指定できる値は,1〜1,440(単位:分)です。

QUEUE ジョブ,判定ジョブ,OR ジョブ,および起動条件内のジョブには指定できません。

### -ha {y|n}

保留属性を変更します。

OR ジョブ,および起動条件内のジョブには指定できません。

• y

ジョブの実行を保留します。

• n

ジョブの実行を保留しません。

-es {kl|nr|wr|an}

実行打ち切り時間が経過したあとのイベントジョブの打ち切り状態を変更します。次の情報変更オプ ションに対して有効です。

- JP1 イベント受信監視ジョブ
- ファイル監視ジョブ
- メール受信監視ジョブ
- メッセージキュー受信監視ジョブ
- MSMQ 受信監視ジョブ
- ログファイル監視ジョブ
- Windows イベントログ監視ジョブ
- 実行間隔制御ジョブ

このオプションを指定した場合に指定できる文字列を次に示します。

- kl:強制終了
- nr:正常終了
- wr:警告検出終了
- an:異常検出終了

このオプションは,イベントジョブだけに指定できます。起動条件内のイベントジョブには指定できま せん。

実行打ち切り時間の指定がないユニットに対してこのオプションを指定する場合、-et オプションで実 行打ち切り時間を指定する必要があります。

### -fd 実行所要時間

終了遅延を監視するジョブの実行所要時間を変更します。

指定できる値は,1〜1,440(単位:分)です。数字以外の文字または 1〜1,440 の範囲外の値を指定し た場合はエラーとなります。

判定ジョブおよび OR ジョブには指定できません。判定ジョブおよび OR ジョブを指定した場合は無 効オプションとして処理が続行されます。

## UNIX/PC/QUEUE/カスタムジョブ/フレキシブルジョブ/HTTP 接続ジョブ情報変更オプション

ジョブの定義情報を変更します。

ジョブごとの使用できる情報変更オプションを次の表に示します。

## 表 3-3 ジョブごとの使用できる情報変更オプション

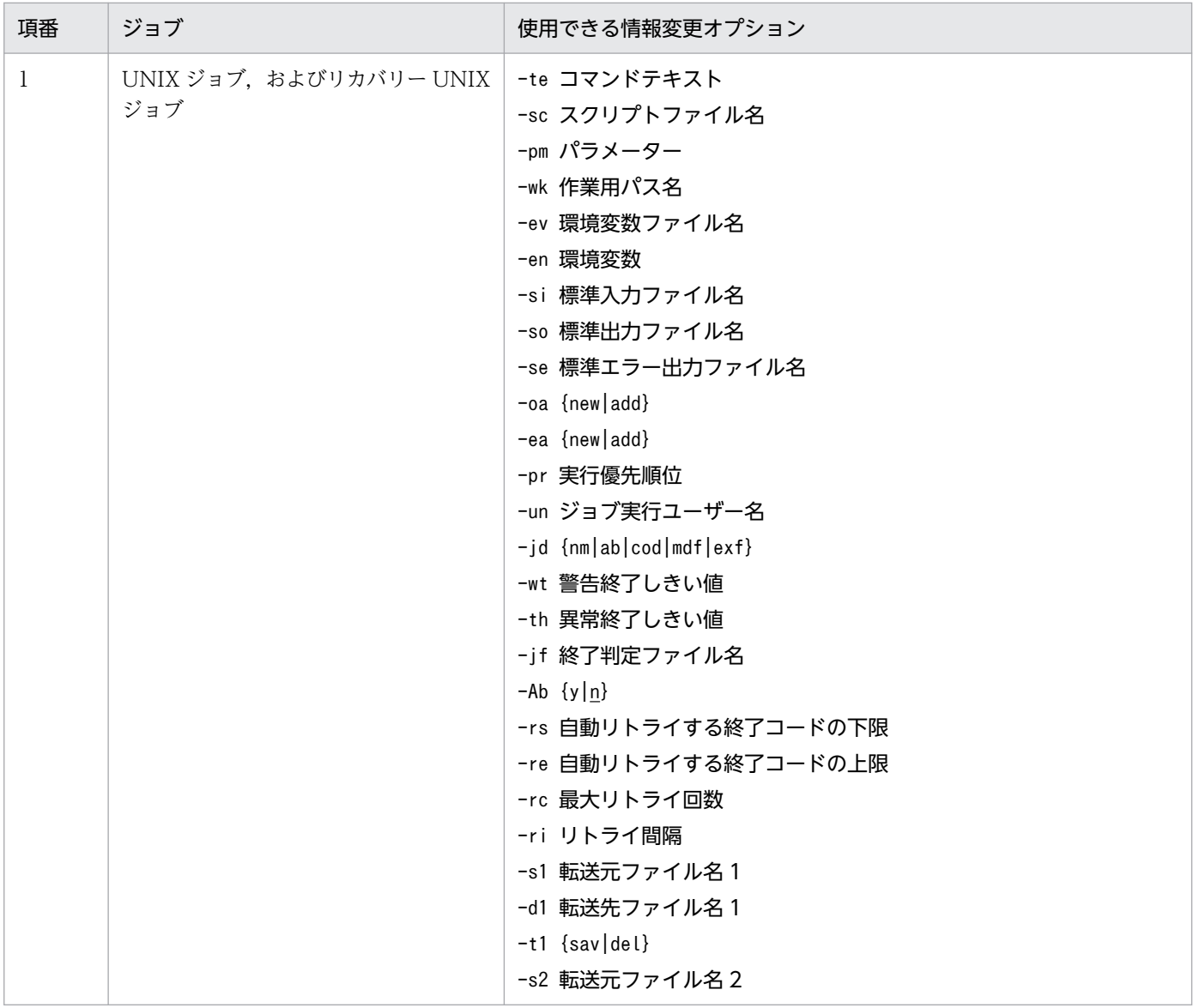

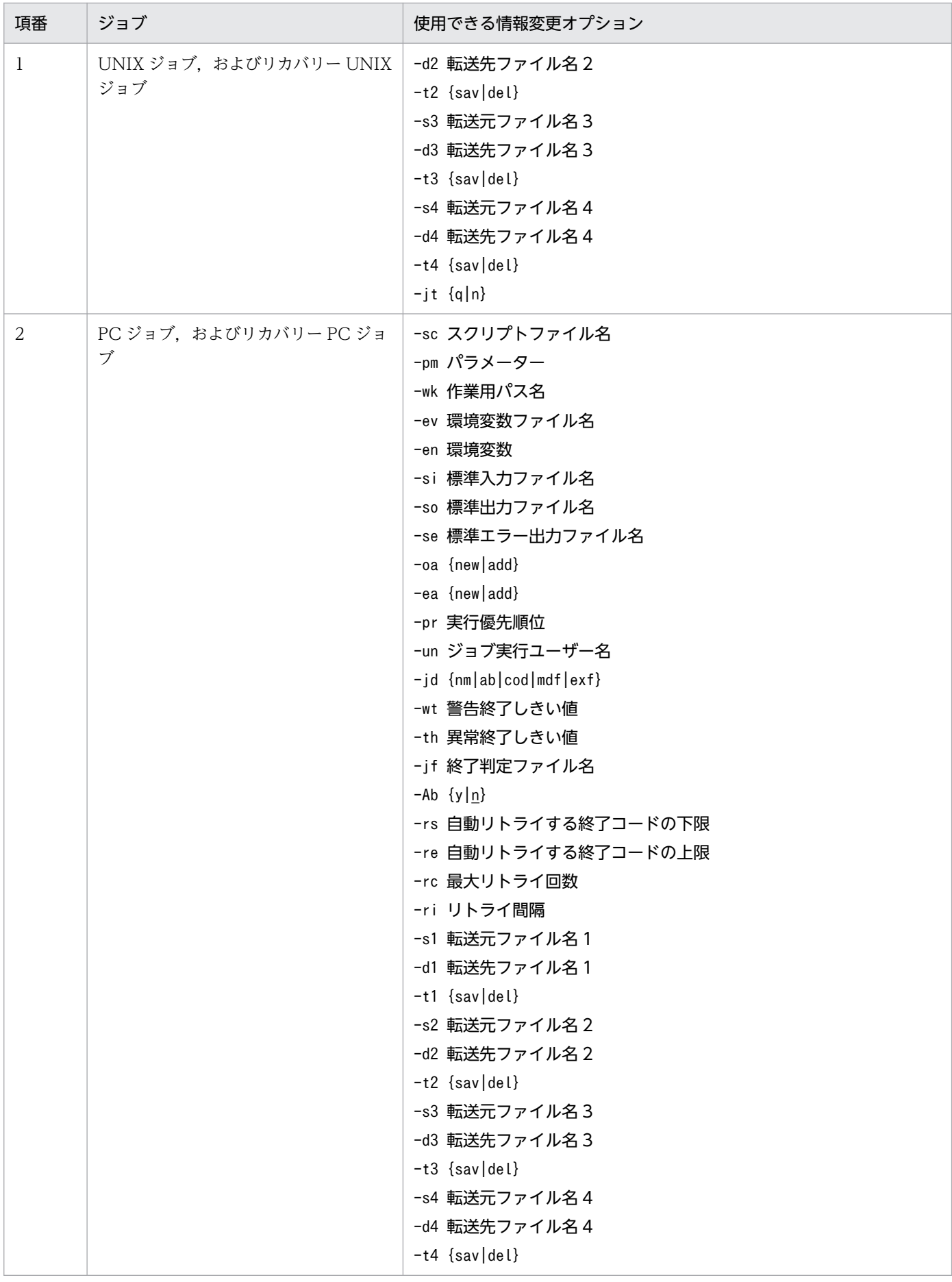

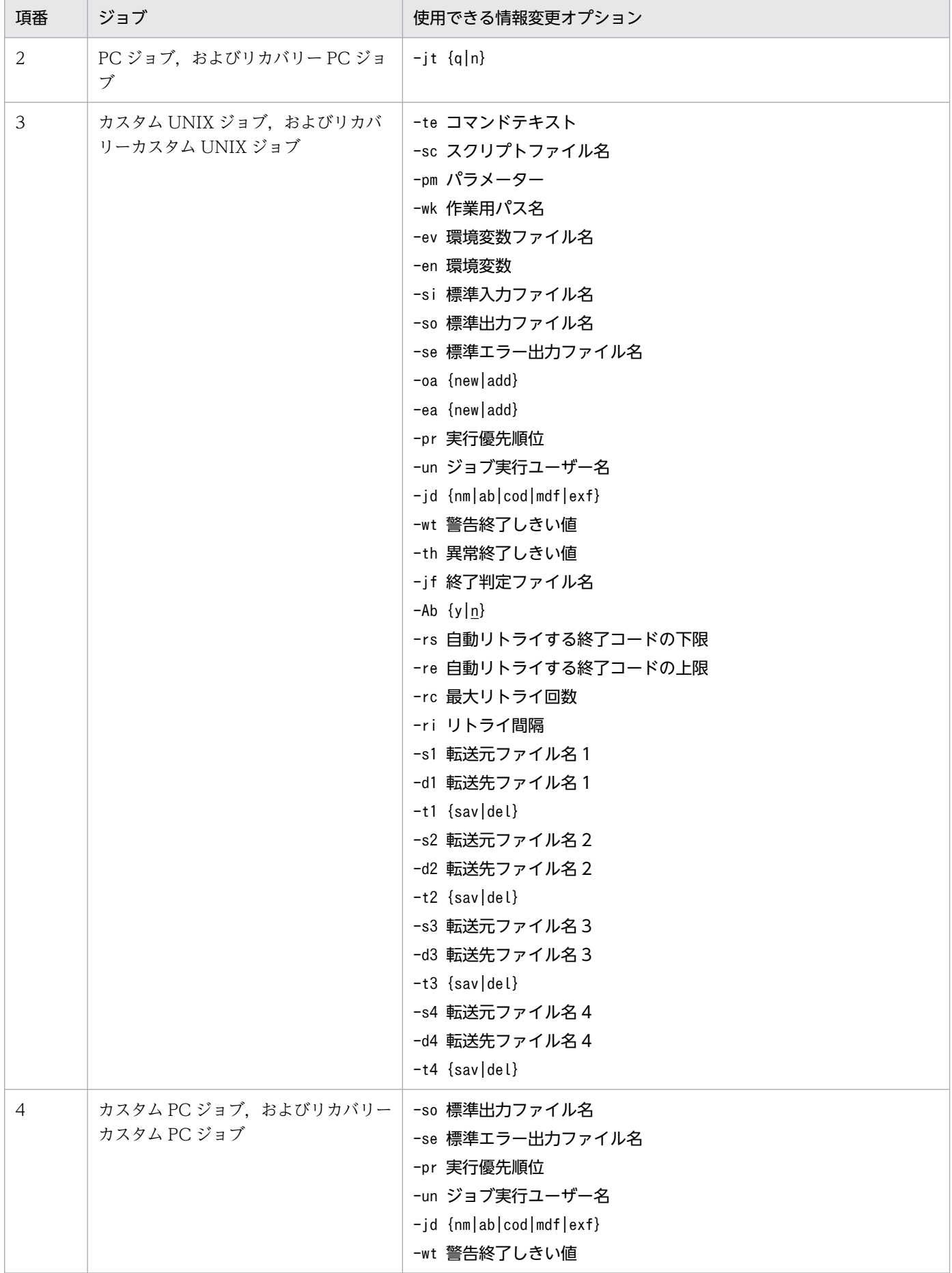

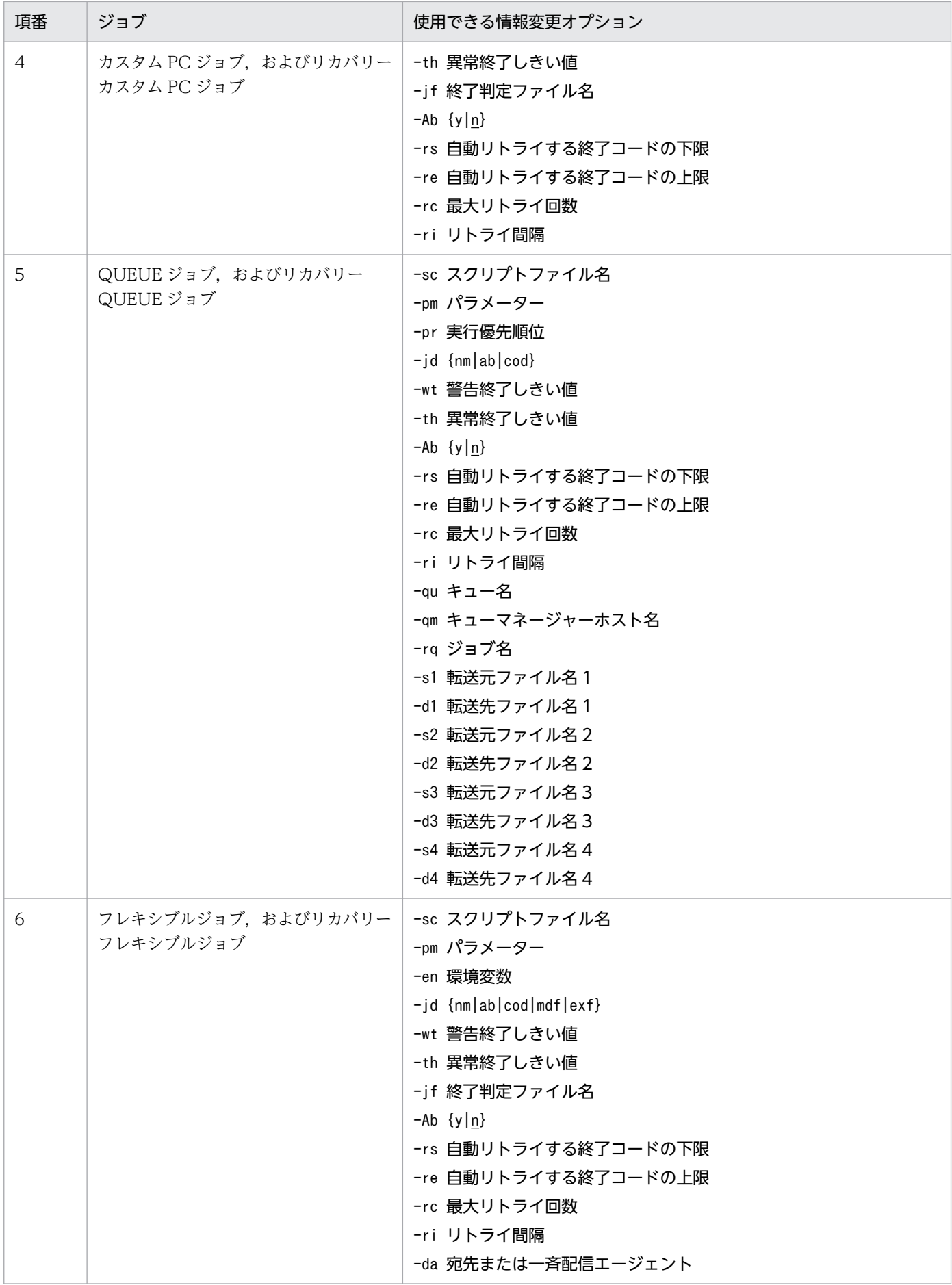
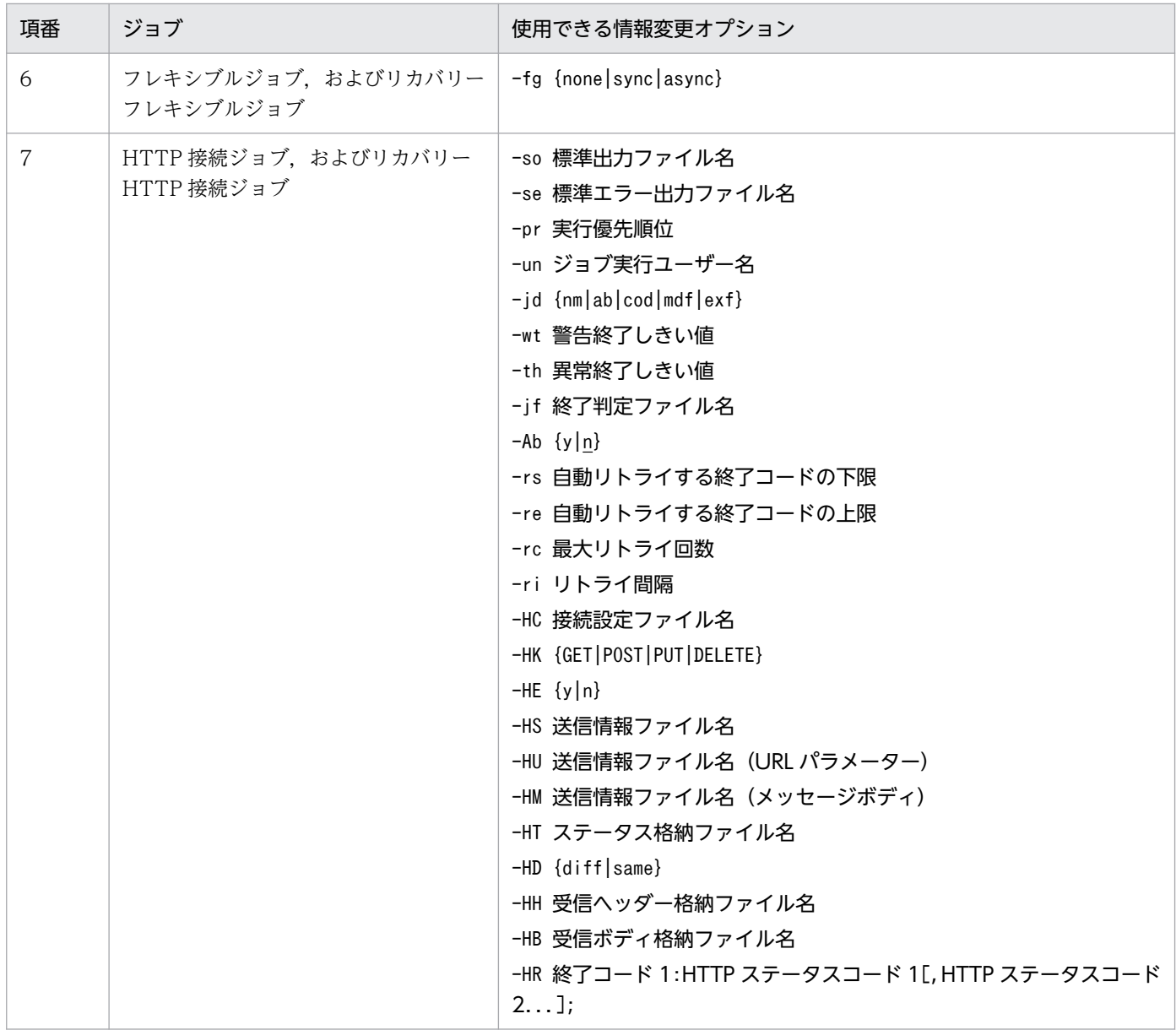

## -te コマンドテキスト

コマンドテキストを変更します。

指定できる文字数は,1〜1,023(単位:バイト)です。

# -sc スクリプトファイル名

UNIX ジョブの場合はスクリプトファイル名を変更します。PC ジョブ,フレキシブルジョブおよび QUEUE ジョブの場合は実行ファイル名を変更します。

指定できる文字数は,1〜511(単位:バイト)です。

## -pm パラメーター

実行ファイルに対するパラメーターを変更します。 指定できる文字数は,1〜1,023(単位:バイト)です。

## -wk 作業用パス名

作業用パス(カレントパス)名を変更します。

指定できる文字数は,1〜511(単位:バイト)です。

#### -ev 環境変数ファイル名

環境変数ファイル名を変更します。

指定できる文字数は,1〜511(単位:バイト)です。

環境変数ファイル名はフルパスで指定します。

環境変数を定義する際の注意事項については,[「付録 A 環境変数および環境変数ファイルを定義する場](#page-1388-0) [合の注意事項」](#page-1388-0)を参照してください。

#### -en 環境変数

環境変数を変更します。

指定できる文字数は,1〜20,479(単位:バイト)です。

フレキシブルジョブの場合,バイト数の合計が 10,240 バイトまで複数指定できます。フレキシブル ジョブ以外のジョブの場合,バイト数の合計が 20,479 バイトまで複数指定できます。

環境変数を定義する際の注意事項については,[「付録 A 環境変数および環境変数ファイルを定義する場](#page-1388-0) [合の注意事項」](#page-1388-0)を参照してください。

## -si 標準入力ファイル名

標準入力ファイル名を変更します。

指定できる文字数は,1〜511(単位:バイト)です。

標準入力ファイル名はフルパスで指定します。

### -so 標準出力ファイル名

標準出力ファイル名を変更します。

指定できる文字数は,1〜511(単位:バイト)です。

標準出力ファイル名はフルパスで指定します。

「\$JP1AJS2 JPQSTDOUTTEMP\$」を指定すると、標準出力ファイルが一時ファイルに出力されます。 また,マクロ変数を指定できます。

### -se 標準エラー出力ファイル名

標準エラー出力ファイル名を変更します。 指定できる文字数は,1〜511(単位:バイト)です。 標準エラー出力ファイル名はフルパスで指定します。

-oa {new|add}

標準出力ファイルの情報更新方法を変更します。

• new

新しい標準出力ファイルに情報を出力します。

• add

既存の標準出力ファイルに情報を追加します。

-ea {new|add}

標準エラー出力ファイルの情報更新方法を変更します。

3. 通常の運用で使用するコマンド

• new

新しい標準エラー出力ファイルに情報を出力します。

• add

既存の標準エラー出力ファイルに情報を追加します。

-pr 実行優先順位

ジョブの実行優先順位を変更します。

指定できる値は,1〜5 です。

優先順位がいちばん低いのが 1,いちばん高いのが 5 です。

### -un ジョブ実行ユーザー名

ジョブを実行する実行ユーザー名を変更します。

指定できる文字数は,1〜63(単位:バイト)です。

-jd {nm|ab|cod|mdf|exf}

終了判定の種別を変更します。

「cod」以外の値に変更した場合、リトライ設定に関連する-Ab, -rs, -re, -rc, および-ri オプショ ンの設定値はすべて初期化されます。

• nm

すべて正常終了として扱います。

• ab

すべて異常終了として扱います。

• cod

終了コードが指定値以下の場合に,正常終了として扱います。

• mdf

ファイルが更新されている場合に,正常終了として扱います。 QUEUE ジョブおよびそのリカバリージョブには指定できません。

• exf

ファイルが作成されている場合に,正常終了として扱います。 QUEUE ジョブおよびそのリカバリージョブには指定できません。

### -wt 警告終了しきい値

警告終了のしきい値を変更します。

指定できる値は,0〜2,147,483,647 です。

指定した値が,異常終了しきい値よりも大きい場合は,異常終了しきい値に指定した値を仮定して定義 します。

-th 異常終了しきい値

異常終了のしきい値を変更します。 指定できる値は,0〜2,147,483,647 です。 指定した値が,警告終了しきい値よりも小さい場合は,警告終了しきい値に指定した値を仮定して定義 します。

更新するジョブにリトライ設定をしていて,自動リトライする終了コードを指定している場合は,自動 リトライする終了コードの上限または下限以上の値は指定できません。

## -jf 終了判定ファイル名

終了判定ファイル名を変更します。

指定できる値は,1〜511(単位:バイト)です。

### $-Ab$   $\{y|n\}$

異常終了時の,自動リトライの動作を変更します。

• y

異常終了時に自動リトライします。

• n

異常終了時に自動リトライしません。

-jd オプションの指定値が「cod」の場合だけ,このオプションに「y」を指定できます。

このオプションの値を「y」から「n」に変更した場合, 関連する-rs, -re, -rc, および-ri オプショ ンの設定がすべて削除されます。また. このオプションに [n] を指定して, 同時に-rs, -re, -rc, ま たは-ri オプションを指定しても,無視されます。

引き継ぎ情報設定ジョブには定義できません。

### -rs 自動リトライする終了コードの下限

自動リトライする終了コードの下限を指定します。異常終了時に自動リトライする場合,異常終了時に 出力された終了コードがこのオプションの指定値以上のときに,自動リトライが実行されます。

指定できる値は,1〜4,294,967,295 です。「""」を指定すると未定義となり,ジョブ実行時に終了判 定の「異常終了しきい値+ 1」の値が仮定されます。

異常終了しきい値以下の値、および自動リトライする終了コードの上限より大きい値は指定できませ ん。また,実行時に有効となる自動リトライする終了コードの下限と上限の範囲が無効な範囲となる場 合,エラーになります。

引き継ぎ情報設定ジョブには定義できません。

## -re 自動リトライする終了コードの上限

自動リトライする終了コードの上限を指定します。異常終了時に自動リトライする場合,異常終了時に 出力された終了コードがこのオプションの指定値以下のときに,自動リトライが実行されます。

指定できる値は,1〜4,294,967,295 です。「""」を指定すると未定義となり,ジョブ実行時に最大値 の「4,294,967,295」が仮定されます。

異常終了しきい値以下の値,および自動リトライする終了コードの下限より小さい値は指定できませ ん。また,自動リトライする終了コードの下限と上限の範囲が無効な範囲になる場合,エラーになりま す。

引き継ぎ情報設定ジョブには定義できません。

### -rc 最大リトライ回数

自動リトライする場合の,最大リトライ回数を指定します。 指定できる値は 1〜12(単位:回)です。 引き継ぎ情報設定ジョブには定義できません。

-ri リトライ間隔

自動リトライする場合の,リトライ間隔を指定します。 指定できる値は 1〜10(単位:分)です。 引き継ぎ情報設定ジョブには定義できません。

-qu キュー名

ジョブをキューイングするキュー名を変更します。 指定できる文字数は,1〜63(単位:バイト)です。

-qm キューマネージャーホスト名

キューマネージャーホスト名を変更します。

指定できる文字数は,1〜255(単位:バイト)です。

-rq ジョブ名

ジョブ名を変更します。

指定できる文字数は,1〜63(単位:バイト)です。

-s1 転送元ファイル名 1

転送元ファイル名 1 を変更します。

指定できる文字数は,1〜511(単位:バイト)です。

-d1 転送先ファイル名 1

転送先ファイル名 1 を変更します。 指定できる文字数は,1〜511(単位:バイト)です。

-t1 {sav|del}

転送先ファイル名 1 のジョブ実行終了後の削除オプションを変更します。

• sav

ジョブ実行後,ファイルを保存します。

• del

ジョブ実行後,ファイルを削除します。

-s2 転送元ファイル名 2

転送元ファイル名 2 を変更します。

指定できる文字数は,1〜511(単位:バイト)です。

-d2 転送先ファイル名 2

転送先ファイル名 2 を変更します。 指定できる文字数は,1〜511(単位:バイト)です。

### -t2 {sav|del}

転送先ファイル名 2 のジョブ実行終了後の削除オプションを変更します。

• sav

ジョブ実行後,ファイルを保存します。

• del

ジョブ実行後,ファイルを削除します。

## -s3 転送元ファイル名 3

転送元ファイル名 3 を変更します。

指定できる文字数は,1〜511(単位:バイト)です。

### -d3 転送先ファイル名 3

転送先ファイル名 3 を変更します。 指定できる文字数は,1〜511(単位:バイト)です。

-t3 {sav|del}

転送先ファイル名 3 のジョブ実行終了後の削除オプションを変更します。

• sav

ジョブ実行後,ファイルを保存します。

• del

ジョブ実行後,ファイルを削除します。

-s4 転送元ファイル名 4

転送元ファイル名 4 を変更します。

指定できる文字数は,1〜511(単位:バイト)です。

-d4 転送先ファイル名 4

転送先ファイル名 4 を変更します。

指定できる文字数は,1〜511(単位:バイト)です。

-t4 {sav|del}

転送先ファイル名 4 のジョブ実行終了後の削除オプションを変更します。

• sav

ジョブ実行後,ファイルを保存します。

• del

ジョブ実行後,ファイルを削除します。

 $-$ it  ${aln}$ 

キューイング属性の種別を変更します。

• q

キューイング属性あり。

3. 通常の運用で使用するコマンド

• n

キューイング属性なし。

-da 宛先または一斉配信エージェント

宛先または一斉配信エージェントを変更します。

指定できる文字数は,1〜128(単位:バイト)です。

このオプションはフレキシブルジョブだけに指定できます。その他のジョブに指定した場合,無効とし て処理が続行されます。

-fg {none|sync|async}

フレキシブルジョブを一斉実行する場合の方式を変更します。

フレキシブルジョブの一斉実行には,後続ジョブの処理について,同期モードと非同期モードの二つの 方式があります。同期モードでは,一斉配信エージェントがすべての宛先エージェントから実行完了の 通知を受け取ったあと,後続ジョブを実行します。非同期モードでは,一斉配信エージェントがすべて の宛先エージェントへの実行要求を完了した時点で,後続ジョブを実行します。

• none

一斉実行をしないで,通常のフレキシブルジョブを実行します。

• SYNC

同期モードで実行します。

• ASYNC

非同期モードで実行します。

## -HC 接続設定ファイル名

接続設定ファイル名を変更します。

指定できる文字数は,1〜511(単位:バイト)です。

ファイル名は絶対パスで指定します。

### -HK {GET|POST|PUT|DELETE}

リクエスト種別を変更します。

- GET(取得)
- POST (追加)
- PUT(更新)
- DELETE (削除)

「""」を指定した場合,デフォルト値の「GET」が仮定されます。

 $-HE$  {y|n}

拡張モードを使用するかどうかを定義します。JP1/AJS3 - Manager および JP1/AJS3 - Agent のバー ジョンが 12-50 以降の場合に指定できます。

「""」を指定した場合,デフォルト値の「n」が仮定されます。

• y

<sup>3.</sup> 通常の運用で使用するコマンド

拡張モードを使用します。送信情報ファイル名 (URL パラメーター) および送信情報ファイル名 (メッセージボディ)の内容を HTTP リクエストとして送信します。

• n

拡張モードを使用しません。送信情報ファイル名の内容を HTTP リクエストとして送信します。 このオプションに「y」を指定した場合,送信情報ファイル名の定義は初期化されます。また,このオ プションに「y」を指定して、同時に-HS オプションを指定しても、無視されます。

このオプションに「n」を指定した場合. 送信情報ファイル名 (URL パラメーター) および送信情報 ファイル名(メッセージボディ)の定義は初期化されます。また,このオプションに「n」を指定して, 同時に-HU および-HM オプションを指定しても,無視されます。

## -HS 送信情報ファイル名

送信情報ファイル名を変更します。JP1/AJS3 - Manager および JP1/AJS3 - Agent のバージョンが 12-10 以前の場合、または拡張モードを使用しない場合に指定できます。

指定できる文字数は,1〜511(単位:バイト)です。

ファイル名は絶対パスで指定します。

「""」を指定した場合,この項目は未定義となります。

-HE オプションと同時に指定する場合. -HE オプションに「n」を指定する必要があります。変更前の 「拡張モード」の定義値が「n」の場合は、-HE オプションを省略できます。変更前の「拡張モード」の 定義値が「y」の場合に-HE オプションを省略すると、-HS オプションの指定は無視されます。

## -HU 送信情報ファイル名 (URL パラメーター)

送信情報ファイル名(URL パラメーター)を変更します。JP1/AJS3 - Manager および JP1/AJS3 - Agent のバージョンが 12-50 以降で、拡張モードを使用する場合に指定できます。

指定できる文字数は,1〜511(単位:バイト)です。

ファイル名は絶対パスで指定します。

「""」を指定した場合,この項目は未定義となります。

-HE オプションと同時に指定する場合,-HE オプションに「y」を指定する必要があります。変更前の 「拡張モード」の定義値が「y」の場合は、-HE オプションを省略できます。変更前の「拡張モード」の 定義値が「n」の場合に-HE オプションを省略すると,-HU オプションの指定は無視されます。

## -HM 送信情報ファイル名(メッセージボディ)

送信情報ファイル名(メッセージボディ)を変更します。JP1/AJS3 - Manager および JP1/AJS3 - Agent のバージョンが 12-50 以降で、拡張モードを使用する場合に指定できます。

指定できる文字数は,1〜511(単位:バイト)です。

ファイル名は絶対パスで指定します。

「""」を指定した場合,この項目は未定義となります。

-HE オプションと同時に指定する場合,-HE オプションに「y」を指定する必要があります。変更前の 「拡張モード」の定義値が「y」の場合は, -HE オプションを省略できます。変更前の「拡張モード」の 定義値が「n」の場合に-HE オプションを省略すると, -HM オプションの指定は無視されます。

## -HT ステータス格納ファイル名

ステータス格納ファイル名を変更します。 指定できる文字数は,1〜511(単位:バイト)です。 ファイル名は絶対パスで指定します。

-HD {diff|same}

受信データ格納方式を変更します。

• diff

受信データのヘッダー部分を受信ヘッダー格納ファイルに,ボディ部分を受信ボディ格納ファイル に記述します。

• same

受信データのヘッダー部分とボディ部分を分けずに,受信ヘッダー格納ファイルだけに記述します。 「""」を指定した場合,デフォルト値の「diff」が仮定されます。

「same」を指定した場合,「-HB 受信ボディ格納ファイル名」に指定されている値は無視されます。

## -HH 受信ヘッダー格納ファイル名

受信ヘッダー格納ファイル名を変更します。

指定できる文字数は,1〜511(単位:バイト)です。

ファイル名は絶対パスで指定します。

## -HB 受信ボディ格納ファイル名

受信ボディ格納ファイル名を変更します。

指定できる文字数は,1〜511(単位:バイト)です。

ファイル名は絶対パスで指定します。

「-HD {diff|same}」オプションで「same」を指定した場合,このオプション設定は無視されます。

## -HR 終了コード 1:HTTP ステータスコード 1[,HTTP ステータスコード 2...];

HTTP ステータスコードごとのジョブの終了コードを指定します。

このオプションは、複数指定できます。複数のジョブの終了コードを指定する場合は、「-HR 終了コー ド 1:HTTP ステータスコード 1 -HR 終了コード 2:HTTP ステータスコード 2」のように指定してくだ さい。

指定できる文字数は,1〜511(単位:バイト)です。指定できるジョブの終了コードの値は 0〜9 で す。指定できる HTTP ステータスコードの値は 100〜999 です。指定できる文字列は,0〜9(アラビ ア数字),「:(コロン)」です。

「""」を指定した場合,この項目は未定義となります。

## 判定ジョブ情報変更オプション

判定ジョブの定義情報を変更します。

-ej {gt|ge|lt|le|eq|ne|ri|ro|ef|nf|vgt|vge|vlt|vle|veq|vne|vri|vro|sce|spe|sne|spn|snn|snl} 判定方法を変更します。

<sup>3.</sup> 通常の運用で使用するコマンド

• gt

先行ジョブの終了コードが判定値より大きいことを示します。

• ge

先行ジョブの終了コードが判定値以上であることを示します。

• lt

先行ジョブの終了コードが判定値より小さいことを示します。

• le

先行ジョブの終了コードが判定値以下であることを示します。

 $•$  eq

先行ジョブの終了コードが判定値と等しいことを示します。

• ne

先行ジョブの終了コードが判定値と異なることを示します。

• ri

先行ジョブの終了コードが判定値の範囲内であることを示します。同時に下限の判定終了コード( el オプション)および上限の判定終了コード (-eh オプション)の指定が必要です。必要に応じて 境界条件(-LP, -uP オプション)も指定してください。

• ro

先行ジョブの終了コードが判定値の範囲外であることを示します。同時に下限の判定終了コード(el オプション)および上限の判定終了コード (-eh オプション)の指定が必要です。必要に応じて 境界条件 (-LP, -uP オプション)も指定してください。

• ef

ファイルが作成されていることを示します。

• nf

ファイルが作成されていないことを示します。

- vgt 指定された変数の値が判定値(数値)より大きいことを示します。
- vge 指定された変数の値が判定値(数値)以上であることを示します。
- vlt

指定された変数の値が判定値(数値)より小さいことを示します。

- vle 指定された変数の値が判定値(数値)以下であることを示します。
- veq 指定された変数の値が判定値(数値)と等しいことを示します。
- vne

3. 通常の運用で使用するコマンド

指定された変数の値が判定値(数値)と異なることを示します。

• vri

指定された変数の値が判定値(数値)の範囲内であることを示します。同時に下限の変数判定数値 (-jS オプション)および上限の変数判定数値(-jG オプション)の指定が必要です。必要に応じて 境界条件(-lP,-uP オプション)も指定してください。

• vro

指定された変数の値が判定値(数値)の範囲外であることを示します。同時に下限の変数判定数値 (-jS オプション)および上限の変数判定数値(-jG オプション)の指定が必要です。必要に応じて 境界条件 (-LP. -uP オプション)も指定してください。

• sce

指定された変数の値が判定値(文字列)と等しいことを示します。

• spe

指定された変数の値が判定値(文字列)を含むことを示します。

• sne

指定された変数の値が判定値(文字列)と異なることを示します。

• spn

指定された変数の値が判定値(文字列)を含まないことを示します。同時に変数名(-iV オプショ ン)および変数の判定文字列(-jT オプション)の指定が必要です。

• snn

指定された変数の値があることを示します。

• snl

指定された変数の値がないことを示します。

-ec 判定終了コード

判定の対象となる終了コードを変更します。

指定できる値は,0〜4,294,967,295 です。

-el 下限の判定終了コード

判定の対象となる下限の終了コードを変更します。

指定できる値は,0〜4,294,967,295 です。下限の判定終了コード(-el オプション)と境界条件(-lP オプション),および上限の判定終了コード (-eh オプション)と境界条件 (-uP オプション)から,終 了コードを判定する範囲内に整数値が存在しない場合,エラーとなります。

終了コードが判定値の範囲内または範囲外(-ej オプションにvi またはro を指定)の場合に有効にな ります。

終了コードが負数の場合,符号なしに換算した値を指定することで判定できます。例えば,「-1」は Windows では「4.294.967.295」, UNIX では「255」として扱われます。ただし、終了コードの負 数を符号なしに換算すると「2,147,483,648」から「4,294,967,295」の範囲となるため,終了コード が「0」をまたがる場合は範囲指定できません。

#### -eh 上限の判定終了コード

判定の対象となる上限の終了コードを変更します。

指定できる値は,0〜4,294,967,295 です。下限の判定終了コード(-el オプション)と境界条件(-lP オプション),および上限の判定終了コード (-eh オプション)と境界条件 (-uP オプション)から,終 了コードを判定する範囲内に整数値が存在しない場合,エラーとなります。

終了コードが判定値の範囲内または範囲外(-ej オプションにvi またはro を指定)の場合に有効にな ります。

終了コードが負数の場合,符号なしに換算した値を指定することで判定できます。例えば,「-1」は Windows では「4.294.967.295」, UNIX では「255」として扱われます。ただし、終了コードの負 数を符号なしに換算すると「2,147,483,648」から「4,294,967,295」の範囲となるため,終了コード が「0」をまたがる場合は範囲指定できません。

## -ef 終了判定ファイル名

判定の対象となるファイル名を変更します。

指定できる文字数は,1〜260(単位:バイト)です。

-jV 変数名

判定の対象となる変数名を変更します。

指定できる文字数は,「?AJS2xxxxx?」の形式で 1〜64(単位:バイト)です。xxxxx の部分に指定で きるのは,英大文字,数字,「.(ピリオド)」だけです。

-jT 変数の判定文字列

変数との判定対象とする文字列を変更します。 指定できる文字数は,1〜511(単位:バイト)です。

## -jI 変数の判定数値

変数との判定対象とする数値を変更します。

指定できる値は,0〜2,147,483,647 です。

## -jS 下限の変数判定数値

変数との判定対象とする下限の数値を変更します。

指定できる値は,0〜2,147,483,647 です。下限の変数判定数値(-jS オプション)と境界条件(-lP オプション),および上限の変数判定数値(-jG オプション)と境界条件(-uP オプション)から,変数 判定数値を判定する範囲内に整数値が存在しない場合,エラーとなります。

変数の値が判定値(数値)の範囲内または範囲外(-ej オプションにvri またはvro を指定)の場合に 有効になります。

## -jG 上限の変数判定数値

変数との判定対象とする下限の数値を変更します。

指定できる値は,0〜2,147,483,647 です。下限の変数判定数値(-jS オプション)と境界条件(-lP オプション),および上限の変数判定数値 (-jG オプション) と境界条件 (-uP オプション) から, 変数 判定数値を判定する範囲内に整数値が存在しない場合,エラーとなります。

変数の値が判定値(数値)の範囲内または範囲外(-ej オプションにvri またはvro を指定)の場合に 有効になります。

 $-IP$  {gt|ge}

下限の判定終了コード(-el オプション)または下限の変数の判定数値(-jS オプション)の境界条件 を定義します。

• gt

先行ジョブの終了コードまたは変数の判定値(数値)が、判定値より大きいことを示します。

• ge

先行ジョブの終了コードまたは変数の判定値(数値)が、判定値以上であることを示します。

 $-uP$  {lt|le}

上限の判定終了コード(-eh オプション)または上限の変数の判定数値(-jG オプション)の境界条件 を定義します。

• lt

先行ジョブの終了コードまたは変数の判定値(数値)が,判定値より小さいことを示します。

• le

先行ジョブの終了コードまたは変数の判定値(数値)が、判定値以下であることを示します。

## JP1 イベント受信監視ジョブ情報変更オプション

JP1 イベント受信監視ジョブの定義情報を変更します。

-jp マクロ変数指定

マクロ変数の指定を変更します。

「-jp マクロ変数名:引き継ぎ情報名」の形式で同時に複数指定できます。ただし、同一マクロ変数名を 複数指定した場合,最初に指定したマクロ変数の引き継ぎ情報だけが引き継がれます。

マクロ変数名は,「?AJS2xxxxx?」という形式の 64 バイト以内の文字列で指定します。xxxxx の部分に 指定できる文字列は,A〜Z(大文字の英字),0〜9(アラビア数字),「.(ピリオド)」です。

全体で指定できる文字数は,最大 2,048 バイト(-jp オプションに指定された値を,ajsprint -a オプ ションで出力される「ipoif=?AJS2xxxxx?:引き継ぎ情報名;」形式に変換したあとのバイト数の合計が 2,048 以内)です。

- CMTMOUT:ジョブが打ち切り終了したかどうか
- EVID:イベント ID
- EVUSR:イベント発行元ユーザー名
- EVGRP:イベント発行元グループ名
- EVHOST:発行元イベントサーバ名
- EVIPADDR:イベント発行元 IP アドレス
- EVMSG:メッセージ情報
- EVDETAIL:イベント詳細情報
- EVSEV:拡張属性の重大度
- EV:拡張属性名:任意の拡張属性
- EVENV1∼EVENV9:切り出したデータ
- EVUSRID:イベント発行元ユーザー ID
- EVGRPID:イベント発行元グループ ID
- EVPROCESSID:イベント発行元プロセス ID
- EVDATE:イベント発行年月日
- EVTIME:イベント発行時間
- -EI 監視イベント ID
	- 監視イベント ID を変更します。

指定できる値は, 16 進数の値で, 00000000:00000000 ~ FFFFFFFF:FFFFFFFF です。

#### -EU イベント発行元ユーザー名

イベント発行元ユーザー名を変更します。

指定できる文字数は,1〜20(単位:バイト)です。

## -EG イベント発行元グループ名

イベント発行元グループ名を変更します。

- 指定できる文字数は,1〜20(単位:バイト)です。
- -EH イベント発行元ホスト名

イベント発行元ホスト名を変更します。 指定できる文字数は,1〜255(単位:バイト)です。

-Ei イベント発行元 IP アドレス

イベント発行元 IP アドレスを変更します。

指定できる値は, 「XXX. YYY. xxx. yyy」の形式で, 0.0.0.0~255.255.255.255 です。なお, 「XXX」 「YYY」「xxx」「yyy」に指定できる値は,それぞれ 0〜255 です。

#### -EM イベントメッセージ情報

イベントメッセージ情報を変更します。

指定できる文字数または正規表現は,1〜1,024(単位:バイト)です。

-ED イベント詳細情報

イベント詳細情報を変更します。

指定できる文字数または正規表現は,1〜1,024(単位:バイト)です。

#### -ES イベント拡張属性重大度

イベント拡張属性の重大度を変更します。

3. 通常の運用で使用するコマンド

指定できる文字列を次に示します。重大度は複数指定できます(「-ES em:al」のように,「:」で区切っ て指定します)。

- em:「Emergency」を一致条件とします。
- al:「Alert」を一致条件とします。
- cr:「Critical」を一致条件とします。
- er:「Error」を一致条件とします。
- wr:「Warning」を一致条件とします。
- no:「Notice」を一致条件とします。
- in:「Information」を一致条件とします。
- db:「Debug」を一致条件とします。

# -EF 任意のイベント拡張属性

任意のイベント拡張属性を変更します。

「-EF "任意のイベント拡張属性名:\"値\""」の形式で同時に複数指定できます。

値中に「"(ダブルクォーテーションマーク)」や「#」が含まれる場合は,キャスト文字(#)でキャス トします。「"」は「#\"」,「#」は「##」と指定します。

全体で指定できる文字数は,最大 2,048(-EF オプションに指定された値を,ajsprint -a オプション で出力される「evwfr=任意のイベント拡張属性名:"値";」の形式に変換したあとのバイト数の合計が 2,048 以内)です。

## -ET 終了判定条件

終了判定条件を変更します。

指定できる文字列を次に示します。

- n:常に正常終了とします。
- a:常に異常終了とします。
- n:ファイル名:メッセージが指定したファイルの内容と一致する場合に正常終了とします。
- a:ファイル名:メッセージが指定したファイルの内容と一致する場合に異常終了とします。
- d:ファイル名:詳細情報が指定したファイルの内容と一致する場合に正常終了とします。
- b:ファイル名:詳細情報が指定したファイルの内容と一致する場合に異常終了とします。

ファイル名に指定できる文字数は,1〜256(単位:バイト)です。

## -Eu イベント発行元ユーザー ID

イベント発行元ユーザー ID を変更します。

指定できる値は,−1〜9,999,999,999 です。

# -Eg イベント発行元グループ ID

イベント発行元グループ ID を変更します。 指定できる値は,−1〜9,999,999,999 です。

## -Ep イベント発行元プロセス ID

イベント発行元プロセス ID を変更します。

指定できる値は,−1〜9,999,999,999 です。

## -Ee {no|分}

JP1 イベント受信監視ジョブが実行された直後(JP1 イベントの監視を始める前)に,それ以前に発生 した JP1 イベントを受信監視の対象とするかどうかを指定します。

• no

過去の JP1 イベントを検索しません。

• 分

JP1 イベント受信監視ジョブが実行された時刻から指定された時間だけさかのぼった時刻以降の JP1 イベントを検索します。指定できる値は,10 進数の値で,1〜720(単位:分)です。 分を指定する場合,-EI オプションで監視イベント ID を指定しておく必要があります。 監視イベント ID が指定されていない場合に分を指定するときは、同時に-EI オプションで監視イベ ント ID を指定してください。

# ファイル監視ジョブ情報変更オプション

ファイル監視ジョブの定義情報を変更します。

## -jp マクロ変数指定

マクロ変数の指定を変更します。

「-jp マクロ変数名:引き継ぎ情報名」の形式で同時に複数指定できます。ただし,同一マクロ変数名を 複数指定した場合,最初に指定したマクロ変数の引き継ぎ情報だけが引き継がれます。

マクロ変数名は,「?AJS2xxxxx?」という形式の 64 バイト以内の文字列で指定します。xxxxx の部分に 指定できる文字列は,A〜Z(大文字の英字),0〜9(アラビア数字),「.(ピリオド)」です。

全体で指定できる文字数は,最大 2,048 バイト(-jp オプションに指定された値を,ajsprint -a オプ ションで出力される「jpoif=?AJS2xxxxx?:引き継ぎ情報名;」形式に変換したあとのバイト数の合計が 2,048 以内)です。

引き継ぎ情報名に指定できる文字列を次に示します。

- CMTMOUT:ジョブが打ち切り終了したかどうか
- FLFNAME:変更があったファイルの完全名
- FLCOND:成立条件パラメーター
- FLCTIME:ファイル更新時刻
- FLSIZE:変更があったファイルのサイズ

## -FF 監視対象ファイル名

監視対象のファイル名を変更します。

指定できる文字数は,1〜255(単位:バイト)です。ファイル名は,完全名または総称名で指定しま す。ただし,-FI オプションに監視間隔として 1〜9 を指定する場合,ファイル名は総称名では指定で きません。

#### -FC 監視条件

監視条件を変更します。

指定できる文字を次に示します。条件は複数指定できます(「-FC c:d」のように,「:」で区切って指定 します)。ただし、s とm は同時に指定できません。

- c:ファイルの作成を監視します。
- d:ファイルの削除を監視します。
- s:ファイルのサイズ変更を監視します。
- m:ファイルの最終書き込み時刻変更を監視します。

-FO オプションを指定する場合は,c を指定してください。

c を指定して,-FO オプションを省略した場合,ファイル監視ジョブを実行したあとに,監視対象ファ イルの作成を監視します。

c を削除した場合,ファイルの作成を監視しません。

## -FI 監視間隔

ファイル監視の時間間隔を変更します。

指定できる値は,1〜600(単位:秒)です。ただし,-FF オプションに監視対象ファイル名を総称名 で指定する場合,監視間隔に 1〜9 は指定できません。

#### -FO 監視対象ファイルがある場合の扱い

ファイル監視ジョブ実行時に,監視対象ファイルがある場合の扱いを変更します。このオプションは, 監視条件に「ファイルの作成を監視する」が指定されている場合にだけ指定できます。 指定できる文字を次に示します。

- y:監視条件成立とし,正常終了します。
- n:監視対象ファイルの監視を続けます。

## メール受信監視ジョブ情報変更オプション

メール受信監視ジョブの定義情報を変更します。

-jp マクロ変数指定

マクロ変数の指定を変更します。

「-jp マクロ変数名:引き継ぎ情報名」の形式で同時に複数指定できます。ただし,同一マクロ変数名を 複数指定した場合,最初に指定したマクロ変数の引き継ぎ情報だけが引き継がれます。

マクロ変数名は,「?AJS2xxxxx?」という形式の 64 バイト以内の文字列で指定します。xxxxx の部分に 指定できる文字列は,A〜Z(大文字の英字),0〜9(アラビア数字),「.(ピリオド)」です。

全体で指定できる文字数は,最大 2,048 バイト(-jp オプションに指定された値を,ajsprint -a オプ ションで出力される「ipoif=?AJS2xxxxx?:引き継ぎ情報名;」形式に変換したあとのバイト数の合計が 2,048 以内)です。

引き継ぎ情報名に指定できる文字列を次に示します。

- CMTMOUT:ジョブが打ち切り終了したかどうか
- MLRCVADDRESS:メールの差し出し人のアドレス※
- MLRCVSUBJECT:メールの件名
- MLRCVBODY:メールの本文を保存したファイル名
- MLRCVATTACHFILEnn (nn は 01∼20 の値):メールに添付されていた添付ファイル名
- MLRCVATTACHLIST:メールに添付されていたファイル一覧のファイル名
- MLRCVMAILBODY:メール
- MLRCVTIME:メールの到着時間

### 注※

Windows の場合,表示名(ニックネーム)を引き継ぐこともできます。 表示名を引き継ぐ場合は,環境設定パラメーターNextAddress にNickname を設定してください。詳 細については,マニュアル「JP1/Automatic Job Management System 3 連携ガイド 2.3.4 メー

ルシステム連携のための環境設定をする」を参照してください。

## -pf プラットフォーム種別

メール受信定義のプラットフォーム種別を変更します。

指定できる文字を次に示します。

- u:UNIX 上で定義します。
- p:Windows 上で定義します。

## -MA 送信者

受信したメールの送信者を変更します。

指定できる文字数は,1〜256(単位:バイト)です。

「-MA 送信者」の形式で,20 件まで同時に指定できます。

## -ML メール受信リスト名

メール受信リスト名を変更します。

指定できる文字数は,1〜255(単位:バイト)です。

## -MP プロファイル名

プロファイル名を変更します。

指定できる文字数は,1〜256(単位:バイト)です。

## -Ms メールの保存

受信したメールの保存方法を変更します。 指定できる文字を次に示します。

3. 通常の運用で使用するコマンド

- y:保存します。
- n:保存しません。

#### -MS 件名

受信したメールの件名を変更します。

指定できる文字数は,1〜256(単位:バイト)です。

「-MS 件名」の形式で,20 個まで同時に指定できます。

### -MF 添付ファイル保存先フォルダ名

受信したメールの添付ファイルの保存先のフォルダ名を変更します。

指定できる文字数は,1〜256(単位:バイト)です。

## -mf 添付ファイルのリストファイル名

添付ファイルのリストファイル名を変更します。

指定できる文字数は,1〜256(単位:バイト)です。リストファイル名はフルパスで指定します。

### -Mt 本文保存先ファイル名

受信したメール本文の保存先ファイル名を変更します。

指定できる文字数は,1〜256(単位:バイト)です。ファイル名はフルパスで指定します。

#### -MT 本文

受信したメール本文を変更します。

指定できる文字数は,1〜512(単位:バイト)です。

「-MT 本文」の形式で,20 個まで同時に指定できます。

## メッセージキュー受信監視ジョブ情報変更オプション

メッセージキュー受信監視ジョブの定義情報を変更します。

#### -jp マクロ変数指定

マクロ変数の指定を変更します。

「-ip マクロ変数名:引き継ぎ情報名」の形式で同時に複数指定できます。ただし、同一マクロ変数名を 複数指定した場合,最初に指定したマクロ変数の引き継ぎ情報だけが引き継がれます。

マクロ変数名は,「?AJS2xxxxx?」という形式の 64 バイト以内の文字列で指定します。xxxxx の部分に 指定できる文字列は,A〜Z(大文字の英字),0〜9(アラビア数字),「.(ピリオド)」です。

全体で指定できる文字数は,最大 2,048 バイト(-jp オプションに指定された値を,ajsprint -a オプ ションで出力される「ipoif=?AJS2xxxxx?:引き継ぎ情報名;」形式に変換したあとのバイト数の合計が 2,048 以内)です。

- CMTMOUT:ジョブが打ち切り終了したかどうか
- MQRCVCORRELATION:メッセージの相関識別子
- MQRCVDISCRIMINATION:メッセージのメッセージ識別子
- MQRCVQUEUE:メッセージ受信キュー名
- MQRCVMODELQUEUE:モデルキュー名
- MQRCVMESSAGEFILE:メッセージ構造体格納ファイル名

#### -QC 相関識別子

受信したメッセージの相関識別子を変更します。

指定できる文字数は,1〜24(単位:バイト)です。ただし,指定できる文字は,英(大文字だけ)数 字だけです。

### -QD メッセージ識別子

受信したメッセージのメッセージ識別子を変更します。

指定できる文字数は、1〜24(単位:バイト)です。ただし、指定できる文字は、英(大文字だけ)数 字だけです。

## -QM モデルキュー名

メッセージ受信を監視するキューのモデルキュー名を変更します。

指定できる文字数は,1〜48(単位:バイト)です。キュー名は MQ 文字列で指定します。

#### -QQ メッセージ受信キュー名

メッセージ受信を監視するキュー名を変更します。

指定できる文字数は,1〜48(単位:バイト)です。キュー名は MQ 文字列で指定します。

### -QS メッセージ格納ファイル名

メッセージ格納ファイル名を変更します。

指定できる文字数は,1〜256(単位:バイト)です。

#### MSMQ 受信監視ジョブ情報変更オプション

MSMQ 受信監視ジョブの定義情報を変更します。

#### -jp マクロ変数指定

マクロ変数の指定を変更します。

「-jp マクロ変数名:引き継ぎ情報名」の形式で同時に複数指定できます。ただし,同一マクロ変数名を 複数指定した場合,最初に指定したマクロ変数の引き継ぎ情報だけが引き継がれます。

マクロ変数名は,「?AJS2xxxxx?」という形式の 64 バイト以内の文字列で指定します。xxxxx の部分に 指定できる文字列は,A〜Z(大文字の英字),0〜9(アラビア数字),「.(ピリオド)」です。

全体で指定できる文字数は、最大 2.048 バイト (-jp オプションに指定された値を, ajsprint -a オプ ションで出力される「ipoif=?AJS2xxxxx?:引き継ぎ情報名;」形式に変換したあとのバイト数の合計が 2,048 以内)です。

- CMTMOUT:ジョブが打ち切り終了したかどうか
- MSRCVQUEUEPATH:メッセージのキューパス名
- MSRCVMUTUAL:メッセージの相互関係
- MSRCVMESSAGELABEL:メッセージラベル
- MSRCVAPPLICATION:メッセージのアプリケーション情報
- MSRCVMESSAGEFILE:メッセージ構造体格納ファイル名

#### -SA アプリケーション情報

監視するメッセージのアプリケーション情報を変更します。

指定できる文字数は,16 進数の値で,0〜FFFFFFFF です。

### -SM メッセージラベル

監視するメッセージのメッセージラベルを変更します。 指定できる文字数は,1〜249(単位:バイト)です。

#### -SQ キューパス名

メッセージを監視するキューのキューパス名を変更します。 指定できる文字数は,1〜259(単位:バイト)です。

#### -SR メッセージ相互関係

監視するメッセージの相互関係を変更します。

指定できる文字数は、1〜20(単位:バイト)です。ただし、指定できるのは、英(大文字だけ)数字 だけです。

## -SF メッセージ格納ファイル名

メッセージ格納ファイル名を変更します。

指定できる文字数は,1〜256(単位:バイト)です。ファイル名はフルパスで指定します。

#### ログファイル監視ジョブ情報変更オプション

ログファイル監視ジョブの定義情報を変更します。

#### -jp マクロ変数指定

マクロ変数の指定を変更します。

「-ip マクロ変数名:引き継ぎ情報名」の形式で同時に複数指定できます。ただし、同一マクロ変数名を 複数指定した場合,最初に指定したマクロ変数の引き継ぎ情報だけが引き継がれます。

マクロ変数名は,「?AJS2xxxxx?」という形式の 64 バイト以内の文字列で指定します。xxxxx の部分に 指定できる文字列は,A〜Z(大文字の英字),0〜9(アラビア数字),「.(ピリオド)」です。

全体で指定できる文字数は,最大 2,048 バイト(-jp オプションに指定された値を,ajsprint -a オプ ションで出力される「ipoif=?AJS2xxxxx?:引き継ぎ情報名;」形式に変換したあとのバイト数の合計が 2,048 以内)です。

- CMTMOUT:ジョブが打ち切り終了したかどうか
- LFFNAME:トラップしたログファイル名
- LFDATA:トラップしたデータ

## -Lw ファイル作成待ちオプション

ログファイル監視ジョブ開始時のファイル作成待ちオプションを変更します。 指定できる文字を次に示します。

- y:ログファイルがない場合,エラーとします。
- n:ログファイルが作成されるまで,ファイルのオープンを繰り返します。

## -Ld ログファイルの出力ファイル形式

ログファイルの出力ファイル形式を変更します。

指定できる文字列を次に示します。

- s:シーケンシャルファイル(デフォルト。一つのログファイルに追加書き込みし続け,ログファイ ルが一定の容量に達すると,別のファイル名で新たにログファイルを作成して書き込むファイル)
- s2:シーケンシャルファイル(ファイル名を変更して保存,またはファイルをいったん削除したあ と,同じ名称のファイルを作成して新たにログを書き込むファイル) ジョブの実行先ホストが Windows の場合は、IP1/Base が 08-10 以降で、IP1/AIS3, または IP1/ AJS2 08-00 以降のときに指定できます。

UNIX の場合は, JP1/Base が 07-00 以降で, JP1/AJS3, または JP1/AJS2 07-00 以降のときに指 定できます。

- w1:ラップアラウンド(ログファイルが一定の容量に達すると,ラップアラウンドして再び先頭か らデータを上書きする形式のファイル)
- w2:ラップアラウンド(ログファイルが一定の容量に達してラップアラウンドするとき,データを 削除して再び先頭からデータを書き込む形式のファイル)

-LF ログファイル名

監視するログファイル名を変更します。

指定できる文字数は,1〜256(単位:バイト)です。

「-LF "ログファイル名"」の形式で,8 件まで同時に指定できます。

-LL ヘッダー指定

ヘッダーを変更します。

指定できる文字を次に示します。

- l:ヘッダー行数:ヘッダーの行数を変更します。指定できる値は、0∼99.999(単位:行)です。
- s:ヘッダーサイズ:ヘッダーのサイズを変更します。指定できる値は,9,999,999(単位:バイト) です。

## -LM ログ情報以外のデータ

ログ情報以外のデータを変更します。

「-LM "[!]\"ログ情報以外のデータ\""|の形式で同時に複数指定できます。

データ中に「"(ダブルクォーテーションマーク)」や「#」が含まれる場合は、キャスト文字(#)で キャストします。「"」は「#\"」,「#」は「##」と指定します。

全体で指定できる文字数は,最大 1,024 バイト(-LM オプションに指定した値を,ajsprint -a オプ ションで出力される「lfmks=[!]"ログ情報以外のデータ 1"[:[!]"ログ情報以外のデータ 2"...];」の 形式に変換したあとのバイト数の合計が 1,024 以内)です。

## -LX イベントデータの最大長

イベントデータの最大長を変更します。

指定できる値は,2〜512(単位:バイト)です。

### -LR ログデータのレコード形式

トラップするログデータのレコード形式を変更します。

指定できる文字を次に示します。

- v:'「¥7区切り文字':可変長レコードで行を区切ります。区切り文字に指定できる文字数は、1(単 位:バイト)です。
- f:レコード長:固定長レコードで行を区切ります。レコード長に指定できる文字数は,1〜9,999,999 (単位:バイト)です。

### -LI ログファイル検索間隔

ログファイル検索の時間間隔を変更します。

指定できる値は,1〜86,400(単位:秒)です。

### -Ls 検索開始オプション

検索開始オプションを変更します。

指定できる文字を次に示します。

- y:先頭データから入力します。
- n:先頭データから入力しません。
- -LD トラップデータ

トラップするデータを変更します。

「-LD "[!]\"トラップデータ\""」の形式で同時に複数指定できます。

トラップデータ中に「"(ダブルクォーテーションマーク)」や「#」が含まれる場合は,キャスト文字 (#)でキャストします。「"」は「#\"」,「#」は「##」と指定します。

全体で指定できる文字数は,最大 2,048 バイト (-LD オプションに指定された値を, ajsprint -a オプ ションで出力される「lftpd=[!]"トラップデータ 1"[:[!]"トラップデータ 2"...];」の形式に変換し たあとのバイト数の合計が 2,048 以内)です。

## Windows イベントログ監視ジョブ情報変更オプション

Windows イベントログ監視ジョブの定義情報を変更します。

#### -jp マクロ変数指定

マクロ変数の指定を変更します。

「-jp マクロ変数名:引き継ぎ情報名」の形式で同時に複数指定できます。ただし、同一マクロ変数名を 複数指定した場合,最初に指定したマクロ変数の引き継ぎ情報だけが引き継がれます。

<sup>3.</sup> 通常の運用で使用するコマンド

マクロ変数名は,「?AJS2xxxxx?」という形式の 64 バイト以内の文字列で指定します。xxxxx の部分に 指定できる文字列は,A〜Z(大文字の英字),0〜9(アラビア数字),「.(ピリオド)」です。

全体で指定できる文字数は,最大 2,048 バイト(-jp オプションに指定された値を,ajsprint -a オプ ションで出力される「jpoif=?AJS2xxxxx?:引き継ぎ情報名;」形式に変換したあとのバイト数の合計が 2,048 以内)です。

引き継ぎ情報名に指定できる文字列を次に示します。

- CMTMOUT:ジョブが打ち切り終了したかどうか
- NELOG:ログ種別
- NEEVKIND:イベントの種類
- NESOURCE:ソース
- NECLASS:分類
- NEEVID:イベント ID
- NEDETAIL:説明

### -NJ イベント分類の判定条件

イベント分類の判定条件を変更します。

指定できる文字を次に示します。

- y:指定した分類を監視対象にします。
- n:指定した分類以外の分類を監視対象にします。
- -NC 分類

監視するイベントの分類を変更します。

指定できる文字数は,1〜255(単位:バイト)です。

-ND 説明

イベントの詳細説明を監視する場合の,比較対象となる説明を変更します。 指定できる文字数は,1〜1,024(単位:バイト)です。

-Ni イベント ID の判定条件

イベント ID の判定条件を変更します。

指定できる文字を次に示します。

- y:指定したイベント ID を監視対象にします。
- n:指定したイベント ID 以外のイベント ID を監視対象にします。
- -NI イベント ID

監視するイベントのイベント ID を変更します。

指定できる値は,0〜4,294,967,295 です。

-NE イベントの種類

イベントの種類を変更します。

<sup>3.</sup> 通常の運用で使用するコマンド

指定できる文字を次に示します。種類は複数指定できます(「-NE i:w:e」のように,「:」で区切って指 定します)。

- v:詳細イベントを監視します。
- i:情報イベントを監視します。
- w:警告イベントを監視します。
- e:エラーイベントを監視します。
- c:重大イベントを監視します。
- s:成功の監査イベントを監視します。
- f:失敗の監査イベントを監視します。

### -NL ログ種別

ログ種別を変更します。

指定できる文字列を次に示します。

- sys:システムログを監視します。
- sec:セキュリティログを監視します。
- app:アプリケーションログを監視します。
- dns:DNS Server ログを監視します。
- dir:Directory Service ログを監視します。
- frs:ファイル複製サービスログを監視します。
- oth:-Nt オプションに指定したログ種別を監視します。

oth を指定した場合,同時に-Nt オプションを指定する必要があります。oth を指定している状態から oth 以外に変更した場合、-Nt オプションに指定した値は削除されます。

## -Nt 任意のログ種別

監視対象とする,任意のログ種別を変更します。

指定できる文字数は,1〜255(単位:バイト)です。

-NL オプションにoth を指定していない場合,エラーになります。

## -Ns ソースの判定条件

ソースの判定条件を変更します。

指定できる文字を次に示します。

- y:指定したソースを監視対象にします。
- n:指定したソース以外のソースを監視対象にします。
- -NS ソース

監視するソースを変更します。

指定できる文字数は,1〜255(単位:バイト)です。

## 実行間隔制御ジョブ情報変更オプション

実行間隔制御ジョブの定義情報を変更します。

#### -jp マクロ変数指定

マクロ変数の指定を変更します。

「-jp マクロ変数名:引き継ぎ情報名」の形式で同時に複数指定できます。ただし、同一マクロ変数名を 複数指定した場合,最初に指定したマクロ変数の引き継ぎ情報だけが引き継がれます。

マクロ変数名は,「?AJS2xxxxx?」という形式の 64 バイト以内の文字列で指定します。xxxxx の部分に 指定できる文字列は,A〜Z(大文字の英字),0〜9(アラビア数字),「.(ピリオド)」です。

全体で指定できる文字数は,最大 2,048 バイト(-jp オプションに指定された値を,ajsprint -a オプ ションで出力される「ipoif=?AJS2xxxxx?:引き継ぎ情報名;|形式に変換したあとのバイト数の合計が 2,048 以内)です。

引き継ぎ情報名に指定できる文字列を次に示します。

• CMTMOUT:ジョブが打ち切り終了したかどうか

-Tw 待ち時間

待ち時間を変更します。

指定できる値は,1〜1,440(単位:分)です。

## -eT {y|n}

実行間隔制御ジョブを起動条件として定義した場合,開始直後に満了させるかどうかを指定します。

- y:開始直後に満了して,すぐに最初の実行を開始する。
- n:開始直後には満了しないで,待ち時間に指定した時間を待ってから,最初の実行を開始する。

起動条件ではなく、通常のジョブネットに定義された実行間隔制御ジョブでは、-eT オプションは指定 できません。指定した場合,メッセージ KAVS0159-W が出力され,オプション指定を無効としてコ マンドの処理が続行されます。

#### JP1 イベント送信ジョブ情報変更オプション

JP1 イベント送信ジョブの定義情報を変更します。

-pf プラットフォーム種別

プラットフォーム種別を変更します。 指定できる文字を次に示します。

- u:UNIX 環境で実行します。
- p:Windows 環境で実行します。

## -EH イベント送信先ホスト名

イベント送信先ホスト名を変更します。

指定できる文字数は,1〜255(単位:バイト)です。

## -eM メッセージ

イベントに付加するメッセージを変更します。 指定できる文字数は,1〜1,023(単位:バイト)です。

## -eI 送信イベント ID

送信するイベントのイベント ID を変更します。 指定できる値は,16 進数の値で,00000000〜00001FFF,7FFF8000〜7FFFFFFF です。

## -eS イベント拡張属性重大度

イベント拡張属性の重大度を変更します。 指定できる文字列を次に示します。

- em:「Emergency」を指定します。
- al:「Alert」を指定します。
- cr:「Critical」を指定します。
- er:「Error」を指定します。
- wr:「Warning」を指定します。
- no:「Notice」を指定します。
- in:「Information」を指定します。
- db:「Debug」を指定します。

## -Ef 任意のイベント拡張属性

イベントに付加された拡張属性を変更します。

「-Ef "任意の拡張属性名:\"値\""|の形式で指定します。

指定できる文字数は,「evsfr=任意の拡張属性名:"値";」の形式で,バイト数の合計が 128 バイトまで です。

値中に「"(ダブルクォーテーションマーク)」や「#」が含まれる場合は,キャスト文字(#)でキャス トします。「"」は「#\"」,「#」は「##」と指定します。

## -eK {y|n}

イベント到達確認をするかどうかを指定します。

指定できる文字を次に示します。

- n:到達確認を行いません。
- y:到達確認を行います。

## -eP イベント到達確認間隔

JP1 イベントが到達していなかった場合,到達確認を行う間隔を指定します。

ユニット定義でイベント到達確認を行わない指定がされている場合に,到達確認を行う指定に変更した い場合は,-eK y オプションと同時に指定してください。

-eK n オプションと同時には指定できません。

指定できる値は,10 進数の値で,3〜600(単位:秒)です。

### -eR イベント到達確認回数

JP1 イベントが到達していなかった場合,到達確認を行う回数を指定します。

ユニット定義でイベント到達確認を行わない指定がされている場合に,到達確認を行う指定に変更した い場合は,-eK y オプションと同時に指定してください。

-eK n オプションと同時には指定できません。

指定できる値は,10 進数の値で,0〜999(単位:回)です。

## $-$ it  ${aln}$

キューイング属性の種別を変更します。

- q:キューイング属性あり。
- n:キューイング属性なし。

# メール送信ジョブ情報変更オプション

メール送信ジョブの定義情報を変更します。

## -pf プラットフォーム種別

プラットフォーム種別を変更します。

指定できる文字を次に示します。

• p:Windows 環境で実行します。

• u:UNIX 環境で実行します。

## -MA メールアドレス

送信するメールのアドレスを変更します。

指定できる文字列を次に示します。

- to:メールアドレス:メールを宛先に送信します。
- cc:メールアドレス:メールのコピーを宛先に送信します。
- bcc:メールアドレス:メールをブラインドカーボンコピーで宛先に送信します。

なお,「メールアドレス」に指定できる文字数は,1〜256(単位:バイト)です。「-MA メールアドレ ス」の形式で,20 個まで同時に指定できます。

## -MP プロファイル名

プロファイル名を変更します。

指定できる文字数は,1〜256(単位:バイト)です。

## -MS 件名

送信するメールの件名を変更します。

指定できる文字数は,1〜256(単位:バイト)です。

-mF 添付ファイル名

送信するメールの添付ファイル名を変更します。

<sup>3.</sup> 通常の運用で使用するコマンド

指定できる文字数は,1〜256(単位:バイト)です。「-mF "添付ファイル名"」の形式で,20 件まで 同時に指定できます。ファイル名はフルパスで指定します。

-mf 添付ファイルのリストファイル名

添付ファイルのリストファイル名を変更します。

指定できる文字数は,1〜256(単位:バイト)です。リストファイル名はフルパスで指定します。

-MT 本文

送信するメールの本文を変更します。

指定できる文字数は,1〜512(単位:バイト)です。

-mt 本文ファイル名

送信するメールの本文ファイル名を変更します。

指定できる文字数は,1〜256(単位:バイト)です。ファイル名はフルパスで指定します。

 $-$ it  $\{q|n\}$ 

キューイング属性の種別を変更します。

- q:キューイング属性あり。
- n:キューイング属性なし。

### メッセージキュー送信ジョブ情報変更オプション

メッセージキュー送信ジョブの定義情報を変更します。

-pf プラットフォーム種別

プラットフォーム種別を変更します。

指定できる文字を次に示します。

- p:Windows 環境で実行します。
- u:UNIX 環境で実行します。
- -QC 相関識別子

送信するメッセージに付加する相関識別子を変更します。

指定できる文字数は、1〜24(単位:バイト)です。ただし、指定できるのは、英(大文字だけ)数字 だけです。

#### -QD メッセージ識別子

送信するメッセージに付加するメッセージ識別子を変更します。

指定できる文字数は、1〜24 (単位:バイト)です。ただし、指定できるのは、英(大文字だけ)数字 だけです。

## -qE デッドレターキュー名

デッドレターキュー名を変更します。

指定できる文字数は,1〜48(単位:バイト)です。デッドレターキュー名は MQ 文字列で指定します。

#### -qH 保持時間

送信するメッセージの保持時間を変更します。

指定できる値は,1〜9,999,999(単位:分)です。

#### -QM モデルキュー名

モデルキュー名を変更します。

指定できる文字数は,1〜48(単位:バイト)です。キュー名は MQ 文字列で指定します。

## -qd メッセージデータファイル名

メッセージデータファイル名を変更します。

指定できる文字数は,1〜256(単位:バイト)です。

### -qF メッセージフォーマット名

メッセージフォーマット名を変更します。

指定できる文字数は、1〜8(単位:バイト)です。ただし、指定できるのは、英(大文字だけ)数字 だけです。

## -qM キューマネージャー名

メッセージを送信するキューマネージャー名を変更します。

指定できる文字数は,1〜48(単位:バイト)です。キューマネージャー名は MQ 文字列で指定します。

## -qp 接続キュー管理プログラム名

接続キュー管理プログラム名を変更します。

指定できる文字数は,1〜48(単位:バイト)です。プログラム名は MQ 文字列で指定します。

#### -qR 優先度

送信するメッセージの優先度を変更します。

指定できる値は,0〜9 です。

#### -qP 永続性

送信するメッセージの永続性を変更します。 指定できる文字を次に示します。

- y:永続性あり。
- n:永続性なし。

## -QQ キュー名

メッセージを送信するキュー名を変更します。

指定できる文字数は,1〜48(単位:バイト)です。キュー名は MQ 文字列で指定します。

 $-$ it  ${aln}$ 

キューイング属性の種別を変更します。

- q:キューイング属性あり。
- n:キューイング属性なし。

## MSMQ 送信ジョブ情報変更オプション

MSMQ 送信ジョブの定義情報を変更します。

# -SA アプリケーション情報

送信するメッセージのアプリケーション情報を変更します。 指定できる値は,16 進数の値で,0〜FFFFFFFF です。

# -SH 保持時間

送信するメッセージの保持時間を変更します。

指定できる値を次に示します。

- $-1:$  INFINITE
- n:0∼2,147,483,647 (単位:秒)の値

# -sJ メッセージのジャーナルキューへの格納指定

送信済みメッセージの,ジャーナルキューへの格納指定を変更します。 指定できる文字を次に示します。

- y:ジャーナルキューに格納します。
- n:ジャーナルキューに格納しません。

-SM メッセージラベル

送信するメッセージのメッセージラベルを変更します。 指定できる文字数は,1〜249(単位:バイト)です。

-sL 配信制限時間

送信するメッセージの配信制限時間を変更します。 指定できる値を次に示します。

- -2:LONG\_LIVED
- $-1:INFINITE$
- n:0∼2,147,483,647 (単位:秒)の値
- -sM 配信モード

送信メッセージの配信モードを変更します。 指定できる文字を次に示します。

- h:高速モードで配信します。
- r:回復可能モードで配信します。
- -sP 優先順位

送信メッセージの優先順位を変更します。 指定できる値は,0〜7 です。

-sl キューラベル名

メッセージ送信先のキューラベル名を変更します。

3. 通常の運用で使用するコマンド

指定できる文字数は,1〜124(単位:バイト)です。

-SQ キューパス名

メッセージ送信先のキューパス名を変更します。

指定できる文字数は,1〜259(単位:バイト)です。

-SR 相互関係

送信するメッセージの相互関係を変更します。

指定できる文字数は,1〜20(単位:バイト)です。ただし,指定できる文字は,英(大文字だけ)数 字だけです。

-sF 本文ファイル名

送信するメッセージの本文ファイル名を変更します。

指定できる文字数は,1〜259(単位:バイト)です。ファイル名はフルパスで指定します。

-sT 本文タイプ

送信するメッセージの,本文の内容の型を変更します。

指定できる値は,16 進数の値で,0〜FFFFFFFF です。

-sU メッセージのデッドレターキューへの格納指定

送信済みメッセージの,デッドレターキューへの格納指定を変更します。

指定できる文字を次に示します。

- y:デッドレターキューに格納します。
- n:デッドレターキューに格納しません。
- $-$ it  ${aln}$

キューイング属性の種別を変更します。

- q:キューイング属性あり。
- n:キューイング属性なし。

## JP1/Cm2 状態通知ジョブ情報変更オプション

JP1/Cm2 状態通知ジョブの定義情報を変更します。

-pf プラットフォーム種別

プラットフォーム種別を変更します。

指定できる文字を次に示します。

- p:Windows 環境で実行します。
- u:UNIX 環境で実行します。
- -CI JP1/Cm2/NNM または HP NNM 通知するメッセージ付加情報

JP1/Cm2/NNM または HP NNM に通知するメッセージの付加情報を変更します。 指定できる文字数は,1〜256(単位:バイト)です。

# -CC JP1/Cm2/NNM または HP NNM に通知する状態

JP1/Cm2/NNM または HP NNM に通知する状態を変更します。 指定できる文字列を次に示します。

- un: Unknown
- no: Normal
- wa: Warning
- mi: Minor
- ma: Major
- cr: Critical
- re: Restricted
- te: Testing
- di:Disabled
- $-$ it  ${aln}$ 
	- キューイング属性の種別を変更します。
	- q:キューイング属性あり。
	- n:キューイング属性なし。

# ローカル電源制御ジョブ情報変更オプション

ローカル電源制御ジョブの定義情報を変更します。

-pf プラットフォーム種別

プラットフォーム種別を変更します。 指定できる文字を次に示します。

- p:Windows 環境で実行します。
- u:UNIX 環境で実行します。
- -PT 電源制御種別

電源制御種別を変更します。

指定できる文字を次に示します。

- f:電源をオフします。
- r:シャットダウン後,再起動します。
- s:シャットダウンします。

# -Pf シャットダウン種別

シャットダウン種別を変更します。 指定できる文字を次に示します。

- m:監視終了します。
- r:制限終了します。
- f:強制終了します。
- p:計画終了します。

## $-$ jt  $\{q|n\}$

キューイング属性の種別を変更します。

- q:キューイング属性あり。
- n:キューイング属性なし。

## リモート電源制御ジョブ情報変更オプション

リモート電源制御ジョブの定義情報を変更します。

## -pf プラットフォーム種別

プラットフォーム種別を変更します。 指定できる文字を次に示します。

- p:Windows 環境で実行します。
- u:UNIX 環境で実行します。

## -PH 電源制御対象ホスト名

電源制御の対象とする,JP1/Power Monitor のエージェントホスト名を変更します。 指定できる文字数は,1〜255(単位:バイト)です。

-PF 電源制御種別

JP1/Power Monitor のエージェントホストの,電源制御種別を変更します。 指定できる文字を次に示します。

- o:電源をオンします。
- m:監視終了します。
- r:制限終了します。
- f:強制終了します。
- p:計画終了します。
- s:強制停止します。

## -PN 次回電源オン時刻の設定

JP1/Power Monitor のエージェントホストの,次回電源オン時刻の設定を変更します。 指定できる文字および値を次に示します。

- n:次回電源オン時刻を指定しません。
- a:JP1/Power Monitor のエージェントホストに設定されている,次回電源オン時刻を有効にします。

• c:[MM/DD.]hh:mm:「c:[MM/DD.]hh:mm」の形式で指定します。指定できる値を次に示し ます。

MM: 1~12 (単位:月) DD:1〜31(単位:日) hh:0〜23(単位:時) mm:0〜59(単位:分)

#### -PR 再起動

JP1/Power Monitor のエージェントホストのシャットダウン後の,再起動の設定を変更します。 指定できる文字を次に示します。

- y:再起動します。
- n:再起動しません。

### -PW 電源オフの終了待ち

JP1/Power Monitor のエージェントホストの電源オフの終了まで,リモート電源制御ジョブの完了を 待つかどうかの設定を変更します。

指定できる文字を次に示します。

- y:電源オフの終了を待ちます。
- n:電源オフの終了を待ちません。

電源オフの終了とは,エージェントホスト上の JP1/Power Monitor がシャットダウンの開始を JP1/ Power Monitor のマネージャーホストに報告することを指します。

#### -PP 電源制御対象ホストのプラットフォーム種別

リモート電源制御ジョブを実行するホストのプラットフォーム種別を変更します。 指定できる文字を次に示します。

- p:Windows 環境で実行します。
- u:UNIX 環境で実行します。
- $-$ it  ${aln}$

キューイング属性の種別を変更します。

- q:キューイング属性あり。
- n:キューイング属性なし。

## 注意事項

- ジョブの定義内容を変更できるのは,次のどちらかのユーザーです。
	- そのジョブを定義したときに,またはその属性を変更したときに,更新権限を与えられたユーザー。
	- Administrators 権限またはスーパーユーザー権限を持つ OS ユーザーにマッピングした JP1 ユー ザー。

3. 通常の運用で使用するコマンド

ただし,環境設定パラメーターADMACLIMIT をデフォルトから変更して「yes」を設定している場合 は、Administrators 権限またはスーパーユーザー権限を持つ OS ユーザーにマッピングした IP1 ユーザーであっても,更新権限が必要です。

- ジョブネットを実行している間には,このコマンドを実行しないことを推奨します(操作対象のジョブ が他で使用中の場合,このコマンドは異常終了します。また,このコマンドでジョブの定義内容を変更 している間は、JP1/AJS3 - View でジョブを操作・更新したり、操作中のジョブを実行したりできま せん)。
- 実行登録されているジョブネットのジョブの定義内容を変更する場合は,あらかじめジョブネットの実 行登録を解除しておくことを推奨します。ジョブネットの実行登録解除には、ajsleave コマンドを使っ てください。
- ユニットに不適切なオプションを指定した場合,このコマンドは異常終了します。
- リリース登録されているルートジョブネット(リリース先ジョブネット)を指定して変更した場合は, 「適用中」状態のジョブネット定義配下のジョブの定義が変更されます。

# 戻り値

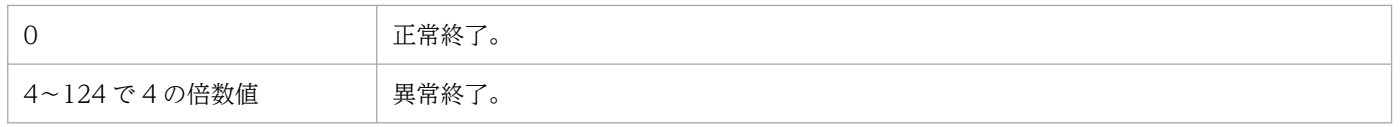

# 補足事項

次のオプションについて各情報を未定義(デフォルトの状態)にするためには,オプションに対する値と して「""」を指定してください。

- ジョブ共通情報変更オプション
- UNIX/PC/QUEUE ジョブ情報変更オプション
- 判定ジョブ情報変更オプション
- JP1 イベント受信監視ジョブ情報変更オプション
- ファイル監視ジョブ情報変更オプション
- メール受信監視ジョブ情報変更オプション
- メッセージキュー受信監視ジョブ情報変更オプション
- MSMQ 受信監視ジョブ情報変更オプション
- ログファイル監視ジョブ情報変更オプション
- Windows イベントログ監視ジョブ情報変更オプション
- 実行間隔制御ジョブ情報変更オプション
- JP1 イベント送信ジョブ情報変更オプション
- メール送信ジョブ情報変更オプション
- メッセージキュー送信ジョブ情報変更オプション
- MSMQ 送信ジョブ情報変更オプション
- JP1/Cm2 状態通知ジョブ情報変更オプション
- ローカル電源制御ジョブ情報変更オプション
- リモート電源制御ジョブ情報変更オプション

# 使用例 1

ジョブ(net1/job1)の標準出力ファイルを,/dev/null に変更します。

ajschgjob -so /dev/null /net1/job1

# 使用例 2

判定ジョブ(net1/jdg1)の判定条件を,「終了コードが 0 以上 10 未満」に変更します。

ajschgjob -ej ri -el 0 -lP ge -eh 10 -uP lt /net1/jdg1

<sup>3.</sup> 通常の運用で使用するコマンド

# ajschgnet

# 形式

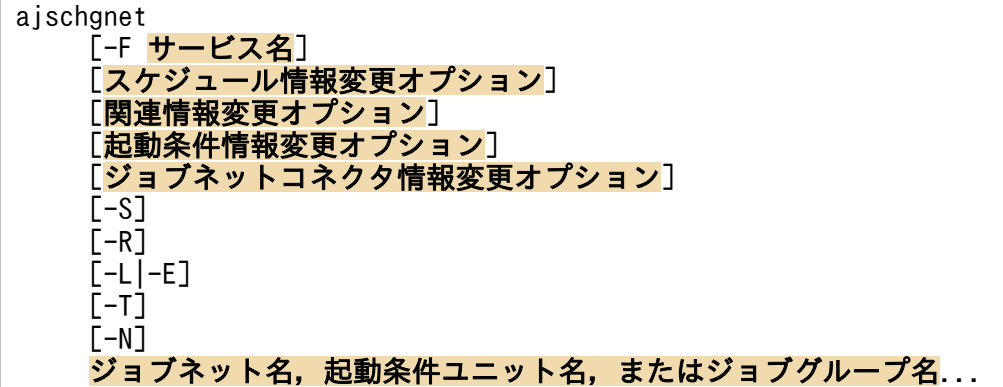

## 機能

ジョブネットの定義内容(スケジュール定義),および起動条件ユニットの定義内容を変更します。

## 実行権限

次に示す JP1 権限レベルのどれかを与えられたユーザー

- JP1\_AJS\_Admin 権限
- JP1\_AJS\_Manager 権限
- JP1\_AJS\_Editor 権限

# 引数

### -F サービス名

処理対象とする,スケジューラーサービスのサービス名を指定します。

指定できる文字数は,1〜30(単位:バイト)です。

### -S

ジョブネットがサスペンド状態の場合,実行登録済みのジョブネットであっても,ジョブネットやジョブ の実行順序を変更できるようにします。

### -R

指定したジョブネット,またはジョブグループに含まれる,すべてのジョブネットの定義内容を変更します。 このオプションを,-L,-E,-T,-N オプションと同時に指定した場合,各オプションの指定内容に従って 定義内容を変更します。

実行登録していないジョブネットの定義内容を変更します。

このオプションを.-T.-N オプションと同時に指定した場合.実行登録していないジョブネットについ て,各オプションの指定内容に従って定義内容を変更します。-E オプションと同時には指定できません。

#### -E

実行登録済みジョブネットの定義内容を変更します。

このオプションを、-T,-N オプションと同時に指定した場合、実行登録済みジョブネットについて、各オ プションの指定内容に従って定義内容を変更します。-L オプションと同時には指定できません。

#### $-T$

ルートジョブネットの定義内容を変更します。

このオプションを, -E, -L オプションと同時に指定した場合, 各オプションの指定内容に従って, ルート ジョブネットの定義内容を変更します。-N オプションと同時に指定した場合、-N オプションは無効になり ます。

#### $-N$

ジョブネットの定義内容を変更します。

このオプションを. -E. -L オプションと同時に指定した場合. 各オプションの指定内容に従って. ジョブ ネットの定義内容を変更します。-T オプションと同時に指定した場合,このオプションは無効になります。

### ジョブネット名,起動条件ユニット名,またはジョブグループ名

定義内容を変更するジョブネット名,起動条件ユニット名,または-R,-L,-E,-T,-N オプションと同時 にジョブネット名,起動条件ユニット名,またはジョブグループ名を完全名で指定します。

指定できる文字数は,1〜930(単位:バイト)です。

ジョブネット名,またはジョブグループ名は,複数指定できます。

なお,ジョブネット名,またはジョブグループ名に,論理ホスト名を指定できます。実行 ID は指定でき ません。

#### スケジュール情報変更オプション

ジョブネットに定義されたスケジュールを変更します(スケジュールを変更した場合,コマンドの実行終 了時にスケジュールが再計算されます)。

-DD ジョブグループ名

カレンダー情報を変更する場合に,使用したいカレンダー情報が定義されているジョブグループ名を指 定します。

指定できる文字数は,1〜930(単位:バイト)です。

-dd [N,]{[[年/]月/]{[+|\*|@]日|[+|\*|@]b[-日]|[+]{sun|su|mon|mo|tue|tu|wed|we|thu|th|fri|fr|sat| sa}[:{n |b}]}|en|ud|undefine}

ジョブネットの実行開始日を変更します。

144 個まで同時に指定できます。

すべて未定義にする場合は,「-dd 0, ud」または「-dd 0, undefine」を指定します。

• N

ジョブネットの実行開始日時を複数定義している場合に,対応するルール番号を指定します。 指定できる値は,0〜144 です。

省略した場合,ルール番号として 1 が仮定されます(ルール番号が 1 であるスケジュールを変更す ると仮定されます)。

• 年

実行開始日の西暦年を指定します。 指定できる値は,1994〜2036(単位:西暦年)です。 省略した場合,ジョブネットを実行登録した年が仮定されます。

• 月

実行開始日の月を指定します。 指定できる値は,1〜12(単位:月)です。 省略した場合,ジョブネットを実行登録した月が仮定されます。

• +

実行開始日を,基準日からの相対日数で指定します。

• \*

実行開始日を,基準日から運用日だけの日数で指定します。

• @

実行開始日を,基準日から休業日だけの日数で指定します。

• 日

実行開始日を指定します。

指定できる値を次に示します。

### 絶対日指定の場合

- 年月日指定:1〜指定年月の最終日(単位:日)です。
- 月日指定:1〜指定月の最終日(単位:日)です。ただし,2 月の場合は,1〜29 です。
- 日指定:1~31 (単位:日)です。

相対日,運用日,休業日指定の場合

1〜35(単位:日)です。

「+(相対日)」,「\*(運用日)」,「@(休業日)」を省略した場合,ジョブネットを実行登録した月の絶対 日が仮定されます。

3. 通常の運用で使用するコマンド

• b

その月の最終日をジョブネットの開始日にします。

• -日

月末から何日前を,ジョブネットの実行開始日にするかを指定します。 指定できる値を次に示します。

#### 絶対日指定の場合

- 年月日指定:0〜指定年月の最終日−1(単位:日)です。
- 月日指定:0〜指定月の最終日−1(単位:日)です。ただし,2 月の場合は,0〜28 です。
- 日指定:0~30(単位:日)です。

相対日,運用日,休業日指定の場合

0〜34(単位:日)です。

- 「+(相対日)」,「\*(運用日)」,「@(休業日)」と同時に指定できます。
- sun|su|mon|mo|tue|tu|wed|we|thu|th|fri|fr|sat|sa

日曜,月曜,火曜,水曜,木曜,金曜,または土曜をジョブネットの実行開始日に指定します。

• n

月初めを基準に何週目の曜日かを指定します。

指定できる値は,1〜5(単位:週)です。

省略した場合、実行登録操作をした日、およびajsschedule コマンドの実行操作をした日から次の 曜日を開始日として扱います。なお,開始年月の[年]または[月]のどちらかを指定している場 合に、この指定を省略すると、実行登録操作時、およびajsschedule コマンド実行時に第1週が仮 定されます。

• en

定義済みの実行開始日をジョブネットの実行登録日に変更します。

• udlundefine

ジョブネットのスケジュールをすべて未定義にします。 このオプションを指定する場合,「N(ジョブネットのルール番号)」の値に 0 を指定してください。 また,このオプションを指定すると, -dd, -tt, -VV, -WW, -KK, -yy, -ss, -hh, -wt, -wc, ct,-cc,-ce オプションは無効になります。

-tt [N,][+]時:分

ジョブネットの実行開始時刻を変更します。

144 個まで同時に指定できます。

• N

ジョブネットの実行開始日時を複数定義している場合に,対応するルール番号を指定します。 指定できる値は,1〜144 です。

省略した場合,ルール番号として 1 が仮定されます(ルール番号が 1 であるスケジュールを変更す ると仮定されます)。

• +

「時:分」で指定する時刻を相対時刻として扱います。 省略した場合,指定する時刻が絶対時刻として扱われます。

• 時:分

ジョブネットの開始時刻を指定します。 時に指定できる値は,0〜47(単位:時)です。 分に指定できる値は,0〜59(単位:分)です。

-VV [N,]{時:分|M 分|U 分|C 分}

ジョブネットの開始遅延時刻を変更します。

144 個まで同時に指定できます。

• N

ジョブネットの開始遅延日時を複数定義している場合に,対応するルール番号を指定します。 指定できる値は,1〜144 です。

省略した場合,ルール番号として 1 が仮定されます(ルール番号が 1 であるスケジュールを変更す ると仮定されます)。

• 時:分

絶対時刻で指定します。 時に指定できる値は、0~47(単位:時)です。 分に指定できる値は,0〜59(単位:分)です。

• M 分

ルートジョブネットの実行開始時刻からの相対分で指定します。 指定できる値は,1〜2,879(単位:分)です。

• U 分

上位ジョブネットの実行開始時刻からの相対分で指定します。 指定できる値は,1〜2,879(単位:分)です。

• C 分

自ジョブネットの実行開始時刻からの相対分で指定します。 指定できる値は,1〜2,879(単位:分)です。

## -WW [N,]{時:分|M 分|U 分|C 分}

ジョブネットの終了遅延時刻を変更します。 144 個まで同時に指定できます。

• N

ジョブネットの終了遅延時刻を複数定義している場合に,対応するルール番号を指定します。

指定できる値は,1〜144 です。 省略した場合,ルール番号として 1 が仮定されます(ルール番号が 1 であるスケジュールを変更す ると仮定されます)。

• 時:分

絶対時刻で指定します。 時に指定できる値は、0~47(単位:時)です。 分に指定できる値は,0〜59(単位:分)です。

• M 分

ルートジョブネットの実行開始時刻からの相対分で指定します。 指定できる値は,1〜2,879(単位:分)です。

• U 分

上位ジョブネットの実行開始時刻からの相対分で指定します。 指定できる値は,1〜2,879(単位:分)です。

• C 分

自ジョブネットの実行開始時刻からの相対分で指定します。 指定できる値は,1〜2,879(単位:分)です。

-KK [N,]リンクするルール番号

スケジュールを複数定義している場合に,上位ジョブネットのルール番号にリンクするルール番号を変 更します。

144 個まで同時に指定できます。ルートジョブネットには指定できません。

• N

ジョブネットのスケジュールのルール番号を指定します。 指定できる値は,1〜144 です。 省略した場合、ルール番号として1が仮定されます(ルール番号が1であるスケジュールを変更す

• リンクするルール番号

ると仮定されます)。

上位ジョブネットの,どのルール番号と対応するかを指定します。

-yy [N,] 処理サイクル数,{y|m|w|d}

ジョブネットの処理サイクルを変更します。

144 個まで同時に指定できます。

• N

対応するジョブネットのルール番号を指定します。

指定できる値は,1〜144 です。

省略した場合,ルール番号として1が仮定されます(ルール番号が1であるスケジュールを変更す ると仮定されます)。

• 処理サイクル数,{y|m|w|d}

3. 通常の運用で使用するコマンド

処理サイクルの数と処理サイクルの単位を変更します(例えば,6 か月ごとに処理したい場合は, 「-yy 6,m」と指定します)。

• y

年の単位で処理します。処理サイクル数に指定できる値は、1~9(単位:年)です。

• m

月の単位で処理します。処理サイクル数に指定できる値は,1〜12(単位:月)です。

• w

週の単位で処理します。処理サイクル数に指定できる値は,1〜5(単位:週)です。

実行開始日を運用日,または休業日で定義している場合は、指定できません。指定した場合、1週 を 7 運用日,または 7 休業日としてスケジュールが算出されますが,日単位で指定することを推奨 します(例えば,「1,w」の代わりに,「7,d」と指定することを推奨します)。

• d

日の単位で処理します。処理サイクル数に指定できる値は、1~31 (単位:日)です。

-ss [N,]{af|be|no|ca}

ジョブネットの実行予定日が JP1/AJS3 のカレンダー上で休業日であった場合の、実行日の振り替え方 法を変更します。

144 個まで同時に指定できます。

• N

対応するジョブネットのルール番号を指定します。

指定できる値は,1〜144 です。

省略した場合,ルール番号として1が仮定されます(ルール番号が1であるスケジュールを変更す ると仮定されます)。

• af

実行予定日よりあとの日に振り替えて,ジョブネットを実行します。

• be

実行予定日より前の日に振り替えて,ジョブネットを実行します。

• no

スケジューラーサービスが起動している場合に限り、実行予定日が休業日であってもジョブネット を強制的に実行します。

• ca

実行予定日が休業日の場合,ジョブネットを実行しません。

#### -hh [N,] 振り替え猶予日数

-ss オプションに「af(実行予定日よりあとの日に振り替え)」,または「be(実行予定日よりも前に振 り替え)」を指定した場合に,実行日を振り替える期間を指定します。

144 個まで同時に指定できます。

• N

<sup>3.</sup> 通常の運用で使用するコマンド

ジョブネットのルール番号を指定します。

指定できる値は,1〜144 です。

省略した場合、ルール番号として1が仮定されます(ルール番号が1であるスケジュールを変更す ると仮定されます)。

• 振り替え猶予日数

指定できる値は,1〜31(単位:日)です(例えば,実行予定日を含めて 5 日の間,1 日ずつあと の日方向に実行日を見つけるように指定したい場合は,「-ss af -hh 5」と指定します)。

-wt [N,]{no|時:分|相対分|un}

ジョブネットがイベント待ち状態になってから,イベント待ち状態を解除するまでの時間を変更します。 144 個まで同時に指定できます。

-wc オプションにno を指定した場合,このオプションに指定できるのはno だけです。

• N

対応するジョブネットのルール番号を指定します。

指定できる値は,1〜144 です。

省略した場合,ルール番号として 1 が仮定されます(ルール番号が 1 であるスケジュールを変更す ると仮定されます)。

• no

起動条件を使用しません。

• 時:分

待ち時間を絶対時刻で指定します。 時に指定できる値は、0~47 (単位:時)です。 分に指定できる値は,0〜59(単位:分)です。

• 相対分

ジョブネットの実行開始予定時刻からの相対分で指定します。 指定できる値は,1〜2,879(単位:分)です。

• un

待ち時間を無制限にします。

-wc [N,]{no|イベント待ち有効回数|un}

イベント起動ジョブネットの実行終了後,再度イベントを待つ回数を変更します。 144 個まで同時に指定できます。

-wt オプションにno を指定した場合,このオプションに指定できるのはno だけです。

• N

対応するジョブネットのルール番号を指定します。 指定できる値は,1〜144 です。 省略した場合,ルール番号として 1 が仮定されます(ルール番号が 1 であるスケジュールを変更す ると仮定されます)。

<sup>3.</sup> 通常の運用で使用するコマンド

• no

起動条件を使用しません。

- イベント待ち有効回数 イベントを待つ回数を指定します。 指定できる値は,1〜999(単位:回)です。
- un

待ち回数を無制限にします。

-pp 年/月/日

ジョブネットの実行有効期日を変更します。

• 年

期日の西暦年を指定します。 指定できる値は,1994〜2036(単位:西暦年)です。

• 月

期日の月を指定します。 指定できる値は,1〜12(単位:月)です。

• 日

期日の日を指定します。 指定できる値は,1〜31(単位:日)です。

-ll 保存世代数

ジョブネットの実行結果を保存する世代数を変更します。

指定できる値は,1〜99(単位:世代)です。ただし,システム設定オプションを有効にしておくと, 最大 999(単位:世代)まで拡張できます。

ルートジョブネットだけに指定できます。

-nn 優先順位の値

ジョブネットの実行優先順位を変更します。

指定できる値は,1〜5 です。

優先順位がいちばん低いのが 1,いちばん高いのが 5 です。

-bb{y|w|a|n}

ジョブネットの保留属性を変更します。ネストジョブネットにw またはa を指定した場合,n が仮定さ れます。

• y

ジョブネットの実行を保留します。

• w

前回のジョブネットの終了結果が警告終了,または異常終了の場合に保留します。

• a

3. 通常の運用で使用するコマンド

前回のジョブネットの終了結果が異常終了の場合に保留します。

• n

ジョブネットの実行を保留しません。

-ej 排他ジョブネット名

同じ日に実行させたくないジョブネット名(同一階層上のジョブネット名)を変更します。 指定できる文字数は,1〜30(単位:バイト)です。

自ジョブネット名は指定できません。

-ct [N,]{no|be|af|db|da}

ジョブネットの起算方法を変更します。

144 個まで同時に指定できます。

• N

対応するジョブネットのルール番号を指定します。

指定できる値は,1〜144 です。

省略した場合,ルール番号として 1 が仮定されます(ルール番号が 1 であるスケジュールを変更す ると仮定されます)。

• no

起算しません。

同一のルール番号を対象に,このオプションと同時に-cc オプション(起算日数の指定)または-ce オプション(起算猶予日数の指定)を指定すると,メッセージ KAVS0159-W が出力され,-cc オ プションまたは-ce オプションの指定値は無視されます。

• be

-ss オプションに指定した振り替え日を起点とし, 実行予定日を前日以前の運用日に振り替えます。

• af

-ss オプションに指定した振り替え日を起点とし、実行日を翌日以降の運用日に振り替えます。

• db

-ss オプションに指定した振り替え日を起点とし、実行日を前日以前に振り替えます。このオプショ ンの場合,休業日も振り替えの対象になります。

同一のルール番号を対象に,このオプションと同時に-ce オプション(起算猶予日数の指定)を指 定すると,メッセージ KAVS0159-W が出力され,-ce オプションの指定値は無視されます。

• da

-ss オプションに指定した振り替え日を起点とし、実行日を翌日以降に振り替えます。このオプショ ンの場合,休業日も振り替えの対象になります。

同一のルール番号を対象に,このオプションと同時に-ce オプション(起算猶予日数の指定)を指 定すると、メッセージ KAVS0159-W が出力され、-ce オプションの指定値は無視されます。

-cc [N,]起算日数

ジョブネットの起算日数を変更します。

144 個まで同時に指定できます。

• N

対応するジョブネットのルール番号を指定します。 指定できる値は,1〜144 です。 省略した場合,ルール番号として 1 が仮定されます(ルール番号が 1 であるスケジュールを変更す ると仮定されます)。

• 起算日数

指定できる値は,1〜31(単位:日)です。

### -ce [N,]起算猶予日数

ジョブネットの起算猶予日数を変更します。 144 個まで同時に指定できます。

• N

対応するジョブネットのルール番号を指定します。

指定できる値は,1〜144 です。

省略した場合,ルール番号として 1 が仮定されます(ルール番号が 1 であるスケジュールを変更す ると仮定されます)。

• 起算猶予日数

指定できる値は,1〜31(単位:日)です。

-cd {no|un|n}

イベント起動待ちや、実行待ち状態などの待ち状態を打ち切る日数を変更します。ルートジョブネット だけに指定できます。

• no

打ち切る日数の設定を解除します。

設定を解除すると,打ち切るまでの時間はシステムオプションに設定された値が有効になります。

• un

打ち切らず無制限に待ち続けます。

• n

打ち切り日数を指定します。

指定できる値は,1〜2(単位:日)です。

-de {y|n}

上位ジョブネットのスケジュールとの依存関係を変更します。

ルートジョブネットには指定できません。

• y

上位ジョブネットのスケジュールに依存します。スケジュールルールの変更とは同時に指定できま せん。

• n

上位ジョブネットのスケジュールに依存しません。

-ms {sch|mlt}

ジョブネットを多重起動する場合のスケジューリング方式を変更します。 ルートジョブネットだけに指定できます。

• sch

スケジュールスキップ方式で起動します。

• mlt

多重スケジュール方式で起動します。

 $-mp \{y|n\}$ 

ジョブネットの多重起動に関する設定を変更します。ルートジョブネットだけに指定できます。

• y

多重起動を許可します。

• n

多重起動を禁止します。

-ah リモートジョブネット実行エージェントホスト名

リモートジョブネット実行エージェントホスト名を変更します。

指定できる文字数は,1〜255(単位:バイト)です。

-ex ジョブ実行エージェントホスト名

ジョブ実行エージェントホスト名を変更します。

指定できる文字数は,1〜255(単位:バイト)です。

-fd 実行所要時間

終了遅延監視するジョブネットまたはリモートジョブネットの実行所要時間を変更します。 指定できる値は,1〜2,879(単位:分)です。

#### 関連情報変更オプション

ジョブネットやジョブの実行順序関係を変更します。ジョブネットにだけ指定できます。

-AA オプション (関連設定オプション)と-BB オプション (関連解除オプション)は、それぞれ 20個まで 同時に指定できます。

#### -AA 先行ユニット名,後続ユニット名 [,{seq|con}]

関連設定する(ユニットを関連づける)場合に,先行ユニット名,および後続ユニット名を指定しま す。さらに,接続種別を指定します。

先行ユニット名および後続ユニット名に指定できる文字数は,それぞれ 1〜30(単位:バイト)です。 関連設定の対象となる先行ユニットおよび後続ユニットに対して,関連線がすでに設定されている場 合,コマンドは戻り値 0 で正常終了します。

JP1/Automatic Job Management System 3 コマンドリファレンス 373

• seq

順接続します。

• con

判定ジョブと従属ユニットとを判定接続します。 なお,次の場合は関連設定できません。

- 先行ユニット名と後続ユニット名に同じユニット名を指定する場合。
- 先行ユニット名または後続ユニット名に指定したユニットがない場合。
- 先行ユニット名にリカバリーユニットを指定して,後続ユニット名に通常のユニットを指定する場合。
- すでに関連設定されているユニットに対して,関連を逆に設定する場合。
- 同一の先行・後続ユニットに対して関連設定と関連設定解除を同時に指定する場合。
- ジョブグループ, マネージャージループ, マネージャージョブネット, およびルートジョブ ネットを指定する場合。
- 後続ユニットが判定ジョブの場合に,先行ユニットが二つ以上になる場合。
- 後続ユニットが OR ジョブの場合に,先行ユニットがイベントジョブ以外の場合。
- 判定接続の場合に,先行ユニットに判定ジョブ以外のユニットを指定する場合。
- 判定ジョブと従属ユニットの判定接続が 1 対 1 にならない場合。
- 先行ユニット名,または後続ユニット名に起動条件ユニット名を指定した場合。
- -BB 先行ユニット名,後続ユニット名

関連解除する(ユニットの関連づけを解除する)場合に,先行ユニット名,および後続ユニット名を指 定します。

指定できる文字数は,それぞれ 1〜30(単位:バイト)です。

関連解除の対象となる先行ユニットおよび後続ユニットに対して,関連線が存在しない場合,コマンド は戻り値 0 で正常終了します。

## 起動条件情報変更オプション

起動条件の属性を変更します。

-rc {and|or}

起動条件の成立条件を指定します。

• and

条件がすべて成立した時点で,ジョブネットが起動されます。

• or

条件の一つが成立した時点で,ジョブネットが起動されます。

-ab {exec|hold|stop}

起動条件付きジョブネットを実行時に,実行世代のジョブネットが異常終了した場合の,それ以降の ジョブネットの動作を定義します。

• exec

実行世代のジョブネットの実行を開始します。

• hold

実行世代のジョブネットの開始を保留します。

• stop

起動条件の成立を監視している監視世代のジョブネットを停止します。

-mS {m|w|s}

起動条件の監視開始時に,すでに「監視中」状態の監視世代があった場合の動作を定義します。

• m

すでに「監視中」状態である世代とは別に,新たな「監視中」状態の監視世代が生成されます。こ の場合,1 回のイベント発生によって「監視中」状態の世代数分の起動条件が成立するため,注意 してください。

• w

「監視中」状態の監視世代の終了を待ちます。実行打ち切り時間を設定している場合は、その状態で 実行打ち切り時間に到達すると「繰り越し未実行」状態になります。

• s

監視開始をスキップして,「繰り越し未実行」状態になります。

 $-gs \{y|n\}$ 

ジョブネット(実行世代)を多重起動しないように設定していて,「実行中」状態の実行世代がある場 合に起動条件が成立したとき,実行世代を滞留させるかどうかを定義します。

• y

繰り越さないで滞留させます。

• n

繰り越して滞留させません。

### ジョブネットコネクタ情報変更オプション

ジョブネットコネクタの属性を変更します。

### -lr 接続先のジョブネット名

ジョブネットコネクタの接続先のジョブネットとなるユニット(ルートジョブネットまたはプランニン ググループ)の完全名を指定します。

指定できる文字数は,1〜930(単位:バイト)です。

このオプションは、未登録のジョブネットコネクタにだけ指定できます。

#### -cx ルートジョブネットの実行順序制御のスケジューラーサービス間連携

ルートジョブネットの実行順序を制御する場合に,スケジューラーサービス間連携させるかどうかを指 定します。

このオプションは,未登録のジョブネットコネクタでだけ指定できます。

このオプションの値を「y」から「n」を指定した場合, -ch オプション (接続ホスト名), -cs オプショ ン(接続サービス名)は未定義状態になります。

#### • y

スケジューラーサービス間連携します。

別のホストまたは別のスケジューラーサービスに定義したジョブネットコネクタと連携します。

• n

スケジューラーサービス間連携しません。

同一スケジューラーサービスに定義したジョブネットコネクタとだけ連携します。

-ch 接続ホスト名

接続するジョブネットコネクタが定義されているホストの名称を指定します。指定できる文字数は, 1〜255(単位:バイト)です。半角スペース,タブ文字,改行文字は指定できません。

-cx オプション(ルートジョブネットの実行順序制御のスケジューラーサービス間連携)に「y」を指 定している場合だけ指定できます。

-cs 接続サービス名

接続するジョブネットコネクタが定義されているスケジューラーサービスの名称を指定します。指定で きる文字数は,1〜30(単位:バイト)です。このオプションの値に「""」を指定して,スケジュー ラーサービス名を定義していない状態(デフォルトの状態)にすることはできません。

-cx オプション(ルートジョブネットの実行順序制御のスケジューラーサービス間連携)に「y」を指 定している場合だけ指定できます。

## 注意事項

- ジョブネットの定義内容を変更できるのは,次のどちらかのユーザーです。
	- そのジョブネットを定義したときに,またはその属性を変更したときに,更新権限を与えられたユー ザー。
	- Administrators 権限またはスーパーユーザー権限を持つ OS ユーザーにマッピングした JP1 ユー ザー。

ただし,環境設定パラメーターADMACLIMIT をデフォルトから変更して「yes」を設定している場合 は、Administrators 権限またはスーパーユーザー権限を持つ OS ユーザーにマッピングした JP1 ユーザーであっても,更新権限が必要です。

• ジョブネットを実行している間には,このコマンドを実行しないことを推奨します(操作対象のジョブ ネットが他で使用中の場合,このコマンドは異常終了します。また,このコマンドでジョブネットの定 義内容を変更している間は、IP1/AIS3 - View でユニットを操作・更新したり、操作中のジョブネッ トやジョブを実行したりできません)。

- 実行登録済みのジョブネットの定義内容を変更する場合は,ジョブネットの実行登録をあらかじめ解除 しておくことを推奨します。ジョブネットの実行登録解除には,ajsleave コマンドを使ってください。 ただし、操作対象のジョブネットをサスペンド状態にしておき、このコマンドに-S オプションを指定 すれば,ジョブネットの実行登録を解除しなくても,ジョブネットやジョブの実行順序を変更できます。
- スケジュールを変更した場合,それ以前に実施した計画一時変更は無効になります。
- 実行開始日を,変更する日より過去に戻した場合,過去の実行分は無効になります。
- 関連情報を変更しようとしたジョブネットがサスペンド状態変更処理中の場合,このコマンドは異常終 了します。
- コマンドを使用してジョブネットを定義する場合,ユニットの実行順序の整合性はチェックしません。 ユニットの実行順序がループするように関連づけたジョブネットは,実行時に「順序不正」でエラーに なります。
- 各情報を未定義(デフォルトの状態)にするには,オプションに対する値に,「""」を指定してください。
- -tt, -VV, -WW, -KK, -yy, -ss, -hh, -wt, -wc, -ct, -cc, -ce オプションに, ジョブネットのスケ ジュール定義にないルール番号を指定してコマンドを実行した場合、コマンドは正常終了しますが、ス ケジュールは追加されません。スケジュールを追加したい場合は,-dd オプションと同時に指定してく ださい。
- リリース登録されているルートジョブネット(リリース先ジョブネット)を変更した場合は,「適用中」 状態のジョブネット定義が変更されます。

# 戻り値

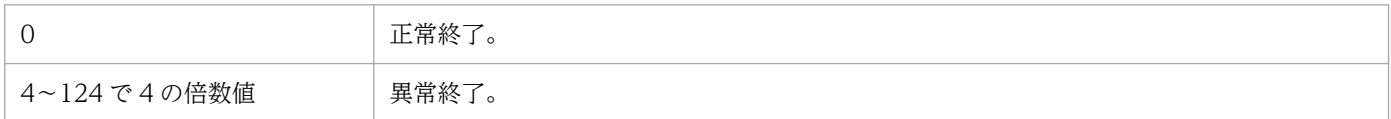

### 補足事項

スケジュール情報変更オプション,関連情報変更オプション,および起動条件情報変更オプションについ て各情報を未定義(デフォルトの状態)にするためには,オプションに対する値として「""」を指定して ください。

## 使用例 1

ジョブネット(net1)の実行開始日時を,2009 年 10 月の毎週金曜日の 17:00(絶対時刻)に変更しま す。また,処理サイクルを毎週に変更します。

ajschgnet  $-dd \frac{2009}{10}$ fr  $-tt$  17:00 -yy 1, w net1

## 使用例 2

二つのジョブ(net1/job1 とnet1/job2)の関連を設定します(関連づけます)。

# 使用例 3

ジョブネットコネクタ(/net2/netconl)に,ルートジョブネット(/net1)と接続するように接続先のジョ ブネット名を設定します。

ajschgnet -lr /net1 /net2/netconl

# 使用例 4

ルートジョブネット (/JOBNET1)の起動条件 (.CONDITION) を次のように変更します。

- 起動条件の監視開始時に,すでに「監視中」状態の監視世代があった場合は,監視世代の終了を待つ ajschgnet -F AJSROOT1 -mS w /JOBNET1/.CONDITION
- •「実行中」状態の実行世代がある場合に起動条件が成立したときは,繰り越して実行世代を滞留させない ajschgnet -F AJSROOT1 -gs n /JOBNET1/.CONDITION

<sup>3.</sup> 通常の運用で使用するコマンド

# ajschgstat

# 形式

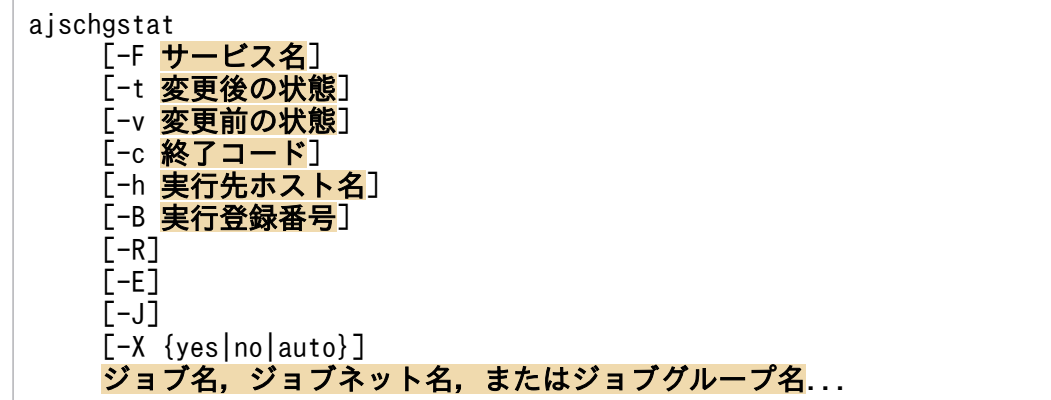

## 機能

ジョブの状態、およびジョブネットコネクタの状態を変更します。ジョブの状態を変更する場合は、ジョ ブ状態変更に伴って,そのジョブが含まれるジョブネットの状態も変更されます。

# 実行権限

次に示す JP1 権限レベルのどれかを与えられたユーザー

- JP1\_AJS\_Admin 権限
- JP1\_AJS\_Manager 権限
- JP1\_AJS\_Operator 権限

# 引数

### -F サービス名

処理対象とする,スケジューラーサービスのサービス名を指定します。

指定できる文字数は,1〜30(単位:バイト)です。

### -t 変更後の状態

ジョブおよびジョブネットコネクタを,どの状態に変更するかを指定します。このオプションは,判定ジョ ブには指定できません。

指定できる状態と,その意味[を表 3-4](#page-379-0) に示します。

また,変更できる組み合わせ(どの状態から,どの状態に変更できるか)について,ジョブの場合[を表 3-5](#page-379-0) に,ジョブネットコネクタの場合[を表 3-6](#page-380-0) に示します。

# <span id="page-379-0"></span>表 3‒4 変更後の状態一覧

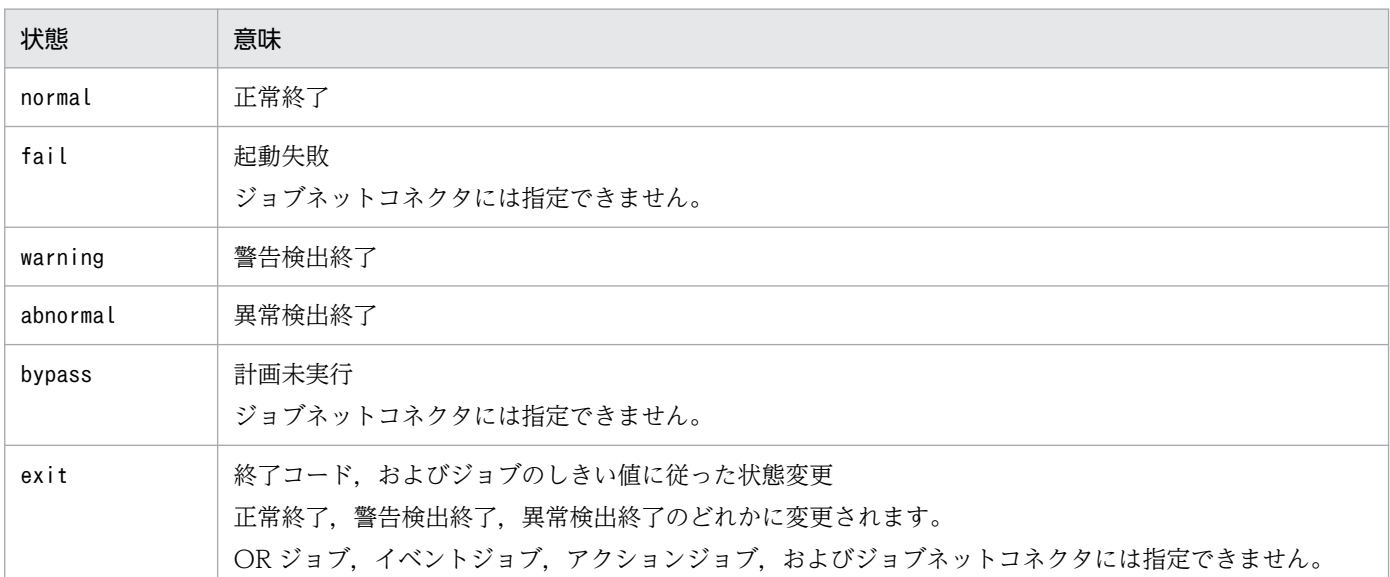

# 表 3-5 変更できる組み合わせ (ジョブの場合)

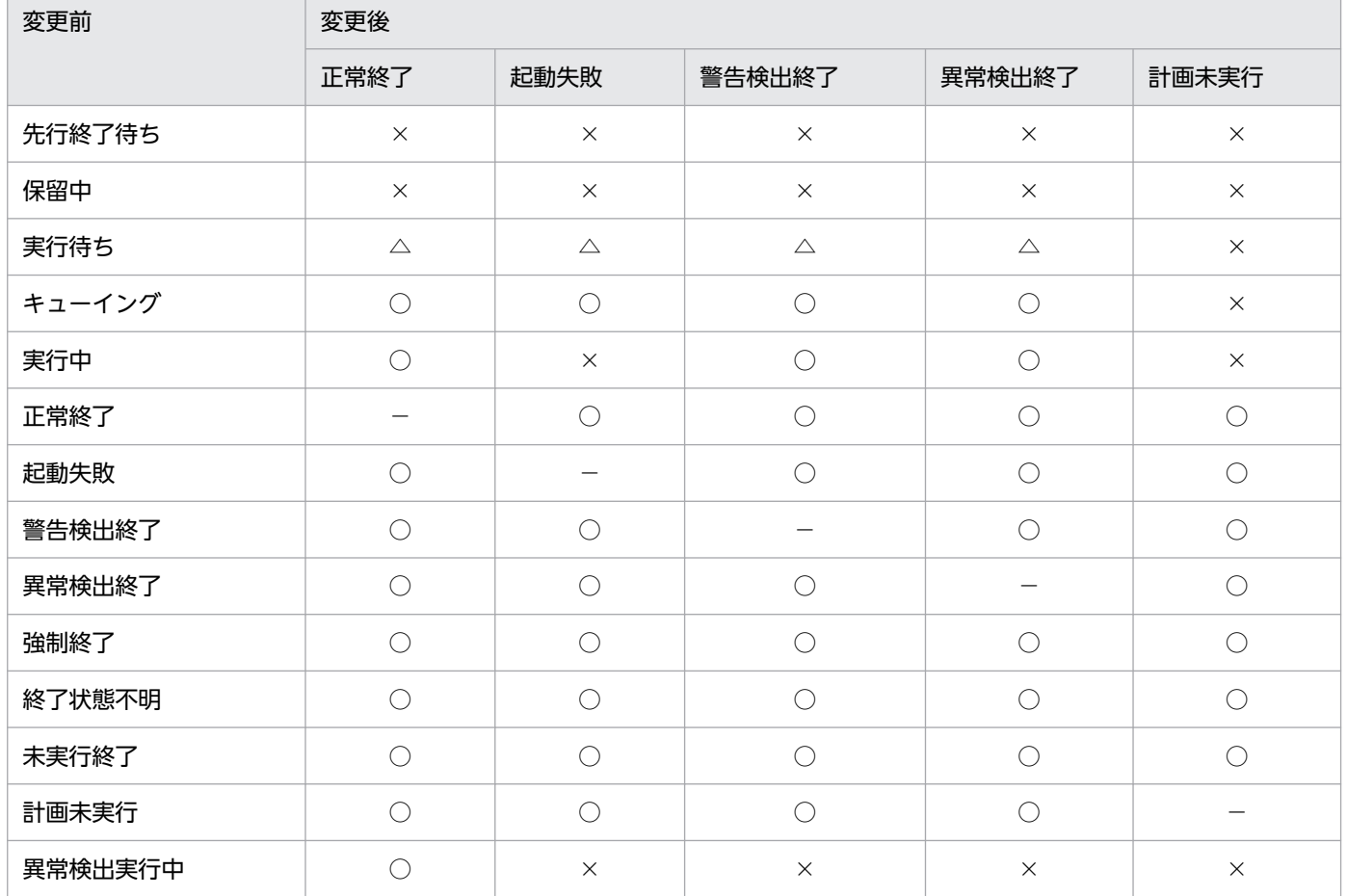

(凡例)

○:変更できる。

△:キューレスジョブの場合,変更できる。キューレスジョブ以外の場合,変更できない。

<span id="page-380-0"></span>−:対象外。

# 表 3-6 変更できる組み合わせ(ジョブネットコネクタの場合)

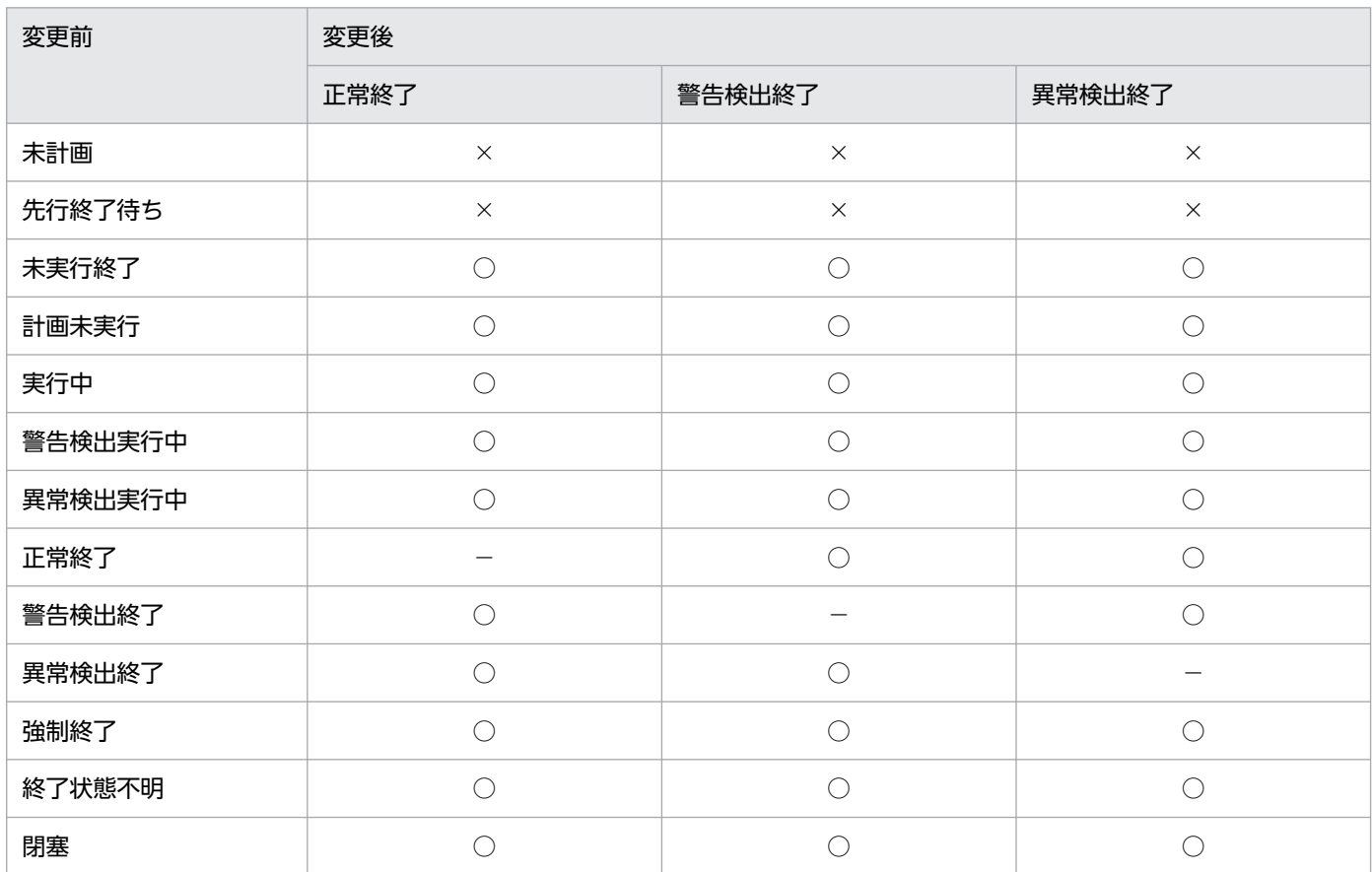

(凡例)

○:変更できる。

×:変更できない。

−:対象外。

### -v 変更前の状態

ジョブの現在の状態を指定します。

このオプションに指定したジョブの状態と、現在のジョブの状態が一致する場合に限り、ジョブの状態を 変更できます。このオプションは,判定ジョブには指定できません。

指定できる状態と,状態の意味を次の表に示します。

# 表 3‒7 変更前の状態一覧

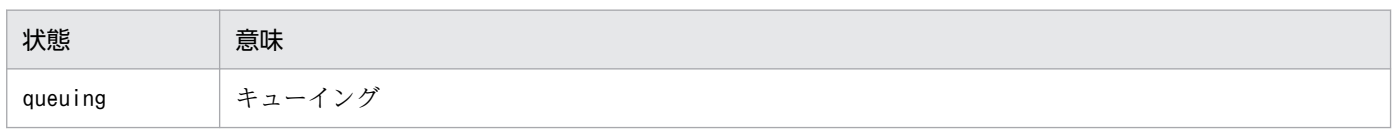

3. 通常の運用で使用するコマンド

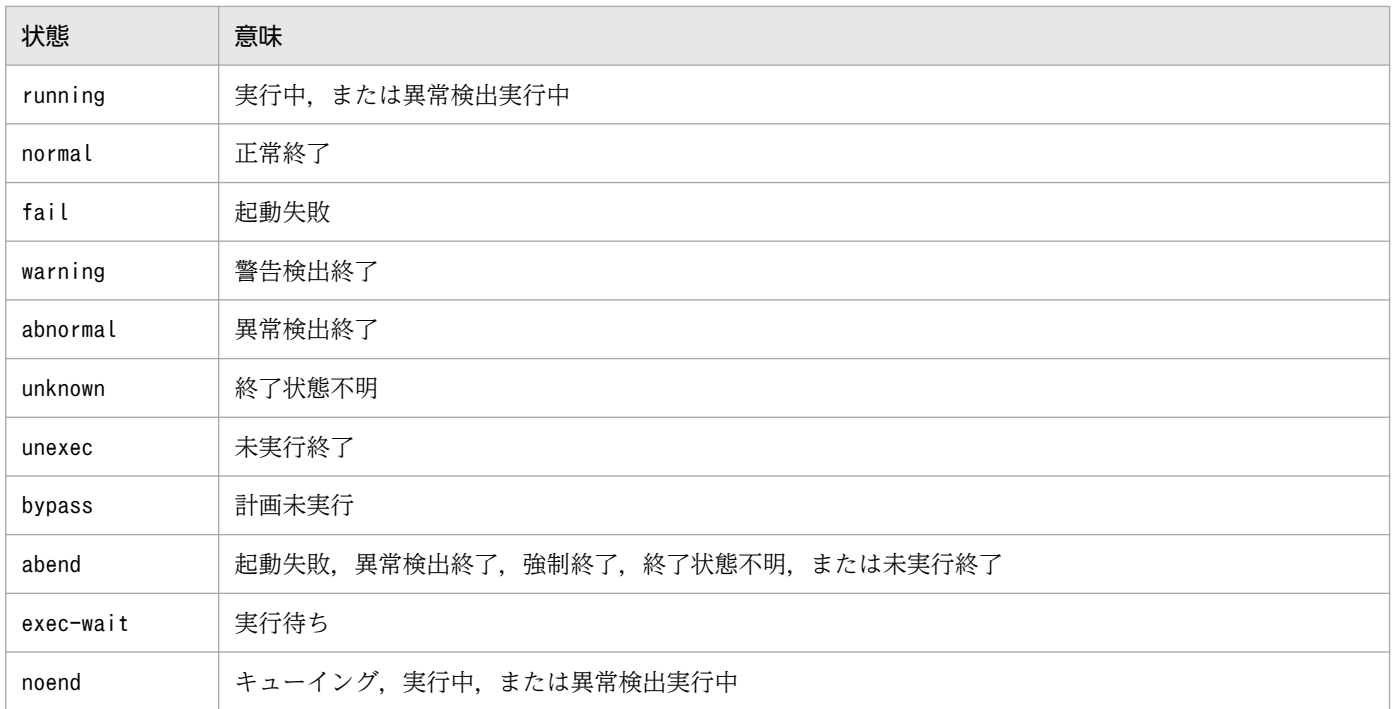

### -c 終了コード

ジョブの終了コードを指定します。

• Windows の場合

指定できる値は,−2,147,483,648〜2,147,483,647 です。

• UNIX の場合 指定できる値は,0〜255 です。

このオプションは、現在のジョブの状態が終了状態である場合、またはジョブの状態を終了状態に変更す る場合にだけ有効です(終了状態とは、正常終了、起動失敗、警告検出終了、異常検出終了、終了状態不 明,未実行終了,または計画未実行のどれかを指します)。ジョブネットコネクタの状態変更時には指定で きません。

このオプションに指定する終了コードの値に従ってジョブの終了結果を設定する場合,-t オプションに exit を指定してください。ただし、判定ジョブには-t オプションを指定できません。終了コードだけ変更 できます。

このオプションを省略し、実行中のジョブに対して-t オプションで終了状態を設定した場合は、終了コー ドとして 0 が仮定されます。

### -h 実行先ホスト名

ジョブの実行先ホスト名を指定します。

指定できる文字数は,1〜255(単位:バイト)です。

<sup>3.</sup> 通常の運用で使用するコマンド

### -B 実行登録番号

状態を変更したいジョブを含むジョブネットの実行登録番号を「YYYYMMDDNNN」の形式で指定しま す。「YYYYMMDDNNN」の内容を次に示します。

YYYY:実行年

MM:実行月

DD:実行日

NNN:実行年月日の実行登録順序番号

このオプションを省略した場合,操作対象のジョブを含むルートジョブネットの実行登録番号が仮定され ます(ルートジョブネットが実行中の場合は,現世代の実行登録番号が仮定されます。実行中でない場合 は,履歴情報上の直前世代の実行登録番号が仮定されます)。

実行登録番号の詳細については、マニュアル「JP1/Automatic Job Management System 3 導入ガイド 4.5.13 コマンド実行時の世代の指定方法」を参照してください。

#### -R

指定したユニットに含まれるすべてのジョブの状態またはジョブネットコネクタの状態を変更します。

このオプションを、-E,-J オプションと同時に指定した場合、各オプションの指定内容に従って、ジョブ またはジョブネットコネクタの状態を変更します。

#### -E

実行登録済みのジョブネット中のジョブの状態またはジョブネットコネクタの状態を変更します。

#### -J

ジョブの状態を変更します。

### -X {yes|no|auto}

プランニンググループの下にあるユニットの中から,現在運用中のユニットを自動的に選択して操作する かどうかを指定します。ただし,ジョブグループ配下のユニットに対しては,どの値を指定しても自動的 に選択しません。また,ルートジョブネット名も省略できません。

• yes

自動的に選択して操作する場合に指定します。

コマンドに指定するユニット名は,プランニンググループの下のルートジョブネット名を省略して指定 します。

• no

自動的に選択して操作しない場合に指定します。

指定したユニットに対して操作します。プランニンググループの下のルートジョブネット名を省略して 指定することはできません。

• auto

ユニット名の指定方法に従って,自動的に選択して操作するかしないかを決定する場合に指定します。

- 自動的に選択して操作する場合 プランニンググループの下のルートジョブネット名を省略してユニット名を指定します。
- 自動的に選択して操作しない場合 プランニンググループの下のルートジョブネット名を省略しないでユニット名を指定します。この 場合、指定したユニットが操作対象になります。ただし、プランニンググループの下のルートジョ ブネット名を省略して指定したパス名と同じ名称のユニットがある場合,省略したものとして扱わ れ,操作対象のユニットが自動選択されます。

### ジョブ名,ジョブオループ名

状態を変更したいジョブ名. または-R. -E. -J オプションと同時にジョブ名. ジョブネット名. ジョブグ ループ名を指定します。

指定できる文字数は,1〜930(単位:バイト)です。

ジョブ名,ジョブネット名,またはジョブグループ名は複数指定できます。

なお、ジョブ名に、実行 ID を指定できます。ただし、実行 ID を指定した場合、-B オプションは無効に なります。実行 ID の指定方法については,[「1.1 コマンドの記述形式](#page-25-0)」を参照してください。

論理ホスト名は指定できません。

### 注意事項

- コマンドを実行できるのは、次のどちらかのユーザーです。
	- 状態を変更するユニットに対して,操作権限を与えられたユーザー。
	- Administrators 権限またはスーパーユーザー権限を持つ OS ユーザーにマッピングした JP1 ユー ザー。

ただし,環境設定パラメーターADMACLIMIT をデフォルトから変更して「yes」を設定している場合 は、Administrators 権限またはスーパーユーザー権限を持つ OS ユーザーにマッピングした IP1 ユーザーであっても,操作権限が必要です。

- スケジューラーサービスが起動していない場合,このコマンドは異常終了します。
- JP1/AJS3 View やajschgstat コマンドで、実行中のジョブを終了状態に変更した場合は、変更した 状態に合わせて後続ユニットが実行されます。ただし、異常終了のジョブを正常終了に変更しても、後 続ユニットは実行されません。
- IP1/AIS3 View やajschgstat コマンドで、実行中のジョブを終了状態に変更した場合は、ジョブ終 了のイベントやメッセージ,ログ情報が出力されますが,終了したジョブに対して状態変更を行った場 合は,ジョブ終了のイベントやメッセージ,ログ情報は出力されません。

<sup>3.</sup> 通常の運用で使用するコマンド

- IP1/AIS3 View やajschgstat コマンドで、実行中のジョブを終了状態に変更した場合、実行中であっ たジョブ自体は継続して実行されています。このとき、エージェント管理制御では、実際にジョブが終 了するまでジョブの実行多重度には実行中としてカウントします。
- ジョブの状態を変更したあとに,実際のキューイングジョブ数および実行中のジョブ数を確認する場合 は,ajsagtshow コマンドおよびjpqagtshow コマンドを使用します。これらのコマンドの詳細について は、「[3. 通常の運用で使用するコマンド ajsagtshow](#page-249-0)」, および「4. 特別な運用で使用するコマンド [jpqagtshow」](#page-948-0)を参照してください。
- リモートジョブネット下のユニットに対しては,操作できません。
- 状態を変更しようとしたジョブがサスペンド状態の場合,このコマンドは異常終了します。
- 起動条件に定義したイベントジョブや判定ジョブの状態は変更できません。
- プランニンググループの下にあるユニットの中から操作するユニットを自動的に選択する指定をした場 合に,自動的に選択されたユニットに操作権限がないと,エラーになります。
- -X オプションが省略された場合. 環境変数AJSAUTOJUDGE の指定値に従って. プランニンググループの 下にあるユニットの操作対象が決定されます。
- プランニンググループの下にあるユニット名の指定方法については,「[3. 通常の運用で使用するコマン](#page-546-0) ド [ajsplan](#page-546-0)」の[「補足事項](#page-557-0)」を参照してください。
- サスペンド状態のジョブネットコネクタに対しては,操作できません。

### 戻り値

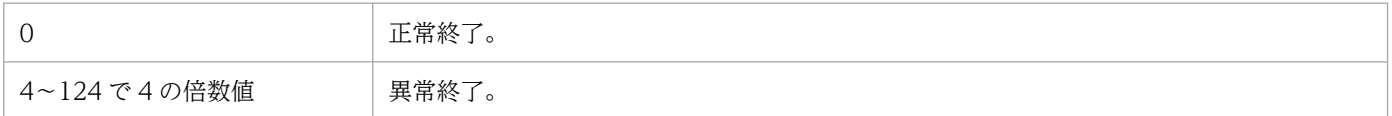

## 使用例

異常検出終了したジョブ(job1)の状態を正常終了に変更します。なお、このジョブは、ルートジョブネッ ト (net1) 中にあり、環境変数AJSPATH にジョブグループ名が設定されているものとします(環境変数 AJSPATH にジョブグループ名が設定されている場合は,コマンド実行時にジョブグループ名の指定を省略 できます)。

ajschgstat  $-t$  normal  $-v$  abnormal net1/job1

# ajschkdef

# 形式

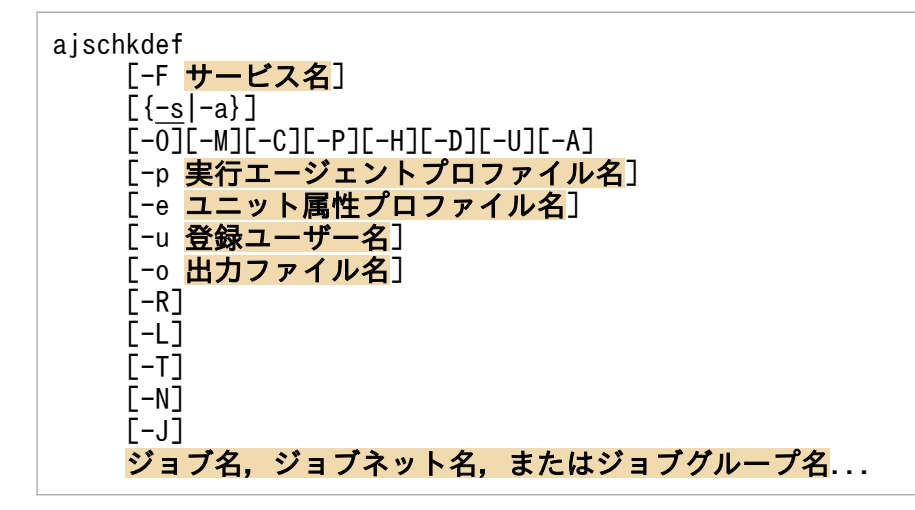

# 機能

定義内容の事前チェックの実行開始,実行状態表示を行います。

# 実行権限

Windows の場合:Administrators 権限

UNIX の場合:スーパーユーザー権限

# 格納先ディレクトリ

Windows の場合

JP1/AJS3 - Manager インストール先フォルダ\bin\

UNIX の場合

/opt/jp1ajs2/bin/

# 引数

## -F サービス名

定義内容の事前チェック対象となるユニットが定義されているスケジューラーサービス名を指定します。

指定できる文字数は,1〜30(単位:バイト)です。

省略した場合は,環境変数AJSCONF の値が仮定されます。環境変数AJSCONF が設定されていない場合は,デ フォルトスケジューラーサービス名が仮定されます。

論理ホストのスケジューラーサービス名を指定する場合は,環境変数JP1\_HOSTNAME に論理ホスト名を指定 してください。

#### -s

定義内容の事前チェックの実行を開始します。

#### -a

定義内容の事前チェックの実行状態を標準出力ファイルに出力します。出力する実行状態の状態名称を次 の表に示します。

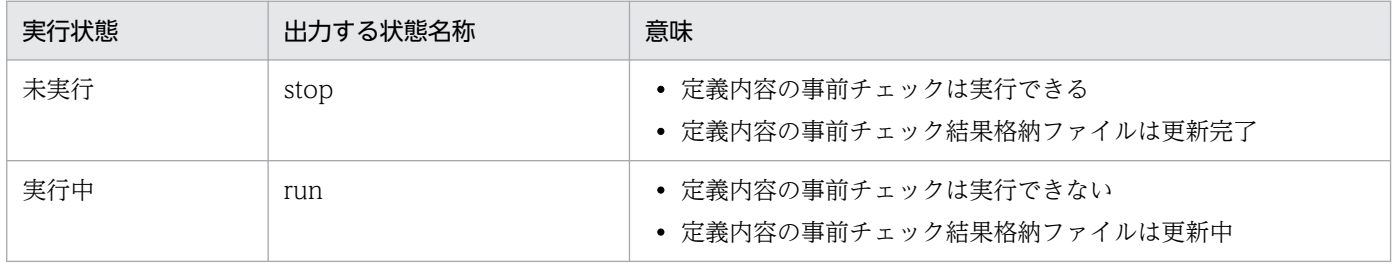

### $-0$ ,  $-M$ ,  $-C$ ,  $-P$ ,  $-H$ ,  $-D$ ,  $-U$ ,  $-A$

定義内容の事前チェックでチェックする項目を指定します。

同時に複数のチェック項目を指定することもできます。各オプションのチェック内容,およびチェック順 序(チェック順序は,関連線どおりとは限りません)を次の表に示します。

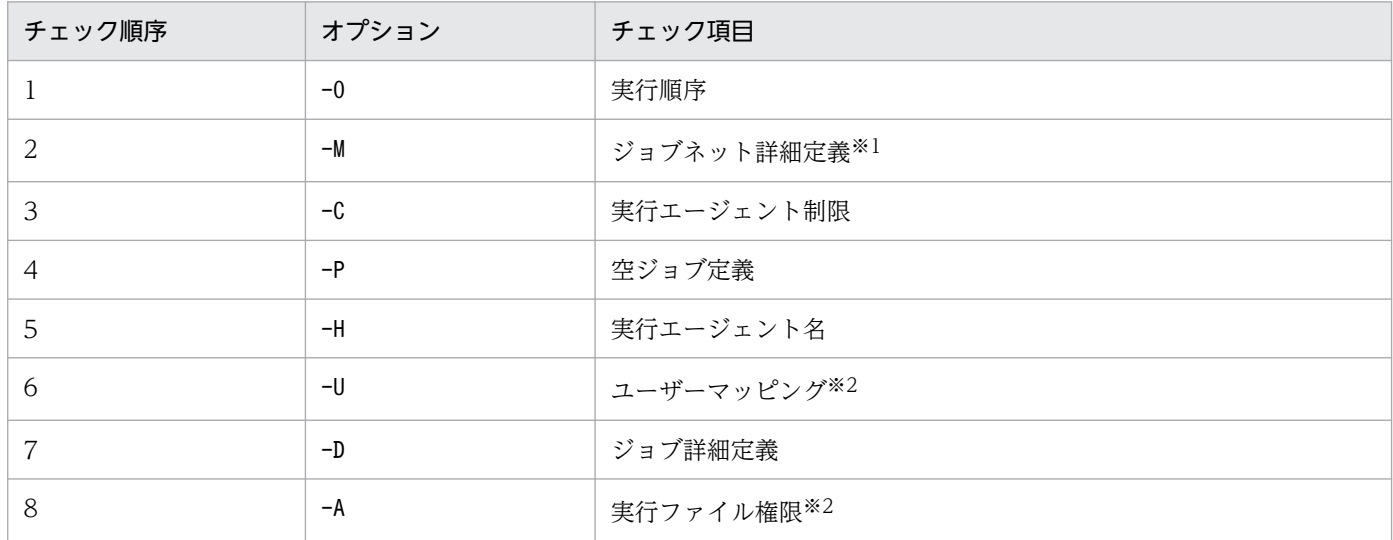

注※1

ジョブネットコネクタの接続関係,および待ち合わせ条件で設定した待ち合わせ対象ユニットについて もチェックします。

注※2

実行ユーザー固定機能を使用している場合,ユニット属性プロファイルの設定内容に従って,固定され ている JP1 ユーザーでチェックします。

なお. オプションの指定順に関係なく. 上記の表の順にチェックされます。また. -D オプション(ジョブ 詳細定義)または-A オプション(実行ファイル権限)を指定した場合,ファイルの権限チェックにジョブ 実行 OS ユーザーの情報が必要なため,「ユーザーマッピング」も前提としてチェックされます。また, エージェントでのチェック項目である-P オプション (空ジョブ定義)以降(チェック順序の 4~8)のオ プションを指定した場合,「実行エージェント名」も前提としてチェックされます。

省略した場合は,すべてのオプション(-O,-M,-C,-P,-H,-D,-U,-A)が仮定されます。

各オプションとも,-a オプションと同時には指定できません。

#### -p 実行エージェントプロファイル名

実行エージェント制限のチェックを行う際に,適用する実行エージェントプロファイルを絶対パスで指定 します。

指定できる文字数は,1〜255(単位:バイト)です。

指定するフォルダに空白文字を含む場合は,パスを「"(ダブルクォーテーションマーク)」で囲んでくださ い。

このオプションは,-C オプションと同時に指定します。-C オプションを指定して,このオプションを省略 した場合,-F オプションで指定したスケジューラーサービス用の実行エージェントプロファイルが適用さ れます。

#### -e ユニット属性プロファイル名

実行ユーザー固定機能のチェックを行う際に,適用するユニット属性プロファイルを絶対パスで指定します。

指定できる文字数は,1〜255(単位:バイト)です。

指定するフォルダに空白文字を含む場合は,パスを「"(ダブルクォーテーションマーク)」で囲んでくださ い。

このオプションは,-U,-D,または-A オプションと同時に指定します。-U オプションを指定して,このオ プションを省略した場合, -F オプションで指定したスケジューラーサービス用のユニット属性プロファイ ルが仮定されます。-F オプションを省略した場合は,デフォルトスケジューラーサービスのユニット属性 プロファイルが仮定されます。

#### -u 登録ユーザー名

本番運用で実際にジョブネットを実行登録する JP1 ユーザーを指定します。

指定できる文字数は,1〜31(単位:バイト)です。

ジョブ定義で実行ユーザー種別が登録ユーザーのときに,指定した JP1 ユーザーでユーザーマッピングの チェックを行います。

省略した場合は,このコマンドの実行ユーザーが仮定されます。

<sup>3.</sup> 通常の運用で使用するコマンド

このオプションは、-a オプションと同時には指定できません。

### -o 出力ファイル名

定義内容の事前チェック結果格納ファイル名を絶対パスで指定します。定義内容の事前チェック結果格納 ファイル名の形式は,「[出力例」](#page-391-0)を参照してください。

指定できる文字数は,1〜255(単位:バイト)です。

指定した出力ファイルと同じ名称のファイルがある場合は上書きします。

ディレクトリのパスがない場合はエラーになります。

省略した場合は、環境設定パラメーターAJSCHK CHECKFILE に指定したファイル名が仮定されます。環境設 定パラメーターAJSCHK\_CHECKFILE の指定がない場合は環境設定パラメーターAJSCHK\_CHECKFILE のデフォル ト値が仮定されます。

環境設定パラメーターAJSCHK CHECKFILE のデフォルト値などの詳細については、マニュアル「JP1/ Automatic Job Management System 3 構築ガイド 20.7.2(1) AJSCHK\_CHECKFILE」を参照してく ださい。

このオプションは、-a オプションと同時には指定できません。

#### -R

指定したユニット配下のすべてのジョブネットまたはジョブを,定義内容の事前チェック対象(チェック の起点)とします。このオプションを, -L, -T, -N, -J オプションと同時に指定した場合, 各オプション の指定内容に従って、該当するジョブネットおよびジョブを、定義内容の事前チェック対象(チェックの 起点)とします。

ジョブグループ配下のすべてのジョブネットおよびジョブをチェックするためには,このオプションを-T オプションと同時に指定してください。

このオプションは. -a オプションと同時には指定できません。

### -L

実行登録していないジョブネットおよびジョブに対して定義内容の事前チェックを実行します。

このオプションを,-T,-N,-J オプションと同時に指定した場合,未登録のジョブネットについて,各オ プションの指定内容に従って定義内容の事前チェックを実行します。

このオプションは、-a オプションと同時には指定できません。

#### $-T$

ルートジョブネットに対して定義内容の事前チェックを実行します。

このオプションは. -a. -J オプションと同時には指定できません。

ジョブネットに対して定義内容の事前チェックを実行します。

このオプションは. -a. -J オプションと同時には指定できません。

#### -J

ジョブに対して定義内容の事前チェックを実行します。

このオプションは,-a,-T,-N オプションと同時には指定できません。

#### ジョブ名,ジョブネット名,またはジョブグループ名

定義内容の事前チェックを実行するジョブ名,ジョブネット名,またはジョブグループ名を指定します。 指定したユニットの配下のユニットが,定義内容の事前チェック対象(チェックの起点)となります。

指定できる文字数は,1〜930(単位:バイト)です。

ジョブ名,ジョブネット名,またはジョブグループ名は、複数指定できます。ルートジョブグループ「/」 も指定できます。ただし、ジョブグループ名を指定する場合は、-R オプションを指定する必要があります。

なお、ジョブ名、ジョブネット名、またはジョブグループ名に、論理ホスト名、スケジューラーサービス 名,および実行 ID は指定できません。

このオプションは,-a オプションと同時には指定できません。

#### 注意事項

- 定義内容の事前チェックは,本番業務が実行中でない時間帯に実行してください。本番業務の実行中に 定義内容の事前チェックを実行した場合,次に示す現象が発生するおそれがあります。
	- スケジューラーデータベースへのアクセス競合によって,業務実行性能が劣化する
	- システムへの負荷が一時的に集中したため,ジョブ実行処理でエラーが発生する
- 定義内容の事前チェックの実行中は,このコマンドで新たに定義内容の事前チェックを開始することは できません。定義内容の事前チェックを複数回実行する場合は,このコマンドに-a オプションを指定 し、定義内容の事前チェックが実行中でないことを確認してから、実行してください。
- JP1/AJS3 Check Manager サービスが起動していない場合,このコマンドは異常終了します。JP1/ AJS3 Check Agent サービスが起動していない場合は,そのエージェントに対してはチェックしませ んが,JP1/AJS3 Check Agent サービスが起動しているほかのエージェントに対してはチェックを継 続します。
- マネージャー側の JP1/AJS3 サービスが起動していない状態で定義内容の事前チェックを実施すると, 定義内容の事前チェック結果が正しく出力されない場合があります。
- 定義内容の事前チェックを実行中に,チェック対象ユニット(配下のユニットを含む)を追加・削除し たり,定義内容を変更したりしないでください。チェック結果が正しく出力されない場合があります。
- 定義内容の事前チェックを実行中に、チェック対象ユニット(配下のユニットを含む)に定義した実行 エージェントの設定を変更しないでください。定義内容の事前チェック実行中に実行エージェントの設 定を変更すると,チェック結果が正しく出力されない場合があります。
- 定義内容の事前チェック対象外のユニットが指定された場合,スキップしたことを示すメッセージは出 力されません。
- -R オプションを指定した場合,指定したユニットを含む配下のユニットが定義内容の事前チェック対 象となります。この場合,定義内容の事前チェック対象となったユニットを階層ごとに繰り返してチェッ クするので,同じユニットが複数回チェックされます。
- -R オプションを指定した場合,ジョブに対してはジョブ実行エージェント名の定義内容にかかわらず, 上位ジョブネットの実行エージェント名を仮定してチェックします。ジョブ実行エージェント名に上位 ユニットの実行エージェントを仮定しないでチェックする場合は,-T オプションまたは-N オプション を同時に指定して定義内容の事前チェックを実施してください。
- -R オプションを指定して,ジョブを事前チェック対象として実行順序のチェックを実施すると,実行 順序をジョブ単体にチェックします。このため、-R オプションを指定し、判定ジョブをチェック対象 として事前チェックを実施すると,判定ジョブの従属ジョブが存在しても「判定ジョブに対して従属 ジョブが定義されていません」というエラーが出力される場合があります。この場合は,-R オプショ ンを指定しないでジョブネットを指定して定義内容の事前チェックを実施するか、または-R オプショ ンと同時に-T オプション,または-N オプションを指定して定義内容の事前チェックを実施してください。
- 大量のユニットをチェック中に-a オプションで運用状態を確認すると,結果の表示が遅くなる場合が あります。
- 物理ホストでユニットの定義内容を事前にチェックする場合は、環境変数JP1 HOSTNAME を削除してく ださい。
- 定義内容の事前チェック結果格納ファイルが出力されない場合は,統合トレースログを確認し,内容に 従って対処してください。
- ユニット詳細定義の [実行エージェント] に、解決できないホスト名を設定している実行エージェント が指定されているようなユニットを指定して定義内容の事前チェックを実施すると,定義内容の事前 チェック結果格納ファイル出力までの時間が長くなります。
- ジョブネットコネクタおよび接続先のジョブネットの定義内容を事前チェックする場合は,ジョブネッ トコネクタを定義内容の事前チェックの対象に指定して実行してください。
- マクロ変数名を指定した場合は,チェックされません。
- UNIX ジョブの-D オプション(ジョブ詳細定義)および-A オプション(実行ファイル権限)のチェッ クは,ユーザーマッピングのチェック結果が正常であることが前提です。ユーザーマッピングのチェッ クがエラーになると,ジョブ実行ユーザーがスーパーユーザー権限を持つ OS ユーザー(root ユー ザー)であると仮定して,ジョブ詳細定義および実行ファイル権限のチェックが実施されます。このた め,ユーザーマッピングのチェックがエラーとなった場合,ジョブ実行 OS ユーザーが root ユーザー 以外だと、正しくチェックできません。ジョブ実行 OS ユーザーが root ユーザー以外の場合、ユーザー マッピングのエラー原因を取り除いてから,ジョブ詳細定義または実行ファイル権限のチェックを再実 行する必要があります。
- <span id="page-391-0"></span>• チェック対象のジョブの実行先ホスト名(エージェントホスト名)にはエイリアスホスト名を使用しな いでください。エイリアスホスト名を使用するとチェック結果が正しく出力されない場合があります。
- -0 オプション(実行順序)は、実行順序関係がループして関連定義されているユニットが存在するか どうかをチェックする機能です。ループ箇所の特定や,ループ箇所が存在するユニットのすべてをチェッ クする機能ではありません。

### 戻り値

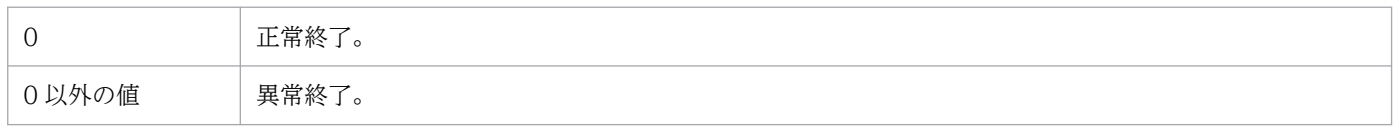

# 使用例

次の条件で,定義内容の事前チェックを行います。

- 登録ユーザー名:USER1
- /GROUP1/NET1 配下のすべての未登録のジョブを対象にチェックします。
- すべてのチェック条件を指定します。

ajschkdef -F AJSROOT1 -s -u USER1 -RLJ /GROUP1/NET1

# 出力例

使用例に基づき,定義内容の事前チェックを行った結果,/GROUP1/NET1/JOB1 で Manager 側に実行エー ジェントが登録されていないエラー,/GROUP1/NET1/JOB2 で空ジョブ定義エラー,/GROUP1/NET1/JOB3 で指 定された実行エージェントが許可されていないエラーが検出された場合の出力例を次の図に示します。

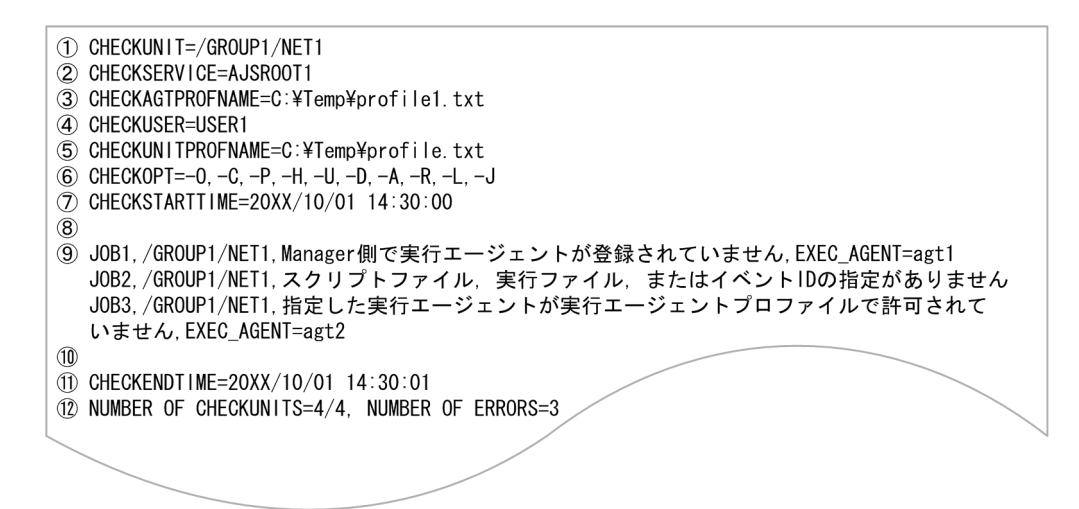

### 出力項目の説明

#### (1)CHECKUNIT=ユニット完全名[,ユニット完全名...]

定義内容の事前チェックの実行時に指定したユニット名をユニット完全名の形式で出力します。複数指 定した場合は,コンマ区切りで複数出力します。

#### (2)CHECKSERVICE=スケジューラーサービス名

定義内容の事前チェックの実行時に指定したスケジューラーサービス名を出力します。

#### (3)CHECKAGTPROFNAME=実行エージェントプロファイル名

定義内容の事前チェックの実行時に指定した実行エージェントプロファイル名を出力します。実行エー ジェントプロファイルが無効になっている場合,実行エージェントプロファイル名は空文字になります。

#### (4)CHECKUSER=登録ユーザー名

定義内容の事前チェックの実行時に指定した登録ユーザー名を出力します。

#### (5)CHECKUNITPROFNAME=ユニット属性プロファイル名

定義内容の事前チェックの実行時に使用したユニット属性プロファイル名を出力します。実行ユーザー 固定機能を使用していない場合,空文字を出力します。

#### (6)CHECKOPT=指定オプション

定義内容の事前チェックの実行時に指定したオプション(-O/-M/-C/-P/-H/-D/-U/-A/-R/-L/-T/-N/-J) をコンマ区切りで出力します。

#### (7)CHECKSTARTTIME=実行開始日時

定義内容の事前チェックの実行日時を「YYYY/MM/DD hh:mm:ss」の形式で出力します。

#### (8)空行

#### (9)チェック結果情報(ユニット名,パス名,エラー区分,エラー詳細)

定義内容の事前チェック実行の結果,エラーを検出したユニットについてチェック結果情報をコンマ区 切りの一覧形式で出力します。

#### ユニット名

チェックの結果エラーが検出されたユニットのユニット名を出力します。

#### パス名

チェックの結果エラーが検出されたユニットのパス名(親ユニット完全名)を出力します。

#### エラー区分

チェックの結果エラーが検出されたエラーの区分を出力します。

出力するエラー区分については次の表を参照してください。

#### エラー詳細

チェックの結果エラーが検出されたエラー区分ごとのエラー内容の詳細を出力します。 出力するエラー詳細については,次の表を参照してください。

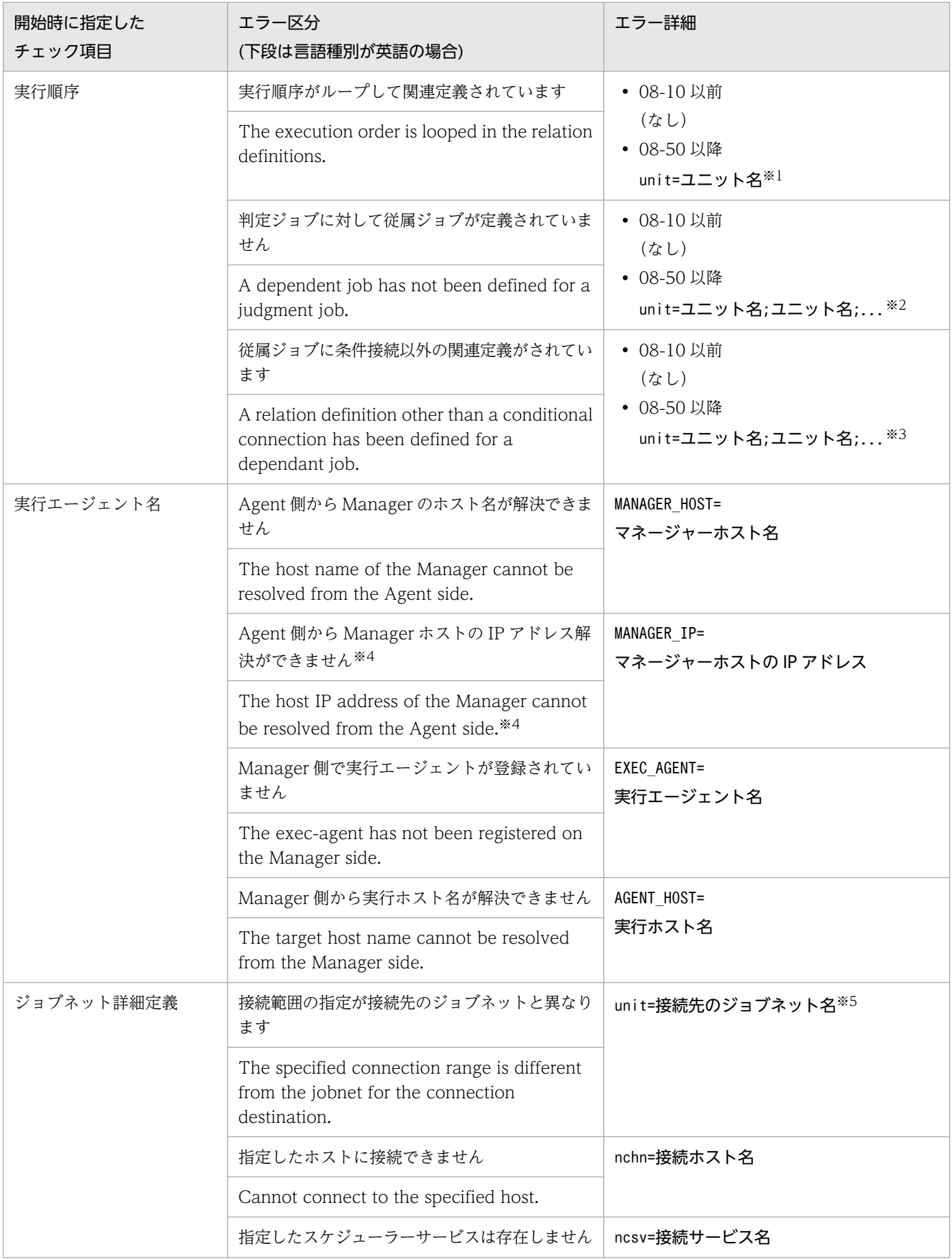

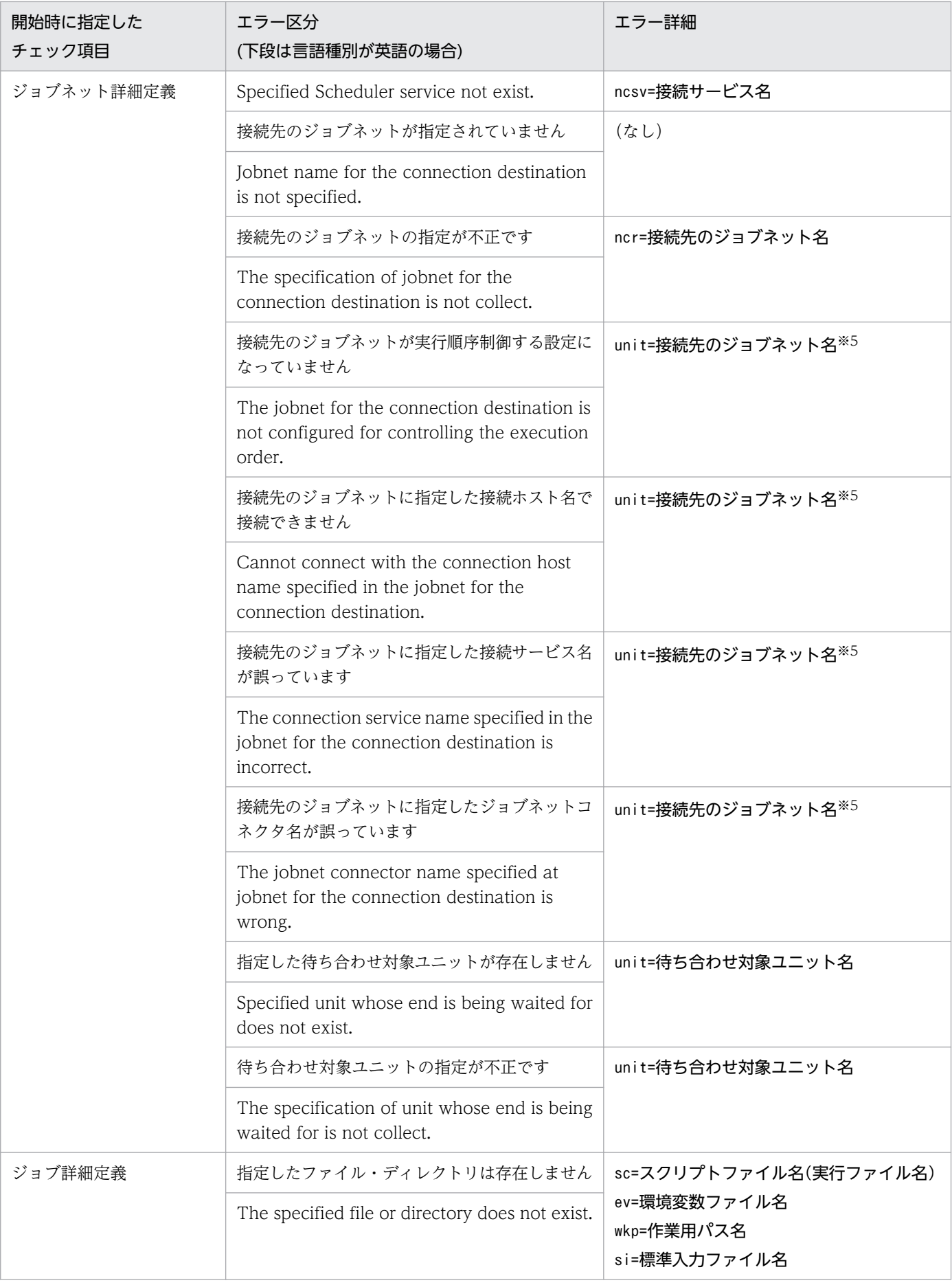

3. 通常の運用で使用するコマンド

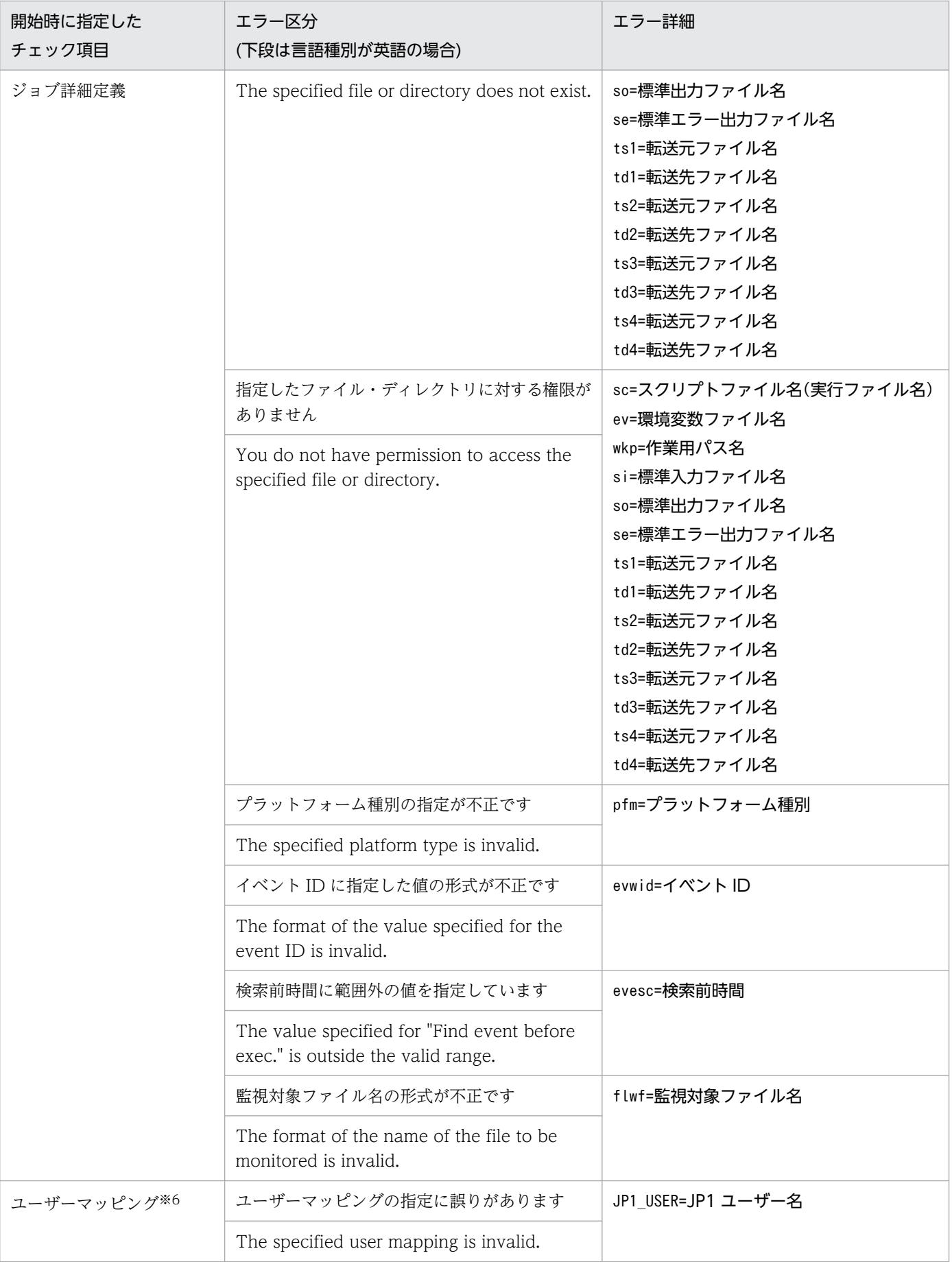
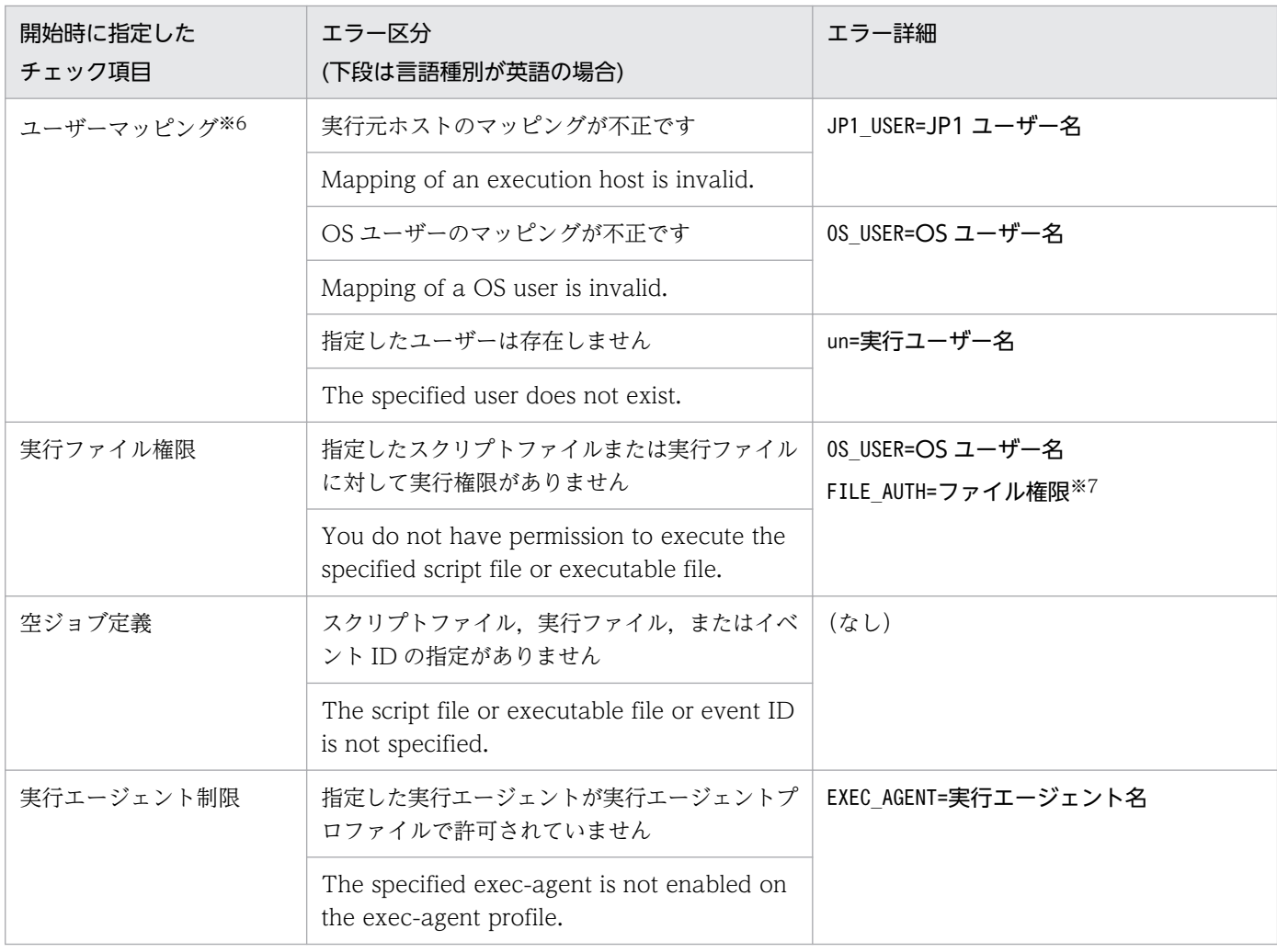

注※1

実行順序関係がループして関連定義されているユニット名を一つだけ出力します。

注※2

従属ユニットが条件接続されていない判定ジョブ名を出力します。

エラー個所が複数ある場合は,「;(セミコロン)」で区切ってすべてのユニット名を出力します。

注※3

条件接続以外の関連定義がされている従属ユニット名を出力します。

エラー個所が複数ある場合は「;(セミコロン)」で区切ってすべてのユニット名を出力します。

#### 注※4

エージェントとマネージャー間の通信で,NAT(ネットワークアドレス変換)を使用している場合は,マネージャー ホスト名から解決された IP アドレスがエージェントホストとマネージャーホストで異なるため,このエラーが出力さ れます。設定に問題がなければエラーを無視してください。

#### 注※5

[接続範囲]で[別サービス]を指定している場合は、「ホスト名:スケジューラーサービス名:ユニット名」を出力しま す。

注※6

ユーザーマッピングのチェックがエラーとなった場合,ジョブ実行ユーザーがスーパーユーザー権限を持つ OS ユー ザー(root ユーザー)であると仮定して-D オプション(ジョブ詳細定義)および-A オプション(実行ファイル権限) のチェックが実施されます。このため、ジョブ実行 OS ユーザーが root ユーザー以外の場合、ユーザーマッピングの エラーを取り除いたあとにジョブ詳細定義または実行ファイル権限のチェックを再実行してください。

注※7

ファイル権限については,次の表を参照してください。 ファイル権限は augo 形式で出力します(例:0644)。

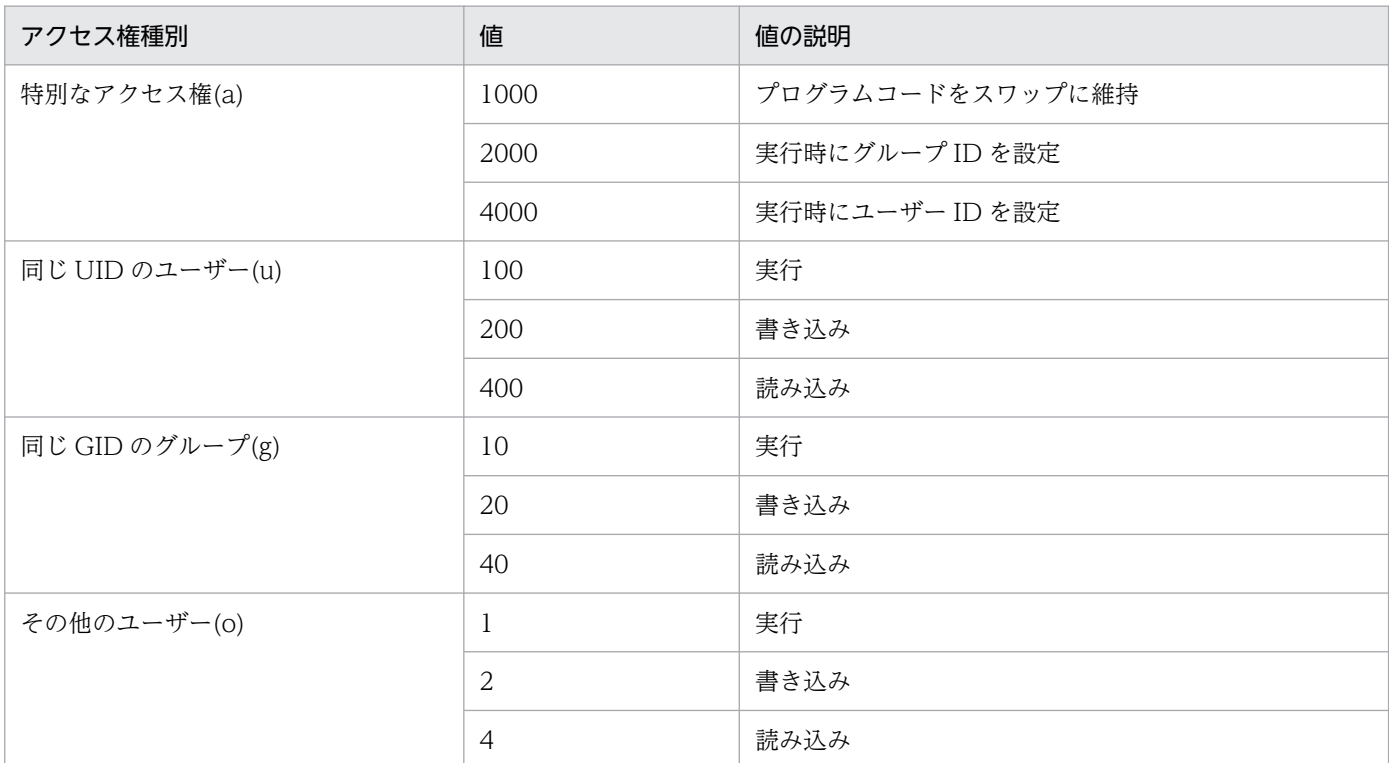

#### (10)空行

#### (11)CHECKENDTIME=実行終了日時

定義内容の事前チェックの終了日時を「YYYY/MM/DD hh:mm:ss」の形式で出力します。

### (12)NUMBER OF CHECKUNITS=チェックが完了したユニット数/チェックの対象となったユニット数, NUMBER OF ERRORS=チェックの結果エラーを検出した項目の数

定義内容の事前チェックの結果出力サマリーを表示します。サマリーとしては,チェックしたユニット 数と,チェックの結果エラーを検出した項目の数が出力されます。エラーを検出しなかった場合は 0 が 出力されます。

-O または-M オプションを指定した場合,チェックしたユニット数には,ジョブネットおよびジョブネッ トコネクタがカウントされます。-C, -P, -H, -U, -D, -A オプションのどれかを指定した場合, ジョ ブがカウントされます。

チェックの対象となったユニット数とチェックが完了したユニット数が異なる場合は,次の要因が考え られます。

• チェック中に定義内容の事前チェックプロセスのエラーが発生した

チェック中に定義内容の事前チェックプロセスのエラーが発生した場合は,統合トレースログにエ ラー内容が出力されます。

• チェック対象ユニットの接続が接続元制限機能によって拒否された

[接続範囲]に「別サービス]を指定したジョブネットコネクタをチェック対象にして、接続先ホス トで接続元制限機能を有効にしている場合,チェックが完了したユニット数は接続を拒否されたユ ニット数分少なくなります。

JP1/AJS3 のマネージャーホストとエージェントホストが異なるマシンの場合は,まずマネージャーホ ストの統合トレースログを参照してください。マネージャーホストの統合トレースログにエラーが出力 されていない場合は,エージェントホストの統合トレースログを参照してください。

(1)から(7)の定義内容の事前チェック実行情報と,(11)から(12)の実行終了日時,サマリーは,一回の実行 で一回だけ出力されます。(9)のチェック結果情報は,検出されたエラーの個数分出力されます。

<sup>3.</sup> 通常の運用で使用するコマンド

# ajschkstart (UNIX 限定)

# 形式

JP1/AJS3 - Manager の場合

ajschkstart  $[-m]$  $[-a]$ 

JP1/AJS3 - Agent の場合

ajschkstart  $[-a]$ 

# 機能

JP1/AJS3 Check Manager サービス,または JP1/AJS3 Check Agent サービスを起動します。

# 実行権限

スーパーユーザー権限

# 格納先ディレクトリ

/opt/jp1ajs2/bin/

# 引数

### $-m$

JP1/AJS3 Check Manager サービスを開始します。

### $-a$

JP1/AJS3 Check Agent サービスを開始します。

# 戻り値

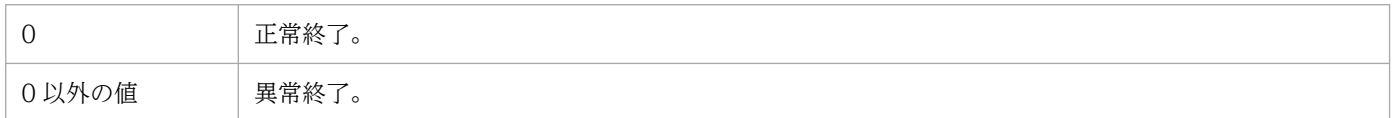

# 注意事項

- このコマンドは UNIX だけで実行できます。Windows では実行できません。
- オプションをすべて省略した場合,次のオプションが仮定されます。
	- JP1/AJS3 Manager の場合:-m, -a
	- JP1/AJS3 Agent の場合:-a

# 補足事項

Windows の場合は,サービスコントロールマネージャから起動します。

# 使用例

JP1/AJS3 - Manager で,JP1/AJS3 Check Manager サービスおよび JP1/AJS3 Check Agent サービス を開始します。

ajschkstart -m -a

<sup>3.</sup> 通常の運用で使用するコマンド

# ajschkstop (UNIX 限定)

# 形式

JP1/AJS3 - Manager の場合

ajschkstop  $[-m]$  $[-a]$ 

JP1/AJS3 - Agent の場合

ajschkstop [-a]

# 機能

JP1/AJS3 Check Manager サービス,または JP1/AJS3 Check Agent サービスを停止します。

# 実行権限

スーパーユーザー権限

# 格納先ディレクトリ

/opt/jp1ajs2/bin/

# 引数

### $-m$

JP1/AJS3 Check Manager サービスを停止します。

### $-a$

JP1/AJS3 Check Agent サービスを停止します。

# 戻り値

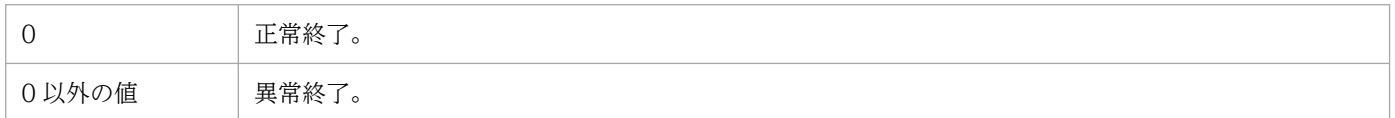

# 注意事項

- このコマンドは UNIX だけで実行できます。Windows では実行できません。
- オプションをすべて省略した場合,次のオプションが仮定されます。
	- JP1/AJS3 Manager の場合:-m, -a
	- JP1/AJS3 Agent の場合:-a
- チェック実行中の場合,チェックの終了を待たないで終了します。
- このコマンドで JP1/AJS3 Check Agent サービスを停止する場合,JP1/Base の物理ホストの通信設 定に従って自ホストに対して TCP/IP 通信接続を行い、JP1/AJS3 Check Agent サービスを停止しま す。そのため,自ホスト名(hostname コマンドの結果)に対応する IP アドレスで通信できるホストが 別ホストとなる環境では,別ホストの JP1/AJS3 Check Agent サービスを停止するおそれがあります。 自ホスト名(hostname コマンドの結果)に対応する IP アドレスで通信できるホストが別ホストとなる 環境では、自ホスト名から自ホストの IP アドレスが解決できるようにhosts ファイル,DNS ファイ ル,jp1hosts ファイル,またはjp1hosts2 ファイルを設定してから,コマンドを実行してください。 jp1hosts ファイルまたはjp1hosts2 ファイルについての詳細は、マニュアル「JP1/Base 運用ガイド」 を参照してください。

### 補足事項

Windows の場合は,サービスコントロールマネージャから停止します。

# 使用例

JP1/AJS3 - Manager で,JP1/AJS3 Check Manager サービスおよび JP1/AJS3 Check Agent サービス を停止します。

ajschkstop -m -a

<sup>3.</sup> 通常の運用で使用するコマンド

# ajschktrsetsz

# 形式

ajschktrsetsz [-s サイズ]

# 機能

JP1/AJS3 Check Manager サービスまたは JP1/AJS3 Check Agent サービスのトレースログファイルサ イズを変更します。

引数を指定しないで実行した場合は,現在設定されているトレースログファイルのサイズを標準出力ファ イルに出力します。

# 実行権限

Windows の場合:Administrators 権限

UNIX の場合:スーパーユーザー権限

# 格納先ディレクトリ

Windows の場合

JP1/AJS3 - Manager インストール先フォルダ\bin\ JP1/AJS3 - Agent インストール先フォルダ\bin\

UNIX の場合

/opt/jp1ajs2/bin/

# 引数

### -s サイズ

トレースログファイルのサイズを指定します。

指定できる値は,64〜2,097,151(単位:キロバイト)です。

# 注意事項

- このコマンドでトレースログファイルのサイズを小さくした場合,サイズ変更前のトレースログファイ ルの内容は削除されます。
- オプションと値との間は,必ず 1 バイト以上の空白で区切ってください。

# 使用例

JP1/AJS3 Check Manager サービスまたは JP1/AJS3 Check Agent サービスのトレースログファイルサ イズを 4,096 キロバイト確保します。

ajschktrsetsz -s 4096

<sup>3.</sup> 通常の運用で使用するコマンド

# ajscopy

# 形式

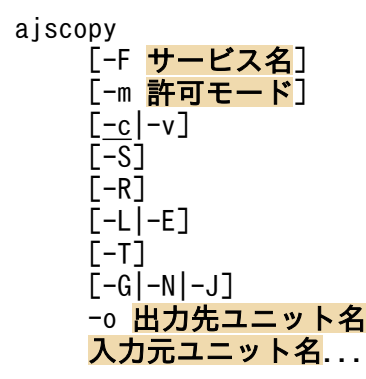

### 機能

ユニットをコピー・移動したり,名称を変更したりします。

上位ユニット属性継承機能を設定しているユニットの配下にユニットをコピーした場合,コピーしたユニッ トの所有者や JP1 資源グループは、上位ユニット属性継承機能によって設定されます。上位ユニット属性 継承機能の詳細については,マニュアル「JP1/Automatic Job Management System 3 設計ガイド(業 務設計編) 6.4.1(4)(a) 上位ユニット属性継承機能の概要」を参照してください。

ユニットを移動または名称変更した場合,ユニットの所有者や JP1 資源グループは,移動元または名称変 更元と同じユニットの所有者や JP1 資源グループになります。

# 実行権限

次に示す IP1 権限レベルのどれかを与えられたユーザー

- JP1\_AJS\_Admin 権限
- JP1 AJS Manager 権限
- JP1 AJS Editor 権限
- IP1 AIS Operator 権限(コピー対象ユニットとその下のユニットだけ実行できます)
- IP1 AIS Guest 権限 (コピー対象ユニットとその下のユニットだけ実行できます)

# 引数

### -F サービス名

処理対象とする,スケジューラーサービスのサービス名を指定します。

指定できる文字数は,1〜30(単位:バイト)です。

```
3. 通常の運用で使用するコマンド
```
#### -m 許可モード

ジョブ実行の JP1 ユーザーの設定を変更したあと、コピー,移動,または名称変更する場合に,許可モー ドを指定します。

指定できる値は,8 進数で 4 けたの値です。

表記上の左から1番目を1けた、2番目を2けた…とした場合の、各けたの意味を次に示します。

• 1 けた目

ジョブ実行時のユーザーの扱いを指定します。

0~3: ジョブネットを登録した JP1 ユーザーを、ジョブ実行時のユーザーとします。 4~7: ジョブを所有する JP1 ユーザーを、ジョブ実行時のユーザーとします。

● 2~4けた目

0〜7 の任意の値を指定します。

省略した場合,コピー元,移動元,または名称変更前の値と同じ値が仮定されます。

なお,このオプションは,-o オプションにジョブを定義した場合だけに有効です。

#### $-c$

ユニットをコピーします。

```
-\mathbf{v}
```
ユニットを移動,または名称変更します。

このオプションは-E オプションと同時には指定できません。

#### -S

ジョブネットがサスペンド状態の場合、実行登録済みのジョブネットであっても、ジョブネット下にユニッ トをコピーできるようにします。また,サスペンド中に追加したユニットの名称を変更できるようにしま す。ただし,ジョブネットがサスペンド状態でも,次の場合はユニットのコピーおよび名称変更はできませ ん。

• 実行中のジョブネットの場合

-R

指定したユニットに含まれるすべてのジョブグループ,ジョブネット,およびジョブを,入力元ユニット とします。

このオプションを, -G, -N, -J, -L, -E, -T オプションと同時に指定した場合, 各オプションの指定内容 に従って,入力元ユニットとします。

<sup>3.</sup> 通常の運用で使用するコマンド

#### $-L$

ジョブグループ,実行登録していないジョブネット,およびジョブを入力元ユニットとします。 このオプションは-G オプションと同時には指定できません。

#### $-E$

実行登録済みのジョブネット,およびジョブを入力元ユニットとします。

このオプションは、-v, -G オプションと同時には指定できません。

#### $-T$

ルートジョブネットを入力元ユニットとします。

このオプションは, -G, -J オプションと同時には指定できません。

#### $-G$

ジョブグループを入力元ユニットとします。

このオプションは、-L, -E, -T, -N, -J オプションと同時には指定できません。

#### $-N$

ジョブネットを入力元ユニットとします。

このオプションは,-G,-J オプションと同時には指定できません。

このオプションを-T オプションと同時に指定した場合,このオプションは無効になります。

#### -J

ジョブを入力元ユニットとします。

このオプションは-G, -N, -T オプションと同時には指定できません。

#### -o 出力先ユニット名

コピー,移動先のユニット名,または名称変更後のユニット名を指定します。

指定できる文字数は,1〜930(単位:バイト)です。

- コピー,移動する場合 既存のジョブグループ名,またはジョブネット名を指定した場合,そのユニット中にコピー,または移 動します。
- 名称変更する場合 既存のジョブ名,マネージャージョブグループ名,およびマネージャージョブネット名は指定できませ ん。

3. 通常の運用で使用するコマンド

なお. 出力先ユニット名として. 論理ホスト名, スケジューラーサービス名, および実行 ID は指定でき ません。

#### 入力元ユニット名

コピー,移動元のユニット名,または名称変更前のユニット名を指定します。

入力元ユニット名に起動条件ユニットは指定できません。

指定できる文字数は,1〜930(単位:バイト)です。

なお,入力元ユニット名として,論理ホスト名および実行 ID は指定できません。

#### 注意事項

- ユニットをコピーできるのは,次のどちらかのユーザーです。
	- ユニットのコピー元(配下を含む)に対する参照権限,およびコピー先に対する更新権限を与えら れたユーザー。
	- Administrators 権限またはスーパーユーザー権限を持つ OS ユーザーにマッピングした JP1 ユー ザー。

ただし,環境設定パラメーターADMACLIMIT をデフォルトから変更して「yes」を設定している場合 は、Administrators 権限またはスーパーユーザー権限を持つ OS ユーザーにマッピングした IP1 ユーザーであっても,参照権限および更新権限が必要です。

- ユニットを移動または名称変更できるのは, 次のユーザーのどれかです。
	- ユニットの移動元および移動先に対して,更新権限を与えられたユーザー。
	- 名称変更するユニットに更新権限を与えられたユーザー。
	- Administrators 権限,またはスーパーユーザー権限を持つ OS ユーザーにマッピングした JP1 ユー ザー。

ただし,環境設定パラメーターADMACLIMIT をデフォルトから変更して「yes」を設定している場合 は、Administrators 権限またはスーパーユーザー権限を持つ OS ユーザーにマッピングした IP1 ユーザーであっても,更新権限が必要です。

#### コピー,移動,および名称変更する場合に共通の注意事項

- 出力先ユニット名,および入力元ユニット名に指定したユニット(ジョブグループを除く)が他で オープンしている場合,このコマンドは異常終了します。
- 実行登録済みのジョブネット(リモートジョブネットを除く)の場合,そのジョブネットを含むユ ニット,またはそのジョブネットに含まれるユニットを移動したり,名称変更したりできません。 また,実行登録済みのジョブネットの中にユニットをコピーしたり移動したりできません。ただし, リモートジョブネット以外のユニットの場合,操作対象のジョブネットをサスペンド状態にしてお き. このコマンドに-S オプションを指定すれば、ジョブネットの実行登録を解除しなくても. 操作 対象のジョブネットにユニットをコピーしたり,追加したユニットの名称を変更したりできます。
- 入力元ユニットと出力先ユニットに同じ名称を指定できません。
- 出力先ユニットには,新規のユニット名を指定してください(既存のユニット名を指定した場合, 名称を変更しようとしたユニットは,既存の出力先ユニット中に移動します)。ただし,入力元ユ ニット名を複数指定した場合,出力先ユニット名に新規のユニット名を指定できません。
- 出力先ユニット名に指定したユニット,および入力元ユニット名に指定したユニットがサスペンド 状態変更処理中の場合,このコマンドは異常終了します。

#### コピー,または移動する場合の注意事項

- ジョブネットの中にジョブグループをコピーしたり,移動したりできません。
- ユニットのコピー中にエラーが発生した場合,途中までコピーしたユニットをすべて消去します。 このコマンドは異常終了します。
- ジョブネットの中にプランニンググループをコピーしたり,移動したりできません。
- プランニンググループの中にはジョブネット,リモートジョブネット以外のユニットをコピーした り,移動したりできません。
- 実行登録済みのルートジョブネットを含むプランニンググループは,移動したり名称変更したりで きません。
- ジョブネットコネクタの接続先のジョブネットであるルートジョブネットをルートジョブネットと してコピーまたは移動した場合,ジョブネットコネクタ名などの実行順序制御情報はそのままコピー または移動されます。一方,ネストジョブネットとしてコピーまたは移動した場合,定義情報はデ フォルト(実行順序制御しない)の状態になります。
- ジョブネットコネクタの接続先のジョブネットとして定義されているプランニンググループをコピー または移動した場合,ジョブネットコネクタ名などの実行順序制御情報はそのままコピーまたは移 動されます。
- リリース登録されているルートジョブネット(リリース先ジョブネット)をコピーした場合は,「適 用中」状態のジョブネット定義がコピーされます。また,移動した場合は,リリース登録されてい るすべてのジョブネット定義が移動します。
- リリース登録されているルートジョブネット (リリース先ジョブネット) 配下には、ジョブネット コネクタまたは起動条件をコピーおよび移動できません。
- 開始直後に満了するように定義した実行間隔制御ジョブを,起動条件配下から通常のジョブネット にコピーまたは移動すると,開始直後には満了しない設定に変更されます。

### 戻り値

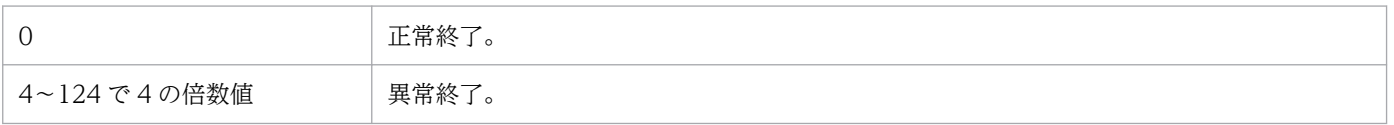

### 補足事項

コピー,または移動したユニットは、IP1/AIS3 - View の「ジョブネットエディタ]ウィンドウの左上か ら右下方向にかけて空いている場所に自動的に配置されます。

<sup>3.</sup> 通常の運用で使用するコマンド

# 使用例

ジョブネット(net1)をジョブグループ(grp1)にコピーします。

ajscopy -c -o grp1 net1

<sup>3.</sup> 通常の運用で使用するコマンド

# ajsdefine

# 形式

```
aisdefine
 [-F サービス名]
[-S][(-x|-t)][(-i)|-e|-f][-p] [-d 定義先ユニット名]
 [ユニット定義ファイル名...]
```
### 機能

ユニット定義ファイルに記述されたパラメーターで,ユニットを定義します。

ユニット定義ファイルの詳細については,「[5.1 ユニット定義ファイルの作成」](#page-1039-0)を参照してください。

上位ユニット属性継承機能を設定しているユニットの配下にユニットを定義した場合,定義したユニット の所有者や IP1 資源グループは、上位ユニット属性継承機能によって設定されます。上位ユニット属性継 承機能の詳細については,マニュアル「JP1/Automatic Job Management System 3 設計ガイド(業務 設計編) 6.4.1(4)(a) 上位ユニット属性継承機能の概要」を参照してください。

# 実行権限

次に示す IP1 権限レベルのどれかを与えられたユーザー

- JP1 AJS Admin 権限
- JP1\_AJS\_Manager 権限
- IP1 AIS Editor 権限

# 引数

# -F サービス名

処理対象とする,スケジューラーサービスのサービス名を指定します。

指定できる文字数は,1〜30(単位:バイト)です。

### $-S$

ジョブネットがサスペンド状態の場合,実行登録済みのジョブネットであっても,ネストジョブネットや ジョブの定義を更新できるようにします。ただし、ジョブネットがサスペンド状態でも、次の場合は定義 の更新は行えません。

- ルートジョブネットの定義を更新する場合
- ルートジョブネットの定義を含むジョブグループの定義を更新する場合

• 実行中のジョブネットの場合

#### $-x$

ユニット定義ファイルに記述したパラメーターで,ユニットを定義します。

-t

ユニット定義ファイルに記述したパラメーターについて,シンタックスチェックだけ実施します。

#### -i

ユニットの定義先に,ユニット定義ファイルに記述したユニットと同一名称のユニットがある場合,メッ セージおよび了解を求めるプロンプトを表示します。このプロンプトに対して,「y」を入力すると強制的 に更新※します。なお,ユニット定義ファイル中の記述で,同一階層に同一名称のユニット名の指定があ る場合は,エラーとします。

#### 注※

強制的に更新するユニットおよびその配下ユニットを削除してから,ユニット定義ファイルに記述した ユニットを作成します。

#### -e

ユニットの定義先に,ユニット定義ファイルに記述したユニットと同一名称のユニットがある場合,エラー とします。なお,ユニット定義ファイル中の記述で,同一階層に同一名称のユニット名の指定がある場合 は,エラーとします。情報は更新されません。

#### $-f$

ユニットの定義先に,ユニット定義ファイルに記述したユニットと同一名称のユニットがある場合でも, 強制的に更新※します。なお,ユニット定義ファイル中の記述で,同一階層に同一名称のユニット名の指 定がある場合は,エラーとします。

#### 注※

強制的に更新するユニットおよびその配下ユニットを削除してから,ユニット定義ファイルに記述した ユニットを作成します。

#### -p

上位ユニット属性継承機能が有効な場合でも,ユニット属性プロファイルの設定を無視してユニットを定 義します。

ajsprint コマンドで出力したユニット定義ファイルをそのまま復元したい場合に指定してください。

#### -d 定義先ユニット名

ユニットの定義先となる,ジョブグループ名,またはジョブネット名を指定します。

指定できる文字数は,1〜930(単位:バイト)です。論理ホスト名,および実行 ID は指定できません。 ネスト数が許容最大数(デフォルトは 30. 環境設定パラメーターDEFLENTYPE に「sjis」が設定されてい る場合は 10) を超えるジョブグループやジョブネットは指定できません。

省略した場合,ルートジョブグループ「/」が仮定されます (ユニットはルートジョブグループ「/」中に 作成されます)。

#### ユニット定義ファイル名

ユニット定義パラメーター(ユニットの属性)を定義したファイル名を指定します。

指定できる文字数は,1〜255(単位:バイト)です。

ユニット定義ファイル名は複数指定できます。ただし,総称名は指定できません。

あるユニット定義ファイルの記述内容が不適切である場合,そのファイルの処理は中断しますが,その他 のファイルの処理は続行します。

省略した場合,標準入力からユニット定義パラメーターを入力します。

#### 注意事項

- ユニットを定義できるのは,次のどちらかのユーザーです。
	- ユニットの定義先に対して更新権限を与えられたユーザー。
	- Administrators 権限またはスーパーユーザー権限を持つ OS ユーザーにマッピングした JP1 ユー ザー。

ただし,環境設定パラメーターADMACLIMIT をデフォルトから変更して「yes」を設定している場合 は、Administrators 権限またはスーパーユーザー権限を持つ OS ユーザーにマッピングした IP1 ユーザーであっても,更新権限が必要です。

- ユニットの定義中にエラーが発生した場合,定義中のユニットを削除し,コマンドは異常終了しま す。-i オプションまたは-f オプションを指定して強制的にユニットを更新する場合,更新対象のユニッ トを定義したあとにエラーが発生すると,更新対象のユニットが削除された状態でコマンドは異常終了 します。
- ジョブグループやジョブネットを-i オプションまたは-f オプションを指定して強制的に更新しても, 強制的に更新したジョブグループを参照しているジョブネットや、強制的に更新したジョブネットを排 他スケジュールに指定しているジョブネットのスケジュールは再計算されません。
- -i オプションまたは-f オプションを指定してユニットを強制的に更新すると,計画実行登録または未 来世代数を指定して確定実行登録した次のジョブネットが「閉塞」状態になったり,実行予定が作成さ れなかったりするおそれがあります。
	- 更新するジョブグループを「他のジョブグループのカレンダーを参照する」に指定したジョブネット
	- 更新するジョブネットを「排他スケジュール」に指定したジョブネット

そのため,次のどちらかの作業を実施してください。

- 計画実行登録または確定実行登録したジョブネットを登録解除したあと,-i オプションまたは-f オ プションを指定してajsdefine コマンドを実行する。
- ajsdefine コマンドではなく, ajscalendar コマンド, ajschange コマンド, またはajschgnet コマ ンドでユニット定義を変更する。
- 定義先ユニット名に指定したジョブネットが次のどちらかの場合,このコマンドは異常終了します。
	- 定義先ユニット名に指定したジョブネットが実行登録中であり,サスペンド状態でない
	- 定義先ユニット名に指定したジョブネットが JP1/AJS View で排他編集されている
- ジョブネットの中にジョブグループを定義できません。
- ジョブ,マネージャージョブグループ,およびマネージャージョブネットにはユニットを定義できませ ん。
- 実行登録済みのルートジョブネットの情報や,そのルートジョブネットを含むジョブグループおよびプ ランニンググループの情報は更新できません。
- 実行登録済みのジョブネット,そのジョブネットの上位,そのジョブネット中,およびそのジョブネッ トの下位には,ユニットを定義できません。ただし,ルートジョブネット,そのルートジョブネットを 含むジョブグループ,およびリモートジョブネット以外のユニットの場合,操作対象のジョブネットを サスペンド状態にしておき,このコマンドに-S オプションを指定すれば,ジョブネットの実行登録を 解除しなくても. 情報を更新できます(操作対象のユニットが実行中の場合, -S オプションを指定し ても情報は更新できません)。
- 定義先ユニット名に指定したジョブネットがサスペンド状態変更処理中の場合,このコマンドは異常終 了します。
- ジョブネットの中にプランニンググループを定義できません。
- プランニンググループの中にはジョブネット,リモートジョブネット以外のユニットを定義できません。
- コマンドを使用してジョブネットを定義する場合,ユニットの実行順序の整合性はチェックしません。 ユニットの実行順序がループするように関連づけたジョブネット,または従属ユニットが関連づけられ ていない判定ジョブは、実行時に「順序不正」でエラーになります。
- リリース登録されているルートジョブネット(リリース先ジョブネット)にユニットを定義した場合 は,「適用中」状態のジョブネット定義中に定義されます。
- リリース登録されているルートジョブネット(リリース先ジョブネット)には,ジョブネットコネクタ および起動条件は定義できません。

#### 戻り値

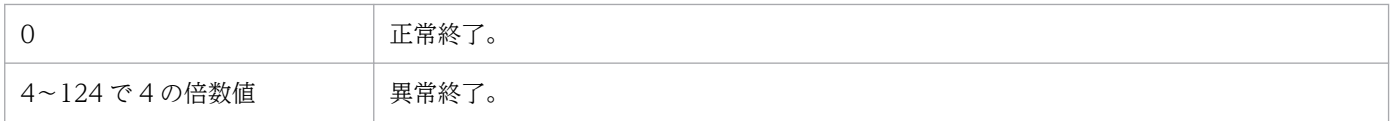

<sup>3.</sup> 通常の運用で使用するコマンド

# 補足事項

定義するユニットにウィンドウ上の位置を指定しなかった場合,JP1/AJS3 - View の[ジョブネットエ ディタ]ウィンドウの左上から右下方向にかけて空いている場所に自動的に配置されます。

# 使用例

ユニット定義ファイル (/tmp/unit\_def) に記述したパラメーターで, ジョブグループ (/group1) に, ユ ニットを定義します。

ajsdefine -d /group1 /tmp/unit\_def

<sup>3.</sup> 通常の運用で使用するコマンド

# ajsdelete

# 形式

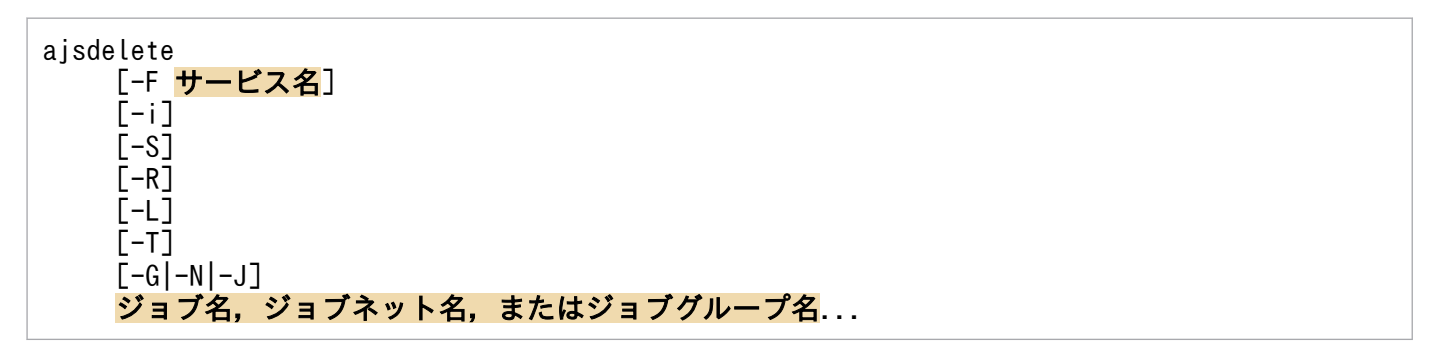

### 機能

ユニットを削除します。なお,関連設定しているジョブネットやジョブを削除した場合でも,前後関連の 整合性を保証します。

### 実行権限

次に示す IP1 権限レベルのどれかを与えられたユーザー

- JP1\_AJS\_Admin 権限
- JP1\_AJS\_Manager 権限
- JP1 AJS Editor 権限

# 引数

### -F サービス名

処理対象とする,スケジューラーサービスのサービス名を指定します。

指定できる文字数は,1〜30(単位:バイト)です。

#### -i

ユニットを削除する前に,メッセージおよび了解を求めるプロンプトを表示します。

#### $-S$

ジョブネットがサスペンド状態の場合,実行登録済みのジョブネットであっても,ネストジョブネットや ジョブを削除できるようにします。ただし、ジョブネットがサスペンド状態でも、次の場合は定義の削除 は行えません。

- ルートジョブネットを削除する場合
- ルートジョブネットを含むジョブグループを削除する場合
- 実行中のジョブネットの場合

-R

指定したジョブグループ,またはジョブネット中のすべてのユニットについて,各オプションの指定内容 に従ってユニットを削除します。

このオプションを.-L.-T.-G.-N.-J オプションと同時に指定した場合. 各オプションの指定内容に 従って,ユニットを削除します。

-L

ジョブグループ,実行登録していないジョブネット,およびジョブを削除します。

このオプションを、-T.-N.-J オプションと同時に指定した場合、未実行登録のジョブネットについて, 各オプションの指定内容に従ってユニットを削除します。-G オプションと同時には指定できません。

#### $-T$

ルートジョブネットを削除します。

このオプションを-L オプションと同時に指定した場合. -L オプションの指定内容に従ってルートジョブ ネットを削除します。-N オプションと同時に指定した場合, -N オプションは無効になります。-G, -J オ プションと同時には指定できません。

#### $-G$

ジョブグループを削除します。

このオプションは,-L,-T,-N,-J オプションと同時には指定できません。

#### -N

ジョブネットおよびリカバリージョブネットを削除します。

このオプションを-L オプションと同時に指定した場合, -L オプションの指定内容に従ってジョブネット, およびリカバリージョブネットを削除します。-T オプションと同時に指定した場合,このオプションは無 効になります。-G,-J オプションと同時には指定できません。

#### -J

ジョブを削除します。

このオプションは, -T, -G, -N オプションと同時には指定できません。

#### ジョブ名,ジョブネット名,またはジョブグループ名

削除するジョブ名,ジョブネット名,またはジョブグループ名を指定します。

指定できる文字数は,1〜930(単位:バイト)です。

ジョブ名, ジョブネット名,またはジョブグループ名は、複数指定できます。ただし、ルートジョブグルー プ「/」は指定できません。

<sup>3.</sup> 通常の運用で使用するコマンド

JP1/Automatic Job Management System 3 コマンドリファレンス  $418$ 

なお,ジョブ名,ジョブネット名,またはジョブグループ名に,論理ホスト名および実行 ID は指定でき ません。

### 注意事項

- ユニットを削除できるのは,次のどちらかのユーザーです。
	- 削除するユニットに対して更新権限を与えられたユーザー。
	- Administrators 権限またはスーパーユーザー権限を持つ OS ユーザーにマッピングした JP1 ユー ザー。

ただし,環境設定パラメーターADMACLIMIT をデフォルトから変更して「yes」を設定している場合 は、Administrators 権限またはスーパーユーザー権限を持つ OS ユーザーにマッピングした JP1 ユーザーであっても,更新権限が必要です。

- 実行登録済みのルートジョブネットやそのルートジョブネットを含むジョブグループを削除する場合 は,削除する前にルートジョブネットの実行登録を解除しておいてください(実行登録された状態で は,削除できません)。ただし,ルートジョブネット,そのルートジョブネットを含むジョブグループ, およびリモートジョブネット以外のユニットの場合,操作対象のジョブネットをサスペンド状態にして おき,このコマンドに-S オプションを指定すれば,ジョブネットの実行登録を解除しなくても,削除 できます(操作対象のユニットが実行中の場合,-S オプションを指定しても削除できません)。
- リリース登録されているルートジョブネット(リリース先ジョブネット)を削除した場合は、リリース 登録されているすべてのジョブネット定義が削除されます。リリース登録されているルートジョブネッ ト配下のユニットを削除した場合は,「適用中」状態のジョブネット定義が削除されます。
- 操作対象のジョブネットやジョブがサスペンド状態変更処理中の場合,このコマンドは異常終了します。

# 戻り値

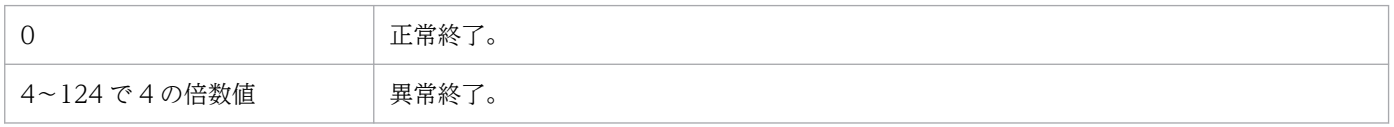

# 使用例

ジョブグループ (/group1) に含まれるユニットのうち、実行登録されていないジョブネットだけを、応答 で確認したあとに削除します。

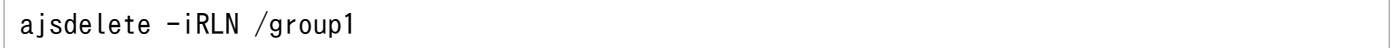

# ajsembdbaddarea

# 形式

aisembdbaddarea -r {table|index|table2|index2} -s 組み込みDBファイルシステム領域サイズ [-id 組み込みDBセットアップ識別子] -d データベース拡張領域格納ディレクトリ名称

### 形式 1(テーブル領域「AJS2DATA」を拡張)

aisembdbaddarea -r table -s 組み込みDBファイルシステム領域サイズ [-id 組み込みDBセットアップ識別子]

-d データベース拡張領域格納ディレクトリ名称

### 形式 2(インデクス領域「AJS2INDX」を拡張)

ajsembdbaddarea -r index -s 組み込みDBファイルシステム領域サイズ [-id 組み込みDBセットアップ識別子] -d データベース拡張領域格納ディレクトリ名称

### 形式 3(テーブル領域「AJS2DATA2」を拡張)

ajsembdbaddarea -r table2 -s 組み込みDBファイルシステム領域サイズ [-id 組み込みDBセットアップ識別子] -d データベース拡張領域格納ディレクトリ名称

形式 4(インデクス領域「AJS2INDX2」を拡張)

ajsembdbaddarea -r index2 -s 組み込みDBファイルシステム領域サイズ [-id 組み込みDBセットアップ識別子] -d データベース拡張領域格納ディレクトリ名称

### 機能

組み込み DB のデータベース領域(テーブル領域またはインデクス領域)を拡張します。

組み込み DB が稼働中の場合だけ実行できます。

JP1/AJS3 の稼働状態に関係なく実行できます。

<sup>3.</sup> 通常の運用で使用するコマンド

# 実行権限

Windows の場合:Administrators 権限

UNIX の場合:スーパーユーザー権限

# 格納先ディレクトリ

Windows の場合

JP1/AJS3 - Manager インストール先フォルダ¥tools¥

UNIX の場合

/opt/jp1ajs2/tools/

# 引数

# -r table|index|table2|index2

拡張するデータベース領域種別を指定します。

• table

テーブル領域「AJS2DATA」を拡張します。

- index インデクス領域「AJS2INDX」を拡張します。
- table2 テーブル領域「AJS2DATA2」を拡張します。 バックアップ強化機能を有効にしていない場合は指定できません。
- index2

インデクス領域「AJS2INDX2」を拡張します。

バックアップ強化機能を有効にしていない場合は指定できません。

# -s 組み込み DB ファイルシステム領域サイズ

組み込み DB ファイルシステム領域として割り当てる容量をメガバイト単位で指定します。

指定できる値は,1〜2,047※です。

注※

-r オプションにtable2 を指定した場合,-s オプションに指定できる値は,50〜2,047 です。

# -d データベース拡張領域格納ディレクトリ名称

拡張するデータベース領域を格納するディレクトリ名称を 120 バイト以内で指定します。存在しないディ レクトリを指定した場合はエラーとなります。

ディレクトリ名称はフルパスで指定してください。指定するディレクトリに空白文字を含む場合は、パス を「""」で囲んでください。

ネットワークドライブ上のディスクを指定しないでください。

また,クラスタ運用時には,共有ディスク上のディレクトリを指定してください。

指定したディレクトリには,-s オプションで指定したサイズの容量を確保してください。

#### -id 組み込み DB セットアップ識別子

組み込み DB を識別するセットアップ識別子を「\_JFn」(n は 0〜9 または A〜Z)の 4 文字で指定します。 ajsembdbbuild コマンドの-id オプションで指定した値を指定してください。

jajs setup コマンド. jajs setup cluster コマンド. およびjajs migrate コマンドで作成された組み込 み DB に対して操作を行う場合,ajsembdbidlist コマンドで操作対象となる組み込み DB のセットアップ 識別子を確認してください。ajsembdbidlist コマンドについては,[「2. セットアップコマンド](#page-113-0)  [ajsembdbidlist](#page-113-0)」を参照してください。

このオプションを省略した場合は、 JF0 が仮定されます。

### 注意事項

- このコマンドはスクリプトで実装されています。このため,オプションに不当に長い文字列や不正な文 字列や値を指定すると、予期しないエラーが発生することがあります。オプション指定値は、DBMS および JP1/AJS3 で規定されている範囲内の文字列または数値を指定してください。
- クラスタ運用時,このコマンドは実行系ホスト(ajsembdbbuild コマンドの-eh オプションに指定した ホスト)で実行してください。
- テーブル領域およびインデクス領域は,それぞれの領域で最大 15 回まで拡張できます。
- ajsembdbaddarea コマンドを同一の組み込み DB に対して同時に複数実行しないでください。

### 戻り値

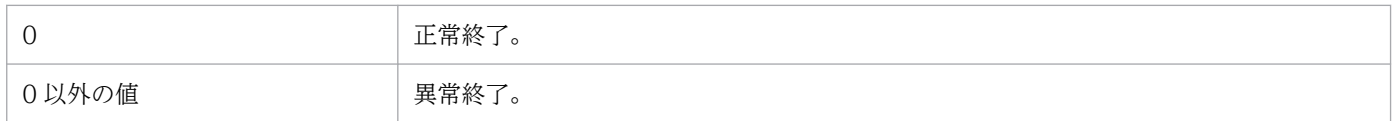

#### 補足事項

このコマンドを実行すると、-d オプションに指定したディレクトリ下に、次に示す命名規則に従ったファ イルが作成されます。

#### ajsRRRRRRIIIIYYYYMMDDhhmmss

- RRRRRR:拡張した資源名(-r オプション指定値)
- IIII:組み込み DB セットアップ識別子(-id オプション指定値)
- YYYY:年
- MM:月
- DD:日
- hh:時
- mm:分
- ss:秒

(例)「2009 年 3 月 2 日 21 時 40 分 12 秒」に次のオプション指定で実行した場合

ajsembdbaddarea -r index -s 2000 -d K:\rdarea -id \_JF0 K:¥rdarea¥ajsindex\_JF020090302214012

# エラー時の対処

コマンドエラー発生時は,次に示す表に従って対処してください。

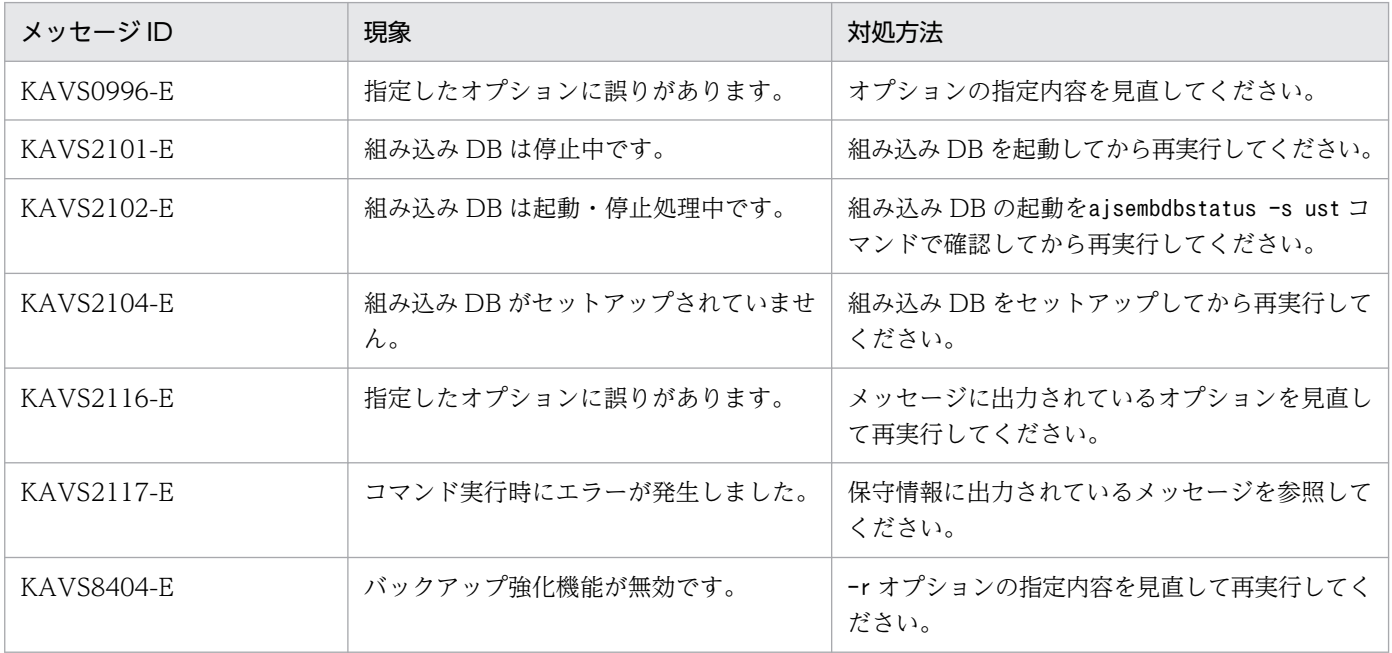

# ajsembdbaddlog

# 形式

ajsembdbaddlog -s 組み込みDBファイルシステム領域サイズ -r {sys|spd} [-id 組み込みDBセットアップ識別子] -d 拡張領域格納ディレクトリ名称 [-du 拡張領域格納ディレクトリ名称]

形式 1(システムログファイルを拡張)

ajsembdbaddlog

-s 組み込みDBファイルシステム領域サイズ

-r sys

- [-id 組み込みDBセットアップ識別子]
- -d 拡張領域格納ディレクトリ名称

形式 2(シンクポイントダンプファイルを拡張)

ajsembdbaddlog -s 組み込みDBファイルシステム領域サイズ -r spd [-id 組み込みDBセットアップ識別子]

-d 拡張領域格納ディレクトリ名称

形式 3(二重化したシステムログファイルを拡張)

ajsembdbaddlog -s 組み込みDBファイルシステム領域サイズ -r sys [-id 組み込みDBセットアップ識別子] -d 拡張領域格納ディレクトリ名称 -du 拡張領域格納ディレクトリ名称

# 形式 4(二重化したシンクポイントダンプファイルを拡張)

ajsembdbaddlog -s 組み込みDBファイルシステム領域サイズ -r spd [-id 組み込みDBセットアップ識別子] -d 拡張領域格納ディレクトリ名称 -du 拡張領域格納ディレクトリ名称

### 機能

組み込み DB のシステムファイル(システムログファイルまたはシンクポイントダンプファイル)を拡張 します。

組み込み DB 停止中で、該当する組み込み DB にスケジューラーデータベースを作成しているすべてのス ケジューラーサービスが停止中の場合だけ実行できます。

# 実行権限

Windows の場合:Administrators 権限

UNIX の場合:スーパーユーザー権限

# 格納先ディレクトリ

Windows の場合

JP1/AJS3 - Manager インストール先フォルダ\tools\

UNIX の場合

/opt/jp1ajs2/tools/

# 引数

### -s 組み込み DB ファイルシステム領域サイズ

組み込み DB ファイルシステム領域として割り当てる容量をメガバイト単位で指定します。

指定できる値は,-r オプションに指定する値によって異なります。

-r オプションにsys を指定する場合

 $1 - 2,047$ 

- -r オプションにspd を指定する場合
	- $1 1,024$

#### -r sys | spd

拡張するシステムファイル種別を指定します。

• sys

システムログファイルを拡張します。

• spd

シンクポイントダンプファイルを拡張します。

#### -id 組み込み DB セットアップ識別子

組み込み DB を識別するセットアップ識別子を「 JFn」(n は 0∼9 または A∼Z)の 4 文字で指定します。 ajsembdbbuild コマンドの-id オプションで指定した値を指定してください。

jajs setup コマンド, jajs setup cluster コマンド, およびjajs migrate コマンドで作成された組み込 み DB に対して操作を行う場合,ajsembdbidlist コマンドで操作対象となる組み込み DB のセットアップ

<sup>3.</sup> 通常の運用で使用するコマンド

JP1/Automatic Job Management System 3 コマンドリファレンス  $425$ 

識別子を確認してください。ajsembdbidlist コマンドについては,[「2. セットアップコマンド](#page-113-0)  [ajsembdbidlist](#page-113-0)」を参照してください。

このオプションを省略した場合は、 JF0 が仮定されます。

#### -d 拡張領域格納ディレクトリ名称

拡張する領域を格納するディレクトリ名称を 120 バイト以内で指定します。存在しないディレクトリを指 定した場合はエラーとなります。

ディレクトリ名称はフルパスで指定してください。指定するディレクトリに空白文字を含む場合は、パス を「""」で囲んでください。

ネットワークドライブ上のディスクを指定しないでください。

また,クラスタ運用時には,共有ディスク上のディレクトリを指定してください。

指定したディレクトリには, -s オプションで指定したサイズの容量を確保してください。

#### -du 拡張領域格納ディレクトリ名称

組み込み DB のシステムファイルを二重化している場合に指定します。

-d オプションで指定したディレクトリとは別のディレクトリを指定してください。その他の指定内容の詳 細は,-d オプションと同じです。

#### 注意事項

- このコマンドはスクリプトで実装されています。このため,オプションに不当に長い文字列や不正な文 字列や値を指定すると,予期しないエラーが発生することがあります。オプション指定値は,DBMS および JP1/AJS3 で規定されている範囲内の文字列または数値を指定してください。
- このコマンドを同時に複数実行しないでください。同時に複数実行した場合,次に示す現象が起こるお それがあります。
	- 不当なメッセージを出力したり,本来出力するはずのメッセージを出力しなかったりするなど,メッ セージ出力が不正になる。
	- このコマンドが,不当にエラーになる。
- システムログファイルおよびシンクポイントダンプファイルは 30 個まで作成できます。組み込み DB 環境を初めて構築したときには,システムログファイルは 12 個作成されるため,最大 18 個まで追加 できます。また,シンクポイントダンプファイルは 3 個作成されるため,最大 27 個まで追加できます。
- クラスタ運用時,このコマンドは実行系ホスト(ajsembdbbuild コマンドの-eh オプションに指定した ホスト)で実行してください。また、コマンド実行後に組み込み DB 運用ディレクトリ¥CONF 下にある ajs2 ファイルを待機系ホストにコピーしてください。

#### 戻り値

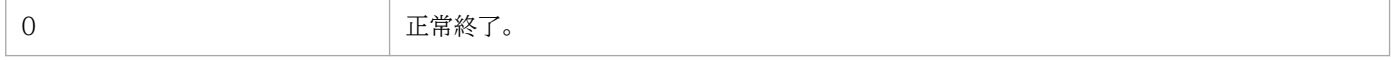

JP1/Automatic Job Management System 3 コマンドリファレンス  $426$ 

### 補足事項

このコマンドを実行すると、-d オプションおよび-du オプションに指定したディレクトリ下に、次に示す 形式のファイル名称で領域が作成されます。

ajsRRRIIIIYYYYMMDDhhmmss{D}

- RRR:拡張したシステムファイル種別(-r オプション指定値)
- IIII:組み込み DB セットアップ識別子(-id オプション指定値)
- YYYY:年
- MM:月
- DD:日
- hh:時
- mm:分
- ss:秒
- D:-du オプション指定時'D'

(例)「2009 年 3 月 2 日 21 時 57 分 30 秒」に次のオプション指定で実行した場合

ajsembdbaddlog -r sys -s 2000 -d L:\sysarea1 -du M:\sysarea2 -id \_JF0 L:¥sysarea1¥ajssys JF020090302215730 M:¥sysarea2¥ajssys\_JF020090302215730D

# エラー時の対処

コマンドエラー発生時は,次に示す表に従って対処してください。

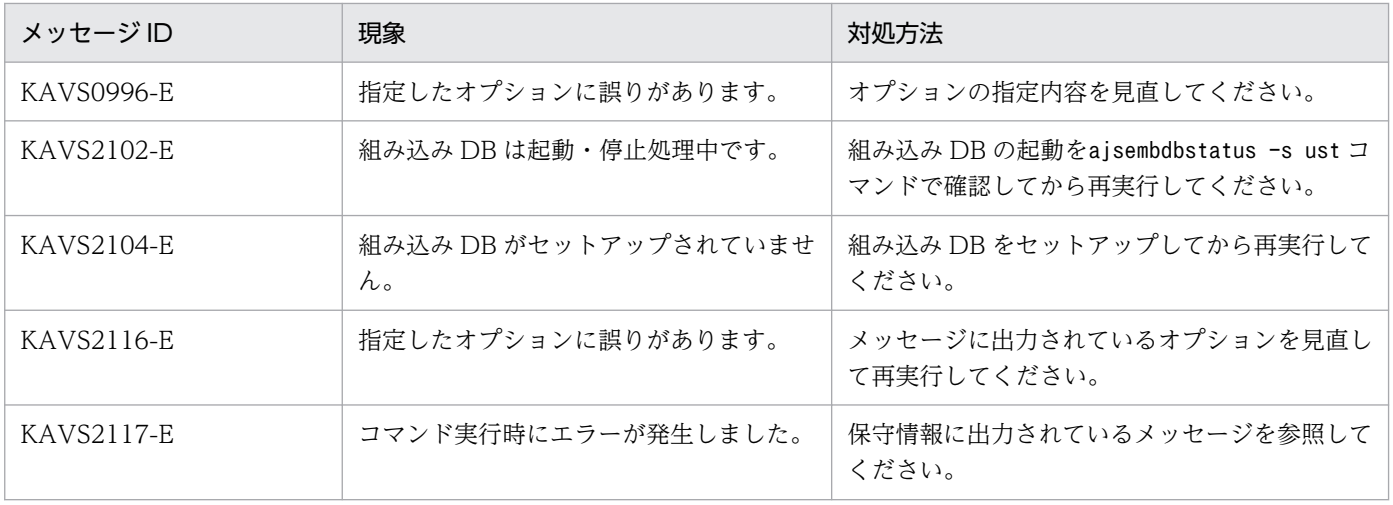

# ajsembdbbackup

# 形式

aisembdbbackup [-mh 論理ホスト名] [-i 組み込みDB運用ディレクトリ] -d データ領域名称 -b バックアップファイル格納ディレクトリ  $[-s]$ [-id 組み込みDBセットアップ識別子]

# 機能

組み込み DB のバックアップを取得します。

組み込み DB が起動状態であるとき使用できます。

# 実行権限

Windows の場合:Administrators 権限

UNIX の場合:スーパーユーザー権限

# 格納先ディレクトリ

Windows の場合

JP1/AJS3 - Manager インストール先フォルダ¥tools¥

UNIX の場合

/opt/jp1ajs2/tools/

# 引数

### -mh 論理ホスト名

このオプションは指定不要になりました。このオプションで指定していた論理ホスト名は無視されます。

# -i 組み込み DB 運用ディレクトリ

組み込み DB の運用ディレクトリを指定します。ディレクトリは絶対パスで指定してください。Windows 版の場合, 指定する絶対パスに空白文字を含む場合はパスを「"(ダブルクォーテーションマーク)」で囲 んでください。ajsembdbbuild コマンドの-i オプションで指定したディレクトリと同じディレクトリを指 定してください。UNIX のセットアップでajsembdbbuild コマンドの-i オプションを省略した場合は,こ のオプションを省略できます。

省略時は/opt/jp1ajs2/embdb/\_JF0 が仮定されます。

このオプションは,08-00 よりも前のバージョン互換のためのオプションです。通常は,-id オプション を指定してください。

-id オプションと同時に指定した場合. -i オプションに指定した値が有効になります。

#### -d データ領域名称

組み込み DB のデータ領域名称を指定します。ディレクトリは絶対パスで指定してください。Windows 版の場合, 指定する絶対パスに空白文字を含む場合はパスを「"(ダブルクォーテーションマーク)」で囲 んでください。ajsembdbbuild コマンドの-d オプションで指定した場合は次のように指定してください。

Windows の場合

[-d オプションで指定したディレクトリ名称]\ajssys02

UNIX の場合

[-d オプションで指定したディレクトリ名称]/ajssys02

jajs\_setup コマンドまたはjajs\_migrate コマンドで作成された組み込み DB に対して操作を行う場合. ajsembdbidlist コマンドで操作対象となる組み込み DB の格納ディレクトリを確認してください。 ajsembdbidlist コマンドについては,[「2. セットアップコマンド ajsembdbidlist](#page-113-0)」を参照してください。

Windows の場合

[ajsembdbidlist コマンドで確認したディレクトリ名称]\dbarea\ajssys02

UNIX の場合

/var/opt/jp1ajs2/embdb/\_JFn※/dbarea/ajssys02

jajs\_setup\_cluster コマンドで構築された論理ホスト環境の組み込み DB に対して操作を行う場合, -d オ プションに指定された値を指定してください。

Windows の場合

[-d オプションで指定したディレクトリ名称]\jp1ajs2\embdb\ JFn<sup>※</sup>\dbarea\ajssys02

UNIX の場合

[-d オプションで指定したディレクトリ名称]/jp1ajs2/embdb/\_JFn※/dbarea/ajssys02

jajs\_setup コマンドで構築された論理ホスト環境の組み込み DB に対して操作を行う場合,-D オプション に指定された値を指定してください。

Windows の場合

[-D オプションで指定したディレクトリ名称]\jp1ajs2\embdb\ JFn<sup>※</sup>\dbarea\ajssys02 UNIX の場合

[-D オプションで指定したディレクトリ名称]/jp1ajs2/embdb/ JFn※/dbarea/ajssys02

3. 通常の運用で使用するコマンド

注※

このコマンドの-id オプションに指定する値を指定してください。-id オプションを省略する場合,\_JF0 を指定してください。

### -b バックアップファイル格納ディレクトリ

バックアップファイルを格納するディレクトリを指定します。ディレクトリは絶対パスで指定してくださ い。Windows 版の場合,指定する絶対パスに空白文字を含む場合はパスを「"(ダブルクォーテーション マーク)」で囲んでください。

指定したディレクトリは,事前に作成しておいてください。ディレクトリがない場合はエラーになります。 指定したディレクトリには,次のファイルが格納されます。

- バックアップファイル
- 処理出力結果ファイル

ファイル名称は自動的に決定します。名称は,次の規則によって決定されます。

-s オプション指定あり

- バックアップファイル: BACK\_XXXXYYZZVVWW.bk
- 出力結果ファイル:BACK\_XXXXYYZZVVWW.log

-s オプション指定なし

- バックアップファイル:BACK\_MST\_XXXXYYZZVVVWW.bk
- 出力結果ファイル:BACK\_MST\_XXXXYYZZVVWW.log

XXXX:西暦

- YY:月
- ZZ:日
- VV:時間
- WW:分

バックアップファイル格納ディレクトリは,組み込み DB のデータベースモデルの規模によって次の表に 示すとおり必要な空き容量が異なります。

#### 表 3-8 組み込み DB のデータベースモデルと必要な空き容量

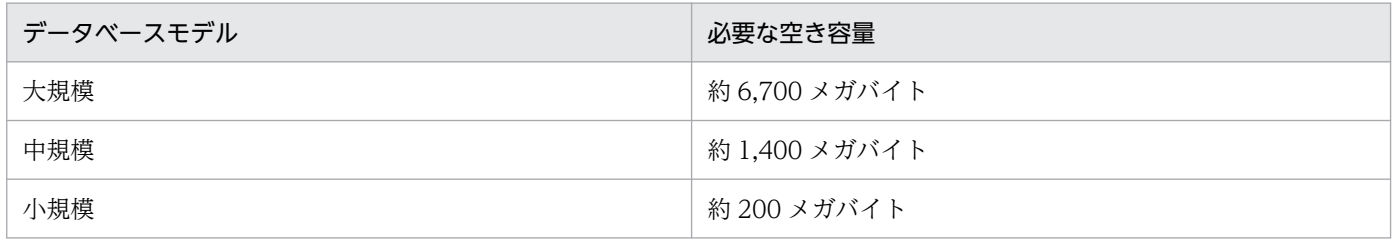

3. 通常の運用で使用するコマンド

aisembdbaddarea コマンドでデータベース領域を拡張している場合は、拡張した容量を合計した容量が必 要になります。また,データベース領域の自動増分機能を有効にしている場合は,自動増分による拡張後 の容量が必要になります。

自動増分機能については,マニュアル「JP1/Automatic Job Management System 3 構築ガイド 23.2 データベース領域の見積もり」を参照してください。

#### $-s$

運用中にバックアップを取得する場合に指定してください。

バックアップを取得した場合,リストアする際にアンロードログファイルが必要になるため,アンロード ログファイルが出力されているかどうかを確認してください。アンロードログファイルは,ajsembdboplog コマンドで自動ログアンロード機能の動作状態が ACTIVE になっている場合に出力されます。 ajsembdboplog コマンドについては,「[3. 通常の運用で使用するコマンド ajsembdboplog](#page-437-0)」を参照して ください。

#### -id 組み込み DB セットアップ識別子

組み込み DB を識別するセットアップ識別子を「JFn」(n は 0~9 または A~Z)の 4 文字で指定します。 ajsembdbbuild コマンドの-id オプションで指定した値を指定してください。

jajs setup コマンド, jajs setup cluster コマンド, およびjajs migrate コマンドで作成された組み込 み DB に対して操作を行う場合、ajsembdbidlist コマンドで操作対象となる組み込み DB のセットアップ 識別子を確認してください。ajsembdbidlist コマンドについては,[「2. セットアップコマンド](#page-113-0)  [ajsembdbidlist](#page-113-0)」を参照してください。

このオプションを省略した場合は、 JF0 が仮定されます。

-i オプションと同時に指定した場合,-i オプションが優先されます。

#### 注意事項

- 障害の発生している組み込み DB のバックアップは取得しないでください。障害の発生している状態で バックアップを取得した場合,そのバックアップファイルを回復に使用すると問題が発生することがあ ります。
- このコマンドは、組み込み DB 稼働中に実行してください。
- ジョブ実行中にこのコマンドを実行すると,コマンドが異常終了する場合があります。その場合は, ジョブ実行による負荷が低い時間帯に再実行してください。
- -s オプションを指定してバックアップを取得した場合,ajsembdbrstr コマンドは,入力情報としてア ンロードログファイルが必要になります。
- -s オプションを指定しないでバックアップを取得する場合,データベースの更新がないことを確認し て実行してください。
- データベースの更新時にバックアップを取得しようとするとエラーが発生することがあります。

• システムログファイルの状態を監視するには,ajsembdbstatus コマンドの-l オプションを使用してく ださい。

ajsembdbstatus コマンドの詳細については,「[3. 通常の運用で使用するコマンド ajsembdbstatus](#page-465-0)」 を参照してください。

• コマンドの実行結果は,ログファイルに出力されます。格納先は,次の場所になります。

Windows で,インストール先フォルダがデフォルトまたはシステムで保護されたフォルダ配下の場合 %ALLUSERSPROFILE%\Hitachi\JP1\JP1\_DEFAULT\JP1AJS2\log

「%ALLUSERSPROFILE%」のデフォルトは「システムドライブ\ProgramData」です。

「システムで保護されたフォルダ」とは,次のフォルダを指します。

- ・「システムドライブ\Windows」配下
- ・「システムドライブ\Program Files」配下
- ・「システムドライブ\Program Files (x86)」配下

Windows で,インストール先フォルダが上記以外の場合

JP1/AJS3 - Manager インストール先フォルダ¥log

UNIX の場合

/var/opt/jp1ajs2/log

• ファイル名はajsembdbbackup.log です。このファイルは,上書きしないためファイルサイズが無限に 大きくなります。必要に応じて退避,削除を行ってください。

このファイルがない場合は、ajsembdbbackup コマンドを実行すると、新たに作成されます。

- -s オプションを指定しない場合は,バックアップファイルだけで回復できます。JP1/AJS3 との同期を 取ってバックアップを取得する場合には、-s を指定しないで実行してください。
- -s オプションを指定して取得したバックアップファイルを使って回復を行う場合は,アンロードログ ファイルを使用しなければ回復できないため注意が必要です。
- ajsembdbbackup コマンドを実行中,警告メッセージ KFPS01278-W,KFPS01279-W が出力される 場合があります。ただし,メッセージ KFPS01278-W に「code=1601-0」が出力される場合,また はメッセージ KFPS01279-W に「code=1607-0」が出力される場合はバックアップ動作に影響はな いため,問題ありません。
- このコマンドを同時に複数実行しないでください。同時に複数実行した場合は,次に示す現象が起こる おそれがあります。
	- 不当なメッセージが出力されたり、本来出力されるはずのメッセージが出力されなかったりなど, メッセージの出力が不正になる
	- このコマンドが不当にエラーになる
- このコマンドは,バックアップ強化機能が有効な組み込み DB に対しては実行できません。実行した場 合はコマンドがエラーとなります。
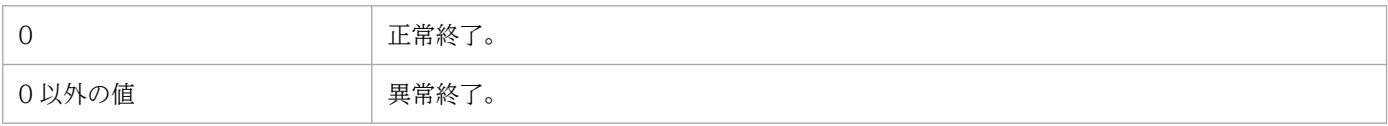

# エラー発生時の対処

ajsembdbbackup コマンド実行時にエラーが発生した場合は次の表に従って対処してください。

# 表 3‒9 ajsembdbbackup コマンドエラー発生時の対処

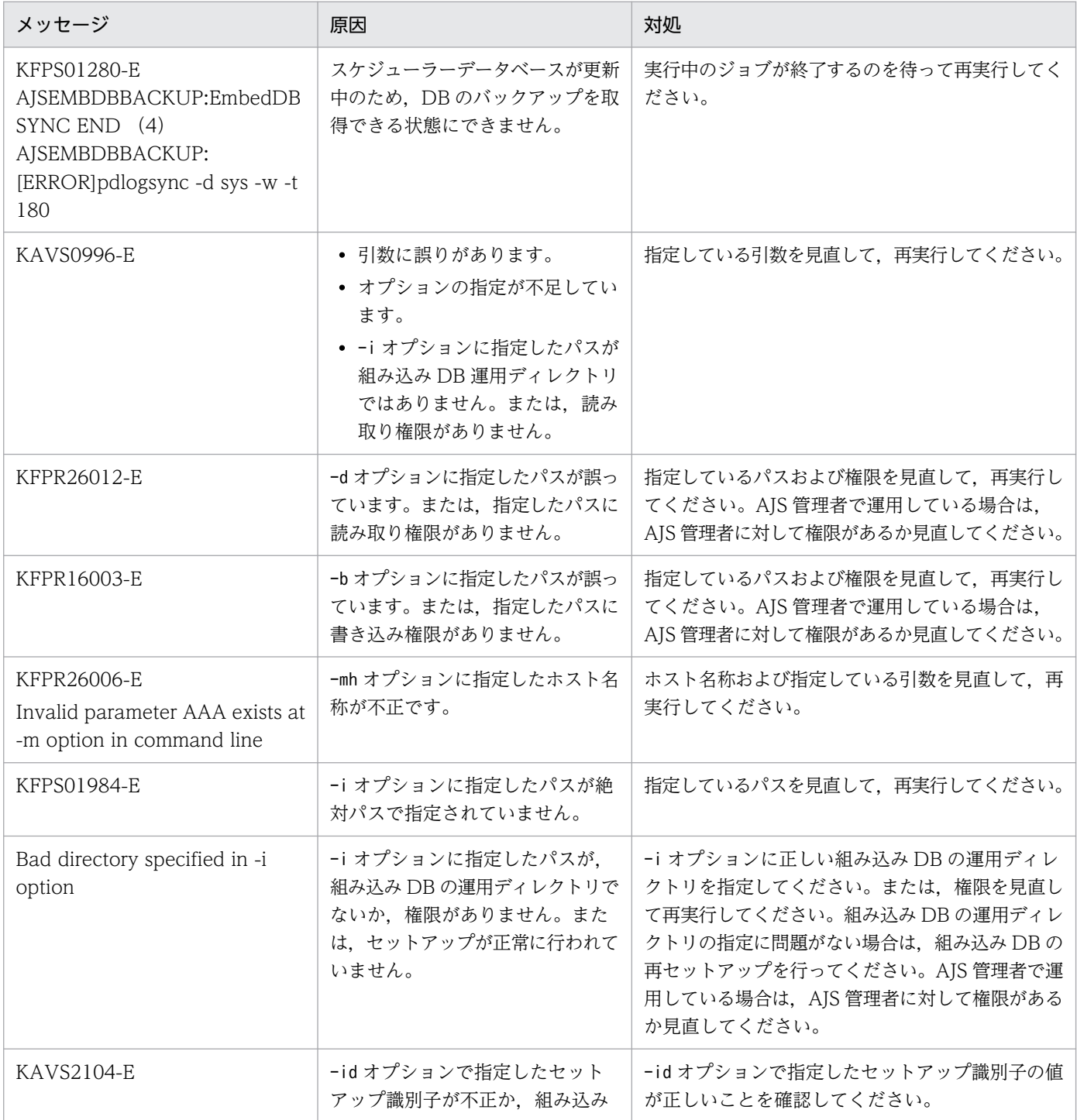

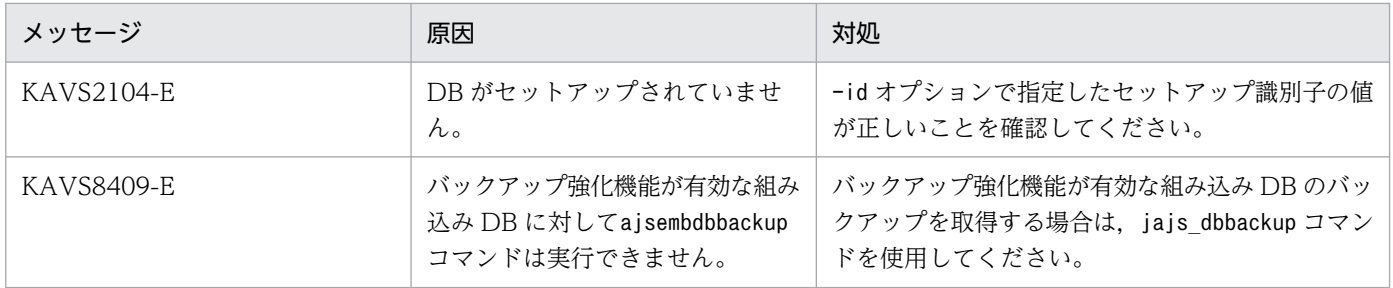

<sup>3.</sup> 通常の運用で使用するコマンド

# ajsembdbcancel

# 形式

aisembdbcancel -u サーバ名,またはプログラム名称 -p プロセスID [-id 組み込みDBセットアップ識別子]

### 機能

実行中の組み込み DB の操作コマンドの処理を中断させます。

中断したコマンドはエラーとなります。発生するエラーの詳細については,各コマンドのエラーメッセー ジまたはログを参照してください。

このコマンドは、組み込み DB が稼働中の場合だけ実行できます。JP1/AJS3 の稼働状態には関係なく実 行できます。

# 格納先ディレクトリ

Windows の場合

JP1/AJS3 - Manager インストール先フォルダ¥tools¥

UNIX の場合

/opt/jp1ajs2/tools/

## 実行権限

Windows の場合:Administrators 権限

UNIX の場合:スーパーユーザー権限

### 引数

### -u サーバ名. またはプログラム名称

組み込み DB 操作コマンドで動作しているサーバ名,またはプログラム名称を指定します。

組み込み DB 操作コマンド実行中に,ajsembdbstatus コマンドを-s prc オプション指定で実行すると出力 される,組み込み DB 操作コマンドに対応したプログラム名称(PROGRAM),またはサーバ名(SVID) を指定してください。

これらの PROGRAM, または SVID は対応する組み込み DB 操作コマンドが実行中の場合にだけ表示さ れます。

各コマンドの PROGRAM,または SVID を次に示します。

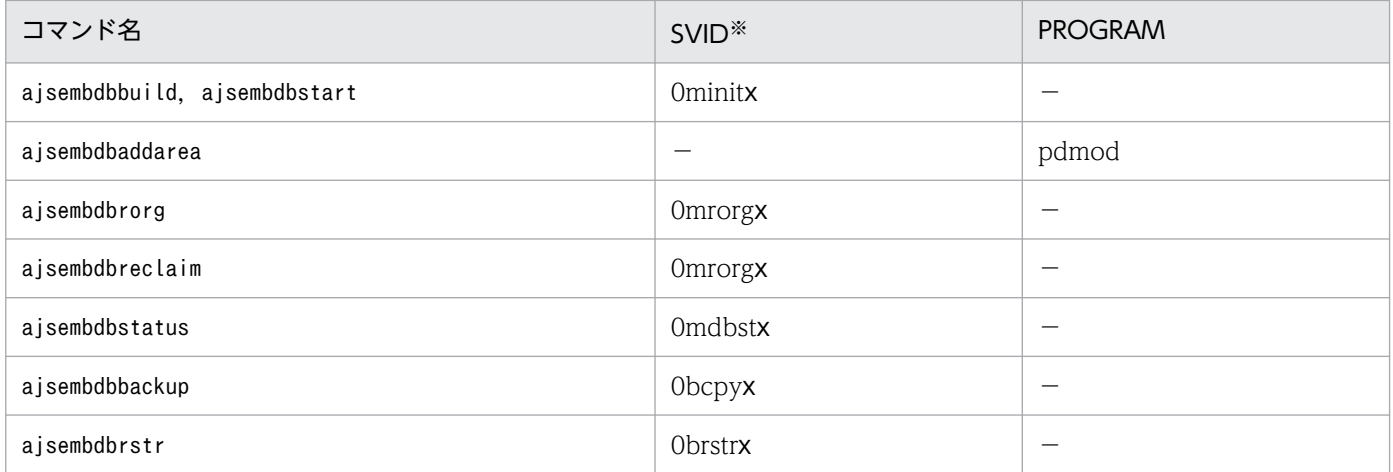

```
(凡例)
```
−:該当しない。

注※

末尾の x は、0. 1. 2...と数値になります。

上記以外の組み込み DB 操作コマンドについては,このコマンドで処理を中断できません。

### -p プロセス ID

ajsembdbstatus コマンドの-s prc オプション指定で出力される情報の PID を指定します。

#### -id 組み込み DB セットアップ識別子

組み込み DB を識別するセットアップ識別子を「\_JFn」(n は 0〜9 または A〜Z)の 4 文字で指定します。 ajsembdbbuild コマンドの-id オプションで指定した値を指定してください。

jajs setup コマンド, jajs setup cluster コマンド, およびjajs migrate コマンドで作成された組み込 み DB に対して操作を行う場合,ajsembdbidlist コマンドで操作対象となる組み込み DB のセットアップ 識別子を確認してください。ajsembdbidlist コマンドについては,[「2. セットアップコマンド](#page-113-0)  [ajsembdbidlist](#page-113-0)」を参照してください。

このオプションを省略した場合は、 JF0 が仮定されます。

### 注意事項

• このコマンドを実行した場合,次に示すメッセージが出力されます。

4432 16:49:20 unt1 \_pd0canc KFPS05082-Q Utility server name=0mrorg0,utility server proces s id=5456 cancel process ?  $(y/n)$ 

処理をキャンセルするかどうかの確認のメッセージであるため,問題ない場合は「y」を入力してくださ い。

• このコマンドはスクリプトで実装されています。このため,オプションに不当に長い文字列や不正な文 字列や値を指定すると、予期しないエラーが発生することがあります。オプション指定値は、DBMS および JP1/AJS3 で規定されている範囲内の文字列または数値を指定してください。

<sup>3.</sup> 通常の運用で使用するコマンド

- 組み込み DB 操作コマンドの実行中にajsembdbstatus コマンドの-s prc オプション指定を実行して も,-u オプションで指定できるプログラム名称が出力されない場合があります。これは,ajsembdbcancel コマンドでキャンセルできる処理が未開始であるか,またはすでに終了している状態であることを示し ます。
- このコマンドを同時に複数実行しないでください。同時に複数実行した場合,次に示す現象が起こるお それがあります。
	- 不当なメッセージを出力したり、本来出力するはずのメッセージを出力しなかったりするなど、メッ セージ出力が不正になる。
	- このコマンドが,不当にエラーになる。

# 戻り値

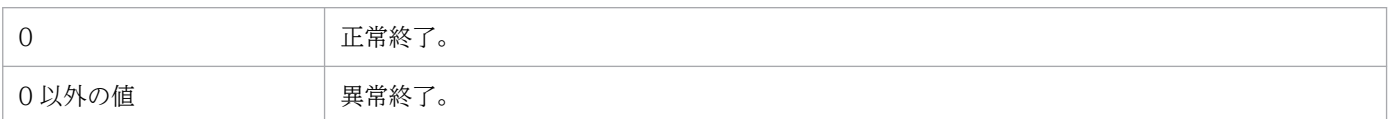

# エラー時の対処

コマンドエラー発生時は,次に示す表に従って対処してください。

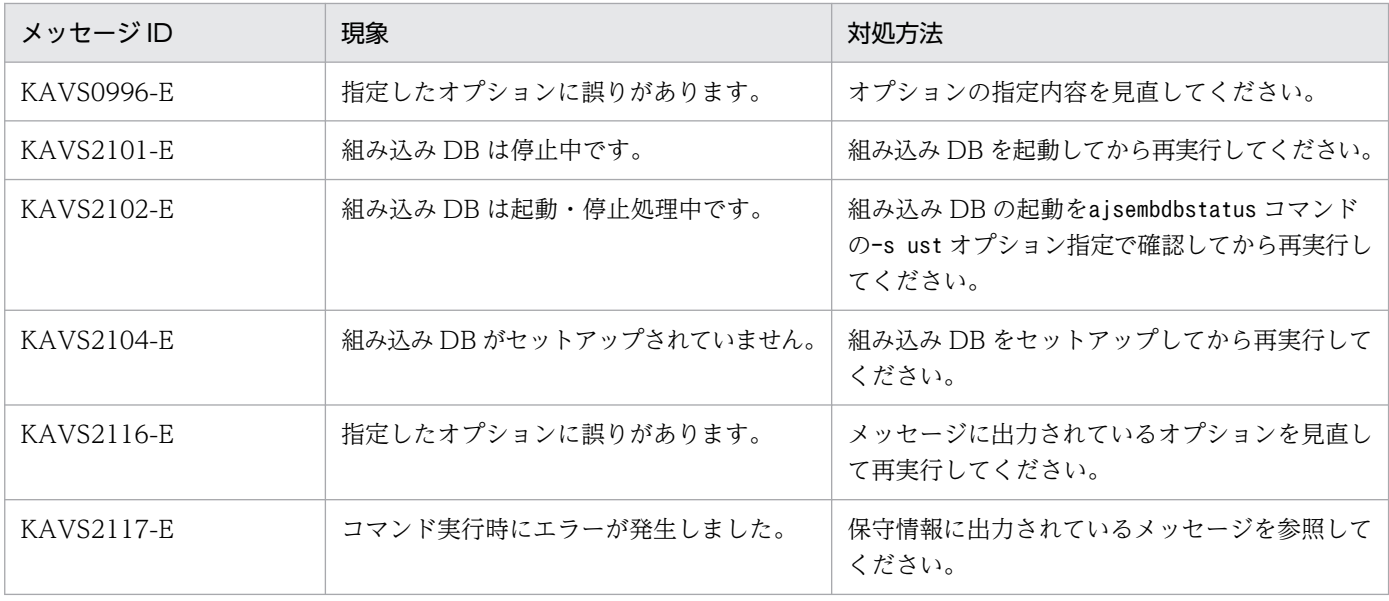

# ajsembdboplog

# 形式

ajsembdboplog  $[-s|-r|-t]$  -g システムログファイルグループ名 -o 出力先ファイル名 [-f]|-w] [-id 組み込みDBセットアップ識別子]

### 形式 1(自動ログアンロード機能の状態監視)

ajsembdboplog  $-S$ [-id 組み込みDBセットアップ識別子]

### 形式 2(自動ログアンロード機能の再開始)

ajsembdboplog  $-r$ [-id 組み込みDBセットアップ識別子]

### 形式 3(自動ログアンロード機能の停止)

ajsembdboplog -t 「-id 組み込みDBセットアップ識別子]

### 形式 4(システムログファイルのアンロード)

ajsembdboplog -g システムログファイルグループ名 -o 出力先ファイル名  $[-f]$ [-id 組み込みDBセットアップ識別子]

### 形式 5(システムログファイルのスワップ)

ajsembdboplog  $-w$ 「-id 組み込みDBセットアップ識別子]

### 機能

システムログについて次に示す操作ができます。

- 自動ログアンロード機能を制御します。
- 指定したシステムログファイルグループを出力先のファイルへアンロードし,システムログファイルグ ループをアンロード済みにします。
- システムログファイル(グループ)をスワップします(現用(出力先)を切り替えます)。

このコマンドは.-s.-r.-t.-w オプションを指定する場合は、組み込み DB 稼働中だけ実行できます。 その他の場合は,組み込み DB の稼働状態に関係なく実行できます。

また、JP1/AJS3 の稼働状態には関係なく実行できます。

## 実行権限

Windows の場合:Administrators 権限

UNIX の場合:スーパーユーザー権限

# 格納先ディレクトリ

Windows の場合

JP1/AJS3 - Manager インストール先フォルダ¥tools¥

UNIX の場合

/opt/jp1ajs2/tools/

# 引数

# -g システムログファイルグループ名

アンロードするシステムログファイルのグループ名を指定します。

システムログファイルグループ名は、ajsembdbstatus コマンドの-l オプション指定を実行して確認してく ださい。

### -o 出力先ファイル名

出力先のアンロードログファイルの名称を指定します。

ファイル名称は、絶対パスで指定してください。指定するディレクトリに空白文字を含む場合は、パスを 「""」で囲んでください。

ネットワークドライブ上のディスクを指定しないでください。

アンロードログ出力ファイルを格納するディレクトリは,ajsembdbbuild コマンドで指定した規模によっ て容量が異なります。また,システムログ自動増分機能を使用している場合は,下記サイズに拡張したサ イズを追加した値の容量が必要になります。

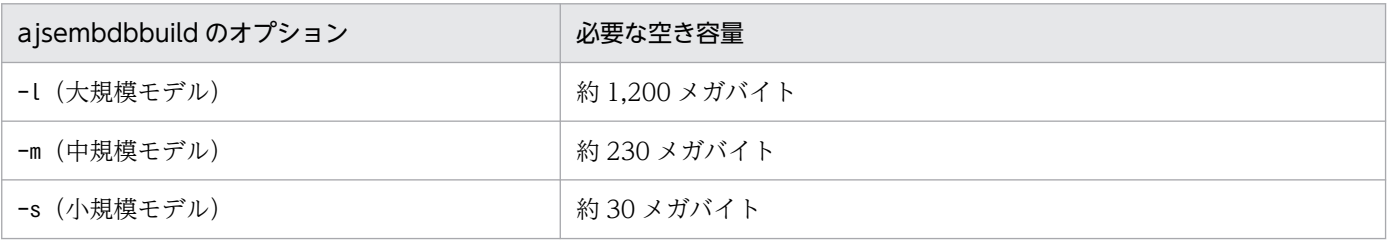

<sup>3.</sup> 通常の運用で使用するコマンド

jajs\_setup コマンド. jajs\_setup\_cluster コマンドで構築された組み込み DB 環境では、-s (小規模モデ ル)にシステムログ自動増分を適用して構築されています。

jajs\_migrate コマンドで構築された組み込み DB 環境では、jajs\_migrate コマンドの-s オプションで指 定した規模にシステムログ自動増分を適用して構築されています。jajs\_migrate コマンドの-s オプション を省略した場合,s(小規模モデル)が仮定されます。

なお,アンロードするシステムログファイルがajsembdbaddlog コマンドで新たに追加したシステムログ ファイルの場合,ajsembdbaddlog コマンドの-s オプションで指定したサイズ分の空き容量が必要になりま す。また,システムログ自動増分機能を使用している場合は,上記サイズに拡張したサイズを追加した値 の容量が必要になります。

システムログファイルのアンロードを実施するたびに,上記の容量が必要となります。

 $-f$ 

システムログファイルを強制的にアンロードする場合に指定します。このオプションを指定した場合、現 用のシステムログファイルグループまたはアンロード済みのシステムログファイルグループでもアンロー ドできます。ただし,システムログファイルグループの状態は変更されません。

このオプションは. 組み込み DB でアンロードログファイルとバックアップを使用して運用している場合 に使用します。組み込み DB で障害が発生した場合、障害発生直前のアンロードログが出力されていない 場合があります。このような場合には,このオプションを指定してアンロードログファイルを取得してく ださい。ただし,組み込み DB のシステムログファイルに問題が発生している場合にはコマンドがエラー となり,アンロードログファイルが取得できない場合があるので注意が必要です。

#### $-s$

自動ログアンロード機能の動作状態を表示する場合に指定します。

#### -r

自動ログアンロード機能を再開始する場合に指定します。

再開始直後のアンロードログファイル作成ディレクトリは,前回動作時の情報が引き継がれます。

すでに自動ログアンロード機能が開始されている場合はエラーとなります。

#### -t

自動ログアンロード機能を停止する場合に指定します。

アンロード処理途中のシステムログファイルがある場合,そのアンロード処理は中断されます。このとき に出力されたアンロードログファイルは不完全な状態になるため,回復には使用できません。

すでに自動ログアンロード機能が停止中である場合はエラーとなります。

#### -w

システムログファイルをスワップ(現用(出力先)を切り替える)場合に指定します。

### -id 組み込み DB セットアップ識別子

組み込み DB を識別するセットアップ識別子を「 JFn」(n は 0〜9 または A〜Z) の 4 文字で指定します。 ajsembdbbuild コマンドの-id オプションで指定した値を指定してください。

jajs\_setup コマンド, jajs\_setup\_cluster コマンド,およびjajs\_migrate コマンドで作成された組み込 み DB に対して操作を行う場合,ajsembdbidlist コマンドで操作対象となる組み込み DB のセットアップ 識別子を確認してください。ajsembdbidlist コマンドについては,[「2. セットアップコマンド](#page-113-0)  [ajsembdbidlist](#page-113-0)」を参照してください。

このオプションを省略した場合は、\_JF0 が仮定されます。

### 注意事項

- このコマンドはスクリプトで実装されています。このため,オプションに不当に長い文字列や不正な文 字列や値を指定すると、予期しないエラーが発生することがあります。オプション指定値は、DBMS および JP1/AJS3 で規定されている範囲内の文字列または数値を指定してください。
- aisembdboplog コマンドに-r または-t オプションを指定して実行する場合. 組み込み DB で自動ログ アンロード機能を有効にしておく必要があります。自動ログアンロード機能が有効でない環境で ajsembdboplog に-r または-t オプションを指定して実行した場合,エラーとなります。
- アンロードログファイルとバックアップを使用した運用中に自動ログアンロード機能を停止すると, バックアップとアンロードログファイルから回復するときに,自動ログアンロード機能を停止するまで に出力されたアンロードログファイルまでの回復しかできません。自動ログアンロード機能を停止した 場合は,自動ログアンロード機能を再開始したときにバックアップを取得し直す必要があります。
- アンロードログファイルとバックアップを使用した運用中に自動ログアンロード機能を停止すると、以 降の組み込み DB のシステムログファイルグループがアンロード待ち状態になります。 この状態のまま運用を続けると、すべてのシステムログファイルグループがアンロード待ち状態にな り、組み込み DB の運用ができなくなります。 このような状態を回避するために自動ログアンロード機能を停止した場合は,定期的にajsembdbstatus コマンドの-l オプション指定を実行してシステムログファイルグループの状態を確認し、ajsembdboplog コマンドの-g オプション指定を実行してシステムログファイルグループをアンロードする必要がありま す。
- このコマンドを同時に複数実行しないでください。同時に複数実行した場合,次に示す現象が起こるお それがあります。
	- 不当なメッセージを出力したり,本来出力するはずのメッセージを出力しなかったりするなど,メッ セージ出力が不正になる。
	- このコマンドが,不当にエラーになる。

### 戻り値

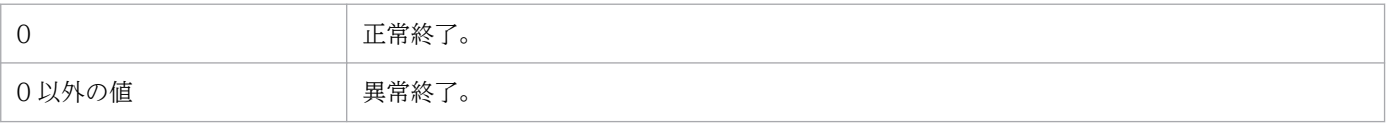

3. 通常の運用で使用するコマンド

# エラー時の対処

コマンドエラー発生時は、次に示す表に従って対処してください。

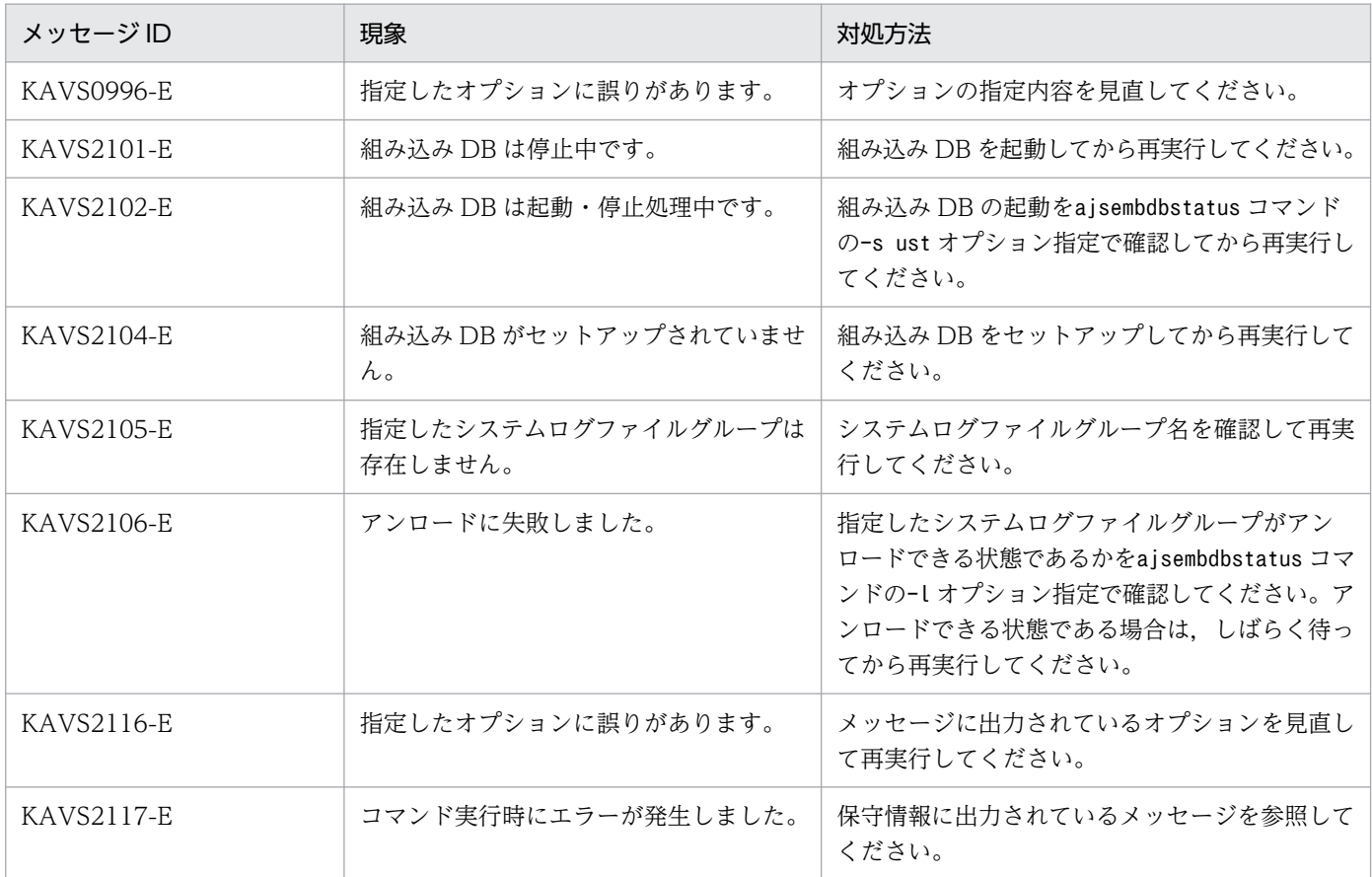

# 出力例

自動ログアンロード機能の動作状態を確認する場合の出力例を次に示します。

ajsembdboplog  $-s$  -id  $\overline{\phantom{a}}$ HOSTNAME : 127.0.0.1 (180252) SERVER NAME:ais2 AUTO\_LOG\_UNLOAD NOW\_UNLOAD\_LOG\_GROUP CREATE\_DIR ACTIVE \*\*\*\* K:/logback CURRENT LOG GENERATION INFO. LOG\_GROUP GEN\_NO. SERVER\_RUN\_ID RUN\_ID UNLOAD\_FILE\_NAME log1 1 43c4ad0d 43c4acf3 ajs2\_43c4ad0d0001\_log1

#### HOSTNAME

「127.0.0.1」が表示されます。

() 内は、ajsembdbstatus コマンドを実行した時刻が時分秒 (HHMMSS) で出力されます。

#### 注意事項

次のどれかに該当する場合は、組み込み DB インストール先ディレクトリのホスト名が 32 文字以 内で出力されます。クラスタ構成の場合は,初めに実行系に設定したホスト名が出力されます。

```
3. 通常の運用で使用するコマンド
```
- バージョンが 09-50 以前の Windows 版 JP1/AJS3 Manager を使用していて、かつ論理ホス トで組み込み DB を構築した場合
- バージョンが 09-50 以前の UNIX 版 JP1/AJS3 Manager を使用している場合
- バージョンが 09-50 以前の JP1/AJS3 Manager を 10-00 以降にバージョンアップインストー ルしていて、かつ IPv6 で通信するためのセットアップをしていない場合

#### SERVER\_NAME

組み込み DB の識別子が 4 文字で出力されます。JP1/AJS3 では,「ajs2」固定です。

#### AUTO\_LOG\_UNLOAD

自動ログアンロード機能の動作状態が出力されます。

ACTIVE:動作中

STOP:停止中

−:自動ログアンロード機能を使用できない状態

#### NOW\_UNLOAD\_LOG\_GROUP

現在アンロード中のシステムログファイルのログファイルグループ名が出力されます。 アンロード中のシステムログファイルがない場合は「\*\*\*\*」が出力されます。

#### CREATE\_DIR

使用中のアンロードログファイル作成ディレクトリ名が出力されます。

#### LOG GROUP

現用世代のシステムログファイルのログファイルグループ名が出力されます。

#### Gen No.

ログの世代番号が 8 けた以内の 16 進数で出力されます。

#### SERVER\_RUN\_ID

システムで使用する情報が出力されます。

#### RUN\_ID

システムで使用する情報が出力されます。

#### UNLOAD\_FILE\_NAME

現用世代が自動ログアンロードされたときの作成ファイル名称が出力されます。

# ajsembdbreclaim

# 形式

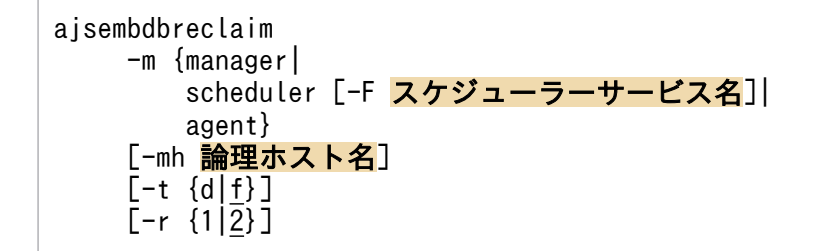

### 形式 1(マネージャー下のスケジューラーサービス,およびエージェント管理のメンテナンス)

ajsembdbreclaim -m manager [-mh 論理ホスト名] -t f  $-r<sub>2</sub>$ 

形式 2(マネージャー下のスケジューラーサービス,およびエージェント管理のインデクス領域のメンテ ナンス)

ajsembdbreclaim -m manager [-mh 論理ホスト名] -t d  $-r<sub>2</sub>$ 

# 形式 3(マネージャー下のスケジューラーサービス,およびエージェント管理のページのメンテナンス)

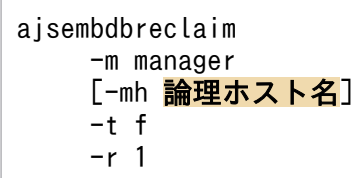

形式 4(マネージャー下のスケジューラーサービス,およびエージェント管理のインデクス領域のページ だけをメンテナンス)

ajsembdbreclaim -m manager [-mh 論理ホスト名] -t d -r 1

### 形式 5(指定したスケジューラーサービスのメンテナンス)

ajsembdbreclaim -m scheduler [-F スケジューラーサービス名]

3. 通常の運用で使用するコマンド

### 形式 6(指定したスケジューラーサービスのインデクス領域のメンテナンス)

```
ajsembdbreclaim
  -m scheduler
  [-F スケジューラーサービス名]
  [-mh 論理ホスト名]
  -t d
 -r<sub>2</sub>
```
#### 形式 7(指定したスケジューラーサービスのページのメンテナンス)

```
aisembdbreclaim
  -m scheduler
  [-F スケジューラーサービス名]
  [-mh 論理ホスト名]
  -t f
  -r 1
```
### 形式 8(指定したスケジューラーサービスのインデクス領域のページだけをメンテナンス)

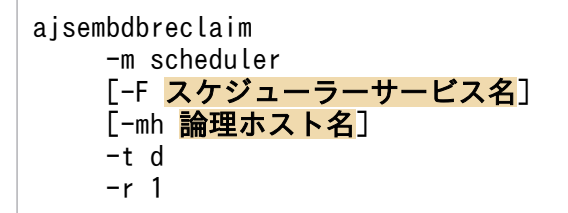

### 形式 9(エージェント管理のメンテナンス)

```
ajsembdbreclaim
   -m agent
   [-mh 論理ホスト名]
   -t f
  -r<sub>2</sub>
```
### 形式 10(エージェント管理のインデクス領域のメンテナンス)

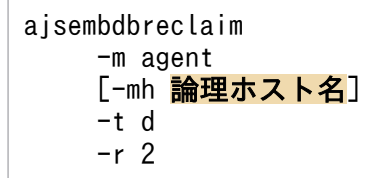

#### 形式 11(エージェント管理のページのメンテナンス)

ajsembdbreclaim -m agent [-mh 論理ホスト名]

3. 通常の運用で使用するコマンド

 -t f -r 1

### 形式 12(エージェント管理のインデクス領域のページだけをメンテナンス)

ajsembdbreclaim -m agent [-mh 論理ホスト名] -t d -r 1

#### 機能

JP1/AJS3 が使用している組み込み DB の領域をメンテナンスします。

組み込み DB が稼働中の場合だけ実行できます。また、JP1/AJS3 の稼働状態に関係なく実行できます。

# 格納先ディレクトリ

Windows の場合

JP1/AJS3 - Manager インストール先フォルダ¥tools¥

UNIX の場合

/opt/jp1ajs2/tools/

### 実行権限

Windows の場合:Administrators 権限

UNIX の場合:スーパーユーザー権限

### 引数

#### -m {manager | scheduler | agent}

メンテナンスの範囲を指定します。

• manager

マネージャー (JP1/AJS3 - Manager)内の全スケジューラーサービス、およびエージェント管理をメ ンテナンスします。

このオプションは、-mh オプションと同時に指定できます。

• scheduler

スケジューラーサービス単位でメンテナンスします。 このオプションは. -mh. -F オプションと同時に指定できます。

• agent

エージェント管理をメンテナンスします。

```
3. 通常の運用で使用するコマンド
```
このオプションは,-mh オプションと同時に指定できます。

#### -F スケジューラーサービス名

メンテナンスを行うスケジューラーサービス名を指定します。

省略した場合は,デフォルトスケジューラーサービス名が仮定されます。

#### -mh 論理ホスト名

処理対象とする JP1 論理ホスト名を指定します。指定できる文字数は,1〜32(単位:バイト)です。

省略した場合. 環境変数JP1 HOSTNAME が設定されていれば、設定値が仮定されます。環境変数JP1 HOSTNAME が設定されていない場合は,物理ホスト名が仮定されます。

#### $-t$  d | f

メンテナンスのモードを指定します。

• d

インデクス格納領域をメンテナンスします。

• f

インデクス,データ格納領域をメンテナンスします。

省略すると「f」が仮定されます。

運用方法によっては,データ格納領域よりもインデクス格納領域が先に満杯になることがあります。 ajsembdbstatus コマンドの-db -d オプション指定の出力結果を参照して,データ格納領域でページがあま り解放できない状態で,インデクス格納領域のページが多く解放できる場合に-t d オプションを指定して 実行すると効率良くメンテナンスできます。

#### $-r 1 2$

メンテナンスのレベルを指定します。

• 1

ページだけを解放します。

• 2

ページとセグメントを解放します。

省略すると「2」が仮定されます。

ajsembdbstatus コマンドの-db -d オプション指定の出力結果を参照して,解放できるページ数が多く,使 用中のセグメント数が少ない場合に-r 1 オプションを指定して実行すると,効率良くメンテナンスできま す。

<sup>3.</sup> 通常の運用で使用するコマンド

# 注意事項

- このコマンドはスクリプトで実装されています。このため,オプションに不当に長い文字列や不正な文 字列や値を指定すると、予期しないエラーが発生することがあります。オプション指定値は、DBMS および JP1/AJS3 で規定されている範囲内の文字列または数値を指定してください。
- 次の場合,ajsembdbreclaim コマンドがタイムアウトエラーになることがあります。
	- ジョブやジョブネットの実行負荷が高い場合
	- コマンドや JP1/AJS3 View でユニットを操作している場合

タイムアウトエラーが発生した場合は,負荷が低い時間帯や,コマンドまたは JP1/AJS3 - View での ユニットの操作が完了してから,ajsembdbreclaim コマンドを再実行してください。

- このコマンド実行中に何らかの障害(通信障害,ディスク障害など)が発生すると,コマンドが無応答 になることがありますが,ジョブから自動で実行しているなどによって無応答になったコマンドを手動 で強制終了できない場合は、組み込み DB のシステム共通定義pd\_utl\_exec\_time を指定することで, 無応答になったコマンドの実行を打ち切ることができます。pd\_utl\_exec\_time については、マニュア ル「JP1/Automatic Job Management System 3 構築ガイド 23.1.1 組み込み DB 稼働環境と運用 方法の検討」のシステム共通定義を参照してください。
- ajsembdbreclaim コマンドを同じ組み込み DB に対して同時に複数実行すると,コマンドのどれかが メッセージ KFPA11770-I を出力して異常終了する場合があります。この場合,複数実行したコマンド のうちのどれかが正常終了していれば,対処は不要です。また,ajsembdbreclaim コマンドを同じ組み 込み DB に対して同時に複数実行すると、ログの出力処理で競合して、出力結果の行と行の間に次の メッセージが出力される場合があります。

「プロセスはファイルにアクセスできません。別のプロセスが使用中です。」 出力結果の内容に問題はありませんので,このメッセージが出力された場合は,無視してください。

- メンテナンスを長期間実施しないで,無効領域が大量に発生している状態でajsembdbreclaim コマンド を実行した場合,システムログを大量に使用することがあります。システムログが不足すると組み込み DB が異常終了します。必要なシステムログの容量を見積もり、不足する場合はシステムログを追加し てから、ajsembdbreclaim コマンドを実行してください。無効領域の確認方法および、ajsembdbreclaim コマンド実行時に必要なシステムログの容量については,マニュアル「JP1/Automatic Job Management System 3 運用ガイド 9.1.1 データベース領域の解析」を参照してください。
- ajsembdbreclaim コマンドを実行する場合は,自動メンテナンス機能によるメンテナンスと同時に実行 しないようにしてください。

# 戻り値

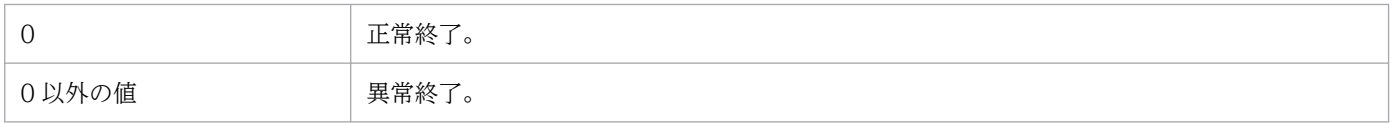

# エラー時の対処

コマンドエラー発生時は、次に示す表に従って対処してください。

<sup>3.</sup> 通常の運用で使用するコマンド

JP1/Automatic Job Management System 3 コマンドリファレンス 448

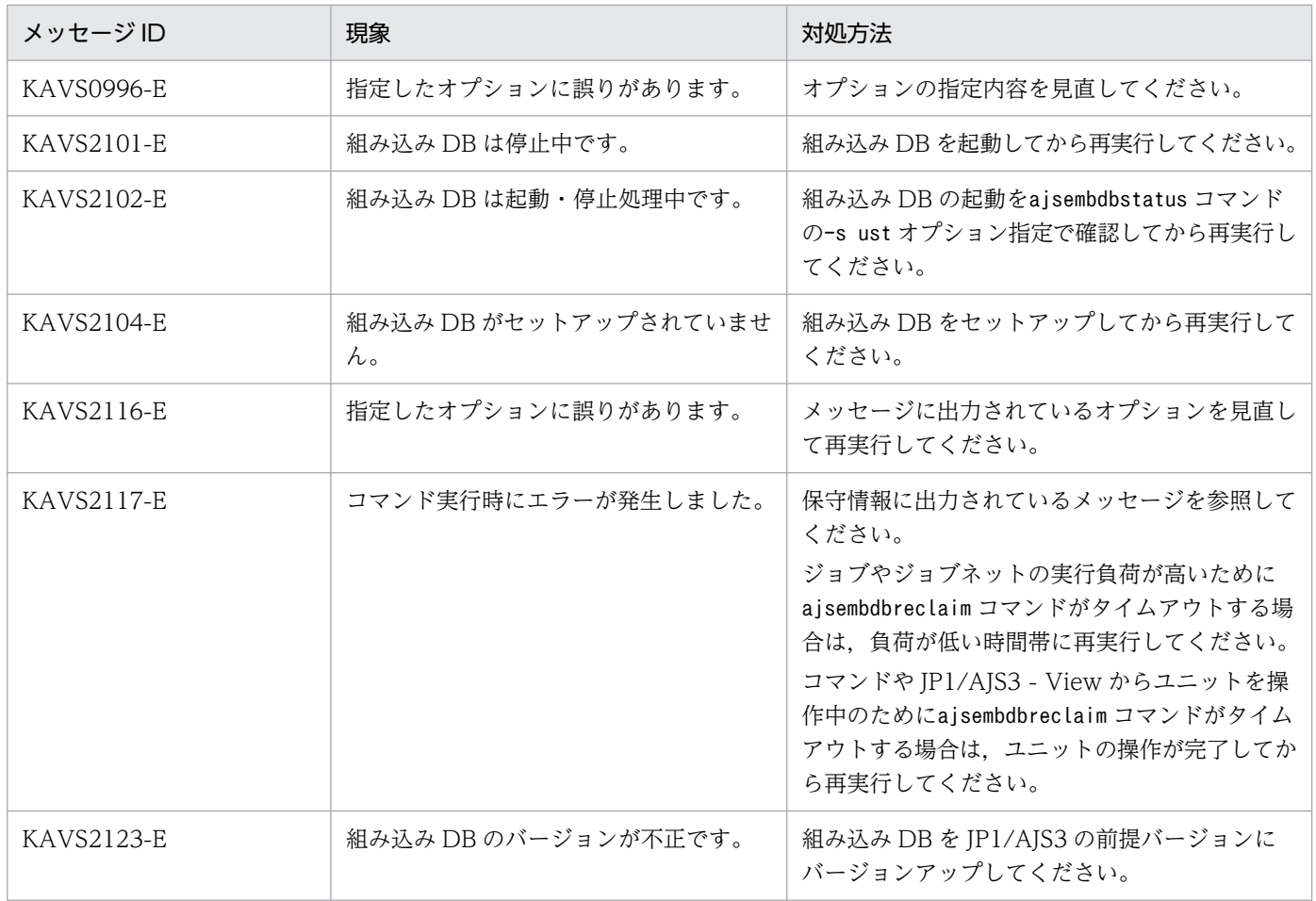

# ajsembdbrorg

# 形式

```
ajsembdbrorg
 -k {unld|reld}
 [-F スケジューラーサービス名]
 [-mh 論理ホスト名]
 [-agent]
 -d アンロードファイル格納ディレクトリ名
```
### 形式 1(組み込み DB のデータをアンロードデータファイルへ格納)

```
ajsembdbrorg
 -k unld
 [-F スケジューラーサービス名]
 [-mh 論理ホスト名]
 [-agent]
 -d アンロードファイル格納ディレクトリ名
```
### 形式 2(組み込み DB のデータをアンロードデータファイルから復元)

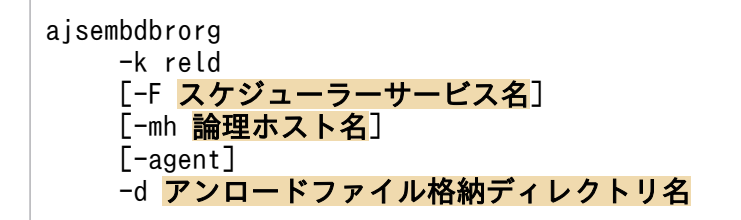

# 機能

組み込み DB のデータの取り出し,復元を行います。

組み込み DB が稼働中で、該当する組み込み DB にスケジューラーサービスを作成しているすべてのスケ ジューラーサービスが停止中の場合だけ実行できます。

# 実行権限

Windows の場合:Administrators 権限

UNIX の場合:スーパーユーザー権限

# 格納先ディレクトリ

Windows の場合

JP1/AJS3 - Manager インストール先フォルダ\tools\

UNIX の場合

/opt/jp1ajs2/tools/

```
3. 通常の運用で使用するコマンド
```
# 引数

#### -k unld | reld

処理内容を指定します。

• unld

指定したスケジューラーサービスのデータベースのデータをアンロードデータファイルへ格納します。

• reld

指定したスケジューラーサービスのデータベースのデータをアンロードデータファイルから復元します。

### -F スケジューラーサービス名

実行対象となるスケジューラーサービス名を指定します。

省略した場合,デフォルトスケジューラーサービス名が仮定されます。

-agent オプションと同時に指定した場合,このオプションは無効になります。

#### -mh 論理ホスト名

処理対象とする JP1 論理ホスト名を指定します。指定できる文字数は,1〜32(単位:バイト)です。

省略した場合, 環境変数JP1 HOSTNAME が設定されていれば、設定値が仮定されます。環境変数JP1 HOSTNAME が設定されていない場合は,物理ホスト名が仮定されます。

#### -agent

エージェント管理用のデータベースに対して処理を行います。

-F オプションと同時に指定した場合,-F オプションは無効になります。

### -d アンロードファイル格納ディレクトリ名

アンロードファイル格納ディレクトリ名を指定します。

ディレクトリ名は絶対パスで指定してください。指定するディレクトリに空白文字を含む場合は、パスを 「""」で囲んでください。

ネットワークドライブ上のディスクを指定しないでください。

指定するディレクトリは事前に用意してください。ディレクトリがない場合はエラーになります。

-k オプションにunld を指定した場合は,ここで指定したディレクトリにアンロードファイルが作成されま す。

すでにファイルがある場合は,ファイルを削除してよいかどうかの応答メッセージが出力されます。

出力されるメッセージ:OK to Overwrite the unload file?(y/n):

<sup>3.</sup> 通常の運用で使用するコマンド

### 注意事項

- このコマンドはスクリプトで実装されています。このため,オプションに不当に長い文字列や不正な文 字列や値を指定すると,予期しないエラーが発生することがあります。オプション指定値は,DBMS および JP1/AJS3 で規定されている範囲内の文字列または数値を指定してください。
- このコマンドを実行する前に、該当する組み込み DB にスケジューラーデータベースを作成しているす べてのスケジューラーサービスを停止してください。また、JP1/AJS3 サービスを含め、組み込み DB にアクセスしているサービスはすべて停止してください。サービスを停止しないでこのコマンドを実行 した場合,長時間の待ち状態が発生するおそれがあります。
- -k オプションにunld を指定した場合,-d オプションに指定するディレクトリには次に示す空き容量が 必要になります。

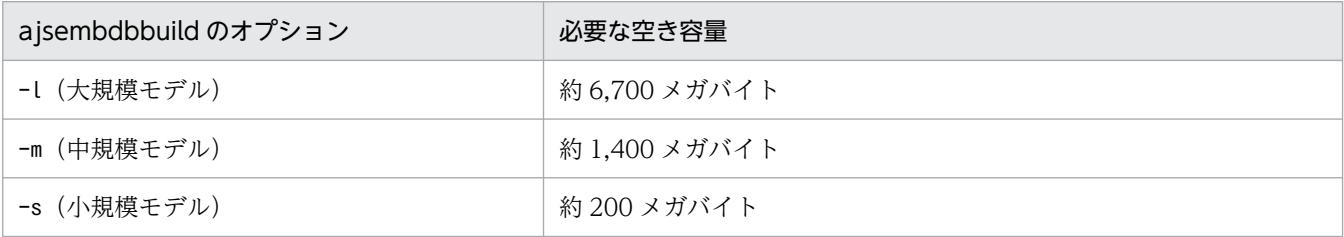

また, バックアップ強化機能が有効な場合は, -d オプションに指定するディレクトリには次に示す空 き容量が必要になります。

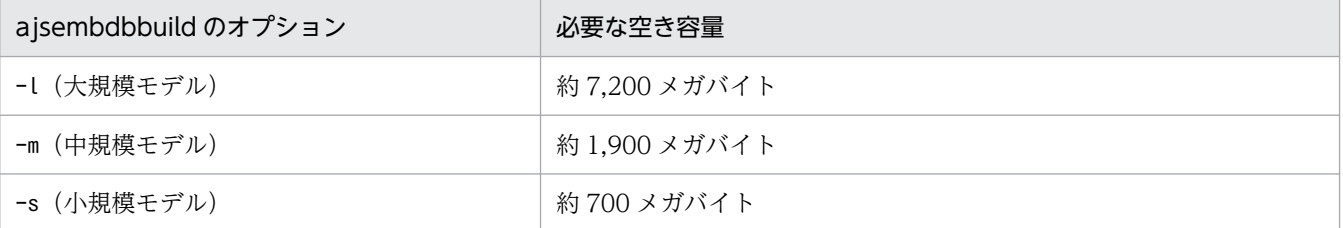

バックアップ強化機能の設定状況は,ajsembdbstatus コマンドで確認できます。ajsembdbstatus コマ ンドの詳細については,「[3. 通常の運用で使用するコマンド ajsembdbstatus」](#page-465-0)を参照してください。 なお. aisembdbaddarea コマンドで領域を拡張している場合、およびデータベース自動増分機能を使用 している場合は,上記サイズに拡張したサイズを追加した値の容量を確保しておく必要があります。 このコマンドを実行するたびに,上記の容量が必要です。

- -k reld (復元) を行う場合は、ajsembdbreclaim コマンドを実行し、組み込み DB の領域のメンテナ ンスを行ってから実行してください。
- このコマンド実行中に何らかの障害(通信障害,ディスク障害など)が発生すると,コマンドが無応答 になることがありますが、無応答になったコマンドを手動で強制終了できない場合は、組み込み DB の システム共通定義pd\_utl\_exec\_time を指定することで、無応答になったコマンドの実行を打ち切るこ とができます。pd\_utl\_exec\_time については、マニュアル「IP1/Automatic Job Management System 3 構築ガイド 23.1.1 組み込み DB 稼働環境と運用方法の検討」のシステム共通定義を参照してくださ い。
- -F オプションに同じスケジューラーサービス名を指定したajsembdbrorg コマンドを同時に複数実行し ないでください。
- -agent オプションを指定したajsembdbrorg コマンドを同じ組み込み DB に対して同時に複数実行しな いでください。
- -k reld オプションを指定して復元する環境は,-k unld オプションを指定して格納した環境と,バッ クアップ強化機能の設定が同じである必要があります。 例えば、バックアップ強化機能が有効な環境で-k unld オプションを指定して格納したデータを、バッ

クアップ強化機能が無効な環境に-k reld オプションを指定して復元することはできません。

# 戻り値

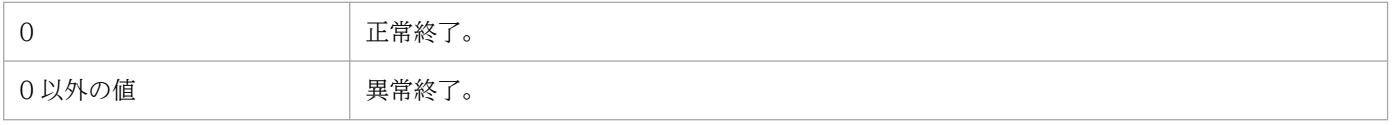

# エラー時の対処

コマンドエラー発生時は,次に示す表に従って対処してください。

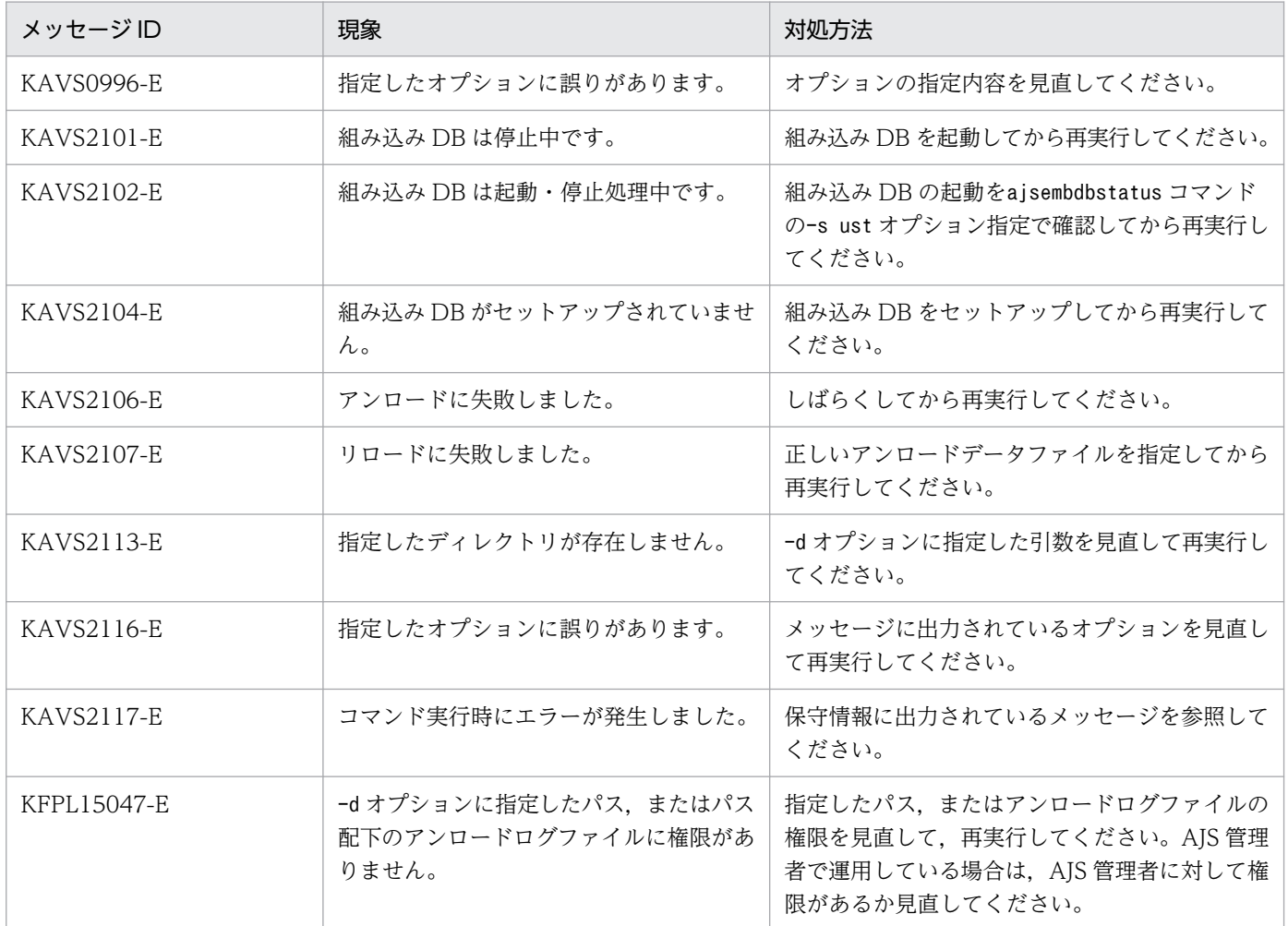

# ajsembdbrstr

# 形式

```
ajsembdbrstr
 [-mh 論理ホスト名]
\Gamma-M]
[-i 組み込みDB運用ディレクトリ]
 -d データ領域名称
 -bf バックアップファイル
 [-l アンロードログファイル1,アンロードログファイル2,...|
  -ld アンロードログ格納ディレクトリ]
 -e 出力結果ファイル格納ディレクトリ
[-id 組み込みDBセットアップ識別子]
```
# 機能

組み込み DB をバックアップ,またはバックアップとアンロードログファイルを使ってリストアします。

## 実行権限

Windows の場合:Administrators 権限

UNIX の場合:スーパーユーザー権限

# 格納先ディレクトリ

Windows の場合

JP1/AJS3 - Manager インストール先フォルダ¥tools¥

UNIX の場合

/opt/jp1ajs2/tools/

# 引数

#### -mh 論理ホスト名

このオプションは指定不要になりました。このオプションで指定していた論理ホスト名は無視されます。

#### -M

システム領域を回復する時に指定してください。

システム領域とは,組み込み DB のシステムの内部情報を格納している領域のことです。

組み込み DB のシステム領域を回復する場合には,システム領域を回復するための特別なモードで起動す る必要があります。

このモードでは、データ領域の回復ができないので、システム領域の回復が完了したあと、一度ajsembdbstop コマンドを実行して組み込み DB を停止させ,再度ajsembdbstart コマンドにオプションを指定しないで 再開始する必要があります。

システム領域とデータ領域を回復する場合, -M 以外のオプション, バックアップファイル, アンロードロ グファイルは同じものを指定してください。

別々のものを指定した場合,データを破壊してしまう場合があるため十分注意してください。

次の場合,このオプションを指定してシステム領域を回復したあと,データ領域を回復してください。

- 組み込み DB サーバが障害によって停止し,再起動しても起動しない場合。
	- 1. 組み込み DB の障害を取り除いてください。
	- 2. ajsembdbstart コマンドに-r オプションを指定して実施し、システム領域回復ができる状態で組み 込み DB を起動してください。
	- 3. ajsembdbrstr コマンドに-M オプションを指定して実行し、組み込み DB のシステム領域を回復して ください。
	- 4. 3.が正常に終了した場合,ajsembdbstop コマンドを実施し,システム領域を回復できる状態で起動 している組み込み DB を停止させてください。
	- 5. 組み込み DB のaisembdbstart コマンドを実施し、通常の状態で組み込み DB を起動してください。

6. ajsembdbrstr コマンドを実行し,組み込み DB のデータ部分の回復を行ってください。

ajsembdbstart コマンドおよびajsembdbstop コマンドの詳細については,「[3. 通常の運用で使用するコマ](#page-461-0) [ンド ajsembdbstart](#page-461-0)」および「[3. 通常の運用で使用するコマンド ajsembdbstop」](#page-503-0)を参照してください。

#### -i 組み込み DB 運用ディレクトリ

組み込み DB の運用ディレクトリを指定します。ディレクトリは絶対パスで指定してください。Windows 版の場合,指定する絶対パスに空白文字を含む場合はパスを「"(ダブルクォーテーションマーク)」で囲 んでください。ajsembdbbuild コマンド-i オプションで指定したディレクトリと同じディレクトリを指定 してください。UNIX のセットアップでajsembdbbuild コマンドの-i オプションを省略した場合は,この オプションを省略できます。

省略時は/opt/jp1ajs2/embdb/\_JF0 が仮定されます。

このオプションは,08-00 よりも前のバージョン互換のためのオプションです。通常は,-id オプション を指定してください。

-id オプションと同時に指定した場合. -i オプションに指定した値が有効になります。

#### -d データ領域名称

組み込み DB のデータ領域名称を指定します。ディレクトリは絶対パスで指定してください。Windows 版の場合、指定する絶対パスに空白文字を含む場合はパスを「"(ダブルクォーテーションマーク)」で囲 んでください。ajsembdbbuild コマンドの-d オプションで指定した場合は次のように指定してください。

<sup>3.</sup> 通常の運用で使用するコマンド

Windows の場合

[-d オプションで指定したディレクトリ名称]\ajssys02

UNIX の場合

[-d オプションで指定したディレクトリ名称]/ajssys02

jajs\_setup コマンドまたはjajs\_migrate コマンドで作成された組み込み DB に対して操作を行う場合, ajsembdbidlist コマンドで操作対象となる組み込み DB の格納ディレクトリを確認してください。 ajsembdbidlist コマンドについては,[「2. セットアップコマンド ajsembdbidlist](#page-113-0)」を参照してください。

Windows の場合

[ajsembdbidlist コマンドで確認したディレクトリ名称]\dbarea\ajssys02

UNIX の場合

/var/opt/jp1ajs2/embdb/\_JFn※/dbarea/ajssys02

jajs\_setup\_cluster コマンドで構築された論理ホスト環境の組み込み DB に対して操作を行う場合, -d オ プションに指定された値を指定してください。

Windows の場合

[-d オプションで指定したディレクトリ名称]\jp1ajs2\embdb\ JFn<sup>※</sup>\dbarea\aissys02

UNIX の場合

[-d オプションで指定したディレクトリ名称]/jp1ajs2/embdb/\_JFn※/dbarea/ajssys02

jajs\_setup コマンドで構築された論理ホスト環境の組み込み DB に対して操作を行う場合, -D オプション に指定された値を指定してください。

Windows の場合

[-D オプションで指定したディレクトリ名称]\jp1ajs2\embdb\ JFn<sup>※</sup>\dbarea\ajssys02

UNIX の場合

[-D オプションで指定したディレクトリ名称]/jp1ajs2/embdb/ JFn※/dbarea/aissys02

注※

このコマンドの-id オプションに指定する値を指定してください。-id オプションを省略する場合, JF0 を指定してください。

### -bf バックアップファイル

ajsembdbbackup コマンドで取得したバックアップファイルを指定します。

ディレクトリは絶対パスで指定してください。Windows 版の場合,指定する絶対パスに空白文字を含む 場合はパスを「"(ダブルクォーテーションマーク)」で囲んでください。

<sup>3.</sup> 通常の運用で使用するコマンド

### -l アンロードログファイル 1,アンロードログファイル 2...

組み込み DB で取得したアンロードログファイルを回復で使用する場合に指定します。このオプションは 組み込み DB 環境構築時のajsembdbbuild コマンドに-bl オプションを指定した場合に指定してください。

アンロードログファイルは絶対パスで指定してください。Windows 版の場合,指定する絶対パスに空白 文字を含む場合はパスを「"(ダブルクォーテーションマーク)」で囲んでください。アンロードログファ イルを指定する場合,指定する順番はアンロードログファイルを取得した順番に指定してください。また, 2個以上の複数のアンロードログファイルを指定する場合も、-l から後ろのパスは「"(ダブルクォーテー ションマーク)」で囲んでください。

バックアップ取得時に.-s オプションを指定していない場合は. アンロードログファイルの入力を省略で きます。その場合は,バックアップ取得時点までデータベースを回復します。

### -ld アンロードログ格納ディレクトリ

-l オプションと同様に,回復にアンロードログファイルを使用する場合に指定します。アンロードログ ファイルを格納しているディレクトリの名称を絶対パスで指定してください。

Windows 版の場合,指定する絶対パスに空白文字を含む場合はパス全体を「"(ダブルクォーテーション マーク)」で囲んでください。

#### -e

リストアの出力結果ファイルを格納するディレクトリを指定してください。Windows 版の場合,ディレ クトリは絶対パスで指定してください。指定する絶対パスに空白文字を含む場合はパスを「"(ダブルクォー テーションマーク)」で囲んでください。指定したディレクトリは,事前に作成しておいてください。ディ レクトリがない場合はエラーになります。

指定したディレクトリには,次のファイルが格納されます。

• 処理出力結果ファイル

ファイル名称は自動的に決定します。名称は,次の規則によって決定されます。

• 出力結果ファイル:RSTR\_XXXXYYZZVVWW.log

XXXX:西暦

- YY:月
- ZZ:日
- VV:時間
- WW:分

#### -id 組み込み DB セットアップ識別子

組み込み DB を識別するセットアップ識別子を「JFn」(n は 0~9 または A~Z)の 4 文字で指定します。 ajsembdbbuild コマンドの-id オプションで指定した値を指定してください。

<sup>3.</sup> 通常の運用で使用するコマンド

JP1/Automatic Job Management System 3 コマンドリファレンス  $\overline{457}$ 

jajs setup コマンド, jajs setup cluster コマンド, およびjajs migrate コマンドで作成された組み込 み DB に対して操作を行う場合,ajsembdbidlist コマンドで操作対象となる組み込み DB のセットアップ 識別子を確認してください。ajsembdbidlist コマンドについては,[「2. セットアップコマンド](#page-113-0)  [ajsembdbidlist](#page-113-0)」を参照してください。

このオプションを省略した場合は、 JF0 が仮定されます。

-i オプションと同時に指定した場合,-i オプションが優先されます。

#### 注意事項

- 組み込み DB の高度なセットアップ方法でデータベース環境を構築し,アンロードログ運用を行ってい る場合は,ajsembdbrstr コマンドを実行する前にajsembdboplog コマンドを-w オプションを指定して 実行してください。現在使用中のシステムログファイルがアンロードされます。ajsembdbrstr コマン ドがエラーになって再実行する場合は、ajsembdboplog コマンドの実行は不要です。
- スケジューラーサービスを停止した状態で実行してください。
- リストア実行時にエラーが発生した場合,データベースの回復が不完全である場合があります。エラー が発生した場合,そのままスケジューラーサービスを起動しないでください。
- ajsembdbbackup コマンドのオプションに-s を指定してバックアップを取得した場合,ajsembdbrstr コ マンドでのリストアでは,入力情報としてアンロードログファイルが必要になります。
- ajsembdbbackup コマンドのオプションに-s を指定しないでバックアップを取得した場合,ajsembdbrstr コマンドでのリストアではアンロードログファイルを使用しないでバックアップファイルだけで回復で きます。その場合,バックアップ取得時点までデータベースを回復できます。
- リストアが正常終了したあと,バックアップを取得してください。
- コマンドの実行結果は,ログファイルに出力されます。格納先は,次の場所になります。

Windows で,インストール先フォルダがデフォルトまたはシステムで保護されたフォルダ配下の場合 %ALLUSERSPROFILE%\Hitachi\JP1\JP1\_DEFAULT\JP1AJS2\log

「%ALLUSERSPROFILE%」のデフォルトは「システムドライブ\ProgramData」です。

「システムで保護されたフォルダ」とは,次のフォルダを指します。

- ・「システムドライブ\Windows」配下
- ・「システムドライブ\Program Files」配下
- ・「システムドライブ\Program Files (x86)」配下

Windows で,インストール先フォルダが上記以外の場合

#### JP1/AJS3 - Manager インストール先フォルダ¥log

#### UNIX の場合

/var/opt/jp1ajs2/log

ファイル名はajsembdbrstr.log です。このファイルは,上書きしないためファイルサイズが無限に大 きくなります。必要に応じて退避,削除を行ってください。

このファイルがない場合は、ajsembdbrstr コマンドを実行すると、新たに作成されます。

<sup>3.</sup> 通常の運用で使用するコマンド

• ajsembdbrstr コマンド実行時にエラーが発生した場合は,組み込み DB のデータベース領域は閉塞状 態になっています。この状態で再度ajsembdbrstr コマンドを実行するとエラーが発生します。その場 合,次の組み込み DB のコマンドを実行して,データベース領域の閉塞状態を解除してください。

pdrels -r ALL -o

pdrels コマンドを実行する場合は、実行するコマンドプロンプトで事前に環境変数を設定する必要が あります。設定する環境変数については,マニュアル「JP1/Automatic Job Management System 3 運用ガイド 9.2.3(2) スクリプトを使用してデータベースを再編成する」の、設定が必要な環境変数を 示した表を参照してください。

• 組み込み DB の環境を削除して,再構築したあとにデータを回復する場合は,ajsembdbsetup コマンド が完了した状態でajsembdbrstr コマンドを実行してください。

また、ajsembdbaddarea コマンドで組み込み DB のデータベース領域を拡張していた場合は、このコマ ンドの実行前に同様の拡張を行っておく必要があります。ただし、組み込み DB の高度なセットアップ 方法でデータベース環境を構築し、アンロードログ運用を行っている場合は、ajsembdboplog コマンド を-w オプションを指定して実行したあとに実施してください。

拡張手順を次に示します。

#### Windows の場合

1. 次のフォルダを退避する。

組み込み DB 運用フォルダ<sup>※</sup>¥CONF¥embrm

- 2. ajsembdbunset コマンドを実行する。
- 3. ajsembdbbuild コマンドを実行する。
- 4. ajsembdbsetup コマンドを実行する。
- 5. 手順 1 で退避したフォルダにあるaddarea ファイルをaddarea.bat にリネームして実行する。
- 6. ajsembdbrstr コマンドを実行する。
- 7. 手順 5 でリネームしたファイル名をaddarea に戻す。
- 8. 手順 1 で退避したフォルダを次のフォルダにリストアする。

#### 組み込み DB 運用フォルダ※¥CONF

9. 手順 1 で退避したフォルダを削除する。

#### UNIX の場合

1. 次のディレクトリを退避する。

組み込み DB 運用ディレクトリ※/conf/embrm

- 2. ajsembdbunset コマンドを実行する。
- 3. ajsembdbbuild コマンドを実行する。
- 4. ajsembdbsetup コマンドを実行する。
- 5. 手順 1 で退避したディレクトリにあるaddarea ファイルのパーミッションに実行権限を追加して実 行する。

<sup>3.</sup> 通常の運用で使用するコマンド

JP1/Automatic Job Management System 3 コマンドリファレンス 459

6. ajsembdbrstr コマンドを実行する。

7. 手順 1 で退避したディレクトリを次のディレクトリにリストアする。

#### 組み込み DB 運用ディレクトリ※/conf

8. 手順 1 で退避したディレクトリを削除する。

注※

組み込み DB 運用フォルダおよび組み込み DB 運用ディレクトリはajsembdbidlist コマンドで確認 できます。ajsembdbidlist コマンドについては,[「2. セットアップコマンド ajsembdbidlist」](#page-113-0)を 参照してください。

- -l オプションを指定するとき、実際に指定したアンロードログファイルに更新情報が格納されていな い場合,ajsembdbrstr コマンドがエラーとなります。
- このコマンドを同時に複数実行しないでください。同時に複数実行した場合,コマンドが不当にエラー になるおそれがあります。
- このコマンドは,バックアップ強化機能が有効な組み込み DB に対しては実行できません。実行した場 合はコマンドがエラーとなります。

# 戻り値

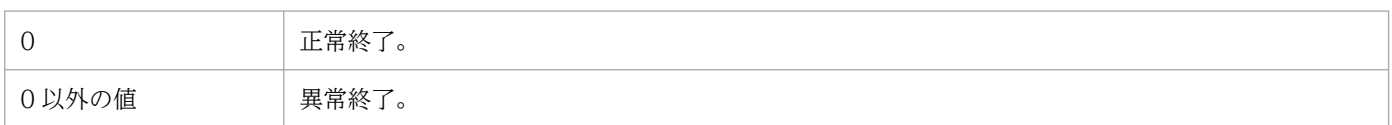

# エラー発生時の対処

ajsembdbrstr コマンド実行時にエラーが発生した場合は次の表に従って対処してください。

### 表 3–10 ajsembdbrstr コマンドエラー発生時の対処

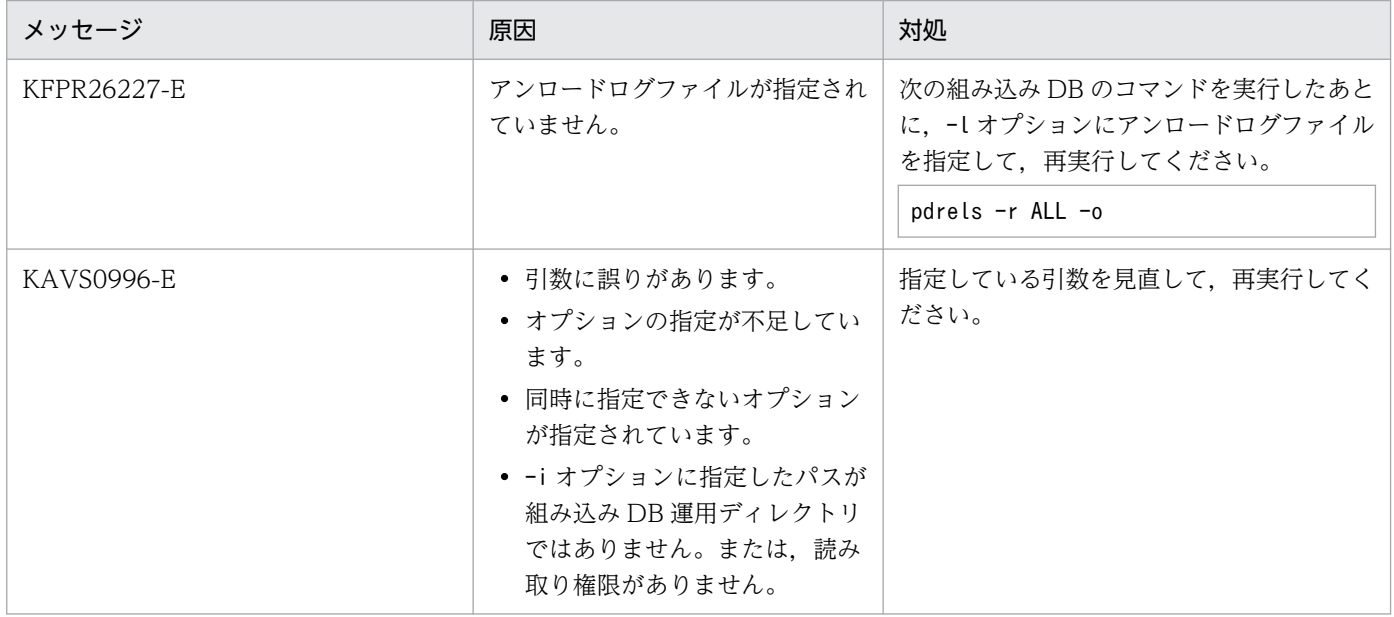

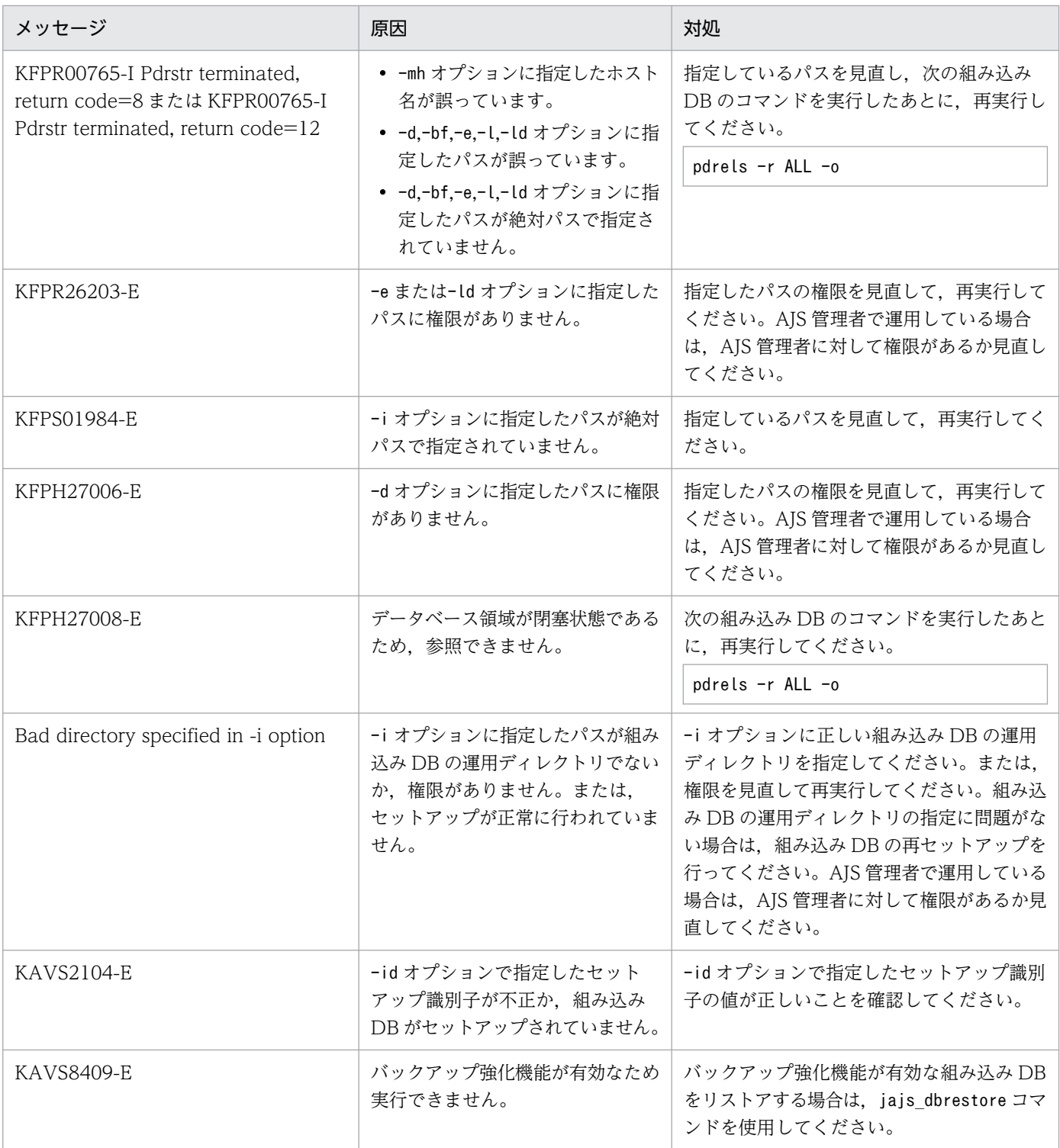

# <span id="page-461-0"></span>ajsembdbstart

# 形式

aisembdbstart  $[-R]-Rf]$  $[-r]$ [-id 組み込みDBセットアップ識別子]

### 形式 1(組み込み DB の開始)

```
ajsembdbstart
[-id 組み込みDBセットアップ識別子]
```
### 形式 2(組み込み DB のシステム領域を回復する場合の開始)

```
ajsembdbstart
  -r
 [-id 組み込みDBセットアップ識別子]
```
### 形式 3(組み込み DB の起動抑止解除と開始:UNIX 限定)

```
ajsembdbstart
-R [-r] [-id 組み込みDBセットアップ識別子]
```
### 形式 4(組み込み DB の起動抑止解除:UNIX 限定)

ajsembdbstart -Rf [-id 組み込みDBセットアップ識別子]

### 機能

組み込み DB を開始します。

組み込み DB が停止中で、該当する組み込み DB にスケジューラーデータベースを作成しているすべての スケジューラーサービスが停止中の場合だけ実行できます。

# 実行権限

Windows の場合:Administrators 権限

UNIX の場合:スーパーユーザー権限

# 格納先ディレクトリ

Windows の場合 JP1/AJS3 - Manager インストール先フォルダ¥tools¥ UNIX の場合

/opt/jp1ajs2/tools/

# 引数

-r

ajsembdbrstr コマンドで組み込み DB のシステム領域を回復する場合に指定します。

### -id 組み込み DB セットアップ識別子

組み込み DB を識別するセットアップ識別子を「\_JFn」(n は 0〜9 または A〜Z)の 4 文字で指定します。 ajsembdbbuild コマンドの-id オプションで指定した値を指定してください。

jajs setup コマンド, jajs setup cluster コマンド, およびjajs migrate コマンドで作成された組み込 み DB に対して操作を行う場合,ajsembdbidlist コマンドで操作対象となる組み込み DB のセットアップ 識別子を確認してください。ajsembdbidlist コマンドについては,[「2. セットアップコマンド](#page-113-0)  [ajsembdbidlist](#page-113-0)」を参照してください。

このオプションを省略した場合は、 JF0 が仮定されます。

#### -R

UNIX 限定のオプションで, 組み込み DB の起動抑止を解除したあと, 起動処理を行います。

組み込み DB が停止している場合で、かつメッセージ KFPS00715-E で出力された要因コードに対する障 害を取り除いた状態で指定してください。

#### -Rf

UNIX 限定のオプションで、組み込み DB の起動抑止を解除します。

組み込み DB の起動処理は行いません。ただし、組み込み DB がバージョン 10-00 より前の方式で、組み 込み DB 環境を非クラスタ環境で構築している場合は、起動抑止状態が解除されたあと、自動的に組み込 み DB の起動処理が行われます。

同時に-r オプションを指定しても無視されます。

### 注意事項

- このコマンドはスクリプトで実装されています。このため,オプションに不当に長い文字列や不正な文 字列や値を指定すると,予期しないエラーが発生することがあります。オプション指定値は,DBMS および JP1/AJS3 で規定されている範囲内の文字列または数値を指定してください。
- 同一論理ホスト上では,次のコマンドと同時に実行できません。 ajsprofalter コマンド ajsembdbstart コマンド ajsembdbstop コマンド

<sup>3.</sup> 通常の運用で使用するコマンド

ajsstart コマンド ajsstop コマンド jajs hstd コマンド jajs hstd stop コマンド jajs\_spmd コマンド jajs\_spmd\_status コマンド jajs spmd stop コマンド jajs\_start コマンド (UNIX 限定) jajs start.cluster コマンド (UNIX 限定) jajs stop コマンド (UNIX 限定) jajs stop.cluster コマンド (UNIX 限定)

- JP1/AJS3 が起動中の場合, ajsembdbstop コマンドで停止した jajs\_dbmd プロセスも起動します。た だし、組み込み DB がバージョン 10-00 より前の方式の場合は、jajs\_dbmd プロセスは起動しません。
- このコマンドを同時に複数実行しないでください。同時に複数実行した場合,次に示す現象が起こるお それがあります。
	- 不当なメッセージを出力したり、本来出力するはずのメッセージを出力しなかったりするなど、メッ セージ出力が不正になる。
	- このコマンドが,不当にエラーになる。
- Windows の場合,組み込み DB のサービスが開始していることを確認してください。開始していない 場合,このコマンドを実行すると,メッセージ KAVS2117-E が出力されてエラーとなり,メッセージ KFPS01801-E も出力されます。

# 戻り値

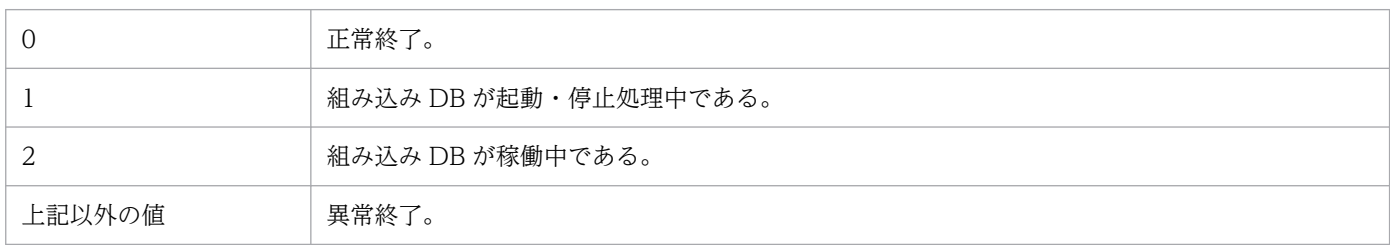

# エラー時の対処

コマンドエラー発生時は,次に示す表に従って対処してください。

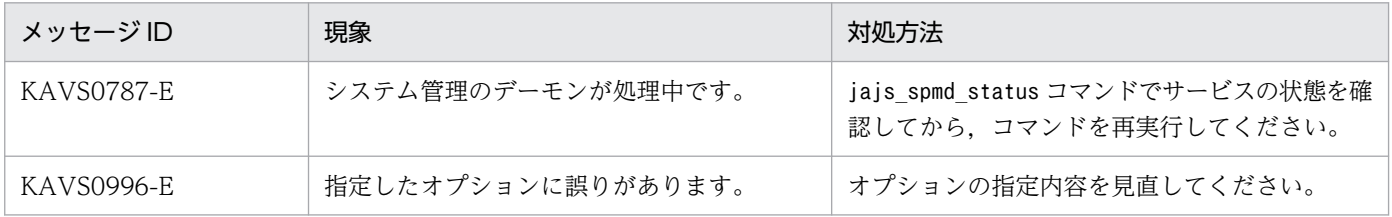

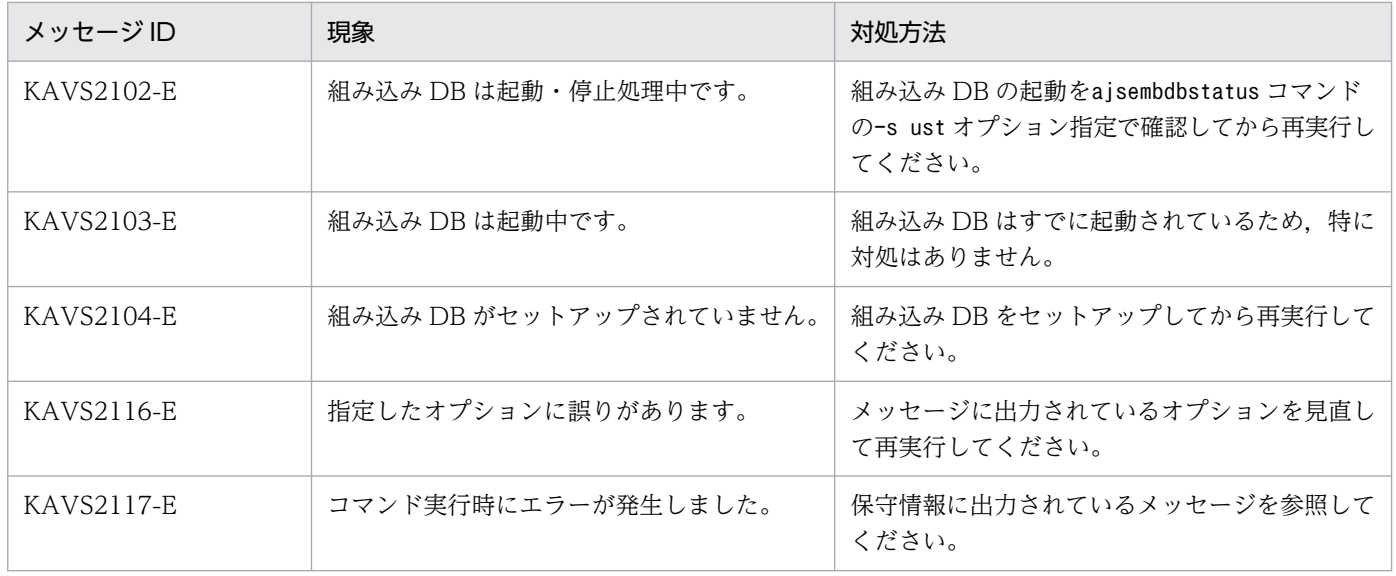

<sup>3.</sup> 通常の運用で使用するコマンド

# <span id="page-465-0"></span>ajsembdbstatus

# 形式

```
ajsembdbstatus
  {-s [ust|prc|usta] |
  -db [-d] |
  -l-c}
 [-id 組み込みDBセットアップ識別子]
```
### 形式 1(組み込み DB の稼働状態の監視 1)

```
ajsembdbstatus
  -s ust
 [-id 組み込みDBセットアップ識別子]
```
### 形式 2(組み込み DB の稼働状態の監視 2)

```
aisembdbstatus
  -s usta
 [-id 組み込みDBセットアップ識別子]
```
### 形式 3(組み込み DB のプロセスの状態の監視)

```
ajsembdbstatus
  -s prc
 [-id 組み込みDBセットアップ識別子]
```
### 形式 4(組み込み DB のデータベース領域の監視)

```
ajsembdbstatus
  -db
 [-d][-id 組み込みDBセットアップ識別子]
```
### 形式 5(組み込み DB のシステムログの監視)

```
ajsembdbstatus
-1[-id 組み込みDBセットアップ識別子]
```
### 形式 6(組み込み DB の構成情報の出力)

```
ajsembdbstatus
-c[-id 組み込みDBセットアップ識別子]
```
# 機能

組み込み DB を監視します。監視できる項目を次に示します。

- 組み込み DB の稼働状態
- 組み込み DB のプロセスの状態
- 組み込み DB のデータベース領域
- 組み込みシステム DB のログ

組み込み DB のデータベース領域を監視する(-db オプションの指定)場合,または組み込み DB のプロ セスの状態を監視する(-s prc オプションの指定)場合,組み込み DB が稼働中に実行してください。そ の他の場合には,稼働状態に関係なく実行できます。

また、JP1/AJS3 の稼働状態には関係なく実行できます。

### 実行権限

Windows の場合:Administrators 権限

UNIX の場合:スーパーユーザー権限

# 格納先ディレクトリ

Windows の場合

JP1/AJS3 - Manager インストール先フォルダ\tools\

UNIX の場合

/opt/jp1ajs2/tools/

### 引数

### -s {ust|prc|usta}

組み込み DB の状態について監視します。

• ust

組み込み DB の起動・停止などの稼働状態を表示します。

• prc

組み込み DB のプロセスの状態を表示します。

組み込み DB を操作するコマンドなどが,組み込み DB に対してアクセスしているかどうかを確認する 場合に使用します。また,ajsembdbcancel コマンドで組み込み DB にアクセスしているコマンドを中 断するときに必要な,サーバ名,またはプログラム名称を取得する場合に使用します。

• usta

ust オプション指定時に表示する内容に加えて,組み込み DB の開始状態を表示します。

#### -db

組み込み DB のデータベース領域について監視します。

メンテナンス時期や,データベース領域の状態を確認する場合に使用します。

#### -d

データベースの情報を詳細に表示する場合に指定します。

このオプションを指定すると、ajsembdbreclaim コマンドで解放できるページ数を確認できます。

#### $-l$

組み込み DB のシステムログについて監視します。

組み込み DB のバックアップまたはリストア時に,システムログファイルの状態を確認する場合に使用し ます。

#### $-c$

組み込み DB の構成情報を出力します。

組み込み DB のバックアップまたはリストア時に,組み込み DB データ領域ディレクトリを確認する場合 や,クラスタ運用のセットアップ時に実行系と待機系の設定が正しいかどうかを確認する場合に使用しま す。なお、このオプションは、IP1/AIS3 10-00 以降で構築された組み込み DB に対して実行した場合に だけ有効です。09-50 以前に構築された組み込み DB に対して実行した場合は,メッセージ KAVS2129- I が出力され,コマンドは異常終了します。

#### -id 組み込み DB セットアップ識別子

組み込み DB を識別するセットアップ識別子を「\_JFn」(n は 0〜9 または A〜Z)の 4 文字で指定します。 ajsembdbbuild コマンドの-id オプションで指定した値を指定してください。

jajs setup コマンド, jajs setup cluster コマンド, およびjajs migrate コマンドで作成された組み込 み DB に対して操作を行う場合,ajsembdbidlist コマンドで操作対象となる組み込み DB のセットアップ 識別子を確認してください。ajsembdbidlist コマンドについては,[「2. セットアップコマンド](#page-113-0)  [ajsembdbidlist](#page-113-0)」を参照してください。

このオプションを省略した場合は、 JF0 が仮定されます。

### 注意事項

- このコマンドはスクリプトで実装されています。このため,オプションに不当に長い文字列や不正な文 字列や値を指定すると,予期しないエラーが発生することがあります。オプション指定値は,DBMS および JP1/AJS3 で規定されている範囲内の文字列または数値を指定してください。
- JP1/AJS3 運用中の状態でajsembdbstatus コマンドに-db オプションまたは-l オプションを指定して実 行した場合,出力される情報が最新の状態とは限りません。コマンド実行時に最新の状態を取得したい 場合は,ジョブの定義や実行など,ユニットに対して操作していない状態で実行してください。

<sup>3.</sup> 通常の運用で使用するコマンド
• ajsembdbstatus コマンドを同じ組み込み DB に対して同時に複数実行すると,ログの出力処理で競合 して,出力結果の行と行の間に次のメッセージが出力される場合があります。 「プロセスはファイルにアクセスできません。別のプロセスが使用中です。」 出力結果の内容に問題はありませんので,このメッセージが出力された場合は,無視してください。

## 戻り値

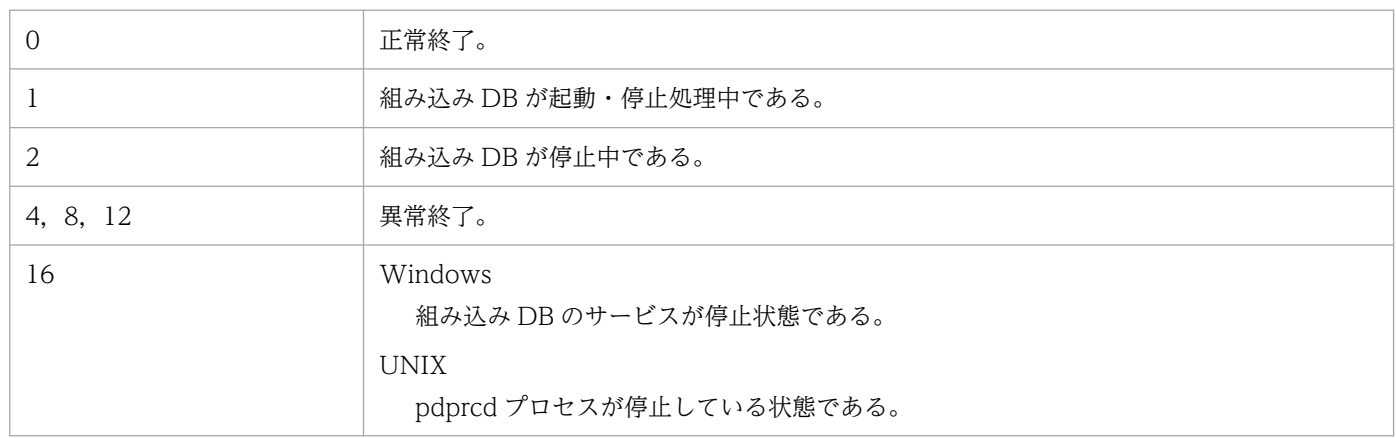

# エラー時の対処

コマンドエラー発生時は,次に示す表に従って対処してください。

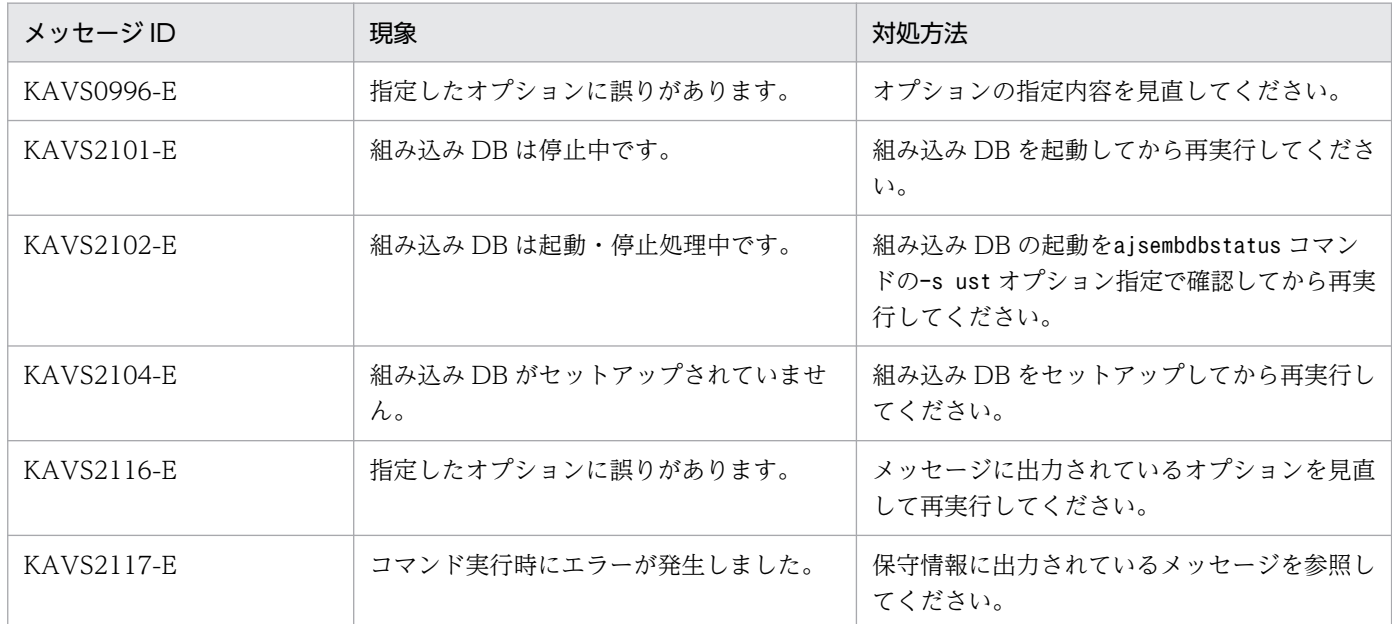

# 出力例

## 組み込み DB の稼働状態を確認する場合

ajsembdbstatus -s usta -id \_JF0

HOSTNAME : 127.0.0.1(144852) SYSTEMID : ajs2 UNITID : unt1

ENTRYHOST : 127.0.0.1 **PAIRHOST** UNIT-STAT FES-STAT SETUP-STAT ONLINE \*\*\*\*\*\*\*\* SETUP START-OPT : NORMAL

## **HOSTNAME**

「127.0.0.1」が表示されます。

() 内は,ajsembdbstatus コマンドを実行した時刻が時分秒(HHMMSS)で出力されます。

#### 注意事項

次のどれかに該当する場合は、組み込み DB インストール先ディレクトリのホスト名が 32 文字以 内で出力されます。クラスタ構成の場合は,初めに実行系に設定したホスト名が出力されます。

- バージョンが 09-50 以前の Windows 版 IP1/AIS3 Manager を使用していて、かつ論理ホス トで組み込み DB を構築した場合
- バージョンが 09-50 以前の UNIX 版 JP1/AJS3 Manager を使用している場合
- バージョンが 09-50 以前の JP1/AJS3 Manager を 10-00 以降にバージョンアップインストー ルしていて,かつ IPv6 で通信するためのセットアップをしていない場合

## **SYSTEMID**

組み込み DB の識別子が 4 文字で出力されます。JP1/AJS3 では,「ajs2」固定です。

#### UNITID

システム固有の識別子が 4 文字で出力されます。JP1/AJS3 では,「unt1」固定です。

## **ENTRYHOST**

「127.0.0.1」が表示されます。

#### 注意事項

次のどれかに該当する場合は,ajsembdbstatus コマンドを実行したホスト名が出力されます。

- バージョンが 09-50 以前の Windows 版 JP1/AJS3 Manager を使用していて、かつ論理ホス トで組み込み DB を構築した場合
- バージョンが 09-50 以前の UNIX 版 JP1/AJS3 Manager を使用している場合
- バージョンが 09-50 以前の JP1/AJS3 Manager を 10-00 以降にバージョンアップインストー ルしていて,かつ IPv6 で通信するためのセットアップをしていない場合

#### PAIRHOST

常に空白です。

## UNIT-STAT

システムの状態が出力されます。

PAUSE:組み込み DB の再起動中断状態※

STOP:停止状態

STARTING:開始途中

<sup>3.</sup> 通常の運用で使用するコマンド

JP1/Automatic Job Management System 3 コマンドリファレンス  $470$ 

ONLINE:稼働状態

STOPPING:停止途中

注※

組み込み DB が異常終了し,組み込み DB が独自に実施する再起動で回復できない状態です。

FES-STAT

常に「\*\*\*\*\*\*\*\*」が出力されます。

## SETUP-STAT

セットアップの状態が出力されます。

SETUP:

Windows の場合はajsembdbbuild コマンド実行済みで組み込み DB のサービスが稼働中, UNIX の場合はajsembdbbuild コマンド実行済みであることを示します。

## UNSETUP:

Windows の場合は組み込み DB のサービスが停止中, UNIX の場合はajsembdbunset コマンドにr オプションを指定して実行した状態であることを示します。

## START-OPT (-s usta オプション指定時)

組み込み DB の開始状態が出力されます。

NORMAL:通常の組み込み DB 開始状態

RECOVERY:組み込み DB のシステム領域を回復する場合の開始状態(ajsembdbstart コマンド-r オプ ション指定)

\*\*\*\*\*\*\*\*:組み込み DB が開始していない

## 組み込み DB のプロセスの状態を確認する場合

ajsembdbstatus  $-s$  prc  $-id$  JF0

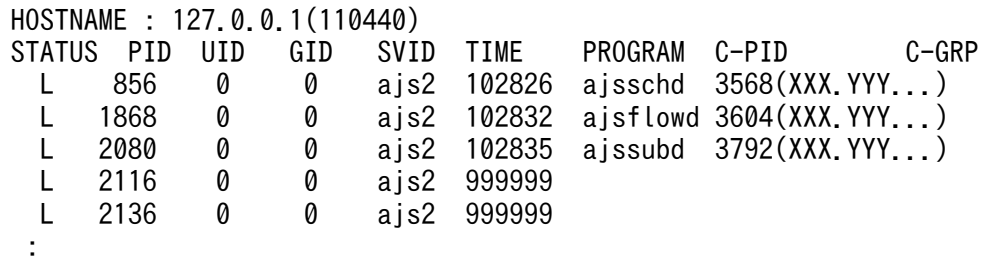

## **HOSTNAME**

「127.0.0.1」が表示されます。

() 内は、ajsembdbstatus コマンドを実行した時刻が時分秒 (HHMMSS) で出力されます。

## 注意事項

次のどれかに該当する場合は、組み込み DB インストール先ディレクトリのホスト名が 32 文字以 内で出力されます。クラスタ構成の場合は,初めに実行系に設定したホスト名が出力されます。

- バージョンが 09-50 以前の Windows 版 IP1/AIS3 Manager を使用していて、かつ論理ホス トで組み込み DB を構築した場合
- バージョンが 09-50 以前の UNIX 版 JP1/AJS3 Manager を使用している場合
- バージョンが 09-50 以前の JP1/AJS3 Manager を 10-00 以降にバージョンアップインストー ルしていて,かつ IPv6 で通信するためのセットアップをしていない場合

## **STATUS**

組み込み DB が起動しているアクセス用のプロセスの状態が出力されます。

D:開始処理中または終了処理中

L:稼働中

## PID

プロセス ID が 10 けた以内の 10 進数で出力されます。

#### UID

常に 0 が出力されます。

#### GID

常に 0 が出力されます。

## SVID

プロセスのサーバ名が出力されます。JP1/AJS3 で使用しているプロセスについては「ajs2」が出力さ れます。組み込み DB を操作するコマンドを実行すると,ajsembdbcancel コマンドの-u オプションに 指定する情報が出力されることがあります。

#### TIME

組み込み DB との接続時刻が時分秒(HHMMSS)で出力されます。

#### PROGRAM

JP1/AJS3 のコマンドプロセス,またはデーモンプロセスの名称が 30 文字以内で出力されます。 組み込み DB を操作するコマンドを実行すると、実行したコマンド名称以外が出力されることがありま す。ajsembdbcancel コマンドの-u オプションに指定する情報が出力されます。

## C-PID

組み込み DB と接続していた JP1/AJS3 デーモンプロセスまたはコマンドプロセスのプロセス ID が 10 けた以内の 10 進数で出力されます。()内は、IP アドレスが 15 文字以内で出力されます。 接続していないプロセスについては出力されません。

## C-GRP

常に空白です。

## 組み込み DB のデータベース領域の状態を確認する場合

ajsembdbstatus  $-db - id$  JF0

```
 1684 hh:mm:ss unt1 _pd0dbst KFPK10300-I Pddbst started
 1684 hh:mm:ss unt1 _pd0dbst KFPK10301-I Pddbst terminated, return code=0
```
pddbst 08-05(Object Option) \*\* RD Area Logical Analysis \*\* YYYY/MM/DD hh:mm:ss<br>RD Area Name : AJS2DATA RD Area Name Server : ajs2 Total Segment : 301 Segment Size : 10 Pages<br>Unused Segment: 297 Page Size : 30720 Bytes Unused Segment: History1 Hold Status : Hold Code : 0 Hold Time : History2 Hold Status : Hold Code : 0 Hold Time : ------------------------------------------------------------------ Table Name : AJS1ARROW Auth Id : root Status : Reference Pending Status : Check Pending Status : Segment Reuse : 18 segments <Base row segment> Search Mode : INS Reuse Search Failure : 0/ (1)Used(Full) (2)Used( Full) Sum Segment 0%( 0%) 0 0 0 0) 0<br>Page 0%( 0%) 0 0 0) 0 Page 0% (0%) Collect On Segment : 0 Table Name : AJS1BODY<br>Auth Id : root : root **Status**  Reference Pending Status : Check Pending Status : Segment Reuse : 18 segments <Base row segment> Search Mode : INS Reuse Search Failure : 0/ Used(Full) Used( Full) Sum Segment 0%( 0%) 0( 0) 0<br>Page 0%( 0%) 0( 0) 0 Page  $0\%$   $0\%$   $0\%$   $0($  0) Collect On Segment : 0 Table Name : AJS1CAL Auth Id : root Status Reference Pending Status : Check Pending Status : Segment Reuse : 18 segments <Base row segment> Search Mode : INS Reuse Search Failure : 0/ Used(Full) Used( Full) Sum Segment 0%( 0%) 0 0 0 0<br>Page 0%( 0%) 0 0 0 0 0 0 Page 0%( 0%) 0( 0) 0 Collect On Segment : Table Name : AJS1ENTRY Auth Id : root **Status**  Reference Pending Status : Check Pending Status : Segment Reuse : 18 segments  $\langle$ Base row segment $\rangle$ Search Mode : INS

Reuse Search Failure : 0/<br>Used(Full) Used(full) Used(Full) Used( Full) Sum Segment 0%( 0%) 0 0 0 0 0<br>Page 0%( 0%) 0 0 0 0 0 0 Page 0%( 0%) 0( 0) 0 Collect On Segment : Table Name : AJS1GEN Auth Id : root Status : Reference Pending Status : Check Pending Status : Segment Reuse : 18 segments <Base row segment> Search Mode : INS Reuse Search Failure : 0/<br>Used(Full) Used(full) Used(Full) Used( Full) Sum Segment 0%( 0%) 0( 0) 0<br>Page 0%( 0%) 0( 0) 0 Page 0%( 0%) 0( 0) Collect On Segment : 0 Table Name : AJS1ID<br>Auth Id : root : root Status : Reference Pending Status : Check Pending Status : Segment Reuse : 18 segments  $\langle$ Base row segment $\rangle$  Search Mode : INS Reuse Search Failure : 0/<br>Used(Full) Used(full) Used(Full) Used( Full) Sum<br>100%(0%) 1( 0) 1 Segment 100%( 0%) 1 ( 0) 1<br>Page 10%( 0%) 1 ( 0) 10 Page 10% (0%) 1 (0) 10 Collect On Segment : 0 Table Name : AJS1PERF<br>Auth Id : root Auth Id Status : Reference Pending Status : Check Pending Status : Segment Reuse : 18 segments <Base row segment> Search Mode : INS Reuse Search Failure : 0/<br>Used(Full) Used( Full) Used(Full) Used( Full) Sum Segment  $0\%$   $0\%$   $0\%$   $0\%$   $0\%$   $0\%$   $0\%$   $0\%$   $0\%$ Page 0% (0%) 0 (0) 0 Collect On Segment : 0 Table Name : AJS1RELS<br>Auth Id : root  $:$  root **Status**  Reference Pending Status : Check Pending Status : Segment Reuse : 18 segments  $\langle$ Base row segment $\rangle$  Search Mode : INS Reuse Search Failure : 0/<br>Used(Full) Used( Full) Used(Full) Used( Full) Sum

Segment 0%( 0%) 0 0 0 0<br>Page 0%( 0%) 0 0 0 0 0 0  $0\%$  (  $0\%$  ) 0( 0) 0 Collect On Segment : 0 Table Name : AJS1SCH Auth Id : root **Status**  Reference Pending Status : Check Pending Status : Segment Reuse : 18 segments <Base row segment> Search Mode : INS Reuse Search Failure : 0/<br>Used(Full) Used( Full) Used(Full) Used( Full) Sum Segment 0%( 0%) 0( 0) 0<br>Page 0%( 0%) 0( 0) 0 Page 0%( 0%) 0( 0) 0 Collect On Segment : 0 Table Name : AJS1STAT Auth Id : root **Status** Reference Pending Status :<br>Check Pending Status : Pending Status : Segment Reuse : 48 segments  $\langle$ Base row segment $\rangle$  Search Mode : INS Reuse Search Failure : 0/<br>Used(Full) Used( Full) Used(Full) Used( Full) Sum Segment 0%( 0%) 0( 0) 0<br>Page 0%( 0%) 0( 0) 0  $0\%$  ( 0%) Collect On Segment : 0 Table Name : AJS1UNIT Auth Id : root **Status**  Reference Pending Status : Check Pending Status : Segment Reuse : 18 segments <Base row segment> Search Mode : INS Reuse Search Failure : 0/<br>Used(Full) Used(full) Used(Full) Used( Full) Sum Segment 100%( 0%) 1 ( 0) 1<br>Page 10%( 0%) 1 ( 0) 10 Page  $10\%$  ( $0\%$ ) Collect On Segment : 0 Table Name : AJSAGTEXECCNT Auth Id : root **Status**  Reference Pending Status : Check Pending Status : Segment Reuse : 3 segments <Base row segment> Search Mode : INS Reuse Search Failure : 0/ 0 Used(Full) Used( Full) Sum Segment 100%( 0%) 1 ( 0) 1<br>Page 10%( 0%) 1 ( 0) 10 Page 10% (0%)

Collect On Segment : 0 Table Name : AJSEXECAGT Auth Id : root **Status**  Reference Pending Status : Check Pending Status : Segment Reuse : 3 segments <Base row segment> Search Mode : INS Reuse Search Failure : 0/<br>Used(Full) Used(full) Used(Full) Used( Full) Sum<br>100%( 0%) 1( 0) 1 Segment 100% (0%) 1 (0) 1<br>Page 10% (0%) 1 (0) 10 Page 10%( 0%) 1( 0) 10 Collect On Segment : Table Name : AJSEXECAGTGRP Auth Id : root **Status**  Reference Pending Status : Check Pending Status :<br>Segment Reuse : 3 segments Segment Reuse : <Base row segment> Search Mode : INS Reuse Search Failure : 0/ Used(Full) Used( Full) Sum Segment  $0\%$   $0\%$   $0\%$   $0($  0) 0 Page  $0\%$   $0\%$   $0\%$   $0\%$   $0\%$   $0\%$   $0\%$   $0\%$ Collect On Segment : 0 Table Name : AJSLINKAGT Auth Id : root **Status**  Reference Pending Status : Check Pending Status : Segment Reuse : 3 segments <Base row segment> Search Mode : INS Reuse Search Failure : 0/<br>Used(Full) Used( Full) Used(Full) Used( Full) Sum<br>0%(0%) 0( 0) 0 Segment 0%( 0%) 0( 0) 0 Page 0%( 0%) 0( 0) 0 Collect On Segment : 3649 hh:mm:ss unt1 \_pd0dbst KFPK10300-I Pddbst started 3649 hh:mm:ss unt1 \_pd0dbst KFPK10301-I Pddbst terminated, return code=0 pddbst 08-05(Object Option) \*\* RD Area Logical Analysis \*\* YYYY/MM/DD hh:mm:ss RD Area Name : AJS2DATA2 Server : ajs2<br>Total Segment : 100 Segment Size : 100 Pages Unused Segment: 100 Page Size : 30720 Bytes History1 Hold Status : Hold Code : 0 Hold Time : History2 Hold Status : ------------------------------------------------------------------ Table Name : AJS1JINF Auth Id : root **Status** Reference Pending Status :

 Check Pending Status : Segment Reuse : 70 segments  $\langle$ Base row segment $\rangle$  Search Mode : INS Reuse Search Failure : 0/<br>Used(Full) Used(full) Used(Full) Used( Full) Sum Segment  $0\%$   $0\%$   $0\%$   $0\%$   $0\%$   $0\%$   $0\%$   $0\%$ Page 0% 0%) 0 0 0<br>Collect On Segment : 0 Collect On Segment : <BINARY segment> Search Mode : INS Reuse Search Failure : 0/<br>Used(Full) Used(full) Used(Full) Used( Full) Sum Segment 0%( 0%) 0( 0) 0<br>Page 0%( 0%) 0( 0) 0 Page  $0\%$   $0\%$   $0\%$   $0\%$   $0\%$   $0\%$ Collect On Segment : 3952 hh:mm:ss unt1 \_pd0dbst KFPK10300-I Pddbst started 3952 hh:mm:ss unt1 pd0dbst KFPK10301-I Pddbst terminated, return code=0 pddbst 08-05(Object Option) \*\* RD Area Logical Analysis \*\* YYYY/MM/DD hh:mm:ss RD Area Name : AJS2INDX Server : ais2 Total Segment : <sup>904</sup> Segment Size : 10 Pages<br>Unused Segment: 885 Page Size : 4096 Bytes Page Size : 4096 Bytes History1 Hold Status : Hold Code : 0 Hold Time : History2 Hold Status : Hold Code : 0 Hold Time : ------------------------------------------------------------------ Index Name : AJS1ARROWINDEX1 Auth Id : root **Status**  Used(Full) Used( Full) Sum Segment 100%( 0%) 1 ( 0) 1<br>Page 10%( 0%) 1 ( 0) 10 Page 10% (0%) 1 (0) 10 Collect On Segment : 0 Index Name : AJS1BODYINDEX1 Auth Id : root Status : Used(Full) Used( Full) Sum Segment 100%( 0%) 1 ( 0) 1<br>Page 10%( 0%) 1 ( 0) 10 Page  $10\%$   $0\%)$   $1\)$   $0)$ Collect On Segment : Index Name : AJS1CALINDEX1 Auth Id : root Status Used(Full) Used( Full) Sum Segment 100%( 0%) 1 ( 0) 1<br>Page 10%( 0%) 1 ( 0) 10 Page 10%( 0%) 1(<br>Collect On Segment : 0 Collect On Segment : Index Name : AJS1ENTRYINDEX1 Auth Id : root **Status** Used(Full) Used( Full) Sum<br>100%( 0%) 1( 0) 1 Segment 100%( 0%) 1( 0) 1 Page 10% (0%) 1 (0) 10 Collect On Segment : 0

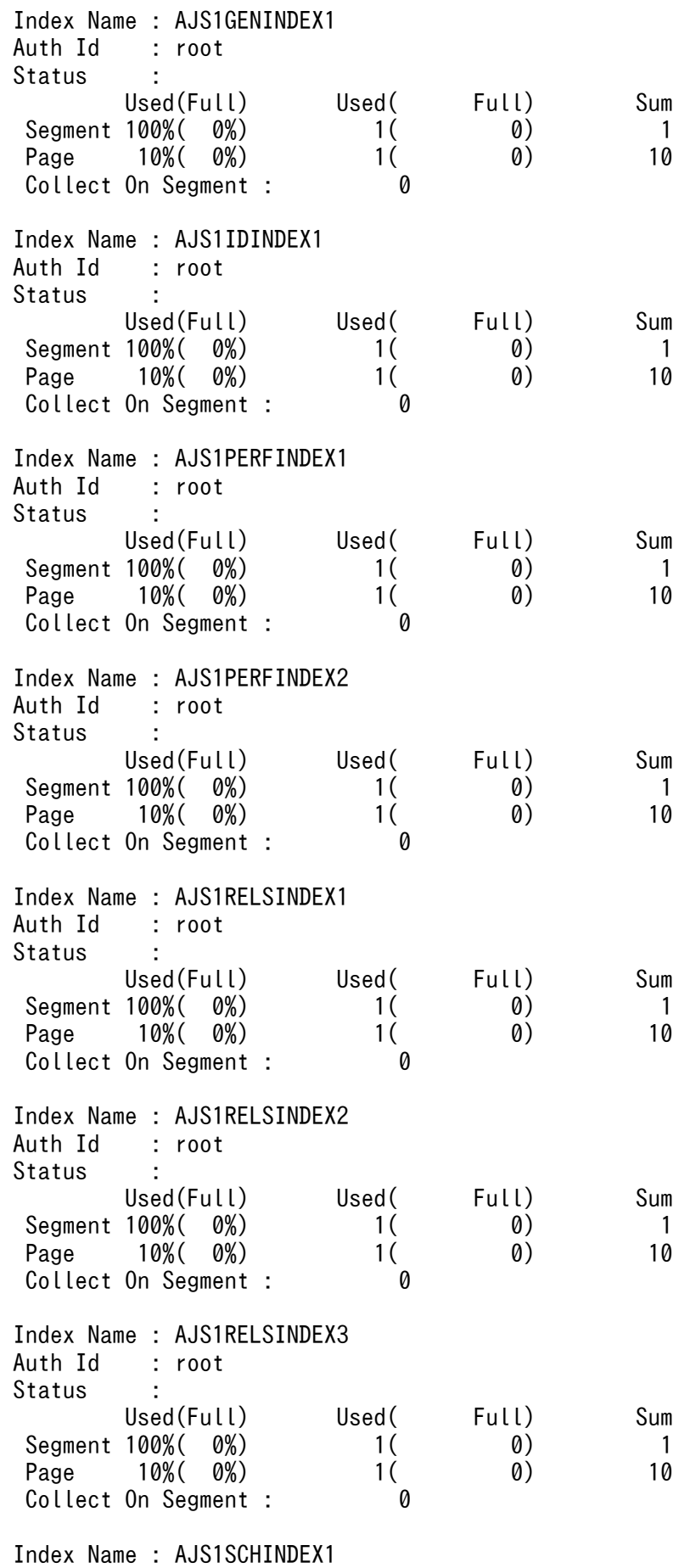

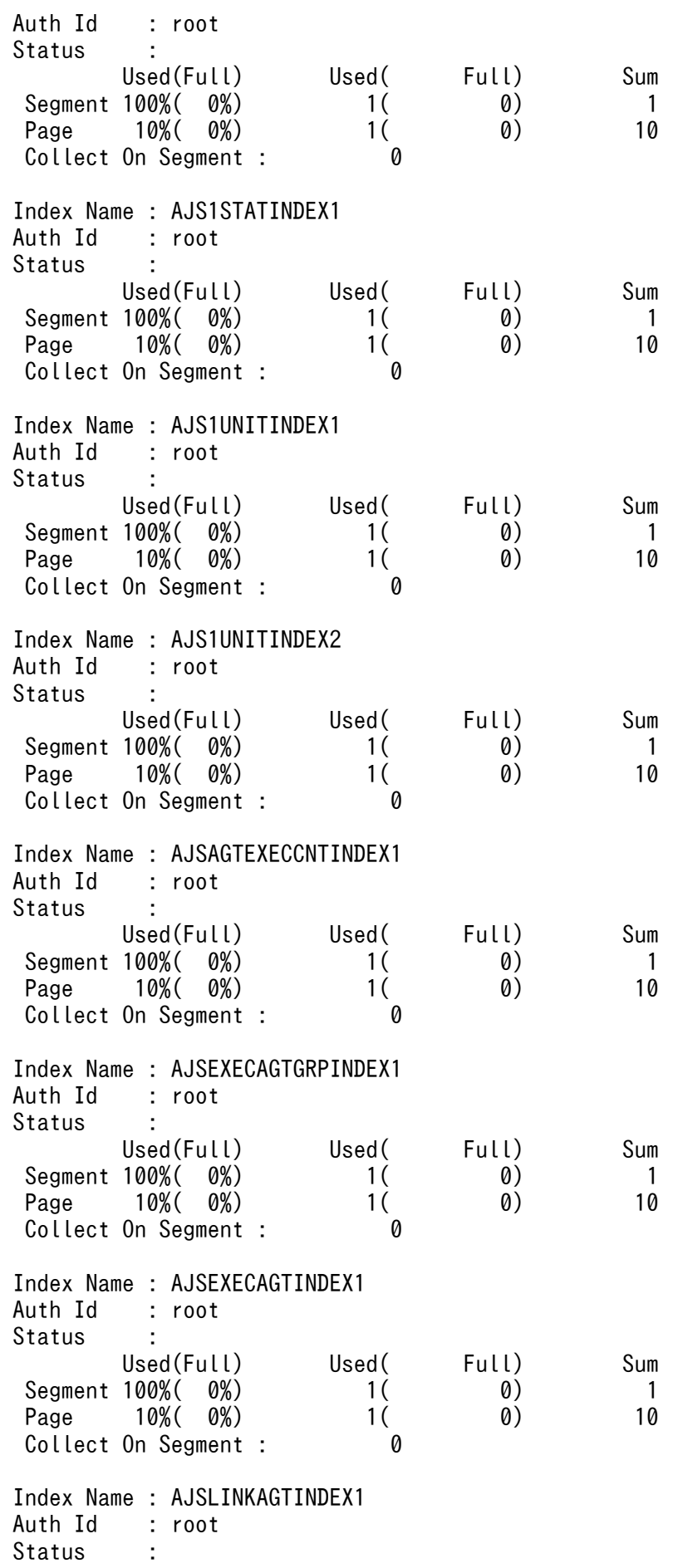

 Used(Full) Used( Full) Sum Segment 100% (0%) 1 (0) 1 Page 10%( 0%) 1( 0) 10 Collect On Segment : 0 3667 hh:mm:ss unt1 \_pd0dbst KFPK10300-I Pddbst started 3667 hh:mm:ss unt1 \_pd0dbst KFPK10301-I Pddbst terminated, return code=0 pddbst 08-05(Object Option) \*\* RD Area Logical Analysis \*\* YYYY/MM/DD hh:mm:ss RD Area Name : AJS2INDX2 Server : ajs2 Total Segment : 3000 Segment Size : 10 Pages<br>Unused Segment: 2998 Page Size : 4096 Bytes Unused Segment: 2998 Page Size : 4096 Bytes History1 Hold Status : Hold Code : 0 Hold Time : History2 Hold Status : Hold Code : 0 Hold Time : ------------------------------------------------------------------ Index Name : AJS1JINFINDEX1 Auth Id : root Status : Used(Full) Used( Full) Sum Segment 100%( 0%) 1 ( 0) 1<br>Page 10%( 0%) 1 ( 0) 10 Page 10% (0%) 1 (10) Collect On Segment : 0 Index Name : AJS1JINFINDEX2 Auth Id : root Status Used(Full) Used( Full) Sum Segment 100% (0%) 1 (0) 1 Page 10%( 0%) 1( 0) 10 Collect On Segment : 0

## RD Area Name

JP1/AJS3 で使用している領域の名称が出力されます。

AJS2DATA,AJS2DATA2※:テーブル領域

AJS2INDX, AJS2INDX2<sup>※</sup>:インデクス領域

注※

AJS2DATA2, AJS2INDX2 の情報は、バックアップ強化機能が有効な場合にだけ出力されます。

## Server

常に「ajs2」が出力されます。

## Total Segment

出力している領域の総セグメント数が出力されます。

## Unused Segment

出力している領域の未使用セグメント数の合計が出力されます。

## Segment Size

1 セグメント内のページ数が出力されます。

## Page Size

1 ページのサイズがバイト単位で出力されます。

History1 Hold Status Code, Hold Code, Hold Time

システムが使用する情報です。

History2 Hold Status Code, Hold Code, Hold Time

システムが使用する情報です。

## Table Name

JP1/AJS3 で使用しているテーブル名が出力されます。

## Index Name

JP1/AJS3 で使用しているインデクス名が出力されます。

## Auth Id

テーブルまたはインデクスの認可識別子が出力されます。JP1/AJS3 では,通常「root」が出力されま す。

## Segment Reuse

空き領域の再利用機能の、再利用開始ポイントの設定値(セグメント数)が出力されます。空き領域の 再利用機能を無効にしている場合は,「-(ハイフン)」が出力されます。

Collect On Segment

ajsembdbreclaim コマンドが実行中,またはajsembdbreclaim コマンドが正常終了しなかったことで, 解放処理が途中の状態のセグメント数が出力されます。

Status, Reference Pending Status, Check Pending Status, Search Mode, Reuse Search Failure システムで使用する情報です。

## (1)Used(Full)

使用中セグメント数または使用中ページ数の比率が出力されます。()内は、そのうちの満杯セグメン トまたは満杯ページの比率が出力されます。

## (2)Used( Full)

使用中セグメント数または使用中ページの数が出力されます。()内は、そのうちの満杯セグメントま たは満杯ページの数が出力されます。

## Sum

テーブルまたはインデクスに割り当てられているセグメント数またはページ数の合計が出力されます。

## 組み込み DB のデータベース領域の詳細を確認する場合

ajsembdbstatus  $-db -d -id$  JF0

 3240 hh:mm:ss unt1 \_pd0dbst KFPK10300-I Pddbst started 3240 hh:mm:ss unt1 pd0dbst KFPK10301-I Pddbst terminated, return code=0 pddbst 08-05(Object Option) \*\* RD Area Logical Analysis \*\* YYYY/MM/DD hh:mm:ss RD Area Name : AJS2DATA Server : ajs2 Total Segment : 301 Segment Size : 10 Pages Unused Segment: 297 Page Size : 30720 Bytes History1 Hold Status : Hold Code : 0 Hold Time : History2 Hold Status : Hold Code : 0 Hold Time :

------------------------------------------------------------------ Table Name : AJS1ARROW Auth Id : root **Status**  Reference Pending Status : Check Pending Status : Segment Reuse : 18 segments <Base row segment> Search Mode : INS Reuse Search Failure : 0/<br>Used(Full) Used(full) Used(Full) Used( Full) Sum Segment  $0\%$   $0\%$   $0\%$   $0\%$   $0\%$   $0\%$   $0\%$   $0\%$   $0\%$   $0\%$ Page 0% (0%) 0 (0) 0 Collect On Segment : 0 Collect Prearranged Page : 0<br>Used Page Ratio Page(Ratio) Used Page Ratio 0% : 0( 0%)  $1 - 10\%$  : 0( 0%)  $11-20\%$  : 0( 0%)<br>21-30% : 0( 0%)  $21 - 30\%$  : 0( 0%)<br>31-40% : 0( 0%)  $31 - 40\%$  : 0(  $41 - 50\%$  :  $0(0\%)$ <br>  $51 - 60\%$  :  $0(0\%)$  $51 - 60\%$  :  $61 - 70\%$  : 0( 0%)  $71 - 80\%$  : 0( 0%) 81- 90% : 0( 0%)  $91-100\%$  : 0( 0%) Total 0 Table Name : AJS1BODY Auth Id : root **Status**  Reference Pending Status : Check Pending Status : Segment Reuse : 18 segments <Base row segment> Search Mode : INS Reuse Search Failure : 0/<br>Used(Full) Used( Full) Used(Full) Used( Full) Sum<br>Segment 0%( 0%) 0( 0) 0  $0\%$  (  $0\%$  ) 0( 0) 0 Page 0%( 0%) 0( 0) 0 Collect On Segment : 0 Collect Prearranged Page : 0 Used Page Ratio Page(Ratio)  $0\%$  : 0( 0%)  $1 - 10\%$  : 0( 0%)  $11-20\%$  : 0( 0%)<br>21-30% : 0( 0%)  $21 - 30\%$  :  $0($ <br>31-40% : 0  $31 - 40\%$  : 0( 0%)<br> $41 - 50\%$  : 0( 0%) 41- 50% : 0( 0%)  $51 - 60\%$  : 0( 0%) 61- 70% : 0( 0%)  $71 - 80\%$  : 0( 0%)  $81 - 90\%$  : 0( 0)%)  $91-100\%$  : 0( 0%) Total 0 Table Name : AJS1CAL

 Auth Id : root Status : Reference Pending Status : Check Pending Status : Segment Reuse : 18 segments <Base row segment> Search Mode : INS Reuse Search Failure : 0/<br>Used(Full) Used(full) Used(Full) Used( Full) Sum<br>0%(0%) 0( 0) 0 Segment 0%( 0%) 0 0 0 0) 0<br>Page 0%( 0%) 0 0 0) 0 0%( 0%) 0(<br>Page 0) 0( 0) 0( 0) 0( 0) 0 Collect On Segment : Collect Prearranged Page : 0<br>Used Page Ratio Page(Ratio) Used Page Ratio<br>: 0%  $0\%$  : 0( 0%)  $1 - 10\%$  :  $0(0\%)$ <br> $1 - 20\%$  :  $0(0\%)$  $11-20\%$  :  $0(0\%)$ <br>  $21-30\%$  :  $0(0\%)$  $21 - 30\%$  : 0(  $31-40\%$  : 0( 0%)<br> $41-50\%$  : 0( 0%)  $41 - 50\%$  : 0( 0%)<br>51- 60% : 0( 0%)  $51-60\%$  : 0( 0%)<br>  $61-70\%$  : 0( 0%)  $61 - 70\%$  :  $0(0\%)$ <br>  $71 - 80\%$  :  $0(0\%)$  $71 - 80\%$  : 0( 0%)<br>  $81 - 90\%$  : 0( 0%)  $81 - 90\%$  : 0(  $91-100\%$  : 0( 0%) Total 0 Table Name : AJS1ENTRY Auth Id : root **Status**  Reference Pending Status : Check Pending Status : Segment Reuse : 18 segments <Base row segment> Search Mode : INS Reuse Search Failure : 0/ 0 Used(Full) Used( Full) Sum Segment 0%( 0%) 0 0 0 0) 0<br>Page 0%( 0%) 0 0 0) 0 0% ( 0%) 0 ( 0)<br>D.Segment : 0 Collect On Segment : Collect Prearranged Page : 0 Used Page Ratio Page(Ratio)  $0\%$  :  $0(0\%)$ <br> $0\%$  :  $0(0\%)$  $1 - 10\%$  :  $11 - 20\%$  : 0( 0%)  $21 - 30\%$  : 0( 0%)  $31 - 40\%$  : 0( 0%)<br>41- 50% : 0( 0%)  $41 - 50\%$  : 0( 0%)<br>51- 60% : 0( 0%)  $51-60\%$  : 0( 0%)<br>  $61-70\%$  : 0( 0%)  $61 - 70\%$  : 0(  $71 - 80\%$  : 0( 0\%)<br> $81 - 90\%$  : 0( 0\%)  $81 - 90\%$  : 0( 0%)<br>91-100% : 0( 0%)  $91-100\%$  : 0( Total 0 Table Name : AJS1GEN Auth Id : root Status :

 Reference Pending Status : Check Pending Status : Segment Reuse : 18 segments  $\langle$ Base row segment $\rangle$  Search Mode : INS Reuse Search Failure : 0/ Used(Full) Used( Full) Sum<br>0%(0%) 0( 0) 0 Segment 0%( 0%) 0( 0) 0<br>Page 0%( 0%) 0( 0) 0 Page 0% (0%) Collect On Segment : 0 Collect Prearranged Page : 0<br>Used Page Ratio Page(Ratio) Used Page Ratio  $0\%$  : 0( 0%)  $1 - 10\%$  :  $0(0\%)$ <br> $1 - 20\%$  :  $0(0\%)$  $11 - 20\%$  :  $0(0\%)$ <br>  $21 - 30\%$  :  $0(0\%)$  $21 - 30\%$  :  $0( 0\%)$ <br>31-40% :  $0( 0\%)$  $31 - 40\%$  : 0( 41- 50% : 0( 0%)  $51-60\%$  : 0( 0%)<br>  $61-70\%$  : 0( 0%)  $61 - 70\%$  : 0( 0%)<br>  $71 - 80\%$  : 0( 0%)  $71 - 80\%$  : 0( 0\%)<br> $81 - 90\%$  : 0( 0\%)  $81 - 90\%$  :  $0(0\%)$ <br>91-100% :  $0(0\%)$  $91-100%$  : Total 0 Table Name : AJS1ID Auth Id : root **Status** Reference Pending Status :<br>Check Pending Status : Pending Status : Segment Reuse : 18 segments  $\langle$ Base row segment $\rangle$  Search Mode : INS Reuse Search Failure : 0/ Used(Full) Used( Full) Sum Segment 100%( 0%) 1 ( 0) 1<br>Page 10%( 0%) 1 ( 0) 10 Page  $10\%$   $0\%$   $1$   $1$ Collect On Segment : 0 Collect Prearranged Page : 0<br>Used Page Ratio Page(Ratio) Used Page Ratio<br>: 0%  $9(90\%)$ <br>1(10%)  $1 - 10\%$  :  $1(-20\%)$ <br> $1 - 20\%$  :  $0(-0\%)$  $11-20\%$  : 0( 0%)<br>21-30% : 0( 0%)  $21 - 30\%$  : 0(  $31 - 40\%$  : 0( 0%) 41- 50% : 0( 0%)  $51-60\%$  : 0( 0%)<br>  $61-70\%$  : 0( 0%)  $61 - 70\%$  : 0( 0%)<br>  $71 - 80\%$  : 0( 0%)  $71 - 80\%$  : 0( 0%)<br>  $81 - 90\%$  : 0( 0%)  $81 - 90\%$  : 0( 91-100% : 0( 0%) Total 10 Table Name : AJS1PERF Auth Id : root **Status**  Reference Pending Status : Check Pending Status :

 Segment Reuse : 18 segments <Base row segment> Search Mode : INS Reuse Search Failure : 0/<br>Used(Full) Used(full) Used(Full) Used( Full) Sum Segment 0%( 0%) 0 0 0 0<br>Page 0%( 0%) 0 0 0 0 0 0 0 Page 0%( 0%) 0( 0) Collect On Segment : 0 Collect Prearranged Page : 0<br>Used Page Ratio Page(Ratio) Used Page Ratio Page(<br>0% : 0%  $0\%$  :  $0(0\%)$ <br> $0\%$  :  $0(0\%)$  $1 - 10\%$  :  $0(0\%)$ <br> $1 - 20\%$  :  $0(0\%)$  $11-20\%$  : 0( 0%)<br>21-30% : 0( 0%)  $21 - 30\%$  : 0( 0%)<br>31-40% : 0( 0%)  $31 - 40\%$  :  $0(0\%)$ <br> $41 - 50\%$  :  $0(0\%)$  $41 - 50\%$  :  $0(0\%)$ <br>  $51 - 60\%$  :  $0(0\%)$  $51- 60\%$  :  $0( 0\%)$ <br>  $61- 70\%$  :  $0( 0\%)$  $61 - 70\%$  : 0(  $71 - 80\%$  : 0( 0\%)<br> $81 - 90\%$  : 0( 0\%)  $81 - 90\%$  : 0( 0\%)<br>91-100\% : 0( 0\%)  $91-100%$  : Total 0 Table Name : AJS1RELS Auth Id : root **Status**  Reference Pending Status : Check Pending Status : Segment Reuse : 18 segments <Base row segment> Search Mode : INS Reuse Search Failure : 0/<br>Used(Full) Used( Full) Used(Full) Used( Full) Sum Segment 0%( 0%) 0( 0) 0<br>Page 0%( 0%) 0( 0) 0 Page  $0\%$   $0\%$   $0\%$   $0($   $0)$   $0$ Collect On Segment : 0 Collect Prearranged Page : 0 Used Page Ratio Page(Ratio)  $0\%$  :  $0(0\%)$ <br> $0\%$  :  $0(0\%)$  $1- 10\%$  :  $0(0\%)$ <br> $1- 20\%$  :  $0(0\%)$  $11-20\%$  : 0( 0%)<br>21-30% : 0( 0%)  $21 - 30\%$  : 0( 0%)<br>31-40% : 0( 0%)  $31 - 40\%$  : 0( 0%)<br>41- 50% : 0( 0%)  $41 - 50\%$  : 0(  $51 - 60\%$  : 0( 0%) 61- 70% : 0( 0%)  $71 - 80\%$  : 0( 0%)<br>  $81 - 90\%$  : 0( 0%)  $81 - 90\%$  : 0( 0\%)<br>91-100\% : 0( 0\%)  $91-100%$  : Total 0 Table Name : AJS1SCH Auth Id : root **Status**  Reference Pending Status : Check Pending Status : Segment Reuse : 18 segments  $\langle$ Base row segment $\rangle$ 

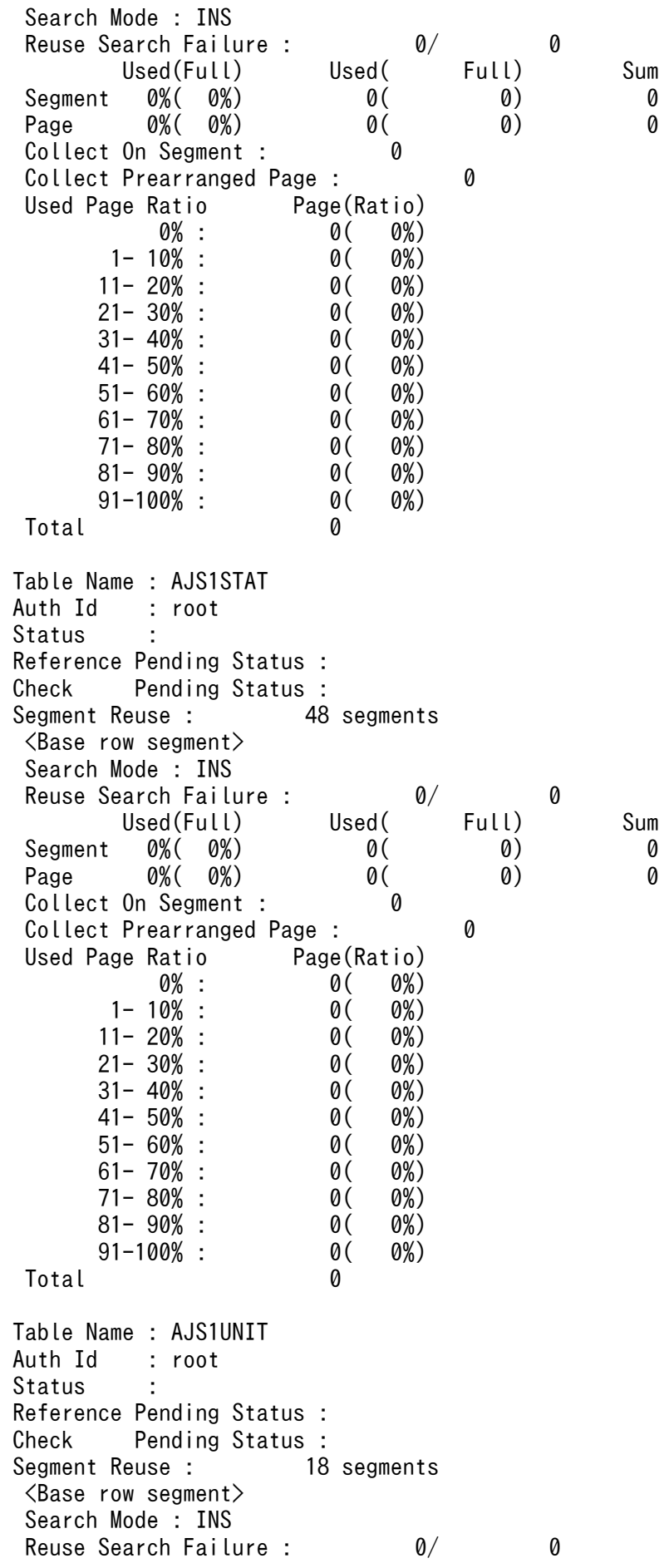

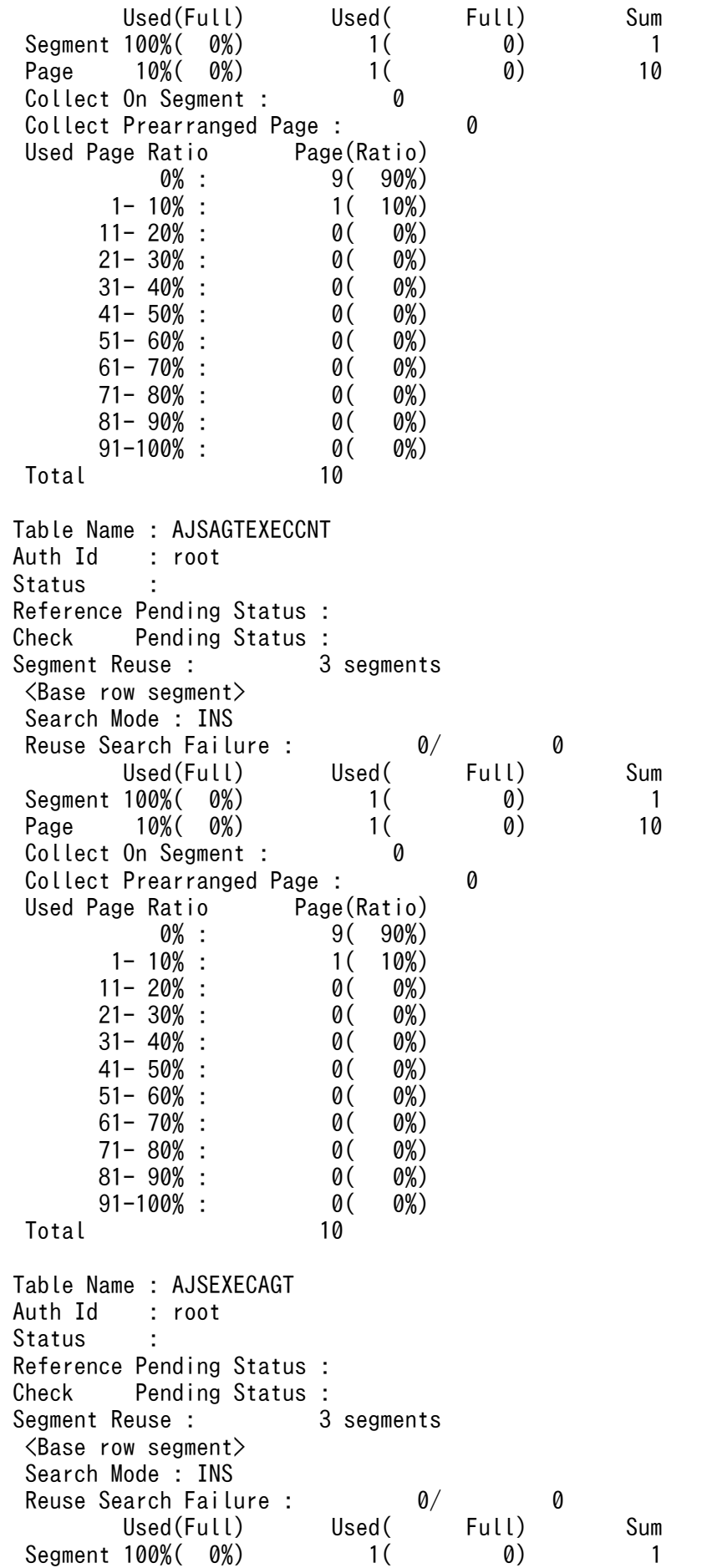

Page 10% (0%) 1 (0) 10 Collect On Segment : 0 Collect Prearranged Page : 0<br>Used Page Ratio Page(Ratio) Used Page Ratio 0% : 9( 90%) 1- 10% : 1( 10%)  $11 - 20\%$  : 0( 0%)  $21 - 30\%$  : 0( 0%)<br>31-40% : 0( 0%)  $31 - 40\%$  : 0( 41- 50% : 0( 0%)  $51 - 60\%$  : 0(  $61 - 70\%$  :  $0(0\%)$ <br>  $71 - 80\%$  :  $0(0\%)$  $71 - 80\%$  : 0( 0\%)<br> $81 - 90\%$  : 0( 0\%)  $81 - 90\%$  : 0( 0\%)<br>91-100\% : 0( 0\%)  $91-100\%$  : 0( Total 10 Table Name : AJSEXECAGTGRP Auth Id : root **Status**  Reference Pending Status : Check Pending Status :<br>Segment Reuse : 3 segments Segment Reuse : <Base row segment> Search Mode : INS Reuse Search Failure : 0/ Used(Full) Used( Full) Sum Segment  $0\%$   $0\%$   $0\%$   $0($  0) 0 Page 0%( 0%) 0( 0) 0 Collect On Segment : 0 Collect Prearranged Page : 0 Used Page Ratio Page(Ratio)  $0\%$  : 0( 0%)  $1- 10\%$  :  $0(0\%)$ <br> $1- 20\%$  :  $0(0\%)$  $11 - 20\%$  : 0(  $21 - 30\%$  : 0( 0%)  $31 - 40\%$  : 0( 0%) 41- 50% : 0( 0%)  $51-60\%$  : 0( 0%)<br>  $61-70\%$  : 0( 0%)  $61 - 70\%$  :  $0(0\%)$ <br>  $71 - 80\%$  :  $0(0\%)$  71- 80% : 0( 0%) 81- 90% : 0( 0%)  $91-100\%$  : 0( 0%) Total 0 Table Name : AJSLINKAGT Auth Id : root Status : Reference Pending Status : Check Pending Status : Segment Reuse : 3 segments  $\langle$ Base row segment $\rangle$  Search Mode : INS Reuse Search Failure : 0/ Used(Full) Used( Full) Sum<br>Segment 0%( 0%) 0( 0) 0  $0\%$  (  $0\%$  ) 0( 0) 0 Page 0% (0%) 0 (0) 0 Collect On Segment : 0

```
Collect Prearranged Page : 0
  Used Page Ratio Page(Ratio)
0\% : 0( 0%)
        1 - 10\% : 0(0\%)<br>1 - 20\% : 0(0\%)11 - 20\% : 0(
       21 - 30\% : 0( 0%)
       31 - 40\% : 0( 0%)
       41 - 50\% : 0( 0%)<br>51- 60% : 0( 0%)
       51 - 60\% : 0(
        61- 70% : 0( 0%)
       71 - 80\% : 0(
        81- 90% : 0( 0%)
       91-100\% : 0( 0%)
 Total 0
 3711 hh:mm:ss unt1 _pd0dbst KFPK10300-I Pddbst started
 3711 hh:mm:ss unt1 _pd0dbst KFPK10301-I Pddbst terminated, return code=0
 pddbst 08-05(Object Option) ** RD Area Logical Analysis ** YYYY/MM/DD hh:mm:ss
RD Area Name : AJS2DATA2<br>Server : ais2
              : ajs2
 Total Segment : 100 Segment Size : 100 Pages<br>Unused Segment: 100 Page Size : 30720 Bytes
                      100 Page Size : 30720 Bytes<br>Hold Code : 0 Hold Time :
  History1 Hold Status : Hold Code : 0 Hold Time :
 History2 Hold Status :
------------------------------------------------------------------
 Table Name : AJS1JINF
 Auth Id : root
Status
Reference Pending Status :<br>Check Pending Status :
         Pending Status :
 Segment Reuse : 70 segments
  <Base row segment>
  Search Mode : INS
 Reuse Search Failure : 0/
        Used(Full) Used( Full) Sum<br>0%(0%) 0( 0) 0
 Segment 0\% 0\% 0\% 0( 0) 0Page 0\% 0\% 0\% 0 ( 0) 0Collect On Segment : 0
 Collect Prearranged Page : 0<br>Used Page Ratio Page(Ratio)
 Used Page Ratio
0\% : 0( 0%)
        1- 10\% : 0( 0%)<br>1- 20\% : 0( 0%)
       11-20\% : 0(0\%)<br>
21-30\% : 0(0\%)21 - 30\% : 0(
       31 - 40\% : 0( 0%)
        41- 50% : 0( 0%)
       51-60\% : 0( 0%)<br>
61-70\% : 0( 0%)
       61 - 70\% : 0(0\%)<br>
71 - 80\% : 0(0\%)71 - 80\% : 0( 0\%)<br>81 - 90\% : 0( 0\%)
       81 - 90\% : 0(
        91-100% : 0( 0%)
 Total 0
  <BINARY segment>
  Search Mode : INS
 Reuse Search Failure : 0/
         Used(Full) Used( Full) Sum
 Segment 0%( 0%) 0 0 0 0<br>Page 0%( 0%) 0 0 0 0 0 0
 Page 0\% 0\% 0\% 0( 0)
```
Collect On Segment : 0 Collect Prearranged Page : 0 Used Page Ratio Page(Ratio)  $0\%$  :  $0(0\%)$ <br> $0\%$  :  $0(0\%)$  $1- 10\%$  :  $0(0\%)$ <br> $1- 20\%$  :  $0(0\%)$  $11 - 20\%$  : 0(  $21 - 30\%$  : 0( 0%)  $31 - 40\%$  : 0( 0%)<br>41- 50% : 0( 0%)  $41 - 50\%$  : 0(  $51-60\%$  : 0( 0%)<br>  $61-70\%$  : 0( 0%)  $61 - 70\%$  : 0(  $71 - 80\%$  : 0( 0%) 81- 90% : 0( 0%) 91-100% : 0( 0%) Total 0 4872 hh:mm:ss unt1 \_pd0dbst KFPK10300-I Pddbst started 4872 hh:mm:ss unt1 \_pd0dbst KFPK10301-I Pddbst terminated, return code=0 pddbst 08-05(Object Option) \*\* RD Area Logical Analysis \*\* YYYY/MM/DD hh:mm:ss RD Area Name : AJS2INDX Server : ais2 Total Segment : 904 Segment Size : 10 Pages<br>Unused Segment: 885 Page Size : 4096 Bytes Page Size : History1 Hold Status : Hold Code : 0 Hold Time : History2 Hold Status : Hold Code : 0 Hold Time : ------------------------------------------------------------------ Index Name : AJS1ARROWINDEX1 Auth Id : root Status : Used(Full) Used( Full) Sum Segment 100%( 0%) 1 ( 0) 1 Page 10% (0%) 1 (0) 10 Collect On Segment : 0 Collect Prearranged Page : 1 Collect On Page : 0 Used Page Ratio Page(Ratio) 0% : 10( 100%) 1 - 10% : 0 ( 0%)<br>11 - 20% : 0 ( 0%)  $11-20\%$  : 0( 0%)<br>21-30% : 0( 0%)  $21 - 30\%$  : 0( 0%)<br>31-40% : 0( 0%)  $31 - 40\%$  :  $0(0\%)$ <br> $41 - 50\%$  :  $0(0\%)$  $41 - 50\%$  :  $0(0\%)$ <br>  $51 - 60\%$  :  $0(0\%)$  $51 - 60\%$  : 0(  $61 - 70\%$  : 0( 0%)  $71 - 80\%$  : 0( 0%) 81- 90% : 0( 0%)  $91-100\%$  : 0( 0%) Total 10 Index Name : AJS1BODYINDEX1 Auth Id : root **Status**  Used(Full) Used( Full) Sum Segment 100%( 0%) 1( 0) 1 Page 10%( 0%) 1( 0) 10 Collect On Segment : 0 Collect Prearranged Page : 1 Collect On Page : 0

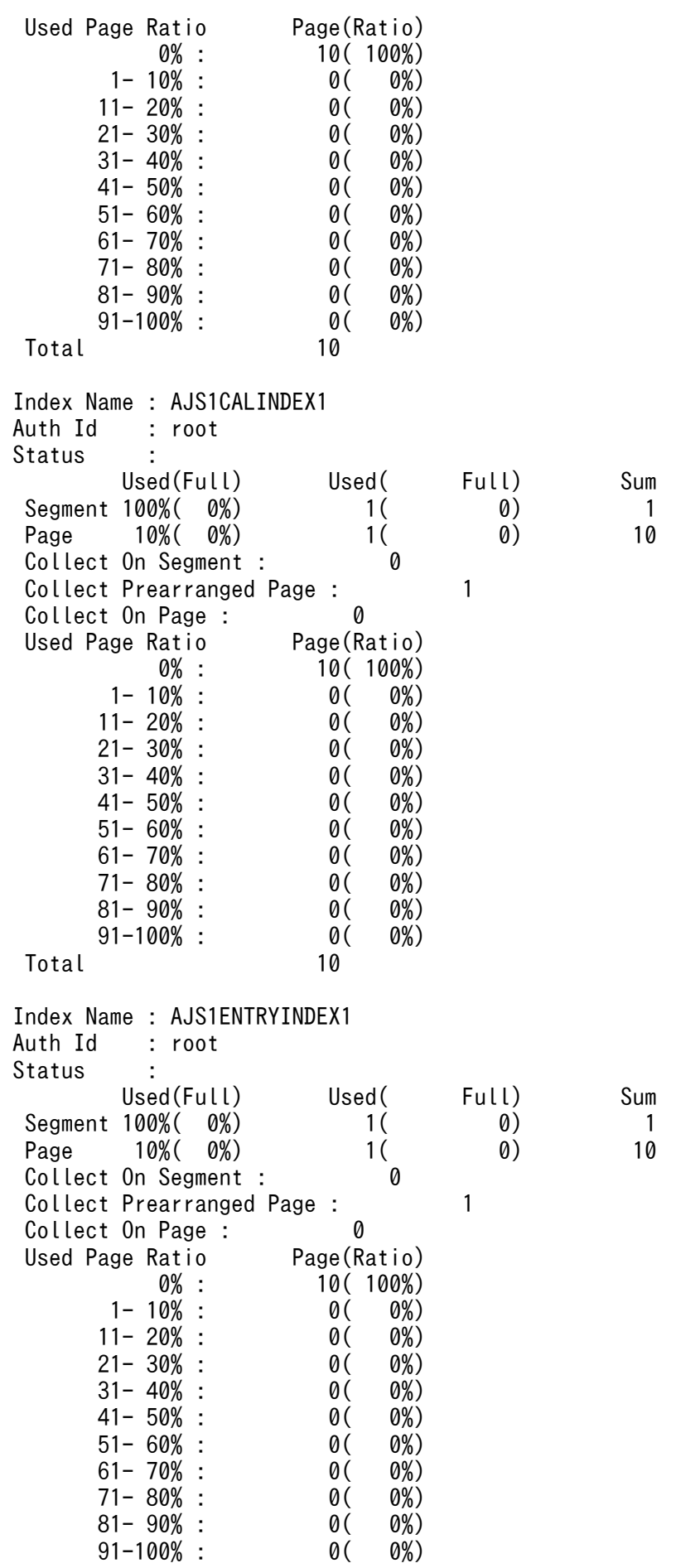

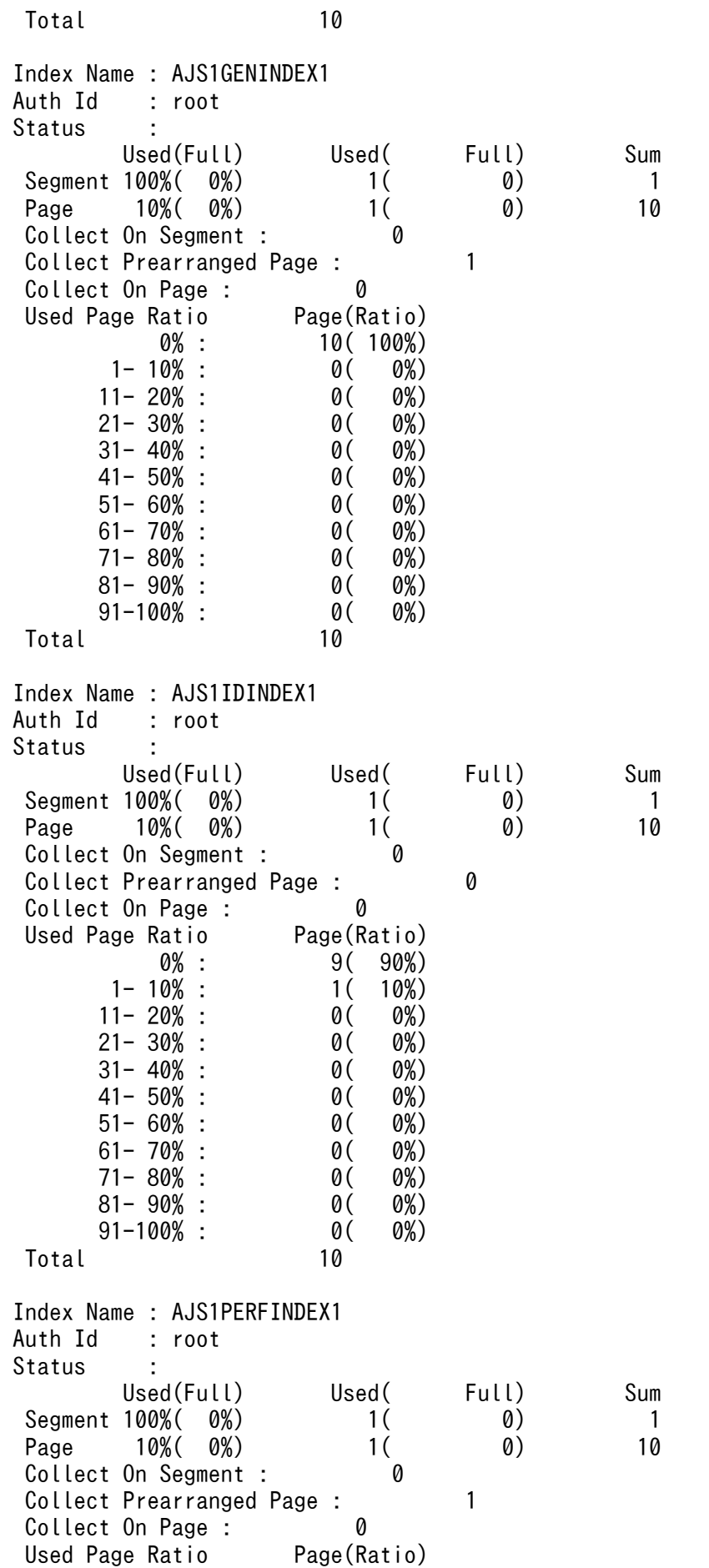

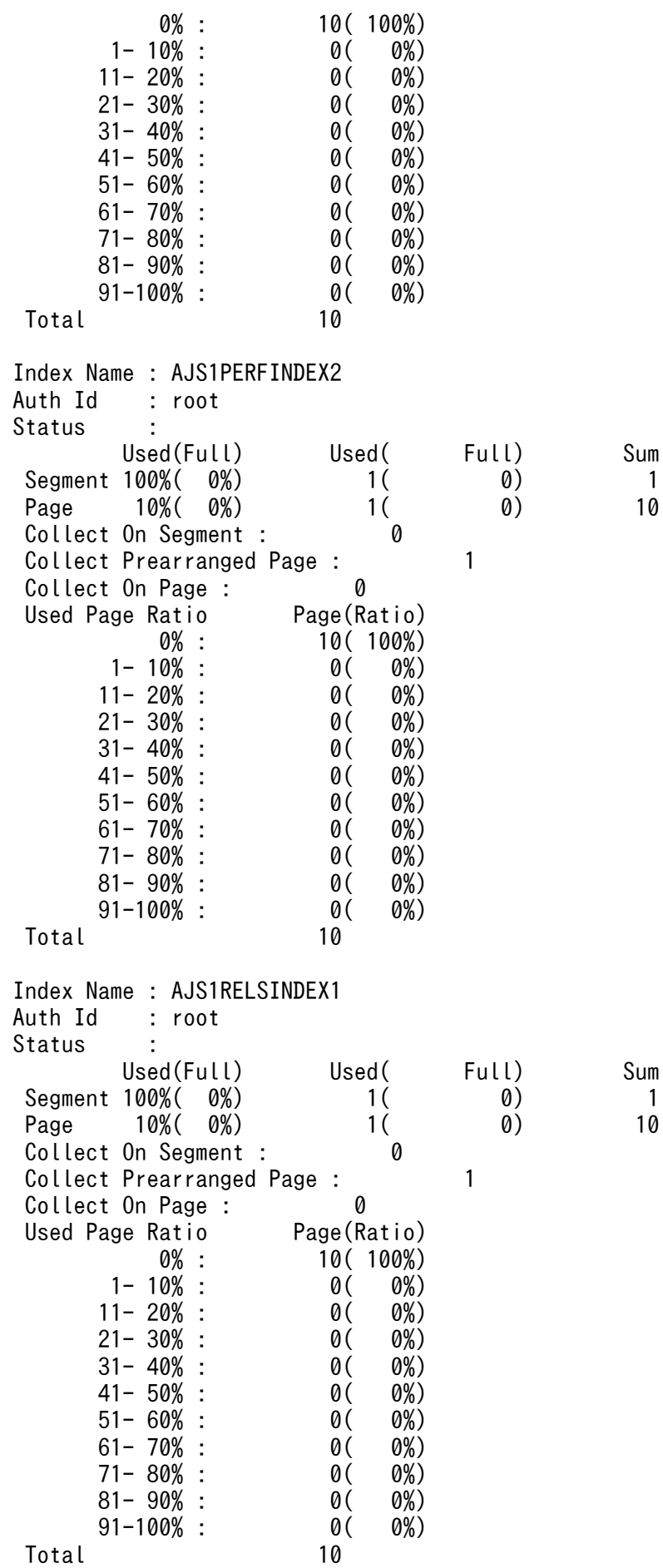

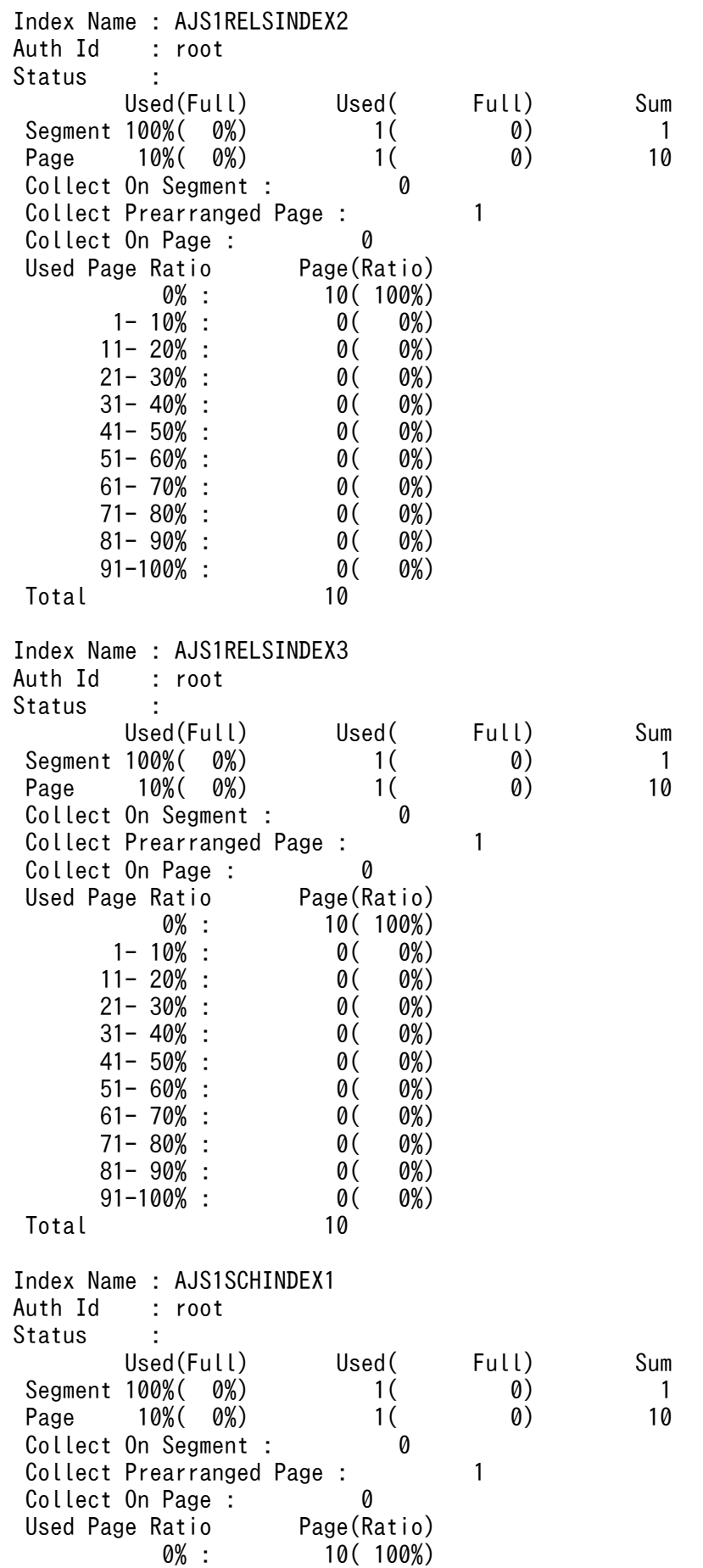

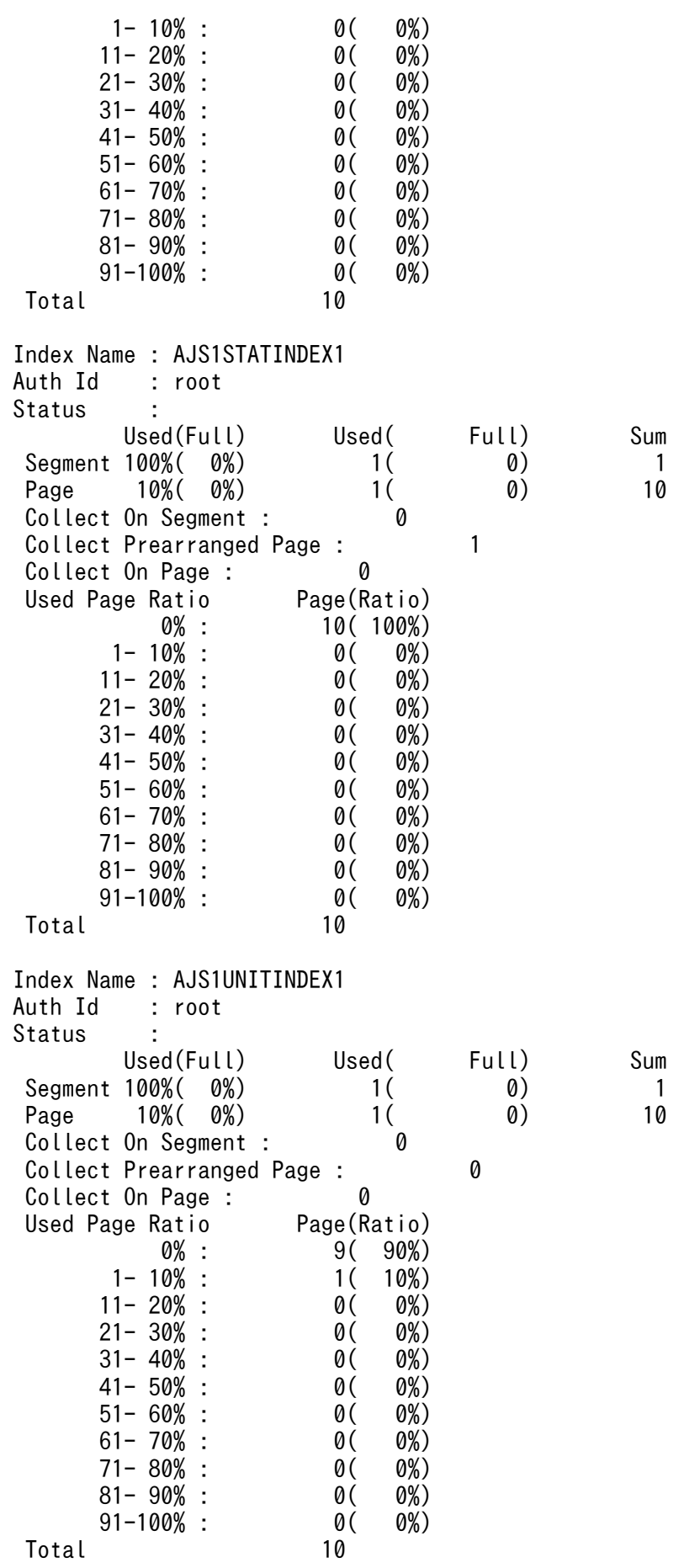

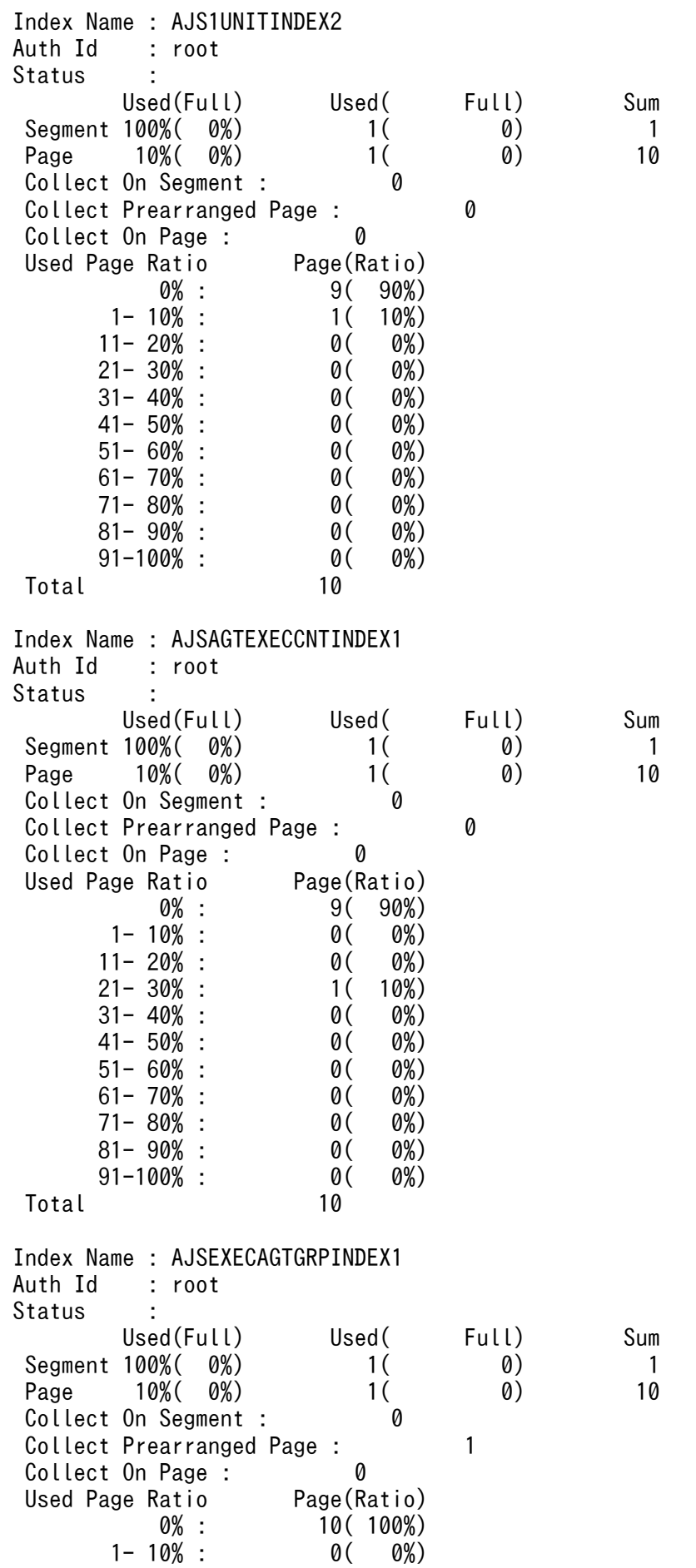

 $11-20\%$  : 0( 0%)<br>21-30% : 0( 0%)  $21 - 30\%$  : 0( 0%)<br>31-40% : 0( 0%)  $31 - 40\%$  :  $0(0\%)$ <br> $41 - 50\%$  :  $0(0\%)$  $41 - 50\%$  : 0( 0%)<br>51- 60% : 0( 0%)  $51 - 60\%$  : 0( 61- 70% : 0( 0%)  $71 - 80\%$  : 0( 0%)  $81 - 90\%$  :  $0(0\%)$ <br>91-100% :  $0(0\%)$  $91-100\%$  : 0( Total 10 Index Name : AJSEXECAGTINDEX1 Auth Id : root **Status**  Used(Full) Used( Full) Sum Segment 100%( 0%) 1 ( 0) 1<br>Page 10%( 0%) 1 ( 0) 10 Page  $10\%$   $0\%)$  1 Collect On Segment : 0 Collect Prearranged Page : 0 Collect On Page : 0<br>Used Page Ratio Page(Ratio) Used Page Ratio  $0\%$  : 9( 90%)<br> $0\%$  : 1( 10%)  $1 - 10\%$  :  $1(10\%)$ <br> $1 - 20\%$  :  $0(0\%)$  $11 - 20\%$  : 0(  $21 - 30\%$  : 0( 0%)  $31 - 40\%$  : 0( 0%) 41- 50% : 0( 0%)  $51- 60\%$  : 0( 0%)<br>  $61- 70\%$  : 0( 0%)  $61 - 70\%$  : 0( 0)%)<br>  $71 - 80\%$  : 0( 0)%)  $71 - 80\%$  : 0( 0%)<br>  $81 - 90\%$  : 0( 0%)  $81 - 90\%$  : 0(  $91-100\%$  : 0( 0%) Total 10 Index Name : AJSLINKAGTINDEX1 Auth Id Status : Used(Full) Used( Full) Sum Segment 100%( 0%) 1 ( 0) 1<br>Page 10%( 0%) 1 ( 0) 10 Page 10%(0%) 1(<br>Collect On Segment : 0 Collect On Segment : Collect Prearranged Page : 1 Collect On Page : 0<br>Used Page Ratio Page(Ratio) Used Page Ratio 0% : 10( 100%) 1- 10% : 0( 0%)  $11-20\%$  : 0( 0%)<br>21-30% : 0( 0%)  $21 - 30\%$  :  $0( 0\%)$ <br>31-40% : 0( 0%)  $31 - 40\%$  : 0( 0%)<br>41- 50% : 0( 0%)  $41 - 50\%$  : 0(  $51- 60\%$  : 0( 0%)<br>  $61- 70\%$  : 0( 0%)  $61 - 70\%$  : 0( 0%)<br>  $71 - 80\%$  : 0( 0%) 71- 80% : 0( 0%) 81- 90% : 0( 0%)  $91-100\%$  : 0( 0%) Total 10 3729 hh:mm:ss unt1 \_pd0dbst KFPK10300-I Pddbst started

 3729 hh:mm:ss unt1 \_pd0dbst KFPK10301-I Pddbst terminated, return code=0 pddbst 08-05(Object Option) \*\* RD Area Logical Analysis \*\* YYYY/MM/DD hh:mm:ss RD Area Name : AJS2INDX2<br>Server : ais2 : ajs2 Total Segment : 3000 Segment Size : 10 Pages<br>Unused Segment: 2998 Page Size : 4096 Bytes Unused Segment: 2998 Page Size : 4096 Bytes History1 Hold Status : Hold Code : 0 Hold Time : History2 Hold Status : Hold Code : 0 Hold Time : ------------------------------------------------------------------ Index Name : AJS1JINFINDEX1<br>Auth Id : root : root **Status**  Used(Full) Used( Full) Sum Segment 100%( 0%) 1 ( 0) 1<br>Page 10%( 0%) 1 ( 0) 10 Page  $10\%$   $0\%)$   $1$   $0$ <br>Collect On Segment  $\cdot$  0 Collect On Segment : Collect Prearranged Page : 1 Collect On Page : 0 Used Page Ratio Page(Ratio) 0% : 10 (100%)<br>0% : 0 (0%)  $1- 10\%$  : 0( 0%)<br> $1- 20\%$  : 0( 0%)  $11-20\%$  : 0( 0%)<br>21-30% : 0( 0%)  $21 - 30\%$  : 0( 0%)<br>31-40% : 0( 0%)  $31 - 40\%$  : 0( 41- 50% : 0( 0%)  $51 - 60\%$  : 0( 0%)  $61 - 70\%$  : 0( 0%) 71- 80% : 0( 0%)  $81 - 90\%$  :  $0( 0\%)$ <br>91-100% :  $0( 0\%)$  $91-100%$  : Total 10 Index Name : AJS1JINFINDEX2 Auth Id : root **Status**  Used(Full) Used( Full) Sum Segment 100% (0%) 1 (0) 1 Page 10%( 0%) 1( 0) 10<br>Collect On Seqment : 0 Collect On Segment : Collect Prearranged Page : 1 Collect On Page : 0 Used Page Ratio Page(Ratio) 0% : 10( 100%)  $1 - 10\%$  : 0( 0%)  $11 - 20\%$  : 0( 0%)  $21 - 30\%$  : 0( 0%)  $31-40\%$  : 0( 0%)<br>41-50% : 0( 0%)  $41 - 50\%$  : 0( 0%)<br>51- 60% : 0( 0%)  $51-60\%$  : 0( 0%)<br>  $61-70\%$  : 0( 0%)  $61 - 70\%$  : 0(  $71 - 80\%$  : 0( 0%) 81- 90% : 0( 0%) 91-100% : 0( 0%) Total 10

## Collect Prearranged Page

ajsembdbreclaim コマンドで解放できる領域がページ数で出力されます。

この値を参照してajsembdbreclaim コマンドの実行時期を検討してください。

この値が 0 の場合, ajsembdbreclaim コマンドを実行しても領域が解放されません。目安としては, 使 用中であるページの 3〜5 割程度の値で実行することを推奨します。ただし,使用中のページが 50 ペー ジ以下の場合,それほど効果が期待できません。また,使用ページ数が 10,000 を超えるような場合, 2〜3 割程度の値で実施することを推奨します。

## Collect On Page

ajsembdbreclaim コマンドが実行中,またはajsembdbreclaim コマンドが正常終了しなかったことで, 解放処理が途中の状態のページ数が出力されます。

#### Used Page Ratio, Page(Ratio)

テーブルまたはインデクスに割り当てられている領域(ページ)の詳細情報が出力されます。

パーセンテージが大きい範囲にあるページが多いほど格納効率がよく,少ないほど格納効率が悪くなっ ています。

また。()内のパーセンテージは、小数点以下を切り上げているので、合計すると 100%を超えること があります。

#### 組み込み DB のシステムログを確認する場合

ajsembdbstatus  $-l$  -id JF0

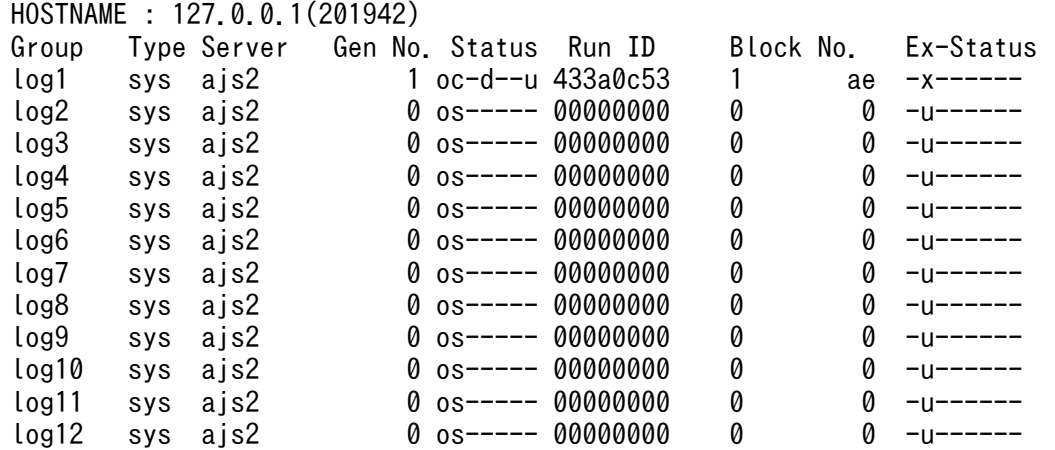

#### **HOSTNAME**

「127.0.0.1」が表示されます。

() 内は、ajsembdbstatus コマンドを実行した時刻が時分秒 (HHMMSS) で出力されます。

#### 注意事項

次のどれかに該当する場合は,組み込み DB インストール先ディレクトリのホスト名が 32 文字以 内で出力されます。クラスタ構成の場合は,初めに実行系に設定したホスト名が出力されます。

- バージョンが 09-50 以前の Windows 版 IP1/AIS3 Manager を使用していて、かつ論理ホス トで組み込み DB を構築した場合
- バージョンが 09-50 以前の UNIX 版 JP1/AJS3 Manager を使用している場合

• バージョンが 09-50 以前の JP1/AJS3 - Manager を 10-00 以降にバージョンアップインストー ルしていて、かつ IPv6 で通信するためのセットアップをしていない場合

#### Group

組み込み DB のシステムログファイルグループ名が 8 文字以内で出力されます。

#### Type

常に「sys」が出力されます。

#### Server

常に「ajs2」が出力されます。

## Gen No.

システムログの世代番号が 8 けた以内の 16 進数で出力されます。組み込み DB で使用しているシステ ムログの順序性を表していて,1 から順番に採番されます。最後尾のシステムログファイルグループを 使い切った場合,先頭のシステムログファイルグループに戻って使用されます。この場合に,システム ログの世代番号も更新されます。

## **Status**

システムログファイルグループの状態が 7 文字で出力されます。

1 文字目:

システムログファイルグループのオープン状態

- o:オープン中
- c:クローズ中

組み込み DB が起動中は o, 停止中は c となります。

2 文字目:

システムログファイルグループの現在の状態

- c:現用
- s:待機中
- n:予約

運用中では、現在使用しているシステムログファイルグループが c. それ以外のシステムログファ イルグループが s となります。

組み込み DB が停止中,またはシステムログファイルがあるディスクがマウントされていないなど でシステムログファイルにアクセスできない場合に n となります。

## 3 文字目:

システムログファイルグループのアンロード状態

• u:アンロード待ち状態

(過去に現用として使用していたが,スワップしたため現用ではなくなりました) システムログを使用しない運用(組み込み DB 環境構築時にajsembdbbuild コマンドの-bs オプ ションおよび-br オプションを指定していない)の場合は対処不要です。

システムログを使用する運用(組み込み DB 環境構築時にajsembdbbuild コマンドの-bs オプショ ンまたは-br オプションを指定している)の場合はアンロードする必要がありますが,通常は自 動ログアンロード機能によって自動的にアンロードされます。

- -:アンロード済み状態
- 4 文字目:

システムログファイルグループが上書きできるか,できないかの状態

• d:上書きできません(組み込み DB の回復に必要なシステムログを含んでいます)

サーバ内のすべてのシステムログファイルがこの状態の場合,組み込み DB が停止します。この 場合にはシステムログファイルを追加してください。 特大なジョブの一括定義などによって,発生する組み込み DB のトランザクションが長大である

- -:上書きできます(組み込み DB の回復に必要なシステムログを含んでいません)
- 5 文字目:

システムが使用する内部情報

6 文字目:

システムログファイルグループの使用履歴

場合に発生することがあります。

- c:現用として使用しているシステムログファイルグループ 組み込み DB が停止中のときだけ表示されます。
- 7 文字目:

システムが使用する内部情報

Run ID

システムで使用する情報が出力されます。

Block No.

システムログファイルの中の先頭ブロック番号と最終ブロック番号が 8 けたの 16 進数で出力されます。

Ex-Status

システムログファイルグループの拡張状態が 8 文字で出力されます。

1 文字目:

システムが使用する内部情報

2 文字目:

システムログファイルグループの自動拡張状態

- u:システムログファイルの自動増分機能の拡張対象である状態
- e:システムログファイルの拡張中状態
- x:システムログファイルの自動増分機能の拡張対象外である状態
- -:システムログファイルの自動増分機能を使用していない状態

3 文字目:

システムログファイルグループの自動拡張可否 -:システムログファイルの自動増分機能で拡張できる x:システムログファイルの自動増分機能で拡張できない 4 文字目,5 文字目,6 文字目,7 文字目,8 文字目:

システムが使用する内部情報

## 組み込み DB の構成情報を確認する場合

aisembdbstatus  $-c$  -id JF1 HOSTNAME=lhost1 INSTALLDIR= "C:\Program Files\HITACHI\JP1AJS2\embdb\ JF1" SETUPID=\_JF1 RAWFILE=  $"ajssys01=\yen,\yen0$ :,  $ajssys11=\yen,\yenE$ :" DATADIR= WORKDIR=" C:\Program Files\HITACHI\JP1AJS2\embdb\ JF1\dbarea" EMBDBPORT=22221 DBMODEL=l PHYSICALHOST=phost SYSLOGCNF=single UNLDDIR="C:\Program Files\HITACHI\JP1AJS2\embdb\ JF1\unload" EXTENDDB=no EXTENDLOG=no ENHANCEDBACKUP=yes

#### HOSTNAME

組み込み DB を構築した際に設定されたホスト名が出力されます。

## **INSTALLDIR**

組み込み DB のインストール先ディレクトリが出力されます。

## SETUPID

組み込み DB セットアップ識別子が出力されます。

#### RAWFILE

組み込み DB のデータ領域およびシステム領域に RAW ファイルを使用している場合に,データ領域 パーティションが出力されます。これは互換性のために出力している情報です。

## DATADIR

組み込み DB のデータ領域ディレクトリが出力されます。システムログ運用をしている場合は,システ ム領域ディレクトリも出力されます。

## **WORKDIR**

作業領域ディレクトリが表示されます。

## EMBDBPORT

組み込み DB のポート番号が表示されます。

```
3. 通常の運用で使用するコマンド
```
## **DBMODEL**

データベースモデルが出力されます。

- l:大規模
- m:中規模
- s:小規模

## PHYSICALHOST

クラスタ構成の環境を構築している場合,実行系の物理ホスト名が出力されます。

## SYSLOGCNF

システムログ運用の設定が表示されます。

single:システムファイルを二重化しない

- dual:システムファイルを二重化する
- none:システムログ運用が無効である

## UNLDDIR

アンロードログファイルの作成先ディレクトリが出力されます。

システムログ運用をしていない場合は表示されません。

## EXTENDDB

データベース領域の自動増分の設定が出力されます。

yes:自動増分する

no:自動増分しない

## EXTENDLOG

システムログの自動増分の設定が出力されます。

yes:自動増分する

no:自動増分しない

## ENHANCEDBACKUP

バックアップ強化機能の設定が出力されます。組み込み DB 構築時の JP1/AJS3 のバージョンが 12-10 より前の場合,この項目は出力されません。

yes:バックアップ強化機能が有効

no:バックアップ強化機能が無効

# ajsembdbstop

# 形式

```
ajsembdbstop
    [-f \ [-q]][-id 組み込みDBセットアップ識別子]
```
## 形式 1(組み込み DB の正常停止)

```
ajsembdbstop
   [-id 組み込みDBセットアップ識別子]
```
## 形式 2(組み込み DB の強制停止)

ajsembdbstop  $-f$  $[-q]$ [-id 組み込みDBセットアップ識別子]

## 機能

組み込み DB を停止します。

組み込み DB が稼働中で、該当する組み込み DB にスケジューラーデータベースを作成しているすべての スケジューラーサービスが停止中の場合だけ実行できます。

## 実行権限

Windows の場合:Administrators 権限

UNIX の場合:スーパーユーザー権限

# 格納先ディレクトリ

Windows の場合 JP1/AJS3 - Manager インストール先フォルダ¥tools¥

UNIX の場合

/opt/jp1ajs2/tools/

## 引数

## -f

組み込み DB を強制停止します。

```
3. 通常の運用で使用するコマンド
```
このオプションを指定して実行すると、組み込み DB へのアクセスの有無に関係なく強制的に組み込み DB を停止します。次回組み込み DB を起動したときに,起動処理に時間が掛かる場合があります。

#### $-q$

クラスタ環境を構築しているときに使用します。

このオプションは,フェールオーバーを行う場合に,組み込み DB を停止したいときに指定してください。

#### -id 組み込み DB セットアップ識別子

組み込み DB を識別するセットアップ識別子を「 JFn」(n は 0∼9 または A∼Z)の 4 文字で指定します。 ajsembdbbuild コマンドの-id オプションで指定した値を指定してください。

jajs\_setup コマンド, jajs\_setup\_cluster コマンド,およびjajs\_migrate コマンドで作成された組み込 み DB に対して操作を行う場合,ajsembdbidlist コマンドで操作対象となる組み込み DB のセットアップ 識別子を確認してください。ajsembdbidlist コマンドについては,[「2. セットアップコマンド](#page-113-0)  [ajsembdbidlist](#page-113-0)」を参照してください。

このオプションを省略した場合は、 JF0 が仮定されます。

### 注意事項

- 組み込み DB を正常停止する前に、該当する組み込み DB にスケジューラーデータベースを作成してい るすべてのスケジューラーサービスを停止してください。また、IP1/AIS3 サービスを含め、組み込み DB にアクセスしているサービスもすべて停止してください。これらのサービスを停止しないで正常停 止を実行した場合,組み込み DB を停止できないで長時間の待ち状態が発生するおそれがあります。
- 組み込み DB へのアクセスがある状態で, 組み込み DB を強制停止した場合, 実行中のジョブや, JP1/ AJS3 - View からのアクセスなどが強制的に終了・切断されます。
- このコマンドはスクリプトで実装されています。このため,オプションに不当に長い文字列や不正な文 字列や値を指定すると,予期しないエラーが発生することがあります。オプション指定値は,DBMS および JP1/AJS3 で規定されている範囲内の文字列または数値を指定してください。
- 同一論理ホスト上では,次のコマンドと同時に実行できません。 ajsprofalter コマンド ajsembdbstart コマンド ajsembdbstop コマンド ajsstart コマンド ajsstop コマンド jajs hstd コマンド jajs\_hstd\_stop コマンド jajs\_spmd コマンド jajs spmd status コマンド
	- jajs spmd stop コマンド

<sup>3.</sup> 通常の運用で使用するコマンド

jajs start コマンド (UNIX 限定) jajs\_start.cluster コマンド (UNIX 限定) jajs\_stop コマンド (UNIX 限定) jajs stop.cluster コマンド (UNIX 限定)

- JP1/AJS3 が起動中の場合, jajs\_dbmd プロセスも停止します。ただし, 組み込み DB がバージョン 10-00 より前の方式の場合は、jajs\_dbmd プロセスは停止しません。
- このコマンドを同時に複数実行しないでください。同時に複数実行した場合,次に示す現象が起こるお それがあります。
	- 不当なメッセージを出力したり、本来出力するはずのメッセージを出力しなかったりするなど、メッ セージ出力が不正になる。
	- このコマンドが,不当にエラーになる。

## 戻り値

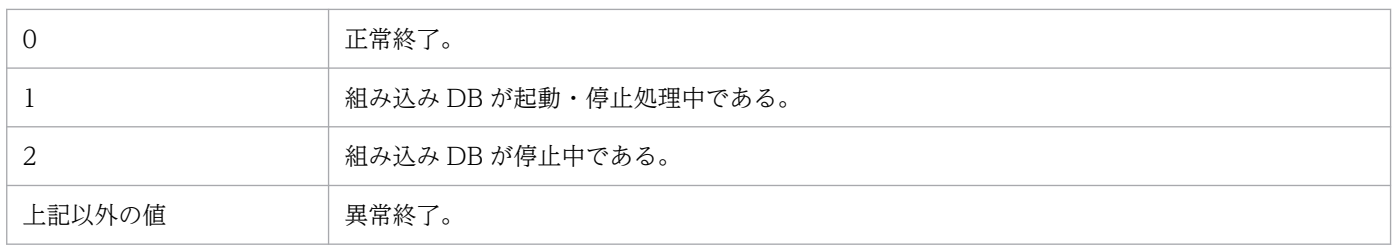

# エラー時の対処

コマンドエラー発生時は,次に示す表に従って対処してください。

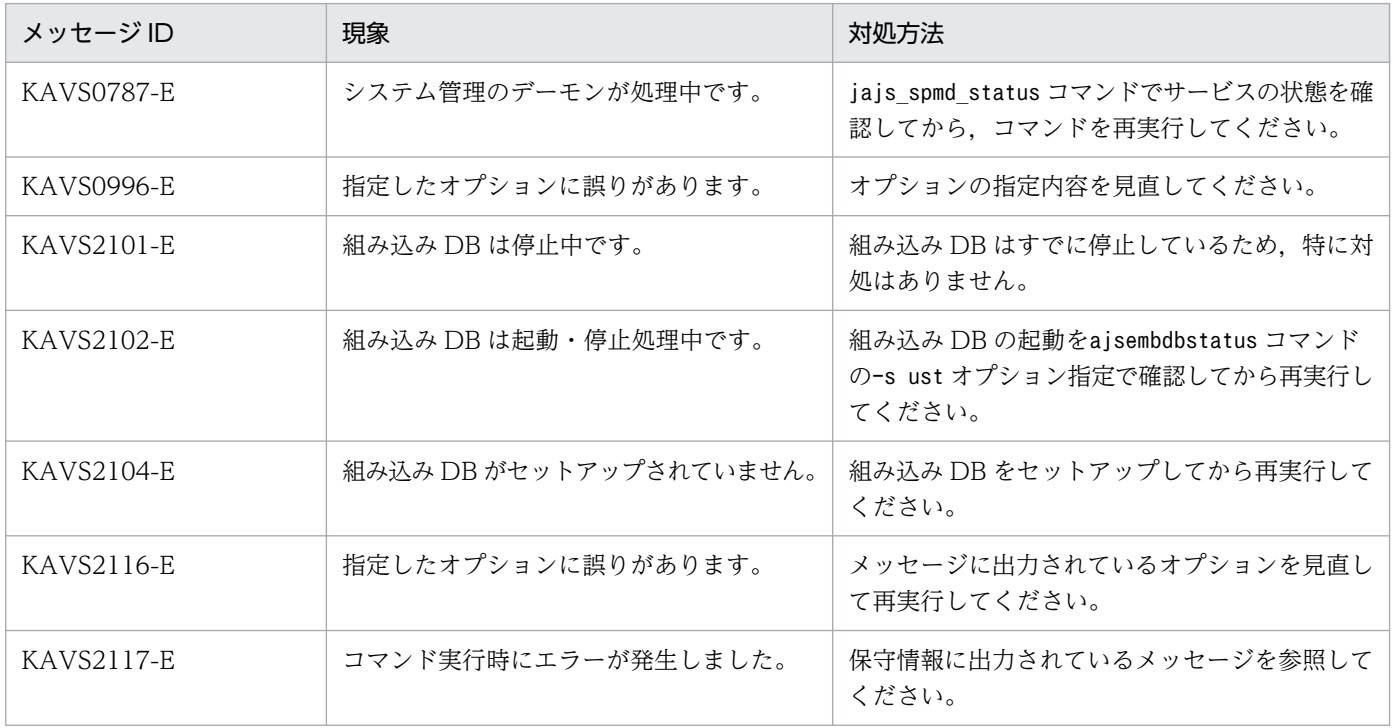

# ajsentry

# 形式

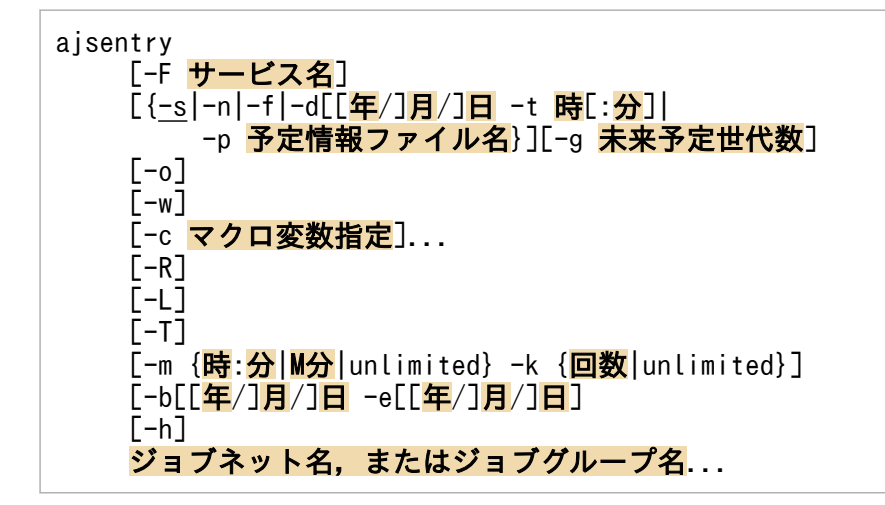

## 機能

定義済みのジョブネットを実行登録します。また,実行登録の際に指定したユニットに対して次の内容を チェックし,該当する場合はエラーになります。

- 起動条件付きジョブネットにジョブネットコネクタを作成していないか
- 接続先のジョブネットとして,起動条件付きジョブネットを指定していないか
- 接続先のジョブネットとして,配下にジョブネットコネクタが定義されているルートジョブネットを指 定していないか
- 接続先のジョブネットとして指定したプランニンググループ配下のユニットに起動条件が設定されてい ないか
- 接続先のジョブネットとして指定したプランニンググループ配下にルートリモートジョブネットが定義 されていないか
- 接続先のジョブネットとして指定したプランニンググループ配下にジョブネットコネクタが定義されて いないか

# 実行権限

次に示す IP1 権限レベルのどれかを与えられたユーザー

- JP1\_AJS\_Admin 権限
- JP1\_AJS\_Manager 権限
- JP1\_AJS\_Operator 権限

<sup>3.</sup> 通常の運用で使用するコマンド

# 引数

#### -F サービス名

処理対象とする,スケジューラーサービスのサービス名を指定します。

指定できる文字数は,1〜30(単位:バイト)です。

#### -s

ジョブネットに定義されたスケジュールに従って,ジョブネットを実行します(ジョブネットを計画実行 登録します)。

-f オプションと異なり,当日に実行予定があり,コマンド実行時刻がジョブネットの実行予定時刻を過ぎ ている場合でも,ジョブネットを実行します。

このオプションは, -n, -f, -d, -t, -p, -g, -w, -m, -k オプションと同時には指定できません。

#### -n

ジョブネットに定義されたスケジュールを無効にして、ジョブネットをすぐに実行します(ジョブネット を即時実行登録します)。なお,-m,-k オプションと同時に指定した場合だけ,起動条件の指定が有効に なります。

このオプションは, -s, -f, -d, -t, -p, -g, -o オプションと同時には指定できません。

#### -f

実行登録時点での次回のスケジュールに従ってジョブネットを実行します(ジョブネットを計画実行登録 します)。

-s オプションと異なり、当日に実行予定があっても、実行予定時刻が過ぎている場合は、ジョブネットを 実行しません。

このオプションは, -s, -n, -d, -t, -p, -g, -w, -m, -k オプションと同時には指定できません。

### -d [[年/]月/]日

ジョブネットに定義されたスケジュールに関係なく、指定された日付にジョブネットを実行します(ジョ ブネットを確定実行登録します)。

起動条件付きジョブネットは,起動条件監視をしないで,即時に実行されます。

このオプションは. -t オプションと同時に指定します。

-s,-n,-f,-p,-g,-w,-m,-k オプションと同時には指定できません。

• 年

指定できる値は,1994〜2036(単位:西暦年)です。

• 月

<sup>3.</sup> 通常の運用で使用するコマンド

指定できる値は,1(または 01)〜12(単位:月)です。

• 日

指定できる値は,1(または 01)〜31(単位:日)です。

このオプションで年、または年/月の指定を省略した場合、次の値が仮定されます。

年:コマンドを実行した年

年/月:コマンドを実行した年と月

#### -t 時[:分]

ジョブネットに定義されたスケジュールに関係なく、指定された時刻にジョブネットを実行します(ジョ ブネットを確定実行登録します)。起動条件付きジョブネットは,起動条件監視をしないで,即時に実行さ れます。

このオプションは. -d オプションと同時に指定します。

-s,-n,-f,-p,-g,-w,-m,-k オプションと同時には指定できません。

• 時

指定できる値は,0(または 00)〜47(単位:時)です。

• 分

指定できる値は,0(または 00)〜59(単位:分)です。省略した場合,0 が仮定されます。

#### -p 予定情報ファイル名

ジョブネットの実行スケジュールが定義されている、予定情報ファイル名を指定します(ジョブネットを 確定実行登録します)。予定情報ファイルは、aisschedule コマンドで作成できます。

指定できる文字数は,1〜255(単位:バイト)です。ファイル名は,フルパスで指定します。

このオプションは, -s, -n, -f, -d, -t, -w, -m, -k オプションと同時には指定できません。

-p オプションを指定する場合,ジョブネット名には予定情報ファイル作成時に指定したルートジョブネッ ト名だけを指定してください。総称名指定や-R オプションと同時に指定して,予定情報ファイル中のルー トジョブネット名と異なるルートジョブネット名が指定された場合,このコマンドは異常終了します。

#### -g 未来予定世代数

確定スケジュールの,次回以降の実行予定世代数を指定します。

指定できる値は,1〜99(単位:世代)です。

このオプションは, -s, -n, -f, -d, -t, -w, -m, -k オプションと同時には指定できません。

<sup>3.</sup> 通常の運用で使用するコマンド

その日に実行予定のジョブネットで,実行開始予定時間がスケジューラーサービスの起動時間より前のジョ ブネットは,スケジューラーサービスの起動時に実行しません。

このオプションは-w,-m,-k,-n,-h オプションと同時には指定できません。また,このオプションは サービス起動モードがウォームスタートまたはディザスターリカバリースタートの場合に有効となります。

#### -w

即時実行登録した場合,ジョブネットの実行が終了したあと,コマンドを終了します。

このオプションは、ルートジョブネットを即時実行登録する場合に指定できます。

このオプションを指定しても,ジョブネットの実行終了を待たずにコマンドが終了する場合を次に示します。

- ジョブネット実行中にスケジューラーサービスが停止した場合
- 終了待ちを指定した世代が繰り越し未実行になった場合
- 終了待ちを指定した世代が削除された場合(実行登録解除,または即時実行登録・確定実行登録の世代 が実行中止になった場合など)
- 終了待ちを指定した世代が未計画になった場合

このオプションは.-n オプションと同時に指定してください。-m,-k オプションと同時には指定できませ  $h_{\alpha}$ 

#### -c マクロ変数指定

ルートジョブネット配下のジョブで使用しているマクロ変数に設定する情報を指定します。ジョブ実行時, 指定したマクロ変数の引き継ぎ情報に展開して実行されます。

「-c マクロ変数名:引き継ぎ情報」の形式で同時に 32 個まで指定できます。ただし、同一マクロ変数名を 複数指定した場合,最初に指定したマクロ変数の引き継ぎ情報だけが引き継がれます。複数指定した場合 に指定できる文字数は,「マクロ変数名+引き継ぎ情報+ 4」の値が 4,085 バイト以内です。

#### • マクロ変数名

「AJS2xxxxx」(xxxxx は任意の文字列)の形式で指定します。前後の?は不要です。英大文字,数字, 「.(ピリオド)」が指定できます。 – 指定できる文字数は,62 バイト(64−前後の?の 2 バイト)以内です。

#### • 引き継ぎ情報

任意の文字列を指定します。 指定できる文字数は,1〜255(単位:バイト)です。

#### -R

指定したジョブグループに含まれるすべてのユニットを実行登録します。

<sup>3.</sup> 通常の運用で使用するコマンド

このオプションを,-L,-T オプションと同時に指定した場合,各オプションの指定内容に従って,ジョブ ネットを実行登録します。

-T オプションを同時に指定しない場合. すべてのユニットが実行登録の対象になるため. ルートジョブ ネット以外のユニットに対する実行登録処理は異常終了します。

#### -L

実行登録していないジョブネットを実行登録します。

#### $-T$

ルートジョブネットだけを実行登録します。

#### -m {時:分|M 分|unlimited}

起動条件の成立待ち時間を指定します。

このオプションは.-n.-k オプションと同時に指定します。-w オプションと同時には指定できません。

• 時:分

絶対時刻で指定します。 時に指定できる値は、0(または 00)~47(単位:時)です。 分に指定できる値は,0(または 00)〜59(単位:分)です。

• M 分

ジョブネットの実行開始予定時刻からの相対分で指定します。 指定できる値は,1(または 01)〜2,879(単位:分)です。

• unlimited 条件の成立の待ち時間を無制限にします。

#### -k {回数|unlimited}

起動条件の成立を待つ回数を指定します。

このオプションは、-n, -m オプションと同時に指定します。-w オプションと同時には指定できません。

• 回数

指定できる値は,1〜999(単位:回)です。

• unlimited

条件の成立待ち回数を無制限にします。

### -b [[年/]月/]日

ジョブネットに定義されたスケジュールに従ってジョブネットを実行する期間の開始日を指定します(ジョ ブネットを確定実行登録します)。指定された開始日は,基準時刻に従います。

• 年

<sup>3.</sup> 通常の運用で使用するコマンド

指定できる値は,1994〜2036(単位:西暦年)です。

• 月

指定できる値は,1(または 01)〜12(単位:月)です。

• 日

指定できる値は,1(または 01)〜31(単位:日)です。

このオプションで、年、または年/月の指定を省略した場合、次の値が仮定されます。

年:コマンドを実行した年

年/月:コマンドを実行した年と月

このオプションは,-e オプションと同時に指定します。

-s,-n,-f,-d,-t,-p,-w,-m,-k オプションと同時には指定できません。

#### -e [[年/]月/]日

ジョブネットに定義されたスケジュールに従ってジョブネットを実行する期間の終了日を指定します(ジョ ブネットを確定実行登録します)。指定された終了日は,基準時刻に従います。

#### • 年

指定できる値は,1994〜2036(単位:西暦年)です。

• 月

指定できる値は,1(または 01)〜12(単位:月)です。

• 日

指定できる値は,1(または 01)〜31(単位:日)です。

このオプションで,年,または年/月の指定を省略した場合,次の値が仮定されます。

年:コマンドを実行した年

年/月:コマンドを実行した年と月

このオプションは, -b オプションと同時に指定します。

-s,-n,-f,-d,-t,-p,-w,-m,-k オプションと同時には指定できません。

#### -h

実行登録時に,ルートジョブネットの実行を保留します。

実行登録時に作成される世代のうち,最初の実行世代に保留属性が設定されます。

-p オプションで予定情報ファイル名を指定して実行登録する場合は,最初に作成された世代に保留属性が 設定されます。そのため,予定情報ファイルを編集していて予定情報が日付順に並んでいない場合,意図 しない世代に保留属性が設定されるおそれがあるので注意が必要です。

### ジョブネット名,またはジョブグループ名

実行登録するジョブネット名,または-R, -L, -T オプションと同時にジョブネット名,またはジョブグ ループ名を指定します。

指定できる文字数は,1〜930(単位:バイト)です。

ジョブネット名,またはジョブグループ名は,複数指定できます。ただし,ジョブネット名を指定する場 合,指定できるのはルートジョブネット名だけです。なお,マネージャージョブグループ名とマネージャー ジョブネット名は指定できません。

ジョブネット名,またはジョブグループ名に,論理ホスト名を指定できます。実行 ID は指定できません。

### 注意事項

- ジョブネットを実行登録できるのは,次のどちらかのユーザーです。
	- 実行登録するジョブネットに含まれるすべてのユニットを定義したときに,または属性を変更した ときに,操作権限を与えられたユーザー
	- Administrators 権限またはスーパーユーザー権限を持つ OS ユーザーにマッピングした JP1 ユーザー ただし,環境設定パラメーターADMACLIMIT をデフォルトから変更して「yes」を設定している場合 は、Administrators 権限またはスーパーユーザー権限を持つ OS ユーザーにマッピングした IP1 ユーザーであっても、 操作権限が必要です。
- スケジューラーサービスが起動していない場合,このコマンドは異常終了します。
- ジョブネットの次回予定の実行登録方法と異なる実行登録方法では,ジョブネットを実行登録できませ ん。また,次回予定が計画実行登録済みのジョブネットに対して,さらに計画実行登録はできません。 これらの場合,コマンドは異常終了します。
- ジョブネットに次回実行予定がある場合,ジョブネットを計画実行登録できません。コマンドは異常終 了します。
- 即時実行登録では次回予定がないため,すでにジョブネットが即時実行登録済みであっても,再度実行 登録できます。
- 実行登録しようとしたジョブネットがサスペンド状態の場合,このコマンドは異常終了します。
- ajsentry コマンドの-w オプションとajsplan コマンドの-w オプションの同時実行数の合計は 50 個ま でです。50 個を超えて実行した場合,コマンドは異常終了します。
- プランニンググループの下のルートジョブネットは,-p オプション,または-b および-e オプションで の指定の確定実行登録だけできます。ほかの登録方法でコマンドを実行した場合,このコマンドは異常 終了します。

<sup>3.</sup> 通常の運用で使用するコマンド

- -w オプションを指定して,ジョブネットの実行が終了したあとでajsentry コマンドを終了させる場合, ajsentry コマンドの戻り値でジョブネットの実行結果を取得することはできません。ジョブネットの 実行結果は、別途aisshow コマンドを使用して取得してください。
- -n. -f. -d. -t. -p. -g オプションを指定しなかった場合. -s オプションが指定されたものとして処 理されます。
- ジョブネットコネクタを使ってルートジョブネットの実行順序を制御している場合,ジョブネットコネ クタを定義したルートジョブネットと接続先のジョブネット間に接続関係が成立する世代がなくても, ジョブネットを実行登録します。
- リリース登録されているルートジョブネット(リリース先ジョブネット)を即時実行登録した場合は, 「適用中」状態のジョブネット定義の内容で即時実行されます。

## 戻り値

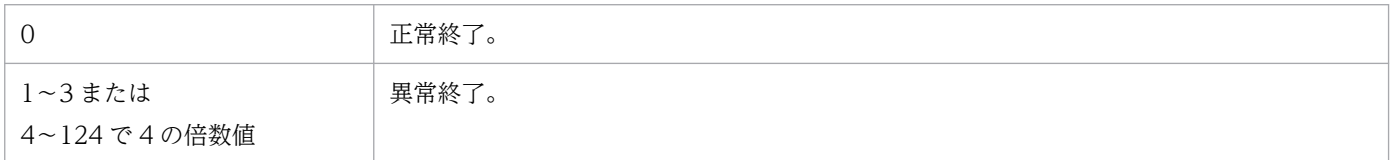

## 使用例 1

ジョブネット (net1) を、計画実行登録します(ジョブネットに定義されたスケジュールに従って実行し ます)。

ajsentry -s net1

# 使用例 2

ジョブネット (net1) にマクロ変数 (AJS2ENV) と値 (/tmp/unit\_data) を設定して即時登録します。

ajsentry -n -c AJS2ENV:/tmp/unit data net1

# 使用例 3

ジョブネット(net1)を確定実行登録します。

• 特定の日時(2009/7/1 20 時)を確定実行登録する場合

ajsentry -d 2009/07/01 -t 20 /net1

• 特定の期間(予定情報ファイルで指定している実行予定)を確定実行登録する場合

ajsentry -p 予定情報ファイル名 /net1

```
3. 通常の運用で使用するコマンド
```
# ajsexport

# 形式

aisexport -o パッケージファイル名 エクスポートユニット名

### 機能

このコマンドは、JP1/AJS3 が提供するパッケージング機能用のコマンドです。パッケージング機能用の バッチファイルまたはシェルスクリプトだけで使用できます。

通常のユニットを退避する場合は、ajsprint コマンドまたはajsbackup コマンドを使用してください。

指定したユニット以下のすべてのユニットを1ファイルにまとめてパッケージファイルにエクスポートし ます(パッケージファイルは,ajsimport コマンドでインポートできます)。

環境設定パラメーターAJSPRINTNETSCHPRF によって,上位ジョブネットのスケジュールに依存する指定が あり、かつスケジュールルールを持つネストジョブネットのユニット定義情報を出力する場合に、次のど ちらかの出力方法を指定できます。

- スケジュールルールを有効にし,上位ジョブネットのスケジュールに依存しない。
- スケジュールルールを削除し,上位ジョブネットのスケジュールに依存する。

環境設定パラメーターAJSPRINTNETSCHPRF の設定方法については、マニュアル「JP1/Automatic Job Management System 3 構築ガイド 20.4.2(79) AJSPRINTNETSCHPRF」を参照してください。

# 実行権限

次に示す JP1 権限レベルのどれかを与えられたユーザー

- IP1 AIS Admin 権限
- JP1\_AJS\_Manager 権限
- IP1 AIS Editor 権限
- JP1\_AJS\_Operator 権限
- JP1\_AJS\_Guest 権限

## 引数

## -o パッケージファイル名

ユニットのパッケージング先ファイル名を指定します。

指定できる文字数は,1〜255(単位:バイト)です。

<sup>3.</sup> 通常の運用で使用するコマンド

JP1/Automatic Job Management System 3 コマンドリファレンス 515

### エクスポートユニット名

パッケージングするユニットを次の形式で指定します。

#### 形式

### スケジューラーサービス名:/ユニットの完全名

#### 指定方法

指定できる文字数は,1〜930(単位:バイト)です。

ユニットの完全名の最終要素名にだけ,総称名が指定できます。

#### 指定時の注意事項

ルートジョブグループ「/」はエクスポートできません。

### 注意事項

- ユニットをエクスポートできるのは,次のどちらかのユーザーです。
	- エクスポートするユニットに対して,参照権限を与えられたユーザー。
	- Administrators 権限またはスーパーユーザー権限を持つ OS ユーザーにマッピングした JP1 ユー ザー。

ただし,環境設定パラメーターADMACLIMIT をデフォルトから変更して「yes」を設定している場合 は、Administrators 権限またはスーパーユーザー権限を持つ OS ユーザーにマッピングした IP1 ユーザーであっても,参照権限が必要です。

- ユニット名が同じ複数のユニット定義情報をエクスポートする場合は,異なるパッケージファイルを指 定してからエクスポートしてください。
- 操作対象がリリース登録したルートジョブネット(リリース先ジョブネット)の場合は,「適用中」状 態のジョブネット定義がエクスポートされます。ただし,エクスポートされるユニット定義情報にリ リース情報は含まれません。

### 戻り値

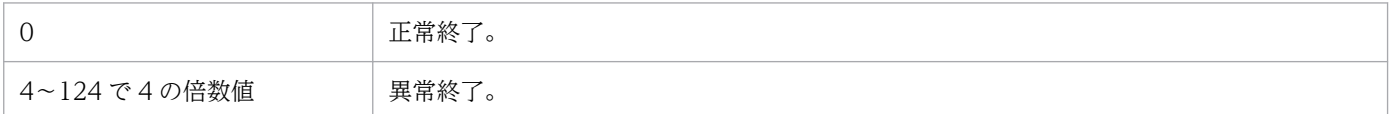

# ajsfxbcstatus

# 形式

ajsfxbcstatus

# 機能

次の情報を出力します。

- 一斉配信先の宛先エージェントとしてセットアップされているかどうかを出力します。セットアップさ れている場合は,セットアップ時に指定された一斉配信エージェントの IP アドレスまたはホスト名を 出力します。
- 一斉配信エージェントとしてセットアップされているかどうかを出力します。セットアップされている 場合は,管理している宛先エージェントの IP アドレスおよびホスト名の一覧を出力します。出力する 順番は IP アドレスの昇順です。

## 実行権限

なし

# 格納先ディレクトリ

Windows の場合

JP1/AJS3 - Manager のインストール先フォルダ\bin\

JP1/AJS3 - Agent のインストール先フォルダ\bin\

UNIX の場合

/opt/jp1ajs2/bin/

# 引数

なし

# 戻り値

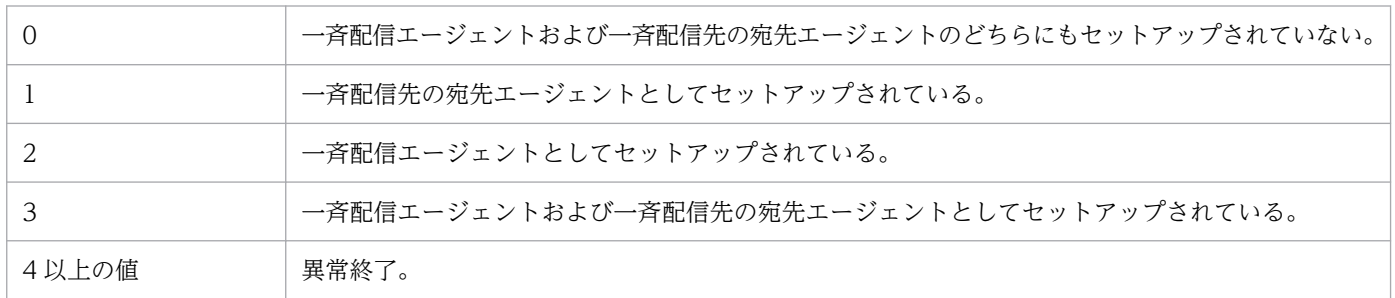

# 出力例

一斉配信エージェントおよび一斉配信先の宛先エージェントとしてセットアップされている場合の出力例 と出力内容の意味を次に示します。

-------- Destination Agent -------Setup Status:yes Broadcast Agent:192.168.1.10 ---------- Broadcast Agent ---------- Setup Status:yes Destination Agent List: Registered Date Last Update Date Destination HostName 2016/04/02 09:05:01 2016/04/03 08:04:50 192.168.1.1 Agent01 2016/04/01 13:05:01 2016/04/03 08:04:51 192.168.1.2 Agent02 2016/04/01 13:15:01 2016/04/03 08:04:51 192.168.1.3 Agent03 2016/04/03 00:05:01 2016/04/03 08:04:52 2001:db8::1e Agent04

#### Destination Agent

一斉配信先の宛先エージェントとしての情報を出力します。

#### Setup Status

一斉配信先の宛先エージェントとしてセットアップされているかどうかを示します。セットアップ されている場合は「yes」を,セットアップされていない場合は「no」を出力します。

#### Broadcast Agent

セットアップ時に指定された一斉配信エージェントの IP アドレスまたはホスト名を示します。一斉 配信先の宛先エージェントとしてセットアップされていない場合は,出力しません。

#### Broadcast Agent

一斉配信エージェントとしての情報を出力します。

#### Setup Status

一斉配信エージェントとしてセットアップされているかどうかを示します。セットアップされてい る場合は「yes」を,セットアップされていない場合は「no」を出力します。

#### Destination Agent List

管理対象の宛先エージェントの情報を出力します。一斉配信エージェントとしてセットアップされ ていない場合は,出力しません。

• Registered Date

管理している宛先エージェントが最初に登録された日時を,「YYYY/MM/DD hh:mm:ss」の 形式で示します。

• Last Update Date

管理している宛先エージェントから最後に生存通知を受信した日時を,「YYYY/MM/DD hh:mm:ss」の形式で示します。

• Destination

管理している宛先エージェントの IP アドレスを示します。

• HostName

管理している宛先エージェントのホスト名を示します。

<sup>3.</sup> 通常の運用で使用するコマンド

# ajsgtroot

# 形式

ajsgtroot [-F サービス名]  $[-e]$  $[-b]$  $[-h]$  $[-T]$ 

# 機能

スケジューラーサービスの運用環境情報を標準出力ファイルに出力します。

# 実行権限

なし

# 引数

# -F サービス名

処理対象とする,スケジューラーサービスのサービス名を指定します。

指定できる文字数は,1〜30(単位:バイト)です。

省略した場合,デフォルトスケジューラーサービス名が仮定されます。

## -e

エラー情報ディレクトリ名を出力します。

## -b

退避ディレクトリ名を出力します。

### -h

使用中の履歴情報ファイル名を出力します。

ただし、JP1/AJS3 サービスが起動していない場合、履歴情報ファイル 1 の名称を出力します。

# $-T$

一時ファイル用ディレクトリ名を出力します。

# 戻り値

0 正常終了。

# 使用例

エラー情報ディレクトリ名を出力します。

ajsgtroot -e

# 出力例

/var/opt/jp1ajs2/jobinf

<sup>3.</sup> 通常の運用で使用するコマンド

# ajsimport

# 形式

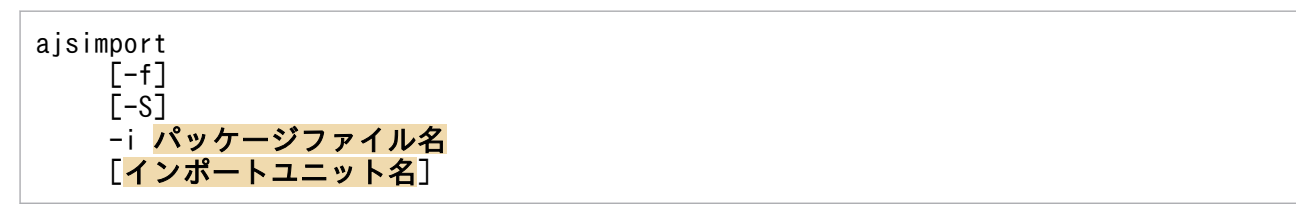

### 機能

このコマンドは. IP1/AIS3 が提供するパッケージング機能用のコマンドです。パッケージング機能用の バッチファイルまたはシェルスクリプトだけで使用できます。

通常のユニットの回復には、ajsdefine コマンドまたはajsrestore コマンドを使用してください。

ajsexport コマンドで作成されたパッケージファイルをインポートします。

## 実行権限

次に示す IP1 権限レベルのどれかを与えられたユーザー

- JP1\_AJS\_Admin 権限
- JP1\_AJS\_Manager 権限
- JP1\_AJS\_Editor 権限

## 引数

#### $-f$

ユニットのインポート先に,同じ名称のユニットがある場合も,強制的に更新します。

省略した場合,同じ名称のユニットがある場合,エラーになります。情報は更新されません。

#### -S

ジョブネットがサスペンド状態の場合,実行登録済みのジョブネットであっても,インポートユニット名 にそのジョブネット名を指定できるようにします。ただし、ジョブネットがサスペンド状態でも、次の場 合は定義の更新は行えません。

- ルートジョブネットの定義を更新する場合
- ルートジョブネットの定義を含むジョブグループの定義を更新する場合
- 実行中のジョブネットの場合

# -i パッケージファイル名

インポートするパッケージファイル名を指定します。

JP1/Automatic Job Management System 3 コマンドリファレンス 522

指定できる文字数は,1〜255(単位:バイト)です。

#### インポートユニット名

インポートするユニットを次の形式で指定します。

#### 形式

#### スケジューラーサービス名:/ユニットの完全名

#### 指定方法

- インポートユニット名の指定は任意です。 省略した場合は,ajsexport コマンドの「エクスポートユニット名」に指定した名称でインポート されます。
- 指定できる文字数は,1〜930(単位:バイト)です。

#### 指定時の注意事項

総称名は指定できません。

#### 注意事項

- ユニットをインポートできるのは, 次のどちらかのユーザーです。
	- インポート先のユニットに対して,更新権限を与えられたユーザー。
	- Administrators 権限またはスーパーユーザー権限を持つ OS ユーザーにマッピングした JP1 ユー ザー。

ただし,環境設定パラメーターADMACLIMIT をデフォルトから変更して「yes」を設定している場合 は、Administrators 権限またはスーパーユーザー権限を持つ OS ユーザーにマッピングした IP1 ユーザーであっても,更新権限が必要です。

- 実行登録済みジョブネット(リモートジョブネットを除く)にインポートする場合,インポート先の ジョブネットをサスペンド状態にしておき、このコマンドに-S オプションを指定してください。
- インポートユニット名に指定したジョブネットがサスペンド状態変更処理中の場合,このコマンドは異 常終了します。
- ジョブネットの中にプランニンググループをインポートできません。
- プランニンググループの中にはジョブネット,リモートジョブネット以外のユニットをインポートでき ません。
- 実行登録済みのルートジョブネットの情報や,そのルートジョブネットを含むジョブグループおよびプ ランニンググループの情報は更新できません。

### 戻り値

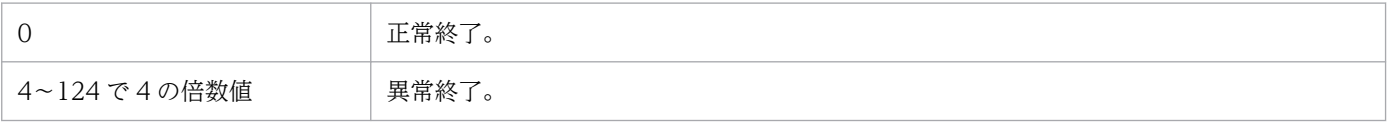

JP1/Automatic Job Management System 3 コマンドリファレンス 523

# ajsintrpt

# 形式

```
ajsintrpt
  [-F サービス名]
  [-B 実行登録番号]
 [-R][-E][-T] [-X {yes|no|auto}]
  ジョブネット名,またはジョブグループ名...
```
# 機能

現在実行中のジョブが終了したあと、ジョブネットの実行を中断します。

# 実行権限

次に示す JP1 権限レベルのどれかを与えられたユーザー

- JP1\_AJS\_Admin 権限
- JP1\_AJS\_Manager 権限
- JP1\_AJS\_Operator 権限

# 引数

## -F サービス名

処理対象とする,スケジューラーサービスのサービス名を指定します。

指定できる文字数は,1〜30(単位:バイト)です。

## -B 実行登録番号

実行を中断するジョブネットの,実行登録番号を「YYYYMMDDNNN」の形式で指定します。 「YYYYMMDDNNN」の内容を次に示します。

YYYY:実行予定年

MM:実行予定月

DD:実行予定日

NNN:実行予定年月日の実行登録順序番号

実行登録番号の詳細については、マニュアル「JP1/Automatic Job Management System 3 導入ガイド 4.5.13 コマンド実行時の世代の指定方法」を参照してください。

<sup>3.</sup> 通常の運用で使用するコマンド

JP1/Automatic Job Management System 3 コマンドリファレンス 524

#### $-R$

指定したジョブグループおよびジョブネットに含まれるすべてのジョブネットの実行を中断します。

このオプションを. -E. -T オプションと同時に指定した場合. 各オプションの指定内容に従って. ジョブ ネットの実行を中断します。

#### $-E$

実行登録済みのジョブネットの実行を中断します。

#### $-T$

ルートジョブネットの実行を中断します。

### -X {yes|no|auto}

プランニンググループの下にあるユニットの中から,現在運用中のユニットを自動的に選択して操作する かどうかを指定します。ただし,ジョブグループ配下のユニットに対しては,どの値を指定しても自動的 に選択しません。また,ルートジョブネット名称も省略できません。

• yes

自動的に選択して操作する場合に指定します。

コマンドに指定するユニット名は,プランニンググループの下のルートジョブネット名を省略して指定 します。

• no

自動的に選択して操作しない場合に指定します。 指定したユニットに対して操作します。プランニンググループの下のルートジョブネット名を省略して 指定することはできません。

• auto

ユニット名の指定方法に従って,自動的に選択して操作するかしないかを決定する場合に指定します。

- 自動的に選択して操作する場合 プランニンググループの下のルートジョブネット名を省略してユニット名を指定します。
- 自動的に選択して操作しない場合 プランニンググループの下のルートジョブネット名を省略しないでユニット名を指定します。この 場合、指定したユニットが操作対象になります。ただし、プランニンググループの下のルートジョ ブネット名を省略して指定したパス名と同じ名称のユニットがある場合,省略したものとして扱わ れ,操作対象のユニットが自動選択されます。

### ジョブネット名,またはジョブグループ名

実行を中断するジョブネット名,または-R,-E,-T オプションと同時にジョブネット名,またはジョブグ ループ名を指定します。

指定できる文字数は,1〜930(単位:バイト)です。

ジョブネット名,またはジョブグループ名は,複数指定できます。ただし,ジョブネットを指定する場合, 指定できるのはルートジョブネット名だけです。なお,マネージャージョブグループ名とマネージャージョ ブネット名は指定できません。

ジョブネット名,またはジョブグループ名に,論理ホスト名および実行 ID を指定できます。ただし,実 行 ID を指定した場合. -B オプションは無効になります。実行 ID の指定方法については, [1.1 コマンド [の記述形式](#page-25-0)」を参照してください。

### 注意事項

- ジョブネットの実行を中断できるのは,次のどちらかのユーザーです。
	- 中断するジョブネットに含まれるすべてのユニットを定義したときに,または属性を変更したとき に,操作権限を与えられたユーザー
	- Administrators 権限またはスーパーユーザー権限を持つ OS ユーザーにマッピングした JP1 ユーザー ただし,環境設定パラメーターADMACLIMIT をデフォルトから変更して「yes」を設定している場合 は、Administrators 権限またはスーパーユーザー権限を持つ OS ユーザーにマッピングした IP1 ユーザーであっても,操作権限が必要です。
- スケジューラーサービスが起動していない場合,このコマンドは異常終了します。
- 中断しようとしたジョブネットがサスペンド状態の場合,このコマンドは異常終了します。
- プランニンググループの下にあるユニットの中から操作するユニットを自動的に選択する指定をした場 合に,自動的に選択されたユニットに操作権限がないと,エラーになります。
- -X オプションが省略された場合,環境変数AJSAUTOJUDGE の指定値に従って,プランニンググループの 下にあるユニットの操作対象が決定されます。
- プランニンググループの下にあるユニット名の指定方法については,「[3. 通常の運用で使用するコマン](#page-546-0) ド [ajsplan](#page-546-0)」の[「補足事項](#page-557-0)」を参照してください。
- このコマンドを実行すると, JP1/AJS3 内で通信やデータベースの更新が実施されます。そのため, 連 続で多数実行すると JP1/AJS3 全体に高い負荷が掛かり、処理の遅延など、運用に影響を与えるおそれ があります。連続して実行する場合は,2〜3 秒の間隔を空けて実行するようにしてください。特に, イベントジョブやイベントジョブを使用したジョブネットに対して実行する場合には制限があるため, 注意が必要です。イベントジョブの制限値については、マニュアル「JP1/Automatic Job Management System 3 設計ガイド(システム構築編) 付録 B.8 イベント・アクション制御の制限値」を参照して ください。

### 戻り値

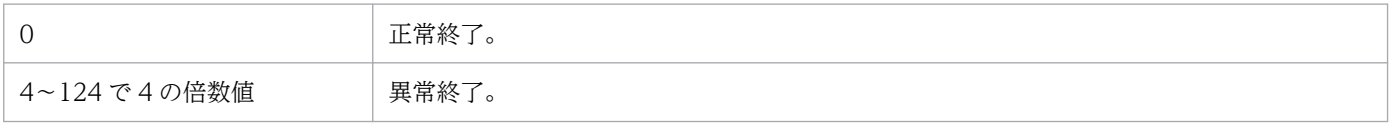

<sup>3.</sup> 通常の運用で使用するコマンド

JP1/Automatic Job Management System 3 コマンドリファレンス 526

# 補足事項

- •「監視中」の世代を中断した場合は,「監視中」の世代が「監視打ち切り終了」になります。「実行中」 および「実行中」の世代の終了を待っている「起動条件待ち」の世代は中断されません。
- 実行を中断されたジョブネットは,ajsrerun コマンドで再実行できます。

# 使用例

ジョブネット (net1) の実行を中断します。

ajsintrpt net1

<sup>3.</sup> 通常の運用で使用するコマンド

# ajskill

# 形式

```
aiskill
 [-F サービス名]
 [-B 実行登録番号]
[-R][-E][(-T]-J]]
 [-X {yes|no|auto}]
 ジョブ名,ジョブネット名,またはジョブグループ名...
```
# 機能

実行中のジョブ,またはジョブネットの実行を強制終了します。

ジョブネットを強制終了すると,ジョブネット中(ネストジョブネットを含む)のすべてのジョブは実行 を打ち切られます。ジョブネット中のほかのジョブは新たに起動されません。

# 実行権限

次に示す JP1 権限レベルのどれかを与えられたユーザー

- JP1\_AJS\_Admin 権限
- JP1\_AJS\_Manager 権限
- JP1\_AJS\_Operator 権限

# 引数

## -F サービス名

処理対象とする,スケジューラーサービスのサービス名を指定します。

指定できる文字数は,1〜30(単位:バイト)です。

### -B 実行登録番号

強制終了するジョブ,またはジョブネットの実行登録番号を「YYYYMMDDNNN」の形式で指定します。 「YYYYMMDDNNN」の内容を次に示します。

YYYY:実行年

MM:実行月

DD:実行日

NNN:実行年月日の実行登録順序番号

<sup>3.</sup> 通常の運用で使用するコマンド

JP1/Automatic Job Management System 3 コマンドリファレンス 528

実行登録番号の詳細については、マニュアル「IP1/Automatic Iob Management System 3 導入ガイド 4.5.13 コマンド実行時の世代の指定方法」を参照してください。

#### -R

指定したユニットに含まれるすべてのジョブ,およびジョブネットを強制終了します。

このオプションを. -E. -T. -J オプションと同時に指定した場合. 各オプションの指定内容に従って. 実 行中のジョブ,またはジョブネットの実行を強制終了します。

#### -E

実行登録済みのジョブネットを強制終了します。

### $-T$

ルートジョブネットを強制終了します。

#### -J

ジョブを強制終了します。

### -X {yes|no|auto}

プランニンググループの下にあるユニットの中から,現在運用中のユニットを自動的に選択して操作する かどうかを指定します。ただし,ジョブグループの下にあるユニットに対しては,どの値を指定しても自 動的に選択しません。また,ルートジョブネット名称も省略できません。

• yes

自動的に選択して操作する場合に指定します。

コマンドに指定するユニット名は,プランニンググループの下のルートジョブネット名を省略して指定 します。

• no

自動的に選択して操作しない場合に指定します。

指定したユニットに対して操作します。プランニンググループの下のルートジョブネット名を省略して 指定することはできません。

• auto

ユニット名の指定方法に従って,自動的に選択して操作するかしないかを決定する場合に指定します。

- 自動的に選択して操作する場合 プランニンググループの下のルートジョブネット名を省略してユニット名を指定します。
- 自動的に選択して操作しない場合 プランニンググループの下のルートジョブネット名を省略しないでユニット名を指定します。この 場合,指定したユニットが操作対象になります。ただし,プランニンググループの下のルートジョ ブネット名を省略して指定したパス名と同じ名称のユニットがある場合,省略したものとして扱わ れ,操作対象のユニットが自動選択されます。

### ジョブ名,ジョブベループ名

強制終了するジョブ名, ジョブネット名, または-R, -E, -T, -J オプションと同時にジョブ名, ジョブ ネット名,またはジョブグループ名を指定します。

指定できる文字数は,1〜930(単位:バイト)です。

ジョブ名,ジョブネット名,またはジョブグループ名は複数指定できます。ただし,ジョブネットを指定 する場合,指定できるのはルートジョブネット名だけです。なお,マネージャージョブグループ名とマネー ジャージョブネット名は指定できません。

ジョブ名,ジョブネット名,またはジョブグループ名に,論理ホスト名および実行 ID を指定できます。 ただし,実行 ID を指定した場合,-B オプションは無効になります。実行 ID の指定方法については,[1.1] [コマンドの記述形式](#page-25-0)」を参照してください。

## 注意事項

- ジョブを強制終了できるのは,次のどちらかのユーザーです。
	- そのジョブとそのジョブを含むすべてのジョブネットを定義したときに,またはそれらの属性を変 更したときに,操作権限を与えられたユーザー。
	- Administrators 権限またはスーパーユーザー権限を持つ OS ユーザーにマッピングした JP1 ユー ザー。

ただし,環境設定パラメーターADMACLIMIT をデフォルトから変更して「yes」を設定している場合 は、Administrators 権限またはスーパーユーザー権限を持つ OS ユーザーにマッピングした JP1 ユーザーであっても, 操作権限が必要です。

- ジョブネットを強制終了できるのは、次のどちらかのユーザーです。
	- そのジョブネットに含まれるすべてのジョブとそのジョブネットを定義したときに,またはそれら の属性を変更したときに,操作権限を与えられたユーザー。
	- Administrators 権限またはスーパーユーザー権限を持つ OS ユーザーにマッピングした JP1 ユー ザー。

ただし,環境設定パラメーターADMACLIMIT をデフォルトから変更して「yes」を設定している場合 は、Administrators 権限またはスーパーユーザー権限を持つ OS ユーザーにマッピングした JP1 ユーザーであっても, 操作権限が必要です。

- スケジューラーサービスが起動していない場合,このコマンドは異常終了します。
- 強制終了しようとしたジョブ,またはジョブネットが実行中でない場合,このコマンドは異常終了しま す。
- 強制終了の対象となるのは、JP1/AJS3 が起動したプロセスだけです。ただし、JP1/AJS3 が起動した プロセスであっても,プロセスの状態によっては強制終了できない場合もあります。
- リモートジョブネット下のユニットに対しては,操作できません。
- 強制終了しようとしたジョブ,ジョブネットがサスペンド状態の場合,このコマンドは異常終了します。
- プランニンググループの下にあるユニットの中から操作するユニットを自動的に選択する指定をした場 合に,自動的に選択されたユニットに操作権限がないと,エラーになります。
- -X オプションが省略された場合, 環境変数AJSAUTOJUDGE の指定値に従って, プランニンググループの 下にあるユニットの操作対象が決定されます。
- プランニンググループの下にあるユニット名の指定方法については,「[3. 通常の運用で使用するコマン](#page-546-0) ド [ajsplan](#page-546-0)」の[「補足事項](#page-557-0)」を参照してください。
- ジョブネットコネクタは強制終了できません。
- 強制終了できるのは,次の状態のユニットだけです。
	- キューイングおよび実行中のジョブ

キューレスジョブの場合は,「実行待ち」状態のジョブも強制終了できます。

- 実行中,警告検出実行中,異常検出実行中,および監視中のルートジョブネット
- このコマンドを実行すると、JP1/AJS3 内で通信やデータベースの更新が実施されます。そのため、連 続で多数実行すると IP1/AIS3 全体に高い負荷が掛かり、処理の遅延など、運用に影響を与えるおそれ があります。連続して実行する場合は,2〜3 秒の間隔を空けて実行するようにしてください。特に, イベントジョブやイベントジョブを使用したジョブネットに対して実行する場合には制限があるため, 注意が必要です。イベントジョブの制限値については、マニュアル「IP1/Automatic Job Management System 3 設計ガイド(システム構築編) 付録 B.8 イベント・アクション制御の制限値」を参照して ください。

## 戻り値

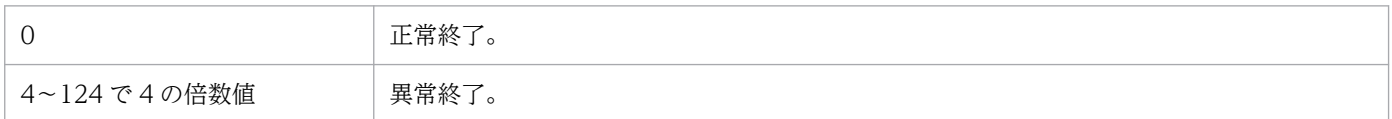

### 補足事項

- 特定のジョブを強制終了した場合でも,そのジョブが含まれるジョブネット(仮にジョブネット「A」 と呼びます)中のほかのジョブやジョブネットの実行はスケジュールに従って実行されます。ほかの ジョブやジョブネットの実行開始を防ぐために,ジョブネット「A」の実行を前もって中断しておくこ とを推奨します。ジョブネットの実行は,ajsintrpt コマンドで中断できます。
- UNIX の場合, SIGKILL による強制終了であるため, シグナルを捕捉するようなアプリケーションで も強制終了できます。
- •「監視中」の世代を強制終了した場合は,「監視中」の世代が「監視打ち切り終了」になります。「実行 中」および「実行中」の世代の終了を待っている「起動条件待ち」の世代は強制終了されません。

#### 使用例

ジョブ(job1)を強制終了します。なお、このジョブはルートジョブネット (net1) 中にあり、環境変数 AJSPATH にジョブグループ名が設定されているものとします(環境変数AJSPATH にジョブグループ名が設定 されている場合は,コマンド実行時にジョブグループ名の指定を省略できます)。

<sup>3.</sup> 通常の運用で使用するコマンド

JP1/Automatic Job Management System 3 コマンドリファレンス 531

<sup>3.</sup> 通常の運用で使用するコマンド

# ajsleave

# 形式

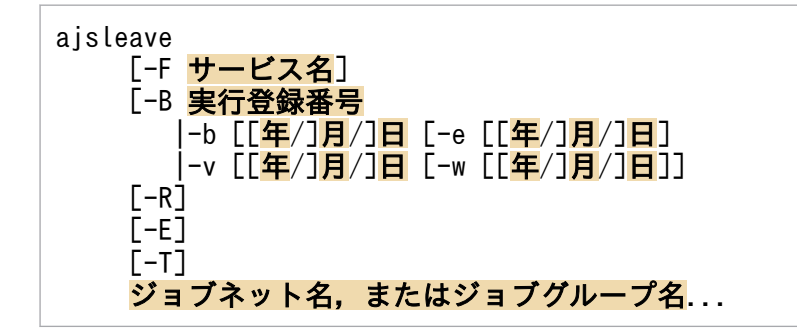

# 機能

ジョブネットの実行登録を解除します。

# 実行権限

次に示す JP1 権限レベルのどれかを与えられたユーザー

- JP1\_AJS\_Admin 権限
- JP1\_AJS\_Manager 権限
- JP1\_AJS\_Operator 権限

# 引数

## -F サービス名

処理対象とする,スケジューラーサービスのサービス名を指定します。

指定できる文字数は,1〜30(単位:バイト)です。

### -B 実行登録番号

実行登録を解除するジョブネットの,実行登録番号を指定します。

指定できる実行登録番号と,実行登録番号の意味を次の表に示します。

# 表 3‒11 実行登録番号一覧

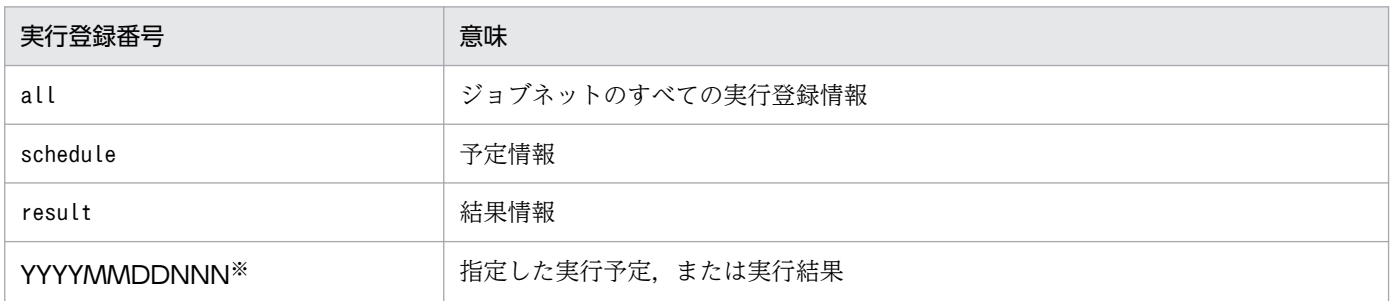

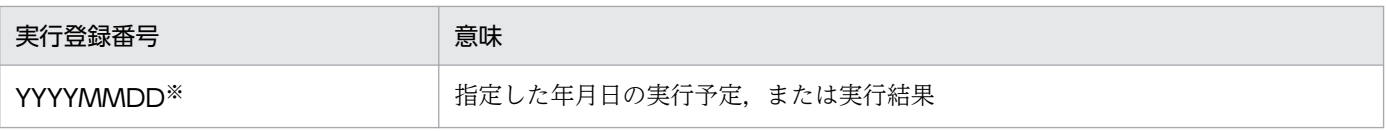

#### 注※

内容を次に示します。

YYYY:実行予定年

MM:実行予定月

DD:実行予定日

NNN:実行予定年月日の実行登録順序番号

実行登録番号の詳細については、マニュアル「JP1/Automatic Job Management System 3 導入ガイ ド 4.5.13 コマンド実行時の世代の指定方法」を参照してください。

このオプションを省略した場合,「-B all」が仮定されます。

このオプションは、-b, -e, -v, -w オプションと同時に指定できません。

### -b [[年/]月/]日

登録解除する期間の開始日を暦日で指定します。

開始時刻は基準時刻です。

• 年

指定できる値は,1994〜2036(単位:西暦年)です。

• 月

指定できる値は,1(または 01)〜12(単位:月)です。

• 日

指定できる値は,1(または 01)〜31(単位:日)です。

このオプションで、年、または年/月の指定を省略した場合,次の値が仮定されます。

年:コマンドを実行した年

年/月:コマンドを実行した年と月

このオプションは, -B, -v, -w オプションと同時に指定できません。

## -e [[年/]月/]日

登録解除する期間の終了日を暦日で指定します。

終了日は開始日と同じ日,または開始日以降の日を指定します。

省略した場合,-b オプションに指定した日が仮定されます。

なお,終了時刻は基準時刻に 23 時間 59 分 59 秒を加えた時刻です。

• 年

指定できる値は,1994〜2036(単位:西暦年)です。

• 月

指定できる値は,1(または 01)〜12(単位:月)です。

• 日

指定できる値は,1(または 01)〜31(単位:日)です。

このオプションで、年、または年/月の指定を省略した場合、次の値が仮定されます。

年:コマンドを実行した年

年/月:コマンドを実行した年と月

このオプションは、-b オプションと同時に指定します。-B. -v. -w オプションと同時に指定できません。

#### -v [[年/]月/]日

登録解除する期間の開始日を実行日で指定します。

開始時刻は基準時刻です。

• 年

指定できる値は,1994〜2036(単位:西暦年)です。

• 月

指定できる値は,1(または 01)〜12(単位:月)です。

• 日

指定できる値は,1(または 01)〜31(単位:日)です。

このオプションで,年,または年/月の指定を省略した場合,次の値が仮定されます。

年:コマンドを実行した年

年/月:コマンドを実行した年と月

このオプションは, -B, -b, -e オプションと同時に指定できません。

### -w [[年/]月/]日

登録解除する期間の終了日を実行日で指定します。

終了日は開始日と同じ日,または開始日以降の日を指定します。

省略した場合,-v オプションに指定した日が仮定されます。

なお,終了時刻は基準時刻に 23 時間 59 分 59 秒を加えた時刻です。

• 年

指定できる値は,1994〜2036(単位:西暦年)です。

• 月

指定できる値は,1(または 01)〜12(単位:月)です。

• 日

指定できる値は,1(または 01)〜31(単位:日)です。

このオプションで、年、または年/月の指定を省略した場合、次の値が仮定されます。

年:コマンドを実行した年

年/月:コマンドを実行した年と月

このオプションは、-v オプションと同時に指定します。-B, -b, -e オプションと同時に指定できません。

#### $-R$

指定したジョブグループに含まれるすべてのユニットの実行登録を解除します。

このオプションを, -E, -T オプションと同時に指定した場合, 各オプションの指定内容に従って, ジョブ ネットの実行登録を解除します。

-T オプションを同時に指定しない場合. すべてのユニットが登録解除の対象になるため. ルートジョブ ネット以外のユニットに対する登録解除処理は異常終了します。

#### -E

実行登録されているジョブネットの実行登録を解除します。

#### $-T$

ルートジョブネットの実行登録を解除します。

#### ジョブネット名,またはジョブグループ名

実行登録を解除するジョブネット名,または-R,-E,-Tオプションと同時にジョブネット名,またはジョ ブグループ名を指定します。

指定できる文字数は,1〜930(単位:バイト)です。

ジョブネット名,またはジョブグループ名は,複数指定できます。ただし,ジョブネット名を指定する場 合,指定できるのはルートジョブネット名だけです。なお,マネージャージョブグループ名とマネージャー ジョブネット名は指定できません。

ジョブネット名. またはジョブグループ名に、論理ホスト名および実行 ID を指定できます。ただし. 実 行 ID を指定した場合, -B オプションは無効になります。実行 ID の指定方法については, [1.1 コマンド [の記述形式](#page-25-0)| を参照してください。

<sup>3.</sup> 通常の運用で使用するコマンド

JP1/Automatic Job Management System 3 コマンドリファレンス 536

# 注意事項

- ジョブネットの実行登録を解除できるのは,次のどちらかのユーザーです。
	- そのジョブネットに含まれるすべてのジョブとジョブネットを定義したときに,またはそれらの属 性を変更したときに,操作権限を与えられたユーザー
	- Administrators 権限またはスーパーユーザー権限を持つ OS ユーザーにマッピングした JP1 ユーザー ただし,環境設定パラメーターADMACLIMIT をデフォルトから変更して「yes」を設定している場合 は、Administrators 権限またはスーパーユーザー権限を持つ OS ユーザーにマッピングした IP1 ユーザーであっても,操作権限が必要です。
- スケジューラーサービスが起動していない場合,このコマンドは異常終了します。
- 実行登録を解除できるのは,ルートジョブネットだけです。
- 実行登録を解除しようとしたジョブネットが実行中の場合,このコマンドは異常終了します。
- 実行登録を解除しようとしたジョブネットがサスペンド状態の場合,このコマンドは異常終了します。

### 戻り値

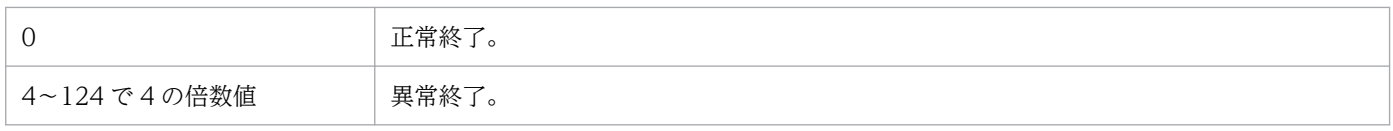

### 補足事項

環境設定パラメーターROOTJOBNETSCHEDULERANGE に設定した値によって、-b,-e,-v,-w オプションの指 定方法が異なる場合があります。48 時間制の場合と 24 時間制の場合に分けて, -b, -e, -v, -w オプショ ンの指定方法を説明します。

#### • ルートジョブネットのスケジュール定義が 48 時間制の場合

ルートジョブネットのスケジュールの指定が 48 時間になっている場合,実行日と暦日が異なる場合が あります。

例えば, 基準時刻が 7 時 0 分になっている場合, /jobnet001 の実行開始日時を, 2009 年 7 月 2 日 32 時 0 分のスケジュールで登録した場合,暦日は 7 月 3 日,実行日が 7 月 2 日です (暦日は, 1 日を 24 時間で考えたときの、ジョブネットの開始予定日であるため、2009年7月2日の32時は、2009年 7月3日の8時ということになります)。この場合,暦日は-b, -e オプションで, 実行日は-v, -w オプ ションでそれぞれ指定するので,次のどちらかを指定すれば,登録解除できます。

• 暦日の場合

ajsleave -b 2009/7/3 -e 2009/7/3 /jobnet001

• 実行日の場合

ajsleave -v 2009/7/2 -w 2009/7/2 /jobnet001

ただし,2036 年 12 月 31 日 24 時 0 分以降のスケジュールを登録解除したい場合は,-b,-e オプショ ンを使用できません。この場合, -v, -w オプションを使用してください。これは, 暦日として 2036

年12月31日24時0分以降のスケジュールを指定しようとすると、2037年1月1日0時0分以降 を指定することになり、実行予定年として指定できる値(1994~2036(単位:西暦年))の範囲外に なるからです。

### • ルートジョブネットのスケジュール定義が 24 時間制の場合

ルートジョブネットのスケジュールの指定が 24 時間になっている場合、実行日と暦日は同じです。 例えば、基準時刻が 7 時 0 分になっている場合, /jobnet001 の実行開始日時を, 2009 年 7 月 2 日 32 時 0 分のスケジュールで登録した場合, 暦日は 7 月 3 日, 実行日が 7 月 3 日です。この場合, 暦日はb, -e オプションで, 実行日は-v, -w オプションでそれぞれ指定するので, 次のどちらかを指定すれ ば,登録解除できます。

• 暦日の場合

ajsleave -b 2009/7/3 -e 2009/7/3 /jobnet001

• 実行日の場合

ajsleave -v 2009/7/3 -w 2009/7/3 /jobnet001

## 使用例

ジョブネット (net1)の実行登録を解除します。

ajsleave net1

<sup>3.</sup> 通常の運用で使用するコマンド

# ajslogprint

# 形式

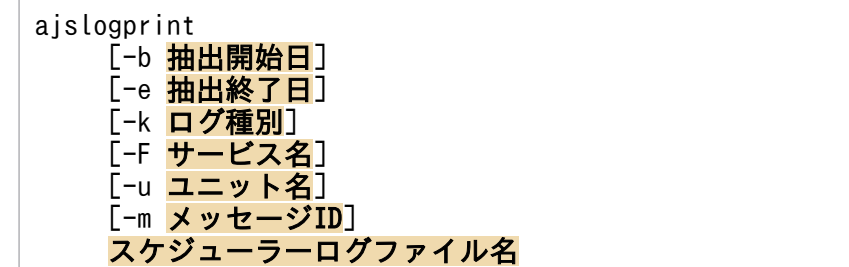

## 機能

スケジューラーログから,指定した条件に合うログレコードを抽出し,出力します。

# 実行権限

なし

# 引数

-b 抽出開始日

ログレコードを抽出する範囲(期間)の開始日を指定します。

指定する形式は,[YYYY/]MM/DD です。

• YYYY

指定できる値は,1994〜2036(単位:西暦年)です。省略した場合は,コマンドを実行した年が仮定 されます。

• MM

指定できる値は,1(または 01)〜12(単位:月)です。

• DD 指定できる値は,1(または 01)〜31(単位:日)です。

このオプションを指定した場合,環境設定パラメーターAJSLOGOUTPUTYEAR またはHOSTLOGOUTPUTYEAR に「no」 を指定した状態で出力されたログレコード(年の情報を含まないログレコード)は,抽出対象になりません。

このオプションを省略した場合は,ログの先頭から抽出します。

### -e 抽出終了日

ログレコードを抽出する範囲(期間)の終了日を指定します。

指定する形式は,[YYYY/]MM/DD です。

```
3. 通常の運用で使用するコマンド
```
• YYYY

指定できる値は,1994〜2036(単位:西暦年)です。省略した場合は,コマンドを実行した年が仮定 されます。

• MM

指定できる値は,1(または 01)〜12(単位:月)です。

• DD

指定できる値は,1(または 01)〜31(単位:日)です。

このオプションを指定した場合,環境設定パラメーターAJSLOGOUTPUTYEAR またはHOSTLOGOUTPUTYEAR に「no」 を指定した状態で出力されたログレコード(年の情報を含まないログレコード)は,抽出対象になりません。

このオプションを省略した場合は,ログの最後まで抽出します。

#### -k ログ種別

抽出対象のログ種別を指定します。

指定できるログ種別は,マニュアル「JP1/Automatic Job Management System 3 トラブルシューティ ング 付録 C.1 スケジューラーサービスが出力するログ」を参照してください。

このオプションを省略した場合は,すべてのログ種別が抽出対象になります。

#### -F サービス名

抽出対象のスケジューラーサービス名を指定します。

指定できる文字数は,1〜30(単位:バイト)です。

このオプションを省略した場合は、すべてのスケジューラーサービスが抽出対象になります。

#### -u ユニット名

抽出対象のユニット名をフルパスで指定します。

指定できる文字数は,1〜930(単位:バイト)です。

このオプションを指定した場合,指定したユニット名を含まないログレコードは抽出対象になりません。 また,指定したユニットだけが抽出対象になり,配下のユニットは抽出対象になりません。

このオプションを省略した場合は,すべてのユニットが抽出対象になります。

#### -m メッセージ ID

抽出対象のメッセージ ID を指定します。

指定できる文字数は,1 または 10(単位:バイト)です。

スケジューラーサービスまたはユニットへの操作ログ種別 (「C」で始まるログ種別) で、操作が正常に終 了したログだけを抽出する場合は 0 を指定します。
その他の,特定のメッセージを含むログを抽出する場合は,メッセージ ID(KAVSxxxx-Z の形式)を指 定します。

このオプションを省略した場合は,すべてのメッセージが抽出対象になります。

## スケジューラーログファイル名

スケジューラーログファイル名を指定します。

指定できる文字数は,1〜255(単位:バイト)です。

スケジューラーログファイル名には,複数のファイル名を指定できません。

## 注意事項

- -k, -F, -u, -m オプションを指定すると,指定したオプションに該当する条件を and 条件で抽出します。
- サービス名, ユニット名, メッセージ ID, およびスケジューラーログファイル名には, 正規表現を指 定できません。
- 2 面にわたるスケジューラーログファイルからログレコードを抽出する場合は,一つのファイルにマー ジしてからコマンドを実行してください。
- 不正な形式のログレコードが見つかった場合は,メッセージ KAVS0476-E を出力して次の行から処理 を続行します。

## JP1/AJS3 - View からコマンドを実行する場合に指定できる引数

JP1/AJS3 - View からこのコマンドを実行する場合,次に示す引数を指定できます。

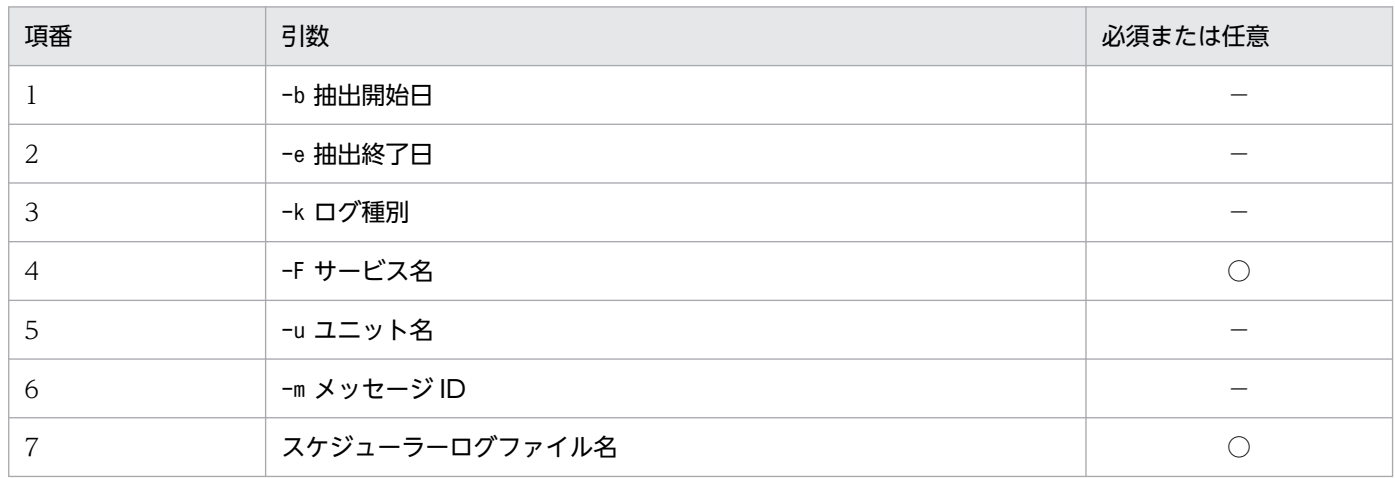

(凡例)

○:必須

−:任意

これ以外のオプションは、JP1/AJS3 - View からこのコマンドを実行する場合には指定できません。

JP1/AJS3 - View から JP1/AJS3 のコマンドを実行する方法については,マニュアル「JP1/Automatic Job Management System 3 操作ガイド 10.4 JP1/AJS3 - View から JP1/AJS3 のコマンドを実行する」 を参照してください。

# 戻り値

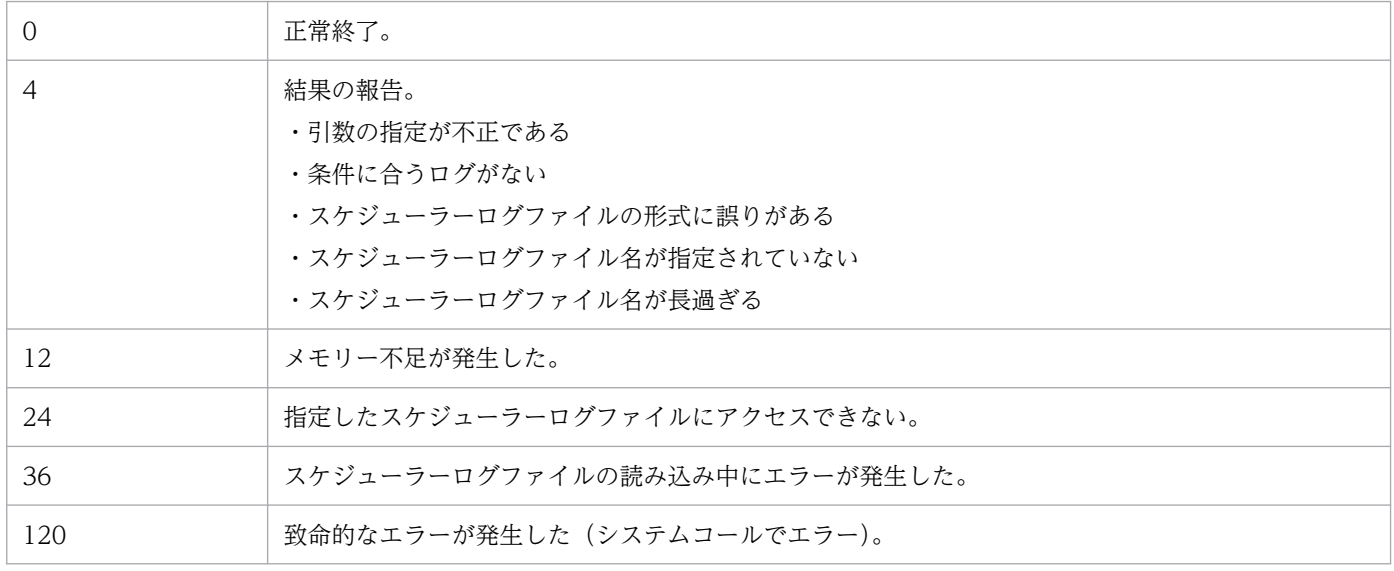

# 使用例 1

2009/10/1 から 2010/3/31 の間で, /net1 に対するすべての操作のログレコードをスケジューラーサー ビス「AJSROOT1」のスケジューラーログから抽出して出力する。

Windows の場合

ajslogprint -b 2009/10/01 -e 2010/03/31 -u /net1 "C:\Program Files\HITACHI\JP1AJS2\log\sc hedule\AJSROOT1\ajs-log1.log"

UNIX の場合

```
ajslogprint -b 2009/10/01 -e 2010/03/31 -u /net1 /var/opt/jp1ajs2/log/schedule/AJSROOT1/a
js-log1.log
```
# 使用例 2

2009/10/1 から 2010/3/31 の間で,ユニットの作成(C304)の操作のログレコードをスケジューラー サービス「AJSROOT1」のスケジューラーログから抽出して出力する。

Windows の場合

```
ajslogprint -b 2009/10/01 -e 2010/03/31 -k C304 "C:\Program Files\HITACHI\JP1AJS2\log\sch
edule\AJSROOT1\ajs-log1.log"
```
UNIX の場合

```
ajslogprint -b 2009/10/01 -e 2010/03/31 -k C304 /var/opt/jp1ajs2/log/schedule/AJSROOT1/aj
s-log1.log
```

```
3. 通常の運用で使用するコマンド
```
# ajsname

# 形式

```
ajsname
     [-F サービス名]
    [-V][-R][(-L]-E]]
    [-T][(-G|-N|-J)][-1] ジョブ名,ジョブネット名,またはジョブグループ名...
```
# 機能

ユニット名を標準出力ファイルに出力します。

# 実行権限

次に示す JP1 権限レベルのどれかを与えられたユーザー

- JP1\_AJS\_Admin 権限
- JP1 AJS Manager 権限
- JP1\_AJS\_Editor 権限
- JP1\_AJS\_Operator 権限
- JP1\_AJS\_Guest 権限

# 引数

## -F サービス名

処理対象とする,スケジューラーサービスのサービス名を指定します。

指定できる文字数は,1〜30(単位:バイト)です。

## -V

リモートジョブネット中のユニット名を出力しません。

## -R

指定したユニットに含まれるすべてのユニット名を出力します。

このオプションを, -L, -E, -T, -G, -N, -J オプションと同時に指定した場合, 各オプションの指定内容 に従って,ユニット名を出力します。

## -L

実行登録していないジョブネット名を出力します。

このオプションは、-E. -G オプションと同時には指定できません。

## $-E$

実行登録済みのジョブネット名を出力します。

このオプションは、-L, -G オプションと同時には指定できません。

### $-T$

ルートジョブネット名を出力します。

このオプションは-G, -J オプションと同時には指定できません。

### $-G$

ジョブグループ名を出力します。

このオプションは、-L, -E, -T, -N, -J オプションと同時には指定できません。

### $-N$

ジョブネット名を出力します。

このオプションは, -G, -J オプションと同時には指定できません。

#### -J

ジョブ名を出力します。

このオプションは, -T, -G, -N オプションと同時には指定できません。

## $-I$

トラブルシュート時にエラーメッセージに出力されたユニット ID を指定して、ユニット完全名を出力す るときに指定します。トラブルシュート以外では,使用しないでください。

-V,-R,-E,-L,-T,-G,-N,-J オプションと同時には指定できません。

## ジョブ名,ジョブネット名,またはジョブグループ名

標準出力ファイルに出力するジョブ名, ジョブネット名, ジョブグループ名, または-R, -L, -E, -T, -G, -N, -J オプションと同時にジョブ名, ジョブネット名, ジョブグループ名を指定します。

指定できる文字数は,1〜930(単位:バイト)です。

ジョブ名,ジョブネット名,またはジョブグループ名は複数指定できます。

なお,ジョブ名,ジョブネット名,またはジョブグループ名に,論理ホスト名および実行 ID は指定でき ません。

-I オプションを指定する場合は,ユニット名の代わりにユニット ID を 10 進数で指定します。

## 注意事項

- ユニット名を出力できるのは,次のどちらかのユーザーです。
	- ユニットに含まれるすべてのユニットを定義したときに,またはそれらの属性を定義したときに, 参照権限を与えられたユーザー。
	- Administrators 権限またはスーパーユーザー権限を持つ OS ユーザーにマッピングした JP1 ユー ザー。 ただし,環境設定パラメーターADMACLIMIT をデフォルトから変更して「yes」を設定している場合 は、Administrators 権限またはスーパーユーザー権限を持つ OS ユーザーにマッピングした IP1

ユーザーであっても,参照権限が必要です。

• 操作対象がリリース登録したルートジョブネット(リリース先ジョブネット)の場合は,「適用中」状 態のジョブネット定義内のユニット名が出力されます。

## 戻り値

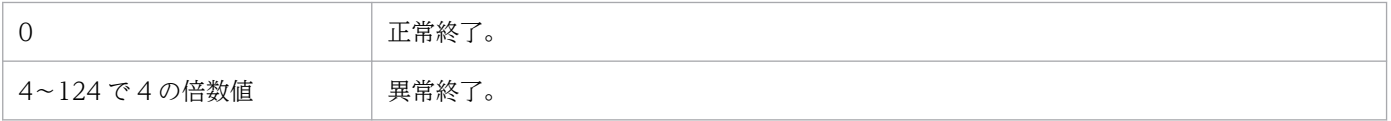

# 使用例 1

ジョブネット (/GRP/net1) 中のすべてのジョブ名を標準出力ファイルに出力します。

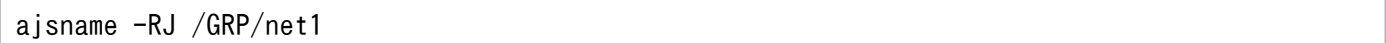

# 出力例 1

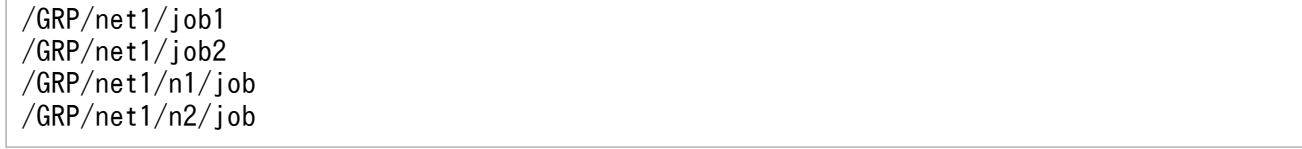

# 使用例 2

ユニット ID が 10 のユニット完全名を出力します。

ajsname -I 10

<sup>3.</sup> 通常の運用で使用するコマンド

# 出力例 2

/group

<sup>3.</sup> 通常の運用で使用するコマンド

# ajsplan

# 形式

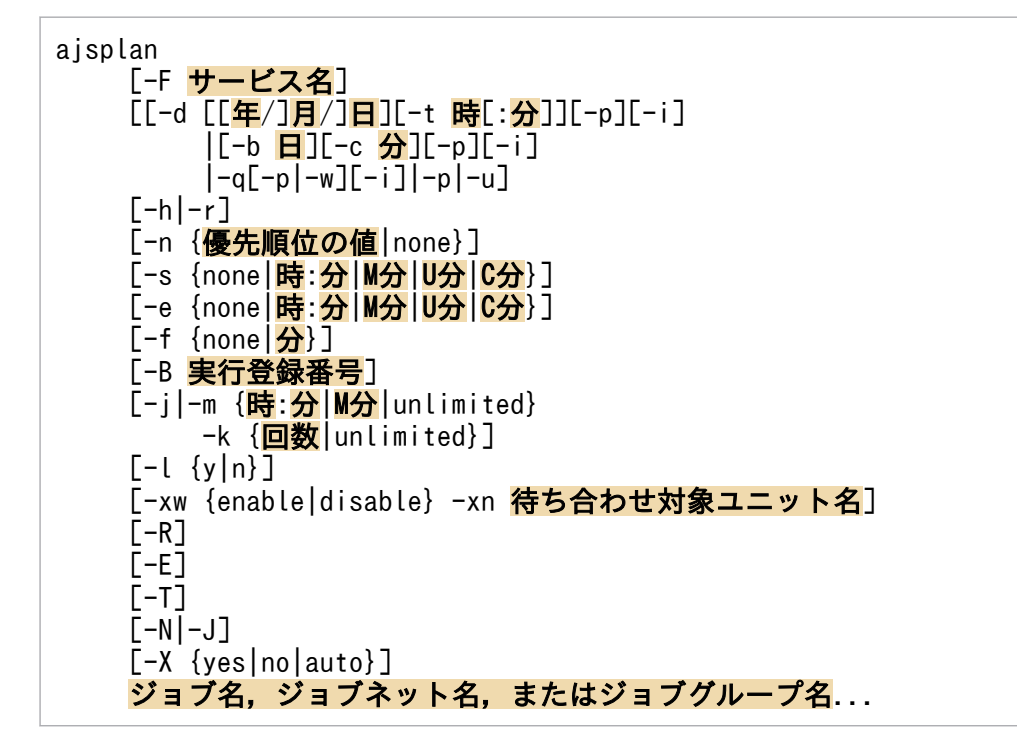

## 機能

- 1. 実行登録済みのジョブネットの、次回の実行スケジュールを一時的に変更します(変更した内容で実行 したあとは,ジョブネットに定義されたスケジュールに従って実行します)。
- 2. ルートジョブネットの実行順序を制御している場合に,ジョブネットコネクタの接続先ジョブネットの 実行順序制御方式を一時的に変更します(ルートジョブネット,プランニンググループだけ)。
- 3. ジョブを一時的に保留,保留解除,実行中止,または実行中止解除します(変更した内容で実行したあ とは,ジョブに定義された属性に従って実行します)。
- 4. ジョブおよびジョブネットに待ち合わせ条件を設定している場合に,待ち合わせ条件を一時的に有効ま たは無効にします(変更した内容で実行したあとは,ジョブに定義された属性に従って実行します)。 この機能は,データベース構成が標準構成のときだけ使用できます。

# 実行権限

次に示す JP1 権限レベルのどれかを与えられたユーザー

- JP1\_AJS\_Admin 権限
- JP1 AJS Manager 権限
- IP1 AIS Operator 権限

<sup>3.</sup> 通常の運用で使用するコマンド

# 引数

## -F サービス名

処理対象とする,スケジューラーサービスのサービス名を指定します。

指定できる文字数は,1〜30(単位:バイト)です。

## -d [[年/]月/]日

一時的に変更する次回の実行開始日を指定します。

このオプションは、ジョブには指定できません。ルートジョブネットで-p オプションと同時に指定し、次 回のスケジュールを前倒しに変更した場合,変更前の次回実行予定は取り消されます。-p オプションを指 定しないで,次回のスケジュールを前倒しに変更した場合,実行予定の追加になります。

なお,ネストジョブネットの場合は,-p オプションの指定の有無に関係なく,実行予定日時の変更だけに なります。

#### • 年

指定できる値は,1994〜2036(単位:西暦年)です。

• 月

指定できる値は,1(または 01)〜12(単位:月)です。

• 日

指定できる値は,1(または 01)〜31(単位:日)です。

このオプションで、年、または年/月の指定を省略した場合、次の値が仮定されます。

年:コマンドを実行した年

年/月:コマンドを実行した年と月

このオプションを省略して-t オプションを指定した場合,一時変更の操作対象となる世代のジョブネット に次回実行予定があるときは,その次回実行予定日(年/月/日)が仮定されます。次回実行予定がないと きは,エラーになります。

### -t 時[:分]

一時的に変更する次回の実行開始時刻を,絶対時刻で指定します。

このオプションは、ジョブには指定できません。ルートジョブネットで-p オプションと同時に指定し,次 回のスケジュールを前倒しに変更した場合,変更前の次回実行予定は取り消されます。-p オプションを指 定しないで,次回のスケジュールを前倒しに変更した場合,実行予定の追加になります。

なお,ネストジョブネットの場合は,-p オプションの指定の有無に関係なく,実行予定日時の変更だけに なります。

<sup>3.</sup> 通常の運用で使用するコマンド

JP1/Automatic Job Management System 3 コマンドリファレンス  $548$ 

-i オプションと同時に指定した場合,指定したジョブネット中のジョブネットの次回実行開始日時も相対 的に変更されます。

#### • 時

指定できる値は,0(または 00)〜47(単位:時)です。

• 分

指定できる値は,0(または 00)〜59(単位:分)です。省略した場合,0 が仮定されます。

このオプションを省略して-d オプションを指定した場合,一時変更の操作対象となる世代のジョブネット に実行予定があるときは,その実行予定時刻(時:分)が仮定されます。

実行予定がないときは,エラーになります。

なお, JP1/AJS3 - View からもジョブネットの実行開始日時を一時的に変更できます。JP1/AJS3 - View での操作方法については,マニュアル「JP1/Automatic Job Management System 3 操作ガイド 9.3.1 ジョブネットの実行開始日時を変更する」を参照してください。

#### -p

ジョブネットやジョブの次回実行予定を取り消します。

次回実行予定をすでに一時変更している場合は,-u オプションで変更前の状態に戻したあと,このコマン ドを実行してください。

ルートジョブネットでこのオプションを,-d,-t,-b,-c または-q オプションと同時に指定し,次回スケ ジュールを前倒しに変更した場合,次回実行予定は取り消されます。

なお,ネストジョブネットの場合,このオプションを,-d,-t,-b,-c または-q オプションと同時に指定 しても有効にはなりません。

#### -b 日

一時的に変更する実行開始日を,一時変更の操作対象となる世代の実行予定日からの相対日で指定します。

実行予定がないときは,エラーになります。

指定できる値は,−99〜99(単位:日)です。ただし,0 は指定できません。

このオプションを省略して-c オプションを指定した場合,相対日として 0 日が仮定されます。

このオプションは、ジョブには指定できません。ルートジョブネットで-p オプションと同時に指定し、次 回のスケジュールを前倒しに変更した場合,変更前の次回実行予定は取り消されます。-p オプションを指 定しないで,次回のスケジュールを前倒しに変更した場合,実行予定の追加になります。

なお,ネストジョブネットの場合は,-p オプションの指定の有無に関係なく,実行予定日時の変更だけに なります。

JP1/Automatic Job Management System 3 コマンドリファレンス  $549$ 

-i オプションと同時に指定した場合,指定したジョブネット中のジョブネットの次回実行開始日時も相対 的に変更されます。

### -c 分

一時的に変更する実行開始時刻を,一時変更の操作対象となる世代の実行予定時刻からの相対分で指定しま す。

実行予定がないときは,エラーになります。

指定できる値は,−2,879〜2,879(単位:分)です。ただし,0 は指定できません。

このオプションは、ジョブには指定できません。ルートジョブネットで-p オプションと同時に指定し,次 回のスケジュールを前倒しに変更した場合,変更前の次回実行予定は取り消されます。-p オプションを指 定しないで,次回のスケジュールを前倒しに変更した場合,実行予定の追加になります。

なお,ネストジョブネットの場合は,-p オプションの指定の有無に関係なく,実行予定日時の変更だけに なります。

-i オプションと同時に指定した場合,指定したジョブネット中のジョブネットの次回実行開始日時も相対 的に変更されます。

#### $-a$

ジョブネットの次回実行予定を,ルートジョブネットのスケジュール定義に関係なく,コマンドを投入し た時点での日時で即時実行します。ただし、このオプションをネストジョブネットに指定した場合、ルー トジョブネットの実行日の基準時刻に変更します。

ルートジョブネットで-p オプションと同時に指定した場合,変更前の次回実行予定は取り消されます。-p オプションを同時に指定しないで次回のスケジュールを前倒しに変更した場合は、実行予定の追加になり ます。また、-p オプションを指定した場合や-p オプションを同時に指定しないで次回のスケジュールを先 送りに変更した場合は,実行予定の移動になります。

なお,ネストジョブネットの場合は,-p オプションの指定の有無に関係なく,実行予定日時の変更だけに なります。

-i オプションと同時に指定した場合,指定したジョブネット中のジョブネットの次回実行開始日時も相対 的に変更されます。

なお.JP1/AIS3 - View からも実行予定があるジョブネットを即時実行できます。JP1/AIS3 - View での 操作の詳細については,マニュアル「JP1/Automatic Job Management System 3 操作ガイド 9.4 実 行予定があるジョブネットをすぐに実行する」を参照してください。

#### -w

ジョブネットの実行が終了したあと,コマンドを終了します。

このオプションは、ルートジョブネットを即時実行登録する場合にだけ指定してください。保留したり, 計画一時変更したりする場合には,指定できません。

<sup>3.</sup> 通常の運用で使用するコマンド

JP1/Automatic Job Management System 3 コマンドリファレンス 550 mg management System 3 コマンドリファレンス

このオプションを指定しても,ジョブネットの実行終了を待たずにコマンドが終了する場合を次に示します。

- ジョブネット実行中にスケジューラーサービスが停止した場合
- 終了待ちを指定した世代が繰り越し未実行になった場合
- 終了待ちを指定した世代が削除された場合(実行登録解除,または即時実行登録・確定実行登録の世代 が実行中止になった場合など)
- 終了待ちを指定した世代が未計画になった場合(計画実行登録したジョブネットのスケジュールが変更 されたり,カレンダーが変更されたりして,次回実行予定が未計画になった場合など)

このオプションはルートジョブネットだけに指定できます。-q オプションと同時に指定します。-m. -k オ プションと同時には指定できません。

-i

指定したジョブネット中のジョブネットに対して,実行開始日時を相対的に変更します。

このオプションは、ジョブネットだけに指定できます。-d, -t, -b, -c, または-q オプションと同時に指 定してください。

-u

-d,-t,-b,-c,-q,-p オプションで一時的に変更したスケジュールを,変更前の情報に戻します。

一時変更を複数実行した場合,最初の変更の前の情報に戻されます。

-h

ジョブネットやジョブの,次回の実行を一時的に保留します。

#### -r

ジョブネットやジョブの保留を一時的に解除します。

#### -n {優先順位の値|none}

ジョブネットの実行優先順位を一時的に変更します。

このオプションはジョブには指定できません。

#### • 優先順位の値

指定できる値は,1〜5 です。 優先順位がいちばん低いのが 1,いちばん高いのが 5 です。

• none

ジョブネットに定義された実行優先順位に戻します。

## -s {none|時:分|M 分|U 分|C 分}

次回の開始遅延時刻を指定します。

<sup>3.</sup> 通常の運用で使用するコマンド

ジョブネットだけに指定できます。

- none 開始遅延を監視しません。
- 時:分

時:分を絶対時刻で指定します。 時に指定できる値は、0(または 00)~47(単位:時)です。 分に指定できる値は,0(または 00)〜59(単位:分)です。

• M 分

ルートジョブネットの実行開始時刻からの相対分で指定します。 指定できる値は,1(または 01)〜2,879(単位:分)です。

- U 分 上位ジョブネットの実行開始時刻からの相対分で指定します。 指定できる値は,1(または 01)〜2,879(単位:分)です。
- C 分

自ジョブネットの実行開始時刻からの相対分で指定します。 指定できる値は,1(または 01)〜2,879(単位:分)です。

## -e {none|時:分|M 分|U 分|C 分}

次回の終了遅延時刻を指定します。

このオプションはジョブには指定できません。

• none

終了遅延を監視しません。

• 時:分

時:分を絶対時刻で指定します。 時に指定できる値は、0(または 00)~47(単位:時)です。 分に指定できる値は,0(または 00)〜59(単位:分)です。

- M 分 ルートジョブネットの実行開始時刻からの相対分で指定します。 指定できる値は,1(または 01)〜2,879(単位:分)です。
- U 分

上位ジョブネットの実行開始時刻からの相対分で指定します。 指定できる値は,1(または 01)〜2,879(単位:分)です。

• C 分

自ジョブネットの実行開始時刻からの相対分で指定します。

指定できる値は,1(または 01)〜2,879(単位:分)です。

### -f {none|分}

次回のジョブネットまたはリモートジョブネットの実行所要時間による終了遅延監視時間を指定します。 このオプションはジョブには指定できません。

#### • none

実行所要時間による終了遅延を監視しません。

• 分

実行所要時間による終了遅延を監視します。 指定できる値は,1(または 01)〜2,879(単位:分)です。

### -B 実行登録番号

次回実行予定を一時変更するジョブネットの実行登録番号を「YYYYMMDDNNN」の形式で指定します。 「YYYYMMDDNNN」の内容を次に示します。

YYYY:実行予定年

MM:実行予定月

DD:実行予定日

NNN:実行予定年月日の実行登録順序番号

実行登録番号の詳細については、マニュアル「JP1/Automatic Job Management System 3 導入ガイド 4.5.13 コマンド実行時の世代の指定方法」を参照してください。

## $-i$

ジョブネットに設定された起動条件を無効にします。

このオプションはルートジョブネットだけに指定できます。-m, -k オプションと同時には指定できません。

## -m {時:分|M 分|unlimited}

起動条件の成立待ち時間を指定します。

このオプションはルートジョブネットだけに指定できます。-k オプションと同時に指定してください。 w,-j オプションと同時には指定できません。

• 時:分

絶対時刻で指定します。 時に指定できる値は. 0 (または 00) ~47 (単位:時) です。 分に指定できる値は,0(または 00)〜59(単位:分)です。

• M 分

ジョブネットの実行開始予定時刻からの相対分で指定します。 指定できる値は,1(または 01)〜2,879(単位:分)です。

• unlimited

条件の成立の待ち時間を無制限にします。

## -k {回数|unlimited}

起動条件の成立待ち回数を指定します。

このオプションはルートジョブネットだけに指定できます。-m オプションと同時に指定してください。 w,-j オプションと同時には指定できません。

• 回数

指定できる値は,1〜999(単位:回)です。

• unlimited 条件の成立待ち回数を無制限にします。

## $-l$  {y|n}

ルートジョブネットまたはプランニンググループのユニット定義で、実行順序制御をすると設定している 場合だけ、実行順序制御方式を一時的に変更します。

- y:ジョブネットコネクタと同期して実行します。
- n:ジョブネットコネクタと非同期に実行します。

このオプションは,ジョブネットコネクタの接続先のジョブネットおよび接続先のプランニンググループ だけに指定できます。

## -xw {enable|disable}

ジョブおよびジョブネットに待ち合わせ条件を設定している場合に,待ち合わせ条件を一時的に有効また は無効にします。

• enable

待ち合わせ条件を有効にします。

• disable

待ち合わせ条件を無効にします。

このオプションは,待ち合わせ条件付きユニットにだけ指定できます。

待ち合わせ条件を変更する待ち合わせ対象ユニットは、-xn オプションで指定します。-xn オプションと同 時に指定してください。

データベース構成が標準構成のときだけ使用できます。

<sup>3.</sup> 通常の運用で使用するコマンド

JP1/Automatic Job Management System 3 コマンドリファレンス 554

このオプションは複数指定できません。複数の待ち合わせ条件付きユニットを操作したい場合は、このコ マンドを複数回実行してください。

このオプションは,-R,-E,-T,-N,-J,-B,-X,-F 以外のオプションとは同時に指定できません。

### -xn 待ち合わせ対象ユニット名

-xw オプションで待ち合わせ条件の有効/無効を変更する待ち合わせ対象ユニット名を指定します。ユニッ ト名だけを指定しても,環境変数AJSPATH の値は補完されません。

-xw オプションと同時に指定してください。

データベース構成が標準構成のときだけ使用できます。

待ち合わせ対象ユニット名に指定できる文字数は,1〜930(単位:バイト)です。正規表現で指定できま す。

このオプションは複数指定できません。複数の待ち合わせ対象ユニットを操作したい場合は、このコマン ドを複数回実行するか,待ち合わせ対象ユニット名を正規表現で指定してください。待ち合わせ対象ユニッ ト名を正規表現で指定した場合,合致するすべての待ち合わせ対象ユニットの待ち合わせ条件の有効/無 効を変更します。

このオプションは,-R,-E,-T,-N,-J,-B,-X,-F 以外のオプションとは同時に指定できません。

なお,次の場合はエラーになります。

- 存在しない待ち合わせ対象ユニット名を指定した場合
- 待ち合わせ条件が設定されていないユニットを指定した場合
- コマンドの実行中に待ち合わせ対象ユニット名が削除された場合
- 正規表現で合致する待ち合わせ対象ユニットが一つもない場合

#### -R

指定したユニットに含まれるすべてのジョブネット,およびジョブを一時的に変更します。

このオプションを, -E, -T, -N, -J オプションと同時に指定した場合, 各オプションの指定内容に従っ て,ジョブネット,またはジョブを一時的に変更します。

#### -E

実行登録済みのジョブネットのスケジュールを一時的に変更します。

#### $-T$

ルートジョブネットのスケジュールを一時的に変更します。

#### -N

ジョブネットのスケジュールを一時的に変更します。

-J オプションと同時には指定できません。

## -J

ジョブの状態を一時的に変更します。

-N オプションと同時には指定できません。

## -X {yes|no|auto}

プランニンググループの下にあるユニットの中から,現在運用中のユニットを自動的に選択して操作する かどうかを指定します。ただし,ジョブグループの下にあるユニットに対しては,どの値を指定しても自 動的に選択しません。また,ルートジョブネット名も省略できません。

• yes

自動的に選択して操作する場合に指定します。

コマンドに指定するユニット名は,プランニンググループの下のルートジョブネット名を省略して指定 します。

• no

自動的に選択して操作しない場合に指定します。

指定したユニットに対して操作します。プランニンググループの下のルートジョブネット名を省略して 指定することはできません。

• auto

ユニット名の指定方法に従って,自動的に選択して操作するかしないかを決定する場合に指定します。

- 自動的に選択して操作する場合 プランニンググループの下のルートジョブネット名を省略してユニット名を指定します。
- 自動的に選択して操作しない場合 プランニンググループの下のルートジョブネット名を省略しないでユニット名を指定します。この 場合、指定したユニットが操作対象になります。ただし、プランニンググループの下のルートジョ ブネット名を省略して指定したパス名と同じ名称のユニットがある場合,省略したものとして扱わ れ,操作対象のユニットが自動選択されます。

## ジョブ名,ジョブネット名,またはジョブグループ名

スケジュールや状態を一時変更するジョブ名, ジョブネット名, または-R, -N, -E, -T オプションと同時 にジョブ名,ジョブネット名,またはジョブグループ名を指定します。

指定できる文字数は,1〜930(単位:バイト)です。

ジョブ名,ジョブネット名、またはジョブグループ名は、複数指定できます。なお、マネージャージョブ グループ名とマネージャージョブネット名は指定できません。

<sup>3.</sup> 通常の運用で使用するコマンド

ジョブ名,ジョブネット名,またはジョブグループ名に,論理ホスト名および実行 ID を指定できます。 ただし、実行 ID を指定した場合、-B オプションは無効になります。実行 ID の指定方法については, [1.1 [コマンドの記述形式](#page-25-0)」を参照してください。

## 注意事項

- ジョブネットのスケジュールを一時的に変更できるのは,次のどちらかのユーザーです。
	- スケジュールを変更するジョブネットに含まれるすべてのユニットを定義したときに,または属性 を変更したときに,操作権限を与えられたユーザー
	- Administrators 権限またはスーパーユーザー権限を持つ OS ユーザーにマッピングした JP1 ユーザー ただし,環境設定パラメーターADMACLIMIT をデフォルトから変更して「yes」を設定している場合 は、Administrators 権限またはスーパーユーザー権限を持つ OS ユーザーにマッピングした IP1 ユーザーであっても,操作権限が必要です。
- ジョブの状態を一時的に変更できるのは,次のどちらかのユーザーです。
	- 状態を変更するジョブを含むすべてのジョブネットの操作権限を与えられたユーザー
	- Administrators 権限またはスーパーユーザー権限を持つ OS ユーザーにマッピングした JP1 ユーザー ただし,環境設定パラメーターADMACLIMIT をデフォルトから変更して「yes」を設定している場合 は、Administrators 権限またはスーパーユーザー権限を持つ OS ユーザーにマッピングした IP1 ユーザーであっても,操作権限が必要です。
- スケジューラーサービスが起動していない場合,このコマンドは異常終了します。
- 一時変更しようとしたジョブネットやジョブが実行中の場合,このコマンドは異常終了します。実行が 終了したジョブネット、またはジョブに対して、一時的に保留属性を設定、または解除した場合は、そ のユニットを再実行したときに変更が有効になります。詳細については,マニュアル「JP1/Automatic Job Management System 3 導入ガイド 4.5.6 ジョブネットやジョブの保留属性を一時変更する」を 参照してください。
- リモートジョブネット下のユニットに対しては,操作できません。
- リモートジョブネットに対して実行優先順位を一時的に変更しても,変更内容は実行先のエージェント では有効になりません。
- ルートジョブネットのスケジュールを一時変更する場合,変更後の実行日と実行開始日時の関係に注意 してください。 実行日については,マニュアル「JP1/Automatic Job Management System 3 導入ガイド 3.3.1 ルー トジョブネットの時間制とスケジュールルール」,またはマニュアル「JP1/Automatic Job Management System 3 導入ガイド 3.3.2 スケジュール情報の定義」を参照してください。
- 48 時間制スケジュールを採用していて、ルートジョブネットのスケジュールを 24:00 以降に変更する 場合,-t オプションに,絶対時刻で 24:00 以降を指定することで,当日のスケジュールとして扱えま す。相対時刻でルートジョブネットのスケジュールを 24:00 以降に指定すると、翌日のスケジュール として扱われます。

<sup>3.</sup> 通常の運用で使用するコマンド

- ルートジョブネットのスケジュール定義に 48 時間制スケジュールを採用し,基準時刻に 0:00 以外の 時刻が設定されている場合、指定した日時と IP1/AIS3 運用上の日時にずれが生じたり、時刻の並びが 非連続になったりと、運用が複雑になるため注意が必要です。詳細については、マニュアル「IP1/ Automatic Job Management System 3 導入ガイド 3.3.2 スケジュール情報の定義」を参照してく ださい。
- 一時変更しようとしたジョブネット,ジョブがサスペンド状態の場合,このコマンドは異常終了します。
- プランニンググループの下にあるユニットの中から操作するユニットを自動的に選択する指定をした場 合に,自動的に選択されたユニットに操作権限がないと,エラーになります。
- -X オプションが省略された場合. 環境変数AJSAUTOJUDGE の指定値に従って. プランニンググループの 下にあるユニットの操作対象が決定されます。
- 保留されていないユニットに対して,-r オプションで保留解除を行った場合,このコマンドは正常終 了します。
- リリース登録されているルートジョブネット(リリース先ジョブネット)に対して、次の操作はできま せん。
	- •「適用中」状態のジョブネット定義の実行開始日時をリリース日時以降に変更する,または日時変更 を解除して実行開始日時をリリース日時以降にする
	- •「リリース待ち」状態のジョブネット定義の実行開始日時をリリース日時より前に変更する,または 日時変更を解除して実行開始日時をリリース日時より前にする
- ajsplan コマンドの-w オプションとajsentry コマンドの-w オプションの同時実行数の合計は 50 個ま でです。50 個を超えて実行した場合,コマンドは異常終了します。

## 戻り値

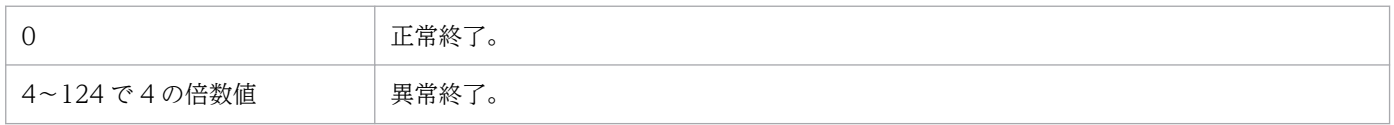

## 補足事項

- 即時実行登録したジョブネットのスケジュールや,ジョブの状態も一時変更できます。
- プランニンググループの下にあるユニット名の指定方法を,次の定義例を用いて説明します。

#### プランニンググループ定義例

「/net1/job1」の名称のユニットを変更し,「/net1」という名称のプランニンググループの下に 「net1-1」と「net1-2」いう名称でルートジョブネットを作成しています。「net1-1」と「net1-2」 の下には,「job1」の名称のジョブと「net1-2」の名称のネストジョブネットを作成します。

<sup>3.</sup> 通常の運用で使用するコマンド

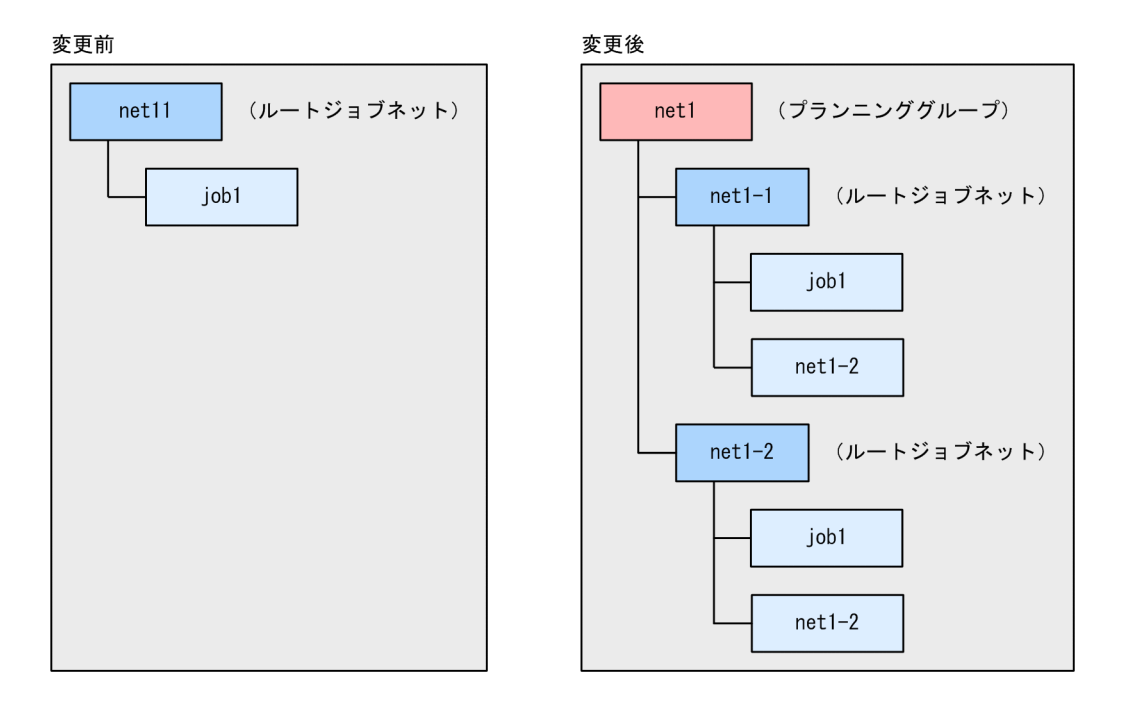

## -X オプションに yes が指定されている場合

コマンドに指定するユニット名は,プランニンググループの下のルートジョブネット名を省略して指定 します。

プランニンググループの下にあるルートジョブネットの中から現在運用中のユニットを自動的に選択し て操作します。

```
(例)ユニット名に「/net1」を指定する。
```

```
ajsplan -h -X yes /net1
```
解説

この場合,「/net1/net1-1」と「/net1/net1-2」の二つの中から,現在運用中のユニットを自動的に 選択して操作します。

また,プランニンググループの下のルートジョブネットより下のユニットの場合は,ルートジョブネッ トより下のパス名が同じユニットの中から現在運用中のユニットを選択して操作します。

(例)ユニット名に「/net1/job1」を指定する。

```
ajsplan -h -X yes /net1/job1
```
解説

この場合,「/net1/net1-1/job1」と「/net1/net1-2/job1」の二つの中から,現在運用中のユニット を自動的に選択して操作します。

## -X オプションに no が指定されている場合

プランニンググループの下のユニット名を指定する場合,ルートジョブネット名を省略しないで指定し ます。

(例)ユニット名に「/net1/net1-1/job1」を指定する。

ajsplan -h -X no /net1/net1-1/job1

#### 解説

この場合,指定したユニット「/net1/net1-1/job1」に対して操作します。

#### -X オプションに auto が指定されている場合

ユニット名の指定方法に従って,自動的に選択して操作するかしないかを決定します。

#### 自動的に選択して操作する場合

指定方法は,-X オプションにyes を指定した場合と同じです。ただし,プランニンググループの下 のルートジョブネット名を省略して指定したパス名のユニットが見つからない場合は、ルートジョ ブネット名を省略しないで指定したものとして扱われ,指定したユニットに対して操作します。

(例 1)ユニット名に「/net1」を指定する。

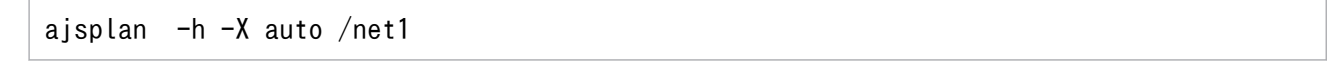

解説

この場合,ユニット名が省略されたものとして処理されるため,「/net1/net1-1」と「/net1/ net1-2」の二つの中から、現在運用中のユニットを一つ自動的に選択して操作します。

#### (例 2)ユニット名に「/net1/net1-2」を指定する。

ajsplan -X auto /net1/net1-2

解説

この場合,ユニット名が省略されたものとして処理されるため,「/net1/net1-1/net1-2」と「/net1/ net1-2/net1-2」の二つの中から、現在運用中のユニットを一つ自動的に選択して操作します。 「/net1/net1-2」に対して操作したい場合は,次のどちらかを指定します。

- -X オプションにno を指定する。
- 環境変数AJSAUTOJUDGE にNO を指定し、-X オプションを指定しない。

#### 自動的に選択して操作しない場合

指定方法は,-X オプションにno を指定した場合と同じです。ただし,プランニンググループの下の ルートジョブネット名を省略して指定したパス名と,同じ名称のユニットがある場合,省略したも のとして扱われ,操作するユニットを自動選択します。

(例)ユニット名に「/net1/net1-1」を指定する。

ajsplan -X auto /net1/net1-1

解説

この場合,ユニット名が省略されたものとして処理しようとしますが,プランニンググループ下の ルートジョブネット名を省略したユニット名に, 該当するユニットがないため, [/net1/net1-1] に 対して操作します。

## -X オプションを指定しなかった場合

環境変数AJSAUTOJUDGE の指定値に従って,プランニンググループの下にあるユニットの操作対象を決 定します。

- 環境変数AJSAUTOJUDGE にYES が設定されている 指定方法は,-X オプションにyes を指定した場合と同じです。
- 環境変数AJSAUTOJUDGE にNO が設定されている 指定方法は,-X オプションにno を指定した場合と同じです。
- 環境変数AJSAUTOJUDGE にAUTO が設定されているまたは環境変数AJSAUTOJUDGE の設定なし 指定方法は,-X オプションにauto を指定した場合と同じです。
- プランニンググループの詳細については,マニュアル「JP1/Automatic Job Management System 3 導入ガイド 10.1 プランニンググループを使用したルートジョブネットの計画切り替え」を参照して ください。

## 使用例 1

ジョブネット (net1)の開始時刻を 17:00 に一時変更します。

ajsplan -t 17:00 net1

# 使用例 2

待ち合わせ条件付きユニットの job1 (/RootJobNet1/job1) に設定している、待ち合わせ対象ユニット job2(/RootJobNet2/job2)との待ち合わせを,一時的に無効にします。

ajsplan -xw disable -xn /RootJobNet2/job2 /RootJobNet1/job1

なお, job1 (/RootJobNet1/job1) の待ち合わせ条件をすべて無効にする場合は、次のように指定します。

ajsplan -xw disable -xn \* /RootJobNet1/job1

# ajsplanout

# 形式

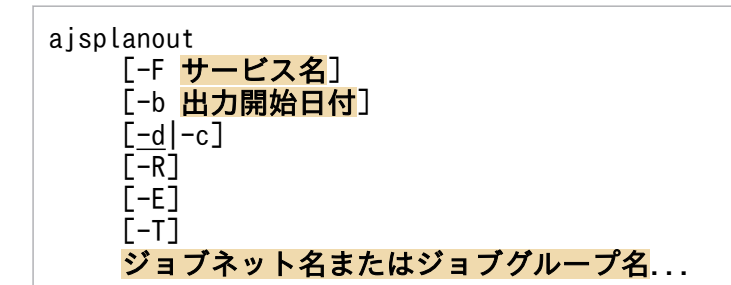

## 機能

ルートジョブネットおよびルートジョブネット配下のジョブネットや,ジョブの実行予定に対して行われ た一時変更情報を標準出力に出力します。

# 実行権限

ルートジョブネットに、次に示す JP1 権限レベルのどれかを与えられたユーザー

- JP1\_AJS\_Admin 権限
- JP1\_AJS\_Manager 権限
- JP1\_AJS\_Editor 権限
- JP1\_AJS\_Operator 権限
- JP1\_AJS\_Guest 権限

# 引数

## -F サービス名

処理対象とする,スケジューラーサービスのサービス名を指定します。

指定できる文字数は,1〜30(単位:バイト)です。

## -b 出力開始日付

一時変更情報を出力する開始日付(年/月/日)を YYYY/MM/DD の形式で指定します。

指定できる日付は,1994/1/1〜2036/12/31 です。

このオプションを省略した場合は,現在の日付以降の一時変更情報が出力対象になります。

## -d

一時変更情報を出力します。

<sup>3.</sup> 通常の運用で使用するコマンド

このオプションは、-c オプションと同時には指定できません。

-d オプションと-c オプションの両方が省略された場合は、-d オプションが仮定されます。

#### $-c$

一時変更情報をコマンドラインで出力します。

このオプションは、-d オプションと同時には指定できません。

-d オプションと-c オプションの両方が省略された場合は,-d オプションが仮定されます。

#### -R

指定したユニットに含まれるすべてのユニットに対して,一時変更情報を出力します。

このオプションを、-E,-T オプションと同時に指定した場合、各オプションの指定内容に従って、一時変 更情報を出力します。

-T オプションを同時に指定しない場合は,すべてのユニット種別が一時変更情報の出力対象になるため, ルートジョブネット以外のユニットに対する一時変更情報の出力処理は異常終了します。

#### -E

実行登録済みユニットの一時変更情報を出力します。

#### $-T$

ルートジョブネットの一時変更情報を出力します。

## ジョブネット名またはジョブグループ名

一時変更情報を出力するジョブネット名,または-R,-E,-T オプションと同時にジョブグループ名を指定 します。

指定できる文字数は,1〜930(単位:バイト)です。

ジョブネット名またはジョブグループ名は,複数指定できます。ただし,ジョブネット名を指定する場合 は,指定できるのはルートジョブネット名だけです。なお,マネージャージョブグループ名とマネージャー ジョブネット名は指定できません。

#### 注意事項

- このコマンドを実行できるのは,次のどちらかのユーザーです。
	- 指定するルートジョブネットに対して,参照権限を与えられたユーザー。
	- Administrators 権限またはスーパーユーザー権限を持つ OS ユーザーにマッピングした JP1 ユー ザー。

<sup>3.</sup> 通常の運用で使用するコマンド

ただし,環境設定パラメーターADMACLIMIT をデフォルトから変更して「yes」を設定している場合 は、Administrators 権限またはスーパーユーザー権限を持つ OS ユーザーにマッピングした IP1 ユーザーであっても,参照権限が必要です。

• JP1/AJS3 - View の[一時変更情報の一覧]ダイアログボックスで,一時変更が再操作されていた場 合,再操作対象となった一時変更は出力されません。再操作した一時変更情報だけが出力されます。

## 戻り値

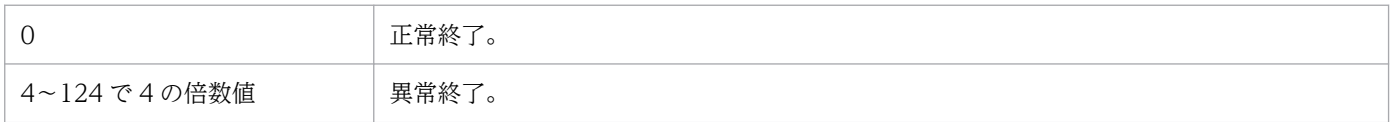

# 使用例 1

ルートジョブネット(net1)およびルートジョブネット配下のユニットの、現在日以降の実行予定に対し て行われた一時変更情報を,標準出力に出力します。

ajsplanout -d /net1

## 使用例 2

ルートジョブネット (net1) およびルートジョブネット配下のユニットの, 2011/08/01 以降の実行予定に 対して行われた一時変更情報を標準出力に出力します。

ajsplanout  $-d$  -b 2011/08/01 /net1

## 使用例 3

ルートジョブネット(net1)およびルートジョブネット配下のユニットの, 2011/08/01 以降の実行予定に 対して行われた一時変更情報を,再実行可能なコマンドラインの形式で標準出力に出力します。

ajsplanout  $-c$  -b 2011/08/01 /net1

# 出力例 1

-d オプションを指定したときの出力例を、次に示します。

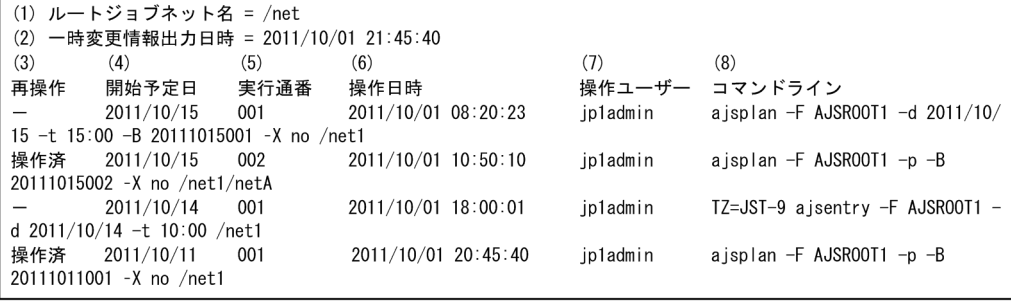

## 出力項目の内容

• 出力対象のルートジョブネットに一時変更情報がある場合

(1)〜(8)を出力します。

出力対象のルートジョブネットに複数の一時変更情報がある場合は,タイトル行を含まない(3)〜(8) の情報を繰り返し出力します。

• 出力対象のルートジョブネットに一時変更情報がない場合

(1)と(2)を出力したあとにメッセージ KAVS4670-I を出力し,コマンドは異常終了します。

(1) ルートジョブネット名

出力対象のルートジョブネット名を完全名で出力します。

(2) 一時変更情報出力日時

ajsplanout コマンドが一時変更情報を出力した日時(スケジューラーサービスローカル日時)を YYYY/MM/DD HH:MM:SS の形式で出力します。

### (3) 再操作

一時変更の再操作が行われている場合,「操作済」を出力します。

一時変更の再操作が行われていない場合,「-」を出力します。

### (4) 開始予定日

実行登録番号 (YYYYMMDDNNN)の開始予定日 (YYYYMMDD)部分を YYYY/MM/DD の形式 で出力します。

MM および DD が 1 けたの場合,0 を前に付けて表示します(例2012/01/01)。ajsentry コマンドのd. -t オプションで実行日を追加した場合. および「デイリースケジュール]ウィンドウまたは「マン スリースケジュール]ウィンドウで確定実行スケジュールを追加した場合,「\*\*\*\*/\*\*/\*\*」を出力します。

## (5) 実行通番

実行登録番号(YYYYMMDDNNN)の通番(NNN)部分を出力します。

aisentry コマンドの-d. -t オプションで実行日を追加した場合、および「デイリースケジュール]ウィ ンドウまたは[マンスリースケジュール]ウィンドウで確定実行スケジュールを追加した場合,「\*\*\*」 を出力します。

(6) 操作日時

一時変更操作が実行された日時をYYYY/MM/DD HH:MM:SS の形式で出力します。

(7) 操作ユーザー

一時変更操作を実行したユーザー名を出力します。

(8) コマンドライン

実行された一時変更操作を,再実行可能なコマンドライン形式で出力します。

TZ 環境変数を設定して実行予定を追加した一時変更操作に対しては,コマンドラインの先頭に TZ 環 境変数の設定値を付けて出力します。

再実行する環境によっては,コマンドラインをそのまま実行することができない場合があります。その 場合は,環境に合わせてコマンドラインを変更してください。

# 出力例 2

-c オプションを指定したときの出力例を,次に示します。

一時変更情報出力日時 = 2011/10/01 21:45:40  $a$ jsplan – F AJSR00T1 –d 2011/10/15 –t 15:00 –B 20111015001 -X no /net1 ajsplan - F AJSR00T1 - p -B 20111015002 -X no /net1/netA<br>TZ=JST-9 ajsentry -F AJSR00T1 -d 2011/10/14 -t 10:00 /net1 ajsplan - F AJSR00T1 - p - B 20111011001 - X no /net1

## 出力項目の内容

一時変更情報出力日時と,実行された一時変更操作を,再実行可能なコマンドライン形式で出力しま す。一時変更情報出力日時とコマンドラインに出力される内容は,出力例 1 の(2)および(8)を参照して ください。

ルートジョブネット名やタイトル行は,出力されません。また,ルートジョブネットに一時変更情報が ない場合は,一時変更情報出力日時だけを出力したあとにメッセージ KAVS4670-I を出力し,コマン ドは異常終了します。

<sup>3.</sup> 通常の運用で使用するコマンド

# ajsprint

# 形式

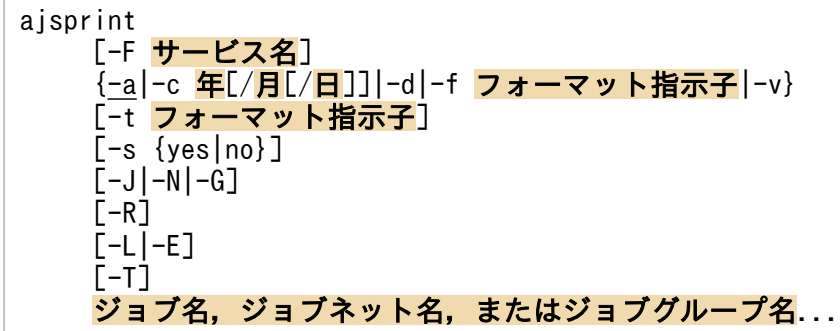

## 機能

ユニットの定義内容を標準出力ファイルに出力します。

## 実行権限

次に示す JP1 権限レベルのどれかを与えられたユーザー

- JP1\_AJS\_Admin 権限
- JP1\_AJS\_Manager 権限
- JP1\_AJS\_Editor 権限
- JP1\_AJS\_Operator 権限
- JP1\_AJS\_Guest 権限

# 引数

## -F サービス名

処理対象とする,スケジューラーサービスのサービス名を指定します。

指定できる文字数は,1〜30(単位:バイト)です。

## -a

指定したユニット,およびそのユニットに含まれるユニットのユニット定義情報を,ajsdefine コマンド で利用できる形式で出力します。

このオプションを指定した場合、引数としてルートジョブグループ「/」は指定できません。

このオプションは-t オプションと同時には指定できません。

環境設定パラメーターAJSPRINTNETSCHPRF によって,上位ジョブネットのスケジュールに依存する指定が あり,かつスケジュールルールを持つネストジョブネットのユニット定義情報を出力する場合に,次のど ちらかの出力方法を指定できます。

- スケジュールルールを有効にし,上位ジョブネットのスケジュールに依存しない。
- スケジュールルールを削除し,上位ジョブネットのスケジュールに依存する。

環境設定パラメーターAJSPRINTNETSCHPRF の詳細については、マニュアル「IP1/Automatic Job Management System 3 構築ガイド 20.4.2(79) AJSPRINTNETSCHPRF」を参照してください。

## -c 年[/月[/日]]

カレンダー情報(運用日,休業日の区別)の出力対象年月日を指定します。

このオプションは-t オプションと同時に指定できます。-J,-N,-L,-E,-T オプションと同時には指定で きません。

#### • 年

指定できる値は,1994〜2036(単位:西暦年)です。

• 月

指定できる値は,1〜12(単位:月)です。

• 日

指定できる値は,1〜31(単位:日)です。

なお,指定方法によって,出力形式を次の 3 種類の中から選べます(後述の[「使用例 1」](#page-606-0)も参照してくだ さい)。

• 年/月/日

その日の分を出力します。

• 年/月

基準日※から 1 か月分を出力します。

• 年

1月~12月の各月について、基準日※から12か月分を出力します。

注※

基準日は, ajscalendar コマンドで指定できます。

このオプションを指定した場合、引数として指定できるユニットはジョブグループ名だけです(ジョブ名 やジョブネット名を指定した場合,何も出力されません)。

ジョブグループ配下にジョブグループを定義した場合,そのジョブグループのカレンダー情報と,上位の すべてのジョブグループのカレンダー情報がマージされます。カレンダー情報のマージ例を次に示します。 (例)

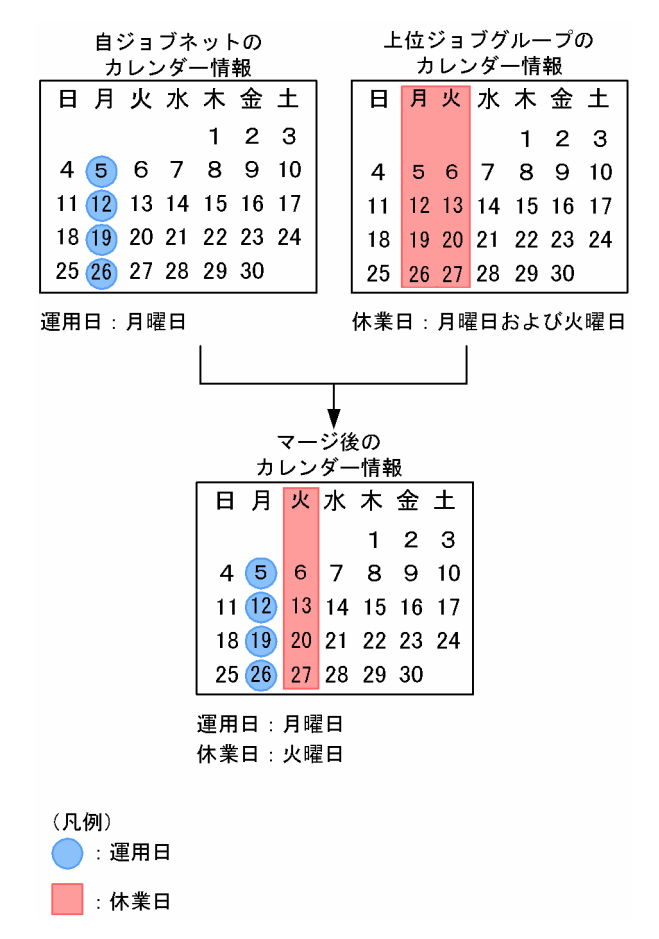

#### -d

カレンダー情報を配布する際に必要な,カレンダー情報パラメーターを出力します。

このオプションを指定した場合,引数として指定できるユニットはジョブグループ名だけです(ジョブ名 やジョブネット名を指定した場合,何も出力されません)。ルートジョブグループ「/」も指定できます。

出力する情報は,運用日と休業日のユニット定義パラメーターです。ファイルに出力することで,カレン ダー情報ファイルとしてajscalendar コマンドの-df オプションに指定できます。ユニット定義パラメー ターの形式については,「[5.1 ユニット定義ファイルの作成」](#page-1039-0)を参照してください。

このオプションは,-J,-N,-L,-E,-T,-t オプションと同時には指定できません。

## -f フォーマット指示子

フォーマット指示子で指定した情報を出力します。

フォーマット指示子は,%と 1 バイトの英字,または%と 2 バイトの英字で指定します。フォーマット指示 子の詳細については,後述の[「補足事項](#page-580-0)」を参照してください。

「"(ダブルクォーテーションマーク)」で囲んだフォーマット指示子以外の文字は、指定したとおりに出力 されます。

<sup>3.</sup> 通常の運用で使用するコマンド

 $-\mathbf{v}$ 

配下のユニットでマクロ変数を使用しているユニットを探索し、見つかったユニットの「ユニットの完全 名」,「定義項目名(ユニット定義パラメーター名)」,および「定義情報中のマクロ変数名」を一覧形式で 出力します。この三つの情報を 1 行データとして,複数見つかった場合その数分の行が出力されます。1 ユニット中の 1 定義項目中に複数のマクロ変数が定義されていた場合もそれぞれ 1 行データとして複数行 に分けて出力されます。

出力形式を次に示します(後述の[「使用例 3](#page-608-0)」も参照してください)。

#### • 情報 1 情報 2 情報 3

情報 1:ユニットの完全名

情報 2:ユニット定義パラメーター名

情報 3:定義情報中のマクロ変数名

各情報は,半角の空白文字で区切って出力されます。

配下のユニットでマクロ変数を使用しているユニットがない場合,何も出力しないでコマンドは正常終了 します。

このオプションは, -a, -c, -d, -f, -t オプションと同時には指定できません。

#### -t フォーマット指示子

フォーマット指示子で指定した情報をタイトル行に出力します。

フォーマット指示子は,%と 1 バイトの英字,または%と 2 バイトの英字で指定します。フォーマット指示 子の詳細については,後述の[「補足事項](#page-580-0)」を参照してください。

「"(ダブルクォーテーションマーク)」で囲んだフォーマット指示子以外の文字は,指定したとおりに出力 されます。

このオプションは、-c,-f オプションと同時に指定できます。-a オプションと同時には指定できません。

#### -s {yes|no}

-f オプションまたは-a オプション指定時に出力されるユニット定義情報の中の,関連線情報の出力順序を 固定するかどうかを指定します。関連線情報は,-f オプション指定時はフォーマット指示子%ar の出力内 容として,-a オプション指定時はar パラメーターとして出力されます。

• yes

ユニットの関連線情報の出力順序を固定します。関連線情報は,次のルールで出力されます。

1. 先行ユニット名の文字コードの昇順で出力する。

2. 先行ユニットが同一の場合,後続ユニット名の文字コードの昇順で出力する。

• no

<sup>3.</sup> 通常の運用で使用するコマンド

ユニットの関連線情報の出力順序を固定しません。関連線情報の出力順序は,ユニットの作成順序に影 響されます。

このオプションを省略した場合は、環境設定パラメーターAJSPRINTSORTUNITINF に設定した値 (yes または no)で動作します。-s オプションも環境設定パラメーターAJSPRINTSORTUNITINF も省略した場合, no が仮 定されます。

-s オプションと環境設定パラメーターAJSPRINTSORTUNITINF の設定値が異なる場合は、-s オプションの設 定値が優先されます。

環境設定パラメーターAJSPRINTSORTUNITINF の詳細については、マニュアル「IP1/Automatic Job Management System 3 構築ガイド 20.4.2(109) AJSPRINTSORTUNITINF」を参照してください。

-s yes オプションは,環境を移行したときや定義済みのユニットをカスタマイズしたときなど,二つのユ ニットの定義情報を比較するような場合に使用します。例えば,次のような場合です。

- 環境を移行する際に,移行前の環境でajsprint コマンドを実行してユニット定義情報を出力し,移行 後の環境でajsdefine コマンドを実行してユニット定義情報を取り込む場合
- 定義済みのジョブネットをコピーして別のジョブネットを作成したあとに,コピーしたジョブネットの 定義をカスタマイズする場合

このような比較を行う場合、-s オプションにyes を指定して定義情報を出力することで、元になるジョブ ネットも, ajsdefine コマンドで新規に作成したりコピーして作成したりしたジョブネットも,一律で関 連線情報がユニット名の昇順に出力されるため,意図しない差分の発生を防止できます。

-s オプションの使用例については,後述の「[使用例 4](#page-609-0)」およびマニュアル「JP1/Automatic Job Management System 3 運用ガイド 13.1.8 JP1/AJS3 - View で定義済みのユニットを編集して、編集 前後の定義内容を比較したい」を参照してください。

#### -J

ジョブの定義内容を出力します。

このオプションは,-c,-d,-Tオプションと同時には指定できません。

## $-N$

ジョブネットの定義内容を出力します。

このオプションは, -c, -d オプションと同時には指定できません。

#### $-G$

ジョブグループの定義内容を出力します。

このオプションは,-L,-E,-T オプションと同時には指定できません。

-R

指定したユニットに含まれるすべてのジョブグループ、ジョブネット、およびジョブの定義内容を、階層 ごとに繰り返して出力します。

このオプションを.-L.-E.-T オプションと同時に指定した場合. 各オプションの指定内容に従って. ユ ニットの定義内容を出力します。

このオプションは,-a オプションと同時に指定しないことを推奨します。-a オプションと同時に指定する と、その出力結果をajsdefine コマンドのユニット定義情報に指定した場合に、正しくユニットが定義で きない場合があります。

### -L

実行登録していないジョブネットの定義内容を出力します。

このオプションは, -c, -d, -G オプションと同時には指定できません。

#### -E

実行登録済みジョブネットの定義内容を出力します。

このオプションは、-c, -d, -G オプションと同時には指定できません。

#### $-T$

ルートジョブネットの定義内容を出力します。

このオプションは-c, -d, -J, -G オプションと同時には指定できません。

## ジョブ名,ジョブネット名,またはジョブグループ名

定義内容を出力するジョブ名,ジョブネット名,またはジョブグループ名を指定します。

指定できる文字数は,1〜930(単位:バイト)です。

ジョブ名, ジョブネット名,またはジョブグループ名は,複数指定できます。ただし,-c,および-d オプ ションを指定した場合,指定できるのはジョブグループ名だけです。

-a オプションを指定した場合, ルートジョブグループ「/」は指定できません。

-d オプションを指定した場合. ルートジョブグループ [/] は指定できます。

なお,ジョブ名,ジョブネット名,またはジョブグループ名に,論理ホスト名を指定できます。実行 ID は指定できません。

#### 注意事項

• ユニットの定義内容を出力できるのは,次のどちらかのユーザーです。

- 定義内容を出力するユニットを定義したときに,または属性を変更したときに,参照権限を与えら れたユーザー
- Administrators 権限またはスーパーユーザー権限を持つ OS ユーザーにマッピングした JP1 ユーザー ただし,環境設定パラメーターADMACLIMIT をデフォルトから変更して「yes」を設定している場合 は、Administrators 権限またはスーパーユーザー権限を持つ OS ユーザーにマッピングした JP1 ユーザーであっても,参照権限が必要です。
- -a オプションを指定してユニットのユニット定義情報を出力した場合,定義されている内容がパラメー ターの省略値と等しいと,そのパラメーターの出力を行いません。パラメーターの出力が行われない場 合,次の表に示す省略値が定義されています。各パラメーターの詳細については,[「5.2 定義情報の形](#page-1044-0) [式およびパラメーター」](#page-1044-0)を参照してください。

| ユニット種別     | パラメーター                   | 省略値          |
|------------|--------------------------|--------------|
| ジョブグループ    | gty                      | $\, {\rm n}$ |
| ジョブネット     | $\operatorname{wt}$      | N,no         |
|            | WC                       | N, no        |
|            | $\operatorname{cftd}$    | N,no         |
|            | rg                       | $\,1\,$      |
|            | ha                       | $\, {\rm n}$ |
|            | $\ensuremath{\text{cd}}$ | no           |
|            | $\rm de$                 | y            |
|            | $\rm ms$                 | sch          |
|            | mp                       | $\, {\rm n}$ |
|            | $\rm mm$                 | and          |
|            | nmg                      | $\, {\rm n}$ |
|            | ega                      | none         |
|            | uem                      | $\, {\rm n}$ |
| 起動条件       | ab                       | exec         |
|            | $\rm{mcs}$               | ${\rm m}$    |
|            | cgs                      | y            |
| UNIX/PCジョブ | soa                      | new          |
|            | sea                      | new          |
|            | jd                       | $\text{cod}$ |
|            | abr                      | $\mathbf n$  |

表 3‒12 パラメーターの省略値

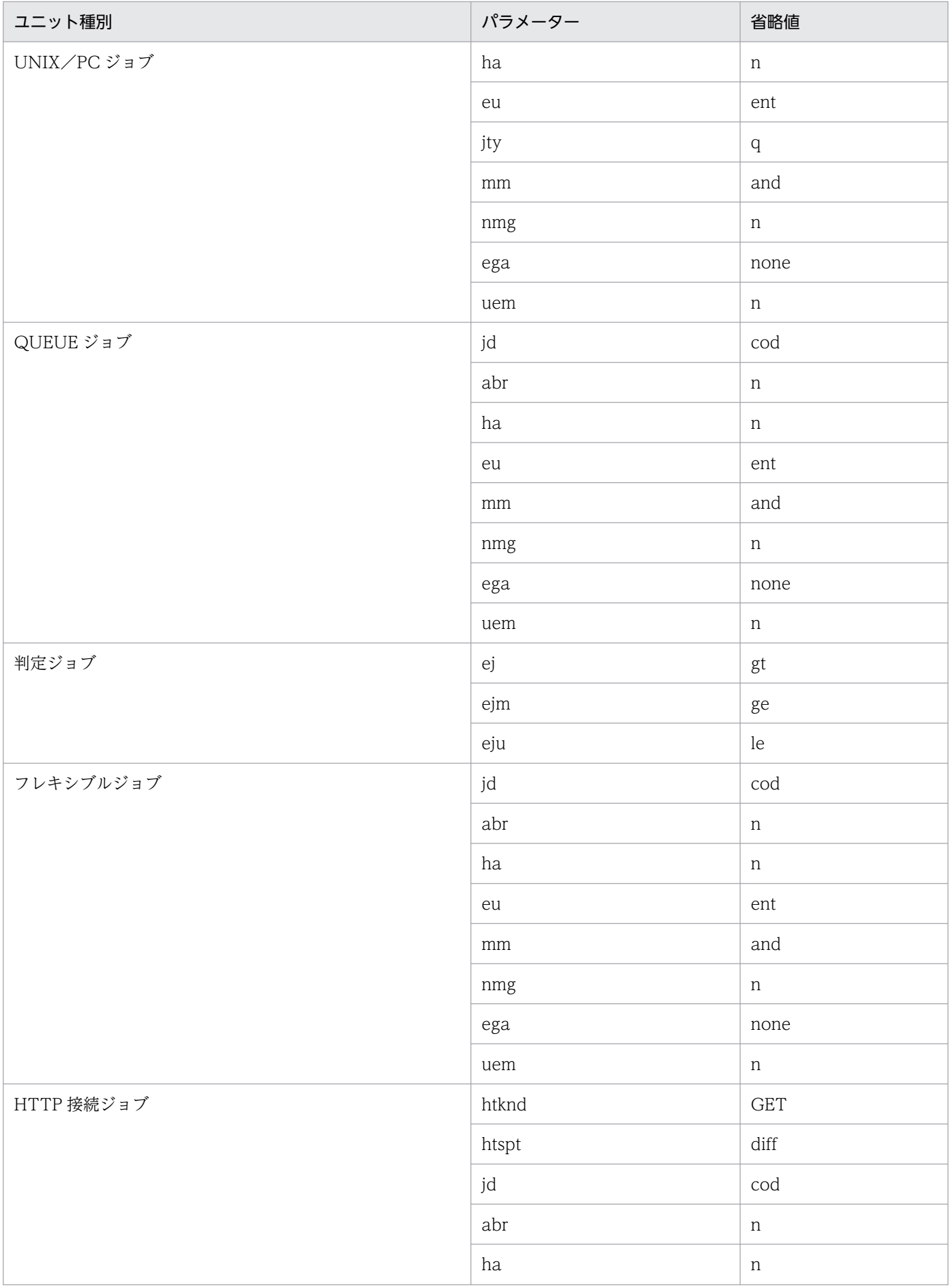

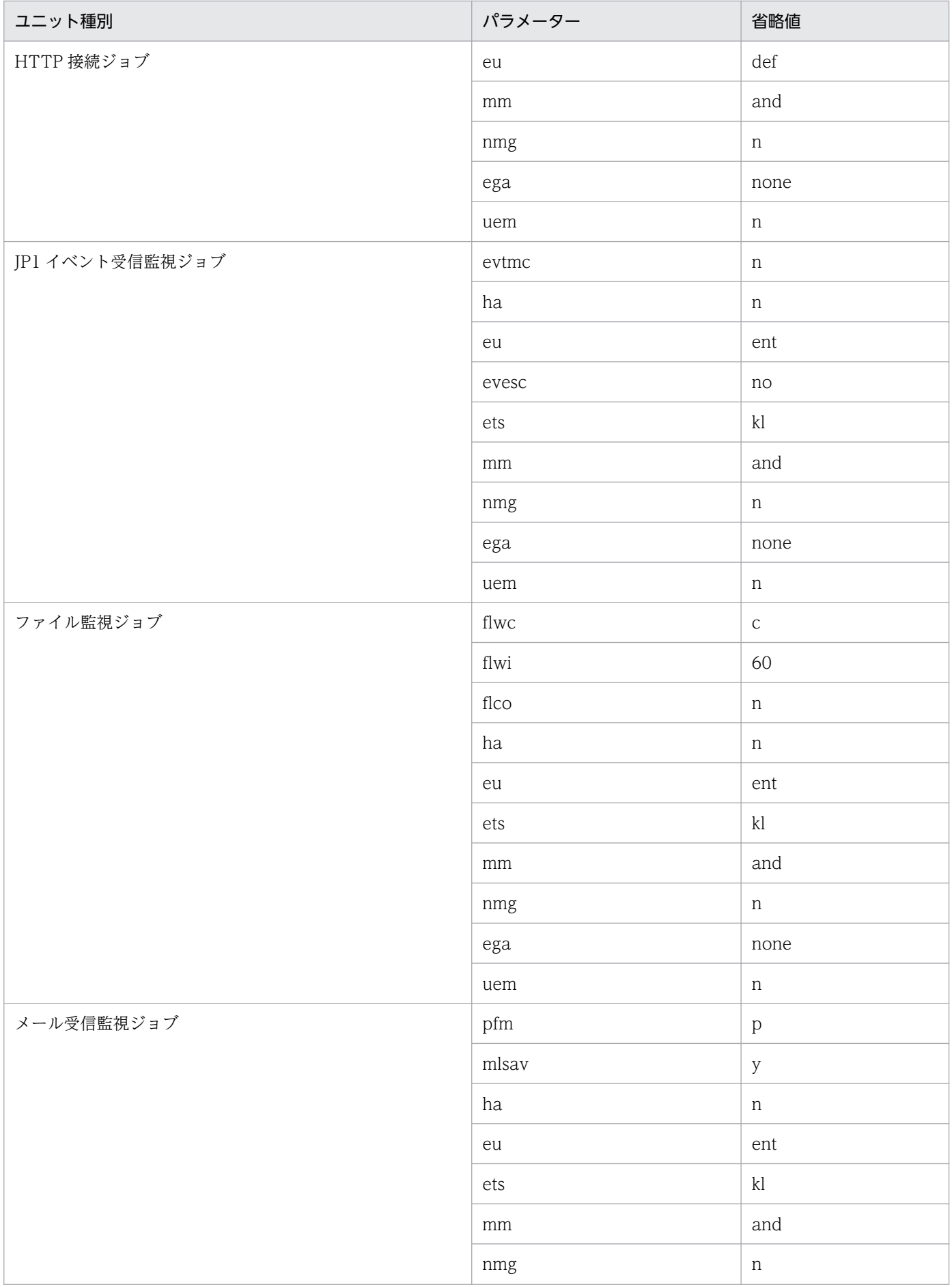

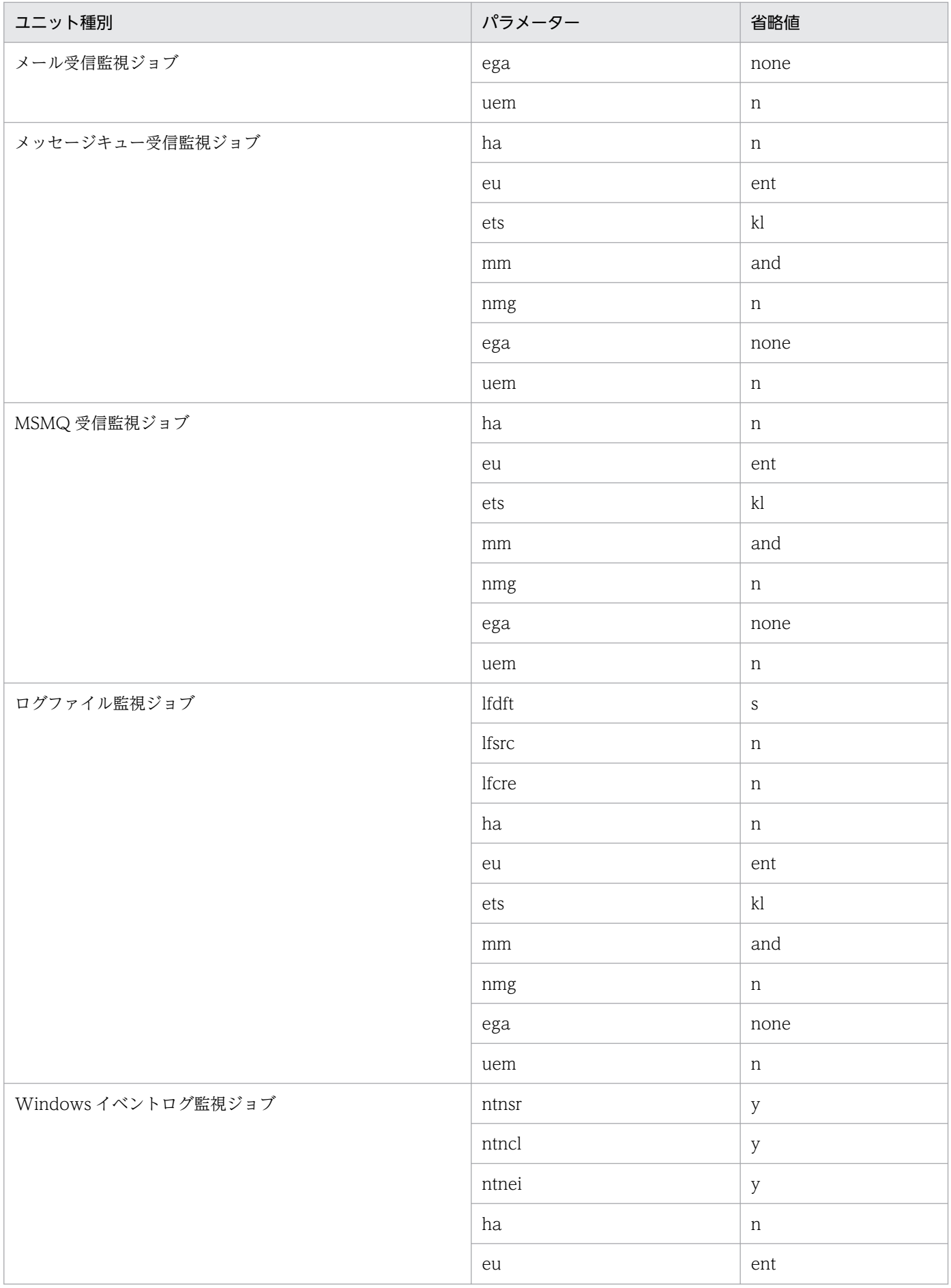
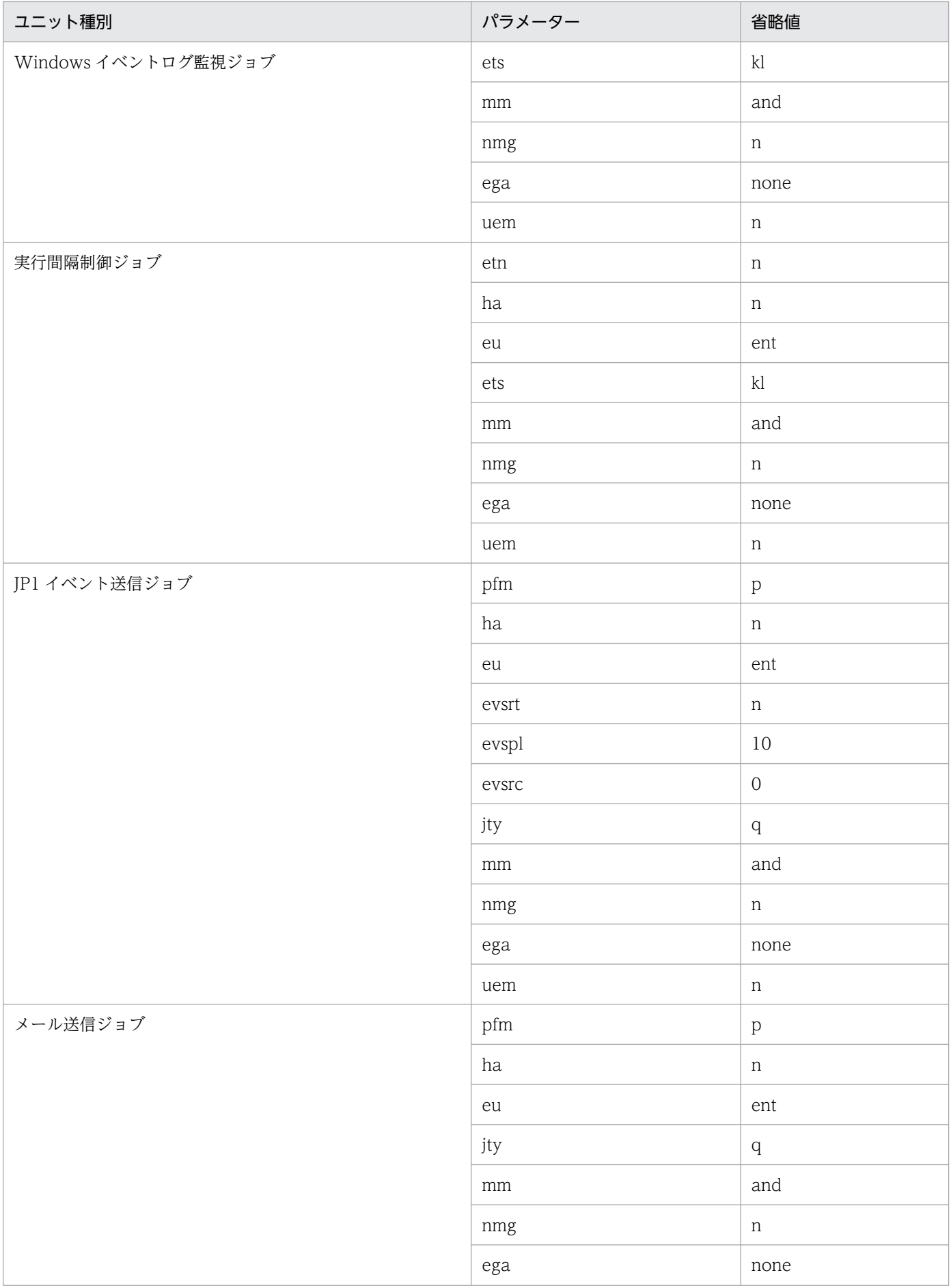

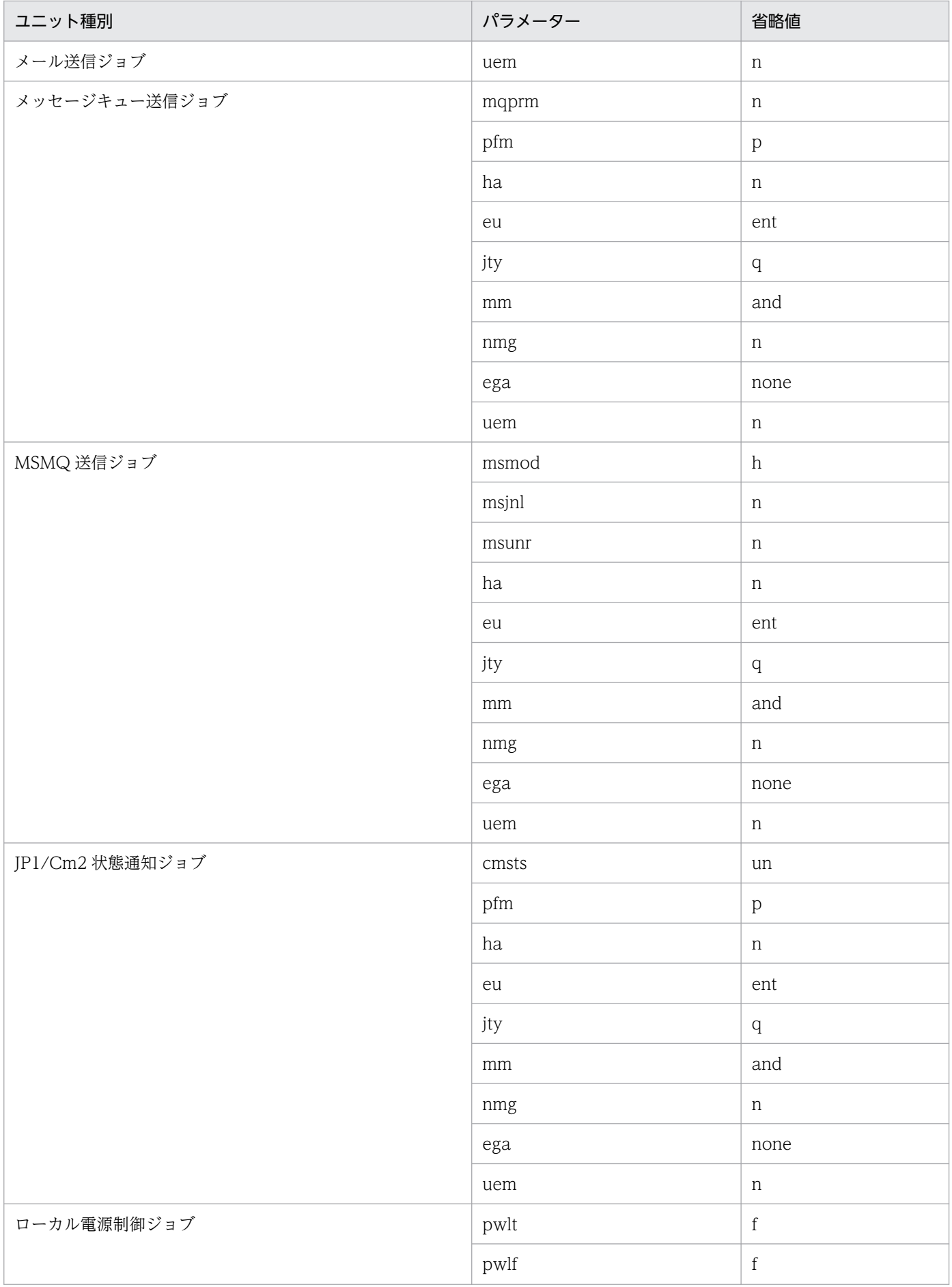

JP1/Automatic Job Management System 3 コマンドリファレンス 578

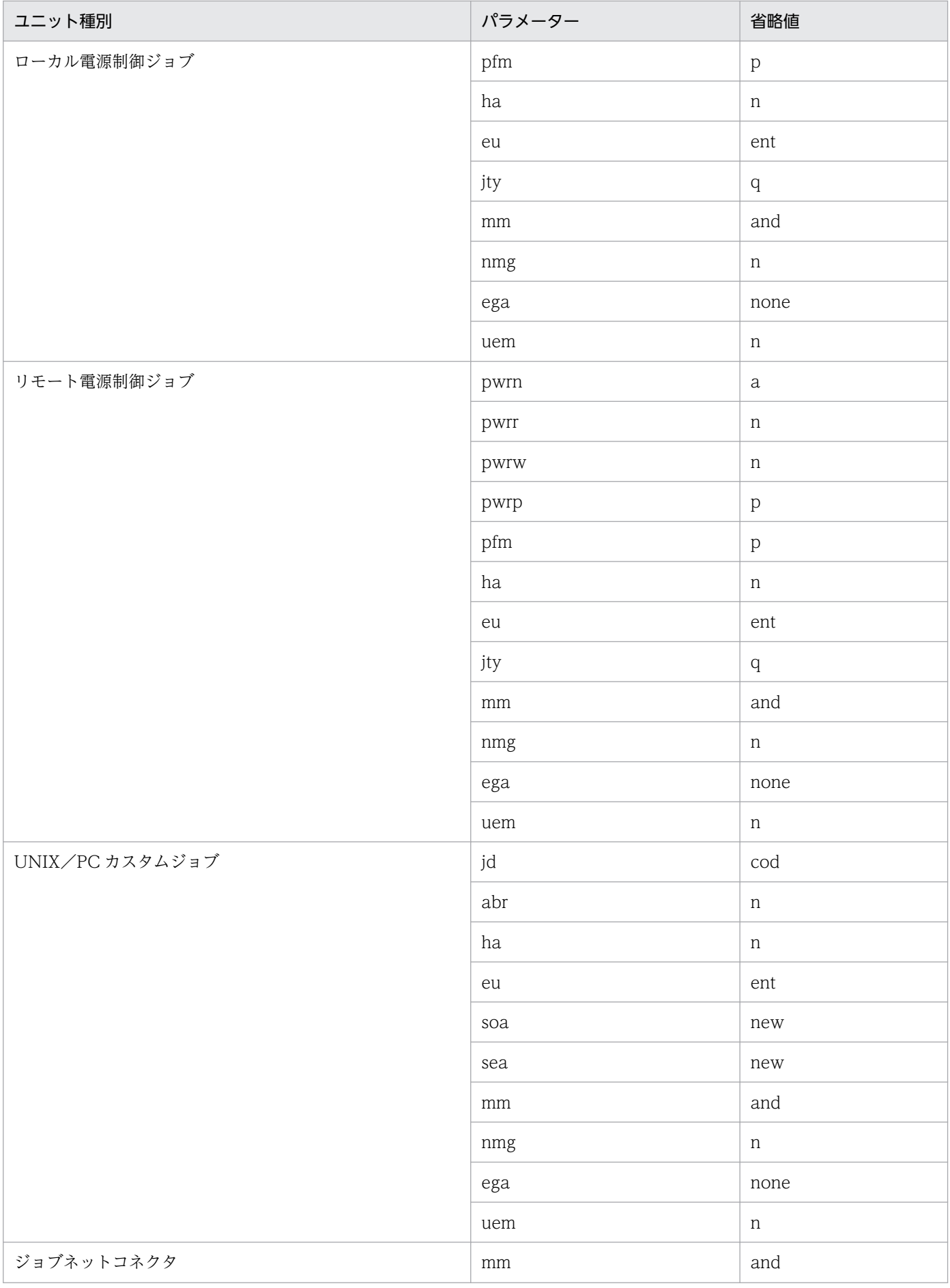

JP1/Automatic Job Management System 3 コマンドリファレンス 579

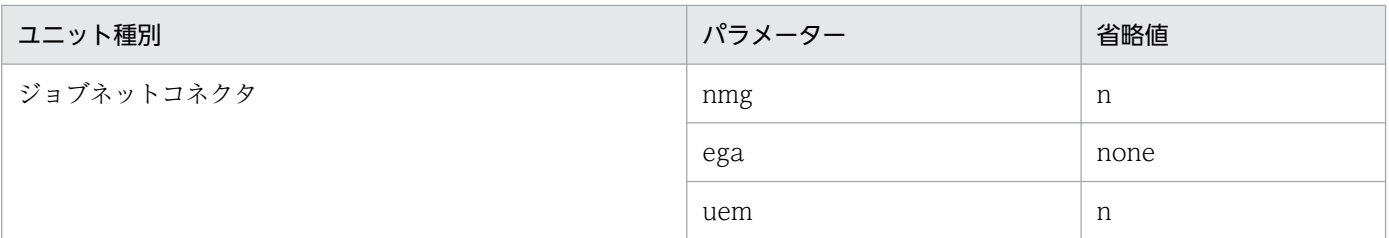

• 出力対象がリリース登録したルートジョブネット(リリース先ジョブネット)の場合は,「適用中」状 態のジョブネット定義だけが出力されます。

## JP1/AJS3 - View からコマンドを実行する場合に指定できる引数

JP1/AJS3 - View からこのコマンドを実行する場合,次に示す引数を指定できます。

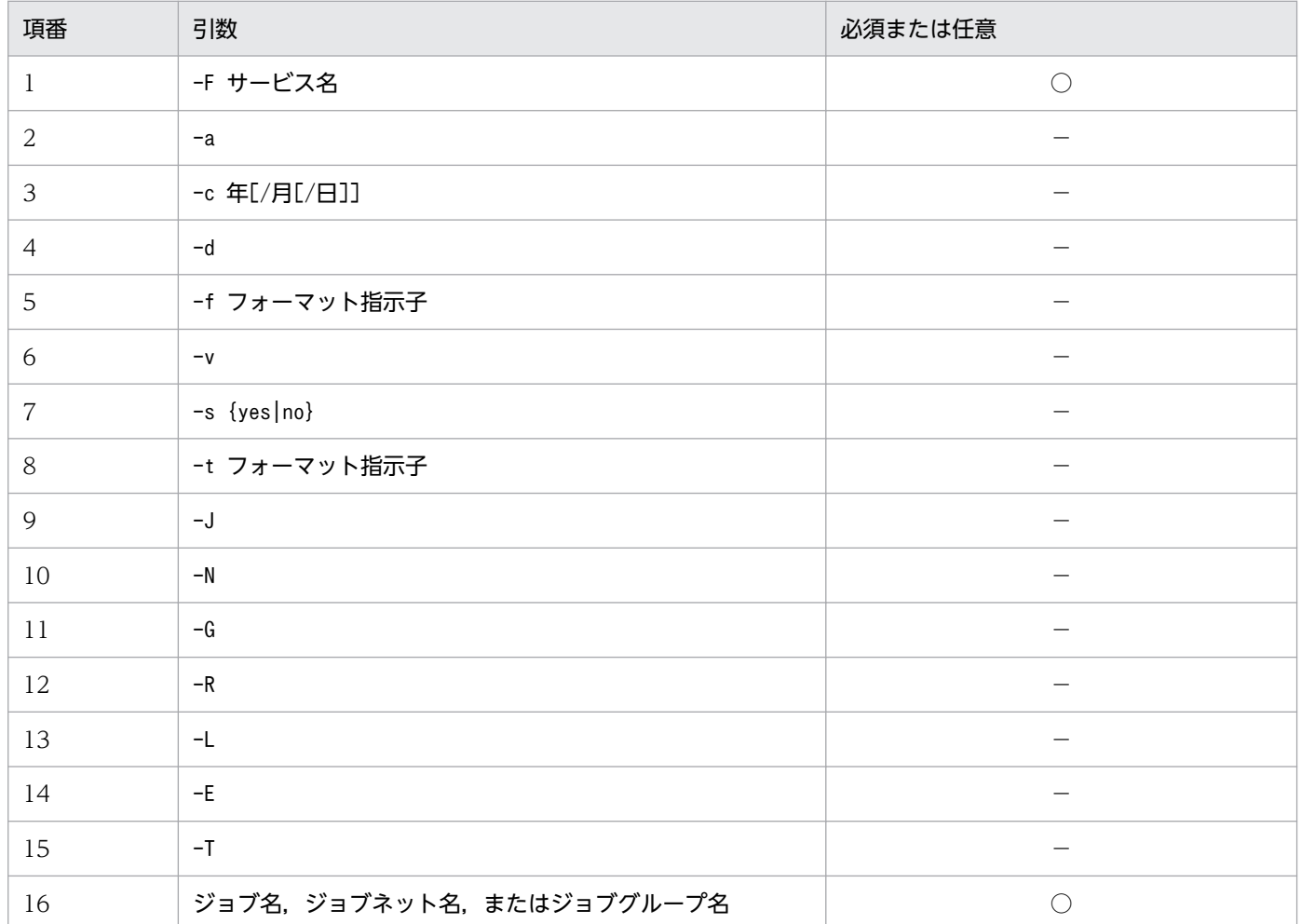

(凡例)

○:必須

−:任意

これ以外のオプションは、JP1/AJS3 - View からこのコマンドを実行する場合には指定できません。

JP1/AJS3 - View から JP1/AJS3 のコマンドを実行する方法については,マニュアル「JP1/Automatic Job Management System 3 操作ガイド 10.4 JP1/AJS3 - View から JP1/AJS3 のコマンドを実行する」 を参照してください。

## 戻り値

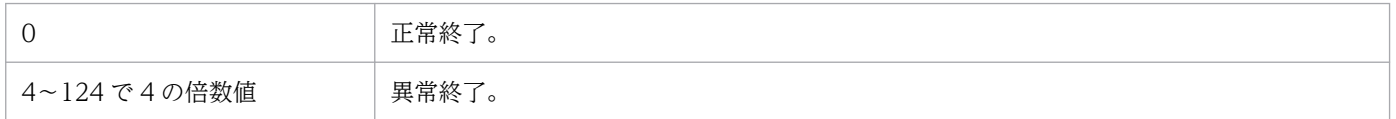

## 補足事項

• あるサーバ (サーバ A) で定義した情報 (ジョブグループ, ジョブネット, ジョブ, カレンダー情報な ど)を,別のサーバ(サーバ B)に移行する手順とコマンド指定例を説明します。この手順は,開発用 のサーバで定義した情報を,実際の運用で使用するサーバに移行する場合などに利用してください。

1. サーバ A でaisprint コマンドを実行し、定義情報をファイルに出力する(退避する)。

ajsprint "/\*" > 一時ファイル名

2. サーバ B でajsdefine コマンドを実行し,手順 1 で退避した情報を回復する。

ajsdefine -d / 一時ファイル名

#### 注意事項

この方法では、ルートジョブグループに定義したカレンダー情報などは退避・回復できません。ルー トジョブグループに定義したカレンダー情報を退避・回復する手順については,後述の[「使用例 2](#page-607-0)」 を参照してください。

• ユニットの定義内容を出力するフォーマット指示子を表 3-13 に示します。-f オプションには,表に記 載されているすべてのフォーマット指示子を指定できます。-t オプションには,※1 が付いているフォー マット指示子だけが指定できます。

また,ユニット種別によっては,指定できるフォーマット指示子が限定されます。ユニット種別に指定 できないフォーマット指示子を指定した場合,フォーマット指示子に対応する情報は出力されません。 フォーマット指示子ごとに,どのユニット種別に対して指定できるかを略号で示します。ユニット種別 の略号については,[「5.2.1 属性定義情報の記述方法」](#page-1044-0)のty パラメーターを参照してください。

その他のフォーマット指示子を[表 3-14](#page-604-0) に示します。

フォーマット指示子の出力形式を[表 3-15](#page-604-0) に示します。

許可モードの表示内容を[表 3-16](#page-606-0) に示します。

### 表 3‒13 ユニットの出力に関するフォーマット指示子

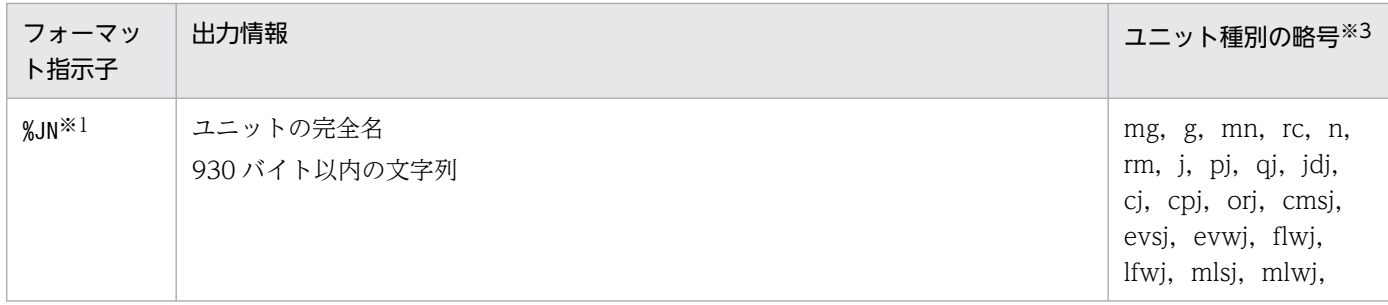

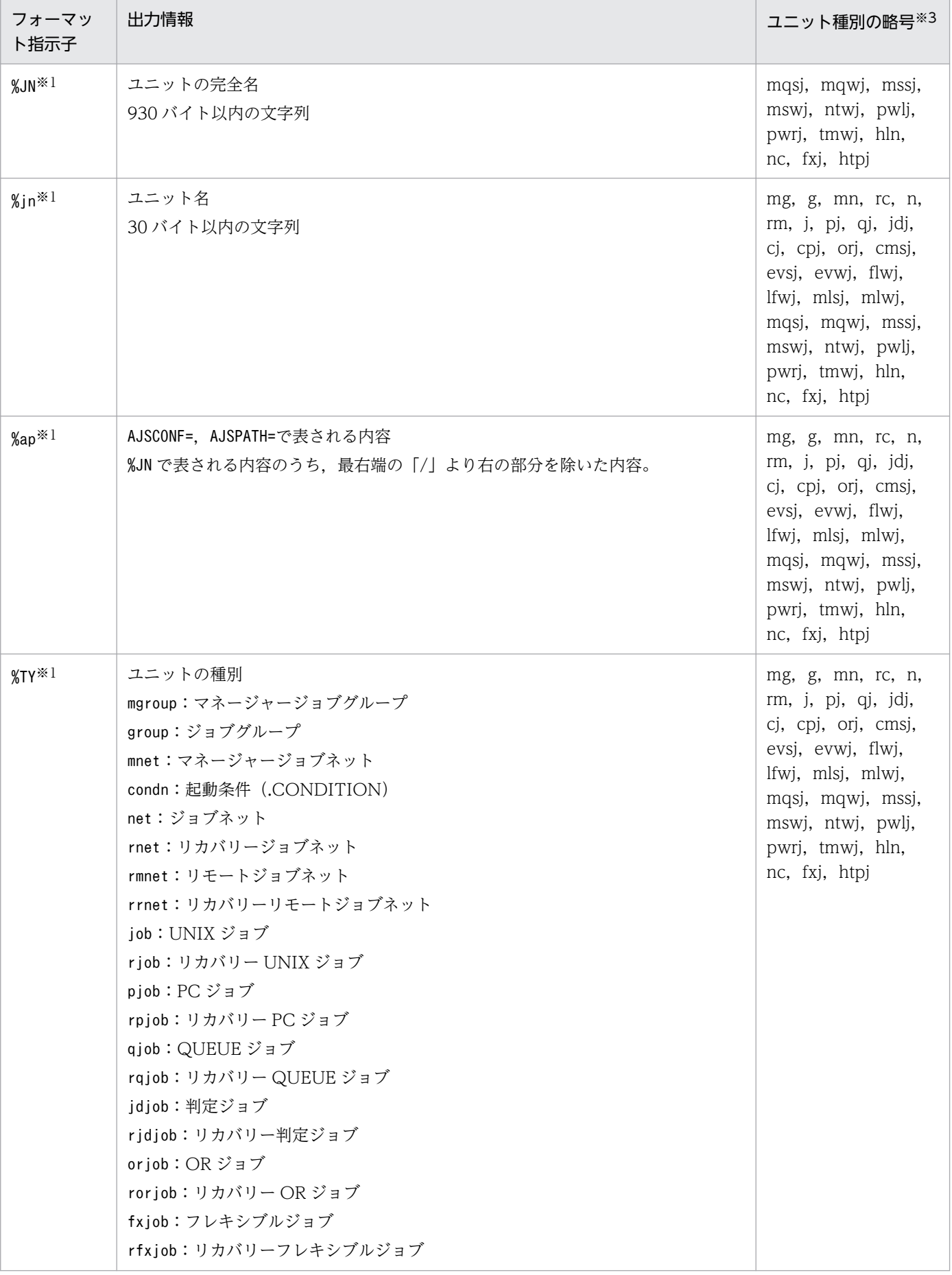

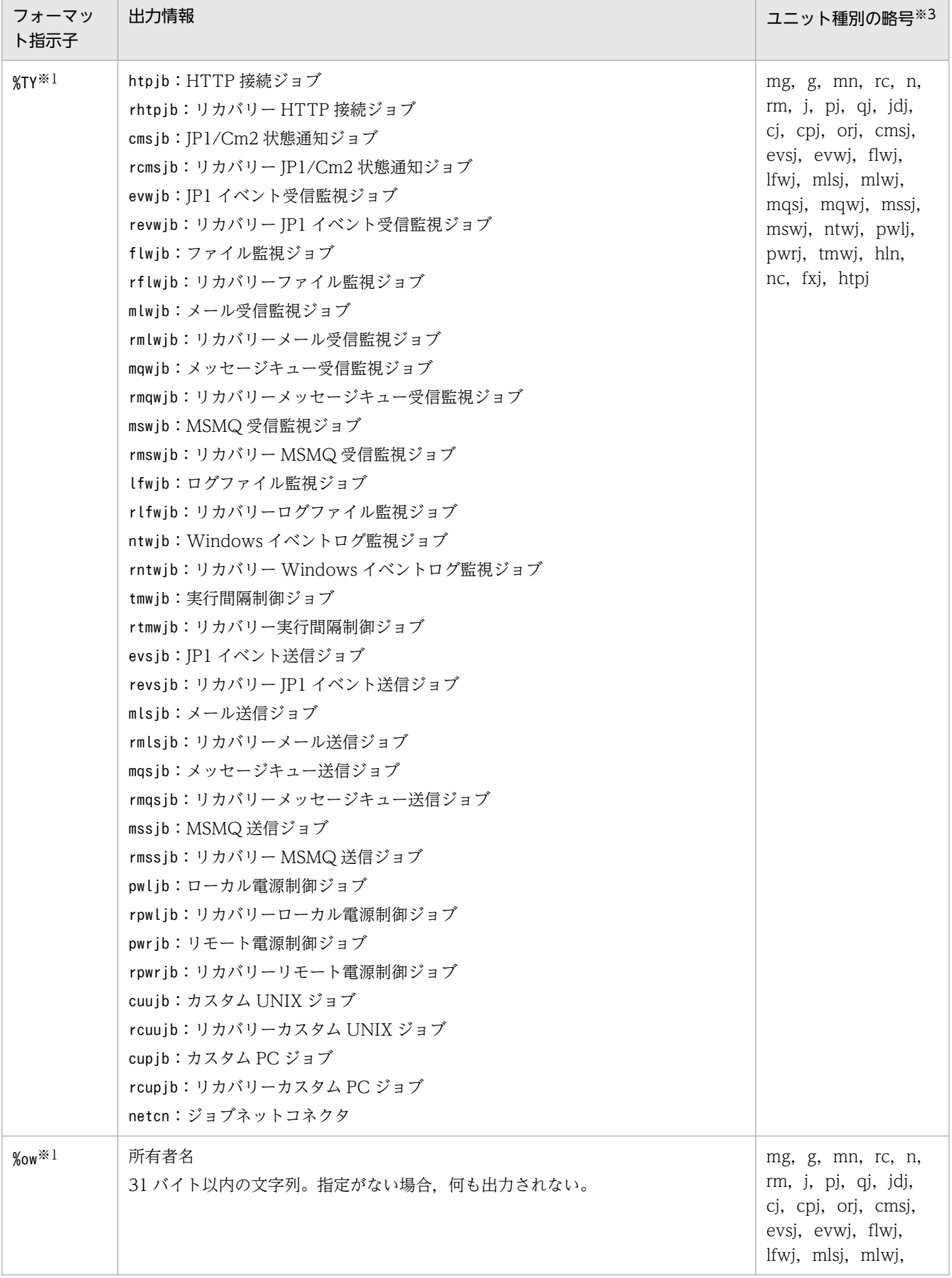

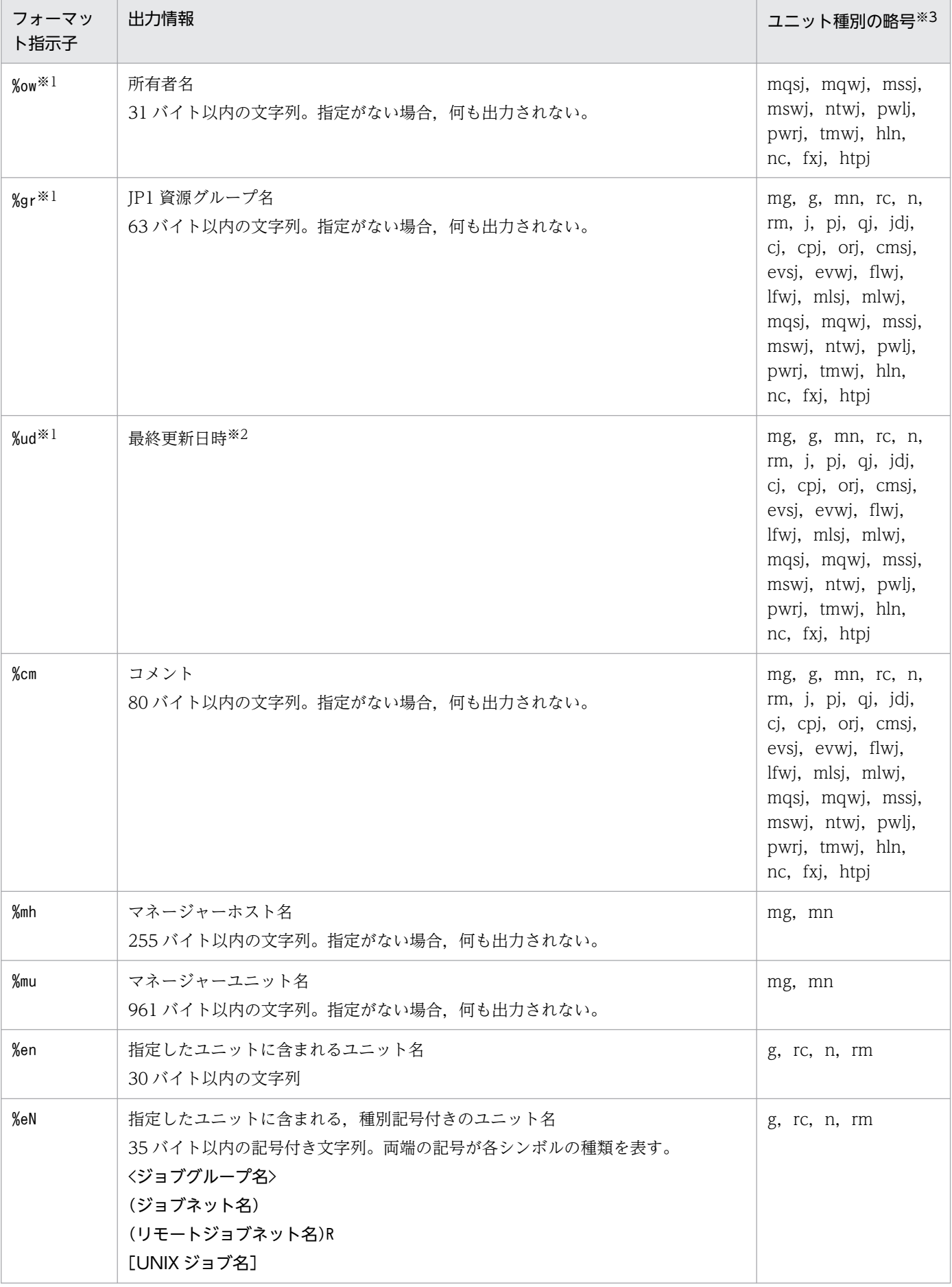

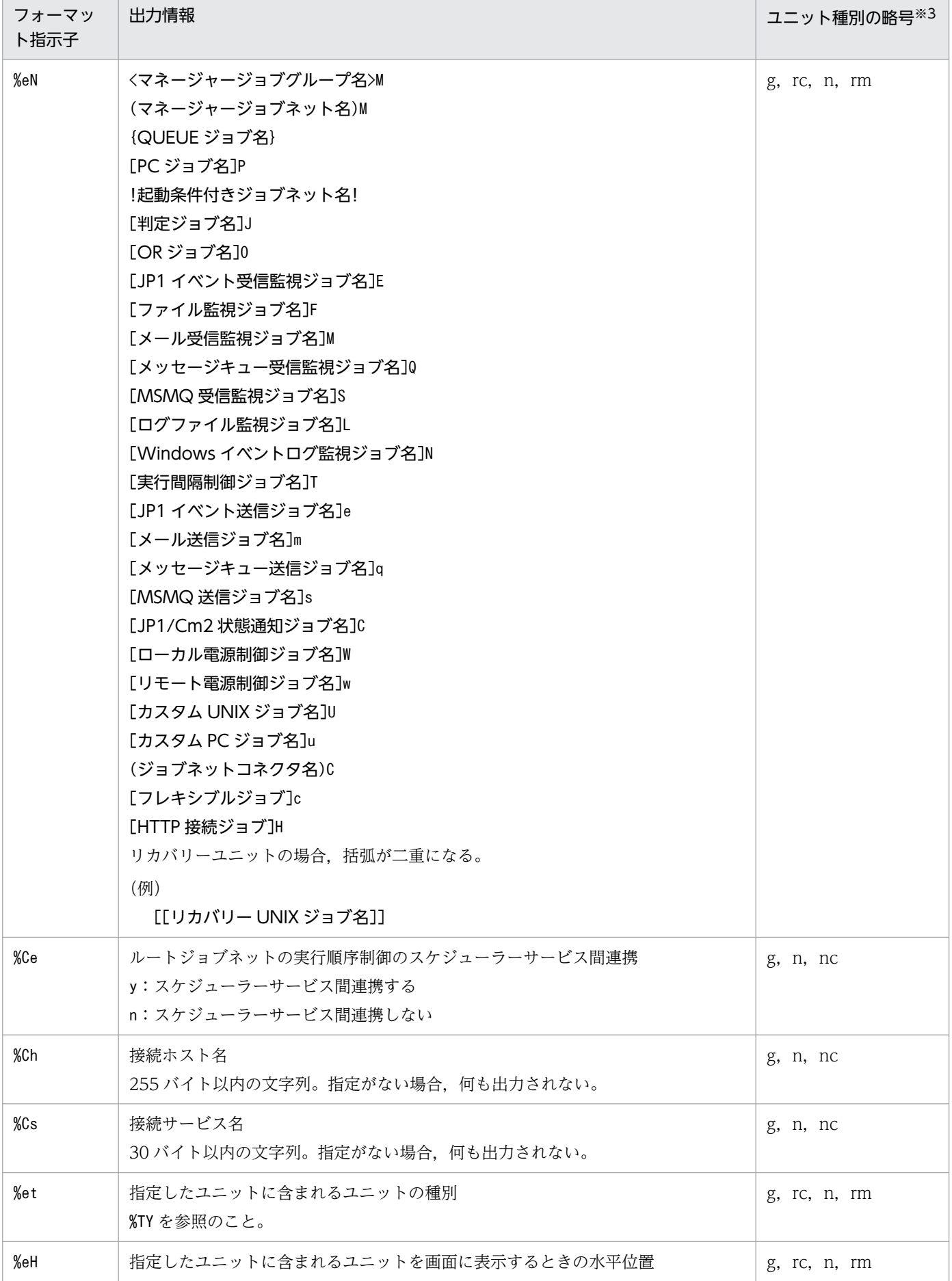

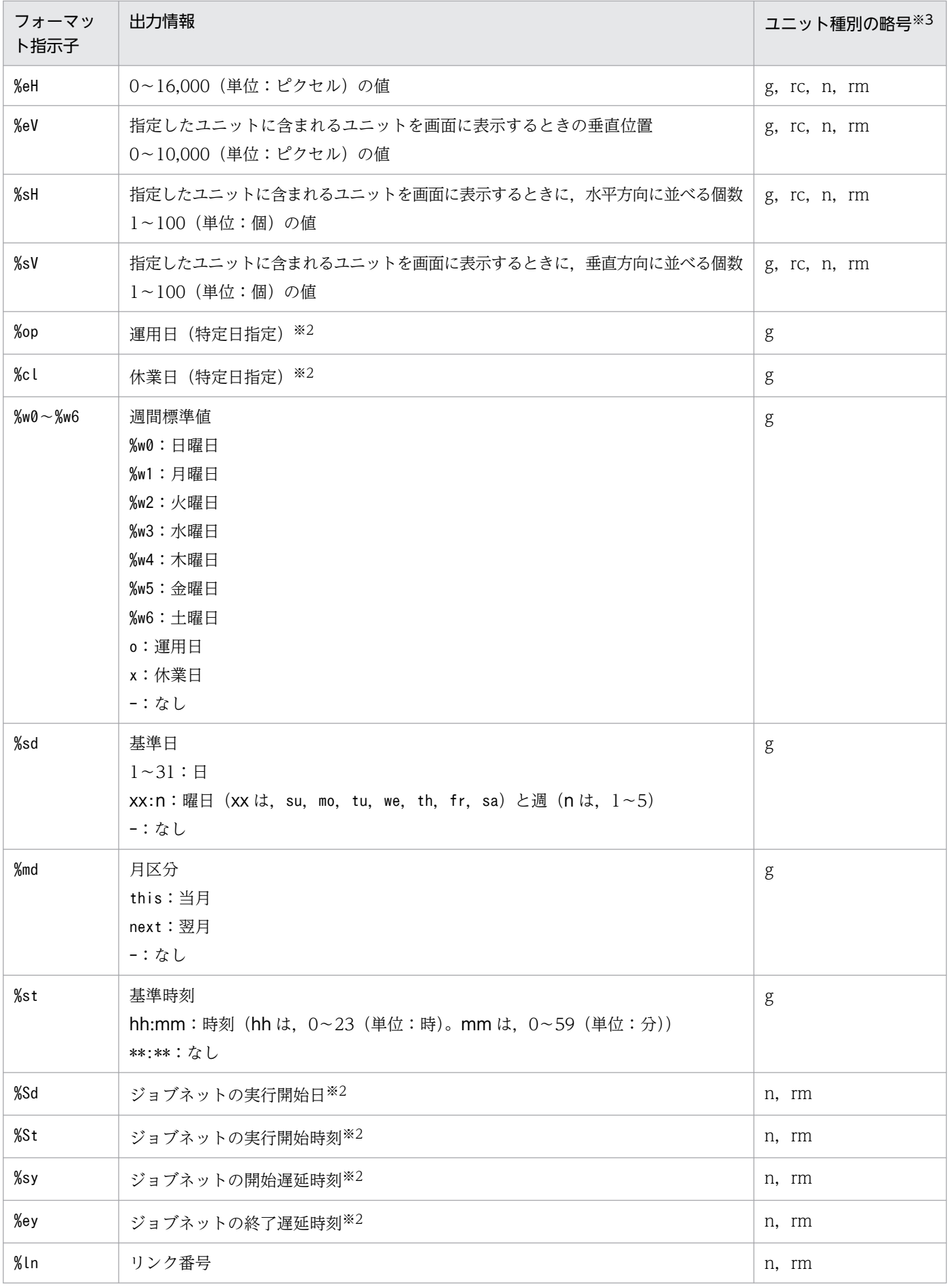

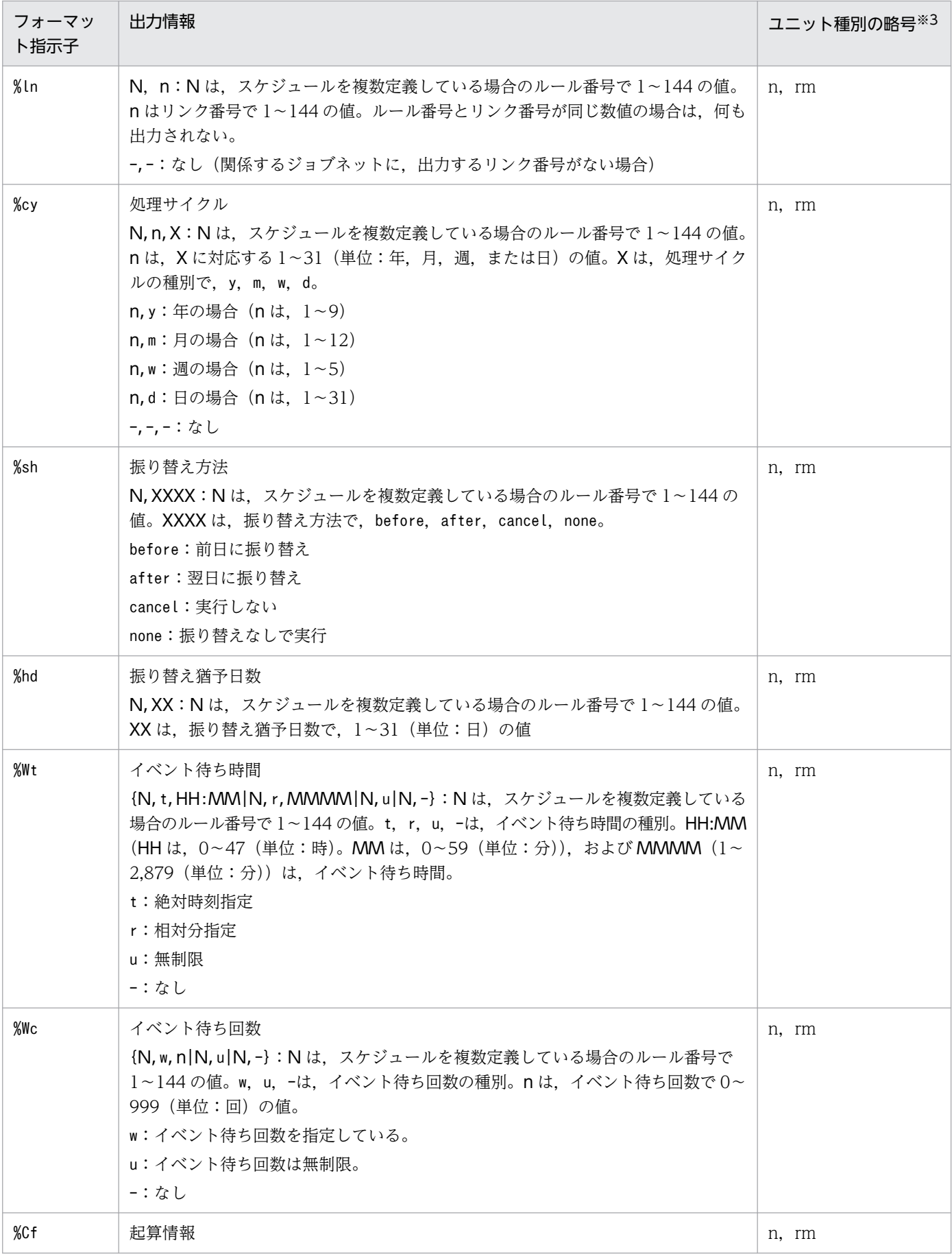

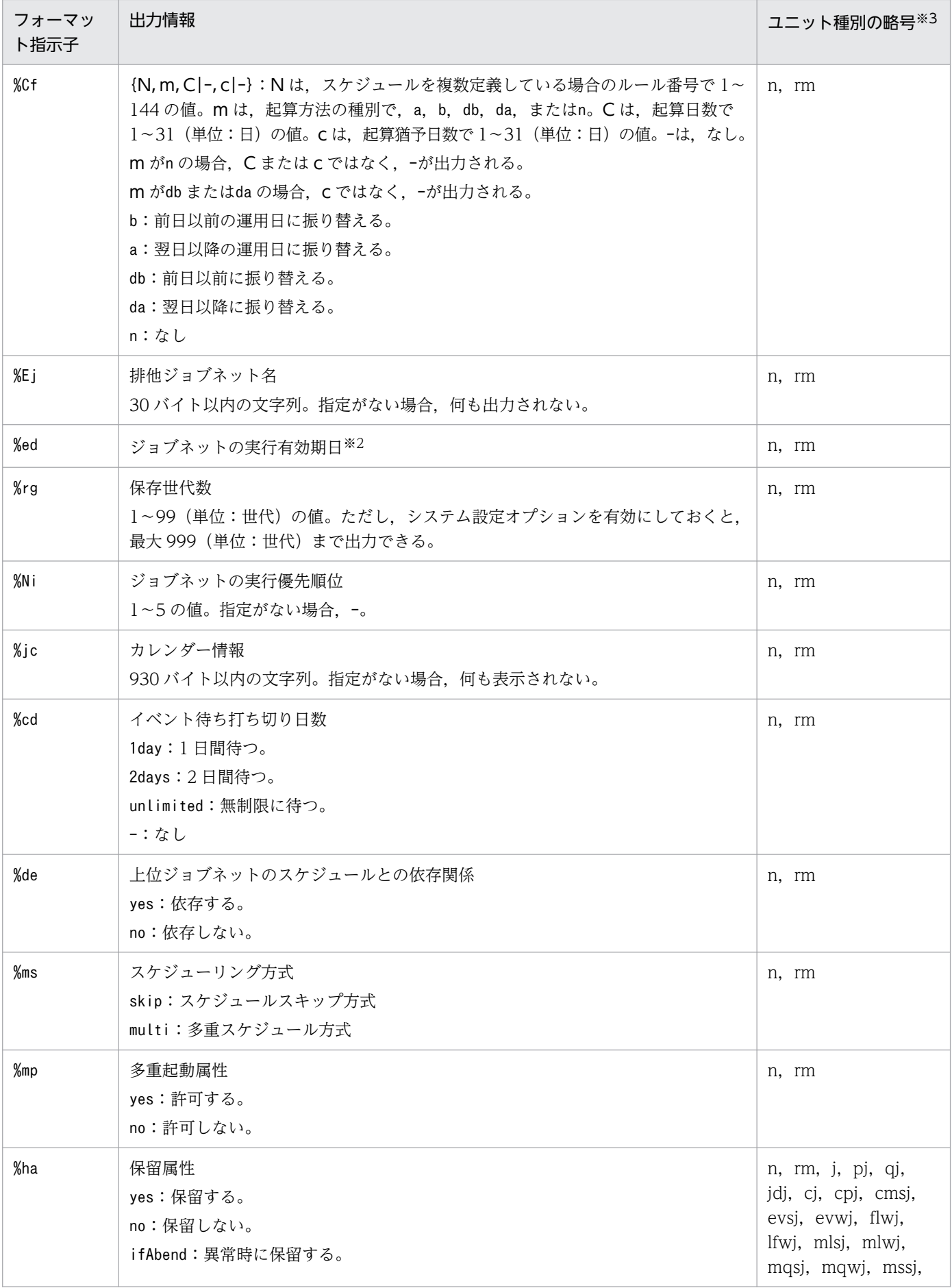

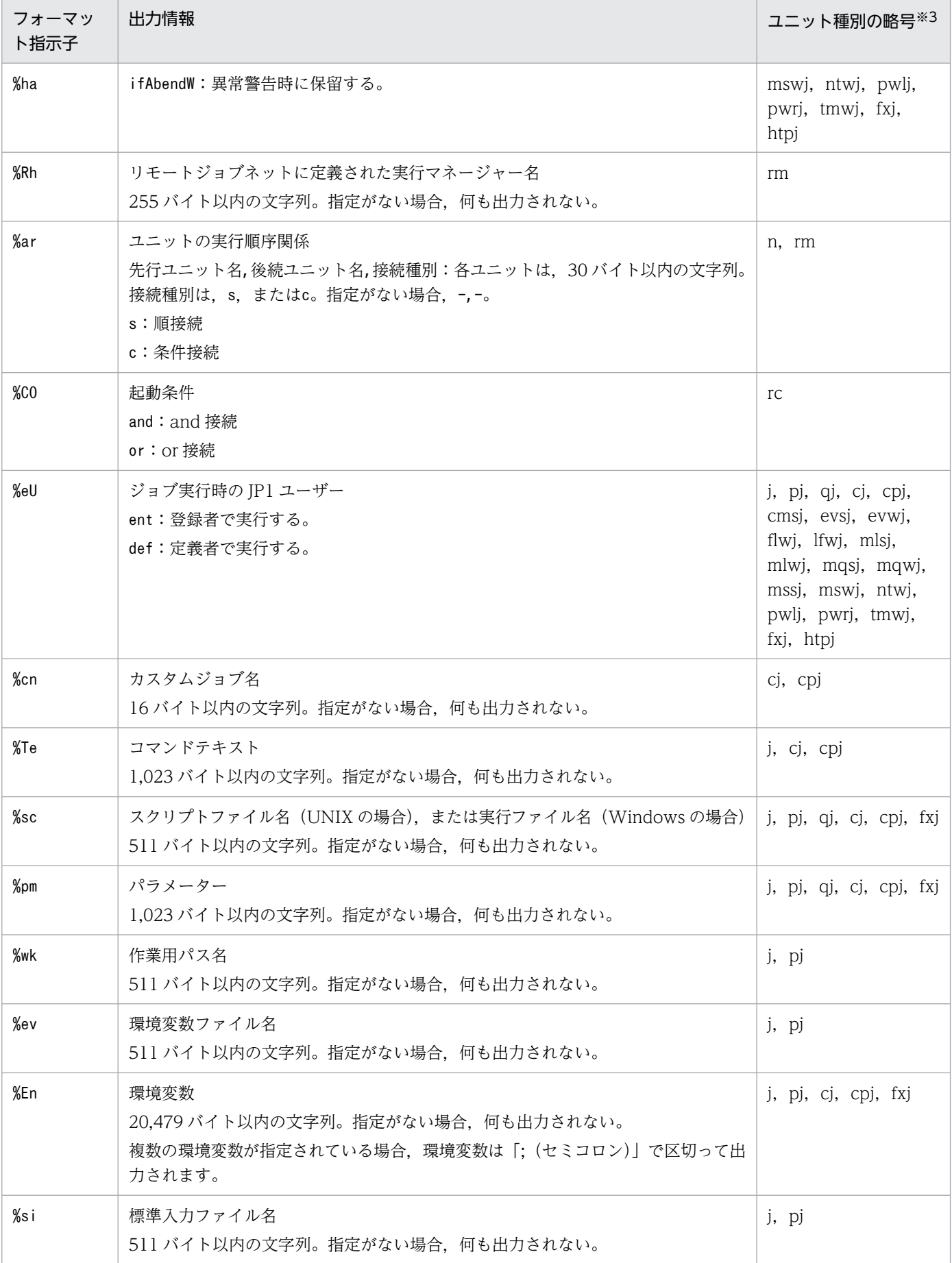

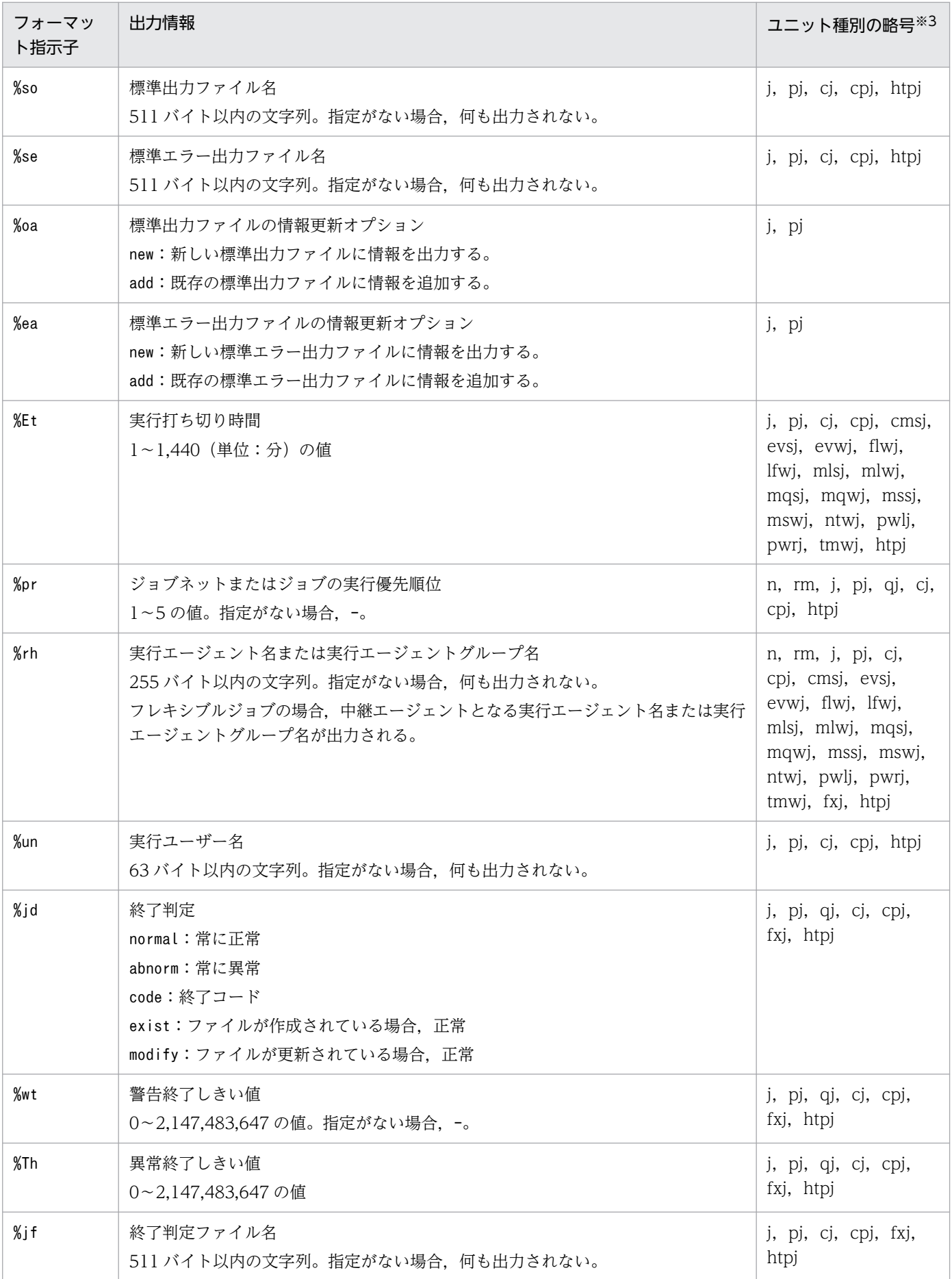

JP1/Automatic Job Management System 3 コマンドリファレンス 590

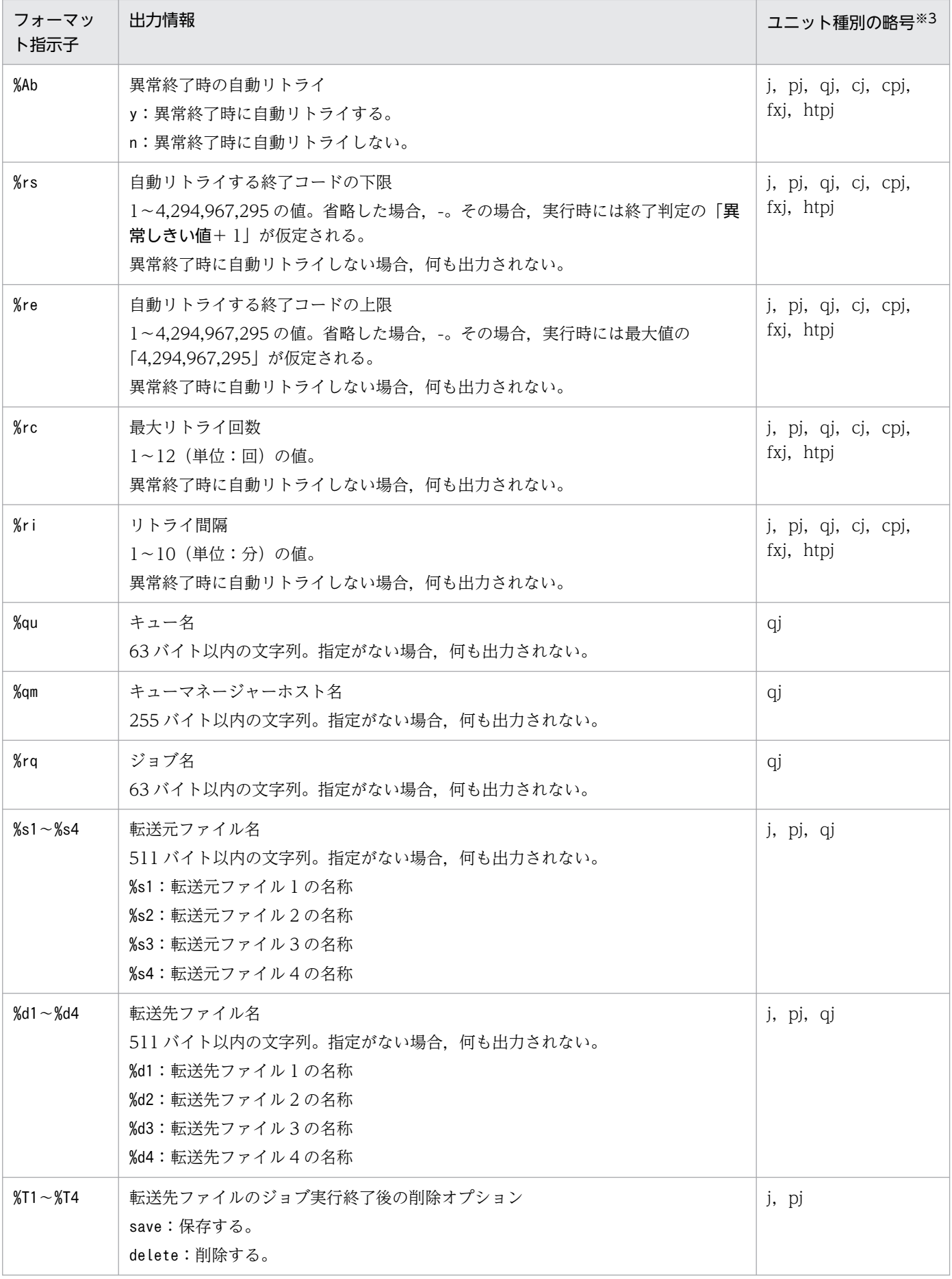

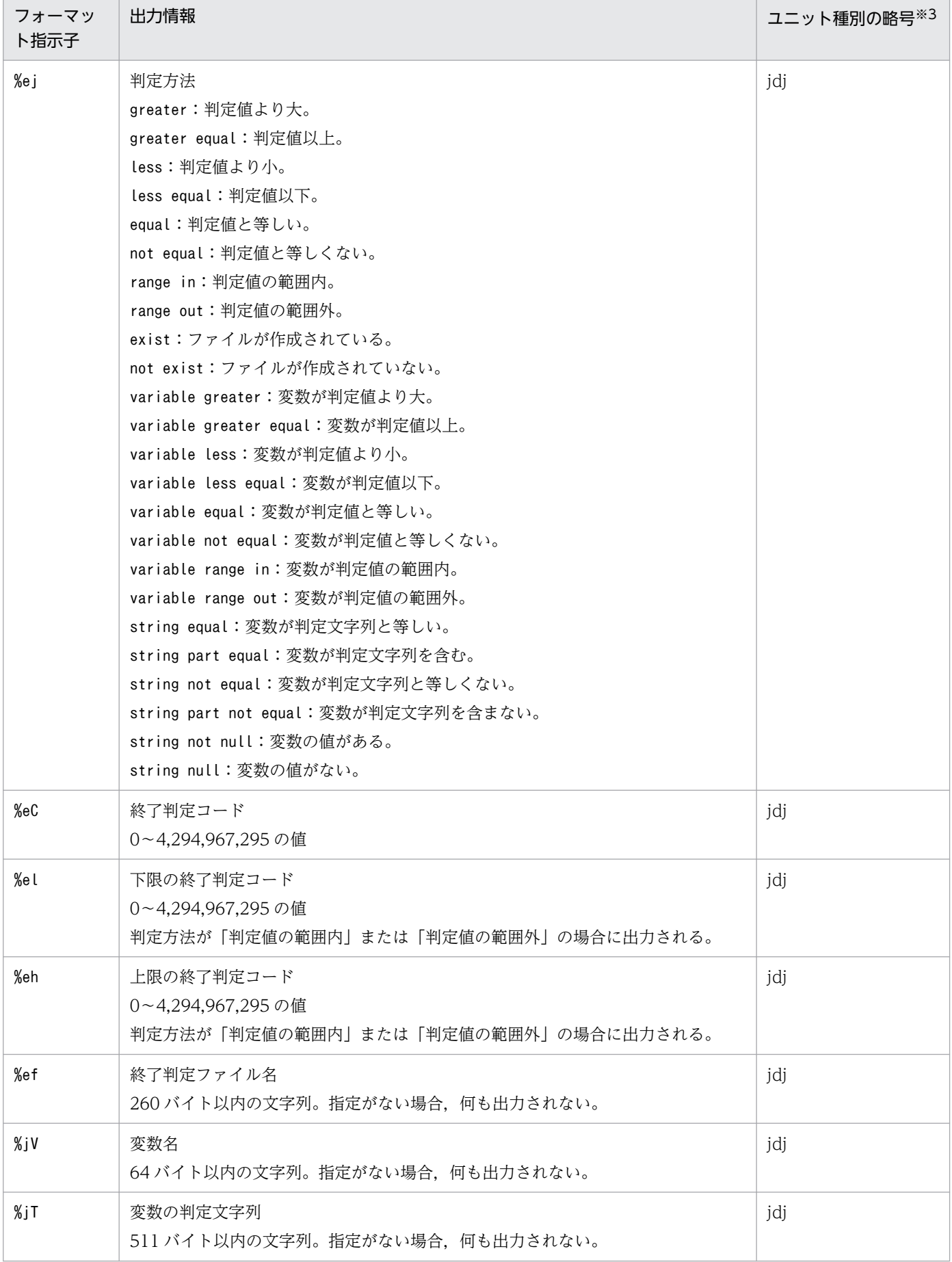

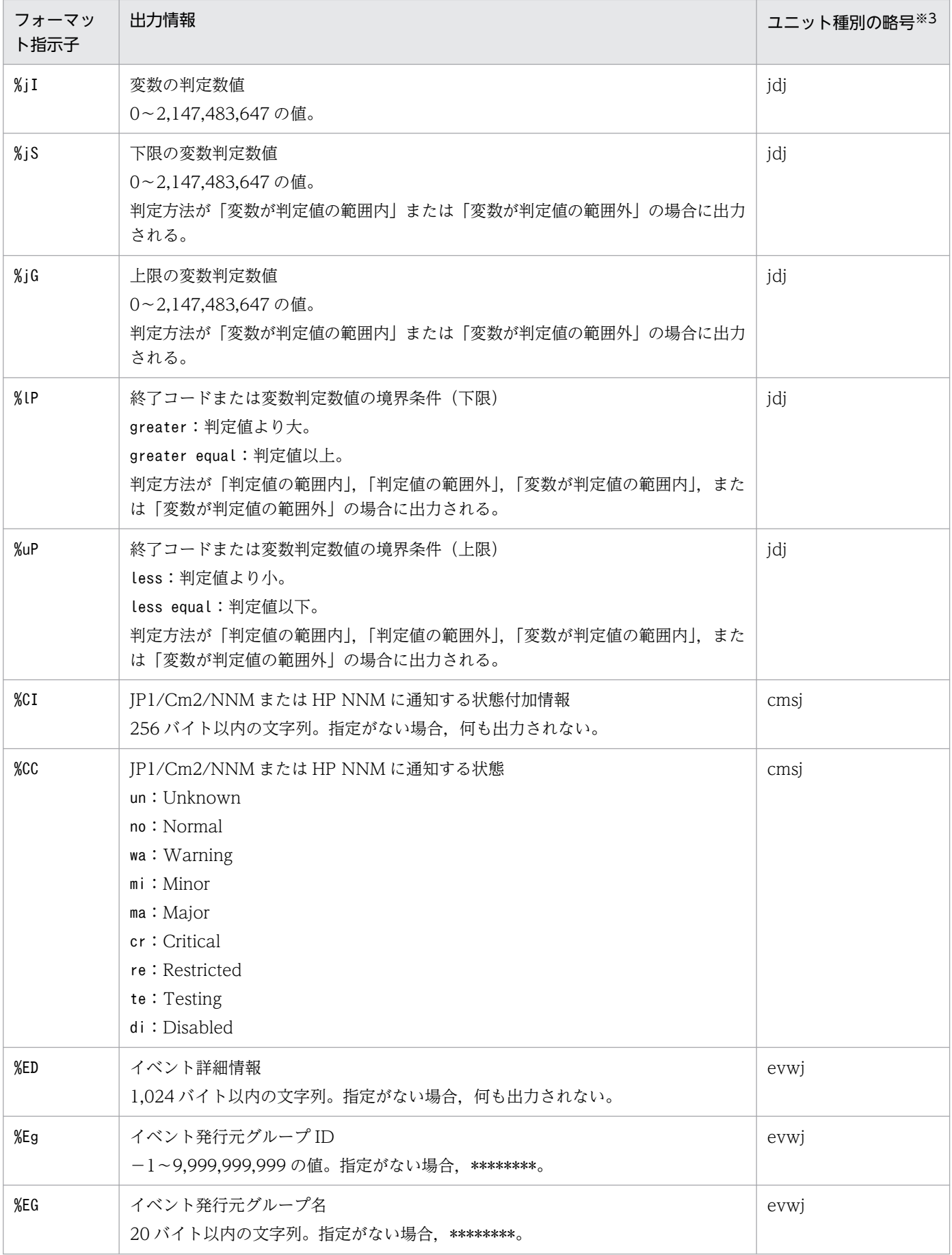

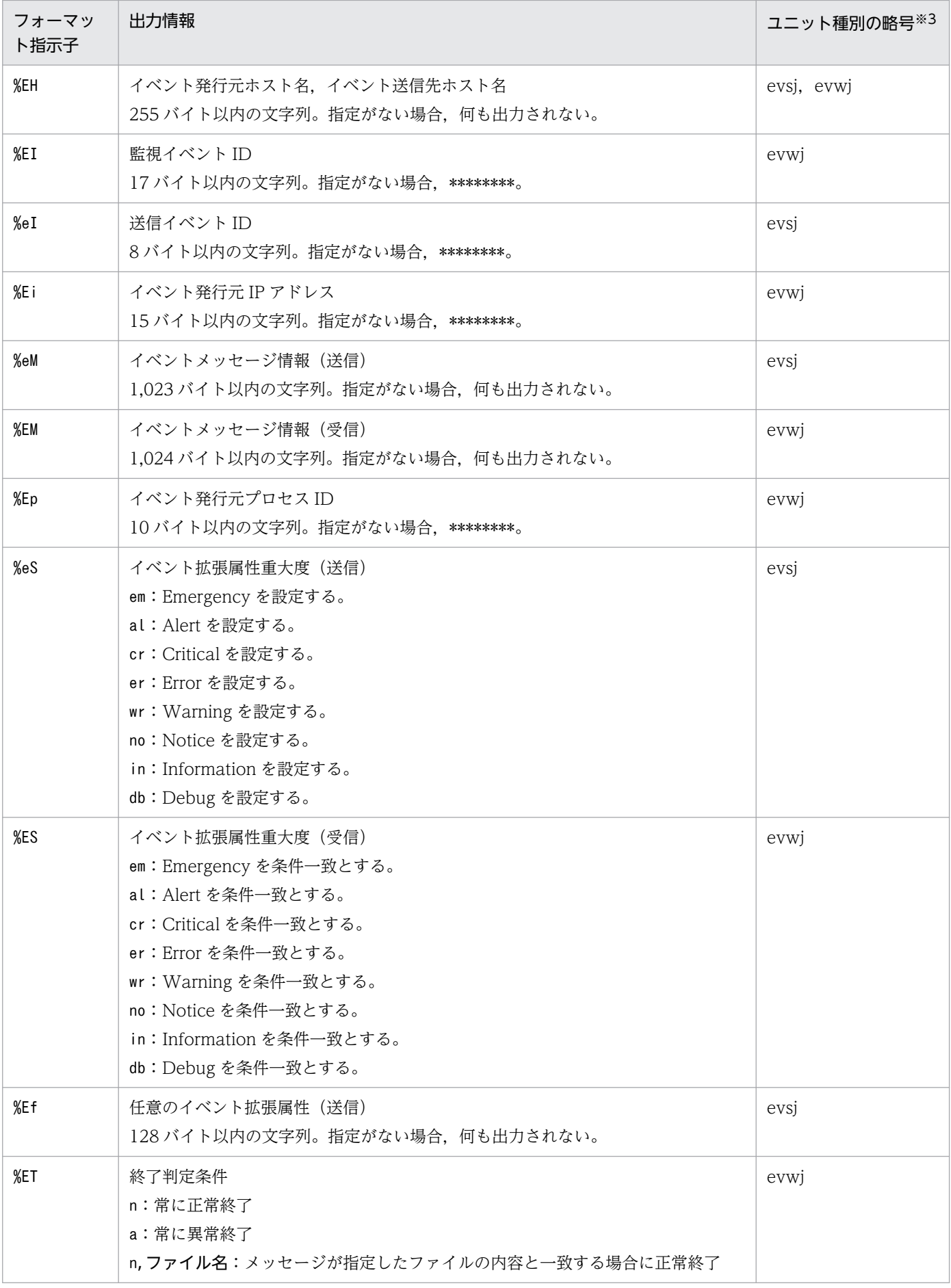

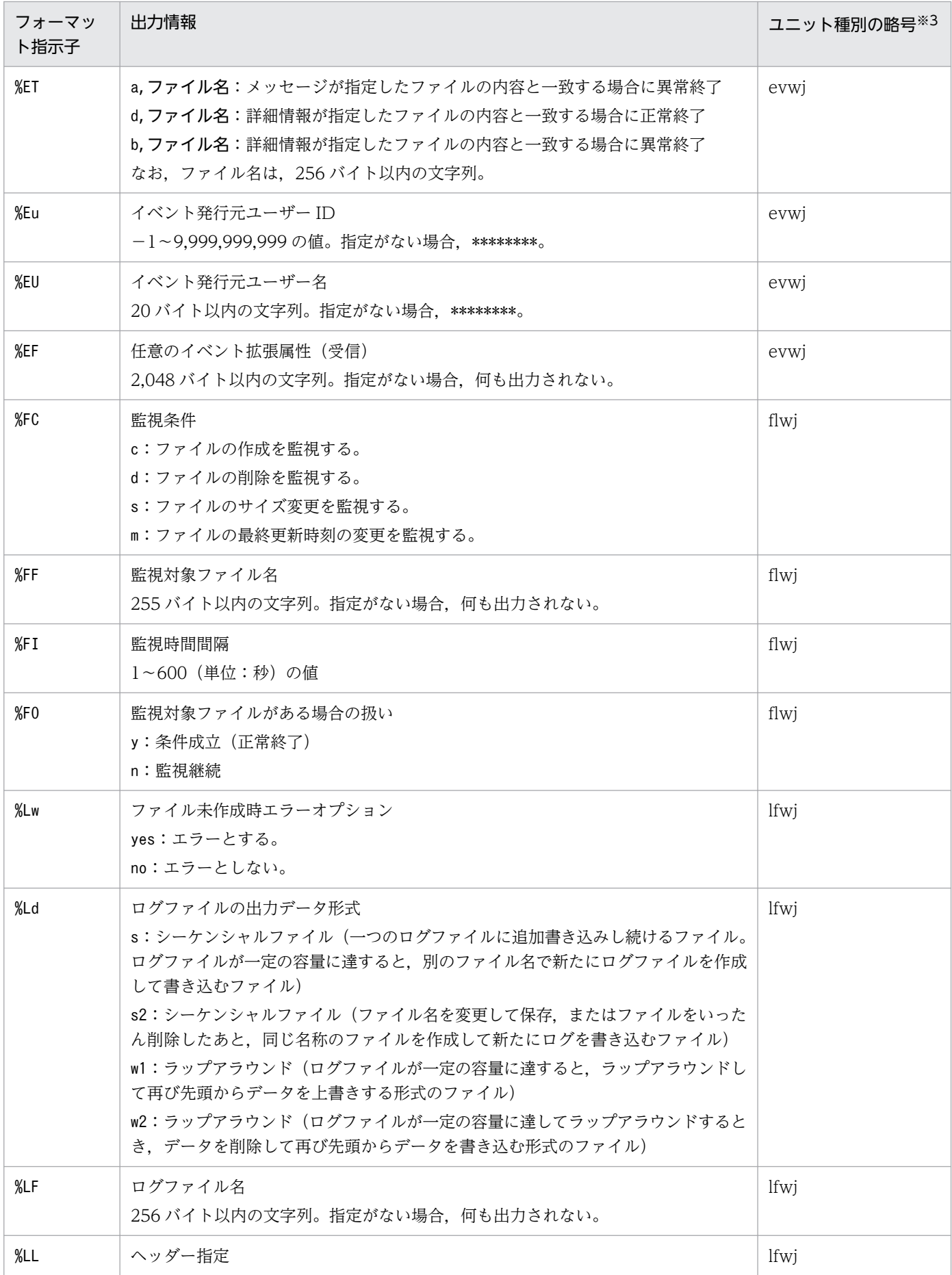

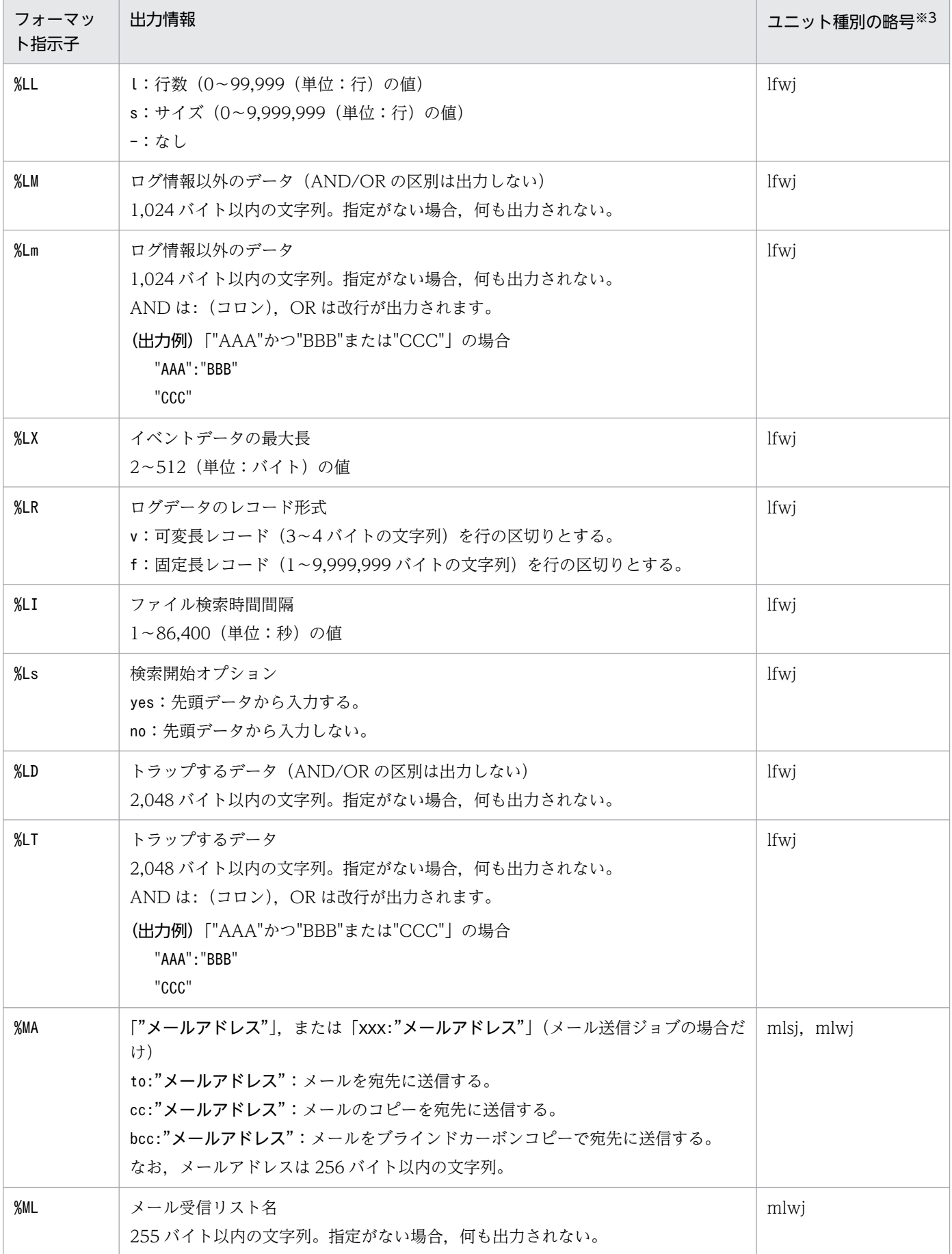

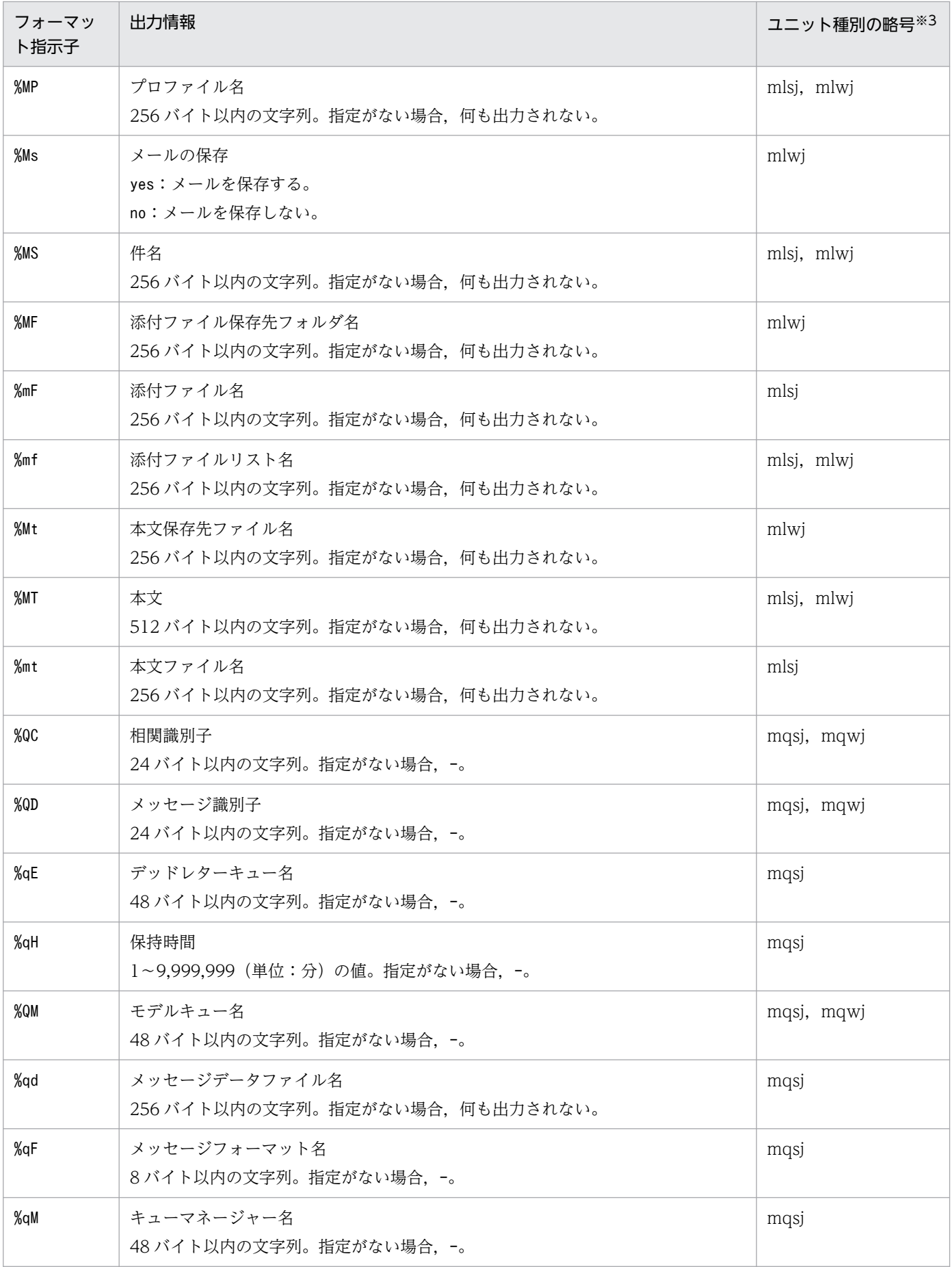

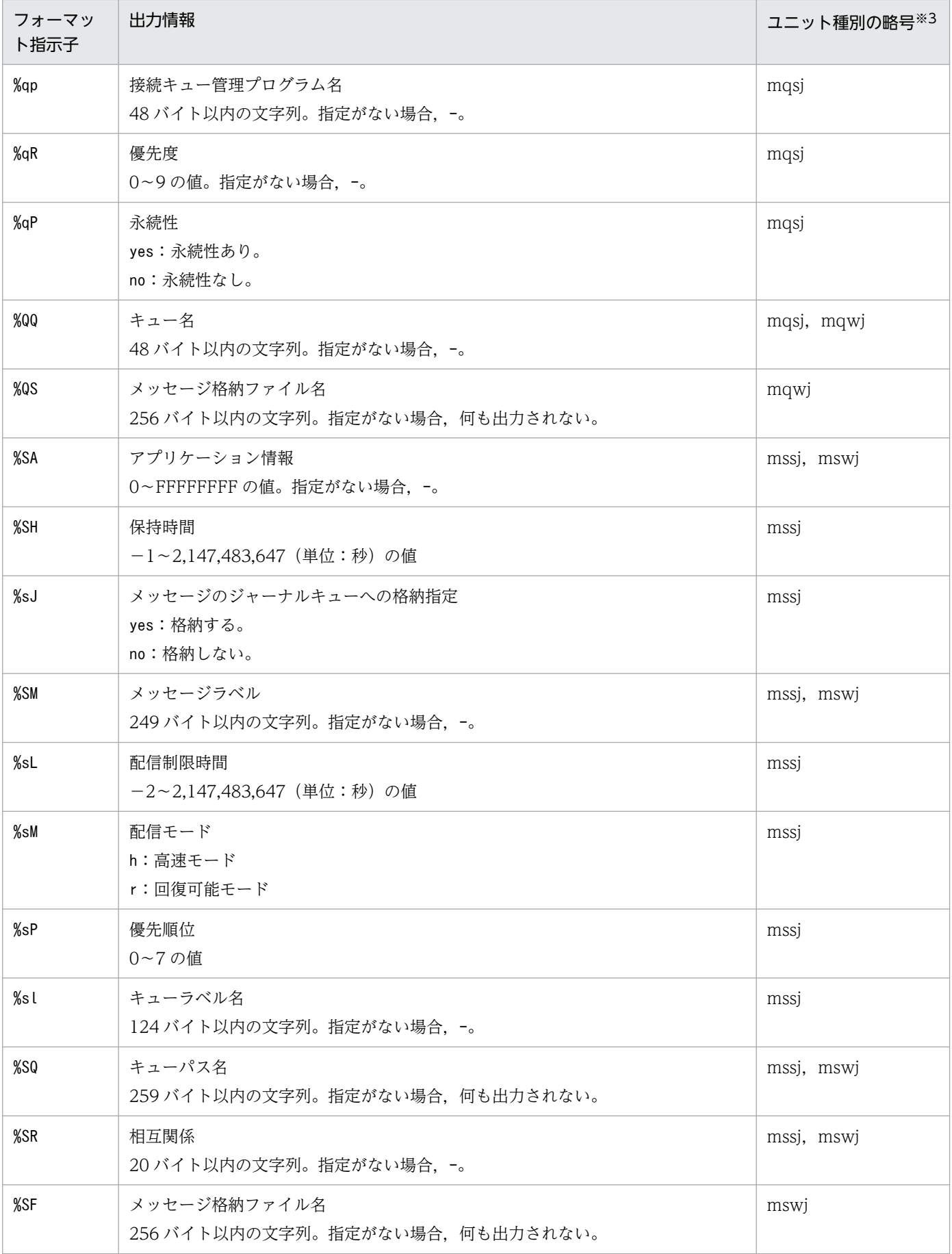

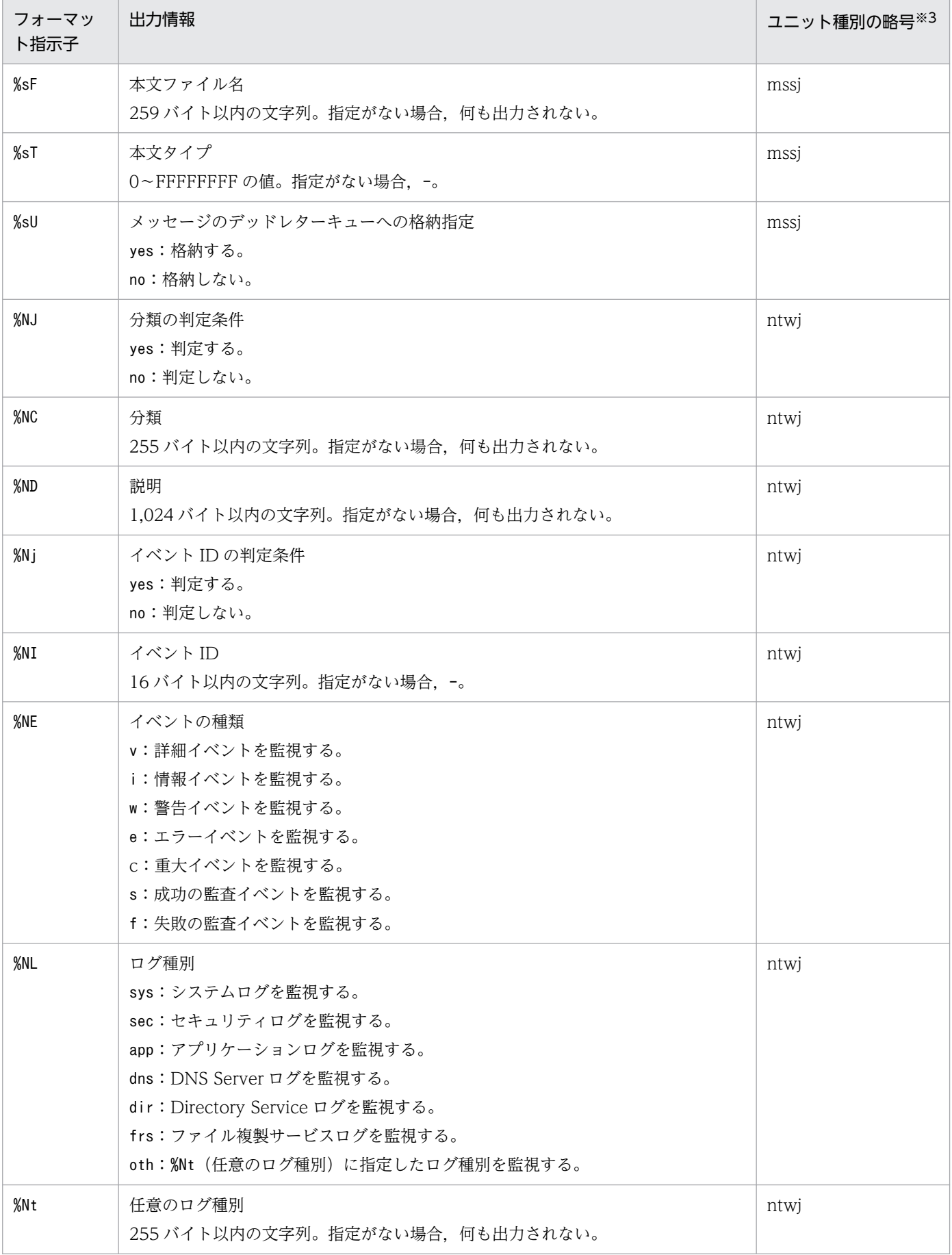

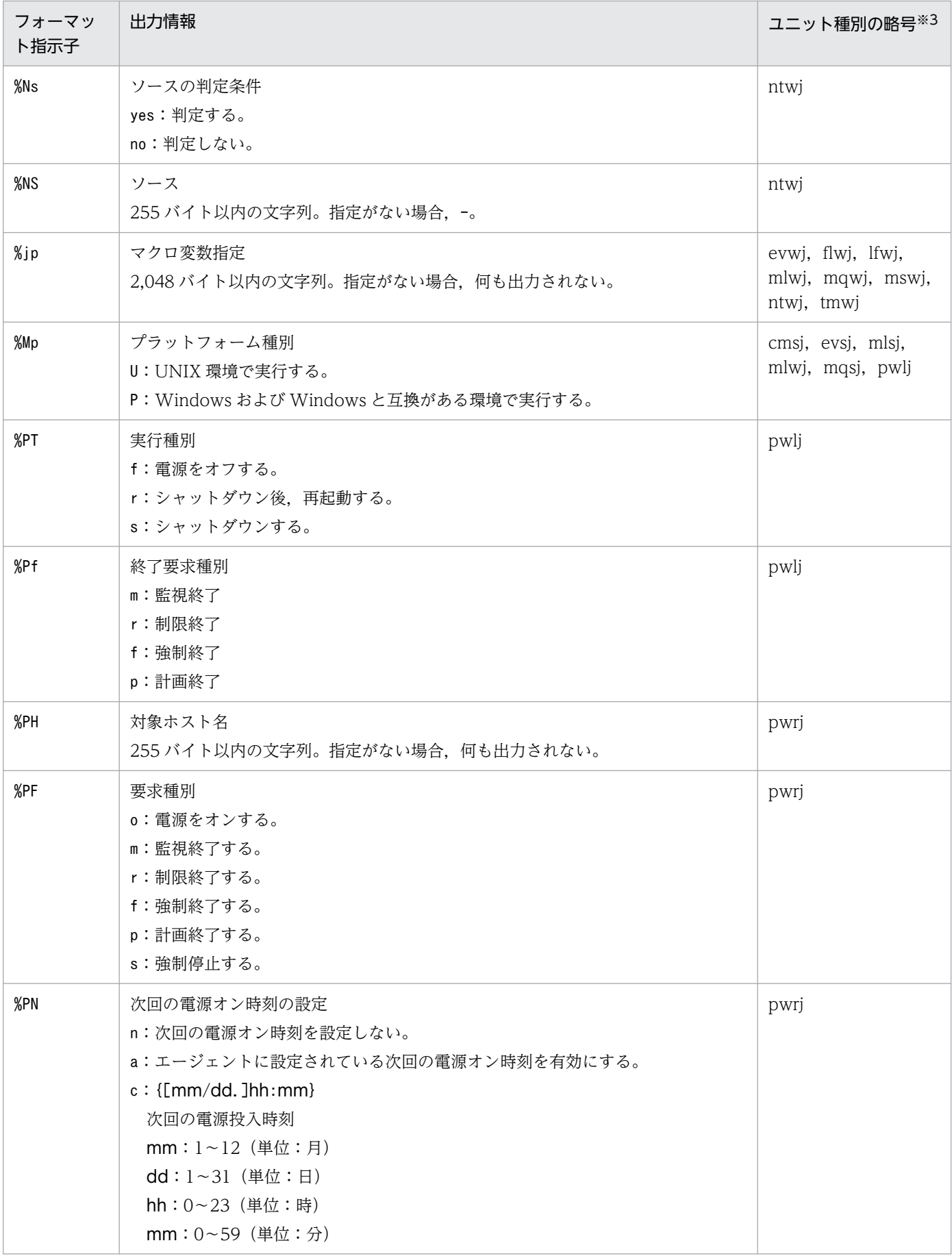

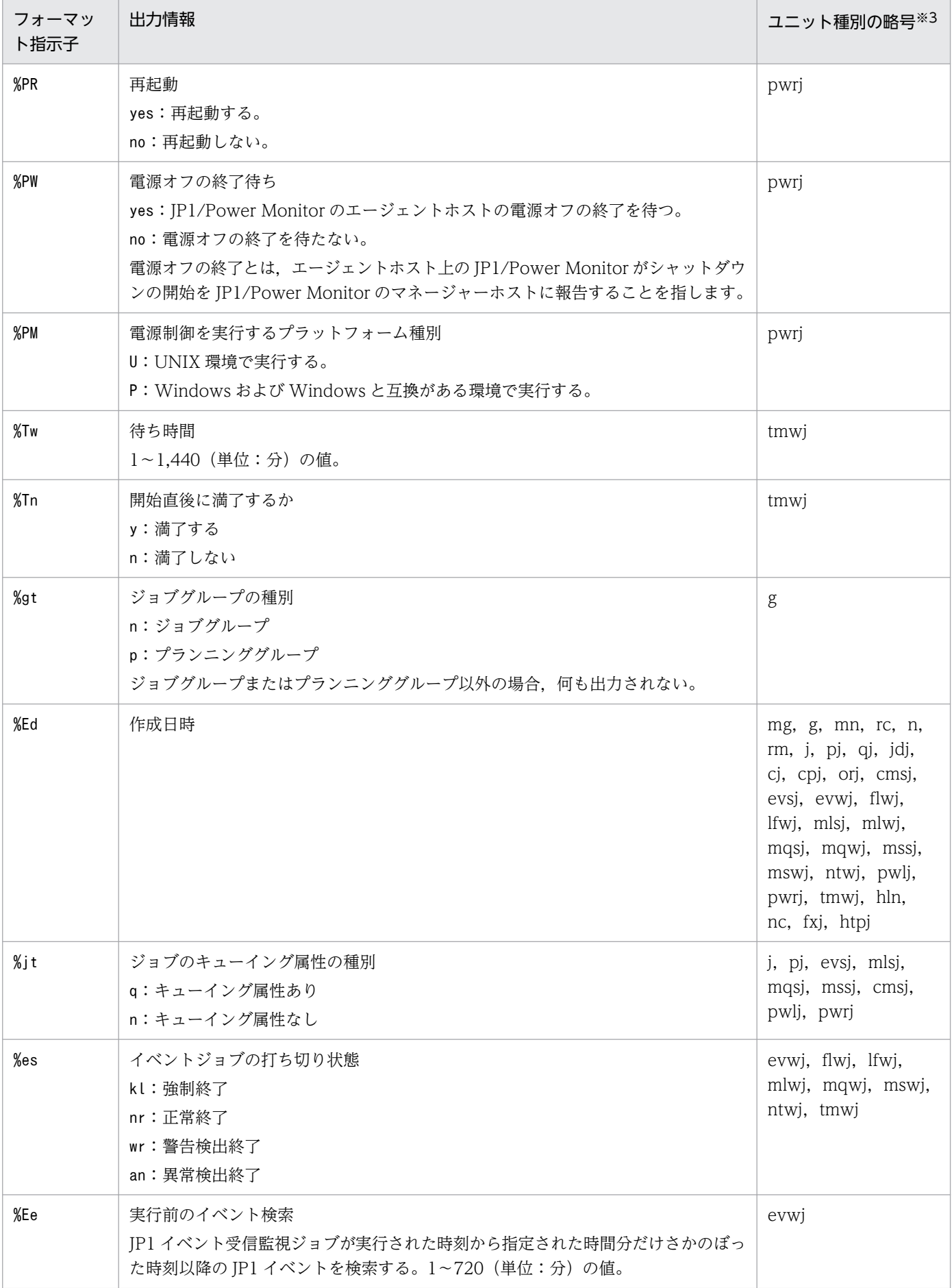

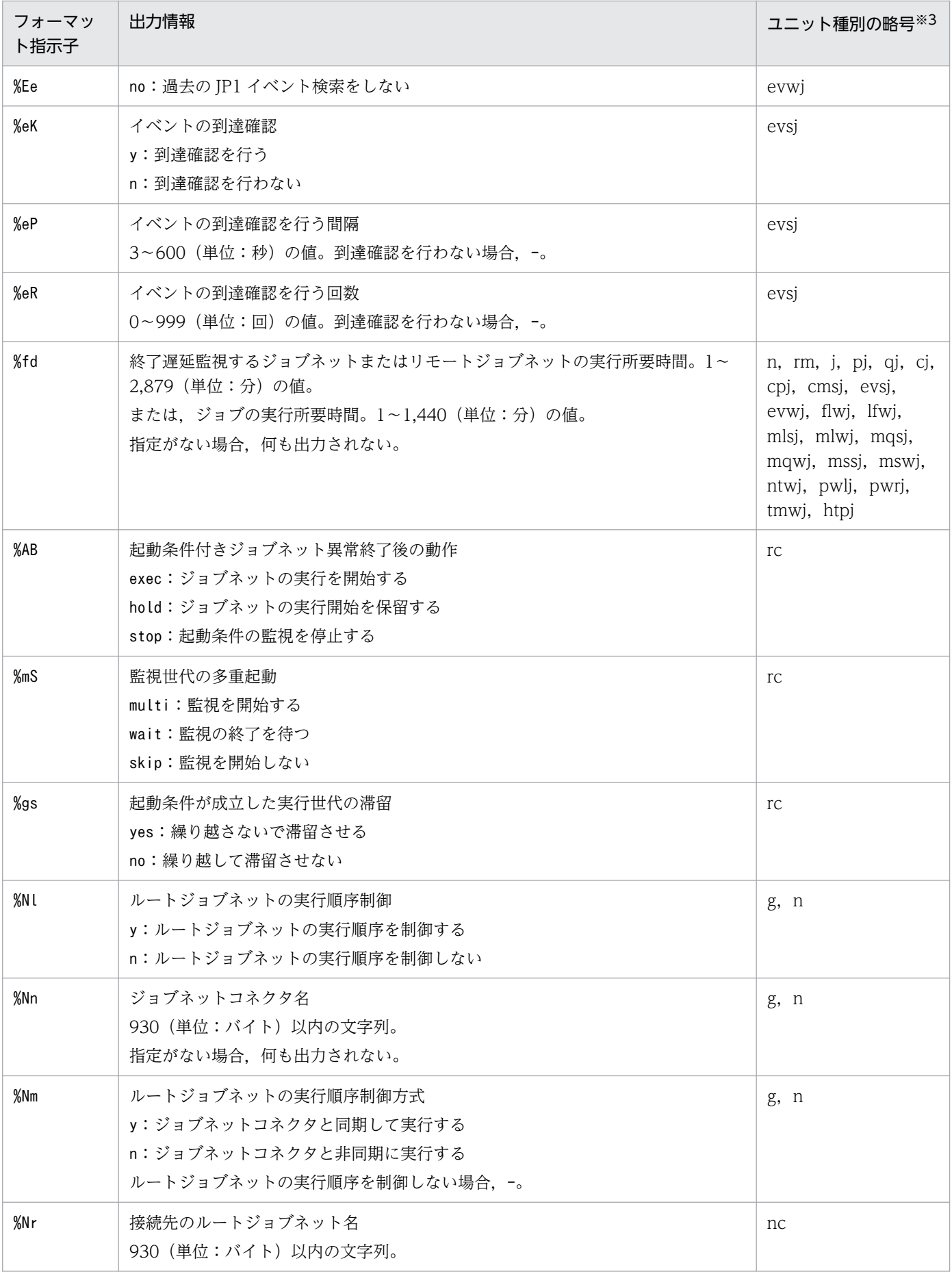

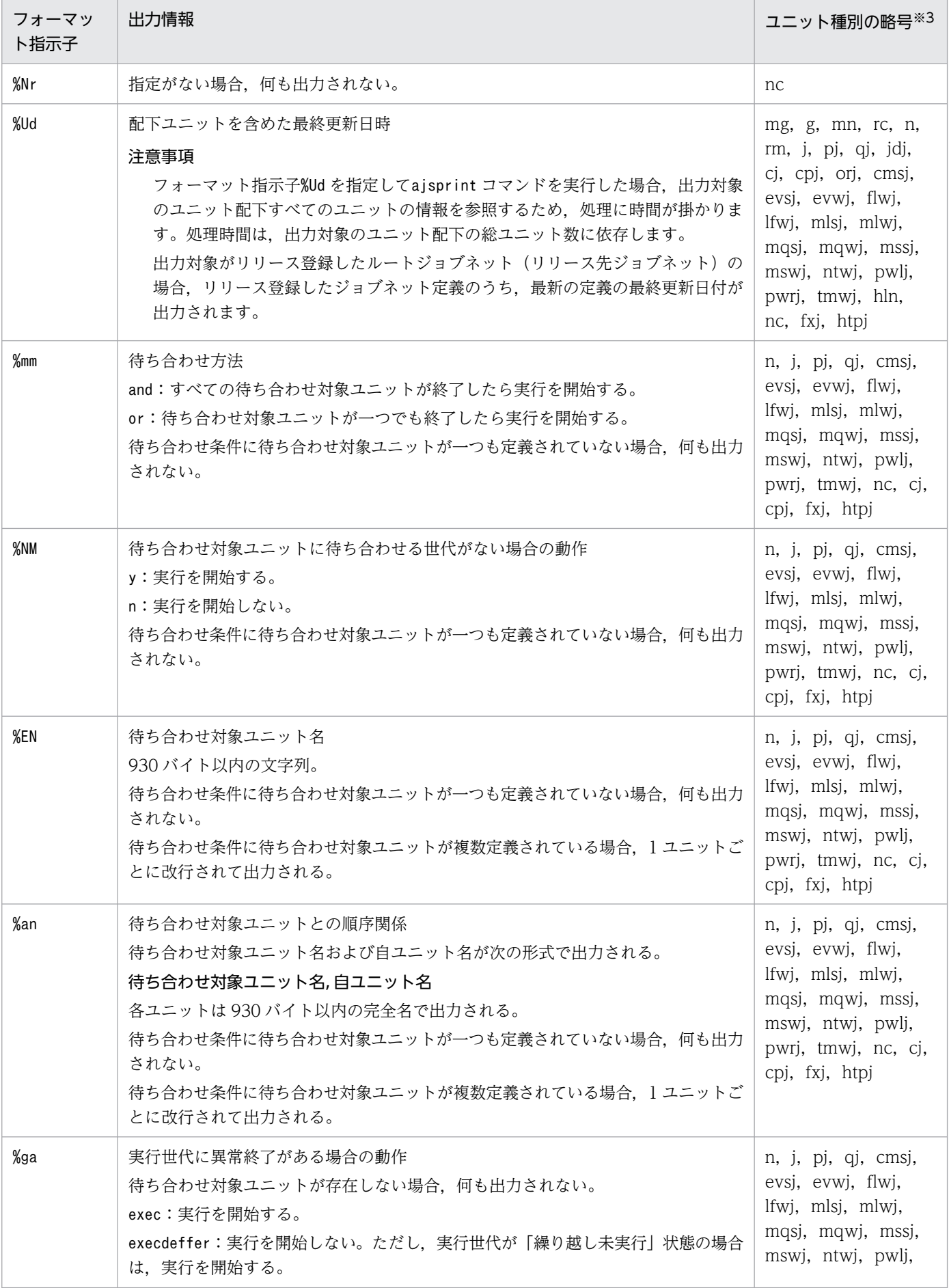

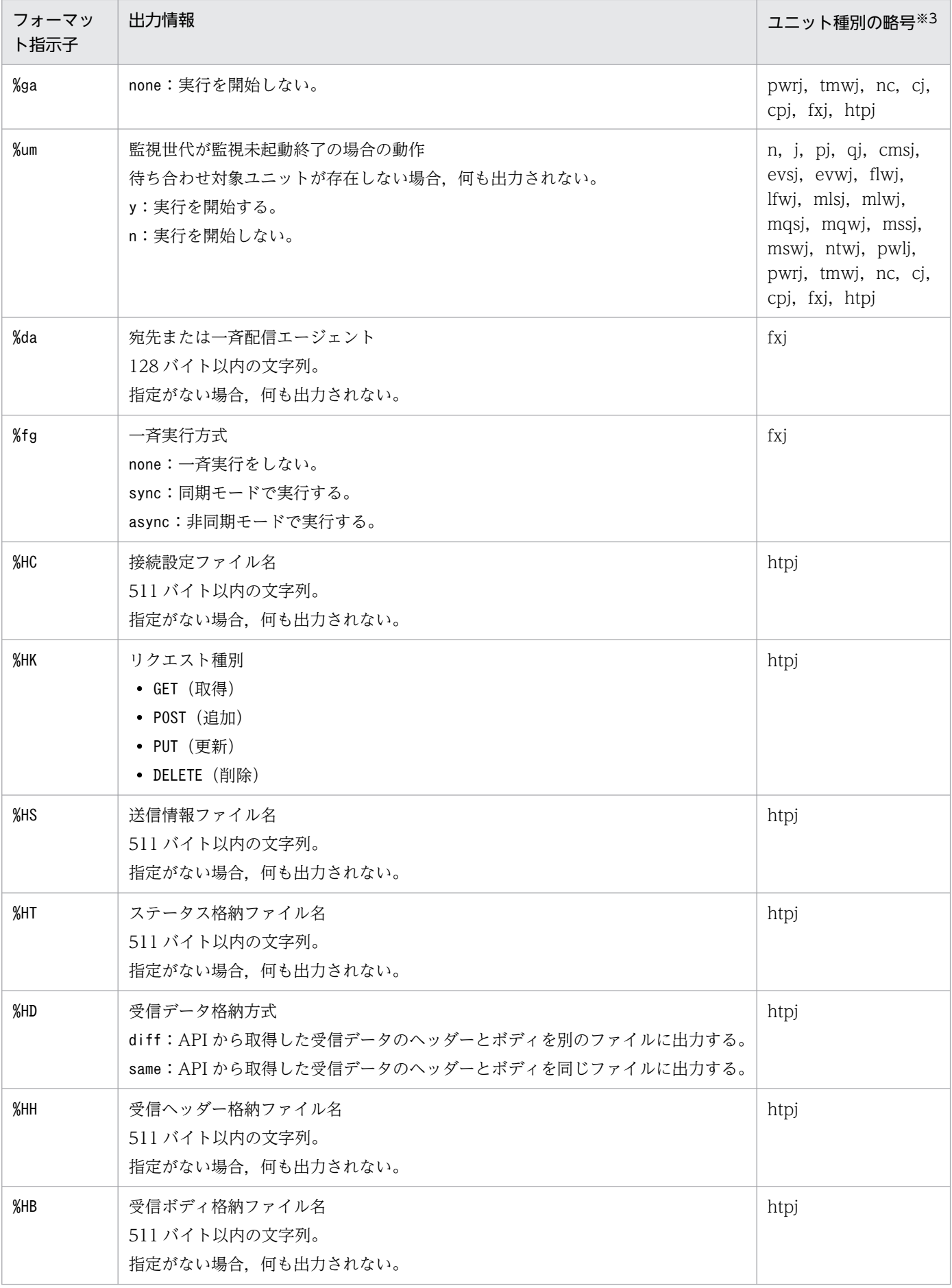

<span id="page-604-0"></span>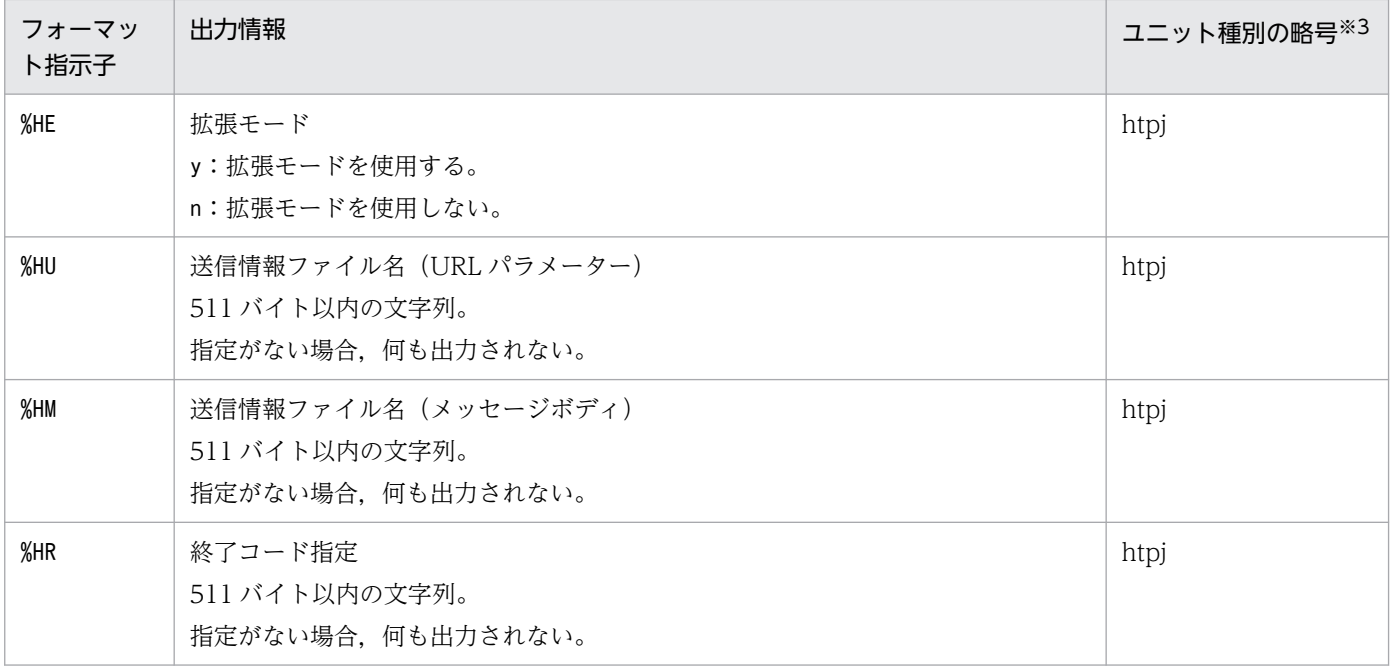

#### 注※1

-t オプションに指定できるフォーマット指示子です。

注※2

出力形式については,表 3-15 を参照してください。

注※3

ユニット種別の略号については,[「5.2.1 属性定義情報の記述方法」](#page-1044-0)のパラメーター「ty=」の説明を参 照してください。

## 表 3‒14 その他のフォーマット指示子

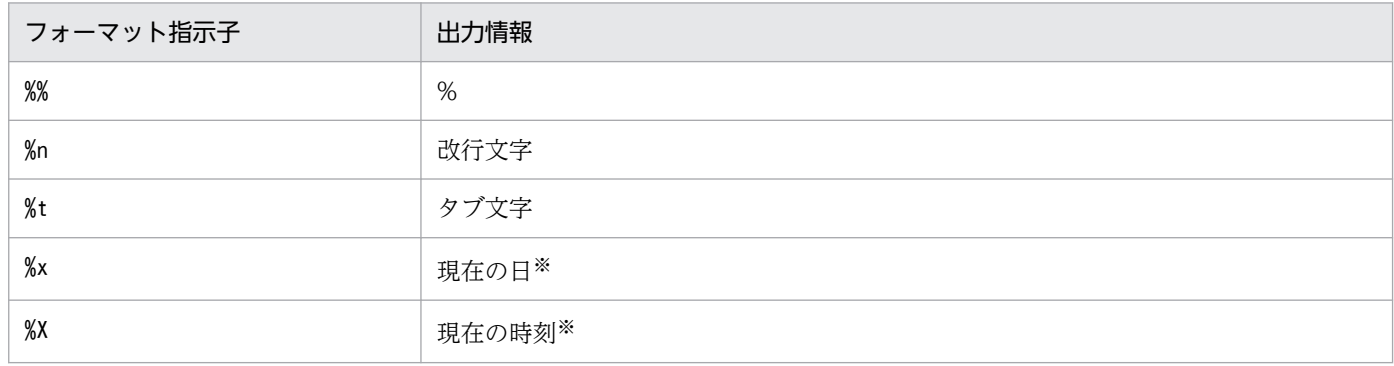

注※

ajsprint コマンドの実行開始日時です。なお,出力形式については,次の表を参照してください。

## 表 3‒15 フォーマット指示子の出力形式

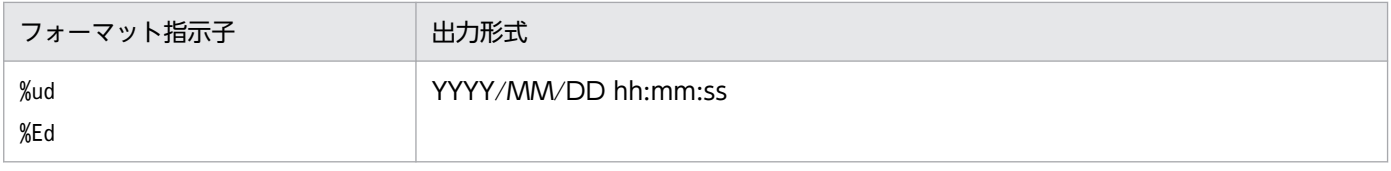

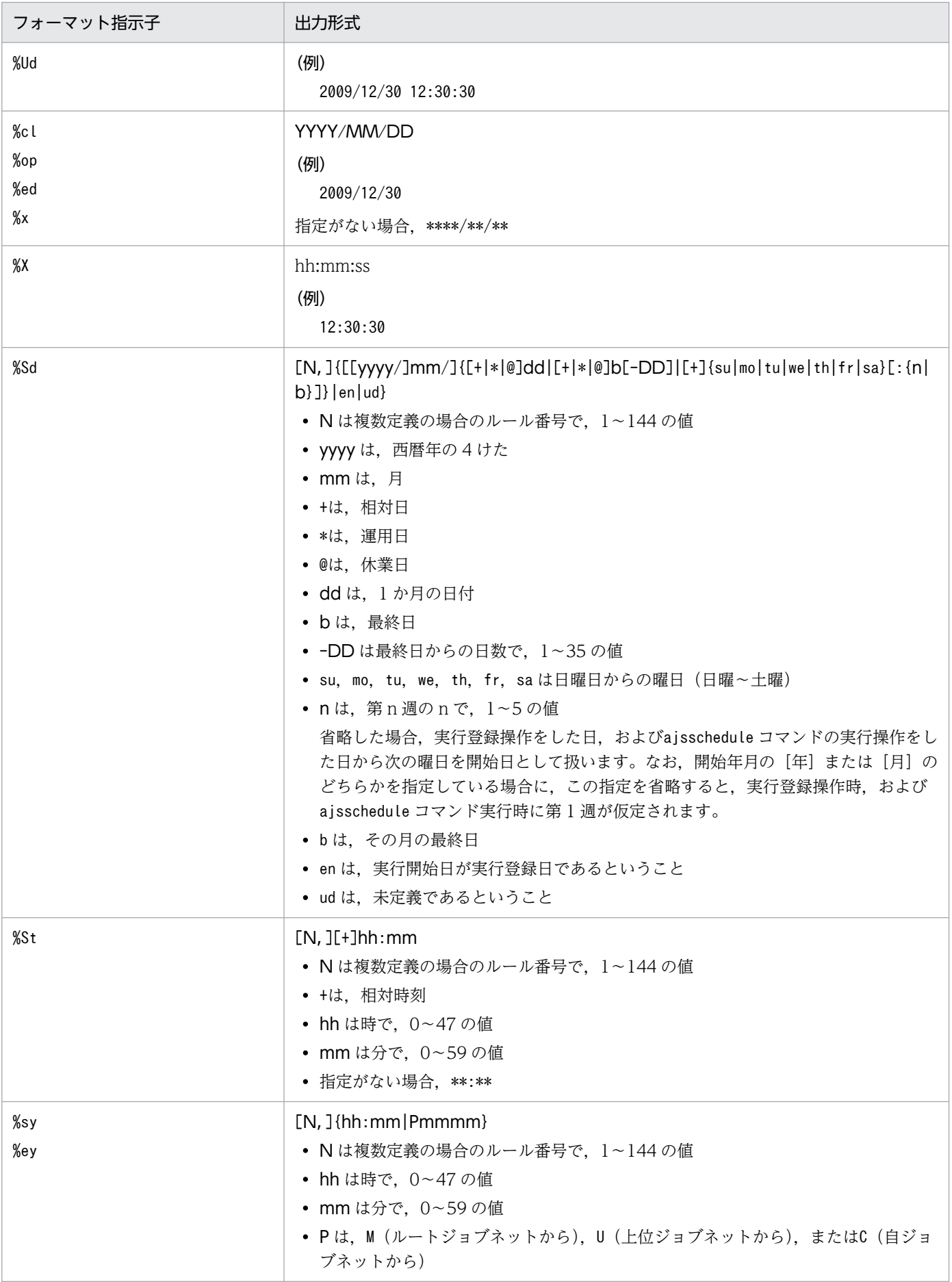

<span id="page-606-0"></span>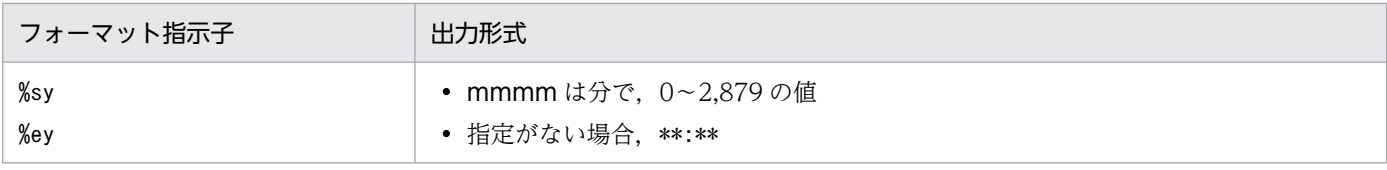

## 表 3‒16 許可モードの表示内容

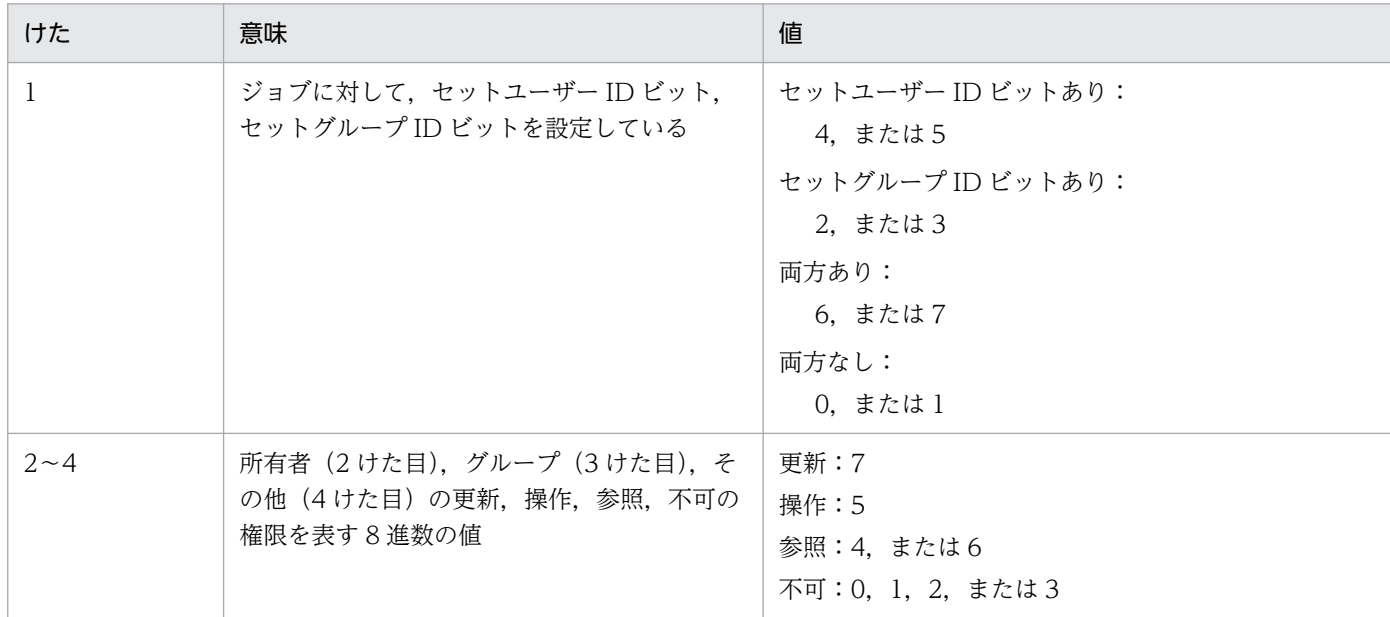

## 使用例 1

ジョブグループ (group1)のカレンダー情報を標準出力ファイルに出力します。

基準日は 21 日とします。

## (1) 1 日分(2009 年 10 月 30 日分)を出力する場合

ajsprint -c 2009/10/30 /group1

#### 出力例

o(運用日)またはx(休業日) o

## (2) 1 か月分(2009 年 10 月分)を出力する場合

ajsprint -c 2009/10 /group1

#### 出力例

表示開始月 基準日 曜日 o(運用日)またはx(休業日)...<br>2009/10 2009/10/21 Wed ооооххооооохх... 2009/10 2009/10/21 Wed o o o o x x o o o o x x ........

3. 通常の運用で使用するコマンド

<span id="page-607-0"></span>ajsprint -c 2009 /group1

#### 出力例

表示開始月 基準日 曜日 o(運用日)またはx(休業日)... 2009/01 2009/01/21 Wed o o o o x x o o o o x x ...<br>2009/02 2009/02/21 Sat o x x o o o o x x o o o ... 0 X X 0 0 0 0 0 X X 0 0 0 ... (中略) 2009/12 2009/12/21 Mon x o x o o o x x x x x x x ...

## 使用例 2

ルートジョブグループ「/」下のすべてのユニット定義情報・カレンダー情報を退避・回復します。

#### Windows 版 JP1/AJS3 を使って退避・回復する場合

退避手順とコマンドの指定例を次に示します。

1. すべてのユニットの,ユニット定義情報を退避する。

ajsprint  $-a \neq b$  c:\temp\winbackup.txt

2. ルートジョブグループ「/」(つまりルートジョブグループ「AJSROOT」)の運用日・休業日のカレン ダー情報を退避する。

ajsprint  $-d$  /  $>$  c:\temp\tequative cal.txt

3.「AJSROOT」の基準時刻,基準日,および月区分を退避する。

ajsprint  $-f''-lt$  %st -ld %sd -md %md" / > c:\temp\calopt.txt

4.「AJSROOT」のコメント,所有者,およびグループを退避する。

ajsprint  $-f''-C$  %cm  $-0$  %ow  $-g$  %gr" / > c:\temp\chgopt.txt

回復時に指定するコマンドの指定例を次に示します。

- 1. ajsdefine c:\temp\winbackup.txt
- 2. ajscalendar -df c:\temp\rootcal.txt /
- 3. for  $/F$  "tokens=\*" %i in (c:\temp\calopt.txt) do ajscalendar %i /
- 4. for /F "tokens=\*"  $% i$  in (c:\temp\chgopt.txt) do ajschange  $% i$  /

### UNIX 版 JP1/AJS3 を使って退避・回復する場合

退避手順とコマンドの指定例を次に示します。

1. すべてのユニットの,ユニット定義情報を退避する。

<sup>3.</sup> 通常の運用で使用するコマンド

ajsprint  $-a$  "/\*" > /tmp/unitbackup.txt

2. ルートジョブグループ「/」(つまりルートジョブグループ「AJSROOT」)の運用日・休業日のカレン ダー情報を退避する。

ajsprint  $-d$  /  $>$  /tmp/rootcal.txt

3.「AJSROOT」の基準時刻,基準日,および月区分を退避する。

ajsprint  $-f''-lt$  %st -ld %sd -md %md" / > /tmp/calopt.txt

4.「AJSROOT」のコメント,所有者,およびグループを退避する。

ajsprint  $-f''-C$  %cm  $-o$  %ow  $-g$  %gr" / > /tmp/chgopt.txt

回復時に指定するコマンドの指定例を次に示します。

1. ajsdefine /tmp/unitbackup.txt

- 2. ajscalendar -df /tmp/rootcal.txt /
- 3. ajscalendar `cat /tmp/calopt.txt` /
- 4. ajschange `cat /tmp/chgopt.txt` /
- 上記手順でユニット定義情報・カレンダー情報を退避・回復する場合は,回復先のユニットに含まれる ジョブネットが一つも実行していない状態で実施してください。jajs\_spmd\_stop コマンドを使って, スケジューラーサービスを停止してから実施することを推奨します。
- 上記の退避手順 2,3 および 4 は,カレンダー情報,基準時刻,基準日,月区分,コメント,所有者, およびグループのすべてが設定されている場合のコマンド指定例です。これらの項目が設定されていな い場合,上記手順のコマンド指定例の内容をそのまま指定して退避・回復すると,回復時に不適切な情 報が設定されたり、エラーになったりすることがあります。ユニットに指定している内容を確認し、回 復時に指定するオプションを必要に応じて変更してください。ユニットに設定している内容を確認する 方法と,回復時に指定するオプションを次に示します。
	- 退避時に手順 2 で指定したファイルを確認し,ファイルにカレンダー情報が出力されていない場合, 回復時の手順 2 は不要です。
	- 退避時に手順 3 および 4 で指定したファイルを確認し,ファイルに出力されるajscalendar または ajschange コマンドのオプションに値が設定されていない場合,または初期値(「-(ハイフン)」な ど)が出力されている場合,そのオプションを削除してから回復してください。
- 退避時に作成したファイルをほかのホストにコピーし,そのホスト上でコピーしたファイルを回復する と、ルートジョブグループ「/」下のすべての階層をコピーできます。

## 使用例 3

ジョブネット(/net1)配下のユニットで定義されているマクロ変数を探索し,一覧で出力します。この ジョブネット配下には三つのジョブ (job1, job2, job3) があり、job1 のパラメーター (prm) に?

<sup>3.</sup> 通常の運用で使用するコマンド

JP1/Automatic Job Management System 3 コマンドリファレンス 609 more formulation of the control of the control of  $609$ 

AJS2PARAM?, job3 の環境変数 (env) 定義に?AJS2ENV1?および?AJS2ENV2?が定義されているもの とします。

ajsprint -F AJSROOT1 -v /net1

#### 出力例

/net1/job1 prm ?AJS2PARAM? /net1/job3 env ?AJS2ENV1? /net1/job3 env ?AJS2ENV2?

### 使用例 4

定義済みのジョブネット 1 (/net1) と、ジョブネット 1 をコピーして作成したジョブネット 2 (/net2) のユニット定義情報ファイルを採取します。この二つのユニット定義情報ファイルを比較した場合、差分 が発生しないことを期待するため,ジョブネット 1 とジョブネット 2 に対して-s yes オプションを指定し て実行します。

定義済みのジョブネット 1 を次に示します。

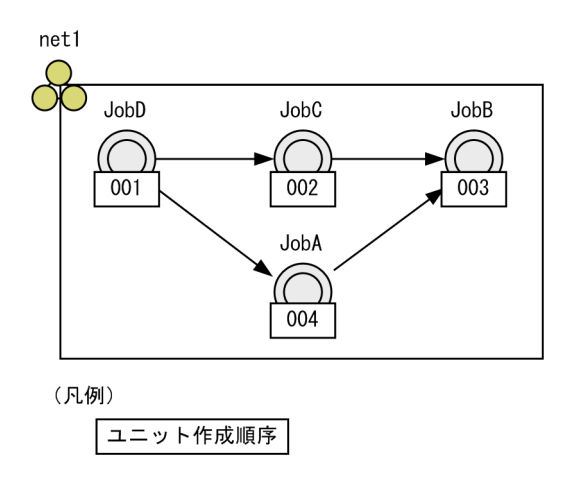

ajsprint  $-F$  AJSR00T1 -s yes /net1 > C:\temp\net1.txt

#### -s yes オプションを指定した場合のジョブネット 1 の関連線情報の出力例

```
:
ar=(f=JobA,t=JobB,seq);
ar=(f=JobC, t=JobB, seq);ar=(f=JobD, t=JobA, seq);ar=(f=JobD, t=JobC, seq);:
```
ジョブネット 1 をコピーして作成したジョブネット 2 を次に示します。

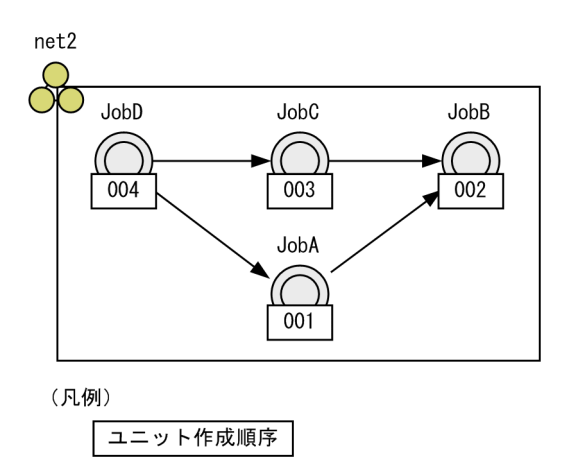

ajsprint  $-F$  AJSR00T1 -s yes /net2 > C:\temp\net2.txt

-s yes オプションを指定した場合のジョブネット 2 の関連線情報の出力例

```
:
ar=(f=JobA,t=JobB,seq);
ar=(f=JobC, t=JobB, seq);
ar=(f=JobD, t=JobA, seq);
ar=(f=JobD, t=JobC, seq);:
```
-s yes オプションを指定したため、関連線情報がユニット名の昇順に出力され、ジョブネット 1 とジョブ ネット 2 で差分は発生しません。

注意事項

二つのユニットのユニット定義情報ファイルを採取して比較する場合,スケジューラーサービスの文字 コード(環境設定パラメーターAJSCHARCODE)は同一にしてください。スケジューラーサービスの文字 コードが変わると,ユニット定義情報の出力順に影響が出るおそれがあります。

# ajsprofalter

## 形式

```
ajsprofalter
     [-F サービス名]
     -t {agent|unit}
     -m {set|unset}
```
## 機能

運用プロファイルの有効/無効を変更したり,適用する運用プロファイルの設定を変更したりする場合に 指定します。

運用プロファイルの詳細については、マニュアル「JP1/Automatic Job Management System 3 構築ガ イド 21.1 運用プロファイルを使用した機能の設定」を参照してください。

## 実行権限

Windows の場合:Administrators 権限

UNIX の場合:スーパーユーザー権限

## 引数

## -F サービス名

処理対象とするスケジューラーサービスのサービス名を指定します。指定できる文字数は、1~30(単位: バイト)です。

省略した場合,デフォルトスケジューラーサービス名が仮定されます。

## -t {agent|unit}

設定を変更する運用プロファイルの種類を指定します。

• agent

実行エージェントプロファイルの設定を変更します。

• unit

ユニット属性プロファイルの設定を変更します。

#### -m {set|unset}

運用プロファイルの有効/無効を変更したり,設定を変更したりします。

• set

<sup>3.</sup> 通常の運用で使用するコマンド
環境設定ファイル格納フォルダ※に格納されている運用プロファイルを適用します。適用する運用プロ ファイルの種類は-t オプションで,処理対象とするスケジューラーサービスは-F オプションで指定し ます。

無効になっている運用プロファイルを適用すると,運用プロファイルが有効になります。すでに有効で ある運用プロファイルを適用すると,適用中の運用プロファイルの設定内容が破棄され,適用時点での 運用プロファイルの設定内容に変更されます。

• unset

環境設定ファイル格納フォルダ※に格納されている運用プロファイルを無効にします。無効にする運用 プロファイルの種類は-t オプションで,処理対象とするスケジューラーサービスは-F オプションで指 定します。

指定した運用プロファイルがすでに無効である場合,コマンドはエラーメッセージを出力し,異常終了 します。

#### 注※

環境設定ファイル格納フォルダとは,次のフォルダのことです。

物理ホストの場合

Windows: JP1/AJS3 - Manager のインストール先フォルダ¥conf

UNIX:/etc/opt/jp1ajs2/conf

論理ホストの場合

Windows: 共有フォルダ名\jp1ajs2\conf

UNIX:共有ディレクトリ名/jp1ajs2/conf

### 注意事項

- 運用プロファイルの有効/無効や,設定の変更が反映されるタイミングについての詳細は,マニュアル 「JP1/Automatic Job Management System 3 運用ガイド 7.10 運用プロファイルの設定を変更す る」を参照してください。
- · -m オプションで運用プロファイルの有効/無効を変更したり、設定内容を変更したりした際に,コマ ンドが異常終了した場合は,コマンド実行前の運用プロファイルの設定が継続されます。
- -m unset オプションで運用プロファイルを無効にしても、JP1/AJS3 サービスを起動すると、運用プロ ファイルが有効になります。そのため、次回 JP1/AJS3 サービス起動時にも運用プロファイルを無効に したい場合は,運用プロファイルを削除,または別の場所に移動しておく必要があります。
- このコマンドは、スケジューラーサービスの起動状態に関係なく実行できるため、実行ログはスケジュー ラーログに出力されません。
- 同一論理ホスト上では,次のコマンドと同時に実行できません。 ajsprofalter コマンド ajsembdbstart コマンド ajsembdbstop コマンド ajsstart コマンド

<sup>3.</sup> 通常の運用で使用するコマンド

ajsstop コマンド jajs\_hstd コマンド jajs\_hstd\_stop コマンド jajs\_spmd コマンド jajs spmd status コマンド jajs\_spmd\_stop コマンド jajs start コマンド (UNIX 限定) jajs\_start.cluster コマンド (UNIX 限定) jajs\_stop コマンド (UNIX 限定) jajs stop.cluster コマンド (UNIX 限定)

## 戻り値

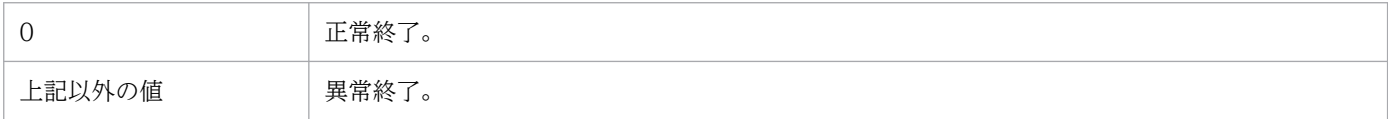

## 使用例 1

スケジューラーサービス「AJSROOT2」のユニット属性プロファイルを有効にします。

ajsprofalter -F AJSROOT2 -t unit -m set

## 使用例 2

スケジューラーサービス「AJSROOT1」の実行エージェントプロファイルを無効にします。

ajsprofalter -F AJSROOT1 -t agent -m unset

# ajsprofstatus

## 形式

```
ajsprofstatus
       [-F サービス名]
       -t {agent|unit}
      \lceil -s \rceil - p \rceil
```
### 機能

運用プロファイルの有効/無効の状態,または適用中の運用プロファイルの定義内容を,標準出力ファイ ルに出力します。

## 実行権限

なし

## 引数

### -F サービス名

処理対象とするスケジューラーサービスのサービス名を指定します。指定できる文字数は、1~30(単位: バイト)です。

省略した場合,デフォルトスケジューラーサービス名が仮定されます。

### -t {agent|unit}

出力対象の運用プロファイルの種類を指定します。

• agent

実行エージェントプロファイルを出力対象にします。

• unit

ユニット属性プロファイルを出力対象にします。

## $[-s]-p]$

標準出力ファイルへの出力形式を指定します。

出力する運用プロファイルは,環境設定ファイル格納フォルダ※に格納されています。出力する運用プロ ファイルの種類は-t オプションで,処理対象とするスケジューラーサービスは-F オプションで指定します。

#### 注※

環境設定ファイル格納フォルダとは、次のフォルダのことです。

物理ホストの場合

Windows: JP1/AJS3 - Manager のインストール先フォルダ¥conf

<sup>3.</sup> 通常の運用で使用するコマンド

UNIX:/etc/opt/jp1ajs2/conf

論理ホストの場合

Windows: 共有フォルダ名\jp1ajs2\conf

UNIX:共有ディレクトリ名/jp1ajs2/conf

省略した場合は,-s が仮定されます。

 $\bullet$  -s

運用プロファイルの種類,有効/無効の状態,適用日時,および運用プロファイルの完全名を出力しま す。ただし,運用プロファイルが無効となっている場合は,適用日時および運用プロファイルの完全名 は出力されません

 $-$ p

有効になっている運用プロファイルの定義内容を出力します。 運用プロファイルが無効になっている場合,エラーメッセージが出力され,コマンドは異常終了します。

## 戻り値

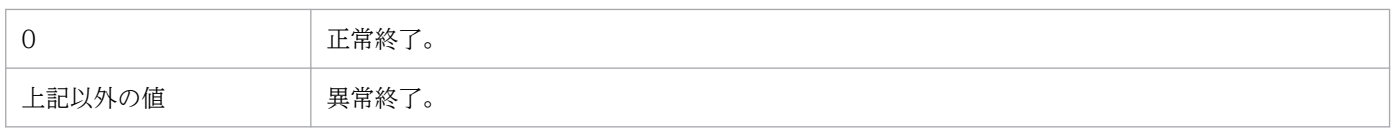

## 使用例 1

AJSROOT1 のユニット属性プロファイルの有効/無効の状態を,標準出力ファイルに出力します。

ajsprofstatus -F AJSROOT1 -t unit

## 使用例 2

AJSROOT2 に適用されている実行エージェントプロファイルの定義内容を,標準出力ファイルに出力し ます。

ajsprofstatus -F AJSROOT2 -t agent -p

## 出力例 1

AJSROOT1 に適用されているユニット属性プロファイルが有効な場合に,-s オプションを指定してこの コマンドを実行した場合の出力例を次に示します。

(1) ユニット属性プロファイル (2) 状態 有効 (3) 適用日時 2010/10/21 20:15 (4) 運用プロファイル名 /etc/opt/jp1ajs2/conf/ajsprof\_AJSROOT1\_unit.conf

### 出力項目の説明

(1) 運用プロファイルの種類

-t オプションで指定した,出力対象の運用プロファイルの種類を出力します。

(2) 有効/無効の状態

運用プロファイルの有効/無効の状態を出力します。

(3) 適用日時

運用プロファイルが有効な場合は,運用プロファイルを適用した日時を出力します。 運用プロファイルが無効な場合は,見出しも含めて出力しません。

(4) 運用プロファイルの完全名 運用プロファイルが有効な場合は,運用プロファイルの完全名を出力します。 運用プロファイルが無効な場合は,見出しも含めて出力しません。

## 出力例 2

AJSROOT2 に適用されている実行エージェントプロファイルが有効な場合に,-p オプションを指定して このコマンドを実行した場合の出力例を次に示します。

- (1) @SYS\_RESTRICT\_START
- (2) unit\_path=/Group1/Work
- (3) View=on
- (4) ViewCheckLevel=error
- (5) JobExec=on
- (6) @SYS\_AGENTLIST\_START
- (7) AGT1
- (8) @SYS\_AGENTLIST\_END
- (9) @SYS\_RESTRICT\_END
- (10) KAVS8007-I 運用プロファイル情報の出力が終了しました

#### 出力項目の説明

- (1)〜(9) 運用プロファイルの定義内容
	- 運用プロファイルの定義内容を出力します。

運用プロファイルに複数のユニットの設定が記載されている場合は、(1)~(9)を繰り返して出力します。

(10) 出力完了メッセージ

運用プロファイルの定義内容の出力が完了したことを示すメッセージを出力します。

# ajsrelease

## 形式

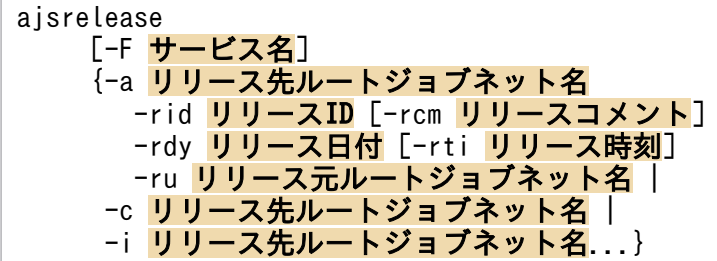

形式 1 (リリース登録)

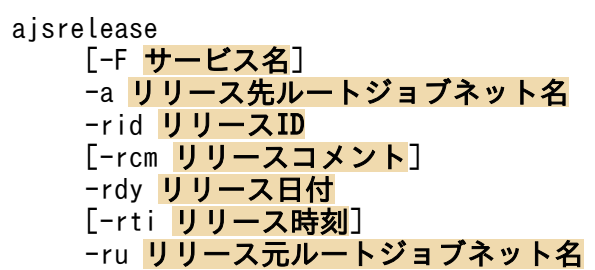

形式 2(リリース中止)

ajsrelease [-F サービス名] -c リリース先ルートジョブネット名

形式 3(リリース情報の出力)

ajsrelease [-F サービス名] -i リリース先ルートジョブネット名...

## 機能

ルートジョブネットに対して、次の操作をします。

• リリース登録

ジョブネットの定義を切り替える日時と,切り替える定義内容を登録します。

• リリース中止

リリース登録したジョブネットの定義内容の切り替えを中止します。

- リリース情報の出力
	- リリース情報を出力します。

```
3. 通常の運用で使用するコマンド
```
上位ユニット属性継承機能を設定したジョブネットをリリース先としてリリース登録した場合,リリース 登録したジョブネット定義の所有者や JP1 資源グループは,上位ユニット属性継承機能によって設定され ます。上位ユニット属性継承機能の詳細については,マニュアル「JP1/Automatic Job Management System 3 設計ガイド(業務設計編) 6.4.1(4)(a) 上位ユニット属性継承機能の概要」を参照してください。

### 実行権限

次に示す IP1 権限レベルのどれかを与えられたユーザー

リリース登録およびリリース中止の場合

- IP1 AIS Admin 権限
- JP1\_AJS\_Manager 権限
- JP1\_AJS\_Editor 権限および JP1\_AJS\_Operator 権限
- リリース情報の出力の場合
	- JP1\_AJS\_Admin 権限
	- JP1\_AJS\_Manager 権限
	- IP1 AIS Editor 権限
	- JP1\_AJS\_Operator 権限
	- JP1\_AJS\_Guest 権限

### 引数

### -F サービス名

操作の対象となるルートジョブネット(リリース先ルートジョブネット)が定義されているスケジューラー サービス名を指定します。

指定できる文字数は,1〜30(単位:バイト)です。

### -a リリース先ルートジョブネット名

リリース登録する場合に指定します。

定義の切り替え先となるルートジョブネットを,リリース先ルートジョブネットとして完全名で指定します。

指定できる文字数は,1〜930(単位:バイト)です。

リリース先のルートジョブネットに「リリース待ち」状態,「削除待ち」状態,または「リリース登録待 ち」状態のジョブネット定義がない場合に指定できます。

指定したルートジョブネットがない場合には,エラーになります。また,次に示すルートジョブネットは 指定できません。

• プランニンググループ配下のルートジョブネット

- リモートジョブネット
- リカバリージョブネット
- マネージャージョブネット

#### -c リリース先ルートジョブネット名

リリース登録したジョブネット定義への切り替えを中止する場合に指定します。

中止の対象となるルートジョブネットを完全名で指定します。

指定できる文字数は,1〜930(単位:バイト)です。

このオプションを指定すると,「リリース待ち」状態,「削除待ち」状態,および「リリース登録待ち」状 態のジョブネット定義が削除されます。

-i

ルートジョブネットのリリース情報を出力します。

リリース情報として出力されるのは,「適用中」状態,「リリース待ち」状態,「削除待ち」状態,および 「リリース登録待ち」状態のジョブネット定義の情報です。それ以外の状態のリリース情報は出力されませ ん。

#### -rid リリース ID

操作の対象となるルートジョブネット(リリース先ルートジョブネット)定義のリリース ID を指定しま す。指定できる文字数は,1〜30(単位:バイト)です。

このオプションは,-a オプションと同時に指定します。

-a オプションを指定した場合は,必ず指定してください。

なお、次のリリース ID は指定できません。

- 操作の対象となるリリース先ジョブネットに存在するリリース ID
- 先頭が半角英字の「AJS」(大文字)で始まるリリース ID
- 次の文字を含むリリース ID

「(」「)」「,」「/」「:」「;」「=」「"」「&」「'」「\*」「<」「>」「?」「[」「\」「]」「^」「`」「{」「|」「}」「~」 「'」、半角スペース、タブ文字,改行文字

-c および-i オプションとは同時に指定できません。

#### -rcm リリースコメント

リリース登録する際のコメントを指定します。

指定できる文字数は,1〜80(単位:バイト)です。

<sup>3.</sup> 通常の運用で使用するコマンド

JP1/Automatic Job Management System 3 コマンドリファレンス 620 monother control and the control of the control of  $620$ 

このオプションは、-a オプションと同時に指定します。

-c および-i オプションと同時には指定できません。

省略した場合,リリースコメントは登録されません。

#### -rdy リリース日付

ジョブネット定義を切り替える(リリースする)日付を「YYYY/MM/DD」の形式で指定します。

指定できる値は,1994/01/01〜2036/12/31 です。

このオプションは,-a オプションを指定した場合は,必ず指定してください。

-c および-i オプションとは同時に指定できません。

過去の日時を指定するとエラーになります。また,すでにリリース登録されたジョブネット定義のリリー ス日時と同じ日時を指定した場合は,エラーになります。

#### -rti リリース時刻

ジョブネット定義を切り替える(リリースする)時刻を「HH:MM」の形式で指定します。

指定できる値は,00:00〜23:59 です。省略した場合は,00:00 が仮定されます。

このオプションは,-a オプションと同時に指定します。

-c および-i オプションと同時には指定できません。

過去の日時を指定するとエラーになります。

#### -ru リリース元ルートジョブネット名

定義の切り替え元のルートジョブネットを,リリース元ルートジョブネットとして完全名で指定します。

指定できる文字数は,1〜930(単位:バイト)です。

次に示すルートジョブネットは指定できません。

- リリース登録されたルートジョブネット
- プランニンググループ配下のルートジョブネット
- リモートジョブネット
- リカバリージョブネット
- マネージャージョブネット

-a オプションを指定した場合は,必ず指定してください。

-c および-i オプションとは同時に指定できません。

<sup>3.</sup> 通常の運用で使用するコマンド

JP1/Automatic Job Management System 3 コマンドリファレンス 621

### リリース先ルートジョブネット名...

操作の対象となるルートジョブネットを指定します。

複数ユニットの指定および総称指定ができます。

論理ホスト名やサービス名,実行 ID を含んだ指定はできません。

指定できる文字数は,1〜930(単位:バイト)です。

-i オプションを指定した場合に指定します。

-a および-c オプションとは同時に指定できません。

#### 注意事項

- リリース登録およびリリース中止できるのは,次のどちらかのユーザーです。
	- リリース対象のユニットに対して,操作権限および更新権限を与えられたユーザー。
	- Administrators 権限またはスーパーユーザー権限を持つ OS ユーザーにマッピングした JP1 ユー ザー。

ただし,環境設定パラメーターADMACLIMIT をデフォルトから変更して「yes」を設定している場合 は、Administrators 権限またはスーパーユーザー権限を持つ OS ユーザーにマッピングした IP1 ユーザーであっても、操作権限および更新権限が必要です。

- リリース情報を出力できるのは,次のどちらかのユーザーです。
	- 出力対象のユニットに対して,参照権限を与えられたユーザー。
	- Administrators 権限またはスーパーユーザー権限を持つ OS ユーザーにマッピングした JP1 ユー ザー。

ただし,環境設定パラメーターADMACLIMIT をデフォルトから変更して「yes」を設定している場合 は、Administrators 権限またはスーパーユーザー権限を持つ OS ユーザーにマッピングした IP1 ユーザーであっても,参照権限が必要です。

#### リリース登録する場合の注意事項

- リリース日時以降にスケジュールがあるジョブネットのうち,期間指定や日付指定で確定実行登録をし ているジョブネットは,リリース先に指定できません。この場合,リリース日時以降のスケジュールを **登録解除するか.または実行中止してからリリース登録してください。ただし.未来世代数指定の確定** 実行登録と併用している場合は,リリース日時以降にスケジュールがあってもリリース登録できます。
- スケジューラーサービスが異なるジョブネット間では,ジョブネットリリース機能を使用できません。
- 次のジョブネットはリリース元に指定できません。
	- すでにリリース先に指定されているジョブネット
	- サスペンドされているジョブネット
	- 編集中のジョブネット
- ほかのユーザーが操作しているジョブネット
- ジョブネットコネクタ,接続先のジョブネット,および起動条件 (.CONDITION)のうちのどれ か二つ以上が定義されているジョブネット
- 次のジョブネットはリリース先に指定できません。
	- サスペンドされているジョブネット
	- •「閉塞」状態のジョブネット
	- 編集中のジョブネット
	- ほかのユーザーが操作しているジョブネット ただし,ほかのユーザーの操作が,「適用中」状態のジョブネット配下のユニットを対象にした保留 属性の設定または解除の場合は,リリース先に指定できます。
	- ジョブネットコネクタ,接続先のジョブネット,および起動条件(.CONDITION)のうちのどれ か二つ以上が定義されているジョブネット
- •「リリース待ち」状態,「削除待ち」状態,または「リリース登録待ち」状態のジョブネット定義を持つ ジョブネットは,リリース先ジョブネットとして指定できません。「リリース待ち」状態のジョブネッ ト定義がある場合,新しいリリース登録は,ジョブネットが「適用中」状態になってから実施してくだ さい。「削除待ち」状態または「リリース登録待ち」状態のジョブネット定義がある場合は,「削除待 ち」状態または「リリース登録待ち」状態のジョブネット定義をリリース中止したあとでリリース登録 してください。
- リリース登録する場合には,スケジューラーサービスが起動されている必要があります。
- リリース登録によって掛かるシステムへの負荷は,リリース元ジョブネットを定義する場合と同等か, それ以上です。リリース登録は,ジョブ実行のピーク時を避けて実行してください。
- リリース登録すると,リリース登録したジョブネットの定義を基にリリース日時以降の世代が生成し直 されます。そのため,リリース登録する前に計画一時変更の操作をしても,リリース日時以降の世代に は引き継がれません。ただし,実行登録時に指定したマクロ変数や JP1 ユーザーなどの情報は引き継が れます。

リリース登録する前の計画一時変更の操作を,リリース日時以降の世代に反映させたい場合は,一時変 更の再操作機能を使って,リリース登録前に実行した操作を再反映してください。一時変更の再操作機 能については,マニュアル「JP1/Automatic Job Management System 3 導入ガイド 4.5.16 ジョ ブネットやジョブの一時変更の操作情報を確認・再操作する」を参照してください。

- スケジュール定義上,次回の実行予定世代が作成されないジョブネットの定義をリリース登録しても, その定義から実行予定世代は作成されません。そのため,リリース登録したジョブネットの定義から正 しく実行予定世代が作成されているかどうか、JP1/AJS3 - View またはajsshow コマンドで確認してく ださい。実行予定世代が作成されていない場合は,リリース中止したあとでリリース元ジョブネットの 定義内容を見直し,再度リリース登録してください。
- 確定実行登録をしていて、指定するリリース日時以降にだけ世代がある場合、スケジュール定義上,次 回の実行予定世代が作成されないジョブネットの定義をリリース登録すると,未登録状態に戻ります。 この場合,リリース中止してリリース元ジョブネットの定義内容を見直したあとで,再度リリース登録 および実行登録してください。
- 3. 通常の運用で使用するコマンド
- •「リリース待ち」状態のジョブネット定義を変更したい場合は,一度リリース中止して定義を変更して から、再度リリース登録してください。「適用中」状態のジョブネット定義を変更したい場合は、ジョ ブネットをサスペンドして定義を変更してください。
- リリース登録に失敗すると. ジョブネット定義が「リリース登録待ち|状態のままになり. リリース登 録されません。そのため,リリース登録したときは,リリースしたジョブネット定義のリリース状態が 「リリース登録待ち」状態から「適用中」状態または「リリース待ち」状態に遷移することを確認して ください。リリース登録に失敗して残った「リリース登録待ち」状態の定義は,リリース中止すること で削除できます。

#### リリース中止する場合の注意事項

- リリース中止するルートジョブネットが,ほかのユーザーによって操作されている場合はリリース中止 できません。
- リリース中止するルートジョブネットがサスペンドされた状態の場合は, リリース中止できません。サ スペンドを解除してからリリース中止してください。
- リリース中止するルートジョブネットが閉塞状態の場合は,リリース中止できません。ルートジョブ ネットを登録解除してからリリース中止してください。
- リリース中止するには,スケジューラーサービスが起動されている必要があります。
- リリース中止によって掛かるシステムへの負荷は、リリース情報のジョブネットの定義内容を削除する 場合と同等か,それ以上です。リリース中止は,ジョブ実行のピーク時を避けて実行してください。
- リリース中止すると,リリース中止後に「適用中」状態になるジョブネットの定義を基に世代が生成し 直されます。そのため,リリース中止する前に計画一時変更の操作をしても,リリース中止後のジョブ ネットには引き継がれません。ただし、実行登録時に指定したマクロ変数や IP1 ユーザーなどの情報は 引き継がれます。
- リリース中止したあと「適用中」状態になるジョブネットの定義上,次回の実行予定世代が作成されな い場合、その定義から実行予定世代は作成されません。そのため、リリース中止したあとで、正しく実 行予定世代が作成されているかどうか、JP1/AJS3 - View またはajsshow コマンドで確認してくださ い。実行予定世代が作成されていない場合は,「適用中」状態のジョブネットの定義内容を見直してく ださい。
- 確定実行登録をしていて,リリース中止するジョブネットの定義にだけ世代がある場合で,リリース中 止したあとに「適用中」状態になるジョブネットの定義上,次回の実行予定世代が作成されないとき は,未登録状態に戻ります。リリース中止したあとで「適用中」状態になるジョブネットの定義内容を 見直したあと,再度実行登録してください。
- 次のジョブネットはリリース中止できません。
	- サスペンドされているジョブネット
	- •「閉塞」状態のジョブネット
	- 編集中のジョブネット
	- ほかのユーザーが操作しているジョブネット

<sup>3.</sup> 通常の運用で使用するコマンド

ただし,ほかのユーザーの操作が,「適用中」状態のジョブネット配下のユニットを対象にした保留 属性の設定または解除の場合は,リリース中止できます。

#### リリース情報を出力する場合の注意事項

• 出力情報から情報を切り出す場合,固定バイトでの切り出しではなく,スペースを区切り文字として情 報の切り出しをしてください。

### 戻り値

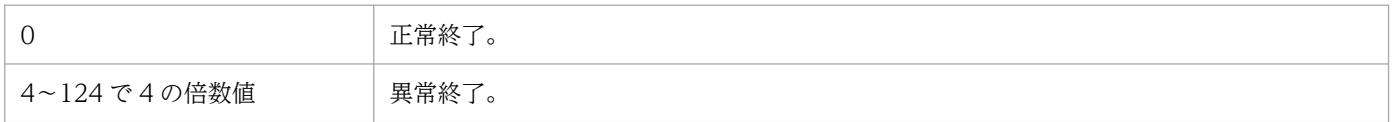

### 使用例 1

2009 年 8 月 10 日 20 時からジョブネット「テスト環境/Rel001」の定義が,「/本番環境/unit001/」の 内容に切り替わるようにリリース ID を「001」としてリリース登録します。

ajsrelease -F AJSROOT1 -a /本番環境/unit001 -rid 001 -rcm 2009/08/10 リリース定義 -rdy 2009/ 08/10 -rti 20:00 -ru /テスト環境/Rel001

## 使用例 2

リリース登録されたルートジョブネットの定義内容「/本番環境/unit001」のリリースを中止します。

ajsrelease -F AJSROOT1 -c /本番環境/unit001

## 使用例 3

ルートジョブネット「/本番環境/unit001」のリリース情報を表示します。

ajsrelease -F AJSROOT1 -i /本番環境/unit001

## 出力例

-i オプションを指定した場合の出力例と出力内容の意味を次に示します。

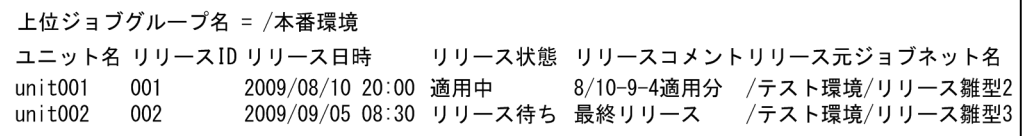

出力内容の意味を次に示します。

```
上位ジョブグループ名
```
上位ジョブグループ名を示します。

JP1/Automatic Job Management System 3 コマンドリファレンス 625

### ユニット名

ユニット名を示します。

リリース ID

リリース ID を示します。

リリース日時

リリース日時を「YYYY/MM/DD HH:MM」の形式で示します。

リリース状態

次のリリース状態を示します。

• リリース待ち:

リリース日時を待っている状態を示します。

• 適用中:

リリース登録したジョブネット定義が適用されている状態を示します。

• 削除待ち:

リリース中止に失敗した定義がある状態を示します。

• リリース登録待ち:

リリース登録に失敗した定義がある状態を示します。または,リリース登録してから「リリース待 ち」状態になるまでの一時的な状態を示します。

リリースコメント

リリース登録時のコメントを示します。

リリース元ユニット名

リリース元ユニット名を示します。

<sup>3.</sup> 通常の運用で使用するコマンド

# ajsrerun

## 形式

ajsrerun [-F サービス名] [-B 実行登録番号]  $[(-t|-s|-n]-a|-w|-f|-p|-e]$  $[-h]$  $[-c]$ [-rr [-rn リトライ回数] [-ri リトライ間隔]]  $[-R]$  $[-E]$  $[-T]$  $\lceil -N|-J\rceil$  [-X {yes|no|auto}] ジョブ名,ジョブネット名,またはジョブグループ名...

### 機能

ジョブネットを再実行します(再実行を指示すると,ジョブネットはすぐに実行されます)。なお,ジョブ ネットやジョブを保留状態にしたあと,再実行することもできます。

## 実行権限

次に示す JP1 権限レベルのどれかを与えられたユーザー

- IP1 AIS Admin 権限
- JP1\_AJS\_Manager 権限
- JP1\_AJS\_Operator 権限

## 引数

### -F サービス名

処理対象とする,スケジューラーサービスのサービス名を指定します。

指定できる文字数は,1〜30(単位:バイト)です。

### -B 実行登録番号

再実行するジョブネットの実行登録番号を「YYYYMMDDNNN」の形式で指定します。 「YYYYMMDDNNN」の内容を次に示します。

YYYY:実行年

MM:実行月

DD:実行日

<sup>3.</sup> 通常の運用で使用するコマンド

JP1/Automatic Job Management System 3 コマンドリファレンス 627

NNN:実行年月日の実行登録順序番号

実行登録番号の詳細については、マニュアル「JP1/Automatic Job Management System 3 導入ガイド 4.5.13 コマンド実行時の世代の指定方法」を参照してください。

#### -t

ジョブネットを先頭から再実行します。

正常終了したジョブネットや,警告終了したジョブネットも再実行できます。

このオプションはルートジョブネットだけに指定できます。

#### -s

異常終了したジョブを直下に含むジョブネットから再実行します。

このオプションはルートジョブネットだけに指定できます。

#### -n

異常終了したジョブの次のジョブから再実行します。

このオプションはルートジョブネットだけに指定できます。

#### -a

異常終了したジョブから再実行します。

このオプションはルートジョブネットだけに指定できます。

#### -w

警告検出終了しているジョブを再実行します。

以前に警告検出終了したジョブを再実行した際にそのジョブが異常終了した場合でも、警告検出終了ジョ ブだけを再実行できます(例えば,ジョブ A が警告終了したため,ジョブ A を再実行(1 度目)したとし ます。1 度目の再実行でジョブ A が異常終了した場合でも、-w オプションを指定すれば、ジョブ A を再 実行(2 度目)できます)。

このオプションはルートジョブネットだけに指定できます。

#### -f

指定したジョブネット,またはジョブから再実行します。

#### -p

指定したジョブネット,またはジョブを再実行します。

#### -e

指定したジョブネット,またはジョブの次から再実行します。

このオプションはルートジョブネットには指定できません。-h オプションと同時には指定できません。

-h

再実行するジョブ,またはジョブネットを一時的に保留状態にしたあと,再実行します。

このオプションはジョブネットコネクタには指定できません。-e オプションと同時には指定できません。

#### $-c$

異常状態の先行ジョブや先行ジョブネットを警告検出終了にしたあと,再実行します。

#### -rr

対象ユニットが終了状態でない場合で、再実行をリトライするときに指定します。このオプションは、ユ ニットが異常終了した場合に,異常終了したユニットの後続ユニットに対してajsrerun コマンドをすぐに 実行するときに使用します。

ユニットを複数指定した場合,一つずつリトライし,リトライが終わってから,次のユニットを処理します。

ルートジョブネットを指定した場合,このコマンドは異常終了します。

また,対象ユニットのルートジョブネットがサスペンド中など,ユニットの状態以外の要因で再実行でき ない場合は,リトライしません。

再実行の詳細については,マニュアル「JP1/Automatic Job Management System 3 導入ガイド 4.5.11 実行が終了したジョブネットやジョブを再実行する」を参照してください。また、-rr オプションの使用 例については,マニュアル「JP1/Automatic Job Management System 3 設計ガイド(業務設計編) 2.4.6 ジョブが異常終了したときに特定の処理を実行する(リカバリーユニットを使ったジョブネットの 定義例)」を参照してください。

#### -rn リトライ回数

リトライ回数を指定します。指定できる値は,1〜10(単位:回)です。

このオプションは、-rr オプションと同時に指定します。省略した場合は 6 が仮定されます。

#### -ri リトライ間隔

リトライ間隔を指定します。指定できる値は,2〜60(単位:秒)です。

このオプションは. -rr オプションと同時に指定します。省略した場合は 10 が仮定されます。

#### -R

指定したユニットに含まれるすべてのジョブネットおよびジョブを再実行します。

このオプションを,-E,-T オプションと同時に指定した場合, 各オプションの指定内容に従って, ジョブ ネットおよびジョブを再実行します。

#### $-E$

実行登録済みのジョブネットを再実行します。

#### $-T$

ルートジョブネットを再実行します。

#### -N

ジョブネットから再実行します。

#### -J

ジョブから再実行します。

### -X {yes|no|auto}

プランニンググループの下にあるユニットの中から,現在運用中のユニットを自動的に選択して操作する かどうかを指定します。ただし,ジョブグループの下にあるユニットに対しては,どの値を指定しても自 動的に選択しません。また,ルートジョブネット名も省略できません。

• yes

自動的に選択して操作する場合に指定します。 コマンドに指定するユニット名は,プランニンググループの下のルートジョブネット名を省略して指定 します。

• no

自動的に選択して操作しない場合に指定します。 指定したユニットに対して操作します。プランニンググループの下のルートジョブネット名を省略して 指定することはできません。

• auto

ユニット名の指定方法に従って,自動的に選択して操作するかしないかを決定する場合に指定します。

- 自動的に選択して操作する場合 プランニンググループの下のルートジョブネット名を省略してユニット名を指定します。
- 自動的に選択して操作しない場合 プランニンググループの下のルートジョブネット名を省略しないでユニット名を指定します。この 場合、指定したユニットが操作対象になります。ただし、プランニンググループの下のルートジョ ブネット名を省略して指定したパス名と同じ名称のユニットがある場合,省略したものとして扱わ れ,操作対象のユニットが自動選択されます。

### ジョブ名,ジョブネット名,またはジョブグループ名

再実行するジョブ名, ジョブネット名, または-R, -E, -T オプションと同時にジョブ名, ジョブネット 名,またはジョブグループ名を指定します。

指定できる文字数は,1〜930(単位:バイト)です。

ジョブ名,ジョブネット名,またはジョブグループ名は複数指定できます。なお,マネージャージョブグ ループ名とマネージャージョブネット名は指定できません。

ジョブ名,ジョブネット名,またはジョブグループ名に,論理ホスト名および実行 ID を指定できます。 ただし、実行 ID を指定した場合、-B オプションは無効になります。実行 ID の指定方法については、[「1.1](#page-25-0) [コマンドの記述形式](#page-25-0)」を参照してください。

### 注意事項

- ジョブネットを再実行できるのは,次のどちらかのユーザーです。
	- 再実行するジョブネットに含まれるすべてのユニットを定義したときに,または属性を変更したと きに,操作権限を与えられたユーザー
	- Administrators 権限またはスーパーユーザー権限を持つ OS ユーザーにマッピングした JP1 ユーザー ただし,環境設定パラメーターADMACLIMIT をデフォルトから変更して「yes」を設定している場合 は、Administrators 権限またはスーパーユーザー権限を持つ OS ユーザーにマッピングした IP1 ユーザーであっても,操作権限が必要です。
- スケジューラーサービスが起動していない場合,このコマンドは異常終了します。
- 次の場合,-f,-p,または-e オプションを指定して再実行しようとすると,このコマンドは異常終了 します。
	- ルートジョブネットが保留中,開始時刻待ちの場合
	- ネストジョブネットやジョブが実行中,再実行中,保留中,開始時刻待ち,先行終了待ち,キュー イング、実行待ちの場合
- ジョブネットの実行中に,-f または-e オプションを指定してジョブネットやジョブを再実行する場合, 再実行開始点が実行中のジョブより前にあるとき,実行中のジョブは 2 回実行されます。
- 再実行しようとしたジョブが判定ジョブの場合,このコマンドは異常終了します。
- 再実行しようとしたジョブが従属ジョブの場合,環境設定パラメーターRERUNSUBORDINATE に「no」が 設定されていると,このコマンドは異常終了します。環境設定パラメーターRERUNSUBORDINATE の詳細 については,マニュアル「JP1/Automatic Job Management System 3 構築ガイド 20.4.2(106) RERUNSUBORDINATE」を参照してください。
- リモートジョブネット下のユニットに対しては,操作できません。
- 再実行しようとしたジョブネット,ジョブがサスペンド状態の場合,このコマンドは異常終了します。
- プランニンググループの下にあるユニットの中から操作するユニットを自動的に選択する指定をした場 合に,自動的に選択されたユニットに操作権限がないと,エラーになります。
- -X オプションが省略された場合,環境変数AJSAUTOJUDGE の指定値に従って,プランニンググループの 下にあるユニットの操作対象が決定されます。
- プランニンググループの下にあるユニット名の指定方法については,「[3. 通常の運用で使用するコマン](#page-546-0) ド [ajsplan](#page-546-0)」の[「補足事項](#page-557-0)」を参照してください。
- -t. -s. -n. -w. -f. -p. -e オプションを指定しなかった場合. -a オプションが指定されたものとし て処理されます。
- -s,-n,-a オプションを指定した場合,次の状態を異常終了として扱います。
	- 異常検出終了
	- 未実行終了
	- 中断
	- 強制終了
	- 順序不正
	- 起動失敗
	- 終了状態不明
	- 繰り越し未実行
- 起動条件の監視が終了して監視中が次の状態になるとき, ルートジョブネット配下のユニットの状態 は,「未実行終了」となります。
	- 監視未起動終了
	- 監視打ち切り終了
	- 監視正常終了

「未実行終了」は異常終了として扱われるため,上記の状態の世代に対して再実行する場合は注意して ください。

● 判定ジョブの結果で, ルートジョブネットや先行ユニットを再実行する場合は, 注意が必要です。詳細 については,マニュアル「JP1/Automatic Job Management System 3 設計ガイド(業務設計編) 2.4.3 先行ジョブの結果でそのあとの処理を動的に変える(判定ジョブを使ったジョブネットの定義 例)」を参照してください。

### 戻り値

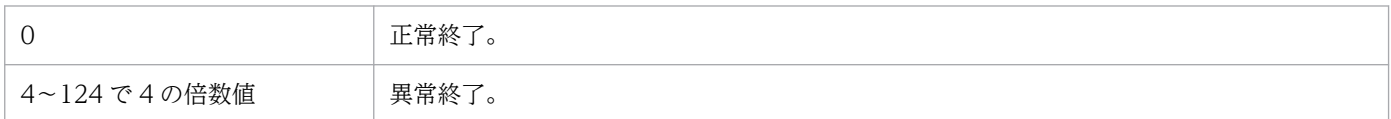

### 補足事項

前日以前に実行が終了しているジョブネットを再実行すると,前回の実行日時点でのスケジュール情報で 再実行されます。例を挙げて説明します。

#### (例)

毎日実行するジョブネット「A」と,金曜日だけに実行するジョブネット「B」を,一つのジョブネッ ト「X」として運用している。

木曜日にジョブネット「A」が異常終了したため,金曜日にジョブネット「A」を再実行することにした。

この例の場合,金曜日に実行されるのはジョブネット「A」だけです。再実行する日は金曜日ですが,前 回の実行日時点での定義情報(つまり,木曜日の定義情報)で再実行されるため,金曜日だけに実行する ようにスケジュールされているジョブネット「B」は実行されません。

## 使用例

ajsintrpt コマンドなどで実行を中断したジョブネット (net1) を、先頭から再実行します。

ajsrerun -t net1

<sup>3.</sup> 通常の運用で使用するコマンド

# ajsreport

## 形式

#### ajsreport [-F スケジューラーサービス名]|[-d 稼働状況ログファイル格納ディレクトリ] [-n [-r 分]| [<u>-b</u> 年/月/日][-s 時:分] [-e 年/月/日] [-f 時:分]] [-i 集計間隔]  $[-H]$

## 機能

JP1/AJS3 の稼働状況レポートを出力します。

### 実行権限

Windows の場合:Administrators 権限

UNIX の場合:スーパーユーザー権限

## 引数

### -F スケジューラーサービス名

処理対象とする,スケジューラーサービスのサービス名を指定します。

指定できる文字数は,1〜30(単位:バイト)です。

省略した場合,デフォルトスケジューラーサービス名が仮定されます。

このオプションは,-dオプションと同時には指定できません。

### -d 稼働状況ログファイル格納ディレクトリ

稼働状況ログファイルの格納ディレクトリ名を指定します。

省略した場合,環境設定パラメーターAJSREPORTDIR の設定値を格納ディレクトリとします。

ディレクトリ名は絶対パスで指定してください。指定するディレクトリに空白文字を含む場合は、パスを 「""」で囲んでください。

このオプションは,-F オプションと同時には指定できません。

#### -n

コマンドを実行した日時の直近の稼働状況を出力します。

-r を指定した場合,コマンド実行した日時分の 0 秒を基準として-r で指定した値(分)さかのぼった時間 からコマンド実行時間の 0 秒になる直前までの稼働状況を出力します。

-i を指定した場合,-r で指定した時間範囲内での収集間隔を指定できます。

このオプションは,-b,-s,-e,-f オプションと同時には指定できません。

#### -r 分

コマンドを実行した日時からさかのぼる時間を指定します。

省略した場合,1(分)を仮定します。

このオプションは,-b,-s,-e,-f オプションと同時には指定できません。

• 分

指定できる値は,1〜1,440(単位:分)です。

### -b 年/月/日

稼働状況を出力する期間の開始日を指定します。

省略した場合,コマンドを実行した日を開始日とします。

このオプションは. -n. -r オプションと同時には指定できません。

• 年

指定できる値は,1994〜2036(単位:西暦年)です。

• 月

指定できる値は,1(または 01)〜12(単位:月)です。

• 日

指定できる値は,1(または 01)〜31(単位:日)です。

#### -s 時:分

稼働状況を出力する期間の開始時間を指定します。

省略した場合,00:00 を開始時間とします。

このオプションは,-n,-r オプションと同時には指定できません。

• 時

指定できる値は,0(または 00)〜23(単位:時間)です。

• 分

指定できる値は,0(または 00)〜59(単位:分)です。

### -e 年/月/日

稼働状況を出力する期間の終了日を指定します。

省略した場合,-bオプションと同じ日を終了日とします。

このオプションは、-n, -r オプションと同時には指定できません。

-bオプションで指定した開始日,または省略して設定される開始日より過去の日付は指定できません。

#### • 年

指定できる値は,1994〜2036(単位:西暦年)です。

• 月

指定できる値は,1(または 01)〜12(単位:月)です。

• 日

指定できる値は,1(または 01)〜31(単位:日)です。

#### -f 時:分

稼働状況を出力する期間の終了時間を指定します。

省略した場合,開始時間の 24 時間後を終了時間とします。

-e オプションおよび-f オプションをどちらも省略した場合は,開始日時に 24 時間を加算した時刻を終了 日時とします。

このオプションは. -n. -r オプションと同時には指定できません。

-b と-s オプションで指定した開始日時と同一日時,または過去の日時を,-e と-f オプションへ指定でき ません。

• 時

指定できる値は,0(または 00)〜23(単位:時間)です。

• 分

指定できる値は,0(または 00)〜59(単位:分)です。

-b,-s,-e および-f オプションの組み合わせによる稼働状況レポートの集計期間の例を次の表に示します。

## 表 3-17 -b. -s. -e および-f オプションの組み合わせによる稼働状況レポートの集計期間の例 (コマンド実行日が 2018/04/08 の場合)

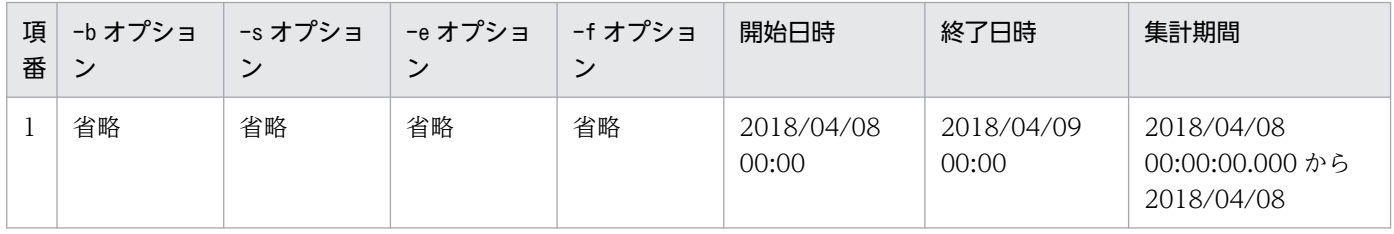

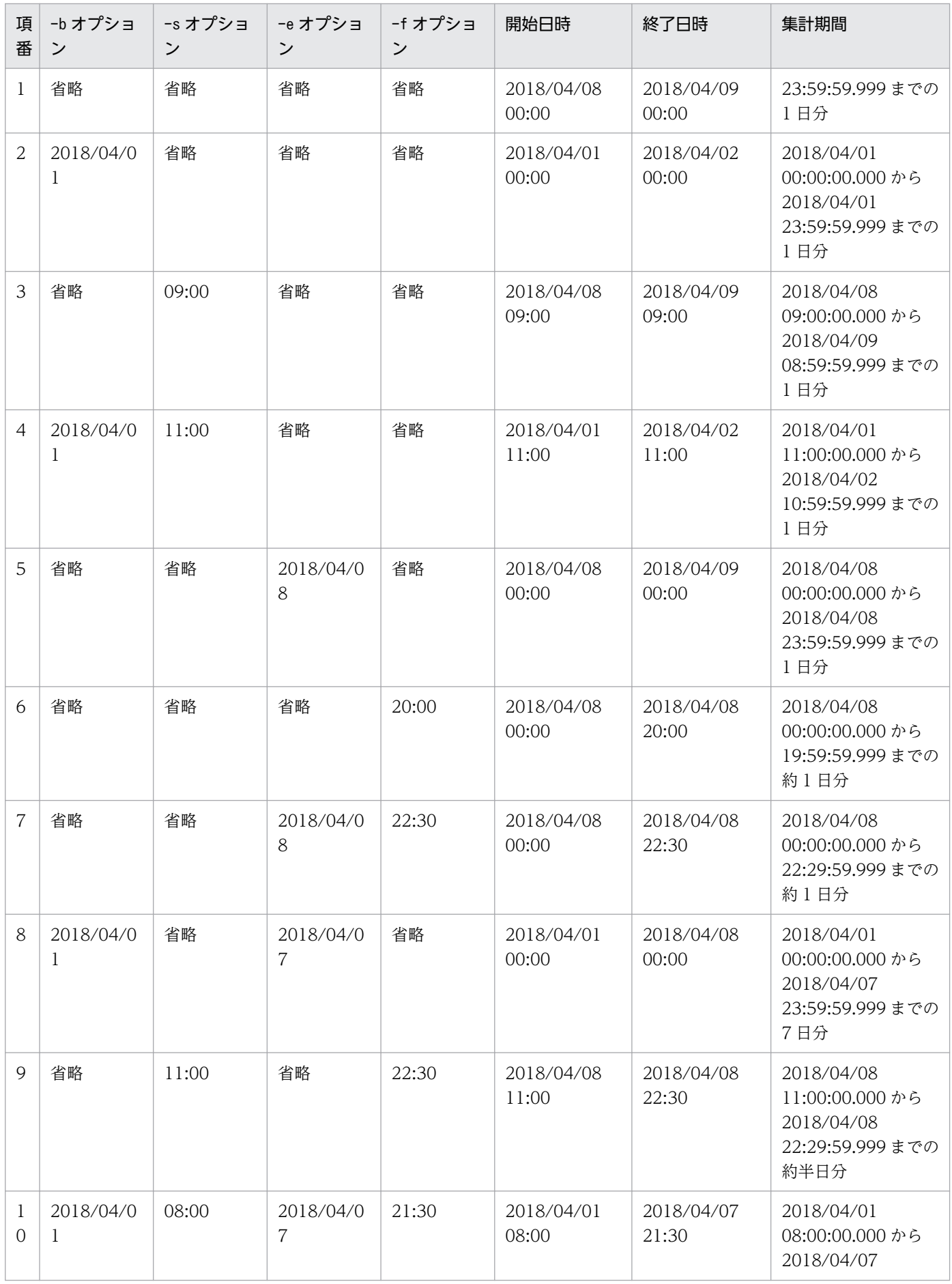

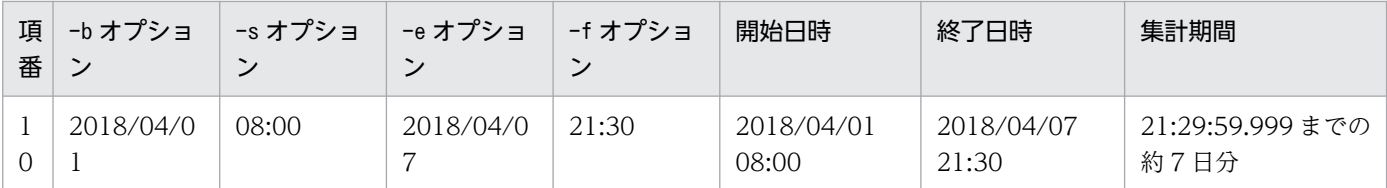

#### -i 集計間隔

稼働状況を集計する間隔を指定します。

省略した場合は 1(分)を仮定します。

このオプションと同時に-r オプションが指定されている場合,-r オプションの指定値より大きい値は指定 できません。

#### • 集計間隔

指定できる値は,1〜1,440(単位:分)です。

#### $-H$

稼働状況のヘッダー情報として,コマンド実行日時,コマンド指定内容,および項目名を出力しない場合 に指定します。

#### 注意事項

- このコマンドは,リモート実行できません。
- オプションと値との間は,必ず 1 バイト以上の空白文字で区切ってください。
- スケジューラーサービス名には, 正規表現を指定できません。
- このコマンドはシステム時刻で集計した結果を出力します。スケジューラーサービスローカル日時の設 定は反映されません。
- ジョブネットまたはジョブの実行中に,このコマンドを実行した場合,実行中に状態が遷移したジョブ ネット,ジョブの情報は,集計開始後の情報となるため集計結果に含まれません。
- -d オプションに、他ホスト上のディレクトリパスを指定して実行することはできません。また, 異な る OS 上で記録された稼働状況ログファイルを指定して実行することはできません。
- コマンド実行時に KAVS1112-E のメッセージが出力された場合は,稼働状況ログファイル格納ディレ クトリが存在するか確認してください。
- aisreport コマンドは、稼働状況レポートを出力する期間に応じてコマンドの実行時間が長くなり、メ モリ使用量も大きくなります。コマンドの実行時間を短くしたい場合やメモリ使用量の増加による影響 を小さくしたい場合は,レポートを出力する期間を短く指定して,分割して出力してください。
- コマンドを実行すると,ajsreport コマンドのプロセスによって CPU 負荷が一時的に高くなります。 CPU 負荷が低い時間帯に実行することを推奨します。

# 戻り値

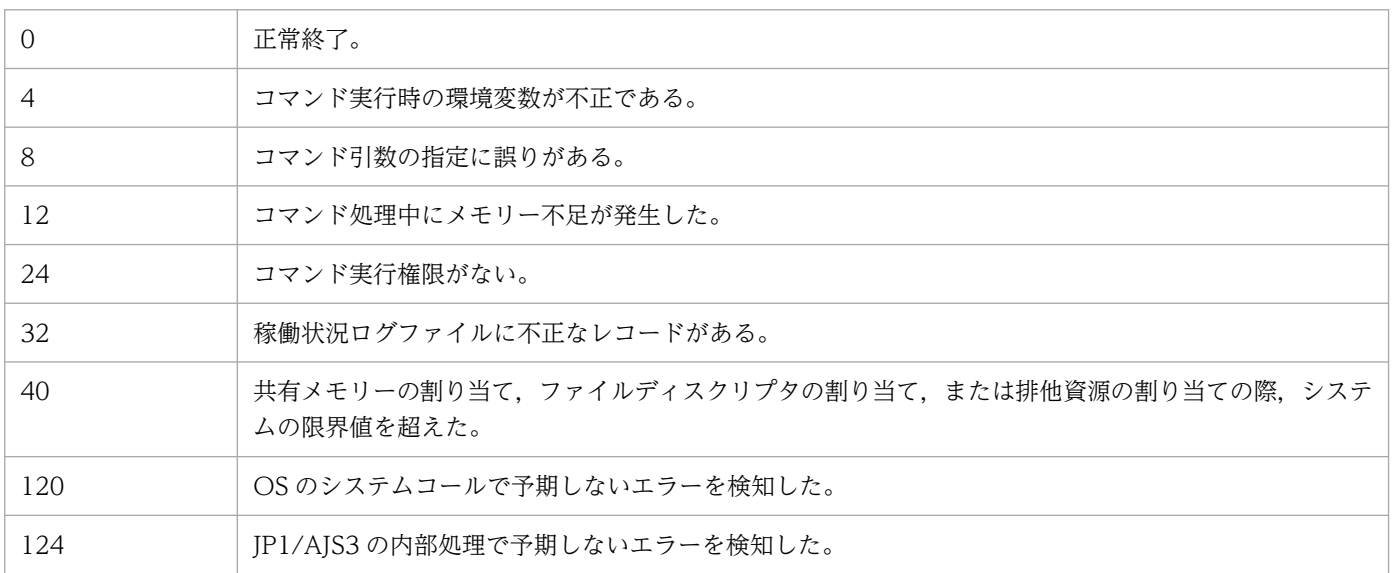

# 稼働状況レポートに出力される項目

稼働状況レポートに出力される項目を次に示します。

## 表 3-18 稼働状況レポートに出力される項目一覧

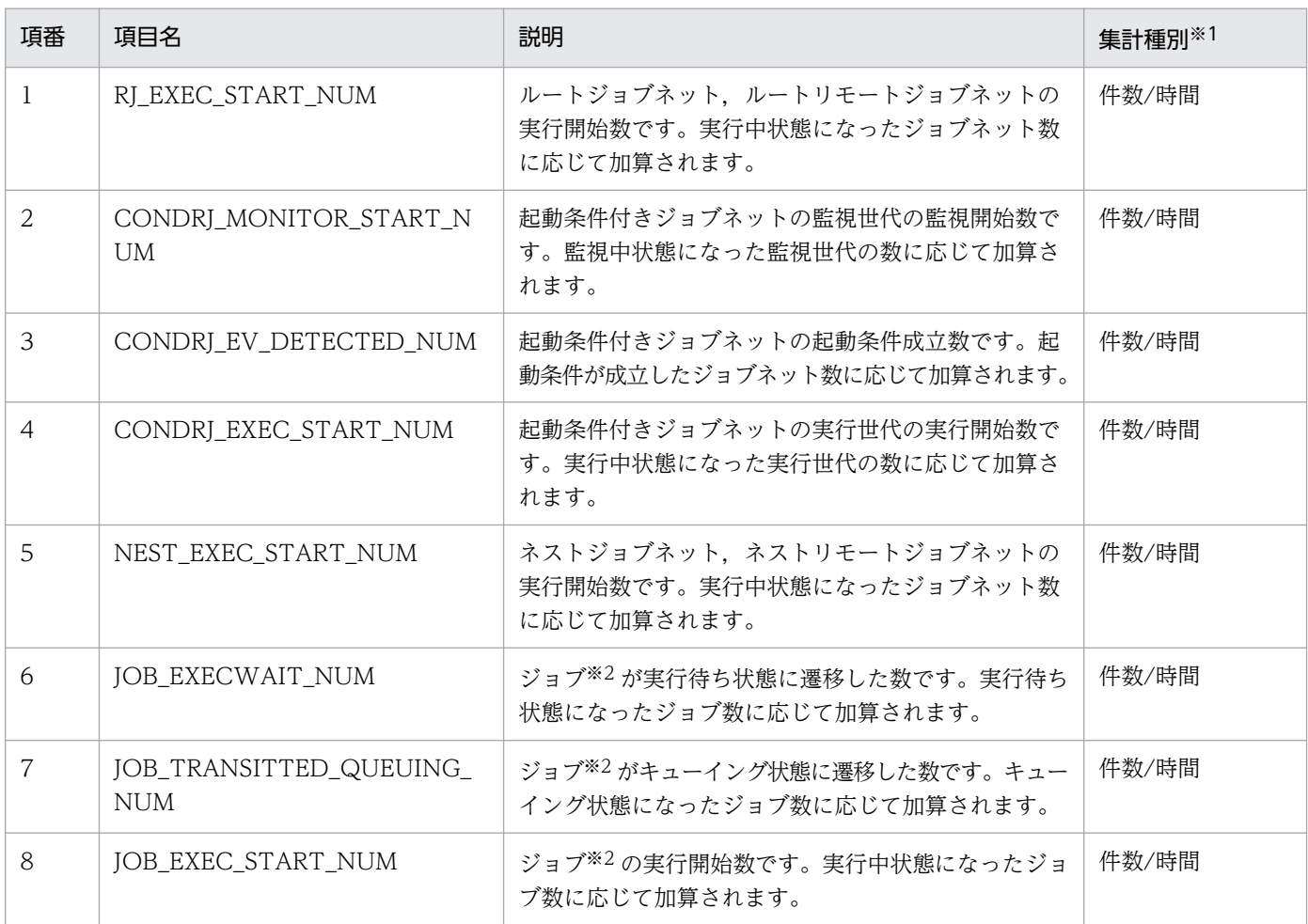

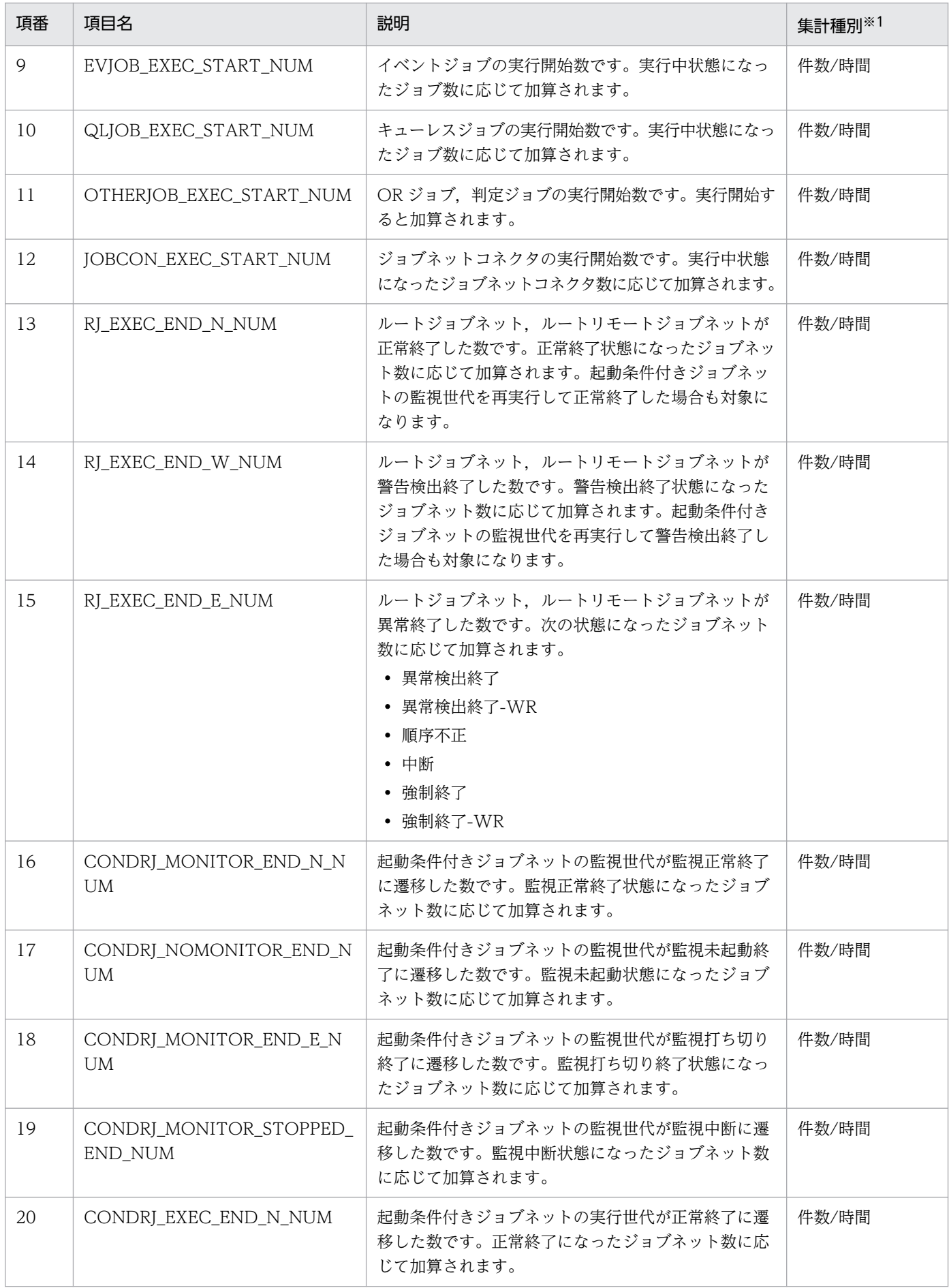

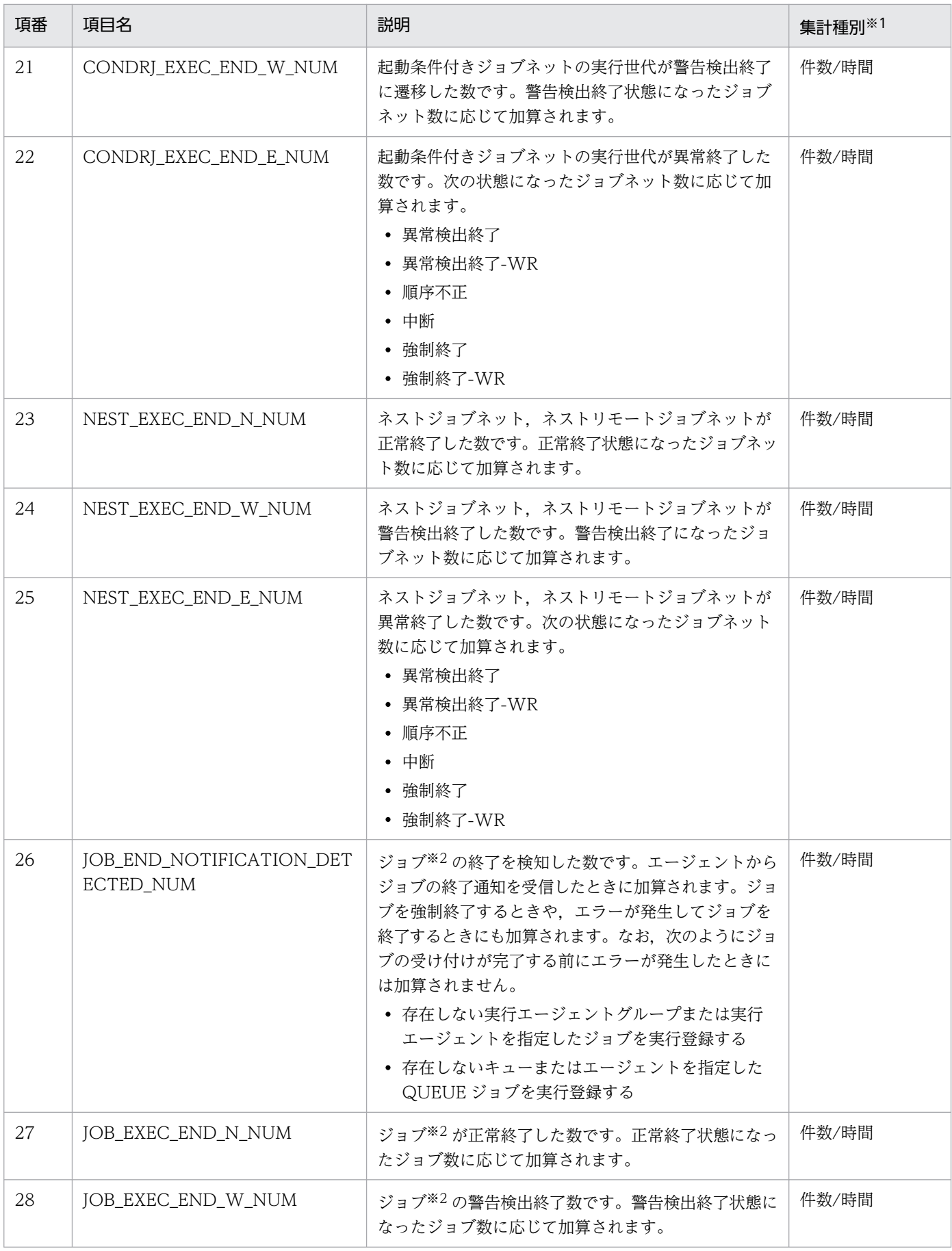

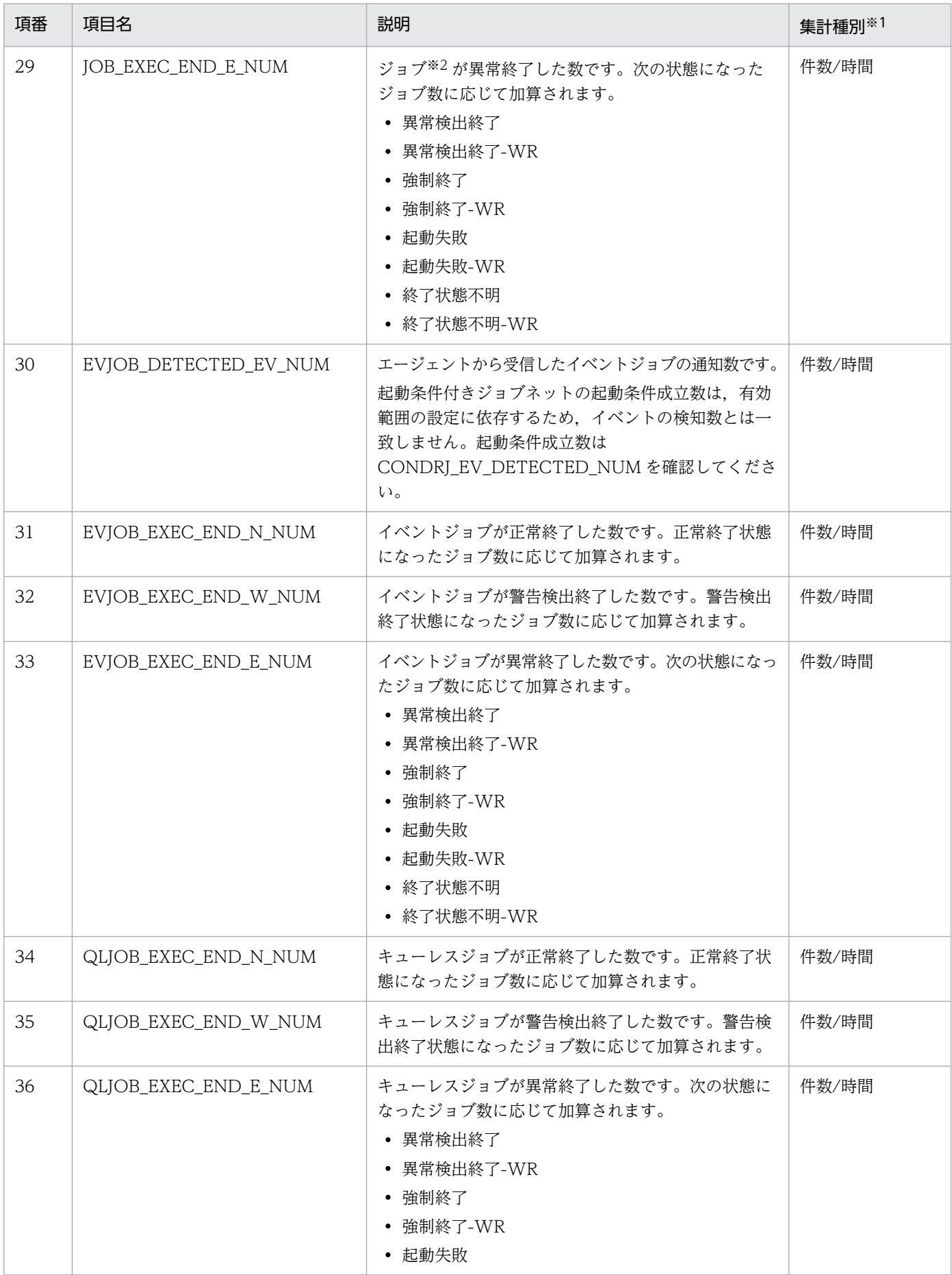

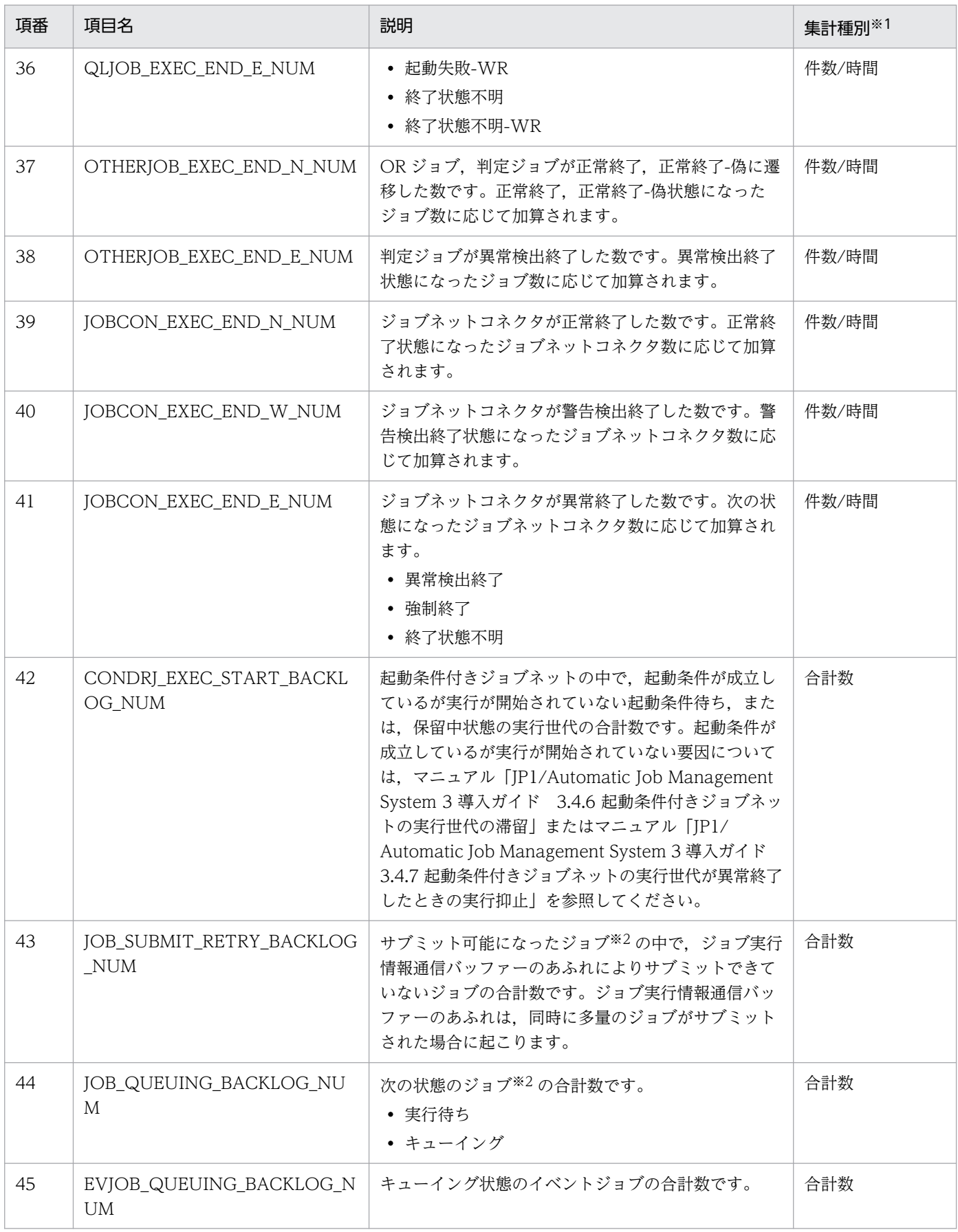

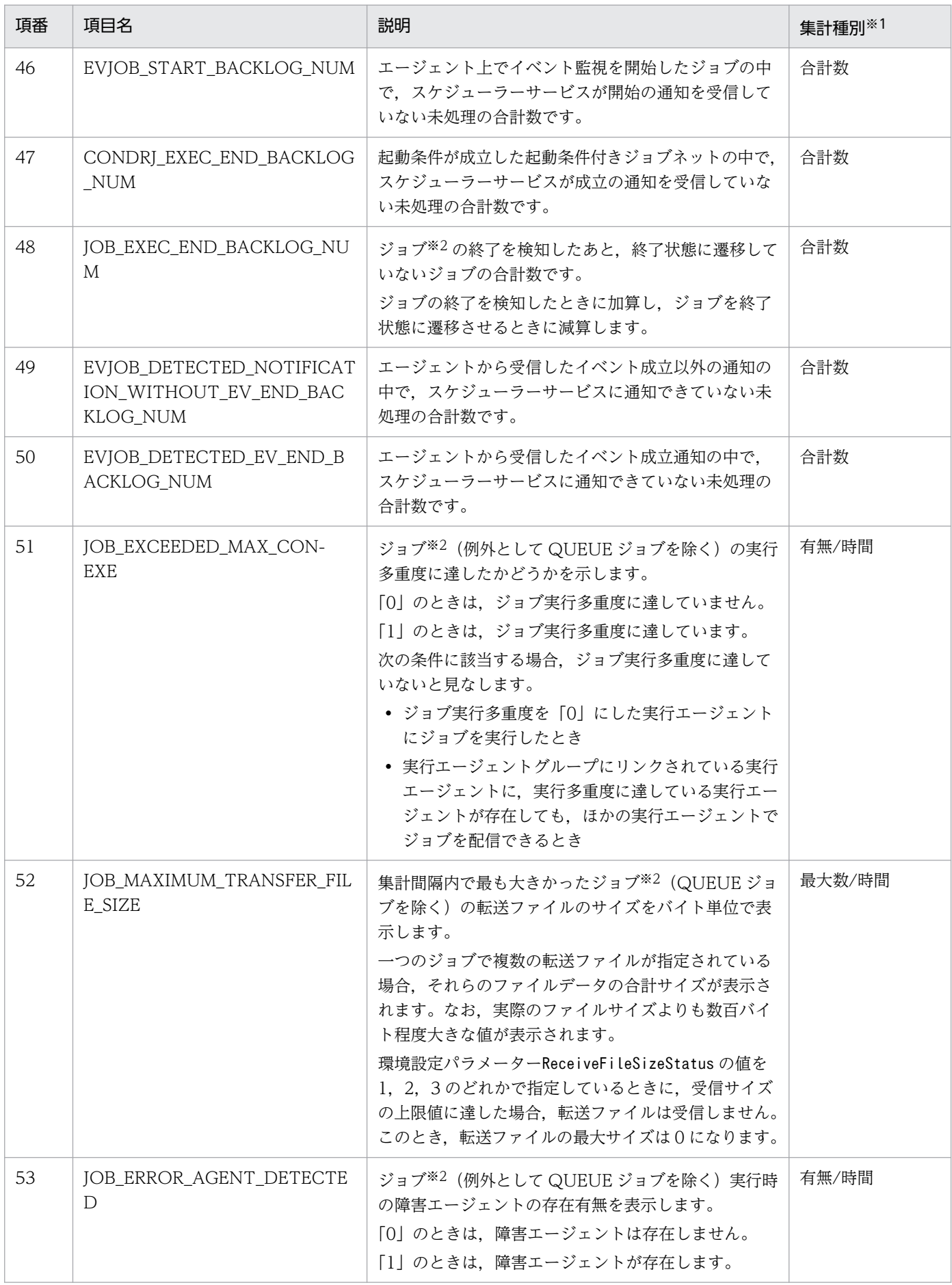

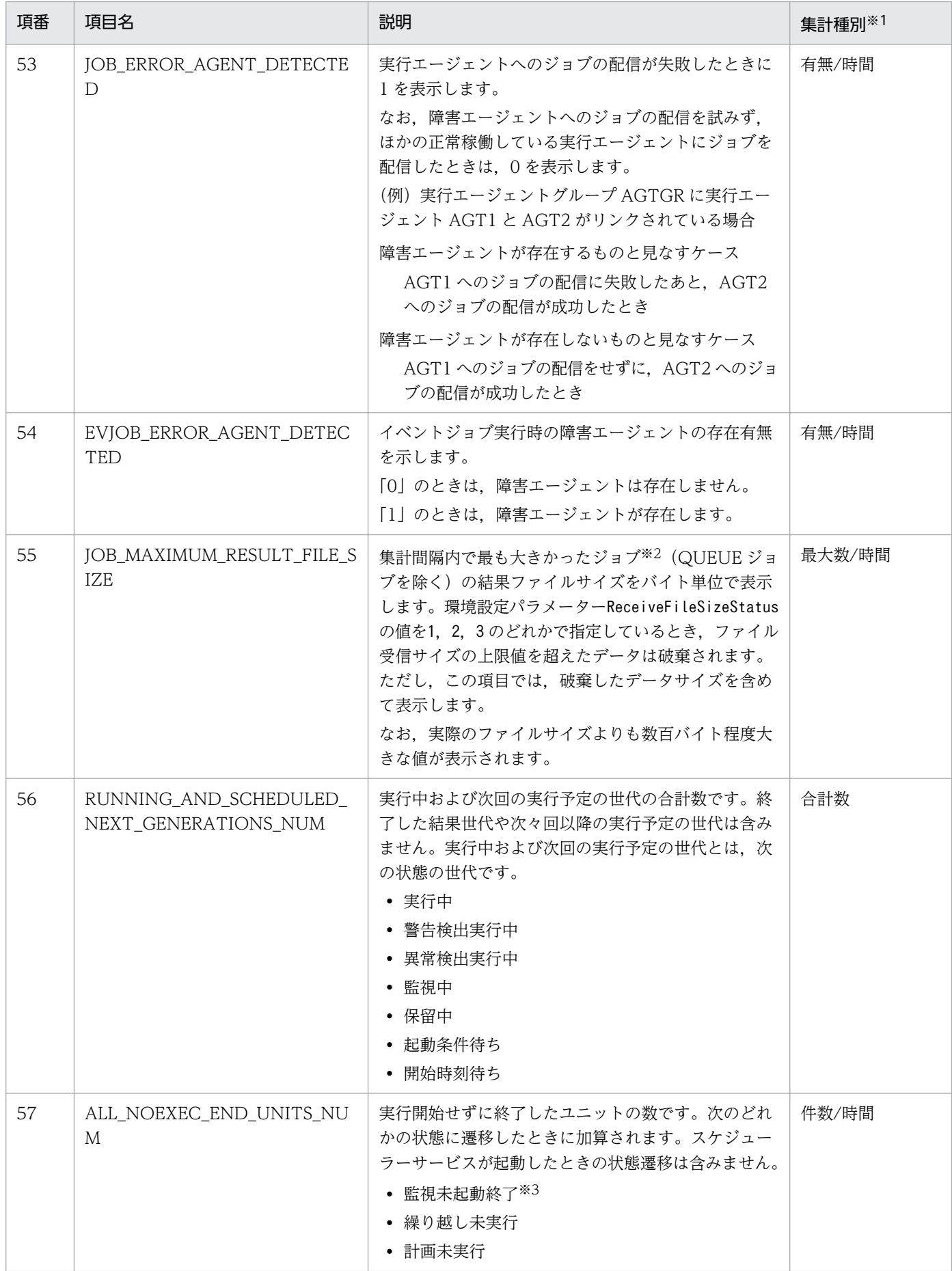

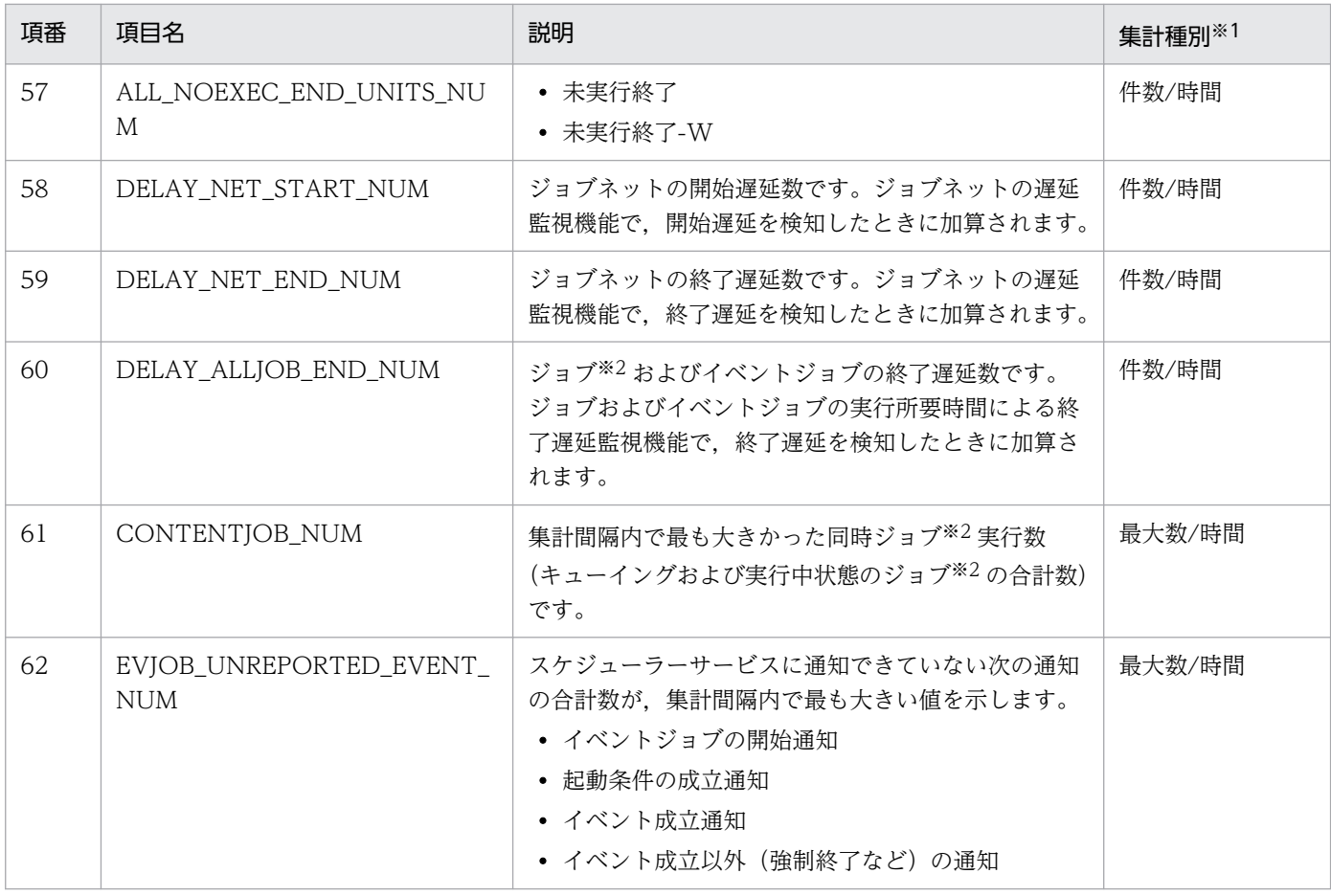

#### 注※1

稼働状況レポートの集計種別を,次に示します。

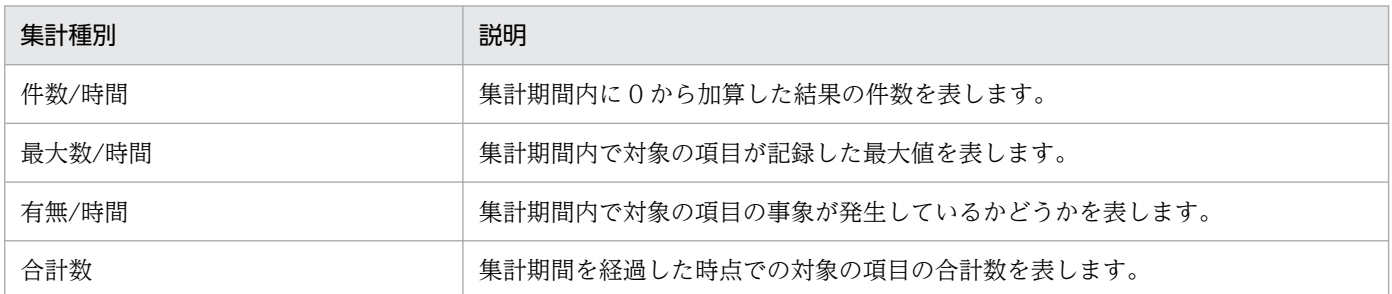

注※2

ジョブとは,PC ジョブ/UNIX ジョブ(キューレスジョブを除く),QUEUE ジョブ,フレキシブル ジョブ, HTTP 接続ジョブ, カスタムジョブ, アクションジョブ (キューレスジョブを除く), および 引き継ぎ情報設定ジョブのことを指します。

注※3

監視世代が監視中になったあとで監視未起動終了に遷移した場合は含みません。実行世代が開始せずに 監視未起動終了になった場合は含みます。

## 使用例 1

当日(2018/01/01)の稼働状況を出力します。

```
ajsreport
```
#### 出力例

#exectime: 2018/01/01 19:00:13 #command: ajsreport #DATE, RJ EXEC START\_NUM, CONDRJ\_MONITOR\_START\_NUM, CONDRJ\_EV\_DETECTED\_NUM,... 2018/01/01 00:00,0,0,0,... 2018/01/01 00:01,0,0,0,... : ,:,:,:,... 2018/01/01 23:59,0,0,0,...

# 使用例 2

当日(2018/01/01)の稼働状況を,ヘッダ情報なしで出力します。

ajsreport -H

#### 出力例

2018/01/01 00:00,0,0,0,... 2018/01/01 00:01,0,0,0,... : ,:,:,:,... 2018/01/01 23:59,0,0,0,...

## 使用例 3

当日 (2018/01/01) のコマンド実行日時 (15:10) の稼働状況を出力します。

ajsreport -n

### 出力例

```
#exectime: 2018/01/01 15:10:34
#command: ajsreport -n
#DATE, RJ EXEC START_NUM, CONDRJ_MONITOR_START_NUM, CONDRJ_EV_DETECTED_NUM,...
2018/01/01 15:09,0,0,0,...
```
## 使用例 4

当日 (2018/01/01) のコマンド実行日時 (15:10) の 10 分前からの稼働状況を出力します。

ajsreport -n -r 10

#### 出力例

```
#exectime: 2018/01/01 15:10:34
#command: ajsreport -n -r 10
#DATE,RJ_EXEC_START_NUM,CONDRJ_MONITOR_START_NUM,CONDRJ_EV_DETECTED_NUM,...
2018/01/01 15:00,0,0,0,...
2018/01/01 15:01,0,0,0,...
```
## 使用例 5

当日(2018/01/01)の 9:00 から 21:30 までの稼働状況を出力します。

ajsreport -s 9:00 -f 21:30

#### 出力例

#exectime: 2018/01/01 22:02:51 #command: ajsreport -s 9:00 -f 21:30 #DATE,RJ\_EXEC\_START\_NUM,CONDRJ\_MONITOR\_START\_NUM,CONDRJ\_EV\_DETECTED\_NUM,... 2018/01/01 09:00,0,0,0,... 2018/01/01 09:01,0,0,0,... : ,:,:,:,... 2018/01/01 21:29,0,0,0,...

## 使用例 6

スケジューラーサービス「AJSROOT2」の,2018/01/02 9:00 から 2018/01/03 09:00 までの稼働状 況を 7 分間隔で出力します。

最後の行は、集計間隔の7分に満たないため、集計範囲の終了時刻までの時間(この場合、2018/1/3 08:55 から 5分)を集計して出力します。

ajsreport -F AJSROOT2 -b 2018/01/02 -s 9:00 -i 7

#### 出力例

#exectime: 2018/01/03 12:17:26 #command: ajsreport -F AJSROOT2 -b 2018/01/02 -s 9:00 -i 7 #DATE, RJ EXEC START\_NUM, CONDRJ\_MONITOR\_START\_NUM, CONDRJ\_EV\_DETECTED\_NUM,... 2018/01/02 09:00,0,0,0,... 2018/01/02 09:07,0,0,0,... : ,:,:,:,... 2018/01/03 08:55,0,0,0,...

### 使用例 7

2018/7/1 から 1 週間分(2018/7/1〜2018/7/7)の稼働状況を 5 時間(300 分)間隔で出力します。

最後の行は、集計間隔の 5 時間(300分)に満たないため、集計範囲の終了時刻までの時間(この場合, 2018/7/7 21:00 から 180 分)を集計して出力します。

ajsreport -b 2018/07/01 -e 2018/07/07 -i 300
#exectime: 2018/07/10 18:31:57 #command: ajsreport -b 2018/07/01 -e 2018/07/07 -i 300 #DATE, RJ EXEC START\_NUM, CONDRJ\_MONITOR\_START\_NUM, CONDRJ\_EV\_DETECTED\_NUM,... 2018/07/01 00:00,0,0,0,... 2018/07/01 05:00,0,0,0,... : ,:,:,:,... 2018/07/07 21:00,0,0,0,...

# 使用例 8

2018/9/1 8:00 から 2018/9/15 17:30 までの稼働状況を 2 時間(120 分)間隔で出力します。

最後の行は,集計間隔の 2 時間(120分)に満たないため,集計範囲の終了時刻までの時間(この場合, 2018/9/15 16:00 から 90 分)を集計して出力します。

ajsreport -b 2018/09/01 -s 8:00 -e 2018/09/15 -f 17:30 -i 120

出力例

#exectime: 2018/12/04 08:43:35 #command: ajsreport -b 2018/09/01 -s 8:00 -e 2018/09/15 -f 17:30 -i 120 #DATE,RJ\_EXEC\_START\_NUM,CONDRJ\_MONITOR\_START\_NUM,CONDRJ\_EV\_DETECTED\_NUM,... 2018/09/01 08:00,0,0,0,... 2018/09/01 10:00,0,0,0,... : ,:,:,:,... 2018/09/15 16:00,0,0,0,...

<sup>3.</sup> 通常の運用で使用するコマンド

# ajsrestore

# 形式

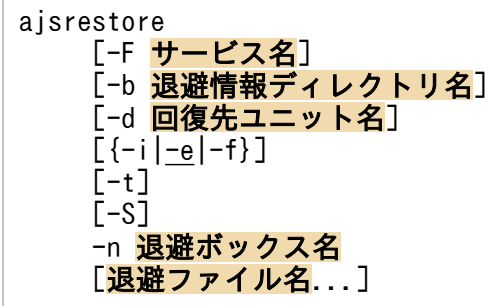

# 機能

退避ボックスに退避したユニットを回復します。

# 実行権限

次に示す JP1 権限レベルのどれかを与えられたユーザー

- JP1\_AJS\_Admin 権限
- JP1 AJS Manager 権限
- JP1\_AJS\_Editor 権限

このコマンドは、Administrators 権限 (Windows の場合), またはスーパーユーザー権限 (UNIX の場 合)を持つユーザーが使用することを推奨します。

# 引数

### -F サービス名

処理対象とする,スケジューラーサービスのサービス名を指定します。

指定できる文字数は,1〜30(単位:バイト)です。

## -b 退避情報ディレクトリ名

環境設定時に指定した退避情報ディレクトリ※と異なるディレクトリを使用する場合に,ディレクトリ名 をフルパスで指定します。

指定できる文字数は,1〜255(単位:バイト)です。

省略した場合,環境設定時に指定した退避情報ディレクトリ名※が仮定されます。

#### 注※

環境設定パラメーターAJSBKUROOT に指定したディレクトリ名。

<sup>3.</sup> 通常の運用で使用するコマンド

JP1/Automatic Job Management System 3 コマンドリファレンス 650

### -d 回復先ユニット名

退避したユニットを回復する際に,回復先で使用するジョブグループ名,またはジョブネット名を指定しま す。

指定できる文字数は,1〜899(単位:バイト)です。

-i

回復先に,これから回復するユニットと同一名称のユニットがある場合に,メッセージおよび了解を求め るプロンプトを表示します。

#### -e

回復先に,これから回復するユニットと同一名称のユニットがある場合に,エラーとします。情報は更新 されません。

#### $-f$

回復先に、これから回復するユニットと同一名称のユニットがある場合でも、強制的に更新します。

#### -t

退避ボックスに退避したユニット名の一覧を標準出力ファイルに出力します。

出力形式は,環境変数AJSDISPSUBUNITTYPE の設定によって切り替えができます。

• ジョブグループ種別を出力する場合

環境変数AJSDISPSUBUNITTYPE にYES を指定します。

注

ジョブグループ種別が表示されるのは,退避ユニット種別がジョブグループの場合だけです。

• ジョブグループ種別を出力しない場合

次のどちらかを選択します。

- 環境変数AJSDISPSUBUNITTYPE にNO を指定する。
- 環境変数AJSDISPSUBUNITTYPE に値を設定しない。

なお,環境変数AJSDISPSUBUNITTYPE の詳細については,[「1.4 環境変数一覧」の表 1-6](#page-43-0) を参照してください。

#### $-S$

ジョブネットがサスペンド状態の場合,実行登録済みのジョブネットであっても,そのジョブネットにユ ニットを更新できるようにします。ただし, ジョブネットがサスペンド状態でも, 次の場合は定義の更新 は行えません。

- ルートジョブネットの定義を更新する場合
- ルートジョブネットの定義を含むジョブグループの定義を更新する場合
- 実行中のジョブネットの場合

### -n 退避ボックス名

退避ボックス名を指定します。

指定できる文字数は,1〜50(単位:バイト)です。

退避ボックスの名称は,OS のファイルシステムに依存します。OS が UNIX の場合,退避ボックス名の 大文字・小文字は区別されます。OS が Windows の場合、退避ボックス名の大文字・小文字は区別され ません。

#### 退避ファイル名

退避ボックスの中にある,回復したいファイル名を指定します。

指定できる値は,0001〜1024 です。

退避ファイル名は複数指定できます。

省略すると,退避ボックスの中のすべての退避ファイルが回復されます。

#### 注意事項

- ユニットを回復できるのは,次のどちらかのユーザーです。
	- 回復先のユニットに対して更新権限を与えられたユーザー。
	- Administrators 権限またはスーパーユーザー権限を持つ OS ユーザーにマッピングした JP1 ユー ザー。

ただし,環境設定パラメーターADMACLIMIT をデフォルトから変更して「yes」を設定している場合 は、Administrators 権限またはスーパーユーザー権限を持つ OS ユーザーにマッピングした IP1 ユーザーであっても,更新権限が必要です。

- 次の場合はユニットを回復できません。
	- 退避ボックス,および退避ファイルの両方に参照権限がない場合。
	- 回復先にユニットがない場合。
	- ジョブネットの中にジョブグループを回復するなど,ありえない階層構造になる場合。
	- そのネスト数が許容最大数(デフォルトは 30,環境設定パラメーターDEFLENTYPE に「sjis」が設 定されている場合は 10) を超えるジョブグループや、ジョブネットの場合。
- 回復先に,これから回復するユニットと同一名称のユニットがある場合,そのユニットをあらかじめ削 除したあと,回復することを推奨します。
- 実行登録済みのルートジョブネットや,そのルートジョブネットを含むジョブグループおよびプランニ ンググループを回復する場合は,回復する前に,ajsleave コマンドで実行登録を解除しておいてくだ さい(実行登録された状態では,回復できません)。ただし,ルートジョブネット,そのルートジョブ ネットを含むジョブグループ,およびリモートジョブネット以外のユニットの場合,操作対象のジョブ ネットをサスペンド状態にしておき、このコマンドに-Sオプションを指定すれば、ジョブネットの実

行登録を解除しなくても、回復できます(操作対象のユニットが実行中の場合, -S オプションを指定 しても回復できません)。

- 回復先ユニットに指定したジョブネットがサスペンド状態変更処理中の場合,このコマンドは異常終了 します。
- ジョブネットの中にプランニンググループを回復できません。
- プランニンググループの中にはジョブネット,リモートジョブネット以外のユニットを回復できません。

### 戻り値

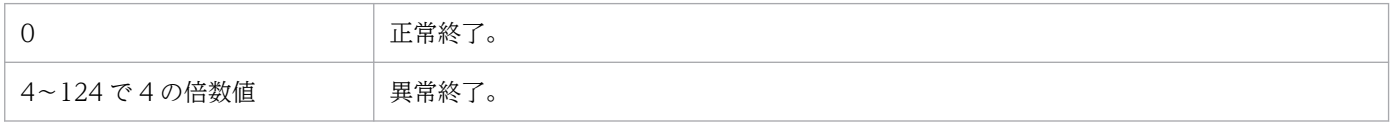

### 補足事項

- 退避ファイル名を省略した場合,退避ファイルを作成した順で回復されます。
- 回復したユニットの. IP1/AIS3 View の「ジョブネットエディタ]ウィンドウでの表示位置は自動 的に決まります。ただし,同一名称のユニットは,回復前と同じ位置になります。

### 使用例 1

退避ボックス(BOX1)に退避したすべての退避ファイルをジョブグループ(/資材部/出庫管理)に回復し ます。回復先に,これから回復するユニットと同一名称のユニットがありますが,強制的に回復します。

ajsrestore -f -d /資材部/出庫管理 -n BOX1

### 使用例 2

退避ボックス(BOX1)に退避したユニット一覧を出力します(ジョブネットの場合)。

ajsrestore -t -n BOX1

#### 出力例

0001:/資材部:テンプレート:g 0002:/資材部/出庫管理:出庫伝票作成:n

### 使用例 3

退避ボックス (BOX1) に退避したユニット一覧を出力します(ジョブネットコネクタの場合)。

ajsrestore -t -n BOX1

3. 通常の運用で使用するコマンド

0001:/資材部:テンプレート:g 0002:/資材部/出庫管理/出庫伝票作成:ジョブネット実行待ち:nc

<sup>3.</sup> 通常の運用で使用するコマンド

# ajsrgexport

# 形式

```
ajsrgexport
     [-F サービス名]
    [-R][-e \{s | f\}][-o 登録予定情報ファイル名]
    \lceil -m \rceil ユニット名...
```
# 機能

ルートジョブネットの登録予定情報をエクスポートします。

# 実行権限

次に示す IP1 権限レベルのどれかを与えられたユーザー

- IP1 AIS Admin 権限
- JP1 AJS Manager 権限
- JP1\_AJS\_Editor 権限
- JP1\_AJS\_Operator 権限
- IP1 AIS Guest 権限

# 引数

## -F サービス名

処理対象とする,スケジューラーサービスのサービス名を指定します。

指定できる文字数は,1〜30(単位:バイト)です。省略した場合は,デフォルトスケジューラーサービ ス名が仮定されます。

### -R

指定したユニット,およびその配下に含まれるすべてのルートジョブネットをエクスポート対象ユニット とします。

## $-e$  {s|f}

どの登録方法で登録されているジョブネットの登録予定情報をエクスポートするかを指定します。

• s

計画実行で登録されているルートジョブネットの登録予定情報をエクスポートします。

• f

<sup>3.</sup> 通常の運用で使用するコマンド

確定実行で登録されているルートジョブネットの登録予定情報をエクスポートします。

計画実行と確定実行の両方を指定する場合は,「-e sf」と指定します。

省略した場合は,計画実行および確定実行で登録されたルートジョブネット両方の登録予定情報がエクス ポートされます。

指定したルートジョブネットの登録方法に該当しない場合,および指定したルートジョブネットに未来予 定がない場合は,確認のメッセージが出力されます。

-m オプションを指定した場合,メッセージは出力されません。

#### -m

指定したルートジョブネットに対し、該当しない登録方法を選択している場合でもメッセージを出力しな いようにします。

#### -o 登録予定情報ファイル名

登録予定情報が出力されるファイル名を指定します。

指定できる文字数は,1〜255(単位:バイト)です。256 バイト以上の文字数で登録ファイル名を指定し た場合は,エラーメッセージが出力されます。省略した場合,登録予定情報は標準出力ファイルに出力し ます。すでにあるファイル名を指定した場合は,ファイルが上書きされます。

このファイルは修正しないでください。修正したファイルをインポートした場合、正常に動作しないおそ れがあります。

#### ユニット名

エクスポート対象のルートジョブネット名またはジョブグループ名を 930 バイト以内で指定します。

なお.ユニット名にスケジューラーサービス名を指定できますが.ホスト名および実行 ID は指定できませ  $h<sub>o</sub>$ 

### 戻り値

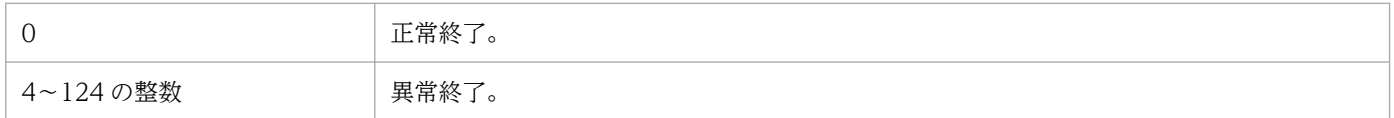

### 注意事項

- このコマンドを実行できるのは、次のどちらかのユーザーです。
	- エクスポートするユニットに対して参照権限のあるユーザー。
	- Administrators 権限またはスーパーユーザー権限を持つ OS ユーザーにマッピングした JP1 ユー ザー。

ただし,環境設定パラメーターADMACLIMIT をデフォルトから変更して「yes」を設定している場合 は、Administrators 権限またはスーパーユーザー権限を持つ OS ユーザーにマッピングした IP1 ユーザーであっても,参照権限が必要です。

- 登録予定情報として出力されるのは,計画実行または確定実行で登録されているルートジョブネットだ けです。
- このコマンドは,リモート実行できません。
- コマンドを実行した結果,出力する情報が何もなかった場合はメッセージ「KAVS4837-I エクスポー トする情報はありません」が出力されます。
- タイムゾーンが異なるシステム間で登録予定情報を退避・回復する場合は,ajsrgexport コマンド実行 時のタイムゾーンとajsrgimport コマンド実行時のタイムゾーンを合わせてください。
- 操作対象がリリース登録したルートジョブネット(リリース先ジョブネット)の場合,または操作対象 にリリース登録したルートジョブネットが含まれる場合で、かつ確定実行登録されているときは、リ リース日時を境に切り替え予定のジョブネット定義(リリース元ジョブネット)内容が出力されます。
- 実行登録状態のバックアップおよびリカバリーの詳細については,マニュアル「JP1/Automatic Job Management System 3 運用ガイド 3.4 ajsrgexport, ajsrgimport コマンドによるジョブネットの 実行登録状態のバックアップ・リカバリー」を参照してください。

# 使用例 1

ジョブグループ(/GROUPA)直下のルートジョブネットの登録予定情報を取得する。

ajsrgexport -F AJSROOT1 -o /tmp/unitreg.txt /GROUPA/\*

# 使用例 2

ルートジョブネット(/GROUPA/JOBNETA)単独の登録予定情報を取得する。

ajsrgexport -F AJSROOT1 -o /tmp/unitreg\_net.txt /GROUPA/JOBNETA

# 使用例 3

ジョブグループ(/GROUPA)配下のルートジョブネットの登録予定情報を取得する。

ajsrgexport -F AJSROOT1 -R -o /tmp/unitreg\_net.txt /GROUPA

<sup>3.</sup> 通常の運用で使用するコマンド

JP1/Automatic Job Management System 3 コマンドリファレンス 657

# ajsrgimport

# 形式

```
ajsrgimport
    [-F サービス名]
    [-f][-h][-c][-u ユニット名]
    [-o ユニット名]
    -i 登録予定情報ファイル名
```
## 機能

登録予定情報をインポートし,その内容に従ってルートジョブネットを実行登録します。

# 実行権限

次に示す JP1 権限レベルのどれかを与えられたユーザー

- JP1\_AJS\_Admin 権限
- JP1\_AJS\_Manager 権限
- JP1\_AJS\_Operator 権限

# 引数

## -F サービス名

処理対象とする,スケジューラーサービスのサービス名を指定します。

指定できる文字数は,1〜30(単位:バイト)です。省略した場合は,デフォルトスケジューラーサービ ス名が仮定されます。

#### $-f$

当日に実行予定があっても予定時刻を過ぎている場合は,ジョブネットを実行しません。このオプション は、登録予定情報ファイルに指定されているすべてのジョブネット、およびすべての実行登録方法(計画 実行および確定実行)に対して有効です。

#### -h

インポートによる実行登録時に,ルートジョブネットの実行を保留します。

計画実行登録および確定実行登録されていたジョブネットをインポートする場合は,実行登録時に作成さ れる世代のうち,最初の実行世代だけが保留対象です。保留対象の世代に対しては登録予定情報ファイル での保留解除の情報よりも,このオプションの指定が優先されます。

<sup>3.</sup> 通常の運用で使用するコマンド

保留を設定して計画実行登録されていたジョブネット※を,ajsrgexport コマンドでエクスポートしたあ と,ajsrgimport コマンドでインポートする場合,インポートしたあとの最初の実行世代は保留されませ ん。インポートしたあとの最初の実行世代を保留したい場合は,ajsrgimport コマンドで-h オプションを 指定してください。

保留を設定して確定実行登録されていたジョブネット※を,ajsrgexport コマンドでエクスポートしたあ と、ajsrgimport コマンドでインポートする場合、ajsrgimport コマンドの実行日以降の実行予定をイン ポートします。そのため,保留を設定された実行予定がインポートされるかどうかは,エクスポートされ た実行予定とajsrgimport コマンドの実行日に依存します。エクスポートされた実行予定の保留設定状況 に関係なく、登録予定情報をインポートしたあとの最初の実行世代を保留したい場合は、ajsrgimport コ マンドで-h オプションを指定してください。

#### 注※

次のどれかの方法で実行登録したジョブネットです。

- ajsentry コマンドに-h オプションを指定して実行登録した (IP1/AIS3 View の「一時変更情報 の一覧】ダイアログボックスからの再操作も含む)。
- ajsrgimport コマンドに-h オプションを指定して登録予定情報をインポートした。
- JP1/AJS3 View または JP1/AJS3 Web Console の[実行登録]ダイアログボックスで,[保 留]の[する]をチェックして実行登録した。
- IP1/AIS3 View の「追加] ダイアログボックス (ルートジョブネット用) で, [保留] の [する] をチェックして確定実行スケジュールを追加した。

#### $-c$

インポートによる実行登録時に,スケジュールを作成できずにエラーになっても,ほかに実行登録対象の ルートジョブネットが存在する場合は,コマンドの実行を続行します。

ただし,-i オプションに指定した登録予定情報ファイルが不正な内容の場合は,コマンドの実行を中断 し,処理を終了します。

このオプションを省略した場合は、エラーが発生した時点でコマンドの実行を中断し、処理を終了します。

#### -u ユニット名

インポート対象のルートジョブネットまたはジョブグループのユニット名を 930 バイト以内で指定しま す。ただし,ユニット名に総称名は指定できません。また,ユニット名にスケジューラーサービス名,ホ スト名. および実行 ID は指定できません。

このオプションは,複数指定できます。複数のユニットを指定する場合は,「-u ユニット名 -u ユニット 名」のように指定してください。

指定したユニットと同名のルートジョブネット,または指定したユニットと同名のジョブグループ配下の ルートジョブネットが登録予定情報ファイルにある場合は,それらのルートジョブネットを実行登録します。

<sup>3.</sup> 通常の運用で使用するコマンド

-o オプションおよびこのオプションを省略した場合,-i オプションで指定した登録予定情報ファイル中の すべてのユニットを実行登録します。

なお,このオプションは-o オプションとは同時に指定できません。

#### -o ユニット名

インポートの対象外とするルートジョブネットまたはジョブグループのユニット名を 930 バイト以内で指 定します。ただし,ユニット名に総称名は指定できません。また,ユニット名にスケジューラーサービス 名,ホスト名,および実行 ID は指定できません。

このオプションは、複数指定できます。複数のユニットを指定する場合は、「-o ユニット名 -o ユニット 名」のように指定してください。

指定したユニットと同名のルートジョブネット,または指定したユニット名と同名のジョブグループ配下 のルートジョブネットが登録予定情報ファイルにある場合は,それらのルートジョブネットを除いたルー トジョブネットを実行登録します。指定したユニットが登録予定情報ファイルにない場合,このオプショ ンは無視されます。

-u オプションおよびこのオプションを省略した場合, -i オプションで指定した登録予定情報ファイル中の すべてのユニットを実行登録します。

なお,このオプションは-u オプションとは同時に指定できません。

#### -i 登録予定情報ファイル名

登録予定情報が保存されたファイル名を指定します。

指定できる文字数は,1〜255(単位:バイト)です。256 バイト以上の文字数で登録ファイル名を指定し た場合は、メッセージ「KAVS4829-E 指定したファイル名(ファイル名)が長すぎます」を出力します。

### 戻り値

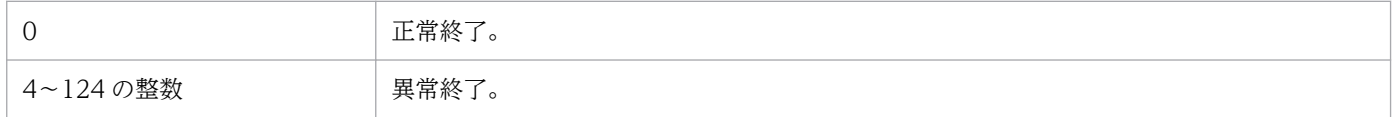

#### 注意事項

- このコマンドを実行できるのは、次のどちらかのユーザーです。
	- エクスポートした IP1 ユーザーと同じ IP1 ユーザーで. かつ登録予定情報ファイルに記述されてい るインポート対象のルートジョブネットに含まれるすべてのユニットに対して操作権限を持つユーザー
	- Administrators 権限またはスーパーユーザー権限を持つ OS ユーザーにマッピングした JP1 ユーザー ただし,環境設定パラメーターADMACLIMIT をデフォルトから変更して「yes」を設定している場合 は、Administrators 権限またはスーパーユーザー権限を持つ OS ユーザーにマッピングした IP1 ユーザーであっても,操作権限が必要です。

• 複数のユーザーでルートジョブネットを確定実行している場合に,このコマンドを実行できるのは, Administrators 権限またはスーパーユーザー権限を持つ OS ユーザーにマッピングした JP1 ユーザー だけです。ただし,環境設定パラメーターADMACLIMIT をデフォルトから変更して「yes」を設定してい る場合は、Administrators 権限またはスーパーユーザー権限を持つ OS ユーザーにマッピングした IP1 ユーザーであっても,操作権限が必要です。

ajsrgimport コマンドを実行できない JP1 ユーザーがインポートを実行した場合,メッセージ KAVS4824-E が出力され,登録予定情報をインポートできません。

- 実行登録できるのは,計画実行または確定実行で登録されていたルートジョブネットだけです。
- このコマンドは,リモート実行できません。
- タイムゾーンが異なるシステム間で登録予定情報を退避・回復する場合は,ajsrgexport コマンド実行 時のタイムゾーンとajsrgimport コマンド実行時のタイムゾーンを合わせてください。
- 実行登録状態のバックアップおよびリカバリーの詳細については,マニュアル「JP1/Automatic Job Management System 3 運用ガイド 3.4 ajsrgexport, ajsrgimport コマンドによるジョブネットの 実行登録状態のバックアップ・リカバリー」を参照してください。

# 使用例 1

登録予定情報ファイルの内容をすべてインポートする。

ajsrgimport -F AJSROOT1 -i unitreg.txt

# 使用例 2

登録予定情報ファイル中の特定のユニット(/GROUPA/JOBNETA)をインポートする。

ajsrgimport -F AJSROOT1 -i unitreg.txt -u /GROUPA/JOBNETA

3. 通常の運用で使用するコマンド

# ajsschedule

# 形式

ajsschedule [-F サービス名] -b [[年/]月/]日 -e [[年/]月/]日 ルートジョブネット名

### 機能

特定期間について、ジョブネットの実行スケジュールを作成します。作成結果は、予定情報パラメーター の形式に従って標準出力ファイルに出力されます。予定情報パラメーターの詳細については,「[5.4 予定情](#page-1174-0) [報ファイルの作成](#page-1174-0)」を参照してください。

## 実行権限

次に示す IP1 権限レベルのどれかを与えられたユーザー

- JP1\_AJS\_Admin 権限
- JP1\_AJS\_Manager 権限
- JP1\_AJS\_Editor 権限
- JP1\_AJS\_Operator 権限
- JP1\_AJS\_Guest 権限

# 引数

### -F サービス名

処理対象とする,スケジューラーサービスのサービス名を指定します。

指定できる文字数は,1〜30(単位:バイト)です。

# -b [[年/]月/]日

作成するスケジュールの適用期間の開始日を指定します。

なお,開始時刻は基準時刻です。

• 年

指定できる値は,1994〜2036(単位:西暦年)です。

• 月

指定できる値は,1(または 01)〜12(単位:月)です。

• 日

<sup>3.</sup> 通常の運用で使用するコマンド

指定できる値は,1(または 01)〜31(単位:日)です。

このオプションで,年,または年/月の指定を省略した場合,次の値が仮定されます。

年:コマンドを実行した年

年/月:コマンドを実行した年と月

### -e [[年/]月/]日

作成するスケジュールの適用期間の終了日を指定します。終了日は開始日と同じ日,または開始日以降の 日を指定します。

なお,終了時刻は基準時刻に 23 時間 59 分 59 秒を加えた時刻です。

• 年

指定できる値は,1994〜2036(単位:西暦年)です。

• 月

指定できる値は,1(または 01)〜12(単位:月)です。

• 日

指定できる値は,1(または 01)〜31(単位:日)です。

このオプションで、年、または年/月の指定を省略した場合、次の値が仮定されます。

年:コマンドを実行した年

年/月:コマンドを実行した年と月

#### ルートジョブネット名

出力対象のルートジョブネット名を 930 バイト以内で指定します。

ただし、ルートジョブネット名に総称名は指定できません。総称名を指定して実行した場合は、該当する ルートジョブネットが複数あっても出力対象となるルートジョブネットは一つだけです。

また,ルートジョブネット名に論理ホスト名および実行 ID は指定できません。

#### 注意事項

- 実行スケジュールを作成できるのは,次のどちらかのユーザーです。
	- そのジョブネットを定義したときに,または属性を変更したときに,参照権限を与えられたユーザー。
	- Administrators 権限またはスーパーユーザー権限を持つ OS ユーザーにマッピングした JP1 ユー ザー。

ただし,環境設定パラメーターADMACLIMIT をデフォルトから変更して「yes」を設定している場合 は、Administrators 権限またはスーパーユーザー権限を持つ OS ユーザーにマッピングした JP1 ユーザーであっても,参照権限が必要です。

- -b,および-e オプションに指定する日付は実行日が対象になります。実行日については,マニュアル 「JP1/Automatic Job Management System 3 導入ガイド 3.3.1 ルートジョブネットの時間制とスケ ジュールルール」を参照してください。
- 48 時間制スケジュールで、かつ基準時刻を 0:00 以外として運用している場合、日またがりが発生する スケジュールをこのコマンドで出力すると,定義しているスケジュール情報と出力されるスケジュール 情報の内容が異なることがあります。出力される実行日については,マニュアル「JP1/Automatic Job Management System 3 導入ガイド 3.3.1 ルートジョブネットの時間制とスケジュールルール」を参 照してください。また、ネストジョブネットの実行日は、日またがりが発生する場合でも、0:00~23:59 の時間が出力されます。これは,ルートジョブネットが基準時刻を意識して実行されるため,ルート ジョブネットが実行状態にならないと実行できないネストジョブネットに関しては、実行する時間は基 準時刻を意識しないでそのまま出力されます。
- 操作対象がリリース登録したルートジョブネット(リリース先ジョブネット)の場合,リリース日時を 境に切り替え予定のジョブネット定義(リリース元ジョブネット)内容でスケジュールが作成されます。

### 戻り値

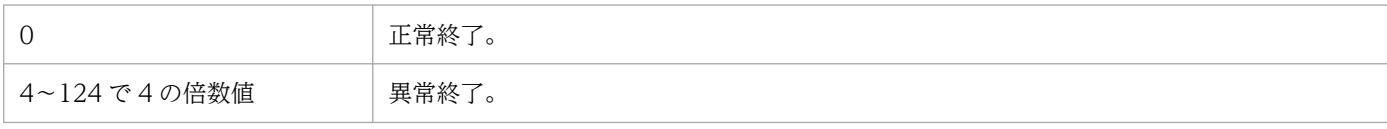

# 使用例

ジョブネット「net1」の 20XX 年 6 月の予定を作成します。

```
ajsschedule -b 20XX/6/1 -e 20XX/6/30 /net1
```
# 出力例

```
PN=net1:20XX06050000:h::::::;
  \left\{ \right. PJ=job:y:y:h;
   }
PN=net1:20XX06120000:h::::::;
    {
      PJ=job:y:y:h;
 }
PN=net1:20XX06190000:h::::::;
  \mathcal{L}_{\mathcal{A}} PJ=job:y:y:n;
   }
PN=net1:20XX06260000:h::::::;
   {
      PJ=job:y:y:n;
   }
```
# ajsshow

# 形式

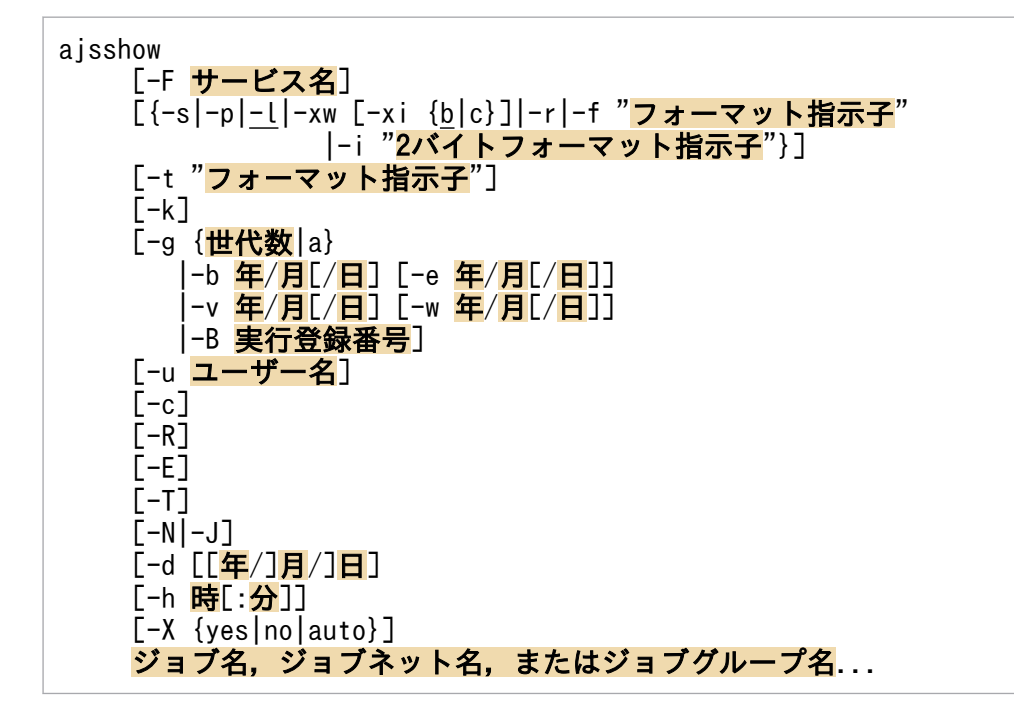

# 機能

実行登録済みのジョブネットまたはジョブの,前回までの実行結果,現在の状態,および次回の実行予定 などの情報を標準出力ファイルに出力します(出力形式については,後述の[「補足事項 1](#page-677-0)」を参照してく ださい)。

# 実行権限

次に示す JP1 権限レベルのどれかを与えられたユーザー

- JP1\_AJS\_Admin 権限
- JP1\_AJS\_Manager 権限
- JP1 AJS Editor 権限
- JP1\_AJS\_Operator 権限
- JP1 AJS Guest 権限

# 引数

# -F サービス名

処理対象とする,スケジューラーサービスのサービス名を指定します。

指定できる文字数は,1〜30(単位:バイト)です。

<sup>3.</sup> 通常の運用で使用するコマンド

-s

指定したジョブネットの次回実行予定の実行登録情報を出力します。

次回実行予定がない場合,前回の実行結果または実行中のジョブネットの実行登録情報を出力します。

なお,計画実行登録したジョブネットで次回予定がない場合,次回実行予定として未計画の世代を生成す るため,次回実行予定がない状態でこのオプションを指定すると,「状態」の欄に「未計画」と出力します。

操作するユニットを自動的に選択する機能を使用する場合,プランニンググループの下にあるルートジョ ブネットの中で,次回実行予定のジョブネットを選択し,実行登録情報を出力します。次回実行予定がな い場合,前回の実行結果または実行中のジョブネットを選択し,実行登録情報を出力します。

このオプションは、ジョブには指定できません。

このオプションは, -p, -l, -xw, -r, -f, -i, -g, -b, -e, -v, -w, -B, -Jオプションと同時には指定 できません。

ジョブ名,ジョブネット名,またはジョブグループ名に実行 ID を指定する場合,このオプションは指定 できません。

#### -p

指定したジョブネットの,次回の実行予定情報を出力します。

操作するユニットを自動的に選択する機能を使用する場合,プランニンググループの下にあるルートジョ ブネットの中で次回実行予定のジョブネットの次回予定情報を出力します。

このオプションは,ジョブには指定できません。

このオプションは, -s, -l, -xw, -r, -f, -i, -g, -b, -e, -v, -w, -B, -J オプションと同時には指定 できません。

ジョブ名,ジョブネット名,またはジョブグループ名に実行 ID を指定する場合,このオプションは指定 できません。

#### $-1$

指定したジョブネット,およびそのジョブネット中のジョブネットおよびジョブの実行結果情報を出力しま す。

操作するユニットを自動的に選択する機能を使用する場合,プランニンググループの下にあるルートジョ ブネットの中で,世代番号 1 の世代から-g オプションで指定した世代数分のジョブネットまたはジョブの 結果情報を出力します。

このオプションは, -s, -p, -xw, -r, -f, -i, -b, -e, -v, -w, -B オプションと同時には指定できません。 ジョブ名,ジョブネット名,またはジョブグループ名に実行 ID を指定する場合,このオプションは指定 できません。

3. 通常の運用で使用するコマンド

JP1/Automatic Job Management System 3 コマンドリファレンス 666

 $-xw$ 

指定した待ち合わせ条件付きユニットおよび待ち合わせ条件付きユニットに設定されている待ち合わせ対 象ユニットの状態を出力します。待ち合わせ対象ユニットの情報は,現在待ち合わせ対象となっている世 代の情報を出力します。

待ち合わせ条件を設定した起動条件付きジョブネットを出力対象とする場合、-xi オプションにc を指定し ます。-xi オプションにc を指定しないで待ち合わせ条件を設定した起動条件付きジョブネットを出力対象 とすると,ajsshow コマンドは異常終了します。詳細については,-xi オプションを参照してください。

待ち合わせ対象ユニットの確認方法の詳細については,マニュアル「JP1/Automatic Job Management System 3 設計ガイド(業務設計編) 2.2.5(8) 待ち合わせ対象ユニットの確認方法」を参照してください。

操作するユニットを自動的に選択する機能を使用する場合,プランニンググループの下にあるルートジョ ブネットの中で,世代番号 1 の世代から-g オプションで指定した世代数分のジョブネットまたはジョブの 結果情報を出力します。

このオプションは, -l, -s, -p, -r, -f, -i, -b, -e, -v, -w オプションと同時には指定できません。

このオプションは,データベース構成が標準構成のときにだけ使用できます。

-B オプションまたはユニット名に実行 ID を指定した場合,対象となる世代の情報だけを出力します。

-g オプションに 1 以上の値を指定した場合,世代番号 1 の世代から-g オプションで指定した世代数分の 結果情報を出力します。ただし,世代番号 1 の世代がない場合,世代番号 0 の世代の情報を出力します。

-g オプションに 0 を指定した場合,世代番号 0 の世代の結果情報を出力します。

-B オプション,実行 ID,および-g オプションのすべてを省略した場合,-g に 1 が指定されたと仮定しま す。

#### $-xi \{b|c\}$

待ち合わせ情報の出力形式を指定します。このオプションは、-xw オプションと同時に指定します。省略 した場合はb が仮定されます。

待ち合わせ条件を設定した起動条件付きジョブネットを出力対象とする場合,b またはc の指定によって, 出力する世代(監視世代または実行世代)が異なります。

• b

待ち合わせ条件付きユニットの情報や,待ち合わせ条件として設定した情報を出力します。ただし,「待 ち合わせ対象が起動条件付きジョブネットの場合」の設定情報は、出力しません。 起動条件付きジョブネットを出力対象とする場合,監視世代および実行世代の両方を出力します。ただ し、実行世代に待ち合わせ情報はないため、ajsshow コマンドは異常終了します。

• c

待ち合わせ条件付きユニットの情報や,待ち合わせ条件として設定した情報を出力します。「待ち合わ せ対象が起動条件付きジョブネットの場合」の設定情報も出力します。

起動条件付きジョブネットを出力対象とする場合,監視世代だけを出力し,実行世代は出力しませ ん。-g オプションで実行世代だけを出力対象とした場合,ajsshow コマンドは異常終了します。

-xi オプションの引数による出力対象世代の違いを次の表に示します。

表 3-19 -xi オプションに指定した引数による出力対象世代の違い

| 項番                          | -xi オプションの引数 | 世代の指定方法             | 起動条件を使用するジョブネット<br>の世代 |          | 起動条件を使用しないジョブ<br>ネットの世代 |
|-----------------------------|--------------|---------------------|------------------------|----------|-------------------------|
|                             |              |                     | 監視世代                   | 実行世代     |                         |
|                             | b            | 実行 ID または実行登<br>録番号 |                        | Ε        |                         |
| $\mathcal{D}_{\mathcal{A}}$ |              | -g オプション            |                        | E        |                         |
| 3                           | $\mathsf{C}$ | 実行 ID または実行登<br>録番号 |                        | $\times$ |                         |
| 4                           |              | -g オプション            |                        | ×またはE*   |                         |

(凡例)

○:情報の出力対象であり,情報を出力する

×:情報の出力対象でない

E:情報の出力対象だが,ajsshow コマンドは異常終了する

注※

-g オプションですべての世代を対象とした場合,情報の出力対象になりません。-g オプションで実行 世代だけを出力対象とした場合,ajsshow コマンドは異常終了します。

-xi オプションの出力例については,「[使用例 8](#page-701-0)」を参照してください。

#### -r

指定したジョブの標準エラー出力ファイル名を出力します。

指定したジョブが標準エラー出力に出力していない場合でも,仮定した標準エラー出力ファイル名を出力 します。

外部 DB を利用している場合は、環境設定パラメーターSTDFILEOUTDIR に指定されたディレクトリに標準 エラー出力ファイルを作成し,ファイル名を標準出力に出力します。

このオプションは, -s, -p, -l, -xw, -f, -i, -T, -N オプションと同時には指定できません。

## -f "フォーマット指示子"

指定したジョブネットまたはジョブについて,フォーマット指示子で指定した情報を出力します。

フォーマット指示子は、%と1バイトの英字で指定します。フォーマット指示子の詳細については、後述の 「[補足事項 1」](#page-677-0)を参照してください。

「"(ダブルクォーテーションマーク)」で囲んだフォーマット指示子以外の文字は,指定したとおりに出力 されます。

#### -i "2 バイトフォーマット指示子"

指定したジョブネットまたはジョブについて,フォーマット指示子で指定した情報を出力します。

フォーマット指示子は、%と2 バイトの英字で指定します。フォーマット指示子の詳細については、後述の 「[補足事項 1」](#page-677-0)を参照してください。

「"(ダブルクォーテーションマーク)」で囲んだフォーマット指示子以外の文字は,指定したとおりに出力 されます。

#### -t "フォーマット指示子"

フォーマット指示子で指定した情報をタイトル行に出力します。

フォーマット指示子は,%と 1 バイトの英字で指定します。フォーマット指示子の詳細については,後述の 「[補足事項 1」](#page-677-0)を参照してください。

「"(ダブルクォーテーションマーク)」で囲んだフォーマット指示子以外の文字は,指定したとおりに出力 されます。

このオプションは、-f,または-i オプションと同時に指定してください。-s, -p, -l, -xw, -k オプショ ンと同時に指定すると,このオプションは無効になります。

#### $-k$

タイトル行を出力しません。

なお,このオプションを-s,-p,-l,-xw オプションと同時に指定した場合,「AJSPATH=」行だけは出力し ます。

#### -g {世代数|a}

実行結果情報を,新しい世代から順に指定した世代まで出力します。

省略した場合,世代数として 1 が仮定されます。また,世代数に 1 を指定した場合も,世代番号 1 がない ときは,世代数として 0 が仮定されます。

操作するユニットを自動的に選択する機能を使用する場合,プランニンググループの下にあるルートジョ ブネットの中で,世代番号 0 または世代番号 1 の世代から指定した世代数分のジョブネットまたはジョブ の情報を出力します。

このオプションは,-s,-p,-b,-e,-v,-w,-B オプションと同時には指定できません。

#### • 世代数

指定できる値は,0〜99(単位:世代)です。ただし,システム設定オプションを有効にしておくと, 最大 999(単位:世代)まで拡張できます。

JP1/Automatic Job Management System 3 コマンドリファレンス 669

0 を指定すると. 実行前や保留中のジョブネットの情報を出力します (この場合, -l オプションと同時 には指定できません)。

なお、ネストジョブネットのの場合、そのジョブネットが実行前や保留中であっても、そのジョブネット のルートジョブネットが実行中のときは,世代数は 1 になります。 世代数が 0 でない場合に-l オプションを指定すると,タイトル行に世代番号を出力します。

• a

すべての世代の実行結果情報を出力します。

一度も実行されていないユニットに対してコマンドを実行した場合,世代番号 0 の結果を出力します。す でに実行済みのユニットに対してコマンドを実行した場合,世代番号 1 以上の結果を出力します。

#### -b 年/月[/日]

情報を出力する期間の開始日を暦日で指定します。

なお,開始時刻は基準時刻です。

• 年

指定できる値は,1994〜2036(単位:西暦年)です。

• 月

指定できる値は,1(または 01)〜12(単位:月)です。

• 日

指定できる値は,1(または 01)〜31(単位:日)です。省略した場合,「年」および「月」に指定し た年月の基準日が仮定されます。

情報を出力する期間の終了日は-e オプションで指定します。

開始日から終了日の期間内に,指定したユニットの予定,または結果情報がある場合,情報を出力します。

開始日から終了日の期間内に,指定したユニットの予定,または結果情報がない場合,情報は出力しません。

操作するユニットを自動的に選択する機能を使用する場合,プランニンググループの下にあるジョブネッ トの中で,指定した期間に結果または予定情報があるユニットの情報を出力します。

このオプションは. -f または-i オプションと同時に指定してください。-s. -p. -l. -xw. -g. -v. -w. -B オプションと同時には指定できません。

このオプションの使用方法は、後述の使用例を参照してください。

#### -e 年/月[/日]

情報を出力する期間の終了日を暦日で指定します。

終了日には開始日と同じ日,または開始日以降の日を指定します。

省略した場合,-b オプションに指定した日が仮定されます。

<sup>3.</sup> 通常の運用で使用するコマンド

なお,終了時刻は基準時刻に 23 時間 59 分 59 秒を加えた時刻です。

• 年

指定できる値は,1994〜2036(単位:西暦年)です。

• 月

指定できる値は,1(または 01)〜12(単位:月)です。

• 日

指定できる値は,1(または 01)〜31(単位:日)です。省略した場合,「年」および「月」に指定し た年月の,基準日を基にした最終日が仮定されます(例えば,基準日を 20 日に設定している場合は, 最終日として 19 日が仮定されます)。

このオプションは. -f または-i, および-b オプションと同時に指定してください。-s, -p, -l, -xw, g,-v,-w,-B オプションと同時には指定できません。

### -v 年/月[/日]

情報を出力する期間の開始日を実行日で指定します。

なお,開始時刻は基準時刻です。

• 年

指定できる値は,1994〜2036(単位:西暦年)です。

• 月

指定できる値は,1(または 01)〜12(単位:月)です。

• 日

指定できる値は,1(または 01)〜31(単位:日)です。省略した場合,「年」および「月」に指定し た年月の基準日が仮定されます。

開始日から終了日の期間内に,指定したユニット上位のルートジョブネットの予定,または結果情報があ る場合,指定したユニットの情報を出力します。

開始日から終了日の期間内に、上位のルートジョブネットに予定、または結果情報がある場合、指定した ユニットの予定. または結果情報が-v. -w オプションに指定した期間にない場合でも. 指定したユニット 配下のすべて(未計画のユニットも含む)の情報を出力します。

操作するユニットを自動的に選択する機能を使用する場合,プランニンググループの下にあるジョブネッ トの中で,指定した期間に結果または予定情報があるユニットの情報を出力します。

このオプションは,-f または-i オプションと同時に指定してください。-s, -p, -l, -xw, -g, -b, -e, -B オプションと同時には指定できません。

このオプションの使用方法は,後述の使用例を参照してください。

<sup>3.</sup> 通常の運用で使用するコマンド

## -w 年/月[/日]

情報を出力する期間の終了日を実行日で指定します。

終了日には開始日と同じ日,または開始日以降の日を指定します。

省略した場合,-v オプションに指定した日が仮定されます。

なお,終了時刻は基準時刻に 23 時間 59 分 59 秒を加えた時刻です。

#### • 年

指定できる値は,1994〜2036(単位:西暦年)です。

• 月

指定できる値は,1(または 01)〜12(単位:月)です。

• 日

指定できる値は,1(または 01)〜31(単位:日)です。省略した場合,「年」および「月」に指定し た年月の,基準日を基にした最終日が仮定されます(例えば,基準日を 20 日に設定している場合は, 最終日として 19 日が仮定されます)。

このオプションは, -f または-i, および-v オプションと同時に指定してください。-s, -p, -l, -xw, g,-b,-e,-B オプションと同時には指定できません。

#### -B 実行登録番号

情報を表示するジョブネットの実行登録番号を「YYYYMMDDNNN」の形式で指定します。 「YYYYMMDDNNN」の内容を次に示します。

YYYY:実行年

MM:実行月

DD:実行日

NNN:実行年月日の実行登録順序番号

操作するユニットを自動的に選択する機能を使用する場合,プランニンググループの下にあるジョブネッ トの中で、実行登録番号があるユニットの情報を出力します。

実行登録番号の詳細については、マニュアル「IP1/Automatic Iob Management System 3 導入ガイド 4.5.13 コマンド実行時の世代の指定方法」を参照してください。

このオプションは, -s, -p, -l, -g, -b, -e, -v, -w オプションと同時には指定できません。このオプ ションは, -f, -i, -r, または-xw オプションと同時に指定してください。

### -u ユーザー名

指定したユーザーが実行登録したジョブネットの情報を出力する場合に,ユーザー名を指定します。

指定できる文字数は,1〜31(単位:バイト)です。

#### $-c$

指定したジョブネットまたはジョブだけの情報を取得し,高速で出力します。

サスペンド中に追加したジョブネットまたはジョブの情報は取得できません。

フォーマット指示子,%B,%b,%O,%o の情報は「\*\*\*\*/\*\*/\*\* \*\*:\*\*:\*\*」または「\*\*\*\*/\*\*/\*\* \*\*:\*\*」で 表示されます。

フォーマット指示子,%a の情報は「00:00:00」で表示されます。

このオプションは、-f, -i, または-r と同時に指定してください。

このオプションは, -s, -p, -l, -xw, -b, -e, -v, -w, -R オプションと同時には指定できません。ただ し,-R は-T と同時に指定した場合だけ指定できます。

#### $-R$

指定したユニットに含まれるすべてのジョブネットの情報またはジョブの情報を出力します。

このオプションを、-E、-T、-N、-J オプションと同時に指定した場合、各オプションの指定内容に従っ て,ジョブネットおよびジョブの情報を出力します。

#### $-E$

実行登録済みのジョブネットの情報を出力します。

#### $-T$

ルートジョブネットの情報を出力します。

このオプションは, -r, -J オプションと同時には指定できません。

#### $-N$

ジョブネットの情報を出力します。

このオプションは, -r, -J オプションと同時には指定できません。

#### -J

ジョブの情報を出力します。

このオプションは, -s, -p, -T, -N オプションと同時には指定できません。

### -d [[年/]月/]日

ルートジョブネットの再実行開始日を指定します。-i オプションに 2 バイトフォーマット指示子の%ab ま たは%an を指定して推定所要時間を求めるときにこのオプションを指定します。

<sup>3.</sup> 通常の運用で使用するコマンド

• 年

指定できる値は,1994〜2036(単位:西暦年)です。

• 月

指定できる値は,1(または 01)〜12(単位:月)です。

• 日

指定できる値は,1(または 01)〜31(単位:日)です。

このオプションで年,または年/月の指定を省略した場合,次の値が仮定されます。

年:コマンドを実行した年

年/月:コマンドを実行した年と月

省略した場合,コマンドを実行した年月日が仮定されます。

-i オプションに 2 バイトフォーマット指示子の%ab または%an が指定されていない場合,このオプション は無効になります。

このオプションは,-s,-p,-l,-xw,-r,-f,-g,-B,-c オプションと同時には指定できません。

-i オプション,および-b オプションまたは-v オプションと同時に指定します。

#### -h 時[:分]

ルートジョブネットの再実行開始時刻を指定します。-i オプションに 2 バイトフォーマット指示子の%ab または%an を指定して推定所要時間を求めるときにこのオプションを指定します。

#### • 時

指定できる値は,0(または 00)〜24(単位:時)です。

• 分

指定できる値は,0(または 00)〜59(単位:分)です。省略した場合,0 が仮定されます。

省略した場合,コマンドを実行した時刻が仮定されます。

-i オプションに 2 バイトフォーマット識別子の%ab または%an が指定されていない場合,このオプション は無効になります。

このオプションは,-s, -p, -l, -xw, -r, -f, -g, -B, -c オプションと同時には指定できません。

-i オプション,および-b オプションまたは-v オプションと同時に指定します。

#### -X {yes|no|auto}

プランニンググループの下にあるユニットの中から,現在運用中のユニットを自動的に選択して操作する かどうかを指定します。ただし,ジョブグループの下にあるユニットに対しては,どの値を指定しても自 動的に選択しません。また,ルートジョブネット名称も省略できません。

<sup>3.</sup> 通常の運用で使用するコマンド

JP1/Automatic Job Management System 3 コマンドリファレンス 674

• yes

自動的に選択して操作する場合に指定します。 コマンドに指定するユニット名は,プランニンググループの下のルートジョブネット名を省略して指定 します。

• no

自動的に選択して操作しない場合に指定します。

指定したユニットに対して操作します。プランニンググループの下のルートジョブネット名を省略して 指定することはできません。

• auto

ユニット名の指定方法に従って,自動的に選択して操作するかしないかを決定する場合に指定します。

- 自動的に選択して操作する場合 プランニンググループの下のルートジョブネット名を省略してユニット名を指定します。
- 自動的に選択して操作しない場合 プランニンググループの下のルートジョブネット名を省略しないでユニット名を指定します。この 場合、指定したユニットが操作対象になります。ただし、プランニンググループの下のルートジョ ブネット名を省略して指定したパス名と同じ名称のユニットがある場合,省略したものとして扱わ れ,操作対象のユニットが自動選択されます。

### ジョブ名,ジョブネット名,またはジョブグループ名

情報を出力するジョブ名, ジョブネット名, または-R, -E, -T, -N, -Jオプションと同時に, ジョブ名, ジョブネット名,またはジョブグループ名を指定します。

指定できる文字数は,1〜930(単位:バイト)です。

ジョブ名,ジョブネット名,またはジョブグループ名は,複数指定できます。ただし,マネージャージョ ブグループ名とマネージャージョブネット名は指定できません。

なお,ジョブ名,ジョブネット名,またはジョブグループ名に,論理ホスト名および実行 ID を指定でき ます。ただし,実行 ID を指定した場合, -g, -b, -e, -v, -w, -B オプションは無効になります。

ジョブ名. ジョブネット名,またはジョブグループ名に実行 ID を指定する場合, -f, -i, -r, または-xw オプションと同時に指定してください。また, -s, -p, または-l (デフォルト) オプションを指定した場 合,実行 ID は指定できません。実行 ID の指定方法については,[「1.1 コマンドの記述形式](#page-25-0)」を参照して ください。

### 注意事項

- 出力情報から情報を切り出す場合,固定バイトでの切り出しではなく,スペースを区切り文字として情 報の切り出しをしてください。
- ユニットの情報を出力できるのは,次のどちらかのユーザーです。
- 情報を出力するユニットを定義したときに,または属性を変更したときに,参照権限を与えられた ユーザー
- Administrators 権限またはスーパーユーザー権限を持つ OS ユーザーにマッピングした JP1 ユーザー ただし,環境設定パラメーターADMACLIMIT をデフォルトから変更して「yes」を設定している場合 は、Administrators 権限またはスーパーユーザー権限を持つ OS ユーザーにマッピングした JP1 ユーザーであっても,参照権限が必要です。
- 情報を出力する期間は,-b,-e オプションの組み合わせ,または-v,-w オプションの組み合わせで指 定します。-b, -e オプションを組み合わせて期間を指定した場合の出力内容と, -v, -w オプションを 組み合わせて期間を指定した場合の出力内容は異なります。詳細については後述の「[使用例 5」](#page-699-0)を参照 してください。
- -b. -e. -v. -w オプションで情報を出力する期間を指定した場合,情報は古い世代から順に出力されま す。
- サスペンド中のルートジョブネットに追加したユニットは,ルートジョブネットのサスペンドが解除さ れるまで出力の対象となりません。サスペンド解除後は,シミュレーションした結果を出力します。そ のため,サスペンドの解除前と解除後では出力結果が異なります。
- -c オプションと-g で世代数を指定した場合で,複数ユニットを同時に指定したときは,ジョブネット またはジョブごとに実行結果情報を新しい世代から順に指定した世代まで出力します。
- プランニンググループの下にあるユニットの中から操作するユニットを自動的に選択する指定をした場 合に,自動的に選択されたユニットに操作権限がないと,エラーになります。
- -X オプションが省略された場合,環境変数AJSAUTOJUDGE の指定値に従って,プランニンググループの 下にあるユニットの操作対象が決定されます。
- プランニンググループの下にあるユニット名の指定方法については,「[3. 通常の運用で使用するコマン](#page-546-0) ド [ajsplan](#page-546-0)」の[「補足事項](#page-557-0)」を参照してください。
- -s,-p,-r,-f,-i オプションを指定しなかった場合,-l が指定されたものとして処理されます。
- -l, -r, -f, -i オプションを指定し, -g, -b, -e, -v, -w, -B, 実行 ID を指定しなかった場合, 「-g 1」が指定されたものとして処理されます。
- -b. -e または-v. -w オプションを指定した場合, スケジュールシミュレーションおよび実行シミュレー ションを行います。-g (デフォルト), -B または実行 ID 指定時はシミュレーションを行いません。シ ミュレーションについては,マニュアル「JP1/Automatic Job Management System 3 導入ガイド 4.4.2 シミュレーション」を参照してください。
- 外部 DB 接続時に-r, -f %r, -i %so オプションを指定した場合に作成する標準出力ファイルおよび標 準エラー出力ファイルの更新権限は,コマンドを実行するユーザーに設定されます。ファイルを作成す る場合,同名のファイルがすでに存在するときは,そのファイルを削除します。指定したジョブが標準 エラー出力を出力していない場合は,ファイルを作成せず,標準出力に標準エラー出力ファイル名を仮 定して出力します。次の場合,コマンドは異常終了します。
	- 環境設定パラメーターSTDFILEOUTDIR に指定されたディレクトリに対して,コマンドを実行したユー ザーにアクセス権限がない場合
	- 環境設定パラメーターSTDFILEOUTDIR に指定されたディレクトリが存在しない場合
- 3. 通常の運用で使用するコマンド

• 環境設定パラメーターSTDFILEOUTDIR にディレクトリが指定されていない場合

# JP1/AJS3 - View からコマンドを実行する場合に指定できる引数

JP1/AJS3 - View からこのコマンドを実行する場合,次に示す引数を指定できます。

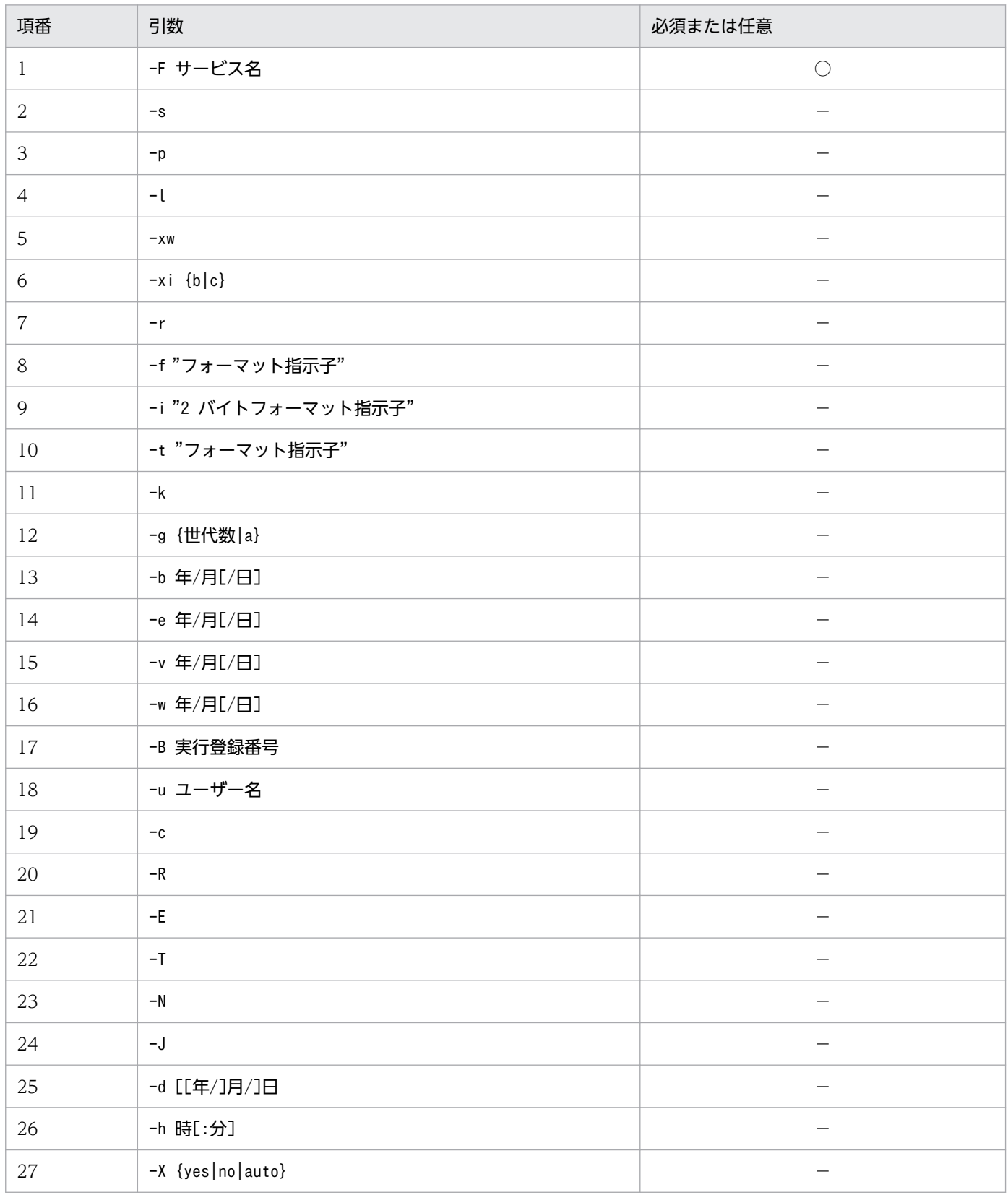

<span id="page-677-0"></span>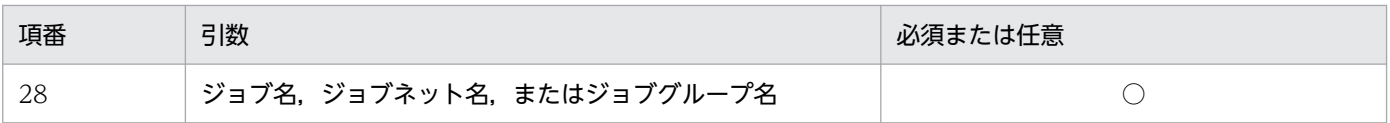

(凡例)

○:必須

−:任意

これ以外のオプションは, JP1/AJS3 - View からこのコマンドを実行する場合には指定できません。

JP1/AJS3 - View から JP1/AJS3 のコマンドを実行する方法については,マニュアル「JP1/Automatic Job Management System 3 操作ガイド 10.4 JP1/AJS3 - View から JP1/AJS3 のコマンドを実行する」 を参照してください。

# 戻り値

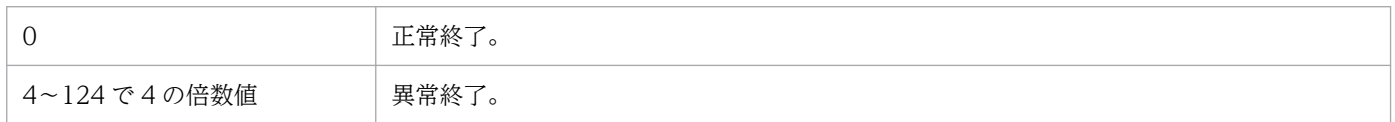

## 補足事項 1

ジョブネット,およびジョブの定義内容を出力するフォーマット指示子を表 3-20 に示します。

ジョブネット,およびジョブの定義内容を出力する 2 バイトフォーマット指示子[を表 3-21](#page-685-0) に示します。

その他のフォーマット指示子[を表 3-22](#page-689-0) に示します。

フォーマット指示子の出力形式[を表 3-23](#page-689-0) に示します。

### 表 3‒20 ジョブネットとジョブの定義情報を出力するフォーマット指示子

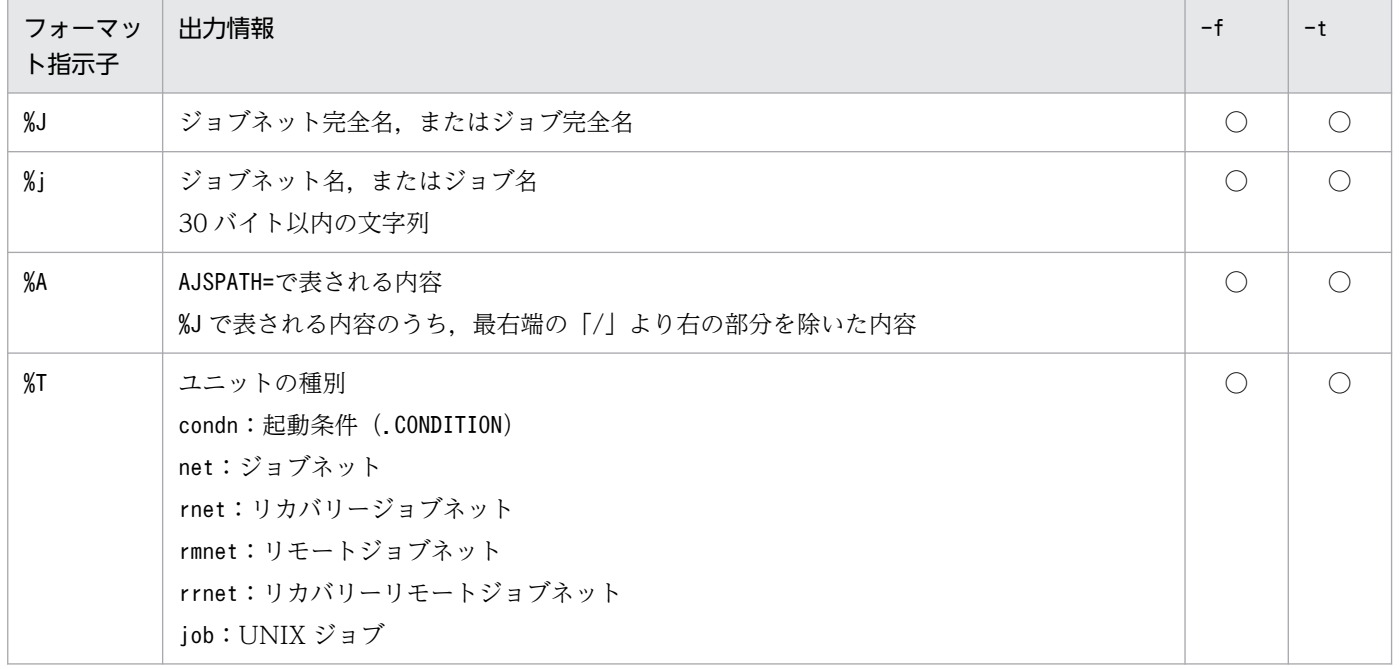

3. 通常の運用で使用するコマンド

JP1/Automatic Job Management System 3 コマンドリファレンス 678

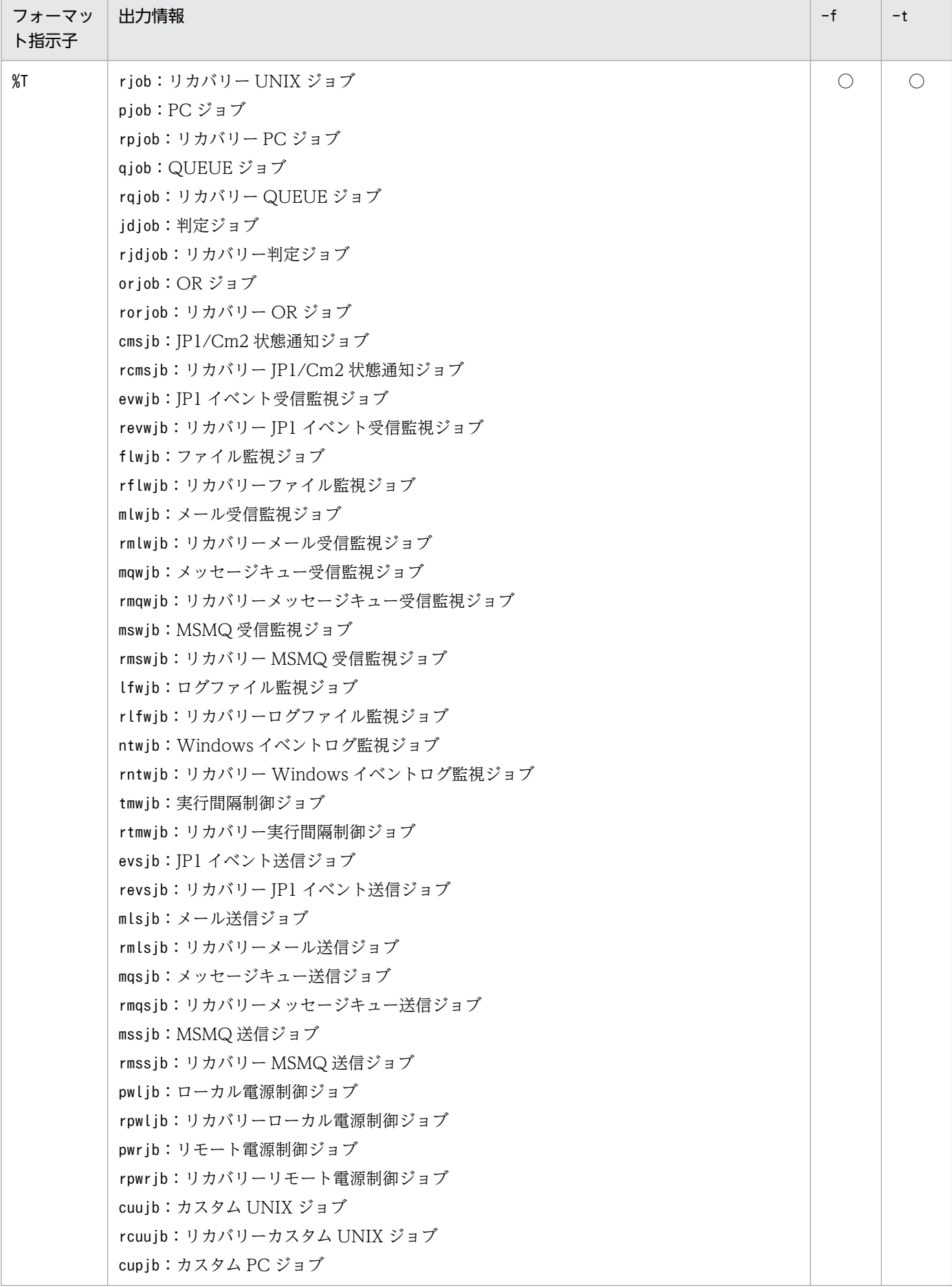

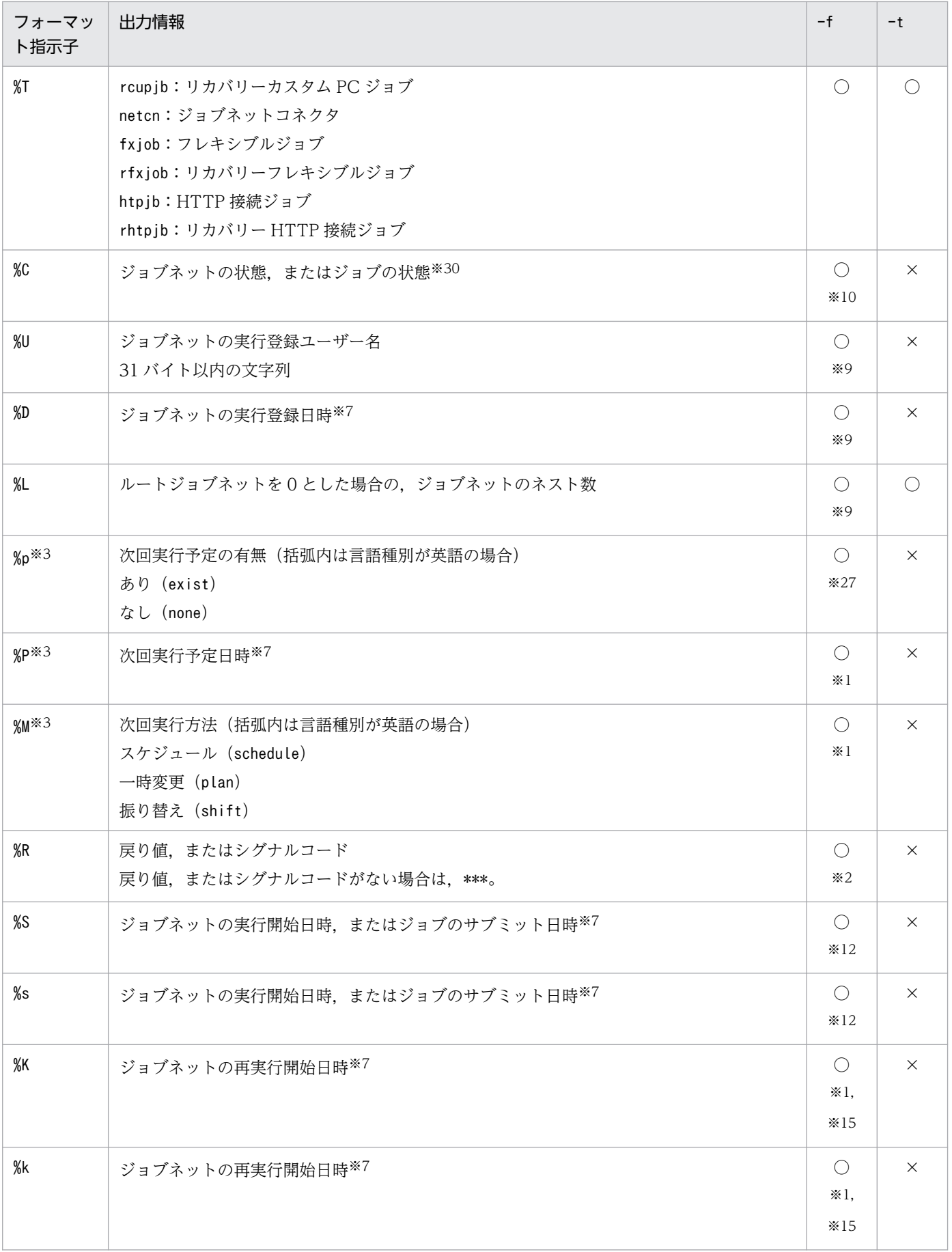

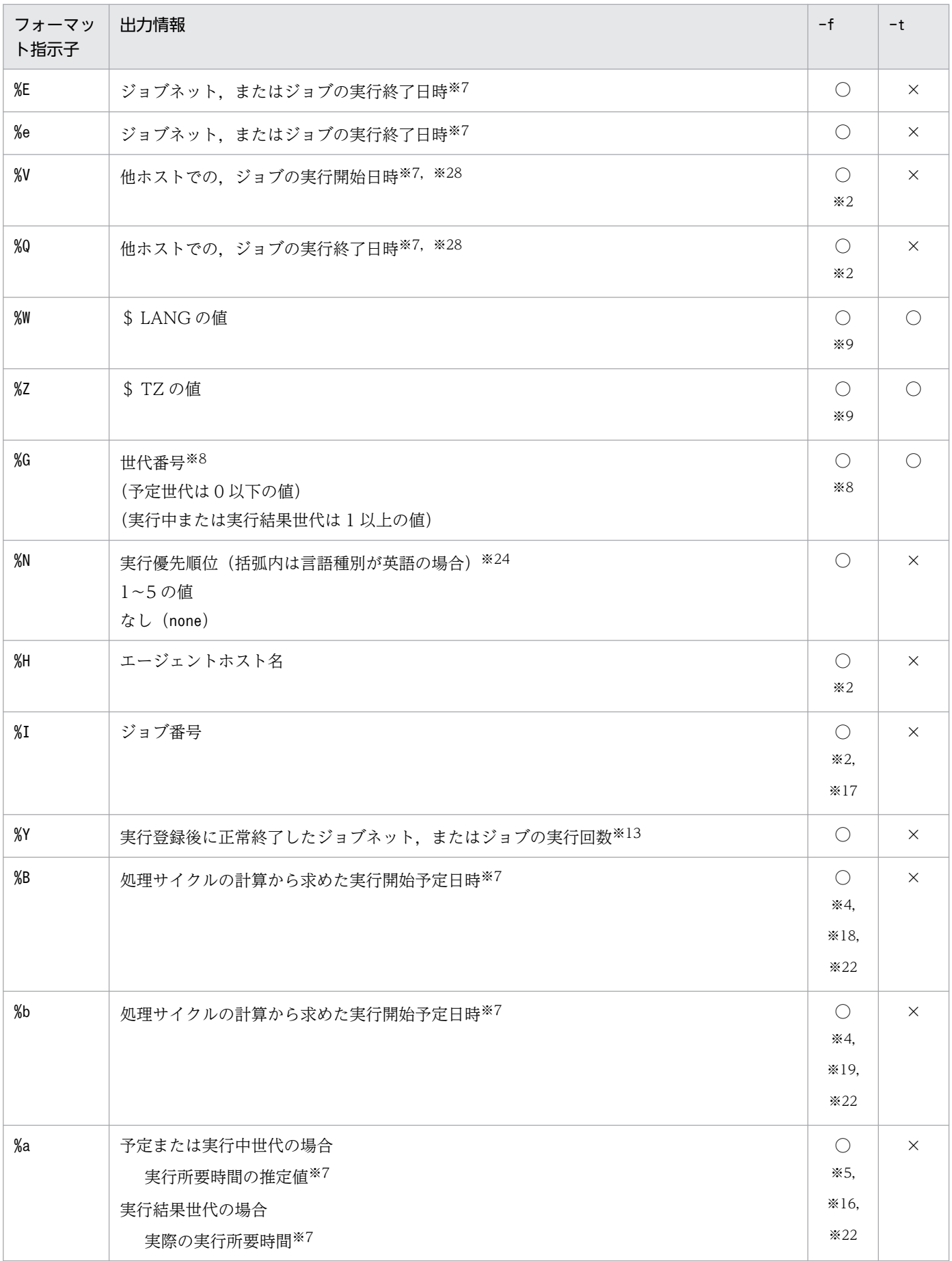

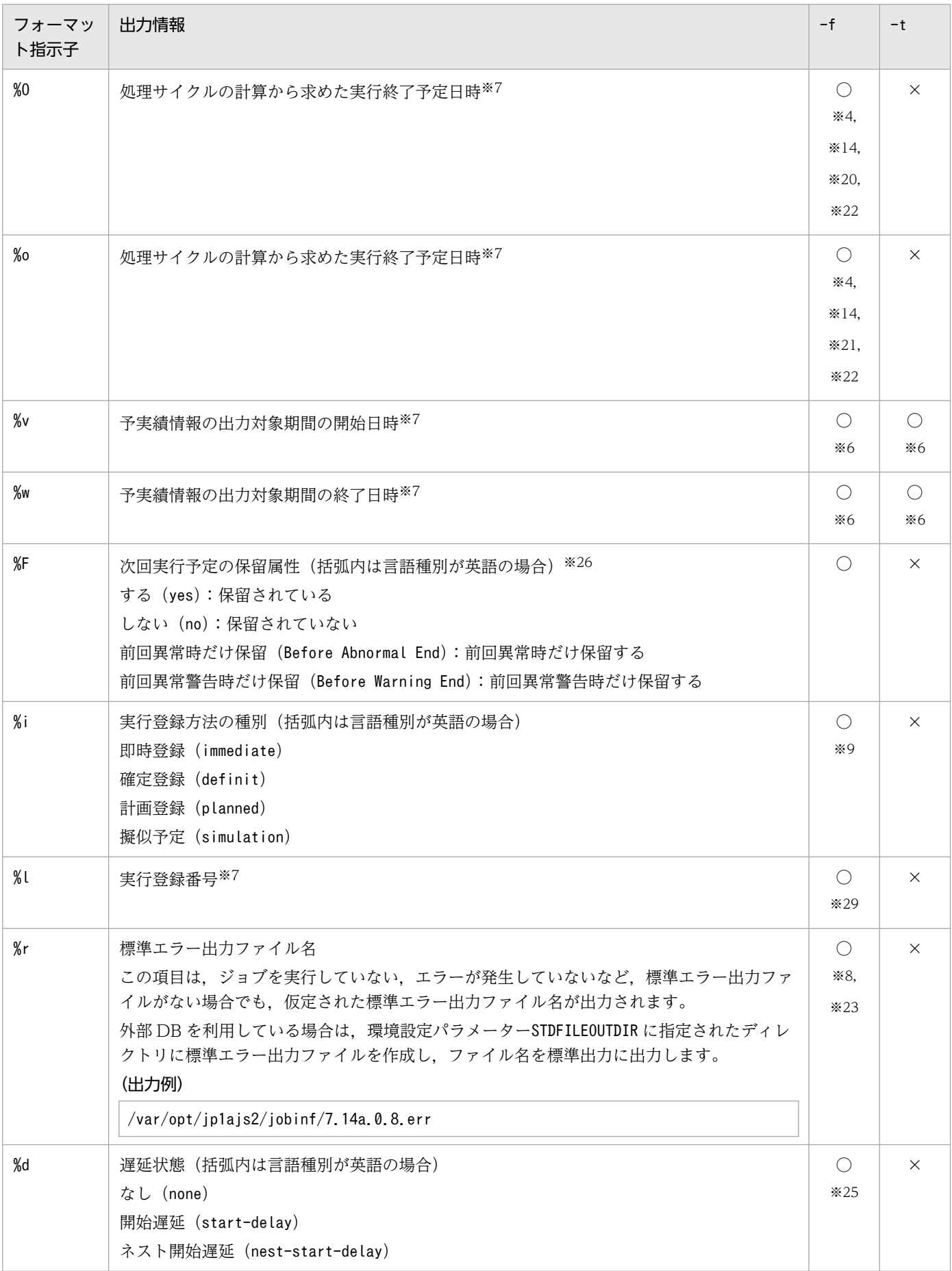

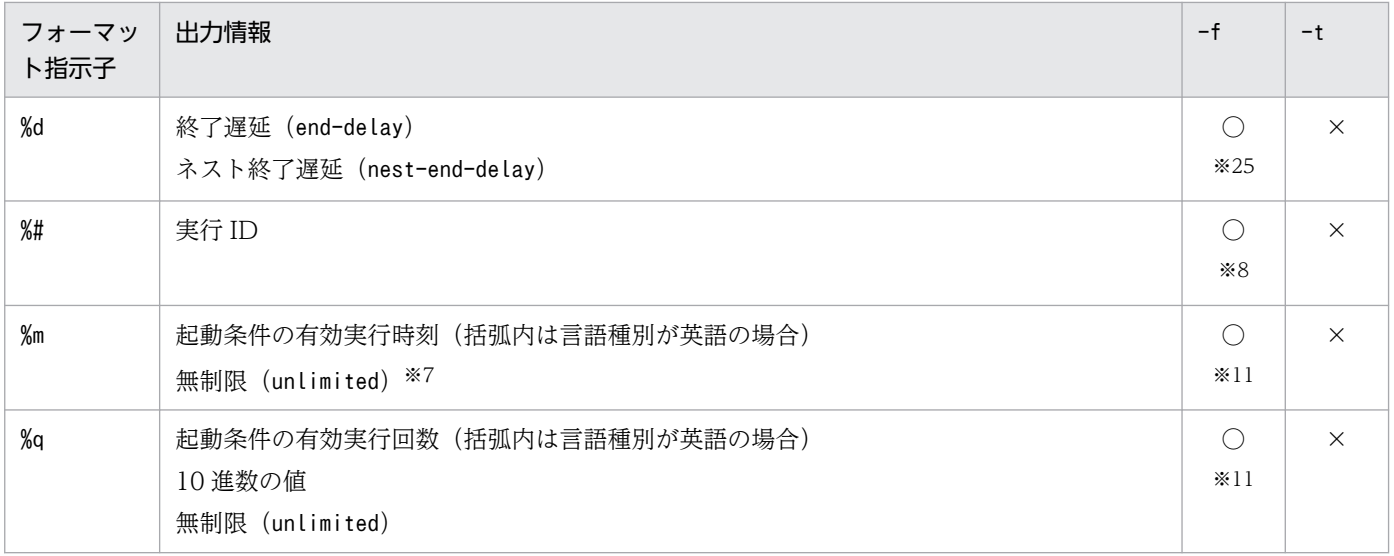

(凡例)

○:-f,または-t オプションに指定できるフォーマット指示子。

×:-f,または-t オプション指定できないフォーマット指示子。

#### 注※1

ユニットの種別がnet の場合にだけ有効です。これ以外の場合,「\*」と出力されます。

注※2

ユニットの種別がjob の場合にだけ有効です。これ以外の場合,「\*」と出力されます。

#### 注※3

世代番号が 0 のジョブネットの情報です。

#### 注※4

「-g」と同時に指定した場合,「\*\*\*\*/\*\*/\*\* \*\*:\*\*」および「\*\*\*\*/\*\*/\*\* \*\*:\*\*:\*\*」と出力されます。

注※5

一度も実行していないジョブネットおよびジョブは,1 分が仮定されます。

#### 注※6

-b,-e,-v,-w オプションを同時に指定していない場合,「\*\*\*\*/\*\*/\*\* \*\*:\*\*:\*\*」と出力されます。 注※7

出力形式については,[表 3-23](#page-689-0) を参照してください。

#### 注※8

擬似予定の場合,「\*\*\*」と出力されます。

#### 注※9

ユニットの種別がnet, hlnet の場合にだけ有効です。これら以外の場合,「\*\*\*」と出力されます。 注※10

サスペンド中に追加したユニットは,既存の上位ユニットが終了状態の場合,「計画未実行」と出力さ れます。終了状態以外の場合,「未計画」と出力されます。

注※11

ユニットの種別がnet またはcondn の場合にだけ有効です。これら以外の場合,「\*\*\*」と出力されます。

注※12

ジョブの場合,サブミットした時刻が出力されます。キューレスジョブの場合,ジョブ実行要求時刻が 出力されます。

注※13

保存世代数や出力する世代にかかわらず,登録後の総計が出力されます。

注※14

「処理サイクルの計算から求めた実行開始予定日時」に「実行所要時間の推定値」を加算した時刻が出 力されます。

#### 注※15

ユニットが再実行されたときの開始時刻が表示されます。

再実行開始日時は,ユニットが再実行されたとき,再実行開始点の上位ジョブネットに対して設定され ます。ただし,ルートジョブネットが実行中の場合は,ルートジョブネットに再実行開始日時は設定さ れません。

ルートジョブネットが終了状態の場合は、再実行開始点にルートジョブネットを指定していると、ルー トジョブネットにだけ再実行開始日時が設定されます。

注※16

-b,-e,-v,-w,-B または実行 ID 指定の場合に出力されます。

それ以外の場合は,「00:00:00」と出力されます。

#### 注※17

キューレスジョブの場合は,「\*\*\*」と出力されます。

#### 注※18

終了状態のジョブネットまたはジョブの場合は、%St「ジョブネットまたはジョブの、実際の実行開始 日時」と同じ日時が出力されます。

#### 注※19

終了状態のジョブネットまたはジョブの場合は、%st「ジョブネットまたはジョブの、実際の実行開始 日時」と同じ日時が出力されます。

#### 注※20

終了状態のジョブネットまたはジョブの場合は,%E「ジョブネット,またはジョブの実行終了日時」 と同じ日時が出力されます。

#### 注※21

終了状態のジョブネットまたはジョブの場合は、%e「ジョブネット、またはジョブの実行終了日時 と同じ日時が出力されます。
注※22

実行シミュレーションした結果が出力されます。実行シミュレーションの詳細については,マニュアル 「JP1/Automatic Job Management System 3 導入ガイド 4.4.2(2) 実行シミュレーション」を参照 ください。

スケジュールを一時変更した場合,変更後の時間で実行シミュレーションを行います。

注※23

ユニットの種別がjob, netcn, または接続先のジョブネットの場合にだけ有効です。

これ以外の場合,「\*\*\*」と出力されます。

#### 注※24

ユニットの種別がnet の場合にだけ有効です。

これ以外の場合,「なし」(言語種別が英語の場合は「none」)と出力されます。

注※25

ユニットの種別が次に示すものの場合だけ有効です。

net, pjob, job, qjob, evwjb, flwjb, mlwjb, mqwjb, mswjb, lfwjb, ntwjb, tmwjb, evsjb, mlsjb, mqsjb,mssjb,cmsjb,pwljb,pwrjb,cupjb,cuujb

これ以外の場合,「\*\*\*」と出力されます。

#### 注※26

ジョブネットまたはジョブの状態が,次に示すものの場合だけ有効です。

「開始時刻待ち」「先行終了待ち」「実行待ち」「保留中」

これ以外の場合,「\*\*\*」と出力されます。

#### 注※27

ユニットの種別がnet またはrmnet の場合にだけ有効です。これ以外の場合,「\*\*\*」と出力されます。 注※28

フレキシブルジョブの場合,次の日時が出力されます。

中継エージェントを使用するとき

中継エージェントの実行開始日時または実行終了日時

中継エージェントを使用しないとき

マネージャーホストの実行開始日時または実行終了日時

### 注※29

擬似予定,または未計画および閉塞の世代の場合,「\*\*\*」と出力されます。

#### 注※30

ジョブネットの状態およびジョブの状態については,マニュアル「JP1/Automatic Job Management System 3 導入ガイド 6.1 ジョブネット・ジョブ・ジョブネットコネクタの状態」を参照してください。

# 表 3-21 ジョブネットとジョブの定義情報を出力する 2 バイトフォーマット指示子

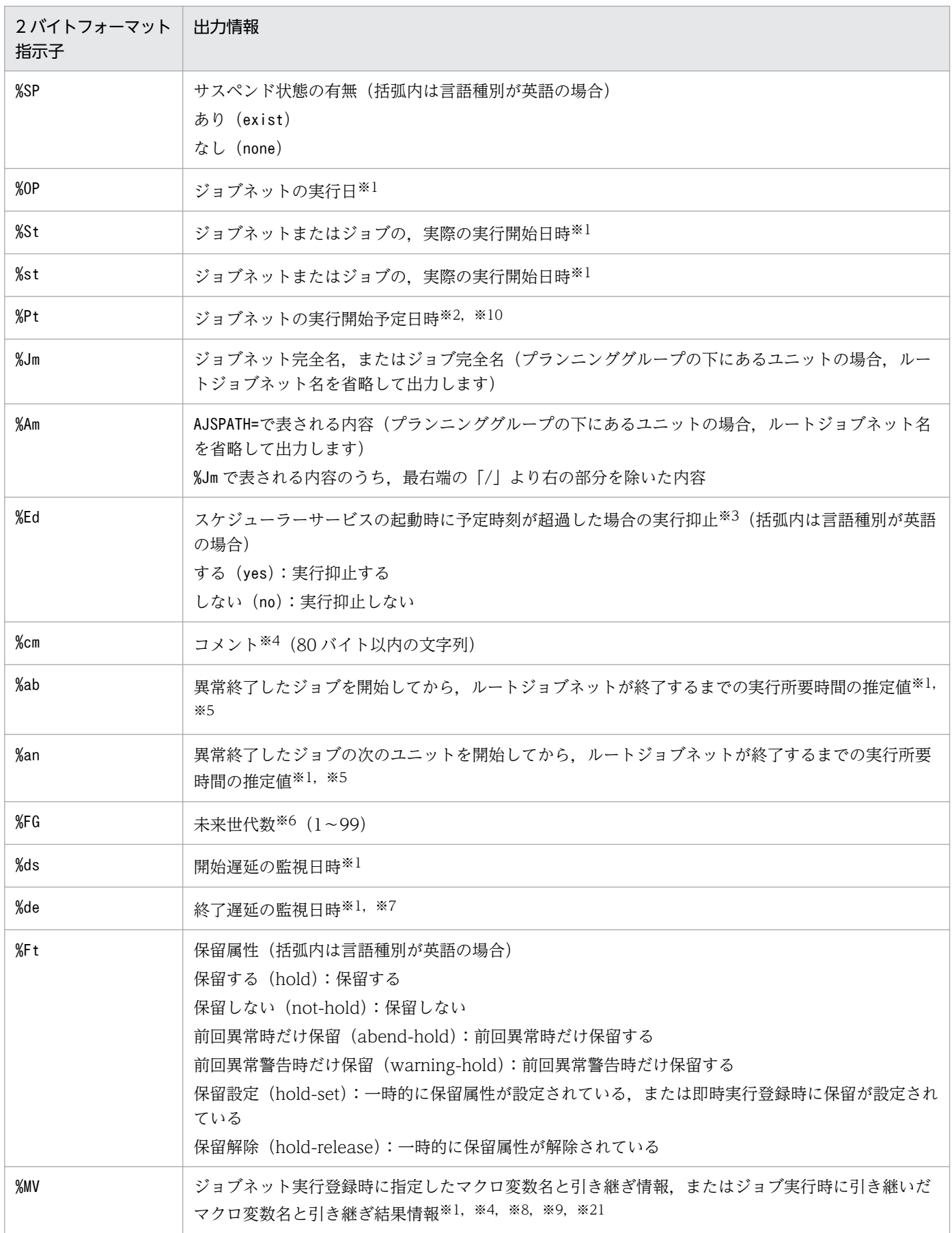

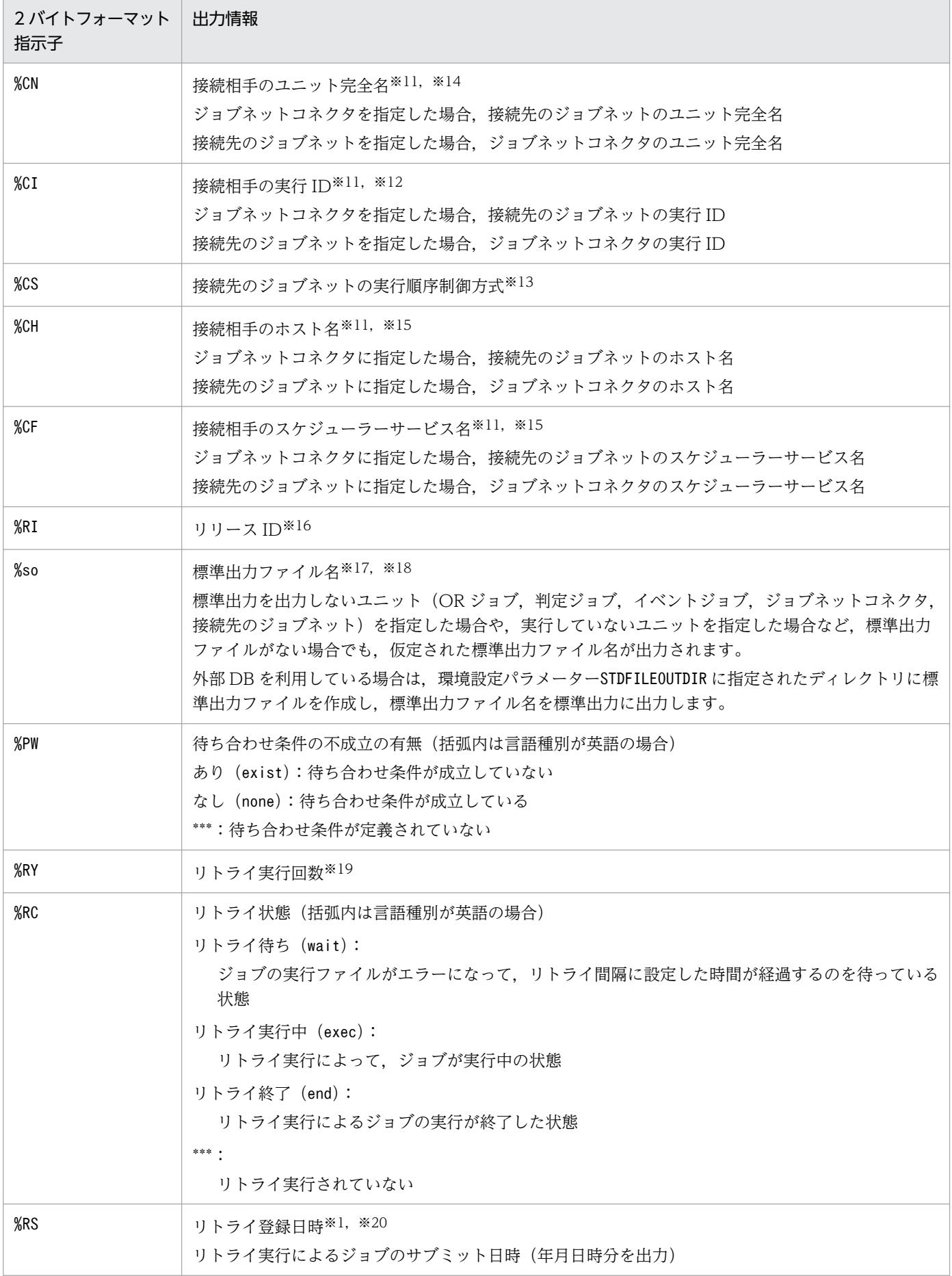

3. 通常の運用で使用するコマンド

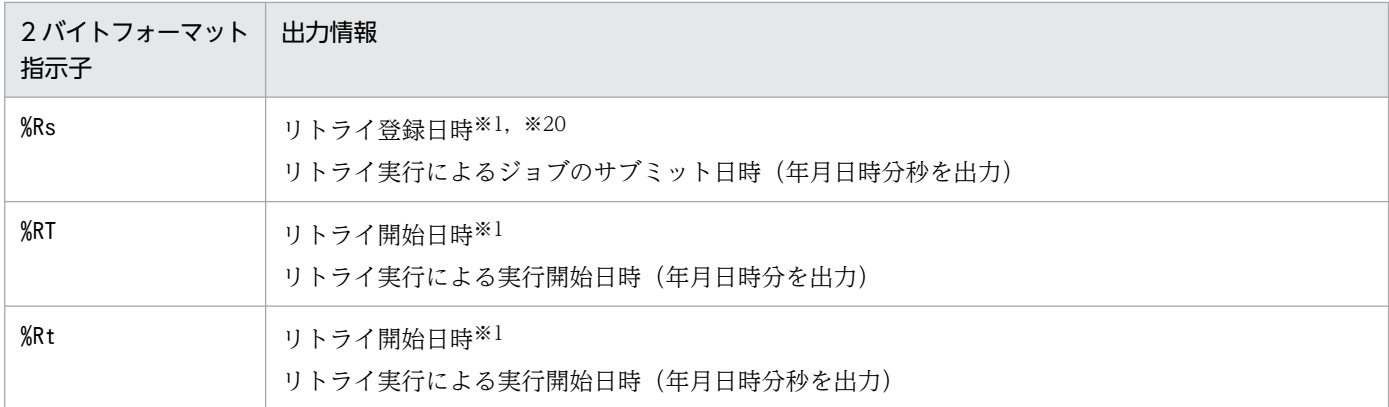

注

[表 3-20](#page-677-0) に示したフォーマット指示子については、英字を 2 文字続けると、2 バイトフォーマット指示 子として指定できます。例えば,「%S」の場合は,「-i %SS」と指定できます(-f,-t オプションには, 2 バイトフォーマット指示子は指定できません。「-f %JJ」「-t %JJ」「-f %SP」などと指定することは できません)。

#### 注※1

出力形式については,[表 3-23](#page-689-0) を参照してください。

注※2

ユニットがジョブネットの場合にだけ有効です。ジョブネット以外の場合,「\*」と出力されます。

注※3

ユニットの種別がnet, netcn, rmnet, またはhlnet の場合にだけ有効です。

これら以外の場合,「\*\*\*」と出力されます。

#### 注※4

文字列の先頭と最後に「"(ダブルクォーテーションマーク)」が出力されます。

出力する値がない場合は「""」だけが出力されます。

### 注※5

-b,-e,-v,-w オプションを指定した場合にだけ,ルートジョブネットを実行登録してからの実行結 果を基に,推定所要時間を算出します。異常終了しているジョブが含まれている世代で,一度も実行し ていないジョブの推定所要時間は,1 分が仮定されます。すでに正常終了しているジョブの,推定所要 時間は 0 秒になります。なお. 未実行終了となったユニットの情報は. -b. -e オプションでは出力さ れません。未実行終了のユニットの情報を出力する場合は-v,-w オプションを使用してください。 推定所要時間については,後述の「[補足事項 3」](#page-693-0)を参照してください。

注※6

実行登録時に未来世代数が指定されていなかった場合は「\*\*\*」と出力されます。世代番号が 0 のルー トジョブネットの情報です。

#### 注※7

実行所要時間による終了遅延監視の監視日時は出力されません。「\*」で出力されます。

3. 通常の運用で使用するコマンド

注※8

ユニットの種別がルートジョブネット(リモートジョブネットを除く)またはジョブの場合にだけ有効 です。

これら以外の場合,「\*\*\*」と出力されます。

#### 注※9

擬似予定の場合,「""」と出力されます。

#### 注※10

スケジュールされている日時を出力します。スケジュールを一時変更した場合,変更後のスケジュール を出力します。

注※11

ユニットの種別がジョブネットコネクタおよびジョブネット(接続先のジョブネット)の場合にだけ有 効です。

それ以外の場合.「\*\*\*」と出力されます。また. ジョブネットコネクタおよび接続先のジョブネットに 対して参照権限がない場合も「\*\*\*」と出力されます。

ジョブネットコネクタおよび接続先のジョブネットの接続相手に不正ユニットが指定されている場合, 接続相手の実行 ID, ユニット完全名, ホスト名, スケジューラーサービス名は表示されますが, 実行 時には定義不正のため,異常検出終了になります。

定義不正がないかを確認するには,ajschkdef コマンドにジョブネットコネクタを指定してください。 ajschkdef コマンドについては,[「3. 通常の運用で使用するコマンド ajschkdef](#page-385-0)」およびマニュアル 「JP1/Automatic Job Management System 3 設計ガイド(業務設計編) 8. 定義内容の事前チェッ ク」を参照してください。

### 注※12

ジョブネットコネクタと接続先のジョブネットが異なるホストまたは異なるスケジューラーサービスに 定義されている場合,予定世代については「\*\*\*」と出力されます。

異なるホストまたは異なるスケジューラーサービスでジョブネットコネクタおよび接続先のジョブネッ トの実行 ID を確認する手順については,後述の[「補足事項 4」](#page-696-0)を参照してください。

注※13

接続先のジョブネットの場合にだけ有効です。それ以外の場合,「\*\*\*」と出力されます。

注※14

[接続範囲]を[別サービス]とした場合,ユニットに定義した内容が出力されます。

注※15

[接続範囲]を[同一サービス]とした場合,「\*\*\*」と出力されます。

### 注※16

リリース登録されたルートジョブネット(リリース先ジョブネット)およびその配下のユニットの場 合,リリース ID が出力されます。これら以外の場合,「\*\*\*」と出力されます。

#### 注※17

ユニットの種別が次に示すものの場合だけ有効です。

<span id="page-689-0"></span>net, pjob, job, qjob, evwjb, flwjb, mlwjb, mqwjb, mswjb, lfwjb, ntwjb, tmwjb, evsjb, mlsjb, mqsjb, mssjb, cmsjb, pwljb, pwrjb, cupjb, cuujb, orjob, jdjob, netcn

これ以外の場合,「\*\*\*」と出力されます。

### 注※18

擬似予定の場合,「\*\*\*」と出力されます。

### 注※19

リトライ実行されていない場合は,「0」と出力されます。自動リトライ対象外のユニットの場合は「\*\*\*」 と出力されます。

### 注※20

ジョブの場合,サブミットした時刻が出力されます。キューレスジョブの場合,ジョブ実行要求時刻が 出力されます。

### 注※21

マクロ変数で引き継いだ結果の詳細についてはマニュアル「JP1/Automatic Job Management System 3 設計ガイド(業務設計編) 2.2.6(2)(b) マクロ変数で引き継いだ結果の確認」を参照してください。

### 表 3‒22 その他のフォーマット指示子

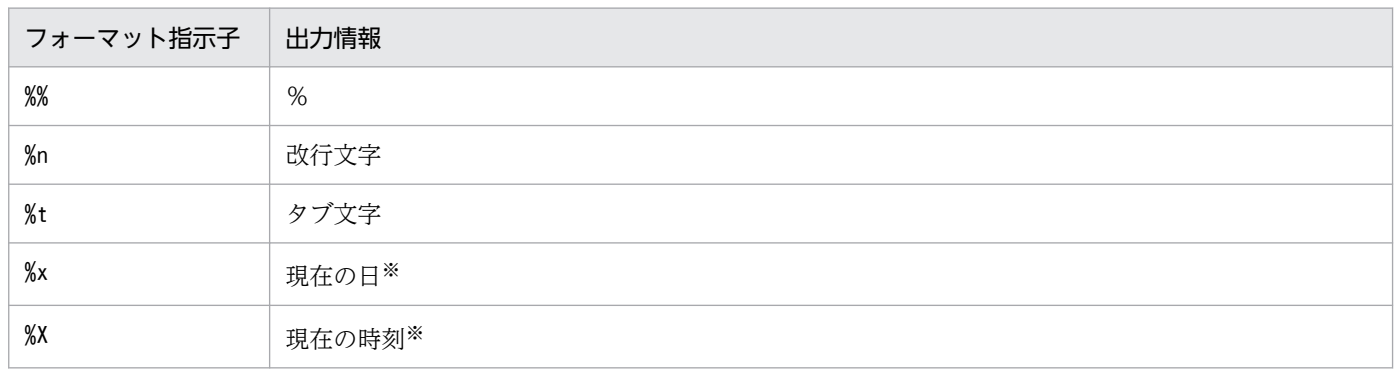

注※

ajsshow コマンドの実行開始日時です。なお、出力形式については、次の表を参照してください。

### 表 3‒23 フォーマット指示子の出力形式

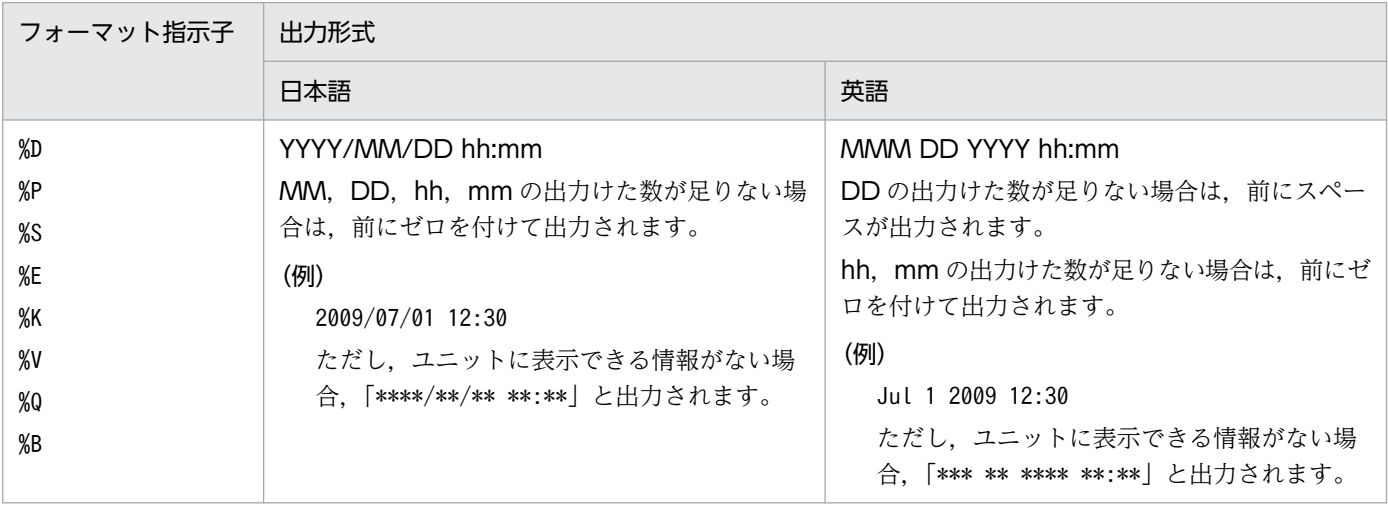

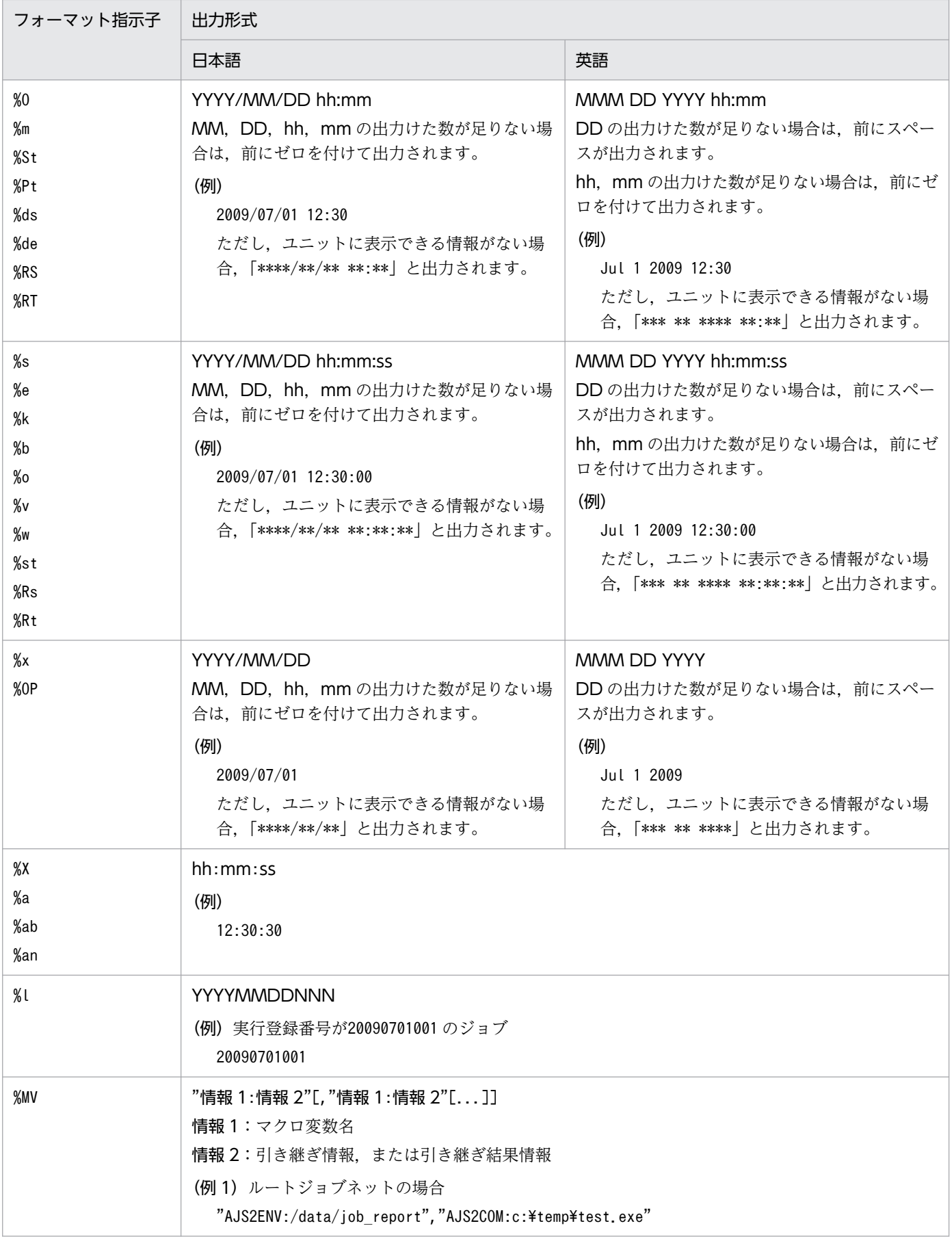

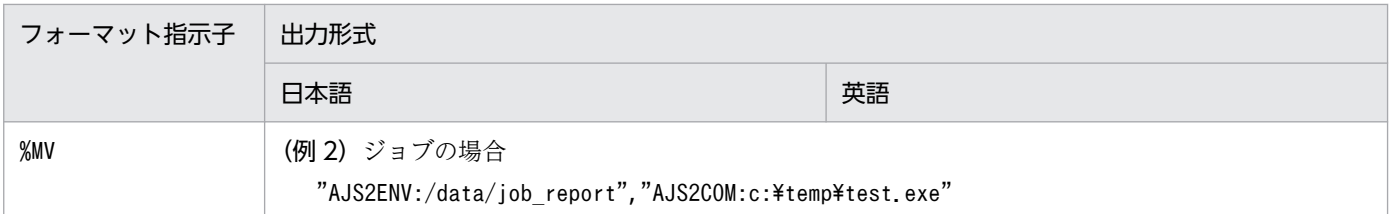

# 補足事項 2

プランニンググループの下にあるユニットの中から操作するユニットを自動的に選択する場合と選択しな い場合とで,出力情報の違いを次の表に示します。

# 表 3-24 プランニンググループの下にあるユニットの中から操作するユニットを自動的に選択 する場合と選択しない場合の出力情報の違い

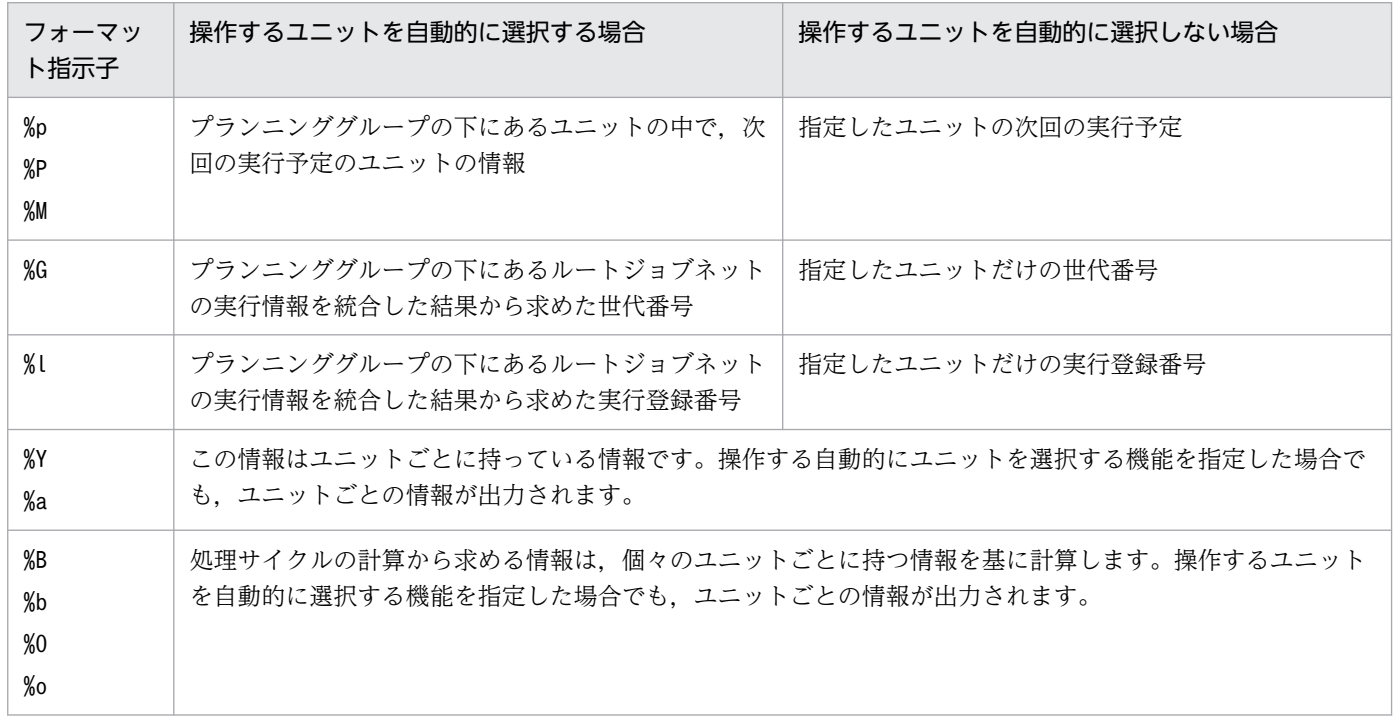

次に示すプランニンググループの定義例を使って、-X オプションの指定の違いによる「%P」「%G」「%l」の 出力情報の違いを示します。

### プランニンググループ定義例

プランニンググループ(/group1)下に,三つのユニット(/group1/jobnet001,/group1/ jobnet002, /group1/jobnet003) があります。 各ユニットの開始予定時刻は次のとおりとします。 /group1/jobnet001 の開始予定時刻は 08:00(絶対時刻)。 /group1/jobnet002 の開始予定時刻は 09:00(絶対時刻)。 /group1/jobnet003 の開始予定時刻は 10:00(絶対時刻)。 とします。

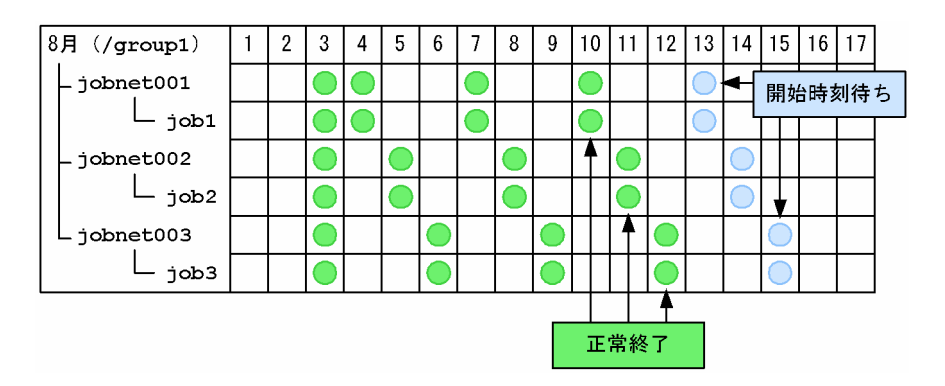

(例 1)

-X オプションにyes を指定した場合の「%P」の出力情報

ajsshow -f "次回予定=%P %C %J" -g 1 -X yes /group1

出力結果

次回予定=20XX/08/13 08:00 正常終了 /group1/jobnet003

### 解説

この場合は、プランニンググループの下にあるルートジョブネットの中で、次回実行予定のユニッ ト (/group1/jobnet001)の次回実行開始時刻が出力されます。

### (例 2)

-X オプションにno を指定した場合「%P」の出力情報

ajsshow -f "次回予定=%P %C %J" -g 1 -X no /group1/jobnet003

出力結果

次回予定=20XX/08/15 10:00 正常終了 /group1/jobnet003

### 解説

この場合は,指定したユニット(group1/jobnet003)の次回実行開始予定時刻を出力します。

(例 3)

```
-X オプションにyes を指定した場合の「%G」の出力情報
```
ajsshow -f "世代=%G 開始時刻=%S %C %J" -g 3 -X yes /group1

### 出力結果

世代=1 開始時刻=20XX/08/12 10:00 正常終了 /group1/jobnet003 世代=2 開始時刻=20XX/08/11 09:00 正常終了 /group1/jobnet002 世代=3 開始時刻=20XX/08/10 08:00 正常終了 /group1/jobnet001

### 解説

この場合、プランニンググループの下にあるルートジョブネットの実行情報を統合した結果から求 めた世代番号が出力されます。

```
3. 通常の運用で使用するコマンド
```
### <span id="page-693-0"></span>(例 4)

-X オプションにno を指定した場合の「%G」の出力情報

ajsshow -f "世代=%G 開始時刻=%S %C %J" -g 3 -X no /group1/jobnet001

### 出力結果

世代=1 開始時刻=20XX/08/10 08:00 正常終了 /group1/jobnet001 世代=2 開始時刻=20XX/08/07 08:00 正常終了 /group1/jobnet001 世代=3 開始時刻=20XX/08/04 08:00 正常終了 /group1/jobnet001

#### 解説

この場合は,指定したユニットの実行情報を基にした世代番号が出力されます。

#### (例 5)

```
-X オプションにyes を指定した場合の「%l」の出力情報
```
ajsshow -f "登録番号=%l 開始時刻=%S %C %J" -b 20XX/8/3 -X yes /group1

#### 出力結果

登録番号=20XX0803001 開始時刻=20XX/08/03 08:00 正常終了 /group1/jobnet001 登録番号=20XX0803002 開始時刻=20XX/08/03 09:00 正常終了 /group1/jobnet002 登録番号=20XX0803003 開始時刻=20XX/08/03 10:00 正常終了 /group1/jobnet003

#### 解説

この場合は,プランニンググループの下にあるルートジョブネットの実行情報を統合した結果から 求めた実行登録番号が出力されます。

#### (例 6)

-X オプションにno を指定した場合の「%l」の出力情報

```
ajsshow -f "登録番号=%l 開始時刻=%S %C %J" -b 20XX/8/3 -X no /group1/jobnet003
```
#### 出力結果

登録番号=20XX0803001 開始時刻=20XX/08/03 10:00 正常終了 /group1/jobnet003

#### 解説

この場合は,指定したジョブネットの実行情報を基にした実行登録番号が出力されます。

### 補足事項 3

異常終了したジョブの推定所要時間を算出する例を次に示します。

### (例 1)

異常終了したジョブをすぐに再実行するかどうかを判断するときの推定所要時間の算出方法を,次の ジョブネット構成例を使って示します。

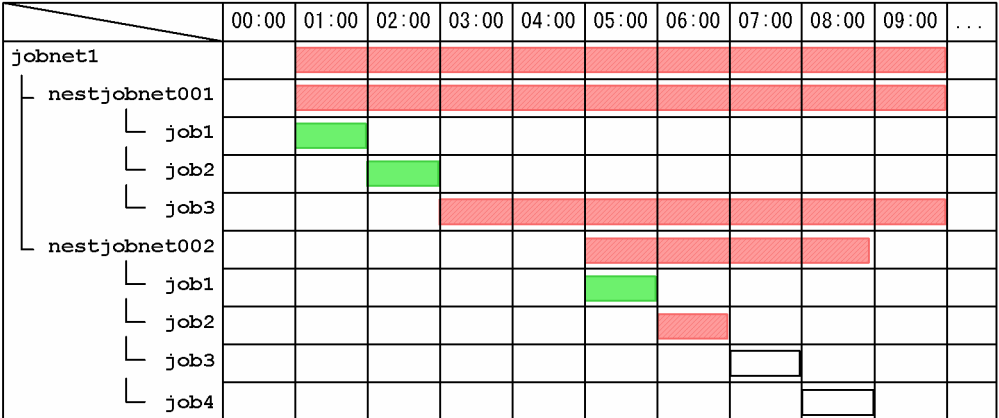

(凡例)

果常検出終了 | 正常終了 ヿ : 未実行終了

ジョブ (/jobnet1/nestjobnet001/job3) とジョブ (/jobnet1/nestjobnet002/job2) が異常検出終 了しています。

-v,-w オプションを指定した場合の「%ab」の出力情報および出力結果を次に示します。

### 出力情報

```
ajsshow -i "推定所要時間=%ab UnitName=%JJ" -v 20XX/2/12 -w 20XX/8/12 -RN /jobnet1
```
### 出力結果

```
推定所要時間=07:00:00 UnitName=/jobnet1
推定所要時間=07:00:00 UnitName=/jobnet1/nestjobnet001
推定所要時間=03:00:00 UnitName=/jobnet1/nestjobnet002
```
### 解説

出力結果から, jobnet001 は 7 時間掛かるためこのユニット (jobnet1/nestjobnet001) だけを夜 間に再実行する,または nestjobnet002 は 3 時間で終わるためこのユニット(jobnet1/ nestjobnet002)だけを今すぐに再実行する,などの判断ができます。

### (例 2)

異常終了したジョブの後続のジョブネットに,実行開始予定時刻が指定されているとします。このと き,再実行開始によってジョブが終了した時刻が,後続ジョブネットの実行開始予定時刻より前の場合 とあとの場合とで,推定所要時間の計算値が変わることがあります。

• 再実行開始によるジョブの終了時刻が後続ジョブネットの実行開始予定時刻より前の場合

3. 通常の運用で使用するコマンド

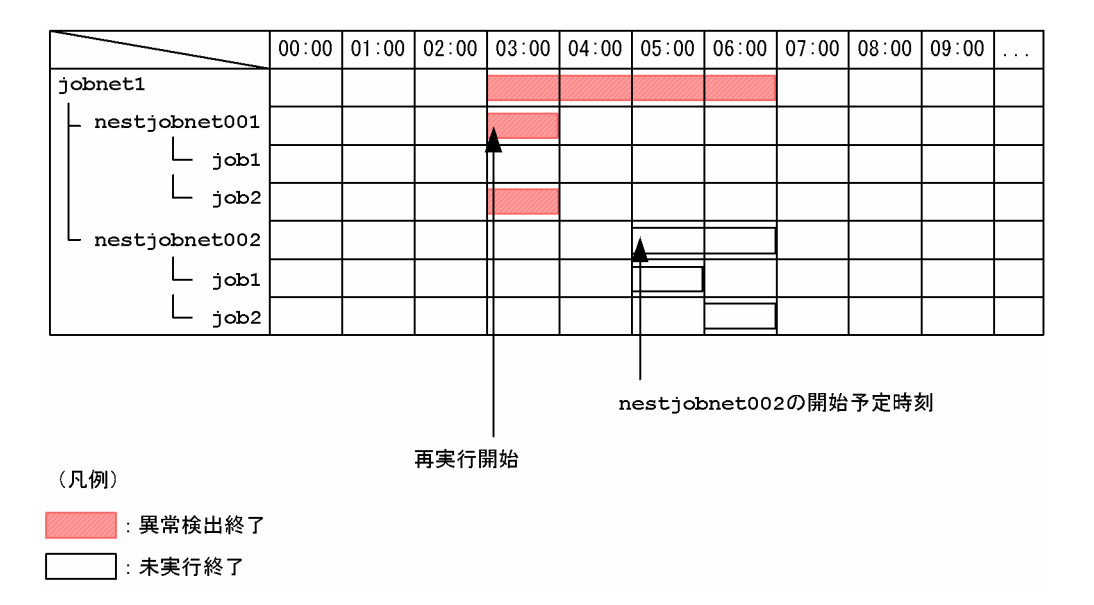

ジョブ(/jobnet1/nestjobnet001/job2)が異常検出終了しています。後続ジョブネット(/ jobnet1/nestjobnet002)の開始予定時刻は 05:00 です。

03:00 から再実行を開始するとした場合, ジョブ (/jobnet1/nestjobnet001/job2) が 03:00~ 04:00 に実行され、nestjobnet001 は 04:00 に終了します。その後、nestjobnet002 は開始予定時 刻の 05:00 になるまで待ち,05:00 に実行されて 07:00 に終了します。出力情報および出力結果を 次に示します。

### 出力情報

```
ajsshow -i "推定所要時間=%ab UnitName=%JJ" -v 20XX/8/21 -w 20XX/8/21 -d 20XX/8/21 -h
 3:00 -RN /jobnet1
```
### 出力結果

```
推定所要時間=04:00:00 UnitName=/jobnet1
推定所要時間=01:00:00 UnitName=/jobnet1/nestjobnet001
推定所要時間=02:00:00 UnitName=/jobnet1/nestjobnet002
```
### 解説

出力結果から,jobnet1 の推定所要時間は 3:00〜7:00 ということで,4 時間と算出されます。

• 再実行開始によるジョブの終了時刻が後続ジョブネットの実行開始予定時刻よりあとの場合

<span id="page-696-0"></span>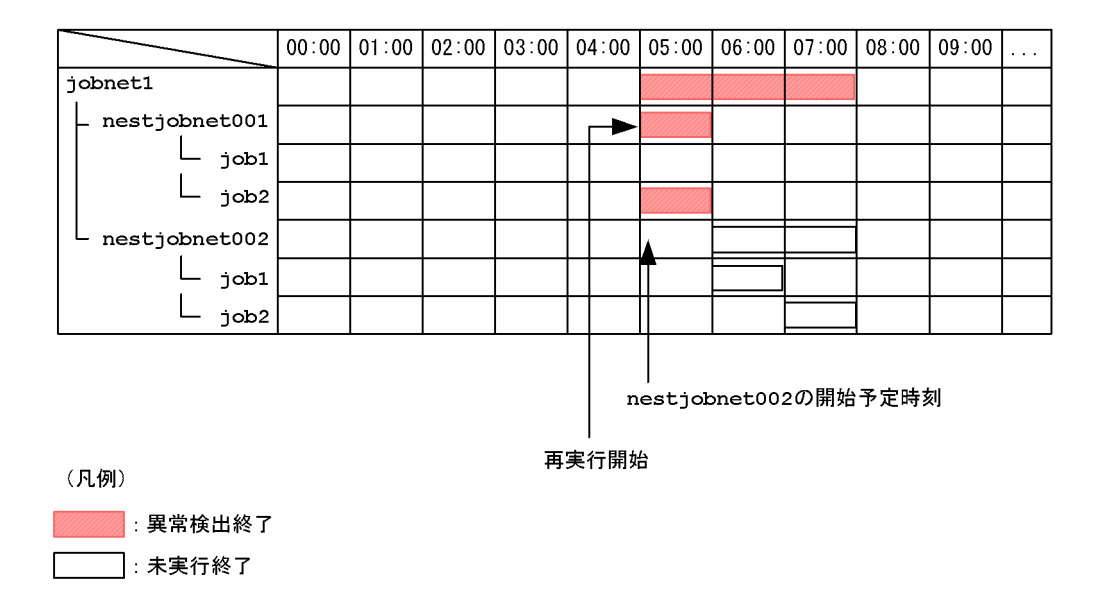

ジョブ(/jobnet1/nestjobnet001/job2)が異常検出終了しています。後続ジョブネット(/ jobnet1/nestjobnet002)の開始予定時刻は 05:00 です。

05:00 から再実行を開始するとした場合, ジョブ (/jobnet1/nestjobnet001/job2) が 05:00~ 06:00 に実行され, nestiobnet001 は 06:00 に終了します。このとき, 開始予定時刻の 05:00 を 過ぎている nestjobnet002 が直ちに実行されて 08:00 に終了します。出力情報および出力結果を 次に示します。

### 出力情報

```
ajsshow -i "推定所要時間=%ab UnitName=%JJ" -v 20XX/8/21 -w 20XX/8/21 -d 20XX/8/21 -h
 5:00 -RN /jobnet1
```
### 出力結果

```
推定所要時間=03:00:00 UnitName=/jobnet1
推定所要時間=01:00:00 UnitName=/jobnet1/nestjobnet001
推定所要時間=02:00:00 UnitName=/jobnet1/nestjobnet002
```
### 解説

```
出力結果から, jobnet1 の推定所要時間は 5:00~8:00 ということで、3 時間と算出されます。
```
このように,推定所要時間を算出する際に-d, -h オプションを指定することで, 何時から再実行を開 始したら所要時間がどれだけ掛かるのかを算出できます。

### 補足事項 4

ジョブネットコネクタと接続先のジョブネットコネクタが異なるホストまたは異なるスケジューラーサー ビスに定義されている場合,-i オプションで「%CI」を指定しても「\*\*\*」と出力されます。

異なるホストまたは異なるスケジューラーサービスで,ジョブネットコネクタおよび接続先のジョブネッ トの実行 ID を確認したい場合は、次の手順でajsshow コマンドをリモート実行してください。

1. aisshow コマンドをリモート実行し、接続相手のホスト名、スケジューラーサービス名、およびユニッ ト完全名を求める。

次のコマンドを実行します。

ajsshow -v 20XX/07/01 -i "%CH %CF %CN" ユニット名

2. 手順 1 で出力された情報を基に,接続相手の実行 ID を求める。

次のコマンドを実行します。

手順1で出力されたホスト名:手順1で出力されたスケジューラーサービス名:ajsshow -v 20XX/07/01 -i "%CI" ユニット名

### 補足事項 5

-g オプションにa を指定した場合,起動条件を設定したジョブネットの実行結果情報は,開始予定日時の 遅い世代から順に出力されます。

起動条件が設定されているジョブネットを実行登録した場合,開始時刻に到達すると,起動条件を監視す る世代が作成されます。これと同時に起動条件待ち状態の世代が作成され,起動条件が成立するとこの世 代が実行されます。

起動条件待ちの世代も起動条件成立によって実行した世代も,監視中の世代と同じ開始予定日時が仮定さ れます。起動条件を使用する運用と,起動条件を使用しない運用を併用している場合は,実行結果情報の 出力順に注意してください。

保存世代数が「10」の場合で,ジョブネット(net)を起動条件を設定して実行登録後,起動条件を設定 しないで実行登録したときの例を次に示します。

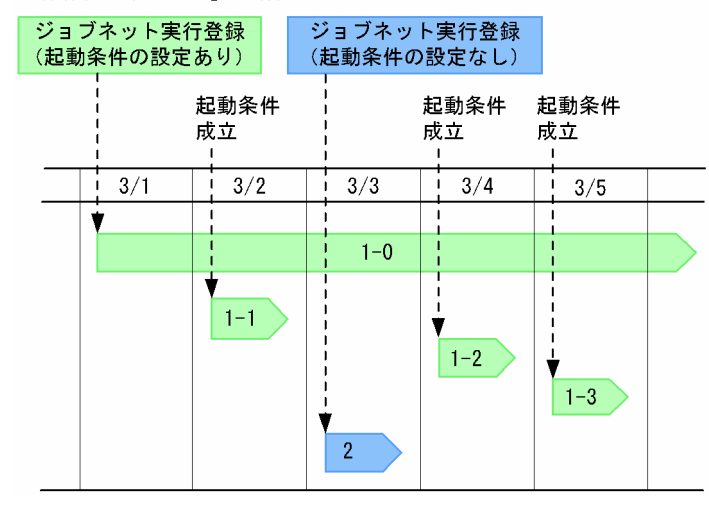

●保存世代数が「10」の場合

この例では, ジョブネット (net) を 3/1 に起動条件を設定して実行登録し, 起動条件を監視する世代が 作成されています(図中の 1-0)。同時に起動条件待ち状態の世代が作成され,それぞれ 3/2,3/4,3/5 に起動条件が成立して実行されています(図中の 1-1, 1-2, 1-3)。

また,3/3 にジョブネット (net) の起動条件を設定しないで実行登録しています (図中の 2)。

出力情報

ajsshow  $-f$  "世代=%G %J %# %C" -g a  $-T$  /net

#### 出力結果

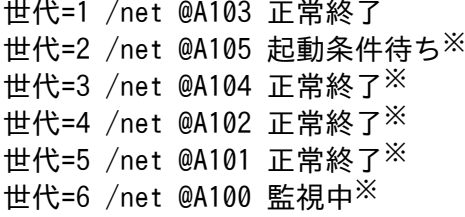

注※ 起動条件を設定した世代の実行結果情報です。

#### 解説

ajsshow コマンドで実行結果情報を出力した場合、ジョブネット (net) の最新の実行結果として世代 1 には 3/3 に実行登録したジョブネットの実行結果が出力されます。また,世代 2 から世代 6 には 3/1 に起動条件を設定して実行登録したジョブネットの実行結果が,最後に起動条件成立した世代から順番 に出力されます。

### 使用例 1

ジョブネット (net1), およびそのジョブネット中のジョブネットやジョブの実行結果を標準出力ファイル に出力します。

ajsshow -l net1

### 使用例 2

ジョブグループ(group1)に含まれるジョブネットの実行結果を 2 世代分出力します。表示する情報は, ジョブネット完全名,実行開始日時,および実行終了日時です。

ajsshow -t"世代: %G" -g2 -f"%J %S %E" -RE /group1

#### 出力例

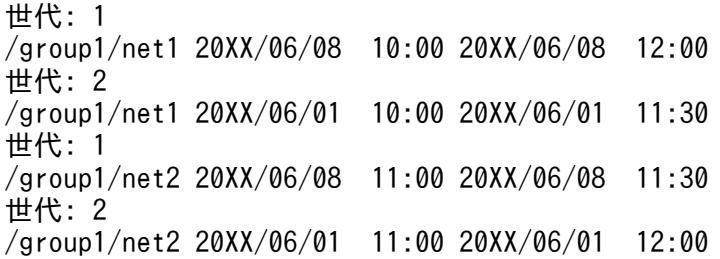

### 使用例 3

ジョブネット (net) の 2009 年 7 月分 (2009/7/1~2009/7/31) の実行予定情報(ジョブネット名,世 代番号、実行開始日時の予定)を出力します。同時に、タイトル行に出力対象の期間も表示します。

ajsshow -t"◆◆期間◆◆%v〜%w" -f" %j %G %B" -b 2009/7/1 -e 2009/7/31 /net

### 出力例

◆◆期間◆◆2009/7/1 00:00:00〜2009/7/31 23:59:59 net -5 2009/7/7 10:00 ◆◆期間◆◆2009/7/1 00:00:00〜2009/7/31 23:59:59 net -6 2009/7/14 10:00 ◆◆期間◆◆2009/7/1 00:00:00〜2009/7/31 23:59:59 net -7 2009/7/21 10:00 ◆◆期間◆◆2009/7/1 00:00:00〜2009/7/31 23:59:59 net -8 2009/7/31 10:00

# 使用例 4

実行登録番号が 20090701001 であるジョブネット (net) 中のジョブ (job1) の, 標準エラー出力ファ イル名を出力します。環境設定パラメーターJOBINFDIR には,ジョブエラー情報ディレクトリ(/var/opt/ jp1ajs2/jobinf)が定義されています。

ajsshow -B 20090701001 -r /net/job1

### 出力例

/var/opt/jp1ajs2/jobinf/e/67/0.e.err

# 使用例 5

次に示すジョブネット (net) およびジョブネット下のジョブ (job1, job2, job3) について, -b, -e, v. -w オプションで期間を指定し、実行開始日時および実行終了日時を出力します。

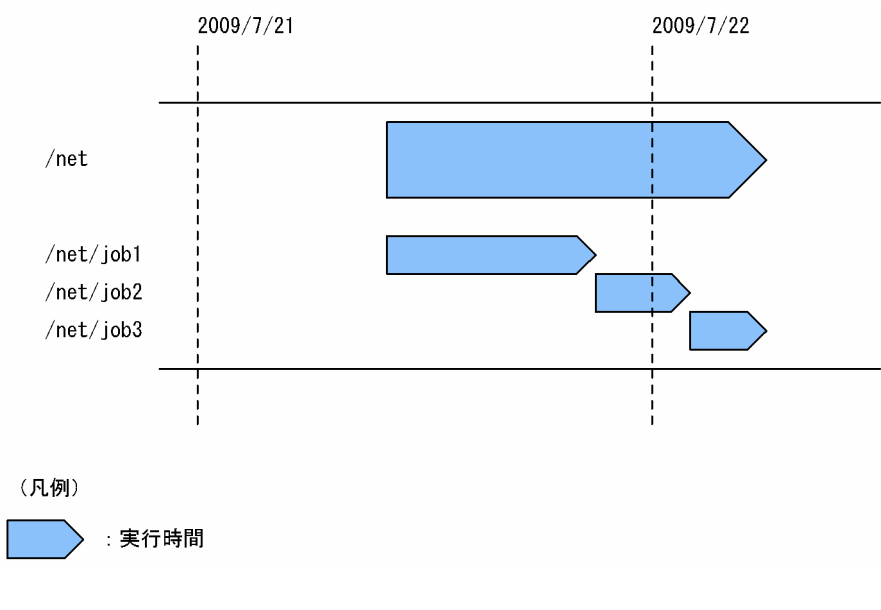

-b,-e オプションに 2009/7/21 を指定した場合

```
ajsshow -b 2009/07/21 -e 2009/07/21 -f "%S %E %J" -R /net
```
3. 通常の運用で使用するコマンド

出力例

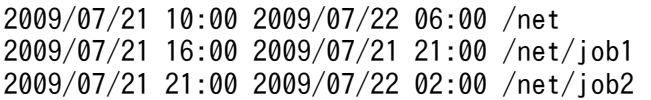

#### 解説

暦日が出力対象になります。

2009/07/21 に実行が開始する net. および net 下の job1, job2 の情報が出力されます。

-v,-w オプションに 2009/07/21 を指定した場合

ajsshow -v 2009/07/21 -w 2009/07/21 -f "%S %E %J" -R /net

#### 出力例

2009/07/21 10:00 2009/07/22 06:00 /net 2009/07/21 16:00 2009/07/21 21:00 /net/job1 2009/07/21 21:00 2009/07/22 02:00 /net/job2 2009/07/22 02:00 2009/07/22 06:00 /net/job3

#### 解説

ジョブネットの実行日が出力対象になります。

net の実行日が 2009/07/21 なので, net および net 下の三つのジョブの情報が出力されます。

-b,-e オプションに 2009/07/22 を指定した場合

ajsshow -b 2009/07/22 -e 2009/07/22 -f "%S %E %J" -R /net

出力例

2009/07/21 10:00 2009/07/22 06:00 /net 2009/07/21 21:00 2009/07/22 02:00 /net/job2 2009/07/22 02:00 2009/07/22 06:00 /net/job3

### 解説

暦日が出力対象になります。

2009/07/22 に実行が終了する job2, および実行が開始する job3 の情報が出力されます。

-v,-w オプションに 2009/07/22 を指定した場合

ajsshow -v 2009/07/22 -w 2009/07/22 -f "%S %E %J" -R  $-$ /net

#### 解説

ジョブネットの実行日が出力対象になります。

net の実行日は 2009/07/21 であるため,-v,-w オプションに 2009/07/22 を指定しても,情報 は何も出力されません。

### 使用例 6

-i オプションで,ジョブネットコネクタおよび接続先のジョブネットの情報を出力します。

• ジョブネットコネクタ ホスト名:HOSTA スケジューラーサービス名:AJSROOT1 ユニット名:/JC/ジョブネットコネクタ 実行 ID:@A544

- 接続先のジョブネット ホスト名:HOSTB スケジューラーサービス名:AJSROOT2 ユニット名:/JC-NET 実行 ID:@A546
- -i オプションでジョブネットコネクタを指定した場合

ajsshow -i "%JJ %TT %CH %CF %CN %CI %CS" /JC/ジョブネットコネクタ

### 出力例

/JC/ジョブネットコネクタ netcn HOSTB AJSROOT2 /JC-NET @A546 \*\*\*

-i オプションで接続先のジョブネットを指定した場合

ajsshow -i "%JJ %TT %CH %CF %CN %CI %CS" /JC-NET

#### 出力例

/JC-NET net HOSTA AJSROOT1 /JC/ジョブネットコネクタ @A544 非同期

# 使用例 7

2009/08/06~2009/08/07 に実行する, ジョブネット (net) 中のジョブ (job1) の標準出力ファイル 名を出力します。環境設定パラメーターJOBINFDIR には、ジョブ情報格納ディレクトリ (C:\Program Files\HITACHI\JP1AJS2\jobinf)が定義されています。

ajsshow -b 2009/08/06 -e 2009/08/07 -i "%so" /net/job1

### 出力例

C:\Program Files\HITACHI\JP1AJS2\jobinf\d\6e\0.e.std

# 使用例 8

次の図のジョブネットを,7/1 は起動条件を使用するように,7/2 は起動条件を使用しないように実行登 録した場合の. -xi オプションの使用例について説明します。

<sup>3.</sup> 通常の運用で使用するコマンド

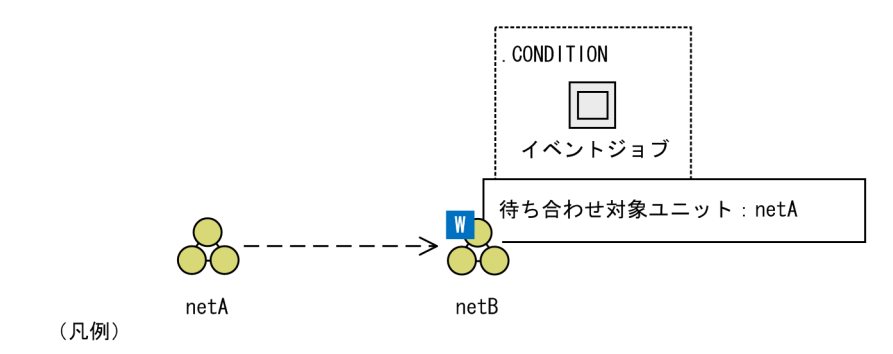

**-- →**: 待ち合わせの流れ

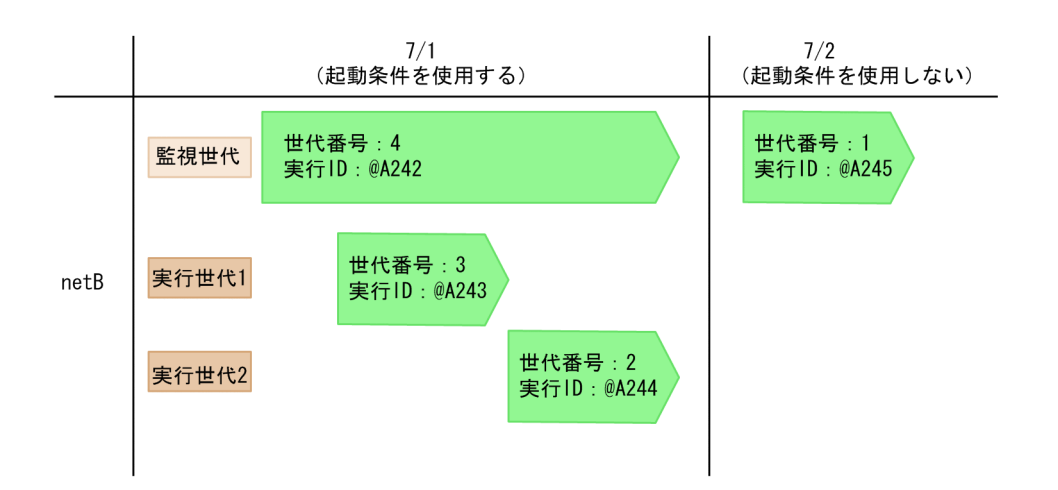

図中のジョブネット(netB)の情報を出力します。

### (例 1)-xi b オプションを指定して,すべての世代を出力する場合

ajsshow  $-xw -xi$  b  $-g$  a /netB

<sup>3.</sup> 通常の運用で使用するコマンド

出力例

AJSPATH =  $/$ 待ち合わせ条件付きユニット 待ち合わせ対象ユニット 名称 世代 実行ID 状態 待ち合わせ方法 待ち合わせる世代がない場合 待ち合わせ状態 状態 実行ID コメント 名称 netB 1 @A245 監視正常終了 OR 実行を開始する 未完了 未登録 \*\*\* \*\*\*  $/$ netA KAVS0780-E 指定したジョブネット(/netB)には表示する情報がありません KAVS0780-E 指定したジョブネット (/netB) には表示する情報がありません AJSPATH =  $/$ 待ち合わせ条件付きユニット 待ち合わせ対象ユニット 名称 世代 実行ID 状態 待ち合わせ方法 待ち合わせる世代がない場合 待ち合わせ状態 状態 実行ID コメント 名称 実行を開始する  $/$ netA 未登録 \*\*\* 未完了 \*\*\*

解説

監視世代,実行世代,および起動条件を使用しない世代の情報を出力します。出力対象は図中の世 代番号 1~4 です。ただし、世代番号 2 および 3 は実行世代であり、待ち合わせ情報がないため, ajsshow コマンドは異常終了します。

(例 2)-xi c オプションを指定して,すべての世代を出力する場合

aisshow  $-xw -xi$  c  $-q$  a /netB

出力例

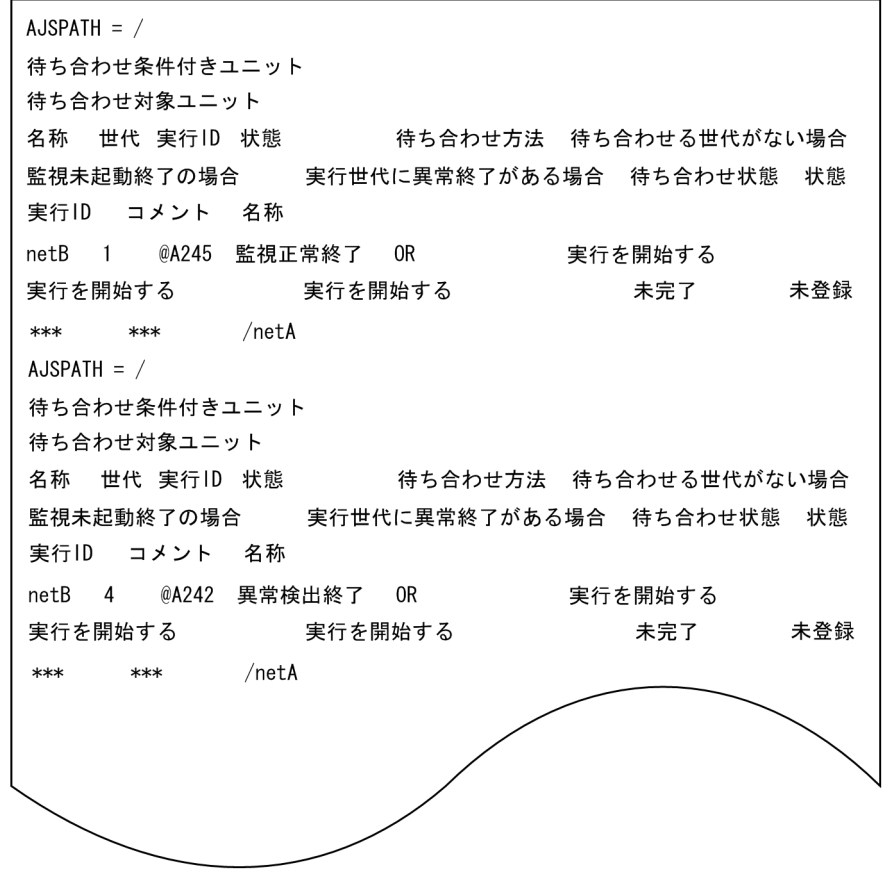

解説

監視世代,および起動条件を使用しない世代の情報を出力するため,出力対象は図中の世代番号 1 および4です。世代番号2および3は、実行世代なので、出力対象になりません。

# 出力例 1

• -s オプションを指定した場合

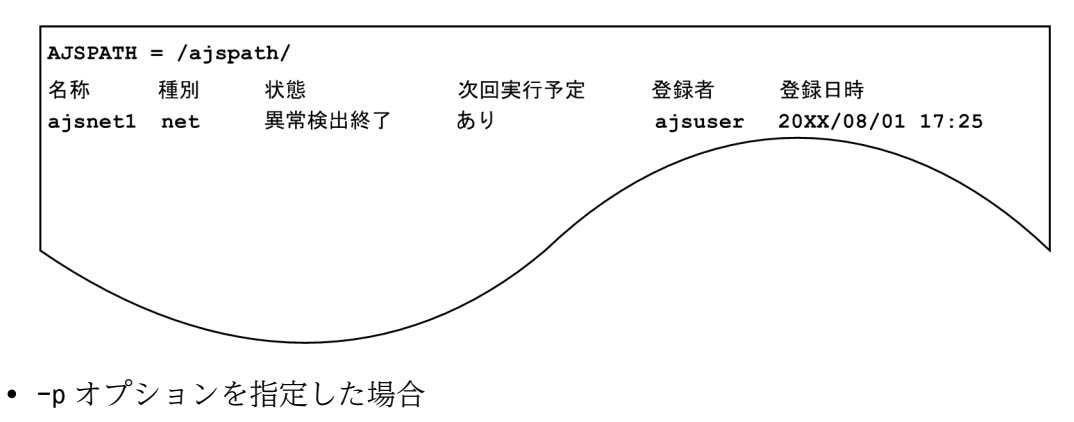

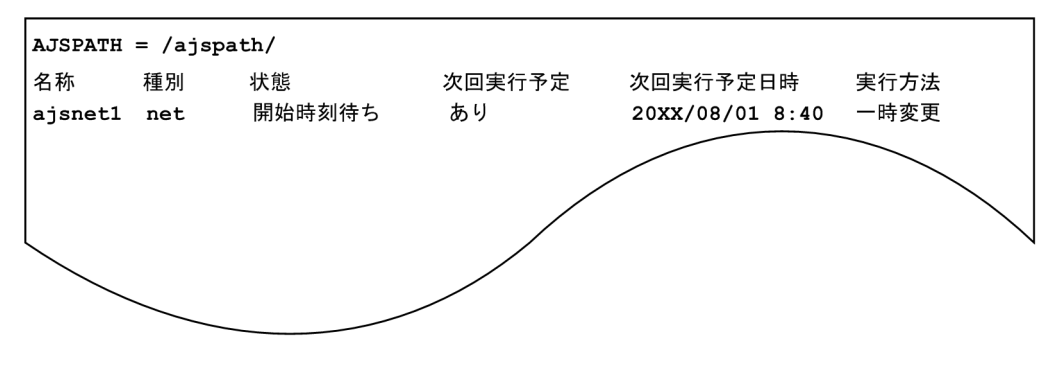

• -l オプションを指定した場合

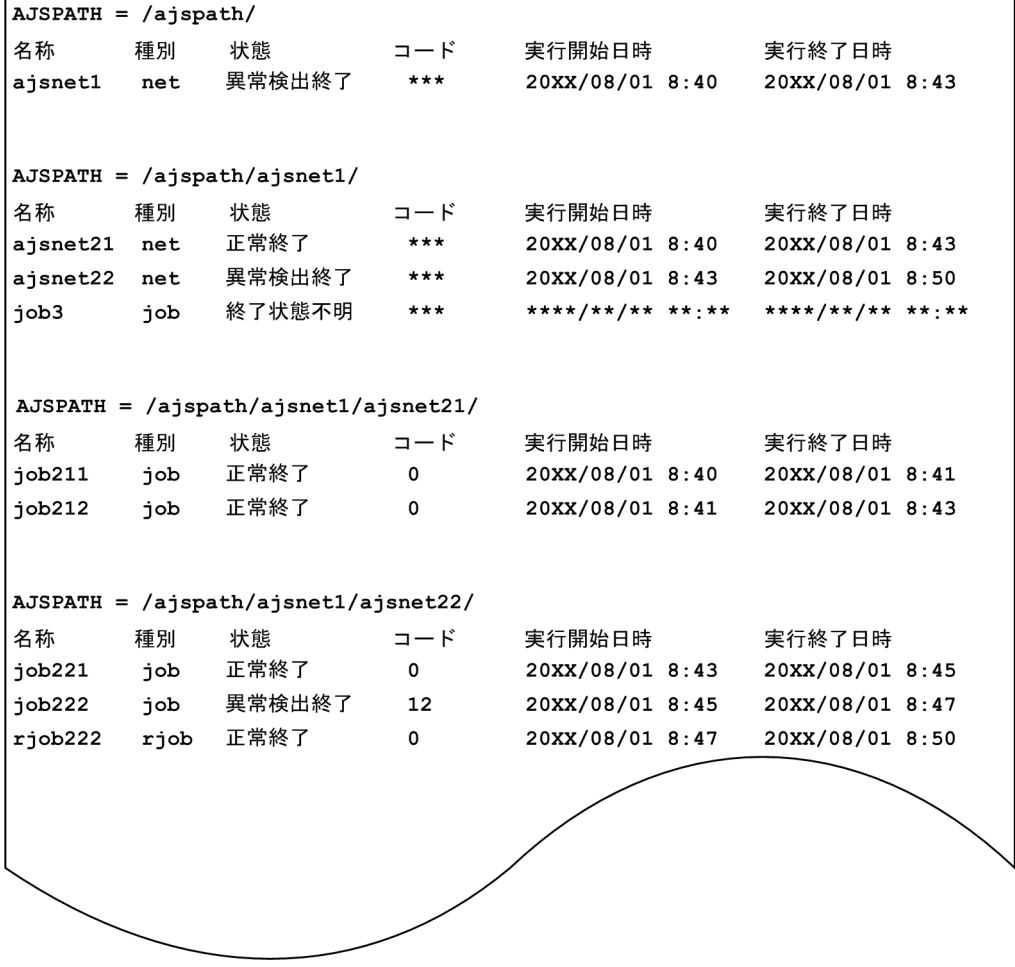

### 出力項目の説明(括弧内は言語種別が英語の場合)

AJSPATH=

ジョブネット完全名,またはジョブ完全名の内容から,「名称」で表示するジョブネット名,またはジョ ブ名を除いた内容を示します。

### 名称(Name)

ジョブネット名,またはジョブ名を示します。

### 種別(Type)

ユニットの種別を示します。

<sup>3.</sup> 通常の運用で使用するコマンド

JP1/Automatic Job Management System 3 コマンドリファレンス 706

mgroup:マネージャージョブグループ group:ジョブグループ mnet:マネージャージョブネット condn:起動条件(.CONDITION) net:ジョブネット rnet:リカバリージョブネット rmnet:リモートジョブネット rrnet:リカバリーリモートジョブネット job:UNIX ジョブ rjob:リカバリー UNIX ジョブ pjob:PC ジョブ rpjob:リカバリー PC ジョブ qjob:QUEUE ジョブ rqjob:リカバリー QUEUE ジョブ jdjob:判定ジョブ rjdjob:リカバリー判定ジョブ orjob:OR ジョブ rorjob:リカバリー OR ジョブ cmsjb:JP1/Cm2 状態通知ジョブ rcmsjb:リカバリー JP1/Cm2 状態通知ジョブ evwjb:JP1 イベント受信監視ジョブ revwjb:リカバリー JP1 イベント受信監視ジョブ flwjb:ファイル監視ジョブ rflwjb:リカバリーファイル監視ジョブ mlwjb:メール受信監視ジョブ rmlwjb:リカバリーメール受信監視ジョブ mqwjb:メッセージキュー受信監視ジョブ rmqwjb:リカバリーメッセージキュー受信監視ジョブ mswjb:MSMQ 受信監視ジョブ rmswjb:リカバリー MSMQ 受信監視ジョブ lfwjb:ログファイル監視ジョブ rlfwjb:リカバリーログファイル監視ジョブ ntwjb:Windows イベントログ監視ジョブ rntwjb:リカバリー Windows イベントログ監視ジョブ tmwjb:実行間隔制御ジョブ rtmwjb:リカバリー実行間隔制御ジョブ

evsjb:JP1 イベント送信ジョブ revsjb:リカバリー JP1 イベント送信ジョブ mlsjb:メール送信ジョブ rmlsjb:リカバリーメール送信ジョブ mqsjb:メッセージキュー送信ジョブ rmqsjb:リカバリーメッセージキュー送信ジョブ mssjb:MSMQ 送信ジョブ rmssjb:リカバリー MSMQ 送信ジョブ pwljb:ローカル電源制御ジョブ rpwljb:リカバリーローカル電源制御ジョブ pwrjb:リモート電源制御ジョブ rpwrjb:リカバリーリモート電源制御ジョブ cuujb:カスタム UNIX ジョブ rcuujb:リカバリーカスタム UNIX ジョブ cupjb:カスタム PC ジョブ rcupjb:リカバリーカスタム PC ジョブ netcn:ジョブネットコネクタ n:ジョブグループ p:プランニンググループ

- 
- fxj:フレキシブルジョブ
- rfxj:リカバリーフレキシブルジョブ
- htpjb:HTTP 接続ジョブ
- rhtpjb:リカバリー HTTP 接続ジョブ
- 状態(Status)

ジョブネットの状態,またはジョブの状態を示します。

### 次回実行予定(Plan)

表示したジョブネット,またはジョブの次回実行予定の有無を示します。

括弧内は言語種別が英語の場合の表示です。

あり(exist):次回実行予定あり

なし(none):次回実行予定なし

### 登録者(Registrant)

ジョブネットを実行登録したユーザー名を示します。

### 登録日時 (Registered time)

ジョブネットを実行登録した日時を示します。

### 次回実行予定日時(Next execution time)

次回実行予定日時を示します。

<sup>3.</sup> 通常の運用で使用するコマンド

次回実行予定がない場合は,\*\*\*\*/\*\*/\*\* \*\*:\*\*と示します。

### 実行方法(Method)

次回実行方法を示します。

括弧内は言語種別が英語の場合の表示です。

スケジュール(schedule):計画実行スケジュールに従って実行する

一時変更(plan):計画を一時変更して実行する

振り替え (shift):振り替えて実行する

### コード(Code)

戻り値,またはシグナルで打ち切られた場合はそのシグナルコードを示します。 戻り値,またはシグナルコードがない場合は,\*\*\*と示します。

### 実行開始日時(Start time)

実行開始日時を示します。

実行が開始していない場合は,\*\*\*\*/\*\*/\*\* \*\*:\*\*と示します。

### 実行終了日時(End time)

実行終了日時を示します。

実行が終了していない場合は,\*\*\*\*/\*\*/\*\* \*\*:\*\*と示します。

# 出力例 2

• -xw オプションと-xi b オプションを指定した場合

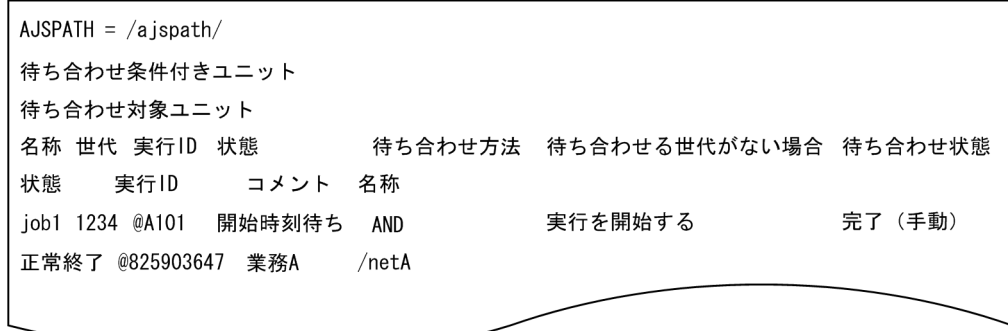

• -xw オプションと-xi c オプションを指定した場合

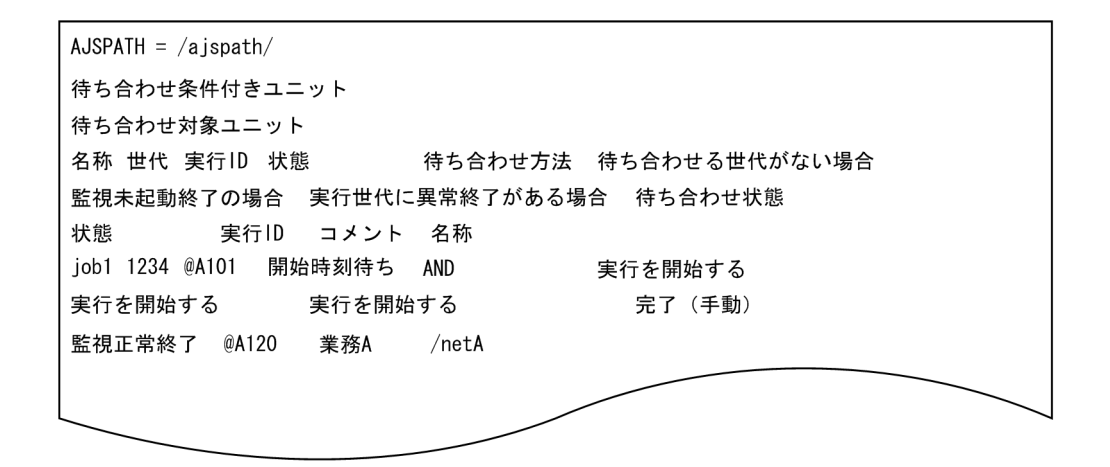

### 出力項目の説明(括弧内は言語種別が英語の場合)

### AJSPATH=

ジョブネット完全名,またはジョブ完全名の内容から,待ち合わせ条件付きユニットの「名称」で表示 するジョブネット名,またはジョブ名を除いた内容を示します。

### 待ち合わせ条件付きユニット(An unit with wait condition)

待ち合わせ条件付きユニットの情報を示します。

#### 名称(Name)

待ち合わせ条件付きユニットのジョブネット名,またはジョブ名を示します。

### 世代(Generation)

待ち合わせ条件付きユニットの世代番号を示します。なお,未来世代を指定した場合は,マイナス の値で出力されます。

### 実行 ID(Execution ID)

待ち合わせ条件付きユニットの実行 ID を示します。

#### 状態(Status)

待ち合わせ条件付きユニットの状態を示します。

待ち合わせ条件付きユニットが起動条件付きジョブネットの場合,監視世代の状態を示します。

### 待ち合わせ方法(Wait method)

待ち合わせ方法を示します。

AND:すべての待ち合わせが完了したら,待ち合わせ条件が成立します。

OR:一つでも待ち合わせが完了したら,待ち合わせ条件が成立します。

### 待ち合わせる世代がない場合(No generations to wait for)

待ち合わせ対象ユニットに待ち合わせる世代がない場合の,待ち合わせ条件付きユニットの動作を 示します。

実行を開始する(Execute):待ち合わせ対象ユニットに待ち合わせる世代がない場合,待ち合わせ 条件付きユニットは実行を開始します。

実行を開始しない(Do not execute):待ち合わせ対象ユニットに待ち合わせる世代がない場合, 待ち合わせ条件付きユニットは実行を開始しないで待ち続けます。

### 監視未起動終了の場合(When Unmonitored + Ended)

待ち合わせ条件付きユニットが起動条件付きジョブネットで,監視世代が「監視未起動終了」状態 の場合の,待ち合わせ条件付きユニットの動作を示します。

実行を開始する(Execute):監視世代が「監視未起動終了」状態の場合,待ち合わせ条件付きユ ニットは実行を開始します。

実行を開始しない (Do not execute): 監視世代が「監視未起動終了」状態の場合, 待ち合わせ条 件付きユニットは実行を開始しません。

### 実行世代に異常終了がある場合(Abnormal end for an execution generation)

待ち合わせ条件付きユニットが起動条件付きジョブネットで、実行世代に異常終了がある場合の待 ち合わせ条件付きユニットの動作を示します。

実行を開始する(Execute):実行世代に異常終了がある場合、待ち合わせ条件付きユニットは実行 を開始します。

実行を開始しない (Do not execute):実行世代に異常終了がある場合,待ち合わせ条件付きユニッ トは実行を開始しません。

### 待ち合わせ状態(Wait status)

待ち合わせ対象ユニットとの待ち合わせ状態を示します。

未完了(Incomplete):待ち合わせは完了していません。

完了(Complete):待ち合わせは完了しました。

未完了(手動) (Incomplete\_manually):待ち合わせ有効化操作によって、待ち合わせは未完了と 見なされます。

完了(手動) (Complete\_manually):待ち合わせ無効化操作によって、待ち合わせは完了したも のと見なされます。

未完了(再実行)(Incomplete\_rerun):待ち合わせ対象ユニットは終了状態ですが,後続ユニット の再実行時に異常終了から変更された状態のため,待ち合わせは未完了と見なされます。

### 待ち合わせ対象ユニット(Unit whose end is being waited for)

待ち合わせ対象ユニットの情報を示します。

### 状態(Status)

待ち合わせ対象ユニットの状態を示します。待ち合わせ対象にプランニンググループを設定してい た場合,実際に待ち合わせるプランニンググループ配下のユニットの状態を示します。 次の場合,「\*\*\*」を出力します。

- 待ち合わせ対象ユニットの定義不正
- 待ち合わせ対象ユニットに待ち合わせる世代がない
- 待ち合わせ対象ユニットが未登録

### 実行 ID (Execution ID)

待ち合わせ対象ユニットの実行 ID を示します。待ち合わせ対象にプランニンググループを設定し ていた場合,実際に待ち合わせるプランニンググループ配下のユニットの実行 ID を示します。 次の場合,「\*\*\*」を出力します。

- 待ち合わせ対象ユニットの定義不正
- 待ち合わせ対象ユニットに待ち合わせる世代がない
- 待ち合わせ対象ユニットが未登録

### コメント(Comment)

待ち合わせ対象ユニットのコメントを示します。待ち合わせ対象にプランニンググループを設定し ていた場合,実際に待ち合わせるプランニンググループ配下のユニットのコメントを示します。 次の場合,「\*\*\*」を出力します。

- 待ち合わせ対象ユニットの定義不正
- 待ち合わせ対象ユニットに待ち合わせる世代がない
- 待ち合わせ対象ユニットが未登録
- 待ち合わせ対象ユニットに対して参照権限がない

### 名称(Name)

待ち合わせ対象ユニットの完全名を示します。

<sup>3.</sup> 通常の運用で使用するコマンド

# ajsstart

# 形式

```
aisstart
    [-c|-o|-t] [-F サービス名]
     [-s {none|EXEC}]
    [-w][-R][-D]
```
# 機能

IP1/AIS3 のスケジューラーサービスを起動します。その後、実行登録済みのジョブネットを実行します。

# 実行権限

Windows の場合:Administrators 権限

UNIX の場合:スーパーユーザー権限

# 引数

 $-c$ 

すべてのジョブネットの実行登録を強制的に解除して、スケジューラーサービスを起動します(コールド スタートします)。

コールドスタートが必要な場合を次に示します。

- JP1/AJS3 のスケジューラーの,データベースのテーブル構造が変更された場合。
- スケジューラーサービスが起動できない場合。

スケジューラーサービスをコールドスタートした場合,スケジューラーサービスの起動後に,ジョブネッ トを再実行登録してください。

なお,スケジューラーサービスをコールドスタートすると,すべてのジョブネットの前世代までの実行結 果がすべて削除されます。コールドスタートする前に,必要な履歴情報を保存しておくことを推奨します。

このオプションは-R および-D オプションと同時には指定できません。

-c,-R,および-D オプションのどれも指定しなかった場合は,スケジューラーサービスをウォームスター トします。

### $-<sub>o</sub>$

その日に実行予定があるジョブネットの場合で,実行開始予定時間がスケジューラーサービスの起動時間 より前のジョブネットは,スケジューラーサービス起動時に実行しません。

<sup>3.</sup> 通常の運用で使用するコマンド

JP1/Automatic Job Management System 3 コマンドリファレンス アイピング しゅうしゅうしゅう しゅうしゅうしゅう フィスピー

このオプションを省略した場合、実行開始予定時間がスケジューラーサービスの起動時間より前のジョブ ネットを,スケジューラーサービス起動時に自動的に実行します。

-R オプションと同時に指定した場合,このオプションは無効です。

#### -t

その日に計画実行するように予定されているジョブネット,またはその日に確定実行するように予定され ているジョブネットを実行しません。

-R オプションと同時に指定した場合,このオプションは無効です。

### -F サービス名

処理対象とする,スケジューラーサービスのサービス名を指定します。

指定できる文字数は,1〜30(単位:バイト)です。

省略した場合,デフォルトスケジューラーサービス名が仮定されます。

### -s {none|EXEC}

ジョブネットおよびジョブの実行を抑止するか,または抑止を解除するかを指定します。

• none

ジョブネットとジョブの実行抑止を解除します。

• EXEC

ジョブネットとジョブの実行を抑止します。現在実行中のジョブネットおよびジョブの実行が終了した あとは,新たにジョブネットおよびジョブは起動されません。

#### -w

スケジューラーサービスが起動したあと,コマンドを終了します。

#### -R

スケジューラーサービスの前回の停止時に実行中状態であったジョブネットおよびジョブの実行を継続し ます(ホットスタートします)。

ジョブネットの場合

スケジューラーサービス停止時の状態から継続実行します。

また,開始予定時刻を超過しているジョブネットを,スケジューラーサービス起動直後に実行します。 ジョブの場合

スケジューラーサービス停止時のジョブ状態を求め,その状態から継続実行します。

このオプションは-c および-D オプションと同時には指定できません。

-c,-R,および-D オプションのどれも指定しなかった場合は,スケジューラーサービスをウォームスター トします。

#### $-D$

スケジューラーサービスをディザスターリカバリースタートします。ディザスターリカバリースタートの 詳細については、マニュアル「JP1/Automatic Job Management System 3 運用ガイド 6.2.1 JP1/AJS3 起動時の動作を一時的に変更する」を参照してください。

このオプションは、-c, -R, および-s オプションと同時には指定できません。

-c,-R,および-D オプションのどれも指定しなかった場合は,スケジューラーサービスをウォームスター トします。

### 注意事項

● このコマンドを実行する前に, JP1/AJS3 を起動しておく必要があります。 Windows の場合は. [サービス] ダイアログボックスや [サービス] ウィンドウを使って, JP1/AJS3 サービスを起動しておいてください。 UNIX の場合は、jajs\_spmd コマンドを使って、JP1/AJS3 のプロセスを起動しておいてください。

- システムの日付や時刻を前に戻した場合は,JP1/AJS3 全体をコールドスタートしてください。
- ajslocaldate コマンドでスケジューラーサービスのローカル日時を変更した場合は,変更したスケ ジューラーサービスをコールドスタートしてください。
- スケジューラーサービスがすでに起動している場合,このコマンドは異常終了します。
- -c,-R,および-D オプションのどれも指定しなかった場合は,スケジューラーサービスをウォームス タートします。
- トラブルが発生した場合にスケジューラーサービスをコールドスタートするときは,必要な履歴情報を 採取したあとに実施することを推奨します。ログ情報の採取方法については、マニュアル「IP1/ Automatic Job Management System 3 トラブルシューティング 1.3 トラブル発生時に採取が必要 な資料」,およびマニュアル「JP1/Automatic Job Management System 3 トラブルシューティング 1.4 資料の採取方法」を参照してください。
- 環境設定※が不適切であった場合,スケジューラーサービスは起動されません。

注※

スケジューラーサービスの環境設定内容を指しています。

• データベースの種類に ISAM を設定しているスケジューラーサービスをコールドスタートする場合, データベースには何もアクセスしてない状態(JP1/AJS3 - View からログオフして JP1/AJS3 のコマ ンドを使用していない状態)でコールドスタートしてください。データベースへのアクセスが残ってい ると、登録済みの情報の消去処理に失敗してサービスが起動できません(イベントログ(Windows の 場合)または syslog (UNIX の場合) にエラーメッセージ「KAVS0218-E データベースへのアクセス が残っているためスケジューラービス(スケジューラーサービス名)をコールドスタートできません でした」が出力されて異常終了します)。

<sup>3.</sup> 通常の運用で使用するコマンド

- -R オプションを指定してスケジューラーサービスをホットスタートした際またはウォームスタートし た際に、ジョブの状態を取得できなかった場合は、ジョブの状態を「終了状態不明」に遷移させ、ジョ ブの実行を終了することがあります。ジョブの状態を取得できない条件の詳細については,マニュアル 「JP1/Automatic Job Management System 3 運用ガイド 6.2.1(3) 起動モード別のジョブネットお よびジョブの状態」の「表 6-3 ホットスタート(-hot)した場合のジョブネットおよびジョブの状態」 または「表 6-4 ウォームスタート(-warm)した場合のジョブネットおよびジョブの状態」の「ジョ ブ(UNIX ジョブ,PC ジョブ,フレキシブルジョブ,HTTP 接続ジョブ,アクションジョブ,カスタ ムジョブ)」の欄を参照してください。
- このコマンドでスケジューラーサービスを起動した場合,環境設定パラメーターOVERSCHEDULE の値は 有効になりません。このコマンドの動作に従って実行されます。環境設定パラメーターOVERSCHEDULE とこのコマンドのオプションとの対応を次の表に示します。

### 表 3‒25 環境設定パラメーターと ajsstart コマンドのオプションとの対応表

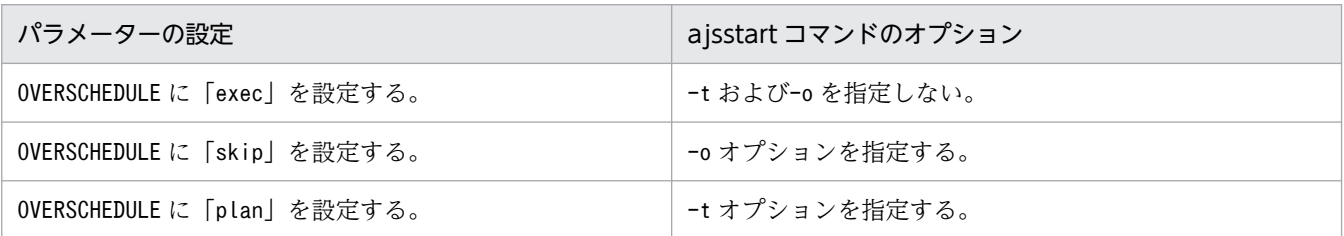

• 同一論理ホスト上では,次のコマンドと同時に実行できません。

- ajsprofalter コマンド
- ajsembdbstart コマンド
- ajsembdbstop コマンド
- jajs hstd コマンド
- jajs hstd stop コマンド

jajs\_spmd コマンド (-n オプションにjajs\_schd を指定しない場合)

jajs spmd status コマンド

jajs\_spmd\_stop コマンド(-n オプションにjajs\_schd を指定しない場合)

jajs start コマンド (UNIX 限定)

jajs start.cluster コマンド (UNIX 限定)

jajs\_stop コマンド(UNIX 限定)

jajs stop.cluster コマンド (UNIX 限定)

- 同一スケジューラーサービスを指定する場合,次のコマンドと同時に実行できません。
	- ajsstart コマンド
	- ajsstop コマンド
	- jajs\_spmd コマンド(-n オプションにjajs\_schd を指定する場合)

jajs\_spmd\_stop コマンド (-n オプションにjajs\_schd を指定する場合)

3. 通常の運用で使用するコマンド

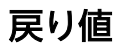

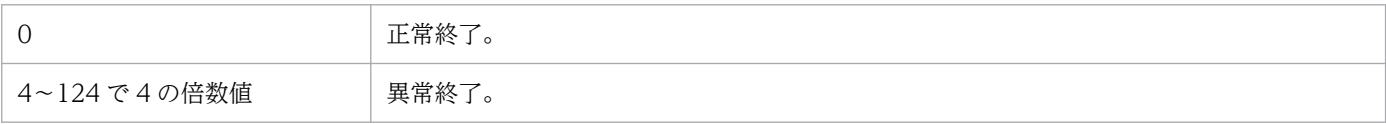

# 使用例 1

スケジューラーサービス AJSROOT1 をコールドスタートします。

ajsstart -F AJSROOT1 -c

# 使用例 2

スケジューラーサービス AJSROOT1 をウォームスタートします。

ajsstart -F AJSROOT1

# 使用例 3

スケジューラーサービス AJSROOT1 をホットスタートします。

ajsstart -F AJSROOT1 -R

# 使用例 4

スケジューラーサービス AJSROOT1 をディザスターリカバリースタートします。

ajsstart -F AJSROOT1 -D

<sup>3.</sup> 通常の運用で使用するコマンド

# ajsstatus

# 形式

aisstatus [-F サービス名] [-h ホスト名]  $\lceil -v \rceil -c \rceil$ 

# 機能

スケジューラーサービスの現在の運用環境, JP1/AJS3 - Manager に接続している JP1/AJS3 - View, JP1/AJS3 - Web Console,または外部 DB の接続情報を標準出力ファイルに出力します。出力形式につ いては、後述の[「出力例 1](#page-719-0)」,[「出力例 2」](#page-724-0),「[出力例 3](#page-726-0)」,および「[出力例 4](#page-727-0)」を参照してください。

## 実行権限

なし

ただし,-h オプションで他ホストに対してajsstatus コマンドを実行する場合,次に示すどちらかの設定 が必要です。

- コマンドを実行する OS ユーザー名が、実行先ホストの IP1 ユーザーにマッピングされている OS ユー ザー名である
- 環境変数JP1 USERNAME に実行先ホストの JP1 ユーザーを指定している

# 引数

### -F サービス名

処理対象とする,スケジューラーサービスのサービス名を指定します。

指定できる文字数は,1〜30(単位:バイト)です。

省略した場合,デフォルトスケジューラーサービス名が仮定されます。

### -h ホスト名

他ホストのスケジューラーサービスの現在の運用環境を出力したい場合に,操作対象のスケジューラーサー ビスがあるホスト名を指定します。

指定できる文字数は,1〜255(単位:バイト)です。

省略した場合,カレントホスト名(使用している JP1/AJS3 - Manager ホスト名)が仮定されます。

### $-\mathsf{v}$

JP1/AJS3 - Manager に接続している JP1/AJS3 - View の接続情報を出力します。

<sup>3.</sup> 通常の運用で使用するコマンド

JP1/Automatic Job Management System 3 コマンドリファレンス 718

出力される情報は,物理ホストおよび論理ホストに接続している JP1/AJS3 - View の接続情報です。

このオプションを指定した場合、スケジューラーサービスの運用環境は出力されません。また、このオプ ションと同時に-F オプションを指定した場合、-F オプションは意味を持ちません。また. aisinetd (ネッ トワーク制御プロセス)が起動されていない場合,接続情報は出力されません。

 $-c$ 

JP1/AJS3 - Manager に接続している JP1/AJS3 - Web Console の接続情報を出力します。

出力される情報は,物理ホストおよび論理ホストに接続している JP1/AJS3 - Web Console の接続情報で す。

このオプションを指定した場合,スケジューラーサービスの運用環境は出力されません。また,このオプ ションと同時に-F オプションを指定した場合、-F オプションは意味を持ちません。また、ajscdinetd (JP1/ AIS3 - Web Console 制御プロセス)が起動されていない場合、接続情報は出力されません。

# JP1/AJS3 - View からコマンドを実行する場合に指定できる引数

JP1/AJS3 - View からこのコマンドを実行する場合,次に示す引数を指定できます。

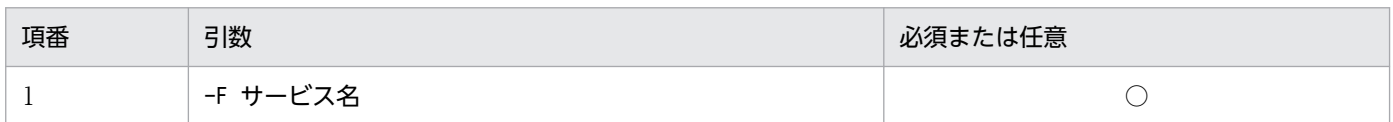

(凡例)

○:必須

これ以外のオプションは,JP1/AJS3 - View からこのコマンドを実行する場合には指定できません。

JP1/AJS3 - View から JP1/AJS3 のコマンドを実行する方法については,マニュアル「JP1/Automatic Job Management System 3 操作ガイド 10.4 JP1/AJS3 - View から JP1/AJS3 のコマンドを実行する」 を参照してください。

# 戻り値

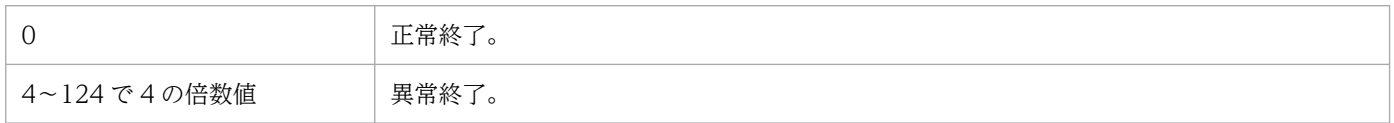

# 使用例 1

スケジューラーサービスの現在の運用環境を,標準出力ファイルに出力します。

ajsstatus

# 使用例 2

JP1/AJS3 - Manager に接続している JP1/AJS3 - View の接続情報を,標準出力ファイルに出力します。

# <span id="page-719-0"></span>使用例 3

JP1/AJS3 - Manager に接続している JP1/AJS3 - Web Console の接続情報を、標準出力ファイルに出 力します。

ajsstatus -c

# 出力例 1

スケジューラーサービスの現在の運用環境の出力例,出力項目の制限,および出力項目の説明を次に示しま す。

### 出力例

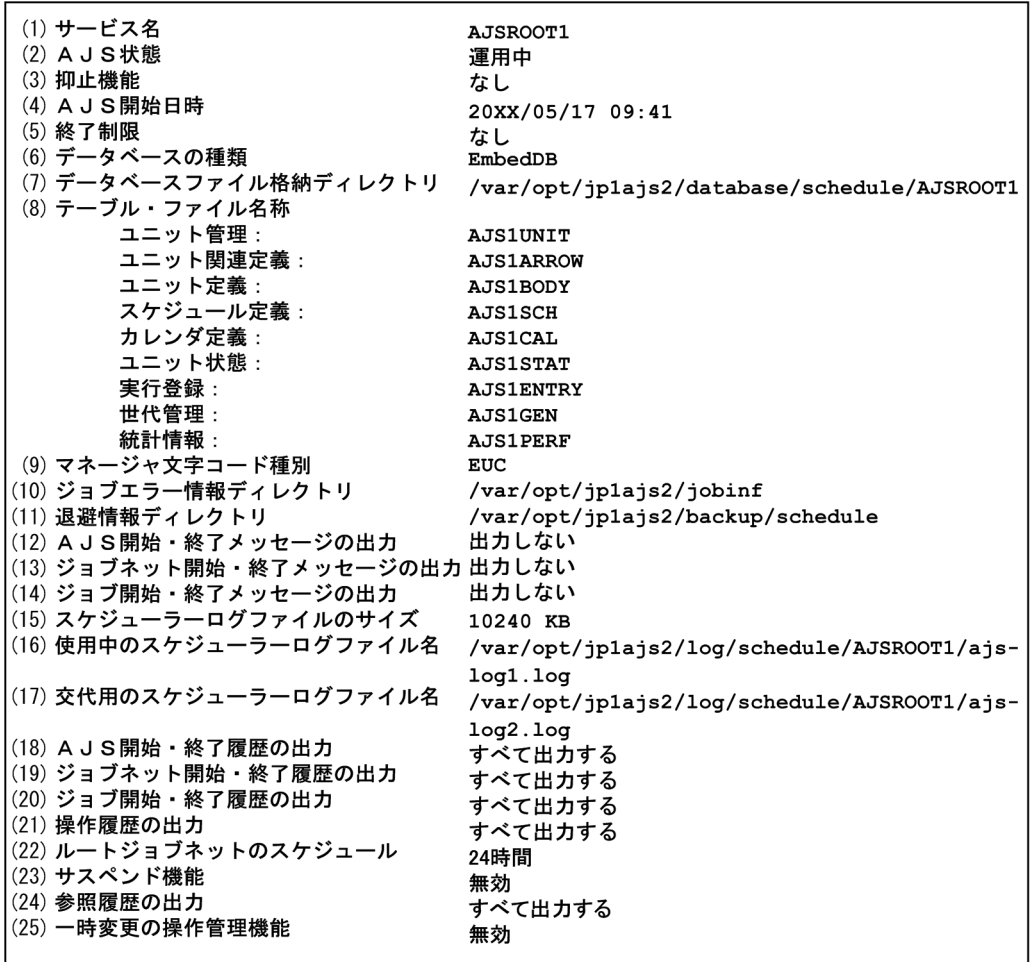

### 出力項目の制限

- スケジューラーサービスが終了している場合, (4), (5), (16), (17)は表示されません。
- 次の場合,(16),(17)は表示されません。
	- (15)のスケジューラーログファイルのサイズが 0 の場合。
• 環境設定時に,すべての履歴情報を出力しないように定義した場合(具体的には,環境設定パラメー ターLOGSIZE に 0 を指定した場合)。

### 出力項目の説明

### (1) サービス名

スケジューラーサービスのサービス名を示します。

(2) AJS 状態

JP1/AJS3 による運用が開始しているか(スケジューラーサービスが起動しているか)を示します。 運用中: IP1/AIS3 による運用が開始している 停止:JP1/AJS3 による運用が停止している メンテナンス中:JP1/AJS3 による運用が停止している

(3) 抑止機能

JP1/AJS3 の機能のうち,抑止状態を示します。 ジョブ実行:ジョブの実行を抑止する なし:ジョブの実行を抑止しない

(4) AJS 開始日時

JP1/AJS3 の運用が開始された日時(スケジューラーサービスが起動した日時)を示します。

(5) 終了制限

ajsstop コマンドを使って JP1/AJS3 による運用を終了したことを示します。

スケジュール:スケジュール制限による終了監視中である

ジョブネット:ジョブネット制限による終了監視中である

ジョブ:ジョブ制限による終了監視中である

なし:ajsstop コマンドが実行されていない

強制停止:強制停止中である

停止:停止中である

制限解除:終了制限が解除された状態である

(6) データベースの種類

データベースの種類を示します。

ISAM:ISAM ファイルに情報を格納する

EmbedDB:組み込み DB に情報を格納する

SQLSVR:外部 DB(Microsoft SQL Server)に情報を格納する

(7) データベースファイル格納ディレクトリ

ISAM ファイルおよびユニットロックファイルを格納するディレクトリ名を示します。

(8) テーブル・ファイル名称

ISAMの場合、各情報を格納するファイル名(ファイルのベース名)を示します。 組み込み DB の場合,各情報を格納するテーブル名を示します。

### (9) マネージャ文字コード種別

データベースに情報を格納する際に使用する文字コード種別を示します。

- SJIS:シフト JIS 文字コードを使用する
- EUC:日本語 EUC 文字コードを使用する
- UTF-8:UTF-8 文字コードを使用する

C:7 ビット ASCII 文字コードを使用する

#### 注意事項

中国語を使用している場合は,「C」が表示されます。

### (10) ジョブエラー情報ディレクトリ

ジョブエラー情報ディレクトリ名を示します。

### (11) 退避情報ディレクトリ

退避情報ディレクトリ名を示します。

### (12) AJS 開始・終了メッセージの出力

JP1/AJS3 の運用開始・終了メッセージを,Windows イベントログまたは syslog に出力するかを示し ます。

出力しない:メッセージを出力しない

すべて出力する:すべてのメッセージを出力する

### (13) ジョブネット開始・終了メッセージの出力

ジョブネットの開始・終了メッセージを,Windows イベントログまたは syslog に出力するかを示し ます。

出力しない:メッセージを出力しない

- 異常終了時出力する:ジョブネット異常終了メッセージだけを出力する
- 警告終了時出力する:ジョブネット警告終了メッセージだけを出力する
- 保留時出力する:ジョブネット保留通知メッセージだけを出力する
- 開始遅延時出力する:ジョブネット開始遅延通知メッセージだけを出力する
- 終了遅延時出力する:ジョブネット終了遅延通知メッセージだけを出力する
- 起動条件監視開始・終了時出力する:ジョブネット起動条件監視開始・終了通知メッセージだけを出力 する
- 繰り越し未実行時出力する:ジョブネット繰り越し未実行通知メッセージだけを出力する
- ジョブネットコネクタ接続エラー時出力する:ジョブネットコネクタと接続先のジョブネットとの接続 に関するエラーメッセージだけを出力する
- 待ち合わせ時出力する:ジョブネットの待ち合わせ条件による待ち合わせ,および待ち合わせの滞留 メッセージを出力する
- すべて出力する:すべてのメッセージ(ジョブネット開始,正常終了,異常終了,警告終了,保留通 知,開始遅延通知,終了遅延通知,起動条件監視開始・終了通知,繰り越し未実行通知,全登録解除, ジョブネットコネクタ接続エラー,および待ち合わせの滞留通知)を出力する

(14) ジョブ開始・終了メッセージの出力

ジョブの開始・終了メッセージを,Windows イベントログまたは syslog に出力するかを示します。 出力しない:メッセージを出力しない

- 異常終了時出力する:ジョブ異常終了メッセージだけを出力する
- 警告終了時出力する:ジョブ警告終了メッセージだけを出力する
- 保留時出力する:ジョブ保留通知メッセージだけを出力する
- 終了遅延時出力する:ジョブ終了遅延通知メッセージだけを出力する
- 待ち合わせ時出力する:ジョブネットの待ち合わせ条件による待ち合わせ,および待ち合わせの滞留 メッセージを出力する
- 自動リトライ時出力する:ジョブ異常終了時の自動リトライ通知メッセージだけを出力する

すべて出力する:すべてのメッセージ(ジョブ開始,正常終了,異常終了,警告終了,終了遅延,待ち 合わせの滞留通知,およびジョブ異常終了時の自動リトライ)を出力する

### (15) スケジューラーログファイルのサイズ

スケジューラーログファイルのサイズ(単位:キロバイト)を示します。

(16) 使用中のスケジューラーログファイル名

スケジューラーサービスが使用しているスケジューラーログファイル名を示します。

(17) 交代用のスケジューラーログファイル名

履歴情報を指定したサイズまでファイルに出力した場合に,次に使用するスケジューラーログファイル 名を示します。

### (18) AJS 開始・終了履歴の出力

JP1/AJS3 の運用を開始したとき,および終了したときに履歴情報を出力するかを示します。

出力しない:履歴を出力しない

すべて出力する:すべての履歴を出力する

### (19) ジョブネット開始・終了履歴の出力

ジョブネットの実行を開始したとき,および終了したときに履歴情報を出力するかを示します。 出力しない:履歴を出力しない

異常終了時出力する:ジョブネットの異常終了履歴を出力する

警告終了時出力する:ジョブネットの警告終了履歴を出力する

保留時出力する:ジョブネットの保留通知履歴を出力する

開始遅延時出力する:ジョブネット開始遅延通知履歴だけを出力する

終了遅延時出力する:ジョブネット終了遅延通知履歴だけを出力する

起動条件監視開始・終了時出力する:ジョブネット起動条件監視開始・終了通知履歴だけを出力する 繰り越し未実行時出力する:ジョブネット繰り越し未実行通知履歴だけを出力する

待ち合わせ時出力する:ジョブネットの待ち合わせ条件による待ち合わせ,および待ち合わせの滞留履 歴を出力する

すべて出力する:すべての履歴(ジョブネット起動,異常終了,警告終了,保留通知,開始遅延通知, 終了遅延通知,起動条件監視開始・終了通知,繰り越し未実行通知,全登録解除,および待ち合わせの 滞留通知)を出力する

### (20) ジョブ開始・終了履歴の出力

ジョブの実行を開始したとき,および終了したときに履歴情報を出力するかを示します。

出力しない:履歴を出力しない

異常終了時出力する:ジョブの異常終了履歴を出力する

警告終了時出力する:ジョブの警告終了履歴を出力する

- 保留時出力する:ジョブの保留通知履歴を出力する
- 終了遅延時出力する:ジョブの終了遅延通知履歴だけを出力する

待ち合わせ時出力する:ジョブネットの待ち合わせ条件による待ち合わせ,および待ち合わせの滞留履 歴を出力する

自動リトライ時出力する:ジョブ異常終了時の自動リトライ通知履歴だけを出力する

すべて出力する:すべての履歴(ジョブ起動,異常終了,警告終了,終了遅延,待ち合わせの滞留通 知,およびジョブ異常終了時の自動リトライ)を出力する

### (21) 操作履歴の出力

操作履歴情報を出力するかを示します。

出力しない:履歴を出力しない

ALTER:ajsalter コマンドでの操作履歴を出力する

STOP:ajsstop コマンドでの操作履歴を出力する

ENTRY:ジョブネットの実行登録の操作履歴を出力する

LEAVE:ジョブネットの実行登録解除の操作履歴を出力する

PLAN:ジョブネットのスケジュール一時変更の操作履歴を出力する

INTRPT:ジョブネットの実行中断の操作履歴を出力する

RERUN:ジョブネットの再実行の操作履歴を出力する

KILL:ジョブの強制終了の操作履歴を出力する

CHANGE:ユニットの定義内容変更の操作履歴を出力する

CALENDAR:カレンダー情報の変更の操作履歴を出力する

DELETE:ユニットの削除の操作履歴を出力する

RESTORE:ユニットの回復の操作履歴を出力する

DEFINE:ユニットの定義の操作履歴を出力する

COPY:ユニットのコピー,および移動の操作履歴を出力する

CHGST:ジョブの状態変更の操作履歴を出力する

SUSPEND:ジョブネットのサスペンド・サスペンド解除の操作履歴を出力する

IMPORT:ユニットのインポートの操作履歴を出力する

START:ajsstart コマンドでの操作履歴を出力する

RGIMPORT:登録情報インポートの操作履歴を出力する

RELEASE:ルートジョブネットのリリース情報の操作履歴を出力する

すべて出力する:すべての履歴を出力する

(22) ルートジョブネットのスケジュール

ルートジョブネットのスケジュール定義時に使用している時間制を示します。 24 時間:スケジュールを 24 時間制で定義している 48 時間:スケジュールを 48 時間制で定義している

### (23) サスペンド機能

サスペンド機能の有効・無効を示します。 有効:サスペンド機能が有効である 無効:サスペンド機能が無効である

### (24) 参照履歴の出力

参照履歴情報を出力するかを示します。

- 出力しない:すべての参照履歴を出力しない
- BACKUP:ユニットの退避の参照履歴を出力する
- EXPORT:ユニットのエクスポートの参照履歴を出力する
- NAME:ユニットの名称出力の参照履歴を出力する
- PRINT:ユニットの定義内容出力の参照履歴を出力する
- SCHEDULE:ジョブネットの予定情報出力の参照履歴を出力する
- SHOW:ユニットの状態出力の参照履歴を出力する
- RGEXPORT:登録情報エクスポートの参照履歴を出力する
- RELEASE:ルートジョブネットのリリース情報の参照履歴を出力する
- CALUTIL:カレンダーの計算の参照履歴を出力する
- すべて出力する:すべての履歴を出力する

#### (25) 一時変更の操作管理機能

一時変更の操作管理機能の有効・無効を示します。

- 有効:一時変更の操作管理機能が有効である
- 無効:一時変更の操作管理機能が無効である

# 出力例 2

JP1/AJS3 - Manager に接続している JP1/AJS3 - View の接続情報の出力例,出力項目の制限,および出 力項目の説明を次に示します。

# 出力例

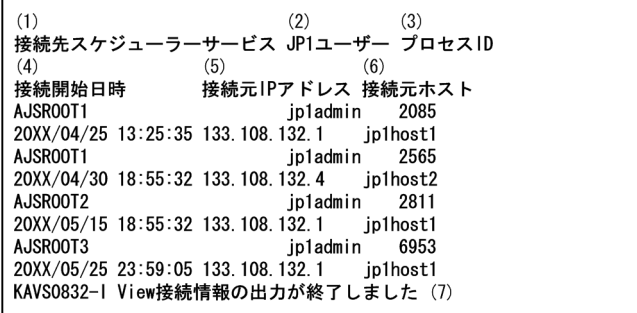

## 出力項目の制限

JP1/AJS3 - View 接続情報がない場合,または ajsinetd プロセスが起動されていない場合,(1)〜(6)の見 出し行と(7)のメッセージだけ出力されます。

## 出力項目の説明

(1) 接続先スケジューラーサービス

接続しているスケジューラーサービス名を出力します。接続処理中のためスケジューラーサービス名が 取得できない場合,サービス名に「\*\*\*」が出力されます。

(2) JP1 ユーザー

JP1/AJS3 - View にログインしている JP1 ユーザー名が出力されます。

(3) プロセス ID

JP1/AJS3 - View の接続を管理している,ajsmonsvr のプロセス ID が出力されます。同一行の出力 項目は,このプロセスに対する情報となります。出力情報がある範囲は,JP1/AJS3 - View のログイ ン完了時から,ログオフまでの間です。

### (4) 接続開始日時

JP1/AJS3 - View の接続を開始した日時が次に示す形式で出力されます。

YYYY/MM/DD hh:mm:ss

出力フォーマットは,日本語環境と英語環境で共通です。各項目の出力けた数が足りない場合は,前に ゼロを付けて出力されます。

(例)2009 年 7 月 1 日 10 時 2 分 5 秒の場合 2009/07/01 10:02:05

(5) 接続元 IP アドレス

JP1/AJS3 - Manager に接続している JP1/AJS3 - View ホストの IP アドレスが、次に示す形式で出力 されます。

### xxx.xxx.xxx.xxx

各項目の出力けた数が足りない場合は,詰めて出力されます。

(例)133.108.132.1 の場合

133.108.132.1

<sup>3.</sup> 通常の運用で使用するコマンド

### (6) 接続元ホスト

IP アドレスをホスト名称に変換して出力されます。IP アドレスからホスト名に変換できない場合,IP アドレスがそのまま出力されます。JP1/AJS3 - View の接続元の IP アドレスからホスト名を逆引きし てホスト名が出力されます。

JP1/AJS3 - View ホスト自体のホスト名とは異なる場合があります。DNS 環境の場合,ドメイン名が 付加され FQDN 形式で表示します。IP アドレスにエイリアスホスト名があり複数のホスト名が設定さ れている場合は,正ホスト名が表示されます。

(7) メッセージ

ajsinetd プロセスが起動されていない場合,メッセージ「KAVS0831-I JP1/AJS サービスが起動され ていないため、View 接続情報を取得できません」が出力されます。

その他の場合は,情報がすべて出力されたあと,メッセージ「KAVS0832-I View 接続情報の出力が 終了しました」が出力されます。

ajsinetd プロセスを個別に起動・停止する方法については,「[3. 通常の運用で使用するコマンド](#page-766-0)  [jajs\\_hstd」](#page-766-0)および「[3. 通常の運用で使用するコマンド jajs\\_hstd\\_stop」](#page-769-0)を参照してください。

# 出力例 3

JP1/AJS3 - Manager に接続している JP1/AJS3 - Web Console の接続情報の出力例,出力項目の制限, および出力項目の説明を次に示します。

# 出力例

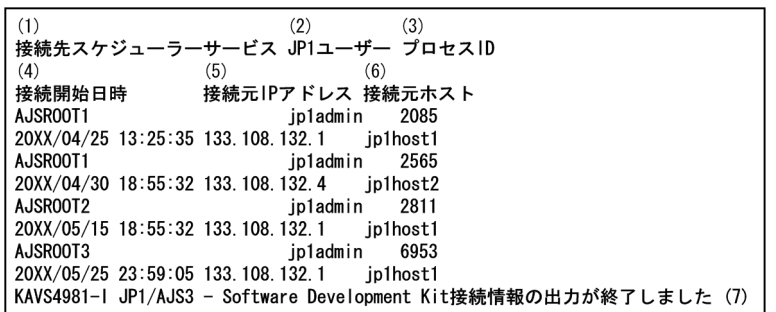

# 出力項目の制限

JP1/AJS3 - Web Console 接続情報がない場合,または ajscdinetd プロセスが起動されていない場合, (1)〜(6)の見出し行と(7)のメッセージだけが出力されます。

## 出力項目の説明

(1) 接続先スケジューラーサービス

接続しているスケジューラーサービス名を出力します。接続処理中のためスケジューラーサービス名が 取得できない場合、サービス名に「\*\*\*」が出力されます。

(2) JP1 ユーザー

ログインしている JP1 ユーザー名が出力されます。

<sup>3.</sup> 通常の運用で使用するコマンド

### (3) プロセス ID

接続を管理している ajsmonsvr のプロセス ID が出力されます。同一行の出力項目は,このプロセスに 対する情報となります。出力情報がある範囲は,ログイン完了時から,ログオフまでの間です。

### (4) 接続開始日時

接続を開始した日時が次に示す形式で出力されます。

### YYYY/MM/DD hh:mm:ss

出力フォーマットは,日本語環境と英語環境で共通です。各項目の出力けた数が足りない場合は,前に ゼロを付けて出力されます。

(例)20XX 年 7 月 1 日 10 時 2 分 5 秒の場合

20XX/07/01 10:02:05

## (5) 接続元 IP アドレス

JP1/AJS3 - Manager に接続しているホストの IP アドレスが、次に示す形式で出力されます。

### xxx.xxx.xxx.xxx

各項目の出力けた数が足りない場合は,詰めて出力されます。

(例)133.108.132.1 の場合

133.108.132.1

## (6) 接続元ホスト

JP1/AJS3 - Manager に接続しているホストの IP アドレスからホスト名が逆引きされて出力されます。 IP アドレスからホスト名に変換できない場合,IP アドレスがそのまま出力されます。

出力されるホスト名が,接続元ホストのホスト名とは異なる場合があります。DNS 環境の場合,ドメ イン名が付加されて FQDN 形式で出力されます。IP アドレスにエイリアスホスト名があり複数のホス ト名が設定されている場合は,正ホスト名が出力されます。

(7) メッセージ

ajscdinetd プロセスが起動されていない場合,メッセージ KAVS4982-I が出力されます。 その他の場合は,情報がすべて出力されたあと,メッセージ KAVS4981-I が出力されます。 ajscdinetd プロセスを個別に起動・停止する方法については,「[3. 通常の運用で使用するコマンド](#page-766-0)  [jajs\\_hstd」](#page-766-0)および「[3. 通常の運用で使用するコマンド jajs\\_hstd\\_stop」](#page-769-0)を参照してください。

# 出力例 4

JP1/AJS3 - Manager に接続している外部 DB の接続情報の出力例,出力項目の制限,および出力項目の 説明を次に示します。

<sup>3.</sup> 通常の運用で使用するコマンド

# 出力例

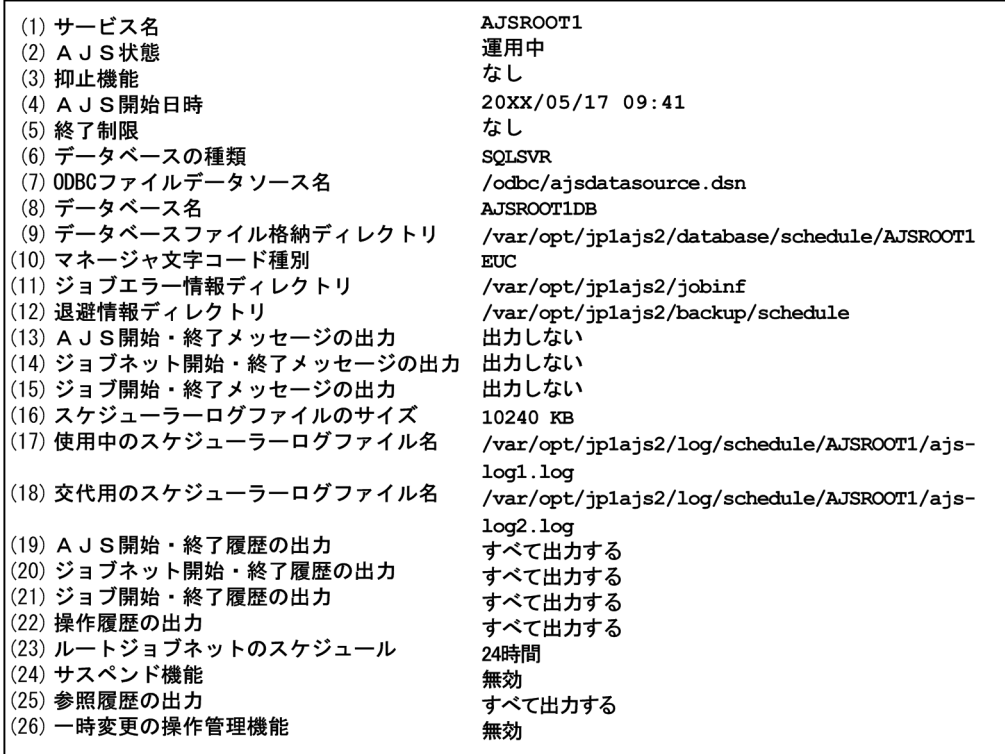

## 出力項目の制限

- スケジューラーサービスが終了している場合, (4), (5), (17), (18)は表示されません。
- 次の場合,(17),(18)は表示されません。
	- (16)のスケジューラーログファイルのサイズが 0 の場合。
	- 環境設定時に,すべての履歴情報を出力しないように定義した場合(具体的には,環境設定パラメー ターLOGSIZE に 0 を指定した場合)。

### 出力項目の説明

### (1) サービス名

スケジューラーサービスのサービス名を示します。

(2) AJS 状態

JP1/AJS3 による運用が開始しているか(スケジューラーサービスが起動しているか)を示します。 運用中: IP1/AIS3 による運用が開始している 停止:JP1/AJS3 による運用が停止している メンテナンス中:JP1/AJS3 による運用が停止している

(3) 抑止機能

JP1/AJS3 の機能のうち、抑止状態を示します。 ジョブ実行:ジョブの実行を抑止する なし:ジョブの実行を抑止しない

<sup>3.</sup> 通常の運用で使用するコマンド

### (4) AJS 開始日時

JP1/AJS3 の運用が開始された日時(スケジューラーサービスが起動した日時)を示します。

### (5) 終了制限

ajsstop コマンドを使って JP1/AJS3 による運用を終了したことを示します。

- スケジュール:スケジュール制限による終了監視中である
- ジョブネット:ジョブネット制限による終了監視中である
- ジョブ:ジョブ制限による終了監視中である
- なし:ajsstop コマンドが実行されていない
- 強制停止:強制停止中である
- 停止:停止中である
- 制限解除:終了制限が解除された状態である

## (6) データベースの種類

データベースの種類を示します。

ISAM:ISAM ファイルに情報を格納する

EmbedDB:組み込み DB に情報を格納する

SQLSVR:外部 DB(Microsoft SQL Server)に情報を格納する

### (7) ODBC ファイルデータソース名

外部 DB と接続するための ODBC ファイルデータソース名を出力します。データベースの種類が 「SQLSVR」の場合だけ出力します。

(8) データベース名

スケジューラーサービス情報が格納されている外部 DB 上のデータベース名を出力します。データベー スの種類が「SQLSVR」の場合だけ出力します。

(9) データベースファイル格納ディレクトリ

ISAM ファイルおよびユニットロックファイルを格納するディレクトリ名を示します。

(10) マネージャ文字コード種別

データベースに情報を格納する際に使用する文字コード種別を示します。

- SJIS:シフト JIS 文字コードを使用する
- EUC:日本語 EUC 文字コードを使用する
- UTF-8:UTF-8 文字コードを使用する
- C:7 ビット ASCII 文字コードを使用する

### 注意事項

中国語を使用している場合は,「C」が表示されます。

(11) ジョブエラー情報ディレクトリ

ジョブエラー情報ディレクトリ名を示します。

<sup>3.</sup> 通常の運用で使用するコマンド

### (12) 退避情報ディレクトリ

退避情報ディレクトリ名を示します。

(13) AJS 開始・終了メッセージの出力

JP1/AJS3 の運用開始・終了メッセージを, Windows イベントログまたは syslog に出力するかを示し ます。

出力しない:メッセージを出力しない

すべて出力する:すべてのメッセージを出力する

(14) ジョブネット開始・終了メッセージの出力

ジョブネットの開始・終了メッセージを,Windows イベントログまたは syslog に出力するかを示し ます。

- 出力しない:メッセージを出力しない
- 異常終了時出力する:ジョブネット異常終了メッセージだけを出力する
- 警告終了時出力する:ジョブネット警告終了メッセージだけを出力する
- 保留時出力する:ジョブネット保留通知メッセージだけを出力する
- 開始遅延時出力する:ジョブネット開始遅延通知メッセージだけを出力する
- 終了遅延時出力する:ジョブネット終了遅延通知メッセージだけを出力する
- 起動条件監視開始・終了時出力する:ジョブネット起動条件監視開始・終了通知メッセージだけを出力 する
- 繰り越し未実行時出力する:ジョブネット繰り越し未実行通知メッセージだけを出力する
- ジョブネットコネクタ接続エラー時出力する:ジョブネットコネクタと接続先のジョブネットとの接続 に関するエラーメッセージだけを出力する
- 待ち合わせ時出力する:ジョブネットの待ち合わせ条件による待ち合わせ,および待ち合わせの滞留 メッセージを出力する

すべて出力する:すべてのメッセージ(ジョブネット開始,正常終了,異常終了,警告終了,保留通 知,開始遅延通知,終了遅延通知,起動条件監視開始・終了通知,繰り越し未実行通知,全登録解除, ジョブネットコネクタ接続エラー,および待ち合わせの滞留通知)を出力する

(15) ジョブ開始・終了メッセージの出力

ジョブの開始・終了メッセージを,Windows イベントログまたは syslog に出力するかを示します。 出力しない:メッセージを出力しない

異常終了時出力する:ジョブ異常終了メッセージだけを出力する

警告終了時出力する:ジョブ警告終了メッセージだけを出力する

保留時出力する:ジョブ保留通知メッセージだけを出力する

終了遅延時出力する:ジョブ終了遅延通知メッセージだけを出力する

待ち合わせ時出力する:ジョブネットの待ち合わせ条件による待ち合わせ,および待ち合わせの滞留 メッセージを出力する

自動リトライ時出力する:ジョブ異常終了時の自動リトライ通知メッセージだけを出力する

すべて出力する:すべてのメッセージ(ジョブ開始,正常終了,畢常終了,警告終了,終了遅延,待ち 合わせの滞留通知,およびジョブ異常終了時の自動リトライ)を出力する

(16) スケジューラーログファイルのサイズ

スケジューラーログファイルのサイズ(単位:キロバイト)を示します。

(17) 使用中のスケジューラーログファイル名

スケジューラーサービスが使用しているスケジューラーログファイル名を示します。

(18) 交代用のスケジューラーログファイル名

履歴情報を指定したサイズまでファイルに出力した場合に、次に使用するスケジューラーログファイル 名を示します。

(19) AJS 開始・終了履歴の出力

IP1/AIS3 の運用を開始したとき、および終了したときに履歴情報を出力するかを示します。

出力しない:履歴を出力しない

すべて出力する:すべての履歴を出力する

(20) ジョブネット開始・終了履歴の出力

ジョブネットの実行を開始したとき,および終了したときに履歴情報を出力するかを示します。

出力しない:履歴を出力しない

異常終了時出力する:ジョブネットの異常終了履歴を出力する

- 警告終了時出力する:ジョブネットの警告終了履歴を出力する
- 保留時出力する:ジョブネットの保留通知履歴を出力する
- 開始遅延時出力する:ジョブネット開始遅延通知履歴だけを出力する
- 終了遅延時出力する:ジョブネット終了遅延通知履歴だけを出力する
- 起動条件監視開始・終了時出力する:ジョブネット起動条件監視開始・終了通知履歴だけを出力する 繰り越し未実行時出力する:ジョブネット繰り越し未実行通知履歴だけを出力する

待ち合わせ時出力する:ジョブネットの待ち合わせ条件による待ち合わせ,および待ち合わせの滞留履 歴を出力する

すべて出力する:すべての履歴(ジョブネット起動, 異常終了, 警告終了, 保留通知, 開始遅延通知, 終了遅延通知,起動条件監視開始・終了通知,繰り越し未実行通知,全登録解除,および待ち合わせの 滞留通知)を出力する

### (21) ジョブ開始・終了履歴の出力

ジョブの実行を開始したとき,および終了したときに履歴情報を出力するかを示します。

出力しない:履歴を出力しない

異常終了時出力する:ジョブの異常終了履歴を出力する

警告終了時出力する:ジョブの警告終了履歴を出力する

保留時出力する:ジョブの保留通知履歴を出力する

終了遅延時出力する:ジョブの終了遅延通知履歴だけを出力する

待ち合わせ時出力する:ジョブネットの待ち合わせ条件による待ち合わせ,および待ち合わせの滞留履 歴を出力する

自動リトライ時出力する:ジョブ異常終了時の自動リトライ通知履歴だけを出力する

すべて出力する:すべての履歴(ジョブ起動,異常終了,警告終了,終了遅延,待ち合わせの滞留通 知,およびジョブ異常終了時の自動リトライ)を出力する

### (22) 操作履歴の出力

操作履歴情報を出力するかを示します。

- 出力しない:履歴を出力しない
- ALTER:ajsalter コマンドでの操作履歴を出力する
- STOP:ajsstop コマンドでの操作履歴を出力する
- ENTRY:ジョブネットの実行登録の操作履歴を出力する
- LEAVE:ジョブネットの実行登録解除の操作履歴を出力する
- PLAN:ジョブネットのスケジュール一時変更の操作履歴を出力する
- INTRPT:ジョブネットの実行中断の操作履歴を出力する
- RERUN:ジョブネットの再実行の操作履歴を出力する
- KILL:ジョブの強制終了の操作履歴を出力する
- CHANGE:ユニットの定義内容変更の操作履歴を出力する
- CALENDAR:カレンダー情報の変更の操作履歴を出力する
- DELETE:ユニットの削除の操作履歴を出力する
- RESTORE:ユニットの回復の操作履歴を出力する
- DEFINE:ユニットの定義の操作履歴を出力する
- COPY:ユニットのコピー,および移動の操作履歴を出力する
- CHGST:ジョブの状態変更の操作履歴を出力する
- SUSPEND:ジョブネットのサスペンド・サスペンド解除の操作履歴を出力する
- IMPORT:ユニットのインポートの操作履歴を出力する
- START:ajsstart コマンドでの操作履歴を出力する
- RGIMPORT:登録情報インポートの操作履歴を出力する
- RELEASE:ルートジョブネットのリリース情報の操作履歴を出力する
- すべて出力する:すべての履歴を出力する
- (23) ルートジョブネットのスケジュール

ルートジョブネットのスケジュール定義時に使用している時間制を示します。

- 24 時間:スケジュールを 24 時間制で定義している
- 48 時間:スケジュールを 48 時間制で定義している
- (24) サスペンド機能

サスペンド機能の有効・無効を示します。

有効:サスペンド機能が有効である

無効:サスペンド機能が無効である

### (25) 参照履歴の出力

参照履歴情報を出力するかを示します。

- 出力しない:すべての参照履歴を出力しない
- BACKUP:ユニットの退避の参照履歴を出力する
- EXPORT:ユニットのエクスポートの参照履歴を出力する
- NAME:ユニットの名称出力の参照履歴を出力する
- PRINT:ユニットの定義内容出力の参照履歴を出力する
- SCHEDULE:ジョブネットの予定情報出力の参照履歴を出力する
- SHOW:ユニットの状態出力の参照履歴を出力する
- RGEXPORT:登録情報エクスポートの参照履歴を出力する
- RELEASE:ルートジョブネットのリリース情報の参照履歴を出力する
- CALUTIL:カレンダーの計算の参照履歴を出力する
- すべて出力する:すべての履歴を出力する

# (26) 一時変更の操作管理機能

- 一時変更の操作管理機能の有効・無効を示します。
- 有効:一時変更の操作管理機能が有効である
- 無効:一時変更の操作管理機能が無効である

<sup>3.</sup> 通常の運用で使用するコマンド

# ajsstop

# 形式

```
aisstop
 [-F サービス名]
 [-s|-n|-j|-k|-c|-r]
[-f]\lceil -w \rceil
```
# 機能

JP1/AJS3 のスケジューラーサービスを終了します。

スケジューラーサービスを終了する必要がある場合を次に示します。

- スケジューラーサービスの運用を計画的に終了する場合
- データベースを回復する場合
- 環境設定パラメーターを変更する場合

また,このコマンドで要求したスケジュール制限,ジョブネット制限を解除して,元の運用に戻します。

# 実行権限

Windows の場合:Administrators 権限

UNIX の場合:スーパーユーザー権限

# 引数

## -F サービス名

処理対象とする,スケジューラーサービスのサービス名を指定します。

指定できる文字数は,1〜30(単位:バイト)です。

このオプションを省略した場合,デフォルトスケジューラーサービス名が仮定されます。

# -s

このコマンドを投入した日に実行が予定されているジョブネットがすべて終了したあと、スケジューラー サービスを終了します(これを「スケジュール制限」と呼びます)。

実行登録されているジョブネットが,基準時刻を設定したジョブグループに属している場合の,スケジュー ラーサービスを終了する例を次に示します。なお,例中の○印は実行されるジョブネット,×印は実行さ れないジョブネットを示します。

(例 1)

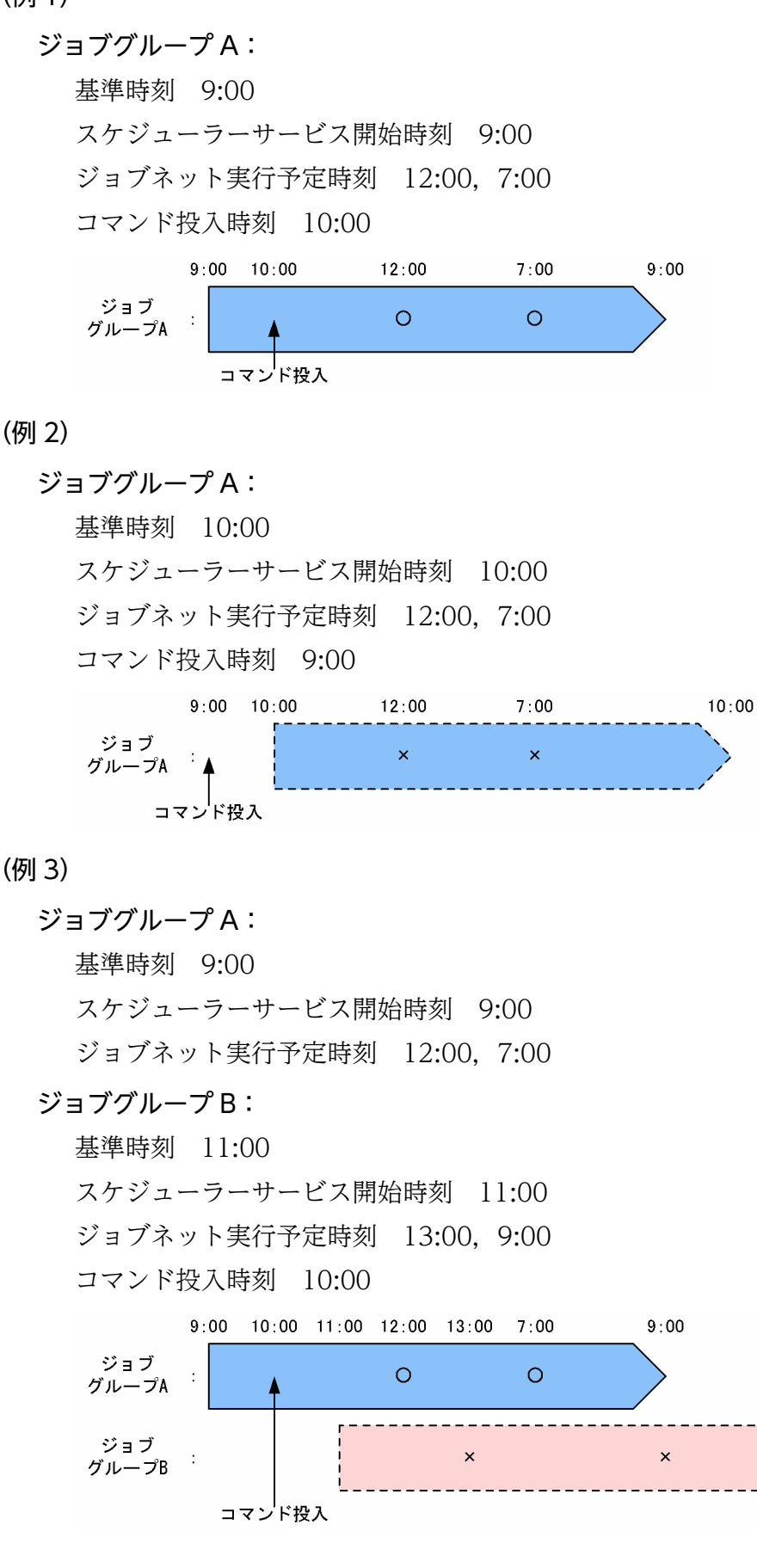

 $11:00$ 

(例 4)

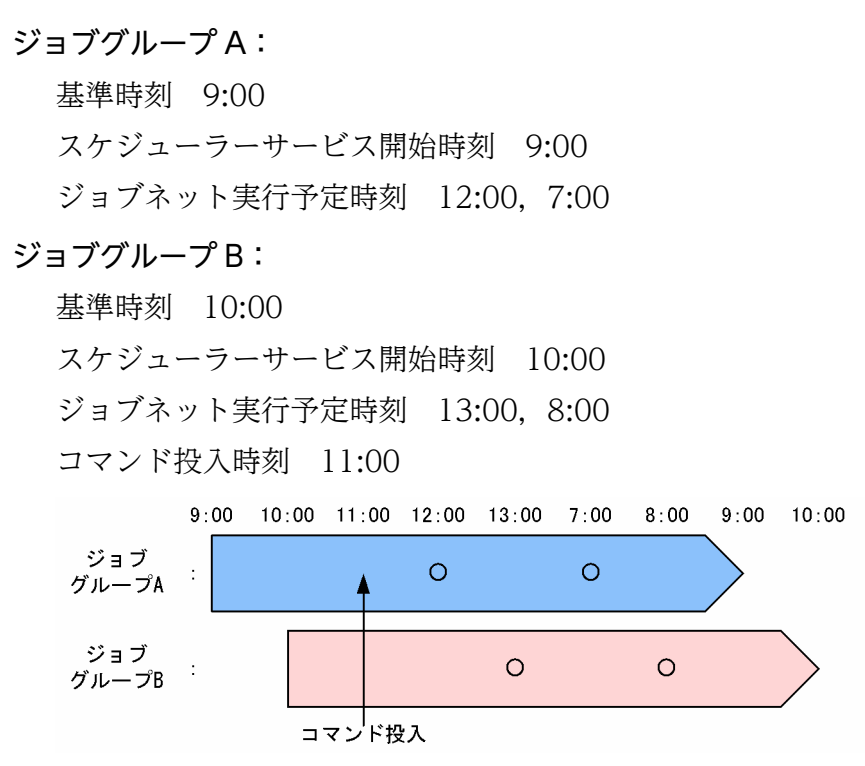

実行日の振り替えによって,ジョブネットの実行日がコマンドを投入した日に振り替えられた場合,ジョ ブネットは,コマンド投入日に実行されるジョブネットとして処理されます。

起動条件付きジョブネットの場合,「監視中」状態の監視世代は,コマンドを投入した日に実行予定がある ジョブネットがすべて終了したあと,「監視中断」状態になります。スケジュール制限停止中であっても, 監視世代が「監視中」状態の間は,起動条件が成立し,ジョブネットが実行されます。

-n

コマンドを投入したときに実行中のジョブネットがすべて終了したあと,スケジューラーサービスを終了 します(これを「ジョブネット制限」と呼びます)。

ジョブネット制限停止中は,次の状態になってもジョブネットは開始されません。

- 開始時刻に到達する
- 前回世代の終了を待っている状態で,前回世代が終了する
- 起動条件付きジョブネットで起動条件が成立する※

注※

ジョブネット制限停止中に起動条件の成立によって新たに生成された実行世代は,このコマンドにr オプションを指定してジョブネット制限停止を解除したあと,またはスケジューラーサービスを 再起動したあとに実行されます。

起動条件付きジョブネットの「監視中」状態の監視世代は,コマンド投入時に実行中のジョブネットがす べて終了したあと「監視中断」状態になります。

<sup>3.</sup> 通常の運用で使用するコマンド

#### -j

コマンドを投入したときに実行中のジョブおよび実行中状態※のジョブネットコネクタがすべて終了した あと,スケジューラーサービスを終了します(これを「ジョブ制限」と呼びます)。実行中のルートジョブ ネットは,ルートジョブネットに対して中断操作を行った場合と同様の状態になります。

#### 注※

実行中状態とは,次の状態のどれかを指します。

- 実行中
- 警告検出実行中
- 異常検出実行中

ジョブ制限停止中は,次の状態になってもジョブネットは開始されません。

- 開始時刻に到達する
- 前回世代の終了を待っている状態で,前回世代が終了する
- 起動条件付きジョブネットの起動条件が成立する※

注※

ジョブ制限停止中に起動条件の成立によって新たに生成された実行世代は,スケジューラーサービ スを再起動したあとに実行されます。

起動条件付きジョブネットの「監視中」状態の監視世代は,コマンドが投入された時点で「監視中断」状 態になります。

#### -k

コマンドを投入した時点で,スケジューラーサービスを終了します。なお,スケジューラーサービス終了 時に実行中のジョブはすべて強制終了します(これを「ジョブ強制終了」と呼びます)。実行中のルート ジョブネットは,ルートジョブネットに対して強制終了操作を行った場合と同様の状態になります。

ジョブ強制終了停止中は,次の状態になってもジョブネットを開始しません。

- 開始時刻に到達する
- 前回世代の終了を待っている状態で,前回世代が終了する
- 起動条件付きジョブネットの起動条件が成立する※

注※

ジョブ強制終了停止中に起動条件の成立によって新たに生成された実行世代は,スケジューラーサー ビスを再起動したあとに実行されます。

起動条件付きジョブネットの「監視中」状態の監視世代は,コマンドが投入された時点で「監視中断」状 態になります。

コマンドを投入した時点で,スケジューラーサービスを終了します。ただし,停止時に実行中のジョブは 実行を継続します(これを「スケジューラーサービス強制終了」と呼びます)。

このオプションは、システムを緊急停止させたい場合に、短時間のうちにすべてのプロセスを強制終了さ せて,スケジューラーサービスプロセスの強制終了を回避するときに指定します。

-r

スケジュール制限 (-s オプション), またはジョブネット制限 (-n オプション) を解除して, 元の運用に 戻します。

#### $-f$

このオプションを指定した場合、通常の停止要求が受け付けられない次の状態でも、スケジューラーサー ビスの停止要求を受け付けます。

• スケジューラーサービスが開始要求されてから起動中になるまでの起動処理中

このオプションは、-s, -n, -j, -r オプションと同時には指定できません。

このオプションは,-c,または-k オプションを同時に指定する必要があります。

スケジューラーサービスが開始要求されてから起動中になるまでの起動処理中に,このオプションを指定 しないで実行した場合,エラーとなります。

#### -w

スケジューラーサービスが完全に停止するのを待って、コマンドを終了します。また、-r オプションと同 時に指定した場合は,スケジュール制限またはジョブネット制限を完全に解除するのを待って,コマンド を終了します。

### 注意事項

- スケジューラーサービスが起動していない場合,このコマンドは異常終了します。
- ジョブ制限は解除できません(スケジュール制限,およびジョブネット制限は,それぞれ-r オプショ ンで解除できます)。
- 制限処理が終了したあと,スケジューラーサービスの終了処理が開始します。終了処理開始後は,制限 解除できません。現在の状態は,ajsstatus コマンドで確認できます。
- スケジューラーサービスを確実に停止させたい場合は,-w オプションを必ず指定してください(-w オ プションを省略した場合,ajsstop コマンドはスケジューラーサービスに停止要求を出したあと,すぐ に終了します。そのため,スケジューラーサービスの停止処理が完了する前に,次のコマンドの実行が 開始してしまう場合があります)。
- ジョブネットコネクタを使ってルートジョブネットの実行順序を制御している場合,接続先のジョブ ネットの状態によってはジョブネットコネクタが実行中状態※になるため、ジョブネットコネクタを含 むルートジョブネットが実行中状態のままとなって,スケジューラーサービスを制限停止できません。

<sup>3.</sup> 通常の運用で使用するコマンド

この場合は、-k オプションまたは-c オプションで停止するか、または実行中状態のジョブネットコネ クタを状態変更して終了させてください。

注※ 実行中状態とは、次の状態のどれかを指します。

- 実行中
- 警告検出実行中
- 異常検出実行中
- ジョブネットコネクタを使ってルートジョブネットの実行順序を制御している場合,-j オプションを 指定したときに接続先のジョブネット配下に先行終了待ちのユニットがあるとジョブネットコネクタを 含むルートジョブネットが実行中のままとなって,スケジューラーサービスを停止できません。この場 合は,-k オプションまたは-c オプションで停止してください。
- ジョブ制限停止中およびジョブ強制終了停止中に,ジョブおよびジョブネットを再実行することはでき ません。
- ジョブ制限停止中およびジョブ強制終了停止中は,ジョブ異常終了時の自動リトライは実行されませ ん。ジョブは終了コードやリトライ実行回数に関係なく,リトライ実行しないで終了状態になります。
- 大量のリモートジョブネットが実行中のときにジョブ強制終了停止を行うと,デスクトップヒープ不足 が発生してリモートジョブネットの終了に失敗し,スケジューラーサービスが停止しないおそれがあり ます。大量のリモートジョブネットが実行中のときにジョブ強制終了停止を行う場合は,リモートジョ ブネットを終了させてからジョブ強制終了停止を行ってください。
- 実行中のルートジョブネットがサスペンドされていると,ルートジョブネットを終了させることができ ないため,スケジューラーサービスを停止できません。この場合は,該当のルートジョブネットに対し て,サスペンド解除を行ってください。
- 同一論理ホスト上では,次のコマンドと同時に実行できません。 ajsprofalter コマンド

ajsembdbstart コマンド

- ajsembdbstop コマンド
- jajs hstd コマンド
- jajs hstd stop コマンド

jajs\_spmd コマンド (-n オプションにjajs\_schd を指定しない場合)

jajs\_spmd\_status コマンド

jajs\_spmd\_stop コマンド(-n オプションにjajs\_schd を指定しない場合)

jajs start コマンド (UNIX 限定)

jajs start.cluster コマンド (UNIX 限定)

jajs stop コマンド (UNIX 限定)

jajs stop.cluster コマンド (UNIX 限定)

• 同一スケジューラーサービスを指定する場合,次のコマンドと同時に実行できません。 ajsstart コマンド ajsstop コマンド

<sup>3.</sup> 通常の運用で使用するコマンド

jajs\_spmd コマンド(-n オプションにjajs\_schd を指定する場合)

jajs\_spmd\_stop コマンド(-n オプションにjajs\_schd を指定する場合)

# 戻り値

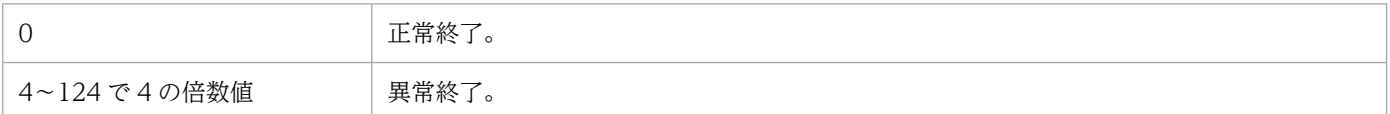

# 使用例

現在実行中のジョブネットが終了してから,スケジューラーサービスを終了します。

ajsstop -n

<sup>3.</sup> 通常の運用で使用するコマンド

# ajssuspend

# 形式

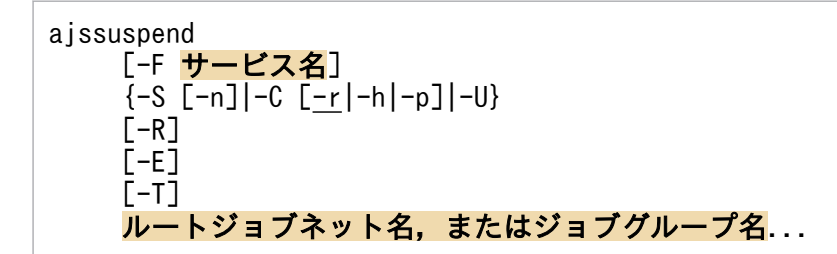

# 機能

ルートジョブネットをサスペンドします。また,ルートジョブネットのサスペンド状態を解除します。

# 実行権限

次に示す IP1 権限レベルのどれかを与えられたユーザー

- JP1 AJS Admin 権限
- JP1 AJS Manager 権限
- JP1\_AJS\_Operator 権限

# 引数

## -F サービス名

対応するスケジューラーサービスのサービス名を指定します。

指定できる文字数は,1〜30(単位:バイト)です。

## $-S$

ルートジョブネットをサスペンドします。

ただし,操作対象のルートジョブネットが実行中の場合は,サスペンドしません。実行中のルートジョブ ネットをサスペンドしたい場合は、-n オプションと同時に指定してください。

### -n

実行中のルートジョブネットをサスペンドします。

省略した場合,実行中のルートジョブネットはサスペンドしません。

## $-c$

ルートジョブネットのサスペンド状態を解除します。

実行中のルートジョブネットをサスペンドし,そのルートジョブネット下にユニットを追加した場合に, サスペンド解除後に追加したユニットをどのように扱うかについては.-r.-h. または-p オプションで指 定してください。-r,-h,または-p オプションを指定しなかった場合,サスペンド解除後は,サスペンド 前に実行中であったルートジョブネット,およびそのルートジョブネット下に追加したユニットはすべて 実行されます。

#### -r

サスペンド中に追加したユニットを,サスペンド解除後に実行します。

#### -h

サスペンド中に追加したユニットを,サスペンド解除後に保留します。

#### -p

サスペンド中に追加したユニットを,サスペンド解除後に実行しません。

#### -U

データベース上に残っている無効なユニットレコードを削除します。

#### $-R$

指定したルートジョブネット、またはジョブグループに含まれるすべてのジョブネットをサスペンド、ま たはサスペンド解除します。

このオプションを,-E,-T オプションと同時に指定した場合, 各オプションの指定内容に従って, サスペ ンド,またはサスペンド解除します。

#### $-F$

実行登録されているルートジョブネットをサスペンド,またはサスペンド解除します。

#### $-T$

ルートジョブネットをサスペンド,またはサスペンド解除します。

#### ルートジョブネット名,またはジョブグループ名

サスペンドするルートジョブネット名,または-R,-E,-T オプションと同時にジョブネット名,または ジョブグループ名を指定します。

指定できる文字数は,1〜930(単位:バイト)です。

ルートジョブネット名,またはジョブグループ名は,複数指定できます。なお,マネージャージョブネッ ト名およびマネージャージョブグループ名は指定できません。

ルートジョブネット名,またはジョブグループ名に,論理ホスト名を指定できます。実行 ID は指定でき ません。

<sup>3.</sup> 通常の運用で使用するコマンド

JP1/Automatic Job Management System 3 コマンドリファレンス 743

# 注意事項

- ルートジョブネットをサスペンドしたり、サスペンド状態を解除したりできるのは、次のどちらかの ユーザーです。
	- そのルートジョブネットに含まれるすべてのジョブとジョブネットを定義したときに,またはそれ らの属性を変更したときに,操作権限を与えられたユーザー。
	- Administrators 権限またはスーパーユーザー権限を持つ OS ユーザーにマッピングした JP1 ユー ザー。

ただし,環境設定パラメーターADMACLIMIT をデフォルトから変更して「yes」を設定している場合 は、Administrators 権限またはスーパーユーザー権限を持つ OS ユーザーにマッピングした IP1 ユーザーであっても,操作権限が必要です。

- スケジューラーサービスが起動していない場合,このコマンドは異常終了します。
- サスペンドしたり,サスペンド状態を解除したりできるのは,ルートジョブネットだけです。
- サスペンドしようとしたジョブネットが起動条件監視中の場合,このコマンドは異常終了します。
- サスペンドしようとしたルートジョブネットがすでにサスペンド状態の場合, このコマンドは異常終了 します。
- サスペンドしようとしたルートジョブネットがすでにサスペンド処理中の場合,このコマンドは異常終 了します。
- サスペンド状態を解除しようとしたルートジョブネットがすでにサスペンド状態を解除されている場 合,このコマンドは異常終了します。
- サスペンド状態を解除しようとしたルートジョブネットがすでにサスペンド解除処理中の場合,このコ マンドは異常終了します。

# 戻り値

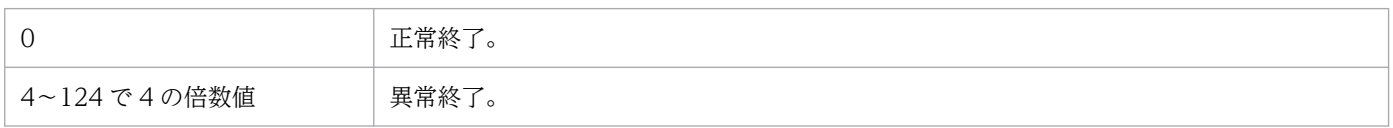

### 補足事項

このコマンドはルートジョブネットがサスペンド状態になるのを待って終了します。また,サスペンド状 態が解除されるのを待って終了します。

## 使用例 1

ジョブネット(net1)をサスペンドします。

ajssuspend -S net1

<sup>3.</sup> 通常の運用で使用するコマンド

# 使用例 2

ルートジョブネット (net1) のサスペンド状態を解除します。ルートジョブネット (net1) はサスペンド 前に実行中だったので,サスペンド解除後には実行を継続します。ただし,サスペンド中に追加したユニッ トは保留します。

ajssuspend -C -h net1

<sup>3.</sup> 通常の運用で使用するコマンド

# ajstrsetsz

# 形式

ajstrsetsz [-F スケジューラーサービス名] [-s サイズ]

# 機能

トレースログファイルまたはスケジューラーサービス単位のトレースログファイルのサイズを変更・確認 します。

引数を指定しないで実行した場合は,現在設定されているトレースログファイルのサイズを標準出力ファ イルに出力します。

# 実行権限

Windows の場合:Administrators 権限

UNIX の場合:スーパーユーザー権限

# 引数

# -F スケジューラーサービス名

処理対象とするスケジューラーサービスのサービス名を指定します。

指定できる文字数は,1〜30(単位:バイト)です。

このオプションは,環境設定パラメーターTRACELOGDIV の値が「yes」の場合だけ指定できます。

このオプションを指定した場合は,指定したスケジューラーサービスのトレースログファイルが処理対象 となります。スケジューラーサービス単位のトレースログファイルは,環境設定パラメーターTRACELOGDIVDIR に指定したフォルダに出力されます。

このオプションを省略した場合は,環境設定パラメーターTRACELOGFILE に指定したパスのトレースログ ファイルが処理対象となります。

# -s サイズ

トレースログファイルのサイズを指定します。

指定できる値は,64〜2,097,151(単位:キロバイト)です。

このオプションを省略した場合は,トレースログファイルまたはスケジューラーサービス単位のトレース ログファイルのサイズが標準出力ファイルに出力されます。

<sup>3.</sup> 通常の運用で使用するコマンド

# 注意事項

- このコマンドでトレースログファイルのサイズを小さくした場合,サイズ変更前のトレースログファイ ルの内容は削除されます。
- オプションと値との間は,必ず 1 バイト以上の空白文字で区切ってください。
- クラスタ運用の場合,実行系と待機系のそれぞれでこのコマンドを実行して,トレースログファイルの サイズを同じにしてください。

# 戻り値

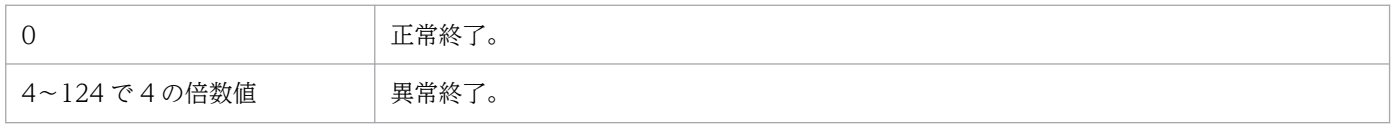

# 使用例 1

トレースログファイルのサイズを,デフォルトサイズから,3 メガバイト(3,072 キロバイト)に変更しま す。

ajstrsetsz -s 3072

# 使用例 2

多重起動しているスケジューラーサービスのうち、AISROOT2 のトレースログファイルのサイズをデフォ ルトサイズから3メガバイト(3.072キロバイト)に拡張します。

ajstrsetsz -F AJSROOT2 -s 3072

# 使用例 3

現在設定されているトレースログファイルのサイズを,標準出力ファイルに出力します。

ajstrsetsz

#### 出力例

SIZE:64KB

# 使用例 4

多重起動しているスケジューラーサービスのうち、AJSROOT2 のトレースログファイルのサイズを標準 出力ファイルに出力します。

ajstrsetsz -F AJSROOT2

```
3. 通常の運用で使用するコマンド
```
# 出力例

SIZE:3072KB

<sup>3.</sup> 通常の運用で使用するコマンド

# ajswebtz (Linux 限定)

# 形式

ajswebtz

# 機能

Web Console サーバの環境設定ファイルに指定できるタイムゾーン ID を出力します。

出力される情報を次に示します。

- タイムゾーン ID
- UTC に追加されるオフセット時間(夏時間は考慮されません)
- タイムゾーンの名称

# 実行権限

なし

# 格納先ディレクトリ

/opt/jp1ajs3web/tools/

# 引数

なし

# 注意事項

このコマンドは Linux だけで実行できます。Windows では実行できません。

# 戻り値

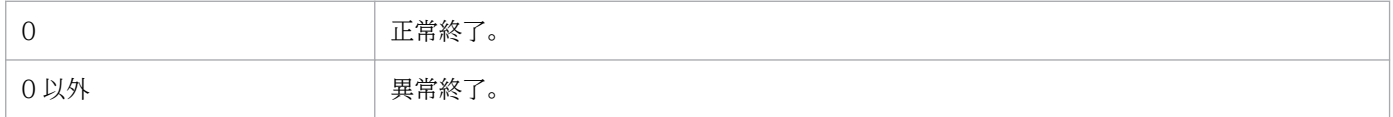

# 出力例

出力例を次に示します。

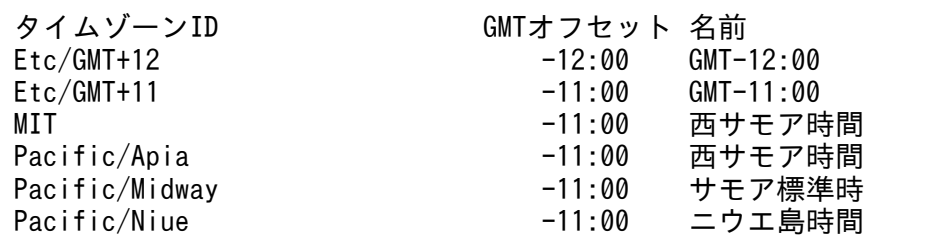

3. 通常の運用で使用するコマンド

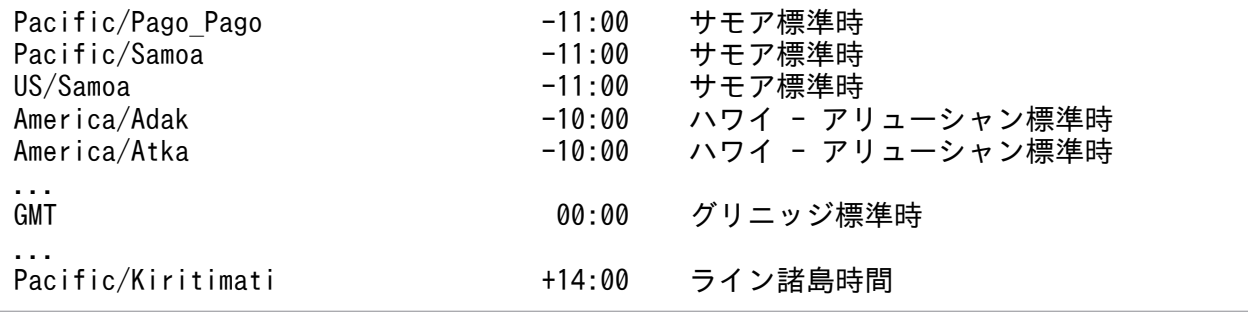

<sup>3.</sup> 通常の運用で使用するコマンド

# ajswebtz.bat (Windows 限定)

# 形式

ajswebtz.bat

# 機能

Web Console サーバの環境設定ファイルに指定できるタイムゾーン ID を出力します。

出力される情報を次に示します。

- タイムゾーン ID
- UTC に追加されるオフセット時間(夏時間は考慮されません)
- タイムゾーンの名称

# 実行権限

なし

# 格納先ディレクトリ

JP1/AJS3 - Web Console のインストール先フォルダ¥tools¥

## 引数

なし

# 注意事項

このコマンドは Windows だけで実行できます。Linux では実行できません。

# 戻り値

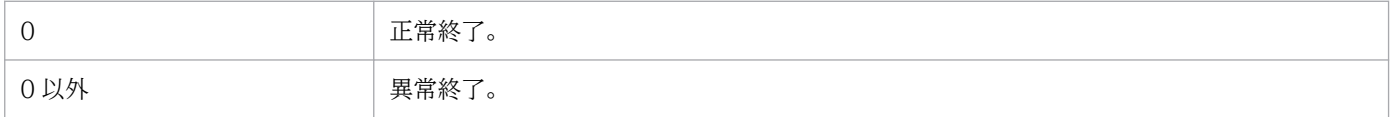

# 出力例

出力例を次に示します。

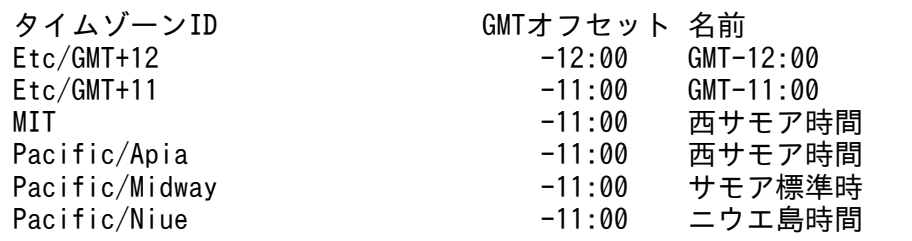

3. 通常の運用で使用するコマンド

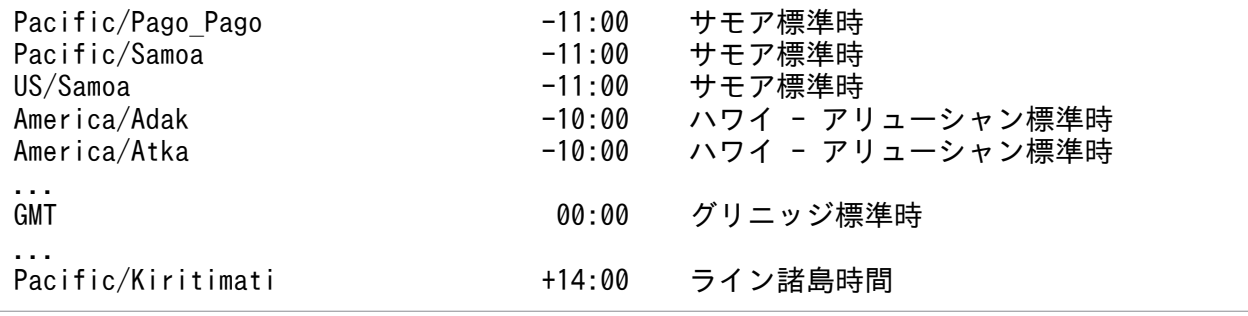

<sup>3.</sup> 通常の運用で使用するコマンド

# jajs\_dbbackup

# 形式

jais dbbackup [-id 組み込みDBセットアップ識別子] -o バックアップデータ格納ディレクトリ [-t タイムアウト時間]

## 機能

JP1/AJS3 の運用中に,組み込み DB のデータのバックアップを取得します。-o オプションに指定したバッ クアップデータ格納ディレクトリ配下に,バックアップデータを格納します。

このコマンドは,バックアップ強化機能を有効にしている場合だけ実行できます。

組み込み DB が起動状態のときに使用できます。

# 実行権限

Windows の場合:Administrators 権限

UNIX の場合:スーパーユーザー権限

## 引数

### -id 組み込み DB セットアップ識別子

バックアップする組み込み DB のセットアップ識別子を「\_JFn」(n は 0〜9 または A〜Z) の 4 文字で指 定します。ajsembdbbuild コマンドの-id オプションで指定した値を指定してください。

このオプションを省略した場合は、 JF0 が仮定されます。

### -o バックアップデータ格納ディレクトリ

バックアップデータを格納するディレクトリを指定します。ディレクトリは絶対パスで指定してください。 Windows 版の場合,指定する絶対パスに空白文字を含む場合はパスを「"(ダブルクォーテーションマー ク)」で囲んでください。

指定できる文字数は,1〜200(単位:バイト)です。UNIX の場合,ルートディレクトリは指定できませ ん。

バックアップデータは,このオプションで指定したディレクトリ配下に,次のディレクトリ名で出力され ます。なお. ディレクトリ名に含まれる「YYYYMMDD hhmmss」は「西暦年月日」時分秒」のことで す。

Windows の場合

バックアップデータ格納ディレクトリ\BK 組み込み DB セットアップ識別子\_YYYYMMDD\_hhmmss

UNIX の場合

バックアップデータ格納ディレクトリ/BK 組み込み DB セットアップ識別子\_YYYYMMDD\_hhmmss

### -t タイムアウト時間

バックアップ処理のタイムアウト時間を指定します。バックアップ処理のタイムアウト時間であり,コマ ンド全体のタイムアウト時間ではありません。

指定できる値は,1〜1440(単位:分)です。

省略した場合,10 分が仮定されます。

指定した時間内にバックアップ処理が終了しない場合. jajs\_dbbackup コマンドは異常終了します。

# バックアップデータ格納ディレクトリに必要な容量

バックアップデータ格納ディレクトリは、組み込み DB のデータベースモデルによって、次の表に示すと おり必要な空き容量が異なります。

### 表 3‒26 組み込み DB のデータベースモデルと必要な空き容量

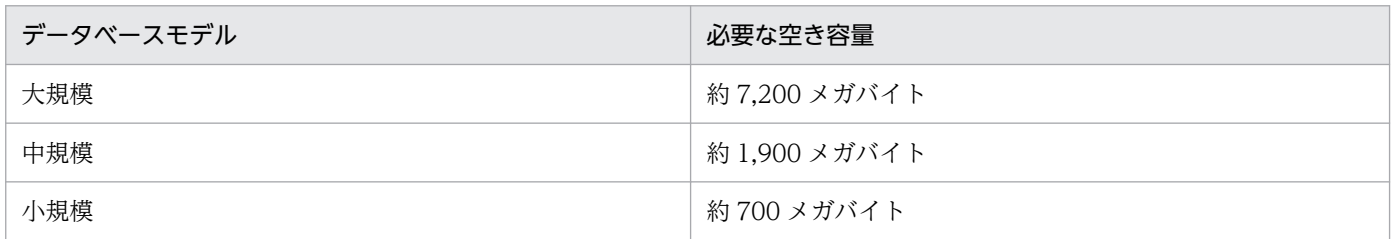

ajsembdbaddarea コマンドでデータベース領域を拡張している場合は、拡張した容量を合計した容量が必 要になります。また,データベース領域の自動増分機能を有効にしている場合は,自動増分による拡張後 の容量が必要になります。

自動増分機能については,マニュアル「JP1/Automatic Job Management System 3 構築ガイド 23.2 データベース領域の見積もり」を参照してください。

## 注意事項

- このコマンドを実行している間,ジョブの実行は一時停止します。このため,このコマンドを実行した 場合,ジョブネットの開始時刻や終了時刻が遅れることがあります。ジョブ運用への影響を少なくする ため,このコマンドはジョブが実行されない時間帯に実行してください。
- ジョブの実行中にこのコマンドを実行した場合, jajs dbbackup コマンドが異常終了するおそれがあり ます。jajs\_dbbackup コマンドが異常終了した場合は、ジョブが実行されていない時間帯に再実行して ください。
- バックアップ処理が実行中の場合, バックアップ対象の組み込み DB やバックアップ対象の組み込み DB 上で動作するスケジューラーサービスについて、次の操作はバックアップ処理が完了するまで一時 停止します。
	- スケジューラーサービスの起動
- スケジューラーサービスに定義されているユニットを操作するコマンドの実行
- JP1/AJS3 View からスケジューラーサービスの操作
- 組み込み DB を操作するコマンドの実行
- スケジューラーサービスに定義されているリモートジョブネットの実行(実行元ホスト)
- スケジューラーサービスに定義されているリモートジョブネットの実行 (実行先ホスト)
- JP1/AJS3 Web Console からスケジューラーサービスの操作
- 実行エージェントまたは実行エージェントグループの追加, 変更, 削除※ 注※ バックアップ対象の組み込み DB 上にエージェント管理データベースが格納されている場合
- JP1/AJS3 View, JP1/AJS3 Web Console, またはほかのコマンドを使用してバックアップ対象 の組み込み DB や組み込み DB 上で動作するスケジューラーサービスが操作されている場合, jajs\_dbbackup コマンドが異常終了するおそれがあります。jajs\_dbbackup コマンドが異常終了した場 合は,バックアップ対象の組み込み DB や組み込み DB 上で動作するスケジューラーサービスに対して 操作が行われていないか確認し、jajs\_dbbackup コマンドを再実行してください。
- 実行中のバックアップ処理を中断する場合は,マニュアル「JP1/Automatic Job Management System 3 運用ガイド 2.5.2(4) 実行中の組み込み DB バックアップ処理をキャンセルする」の手順を実施して ください。
- このコマンドをジョブから実行した場合,次の操作を実行してもバックアップは中断されません。
	- 実行中のジョブやジョブネットの強制終了
	- 実行中のジョブネットの中断

上記操作を実施した場合,タイムアウト時間に従ったバックアップの中断が実行されません。実行中の バックアップをキャンセルする場合は,マニュアル「JP1/Automatic Job Management System 3 運 用ガイド 2.5.2(4) 実行中の組み込み DB バックアップ処理をキャンセルする」の手順を実施してくだ さい。

- JP1/AJS3 サービスが正常に起動しない環境でこのコマンドを実行しないでください。JP1/AJS3 サー ビスが正常に起動しない環境で取得したバックアップデータを回復に使用した場合,リカバリー環境で 問題が発生するおそれがあります。
- 同じバックアップデータ格納ディレクトリを指定したバックアップ運用を続けると,バックアップデー タ格納ディレクトリを含むディスクの容量が不足する場合があります。ディスク容量の不足が発生しな いよう,定期的にバックアップデータ格納ディレクトリ配下の不要なバックアップデータを削除してく ださい。

### 戻り値

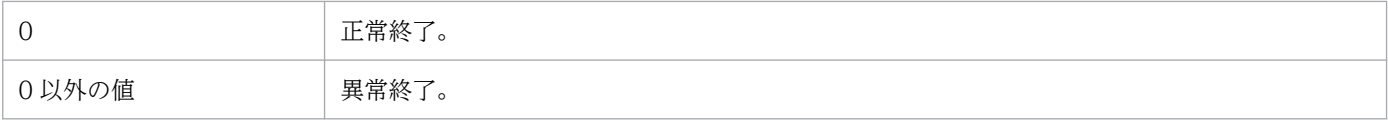

# バックアップ情報ファイル(backupinfo.txt)

このコマンドを実行してバックアップが正常に終了すると,バックアップデータに,バックアップ情報ファ イル(backupinfo.txt)が出力されます。

バックアップ情報ファイル(backupinfo.txt)の出力例を次に示します。

[SETUP-ID] \_JF0 [BACKUP START TIME] 2019/06/25 00:00:00

[BACKUP END TIME] 2019/06/25 00:05:00

[BACKUP RESULT] **SUCCEEDED** 

出力内容の意味を次に示します。

### [SETUP-ID]

バックアップを取得した組み込み DB のセットアップ識別子が出力されます。

### [BACKUP START TIME]

バックアップの開始時刻が出力されます。

### **IBACKUP END TIME1**

バックアップの終了時刻が出力されます。

#### **IBACKUP RESULTI**

バックアップの終了ステータスが出力されます。

表示される終了ステータスを次に示します。

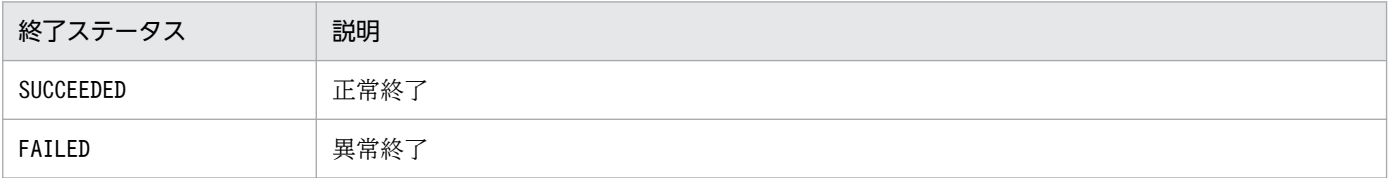

jajs dbrestore コマンドを使用してリカバリーするとき、この項目が「SUCCEEDED」になっているバッ クアップデータだけ使用できます。

# 使用例

組み込み DB (JF0)のバックアップを取得し、バックアップデータ格納ディレクトリ (/backup)に格納 します。

jajs\_dbbackup -id \_JF0 -o /backup

3. 通常の運用で使用するコマンド
# jajs\_dbrestore

## 形式

jais dbrestore [-id 組み込みDBセットアップ識別子] -i バックアップデータ

## 機能

jajs dbbackup コマンドで取得したバックアップデータを使用して、組み込み DB をリストアします。

このコマンドは,バックアップ強化機能を有効にしている場合だけ実行できます。

このコマンドで組み込み DB をリストアしたあと,リストアした組み込み DB 上で動作するスケジューラー サービスは,初回起動時だけディザスターリカバリースタートします。ディザスターリカバリースタート では,ジョブ実行は抑止され,ジョブおよびジョブネットの状態が変更されます。ディザスターリカバリー スタートの詳細については、マニュアル「IP1/Automatic Job Management System 3 運用ガイド 6.2.1 JP1/AJS3 起動時の動作を一時的に変更する」を参照してください。

## 実行権限

Windows の場合:Administrators 権限

UNIX の場合:スーパーユーザー権限

### 引数

#### -id 組み込み DB セットアップ識別子

リストアする組み込み DB のセットアップ識別子を「 JFn」(n は 0∼9 または A∼Z)の 4 文字で指定し ます。-id オプションは、-i オプションに指定するバックアップデータを取得したとき、jajs\_dbbackup コマンドの-id オプションに指定した値を指定してください。jajs\_dbbackup コマンドの-id オプションで 指定した値は,バックアップデータに含まれるバックアップ情報ファイル(backupinfo.txt)で確認でき ます。

このオプションを省略した場合は、 JF0 が仮定されます。

このオプションに指定した値と,-i オプションに指定するバックアップデータのバックアップ情報ファイ ルに記載されている組み込み DB セットアップ識別子が一致しない場合,コマンドが異常終了します。

### -i バックアップデータ

jajs dbbackup コマンドで出力したバックアップデータを指定します。バックアップデータは絶対パスで 指定してください。Windows 版の場合,指定する絶対パスに空白文字を含む場合はパスを「"(ダブル クォーテーションマーク)」で囲んでください。

指定できる文字数は,1〜223(単位:バイト)です。

jajs\_dbbackup コマンドが異常終了した場合など、不正に出力されたバックアップデータを指定した場合. コマンドが異常終了します。正常に出力されたバックアップデータかどうかは,バックアップデータに含 まれるバックアップ情報ファイル(backupinfo.txt)で確認できます。

#### 注意事項

- このコマンドを実行した場合,指定したセットアップ識別子の組み込み DB 上で動作するスケジュー ラーサービスの,ユニットの実行結果詳細と一時変更情報がすべて削除されます。
- このコマンドは,組み込み DB が停止している状態で実行してください。
- このコマンドは,同一ホスト内で同時に複数実行しないでください。同一ホストで複数実行した場合 は,あとから実行したコマンドが異常終了します。
- このコマンドの実行中にエラーが発生した場合,データベースをコマンド実行前の状態に戻します。た だし、データベースの回復が不完全であるおそれがあります。エラーが発生した場合は、JP1/AJS3 を 起動しないで,エラー原因を取り除いて再度リストアを実施してください。
- 組み込み DB のリストアでエラーが発生した場合,組み込み DB のデータベース領域が閉塞状態になっ ているおそれがあります。この状態で再度jajs\_dbrestore コマンドを実行するとエラーが発生します。 その場合,次の組み込み DB のコマンドを実行して、データベース領域の閉塞状態を解除してくださ い。閉塞解除後,再度jajs\_dbrestore コマンドを実行し,組み込み DB をリストアしてください。
	- 1. 操作対象の組み込み DB の起動状態を確認する。

ajsembdbstatus -s ust -id 組み込み DB セットアップ識別子

- 2. 操作対象の組み込み DB が起動している場合, 組み込み DB の正常停止を行う。
	- ajsembdbstop -id 組み込み DB セットアップ識別子
- 3. 操作対象の組み込み DB を起動する。

ajsembdbstart -id 組み込み DB セットアップ識別子

4. 組み込み DB のコマンドを実行するために必要な環境変数を設定する。

設定する環境変数については,マニュアル「JP1/Automatic Job Management System 3 運用ガ イド 9.2.3(2) スクリプトを使用してデータベースを再編成する」の,設定が必要な環境変数を示 した表を参照してください。

5. データベース領域の閉塞状態を解除する。

pdrels -r ALL -o

6. 操作対象の組み込み DB の正常停止を行う。

ajsembdbstop -id 組み込み DB セットアップ識別子

• 組み込み DB の環境を削除して,再構築したあとにデータを回復する場合は,ajsembdbsetup コマンド が完了した状態でjajs\_dbrestore コマンドを実行してください。

また.ajsembdbaddarea コマンドで組み込み DB のデータベース領域を拡張していた場合は,このコマ ンドの実行前に同様の拡張を行っておく必要があります。

拡張手順を次に示します。

#### Windows の場合

<sup>3.</sup> 通常の運用で使用するコマンド

JP1/Automatic Job Management System 3 コマンドリファレンス フランス アラクター アラクター アラクター アカラ

1. 次のフォルダを退避する。

#### 組み込み DB 運用フォルダ<sup>※</sup>¥CONF¥embrm

- 2. ajsembdbunset コマンドを実行する。
- 3. ajsembdbbuild コマンドを実行する。
- 4. ajsembdbsetup コマンドを実行する。
- 5. 手順 1 で退避したフォルダにあるaddarea ファイルをaddarea.bat にリネームして実行する。
- 6. 手順 5 でリネームしたファイル名をaddarea に戻す。
- 7. 手順 1 で退避したフォルダを次のフォルダにリストアする。

#### 組み込み DB 運用フォルダ※¥CONF

- 8. 手順 1 で退避したフォルダを削除する。
- 9. 組み込み DB のデータをリカバリーする。

詳細については,マニュアル「JP1/Automatic Job Management System 3 運用ガイド 2.5.3(2) 組み込み DB のデータをリカバリーする」を参照してください。

#### UNIX の場合

1. 次のディレクトリを退避する。

組み込み DB 運用ディレクトリ※/conf/embrm

- 2. ajsembdbunset コマンドを実行する。
- 3. ajsembdbbuild コマンドを実行する。
- 4. ajsembdbsetup コマンドを実行する。
- 5. 手順 1 で退避したディレクトリにあるaddarea ファイルのパーミッションに実行権限を追加して実 行する。
- 6. 手順 1 で退避したディレクトリを次のディレクトリにリストアする。

#### 組み込み DB 運用ディレクトリ※/conf

- 7. 手順 1 で退避したディレクトリを削除する。
- 8. 組み込み DB のデータをリカバリーする。

詳細については,マニュアル「JP1/Automatic Job Management System 3 運用ガイド 2.5.3(2) 組み込み DB のデータをリカバリーする」を参照してください。

#### 注※

組み込み DB 運用フォルダおよび組み込み DB 運用ディレクトリはajsembdbidlist コマンドで確認 できます。ajsembdbidlist コマンドについては,[「2. セットアップコマンド ajsembdbidlist」](#page-113-0)を 参照してください。

- このコマンドは,同一の論理ホスト上では,次のコマンドと同時に実行できません。
	- ajsprofalter コマンド
	- ajsembdbstart コマンド

<sup>3.</sup> 通常の運用で使用するコマンド

JP1/Automatic Job Management System 3 コマンドリファレンス 759

- ajsembdbstop コマンド
- ajsstart コマンド
- ajsstop コマンド
- jajs hstd コマンド
- jajs hstd stop コマンド
- jajs spmd コマンド
- jajs spmd status コマンド
- jajs\_spmd\_stop コマンド
- jajs\_start コマンド(UNIX 限定)
- jajs start.cluster コマンド (UNIX 限定)
- jajs\_stop コマンド (UNIX 限定)
- jajs\_stop.cluster コマンド (UNIX 限定)

# 戻り値

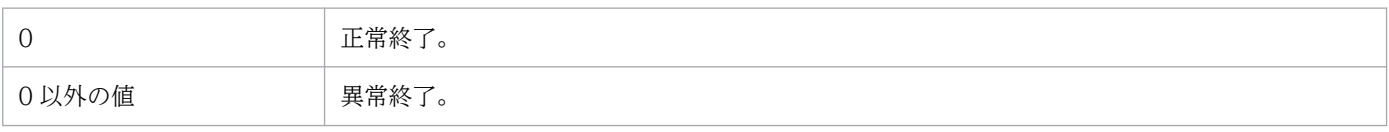

# 使用例

バックアップデータ格納ディレクトリ(/backup)配下のバックアップデータ(/BK\_JF0\_20190101\_000000) を使用して, 組み込み DB (\_JF0) をリストアします。

jajs\_dbrestore -id \_JF0 -i /backup/BK\_JF0\_20190101\_000000

<sup>3.</sup> 通常の運用で使用するコマンド

# jajs\_extdb

# 形式

jajs\_extdb [-v | -p | -r] [-F スケジューラーサービス名 | -a] [-y]

#### 形式 1(外部 DB の接続情報の確認)

jajs extdb  $\sqrt{5}-\sqrt{2}$ 

#### 形式 2(外部 DB との接続関係を設定)

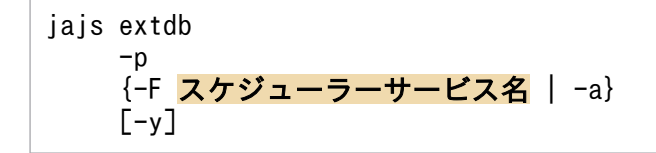

#### 形式 3(スケジューラーサービスの実行抑止起動状態を解除)

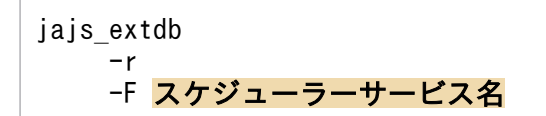

### 機能

外部 DB を利用して JP1/AJS3 を運用している場合に使用するコマンドです。

指定したオプションに応じて,次の処理が実行されます。

- JP1/AJS3 Manager と接続している外部 DB の接続情報を表示します。
- JP1/AJS3 Manager と外部 DB のデータベースとの接続関係を設定します。
- データベースをシステム障害から復旧したあと,スケジューラーサービスの実行抑止起動状態を解除し ます。

## 実行権限

Windows の場合:Administrators 権限

Linux の場合:スーパーユーザー権限

<sup>3.</sup> 通常の運用で使用するコマンド

# 引数

 $-\mathbf{v}$ 

外部 DB の接続情報を表示します。

このオプションは. JP1/AIS3 サービスの状態にかかわらず指定できます。

-p,-r オプションと同時に指定した場合,コマンドが異常終了します。

#### -p

JP1/AJS3 - Manager または外部 DB をシステム障害から復旧したあと、JP1/AJS3 - Manager と外部 DB のデータベースとの接続関係を設定します。

コマンドを実行すると,接続関係を設定するかどうか確認するメッセージが出力されます。設定する場合 は「y」または「Y」で,中止する場合はそれ以外の文字(「n」を含む)で応答してください。

-a オプションと同時に指定した場合, JP1/AJS3 - Manager とエージェント管理データベースの接続関係 を設定します。

-F オプションと同時に指定した場合,-F オプションで指定したスケジューラーサービスと外部 DB 上の データベースの接続関係を設定します。また,処理対象としたスケジューラーサービスを実行抑止起動状 態に設定します。実行抑止起動状態の JP1/AJS3 サービスは,ディザスターリカバリースタートします。 ディザスターリカバリースタートの詳細については、マニュアル「JP1/Automatic Job Management System 3 運用ガイド 6.2.1 JP1/AJS3 起動時の動作を一時的に変更する」を参照してください。

実行抑止起動状態を解除する場合は,-r オプションを指定してコマンドを実行してください。

-v,-r オプションと同時に指定した場合,コマンドが異常終了します。

JP1/AJS3 - Manager が外部 DB と接続していない場合(標準構成で組み込み DB を利用している場合), コマンドが異常終了します。

#### -r

スケジューラーサービスの実行抑止起動状態を解除します。解除対象のスケジューラーサービスは、-F オ プションで指定します。

-v,-p オプションと同時に指定した場合,コマンドが異常終了します。

#### -F スケジューラーサービス名

処理対象とするスケジューラーサービスのサービス名を指定します。

指定できる文字数は,1〜30(単位:バイト)です。

このオプションは. -p または-r オプションと同時に指定します。

-v,-a オプションと同時に指定した場合,コマンドが異常終了します。

-p オプションで接続関係を設定する対象に,エージェント管理データベースを指定します。

このオプションは.-p オプションと同時に指定します。

-v,-r および-F オプションと同時に指定した場合,コマンドが異常終了します。

#### $-y$

-p オプションで接続関係を設定する場合に,コマンドの実行を確認するメッセージを出力しないときに指 定します。

このオプションは, -p オプションと同時に指定します。

-v,-r オプションと同時に指定した場合,コマンドが異常終了します。

#### 注意事項

- このコマンドを同時に複数実行しないでください。
- このコマンドは,外部 DB を利用しているマネージャーホスト,またはスケジューラーサービスに対し てだけ実行してください。外部 DB を利用していないエージェント管理データベースやスケジューラー データベースに対してこのコマンドを実行すると,コマンドが異常終了します。
- このコマンド実行中に強制終了しないでください。
- -p オプションを指定すると、すでに使用しているデータベースであっても、強制的に JP1/AJS3 -Manager またはスケジューラーサービスとの接続関係を設定します。-p オプションを指定する場合 は,接続関係の設定を対象とするデータベースを確認してから実行してください。
- -p オプションは,必ず JP1/AJS3 サービスを停止した状態で指定してください。
- このコマンドは,物理ホストまたは物理ホスト上にセットアップされたスケジューラーサービスに対し てだけ実行してください。

#### 戻り値

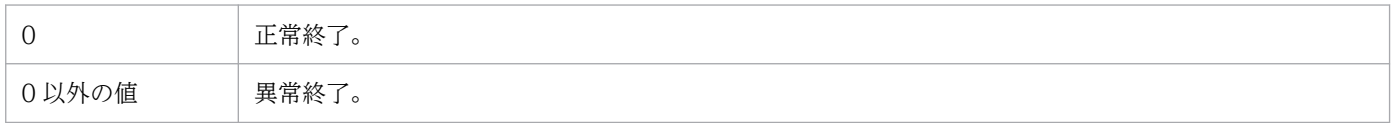

#### 使用例 1

物理ホストのホスト情報と,外部で DB 上のエージェント管理データベース,およびすべてのスケジュー ラーデータベースの接続情報を表示します。

 $i$ ais extdb  $-v$ 

# 使用例 2

JP1/AJS3 - Manager と, スケジューラーサービス (AJSROOT1)のデータベースとの接続関係を設定します。

jajs\_extdb -p -F AJSROOT1

## 使用例 3

JP1/AJS3 - Manager と,スケジューラーサービス(AJSROOT2)のデータベースとの接続関係の設定を, コマンドの実行を確認するメッセージを出力せずに設定します。

jajs extdb  $-p$  -F AJSROOT2  $-y$ 

## 使用例 4

JP1/AJS3 - Manager と, 外部 DB 上のエージェント管理データベースとの接続関係を設定します。

jajs\_extdb -p -a

### 使用例 5

スケジューラーサービス (AJSROOT1)の実行抑止起動状態を解除します。

jajs extdb -r -F AJSR00T1

## 出力例 1

-v オプションを指定した場合の出力例と出力内容の意味を次に示します。

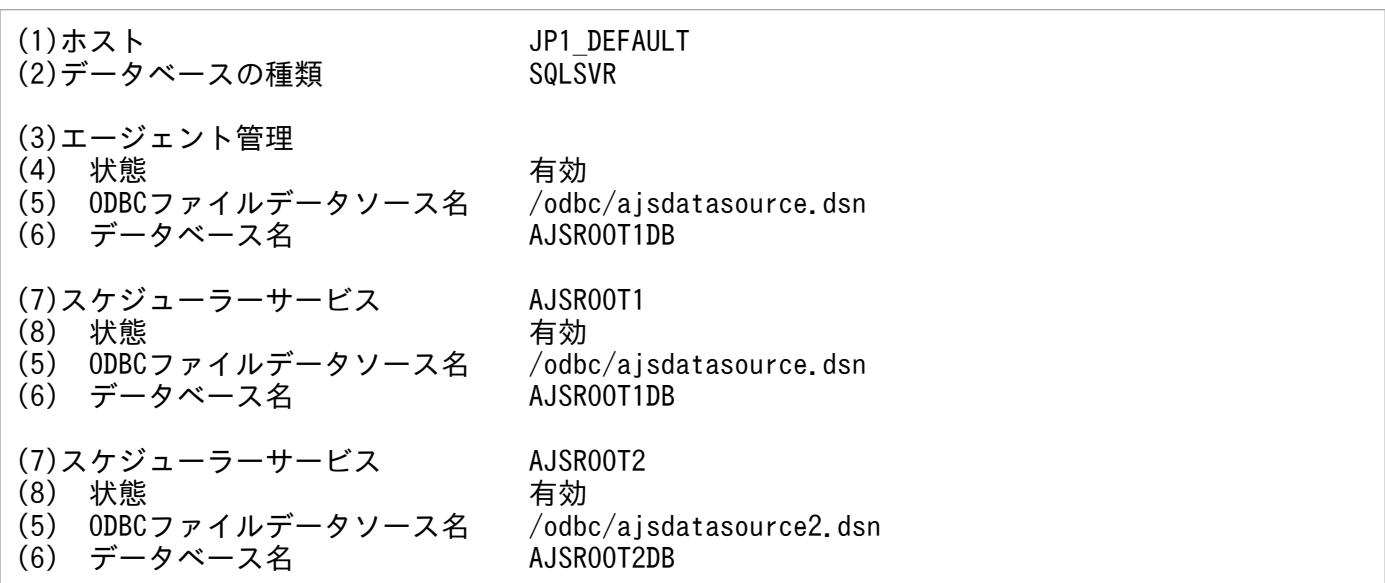

#### 出力内容の意味を次に示します。

(1) ホスト

物理ホスト名(JP1\_DEFAULT)を出力します。

(2) データベースの種類

外部 DB で使用しているデータベースの種類を出力します。

- Microsoft SQL Server を使用している場合:SQLSVR
- (3) エージェント管理

項目名を出力します。

(4) 状態

外部 DB 上のエージェント管理用データベースの状態を表示します。  $\pm$   $\pm$   $\pm$   $\lambda$  to z  $\sqrt{2}$  the  $\pm$   $\sqrt{2}$  the  $\pm$ 

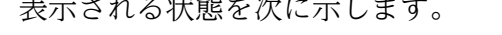

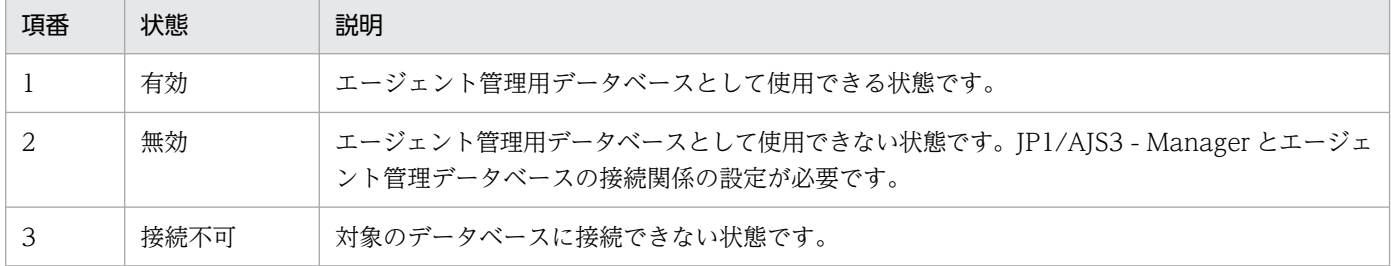

(5) ODBC ファイルデータソース名

利用する ODBC ファイルデータソース名を出力します。

(6) データベース名

利用するデータベース名を出力します。

(7) スケジューラーサービス

スケジューラーサービス名を出力します。

(8) 状態

外部 DB 上のスケジューラーデータベースの状態を表示します。

表示される状態を次に示します。

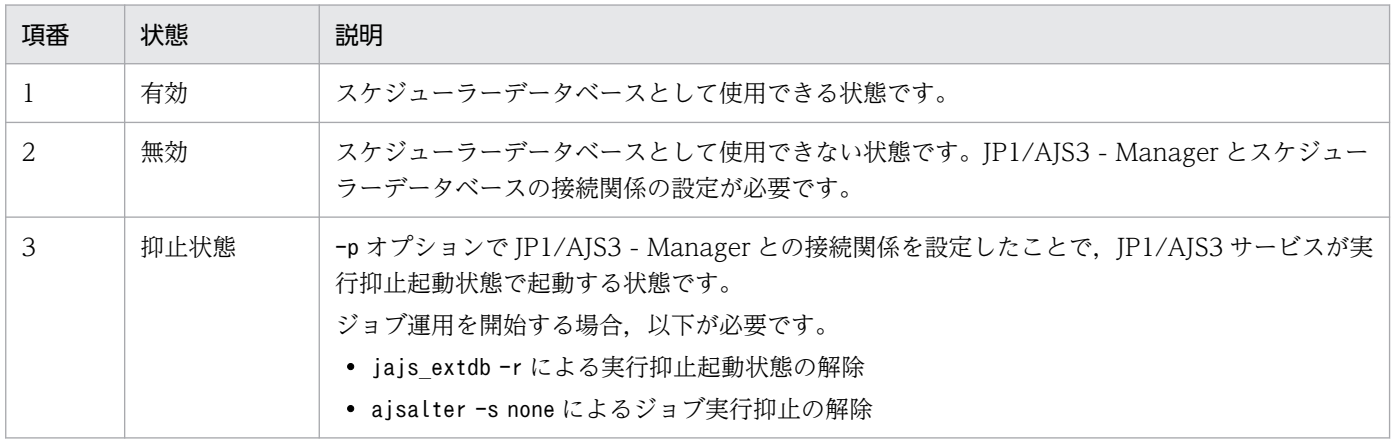

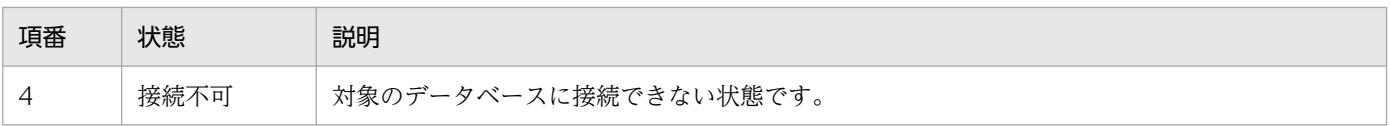

<sup>3.</sup> 通常の運用で使用するコマンド

# jajs\_hstd

# 形式

jajs hstd [-h 論理ホスト名] -n 詳細プロセス名

## 機能

ホストサービス管理機能(jajs\_hstd)の詳細プロセスを個別に起動します。

# 実行権限

Windows の場合:Administrators 権限

UNIX の場合:スーパーユーザー権限

# 引数

#### -h 論理ホスト名

クラスタで運用している場合に,ホストサービスを起動する論理ホスト名を指定します。

指定できる文字数は,1〜255(単位:バイト)です。

省略した場合,環境変数JP1\_HOSTNAME に指定した論理ホスト名が仮定されます。環境変数JP1\_HOSTNAME を 指定していない場合,物理ホスト名 (hostname コマンドで求められるホスト名)が仮定されます。

### -n 詳細プロセス名

起動する詳細プロセス名を指定します。指定できるプロセス名を次の表に示します。

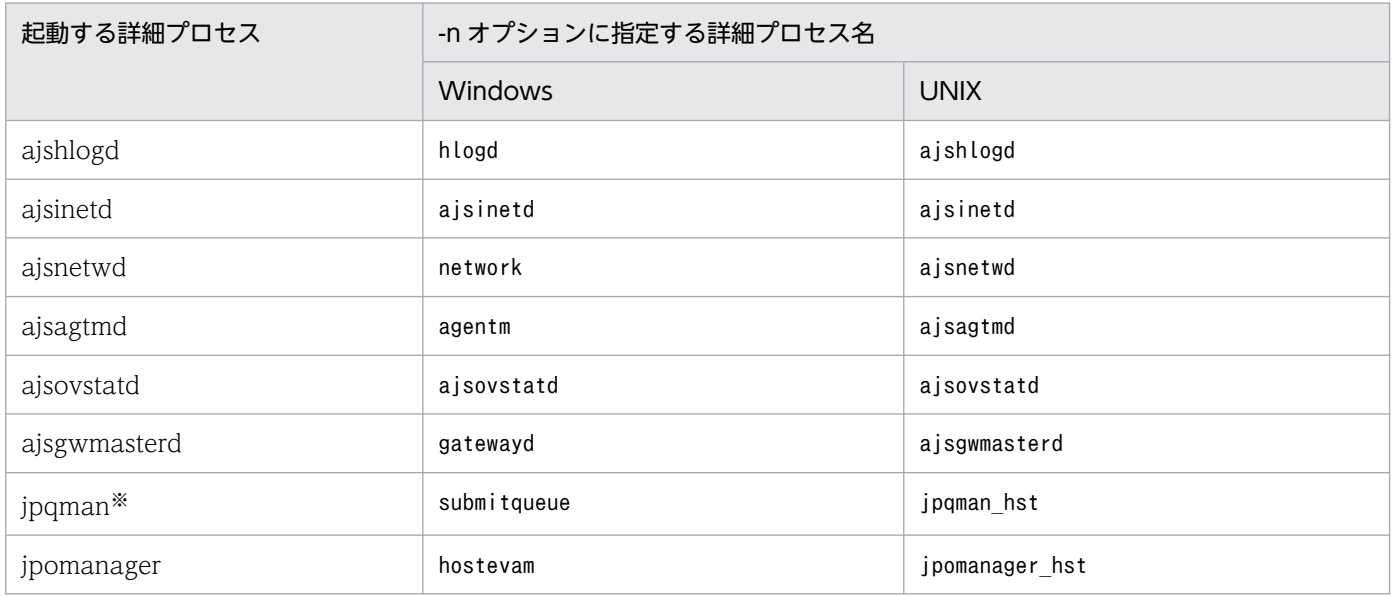

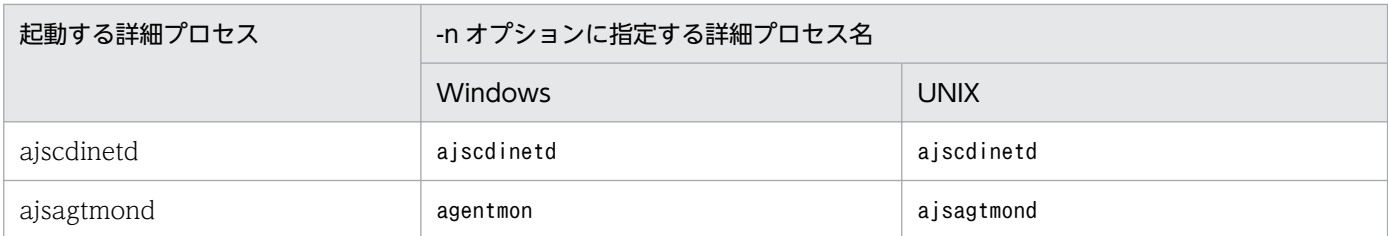

HP-UX, AIX, および Linux の場合, 詳細プロセス名は「jpqman32」です。

## 注意事項

- このコマンドは JP1/AJS3 が起動している状態で実行してください。
- Windows でajsrcmdsvr.exe が実行されているときにjajs\_hstd\_stop コマンドで aisinetd を個別に停 止したあと. このコマンドで aisinetd を個別に起動すると. aisinetd プロセスが統合トレースログに メッセージ KAVS0903-E または KAVS0904-E を出力して,起動に失敗する場合があります。この場 合は,次のように対処してください。

物理ホストの場合

タスクマネージャーで JP1/AJS3 のコマンドプロセスが残っていないか確認してください。コマン ドプロセスが残っている場合はコマンドの終了を待つか,タスクマネージャーで強制終了したあと, ajsinetd を個別起動してください。コマンドプロセスが残っていない場合は,出力されたメッセー ジの対処に従ってください。

論理ホストの場合

タスクマネージャーで JP1/AJS3 のコマンドプロセスが残っていないか確認してください。コマン ドプロセスが残っている場合はコマンドの終了を待つか,タスクマネージャーで強制終了したあと, JP1/AJS3 サービスを再起動してください。コマンドプロセスが残っていない場合は、出力された メッセージの対処に従ってください。

• 同一論理ホスト上では,次のコマンドと同時に実行できません。

jajs hstd コマンド

jajs hstd stop コマンド

jajs\_spmd コマンド

jajs\_spmd\_status コマンド

jajs spmd stop コマンド

jajs\_start コマンド (UNIX 限定)

jajs\_start.cluster コマンド (UNIX 限定)

jajs stop コマンド (UNIX 限定)

jajs stop.cluster コマンド (UNIX 限定)

• Windows の場合,ショートファイル名では実行できません。

# 戻り値

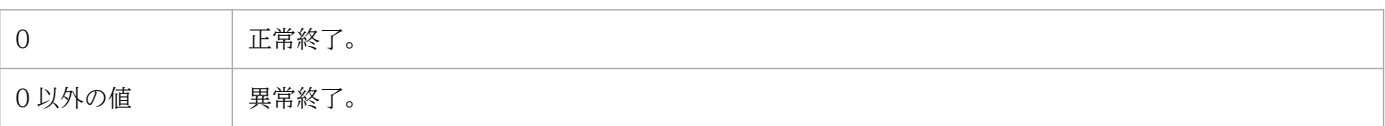

# 使用例

論理ホスト (lhost1)のネットワーク制御プロセス (ajsinetd) を起動します。

jajs\_hstd -h lhost1 -n ajsinetd

<sup>3.</sup> 通常の運用で使用するコマンド

# jajs\_hstd\_stop

## 形式

jajs hstd stop [-h 論理ホスト名] -n 詳細プロセス名

## 機能

ホストサービス管理機能 (jajs\_hstd)の詳細プロセスを個別に終了します。

## 実行権限

Windows の場合:Administrators 権限

UNIX の場合:スーパーユーザー権限

# 引数

#### -h 論理ホスト名

クラスタで運用している場合に,ホストサービスを終了する論理ホスト名を指定します。

指定できる文字数は,1〜255(単位:バイト)です。

省略した場合,環境変数JP1\_HOSTNAME に指定した論理ホスト名が仮定されます。環境変数JP1\_HOSTNAME を 指定していない場合,物理ホスト名 (hostname コマンドで求められるホスト名)が仮定されます。

### -n 詳細プロセス名

終了する詳細プロセス名を指定します。指定できるプロセス名を次の表に示します。

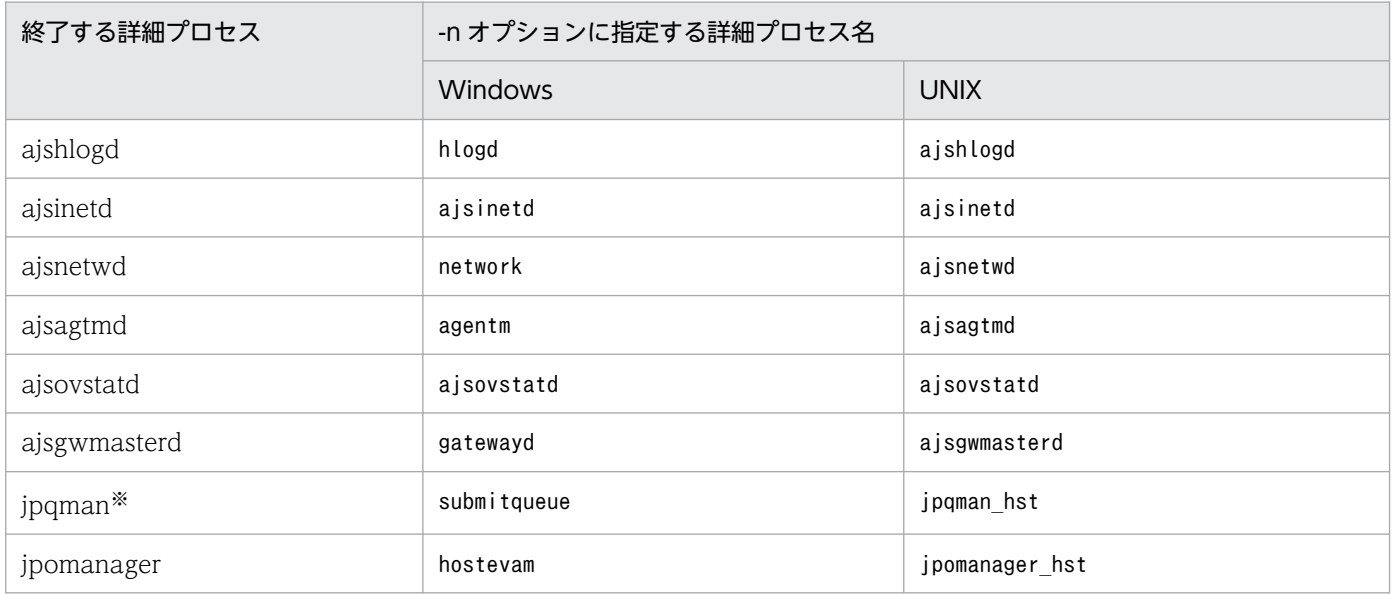

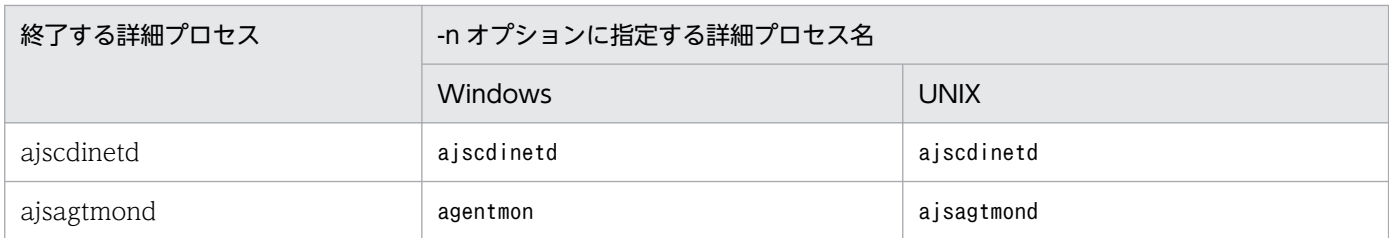

HP-UX, AIX, および Linux の場合, 詳細プロセス名は「jpqman32」です。

## 注意事項

- このコマンドは JP1/AJS3 が起動している状態で実行してください。
- ajsinetd を個別に終了することで,指定した論理ホスト上のスケジューラーサービスに接続している JP1/AJS3 - View のアクセスを強制的に切断できます。
- Windows で ajsinetd を個別に終了させる場合は,タスクマネージャーでajsrcmdsvr.exe が実行して いないことを確認してから終了させてください。ajsrcmdsvr.exe が実行している場合, ajsinetd の終 了が遅延したり、ajsinetd の再起動に失敗したりする場合があります。
- ajscdinetd を個別に終了することで,指定した論理ホスト上のスケジューラーサービスに接続してい る JP1/AJS3 - Web Console のアクセスを強制的に切断できます。
- aisinetd および aiscdinetd 以外の詳細プロセスを個別に終了させるのは、障害に対応する場合だけに してください。通常、運用中にホストサービス管理機能 (jajs\_hstd) の詳細プロセスを終了すると, ジョブ実行ができなくなるなどの影響があります。
- 同一論理ホスト上では,次のコマンドと同時に実行できません。

jajs hstd コマンド jajs\_hstd\_stop コマンド jajs\_spmd コマンド jajs\_spmd\_status コマンド jajs spmd stop コマンド jajs start コマンド (UNIX 限定) jajs start.cluster コマンド (UNIX 限定) jajs stop コマンド (UNIX 限定) jajs stop.cluster コマンド (UNIX 限定)

• Windows の場合,ショートファイル名では実行できません。

### 戻り値

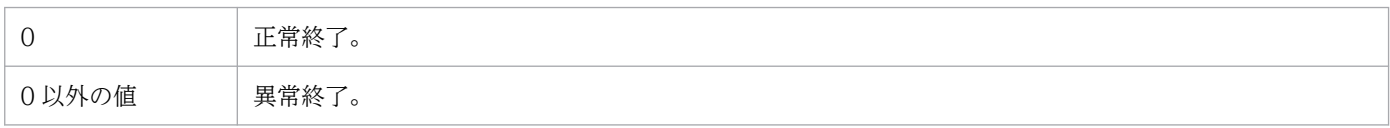

# 使用例

論理ホスト (lhost1)のネットワーク制御プロセス (ajsinetd) を終了します。

jajs\_hstd\_stop -h lhost1 -n ajsinetd

<sup>3.</sup> 通常の運用で使用するコマンド

## 形式

jajs\_killall.cluster [論理ホスト名]

## 機能

クラスタを運用している場合に、起動中の JP1/AJS3 プロセスを強制終了します。

フェールオーバー時にjajs\_stop.cluster コマンドを実行してもプロセスを停止できないで、フェールオー バーに失敗することがあります。停止しないプロセスを強制停止させる場合にだけ,このコマンドを実行 してください。

## 実行権限

スーパーユーザー権限

# 格納先ディレクトリ

/etc/opt/jp1ajs2/

## 引数

#### 論理ホスト名

JP1/Base で設定した論理ホスト名を指定します。

指定できる文字数は,1〜32(単位:バイト)です。

省略した場合. 環境変数JP1 HOSTNAME に指定しているホスト名が仮定されます(論理ホスト名は,先頭か ら 32 バイトまでが有効になります)。このオプションを省略し、環境変数JP1\_HOSTNAME に何も指定してい ない場合,このコマンドは異常終了します。

### 注意事項

- このコマンドは,UNIX だけで実行できます。Windows では実行できません。
- このコマンドは、jajs stop.cluster コマンドを実行してもプロセスを停止できない場合にだけ、実行 してください。
- JP1/AJS3への強制終了要求と同時に共有ディスクが切り離されて、共有ディスクにアクセスできない 状態になることがあります。この場合、IP1/AIS3 強制停止シェルスクリプト (jajs killall.cluster) のログの出力先を,物理ホストのログファイル格納ディレクトリに変更して実行してください。次に示 す個所を変更してください。

変更前

```
LOGDIR=`jbsgetcnf -h "$JP1 HOSTNAME" | grep '^"JP1AJS2 LOGDIR"=' | \
sed -e 's/^[^=]*=//' -e 's/^"//' -e 's/"$//'`
COMNAME=`basename "$0"`
```
#### 変更後

```
 LOGDIR="/var/opt/jp1ajs2/log"  # 物理ホストのログファイル格納ディスクに変更する
COMNAME=`basename "$0"`
```
#### 戻り値

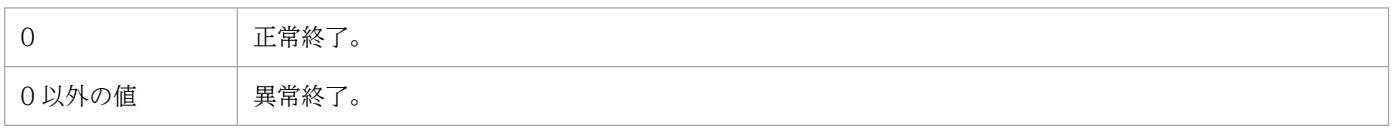

### 補足事項

- このコマンドは、/etc/opt/jp1ajs2/下に格納されています。
- このコマンドでは,論理ホスト対応のプロセスを強制終了させます。ただし,JP1/AJS3 のプロセスの うち,次の表に示すプロセスは強制終了の対象外です。

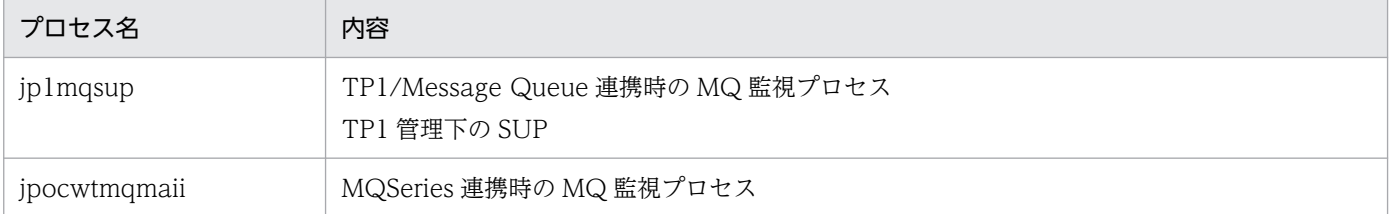

表中のプロセスは、フェールオーバー時に,JP1/AJS3 のサービスとともにフェールオーバーする必要 はありません。必要に応じて終了させてください。

• ログをファイルに出力します。ログファイルは 5 世代分保存されます。 デフォルトのログファイル格納ディレクトリとログファイル名は次のとおりです。 ログファイル格納ディレクトリ

共有ディレクトリ/jp1ajs2/log

(ログファイルの出力先を物理ホストのログファイル格納ディレクトリに変更している場合は 「/var/opt/jp1ajs2/log」)

ログファイル名

jajs\_killall.cluster\_論理ホスト名.{1|2|3|4|5}.log

<sup>3.</sup> 通常の運用で使用するコマンド

# jajs\_log または\_04 (UNIX 限定)

## 形式

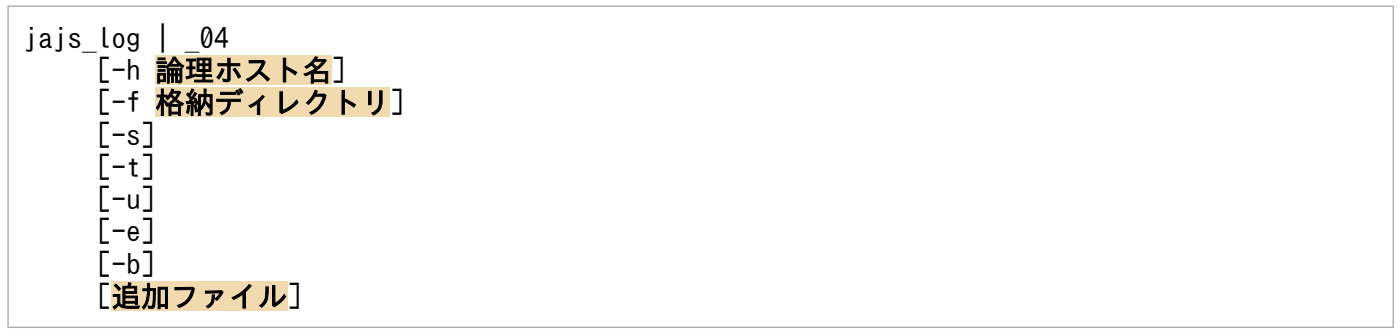

#### 機能

JP1/AJS3 の各種定義情報,動作情報,OS情報などの保守情報を採取します。

jajs\_log と 04 は、基本的な機能は同じです。この二つは、用途やカスタマイズの要否によって使い分け ます。

jajs\_log と 04 の用途とカスタマイズ可否を次に示します。

#### 表 3-27 資料採取ツールの用途とカスタマイズ可否

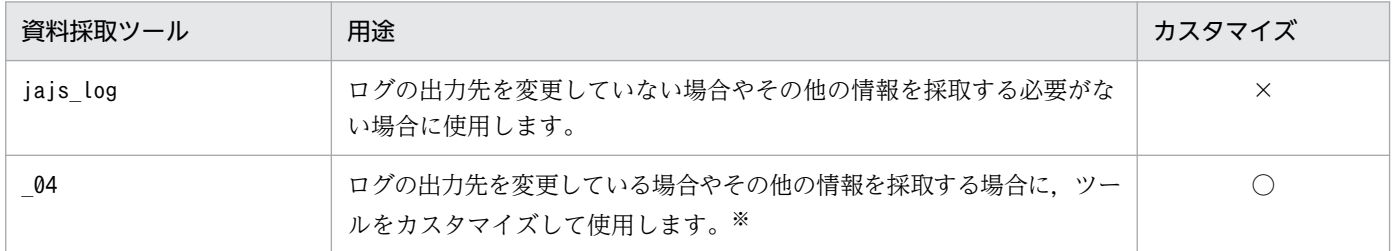

(凡例)

○:カスタマイズできる。

×:カスタマイズできない。

#### 注※

ツールのカスタマイズ方法については,マニュアル「JP1/Automatic Job Management System 3 構築ガイド 16.1.1 資料 採取ツールの設定手順」を参照してください。

資料採取ツールの実行結果は,デフォルトでは「/tmp/jp1ajs2/trouble/」の配下に次のファイルが出力さ れます。

物理ホストの場合

1. JP1\_DEFAULT\_1st.tar.Z

第一報用資料が出力されます。

2. JP1\_DEFAULT\_2nd.tar.Z

第二報用資料が出力されます。

JP1/Automatic Job Management System 3 コマンドリファレンス 775

3. JP1\_DEFAULT\_3rd.tar.Z

その他の資料が出力されます。

- 論理ホストの場合
	- 1. 論理ホスト名 1st.tar.Z 第一報用資料が出力されます。
	- 2. 論理ホスト名 2nd.tar. Z 第二報用資料が出力されます。
	- 3. 論理ホスト名\_3rd.tar.Z

その他の資料が出力されます。

注意事項

- 04 は, JP1/AJS3 10-10 以前の資料採取ツールです。JP1/AJS3 10-50 以降の場合, jajs\_log と \_04 の両方が利用できます。
- JP1/AJS3 Web Console では、jajs\_log だけが利用できます。 04 は利用できないため, 資料採 取ツールはカスタマイズできません。

# 実行権限

スーパーユーザー権限

# 格納先ディレクトリ

- JP1/AJS3 Manager, JP1/AJS3 Agent の jajs\_log の場合 /opt/jp1ajs2/tools
- JP1/AJS3 Web Console の jajs\_log の場合 /opt/jp1ajs3web/tools
- \_04 の場合

/opt/jp1ajs2/lib/sample\_script

# 引数

### -h 論理ホスト名

処理対象とする,論理ホスト名を指定します。

指定した論理ホストのほかに物理ホストの資料も採取します。

省略した場合,物理ホストのログを採取します。

#### -f 格納ディレクトリ

採取した情報の格納ディレクトリを,空白文字を含まない絶対パスで指定します。指定したディレクトリ に空白文字が含まれる場合,空白文字直前までの文字列が格納ディレクトリ名とされ,空白文字以降の文 字列は別の引数と見なされます。

格納ディレクトリを相対パスで指定した場合,ルートディレクトリ配下に指定したパスが作成され,資料 が採取されます。

存在しないディレクトリを指定した場合は,その名称でディレクトリが新規作成されます。指定した格納 ディレクトリの配下に,すでに採取した資料がある場合,ファイルの上書きを確認するメッセージが表示 されます。

省略した場合,「/tmp/jp1ajs2/trouble/」下に出力されます。

#### -s

JP1/AJS3 で使用しているデータベースの情報を採取しないときに指定します。

省略した場合,データベースの情報を採取します。

#### -t

hosts, services, password ファイルを採取しないときに指定します。

-u

コアを取得しないときに指定します。

このオプションを指定しても、バックトレース情報は採取します。

#### -e

組み込み DB の詳細情報を採取しないときに指定します。

組み込み DB の詳細情報とは,第二報用資料のembdbinfo ディレクトリに出力される資料のことです。

省略した場合は,組み込み DB の詳細情報を採取します。

指定がなければ採取の要否は自動で判断されるため、組み込み DB 詳細情報の採取の要否がわからない場 合は指定を省略してください。

組み込み DB の詳細情報の採取を抑止したい場合だけ指定してください。

#### -b

JP1/Base の詳細情報を採取しないときに指定します。

JP1/Base の詳細情報とは,第二報用資料のJP1BASE\_INFO ディレクトリに出力される資料のことです。

省略した場合は,JP1/Base の詳細情報を採取します。

<sup>3.</sup> 通常の運用で使用するコマンド

指定がなければ採取の要否は自動で判断されるため,JP1/Base の詳細情報の採取の要否がわからない場 合は指定を省略してください。

JP1/Base の詳細情報の採取を抑止したい場合だけ指定してください。

出力先のディスク容量が足りない場合は、-b オプションを指定して資料採取ツールを実行してから, JP1/ Base の資料採取ツール(jbs\_log)を実行して JP1/Base の詳細情報を採取してください。JP1/Base の 資料採取ツール(jbs\_log)については,マニュアル「JP1/Base 運用ガイド」を参照してください。

#### 追加ファイル

JP1/AJS3 コマンドのコアファイルなど採取されないファイルを,空白文字を含まない絶対パスで指定し ます。指定したファイル名に空白文字が含まれる場合,空白文字直前までの文字列が追加ファイル名とさ れ,空白文字以降の文字列は別の引数と見なされます。

これによって,資料採取ツールで自動採取しない情報も採取できます。

追加ファイルにコアファイルがある場合. -u オプションを指定してもコアファイルを採取します。

追加ファイルにはディレクトリ名を指定することもできます。ディレクトリを指定した場合は、指定した ディレクトリ配下のすべての資料を採取します。

#### 注意事項

- 1. クラスタ構成の論理ホストの資料を採取する場合、論理ホストの共有ディスクを必ずマウントしてくだ さい。
- 2. 採取した資料は,資料採取ツールで圧縮します。OS ごとの圧縮方法を次に示します。

Linux の場合

gzip コマンドを使用して圧縮します。資料採取ツールを実行する環境にgzip コマンドがインストール されていなかった場合、tar コマンドで資料をまとめ出力します。compress コマンドは使用しません。 tar コマンドがインストールされていない場合,資料採取ツールは異常終了し,処理を終了します。

#### Linux 以外の UNIX の場合

compress コマンドを使用して圧縮します。資料採取ツールを実行する環境にcompress コマンドがイン ストールされていなかった場合,gzip コマンドを使用して採取した資料を圧縮します。compress コマ ンドおよびgzip コマンドがない場合、tar コマンドで採取した資料をまとめて出力します。tar コマン ドがインストールされていない場合,資料採取ツールは異常終了し,処理を終了します。

- 3.スクリプトを実行するユーザーが参照権限を持たないファイルが含まれている場合を考慮し、スーパー ユーザーでスクリプトを実行してください。
- 4. スクリプトの実行結果を出力したファイルが作成済みの場合,情報の上書きを確認するメッセージが出 力されるので,上書きする場合は「y」で,中止する場合は「n」で応答してください。
- 5. コアダンプファイルの出力がない場合は,メッセージ(「tar: core? の状態がわかりません。ダンプさ れません。」)が出力されますが、問題はありません。
- 6. 対象製品がインストールされていない場合や、他プロセスで使用中またはファイル属性によってアクセ スできないファイルを検出した場合は,資料採取中にディレクトリやファイルがない,またはファイル にアクセスできない旨のメッセージが出力されることがありますが,問題はありません。
- 7. 資料採取ツールの実行中,ajs2collectcore コマンドを内部的に実行するため,使用している OS に よって採取できる資料に制限があります。詳細については,[「3. 通常の運用で使用するコマンド](#page-213-0)  ajs2collectcore (UNIX 限定)」を参照してください。
- 8. 採取する資料がない場合,資料採取ツールの実行結果を出力したファイルは作成されません。
- 9. 資料採取ツールは多重実行しないでください。jajs\_log と 04 の同時実行もしないでください。
- 10. AJS 管理者で資料採取ツールを実行する場合,スーパーユーザー権限が必要な一部の情報を採取できま せん。資料採取ツールは,スーパーユーザー権限で実行することを推奨します。 AIS 管理者が資料採取ツールを実行する場合. 次の操作が必要です。
	- 資料採取ツールを実行する前に,出力先のファイルを削除する。
	- 出力先ディレクトリに JP1 管理者グループの書き込み権限を与える。
	- ルートディレクトリに JP1 管理者グループのアクセス権限を与える。
	- 追加採取資料を指定する場合, JP1 管理者グループでのアクセス権限を与える。
- 11. オプションに,スクリプトが特殊な解釈をする文字や記号を指定すると,予期しないエラーが発生する ことがあるので指定しないでください。
- 12. 組み込み DB のサービスが停止中の場合, -s オプションを省略して実行しても, 組み込み DB に格納 したデータベースの情報は採取しません。
- 13. 組み込み DB に障害が発生している場合、組み込み DB に格納したデータベースの情報が採取できない ことがあります。
- 14. 外部 DB を利用する運用で接続先のデータベースが停止中の場合. -s オプションを省略して実行して も,接続先のデータベースの情報は採取しません。
- 15. 外部 DB を利用する運用で接続先のデータベースに障害が発生している場合,接続先のデータベースの 情報が採取できないことがあります。

### 戻り値

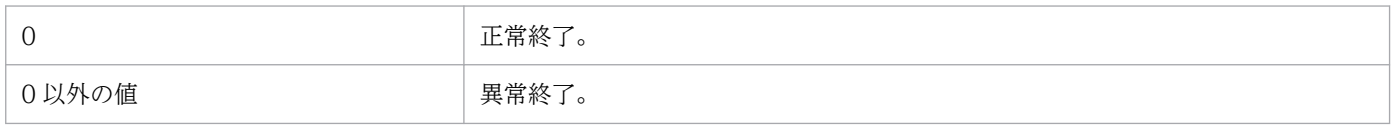

# メッセージ

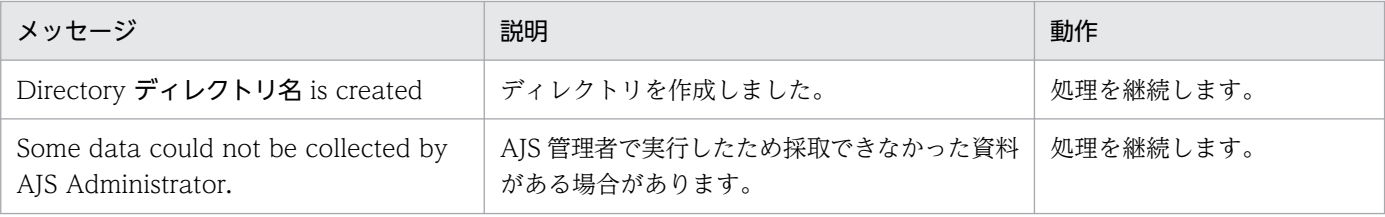

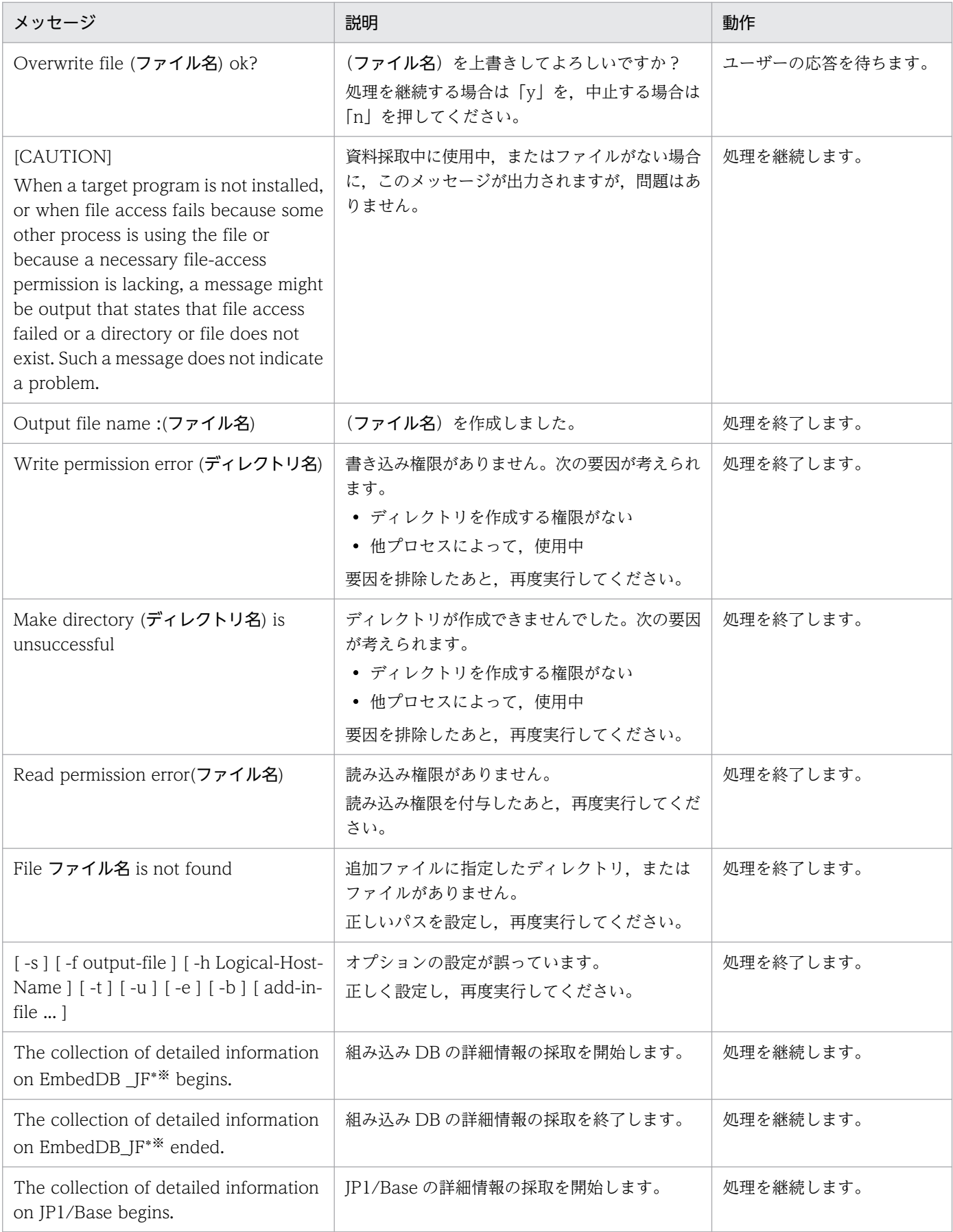

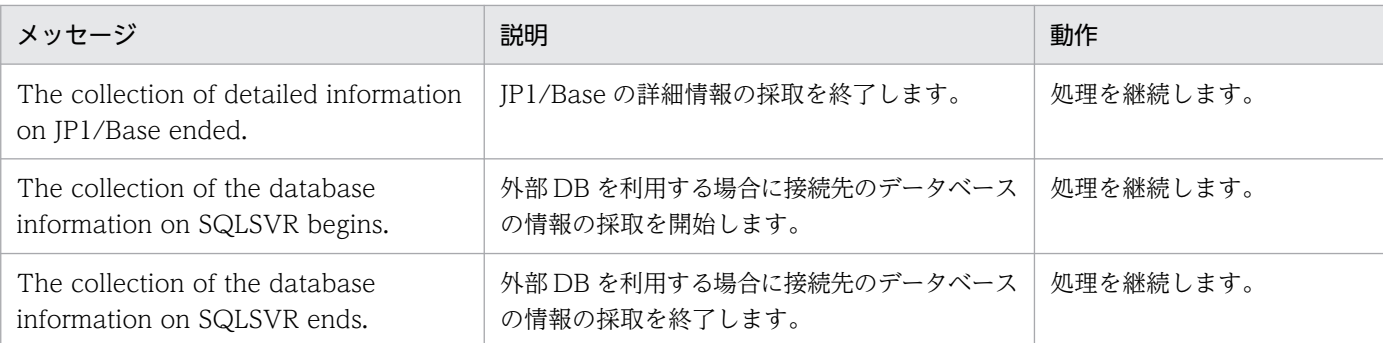

「\_JF\*」は組み込み DB の識別子(\_JF0, \_JF1, \_JF2, ・・・)です。識別子ごとに詳細情報を採取します。

## 使用例 1

物理ホストの資料を採取します。

jajs log の場合

jajs\_log

\_04 をカスタマイズし, trouble.sh として使用している場合

trouble.sh

# 使用例 2

論理ホスト(cluster)の資料を採取します。

jajs\_log の場合

jajs\_log -h cluster

\_04 をカスタマイズし, trouble.shとして使用している場合

trouble.sh -h cluster

## 使用例 3

コアファイル(/tmp/core)を含めた情報を,ファイル(/tmp/trouble)に出力します。

jais log の場合

jajs log -f /tmp/trouble /tmp/core

04 をカスタマイズし, trouble.sh として使用している場合

trouble.sh -f /tmp/trouble /tmp/core

# 採取される資料

### 物理ホストの場合

• 第一報用資料(/tmp/jp1ajs2/trouble/JP1\_DEFAULT\_1st.tar.Z※1)

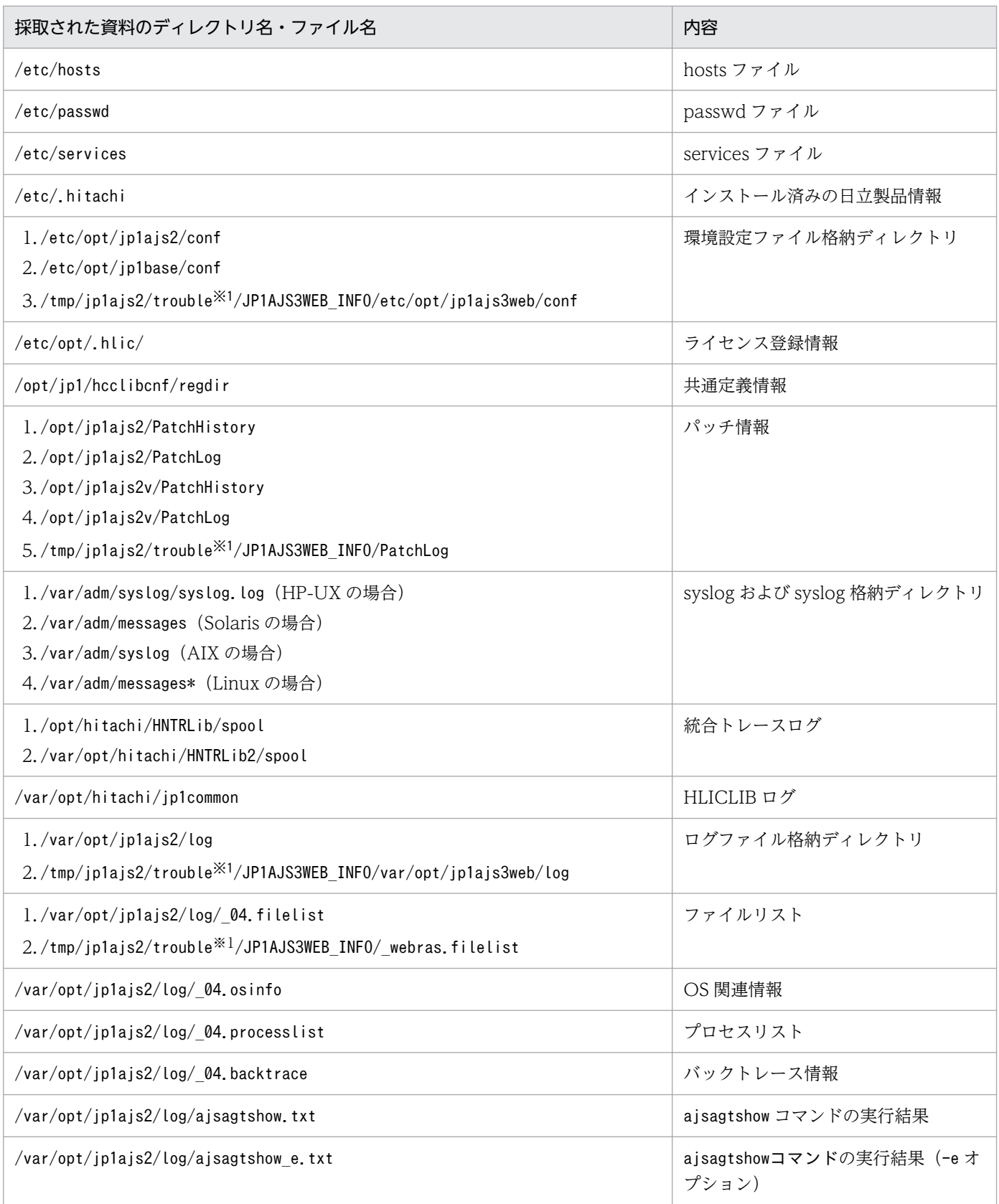

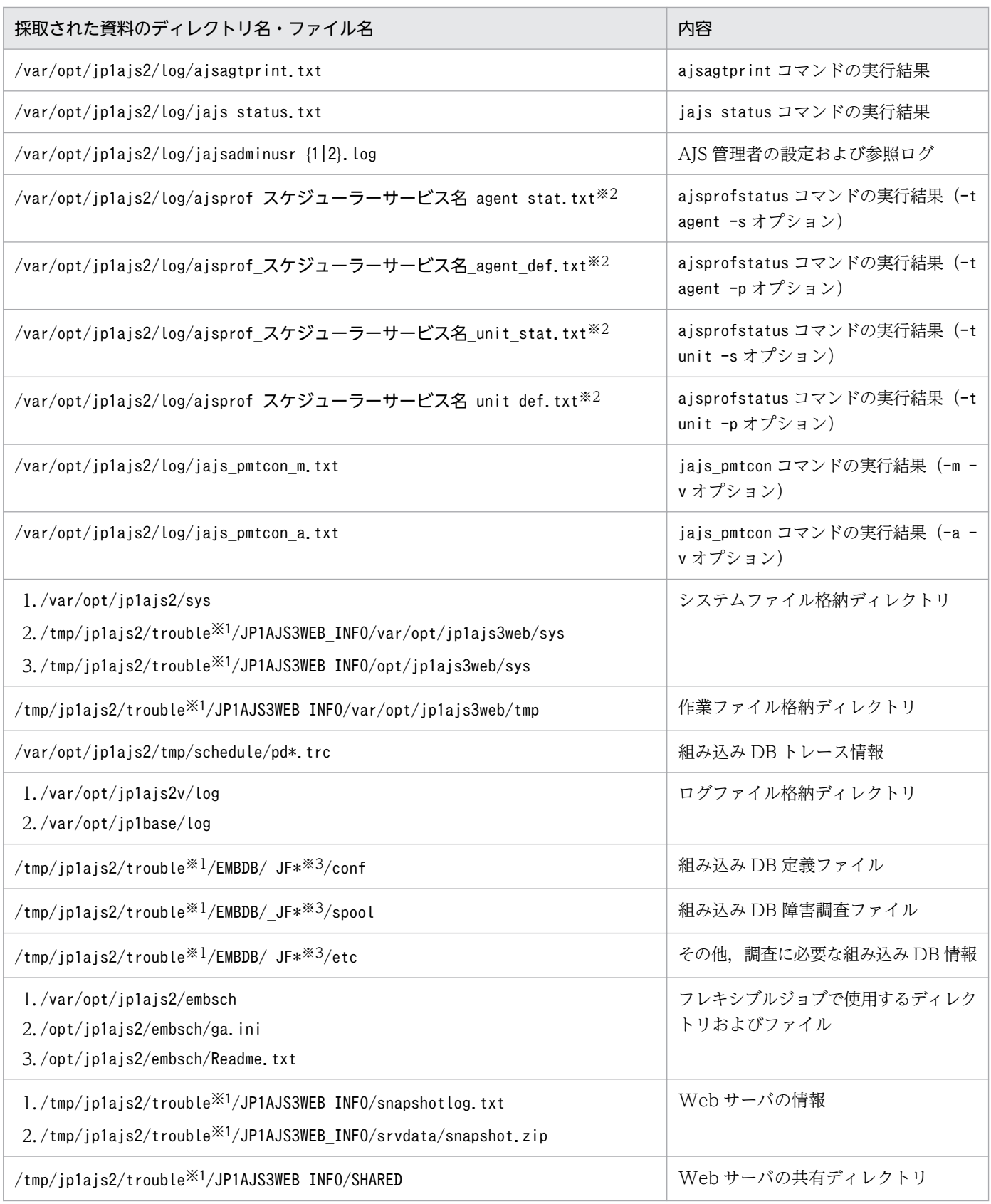

-f オプションを省略した場合の出力先です。

注※2

対象ホストにあるすべてのスケジューラーサービスの情報を取得します。

「\_JF\*」は組み込み DB の識別子(\_JF0, \_JF1, \_JF2 ・・・)です。識別子ごとのディレクトリが作成されます。

• 第二報用資料 (/tmp/jp1ajs2/trouble/JP1 DEFAULT 2nd.tar.Z<sup>※1</sup>)

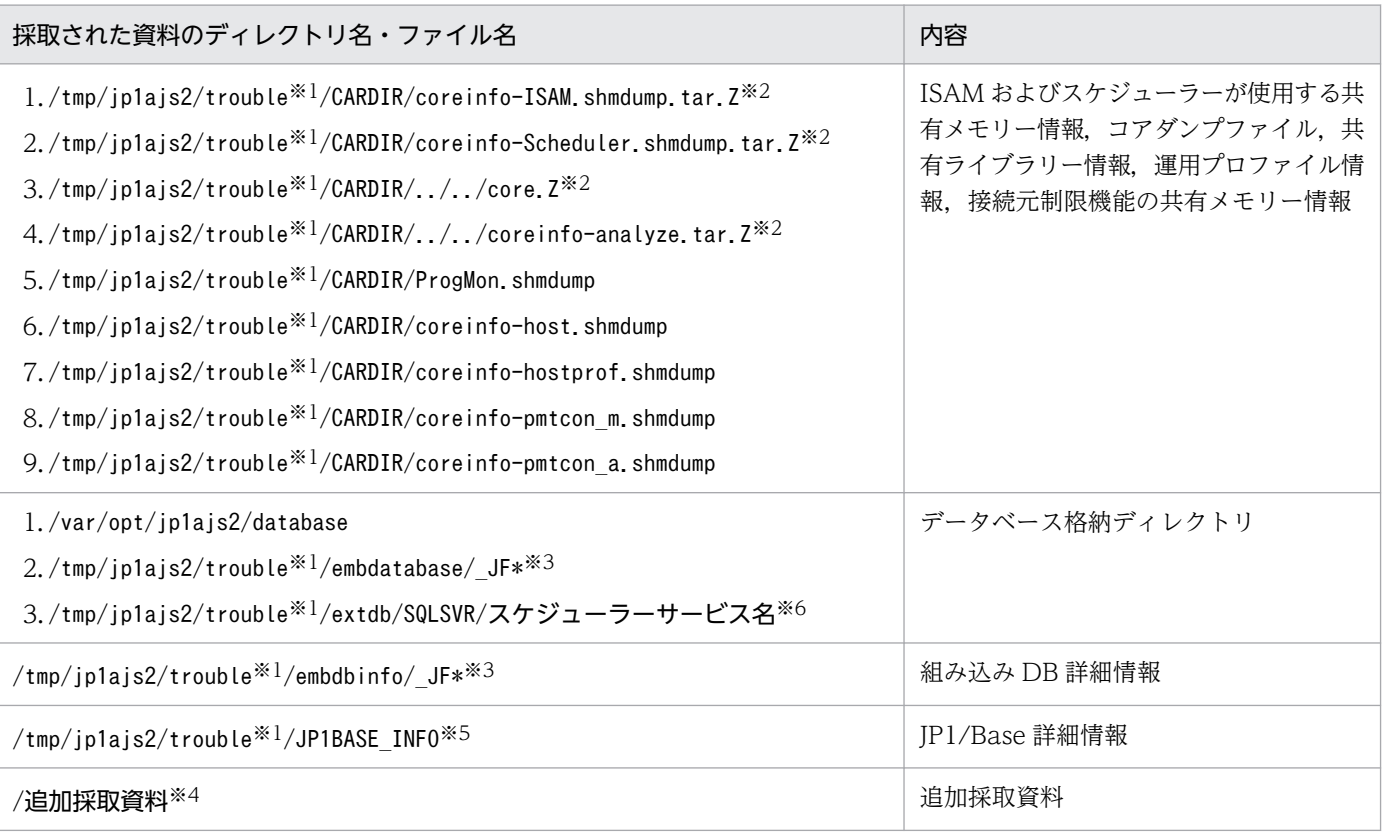

注※1

-f オプションを省略した場合の出力先です。

注※2

採取されたコアダンプファイルがあるディレクトリと同じパスに出力されます。

注※3

「\_JF\*」は組み込み DB の識別子(\_JF0, \_JF1, \_JF2 ・・・)です。識別子ごとのディレクトリが作成されます。

注※4

追加採取する資料を引数で指定した場合に採取します。

#### 注※5

JP1/Base の詳細情報については、物理ホスト,論理ホストの資料に関係なく、物理ホストの第二報用資料として作成され ます。

注※6

外部 DB を利用する場合にスケジューラーサービスごとのディレクトリが作成されます。

#### • 第三報用資料 (/tmp/jp1ajs2/trouble/JP1 DEFAULT 3rd.tar.Z※)

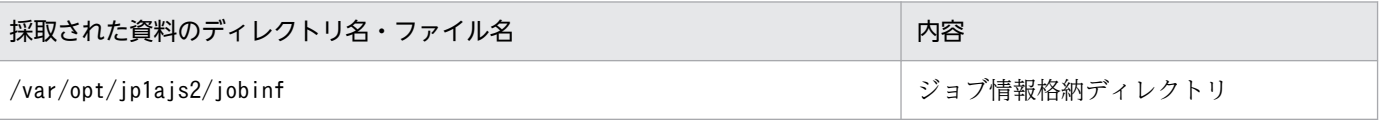

注※

-f オプションを省略した場合の出力先です。

## 論理ホストの場合

# • 第一報用資料(/tmp/jp1ajs2/trouble/論理ホスト名\_1st.tar.Z※1)

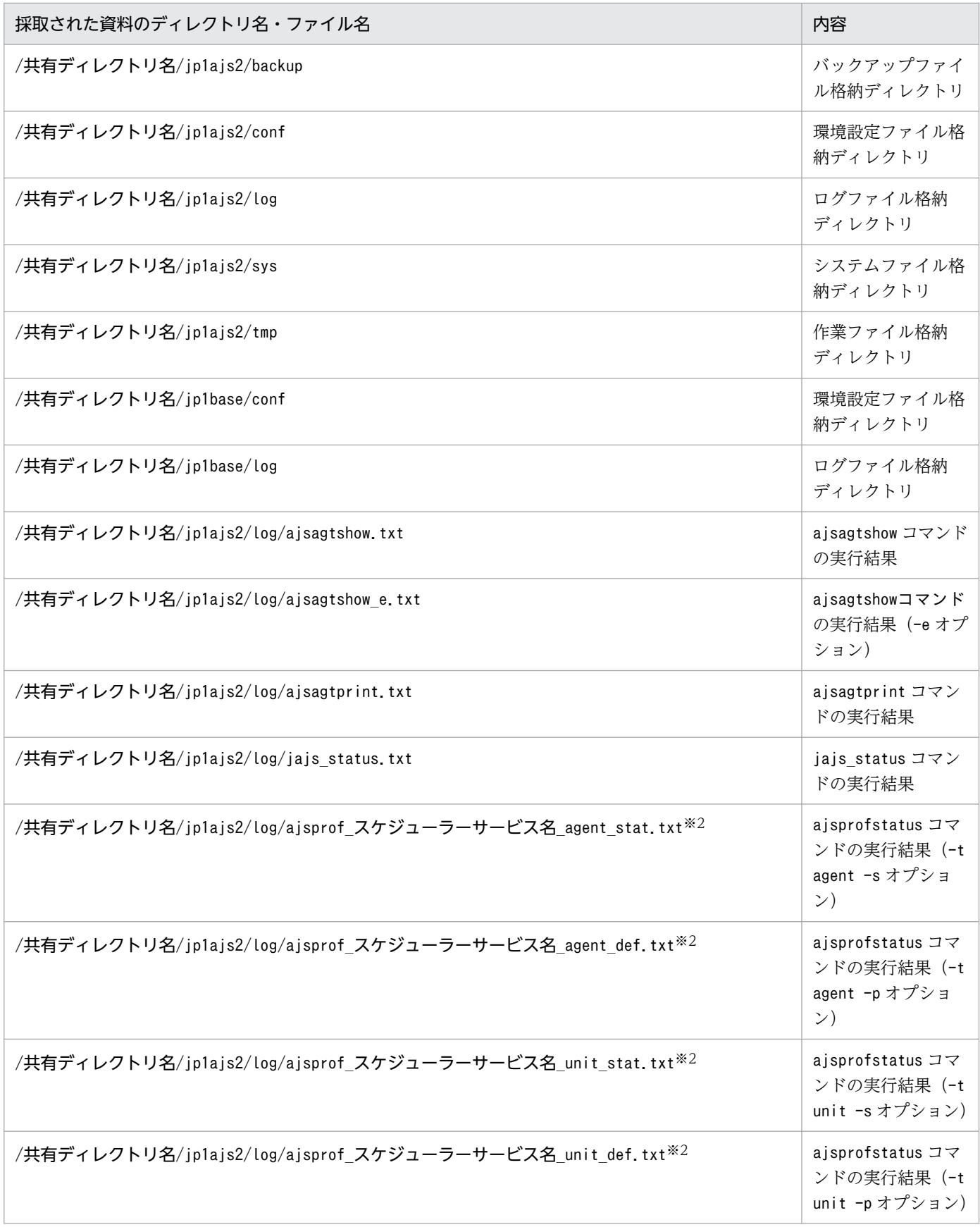

3. 通常の運用で使用するコマンド

JP1/Automatic Job Management System 3 コマンドリファレンス 285

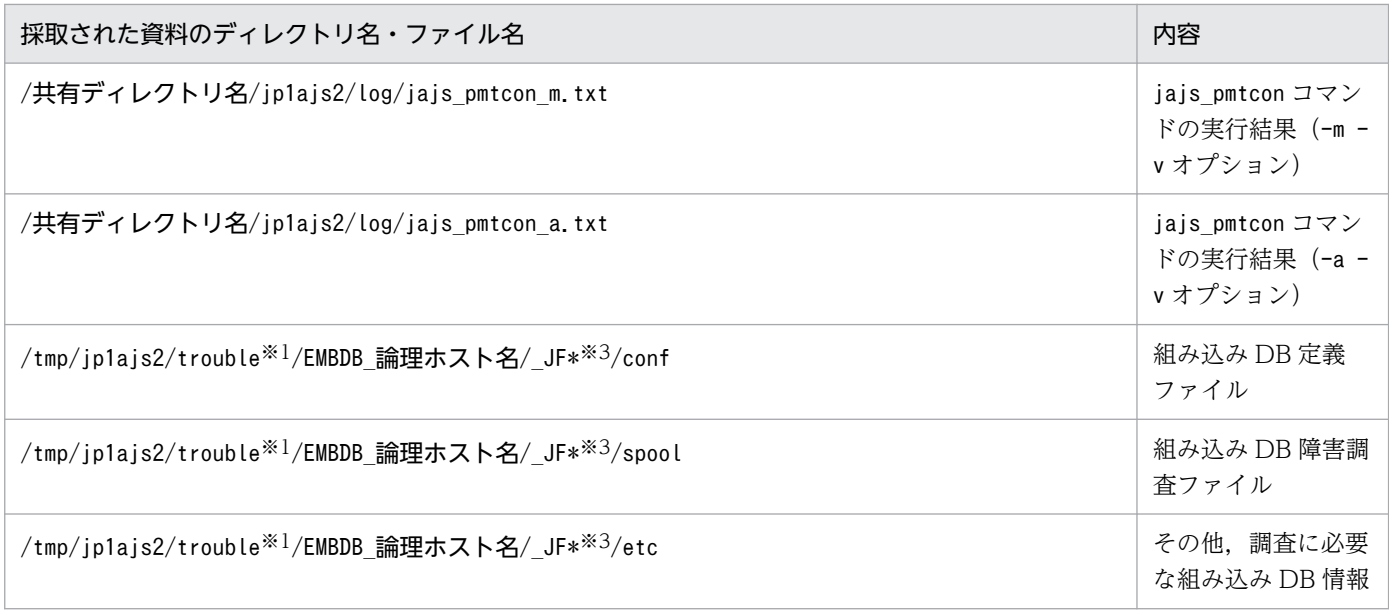

-f オプションを省略した場合の出力先です。

注※2

対象ホストにあるすべてのスケジューラーサービスの情報を取得します。

注※3

「\_JF\*」は組み込み DB の識別子(\_JF0, \_JF1, \_JF2 ・・・)です。識別子ごとのディレクトリが作成されます。

• 第二報用資料(/tmp/jp1ajs2/trouble/論理ホスト名\_2nd.tar.Z※1)

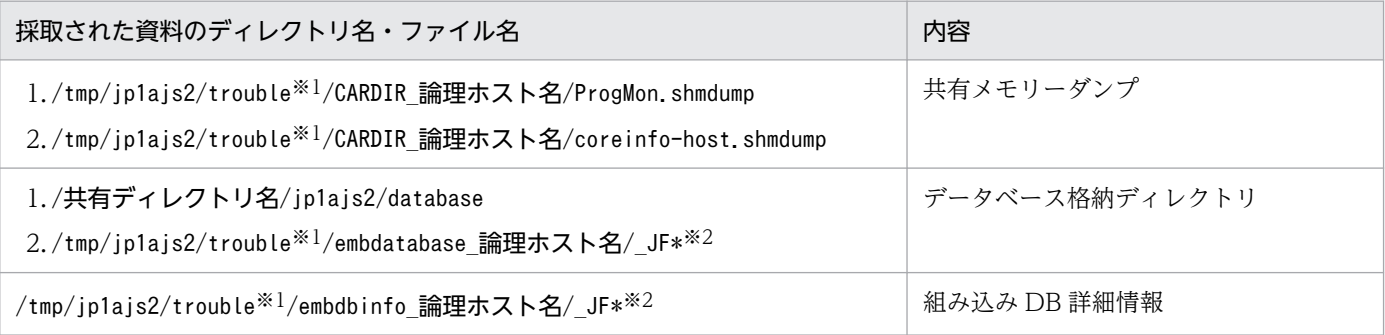

注※1

-f オプションを省略した場合の出力先です。

注※2

「\_JF\*」は組み込み DB の識別子(\_JF0, \_JF1, \_JF2 ・・・)です。識別子ごとのディレクトリが作成されます。

• 第三報用資料(/tmp/jp1ajs2/trouble/論理ホスト名\_3rd.tar.Z※)

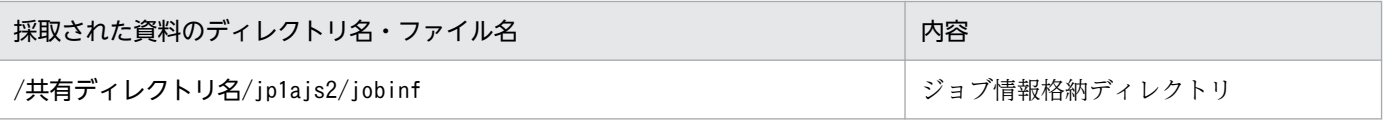

注※

-f オプションを省略した場合の出力先です。

# 形式

jajs  $log$ , bat  $\vert$  04. bat [-h 論理ホスト名] [-f 格納フォルダ]  $[-s]$  $[-t]$  $\lceil -u \rceil$  $[-e]$  $[-b]$ 

### 機能

IP1/AIS3 の各種ログ. OS 情報などの保守情報を取得します。

どちらの資料採取ツールも,基本的な機能は同じです。この二つは,用途やカスタマイズの要否によって 使い分けます。

jajs\_log.bat と 04.bat の用途とカスタマイズ可否を次に示します。

#### 表 3-28 資料採取ツールの用途とカスタマイズ可否

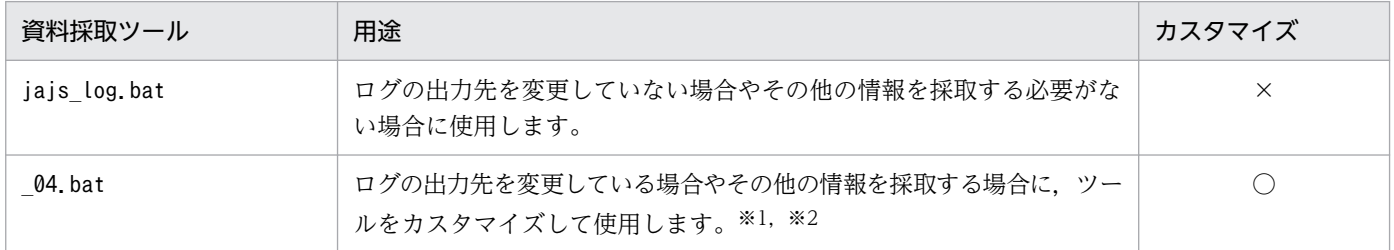

(凡例)

○:カスタマイズできる。

×:カスタマイズできない。

#### 注※1

ツールのカスタマイズ方法については、マニュアル「JP1/Automatic Job Management System 3 構築ガイド 7.1.1 資料採 取ツールの設定手順」を参照してください。

#### 注※2

インストール先フォルダをデフォルトから変更している場合でも,インストール後にログなどの出力先を変更していなければ, jajs\_log.bat を使用してください。

資料採取ツールの実行結果は、デフォルトでは「%TEMP%\jp1ajs2\backlog」下の次のフォルダに出力され ます。

#### 物理ホストの場合

#### 1. JP1\_DEFAULT\JP1\_DEFAULT\_1st

第一報用資料が出力されます。

2. JP1\_DEFAULT\JP1\_DEFAULT\_2nd

第二報用資料が出力されます。

3. JP1\_DEFAULT\JP1\_DEFAULT\_3rd その他の資料が出力されます。

論理ホストの場合

- 1. 論理ホスト名¥論理ホスト名 1st 第一報用資料が出力されます。
- 2. 論理ホスト名 2nd 第二報用資料が出力されます。
- 3. 論理ホスト名 \*論理ホスト名 3rd その他の資料が出力されます。

### 注意事項

- 04.bat は, JP1/AJS3 10-10 以前の資料採取ツールです。JP1/AJS3 10-50 以降の場合, jajs\_log.bat と 04.bat の両方が利用できます。
- IP1/AIS3 Web Console では. jajs\_log.bat だけが利用できます。 04.bat は利用できないた め,資料採取ツールはカスタマイズできません。

## 実行権限

Administrators 権限

# 格納先ディレクトリ

jajs\_log.bat の場合

JP1/AJS3 のインストール先フォルダ\tools

\_04.bat の場合

JP1/AJS3 のインストール先フォルダ\tools

# 引数

#### -h 論理ホスト名

処理対象とする,論理ホスト名を指定します。

指定した論理ホストのほかに物理ホストの資料も採取します。

省略した場合,物理ホストのログを採取します。

## -f 格納フォルダ

採取した資料を出力するフォルダ名を,絶対パスまたはコマンドを実行した場所からの相対パスで指定し ます。ただし,ドライブ直下は指定できません。

パスに空白を含む場合は,「""」で囲んで指定します。

存在しないフォルダを指定した場合は,その名称でフォルダが新規作成されます。

指定した格納フォルダの配下に,すでに採取した資料がある場合,ファイルの上書きを確認するメッセー ジが表示されます。

格納フォルダに長いパスを指定した場合,資料採取に失敗することがあります。資料採取に失敗した場合 は,格納フォルダのパスが短くなるように指定し直して,再度実行してください。

省略した場合. 「%TEMP%¥ip1ajs2\backlog」下に出力されます。このオプションを指定すると. カスタマイ ズによって格納フォルダを変更した場合よりこのオプションの値が優先されます。

#### $-s$

JP1/AJS3 で使用しているデータベースの情報を採取しないときに指定します。

省略した場合,データベースの情報を採取します。

#### -t

hosts. services ファイルを取得しないときに指定します。

#### -u

ダンプファイルを取得しないときに指定します。

#### -e

組み込み DB の詳細情報を採取しないときに指定します。

組み込み DB の詳細情報とは,第二報用資料のembdbinfo フォルダに出力される資料のことです。

省略した場合は,組み込み DB の詳細情報を採取します。

指定がなければ採取の要否は自動で判断されるため,組み込み DB 詳細情報の採取の要否がわからない場 合は指定を省略してください。

組み込み DB の詳細情報の採取を抑止したい場合だけ指定してください。

#### -b

JP1/Base の詳細情報を採取しないときに指定します。

JP1/Base の詳細情報とは,第二報用資料のJP1BASE\_INFO フォルダに出力される資料のことです。

省略した場合は,JP1/Base の詳細情報を採取します。

指定がなければ採取の要否は自動で判断されるため, IP1/Base の詳細情報の採取の要否がわからない場 合は指定を省略してください。

<sup>3.</sup> 通常の運用で使用するコマンド

JP1/Base の詳細情報の採取を抑止したい場合だけ指定してください。

出力先のディスク容量が足りない場合は、-b オプションを指定して資料採取ツールを実行してから、IP1/ Base の資料採取ツール(jbs\_log)を実行して JP1/Base の詳細情報を採取してください。JP1/Base の 資料採取ツール (jbs\_log) については、マニュアル [JP1/Base 運用ガイド」を参照してください。

#### 注意事項

- 1. JP1/AIS3 のサービスの起動中に, -s オプションを省略して実行した場合, ジョブが異常終了するおそ れがあるため,ISAM データベースの情報は採取しません。
- 2. クラスタ構成の論理ホストの資料を採取する場合,論理ホストが動作しているホスト上で実行してくだ さい。
- 3. 採取した資料はこのツールでは圧縮しません。別途圧縮ツールなどで圧縮してください。
- 4. バッチファイルの実行結果を出力したファイルが作成済みの場合,情報の上書きを確認するメッセージ が出力されるので,上書きする場合は「y」を,中止する場合は「n」を応答してください。
- 5. バッチファイル実行時に,「JP1/AJS3 Manager または JP1/AJS3 Agent のインストール先フォル ダ\sys」フォルダ中のファイルに対して「共有違反です」というエラーメッセージが表示されることが ありますが,問題はありません。
- 6. 資料採取ツールの実行が終了した直後に、採取した資料を移動、削除などの操作を行うと「プロセスは ファイルにアクセスできません。別のプロセスが使用中です。」のメッセージが出力される場合があり ます。これは,資料採取ツールの実行が終了しても,内部的に OS の情報を採取するためのプロセスが 実行中のために出力されます。このメッセージが出力された場合は,しばらく待ってから採取した資料 を操作してください。
- 7. Outlook を使用している場合、資料採取ツールを実行すると、次に示すメッセージボックスが表示さ れる場合があります。

プログラムが,Outlook内に保存されている電子メールアドレスにアクセスしようとしています。よ ろしいですか?

これは,資料採取ツール内で実行するマシン構成情報採取プログラム(msinfo32)の動作によるもの です。資料採取ツールおよび Outlook の動作には問題ありません。

資料採取ツールでは、電子メールアドレスは採取されません。メッセージボックスの[いいえ]ボタン をクリックしてください。

- 8. 資料採取ツールを実行する場合,コマンドプロンプトを管理者として起動する必要があります。コマン ドプロンプトを管理者として起動しないと,資料採取ツール実行中に UAC 機能による確認ダイアログ ボックスが何度も表示されます。ただし,UAC 機能が無効の場合は,コマンドプロンプトを管理者と して起動する必要はありません。
- 9. 資料採取ツールは多重実行しないでください。jajs\_log.bat と\_04.bat の同時実行もしないでください。
- 10. オプションに,バッチファイルが特殊な解釈をする文字や記号を指定すると,予期しないエラーが発生 することがあるので指定しないでください。
- 3. 通常の運用で使用するコマンド
- 11. 組み込み DB のサービスが停止中の場合. -s オプションを省略して実行しても. 組み込み DB に格納 したデータベースの情報は採取しません。
- 12. 組み込み DB に障害が発生している場合, 組み込み DB に格納したデータベースの情報が採取できない ことがあります。
- 13. 外部 DB を利用する運用で接続先のデータベースが停止中の場合, -s オプションを省略して実行して も,接続先のデータベースの情報は採取しません。
- 14. 外部 DB を利用する運用で接続先のデータベースに障害が発生している場合,接続先のデータベースの 情報が採取できないことがあります。

# 戻り値

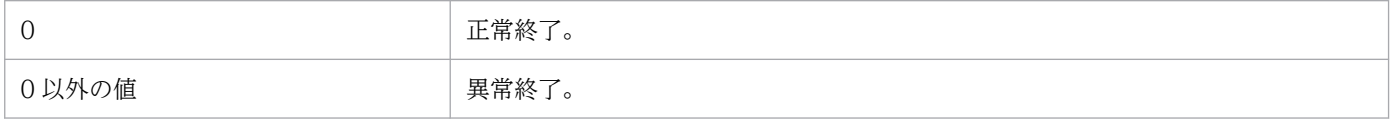

# メッセージ

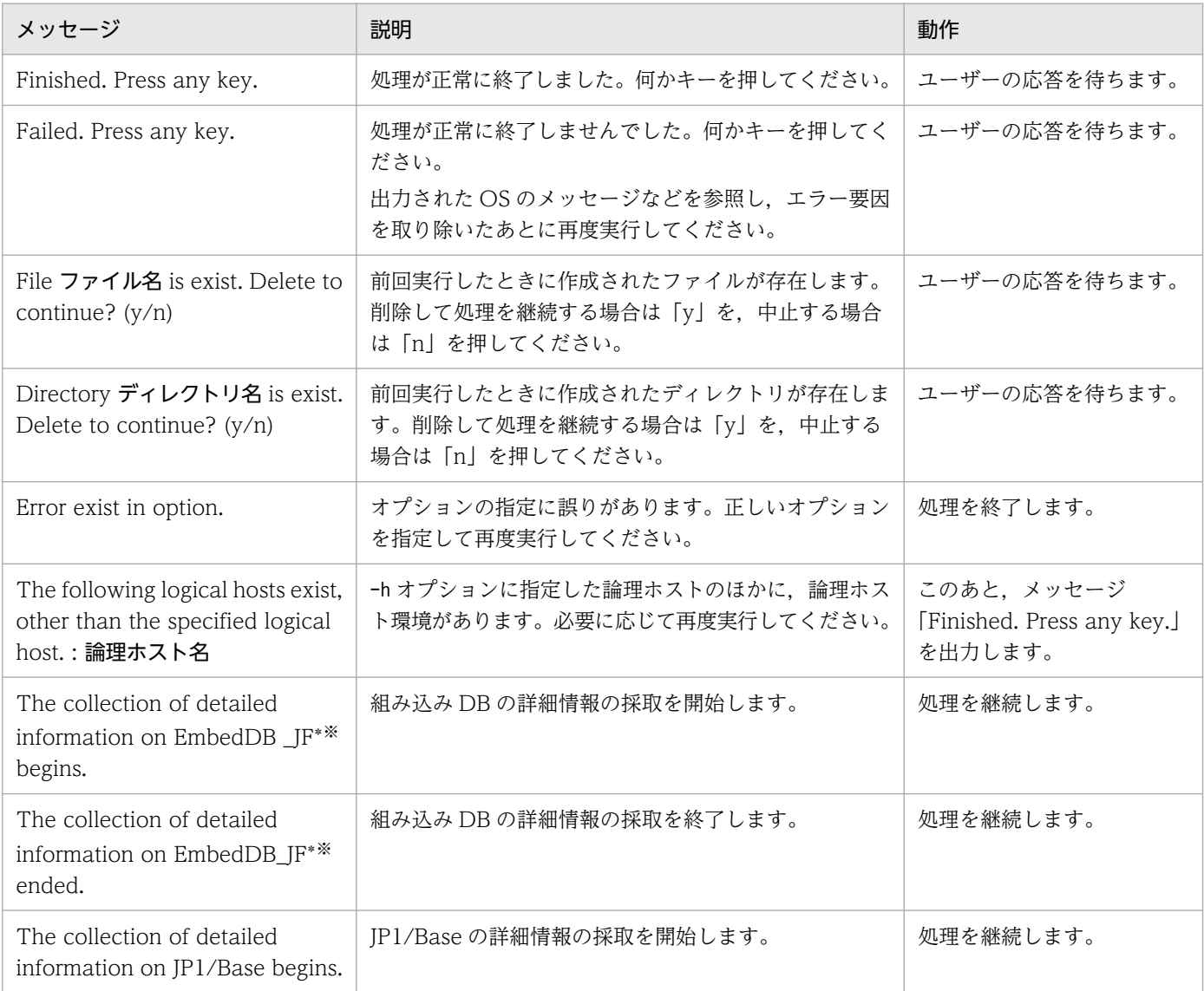

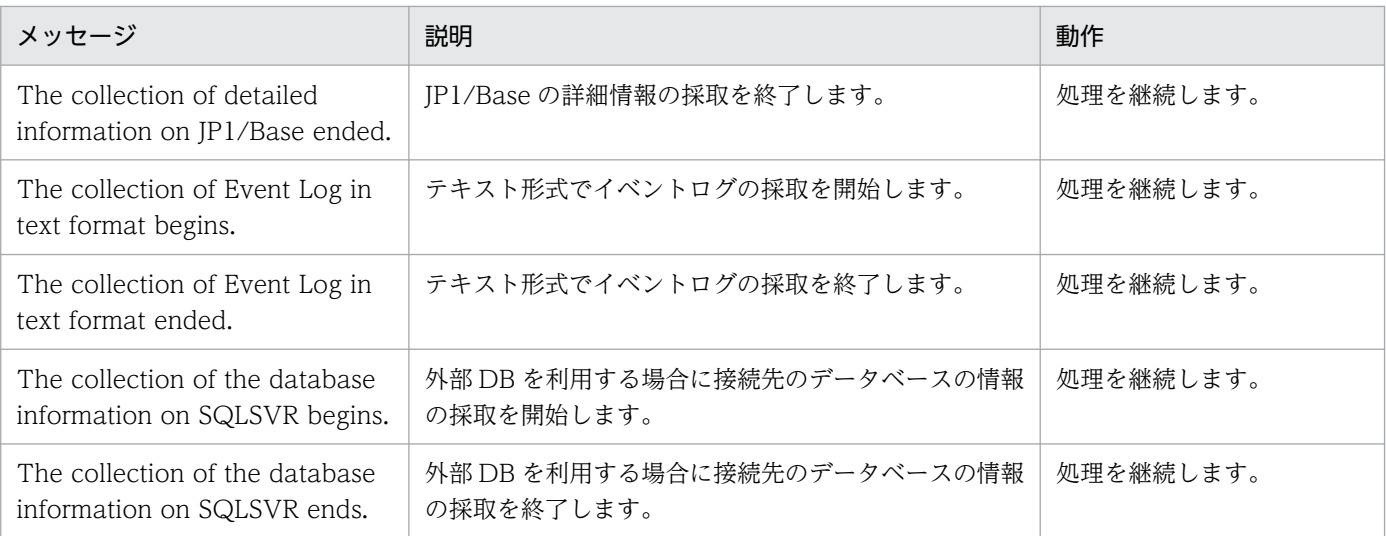

「\_JF\*」は組み込み DB の識別子(\_JF0, \_JF1, \_JF2, ・・・)です。識別子ごとに詳細情報を採取します。

## 使用例 1

物理ホストの資料を採取します。

jajs\_log の場合

jajs\_log.bat

\_04 をカスタマイズし, trouble.bat として使用している場合

trouble.bat

# 使用例 2

JP1/AJS3 のサービスを起動したまま,物理ホストの資料を採取します。

jajs log の場合

jajs\_log.bat -s

\_04 をカスタマイズし, trouble.bat として使用している場合

trouble.bat  $-s$ 

## 使用例 3

論理ホスト(cluster)の資料を採取します。

jajs\_log の場合

jajs\_log.bat -h cluster

```
3. 通常の運用で使用するコマンド
```
trouble.bat -h cluster

## 採取される資料

### 物理ホストの場合

• 第一報用資料 (%TEMP%\jp1ajs2\backlog\JP1\_DEFAULT\JP1\_DEFAULT\_1st)

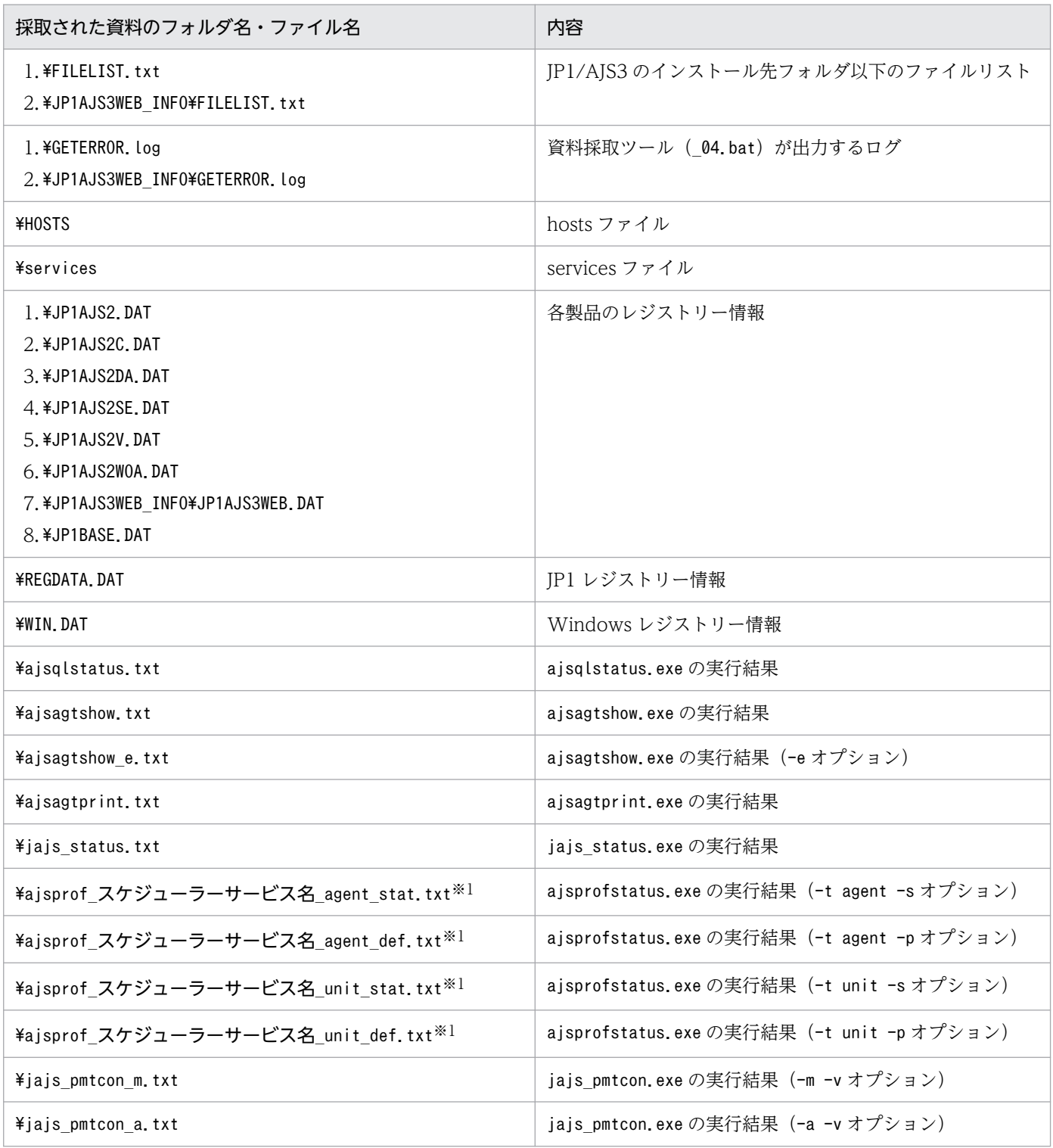

3. 通常の運用で使用するコマンド

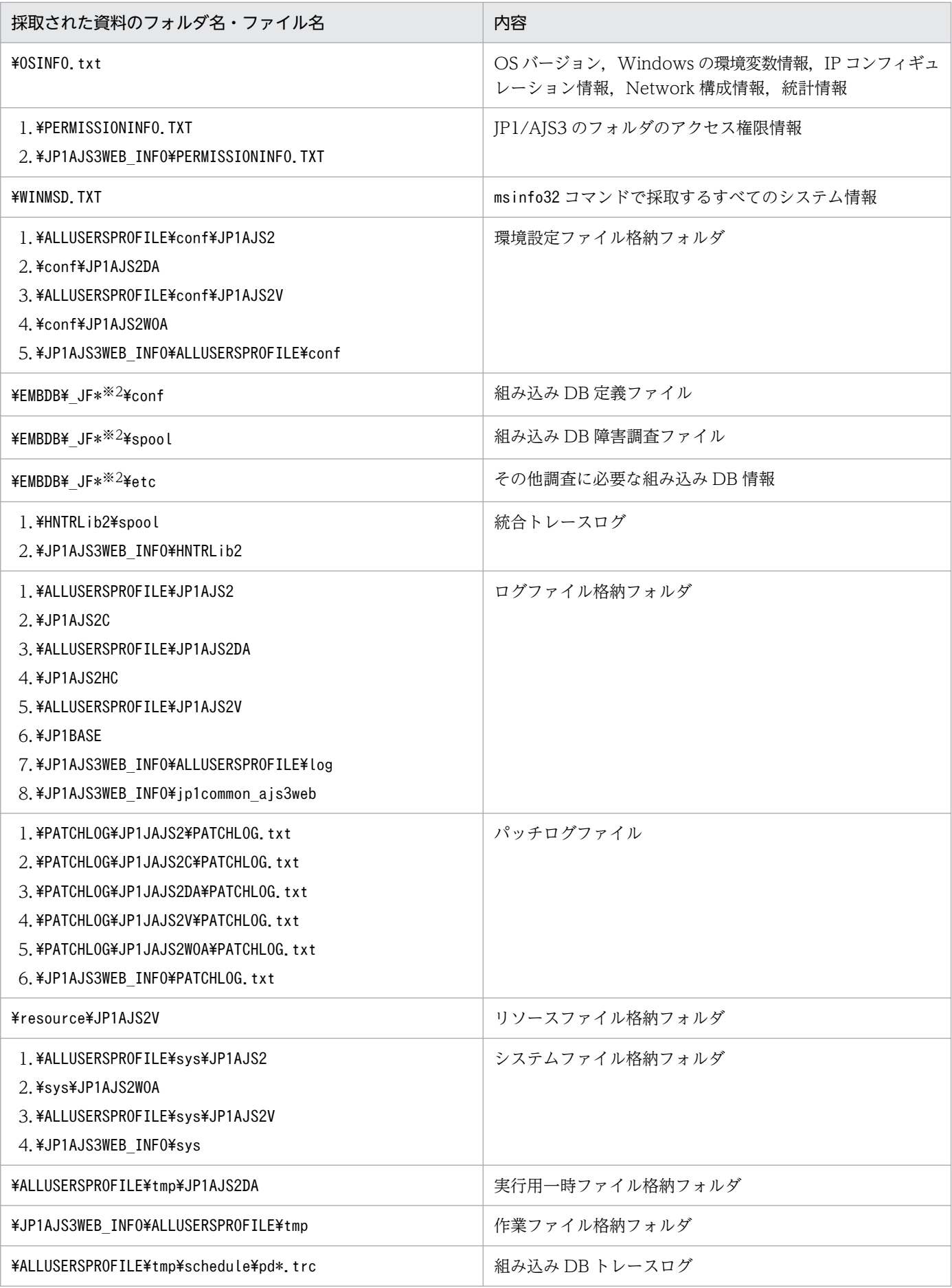

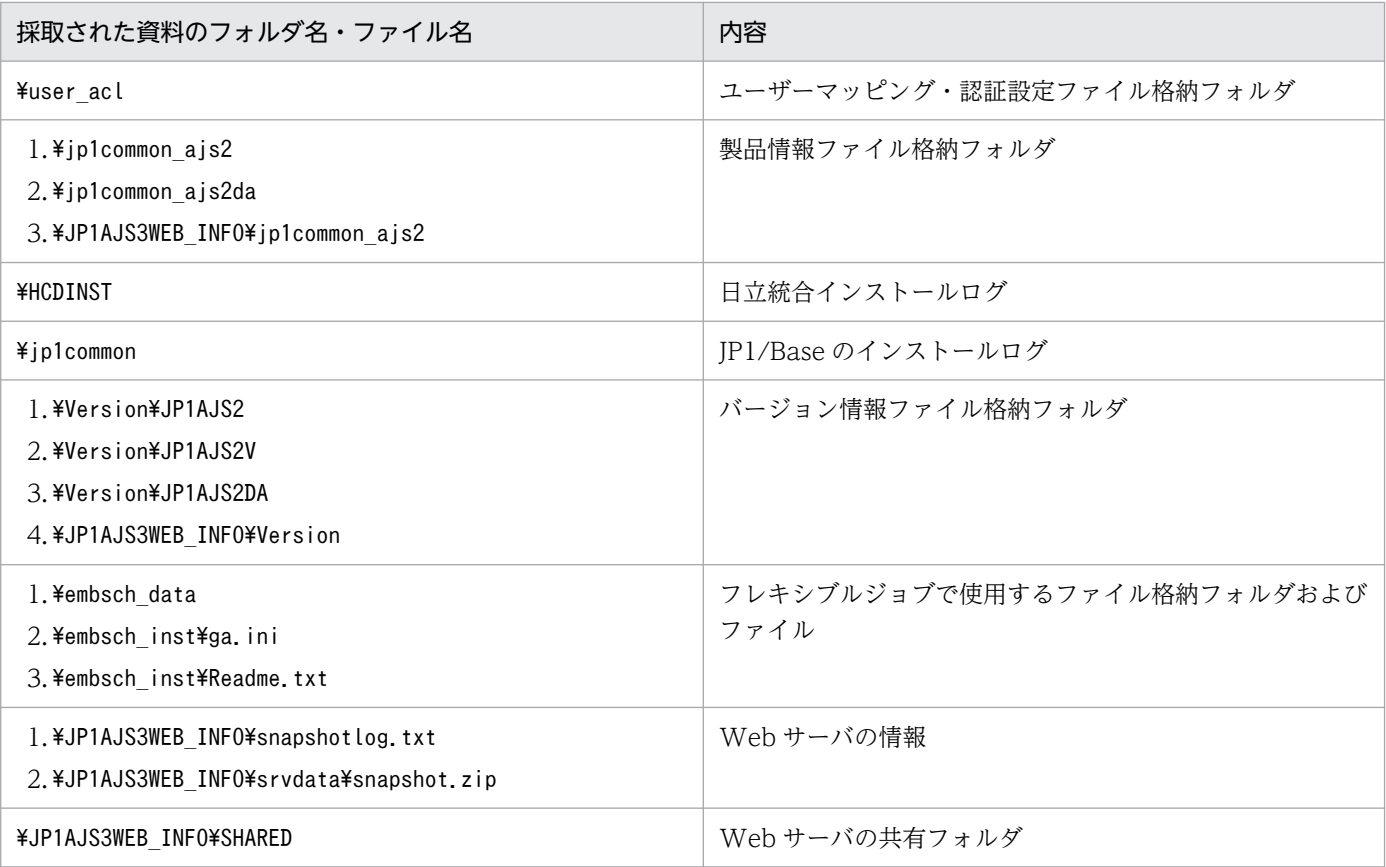

注※1

対象ホストにあるすべてのスケジューラーサービスの情報を取得します。

注※2

「\_JF\*」は組み込み DB の識別子(\_JF0, \_JF1, \_JF2, ・・・)です。識別子ごとのフォルダが作成されます。

## • 第二報用資料(%TEMP%\jp1ajs2\backlog\JP1\_DEFAULT\JP1\_DEFAULT\_2nd)

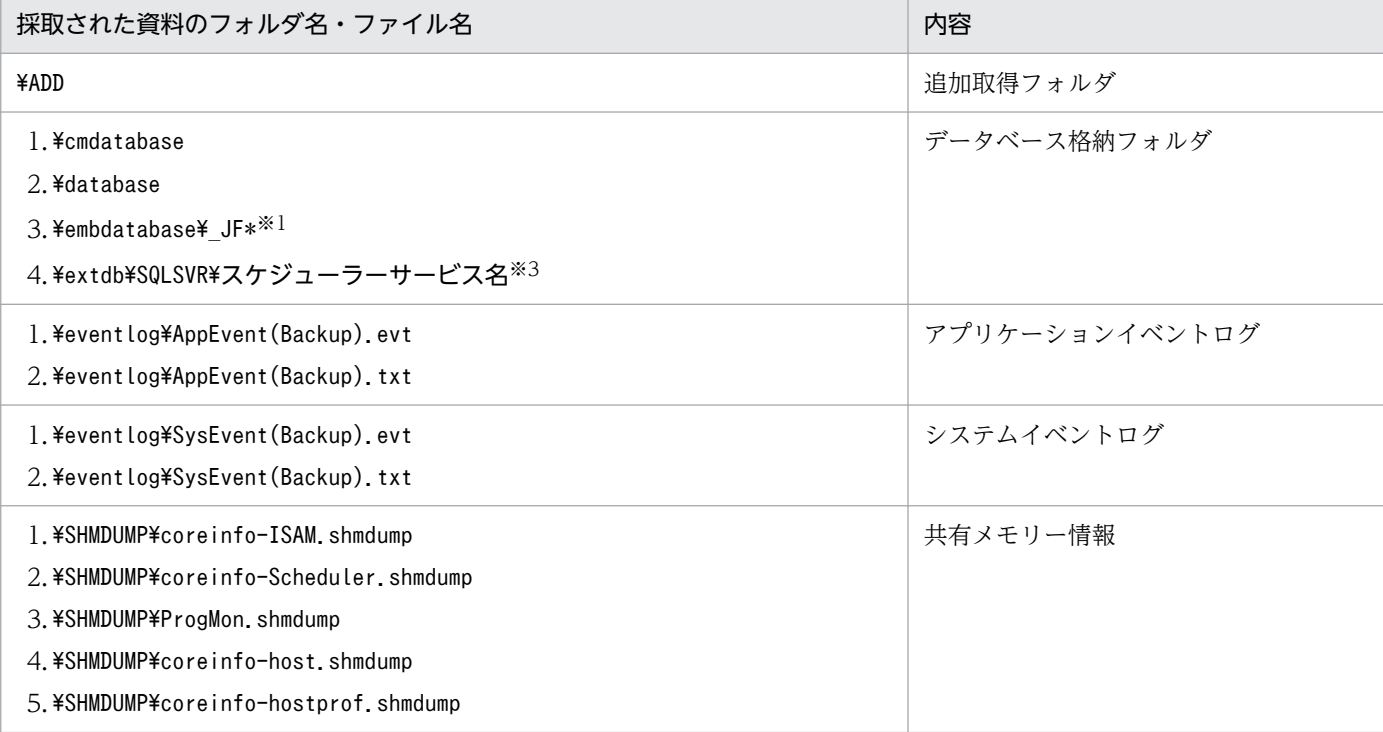

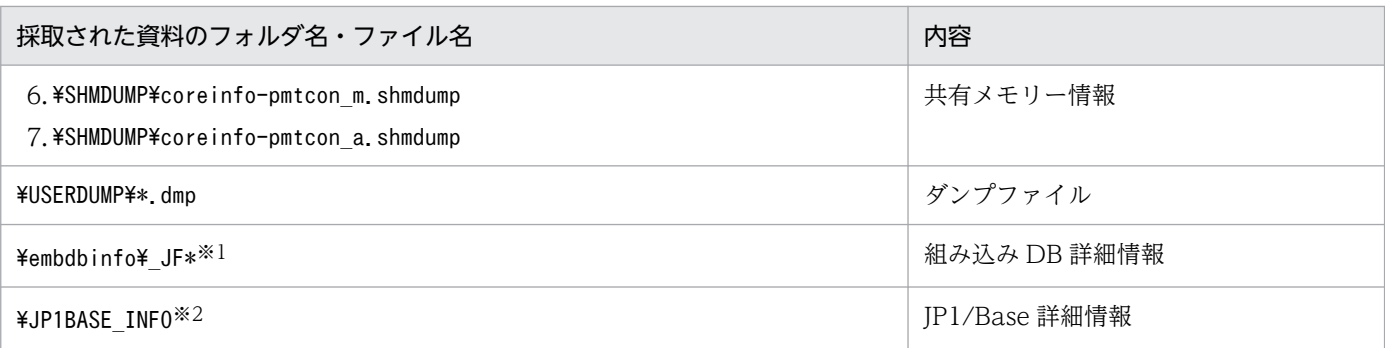

注※1

「\_JF\*」は組み込み DB の識別子(\_JF0, \_JF1, \_JF2, ・・・)です。識別子ごとのフォルダが作成されます。

注※2

JP1/Base の詳細情報については、物理ホスト,論理ホストの資料に関係なく、物理ホストの第二報用資料として作成され ます。

注※3

外部 DB を利用する場合にスケジューラーサービスごとのフォルダが作成されます。

• 第三報用資料 (%TEMP%\jp1ajs2\backlog\JP1\_DEFAULT\JP1\_DEFAULT\_3rd)

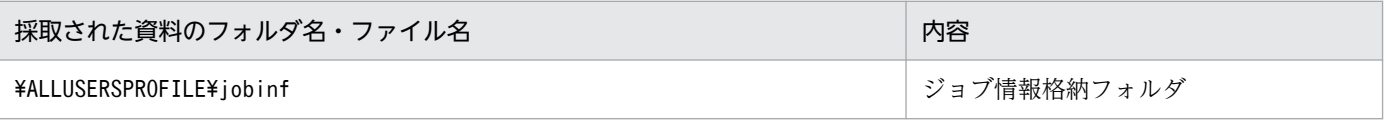

#### 論理ホストの場合

• 第一報用資料 (%TEMP%\jp1ajs2\backlog\論理ホスト名\論理ホスト名\_1st)

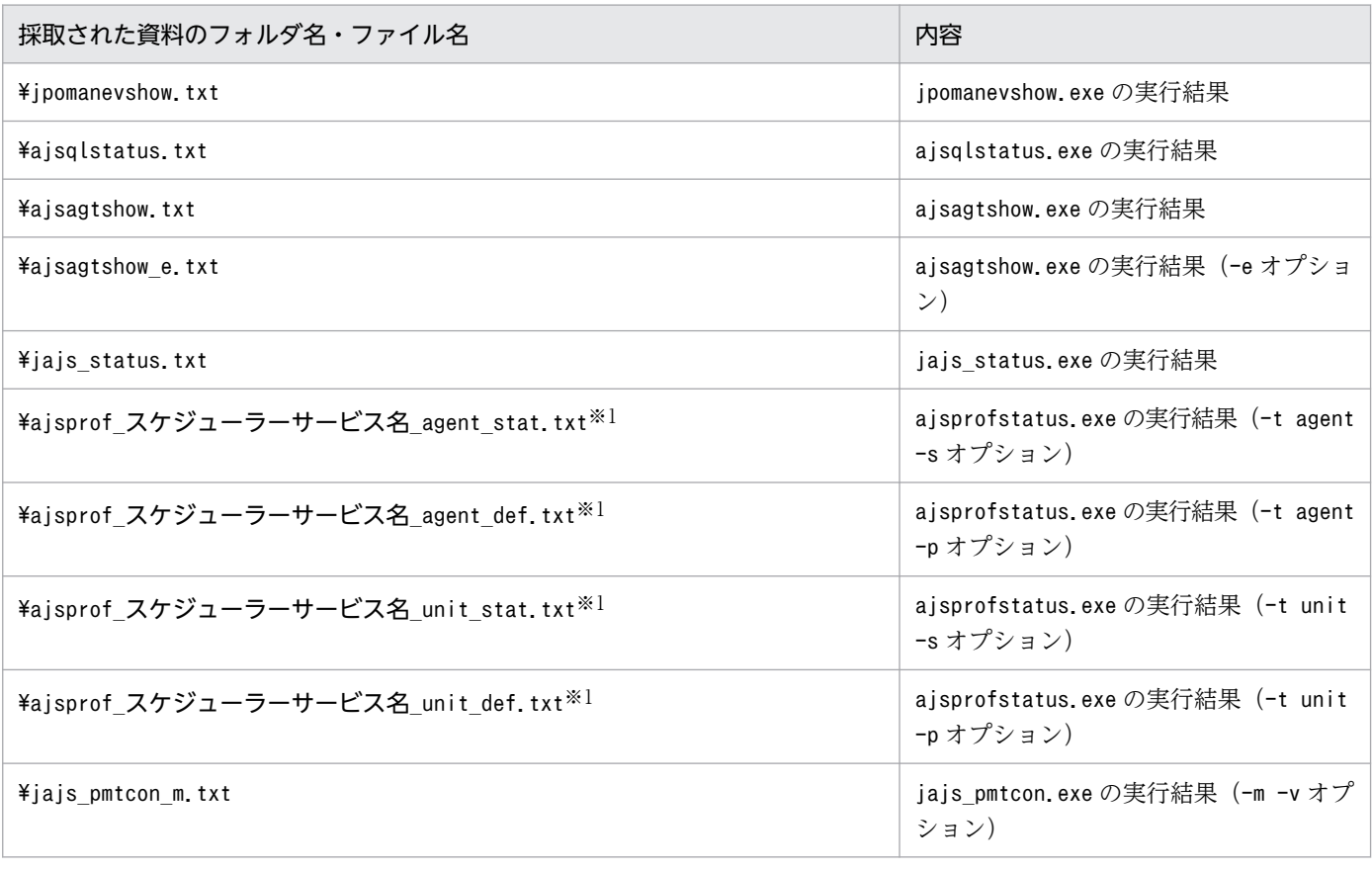

3. 通常の運用で使用するコマンド

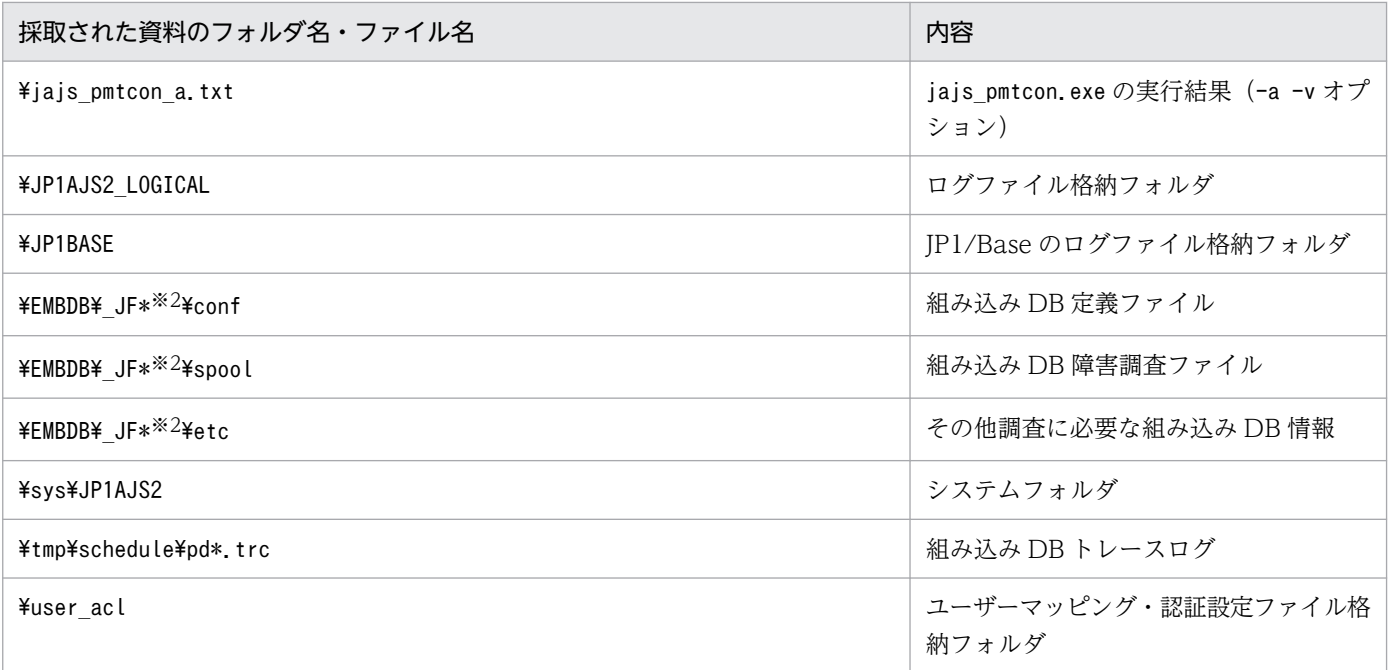

注※1

対象ホストにあるすべてのスケジューラーサービスの情報を取得します。

注※2

「\_JF\*」は組み込み DB の識別子(\_JF0, \_JF1, \_JF2, ・・・)です。識別子ごとのフォルダが作成されます。

#### • 第二報用資料 (%TEMP%\ip1ajs2\backlog\論理ホスト名\論理ホスト名 2nd)

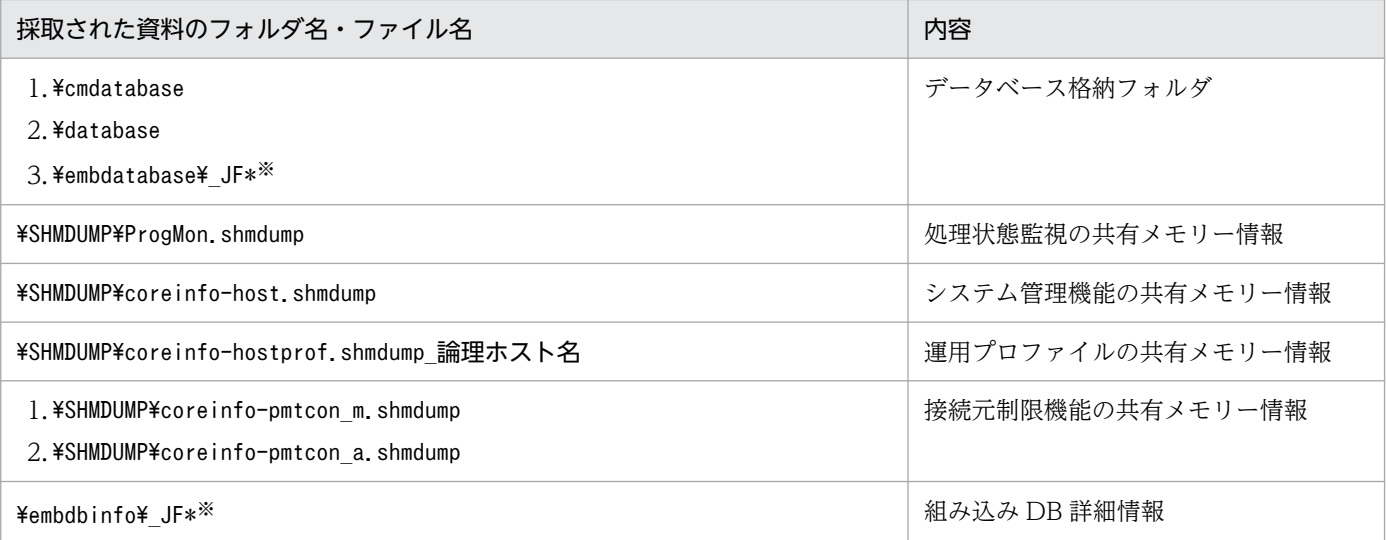

注※

「\_JF\*」は組み込み DB の識別子(\_JF0, \_JF1, \_JF2, ・・・)です。識別子ごとのフォルダが作成されます。

#### • 第三報用資料 (%TEMP%\jp1ajs2\backlog\論理ホスト名\論理ホスト名 3rd)

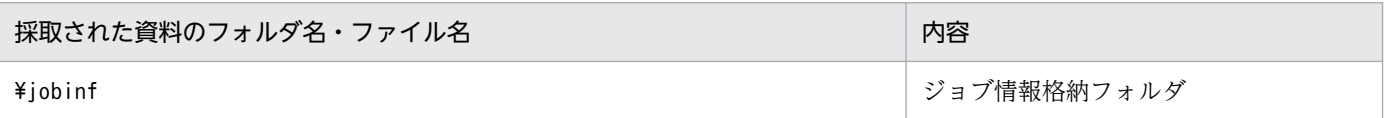

# jajs\_pmtcon

## 形式

JP1/AJS3 - Manager の場合

```
jajs pmtcon
     [-h 論理ホスト名]
    \{-a|-m\}[-v]-u]
```
JP1/AJS3 - Agent の場合

jajs\_pmtcon [-h 論理ホスト名] -a  $[-v]-u]$ 

### 機能

指定したオプションに応じて,次の操作を行います。

- 接続許可設定ファイルの内容の有効化
- 現在有効な接続許可ホストの一覧の出力

### 実行権限

Windows の場合:Administrators 権限

UNIX の場合:スーパーユーザー権限

### 引数

#### -h 論理ホスト名

処理対象の論理ホスト名を指定します。

指定できる文字数は,1〜255(単位:バイト)です。

このオプションを省略した場合, 環境変数JP1 HOSTNAME に指定した論理ホスト名が仮定されます。環境変 数JP1 HOSTNAME を指定していない場合、物理ホストが仮定されます。

自ホスト名を指定した場合は,論理ホスト名に存在していれば論理ホストとして動作し,論理ホスト名に 存在していなければ物理ホストが指定されたとして動作します。

-h オプションに「JP1\_DEFAULT」を指定した場合,メッセージ KAVS0103-E が出力されて,コマンドが異 常終了します。環境変数JP1\_HOSTNAME に「JP1\_DEFAULT」を指定した場合. メッセージ KAVS0187-E が出 力されて,コマンドが異常終了します。

<sup>3.</sup> 通常の運用で使用するコマンド

エージェント用接続元制限機能を処理対象にします。

-m オプションと同時に指定した場合,メッセージ KAVS0116-E が出力されて,コマンドが異常終了します。

-m

マネージャー用接続元制限機能を処理対象にします。

-a オプションと同時に指定した場合,メッセージ KAVS0116-E が出力されて,コマンドが異常終了します。

このオプションは、JP1/AJS3 - Manager の場合だけ指定できます。JP1/AJS3 - Agent で指定した場合, メッセージ KAVS0100-E が出力されて,コマンドが異常終了します。

 $-\mathbf{v}$ 

接続元制限機能の状態,適用日時,および現在有効な接続許可ホストの IP アドレスの一覧を出力します。 接続元制限機能が無効となっている場合は,適用日時および現在有効な接続許可ホストの IP アドレスの一 覧は出力されません。

-u オプションと同時に指定した場合,メッセージ KAVS0116-E が出力されて,コマンドが異常終了します。 このオプションの出力例については,「出力例」を参照してください。

-u

接続許可設定ファイルの内容を有効にします。

接続許可設定ファイルの詳細については、マニュアル「JP1/Automatic Job Management System 3 構 築ガイド 21.2.2 接続許可設定ファイルの設定方法」を参照してください。

-v オプションと同時に指定した場合,メッセージ KAVS0116-E が出力されて,コマンドが異常終了します。

### 戻り値

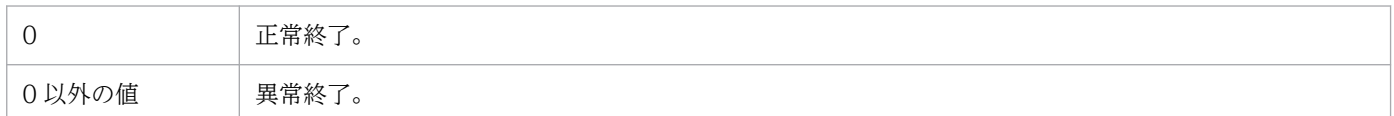

### 使用例

エージェント用接続許可設定ファイルの内容を有効にする場合

jajs\_pmtcon -a -u

#### エージェントの接続許可ホストの一覧を出力する場合

jajs pmtcon  $-a -v$ 

## 出力例

エージェントの接続許可ホストの一覧を出力する場合の出力例を次に示します。

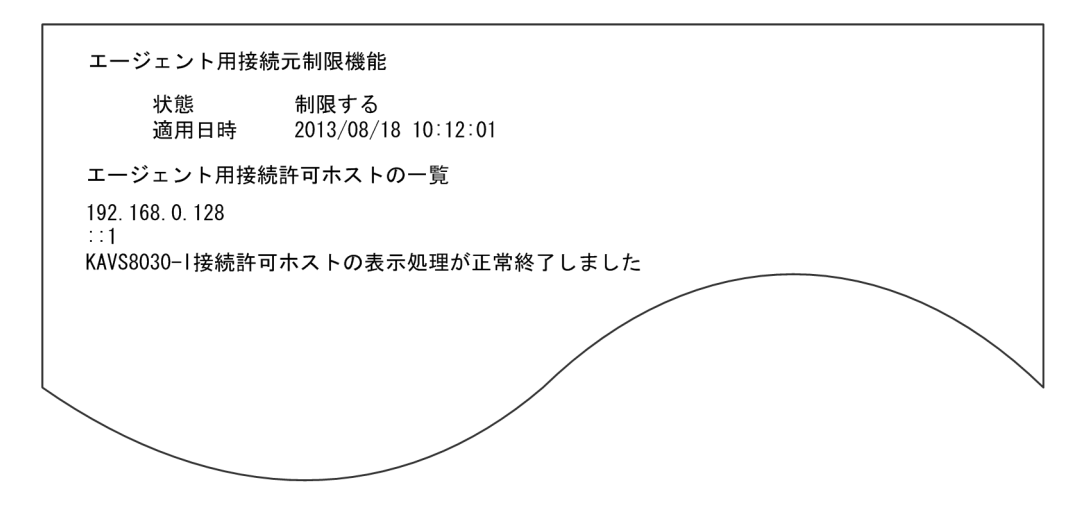

### 注意事項

- エージェント用接続許可設定ファイルからマネージャーホストの IP アドレスを削除する場合. そのマ ネージャーホストから実行要求されたジョブが一つもないことを確認した上で,コマンドを実行してく ださい。ジョブの実行中に,エージェント用接続許可設定ファイルからマネージャーホストの IP アド レスを削除した場合, JP1/AIS 内の通信が拒否されるため, 実行中のジョブの強制終了ができなくなり ます。誤ってマネージャーホストの IP アドレスを削除した場合、実行中のジョブの強制終了が必要な ときは,エージェント用接続許可設定ファイルにマネージャーホストの IP アドレスを追加してから行っ てください。
- このコマンドを同時に複数実行しないでください。同時に複数実行すると,接続許可設定ファイルの内 容を正しく反映できないことがあります。
- 接続元制限機能で使用する共有メモリーが不当に削除されると,このコマンドは次のようになり正しく 動作しません。
	- -v オプションを指定して実行すると,実際の状態が「制限する」だとしても,コマンドの出力結果 は「制限しない」になる。
	- -u オプションを指定して実行すると,メッセージ KAVS8034-E が出力されて,コマンドが異常終 了する。

コマンドを正しく動作させるためには、JP1/AJS3 サービスと JP1/AJS3 Queueless Agent サービス を両方とも停止してから再起動してください。

<sup>3.</sup> 通常の運用で使用するコマンド

# jajsshowadminusr (UNIX 限定)

## 形式

jajsshowadminusr

## 機能

設定されている AJS 管理者の情報を出力します。

## 実行権限

スーパーユーザー権限

## 引数

なし

### 注意事項

- 引数を指定した場合は,エラーメッセージが出力されて,コマンドは異常終了します。
- 出力される情報は、JP1/AJS3 をインストールした時点の情報です。そのため、JP1/AJS3 をインストー ルしたあとに OS の機能や JP1/Base の機能でユーザーやグループの情報を変更した場合は、正しい情 報が出力されません。

## 戻り値

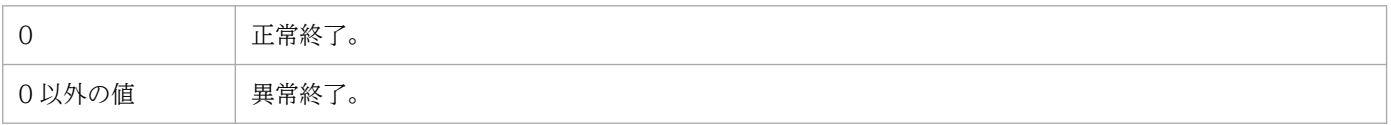

<sup>3.</sup> 通常の運用で使用するコマンド

# <span id="page-801-0"></span>jajs\_spmd

## 形式

JP1/AJS3 - Manager の場合

```
jajs_spmd
     [-h 論理ホスト名]
     [-n jajs_agtd |
     -n jajs_schd [-F スケジューラーサービス名]
     -n jajs_dbmd [-id <mark>組み込みDBセットアップ識別子</mark>]]
     [-hot|-warm|-cold[-q {clear|noclear}]|-disaster]
    [-HA]
```
JP1/AJS3 - Agent の場合

jajs\_spmd [-h 論理ホスト名]  $[-\text{cold}]$  $[-HA]$ 

## 機能

Windows の場合

JP1/AJS3 の各機能に対応するプロセスを起動します。

UNIX の場合

JP1/AJS3 サービスの起動または JP1/AJS3 の各機能に対応するプロセスを起動します。

### 実行権限

Windows の場合:Administrators 権限

UNIX の場合:スーパーユーザー権限

## 格納先ディレクトリ

Windows の場合

JP1/AJS3 - Manager インストール先フォルダ\bin\

JP1/AJS3 - Agent インストール先フォルダ\bin\

UNIX の場合

/opt/jp1ajs2/bin/

## 引数

### -h 論理ホスト名

クラスタで運用している場合に,プロセスまたはサービスを起動する論理ホスト名を指定します。

<sup>3.</sup> 通常の運用で使用するコマンド

JP1/Automatic Job Management System 3 コマンドリファレンス 802

指定できる文字数は,1〜255(単位:バイト)です。

省略した場合, 環境変数JP1\_HOSTNAME に指定した論理ホスト名が仮定されます。環境変数JP1\_HOSTNAME を 指定していない場合. 物理ホスト名 (hostname コマンドで求められるホスト名)が仮定されます。

#### -n プロセス名

起動するプロセス名を指定します。指定できるプロセス名を次に示します。

JP1/AJS3 - Manager の場合

- jajs schd (スケジューラーサービス管理)
- jajs agtd (エージェントサービス管理)
- jajs\_dbmd (DB 管理)

スケジューラーサービスを起動する場合は,jajs\_schd を指定して-F オプションにスケジューラーサービ ス名を指定します。また,論理ホストのスケジューラーサービスを起動する場合は,-h オプションと-F オ プションを同時に指定します。

組み込み DB を起動する場合は、jajs\_dbmd を指定して-id オプションに組み込み DB セットアップ識別子 を指定します。論理ホストの組み込み DB を起動する場合は,-h オプションと-id オプションを同時に指 定します。

#### -F スケジューラーサービス名

起動するスケジューラーサービス名を指定します。-n オプションにjajs\_schd を指定した場合にだけ指定 できます。

高度なオプションを指定してスケジューラーサービスを起動する場合は、ajsstart コマンドを使用してく ださい。ajsstart コマンドの詳細については,「[3. 通常の運用で使用するコマンド ajsstart](#page-712-0)」を参照して ください。

省略した場合,デフォルトスケジューラーサービスを仮定します。

#### -id 組み込み DB セットアップ識別子

組み込み DB を識別するセットアップ識別子を「 JFn」(n は 0∼9 または A∼Z)の 4 文字で指定します。 ajsembdbbuild コマンドの-id オプションで指定した値を指定してください。

jajs\_setup コマンド, jajs\_setup\_cluster コマンド,およびjajs\_migrate コマンドで作成された組み込 み DB に対して操作する場合,ajsembdbidlist コマンドで操作対象となる組み込み DB のセットアップ識 別子を確認してください。ajsembdbidlist コマンドの詳細については,[「2. セットアップコマンド](#page-113-0)  [ajsembdbidlist](#page-113-0)」を参照してください。

高度なオプションを指定して組み込み DB を起動する場合は、ajsembdbstart コマンドを使用してくださ い。ajsembdbstart コマンドの詳細については,[「3. 通常の運用で使用するコマンド ajsembdbstart」](#page-461-0)を 参照してください。

<sup>3.</sup> 通常の運用で使用するコマンド

JP1/Automatic Job Management System 3 コマンドリファレンス 803

このオプションを省略した場合は、 JF0 が仮定されます。

#### -hot|-warm|-cold

JP1/AJS3 プロセスまたはサービスの起動モードを指定します。起動モード別のジョブネットおよびジョ ブの状態については,マニュアル「JP1/Automatic Job Management System 3 運用ガイド 6.2.1 JP1/ AJS3 起動時の動作を一時的に変更する」の起動モード別のジョブネットおよびジョブの状態の説明を参照 してください。

JP1/AJS3 - Manager を使用している場合でこのオプションを省略したとき,環境設定パラメーター STARTMODE の値が仮定されます。

 $\bullet$  -hot

JP1/AJS3をホットスタートします(前回プロセスまたはサービス終了時の状態を保持したまま、プロ セスまたはサービスが起動します)。-n オプションにjajs\_agtd またはjajs\_dbmd を指定している場合 は,このオプションは指定できません。

#### • -warm

JP1/AJS3 をウォームスタートします(前回プロセスまたはサービス終了時の状態を保持したまま,プ ロセスまたはサービスが起動します。ただし,プロセスまたはサービス終了時に実行中だったジョブ ネットは終了状態になり,プロセスまたはサービスを起動した日の予定に従って実行されます)。-n オ プションにjajs\_agtd またはjajs\_dbmd を指定している場合は,このオプションは指定できません。

• -cold

JP1/AJS3 をコールドスタートします(前回プロセス終了時の状態を解除して、プロセスまたはサービ スが起動します)。-n オプションにjajs\_dbmd を指定している場合は、このオプションは指定できません。

#### -q {clear|noclear}

コールドスタート時にジョブ実行環境データベースのジョブ情報を初期化するかどうかを選択します。

-cold オプションとだけ同時に指定できます。

省略した場合,環境設定パラメーターColdStartMode の値が仮定されます。省略した場合,かつ環境設定 パラメーターColdStartMode の値がデフォルト状態の場合は,ジョブ実行環境データベースのジョブ情報 は初期化されます。

• clear

コールドスタート時にジョブ実行環境データベースのジョブ情報を初期化します。ただし,自動起動し ない設定のスケジューラーサービスがある場合は初期化しません。

• noclear

コールドスタート時にジョブ実行環境データベースのジョブ情報を初期化しません。

#### -disaster

JP1/AJS3 をディザスター・リカバリー運用している場合に使用するオプションです。

<sup>3.</sup> 通常の運用で使用するコマンド

メインサイトからリモートサイト,またはリモートサイトからメインサイトに運用拠点を切り替える場合, このオプションを指定してディザスターリカバリースタートします。

ディザスターリカバリースタートは,安全確認のためにジョブやジョブネットの実行が抑止された状態で JP1/AJS3 - Manager を起動します。

#### -HA

IP1/AIS3 のプロセスまたはサービスで異常が発生した場合、縮退運転ではなく、IP1/AIS3 サービスのす べてのプロセスまたはサービスを終了します。

JP1/AJS3 の一部のプロセスまたはサービスが異常時に,クラスタのフェールオーバーを行う場合などに 指定してください。

なお,論理ホストでこのオプションを使用した場合は,拡張起動プロセス定義ファイルに設定した再起動 可否オプションの指定に関係なく,再起動されません。クラスタ運用で再起動する場合は,クラスタソフ トの制御で再起動するようにしてください。

#### 注意事項

- -n オプションは IP1/AIS3 が停止している場合は使用できません。IP1/AIS3 が起動していて、個別に 操作する場合にだけ指定できます。
- -n オプションと-HA オプションを同時に指定した場合, -n オプションに指定した子プロセスだけに-HA オプションが有効になります。
- このコマンドを,jajs\_start,またはjajs\_start.cluster コマンドと同時に実行しないでください。 JP1/AJS3 が正しく起動しないおそれがあります。
- このコマンドは,プロセスまたはサービスの起動完了を待たないで終了します。JP1/AJS3 のプロセス またはサービスが起動したかどうかは,jajs\_spmd\_status コマンドで確認してください。
- JP1/AJS3 Manager のエージェントサービス管理機能および JP1/AJS3 Agent は、-HA オプション の指定の有無に関係なく、プロセスまたはサービスで異常が発生した場合、縮退運転ではなくエージェ ントサービス管理機能のすべてのプロセスまたは JP1/AJS3 サービスを終了します。
- Windows を使用している場合の JP1/AJS3 サービスの起動は、Windows の [コントロールパネル] の [管理ツール] で [サービス] を選択し、表示される [サービス] ダイアログボックスからサービス を起動してください。これは,UNIX でオプションを指定しないでこのコマンドを実行した場合と同等 の動作になります (論理ホストの場合は, -h および-HA オプションが有効になります)。
- JP1/Power Monitor との連携運用中で,かつ JP1/Power Monitor からシステム終了処理を実行して いる間は,このコマンドを実行しないでください。
- 同一論理ホスト上では,次のコマンドと同時に実行できません。

ajsprofalter コマンド ajsembdbstart コマンド ajsembdbstop コマンド jajs hstd コマンド

<sup>3.</sup> 通常の運用で使用するコマンド

JP1/Automatic Job Management System 3 コマンドリファレンス 805

jajs hstd stop コマンド jajs\_spmd コマンド(-n オプションにjajs\_schd を指定しない場合) jajs spmd status コマンド jajs\_spmd\_stop コマンド (-n オプションにjajs\_schd を指定しない場合) jajs start コマンド (UNIX 限定) jajs start.cluster コマンド (UNIX 限定) jajs stop コマンド (UNIX 限定) jajs stop.cluster コマンド (UNIX 限定) • 同一スケジューラーサービスを指定する場合,次のコマンドと同時に実行できません。

ajsstart コマンド ajsstop コマンド jajs\_spmd コマンド(-n オプションにjajs\_schd を指定する場合) jajs\_spmd\_stop コマンド (-n オプションにjajs\_schd を指定する場合)

- UNIX の場合, このコマンドをリモートシェルコマンドで実行するときは、標準入力, 標準出力, およ び標準エラー出力を切断(標準入力,標準出力,および標準エラー出力に/dev/null を割り当てる)し ておいてください。切断しないでコマンドを実行した場合. IP1/AIS3 のプロセスまたはサービスの起 動が完了しても,リモートシェルコマンドが終了しないおそれがあります。
- UNIX の場合,このコマンドを実行して JP1/AJS3 サービスを起動したときは,コマンドを実行したと きのカレントディレクトリを削除しないでください。JP1/AJS3 サービスを起動したカレントディレク トリを削除する場合は,あらかじめ JP1/AJS3 サービスを終了させてください。
- Windows の場合,ショートファイル名では実行できません。
- ディザスター・リカバリー運用をしている場合,このコマンドを実行する前に,jajs\_rpsite コマンド に-v オプションまたは-V オプションを指定して実行し,ディザスター・リカバリー運用が正しくセッ トアップされているか確認してください。

### 戻り値

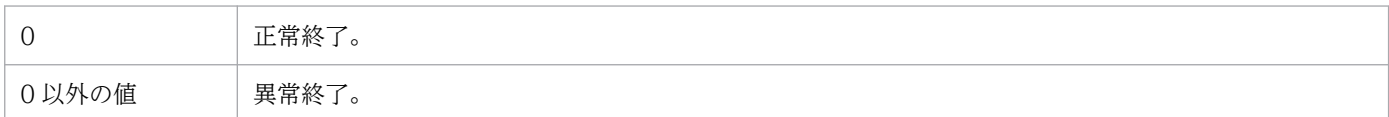

## 使用例 1

JP1/AJS3 をコールドスタートします。

jajs\_spmd -cold

## 使用例 2

JP1/AJS3 のスケジューラーサービス(AJSROOT1)が異常終了したため,問題を解決したあとにそのス ケジューラーサービスだけを起動します。

<sup>3.</sup> 通常の運用で使用するコマンド

JP1/Automatic Job Management System 3 コマンドリファレンス 806 Server Automatic Job Management System 3 コマンドリファレンス

<sup>3.</sup> 通常の運用で使用するコマンド

# jajs\_spmd\_status

## 形式

JP1/AJS3 - Manager の場合

```
jajs spmd status
     [-h 論理ホスト名]
    [-s]-a][-t 時間]
```
JP1/AJS3 - Agent の場合

```
jajs_spmd_status
 [-h 論理ホスト名]
 [-t 時間]
```
### 機能

jajs\_spmd に対し、jajs\_spmd の子プロセスまたはサービスの状態を確認します。

jajs\_spmd の子プロセスまたはサービスについては,マニュアル「JP1/Automatic Job Management System 3 トラブルシューティング 付録 B プロセス一覧」を参照してください。

### 実行権限

Windows の場合:Administrators 権限

UNIX の場合:スーパーユーザー権限

## 格納先ディレクトリ

Windows の場合 JP1/AJS3 - Manager インストール先フォルダ\bin\ JP1/AJS3 - Agent インストール先フォルダ\bin\ UNIX の場合 /opt/jp1ajs2/bin/

## 引数

### -h 論理ホスト名

クラスタで運用している場合に,状態を確認したい論理ホスト名を指定します。

指定できる文字数は,1〜255(単位:バイト)です。

省略した場合, 環境変数JP1 HOSTNAME に指定した論理ホスト名が仮定されます。環境変数JP1 HOSTNAME を 指定していない場合,物理ホスト名(hostname コマンドで求められるホスト名)が仮定されます。

<sup>3.</sup> 通常の運用で使用するコマンド

JP1/Automatic Job Management System 3 コマンドリファレンス 808

### $-s$ |-a

JP1/AJS3 - Manager の場合に表示する状態を指定します。

 $\bullet$  -s

各コンポーネントサービスのプロセス状態だけを表示する場合に指定します。

 $-$ a

各コンポーネントサービスのプロセス状態および各コンポーネントサービス配下のプロセス状態すべて を表示する場合に指定します。

#### -t 時間

JP1/AJS3 の状態を確認する際のタイムアウト時間を指定します。確認対象プロセスごとのタイムアウト 時間であり,コマンド全体のタイムアウト時間ではありません。

指定できる値は,0〜32,767(単位:秒)です。

省略した場合,60 秒が仮定されます。また,0 を指定した場合も,60 秒が指定されたと仮定されます。

なお、指定した時間内にjajs\_spmd\_status コマンドによる確認が終了しない場合, jajs\_spmd\_status コマ ンドの実行に失敗したと見なされます。

### 表示されるプロセス名称と実際のプロセス名との対応

jajs spmd status コマンドで出力されるプロセス名称と、実際のプロセス名との対応について、 次に示し ます。

実際のプロセス名の詳細については、マニュアル「JP1/Automatic Job Management System 3 トラブ ルシューティング 付録 B プロセス一覧」を参照してください。

### 表 3-29 JP1/AJS3 - Manager の jajs\_spmd\_status コマンドで表示されるプロセス名称と実 際のプロセス名との対応(Windows の場合)

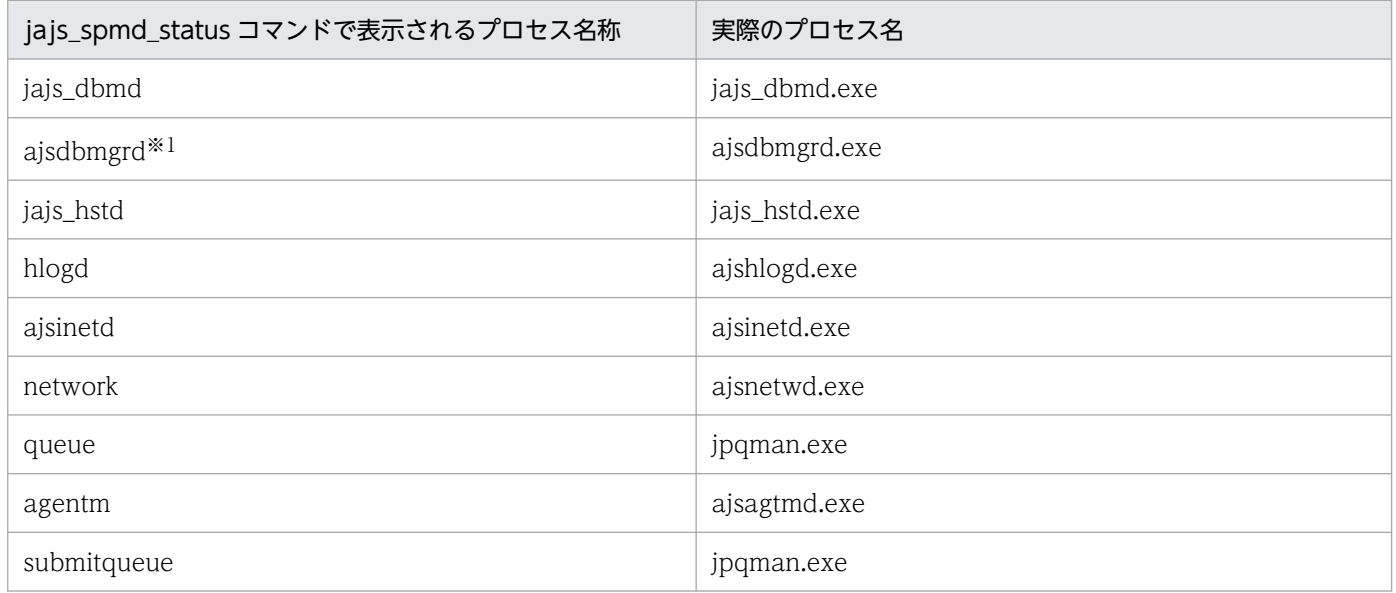

3. 通常の運用で使用するコマンド

JP1/Automatic Job Management System 3 コマンドリファレンス 809

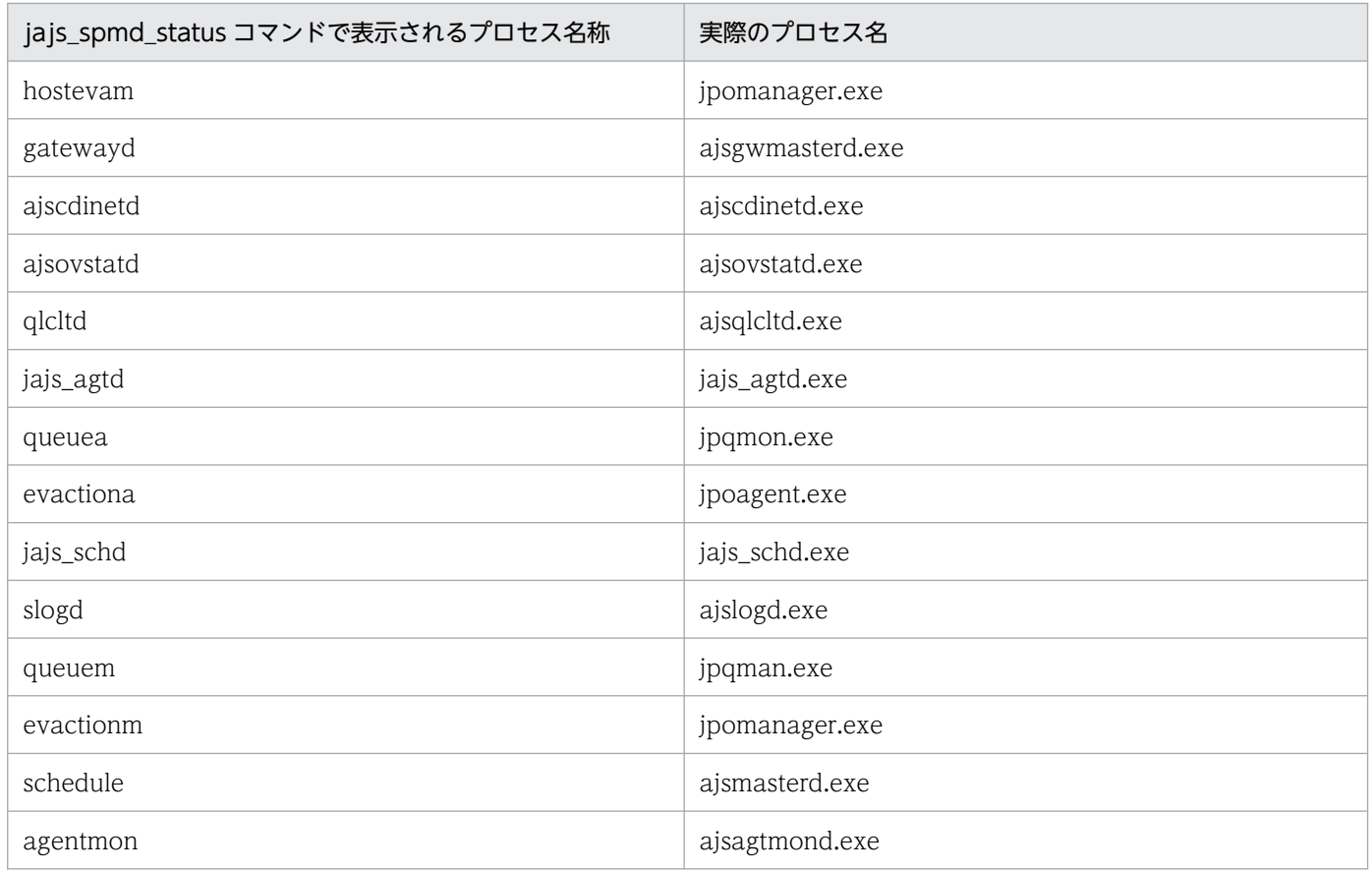

## 表 3‒30 JP1/AJS3 - Agent の jajs\_spmd\_status コマンドで表示されるプロセス名称と実際 のプロセス名との対応(Windows の場合)

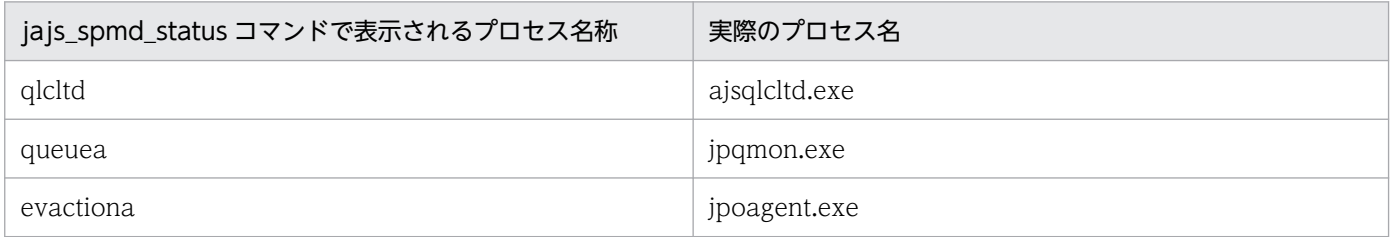

## 表 3‒31 JP1/AJS3 - Manager の jajs\_spmd\_status コマンドで表示されるプロセス名称と実 際のプロセス名との対応(UNIX の場合)

| jajs_spmd_status コマンドで表示されるプロセス名称 | 実際のプロセス名  |
|-----------------------------------|-----------|
| jajs_dbmd                         | jajs_dbmd |
| ajsdbmgrd <sup>**1</sup>          | ajsdbmgrd |
| jajs_hstd                         | jajs_hstd |
| ajshlogd                          | ajshlogd  |
| ajsinetd                          | ajsinetd  |
| ajsnetwd                          | ajsnetwd  |
| ajsagtmd                          | ajsagtmd  |

<sup>3.</sup> 通常の運用で使用するコマンド

JP1/Automatic Job Management System 3 コマンドリファレンス 810

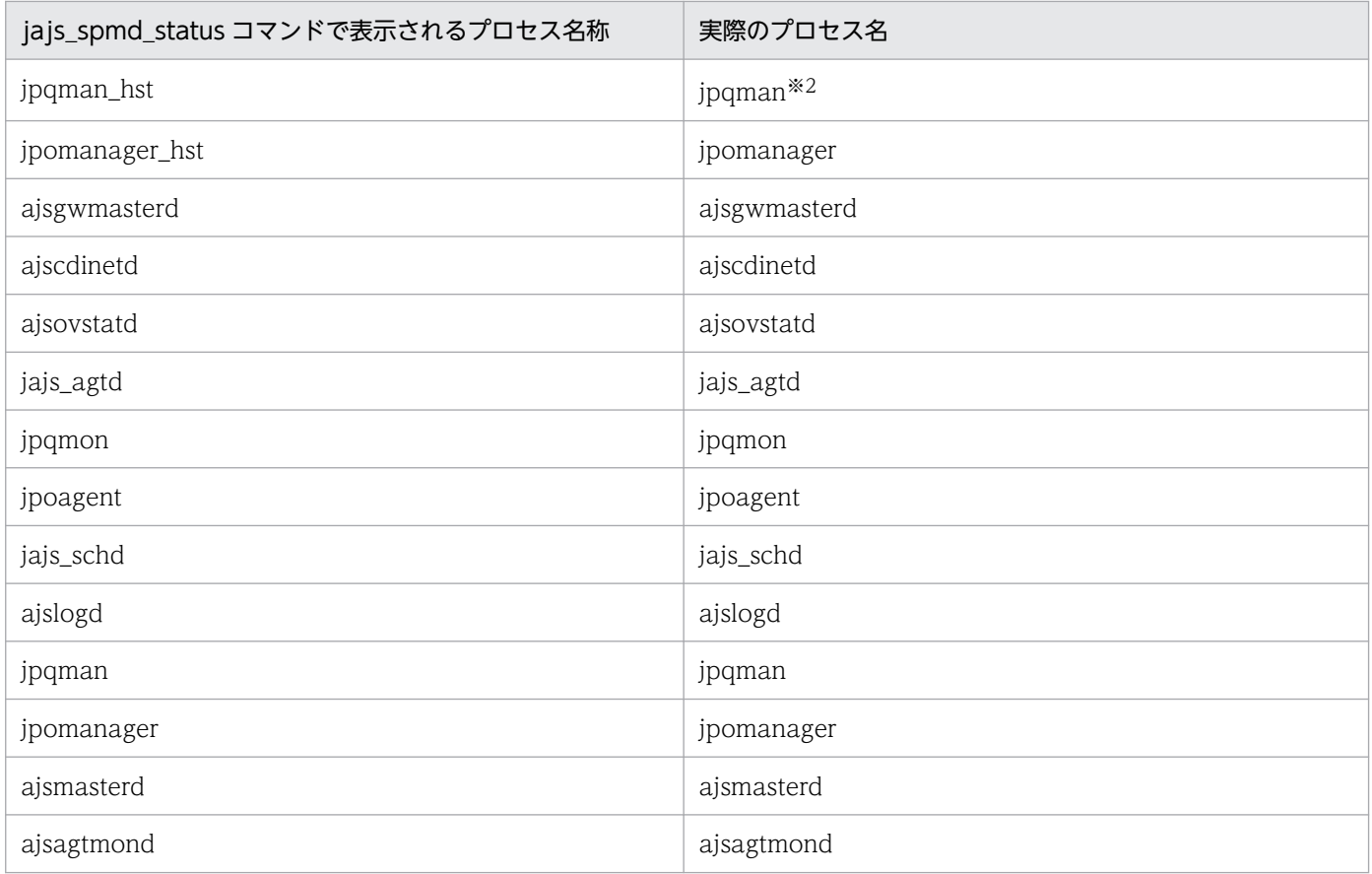

## 表 3-32 JP1/AJS3 - Agent の jajs\_spmd\_status コマンドで表示されるプロセス名称と実際 のプロセス名との対応(UNIX の場合)

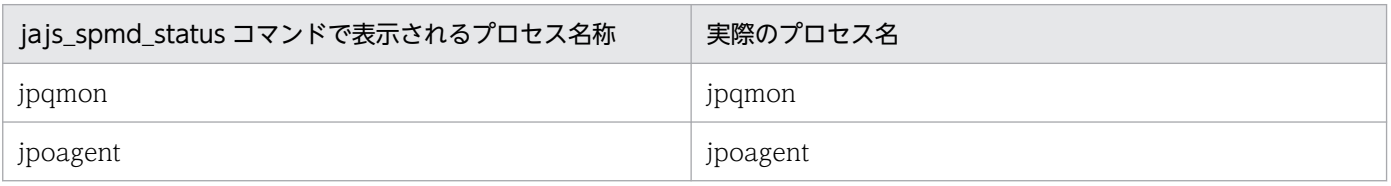

注※1

V9 から V10 以降へバージョンアップインストールした際などに、database (Windows の場合だけ) および ajsembdb が表示されることがあります。

注※2

HP-UX, AIX, および Linux の場合,詳細プロセス名は「jpqman32」です。

## 注意事項

- JP1/Power Monitor との連携運用中で,かつ,JP1/Power Monitor からシステム終了処理を実行し ている間は,このコマンドを実行しないでください。
- 同一論理ホスト上では,次のコマンドと同時に実行できません。 ajsprofalter コマンド ajsembdbstart コマンド ajsembdbstop コマンド

<sup>3.</sup> 通常の運用で使用するコマンド

ajsstart コマンド ajsstop コマンド jajs\_hstd コマンド jajs hstd stop コマンド jajs\_spmd コマンド jajs\_spmd\_status コマンド jajs spmd stop コマンド jajs\_start コマンド (UNIX 限定) jajs\_start.cluster コマンド (UNIX 限定) jajs stop コマンド (UNIX 限定) jajs\_stop.cluster コマンド (UNIX 限定)

• Windows の場合,ショートファイル名では実行できません。

## 戻り値

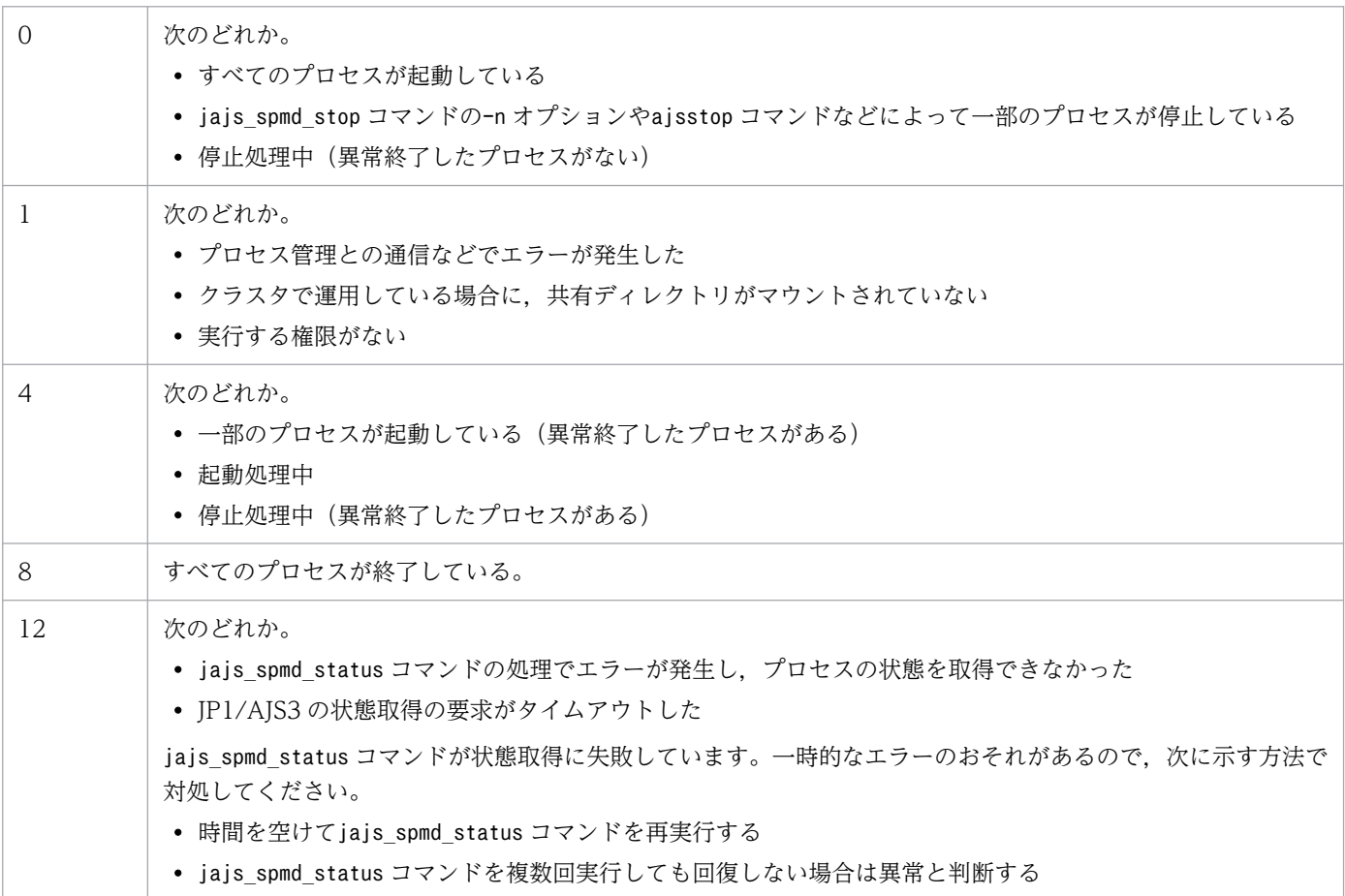

## 使用例

論理ホスト(lhost)の JP1/AJS3 の各コンポーネントサービスのプロセス状態および各コンポーネント サービス配下のプロセス状態を確認します。

## 出力例 1

JP1/AJS3 - Manager で, -a オプションを指定した場合の出力例を次に示します。

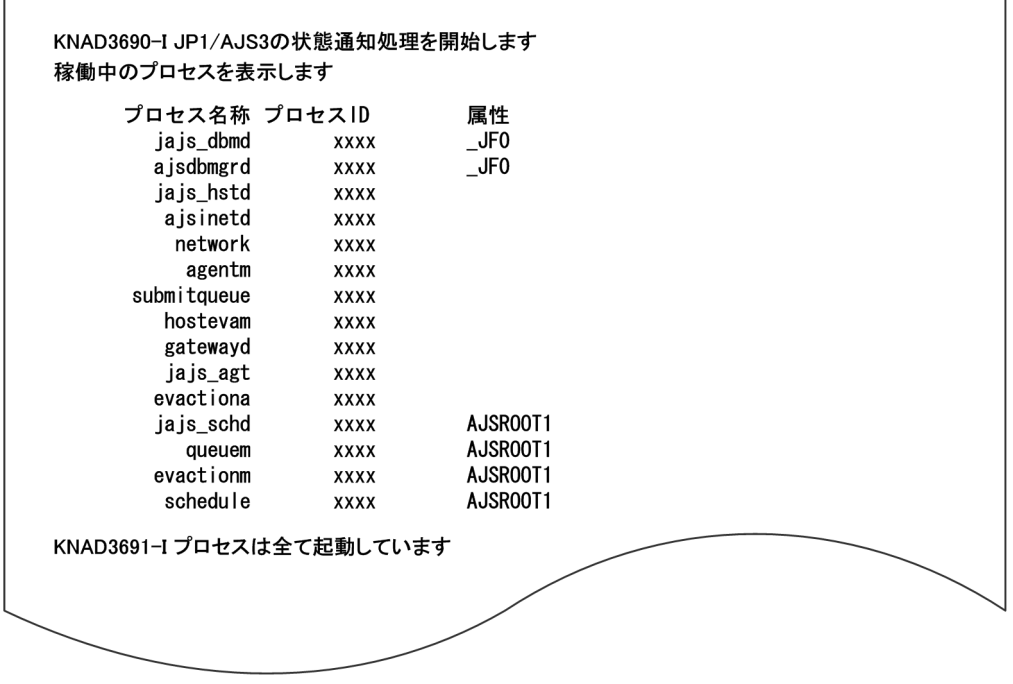

## 出力例 2

JP1/AJS3 - Manager で, -s オプションを指定した場合の出力例を次に示します。

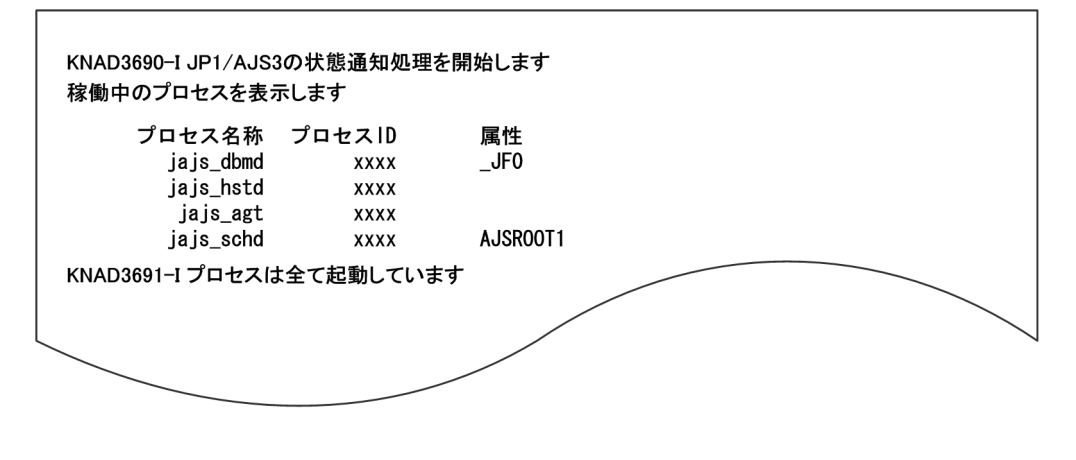

## 出力例 3

JP1/AJS3 - Agent の出力例を次に示します。

<sup>3.</sup> 通常の運用で使用するコマンド

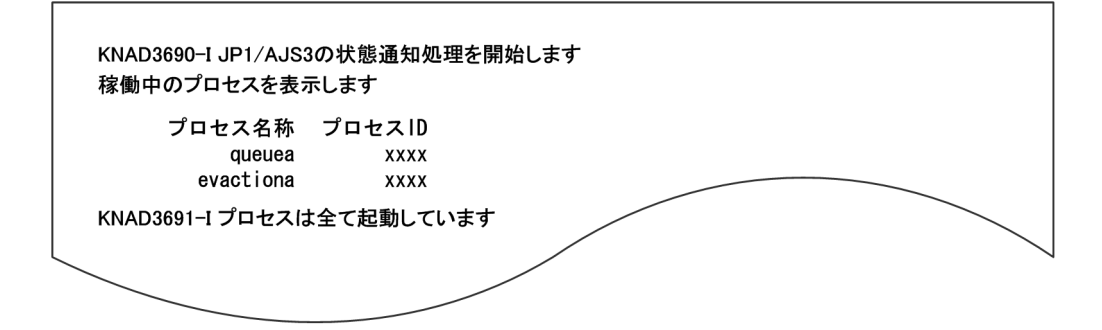

出力内容を次に示します。

#### プロセス名称

プロセス名が出力されます。

### プロセス ID

プロセス ID が出力されます。

#### 属性

組み込み DB を識別するセットアップ識別子,またはスケジューラーサービス名が出力されます。

<sup>3.</sup> 通常の運用で使用するコマンド

## 形式

JP1/AJS3 - Manager の場合

```
jajs_spmd_stop
     [-h 論理ホスト名]
     [-n jajs_agtd |
     -n jajs_schd [-F スケジューラーサービス名]
     -n jajs_dbmd [-id <mark>組み込みDBセットアップ識別子</mark>]]
     [-job|-kill]
```
JP1/AJS3 - Agent の場合

```
jajs_spmd_stop
     [-h 論理ホスト名]
     [-job|-kill]
```
### 機能

JP1/AJS3 サービスの終了または JP1/AJS3 の各機能に対応するプロセスを終了します。

### 実行権限

Windows の場合:Administrators 権限

UNIX の場合:スーパーユーザー権限

## 格納先ディレクトリ

Windows の場合

JP1/AJS3 - Manager インストール先フォルダ\bin\

JP1/AJS3 - Agent インストール先フォルダ\bin\

UNIX の場合

/opt/jp1ajs2/bin/

## 引数

#### -h 論理ホスト名

クラスタで運用している場合に,プロセスまたはサービスを終了する論理ホスト名を指定します。

指定できる文字数は,1〜255(単位:バイト)です。

省略した場合, 環境変数JP1 HOSTNAME に指定した論理ホスト名が仮定されます。環境変数JP1 HOSTNAME を 指定していない場合,物理ホスト名(hostname コマンドで求められるホスト名)が仮定されます。

<sup>3.</sup> 通常の運用で使用するコマンド

#### -n プロセス名

終了するプロセス名を指定します。指定できるプロセス名を次に示します。

JP1/AJS3 - Manager の場合

- jajs\_schd(スケジューラーサービス管理)
- jajs\_agtd (エージェントサービス管理)
- jajs\_dbmd (DB 管理)

スケジューラーサービスを終了する場合は、jajs\_schd を指定して-F オプションにスケジューラーサービ ス名を指定します。また,論理ホストのスケジューラーサービスを終了する場合は,-h オプションと-F オ プションを同時に指定します。

組み込み DB を終了する場合は、jajs\_dbmd を指定して-id オプションに組み込み DB セットアップ識別子 を指定します。論理ホストの組み込み DB を終了する場合は、-h オプションと-id オプションを同時に指 定します。

省略した場合,プロセス定義ファイルにある起動中のすべてのプロセスを停止します。

#### -F スケジューラーサービス名

終了するスケジューラーサービス名を指定します。-n オプションにjajs\_schd を指定した場合にだけ指定 できます。

高度なオプションを指定してスケジューラーサービスを停止する場合は、ajsstop コマンドを使用してく ださい。ajsstop コマンドの詳細については,「[3. 通常の運用で使用するコマンド ajsstop」](#page-734-0)を参照して ください。

省略した場合,デフォルトスケジューラーサービスを仮定します。

#### -id 組み込み DB セットアップ識別子

組み込み DB を識別するセットアップ識別子を「 JFn| (n は 0∼9 または A∼Z)の 4 文字で指定します。 ajsembdbbuild コマンドの-id オプションで指定した値を指定してください。

jajs setup コマンド, jajs setup cluster コマンド, およびjajs migrate コマンドで作成された組み込 み DB に対して操作する場合,ajsembdbidlist コマンドで操作対象となる組み込み DB のセットアップ識 別子を確認してください。ajsembdbidlist コマンドの詳細については,[「2. セットアップコマンド](#page-113-0)  aisembdbidlist | を参照してください。

高度なオプションを指定して組み込み DB を停止する場合は、ajsembdbstop コマンドを使用してくださ い。ajsembdbstop コマンドの詳細については,[「3. 通常の運用で使用するコマンド ajsembdbstop](#page-503-0)」を 参照してください。

このオプションを省略した場合は, \_JF0 が仮定されます。

#### -job|-kill

JP1/AJS3 プロセスまたはサービスの終了モードを指定します。

省略した場合,自 JP1/AJS3 サービスをエージェントとして実行中のジョブ(JP1/AJS3 サービス配下のプ ロセスとして起動しているジョブ)に強制終了を要求し,実行中のジョブやジョブネットの終了を待たず に終了します。

 $\bullet$  -job

実行中のすべてのジョブが終了したあと,プロセスまたはサービスを終了します。

• -kill

自 JP1/AJS3 サービスをエージェントとして実行中のジョブ(JP1/AJS3 サービス配下のプロセスとし て起動しているジョブ)に強制終了を要求し,実行中のジョブやジョブネットの終了を待たずに,プロ セスまたはサービスを終了します。JP1/AJS3 サービス起動中や計画停止などでのサービス停止中で も、割り込んで強制的にプロセスまたはサービスを終了します。JP1/AJS3 サービス起動中に-kill オ プションを指定しないでこのコマンドを実行した場合,エラーになります。

#### 注意事項

- このコマンドでは次に示すプロセスまたはサービスを終了できません。
	- jpomlsrv (Windows の場合)
- このコマンドは、JP1/AJS3 のプロセスまたはサービスの終了完了を待たないで終了します。JP1/AJS3 のプロセスまたはサービスが終了したかどうかは、jajs\_spmd\_status コマンドで確認してください。
- JP1/Power Monitor との連携運用中で,かつ,JP1/Power Monitor からシステム終了処理を実行し ている間は,このコマンドを実行しないでください。
- 同一論理ホスト上では,次のコマンドと同時に実行できません。

ajsprofalter コマンド ajsembdbstart コマンド ajsembdbstop コマンド jajs\_hstd コマンド jajs hstd stop コマンド jajs\_spmd コマンド (-n オプションにjajs\_schd を指定しない場合) iais spmd status コマンド jajs\_spmd\_stop コマンド (-n オプションにjajs\_schd を指定しない場合) jajs start コマンド (UNIX 限定) jajs start.cluster コマンド (UNIX 限定) jajs stop コマンド (UNIX 限定) jajs stop.cluster コマンド (UNIX 限定)

• 同一スケジューラーサービスを指定する場合,次のコマンドと同時に実行できません。 ajsstart コマンド

<sup>3.</sup> 通常の運用で使用するコマンド

ajsstop コマンド jajs\_spmd コマンド(-n オプションにjajs\_schd を指定する場合) jajs\_spmd\_stop コマンド (-n オプションにjajs\_schd を指定する場合)

- イベントジョブ実行継続オプションを使用していると,このコマンドでエージェントホストの JP1/AJS3 を終了させても,マネージャーホスト上のイベントジョブの状態は「実行中」のままとなります。その ため、-job オプションでジョブの終了を待って停止する運用の場合は、JP1/AJS3 を停止できません。 イベントジョブ実行継続オプションと-job オプションを併用する場合は、実行中のイベントジョブの 終了を待つか,イベントジョブを強制終了する,またはスケジュールなどによってイベントジョブが終 了している状態でコマンドを実行するなど,計画的な運用が必要です。
- Windows の場合,ショートファイル名では実行できません。

### 戻り値

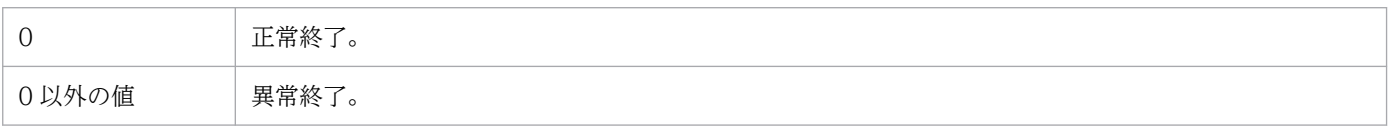

### 使用例

実行中のすべてのジョブが終了したあと,JP1/AJS3 の各サービスを停止します。

jajs\_spmd\_stop -job

<sup>3.</sup> 通常の運用で使用するコマンド

# jajs\_start (UNIX 限定)

### 形式

jajs start

### 機能

物理ホストの JP1/AJS3 を起動します。

このコマンドはシステム起動時に実行されます。

- このコマンドが行う処理の流れを次に示します。
- 1. キューレスエージェントサービスが起動していない場合、キューレスエージェントサービスを起動しま す。
- 2. キューレスファイル転送サービスが起動していない場合,キューレスファイル転送サービスを起動しま す。
- 3. JP1/AJS3 を起動します。
- 4. JP1/AJS3 Check Manager サービスが起動していない場合,JP1/AJS3 Check Manager サービスを 起動します。
- 5. JP1/AJS3 Check Agent サービスが起動していない場合, JP1/AJS3 Check Agent サービスを起動し ます。
- 6. JP1/AJS3 Autonomous Agent サービス,および JP1/AJS3 Autonomous Agent Messenger サービ スが起動していない場合, JP1/AJS3 Autonomous Agent サービス, および JP1/AJS3 Autonomous Agent Messenger サービスを起動します。
- 7. jajs\_spmd\_status コマンドを実行し,JP1/AJS3 が起動するまで最大で 60 秒間待ちます。

8. jajs\_spmd\_status コマンドを実行し, JP1/AJS3 のプロセスの状態を表示します。

JP1/AJS3 のインストール直後は、起動処理の定義がコメント化されているため、起動処理は無効になっ ています。必要に応じて,起動処理が有効になるようにカスタマイズしてください。カスタマイズの詳細 については,マニュアル「JP1/Automatic Job Management System 3 構築ガイド 15.9.1 JP1/AJS3 サービスの自動起動および自動終了の設定」を参照してください。

### 実行権限

スーパーユーザー権限

## 格納先ディレクトリ

/etc/opt/jp1ajs2/

<sup>3.</sup> 通常の運用で使用するコマンド

### 注意事項

- このコマンドは UNIX だけで実行できます。Windows では実行できません。
- このコマンドを次のコマンドと同時に実行すると、IP1/AIS3 が正しく起動しないおそれがあります。 ajsprofalter コマンド

ajsembdbstart コマンド ajsembdbstop コマンド ajsstart コマンド ajsstop コマンド jajs hstd コマンド jajs\_hstd\_stop コマンド jajs\_spmd コマンド jajs spmd status コマンド jajs spmd stop コマンド jajs start コマンド (UNIX 限定) jajs stop コマンド (UNIX 限定)

- 環境変数JP1\_HOSTNAME が設定されていない環境でこのコマンドを実行してください。環境変数 JP1 HOSTNAME が設定されている環境でこのコマンドを実行すると、物理ホストではなく環境変数 JP1 HOSTNAME に設定した論理ホストの JP1/AJS3 を起動しようとします。物理ホストの JP1/AJS3 を起 動する場合は、環境変数JP1 HOSTNAME を削除してください。このコマンドは論理ホストに対応してい ません。
- このコマンドをリモートシェルコマンドで実行する場合は,標準入力,標準出力,および標準エラー出 力を切断(標準入力,標準出力,および標準エラー出力に/dev/null を割り当てる)しておいてくださ い。切断しないでコマンドを実行した場合,IP1/AIS3 サービスの起動が完了しても, リモートシェル コマンドが終了しないおそれがあります。
- Linux の場合,標準設定で,コアファイル出力時の最大サイズが「0」となっていることがあります。 この場合,コアダンプは出力されません。

しかし. jajs\_start コマンドのスクリプトではデフォルトで. IP1/AIS3 のプロセス起動時にコアファ イル出力時の最大サイズを設定して,コアダンプを出力できるようにしています。

```
if \lceil 'uname' = Linux \lceil; then
   ulimit -c unlimited
fi
```

```
この設定は,次のように行の先頭に「#」を付けることで,コメント行に変更できます。
```

```
#if \lceil 'uname' = Linux \lceil: then
# ulimit -c unlimited
#fi
```
コメント行への変更は、次のような場合に実施してください。

- コアファイル出力設定が使用中のホストのセキュリティポリシーに反する場合
- 3. 通常の運用で使用するコマンド

• JP1 管理者グループの AJS 管理者である OS ユーザーでjajs\_start コマンドを実行する場合に,標 準設定でコアファイル出力時の最大サイズを変更しているとき

この場合,設定行をコメント行に変更していないと、jajs\_start コマンドの実行時に標準エラー出 力へエラーメッセージが出力されます。

コメント行に変更すると, jajs\_start コマンドによって起動された JP1/AJS3 のプロセス内では, コ アファイル出力時の最大サイズは変更されません。ただし、JP1/AJS3 のプロセスのセグメンテーショ ン障害やバス障害などのコアダンプの出力契機でコアダンプの出力が不完全になります。そのため,障 害の調査ができなくなるおそれがあります。

### 戻り値

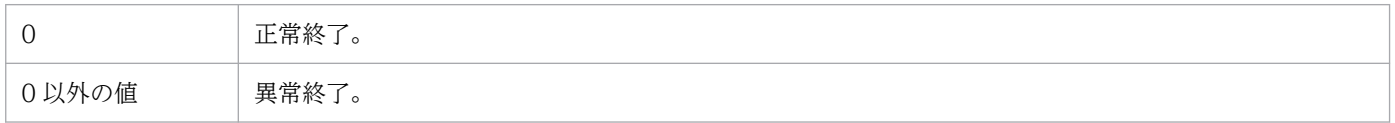

<sup>3.</sup> 通常の運用で使用するコマンド

### 形式

jajs\_start.cluster [論理ホスト名] [jajs\_spmdコマンドのオプション]

#### 機能

論理ホスト環境で, JP1/AJS3 を起動します。

クラスタで JP1/AJS3 の起動を制御するコマンドです。このコマンドを,クラスタに登録して使用します。 このコマンドが行う処理の流れを次に示します。

- 1. キューレスエージェントサービスが起動していない場合、キューレスエージェントサービスを起動しま す。
- 2. キューレスファイル転送サービスが起動していない場合,キューレスファイル転送サービスを起動しま す。
- 3.キューレスエージェントサービスに論理ホストがアタッチされていない場合,論理ホストをアタッチし ます。
- 4. jajs\_spmd コマンドを実行し, IP1/AIS3 のプロセスを起動します。
- 5. JP1/AJS3 Check Manager サービスが起動していない場合, JP1/AJS3 Check Manager サービスを 起動します。
- 6. JP1/AJS3 Check Agent サービスが起動していない場合,JP1/AJS3 Check Agent サービスを起動し ます。
- 7. JP1/AJS3 Autonomous Agent サービス,および JP1/AJS3 Autonomous Agent Messenger サービ スが起動していない場合, JP1/AJS3 Autonomous Agent サービス, および JP1/AJS3 Autonomous Agent Messenger サービスを起動します。
- 8. jajs\_spmd\_status コマンドを実行し, IP1/AIS3 が起動するまで最大で 60 秒間待ちます。また, IP1/ AJS3 を起動できない場合,キューレスエージェントサービスの論理ホストをデタッチします。

9. jajs\_spmd\_status コマンドを実行し,JP1/AJS3 のプロセスの状態を表示します。

JP1/AJS3 のインストール直後は、JP1/AJS3 のプロセスだけ起動し、ほかのサービスの起動処理はコメン ト化されています。必要に応じて,起動処理が有効になるようにカスタマイズしてください,カスタマイ ズの詳細については、マニュアル「IP1/Automatic Iob Management System 3 構築ガイド 17.2.11 論理ホスト環境の JP1/AJS3 の起動および終了を制御する設定」を参照してください。

#### 実行権限

スーパーユーザー権限

## 格納先ディレクトリ

/etc/opt/jp1ajs2/

## 引数

#### 論理ホスト名

JP1/AJS3 を起動する, 論理ホスト環境の論理ホスト名を指定します。

指定できる文字数は,1〜63(単位:バイト)です。

省略した場合、環境変数JP1 HOSTNAME に指定しているホスト名が仮定されます。このオプションを省略 し,環境変数JP1\_HOSTNAME に何も指定していない場合,このコマンドは異常終了します。

#### jajs\_spmd コマンドのオプション

jajs\_spmd コマンドのオプションを指定します。ただし. jajs\_spmd コマンドの論理ホスト名のオプション (-h オプション)は指定できません。

jajs\_spmd コマンドに-HA オプションを設定する場合は、ここに-HA を指定してください。

オプションの詳細については,「[3. 通常の運用で使用するコマンド jajs\\_spmd](#page-801-0)」を参照してください。

#### 注意事項

- このコマンドは UNIX だけで実行できます。Windows では実行できません。
- このコマンドにオプションを指定する場合,引数の第一オプションには,必ず論理ホスト名を指定して ください。
- jajs spmd コマンドのオプションを指定する場合, 論理ホスト名の指定は省略できません。
- 同一論理ホストに対して,このコマンドを次のコマンドと同時に実行すると,JP1/AJS3 が正しく起動 しないおそれがあります。

ajsprofalter コマンド

- ajsembdbstart コマンド
- ajsembdbstop コマンド
- ajsstart コマンド
- ajsstop コマンド
- jajs hstd コマンド
- jajs hstd stop コマンド
- jajs\_spmd コマンド
- jajs spmd status コマンド
- jajs spmd stop コマンド
- jajs start.cluster コマンド (UNIX 限定)
- jais stop.cluster コマンド (UNIX 限定)
- 3. 通常の運用で使用するコマンド
- このコマンドをリモートシェルコマンドで実行する場合は,標準入力,標準出力,および標準エラー出 力を切断(標準入力,標準出力,および標準エラー出力に/dev/null を割り当てる)しておいてくださ い。切断しないでコマンドを実行した場合. IP1/AIS3 サービスの起動が完了しても. リモートシェル コマンドが終了しないおそれがあります。
- Linux の場合,標準設定で,コアファイル出力時の最大サイズが「0」となっていることがあります。 この場合,コアダンプは出力されません。

しかし、jajs\_start.cluster コマンドのスクリプトではデフォルトで、JP1/AJS3 のプロセス起動時に コアファイル出力時の最大サイズを設定して,コアダンプを出力できるようにしています。

if  $\lbrack$  'uname' = Linux  $\lbrack$  : then ulimit -c unlimited fi

この設定は,次のように行の先頭に「#」を付けることで,コメント行に変更できます。

#if  $\lceil$  'uname' = Linux  $\lceil$ ; then # ulimit -c unlimited #fi

コメント行への変更は、次のような場合に実施してください。

- コアファイル出力設定が使用中のホストのセキュリティポリシーに反する場合
- JP1 管理者グループの AJS 管理者である OS ユーザーでjajs\_start.cluster コマンドを実行する場 合に,標準設定でコアファイル出力時の最大サイズを変更しているとき

この場合. 設定行をコメント行に変更していないと. jajs\_start.cluster コマンドの実行時に標準 エラー出力へエラーメッセージが出力されます。

コメント行に変更すると.jajs\_start.cluster コマンドによって起動された JP1/AJS3 のプロセス内 では、コアファイル出力時の最大サイズは変更されません。ただし、IP1/AJS3 のプロセスのセグメン テーション障害やバス障害などのコアダンプの出力契機でコアダンプの出力が不完全になります。その ため,障害の調査ができなくなるおそれがあります。

#### 戻り値

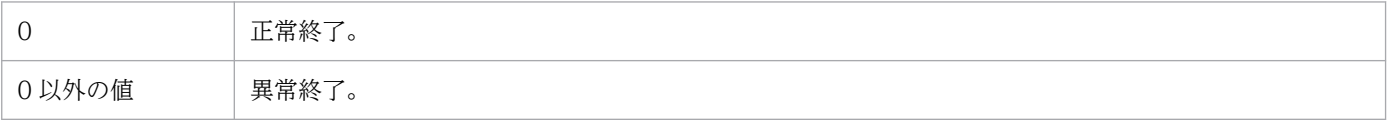

# jajs\_status

## 形式

```
jajs status
     -<br>[−h <mark>論理ホスト名</mark> | −F スケジューラーサービス名 | −v | −c]
     [-s]-e|-a]
```
#### 形式 1(論理ホストの稼働情報の確認)

```
jajs status
     -h 論理ホスト名
    [-s]-e[-a]
```
#### 形式 2(スケジューラーサービスの稼働情報の確認)

jajs\_status -F スケジューラーサービス名  $[-s]$ -e $[-a]$ 

#### 形式 3(JP1/AJS3 - View の接続情報の確認)

```
jajs status
     -v
```
#### 形式 4(JP1/AJS3 - Web Console の接続情報の確認)

```
jajs status
     -c
```
#### 機能

JP1/AJS3 の稼働情報を確認します。指定したオプションに応じて次の情報を確認できます。

- システムの稼働情報
- 稼働中に有効な環境設定パラメーター情報

### 実行権限

なし

### 引数

#### -h 論理ホスト名

稼働情報を確認する論理ホスト名を指定します。

指定できる文字数は,1〜255(単位:バイト)です。

```
3. 通常の運用で使用するコマンド
```
省略した場合、環境変数JP1\_HOSTNAME に指定した論理ホスト名が仮定されます。環境変数JP1\_HOSTNAME を 指定していない場合. 物理ホスト名 (JP1 DEFAULT) が仮定されます。

#### -F スケジューラーサービス名

特定のスケジューラーサービスの稼働情報だけを確認する場合に,スケジューラーサービス名を指定します。 指定できる文字数は,1〜30(単位:バイト)です。

 $-\mathbf{v}$ 

JP1/AJS3 - Manager に接続している JP1/AJS3 - View の接続情報を確認する場合に指定します。

このオプションは、JP1/AJS3 サービスが起動している場合に指定できます。

このオプションと同時には指定できません。

出力される情報は、ajsstatus コマンドで-v オプションを指定した場合と同じ情報です。詳細については、 「[3. 通常の運用で使用するコマンド ajsstatus」](#page-717-0)を参照してください。

#### $-c$

JP1/AJS3 - Manager に接続している JP1/AJS3 - Web Console の接続情報を確認する場合に指定します。

このオプションは、IP1/AIS3 サービスが起動している場合に指定できます。

このオプションは,ほかのオプションと同時には指定できません。

出力される情報は、ajsstatus コマンドで-c オプションを指定した場合と同じ情報です。詳細については、 「[3. 通常の運用で使用するコマンド ajsstatus」](#page-717-0)を参照してください。

#### -s

システムの稼働情報を示します。

このオプションは,-h または-F オプションと同時に指定します。-v オプションと同時には指定できません。

#### -e

稼働中に有効な環境設定パラメーター情報を表示します。

このオプションは、-h または-F オプションと同時に指定します。-v オプションと同時には指定できません。

#### -a

システムの稼働情報および稼働中に有効な環境設定パラメーター情報を表示します。

このオプションは,-h または-F オプションと同時に指定します。-v オプションと同時には指定できません。

## 注意事項

- -h, -F, および-v オプションのどれも指定しなかった場合, -h オプションが指定されたものとして処 理されます。
- -s,-e,および-a オプションのどれも指定しなかった場合,-s オプションが指定されたものとして処 理されます。
- JP1/AJS3 サービスが起動していない場合,このコマンドは異常終了します。

### 戻り値

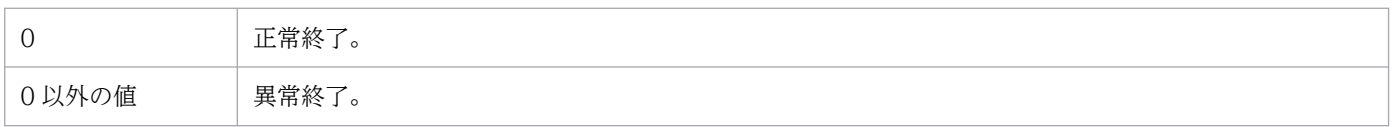

### 使用例 1

論理ホスト(HOST\_A)の稼働情報を確認します。

jajs\_status -h HOST\_A -s

### 使用例 2

スケジューラーサービス (AJSROOT1)の稼働情報と、稼働中に有効な環境設定パラメーター情報を表示 します。

jajs\_status -F AJSROOT1 -a

## 出力例 1

-h オプションを指定した場合の出力例と出力内容の意味を次に示します。

<sup>3.</sup> 通常の運用で使用するコマンド

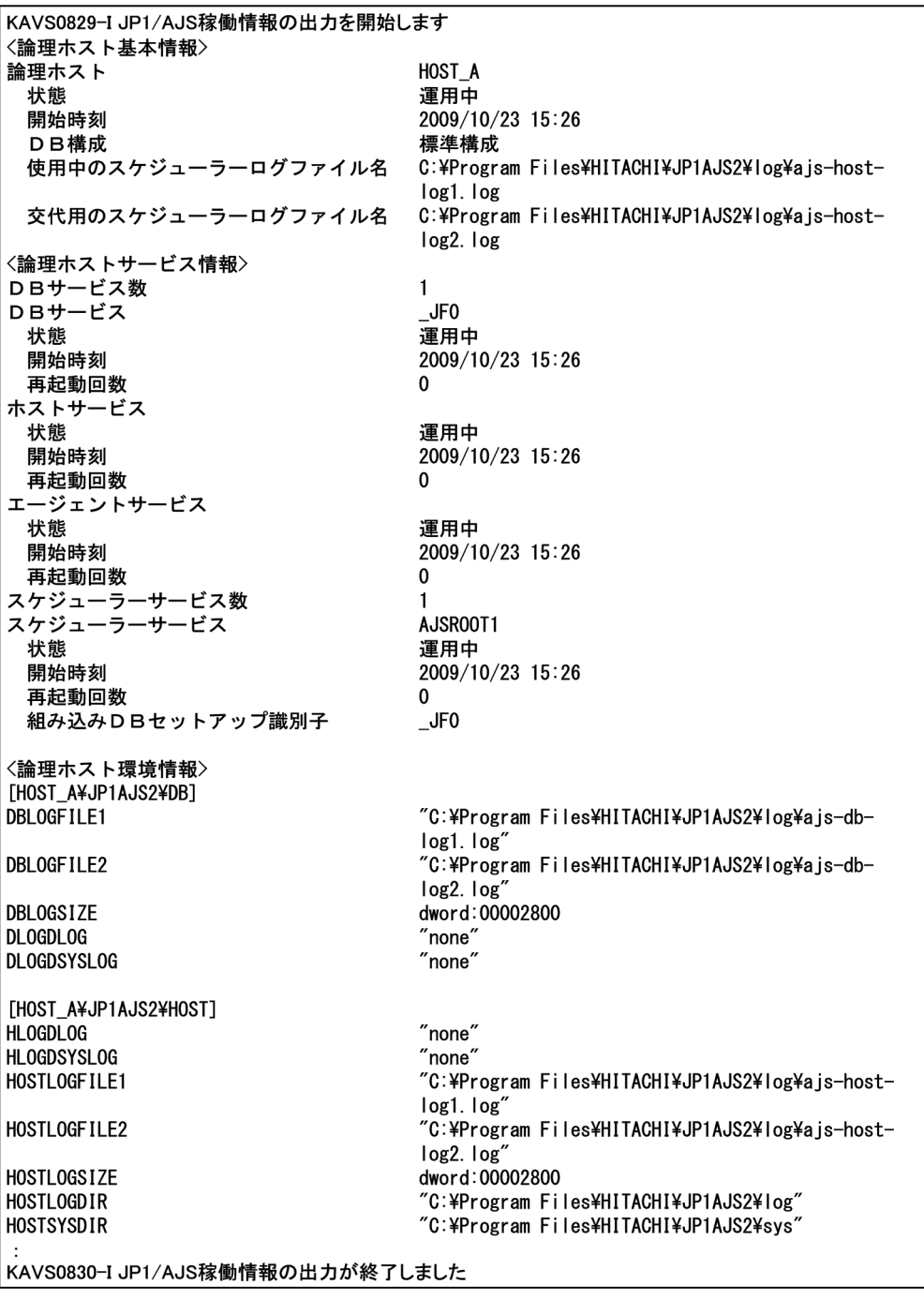

出力内容を次に示します。

### <論理ホスト基本情報>

論理ホスト

論理ホスト名が出力されます。

### 状態

論理ホストの状態が出力されます。

• 運用中:

論理ホストの JP1/AJS3 が運用中であることを示します。

3. 通常の運用で使用するコマンド
• 停止:

論理ホストの JP1/AJS3 が停止していることを示します。

#### 開始時刻

「運用中」状態の場合は,論理ホストの開始時刻が「yyyy/mm/dd hh:mm」の形式で出力されます。 「停止」状態の場合は,「\*\*\*\*/\*\*/\*\* \*\*:\*\*」が出力されます。

### DB 構成

「運用中」状態の場合は, DB 構成 (「標準構成」) が出力されます。

「停止」状態の場合は,「\*\*\*」が出力されます。

### 使用中のスケジューラーログファイル名

「運用中」状態の場合は,使用中のスケジューラーログファイル名が出力されます。

「停止」状態の場合は,「\*\*\*」が出力されます。

#### 交代用のスケジューラーログファイル名

「運用中」状態の場合は,交代用のスケジューラーログファイル名が出力されます。

「停止」状態の場合は,「\*\*\*」が出力されます。

#### <論理ホストサービス情報>

サービスごとに次の内容が出力されます。

DB サービス数

DB サービス数が出力されます。

DB サービス

DB サービスのセットアップ識別子が出力されます。

### 状態

DB サービスの状態が出力されます。

• 運用中:

DB サービスが運用中であることを示します。

• 停止:

DB サービスが停止していることを示します。

#### 開始時刻

「運用中」状態の場合は,DB サービスの開始時刻が「yyyy/mm/dd hh:mm」の形式で出力されます。 「停止」状態の場合は,「\*\*\*\*/\*\*/\*\* \*\*:\*\*」が出力されます。

### 再起動回数

「運用中」状態の場合は,DB サービスの再起動回数が出力されます。

「停止」状態の場合は,「\*\*\*」が出力されます。

### ホストサービス

#### 状態

ホストサービスの状態が出力されます。

• 運用中:

ホストサービスが運用中であることを示します。

• 停止:

ホストサービスが停止していることを示します。

#### 開始時刻

「運用中」状態の場合は,ホストサービスの開始時刻が「yyyy/mm/dd hh:mm」の形式で出力されます。 「停止」状態の場合は,「\*\*\*\*/\*\*/\*\* \*\*:\*\*」が出力されます。

再起動回数

「運用中」状態の場合は,ホストサービスの再起動回数が出力されます。

「停止」状態の場合は,「\*\*\*」が出力されます。

#### エージェントサービス

#### 状態

エージェントサービスの状態が出力されます。

• 運用中:

エージェントサービスが運用中であることを示します。

• 停止:

エージェントサービスが停止していることを示します。

#### 開始時刻

「運用中」状態の場合は,エージェントサービスの開始時刻が「yyyy/mm/dd hh:mm」の形式で出力さ れます。

「停止」状態の場合は,「\*\*\*\*/\*\*/\*\* \*\*:\*\*」が出力されます。

#### 再起動回数

「運用中」状態の場合は,エージェントサービスの再起動回数が出力されます。

「停止」状態の場合は,「\*\*\*」が出力されます。

#### スケジューラーサービス数

スケジューラーサービス数が出力されます。

スケジューラーサービス

スケジューラーサービス名が出力されます。

#### 状態

スケジューラーサービスの状態が出力されます。

• 運用中:

スケジューラーサービスが運用中であることを示します。

• 停止:

スケジューラーサービスが停止していることを示します。

### 開始時刻

「運用中」状態の場合は,スケジューラーサービスの開始時刻が「yyyy/mm/dd hh:mm」の形式で出力 されます。

「停止」状態の場合は,「\*\*\*\*/\*\*/\*\* \*\*:\*\*」が出力されます。

### 再起動回数

「運用中」状態の場合は,スケジューラーサービスの再起動回数が出力されます。

「停止」状態の場合は,「\*\*\*」が出力されます。

### 組み込み DB セットアップ識別子

組み込み DB セットアップ識別子が出力されます。

### <論理ホスト環境情報>

論理ホストの稼働中に有効な,次の定義キーの環境設定パラメーター情報が出力されます。

- [{JP1 DEFAULT|論理ホスト名}\JP1AJS2\DB]
- [{JP1 DEFAULT|論理ホスト名}\JP1AJS2\HOST]およびその下に存在する定義キー
- [{JP1 DEFAULT|論理ホスト名}\JP1AJS2COMMON]

環境設定パラメーターの詳細については,マニュアル「JP1/Automatic Job Management System 3 構築ガイド 20. 環境設定パラメーター」を参照してください。

# 出力例 2

-F オプションを指定した場合の出力例と出力内容の意味を次に示します。

<sup>3.</sup> 通常の運用で使用するコマンド

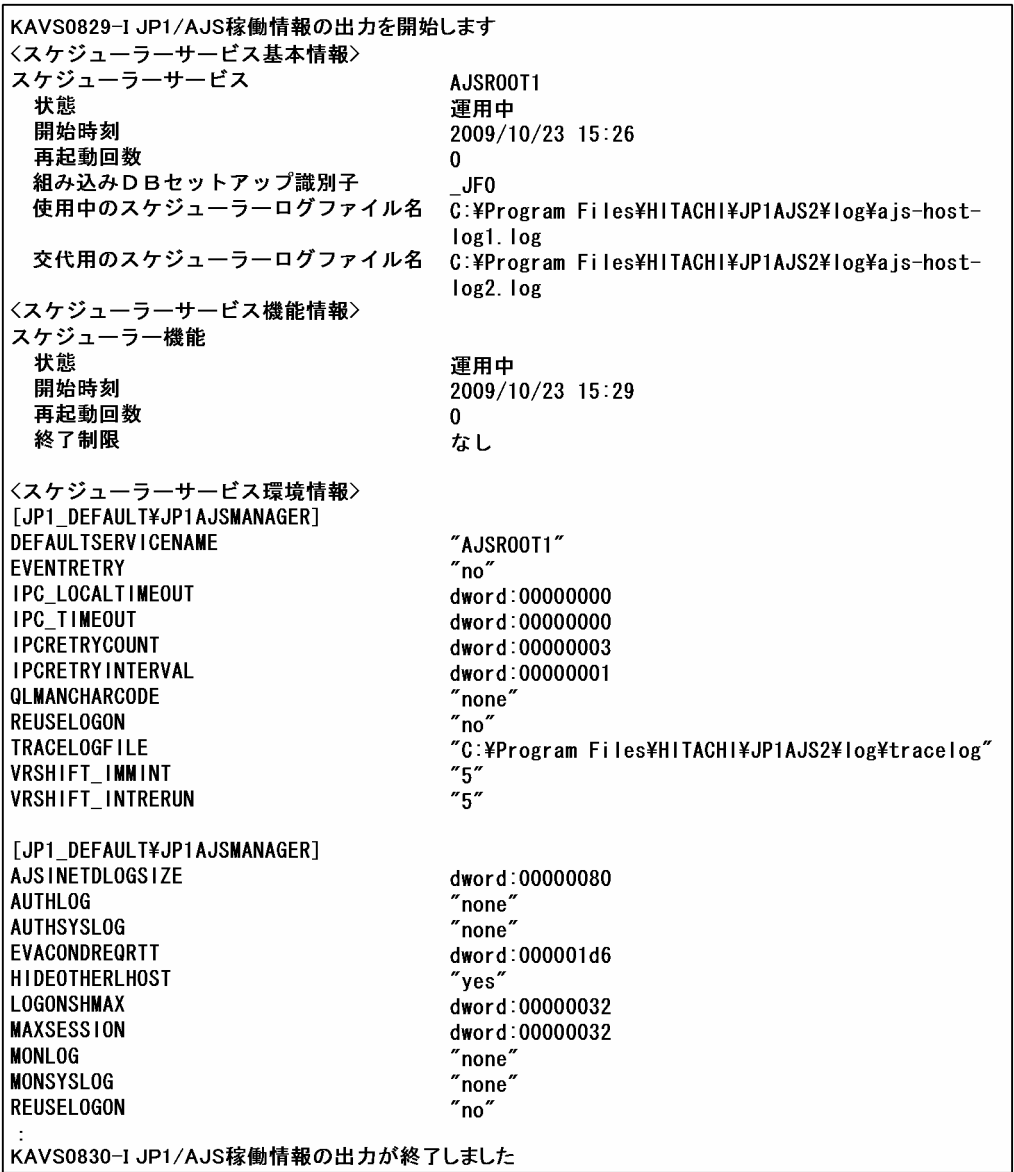

出力内容を次に示します。

<スケジューラーサービス基本情報>

スケジューラーサービス

スケジューラーサービス名が出力されます。

状態

スケジューラーサービスの状態が出力されます。

• 運用中:

スケジューラーサービスが運用中であることを示します。

• 停止:

スケジューラーサービスが停止していることを示します。

#### 開始時刻

「運用中」状態の場合は,スケジューラーサービスの開始時刻が「yyyy/mm/dd hh:mm」の形式で出力 されます。

「停止」状態の場合は,「\*\*\*\*/\*\*/\*\* \*\*:\*\*」が出力されます。

#### 再起動回数

「運用中」状態の場合は,スケジューラーサービスの再起動回数が出力されます。

「停止」状態の場合は,「\*\*\*」が出力されます。

#### 組み込み DB セットアップ識別子

組み込み DB セットアップ識別子が出力されます。

### 使用中のスケジューラーログファイル名

「運用中」状態の場合は,使用中のスケジューラーログファイル名が出力されます。

「停止」状態の場合は,「\*\*\*」が出力されます。

#### 交代用のスケジューラーログファイル名

「運用中」状態の場合は,交代用のスケジューラーログファイル名が出力されます。 「停止」状態の場合は,「\*\*\*」が出力されます。

#### <スケジューラーサービス機能情報>

指定したスケジューラーサービスの次の内容が出力されます。

#### 状態

スケジューラー機能の状態が出力されます。

#### • 運用中:

スケジューラー機能が運用中であることを示します。

• 停止:

スケジューラー機能が停止していることを示します。

#### 開始時刻

「運用中」状態の場合は,スケジューラー機能の開始時刻が「yyyy/mm/dd hh:mm」の形式で出力され ます。

「停止」状態の場合は,「\*\*\*\*/\*\*/\*\* \*\*:\*\*」が出力されます。

#### 再起動回数

「運用中」状態の場合は,スケジューラー機能の再起動回数が出力されます。

「停止」状態の場合は,「\*\*\*」が出力されます。

#### 終了制限

「運用中」状態の場合は、終了制限の状態が出力されます。

• なし:

ajsstop コマンドが実行されていないことを示します。

• スケジュール:

3. 通常の運用で使用するコマンド

スケジュール制限による終了監視中であることを示します。

- ジョブネット: ジョブネット制限による終了監視中であることを示します。
- ジョブ: ジョブ制限による終了監視中であることを示します。
- 強制停止:

強制停止中であることを示します。

• 停止:

停止中であることを示します。

• 制限解除:

終了制限が解除された状態であることを示します。

「停止」状態の場合は,「\*\*\*」が出力されます。

### <スケジューラーサービス環境情報>

スケジューラーサービスの稼働中に有効な,次の定義キーの環境設定パラメーター情報が出力されます。

- **[JP1 DEFAULT¥JP1AJSMANAGER]** システムで共通の環境設定パラメーターです。
- 「{JP1 DEFAULT|論理ホスト名}\JP1AJSMANAGER]

-F オプションに指定したスケジューラーサービスが存在する論理ホストで共通の環境設定パラメー ターです。

- [{JP1 DEFAULT|論理ホスト名}\JP1AJSMANAGER\スケジューラーサービス名]およびその下に存在する 定義キー
	- -F オプションに指定したスケジューラーサービスの環境設定パラメーターです。

スケジューラーサービスの環境設定パラメーターの詳細については、マニュアル「IP1/Automatic Iob Management System 3 構築ガイド 20. 環境設定パラメーター」を参照してください。

# 出力例 3

データベースが外部 DB の場合の出力例と出力内容の意味を次に示します。その他の項目については出力 例 1 および出力例 2 を参照してください。

KAVS0829-I JP1/AJS稼働情報の出力を開始します 〈論理ホスト基本情報〉 論理ホスト JP1\_DEFAULT 状態 運用中 2018/02/05 20:00 開始時刻 標準構成 **DB構成** DB種別 **SQLSVR** 使用中のスケジューラーログファイル名 /var/opt/jp1ajs2/log/ajs-host-log1.log 交代用のスケジューラーログファイル名 /var/opt/jp1ajs2/log/ajs-host-log2.log 〈論理ホストサービス情報〉 ホストサービス 状態 運用中 2018/02/05 20:00 開始時刻 再起動回数  $\Omega$ エージェントサービス 状態 運用中 開始時刻 2018/02/05 20:00 再起動回数  $\mathbf{0}$ - T<br>スケジューラーサービス数<br>スケジューラーサービス  $\mathbf{1}$ AJSR00T1 状態 運用中 2018/02/05 20:00 開始時刻 再起動回数  $\mathbf{0}$ /odbc/ajsdatasource.dsn AJSROOT1DB 〈論理ホスト環境情報〉 [HOST\_A¥JP1AJS2¥DB]  $\frac{\text{m}}{\text{var}/\text{opt}/\text{jplajs2}/\text{log}/\text{ajs-db-log1. log}^{\text{m}}}{\text{var}/\text{opt}/\text{jplajs2}/\text{log}/\text{ajs-db-log2. log}^{\text{m}}}}$ DBLOGF ILE1 DBLOGFILE2 DBLOGSIZE dword: 00002800 **DLOGDLOG** "none" **DLOGDSYSLOG** "none" **FHOST A¥JP1AJS2¥HOST1** "none" **HLOGDLOG HLOGDSYSLOG** "none" "/var/opt/jp1ajs2/log/ajs-host-log1.log" HOSTLOGFILE1  $\frac{7}{4}$  /var/opt/jp1ajs2/log/ajs-host-log2.log HOSTLOGFILE2 dword: 00002800 HOSTLOGSIZE **HOSTLOGDIR** //var/opt/jp1ajs2/log"  $\frac{1}{2}$  /var/opt/jp1ajs2/sys" **HOSTSYSDIR** 

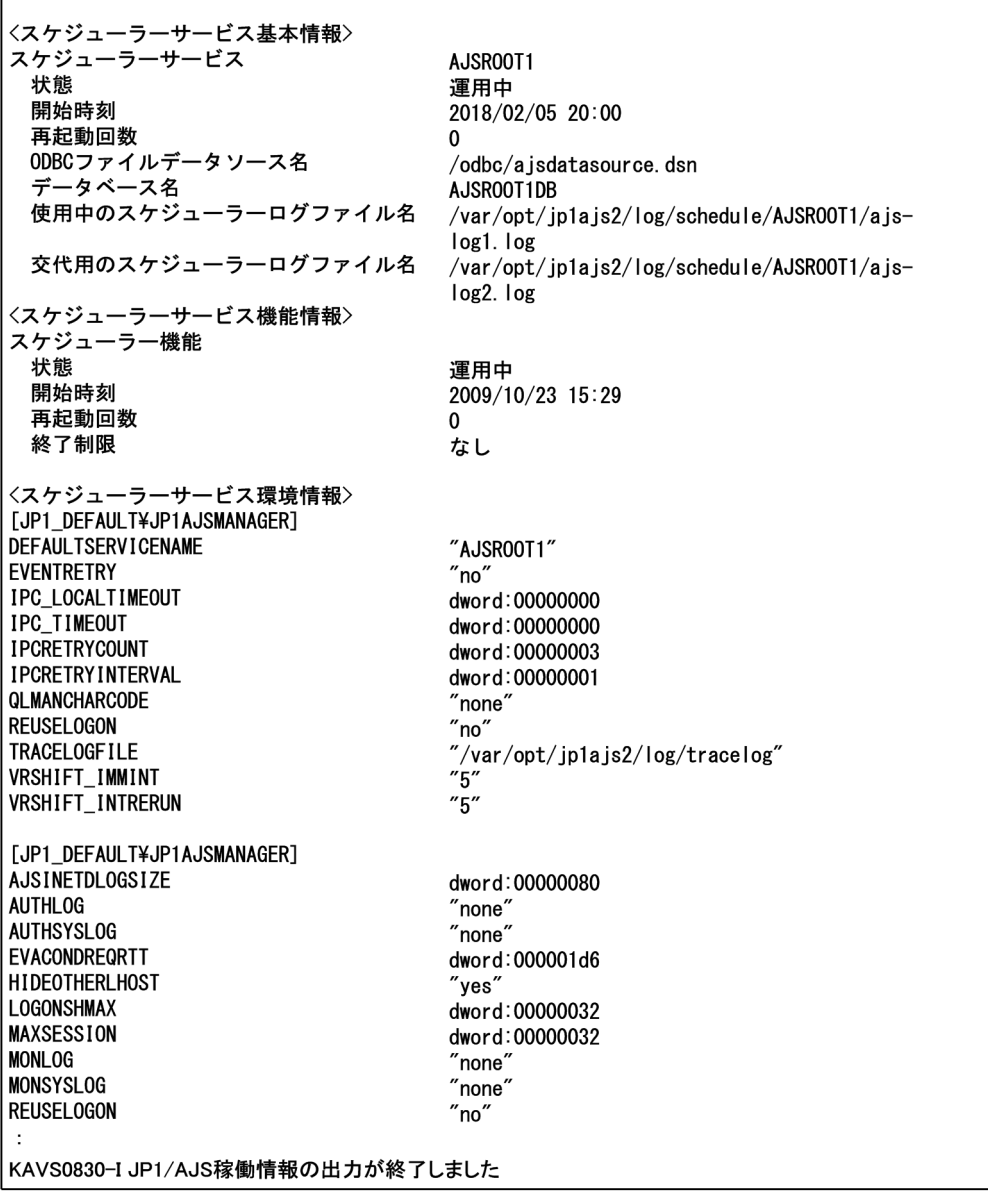

出力内容を次に示します。

#### <論理ホスト基本情報>

#### DB 種別

データベースの種類を示します。DB 構成が「標準構成」かつデータベースが外部 DB の場合だけ 出力します。

外部 DB (Microsoft SQL Server) の場合: SQLSVR

### <論理ホストサービス情報>

## ODBC ファイルデータソース名

外部 DB と接続するための ODBC ファイルデータソース名が出力されます。DB 構成が「標準構 成」かつ DB 種別が「SQLSVR」の場合だけ出力します。

### データベース名

スケジューラーサービス情報が格納されている外部 DB 上のデータベース名が出力されます。DB 構成が「標準構成」かつ DB 種別が「SQLSVR」の場合だけ出力されます。

### <論理ホストサービス環境情報>

外部 DB 接続情報に関係する、環境設定パラメーター情報が出力されます。

#### • [{JP1\_DEFAULT|論理ホスト名}\JP1AJS2\HOST\AGENTMANAGER]

環境設定パラメーターの詳細については,マニュアル「JP1/Automatic Job Management System 3 構築ガイド 20. 環境設定パラメーター」を参照してください。

### <スケジューラーサービス基本情報>

### ODBC ファイルデータソース名

外部 DB と接続するための ODBC ファイルデータソース名が出力されます。DB 構成が「標準構 成」かつ DB 種別が「SQLSVR」の場合だけ出力します。

### データベース名

スケジューラーサービス情報が格納されている外部 DB 上のデータベース名が出力されます。DB 構成が「標準構成」かつ DB 種別が「SQLSVR」の場合だけ出力されます。

### <スケジューラーサービス環境情報>

外部 DB 接続情報に関係する、環境設定パラメーター情報が出力されます。

• [{JP1\_DEFAULT|論理ホスト名}\JP1AJSMANAGER\スケジューラーサービス名]

スケジューラーサービスの環境設定パラメーターの詳細については,マニュアル「JP1/Automatic Job Management System 3 構築ガイド 20. 環境設定パラメーター」を参照してください。

# jajs\_stop (UNIX 限定)

# 形式

jajs\_stop

# 機能

物理ホストの JP1/AJS3 を停止します。

このコマンドは,システム停止時に実行されます。

このコマンドが行う処理の流れを次に示します。

- 1. jajs\_spmd\_stop コマンドを実行し, JP1/AJS3 を停止します。
- 2. JP1/AJS3 Autonomous Agent サービス,および JP1/AJS3 Autonomous Agent Messenger サービ スを停止します。
- 3. JP1/AJS3 Check Manager サービスおよび JP1/AJS3 Check Agent サービスを停止します。

4. ps コマンドを実行して jajs\_spmd プロセスを監視し,JP1/AJS3 が停止するまで待ちます。

5. キューレスエージェントサービスを停止します。

6. キューレスファイル転送サービスを停止します。

JP1/AJS3 のインストール直後は,停止処理の定義がコメント化されているため,停止処理は無効になっ ています。必要に応じて,停止処理が有効になるようにカスタマイズしてください。カスタマイズの詳細 については,マニュアル「JP1/Automatic Job Management System 3 構築ガイド 15.9.1 JP1/AJS3 サービスの自動起動および自動終了の設定」を参照してください。

# 実行権限

スーパーユーザー権限

# 格納先ディレクトリ

/etc/opt/jp1ajs2/

# 注意事項

- このコマンドは UNIX だけで実行できます。Windows では実行できません。
- このコマンドを次のコマンドと同時に実行すると、IP1/AIS3 が正しく停止しないおそれがあります。 ajsprofalter コマンド

ajsembdbstart コマンド

ajsembdbstop コマンド

ajsstart コマンド

<sup>3.</sup> 通常の運用で使用するコマンド

ajsstop コマンド jajs\_hstd コマンド jajs\_hstd\_stop コマンド jajs\_spmd コマンド jajs spmd status コマンド jajs\_spmd\_stop コマンド jajs start コマンド (UNIX 限定) jajs\_stop コマンド (UNIX 限定)

● 環境変数JP1 HOSTNAME が設定されていない環境でこのコマンドを実行してください。環境変数 JP1 HOSTNAME が設定されている環境でこのコマンドを実行すると、物理ホストではなく環境変数 JP1\_HOSTNAME に設定した論理ホストの JP1/AJS3 を停止しようとします。物理ホストの JP1/AJS3 を停 止する場合は、環境変数JP1 HOSTNAME を削除してください。このコマンドは論理ホストに対応してい ません。

# 戻り値

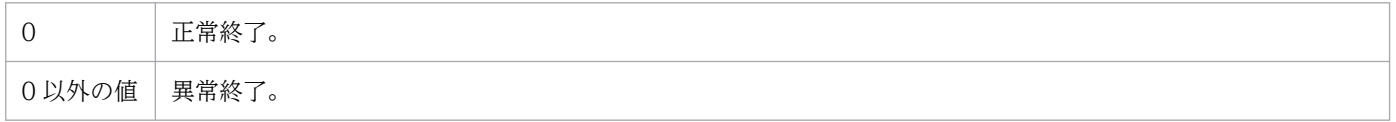

<sup>3.</sup> 通常の運用で使用するコマンド

# 形式

#### jajs stop.cluster [論理ホスト名] [jajs\_spmd\_stopコマンドのオプション]

# 機能

論理ホスト環境で起動している JP1/AJS3 を停止します。

クラスタから IP1/AIS3 の停止を制御するコマンドです。このコマンドを、クラスタに登録して使用します。

このコマンドが行う処理の流れを次に示します。

- 1. JP1/AJS3 を停止します。
- 2. JP1/AJS3 Autonomous Agent サービス,および JP1/AJS3 Autonomous Agent Messenger サービ スを停止します。
- 3. JP1/AJS3 Check Manager サービスおよび JP1/AJS3 Check Agent サービスを停止します。
- 4.ps コマンドを実行して jais\_spmd プロセスを監視し, IP1/AJS3 が停止するまで最大で 60 秒間待ちま す。
- 5.キューレスエージェントサービスに論理ホストがアタッチしている場合は, 論理ホストをデタッチしま す。
- 6. キューレスエージェントサービスを停止します。
- 7. キューレスファイル転送サービスを停止します。

JP1/AJS3 のインストール直後は,JP1/AJS3 のプロセスだけ停止し, ほかのサービスの停止処理はコメン ト化されています。必要に応じて,停止処理が有効になるようにカスタマイズしてください,カスタマイ ズの詳細については,マニュアル「JP1/Automatic Job Management System 3 構築ガイド 17.2.11 論理ホスト環境の JP1/AJS3 の起動および終了を制御する設定」を参照してください。

# 実行権限

スーパーユーザー権限

# 格納先ディレクトリ

/etc/opt/jp1ajs2/

# 引数

### 論理ホスト名

JP1/AJS3を停止する,論理ホスト環境の論理ホスト名を指定します。

<sup>3.</sup> 通常の運用で使用するコマンド

JP1/Automatic Job Management System 3 コマンドリファレンス おんしょう いっこう いっこう いっこう おんしゅう おんしょう おんしょう

指定できる文字数は,1〜63(単位:バイト)です。

省略した場合、環境変数JP1 HOSTNAME に指定しているホスト名が仮定されます。このオプションを省略 し,環境変数JP1\_HOSTNAME に何も指定していない場合,このコマンドは異常終了します。

## jajs\_spmd\_stop コマンドのオプション

jajs\_spmd\_stop コマンドのオプションを指定します。ただし. jajs\_spmd コマンドの論理ホスト名のオプ ション(-h オプション)は指定できません。

オプションの詳細については,「[3. 通常の運用で使用するコマンド jajs\\_spmd\\_stop」](#page-814-0)を参照してください。

### 注意事項

- このコマンドは UNIX だけで実行できます。Windows では実行できません。
- このコマンドにオプションを指定する場合,引数の第一オプションには,必ず論理ホスト名を指定して ください。
- 同一論理ホストに対して,このコマンドを次のコマンドと同時に実行すると,JP1/AJS3 が正しく停止 しないおそれがあります。

ajsprofalter コマンド ajsembdbstart コマンド ajsembdbstop コマンド ajsstart コマンド ajsstop コマンド

- jajs\_hstd コマンド
- jajs hstd stop コマンド
- jajs\_spmd コマンド
- jajs spmd status コマンド
- jajs spmd stop コマンド
- jajs start.cluster コマンド (UNIX 限定)
- iais stop.cluster コマンド (UNIX 限定)
- jajs\_spmd\_stop コマンドのオプションを指定する場合,論理ホスト名の指定は省略できません。

# 戻り値

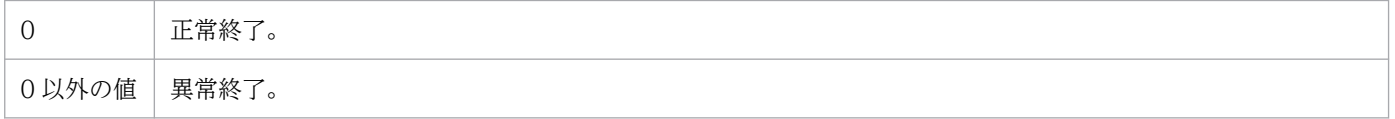

# jajs\_web (Linux 限定)

# 形式

jajs web  $[-t \{http|app\}]$ 

# 機能

JP1/AJS3 HTTP Server サービスと JP1/AJS3 Web Application Server サービスを起動します。

# 実行権限

スーパーユーザー権限

# 格納先ディレクトリ

/etc/opt/jp1ajs3web/

# 引数

# -t {http|app}

http を指定すると, JP1/AJS3 HTTP Server サービスが起動します。

app を指定すると, JP1/AJS3 Web Application Server サービスが起動します。

このオプションを省略した場合,JP1/AJS3 Web Application Server サービス,JP1/AJS3 HTTP Server サービスの順に,両方のサービスが起動します。

# 注意事項

- このコマンドは Linux だけで実行できます。Windows では実行できません。
- JP1/AJS3 Web Application Server サービスの起動に失敗した場合,コマンド内部で JP1/AJS3 Web Application Server サービスの停止処理が実行され,メッセージ KNAK2524-E と同時にメッセージ KNAK2525-E が出力されることがあります。この場合のメッセージ KNAK2525-E は対処不要です。
- オプションを省略してこのコマンドを実行した場合, JP1/AJS3 Web Application Server, JP1/AJS3 HTTP Server の順に起動処理が実行されます。サービス起動時に JP1/AJS3 HTTP Server サービス でエラーが発生した場合,JP1/AJS3 Web Application Server サービスは起動したままになります。 エラーが発生したサービスと,各サービスの状態を次の表に示します。

3. 通常の運用で使用するコマンド

# 表 3-33 エラーが発生したサービスとサービスの状態

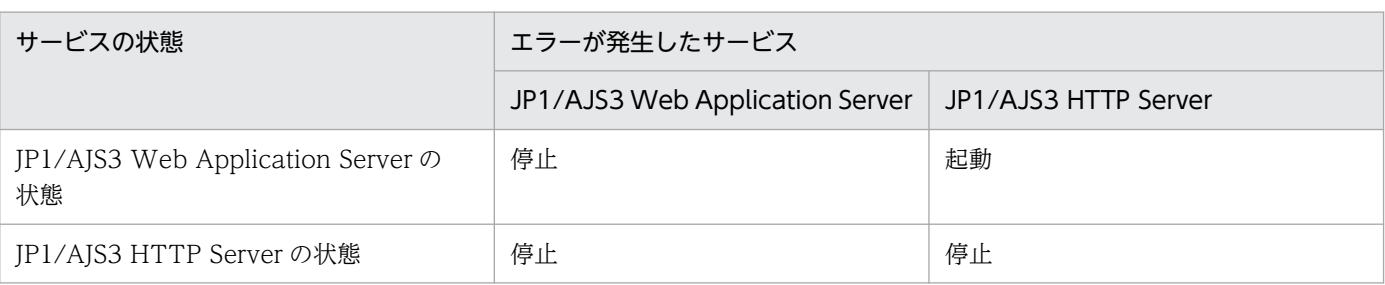

- JP1/AJS3 HTTP Server を二重起動させた場合,メッセージ KNAK2524-E が出力され,コマンドが 異常終了します。
- JP1/AJS3 HTTP Server サービスは,デフォルトでは nobody/root 権限で起動されます。サービスの 起動に失敗し,メッセージ KNAK2524-E が出力される場合は,システムに nobody ユーザーが存在 するか確認してください。存在しない場合はユーザーを作成するか、次に示す/opt/jp1ajs3web/uCPSB/ httpsd/conf/httpsd.conf の User に存在するユーザーを指定してください。
	- User nobody
	- Group root

# 戻り値

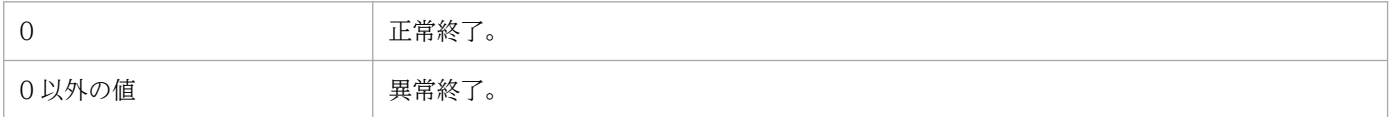

<sup>3.</sup> 通常の運用で使用するコマンド

# jajs\_web\_stop (Linux 限定)

# 形式

jajs web stop [-t {http|app}]

# 機能

JP1/AJS3 HTTP Server サービスと JP1/AJS3 Web Application Server サービスを停止します。

# 実行権限

スーパーユーザー権限

# 格納先ディレクトリ

/etc/opt/jp1ajs3web/

# 引数

### -t {http|app}

http を指定すると, JP1/AJS3 HTTP Server サービスが停止します。

app を指定すると, JP1/AJS3 Web Application Server サービスが停止します。

このオプションを省略した場合,JP1/AJS3 HTTP Server サービス,JP1/AJS3 Web Application Server サービスの順に,両方のサービスが停止します。

# 注意事項

- このコマンドは Linux だけで実行できます。Windows では実行できません。
- 前回,電源を落としたことなどが原因で JP1/AJS3 HTTP Server サービスが強制終了した場合,再度 JP1/AJS3 HTTP Server サービスを起動する前に,このコマンドで JP1/AJS3 HTTP Server サービス を停止させると,メッセージ KNAK2525-E が出力され,コマンドが異常終了します。
- JP1/AJS3 Web Application Server サービスの停止で,エラーメッセージや警告メッセージが出力さ れていないにもかかわらず,コマンドがメッセージ KNAK2715-W を出力して終了する場合がありま す。この場合,メッセージ KNAK2715-W は対処不要です。これは内部的に一部のプロセスがすでに 停止状態であったために発生しているものであり, JP1/AJS3 Web Application Server サービスの停 止処理は正常に完了したことを示しています。

# 戻り値

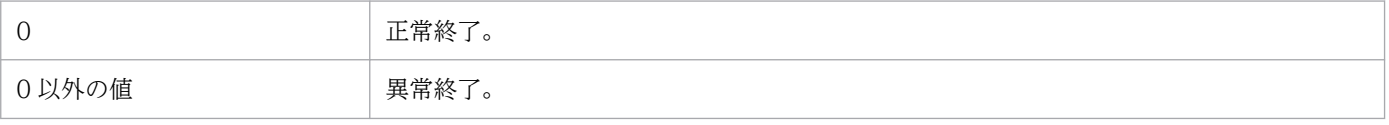

3. 通常の運用で使用するコマンド

# jp1exec (Windows 限定)

# 形式

jp1exec コマンドライン

# 機能

コマンドラインに指定されたプログラム(コマンド)を実行し,実行したプログラムの終了コードを一時 的にファイルに退避します。一時ファイルについては,後述の[「補足事項](#page-846-0)」を参照してください。

このコマンドは.実行ホストでジョブとして実行されるバッチファイル (拡張子がBAT,またはCMD のファ イル)内で使用します。通常,ジョブを強制終了した場合,ジョブとして実行されたバッチファイルは強 制終了しますが、バッチファイルから実行したプログラムまでは強制終了しません。バッチファイルから 実行するプログラムをip1exec コマンドから実行すると、バッチファイルが強制終了された場合. ip1exec コマンドから実行されたプログラムも強制終了されます。また,バッチファイルの最後にjp1exit コマン ドを記述すると,jp1exec コマンドで実行したプログラムの終了コードをそのバッチファイルの終了コー ドにできます。

## 実行権限

なし

## 引数

### コマンドライン

実行ホスト上にあるジョブとして実行したいファイル名をフルパスで指定します。実行したいファイル名 の引数(パラメーター)も指定できます。指定できるファイル名は,拡張子がEXE のファイルだけです。 EXE 以外のファイルを指定した場合は、該当するジョブが異常検出終了となるおそれがあります。

指定できる文字数は,1〜259(単位:バイト)です。

第 1 引数の文字数が最大文字数を超えた場合,およびコマンドラインのトータルの文字数が最大文字数を 超えた場合で動作が異なります。

- 第 1 引数の文字数が最大文字数を超えた場合 コマンドはエラーとなります。
- コマンドラインのトータルの文字数が最大文字数を超えた場合 スペースで区切られた個所で,コマンドラインのトータルの文字数を超えた個所以降を切り捨てて実行 します。

(例)

#### jp1exec C:\test.exe aaa...a

<sup>3.</sup> 通常の運用で使用するコマンド

JP1/Automatic Job Management System 3 コマンドリファレンス おんしょう いっこう いっこう いっこう いっこう さんしょう おんしょう

C:¥test.exe aaa...a が最大文字数を超える場合は、aaa...a を切り捨てて、C:¥test.exe で実行し ます。

### 注意事項

- 1. このコマンドは Windows だけで実行できます。UNIX では実行できません。
- 2. このコマンドは JP1/AJS3 だけで使用できます。JP1/AJS3 から JP1/NQSEXEC や JP1/OJE for VOS3 への要求などには使用できません。
- 3. 一つのバッチファイル内に複数のjp1exec コマンドを記述している場合、最後にjp1exec コマンドで実 行されたプログラムの終了コードが,そのバッチファイルの終了コードとして一時ファイルに退避され ます。
- 4. このコマンドに指定できるファイルは,拡張子がEXE のファイルだけです。EXE 以外のファイルを指定 した場合は,ジョブが異常終了するおそれがあります。バッチファイルから別のバッチファイルを呼び 出す場合は,次のように記述してください。

#### ip1exec CMD.EXE /C ファイル名

ただし,上記のバッチファイルを強制終了(CMD.EXE を強制終了)しても,バッチファイル内で起動さ れるプログラムは強制終了されません。このバッチファイル内で起動されるプログラムを強制終了した い場合は,jp1exec コマンドでプログラムを実行してください。

jp1exec コマンドから呼び出すEXE ファイルやバッチファイルは、標準出力ファイル、標準エラー出力 ファイルに結果をリダイレクトすることはできません。

- 5. ジョブとして実行しているバッチファイルの中でさらにバッチファイルを実行し,その中でjp1exec コ マンドを実行している場合は,ジョブとして実行しているバッチファイルを強制終了することで,その バッチファイル内のjp1exec コマンドで実行しているプロセスを強制終了できます。
- 6. jp1exit コマンドを記述しないと、jp1exec コマンドの終了コードがバッチファイルの終了コードとな ります。jp1exec コマンドの終了コードは、jp1exec コマンドから実行されたプログラムの終了コード ではなく. jp1exec コマンドの終了コードです。jp1exec コマンドから実行されたプログラムの終了コー ドはjp1exit コマンドで取得できます。jp1exit コマンドの詳細については,「[3. 通常の運用で使用す](#page-847-0) [るコマンド jp1exit\(Windows 限定\)」](#page-847-0)を参照してください。
- 7. バッチファイルの中で TMP, TEMP, IP1 から始まる環境変数, および AIS から始まる環境変数を変 更しないでください。
- 8. jp1exec コマンドに指定するファイルのパス名に空白が含まれるときは,パス名を「"(ダブルクォー テーションマーク)」および「\"」で囲んでください。囲まない場合. コマンドが異常終了するおそれ があります。

実行ファイル名が「C:\Program Files\test.exe」の場合の例を次に示します。

jp1exec "\"C:\Program Files\test.exe\""

9. このコマンドを実行する場合は、次のフォルダにジョブを実行する OS ユーザーの書き込み権限および 読み取り権限を設定してください。

JP1/AJS3 のインストール先フォルダがデフォルトまたはシステムで保護されたフォルダ配下のとき

3. 通常の運用で使用するコマンド

- <span id="page-846-0"></span>• %ALLUSERSPROFILE%\Hitachi\JP1\JP1\_DEFAULT\JP1AJS2\log\ipqagent
- %ALLUSERSPROFILE%\Hitachi\JP1\JP1\_DEFAULT\JP1AJS2\log\jpqclient

「%ALLUSERSPROFILE%」のデフォルトは「システムドライブ\ProgramData」です。 JP1/AJS3 のインストール先フォルダが上記以外のとき

- JP1/AJS3 のインストール先フォルダ\log\jpqagent
- JP1/AJS3 のインストール先フォルダ\log\jpqclient

クラスタ運用のとき

- 共有フォルダ\jp1ajs2\log\jpqagent
- 共有フォルダ\jp1ajs2\log\jpqclient

## 補足事項

jp1exec コマンドを使用する場合は、jp1exit コマンドを必ず記述してください。jp1exit コマンドを記述 しなかった場合,ジョブ実行終了後,ジョブ実行ホスト上にファイル名がAJSJP1EXEC で始まるファイルが 残ります。このファイルは不要のため,削除してください。

このファイルは,次の順序で各環境変数の最初に設定されているパス内に作成されます。どの環境変数に もパスが設定されていない場合は,Windows のインストール先フォルダに作成されます。

1. JP1/AJS3 サービスを起動したユーザー※の環境変数tmp

- 2. システム環境変数tmp
- 3. JP1/AJS3 サービスを起動したユーザー※の環境変数temp

4. システム環境変数temp

これらのパスに対しては、ジョブ実行 OS ユーザーがアクセスできるよう、書き込み権限および読み取り 権限を設定してください。

#### 注※

キューレスジョブの場合,キューレスエージェントサービスの起動ユーザーになります。

# <span id="page-847-0"></span>jp1exit (Windows 限定)

# 形式

jp1exit [-ec 異常終了コード]

# 機能

jp1exec コマンドで退避したプログラム (コマンド)の終了コードを、jp1exit コマンドの終了コードとし て返却します。

# 実行権限

なし

# 引数

### -ec 異常終了コード

jp1exit コマンドの内部でエラーが発生した場合の終了コードを指定します。

指定できる値は,0〜9,999 です。

省略した場合,エラー発生時のjp1exit コマンドの終了コードとして 172 が設定されます。

指定した値に誤りがあった場合,jp1exit コマンドの終了コードとして 172 が設定されます。エラーの詳 細は標準エラー出力に出力されます。

# 注意事項

1. このコマンドは Windows だけで実行できます。UNIX では実行できません。

- 2. このコマンドは JP1/AJS3 だけで使用できます。JP1/AJS3 から JP1/NQSEXEC や JP1/OJE for VOS3 への要求などには使用できません。
- 3. jp1exec コマンドの終了コードは、jp1exec コマンドから実行されたプログラムの終了コードではなく, jp1exec コマンドの終了コードです。 jp1exec コマンドの終了コードを判定する必要がある場合は、jp1exit コマンドを実行する前 に%ERRORLEVEL%などによるエラー判定を行ってください。
- 4. jp1exec コマンドから実行されたプログラムの終了コードは、jp1exit コマンドを実行した場合にだけ 取得できます。

jp1exec コマンドから実行されたプログラムの終了コードを判定して後続処理を分岐させるためには, jp1exec コマンドとjp1exit コマンドが対になるように記述してください(後述の[「使用例](#page-848-0)」を参照し てください)。jp1exec コマンドのあとでjp1exit コマンドを実行していない,またはjp1exec コマンド を実行しないでjp1exit コマンドを連続して実行した場合は,jp1exit コマンドがエラーとなり,終了 コードは保証されません。

<span id="page-848-0"></span>jp1exec コマンドから実行されたプログラムの終了コードをバッチファイルの終了コードにしたい場合 は,必ずバッチファイルの処理の最後にjp1exit コマンドを実行してください。jp1exit コマンドの実 行以降に何らかの処理(別のコマンドなど)が実行されると,バッチファイルの終了コードが置き換 わってしまうおそれがあります。

- 5. 引数に存在しないファイル名を指定してjp1exec コマンドを実行する場合,jp1exec コマンドは標準エ ラー出力へエラーの詳細を出力して終了します。このとき、jp1exit コマンドの終了コードは 0 になり ます。
- 6.このコマンドを実行する場合は,次のフォルダにジョブを実行する OS ユーザーの書き込み権限および 読み取り権限を設定してください。

JP1/AJS3 のインストール先フォルダがデフォルトまたはシステムで保護されたフォルダ配下のとき

- %ALLUSERSPROFILE%\Hitachi\JP1\JP1\_DEFAULT\JP1AJS2\log\jpqagent
- %ALLUSERSPROFILE%\Hitachi\JP1\JP1\_DEFAULT\JP1AJS2\log\jpqclient

「%ALLUSERSPROFILE%」のデフォルトは「システムドライブ\ProgramData」です。 JP1/AJS3 のインストール先フォルダが上記以外のとき

- JP1/AJS3 のインストール先フォルダ\log\jpqagent
- JP1/AJS3 のインストール先フォルダ\log\jpqclient

クラスタ運用のとき

- 共有フォルダ\jp1ajs2\log\jpqagent
- 共有フォルダ\jp1ajs2\log\jpqclient

# 使用例

実行したプログラムの終了コードを判定し,後続処理を分岐させる処理を次に示します。

```
jp1exec UAP1.exe
jp1exit
if %ERRORLEVEL% =0 GOTO :next1
エラー処理
GOTO :end
:next1
jp1exec UAP2.exe
jp1exit
if %ERRORLEVEL% =0 GOTO :next2
エラー処理
GOTO :end
:next2
jp1exec UAP3.exe
jp1exit
if %ERRORLEVEL% =0 GOTO :next3
```
GOTO :end

#### 解説

最後に記述されたjp1exit コマンドまで実行された場合は,対となるjp1exec コマンドで実行されたプ ログラムの終了コードがバッチファイルの終了コードになります。

途中でエラーが発生し,「:end」に分岐してきた場合は,「エラー処理」以降で最後に実行されたプログ ラムの終了コードがバッチファイルの終了コードになります。

<sup>3.</sup> 通常の運用で使用するコマンド

# jpoagoec

# 形式

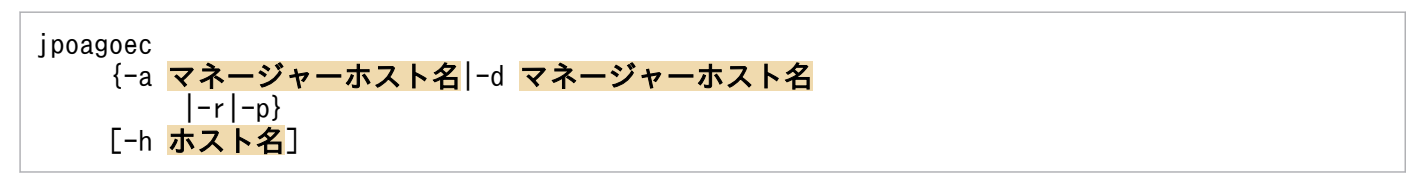

# 機能

イベントジョブを使用している場合に,マネージャーホスト名の変更に伴って,イベント・アクションエー ジェントプロセスが記憶する要求元マネージャーホスト名を変更します。

イベントジョブの運用に際しては,エージェントはイベントジョブの要求元マネージャーホスト名を記憶 しておき,エージェントとマネージャー間で通信してイベントジョブの整合を図っています。そのため, マネージャーホスト名が変更されると,コマンドを実行したエージェントホストまたはマネージャーホス トの JP1/AJS3 が記憶している, JP1/AJS3 イベント受信監視の要求元マネージャーホスト名も変更する必 要があります (ipoagoec コマンドを使って現在記憶しているマネージャーホスト名を表示して確認し, 不 要なホスト名を削除し,必要なホスト名を追加する必要があります)。

# 実行権限

Windows の場合:Administrators 権限

UNIX の場合:スーパーユーザー権限

# 引数

# -a マネージャーホスト名

追加するマネージャーホスト名を指定します。

指定できる文字数は,1〜255(単位:バイト)です。

# -d マネージャーホスト名

削除するマネージャーホスト名を指定します。

指定できる文字数は,1〜255(単位:バイト)です。

### -r

すべてのマネージャーホスト名を削除します。

### -p

記憶されているマネージャーホスト名の一覧を、標準出力ファイルに出力します。

## -h ホスト名

保守(マネージャーホスト名を追加・削除・表示)する JP1/AJS3 - Manager の論理ホスト名,または JP1/AJS3 - Agent の論理ホスト名を指定します。

指定できる文字数は,1〜196(単位:バイト)です。

省略した場合,物理ホストに対する操作と仮定されます。

## 注意事項

- このコマンドは必ず JP1/AJS3 を停止してから実行してください。
- このコマンドは,エージェントホストで実行中のイベントジョブをすべて終了してから実行してくださ い。エージェントホストで実行中のイベントジョブの有無を確認するには,ajsshow コマンドを使用し てください。ajsshow コマンドの詳細については,[「3. 通常の運用で使用するコマンド ajsshow」](#page-664-0)を 参照してください。
- このコマンドには、-a、-d、-r, -p のどれかのオプションを必ず指定してください。

### 戻り値

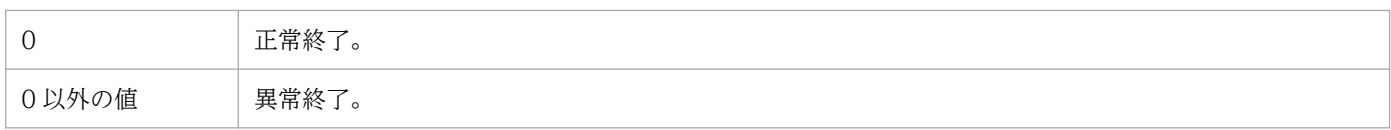

## 使用例

マネージャーホスト名を「ManagerHostB」から「ManagerHostC」に変更する例を示します。変更作業 の流れは次のとおりです。

1. マネージャーホスト名を確認する。

現在,イベント・アクションエージェント機能が記憶しているマネージャーホスト名を確認します。 実行するコマンド

jpoagoec -p

表示例

ManagerHostA

ManagerHostB

2. マネージャーホスト名を削除する。

変更前のマネージャーホスト名を削除します。

実行するコマンド

jpoagoec -d ManagerHostB

3. 変更後のマネージャーホスト名を追加する。

```
3. 通常の運用で使用するコマンド
```
実行するコマンド

jpoagoec -a ManagerHostC

4. マネージャーホスト名が追加されたことを確認する。

実行するコマンド

jpoagoec -p

表示例

ManagerHostA

ManagerHostC

5. エージェントホストをコールドスタートする。

Windows の場合

Windows の [コントロールパネル]の [管理ツール]から [サービス]を選択する。

表示される [サービス] ウィンドウで, 起動させたい JP1/AJS3 のサービス名を選択したあと, [操 作]−[プロパティ]を実行する。

表示される [サービス名のプロパティ] ダイアログボックスの [全般] タブで, [開始パラメータ] にスタートモードとして「-cold」を指定する。

その後. [開始] をクリックする。

UNIX の場合

「jajs\_spmd -cold」コマンドを実行する。

<sup>3.</sup> 通常の運用で使用するコマンド

# jpoagtjobshow

# 形式

jpoagtjobshow [-h ホスト名] [-m マネージャーホスト名...|-all]

## 機能

現在,エージェントで実行中のイベントジョブの一覧を標準出力ファイルに出力します。

このコマンドはエージェント実行ホストで実行します。エージェントが保持している情報だけを表示する ため,ジョブ実行要求元マネージャーの状況にかかわらず実行できます。エージェントとジョブ実行要求 元マネージャーのバージョンが一致しない場合でも,一覧は表示されます。

## 実行権限

Windows の場合:Administrators 権限

UNIX の場合:スーパーユーザー権限

# 引数

### -h ホスト名

ジョブ情報を表示したいエージェントの自ホスト名,または論理ホスト名を指定します。指定できる文字 数は,1〜255(単位:バイト)です。

省略した場合,環境変数JP1\_HOSTNAME に指定した論理ホスト名が仮定されます。環境変数JP1\_HOSTNAME を 指定していない場合,自ホスト名が仮定されます。

コマンドを実行するホスト上に,指定したエージェントホスト名が定義されていない場合,このコマンド はエラーになります。

### -m マネージャーホスト名...|-all

-h オプションで指定したエージェントにジョブの実行要求を出しているマネージャーのうち, ジョブ情報 を表示したいマネージャーホスト名を指定します。このとき、DNS 運用をしていない場合は、hostname コマンドで出力される名前を指定し,DNS 運用をしている場合は FQDN 形式で指定します。

指定できる文字数は,1〜255(単位:バイト)です。

マネージャーホスト名は複数指定できます。複数指定する場合は,マネージャーホスト名間を 1 バイト以 上の空白文字で区切ってください。

すべてのマネージャーホストを対象にしたい場合は「-all」を指定してください。

<sup>3.</sup> 通常の運用で使用するコマンド

JP1/Automatic Job Management System 3 コマンドリファレンス おんしょう いっこう いっこう いっこう いっこう おんしゅう おんしょう

省略した場合,エージェントホスト名と同じ名称を持つマネージャーホスト名が仮定されます。自マネー ジャーがない場合,項目名だけが表示されます。

指定したマネージャーホストにジョブ情報がない場合,コマンドはエラーになりません。また,指定した マネージャーホストにマネージャーホスト名が定義されていない場合も,コマンドはエラーになりません。

## 注意事項

- JP1/AJS3 が起動していない場合にこのコマンドを実行すると,エラーになります。
- JP1/AJS3 が完全に起動していない状態でこのコマンドを実行すると,エラーになる場合があります。 しばらくしてから再実行してください。
- オプションと値との間は,必ず 1 バイト以上の空白文字で区切ってください。
- オプションで値を指定する引数は,オプションの次に指定したものが値と見なされます(例:「-h -m」 と指定した場合,-m がホスト名と見なされます)。
- このコマンドは,複数を同時に実行できません。一つ目のコマンドの実行が終了してから,二つ目のコ マンドを実行してください。
- コマンド実行中に JP1/AJS3 サービスを停止すると,コマンドから応答がなくなるおそれがあります。 コマンドからの応答がなくなった場合は,コマンドを手動でキャンセルしてください。

## 戻り値

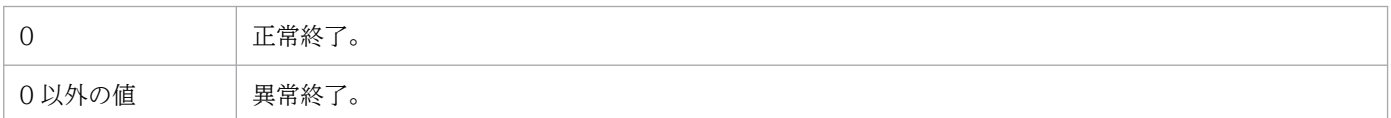

# 補足事項

ジョブ情報はマネージャー単位に出力されます。マネージャーの順番は,エージェントがマネージャーか らジョブ実行要求を受けた順です。例えば,エージェント A が,三つのマネージャー(ManagerA, ManagerB, ManagerC)から, ManagerA, ManagerB, ManagerC の順でジョブ実行要求を受けた場 合, ジョブ情報は, ManagerA, ManagerB, ManagerC の順で出力されます。

# 出力例

ファイル出力例と出力内容の意味を次に示します。

<sup>3.</sup> 通常の運用で使用するコマンド

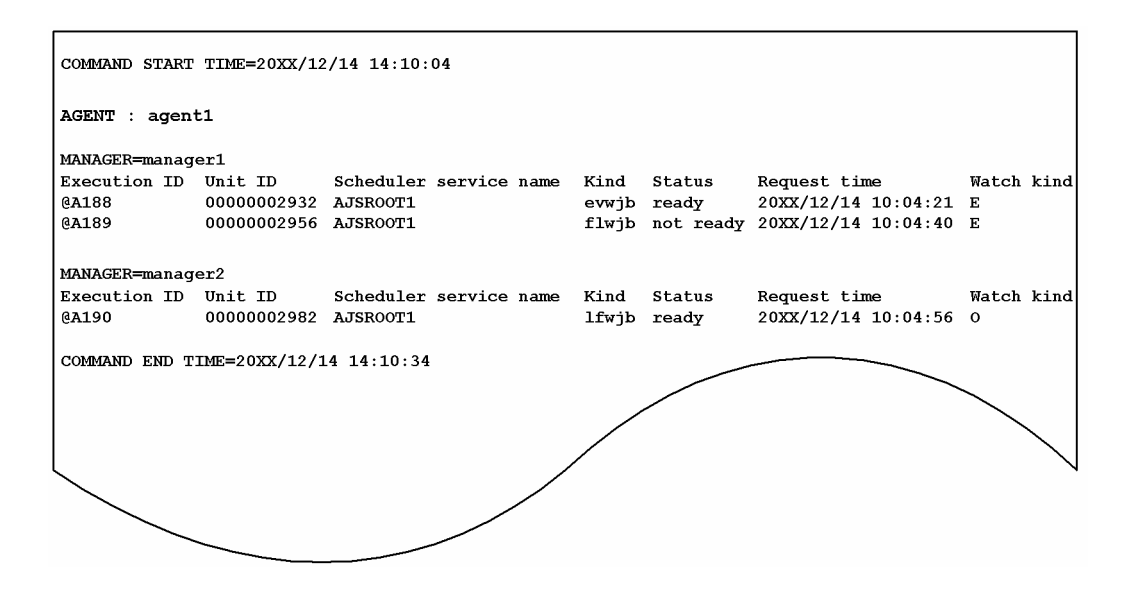

#### 出力内容の意味を次に示します。

#### COMMAND START TIME

コマンドの実行開始日時を「YYYY/MM/DD HH:MM:SS」の形式で示します。

#### AGENT

エージェントホスト名(自ホスト名,または論理ホスト名)を示します。

#### MANAGER

ジョブ実行要求元マネージャーホスト名を示します。

### Execution ID

実行 ID を示します。

#### Unit ID

ユニット ID を示します。

#### Scheduler service name

スケジューラーサービス名を示します。

#### Kind

ジョブの種類を示します。

このコマンドでは、通常のジョブとリカバリージョブの区別はしていません。したがって、通常のジョ ブもリカバリージョブも,通常のジョブとして出力されます。

• evwjb:

JP1 イベント受信監視ジョブ,またはリカバリー JP1 イベント受信監視ジョブ

• flwjb:

ファイル監視ジョブ,またはリカバリーファイル監視ジョブ

• mlwjb:

メール受信監視ジョブ,またはリカバリーメール受信監視ジョブ

• mawib:

メッセージキュー受信監視ジョブ,またはリカバリーメッセージキュー受信監視ジョブ

• mswjb:

MSMQ 受信監視ジョブ,またはリカバリー MSMQ 受信監視ジョブ

• lfwjb:

ログファイル監視ジョブ,またはリカバリーログファイル監視ジョブ

• ntwib:

Windows イベントログ監視ジョブ,またはリカバリー Windows イベントログ監視ジョブ

• tmwjb:

実行間隔制御ジョブ,またはリカバリー実行間隔制御ジョブ

### **Status**

ジョブの状態を示します。

• ready:

監視中である(エージェントからの要求が,各監視プロセスに通知されている)。

• not ready:

監視中ではない。

### Request time

エージェントがマネージャーからジョブ実行要求を受けた時間を示します。

### Watch kind

監視種別を示します。

• E:

登録によって監視を開始したイベント(イベントアイコン)

• O:

登録によって監視を開始したイベント(起動条件イベント)

• A:

JP1/AJS3 の再起動などによって監視が再開されたイベント(イベントアイコン)

• H:

JP1/AJS3 の再起動などによって監視が再開されたイベント(起動条件イベント)

### COMMAND END TIME

コマンドの実行終了日時を「YYYY/MM/DD HH:MM:SS」の形式で示します。

### なお,「YYYY/MM/DD HH:MM:SS」は「西暦年/月/日 時:分:秒」のことです。

# 形式

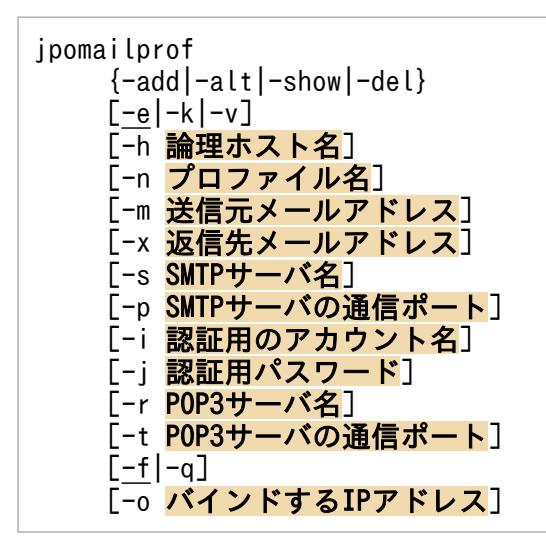

形式 1(認証が必要ないメールアカウントのプロファイル作成)

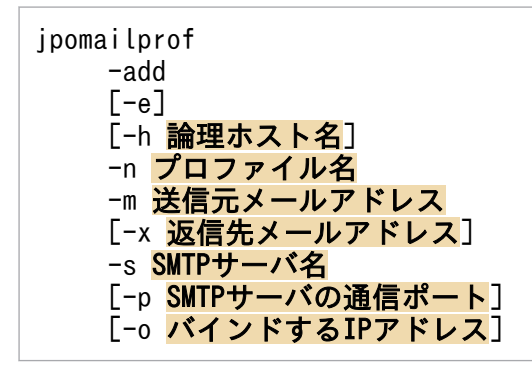

### 形式 2(POP before SMTP 認証を使用するメールアカウントのプロファイルの作成)

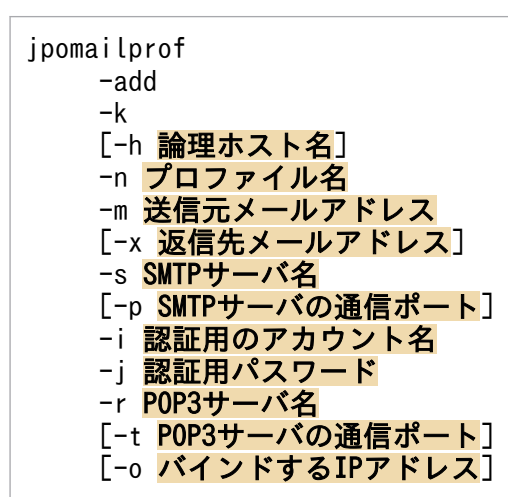

# 形式 3(SMTP-AUTH 認証を使用するメールアカウントのプロファイルの作成)

jpomailprof -add

3. 通常の運用で使用するコマンド

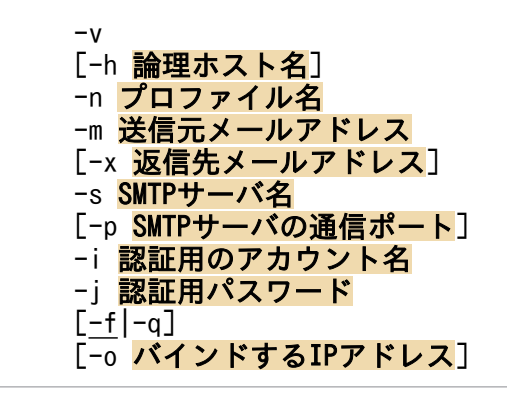

形式 4(プロファイルの内容変更)

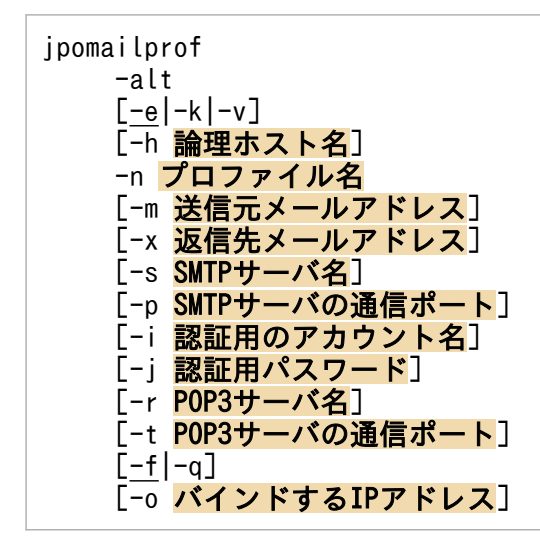

形式 5(登録されているプロファイルの一覧表示)

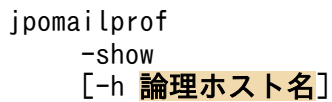

形式 6(指定したプロファイルの表示)

jpomailprof -show [-h 論理ホスト名 ] -n プロファイル名

形式 7(指定したプロファイルの削除)

jpomailprof -del [-h 論理ホスト名 ] -n プロファイル

<sup>3.</sup> 通常の運用で使用するコマンド

# 機能

Outlook を使用しないでメールを送信する場合に必要なプロファイルを作成,変更,参照,および削除で きます。

# 実行権限

Administrators 権限

# 引数

### -add

プロファイルを作成する場合に指定します。

プロファイルは 16 個まで作成できます。

このオプションを指定した場合, -n, -m, および-s オプションは省略できません。

#### -alt

プロファイルの内容を変更する場合に指定します。内容を変更するプロファイルの名称を-n オプションで 指定して,ほかのオプションで変更する情報を指定します。

指定したオプションに対してだけ,変更を行います。

認証方式を指定するオプション (-e, -k, または-v オプション) を指定した場合, 同時にほかのオプショ ンも指定します。同時に指定するオプションの組み合わせについては,[-e|-k|-v]オプションの説明を参 照してください。

このオプションを指定した場合,-n オプションは省略できません。

### -show

プロファイルを表示する場合に指定します。

-n オプションで指定したプロファイルが表示されます。-n オプションを省略した場合,登録されているす べてのプロファイル名が一覧で表示されます。

### -del

プロファイルを削除する場合に指定します。削除するプロファイルの名称を-n オプションで指定します。 このオプションを指定した場合,-n オプションは省略できません。

# $[-e]-k]-v]$

メール送信時に実施する認証方式を指定します。

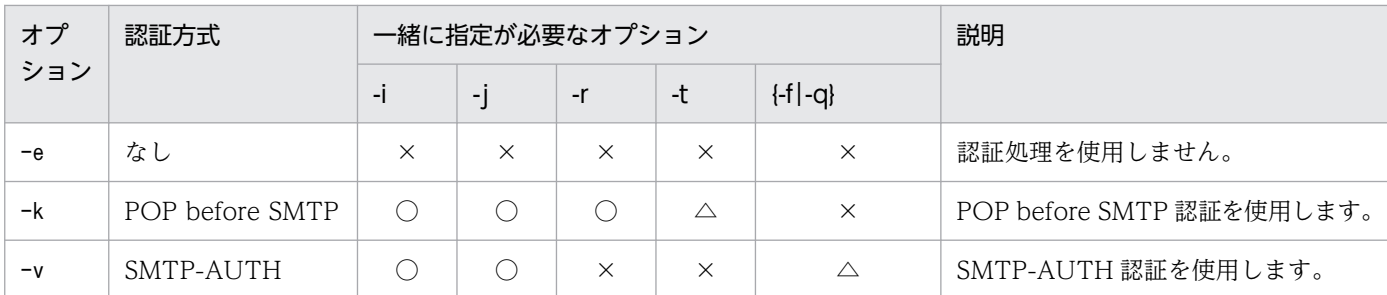

(凡例)

○:必ず指定してください。

△:任意で指定できます。省略した場合は次の値が仮定されます。

・-t:110

 $\cdot$  {-f|-q} : -f

×:指定しないでください。指定するとエラーになります。

-add オプションを指定してこのオプションを省略した場合, -e が仮定されます。

このオプションは. -add または-alt オプションを指定した場合にだけ指定できます。

#### -h 論理ホスト名

自ホストの論理ホスト名を指定します。このオプションに指定したホストに対して,プロファイルを作成, 変更,参照,または削除します。

指定できる文字数は,1〜255(単位:バイト)です。

物理ホストに対してこのコマンドを実行する場合は、このオプションおよび環境変数JP1\_HOSTNAME を指定 しないでください。

省略した場合, 環境変数JP1\_HOSTNAME に指定した論理ホスト名が仮定されます。環境変数JP1\_HOSTNAME を 指定していない場合は,物理ホスト名が仮定されます。

#### -n プロファイル名

作成,変更,参照,または削除するプロファイル名を指定します。

指定できる文字数は,1〜64(単位:バイト)です。日本語も指定できます。

アルファベットを指定する場合,大文字・小文字は区別されません。

プロファイル名にスペースを含む場合は,プロファイル名を「"(ダブルクォーテーションマーク)」で囲 んでください。囲まない場合,コマンドが異常終了します。

また,次のプロファイル名は指定できません。

- 半角スペース記号から始まる
- •「.(ピリオド)」一文字

<sup>3.</sup> 通常の運用で使用するコマンド

JP1/Automatic Job Management System 3 コマンドリファレンス 861

- 次の文字を含む 「\」「/」「:」「\*」「?」「"」「<」「>」「|」
- 次のどれか

CON, PRN, AUX, CLOCK\$, NUL, COM0, COM1, COM2, COM3, COM4, COM5, COM6, COM7, COM8, COM9, LPT0, LPT1, LPT2, LPT3, LPT4, LPT5, LPT6, LPT7, LPT8, LPT9

物理ホストの場合,JP1/AJS3 のインストール場所によっては、プロファイル名に指定できる値が 64 バイ ト以下になることがあります。

このオプションは,-add,-alt,-del オプションを指定した場合は,必ず指定してください。

### -m 送信元メールアドレス

送信元メールアドレスを指定します。

次の文字を指定できます。

半角英数字, スペース, [!], [#], [\$], [%], [&], ['], [\*], [+], [-], [/], [=], [?], [^], [\_], 「`」,「{」,「|」,「}」,「~」,「.」,「(」,「)」,「<」,「>」,「[」,「]」,「:」,「;」,「@」,「,」

メールアドレスに指定できる文字数は,1〜255(単位:バイト)です。

指定されたメールアドレスが有効かどうかはチェックしません。

このオプションは, -add オプションを指定した場合は, 必ず指定してください。

### -x 返信先メールアドレス

メールの返信先を送信元と異なるメールアドレスにしたい場合に指定します。

次の文字を指定できます。

半角英数字, スペース, [!], [#], [\$], [%], [&], ['], [\*], [+], [-], [/], [=], [?], [^], [ ], 「`」,「{」,「|」,「}」,「~」,「.」,「(」,「)」,「<」,「>」,「[」,「]」,「:」,「;」,「@」,「,」

メールアドレスに指定できる文字数は,1〜255(単位:バイト)です。

指定されたメールアドレスが有効かどうかはチェックしません。

-add オプションを指定してこのオプションを省略した場合、-m オプションで指定した送信元メールアドレ スが仮定されます。

### -s SMTP サーバ名

メールを送信する SMTP サーバ名を指定します。次の文字を指定できます。

半角英数字, [.], [-], [ ], [:]

<sup>3.</sup> 通常の運用で使用するコマンド

JP1/Automatic Job Management System 3 コマンドリファレンス  $862$ 

指定できる文字数は,1〜255(単位:バイト)です。SMTP サーバ名は複数指定できません。 このオプションは、-add オプションを指定した場合は、必ず指定してください。

#### -p SMTP サーバのポート番号

SMTP サーバの通信ポートのポート番号を指定します。

指定できるポート番号は 1〜65535 です。

-add オプションを指定してこのオプションを省略した場合,TCP の 25 番を使用します。

#### -i 認証用アカウント

POP before SMTP 認証または SMTP-AUTH 認証の認証用アカウント名を指定します。

指定できる文字数は,1〜255(単位:バイト)です。

このオプションは、-k または-v オプションを指定した場合は、必ず指定してください。

#### -j 認証用パスワード

POP before SMTP 認証または SMTP-AUTH 認証の認証用アカウントのパスワードを指定します。

このオプションで指定したパスワードは,スクランブルが掛けられた状態でプロファイルに格納されます。

指定できる文字数は,1〜127(単位:バイト)です。

このオプションは、-k または-v オプションを指定した場合は、必ず指定してください。

#### -r POP3 サーバ名

POP before SMTP 認証に使用する POP3 サーバ名を指定します。

次の文字を指定できます。

半角英数字, [.], [-], [ ], [:]

指定できる文字数は,1〜255(単位:バイト)です。

POP3 サーバ名は複数指定できません。

このオプションは、-k オプションを指定している場合にだけ指定できます。

### -t POP3 サーバのポート番号

POP before SMTP 認証に使用する POP3 サーバの通信ポートのポート番号を指定します。

指定できるポート番号は 1〜65535 です。

このオプションは. -k オプションを指定した場合にだけ指定できます。

-k オプションを指定してこのオプションを省略した場合,TCP の 110 番を使用します。

# $[-f]-q]$

SMTP-AUTH 認証の認証方式を指定します。

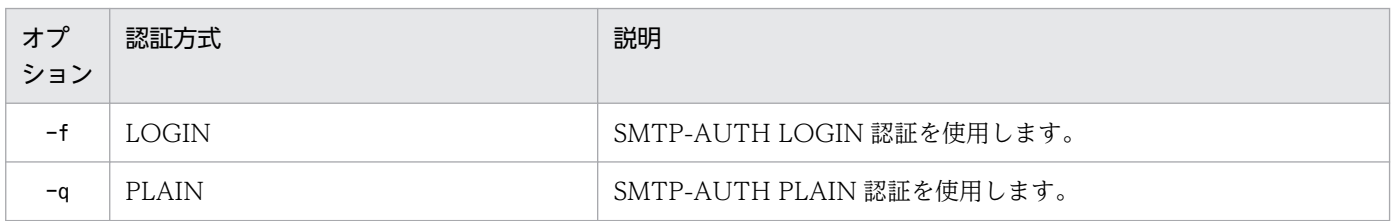

なお, SMTP-AUTH CRAM-MD5 認証, および SMTP-AUTH DIGEST-MD5 認証は使用できません。

このオプションは, -v オプションを指定した場合にだけ指定できます。

-v オプションを指定してこのオプションを省略した場合,-f が仮定されます。

### -o バインドする IP アドレス

通信するときに、送信元となる IP アドレスを指定します。

「0」を指定した場合. または-add オプションを指定してこのオプションを省略した場合. ANY バインド 方式になります。

IPv4 または IPv6 の,どちらの IP アドレス形式でも指定できます。SMTP サーバ名および POP3 サーバ 名の名前解決結果と同じ IP アドレス形式を指定してください。なお,SMTP サーバ名と POP3 サーバ名 の名前解決結果が,異なる IP アドレス形式にならないようにしてください。

### 注意事項

• プロファイルは次のフォルダに格納されます。コマンドを実行するためには,Administrators 権限で このフォルダを読み書き、および削除できる必要があります。

プロファイル格納フォルダ¥sys¥prf

「プロファイル格納フォルダ」の部分は,定義キー[{JP1 DEFAULT|論理ホスト名}\JP1AOMAGENT]の環境 設定パラメーターWaitInfFileOutDir に設定している値に置き換えてください。環境設定パラメーター WaitInfFileOutDir については,マニュアル「JP1/Automatic Job Management System 3 構築ガイ ド 20.6.2(16) WaitInfFileOutDir(エージェントプロセス用)」を参照してください。

- このコマンドを複数同時に実行した場合,先に実行したコマンドが終了するのを待ってから,あとで実 行したコマンドが動作します。ただし,コマンドの処理に時間が掛かる場合はエラーになり,メッセー ジ KAVT3847-E が出力されます。
- クラスタ環境でこのコマンドを実行する場合は,次の点に注意してください。
	- 共有ディスクにアクセスできる状態で実行してください。
	- プロファイルを作成する場合,実行系だけでプロファイルを作成してください。待機系でプロファ イルを作成する必要はありません。
- メール送信ジョブの実行中にこのコマンドを実行しないでください。メール送信ジョブの実行中にこの コマンドを実行してプロファイルを追加,更新,または削除すると,次の問題が発生するおそれがあり ます。
	- コマンドの終了に時間が掛かる
	- コマンドがエラーになり,メッセージ KAVT3847-E が出力される
	- メール送信ジョブが遅延する
	- メール送信ジョブが異常終了する

### 戻り値

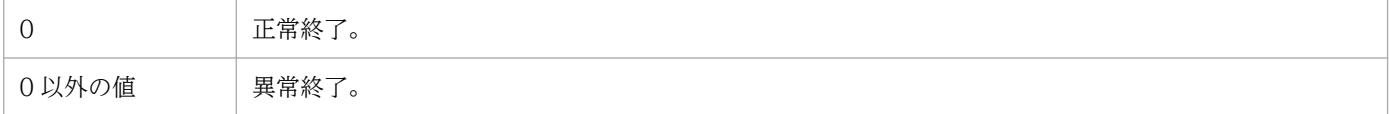

# 使用例 1

認証が必要ないプロファイル「profile1」を作成します。

jpomailprof -add -n profile1 -m mail@mail.com -s testsmtp.com

# 使用例 2

POP before SMTP 認証を使用するプロファイル「profile2」を作成します。

```
jpomailprof -add -k -n profile2 -m mail@mail.com -s testsmtp.com -i id -j pass -r testpop3.c
om
```
# 使用例 3

SMTP-AUTH PLAIN 認証を使用するプロファイル「profile3」を作成します。

jpomailprof -add -v -n profile3 -m mail@mail.com -s testsmtp.com -i id -j pass -q

# 使用例 4

プロファイル「profile1」の SMTP サーバを変更します。

jpomailprof -alt -n profile1 -s testsmtp2.com

# 使用例 5

登録されているプロファイルの一覧を表示します。

jpomailprof -show

```
3. 通常の運用で使用するコマンド
```
# 使用例 6

指定したプロファイル「profile1」を表示します。

jpomailprof -show -n profile1

# 使用例 7

指定したプロファイル「profile1」を削除します。

jpomailprof -del -n profile1

# 出力例 1

指定したプロファイル「profile1」を表示します。

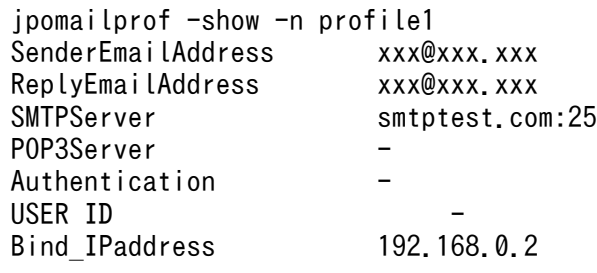

出力内容の意味を次に示します。

#### SenderEmailAddress

送信元メールアドレスが出力されます。

#### ReplyEmailAddress

返信先メールアドレスが出力されます。

### **SMTPServer**

使用する SMTP サーバが「SMTP サーバ名:使用するポート番号」の形式で出力されます。

## POP3Server

使用する POP3 サーバを「POP3 サーバ名:使用するポート番号」の形式で出力します。POP3 サー バを使用しない場合は「−」が出力されます。

#### Authentication

メール送信時に実施する認証の方式が次の形式で出力されます。

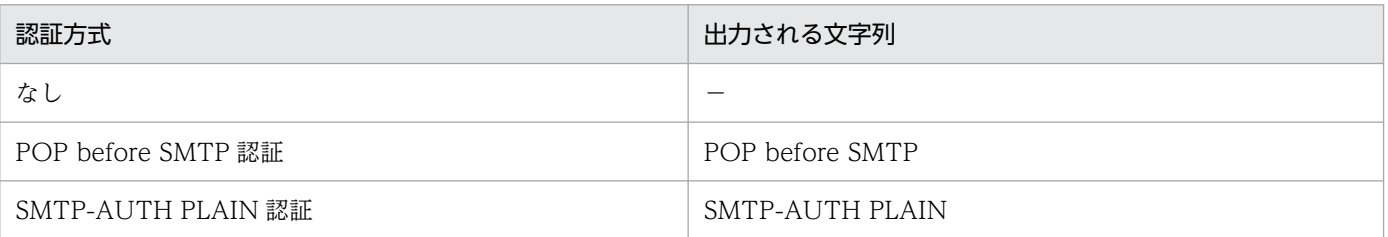

<sup>3.</sup> 通常の運用で使用するコマンド

JP1/Automatic Job Management System 3 コマンドリファレンス 866

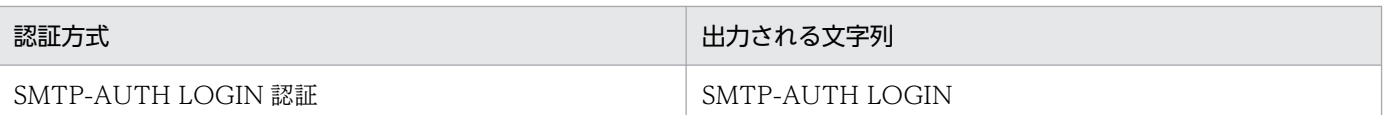

#### USER ID

メール送信時に実施する認証で使用する認証用アカウント名を出力します。認証をしない場合は「−」 が出力されます。

## Bind\_IPaddress

送信元に使用される IP アドレスが出力されます。ANY バインド方式の場合は「ANY」が出力されます。

# 出力例 2

登録されているプロファイル名をすべて出力します。

```
jpomailprof -show
PATH = C:\Program Files\HITACHI\JP1AJS2\sys\prf\
[ProfileName]
test1
profile2
test3
```
出力内容の意味を次に示します。

#### PATH

プロファイルが格納されているディレクトリのパスが出力されます。

#### ProfileName

登録されているプロファイル名がすべて出力されます。

<sup>3.</sup> 通常の運用で使用するコマンド

# jpomanevreset

# 形式

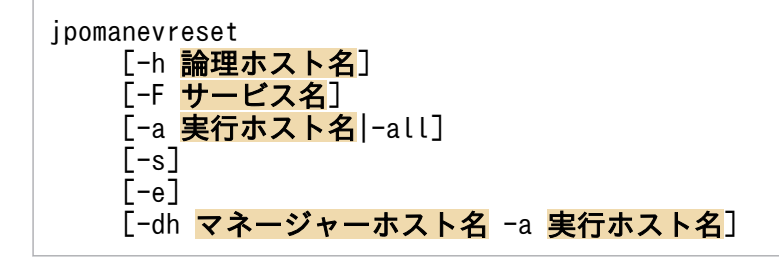

## 機能

イベント・アクション制御マネージャーが保持する情報を削除します。また,-a オプションに指定された 実行ホストを通信を行い、実行ホスト側の情報も削除します。

起動条件イベントが大量発生し,イベント・アクション制御が高負荷状態になって,システム全体でスロー ダウンなどの現象が発生している場合、このコマンドを実行することで、次回の IP1/AIS3 の起動から正 常な運用に戻せます。

なお,システムに複数のエージェントがある場合は,事前にjpomanevshow コマンドを使用して大量のイベ ントを発生させたエージェントを特定してください。

また. 次のような場合に-dh オプションを指定してコマンドを実行することで. -a オプションに指定され た実行ホストと通信し、実行ホスト側の情報を削除します。

- ハードウェアのコピー・ミラーリング機能を使用してディザスター・リカバリー運用をする環境で、リ モートサイト側の JP1/AJS3 をディザスターリカバリースタートした
- 外部 DB を利用する環境で,リカバリー後に JP1/AJS3 をディザスターリカバリースタートした
- バックアップ強化機能を使用する環境で,リカバリー後に JP1/AJS3 をディザスターリカバリースター トした

標準構成の場合,このコマンドは,JP1/AJS3 ホストサービスが起動していて,かつ対象とする JP1/AJS3 スケジューラーサービスが停止しているときだけ実行できます。対象とする JP1/AJS3 スケジューラーサー ビスが起動している状態で実行した場合,または JP1/AJS3 サービス全体が停止している状態で実行した 場合はエラーとなります。ただし、-dh オプション指定時は、JP1/AJS3 ホストサービスが起動していれば JP1/AJS3 スケジューラーサービスの起動, 停止の状態に関係なく実行できます。

なお、スケジューラーサービスの停止方法は「[3. 通常の運用で使用するコマンド jajs\\_spmd\\_stop」](#page-814-0)を参 照してください。

# 実行権限

Windows の場合:Administrators 権限

UNIX の場合:スーパーユーザー権限

JP1/Automatic Job Management System 3 コマンドリファレンス おんしょう いっこう いっこう いっこう いっこう おんちょう

# 引数

#### -h 論理ホスト名

クラスタで運用している場合に,イベントリセットを行う論理ホスト名を指定します。

指定できる文字数は,1〜255(単位:バイト)です。

このオプションを省略した場合. 環境変数JP1 HOSTNAME に指定した論理ホスト名が仮定されます。環境変 数JP1 HOSTNAME を指定していない場合、自ホスト名が仮定されます。

#### -F サービス名

処理対象とする,スケジューラーサービスのサービス名を指定します。

指定できる文字数は,1〜30(単位:バイト)です。

-a オプションと同時に指定した場合は,-a オプションに指定した実行ホストで実行しているイベントジョ ブおよび起動条件付きジョブネットのうち,このオプションで指定したスケジューラーサービスから実行 したジョブの情報を削除します。

このオプションを省略した場合,デフォルトスケジューラーサービス名が仮定されます。

#### -a 実行ホスト名|-all

イベントリセットを行うとき,特定の実行ホストの情報だけを削除したい場合に,-a オプションに実行ホ スト名を指定します。このとき、実行ホスト名にはajsagtadd コマンドの-s オプションで指定した実行ホ スト名を指定します。例えば、実行ホスト名を FQDN 形式で指定した場合は、FQDN 形式で指定します。

なお、実行エージェント名に対する実行ホスト名は、ajsagtshow コマンドで確認できます。

(例) ajsagtshow -l

aisagtadd コマンドについては[「3. 通常の運用で使用するコマンド ajsagtadd」](#page-220-0)を, ajsagtshow コマン ドについては[「3. 通常の運用で使用するコマンド ajsagtshow](#page-249-0)」を参照してください。

指定できる文字数は,1〜255(単位:バイト)です。

-F オプションで指定したスケジューラーサービスからジョブを実行したすべての実行ホストを対象にする 場合は-all を指定してください。

このオプションを省略した場合,デフォルトの実行エージェントに対応した実行ホストが仮定されます。

#### $-s$

-a で指定した実行ホストと通信しないで,マネージャー側の情報だけを削除します。

次に示す条件の場合にこのオプションを指定してください。次に示した条件のときこのオプションを指定 しなかった場合,コマンドが終了するまでに時間が掛かることがあります。

<sup>3.</sup> 通常の運用で使用するコマンド

- 実行ホスト側の JP1/AJS3 サービスをコールドスタートした場合
- 通信障害によってマネージャーと実行ホスト間で正常に通信できない場合

このオプションを省略した場合. -a オプションで指定した実行ホストと通信し、実行ホスト側の情報も削 除されます。

#### -e

イベントジョブや起動条件の実行は継続したままとし、未処理データだけを削除します。ただし、実行ホ スト側の監視状態をいったん終了させたあとに再実行するため、JP1/AJS3 サービスが起動してから実行 ホスト側で実際に監視が始まるまでに時間差があります。

このオプションを省略した場合、実行中のイベントジョブや起動条件を終了します。

このオプションを使用してコマンドを実行する場合は,次の表に示すことを実施してください。

#### 表 3-34 JP1/AJS3 起動前後の実施内容

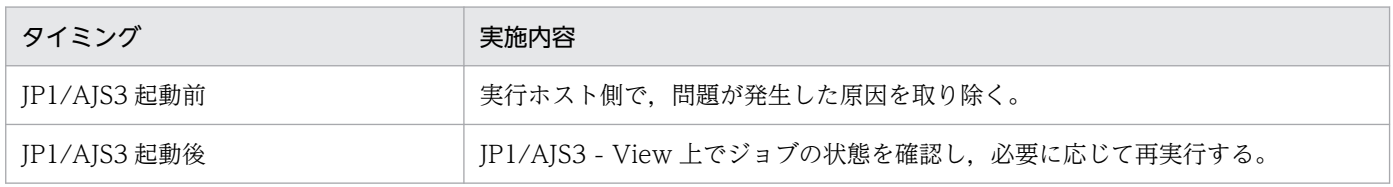

## -dh マネージャーホスト名 -a 実行ホスト名

次のような場合に,マネージャーホスト名を指定します。指定しなかった場合,エージェント側の JP1/ AJS3 サービスの起動に時間が掛かることがあります。

- ハードウェアのコピー・ミラーリング機能を使用してディザスター・リカバリー運用をする環境で、リ モートサイト側の JP1/AJS3 をディザスターリカバリースタートした
- 外部 DB を利用する環境で,リカバリー後に JP1/AJS3 をディザスターリカバリースタートした
- バックアップ強化機能を使用する環境で,リカバリー後に JP1/AJS3 をディザスターリカバリースター トした

指定できる文字数は,1〜255(単位:バイト)です。

このオプションを指定する場合は、-a オプションを同時に指定してください。指定しないで実行した場 合,メッセージ KAVT8347-E が出力されてコマンドが異常終了します。-a オプションには,通信できる 実行ホスト名を指定してください。サービス停止,またはネットワーク未接続状態の実行ホスト名を指定 した場合は、コマンドが終了するまでに時間が掛かり、かつメッセージ KAVT8343-W が出力されてコマ ンドが正常終了します。このメッセージが出力された場合. -a オプションに指定した実行ホストの情報は 削除されません。そのため,-a オプションに指定する実行ホストのサービスが停止していた場合はサービ スを起動し,通信できない状態の場合は通信できる状態にしたあと,コマンドを再実行してください。

-all オプション, -s オプション, -e オプションとは同時に指定できません。同時に指定した場合, メッ セージ KAVT8307-E が出力され,コマンドは異常終了します。

JP1/Automatic Job Management System 3 コマンドリファレンス 870 and state and state and state and state and state and state  $\mathsf{870}$ 

実行ホストで,複数のスケジューラーサービスからイベントジョブを実行している場合は,スケジューラー サービスごとにjpomanevreset コマンドを実行してください。

#### 注意事項

- オプションと値との間は,必ず 1 バイト以上の空白文字で区切ってください。
- このコマンドは,複数を同時に実行できません。一つ目のコマンドの実行が終了してから,二つ目のコ マンドを実行してください。
- -a オプションに指定した実行ホストが複数の実行エージェントの実行ホストとして定義されている場 合は,それらの実行エージェントの情報も削除されます。
- -a オプションに指定した実行ホストが実行エージェントの実行ホストとしてエージェント管理情報に 登録されているかはチェックされません。そのため,指定した実行ホストに JP1/AJS3 をインストール していない場合は,コマンドが終了するまでに時間が掛かることがあります。
- イベント・アクション制御マネージャーが使用する,イベント・アクション制御マネージャー用情報格 納フォルダがない状態でコマンドを実行した場合,データがないものとして動作し,コマンドは正常終 了します。イベント・アクション制御マネージャー用情報格納フォルダについては,マニュアル「JP1/ Automatic Job Management System 3 トラブルシューティング 付録 A.1 JP1/AJS3 - Manager の ファイルおよびディレクトリ一覧」を参照してください。
- ファイルの削除に失敗した場合,または実行ホストへの送信に失敗した場合でも,コマンドは正常終了 します。標準エラー出力にメッセージ「KAVT8342-E ファイルアクセスエラーが発生しました(ファ イル名) (保守情報)」,またはメッセージ「KAVT8343-W エージェントとの通信に失敗しました (エー ジェントホスト名)(保守情報)」が出力された場合,対処方法に従って手動でファイルを削除してくだ さい。
- ファイルの削除に失敗した場合,失敗したファイルごとにメッセージ「KAVT8342-E ファイルアクセ スエラーが発生しました(ファイル名)(保守情報)」が標準エラー出力に出力されます。削除に失敗し たファイル数が多い場合は,大量のエラーメッセージが出力されるため,すべてのメッセージを参照で きないおそれがあります。このため,このコマンドを実行する際は標準エラー出力をリダイレクトする ようにしてください。

(例)

jpomanevreset 2> ファイル名

- メッセージ「KAVT8343-W エージェントとの通信に失敗しました(エージェントホスト名)(保守情 報)」が出力された場合,エラーが発生した実行ホストの情報は削除されません。必要に応じて,実行 ホスト側の JP1/AJS3 サービスをコールドスタートしてください。
- -all オプションを指定した場合は,イベントジョブや起動条件付きジョブネットが「実行中」状態の 実行ホスト,または未通知情報がある実行ホストに対して-F オプションで指定したスケジューラーサー ビスのコールドスタートを通知します。-a オプションを指定した場合は,指定した実行ホストでイベ ントジョブや起動条件付きジョブネットが「実行中」状態でないときも,指定した実行ホストに対し て-F オプションで指定したスケジューラーサービスのコールドスタートを通知します。

<sup>3.</sup> 通常の運用で使用するコマンド

- 実行ホストへのデータ送信時にネットワークエラーなどが発生した場合は、次のようにデータ送信を再 試行します。
	- エージェントホストに接続できない(タイムアウトする)場合 再試行しません。
	- それ以外のネットワークエラーの場合 10 秒間隔で 2 回再試行します。

このため、実行ホストまたは実行ホストの JP1/AJS3 サービスが停止していると、コマンドが終了する までに時間が掛かります。また,実行ホスト名の IP アドレスが解決できない場合も,1 秒間隔で3回 IP アドレスの取得を再試行します。

- このコマンドは、JP1/AJS3 運用時と同じ環境で実行してください。例えば、JP1/AJS3 停止後 に"DNSEstablish"を変更して,このコマンドを実行した場合,実行ホストと通信する際のホスト名が 変更され,実行ホスト側でどのマネージャーの情報を削除してよいか判別できなくなります。その結 果,実行ホスト側の情報が削除されないなどの問題が発生することがあります。
- イベント・アクション制御マネージャー用情報格納フォルダ下にファイルが多い場合,検索や削除する ファイル数が多いため,コマンドの終了までに時間が掛かります。
- -h オプションに自ホスト名を指定した場合は,物理ホストが指定されたと仮定して動作します。
- -e オプションを指定してコマンドを実行した場合,イベントジョブや起動条件の監視は続行しますが, イベントリセット前に発生したイベント情報やイベント開始情報は削除されます。そのため,イベント リセット前に事象が発生したジョブの状態が「実行中」のままになることや,すでに監視を開始してい るジョブの状態が「キューイング」のままになることがあります。その場合,「実行中」のものに対し ては,再度,条件に合致するイベントを発生させてください。「キューイング」中のものに対しては, そのまま使用するか,または一度終了させたあとに再登録してください。
- 実行ホスト側の情報削除については,実行ホストが管理している情報だけ削除され,ゴミとして残って いるファイルは削除されません。実行ホスト側にゴミとして残っているファイルを削除したい場合は, 実行ホスト側の JP1/AJS3 サービスをコールドスタートしてください。
- -e オプションを指定しないでコマンドを実行した場合,イベントジョブ,および起動条件の監視が終 了するため,必要に応じて再登録してください。また,統合トレースログにメッセージ KAVS1400-E, KAVS0265-E が出力されますが,イベントジョブ,および起動条件の監視終了に伴うメッセージのた め,無視してください。
- -dh オプションを指定した場合, -dh オプションで指定したマネージャーホストから, -a オプションで 指定した実行ホストで実行中のイベントジョブがすべて終了します。このため,-dh オプションは引数 の説明で挙げたどれかの状況に該当する場合だけ使用してください。 誤って引数の説明で挙げたどの状況にも該当しない状況で指定した場合は,-dh オプションで指定した マネージャーホストから、-a オプションで指定した実行ホストに対して実行しているすべてのイベン
- トジョブを強制終了し,再度実行登録してください。 • -F オプションの省略時に仮定されるデフォルトスケジューラーサービス名がコマンド実行時に登録さ

す。コマンド実行ホストにデフォルトスケジューラーサービス名が登録されているかを見直した上で, コマンドを再実行してください。

なお,コマンドが処理対象とするホストについては-h オプションを参照してください。

# 戻り値

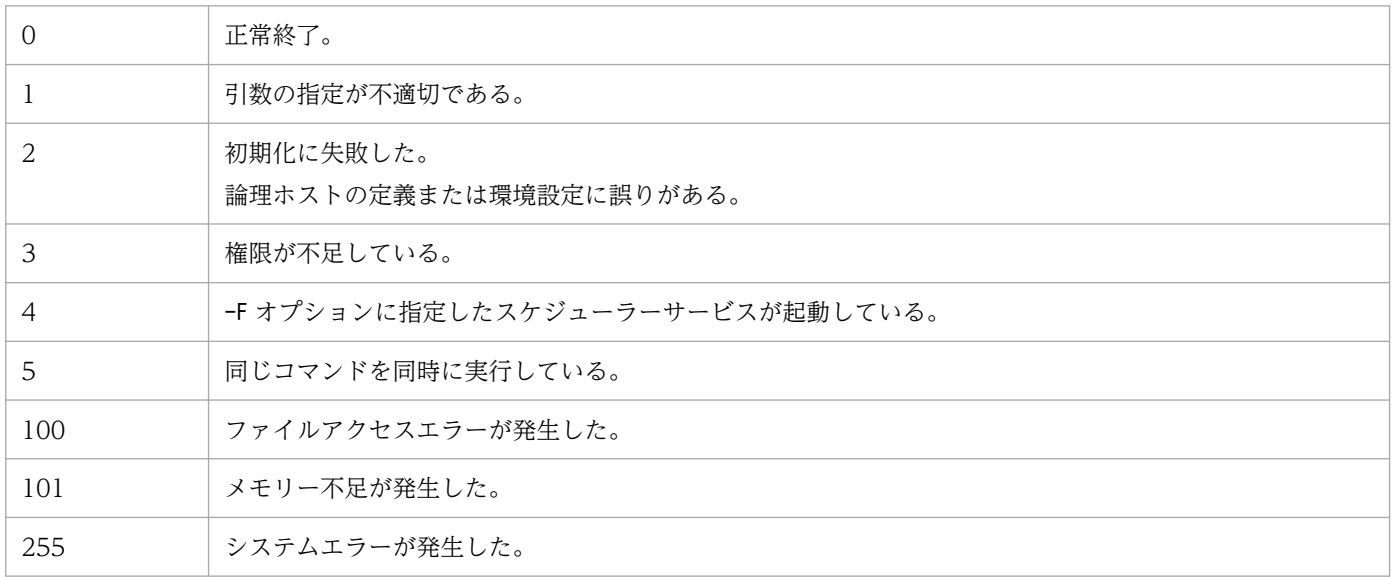

# 補足事項

JP1/AJS3 を通常に起動した場合と,jpomanevreset コマンドによってイベント・アクション制御マネー ジャーの状態を回復させたあとで起動した場合では,JP1/AJS3 - View で表示される状態が異なります。 また、jpomanevreset コマンドでの-e オプションの指定の有無(イベントジョブや起動条件を継続するか どうか)によっても状態が異なります。それぞれの場合の状態の差異について次に説明します。

# • JP1/AJS3 をホットスタート (-hot) した場合

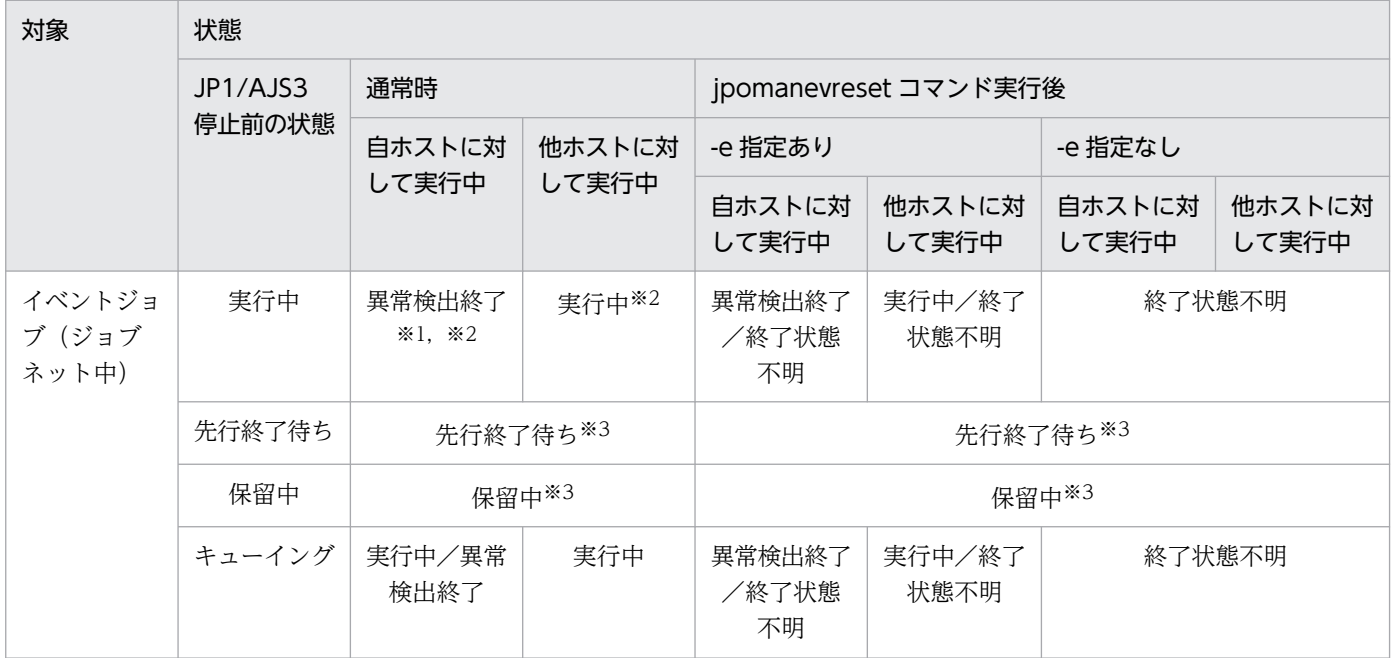

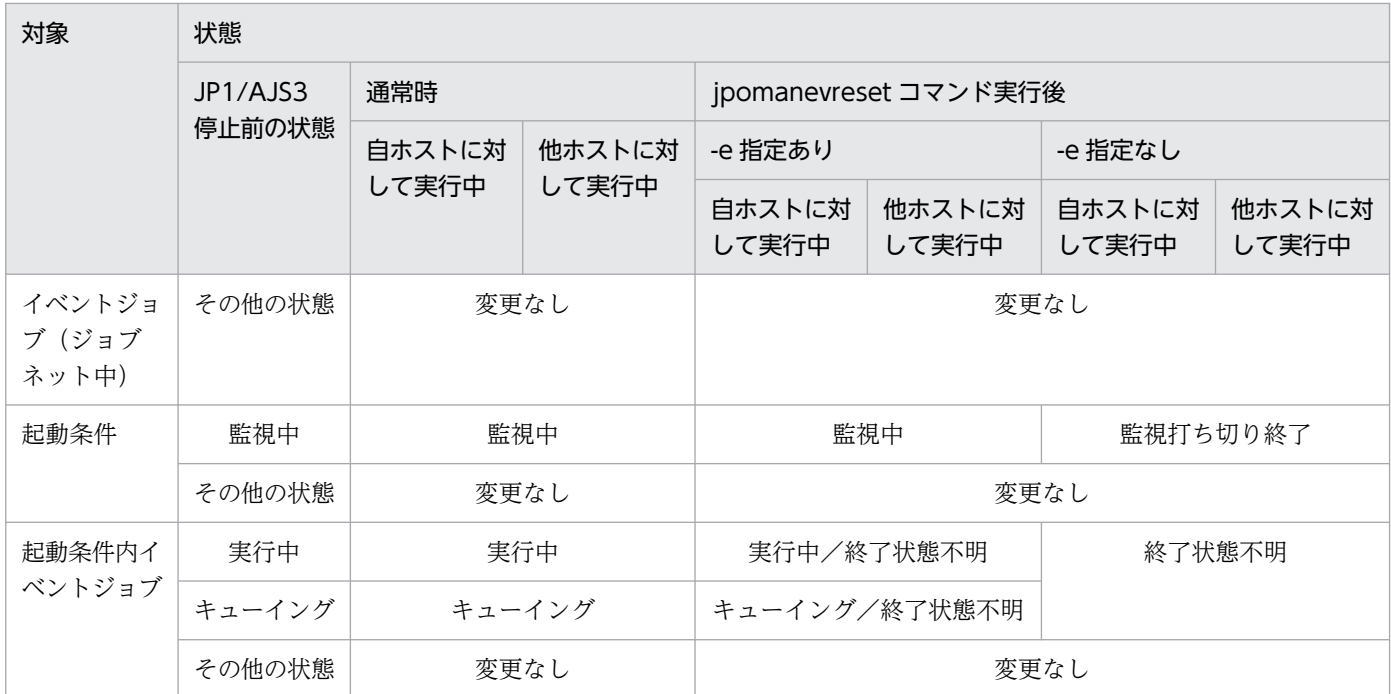

#### 注※1

システムダウンしたあとの再起動の場合は,実行中になります。

注※2

終了処理のタイミングによっては,終了状態不明になることがあります。

注※3

先行ユニットが異常終了扱いになった場合は,未実行終了になります。

#### • JP1/AJS3 をウォームスタート (-warm) した場合

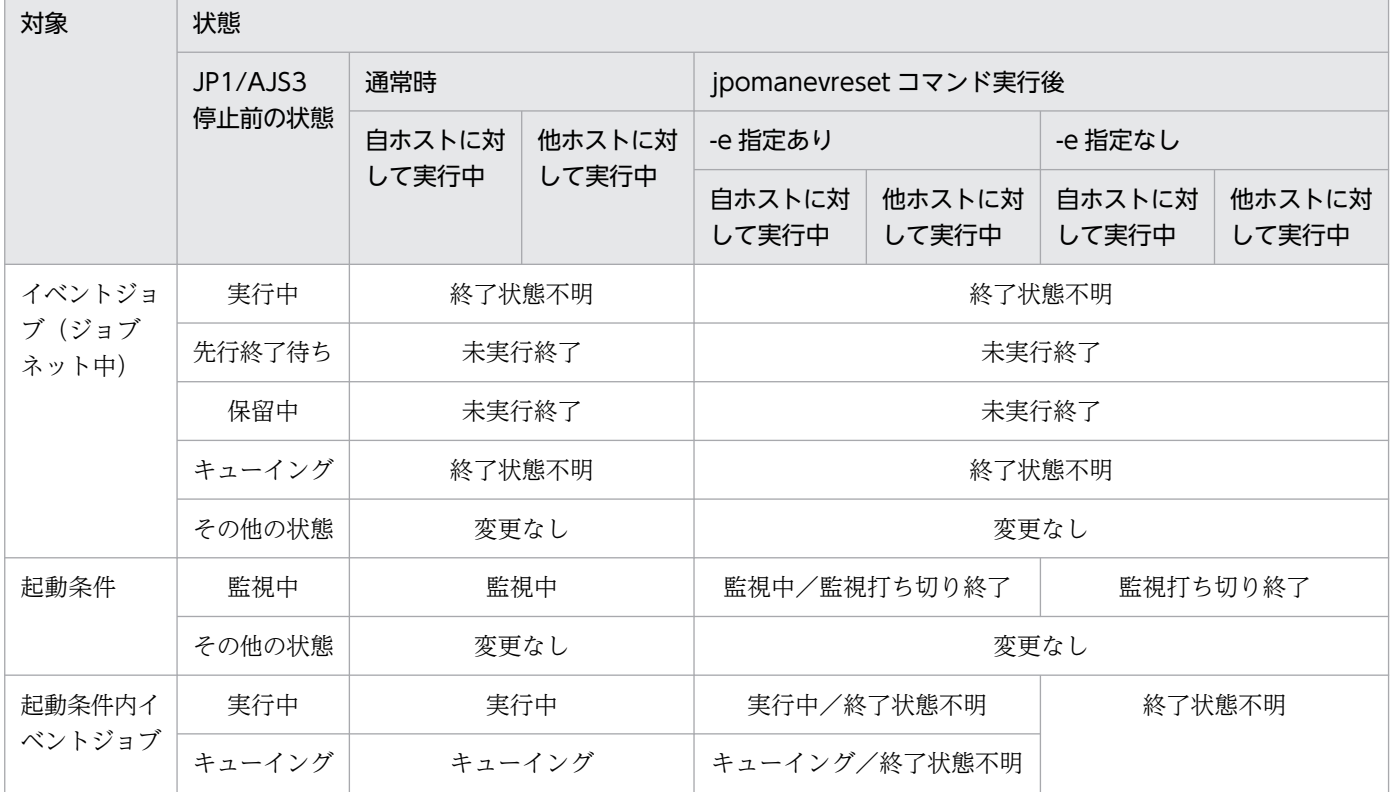

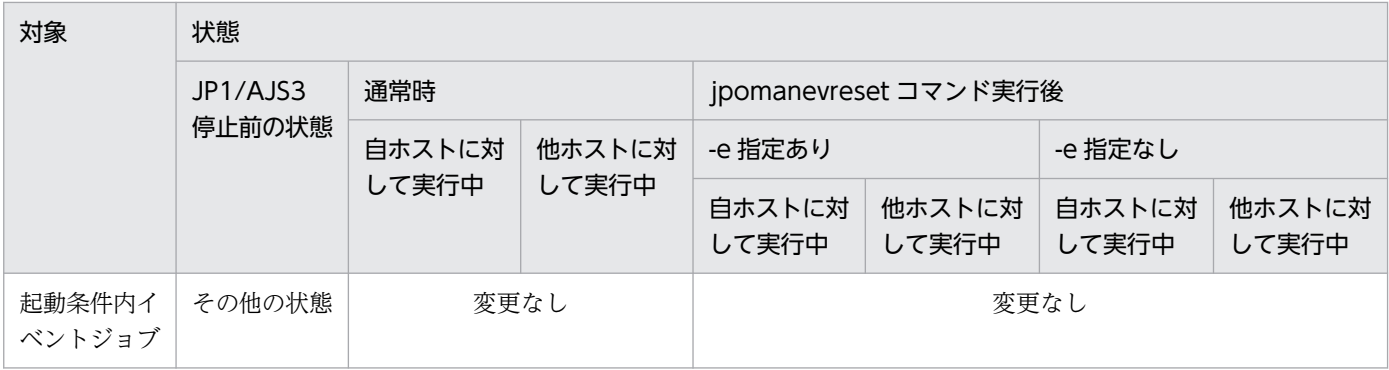

# • JP1/AJS3 をコールドスタート (-cold) した場合

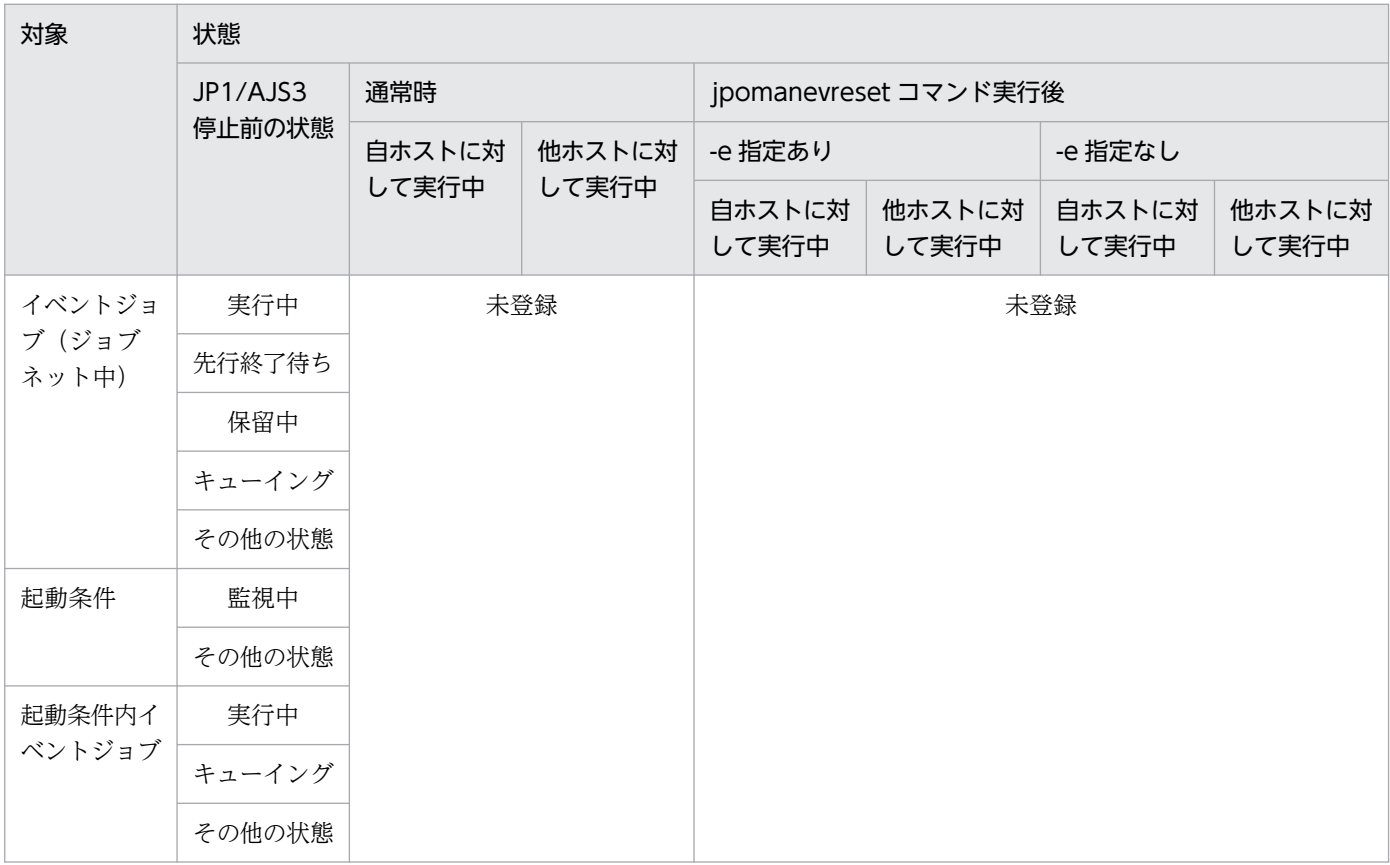

#### • JP1/AJS3 起動時に起動モードを指定しない場合

スケジューラーサービスの起動モードで起動した場合の状態については,前述のそれぞれの状態と同様 になります。

# 使用例 1

イベント・アクション制御マネージャーが保持する情報を削除する場合の使用例は,「[3. 通常の運用で使](#page-876-0) [用するコマンド jpomanevshow](#page-876-0)」[の使用例](#page-878-0)を参照してください。

# 使用例 2

ハードウェアのコピー・ミラーリング機能を使用してリモートサイトに運用を切り替えた場合に、実行エー ジェント「AP1」が保持するメインサイトのマネージャーホスト「MAINHOST」の情報を削除します。

<sup>3.</sup> 通常の運用で使用するコマンド

JP1/Automatic Job Management System 3 コマンドリファレンス 875

<sup>3.</sup> 通常の運用で使用するコマンド

# <span id="page-876-0"></span>jpomanevshow

# 形式

ipomanevshow [-h 論理ホスト名] [-F サービス名]

# 機能

イベント・アクション制御マネージャーの内部ログを解析し,マネージャーへのデータ送信頻度が高い実 行ホスト名と起動条件付きジョブネットの情報を表示します。このコマンドは,起動条件イベントを大量 発生させたジョブと. jpomanevreset コマンドの引数に指定するエージェントの特定に使用します[\(使用](#page-878-0) [例](#page-878-0)を参照)。

解析は、24 時間以内に出力されたものを対象とし、ログがラップしている場合は残っているログに関して だけ,解析の対象とします。また,起動条件に関するログだけを対象とし,ジョブネット中に定義したイ ベントジョブは対象としません。

解析結果は,データの送信頻度が高い順に 5 起動条件分が表示されます。起動条件ごとに,起動条件を特 定できる情報,および時間単位でのログ数が表示されます。

このコマンドを実行するには,IP1/AJS3 ホストサービスを起動している必要があります。

# 実行権限

Windows の場合:Administrators 権限

UNIX の場合:スーパーユーザー権限

# 引数

#### -h 論理ホスト名

クラスタで運用している場合に,情報を表示する論理ホスト名を指定します。

指定できる文字数は,1〜255(単位:バイト)です。

このオプションを省略した場合, 環境変数JP1 HOSTNAME に指定した論理ホスト名が仮定されます。環境変 数JP1 HOSTNAME を指定していない場合,自ホスト名が仮定されます。

#### -F サービス名

処理対象とする,スケジューラーサービスのサービス名を指定します。

指定できる文字数は,1〜30(単位:バイト)です。

このオプションを省略した場合,デフォルトスケジューラーサービス名が仮定されます。

# 注意事項

- JP1/AJS3 の起動処理中に,このコマンドを実行しないでください。
- オプションと値との間は,必ず 1 バイト以上の空白文字で区切ってください。
- このコマンドは,複数を同時に実行できません。一つ目のコマンドの実行が終了してから,二つ目のコ マンドを実行してください。
- イベント・アクション制御マネージャーの内部ログ格納フォルダがない状態で,このコマンドを実行し た場合,データがないものとして動作し,コマンドは正常終了します。イベント・アクション制御マ ネージャーの内部ログ格納フォルダについては、マニュアル「JP1/Automatic Job Management System 3 トラブルシューティング 1.2.5 ログファイルおよびディレクトリ一覧」を参照してください。
- -h オプションに自ホスト名を指定した場合は,物理ホストが指定されたと仮定して動作します。
- Windows のマシンでこのコマンドを実行する際には,コマンドプロンプトを管理者として起動する必 要があります。ただし,UAC 機能が無効の場合は,コマンドプロンプトを管理者として起動する必要 はありません。
- -F オプションの省略時に仮定されるデフォルトスケジューラーサービス名がコマンド実行時に登録さ れていない場合. 標準エラー出力にメッセージ KAVT8351-E を出力して、コマンドが異常終了しま す。コマンド実行ホストにデフォルトスケジューラーサービス名が登録されているかを見直した上で, コマンドを再実行してください。

なお,コマンドが処理対象とするホストについては-h オプションを参照してください。

# 戻り値

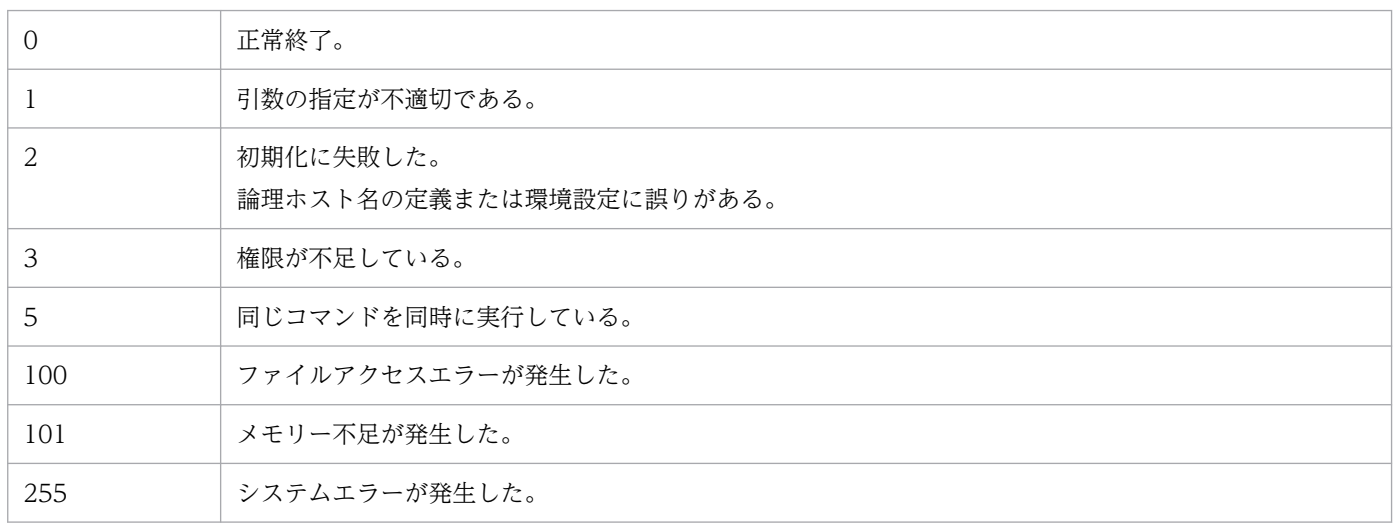

# 出力例

マネージャーホストで実行した場合の出力例を次に示します。

Time for analysis=20XX/06/01 02:30:00 - 20XX/06/02 02:30:00

Agent=agent1 Scheduler service=AJSROOT1 Unit ID=2133

<sup>3.</sup> 通常の運用で使用するコマンド

<span id="page-878-0"></span>Execution ID=2000(ID:@A2000) Total count=233 Target time Count 20XX/06/01 22:00:00-22:59:59 1 20XX/06/01 23:00:00-23:59:59 1 20XX/06/02 00:00:00-00:59:59 1 20XX/06/02 01:00:00-01:59:59 30 20XX/06/02 02:00:00-02:30:00 200 Agent=agent1 Scheduler service=AJSROOT1 Unit ID=2134 Execution ID=2000(ID:@A2000) Total count=1 Target time Count 20XX/06/01 17:00:00-17:59:59 1

出力内容の意味を次に示します。

#### Time for analysis

解析の対象とした時間を示します。ここに表示する時間は内部ログ上での時間のため,システム時刻と 異なる場合があります。

#### Agent

データの送信元実行ホスト名を示します。

#### Scheduler service

起動条件が定義してあるスケジューラーサービス名を示します。

#### Unit ID

起動条件に定義したイベントジョブのユニット ID を示します。

#### Execution ID

起動条件の実行 ID を示します。この実行 ID は,[デイリースケジュール]ウィンドウ,または[マン スリースケジュール]ウィンドウに表示される,「実行中」の世代となります。 括弧内は JP1/AJS3 - View 上での表示です。

#### Total count

内部ログ中にあった,起動条件に関するログの総数を示します。

#### Target time

単位時間当たりのログ数を表示する際の,対象時間を示します。対象時間内にログがない場合は,対象 時間自体を出力しません。

#### **Count**

対象時間内にあった,起動条件に関するログ数を示します。

#### 使用例

起動条件の監視対象イベントが一度に大量に発生した場合,マネージャー・エージェント間の通信や,デー タの一時保存用のファイル入出力が頻発して,JP1/AJS3 を運用しているシステム全体が極端な高負荷状

態になります。このため,オペレーターの操作が効かなくなり,他プログラムの処理が大幅に遅延するな どの影響が生じます。この場合は,大量の起動条件イベントを発生させたジョブとエージェントを jpomanevshow コマンドで特定します。そして、該当ジョブの監視条件を大量に成立させた原因を排除し て,該当エージェントからの大量のイベントデータをjpomanevreset コマンドで削除すると,通常の運用 に戻せます。

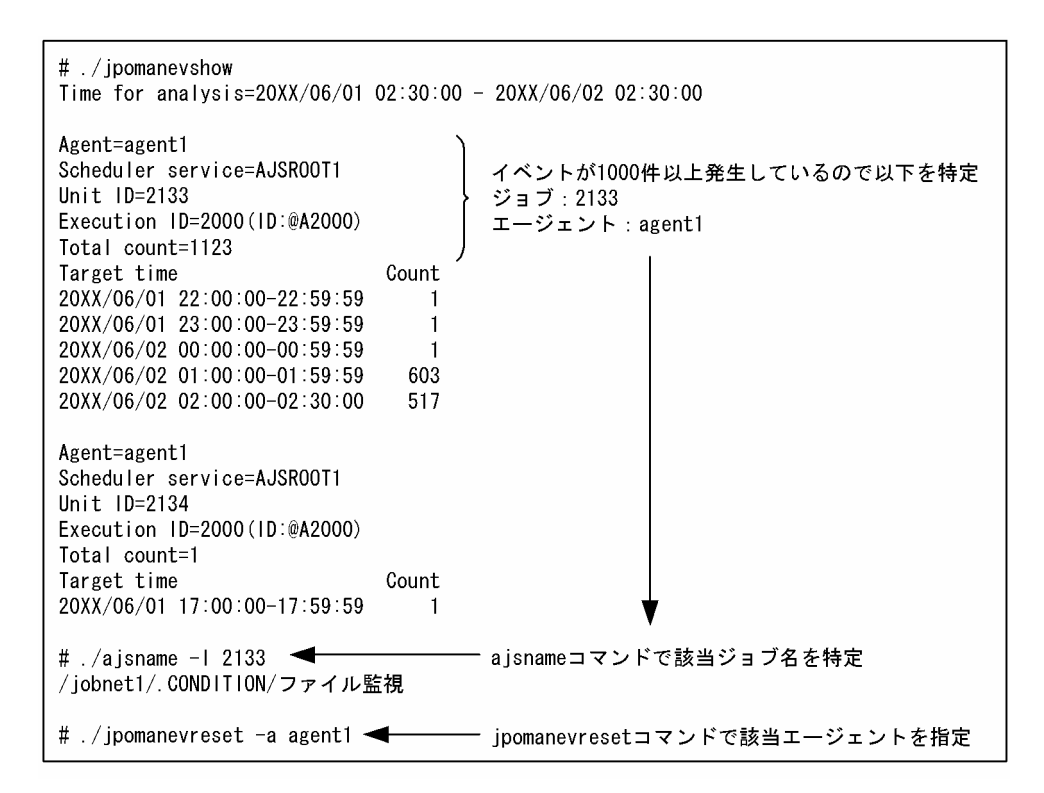

なお,上記手順の詳細については,マニュアル「JP1/Automatic Job Management System 3 トラブル シューティング 2.5 起動条件付きジョブネットの処理が遅延した場合の対処」を参照してください。

<sup>3.</sup> 通常の運用で使用するコマンド

# jpomanjobshow

# 形式

ipomaniobshow [-h ホスト名] [-F サービス名] [-a <mark>実行エージェント名</mark>...|-all]

#### 機能

現在,マネージャーで実行中のイベントジョブの一覧を標準出力ファイルに出力します。

このコマンドはマネージャー実行ホストで実行します。マネージャーが保持している情報だけを表示する ため,ジョブ実行エージェントの状況に関係なく実行できます。そのため,マネージャーとジョブ実行エー ジェントのバージョンが一致しない場合でも一覧は表示されます。

## 実行権限

Windows の場合:Administrators 権限

UNIX の場合:スーパーユーザー権限

# 引数

#### -h ホスト名

ジョブ情報を表示するマネージャーの自ホスト名,または論理ホスト名を指定します。指定できる文字数 は,1〜255(単位:バイト)です。

省略した場合, 環境変数JP1\_HOSTNAME に指定した論理ホスト名が仮定されます。環境変数JP1\_HOSTNAME を 指定していない場合,自ホスト名が仮定されます。

コマンドを実行するホスト上に,指定したマネージャーホスト名が定義されていない場合,このコマンド はエラーになります。

#### -F サービス名

ジョブ情報を表示するスケジューラーサービスのサービス名を指定します。

指定できる文字数は,1〜30(単位:バイト)です。

このオプションを省略した場合,デフォルトスケジューラーサービス名が仮定されます。

#### -a 実行エージェント名...|-all

-h オプションで指定したマネージャーがジョブ実行要求を出している実行エージェントのうち,特定の実 行エージェントのジョブ情報を表示したい場合に、-a オプションに実行エージェント名を指定します。

<sup>3.</sup> 通常の運用で使用するコマンド

指定できる文字数は,1〜255(単位:バイト)です。

実行エージェント名は複数指定できます。複数指定する場合は、実行エージェント名間を1バイト以上の 空白文字で区切ってください。

すべて実行エージェントを対象にする場合は-all を指定してください。

このオプションを省略した場合は、デフォルトの実行エージェントが仮定されます。

指定した実行エージェントにジョブ情報がない場合でも、コマンドはエラーになりません。また、指定し た実行エージェントが実在しない場合もコマンドはエラーになりません。

#### 注意事項

- このコマンドを使用する際は, JP1/AJS3 サービスを起動しておく必要があります。
- JP1/AJS3 の起動処理中に,このコマンドを実行しないでください。
- オプションと値との間は,必ず 1 バイト以上の空白文字で区切ってください。
- オプションに値を指定する引数では,オプションの次に指定したものは値と見なされます。例えば,「 h -a」と入力した場合,-h オプションに論理ホスト名「-a」を入力したと見なされます。
- このコマンドは,複数を同時に実行できません。一つ目のコマンドの実行が終了してから,二つ目のコ マンドを実行してください。
- -F オプションの省略時に仮定されるデフォルトスケジューラーサービス名がコマンド実行時に登録さ れていない場合、標準エラー出力にメッセージ KAVT8351-E を出力して、コマンドが異常終了しま す。コマンド実行ホストにデフォルトスケジューラーサービス名が登録されているかを見直した上で, コマンドを再実行してください。

なお,コマンドが処理対象とするホストについては-h オプションを参照してください。

# 戻り値

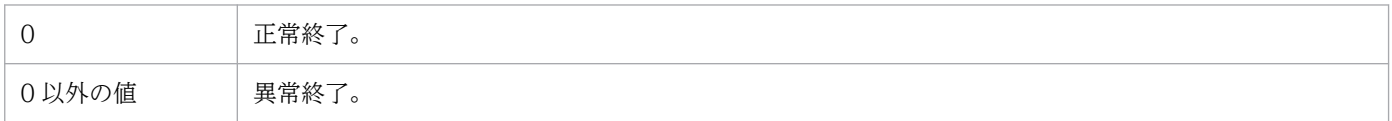

#### 補足事項

IP1/AIS3 スケジューラーサービスが起動していない場合にこのコマンドを実行しても、エラーになりま せん。次回実行予定のジョブがある場合,そのジョブの情報が出力されます。

# 出力例

ファイル出力例と出力内容の意味を次に示します。

<sup>3.</sup> 通常の運用で使用するコマンド

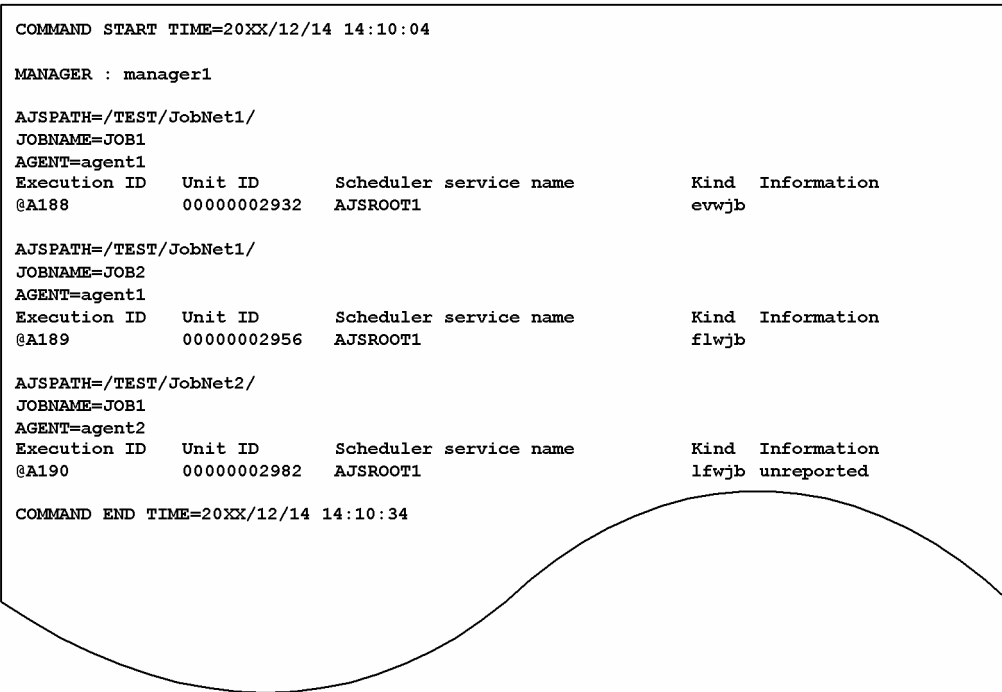

出力内容を次に示します。

#### COMMAND START TIME

コマンドの実行開始日時を「YYYY/MM/DD HH:MM:SS」の形式で示します。

#### MANAGER

マネージャーホスト名(自ホスト名,または論理ホスト名)を示します。

#### AJSPATH

ジョブネット名を「/ルートジョブネット名/ジョブネット名/」の形式で示します。

#### JOBNAME

ジョブネット内のジョブ名を示します。

# AGENT

実行エージェント名を示します。 ジョブ要求先の実行エージェント名が表示されます。

#### Execution ID

実行 ID を示します。

#### Unit ID

ユニット ID を示します。

#### Scheduler service name

スケジューラーサービス名を示します。

### Kind

ジョブの種類を示します。

<sup>3.</sup> 通常の運用で使用するコマンド

JP1/Automatic Job Management System 3 コマンドリファレンス 883

- evwjb:JP1 イベント受信監視ジョブ
- revwjb:リカバリー JP1 イベント受信監視ジョブ
- flwjb:ファイル監視ジョブ
- rflwjb:リカバリーファイル監視ジョブ
- mlwjb:メール受信監視ジョブ
- rmlwjb:リカバリーメール受信監視ジョブ
- mqwjb:メッセージキュー受信監視ジョブ
- rmqwjb:リカバリーメッセージキュー受信監視ジョブ
- mswjb:MSMQ 受信監視ジョブ
- rmswjb:リカバリー MSMQ 受信監視ジョブ
- lfwjb:ログファイル監視ジョブ
- rlfwjb:リカバリーログファイル監視ジョブ
- ntwjb:Windows イベントログ監視ジョブ
- rntwjb:リカバリー Windows イベントログ監視ジョブ
- tmwjb:実行間隔制御ジョブ
- rtmwjb:リカバリー実行間隔制御ジョブ

#### Information

- ジョブ情報を示します。
- unreported:

実行エージェントが起動していないなどの理由で,ジョブの実行開始要求が実行エージェントに届 いていない(未通知情報ファイルに登録されている)。

•(表示なし):

特に通知する情報がない(未通知情報ファイルに登録されていない)。

- この場合は、次の状態であることが考えられます。
- ・マネージャーで未処理であるため未通知情報ファイルに情報がない。
- ・未通知情報ファイルへのアクセスでエラーが発生した。
- ・実行エージェントに正しく要求が届いている。

実際にエージェントでジョブが実行しているかどうかは、jpoagtjobshow コマンドで確認できる。

#### COMMAND END TIME

コマンドの実行終了日時を「YYYY/MM/DD HH:MM:SS」の形式で示します。

なお,「YYYY/MM/DD HH:MM:SS」は「西暦年/月/日 時:分:秒」のことです。

# jpqdbcond

# 形式

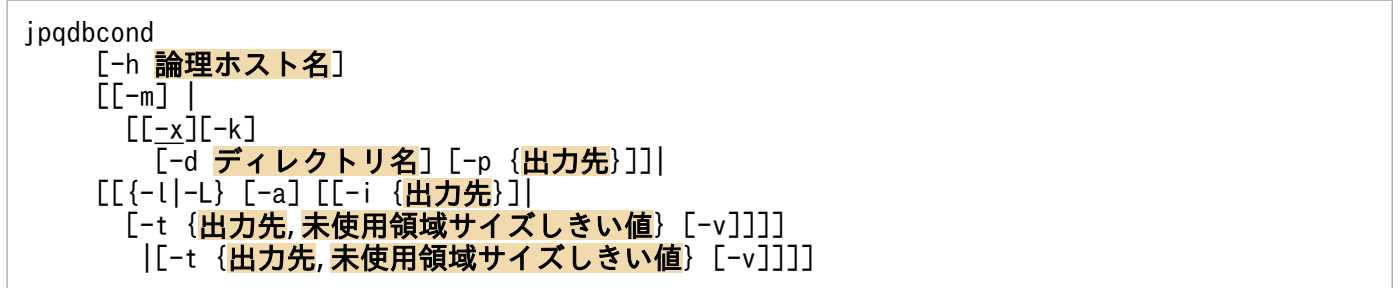

# 機能

- 1. ジョブ実行環境で使用する ISAM ファイルの未使用領域率が高くなった場合などに,無効領域を圧縮 し,ファイルを再編成します。
- 2. ジョブ実行環境で使用する ISAM ファイルの未使用領域率や,データファイルフラグメント率および 未使用領域サイズを標準出力に出力します。

ISAM ファイルの未使用領域率については,ジョブ実行環境で ISAM ファイルを使用中の場合でも,情 報を表示できます。

- 3. ジョブ実行環境で使用する ISAM ファイルの次に示す情報を、指定した出力先にメッセージとして出 力します。
	- ・再編成時の情報(開始・終了時刻,統計情報)
	- ・未使用領域サイズ
	- ・未使用領域サイズがしきい値に達していた

メッセージの出力先は,次の中から単独で指定することも,幾つか組み合わせて指定することもできま す。

- ・標準エラー出力
- ・Windows イベントログまたは syslog
- ・JP1 イベント
- 4. ジョブ実行環境で使用する ISAM ファイルの未使用領域サイズがしきい値に達しているかいないかを, このコマンドの戻り値に設定します。
- 5. ISAM ファイルのフォーマットを変換します。

# 実行権限

Windows の場合:Administrators 権限

UNIX の場合:スーパーユーザー権限

<sup>3.</sup> 通常の運用で使用するコマンド

JP1/Automatic Job Management System 3 コマンドリファレンス 885

# 引数

#### -h 論理ホスト名

処理対象とする論理ホスト名を指定します。

指定できる文字数は,1〜255(単位:バイト)です。

省略した場合. 環境変数JP1\_HOSTNAME に指定した論理ホスト名が仮定されます。環境変数JP1\_HOSTNAME を 指定していない場合,自ホスト名が仮定されます。

#### -m

ジョブ実行環境データベースの ISAM ロックテーブルエントリー数と ISAM ファイルフォーマット(キー 再利用機能が有効か無効か)を出力します。

このオプションは. -h オプション以外のオプションとは同時に指定できません。

#### $-x$

ジョブ実行環境で使用する ISAM ファイルのデータファイルおよびキーファイルを完全に再編成します。

#### -k

ジョブ実行環境を構成するすべての ISAM ファイルをキー再利用機能が有効となるフォーマットに変換す ると同時に,データファイルおよびキーファイルを完全に再編成します。

### -d ディレクトリ名

ジョブ実行環境で使用する ISAM ファイルを再編成する場合に,キーソート時に使用するワークファイル のディレクトリ名を指定します。

省略した場合の扱いについては,マニュアル「JP1/Base 運用ガイド」のJiscond コマンドの説明を参照し てください。

#### -p {出力先}

ジョブ実行環境で使用する ISAM ファイルの再編成開始および終了時にメッセージを出力します。

このオプションは, -x オプションと同時に指定します。

• 出力先

メッセージの出力先を,次の中から指定します。出力先は,単独で指定することも,幾つか組み合わせ て指定することもできます。

- e:標準エラー出力
- s:Windows イベントログまたは syslog
- j:JP1 イベント

このオプションを指定したときの,メッセージの出力例を次に示します。

<sup>3.</sup> 通常の運用で使用するコマンド

JP1/Automatic Job Management System 3 コマンドリファレンス 886

(例 1)再編成開始時

KAVU5980-I ジョブ実行環境のデータベース再編成を開始しました 20XX/10/01 01:05:40

(例 2)再編成正常終了時

KAVU5981-I ジョブ実行環境のデータベース再編成が正常終了しました 20XX/10/01 01:05:40 - 20X X/10/01 01:20:20 (00:14:40)

開始日時,終了日時,経過時間,実施前後の未使用領域サイズをあわせて出力します。

(例 3)再編成異常終了時

KAVS5982-E ジョブ実行環境のデータベース再編成が異常終了しました 20XX/10/01 01:05:40 - 20X X/10/01 01:20:20 (00:14:40)

### $\{-1|-\lfloor \cdot \rfloor\}$

ジョブ実行環境で使用する ISAM ファイルの未使用領域率を表示する場合に指定します。

このオプションを,-a オプションと同時に指定した場合,より詳細な ISAM ファイルの情報を表示します。

 $\bullet$  -l

ISAM ファイルを占有して情報を取得します。

このオプションは,ファイルを占有して情報を取得するため,-L オプションを指定した場合より正確 な情報が取得できます。ただし、他プロセスが ISAM ファイルを使用中の場合は、エラーになります。

• -L

ISAM ファイルを占有しないで情報を取得します。

このオプションは、ファイルを占有しないため、ジョブ実行環境で ISAM ファイルを使用中でも情報 を取得できます。ただし,並行して ISAM ファイルを更新しているプロセスがある場合,情報取得の 瞬間の ISAM ファイル更新分については誤差が生じます。

-a

ジョブ実行環境で使用する ISAM ファイルの詳細な情報を出力します。

このオプションは, -l または-L オプションと同時に指定すると, 未使用領域率に加え, データファイルフ ラグメント率と未使用領域サイズを出力します。

#### -i {出力先}

ジョブ実行環境で使用する ISAM ファイルの未使用領域サイズをメッセージに出力します。

• 出力先

メッセージの出力先を,次の中から指定します。出力先は,単独で指定することも,幾つか組み合わせ て指定することもできます。

e:標準エラー出力

s:Windows イベントログまたは syslog

<sup>3.</sup> 通常の運用で使用するコマンド

JP1/Automatic Job Management System 3 コマンドリファレンス おんしょう いっこう いっこう いっこう いっこう おんしゅう おんしょう おんしょう

j:JP1 イベント

このオプションを指定したときの,メッセージの出力例を次に示します。

#### (例)

KAVU5983-I ジョブ実行環境のISAM未使用領域サイズは 99MBです

#### -t {出力先}, 未使用領域サイズしきい値

ジョブ実行環境で使用する ISAM ファイルが、指定した未使用領域サイズしきい値に達していた場合, メッセージを出力します。

このオプションを使用して、ジョブを大量に実行するなどの繁忙期でないときに、JP1/AJS3 のジョブと してjpqdbcond コマンドをスケジュール実行することで、定期的に ISAM ファイルの状態を確認して、警 告メッセージを出力できます。

#### • 出力先

メッセージの出力先を,次の中から指定します。

出力先は,単独で指定することも,幾つか組み合わせて指定することもできます。

- e:標準エラー出力
- s:Windows イベントログまたは syslog
- j:JP1 イベント

#### • 未使用領域サイズしきい値

ISAM ファイルの未使用領域サイズしきい値を指定します。

指定できる値は,1〜1024(単位:メガバイト(MB),1MB=1,024×1,024 バイト)です。

このオプションを指定したときの,メッセージの出力例を次に示します。

KAVU5984-W ジョブ実行環境のISAM未使用領域サイズは101MBで,しきい値(100MB)に達しています

-v

未使用領域率に達していたかいないかを,このコマンドの戻り値(プロセス終了コード)に設定する場合 に指定します。

このオプションは、-t オプションと同時に指定します。

このオプションの指定の有無と,jpqdbcond コマンドの戻り値の関係を次に示します。

#### • -v オプションを指定しない場合の戻り値

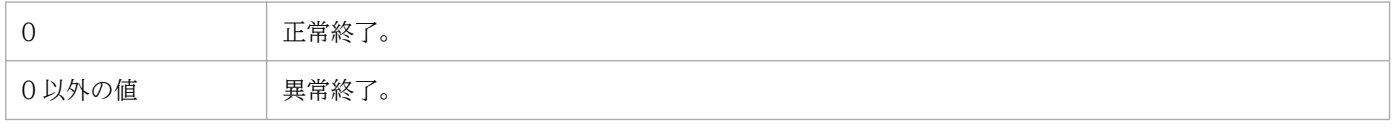

<sup>(</sup>例)

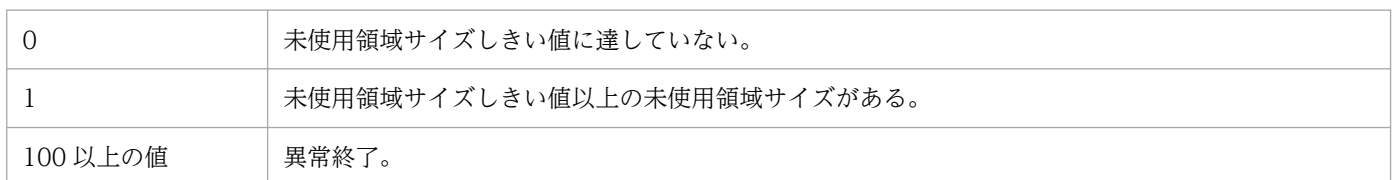

#### 注意事項

1. 該当するファイルをバックアップして保存した上で,再編成を実施してください。jpqdbcond コマンド は,-d オプションで指定したディレクトリを作業ディレクトリとして使用します。-d オプションで指 定したディレクトリがあるドライブまたはパーティションには,再編成対象のジョブ実行環境の ISAM キーファイルの中で最もサイズが大きいキーファイルの2倍以上の空き容量が必要です。また、ジョブ 実行環境データベースディレクトリがあるドライブまたはパーティションには,再編成対象のジョブ実 行環境の ISAM ファイルの中で最もサイズが大きいファイルと同程度の空き容量が必要です。

-d オプションを指定しない場合は,OS の標準的なワークディレクトリを使用します。マニュアル「JP1/ Base 運用ガイド」のJiscond コマンドについての説明を参照してください。

- 2.-x, -t, -l, -L, -k, -m オプションをすべて指定しない場合, -x オプションが仮定されます。
- 3. このコマンドに-x および-k オプションを指定した場合は、実行前 (ISAM ファイルを再編成する前) に,ファイルのバックアップを必ず取得してください。
- 4. このコマンドに-x,-l および-k オプションを指定した場合,ISAM ファイルを閉じている状態で実行 してください (ISAM ファイルを閉じるには, JP1/AJS3 を停止してください)。ファイルが開いている 状態でこのコマンドを実行した場合,エラーになります。
- 5. このコマンドに-L オプションを指定した場合、他プロセスが使用中の ISAM ファイルに対しても情報 を取得できますが,並行してアクセスする他プロセスが ISAM ファイルを更新した場合,情報取得の 瞬間の ISAM ファイル更新分については誤差が生じます。また、ISAM ファイルの整合性を保つため, コマンド実行中は他プロセスの ISAM ファイルへのアクセスが待たされます。したがって、このコマ ンドを使用する場合は,ジョブを大量に実行するなどの繁忙期を避けてください。
- 6. -l,-L オプションで出力される情報は,フラグメンテーションの割合ではなく,未使用領域率です。 このため、ISAM ファイル中にレコードがない場合や、レコードが非常に少ない件数の場合、まだ使用 されていない予約済みの空き領域に対する未使用領域率として「100%」と出力されます。
- 7. ISAM ファイルを再編成しても、未使用領域が完全に再編成されないで、多少残る場合があります。
- 8. このコマンドに-x オプション, または-k オプションを指定して実行する場合, jpqautocond コマンド およびjajs maintain -m manager コマンドを同時に実行しないでください。
- 9. このコマンドの-x オプションおよび-k オプションは同時に指定しないでください。

#### 戻り値

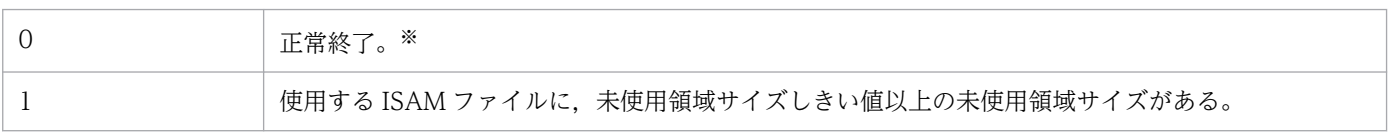

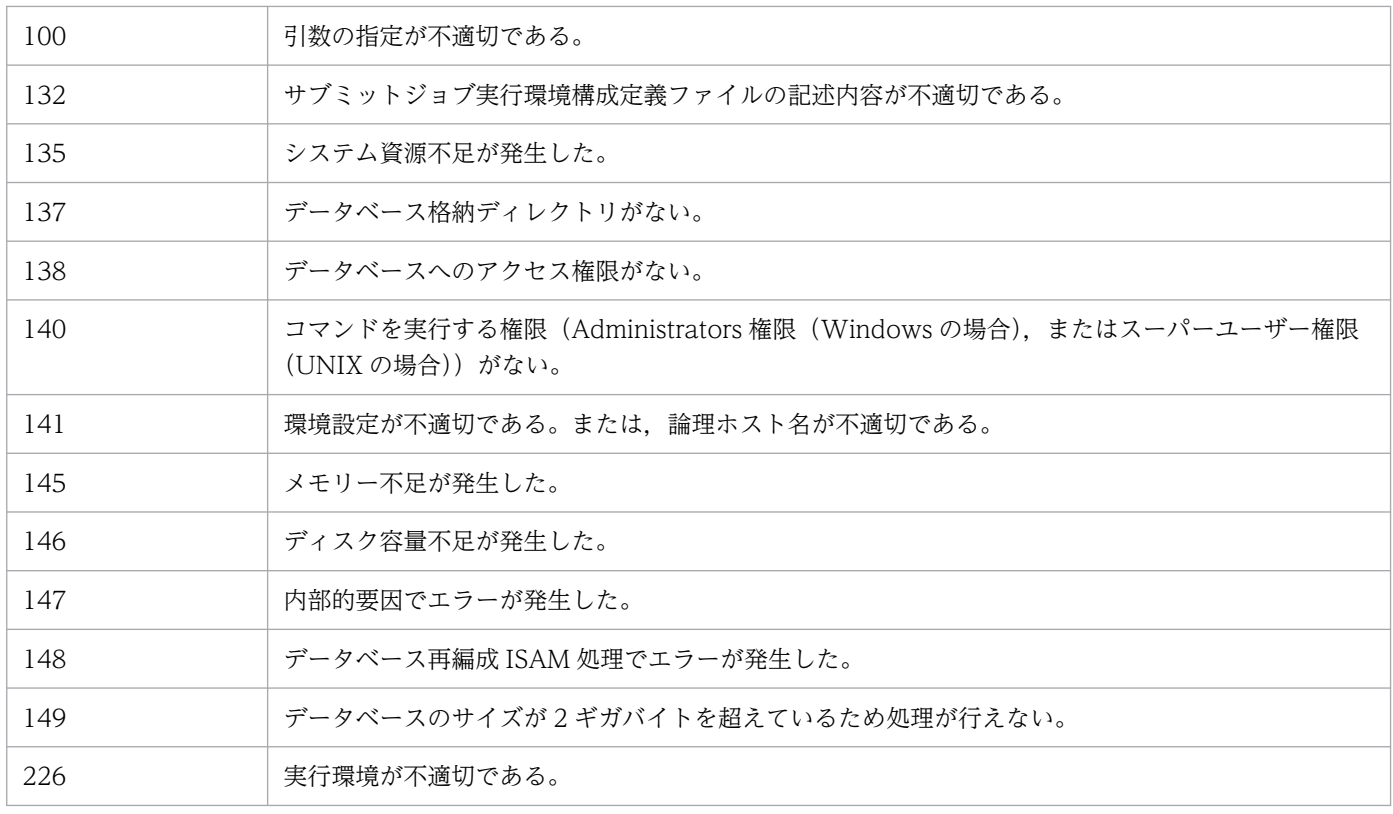

注※

-t オプションと-v オプションを同時に指定している場合,ジョブ実行環境で使用する ISAM ファイル が,未使用領域サイズしきい値に達していないことを示します。

# 補足事項

• -l および-L オプション指定時の出力形式を,次に示します。

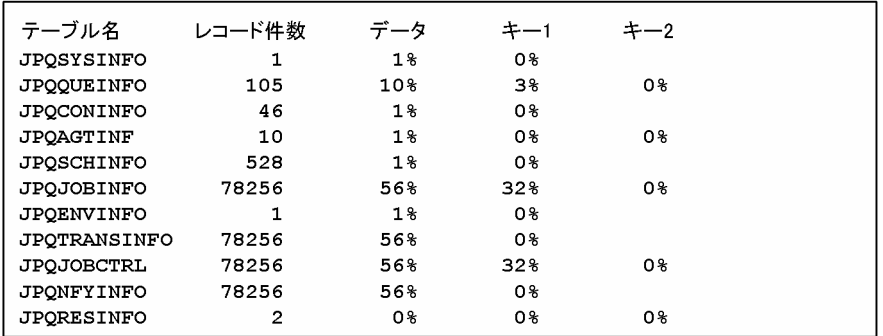

出力項目を次に示します。

#### テーブル名

テーブル名称を表示します。

レコード件数

レコード件数を表示します。

```
データ
```
データファイルの未使用領域率を表示します。

キー 1

一つ目のキーファイルの未使用領域率を表示します。

キー 2

二つ目のキーファイルの未使用領域率を表示します。

キーファイルが一つだけの場合は,空白です。

なお,キーファイルが三つ以上の場合はありません。

• -l および-L オプションと同時に, -a オプションを指定した場合の出力形式を,次に示します。

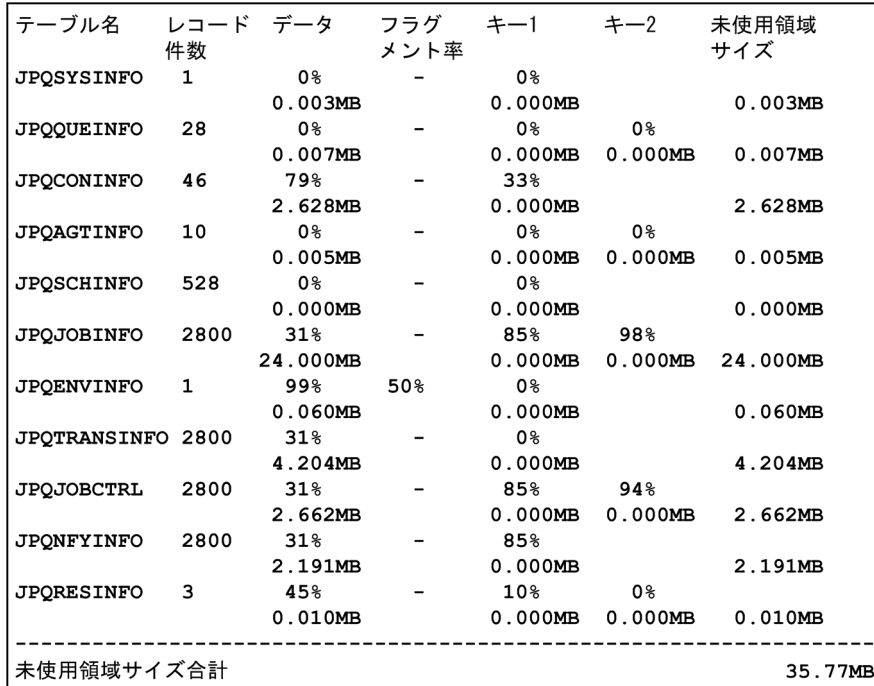

各テーブルについて,2 段で出力されます。上段は,-l オプションおよび-L オプションと同じです。 下段は,それぞれのファイルの未使用領域サイズ(単位:メガバイト(MB),1MB=1,024×1,024 バ イト)を出力します。

表示項目の説明を次に示します。

#### テーブル名

テーブル名を表示します。

#### レコード件数

レコード件数を表示します。

データ

-a オプションを指定した場合は,各テーブルについて 2 段で出力を行い,上段は,-l または-L オ プションを単独で使用した場合と同じ出力です。下段は,未使用領域サイズを出力します。

#### フラグメント率

可変長レコードでは,レコードを更新すると,ISAM ファイル中のデータが,複数のブロックに分 かれて格納されることがあります。この項目では,全レコードに対するレコード分割が発生してい るレコード件数の割合を出力します。可変長の ISAM ファイルについてだけ出力し、該当しない テーブルは,「-(ハイフン)」が出力されます。

キー 1

-a オプションを指定した場合は,各テーブルについて 2 段で出力を行い,上段は,-l または-L オ プションを単独で使用した場合と同じ出力です。下段は,未使用領域サイズを出力します。

 $+-2$ 

-a オプションを指定した場合は,各テーブルについて 2 段で出力を行い,上段は,-l または-L オ プションを単独で使用した場合と同じ出力です。下段は,未使用領域サイズを出力します。

未使用領域サイズ

各 ISAM ファイルを構成しているデータファイルおよびキーファイルの未使用領域サイズの合計を 出力します。

#### 未使用領域サイズ合計

ジョブ実行環境で使用している ISAM ファイルの未使用領域サイズの合計を出力します。

• -m オプションを指定した場合の出力形式を,次に示します。

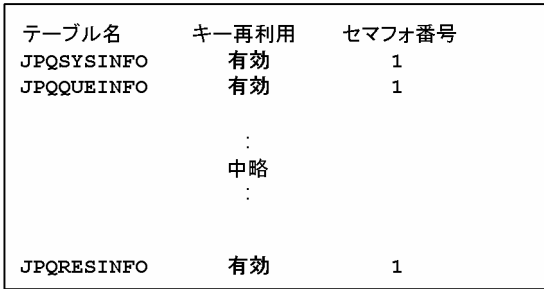

出力項目を次に示します。

テーブル名

テーブル名を表示します。

キー再利用

ISAM ファイル形式のキー再利用機能が有効となっている場合は,「有効」が出力されます。 ISAM ファイル形式が従来形式の場合は,「無効」が出力されます。

セマフォ番号

セマフォ分割されている場合は,セマフォ番号を出力します。 セマフォ分割されていない場合は,「-(ハイフン)」が出力されます。

• -p,-i,-t オプションの出力先として,j(JP1 イベント)を指定した場合,次に示す JP1 イベントが 出力されます。

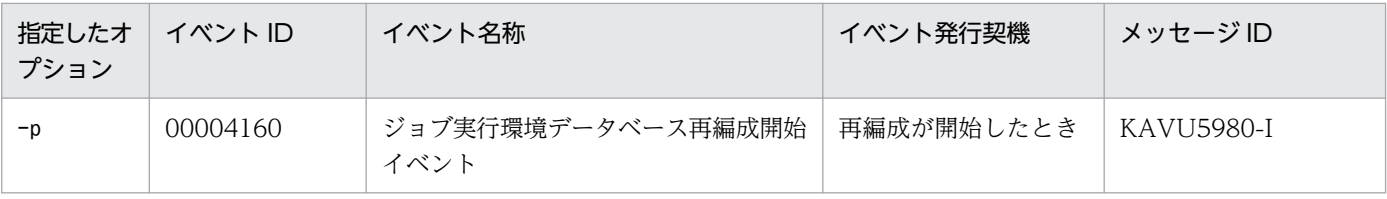

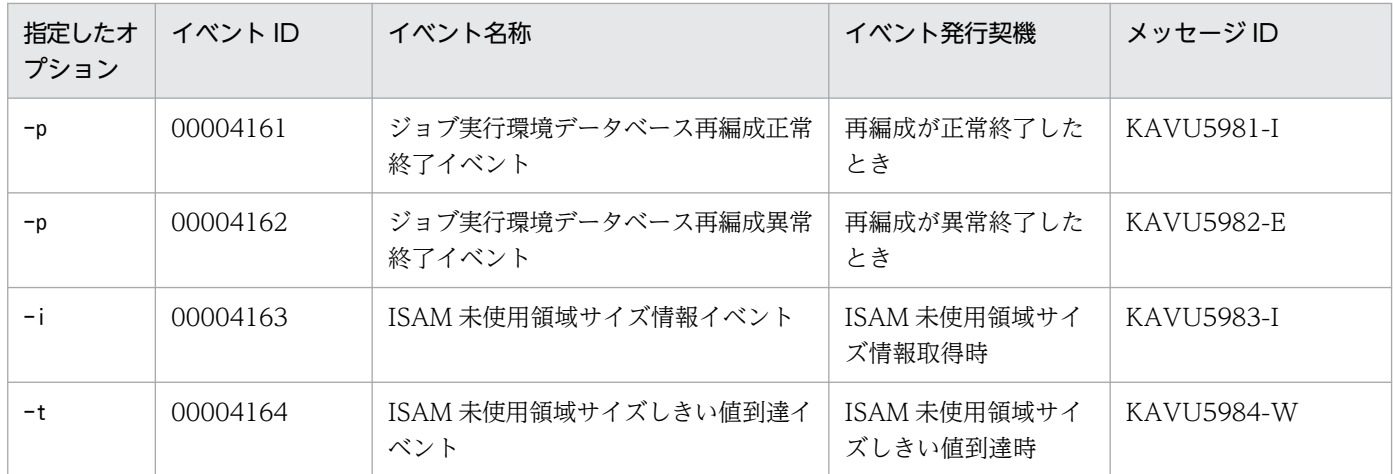

注

JP1 イベントの詳細については,マニュアル「JP1/Automatic Job Management System 3 運用ガイド 付録 A JP1/ AJS3 が発行する JP1 イベント」を参照してください。

• データベースを再編成時に出力されるデータベース再編成ログを,次に説明します。

jpqdbcond コマンドを実行すると,データベース格納ディレクトリにCONDENSE{1|2}.log ファイルを作 成し,次に示す統計情報をデータベース再編成ログに出力します。

- 開始時刻,終了時刻,所要時間
- データベース再編成前の未使用領域サイズ、総ファイルサイズ
- データベース再編成後の未使用領域サイズ,総ファイルサイズ

出力形式は、HNTR ログ形式です。ログのサイズは 1面 512 キロバイト, 面数は 2 面です。

データベース再編成時の統計情報は,メッセージ KAVU5985-I を使用して情報を埋め込み出力します。

出力例

KAVU5980-I ジョブ実行環境のデータベース再編成を開始しました 20XX/10/01 01:05:40 KAVU5985-I CONDENSE: データベース再編成前 未使用領域サイズ:102.020MB 総ファイルサイズ 542 .245MB KAVU5985-I CONDENSE: データベース再編成後 未使用領域サイズ:0.100MB 総ファイルサイズ 440.2 25MB KAVU5981-I ジョブ実行環境のデータベース再編成が正常終了しました 20XX/10/01 01:05:40 - 20X X/10/01 01:20:20 (00:14:40)

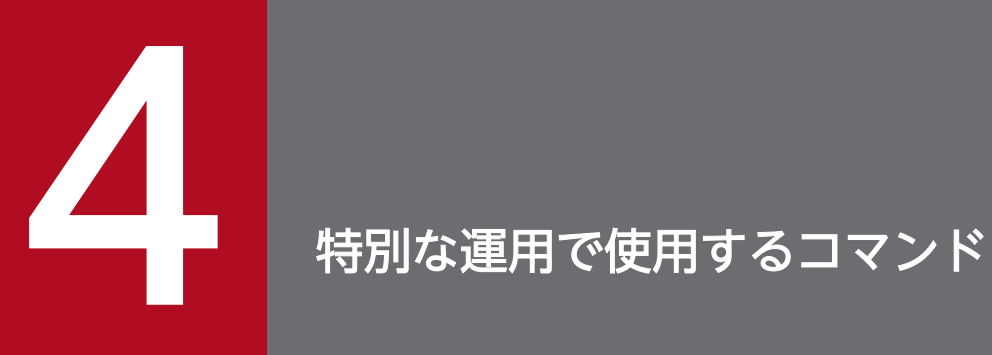

この章では,JP1/AJS3 の特別な運用で使用するコマンドを説明します。

# ajslocaldate

# 形式

ajslocaldate [-F サービス名]  $[-y]$ {[-d [[<mark>年/]月/]日</mark>][-t 時[:分]]|[-s 秒]|[-u]}

# 機能

JP1/AJS3 のスケジューラーサービスローカル日時(JP1/AJS3 で管理する日時)を変更します。

引数を指定しないで実行した場合は,JP1/AJS3 のスケジューラーサービスローカル日時を標準出力ファ イルに出力します。

# 実行権限

Windows の場合:Administrators 権限

UNIX の場合:スーパーユーザー権限

# 引数

## -F サービス名

処理対象とする,スケジューラーサービスのサービス名を指定します。

指定できる文字数は,1〜30(単位:バイト)です。

省略した場合,デフォルトスケジューラーサービス名が仮定されます。

#### -y

スケジューラーサービスローカル日時を変更する前に,メッセージおよび了解を求めるプロンプトを表示 しません。

# -d [[年/]月/]日

スケジューラーサービスローカル日付を指定します。

• 年

指定できる値は,1997〜2036(単位:西暦年)です。

• 月

指定できる値は,1〜12(単位:月)です。

• 日

指定できる値は,1〜31(単位:日)です。

<sup>4.</sup> 特別な運用で使用するコマンド

#### -t 時[:分]

スケジューラーサービスローカル時刻を指定します。

• 時

指定できる値は,0〜23(単位:時)です。

• 分

指定できる値は,0〜59(単位:分)です。

#### -s 秒

現在のスケジューラーサービスローカル日時との差分を指定します。

指定できる値は,−2,147,483,647〜2,147,483,647(単位:秒)です。

-u

スケジューラーサービスローカル日時を,初期値(ホストの現在時刻)に戻します。

#### 注意事項

- スケジューラーサービスローカル日時を変更する場合は,スケジューラーサービスを停止してからこの コマンドを実行してください。次回のスケジューラーサービスの起動後に,変更したローカル日時がシ ステムに反映されます。スケジューラーサービス起動中にこのコマンドを実行すると、スケジュール計 算や表示日時などが不正になる場合があります。
- スケジューラーサービスローカル日時を過去に戻した場合,スケジューラーサービスを必ずコールドス タートで起動してください(スケジューラーサービスローカル日時を変更すると,スケジュール・モニ ター情報ファイルに記録されたジョブの終了時間などを元に戻せなくなり,ジョブネットがスケジュー ルどおりに実行できなくなります)。 スケジューラーサービスは,ajsstart コマンド(-c オプションを必ず指定してください)でコールド
- ローカル時刻はシステム時刻を基に生成します。システム時刻を変更した場合は,その変更分がローカ ル時刻に正しく反映されているかどうか確認してください。
- クラスタでローカル時刻を使用する場合,実行系と待機系の両方のマシンで同じローカル時刻となるよ うにajslocaldate コマンドを実行してください。
- 起動条件付きジョブネットを実行登録している状態で,ローカル時刻を変更する場合は,ajsstop コマ ンドに「-c」以外のオプション「-s」「-n」「-j」「-k」のどれかを指定してスケジューラーサービスを 停止させてからajslocaldate コマンドを実行してください。ajsstop コマンドに「-c」を指定して停止 した場合は,起動条件の有効範囲に指定した時間どおりに監視が打ち切られません。
- スケジューラーサービスローカル日時を過去の時刻に変更する場合は,このコマンドでスケジューラー サービスローカル日時を変更する前に,リリース登録したジョブネットがないかを確認してください。 過去にリリース登録を実施した実績があるジョブネットも含め,リリース登録したジョブネットがある 場合は,ajsdelete コマンドなどでリリース先ジョブネットを削除してから,時刻を変更してください。

スタートできます。

リリース先ジョブネットを削除しないで日時を過去の時刻に変更すると,正常に動作しなくなるおそれ があります。その場合,日時を変更前の時刻に戻したあとで,リリース先ジョブネットを削除してか ら,再度日時を変更してください。

なお,削除したリリース先ジョブネットを復元するには,ジョブネットをリリース登録する前に, ajsprint コマンドなどでリリース先となるジョブネットの定義情報をバックアップしておく必要があ ります。バックアップしておいたジョブネットの定義情報をajsdefine コマンドなどで定義し直したあ と,リリース元を指定して再度リリース登録することで,リリース先ジョブネットを復元できます。

# 戻り値

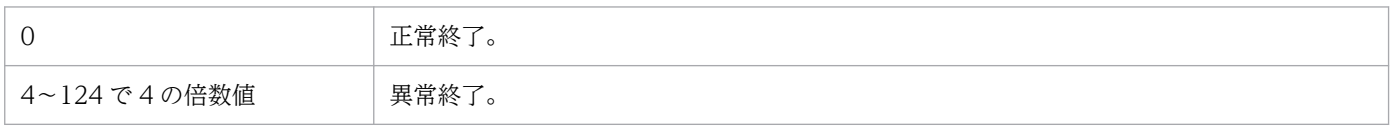

# 補足事項

• スケジューラーサービスローカル日時の表示形式の例を次の表に示します。

# 表 4-1 スケジューラーサービスローカル日時の表示形式の例

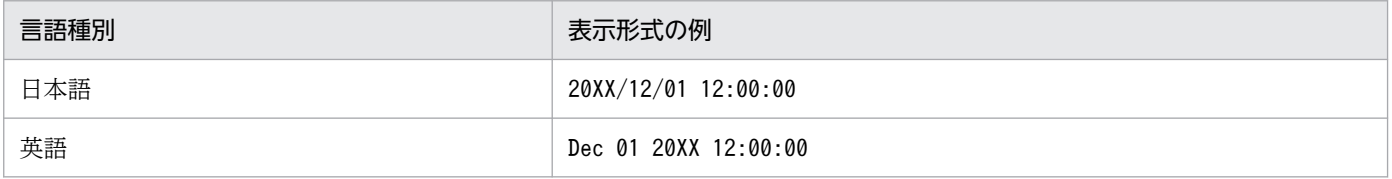

• スケジューラーサービスローカル日時の変更時は,Windows イベントログまたは syslog に,メッセー ジ KAVS0210-I を出力します。

<sup>4.</sup> 特別な運用で使用するコマンド

# ajsqlalter

# 形式

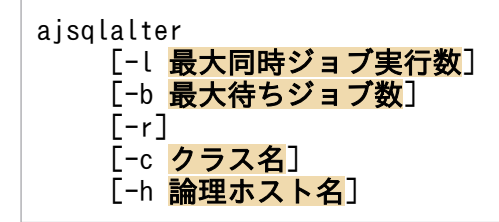

# 機能

キューレスエージェントサービスの運用環境を一時的に変更します。

# 実行権限

Windows の場合:Administrators 権限

UNIX の場合:スーパーユーザー権限

# 格納先ディレクトリ

Windows の場合 JP1/AJS3 - Manager インストール先フォルダ\bin\ JP1/AJS3 - Agent インストール先フォルダ\bin\

UNIX の場合

/opt/jp1ajs2/bin/

# 引数

#### -l 最大同時ジョブ実行数

同時に実行できるキューレスジョブの最大数を指定します。

指定できる値は 0〜1,024 です。

このオプションを省略してコマンドを実行した場合,コマンドは正常終了しますが最大同時ジョブ実行数 は変更されません。

最大同時ジョブ実行数だけを省略してコマンドを実行した場合,コマンドは異常終了します。

最大同時ジョブ実行数に設定された値より多くのキューレスジョブを実行しようとした場合,該当するジョ ブは実行されないでキューレスエージェントサービス上で最大待ちジョブ数の上限に達するまで蓄積されま す。

特定のクラスの最大同時ジョブ実行数を変更する場合は、-c オプションを指定して実行してください。

キューレスエージェントサービス全体(デフォルトクラス)の最大同時ジョブ実行数を変更する場合は、c オプションを省略してください。

論理ホスト上のクラスの最大同時ジョブ実行数を変更する場合は、-c および-h オプションを同時に指定し てコマンドを実行してください。

#### -b 最大待ちジョブ数

キューレスエージェントサービスに蓄積できるキューレスジョブの最大数を指定します。

指定できる値は 0〜102,400 です。

このオプションを省略してコマンドを実行した場合,コマンドは正常終了しますが最大待ちジョブ数は変 更されません。

最大待ちジョブ数だけを省略してコマンドを実行した場合,コマンドは異常終了します。

キューレスエージェントサービスに蓄積されたキューレスジョブの数が,最大待ちジョブ数の上限を超え た場合、該当するジョブは起動失敗になります。

特定のクラスの最大待ちジョブ数を変更する場合は,-c オプションを指定して実行してください。

キューレスエージェントサービス全体(デフォルトクラス)の最大待ちジョブ数を変更する場合は、-c オ プションを省略してください。

論理ホスト上のクラスの最大待ちジョブ数を変更する場合は、-c および-h オプションを同時に指定してコ マンドを実行してください。

#### -r

ユーザーマッピングキャッシュを消去します。

省略した場合,ユーザーマッピングキャッシュは消去されません。

-h または-c オプションと同時に指定した場合,論理ホストとクラスの指定は無視されます。

#### -c クラス名

一時的に運用環境を変更したいクラス名を指定します。

省略した場合,キューレスエージェントサービス全体(デフォルトクラス)が仮定されます。

-r オプションへの影響はありません。

#### -h 論理ホスト名

一時的に運用環境を変更したい論理ホスト名を指定します。自ホスト上の論理ホストだけを指定できます。 省略した場合,物理ホストが仮定されます。

-r オプションへの影響はありません。

#### 注意事項

- 1. このコマンドを実行する前に,キューレスエージェントサービスを起動,および該当する論理ホストの キューレスジョブ実行環境をセットアップしておく必要があります。キューレスジョブ実行環境をセッ トアップしていない場合は,ajsqlsetup コマンドを実行して該当する論理ホストのキューレスジョブ 実行環境をセットアップしてください。ajsqlsetup コマンドの詳細については,[「4. 特別な運用で使用](#page-909-0) [するコマンド ajsqlsetup](#page-909-0)」を参照してください。
- 2. -r オプション指定時は、キューレスジョブを実行していない状態でコマンドを実行してください。
- 3. ログインシェル, パスワードなどキューレスジョブ実行 OS ユーザーの情報を変更した場合は、ユー ザーマッピングキャッシュを消去する必要があります。-r オプションを指定して,ユーザーマッピン グキャッシュを消去してください。ユーザーマッピングキャッシュを消去しないで運用を続けた場合, OS ユーザーの情報を変更した以降に実行したキューレスジョブが起動失敗または異常検出終了となる おそれがあります。なお,ユーザーマッピングキャッシュは,キューレスエージェントサービス,およ びキューレスファイル転送サービスの再起動時にも消去されます。

#### 戻り値

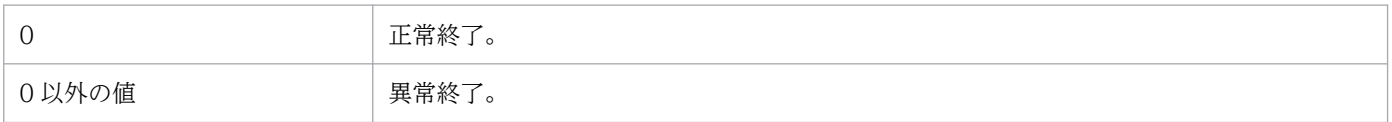

### 使用例

キューレスエージェントサービス全体(デフォルトクラス)の最大同時ジョブ実行数を 50 に変更します。

ajsqlalter -l 50

<sup>4.</sup> 特別な運用で使用するコマンド
# ajsqlattach

## 形式

ajsqlattach [-h 論理ホスト名]

### 機能

キューレスエージェントサービスに論理ホストをアタッチ(接続)します。

## 実行権限

Windows の場合:Administrators 権限

UNIX の場合:スーパーユーザー権限

# 格納先ディレクトリ

Windows の場合

JP1/AJS3 - Manager インストール先フォルダ\bin\

JP1/AJS3 - Agent インストール先フォルダ\bin\

UNIX の場合

/opt/jp1ajs2/bin/

## 引数

#### -h 論理ホスト名

キューレスエージェントサービスにアタッチする論理ホスト名を指定します。

省略した場合,物理ホストが仮定されます。

論理ホスト名を省略してコマンドを実行した場合,コマンドは異常終了します。

### 注意事項

- 1. このコマンドを実行する前に,キューレスエージェントサービスを起動,および該当する論理ホストの キューレスジョブ実行環境をセットアップしておく必要があります。キューレスジョブ実行環境をセッ トアップしていない場合は,ajsqlsetup コマンドを実行して該当する論理ホストのキューレスジョブ 実行環境をセットアップしてください。ajsqlsetup コマンドの詳細については,[「4. 特別な運用で使用](#page-909-0) [するコマンド ajsqlsetup](#page-909-0)」を参照してください。
- 2. アタッチされていない論理ホストに対してキューレスジョブを実行すると、環境設定パラメーター AJSQL\_NOATTACHREQ の値に従って該当するキューレスジョブが物理ホストで実行されるか.または起動 失敗となります。環境設定パラメーターAJSQL\_NOATTACHREQ の詳細については、マニュアル「IP1/

<sup>4.</sup> 特別な運用で使用するコマンド

Automatic Job Management System 3 構築ガイド 20.10 キューレスジョブ実行環境設定」を参照 してください。

# 戻り値

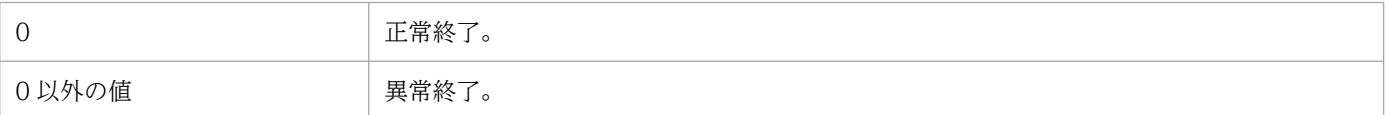

# 使用例

キューレスエージェントサービスに論理ホスト名(newhost)をアタッチします。

ajsqlattach -h newhost

<sup>4.</sup> 特別な運用で使用するコマンド

# ajsqldetach

# 形式

```
ajsqldetach
     [-h 論理ホスト名]
    [-k]
```
## 機能

キューレスエージェントサービスから論理ホストをデタッチ(切断)します。

# 実行権限

Windows の場合:Administrators 権限

UNIX の場合:スーパーユーザー権限

# 格納先ディレクトリ

Windows の場合

JP1/AJS3 - Manager インストール先フォルダ\bin\

JP1/AJS3 - Agent インストール先フォルダ\bin\

UNIX の場合

/opt/jp1ajs2/bin/

# 引数

### -h 論理ホスト名

キューレスエージェントサービスからデタッチする論理ホスト名を指定します。

このオプションを省略した場合,物理ホストが仮定されます。

論理ホスト名を省略してコマンドを実行した場合,コマンドは異常終了します。

#### -k

デタッチ対象論理ホストに実行中のキューレスジョブがある場合,実行中のキューレスジョブをすべて強 制終了したあとにキューレスエージェントサービスから該当する論理ホストをデタッチします(このデタッ チを「強制デタッチ」と呼びます)。

このオプションを省略した場合,デタッチ対象論理ホストで実行中のキューレスジョブがすべて終了する のを待ってからキューレスエージェントサービスから該当する論理ホストをデタッチします(このデタッ チを「計画デタッチ」と呼びます)。

<sup>4.</sup> 特別な運用で使用するコマンド

# 注意事項

- このコマンドを実行する前に,キューレスエージェントサービスを起動,および該当する論理ホストの キューレスジョブ実行環境をセットアップしておく必要があります。キューレスジョブ実行環境をセッ トアップしていない場合は,ajsqlsetup コマンドを実行して該当する論理ホストのキューレスジョブ 実行環境をセットアップしてください。ajsqlsetup コマンドの詳細については,[「4. 特別な運用で使用](#page-909-0) [するコマンド ajsqlsetup](#page-909-0)」を参照してください。
- アタッチされていない論理ホストに対してキューレスジョブを実行すると,環境設定パラメーター AJSOL\_NOATTACHREOの値に従って該当するキューレスジョブが物理ホストで実行されるか、または起動 失敗となります。環境設定パラメーターAJSQL\_NOATTACHREQ の詳細については、マニュアル「IP1/ Automatic Job Management System 3 構築ガイド 20.10 キューレスジョブ実行環境設定」を参照 してください。
- 強制デタッチの場合,デタッチ対象論理ホストに実行中のキューレスジョブがある場合,実行中のキュー レスジョブをすべて強制終了したあとにキューレスエージェントサービスから該当する論理ホストをデ タッチします。このため,大量のキューレスジョブ実行中の場合,強制デタッチに時間が掛かるおそれ があります。

## 戻り値

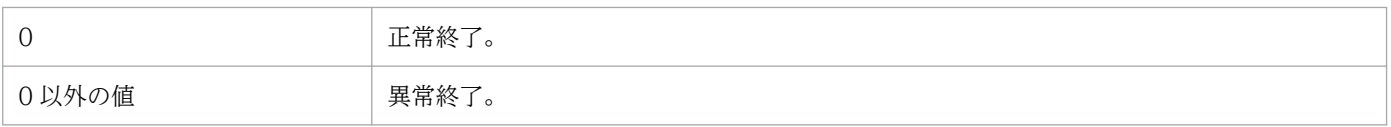

### 使用例

キューレスエージェントサービスから、論理ホスト名 (newhost) をデタッチします。

ajsqldetach -h newhost

<sup>4.</sup> 特別な運用で使用するコマンド

# ajsqlexecsetsz

# 形式

JP1/AJS3 - Manager の場合

ajsqlexecsetsz [{-a [-h 論理ホスト名]|-f}]  $[-s]$ サイズ]

JP1/AJS3 - Agent の場合

```
ajsqlexecsetsz
     [-a]
     [-h 論理ホスト名]
    [-s]サイズ]
```
## 機能

キューレスジョブ実行内部ログファイルのファイルサイズを変更,または現在設定されているファイルサ イズを標準出力へ出力します。

# 実行権限

Windows の場合:Administrators 権限

UNIX の場合:スーパーユーザー権限

# 格納先ディレクトリ

Windows の場合 JP1/AJS3 - Manager インストール先フォルダ\bin\ JP1/AJS3 - Agent インストール先フォルダ\bin\

UNIX の場合

/opt/jp1ajs2/bin/

# 引数

### -a

キューレスエージェントサービスが出力する実行内部ログが保存されるajsqlexeclog ファイルのファイル サイズを変更する,または現在設定されているajsqlexeclog ファイルのファイルサイズを標準出力に出力 する場合に指定します。

このオプションは-f オプションと同時には指定できません。

#### -h 論理ホスト名

コマンド実行対象のajsqlexeclog ファイルがある論理ホスト名を指定します。このオプションを省略した 場合,物理ホストが仮定されます。

このオプションは-f オプションと同時には指定できません。

#### -f

キューレスファイル転送サービスが出力する実行内部ログが保存されるajsqlexeclog\_ftpd ファイルのファ イルサイズを変更する、または現在設定されているajsqlexeclog ftpd ファイルのファイルサイズを標準 出力に出力する場合に指定します。

このオプションは-a オプションと同時には指定できません。

#### -s サイズ

変更したいキューレスジョブ実行内部ログファイルのファイルサイズをキロバイト単位で指定します。

指定できる値は,2,048〜2,097,151 です。このオプションが省略された場合,引数に指定されたキュー レスジョブ実行内部ログファイルの,現在設定されているサイズを標準出力に出力します。

#### 注意事項

1. このコマンドを実行する前に,キューレスジョブ実行環境をセットアップしておく必要があります。 キューレスジョブ実行環境をセットアップしていない場合は,ajsqlsetup コマンドを実行してキュー レスジョブ実行環境をセットアップしてください。なお、クラスタ環境で使用する場合は、該当する論 理ホストでセットアップしてください。

ajsqlsetup コマンドの詳細については,[「4. 特別な運用で使用するコマンド ajsqlsetup](#page-909-0)」を参照して ください。

- 2. このコマンドで,キューレスジョブ実行内部ログファイルのサイズを現在設定されているサイズより小 さくした場合,サイズ変更前のファイルの内容は削除されます。
- 3. キューレスジョブ実行内部ログファイルは、物理ホストまたは論理ホストに関係なく、ローカルディス ク上に作成されます。このため,実行系および待機系それぞれでこのコマンドを実行してください。

#### 戻り値

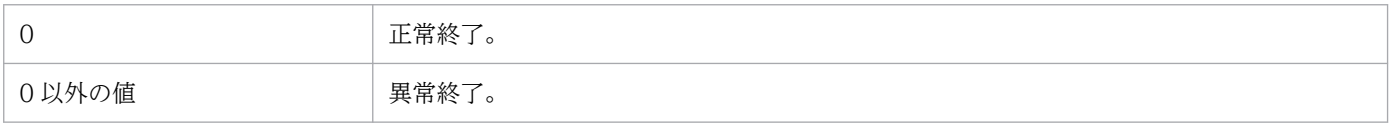

### 使用例

論理ホスト(Lhost)の,ajsqlexeclog ファイルのファイルサイズを 32 メガバイト(32,768 キロバイ ト)に拡張します。

ajsqlexecsetsz -a -h Lhost -s 32768

4. 特別な運用で使用するコマンド

# ajsqlftpstart (UNIX 限定)

## 形式

ajsqlftpstart

## 機能

キューレスファイル転送サービスを起動します。

### 実行権限

スーパーユーザー権限

# 格納先ディレクトリ

/opt/jp1ajs2/bin/

### 引数

なし

### 注意事項

1.このコマンドを実行する前に、キューレスエージェントサービスを起動、およびキューレスジョブ実行 環境をセットアップしておく必要があります。キューレスジョブ実行環境をセットアップしていない場 合は,ajsqlsetup コマンドを実行してキューレスジョブ実行環境をセットアップしてください。なお, クラスタ環境で使用する場合は,該当する論理ホストでセットアップしてください。

ajsqlsetup コマンドの詳細については,[「4. 特別な運用で使用するコマンド ajsqlsetup](#page-909-0)」を参照して ください。

- 2. このコマンドは UNIX だけで実行できます。Windows では実行できません。
- 3. このコマンドは,サービスの起動完了を待たないで終了します。サービスが起動したかどうかは, ajsqlstatus コマンドで確認してください。

### 戻り値

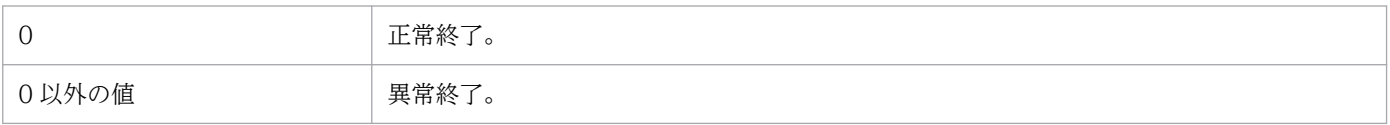

<sup>4.</sup> 特別な運用で使用するコマンド

# ajsqlftpstop

# 形式

ajsqlftpstop  $[-i]-c]$ 

## 機能

キューレスファイル転送サービスを停止します。

## 実行権限

Windows の場合:Administrators 権限

UNIX の場合:スーパーユーザー権限

# 格納先ディレクトリ

Windows の場合

JP1/AJS3 - Manager インストール先フォルダ\bin\

UNIX の場合

/opt/jp1ajs2/bin/

# 引数

### -j

実行中の転送処理がすべて終了するのを待ってからキューレスファイル転送サービスを停止します。 このオプションは-c オプションと同時には指定できません。

 $-c$ 

実行中の転送処理の終了を待たないでキューレスファイル転送サービスを即時に停止します。

このオプションは-j オプションと同時には指定できません。

## 注意事項

1.このコマンドを実行する前に、キューレスエージェントサービスを起動、およびキューレスジョブ実行 環境をセットアップしておく必要があります。キューレスジョブ実行環境をセットアップしていない場 合は,ajsqlsetup コマンドを実行してキューレスジョブ実行環境をセットアップしてください。なお, クラスタ環境で使用する場合は,該当する論理ホストでセットアップしてください。

ajsqlsetup コマンドの詳細については,[「4. 特別な運用で使用するコマンド ajsqlsetup](#page-909-0)」を参照して ください。

2. オプションを省略した場合. -j オプションが仮定されます。

- 3.このコマンドは、キューレスファイル転送サービスへの停止要求を送信した時点で終了します。このた め,このコマンドからではキューレスファイル転送サービスが停止したかどうかを確認できません。 キューレスファイル転送サービスの停止を確認したい場合は,ajsqlstatus コマンドを実行して確認し てください。ajsqlstatus コマンドの詳細については,[「4. 特別な運用で使用するコマンド](#page-916-0)  [ajsqlstatus」](#page-916-0)を参照してください。
- 4. このコマンドに-c オプションを指定してキューレスファイル転送サービスを停止した場合,停止時に 実行中だったキューレスジョブの終了状態は起動失敗または異常検出終了となるおそれがあります。起 動失敗または異常検出終了となったキューレスジョブがある場合は,必要に応じてキューレスファイル 転送サービスを再起動し,再度該当するジョブを実行してください。

### 戻り値

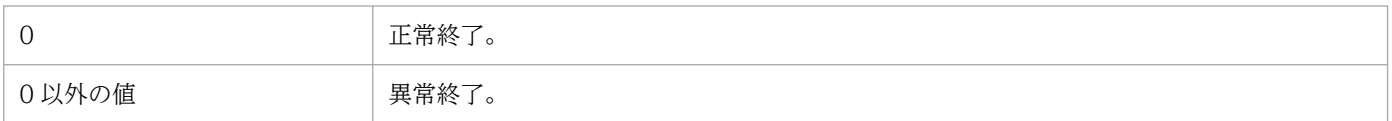

<sup>4.</sup> 特別な運用で使用するコマンド

# <span id="page-909-0"></span>ajsqlsetup

# 形式

JP1/AJS3 - Manager の場合

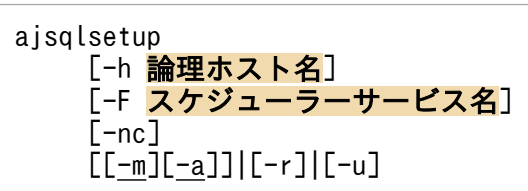

JP1/AJS3 - Agent の場合

ajsqlsetup [-h 論理ホスト名] [-a]|[-u]

### 機能

キューレスジョブ実行環境をセットアップします。なお, JP1/AJS3 - Agent Minimal Edition では、こ のコマンドは使用できません。

このコマンドによって設定される情報を次に示します。

### サービスの登録

キューレスジョブの実行で使用する次のサービスを登録します。

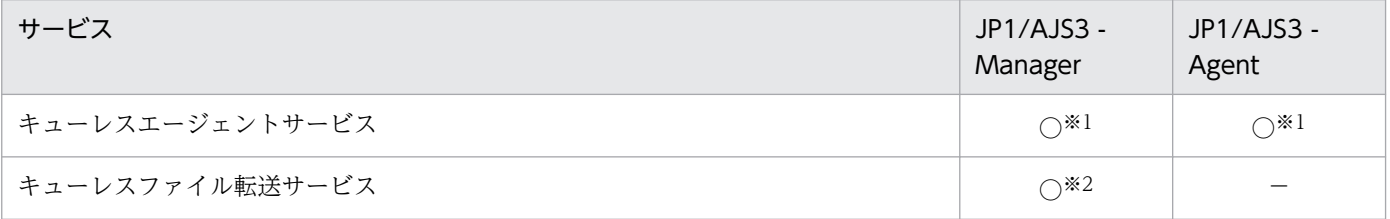

### サービスの依存関係の設定

JP1/AJS3 サービスと,キューレスエージェントサービスまたはキューレスファイル転送サービスとの 依存関係を設定します。

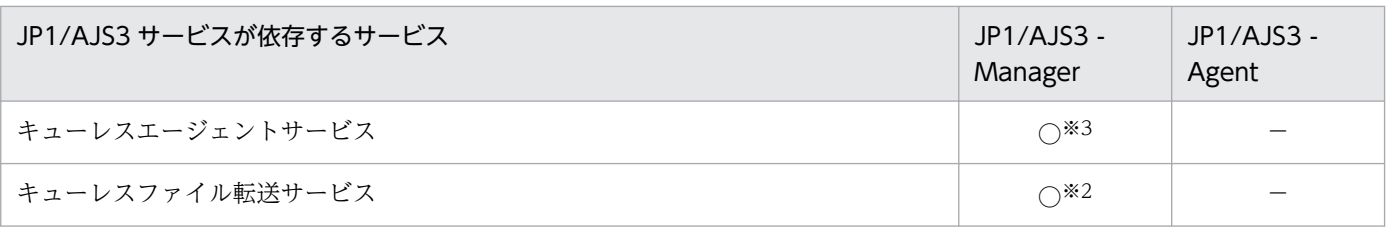

#### 通信ポートの設定

キューレスジョブの実行で使用する次の通信ポートをservices ファイルに登録します。

4. 特別な運用で使用するコマンド

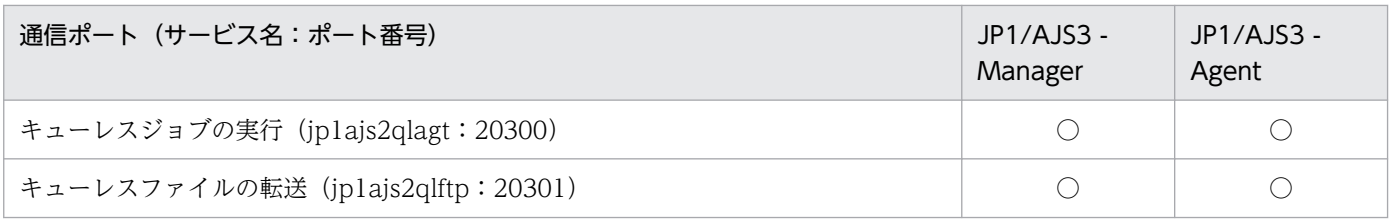

### 環境設定パラメーターの設定

キューレスジョブ実行で使用する環境設定パラメーターを設定します。

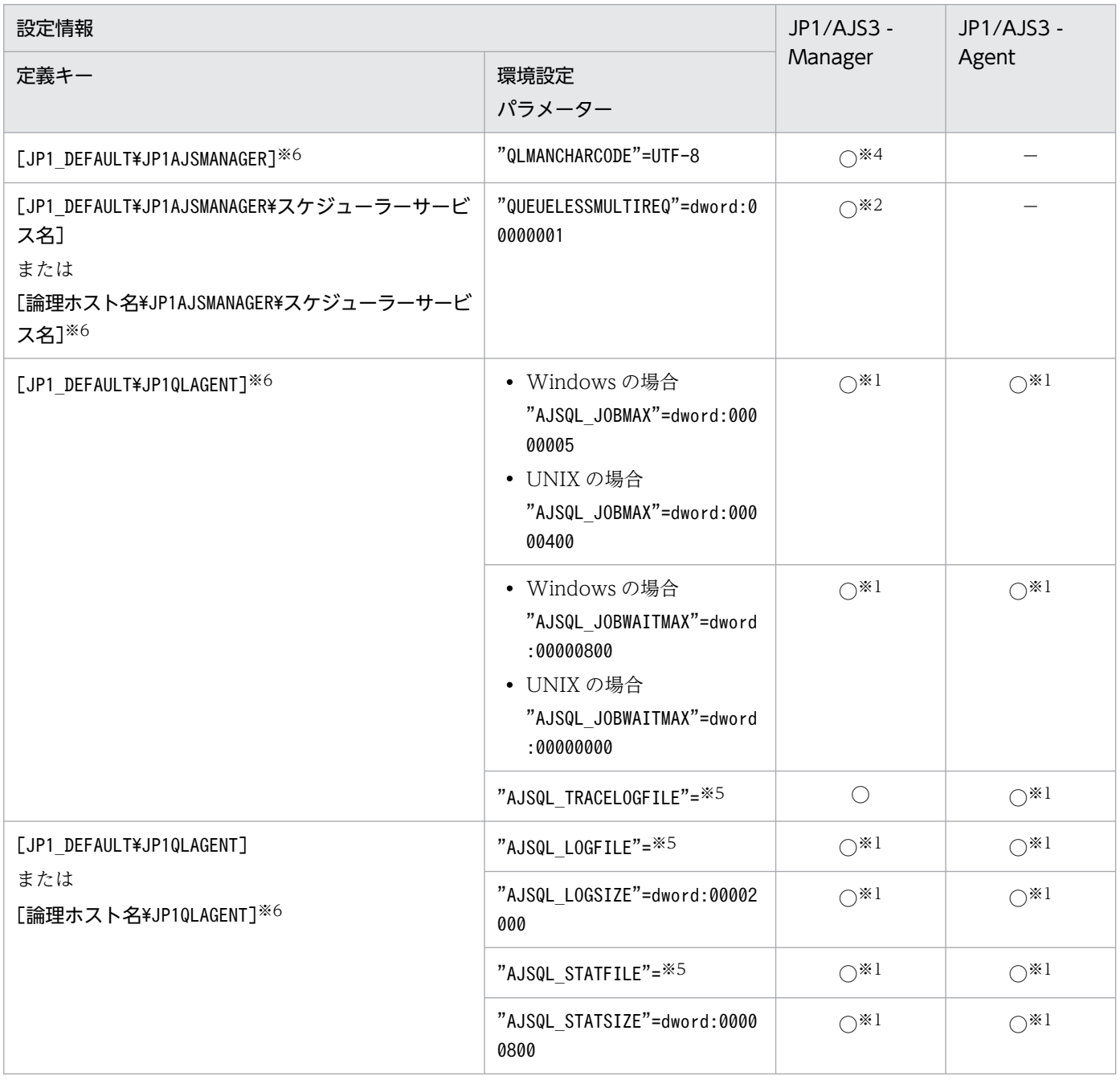

### ジョブ ID 管理ファイルの作成

キューレスジョブ実行で,キューレスジョブに付加するジョブ ID を管理するファイルを作成します。

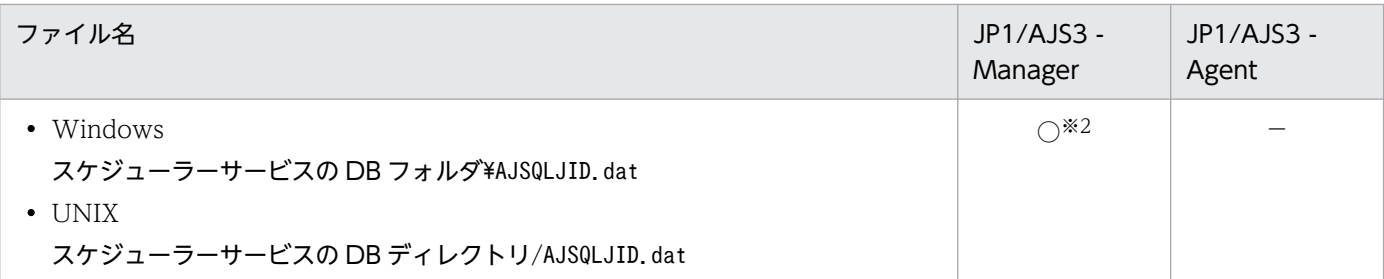

(凡例)

○:設定できる。

−:設定できない。

#### 注※1

JP1/AJS3 - Manager 上または JP1/AJS3 - Agent 上でエージェント機能を使用する場合, -a オプショ ンを指定したときだけ設定されます。

#### 注※2

JP1/AJS3 - Manager 上でマネージャー機能を使用する場合, -m オプションを指定したときだけ設定 されます。

#### 注※3

JP1/AJS3 - Manager 上でエージェント機能を使用する場合, -a オプションを指定したときだけ設定 されます。

#### 注※4

Linux 版の JP1/AJS3 - Manager 上でマネージャー機能を使用する場合,-m オプションを指定したと きだけ設定されます。

注※5

値は、使用している環境によって異なります。環境設定パラメーターの詳細については、マニュアル 「JP1/Automatic Job Management System 3 構築ガイド 20.10 キューレスジョブ実行環境設定」 を参照してください。

#### 注※6

設定された環境設定パラメーターの値を変更したい場合は、jajs config コマンドを使用した変更方法 を推奨します。jajs\_config コマンドを使用して値を変更する場合、環境設定パラメーター名や定義内 容がチェックされます。そのため、誤った内容が設定されることを防げます。jajs\_config コマンドの 詳細については,[「2. セットアップコマンド jajs\\_config」](#page-142-0)を参照してください。

なお,複数の環境設定パラメーターの値を同時に変更したい場合は,jbssetcnf コマンドを使用してく ださい。jbssetcnf コマンドの詳細については,マニュアル「JP1/Base 運用ガイド」を参照してくだ さい。

#### 実行権限

Windows の場合:Administrators 権限

UNIX の場合:スーパーユーザー権限

<sup>4.</sup> 特別な運用で使用するコマンド

# 格納先ディレクトリ

Windows の場合

JP1/AJS3 - Manager のインストール先フォルダ\bin\

JP1/AJS3 - Agent のインストール先フォルダ\bin\

UNIX の場合

/opt/jp1ajs2/bin/

### 引数

#### -h 論理ホスト名

クラスタ環境で使用する場合、セットアップする論理ホスト名 (JP1/Base で設定した論理ホスト名)を 指定します。

省略した場合,物理ホストが仮定されます。ただし,環境変数JP1\_HOSTNAME が指定されている場合は,そ の値が仮定されます。

物理ホストを明示的に指定する場合は,オプションに「JP1\_DEFAULT」を指定してください。

このオプションは, -m, -a, -r オプションを指定したときに有効です。

#### -F スケジューラーサービス名

セットアップする対象のスケジューラーサービス名を指定します。

このオプションは,JP1/AJS3 - Manager の場合だけ指定できます。JP1/AJS3 - Agent では指定できま せん。

省略した場合,デフォルトのスケジューラーサービスが仮定されます。ただし,環境変数AJSCONF が指定 されている場合は,その値が仮定されます。

このオプションは,-m,-r オプションを指定したときに有効です。

#### -nc

共有ディスク上で,ジョブ ID 管理ファイルの作成およびファイルの有無のチェックを行いません。クラ スタ環境の待機系セットアップ時にだけ指定してください。-m オプション指定時に有効なオプションです。

#### -m

キューレスジョブのマネージャー機能をセットアップします。

このオプションは、JP1/AJS3 - Manager の場合だけ指定できます。JP1/AJS3 - Agent では指定できま せん。

このオプションは-r,-u オプションと同時には指定できません。

<sup>4.</sup> 特別な運用で使用するコマンド

-a

キューレスジョブのエージェント機能をセットアップします。

このオプションは-r. -u オプションと同時には指定できません。

-r

JP1/AJS3 サービスを停止し、-F オプションまたは環境変数AJSCONF に指定したスケジューラーサービス に対するキューレスジョブのマネージャー機能を無効にします。マネージャー機能を無効にしたスケジュー ラーサービスからは,キューレスジョブを送信できません。

このオプションは、JP1/AJS3 - Manager の場合だけ指定できます。JP1/AJS3 - Agent では指定できま せん。

このオプションは-m, -a, -u オプションと同時には指定できません。

#### -u

JP1/AJS3 サービスを停止し、JP1/AJS3 サービスからキューレスジョブ実行環境の設定を削除します。

Windows の場合, Windows の [管理ツール] のサービス一覧からキューレスエージェントサービス (JP1/AJS3 Queueless Agent)およびキューレスファイル転送サービス(JP1/AJS3 Queueless File Transfer)を削除します。

このオプションは-r, -m, -a オプションと同時には指定できません。

#### 注意事項

- -m オプションを指定してマネージャー機能をセットアップする場合,または-a オプションを指定して エージェント機能をセットアップする場合は、JP1/AJS3 サービスが停止している状態で実行してくだ さい。また,ajsqlsetup コマンドによってすでにキューレスエージェントサービスおよびキューレス ファイル転送サービスが登録されている場合は,それらのサービスもすべて停止している状態で実行し てください。
- -r オプションを指定してキューレスジョブのマネージャー機能の設定を無効にする場合,または-u オ プションを指定してキューレスジョブ実行環境の設定を削除する場合は、IP1/AIS3 の運用を停止した 状態で実行してください。JP1/AJS3 が運用中であってもキューレスジョブ機能の無効化や削除を優先 するため. IP1/AIS3 サービス、キューレスエージェントサービスおよびキューレスファイル転送サー ビスを停止します。そのため.JP1/AIS3 の運用に影響するおそれがあります。
- 設定の種別を示すオプション (-m, -a, -r, -u) を省略した場合, 次のオプションが仮定されます。
	- JP1/AJS3 Manager の場合: -m, -a
	- JP1/AJS3 Agent の場合:-a
- 07-50 と同様のオプションで運用する場合, 07-50 互換オプションを適用する。 次の手順に従ってください。

1. ajs2ql\_0750.conf.model をajs2ql\_0750.conf にコピーする。

<sup>4.</sup> 特別な運用で使用するコマンド

2. ajs2ql\_0750.conf を必要に応じて編集する。

3. jbssetcnf コマンドを実行する。

(例)

jbssetcnf ajs2ql\_0750.conf

• Windows のマシンでこのコマンドを実行する際には,コマンドプロンプトを管理者として起動する必 要があります。ただし,UAC 機能が無効の場合は,コマンドプロンプトを管理者として起動する必要 はありません。

# 戻り値

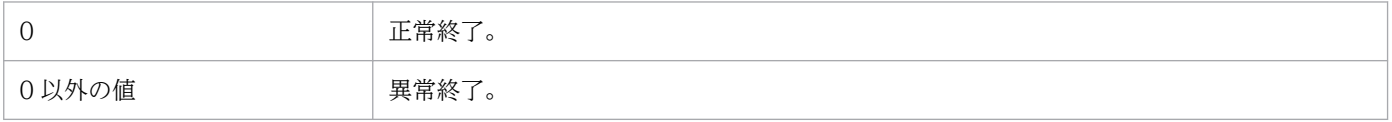

<sup>4.</sup> 特別な運用で使用するコマンド

# ajsqlstart (UNIX 限定)

## 形式

ajsqlstart

## 機能

キューレスエージェントサービスを起動します。

## 実行権限

スーパーユーザー権限

# 格納先ディレクトリ

/opt/jp1ajs2/bin/

## 引数

なし

### 注意事項

1. このコマンドを実行する前に,キューレスジョブ実行環境をセットアップしておく必要があります。 キューレスジョブ実行環境をセットアップしていない場合は、ajsqlsetup コマンドを実行してキュー レスジョブ実行環境をセットアップしてください。なお、クラスタ環境で使用する場合は、該当する論 理ホストでセットアップしてください。

ajsqlsetup コマンドの詳細については,[「4. 特別な運用で使用するコマンド ajsqlsetup](#page-909-0)」を参照して ください。

- 2. このコマンドは UNIX だけで実行できます。Windows では実行できません。
- 3. このコマンドは,サービスの起動完了を待たないで終了します。サービスが起動したかどうかは, ajsqlstatus コマンドで確認してください。

### 戻り値

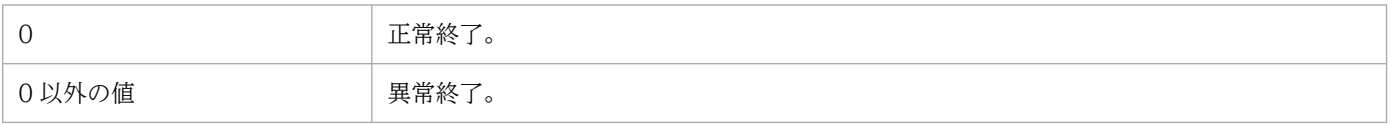

<sup>4.</sup> 特別な運用で使用するコマンド

# <span id="page-916-0"></span>ajsqlstatus

# 形式

ajsqlstatus [-h 論理ホスト名]

### 機能

キューレスエージェントサービスの詳細情報を出力します。

### 実行権限

なし

# 格納先ディレクトリ

Windows の場合

JP1/AJS3 - Manager インストール先フォルダ\bin\

JP1/AJS3 - Agent インストール先フォルダ\bin\

UNIX の場合

/opt/jp1ajs2/bin/

# 引数

### -h 論理ホスト名

詳細情報を出力したい論理ホスト名を指定します。

オプションを省略した場合は物理ホストが仮定されます。

論理ホスト名を省略してコマンドを実行した場合,コマンドは異常終了します。

## 戻り値

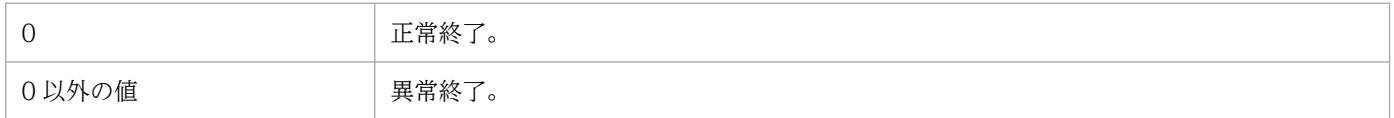

## 使用例

キューレスエージェントサービスの詳細情報を標準出力に出力します。

ajsqlstatus

```
4. 特別な運用で使用するコマンド
```
# 出力例

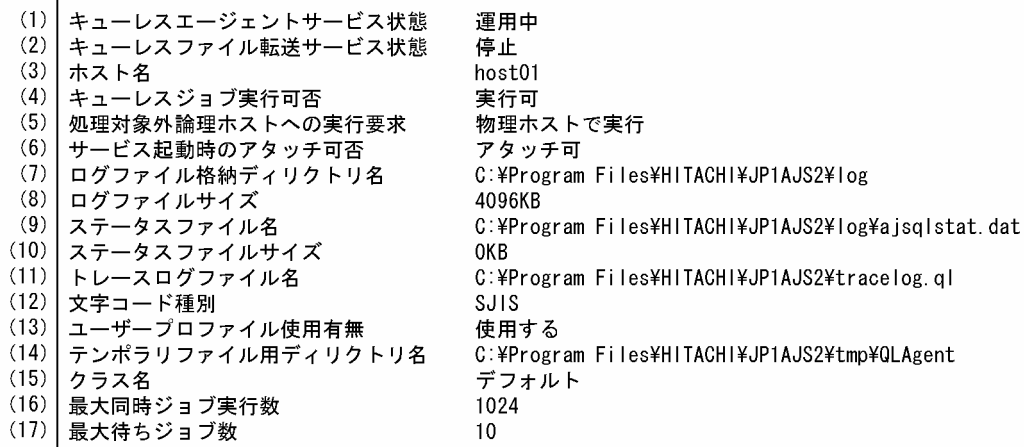

#### 表示項目の説明

表示項目を次に説明します。各表示項目の括弧は,UNIX でコマンド実行 OS ユーザーの環境変数LANG の値が「C」の場合の出力形式を示します。

ホストに JP1/AJS3 - Agent がインストールされている場合,キューレスファイル転送サービスがイン ストールされないため項目 2 は表示されません。

項目 13 はホストが Windows の場合だけ表示されます。

項目 15〜17 は対象ホストに定義されているクラスの数だけ表示されます。また,出力の際は出力ごと に先頭に改行が入ります。

#### (1) キューレスエージェントサービス状態(Queueless agent service)

キューレスエージェントサービスの起動状態を示します。

運用中(active):キューレスエージェントサービスの運用を開始しています。

停止(inactive):キューレスエージェントサービスの運用を停止しています。

制限処理中 (restricted processing...): キューレスエージェントサービスが停止処理中のため、ジョ ブやコマンドの実行要求を受け付けられない状態です。実行中のジョブが終了すると,キューレスエー ジェントサービスは停止します。

強制停止中 (forcibly stopping...):キューレスエージェントサービスが停止処理中のため、ジョブや コマンドの実行要求を受け付けられない状態です。実行中のジョブの終了を待たずに,キューレスエー ジェントサービスは停止します。ただし,ファイル転送中の場合は,ファイル転送が終了するのを待っ てから,キューレスエージェントサービスは停止します。

#### (2) キューレスファイル転送サービス状態(Queueless file transfer service)

キューレスファイル転送サービスの起動状態を示します。

運用中(active):キューレスファイル転送サービスの運用を開始しています。

停止(inactive):キューレスファイル転送サービスが停止しています。

制限処理中(restricted processing...):キューレスファイル転送サービスが停止処理中のため,コマ ンドの実行要求を受け付けられない状態です。ファイル転送処理が終了すると,キューレスファイル転 送サービスは停止します。

また,キューレスファイル転送サービスがセットアップされていない場合は,「停止」と出力します。

(3) ホスト名 (Hostname)

対象ホスト名を示します。

(4) キューレスジョブ実行可否(Queueless job)

対象ホストのキューレスジョブの実行可否を示します。

実行可(can execute):対象ホストでキューレスジョブが実行できます。

実行不可(cannot execute):対象ホストではキューレスジョブは実行できません。

デタッチ処理中(detach processing...):対象ホストはデタッチ処理中のため,キューレスジョブは実 行できません。

- (5) 処理対象外論理ホストへの実行要求(Execution request to logical host) キューレスジョブ処理対象でない論理ホストへのジョブ実行要求時の処理を示します。 物理ホストで実行(executes in physical host):ジョブを物理ホストで実行します。 実行しない (does not execute): ジョブを実行しません。
- (6)サービス起動時のアタッチ可否(Attach when service starts) キューレスエージェントサービス起動時に対象ホストをアタッチするかどうかを示します。 アタッチ可(attach):キューレスエージェントサービス起動時に対象ホストのアタッチを行います。 アタッチ不可(do not attach):キューレスエージェントサービス起動時に対象ホストのアタッチを行 いません。
- (7) ログファイル格納ディレクトリ名(Log file installation directory name) キューレスエージェントサービスのログファイル格納ディレクトリ名を示します。
- (8) ログファイルサイズ(Log file size) キューレスエージェントサービスのログファイルサイズ(単位:キロバイト)を示します。
- (9) ステータスファイル名(Status file name)

キューレスエージェントサービスのステータスファイル名を示します。

- (10)ステータスファイルサイズ(Status file size) キューレスエージェントサービスのステータスファイルサイズ(単位:キロバイト)を示します。
- (11)トレースログファイル名(Trace log file name)

キューレストレースログファイル名を示します。

(12)文字コード種別(Character code)

キューレスエージェントサービスに設定されている文字コードを示します。

C(C):キューレスエージェントサービスには文字コード「ASCII」が設定されています。

SJIS (SJIS): キューレスエージェントサービスには文字コード「SJIS」が設定されています。

EUC(EUC):キューレスエージェントサービスには文字コード「EUC」が設定されています。

UTF-8(UTF-8):キューレスエージェントサービスには文字コード「UTF-8」が設定されています。

(13)ユーザープロファイル使用有無(Using user profile)

ユーザープロファイルの使用有無を示します。 使用する(use):ユーザープロファイルを使用します。 使用しない(do not use):ユーザープロファイルを使用しません。

- (14)テンポラリファイル用ディレクトリ名(Directory name for temporary files) キューレスエージェントサービスが使用するテンポラリファイル用ディレクトリ名を示します。
- (15) クラス名 (Class name) 対象ホストに定義されているクラス名を示します。

キューレスエージェントサービス全体(デフォルトクラス)の場合は,クラス名を「デフォルト」と表 示します。

- (16)最大同時ジョブ実行数(Maximum number of executing jobs) 対象ホストの各クラスの最大同時ジョブ実行数を示します。
- (17)最大待ちジョブ数(Maximum number of waiting jobs) 対象ホストの各クラスの最大待ちジョブ数を示します。

<sup>4.</sup> 特別な運用で使用するコマンド

# ajsqlstop

# 形式

ajsqlstop  $[-i]-c]$ 

## 機能

キューレスエージェントサービスを停止します。

## 実行権限

Windows の場合:Administrators 権限

UNIX の場合:スーパーユーザー権限

# 格納先ディレクトリ

Windows の場合

JP1/AJS3 - Manager インストール先フォルダ\bin\

JP1/AJS3 - Agent インストール先フォルダ\bin\

UNIX の場合

/opt/jp1ajs2/bin/

# 引数

### -j

実行中のキューレスジョブがすべて終了するのを待ってからキューレスエージェントサービスを停止します。 このオプションは-c オプションと同時には指定できません。

 $-c$ 

実行中のキューレスジョブの終了を待たないでキューレスエージェントサービスを即時に停止します。 このオプションは-j オプションと同時には指定できません。

## 注意事項

1.このコマンドを実行する前に、キューレスエージェントサービスを起動、およびキューレスジョブ実行 環境をセットアップしておく必要があります。キューレスジョブ実行環境をセットアップしていない場 合は,ajsqlsetup コマンドを実行してキューレスジョブ実行環境をセットアップしてください。なお, クラスタ環境で使用する場合は,該当する論理ホストでセットアップしてください。

4. 特別な運用で使用するコマンド

ajsqlsetup コマンドの詳細については,[「4. 特別な運用で使用するコマンド ajsqlsetup](#page-909-0)」を参照して ください。

- 2. オプションを省略した場合, -j オプションが仮定されます。
- 3.このコマンドは、キューレスエージェントサービスへの停止要求を送信した時点で終了します。このた め,このコマンドからではキューレスエージェントサービスが停止したかどうかを確認できません。 キューレスエージェントサービスの停止を確認したい場合は,ajsqlstatus コマンドを実行して確認し てください。ajsqlstatus コマンドの詳細については,[「4. 特別な運用で使用するコマンド](#page-916-0)  [ajsqlstatus」](#page-916-0)を参照してください。
- 4. このコマンドに-c オプションを指定してキューレスエージェントサービスを停止した場合, 停止時に 実行中だったキューレスジョブの終了状態は起動失敗または異常検出終了となるおそれがあります。起 動失敗または異常検出終了となったキューレスジョブがある場合は、必要に応じてキューレスエージェ ントサービスを再起動し,再度該当するジョブを実行してください。

### 戻り値

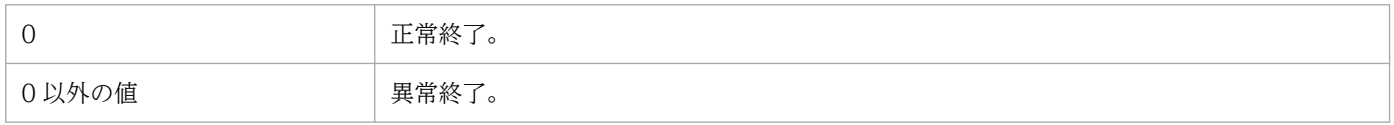

<sup>4.</sup> 特別な運用で使用するコマンド

# ajsqltrsetsz

# 形式

ajsqltrsetsz [-s サイズ]

## 機能

キューレストレースログファイルのファイルサイズを変更,または現在設定されているファイルサイズを 標準出力へ出力します。

## 実行権限

Windows の場合:Administrators 権限

UNIX の場合:スーパーユーザー権限

# 格納先ディレクトリ

Windows の場合

JP1/AJS3 - Manager インストール先フォルダ\bin\

JP1/AJS3 - Agent インストール先フォルダ\bin\

UNIX の場合

/opt/jp1ajs2/bin/

# 引数

### -s サイズ

キューレストレースログファイルのファイルサイズをキロバイト単位で指定します。

指定できる値は,64〜2,097,151 です。

### 注意事項

1. このコマンドを実行する前に,キューレスジョブ実行環境をセットアップしておく必要があります。 キューレスジョブ実行環境をセットアップしていない場合は,ajsqlsetup コマンドを実行してキュー レスジョブ実行環境をセットアップしてください。クラスタ環境で使用する場合は、該当する論理ホス トでセットアップしてください。

ajsqlsetup コマンドの詳細については,[「4. 特別な運用で使用するコマンド ajsqlsetup](#page-909-0)」を参照して ください。

- 2. このコマンドでキューレストレースログファイルのサイズを小さくした場合,サイズ変更前のキューレ ストレースログファイルの内容は削除されます。
- 3. オプションと値との間は、必ず1バイト以上の空白で区切ってください。
- 4. 特別な運用で使用するコマンド

# 戻り値

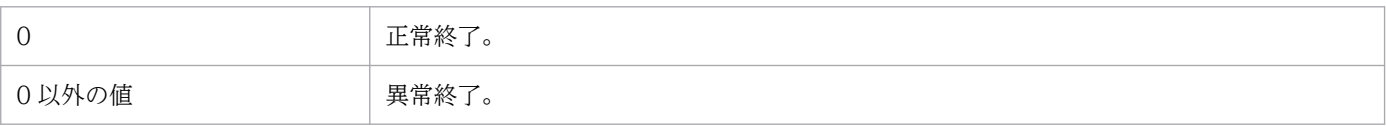

# 使用例

キューレストレースログファイルのサイズを 16 メガバイト(16,384 キロバイト)に拡張します。

ajsqltrsetsz -s 16384

<sup>4.</sup> 特別な運用で使用するコマンド

# ajssosetup

# 形式

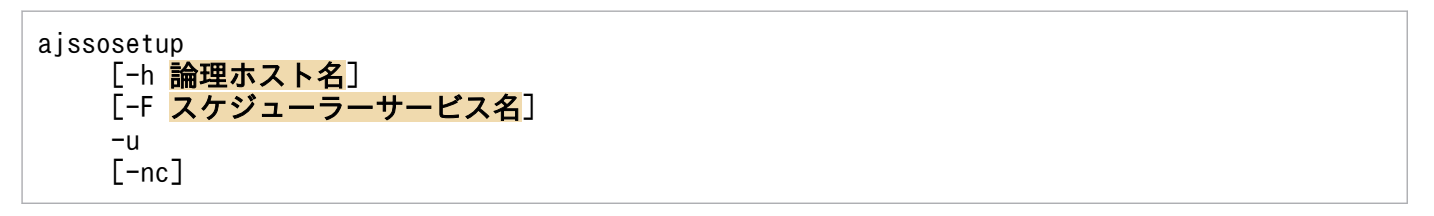

### 機能

JP1/AJS2 - Scenario Operation との連携機能(シナリオ管理グループの作成,環境設定)を無効にしま す。

このコマンドによって、構成定義情報として JP1/AJS2 - Scenario Operation との連携可否,およびシナ リオ管理グループ名が環境設定パラメーターに設定されます。

設定される環境設定パラメーターと値を次に示します。

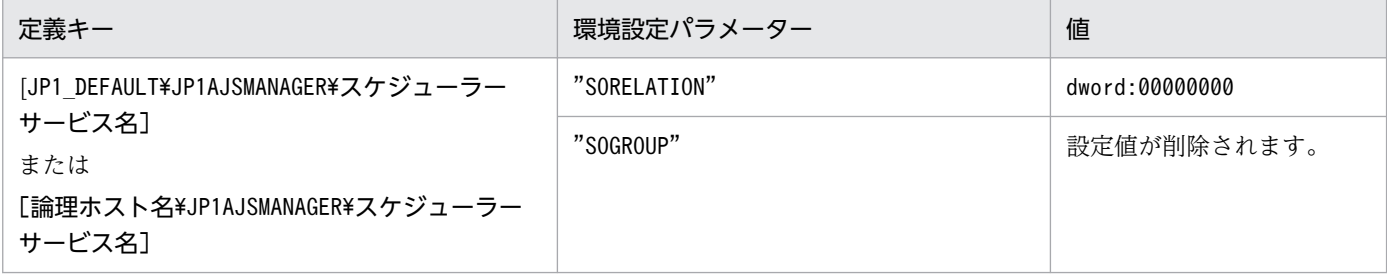

## 実行権限

Windows の場合:Administrators 権限

UNIX の場合:スーパーユーザー権限

# 格納先ディレクトリ

Windows の場合

JP1/AJS3 - Manager のインストール先フォルダ\bin\

UNIX の場合

/opt/jp1ajs2/bin/

## 引数

### -h 論理ホスト名

クラスタ環境で使用する場合に論理ホスト名(JP1/Base で設定した論理ホスト名)を指定します。

<sup>4.</sup> 特別な運用で使用するコマンド

指定できる文字数は 1〜255(単位:バイト)です。

省略した場合,物理ホストが仮定されます。ただし、環境変数JP1\_HOSTNAME が指定されている場合は、そ の値が仮定されます。物理ホストを明示的に指定する場合は、「JP1 DEFAULT」を指定してください。また. 論理ホスト名として,IP アドレスは指定できません。

### -F スケジューラーサービス名

スケジューラーサービス名を指定します。

指定できる文字数は,1〜30(単位:バイト)です。

このオプションを省略した場合, 環境変数AJSCONF の内容が仮定されます。環境変数AJSCONF を設定してい ない場合は,デフォルトスケジューラーサービス名が仮定されます。

#### -u

シナリオ管理グループを削除し,JP1/AJS2 - Scenario Operation との連携を無効にします。シナリオ管 理グループ配下に登録済みユニットが含まれる場合,またはシナリオ管理グループ配下が参照・更新され ている場合は,シナリオ管理グループを削除できません。

#### -nc

シナリオ管理グループを削除しないで,環境設定パラメーターだけ変更します。クラスタ環境の退避系セッ トアップ時にだけ指定してください。

#### 注意事項

特になし。

### 戻り値

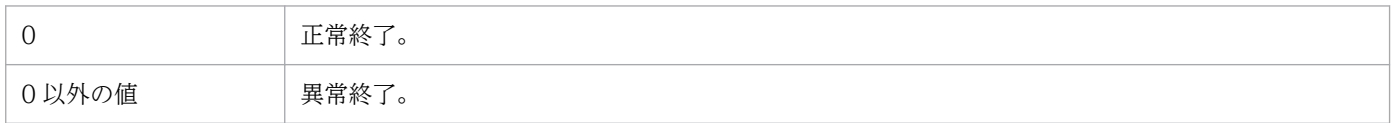

### 使用例

JP1/AJS2 - Scenario Operation との連携を行うため,スケジューラーサービス AJSROOT1 のシナリオ 管理グループを削除します。

ajssosetup -F AJSROOT1 -u

### エラー発生時の対処

コマンド実行時に発生するエラーと対処方法について次の表に示します。

<sup>4.</sup> 特別な運用で使用するコマンド

# 表 4‒2 エラー発生時の原因と対処方法

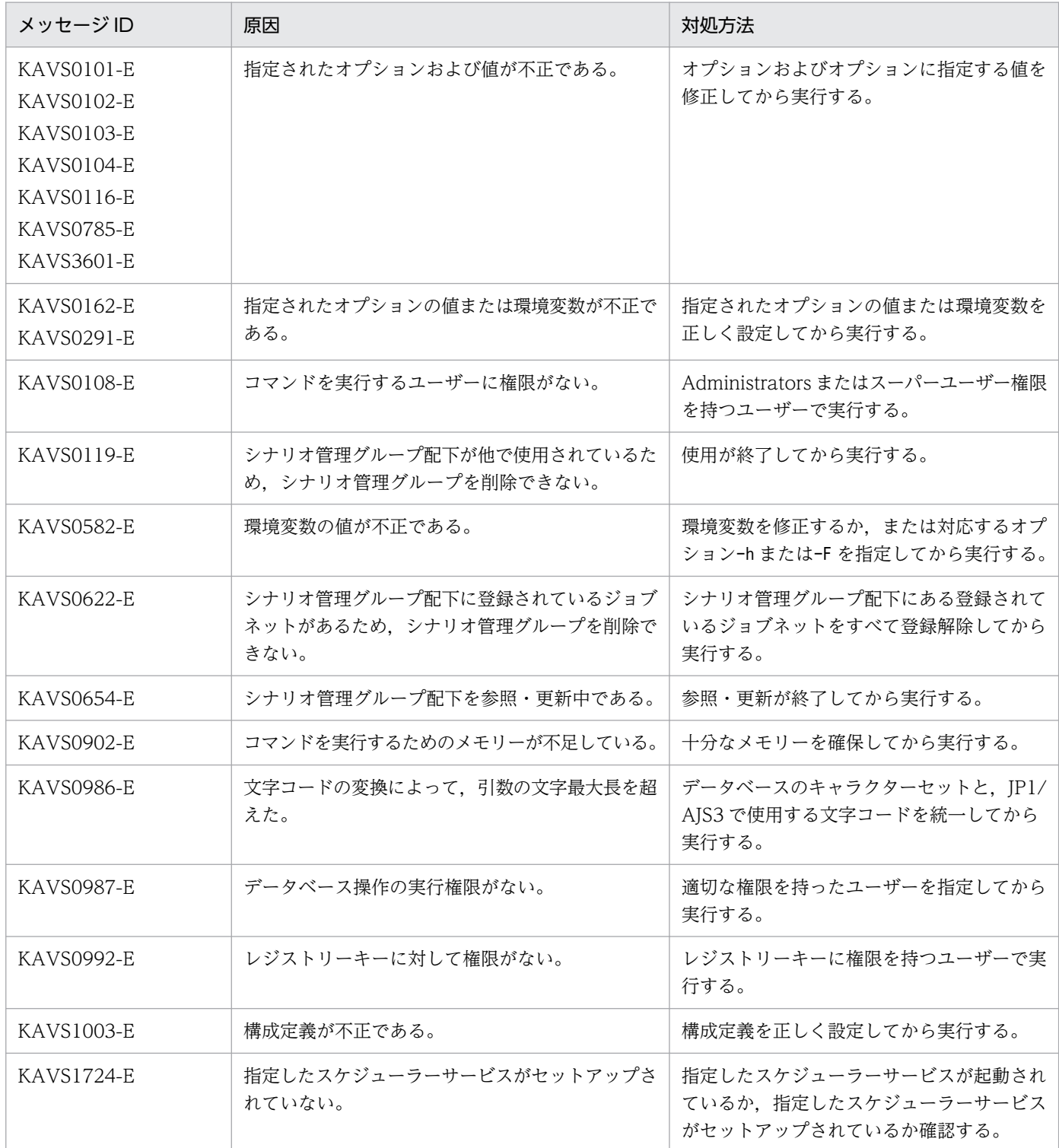

# jajs\_maintain

# 形式

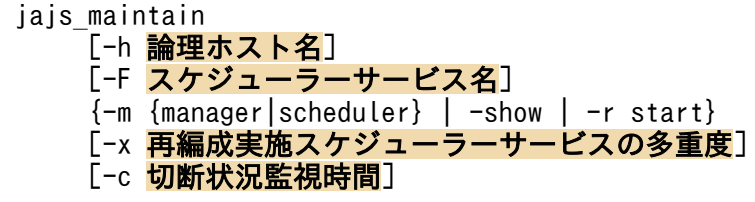

### 機能

JP1/AJS3 の ISAM データベースのメンテナンスを行います。

### 実行権限

Windows の場合:Administrators 権限

UNIX の場合:スーパーユーザー権限

## 引数

#### -h 論理ホスト名

クラスタ運用している場合に,メンテナンスモードにする対象論理ホスト名を指定します。

省略した場合. 環境変数JP1\_HOSTNAME に指定した論理ホスト名が仮定されます。環境変数JP1\_HOSTNAME を 指定していない場合,自ホスト名が仮定されます。

指定できる文字数は,1〜255(単位:バイト)です。

### -F スケジューラーサービス名

メンテナンスモードにする対象スケジューラーサービス名を指定します。スケジューラーサービスを縮退 モードにする場合,このオプションで指定したサービスだけがメンテナンス対象になります。

省略した場合,物理ホストまたは論理ホスト配下のすべてのスケジューラーサービスが縮退モードになりま す。

マネージャー機能を縮退モードに指定した場合にこのオプションを同時に指定したときは,このコマンド は異常終了します。

指定できる文字数は,1〜30(単位:バイト)です。

#### -m {manager|scheduler}

メンテナンスモードのレベルを指定します。

• manager

<sup>4.</sup> 特別な運用で使用するコマンド

マネージャー機能縮退モードでメンテナンスします。

• 標準構成の場合:

ジョブ実行環境のメンテナンスを行います。

• 互換用 ISAM 構成の場合:

ジョブ実行環境およびスケジューラーサービスのメンテナンスを行います。

このオプションは,-h オプションと同時に指定できます。

• scheduler

スケジューラーサービス縮退モードでメンテナンスします。

• 標準構成の場合:

メンテナンスは行いません。

- 互換用 ISAM 構成の場合:
	- スケジューラーサービスのメンテナンスを行います。
- このオプションは, -h, -F オプションと同時に指定できます。

各メンテナンスモードの注意事項については,マニュアル「JP1/Automatic Job Management System 3 設計ガイド(システム構築編) 7.1.3(3)(c) メンテナンスモードの注意事項」を参照してください。

#### -show

ジョブ実行環境の運用状態を表示します。このオプションは-m, -r, -x, -c オプションと同時に指定でき ません。

ジョブ実行環境の状態は,次のどれかが出力されます。

- 運用中(active):JP1/AJS3 による運用が開始している
- 停止 (inactive): JP1/AJS3 による運用が停止している
- 開始処理中(Now starting):JP1/AJS3 による運用の開始処理を行っている
- 計画停止処理中(Planned terminating):JP1/AJS3 による運用の計画停止処理を行っている
- 停止処理中(Now terminating):JP1/AJS3 による運用の停止処理を行っている
- メンテナンス中(Maintenance):JP1/AJS3 による運用のメンテナンスをしている

#### -r start

jajs maintain コマンドの処理が何らかの原因で打ち切られ、メンテナンス状態のままとなったジョブ実 行環境,およびスケジューラーサービスを運用状態に回復します。

-F オプションを同時に指定した場合,ジョブ実行環境,および指定されたスケジューラーサービスだけを 運用状態に回復します。

回復しようとするジョブ実行環境,およびスケジューラーサービスが,ほかでメンテナンス中の場合,こ のコマンドは異常終了します。回復しようとするジョブ実行環境、およびスケジューラーサービスが、停 止または運用中の場合は回復処理を行いません。このとき,このコマンドは正常終了します。

このオプションは-m,-show,-x,-c オプションと同時に指定できません。

#### -x 再編成実施スケジューラーサービスの多重度

再編成を並列実行するスケジューラーサービスの多重度を指定します。指定できる値は,1〜20 です。

#### -c 切断状況監視時間

縮退モードに入る際に,スケジューラーデータベースへの接続が切断されるまでどの程度の時間を監視し 続けるかを指定します。指定した時間内に,10 秒間隔で監視が行われます。

指定できる値は,0〜86,400(単位:秒)です。デフォルトは 60 秒です。

#### 注意事項

- 1. ジョブ実行環境をメンテナンスしている間は、ジョブの投入およびジョブの実行に使用するコマンドは 実行できません。実行した場合,エラーメッセージ KAVU0950-E が標準エラー出力ファイルに出力 されます。
- 2. スケジューラーサービスのメンテナンス実施中に、IP1/AIS3 View から接続してユニットを操作し た場合は,「KAVV461-E 指定したスケジューラーサービスはメンテナンス中のため接続できません」 というメッセージがメッセージボックスに出力されます。 ユニットを操作するコマンドを実行した場合は,「KAVS1717-E メンテナンス中のため実行できませ ん」というメッセージが標準エラー出力に出力されます。
- 3. このコマンドを実行すると,メンテナンスログファイルに再編成時のログ情報が格納されます。 メンテナンス処理が異常終了した場合は,メンテナンスログファイルを参照し,メンテナンス処理が異 常終了した原因を取り除いた上で,メンテナンス処理を再実行してください。 メンテナンスログファイルの格納先は,マニュアル「JP1/Automatic Job Management System 3 ト ラブルシューティング 1.2.5 ログファイルおよびディレクトリ一覧」の「メンテナンスログファイ ル」を参照してください。
- 4. マネージャー機能が縮退中に JP1/AJS3 サービスを停止した場合, 縮退中に状態が変わったジョブの情 報が消失します。縮退中に JP1/AJS3 を停止しないでください。
- 5. JP1/AJS3 停止時にマネージャー機能の縮退指定でコマンドを実行した場合,コマンドの終了に時間が 掛かるため注意してください。
- 6. メンテナンスの対象となるスケジューラーサービスが運用中のとき. jajs maintain コマンドの処理が 何らかの原因で打ち切られると,スケジューラーサービスおよびイベント・アクション制御マネージャー の状態が. メンテナンス中のままになることがあります。回復するには. jajs maintain -r start. ajsstart またはjajs\_spmd コマンドで該当するサービスを起動する必要があります。

また,同じ条件で,ジョブ実行環境の状態がメンテナンス中のままになることがあります。回復するに は、jajs maintain -r start を実行する、または IP1/AIS3 サービスを再起動してください。

<sup>4.</sup> 特別な運用で使用するコマンド

JP1/Automatic Job Management System 3 コマンドリファレンス 930

7. このコマンドに次の指定をした場合は,同時に複数実行しないでください。

- -m manager
- -m scheduler
- -r start

8.このコマンドの-m manager 指定と、次のコマンドまたはスクリプトを同時に実行しないでください。

- jpqdbcond コマンドの-x, -k 指定
- ipqautocond スクリプト

9. ジョブ実行環境のコマンドや API が終了していない状態で-m manager 指定を実行しないでください。

10. ジョブ実行環境のジョブ情報削除処理中に-m manager 指定を実行しないでください。

ジョブ情報削除処理中にマネージャー機能縮退モードでメンテナンスを実行した場合,ジョブ情報削除 処理はメンテナンスが完了するまで中断されます。メンテナンスが完了すると,ジョブ情報削除処理が 再開されます。

- 11. JP1/AJS3 の起動処理中や停止処理中にjajs maintain -m manager を実行しないでください。また, jajs maintain -m manager 実行中に JP1/AJS3 の起動や停止を行わないでください。
- 12. このコマンドの-m manager 指定とjpqexport コマンドを同時に実行しないでください。
- 13. このコマンドに次の指定をした場合は,ajsautocond スクリプトを同時に実行しないでください。
	- -m manager
	- -m scheduler
- 14. JP1/AJS3 の起動処理中や停止処理中にjajs maintain -show または-r start を実行した場合,統合ロ グにメッセージ KAVU2227-E やメッセージ KAVU0215-E またはメッセージ KAVU0220-E が出力 されることがあります。JP1/AJS3 サービスの起動処理および停止処理と競合した場合に出力されるこ れらのメッセージについては、実際の運用には問題ありませんが. jais maintain コマンドの実行に時 間が掛かる場合があります。なお,コマンドが異常終了した場合は再度実行してください。
- 15. スケジューラーサービスのメンテナンスは、実行しようとしているすべてのジョブの実行依頼が完了し てからスケジューラーサービスを停止します。このため、キューレスジョブ実行環境の設定で、最大同 時ジョブ実行数の設定が 0 で、かつ最大待ちジョブ数が 1 以上になっている場合に、キューレスジョ ブ起動処理中にメンテナンスモードに入ると,スケジューラーサービスが停止処理に入れないため, jajs maintain コマンドが終了できない状態になります。jajs maintain コマンドはジョブを実行でき る状態で実行してください。また、このような状態になった場合、ajsqlalter コマンドによって、最 大同時ジョブ実行数の設定を 1 以上に変更してジョブを実行させてください。
- 16. イベントジョブ(起動条件内のものを含む)を実行中のスケジューラーサービスをメンテナンスする場 合の注意事項については,マニュアル「JP1/Automatic Job Management System 3 設計ガイド(業 務設計編) 7.6.8 イベントジョブを実行したままサービスを再起動する場合の注意事項」を参照して ください。

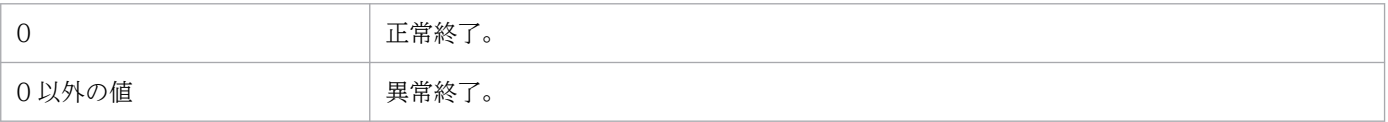

### 使用例

メンテナンス作業を定期的に実行する場合,jajs\_maintain コマンドを,JP1/AJS3 のジョブとして定義し て実行できます。

毎年 12 月の最終運用日の 23:00 に,マネージャー機能を縮退モードにしてデータベースの再編成を行う 場合,次のユニット定義情報パラメーターでジョブネットを定義し,計画実行を登録しておきます。 Windows および UNIX の例を次に示します。

• Windows の場合

```
unit=maintain-net;
{
   ty=n;
   sd=1,12/*b;
   st=1,23:00;
   cy=1,(1,y);
   sh=1,ca;
   unit=maintain-job;
   {
     ty=pj;
     sc="jajs_maintain.exe";
    prm="m = m = m manager";
   }
}
```
• UNIX の場合

```
unit=maintain-net;
{
   ty=n;
   sd=1,12/*b;
   st=1,23:00;
  cy=1, (1, y);
   sh=1,ca;
   unit=maintain-job;
   {
     ty=j;
     te="/opt/jp1ajs2/bin/jajs_maintain -m manager";
   }
}
```
# jajsacfg (Windows 限定)

# 形式

jajsacfg

# 機能

[エージェント環境設定] ダイアログボックスを起動します。

[エージェント環境設定] ダイアログボックスは、バージョン 8 以前の JP1/AJS2 との互換用として提供し ています。

環境設定の変更には、jajs\_config コマンドを使用することを推奨します。jajs\_config コマンドの詳細に ついては,「[2. セットアップコマンド jajs\\_config](#page-142-0)」を参照してください。

# 実行権限

Administrators 権限

<sup>4.</sup> 特別な運用で使用するコマンド

# jpqagtadd

# 形式

ipqaqtadd [-mh マネージャーホスト名] -ah エージェントホスト名 「-cp 時刻-時刻=ジョブ実行多重度...]

### 機能

マネージャーホストにエージェントホストを登録します。同時に,そのエージェントホストが接続するに デフォルトキューを作成します。

### 実行権限

次に示す JP1 権限レベルを与えられたユーザー

• JP1 JPQ Admin 権限

### 引数

### -mh マネージャーホスト名

エージェントホストを登録したいマネージャーホスト名を指定します。

指定できる文字数は,1〜255(単位:バイト)です。

省略した場合,自ホスト名が仮定されます。

### -ah エージェントホスト名

登録したいエージェントホスト名を指定します。

指定できる文字数は,1〜255(単位:バイト)です。

### -cp 時刻-時刻=ジョブ実行多重度...

ジョブ実行多重度を指定する期間と,その期間のジョブ実行多重度を指定します。

ジョブ実行多重度を指定すると,このエージェントホストで同時に実行できるジョブ数を制限できます。 このコマンドで同時実行数が制限されるジョブは,QUEUE ジョブおよびサブミットジョブです。同時に 実行しようとしたジョブ数が実行多重度に達した場合、実行多重度を超えた分のジョブは、実行中のジョ ブが終了するまでキューイング(実行待ち)の状態になります。

期間は、時刻と時刻とを「- (ハイフン)」でつないで指定します。時刻は 30 分単位で「hh:mm」の形式 で指定します。

hh に指定できる値は,0 または 00〜23(単位:時)です。

<sup>4.</sup> 特別な運用で使用するコマンド

JP1/Automatic Job Management System 3 コマンドリファレンス タンス しゅうしゅうしゅう しゅうしゅうしゅう タスム

mm に指定できる値は,0,00,または 30(単位:分)です。

実行多重度に指定できる値は,0〜4,294,967,295 です。

省略した場合,「0:00-0:00=0」(24 時間,実行多重度は 0)が仮定されます。

ジョブ実行多重度が 0 の場合. ジョブは実行できません。ジョブを実行する場合は 1 以上を指定するか. jpqagtalt コマンドでジョブ実行多重度を変更してください。

ジョブ実行多重度の指定例については,jpqagtalt コマンド[の補足事項](#page-939-0)も参照してください。

日をまたいで指定できます(例えば,「-cp 3:00-3:00=10」と指定した場合,午前 3 時から翌日の午前 3 時の間,実行多重度は 10 になります)。

期間と実行多重度は複数指定できます。期間を重複して指定した場合は,あとで指定した値が反映されま す(例えば,「-cp 1:00-2:30=5 2:00-4:00=10」と指定した場合,重複している 2:00〜2:30 の実行多重度 は 10 です)。

### 注意事項

- 1. このコマンドは、IP1/AIS3 から IP1/NQSEXEC および IP1/OIE for VOS3 への要求には使用できま せん。
- 2. ジョブ実行多重度を指定しなかった期間には、実行多重度 0 が仮定されます(例えば, 「-cp 10:00-22:00=10」だけ指定した場合,00:00〜10:00 の実行多重度は 0,10:00〜22:00 の実行多重度 は 10,22:00〜00:00 の実行多重度は 0 になります)。
- 3.このコマンドは複数を並行して実行した場合、処理にかなり時間が掛かります。複数のエージェントホ ストを登録する場合は,一つずつ登録してください。

### 戻り値

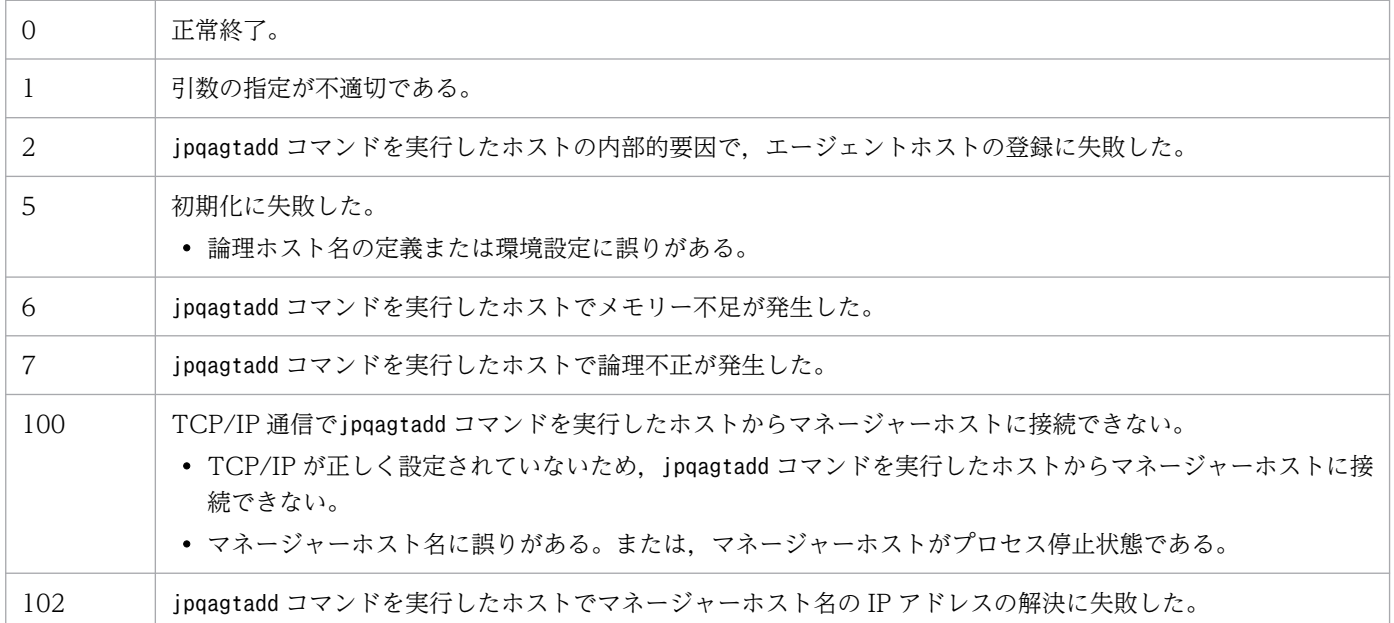

4. 特別な運用で使用するコマンド

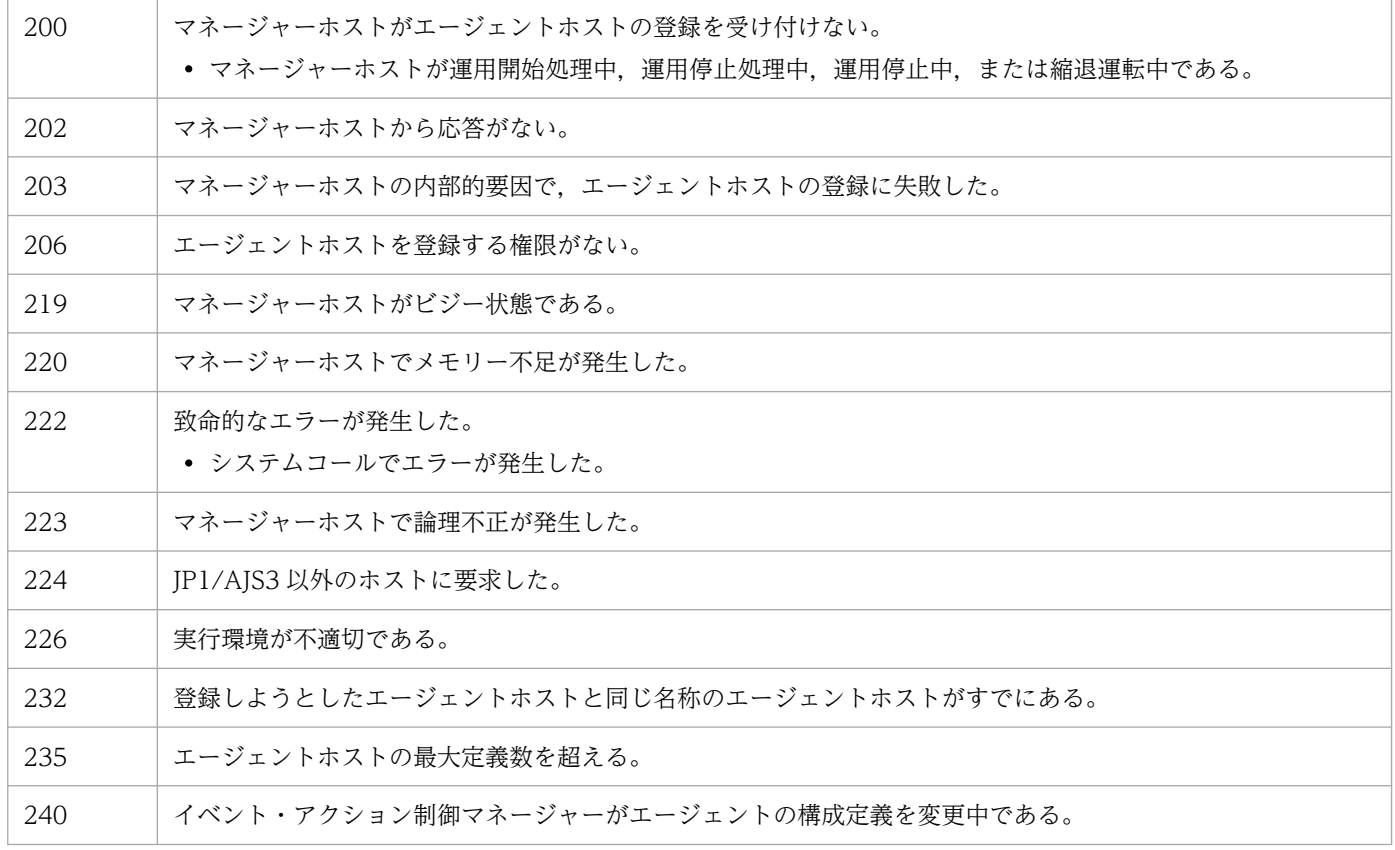

## 補足事項

• このコマンドの実行によって,エージェントホストの登録と同時に作成されるデフォルトキューの属性 と,属性を変更したい場合に使用するコマンドを次の表に示します。

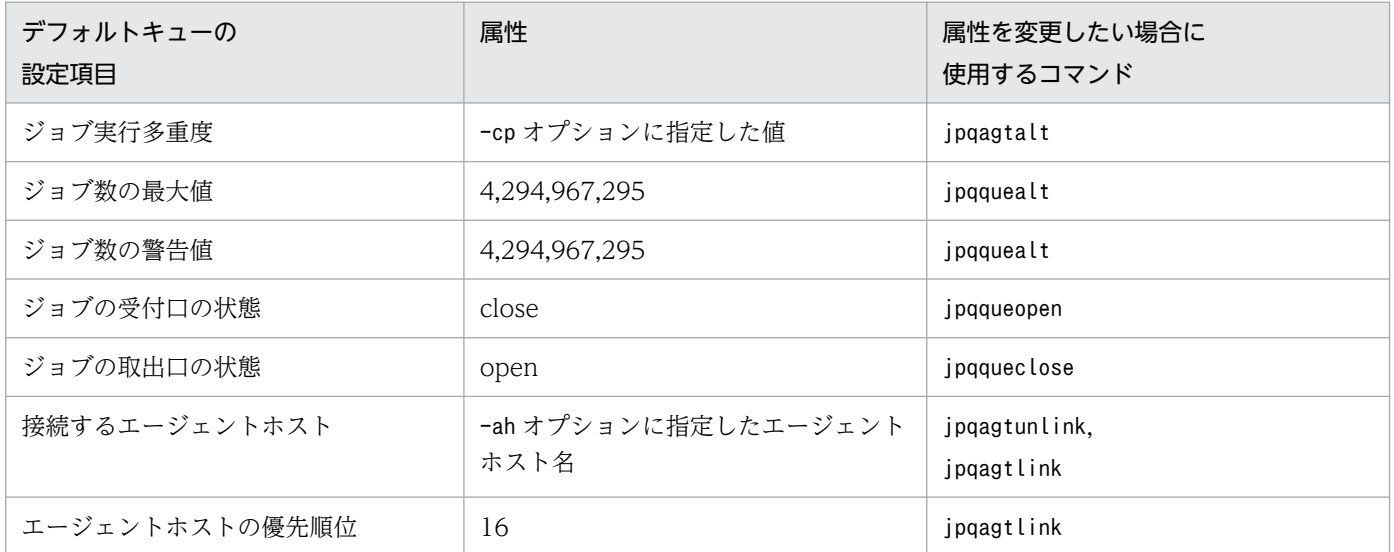

• jpqagtadd コマンドでエージェントホストを登録した直後は,キューの受付口は閉じているのでジョブ の登録はできません。jpqqueopen コマンドを使用してキューの受付口を開いてください。また、登録 したエージェントホスト名は IP アドレス解決できることを確認しておく必要があります。jpqimport コマンドで登録したときのデフォルト値と同じ設定のエージェントホストを登録する場合の手順は次の ようになります。
1. 該当するマネージャーホストにエージェントホストを登録し,ジョブ実行多重度を設定する。 jpqsetup.conf のデフォルト値は、24 時間 ジョブ実行多重度 5 です。

jpqagtadd -ah エージェントホスト名 -cp ジョブ実行多重度の設定

2. デフォルトキューの受付口を開く。

jpqqueopen -ah エージェントホスト名 -en

3. デフォルトキューのジョブ数の最大値、ジョブ数の警告値を変更する。

jpqsetup.conf のデフォルト値は,ジョブ数の最大値は「100」ジョブ数の警告値は「80」です。 jpqquealt -ah エージェントホスト名 -mj ジョブ数の最大値 -wj ジョブ数の警告値

4. 接続するエージェントホストの優先順位を変更する。

jpqsetup.conf のデフォルト値は、優先順位に「1」を設定しています。

jpqagtlink -ah エージェントホスト名 -lh エージェントホスト名 -clp 接続先エージェントホ ストの優先順位

なお. jpgagtadd コマンドでエージェントホストを登録する場合. エージェント ID は自動的に割り当 てられます。エージェント ID を明示的に指定したい場合は,jpqimport コマンドでエージェントホス トを登録してください。

<sup>4.</sup> 特別な運用で使用するコマンド

# jpqagtalt

# 形式

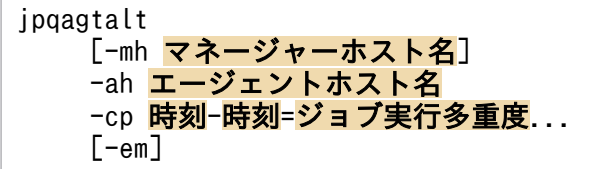

### 機能

マネージャーホストに登録されているエージェントホストの,同時に実行できるジョブ数(ジョブ実行多 重度)を変更します。

# 実行権限

次に示す JP1 権限レベルを与えられたユーザー

• JP1\_JPQ\_Admin 権限

ただし,-em オプションを指定する場合は次の権限が必要です(JP1\_JPQ\_Admin 権限は必要ありません)。

- Windows の場合:Administrators 権限
- UNIX の場合:スーパーユーザー権限

# 引数

### -mh マネージャーホスト名

ジョブ実行多重度を変更したいエージェントホストが登録されているマネージャーホスト名を指定します。

指定できる文字数は,1〜255(単位:バイト)です。

省略した場合,自ホスト名が仮定されます。

-em オプションと同時に指定する場合, 指定できるホスト名は, 自ホスト名または自ホスト上の論理ホス ト名だけです。それ以外の値が指定された場合はエラー (エラーコード 25) となります。また,-mh オプ ションにエイリアスホスト名を指定することはできません。

### -ah エージェントホスト名

ジョブ実行多重度を変更したいエージェントホスト名を指定します。

指定できる文字数は,1〜255(単位:バイト)です。

#### -cp 時刻-時刻=ジョブ実行多重度

ジョブ実行多重度を変更する期間と,その期間のジョブ実行多重度を指定します。

ジョブ実行多重度を指定すると,このエージェントホストで同時に実行できるジョブ数を制限できます。 このコマンドで同時実行数が制限されるジョブは、QUEUE ジョブおよびサブミットジョブです。同時に 実行しようとしたジョブ数が実行多重度に達した場合、実行多重度を超えた分のジョブは、実行中のジョ ブが終了するまでキューイング(実行待ち)の状態になります。

期間は、時刻と時刻とを「-(ハイフン)」でつないで指定します。時刻は 30 分単位で「hh:mm」の形式 で指定します。

hh に指定できる値は,0 または 00〜23(単位:時)です。

mm に指定できる値は,0,00,または 30(単位:分)です。

実行多重度に指定できる値は,0〜4,294,967,295 です。

コマンド投入時刻を含む期間を指定した場合,実行多重度はすぐに変更されます。

期間と実行多重度は複数指定できます。ただし,期間を重複して指定した場合は,あとで指定した値が反 映されます(例えば,「-cp 1:00-2:30=5 2:00-4:00=10」と指定した場合,重複している 2:00〜2:30 の実 行多重度は 10 です)。

後述の「[補足事項](#page-939-0)」に,ジョブ実行多重度の指定例が記載されています。必要に応じて参照してください。

#### -em

緊急実行時に指定します。

このオプションを指定すると,通常とは異なる通信経路に対して要求するため,障害時などに緊急で実行 できるようになります。

このオプションを指定する場合,マネージャーホスト名に IP アドレスは指定できません。

#### 注意事項

- 1. このコマンドは、JP1/AJS3 から JP1/NQSEXEC および JP1/OJE for VOS3 への要求には使用できま せん。
- 2. このコマンドで指定するジョブ実行多重度には,イベントジョブの実行多重度は含まれません。
- 3. ジョブ実行多重度を指定しなかった期間には、実行多重度 0 が仮定されます(例えば, 「-cp 10:00-22:00=10」だけ指定した場合,00:00〜10:00 の実行多重度は 0,10:00〜22:00 の実行多重度 は 10,22:00〜00:00 の実行多重度は 0 になります)。
- 4. -em オプションは,エージェントホストの障害から復旧する目的でだけ指定してください。常に-em オ プションを指定して運用する場合,障害発生時に対応できなくなるおそれがあります。
- 5. 標準入力ファイル、標準エラー出力ファイル、または転送ファイルに含まれるデー タ中に使用できる文字については,マニュアル「JP1/Automatic Job Management System 3 設計ガ イド(システム構築編) 2.4.2(7)(a) 使用できる文字の範囲」を参照してください。

# <span id="page-939-0"></span>戻り値

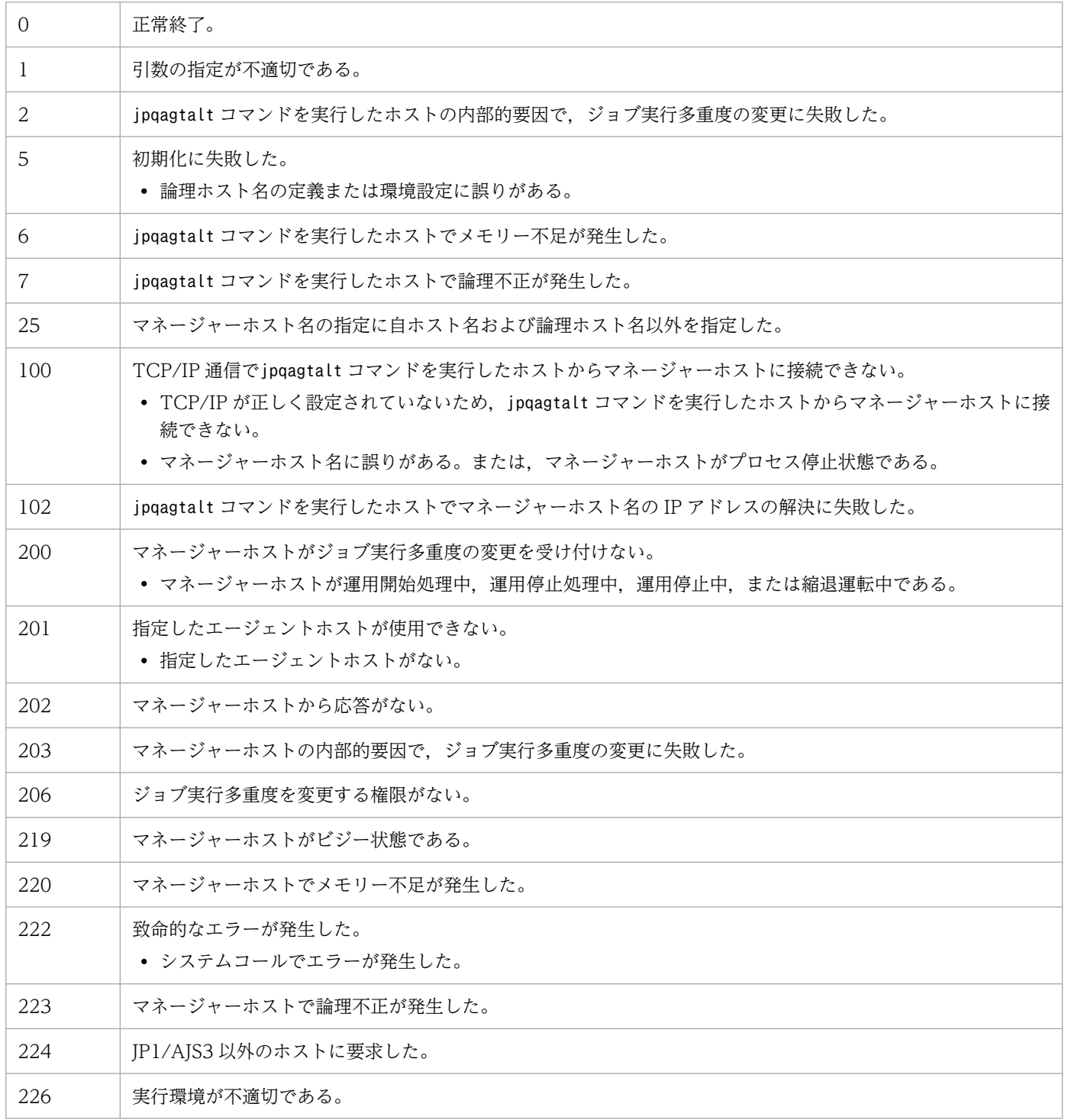

# 補足事項

ジョブ実行多重度の指定例を次に示します。

• 1:00〜5:00 のジョブ実行多重度を 1 にする場合

-cp 01:00-05:00=1

- 23:00〜24:00 のジョブ実行多重度を 1 にする場合
- 4. 特別な運用で使用するコマンド

-cp 23:00-00:00=1

24:00 は,00:00 または 0:0 と指定します。

• 23:00〜24:00 および翌日の 00:00〜05:00 のジョブ実行多重度を 1 にする場合

-cp 23:00-05:00=1

日をまたいでジョブ実行多重度を設定できます。

• 1 日のジョブ実行多重度を 1 にする場合

-cp 00:00-00:00=1

<sup>4.</sup> 特別な運用で使用するコマンド

# jpqagtdel

# 形式

ipqagtdel [-mh マネージャーホスト名] -ah エージェントホスト名

# 機能

マネージャーホストに登録されているエージェントホストを削除します。同時に,そのエージェントホス トが接続しているデフォルトキューも削除します。

# 実行権限

次に示す JP1 権限レベルを与えられたユーザー

• JP1 JPQ Admin 権限

# 引数

## -mh マネージャーホスト名

削除したいエージェントホストが登録されているマネージャーホスト名を指定します。

指定できる文字数は,1〜255(単位:バイト)です。

省略した場合,自ホスト名が仮定されます。

### -ah エージェントホスト名

削除したいエージェントホスト名を指定します。

指定できる文字数は,1〜255(単位:バイト)です。

# 注意事項

- 1. このコマンドは、JP1/AJS3 から JP1/NQSEXEC および JP1/OJE for VOS3 への要求には使用できま せん。
- 2. このコマンドを実行する前に必要な準備を次に示します。
	- jpqqueclose コマンドなどを使って,削除したいエージェントホストが接続しているデフォルト キューのジョブ受付口または投入口を閉じて,ジョブが実行していない状態およびジョブがデフォ ルトキュー内にない状態にしておいてください。 実行中のジョブ(標準ジョブ(PC ジョブ,UNIX ジョブ,および QUEUE ジョブ),カスタムジョ ブ,アクションジョブ,またはイベントジョブ)がある場合,エージェントホストは削除できません。 デフォルトキューを削除すると,デフォルトキュー内の実行待ち,保留,および時間待ち状態のジョ ブは. 強制終了します。
- jpqagtunlink コマンドなどを実行して,削除したいエージェントホストが接続しているキュー(デ フォルトキュー以外のキュー)との接続をすべて解除してください。 削除したいエージェントホストがデフォルトキュー以外のキューに接続している場合、該当するエー ジェントホストは削除できません。
- このコマンドは複数を並行して実行した場合,処理にかなり時間が掛かります。複数のエージェン トホストを削除する場合は,一つずつ削除するようにしてください。
- 3.このコマンドで削除したエージェントホストで、過去にイベントジョブまたは起動条件付きジョブネッ トを実行したことがある場合は,エージェントホストがこのコマンドの-mh オプションで指定したマ ネージャーホスト名を記憶しています。そのエージェントホスト上で,このコマンドの-mh オプション で指定したマネージャーホスト名を削除してください。

手順を次に示します。

1. エージェントホストがこのコマンドの-mh オプションで指定したマネージャーホスト名を記憶して いるか確認する。

次のコマンドを実行します。

jpoagoec -p

2. このコマンドの-mh オプションで指定したマネージャーホスト名を削除する。

次のコマンドを実行します。

ipoagoec -d -mh オプションで指定したマネージャーホスト名

これによって,エージェントホストの起動時または停止時に,マネージャーホストに対して不要な通信 (起動した旨または停止した旨の通知)をしないようにできます。jpoagoec コマンドについては,[「3.](#page-850-0) [通常の運用で使用するコマンド jpoagoec」](#page-850-0)を参照してください。

4. イベントジョブまたは起動条件付きジョブネットをエージェントホストで実行した状態で、エージェン トホスト上で JP1/AJS3 サービスを停止する前に OS を停止したり,マシンを電源オフしたりしないで ください。そのような状態でこのコマンドを実行しても,該当するエージェントホストを削除できませ ん。そのような状態になった場合は,マネージャーホストの JP1/AJS3 サービスを停止させてコールド スタートするか,または該当するエージェントホストで実行中のイベントジョブもしくは起動条件付き ジョブネットの情報を削除してからこのコマンドを実行してください。

エージェントホストで実行中のイベントジョブまたは起動条件付きジョブネットの情報を削除する手順 を次に示します。

1. マネージャーホストの JP1/AJS3 サービスを停止する。

2. マネージャーホスト上で. 該当するエージェントホストで実行中のイベントジョブまたは監視中の 起動条件付きジョブネットがあることを確認する。

次のコマンドを実行します。

jpomanjobshow -h マネージャーホスト名 -a 削除したいエージェントホスト名

3. マネージャーホスト上で、該当するエージェントホストで実行中のイベントジョブまたは監視中の 起動条件付きジョブネットの情報を削除する。

次のコマンドを実行します。

jpomanevreset -h マネージャーホスト名 -a エージェントホスト名 -s

jpomanjobshow コマンドについては,[「3. 通常の運用で使用するコマンド jpomanjobshow](#page-880-0)」を, jpomanevreset コマンドについては,[「3. 通常の運用で使用するコマンド jpomanevreset](#page-867-0)」を参照し てください。

# 戻り値

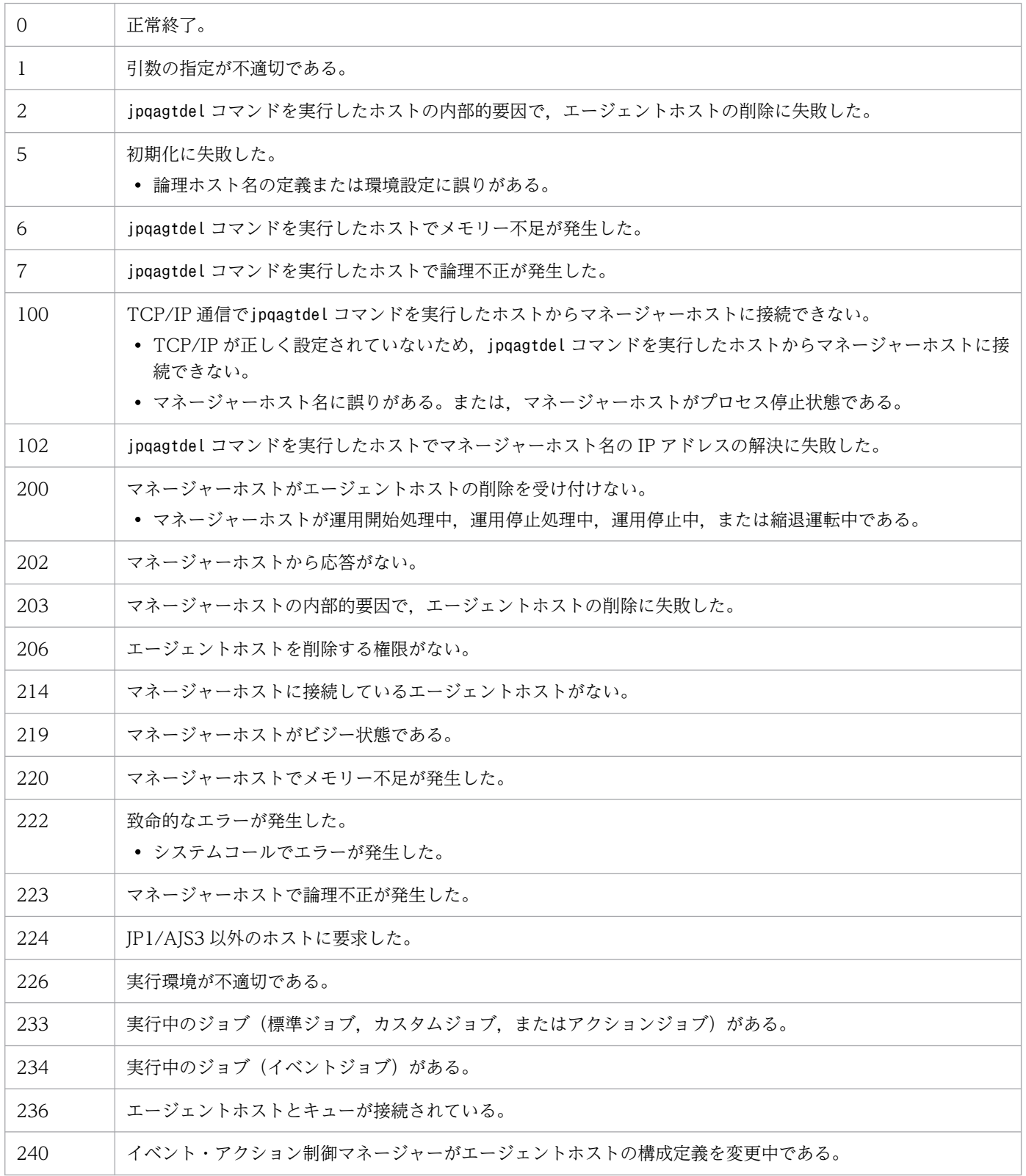

4. 特別な運用で使用するコマンド

JP1/Automatic Job Management System 3 コマンドリファレンス 944

# jpqagtlink

# 形式

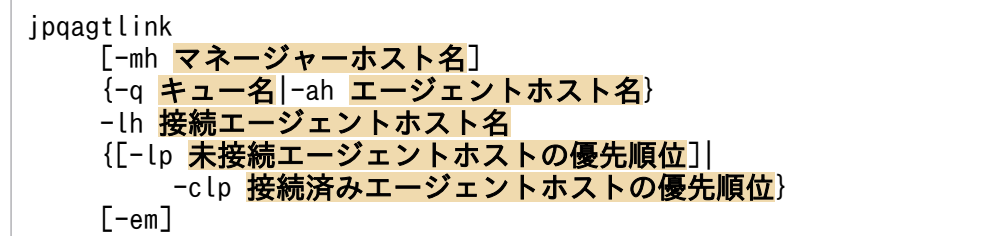

# 機能

キューにエージェントホストを接続します。また,キューに接続するエージェントホストの優先順位を設 定します。

# 実行権限

次に示す JP1 権限レベルを与えられたユーザー

• JP1\_JPQ\_Admin 権限

ただし,-em オプションを指定する場合は次の権限が必要です(JP1\_JPQ\_Admin 権限は必要ありません)。

- Windows の場合:Administrators 権限
- UNIX の場合:スーパーユーザー権限

# 引数

#### -mh マネージャーホスト名

エージェントホストを接続したいキューが作成されているマネージャーホスト名、または優先順位を設定 したいエージェントホストが接続されているキューが作成されているマネージャーホスト名を指定します。

指定できる文字数は,1〜255(単位:バイト)です。

省略した場合,自ホスト名が仮定されます。

-em オプションと同時に指定する場合, 指定できるホスト名は, 自ホスト名または自ホスト上の論理ホス ト名だけです。それ以外の値が指定された場合はエラー(エラーコード 25)となります。また,-mh オプ ションにエイリアスホスト名を指定することはできません。

### -q キュー名

デフォルトキューを除くキューにエージェントホストを接続したい場合,または該当するキューに優先順 位を設定したいエージェントホストが接続されている場合に,そのキュー名を指定します。

指定できる文字数は,1〜63(単位:バイト)です。

### -ah エージェントホスト名

デフォルトキューにエージェントホストを接続したい場合,または該当するデフォルトキューに優先順位 を設定したいエージェントホストが接続されている場合に,そのデフォルトキュー作成時にマネージャー ホストに登録したエージェントホスト名(デフォルトキュー名)を指定します。

指定できる文字数は,1〜255(単位:バイト)です。

#### -lh 接続エージェントホスト名

該当するキューに接続したいエージェントホスト名,または優先順位を設定したいエージェントホスト名 を指定します。

指定できる文字数は,1〜255(単位:バイト)です。

#### -lp 未接続エージェントホストの優先順位

接続先エージェントホストの優先順位を指定します。

指定できる値は,1〜16 です。優先順位がいちばん低いのが 1,いちばん高いのが 16 です。優先順位が 高いほど,ジョブが優先的に実行されます。

省略した場合,16 が仮定されます。

このオプションは,このコマンドを実行して-lh オプションに指定したエージェントホストを-q オプショ ンで指定したキューまたは-ah オプションで指定したデフォルトキューに接続する際に、接続するエージェ ントホストの優先順位を設定したい場合に使用してください。

#### -clp 接続済みエージェントホストの優先順位

接続先エージェントホストの優先順位を指定します。

指定できる値は,1〜16 です。優先順位がいちばん低いのが 1,いちばん高いのが 16 です。優先順位が 高いほど,ジョブが優先的に実行されます。

このオプションは,このコマンドの実行時に-lh オプションに指定したエージェントホストが-q で指定し たキューまたは-ah オプションで指定したデフォルトキューに接続済みの際に、該当するエージェントホ ストの優先順位を変更したい場合に指定してください。

#### -em

緊急実行時に指定します。

このオプションを指定すると、通常とは異なる通信経路に対して要求するため、障害時などに緊急で実行 できるようになります。

なお,このオプションを指定する場合,マネージャーホスト名に IP アドレスは指定できません。

# 注意事項

- 1. このコマンドは, JP1/AJS3 から JP1/NQSEXEC および JP1/OJE for VOS3 への要求には使用できま せん。
- 2.-em オプションは、エージェントホストの障害から復旧する目的でだけ指定してください。常に-em オ プションを指定して運用する場合,障害発生時に対応できなくなるおそれがあります。

# 戻り値

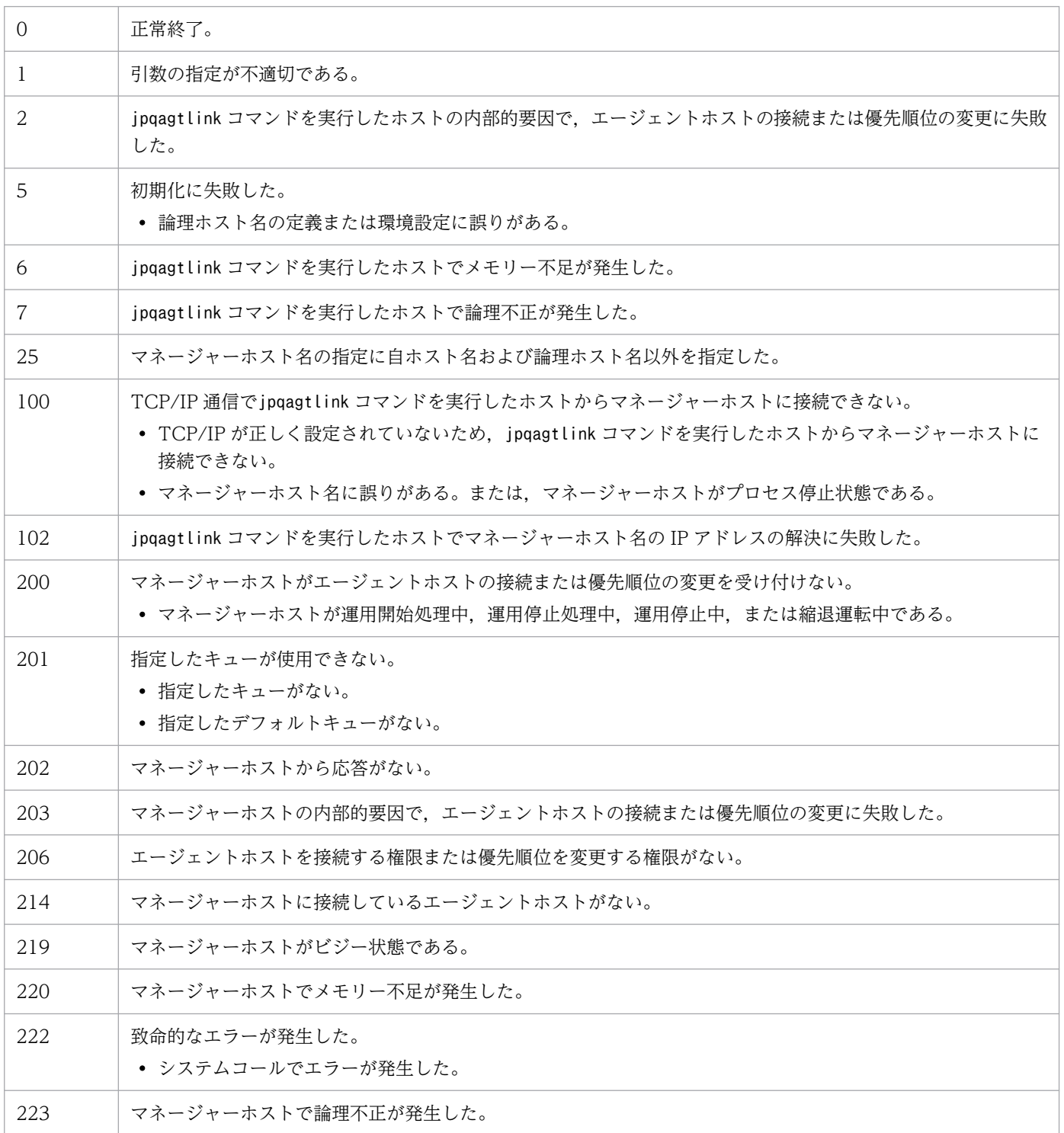

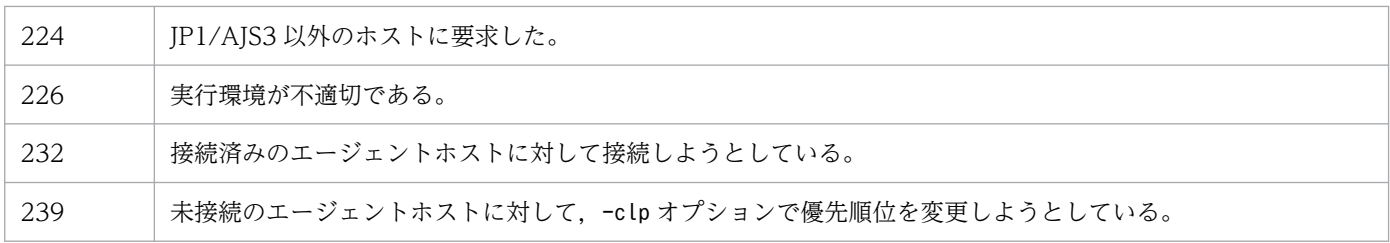

<sup>4.</sup> 特別な運用で使用するコマンド

# jpqagtshow

# 形式

```
jpqagtshow
    [-mh マネージャーホスト名]
    {-ah エージェントホスト名|-a|-n}
   [-em]
```
# 機能

エージェントホストの情報(エージェントホスト名,1 日のジョブ実行多重度のスケジュールなど)を標 準出力に出力します。

# 実行権限

次に示す JP1 権限レベルを与えられたユーザー

• JP1\_JPQ\_Admin 権限

ただし,-em オプションを指定する場合は次の権限が必要です(JP1\_JPQ\_Admin 権限は必要ありません)。

- Windows の場合:Administrators 権限
- UNIX の場合:スーパーユーザー権限

# 引数

### -mh マネージャーホスト名

エージェントホストの情報を出力したいエージェントホストが登録されているマネージャーホスト名を指 定します。

指定できる文字数は,1〜255(単位:バイト)です。

省略した場合,自ホスト名が仮定されます。

-em オプションと同時に指定する場合, 指定できるホスト名は, 自ホスト名または自ホスト上の論理ホス ト名だけです。それ以外の値が指定された場合はエラー (エラーコード 25) となります。また, -mh オプ ションにエイリアスホスト名を指定することはできません。

# -ah エージェントホスト名

エージェントホストの情報を出力したいエージェントホスト名を指定します。

指定できる文字数は,1〜255(単位:バイト)です。

<sup>4.</sup> 特別な運用で使用するコマンド

JP1/Automatic Job Management System 3 コマンドリファレンス タイクタング しゅうしゅうしゅう しゅうしゅうしゅう しゅうしょく

-a

-mh オプションで指定したマネージャーホストに登録されているすべてのエージェントホストの情報を出 力します。

-n

-mh オプションで指定したマネージャーホストに登録されているすべてのエージェントホストの名称だけ を出力します。

#### -em

緊急実行時に指定します。

このオプションを指定すると,通常とは異なる通信経路に対して要求するため,障害時などに緊急で実行 できるようになります。

このオプションを指定する場合, マネージャーホスト名に IP アドレスは指定できません。

## 注意事項

- 1. このコマンドは, JP1/AJS3 から JP1/NQSEXEC および JP1/OJE for VOS3 への要求には使用できま せん。
- 2. -a オプションの場合,エージェントホスト名として出力できるバイト数は 57 バイトです。エージェン トホスト名が 58 バイト以上の場合,56 バイト以降は「..」になります。
- 3. -em オプションは、エージェントホストの障害から復旧する目的でだけ指定してください。常に-em オ プションを指定して運用する場合,障害発生時に対応できなくなるおそれがあります。

# 戻り値

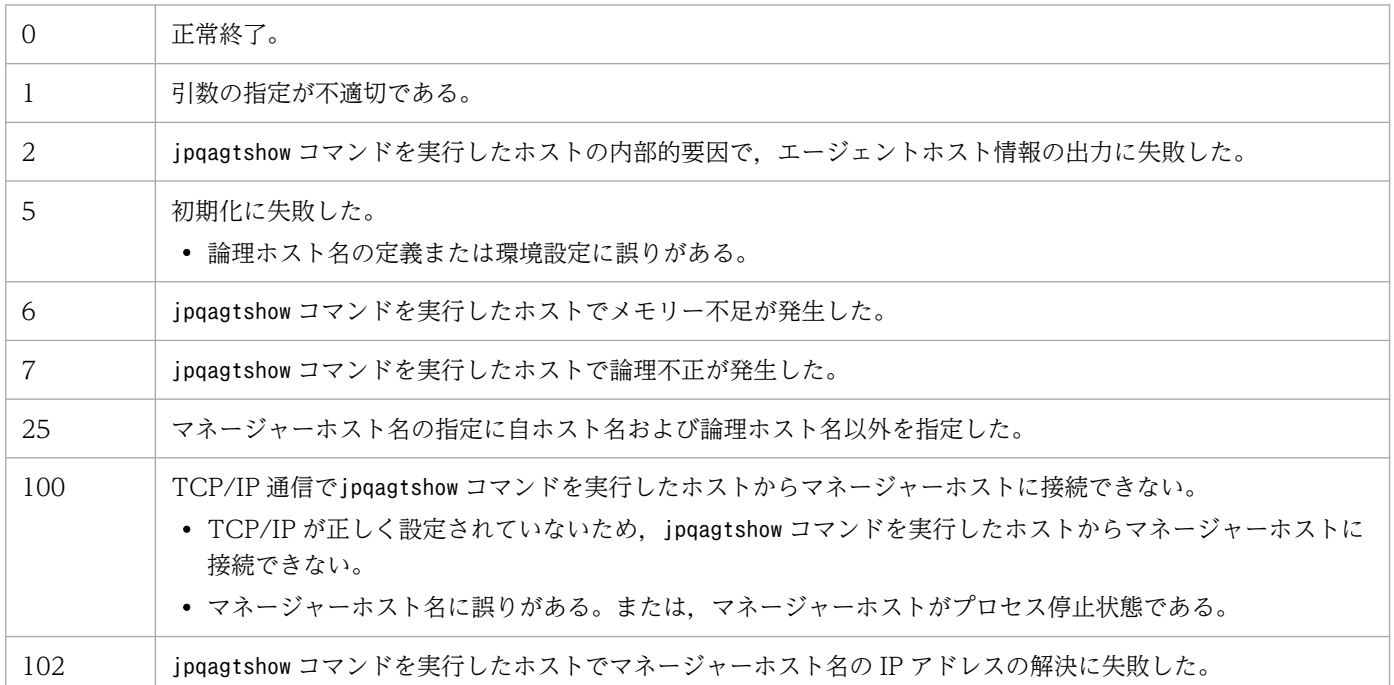

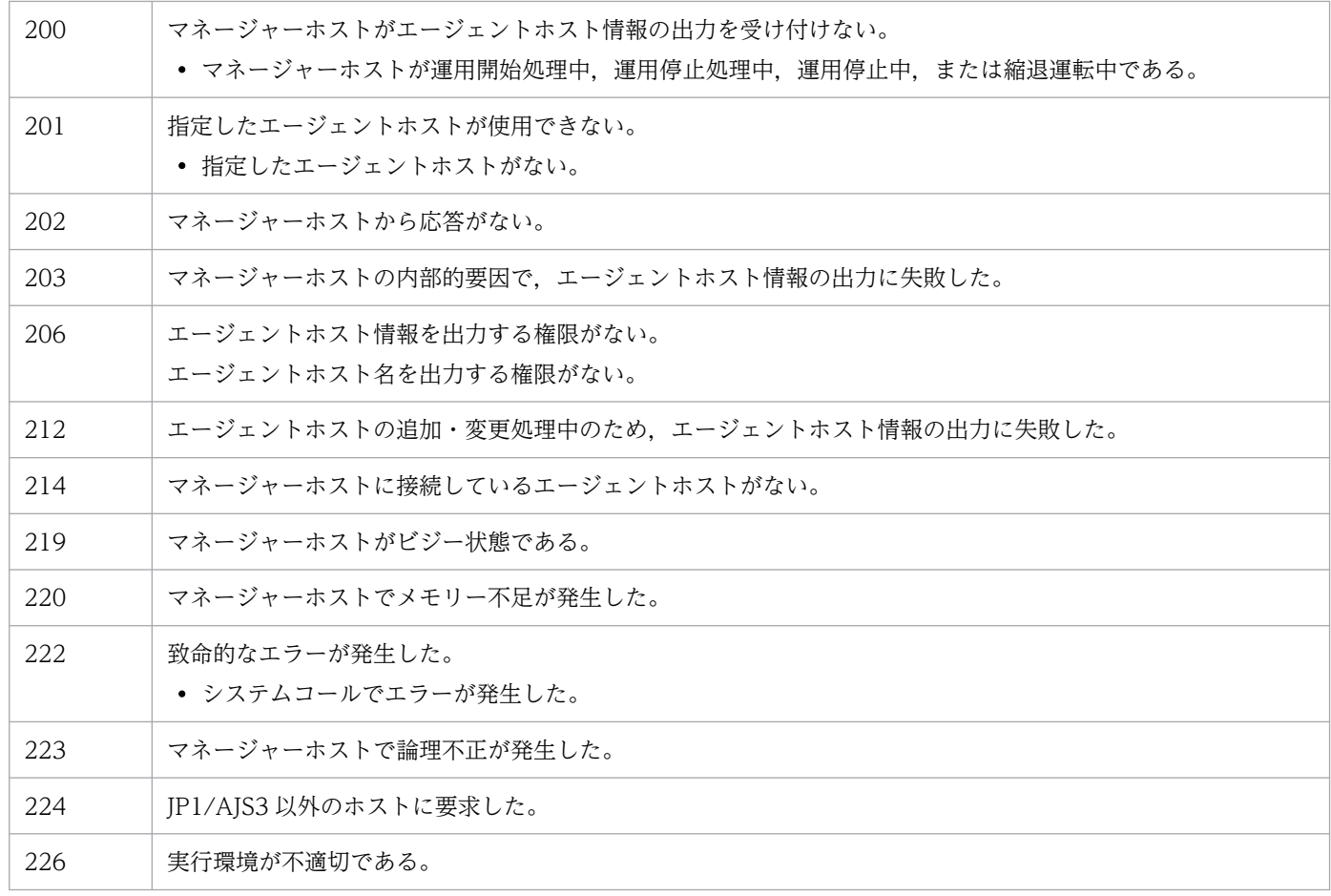

# 出力例 1

-ah オプションを指定した場合のファイル出力例と出力内容の意味を次に示します。

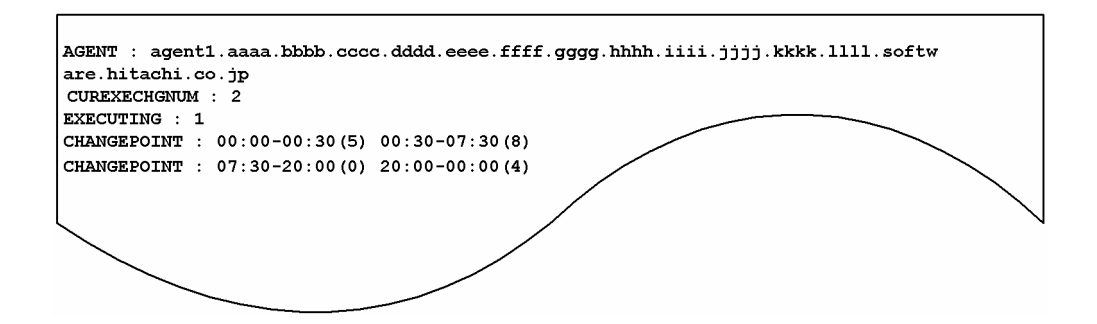

出力内容の意味を次に示します。

AGENT

エージェントホスト名を示します。

#### CUREXECHGNUM

現在のジョブ実行多重度を示します。

### EXECUTING

現在実行中のジョブ数を示します。

JP1/Automatic Job Management System 3 コマンドリファレンス 951

「多重度設定開始時刻-多重度設定終了時刻(ジョブ実行多重度)」の形式で,1 日のジョブ実行多重度の スケジュールを示します。

# 出力例 2

-a オプションを指定した場合のファイル出力例と出力内容の意味を次に示します。

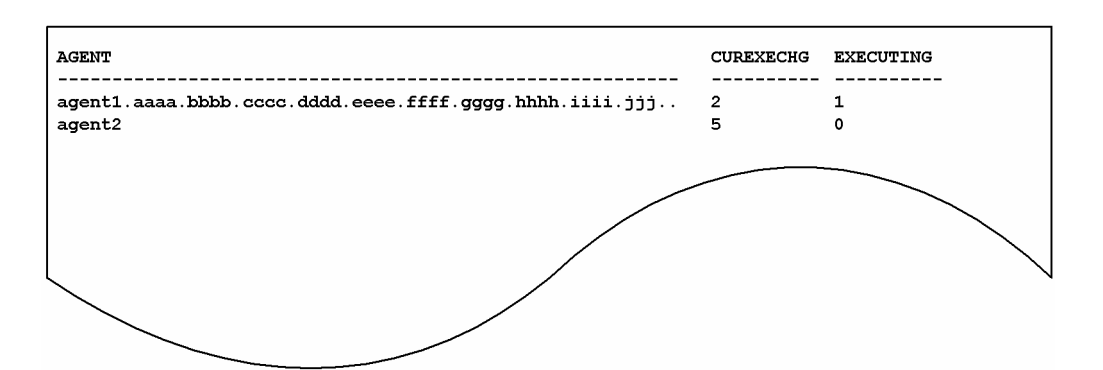

出力内容の意味を次に示します。

AGENT

エージェントホスト名を示します。

57 バイト分出力されます。

#### CUREXECHG

現在のジョブ実行多重度を示します。

EXECUTING

現在実行中のジョブ数を示します。

# 出力例 3

-n オプションを指定した場合のファイル出力例と出力内容の意味を次に示します。

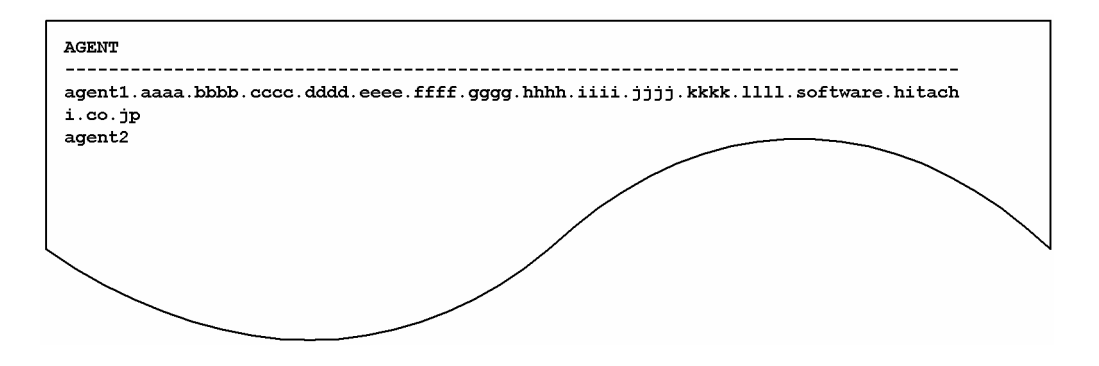

出力内容の意味を次に示します。

#### AGENT

エージェントホスト名を示します。

JP1/Automatic Job Management System 3 コマンドリファレンス 952

# jpqagtunlink

# 形式

ipqagtunlink [-mh マネージャーホスト名] {-q キュー名|-ah エージェントホスト名} -lh 接続解除エージェントホスト名

### 機能

キューとエージェントホストの接続を解除します。

## 実行権限

次に示す JP1 権限レベルを与えられたユーザー

• JP1\_JPQ\_Admin 権限

# 引数

### -mh マネージャーホスト名

エージェントホストとの接続を解除したいキューが作成されているマネージャーホスト名を指定します。

指定できる文字数は,1〜255(単位:バイト)です。

省略した場合,自ホスト名が仮定されます。

### -q キュー名

デフォルトキューを除くキューに接続しているエージェントホストとの接続を解除したい場合に、該当す るキュー名を指定します。

指定できる文字数は,1〜63(単位:バイト)です。

### -ah エージェントホスト名

デフォルトキューに接続しているエージェントホストとの接続を解除したい場合に、該当するデフォルト キュー作成時にマネージャーホストに登録したエージェントホスト名(デフォルトキュー名)を指定します。

指定できる文字数は,1〜255(単位:バイト)です。

### -lh 接続解除エージェントホスト名

接続を解除したいエージェントホスト名を指定します。

指定できる文字数は,1〜255(単位:バイト)です。

# 注意事項

- 1. このコマンドは, JP1/AJS3 から JP1/NQSEXEC および JP1/OJE for VOS3 への要求には使用できま せん。
- 2. 接続していないエージェントホストに対して接続解除すると、エラーになります。
- 3. 実行中のジョブ(標準ジョブ(PC ジョブ,UNIX ジョブ,および QUEUE ジョブ),カスタムジョ ブ,またはアクションジョブ)があるエージェントホストは、接続解除できません。

# 戻り値

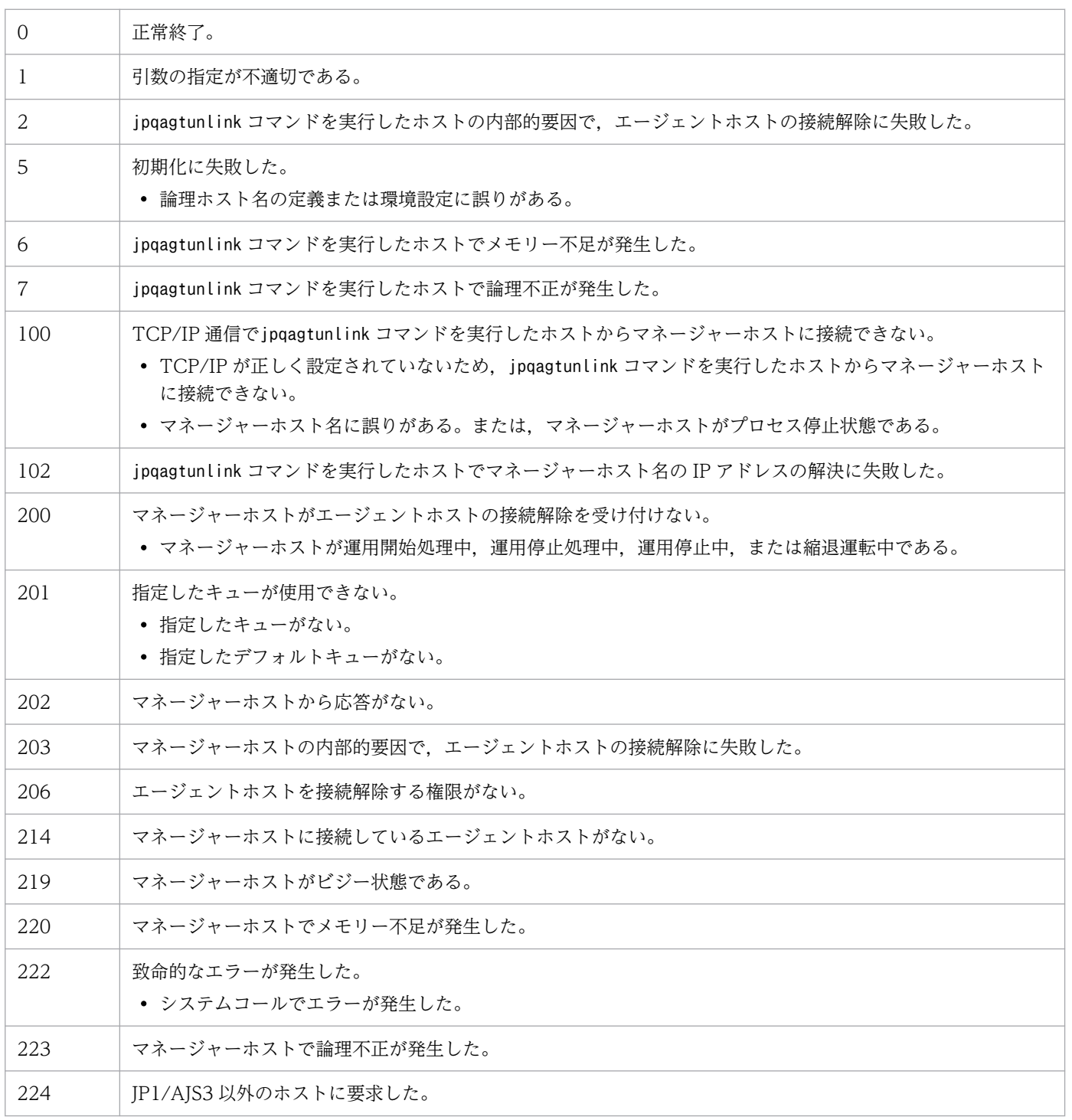

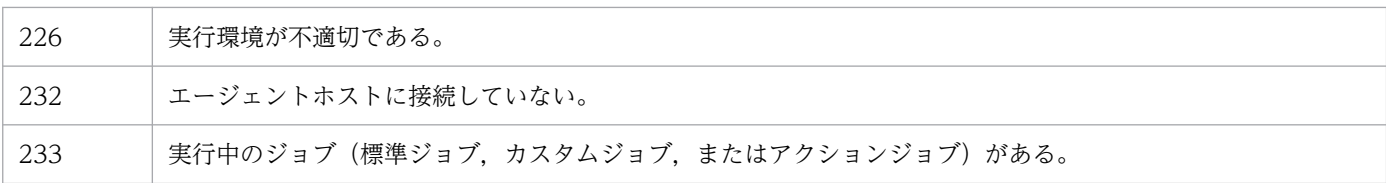

<sup>4.</sup> 特別な運用で使用するコマンド

# jpqendjobshow

# 形式

ipgendiobshow [-mh マネージャーホスト名] [-u 所有者名] [-sa 日時] [-sp 日時] [-rn 出力するジョブ情報の数]  $[-qn]$ 

## 機能

終了ジョブ情報(ジョブ番号,サブミット先キュー名など)の一覧を標準出力に出力します。

JP1/NQSEXEC ホスト,および JP1/OJE for VOS3 ホストの終了ジョブ情報も出力できます。

また, AS/400 システムの終了ジョブ情報も出力できます。

このコマンドで操作対象となるジョブは次のとおりです。

### データベースが標準構成の場合

サブミットジョブ,QUEUE ジョブ

データベースが標準構成 (ISAM レス構成)の場合

なし

# 実行権限

次に示す IP1 権限レベルのどれかを与えられたユーザー

- JP1\_JPQ\_Admin 権限
- JP1\_JPQ\_Operator 権限
- JP1 JPQ User 権限 (ユーザー自身が所有するジョブだけ操作可)

# 引数

### -mh マネージャーホスト名

ジョブ情報を出力したいジョブをサブミットしたマネージャーホスト名を指定します。

指定できる文字数は,1〜255(単位:バイト)です。

省略した場合,自ホスト名が仮定されます。

#### -u 所有者名

ジョブの所有者名を指定します。

<sup>4.</sup> 特別な運用で使用するコマンド

JP1/Automatic Job Management System 3 コマンドリファレンス 956

指定できる文字数は, 1~63 (単位:バイト)です。省略した場合, IP1 IPQ Admin 権限または JP1\_JPQ\_Operator 権限を持つユーザーがこのコマンドを実行しているときはすべてのユーザーが, JP1\_JPQ\_User 権限を持つユーザーが実行しているときは自ユーザーが仮定されます。

#### -sa 日時

その日時以降に実行が終了したジョブのジョブ情報を出力したい場合に,日時をこのコマンドを実行した ホストに設定された日時で指定します。日時は「YYYY/MM/DD.hh:mm:ss」の形式で指定します。指 定できる日時は,1980/01/01.00:00:00〜2038/01/18.03:14:07 です。省略した場合,最も古いジョブ 情報の日時が仮定されます。

#### • YYYY

西暦年を指定します。指定できる値は,1980〜2038(単位:西暦年)です。

• MM

月を指定します。指定できる値は,01〜12(単位:月)です。

• DD

日を指定します。指定できる値は、01~31(単位:日)です。

• hh

時を指定します。指定できる値は、00~23(単位:時)です。

• mm

分を指定します。指定できる値は,00〜59(単位:分)です。

• ss

秒を指定します。指定できる値は,00〜59(単位:秒)です。

#### -sp 日時

その日時以前に実行が終了したジョブのジョブ情報を出力したい場合に,日時をこのコマンドを実行した ホストのローカル日時で指定します。日時は「YYYY/MM/DD.hh:mm:ss」の形式で指定します。指定 できる日時は,1980/01/01.00:00:00〜2038/01/18.03:14:07 です。省略した場合,最も新しいジョブ 情報の日時が仮定されます。

• YYYY

西暦年を指定します。指定できる値は,1980〜2038(単位:西暦年)です。

• MM

月を指定します。指定できる値は,01〜12(単位:月)です。

• DD

日を指定します。指定できる値は、01~31 (単位:日)です。

• hh

時を指定します。指定できる値は、00~23(単位:時)です。

• mm

<sup>4.</sup> 特別な運用で使用するコマンド

分を指定します。指定できる値は,00〜59(単位:分)です。

• ss

秒を指定します。指定できる値は,00〜59(単位:秒)です。

#### -rn 出力するジョブ情報の数

出力するジョブ情報の数を指定します (-sa オプションおよび-sp オプションで指定した範囲の終了ジョブ 情報について,ジョブ終了日時の新しいジョブ情報から,このオプションで指定した数分のジョブ情報を 出力します)。

指定できる値は,0〜4,294,967,295 です。省略した場合,0 が仮定されます。

なお,0 を指定した場合,-mh オプションで指定したマネージャーホスト内のすべてのジョブ情報を出力し ます。

#### -qn

ジョブ情報として,ジョブ番号,キュー種別,およびキュー名を出力します。

#### 注意事項

各出力項目に対して,出力できるバイト数が決まっています。出力項目の内容が出力制限値を超えると, 内容の末尾は「..」になります(例えば,ジョブ名の出力制限値は 26 バイトです。ジョブ名が 27 バイト 以上の場合, 25 バイト以降は「..| になります)。ただし. -qn オプションで出力できるキュー名は. す べての内容が出力されます。

各出力項目に対してすべての内容を出力したい場合は,jpqjobget コマンドを利用してください。

# 戻り値

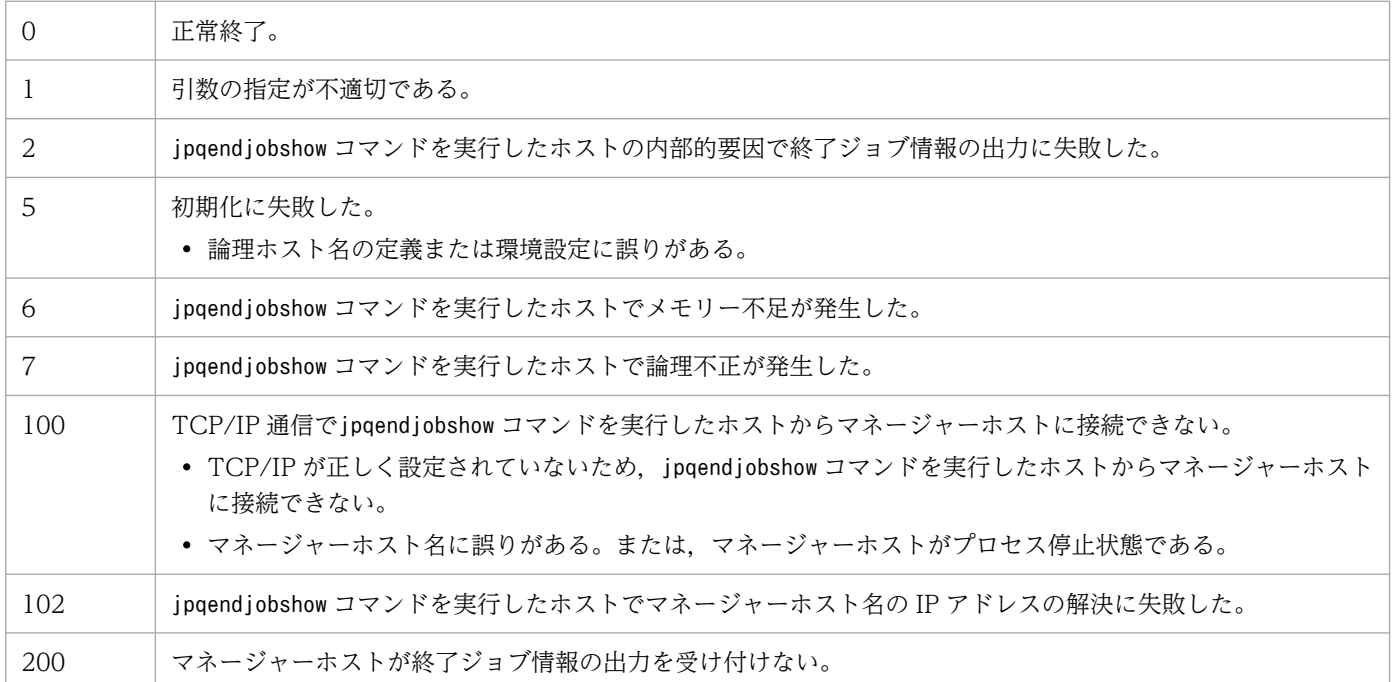

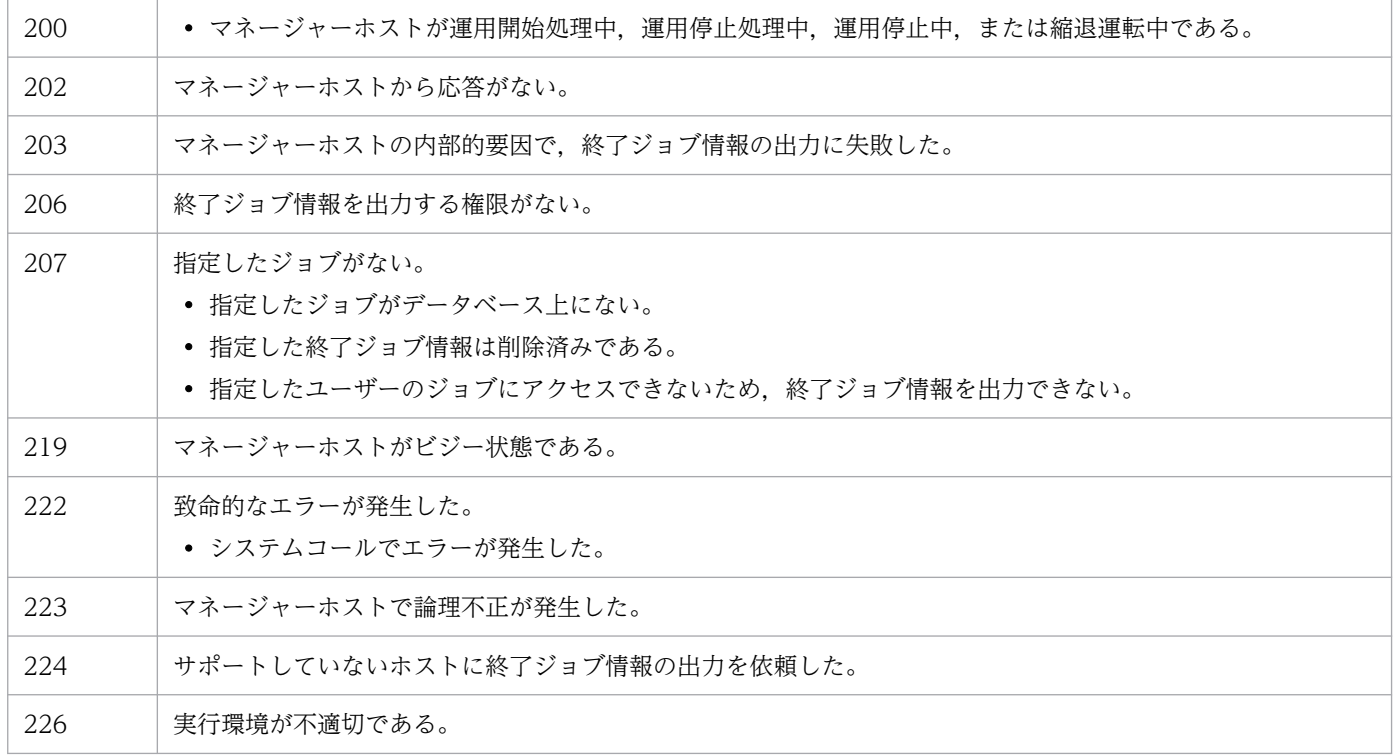

# 出力例 1

-qn オプションを指定した場合のファイル出力例と出力内容の意味を次に示します。

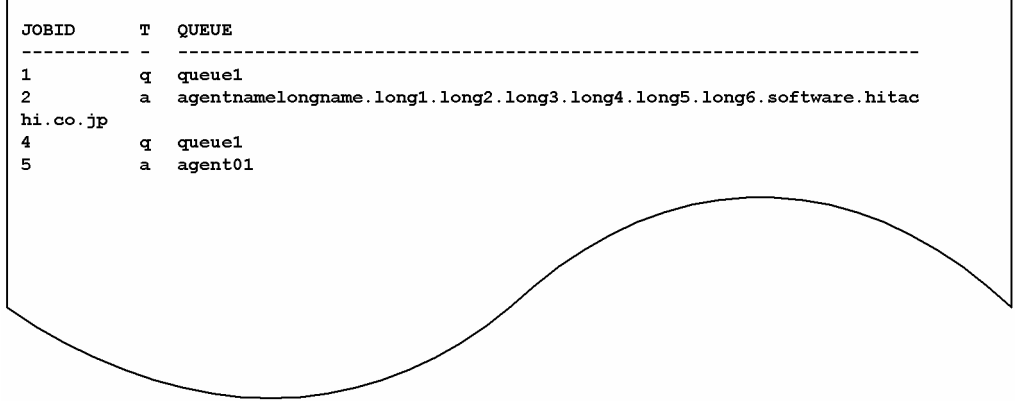

出力内容の意味を次に示します。

# JOBID

ジョブ番号を示します。

### T

キュー種別を示します。

- q:キュー
- a:エージェントホスト
- 4. 特別な運用で使用するコマンド

キュー名(または,エージェントホスト名)を示します。

# 出力例 2

-qn オプションを指定しなかった場合のファイル出力例と出力内容の意味を次に示します。

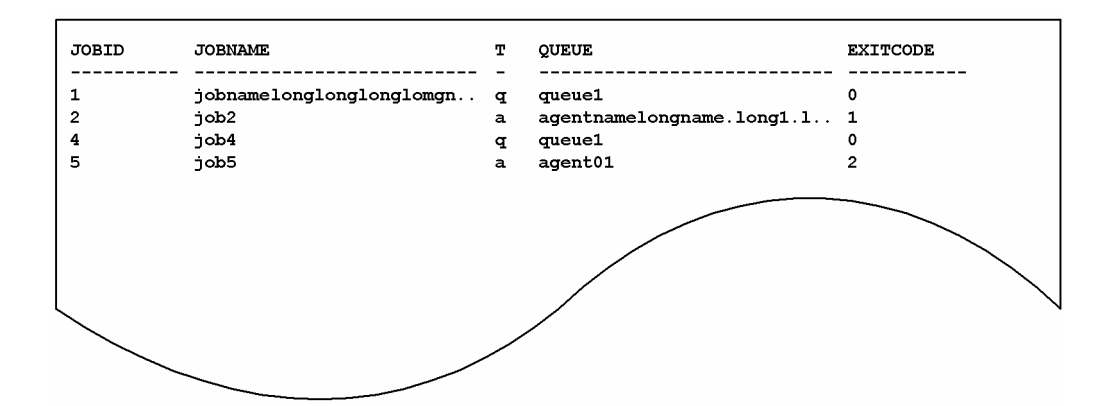

出力内容の意味を次に示します。

#### JOBID

ジョブ番号を示します。

#### JOBNAME

ジョブ名を示します。

26 バイト分出力されます。

QUEUE ジョブまたはjpqjobsub コマンドでジョブ名を指定している場合はそのジョブ名を設定し,省 略した場合は実行ファイル名を設定します。

また. ジョブネットで PC ジョブを定義した場合は、実行ファイル名を設定します。ジョブネットで UNIX ジョブを定義した場合は,スクリプトファイル名を設定します。スクリプトファイル名を省略し てコマンド文で指定した場合は,ジョブ名に「script\_job」を設定します。

アクションジョブの場合は,各アクションジョブで実行する固定の実行ファイル名をジョブ名として設 定します。なお,実行ファイル名の場合,パス情報を除いたファイル名部分の先頭から 63 バイト分ま での文字列をジョブ名として設定し,そのうち先頭から 26 バイト分までを表示します。

T

キュー種別を示します。

• q:キュー

• a:エージェントホスト

#### QUEUE

キュー名(または、エージェントホスト名)を示します。 27 バイト分出力されます。

## EXITCODE

終了コード(符号を含む)を示します。

<sup>4.</sup> 特別な運用で使用するコマンド

# jpqexport

# 形式

jpqexport -dt {isam} -co ファイル名 [-mh 論理ホスト名] [-dp データベース格納ディレクトリ名]

# 機能

現時点でのジョブ実行環境(ジョブ実行エージェント、キュー、および排他実行リソース)をファイルに 出力します。

# 実行権限

Windows の場合:Administrators 権限

UNIX の場合:スーパーユーザー権限

# 引数

### -dt {isam}

ジョブ実行環境のデータベースの種類を指定します。

• isam

ISAM を利用したデータベース

### -co ファイル名

ジョブ実行環境を出力するファイル名を,絶対パスで指定します。

指定できる文字数は,1〜511(単位:バイト)です。

### -mh 論理ホスト名

論理ホスト名を指定します。

指定できる文字数は,1〜255(単位:バイト)です。

省略した場合,物理ホスト名が仮定されます。

このオプションは、最初に指定してください。

# -dp データベース格納ディレクトリ名

ジョブ実行環境のデータベースである ISAM ファイルを格納しているディレクトリ名を指定します。

指定できる文字数は,1〜511(単位:バイト)です。

省略した場合,環境設定時にジョブ実行環境のデータベース格納ディレクトリとして定義したディレクト リ名が仮定されます。

### 注意事項

- 1. ジョブ実行環境を出力するファイルは,情報の上書きができません。ジョブ実行環境をファイルに出力 する前には,必ず作成済みのファイルを削除または退避しておいてください。
- 2. ジョブ実行環境のファイルへの出力処理は、ジョブ実行環境によっては、数十分掛かる場合があります。
- 3.-mhオプションを省略した場合, 環境変数JP1\_HOSTNAME は参照しません。論理ホストで運用している場 合は,-mh オプションは省略しないでください。
- 4.このコマンドとjajs maintain -m manager を同時に実行しないでください。

# 戻り値

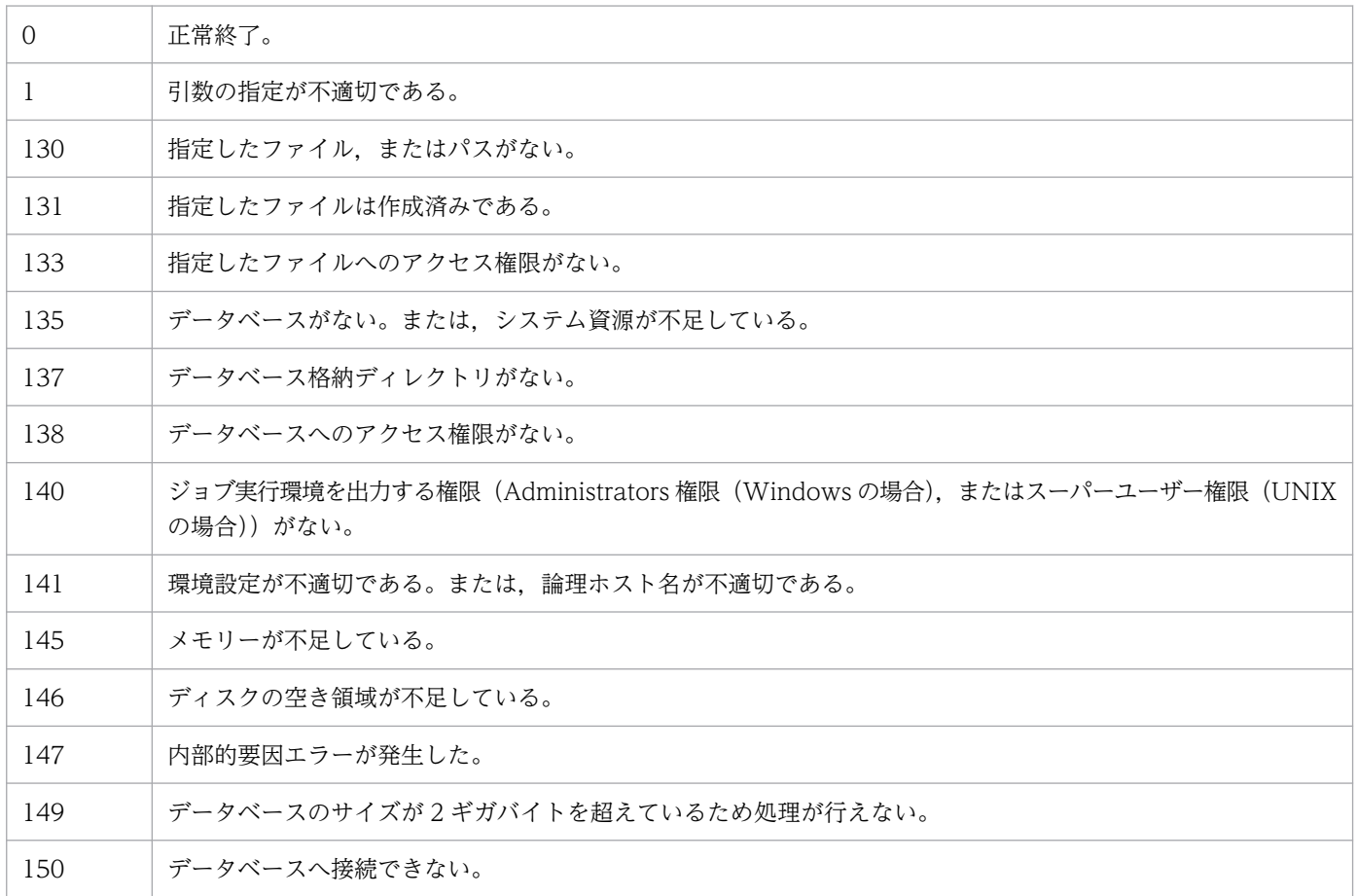

# jpqimport

# 形式

ipaimport -dt {isam} -ci サブミットジョブ実行環境構成定義ファイル名 [-mh 論理ホスト名] 「-dp データベース格納ディレクトリ名]

## 機能

サブミットジョブ実行環境構成定義ファイル(jpqsetup.conf)を使用して,ジョブ実行環境(ジョブ実行 エージェント,キュー,および排他実行リソース)を一括定義します。

他ホストのエージェントでジョブを実行する場合は,ジョブ実行環境のジョブ実行エージェントを定義す る必要があります。

また,次の場合は,キューを作成する必要があります。

- 目的別にキューを作成し,クライアントからのジョブの登録(サブミット)を受け付ける場合
- ジョブを分散実行する場合
- JP1/NQSEXEC および JP1/OJE for VOS3 からのジョブを受け付ける場合

### 実行権限

Windows の場合:Administrators 権限

UNIX の場合:スーパーユーザー権限

# 引数

#### -dt {isam}

ジョブ実行環境のデータベースの種類を指定します。

• isam

ISAM を利用したデータベース

#### -ci サブミットジョブ実行環境構成定義ファイル名

使用するサブミットジョブ実行環境構成定義ファイル名(jpqsetup.conf)を指定します。

指定できる文字数は,1〜511(単位:バイト)です。

-ci オプションにファイル名(jpqsetup.conf)だけを指定した場合,コマンド実行時にファイル (jpqsetup.conf)がカレントディレクトリにあると仮定されます。そのため,カレントディレクトリにファ イル(jpqsetup.conf)が存在しない場合は,コマンドがエラーになります。

<sup>4.</sup> 特別な運用で使用するコマンド

カレントディレクトリを意識せずにコマンドを実行する場合は,-ci オプションに指定するファイル名 (jpqsetup.conf)をフルパスで指定してください。

サブミットジョブ実行環境構成定義ファイルの定義方法については,後述の[「サブミットジョブ実行環境](#page-966-0) [構成定義ファイル\(jpqsetup.conf\)の定義方法](#page-966-0)」を参照してください。

#### -mh 論理ホスト名

論理ホスト名を指定します。

指定できる文字数は,1〜255(単位:バイト)です。

省略した場合,物理ホスト名が仮定されます。

このオプションは、最初に指定してください。

#### -dp データベース格納ディレクトリ名

ジョブ実行環境のデータベースである,ISAM ファイルを格納するディレクトリ名を指定します。

指定できる文字数は,1〜511(単位:バイト)です。

省略した場合,環境設定時にジョブ実行環境のデータベース格納ディレクトリとして定義したディレクト リ名が仮定されます。

#### 注意事項

- 1. このコマンドで一括定義したジョブ実行環境は QUEUE ジョブ,サブミットジョブで使用します。 なお,キューレスジョブではジョブ実行環境の定義は使用しません。
- 2. このコマンドでサブミットジョブ実行環境を一括定義する場合,情報の上書きができません。サブミッ トジョブ実行環境のデータベースを再作成する前には、必ず IP1/AIS3 を停止し、作成済みのデータ ベースを削除または退避してください。削除するファイルは、-dp オプションに指定するディレクトリ 以下すべて(環境設定時に指定したジョブ実行環境のデータベース格納ディレクトリ以下すべて)です。 Windows の場合はエクスプローラなどで削除してください。 UNIX の場合はrm コマンドで削除してください。
- 3.-ci オプションに指定するファイル内で使用する文字コード※は、IP1/AIS3 の運用時に使用する文字 コードと同じ文字コードを使用してください。

注※

環境設定パラメーターAJSCHARCODE で指定した文字コード。

4. -dp オプションでデータベース格納ディレクトリ名を指定した場合は、指定したディレクトリ名を環境 設定時にも指定する必要があります。

環境設定パラメーターDatabasePath に指定します。

5. 同じ論理ホスト上の JP1/AJS3 が起動している間にこのコマンドを実行すると, エラーになります。

- 6. ジョブ実行環境の一括定義の処理は,サブミットジョブ実行環境構成定義ファイルの内容によっては, 数十分掛かる場合があります。
- 7. ジョブ実行環境を再作成するとき. 残っているジョブの標準出力・標準エラー出力ファイルを削除しま す。ジョブを大量に実行したあとに,ジョブ実行環境を再作成するとこれらのファイルを削除するため にコマンドの実行時間が長くなる場合があります。
- 8. コマンドを使ってジョブ実行エージェント・キュー・排他実行リソースを追加したり, 削除したりし, かつ,共通定義情報でエージェント,キュー,排他実行リソースの最大定義数を小さくした場合, jpqexport コマンドで出力したサブミットジョブ実行環境構成定義ファイルを使用しても、jpqimport コマンドでジョブ実行環境を一括定義できないおそれがあります。例えば,共通定義情報のエージェン トの最大定義数を 30 に設定した環境では,エージェント ID が 100 のエージェントをサブミットジョ ブ実行環境構成定義ファイルに定義してjpqimport コマンドを実行すると,jpqimport コマンドはエラー になります。

この場合,サブミットジョブ実行環境構成定義ファイルに定義されているエージェント ID, キュー ID, 排他実行リソース ID が, 環境設定時に指定した最大定義数以下になるように, サブミットジョブ 実行環境構成定義ファイルの記述を修正してください。その後、jpqimport コマンドを再実行してくだ さい。

- 9.「#」を行頭に記載することで、その行はコメントとして扱われます。「#」は必ず行頭に記載してくださ い。パラメーターのあとに記載するとエラーとなります。
- 10.-mh オプションを省略した場合、環境変数JP1 HOSTNAME は参照しません。論理ホストで運用している場 合は,-mh オプションは省略しないでください。

### 戻り値

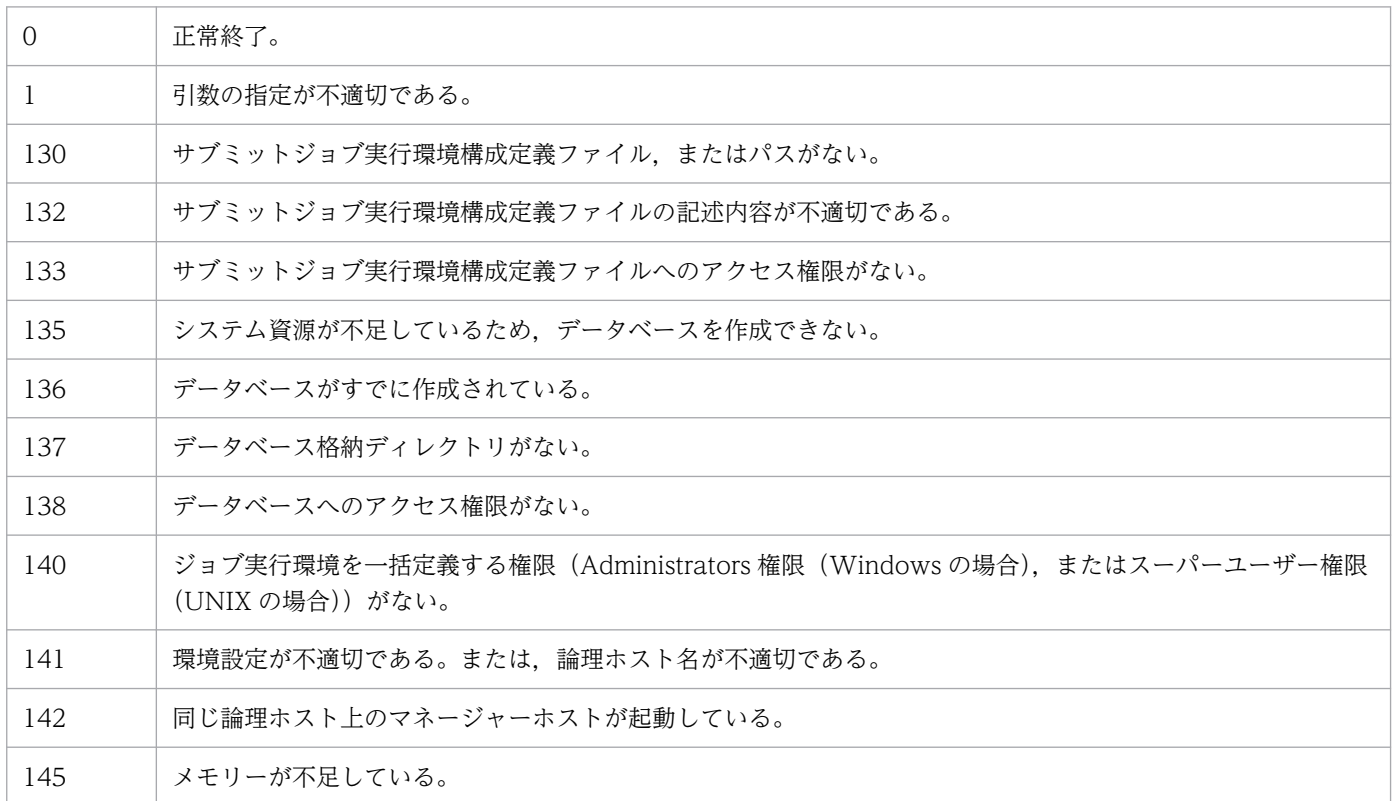

<span id="page-966-0"></span>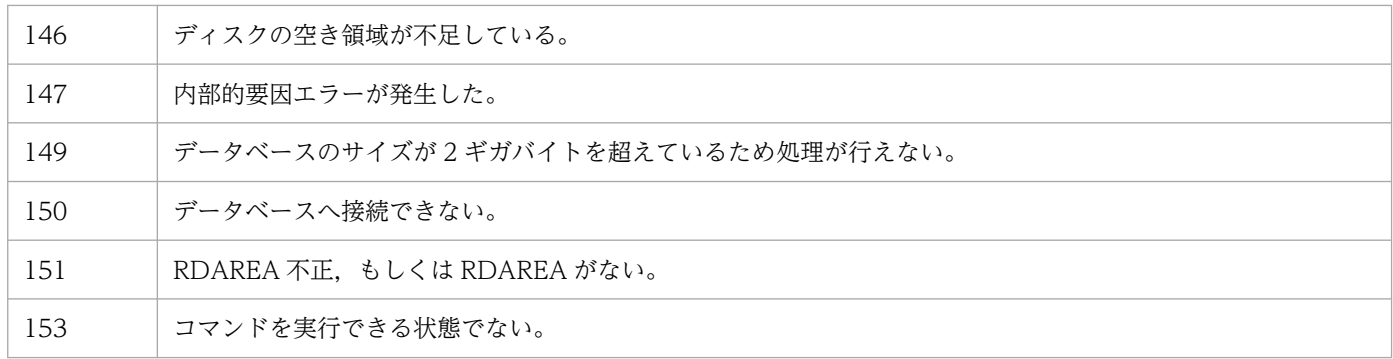

# 補足事項

- ジョブ実行エージェント,キューおよび排他実行リソースを追加および削除するなど, ジョブ実行環境 の構成定義を変更したい場合は、次に示すどちらかの方法で対応してください。
	- JP1/AJS3 サービスを停止してから,このコマンドを使ってジョブ実行環境のデータベースを再作 成する。ジョブをリモート実行していた場合は,リモートホストの JP1/AJS3 サービスも停止する。
	- ジョブの運用を停止しないで,次に示すコマンドを使ってジョブ実行環境の構成定義を変更する。 jpqagtadd:エージェントの追加 jpqagtdel:エージェントの削除 jpqagtalt:エージェントの属性変更 jpqagtlink:キューとエージェントの接続・接続先エージェントの優先順位変更 jpqagtunlink:キューとエージェントの接続解除 jpqqueadd:キューの追加 jpqquedel:キューの削除 jpqquealt:キューの属性変更 jpqqueopen:キューのオープン jpqqueclose:キューのクローズ jpqresadd:排他実行リソースの追加 jpqresdel:排他実行リソースの削除
- エイリアス名を使用してエージェントを作成すると,1 台のマネージャーホスト上に複数のエージェン トを作成できます。その際は、エイリアス名でアドレス解決(ping コマンドが正常に終了)できるこ とを確認してください。

# サブミットジョブ実行環境構成定義ファイル(jpqsetup.conf)の定義方法

サブミットジョブ実行環境構成定義ファイルには,次に示す 3 種類の情報を定義します。

- エージェント定義
- キュー定義
- 排他実行リソース定義

次に,各情報の定義方法を説明します。

<sup>4.</sup> 特別な運用で使用するコマンド

形式

```
$agent $エージェントID {エージェントホスト名|$system}
[exec_jobs 多重度設定開始時刻 多重度設定終了時刻
     ジョブ実行多重度]...
def queue \sqrt[3]{\vec{r}}フォルトキューのID
[max_jobs キュー内のジョブ数の最大値]
[warn jobs キュー内のジョブ数の警告値]
[queue_ent {open|close}]
[queue_exit {open|close}]
[connect $エージェントID 優先順位]...
$end
```
#### 引数

#### \$agent \$エージェント ID {エージェントホスト名|\$system}

ジョブ実行エージェントホスト名を指定します。

- \$agent:固定
- \$エージェント ID: [\$an (n はマネージャーホスト内でユニークな値, 0 以外の値)」の形式で 指定する。n は,環境設定時に指定したエージェント定義数以下の値を指定する(例えば,エー ジェント定義数を 256 とした場合,n には 256 以下の値を指定する。257 以上の値を指定する と,エラーになる)。
- エージェントホスト名:255 バイト以内の文字列
- \$system:マネージャーホスト上のジョブ実行エージェント

#### exec\_jobs 多重度設定開始時刻 多重度設定終了時刻 ジョブ実行多重度

ジョブ実行多重度を指定します。省略した場合,1 日のジョブ実行多重度に 0 が仮定されます。 ジョブ実行多重度を指定すると,このエージェントホストで同時に実行できるジョブ数を制限でき ます。同時実行数が制限されるジョブは,標準ジョブ(UNIX ジョブ,PC ジョブ,QUEUE ジョ ブ),アクションジョブ,およびカスタムジョブです。同時に実行しようとしたジョブ数が実行多重 度に達した場合,実行多重度を超えた分のジョブは,実行中のジョブが終了するまでキューイング (実行待ち)の状態になります。

ジョブ実行多重度が 0 の場合、ジョブは実行できません。ジョブを実行する場合は 1 以上を指定し てください。

- 多重度設定開始時刻:「hhmm」の形式で指定する。hh に指定できる値は,00〜23(単位:時)。 mm に指定できる値は,00,または 30(単位:分)。
- 多重度設定終了時刻:「hhmm」の形式で指定する。hh に指定できる値は,00〜23(単位:時)。 mm に指定できる値は,00,または 30(単位:分)。
- ジョブ実行多重度:0〜4,294,967,295 の値

#### def\_queue \$デフォルトキューの ID

デフォルトキューの ID を指定します。

```
4. 特別な運用で使用するコマンド
```
デフォルトキューとは,エージェントホスト名を指定してジョブを実行する場合に必要なキューで す。ジョブをサブミットする際,ジョブのサブミット先や実行先としてエージェントホスト名を指 定すると,ジョブはそのエージェントホストのデフォルトキューにサブミットされます。

• \$デフォルトキューの ID:デフォルトキューの ID を,「\$qn(n は,デフォルトキューの ID お よびデフォルトキュー以外のキューの ID を合わせてマネージャーホスト内でユニークな値, 0 以外の値)| の形式で指定する。n は、環境設定値のキュー定義数以下の値を指定する(例えば, キュー定義数を 256 とした場合,n には 256 以下の値を指定する。257 以上の値を指定すると, エラーになる)。

#### max\_jobs キュー内のジョブ数の最大値

デフォルトキューにためておけるジョブ数の最大値を指定します。省略した場合, 4,294,967,295 が仮定されます。ただし,この設定にかかわらず,システム内の最大ジョブ数と同数のジョブが キュー中に残っていると,サブミットに失敗します。

この設定は、実際に実行中になったジョブも含みます。ジョブ数は. jpqqueshow コマンドの-q オプ ションで表示される「QUEUING」と「EXECUTING」の両方を合わせた値です。

• キュー内のジョブ数の最大値:1〜4,294,967,295 の値

#### warn\_jobs キュー内のジョブ数の警告値

デフォルトキュー内のジョブ数が、デフォルトキューにためておけるジョブ数の最大値に近づいた ことを知らせる警告値を指定します。省略した場合、4.294,967,295 が仮定されます。この設定(省 略時の仮定値を含む)は、デフォルトキュー内のジョブ数を対象としており、実際に実行中になっ たジョブも含みます。jpqqueshow コマンドの-ah オプションで確認すると「QUEUING」「EXECUTING」 の両方を合わせたジョブ数になります。

ジョブ数が警告値に達すると,警告メッセージ KAVU4516-W が統合トレースログに出力されます。

• キュー内のジョブ数の警告値:キュー内のジョブ数の最大値以下で,1〜4,294,967,295 の値

#### queue ent {open|close}

デフォルトキューの,ジョブの受付口の状態を指定します。受付口が閉じている場合,デフォルト キューにジョブを投入できません。省略した場合,open が仮定されます。

- open:受付口を開く。
- close:受付口を閉じる。

#### queue exit {open|close}

デフォルトキューの,ジョブの取出口の状態を指定します。取出口が閉じている場合,デフォルト キューでジョブを実行できません。ジョブはデフォルトキューにたまります。省略した場合,open が仮定されます。

- open:取出口を開く。
- close:取出口を閉じる。

#### connect \$エージェント ID 優先順位

デフォルトキューに接続するエージェントホストの ID を指定します。エージェント ID は複数指定 できます。省略した場合,エージェントホスト名を指定したジョブは実行できません。

<sup>4.</sup> 特別な運用で使用するコマンド

- \$エージェント ID:接続するエージェントホストの ID を,「\$an」の形式で指定する。
- 優先順位:1〜16 の値(優先順位がいちばん低いのが 1,いちばん高いのが 16)。優先順位が高 いほど,ジョブが優先的に実行される。

\$end

エージェント情報の終端を指定します。

• \$end:固定

#### 記述例

\$agent \$a1 \$system exec\_jobs 0000 0730 10 exec\_jobs 0730 2000 1 exec\_jobs 2000 0000 5 def\_queue \$q1 max\_jobs 10 warn jobs 5 queue ent open queue\_exit open connect \$a1 1 \$end \$agent \$a2 agent1 exec\_jobs 0000 0000 10 def queue \$q2 max\_jobs 10 warn jobs 5 queue ent open queue exit open connect \$a1 1 connect \$a2 2 \$end

# キュー定義

形式

```
$queue $キューID キュー名
[max_jobs キュー内のジョブ数の最大値]
[warn_jobs キュー内のジョブ数の警告値]
[queue_ent {open|close}]
[queue_exit {open|close}]
「connect SエージェントID 優先順位]...
$end
```
引数

\$queue \$キュー ID キュー名

キュー名を指定します。

エージェント名は大文字・小文字が区別されませんが,キュー名は大文字・小文字が区別されるの で注意してください。

- \$queue:固定
- 4. 特別な運用で使用するコマンド
- \$キュー ID: [\$an (n は、デフォルトキューの ID およびデフォルトキュー以外のキューの ID を合わせてマネージャーホスト内でユニークな値, 0以外の値)」の形式で指定する。n は. 環 境設定時に指定したキュー定義数以下の値を指定する(例えば,キュー定義数を 256 とした場 合,n には 256 以下の値を指定する。257 以上の値を指定すると,エラーになる)。
- キュー名:63 バイト以内の文字列

#### max\_jobs キュー内のジョブ数の最大値

- キューにためておけるジョブ数の最大値を指定します。省略した場合,4,294,967,295 が仮定され ます。ただし,この設定にかかわらず,システム内の最大ジョブ数と同数のジョブがキュー中に残っ ていると,サブミットに失敗します。
- この設定は、実際に実行中になったジョブも含みます。ジョブ数は、ipqqueshow コマンドの-q オプ ションで表示される「QUEUING」と「EXECUTING」の両方を合わせた値です。
- キュー内のジョブ数の最大値:1〜4,294,967,295 の値

#### warn\_jobs キュー内のジョブ数の警告値

- キュー内のジョブ数が,キューにためておけるジョブ数の最大値に近づいたことを知らせる警告値 を指定します。省略した場合,4,294,967,295 が仮定されます。
- この設定は、実際に実行中になったジョブも含みます。ジョブ数は、jpqqueshow コマンドの-q オプ ションで表示される「QUEUING」と「EXECUTING」の両方を合わせた値です。
- ジョブ数が警告値に達すると,警告メッセージ KAVU4516-W が統合トレースログに出力されます。
- キュー内のジョブ数の警告値:キュー内のジョブ数の最大値以下で,1〜4,294,967,295 の値

#### queue ent {open|close}

キューの,ジョブの受付口の状態を指定します。受付口が閉じている場合,キューにジョブを投入 できません。省略した場合,open が仮定されます。

- open:受付口を開く。
- close:受付口を閉じる。
- queue exit {open|close}

キューの,ジョブの取出口の状態を指定します。取出口が閉じている場合,キューでジョブを実行 できません。ジョブはキューにたまります。省略した場合,open が仮定されます。

- open:取出口を開く。
- close:取出口を閉じる。

#### connect \$エージェント ID 優先順位

キューに接続するエージェントホストの ID を指定します。エージェント ID は複数指定できます。 省略した場合,キュー名を指定したジョブは実行できません。

- \$エージェント ID:接続するエージェントホストの ID を,「\$an」の形式で指定する。
- 優先順位:1~16の値(優先順位がいちばん低いのが 1,いちばん高いのが 16)。優先順位が高 いほど,ジョブが優先的に実行される。

\$end

キュー情報の終端を指定します。

• \$end:固定

#### 記述例

```
$queue $q3 queue1
max_jobs 10
warn jobs 5
queue ent open
queue exit close
connect $a1 1
connect $a2 2
$end
```
## 排他実行リソース定義

#### 形式

\$res \$排他実行リソースID 排他実行リソース名 \$end

引数

### \$res \$排他実行リソース ID 排他実行リソース名

排他実行リソース名を指定します。

- \$res:固定
- \$排他実行リソース ID:「\$rn (n はマネージャーホスト内でユニークな値, 0 以外の値)」の形 式で指定する。n は、環境設定時に指定した排他実行リソース定義数以下の値を指定する(例え ば,排他実行リソース定義数を 256 とした場合,n には 256 以下の値を指定する。257 以上の 値を指定すると,エラーになる)。
- 排他実行リソース名:63 バイト以内の文字列

\$end

排他実行リソース情報の終端を指定します。

• \$end:固定

### 記述例

\$res \$r1 DAT\_System \$end \$res \$r2 Temp\_File01 \$end

```
4. 特別な運用で使用するコマンド
```
# jpqjobalt

# 形式

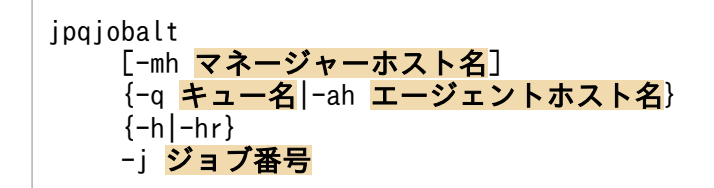

## 機能

ジョブを保留または保留解除します。

JP1/NQSEXEC ホストのジョブも保留または保留解除できます。JP1/NQSEXEC ホストのジョブを保留・ 保留解除する場合は,ユーザー自身が所有するジョブだけを操作できます。

このコマンドで操作対象となるジョブは次のとおりです。

## データベースが標準構成の場合

サブミットジョブ,QUEUE ジョブ

## データベースが標準構成 (ISAM レス構成)の場合

なし

## 実行権限

次に示す JP1 権限レベルのどれかを与えられたユーザー

- JP1\_JPQ\_Admin 権限
- JP1\_JPQ\_Operator 権限
- IP1 IPQ User 権限(ユーザー自身が所有するジョブだけ操作可)

## 引数

## -mh マネージャーホスト名

保留または保留解除したいジョブをサブミットしたマネージャーホスト名を指定します。

指定できる文字数は,1〜255(単位:バイト)です。

省略した場合,自ホスト名が仮定されます。

## -q キュー名

保留または保留解除したいジョブをサブミットしたキュー名を指定します。

指定できる文字数は,1〜63(単位:バイト)です。

## -ah エージェントホスト名

保留または保留解除したいジョブをサブミットしたエージェントホスト名を指定します。

指定できる文字数は,1〜255(単位:バイト)です。

このオプションは、JP1/AJS3 から JP1/NQSEXEC への要求には指定できません。

#### -h

ジョブを保留します。

#### -hr

ジョブの保留を解除します。

## -j ジョブ番号

保留または保留解除したいジョブのジョブ番号を指定します。

ジョブ番号は,jpqjobshow コマンドで確認できます。

なお,ジョブ番号は,1〜999999 の範囲で指定してください。

#### 注意事項

このコマンドは、JP1/AJS3 から JP1/OJE for VOS3 への要求には使用できません。

## 戻り値

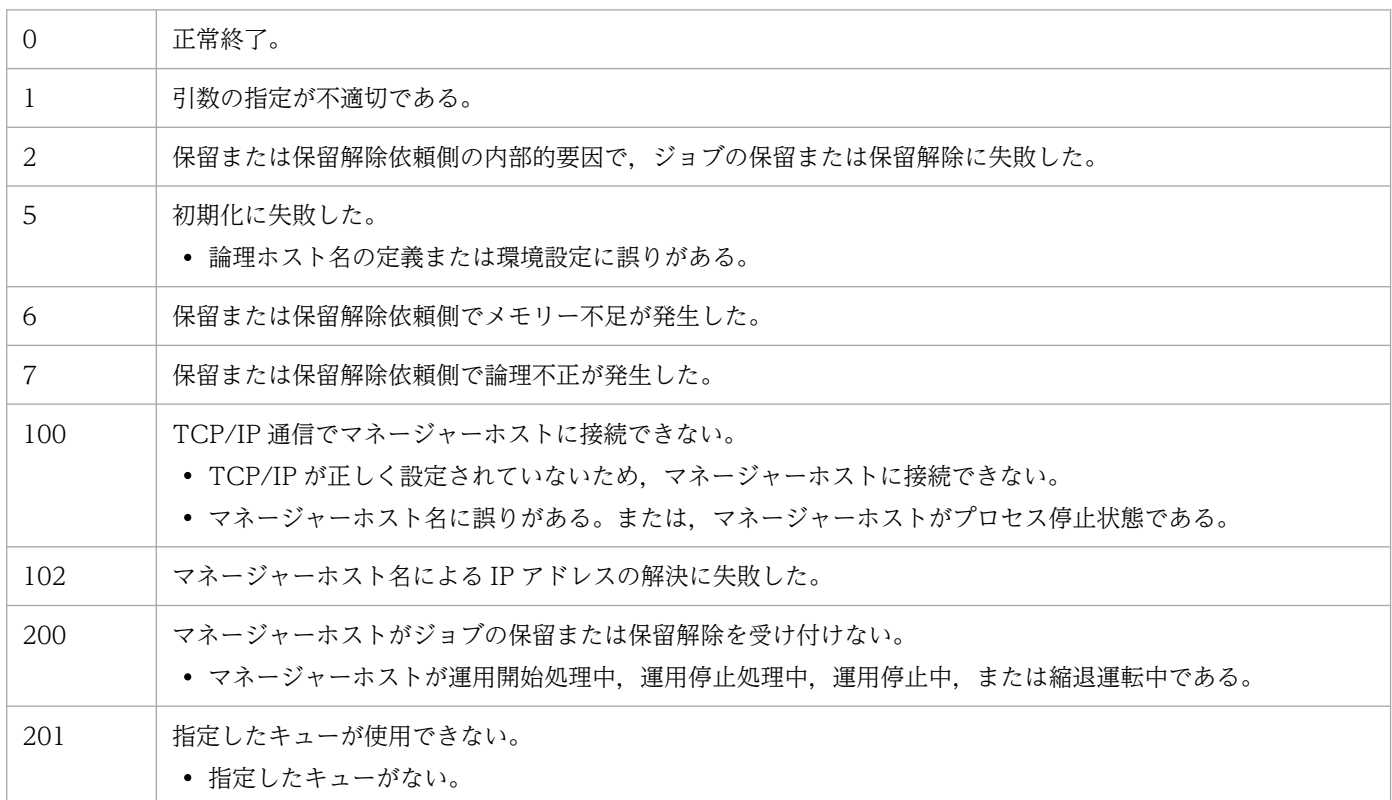

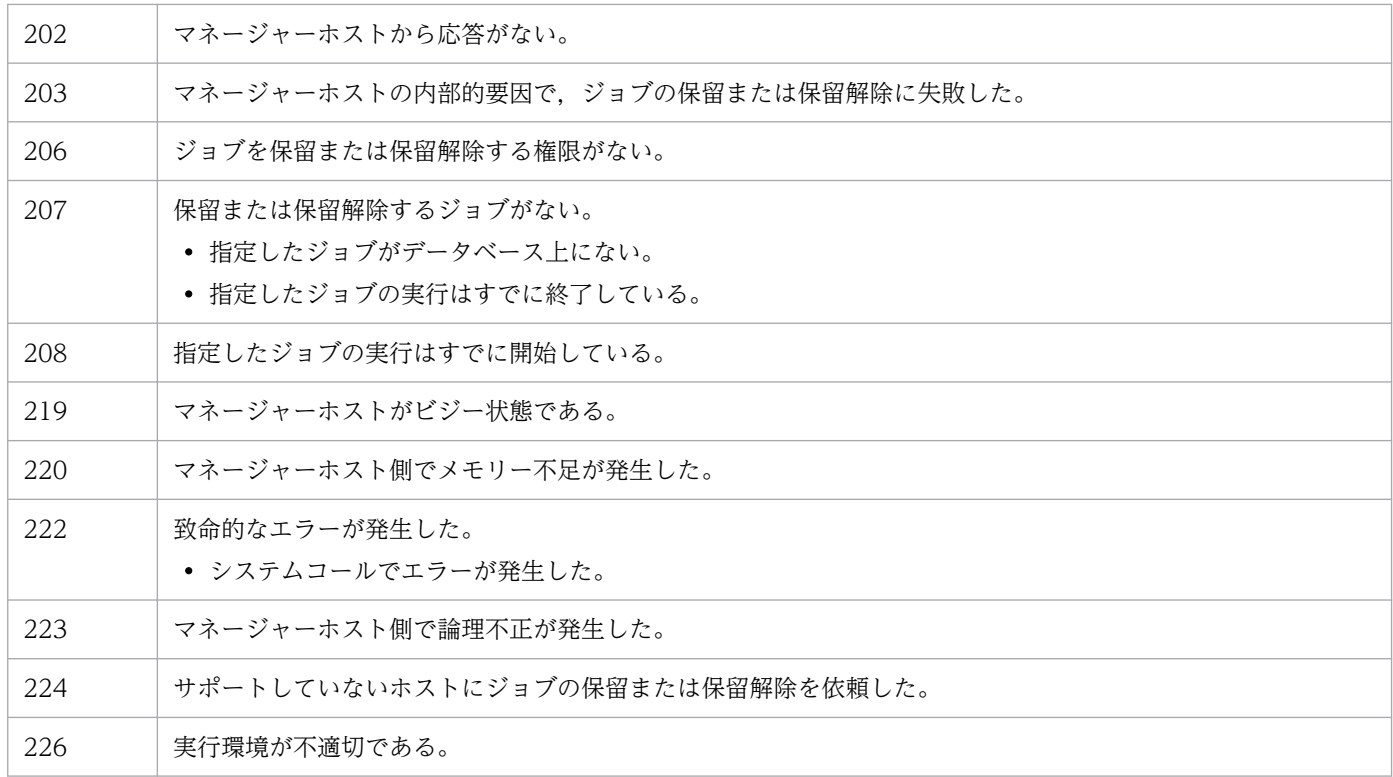

# 補足事項

保留状態のジョブに-h オプションを指定した場合も、実行待ちおよび時間待ち状態のジョブに-hr オプショ ンを指定した場合も,コマンドは正常終了します。ただし,ジョブの状態は変更されません。

<sup>4.</sup> 特別な運用で使用するコマンド

# jpqjobcan

# 形式

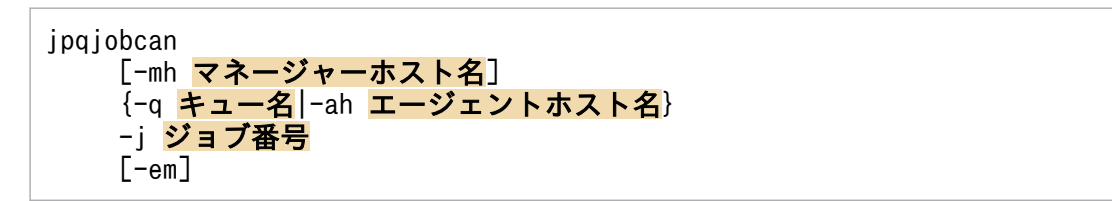

## 機能

ジョブが実行待ち,保留,時間待ち状態の場合は,ジョブの実行をキャンセルします。

ジョブが実行中の場合は,ジョブの実行を強制終了します。

UNIX で実行しているジョブに対しては、SIGKILL を発行するので、シグナルを捕捉するようなアプリ ケーションでも強制終了できます。

JP1/NQSEXEC ホスト,および JP1/OJE for VOS3 ホストのジョブをキャンセルまたは強制終了できま す。JP1/NQSEXEC ホスト,および JP1/OJE for VOS3 ホストのジョブをキャンセルまたは強制終了す る場合は,ユーザー自身が所有するジョブだけを操作できます。

また、AS/400 システムのジョブもキャンセルまたは強制終了できます。AS/400 システムに対して指定 できるのは,-mh,-q,-j オプションだけです。

このコマンドで操作対象となるジョブは次のとおりです。

## データベースが標準構成の場合

サブミットジョブ,QUEUE ジョブ

PC ジョブ, UNIX ジョブ, アクションジョブ, カスタムジョブを強制終了したい場合は, ajskill コ マンドを使用してください。

データベースが標準構成 (ISAM レス構成)の場合

なし

## 実行権限

次に示す IP1 権限レベルのどれかを与えられたユーザー

- JP1\_JPQ\_Admin 権限
- JP1\_JPQ\_Operator 権限
- JP1\_JPQ\_User 権限(ユーザー自身が所有するジョブだけ操作可)

ただし,-em オプションを指定する場合は次の権限が必要です(JP1\_JPQ\_Admin 権限, JP1\_JPQ\_Operator 権限,JP1\_JPQ\_User 権限は必要ありません)。

<sup>4.</sup> 特別な運用で使用するコマンド

JP1/Automatic Job Management System 3 コマンドリファレンス 976

- Windows の場合:Administrators 権限
- UNIX の場合:スーパーユーザー権限

## 引数

## -mh マネージャーホスト名

キャンセルまたは強制終了したいジョブをサブミットしたマネージャーホスト名を指定します。

指定できる文字数は,1〜255(単位:バイト)です。

省略した場合,自ホスト名が仮定されます。

-em オプションと同時に指定する場合,指定できるホスト名は,ローカルホスト名またはローカルホスト 上の論理ホスト名だけです。それ以外の値が指定された場合はエラー (エラーコード 25) となります。ま た,この場合,-mh オプションにエイリアスホスト名を指定することはできません。

#### -q キュー名

キャンセルまたは強制終了したいジョブをサブミットしたキュー名を指定します。

指定できる文字数は,1〜63(単位:バイト)です。

## -ah エージェントホスト名

キャンセルまたは強制終了したいジョブをサブミットしたエージェントホスト名を指定します。

指定できる文字数は,1〜255(単位:バイト)です。

このオプションは、JP1/AJS3 から JP1/NQSEXEC および JP1/OJE for VOS3 への要求には指定できま せん。

## -j ジョブ番号

キャンセルまたは強制終了したいジョブのジョブ番号を指定します。

ジョブ番号は. jpqjobshow コマンドで確認できます。

なお,ジョブ番号は,1〜999999 の範囲で指定してください。

#### -em

緊急実行時に指定します。

このオプションを指定すると,通常とは異なる通信経路に対して要求するため,障害時などに緊急で実行 できるようになります。

なお,このオプションを指定する場合,マネージャーホスト名に IP アドレスは指定できません。

<sup>4.</sup> 特別な運用で使用するコマンド

# 注意事項

-em オプションは,エージェント障害から復旧する目的でだけ指定してください。常に-em オプションを指 定して運用する場合,障害発生時に対応できなくなるおそれがあります。

# 戻り値

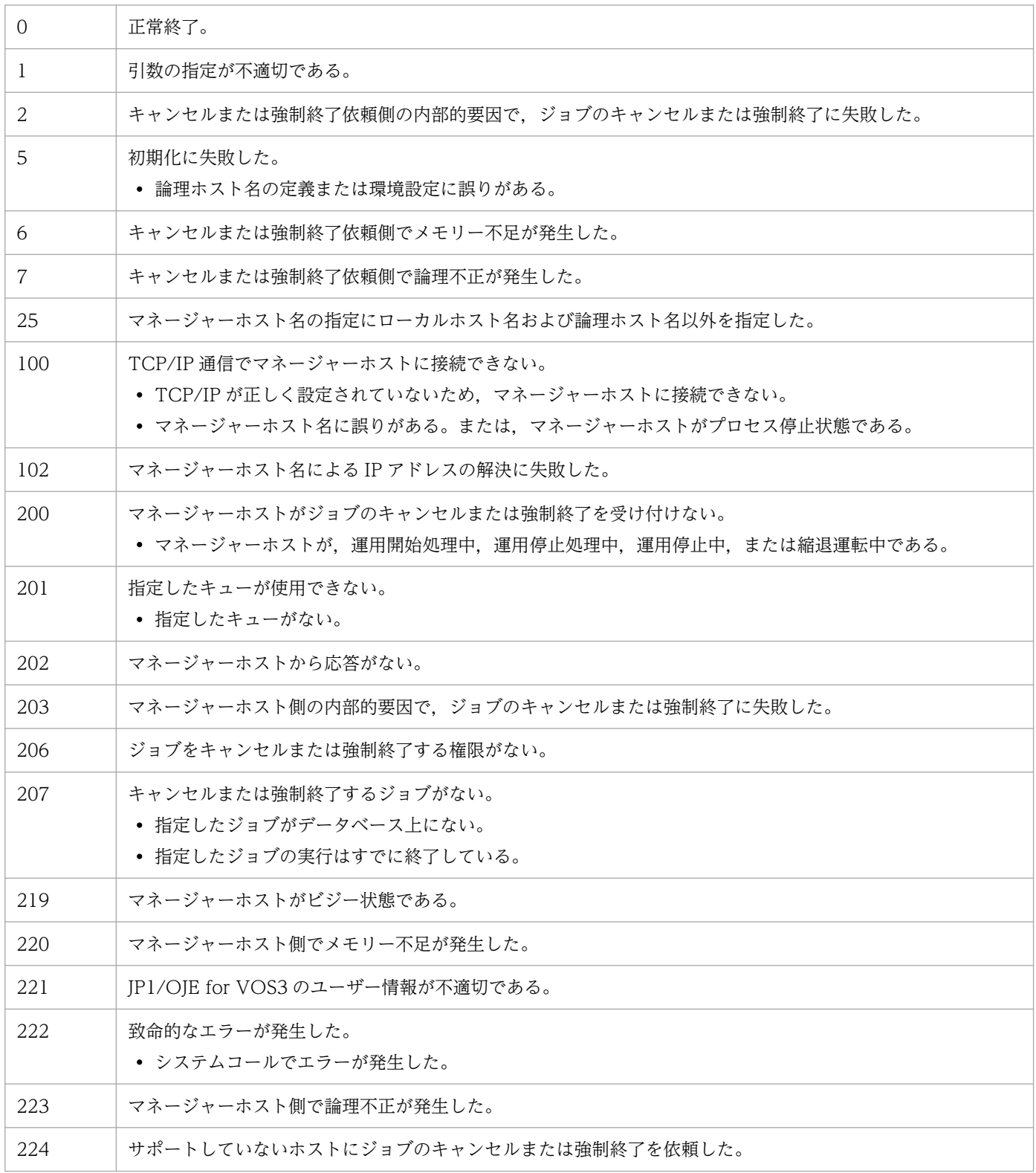

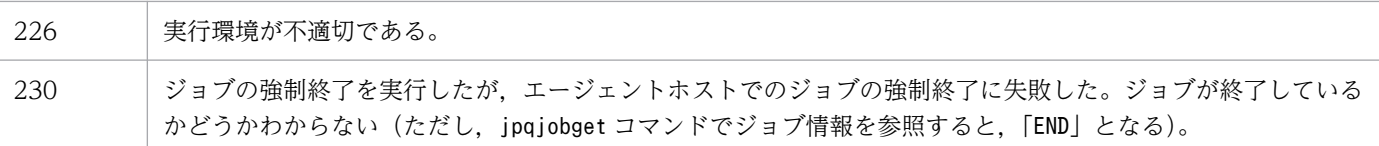

<sup>4.</sup> 特別な運用で使用するコマンド

# jpqjobdel

# 形式

ipqiobdel [-mh マネージャーホスト名] -j ジョブ番号

## 機能

データベースから終了ジョブ情報を削除します。

このコマンドで操作対象となるジョブは次のとおりです。

## データベースが標準構成の場合

サブミットジョブ,QUEUE ジョブ

データベースが標準構成 (ISAM レス構成)の場合

なし

## 実行権限

次に示す IP1 権限レベルのどちらかを与えられたユーザー

- JP1\_JPQ\_Admin 権限
- JP1\_JPQ\_Operator 権限

## 引数

## -mh マネージャーホスト名

終了ジョブ情報を削除したいジョブをサブミットしたマネージャーホスト名を指定します。

指定できる文字数は,1〜255(単位:バイト)です。

省略した場合,自ホスト名が仮定されます。

## -j ジョブ番号

終了ジョブ情報を削除したいジョブのジョブ番号を指定します。

ジョブ番号は、jpqendjobshow コマンドで確認できます。

なお,ジョブ番号は,1〜999999 の範囲で指定してください。

## 注意事項

このコマンドは、JP1/AJS3 から JP1/NQSEXEC および JP1/OJE for VOS3 への要求には使用できません。

# 戻り値

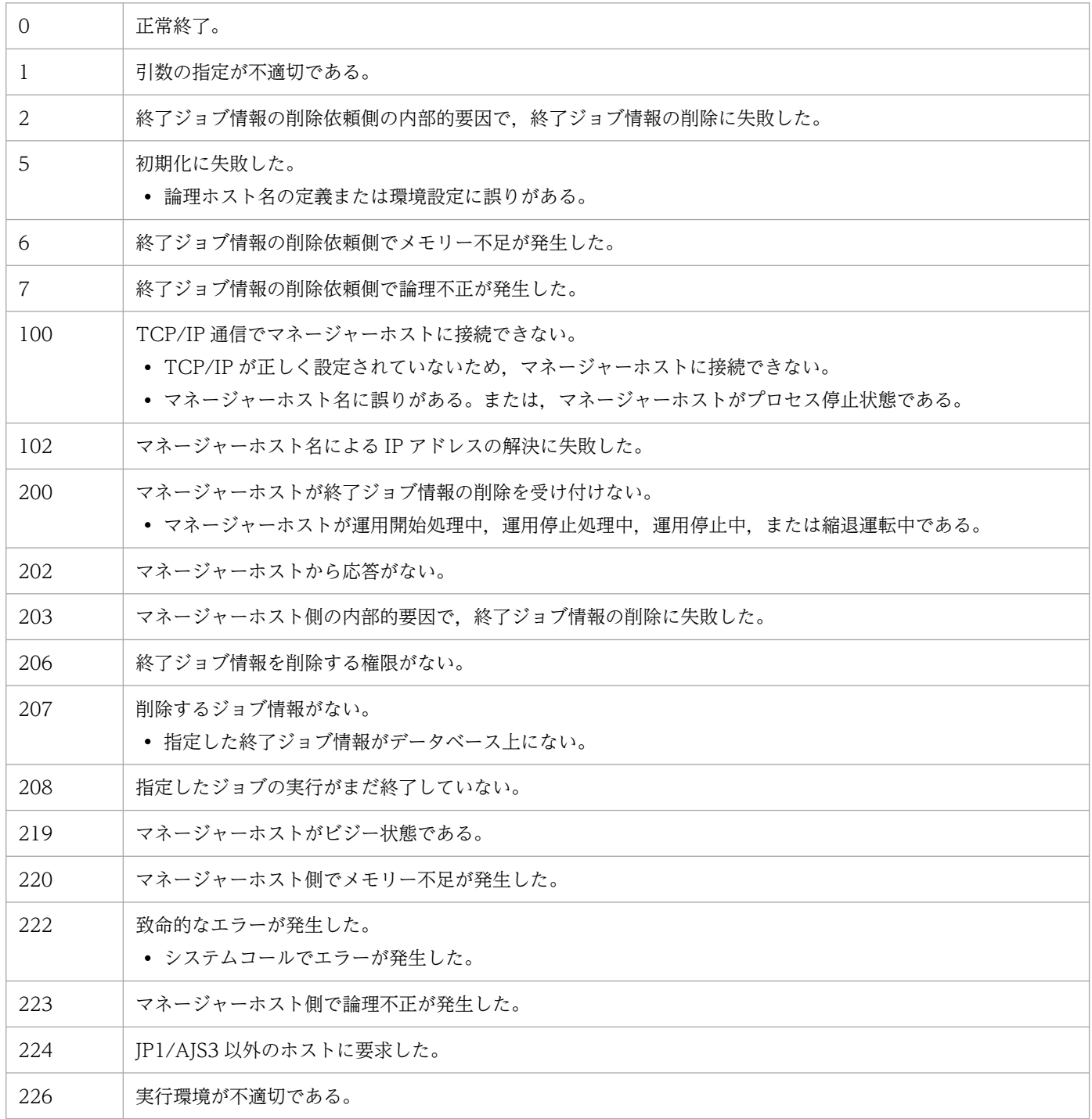

# jpqjobget

# 形式

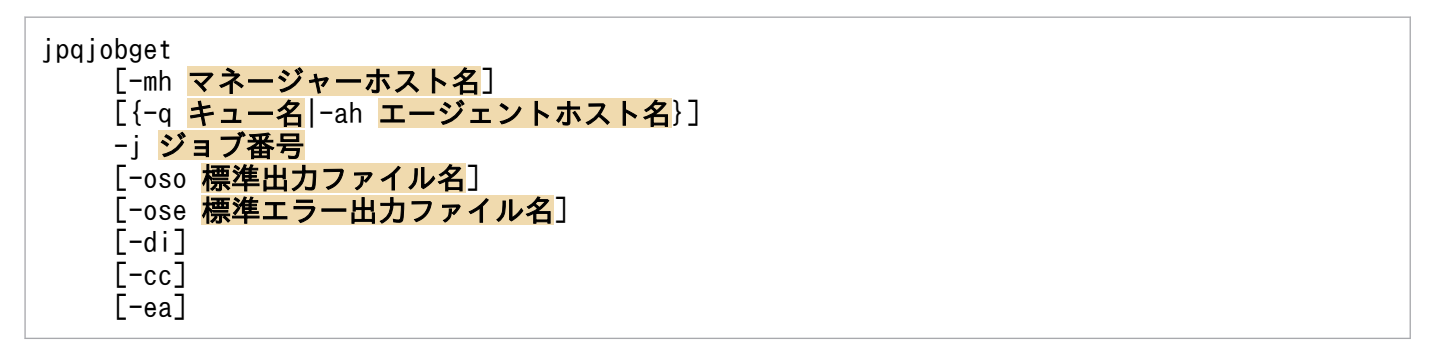

## 機能

特定のジョブのジョブ情報を標準出力ファイルに出力します。

IP1/NQSEXEC ホスト. および IP1/OIE for VOS3 ホストのジョブ情報も出力できます。IP1/NQSEXEC ホスト. および IP1/OIE for VOS3 ホストのジョブ情報を出力する場合は、ユーザー自身が所有するジョ ブだけを操作できます。

また、AS/400 システムのジョブ情報も標準出力ファイルに出力します。AS/400 システムに対して指定 できるのは,-mh,-q,-j オプションだけです。

このコマンドで操作対象となるジョブは次のとおりです。

## データベースが標準構成の場合

サブミットジョブ,QUEUE ジョブ

データベースが標準構成 (ISAM レス構成)の場合

なし

## 実行権限

次に示す JP1 権限レベルのどれかを与えられたユーザー

- JP1\_JPQ\_Admin 権限
- IP1 IPQ Operator 権限
- IP1 IPQ User 権限(ユーザー自身が所有するジョブだけ操作可)

## 引数

## -mh マネージャーホスト名

ジョブ情報を出力したいジョブをサブミットしたマネージャーホスト名を指定します。

指定できる文字数は,1〜255(単位:バイト)です。

<sup>4.</sup> 特別な運用で使用するコマンド

JP1/Automatic Job Management System 3 コマンドリファレンス 982

省略した場合,自ホスト名が仮定されます。

#### -q キュー名

ジョブ情報を出力したいジョブをサブミットしたキュー名を指定します。

指定できる文字数は,1〜63(単位:バイト)です。

#### -ah エージェントホスト名

ジョブ情報を出力したいジョブをサブミットしたエージェントホスト名を指定します。

指定できる文字数は,1〜255(単位:バイト)です。

このオプションは, JP1/AJS3 から JP1/NQSEXEC および JP1/OJE for VOS3 への要求には指定できま せん。

## -j ジョブ番号

ジョブ情報を出力したいジョブのジョブ番号を指定します。

なお,ジョブ番号は,1〜999999 の範囲で指定してください。

#### -oso 標準出力ファイル名

-j オプションに指定したジョブを実行したときに出力された,標準出力ファイルのデータを取得するため のファイル名を指定します。

指定できる文字数は,1〜511(単位:バイト)です。

このオプションは, JP1/AJS3 から JP1/NQSEXEC 06-00 以前への要求には指定できません。

#### -ose 標準エラー出力ファイル名

-j オプションに指定したジョブを実行したときに出力された,標準エラー出力ファイルのデータを取得す るためのファイル名を指定します。

指定できる文字数は,1〜511(単位:バイト)です。

このオプションは,JP1/AJS3 から JP1/NQSEXEC 06-00 以前への要求には指定できません。

#### -di

-j オプションに指定したジョブの詳細情報を出力します。

#### -cc

-j オプションに指定したジョブを実行したエージェントが使用している文字コードを出力します。

#### -ea

-j オプションに指定したジョブの実行先のエージェントホスト名を出力します。

# 注意事項

- ジョブの実行によって標準出力ファイルや標準エラー出力ファイルが移動されたり削除されたりした場 合,標準出力ファイルや標準エラー出力ファイルの情報は取得できません。
- ジョブ登録時の転送ファイルや,ジョブ情報取得時に取得する結果ファイルとして数メガバイトのファ イルを転送すると,転送に失敗したり時間が掛かったりする場合があります。

# 戻り値

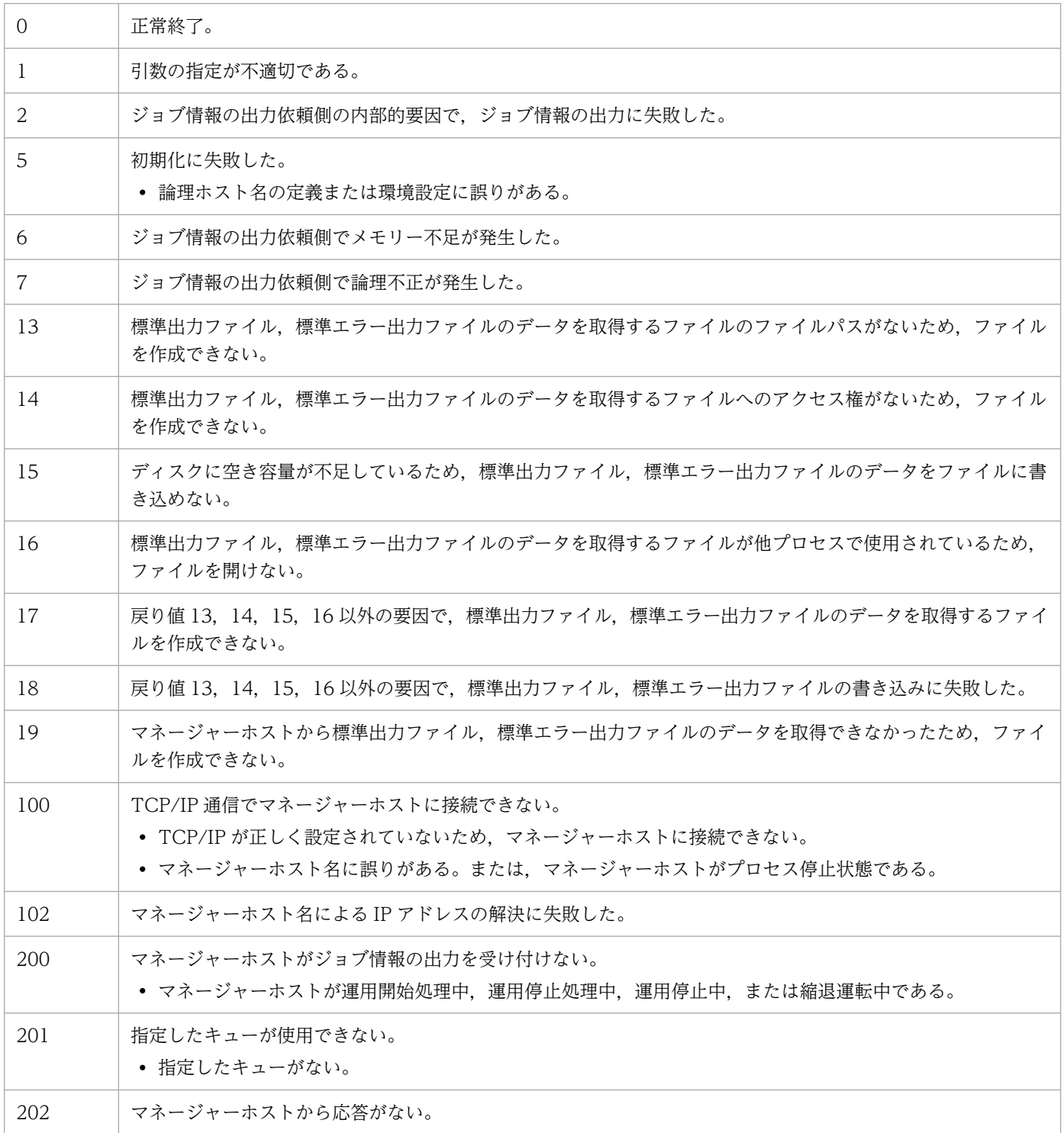

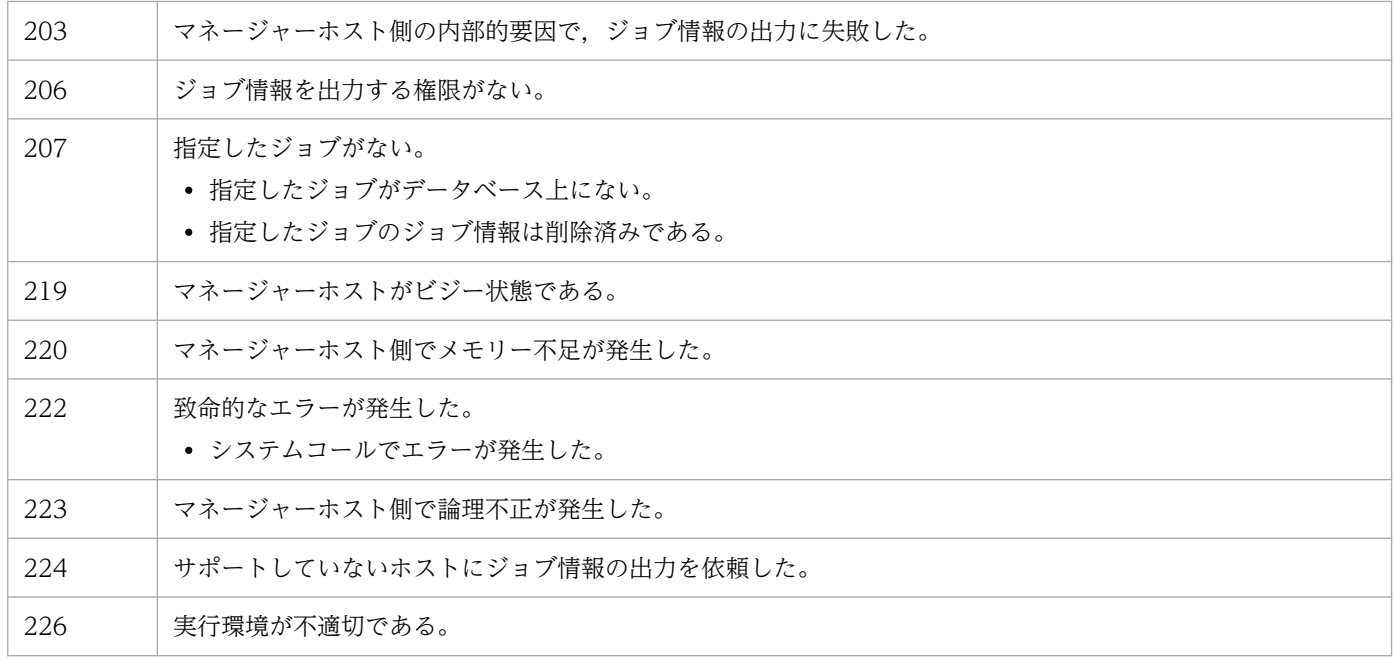

# 出力例

ファイル出力例と出力内容の意味を次に示します。

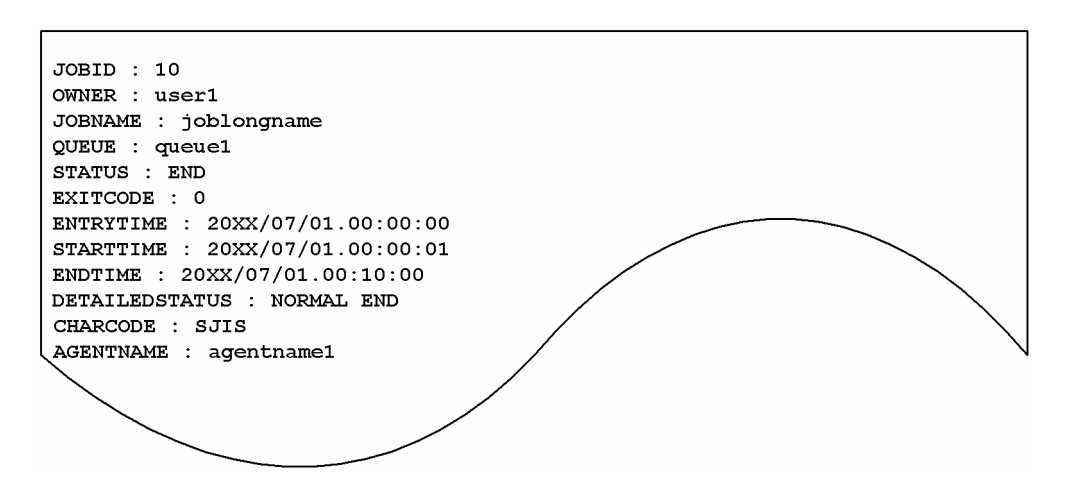

出力内容の意味を次に示します。

## JOBID

ジョブ番号を示します。

## **OWNER**

ジョブの所有者名を示します。

## JOBNAME

ジョブ名を示します。

QUEUE ジョブまたはjpqjobsub コマンドでジョブ名を指定している場合はそのジョブ名を設定し,省 略した場合は実行ファイル名を設定します。

また. ジョブネットで PC ジョブを定義した場合は. 実行ファイル名を設定します。ジョブネットで UNIX ジョブを定義した場合は,スクリプトファイル名を設定します。スクリプトファイル名を省略し てコマンド文で指定した場合は,ジョブ名に「script\_job」を設定します。

アクションジョブの場合は,各アクションジョブで実行する固定の実行ファイル名をジョブ名として設 定します。なお,実行ファイル名の場合,パス情報を除いたファイル名部分の先頭から 63 バイト分ま での文字列をジョブ名として設定します。

**QUEUE** 

キュー名(または,エージェントホスト名)を示します。

#### **STATUS**

ジョブの状態を示します。

- ROUTING:配送中※
- SCHEDULED:時間待ち
- WAITING:実行待ち
- EXECUTING:実行中
- HOLDING:保留
- END:終了

#### 注※

「配送中」は JP1/NQSEXEC システム上のジョブの状態です。

JP1/AJS3 だけで構成されているシステムの場合,「配送中」の状態が出力されることはありません。 -q オプションに JP1/NQSEXEC だけで使用しているキュー名を指定した場合、または、-j オプ ションに JP1/NQSEXEC システム上のジョブのジョブ番号を指定した場合,「配送中」の状態が出 力されることがあります。

#### EXITCODE

ジョブの終了コードを示します。ジョブの終了コードの詳細については,マニュアル「JP1/Automatic Job Management System 3 設計ガイド(業務設計編) 7.10.3 ジョブの終了コードを確認する」を 参照してください。

#### ENTRYTIME

ジョブのサブミット日時を「YYYY/MM/DD.hh:mm:ss」の形式で示します。

#### **STARTTIME**

ジョブの実行開始日時を「YYYY/MM/DD.hh:mm:ss」の形式で示します。

#### ENDTIME

ジョブの実行終了日時を「YYYY/MM/DD.hh:mm:ss」の形式で示します。

#### DETAIL EDSTATUS

ジョブの詳細情報を示します。-di オプションを指定したときだけ出力されます。

• END IN ANOTHER SYSTEM:他システムで終了状態(詳細情報が取得できなかった)

<sup>4.</sup> 特別な運用で使用するコマンド

- WAITING:実行待ち
- HOLDING:保留中
- SCHEDULED:時間待ち
- ROUTING:配送中※1
- EXECUTING:実行中
- NORMAL END:正常終了※2
- WARNING END:警告終了※2
- ABNORNAL END:異常終了※2
- EXECUTION TIMED OUT:実行打ち切り終了
- CANCELED END:キャンセル終了(実行開始前にキャンセルを要求した)
- FORCIBLY TERMINATED:強制終了(実行開始後にキャンセルを要求した)
- FAILURE WHILE STARTING EXECUTION:実行開始中の失敗
- FAILURE WHILE ENDING EXECUTION:実行終了中の失敗<sup>※3</sup>

#### 注※1

「配送中」は JP1/NQSEXEC システム上のジョブの状態です。

JP1/AJS3 だけで構成されているシステムの場合,「配送中」の状態が出力されることはありません。 -q オプションに JP1/NQSEXEC だけで使用しているキュー名を指定した場合,または-j オプショ ンに JP1/NQSEXEC システム上のジョブのジョブ番号を指定した場合,「配送中」の状態が出力さ れることがあります。

#### 注※2

ジョブネットで作成したジョブで終了判定を設定した場合,判定方法に従った終了状態になります。 なお. jpqjobsub コマンドの場合. ジョブの終了判定を設定できないため. 警告しきい値および異 常しきい値は0となります。したがって、ジョブの詳細情報は、終了コードが0で終了した場合は 正常終了,0 以外の値で終了した場合は異常終了となります。

#### 注※3

ジョブのプロセス実行後の終了処理中,またはジョブの終了後にエージェントホストとマネージャー ホスト間で終了情報をやり取りする際に,何らかの障害が生じた場合にこの状態になることがあり ます。エラーの詳細については,統合トレースログに出力されたメッセージ KAVUxxxx で確認し てください。

エージェントホストで実行していたジョブのプロセス自身は終了しています。ジョブのプロセス自 身の終了状態は,ジョブのプロセスの実行履歴などで確認してください。

#### **CHARCODE**

ジョブを実行したエージェントで使用している文字コードを示します。-cc オプションを指定したとき だけ出力されます。

- ASCII:ASCII コード
- 4. 特別な運用で使用するコマンド
- SJIS:シフト JIS コード
- JP EUC:日本語 EUC コード
- UTF-8:UTF-8 コード

ジョブの実行が終了していない場合,または他システムのジョブの場合

• UNKNOWN:文字コード不明

#### AGENTNAME

ジョブの実行先のエージェントホスト名を示します。-ea オプションを指定したときだけ出力されます。 エージェントホスト名が取得できない場合は,「AGENTNAME : 」と表示されます。

なお,「YYYY/MM/DD.hh:mm:ss」は「西暦年/月/日.時:分:秒」のことです。

<sup>4.</sup> 特別な運用で使用するコマンド

# jpqjobmove

# 形式

ipajobmove [-mh マネージャーホスト名] {-q キュー名|-ah エージェントホスト名} {-dq 移動先キュー名|{-p+|-p-} 実行順} -j ジョブ番号

## 機能

キュー内のジョブを移動します。

移動には次に示す制限があります。

- 移動できるのは、実行中,および終了状態以外のジョブだけ。
- ジョブの移動先として指定できるキューは,移動元と同じマネージャーホスト内のキューだけ。
- デフォルトキューのジョブの場合
	- キュー間の移動はできない。
	- デフォルトキュー内で,ジョブの実行順を任意に指定できる。
- デフォルトキュー以外のキューのジョブの場合
	- 移動先にデフォルトキューは指定できない。
	- 移動元と移動先のキューが同じ場合で,かつ,移動先キューの名称を指定した場合は,ジョブの実 行順は末尾になる。
	- 移動元と移動先のキューが同じ場合で,かつ,ジョブの実行順を指定した場合は,実行順を任意に 指定できる。
	- 移動元と移動先のキューが異なる場合は,ジョブの実行順は末尾になる。
- ジョブネットから登録した QUEUE ジョブの場合
	- キュー間の移動はできない。

このコマンドで操作対象となるジョブは次のとおりです。

## データベースが標準構成の場合

サブミットジョブ,QUEUE ジョブ

データベースが標準構成 (ISAM レス構成)の場合

なし

## 実行権限

次に示す IP1 権限レベルのどれかを与えられたユーザー

<sup>4.</sup> 特別な運用で使用するコマンド

JP1/Automatic Job Management System 3 コマンドリファレンス 989

- IP1 IPQ Admin 権限
- JP1 JPQ Operator 権限
- IP1 IPQ User 権限(キュー間のジョブの移動だけ操作可)

## 引数

## -mh マネージャーホスト名

移動したいジョブをサブミットしたマネージャーホスト名を指定します。

指定できる文字数は,1〜255(単位:バイト)です。

省略した場合,自ホスト名が仮定されます。

## -q キュー名

移動したいジョブをサブミットしたキュー名を指定します。デフォルトキュー以外のキュー内のジョブの 実行順を変更したい場合,およびジョブをキュー間で移動したい場合は,このオプションを指定します。

指定できる文字数は,1〜63(単位:バイト)です。

## -ah エージェントホスト名

移動したいジョブをサブミットしたエージェントホスト名を指定します。デフォルトキュー内のジョブの 実行順を変更したい場合は,このオプションを指定します。

指定できる文字数は,1〜255(単位:バイト)です。

このオプションは、-dq オプションと同時には指定できません。

## -dq 移動先キュー名

ジョブ移動先のキュー名を指定します。

指定できる文字数は,1〜63(単位:バイト)です。

このオプションは. -ah オプションと同時には指定できません。

-p+,-p-オプションと同時には指定できません。

## {-p+|-p-} 実行順

キュー内でのジョブの実行順を指定します。

 $\bullet$  -p+

ジョブの実行順を前方向に移動します。

 $- p -$ 

ジョブの実行順を後方向に移動します。

#### • 実行順

ジョブの実行順を,現時点の実行順からの相対順で指定します(例えば,現在の実行順が5で,実行順 を 3 に変更したい場合は,「-p+ 2」と指定します)。

なお,実行順として指定した値だけのジョブがキューにない場合,「-p+」を指定した場合はキューの先頭 に,「-p-」を指定した場合はキューの末尾に移動されます(例えば,「-p+ 5」と指定したにもかかわらず, キュー内のジョブ数が5未満であった場合は、実行順1として扱われます)。

このオプションは、-dq オプションと同時には指定できません。

## -j ジョブ番号

移動したいジョブのジョブ番号を指定します。

ジョブ番号は. jpqjobshow コマンドで確認できます。

なお,ジョブ番号は,1〜999999 の範囲で指定してください。

#### 注意事項

このコマンドは、JP1/AJS3 から JP1/NQSEXEC および JP1/OJE for VOS3 への要求には使用できません。

## 戻り値

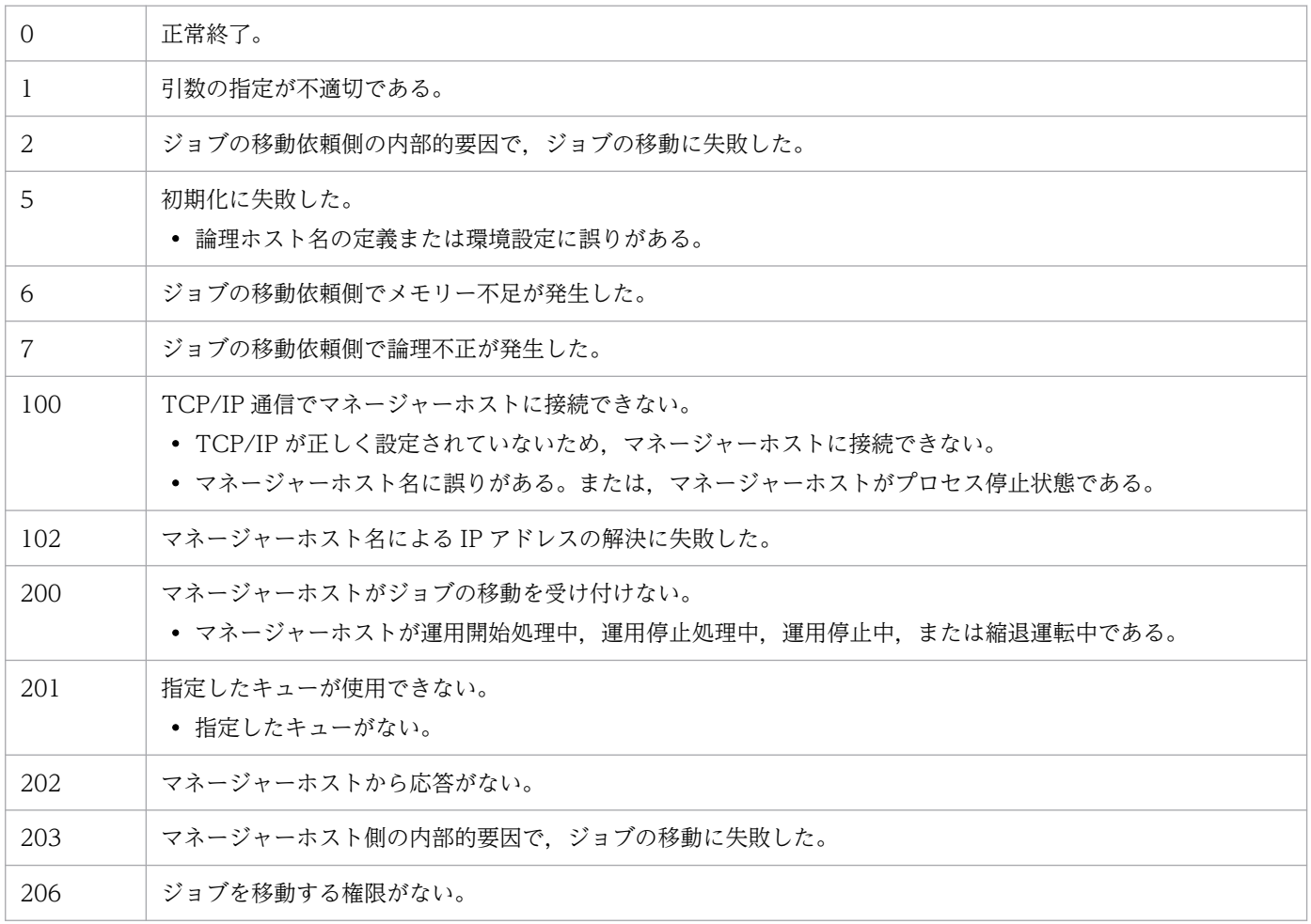

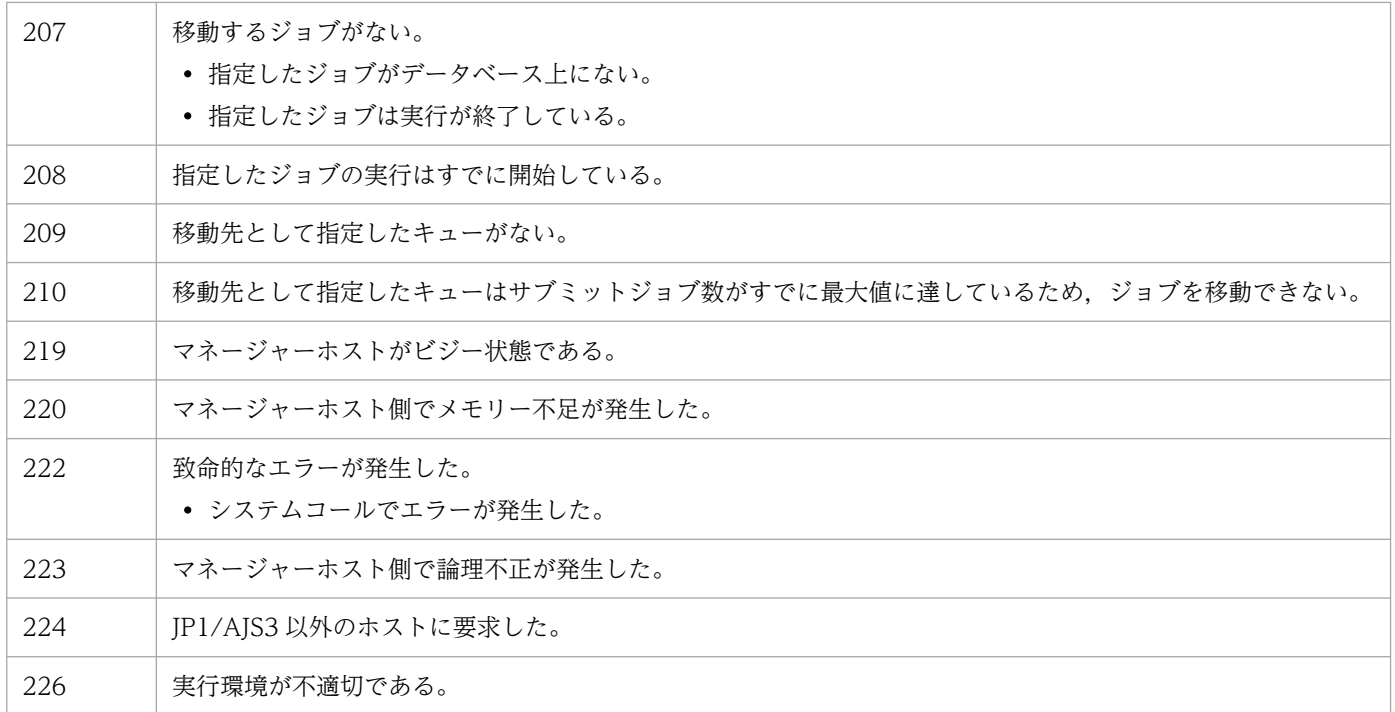

<sup>4.</sup> 特別な運用で使用するコマンド

# jpqjobshow

# 形式

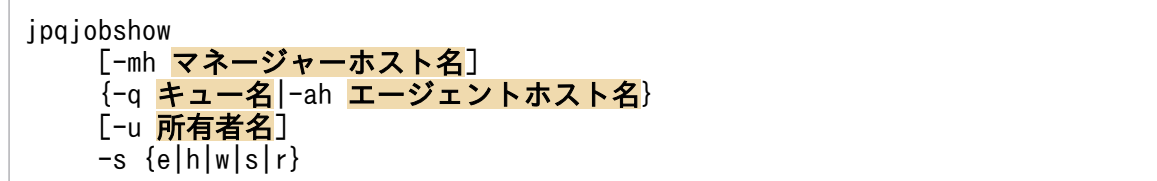

## 機能

未終了ジョブ情報(ジョブ番号,ジョブ名,ジョブ状態など)の一覧を標準出力ファイルに出力します。

JP1/NQSEXEC ホスト,およびJP1/OJE for VOS3 ホストのジョブ情報も出力できます。

また. AS/400 システムのジョブ情報も出力できます。AS/400 システムに対して指定できるのは. mh,-q,-u,-s オプションだけです。

このコマンドで操作対象となるジョブは次のとおりです。

## データベースが標準構成の場合

サブミットジョブ,QUEUE ジョブ

データベースが標準構成 (ISAM レス構成)の場合 なし

## 実行権限

次に示す JP1 権限レベルのどれかを与えられたユーザー

- JP1\_JPQ\_Admin 権限
- JP1\_JPQ\_Operator 権限
- JP1\_JPQ\_User 権限(ユーザー自身が所有するジョブだけ操作可)

## 引数

## -mh マネージャーホスト名

ジョブ情報を出力したいジョブをサブミットしたマネージャーホスト名を指定します。

指定できる文字数は,1〜255(単位:バイト)です。

省略した場合,自ホスト名が仮定されます。

## -q キュー名

ジョブ情報を出力したいジョブをサブミットしたキュー名を指定します。

<sup>4.</sup> 特別な運用で使用するコマンド

JP1/Automatic Job Management System 3 コマンドリファレンス 993

指定できる文字数は,1〜63(単位:バイト)です。

#### -ah エージェントホスト名

ジョブ情報を出力したいジョブをサブミットしたエージェントホスト名を指定します。

指定できる文字数は,1〜255(単位:バイト)です。

このオプションは、JP1/AJS3 から JP1/NQSEXEC および JP1/OJE for VOS3 への要求には指定できま せん。

#### -u 所有者名

そのユーザーがサブミットしたジョブのジョブ情報を出力したい場合に,ジョブの所有者名を指定します。

指定できる文字数は,1〜63(単位:バイト)です。

省略した場合,JP1\_JPQ\_Admin 権限または JP1\_JPQ\_Operator 権限を持つユーザーがこのコマンドを実 行している場合はすべてのユーザーが, JP1\_JPQ\_User 権限を持つユーザーが実行しているときは、自ユー ザーが仮定されます。

## -s {e|h|w|s|r}

特定の状態のジョブの情報を出力します。状態は複数指定できます。

• e

実行中ジョブの情報を出力します。

• h

保留ジョブの情報を出力します。

• w

実行待ちジョブの情報を出力します。

• s

時間待ちジョブの情報を出力します。

• r

配送中ジョブの情報を出力します。※

注※

「配送中」は,JP1/NQSEXEC システム上のジョブの状態です。

JP1/AJS3 だけで構成されているシステムの場合,「配送中」の状態が出力されることはありません。 -q オプションに JP1/NQSEXEC だけで使用しているキュー名を指定した場合,「配送中」の状態が 出力されることがあります。

# 注意事項

各出力項目に対して,出力できるバイト数が決まっています。出力項目の内容が出力制限値を超えると, 内容の末尾は「..」になります(例えば,ジョブ名の出力制限値は 26 バイトです。ジョブ名が 27 バイト 以上の場合,25 バイト以降は「..」になります)。

各出力項目に対してすべての内容を出力したい場合は,jpqjobget コマンドを利用してください。

# 戻り値

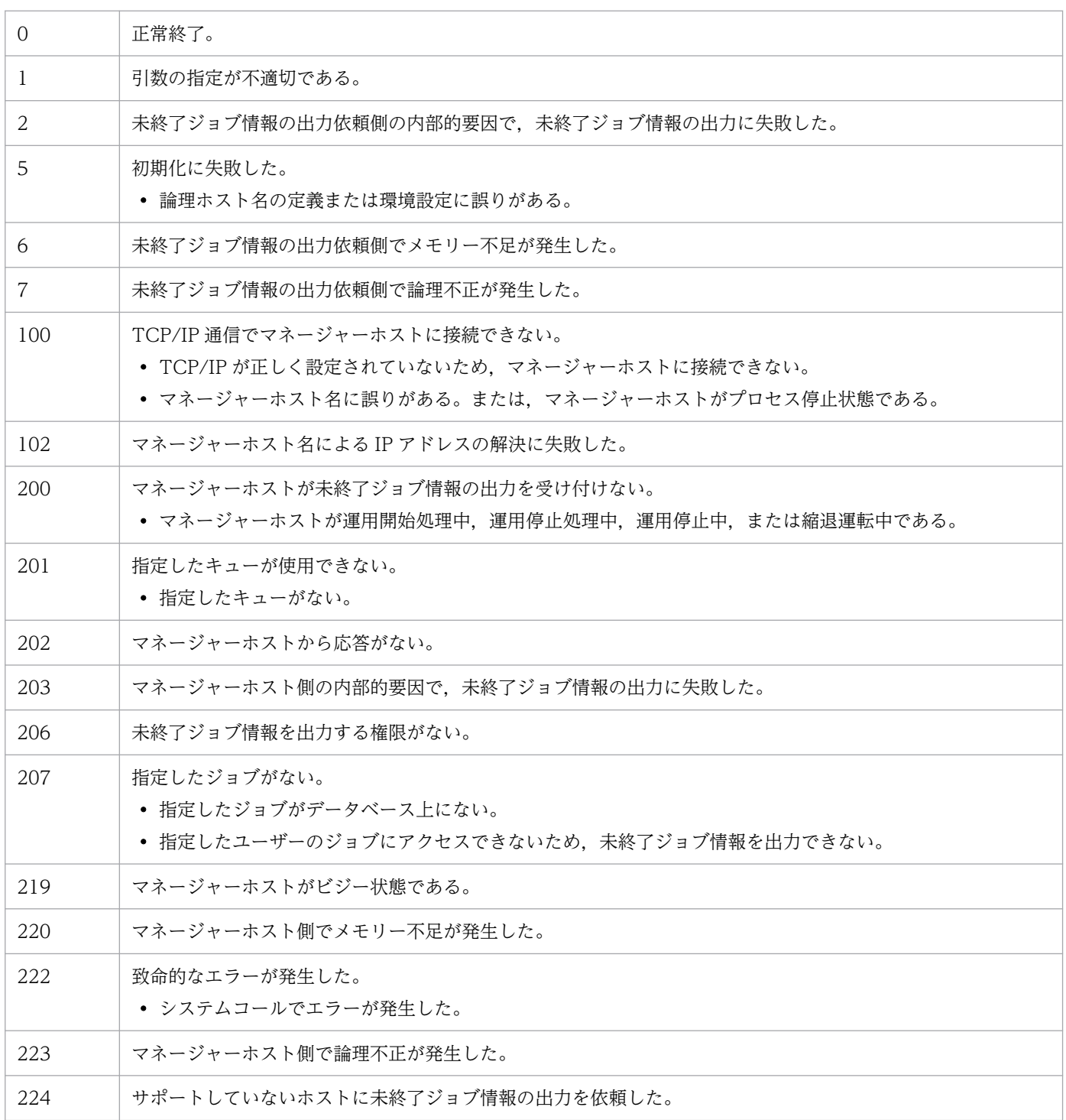

# 出力例

ファイル出力例と出力内容の意味を次に示します。

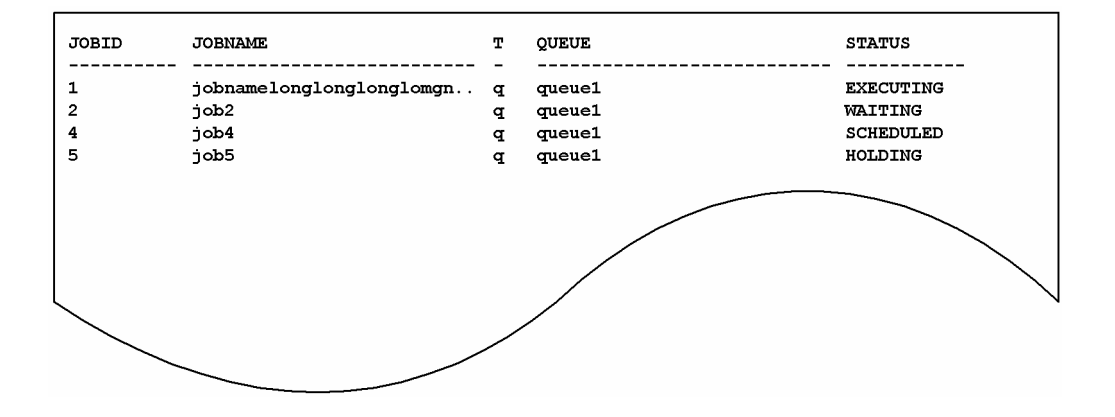

出力内容の意味を次に示します。

#### JOBID

ジョブ番号を示します。

#### JOBNAME

ジョブ名を示します。

26 バイト分出力されます。

QUEUE ジョブまたはjpqjobsub コマンドでジョブ名を指定している場合はそのジョブ名を設定し,省 略した場合は実行ファイル名を設定します。

また、ジョブネットで PC ジョブを定義した場合は、実行ファイル名を設定します。ジョブネットで UNIX ジョブを定義した場合は,スクリプトファイル名を設定します。スクリプトファイル名を省略し てコマンド文で指定した場合は,ジョブ名に「script\_job」を設定します。

アクションジョブの場合は,各アクションジョブで実行する固定の実行ファイル名をジョブ名として設 定します。なお,実行ファイル名の場合,パス情報を除いたファイル名部分の先頭から 63 バイト分ま での文字列をジョブ名として設定し,そのうち先頭から 26 バイト分までを表示します。

#### T

キュー種別を示します。

• q:キュー

• a:エージェントホスト

#### QUEUE

キュー名(または、エージェントホスト名)を示します。

27 バイト分出力されます。

#### **STATUS**

ジョブの状態を示します。

<sup>4.</sup> 特別な運用で使用するコマンド

JP1/Automatic Job Management System 3 コマンドリファレンス タクランス しゅうしゅうしゅう しゅうしゅうしゅう しゅうしゅうしゅ

- EXECUTING:実行中
- HOLDING:保留
- WAITING:実行待ち
- SCHEDULED:時間待ち
- ROUTING:配送中※

注※

「配送中」は,JP1/NQSEXEC システム上のジョブの状態です。

JP1/AJS3 だけで構成されているシステムの場合,「配送中」の状態が出力されることはありません。 -q オプションに JP1/NQSEXEC だけで使用しているキュー名を指定した場合,「配送中」の状態が 出力されることがあります。

<sup>4.</sup> 特別な運用で使用するコマンド

# jpqjobsub

# 形式

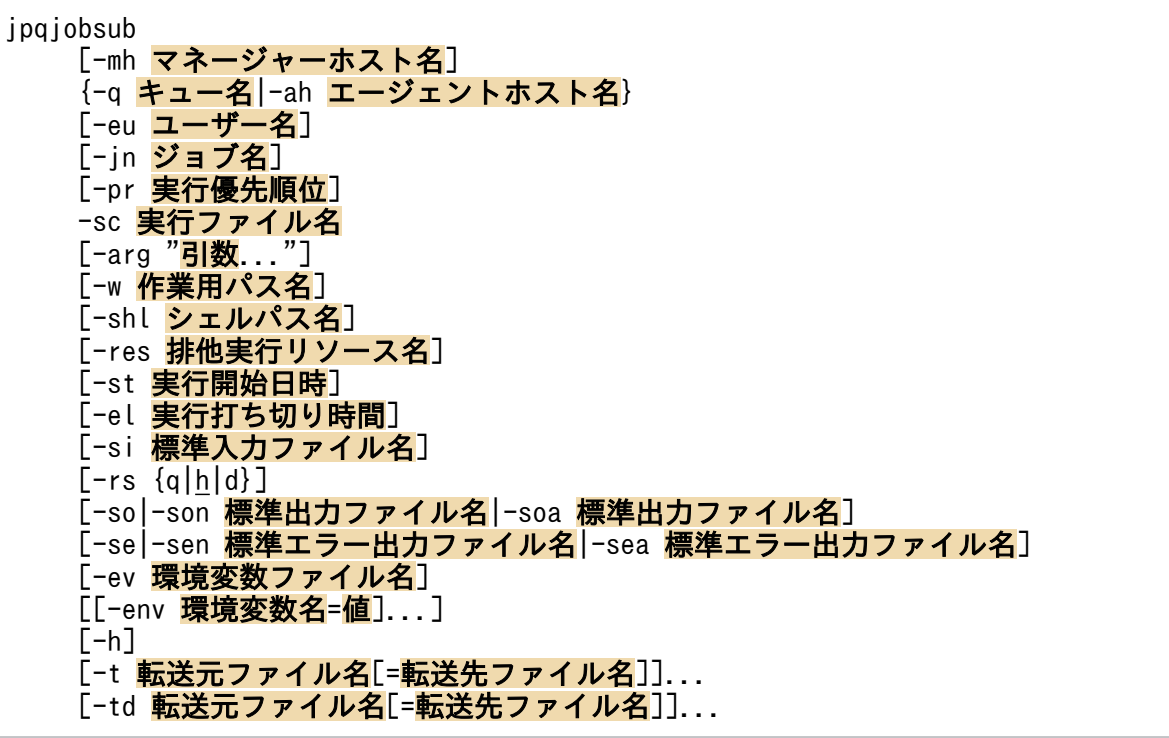

## 機能

サブミットジョブを登録します。対象となるジョブは,PC ジョブ,UNIX ジョブ,および QUEUE ジョ ブ(キューに登録するジョブ)です。キューレスジョブは対象外です。また、JP1/NQSEXEC ホスト, JP1/OJE for VOS3 ホスト,または AS/400 システムにもサブミットジョブを登録できます。なお,他シ ステムに登録するジョブは,QUEUE ジョブのため,他システムであらかじめキューを作成しておく必要 があります。

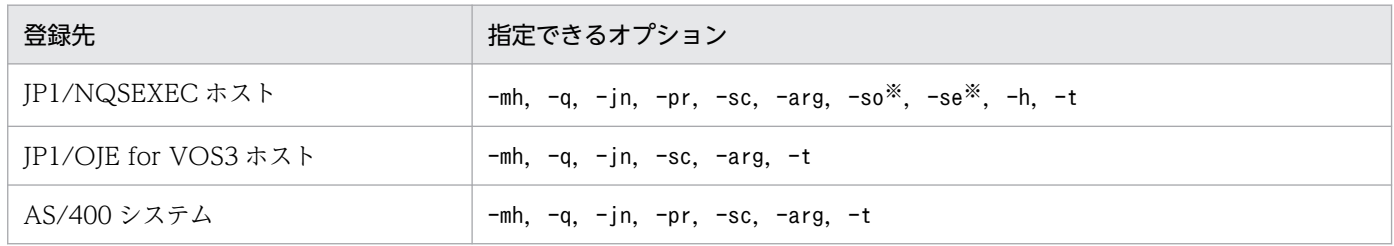

注※

JP1/NQSEXEC 06-00 以降との連携時だけ有効です。

これら以外を指定した場合,指定は無視されます。

## 実行権限

次に示す JP1 権限レベルのどれかを与えられたユーザー

- IP1 IPQ Admin 権限
- JP1 JPQ Operator 権限
- JP1 JPQ User 権限 (ユーザー自身が所有するジョブだけ操作可)

## 引数

## -mh マネージャーホスト名

マネージャーホスト名を指定します。

指定できる文字数は,1〜255(単位:バイト)です。

省略した場合,自ホスト名が仮定されます。

## -q キュー名

キューにジョブを登録して実行する QUEUE ジョブの場合,キュー名を指定します。

指定できる文字数は,1〜63(単位:バイト)です。他システムにジョブを登録する場合は,-ah オプショ ンではなくこのオプションを指定します。

## -ah エージェントホスト名

ジョブの実行先ホストを指定して実行する PC ジョブや UNIX ジョブの場合,エージェントホスト名を指 定します。

指定できる文字数は,1〜255(単位:バイト)です。他システムにジョブを登録する場合は指定できませ ん。

## -eu ユーザー名

OS ユーザー名を指定します。なお,このオプションに指定する OS ユーザー名は,コマンドを実行する JP1 ユーザー(コマンドを実行する OS ユーザー名と同名の JP1 ユーザー)に対してジョブを実行するエー ジェントホスト上でマッピングされている必要があります。

指定できる文字数は,1〜63(単位:バイト)です。

Windows の場合,サブミットジョブの実行ユーザーをローカルホストのユーザーに限定させたいときは, OS ユーザー名の指定方法を「ホスト名¥ユーザー名」としてください。

## -jn ジョブ名

登録するサブミットジョブ名を指定します。

指定できる文字数は,1〜63(単位:バイト)です。省略した場合,-sc オプションで指定した実行ファイ ル名のファイル名部分(パス名を除いた部分)の先頭から 63 バイト分の文字列が仮定されます。

#### -pr 実行優先順位

実行優先順位を指定します。

<sup>4.</sup> 特別な運用で使用するコマンド

指定できる値は,1〜5 です。省略した場合,1 が仮定されます。

指定できる値と,値の意味を次の表に示します。

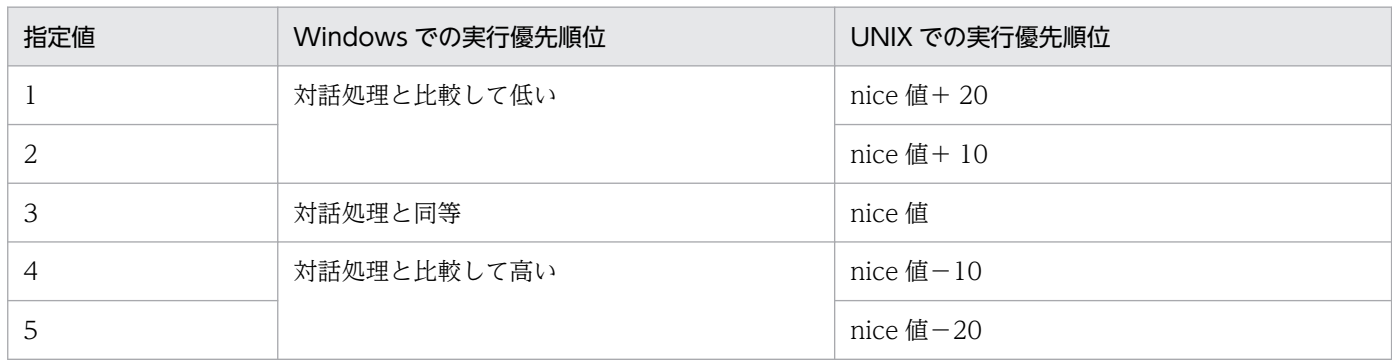

ジョブを実行するホストが UNIX の場合で、実行時のユーザーがスーパーユーザー権限を持たないユー ザーのとき,実行優先順位として 4 または 5 を指定すると,ジョブ実行時に権限エラーになります。

#### 補足事項

Windows の場合,優先順位は 3 段階になります。次の三つの優先順位クラスを設定してジョブのプロ セスを起動します。

- 指定値が 1 または 2 の場合は,システムがアイドル状態のときに実行されます(Windows で規定 される IDLE\_PRIORITY\_CLASS を設定します)。
- 指定値が 3 の場合は,一般的なプロセスとして実行されます(Windows で規定される NORMAL\_PRIORITY\_CLASS を設定します)。
- 指定値が 4 または 5 の場合は,上記の優先順位クラスを割り当てられたプロセスのスレッドより先 に実行されます (Windows で規定される HIGH\_PRIORITY\_CLASS を設定します)。

UNIX の場合, nice 値のデフォルトとして、jajs\_spmd コマンドを実行した際の JP1/AJS3 サービスの nice 値を基準とします。特に設定されていない場合の nice 値は 20 が仮定されます。

指定値が [1] で nice 値が 20 の場合. 優先順位の値は次のようになります。

39 ≒ 20(初期値) + 20(増分値)

nice 値の範囲(0〜39)を超える場合,最大値は 39,最小値は 0 となります。

## -sc 実行ファイル名

Windows の場合,ジョブを実行するエージェントホスト上の実行ファイル名を指定します。UNIX の場 合,ジョブを実行するエージェントホスト上にあるスクリプトファイル名を指定します。

指定できる文字数は,1〜511(単位:バイト)です。ファイル名は,絶対パスおよび相対パスで指定でき ます。相対パスで指定した場合,ジョブ実行時の作業用パス,または環境変数PATH で指定されたパスから の相対パスになります。有効となる環境変数PATH は,ジョブを実行するホストの OS によって異なります。

• ジョブ実行ホストが Windows の場合

システム環境変数

• ジョブ実行ホストが UNIX の場合

ジョブを実行する OS ユーザーの環境変数PATH

なお,実行ファイル名に空白文字が含まれる場合は,実行ファイル名を「"」で囲んでください。例えば, 「aaa bbb」は「"aaa bbb"」と指定してください。

Windows の場合, 拡張子がEXE, COM, CMD, またはBAT 以外のファイルで, パス名に空白を含むものを実 行するときは,ファイル名を「"(ダブルクォーテーションマーク)」および「\"」で囲んでください。

(例)

jpqjobsub -q q1 -sc "\"C:\PROGRAM FILES\HITACHI\SCRIPT\DATA\EXIT 0.SPT\""

## -arg "引数..."

実行ファイルに対する引数を指定します。

指定できる文字数は,1〜1,023(単位:バイト)です。

引数は複数指定できます。複数指定する場合は,引数間を 1 バイト以上の空白文字で区切ります。

## -w 作業用パス名

ジョブの実行時の作業用パス(カレントパス)名を絶対パスで指定します。

指定できる文字数は,1〜511(単位:バイト)です。省略した場合,次に示すディレクトリが仮定されま す。

• Windows の場合

エージェントの環境設定に設定されている,エージェントプロセス実行時の作業用フォルダ。

• UNIX の場合 ジョブ実行ユーザーのホームディレクトリ。

## -shl シェルパス名

ジョブの起動シェルをフルパスで指定します。

指定できる文字数は,1〜511(単位:バイト)です。

起動シェルとは,スクリプトファイルを UNIX で実行するためのシェルです。

スクリプトファイルの先頭行に実行シェルを記述していない場合,このオプションに指定した起動シェル を使用します。実行シェルとは,起動シェルと同様にスクリプトファイルを UNIX で実行するためのシェ ルで,スクリプトファイルの先頭行に指定します。スクリプトファイルの先頭行に実行シェルを記述して いる場合は,このオプションに指定した起動シェルを使用しません。

起動シェルも実行シェルも指定されていない場合は,実行先のエージェントホストの,実行 OS ユーザー のログインシェル(/etc/passwd ファイルの内容)を使用します。ログインシェルも定義されていない場 合は,/bin/sh を使用します。

<sup>4.</sup> 特別な運用で使用するコマンド

JP1/Automatic Job Management System 3 コマンドリファレンス 1001 - 1001 - 1001 - 1001 - 1001 - 1001 - 1001 - 1001 - 1001 - 1001 - 1001 - 1001 - 1001 - 1001 - 1001 - 1001 - 1001 - 1001 - 1001 - 1001 - 1001 - 1001 - 1001 - 1001 - 1001

## -res 排他実行リソース名

複数のサブミットジョブの同時実行を抑止したい場合に,それぞれのサブミットジョブで同一の排他実行 リソース名を指定します。

指定できる文字数は,1〜63(単位:バイト)です。

排他実行リソースの詳細については、マニュアル「JP1/Automatic Job Management System 3 導入ガ イド 10.4.1(7) サブミットジョブ実行時の排他制御(排他実行リソース)」を参照してください。

#### -st 実行開始日時

サブミットジョブの実行開始日時を,コマンドを実行するホストのローカル日時で指定します。過去の日 時を指定すると,ジョブ実行開始日時は指定されなかったと仮定されます(登録後,サブミットジョブは すぐに実行待ちまたは実行中状態になります)。

日時の指定方法は 5 種類あります。

#### 1. YYYY/MM/DD.hh:mm:ss

指定日時よりもあとにサブミットジョブを登録した場合,サブミットジョブはすぐに実行待ちまたは実 行中状態になります。

#### 2. 曜日.hh:mm:ss

指定した曜日がサブミットジョブを登録した曜日と同じで,かつ,指定時刻よりもあとにサブミット ジョブを登録した場合,サブミットジョブはすぐに実行待ちまたは実行中状態になります。

#### 3. hh:mm:ss

指定時刻よりもあとにサブミットジョブを登録した場合,サブミットジョブはすぐに実行待ちまたは実 行中状態になります。

## 4. YYYY/MM/DD

サブミットジョブの実行開始時刻には,指定日付の「00:00:00」が仮定されます。指定日付の 00:00:00 よりもあとにジョブをサブミットした場合,ジョブはすぐに実行待ちまたは実行中状態になります。

5. n

サブミットジョブを登録した日から n 日後に実行待ちまたは実行中状態になります。

各値の意味を次に示します。

• YYYY

西暦年を指定します。指定できる値は,1980〜2038(単位:西暦年)

• MM

月を指定します。指定できる値は,01〜12(単位:月)です。

• DD

日を指定します。指定できる値は、01~31 (単位:日)です。

• hh

<sup>4.</sup> 特別な運用で使用するコマンド

時を指定します。指定できる値は、00~23(単位:時)です。

- mm 分を指定します。指定できる値は,00〜59(単位:分)です。
- ss 秒を指定します。指定できる値は,00〜59(単位:秒)です。
- 曜日

指定できる文字列は,sun,mon,tue,wed,thu,fri,sat です。

• n

日を指定します。指定できる値は、0~366(単位:日)です。

## -el 実行打ち切り時間

ジョブの実行が終了しない場合に、実行を打ち切る時間をサブミットジョブ実行開始時刻からの相対時間 を分で指定します。

指定できる値は,1〜1,440(単位:分)です。

## -si 標準入力ファイル名

ジョブ実行時に使用する標準入力ファイル名(ジョブを実行するエージェントホストに存在する標準入力 ファイル名)を指定します。

指定できる文字数は,1〜511(単位:バイト)です。ファイル名は,絶対パスおよび相対パスで指定でき ます。相対パスで指定した場合,ジョブ実行時の作業用パスからの相対パスになります。

## $-rs$   ${q|h|d}$

ジョブ実行中に,ジョブを実行しているエージェントホストで障害が発生した場合,またはエージェント プロセスが異常終了した場合に,マネージャーホストがジョブの終了通知を受信できないことがあります。 この場合に設定するジョブの回復状態を指定します。省略した場合は,保留状態になります。

• q

実行待ち状態にします。

• h

保留状態にします。

• d

強制終了状態にします。

-so

ジョブ終了後に,ジョブ実行時の標準出力ファイルのデータをjpqjobget コマンドで取得できるようにしま す。

## -son 標準出力ファイル名

ジョブを実行するとき,エージェントホストに作成される標準出力ファイルに情報を上書きする場合に, ファイル名を指定します。

指定できる文字数は,1〜511(単位:バイト)です。ファイル名は,絶対パスおよび相対パスで指定でき ます。相対パスで指定した場合,ジョブ実行時の作業用パスからの相対パスになります。

標準出力ファイル名を定義する場合の注意事項については、マニュアル「JP1/Automatic Job Management System 3 設計ガイド(業務設計編) 7.10.1 標準出力ファイル・標準エラー出力ファイルの注意事項」を 参照してください。

## -soa 標準出力ファイル名

ジョブを実行するとき,エージェントホストに作成される標準出力ファイルに情報を追加書きする場合に, ファイル名を指定します。

指定できる文字数は,1〜511(単位:バイト)です。ファイル名は,絶対パスおよび相対パスで指定でき ます。相対パスで指定した場合,ジョブ実行時の作業用パスからの相対パスになります。

標準出力ファイル名を定義する場合の注意事項については, マニュアル [JP1/Automatic Job Management System 3 設計ガイド(業務設計編) 7.10.1 標準出力ファイル・標準エラー出力ファイルの注意事項」を 参照してください。

#### -se

ジョブ終了後に,ジョブ実行時の標準エラー出力ファイルのデータをjpqjobget コマンドで取得できるよ うにします。

## -sen 標準エラー出力ファイル名

ジョブを実行するとき,エージェントホストに作成される標準エラー出力ファイルに情報を上書きする場 合に,ファイル名を指定します。

指定できる文字数は,1〜511(単位:バイト)です。ファイル名は,絶対パスおよび相対パスで指定でき ます。相対パスで指定した場合,ジョブ実行時の作業用パスからの相対パスになります。

標準エラー出力ファイル名を定義する場合の注意事項については、マニュアル「JP1/Automatic Job Management System 3 設計ガイド(業務設計編) 7.10.1 標準出力ファイル・標準エラー出力ファイル の注意事項」を参照してください。

## -sea 標準エラー出力ファイル名

ジョブを実行するとき,エージェントホストに作成される標準エラー出力ファイルに情報を追加書きする 場合に,ファイル名を指定します。

指定できる文字数は,1〜511(単位:バイト)です。ファイル名は,絶対パスおよび相対パスで指定でき ます。相対パスで指定した場合,ジョブ実行時の作業用パスからの相対パスになります。

<sup>4.</sup> 特別な運用で使用するコマンド

JP1/Automatic Job Management System 3 コマンドリファレンス 1004

標準エラー出力ファイル名を定義する場合の注意事項については,マニュアル「JP1/Automatic Job Management System 3 設計ガイド(業務設計編) 7.10.1 標準出力ファイル・標準エラー出力ファイル の注意事項」を参照してください。

#### -ev 環境変数ファイル名

環境変数ファイルを使用する場合に,エージェントホストに存在する環境変数ファイル名を指定します。

指定できる文字数は,1〜511(単位:バイト)です。ファイル名は,絶対パスおよび相対パスで指定でき ます。相対パスで指定した場合,ジョブ実行時の作業用パスからの相対パスになります。

環境変数を定義する際の注意事項については,「[付録 A 環境変数および環境変数ファイルを定義する場合](#page-1388-0) [の注意事項](#page-1388-0)」を参照してください。

#### -env 環境変数名=値

環境変数を指定します。

環境変数を指定する際の注意事項を次に示します。

このオプションに指定した環境変数と同一の環境変数が環境変数ファイル内に定義してある場合,このオ プションに指定した内容が有効になります。

環境変数は複数指定できます。

複数指定する場合は、「-env 環境変数名=値」間を 1 バイト以上の空白文字で区切ります。指定値(「環境 変数名=値」)部分の文字数の合計が 20 キロバイトまで指定できます。

-env オプションの指定例と総バイト数算出の考え方を次に示します。

(指定例)

-env∆a=1∆-env∆b=2∆-env∆C=3

(凡例)

△:1バイトの空白文字

(総バイト数算出の考え方)

この例の場合、下線部のバイト数の合計に、2 バイトを足した値 (13 バイト) が総バイト数になります。

環境変数を定義する際の注意事項については,「[付録 A 環境変数および環境変数ファイルを定義する場合](#page-1388-0) [の注意事項](#page-1388-0)」を参照してください。

#### -h

サブミットジョブを登録したときに,ジョブを保留状態にします。

## -t 転送元ファイル名 [=転送先ファイル名]

ジョブ実行時にジョブの実行に関連するファイルを参照する場合に,転送するファイル名を指定します。 必要に応じて、転送先で使用するファイル名も指定します。ただし、JP1/NQSEXEC およびJP1/OJE for VOS3 連携時は、転送先ファイル名を必ず指定してください。

転送元ファイルには,ジョブのサブミット元ホストにあるファイルを指定します。転送元ファイルは,エー ジェントホスト, IP1/NQSEXEC ホスト, および IP1/OIE for VOS3 ホストに、転送先ファイル名で指 定したファイル名として転送されます。また,転送先ファイル名を指定した場合は,ジョブの実行が終了 したあとに転送先ファイルは削除されません。

転送先ファイル名に指定できる文字数は、1~511(単位:バイト)です。ファイル名は、絶対パスおよび 相対パスで指定できます。相対パスで指定した場合,ジョブ実行時の作業用パスからの相対パスになります。

転送先ファイル名を省略した場合,\$JP1AJS2\_JPQTEMPxx\$変数が仮定されます(xx は, 転送ファイルの番 号で、01~32の値)。-arg オプションにこの変数を指定すると、ジョブ実行時に、転送先ファイル名を意 識しないで,そのファイルを使用できます。また,ジョブの実行が終了したあとは,一時的に作成した転 送先ファイルが削除されます。

実行ホストが Windows の場合は、-sc オプションにこの変数を指定することはできません。指定すると, ジョブの起動に失敗します。

実行ホストが UNIX の場合は、-sc オプションにこの変数を指定してジョブを実行できます。

このオプションは、-td オプションと合わせて 32 個まで同時に指定できます。

-td オプションの説明も参照してください。

#### -td 転送元ファイル名 [=転送先ファイル名]

ジョブ実行時にジョブの実行に関連するファイルを参照する場合に、転送するファイル名を指定します(必 要に応じて,転送先で使用するファイル名も指定します)。このオプションは,-t オプションと異なり, ジョブの実行が終了したあとに,転送先ホスト上の転送先ファイルを削除します。

転送元ファイルには,ジョブのサブミット元ホストにあるファイルを指定します。転送元ファイルは,エー ジェントホストに転送先ファイル名で指定したファイル名として転送されます。

転送先ファイル名に指定できる文字数は,1〜511(単位:バイト)です。ファイル名は,絶対パスおよび 相対パスで指定できます。相対パスで指定した場合,ジョブ実行時の作業用パスからの相対パスになります。

転送先ファイル名を省略した場合, \$JP1AJS2 JPQTEMPxx\$変数が仮定されます (xx は, 転送ファイルの番 号で, 01~32 の値)。-arg オプションにこの変数を指定すると、ジョブの実行時に、転送先のファイル名 を意識しないで,そのファイルを使用できます。また,ジョブの実行が終了したあとは,一時的に作成し た転送先ファイルが削除されます。

実行ホストが Windows の場合は、-sc オプションにこの変数を指定することはできません。指定すると, ジョブの起動に失敗します。

<sup>4.</sup> 特別な運用で使用するコマンド

JP1/Automatic Job Management System 3 コマンドリファレンス 1006

実行ホストが UNIX の場合は,-sc オプションにこの変数を指定してジョブを実行できます。

このオプションは. -t オプションと合わせて 32 個まで同時に指定できます。

#### 注意事項

- 1. コマンドの引数にリダイレクトを指定しないでください。標準出力ファイルを出力する場合は、-so, son. または-soa オプションを指定してください。標準エラー出力ファイルを出力する場合は、-se. sen,または-sea オプションを指定してください。上記のオプションとリダイレクトを併用すると, ジョブ情報が正しく取得できない場合があります。
- 2. 複数のジョブを 1 台のエージェントホストで同時実行する場合に,標準出力ファイル名,標準エラー出 力ファイル名,転送先ファイル名に同じ名称を指定すると,指定したファイルが壊れ,ジョブが実行で きなくなる場合があります。
- 3. ジョブ登録時の転送ファイルやジョブ情報取得時に取得する結果ファイルで数メガバイトのファイルを 転送すると,要求が失敗したり時間が掛かったりする場合があります。
- 4. 標準入力ファイル、標準エラー出力ファイル、または転送ファイルとして指定でき るファイルは,テキスト形式のファイルだけです。
- 5. IP1/AIS3 では、 マネージャーホストからエージェントホストにファイル転送をした場合、 文字コード を変換します。また,エージェントホストからマネージャーホストに結果ファイル(標準入力ファイ ル・標準出力ファイル・標準エラー出力ファイル)を転送した場合も,文字コードを変換します。どち らの場合も、変換する文字コードは、転送先の IP1/AIS3 サービスの文字コードです。実行ユーザーの 文字コードではありません。

例えば,マネージャーホストの JP1/AJS3 サービスを日本語シフト JIS で,エージェントホストの JP1/ AJS3 サービスを日本語 EUC で起動し,マネージャーホスト上の転送先ファイルを日本語シフト JIS で作成した場合,このファイルをエージェントホストに転送すると,日本語 EUC でファイルが作成さ れます。

なお, JP1/AJS3 の文字コードの設定については、マニュアル「JP1/Automatic Job Management System 3 構築ガイド 13.4.1 言語環境の設定」の文字コード種別の変更の説明を参照してください。

- 6. 標準入力ファイル、標準エラー出力ファイル、または転送ファイルに含まれるデー タ中に使用できる文字については,マニュアル「JP1/Automatic Job Management System 3 設計ガ イド(システム構築編) 2.4.2(7)(a) 使用できる文字の範囲」を参照してください。
- 7. JP1/NQSEXEC,または JP1/OJE for VOS3 と連携する場合に指定できるオプションを次に示しま す。これら以外のオプションを指定した場合,その指定は無視されます。
	- -mh
	- $-q$
	- $-$ in
	- -pr(JP1/NQSEXEC 連携時だけ)
	- -sc

-arg

- -so(JP1/NQSEXEC 連携時だけ)
- 4. 特別な運用で使用するコマンド

# -se(JP1/NQSEXEC 連携時だけ)

- -h(JP1/NQSEXEC 連携時だけ)
- -t

# 戻り値

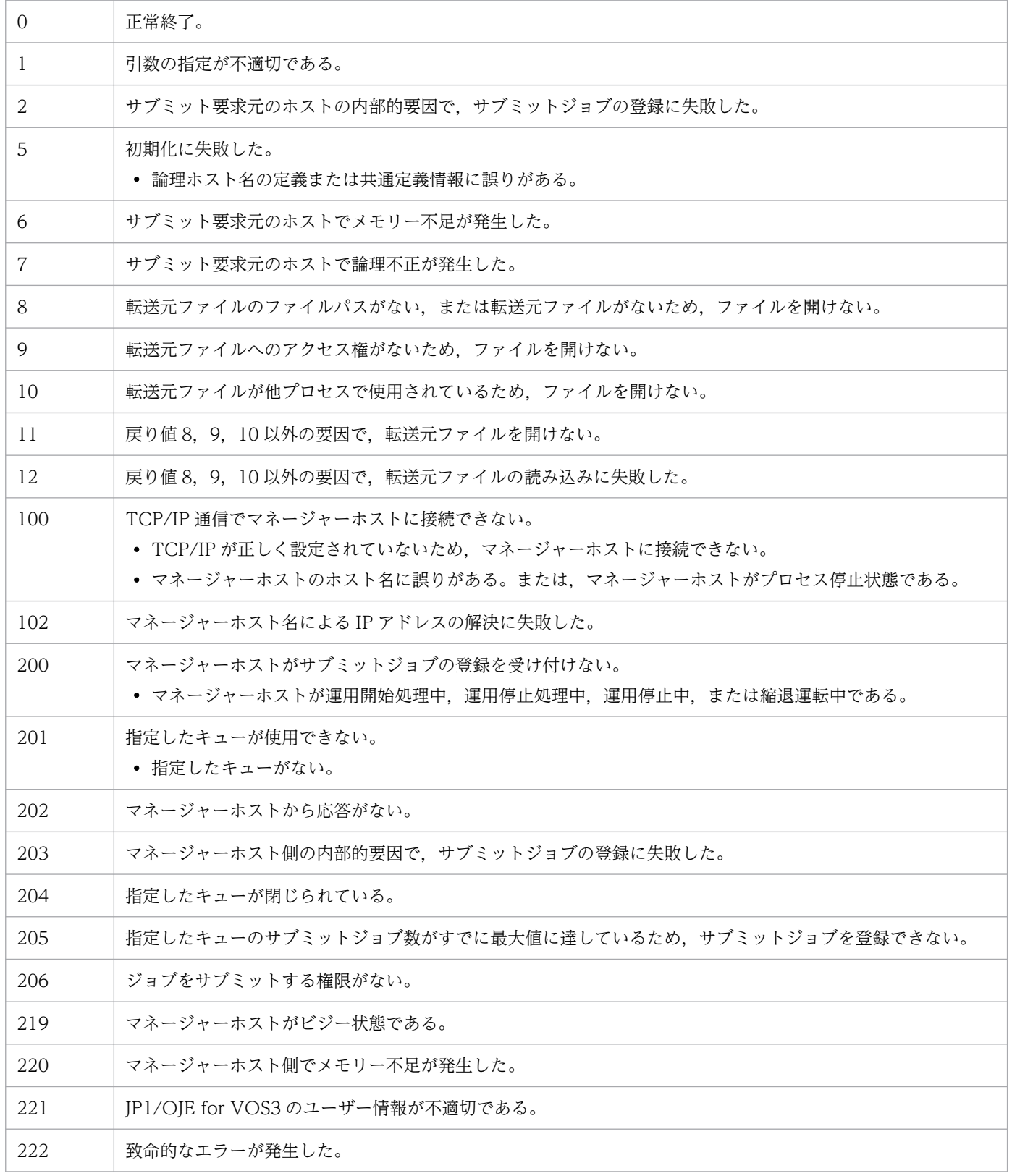
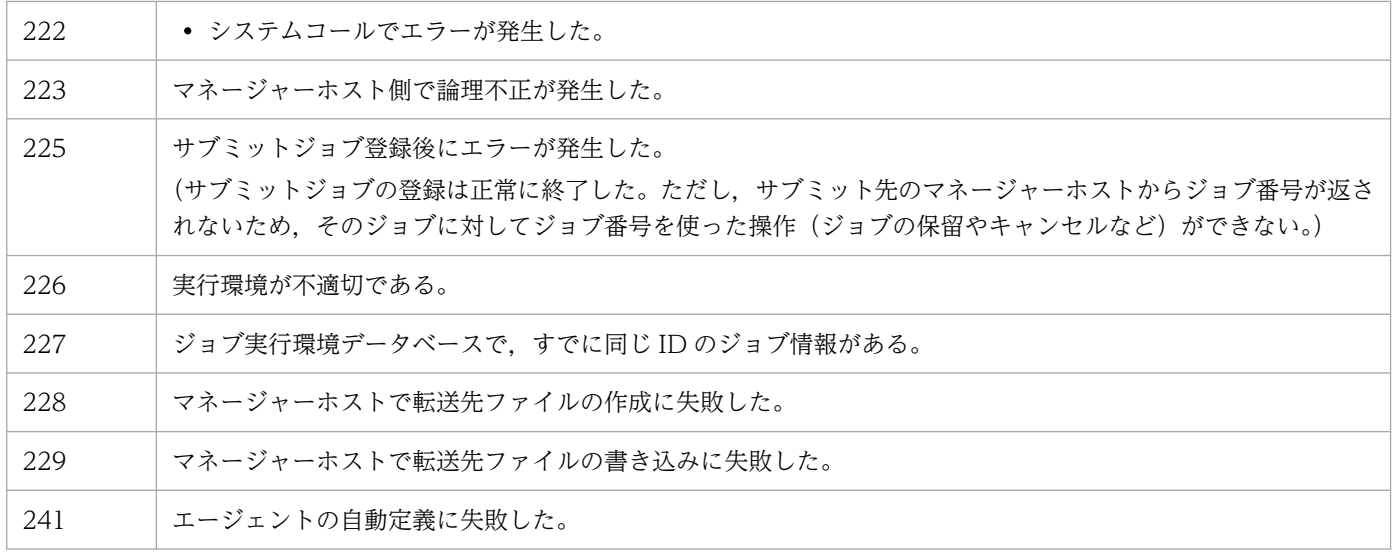

<sup>4.</sup> 特別な運用で使用するコマンド

## jpqqueadd

## 形式

```
ipqqueadd
 [-mh マネージャーホスト名]
 -q キュー名
[-mj キュー内のジョブ数の最大値]
[-wj キュー内のジョブ数の警告値]
 [-en {open|close}]
 [-ex {open|close}]
```
## 機能

キューを追加します。

## 実行権限

次に示す JP1 権限レベルを与えられたユーザー

• JP1 JPQ Admin 権限

## 引数

### -mh マネージャーホスト名

キューを追加したいマネージャーホスト名を指定します。

指定できる文字数は,1〜255(単位:バイト)です。

省略した場合,自ホスト名が仮定されます。

### -q キュー名

追加したいキュー名を指定します。

指定できる文字数は,1〜63(単位:バイト)です。

エージェント名は大文字・小文字が区別されませんが,キュー名は大文字・小文字が区別されるので注意 してください。

### -mj キュー内のジョブ数の最大値

キューにためておけるジョブ数の最大値を指定します。

指定できる値は,1〜4,294,967,295 です。

省略した場合,4,294,967,295 が仮定されます。

<sup>4.</sup> 特別な運用で使用するコマンド

この設定は、実際に実行中になったジョブも含みます。ジョブ数は、ipqqueshow コマンドの-q オプション で表示される「QUEUING」と「EXECUTING」の両方を合わせた値です。

この設定にかかわらず、システム内の最大ジョブ数と同数のジョブがキュー中に残っていると、サブミッ トに失敗してしまいます。

### -wj キュー内のジョブ数の警告値

キュー内のジョブ数が,キューにためておけるジョブ数の最大値に近づいたことを知らせる警告値を指定 します。

指定できる値は,1〜4,294,967,295 で,かつ,-mj オプションに指定した値と同じ値か,またはそれより 小さい値です。

この設定は、実際に実行中になったジョブも含みます。ジョブ数は、jpqqueshow コマンドの-q オプション で表示される「QUEUING」と「EXECUTING」の両方を合わせた値です。

省略した場合,-mj オプションに指定した値が仮定されます。-mj オプションを指定していない場合は, 4,294,967,295 が仮定されます。

### -en {open|close}

キューの,ジョブの受付口の状態を指定します。

• open

受付口を開きます。

• close

受付口を閉じます。

省略した場合,open が仮定されます。

### -ex {open|close}

キューの,ジョブの取出口の状態を指定します。

• open

取出口を開きます。

• close 取出口を閉じます。

省略した場合,open が仮定されます。

### 注意事項

このコマンドは、IP1/AIS3 から IP1/NQSEXEC および IP1/OIE for VOS3 への要求には使用できません。

## 戻り値

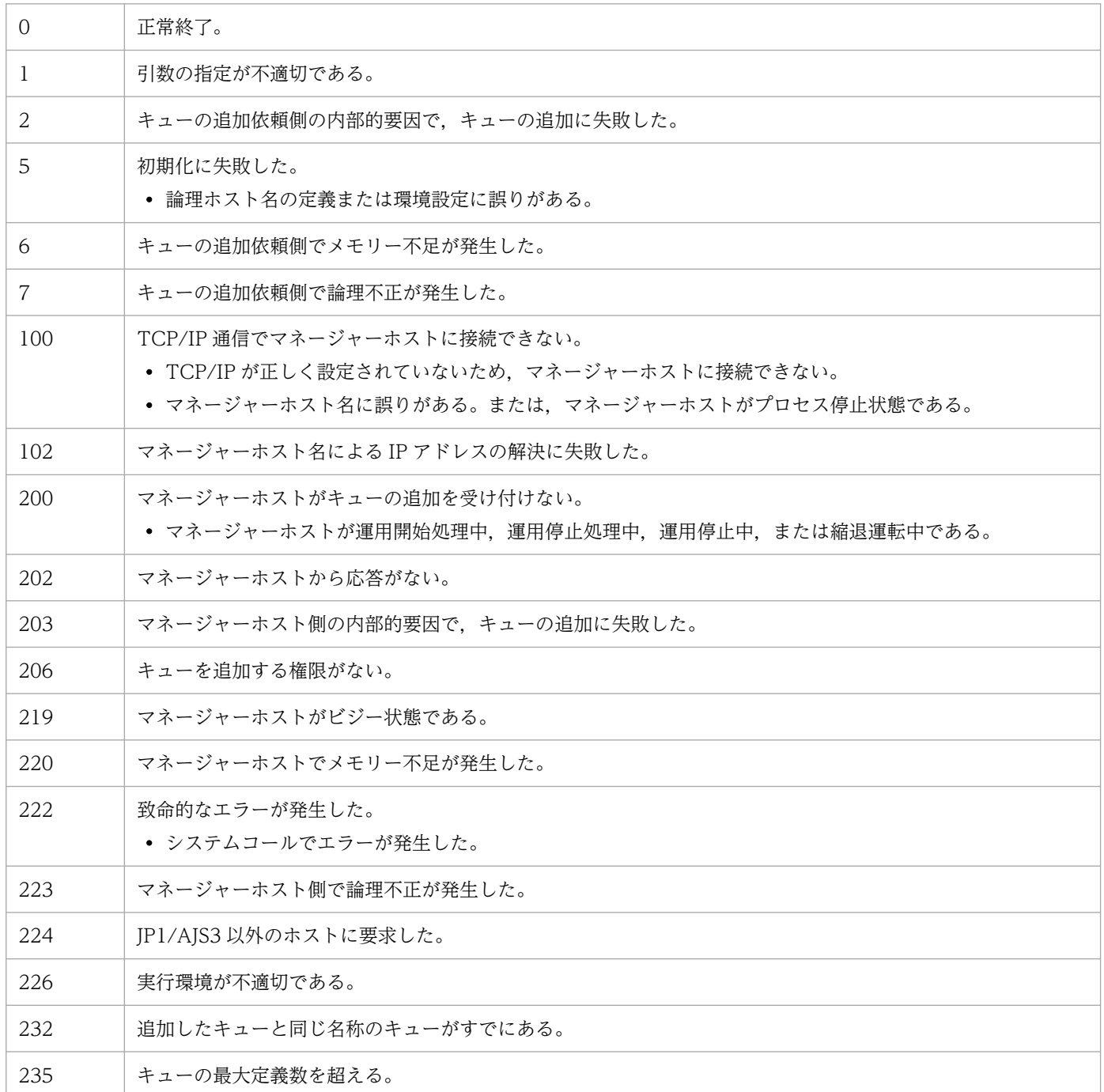

## jpqquealt

## 形式

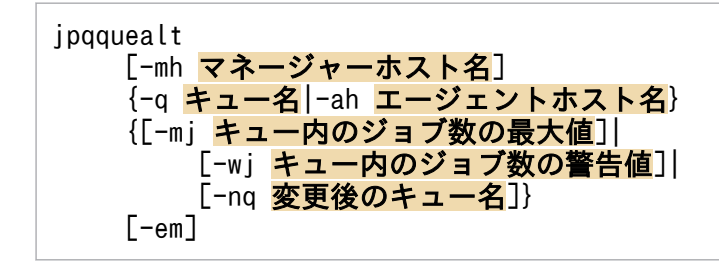

## 機能

キューの定義を変更します。

## 実行権限

次に示す JP1 権限レベルを与えられたユーザー

• JP1 JPQ Admin 権限

ただし,-em オプションを指定する場合は次の権限が必要です(JP1\_JPQ\_Admin 権限は必要ありません)。

- Windows の場合:Administrators 権限
- UNIX の場合:スーパーユーザー権限

## 引数

### -mh マネージャーホスト名

定義を変更したいキューが作成されているマネージャーホスト名を指定します。

指定できる文字数は,1〜255(単位:バイト)です。

省略した場合,自ホスト名が仮定されます。

-em オプションと同時に指定する場合, 指定できるホスト名は, 自ホスト名または自ホスト上の論理ホス ト名だけです。それ以外の値が指定された場合はエラー (エラーコード 25) となります。また,-mh オプ ションにエイリアスホスト名を指定することはできません。

## -q キュー名

定義を変更したいキュー名を指定します。

指定できる文字数は,1〜63(単位:バイト)です。

<sup>4.</sup> 特別な運用で使用するコマンド

### -ah エージェントホスト名

デフォルトキューの定義を変更したい場合に,マネージャーホストに登録したエージェントホスト名を指 定します。デフォルトキューは,エージェントホストを登録した際にエージェントホスト名と同じ名前で 作成されるキューです。

指定できる文字数は,1〜255(単位:バイト)です。

-nq オプションと同時には指定できません(デフォルトキューの名称は変更できません)。

#### -mj キュー内のジョブ数の最大値

キューにためておけるジョブ数の最大値を指定します。

指定できる値は,1〜4,294,967,295 です。

この設定は,実際に実行中になったジョブも含みます。ジョブ数は,jpqqueshow コマンドの-q オプション で表示される「QUEUING」と「EXECUTING」の両方を合わせた値です。

省略した場合,ジョブ数の最大値は変更されません。

### -wj キュー内のジョブ数の警告値

キュー内のジョブ数が,キューにためておけるジョブ数の最大値に近づいたことを知らせる警告値を指定 します。

指定できる値は,1〜4,294,967,295 で,かつ,-mj オプションに指定した値と同じ値か,またはそれより 小さい値です。

この設定は、実際に実行中になったジョブも含みます。ジョブ数は、jpqqueshow コマンドの-q オプション で表示される「QUEUING」と「EXECUTING」の両方を合わせた値です。

省略した場合,警告値は変更されません。

#### -nq 変更後のキュー名

キューの名称を変更する場合に,変更後の名称を指定します。

指定できる文字数は,1〜63(単位:バイト)です。

省略した場合,キュー名は変更されません。

このオプションは. -q オプションを指定した場合にだけ指定できます。-ah オプションと同時には指定で きません(デフォルトキューの名称は変更できません)。

#### -em

緊急実行時に指定します。

このオプションを指定すると、通常とは異なる通信経路に対して要求するため、障害時などに緊急で実行 できるようになります。

4. 特別な運用で使用するコマンド

なお,このオプションを指定する場合,マネージャーホスト名に IP アドレスは指定できません。

### 注意事項

- 1. このコマンドは. IP1/AIS3 から IP1/NQSEXEC および IP1/OIE for VOS3 への要求には使用できま せん。
- 2.-mj, -wj, または-nq オプションのうち, 必ず一つ以上を指定してください。
- 3.-mj オプションに指定するジョブ数の最大値と, -wj オプションに指定するジョブ数の警告値の関係は, 「最大値=警告値」または「最大値>警告値」です。
- 4. ジョブ数の最大値,または警告値を変更する場合,現在設定されている最大値,警告値と比較されま す。つまり.-mi オプションで最大値だけを変更する場合は. 現在のジョブ数の警告値と同じ値か. ま たはそれより大きい値を指定してください。-wi オプションで警告値だけを変更する場合は、現在の ジョブ数の最大値と同じ値か,またはそれより小さい値を指定してください。
- 5. ジョブ数の最大値を, 現在キューイングされているジョブ数よりも少ない値に変更した場合でも, キュー イングされているジョブは実行されます。ただし,キューイングされているジョブ数が,変更後のジョ ブ数の最大値を下回るまで,新たなジョブは受け付けられません。

具体的には、現在のキューイングジョブ数が 12 である場合に、ジョブ数の最大値を 10 に変更したと き, 12 個のジョブは実行されますが, キューイングされているジョブが 9 個以下になるまで, 新たな ジョブは受け付けられません。

6. キュー内にジョブが残っているときにキュー名を変更すると,エラーになります。

7. デフォルトキューの名称は変更できません。

8. -em オプションは,エージェントホストの障害から復旧する目的でだけ指定してください。常に-em オ プションを指定して運用する場合,障害発生時に対応できなくなるおそれがあります。

### 戻り値

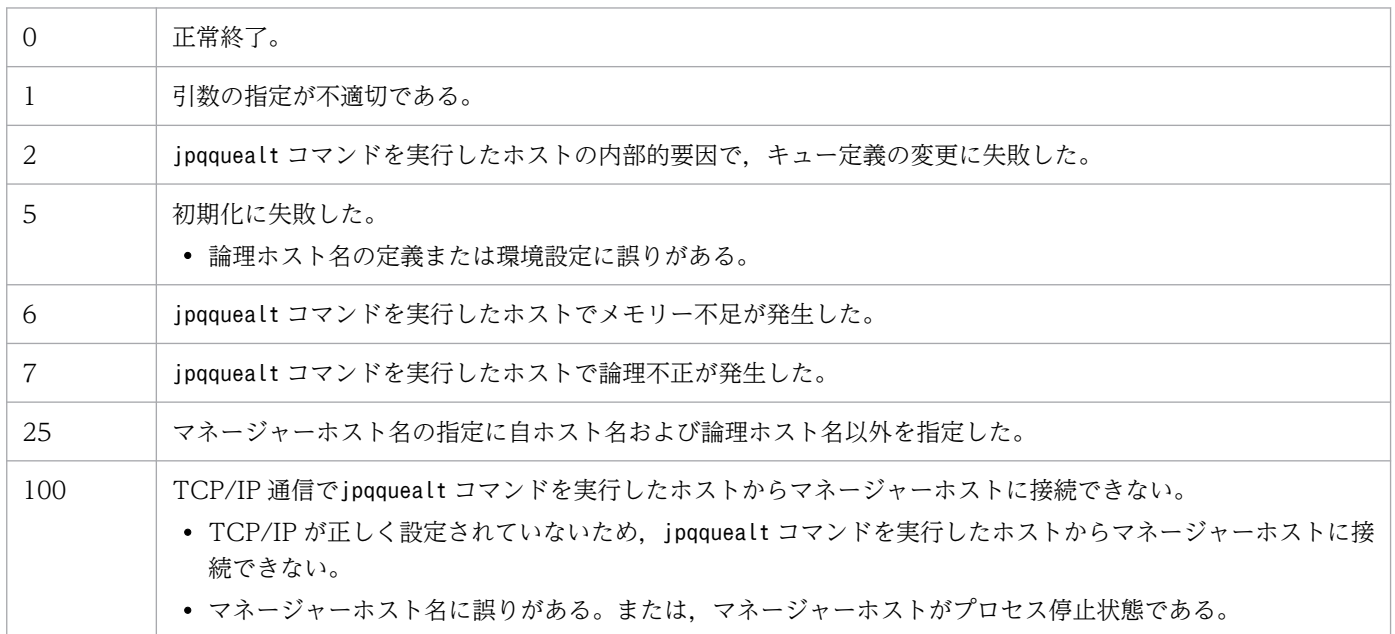

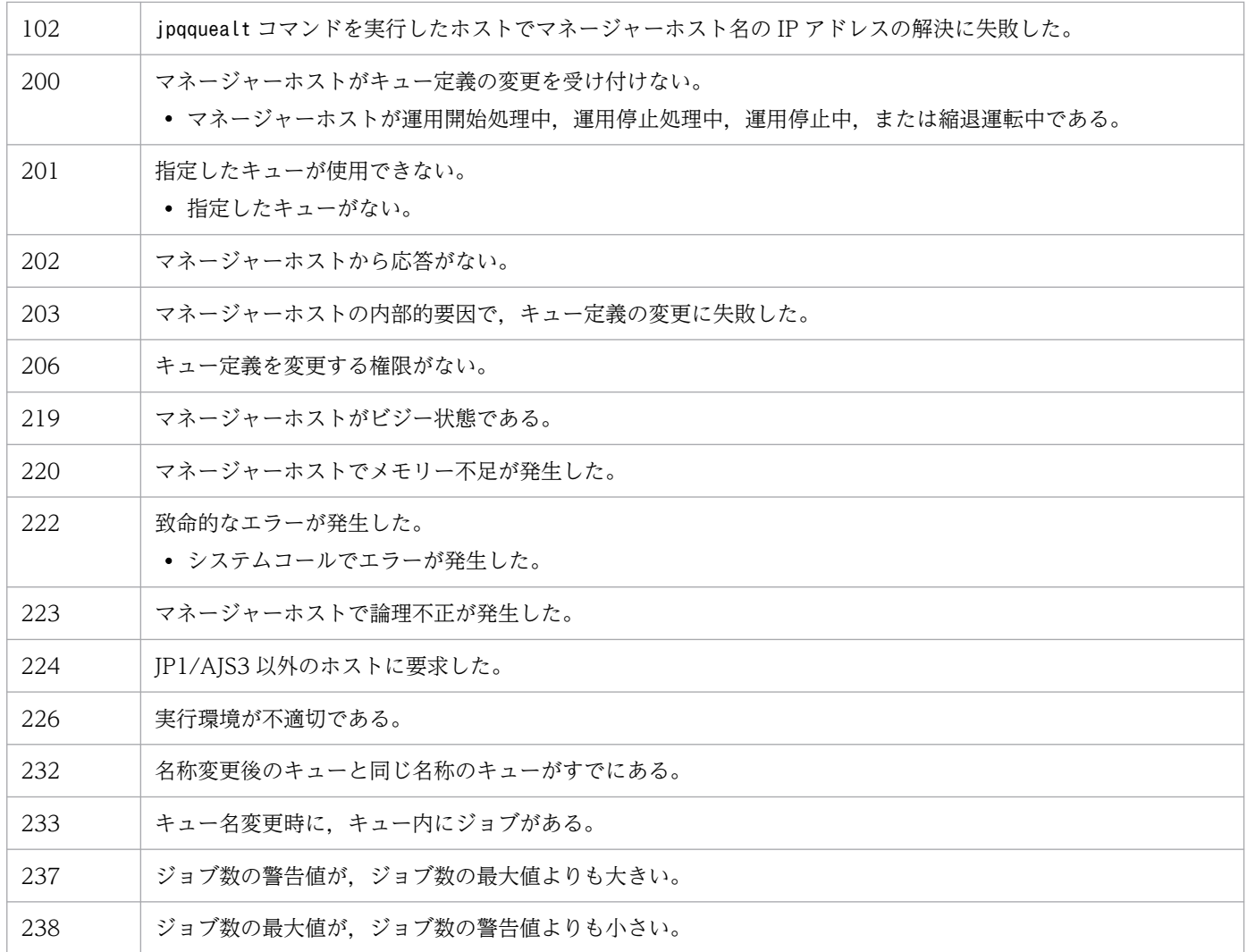

# jpqqueclose

## 形式

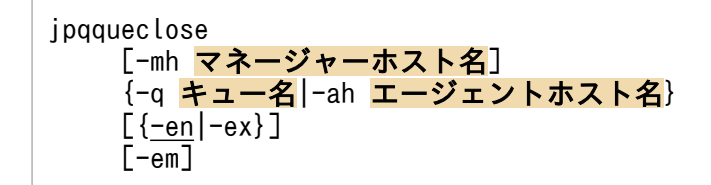

### 機能

キューの,ジョブの受付口または取出口を閉じます。

## 実行権限

次に示す IP1 権限レベルのどちらかを与えられたユーザー

- JP1\_JPQ\_Admin 権限
- JP1\_JPQ\_Operator 権限

ただし,-em オプションを指定する場合は次の権限が必要です(JP1\_JPQ\_Admin 権限, JP1\_JPQ\_Operator 権限は必要ありません)。

- Windows の場合:Administrators 権限
- UNIX の場合:スーパーユーザー権限

## 引数

### -mh マネージャーホスト名

閉じたいキューがあるマネージャーホスト名を指定します。

指定できる文字数は,1〜255(単位:バイト)です。

省略した場合,自ホスト名が仮定されます。

-em オプションと同時に指定する場合, 指定できるホスト名は, 自ホスト名または自ホスト上の論理ホス ト名だけです。それ以外の値が指定された場合はエラー (エラーコード 25) となります。また,-mh オプ ションにエイリアスホスト名を指定することはできません。

### -q キュー名

閉じたいキュー名を指定します。

指定できる文字数は,1〜63(単位:バイト)です。

<sup>4.</sup> 特別な運用で使用するコマンド

### -ah エージェントホスト名

デフォルトキューを閉じたい場合に,マネージャーホストに登録したエージェントホスト名を指定します。 デフォルトキューはエージェントホストを登録した際にエージェントホスト名と同じ名前で作成される キューです。

指定できる文字数は,1〜255(単位:バイト)です。

#### -en

ジョブの受付口を閉じます。

#### -ex

ジョブの取出口を閉じます。

#### -em

緊急実行時に指定します。

このオプションを指定すると、通常とは異なる通信経路に対して要求するため、障害時などに緊急で実行 できるようになります。

なお,このオプションを指定する場合,マネージャーホスト名に IP アドレスは指定できません。

### 注意事項

- 1. このコマンドは、JP1/AJS3 から JP1/NQSEXEC および JP1/OJE for VOS3 への要求には使用できま せん。
- 2. -em オプションは,エージェントホストの障害から復旧する目的でだけ指定してください。常に-em オ プションを指定して運用する場合,障害発生時に対応できなくなるおそれがあります。

### 戻り値

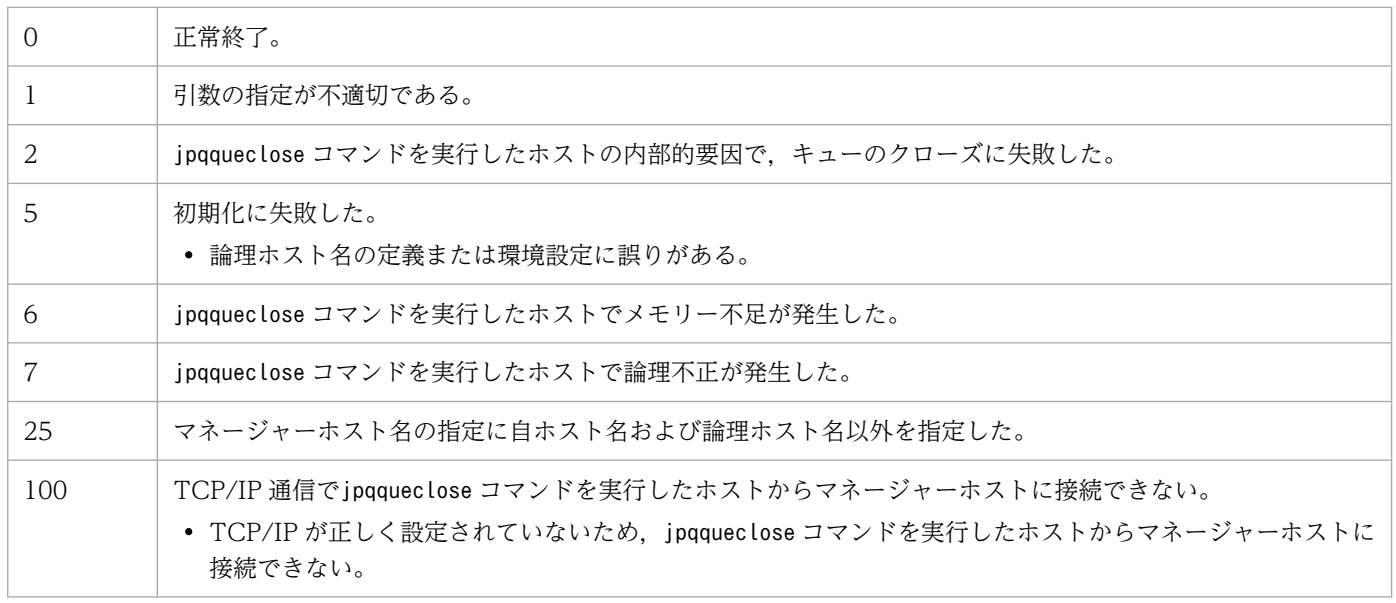

4. 特別な運用で使用するコマンド

JP1/Automatic Job Management System 3 コマンドリファレンス 1018

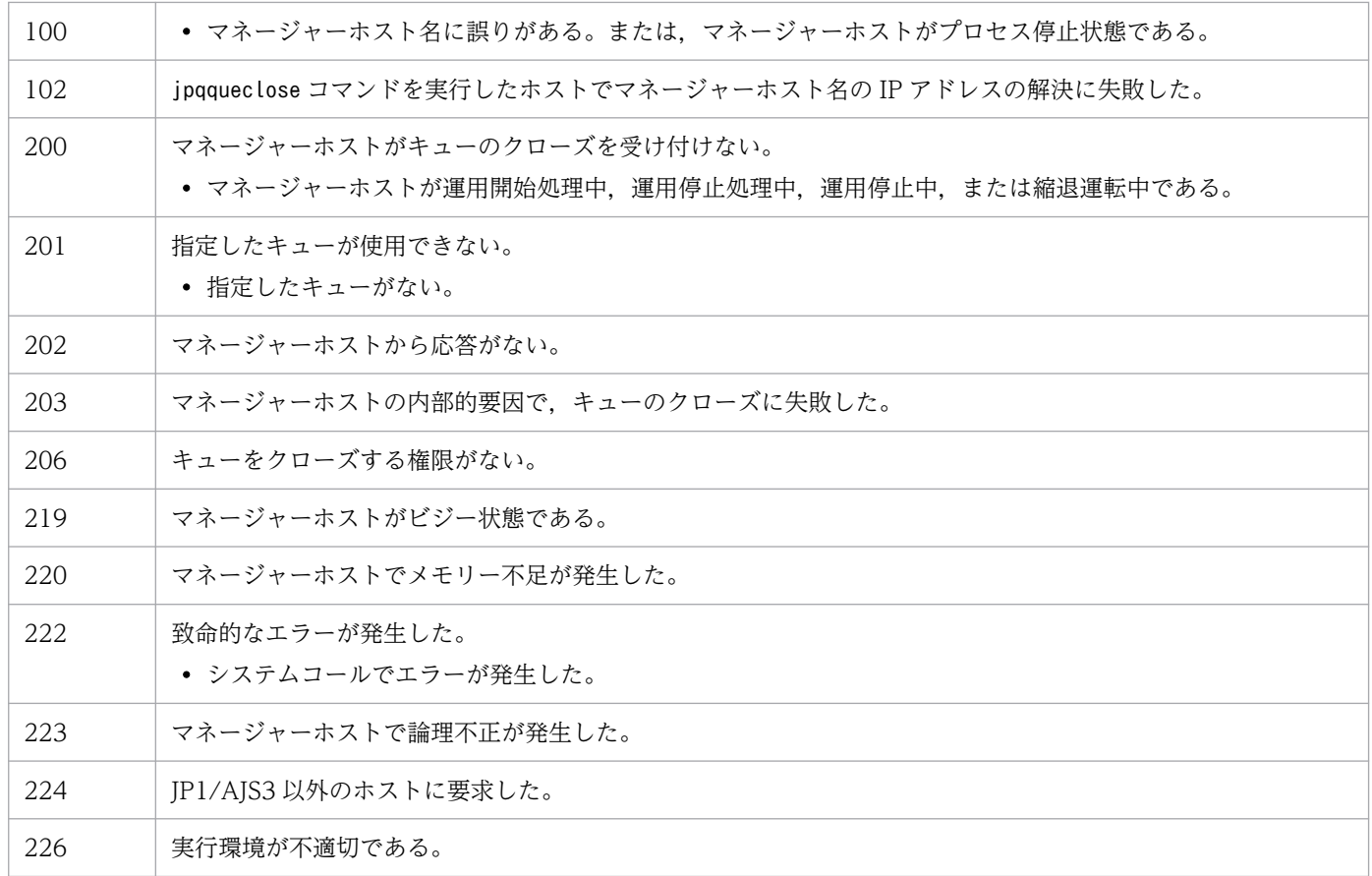

## 補足事項

キューが閉じられている場合でも,キュー内のジョブを削除したり,保留・保留解除したりできます。

# jpqquedel

## 形式

jpqquedel [-mh マネージャーホスト名] -q キュー名

## 機能

キューを削除します。

## 実行権限

次に示す JP1 権限レベルを与えられたユーザー

• IP1 IPQ Admin 権限

## 引数

## -mh マネージャーホスト名

キューを削除したいマネージャーホスト名を指定します。

指定できる文字数は,1〜255(単位:バイト)です。

省略した場合,自ホスト名が仮定されます。

### -q キュー名

削除したいキュー名を指定します。

指定できる文字数は,1〜63(単位:バイト)です。

## 注意事項

- このコマンドは、JP1/AJS3 から JP1/NQSEXEC および JP1/OJE for VOS3 への要求には使用できま せん。
- このコマンドを実行する前に,jpqqueclose コマンドなどを使って,削除したいキューのジョブ受付口 を閉じ,新たなジョブを受け付けない状態にしておいてください。また,キュー内のジョブの終了を確 認してください。

実行中のジョブ(標準ジョブ(PC ジョブ, UNIX ジョブ, および QUEUE ジョブ), カスタムジョ ブ,またはアクションジョブ)がある場合,キューは削除できません。

キューを削除すると,キュー内の実行待ち,保留,および時間待ち状態のジョブは,キャンセル終了し ます。

## 戻り値

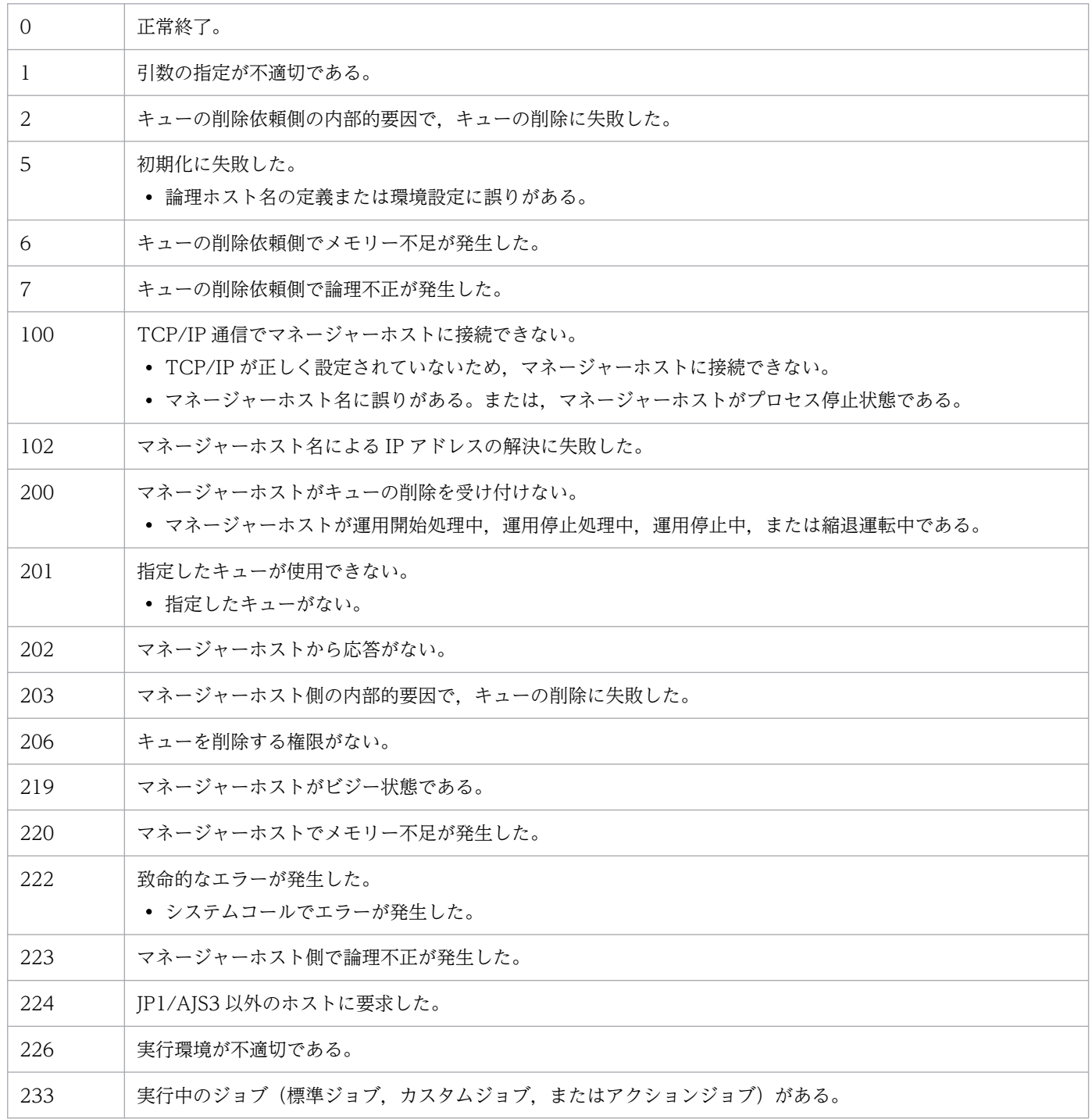

## jpqqueopen

## 形式

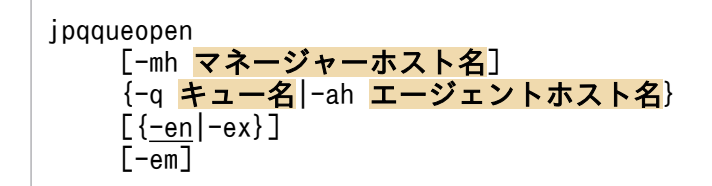

### 機能

キューの,ジョブの受付口または取出口を開きます。

## 実行権限

次に示す IP1 権限レベルのどちらかを与えられたユーザー

- JP1\_JPQ\_Admin 権限
- JP1\_JPQ\_Operator 権限

ただし,-em オプションを指定する場合は次の権限が必要です(JP1\_JPQ\_Admin 権限, JP1\_JPQ\_Operator 権限は必要ありません)。

- Windows の場合:Administrators 権限
- UNIX の場合:スーパーユーザー権限

## 引数

### -mh マネージャーホスト名

開きたいキューがあるマネージャーホスト名を指定します。

指定できる文字数は,1〜255(単位:バイト)です。

省略した場合,自ホスト名が仮定されます。

-em オプションと同時に指定する場合, 指定できるホスト名は, 自ホスト名または自ホスト上の論理ホス ト名だけです。それ以外の値が指定された場合はエラー (エラーコード 25) となります。また,-mh オプ ションにエイリアスホスト名を指定することはできません。

### -q キュー名

開きたいキュー名を指定します。

指定できる文字数は,1〜63(単位:バイト)です。

<sup>4.</sup> 特別な運用で使用するコマンド

### -ah エージェントホスト名

デフォルトキューを開きたい場合に,マネージャーホストに登録したエージェントホスト名を指定します。 デフォルトキューはエージェントホストを登録した際にエージェントホスト名と同じ名前で作成される キューです。

指定できる文字数は,1〜255(単位:バイト)です。

#### -en

ジョブの受付口を開きます。

#### -ex

ジョブの取出口を開きます。

#### -em

緊急実行時に指定します。

このオプションを指定すると、通常とは異なる通信経路に対して要求するため、障害時などに緊急で実行 できるようになります。

なお,このオプションを指定する場合,マネージャーホスト名に IP アドレスは指定できません。

### 注意事項

- 1. このコマンドは、JP1/AJS3 から JP1/NQSEXEC および JP1/OJE for VOS3 への要求には使用できま せん。
- 2. -em オプションは,エージェントホストの障害から復旧する目的でだけ指定してください。常に-em オ プションを指定して運用する場合,障害発生時に対応できなくなるおそれがあります。

### 戻り値

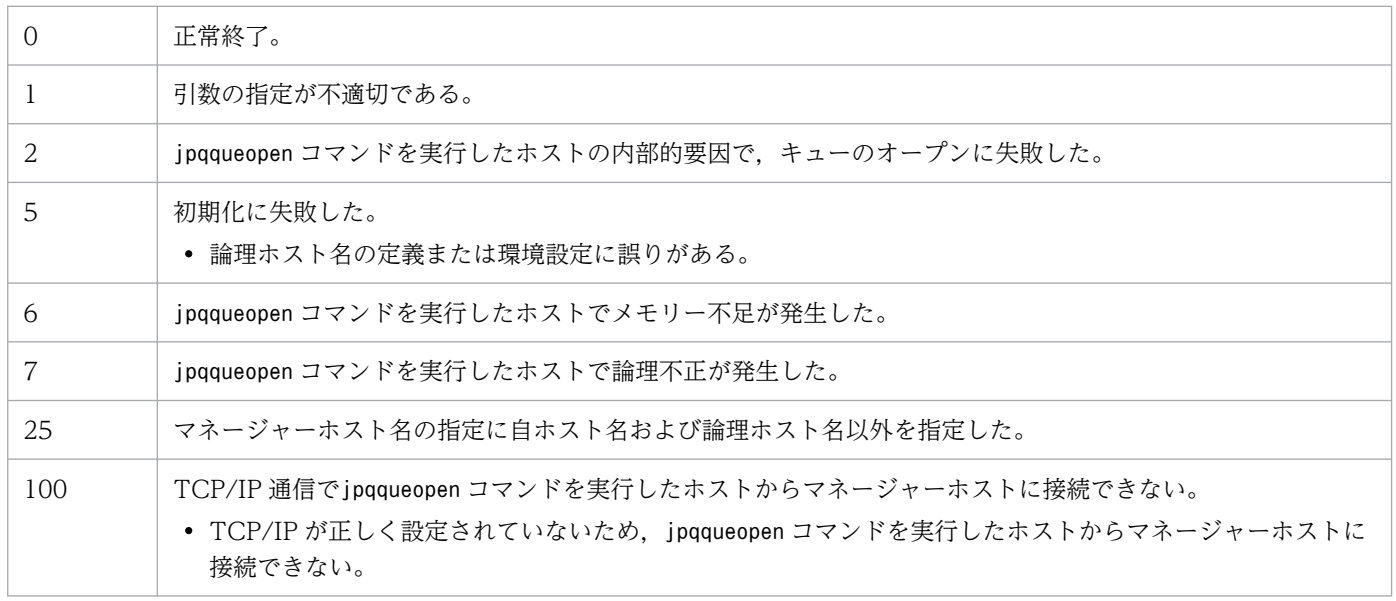

4. 特別な運用で使用するコマンド

JP1/Automatic Job Management System 3 コマンドリファレンス 1023

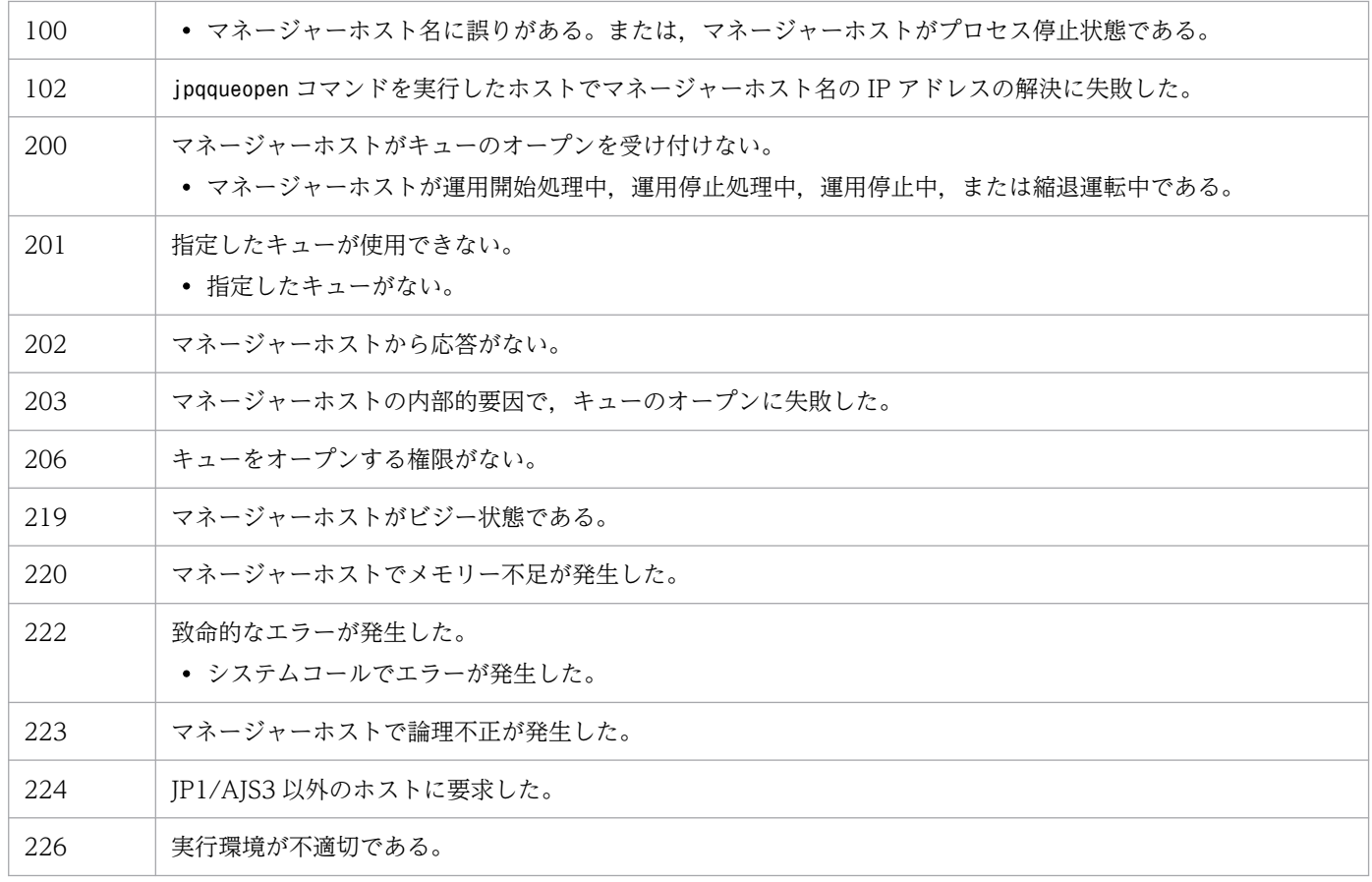

<sup>4.</sup> 特別な運用で使用するコマンド

## jpqqueshow

## 形式

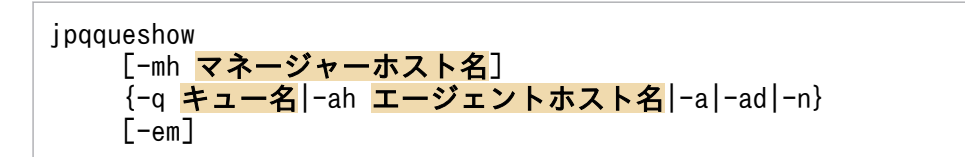

### 機能

キュー情報(キュー名,サブミットジョブ数の最大値・警告値,サブミットジョブ数など)を標準出力に 出力します。

JP1/NQSEXEC ホスト,および JP1/OJE for VOS3 ホストのキュー情報も出力できます。

また, AS/400 システムのキュー情報も出力できます。なお, AS/400 システムに対して指定できるの は,-mh,-n オプションだけです。

## 実行権限

次に示す IP1 権限レベルのどれかを与えられたユーザー

- JP1\_JPQ\_Admin 権限
- JP1\_JPQ\_Operator 権限(-ad オプションは指定不可)
- JP1\_JPQ\_User 権限(-ad オプションは指定不可)

ただし.-em オプションを指定する場合は次の権限が必要です (IP1\_IPQ\_Admin 権限, JP1\_JPQ\_Operator 権限,JP1\_JPQ\_User 権限は必要ありません)。

- Windows の場合:Administrators 権限
- UNIX の場合:スーパーユーザー権限

## 引数

### -mh マネージャーホスト名

キュー情報を出力したいキューがあるマネージャーホスト名を指定します。

指定できる文字数は,1〜255(単位:バイト)です。

省略した場合,自ホスト名が仮定されます。

-em オプションと同時に指定する場合、指定できるホスト名は、自ホスト名または自ホスト上の論理ホス ト名だけです。それ以外の値が指定された場合はエラー (エラーコード 25) となります。また,-mh オプ ションにエイリアスホスト名を指定することはできません。

<sup>4.</sup> 特別な運用で使用するコマンド

### -q キュー名

キュー情報を出力したいキュー名を指定します。

指定できる文字数は,1〜63(単位:バイト)です。

このオプションは、JP1/AJS3 から JP1/NQSEXEC および JP1/OJE for VOS3 への要求には指定できま せん。

### -ah エージェントホスト名

デフォルトキュー情報を出力したい場合に,マネージャーホストに登録したエージェントホスト名を指定 します。デフォルトキューはエージェントホストを登録した際にエージェントホスト名と同じ名前で作成 されるキューです。

指定できる文字数は,1〜255(単位:バイト)です。

このオプションは、JP1/AJS3 から JP1/NQSEXEC および JP1/OJE for VOS3 への要求には指定できま せん。

#### -a

-mh オプションに指定したマネージャーホストの、すべてのキュー情報を出力します(ただし、デフォル トキューの情報は除く)。

このオプションは,JP1/AJS3 から JP1/NQSEXEC および JP1/OJE for VOS3 への要求には指定できま せん。

-ad

-mh オプションに指定したマネージャーホストの、すべてのキュー情報を出力します(デフォルトキュー の情報を含む)。

このオプションは, JP1\_JPQ\_Admin 権限を持つユーザーだけが指定できます。JP1/AJS3 から JP1/ NQSEXEC および JP1/OJE for VOS3 への要求には指定できません。

#### -n

キュー情報として,-mh オプションに指定したマネージャーホスト内の,すべてのキュー名を出力します (ただし,デフォルトキューの情報は除く)。

#### -em

緊急実行時に指定します。

このオプションを指定すると、通常とは異なる通信経路に対して要求するため、障害時などに緊急で実行 できるようになります。

なお,このオプションを指定する場合,マネージャーホスト名に IP アドレスは指定できません。

<sup>4.</sup> 特別な運用で使用するコマンド

## 注意事項

- 1.-a, -ad オプションの場合, キュー名として出力できるバイト数は 21 バイトです。キュー名が 22 バ イト以上の場合,20 バイト以降は「..」になります。
- 2. -em オプションは,エージェントホストの障害から復旧する目的でだけ指定してください。常に-em オ プションを指定して運用する場合,障害発生時に対応できなくなるおそれがあります。

## 戻り値

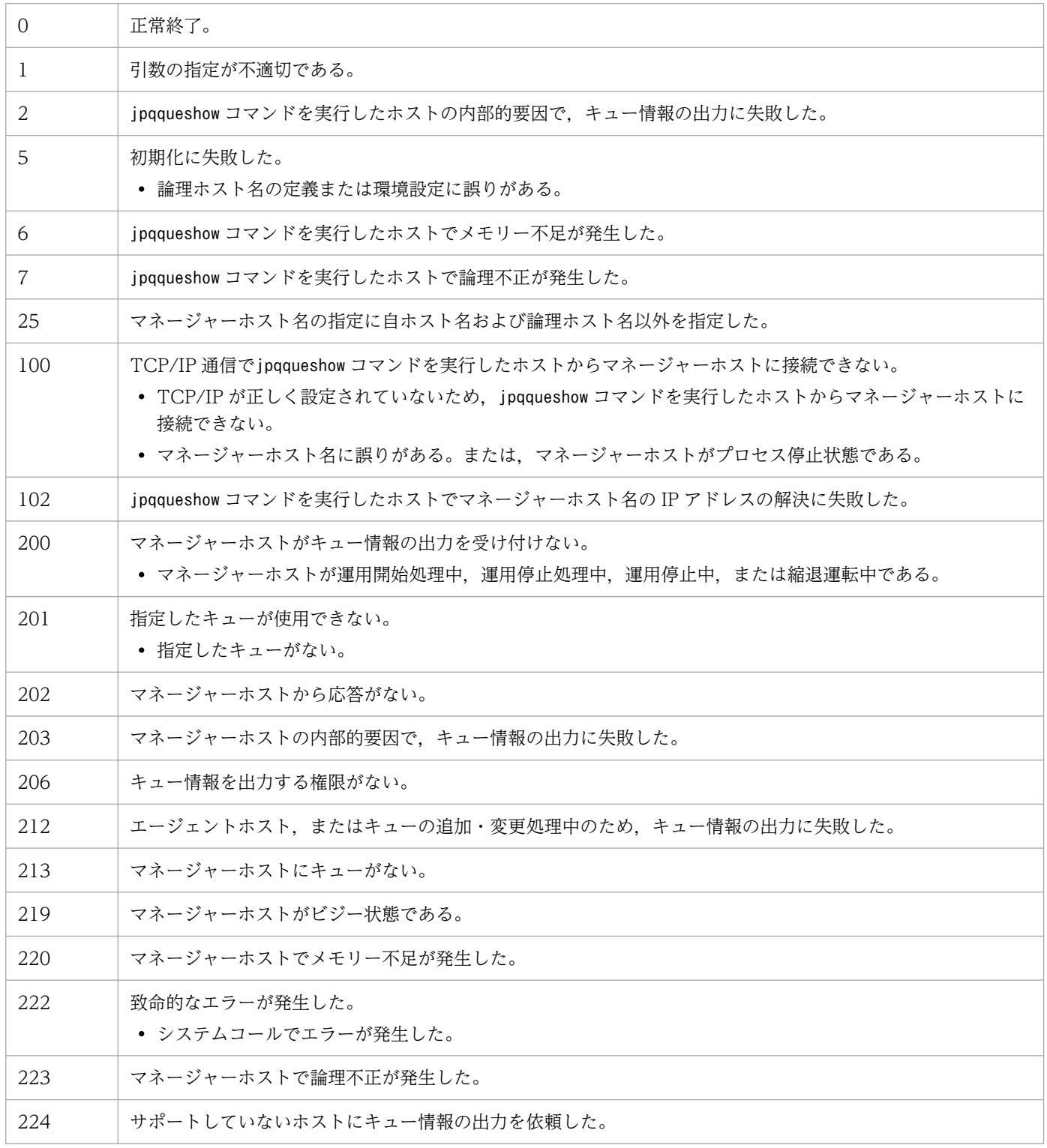

4. 特別な運用で使用するコマンド

## 出力例 1

-q,または-ah オプションを指定した場合のファイル出力例と出力内容の意味を次に示します。

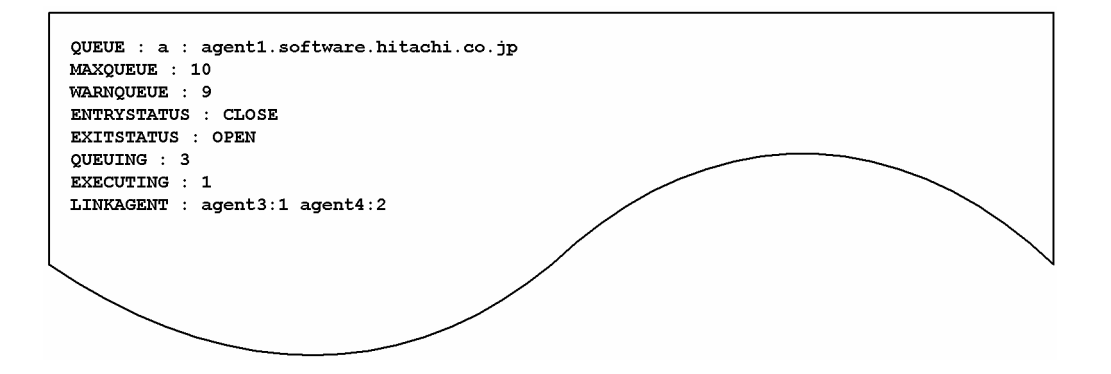

出力内容の意味を次に示します。

QUEUE

キューの情報を,「キュー種別:キュー名(または,エージェントホスト名)」の形式で示します。 キュー種別は次のとおりです。

- q:キュー
- a:エージェントホスト

### MAXQUEUE

サブミットジョブ数の最大値を示します。

10 バイト分出力されます。

### WARNQUEUE

サブミットジョブ数の警告値を示します。

10 バイト分出力されます。

### ENTRYSTATUS

ジョブの受付口の状態を示します。

- OPEN:開いている
- CLOSE:閉じている

### EXITSTATUS

ジョブの取出口の状態を示します。

- OPEN:開いている
- CLOSE:閉じている

### QUEUING

現在のサブミットジョブ数(現在実行中のジョブ数を除く)を示します。

<sup>4.</sup> 特別な運用で使用するコマンド

JP1/Automatic Job Management System 3 コマンドリファレンス 1028

### EXECUTING

現在実行中のジョブ数を示します。

### LINKAGENT

接続されているエージェントホストの情報を、「接続されているエージェントホスト名:優先順位」の形 式で示します。

## 出力例 2

-a,または-ad オプションを指定した場合のファイル出力例と出力内容の意味を次に示します。

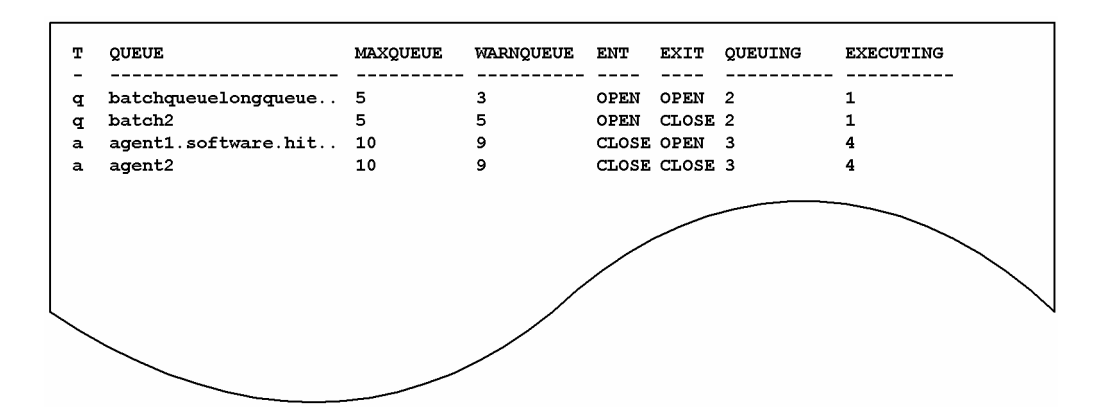

出力内容の意味を次に示します。

```
T
```
キュー種別を示します。

- q:キュー
- a:エージェントホスト

#### QUEUE

キュー名(または,エージェントホスト名)を示します。

21 バイト分出力されます。

### MAXQUEUE

サブミットジョブ数の最大値を示します。

### WARNQUEUE

サブミットジョブ数の警告値を示します。

### ENT

ジョブの受付口の状態を示します。

- OPEN:開いている
- CLOSE:閉じている

### EXIT

ジョブの取出口の状態を示します。

<sup>4.</sup> 特別な運用で使用するコマンド

JP1/Automatic Job Management System 3 コマンドリファレンス 1029

- OPEN:開いている
- CLOSE:閉じている

QUEUING

現在のサブミットジョブ数(現在実行中のジョブ数を除く)を示します。

EXECUTING

現在実行中のジョブ数を示します。

## 出力例 3

-n オプションを指定した場合のファイル出力例と出力内容の意味を次に示します。

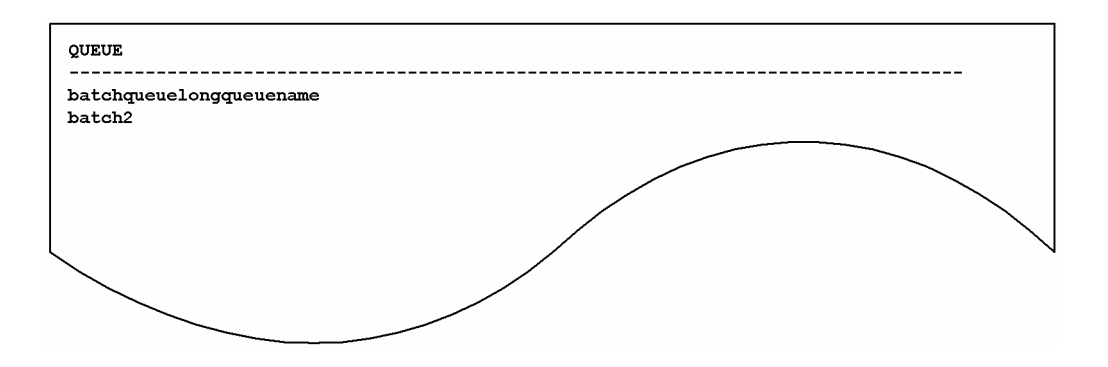

出力内容の意味を次に示します。

QUEUE

キュー名を示します。

<sup>4.</sup> 特別な運用で使用するコマンド

## jpqresadd

## 形式

jpqresadd [-mh マネージャーホスト名] -res 排他実行リソース名

## 機能

排他実行リソースを追加します。

## 実行権限

次に示す JP1 権限レベルを与えられたユーザー

• JP1\_JPQ\_Admin 権限

## 引数

## -mh マネージャーホスト名

排他実行リソースを追加したいマネージャーホスト名を指定します。

指定できる文字数は,1〜255(単位:バイト)です。

省略した場合,自ホスト名が仮定されます。

### -res 排他実行リソース名

追加したい排他実行リソース名を指定します。

指定できる文字数は,1〜63(単位:バイト)です。

排他実行リソース名に空白文字を含める場合は,排他実行リソース名を「"」で囲んでください。

## 注意事項

このコマンドは、JP1/AJS3 から JP1/NQSEXEC および JP1/OJE for VOS3 への要求には使用できません。

## 戻り値

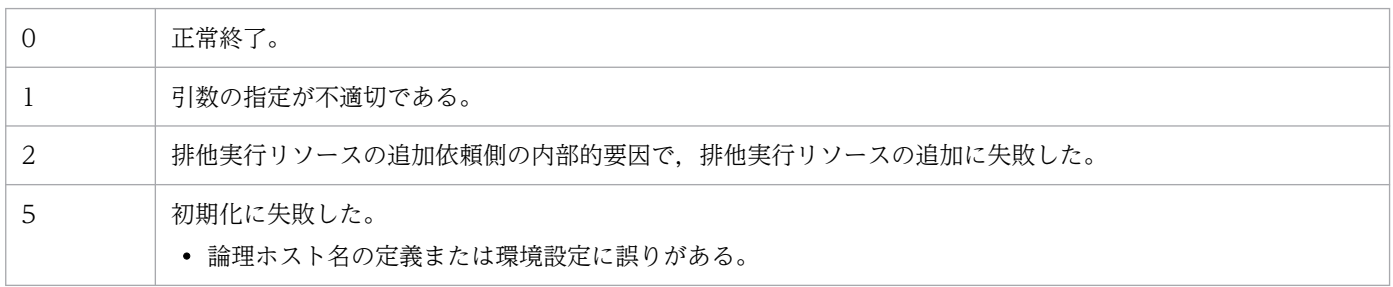

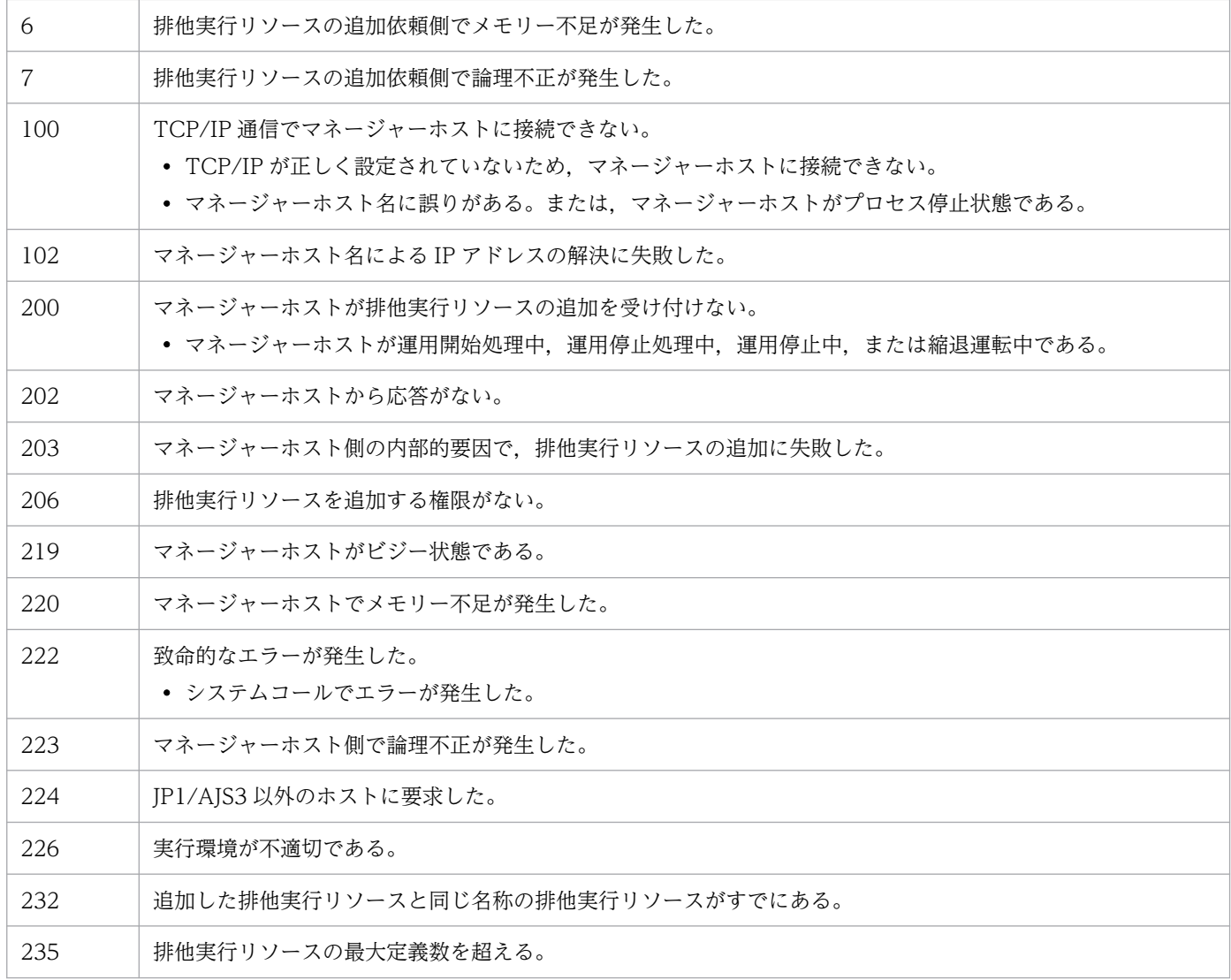

## jpqresdel

## 形式

jpqresdel [-mh マネージャーホスト名] -<br>-res 排他実行リソース名

## 機能

排他実行リソースを削除します。

## 実行権限

次に示す JP1 権限レベルを与えられたユーザー

• IP1 IPQ Admin 権限

## 引数

### -mh マネージャーホスト名

排他実行リソースを削除したいマネージャーホスト名を指定します。

指定できる文字数は,1〜255(単位:バイト)です。

省略した場合,自ホスト名が仮定されます。

### -res 排他実行リソース名

削除したい排他実行リソース名を指定します。

指定できる文字数は,1〜63(単位:バイト)です。

### 注意事項

- 1. このコマンドは、JP1/AJS3 から JP1/NQSEXEC および JP1/OJE for VOS3 への要求には使用できま せん。
- 2. 削除対象の排他実行リソースを使用したジョブが実行前の場合、このコマンドを実行できます(ただ し,ジョブ実行時,排他実行制御は無効になります)。

削除対象の排他実行リソースを使用したジョブが実行中の場合,このコマンドはエラーになります。

### 戻り値

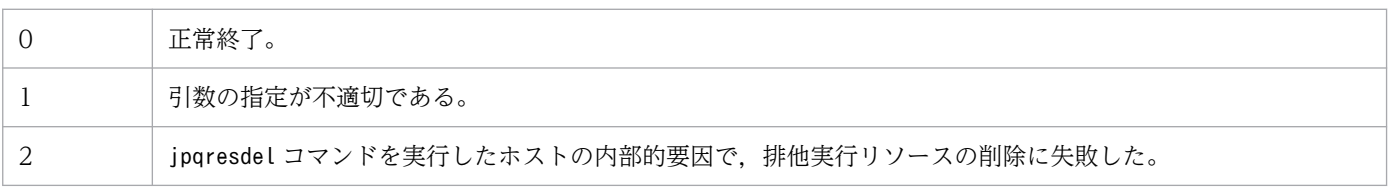

4. 特別な運用で使用するコマンド

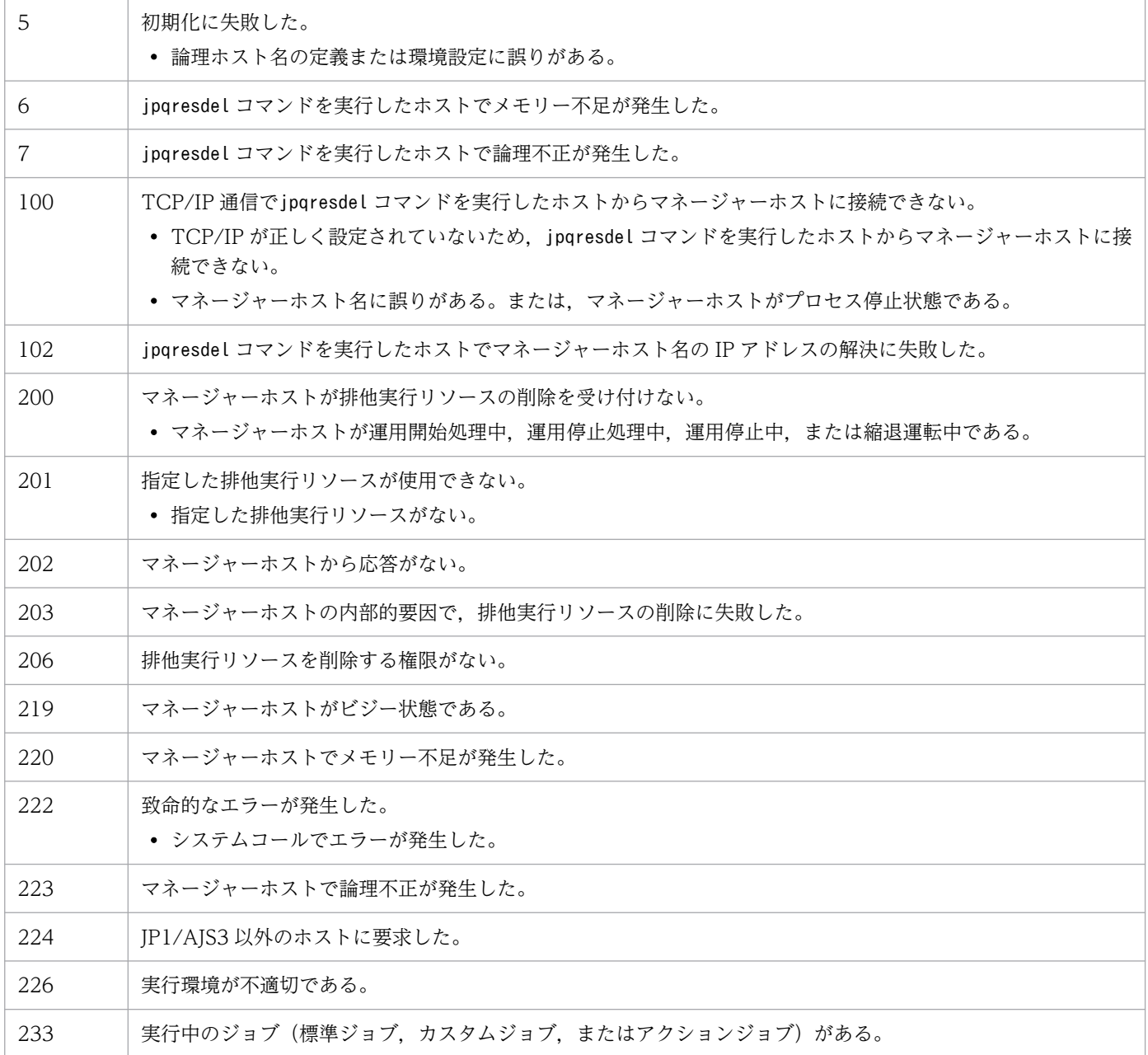

## jpqresshow

## 形式

jpqresshow [-mh マネージャーホスト名] {-res 排他実行リソース名|-a|-n}

## 機能

排他実行リソース情報(名称,その排他実行リソースを使用しているジョブの状態とジョブ ID)を標準出 力ファイルに出力します。

## 実行権限

次に示す JP1 権限レベルのどれかを与えられたユーザー

- JP1 JPQ Admin 権限
- IP1 IPQ Operator 権限
- JP1\_JPQ\_User 権限

## 引数

### -mh マネージャーホスト名

情報を出力したい排他実行リソースが登録されているマネージャーホスト名を指定します。

指定できる文字数は,1〜255(単位:バイト)です。

省略した場合,自ホスト名が仮定されます。

### -res 排他実行リソース名

その排他実行リソースについて,名称,排他実行リソースを使用しているジョブの状態やジョブ ID を表 示したい場合に,排他実行リソース名を指定します。

指定できる文字数は,1〜63(単位:バイト)です。

#### -a

-mh オプションに指定したマネージャーホストに登録されているすべての排他実行リソースについて,名 称,その排他実行リソースを使用しているジョブの状態とジョブ ID を出力します。

#### -n

-mh オプションに指定したマネージャーホストに登録されているすべての排他実行リソースについて,名 称だけを出力します。

## 注意事項

このコマンドは、JP1/AJS3 から JP1/NQSEXEC および JP1/OJE for VOS3 への要求には使用できません。

## 戻り値

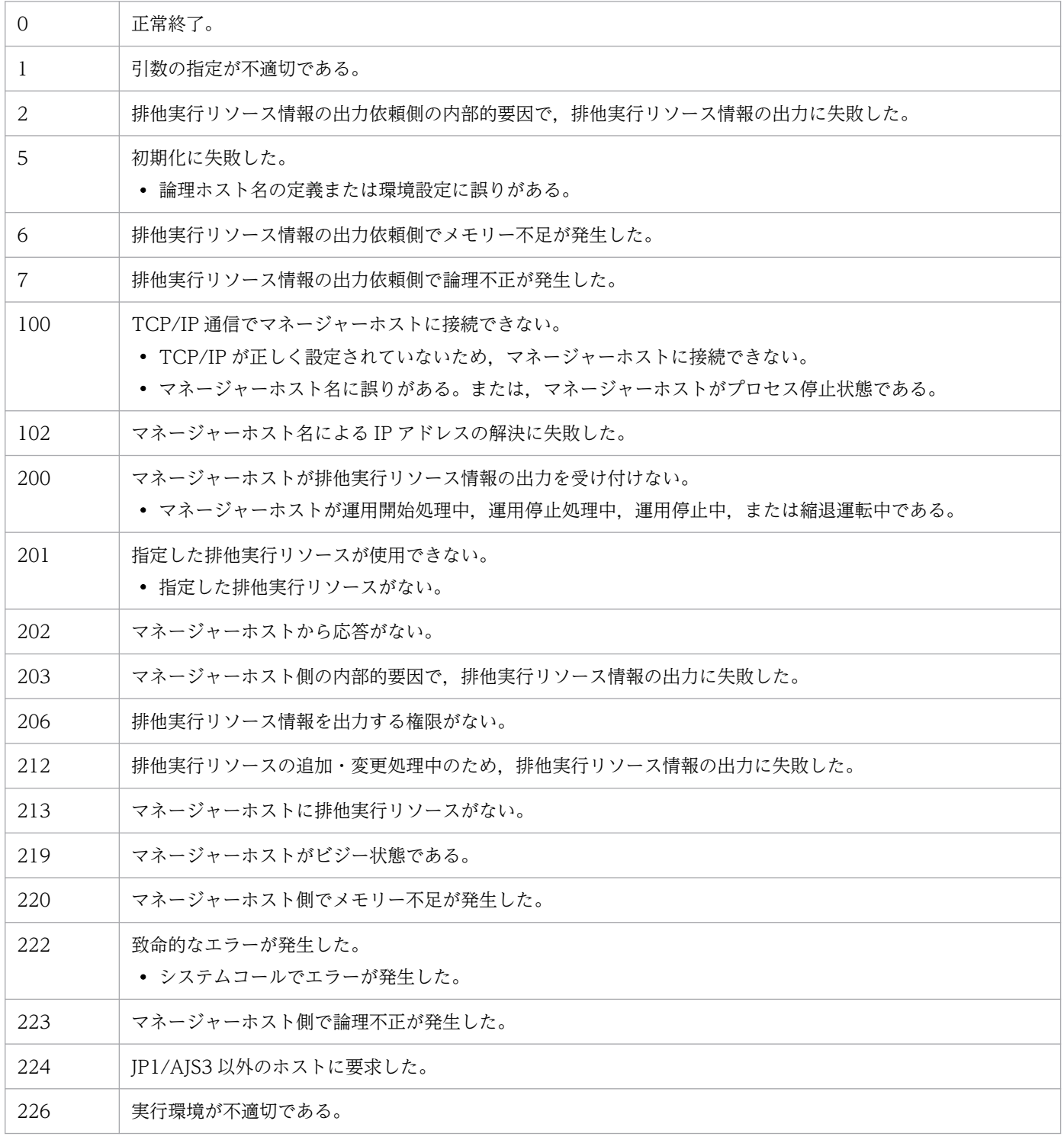

## 出力例 1

-res オプションを指定した場合のファイル出力例と出力内容の意味を次に示します。

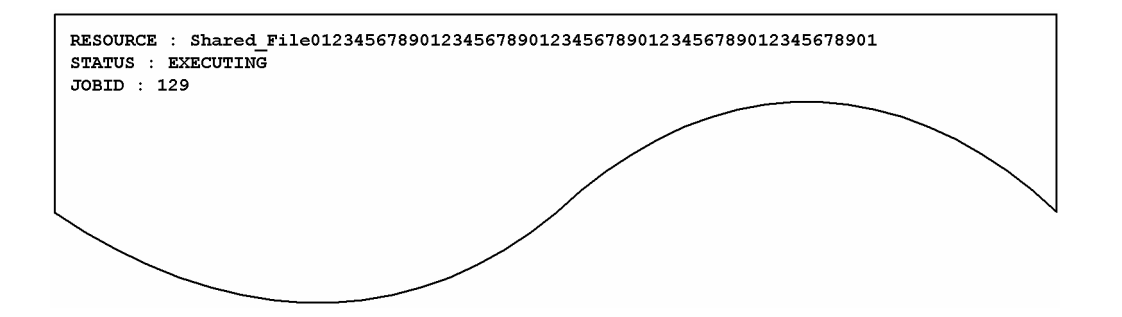

出力内容の意味を次に示します。

#### RESOURCE

排他実行リソース名を示します。

**STATUS** 

排他実行リソースを使用しているジョブの状態を示します。

- EXECUTING:ジョブは実行中である。
- WAITING:ジョブは実行中ではない。

### JOBID

排他実行リソースを使用しているジョブのジョブ ID を示します。

## 出力例 2

-a オプションを指定した場合のファイル出力例と出力内容の意味を次に示します。

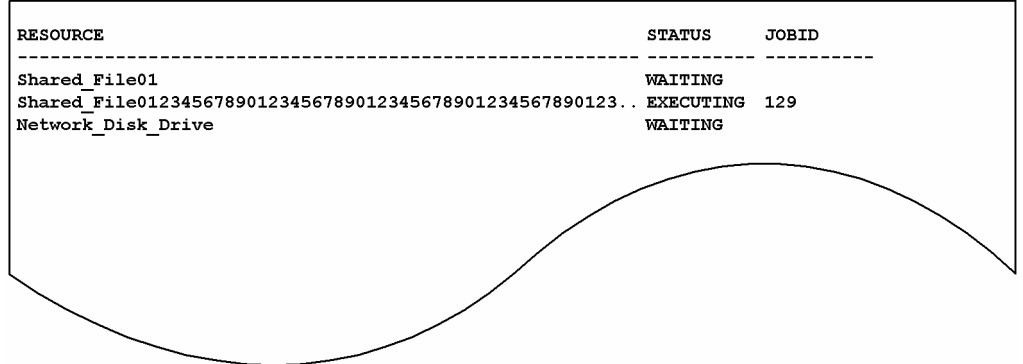

出力内容の意味を次に示します。

RESOURCE

排他実行リソース名を示します。出力できるバイト数は 57 バイトです。排他実行リソース名が 58 バ イト以上の場合,56 バイト以降は「..」になります。

### STATUS

排他実行リソースを使用しているジョブの状態を示します。

• EXECUTING:ジョブは実行中である。

• WAITING:ジョブは実行中ではない。

JOBID

排他実行リソースを使用しているジョブのジョブ ID を示します。

## 出力例 3

-n オプションを指定した場合のファイル出力例と出力内容の意味を次に示します。

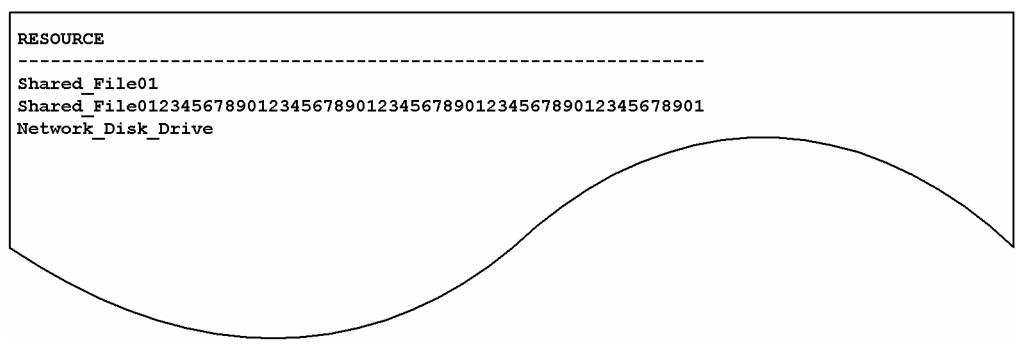

出力内容の意味を次に示します。

### RESOURCE

排他実行リソース名を示します。

<sup>4.</sup> 特別な運用で使用するコマンド

## 第 2 編 情報定義ファイル編

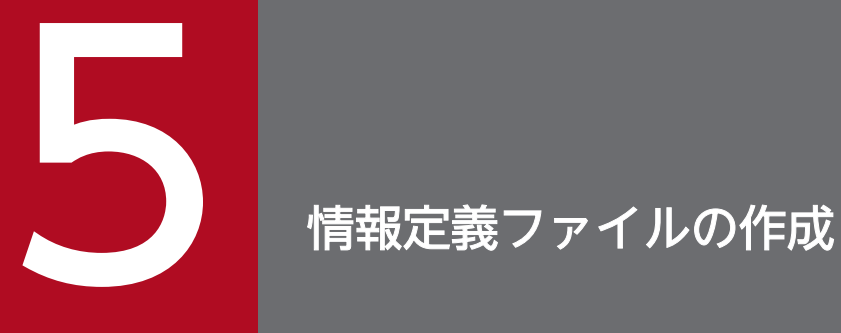

この章では,各種の情報定義ファイルの作成方法について説明します。

## <span id="page-1039-0"></span>5.1 ユニット定義ファイルの作成

ユニット定義ファイルには,ユニットの構成や内容を定義します。ajsdefine コマンドでユニットを定義 する場合は,このユニット定義ファイルを指定します。

この節では,ユニット定義ファイルの作成方法について説明します。

## 5.1.1 ユニット定義ファイルの記述形式

ユニット定義ファイルに定義する,ユニット定義パラメーターの記述形式を次に示します。

図 5‒1 ユニット定義パラメーターの記述形式

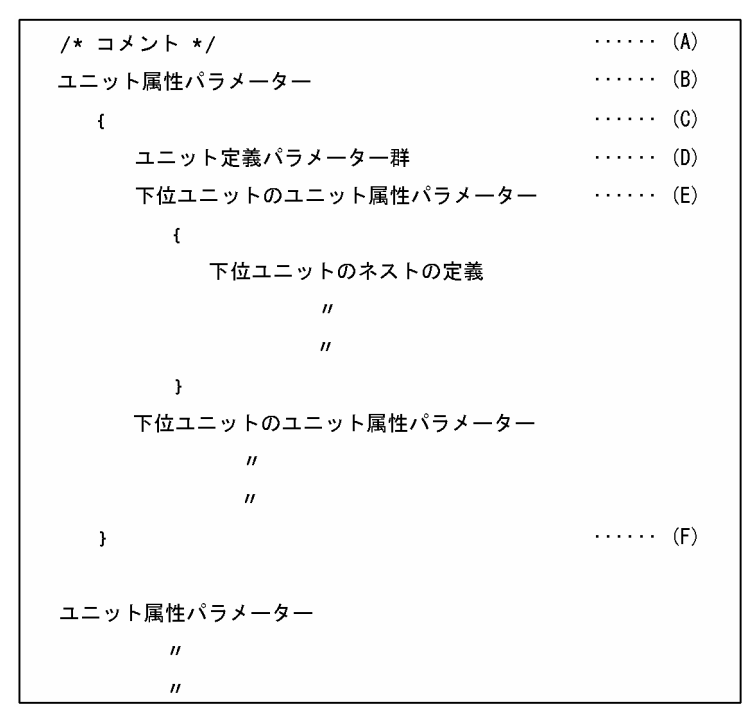

記述項目について説明します。

### (A)コメント文

コメントを追加したい場合は,コメントを「/\*」と「\*/」で囲んで記述します。

コメントは,ユニット属性パラメーターを定義した行,およびユニット定義パラメーターを定義した行 には記述できません。また,「/\*/\*xxxxx\*/\*/」のように,コメントを入れ子にすることはできません。

#### (B)ユニット属性パラメーター

ユニットの属性を記述します。

記述形式を次に示します。

unit=ユニット名[,[許可モード][,[JP1ユーザー名][,[JP1資源グループ名]]]];

5. 情報定義ファイルの作成

記述項目について説明します。

• ユニット名

ユニット名を指定します。

指定できる文字数は,1〜30(単位:バイト)です。ただし,文字コードが UTF-8 の場合で,環境 設定パラメーターDEFLENTYPE が「sjis」のときは、文字数をシフト JIS に換算して 1~30 (単位: バイト)です。

ユニット名には、ルートジョブグループ「/」は指定できません。

• 許可モード

ユニットの許可モードを指定します。

指定できる値は,4 けたの 8 進数の値です。

各けたの意味を次に示します。

なお,各定義情報にeu パラメーターが指定してある場合,各定義情報のeu パラメーターの指定値が 有効になります。

### 1 けた目

ジョブ実行時のユーザーの扱いを指定します。

0~3: ジョブネットを登録した IP1 ユーザーを、ジョブ実行時のユーザーとします。

4〜7:ジョブを所有する JP1 ユーザーを,ジョブ実行時のユーザーとします。

2〜4 けた目

任意の値を指定します。

• JP1 ユーザー名

ユニットの所有者となる JP1 ユーザー名を指定します。 指定できる文字数は,1〜31(単位:バイト)です。 省略した場合,ユニットを作成したユーザーの JP1 ユーザー名が仮定されます。 なお,イベント受信ジョブは,指定しても無視されます。

• JP1 資源グループ名

JP1 資源グループ名を指定します。 指定できる文字数は,1〜63(単位:バイト)です。 指定できる文字は、英数字、および「 (アンダーバー)」です。 省略した場合,何も仮定されません。 なお,イベント受信ジョブは,指定しても無視されます。

### (C)ユニット定義パラメーターの記述開始

「{」を記述します。

対応する「}」までの内容が,ユニット属性パラメーターで指定したユニットのユニット定義パラメー ターです。

(D)ユニット定義パラメーター群

ユニット定義パラメーターを記述します。

5. 情報定義ファイルの作成

<span id="page-1041-0"></span>詳細については,[「5.2 定義情報の形式およびパラメーター](#page-1044-0)」を参照してください。

- (E)下位ユニットのユニット属性パラメーター
	- 下位ユニットのユニット属性パラメーターを記述します。
	- 下位ユニットのユニット属性パラメーターは,必ず上位ユニットのユニット定義パラメーター群の末尾 に指定してください。

詳細については,[「\(B\) ユニット属性パラメーター」](#page-1039-0)を参照してください。

(F)ユニット定義パラメーターの記述終了

「}」を記述します。

## 5.1.2 ユニット定義パラメーター定義時の注意事項

どの種別のユニットを定義したいかによって,ファイルに定義する定義情報が異なります。

ここでは、まず、ユニットを定義するためには、どの定義情報が必要なのかを説明します。次に、各定義 情報の記述方法を説明します。

定義したいユニットと,必要な定義情報の関係[を表 5-1](#page-1042-0) に示します。なお[,表 5-1](#page-1042-0) の定義情報 1〜8 の意 味は次のとおりです。

定義情報 1

属性定義情報

定義情報 2

ユニット構成定義情報

#### 定義情報 3

ジョブグループ定義情報

定義情報 4

ジョブネット定義情報

定義情報 5

ジョブ定義情報

ジョブとは、次のジョブのことです。

- UNIX/PC ジョブ
- QUEUE ジョブ
- 判定ジョブ
- JP1 イベント受信監視ジョブ
- ファイル監視ジョブ
- メール受信監視ジョブ

5. 情報定義ファイルの作成

- <span id="page-1042-0"></span>• メッセージキュー受信監視ジョブ
- MSMQ 受信監視ジョブ
- ログファイル監視ジョブ
- Windows イベントログ監視ジョブ
- 実行間隔制御ジョブ
- JP1 イベント送信ジョブ
- メール送信ジョブ
- メッセージキュー送信ジョブ
- MSMQ 送信ジョブ
- JP1/Cm2 状態通知ジョブ
- ローカル電源制御ジョブ
- リモート電源制御ジョブ
- UNIX/PC カスタムジョブ
- 引き継ぎ情報設定ジョブ
- フレキシブルジョブ
- HTTP 接続ジョブ

### 定義情報 6

マネージャーユニット定義情報

マネージャーユニットとは,マネージャージョブグループとマネージャージョブネットのことです。 定義情報 7

起動条件定義情報

### 定義情報 8

ジョブネットコネクタ定義情報

### 表 5‒1 必要な定義情報

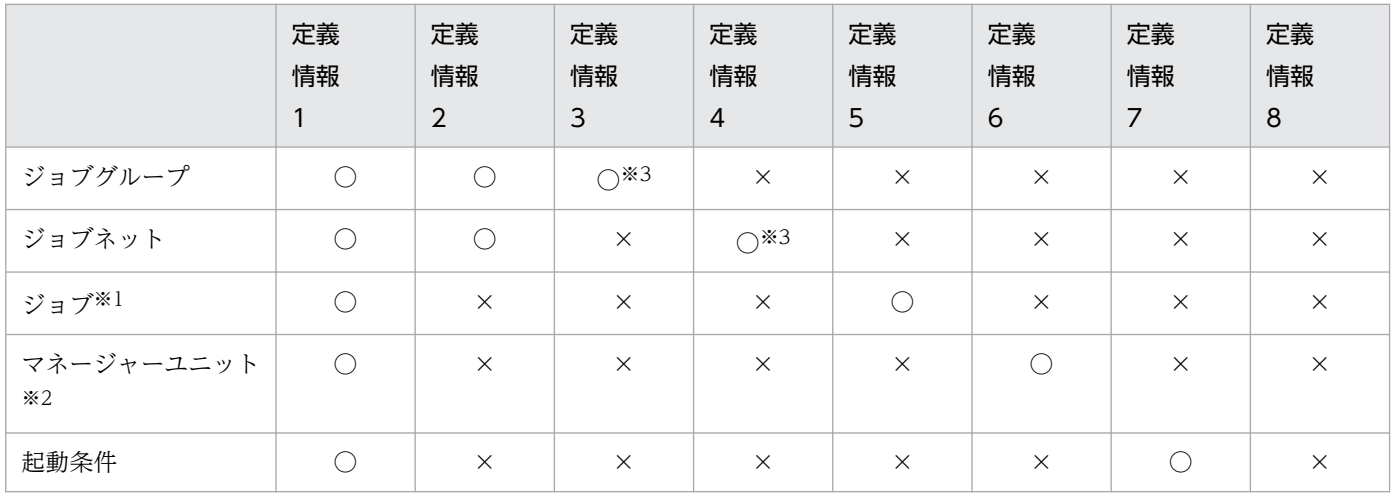

5. 情報定義ファイルの作成

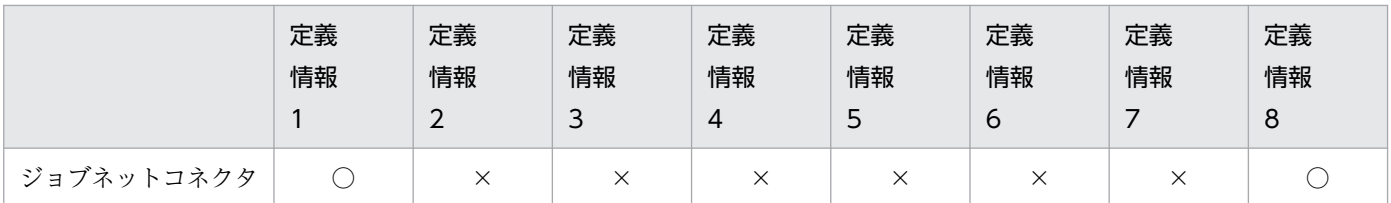

(凡例)

○:必ず定義する

×:定義しなくてよい

注※1

ジョブの種類については,前述の「[定義情報 5」](#page-1041-0)の説明を参照してください。

注※2

マネージャーユニットの種類については,前述の「[定義情報 6」](#page-1042-0)の説明を参照してください。

注※3

ジョブネットコネクタを使ってルートジョブネットまたはプランニンググループ直下のルートジョブ ネットの実行順序を制御するためには,ジョブネットコネクタの実行順序制御方法の指定が必要になり ます。

各定義情報の記述方法については,「[5.2 定義情報の形式およびパラメーター」](#page-1044-0)を参照してください。
# <span id="page-1044-0"></span>5.2 定義情報の形式およびパラメーター

ユニットを定義するための定義情報の記述形式を説明します。

# 5.2.1 属性定義情報の記述方法

属性定義情報の記述方法を説明します。

属性定義情報は,各ユニット定義パラメーターの先頭に指定します。

属性定義情報の形式,およびパラメーターを次に示します。

#### 形式

```
ty={g|mg|n|rn|rm|rr|rc|mn|j|rj|pj|
      rp|qj|rq|jdj|rjdj|orj|rorj|evwj|
      revwj|flwj|rflwj|mlwj|rmlwj|mqwj|
      rmqwj|mswj|rmswj|lfwj|rlfwj|ntwj|
      rntwj|tmwj|rtmwj|evsj|revsj|mlsj|
      rmlsj|mqsj|rmqsj|mssj|rmssj|cmsj|
      rcmsj|pwlj|rpwlj|pwrj|rpwrj|cj|rcj|
      cpj|rcpj|fxj|rfxj|htpj|rhtpj|hln|nc};
[cm="コメント";]
```
パラメーター

ty=

ユニット種別を指定します。

- g:ジョブグループまたはプランニンググループを定義します。
- mg:マネージャージョブグループを定義します。
- n:ジョブネットを定義します。
- rn:リカバリージョブネットを定義します。
- rm:リモートジョブネットを定義します。
- rr:リカバリーリモートジョブネットを定義します。
- rc:ルートジョブネットに起動条件を定義します。
- mn:マネージャージョブネットを定義します。
- j:UNIX ジョブを定義します。
- rj:リカバリー UNIX ジョブを定義します。
- pj:PC ジョブを定義します。
- rp:リカバリー PC ジョブを定義します。
- qj:QUEUE ジョブを定義します。

- rq:リカバリー QUEUE ジョブを定義します。
- jdj:判定ジョブを定義します。
- rjdj:リカバリー判定ジョブを定義します。
- orj:OR ジョブを定義します。
- rorj:リカバリー OR ジョブを定義します。
- evwj:JP1 イベント受信監視ジョブを定義します。
- revwj:リカバリー JP1 イベント受信監視ジョブを定義します。
- flwj:ファイル監視ジョブを定義します。
- rflwj:リカバリーファイル監視ジョブを定義します。
- mlwj:メール受信監視ジョブを定義します。
- rmlwj:リカバリーメール受信監視ジョブを定義します。
- mqwj:メッセージキュー受信監視ジョブを定義します。
- rmqwj:リカバリーメッセージキュー受信監視ジョブを定義します。
- mswj:MSMQ 受信監視ジョブを定義します。
- rmswj:リカバリー MSMQ 受信監視ジョブを定義します。
- lfwj:ログファイル監視ジョブを定義します。
- rlfwj:リカバリーログファイル監視ジョブを定義します。
- ntwj:Windows イベントログ監視ジョブを定義します。
- rntwj:リカバリー Windows イベントログ監視ジョブを定義します。
- tmwj:実行間隔制御ジョブを定義します。
- rtmwj:リカバリー実行間隔制御ジョブを定義します。
- evsj:JP1 イベント送信ジョブを定義します。
- revsj:リカバリー JP1 イベント送信ジョブを定義します。
- mlsj:メール送信ジョブを定義します。
- rmlsj:リカバリーメール送信ジョブを定義します。
- mqsj:メッセージキュー送信ジョブを定義します。
- rmqsj:リカバリーメッセージキュー送信ジョブを定義します。
- mssj:MSMQ 送信ジョブを定義します。
- rmssj:リカバリー MSMQ 送信ジョブを定義します。
- cmsj:JP1/Cm2 状態通知ジョブを定義します。
- rcmsj:リカバリー JP1/Cm2 状態通知ジョブを定義します。
- pwlj:ローカル電源制御ジョブを定義します。

- rpwlj:リカバリーローカル電源制御ジョブを定義します。
- pwrj:リモート電源制御ジョブを定義します。
- rpwrj:リカバリーリモート電源制御ジョブを定義します。
- cj:カスタム UNIX ジョブを定義します。
- rcj:リカバリーカスタム UNIX ジョブを定義します。
- cpj:カスタム PC ジョブを定義します。
- rcpj:リカバリーカスタム PC ジョブを定義します。
- fxj:フレキシブルジョブを定義します。
- rfxj:リカバリーフレキシブルジョブを定義します。
- htpj:HTTP 接続ジョブを定義します。
- rhtpj:リカバリー HTTP 接続ジョブを定義します。
- nc:ジョブネットコネクタを定義します。

cm="コメント";

コメントを定義します。

指定できる文字数は,1〜80(単位:バイト)です。ただし,文字コードが UTF-8 の場合で,環境 設定パラメーターDEFLENTYPE が「sjis」のときは、文字数をシフト JIS に換算して 1~80 (単位: バイト)です。

コメントに「"(ダブルクォーテーションマーク)」や「#」が含まれる場合は、キャスト文字(#) でキャストします。「"」は「#"」,「#」は「##」と記述します。

# 5.2.2 ユニット構成定義情報の記述方法

ユニット構成定義情報の記述方法を説明します。

ユニット構成定義情報の形式,およびパラメーターを次に示します。

#### 形式

[el=ユニット名, ユニット種別, +H +V;] [sz=横アイコン数\*縦アイコン数;]

## パラメーター

el=ユニット名,ユニット種別,+H +V;

ユニットに含まれるユニットの情報を指定します。

- ユニット名:ユニットに含まれるユニット名を指定します。 指定できる文字数は,1〜30(単位:バイト)です。
- ユニット種別:ユニットに含まれるユニットの種別を指定します。

ユニットの種別の詳細については,[「5.2.1 属性定義情報の記述方法」](#page-1044-0)のty パラメーターを参照 してください。

#### +H

ユニットを JP1/AJS3 - View のウィンドウに表示する際の,ユニットアイコンの水平位置をピクセ ル値で指定します。

指定できる値は,0〜16,000(単位:ピクセル)です。

ピクセル値は,次の計算式から求めます。

H=80 + 160x (x:0∼横アイコン数−1)

なお,計算式から求まる値以外の値が指定された場合,適切な値が自動設定されます。

ジョブグループ,および起動条件に含まれるユニットの場合,0 が仮定されます。

+V

ユニットを JP1/AJS3 - View のウィンドウに表示する際の,ユニットアイコンの垂直位置をピクセ ル値で指定します。

指定できる値は,0〜10,000(単位:ピクセル)です。

ピクセル値は,次の計算式から求めます。

V=48 + 96y(y:0〜縦アイコン数−1)

なお,計算式から求まる値以外の値が指定された場合,適切な値が自動設定されます。

ジョブグループ,および起動条件に含まれるユニットの場合,0 が仮定されます。

#### sz=横アイコン数\*縦アイコン数;

JP1/AJS3 - View のウィンドウに表示するユニットアイコン数の最大値を定義します。ジョブネッ ト,およびリモートジョブネットに対してだけ有効です。

- 横アイコン数:指定できる値は、1∼100 です。省略した場合,10 が仮定されます。
- 縦アイコン数:指定できる値は,1∼100 です。省略した場合,8 が仮定されます。

# 5.2.3 ジョブグループ定義情報の記述方法

ジョブグループ(またはプランニンググループ)定義情報の記述方法を説明します。

ジョブグループ定義情報の形式,およびパラメーターを次に示します。

## 形式

```
[op={\{yyyy/mm/dd\}}] |{su|mo|tu|we|th|fr|sa}};]
[c]=\frac{yyyy}{mm/dd} |{su|mo|tu|we|th|fr|sa}};]
\lceil \cosh\left(\frac{d}{d}\right) \rceil {su|mo|tu|we|th|fr|sa}:<mark>n</mark>};]
[md=\{th|ne\};][stt=hh:mm;][gty=\{p|n\};][nc]=\{y|n\};
```
# パラメーター

op={yyyy/mm/dd|{su|mo|tu|we|th|fr|sa}};

カレンダー情報として,運用日を定義します。

- yyyy:運用日の西暦年を指定します。指定できる値は,1994〜2036(単位:西暦年)です。
- mm:運用日の月を指定します。指定できる値は,1〜12(単位:月)です。
- dd:運用日の日を指定します。指定できる値は,1〜31(単位:日)です。
- su:日曜日を運用日とします。
- mo:月曜日を運用日とします。
- tu:火曜日を運用日とします。
- we:水曜日を運用日とします。
- th:木曜日を運用日とします。
- fr:金曜日を運用日とします。
- sa:土曜日を運用日とします。
- cl={yyyy/mm/dd|{su|mo|tu|we|th|fr|sa}};

カレンダー情報として,休業日を定義します。

- yyyy:休業日の西暦年を指定します。指定できる値は,1994〜2036(単位:西暦年)です。
- mm:休業日の月を指定します。指定できる値は,1〜12(単位:月)です。
- dd:休業日の日を示します。指定できる値は,1〜31(単位:日)です。
- su:日曜日を休業日とします。
- mo:月曜日を休業日とします。
- tu:火曜日を休業日とします。
- we:水曜日を休業日とします。
- th:木曜日を休業日とします。
- fr:金曜日を休業日とします。
- sa:土曜日を休業日とします。

 $sdd = \{dd| \{su| \text{mol} \}$   $tu| \text{we} \{ th | \text{fr} \}$   $sa \}$  : n};

カレンダー情報として,基準日を定義します。

省略した場合,上位ジョブグループの基準日が仮定されます。上位のすべてのジョブグループに基 準日が定義されていない場合は、1が仮定されます。

- dd:基準日を暦日で指定します。指定できる値は,1〜31(単位:日)です。
- su:日曜日を基準日とします。
- mo:月曜日を基準日とします。
- tu:火曜日を基準日とします。
- we:水曜日を基準日とします。
- th:木曜日を基準日とします。
- fr:金曜日を基準日とします。
- sa:土曜日を基準日とします。

• n: 何週目の曜日を基準日にするかを定義します。指定できる値は、1〜5(単位: 週)です。  $md=\{th|ne\}$ :

カレンダー情報として,月区分を定義します。省略した場合,上位ジョブグループの月区分が仮定 されます。上位のすべてのジョブグループに月区分が定義されていない場合は、th が仮定されます。

- th:基準日以降の日を基準日の月(当月)とします。
- ne:基準日以降の日を翌月とします。

stt=hh:mm;

カレンダー情報として,基準時刻を定義します。省略した場合,上位ジョブグループの基準時刻が 仮定されます。上位のすべてのジョブグループに基準時刻が定義されていない場合は,00:00 が仮 定されます。

- hh:基準時刻の時を指定します。指定できる値は,0〜23(単位:時)です。
- mm:基準時刻の分を指定します。指定できる値は,0〜59(単位:分)です。

 $qtv = {p|n}$ 

ジョブグループの種別を指定します。省略した場合. n が仮定されます。

- p:プランニンググループ
- n:ジョブグループ

#### $nc = \{y|n\}$ ;

プランニンググループの場合,ジョブネットコネクタを使ってプランニンググループ直下のルート ジョブネットの実行順序を制御するかどうかを定義します。省略した場合,n が仮定されます。こ のパラメーターは、プランニンググループ (パラメーターgty にp を指定) だけに指定できます。

- y:プランニンググループ直下のルートジョブネットの実行順序を制御します。
- n:プランニンググループ直下のルートジョブネットの実行順序を制御しません。

#### ncn=ジョブネットコネクタ名;

プランニンググループ直下のルートジョブネットの実行順序を制御する場合,接続するジョブネッ トコネクタのユニット完全名を指定します。指定できる文字数は,1〜930(単位:バイト)です。 次のようなユニット名を指定した場合はエラーになります。

- •「/(スラント)」で始まっていない
- •「/」と「/」の間が 30 バイトを超えている個所がある
- •「/」で終了している

このパラメーターは、プランニンググループ (パラメーターgty にp を指定) だけに指定できます。 また,パラメーターncl にy が設定されていない場合,このパラメーターを指定するとエラーになり ます。

 $ncs=\{y|n\}$ ;

プランニンググループ直下のルートジョブネットの実行順序を制御する場合,その実行順序制御方 式を定義します。省略した場合,n が仮定されます。このパラメーターは、プランニンググループ (パラメーターgty にp を指定)だけに指定できます。また,パラメーターncl にy が設定されていな い場合,このパラメーターを指定するとエラーになります。

- y:ジョブネットコネクタと同期して実行します。
- n:ジョブネットコネクタと非同期で実行します。

#### $ncex = \{v|n\}$ :

プランニンググループ配下のルートジョブネットの実行順序を制御する場合に,スケジューラーサー ビス間連携させるかどうかを定義します。省略した場合, n が仮定されます。

このパラメーターは、プランニンググループだけに指定できます。

また,パラメーターncl にy が設定されていない場合はエラーになります。

- y:スケジューラーサービス間連携します。 別のホストまたは別のスケジューラーサービスに定義したジョブネットコネクタと連携します。
- n:スケジューラーサービス間連携しません。

# 同一スケジューラーサービスに定義したジョブネットコネクタとだけ連携します。

#### nchn="接続ホスト名";

自身を接続対象としているジョブネットコネクタが定義されているホスト名を指定します。指定で きる文字数は,1〜255(単位:バイト)です。半角スペース,タブ文字,改行文字は指定できませ ん。

このパラメーターは、プランニンググループだけに指定できます。また、パラメーターncex にy が 設定されていない場合はエラーになります。

ホスト名中に「"(ダブルクォーテーションマーク)」や「#」が含まれる場合は、キャスト文字(#) でキャストします。「"」は「#"」,「#」は「##」と記述します。

#### ncsv=接続サービス名;

自身を接続対象としているジョブネットコネクタが定義されているスケジューラーサービス名を指 定します。指定できる文字数は,1〜30(単位:バイト)です。

このパラメーターは、プランニンググループだけに指定できます。また、パラメーターncex にy が 設定されていない場合はエラーになります。

# 5.2.4 ジョブネット定義情報の記述方法

ジョブネット定義情報の記述方法を説明します。

複数のユニットを同時に定義する場合は,上位のユニット定義パラメーターに続いて,下位のユニット属 性パラメーターを記述します。

ジョブネット定義情報の形式,およびパラメーターを次に示します。

# 形式

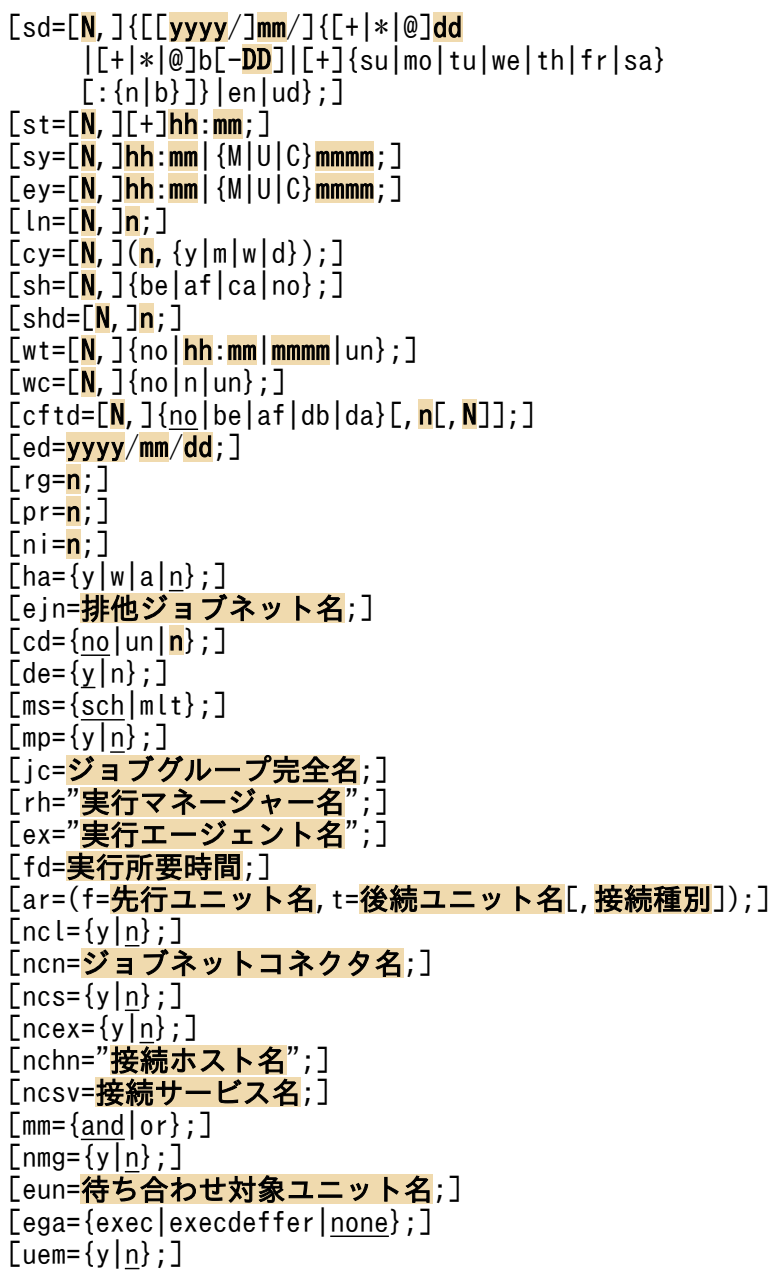

パラメーター

sd=[N,]{[[yyyy/]mm/]{[+|\*|@]dd|[+|\*|@]b[-DD]|[+]{su|mo|tu|we|th|fr|sa} [:{n|b}]}|en| ud};

ジョブネットの実行開始日を定義します。実行開始日は,最大で 144 個定義できます。ルートジョ ブネットで省略した場合,「1, en」が仮定されます。

• N:ジョブネットの実行開始日を複数定義する場合のルール番号を指定します。指定できる値 は,0〜144 です。 この番号は、実行開始時刻、開始遅延時刻、終了遅延時刻、対応する上位ジョブネットのルール 番号,処理サイクル,振り替え方法,振り替え猶予日数のルール番号に対応します。

「sd=0, ud」と定義すると,すべて未定義にできます。

- yyyy:ジョブネットの実行開始日の西暦年を指定します。指定できる値は,1994〜2036(単 位:西暦年)です。省略した場合,ジョブネットを実行登録した日の年が仮定されます。
- mm:ジョブネットの実行開始日の月を指定します。指定できる値は,1〜12(単位:月)で す。省略した場合,ジョブネットを実行登録した日の月が仮定されます。
- +:ジョブネットの実行開始日を相対日で指定します。
- \*:ジョブネットの実行開始日を運用日で指定します。
- @:ジョブネットの実行開始日を休業日で指定します。
- dd:ジョブネットの実行開始日の日を定義します。 絶対日指定の場合 年月日指定:1〜指定年月の最終日(単位:日)です。 月日指定:1〜指定月の最終日(単位:日)です。ただし,2 月の場合は,1〜29 です。 日指定:1〜31(単位:日)です。 相対日,運用日,休業日指定の場合 1〜35(単位:日)です。
- b:ジョブネットの実行開始日を,その月の最終日とします。
- -DD:ジョブネットの実行開始日として,月末または最終運用日から何日前かを指定します。省 略した場合,月末または最終運用日が仮定されます。 絶対日指定の場合 年月日指定:1〜指定年月の最終日−1(単位:日)です。 月日指定:0〜指定月の最終日−1(単位:日)です。ただし,2 月の場合は,0〜28 です。 日指定:0〜30(単位:日)です。 相対日,運用日,休業日指定の場合 0〜34(単位:日)です。
- su:日曜日をジョブネットの実行開始日とします。
- mo:月曜日をジョブネットの実行開始日とします。
- tu:火曜日をジョブネットの実行開始日とします。
- we:水曜日をジョブネットの実行開始日とします。
- th:木曜日をジョブネットの実行開始日とします。
- fr:金曜日をジョブネットの実行開始日とします。
- sa:土曜日をジョブネットの実行開始日とします。
- n:指定した曜日が, 月初めを基準に何週目の曜日かを指定します。指定できる値は, 1∼5 (単 位:週)です。省略した場合,年(yyyy)と月 (mm) を指定しているときは 1 が,年と月を 指定していないときは実行登録日からいちばん近い指定曜日の週が仮定されます。
- en:ジョブネットを実行登録した日を実行開始日とします。
- ud:ジョブネットのスケジュールをすべて未定義にします。この場合,N に必ず 0 を指定して ください。

 $st=[N,][+]hh:mm;$ 

ジョブネットの実行開始時刻を定義します。省略した場合、+00:00 (相対時刻の 0 時 00 分) が仮 定されます。

- N:ジョブネットの実行開始日のルール番号に対応する,実行開始時刻のルール番号を指定しま す。指定できる値は,1〜144 です。省略した場合,1 が仮定されます。
- +:hh および mm で指定するジョブネットの実行開始時刻を,相対時刻として扱います。省略 した場合,絶対時刻として扱われます。
- hh:ジョブネットの実行開始時刻の時を指定します。指定できる値は,0〜47(単位:時)で す。省略した場合,0 が仮定されます。
- mm:ジョブネットの実行開始時刻の分を指定します。指定できる値は,0〜59(単位:分)で す。省略した場合,0 が仮定されます。

#### $s$ y=[N, ]hh:mm $|$ {M|U|C}mmmm;

ジョブネットの開始遅延時刻を定義します。

- N:ジョブネットの実行開始日のルール番号に対応する,開始遅延時刻のルール番号を指定しま す。指定できる値は,1〜144 です。省略した場合,1 が仮定されます。
- hh:ジョブネットの開始遅延時刻の時を指定します。指定できる値は,0〜47(単位:時)です。
- mm:ジョブネットの開始遅延時刻の分を指定します。指定できる値は,0〜59(単位:分)で す。
- M:mmmm で指定した分を,ルートジョブネットの実行開始時刻からの相対分とします。
- U:mmmm で指定した分を,上位ジョブネットの実行開始時刻からの相対分とします。
- C:mmmm で指定した分を,自ジョブネットの実行開始時刻からの相対分とします。
- mmmm:開始遅延時刻を,ルートジョブネット,上位ジョブネット,または自ジョブネットの 実行開始時刻からの相対分で指定します。指定できる値は、1~2,879(単位:分)です。

 $ey=[N,]hh:mm|$  { $M|U|C$ } mmmm;

ジョブネットの終了遅延時刻を定義します。

- N:ジョブネットの実行開始日のルール番号に対応する,終了遅延時刻のルール番号を指定しま す。指定できる値は,1〜144 です。省略した場合,1 が仮定されます。
- hh:ジョブネットの終了遅延時刻の時を指定します。指定できる値は,0〜47(単位:時)です。
- mm:ジョブネットの終了遅延時刻の分を指定します。指定できる値は,0〜59(単位:分)で す。
- M:mmmm で指定した分を,ルートジョブネットの実行開始時刻からの相対分とします。
- U:mmmm で指定した分を,上位ジョブネットの実行開始時刻からの相対分とします。
- C:mmmm で指定した分を,自ジョブネットの実行開始時刻からの相対分とします。
- mmmm:終了遅延時刻を,ルートジョブネット,上位ジョブネット,または自ジョブネットの 実行開始時刻からの相対分で指定します。指定できる値は、1~2,879(単位:分)です。

 $ln=[N,]n;$ 

対応する上位ジョブネットの,スケジュールのルール番号を定義します。ルートジョブネットに指 定しても無視されます。

- N:ジョブネットの実行開始日のルール番号を指定します。指定できる値は,1〜144 です。省 略した場合,1 が仮定されます。
- n:対応する上位ジョブネットの. 実行開始日のルール番号を指定します。指定できる値は. 1∼ 144 です。

 $cy=[N,](n, {y|m|w|d})$ ;

ジョブネットの処理サイクルを定義します。省略した場合,処理サイクルなしと仮定されます。

- N:ジョブネットの実行開始日のルール番号を指定します。指定できる値は,1〜144 です。省 略した場合,1 が仮定されます。
- n:処理サイクルの数を指定します。指定できる値は,続いて指定するパラメーター (y. m. w. またはd)によって異なります。
- y:処理サイクルの単位を年とします。n に指定できる値は,1〜9(単位:年)です。
- m:処理サイクルの単位を月とします。n に指定できる値は,1〜12(単位:月)です。
- w:処理サイクルの単位を週とします。n に指定できる値は,1〜5(単位:週)です。ただし, このパラメーターは、実行開始日を運用日、または休業日で定義している場合は(「sd=\*」また は「sd=@」を指定している場合は)指定できません。指定した場合, 1 週を 7 運用日, または 7 休業日としてスケジュールが算出されますが、日単位で指定することを推奨します(例えば, 「1,w」の代わりに,「7,d」と指定することを推奨します)。
- d:処理サイクルの単位を日とします。n に指定できる値は,1〜31(単位:日)です。

sh= $[N,$ ]{be|af|ca|no};

ジョブネットの実行予定日が IP1/AIS3 上のカレンダーで休業日の場合の,実行日の振り替え方法 を定義します。

• N:ジョブネットの実行開始日のルール番号を指定します。指定できる値は,1〜144 です。省 略した場合,1 が仮定されます。

- be:実行予定日が休業日に当たる場合は,実行予定日の前の日に振り替えます。
- af:実行予定日が休業日に当たる場合は,実行予定日のあとの日に振り替えます。
- ca:実行予定日が休業日に当たる場合は,ジョブネットを実行しません。
- no: IP1/AIS3 のサービスが起動している場合にだけ、実行予定日が休業日であっても強制的に 実行します。

 $shd=[N,]n;$ 

ジョブネットの実行振り替えの猶予日数を定義します。

- N:ジョブネットの実行開始日のルール番号を指定します。指定できる値は,1〜144 です。省 略した場合,1 が仮定されます。
- n:ジョブネットの実行振り替えの猶予日数を指定します。指定できる値は,1〜31(単位:日) です。省略した場合,2 が仮定されます。

 $wt=[N,](no|hh:mm|mmmm|un];$ 

起動条件の監視終了時刻を定義します。省略した場合,no が仮定されます。このパラメーターは, wc パラメーターと同時に指定してください。

- N:ジョブネットの実行開始日のルール番号を指定します。指定できる値は,1〜144 です。省 略した場合,1 が仮定されます。
- no:起動条件を使用しません。この値を指定すると,wc パラメーターに起動条件が監視を終了 するまでの実行世代の実行回数を定義しても無効となります。
- hh:起動条件の監視終了時刻の時を指定します。指定できる値は,0〜47(単位:時)です。
- mm:起動条件の監視終了時刻の分を指定します。指定できる値は,0〜59(単位:分)です。
- mmmm:起動条件の監視終了時刻を,起動条件の監視を開始した時刻からの相対分で指定しま す。指定できる値は,1〜2,879(単位:分)です。
- un:起動条件の監視終了時刻に無制限を指定します。

 $wc=[N,]\{no|nlun\}$ ;

起動条件が監視を開始してから,起動条件が監視を終了するまでの実行世代の実行回数を定義しま す。省略した場合,no が仮定されます。このパラメーターは,wt パラメーターと同時に指定してく ださい。

- N:ジョブネットの実行開始日のルール番号を指定します。指定できる値は,1〜144 です。省 略した場合,1 が仮定されます。
- no:起動条件を使用しません。この値を指定すると,wt パラメーターに起動条件の監視終了時 刻を定義しても無効となります。
- n:起動条件が監視を終了するまでの実行世代の実行回数を指定します。指定できる値は、1∼ 999(単位:回)です。省略した場合,1 が仮定されます。
- un:起動条件が監視を終了するまでの実行世代の実行回数に無制限を指定します。

cftd=[N,]{no|be|af|db|da}[,n[,N]];

ジョブネットの起算スケジュールを定義します。省略した場合,no が仮定されます。

- N:ジョブネットの実行開始日のルール番号を指定します。指定できる値は,1〜144 です。省 略した場合,1 が仮定されます。
- no:起算スケジュールを利用しません。
- be:ジョブネットの実行日を,起点日(処理サイクル指定や,振り替え指定によって求まった実 行予定日)から前日以前の運用日に振り替えます。
- af:ジョブネットの実行日を,起点日(処理サイクル指定や,振り替え指定によって求まった実 行予定日)から翌日以降の運用日に振り替えます。
- db:ジョブネットの実行日を, 起点日(処理サイクル指定や,振り替え指定によって求まった 実行予定日)から前日以前に振り替えます。この指定では,休業日も振り替えの対象になります。
- da:ジョブネットの実行日を, 起点日(処理サイクル指定や,振り替え指定によって求まった 実行予定日)から翌日以降に振り替えます。この指定では,休業日も振り替えの対象になります。
- n:起算日数を指定します。指定できる値は、1~31 (単位:日)です。省略した場合, 1 が仮 定されます。なお,「cftd=no」を指定した場合,この指定は無効になります。
- N:起算猶予日数を指定します。指定できる値は, 1∼31 (単位:日) です。省略した場合, 10 が仮定されます。なお,「cftd=no」,「cftd=db」,または「cftd=da」を指定した場合,この指定 は無効になります。

#### ed=yyyy/mm/dd;

定義したスケジュールの有効期日を定義します。省略した場合,満了日付はチェックされません。

- yyyy:有効期日の年を西暦年で指定します。指定できる値は,1994〜2036(単位:西暦年)で す。
- mm:有効期日の月を指定します。指定できる値は,1〜12(単位:月)です。
- dd:有効期日の日を指定します。指定できる値は,1〜31(単位:日)です。

#### rg=n;

ジョブネットの保存世代数を定義します。指定できる値は、1~99(単位:世代)です。ただし, システム設定オプションを有効にしておくと、最大 999 (単位:世代)まで拡張できます。

省略した場合,1 が仮定されます。このパラメーターは,ルートジョブネットだけに定義できます。 ネストジョブネットは,ルートジョブネットに定義された値を引き継ぎます。

pr=n;

ジョブネット中のジョブの、実行優先順位の仮定値を定義します。指定できる値は、1~5 です。実 行優先順位がいちばん低いのが 1. いちばん高いのが 5 です。省略した場合, 上位ジョブネットの 定義に依存します。

ジョブネット中のジョブに対してpr パラメーターが省略された場合に,このパラメーターに指定す る値が使用されます。最上位までのすべての上位ジョブネットに対してこのパラメーターを指定し なかった場合で. かつ. ni パラメーターも指定しなかった場合. ジョブの実行優先順位として 1 が 仮定されます。

ni パラメーターと同時に指定した場合,あとで指定したパラメーターの値が有効になります。

ni=n;

ジョブネット中のジョブの,実行優先順位の仮定値を定義します。指定できる値は,−39〜39 です。 指定した値は,pr パラメーターの,ジョブ実行優先順位の仮定値に置き換えられます。対応を次の 表に示します。

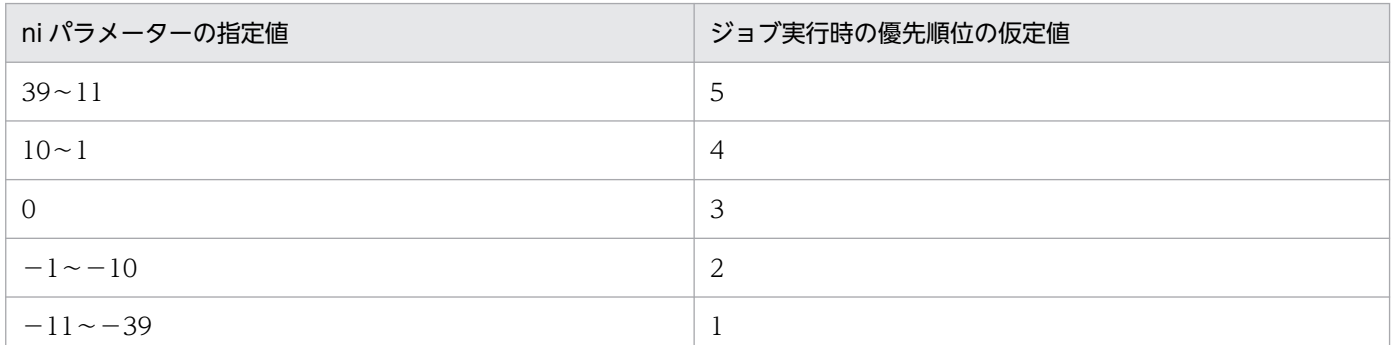

省略した場合,上位ジョブネットの定義に依存します。

ジョブネット中のジョブに対してpr パラメーターが省略された場合に,このパラメーターに指定す る値が使用されます。最上位までのすべての上位ジョブネットに対してこのパラメーターを指定し なかった場合で、かつ、pr パラメーターも指定しなかった場合. ジョブの実行優先順位として1が 仮定されます。

pr パラメーターと同時に指定した場合、あとで指定したパラメーターの値が有効になります。

#### $ha = {y|w|a|n};$

ジョブネットの実行を保留するかを定義します。省略した場合,n が仮定されます。ネストジョブ ネットにw またはa を指定した場合, n が仮定されます。

- y:ジョブネットの実行を保留します。
- w:前回のジョブネットの終了結果が「警告検出終了」,「異常検出終了」,「繰り越し未実行」,「順 序不正」,「中断」,または「強制終了」の場合にだけ,実行を保留します。このパラメーターは, 「mp=y」と同時に指定できません。
- a:前回のジョブネットの終了結果が「異常検出終了」,「繰り越し未実行」,「順序不正」,「中断」, または「強制終了」の場合にだけ、実行を保留します。このパラメーターは、「mp=y」と同時に 指定できません。
- n:実行を保留しません。

#### ejn=排他ジョブネット名;

ジョブネット実行時に,同時に実行させたくないジョブネット名(同じ階層上のジョブネット名) を定義します。

指定できる文字数は,1〜30(単位:バイト)です。ただし,文字コードが UTF-8 の場合で,環境 設定パラメーターDEFLENTYPE が「sjis」のときは、文字数をシフト IIS に換算して 1∼30 (単位: バイト)です。

 $cd = \{no|un|n\}$ :

「保留」,「起動条件待ち」,または「開始時刻待ち」状態のジョブネットに,待ち状態を打ち切る日 数を定義します。省略した場合,no が仮定されます。

- no:待ち状態を打ち切る日数を設定しません。この場合,待ち状態を打ち切る時間はシステムオ プションに設定した値になります。
- un:待ち状態を打ち切らないで,無制限に待ち続けます。
- n:待ち状態を続ける日数を,ジョブネットが属するジョブグループの基準日からの相対日で指 定します。指定できる値は,1〜2(単位:日)です。

 $de=\{v|n\}$ :

上位ジョブネットのスケジュールとの依存関係を定義します。省略した場合,y が仮定されます。 このパラメーターはルートジョブネットには定義できません。

- y:上位ジョブネットのスケジュールに依存します。sd パラメーターと同時に指定できません。
- n:上位ジョブネットのスケジュールに依存しません。
- $ms = \{sch | mlt\};$

ジョブネット実行のスケジューリング方式を定義します。省略した場合,sch が仮定されます。

- sch:スケジュールスキップ方式を使用します。
- mlt:多重スケジュール方式を使用します。

 $mp=\{y|n\}$ ;

ジョブネット実行の多重起動の許可を定義します。省略した場合, n が仮定されます。

• y:多重起動を許可します。「ha=w」「ha=a」と同時に指定できません。

• n:多重起動を許可しません。

jc=ジョブグループ完全名;

ジョブネット単位に指定するカレンダー情報が定義されているジョブグループ名を定義します。 指定できる文字数は,1〜930(単位:バイト)です。

# rh="実行マネージャー名";

リモートジョブネットの実行先となる JP1/AJS3 - Manager ホスト名を定義します。

指定できる文字数は,1〜255(単位:バイト)です。省略した場合,リモートジョブネットの実行 結果にメッセージ KAVS0289-E が出力されエラーになります。

ホスト名中に「"(ダブルクォーテーションマーク)| や「#|が含まれる場合は、キャスト文字(#) でキャストします。「"」は「#"」,「#」は「##」と記述します。

# ex="実行エージェント名";

ジョブを実行する実行エージェント名または実行エージェントグループ名を定義します。 指定できる文字数は,1〜255(単位:バイト)です。

実行エージェント名中に「"(ダブルクォーテーションマーク)」や「#」が含まれる場合は、キャス ト文字(#)でキャストします。「"」は「#"」,「#」は「##」と記述します。

マクロ変数を指定できます。

ジョブの定義情報に実行エージェント名の指定がない場合,ここで定義した名称が使用されます。 このパラメーターも指定されていない場合、次の値が仮定されます。

- ルートジョブネットの場合は,自ホスト名が仮定されます。
- ネストジョブネットの場合は,上位ジョブネットの値が仮定されます。
- リモートジョブネットの場合は,実行マネージャーに指定された値が仮定されます。

#### fd=実行所要時間;

終了遅延監視するジョブネットまたはリモートジョブネットの実行所要時間を定義します。 指定できる値は,10 進数の値で,1〜2,879(単位:分)です。

ar=(f=先行ユニット名,t=後続ユニット名[,接続種別]);

ユニット中の,ユニットとユニットの実行順序関係を定義します(JP1/AJS3 - View の[ジョブ ネットエディタ]ウィンドウのマップエリアで、アイコンとアイコンの間に関連線を引いて実行順 序を定義する操作と同じです)。

- f=先行ユニット名:先行して実行するユニット名,または判定ジョブ名を指定します。指定でき る文字数は,1〜30(単位:バイト)です。
- t=後続ユニット名:後続で実行するユニット名,または従属ユニット名を指定します。指定でき る文字数は,1〜30(単位:バイト)です。
- 接続種別:接続方法を定義します。省略した場合,seq が仮定されます。 seq:順接続します。 con:判定ジョブを従属ユニットとして,条件接続します。先行ユニット名に判定ジョブを指定

した場合にだけ指定できます。

#### $nc = {y|n};$

ルートジョブネットの場合は,ジョブネットコネクタを使って実行順序を制御するかどうかを定義 します。省略した場合. n が仮定されます。

このパラメーターは,ルートジョブネットだけに指定できます。

- y:ルートジョブネットの実行順序を制御します。
- n:ルートジョブネットの実行順序を制御しません。

#### ncn=ジョブネットコネクタ名;

ルートジョブネットの実行順序を制御する場合,接続するジョブネットコネクタのユニット完全名 を指定します。指定できる文字数は,1〜930(単位:バイト)です。次のようなユニット名を指定 した場合はエラーになります。

- ●「/(スラント)」で始まっていない
- 「/」と「/」の間が 30 バイトを超えている個所がある
- •「/」で終了している

このパラメーターは、ルートジョブネットだけに指定できます。また、パラメーターncl にy が設定 されていない場合,このパラメーターを指定するとエラーになります。

 $ncs = \{v|n\}$ :

ルートジョブネットの実行順序を制御する場合,その実行順序制御方式を定義します。省略した場 合,n が仮定されます。このパラメーターは,ルートジョブネットだけに指定できます。また,パ ラメーターncl にy が設定されていない場合,このパラメーターを指定するとエラーになります。

- y:ジョブネットコネクタと同期して実行します。
- n:ジョブネットコネクタと非同期で実行します。

#### $ncex = \{y|n\};$

ルートジョブネットの実行順序を制御する場合に,スケジューラーサービス間連携させるかどうか を定義します。省略した場合,n が仮定されます。

このパラメーターは、ルートジョブネットだけに指定できます。

また,パラメーターncl にy が設定されていない場合はエラーになります。

- y:スケジューラーサービス間連携します。 別のホストまたは別のスケジューラーサービスに定義したジョブネットコネクタと連携します。
- n:スケジューラーサービス間連携しません。 同一スケジューラーサービスに定義したジョブネットコネクタとだけ連携します。

nchn="接続ホスト名";

自身を接続対象としているジョブネットコネクタが定義されているホスト名を指定します。指定で きる文字数は,1〜255(単位:バイト)です。半角スペース,タブ文字,改行文字は指定できませ ん。

このパラメーターは、ルートジョブネットだけに指定できます。また、パラメーターncex にy が設 定されていない場合はエラーになります。

ホスト名中に「"(ダブルクォーテーションマーク)」や「#」が含まれる場合は、キャスト文字(#) でキャストします。「"」は「#"」,「#」は「##」と記述します。

#### ncsv=接続サービス名;

自身を接続対象としているジョブネットコネクタが定義されているスケジューラーサービス名を指 定します。指定できる文字数は,1〜30(単位:バイト)です。

このパラメーターは、ルートジョブネットだけに指定できます。また、パラメーターncex にy が設 定されていない場合はエラーになります。

#### $mm=\{and|or\}$ ;

指定した待ち合わせ対象ユニットとの待ち合わせ方法を指定します。

省略した場合はand が仮定されます。

- and:すべての待ち合わせ対象ユニットが終了したら実行を開始する。
- or:待ち合わせ対象ユニットが一つでも終了したら実行を開始する。

 $nmg = {y|n};$ 

指定した待ち合わせ対象ユニットのルートジョブネットに待ち合わせる世代がないときの動作を指 定します。

省略した場合はn が仮定されます。

- y:実行を開始する。
- n:実行を開始しない。

#### eun=待ち合わせ対象ユニット名;

待ち合わせ対象ユニットとするユニットを,完全名で指定します。

待ち合わせ対象ユニットを複数指定する場合,このパラメーターを複数回指定します。最大で 32 個指定できます。

待ち合わせ対象ユニット名に指定できる文字数は 1~930 (単位:バイト)です。

ega={exec|execdeffer|none};

起動条件付きジョブネットを待ち合わせ対象に指定していて,実行世代に異常終了がある場合の動 作を指定します。

省略した場合はnone が仮定されます。

- exec:実行を開始する。
- execdeffer:実行を開始しない。ただし,実行世代が「繰り越し未実行」状態の場合は,実行を 開始する。
- none:実行を開始しない。

uem= $\{y|n\}$ ;

起動条件付きジョブネットを待ち合わせ対象に指定していて,監視世代が監視未起動終了の場合の 動作を指定します。

省略した場合はn が仮定されます。

- y:実行を開始する。
- n:実行を開始しない。

# 5.2.5 マネージャーユニット定義情報の記述方法

マネージャーユニット定義情報の記述方法を説明します。

マネージャーユニット定義情報の形式,およびパラメーターを次に示します。

#### 形式

[mh="マネージャーホスト名";] [mu=マネージャーユニット名;]

## パラメーター

mh="マネージャーホスト名"; JP1/AJS3 - Manager のホスト名を定義します。 指定できる文字数は,1〜255(単位:バイト)です。

mu=マネージャーユニット名;

マネージャーのユニット名をフルパス名で定義します。 指定できる文字数は,1〜961(単位:バイト)です。

# 5.2.6 UNIX/PC ジョブ定義情報の記述方法

UNIX/PC ジョブ定義情報の記述方法を説明します。

UNIX/PC ジョブ定義情報の形式、およびパラメーターを次に示します。

形式

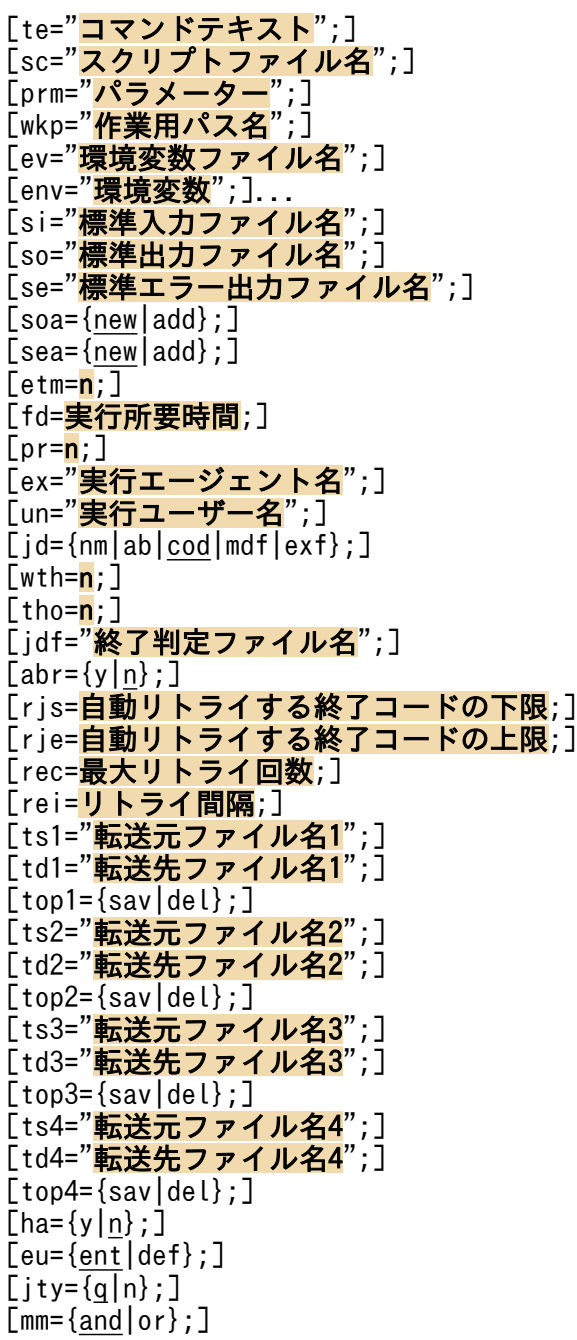

## パラメーター

## te="コマンドテキスト";

コマンドテキストを定義します。

指定できる文字数は,1〜1,023(単位:バイト)です。

コマンドテキスト中に「"(ダブルクォーテーションマーク)」や「#」が含まれる場合は、キャスト 文字(#)でキャストします。「"」は「#"」,「#」は「##」と記述します。

コマンドテキストには、マクロ変数を指定できます。マクロ変数で指定する場合、指定できる文字 数は、「マクロ変数名:引き継ぎ情報名」の形式で、1~1,023(単位:バイト)です。マクロ変数名 は,「?AJS2xxxxx?」という形式の 64 バイト以内の文字列で指定します。xxxxx の部分に指定でき る文字列は,A〜Z(大文字の英字),0〜9(アラビア数字),「.(ピリオド)」です。

sc="スクリプトファイル名";

UNIX ジョブの場合,ジョブを実行するエージェントホスト上のスクリプトファイル名を定義しま す。PC ジョブの場合,エージェントホスト上の実行ファイル名を定義します。

指定できる文字数は,1〜511(単位:バイト)です。ファイル名は,絶対パスおよび相対パスで指 定できます。相対パスで指定した場合,ジョブ実行時の作業用パスからの相対パスになります。

ファイル名中に「"(ダブルクォーテーションマーク)」や「#」が含まれる場合は,キャスト文字 (#)でキャストします。「"」は「#"」,「#」は「##」と記述します。

ファイル名には,マクロ変数を指定できます。マクロ変数で指定する場合,指定できる文字数は, 「マクロ変数名:引き継ぎ情報名」の形式で、1〜511 (単位:バイト)です。マクロ変数名は、「? AJS2xxxxx?」という形式の 64 バイト以内の文字列で指定します。xxxxx の部分に指定できる文字 列は,A〜Z(大文字の英字),0〜9(アラビア数字),「.(ピリオド)」です。

## prm="パラメーター";

実行ファイルに対するパラメーターを定義します。

指定できる文字数は,1〜1,023(単位:バイト)です。

パラメーター中に「"(ダブルクォーテーションマーク)」や「#」が含まれる場合は、キャスト文字 (#)でキャストします。「"」は「#"」,「#」は「##」と記述します。

パラメーターには,マクロ変数を指定できます。マクロ変数で指定する場合,指定できる文字数は, 「マクロ変数名:引き継ぎ情報名」の形式で,1〜1,023(単位:バイト)です。マクロ変数名は,「? AJS2xxxxx?」という形式の 64 バイト以内の文字列で指定します。xxxxx の部分に指定できる文字 列は, A~Z (大文字の英字), 0~9 (アラビア数字), [. (ピリオド)」です。

## wkp="作業用パス名";

作業用パス名をフルパス名で定義します。

指定できる文字数は,1〜511(単位:バイト)です。

作業用パス名中に「"(ダブルクォーテーションマーク)」や「#」が含まれる場合は、キャスト文字 (#)でキャストします。「"」は「#"」,「#」は「##」と記述します。

キューイング属性あり (ity=q) の場合は、マクロ変数を指定できます。

ev="環境変数ファイル名";

エージェントホスト上の環境変数ファイル名を定義します。

指定できる文字数は,1〜511(単位:バイト)です。ファイル名は,絶対パスおよび相対パスで指 定できます。相対パスで指定した場合,ジョブ実行時の作業用パスからの相対パスになります。

ファイル名中に「"(ダブルクォーテーションマーク)」や「#」が含まれる場合は,キャスト文字 (#)でキャストします。「"」は「#"」,「#」は「##」と記述します。

キューイング属性あり (ity=q) の場合は、マクロ変数を指定できます。

#### env="環境変数";

環境変数を「環境変数名=値」の形式で定義します。

指定できる文字数は,1〜20,479(単位:バイト)です。

環境変数中に「"(ダブルクォーテーションマーク)」や「#」が含まれる場合は、キャスト文字(#) でキャストします。「"」は「#"」,「#」は「##」と記述します。

環境変数には,マクロ変数を指定できます。マクロ変数で指定する場合,指定できる文字数は,「マ クロ変数名:引き継ぎ情報名」の形式で,1〜20,479(単位:バイト)です。マクロ変数名は,「? AJS2xxxxx?」という形式の 64 バイト以内の文字列で指定します。xxxxx の部分に指定できる文字 列は. A~Z (大文字の英字), 0~9 (アラビア数字), [. (ピリオド) | です。

#### si="標準入力ファイル名";

ジョブを実行するエージェントホスト上の標準入力ファイル名を定義します。

指定できる文字数は,1〜511(単位:バイト)です。ファイル名は,絶対パスおよび相対パスで指 定できます。相対パスで指定した場合,ジョブ実行時の作業用パスからの相対パスになります。

「"(ダブルクォーテーションマーク)」や「#」が含まれる場合は,キャスト文字(#)でキャストし ます。「"」は「#"」,「#」は「##」と記述します。

キューイング属性あり (ity=q) の場合は、マクロ変数を指定できます。

so="標準出力ファイル名";

ジョブを実行するエージェントホスト上の標準出力ファイル名を定義します。

指定できる文字数は,1〜511(単位:バイト)です。ファイル名は,絶対パスおよび相対パスで指 定できます。相対パスで指定した場合,ジョブ実行時の作業用パスからの相対パスになります。

ファイル名中に「"(ダブルクォーテーションマーク)」や「#」が含まれる場合は,キャスト文字 (#)でキャストします。「"」は「#"」,「#」は「##」と記述します。

キューイング属性あり (jty=q) の場合は、「\$JP1AJS2\_JPQSTDOUTTEMP\$」を指定すると,標準出力 ファイルが一時ファイルに出力されます。

また. キューイング属性あり (ity=q) の場合は. マクロ変数を指定できます。

## se="標準エラー出力ファイル名";

ジョブを実行するエージェントホスト上の標準エラー出力ファイル名を定義します。

指定できる文字数は,1〜511(単位:バイト)です。ファイル名は,絶対パスおよび相対パスで指 定できます。相対パスで指定した場合,ジョブ実行時の作業用パスからの相対パスになります。

ファイル名中に「"(ダブルクォーテーションマーク)」や「#」が含まれる場合は,キャスト文字 (#)でキャストします。「"」は「#"」,「#」は「##」と記述します。

キューイング属性あり (ity=q) の場合は、マクロ変数を指定できます。

#### soa={new|add};

標準出力ファイル名の追加書きオプションを定義します。省略した場合,new が仮定されます。so パラメーターで標準出力ファイル名を指定しなかった場合,このパラメーターは無効になります。

- new:ファイルを新規に作成します。
- add:既存のファイルに情報を追加します。

#### sea={new|add};

標準エラー出力ファイル名の追加書きオプションを定義します。省略した場合,new が仮定されま す。se パラメーターで標準エラー出力ファイル名を指定しなかった場合,このパラメーターは無効 になります。

- new:ファイルを新規に作成します。
- add:既存のファイルに情報を追加します。

#### etm=n;

実行打ち切り時間を,実行開始時刻からの相対分で定義します。

指定できる値は,1〜1,440(単位:分)です。

#### fd=実行所要時間;

終了遅延監視するジョブの実行所要時間を定義します。

指定できる値は,10 進数の値で 1〜1,440(単位:分)です。

#### pr=n;

ジョブの実行優先順位を定義します。

指定できる値は,「1」〜「5」です。実行優先順位がいちばん低いのが「1」,いちばん高いのが「5」 です。省略した場合,上位ジョブネットの定義に依存します。このパラメーターを省略し,かつ, 最上位までのすべての上位ジョブネットに対してpr,またはni パラメーターを指定しなかった場 合,ジョブの実行優先順位は環境設定パラメーターDEFAULTPRIORITY の設定値によって決まります。 環境設定パラメーターDEFAULTPRIORITY の設定も省略した場合は,「1」が仮定されます。 環境設定パラメーターDEFAULTPRIORITY の詳細については、マニュアル「IP1/Automatic Iob Management System 3 構築ガイド 20.4.2(108) DEFAULTPRIORITY」を参照してください。

## ex="実行エージェント名";

ジョブを実行する実行エージェント名または実行エージェントグループ名を定義します。 指定できる文字数は,1〜255(単位:バイト)です。 実行エージェント名中に「"(ダブルクォーテーションマーク)」や「#」が含まれる場合は、キャス ト文字(#)でキャストします。「"」は「#"」,「#」は「##」と記述します。 キューイング属性あり (jty=q) の場合は、マクロ変数を指定できます。

un="実行ユーザー名";

エージェントホストでジョブを実行する場合の,ジョブを実行する OS ユーザー名を定義します。 指定できる文字数は,1〜63(単位:バイト)です。ユーザー名中に空白文字は指定できません。 ユーザー名中に「"(ダブルクォーテーションマーク)」や「#」が含まれる場合は,キャスト文字 (#)でキャストします。「"」は「#"」,「#」は「##」と記述します。

キューイング属性あり (jty=q) の場合は、マクロ変数を指定できます。

#### jd={nm|ab|cod|mdf|exf};

終了判定種別を定義します。省略した場合,cod が仮定されます。

cod 以外を指定した場合, rjs, rje, rec, およびrei パラメーターを指定できません。また, abr パラメーターにy を指定できません。指定した場合はユニットの作成に失敗します。

- nm:すべて正常終了とします。
- ab:すべて異常終了とします。
- cod:終了コードが指定値以下の場合は,正常終了とします。
- mdf:ジョブの実行開始から実行終了までの間にファイルが更新されている場合は,正常終了と します。
- exf:ジョブの実行終了時にファイルが作成されている場合は,正常終了とします。

#### wth=n;

警告しきい値を定義します。

指定できる値は,0〜2,147,483,647 です。

tho=n;

異常しきい値を定義します。

指定できる値は,0〜2,147,483,647 です。省略した場合,0 が仮定されます。

## jdf="終了判定ファイル名";

ジョブを実行するエージェントホスト上の終了判定ファイル名を定義します。

指定できる文字数は,1〜511(単位:バイト)です。ファイル名は,絶対パスおよび相対パスで指 定できます。相対パスで指定した場合,ジョブ実行時の作業用パスからの相対パスになります。

ファイル名中に「"(ダブルクォーテーションマーク)」や「#」が含まれる場合は,キャスト文字 (#)でキャストします。「"」は「#"」,「#」は「##」と記述します。

キューイング属性あり (ity=q) の場合は、マクロ変数を指定できます。

 $abr = \{v|n\}$ :

異常終了時リトライを定義します。省略した場合, n が仮定されます。

jd パラメーターにcod を指定した場合にだけ、y を指定できます。

- y:異常終了時に自動リトライします。
- n:異常終了時に自動リトライしません。

#### rjs=自動リトライする終了コードの下限;

異常終了時に自動リトライする終了コードの下限を定義します。

異常終了時に自動リトライする場合(abr パラメーターにy を指定した場合)にだけ指定できます。 指定できる値は,1〜4,294,967,295 です。異常しきい値(tho パラメーター)以下の値および自動 リトライする終了コードの上限 (rie パラメーター) より大きな値を指定した場合は、ユニットの 作成に失敗します。

省略した場合,自動リトライする終了コードの下限は定義されないで,ジョブ実行時に「異常しき い値+ 1」が仮定されます。

#### rje=自動リトライする終了コードの上限;

異常終了時に自動リトライする終了コードの上限を定義します。

異常終了時に自動リトライする場合(abr パラメーターにy を指定した場合)にだけ指定できます。 指定できる値は,1〜4,294,967,295 です。異常しきい値(tho パラメーター)以下の値および自動 リトライする終了コードの下限 (ris パラメーター) より小さな値を指定した場合は、ユニットの 作成に失敗します。

省略した場合,自動リトライする終了コードの上限は定義されないで,ジョブ実行時に最大値 (4,294,967,295)が仮定されます。

#### rec=最大リトライ回数;

異常終了時に自動リトライする場合(abr パラメーターにy を指定した場合)にだけ、最大リトライ 回数を定義します。

指定できる値は 1〜12(単位:回)です。省略した場合,1 が仮定されます。

#### rei=リトライ間隔;

異常終了時に自動リトライする場合 (abr パラメーターにy を指定した場合)にだけ、リトライ間隔 を定義します。

指定できる値は,1〜10(単位:分)です。省略した場合,1 が仮定されます。

#### ts1="転送元ファイル名 1";

転送元ファイル名をフルパス名で定義します。

指定できる文字数は,1〜511(単位:バイト)です。

ファイル名中に「"(ダブルクォーテーションマーク)」や「#」が含まれる場合は,キャスト文字 (#)でキャストします。「"」は「#"」,「#」は「##」と記述します。

キューイング属性あり (jty=q) の場合は、マクロ変数を指定できます。

#### td1="転送先ファイル名 1";

エージェントホストに転送する転送先ファイル名を定義します。

指定できる文字数は、1〜511 (単位:バイト)です。省略した場合、\$JP1AJS2 JPQTEMPxx\$変数が 仮定されます(xx は,転送ファイルの番号で,01〜04 の値)。sc,prm パラメーターにこの変数を 指定すると,転送先ファイル名を意識しないでジョブを実行できます。

ファイル名中に「"(ダブルクォーテーションマーク)」や「#」が含まれる場合は,キャスト文字 (#)でキャストします。「"」は「#"」,「#」は「##」と記述します。

キューイング属性あり (ity=q) の場合は、マクロ変数を指定できます。

 $top1 = \{sav|de1\}$ ;

転送先ファイルの自動削除オプションを定義します。

- sav:ファイルを保存します。
- del:ファイルを削除します。

転送元ファイル名および転送先ファイル名を指定し、このパラメーターを省略した場合,sav が仮 定されます。

転送元ファイル名を指定し、転送先ファイル名およびこのパラメーターを省略した場合,del が仮 定されます。

ts2="転送元ファイル名 2";

転送元ファイル名をフルパス名で定義します。

指定できる文字数は,1〜511(単位:バイト)です。

ファイル名中に「"(ダブルクォーテーションマーク)」や「#」が含まれる場合は,キャスト文字 (#)でキャストします。「"」は「#"」,「#」は「##」と記述します。

キューイング属性あり (jty=q) の場合は、マクロ変数を指定できます。

#### td2="転送先ファイル名 2";

エージェントホストに転送する転送先ファイル名を定義します。

指定できる文字数は、1〜511 (単位:バイト)です。省略した場合、\$JP1AJS2 JPQTEMPxx\$変数が 仮定されます(xx は,転送ファイルの番号で,01〜04 の値)。sc,prm パラメーターにこの変数を 指定すると,転送先ファイル名を意識しないでジョブを実行できます。

ファイル名中に「"(ダブルクォーテーションマーク)」や「#」が含まれる場合は,キャスト文字 (#)でキャストします。「"」は「#"」,「#」は「##」と記述します。

キューイング属性あり (jty=q) の場合は、マクロ変数を指定できます。

#### $top2 =$ {sav $|det\rangle$ ;

転送先ファイルの自動削除オプションを定義します。

- sav:ファイルを保存します。
- del:ファイルを削除します。

転送元ファイル名および転送先ファイル名を指定し、このパラメーターを省略した場合,sav が仮 定されます。

転送元ファイル名を指定し、転送先ファイル名およびこのパラメーターを省略した場合,del が仮 定されます。

## ts3="転送元ファイル名 3";

転送元ファイル名をフルパス名で定義します。

指定できる文字数は,1〜511(単位:バイト)です。

ファイル名中に「"(ダブルクォーテーションマーク)」や「#」が含まれる場合は,キャスト文字 (#)でキャストします。「"」は「#"」,「#」は「##」と記述します。

キューイング属性あり (ity=q) の場合は、マクロ変数を指定できます。

#### td3="転送先ファイル名 3";

エージェントホストに転送する転送先ファイル名を定義します。

指定できる文字数は、1〜511 (単位:バイト)です。省略した場合、\$JP1AJS2 JPQTEMPxx\$変数が 仮定されます(xx は,転送ファイルの番号で,01〜04 の値)。sc,prm パラメーターにこの変数を 指定すると,転送先ファイル名を意識しないでジョブを実行できます。

ファイル名中に「"(ダブルクォーテーションマーク)」や「#」が含まれる場合は,キャスト文字 (#)でキャストします。「"」は「#"」,「#」は「##」と記述します。

キューイング属性あり (jty=q) の場合は、マクロ変数を指定できます。

#### $top3 =$ {sav|del};

転送先ファイルの自動削除オプションを定義します。

- sav:ファイルを保存します。
- del:ファイルを削除します。

転送元ファイル名および転送先ファイル名を指定し、このパラメーターを省略した場合,sav が仮 定されます。

転送元ファイル名を指定し,転送先ファイル名およびこのパラメーターを省略した場合,del が仮 定されます。

#### ts4="転送元ファイル名 4";

転送元ファイル名をフルパス名で定義します。

指定できる文字数は,1〜511(単位:バイト)です。

ファイル名中に「"(ダブルクォーテーションマーク)」や「#」が含まれる場合は,キャスト文字 (#)でキャストします。「"」は「#"」,「#」は「##」と記述します。

キューイング属性あり (jty=q) の場合は、マクロ変数を指定できます。

## td4="転送先ファイル名 4";

エージェントホストに転送する転送先ファイル名を定義します。

指定できる文字数は、1〜511(単位:バイト)です。省略した場合、\$JP1AJS2 JPQTEMPxx\$変数が 仮定されます(xx は,転送ファイルの番号で,01〜04 の値)。sc,prm パラメーターにこの変数を 指定すると,転送先ファイル名を意識しないでジョブを実行できます。

ファイル名中に「"(ダブルクォーテーションマーク)」や「#」が含まれる場合は,キャスト文字 (#)でキャストします。「"」は「#"」,「#」は「##」と記述します。

キューイング属性あり(jty=q)の場合は,マクロ変数を指定できます。

#### $top4 = \{sav|del\};$

転送先ファイルの自動削除オプションを定義します。

- sav:ファイルを保存します。
- del:ファイルを削除します。

転送元ファイル名および転送先ファイル名を指定し、このパラメーターを省略した場合,sav が仮 定されます。

転送元ファイル名を指定し、転送先ファイル名およびこのパラメーターを省略した場合,del が仮 定されます。

ha= $\{y|n\}$ ;

ジョブの実行を保留するかを定義します。省略した場合,n が仮定されます。

- y:保留します。
- n:保留しません。

 $eu=\{ent|def\};$ 

- ジョブ実行時の JP1 ユーザーを定義します。省略した場合, ent が仮定されます。
- ent:ジョブネットを登録した JP1 ユーザーをジョブ実行時の JP1 ユーザーとします。
- def:ジョブを所有する JP1 ユーザーをジョブ実行時の JP1 ユーザーとします。

 $j$ ty={q|n};

キューイング属性の種別を定義します。省略した場合,q が仮定されます。

- q:キューイング属性あり。
- n:キューイング属性なし。

 $mm=\{and|or\}$ ;

指定した待ち合わせ対象ユニットとの待ち合わせ方法を指定します。

省略した場合はand が仮定されます。

- and:すべての待ち合わせ対象ユニットが終了したら実行を開始する。
- or:待ち合わせ対象ユニットが一つでも終了したら実行を開始する。

 $nmg = \{y|n\}$ :

指定した待ち合わせ対象ユニットのルートジョブネットに待ち合わせる世代がないときの動作を指 定します。

省略した場合はn が仮定されます。

- y:実行を開始する。
- n:実行を開始しない。

#### eun=待ち合わせ対象ユニット名;

待ち合わせ対象ユニットとするユニットを,完全名で指定します。

待ち合わせ対象ユニットを複数指定する場合,このパラメーターを複数回指定します。最大で 32 個指定できます。

待ち合わせ対象ユニット名に指定できる文字数は 1〜930(単位:バイト)です。

#### ega={exec|execdeffer|none};

起動条件付きジョブネットを待ち合わせ対象に指定していて,実行世代に異常終了がある場合の動 作を指定します。

省略した場合はnone が仮定されます。

- exec:実行を開始する。
- execdeffer:実行を開始しない。ただし,実行世代が「繰り越し未実行」状態の場合は,実行を 開始する。
- none:実行を開始しない。

 $uem=\{y|n\};$ 

起動条件付きジョブネットを待ち合わせ対象に指定していて,監視世代が監視未起動終了の場合の 動作を指定します。

省略した場合はn が仮定されます。

- y:実行を開始する。
- n:実行を開始しない。

# 5.2.7 QUEUE ジョブ定義情報の記述方法

QUEUE ジョブ定義情報の記述方法を説明します。

QUEUE ジョブ定義情報の形式,およびパラメーターを次に示します。

形式

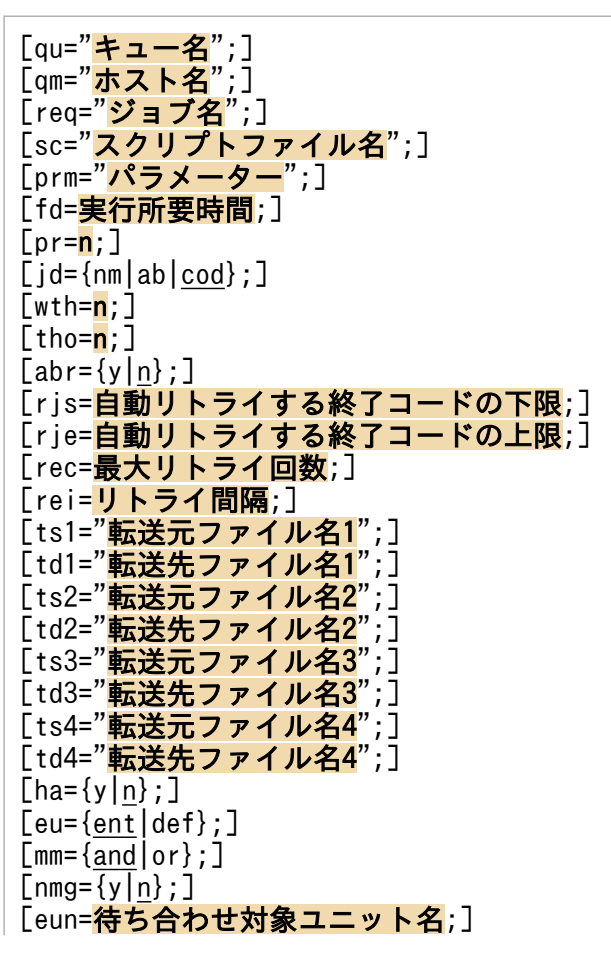

[ega={exec|execdeffer|none};]  $[$ uem={y|n};]

#### パラメーター

#### qu="キュー名";

QUEUE ジョブをサブミットするキュー名を定義します。

指定できる文字数は,1〜63(単位:バイト)です。

キュー名中に「"(ダブルクォーテーションマーク)」や「#|が含まれる場合は、キャスト文字(#) でキャストします。「"」は「#"」,「#」は「##」と記述します。

マクロ変数を指定できます。

qm="ホスト名";

連携する JP1/AJS3 - Manager ホスト名, JP1/NQSEXEC ホスト名, JP1/OJE for VOS3 ホスト 名を定義します。省略した場合,自ホスト名になります。

指定できる文字数は,1〜255(単位:バイト)です。

ホスト名中に「"(ダブルクォーテーションマーク)」や「#」が含まれる場合は、キャスト文字(#) でキャストします。「"」は「#"」,「#」は「##」と記述します。

マクロ変数を指定できます。

# req="ジョブ名";

QUEUE ジョブをサブミットする場合のジョブ名を定義します。

指定できる文字数は,1〜63(単位:バイト)です。省略した場合,QUEUE ジョブのユニット名 が仮定されます。

ジョブ名中に「"(ダブルクォーテーションマーク)」や「#」が含まれる場合は、キャスト文字(#) でキャストします。「"」は「#"」,「#」は「##」と記述します。

マクロ変数を指定できます。

# sc="スクリプトファイル名";

実行ファイル名を定義します。

指定できる文字数は,1〜511(単位:バイト)です。

ファイル名中に「"(ダブルクォーテーションマーク)」や「#」が含まれる場合は,キャスト文字 (#)でキャストします。「"」は「#"」,「#」は「##」と記述します。

マクロ変数を指定できます。

## prm="パラメーター";

実行ファイルに対するパラメーターを定義します。

指定できる文字数は,1〜1,023(単位:バイト)です。

パラメーター中に「"(ダブルクォーテーションマーク)」や「#」が含まれる場合は、キャスト文字 (#)でキャストします。「"」は「#"」,「#」は「##」と記述します。

マクロ変数を指定できます。

#### fd=実行所要時間;

終了遅延監視するジョブの実行所要時間を定義します。

指定できる値は,10 進数の値で 1〜1,440(単位:分)です。

pr=n;

ジョブの実行優先順位を定義します。

指定できる値は,「1」〜「5」です。実行優先順位がいちばん低いのが「1」,いちばん高いのが「5」 です。省略した場合,上位ジョブネットの定義に依存します。このパラメーターを省略し,かつ, 最上位までのすべての上位ジョブネットに対してpr,またはni パラメーターを指定しなかった場 合,ジョブの実行優先順位は環境設定パラメーターDEFAULTPRIORITY の設定値によって決まります。 環境設定パラメーターDEFAULTPRIORITY の設定も省略した場合は,「1」が仮定されます。 環境設定パラメーターDEFAULTPRIORITY の詳細については、マニュアル「JP1/Automatic Job Management System 3 構築ガイド 20.4.2(108) DEFAULTPRIORITY」を参照してください。

 $jd = \{nm | ab | cod\}$ ;

終了判定種別を定義します。省略した場合,cod が仮定されます。

cod 以外を指定した場合は、abr パラメーターにy を指定できません。指定した場合はメッセージ KAVS0674-E が出力されて,ユニットの作成に失敗します。

- nm:すべて正常終了とします。
- ab:すべて異常終了とします。
- cod:終了コードが指定値以下の場合に,正常終了とします。

wth=n;

警告終了のしきい値を定義します。

指定できる値は,0〜2,147,483,647 です。

#### tho=n;

異常終了のしきい値を定義します。

指定できる値は,0〜2,147,483,647 です。省略した場合,0 が仮定されます。

 $abr = \{v|n\}$ :

異常終了時リトライを定義します。省略した場合, n が仮定されます。

jd パラメーターにcod を指定した場合にだけ、y を指定できます。

- y:異常終了時に自動リトライします。
- n:異常終了時に自動リトライしません。
- rjs=自動リトライする終了コードの下限;

異常終了時に自動リトライする場合に,自動リトライする終了コードの下限を定義します。

abr パラメーターにy を指定した場合にだけ定義できます。

指定できる値は,1〜4,294,967,295 です。異常しきい値以下の値および自動リトライする終了コー ドの上限より大きな値を指定した場合は、メッセージ KAVS0668-E が出力されて、ユニットの作 成に失敗します。

省略した場合.実行時に「異常終了しきい値+1|が仮定されます。

#### rje=自動リトライする終了コードの上限;

異常終了時に自動リトライする場合に,自動リトライする終了コードの上限を定義します。 abr パラメーターにy を指定した場合にだけ定義できます。

指定できる値は,1〜4,294,967,295 です。異常しきい値以下の値および自動リトライする終了コー ドの下限より小さな値を指定した場合は、メッセージ KAVS0668-E が出力されて、ユニットの作 成に失敗します。

省略した場合,実行時に最大値の「4,294,967,295」が仮定されます。

#### rec=最大リトライ回数;

異常終了時に自動リトライする場合に,最大リトライ回数を定義します。

abr パラメーターにy を指定した場合にだけ指定できます。

指定できる値は,1〜12(単位:回)です。省略した場合,1 が仮定されます。

#### rei=リトライ間隔;

異常終了時に自動リトライする場合に,リトライ間隔を定義します。

abr パラメーターにy を指定した場合にだけ指定できます。

指定できる値は,1〜10(単位:分)です。省略した場合,1 が仮定されます。

#### ts1="転送元ファイル名 1";

転送元ファイル名をフルパス名で定義します。

指定できる文字数は,1〜511(単位:バイト)です。

ファイル名中に「"(ダブルクォーテーションマーク)」や「#」が含まれる場合は,キャスト文字 (#)でキャストします。「"」は「#"」,「#」は「##」と記述します。

マクロ変数を指定できます。

## td1="転送先ファイル名 1";

エージェントホストに転送される転送先ファイル名を定義します。

指定できる文字数は,1〜511(単位:バイト)です。

ファイル名中に「"(ダブルクォーテーションマーク)」や「#」が含まれる場合は,キャスト文字 (#)でキャストします。「"」は「#"」,「#」は「##」と記述します。

マクロ変数を指定できます。

## ts2="転送元ファイル名 2";

転送元ファイル名をフルパス名で定義します。

指定できる文字数は,1〜511(単位:バイト)です。

ファイル名中に「"(ダブルクォーテーションマーク)」や「#」が含まれる場合は,キャスト文字 (#)でキャストします。「"」は「#"」,「#」は「##」と記述します。

マクロ変数を指定できます。

#### td2="転送先ファイル名 2";

エージェントホストに転送される転送先ファイル名を定義します。 指定できる文字数は,1〜511(単位:バイト)です。

ファイル名中に「"(ダブルクォーテーションマーク)」や「#」が含まれる場合は,キャスト文字

(#)でキャストします。「"」は「#"」,「#」は「##」と記述します。

マクロ変数を指定できます。

# ts3="転送元ファイル名 3";

転送元ファイル名をフルパス名で定義します。

- 指定できる文字数は,1〜511(単位:バイト)です。
- ファイル名中に「"(ダブルクォーテーションマーク)」や「#」が含まれる場合は、キャスト文字 (#)でキャストします。「"」は「#"」,「#」は「##」と記述します。

マクロ変数を指定できます。

#### td3="転送先ファイル名 3";

エージェントホストに転送される転送先ファイル名を定義します。

指定できる文字数は,1〜511(単位:バイト)です。

ファイル名中に「"(ダブルクォーテーションマーク)」や「#」が含まれる場合は,キャスト文字 (#)でキャストします。「"」は「#"」,「#」は「##」と記述します。

マクロ変数を指定できます。

#### ts4="転送元ファイル名 4";

転送元ファイル名をフルパス名で定義します。

指定できる文字数は,1〜511(単位:バイト)です。

ファイル名中に「"(ダブルクォーテーションマーク)」や「#」が含まれる場合は,キャスト文字 (#)でキャストします。「"」は「#"」,「#」は「##」と記述します。

マクロ変数を指定できます。

#### td4="転送先ファイル名 4";

エージェントホストに転送される転送先ファイル名を定義します。

指定できる文字数は,1〜511(単位:バイト)です。

ファイル名中に「"(ダブルクォーテーションマーク)」や「#」が含まれる場合は,キャスト文字 (#)でキャストします。「"」は「#"」,「#」は「##」と記述します。

マクロ変数を指定できます。

ha= $\{y|n\}$ ;

ジョブの実行を保留するかを定義します。省略した場合, n が仮定されます。

- y:保留します。
- n:保留しません。

#### eu={ent|def};

ジョブ実行時の IP1 ユーザーを定義します。省略した場合、ent が仮定されます。

- ent:ジョブネットを登録した JP1 ユーザーをジョブ実行時の JP1 ユーザーとします。
- def:ジョブを所有する JP1 ユーザーをジョブ実行時の JP1 ユーザーとします。

 $mm =$ {and $|or$ }:

指定した待ち合わせ対象ユニットとの待ち合わせ方法を指定します。

省略した場合はand が仮定されます。

- and:すべての待ち合わせ対象ユニットが終了したら実行を開始する。
- or:待ち合わせ対象ユニットが一つでも終了したら実行を開始する。

 $nmg = {y|n};$ 

指定した待ち合わせ対象ユニットのルートジョブネットに待ち合わせる世代がないときの動作を指 定します。

省略した場合はn が仮定されます。

- y:実行を開始する。
- n:実行を開始しない。

## eun=待ち合わせ対象ユニット名;

待ち合わせ対象ユニットとするユニットを,完全名で指定します。

待ち合わせ対象ユニットを複数指定する場合,このパラメーターを複数回指定します。最大で 32 個指定できます。

待ち合わせ対象ユニット名に指定できる文字数は 1〜930(単位:バイト)です。

ega={exec|execdeffer|none};

起動条件付きジョブネットを待ち合わせ対象に指定していて,実行世代に異常終了がある場合の動 作を指定します。

省略した場合はnone が仮定されます。

- exec:実行を開始する。
- execdeffer:実行を開始しない。ただし,実行世代が「繰り越し未実行」状態の場合は,実行を 開始する。
- none:実行を開始しない。

 $uem = \{v|n\}$ :

起動条件付きジョブネットを待ち合わせ対象に指定していて,監視世代が監視未起動終了の場合の 動作を指定します。

省略した場合はn が仮定されます。

- y:実行を開始する。
- n:実行を開始しない。

# 5.2.8 判定ジョブ定義情報の記述方法

判定ジョブ定義情報の記述方法を説明します。

判定ジョブ定義情報の形式,およびパラメーターを次に示します。

[ej={gt|ge|lt|le|eq|ne|ri|ro|ef|nf|vgt|vge|vlt|vle|veq|vne|vri|vro|sce|spe|sne|spn|snn|sn  $l$ ;] [ejc=<mark>判定終了コード</mark>;] [ejl=下限の判定終了コード;] [ejh=上限の判定終了コード;] [ejf="終了判定ファイル名";] [ejv= 変数名;] [ejt="変数(文字列)の判定値";] [eji=変数(数値)の判定値;] [ejs=変数(数値)の下限の判定値;] [ejg=変数(数値)の上限の判定値;]  $[ej$ m={gt|<u>ge</u>};]  $[eju=\{lt|le|le\};]$  $[ha=\{y|n\};]$ 

パラメーター

形式

- ej={gt|ge|lt|le|eq|ne|ri|ro|ef|nf|vgt|vge|vlt|vle|veq|vne|vri|vro|sce|spe|sne|spn|snn|snl}; 先行ジョブの終了コードと判定値を比較して判定する際の判定条件を定義します。指定できる判定 条件は一つだけです。省略した場合,gt が仮定されます。
	- gt:先行ジョブの終了コードが判定値より大きいです。「ejf="終了判定ファイル名";」と同時に 指定できません。
	- ge:先行ジョブの終了コードが判定値以上です。「ejf="終了判定ファイル名";」と同時に指定 できません。
	- lt:先行ジョブの終了コードが判定値より小さいです。「ejf="終了判定ファイル名";」と同時に 指定できません。
	- le:先行ジョブの終了コードが判定値以下です。「ejf="終了判定ファイル名";」と同時に指定で きません。
	- eq:先行ジョブの終了コードが判定値と等しいです。「ejf="終了判定ファイル名";」と同時に指 定できません。
	- ne:先行ジョブの終了コードが判定値と等しくないです。「ejf="終了判定ファイル名";」と同時 に指定できません。
	- ri:先行ジョブの終了コードが判定値の範囲内です。「ejf="終了判定ファイル名";」と同時に指 定できません。同時にejl,ejh の指定が必要です。必要に応じてejm,eju も指定してください。
	- ro:先行ジョブの終了コードが判定値の範囲外です。「ejf="終了判定ファイル名";」と同時に指 定できません。同時にejl,ejh の指定が必要です。必要に応じてejm,eju も指定してください。
	- ef:ファイルが作成されています。「ejc=判定終了コード;」と同時に指定できません。
	- nf:ファイルが作成されていません。「ejc=判定終了コード;」と同時に指定できません。
	- vgt:指定された変数の値が判定値より大きいです。eji を数値として処理します。
	- vge:指定された変数の値が判定値以上です。eji を数値として処理します。
	- vlt:指定された変数の値が判定値より小さいです。eji を数値として処理します。

5. 情報定義ファイルの作成

- vle:指定された変数の値が判定値以下です。eji を数値として処理します。
- veq:指定された変数の値が判定値と等しいです。eji を数値として処理します。
- vne:指定された変数の値が判定値と等しくないです。eji を数値として処理します。
- vri:指定された変数の値が判定値の範囲内です。ejs とejg を数値として処理します。同時に ejs,ejg の指定が必要です。必要に応じてejm,eju も指定してください。
- vro:指定された変数の値が判定値の範囲外です。ejs とejg を数値として処理します。同時に ejs,ejg の指定が必要です。必要に応じてejm,eju も指定してください。
- sce:指定された変数の値が判定値と等しいです。ejt を文字列として処理します。
- spe:指定された変数の値が判定値を含んでいます。ejt を文字列として処理します。
- sne:指定された変数の値が判定値と等しくないです。ejt を文字列として処理します。
- spn:指定された変数の値が判定値を含んでいません。ejt を文字列として処理します。同時に ejv,ejt の指定が必要です。
- snn:指定された変数の値があります。ejt を処理しません。
- snl:指定された変数の値がありません。ejt を処理しません。

## ejc=判定終了コード;

判定の対象となる判定終了コードを定義します。省略した場合,0 が仮定されます。

指定できる値は,0〜4,294,967,295 です。

ej パラメーターにgt.ge, lt. le.eq. neを指定した場合に有効となります。その他の値を指定し た場合は無効となります。

## ejl=下限の判定終了コード;

判定の対象となる下限の判定終了コードを定義します。

指定できる値は,0〜4,294,967,295 です。下限の判定終了コード(ejl パラメーター)と境界条件 (ejm パラメーター),および上限の判定終了コード(ejh パラメーター)と境界条件(eju パラメー ター)から,終了コードを判定する範囲内に整数値が存在しない場合,エラーになります。

ej パラメーターにri, roを指定した場合に有効となります。その他の値を指定した場合は無効とな ります。

終了コードが負数の場合,符号なしに換算した値を指定することで判定できます。例えば,「-1」は Windows では「4,294,967,295」,UNIX では「255」として扱われます。ただし,終了コードの 負数を符号なしに換算すると「2,147,483,648」から「4,294,967,295」の範囲となるため,終了 コードが「0」をまたがる場合は範囲指定できません。

## ejh=上限の判定終了コード;

判定の対象となる上限の判定終了コードを定義します。

指定できる値は,0〜4,294,967,295 です。下限の判定終了コード(ejl パラメーター)と境界条件 (ejm パラメーター),および上限の判定終了コード(ejh パラメーター)と境界条件(eju パラメー ター)から,終了コードを判定する範囲内に整数値が存在しない場合,エラーになります。

ei パラメーターにri, roを指定した場合に有効となります。その他の値を指定した場合は無効とな ります。

終了コードが負数の場合,符号なしに換算した値を指定することで判定できます。例えば,「-1」は Windows では [4,294,967,295], UNIX では [255] として扱われます。ただし、終了コードの 負数を符号なしに換算すると「2,147,483,648」から「4,294,967,295」の範囲となるため,終了 コードが「0」をまたがる場合は範囲指定できません。

#### ejf="終了判定ファイル名";

終了判定の対象となるファイル名を定義します。

指定できる文字数は,1〜260(単位:バイト)です。

ei パラメーターにef, nfを指定した場合に有効となります。その他の値を指定した場合は無効とな ります。

ファイル名中に「"(ダブルクォーテーションマーク)」や「#」が含まれる場合は,キャスト文字 (#)でキャストします。「"」は「#"」,「#」は「##」と記述します。

#### ejv=変数名;

先行ジョブで指定したマクロ変数名を「?AJS2xxxxx?」の形式で指定します。

ej パラメーターにvgt, vge, vlt, vle, veq, vne, vri, vro, sce, spe, sne, spn, snn, snlを指 定した場合に有効となります。その他の値を指定した場合は無効となります。

変数名の文字列(「xxxxx」の部分)に指定できるのは,英(ただし,大文字だけ)数字と,「.(ピ リオド)」だけです。

マクロ変数名に指定できる文字数は,1〜64(単位:バイト)です。

#### ejt="変数(文字列)の判定値";

判定の対象となる判定値を 511 バイト以内の文字列で指定します。

ej パラメーターにsce, spe, sne, spnを指定した場合に有効となります。その他の値を指定した場 合は無効となります。

eji=変数(数値)の判定値;

判定の対象となる判定値を 0〜2,147,483,647 の数値で指定します。省略した場合,0 が仮定され ます。

ej パラメーターにvgt, vge, vlt, vle, veq, vneを指定した場合に有効となります。その他の値を 指定した場合は無効となります。

#### ejs=変数(数値)の下限の判定値;

変数(数値)の判定の対象となる下限の判定値を 0〜2,147,483,647 の数値で指定します。変数(数 値)の下限の判定値(ejs パラメーター)とその境界条件(ejm パラメーター),および変数(数値) の上限の判定値 (ejg パラメーター)とその境界条件 (eju パラメーター)から、変数(数値)判定 数値を判定する範囲内に整数値が存在しない場合,エラーになります。

ej パラメーターにvri.vro を指定した場合に有効となります。その他の値を指定した場合は無効と なります。
## eig=変数(数値)の上限の判定値;

変数(数値)の判定の対象となる上限の判定値を 0〜2,147,483,647 の数値で指定します。変数(数 値)の下限の判定値 (eis パラメーター)とその境界条件 (eim パラメーター), および変数 (数値) の上限の判定値 (ejg パラメーター)とその境界条件 (eju パラメーター)から、変数(数値)判定 数値を判定する範囲内に整数値が存在しない場合,エラーになります。

ej パラメーターにvri.vro を指定した場合に有効となります。その他の値を指定した場合は無効と なります。

 $e$ im={gt|ge};

下限の判定終了コード (ejl パラメーター)または変数(数値)の下限の判定値 (ejs パラメー ター)を定義する場合の,境界条件を定義します。省略した場合,ge が仮定されます。

ej パラメーターにri, ro, vri, vro を指定した場合に有効となります。その他の値を指定した場合 は無効となります。

• gt

先行ジョブの終了コードまたは変数の判定数値が,判定値より大きいことを示します。

• ge

先行ジョブの終了コードまたは変数の判定数値が,判定値以上であることを示します。 eiu={lt|le};

上限の判定終了コード(ejh パラメーター)または変数(数値)の上限の判定値(ejg パラメー ター)を定義する場合の,境界条件を定義します。省略した場合,le が仮定されます。 ej パラメーターにri, ro, vri, vro を指定した場合に有効となります。その他の値を指定した場合 は無効となります。

• lt

先行ジョブの終了コードまたは変数の判定数値が,判定値より小さいことを示します。

• le

先行ジョブの終了コードまたは変数の判定数値が,判定値以下であることを示します。

ha= $\{y|n\}$ ;

ジョブの実行を保留するかを定義します。省略した場合, n が仮定されます。

- y:保留します。
- n:保留しません。

# 5.2.9 JP1 イベント受信監視ジョブ定義情報の記述方法

JP1 イベント受信監視ジョブ定義情報の記述方法を説明します。

JP1 イベント受信監視ジョブ定義情報の形式,およびパラメーターを次に示します。

形式

[evwid=イベントID;] [evusr="イベント発行元ユーザー名";] [evgrp="イベント発行元グループ名";] [evhst="イベント発行元ホスト名";] [evipa=イベント発行元IPアドレス;] [evwms="メッセージ";] [evdet="イベント詳細情報";] [evwsv=em[:al[:cr[:er[:wr[:no[:in[:db]]]]]]];] [evwfr=<del>任意の拡張属性名</del>:"値";] [evtmc={n|a|n:"ファイル名"|a:"ファイル名" |d:"ファイル名"|b:"ファイル名"};] [evuid=イベント発行元ユーザーID;] [evgid=イベント発行元グループID;] [evpid=イベント発行元プロセスID;] [jpoif=マクロ変数名:引き継ぎ情報名;]  $[$ etm= $n;$ ] [fd=実行所要時間;] [ex="実行エージェント名";]  $[ha=\{y|n\};]$  $[eu=\{ent|def\}:]$ [evesc={no $|\mathbf{\mathcal{L}}\rangle$ ;]  $[ets=\{k1|nr|wr|an\}$ ;  $[mm=\{and|or\}$ ;  $[mmg=\{y|n\}$ : [eun=待ち合わせ対象ユニット名;] [ega={exec|execdeffer|none};]  $[$ uem={y|n};]

## パラメーター

evwid=イベント ID;

受信対象のイベント ID を定義します。

指定できる値は,16 進数の値で,00000000:00000000〜FFFFFFFF:FFFFFFFF です。

evusr="イベント発行元ユーザー名";

受信対象のイベント基本情報中の,イベント発行元ユーザー名を定義します。

指定できる文字数は,1〜20(単位:バイト)です。

ユーザー名中に「"(ダブルクォーテーションマーク)」や「#」が含まれる場合は,キャスト文字 (#)でキャストします。「"」は「#"」,「#」は「##」と記述します。

なお,ユーザー名には正規表現が使用できます。

evgrp="イベント発行元グループ名";

受信対象のイベント基本情報中の,イベント発行元グループ名を定義します。

指定できる文字数は,1〜20(単位:バイト)です。

グループ名中に「"(ダブルクォーテーションマーク)」や「#」が含まれる場合は,キャスト文字 (#)でキャストします。「"」は「#"」,「#」は「##」と記述します。

なお,グループ名には正規表現が使用できます。

evhst="イベント発行元ホスト名";

受信対象のイベント基本情報中の,イベント発行元ホスト名を定義します。 指定できる文字数は,1〜255(単位:バイト)です。 ホスト名中に「"(ダブルクォーテーションマーク)」や「#」が含まれる場合は、キャスト文字(#) でキャストします。「"」は「#"」,「#」は「##」と記述します。 なお,ホスト名には正規表現が使用できます。 また,マクロ変数を指定できます。

evipa=イベント発行元 IP アドレス;

受信対象のイベント基本情報中の,イベント発行元 IP アドレスを定義します。

指定できる値は,「XXX.YYY.xxx.yyy」の形式で,0.0.0.0〜255.255.255.255 です。「XXX」

「YYY」「xxx」「yyy」に指定できる値は,それぞれ 0〜255 です。

## evwms="メッセージ";

受信対象のイベントのメッセージ部分と比較する文字列を定義します。

指定できる文字数は,1〜1,024(単位:バイト)です。

メッセージ中に「"(ダブルクォーテーションマーク)」や「#」が含まれる場合は,キャスト文字 (#)でキャストします。「"」は「#"」,「#」は「##」と記述します。

なお,メッセージには正規表現が使用できます。

### evdet="イベント詳細情報";

受信対象のイベントの詳細情報部分と比較する文字列を定義します。

指定できる文字数は,1〜1,024(単位:バイト)です。

詳細情報中に「"(ダブルクォーテーションマーク)」や「#」が含まれる場合は、キャスト文字(#) でキャストします。「"」は「#"」,「#」は「##」と記述します。

なお,詳細情報には正規表現が使用できます。

evwsv=em[:al[:cr[:er[:wr[:no[:in[:db]]]]]]];

受信対象のイベント拡張属性の重大度を定義します。

- em:「Emergency」を一致条件とします。
- al:「Alert」を一致条件とします。
- cr:「Critical」を一致条件とします。
- er:「Error」を一致条件とします。
- wr:「Warning」を一致条件とします。
- no:「Notice」を一致条件とします。
- in:「Information」を一致条件とします。
- db:「Debug」を一致条件とします。

evwfr=任意の拡張属性名:"値";

受信対象のイベント拡張属性に対して,ユーザー任意の属性名および属性値を指定している場合に, 「evwfr=任意の拡張属性名:"値"」の形式で定義します。

指定できる文字数は,1〜2,048(単位:バイト)です。複数指定できます(「evwfr=任意の拡張属 性名:"値";」の形式で,バイト数の合計が 2,048 バイトまで複数指定できます)。

値中に「"(ダブルクォーテーションマーク)」や「#」が含まれる場合は、キャスト文字(#)で キャストします。「"」は「#"」,「#」は「##」と記述します。

なお,値には正規表現およびマクロ変数が使用できます。

### evtmc={n|a|n:"ファイル名"|a:"ファイル名"|d:"ファイル名"|b:"ファイル名"};

終了判定条件を定義します。省略した場合,n が仮定されます。

- n:常に正常終了とします。
- a:常に異常終了とします。
- n:"ファイル名":メッセージが指定したファイルの内容と一致すれば正常終了とします。
- a:"ファイル名":メッセージが指定したファイルの内容と一致すれば異常終了とします。
- d:"ファイル名":詳細情報が指定したファイルの内容と一致すれば正常終了とします。
- b:"ファイル名":詳細情報が指定したファイルの内容と一致すれば異常終了とします。

ファイル名に指定できる文字数は,1〜256(単位:バイト)です。

#### evuid=イベント発行元ユーザー ID;

受信対象のイベント基本情報中の,イベント発行元ユーザー ID を定義します。

指定できる値は,−1〜9,999,999,999 です。

#### evgid=イベント発行元グループ ID;

受信対象のイベント基本情報中の,イベント発行元グループ ID を定義します。

指定できる値は,−1〜9,999,999,999 です。

#### evpid=イベント発行元プロセス ID;

受信対象のイベント基本情報中の,イベント発行元プロセス ID を定義します。

指定できる値は,−1〜9,999,999,999 です。

### jpoif=マクロ変数名:引き継ぎ情報名;

マクロ変数名は,「?AJS2xxxxx?」という形式の 64 バイト以内の文字列で指定します。xxxxx の部 分に指定できる文字列は,A〜Z(大文字の英字),0〜9(アラビア数字),「.(ピリオド)」です。 このパラメーターは. 「ipoif=マクロ変数名:引き継ぎ情報名;」の形式で. バイト数の合計が 2,048 バイトまで指定できます。

このパラメーターでは、後続の UNIX ジョブ, PC ジョブ, フレキシブルジョブ, HTTP 接続ジョ ブ,およびアクションジョブに対してイベント情報を引き継げます。

#### etm=n;

実行打ち切り時間を、実行開始時刻からの相対分で定義します。指定できる値は、1〜1,440(単 位:分)です。起動条件内のジョブの場合,このパラメーターは無効になります。

fd=実行所要時間;

終了遅延監視するジョブの実行所要時間を定義します。

指定できる値は,10 進数の値で 1〜1,440(単位:分)です。

起動条件として定義する場合,このパラメーターはジョブ実行時に無効になります。

## ex="実行エージェント名";

ジョブを実行する実行エージェント名を定義します。

指定できる文字数は,1〜255(単位:バイト)です。

実行エージェント名中に「"(ダブルクォーテーションマーク)」や「#」が含まれる場合は、キャス ト文字(#)でキャストします。「"」は「#"」,「#」は「##」と記述します。

マクロ変数を指定できます。

ha={ $y|n$ };

ジョブの実行を保留するかを定義します。省略した場合,n が仮定されます。起動条件内のジョブ の場合,このパラメーターは無効になります。

- y:保留します。
- n:保留しません。

eu={ent|def};

ジョブ実行時の JP1 ユーザーを定義します。省略した場合,ent が仮定されます。イベントジョブ の場合,このパラメーターの指定は無視されます。

- ent:ジョブネットを登録した JP1 ユーザーをジョブ実行時の JP1 ユーザーとします。
- def:ジョブを所有する JP1 ユーザーをジョブ実行時の JP1 ユーザーとします。

evesc= $\{no|\nexists\}$ ;

JP1 イベント受信監視ジョブが実行された直後(JP1 イベントの監視を始める前)に,それ以前に 発生した IP1 イベントを受信監視の対象とするかどうかを定義します。省略した場合, no が仮定さ れます。

- no:過去の JP1 イベントを検索しません。
- 分:JP1 イベント受信監視ジョブが実行された時刻から指定された時間だけさかのぼった時刻以 降の JP1 イベントを検索します。指定できる値は、10 進数の値で, 1~720 (単位:分) です。

ets={kl|nr|wr|an};

実行打ち切り時間が経過したあとのイベントジョブの状態を定義します。省略した場合,kl が仮定 されます。起動条件内のジョブの場合,このパラメーターは無効になります。

- kl:強制終了
- nr:正常終了
- wr:警告検出終了
- an:異常検出終了

 $mm =$ {and $|or$ }:

指定した待ち合わせ対象ユニットとの待ち合わせ方法を指定します。

省略した場合はand が仮定されます。

- and:すべての待ち合わせ対象ユニットが終了したら実行を開始する。
- or:待ち合わせ対象ユニットが一つでも終了したら実行を開始する。

 $nmg = {y|n};$ 

指定した待ち合わせ対象ユニットのルートジョブネットに待ち合わせる世代がないときの動作を指 定します。

省略した場合はn が仮定されます。

- y:実行を開始する。
- n:実行を開始しない。

## eun=待ち合わせ対象ユニット名;

待ち合わせ対象ユニットとするユニットを,完全名で指定します。

待ち合わせ対象ユニットを複数指定する場合,このパラメーターを複数回指定します。最大で 32 個指定できます。

待ち合わせ対象ユニット名に指定できる文字数は 1〜930(単位:バイト)です。

ega={exec|execdeffer|none};

起動条件付きジョブネットを待ち合わせ対象に指定していて,実行世代に異常終了がある場合の動 作を指定します。

省略した場合はnone が仮定されます。

- exec:実行を開始する。
- execdeffer:実行を開始しない。ただし,実行世代が「繰り越し未実行」状態の場合は,実行を 開始する。
- none:実行を開始しない。

uem={y|n};

起動条件付きジョブネットを待ち合わせ対象に指定していて,監視世代が監視未起動終了の場合の 動作を指定します。

省略した場合はn が仮定されます。

- y:実行を開始する。
- n:実行を開始しない。

## 注意事項

イベントジョブの受信情報を引き継ぎ情報として,標準ジョブやアクションジョブのパラメーターに引 き継ぐ場合で. 引き継ぐ情報に「"(ダブルクォーテーションマーク)|が含まれるとき.「¥| を前に付 けて指定する必要があります。「¥」を付けない場合, 受信情報を引き継いでも「"(ダブルクォーテー ションマーク)」が無視されるなどの現象が発生します。これを防止するためには,「"(ダブルクォー

テーションマーク)」を含むデータを指定したとおりに引き継ぎ情報として引き継がせるオプションを 設定してください。

設定については、マニュアル「JP1/Automatic Job Management System 3 構築ガイド 6.3.4 「"(ダ ブルクォーテーションマーク)」を含むデータをイベントジョブの引き継ぎ情報に使用するための設定」 (Windows の場合)またはマニュアル「JP1/Automatic Job Management System 3 構築ガイド 15.3.4 「"(ダブルクォーテーションマーク)」を含むデータをイベントジョブの引き継ぎ情報に使用 するための設定」(UNIX の場合)を参照してください。

# 5.2.10 ファイル監視ジョブ定義情報の記述方法

ファイル監視ジョブ定義情報の記述方法を説明します。

ファイル監視ジョブ定義情報の形式,およびパラメーターを次に示します。

#### 形式

```
[flwf="監視対象ファイル名";]
[ flwc=c[:d[:{s|m}]];]
[flwi=監視間隔;]
[flco={y|n};][jpoif=マクロ変数名:引き継ぎ情報名;]
[etm=n:][fd=実行所要時間;][ex="実行エージェント名";]
[ha = {y | n};]
[eu=\{ent|def\}:][ets=\overline{\kappa}\overline{\iota}|n\mathbf{r}|w\mathbf{r}|an];[mm=\{and|or\};
[mmg=\{y|n\};][eun=待ち合わせ対象ユニット名;]
[ega={exec|execdeffer|none};]
[uem=\{y|n\}:
```
パラメーター

flwf="監視対象ファイル名";

監視対象ファイル名を定義します。

指定できる文字数は,1〜255(単位:バイト)です。ファイル名は,完全名,または「\*(ワイル ドカード)」を使用した総称名で指定できます。ただし,flwi パラメーターに監視間隔として 1〜9 を指定する場合,ファイル名は「\*(ワイルドカード)」を使用した総称名では指定できません。

ファイル名中に「"(ダブルクォーテーションマーク)」や「#」が含まれる場合は,キャスト文字 (#)でキャストします。「"」は「#"」,「#」は「##」と記述します。

ネットワークを介したファイルを指定する場合は,ファイル名を UNC パスで指定します。ネット ワークドライブ名から始まるパスは指定できません。

マクロ変数を指定できます。

## $f[we=c[:d[:f_s|m]$ ]];

監視条件を定義します。複数指定できます。ただし,s とm は同時には指定できません。省略した場 合,c が仮定されます。

- c:ファイルの作成を監視します。
- d:ファイルの削除を監視します。
- s:ファイルのサイズ変更を監視します。
- m:ファイルの最終書き込み時刻変更を監視します。

## flwi=監視間隔;

ファイルを監視する時間間隔を定義します。

指定できる値は,1〜600(単位:秒)です。ただし,flwf パラメーターに監視対象ファイル名を 「\*(ワイルドカード)」を使用した総称名で指定する場合,監視間隔に 1〜9 は指定できません。省 略した場合,60 が仮定されます。

 $f_{\text{loc}}=\{y|n\};$ 

flwc パラメーターにc を指定している場合で、かつ、監視対象ファイルがファイル監視ジョブの実 行時に存在していた場合に,監視条件を成立させるかどうかを定義します。このパラメーターは, flwc パラメーターにc を指定している場合にだけ指定できます。省略した場合, n が仮定されます。

- y:監視条件成立とし,ジョブを正常終了します。
- n:ファイル監視ジョブ実行後から,監視対象ファイルの作成を監視します。

jpoif=マクロ変数名:引き継ぎ情報名;

マクロ変数名は,「?AJS2xxxxx?」という形式の 64 バイト以内の文字列で指定します。xxxxx の部 分に指定できる文字列は,A〜Z(大文字の英字),0〜9(アラビア数字),「.(ピリオド)」です。 このパラメーターは, [jpoif=**マクロ変数名:引き継ぎ情報名;**」の形式で, バイト数の合計が 2,048 バイトまで指定できます。

このパラメーターでは、後続の UNIX ジョブ, PC ジョブ, フレキシブルジョブ, HTTP 接続ジョ ブ,およびアクションジョブに対してイベント情報を引き継げます。

#### etm=n;

実行打ち切り時間を、実行開始時刻からの相対分で定義します。指定できる値は、1〜1,440(単 位:分)です。起動条件内のジョブの場合,このパラメーターは無効になります。

## fd=実行所要時間;

終了遅延監視するジョブの実行所要時間を定義します。

指定できる値は,10 進数の値で 1〜1,440(単位:分)です。

起動条件として定義する場合,このパラメーターはジョブ実行時に無効になります。

## ex="実行エージェント名";

ジョブを実行する実行エージェント名を定義します。 指定できる文字数は,1〜255(単位:バイト)です。 実行エージェント名中に「"(ダブルクォーテーションマーク)」や「#」が含まれる場合は,キャス ト文字(#)でキャストします。「"」は「#"」,「#」は「##」と記述します。

マクロ変数を指定できます。

 $ha = \{v|n\}$ :

ジョブの実行を保留するかを定義します。省略した場合,n が仮定されます。起動条件内のジョブ の場合,このパラメーターは無効になります。

- y:保留します。
- n:保留しません。

 $eu=\{ent|def\};$ 

ジョブ実行時の JP1 ユーザーを定義します。省略した場合, ent が仮定されます。イベントジョブ の場合,このパラメーターの指定は無視されます。

- ent:ジョブネットを登録した JP1 ユーザーをジョブ実行時の JP1 ユーザーとします。
- def:ジョブを所有する JP1 ユーザーをジョブ実行時の JP1 ユーザーとします。

ets={kl|nr|wr|an};

実行打ち切り時間が経過したあとのイベントジョブの状態を定義します。省略した場合.kl が仮定 されます。起動条件内のジョブの場合,このパラメーターは無効になります。

- kl:強制終了
- nr:正常終了
- wr:警告検出終了
- an:異常検出終了

 $mm=\{and|or\}$ ;

指定した待ち合わせ対象ユニットとの待ち合わせ方法を指定します。

省略した場合はand が仮定されます。

- and:すべての待ち合わせ対象ユニットが終了したら実行を開始する。
- or:待ち合わせ対象ユニットが一つでも終了したら実行を開始する。

 $nmg = {y|n};$ 

指定した待ち合わせ対象ユニットのルートジョブネットに待ち合わせる世代がないときの動作を指 定します。

省略した場合はn が仮定されます。

- y:実行を開始する。
- n:実行を開始しない。

## eun=待ち合わせ対象ユニット名;

待ち合わせ対象ユニットとするユニットを,完全名で指定します。

待ち合わせ対象ユニットを複数指定する場合,このパラメーターを複数回指定します。最大で 32 個指定できます。

待ち合わせ対象ユニット名に指定できる文字数は 1〜930(単位:バイト)です。

ega={exec|execdeffer|none};

起動条件付きジョブネットを待ち合わせ対象に指定していて,実行世代に異常終了がある場合の動 作を指定します。

省略した場合はnone が仮定されます。

- exec:実行を開始する。
- execdeffer:実行を開始しない。ただし,実行世代が「繰り越し未実行」状態の場合は,実行を 開始する。
- none:実行を開始しない。

uem= $\{y|n\}$ ;

起動条件付きジョブネットを待ち合わせ対象に指定していて,監視世代が監視未起動終了の場合の 動作を指定します。

省略した場合はn が仮定されます。

- y:実行を開始する。
- n:実行を開始しない。

# 5.2.11 メール受信監視ジョブ定義情報の記述方法

メール受信監視ジョブ定義情報の記述方法を説明します。

メール受信監視ジョブ定義情報の形式,およびパラメーターを次に示します。

形式

```
[pfm=\{u|p\};][mlprf="<mark>プロファイル名</mark>";]
[mladr="<mark>差出人</mark>";]
[mlsbj="<mark>件名</mark>";]
[mltxt="\overline{\text{**}}";]
[mlsav=\{y|n\}:
「mllst="メール受信リスト";]
[mlstx="<mark>本文ファイル名</mark>";]
[mlsfd="<mark>添付ファイル保存先フォルダ名</mark>";]
[mlafl="<mark>リストファイル名</mark>";]
[jpoif=マクロ変数名:引き継ぎ情報名;]
[etm=n;]
[fd=実行所要時間;]
[ex="実行エージェント名";]
[ha=\{y|n\};][eu=\{ent|def\}:][lets=\overline{\{\text{kl}}\,|nr|wr|an\};][mm=\{and|or\};
\lceilnmg={y|n};]
[eun=待ち合わせ対象ユニット名;]
```
[ega={exec|execdeffer|none};]  $[uem=\{y|n\};]$ 

### パラメーター

 $pfm=\{u|p\};$ 

メール受信定義をプラットフォームごとに指定します。省略した場合,p が仮定されます。

• p:Windows 環境でメールを受信するための定義をします。

• u:UNIX 環境でメールを受信するための定義をします。

mlprf="プロファイル名";

メール受信監視ジョブを実行するエージェントホスト上の環境設定パラメーターProfileName1〜 ProfileName4 に設定したプロファイル名を定義します。

このパラメーターは,「pfm=p;」を指定した場合にだけ有効です。また,「pfm=p;」を指定した場合 には,必須の項目になります。

指定できる文字数は,1〜256(単位:バイト)です。

プロファイル名中に「"(ダブルクォーテーションマーク)」や「#」が含まれる場合は,キャスト文 字(#)でキャストします。「"」は「#"」,「#」は「##」と記述します。

環境設定パラメーターの詳細については、マニュアル「IP1/Automatic Job Management System 3 連携ガイド 2.3.4 メールシステム連携のための環境設定をする」を参照してください。

mladr="差出人";

受信したメールの差出人を定義します。

指定できる文字数は,1〜256(単位:バイト)です。「mladr="差出人";」の形式で,20 件まで同 時に指定できます。

「mladr="差出人";」「mlsbj="件名";」「mltxt="本文";」をすべて省略することはできません。必ず, 一つ以上の項目を定義する必要があります。

差出人名中に「"(ダブルクォーテーションマーク)| や「#|が含まれる場合は、キャスト文字(#) でキャストします。「"」は「#"」,「#」は「##」と記述します。

なお,メール受信監視ジョブを実行するホストが Windows の場合,差出人の文字数は 255 文字以 内で指定してください。バイト数は 256 バイト以内で指定できますが,文字数が 256 文字以上だ と,メール受信の監視条件が成立しません。

mlsbj="件名";

受信したメールの件名を定義します。

指定できる文字数は,1〜256(単位:バイト)です。「mlsbj="件名";」の形式で,20 件まで同時 に指定できます。

「mladr="送信者";」「mlsbj="件名";」「mltxt="本文";」をすべて省略することはできません。必ず, 一つ以上の項目を定義する必要があります。

件名中に「"(ダブルクォーテーションマーク)」や「#|が含まれる場合は、キャスト文字(#)で キャストします。「"」は「#"」,「#」は「##」と記述します。

なお,メール受信監視ジョブを実行するホストが Windows の場合,件名の文字数は 253 文字以内 で指定してください。バイト数は 256 バイト以内で指定できますが,文字数が 254 文字以上だと, メール受信の監視条件が成立しません。

#### mltxt="本文";

受信したメールの本文を定義します。

指定できる文字数は,1〜512(単位:バイト)です。「mltxt="本文";」の形式で,20 件まで同時 に指定できます。

「mladr="送信者";」「mlsbj="件名";」「mltxt="本文";」をすべて省略することはできません。必ず, 一つ以上の項目を定義する必要があります。

本文中に「"(ダブルクォーテーションマーク)」や「#」が含まれる場合は、キャスト文字(#)で キャストします。「"」は「#"」,「#」は「##」と記述します。

メール受信監視の実行ホストが UNIX の場合,本文に改行を入力しないでください。本文に改行を 指定した場合,メール受信監視の監視条件と一致しなくなり,受信監視状態のままになります。

## $mlsav=\{y|n\};$

受信したメールを保存するかを定義します。省略した場合,y が仮定されます。このパラメーター は,「pfm=u;」を指定した場合にだけ有効です。

• y:メールを保存します。

• n:メールを保存しません。

## mllst="メール受信リスト名";

監視条件に一致したメールのリストを作成する場合の,メール受信リスト名を定義します。このパ ラメーターは,「pfm=u;」を指定した場合にだけ有効です。

指定できる文字数は,1〜255(単位:バイト)です。

リスト名中に「"(ダブルクォーテーションマーク)」や「#|が含まれる場合は、キャスト文字(#) でキャストします。「"」は「#"」,「#」は「##」と記述します。

### mlstx="本文ファイル名";

受信したメールの本文をファイルに保存する場合のファイル名を定義します。このパラメーターは, 「pfm=p;」を指定した場合にだけ有効です。

指定できる文字数は,1〜256(単位:バイト)です。ファイル名はフルパスで指定します。

ファイル名中に「"(ダブルクォーテーションマーク)」や「#」が含まれる場合は,キャスト文字 (#)でキャストします。「"」は「#"」,「#」は「##」と記述します。

## mlsfd="添付ファイル保存先フォルダ名";

受信したメールの添付ファイルを保存する場合のフォルダ名を定義します。このパラメーターは, 「pfm=p;」を指定した場合にだけ有効です。

指定できる文字数は,1〜256(単位:バイト)です。フォルダ名はフルパスで指定します。

フォルダ名中に「"(ダブルクォーテーションマーク)」や「#」が含まれる場合は、キャスト文字 (#)でキャストします。「"」は「#"」,「#」は「##」と記述します。

mlafl="リストファイル名"

受信したメールの添付ファイルのファイル名一覧を作成する場合のファイル名を定義します。この パラメーターは,「pfm=p;」を指定した場合にだけ有効です。

指定できる文字数は,1〜256(単位:バイト)です。ファイル名はフルパス名で指定します。 ファイル名中に「"(ダブルクォーテーションマーク)」や「#」が含まれる場合は,キャスト文字 (#)でキャストします。「"」は「#"」,「#」は「##」と記述します。

### jpoif=マクロ変数名:引き継ぎ情報名;

マクロ変数名は,「?AJS2xxxxx?」という形式の 64 バイト以内の文字列で指定します。xxxxx の部 分に指定できる文字列は,A〜Z(大文字の英字),0〜9(アラビア数字),「.(ピリオド)」です。 このパラメーターは、「jpoif=マクロ変数名:引き継ぎ情報名;」の形式で、バイト数の合計が 2,048 バイトまで指定できます。

このパラメーターでは、後続の UNIX ジョブ, PC ジョブ, フレキシブルジョブ, HTTP 接続ジョ ブ,およびアクションジョブに対してイベント情報を引き継げます。

#### etm=n;

実行打ち切り時間を、実行開始時刻からの相対分で定義します。指定できる値は、1~1,440(単 位:分)です。起動条件内のジョブの場合,このパラメーターは無効になります。

### fd=実行所要時間;

終了遅延監視するジョブの実行所要時間を定義します。

指定できる値は,10 進数の値で 1〜1,440(単位:分)です。

起動条件として定義する場合,このパラメーターはジョブ実行時に無効になります。

## ex="実行エージェント名";

ジョブを実行する実行エージェント名を定義します。

指定できる文字数は,1〜255(単位:バイト)です。

実行エージェント名中に「"(ダブルクォーテーションマーク)」や「#」が含まれる場合は、キャス ト文字(#)でキャストします。「"」は「#"」,「#」は「##」と記述します。

マクロ変数を指定できます。

### ha= $\{y|n\}$ ;

ジョブの実行を保留するかを定義します。省略した場合,n が仮定されます。起動条件内のジョブ の場合,このパラメーターは無効になります。

- y:保留します。
- n:保留しません。

#### $eu=\{ent|def\};$

ジョブ実行時の JP1 ユーザーを定義します。省略した場合,ent が仮定されます。イベントジョブ の場合,このパラメーターの指定は無視されます。

- ent:ジョブネットを登録した JP1 ユーザーをジョブ実行時の JP1 ユーザーとします。
- def:ジョブを所有する JP1 ユーザーをジョブ実行時の JP1 ユーザーとします。

ets={kl|nr|wr|an};

実行打ち切り時間が経過したあとのイベントジョブの状態を定義します。省略した場合,kl が仮定 されます。起動条件内のジョブの場合,このパラメーターは無効になります。

- kl:強制終了
- nr:正常終了
- wr:警告検出終了
- an:異常検出終了
- $mm=\{and|or\}$ ;

指定した待ち合わせ対象ユニットとの待ち合わせ方法を指定します。

省略した場合はand が仮定されます。

- and:すべての待ち合わせ対象ユニットが終了したら実行を開始する。
- or:待ち合わせ対象ユニットが一つでも終了したら実行を開始する。

 $nmg = {y|n};$ 

指定した待ち合わせ対象ユニットのルートジョブネットに待ち合わせる世代がないときの動作を指 定します。

省略した場合はn が仮定されます。

- y:実行を開始する。
- n:実行を開始しない。

## eun=待ち合わせ対象ユニット名;

待ち合わせ対象ユニットとするユニットを,完全名で指定します。

待ち合わせ対象ユニットを複数指定する場合,このパラメーターを複数回指定します。最大で 32 個指定できます。

待ち合わせ対象ユニット名に指定できる文字数は 1〜930(単位:バイト)です。

ega={exec|execdeffer|none};

起動条件付きジョブネットを待ち合わせ対象に指定していて,実行世代に異常終了がある場合の動 作を指定します。

省略した場合はnone が仮定されます。

- exec:実行を開始する。
- execdeffer:実行を開始しない。ただし,実行世代が「繰り越し未実行」状態の場合は,実行を 開始する。
- none:実行を開始しない。

uem= $\{y|n\}$ ;

起動条件付きジョブネットを待ち合わせ対象に指定していて,監視世代が監視未起動終了の場合の 動作を指定します。

省略した場合はn が仮定されます。

- y:実行を開始する。
- n:実行を開始しない。

# 5.2.12 メッセージキュー受信監視ジョブ定義情報の記述方法

メッセージキュー受信監視ジョブ定義情報の記述方法を説明します。

メッセージキュー受信監視ジョブ定義情報の形式,およびパラメーターを次に示します。

形式

[macor=相関識別子;] [mqque=<mark>メッセージ入力キュー名</mark>;] [mqdsc=メッセージ識別子;] 「mamdl=モデルキュー名;] [mqsfn="メッセージ格納ファイル名";] [jpoif=マクロ変数名:引き継ぎ情報名;]  $[$ etm= $n$ :] [fd=実行所要時間;] [ex="実行エージェント名";]  $[ha=\{y|n\};]$  $[eu=\{ent|def\}:]$  $[ets=\overline{\kappa_1}|n\cdot|w\cdot|an];]$  $\lceil \mathsf{mm}=\{\mathsf{and}}\log\}$ :  $[\text{nmg}=\overline{\{y|n\}}:$ [eun= 待ち合わせ対象ユニット名;] [ega={exec|execdeffer|none};]  $[uem=\{y|n\};]$ 

## パラメーター

#### mqcor=相関識別子;

受信したメッセージの相関識別子を定義します。

指定できる文字数は,1〜24(単位:バイト)です。ただし,指定できる文字は,英(大文字だけ) 数字だけです。

## mqque=メッセージ入力キュー名;

メッセージ受信を監視するキュー名を定義します。

指定できる文字数は,1〜48(単位:バイト)です。キュー名は MQ 文字列で指定します。MQSeries 連携を使用する場合,デフォルトのキューマネージャーに存在するキュー名を指定してください。

#### mqdsc=メッセージ識別子;

受信したメッセージのメッセージ識別子を定義します。

指定できる文字数は,1〜24(単位:バイト)です。ただし,指定できる文字は,英(大文字だけ) 数字だけです。

mqmdl=モデルキュー名;

メッセージ受信を監視するキューのモデルキュー名を定義します。

指定できる文字数は,1〜48(単位:バイト)です。キュー名は MQ 文字列で指定します。MQSeries 連携を使用する場合,デフォルトのキューマネージャーに存在するキュー名を指定してください。

#### mqsfn="メッセージ格納ファイル名";

監視条件に一致したメッセージを格納するファイル名を定義します。

指定できる文字数は,1〜256(単位:バイト)です。ファイル名は完全名で指定します。

ファイル名中に「"(ダブルクォーテーションマーク)」や「#」が含まれる場合は,キャスト文字 (#)でキャストします。「"」は「#"」,「#」は「##」と記述します。

### jpoif=マクロ変数名:引き継ぎ情報名;

マクロ変数名は,「?AJS2xxxxx?」という形式の 64 バイト以内の文字列で指定します。xxxxx の部 分に指定できる文字列は,A〜Z(大文字の英字),0〜9(アラビア数字),「.(ピリオド)」です。 このパラメーターは、「ipoif=マクロ変数名:引き継ぎ情報名;」の形式で、バイト数の合計が 2,048 バイトまで指定できます。

このパラメーターでは、後続の UNIX ジョブ, PC ジョブ, フレキシブルジョブ, HTTP 接続ジョ ブ,およびアクションジョブに対してイベント情報を引き継げます。

#### etm=n;

実行打ち切り時間を、実行開始時刻からの相対分で定義します。指定できる値は、1~1,440(単 位:分)です。起動条件内のジョブの場合,このパラメーターは無効になります。

#### fd=実行所要時間;

終了遅延監視するジョブの実行所要時間を定義します。

指定できる値は,10 進数の値で 1〜1,440(単位:分)です。

起動条件として定義する場合,このパラメーターはジョブ実行時に無効になります。

#### ex="実行エージェント名";

ジョブを実行する実行エージェント名を定義します。

指定できる文字数は,1〜255(単位:バイト)です。

実行エージェント名中に「"(ダブルクォーテーションマーク)」や「#」が含まれる場合は、キャス ト文字(#)でキャストします。「"」は「#"」,「#」は「##」と記述します。

 $ha = \{v|n\}$ :

ジョブの実行を保留するかを定義します。省略した場合,n が仮定されます。起動条件内のジョブ の場合,このパラメーターは無効になります。

- y:保留します。
- n:保留しません。

#### $eu=\{ent|def\};$

ジョブ実行時の JP1 ユーザーを定義します。省略した場合,ent が仮定されます。イベントジョブ の場合,このパラメーターの指定は無視されます。

- ent:ジョブネットを登録した JP1 ユーザーをジョブ実行時の JP1 ユーザーとします。
- def:ジョブを所有する JP1 ユーザーをジョブ実行時の JP1 ユーザーとします。

ets={kl|nr|wr|an};

実行打ち切り時間が経過したあとのイベントジョブの状態を定義します。省略した場合,kl が仮定 されます。起動条件内のジョブの場合,このパラメーターは無効になります。

- kl:強制終了
- nr:正常終了
- wr:警告検出終了
- an:異常検出終了
- $mm=\{and|or\}$ ;

指定した待ち合わせ対象ユニットとの待ち合わせ方法を指定します。

省略した場合はand が仮定されます。

- and:すべての待ち合わせ対象ユニットが終了したら実行を開始する。
- or:待ち合わせ対象ユニットが一つでも終了したら実行を開始する。

 $nmg = {y|n};$ 

指定した待ち合わせ対象ユニットのルートジョブネットに待ち合わせる世代がないときの動作を指 定します。

省略した場合はn が仮定されます。

- y:実行を開始する。
- n:実行を開始しない。

## eun=待ち合わせ対象ユニット名;

待ち合わせ対象ユニットとするユニットを,完全名で指定します。

待ち合わせ対象ユニットを複数指定する場合,このパラメーターを複数回指定します。最大で 32 個指定できます。

待ち合わせ対象ユニット名に指定できる文字数は 1〜930(単位:バイト)です。

ega={exec|execdeffer|none};

起動条件付きジョブネットを待ち合わせ対象に指定していて,実行世代に異常終了がある場合の動 作を指定します。

省略した場合はnone が仮定されます。

- exec:実行を開始する。
- execdeffer:実行を開始しない。ただし,実行世代が「繰り越し未実行」状態の場合は,実行を 開始する。
- none:実行を開始しない。

uem= $\{y|n\}$ ;

起動条件付きジョブネットを待ち合わせ対象に指定していて,監視世代が監視未起動終了の場合の 動作を指定します。

省略した場合はn が仮定されます。

- y:実行を開始する。
- n:実行を開始しない。

# 5.2.13 MSMQ 受信監視ジョブ定義情報の記述方法

MSMQ 受信監視ジョブ定義情報の記述方法を説明します。

MSMQ 受信監視ジョブ定義情報の形式。およびパラメーターを次に示します。

形式

「msqpt="パス名";1 [msrer=相互関係;] [mslbl="<mark>メッセージラベル</mark>";] [msapl=<mark>アプリケーション情報</mark>;] [mssvf="メッセージ格納ファイル名";] [jpoif=マクロ変数名:引き継ぎ情報名;]  $[$ etm= $n$ ;] [fd=実行所要時間;] [ex="実行エージェント名";]  $[ha=\{y|n\};]$  $[eu=\{ent|def\}:]$  $[ets=\overline{\kappa_1}|n\cdot|w\cdot|an];]$  $\lceil \mathsf{mm}=\{\mathsf{and}}\log\}$ :  $[\text{nmg}=\overline{\{y|n\}};]$ [eun=待ち合わせ対象ユニット名;] [ega={exec|execdeffer|none};]  $[uem=\{y|n\};]$ 

パラメーター

## msqpt="パス名";

メッセージを監視するキューパス名を定義します。

指定できる文字数は,1〜259(単位:バイト)です。

パス名中に「"(ダブルクォーテーションマーク)」や「#」が含まれる場合は、キャスト文字(#) でキャストします。「"」は「#"」,「#」は「##」と記述します。

msrer=相互関係;

監視するメッセージの相互関係を定義します。

指定できる文字数は,1〜20(単位:バイト)です。ただし,指定できる文字は,英(大文字だけ) 数字だけです。

#### mslbl="メッセージラベル";

監視するメッセージのメッセージラベルを定義します。

指定できる文字数は,1〜249(単位:バイト)です。

ラベル中に「"(ダブルクォーテーションマーク)」や「#|が含まれる場合は、キャスト文字(#) でキャストします。「"」は「#"」,「#」は「##」と記述します。

#### msapl=アプリケーション情報;

監視するメッセージのアプリケーション情報を定義します。 指定できる値は,16 進数の値で,0〜FFFFFFFF です。

### mssvf="メッセージ格納ファイル名";

監視条件に一致したメッセージを格納するファイル名を定義します。

指定できる文字数は,1〜256(単位:バイト)です。ファイル名は完全名で指定します。

ファイル名中に「"(ダブルクォーテーションマーク)」や「#」が含まれる場合は,キャスト文字 (#)でキャストします。「"」は「#"」,「#」は「##」と記述します。

#### jpoif=マクロ変数名:引き継ぎ情報名;

マクロ変数名は,「?AJS2xxxxx?」という形式の 64 バイト以内の文字列で指定します。xxxxx の部 分に指定できる文字列は,A〜Z(大文字の英字),0〜9(アラビア数字),「.(ピリオド)」です。 このパラメーターは、「jpoif=マクロ変数名:引き継ぎ情報名;」の形式で、バイト数の合計が 2,048 バイトまで指定できます。

このパラメーターでは、後続の UNIX ジョブ, PC ジョブ, フレキシブルジョブ, HTTP 接続ジョ ブ,およびアクションジョブに対してイベント情報を引き継げます。

#### etm=n;

実行打ち切り時間を、実行開始時刻からの相対分で定義します。指定できる値は、1~1,440(単 位:分)です。起動条件内のジョブの場合,このパラメーターは無効になります。

### fd=実行所要時間;

終了遅延監視するジョブの実行所要時間を定義します。

指定できる値は,10 進数の値で 1〜1,440(単位:分)です。

起動条件として定義する場合,このパラメーターはジョブ実行時に無効になります。

## ex="実行エージェント名";

ジョブを実行する実行エージェント名を定義します。

指定できる文字数は,1〜255(単位:バイト)です。

実行エージェント名中に「"(ダブルクォーテーションマーク)」や「#」が含まれる場合は、キャス ト文字(#)でキャストします。「"」は「#"」,「#」は「##」と記述します。

## ha= $\{y|n\}$ ;

ジョブの実行を保留するかを定義します。省略した場合,n が仮定されます。起動条件内のジョブ の場合,このパラメーターは無効になります。

- y:保留します。
- n:保留しません。

## eu={ent|def};

ジョブ実行時の JP1 ユーザーを定義します。省略した場合,ent が仮定されます。イベントジョブ の場合,このパラメーターの指定は無視されます。

• ent:ジョブネットを登録した JP1 ユーザーをジョブ実行時の JP1 ユーザーとします。

• def:ジョブを所有する JP1 ユーザーをジョブ実行時の JP1 ユーザーとします。

 $ets = \{ k \lfloor \ln r \rfloor w r \rfloor$  and  $\}$ ;

実行打ち切り時間が経過したあとのイベントジョブの状態を定義します。省略した場合.kl が仮定 されます。起動条件内のジョブの場合,このパラメーターは無効になります。

- kl:強制終了
- nr:正常終了
- wr:警告検出終了
- an:異常検出終了

### $mm=\{and|or\}$ ;

指定した待ち合わせ対象ユニットとの待ち合わせ方法を指定します。 省略した場合はand が仮定されます。

- and:すべての待ち合わせ対象ユニットが終了したら実行を開始する。
- or:待ち合わせ対象ユニットが一つでも終了したら実行を開始する。

 $nmg = \{y|n\}$ :

指定した待ち合わせ対象ユニットのルートジョブネットに待ち合わせる世代がないときの動作を指 定します。

省略した場合はn が仮定されます。

- y:実行を開始する。
- n:実行を開始しない。

## eun=待ち合わせ対象ユニット名;

待ち合わせ対象ユニットとするユニットを,完全名で指定します。

待ち合わせ対象ユニットを複数指定する場合,このパラメーターを複数回指定します。最大で 32 個指定できます。

待ち合わせ対象ユニット名に指定できる文字数は 1〜930(単位:バイト)です。

ega={exec|execdeffer|none};

起動条件付きジョブネットを待ち合わせ対象に指定していて,実行世代に異常終了がある場合の動 作を指定します。

省略した場合はnone が仮定されます。

- exec:実行を開始する。
- execdeffer:実行を開始しない。ただし,実行世代が「繰り越し未実行」状態の場合は,実行を 開始する。
- none:実行を開始しない。

uem= $\{y|n\}$ ;

起動条件付きジョブネットを待ち合わせ対象に指定していて,監視世代が監視未起動終了の場合の 動作を指定します。

省略した場合はn が仮定されます。

- y:実行を開始する。
- n:実行を開始しない。

# 5.2.14 ログファイル監視ジョブ定義情報の記述方法

ログファイル監視ジョブ定義情報の記述方法を説明します。

ログファイル監視ジョブ定義情報の形式,およびパラメーターを次に示します。

形式

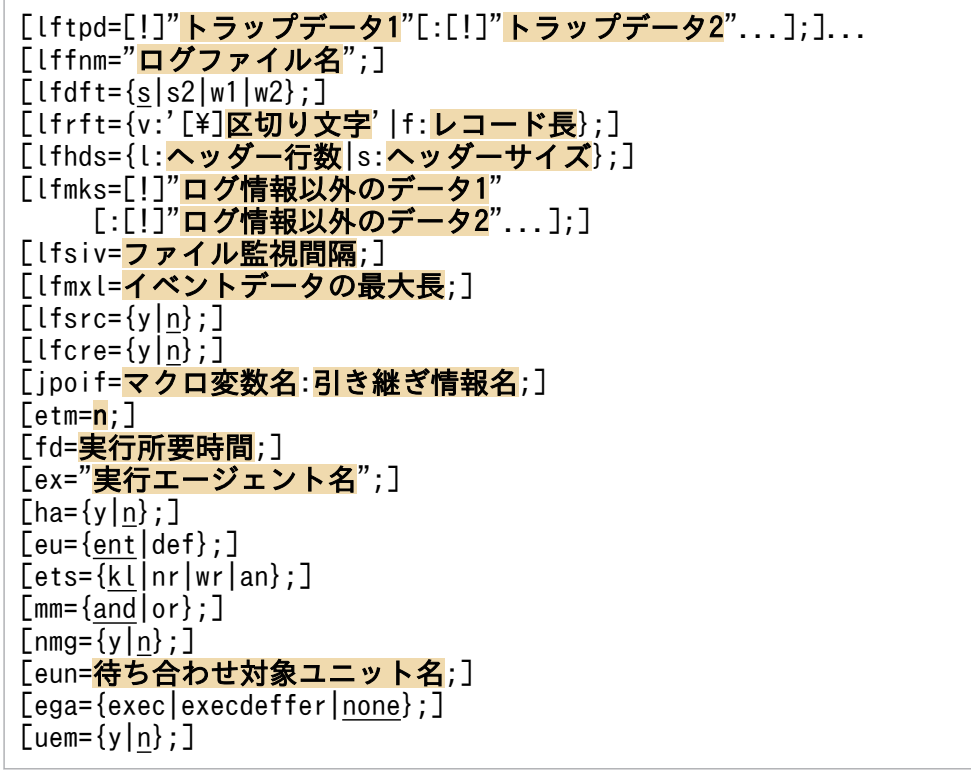

パラメーター

lftpd=[!]"トラップデータ 1"[:[!]"トラップデータ 2"...];

トラップするログファイル中のデータを定義します。

一つのlftpd パラメーターに複数のトラップデータを指定できます(AND 条件が適用されます)。 また,複数のlftpd パラメーターを指定できます(OR 条件が適用されます)。バイト数の合計が 2,048 バイトまで複数指定できます。

トラップデータ中に「"(ダブルクォーテーションマーク)」や「#」が含まれる場合は,キャスト文 字(#)でキャストします。「"」は「#"」,「#」は「##」と記述します。

なお,トラップデータには正規表現が使用できます。

lffnm="ログファイル名";

監視するファイル名を定義します。

指定できる文字数は. 1~256 (単位:バイト)です。「Lffnm="ログファイル名"」の形式で, 8件 まで同時に指定できます。

ログファイル名中に「"(ダブルクォーテーションマーク)」や「#」が含まれる場合は,キャスト文 字(#)でキャストします。「"」は「#"」,「#」は「##」と記述します。

マクロ変数を指定できます。

## $lfdft={s|s2|w1|w2};$

トラップするログファイルの出力形式を定義します。省略した場合, s が仮定されます。

- s:シーケンシャルファイル(一つのログファイルに追加書き込みし続けるファイル。ログファ イルが一定の容量に達すると,別のファイル名で新たにログファイルを作成して書き込むファイ ル)
- s2:シーケンシャルファイル(ファイル名を変更して保存,またはファイルをいったん削除した あと,同じ名称のファイルを作成して新たにログを書き込むファイル) ジョブの実行先ホストが Windows の場合は、JP1/Base が 08-10 以降で、JP1/AJS3, または JP1/AJS2 08-00 以降のときに指定できます。

UNIX の場合は, JP1/Base が 07-00 以降で, JP1/AJS3, または JP1/AJS2 07-00 以降のとき に指定できます。

- w1:ラップアラウンド(ログファイルが一定の容量に達すると,ラップアラウンドして再び先頭 からデータを上書きする形式のファイル)
- w2:ラップアラウンド(ログファイルが一定の容量に達してラップアラウンドするとき,データ を削除して再び先頭からデータを書き込む形式のファイル)

lfrft={v:'[\*]区切り文字' |f:レコード長};

トラップするログデータのレコード形式を定義します。省略した場合, v:'\n'が仮定されます。

- v:'[\]区切り文字':可変長レコードで行を区切ります。区切り文字に指定できる文字数は,1 (単位:バイト)です。
- f:レコード長:固定長レコードで行を区切ります。レコード長に指定できる文字数は,1〜 9,999,999(単位:バイト)です。

lfhds={l:ヘッダー行数|s:ヘッダーサイズ};

ヘッダーを定義します。

• l:ヘッダー行数:トラップするログファイルの先頭にヘッダーがある場合,ヘッダーの行数を指 定します。

ヘッダー行数に指定できる値は,0〜99,999(単位:行)です。

• s:ヘッダーサイズ:バイナリーデータやレコード形式がログレコードと異なっているなどの理由 で,トラップするログファイルの先頭に行数で指定できないヘッダーがある場合,ヘッダーのサ イズを指定します。

ヘッダーサイズに指定できる値は,0〜9,999,999(単位:バイト)です。

#### lfmks=[!]"ログ情報以外のデータ 1"[:[!]"ログ情報以外のデータ 2"...];

トラップするログファイル中にログ情報以外のデータが含まれる場合,そのデータを定義します。

データは複数指定できます(バイト数の合計が 1,024 バイトまで複数指定できます)。

データ中に「"(ダブルクォーテーションマーク)| や「#|が含まれる場合は, キャスト文字(#) でキャストします。「"」は「#"」,「#」は「##」と記述します。

なお,データには正規表現が使用できます。

複数のlfmks パラメーターを指定した場合,OR 条件が適用されます。一つのlfmks パラメーターに 複数のデータを指定した場合は,AND 条件が適用されます。

## lfsiv=ファイル監視間隔;

ログファイルを検索する時間間隔を定義します。

指定できる値は,1〜86,400(単位:秒)です。省略した場合,10 が仮定されます。

## lfmxl=イベントデータの最大長;

入力する指定ログファイル 1 行の先頭何バイト分をイベントデータにするかを定義します。 指定できる値は,2〜512(単位:バイト)です。省略した場合,512 が仮定されます。

lfsrc={y|n};

データの入力を先頭データから入力するかを定義します。省略した場合, n が仮定されます。

- y:先頭データから入力します。
- n:先頭データから入力しません。

 $l$ fcre={y|n};

ログファイル監視ジョブを開始した場合に,指定したログファイルがなかったときにエラーにする かを定義します。省略した場合,n が仮定されます。

- y:エラーとします。
- n:ログファイルが作成されるまで,ファイルのオープンを繰り返します。

jpoif=マクロ変数名:引き継ぎ情報名;

マクロ変数名は,「?AJS2xxxxx?」という形式の 64 バイト以内の文字列で指定します。xxxxx の部 分に指定できる文字列は,A〜Z(大文字の英字),0〜9(アラビア数字),「.(ピリオド)」です。 このパラメーターは、「jpoif=マクロ変数名:引き継ぎ情報名;」の形式で、バイト数の合計が 2,048 バイトまで指定できます。

このパラメーターでは,後続の PC ジョブ,UNIX ジョブ,フレキシブルジョブ,HTTP 接続ジョ ブ,およびアクションジョブに対してイベント情報を引き継げます。

etm=n;

実行打ち切り時間を、実行開始時刻からの相対分で定義します。指定できる値は、1〜1,440(単 位:分)です。起動条件内のジョブの場合,このパラメーターは無効になります。

## fd=実行所要時間;

終了遅延監視するジョブの実行所要時間を定義します。

指定できる値は,10 進数の値で 1〜1,440(単位:分)です。

起動条件として定義する場合,このパラメーターはジョブ実行時に無効になります。

ex="実行エージェント名";

ジョブを実行する実行エージェント名を定義します。 指定できる文字数は,1〜255(単位:バイト)です。 実行エージェント名中に「"(ダブルクォーテーションマーク)」や「#」が含まれる場合は、キャス ト文字(#)でキャストします。「"」は「#"」,「#」は「##」と記述します。

マクロ変数を指定できます。

 $ha = \{v|n\}$ :

ジョブの実行を保留するかを定義します。省略した場合,n が仮定されます。起動条件内のジョブ の場合,このパラメーターは無効になります。

- y:保留します。
- n:保留しません。
- $eu=\{ent|def\};$

ジョブ実行時の JP1 ユーザーを定義します。省略した場合,ent が仮定されます。イベントジョブ の場合,このパラメーターの指定は無視されます。

- ent:ジョブネットを登録した JP1 ユーザーをジョブ実行時の JP1 ユーザーとします。
- def:ジョブを所有する JP1 ユーザーをジョブ実行時の JP1 ユーザーとします。

ets={kl|nr|wr|an};

実行打ち切り時間が経過したあとのイベントジョブの状態を定義します。省略した場合.kl が仮定 されます。起動条件内のジョブの場合,このパラメーターは無効になります。

- kl:強制終了
- nr:正常終了
- wr:警告検出終了
- an:異常検出終了

 $mm=\{and|or\}$ ;

指定した待ち合わせ対象ユニットとの待ち合わせ方法を指定します。

省略した場合はand が仮定されます。

- and:すべての待ち合わせ対象ユニットが終了したら実行を開始する。
- or:待ち合わせ対象ユニットが一つでも終了したら実行を開始する。

 $nmg = {y|n};$ 

指定した待ち合わせ対象ユニットのルートジョブネットに待ち合わせる世代がないときの動作を指 定します。

省略した場合はn が仮定されます。

- y:実行を開始する。
- n:実行を開始しない。

## eun=待ち合わせ対象ユニット名;

待ち合わせ対象ユニットとするユニットを,完全名で指定します。

待ち合わせ対象ユニットを複数指定する場合,このパラメーターを複数回指定します。最大で 32 個指定できます。

待ち合わせ対象ユニット名に指定できる文字数は 1~930(単位:バイト)です。

ega={exec|execdeffer|none};

起動条件付きジョブネットを待ち合わせ対象に指定していて,実行世代に異常終了がある場合の動 作を指定します。

省略した場合はnone が仮定されます。

- exec:実行を開始する。
- execdeffer:実行を開始しない。ただし,実行世代が「繰り越し未実行」状態の場合は,実行を 開始する。
- none:実行を開始しない。

 $uem = \{v|n\}$ :

起動条件付きジョブネットを待ち合わせ対象に指定していて,監視世代が監視未起動終了の場合の 動作を指定します。

省略した場合はn が仮定されます。

- y:実行を開始する。
- n:実行を開始しない。

## 注意事項

- ログファイル名には,空白文字や記号なども使用できます。ただし,「"(ダブルクォーテーション マーク)」などの特殊文字を通常文字として扱う場合は,特殊文字の前に「\」を指定してください。
	- $(\sqrt[m]{\pi})$  log\#"file
- イベントジョブの受信情報を引き継ぎ情報として,標準ジョブやアクションジョブのパラメーター に引き継ぐ場合で,引き継ぐ情報に「"(ダブルクォーテーションマーク)」が含まれるとき, [¥] を前に付けて指定する必要があります。「¥」を付けない場合. 受信情報を引き継いでも「"(ダブル クォーテーションマーク)」が無視されるなどの現象が発生します。これを防止するためには,「"(ダ ブルクォーテーションマーク)」を含むデータを指定したとおりに引き継ぎ情報として引き継がせる オプションを設定してください。

設定については. マニュアル「JP1/Automatic Job Management System 3 構築ガイド 6.3.4 「"(ダブルクォーテーションマーク)」を含むデータをイベントジョブの引き継ぎ情報に使用するた めの設定| (Windows の場合) またはマニュアル [IP1/Automatic Job Management System 3 構築ガイド 15.3.4 「"(ダブルクォーテーションマーク)」を含むデータをイベントジョブの引き 継ぎ情報に使用するための設定」(UNIX の場合)を参照してください。

5. 情報定義ファイルの作成

# 5.2.15 Windows イベントログ監視ジョブ定義情報の記述方法

Windows イベントログ監視ジョブ定義情報の記述方法を説明します。

Windows イベントログ監視ジョブ定義情報の形式,およびパラメーターを次に示します。

# 形式

```
[ntlgt={sys|sec|app|dns|dir|frs|oth};]
[ntolg="任意のログ種別";]
[ntevt=[v[:i[:w[:e[:s[:c[:f]]]]]][ntnsr=\{\overline{y}|n\};][ntsrc="\bigvee\overline{\phantom{a}}\overline{\phantom{a}}";]
[ntncl=\{ \underline{y} | n \};]
[ntcls="<mark>分類</mark>";]
[ntnei={y|n};]
[nteid=イベントID;]
[ntdis="説明";]
「ipoif=マクロ変数名:引き継ぎ情報名;]
[etm=n;]
[fd=実行所要時間;]
[ex="実行エージェント名";]
[ha=\{y|n\};]
[eu=\{ent|def\}:][ets=\overline{\kappa_1}|nr|wr|an];][mm=\{and|or\};
[\text{nmg}=\overline{\{y|n\}};][eun=待ち合わせ対象ユニット名;]
[ega={exec|execdeffer|none};]
[uem=\{v|n\}:
```
パラメーター

ntlgt={sys|sec|app|dns|dir|frs|oth};

ログ種別を定義します。省略した場合,sys が仮定されます。

- sys:システムログを監視します。
- sec:セキュリティログを監視します。
- app:アプリケーションログを監視します。
- dns:DNS Server ログを監視します。※
- dir:Directory Service ログを監視します。※
- frs:ファイル複製サービスログを監視します。※
- oth:任意のログ種別に指定したログ種別を監視します。同時にntolg パラメーターの指定が必 要です。
- 注※ Windows 2000 の場合だけ定義できます。

## ntolg="任意のログ種別"

監視対象とする任意のログ種別を定義します。 指定できる文字数は,1〜255(単位:バイト)です。

任意のログ種別に「″(ダブルクォーテーションマーク)」や「#」が含まれる場合は,キャスト文 字(#)でキャストします。「"」は「#"」,「#」は「##」と記述します。

ntlgt パラメーターにoth を指定した場合,このパラメーターを指定していないとエラーになりま す。ntlgt パラメーターにoth 以外を指定した場合,このパラメーターを指定するとエラーになりま す。

 $ntevt = \lceil v \rceil$ : $i \rceil$ : $w \rceil$ : $e \rceil$ : $c \rceil$ : $s \rceil$ : $f$ ]]]]]]]]]

イベントの種類を定義します。省略した場合,すべての種類が仮定されます。

- v:詳細イベントを監視します。
- i:情報イベントを監視します。
- w:警告イベントを監視します。
- e:エラーイベントを監視します。
- c:重大イベントを監視します。
- s:成功の監査イベントを監視します。
- f:失敗の監査イベントを監視します。

 $ntnsr=\{v|n\}$ :

監視するソースの判定条件を定義します。省略した場合. y が仮定されます。

- y:指定したソースを監視対象とします。
- n:指定したソース以外のソースを監視対象とします。「NOT」指定。
- ntsrc="ソース";

監視するソースを定義します。

指定できる文字数は,1〜255(単位:バイト)です。

ソース中に「"(ダブルクォーテーションマーク)」や「#」が含まれる場合は,キャスト文字(#) でキャストします。「"」は「#"」,「#」は「##」と記述します。

#### ntncl= $\{y|n\}$ ;

監視するイベント分類の判定条件を定義します。省略した場合,y が仮定されます。

• y:指定した分類を監視対象とします。

• n:指定した分類以外の分類を監視対象とします。「NOT」指定。

ntcls="分類";

監視するイベントの分類を定義します。

指定できる文字列は,1〜255(単位:バイト)です。

Windows イベントが分類できなかった場合, Windows の [イベントビューア]には「なし」と 表示されます。このような分類できなかったイベントを監視したい場合は,分類に「None」と指定 してください。「なし」と指定しても条件は成立しませんので注意してください。

 $n$ tnei={y|n};

監視するイベント ID の判定条件を定義します。省略した場合, y が仮定されます。

- y:指定したイベント ID を監視対象とします。
- n:指定したイベント ID 以外の ID を監視対象とします。

#### nteid=イベント ID;

監視するイベントのイベント ID を定義します。

指定できる値は,0〜4,294,967,295 です。

#### ntdis="説明";

指定したイベントの説明を監視する場合に,比較対象となる文字列を定義します。

指定できる文字数は,1〜1,024(単位:バイト)です。

説明中に「"(ダブルクォーテーションマーク)」や「#」が含まれる場合は、キャスト文字(#)で キャストします。「"」は「#"」,「#」は「##」と記述します。

なお,説明には正規表現が使用できます。

#### jpoif=マクロ変数名:引き継ぎ情報名;

マクロ変数名は,「?AJS2xxxxx?」という形式の 64 バイト以内の文字列で指定します。xxxxx の部 分に指定できる文字列は,A〜Z(大文字の英字),0〜9(アラビア数字),「.(ピリオド)」です。 このパラメーターは、「jpoif=マクロ変数名:引き継ぎ情報名;」の形式で、バイト数の合計が 2,048 バイトまで指定できます。

このパラメーターでは、後続の UNIX ジョブ, PC ジョブ, フレキシブルジョブ, HTTP 接続ジョ ブ,およびアクションジョブに対してイベント情報を引き継げます。

#### etm=n;

実行打ち切り時間を、実行開始時刻からの相対分で定義します。指定できる値は、1〜1,440(単 位:分)です。起動条件内のジョブの場合,このパラメーターは無効になります。

#### fd=実行所要時間;

終了遅延監視するジョブの実行所要時間を定義します。

指定できる値は,10 進数の値で 1〜1,440(単位:分)です。

起動条件として定義する場合,このパラメーターはジョブ実行時に無効になります。

#### ex="実行エージェント名";

ジョブを実行する実行エージェント名を定義します。

指定できる文字数は,1〜255(単位:バイト)です。

実行エージェント名中に「"(ダブルクォーテーションマーク)」や「#」が含まれる場合は、キャス ト文字(#)でキャストします。「"」は「#"」,「#」は「##」と記述します。

マクロ変数を指定できます。

#### $ha = \{y|n\}$ ;

ジョブの実行を保留するかを定義します。省略した場合,n が仮定されます。起動条件内のジョブ の場合,このパラメーターは無効になります。

- y:保留します。
- n:保留しません。

eu={ent|def};

ジョブ実行時の JP1 ユーザーを定義します。省略した場合,ent が仮定されます。イベントジョブ の場合,このパラメーターの指定は無視されます。

- ent:ジョブネットを登録した JP1 ユーザーをジョブ実行時の JP1 ユーザーとします。
- def:ジョブを所有する JP1 ユーザーをジョブ実行時の JP1 ユーザーとします。
- ets={kl|nr|wr|an};

実行打ち切り時間が経過したあとのイベントジョブの状態を定義します。省略した場合,kl が仮定 されます。起動条件内のジョブの場合,このパラメーターは無効になります。

- kl:強制終了
- nr:正常終了
- wr:警告検出終了
- an:異常検出終了

#### $mm=\{and|or\}$ ;

指定した待ち合わせ対象ユニットとの待ち合わせ方法を指定します。

省略した場合はand が仮定されます。

- and:すべての待ち合わせ対象ユニットが終了したら実行を開始する。
- or:待ち合わせ対象ユニットが一つでも終了したら実行を開始する。
- $nmg = \{y|n\};$

指定した待ち合わせ対象ユニットのルートジョブネットに待ち合わせる世代がないときの動作を指 定します。

省略した場合はn が仮定されます。

- y:実行を開始する。
- n:実行を開始しない。

#### eun=待ち合わせ対象ユニット名;

待ち合わせ対象ユニットとするユニットを,完全名で指定します。

待ち合わせ対象ユニットを複数指定する場合,このパラメーターを複数回指定します。最大で 32 個指定できます。

待ち合わせ対象ユニット名に指定できる文字数は 1~930(単位:バイト)です。

#### ega={exec|execdeffer|none};

起動条件付きジョブネットを待ち合わせ対象に指定していて,実行世代に異常終了がある場合の動 作を指定します。

省略した場合はnone が仮定されます。

- exec:実行を開始する。
- execdeffer:実行を開始しない。ただし、実行世代が「繰り越し未実行」状態の場合は、実行を 開始する。

5. 情報定義ファイルの作成

• none:実行を開始しない。

uem= $\{y|n\}$ ;

起動条件付きジョブネットを待ち合わせ対象に指定していて,監視世代が監視未起動終了の場合の 動作を指定します。

省略した場合はn が仮定されます。

- y:実行を開始する。
- n:実行を開始しない。

# 5.2.16 実行間隔制御ジョブ定義情報の記述方法

実行間隔制御ジョブ定義情報の記述方法を説明します。

実行間隔制御ジョブ定義情報の形式,およびパラメーターを次に示します。

形式

```
[tmitv=<mark>待ち時間;]</mark>
[etn={y|n};]
[jpoif=マクロ変数名:引き継ぎ情報名;]
[etm=n:]
[fd=実行所要時間;]
[ex="実行エージェント名";]
[ha=\{y|n\};][eu=\{en\overline{t}\,|\,def\};
[ets=\overline{\kappa}\overline{\kappa}]nr|wr|an};]
[mm=\{and|or\};
[\text{nmg}=\overline{\{y|n\}}:[eun=待ち合わせ対象ユニット名;]
[ega={exec|execdeffer|none};]
[uem=\{y|n\};]
```
パラメーター

tmitv=待ち時間;

待ち時間を定義します。

指定できる値は,1〜1,440(単位:分)です。省略した場合,10 が仮定されます。

 $etn = \{v|n\}$ :

実行間隔制御ジョブを起動条件として定義した場合,開始直後に満了するかどうかを指定します。 省略した場合,n が仮定されます。

- y:開始直後に満了して,すぐに最初の実行を開始する。
- n:開始直後には満了しないで,待ち時間に指定した時間を待ってから,最初の実行を開始する。 起動条件ではなく,通常のジョブネットに定義する実行間隔制御ジョブでは,このパラメーターに y を指定できません。指定した場合、メッセージ KAVS0669-E が出力され、実行間隔制御ジョブの 作成に失敗します。

```
5. 情報定義ファイルの作成
```
jpoif=マクロ変数名:引き継ぎ情報名;

マクロ変数名は,「?AJS2xxxxx?」という形式の 64 バイト以内の文字列で指定します。xxxxx の部 分に指定できる文字列は,A〜Z(大文字の英字),0〜9(アラビア数字),「.(ピリオド)」です。 このパラメーターは、「jpoif=マクロ変数名:引き継ぎ情報名;」の形式で、バイト数の合計が 2,048 バイトまで指定できます。

このパラメーターでは、後続の UNIX ジョブ, PC ジョブ, フレキシブルジョブ, HTTP 接続ジョ ブ,およびアクションジョブに対してイベント情報を引き継げます。

etm=n;

実行打ち切り時間を、実行開始時刻からの相対分で定義します。指定できる値は、1〜1,440(単 位:分)です。起動条件内のジョブの場合,このパラメーターは無効になります。

#### fd=実行所要時間;

終了遅延監視するジョブの実行所要時間を定義します。

指定できる値は,10 進数の値で 1〜1,440(単位:分)です。

起動条件として定義する場合,このパラメーターはジョブ実行時に無効になります。

## ex="実行エージェント名";

ジョブを実行する実行エージェント名を定義します。

指定できる文字数は,1〜255(単位:バイト)です。

実行エージェント名中に「"(ダブルクォーテーションマーク)」や「#」が含まれる場合は、キャス ト文字(#)でキャストします。「"」は「#"」,「#」は「##」と記述します。

マクロ変数を指定できます。

 $ha = \{v|n\}$ :

ジョブの実行を保留するかを定義します。省略した場合,n が仮定されます。起動条件内のジョブ の場合,このパラメーターは無効になります。

- y:保留します。
- n:保留しません。

#### eu={ent|def};

ジョブ実行時の JP1 ユーザーを定義します。省略した場合,ent が仮定されます。イベントジョブ の場合,このパラメーターの指定は無視されます。

- ent:ジョブネットを登録した JP1 ユーザーをジョブ実行時の JP1 ユーザーとします。
- def:ジョブを所有する JP1 ユーザーをジョブ実行時の JP1 ユーザーとします。

 $ets = \{ k \lfloor nr \rfloor wr \rfloor \}$ ;

実行打ち切り時間が経過したあとのイベントジョブの状態を定義します。省略した場合.kl が仮定 されます。起動条件内のジョブの場合,このパラメーターは無効になります。

- kl:強制終了
- nr:正常終了
- wr:警告検出終了

• an:異常検出終了

 $mm=\{and|or\}$ ;

指定した待ち合わせ対象ユニットとの待ち合わせ方法を指定します。 省略した場合はand が仮定されます。

- and:すべての待ち合わせ対象ユニットが終了したら実行を開始する。
- or:待ち合わせ対象ユニットが一つでも終了したら実行を開始する。

 $nmg = \{v|n\}$ :

指定した待ち合わせ対象ユニットのルートジョブネットに待ち合わせる世代がないときの動作を指 定します。

省略した場合はn が仮定されます。

- y:実行を開始する。
- n:実行を開始しない。

### eun=待ち合わせ対象ユニット名;

待ち合わせ対象ユニットとするユニットを,完全名で指定します。

待ち合わせ対象ユニットを複数指定する場合,このパラメーターを複数回指定します。最大で 32 個指定できます。

待ち合わせ対象ユニット名に指定できる文字数は 1~930(単位:バイト)です。

ega={exec|execdeffer|none};

起動条件付きジョブネットを待ち合わせ対象に指定していて,実行世代に異常終了がある場合の動 作を指定します。

省略した場合はnone が仮定されます。

- exec:実行を開始する。
- execdeffer:実行を開始しない。ただし,実行世代が「繰り越し未実行」状態の場合は,実行を 開始する。
- none:実行を開始しない。

uem= $\{y|n\}$ ;

起動条件付きジョブネットを待ち合わせ対象に指定していて,監視世代が監視未起動終了の場合の 動作を指定します。

省略した場合はn が仮定されます。

- y:実行を開始する。
- n:実行を開始しない。

# 5.2.17 JP1 イベント送信ジョブ定義情報の記述方法

JP1 イベント送信ジョブ定義情報の記述方法を説明します。

JP1 イベント送信ジョブ定義情報の形式,およびパラメーターを次に示します。

形式

[evsid=イベントID;] [evhst="イベント送信先ホスト名";] [evsms="メッセージ";] [evssv={em|al|cr|er|wr|no|in|db};]  $[evsfr=$ 拡張属性名:"値";]  $[pfm=\{u|p\}$ ;]  $[$ etm= $n;$ ] [fd=実行所要時間;] [ex="実行エージェント名";]  $[ha = {y | n}$ ;]  $[eu=\{ent|def\}:]$  $[evsrt=\{y|n\}$ ;] [evspl=確認間隔;] [evsrc=<mark>確認回数;]</mark>  $[jty=\{q|n\};]$  $[mm=\{and|or\}$ ;  $[mmg=\{y|n\};]$ [eun=待ち合わせ対象ユニット名;] [ega={exec|execdeffer|none};]  $[uem=\{y|n\}$ :

パラメーター

evsid=イベント ID;

送信するイベント ID を定義します。

指定できる値は,16 進数の値で,00000000〜00001FFF,7FFF8000〜7FFFFFFF です。

evhst="イベント送信先ホスト名";

イベント送信先ホスト名を定義します。evsrtパラメーターにy を指定した場合,このパラメーター の指定は必須です。

指定できる文字数は,1〜255(単位:バイト)です。

マクロ変数を指定できます。

evsms="メッセージ";

イベントに付加するメッセージを定義します。指定できる文字数は、1~1,023 (単位:バイト)で す。

マクロ変数を指定できます。

evssv={em|al|cr|er|wr|no|in|db};

イベントに付加する重大度を定義します。省略した場合,no が仮定されます。

- em:「Emergency」を設定します。
- al:「Alert」を設定します。
- cr:「Critical」を設定します。
- er:「Error」を設定します。

- wr:「Warning」を設定します。
- no:「Notice」を設定します。
- in:「Information」を設定します。
- db:「Debug」を設定します。

## evsfr=拡張属性名:"値";

イベントに付加する拡張属性を定義します。

指定できる文字数は, 「evsfr=拡張属性名:"値";」の形式で, 5~128 (単位:バイト) です。 値には,マクロ変数を指定できます。

 $pfm=\{u|p\}$ :

ジョブを実行するプラットフォーム種別を指定します。省略した場合,p が仮定されます。

- p:Windows 環境で実行します。
- u:UNIX 環境で実行します。

### etm=n;

実行打ち切り時間を、実行開始時刻からの相対分で定義します。指定できる値は、1~1,440(単 位:分)です。

fd=実行所要時間;

終了遅延監視するジョブの実行所要時間を定義します。

指定できる値は,10 進数の値で 1〜1,440(単位:分)です。

## ex="実行エージェント名";

ジョブを実行する実行エージェント名または実行エージェントグループ名を定義します。

指定できる文字数は,1〜255(単位:バイト)です。

実行エージェント名中に「"(ダブルクォーテーションマーク)」や「#」が含まれる場合は、キャス ト文字(#)でキャストします。「"」は「#"」,「#」は「##」と記述します。

キューイング属性あり (ity=q) の場合は、マクロ変数を指定できます。

## $ha = \{y|n\}$ ;

ジョブの実行を保留するかを定義します。省略した場合. n が仮定されます。

- y:保留します。
- n:保留しません。

## eu={ent|def};

ジョブ実行時の JP1 ユーザーを定義します。省略した場合、ent が仮定されます。

- ent:ジョブネットを登録した JP1 ユーザーをジョブ実行時の JP1 ユーザーとします。
- def:ジョブを所有する JP1 ユーザーをジョブ実行時の JP1 ユーザーとします。

 $evsrt=\{v|n\}$ :

イベント到達確認を行うかどうかを定義します。省略した場合,n が仮定されます。

y を指定した場合, IP1 イベントを送信してから 3 秒後に到達確認をします。

- y:到達確認を行います。
- n:到達確認を行いません。

#### evspl=確認間隔;

JP1 イベントが到達していなかった場合,到達確認を行う間隔を定義します。指定できる値は,10 進数の値で,3〜600(単位:秒)です。

省略した場合,10 が仮定されます。

evsrc=確認回数;

JP1 イベントが到達していなかった場合, 到達確認を行う回数を定義します。指定できる値は, 10 進数の値で,0〜999(単位:回)です。

省略した場合,0 が仮定されます。

### $ity=\{q|n\};$

キューイング属性の種別を定義します。省略した場合,q が仮定されます。

- q:キューイング属性あり。
- n:キューイング属性なし。

 $mm=\{and|or\}$ ;

指定した待ち合わせ対象ユニットとの待ち合わせ方法を指定します。

省略した場合はand が仮定されます。

- and:すべての待ち合わせ対象ユニットが終了したら実行を開始する。
- or:待ち合わせ対象ユニットが一つでも終了したら実行を開始する。

 $nmg = \{y|n\};$ 

指定した待ち合わせ対象ユニットのルートジョブネットに待ち合わせる世代がないときの動作を指 定します。

省略した場合はn が仮定されます。

- y:実行を開始する。
- n:実行を開始しない。

## eun=待ち合わせ対象ユニット名;

待ち合わせ対象ユニットとするユニットを,完全名で指定します。

待ち合わせ対象ユニットを複数指定する場合,このパラメーターを複数回指定します。最大で 32 個指定できます。

待ち合わせ対象ユニット名に指定できる文字数は 1〜930(単位:バイト)です。

### ega={exec|execdeffer|none};

起動条件付きジョブネットを待ち合わせ対象に指定していて,実行世代に異常終了がある場合の動 作を指定します。

省略した場合はnone が仮定されます。

- exec:実行を開始する。
- execdeffer:実行を開始しない。ただし,実行世代が「繰り越し未実行」状態の場合は,実行を 開始する。
- none:実行を開始しない。

uem= $\{y|n\}$ ;

起動条件付きジョブネットを待ち合わせ対象に指定していて,監視世代が監視未起動終了の場合の 動作を指定します。

省略した場合はn が仮定されます。

- y:実行を開始する。
- n:実行を開始しない。

## 注意事項

イベント送信先ホスト名,メッセージ,拡張属性の値の定義に関する注意事項は次のとおりです。

• 空白文字や記号なども使用できます。ただし,UNIX の場合,特殊文字「`」,「\$」,「\」を通常文字 として扱うときは,これらの特殊文字の前に「\」を指定してください。 (指定例)

「`| は「\`| と指定します。

- 「\$」は「¥\$」と指定します。
- •「"(ダブルクォーテーションマーク)」や「#」が含まれる場合は,キャスト文字(#)でキャストし てください。

(指定例)

「"」は「#"」と指定します。

「#」は「##」と指定します。

- •「"(ダブルクォーテーションマーク)」を通常文字として扱う場合は,キャストしたあと,キャスト 文字(#)の前に「¥」を指定してください。
	- (指定例)

「"| は「\#"| と指定します。

JP1 イベント送信では,イベント送信先ホスト名,メッセージ,拡張属性の値に空白文字や記号などが 使用されることを考慮して,イベント送信先ホスト名,メッセージ,拡張属性の値を「"(ダブルクォー テーションマーク)」で囲んでいます。このため、Windows の場合で、文字列の最後の部分に「\|を 通常文字として指定するときは, [¥] の前にさらに [¥] を指定してください。

引き継ぎ情報に上記の特殊文字が含まれる場合は、正しく引き継がれなかったり、ジョブが異常終了し たりすることがあります。ただし,引き継ぎ情報での「"(ダブルクォーテーションマーク)」有効オプ ションを使用する場合には,「"(ダブルクォーテーションマーク)」を含む引き継ぎ情報は正しく引き 継がれます。

### 指定例

イベント送信先ホスト名,メッセージ,拡張属性の値に,特殊文字および「"」や「#」を通常文字とし て定義する場合の例を次に示します。
- •「`AAA`」は,「\`AAA\`」と指定します(UNIX の場合だけ)。
- •「\$AAA\$」は.「\\$AAA\\$】と指定します(UNIXの場合だけ)。
- •「#AAA#」は,「##AAA##」と指定します。
- •「"AAA"」は,「\#"AAA\#"」と指定します。
- •「\AAA\」は、「\AAA\\」(Windows の場合)または「\\AAA\\」(UNIX の場合)と指定します。

## 5.2.18 メール送信ジョブ定義情報の記述方法

メール送信ジョブ定義情報の記述方法を説明します。

メール送信ジョブ定義情報の形式,およびパラメーターを次に示します。

#### 形式

```
[mladr={to|cc|bcc}:"宛先";]
[mlprf="プロファイル名";]
[mlsbj="442";][mltxt="<mark>本文</mark>";]
[mlftx="<mark>本文ファイル名</mark>";]
[mlatf="<mark>添付ファイル名</mark>";]
[mlafl="添付ファイルリスト名";]
[pfm=\{u|p\};
[etm=n;]
[fd=実行所要時間;]
[ex="<mark>実行エージェント名</mark>";]
[ha=\{y|n\}:
[eu=\{ent|def\}:][jty=\{q|n\};][mm={and|or};]
[mmg=\{y|n\};][eun=待ち合わせ対象ユニット名;]
[ega={exec|execdeffer|none};]
[uem=\{y|n\};]
```
パラメーター

mladr={to|cc|bcc}:"宛先";

送信先のメールアドレスを定義します。

「mladr={to|cc|bcc}:"宛先";」の形式で,20 件まで同時に指定できます。

- to:メールを宛先に送信します。
- cc:メールのコピーを宛先に送信します。
- bcc:メールをブラインドカーボンコピーで宛先に送信します。

アドレスに指定できる文字数は,1〜256(単位:バイト)です。

アドレス中に「"(ダブルクォーテーションマーク)」や「#」が含まれる場合は、キャスト文字(#) でキャストします。「"」は「#"」,「#」は「##」と記述します。

アドレスには,マクロ変数を指定できます。

### 「pfm=p;」を指定した場合に使用できるアドレスの形式を,次の表に示します。

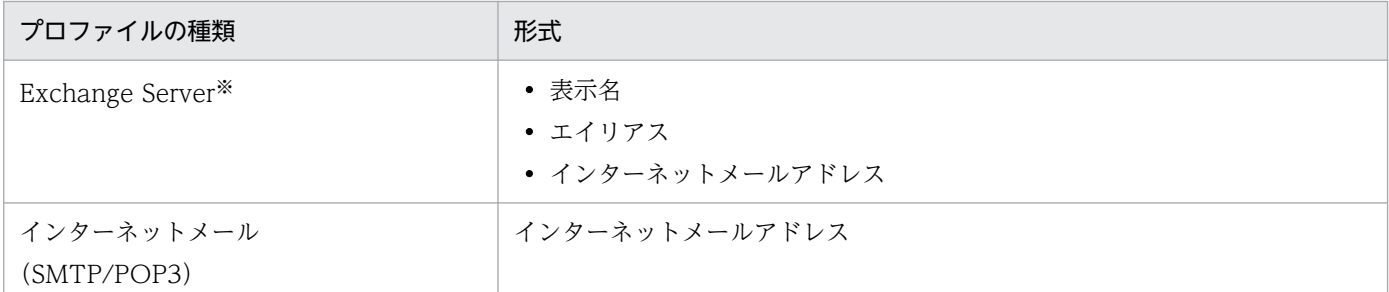

注※

X.400 形式アドレスでは、送信できません。

X.400 形式アドレスの例 :

#### c=JP;p=MailServer;o=Exchange;g=Taro;s=Hitachi;

なお、メール送信ジョブを実行するホストが Windows で、かつ Outlook を使用する場合、宛先の 文字数は 255 文字以内で指定してください。バイト数は 256 バイト以内で指定できますが、文字 数が 256 文字以上だと,文字列の 255 文字目までが宛先とみなされます。

## mlprf="プロファイル名";

メール送信ジョブを実行するエージェントホスト上の環境設定パラメーターProfileName1〜 ProfileName4 に設定したプロファイル名を定義します。

このパラメーターは,「pfm=p;」を指定した場合にだけ有効です。また,「pfm=p;」を指定した場合 には必須の項目になります。

指定できる文字数は,1〜256(単位:バイト)です。

プロファイル名中に「"(ダブルクォーテーションマーク)」や「#」が含まれる場合は,キャスト文 字(#)でキャストします。「"」は「#"」,「#」は「##」と記述します。

マクロ変数を指定できます。

環境設定パラメーターの詳細については、マニュアル「JP1/Automatic Job Management System 3 連携ガイド 2.3.4 メールシステム連携のための環境設定をする」を参照してください。

mlsbj="件名";

送信するメールの件名を定義します。

指定できる文字数は,0〜256(単位:バイト)です。

件名中に「"(ダブルクォーテーションマーク)」や「#」が含まれる場合は、キャスト文字(#)で キャストします。「"」は「#"」,「#」は「##」と記述します。

マクロ変数を指定できます。

なお、メール送信ジョブを実行するホストが Windows で、かつ Outlook を使用する場合、件名の 文字数は 255 文字以内で指定してください。バイト数は 256 バイト以内で指定できますが、文字 数が 256 文字以上だと,文字列の 255 文字目までが件名とみなされます。

### mltxt="本文";

送信するメールの本文を定義します。

指定できる文字数は,改行を含めて 1〜512(単位:バイト)です。なお,UNIX の場合は,最終 行に改行がないと行として成りたたないため,最終行には必ず改行が入ります。 本文中に「"(ダブルクォーテーションマーク)」や「#」が含まれる場合は、キャスト文字(#)で キャストします。「"」は「#"」,「#」は「##」と記述します。 マクロ変数を指定できます。

#### mlftx="本文ファイル名";

送信するメールの本文ファイル名を定義します。 指定できる文字数は,1〜256(単位:バイト)です。ファイル名はフルパスで指定します。 ファイル名中に「"(ダブルクォーテーションマーク)」や「#」が含まれる場合は,キャスト文字 (#)でキャストします。「"」は「#"」,「#」は「##」と記述します。 マクロ変数を指定できます。

mlatf="添付ファイル名";

添付ファイル名を定義します。このパラメーターは,「pfm=p;」を指定した場合にだけ有効です。 「mlatf="添付ファイル名";」の形式で,20 件まで同時に指定できます。

指定できる文字数は,1〜256(単位:バイト)です。ファイル名はフルパスで指定します。

ファイル名中に「"(ダブルクォーテーションマーク)」や「#」が含まれる場合は,キャスト文字 (#)でキャストします。「"」は「#"」,「#」は「##」と記述します。

マクロ変数を指定できます。

#### mlafl="添付ファイルリスト名";

添付ファイルのリストファイル名を定義します。このパラメーターは,「pfm=p;」を指定した場合に だけ有効です。

指定できる文字数は,1〜256(単位:バイト)です。ファイル名はフルパスで指定します。

リスト名中に「"(ダブルクォーテーションマーク)| や「#|が含まれる場合は、キャスト文字(#) でキャストします。「"」は「#"」,「#」は「##」と記述します。

マクロ変数を指定できます。

添付ファイルのリストの形式については、マニュアル「IP1/Automatic Job Management System 3 連携ガイド 2.7.3 送信する添付ファイルのリスト(Windows 限定)」を参照してください。

 $pfm=\{u|p\};$ 

ジョブを実行するプラットフォーム種別を指定します。省略した場合,p が仮定されます。

• u:UNIX 環境で実行します。

• p:Windows 環境で実行します。

etm=n;

実行打ち切り時間を、実行開始時刻からの相対分で定義します。指定できる値は、1~1,440(単 位:分)です。

fd=実行所要時間;

終了遅延監視するジョブの実行所要時間を定義します。

指定できる値は,10 進数の値で 1〜1,440(単位:分)です。

ex="実行エージェント名";

ジョブを実行する実行エージェント名または実行エージェントグループ名を定義します。 指定できる文字数は,1〜255(単位:バイト)です。

実行エージェント名中に「"(ダブルクォーテーションマーク)」や「#」が含まれる場合は、キャス ト文字(#)でキャストします。「"」は「#"」,「#」は「##」と記述します。

キューイング属性あり (jty=q) の場合は、マクロ変数を指定できます。

 $ha=\{y|n\}$ ;

ジョブの実行を保留するかを定義します。省略した場合, n が仮定されます。

- y:保留します。
- n:保留しません。

#### eu={ent|def};

ジョブ実行時の IP1 ユーザーを定義します。省略した場合, ent が仮定されます。

- ent:ジョブネットを登録した JP1 ユーザーをジョブ実行時の JP1 ユーザーとします。
- def:ジョブを所有する JP1 ユーザーをジョブ実行時の JP1 ユーザーとします。

 $ity={q|n};$ 

キューイング属性の種別を定義します。省略した場合,q が仮定されます。

- q:キューイング属性あり。
- n:キューイング属性なし。

 $mm =$ {and|or};

指定した待ち合わせ対象ユニットとの待ち合わせ方法を指定します。

省略した場合はand が仮定されます。

- and:すべての待ち合わせ対象ユニットが終了したら実行を開始する。
- or:待ち合わせ対象ユニットが一つでも終了したら実行を開始する。

 $nma = \{v|n\}$ :

指定した待ち合わせ対象ユニットのルートジョブネットに待ち合わせる世代がないときの動作を指 定します。

省略した場合はn が仮定されます。

- y:実行を開始する。
- n:実行を開始しない。

### eun=待ち合わせ対象ユニット名;

待ち合わせ対象ユニットとするユニットを,完全名で指定します。

待ち合わせ対象ユニットを複数指定する場合,このパラメーターを複数回指定します。最大で 32 個指定できます。

待ち合わせ対象ユニット名に指定できる文字数は 1〜930(単位:バイト)です。

ega={exec|execdeffer|none};

起動条件付きジョブネットを待ち合わせ対象に指定していて,実行世代に異常終了がある場合の動 作を指定します。

省略した場合はnone が仮定されます。

- exec:実行を開始する。
- execdeffer:実行を開始しない。ただし、実行世代が「繰り越し未実行」状態の場合は、実行を 開始する。
- none:実行を開始しない。

 $uem=\{y|n\}$ :

起動条件付きジョブネットを待ち合わせ対象に指定していて,監視世代が監視未起動終了の場合の 動作を指定します。

省略した場合はn が仮定されます。

- y:実行を開始する。
- n:実行を開始しない。

# 5.2.19 メッセージキュー送信ジョブ定義情報の記述方法

メッセージキュー送信ジョブ定義情報の記述方法を説明します。

メッセージキュー送信ジョブ定義情報の形式,およびパラメーターを次に示します。

形式

- $[$ mqque=キュー名;] [macor=相関識別子;] [mqdsc=メッセージ識別子;]  $[mqprm=\{y|n\};]$ [mqmgr=キューマネージャー名;] [mqmdl=モデルキュー名;] 「mapgm=<mark>接続キュー管理プログラム名</mark>;] [mqmfn=フォーマット名;] [mqmdn="メッセージデータファイル名";] [mqhld=保持時間;] [mqpri=優先度:] [mqeqn=デッドレターキュー名;]  $[$ pfm={u|p};]  $[$ etm= $n;$ ] [fd=実行所要時間;] [ex="実行エージェント名";]  $[ha = {y|n};]$  $[eu=\{ent|def\}:]$  $[jty=\{q|n\}$ ;  $[mm=\{and|or\}$ ;  $[mmg=\{y|n\}$ ;
- 5. 情報定義ファイルの作成

[eun=待ち合わせ対象ユニット名;]

[ega={exec|execdeffer|none};]

 $[uem=\{y|n\}$ :

#### パラメーター

#### mqque=キュー名;

メッセージを送信するキュー名を定義します。

指定できる文字数は,1〜48(単位:バイト)です。キュー名は MQ 文字列で指定します。

#### mqcor=相関識別子;

送信メッセージに付加する相関識別子を定義します。

指定できる文字数は、1〜24(単位:バイト)です。ただし、指定できる文字は、英(大文字だけ) 数字だけです。

#### mqdsc=メッセージ識別子;

送信メッセージに付加するメッセージ識別子を定義します。

指定できる文字数は、1〜24(単位:バイト)です。ただし、指定できる文字は、英(大文字だけ) 数字だけです。

#### mqprm= $\{y|n\}$ ;

送信するメッセージの永続性を定義します。省略した場合,n が仮定されます。

- y:永続性あり。
- n:永続性なし。

#### mqmgr=キューマネージャー名;

メッセージを送信するキューマネージャー名を定義します。

指定できる文字数は,1〜48(単位:バイト)です。キューマネージャー名は MQ 文字列で指定し ます。

#### mqmdl=モデルキュー名;

メッセージを送信するモデルキュー名を定義します。

指定できる文字数は,1〜48(単位:バイト)です。モデルキュー名は MQ 文字列で指定します。

#### mqpgm=接続キュー管理プログラム名;

メッセージ送信先キュー管理プログラム名,およびキュー名を認識できるキュー管理プログラム名 を定義します。

指定できる文字数は,1〜48(単位:バイト)です。プログラム名は MQ 文字列で指定します。

#### mqmfn=フォーマット名;

メッセージデータに含まれている情報の形式を識別するための形式を定義します。

指定できる文字数は,1〜8(単位:バイト)です。ただし,指定できる文字は,英(大文字だけ) 数字だけです。

#### mqmdn="メッセージデータファイル名";

メッセージとして送信するメッセージデータファイル名を定義します。

指定できる文字数は,1〜256(単位:バイト)です。

ファイル名中に「"(ダブルクォーテーションマーク)」や「#」が含まれる場合は,キャスト文字 (#)でキャストします。「"」は「#"」,「#」は「##」と記述します。

マクロ変数を指定できます。

#### mqhld=保持時間;

送信するメッセージの保持時間を定義します。

指定できる値は,1〜9,999,999(単位:分)です。

#### mqpri=優先度;

送信するメッセージの優先度を定義します。

指定できる値は,0〜9 です。

#### mqeqn=デッドレターキュー名;

メッセージ送信処理中にエラーが発生した場合に,メッセージを転送する接続キュー管理プログラ ムのキュー名を定義します。

指定できる文字数は,1〜48(単位:バイト)です。デッドレターキュー名は MQ 文字列で指定し ます。

 $pfm=\{u|p\}$ :

ジョブを実行するプラットフォーム種別を指定します。省略した場合,p が仮定されます。

- u:UNIX 環境で実行します。
- p:Windows 環境で実行します。

#### etm=n;

実行打ち切り時間を、実行開始時刻からの相対分で定義します。指定できる値は、1~1,440(単 位:分)です。

#### fd=実行所要時間;

終了遅延監視するジョブの実行所要時間を定義します。

指定できる値は,10 進数の値で 1〜1,440(単位:分)です。

#### ex="実行エージェント名";

ジョブを実行する実行エージェント名または実行エージェントグループ名を定義します。

指定できる文字数は,1〜255(単位:バイト)です。

実行エージェント名中に「"(ダブルクォーテーションマーク)」や「#」が含まれる場合は、キャス ト文字(#)でキャストします。「"」は「#"」,「#」は「##」と記述します。

#### $ha = \{v|n\}$ :

ジョブの実行を保留するかを定義します。省略した場合, n が仮定されます。

- y:保留します。
- n:保留しません。

eu={ent|def};

ジョブ実行時の JP1 ユーザーを定義します。省略した場合,ent が仮定されます。

• ent:ジョブネットを登録した JP1 ユーザーをジョブ実行時の JP1 ユーザーとします。

• def:ジョブを所有する JP1 ユーザーをジョブ実行時の JP1 ユーザーとします。

 $j$ ty={q|n};

キューイング属性の種別を定義します。省略した場合,q が仮定されます。

• q:キューイング属性あり。

• n:キューイング属性なし。

### $mm=\{and|or\}$ ;

指定した待ち合わせ対象ユニットとの待ち合わせ方法を指定します。

省略した場合はand が仮定されます。

• and:すべての待ち合わせ対象ユニットが終了したら実行を開始する。

• or:待ち合わせ対象ユニットが一つでも終了したら実行を開始する。

 $nmg = {y|n};$ 

指定した待ち合わせ対象ユニットのルートジョブネットに待ち合わせる世代がないときの動作を指 定します。

省略した場合はn が仮定されます。

- y:実行を開始する。
- n:実行を開始しない。

### eun=待ち合わせ対象ユニット名;

待ち合わせ対象ユニットとするユニットを,完全名で指定します。

待ち合わせ対象ユニットを複数指定する場合,このパラメーターを複数回指定します。最大で32 個指定できます。

待ち合わせ対象ユニット名に指定できる文字数は 1〜930(単位:バイト)です。

ega={exec|execdeffer|none};

起動条件付きジョブネットを待ち合わせ対象に指定していて,実行世代に異常終了がある場合の動 作を指定します。

省略した場合はnone が仮定されます。

- exec:実行を開始する。
- execdeffer:実行を開始しない。ただし,実行世代が「繰り越し未実行」状態の場合は,実行を 開始する。
- none:実行を開始しない。

 $uem=\{y|n\}$ ;

起動条件付きジョブネットを待ち合わせ対象に指定していて,監視世代が監視未起動終了の場合の 動作を指定します。

省略した場合はn が仮定されます。

- y:実行を開始する。
- n:実行を開始しない。

## 5.2.20 MSMQ 送信ジョブ定義情報の記述方法

MSMQ 送信ジョブ定義情報の記述方法を説明します。

MSMQ送信ジョブ定義情報の形式、およびパラメーターを次に示します。

形式

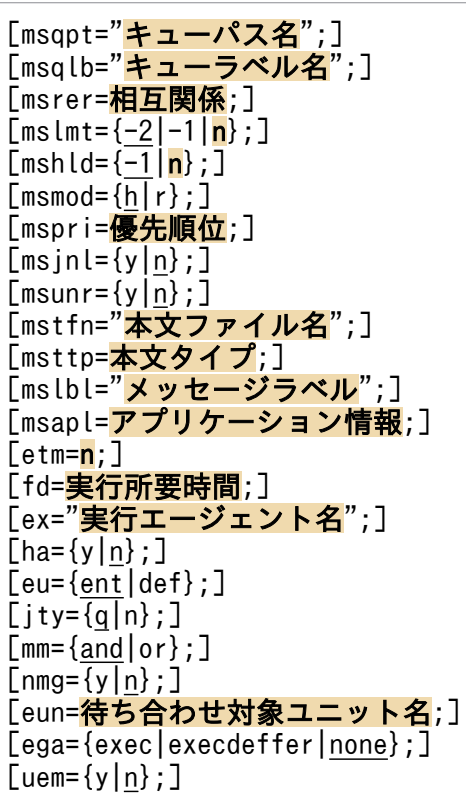

## パラメーター

msqpt="キューパス名";

メッセージの送信先キューパス名を定義します。

指定できる文字数は,1〜259(単位:バイト)です。

パス名中に「"(ダブルクォーテーションマーク)」や「#」が含まれる場合は、キャスト文字(#) でキャストします。「"」は「#"」,「#」は「##」と記述します。

なお,「msqpt="キューパス名";」「msqlb="キューラベル名";」を両方定義した場合,「msqlb="キュー ラベル名";」は無効になります。

マクロ変数を指定できます。

msqlb="キューラベル名";

メッセージの送信先キューラベル名を定義します。

指定できる文字数は,1〜124(単位:バイト)です。

ラベル名中に「"(ダブルクォーテーションマーク)」や「#」が含まれる場合は,キャスト文字(#) でキャストします。「"」は「#"」,「#」は「##」と記述します。

なお,「msqpt="キューパス名";」「msqlb="キューラベル名";」を両方定義した場合,「msqlb="キュー ラベル名";」の定義は無効になります。

マクロ変数を指定できます。

#### msrer=相互関係;

送信メッセージの相互関係を定義します。

指定できる文字数は、1〜20(単位:バイト)です。ただし、指定できる文字は、英(大文字だけ) 数字だけです。

 $mslmt={-2|-1|n};$ 

送信メッセージの配信制限時間を定義します。省略した場合,-2 が仮定されます。

- -2:LONG\_LIVED
- $-1:$  INFINITE
- n:配信制限時間を指定します。指定できる値は,0∼2,147,483,647 (単位:秒) です。
- $mshId={-1|n};$

送信メッセージを保持する時間を定義します。省略した場合,-1 が仮定されます。

- -1:INFINITE
- n:保持時間を指定します。指定できる値は,0〜2,147,483,647(単位:秒)です。

msmod= $\{h|r\}$ ;

送信メッセージの配信モードを定義します。省略した場合,h が仮定されます。

- h:高速モード
- r:回復可能モード

mspri=優先順位;

送信メッセージの優先順位を定義します。

指定できる値は,0〜7 です。省略した場合,3 が仮定されます。

 $msinl=\{v|n\}$ :

送信したメッセージをジャーナルキューに格納するかを定義します。省略した場合, n が仮定されま す。

- y:ジャーナルキューに格納します。
- n:ジャーナルキューに格納しません。

 $msunr=\{v|n\}$ :

送信できなかったメッセージを配信不能メッセージキューに格納するかを定義します。省略した場 合,n が仮定されます。

- y:配信不能メッセージキューに格納します。
- n:配信不能メッセージキューに格納しません。

#### mstfn="本文ファイル名";

送信メッセージのメッセージ本文として利用するデータが格納されているファイル名を定義します。 指定できる文字数は,1〜259(単位:バイト)です。ファイル名はフルパスで指定します。

ファイル名中に「"(ダブルクォーテーションマーク)」や「#」が含まれる場合は,キャスト文字 (#)でキャストします。「"」は「#"」,「#」は「##」と記述します。

マクロ変数を指定できます。

#### msttp=本文タイプ;

送信メッセージ本文の内容の型を定義します。

指定できる値は,16 進数の値で,0〜FFFFFFFF です。

#### mslbl="メッセージラベル";

送信メッセージのラベルを定義します。

指定できる文字数は,1〜249(単位:バイト)です。

ラベル中に「"(ダブルクォーテーションマーク)」や「#」が含まれる場合は、キャスト文字(#) でキャストします。「"」は「#"」,「#」は「##」と記述します。

マクロ変数を指定できます。

### msapl=アプリケーション情報;

送信メッセージのアプリケーション情報を定義します。

指定できる値は,16 進数の値で,0〜FFFFFFFF です。

#### etm=n;

実行打ち切り時間を、実行開始時刻からの相対分で定義します。指定できる値は、1~1,440(単 位:分)です。

#### fd=実行所要時間;

終了遅延監視するジョブの実行所要時間を定義します。

指定できる値は,10 進数の値で 1〜1,440(単位:分)です。

### ex="実行エージェント名";

ジョブを実行する実行エージェント名または実行エージェントグループ名を定義します。

指定できる文字数は,1〜255(単位:バイト)です。

実行エージェント名中に「"(ダブルクォーテーションマーク)」や「#」が含まれる場合は、キャス ト文字(#)でキャストします。「"」は「#"」,「#」は「##」と記述します。

#### ha= $\{y|n\}$ ;

ジョブの実行を保留するかを定義します。省略した場合. n が仮定されます。

- y:保留します。
- n:保留しません。

#### eu={ent|def};

ジョブ実行時の JP1 ユーザーを定義します。省略した場合,ent が仮定されます。

- ent:ジョブネットを登録した JP1 ユーザーをジョブ実行時の JP1 ユーザーとします。
- def:ジョブを所有する JP1 ユーザーをジョブ実行時の JP1 ユーザーとします。

 $j$ ty={q|n};

キューイング属性の種別を定義します。省略した場合,q が仮定されます。

- q:キューイング属性あり。
- n:キューイング属性なし。
- $mm =$ {and|or}:

指定した待ち合わせ対象ユニットとの待ち合わせ方法を指定します。

省略した場合はand が仮定されます。

- and:すべての待ち合わせ対象ユニットが終了したら実行を開始する。
- or:待ち合わせ対象ユニットが一つでも終了したら実行を開始する。

 $nmg = \{y|n\}$ :

指定した待ち合わせ対象ユニットのルートジョブネットに待ち合わせる世代がないときの動作を指 定します。

省略した場合はn が仮定されます。

- y:実行を開始する。
- n:実行を開始しない。

#### eun=待ち合わせ対象ユニット名;

待ち合わせ対象ユニットとするユニットを,完全名で指定します。

待ち合わせ対象ユニットを複数指定する場合,このパラメーターを複数回指定します。最大で 32 個指定できます。

待ち合わせ対象ユニット名に指定できる文字数は 1~930(単位:バイト)です。

#### ega={exec|execdeffer|none};

起動条件付きジョブネットを待ち合わせ対象に指定していて,実行世代に異常終了がある場合の動 作を指定します。

省略した場合はnone が仮定されます。

- exec:実行を開始する。
- execdeffer:実行を開始しない。ただし,実行世代が「繰り越し未実行」状態の場合は,実行を 開始する。
- none:実行を開始しない。

 $uem = \{v|n\}$ :

起動条件付きジョブネットを待ち合わせ対象に指定していて,監視世代が監視未起動終了の場合の 動作を指定します。

省略した場合はn が仮定されます。

- y:実行を開始する。
- n:実行を開始しない。

# 5.2.21 JP1/Cm2 状態通知ジョブ定義情報の記述方法

JP1/Cm2 状態通知ジョブ定義情報の記述方法を説明します。

JP1/Cm2 状態通知ジョブ定義情報の形式,およびパラメーターを次に示します。

## 形式

```
[cmsts={un|no|wa|mi|ma|cr|re|te|di};]
[cmaif="付加情報";]
[pfm=\{u|p\};]
[etm=<mark>n</mark>;]
[fd= 実行所要時間;]
[ex="実行エージェント名";]
[ha={y|<u>n</u>};]
[eu=\{ent|def\}:][jty=\{q|n\};][mm=\{and|or\};
[\text{nmg}=\overline{\{y|n\}}:[eun=待ち合わせ対象ユニット名;]
[ega={exec|execdeffer|none};]
[uem=\{y|n\};]
```
パラメーター

cmsts={un|no|wa|mi|ma|cr|re|te|di};

IP1/Cm2/NNM または HP NNM に通知する状態を定義します。省略した場合,un が仮定されます。

- un: Unknown
- no: Normal
- wa: Warning
- mi: Minor
- ma: Major
- cr: Critical
- re: Restricted
- te: Testing
- di:Disabled

```
5. 情報定義ファイルの作成
```
cmaif="付加情報";

JP1/Cm2/NNM または HP NNM に通知するメッセージの付加情報を定義します。 指定できる文字数は,1〜256(単位:バイト)です。ただし,改行文字は使用できません。 付加情報中に「"(ダブルクォーテーションマーク)」や「#」が含まれる場合は、キャスト文字(#) でキャストします。「"」は「#"」,「#」は「##」と記述します。

マクロ変数を指定できます。

 $pfm=\{u|p\}$ :

ジョブを実行するプラットフォーム種別を指定します。省略した場合. p が仮定されます。

• u:UNIX 環境で実行します。

• p:Windows 環境で実行します。

etm=n;

実行打ち切り時間を、実行開始時刻からの相対分で定義します。指定できる値は、1~1,440(単 位:分)です。

fd=実行所要時間;

終了遅延監視するジョブの実行所要時間を定義します。

指定できる値は,10 進数の値で 1〜1,440(単位:分)です。

ex="実行エージェント名";

ジョブを実行する実行エージェント名または実行エージェントグループ名を定義します。

指定できる文字数は,1〜255(単位:バイト)です。

実行エージェント名中に「"(ダブルクォーテーションマーク)」や「#」が含まれる場合は、キャス ト文字(#)でキャストします。「"」は「#"」,「#」は「##」と記述します。

キューイング属性あり (jty=q) の場合は、マクロ変数を指定できます。

 $ha = \{v|n\}$ :

ジョブの実行を保留するかを定義します。省略した場合, n が仮定されます。

- y:保留します。
- n:保留しません。

#### $eu=\{ent|def\};$

ジョブ実行時の IP1 ユーザーを定義します。省略した場合、ent が仮定されます。

- ent:ジョブネットを登録した JP1 ユーザーをジョブ実行時の JP1 ユーザーとします。
- def:ジョブを所有する JP1 ユーザーをジョブ実行時の JP1 ユーザーとします。

 $ity=\{q|n\};$ 

キューイング属性の種別を定義します。省略した場合,q が仮定されます。

- q:キューイング属性あり。
- n:キューイング属性なし。

 $mm =$ {and $|or$ }:

指定した待ち合わせ対象ユニットとの待ち合わせ方法を指定します。

省略した場合はand が仮定されます。

- and:すべての待ち合わせ対象ユニットが終了したら実行を開始する。
- or:待ち合わせ対象ユニットが一つでも終了したら実行を開始する。

 $nmg = {y|n};$ 

指定した待ち合わせ対象ユニットのルートジョブネットに待ち合わせる世代がないときの動作を指 定します。

省略した場合はn が仮定されます。

- y:実行を開始する。
- n:実行を開始しない。

## eun=待ち合わせ対象ユニット名;

待ち合わせ対象ユニットとするユニットを,完全名で指定します。

待ち合わせ対象ユニットを複数指定する場合,このパラメーターを複数回指定します。最大で 32 個指定できます。

待ち合わせ対象ユニット名に指定できる文字数は 1〜930(単位:バイト)です。

ega={exec|execdeffer|none};

起動条件付きジョブネットを待ち合わせ対象に指定していて,実行世代に異常終了がある場合の動 作を指定します。

省略した場合はnone が仮定されます。

- exec:実行を開始する。
- execdeffer:実行を開始しない。ただし,実行世代が「繰り越し未実行」状態の場合は,実行を 開始する。
- none:実行を開始しない。

 $uem = \{v|n\}$ :

起動条件付きジョブネットを待ち合わせ対象に指定していて,監視世代が監視未起動終了の場合の 動作を指定します。

省略した場合はn が仮定されます。

- y:実行を開始する。
- n:実行を開始しない。

# 5.2.22 ローカル電源制御ジョブ定義情報の記述方法

ローカル電源制御ジョブ定義情報の記述方法を説明します。

ローカル電源制御ジョブ定義情報の形式,およびパラメーターを次に示します。

 $[pwlt={f|r|s};]$  $[pw1f=\{\overline{m}|r|f|p\}$ ;  $[pfm=\{u|p\};]$  $[$ etm= $n;$ ]  $[$  fd=実行所要時間; $]$ [ex="実行エージェント名";] [ha={y|<u>n}</u>;]  $[eu=\{ent|def\}:]$  $[jty=\overline{\{q|n\}};]$  $\lceil \mathsf{mm}=\{\mathsf{and}}\log\}$ :  $[mmg=\{y|n\};]$ [eun=待ち合わせ対象ユニット名;] [ega={exec|execdeffer|none};]  $[uem=\{y|n\};]$ 

パラメーター

形式

 $pwlt={f|r|s};$ 

実行種別を定義します。省略した場合. f が仮定されます。

- f:電源をオフします。電源オフ後,JP1/AJS3 ホストは JP1/Power Monitor に設定されている 時刻に起動されます。詳細については,マニュアル「JP1/Power Monitor」を参照してください。
- r:シャットダウン後,再起動します。
- s:シャットダウンします(「pfm=p;」を指定した場合にだけ指定できます)。

 $pwlf = {m|r|f|p}$ ;

終了要求種別を定義します。省略した場合,f が仮定されます。

- m:監視終了します(「pfm=u;」を指定した場合にだけ指定できます)。
- r:制限終了します(「pfm=u;」を指定した場合にだけ指定できます)。
- f:強制終了します。
- p:計画終了します(「pfm=p;」を指定した場合にだけ指定できます)。

 $pfm=\{u|p\}$ :

ジョブを実行するプラットフォーム種別を指定します。省略した場合,p が仮定されます。

- u:UNIX 環境で実行します。
- p:Windows 環境で実行します。

etm=n;

実行打ち切り時間を,実行開始時刻からの相対分で定義します。指定できる値は,1〜1,440(単 位:分)です。

fd=実行所要時間;

終了遅延監視するジョブの実行所要時間を定義します。 指定できる値は,10 進数の値で 1〜1,440(単位:分)です。 ex="実行エージェント名";

ジョブを実行する実行エージェント名または実行エージェントグループ名を定義します。 指定できる文字数は,1〜255(単位:バイト)です。 実行エージェント名中に「"(ダブルクォーテーションマーク)」や「#」が含まれる場合は、キャス ト文字(#)でキャストします。「"」は「#"」,「#」は「##」と記述します。 キューイング属性あり (jty=q) の場合は、マクロ変数を指定できます。

 $ha = \{v|n\}$ :

ジョブの実行を保留するかを定義します。省略した場合, n が仮定されます。

• y:保留します。

• n:保留しません。

#### $eu=\{ent|def\};$

ジョブ実行時の IP1 ユーザーを定義します。省略した場合, ent が仮定されます。

• ent:ジョブネットを登録した JP1 ユーザーをジョブ実行時の JP1 ユーザーとします。

• def:ジョブを所有する JP1 ユーザーをジョブ実行時の JP1 ユーザーとします。

 $ity={q|n};$ 

キューイング属性の種別を定義します。省略した場合,q が仮定されます。

- q:キューイング属性あり。
- n:キューイング属性なし。

 $mm=\{and|or\}$ ;

指定した待ち合わせ対象ユニットとの待ち合わせ方法を指定します。

省略した場合はand が仮定されます。

- and:すべての待ち合わせ対象ユニットが終了したら実行を開始する。
- or:待ち合わせ対象ユニットが一つでも終了したら実行を開始する。

 $nmg = \{y|n\}$ :

指定した待ち合わせ対象ユニットのルートジョブネットに待ち合わせる世代がないときの動作を指 定します。

省略した場合はn が仮定されます。

- y:実行を開始する。
- n:実行を開始しない。

#### eun=待ち合わせ対象ユニット名;

待ち合わせ対象ユニットとするユニットを,完全名で指定します。

待ち合わせ対象ユニットを複数指定する場合,このパラメーターを複数回指定します。最大で 32 個指定できます。

待ち合わせ対象ユニット名に指定できる文字数は 1〜930(単位:バイト)です。

ega={exec|execdeffer|none};

起動条件付きジョブネットを待ち合わせ対象に指定していて,実行世代に異常終了がある場合の動 作を指定します。

省略した場合はnone が仮定されます。

- exec:実行を開始する。
- execdeffer:実行を開始しない。ただし,実行世代が「繰り越し未実行」状態の場合は,実行を 開始する。
- none:実行を開始しない。

uem= $\{y|n\}$ ;

起動条件付きジョブネットを待ち合わせ対象に指定していて,監視世代が監視未起動終了の場合の 動作を指定します。

省略した場合はn が仮定されます。

- y:実行を開始する。
- n:実行を開始しない。

## 5.2.23 リモート電源制御ジョブ定義情報の記述方法

リモート電源制御ジョブ定義情報の記述方法を説明します。

リモート電源制御ジョブ定義情報の形式,およびパラメーターを次に示します。

### 形式

[pwrh="対象ホスト名";]  $[pwrf={o|m|r|f|p|s};]$  $[pwrn=\{n|\underline{a}|c:\overline{mm}/dd.]\overline{hh}:\overline{mm}\};]$  $[pwr=\{y|\underline{n}\};]$  $[pwrw=\{y|n\};]$  $[pure={p|u};]$  $[pfm=\{u|p\}$ ;]  $[$ etm= $n:$ ] [fd=実行所要時間;] [ex="実行エージェント名";]  $[ha=\{y|n\};]$  $[eu=\{ent|def\}:]$  $[jty=\{q|n\};]$  $[mm=\{and|or\}$ ;  $\overline{\lbrack}$ nmg= $\overline{\{y|n\}}$ ;] [eun=待ち合わせ対象ユニット名;] [ega={exec|execdeffer|none};]  $[uem=\{y|n\}$ :

パラメーター

pwrh="対象ホスト名";

電源制御の対象とする,JP1/Power Monitor のエージェントホスト名を定義します。 指定できる文字数は,1〜255(単位:バイト)です。 ホスト名中に「"(ダブルクォーテーションマーク)」や「#|が含まれる場合は、キャスト文字(#) でキャストします。「"」は「#"」,「#」は「##」と記述します。 マクロ変数を指定できます。

 $pwrf = \{o\}m|r|f|p|s\};$ 

JP1/Power Monitor のエージェントホストに対して,システム終了時に行う監視アプリケーション の終了方法の要求種別を定義します。省略した場合. pwrp にp を指定したときにはp が. u を指定し たときにはm が仮定されます。

- o:電源をオンします。
- m:監視終了します(「pwrp=u;」を指定した場合にだけ指定できます)。
- r:制限終了します(「pwrp=u;」を指定した場合にだけ指定できます)。
- f:強制終了します。
- p:計画終了します(「pwrp=p;」を指定した場合にだけ指定できます)。
- s:強制停止します。

 $pwrn=\{n|a|c:\text{[mm/dd.]hh:mm\};$ 

JP1/Power Monitor のエージェントホストの、次回電源投入時刻を定義します。省略した場合, a が仮定されます。

- n:次回電源投入時刻を指定しません。
- a:JP1/Power Monitor のエージェントホストに設定されている次回電源投入時刻を有効にしま す。
- c:[mm/dd.]hh:mm:次回電源投入時刻を指定します。指定できる値を次に示します。 mm に指定できる値は,1〜12(単位:月)です。 dd に指定できる値は,1〜31(単位:日)です。 hh に指定できる値は,0〜23(単位:時)です。 mm に指定できる値は,0〜59(単位:分)です。

 $pwr=\{y|n\};$ 

JP1/Power Monitor のエージェントホストのシャットダウン後に,再起動するかを定義します。省 略した場合,n が仮定されます。

- y:再起動します。
- n:再起動しません。

 $pwrw = \{v|n\}$ :

JP1/Power Monitor のエージェントホストの電源オフの終了まで,リモート電源制御ジョブの完了 を待つかを指定します。省略した場合,n が仮定されます。

• y:電源オフの終了を待ちます。

• n:電源オフの終了を待ちません。

電源オフの終了とは,エージェントホスト上の JP1/Power Monitor がシャットダウンの開始を JP1/Power Monitor のマネージャーホストに報告することを指します。

 $pwrp = {p|u}$ ;

リモート電源制御ジョブで電源制御を行う JP1/Power Monitor の対象ホスト (エージェント)の プラットフォーム種別を指定します。省略した場合, p が仮定されます。

- p:Windows の JP1/Power Monitor のエージェントホストを制御します。
- u:UNIX の JP1/Power Monitor のエージェントホストを制御します。

#### $pfm=\{u|p\}$ :

ジョブを実行するプラットフォーム種別を指定します。省略した場合, p が仮定されます。

- u:UNIX 環境で実行します。
- p:Windows 環境で実行します。

#### etm=n;

実行打ち切り時間を、実行開始時刻からの相対分で定義します。指定できる値は、1〜1,440(単 位:分)です。

#### fd=実行所要時間;

終了遅延監視するジョブの実行所要時間を定義します。

指定できる値は,10 進数の値で 1〜1,440(単位:分)です。

## ex="実行エージェント名";

ジョブを実行する実行エージェント名または実行エージェントグループ名を定義します。

指定できる文字数は,1〜255(単位:バイト)です。

実行エージェント名中に「"(ダブルクォーテーションマーク)」や「#」が含まれる場合は、キャス ト文字(#)でキャストします。「"」は「#"」,「#」は「##」と記述します。

キューイング属性あり (jty=q) の場合は、マクロ変数を指定できます。

ha= $\{y|n\}$ ;

ジョブの実行を保留するかを定義します。省略した場合. n が仮定されます。

- y:保留します。
- n:保留しません。
- eu={ent|def};

ジョブ実行時の IP1 ユーザーを定義します。省略した場合, ent が仮定されます。

• ent:ジョブネットを登録した JP1 ユーザーをジョブ実行時の JP1 ユーザーとします。

- def:ジョブを所有する JP1 ユーザーをジョブ実行時の JP1 ユーザーとします。  $ity={q|n};$ 
	- キューイング属性の種別を定義します。省略した場合,q が仮定されます。
	- q:キューイング属性あり。
	- n:キューイング属性なし。

 $mm=\{and|or\}$ ;

指定した待ち合わせ対象ユニットとの待ち合わせ方法を指定します。

省略した場合はand が仮定されます。

- and:すべての待ち合わせ対象ユニットが終了したら実行を開始する。
- or:待ち合わせ対象ユニットが一つでも終了したら実行を開始する。

 $nmg = \{y|n\}$ :

指定した待ち合わせ対象ユニットのルートジョブネットに待ち合わせる世代がないときの動作を指 定します。

省略した場合はn が仮定されます。

- y:実行を開始する。
- n:実行を開始しない。

#### eun=待ち合わせ対象ユニット名;

待ち合わせ対象ユニットとするユニットを,完全名で指定します。

待ち合わせ対象ユニットを複数指定する場合,このパラメーターを複数回指定します。最大で32 個指定できます。

待ち合わせ対象ユニット名に指定できる文字数は 1〜930(単位:バイト)です。

#### ega={exec|execdeffer|none};

起動条件付きジョブネットを待ち合わせ対象に指定していて,実行世代に異常終了がある場合の動 作を指定します。

省略した場合はnone が仮定されます。

- exec:実行を開始する。
- execdeffer:実行を開始しない。ただし,実行世代が「繰り越し未実行」状態の場合は,実行を 開始する。
- none:実行を開始しない。

#### uem= $\{y|n\}$ ;

起動条件付きジョブネットを待ち合わせ対象に指定していて,監視世代が監視未起動終了の場合の 動作を指定します。

省略した場合はn が仮定されます。

- y:実行を開始する。
- n:実行を開始しない。

# 5.2.24 UNIX/PC カスタムジョブ定義情報の記述方法

UNIX/PC カスタムジョブ定義情報の記述方法を説明します。

UNIX/PC カスタムジョブ定義情報の形式,およびパラメーターを次に示します。

形式

```
[cty="カスタムジョブクラス名";]
「te="コマンドテキスト":1
[sc="スクリプトファイル名";]
[prm="パラメーター";]
[env="<mark>環境変数";]</mark>
[so="標準出力ファイル名";]
[se="標準エラー出力ファイル名";]
[etm=n;]
[fd= 実行所要時間;]
[pr=<b>n</b>;]
「ex="ジョブ実行エージェントホスト名":1
[un="実行ユーザー名";]
[j]d={nm|ab|cod|mdf|exf};]
\lceilwth=\mathsf{n}:]
[tho=n:]
[jdf="終了判定ファイル名";]
[abr={y|n};]
[rjs=自動リトライする終了コードの下限;]
[rje=自動リトライする終了コードの上限;]
[rec=最大リトライ回数;]
「rei=リトライ間隔;1
[ha=\{y|n\};][eu=\{ent|def\}:][wkp="<mark>作業用パス名</mark>";]
[ev="環境変数ファイル名";]
[si="標準入力ファイル名";]
[soa = \{new| add\};
\lceilsea=\{new| \text{add}\}:
[ts1="転送元ファイル名1";]
[td1="転送先ファイル名1";]
[top1 = \{sav|del\};
[ts2="転送元ファイル名2";]
[td2="転送先ファイル名2";]
\lceil top2=\{sav\lceilde\lceil : \rceil[ts3="転送元ファイル名3";]
[td3="転送先ファイル名3";]
[top3=\{sav|del\};][ts4="転送元ファイル名4";]
[td4="転送先ファイル名4";]
[top4=\{sav|del\};]\lceil \mathsf{mm}=\{\mathsf{and}}\log\}; ]
\overline{\lbrack}nmg=\overline{\{y|n\}}; ]
[eun=待ち合わせ対象ユニット名;]
[ega={exec|execdeffer|none};]
[uem=\{y|n\};]
```
## パラメーター

cty="カスタムジョブクラス名";

カスタムジョブクラス名を連携するプログラムごとに定義します。 定義できる種類を次に示します。

• 標準カスタムジョブの場合

JP1/AJS3 で標準提供されているカスタムジョブを利用する場合に定義するクラス名を次の表に 示します。

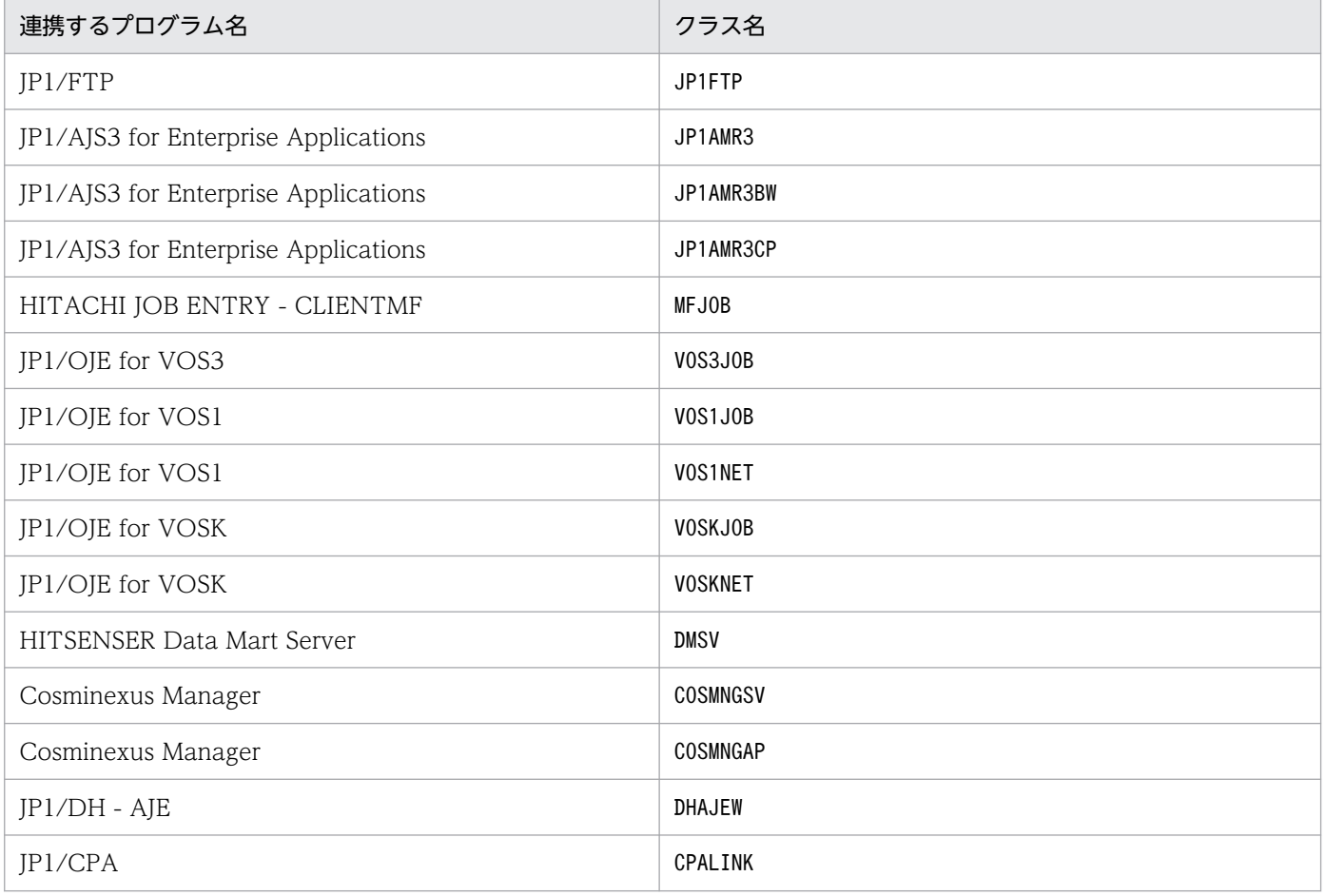

• カスタム PC ジョブおよびカスタム UNIX ジョブの場合

USER 任意の名称(「USER」は必ず指定します)の形式で、総バイト数が 16 バイト以内の文字 列で指定します。

クラス名中に「"(ダブルクォーテーションマーク)」や「#」が含まれる場合は,キャスト文字 (#)でキャストします。「"」は「#"」,「#」は「##」と記述します。

次の文字を指定すると、「ジョブネットエディタ」ウィンドウのアイコンリストに、カスタムジョ ブのアイコンが表示されなくなります。

- ・"(ダブルクォーテーションマーク)
- ・\*
- ・/
- ・:(コロン)

- ・<
- ・>
- ・?
- $\cdot \times$
- ・|

・MS-DOS のデバイス名 (NUL, CON, AUX, CLOCK\$, COM1∼COM9, LPT1∼ LPT9, PRN)

・「MS-DOS のデバイス名.(ピリオド)」で始まる文字列

なお,次の文字は指定できません。

・半角スペース

・改行文字やタブ文字などの制御文字

te="コマンドテキスト";

コマンドテキストを定義します。

指定できる文字数は,1〜1,023(単位:バイト)です。

コマンドテキスト中に「"(ダブルクォーテーションマーク)」や「#」が含まれる場合は、キャスト 文字(#)でキャストします。「"」は「#"」,「#」は「##」と記述します。

マクロ変数を指定できます。

sc="スクリプトファイル名";

UNIX ジョブの場合、スクリプトファイル名をフルパスで定義します。PC ジョブの場合,実行ファ イル名をフルパスで定義します。

指定できる文字数は,1〜511(単位:バイト)です。

ファイル名中に「"(ダブルクォーテーションマーク)」や「#」が含まれる場合は,キャスト文字 (#)でキャストします。「"」は「#"」,「#」は「##」と記述します。

マクロ変数を指定できます。

prm="パラメーター";

実行ファイルに対するパラメーターを定義します。

指定できる文字数は,1〜1,023(単位:バイト)です。

パラメーター中に「"(ダブルクォーテーションマーク)」や「#」が含まれる場合は、キャスト文字 (#)でキャストします。「"」は「#"」,「#」は「##」と記述します。

マクロ変数を指定できます。

#### env="環境変数";

環境変数を定義します。

指定できる文字数は,1〜20,479(単位:バイト)です。

環境変数中に「"(ダブルクォーテーションマーク)」や「#」が含まれる場合は、キャスト文字(#) でキャストします。「"」は「#"」,「#」は「##」と記述します。

環境変数を定義する際の注意事項については,「[付録 A 環境変数および環境変数ファイルを定義す](#page-1388-0) [る場合の注意事項](#page-1388-0)」を参照してください。

マクロ変数を指定できます。

#### so="標準出力ファイル名";

標準出力ファイル名をフルパスで定義します。

指定できる文字数は,1〜511(単位:バイト)です。

ファイル名中に「"(ダブルクォーテーションマーク)」や「#」が含まれる場合は,キャスト文字 (#)でキャストします。「"」は「#"」,「#」は「##」と記述します。

「\$JP1AJS2 JPQSTDOUTTEMP\$」を指定すると、標準出力ファイルが一時ファイルに出力されます。 マクロ変数を指定できます。

#### se="標準エラー出力ファイル名";

標準エラー出力ファイル名をフルパスで定義します。

指定できる文字数は,1〜511(単位:バイト)です。

ファイル名中に「"(ダブルクォーテーションマーク)」や「#」が含まれる場合は,キャスト文字 (#)でキャストします。「"」は「#"」,「#」は「##」と記述します。

マクロ変数を指定できます。

#### etm=n;

実行打ち切り時間を,実行開始時刻からの相対分で定義します。

指定できる値は,1〜1,440(単位:分)です。

#### fd=実行所要時間;

終了遅延監視するジョブの実行所要時間を定義します。

指定できる値は,10 進数の値で 1〜1,440(単位:分)です。

#### pr=n;

ジョブの実行優先順位を定義します。

指定できる値は,「1」〜「5」です。実行優先順位がいちばん低いのが「1」,いちばん高いのが「5」 です。省略した場合、上位ジョブネットの定義に依存します。このパラメーターを省略し、かつ, 最上位までのすべての上位ジョブネットに対してpr,またはni パラメーターを指定しなかった場 合,ジョブの実行優先順位は環境設定パラメーターDEFAULTPRIORITY の設定値によって決まります。 環境設定パラメーターDEFAULTPRIORITY の設定も省略した場合は,「1」が仮定されます。 環境設定パラメーターDEFAULTPRIORITY の詳細については、マニュアル「JP1/Automatic Job Management System 3 構築ガイド 20.4.2(108) DEFAULTPRIORITY」を参照してください。

### ex="ジョブ実行エージェントホスト名";

ジョブを実行する JP1/AJS3 - Agent ホスト名を定義します。

指定できる文字数は,1〜255(単位:バイト)です。

ジョブ実行エージェントホスト名中に「"(ダブルクォーテーションマーク)」や「#」が含まれる場 合は,キャスト文字(#)でキャストします。「"」は「#"」,「#」は「##」と記述します。 マクロ変数を指定できます。

#### un="実行ユーザー名";

JP1/AJS3 - Agent ホストでジョブを実行する場合の,ジョブを実行するユーザー名を定義します。

指定できる文字数は,1〜63(単位:バイト)です。ユーザー名中に空白文字は指定できません。 ユーザー名中に「"(ダブルクォーテーションマーク)」や「#」が含まれる場合は,キャスト文字 (#)でキャストします。「"」は「#"」,「#」は「##」と記述します。 マクロ変数を指定できます。

jd={nm|ab|cod|mdf|exf};

終了判定種別を定義します。省略した場合,cod が仮定されます。 cod 以外を指定した場合は,abr パラメーターにy を指定できません。指定した場合はメッセージ KAVS0674-E が出力されて,ユニットの作成に失敗します。

- nm:すべて正常終了とします。
- ab:すべて異常終了とします。
- cod:終了コードが指定値以下の場合に,正常終了とします。
- mdf:ファイルが更新されている場合に,正常終了とします。
- exf:ファイルが作成されている場合に,正常終了とします。

wth=n;

警告終了のしきい値を定義します。

指定できる値は,0〜2,147,483,647 です。

tho=n;

異常終了のしきい値を定義します。

指定できる値は,0〜2,147,483,647 です。省略した場合,0 が仮定されます。

## jdf="終了判定ファイル名";

終了判定ファイル名をフルパスで定義します。

指定できる文字数は,1〜511(単位:バイト)です。

ファイル名中に「"(ダブルクォーテーションマーク)」や「#」が含まれる場合は,キャスト文字 (#)でキャストします。「"」は「#"」,「#」は「##」と記述します。

マクロ変数を指定できます。

### abr= $\{y|n\}$ ;

異常終了時リトライを定義します。省略した場合, n が仮定されます。

jd パラメーターにcod を指定した場合にだけ、y を指定できます。

• y:異常終了時に自動リトライします。

• n:異常終了時に自動リトライしません。

## rjs=自動リトライする終了コードの下限;

異常終了時に自動リトライする場合に,自動リトライする終了コードの下限を定義します。 abr パラメーターにy を指定した場合にだけ指定できます。

指定できる値は,1〜4,294,967,295 です。異常しきい値以下の値および自動リトライする終了コー ドの上限より大きな値を指定した場合は,メッセージ KAVS0668-E が出力されて,ユニットの作 成に失敗します。

省略した場合は,実行時に「異常終了しきい値+ 1」が仮定されます。

#### rje=自動リトライする終了コードの上限;

異常終了時に自動リトライする場合に,自動リトライする終了コードの上限を定義します。

abr パラメーターにy を指定した場合にだけ指定できます。

指定できる値は,1〜4,294,967,295 です。異常しきい値以下の値および自動リトライする終了コー ドの下限より小さな値を指定した場合は、メッセージ KAVS0668-E が出力されて、ユニットの作 成に失敗します。

省略した場合,実行時に最大値の「4,294,967,295」が仮定されます。

#### rec=最大リトライ回数;

異常終了時に自動リトライする場合に,最大リトライ回数を定義します。

abr パラメーターにy を指定した場合にだけ指定できます。

指定できる値は 1〜12(単位:回)です。省略した場合,1 が仮定されます。

## rei=リトライ間隔;

異常終了時に自動リトライする場合に,リトライ間隔を定義します。

abr パラメーターにy を指定した場合にだけ指定できます。

指定できる値は,1〜10(単位:分)です。省略した場合,1 が仮定されます。

 $ha = \{v|n\}$ :

ジョブの実行を保留するかを定義します。省略した場合, n が仮定されます。

- y:保留します。
- n:保留しません。
- eu={ent|def};

ジョブ実行時の JP1 ユーザーを定義します。省略した場合, ent が仮定されます。

- ent:ジョブネットを登録した JP1 ユーザーをジョブ実行時の JP1 ユーザーとします。
- def:ジョブを所有する JP1 ユーザーをジョブ実行時の JP1 ユーザーとします。

#### wkp="作業用パス名";

作業用パス名をフルパス名で定義します。

指定できる文字数は,1〜511(単位:バイト)です。

作業用パス名中に、「"(ダブルクォーテーションマーク)」や「#」が含まれる場合は、キャスト文 字(#)でキャストします。「"」は「#"」,「#」は「##」と記述します。

カスタム PC ジョブには指定できません。

マクロ変数を指定できます。

#### ev="環境変数ファイル名";

エージェントホスト上の環境変数ファイル名を定義します。

指定できる文字数は,1〜511(単位:バイト)です。ファイル名は,絶対パスまたは相対パスで指 定します。相対パスで指定した場合,ジョブ実行時の作業用パスからの相対パスになります。

ファイル名中に,「"(ダブルクォーテーションマーク)」や「#」が含まれる場合は,キャスト文字 (#)でキャストします。「"」は「#"」,「#」は「##」と記述します。

カスタム PC ジョブには指定できません。

マクロ変数を指定できます。

環境変数を定義する際の注意事項については,「[付録 A 環境変数および環境変数ファイルを定義す](#page-1388-0) [る場合の注意事項](#page-1388-0)」を参照してください。

si="標準入力ファイル名";

ジョブを実行するエージェントホスト上の標準入力ファイル名を定義します。

指定できる文字数は,1〜511(単位:バイト)です。ファイル名は,絶対パスまたは相対パスで指 定します。相対パスで指定した場合,ジョブ実行時の作業用パスからの相対パスになります。 ファイル名中に,「"(ダブルクォーテーションマーク)」や「#」が含まれる場合は,キャスト文字

(#)でキャストします。「"」は「#"」,「#」は「##」と記述します。

カスタム PC ジョブには指定できません。

マクロ変数を指定できます。

soa={new|add};

標準出力ファイル名の追加書きオプションを定義します。省略した場合,new が仮定されます。so パラメーターで標準出力ファイル名を指定しなかった場合,このパラメーターは無効になります。 カスタム PC ジョブには指定できません。

- new:ファイルを新規に作成します。
- add:既存のファイルに情報を追加します。

sea={new|add};

標準エラー出力ファイル名の追加書きオプションを定義します。省略した場合,new が仮定されま す。se パラメーターで標準エラー出力ファイル名を指定しなかった場合,このパラメーターは無効 になります。

カスタム PC ジョブには指定できません。

- new:ファイルを新規に作成します。
- add:既存のファイルに情報を追加します。

ts1="転送元ファイル名 1";

転送元ファイル名をフルパス名で定義します。

指定できる文字数は,1〜511(単位:バイト)です。

ファイル名中に,「"(ダブルクォーテーションマーク)」や「#」が含まれる場合は,キャスト文字 (#)でキャストします。「"」は「#"」,「#」は「##」と記述します。

カスタム PC ジョブには指定できません。

マクロ変数を指定できます。

#### td1="転送先ファイル名 1";

- エージェントホストに転送する転送先ファイル名を定義します。
- 指定できる文字数は,1〜511(単位:バイト)です。
- 省略した場合. SJP1AJS2 JPQTEMPxxS変数が仮定されます (xx は、転送ファイルの番号で、01~04 の値)。
- sc, prm パラメーターにこの変数を指定すると、転送先ファイル名を意識しないでジョブを実行で きます。
- ファイル名中に,「"(ダブルクォーテーションマーク)」や「#」が含まれる場合は,キャスト文字 (#)でキャストします。「"」は「#"」,「#」は「##」と記述します。
- カスタム PC ジョブには指定できません。
- マクロ変数を指定できます。

#### $top1 = \{sav|del\}$ ;

転送先ファイルの自動削除オプションを定義します。

- sav:ファイルを保存します。
- del:ファイルを削除します。

転送元ファイル名および転送先ファイル名を指定し、このパラメーターを省略した場合,sav が仮 定されます。

転送元ファイル名を指定し,転送先ファイル名およびこのパラメーターを省略した場合,del が仮 定されます。

カスタム PC ジョブには指定できません。

### ts2="転送元ファイル名 2";

転送元ファイル名をフルパス名で定義します。

- 指定できる文字数は,1〜511(単位:バイト)です。
- ファイル名中に,「"(ダブルクォーテーションマーク)」や「#」が含まれる場合は,キャスト文字 (#)でキャストします。「"」は「#"」,「#」は「##」と記述します。
- カスタム PC ジョブには指定できません。

マクロ変数を指定できます。

### td2="転送先ファイル名 2";

エージェントホストに転送する転送先ファイル名を定義します。

指定できる文字数は,1〜511(単位:バイト)です。

省略した場合, \$JP1AJS2 JPQTEMPxx\$変数が仮定されます (xx は, 転送ファイルの番号で, 01~04 の値)。

sc. prm パラメーターにこの変数を指定すると、転送先ファイル名を意識しないでジョブを実行で きます。

ファイル名中に,「"(ダブルクォーテーションマーク)」や「#」が含まれる場合は,キャスト文字 (#)でキャストします。「"」は「#"」,「#」は「##」と記述します。

カスタム PC ジョブには指定できません。

マクロ変数を指定できます。

#### $top2 = \{sav|del\}$ ;

転送先ファイルの自動削除オプションを定義します。

- sav:ファイルを保存します。
- del:ファイルを削除します。

転送元ファイル名および転送先ファイル名を指定し、このパラメーターを省略した場合,sav が仮 定されます。

転送元ファイル名を指定し、転送先ファイル名およびこのパラメーターを省略した場合,del が仮 定されます。

カスタム PC ジョブには指定できません。

#### ts3="転送元ファイル名 3";

転送元ファイル名をフルパス名で定義します。

- 指定できる文字数は,1〜511(単位:バイト)です。
- ファイル名中に,「"(ダブルクォーテーションマーク)」や「#」が含まれる場合は,キャスト文字 (#)でキャストします。「"」は「#"」,「#」は「##」と記述します。
- カスタム PC ジョブには指定できません。

マクロ変数を指定できます。

#### td3="転送先ファイル名 3";

エージェントホストに転送する転送先ファイル名を定義します。

- 指定できる文字数は,1〜511(単位:バイト)です。
- 省略した場合, \$JP1AJS2 JPQTEMPxx\$変数が仮定されます (xx は、転送ファイルの番号で, 01~04 の値)。
- sc, prm パラメーターにこの変数を指定すると、転送先ファイル名を意識しないでジョブを実行で きます。
- ファイル名中に,「"(ダブルクォーテーションマーク)」や「#」が含まれる場合は,キャスト文字 (#)でキャストします。「"」は「#"」,「#」は「##」と記述します。
- カスタム PC ジョブには指定できません。

マクロ変数を指定できます。

#### top3={sav|del};

転送先ファイルの自動削除オプションを定義します。

- sav:ファイルを保存します。
- del:ファイルを削除します。

転送元ファイル名および転送先ファイル名を指定し,このパラメーターを省略した場合,sav が仮 定されます。

転送元ファイル名を指定し,転送先ファイル名およびこのパラメーターを省略した場合,del が仮 定されます。

カスタム PC ジョブには指定できません。

#### ts4="転送元ファイル名 4";

転送元ファイル名をフルパス名で定義します。

指定できる文字数は,1〜511(単位:バイト)です。

ファイル名中に,「"(ダブルクォーテーションマーク)」や「#」が含まれる場合は,キャスト文字 (#)でキャストします。「"」は「#"」,「#」は「##」と記述します。

カスタム PC ジョブには指定できません。

マクロ変数を指定できます。

#### td4="転送先ファイル名 4";

エージェントホストに転送する転送先ファイル名を定義します。

指定できる文字数は,1〜511(単位:バイト)です。

省略した場合. \$JP1AJS2 JPQTEMPxx\$変数が仮定されます (xx は, 転送ファイルの番号で, 01∼04 の値)。

sc. prm パラメーターにこの変数を指定すると、転送先ファイル名を意識しないでジョブを実行で きます。

ファイル名中に,「"(ダブルクォーテーションマーク)」や「#」が含まれる場合は,キャスト文字 (#)でキャストします。「"」は「#"」,「#」は「##」と記述します。

カスタム PC ジョブには指定できません。

マクロ変数を指定できます。

#### $top4 = \{sav|del\}$ ;

転送先ファイルの自動削除オプションを定義します。

- sav:ファイルを保存します。
- del:ファイルを削除します。

転送元ファイル名および転送先ファイル名を指定し,このパラメーターを省略した場合,sav が仮 定されます。

転送元ファイル名を指定し、転送先ファイル名およびこのパラメーターを省略した場合,del が仮 定されます。

カスタム PC ジョブには指定できません。

 $mm=\{and|or\}$ :

指定した待ち合わせ対象ユニットとの待ち合わせ方法を指定します。

省略した場合はand が仮定されます。

- and:すべての待ち合わせ対象ユニットが終了したら実行を開始する。
- or:待ち合わせ対象ユニットが一つでも終了したら実行を開始する。

 $nma = \{v|n\}$ :

指定した待ち合わせ対象ユニットのルートジョブネットに待ち合わせる世代がないときの動作を指 定します。

省略した場合はn が仮定されます。

- y:実行を開始する。
- n:実行を開始しない。

#### eun=待ち合わせ対象ユニット名;

待ち合わせ対象ユニットとするユニットを,完全名で指定します。

待ち合わせ対象ユニットを複数指定する場合,このパラメーターを複数回指定します。最大で 32 個指定できます。

待ち合わせ対象ユニット名に指定できる文字数は 1~930 (単位:バイト)です。

ega={exec|execdeffer|none};

起動条件付きジョブネットを待ち合わせ対象に指定していて,実行世代に異常終了がある場合の動 作を指定します。

省略した場合はnone が仮定されます。

- exec:実行を開始する。
- execdeffer:実行を開始しない。ただし,実行世代が「繰り越し未実行」状態の場合は,実行を 開始する。
- none:実行を開始しない。

uem= $\{y|n\}$ ;

起動条件付きジョブネットを待ち合わせ対象に指定していて,監視世代が監視未起動終了の場合の 動作を指定します。

省略した場合はn が仮定されます。

- y:実行を開始する。
- n:実行を開始しない。

## 5.2.25 引き継ぎ情報設定ジョブ定義情報の記述方法

引き継ぎ情報設定ジョブ定義情報の記述方法を説明します。

引き継ぎ情報設定ジョブ定義情報の形式,およびパラメーターを次に示します。

#### 形式

```
ty = {cpj | rcpj};cty="AJSVAR";
sc="$JP1AJS2 JPOEXEPATH$/jpqpinfoset";
prm="-o 出力変数1 [-o 出力変数2...]";
env="AJS2SO_GLOBMACFILE=?AJS2SO_GLOBMACFILE?";
env="AJS2SO_STDOUTFILE=?AJS2SO_STDOUTFILE?";
env="AJS2S0 RE 出力変数1=正規表現1";
  [env="AJS2SO_RE 出力変数2=正規表現2";...]
[wth=n;]
[tho=n;]
```
## パラメーター

ty={cpj|rcpj};

通常は,cpj を指定します。引き継ぎ情報設定ジョブをリカバリージョブとして定義する場合には rcpj を指定します。

cty="AJSVAR";

固定です。

sc="\$JP1AJS2\_JPOEXEPATH\$/jpqpinfoset";

固定です。

prm="-o 出力変数 1 [-o 出力変数 2...]";

出力変数として,マクロ変数名の先頭 5 文字「?AJS2」と末尾 1 文字「?」を取り除いたものを定義 します。例えば,「?AJS2VAR?」という名前のマクロ変数に出力する場合,「-o VAR」と指定します。 指定できる文字数は,1〜1,023(単位:バイト)です。最大で 32 個まで指定できます。

env="AJS2SO\_GLOBMACFILE=?AJS2SO\_GLOBMACFILE?";

固定です。

env="AJS2SO\_STDOUTFILE=?AJS2SO\_STDOUTFILE?";

固定です。

env="AJS2S0 RE 出力変数 1=正規表現 1";[env="AJS2S0 RE 出力変数 2=正規表現 2";...]

- 「prm」で指定した出力変数の個数分,正規表現を定義します。「出力変数 x」の部分は,「prm」の 「出力変数 x」の部分と同じ値を指定します。
- ここで指定した正規表現によって切り出した結果が,出力変数に対応するマクロ変数の値として設 定されます。

wth=n;

警告終了のしきい値を定義します。指定できる値は 0〜2,147,483,647 です。

tho=n;

異常終了のしきい値を定義します。

指定できる値は 0〜2,147,483,647 です。省略した場合,0 が仮定されます。

 $mm=\{and|or\}$ ;

指定した待ち合わせ対象ユニットとの待ち合わせ方法を指定します。 省略した場合はand が仮定されます。

- and:すべての待ち合わせ対象ユニットが終了したら実行を開始する。
- or:待ち合わせ対象ユニットが一つでも終了したら実行を開始する。

 $nma = \{v|n\}$ :

指定した待ち合わせ対象ユニットのルートジョブネットに待ち合わせる世代がないときの動作を指 定します。

省略した場合はn が仮定されます。

- y:実行を開始する。
- n:実行を開始しない。

## eun=待ち合わせ対象ユニット名;

待ち合わせ対象ユニットとするユニットを,完全名で指定します。

待ち合わせ対象ユニットを複数指定する場合,このパラメーターを複数回指定します。最大で 32 個指定できます。

待ち合わせ対象ユニット名に指定できる文字数は 1〜930(単位:バイト)です。

ega={exec|execdeffer|none};

起動条件付きジョブネットを待ち合わせ対象に指定していて,実行世代に異常終了がある場合の動 作を指定します。

省略した場合はnone が仮定されます。

- exec:実行を開始する。
- execdeffer:実行を開始しない。ただし,実行世代が「繰り越し未実行」状態の場合は,実行を 開始する。
- none:実行を開始しない。

uem= $\{y|n\}$ ;

起動条件付きジョブネットを待ち合わせ対象に指定していて,監視世代が監視未起動終了の場合の 動作を指定します。

省略した場合はn が仮定されます。

- y:実行を開始する。
- n:実行を開始しない。

# 5.2.26 フレキシブルジョブ定義情報の記述方法

フレキシブルジョブ定義情報の記述方法を説明します。

フレキシブルジョブ定義情報の形式,およびパラメーターを次に示します。

### 形式

[ex="中継エージェント名";] da="宛先または一斉配信エージェント"; [fxg={none|sync|async};] sc="<mark>実行したいエージェントホスト上のファイル名</mark>"; [prm="<mark>パラメーター</mark>";]

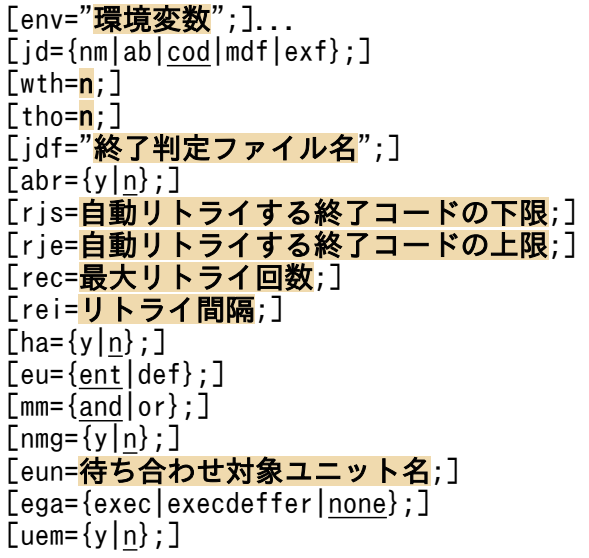

パラメーター

ex="中継エージェント名";

中継エージェントとなる実行エージェント名または実行エージェントグループ名を定義します。中 継しない場合,このパラメーターの指定は不要です。

指定できる文字数は,1〜255(単位:バイト)です。

中継エージェント名中に「"(ダブルクォーテーションマーク)」や「#」が含まれる場合は,キャス ト文字(#)でキャストします。「"」は「#"」,「#」は「##」と記述します。

中継エージェント名には,マクロ変数を指定できます。マクロ変数名は,「?AJS2xxxxx?」という形 式の 64 バイト以内の文字列で指定します。xxxxx の部分に指定できる文字列は、A〜Z(大文字の 英字),0〜9(アラビア数字),「.(ピリオド)」です。

da="宛先または一斉配信エージェント";

フレキシブルジョブの実行要求先のホスト名,IP アドレス,または DNS 名を定義します。jp1hosts 情報またはjp1hosts2 情報は参照しません。

- 一斉配信する場合は,実行要求先は一斉配信エージェントです。
- 一斉配信しない場合で,ロードバランサーを使用するときは,実行要求先はロードバランサーです。 一斉配信しない場合で,ロードバランサーを使用しないときは,実行要求先はフレキシブルジョブ を実行するエージェントホストです。
- 指定できる文字数は 1〜128(単位:バイト)です。このパラメーターの指定は必須です。
- 宛先に「"(ダブルクォーテーションマーク)」や「#」が含まれる場合は,キャスト文字(#)でキャ ストします。「"」は「#"」,「#」は「##」と記述します。
- 宛先には,マクロ変数を指定できます。マクロ変数名は,「?AJS2xxxxx?」という形式の 64 バイト 以内の文字列で指定します。xxxxx の部分に指定できる文字列は、A∼Z(大文字の英字),0∼9 (アラビア数字),「.(ピリオド)」です。

#### fxg={none|sync|async};

一斉実行の方式を指定します。省略した場合,none が仮定されます。

• none:一斉実行しないで,通常のフレキシブルジョブを実行します。

5. 情報定義ファイルの作成

- sync:同期モードで実行します。
- async:非同期モードで実行します。

sc="実行したいエージェントホスト上のファイル名";

実行したいエージェントホスト上のファイル名を定義します。

指定できる文字数は,1〜511(単位:バイト)です。ファイル名は,絶対パスで指定してくださ い。実行したいファイルが環境変数PATH で指定されたパスの直下にある場合は,ファイル名だけで 指定できます。このパラメーターの指定は必須です。

ファイル名中に「"(ダブルクォーテーションマーク)」や「#」が含まれる場合は,キャスト文字 (#)でキャストします。「"」は「#"」,「#」は「##」と記述します。

実行したいエージェントホスト上のファイル名には,マクロ変数を指定できます。マクロ変数名は, 「?AJS2xxxxx?」という形式の 64 バイト以内の文字列で指定します。xxxxx の部分に指定できる文 字列は,A〜Z(大文字の英字),0〜9(アラビア数字),「.(ピリオド)」です。

#### prm="パラメーター";

実行したいエージェントホスト上のファイルで使用するパラメーターを定義します。

指定できる文字数は,1〜1,023(単位:バイト)です。

パラメーター中に「"(ダブルクォーテーションマーク)」や「#」が含まれる場合は,キャスト文字 (#)でキャストします。「"」は「#"」,「#」は「##」と記述します。

パラメーターには,マクロ変数を指定できます。マクロ変数名は,「?AJS2xxxxx?」という形式の 64 バイト以内の文字列で指定します。xxxxx の部分に指定できる文字列は,A〜Z(大文字の英字), 0〜9(アラビア数字),「.(ピリオド)」です。

env="環境変数";

ジョブ実行時は,ジョブ実行時に設定される環境変数,システム環境変数,または実行ユーザー (OS ユーザー)のローカルログインスクリプトに設定されている環境変数が有効となります。その 環境に新たな変数を付け加えてジョブを実行できます。付け加える環境変数を「環境変数名=値」の 形式で定義します。

指定できる文字数は,1〜10,240(単位:バイト)です。env パラメーターを複数指定した場合, すべての環境変数の合計が最大 10,240(単位:バイト)まで指定できます。

環境変数中に「"(ダブルクォーテーションマーク)」や「#」が含まれる場合は、キャスト文字(#) でキャストします。「"」は「#"」,「#」は「##」と記述します。

環境変数には,マクロ変数を指定できます。マクロ変数名は,「?AJS2xxxxx?」という形式の 64 バ イト以内の文字列で指定します。xxxxx の部分に指定できる文字列は,A〜Z(大文字の英字),0〜 9(アラビア数字),「.(ピリオド)」です。

ジョブ実行時に設定される環境変数については,「[1.4.2 JP1/AJS3 から実行されるジョブ実行時に](#page-46-0) [設定される環境変数](#page-46-0)」を参照してください。

環境変数を定義する際の注意事項については,「[付録 A 環境変数および環境変数ファイルを定義す](#page-1388-0) [る場合の注意事項](#page-1388-0)」を参照してください。

 $jd = \{nm|ab|cod|mdf|exf\};$ 

終了判定種別を定義します。省略した場合,cod が仮定されます。
cod 以外を指定した場合, ris, rie, rec, およびrei パラメーターを指定できません。また, abr パラメーターにy を指定できません。指定した場合はユニットの作成に失敗します。

- nm:すべて正常終了とします。
- ab:すべて異常終了とします。
- cod:終了コードが指定値以下の場合は,正常終了とします。
- mdf:宛先エージェント上でのジョブプロセスの実行開始から実行終了までの間にファイルが更 新されている場合は,正常終了とします。
- exf:宛先エージェント上でのジョブプロセスの実行終了時にファイルが作成されている場合は, 正常終了とします。

wth=n;

警告しきい値を定義します。

指定できる値は,0〜2,147,483,647 です。

tho=n;

異常しきい値を定義します。

指定できる値は,0〜2,147,483,647 です。省略した場合,0 が仮定されます。

### idf="終了判定ファイル名";

- フレキシブルジョブを実行するエージェントホスト上の終了判定ファイル名を定義します。 指定できる文字数は,1〜511(単位:バイト)です。ファイル名は,絶対パスで指定してください。 ファイル名中に「"(ダブルクォーテーションマーク)」や「#」が含まれる場合は,キャスト文字
- (#)でキャストします。「"」は「#"」,「#」は「##」と記述します。

終了判定ファイル名には,マクロ変数を指定できます。マクロ変数名は,「?AJS2xxxxx?」という形 式の 64 バイト以内の文字列で指定します。xxxxx の部分に指定できる文字列は, A〜Z(大文字の 英字),0〜9(アラビア数字),「.(ピリオド)」です。

#### $abr = \{v|n\}$ :

異常終了時リトライを定義します。省略した場合, n が仮定されます。

jd パラメーターにcod を指定した場合にだけ.v を指定できます。

- y:異常終了時に自動リトライします。
- n:異常終了時に自動リトライしません。

#### rjs=自動リトライする終了コードの下限;

異常終了時に自動リトライする終了コードの下限を定義します。

異常終了時に自動リトライする場合(abr パラメーターにy を指定した場合)にだけ指定できます。 指定できる値は,1〜4,294,967,295 です。異常しきい値(tho パラメーター)以下の値および自動 リトライする終了コードの上限(rie パラメーター)より大きな値を指定した場合は、ユニットの 作成に失敗します。

省略した場合,自動リトライする終了コードの下限は定義されないで,ジョブ実行時に「異常しき い値+ 1」が仮定されます。

### rje=自動リトライする終了コードの上限;

異常終了時に自動リトライする終了コードの上限を定義します。

異常終了時に自動リトライする場合(abr パラメーターにy を指定した場合)にだけ指定できます。 指定できる値は,1〜4,294,967,295 です。異常しきい値(tho パラメーター)以下の値および自動 リトライする終了コードの下限 (ris パラメーター) より小さな値を指定した場合は、ユニットの 作成に失敗します。

省略した場合,自動リトライする終了コードの上限は定義されないで,ジョブ実行時に最大値 (4,294,967,295)が仮定されます。

#### rec=最大リトライ回数;

異常終了時に自動リトライする場合(abr パラメーターにy を指定した場合)にだけ、最大リトライ 回数を指定できます。

指定できる値は 1〜12(単位:回)です。省略した場合,1 が仮定されます。

#### rei=リトライ間隔;

異常終了時に自動リトライする場合(abr パラメーターにy を指定した場合)にだけ、リトライ間隔 を定義します。

指定できる値は,1〜10(単位:分)です。省略した場合,1 が仮定されます。

 $ha = \{v|n\}$ :

ジョブの実行を保留するかを定義します。省略した場合. n が仮定されます。

- y:保留します。
- n:保留しません。

 $eu=\{ent|def\};$ 

ジョブ実行時の IP1 ユーザーを定義します。省略した場合、ent が仮定されます。

- ent:ジョブネットを登録した JP1 ユーザーをジョブ実行時の JP1 ユーザーとします。
- def:ジョブを所有する JP1 ユーザーをジョブ実行時の JP1 ユーザーとします。

 $mm =$ {and $|or$ }:

指定した待ち合わせ対象ユニットとの待ち合わせ方法を指定します。

省略した場合はand が仮定されます。

- and:すべての待ち合わせ対象ユニットが終了したら実行を開始する。
- or:待ち合わせ対象ユニットが一つでも終了したら実行を開始する。

 $nmg = {y|n};$ 

指定した待ち合わせ対象ユニットのルートジョブネットに待ち合わせる世代がないときの動作を指 定します。

省略した場合はn が仮定されます。

- y:実行を開始する。
- n:実行を開始しない。

# eun=待ち合わせ対象ユニット名;

待ち合わせ対象ユニットとするユニットを,完全名で指定します。

待ち合わせ対象ユニットを複数指定する場合,このパラメーターを複数回指定します。最大で 32 個指定できます。

待ち合わせ対象ユニット名に指定できる文字数は 1~930(単位:バイト)です。

ega={exec|execdeffer|none};

起動条件付きジョブネットを待ち合わせ対象に指定していて,実行世代に異常終了がある場合の動 作を指定します。

省略した場合はnone が仮定されます。

- exec:実行を開始する。
- execdeffer:実行を開始しない。ただし,実行世代が「繰り越し未実行」状態の場合は,実行を 開始する。
- none:実行を開始しない。

 $uem = \{v|n\}$ :

起動条件付きジョブネットを待ち合わせ対象に指定していて,監視世代が監視未起動終了の場合の 動作を指定します。

省略した場合はn が仮定されます。

- y:実行を開始する。
- n:実行を開始しない。

# 5.2.27 HTTP 接続ジョブ定義情報の記述方法

HTTP 接続ジョブ定義情報の記述方法を説明します。

HTTP 接続ジョブ定義情報の形式、およびパラメーターを次に示します。

### 形式

```
htcfl=" 接続設定ファイル名";
[htknd={GET|POST|PUT|DELETE};]
[htexm=\{y|n\};]
[htrqf="送信情報ファイル名";]
[htrqu="送信情報ファイル (URLパラメーター)";]
[htrqm="送信情報ファイル (メッセージボディ) ";]
htstf="ステータス格納ファイル名";
[htspt={diff|same};]
htrhf="受信ヘッダー格納ファイル名";
[htrbf="受信ボディ格納ファイル名";]
[htcdm=終了コード1:HTTPステータスコード1,[HTTPステータスコード2...];]
[so="標準出力ファイル名":1
[se="標準エラー出力ファイル名";]
[etm=n:]
[fd= 実行所要時間;]
```
 $[pr=n:]$ [ex="実行エージェント名";] [un="実行ユーザー名";]  $[j]$ d={nm|ab|cod|mdf|exf};]  $[$ wth= $n$ ;]  $[$ tho= $n$ :] [jdf="終了判定ファイル名";]  $\lceil$ abr={y|<u>n</u>};] [rjs=自動リトライする終了コードの下限;] [rje=自動リトライする終了コードの上限;] [rec=最大リトライ回数;] 「rei=リトライ間隔:1  $[ha=\{y|n\}$ ;]  $[eu=\{en\overline{t}|def\}$ ;  $[mm=\{and\overline{or}\}$ ; ]  $[\text{nmg}=\overline{\{y|n\}}:$ [eun=待ち合わせ対象ユニット名;] [ega={exec|execdeffer|none};]  $[uem=\{y|n\}$ ;]

# パラメーター

htcfl="接続設定ファイル名";

HTTP 接続をするための接続情報を定義した,エージェントホスト上の接続設定ファイル名を定義 します。

指定できる文字数は,1〜511(単位:バイト)です。

接続設定ファイル名は,絶対パスで指定します。

接続設定ファイル名に「"(ダブルクォーテーションマーク)」や「#」が含まれる場合は、キャスト 文字(#)でキャストします。「"」は「#"」,「#」は「##」と記述します。

接続設定ファイル名には、マクロ変数を指定できます。マクロ変数名は、「?AJS2xxxxx?」という形 式の 64 バイト以内の文字列で指定します。xxxxx の部分に指定できる文字列は、A〜Z(大文字の 英字), 0~9 (アラビア数字), [. (ピリオド) | です。

# htknd={GET|POST|PUT|DELETE};

HTTP 通信をするときのリクエスト種別 (HTTP メソッド) を定義します。省略した場合, GET が仮定されます。

- GET
- POST
- PUT
- DELETE

htexm= $\{y|n\}$ ;

拡張モードを使用するかどうかを定義します。JP1/AJS3 - Manager および JP1/AJS3 - Agent の バージョンが 12-50 以降の場合に指定できます。

省略した場合,n が仮定されます。

• y

拡張モードを使用します。送信情報ファイル名 (URL パラメーター) および送信情報ファイル 名(メッセージボディ)の内容を HTTP リクエストとして送信します。

• n

拡張モードを使用しません。送信情報ファイル名の内容を HTTP リクエストとして送信します。 htrqf="送信情報ファイル名";

HTTP リクエストとして送信する情報を定義した,エージェントホスト上の送信情報ファイル名を 定義します。

指定できる文字数は,1〜511(単位:バイト)です。

送信情報ファイル名は,絶対パスで指定します。

送信情報ファイル名に「"(ダブルクォーテーションマーク)」や「#」が含まれる場合は,キャスト 文字(#)でキャストします。「"」は「#"」,「#」は「##」と記述します。

送信情報ファイル名には,マクロ変数を指定できます。マクロ変数名は,「?AJS2xxxxx?」という形 式の 64 バイト以内の文字列で指定します。xxxxx の部分に指定できる文字列は, A〜Z(大文字の 英字), 0~9 (アラビア数字), [. (ピリオド)] です。

送信情報ファイルの内容を URL パラメーターとして送信するか,メッセージボディとして送信す るかは,HTTP リクエストのリクエスト種別によって異なります。リクエスト種別にかかわらず送 信する情報を指定したい場合は,「htexm={y|n};」に「y」を指定し,「htrqu="送信情報ファイル (URL パラメーター)";」および「htrqm="送信情報ファイル(メッセージボディ)";」を使用する ことを推奨します。

htexm パラメーターに「y」を指定した場合,このパラメーターの指定は無視されます。

#### htrqu="送信情報ファイル (URL パラメーター)";

HTTP リクエストの URL パラメーターとして送信する情報を定義した、エージェントホスト上の 送信情報ファイル名(URL パラメーター)を定義します。JP1/AJS3 - Manager および JP1/AJS3 - Agent のバージョンが 12-50 以降で,拡張モードを使用する場合に指定できます。

指定できる文字数は,1〜511(単位:バイト)です。

送信情報ファイル名 (URL パラメーター)は、絶対パスで指定します。

送信情報ファイル名 (URL パラメーター) に「"(ダブルクォーテーションマーク)」や「#」が含 まれる場合は、キャスト文字(#)でキャストします。「"」は「#"」,「#」は「##」と記述します。 送信情報ファイル名(URL パラメーター)には,マクロ変数を指定できます。マクロ変数名は,「? AJS2xxxxx?」という形式の 64 バイト以内の文字列で指定します。xxxxx の部分に指定できる文字 列は. A~Z (大文字の英字), 0~9 (アラビア数字), [. (ピリオド) | です。

htexm パラメーターに「n」を指定した場合,このパラメーターの指定は無視されます。

#### htrqm="送信情報ファイル(メッセージボディ)";

HTTP リクエストのメッセージボディとして送信する情報を定義した,エージェントホスト上の送 信情報ファイル名(メッセージボディ)を定義します。JP1/AJS3 - Manager および JP1/AJS3 - Agent のバージョンが 12-50 以降で、拡張モードを使用する場合に指定できます。

指定できる文字数は,1〜511(単位:バイト)です。

送信情報ファイル名(メッセージボディ)は,絶対パスで指定します。

送信情報ファイル名(メッセージボディ)に「"(ダブルクォーテーションマーク)」や「#」が含ま れる場合は,キャスト文字(#)でキャストします。「"」は「#"」,「#」は「##」と記述します。 送信情報ファイル名(メッセージボディ)には,マクロ変数を指定できます。マクロ変数名は,「? AJS2xxxxx?」という形式の 64 バイト以内の文字列で指定します。xxxxx の部分に指定できる文字 列は, A〜Z(大文字の英字), O〜9(アラビア数字), [. (ピリオド)」です。

htexm パラメーターに「n」を指定した場合,このパラメーターの指定は無視されます。

# htstf="ステータス格納ファイル名";

HTTP レスポンスに含まれる HTTP ステータスの情報を格納するためにエージェントホスト上に 作成されるステータス格納ファイル名を定義します。

指定できる文字数は,1〜511(単位:バイト)です。

ステータス格納ファイル名は,絶対パスで指定します。

ステータス格納ファイル名に「"(ダブルクォーテーションマーク)」や「#」が含まれる場合は,

キャスト文字(#)でキャストします。「"」は「#"」,「#」は「##」と記述します。

ステータス格納ファイル名には、マクロ変数を指定できます。マクロ変数名は、「?AJS2xxxxx?」と いう形式の 64 バイト以内の文字列で指定します。xxxxx の部分に指定できる文字列は、A∼Z(大 文字の英字),0〜9(アラビア数字),「.(ピリオド)」です。

### htspt={diff|same};

HTTP レスポンスとして受信した HTTP ヘッダーと HTTP ボディを、別のファイルに出力する か,同じファイルに出力するかを定義します。省略した場合,diff が仮定されます。

• diff

受信データのヘッダー部分を受信ヘッダー格納ファイルに,ボディ部分を受信ボディ格納ファイ ルに記述します。

• same

受信データのヘッダー部分とボディ部分を分けずに,受信ヘッダー格納ファイルだけに記述しま す。

# htrhf="受信ヘッダー格納ファイル名";

HTTP レスポンスとして受信した HTTP ヘッダーの情報を格納するためにエージェントホスト上 に作成される受信ヘッダー格納ファイル名を定義します。

指定できる文字数は,1〜511(単位:バイト)です。

受信ヘッダー格納ファイル名は,絶対パスで指定します。

受信ヘッダー格納ファイル名に空白文字が含まれる場合,「"(ダブルクォーテーションマーク)」で 受信ヘッダー格納ファイル名を囲んでください。

受信ヘッダー格納ファイル名に「"(ダブルクォーテーションマーク)」や「#」が含まれる場合は, キャスト文字(#)でキャストします。「"」は「#"」,「#」は「##」と記述します。

受信ヘッダー格納ファイル名には,マクロ変数を指定できます。マクロ変数名は,「?AJS2xxxxx?」 という形式の 64 バイト以内の文字列で指定します。xxxxx の部分に指定できる文字列は,A〜Z (大文字の英字),0〜9(アラビア数字),「.(ピリオド)」です。

htrbf="受信ボディ格納ファイル名";

HTTP レスポンスとして受信した HTTP ボディの情報を格納するためにエージェントホスト上に 作成される受信ボディ格納ファイル名を定義します。

指定できる文字数は,1〜511(単位:バイト)です。

受信ボディ格納ファイル名は,絶対パスで指定します。

受信ボディ格納ファイル名に空白文字が含まれる場合,「"(ダブルクォーテーションマーク)」で受 信ボディ格納ファイル名を囲んでください。

受信ボディ格納ファイル名に「"(ダブルクォーテーションマーク)」や「#」が含まれる場合は, キャスト文字(#)でキャストします。「"」は「#"」,「#」は「##」と記述します。

受信ボディ格納ファイル名には,マクロ変数を指定できます。マクロ変数名は,「?AJS2xxxxx?」と いう形式の 64 バイト以内の文字列で指定します。xxxxx の部分に指定できる文字列は、A∼Z(大 文字の英字),0〜9(アラビア数字),「.(ピリオド)」です。

「htspt={diff|same};」で「diff」と定義した場合,「htrbf="受信ボディ格納ファイル名";」は省略 できません。「same」を選択した場合は、「htrbf="受信ボディ格納ファイル名";」に定義されている 値は無視されます。

htcdm=終了コード 1:HTTP ステータスコード 1,[HTTP ステータスコード 2...];

HTTP ステータスコードごとのジョブの終了コードを指定します。このパラメーターは,複数指定 できます。複数のジョブの終了コードを指定する場合は,「htcdm=終了コード 1:HTTP ステータス コード 1 htcdm=終了コード 2:HTTP ステータスコード 2」のように指定してください。

指定できる文字数は,1〜511(単位:バイト)です。指定できるジョブの終了コードの値は 0〜9 です。指定できる HTTP ステータスコードの値は 100〜999 です。指定できる文字列は,0〜9(ア ラビア数字),「:(コロン)」です。

so="標準出力ファイル名";

ジョブを実行するエージェントホスト上の標準出力ファイル名を定義します。

指定できる文字数は,1〜511(単位:バイト)です。ファイル名は絶対パスで指定することを推奨 します。相対パスで指定した場合,HTTP 接続ジョブを実行する OS が Windows のときは,エー ジェントの環境設定で設定されているエージェントプロセス実行時のワークディレクトリ名からの 相対パスになります。HTTP 接続ジョブを実行する OS が Linux のときは、実行ユーザーのホーム ディレクトリからの相対パス、ホームディレクトリが未定義のときは「/(ルート)」からの相対パ スになります。

ファイル名中に「"(ダブルクォーテーションマーク)」や「#」が含まれる場合は,キャスト文字 (#)でキャストします。「"」は「#"」,「#」は「##」と記述します。

標準出力ファイル名には,マクロ変数を指定できます。マクロ変数名は,「?AJS2xxxxx?」という形 式の 64 バイト以内の文字列で指定します。xxxxx の部分に指定できる文字列は、A〜Z(大文字の 英字),0〜9(アラビア数字),「.(ピリオド)」です。

「\$JP1AJS2 JPQSTDOUTTEMP\$」を指定した場合、標準出力ファイルは一時ファイルに出力されます。

# se="標準エラー出力ファイル名";

ジョブを実行するエージェントホスト上の標準エラー出力ファイル名を定義します。

指定できる文字数は,1〜511(単位:バイト)です。ファイル名は絶対パスで指定することを推奨 します。相対パスで指定した場合,HTTP 接続ジョブを実行する OS が Windows のときは,エー ジェントの環境設定で設定されているエージェントプロセス実行時のワークディレクトリ名からの 相対パスになります。HTTP 接続ジョブを実行する OS が Linux のときは、実行ユーザーのホーム ディレクトリからの相対パス、ホームディレクトリが未定義のときは「/(ルート)」からの相対パ スになります。

ファイル名中に「"(ダブルクォーテーションマーク)」や「#」が含まれる場合は,キャスト文字 (#)でキャストします。「"」は「#"」,「#」は「##」と記述します。

標準エラー出力ファイル名には,マクロ変数を指定できます。マクロ変数名は,「?AJS2xxxxx?」と いう形式の 64 バイト以内の文字列で指定します。xxxxx の部分に指定できる文字列は, A∼Z (大 文字の英字),0〜9(アラビア数字),「.(ピリオド)」です。

#### etm=n;

実行打ち切り時間を,実行開始時刻からの相対分で定義します。 指定できる値は,10 進数の値で 1〜1,440(単位:分)です。

#### fd=実行所要時間;

終了遅延監視するジョブの実行所要時間を定義します。

指定できる値は,10 進数の値で 1〜1,440(単位:分)です。

#### pr=n;

ジョブの実行優先順位を定義します。

指定できる値は,「1」〜「5」です。実行優先順位がいちばん低いのが「1」,いちばん高いのが「5」 です。省略した場合,上位ジョブネットの定義に依存します。このパラメーターを省略し,かつ, 最上位までのすべての上位ジョブネットに対してpr,またはni パラメーターを指定しなかった場 合,ジョブの実行優先順位は環境設定パラメーターDEFAULTPRIORITY の設定値によって決まります。 環境設定パラメーターDEFAULTPRIORITY の設定も省略した場合は,「1」が仮定されます。 環境設定パラメーターDEFAULTPRIORITY の詳細については、マニュアル「IP1/Automatic Iob Management System 3 構築ガイド 20.4.2(108) DEFAULTPRIORITY」を参照してください。

## ex="実行エージェント名";

ジョブを実行する実行エージェント名または実行エージェントグループ名を定義します。 指定できる文字数は,1〜255(単位:バイト)です。

実行エージェント名中に「"(ダブルクォーテーションマーク)」や「#」が含まれる場合は、キャス ト文字(#)でキャストします。「"」は「#"」,「#」は「##」と記述します。

実行エージェント名には、マクロ変数を指定できます。マクロ変数名は、「?AJS2xxxxx?」という形 式の 64 バイト以内の文字列で指定します。xxxxx の部分に指定できる文字列は、A〜Z(大文字の 英字),0〜9(アラビア数字),「.(ピリオド)」です。

# un="実行ユーザー名";

エージェントホストでジョブを実行する場合の,ジョブを実行する OS ユーザー名を定義します。 指定できる文字数は,1〜63(単位:バイト)です。ユーザー名中に空白文字は指定できません。

ユーザー名中に「"(ダブルクォーテーションマーク)」や「#」が含まれる場合は,キャスト文字 (#)でキャストします。「"」は「#"」,「#」は「##」と記述します。

実行ユーザー名には、マクロ変数を指定できます。マクロ変数名は、「?AJS2xxxxx?」という形式の 64 バイト以内の文字列で指定します。xxxxx の部分に指定できる文字列は,A〜Z(大文字の英字), 0〜9(アラビア数字),「.(ピリオド)」です。

jd={nm|ab|cod|mdf|exf};

終了判定種別を定義します。省略した場合,cod が仮定されます。

cod 以外を指定した場合, rjs, rje, rec, およびrei パラメーターを指定できません。また, abr パラメーターにy を指定できません。指定した場合はユニットの作成に失敗します。

- nm:すべて正常終了とします。
- ab:すべて異常終了とします。
- cod:終了コードが指定値以下の場合は,正常終了とします。
- mdf:ジョブの実行開始から実行終了までの間にファイルが更新されている場合は,正常終了と します。
- exf:ジョブの実行終了時にファイルが作成されている場合は,正常終了とします。

wth=n;

警告しきい値を定義します。

指定できる値は,0〜2,147,483,647 です。

tho=n;

異常しきい値を定義します。

指定できる値は,0〜2,147,483,647 です。省略した場合,0 が仮定されます。

idf="終了判定ファイル名";

ジョブを実行するエージェントホスト上の終了判定ファイル名を定義します。

指定できる文字数は,1〜511(単位:バイト)です。ファイル名は,絶対パスで指定することを推 奨します。相対パスで指定した場合,HTTP 接続ジョブを実行する OS が Windows のときは, エージェントの環境設定で設定されているエージェントプロセス実行時のワークディレクトリ名か らの相対パスになります。HTTP 接続ジョブを実行する OS が Linux のときは,実行ユーザーの ホームディレクトリからの相対パス,ホームディレクトリが未定義のときは「/(ルート)」からの 相対パスになります。

ファイル名中に「"(ダブルクォーテーションマーク)」や「#」が含まれる場合は,キャスト文字 (#)でキャストします。「"」は「#"」,「#」は「##」と記述します。

終了判定ファイル名には,マクロ変数を指定できます。マクロ変数名は,「?AJS2xxxxx?」という形 式の 64 バイト以内の文字列で指定します。xxxxx の部分に指定できる文字列は、A〜Z(大文字の 英字),0〜9(アラビア数字),「.(ピリオド)」です。

abr= $\{y|n\}$ ;

異常終了時リトライを定義します。省略した場合, n が仮定されます。

jd パラメーターにcod を指定した場合にだけ, y を指定できます。

- y:異常終了時に自動リトライします。
- n:異常終了時に自動リトライしません。

# rjs=自動リトライする終了コードの下限;

異常終了時に自動リトライする終了コードの下限を定義します。

異常終了時に自動リトライする場合 (abr パラメーターにy を指定した場合)にだけ指定できます。 指定できる値は,1〜4,294,967,295 です。異常しきい値(tho パラメーター)以下の値および自動 リトライする終了コードの上限 (rie パラメーター) より大きな値を指定した場合は、ユニットの 作成に失敗します。

省略した場合,自動リトライする終了コードの下限は定義されないで,ジョブ実行時に「異常しき い値+ 1」が仮定されます。

### rje=自動リトライする終了コードの上限;

異常終了時に自動リトライする終了コードの上限を定義します。

異常終了時に自動リトライする場合(abr パラメーターにy を指定した場合)にだけ指定できます。 指定できる値は、1~4,294,967,295 です。異常しきい値 (tho パラメーター) 以下の値および自動 リトライする終了コードの下限 (ris パラメーター)より小さな値を指定した場合は、ユニットの 作成に失敗します。

省略した場合,自動リトライする終了コードの上限は定義されないで,ジョブ実行時に最大値 (4,294,967,295)が仮定されます。

# rec=最大リトライ回数;

異常終了時に自動リトライする場合(abr パラメーターにy を指定した場合)にだけ,最大リトライ 回数を定義します。

指定できる値は 1〜12(単位:回)です。省略した場合,1 が仮定されます。

rei=リトライ間隔;

異常終了時に自動リトライする場合 (abr パラメーターにy を指定した場合)にだけ、リトライ間隔 を指定できます。

指定できる値は,1〜10(単位:分)です。省略した場合,1 が仮定されます。

ha= $\{y|n\}$ ;

ジョブの実行を保留するかを定義します。省略した場合, n が仮定されます。

- y:保留します。
- n:保留しません。

 $eu=\{ent|def\}:$ 

ジョブ実行時の JP1 ユーザーを定義します。省略した場合、ent が仮定されます。

- ent:ジョブネットを登録した JP1 ユーザーをジョブ実行時の JP1 ユーザーとします。
- def:ジョブを所有する JP1 ユーザーをジョブ実行時の JP1 ユーザーとします。

 $mm=\{and|or\}$ ;

指定した待ち合わせ対象ユニットとの待ち合わせ方法を指定します。

省略した場合はand が仮定されます。

- and:すべての待ち合わせ対象ユニットが終了したら実行を開始する。
- or:待ち合わせ対象ユニットが一つでも終了したら実行を開始する。

 $nma = \{v|n\}$ :

指定した待ち合わせ対象ユニットのルートジョブネットに待ち合わせる世代がないときの動作を指 定します。

省略した場合はn が仮定されます。

- y:実行を開始する。
- n:実行を開始しない。

### eun=待ち合わせ対象ユニット名;

待ち合わせ対象ユニットとするユニットを,完全名で指定します。

待ち合わせ対象ユニットを複数指定する場合,このパラメーターを複数回指定します。最大で32 個指定できます。

待ち合わせ対象ユニット名に指定できる文字数は 1〜930(単位:バイト)です。

ega={exec|execdeffer|none};

起動条件付きジョブネットを待ち合わせ対象に指定していて,実行世代に異常終了がある場合の動 作を指定します。

省略した場合はnone が仮定されます。

- exec:実行を開始する。
- execdeffer:実行を開始しない。ただし,実行世代が「繰り越し未実行」状態の場合は,実行を 開始する。
- none:実行を開始しない。

uem= $\{y|n\}$ ;

起動条件付きジョブネットを待ち合わせ対象に指定していて,監視世代が監視未起動終了の場合の 動作を指定します。

省略した場合はn が仮定されます。

- y:実行を開始する。
- n:実行を開始しない。

# 5.2.28 起動条件定義情報の記述方法

起動条件定義情報の記述方法を説明します。

起動条件を定義する場合は,ルートジョブネットのユニット定義パラメーターに続いて,起動条件のユニッ ト属性パラメーターを記述します。起動条件ユニットには「.CONDITION」という固有名称を付けます。起

<sup>5.</sup> 情報定義ファイルの作成

動条件ユニットには,イベントジョブを 32 個まで定義できます。ただし,イベントジョブのリカバリー ジョブは定義できません。

起動条件定義情報の形式,およびパラメーターを次に示します。

形式

```
[cond={and}or;]
[mcs=\{\underline{m}|w|s\};][cgs=\{y|n\};][ab={exec|hold|stop};]
```
パラメーター

cond= $\{and|or\}$ ;

起動条件の接続種別を定義します。省略した場合,and が仮定されます。

- and:and 接続します。
- or:or 接続します。

 $mcs = \{m|w|s\};$ 

起動条件の監視を開始する際に,すでに「監視中」状態の監視世代があったときの動作を指定しま す。省略した場合は,m が仮定されます。

- m:起動条件の監視を開始する際に,すでに「監視中」状態の監視世代があったとき,監視を開 始して監視世代を多重起動します。監視世代を多重起動した場合,一つのイベント発生で多重起 動している分の起動条件が成立します。
- w:起動条件の監視を開始する際に,すでに「監視中」状態の監視世代があったとき,監視を開 始しないで「監視中」状態の監視世代が終了するのを待ちます。この状態のままジョブネットの 打ち切り時間に設定した時刻に到達した場合は,「繰り越し未実行」状態になります。
- s:起動条件の監視を開始する際に,すでに「監視中」状態の監視世代があったとき,監視の開 始をスキップして「繰り越し未実行」状態になります。

 $cgs={y|n};$ 

多重起動しないように設定している起動条件付きジョブネットで,「実行中」状態の実行世代がある ときに起動条件成立した場合,その実行を滞留させるかどうか指定します。省略した場合は,y が 仮定されます。

- y:繰り越さずに滞留させる 起動条件が成立した際に,すでに「実行中」状態の実行世代があったとき,「実行中」状態の実 行世代が終了するまで次の実行世代を滞留させます。滞留している間は「起動条件待ち」状態に なります。
- n:繰り越して滞留させない 起動条件が成立した際に,すでに「実行中」状態の実行世代があったとき,次の実行世代を滞留 させないで「繰り越し未実行」状態にします。

ab={exec|hold|stop};

起動条件付きジョブネットを実行時に,実行世代のジョブネットが異常終了した場合の,それ以降 のジョブネットの動作を定義します。省略した場合, exec が仮定されます。

- exec:実行世代のジョブネットの実行を開始します。
- hold:実行世代のジョブネットの開始を保留します。
- stop:起動条件の成立を監視している監視世代のジョブネットを停止します。

# 5.2.29 ジョブネットコネクタ定義情報の記述方法

ジョブネットコネクタ定義情報の記述方法を説明します。

ジョブネットコネクタ定義情報の形式,およびパラメーターを次に示します。

# 形式

```
[ncr= 接続先のルートジョブネット名;]
[ncex=\{y|n\};
[nchn="接続ホスト名";]
[ncsv= 接続サービス名;]
[mm=\{and|or\};
[mmg=\{y|n\};][eun=待ち合わせ対象ユニット名;]
[ega={exec|execdeffer|none};]
[uem=\{y|n\};]
```
パラメーター

ncr=接続先のルートジョブネット名;

このジョブネットコネクタによって実行順序を制御するルートジョブネット(対象がプランニング グループ直下のルートジョブネットの場合はプランニンググループ)のユニット完全名を指定しま す。指定できる文字数は,1〜930(単位:バイト)です。

 $ncex = \{v|n\}$ :

ルートジョブネットの実行順序を制御する場合に,スケジューラーサービス間連携させるかどうか を定義します。省略した場合,n が仮定されます。

- y:スケジューラーサービス間連携します。 別のホストまたは別のスケジューラーサービスに定義したジョブネットコネクタと連携します。
- n:スケジューラーサービス間連携しません。

同一スケジューラーサービスに定義したジョブネットコネクタとだけ連携します。

nchn="接続ホスト名";

接続先のジョブネットが定義されているホスト名を指定します。

指定できる文字数は,1〜255(単位:バイト)です。半角スペース,タブ文字,改行文字は指定で きません。

パラメーターncex にy が設定されていない場合はエラーになります。

ホスト名中に「"(ダブルクォーテーションマーク)」や「#」が含まれる場合は,キャスト文字(#) でキャストします。「"」は「#"」,「#」は「##」と記述します。

# ncsv=接続サービス名;

接続先のジョブネットが定義されているスケジューラーサービス名を指定します。指定できる文字 数は,1〜30(単位:バイト)です。

パラメーターncex にy が設定されていない場合はエラーになります。

 $mm =$ {and|or};

指定した待ち合わせ対象ユニットとの待ち合わせ方法を指定します。 省略した場合はand が仮定されます。

• and:すべての待ち合わせ対象ユニットが終了したら実行を開始する。

• or:待ち合わせ対象ユニットが一つでも終了したら実行を開始する。

 $nmg = \{y|n\}$ :

指定した待ち合わせ対象ユニットのルートジョブネットに待ち合わせる世代がないときの動作を指 定します。

省略した場合はn が仮定されます。

- y:実行を開始する。
- n:実行を開始しない。

# eun=待ち合わせ対象ユニット名;

待ち合わせ対象ユニットとするユニットを,完全名で指定します。

待ち合わせ対象ユニットを複数指定する場合,このパラメーターを複数回指定します。最大で 32 個指定できます。

待ち合わせ対象ユニット名に指定できる文字数は 1〜930(単位:バイト)です。

ega={exec|execdeffer|none};

起動条件付きジョブネットを待ち合わせ対象に指定していて,実行世代に異常終了がある場合の動 作を指定します。

省略した場合はnone が仮定されます。

- exec:実行を開始する。
- execdeffer:実行を開始しない。ただし,実行世代が「繰り越し未実行」状態の場合は,実行を 開始する。
- none:実行を開始しない。

 $uem=\{v|n\}$ :

起動条件付きジョブネットを待ち合わせ対象に指定していて,監視世代が監視未起動終了の場合の 動作を指定します。

省略した場合はn が仮定されます。

- y:実行を開始する。
- n:実行を開始しない。

<sup>5.</sup> 情報定義ファイルの作成

# 5.3 ユニット定義パラメーターの記述例

ユニット定義パラメーターの記述例として,次の 6 パターンを紹介します。

- ジョブグループを定義する場合
- ジョブネットを定義する場合
- ジョブを定義する場合
- 関連設定されているネストジョブネットを定義する場合
- ルートジョブネットに起動条件を定義する場合
- ジョブネットコネクタを定義する場合

# 5.3.1 ジョブグループを定義する場合の記述例

# (1) ジョブグループの定義例

この例では、次の条件を満たすジョブグループを定義します。

- 一つのジョブグループを定義する。
- ジョブグループ名は「group」とする。
- ユニットの属性は「所有者:更新」「グループ:参照」「その他:参照」とする。
- カレンダー情報として,土曜日および日曜日を休業日とする。基準時刻は 6:00 とする。

記述例を次に示します。

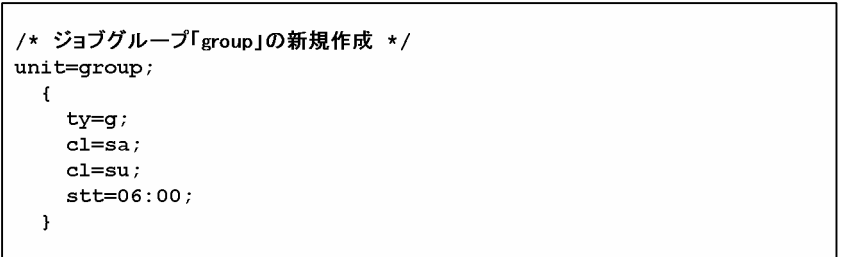

# (2) プランニンググループの定義例

この例では、次の条件を満たすプランニンググループを定義します。

- 一つのプランニンググループを定義する。
- プランニンググループ名は「pgroup」とする。

記述例を次に示します。

<sup>5.</sup> 情報定義ファイルの作成

```
/* プランニンググループ「pgroup」の新規作成 */
unit = pgroup;\mathbf{f}ty=q;gty = p-1
```
# 5.3.2 ジョブネットを定義する場合の記述例

この例では、次の条件を満たすジョブネットを定義します。

- 一つのジョブネットを定義する。
- ジョブネット名は「net」とする。
- ユニットの属性は「所有者:更新」「グループ:操作」「その他:参照」とする。
- ジョブネットの実行開始日時を,20XX 年 6 月 30 日 13:00 とする。
- ジョブネットは毎日実行するものとする。

記述例を次に示します。

```
/* ジョブネット「net」の新規作成 */
unit=net:
  \mathbf{f}t.v=n:
    sd=1,20XX/6/30;
    st=1.13:00;cy=1, (1, d);\mathbf{I}
```
# 5.3.3 ジョブを定義する場合の記述例

この例では、次の条件を満たすジョブを定義します。

- 一つのジョブを定義する。
- ジョブ名は「job」とする。

記述例を次に示します。

```
/* ジョブ「iob | の新規作成 */
unit = job;\mathbf{f}ty = jte="space = "sleep 10";\mathbf{r}
```

```
5. 情報定義ファイルの作成
```
# 5.3.4 関連設定されているネストジョブネットを定義する場合の記述例

この例では、次の条件を満たすジョブネットを新規に作成します。

• 次に示すジョブネットを定義する。

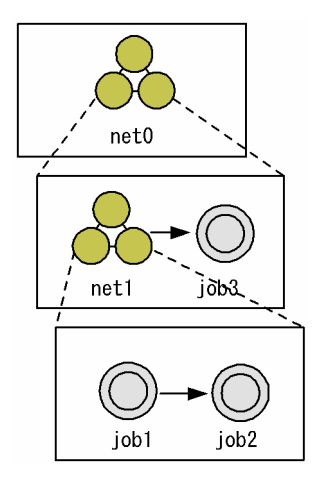

記述例を次に示します。

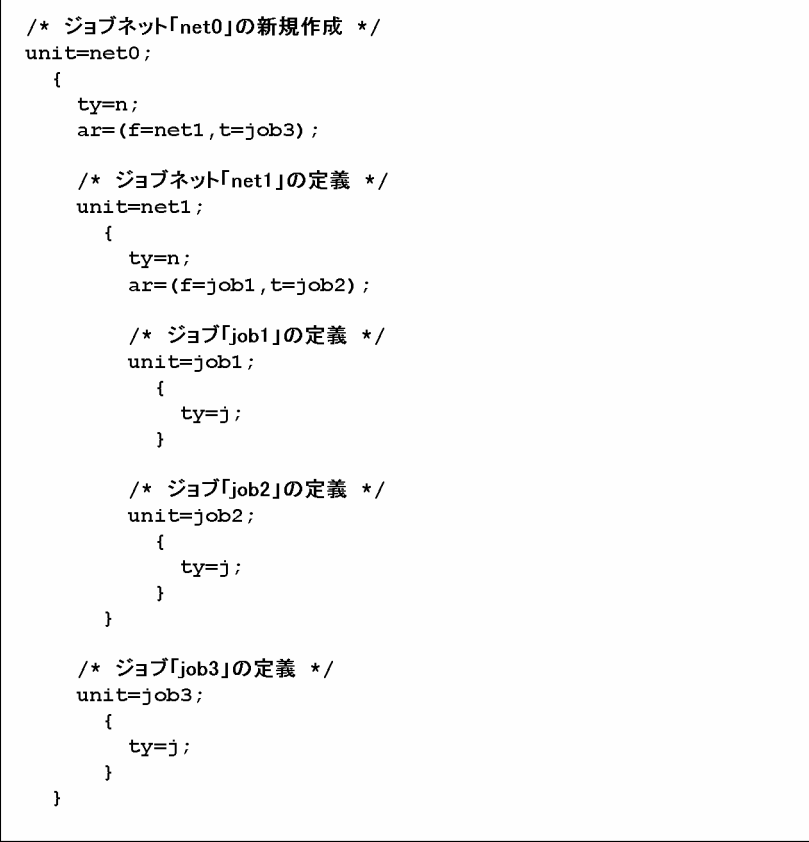

# 5.3.5 ルートジョブネットに起動条件を定義する場合の記述例

次の条件を満たすジョブネットを新規に作成します。

```
5. 情報定義ファイルの作成
```
• 次に示すルートジョブネット「topnet(起動条件付き)」を定義する。

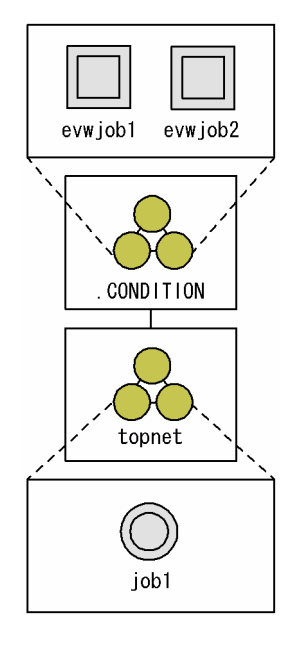

• 起動条件のジョブネット「.CONDITION」には,「イベント ID が「111」であるイベント,または「222」 であるイベントのどちらかを受信した場合」を設定する。

記述例を次に示します。

```
unit = topnet;\mathbf{f}/* 起動条件の定義開始 */
    ty=n;
      /* 起動条件ジョブネット「.CONDITION」の定義 */
      unit =. CONDITION;
        \mathbf{f}/* 二つのイベントジョブのうち、どちらかの条件が成立したら */
          /* ジョブネット「topnet」を起動する */
           ty = rc;cond=or;/* 一つ目のイベントジョブの定義 */
              unit=ewwjob1;\left\{ \right.ty=evwi;
                  evid=111;\mathbf{r}/* 二つ目のイベントジョブの定義 */
              unit=evwjob2;\mathbf{f}ty=evwj;
                  evid=222;\mathbf{I}\mathbf{J}/* ジョブネット「topnet」の定義 */
     unit = job1\mathbf{f}ty=j;\mathbf{I}\, )
```
# 5.3.6 ジョブネットコネクタを定義する場合の記述例

この例では、次の条件を満たすジョブネットコネクタを定義します。

- jobnetA, jobnetB および jobnetC という三つのルートジョブネットの実行順序を制御するジョブネッ トコネクタを定義する。
- 三つのルートジョブネットの実行順序は、jobnetA→jobnetB→jobnetC の順とする。
- ジョブネットコネクタを定義するジョブネットを「jobnetS」とする。また,ジョブネットコネクタ名 は「JC1」「JC2」および「JC3」とする。

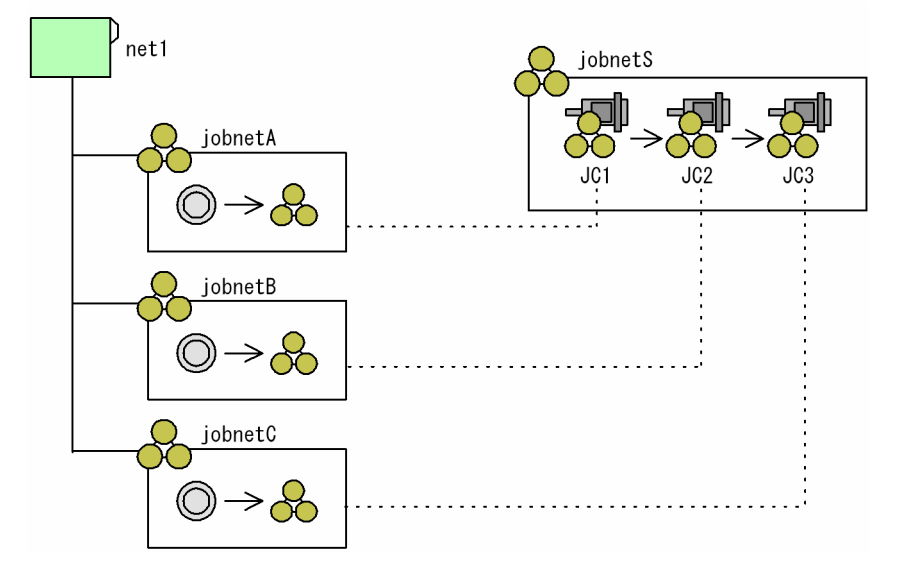

記述例を次に示します。

まず、ジョブネットコネクタを定義する jobnetS を作成し、その配下に jobnetA, jobnetB, および jobnetC を制御するジョブネットコネクタ JC1, JC2, および JC3 を定義します。

<sup>5.</sup> 情報定義ファイルの作成

```
/* ジョブネット「jobnetS」の新規作成 */
unit=jobnets, jpladmin, ;
   \mathbf{f}ty=n;el=JC1, nc, ;
     el = JC2, nc, ;e1 = JC3, nc, ;ar=(f=JC1, t=JC2, seq) ;
     are(f=JC2, t=JC3, seq);/* ジョブネットコネクタ「JC1」の定義 */
     \texttt{unit}=\texttt{JC1} ;
        \mathbf{f}ty=nc;
          ncr=/net1/jobnetA;
        \overline{1}/* ジョブネットコネクタ「JC2」の定義 */
     \texttt{unit}=\texttt{JC2} ;
        \mathbf{f}ty=nc;
          ncr = /net1/jobnetB;\mathbf{A}/* ジョブネットコネクタ「JC3」の定義 */
     unit = JC3;\overline{1}ty=nc;
          ncr=/net1/jobnetC;
        \rightarrow\mathbf{L}
```
jobnetA, jobnetB, および jobnetC に,実行順序制御をするための情報(それぞれを制御するジョブネッ トコネクタ名など)を定義します。

<sup>5.</sup> 情報定義ファイルの作成

```
/* ジョブネット「jobnetA」の定義変更 */
unit = jobnetA, jp1admin, ;\mathfrak{t}ty=n;\div\bulletnc1=y;ncn=/AJSR00T1/net1/jobnetS/JC1;
     ncs=n;\overline{\phantom{a}}/* ジョブネット「jobnetB」の定義変更 */
unit = jobnetB,, jpladmin,;
  \mathfrak{t}ty=n;\, :
       \pmnc1=y;ncn=/AJSR00T1/net1/jobnetS/JC2;
     ncs=n;\pmb{\}/* ジョブネット「jobnetC」の定義変更 */
unit=jobnetC, , jp1admin, ;
  \mathfrak{t}ty=n;\sim 1 \,\sim 1 ^{\circ}nc1=y;ncn=/AJSR00T1/net1/jobnetS/JC3;
     ncs=n;\, }
```
<sup>5.</sup> 情報定義ファイルの作成

# <span id="page-1174-0"></span>5.4 予定情報ファイルの作成

予定情報ファイルには,ジョブネットやジョブの実行予定を定義します。ajsentry コマンドでジョブネッ トを確定実行登録する場合は,この予定情報ファイルを指定して,確定スケジュールを決定します。

この節では,予定情報ファイルの作成方法について説明します。

# 5.4.1 予定情報ファイルの記述形式

予定情報ファイルに定義する,予定情報パラメーターの記述形式を次の図に示します。

図 5‒2 予定情報パラメーターの記述形式

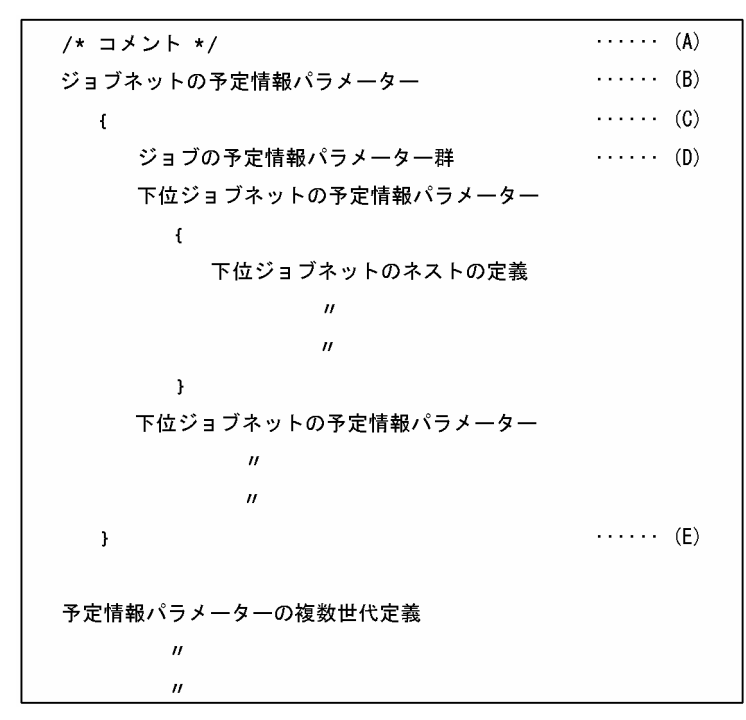

次に,記述項目について説明します。

# (A)コメント文

コメントを追加したい場合は,コメントを「/\*」と「\*/」で囲んで記述します。

コメントは,ジョブネットの予定情報パラメーターを定義した行,およびジョブの予定情報パラメー ターを定義した行には記述できません。

(B)ジョブネットの予定情報パラメーター

ジョブネットの予定情報パラメーターを記述します。

記述形式を次に示します。

pN=情報1:[情報21:[情報31:[情報41:[情報51:[情報611:[情報71:[情報811:[情報9111:

記述項目について説明します。

情報 1

ジョブネット名を指定します。指定できる文字数は,1〜30(単位:バイト)です。ただし,文字 コードが UTF-8 の場合で,環境設定パラメーターDEFLENTYPE が「sjis」のときは,文字数をシフ ト JIS に換算して 1〜30(単位:バイト)です。

# 情報 2

ジョブネットの実行開始日時を「YYYYMMDDHHMM」の形式で指定します。

「YYYYMMDDHHMM」の内容は次のとおりです。

YYYY:実行年。指定できる値は,ジョブネットの実行登録日の年〜2036(単位:西暦年)です。 MM:実行月。指定できる値は,1〜12(単位:月)です。

- DD:実行日。指定できる値は,1〜31(単位:日)です。
- HH:実行時。指定できる値は,0〜47(単位:時)です。

MM:実行分。指定できる値は,0〜59(単位:分)です。

省略した場合,次の値が仮定されます。

ルートジョブネットの場合:実行登録日時

ネストジョブネットの場合:実行予定なし

### 情報 3

ジョブネットの実行を保留するかを指定します。省略した場合,ジョブネットに定義された保留属 性に従います。

- h:保留します。
- n:保留しません。

情報 4

ジョブネットの開始遅延監視時刻を定義します。省略した場合,開始遅延を監視しません。

- •「HHMM」の形式で絶対時刻指定します。 HH:開始遅延監視時刻の時。指定できる値は,0〜47(単位:時)です。 MM:開始遅延監視時刻の分。指定できる値は,0〜59(単位:分)です。
- •「RMMMM」の形式で相対分指定します。 R:遅延監視開始位置を相対的に指定します。「'M'」の場合はルートジョブネットの実行開始時 刻から,「'U'」の場合は上位ジョブネットの実行開始時刻から,「'C'」の場合は自ジョブネット の実行開始時刻からの相対分として扱います。

MMMM:遅延監視を開始するまでの時間を,ジョブネットの実行開始時刻からの相対分で指定 します。指定できる値は,1〜2,879(単位:分)です。

# 情報 5

ジョブネットの終了遅延監視時刻を指定します。省略した場合,終了遅延を監視しません。

•「HHMM」の形式で,絶対時刻指定します。 HH:開始遅延監視時刻の時。指定できる値は,0〜47(単位:時)です。

MM:開始遅延監視時刻の分。指定できる値は,0〜59(単位:分)です。

•「RMMMM」の形式で,相対分指定します。

R:遅延監視開始位置を相対的に指定します。「'M'」の場合はルートジョブネットの実行開始時 刻から,「'U'」の場合は上位ジョブネットの実行開始時刻から,「'C'」の場合は自ジョブネット の実行開始時刻からの相対分として扱います。

MMMM:遅延監視を開始するまでの時間を,ジョブネットの開始時刻からの相対分で指定しま す。指定できる値は,1〜2,879(単位:分)です。

情報 6

実行優先順位を指定します。指定できる値は, n または 1~5 です。n を指定した場合, 上位ジョブ ネットに定義された実行優先順位の値を引き継ぎます。数値で指定する場合,優先順位がいちばん 低いのが 1,いちばん高いのが 5 です。

省略した場合,ジョブネットに定義されたスケジュールの,実行優先順位の値が仮定されます。

#### 情報 7

ジョブネットのイベント待ち時刻を定義します。省略した場合,イベント待ち時刻を設定しません。

- n:イベント待ち時刻を設定しません。
- •「HHMM」の形式で,絶対時刻指定します。 HH:イベント待ち開始時刻の時。指定できる値は,0〜47(単位:時)です。 MM:イベント待ち開始時刻の分。指定できる値は,0〜59(単位:分)です。
- •「RMMMM」の形式で,相対分指定します。 R:ジョブネットの実行開始時刻から相対分として扱います。 MMMM:イベント待ちを開始するまでの時間を,ジョブネットの実行開始時刻からの相対分で 指定します。指定できる値は,1〜2,879(単位:分)です。
- U:無制限に待ち続けます。

# 情報 8

ジョブネットのイベント待ち回数を指定します。省略した場合,イベント待ちを設定しません。

- n:イベント待ちを設定しません。
- N:イベント待ち回数を指定します。指定できる値は,1〜999(単位:回)です。
- U:無制限にイベントを待ちます。

#### 情報 9

ジョブネットのスケジュールルール番号を指定します。指定できる値は,1〜144 です。

この情報は、確定実行登録したジョブネットをサスペンドし、そのジョブネットにジョブネットを 追加した際に,追加したジョブネットのスケジュールを上位ジョブネットのスケジュールを利用し て計算する場合に指定します(具体的には,確定実行登録したジョブネット A をサスペンドして ジョブネット B を追加した際に、ジョブネット B のスケジュールを、ジョブネット A のスケジュー ルから計算する場合に指定します)。

この情報を省略した場合、または上位のジョブネットのスケジュールルール番号と一致しない場合. サスペンド中に追加したジョブネットのスケジュールは設定されません。

### (C)予定情報パラメーターの記述開始

「{」を記述します。

対応する「}」までの内容が、一つの予定情報パラメーターです。一つの予定情報パラメーターは、ジョ ブネットの 1 回分の実行予定です。

### (D)ジョブの予定情報パラメーター群

ジョブの予定情報パラメーターを記述します。

このパラメーターは,ジョブが属するジョブネットの予定情報パラメーターの直後に記述します。ジョ ブの予定情報パラメーターの記述形式を次に示します。

PJ=情報1:[情報2]:[情報3];

記述項目について説明します。

情報 1

ジョブ名を指定します。指定できる文字数は,1〜30(単位:バイト)です。ただし,環境設定パ ラメーターDEFLENTYPE が「sjis」の場合,文字数をシフト JIS に換算して 1~30 (単位:バイト) です。

#### 情報 2

ジョブを実行するかを指定します。省略した場合.v が仮定されます。

- y:ジョブを実行します。
- n:ジョブを実行しません。

#### 情報 3

ジョブの実行を保留するかを指定します。省略した場合,ジョブに定義された保留属性に従います。

- h:保留します。
- n:保留しません。

(E)予定情報パラメーターの記述終了

「}」を記述します。

# 5.4.2 予定情報パラメーター定義時の注意事項

予定情報パラメーターの定義時の注意事項を次に示します。

- ajsdefine コマンドで定義していないユニットには,予定情報パラメーターでスケジュールを定義でき ません。
- ジョブネットの 1 回分の実行予定として. 複数の予定情報パラメーターが定義されている場合は. 最後 に定義されている予定情報パラメーターが有効になります。

<sup>5.</sup> 情報定義ファイルの作成

- ネストジョブネットの場合,ネストジョブネットに含まれるすべてのユニットに予定情報パラメーター でスケジュールを定義してください。ネストジョブネット中のユニットにスケジュールを定義しなかっ た場合,そのジョブネットは実行されません。
- ジョブの予定情報パラメーターを省略した場合、ジョブネットが実行するのであれば、ジョブもジョブ ネットと同じスケジュールで実行されます。
- 下位ジョブネットの実行予定時刻が,上位ジョブネットの実行日の基準時刻から 24 時間以降の場合 は,24 時間の範囲への丸め処理をします。次に丸め処理の例を示します。

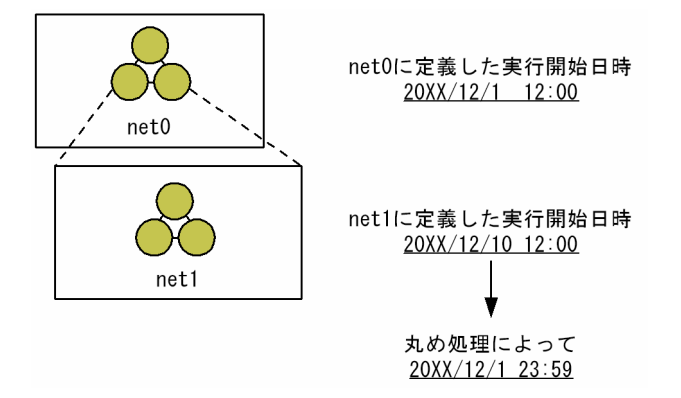

上記の構成のジョブネットの場合,ジョブネット「net1」の実行開始時刻は,丸め処理によって 20XX 年 12 月 1 日 23:59 になります。

<sup>5.</sup> 情報定義ファイルの作成

次の条件を満たすジョブネットにスケジュールを定義する場合の,予定情報パラメーターの記述例を紹介 します。

ユニットの構成を次の図に示します。

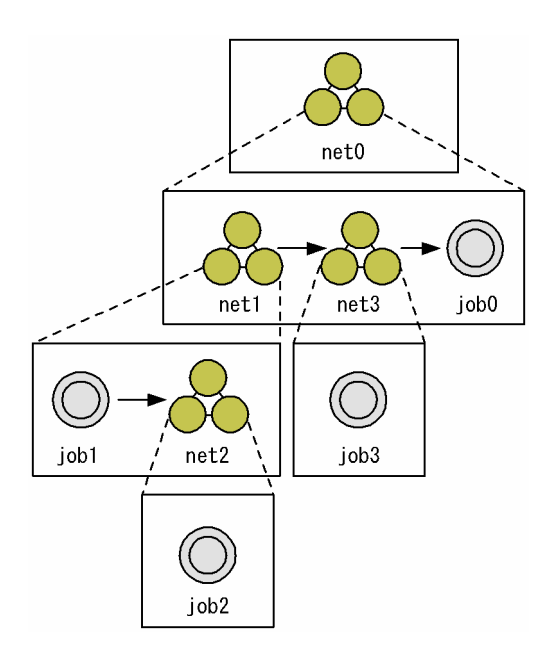

定義するスケジュールを次の表に示します。

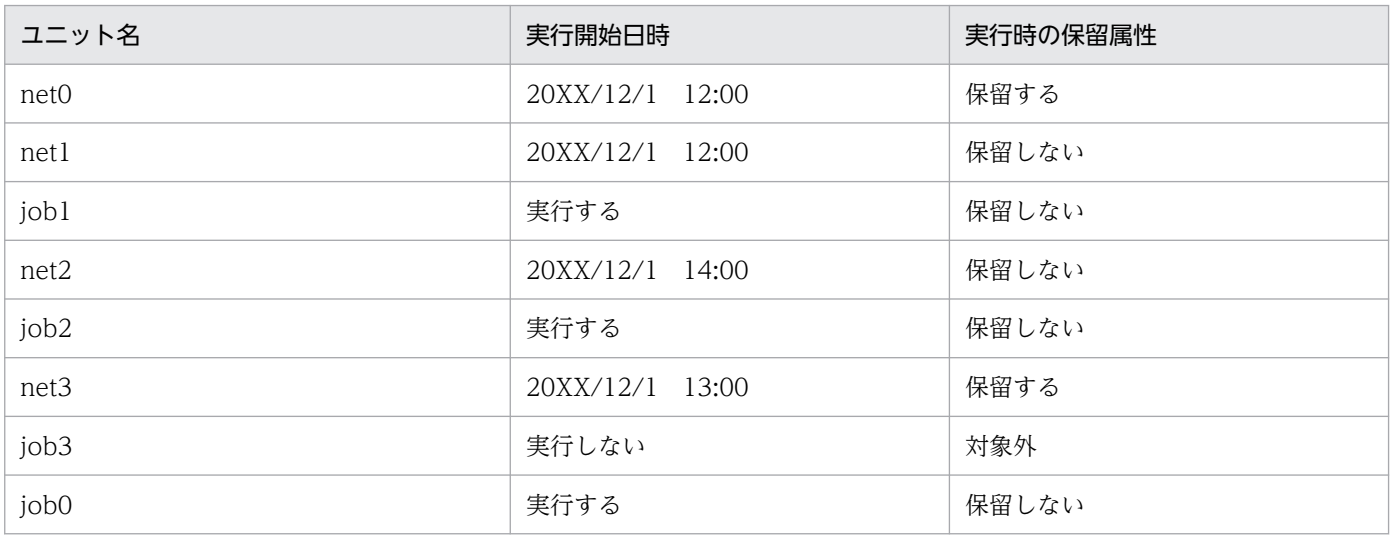

記述例を次に示します。

5. 情報定義ファイルの作成

```
/*ジョブネット「net0」の予定情報の定義開始 */
PN = net0: 20XX12011200: h::::::;\mathfrak{t}/*ジョブネット「net1」の予定情報の定義開始 */
     PN = net1: 20XX12011200:n::::::;\mathfrak{t}PJ = job1 : y : n;/*ジョブネット「net2」の予定情報の定義開始 */
           PN = net2: 20XX12011400:n::::::;\mathbf{f}PJ = job2: y:n;\mathbf{I}\mathbf{I}/*ジョブネット「net3」の予定情報の定義開始 */
     PN = net3: 20XX12011300: h::::::;\{PJ = job3:n: ;
        \mathbf{\}}/* ジョブ「job0」の予定情報の定義開始 */
    PJ=job0:y:n;\pmb{\}}
```
<sup>5.</sup> 情報定義ファイルの作成

# 5.6 登録予定情報ファイル

登録予定情報ファイルは、ajsrgexport コマンドを実行することによって取得できるジョブネットの実行 登録情報を保存するファイルです。

また. ajsrgimport コマンドを実行することによって登録予定情報ファイルの内容をマネージャーにイン ポートします。

### 注意事項

登録予定情報ファイルは修正しないでください。修正した場合,正常に動作しないおそれがあります。

# 5.6.1 登録予定情報ファイルの記述形式

登録予定情報ファイルに定義される,登録予定情報パラメーターの記述形式を次の図に示します。

# 図 5‒3 登録予定情報パラメーターの記述形式

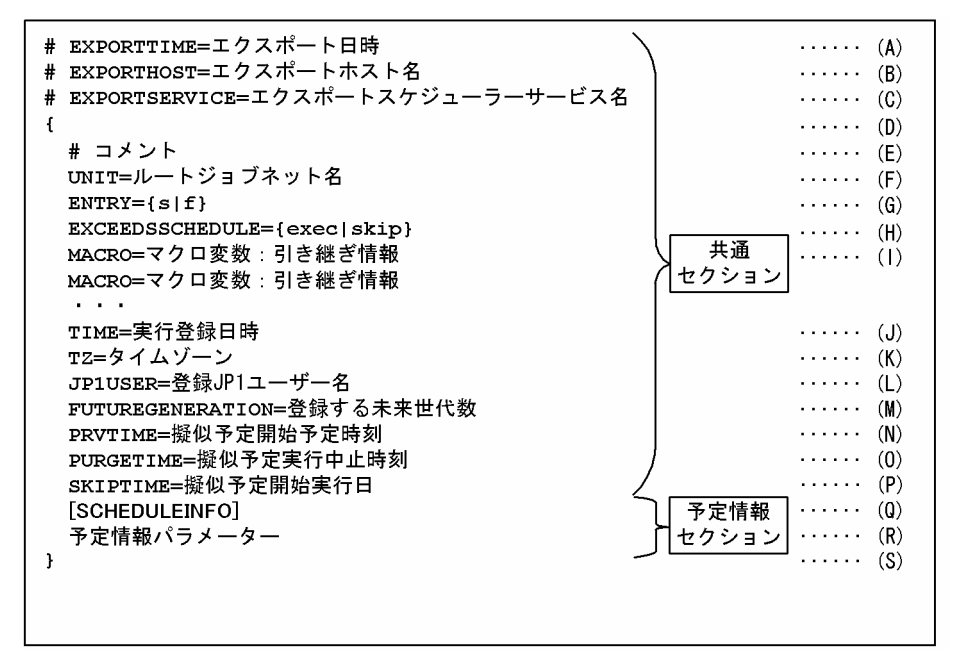

次に,記述項目について説明します。

### (A)エクスポート日時

登録予定情報をエクスポートした日時を出力します。

出力形式

日本語環境の場合:YYYY/MM/DD hh:mm:ss

英語環境の場合 : MMM DD YYYY hh:mm:ss

# (B)エクスポートホスト名

登録予定情報をエクスポートしたホスト名を出力します。

5. 情報定義ファイルの作成

出力形式

FQDN 形式 (DNS 環境でない場合, ショート名が出力されます)

### (C)エクスポートスケジューラーサービス名

登録予定情報をエクスポートしたスケジューラーサービス名を出力します。ajsrgexport コマンドにス ケジューラーサービス名を指定していない場合,デフォルトスケジューラーサービス名が仮定されます。

### (D)登録予定情報パラメーターの記述開始

「{」を記述します。この記述項目は,省略できません。

対応する「}」までの内容が,一つの登録予定情報パラメーター群です。一つの登録予定情報パラメー ター群は,ジョブネットごとに指定します。

### (E)コメント文

コメントを追加したい場合は,行の先頭に「#」を記述します。

ほかのパラメーターを定義した行には,コメントを記述できません。

コメントは任意の行に指定できます。

# (F) UNIT=ルートジョブネット名

実行登録するルートジョブネット名をユニット完全名で指定します。指定できる文字数は、1〜930(単 位:バイト)です。

このパラメーターは省略できません。また,このパラメーターは,複数指定できません。

ユニット完全名には,続けてホスト名,スケジューラーサービス名,および実行 ID を指定できません。

#### $(G)$  ENTRY= $\{s\}$

実行登録方法を指定します。実行登録方法は,次のとおりです。

s:ジョブネットを計画実行登録します。

f:ジョブネットを確定実行登録します。

このパラメーターは省略できません。また,このパラメーターは,複数指定できません。

#### (H) EXCEEDSSCHEDULE={exec|skip}

スケジューラーサービスの起動時に実行開始予定時間を超過しているジョブネットの起動抑止を指定し ます。

#### exec

スケジューラーサービスの起動時に実行開始予定時間を超過していてもジョブネットを実行します。 skip

スケジューラーサービスの起動時に実行開始予定時間を超過していた場合は,ジョブネットを実行 しません。

このパラメーターを省略した場合は「exec」を仮定します。

このパラメーターは,複数指定できません。

# (I) MACRO=マクロ変数名:引き継ぎ情報

ジョブネット実行時のマクロ変数名,引き継ぎ情報を指定します。一つのマクロ変数名,引き継ぎ情報 に対して「MACRO=」を指定します。

このパラメーターは 32 個まで指定できます。

マクロ変数を指定しない場合は記述しないでください。改行までが有効な値となります。「MACRO=」を 複数指定した場合に,指定できる文字数の合計は 4,085 バイトです。

なお,ここで指定するマクロ変数は,インポートする予定だけでなく,ジョブが実行されて次回予定が 作成されるたびに引き継がれます。そのため,計画実行登録(「ENTRY=s」),または確定実行登録の未来 世代数指定 (「ENTRY=f」かつ「FUTUREGENERATION=X」(X:1∼99の整数)) の場合だけ有効になりま す。その他の実行登録(確定実行登録の期間指定(「ENTRY=f」かつ「FUTUREGENERATION=0 または指定 なし」))の場合,この項目に指定した内容は無視されます。確定実行登録の期間指定の場合は,「(R)予 定情報パラメーター」に指定してください。

## マクロ変数名

英大文字,数字,「.(ピリオド)」を指定できます。

指定できる文字数は 62 バイト(前後の「?」を除きます)以内です。

### 引き継ぎ情報

任意の文字列を指定します。

指定できる文字数は,1〜255(単位:バイト)です。

#### 指定例 1

マクロ変数の指定が一つだけの場合

MACRO=AJS2ENV:/data/job\_report

#### 指定例 2

マクロ変数の指定が複数の場合

 MACRO=AJS2ENV:/data/job\_report MACRO=AJS2COM:c:\temp\test.exe

## (J) TIME=実行登録日時

ジョブネットの実行登録時間を「yyyy/mm/dd△hh:mm」(△:半角スペース)の形式で指定します。 指定できる文字数は 16 バイトです。このパラメーターを省略した場合は,ajsrgimport コマンドを実 行した時間を仮定します。指定できる範囲は,1994/01/01 00:00 から 2036/12/31 23:59 です。 ジョブネットのスケジュールルールに登録日を指定している場合は,この時間を基点としてスケジュー ルを計算します。

# (K) TZ=タイムゾーン

タイムゾーンを指定します。指定できる文字数は 99 バイトです。このパラメーターを省略した場合 は,タイムゾーンの指定がない場合のシステムの動作に従います。

#### (L) JP1USER=登録 JP1 ユーザー名

実行登録する JP1 ユーザーを指定します。指定できる文字数は 31 バイトです。このパラメーターを省 略した場合,ajsrgimport コマンドを実行した JP1 ユーザーを仮定します。

### (M) FUTUREGENERATION=未来世代数

確定スケジュールの,次回以降の実行予定世代数を指定します。指定できる値は,1〜99(単位:バイ ト)です。実行登録方法に計画実行登録を指定(「ENTRY=s」)した場合,この項目に指定した内容は無 視されます。

#### (N) PRVTIME=擬似予定開始予定時刻

スケジュール計算用のパラメーターです。変更しないでください。

#### (O) PURGETTIME=擬似予定実行中止時刻

スケジュール計算用のパラメーターです。変更しないでください。

#### (P) SKIPTIME=擬似予定開始実行日

スケジュール計算用のパラメーターです。変更しないでください。

なお,インポート時は世代管理プロセスによってこのパラメーターの値が自動的に設定されます。その ため,インポート前の登録予定情報ファイルとインポート後すぐにエクスポートした登録予定情報ファ イルを比較すると,差分が検出されますが,特に問題はありません。

### (Q)予定情報セクション

「[SCHEDULEINFO]」を記述します。予定情報パラメーターを指定する場合,予定情報セクションは省略 できません。実行登録方法に計画実行登録を指定(「ENTRY=s」)した場合,この項目に指定した内容は 無視されます。

### (R)予定情報パラメーター

確定実行登録する場合の実行予定が指定された,予定情報パラメーターを指定します。実行登録方法に 計画実行登録を指定(「ENTRY=s」)した場合,この項目に指定した内容は無視されます。予定情報パラ メーターの形式が実行登録するジョブネットの構造に合っていない場合,メッセージ KAVS4826-E を 出力します。

記述形式を次に示します。

PN=情報1:[情報2]:[情報3]:[情報4]:[情報5]:[情報6][:[情報7]:[情報8]:[情報9][:[情報10] |: [情報11] : [情報12] : [情報13] : [情報14] : [情報15] : [情報16] : [情報17]]] ;

記述項目について説明します。

情報 1〜情報 9

情報 1〜情報 9 については,「[5.4.1 予定情報ファイルの記述形式」](#page-1174-0)の「(B)ジョブネットの予定情報 パラメーター」を参照してください。

#### 情報 10

ジョブネットの実行順序制御方式を指定します。

y:「同期」して実行します。

n:「非同期」で実行します。

この項目は.ルートジョブネットにだけ指定できます。省略した場合は、ルートジョブネットの定 義に従って動作します。

ネストジョブネットに指定した場合,この項目は無効となります。

情報 11

ジョブネットの「ジョブネット監視」(実行所要時間に該当)を指定します。指定できる値は,1〜 2,879(単位:分)です。

指定なし:定義に従ってジョブネット監視を行います。

0:ジョブネット監視を行いません。

1〜2879:指定された値でジョブネット監視を行います。

情報 12

サービスの起動時に開始時間超過ユニットの実行を抑止するかどうかを指定します。

exec:超過していても実行します。

skip:超過していた場合,実行しません。

この項目は,ルートジョブネットにだけ指定できます。省略した場合,「exec」を仮定します。

ネストジョブネットに指定した場合,この項目は無効となります。

情報 13

実行登録日時を「YYYYMMDDTTMM」(日本語環境,英語環境ともに)の形式で指定します。こ の項目は省略できません。

この項目は. ルートジョブネットにだけ指定できます。

ネストジョブネットに指定した場合,この項目は無効となります。

情報 14

タイムゾーンを 99 バイト以内で指定します。

この項目は,ルートジョブネットにだけ指定できます。省略した場合は,タイムゾーンの指定がな い場合のシステムの動作に従います。

ネストジョブネットに指定した場合,この項目は無効となります。

なお,タイムゾーンは「"(ダブルクォーテーションマーク)」で囲んで指定します。

情報 15

登録 IP1 ユーザー名 (ajsentry コマンドを実行した IP1 ユーザー名) を指定します。

この項目は、ルートジョブネットにだけ指定できます。省略した場合は、コマンドを実行した IP1 ユーザーを仮定します。

ネストジョブネットに指定した場合,この項目は無効となります。

なお. 登録 IP1 ユーザー名は「"(ダブルクォーテーションマーク)| で囲んで指定します。

情報 16

マクロ変数の情報を設定します。

0:共通セクションのマクロ変数を使用しないで,予定情報セクションで指定したマクロ変数を使用 します。予定情報セクションで指定したマクロ変数が「" "」(空)の場合,マクロ変数を使用しませ ん。

1:共通セクションのマクロ変数を使用します。

この項目は,ルートジョブネットにだけ指定できます。ネストジョブネットに指定した場合,この 項目は無効となります。

情報 17

ジョブネット実行時のマクロ変数名,引き継ぎ情報を指定します。

この項目は、ルートジョブネットにだけ指定できます。ネストジョブネットに指定した場合、この 項目は無効となります。

なお,マクロ変数は「"(ダブルクォーテーションマーク)」で囲んで指定してください。

ジョブの予定情報パラメーターには,次の項目を指定できます。

PJ=情報1:[情報2]:[情報3];

情報 1〜情報 3 については,[「5.4.1 予定情報ファイルの記述形式」](#page-1174-0)の「(D)ジョブの予定情報パラメー ター群」を参照してください。

# (S)登録予定情報パラメーターの記述終了

「}」を記述します。この記述項目は,省略できません。

計画実行登録したルートジョブネットの登録予定情報をエクスポートした場合,インポート時には共通セ クションの(A)〜(P)に従って予定が生成されます。

確定実行登録したルートジョブネットの登録予定情報をエクスポートした場合、エクスポート前にすでに 生成されていた予定は,エクスポート時に予定情報セクションに出力されます。そのため,インポート時 には予定情報セクションのパラメーターに従って予定が生成されます。また、未来世代数指定(「M) FUTUREGENERATION | の値が 1 以上) の場合で、かつインポート時に生成された予定情報セクショ ンの予定数が指定世代数に満たない場合、残りの予定は共通セクションの(A)~(P)に従って生成されます。

第 3 編 API 編

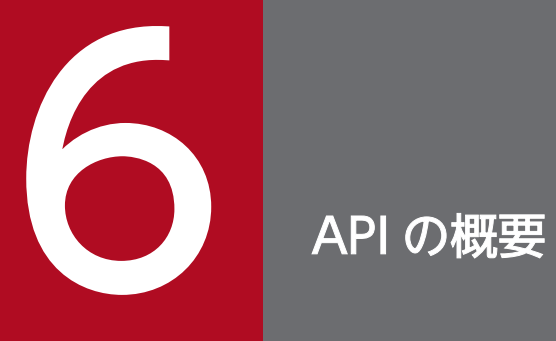

この章では,JP1/AJS3 を操作するための API の詳細について説明します。
## 6.1 API 利用の流れ

JP1/AJS3 で公開されている API を使用して,任意のユーザーアプリケーションから JP1/AJS3 - Manager のユニットを実行したり監視したりできます。ここでは,API の利用の流れを説明します。

ユーザーアプリケーションは,HTTP 通信のできる任意のプログラミング言語で作成します。ユーザーア プリケーションからリクエストを発行する際は、 IP1 ユーザーの認証情報を指定します。リクエストを発 行すると, Web Console サーバおよび JP1/AJS3 - Manager を経由して、JP1/Base でユーザー認証が 行われます。認証が成功すると, JP1/AJS3 - Manager で処理が実行され、ユーザーアプリケーションに レスポンスが返却されます。この認証は,リクエストを発行するたびに実施されます。処理の流れを次の 図に示します。

図 6‒1 API 利用の流れ

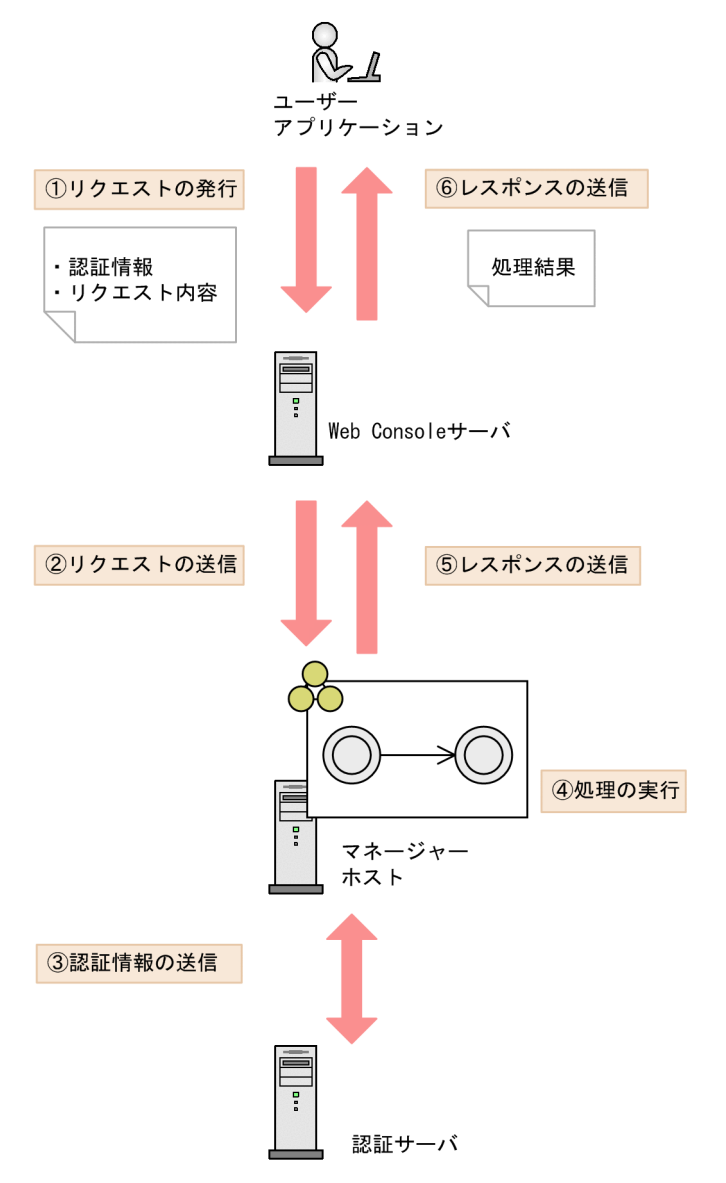

API を使ったユーザーアプリケーションでできることについては,マニュアル「JP1/Automatic Job Management System 3 導入ガイド 8.3 ユーザーアプリケーションによる JP1/AJS3 の操作」を参照し てください。

### 補足事項

- API で使用する通信プロトコルは,HTTP/1.1 です。通信プロトコルについては,次の規定を参照 してください。
	- ・HTTP プロトコルの場合
		- RFC2616
	- ・HTTPS プロトコルの場合
		- RFC2818
- JP1/AJS3 では,ユーザーアプリケーションからの API の実行を制限することもできます。また, リクエストを発行できる JP1/AJS3 - Manager を制限することもできます。

API の実行制限機能と, 接続先 JP1/AJS3 - Manager の制限機能は, Web Console サーバの環境 設定ファイル(ajs3web.conf)の設定を変更することで有効にします。環境設定ファイル (ajs3web.conf)の詳細については,マニュアル「JP1/Automatic Job Management System 3 構 築ガイド 3.4.3 環境設定ファイル (ais3web.conf) の設定項目の詳細」(Windows の場合), ま たはマニュアル「JP1/Automatic Job Management System 3 構築ガイド 13.3.3 環境設定ファ イル(ajs3web.conf)の設定項目の詳細」(Linux の場合)を参照してください。

## <span id="page-1190-0"></span>6.2 API 利用時の認証

API のリクエストを発行してレスポンスを得るには,リクエストのたびに JP1 ユーザーによる認証が必要 です。認証は,JP1/Base のユーザー認証機能を使用します。

認証を受けるには,リクエストを発行するときに,リクエストヘッダーに「X-AJS-Authorization」を指定 して. IP1 ユーザー名とパスワードを送信します。リクエストを受けたマネージャーホストの認証サーバ (JP1/Base)で,指定された JP1 ユーザー名とパスワードの認証が行われます。JP1 ユーザー名またはパ スワードを指定しなかった場合,または誤っていた場合は,認証が必要なことを示すステータスコード 「401」が返却されます。リクエストヘッダーおよびリクエストの形式については,[「6.4 リクエストの形](#page-1193-0) [式](#page-1193-0)」を参照してください。

リクエストヘッダーに記述する認証情報の形式を次に示します。

X-AJS-Authorization: userName:passwordをBase64エンコードで符号化した文字列

リクエストヘッダー「X-AJS-Authorization」に指定するパラメーターを次の表に示します。

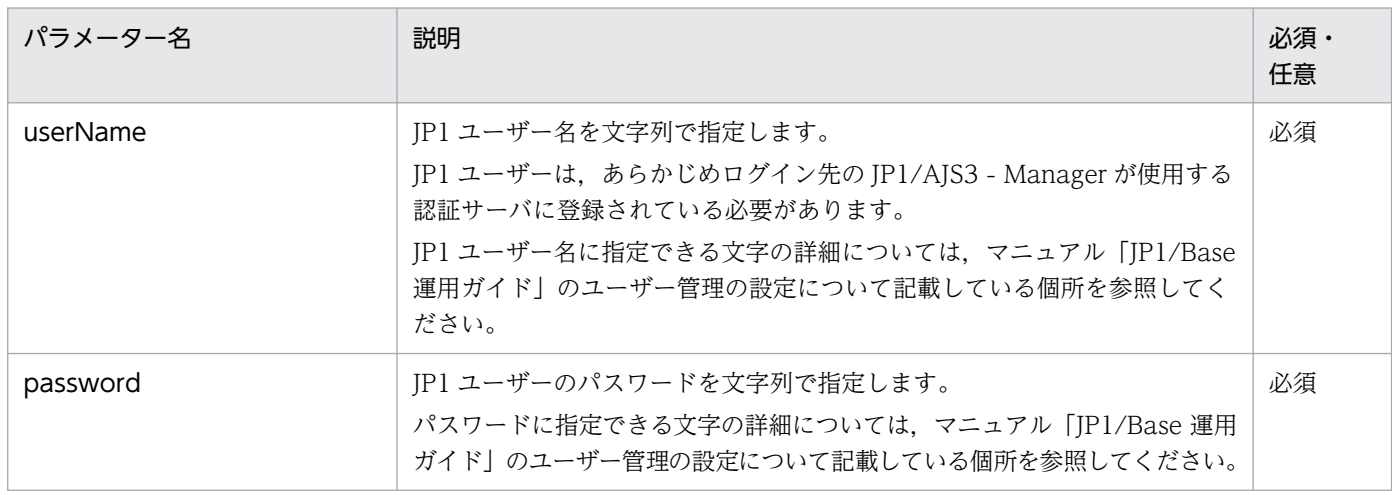

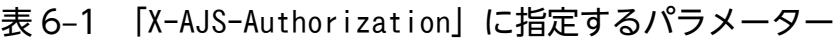

指定例

ユーザー名 [user] パスワード [password] の場合は, user:password を Base64 エンコードで符号 化して,次の値を指定します。

X-AJS-Authorization: dXNlcjpwYXNzd29yZA==

API で利用できるデータ型を次の表に示します。

### 表 6‒2 API で利用できるデータ型

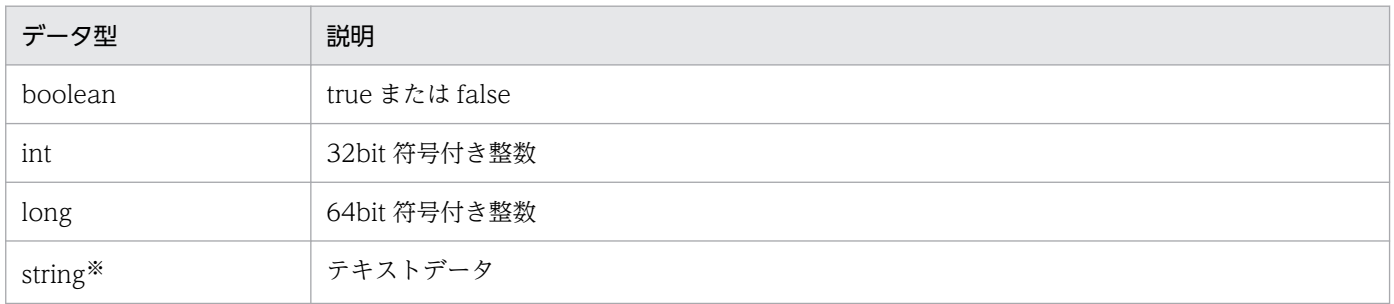

注※

JSON 形式でダブルクォーテーションやバックスラッシュなどの文字を使用する場合は、次の表に示すようにエスケープする 必要があります。

## 表 6‒3 エスケープが必要な文字一覧

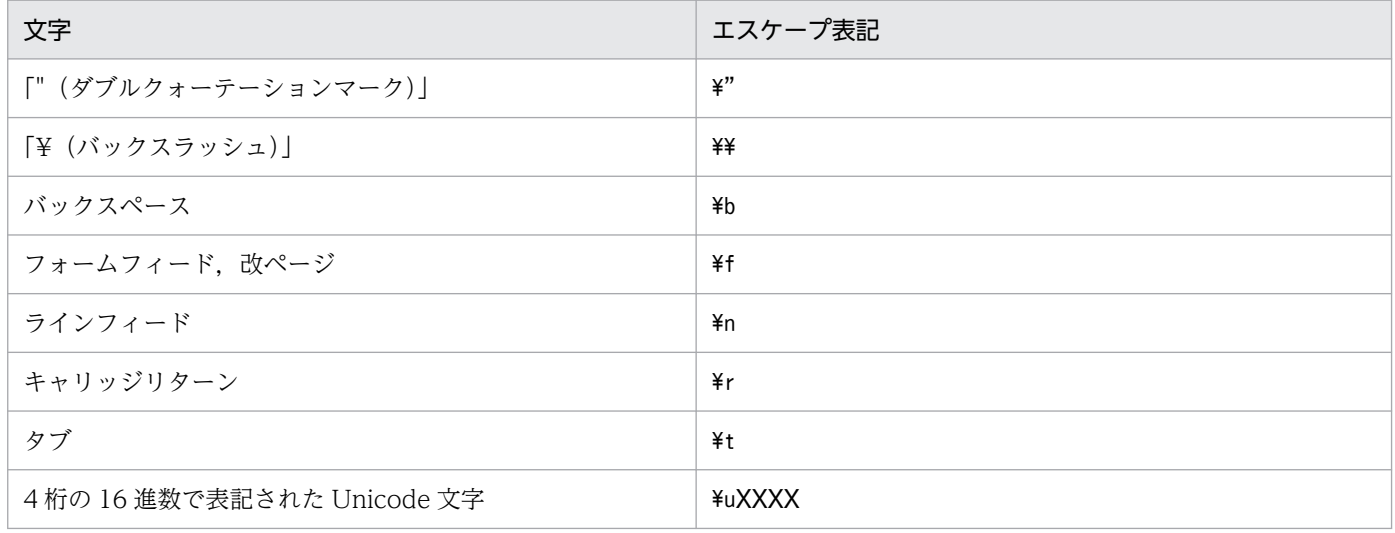

日付と時間は. ISO8601 形式で指定または返却される場合. 次の形式で示されます。

形式

#### YYYY-MM-DDThh:mm:ssTZD

### 表 6‒4 日付と時間の指定値

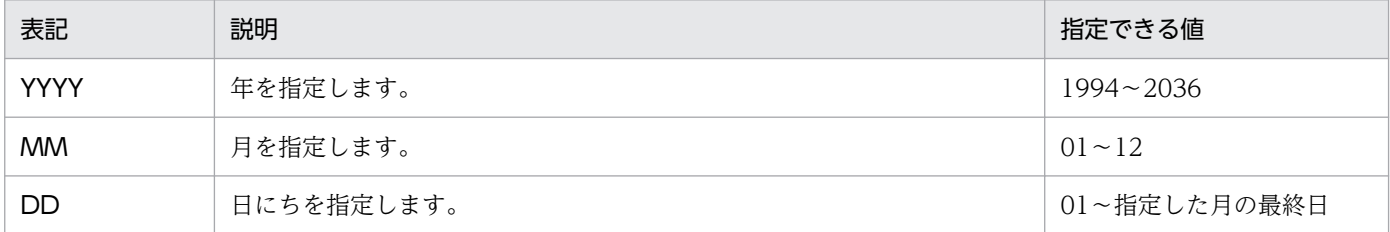

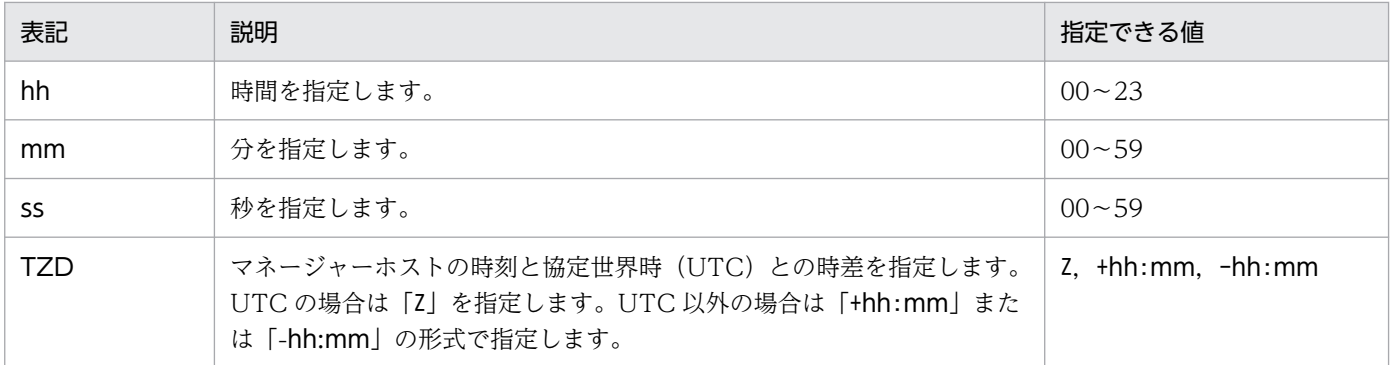

例えば、協定世界時(UTC)が 2015年1月16日午前0時0分0秒のとき、マネージャーホストが日本 標準時で動作している場合,UTC とは+9 時間の時差があるため,「2015-01-16T09:00:00+09:00」となり ます。マネージャーホストが中国標準時で動作している場合,UTC とは+8 時間の時差があるため, 「2015-01-16T08:00:00+08:00」となります。マネージャーホストがアメリカ東部標準時で動作している場 合,UTC とは-5 時間の時差があるため,「2015-01-15T19:00:00-05:00」となります。

また、夏時間を採用している国や地域の場合、夏時間を考慮して指定します。例えば、協定世界時(UTC) が 2015年4月16日午前0時0分0秒のときに、マネージャーホストがアメリカ東部標準時(夏時間) で動作している場合,UTC とは-4 時間の時差があるため,「2015-04-15T20:00:00-04:00」となります。

## <span id="page-1193-0"></span>6.4 リクエストの形式

リクエストは,リクエスト行,リクエストヘッダー,およびメッセージボディで構成されます。リクエス トは次の形式で指定します。

### method△/application/component/apiVersion/domain/objectType/other?query△httpVersion requestHeader

### messageBody

(凡例)

△:半角スペース

### 表 6‒5 リクエスト形式の表記と意味

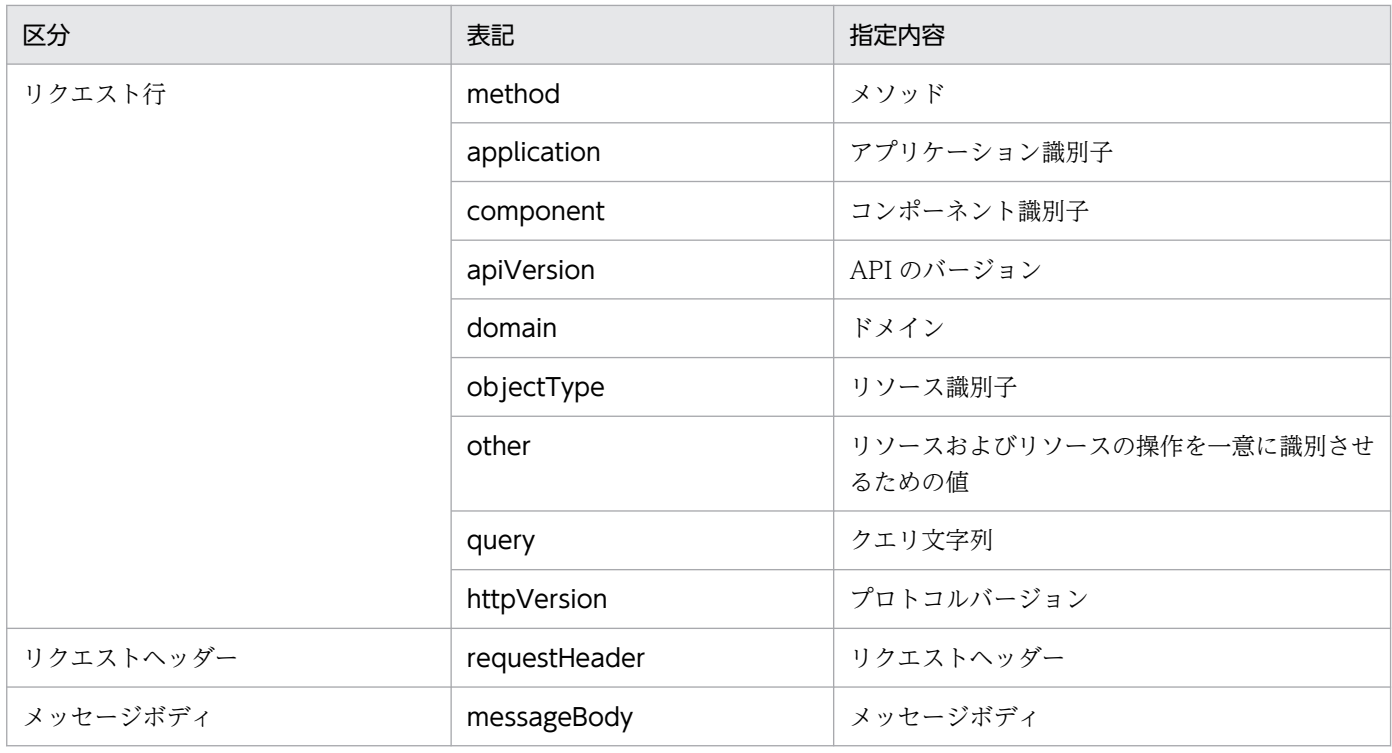

#### 補足事項

- リクエスト行,リクエストヘッダーは ASCII 文字で指定します。
- URI で使用できない文字を指定する場合,URL エンコードが必要です。文字コードは,UTF-8 を 使用してください。

## 6.4.1 指定値の詳細

リクエストとして指定する値の詳細について次に説明します。

メソッド

リクエストのメソッドを指定します。API がサポートするメソッドを次に示します。

- GET
- POST
- アプリケーション識別子

API を提供するアプリケーションの識別子を指定します。固定で「ajs」を指定してください。

コンポーネント識別子

コンポーネントの識別子を指定します。固定で「api」を指定してください。

API のバージョン

API ごとに異なるため、各 API の説明を参照してください。

ドメイン

API の操作対象となるドメインを指定します。API で管理できるドメインおよびリソースを次の表に示 します。

#### 表 6‒6 API で管理できるドメインおよびリソース

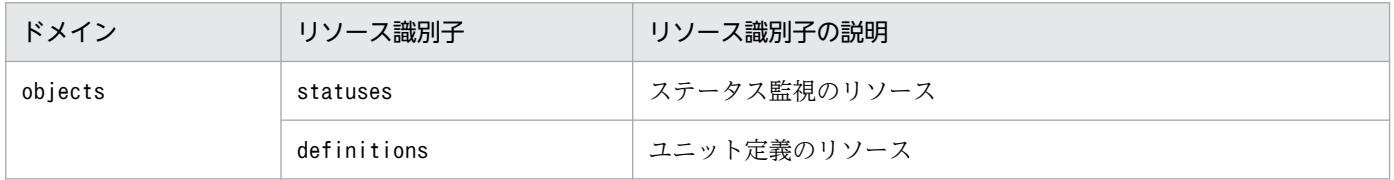

リソース識別子

API の操作対象となるリソース識別子を指定します。API で管理できるリソースは、表 6-6 を参照し てください。

リソースおよびリソースの操作を一意に識別させるための値

必要に応じて,リソースを一意に識別する値およびアクションの種類を指定します。詳細については, 各 API の説明を参照してください。

#### クエリ文字列

必要に応じて,クエリ文字列を指定します。クエリ文字列は,URI の末尾に続けて,「?」を付けて, 次のように指定します。

#### パラメーター名=値

パラメーターが複数あるときは「&」で区切って、次のように指定します。

#### パラメーター名=値&パラメーター名=値

プロトコルバージョン

固定で「HTTP/1.1」を指定してください。

リクエストヘッダー

リクエストヘッダーは「リクエストヘッダー:指定値」の形式で指定します。リクエストヘッダーを複 数指定する場合は,改行文字で区切ってください。指定できるリクエストヘッダーの一覧を次の表に示 します。

### 表 6‒7 リクエストヘッダー一覧

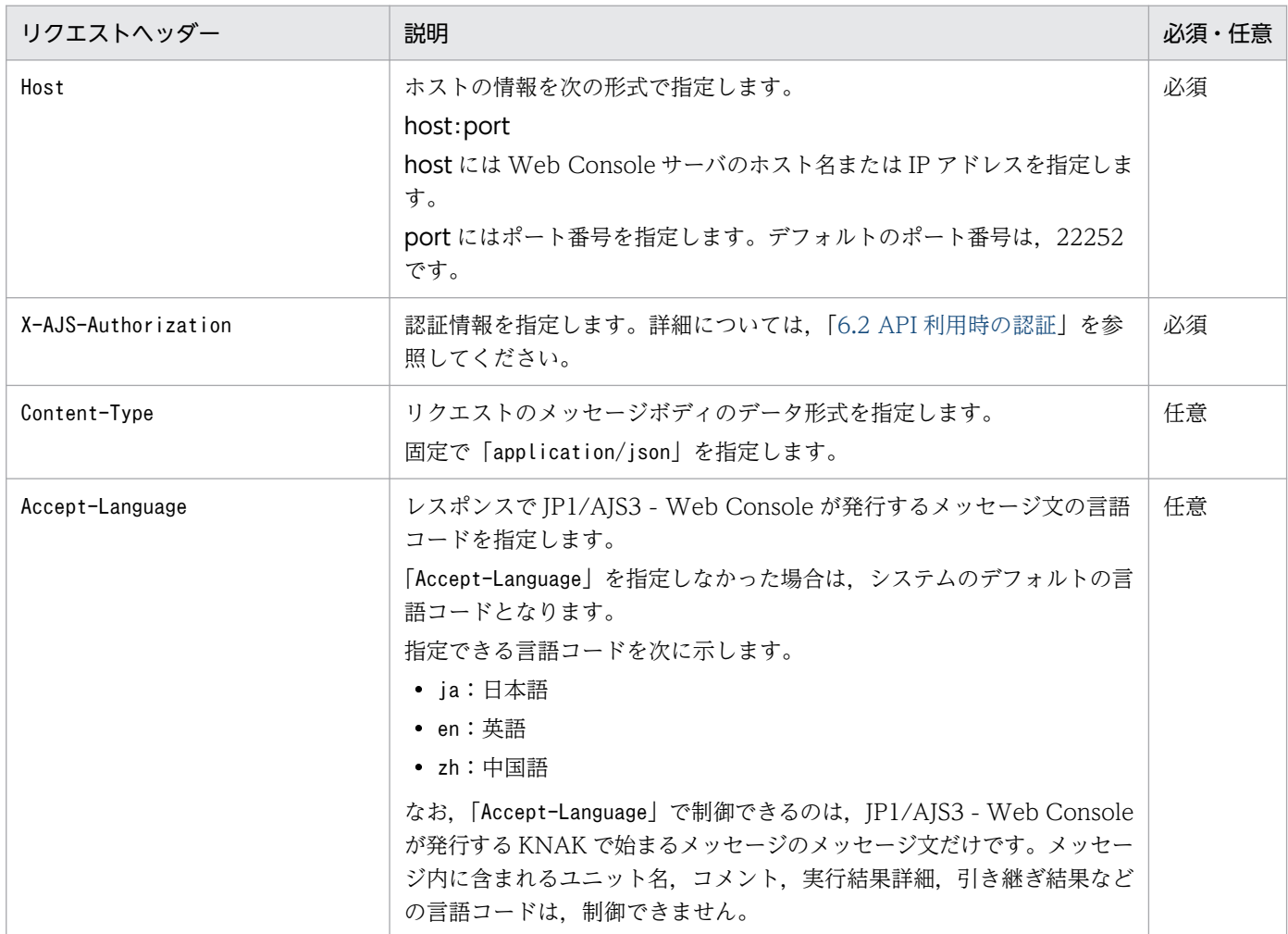

メッセージボディ

入力情報を JSON 形式で指定します。文字コードは UTF-8 を使用してください。

## 6.4.2 リクエストの指定例

ユニット一覧の取得 API を使用して、次のような内容を指定するときのリクエストの例を示します。

### 表 6‒8 リクエスト内容

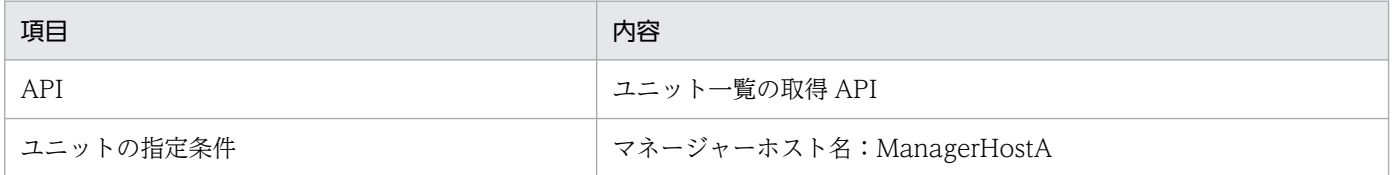

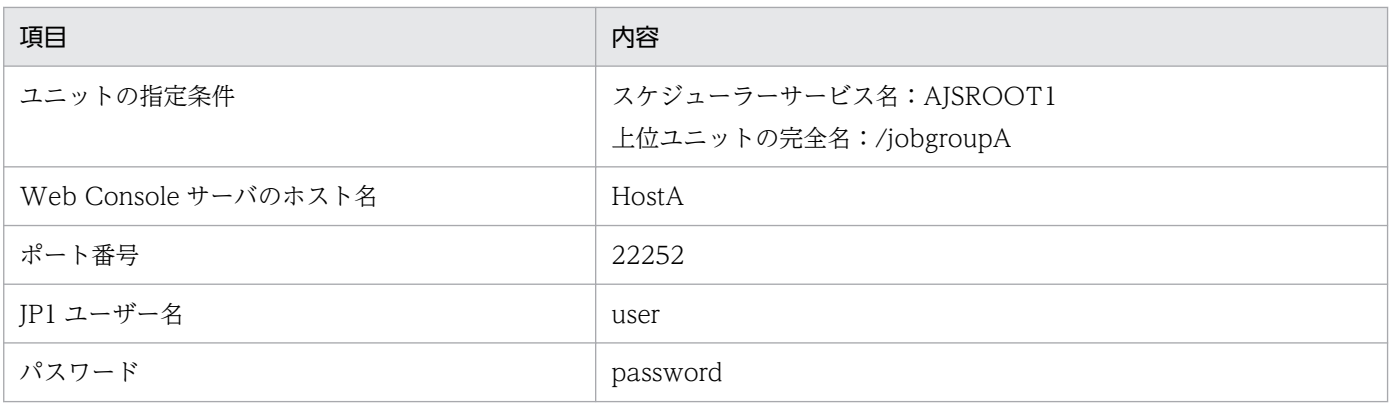

### 指定例

GET /ajs/api/v1/objects/statuses?mode=search&manager=ManagerHostA&serviceName=AJSROOT1&lo cation=/jobgroupA HTTP/1.1 Host: HostA:22252 X-AJS-Authorization: dXNlcjpwYXNzd29yZA==

## 6.5 レスポンスの形式

レスポンスを正常に取得できた場合と,エラーが発生した場合のレスポンスの形式を説明します。

レスポンスは,ステータス行,レスポンスヘッダー,メッセージボディで構成されます。レスポンスは次 の形式で返却されます。

#### httpVersion△statusCode△reasonPhrase responseHeader

#### messageBody

(凡例)

△:半角スペース

### 表 6‒9 レスポンス形式の表記と意味

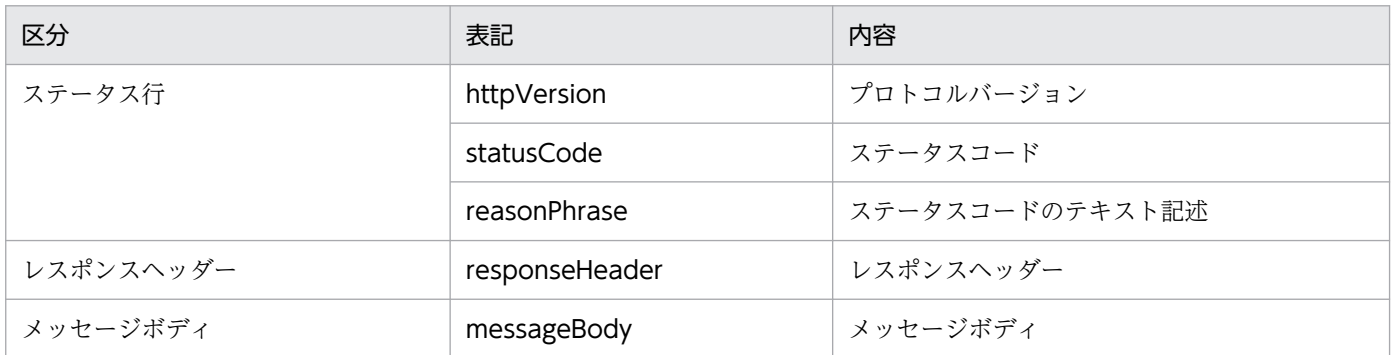

## 6.5.1 レスポンスを正常に取得できた場合のレスポンス形式

レスポンスを正常に取得できた場合のレスポンス形式について説明します。

## (1) レスポンスの詳細

レスポンスとして返却される値について次に説明します。

プロトコルバージョン

固定で「HTTP/1.1」が返却されます。

ステータスコード

処理の結果を示すステータスコードが返却されます。詳細については,各 API の説明を参照してくださ い。

ステータスコードのテキスト記述

処理の結果を示すステータスコードのテキスト記述が返却されます。詳細については、各 API の説明 を参照してください。

6. API の概要

レスポンスヘッダーの一覧を次の表に示します。

### 表 6‒10 レスポンスヘッダー一覧

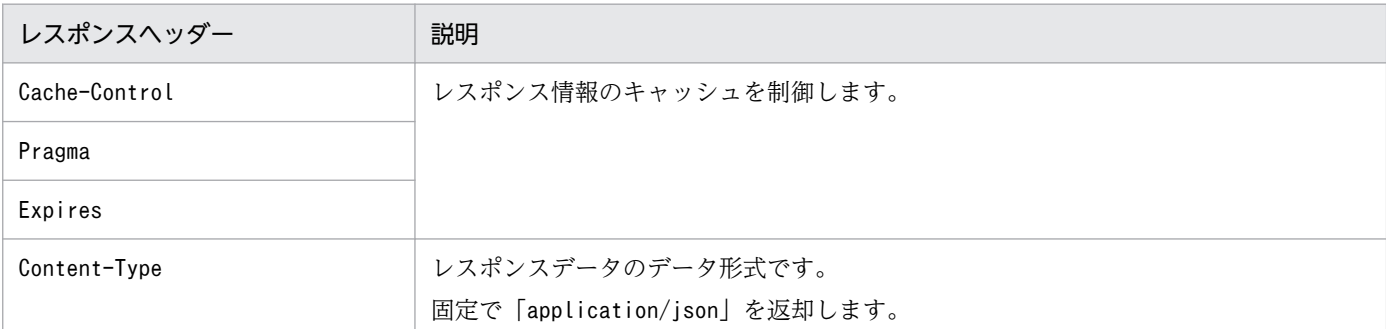

メッセージボディ

JSON 形式で出力情報が返却されます。文字コードは UTF-8 です。

## (2) レスポンスの例

ユニット一覧の取得 API を発行し、正常にレスポンスを取得したときのレスポンスの例を次に示します。

```
HTTP/1.1 200 OK
Content-Type: application/json
Cache-Control: no-store, no-cache, max-age=0
Expires: Thu, 01 Jan 1970 00:00:00 GMT
Pragma: no-cache
{
  "statuses": [
     {
 "definition": {
 "unitName": "/jobgroupA/jobnetA",
 "simpleUnitName": "jobnetA",
 "unitComment": "test",
        ...
      },
      unitStatus": {
        "unitName": "/jobgroupA/jobnetA",
 "simpleUnitName": "jobnetA",
 "execID": "@A101",
        ...
\},
       release": {
        "releaseID": "AJS_AUTO",
 ...
      }
    }
   ],
  'all": true
}
```
## 6.5.2 API でエラーが発生した場合のレスポンス形式

API でエラーが発生した場合のレスポンスの各要素の説明を次に示します。

### (1) レスポンスの詳細

レスポンスとして返却される値について次に説明します。

プロトコルバージョン

固定で「HTTP/1.1」が返却されます。

ステータスコード

処理の結果を示すステータスコードが返却されます。詳細については,各 API の説明を参照してくださ い。

ステータスコードのテキスト記述

処理の結果を示すステータスコードのテキスト記述が返却されます。詳細については、各 API の説明 を参照してください。

レスポンスヘッダー

レスポンスヘッダーの一覧を次の表に示します。

### 表 6‒11 レスポンスヘッダー一覧

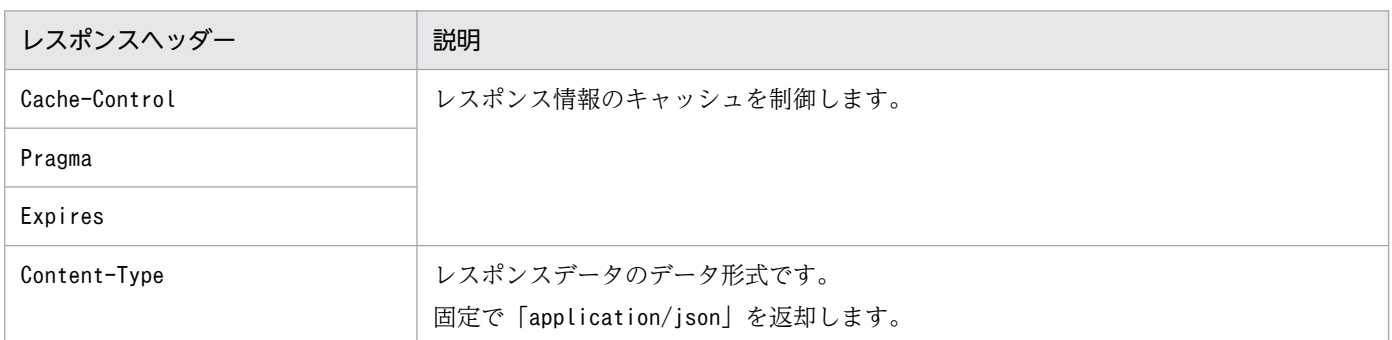

メッセージボディ

JSON 形式でエラー情報が返却されます。文字コードは UTF-8 です。次にエラー情報の詳細を示しま す。

エラー情報の形式

{ "errorSource":"エラーが発生したURI" "message":"<mark>メッセージ文</mark>" "messageID":"<mark>メッセージID</mark>", "application":"<mark>アプリケーション情報</mark>", "extensions": [ エラー情報の付加情報,... ] }

エラー情報のメンバー

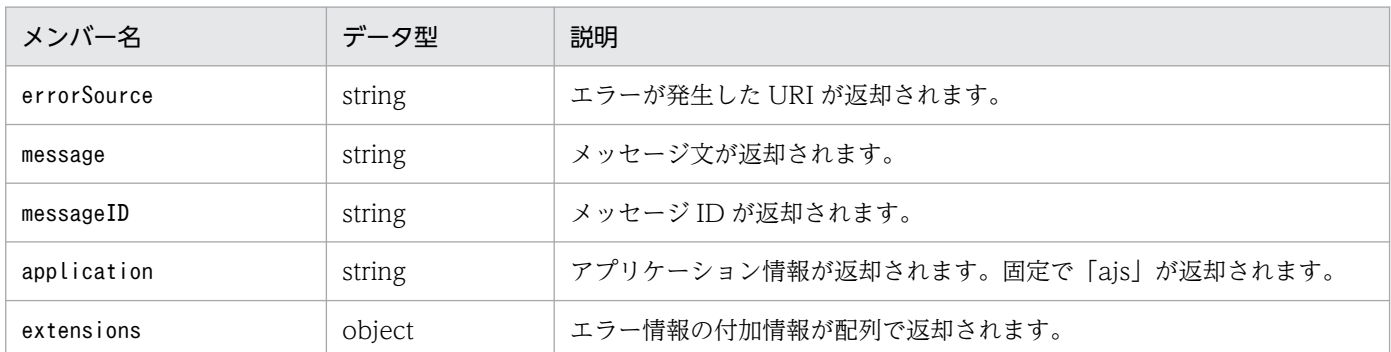

エラー情報の付加情報の形式

{ "key":"<mark>付加情報のキー名</mark>" "value": 付加情報のキーに対する値, }

エラー情報の付加情報のメンバー

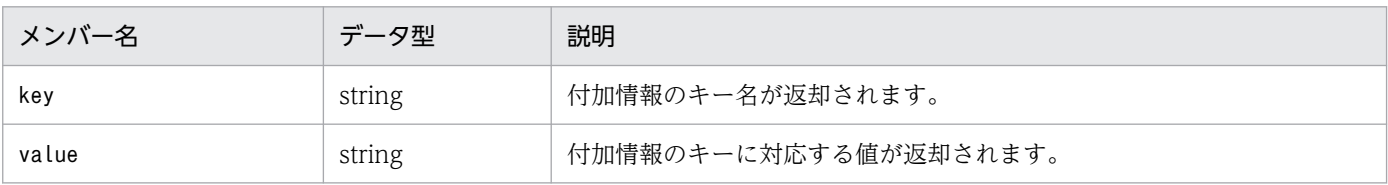

## (2) レスポンスの例

指定必須のクエリ文字列が指定されていなかったときのレスポンスの例を示します。

```
HTTP/1.1 400 Bad Request
Content-Type: application/json
Cache-Control: no-store, no-cache, max-age=0
Expires: Thu, 01 Jan 1970 00:00:00 GMT
Pragma: no-cache
{
 "errorSource": "http://HostA:22252/ajs/api/v1/objects/statuses",
 "message": "スケジューラーサービス名を指定してください",
 "messageID": "KNAK3201-E",
   "application": "ajs",
   "extensions": [
     {
 "key": "error_type",
 "value": "PARAMETER"
     },
     {
      "key": "error_code",
      "value": "ERROR_PARAM_EMPTY"
     },
     {
      "key": "error_parameter",
       "value": "serviceName"
     }
```
## 6.5.3 API 以外の要因でエラーが発生した場合のレスポンス形式

リクエストの形式不正や Web Console サーバの未起動など、API 以外の要因でエラーが発生した場合 の,レスポンスの各要素の説明を次に示します。

## (1) レスポンスの詳細

レスポンスとして返却される値について次に説明します。

プロトコルバージョン

固定で「HTTP/1.1」が返却されます。

ステータスコード

処理の結果を示すステータスコードが返却されます。詳細については,各 API の説明を参照してくださ い。

ステータスコードのテキスト記述

処理の結果を示すステータスコードのテキスト記述が返却されます。詳細については、各 API の説明 を参照してください。

メッセージボディ

HTML 形式やプレーンテキスト形式で出力情報が返却されます。

## 6.6 API 構成要素

API 構成要素には、API, リソース, オブジェクト, および定数があります。ここでは、各構成要素の一 覧を示します。

## 6.6.1 API 構成要素の一覧

API,リソース,オブジェクト,および定数の一覧を示します。

### (1) API 一覧

使用できる API の一覧を次の表に示します。

### 表 6-12 API 一覧

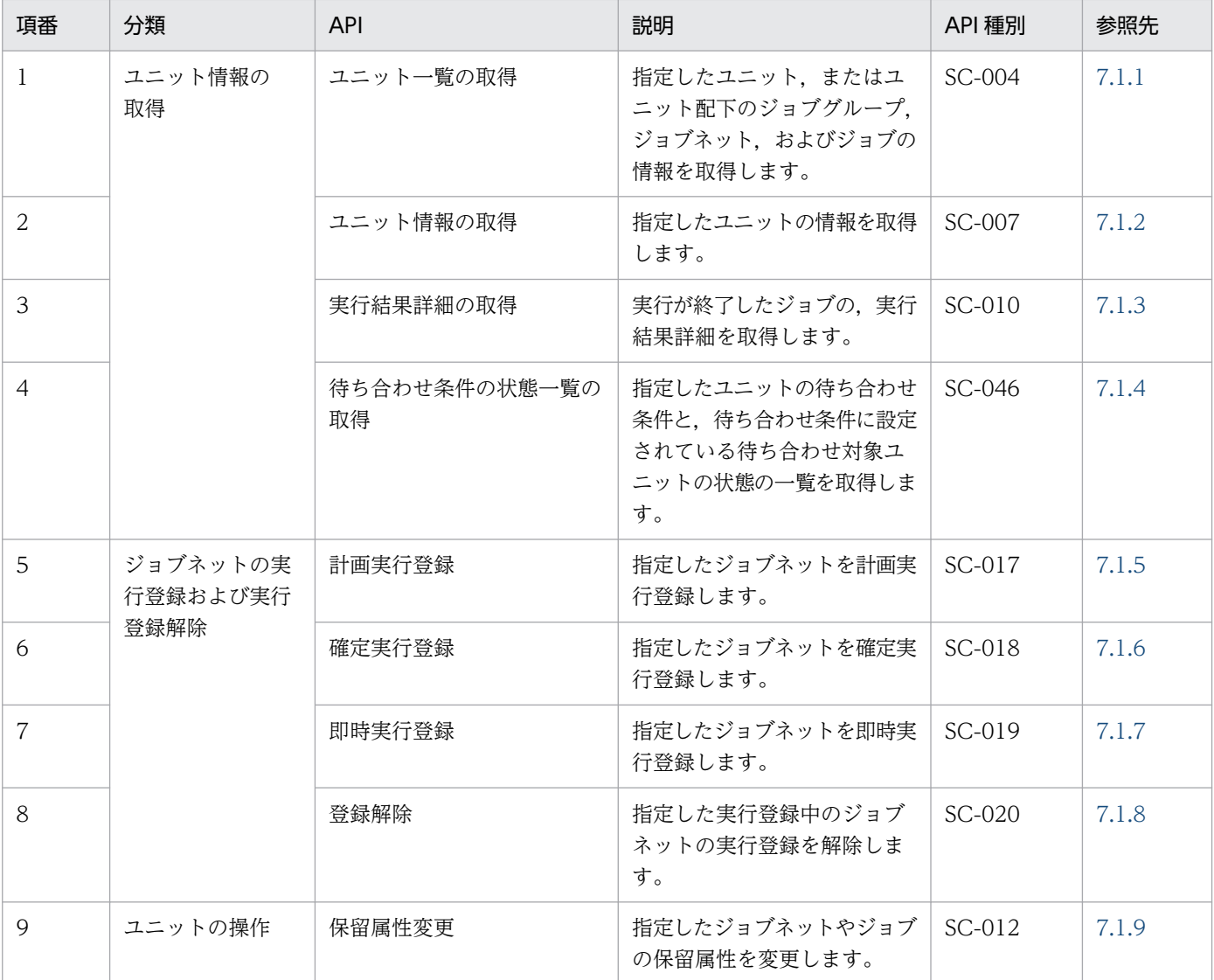

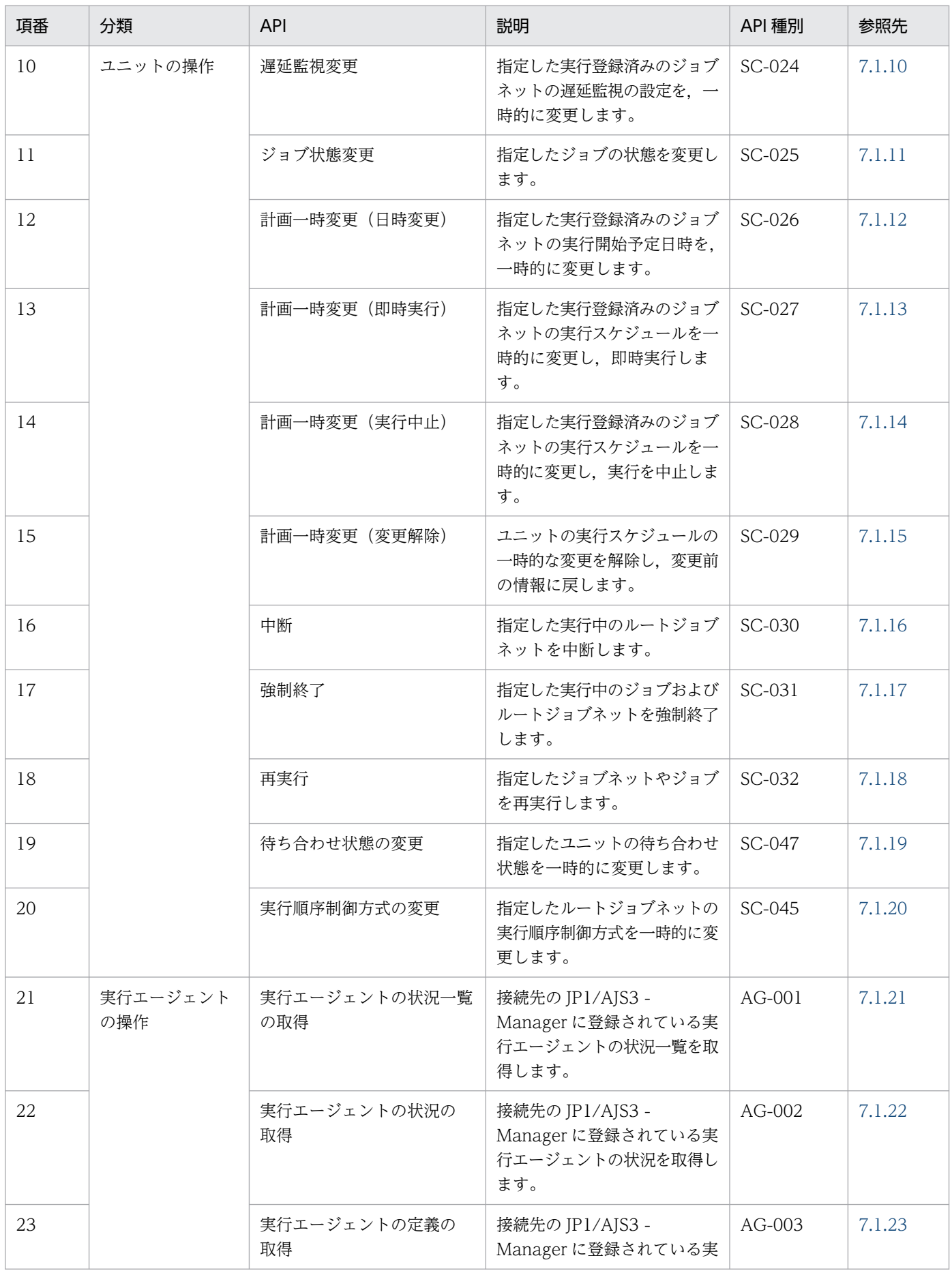

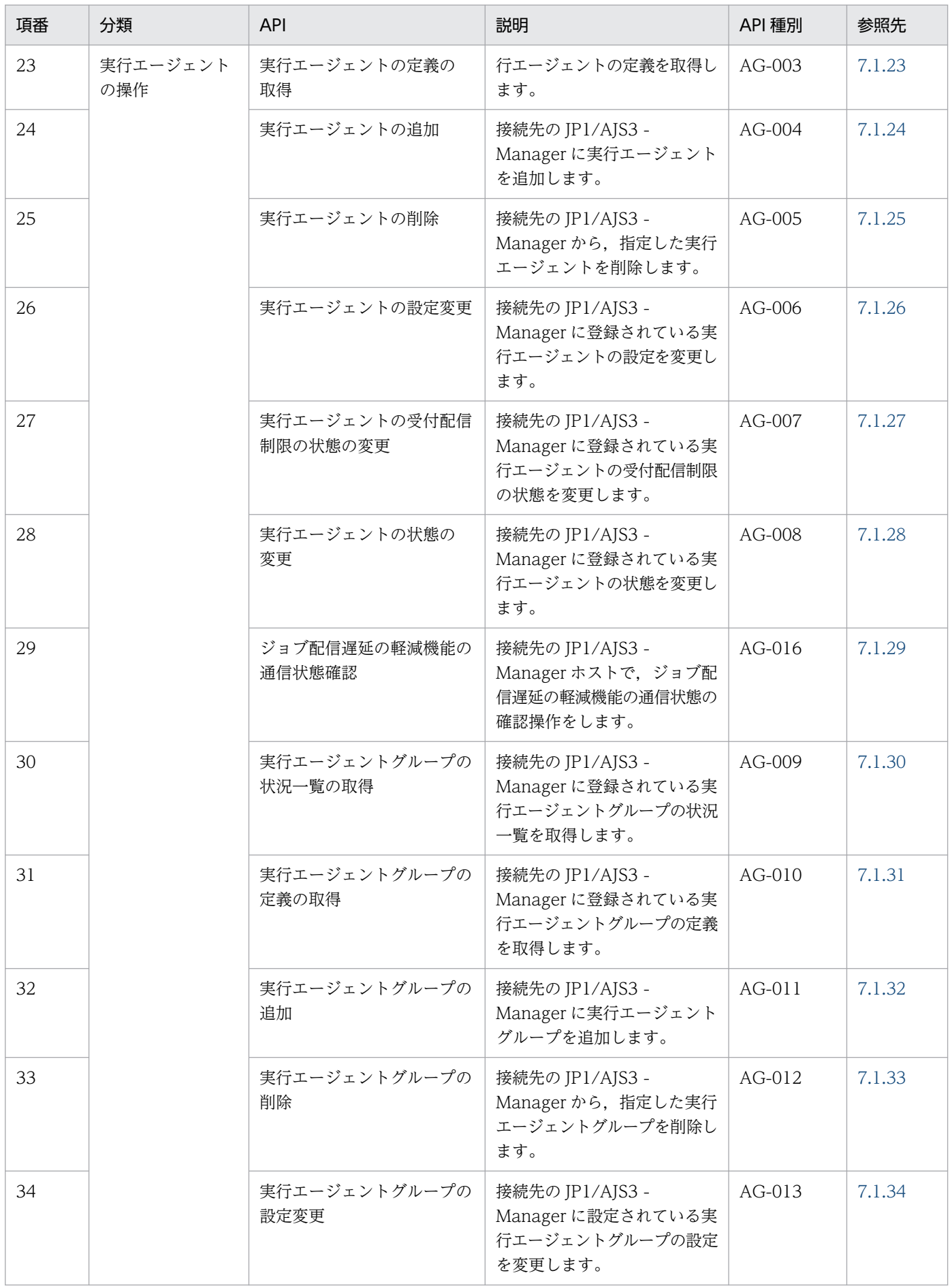

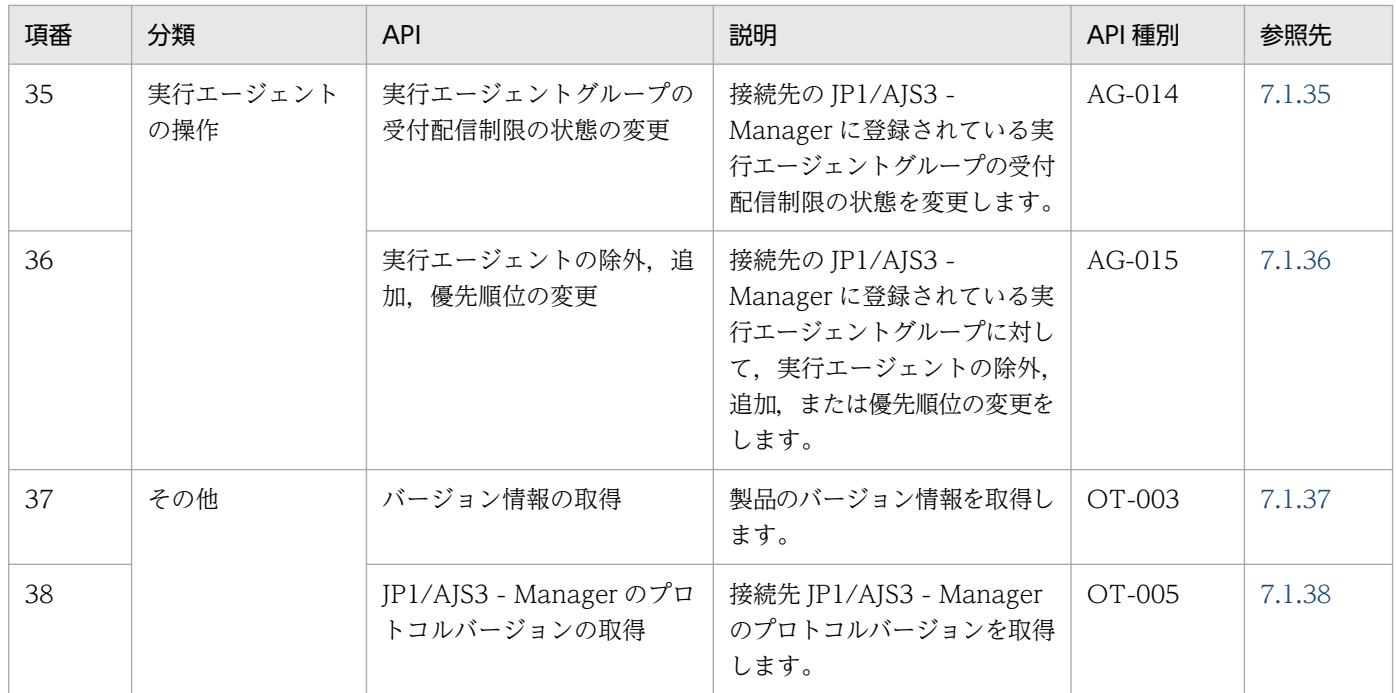

## (2) リソース一覧

使用できるリソースの一覧を次の表に示します。

### 表 6‒13 リソース一覧

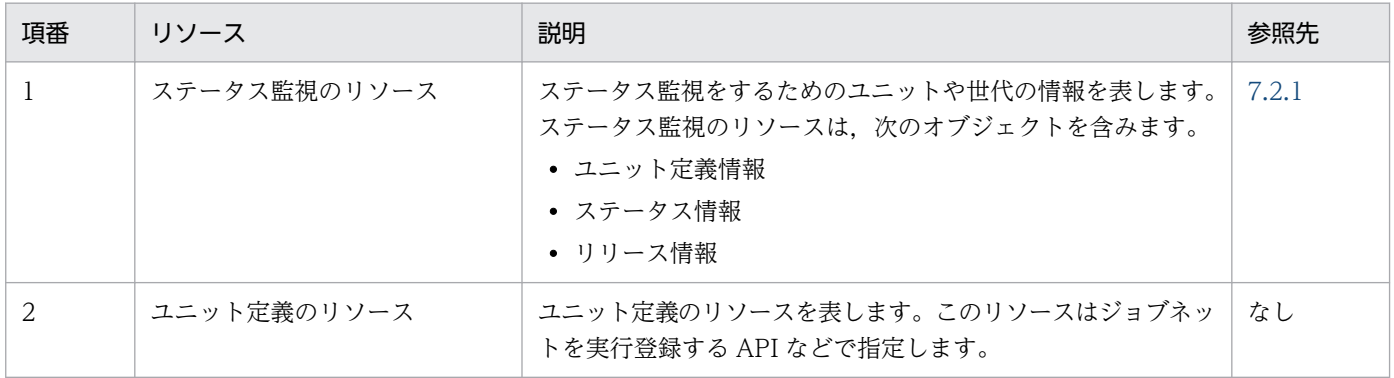

# (3) オブジェクト一覧

使用できるオブジェクトの一覧を次の表に示します。

### 表 6‒14 オブジェクト一覧

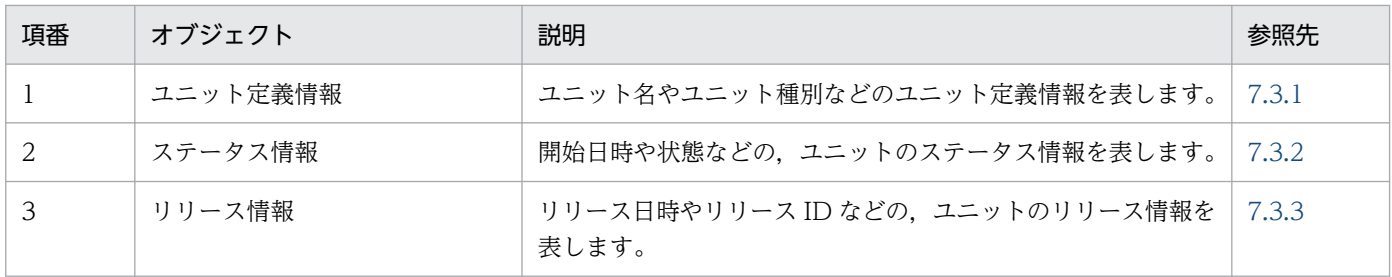

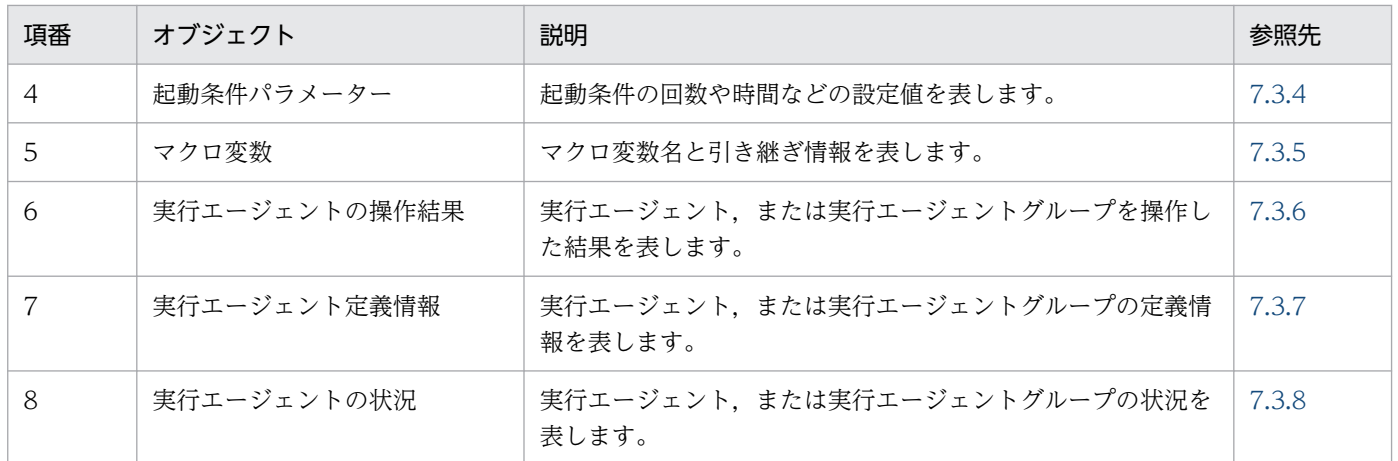

## (4) 定数一覧

使用できる定数の一覧を次の表に示します。

### 表 6‒15 定数一覧

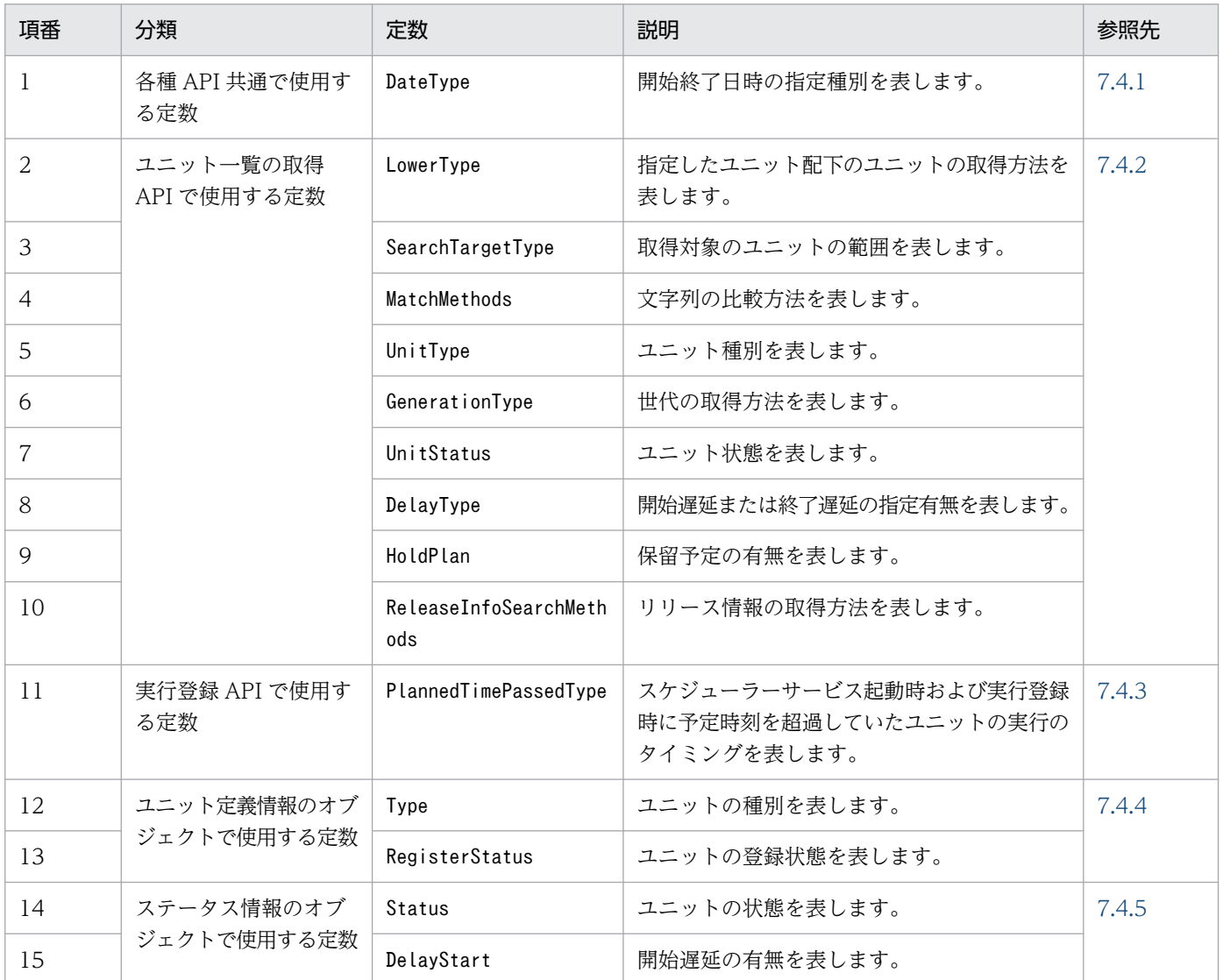

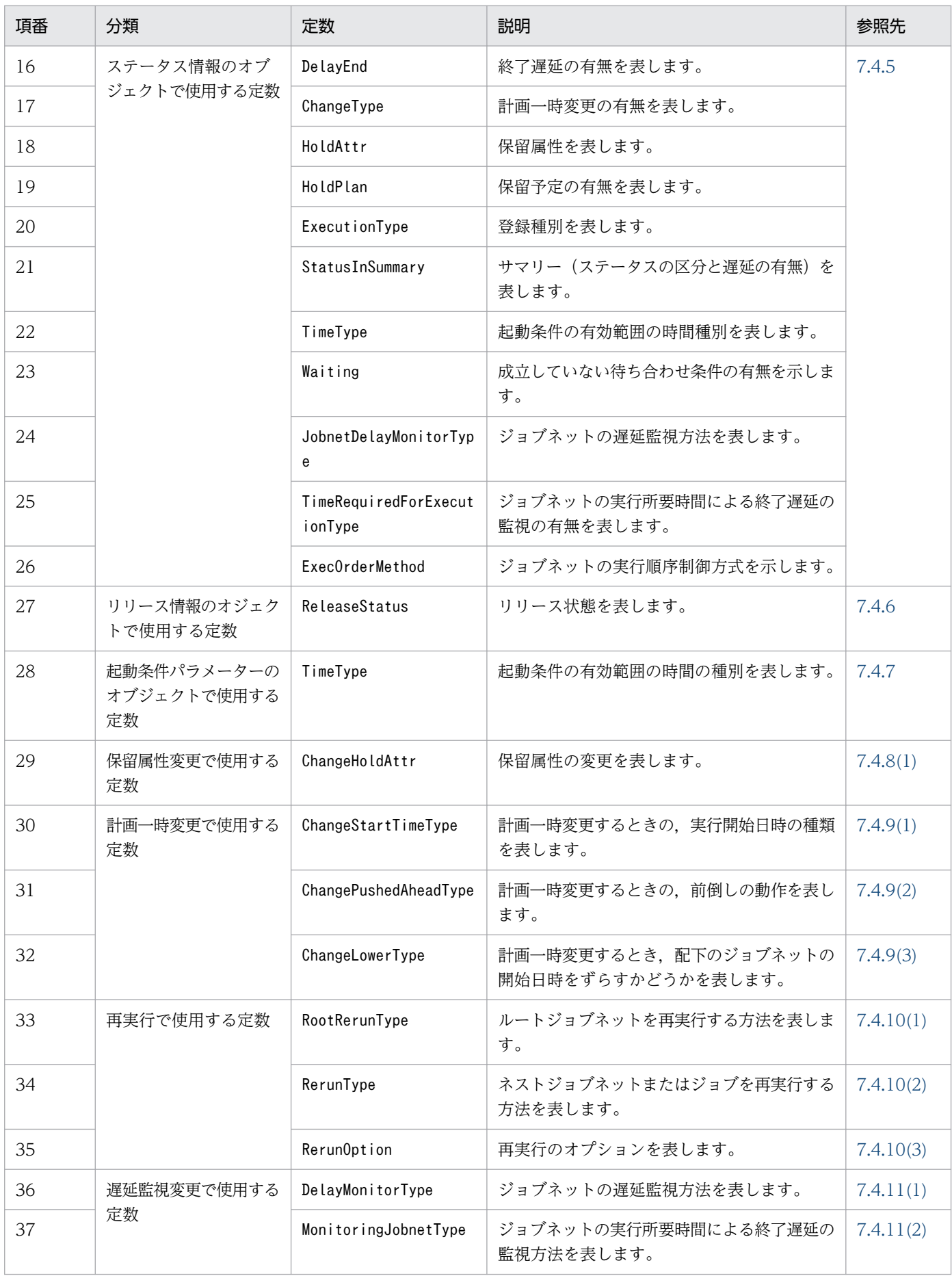

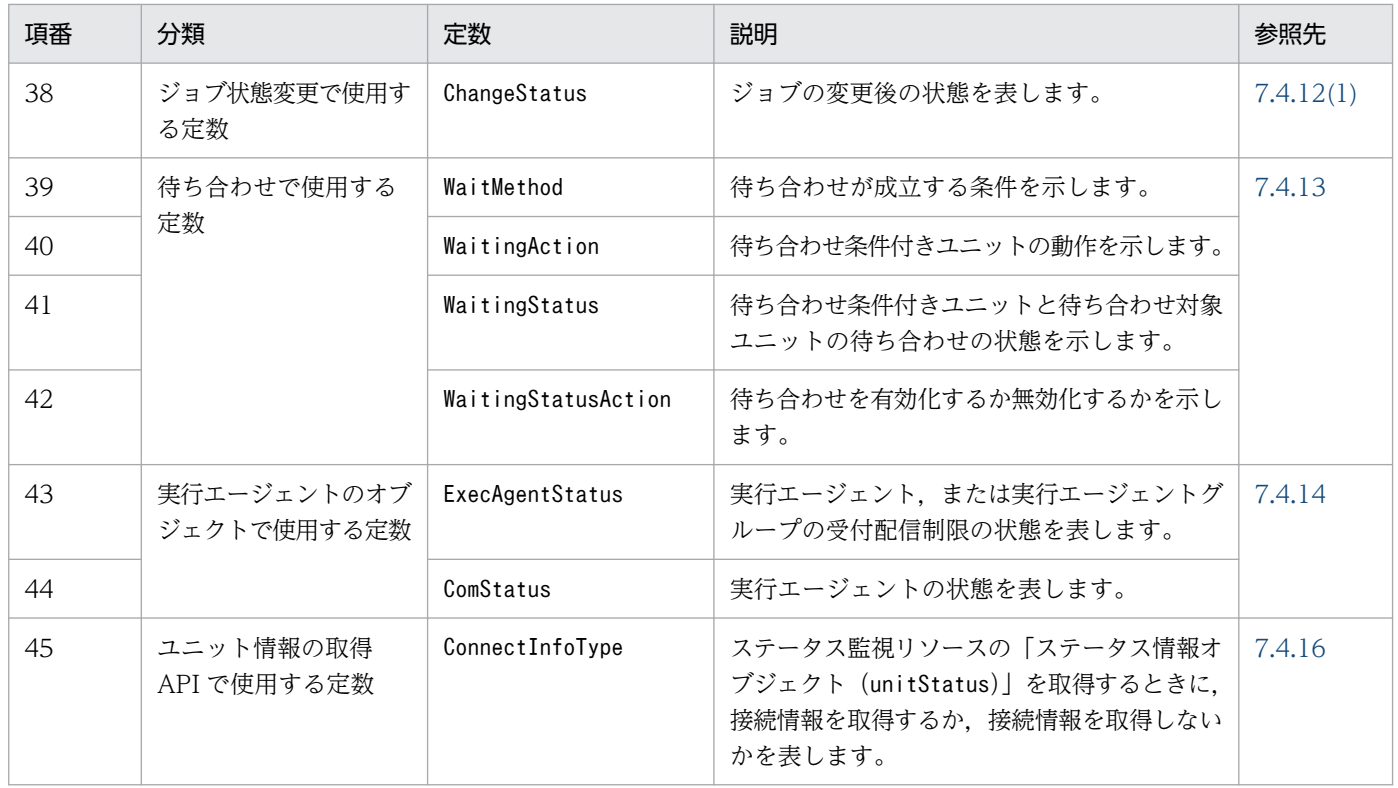

## 6.7 API 利用時の注意事項

API 利用時の注意事項について説明します。

## 6.7.1 JP1/AJS3 - Manager への負荷

API の操作対象とするユニットの個数やシステム構成によって、JP1/AJS3 - Manager への負荷が増える 場合があります。JP1/AJS3 - Manager への負荷が増える操作,およびその対策について説明します。

• 多数のユーザーによる多重実行をする場合

複数のユーザーが同じ JP1/AJS3 - Manager のスケジューラーサービスに対して API を発行すると, JP1/AJS3 - Manager で処理が多重実行されます。多重実行する API の数が多い場合, 処理に時間が 掛かったり、IP1/AIS3 - Manager に負荷が掛かったりすることがあります。この場合、操作できる ユーザーの数(最大同時セション数)を制限してください。最大同時セション数については、マニュア ル「JP1/Automatic Job Management System 3 構築ガイド 20.4.2(21) CDMAXSESSION」を参 照してください。

• API の発行頻度が高い場合

API の発行頻度が高い場合,API の処理頻度も高くなるため JP1/AJS3 - Manager に継続的な負荷が 掛かります。そのため、ユーザーアプリケーションで API を繰り返して発行する場合は、API の発行 が頻発しないように設計してください。

• ユニットの総数および世代数が多い場合 API の発行対象にするユニットの配下に多数のユニットがある場合、または世代数が多い場合、API の 処理で JP1/AJS3 - Manager に負荷が掛かることがあります。JP1/AJS3 - Manager に負荷が掛かる APIと操作の条件を次に示します。それぞれ、JP1/AJS3 - Manager への負荷を考慮して、対象とする ユニット数や世代数を検討してください。

• 確定実行登録 API

ルートジョブネットの配下にあるユニットの総数や実行登録する世代数が多い場合,負荷が高くな るおそれがあります。

- 実行登録の解除 API 実行登録されている世代数や対象ジョブネットの総ユニット数が多い場合,負荷が高くなるおそれ があります。
- ユニット一覧の取得 API 取得対象のユニット数が多い場合,負荷が高くなるおそれがあります。

#### 補足事項

Web Console サーバと JP1/AJS3 - Manager 間の接続やレスポンスの受信に一定の時間が掛かった 場合,接続をタイムアウトする設定ができます。タイムアウト時間は Web Console サーバの通信設 定ファイルで設定する方法と, JP1/AJS3 - Manager の環境設定パラメーターCDSESSIONTIMEOUT で設 定する方法があります。デフォルトでは次の値が設定されています。

<sup>6.</sup> API の概要

Web Console サーバの通信設定ファイル

接続タイムアウト時間:しない

受信タイムアウト時間:180 秒

JP1/AJS3 - Manager の環境設定パラメーターCDSESSIONTIMEOUT

接続タイムアウト時間:180 秒

通信設定ファイルについては,マニュアル「JP1/Automatic Job Management System 3 構築ガイ ド 3.4.4 通信設定ファイル(ajscd\_ajs3web.properties)の設定項目の詳細」を参照してください。 環境設定パラメーターCDSESSIONTIMEOUT については、マニュアル「JP1/Automatic Job Management System 3 構築ガイド 20.4.2(104) CDSESSIONTIMEOUT」を参照してください。

## 6.7.2 SSL 通信の設定方法

ユーザーアプリケーションから API を呼び出す際に SSL 通信を使用する場合, SSL 通信の設定方法は使用 するプログラミング言語に依存します。各プログラミング言語で提供される手順で設定してください。ま た、SSL 通信を使用する場合は Web Console サーバでも設定が必要です。詳細については、マニュアル 「JP1/Automatic Job Management System 3 設計ガイド(システム構築編) 2.3.6 SSL による JP1/AJS3 の通信の暗号化」を参照してください。

## 6.7.3 操作対象のユニットに対する JP1 ユーザーの権限

実行登録などの操作を実施するには、対象のユニットに対して IP1 ユーザーの実行権限が必要です。また, ユニット情報を取得するには、JP1 ユーザーの参照権限が必要です。実行権限のないユニットに対して実 行登録などの操作をした場合は,操作を実行できません。また,ユニットの情報を取得する場合は,参照 権限のあるユニットの情報だけが取得できます。各 API の実行に必要な実行権限は、各 API の説明を参照 してください。

### 補足事項

- 使用する JP1 ユーザーは,あらかじめユーザーマッピングを設定しておく必要があります。
- JP1 資源グループを設定していないユニットは,すべての JP1 ユーザーが操作および参照できます。

## 6.7.4 API 引数に使用できる文字

ユニット名やスケジューラーサービス名など、API の引数の名称に使用できる文字の種類は、IP1/AIS3 -Manager と同じです。また,リクエストおよびレスポンスに使用できる文字コードは,UTF-8 です。リ クエストには,BOM のないデータを利用してください。

ユニットの名称に使用できる文字については,マニュアル「JP1/Automatic Job Management System 3 設計ガイド(システム構築編) 付録 B.3 ユニットの制限値」を参照してください。また、使用できる文字 の範囲については、マニュアル「IP1/Automatic Iob Management System 3 設計ガイド(システム構 築編) 2.4.2 システムで使用する言語種別と文字コードについて検討する」を参照してください。

## 6.7.5 API 引数のバイト数

API の引数に使用できるバイト数は,接続先の JP1/AJS3 - Manager に依存します。

JP1/AJS3 - Manager が UNIX 環境で, 文字コードが UTF-8 の場合, シフト JIS の場合よりも指定でき る文字数が少なくなります。ただし,UTF-8 環境でユニット名などに指定できる文字数を変更するための 設定(環境設定パラメーターDEFLENTYPE)を「sjis」に指定しているときは、シフト JIS と同じ文字数が 使用できます。UNIX の UTF-8 環境でユニット名などに指定できる文字数を変更するための設定につい ては,マニュアル「JP1/Automatic Job Management System 3 構築ガイド 15.1.10 UTF-8 環境でユ ニット名などに指定できる文字数を変更するための設定」を参照してください。

### 6.7.6 操作対象のユニットの実行 ID の管理

実行登録したジョブネットを操作する API やユニット情報を参照する API には,引数として実行 ID を指 定します。そのため,ユーザーアプリケーションでは API で取得した実行 ID を適切に管理してください。

実行 ID を取得できる API を次に示します。

- ユニット一覧の取得
- 確定実行登録(日時を指定して実行予定を追加する場合)
- 即時実行登録

## 6.7.7 リクエスト形式が不正な場合のステータスコード

リクエスト形式が不正な場合,ステータスコード 500 を返却されることがあります。代表的な例を次に示 します。

- リクエスト行,リクエストヘッダーにマルチバイト文字を指定したとき
- URL エンコードに誤りがあるとき
- リクエストヘッダーの値に誤りがあるとき
- 指定必須のメッセージボディがあるが,メッセージボディのサイズが 0 バイトのとき
- メッセージボディに BOM が含まれるとき

## 6.7.8 メッセージ文の保守情報やスタックトレース情報の言語種別

メッセージ文の保守情報やスタックトレース情報は,OS の言語種別に従って出力される場合があります。 そのため,リクエストヘッダー「Accept-Language」に指定した言語種別や,環境設定ファイルのメッセー ジの言語種別の設定と異なる言語がメッセージに含まれる場合があります。

## 6.7.9 レスポンスのメッセージボディ

レスポンスに含まれるメッセージボディの情報は、IP1/AIS3 - Web Console のバージョンアップなどに よって,項目数が増えることがあります。項目数が増える情報を次に示します。

- メッセージボディのメンバー
- リソースのメンバー
- オブジェクトのメンバー
- 定数に規定されている値

そのため,ユーザーアプリケーションなどで API を使用する場合,メッセージボディの項目数が増えるこ とを前提にプログラムを作成する必要があります。例えば、ISON データをオブジェクトに変換する場合 で、存在しないメンバーがあるとエラーが発生するように実装されているとき、ISON データの項目数が 増えると,ユーザーアプリケーションが正常に動作しなくなるおそれがあります。

## 6.7.10 リクエスト発行先の JP1/AJS3 - Manager に対する接続許可

Web Console サーバで接続先 JP1/AJS3 - Manager の制限機能を使用している場合,リクエストを発行 したい JP1/AJS3 - Manager への接続を許可しておく必要があります。ユーザーアプリケーションから, 接続が許可されていない JP1/AJS3 - Manager にリクエストを発行すると、JP1/AJS3 - Manager にログ インできないため,エラーになります。

接続先 JP1/AJS3 - Manager の制限機能は,Web Console サーバの環境設定ファイル(ajs3web.conf) で設定します。環境設定ファイル(ajs3web.conf)の詳細については,マニュアル「JP1/Automatic Job Management System 3 構築ガイド 3.4.3 環境設定ファイル(ajs3web.conf)の設定項目の詳細」 (Windows の場合),またはマニュアル「JP1/Automatic Job Management System 3 構築ガイド 13.3.3 環境設定ファイル(ajs3web.conf)の設定項目の詳細」(Linux の場合)を参照してください。

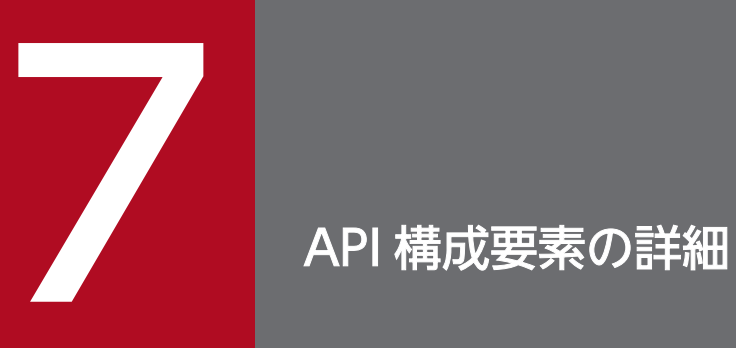

この章では, API, リソース, オブジェクト, および定数について説明します。

## <span id="page-1214-0"></span>7.1 API の詳細

JP1/AJS3 で公開されている各 API の形式や詳細について説明します。

### 7.1.1 ユニット一覧の取得 API

指定したユニットまたはユニット配下の,ジョブグループ,ジョブネット,およびジョブの情報を取得し ます。情報を取得するユニットは,条件を記述することで指定します。条件を複数記述した場合,すべて の条件を満たすユニットの一覧が取得されます。

条件を満たすユニットが一つも存在しない場合,0 件のユニット一覧を返却します。ログインした JP1 ユー ザーに参照権限がないユニットの情報は取得結果に含まれません。取得できるユニットは最大 1,000 件で す。取得件数が 1,000 件を超える場合は,条件を変更し,取得件数を絞り込んでください。

#### 実行権限

ログインした IP1 ユーザーが、情報を取得するユニットに対して、次に示すどれかの IP1 権限が与え られている必要があります。

- JP1\_AJS\_Admin 権限
- JP1 AJS Manager 権限
- JP1 AJS Editor 権限
- JP1\_AJS\_Operator 権限
- JP1\_AJS\_Guest 権限

### リクエストの形式

```
リクエスト行
```
GET /application/component/apiVersion/objects/statuses?query httpVersion

API のバージョン

v1

リソースを一意に識別する情報

なし

パラメーター

「query」に指定するパラメーターを次の表に示します。

### 表 7‒1 ユニット一覧の取得 API のパラメーター一覧

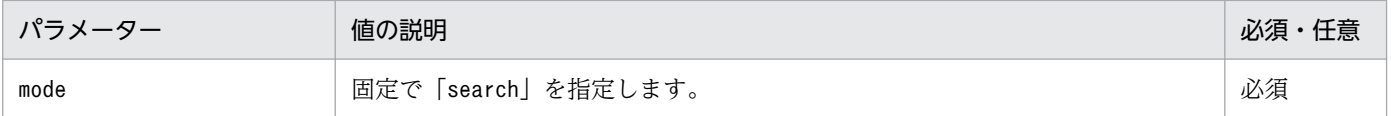

7. API 構成要素の詳細

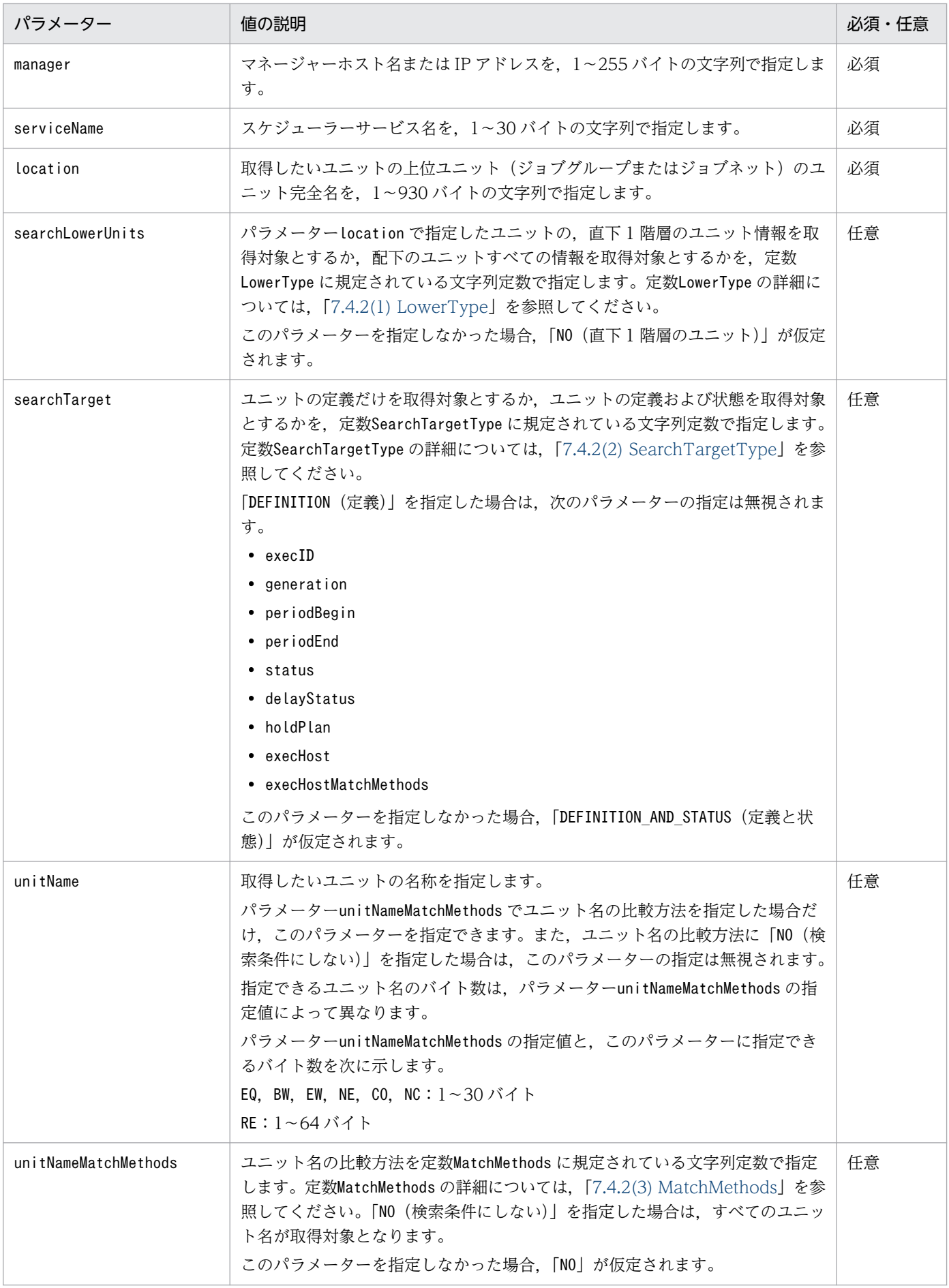

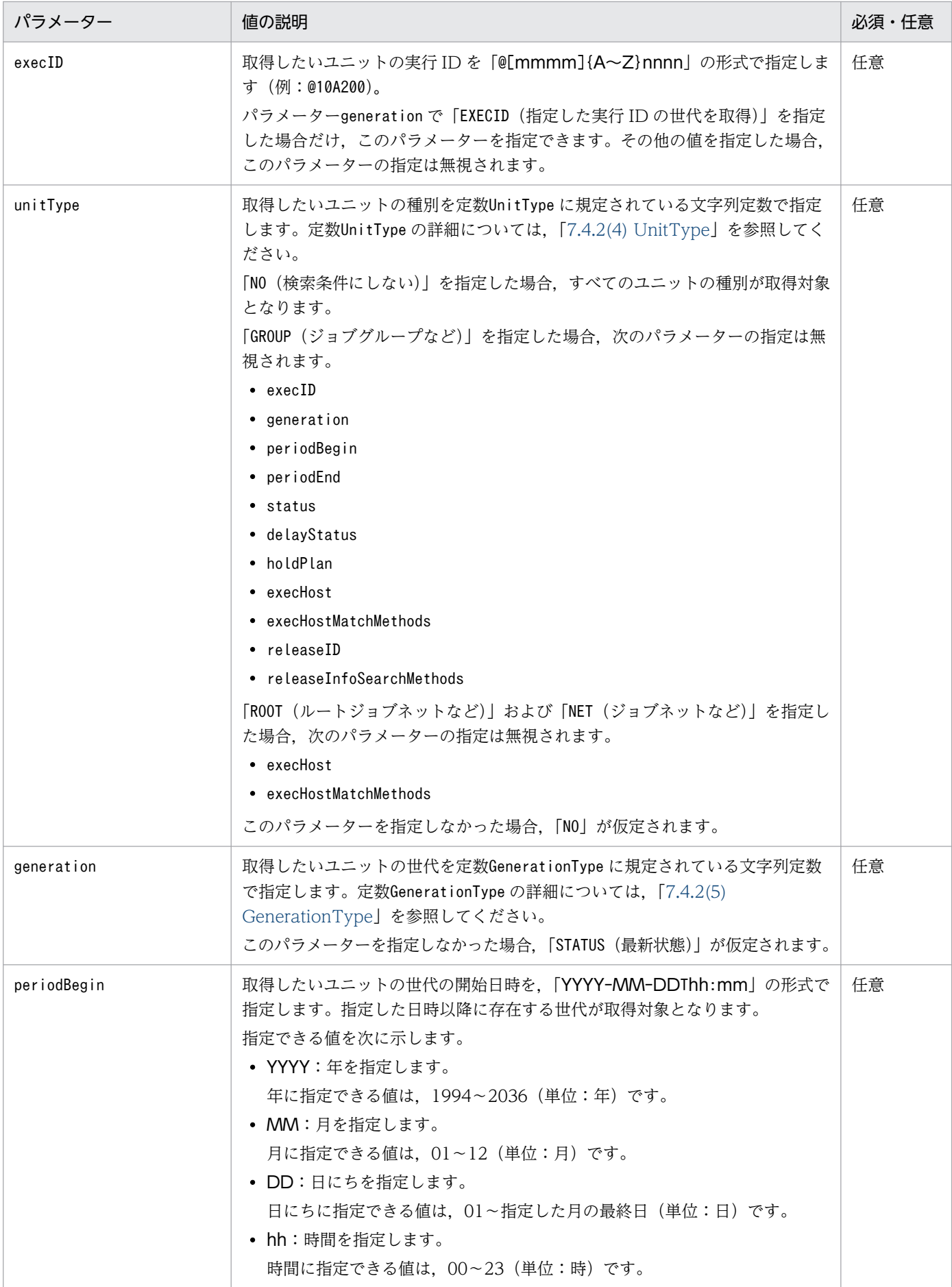

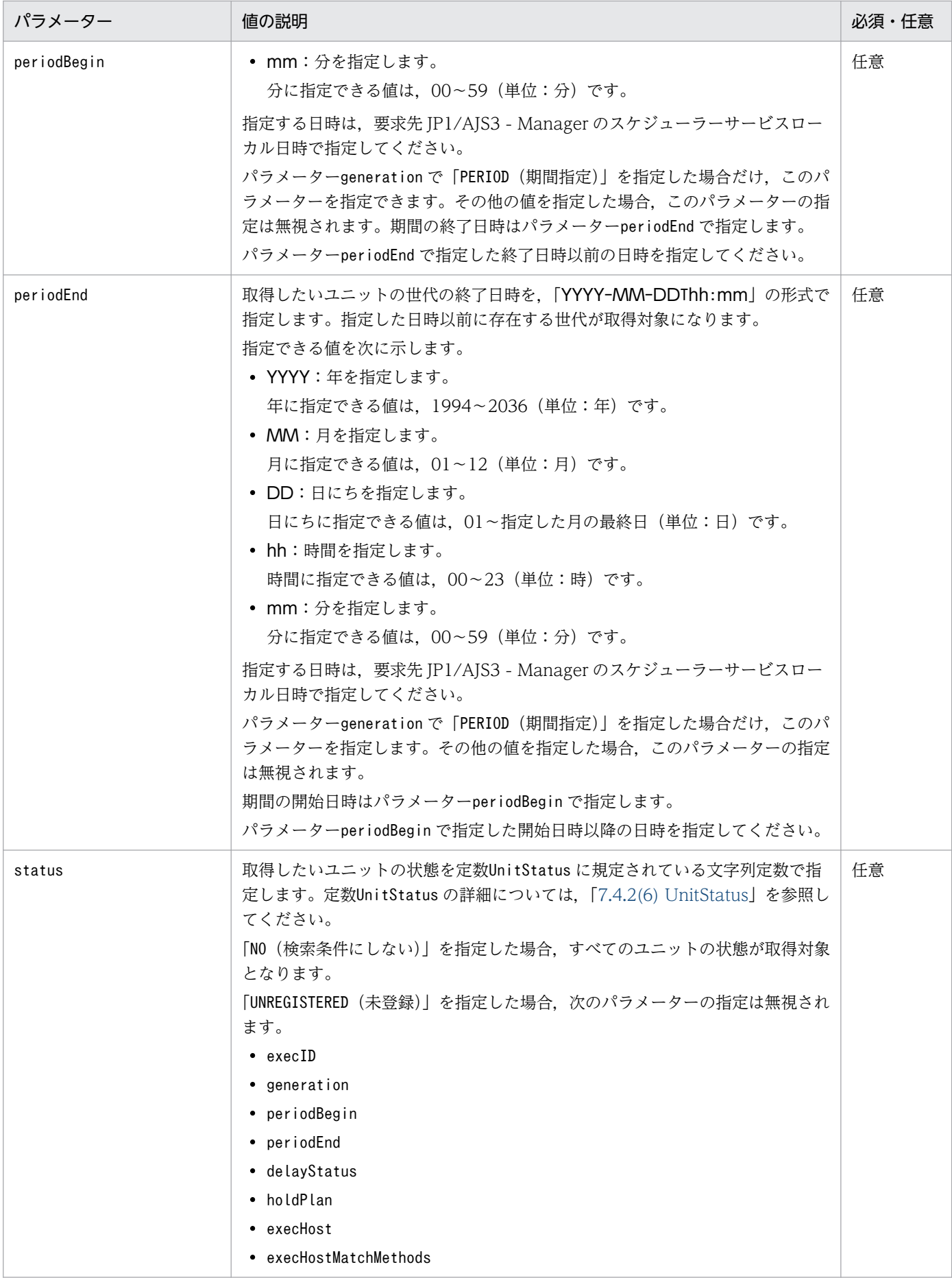

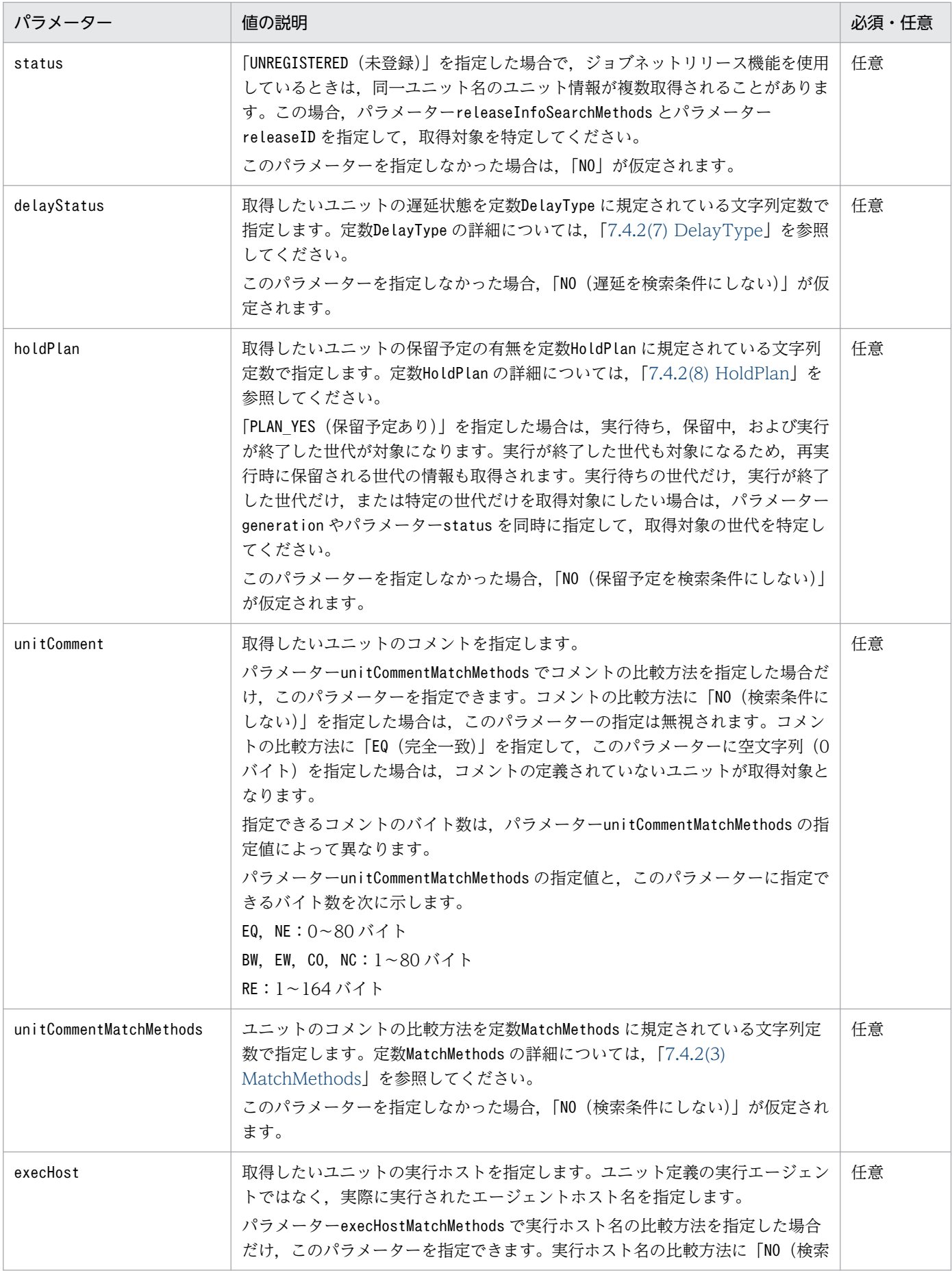

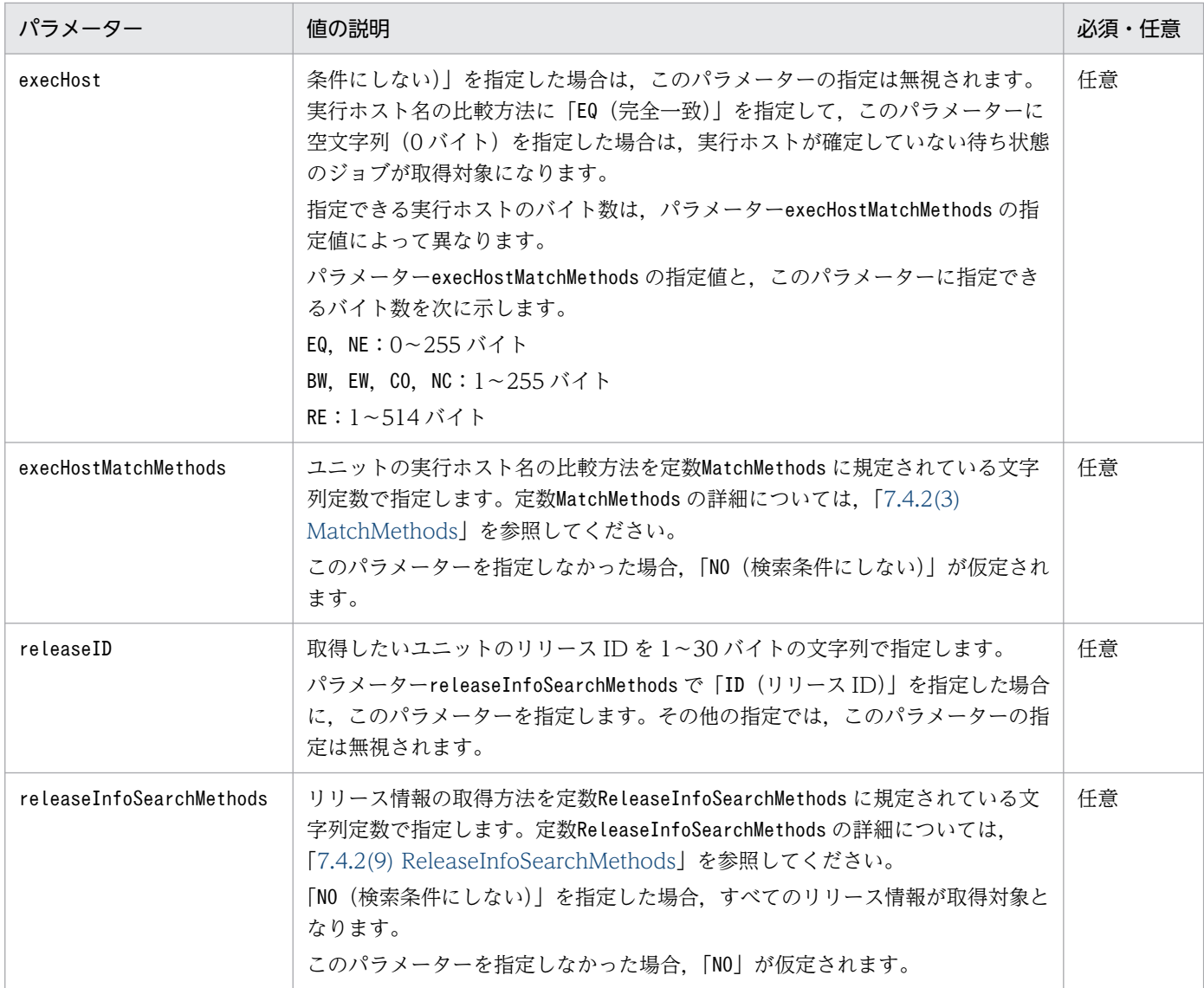

### ステータスコード

レスポンスで返却するステータスコードを次の表に示します。

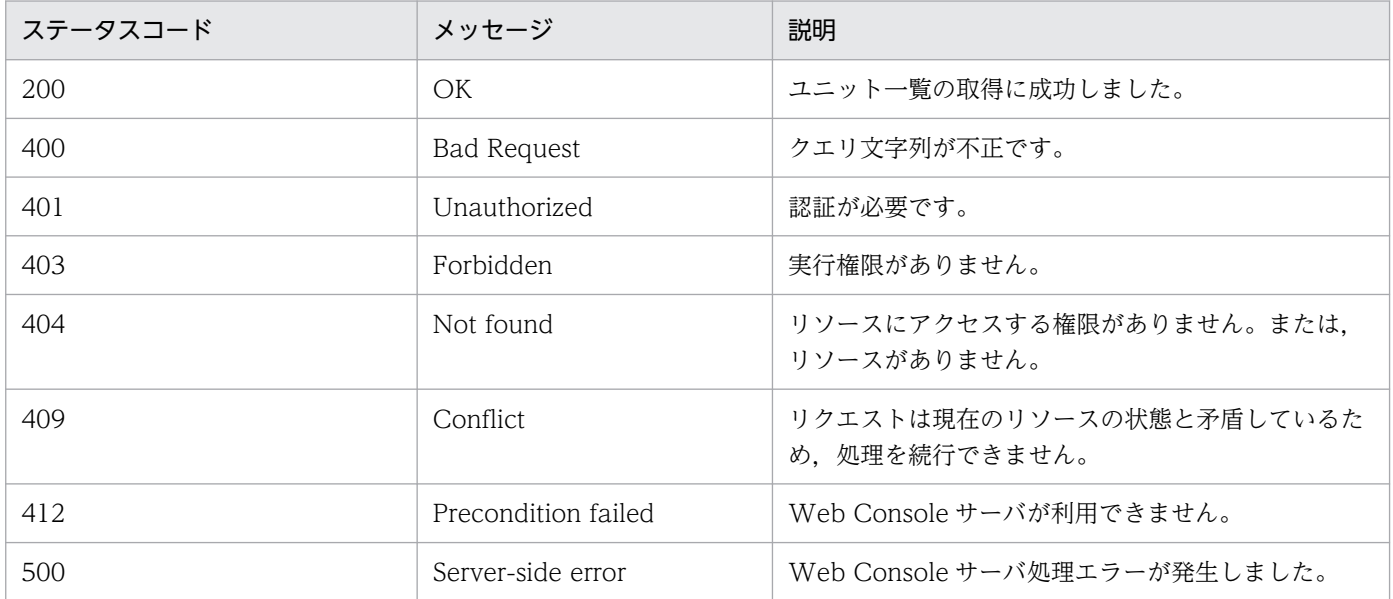

7. API 構成要素の詳細

### レスポンスの形式

メッセージボディ

{ "statuses":[ステータス監視のリソース,...], "all":すべての情報を取得できたかどうか }

### 戻り値

ステータスコードが「200」の場合,次の情報を返却します。

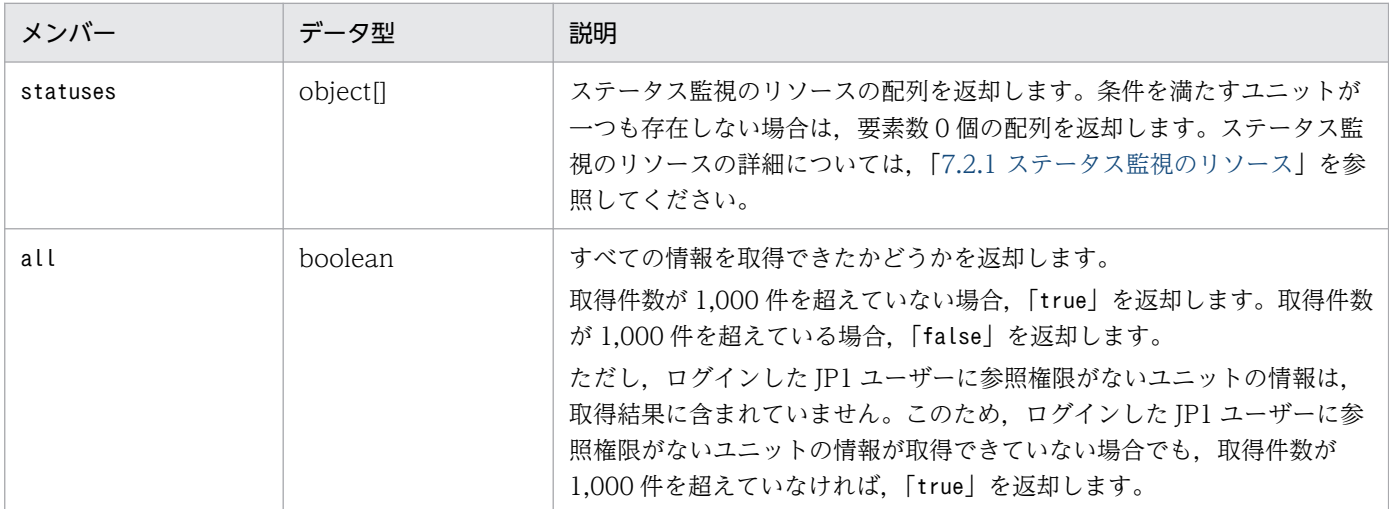

### 使用例

ジョブグループ(/JobGroup)直下のユニット一覧(最新状態)を取得する場合の API の使用例を次 に示します。

リクエストの例

GET /ajs/api/v1/objects/statuses?mode=search&manager=HOSTM&serviceName=AJSROOT1&locati on=%2FJobGroup HTTP/1.1 Host: HOSTW:22252 Accept-Language: ja X-AJS-Authorization: dXNlcjpwYXNzd29yZA==

レスポンスの例

HTTP/1.1 200 OK Content-Type: application/json Cache-Control: no-store, no-cache, max-age=0 Date: Wed, 02 Sep 2015 13:54:03 GMT Expires: Thu, 01 Jan 1970 00:00:00 GMT Pragma: no-cache Server: Cosminexus HTTP Server { "statuses": [  $\{$  "definition": { "owner": "jp1admin", "customJobType": "",

```
7. API 構成要素の詳細
```
<span id="page-1221-0"></span>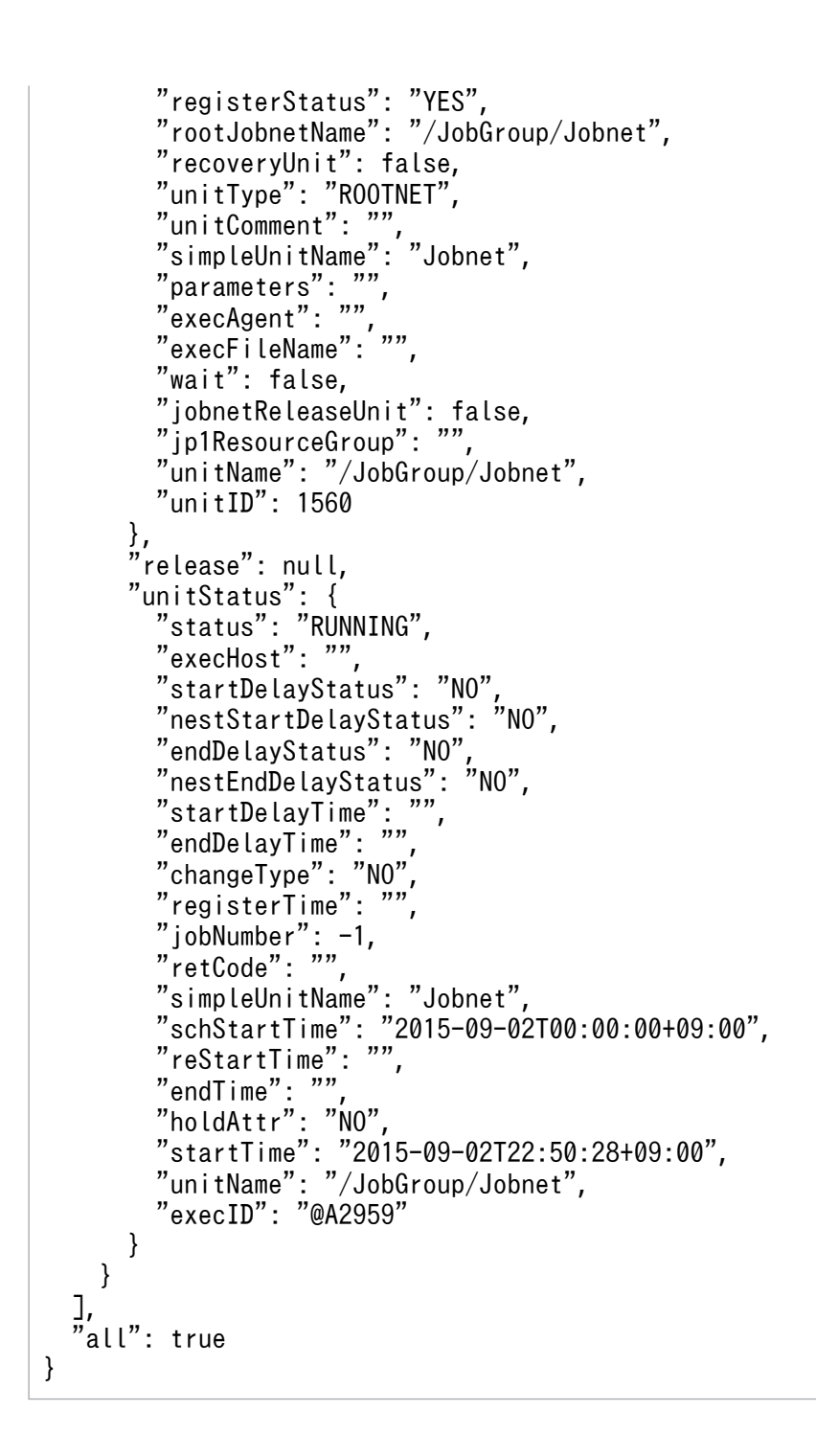

## 7.1.2 ユニット情報の取得 API

指定したユニットの情報を取得します。ログインした JP1 ユーザーに該当のユニットの参照権限がない場 合は,ユニットの情報は取得できません。

この API は、JP1/AJS3 - Web Console のバージョンが 11-50 以降のときに使用できます。バージョン 情報の取得 API の戻り値 (productVersionNumber) が 115000 以上であることを確認して使用してくださ  $V_{\alpha}$ 

### 実行権限

ログインした JP1 ユーザーが、情報を取得するユニットに対して、次に示すどれかの JP1 権限が与え られている必要があります。

- JP1\_AJS\_Admin 権限
- JP1\_AJS\_Manager 権限
- JP1\_AJS\_Editor 権限
- JP1\_AJS\_Operator 権限
- JP1\_AJS\_Guest 権限

### リクエストの形式

リクエスト行

GET /application/component/apiVersion/objects/statuses/unitName:execID?query httpVersi on

### API のバージョン

v1

### リソースを一意に識別する情報

リソースを一意に識別する情報を次の表に示します。

なお,パラメーターの指定に誤りがある場合,またはパラメーターを指定しなかった場合は,リソース を一意に識別できないため,ステータスコード「404」のエラーになります。

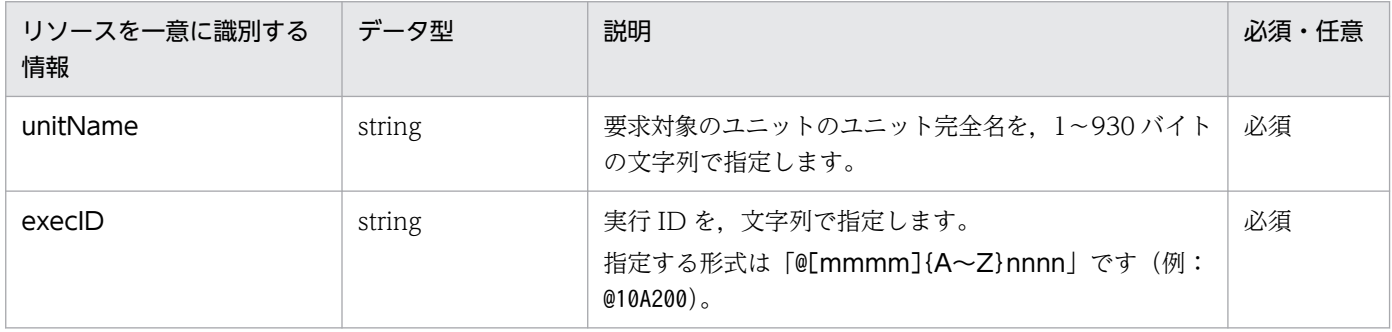

### パラメーター

「query」に指定するパラメーターを次の表に示します。

### 表 7-2 ユニット情報の取得 API のパラメーター一覧

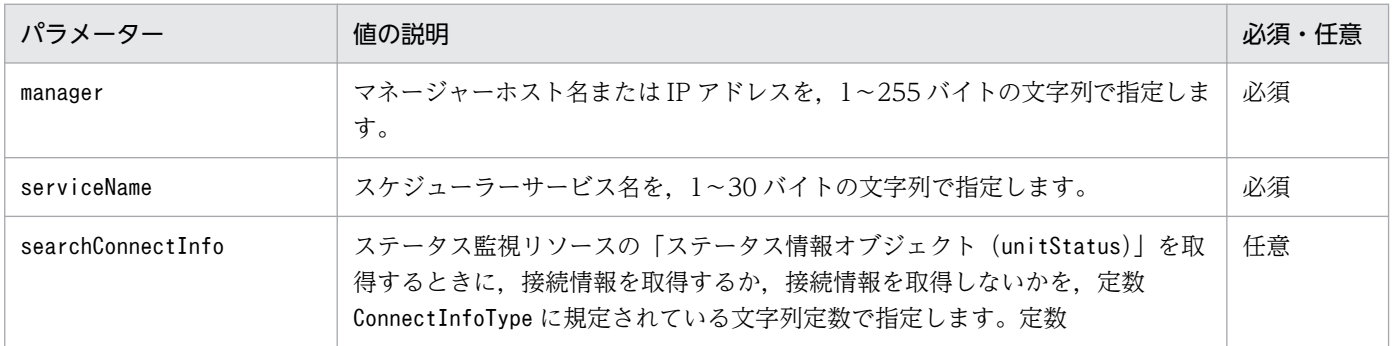

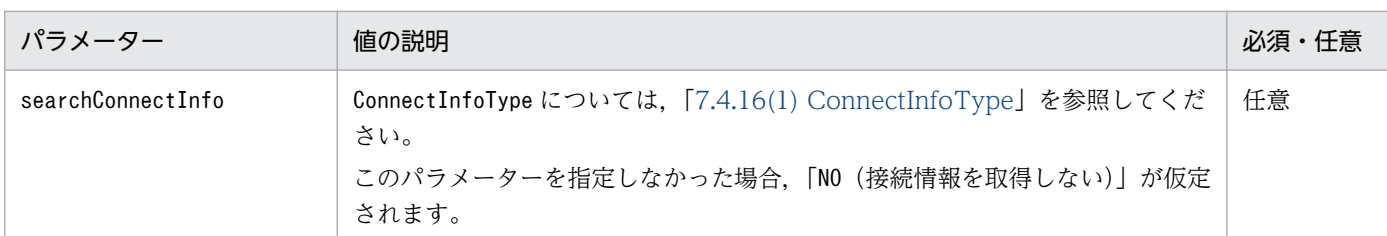

### ステータスコード

レスポンスで返却するステータスコードを次の表に示します。

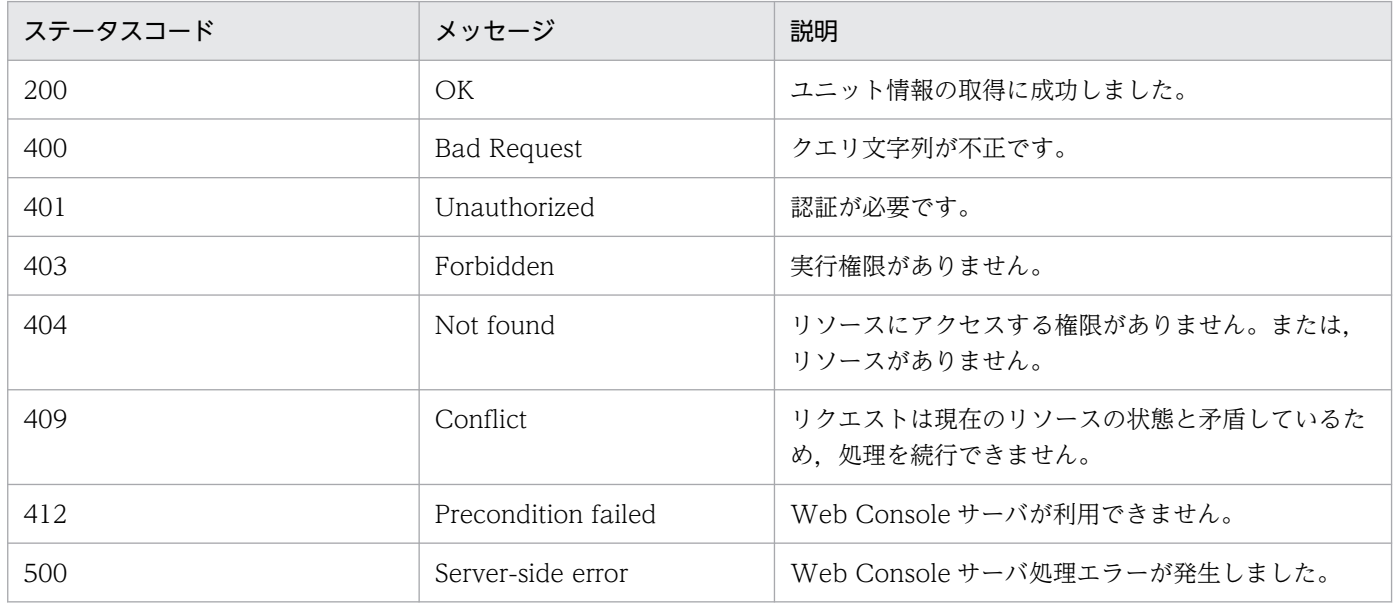

### レスポンスの形式

メッセージボディ

### ステータス監視のリソース

#### 戻り値

ステータスコードが「200」の場合,ステータス監視のリソースを返却します。ステータス監視のリ ソースの詳細については,[「7.2.1 ステータス監視のリソース」](#page-1341-0)を参照してください。

### 使用例

指定したユニットの情報を取得する API の使用例を次に示します。

リクエストの例

```
GET /ajs/api/v1/objects/statuses/%2FJobGroup%2FJobnet:@A119?manager=HOSTM&serviceName=
AJSROOT1 HTTP/1.1
Host: HOSTW:22252
Accept-Language: ja
X-AJS-Authorization: dXNlcjpwYXNzd29yZA==
```
レスポンスの例

```
HTTP/1.1 200 OK
Content-Type: application/json
Cache-Control: no-store, no-cache, max-age=0
Date: Thu, 20 Apr 2017 13:54:03 GMT
```

```
7. API 構成要素の詳細
```
```
Expires: Thu, 01 Jan 1970 00:00:00 GMT
Pragma: no-cache
Server: Cosminexus HTTP Server {
    "definition":
    {
       "owner":"user",
      "parameters":""
       "unitID":29444,
       "simpleUnitName":"Jobnet",
       "unitType":"ROOTNET",
 "unitComment":"",
 "jp1ResourceGroup":"",
 "unitName":"/JobGroup/Jobnet",
 "customJobType":"",
 "execAgent":"",
 "execFileName":"",
       "registerStatus":"YES",
       "scenarioUnit":false,
       "recoveryUnit":false,
       "wait":false,
       "jobnetReleaseUnit":false,
       "horizontalPosition":-1,
       "verticalPosition":-1,
       "rootJobnetName":"/JobGroup/Jobnet"
 },
 "unitStatus":
\{ "status":"NORMAL",
 "simpleUnitName":"Jobnet",
       "holdPlan":"NONE",
      "execHost":""
       "delayedStart":"NOT",
 "holdAttr":"NO",
 "startTime":"2017-04-20T17:27:10+09:00",
       "endTime":"2017-04-20T17:27:10+09:00",
       "delayedStartTime":"",
       "delayedEnd":"NOT",
      "delayedEndTime":"",
       "timeRequiredForExecution":"-1",
 "unitName":"/JobGroup/Jobnet",
 "execID":"@A119",
       "schStartTime":"2017-04-20T00:00:00+09:00",
       "reStartTime":"",
       "startDelayStatus":"NO",
       "nestStartDelayStatus":"NO",
       "endDelayStatus":"NO",
      "nestEndDelayStatus":"NO",
       "startDelayTime":"",
      "endDelayTime":"",
       "changeType":"NO",
      "registerTime":"",<br>"registerTime":"",
 "jobNumber":-1,
 "retCode":"",
       "executionType":"NONE",
       "startConditionTimes":-1,
       "startConditionPeriodType":"NONE",
```

```
7. API 構成要素の詳細
```

```
 "startConditionPeriod":"",
       "retryStatus":"NONE",
       "retryTimes":-1,
       "execSchedule":"NONE",
       "statusInSummary": [
          "NONE"
 ],
 "execDateBaseTime":"",
       "waiting":"NONE",
       "monitoringJobnet":"TIME_REQUIRED_FOR_EXECUTION_NO"
 },
 "release":null
}
```
# 7.1.3 実行結果詳細の取得 API

実行が終了したユニットの,実行結果の詳細を取得します。

実行結果の詳細については、マニュアル「JP1/Automatic Job Management System 3 操作ガイド 12.3.39 「実行結果詳細」ダイアログボックス | を参照してください。

## 実行権限

ログインした IP1 ユーザーが、情報を取得するユニットに対して、次に示すどれかの IP1 権限が与え られている必要があります。

- JP1\_AJS\_Admin 権限
- JP1\_AJS\_Manager 権限
- JP1\_AJS\_Editor 権限
- JP1 AJS Operator 権限
- JP1\_AJS\_Guest 権限

### リクエストの形式

リクエスト行

GET /application/component/apiVersion/objects/statuses/unitName:execID/actions/execRes ultDetails/invoke?query httpVersion

### API のバージョン

v1

リソースを一意に識別する情報

リソースを一意に識別する情報を次の表に示します。

なお,パラメーターの指定に誤りがある場合,またはパラメーターを指定しなかった場合は,リソース を一意に識別できないため,ステータスコード「404」のエラーになります。

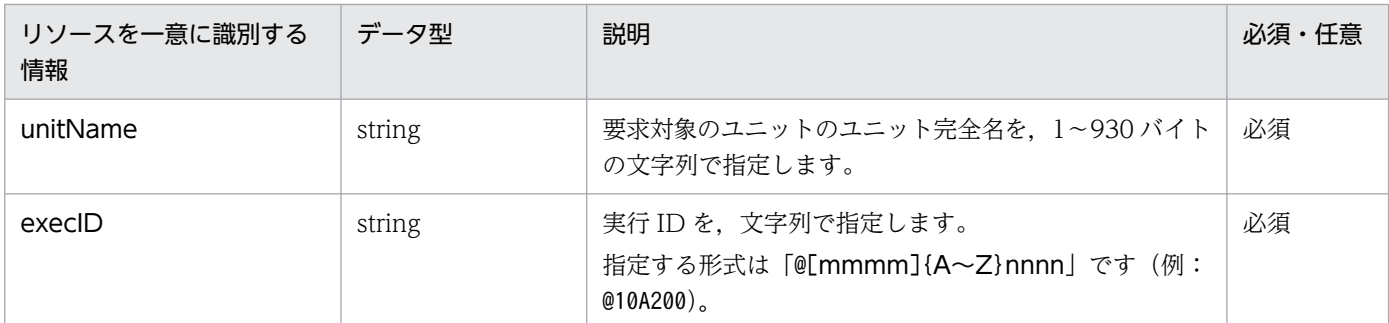

パラメーター

「query」に指定するパラメーターを次の表に示します。

# 表 7-3 実行結果詳細の取得 API のパラメーター一覧

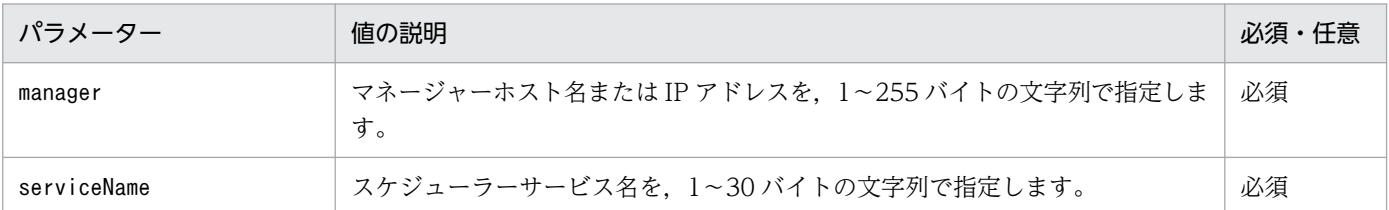

### ステータスコード

レスポンスで返却するステータスコードを次の表に示します。

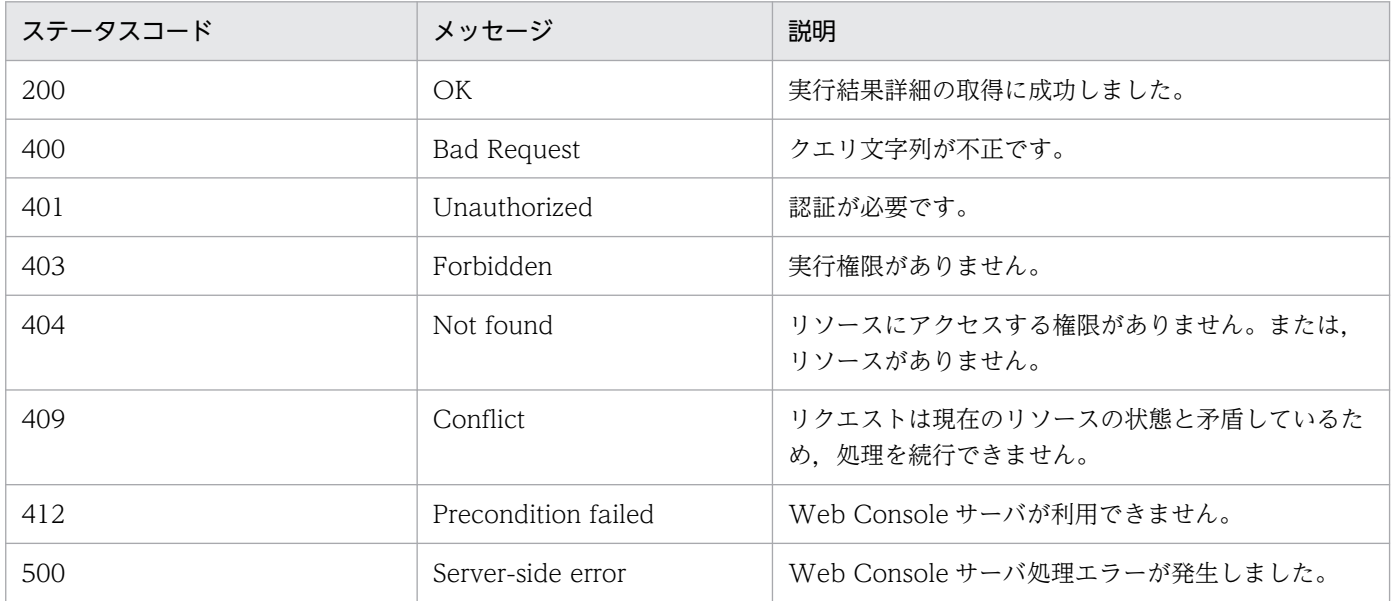

# レスポンスの形式

レスポンスのメッセージボディ

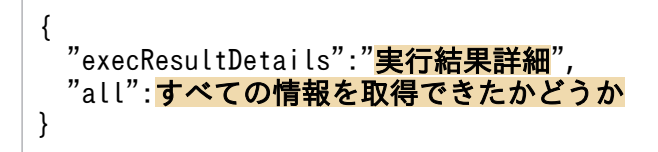

## 戻り値

ステータスコードが「200」の場合,次の情報を返却します。

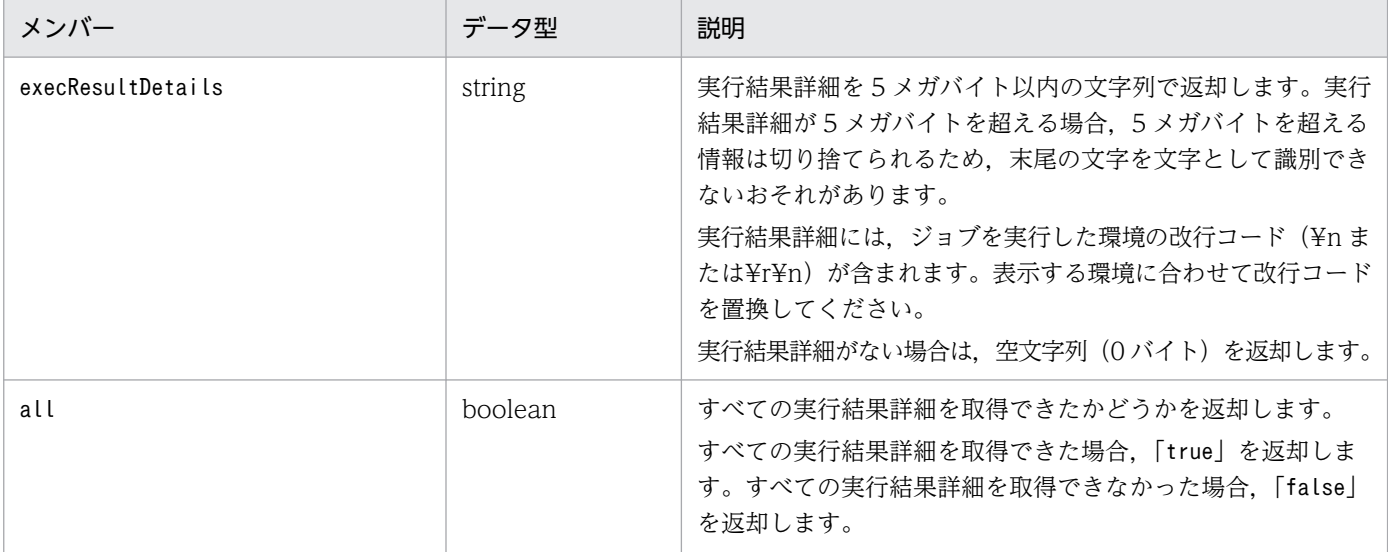

#### 使用例

指定したジョブの実行結果詳細を取得する API の使用例を次に示します。

リクエストの例

```
GET /ajs/api/v1/objects/statuses/%2FJobGroup%2FJobnet%2FJob:%40A100/actions/execResult
Details/invoke?manager=HOSTM&serviceName=AJSROOT1 HTTP/1.1
Host: HOSTW:22252
Accept-Language: ja
X-AJS-Authorization: dXNlcjpwYXNzd29yZA==
```
レスポンスの例

```
HTTP/1.1 200 OK
Content-Type: application/json
Cache-Control: no-store, no-cache, max-age=0
Date: Mon, 08 Aug 2016 09:39:28 GMT
Expires: Thu, 01 Jan 1970 00:00:00 GMT
Pragma: no-cache
Server: Cosminexus HTTP Server
{
  "execResultDetails": "<mark>実行結果詳細</mark>",
   "all": true
}
```
# 7.1.4 待ち合わせ条件の状態一覧の取得 API

指定されたユニットの待ち合わせ条件と,待ち合わせ条件に設定されている待ち合わせ対象ユニットの状 態の一覧を取得します。

待ち合わせの詳細については、マニュアル「JP1/Automatic Job Management System 3 設計ガイド(業 務設計編) 2.2.5 待ち合わせ条件を使用したユニットの実行順序制御」を参照してください。

<sup>7.</sup> API 構成要素の詳細

## 実行権限

ログインした JP1 ユーザーが、待ち合わせ条件の状態一覧を取得するユニットに対して、次に示すどれ かの JP1 権限が与えられている必要があります。

- JP1\_AJS\_Admin 権限
- JP1\_AJS\_Manager 権限
- JP1\_AJS\_Editor 権限
- JP1\_AJS\_Operator 権限
- JP1\_AJS\_Guest 権限

### リクエストの形式

リクエスト行

GET /application/component/apiVersion/objects/waiting/unitName:execID?query httpVersio n

### API のバージョン

v1

### リソースを一意に識別する情報

リソースを一意に識別する情報を次の表に示します。

なお,パラメーターの指定に誤りがある場合,またはパラメーターを指定しなかった場合は,リソース を一意に識別できないため,ステータスコード「404」のエラーになります。

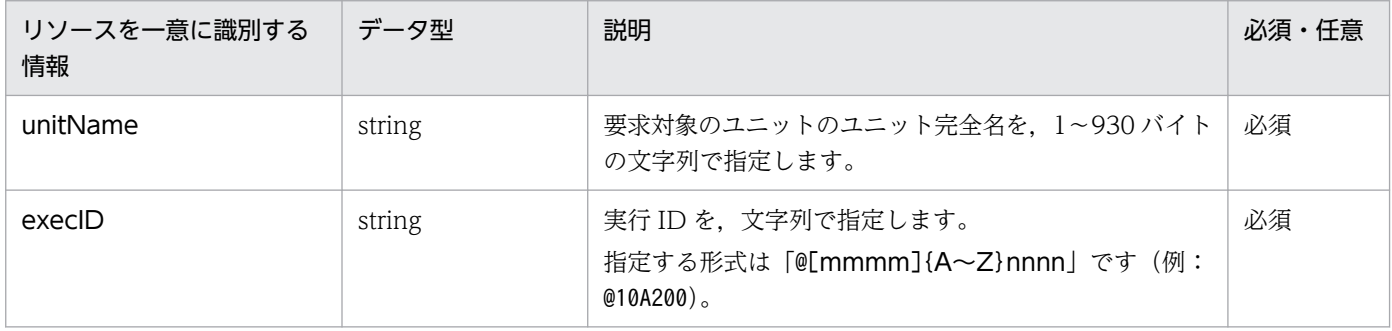

### パラメーター

「query」に指定するパラメーターを次の表に示します。

# 表 7-4 待ち合わせ条件の状態一覧の取得 API のパラメーター一覧

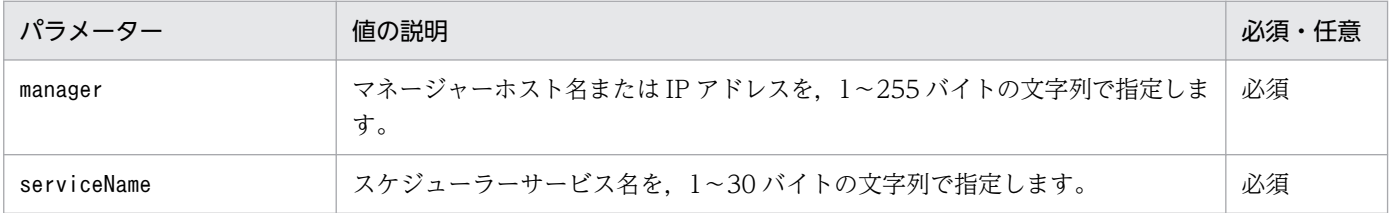

## ステータスコード

レスポンスで返却するステータスコードを次の表に示します。

<sup>7.</sup> API 構成要素の詳細

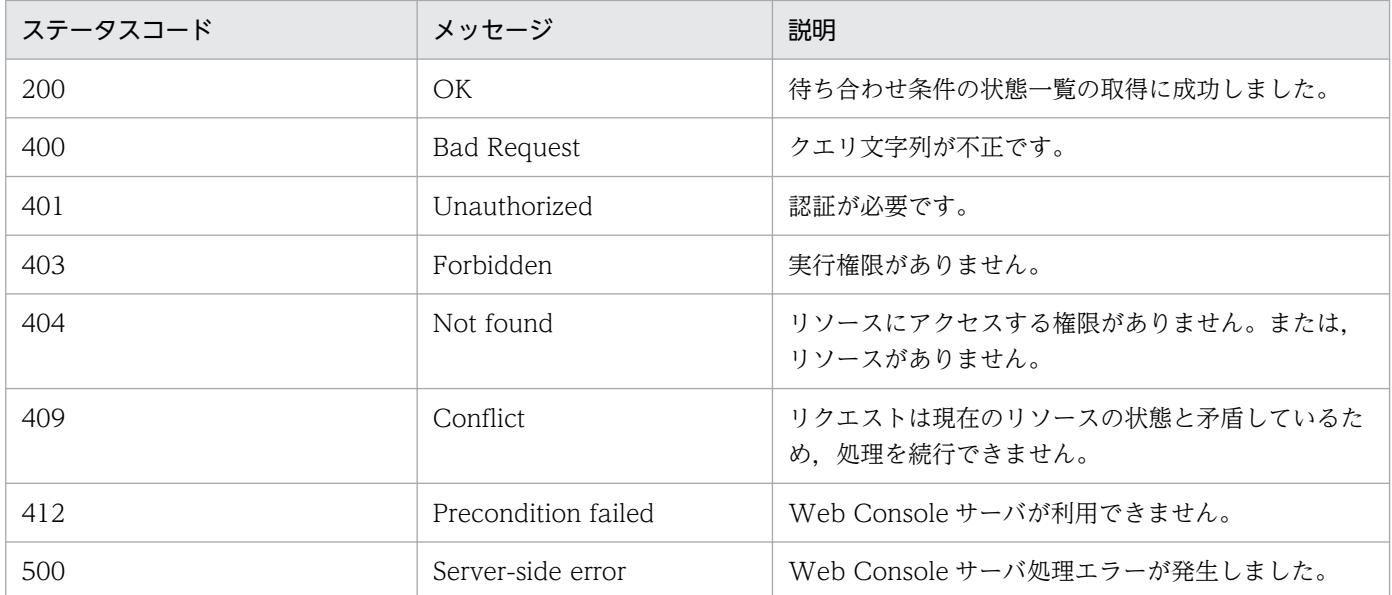

### レスポンスの形式

メッセージボディ

#### 待ち合わせのリソース

#### 戻り値

ステータスコードが「200」の場合,待ち合わせのリソースを返却します。待ち合わせのリソースの詳 細については,[「7.2.2 待ち合わせのリソース」](#page-1341-0)を参照してください。

#### 使用例

指定したユニットの待ち合わせ条件の状態一覧を取得する API の使用例を次に示します。

リクエストの例

```
GET /ajs/api/v1/objects/waiting/%2FJobGroup%2FJobnet01:%40A102?manager=HOSTM&serviceNa
me=AJSROOT1 HTTP/1.1
Host: HOSTW:22252
Accept-Language: ja
X-AJS-Authorization: dXNlcjpwYXNzd29yZA==
```
レスポンスの例

```
HTTP/1.1 200 OK
Content-Type: application/json
Cache-Control: no-store, no-cache, max-age=0
Date: Wed, 26 Aug 2020 02:07:28 GMT
Expires: Thu, 01 Jan 1970 00:00:00 GMT
Pragma: no-cache
Server: Cosminexus HTTP Server
{
 "status":"NORMAL",
 "startDelayStatus":"NO",
     "nestStartDelayStatus":"NO",
     "endDelayStatus":"NO",
     "nestEndDelayStatus":"NO",
     "execSchedule":"NONE",
```

```
 "waitMethod":"AND",
    "noGenerationAction":"NOT_EXECUTE",
    "unmonitoredEndedAction":"NOT_EXECUTE",
    "abnomalEndedAction":"NOT_EXECUTE",
    "waitingTargetUnits":
   \Gamma {
            "status":"NORMAL",
            "startDelayStatus":"NO",
            "nestStartDelayStatus":"NO",
 "endDelayStatus":"NO",
 "nestEndDelayStatus":"NO",
            "execSchedule":"NONE",
 "unitName":"/JobGroup/Jobnet02",
 "execID":"@A103",
           holdPlan":"NONE"
           "unitComment":"",
        "waitingStatus":"COMPLETE"
 }
 ],
 "unitName":"/JobGroup/Jobnet01",
 "execID":"@A102",
 "holdPlan":"NONE",
    "unitComment":""
}
```
# 7.1.5 計画実行登録 API

指定したジョブネットを計画実行登録します。

計画実行登録の詳細については,マニュアル「JP1/Automatic Job Management System 3 導入ガイド 4.1.1(2) 計画実行登録」を参照してください。

# 実行権限

ログインした IP1 ユーザーが、計画実行登録するユニットに対して、次に示すどれかの IP1 権限が与 えられている必要があります。

- JP1\_AJS\_Admin 権限
- JP1\_AJS\_Manager 権限
- JP1\_AJS\_Operator 権限

# リクエストの形式

```
リクエスト行
```
POST /application/component/apiVersion/objects/definitions/unitName/actions/registerPl annedExec/invoke httpVersion

メッセージボディ

{ "parameters":{

 "manager":"マネージャーホスト名またはIPアドレス", "serviceName":"スケジューラーサービス名", "passedDaemonStarts":"<mark>スケジューラーサービス起動時に予定時刻を超過していた場合の動</mark> 作", "passedRegForExe":"実行登録時に予定時刻を超過していた場合の動作", "holding":ジョブネットの実行を保留するかどうか, "macro":[マクロ変数のオブジェクト,...] } }

### API のバージョン

v1

### リソースを一意に識別する情報

リソースを一意に識別する情報を次の表に示します。

なお,パラメーターの指定に誤りがある場合,またはパラメーターを指定しなかった場合は,リソース を一意に識別できないため,ステータスコード「404」のエラーになります。

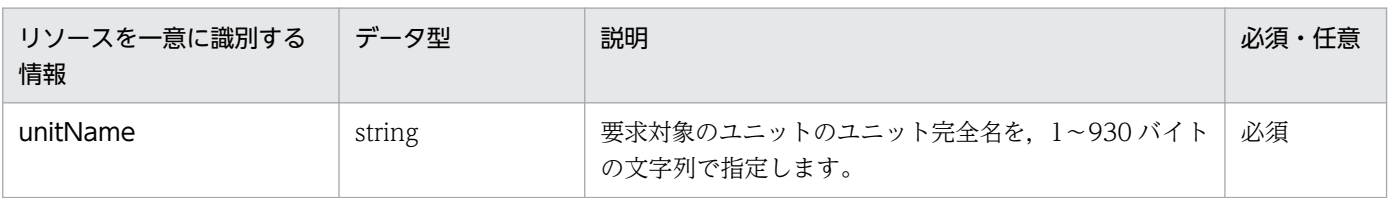

### パラメーター

リクエストのメッセージボディのparameters に指定するパラメーターを次の表に示します。

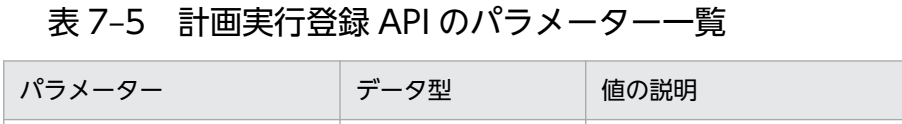

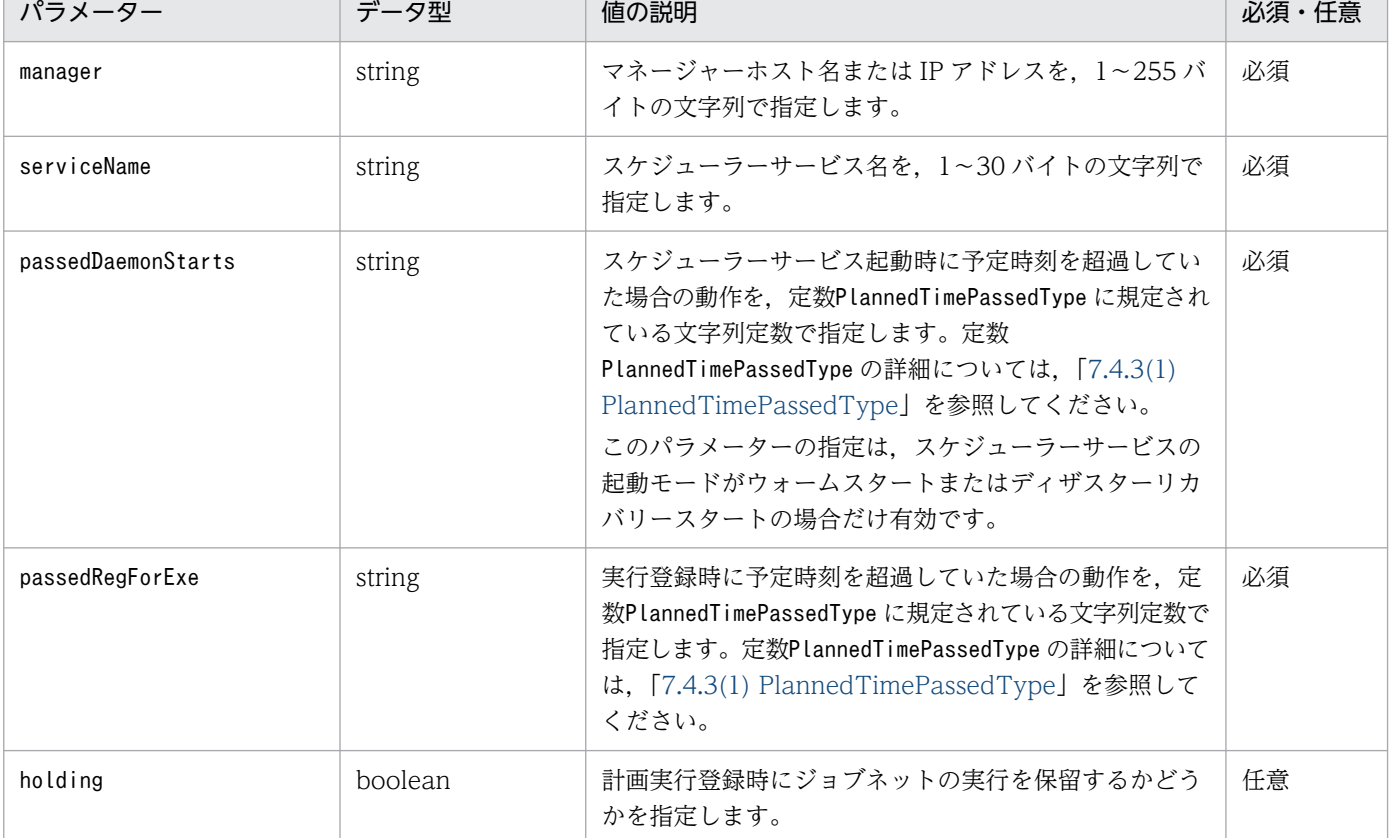

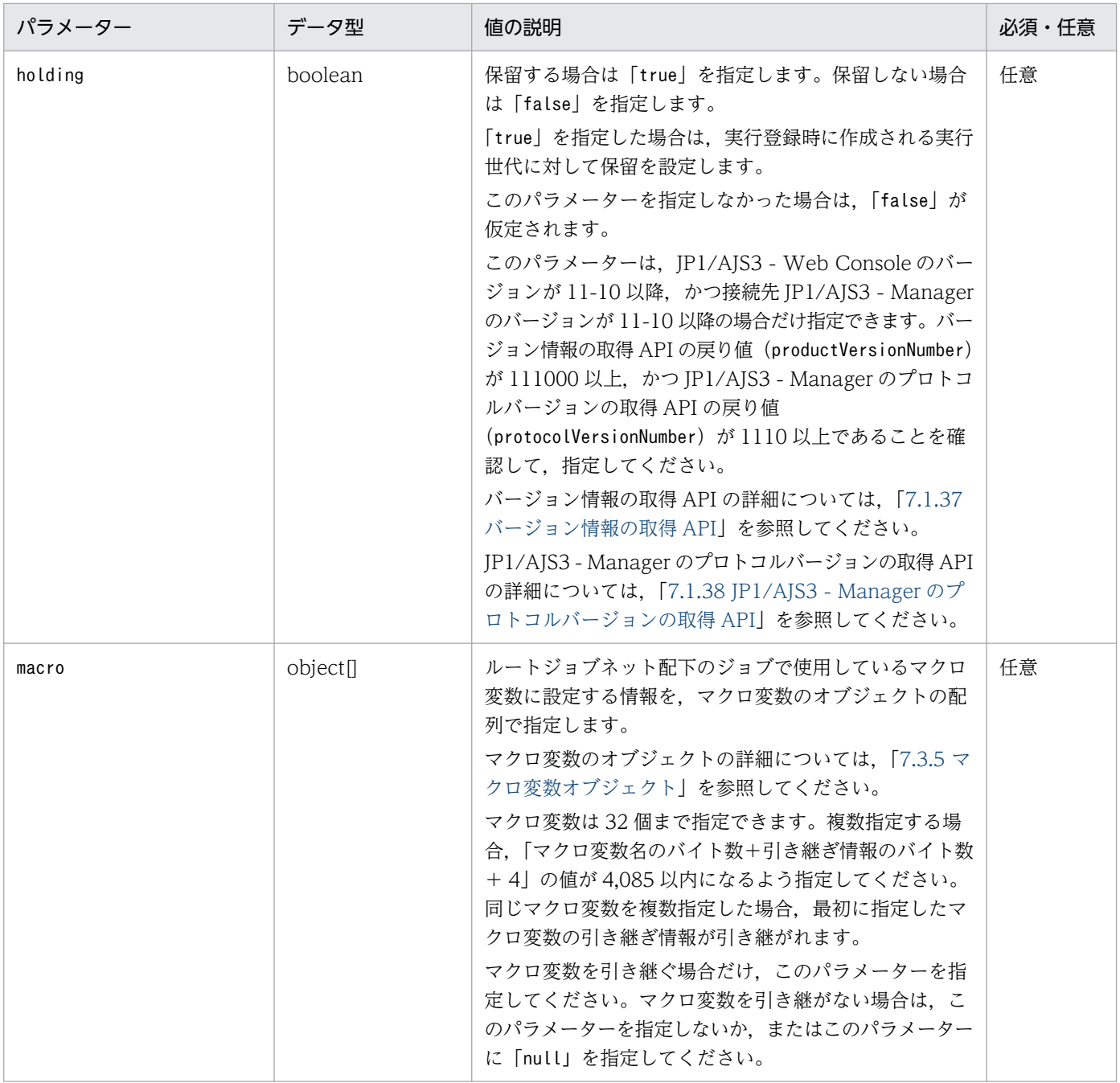

# ステータスコード

レスポンスで返却するステータスコードを次の表に示します。

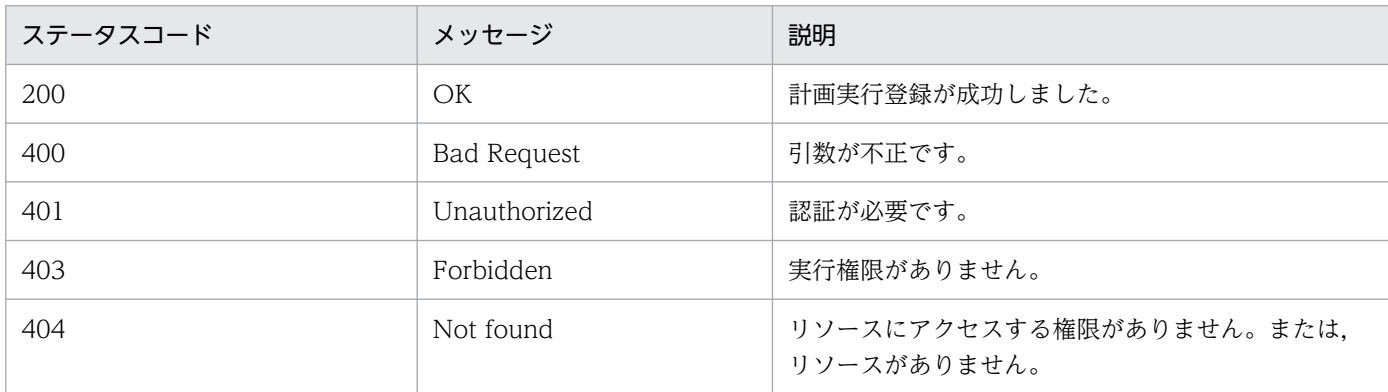

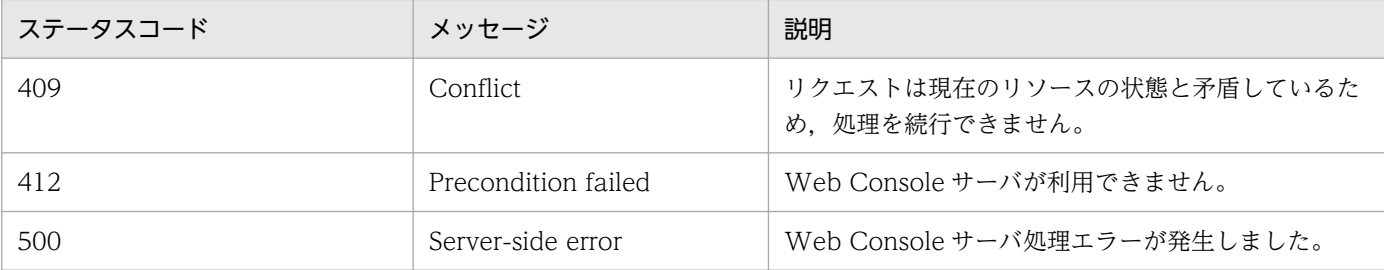

#### 戻り値

なし(レスポンスのメッセージボディのサイズは 0 バイトです)

#### 使用例 1

指定したジョブネットを計画実行登録する API の使用例を次に示します。

リクエストの例

```
POST /ajs/api/v1/objects/definitions/%2FJobGroup%2FJobnet/actions/registerPlannedExec/
invoke HTTP/1.1
Host: HOSTW:22252
Accept-Language: ja
Content-type: application/json
X-AJS-Authorization: dXNlcjpwYXNzd29yZA==
{
   "parameters":{
     "manager":"HOSTM",
     "serviceName":"AJSROOT1",
     "passedDaemonStarts":"IMMEDIATE",
     "passedRegForExe":"IMMEDIATE"
   }
}
```
レスポンスの例

```
HTTP/1.1 200 OK
Content-Type: text/plain
Cache-Control: no-store, no-cache, max-age=0
Date: Wed, 02 Sep 2015 12:36:35 GMT
Expires: Thu, 01 Jan 1970 00:00:00 GMT
Pragma: no-cache
Server: Cosminexus HTTP Server
```
使用例 2

マクロ変数を指定して,ジョブネットを計画実行登録する API の使用例を次に示します。

リクエストの例

```
POST /ajs/api/v1/objects/definitions/%2FJobGroup%2FJobnet/actions/registerPlannedExec/
invoke HTTP/1.1
Host: HOSTW:22252
Accept-Language: ja
Content-type: application/json
X-AJS-Authorization: dXNlcjpwYXNzd29yZA==
{
   "parameters":{
```

```
 "manager":"HOSTM",
     "serviceName":"AJSROOT1",
     "passedDaemonStarts":"IMMEDIATE",
 "passedRegForExe":"IMMEDIATE",
"macro":[{"name":"AJS2KEY1","value":"1"},{"name":"AJS2KEY2","value":"2"}]
   }
}
```
レスポンスの例

```
HTTP/1.1 200 OK
Content-Type: text/plain
Cache-Control: no-store, no-cache, max-age=0
Date: Wed, 02 Sep 2015 12:38:04 GMT
Expires: Thu, 01 Jan 1970 00:00:00 GMT
Pragma: no-cache
Server: Cosminexus HTTP Server
```
### 使用例 3

計画実行登録時にジョブネットの初回の実行開始を保留にする API の使用例を次に示します。

リクエストの例

```
POST /ajs/api/v1/objects/definitions/%2FJobGroup%2FJobnet/actions/registerPlannedExec/
invoke HTTP/1.1
Host: HOSTW:22252
Accept-Language: ja
Content-type: application/json
X-AJS-Authorization: dXNlcjpwYXNzd29yZA==
{
   "parameters":{
     "manager":"HOSTM",
     "serviceName":"AJSROOT1",
     "passedDaemonStarts":"IMMEDIATE",
      "passedRegForExe":"IMMEDIATE",
     "holding":true
   }
}
```
レスポンスの例

```
HTTP/1.1 200 OK
Content-Type: text/plain
Cache-Control: no-store, no-cache, max-age=0
Date: Mon, 08 Aug 2016 09:39:28 GMT
Expires: Thu, 01 Jan 1970 00:00:00 GMT
Pragma: no-cache
Server: Cosminexus HTTP Server
```
# 7.1.6 確定実行登録 API

指定したジョブネットを確定実行登録します。

確定実行登録の詳細については、マニュアル「IP1/Automatic Iob Management System 3 導入ガイド 4.1.1(3) 確定実行登録」を参照してください。

また、日時指定の確定実行登録の詳細については、マニュアル「JP1/Automatic Job Management System 3 導入ガイド 4.5.2 ジョブネットに実行予定を追加する」もあわせて参照してください。

### 実行権限

ログインした IP1 ユーザーが、確定実行登録するユニットに対して、次に示すどれかの IP1 権限が与 えられている必要があります。

- JP1\_AJS\_Admin 権限
- JP1 AJS Manager 権限
- JP1\_AJS\_Operator 権限

## リクエストの形式

リクエスト行

POST /application/component/apiVersion/objects/definitions/unitName/actions/registerFi xedExec/invoke httpVersion

```
メッセージボディ
```
{ "parameters":{ 。.。。。。。。。<br>"manager":"<mark>マネージャーホスト名またはIPアドレス</mark>", "serviceName":"スケジューラーサービス名", "fixedScheduleFrom":"<mark>確定期間の開始年月日</mark>", "fixedScheduleTo":"確定期間の終了年月日", "futureGeneration":<mark>未来世代数</mark>, "startTime":"ジョブネットの実行を開始する日時", "DassedDaemonStarts":"スケジューラーサービス起動時に予定時刻を超過していた場合の動 作", "holding":<mark>ジョブネットの実行を保留するかどうか</mark>, "macro":[<mark>マクロ変数のオブジェクト,...</mark>] } }

API のバージョン

v1

リソースを一意に識別する情報

リソースを一意に識別する情報を次の表に示します。

なお,パラメーターの指定に誤りがある場合,またはパラメーターを指定しなかった場合は,リソース を一意に識別できないため,ステータスコード「404」のエラーになります。

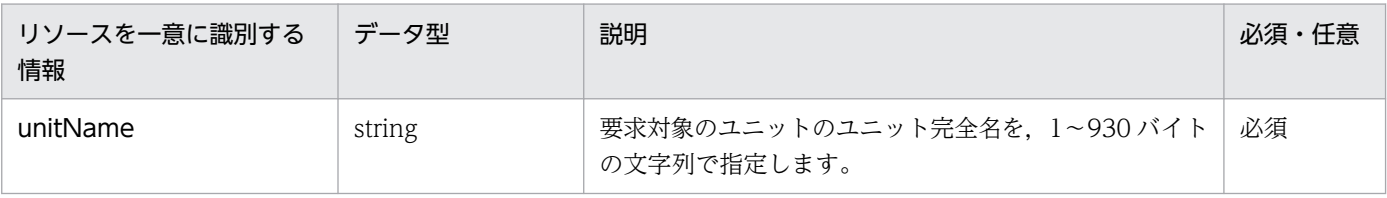

```
7. API 構成要素の詳細
```
リクエストのメッセージボディのparameters に指定するパラメーターを次の表に示します。

# 表 7‒6 確定実行登録 API のパラメーター一覧

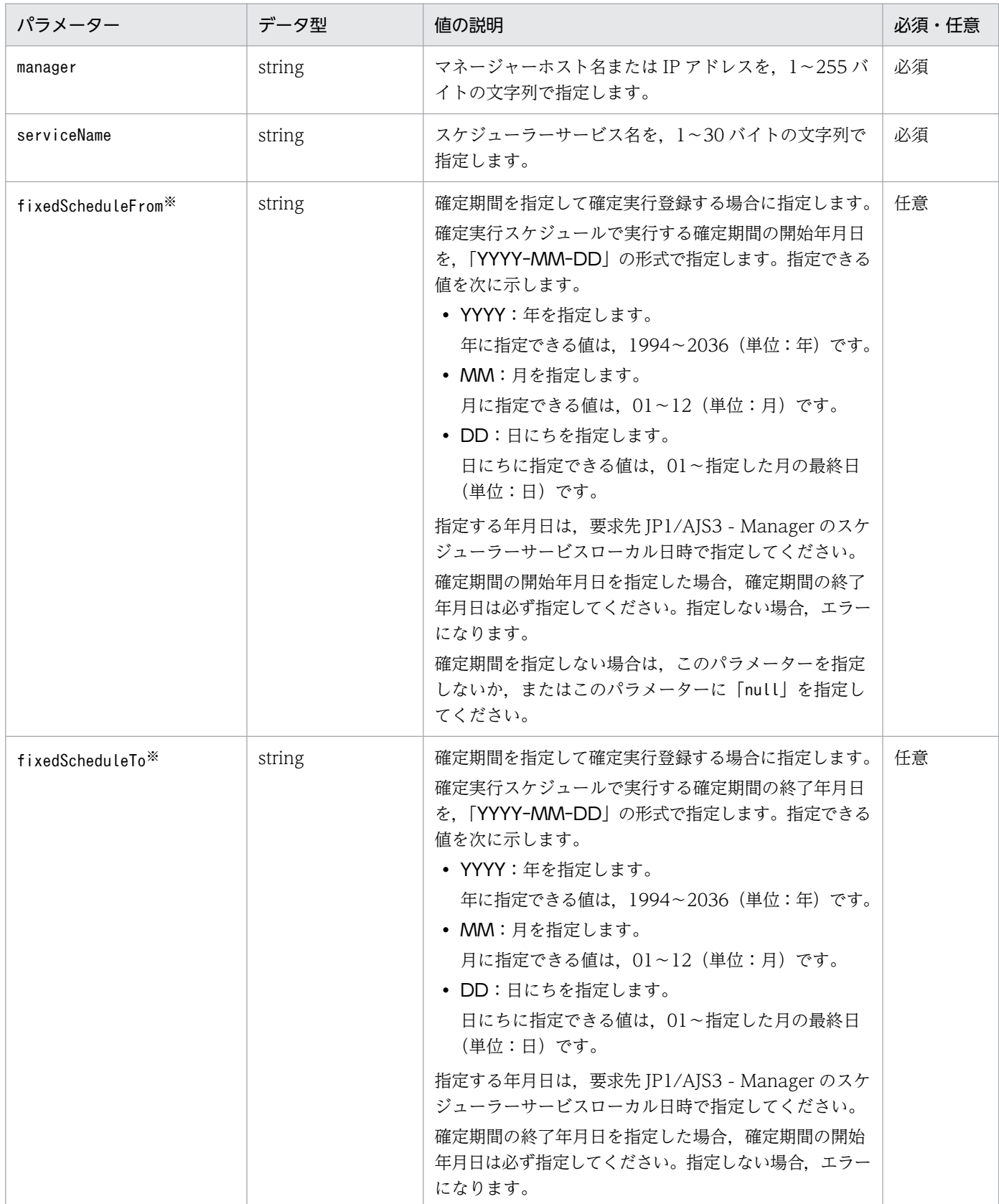

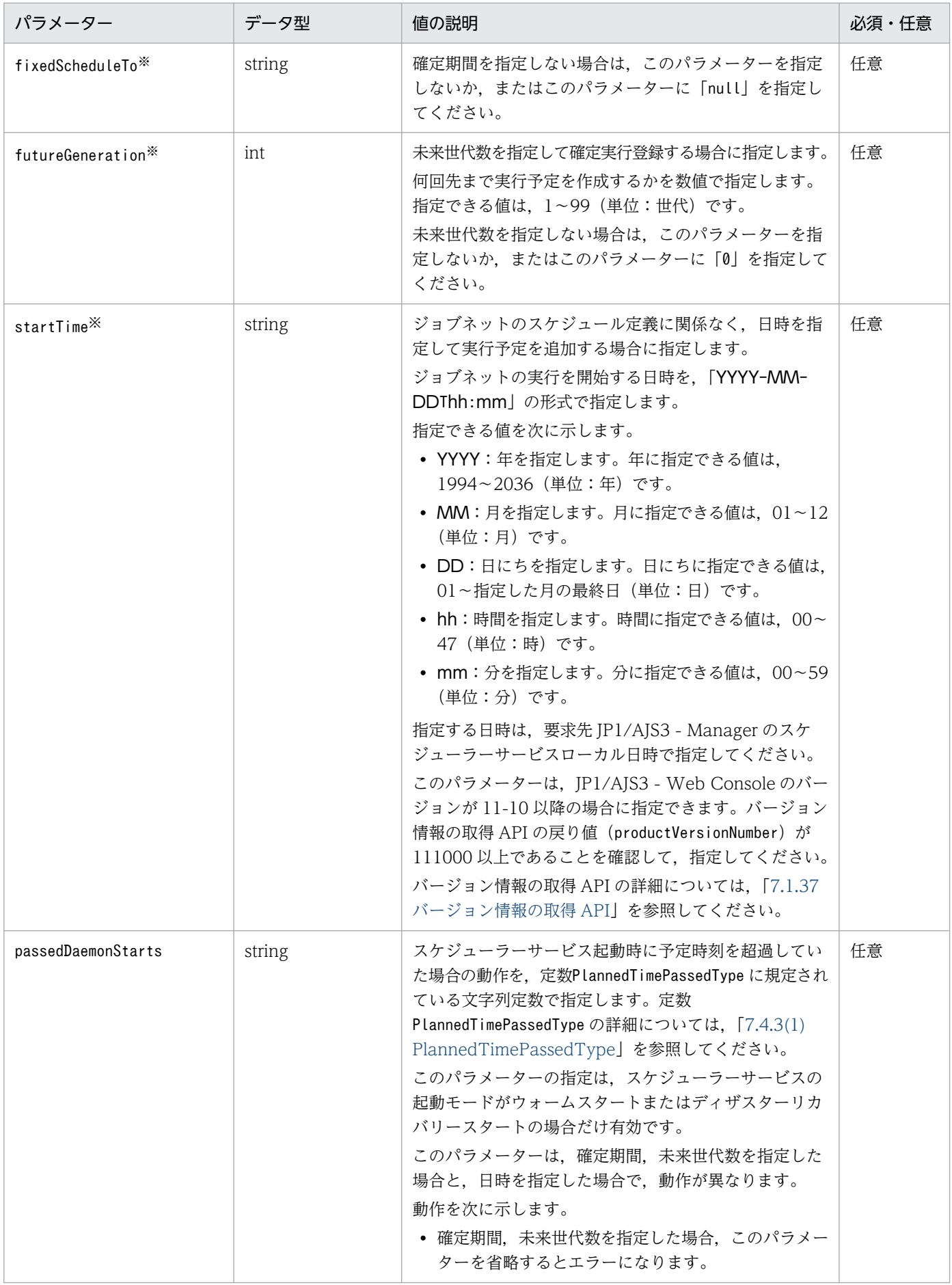

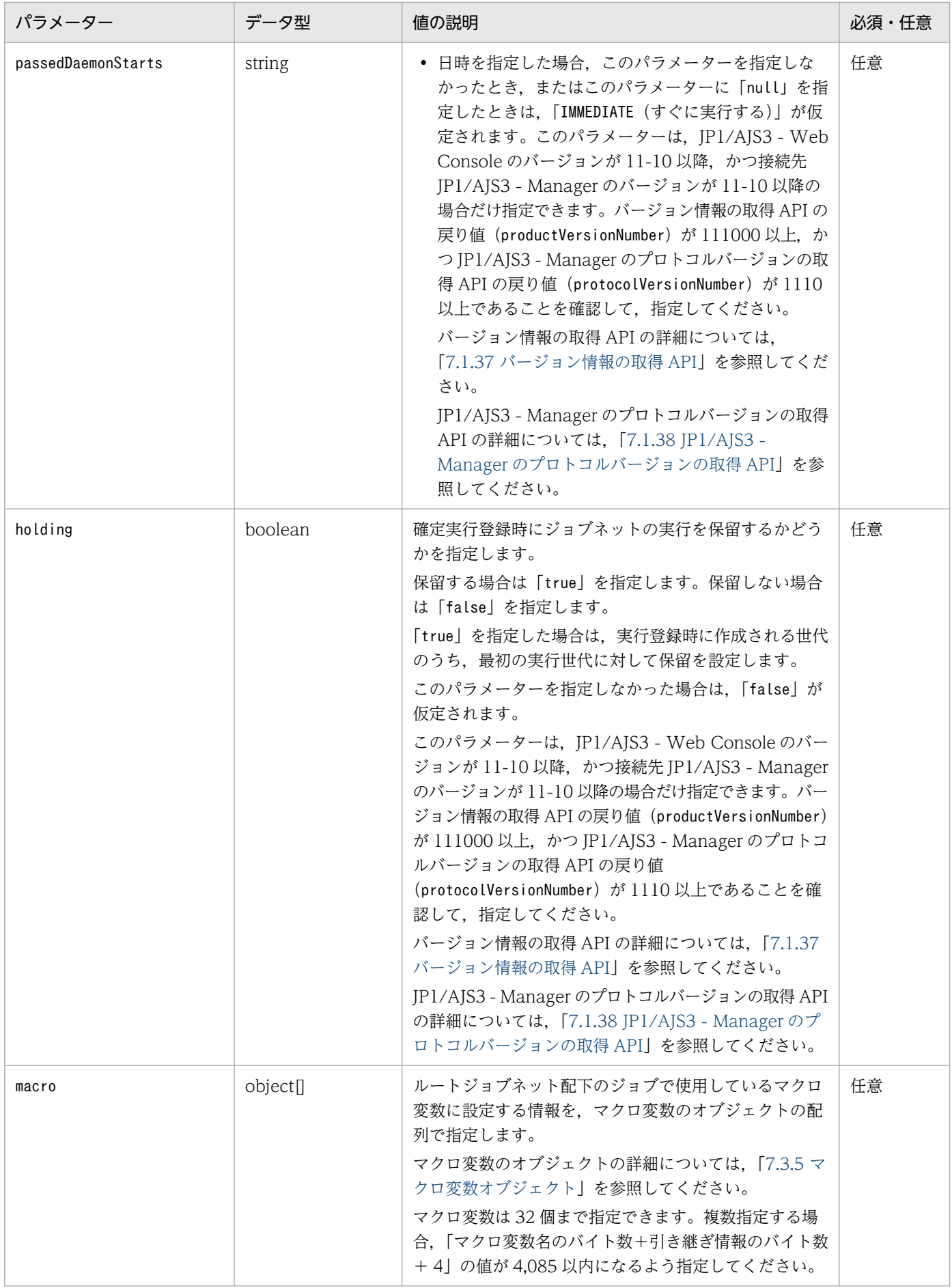

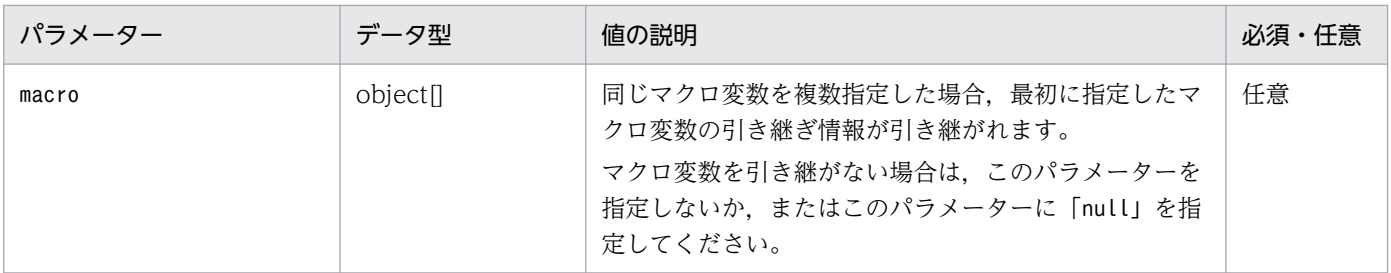

注※

確定期間(fixedScheduleFrom とfixedScheduleTo),未来世代数(futureGeneration)または日時 指定の予定追加 (startTime) のどれかを必ず指定してください。どれも指定しなかった場合 (null を指定した場合を含む)は,エラーになります。

確定期間と未来世代数は同時に指定できます。しかし,日時指定の予定追加は,確定期間および未 来世代数と同時に指定できません。指定するとエラーになります。

### ステータスコード

レスポンスで返却するステータスコードを次の表に示します。

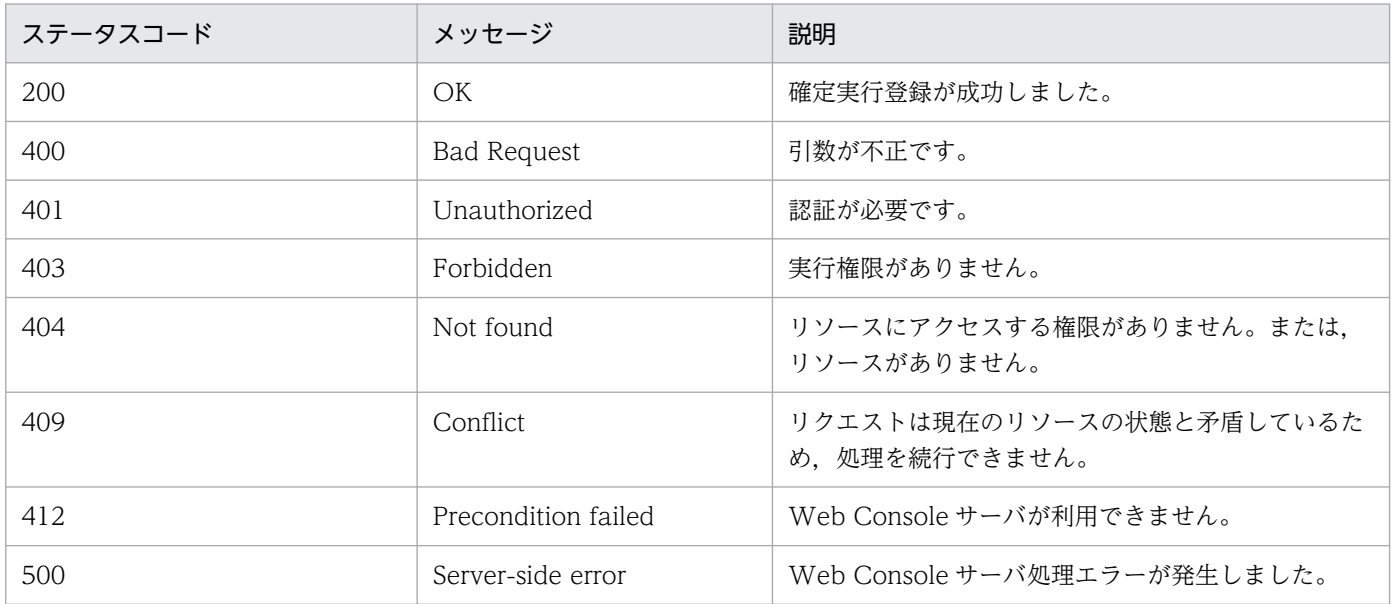

## レスポンスの形式

確定期間、未来世代数を指定した場合のレスポンスのメッセージボディ

なし(レスポンスのメッセージボディのサイズは 0 バイトです)

日時を指定した場合のレスポンスのメッセージボディ

{ "execID":"実行ID" }

### 戻り値

確定期間,未来世代数を指定した場合

なし(レスポンスのメッセージボディのサイズは 0 バイトです)

<sup>7.</sup> API 構成要素の詳細

日時を指定した場合

ステータスコードが「200」のとき、次の情報を返却します。

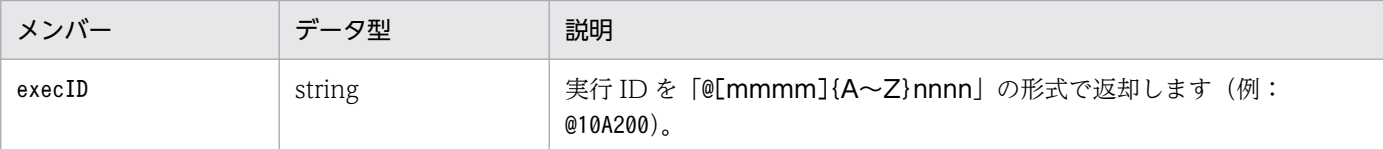

### 使用例 1

期間を指定して,確定実行登録する API の使用例を次に示します。

リクエストの例

```
POST /ajs/api/v1/objects/definitions/%2FJobGroup%2FJobnet/actions/registerFixedExec/in
voke HTTP/1.1
Host: HOSTW:22252
Accept-Language: ja
Content-type: application/json
X-AJS-Authorization: dXNlcjpwYXNzd29yZA==
{
   "parameters":{
     "manager":"HOSTM",
     "serviceName":"AJSROOT1",
     "fixedScheduleFrom":"2015-09-07",
     "fixedScheduleTo":"2015-09-11",
     "passedDaemonStarts":"IMMEDIATE"
   }
}
```
レスポンスの例

HTTP/1.1 200 OK Content-Type: text/plain Cache-Control: no-store, no-cache, max-age=0 Date: Wed, 02 Sep 2015 12:45:12 GMT Expires: Thu, 01 Jan 1970 00:00:00 GMT Pragma: no-cache Server: Cosminexus HTTP Server

## 使用例 2

未来世代数とマクロ変数を指定して,確定実行登録する API の使用例を次に示します。

リクエストの例

```
POST /ajs/api/v1/objects/definitions/%2FJobGroup%2FJobnet/actions/registerFixedExec/in
voke HTTP/1.1
Host: HOSTW:22252
Accept-Language: ja
Content-type: application/json
X-AJS-Authorization: dXNlcjpwYXNzd29yZA==
{
   "parameters":{
     "manager":"HOSTM",
     "serviceName":"AJSROOT1",
```

```
 "futureGeneration":5,
     "passedDaemonStarts":"IMMEDIATE",
    "macro":[{"name":"AJS2KEY1","value":"1"}, {"name":"AJS2KEY2", "value":"2"}]
   }
}
```
レスポンスの例

```
HTTP/1.1 200 OK
Content-Type: text/plain
Cache-Control: no-store, no-cache, max-age=0
Date: Wed, 02 Sep 2015 12:45:12 GMT
Expires: Thu, 01 Jan 1970 00:00:00 GMT
Pragma: no-cache
Server: Cosminexus HTTP Server
```
### 使用例 3

ジョブネットのスケジュール定義に関係なく,日時を指定して実行予定を追加する API の使用例を次 に示します。

リクエストの例

```
POST /ajs/api/v1/objects/definitions/%2FJobGroup%2FJobnet/actions/registerFixedExec/in
voke HTTP/1.1
Host: HOSTW:22252
Accept-Language: ja
Content-type: application/json
X-AJS-Authorization: dXNlcjpwYXNzd29yZA==
{
   "parameters":{
     "manager":"HOSTM",
     "serviceName":"AJSROOT1",
     "startTime":"2016-09-07T08:30",
     "passedDaemonStarts":"IMMEDIATE"
   }
}
```
レスポンスの例

```
HTTP/1.1 200 OK
Content-type: application/json
Cache-Control: no-store, no-cache, max-age=0
Date: Mon, 08 Aug 2016 09:39:28 GMT
Expires: Thu, 01 Jan 1970 00:00:00 GMT
Pragma: no-cache
Server: Cosminexus HTTP Server
{
   "execID": "@A100"
}
```
### 使用例 4

確定実行登録時にジョブネットの初回の実行開始を保留にする API の使用例を次に示します。

リクエストの例

```
POST /ajs/api/v1/objects/definitions/%2FJobGroup%2FJobnet/actions/registerFixedExec/in
voke HTTP/1.1
Host: HOSTW:22252
Accept-Language: ja
Content-type: application/json
X-AJS-Authorization: dXNlcjpwYXNzd29yZA==
{
   "parameters":{
     "manager":"HOSTM",
     "serviceName":"AJSROOT1",
 "fixedScheduleFrom":"2016-09-07",
 "fixedScheduleTo":"2016-09-11",
     "passedDaemonStarts":"IMMEDIATE",
     "holding":true
   }
}
```
### レスポンスの例

HTTP/1.1 200 OK Content-Type: text/plain Cache-Control: no-store, no-cache, max-age=0 Date: Mon, 08 Aug 2016 09:39:28 GMT Expires: Thu, 01 Jan 1970 00:00:00 GMT Pragma: no-cache Server: Cosminexus HTTP Server

# 7.1.7 即時実行登録 API

指定したジョブネットを即時実行登録します。

即時実行登録の詳細については,マニュアル「JP1/Automatic Job Management System 3 導入ガイド 4.1.1(1) 即時実行登録」を参照してください。

## 実行権限

ログインした JP1 ユーザーが、即時実行登録するユニットに対して、次に示すどれかの JP1 権限が与 えられている必要があります。

- JP1\_AJS\_Admin 権限
- JP1\_AJS\_Manager 権限
- JP1\_AJS\_Operator 権限

# リクエストの形式

リクエスト行

POST /application/component/apiVersion/objects/definitions/unitName/actions/registerIm mediateExec/invoke httpVersion

<sup>7.</sup> API 構成要素の詳細

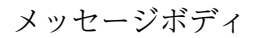

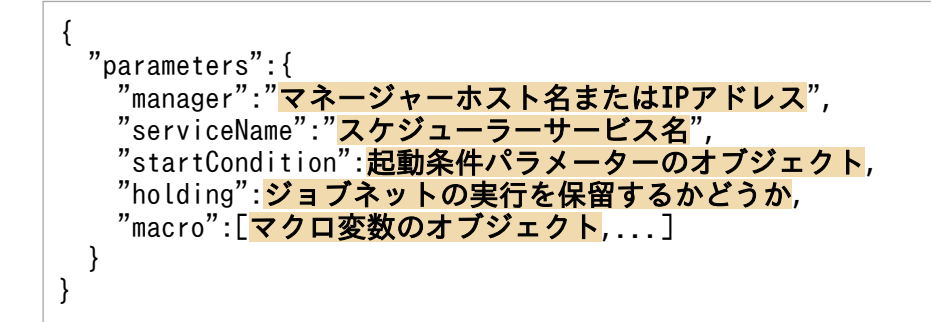

### API のバージョン

v1

### リソースを一意に識別する情報

リソースを一意に識別する情報を次の表に示します。

なお,パラメーターの指定に誤りがある場合,またはパラメーターを指定しなかった場合は,リソース を一意に識別できないため,ステータスコード「404」のエラーになります。

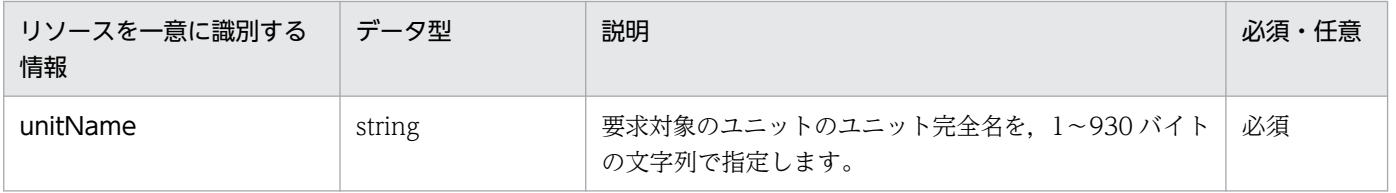

### パラメーター

リクエストのメッセージボディのparameters に指定するパラメーターを次の表に示します。

# 表 7‒7 即時実行登録 API のパラメーター一覧

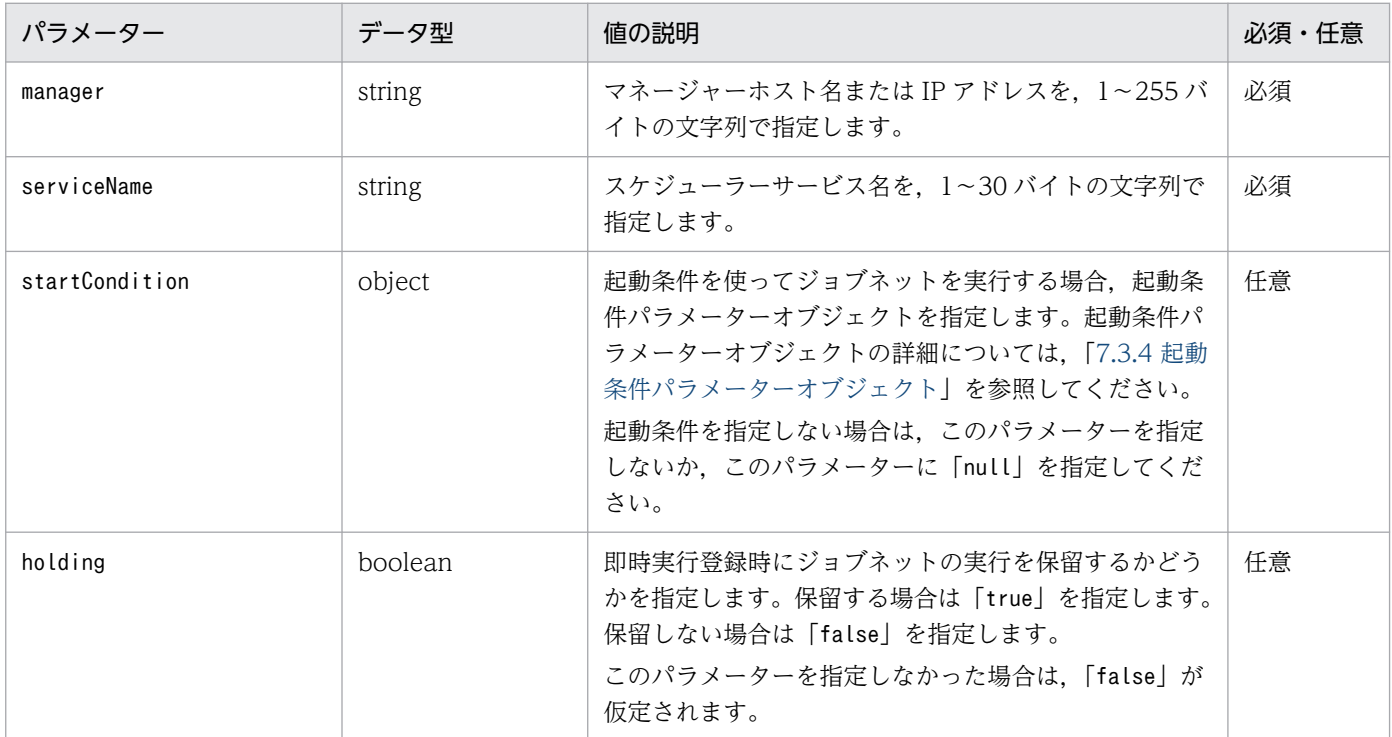

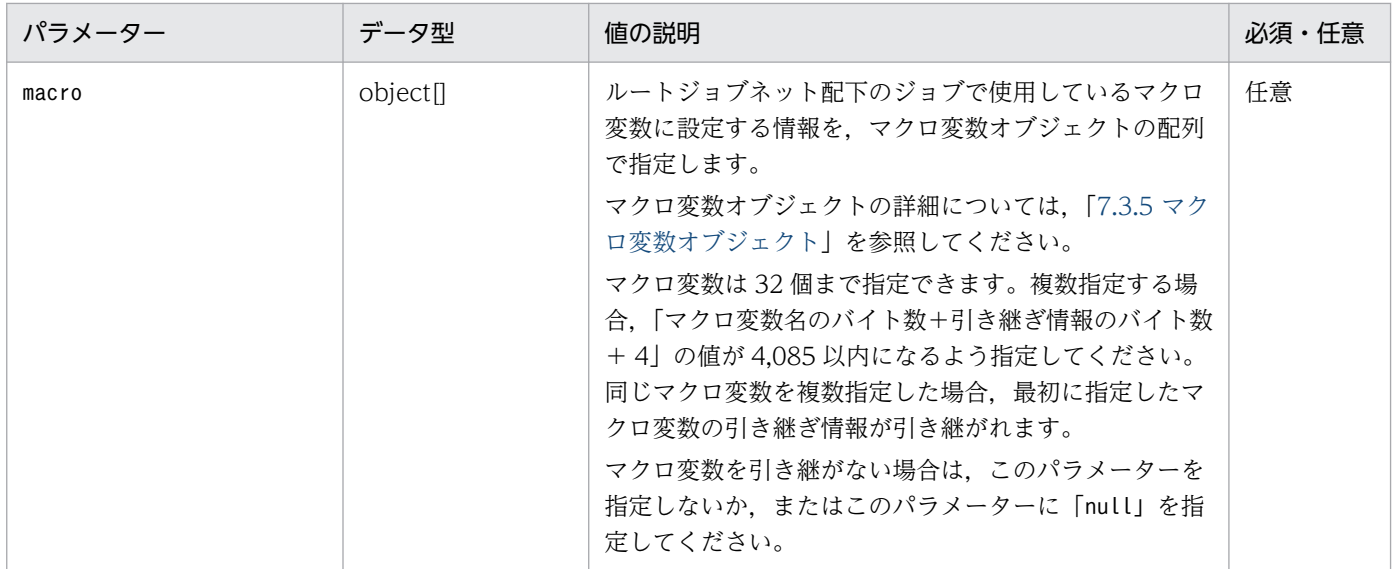

### ステータスコード

レスポンスで返却するステータスコードを次の表に示します。

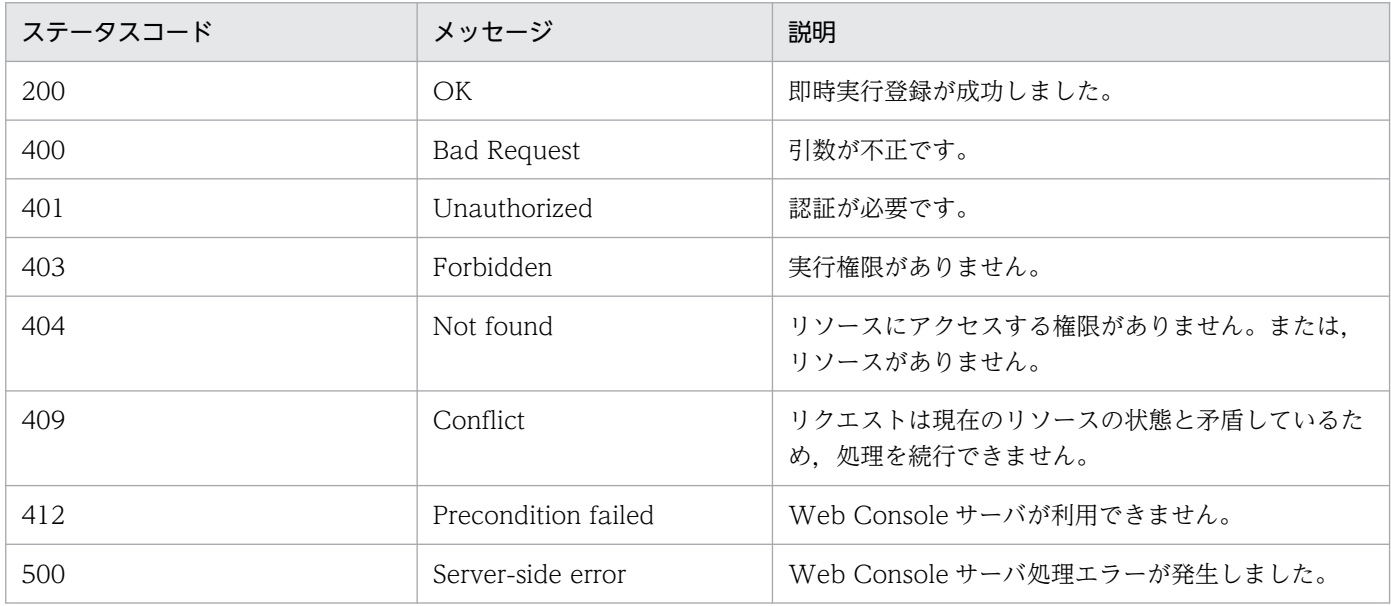

# レスポンスの形式

レスポンスのメッセージボディ

{ "execID":"実行ID" }

戻り値

ステータスコードが「200」の場合、次の情報を返却します。

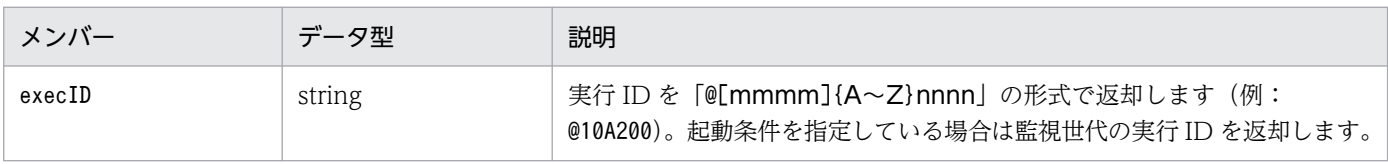

### 使用例 1

指定したジョブネットを即時実行登録する API の使用例を次に示します。

リクエストの例

```
POST /ajs/api/v1/objects/definitions/%2FJobGroup%2FJobnet/actions/registerImmediateExe
c/invoke HTTP/1.1
Host: HOSTW:22252
Accept-Language: ja
Content-type: application/json
X-AJS-Authorization: dXNlcjpwYXNzd29yZA==
{
  "parameters":{
     "manager":"HOSTM",
     "serviceName":"AJSROOT1"
   }
}
```
レスポンスの例

```
HTTP/1.1 200 OK
Content-Type: application/json
Cache-Control: no-store, no-cache, max-age=0
Date: Wed, 02 Sep 2015 12:57:11 GMT
Expires: Thu, 01 Jan 1970 00:00:00 GMT
Pragma: no-cache
Server: Cosminexus HTTP Server
\mathcal{L}_{\mathcal{L}} "execID": "@A2895"
}
```
使用例 2

起動条件パラメーター(回数)とマクロ変数を指定して,ジョブネットを即時実行登録する API の使 用例を次に示します。

```
リクエストの例
```

```
POST /ajs/api/v1/objects/definitions/%2FJobGroup%2FJobnet/actions/registerImmediateExe
c/invoke HTTP/1.1
Host: HOSTW:22252
Accept-Language: ja
Content-type: application/json
X-AJS-Authorization: dXNlcjpwYXNzd29yZA==
{
   "parameters":{
     "manager":"HOSTM",
     "serviceName":"AJSROOT1",
     "startCondition":{
       "times":5
 },
"macro":[{"name":"AJS2KEY1","value":"1"},{"name":"AJS2KEY2","value":"2"}]
   }
}
```
レスポンスの例

```
HTTP/1.1 200 OK
Content-Type: application/json
Cache-Control: no-store, no-cache, max-age=0
Date: Wed, 02 Sep 2015 12:59:02 GMT
Expires: Thu, 01 Jan 1970 00:00:00 GMT
Pragma: no-cache
Server: Cosminexus HTTP Server
{
   "execID": "@A2897"
}
```
### 使用例 3

即時実行登録時にジョブネットの実行を保留にする API の使用例を次に示します。

リクエストの例

```
POST /ajs/api/v1/objects/definitions/%2FJobGroup%2FJobnet/actions/registerImmediateExe
c/invoke HTTP/1.1
Host: HOSTW:22252
Accept-Language: ja
Content-type: application/json
X-AJS-Authorization: dXNlcjpwYXNzd29yZA==
{
 "parameters":{
 "manager":"HOSTM",
     "serviceName":"AJSROOT1",
     "holding":true
   }
}
```
レスポンスの例

```
HTTP/1.1 200 OK
Content-Type: application/json
Cache-Control: no-store, no-cache, max-age=0
Date: Mon, 08 Aug 2016 09:39:28 GMT
Expires: Thu, 01 Jan 1970 00:00:00 GMT
Pragma: no-cache
Server: Cosminexus HTTP Server
{
   "execID": "@A100"
}
```
# 7.1.8 登録解除 API

指定した実行登録中のジョブネットの登録を解除します。

```
7. API 構成要素の詳細
```
登録解除の詳細については、マニュアル「IP1/Automatic Job Management System 3 導入ガイド 4.5.1 ジョブネットの登録を解除する」を参照してください。

### 実行権限

ログインした JP1 ユーザーが,登録解除するユニットに対して,次に示すどれかの JP1 権限が与えら れている必要があります。

- JP1\_AJS\_Admin 権限
- JP1 AJS Manager 権限
- JP1\_AJS\_Operator 権限

## リクエストの形式

リクエスト行

POST /application/component/apiVersion/objects/definitions/unitName/actions/cancelRegi stration/invoke httpVersion

メッセージボディ

{ "parameters":{ "manager":"マネージャーホスト名またはIPアドレス", "serviceName":"スケジューラーサービス名", "dateType":"<del>暦日または実行日</del>" "begin":"<del>登録解除する期間の開始日</del>" "end":"登録解除する期間の終了日" } }

API のバージョン

v1

## リソースを一意に識別する情報

リソースを一意に識別する情報を次の表に示します。

なお,パラメーターの指定に誤りがある場合,またはパラメーターを指定しなかった場合は,リソース を一意に識別できないため,ステータスコード「404」のエラーになります。

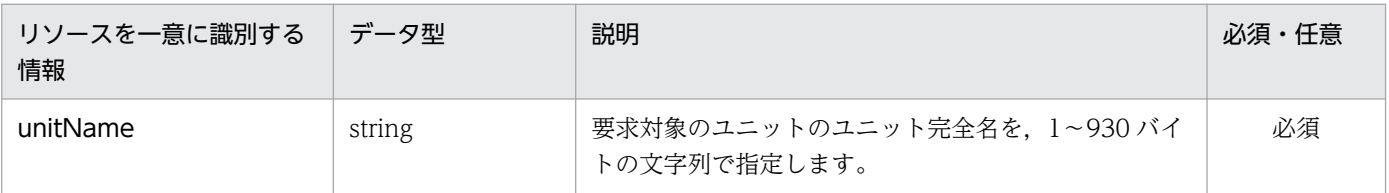

パラメーター

リクエストのメッセージボディのparameters に指定するパラメーターを次の表に示します。

# 表 7‒8 登録解除 API のパラメーター一覧

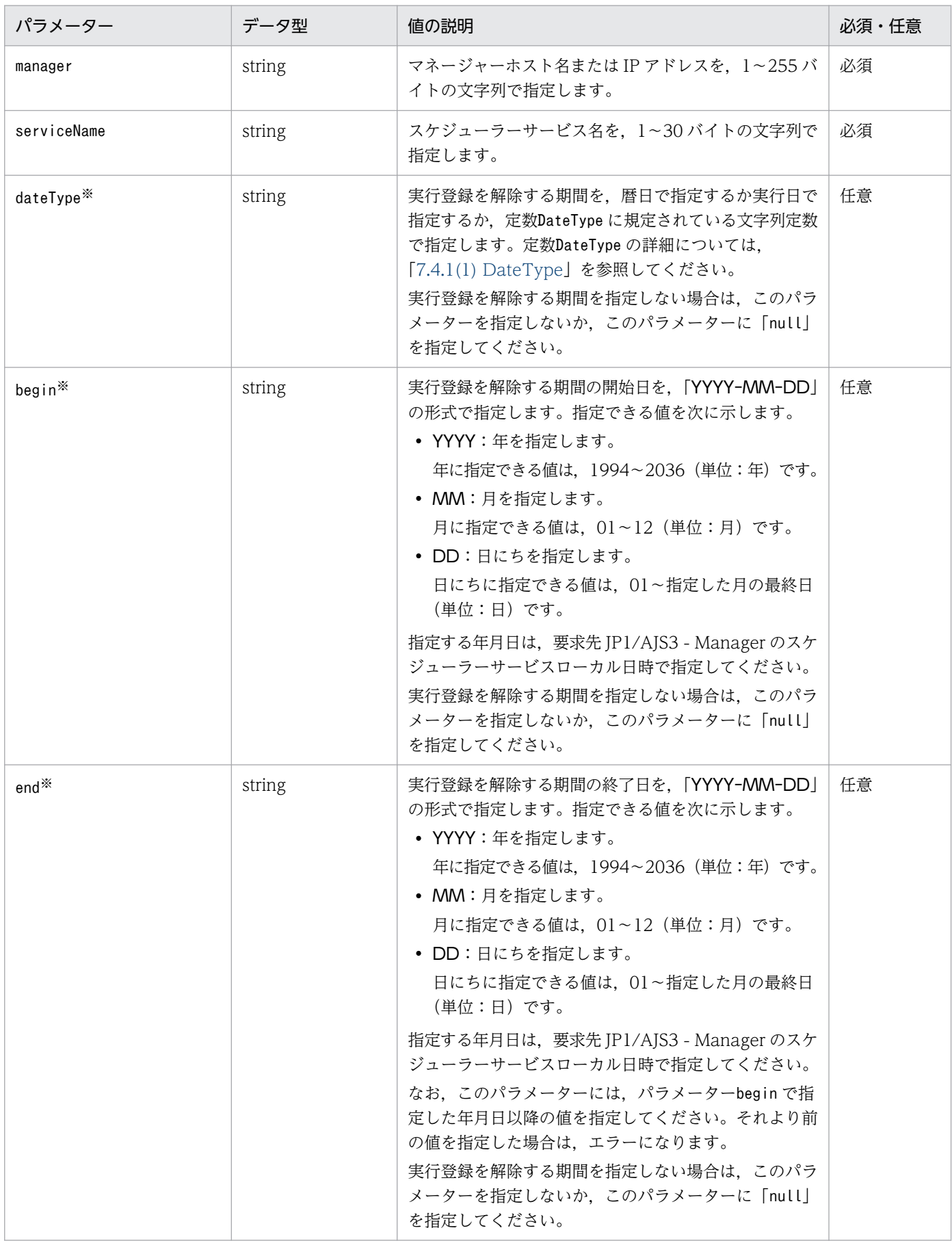

注※

パラメーターdateType,begin,およびend をすべて省略した場合,指定したすべてのジョブネットの 実行登録が解除されます。

期間を指定して実行登録を解除する場合は,パラメーターdateType,begin,およびend をすべて指定 してください。どれか一つでも省略した場合,エラーになります。

# ステータスコード

レスポンスで返却するステータスコードを次の表に示します。

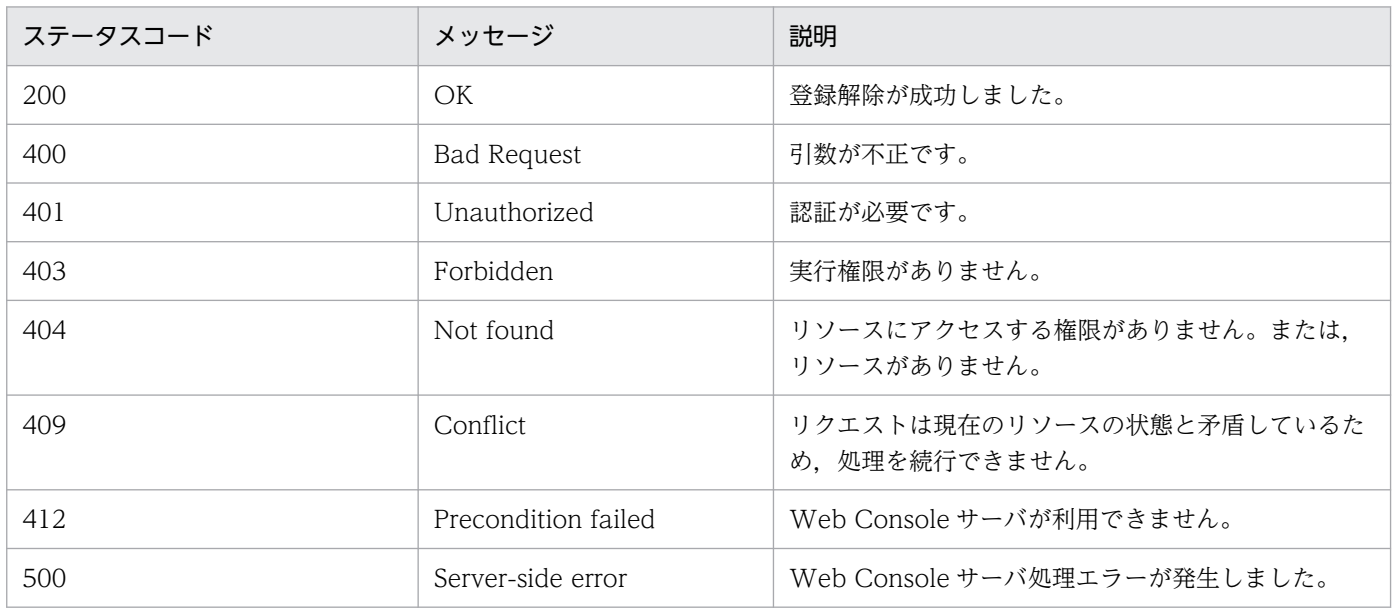

### 戻り値

なし(レスポンスのメッセージボディのサイズは 0 バイトです)

## 使用例 1

指定した実行登録中のジョブネットの登録を解除する API の使用例を次に示します。

リクエストの例

```
POST /ajs/api/v1/objects/definitions/%2FJobGroup%2FJobnet/actions/cancelRegistration/i
nvoke HTTP/1.1
Host: HOSTW:22252
Accept-Language: ja
Content-type: application/json
X-AJS-Authorization: dXNlcjpwYXNzd29yZA==
{
  "parameters":{
     "manager":"HOSTM",
     "serviceName":"AJSROOT1"
   }
}
```
レスポンスの例

```
HTTP/1.1 200 OK
Content-Type: text/plain
Cache-Control: no-store, no-cache, max-age=0
```

```
Date: Wed, 02 Sep 2015 13:28:39 GMT
Expires: Thu, 01 Jan 1970 00:00:00 GMT
Pragma: no-cache
Server: Cosminexus HTTP Server
```
### 使用例 2

期間を指定して,実行登録中のジョブネットの登録を解除する API の使用例を次に示します。

リクエストの例

```
POST /ajs/api/v1/objects/definitions/%2FJobGroup%2FJobnet/actions/cancelRegistration/i
nvoke HTTP/1.1
Host: HOSTW:22252
Accept-Language: ja
Content-type: application/json
X-AJS-Authorization: dXNlcjpwYXNzd29yZA==
{
   "parameters":{
     "manager":"HOSTM",
     "serviceName":"AJSROOT1",
 "dateType":"CALENDAR_DATE",
 "begin":"2015-09-09",
 "end":"2015-09-11"
   }
}
```
レスポンスの例

```
HTTP/1.1 200 OK
Content-Type: text/plain
Cache-Control: no-store, no-cache, max-age=0
Date: Wed, 02 Sep 2015 13:30:04 GMT
Expires: Thu, 01 Jan 1970 00:00:00 GMT
Pragma: no-cache
Server: Cosminexus HTTP Server
```
# 7.1.9 保留属性変更 API

指定したユニットの保留属性を変更します。

保留属性の変更については、マニュアル「JP1/Automatic Job Management System 3 導入ガイド 4.5.6 ジョブネットやジョブの保留属性を一時変更する」を参照してください。

## 実行権限

ログインした JP1 ユーザーが, 保留属性を変更するユニットに対して, 次に示すどれかの JP1 権限が 与えられている必要があります。

- JP1\_AJS\_Admin 権限
- JP1\_AJS\_Manager 権限
- JP1 AJS Operator 権限

```
7. API 構成要素の詳細
```
# リクエストの形式

リクエスト行

POST /application/component/apiVersion/objects/statuses/unitName:execID/actions/change Hold/invoke httpVersion

メッセージボディ

{ "parameters":{ "manager":"マネージャーホスト名またはIPアドレス", "serviceName":"スケジューラーサービス名", "holdAttr":"保留属性設定または保留解除 } }

API のバージョン

v1

## リソースを一意に識別する情報

リソースを一意に識別する情報を次の表に示します。

なお,パラメーターの指定に誤りがある場合,またはパラメーターを指定しなかった場合は,リソース を一意に識別できないため,ステータスコード「404」のエラーになります。

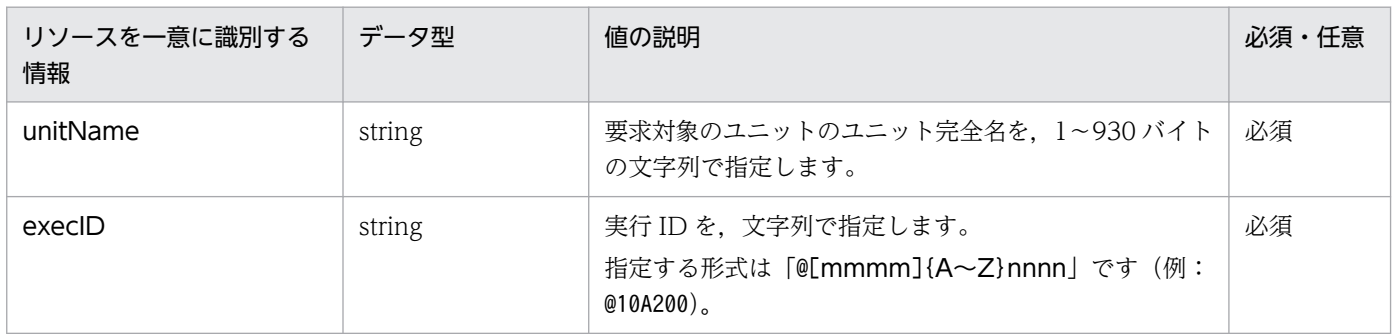

# パラメーター

リクエストのメッセージボディのparameters に指定するパラメーターを次の表に示します。

# 表 7‒9 保留属性変更 API のパラメーター一覧

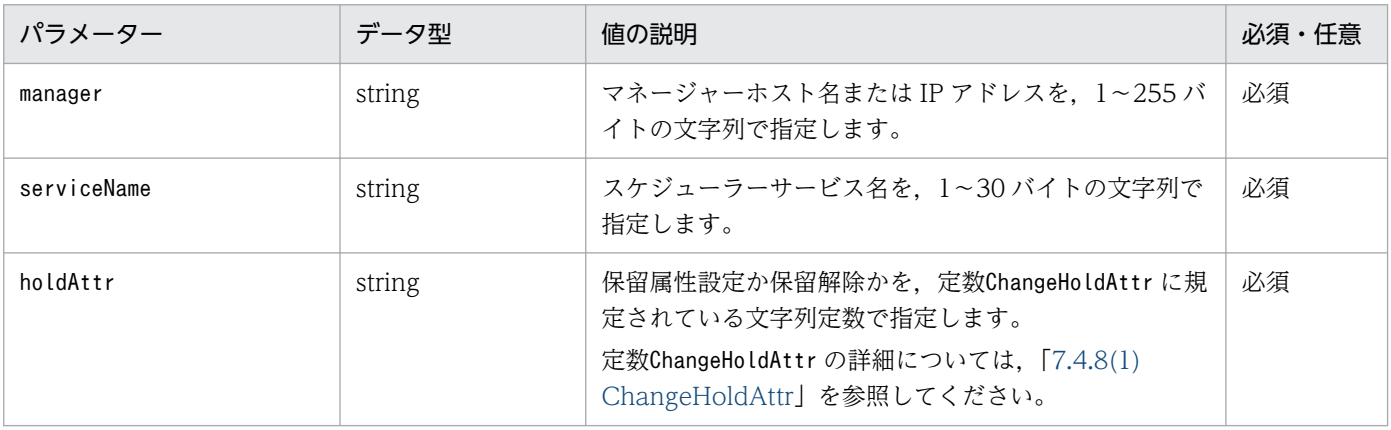

# ステータスコード

レスポンスで返却するステータスコードを次の表に示します。

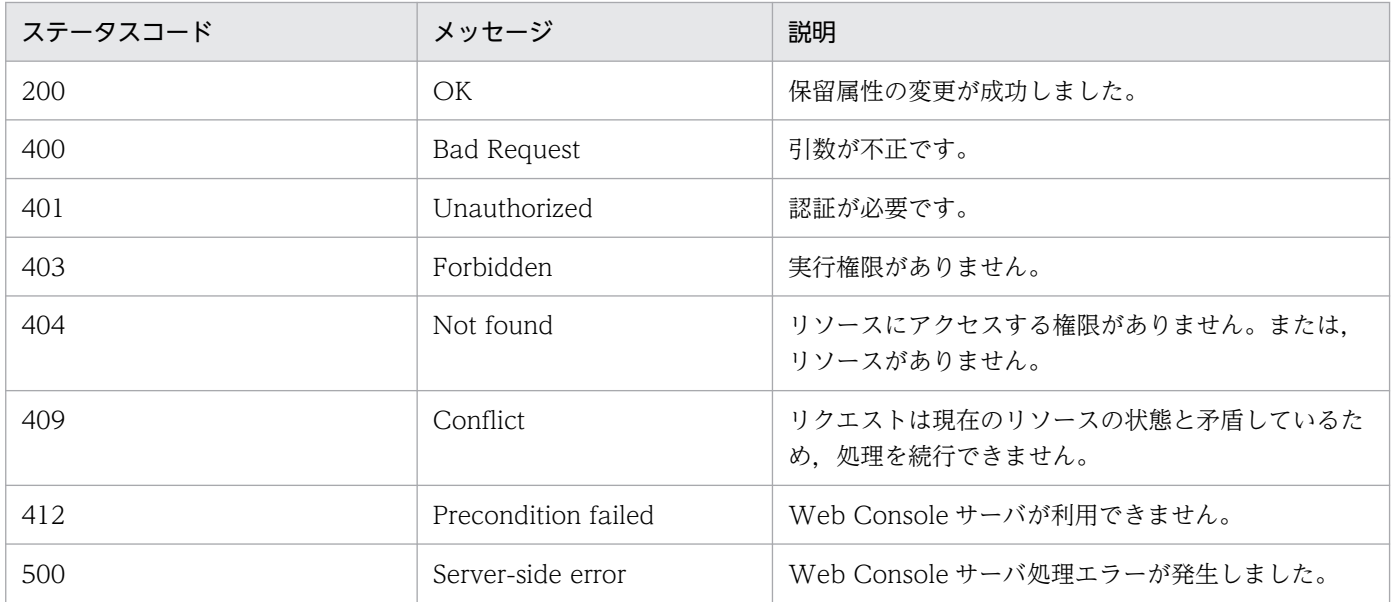

### 戻り値

なし(レスポンスのメッセージボディのサイズは 0 バイトです)

### 使用例 1

指定したジョブネットに保留属性を設定する API の使用例を次に示します。

リクエストの例

```
POST /ajs/api/v1/objects/statuses/%2FJobGroup%2FJobnet:%40A100/actions/changeHold/invo
ke HTTP/1.1
Host: HOSTW:22252
Accept-Language: ja
Content-type: application/json
X-AJS-Authorization: dXNlcjpwYXNzd29yZA==
{
   "parameters":{
     "manager":"HOSTM",
 "serviceName":"AJSROOT1",
 "holdAttr":"SET"
   }
}
```
レスポンスの例

HTTP/1.1 200 OK Content-Type: text/plain Cache-Control: no-store, no-cache, max-age=0 Date: Mon, 08 Aug 2016 09:39:28 GMT Expires: Thu, 01 Jan 1970 00:00:00 GMT Pragma: no-cache Server: Cosminexus HTTP Server

# 使用例 2

指定したジョブネットの保留を解除する API の使用例を次に示します。

リクエストの例

```
POST /ajs/api/v1/objects/statuses/%2FJobGroup%2FJobnet:%40A100/actions/changeHold/invo
ke HTTP/1.1
Host: HOSTW:22252
Accept-Language: ja
Content-type: application/json
X-AJS-Authorization: dXNlcjpwYXNzd29yZA==
{
  "parameters":{
     "manager":"HOSTM",
     "serviceName":"AJSROOT1",
     "holdAttr":"RELEASE"
  }
}
```
レスポンスの例

HTTP/1.1 200 OK Content-Type: text/plain Cache-Control: no-store, no-cache, max-age=0 Date: Mon, 08 Aug 2016 09:39:28 GMT Expires: Thu, 01 Jan 1970 00:00:00 GMT Pragma: no-cache Server: Cosminexus HTTP Server

# 7.1.10 遅延監視変更 API

指定した実行登録済みのジョブネットの遅延監視の設定を,一時的に変更します。

遅延監視設定の一時変更の詳細については,マニュアル「JP1/Automatic Job Management System 3 導入ガイド 4.5.7 ジョブネットの遅延監視の設定を一時変更する」を参照してください。

この API は、IP1/AIS3 - Web Console のバージョンが 11-10 以降のときに使用できます。バージョン 情報の取得 API の戻り値 (productVersionNumber) が 111000 以上であることを確認して、使用してくだ さい。

## 実行権限

ログインした IP1 ユーザーが、遅延監視の設定を変更するユニットに対して、次に示すどれかの IP1 権限が与えられている必要があります。

- JP1\_AJS\_Admin 権限
- JP1\_AJS\_Manager 権限
- JP1\_AJS\_Operator 権限

```
7. API 構成要素の詳細
```
# リクエストの形式

# リクエスト行

POST /application/component/apiVersion/objects/statuses/unitName:execID/actions/change DelayMonitor/invoke httpVersion

#### メッセージボディ

{ "parameters":{ <sup>"</sup>manager":"<mark>マネージャーホスト名またはIPアドレス</mark>", "serviceName":"スケジューラーサービス名", "delayedStart":"開始遅延を監視する方法" "delayedStartTime":"<mark>開始遅延の監視を始める時刻</mark>", "delayedEnd":"**終了遅延を監視する方法**", "delayedEndTime":"**終了遅延の監視を始める時刻**", "monitoringJobnet":"ジョブネットの実行所要時間による終了遅延の監視方法", "timeRequiredForExecution":"ジョブネットの実行所要時間 } }

### API のバージョン

v1

### リソースを一意に識別する情報

リソースを一意に識別する情報を次の表に示します。

なお,パラメーターの指定に誤りがある場合,またはパラメーターを指定しなかった場合は,リソース を一意に識別できないため,ステータスコード「404」のエラーになります。

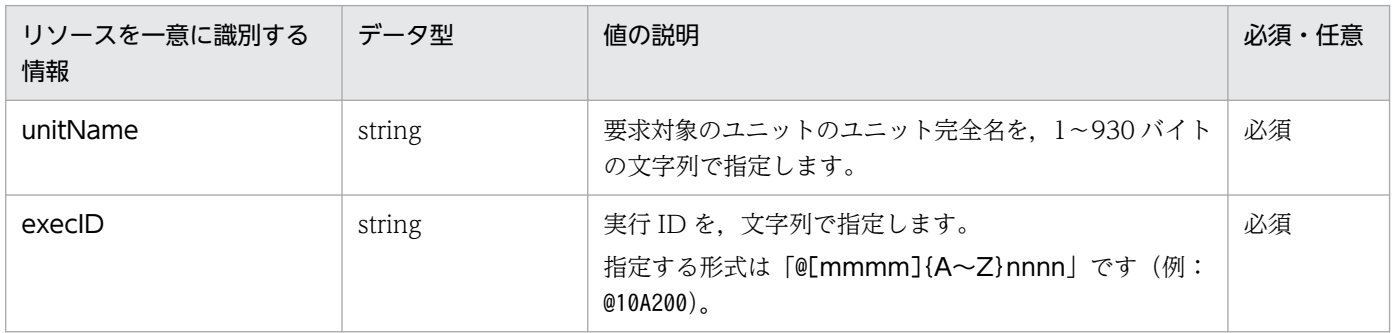

## パラメーター

リクエストのメッセージボディのparameters に指定するパラメーターを次の表に示します。

# 表 7‒10 遅延監視変更 API のパラメーター一覧

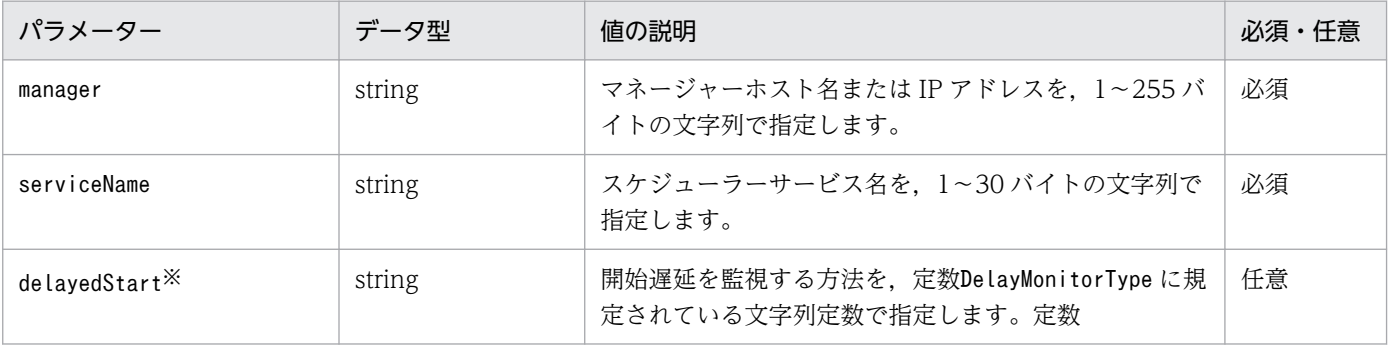

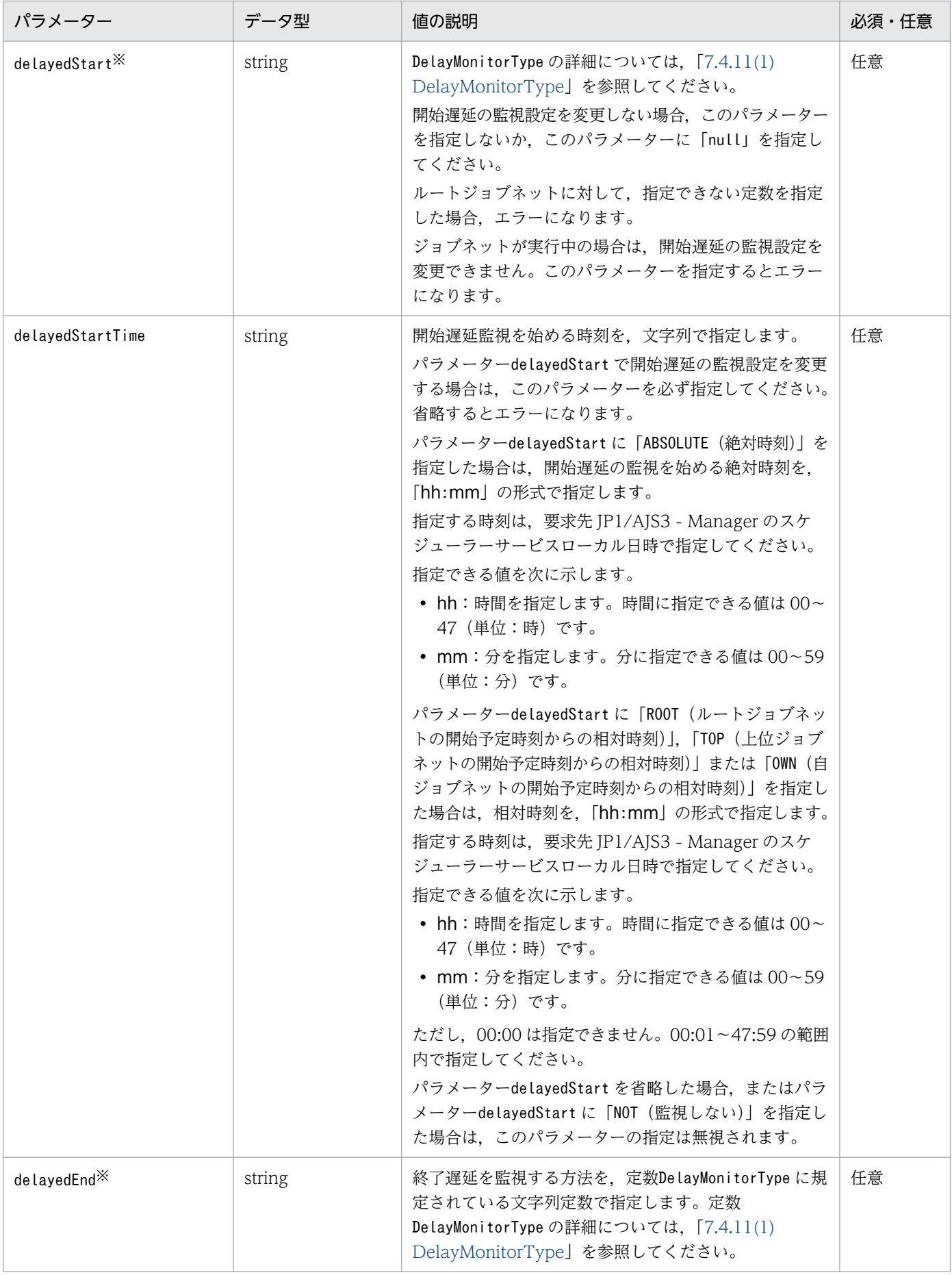

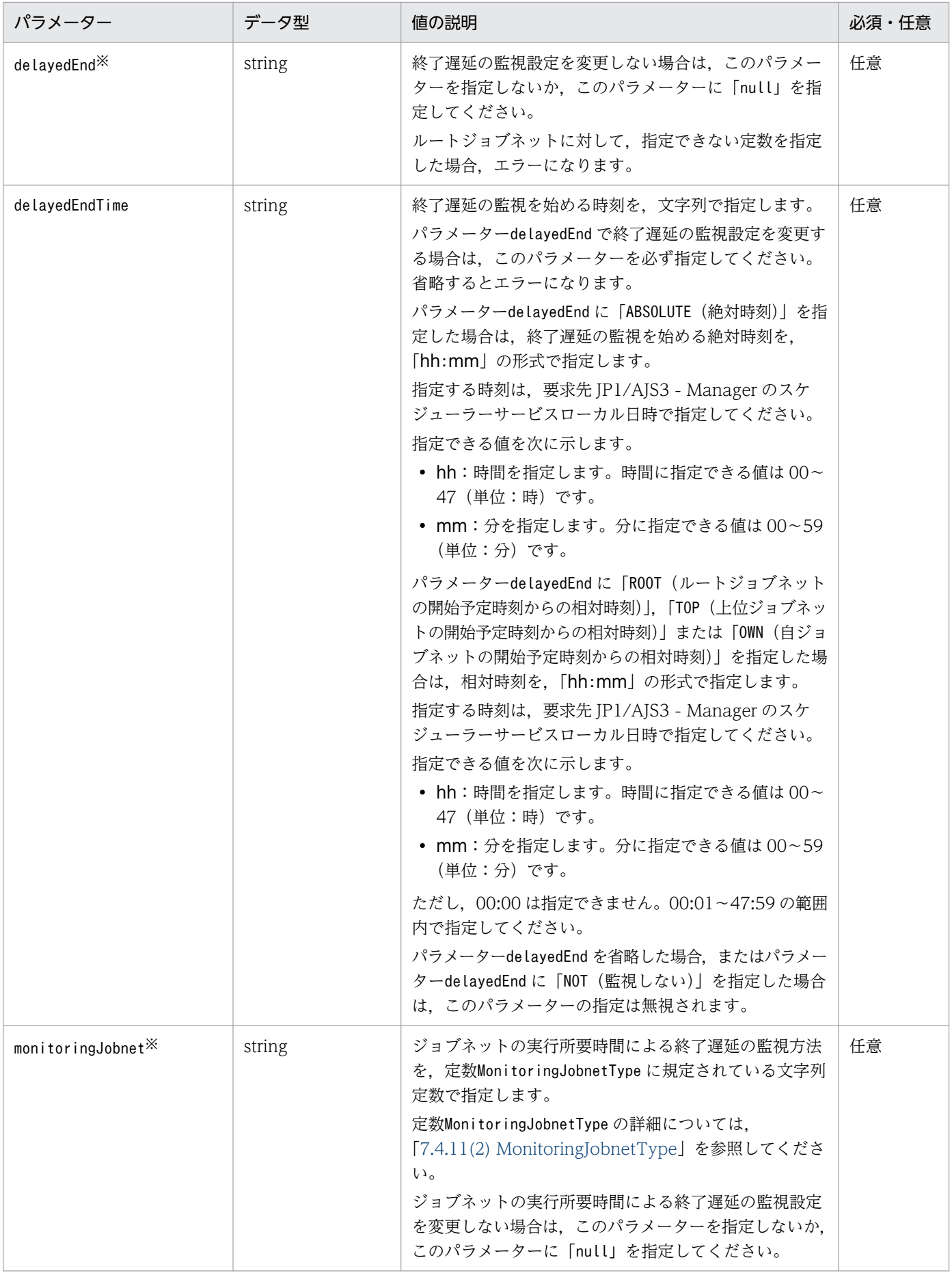

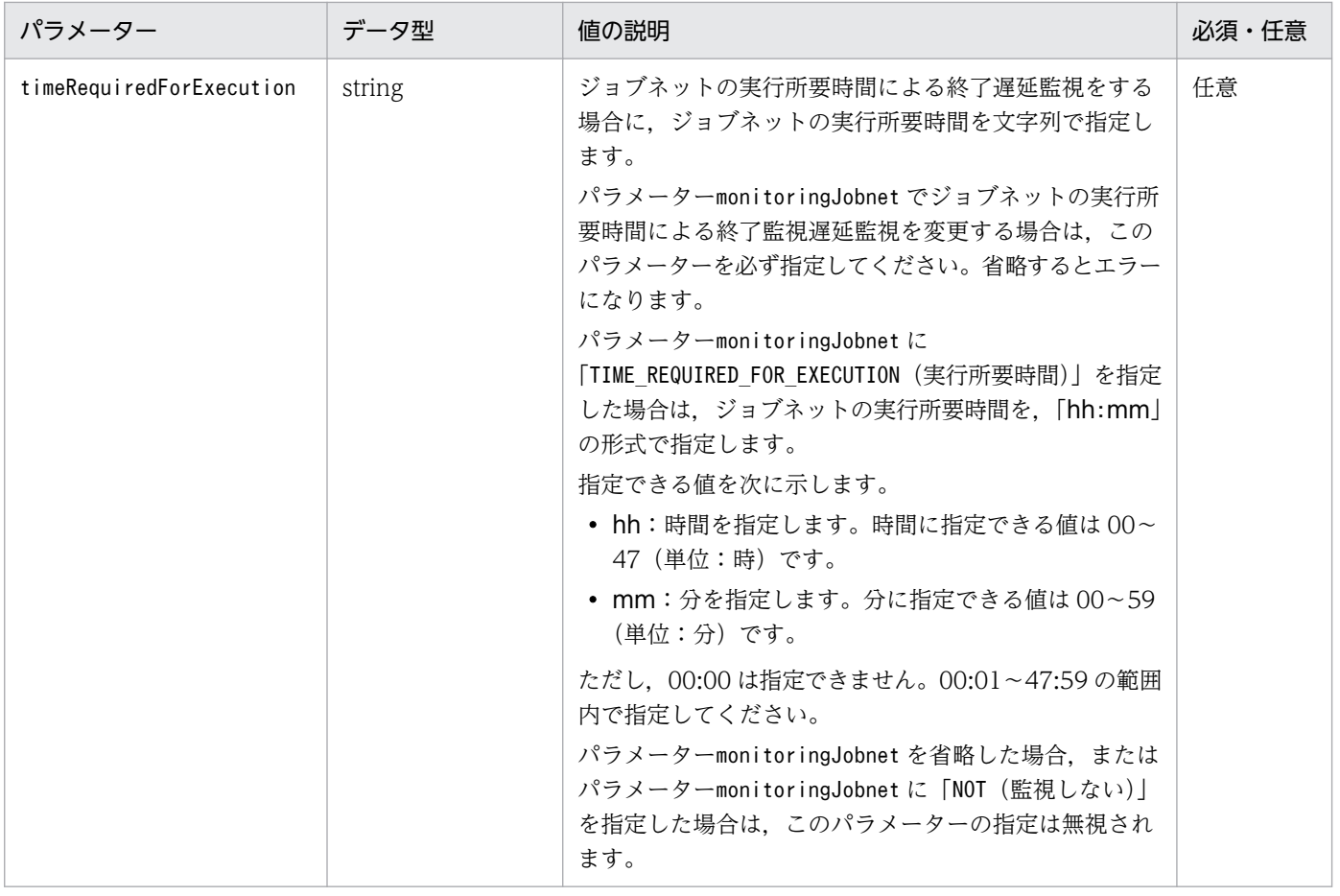

#### 注※

開始遅延を監視する方法 (delayedStart), 終了遅延を監視する方法 (delayedEnd), またはジョブネッ トの実行所要時間による終了遅延の監視方法(monitoringJobnet)のどれかを必ず指定してください。 どれも指定しなかった場合(null を指定した場合を含む)は,エラーになります。

# ステータスコード

レスポンスで返却するステータスコードを次の表に示します。

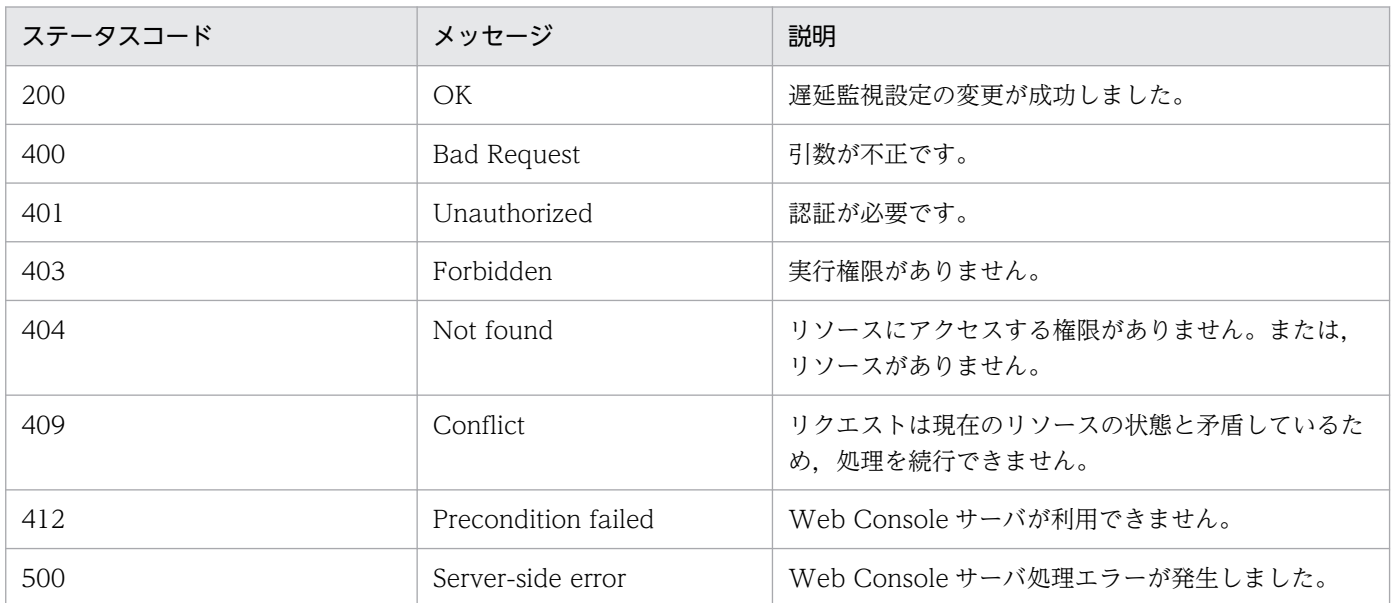

### 戻り値

なし(レスポンスのメッセージボディのサイズは 0 バイトです)

### 使用例 1

指定したジョブネットの遅延監視の設定を,一時的に変更する API の使用例を次に示します。 なお,この使用例では,遅延監視の設定を次のように変更します。

- ジョブネットの開始遅延の遅延監視を,絶対時刻で 08:30 から開始する
- ジョブネットの終了遅延の遅延監視を設定しない
- ジョブネットの実行所要時間による終了遅延監視を 10 分とする

リクエストの例

```
POST /ajs/api/v1/objects/statuses/%2FJobGroup%2FJobnet:%40A100/actions/changeDelayMoni
tor/invoke HTTP/1.1
Host: HOSTW:22252
Accept-Language: ja
Content-type: application/json
X-AJS-Authorization: dXNlcjpwYXNzd29yZA==
{
   "parameters":{
     "manager":"HOSTM",
     "serviceName":"AJSROOT1",
     "delayedStart":"ABSOLUTE",
     "delayedStartTime":"08:30",
     "delayedEnd":"NOT",
     "monitoringJobnet":"TIME_REQUIRED_FOR_EXECUTION",
    "timeRequiredForExecution":"00:10"
   }
}
```
レスポンスの例

HTTP/1.1 200 OK Content-Type: text/plain Cache-Control: no-store, no-cache, max-age=0 Date: Mon, 08 Aug 2016 09:39:28 GMT Expires: Thu, 01 Jan 1970 00:00:00 GMT Pragma: no-cache Server: Cosminexus HTTP Server

## 使用例 2

指定したジョブネットの終了遅延の監視設定だけを一時的に変更する API の使用例を次に示します。

リクエストの例

```
POST /ajs/api/v1/objects/statuses/%2FJobGroup%2FJobnet:%40A100/actions/changeDelayMoni
tor/invoke HTTP/1.1
Host: HOSTW:22252
Accept-Language: ja
Content-type: application/json
X-AJS-Authorization: dXNlcjpwYXNzd29yZA==
{
```

```
7. API 構成要素の詳細
```

```
 "parameters":{
     "manager":"HOSTM",
 "serviceName":"AJSROOT1",
 "delayedEnd":"OWN",
     "delayedEndTime":"00:10"
   }
}
```
レスポンスの例

```
HTTP/1.1 200 OK
Content-Type: text/plain
Cache-Control: no-store, no-cache, max-age=0
Date: Mon, 08 Aug 2016 09:39:28 GMT
Expires: Thu, 01 Jan 1970 00:00:00 GMT
Pragma: no-cache
Server: Cosminexus HTTP Server
```
# 7.1.11 ジョブ状態変更 API

指定したジョブの状態を変更します。

ジョブの状態変更の詳細については,マニュアル「JP1/Automatic Job Management System 3 導入ガ イド 4.5.12 ジョブの状態を変更する」を参照してください。

この API は. IP1/AIS3 - Web Console のバージョンが 11-10 以降のときに使用できます。バージョン 情報の取得 API の戻り値 (productVersionNumber) が 111000 以上であることを確認して、使用してくだ さい。

## 実行権限

ログインした JP1 ユーザーが、ジョブの状態を変更するユニットに対して、次に示すどれかの JP1 権 限が与えられている必要があります。

- JP1\_AJS\_Admin 権限
- JP1\_AJS\_Manager 権限
- JP1\_AJS\_Operator 権限

# リクエストの形式

リクエスト行

POST /application/component/apiVersion/objects/statuses/unitName:execID/actions/change Status/invoke httpVersion

メッセージボディ

```
{
  "parameters":{
   "manager":"<mark>マネージャーホスト名またはIPアドレス</mark>",
   "serviceName":"スケジューラーサービス名",
    "newStatus":"変更後の状態",
```

```
7. API 構成要素の詳細
```
"newReturnCode":"変更後の終了コード" } }

# API のバージョン

v1

## リソースを一意に識別する情報

リソースを一意に識別する情報を次の表に示します。

なお,パラメーターの指定に誤りがある場合,またはパラメーターを指定しなかった場合は,リソース を一意に識別できないため,ステータスコード「404」のエラーになります。

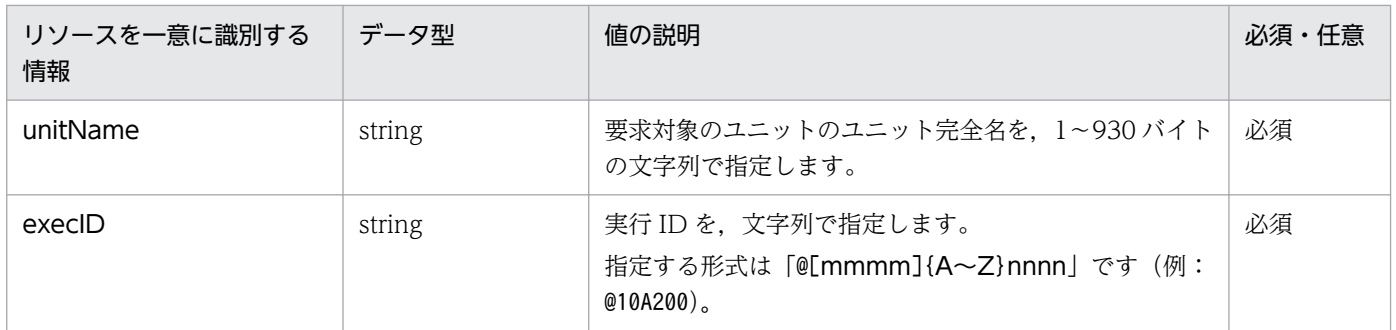

パラメーター

リクエストのメッセージボディのparameters に指定するパラメーターを次の表に示します。

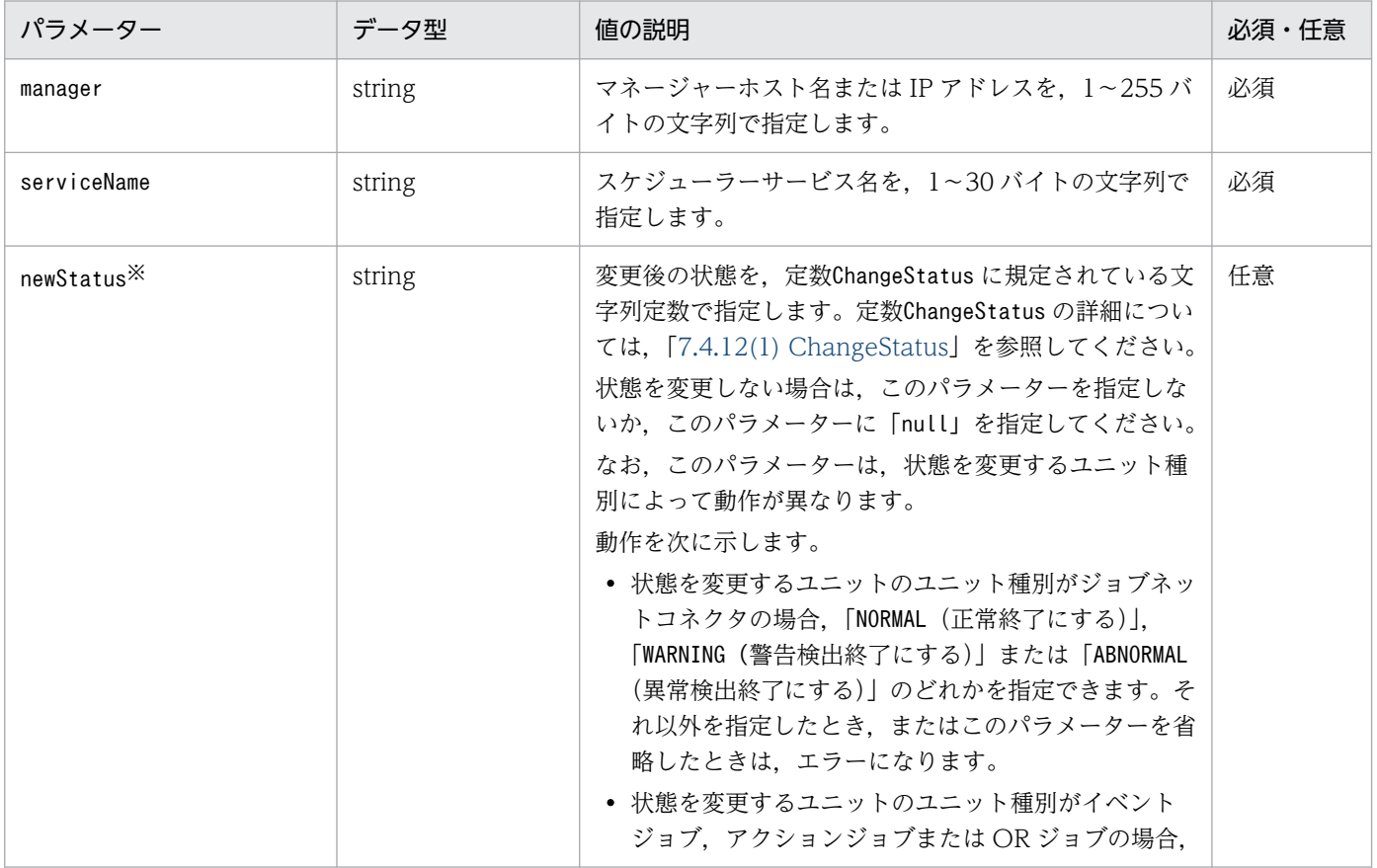

# 表 7‒11 ジョブ状態変更 API のパラメーター一覧

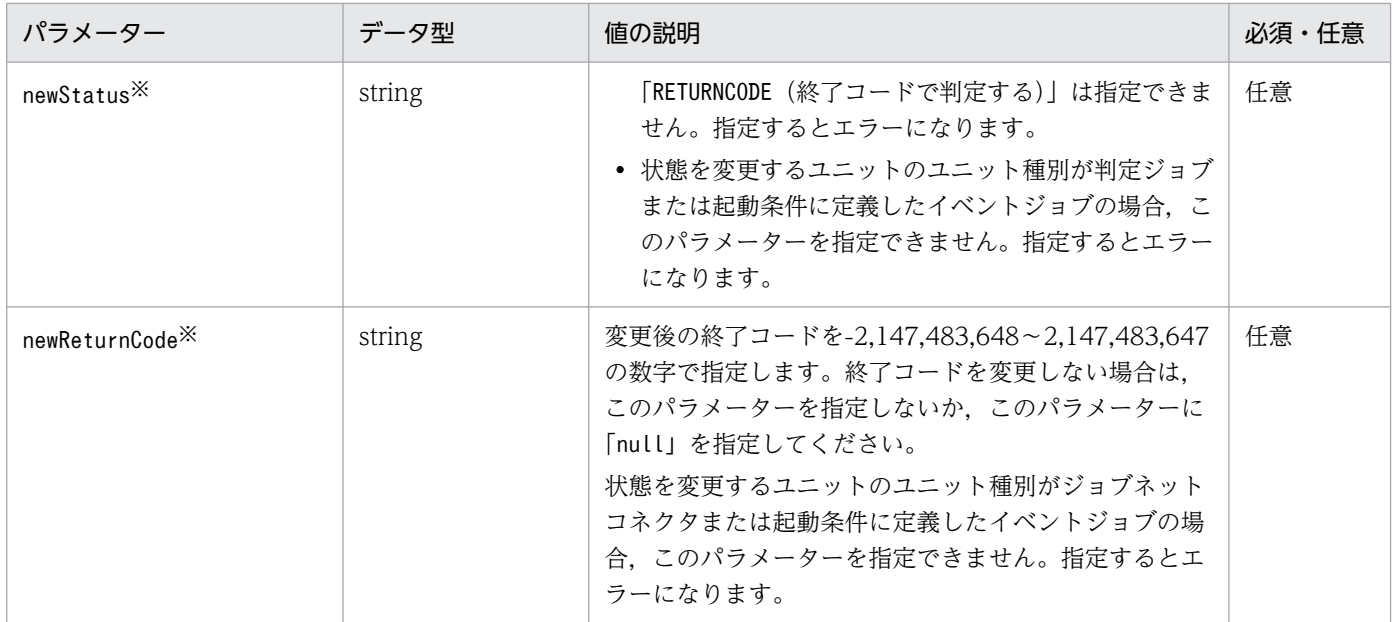

注※

変更後の状態(newStatus)と変更後の終了コード(newReturnCode)のどちらかを必ず指定してく ださい。どちらも指定しなかった場合(null を指定した場合を含む)は,エラーになります。

## ステータスコード

レスポンスで返却するステータスコードを次の表に示します。

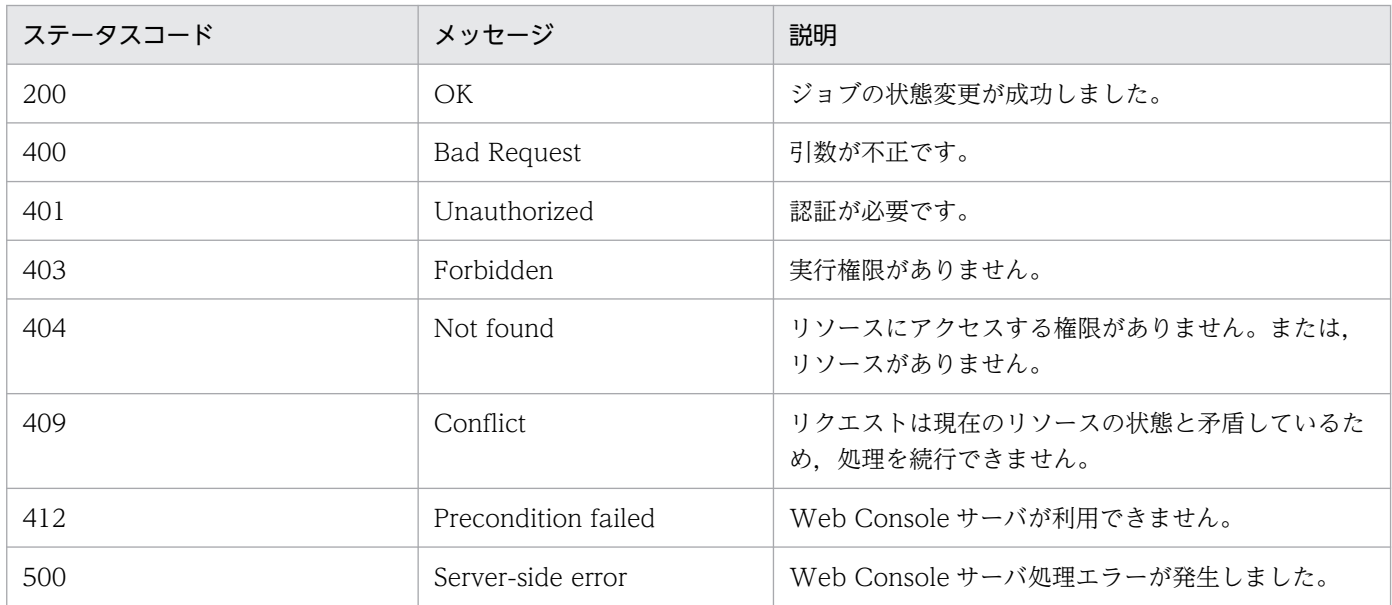

### 戻り値

なし(レスポンスのメッセージボディのサイズは 0 バイトです)

#### 使用例 1

指定したジョブの状態を変更する API の使用例を次に示します。

リクエストの例

POST /ajs/api/v1/objects/statuses/%2FJobGroup%2FJobnet%2FJob:%40A100/actions/changeSta tus/invoke HTTP/1.1

```
Host: HOSTW:22252
Accept-Language: ja
Content-type: application/json
X-AJS-Authorization: dXNlcjpwYXNzd29yZA==
{
   "parameters":{
     "manager":"HOSTM",
     "serviceName":"AJSROOT1",
     "newStatus":"NORMAL"
   }
}
```
レスポンスの例

```
HTTP/1.1 200 OK
Content-Type: text/plain
Cache-Control: no-store, no-cache, max-age=0
Date: Mon, 08 Aug 2016 09:39:28 GMT
Expires: Thu, 01 Jan 1970 00:00:00 GMT
Pragma: no-cache
Server: Cosminexus HTTP Server
```
## 使用例 2

指定したジョブの終了コードを変更する API の使用例を次に示します。

リクエストの例

```
POST /ajs/api/v1/objects/statuses/%2FJobGroup%2FJobnet%2FJob:%40A100/actions/changeSta
tus/invoke HTTP/1.1
Host: HOSTW:22252
Accept-Language: ja
Content-type: application/json
X-AJS-Authorization: dXNlcjpwYXNzd29yZA==
{
  "parameters":{
     "manager":"HOSTM",
     "serviceName":"AJSROOT1",
     "newReturnCode":"4"
   }
}
```
レスポンスの例

HTTP/1.1 200 OK Content-Type: text/plain Cache-Control: no-store, no-cache, max-age=0 Date: Mon, 08 Aug 2016 09:39:28 GMT Expires: Thu, 01 Jan 1970 00:00:00 GMT Pragma: no-cache Server: Cosminexus HTTP Server

### 使用例 3

指定したジョブの状態と終了コードを変更する API の使用例を次に示します。

```
7. API 構成要素の詳細
```
リクエストの例

```
POST /ajs/api/v1/objects/statuses/%2FJobGroup%2FJobnet%2FJob:%40A100/actions/changeSta
tus/invoke HTTP/1.1
Host: HOSTW:22252
Accept-Language: ja
Content-type: application/json
X-AJS-Authorization: dXNlcjpwYXNzd29yZA==
{
   "parameters":{
     "manager":"HOSTM",
     "serviceName":"AJSROOT1",
     "newStatus":"ABNORMAL",
     "newReturnCode":"4"
   }
}
```
レスポンスの例

```
HTTP/1.1 200 OK
Content-Type: text/plain
Cache-Control: no-store, no-cache, max-age=0
Date: Mon, 08 Aug 2016 09:39:28 GMT
Expires: Thu, 01 Jan 1970 00:00:00 GMT
Pragma: no-cache
Server: Cosminexus HTTP Server
```
### 使用例 4

指定したジョブの状態を終了コードで判定し,指定した終了コードに変更する API の使用例を次に示 します。

リクエストの例

```
POST /ajs/api/v1/objects/statuses/%2FJobGroup%2FJobnet%2FJob:%40A100/actions/changeSta
tus/invoke HTTP/1.1
Host: HOSTW:22252
Accept-Language: ja
Content-type: application/json
X-AJS-Authorization: dXNlcjpwYXNzd29yZA==
{
   "parameters":{
     "manager":"HOSTM",
     "serviceName":"AJSROOT1",
     "newStatus":"RETURNCODE",
     "newReturnCode":"99"
   }
}
```
レスポンスの例

```
HTTP/1.1 200 OK
Content-Type: text/plain
Cache-Control: no-store, no-cache, max-age=0
Date: Mon, 08 Aug 2016 09:39:28 GMT
Expires: Thu, 01 Jan 1970 00:00:00 GMT
```
# 7.1.12 計画一時変更(日時変更)API

指定した実行登録済みのジョブネットの実行開始予定日時を,一時的に変更します。変更した内容で実行 したあとは,ジョブネットに定義されたスケジュールに従って実行します。

実行開始予定日時の一時変更の詳細については、マニュアル「JP1/Automatic Job Management System 3 導入ガイド 4.5.3 ジョブネットの実行日時を一時変更する」を参照してください。

この API は、JP1/AJS3 - Web Console のバージョンが 11-10 以降のときに使用できます。バージョン 情報の取得 API の戻り値 (productVersionNumber) が 111000 以上であることを確認して、使用してくだ さい。

## 実行権限

ログインした IP1 ユーザーが、計画一時変更 (日時変更) するユニットに対して、次に示すどれかの JP1 権限が与えられている必要があります。

- JP1 AJS Admin 権限
- JP1\_AJS\_Manager 権限
- JP1\_AJS\_Operator 権限

## リクエストの形式

リクエスト行

POST /application/component/apiVersion/objects/statuses/unitName:execID/actions/change StartTime/invoke httpVersion

```
メッセージボディ
```

```
{
  "parameters":{
   "manager":"<mark>マネージャーホスト名またはIPアドレス</mark>",
   "serviceName":"スケジューラーサービス名",
   "kindTime":"<mark>実行開始日時の種類</mark>",
   "absoluteTime":"<mark>実行開始日時</mark>
   "absocutor: ....。<br>"relativeSign":"<mark>実行開始日時を相対指定する場合の記号</mark>",
    "relativeDay":実行開始日時を相対指定する場合の相対日,
 "relativeTime":"実行開始日時を相対指定する場合の相対時刻",
 "pushedAhead":"開始時間を前倒しにするときの動作",
   "changeLower":"配下のジョブネットの開始日時の動作"
  }
}
```
API のバージョン

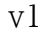

## リソースを一意に識別する情報

リソースを一意に識別する情報を次の表に示します。

なお,パラメーターの指定に誤りがある場合,またはパラメーターを指定しなかった場合は,リソース を一意に識別できないため,ステータスコード「404」のエラーになります。

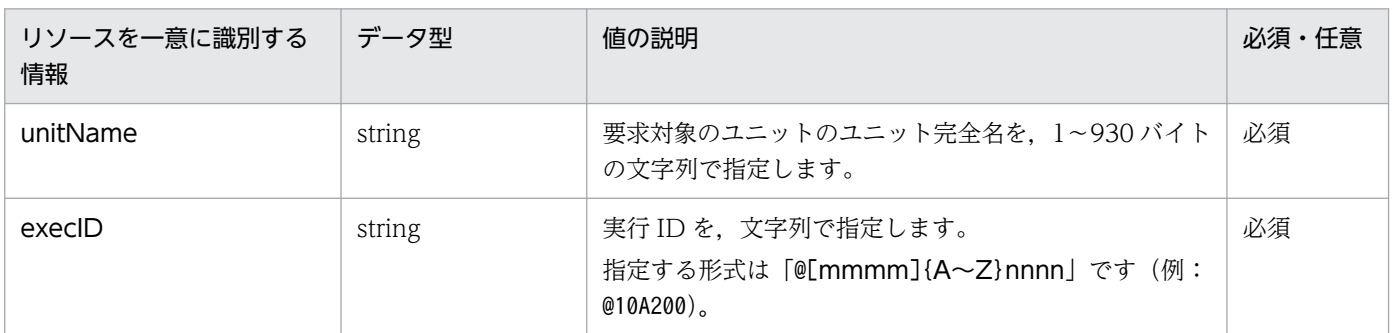

## パラメーター

リクエストのメッセージボディのparameters に指定するパラメーターを次の表に示します。

# 表 7-12 計画一時変更 (日時変更) API のパラメーター一覧

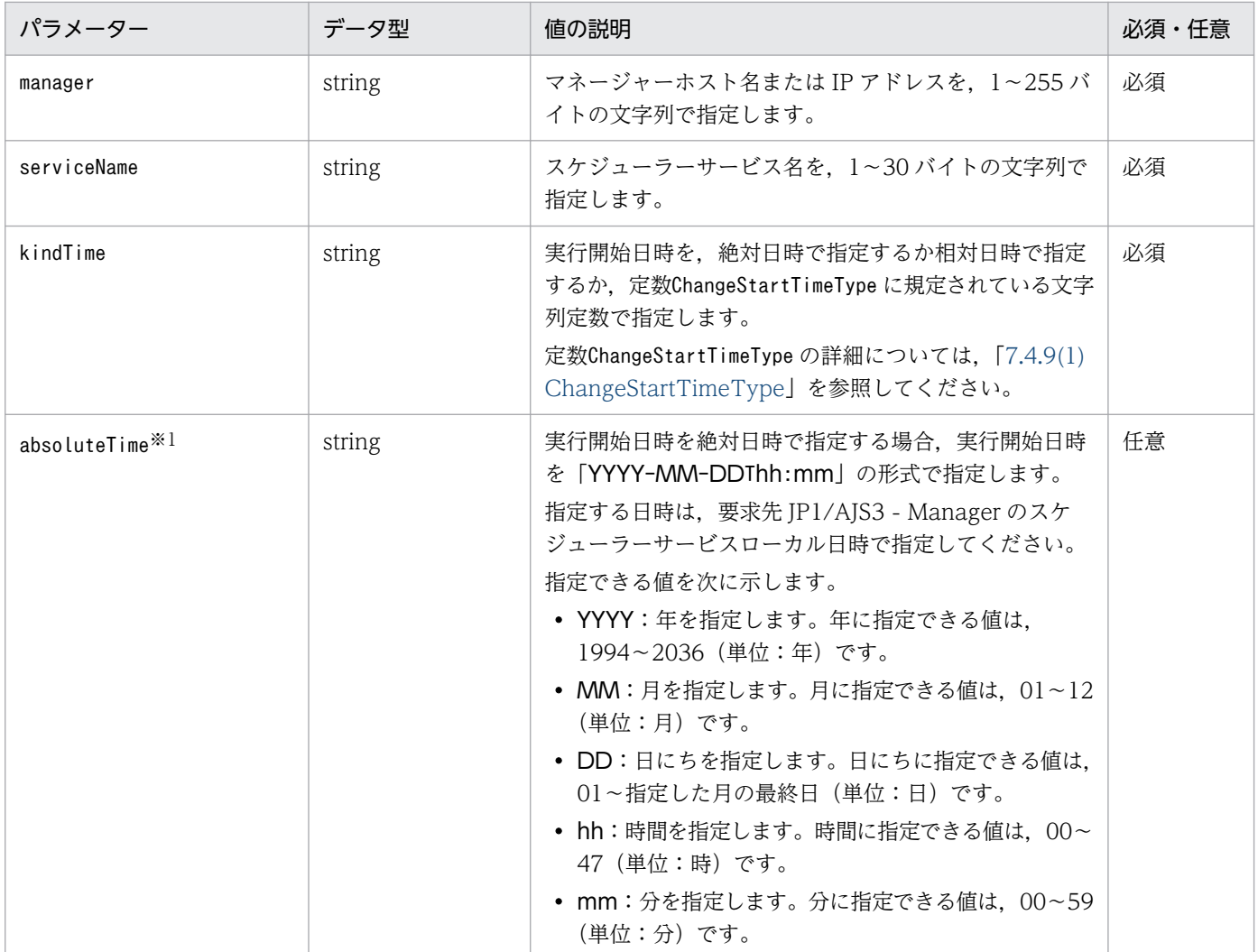

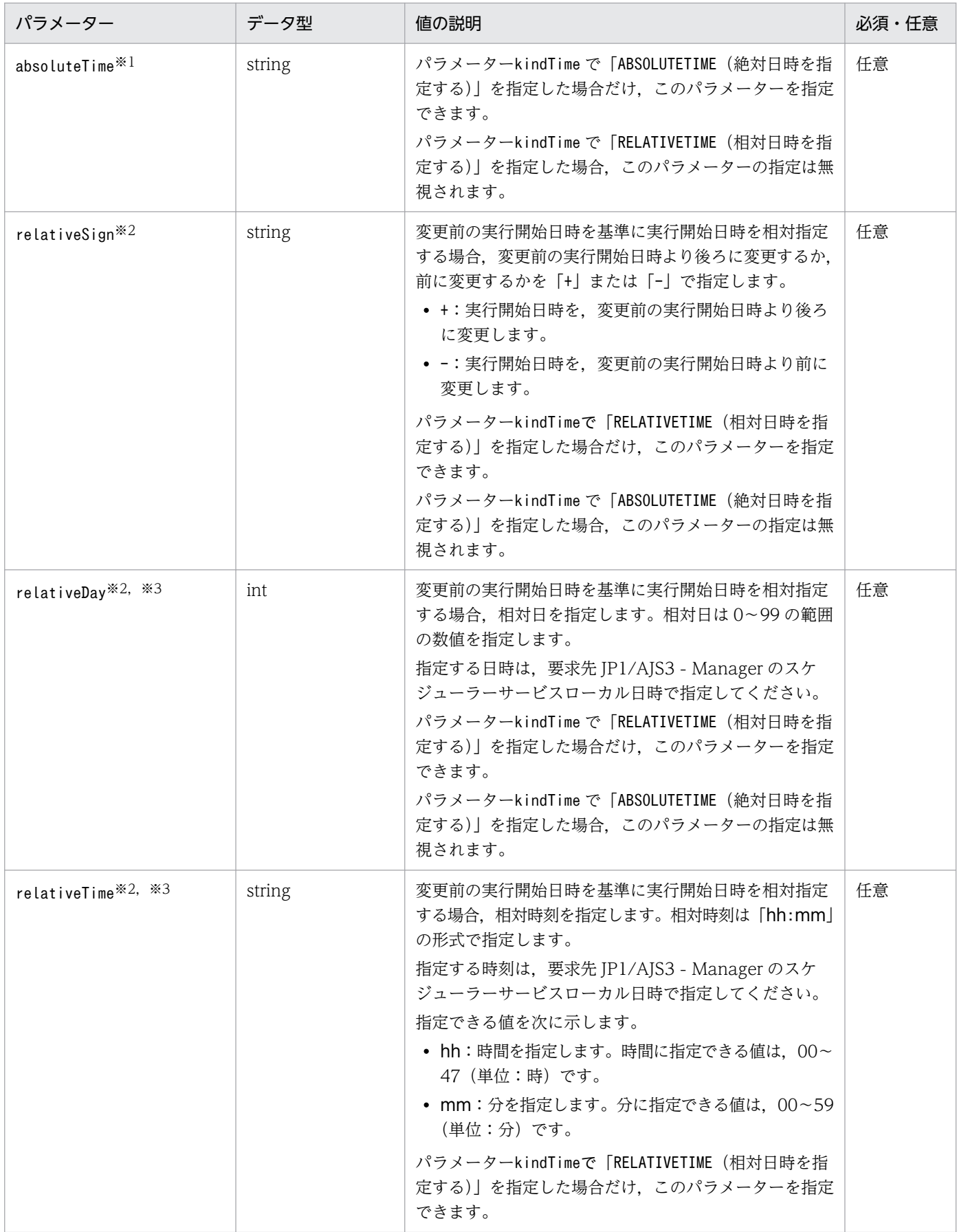

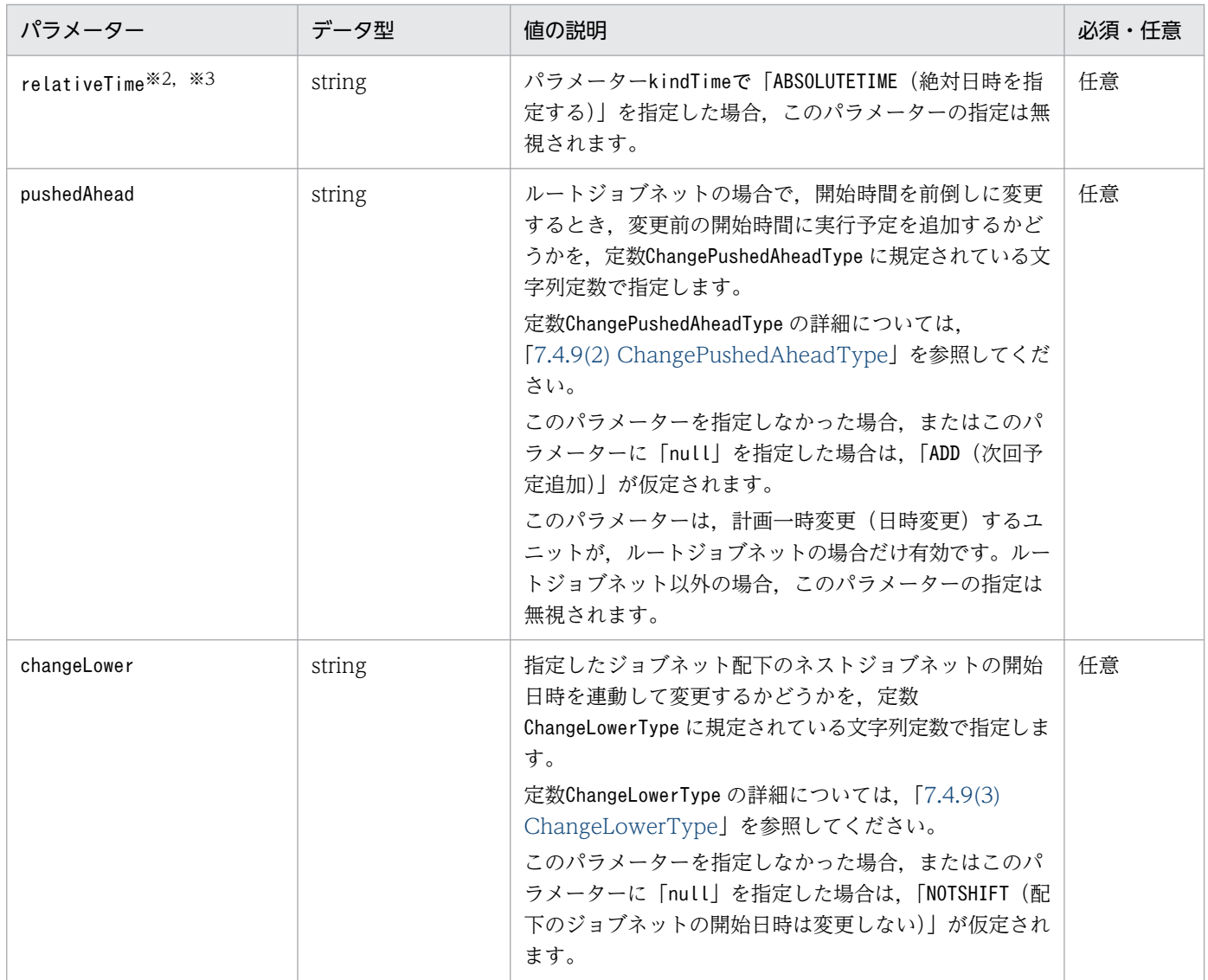

注※1

絶対日時を指定して日時変更する場合は ,パラメーターabsoluteTime を指定してください。省略した 場合(null を指定した場合を含む),エラーになります。

注※2

相対日時を指定して日時変更する場合は、パラメーターrelativeSign, relativeDay およびrelativeTime をすべて指定してください。どれか一つでも省略した場合(null を指定した場合を含む),エラーにな ります。

注※3

相対日時を指定して日時変更する場合は,相対日時が 1 分以上になるように値を指定してください。パ ラメーターrelativeDay に 0, relativeTime に"00:00"を指定するとエラーになります。

## ステータスコード

レスポンスで返却するステータスコードを次の表に示します。

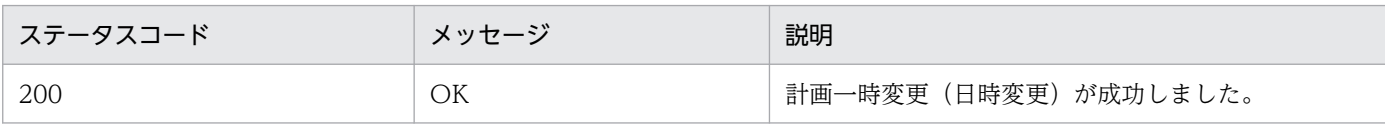

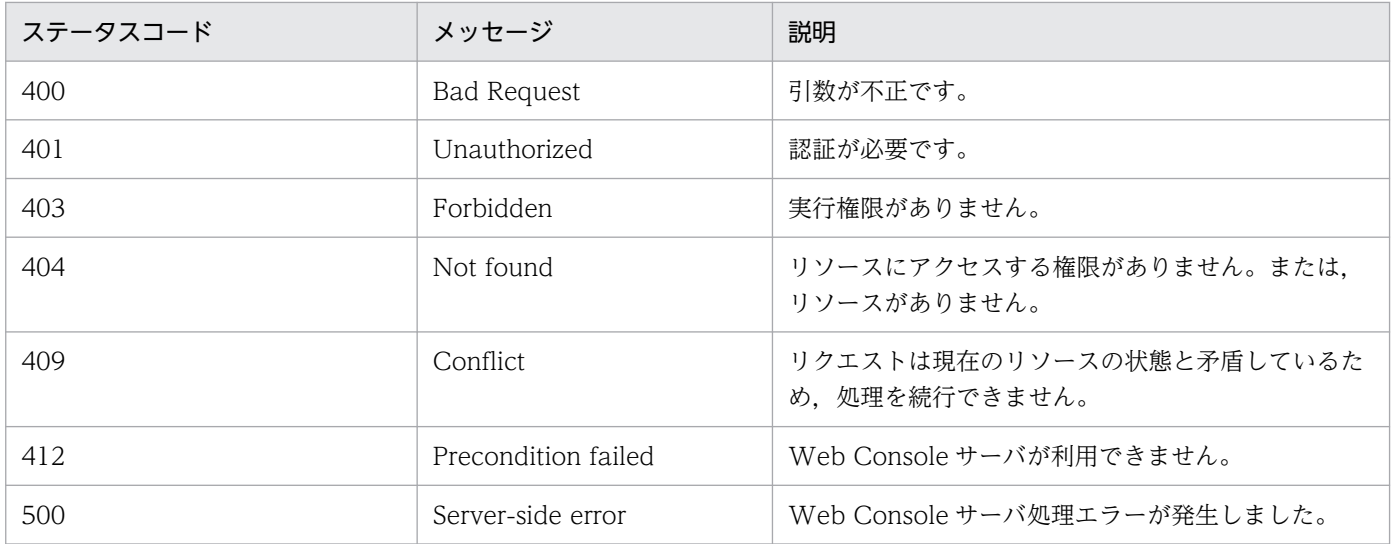

### 戻り値

なし(レスポンスのメッセージボディのサイズは 0 バイトです)

### 使用例 1

指定したルートジョブネットの実行開始日時を,絶対日時で指定して変更する API の使用例を次に示 します。

リクエストの例

```
POST /ajs/api/v1/objects/statuses/%2FJobGroup%2FJobnet:%40A100/actions/changeStartTime
/invoke HTTP/1.1
Host: HOSTW:22252
Accept-Language: ja
Content-type: application/json
X-AJS-Authorization: dXNlcjpwYXNzd29yZA==
{
  "parameters":{
     "manager":"HOSTM",
     "serviceName":"AJSROOT1",
     "kindTime":"ABSOLUTETIME",
 "absoluteTime":"2016-09-07T08:30",
 "pushedAhead":"ADD",
 "changeLower":"NOTSHIFT"
  }
}
```
レスポンスの例

HTTP/1.1 200 OK Content-Type: text/plain Cache-Control: no-store, no-cache, max-age=0 Date: Mon, 08 Aug 2016 09:39:28 GMT Expires: Thu, 01 Jan 1970 00:00:00 GMT Pragma: no-cache Server: Cosminexus HTTP Server

## 使用例 2

指定したネストジョブネットの実行開始日時を,相対日時で指定して変更する API の使用例を次に示 します。

リクエストの例

```
POST /ajs/api/v1/objects/statuses/%2FJobGroup%2FJobnet%2FNestJobnet:%40A100/actions/ch
angeStartTime/invoke HTTP/1.1
Host: HOSTW:22252
Accept-Language: ja
Content-type: application/json
X-AJS-Authorization: dXNlcjpwYXNzd29yZA==
{
   "parameters":{
     "manager":"HOSTM",
     "serviceName":"AJSROOT1",
     "kindTime":"RELATIVETIME",
     "relativeSign":"-",
 "relativeDay":0,
 "relativeTime":"01:00",
     "changeLower":"NOTSHIFT"
   }
}
```
レスポンスの例

```
HTTP/1.1 200 OK
Content-Type: text/plain
Cache-Control: no-store, no-cache, max-age=0
Date: Mon, 08 Aug 2016 09:39:28 GMT
Expires: Thu, 01 Jan 1970 00:00:00 GMT
Pragma: no-cache
Server: Cosminexus HTTP Server
```
## 使用例 3

実行予定のないネストジョブネットを指定して、実行予定を追加する API の使用例を次に示します。 なお,実行予定のあるネストジョブネットを指定した場合,実行開始日時が変更されることに注意して ください。

リクエストの例

```
POST /ajs/api/v1/objects/statuses/%2FJobGroup%2FJobnet%2FNestJobnet:%40A100/actions/ch
angeStartTime/invoke HTTP/1.1
Host: HOSTW:22252
Accept-Language: ja
Content-type: application/json
X-AJS-Authorization: dXNlcjpwYXNzd29yZA==
{
  "parameters":{
     "manager":"HOSTM",
     "serviceName":"AJSROOT1",
     "kindTime":"ABSOLUTETIME",
     "absoluteTime":"2016-09-07T08:30"
```
 } }

レスポンスの例

HTTP/1.1 200 OK Content-Type: text/plain Cache-Control: no-store, no-cache, max-age=0 Date: Mon, 08 Aug 2016 09:39:28 GMT Expires: Thu, 01 Jan 1970 00:00:00 GMT Pragma: no-cache Server: Cosminexus HTTP Server

# 7.1.13 計画一時変更(即時実行)API

指定した実行登録済みのジョブネットの実行スケジュールを一時的に変更し,即時実行します。変更した 内容で実行したあとは,ジョブネットに定義されたスケジュールに従って実行します。

即時実行の詳細については,マニュアル「JP1/Automatic Job Management System 3 導入ガイド 4.5.4 登録済みのジョブネットを即時実行する」を参照してください。

この API は、IP1/AIS3 - Web Console のバージョンが 11-10 以降のときに使用できます。バージョン 情報の取得 API の戻り値 (productVersionNumber) が 111000 以上であることを確認して、使用してくだ さい。

### 実行権限

ログインした IP1 ユーザーが、計画一時変更 (即時実行) するユニットに対して、次に示すどれかの JP1 権限が与えられている必要があります。

- JP1\_AJS\_Admin 権限
- JP1\_AJS\_Manager 権限
- JP1 AJS Operator 権限

## リクエストの形式

リクエスト行

POST /application/component/apiVersion/objects/statuses/unitName:execID/actions/execIm mediate/invoke httpVersion

```
メッセージボディ
```

```
{
   "parameters":{
   "manager":"<mark>マネージャーホスト名またはIPアドレス</mark>",
"serviceName":"スケジューラーサービス名",
 "pushedAhead":"開始時間を前倒しにするときの動作",
   "changeLower":"配下のジョブネットの開始日時の動作"
  }
}
```
JP1/Automatic Job Management System 3 コマンドリファレンス 1271

# API のバージョン

v1

### リソースを一意に識別する情報

リソースを一意に識別する情報を次の表に示します。

なお,パラメーターの指定に誤りがある場合,またはパラメーターを指定しなかった場合は,リソース を一意に識別できないため,ステータスコード「404」のエラーになります。

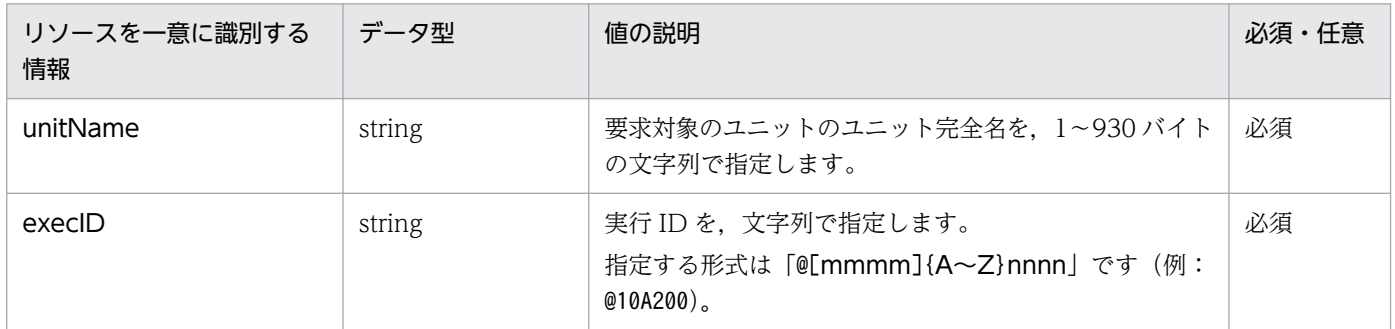

## パラメーター

リクエストのメッセージボディのparameters に指定するパラメーターを次の表に示します。

## 表 7-13 計画一時変更 (即時実行) API のパラメーター一覧

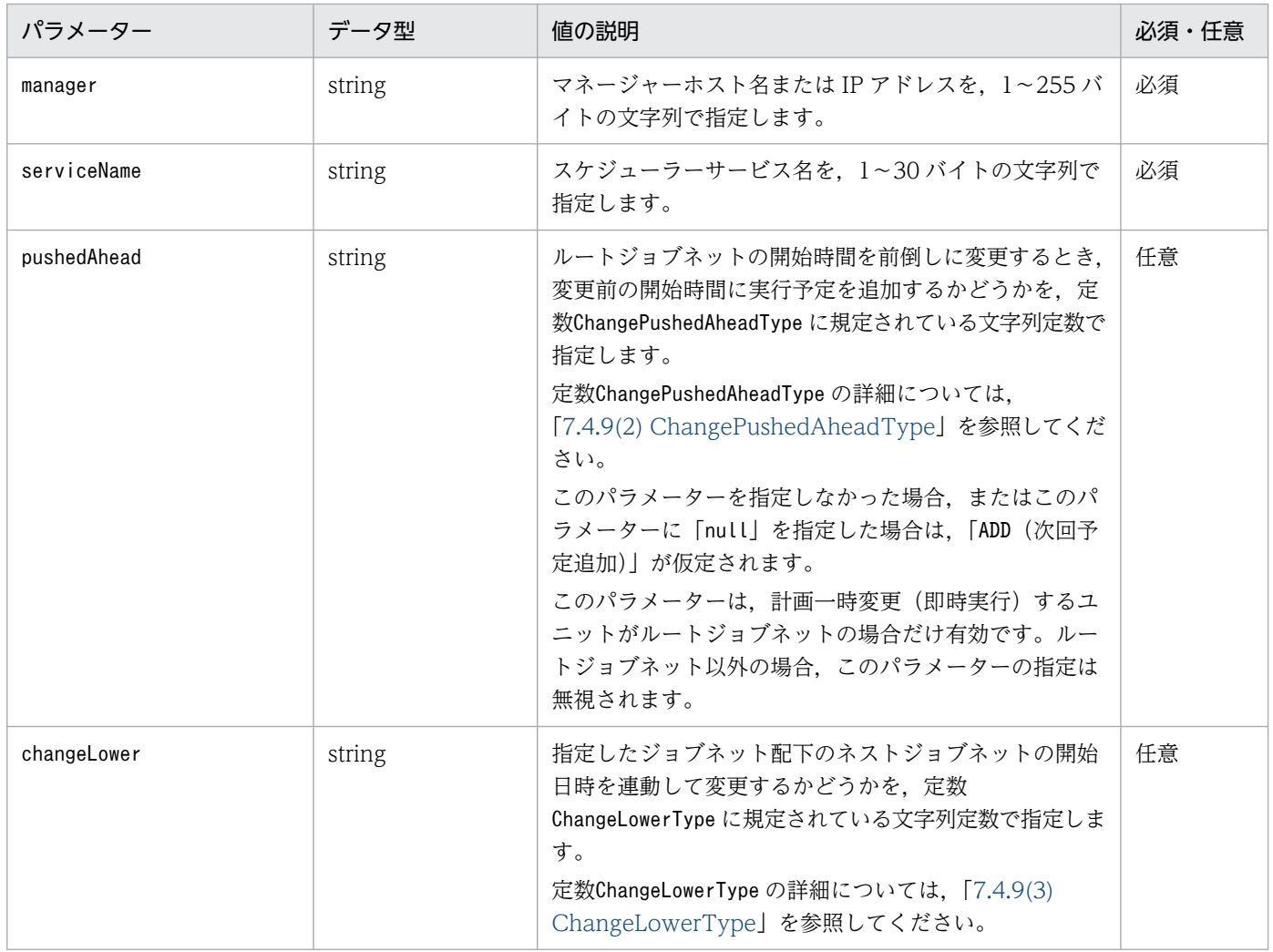

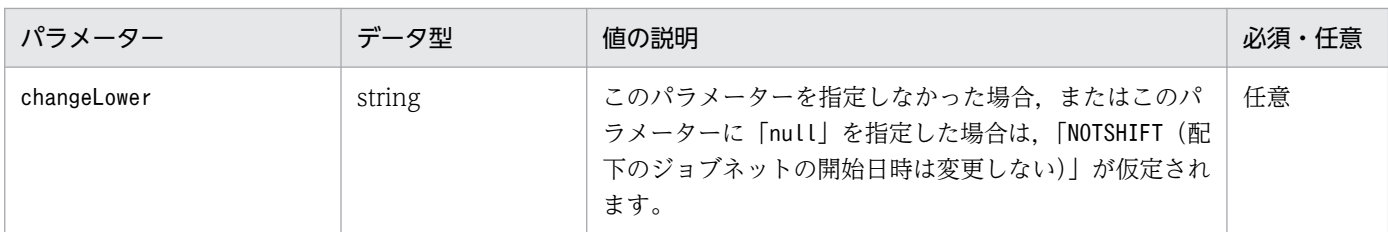

## ステータスコード

レスポンスで返却するステータスコードを次の表に示します。

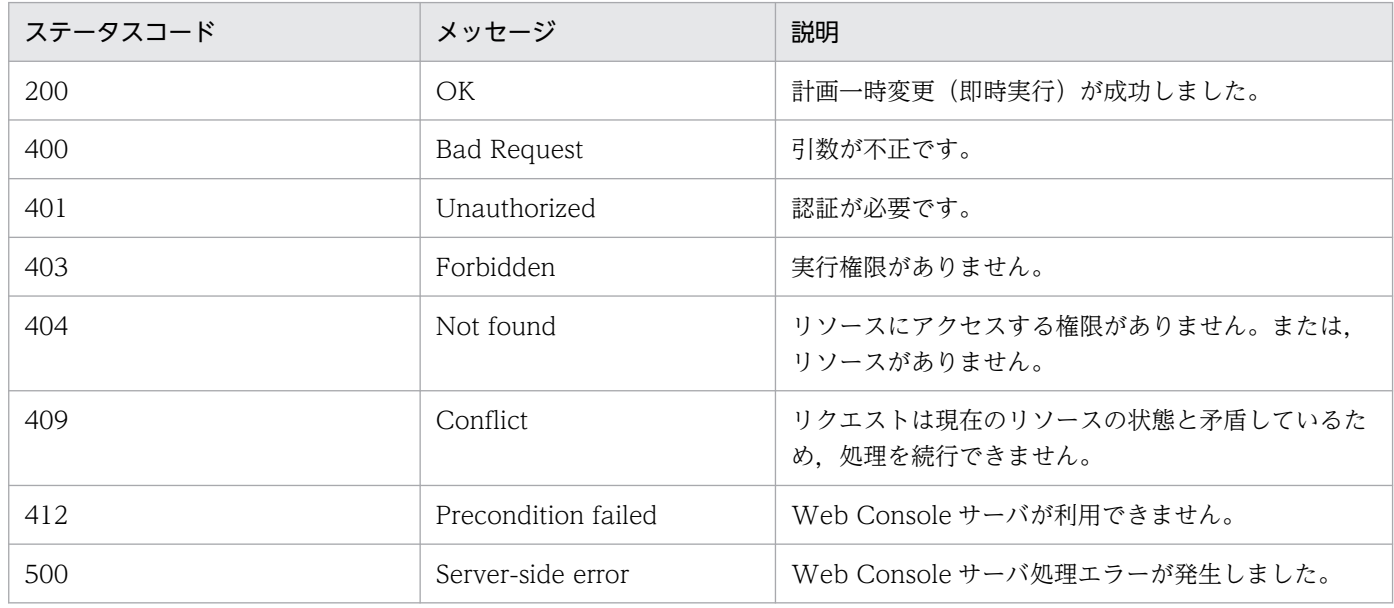

## 戻り値

なし(レスポンスのメッセージボディのサイズは 0 バイトです)

### 使用例

指定したジョブネットの実行スケジュールを一時的に変更し,即時実行する API の使用例を次に示しま す。

リクエストの例

```
POST /ajs/api/v1/objects/statuses/%2FJobGroup%2FJobnet:%40A100/actions/execImmediate/i
nvoke HTTP/1.1
Host: HOSTW:22252
Accept-Language: ja
Content-type: application/json
X-AJS-Authorization: dXNlcjpwYXNzd29yZA==
{
   "parameters":{
     "manager":"HOSTM",
 "serviceName":"AJSROOT1",
 "pushedAhead":"ADD",
 "changeLower":"NOTSHIFT"
   }
}
```
レスポンスの例

HTTP/1.1 200 OK Content-Type: text/plain Cache-Control: no-store, no-cache, max-age=0 Date: Mon, 08 Aug 2016 09:39:28 GMT Expires: Thu, 01 Jan 1970 00:00:00 GMT Pragma: no-cache Server: Cosminexus HTTP Server

# 7.1.14 計画一時変更(実行中止)API

指定した実行登録済みのジョブネットの実行スケジュールを一時的に変更し、実行を中止します。変更し た内容で実行したあとは,ジョブネットに定義されたスケジュールに従って実行します。

実行中止の詳細については、マニュアル「JP1/Automatic Job Management System 3 導入ガイド 4.5.5 ジョブネットやジョブの実行を中止する」を参照してください。

この API は、IP1/AIS3 - Web Console のバージョンが 11-10 以降のときに使用できます。バージョン 情報の取得 API の戻り値 (productVersionNumber) が 111000 以上であることを確認して、使用してくだ さい。

## 実行権限

ログインした JP1 ユーザーが,計画一時変更(実行中止)するユニットに対して,次に示すどれかの JP1 権限が与えられている必要があります。

- JP1\_AJS\_Admin 権限
- JP1\_AJS\_Manager 権限
- JP1\_AJS\_Operator 権限

## リクエストの形式

リクエスト行

POST /application/component/apiVersion/objects/statuses/unitName:execID/actions/cancel ExecSchedule/invoke httpVersion

```
メッセージボディ
```

```
{
 "parameters":{
 "manager":"マネージャーホスト名またはIPアドレス",
   "serviceName":"スケジューラーサービス名
  }
}
```

```
API のバージョン
```
v1

## リソースを一意に識別する情報

リソースを一意に識別する情報を次の表に示します。

なお,パラメーターの指定に誤りがある場合,またはパラメーターを指定しなかった場合は,リソース を一意に識別できないため,ステータスコード「404」のエラーになります。

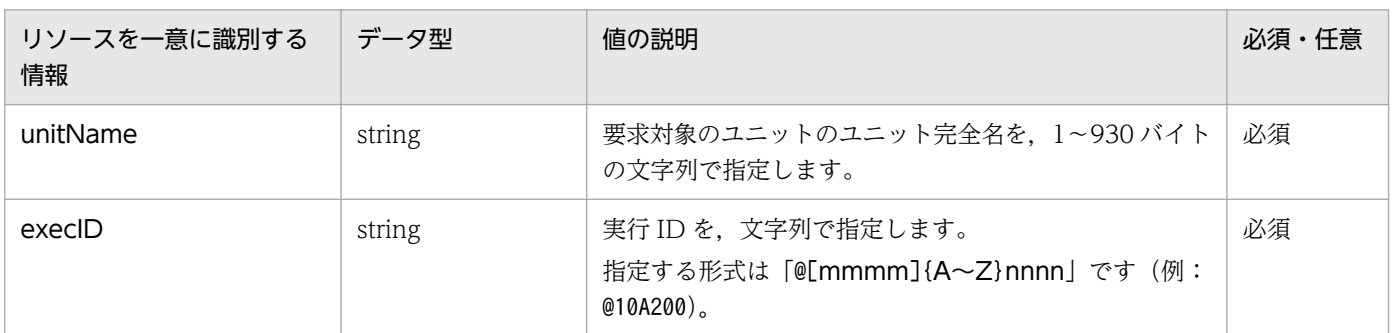

## パラメーター

リクエストのメッセージボディのparameters に指定するパラメーターを次の表に示します。

## 表 7-14 計画一時変更 (実行中止) API のパラメーター一覧

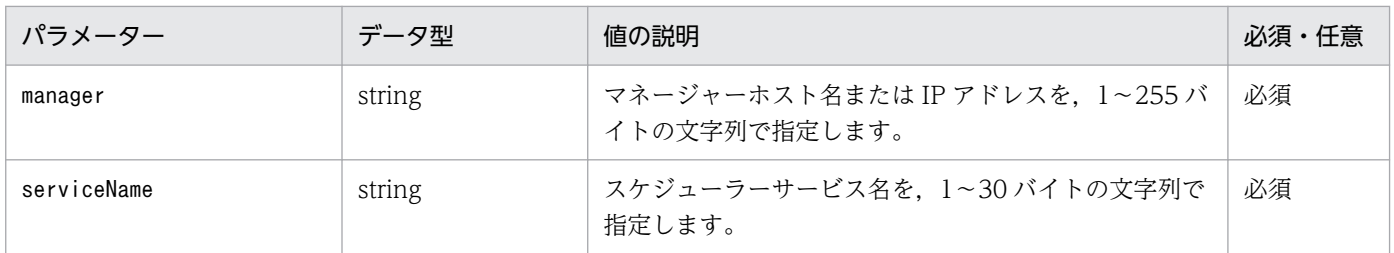

## ステータスコード

レスポンスで返却するステータスコードを次の表に示します。

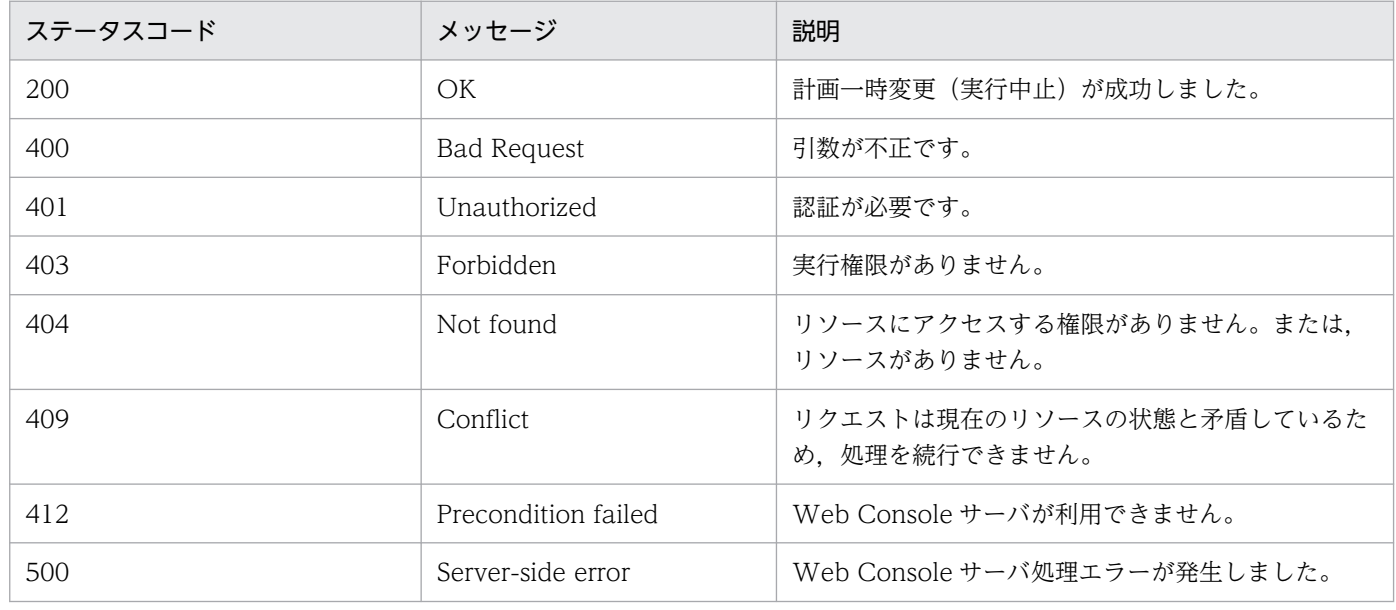

## 戻り値

なし(レスポンスのメッセージボディのサイズは 0 バイトです)

## 使用例

指定したジョブネットの実行スケジュールを一時的に変更し,実行を中止する API の使用例を示します。

リクエストの例

```
POST /ajs/api/v1/objects/statuses/%2FJobGroup%2FJobnet:%40A100/actions/cancelExecSched
ule/invoke HTTP/1.1
Host: HOSTW:22252
Accept-Language: ja
Content-type: application/json
X-AJS-Authorization: dXNlcjpwYXNzd29yZA==
{
  "parameters":{
     "manager":"HOSTM",
     "serviceName":"AJSROOT1"
  }
}
```
レスポンスの例

```
HTTP/1.1 200 OK
Content-Type: text/plain
Cache-Control: no-store, no-cache, max-age=0
Date: Mon, 08 Aug 2016 09:39:28 GMT
Expires: Thu, 01 Jan 1970 00:00:00 GMT
Pragma: no-cache
Server: Cosminexus HTTP Server
```
# 7.1.15 計画一時変更(変更解除)API

実行開始日時の一時変更,即時実行および実行中止を解除し,変更前の情報に戻します。一時変更を複数 回実行した場合,最初の変更前の,一時変更していない状態に戻します。

変更解除の詳細については,マニュアル「JP1/Automatic Job Management System 3 導入ガイド 4.5.2 ジョブネットに実行予定を追加する」,マニュアル「JP1/Automatic Job Management System 3 導入ガ イド 4.5.3 ジョブネットの実行日時を一時変更する」, マニュアル「JP1/Automatic Job Management System 3 導入ガイド 4.5.4 登録済みのジョブネットを即時実行する」,およびマニュアル「JP1/Automatic Job Management System 3 導入ガイド 4.5.5 ジョブネットやジョブの実行を中止する」を参照してく ださい。

この API は、IP1/AIS3 - Web Console のバージョンが 11-10 以降のときに使用できます。バージョン 情報の取得 API の戻り値 (productVersionNumber) が 111000 以上であることを確認して、使用してくだ さい。

## 実行権限

ログインした JP1 ユーザーが, 計画一時変更(変更解除)するユニットに対して, 次に示すどれかの JP1 権限が与えられている必要があります。

• JP1\_AJS\_Admin 権限

7. API 構成要素の詳細

- JP1\_AJS\_Manager 権限
- JP1\_AJS\_Operator 権限

# リクエストの形式

リクエスト行

POST /application/component/apiVersion/objects/statuses/unitName:execID/actions/restor eChangedSchedule/invoke httpVersion

メッセージボディ

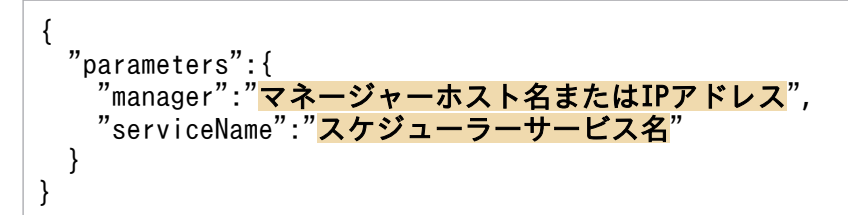

## API のバージョン

v1

## リソースを一意に識別する情報

リソースを一意に識別する情報を次の表に示します。

なお,パラメーターの指定に誤りがある場合,またはパラメーターを指定しなかった場合は,リソース を一意に識別できないため,ステータスコード「404」のエラーになります。

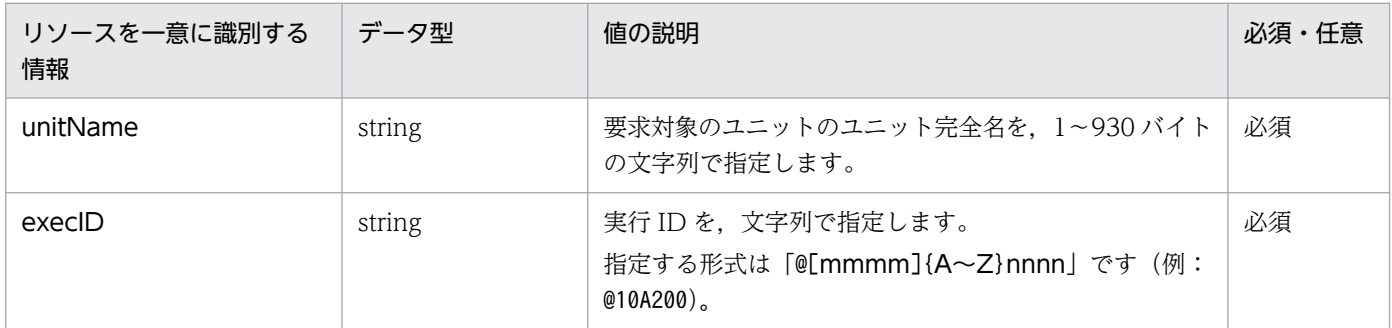

## パラメーター

リクエストのメッセージボディのparameters に指定するパラメーターを次の表に示します。

# 表 7‒15 計画一時変更(変更解除)API のパラメーター一覧

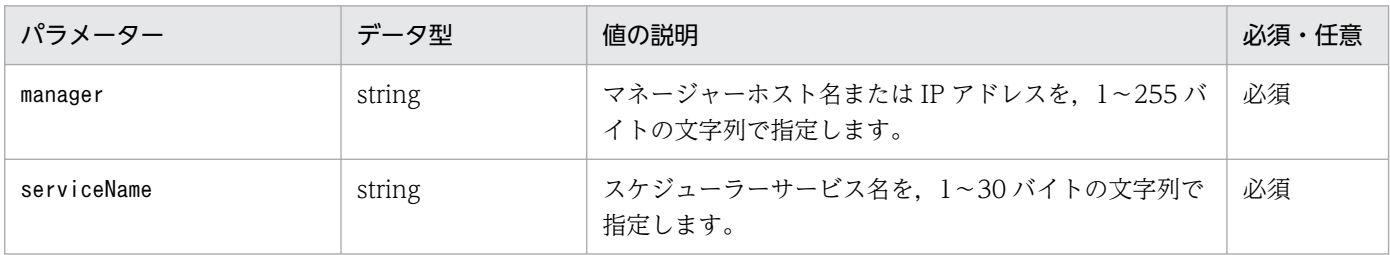

# ステータスコード

レスポンスで返却するステータスコードを次の表に示します。

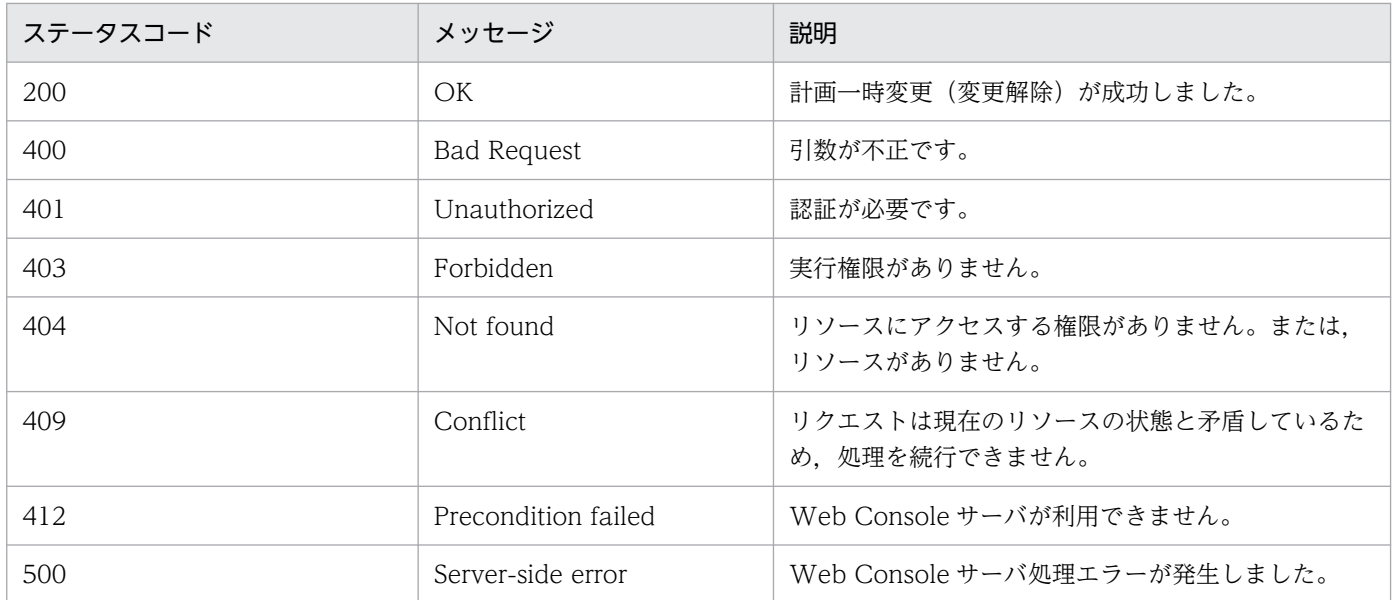

#### 戻り値

なし(レスポンスのメッセージボディのサイズは 0 バイトです)

## 使用例 1

ジョブネットの一時的な日時変更,即時実行および実行中止を解除し,変更前の情報に戻す API の使 用例を次に示します。

リクエストの例

```
POST /ajs/api/v1/objects/statuses/%2FJobGroup%2FJobnet:%40A100/actions/restoreChangedS
chedule/invoke HTTP/1.1
Host: HOSTW:22252
Accept-Language: ja
Content-type: application/json
X-AJS-Authorization: dXNlcjpwYXNzd29yZA==
{
   "parameters":{
     "manager":"HOSTM",
     "serviceName":"AJSROOT1"
   }
}
```
レスポンスの例

HTTP/1.1 200 OK Content-Type: text/plain Cache-Control: no-store, no-cache, max-age=0 Date: Mon, 08 Aug 2016 09:39:28 GMT Expires: Thu, 01 Jan 1970 00:00:00 GMT Pragma: no-cache Server: Cosminexus HTTP Server

### 使用例 2

ジョブの一時的な実行中止を解除し,変更前の情報に戻す API の使用例を次に示します。

リクエストの例

```
POST /ajs/api/v1/objects/statuses/%2FJobGroup%2FJobnet%2FJob:%40A100/actions/restoreCh
angedSchedule/invoke HTTP/1.1
Host: HOSTW:22252
Accept-Language: ja
Content-type: application/json
X-AJS-Authorization: dXNlcjpwYXNzd29yZA==
{
   "parameters":{
     "manager":"HOSTM",
     "serviceName":"AJSROOT1"
   }
}
```
レスポンスの例

```
HTTP/1.1 200 OK
Content-Type: text/plain
Cache-Control: no-store, no-cache, max-age=0
Date: Mon, 08 Aug 2016 09:39:28 GMT
Expires: Thu, 01 Jan 1970 00:00:00 GMT
Pragma: no-cache
Server: Cosminexus HTTP Server
```
# 7.1.16 中断 API

指定した実行中のルートジョブネットを中断します。

中断の詳細については,マニュアル「JP1/Automatic Job Management System 3 導入ガイド 4.5.9 実 行中のジョブネットを中断する」を参照してください。

この API は、JP1/AJS3 - Web Console のバージョンが 11-10 以降のときに使用できます。バージョン 情報の取得 API の戻り値 (productVersionNumber) が 111000 以上であることを確認して、使用してくだ さい。

## 実行権限

ログインした JP1 ユーザーが,中断するユニットに対して,次に示すどれかの JP1 権限が与えられて いる必要があります。

- JP1\_AJS\_Admin 権限
- JP1\_AJS\_Manager 権限
- JP1\_AJS\_Operator 権限

<sup>7.</sup> API 構成要素の詳細

## リクエストの形式

リクエスト行

POST /application/component/apiVersion/objects/statuses/unitName:execID/actions/interr upt/invoke httpVersion

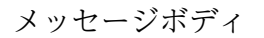

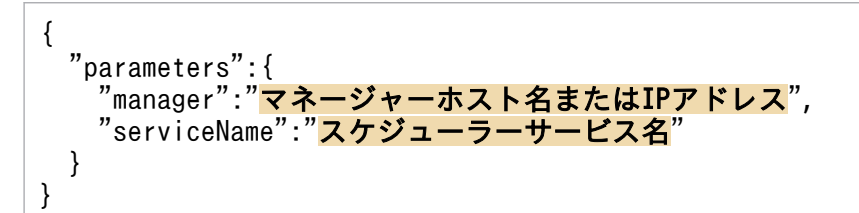

## API のバージョン

 $v<sub>1</sub>$ 

## リソースを一意に識別する情報

リソースを一意に識別する情報を次の表に示します。

なお,パラメーターの指定に誤りがある場合,またはパラメーターを指定しなかった場合は,リソース を一意に識別できないため,ステータスコード「404」のエラーになります。

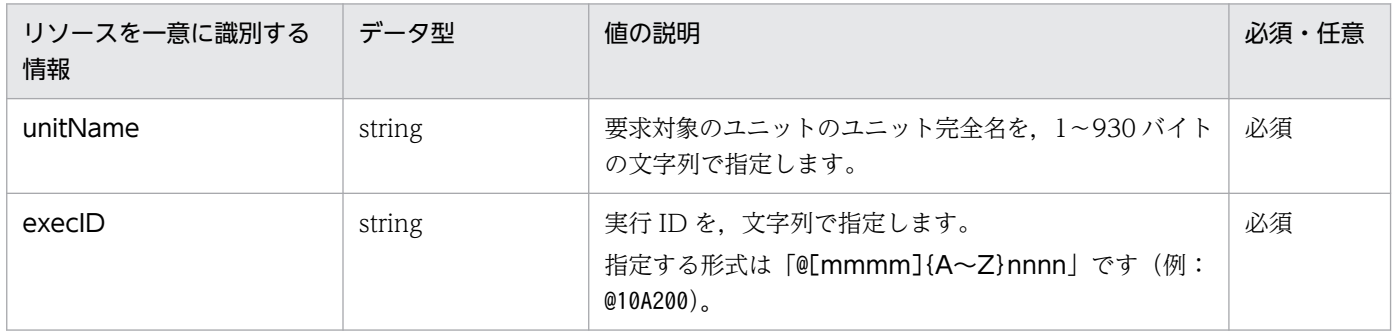

### パラメーター

リクエストのメッセージボディのparameters に指定するパラメーターを次の表に示します。

## 表 7‒16 中断 API のパラメーター一覧

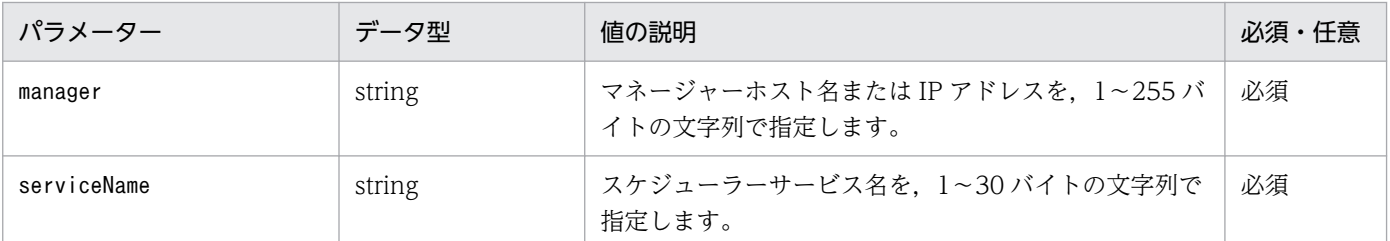

### ステータスコード

レスポンスで返却するステータスコードを次の表に示します。

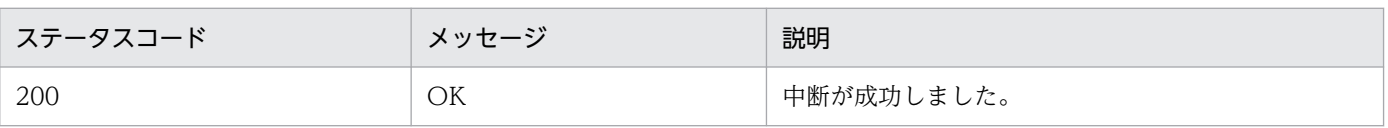

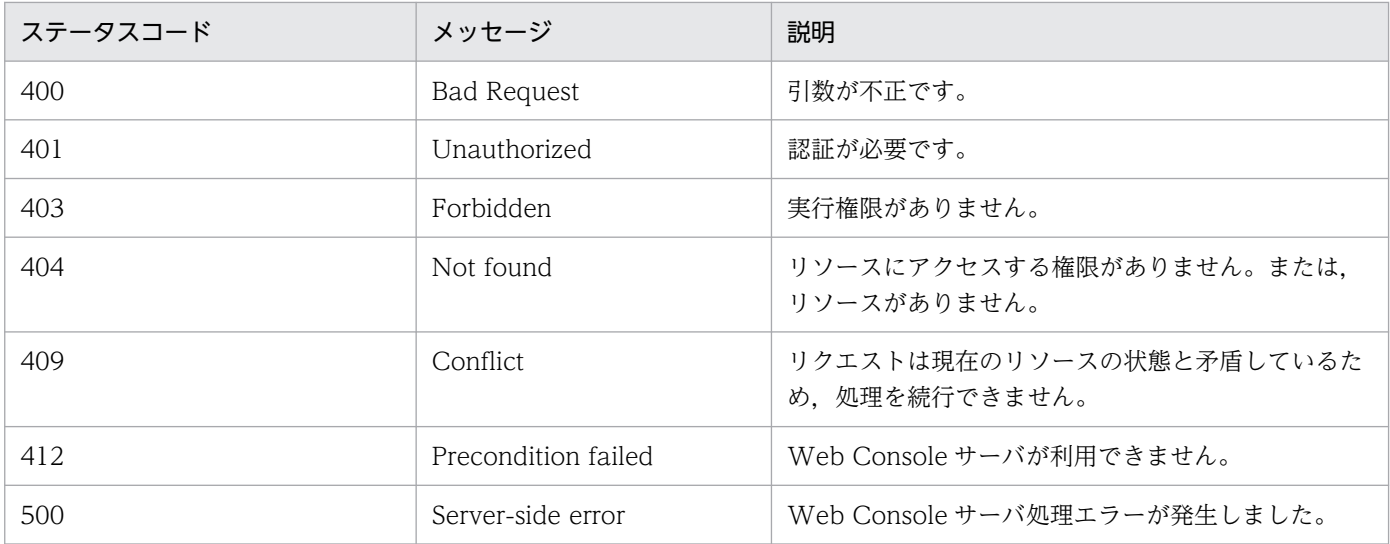

#### 戻り値

なし(レスポンスのメッセージボディのサイズは 0 バイトです)

### 使用例

指定した実行中のルートジョブネットを中断する API の使用例を次に示します。

リクエストの例

```
POST /ajs/api/v1/objects/statuses/%2FJobGroup%2FJobnet:%40A100/actions/interrupt/invok
e HTTP/1.1
Host: HOSTW:22252
Accept-Language: ja
Content-type: application/json
X-AJS-Authorization: dXNlcjpwYXNzd29yZA==
{
  "parameters":{
     "manager":"HOSTM",
     "serviceName":"AJSROOT1"
  }
}
```
レスポンスの例

```
HTTP/1.1 200 OK
Content-Type: text/plain
Cache-Control: no-store, no-cache, max-age=0
Date: Mon, 08 Aug 2016 09:39:28 GMT
Expires: Thu, 01 Jan 1970 00:00:00 GMT
Pragma: no-cache
Server: Cosminexus HTTP Server
```
# 7.1.17 強制終了 API

指定した実行中のジョブおよびルートジョブネットを強制終了します。

<sup>7.</sup> API 構成要素の詳細

強制終了の詳細については,マニュアル「JP1/Automatic Job Management System 3 導入ガイド 4.5.10 実行中のジョブネットやジョブを強制終了する」を参照してください。

この API は、JP1/AJS3 - Web Console のバージョンが 11-10 以降のときに使用できます。バージョン 情報の取得 API の戻り値 (productVersionNumber) が 111000 以上であることを確認して、使用してくだ さい。

## 実行権限

ログインした IP1 ユーザーが、強制終了するユニットに対して、次に示すどれかの IP1 権限レベルが 与えられている必要があります。

- JP1\_AJS\_Admin 権限
- JP1\_AJS\_Manager 権限
- JP1\_AJS\_Operator 権限

## リクエストの形式

リクエスト行

POST /application/component/apiVersion/objects/statuses/unitName:execID/actions/kill/i nvoke httpVersion

メッセージボディ

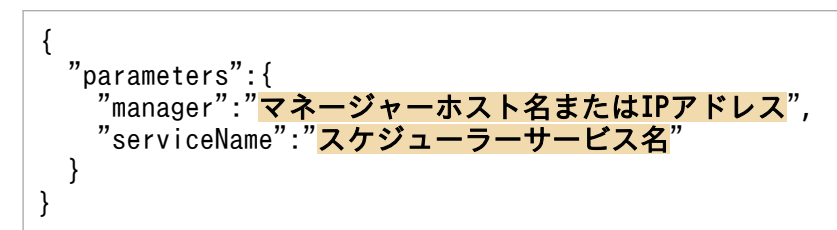

API のバージョン

v1

## リソースを一意に識別する情報

リソースを一意に識別する情報を次の表に示します。

なお,パラメーターの指定に誤りがある場合,またはパラメーターを指定しなかった場合は,リソース を一意に識別できないため,ステータスコード「404」のエラーになります。

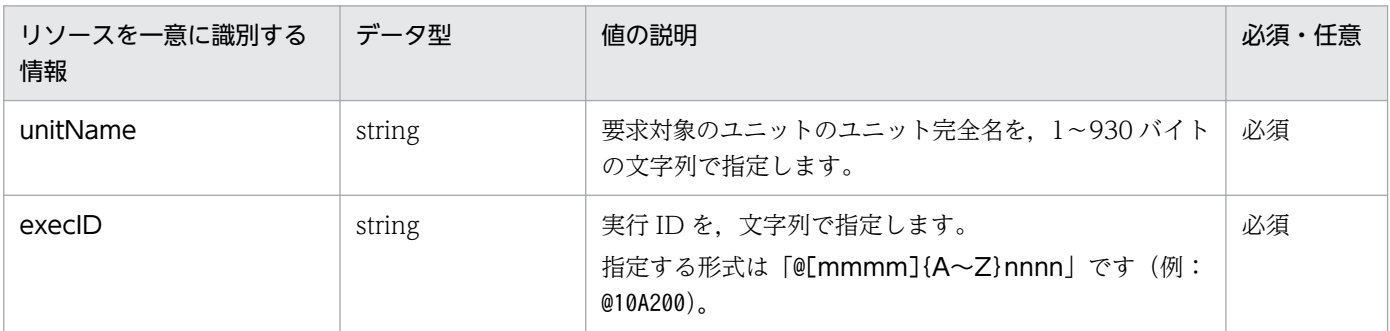

パラメーター

リクエストのメッセージボディのparameters に指定するパラメーターを次の表に示します。

# 表 7‒17 強制終了 API のパラメーター一覧

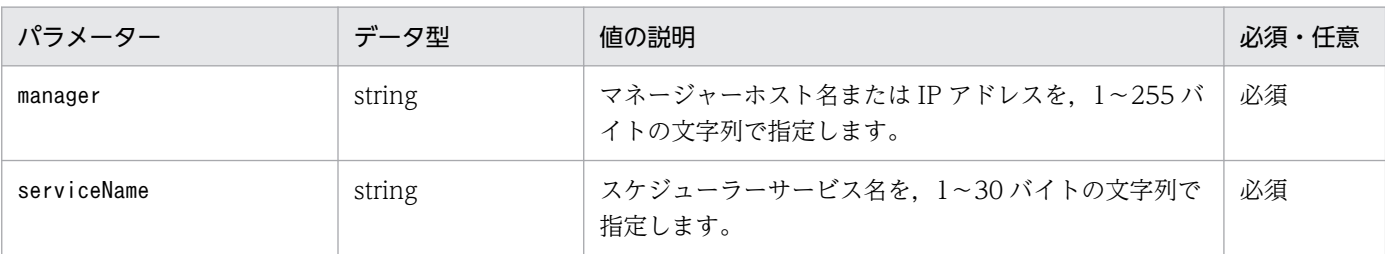

### ステータスコード

レスポンスで返却するステータスコードを次の表に示します。

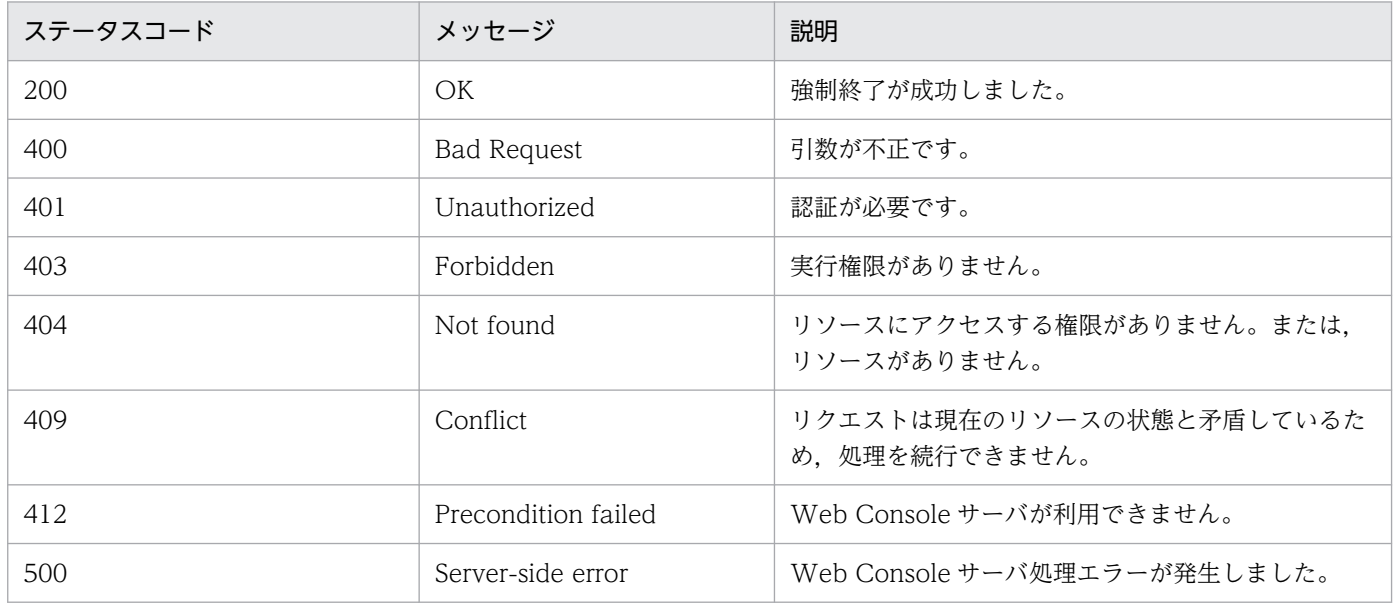

### 戻り値

なし(レスポンスのメッセージボディのサイズは 0 バイトです)

#### 使用例

指定した実行中のルートジョブネットを強制終了する API の使用例を次に示します。

リクエストの例

```
POST /ajs/api/v1/objects/statuses/%2FJobGroup%2FJobnet:%40A100/actions/kill/invoke HTT
P/1.1
Host: HOSTW:22252
Accept-Language: ja
Content-type: application/json
X-AJS-Authorization: dXNlcjpwYXNzd29yZA==
{
   "parameters":{
     "manager":"HOSTM",
     "serviceName":"AJSROOT1"
   }
}
```
レスポンスの例

HTTP/1.1 200 OK Content-Type: text/plain Cache-Control: no-store, no-cache, max-age=0 Date: Mon, 08 Aug 2016 09:39:28 GMT Expires: Thu, 01 Jan 1970 00:00:00 GMT Pragma: no-cache Server: Cosminexus HTTP Server

# 7.1.18 再実行 API

指定したユニットを再実行します。

再実行の詳細については,マニュアル「JP1/Automatic Job Management System 3 導入ガイド 4.5.11 実行が終了したジョブネットやジョブを再実行する」を参照してください。

この API は、IP1/AIS3 - Web Console のバージョンが 11-10 以降のときに使用できます。バージョン 情報の取得 API の戻り値 (productVersionNumber) が 111000 以上であることを確認して、使用してくだ さい。

## 実行権限

ログインした IP1 ユーザーが、再実行するユニットに対して、次に示すどれかの IP1 権限が与えられ ている必要があります。

- JP1\_AJS\_Admin 権限
- JP1\_AJS\_Manager 権限
- JP1\_AJS\_Operator 権限

## リクエストの形式

リクエスト行

POST /application/component/apiVersion/objects/statuses/unitName:execID/actions/rerun/ invoke httpVersion

```
メッセージボディ
```
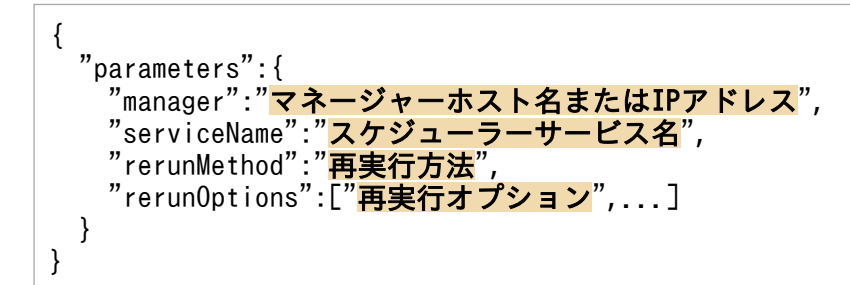

API のバージョン

v1

<sup>7.</sup> API 構成要素の詳細

## リソースを一意に識別する情報

リソースを一意に識別する情報を次の表に示します。

なお,パラメーターの指定に誤りがある場合,またはパラメーターを指定しなかった場合は,リソース を一意に識別できないため,ステータスコード「404」のエラーになります。

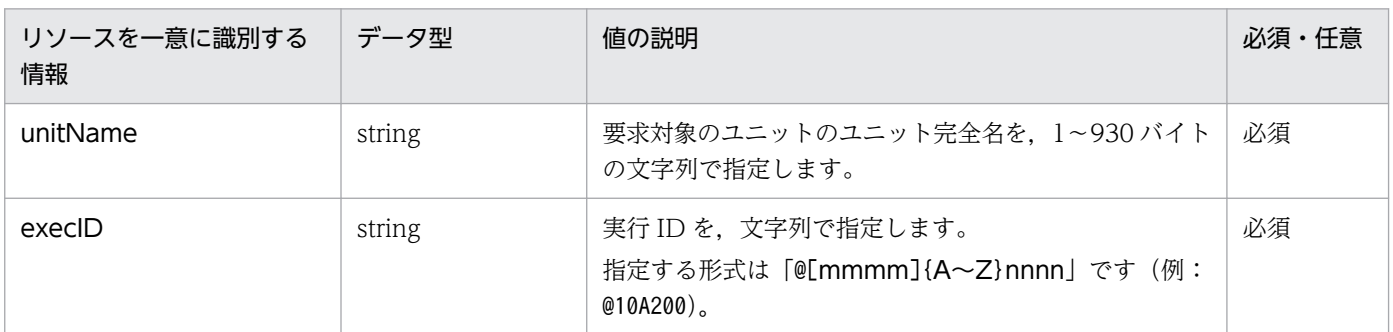

## パラメーター

リクエストのメッセージボディのparameters に指定するパラメーターを次の表に示します。

# 表 7‒18 再実行 API のパラメーター一覧

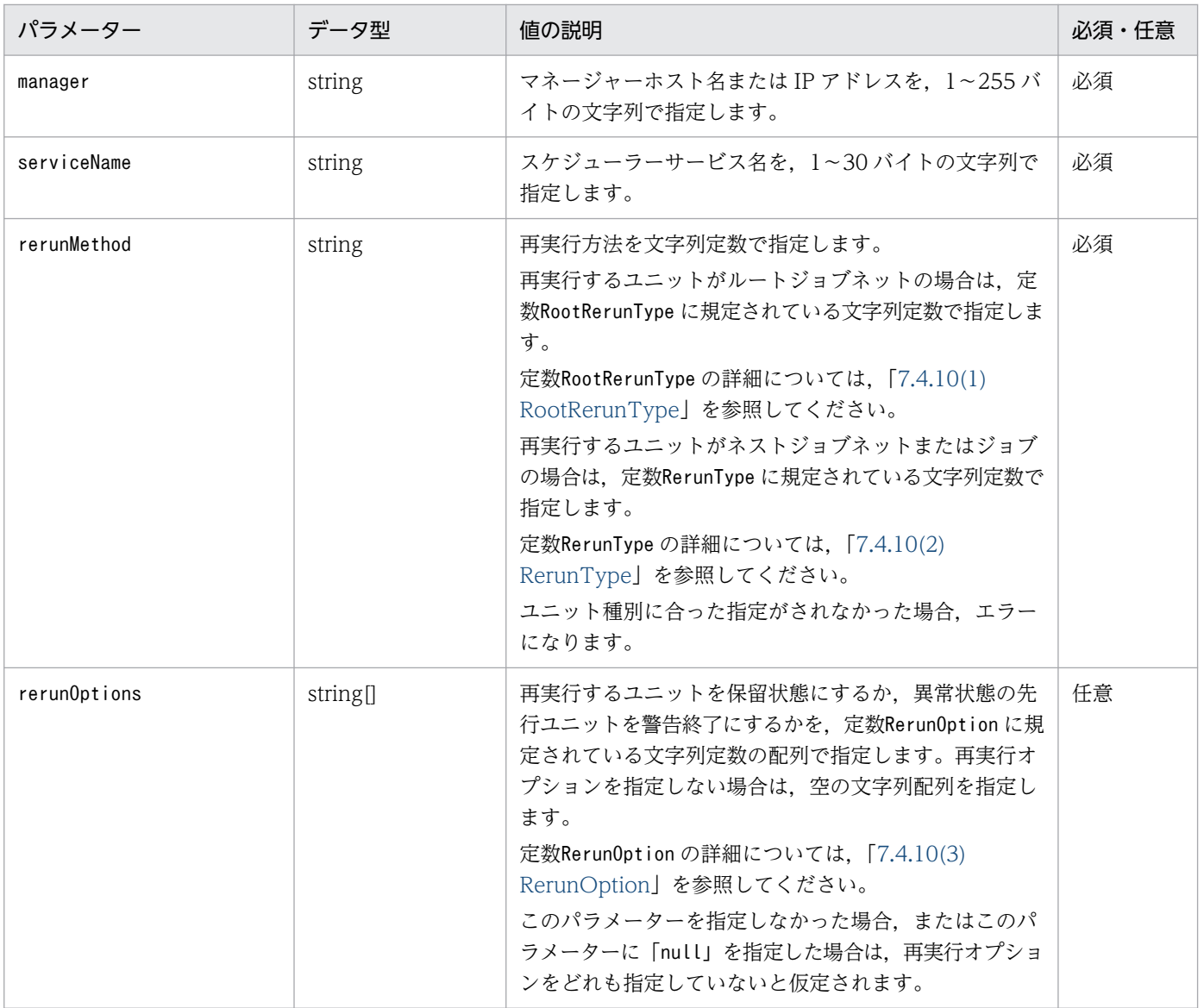

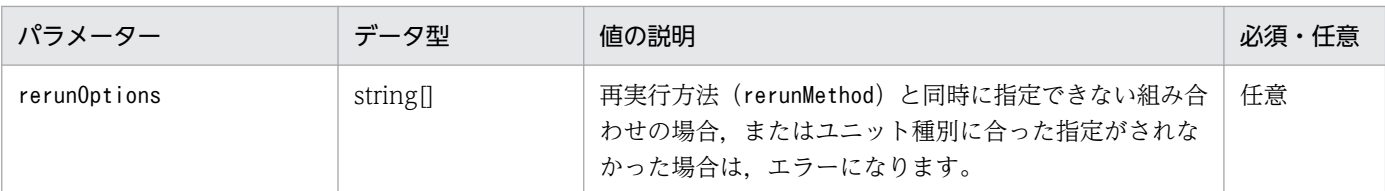

## ステータスコード

レスポンスで返却するステータスコードを次の表に示します。

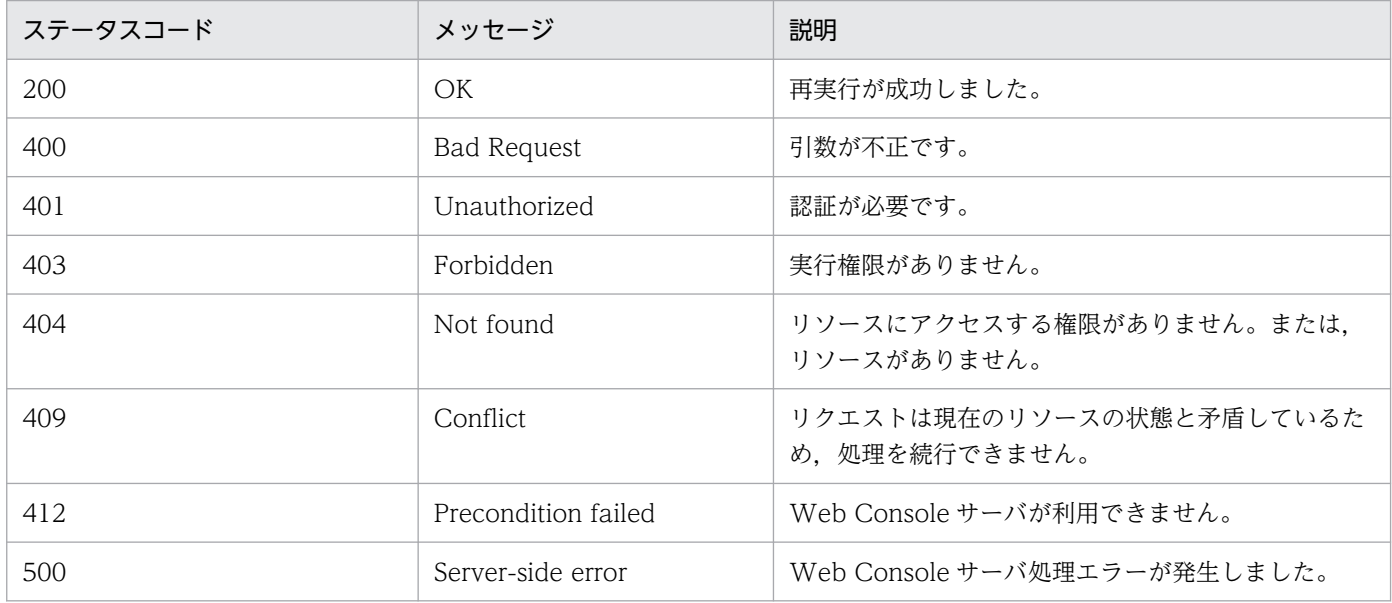

#### 戻り値

なし(レスポンスのメッセージボディのサイズは 0 バイトです)

### 使用例 1

指定したルートジョブネットの先頭のジョブから再実行する API の使用例を次に示します。

リクエストの例

```
POST /ajs/api/v1/objects/statuses/%2FJobGroup%2FJobnet:%40A100/actions/rerun/invoke HT
TP/1.1
Host: HOSTW:22252
Accept-Language: ja
Content-type: application/json
X-AJS-Authorization: dXNlcjpwYXNzd29yZA==
{
 "parameters":{
 "manager":"HOSTM",
 "serviceName":"AJSROOT1",
 "rerunMethod":"TOP",
    "rerunOptions":[]
   }
}
```
レスポンスの例

HTTP/1.1 200 OK Content-Type: text/plain

<sup>7.</sup> API 構成要素の詳細

Cache-Control: no-store, no-cache, max-age=0 Date: Mon, 08 Aug 2016 09:39:28 GMT Expires: Thu, 01 Jan 1970 00:00:00 GMT Pragma: no-cache Server: Cosminexus HTTP Server

## 使用例 2

再実行オプションを指定して再実行する API の使用例を次に示します。

リクエストの例

```
POST /ajs/api/v1/objects/statuses/%2FJobGroup%2FJobnet%2FJob:%40A100/actions/rerun/inv
oke HTTP/1.1
Host: HOSTW:22252
Accept-Language: ja
Content-type: application/json
X-AJS-Authorization: dXNlcjpwYXNzd29yZA==
{
   "parameters":{
     "manager":"HOSTM",
 "serviceName":"AJSROOT1",
 "rerunMethod":"FROM",
     "rerunOptions":["HOLD","WARNING"]
   }
}
```
レスポンスの例

```
HTTP/1.1 200 OK
Content-Type: text/plain
Cache-Control: no-store, no-cache, max-age=0
Date: Mon, 08 Aug 2016 09:39:28 GMT
Expires: Thu, 01 Jan 1970 00:00:00 GMT
Pragma: no-cache
Server: Cosminexus HTTP Server
```
# 7.1.19 待ち合わせ状態の変更 API

指定したユニットと,待ち合わせ条件で指定した待ち合わせ対象ユニットとの待ち合わせ状態を一時的に 変更します。

待ち合わせ状態の変更の詳細については、マニュアル「JP1/Automatic Job Management System 3 設 計ガイド(業務設計編) 2.2.5 待ち合わせ条件を使用したユニットの実行順序制御」を参照してください。

## 実行権限

ログインした IP1 ユーザーが、待ち合わせ状態を変更するユニットに対して、次に示すどれかの IP1 権限レベルが与えられている必要があります。

- JP1 AJS Admin 権限
- JP1 AJS Manager 権限

```
7. API 構成要素の詳細
```
• JP1\_AJS\_Operator 権限

## リクエストの形式

リクエスト行

POST /application/component/apiVersion/objects/waiting/unitName:execID/actions/changeW aiting/invoke httpVersion

メッセージボディ

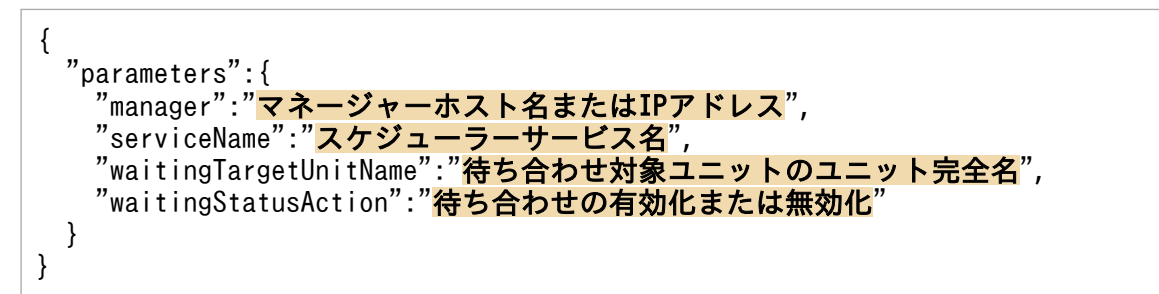

## API のバージョン

v1

## リソースを一意に識別する情報

リソースを一意に識別する情報を次の表に示します。

なお,パラメーターの指定に誤りがある場合,またはパラメーターを指定しなかった場合は,リソース を一意に識別できないため,ステータスコード「404」のエラーになります。

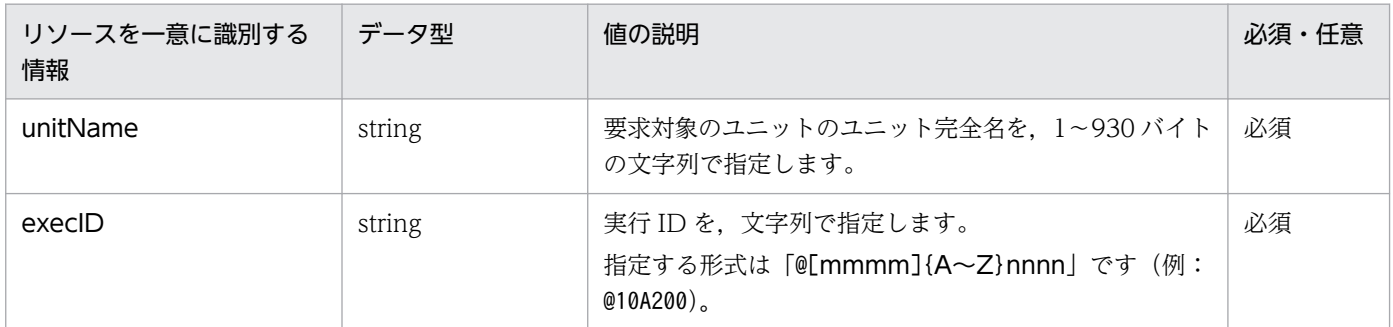

## パラメーター

リクエストのメッセージボディのparameters に指定するパラメーターを次の表に示します。

# 表 7-19 待ち合わせ状態の変更 API のパラメーター一覧

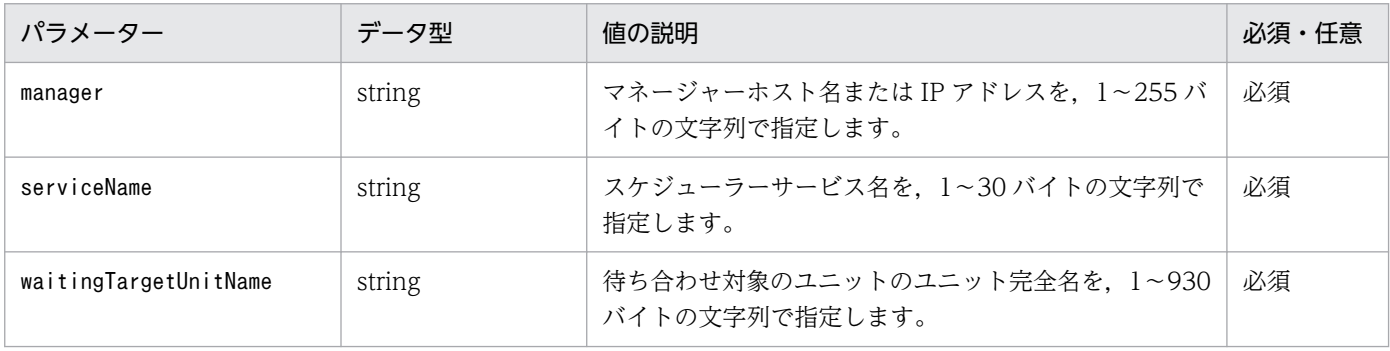

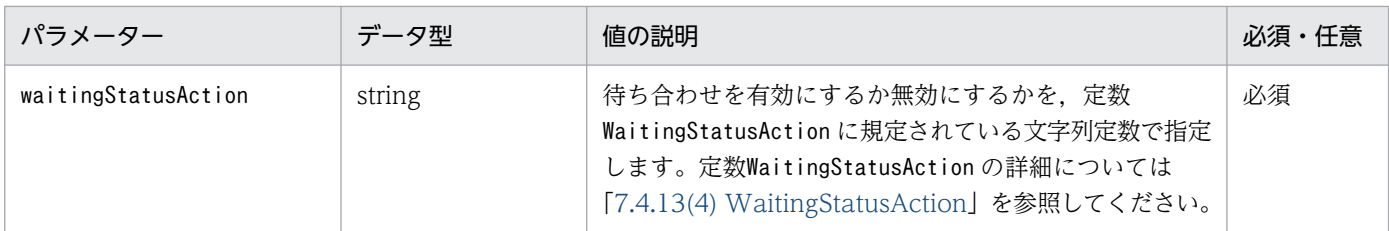

## ステータスコード

レスポンスで返却するステータスコードを次の表に示します。

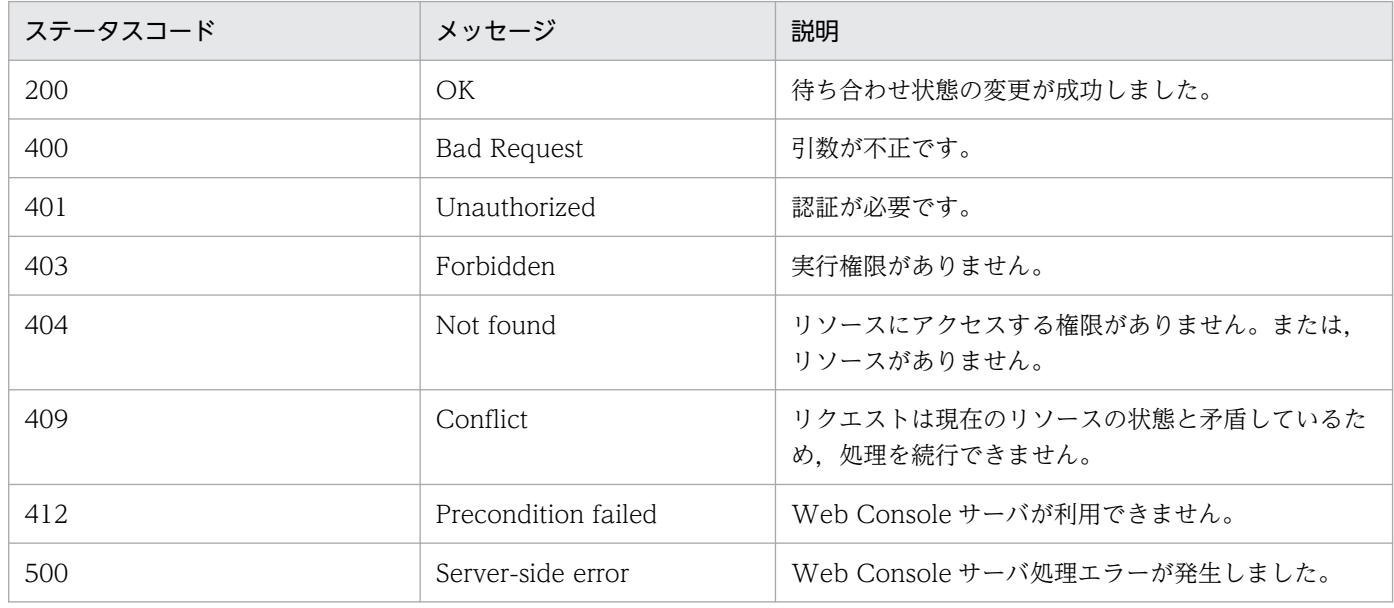

## 戻り値

なし(レスポンスのメッセージボディのサイズは 0 バイトです)

### 使用例

待ち合わせ状態を変更する API の使用例を次に示します。

リクエストの例

```
POST /ajs/api/v1/objects/waiting/%2FJobGroup%2FJobnet01:%40A104/actions/changeWaiting/
invoke HTTP/1.1
Host: HOSTW:22252
Accept-Language: ja
Content-Type: application/json
X-AJS-Authorization: dXNlcjpwYXNzd29yZA==
{
   "parameters":{
     "manager":"HOSTM",
 "serviceName":"AJSROOT1",
 "waitingTargetUnitName":"/JobGroup/Jobnet02",
 "waitingStatusAction":"DISABLE"
   }
}
```
レスポンスの例

HTTP/1.1 200 OK Content-Type: application/json Cache-Control: no-store, no-cache, max-age=0 Date: Wed, 26 Aug 2020 02:52:52 GMT Expires: Thu, 01 Jan 1970 00:00:00 GMT Pragma: no-cache Server: Cosminexus HTTP Server

# 7.1.20 実行順序制御方式の変更 API

指定したルートジョブネットの実行順序制御方式を一時的に変更します。

実行順序制御方式の詳細については、マニュアル「JP1/Automatic Job Management System 3 設計ガ イド(業務設計編) 2.2.4 ジョブネットコネクタを使用したルートジョブネットの実行順序制御」を参照 してください。

## 実行権限

ログインした IP1 ユーザーが、実行順序制御方式を変更するルートジョブネットに対して、次に示すど れかの JP1 権限レベルが与えられている必要があります。

- JP1\_AJS\_Admin 権限
- JP1 AJS Manager 権限
- JP1 AJS Operator 権限

## リクエストの形式

リクエスト行

POST /application/component/apiVersion/objects/statuses/unitName:execID/actions/change ExecOrderMethod/invoke httpVersion

メッセージボディ

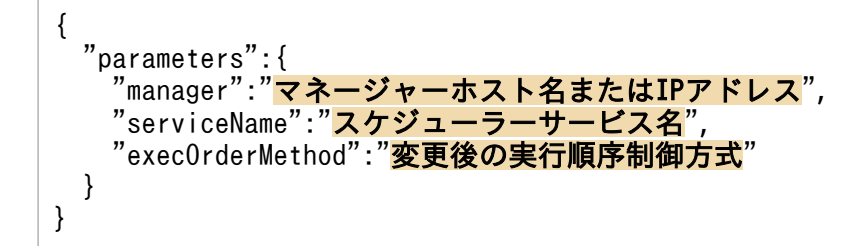

API のバージョン

v1

リソースを一意に識別する情報

リソースを一意に識別する情報を次の表に示します。

なお,パラメーターの指定に誤りがある場合,またはパラメーターを指定しなかった場合は,リソース を一意に識別できないため,ステータスコード「404」のエラーになります。

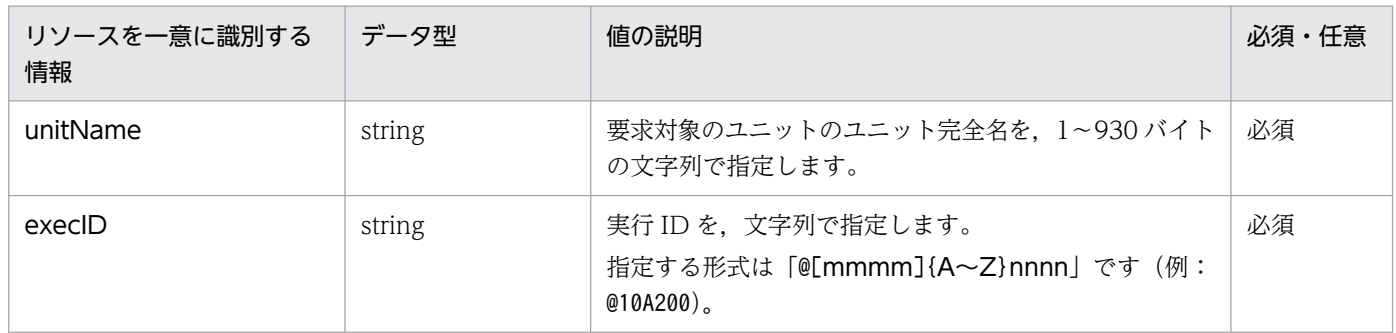

パラメーター

リクエストのメッセージボディのparameters に指定するパラメーターを次の表に示します。

# 表 7‒20 実行順序制御方式の変更 API のパラメーター一覧

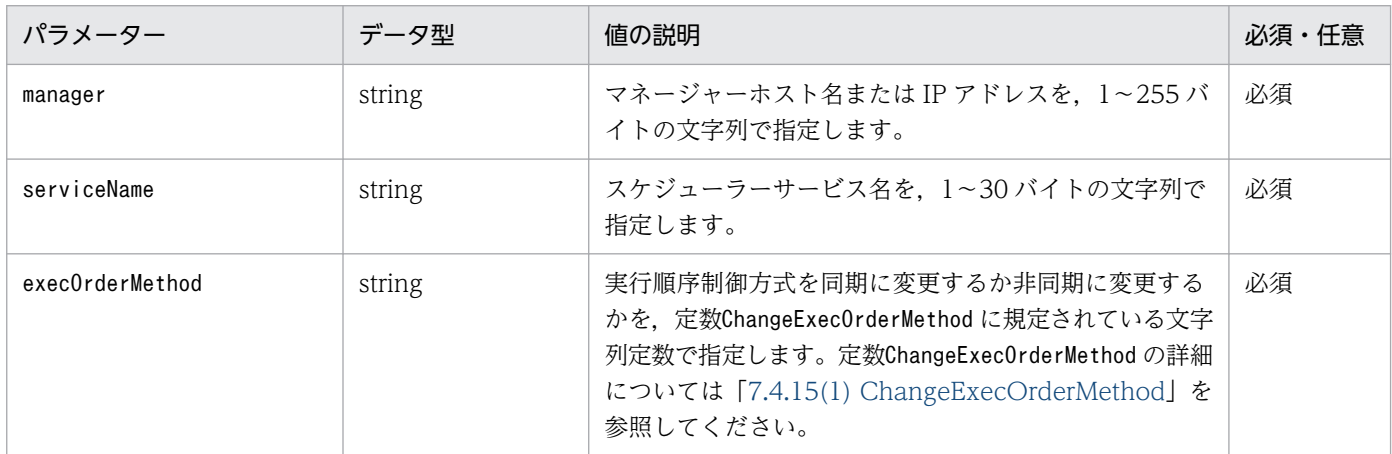

## ステータスコード

レスポンスで返却するステータスコードを次の表に示します。

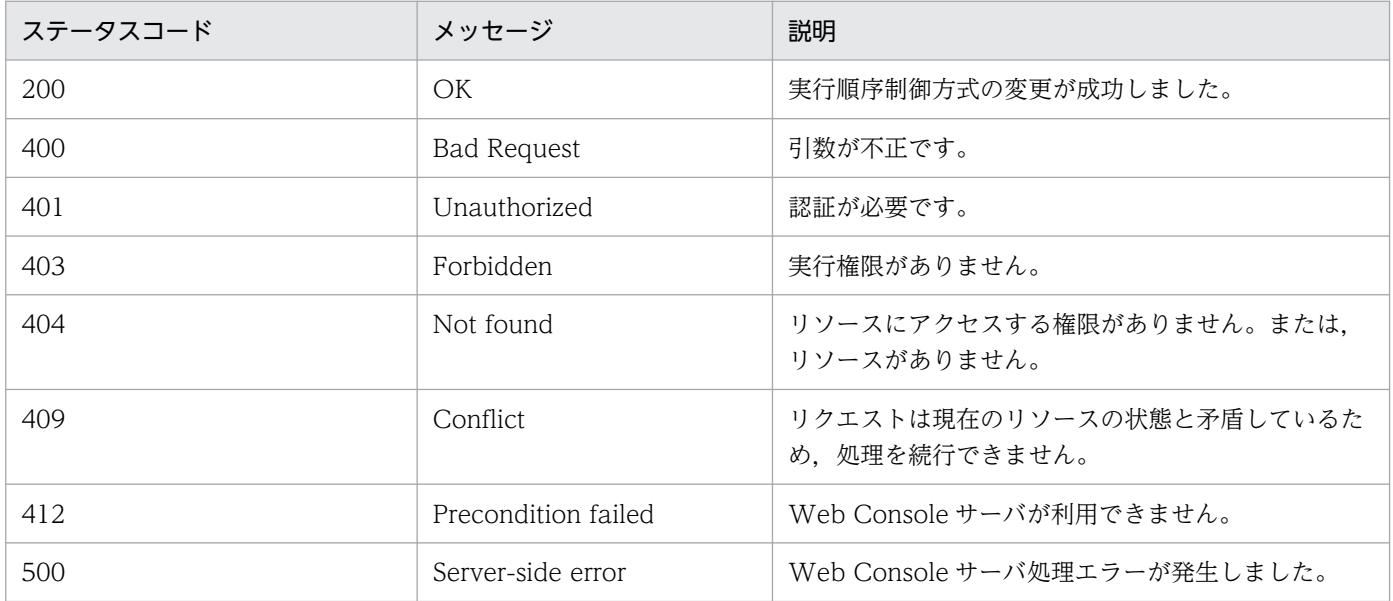

### 戻り値

なし(レスポンスのメッセージボディのサイズは 0 バイトです)

## 使用例

指定したルートジョブネットの実行順序制御方式を同期に変更する API の使用例を次に示します。

リクエストの例

```
POST /ajs/api/v1/objects/statuses/%2FJobGroup%2FJobnet:%40A111/actions/changeExecOrder
Method/invoke HTTP/1.1
Host: HOSTW:22252
Accept-Language: ja
Content-Type: application/json
X-AJS-Authorization: dXNlcjpwYXNzd29yZA==
{
   "parameters":{
    arameters :{<br>"manager":"HOSTM"
     "serviceName":"AJSROOT1",
     "execOrderMethod":"SYNC"
   }
}
```
レスポンスの例

```
HTTP/1.1 200 OK
Content-Type: application/json
Cache-Control: no-store, no-cache, max-age=0
Date: Wed, 26 Aug 2020 06:10:42 GMT
Expires: Thu, 01 Jan 1970 00:00:00 GMT
Pragma: no-cache
Server: Cosminexus HTTP Server
```
# 7.1.21 実行エージェントの状況一覧の取得 API

マネージャーホストに登録されている実行エージェントの状況一覧を取得します。

## 実行権限

ログインした IP1 ユーザーが. 次に示すどれかの IP1 権限レベルが与えられている必要があります。

- JP1\_JPQ\_Admin 権限
- JP1\_JPQ\_Operator 権限
- IP1 IPQ User 権限

## リクエストの形式

リクエスト行

GET /application/component/apiVersion/objects/execAgents/statuses?query httpVersion

7. API 構成要素の詳細

API のバージョン

v1

リソースを一意に識別する情報

なし

パラメーター

「query」に指定するパラメーターを次の表に示します。

## 表 7-21 実行エージェントの状況一覧の取得 API のパラメーター一覧

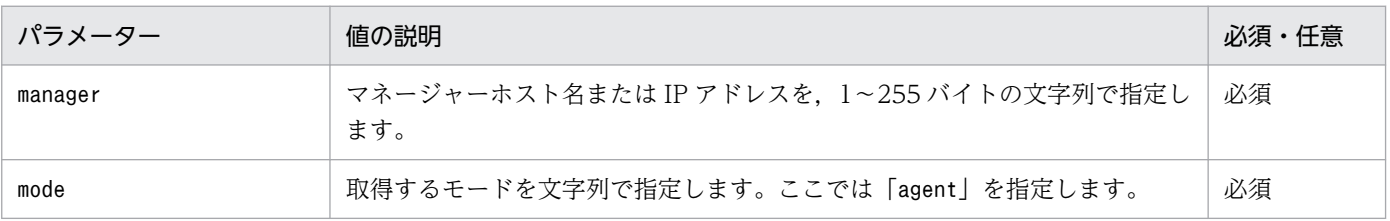

## ステータスコード

レスポンスで返却するステータスコードを次の表に示します。

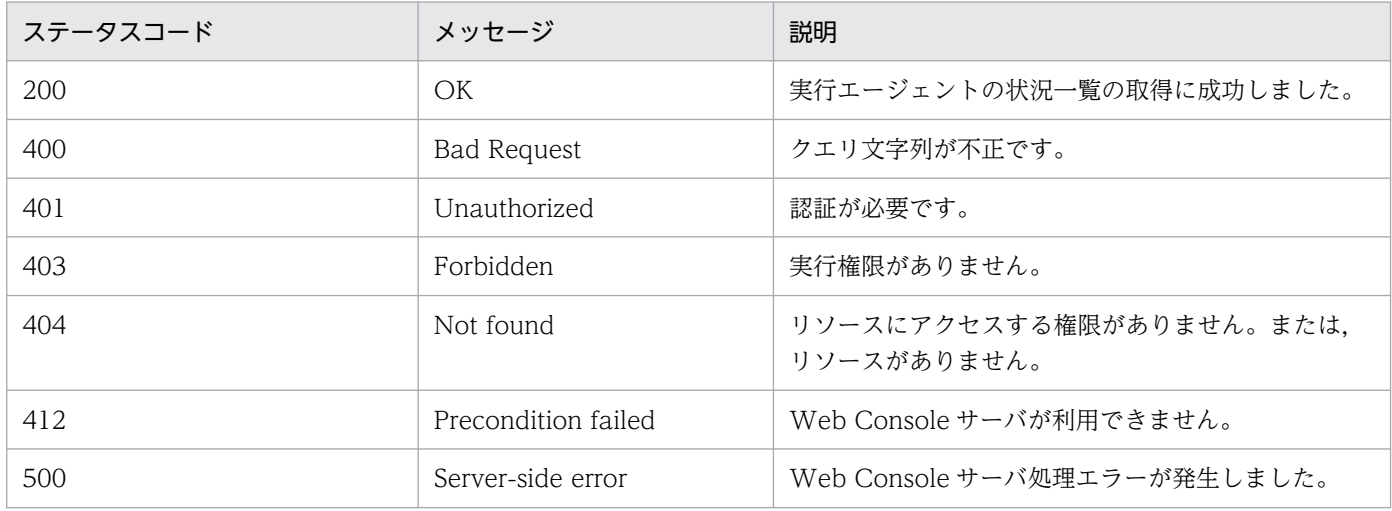

# レスポンスの形式

レスポンスのメッセージボディ

{ "results":[実行エージェントの操作結果オブジェクト] }

戻り値

ステータスコードが「200」の場合,次の情報を返却します。

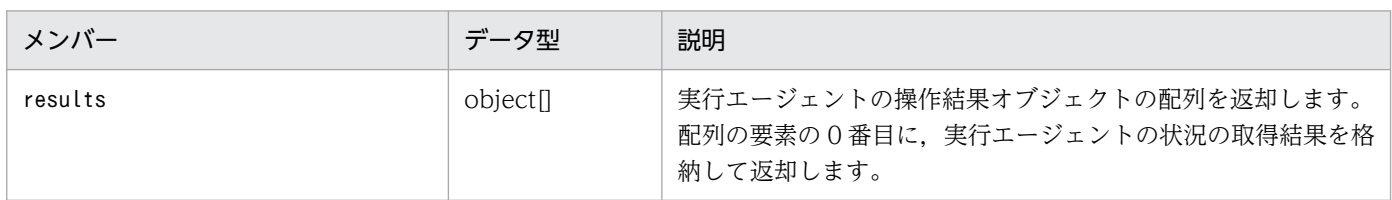

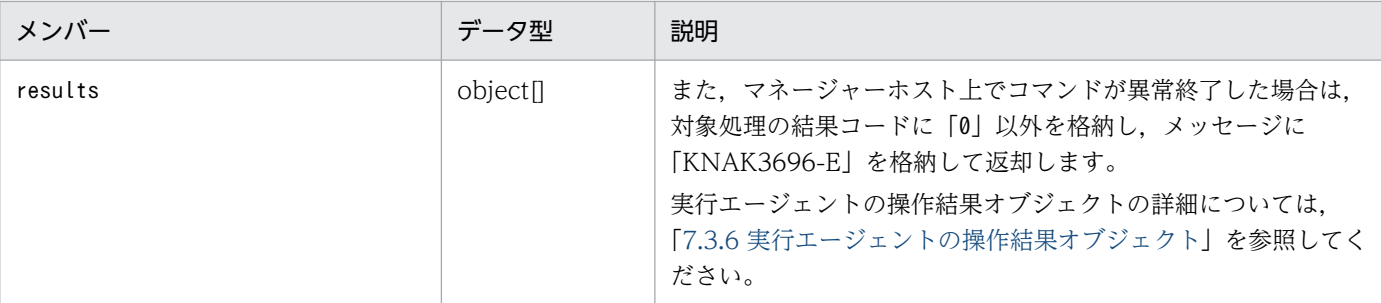

#### 使用例

実行エージェントの状況一覧を取得する API の使用例を次に示します。

リクエストの例

```
GET /ajs/api/v1/objects/execAgents/statuses?manager=HOSTM&mode=agent HTTP/1.1
Host: HOSTW:22252
Accept-Language: ja
X-AJS-Authorization: dXNlcjpwYXNzd29yZA==
```
レスポンスの例

```
HTTP/1.1 200 OK
Content-Type: application/json
Cache-Control: no-store, no-cache, max-age=0
Date: Wed, 26 Aug 2020 00:09:14 GMT
Expires: Thu, 01 Jan 1970 00:00:00 GMT
Pragma: no-cache
Server: Cosminexus HTTP Server
{
    "results":
   \Gamma {
          "execAgent":"",
          "rtnCode":"0",
          "output":
\{ "text":"",
             "serverTime":"2020-08-26T09:09:14+09:00",
             "statuses":
 [
{ } "comStatus":"NOTCHECKED",
                   "conExe":5,
                   "status":"EFFECTIVE",
                   "description":"",
 "execAgent":"@SYSTEM",
 "execHost":"HISOL8139682",
"que":0,"job":0, "event":0
\},
{ } "comStatus":"NOTCHECKED",
" \textsf{conExc} ":20 ,
 "status":"BLOCKADE",
                   "description":"test",
```

```
 "execAgent":"AGT01",
                                       "execHost":"AGT01",
"que":0,"job":0, "event":0
 }
\Box, \Box, \Box, \Box, \Box, \Box, \Box, \Box, \Box, \Box, \Box, \Box, \Box, \Box, \Box, \Box, \Box, \Box, \Box, \Box, \Box, \Box, \Box, \Box, \Box, \Box, \Box, \Box, \Box, \Box, \Box, \Box, \Box, \Box, \Box, \Box, \Box,
 "definitions":null
 }
             }
       ]
}
```
# 7.1.22 実行エージェントの状況の取得 API

マネージャーホストに登録されている実行エージェントの状況を取得します。

対象の実行エージェントが存在しない場合は、実行エージェントの状況の取得結果を空オブジェクト(要 素数 0 のオブジェクト)で返却します。

## 実行権限

ログインした JP1 ユーザーが、次に示すどれかの JP1 権限レベルが与えられている必要があります。

- JP1\_JPQ\_Admin 権限
- JP1\_JPQ\_Operator 権限
- JP1\_JPQ\_User 権限

### リクエストの形式

リクエスト行

#### GET /application/component/apiVersion/objects/execAgents/statuses?query httpVersion

API のバージョン

v1

リソースを一意に識別する情報

なし

パラメーター

「query」に指定するパラメーターを次の表に示します。

## 表 7-22 実行エージェントの状況の取得 API のパラメーター一覧

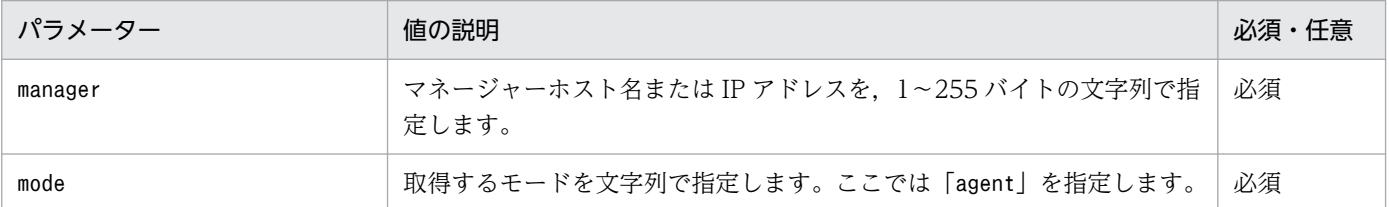

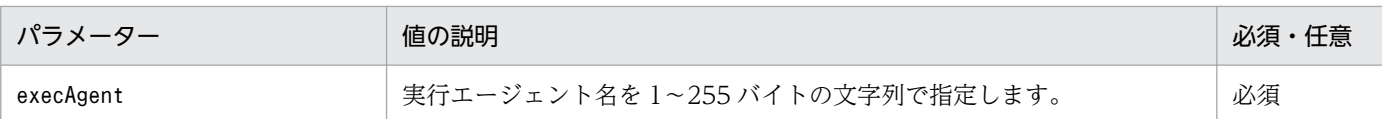

## ステータスコード

レスポンスで返却するステータスコードを次の表に示します。

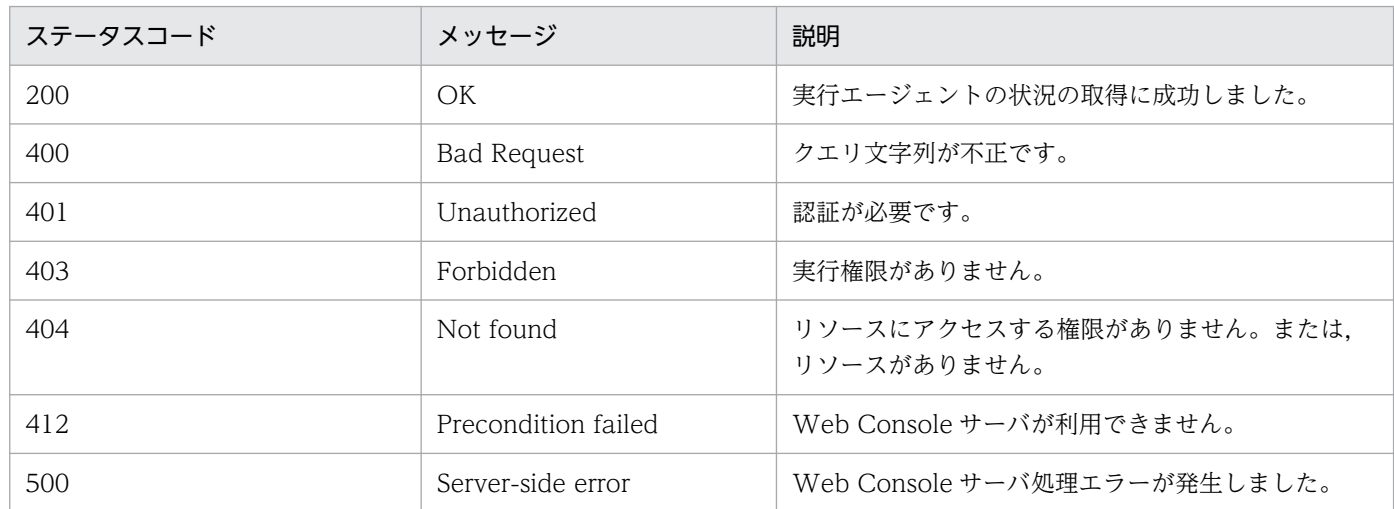

## レスポンスの形式

レスポンスのメッセージボディ

### { "results":[<mark>実行エージェントの操作結果オブジェクト</mark>] }

### 戻り値

ステータスコードが「200」の場合,次の情報を返却します。

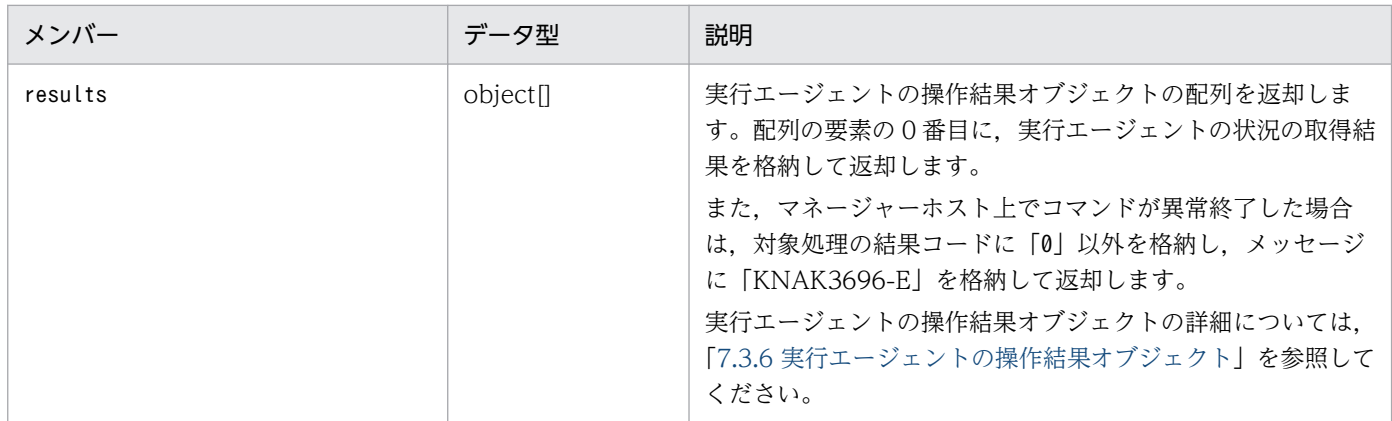

### 使用例

実行エージェントの状況を取得する API の使用例を次に示します。

#### リクエストの例

GET /ajs/api/v1/objects/execAgents/statuses?manager=HOSTM&mode=agent&execAgent=AGT01 H TTP/1.1 Host: HOSTW:22252
Accept-Language: ja X-AJS-Authorization: dXNlcjpwYXNzd29yZA==

レスポンスの例

```
HTTP/1.1 200 OK
Content-Type: application/json
Cache-Control: no-store, no-cache, max-age=0
Date: Wed, 26 Aug 2020 00:19:07 GMT
Expires: Thu, 01 Jan 1970 00:00:00 GMT
Pragma: no-cache
Server: Cosminexus HTTP Server
{
     "results":
    \Gamma {
              "execAgent":"",
              "rtnCode":"0",
              "output":
\{ "text":"",
                  "serverTime":"2020-08-26T09:19:07+09:00",
                  "statuses":
 [
\{ "comStatus":"NOTCHECKED",
" \textsf{conExc} ":20 ,
 "status":"BLOCKADE",
 "description":"test",
                          "execAgent":"AGT01",
                          "execHost":"AGT01",
                          "que":0,
"job":0, "event":0
 }
\Box, \Box, \Box, \Box, \Box, \Box, \Box, \Box, \Box, \Box, \Box, \Box, \Box, \Box, \Box, \Box, \Box, \Box, \Box, \Box, \Box, \Box, \Box, \Box, \Box, \Box, \Box, \Box, \Box, \Box, \Box, \Box, \Box, \Box, \Box, \Box, \Box,
 "definitions":null
 }
         }
     ]
}
```
# 7.1.23 実行エージェントの定義の取得 API

マネージャーホストに登録されている実行エージェントの定義を取得します。

## 実行権限

ログインした JP1 ユーザーが、次に示すどれかの JP1 権限レベルが与えられている必要があります。

- JP1\_JPQ\_Admin 権限
- JP1\_JPQ\_Operator 権限

JP1/Automatic Job Management System 3 コマンドリファレンス 1297

- JP1\_JPQ\_User 権限
- リクエストの形式
	- リクエスト行

GET /application/component/apiVersion/objects/execAgents/definitions?query httpVersion

### API のバージョン

v1

リソースを一意に識別する情報

なし

パラメーター

「query」に指定するパラメーターを次の表に示します。

## 表 7-23 実行エージェントの定義の取得 API のパラメーター一覧

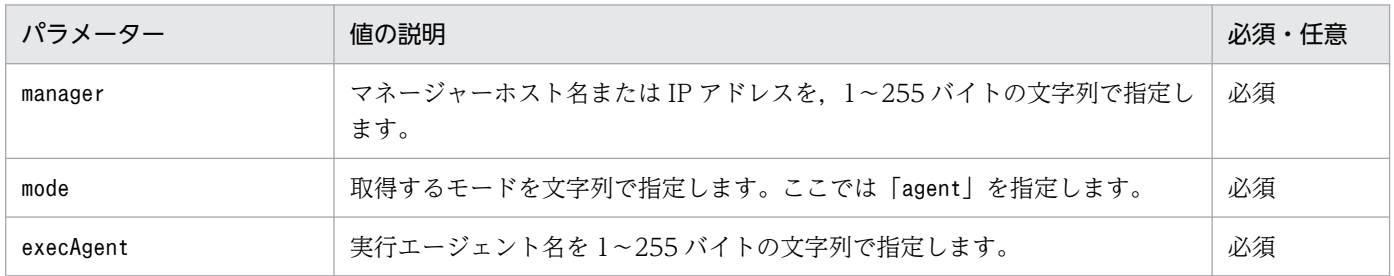

## ステータスコード

レスポンスで返却するステータスコードを次の表に示します。

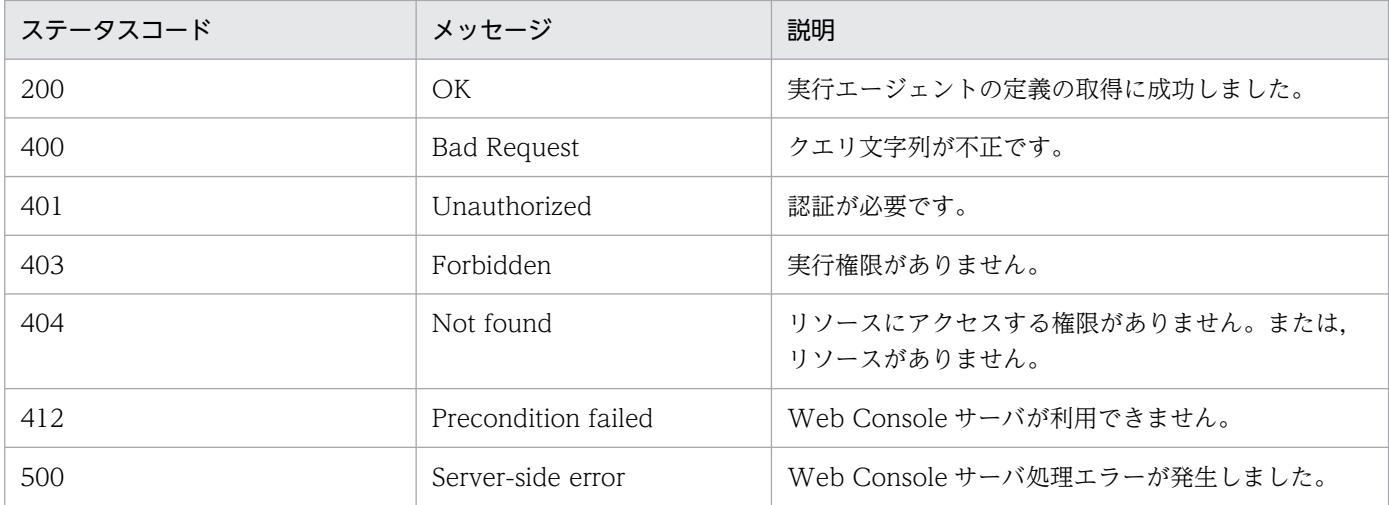

## レスポンスの形式

レスポンスのメッセージボディ

{ "results":[<mark>実行エージェントの操作結果オブジェクト</mark>] }

### 戻り値

ステータスコードが「200」の場合,次の情報を返却します。

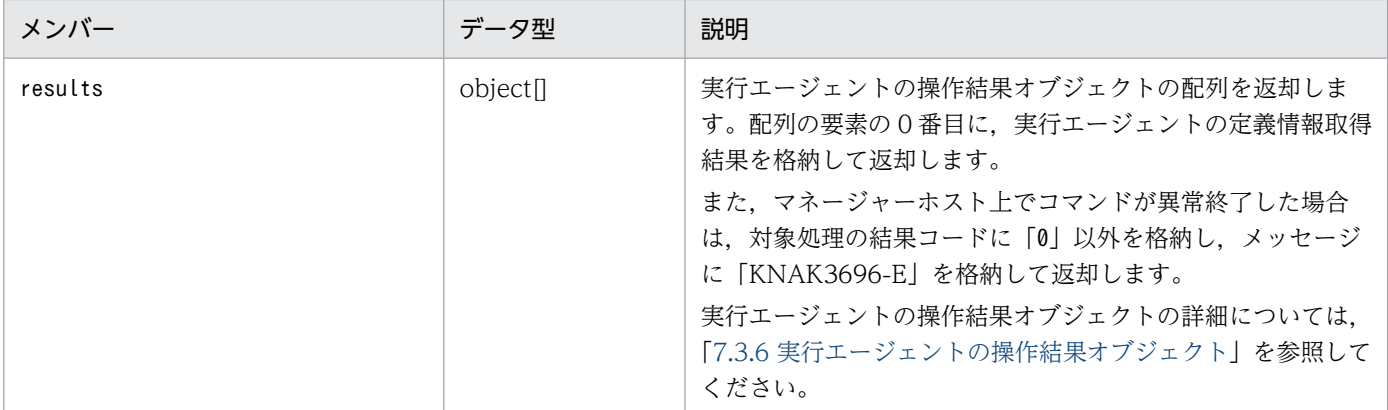

### 使用例

実行エージェントの定義を取得する API の使用例を次に示します。

リクエストの例

```
GET /ajs/api/v1/objects/execAgents/definitions?manager=HOSTM&mode=agent&execAgent=AGT0
1 HTTP/1.1
Host: HOSTW:22252
Accept-Language: ja
X-AJS-Authorization: dXNlcjpwYXNzd29yZA==
```
レスポンスの例

```
HTTP/1.1 200 OK
Content-Type: application/json
Cache-Control: no-store, no-cache, max-age=0
Date: Tue, 25 Aug 2020 01:55:38 GMT
Expires: Thu, 01 Jan 1970 00:00:00 GMT
Pragma: no-cache
Server: Cosminexus HTTP Server
{
      "results":
     \Gamma\{ "rtnCode":"0",
                 "output":
\{ "definitions":
 [
\{ "conExe":
in the company of the company of the company of the company of the company of the company of the company of the
                                      "00:00-00:00=20"
 ],
                                "status":"BLOCKADE",
                                "description":"test",
 "execAgent":"AGT01",
 "execHost":"AGT01"
 }
\Box, \Box, \Box, \Box, \Box, \Box, \Box, \Box, \Box, \Box, \Box, \Box, \Box, \Box, \Box, \Box, \Box, \Box, \Box, \Box, \Box, \Box, \Box, \Box, \Box, \Box, \Box, \Box, \Box, \Box, \Box, \Box, \Box, \Box, \Box, \Box, \Box,
```

```
 "statuses":null,
 "text":"",
 "serverTime":""
 },
 "execAgent":""
      }
   ]
}
```
# 7.1.24 実行エージェントの追加 API

マネージャーホストに実行エージェントを追加します。

## 実行権限

ログインした IP1 ユーザーが、次に示す IP1 権限レベルが与えられている必要があります。

• JP1\_JPQ\_Admin 権限

## リクエストの形式

リクエスト行

POST /application/component/apiVersion/objects/execAgents httpVersion

メッセージボディ

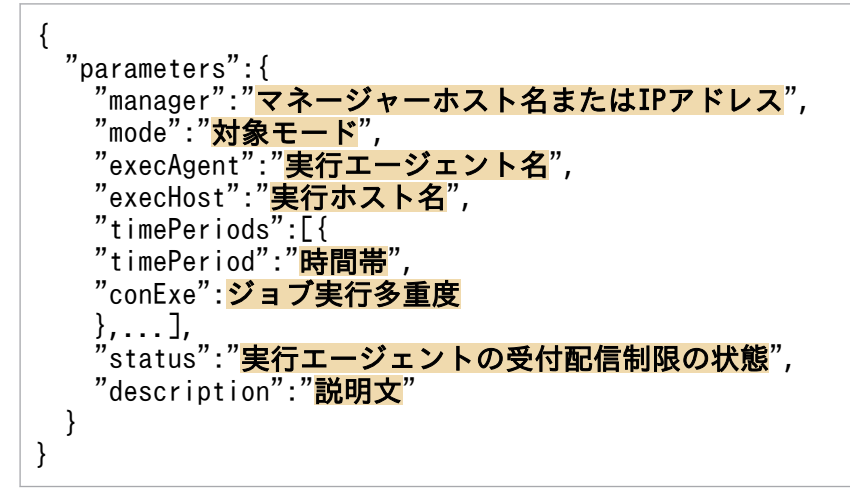

API のバージョン

v1

リソースを一意に識別する情報

なし

パラメーター

リクエストのメッセージボディのparameters に指定するパラメーターを次の表に示します。

# 表 7‒24 実行エージェントの追加 API のパラメーター一覧

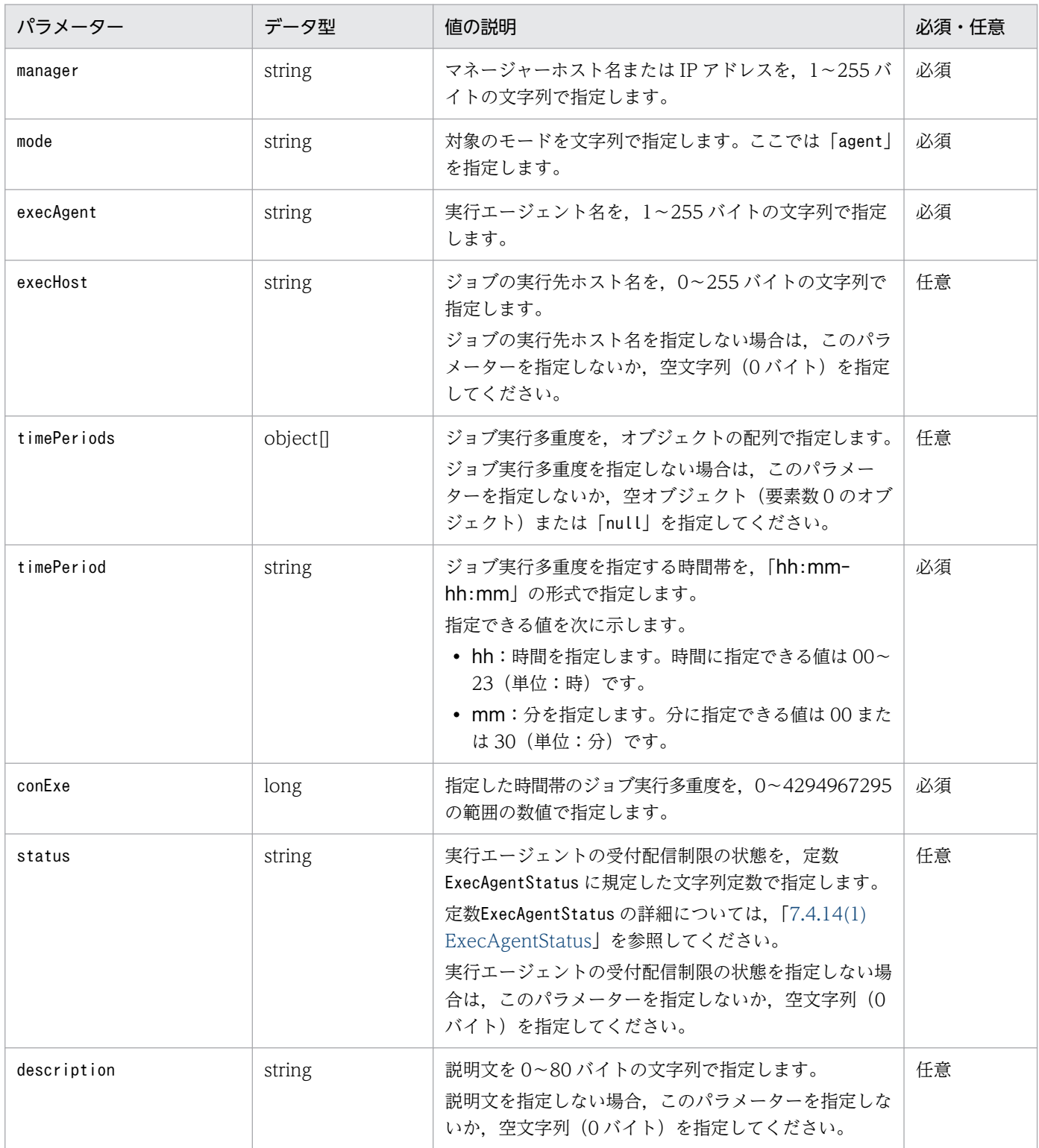

## ステータスコード

レスポンスで返却するステータスコードを次の表に示します。

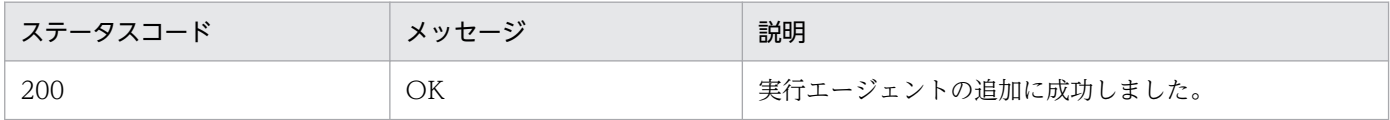

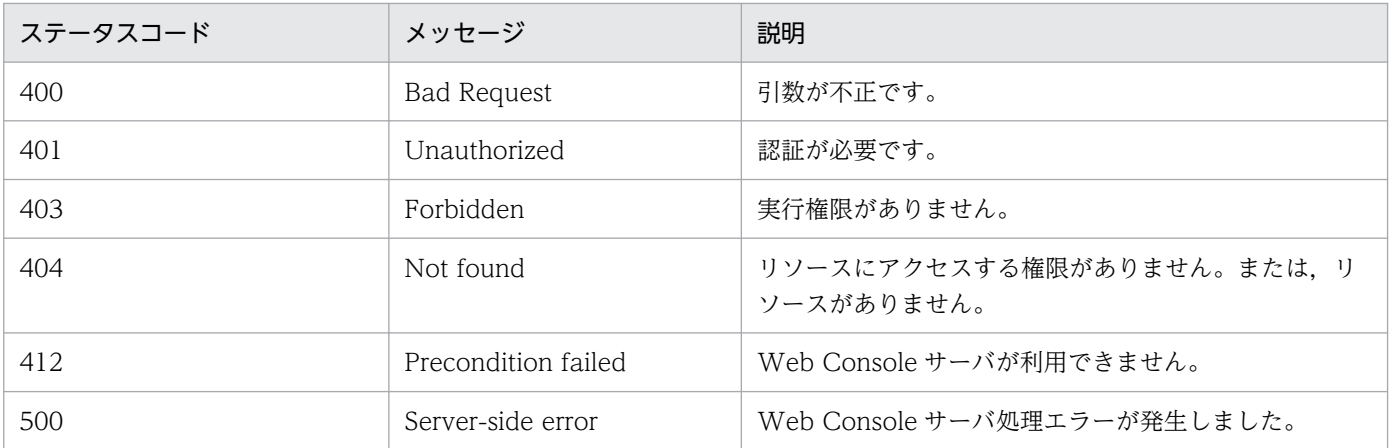

## レスポンスの形式

レスポンスのメッセージボディ

{ "results":[<mark>実行エージェントの操作結果オブジェクト</mark>] }

### 戻り値

ステータスコードが「200」の場合、次の情報を返却します。

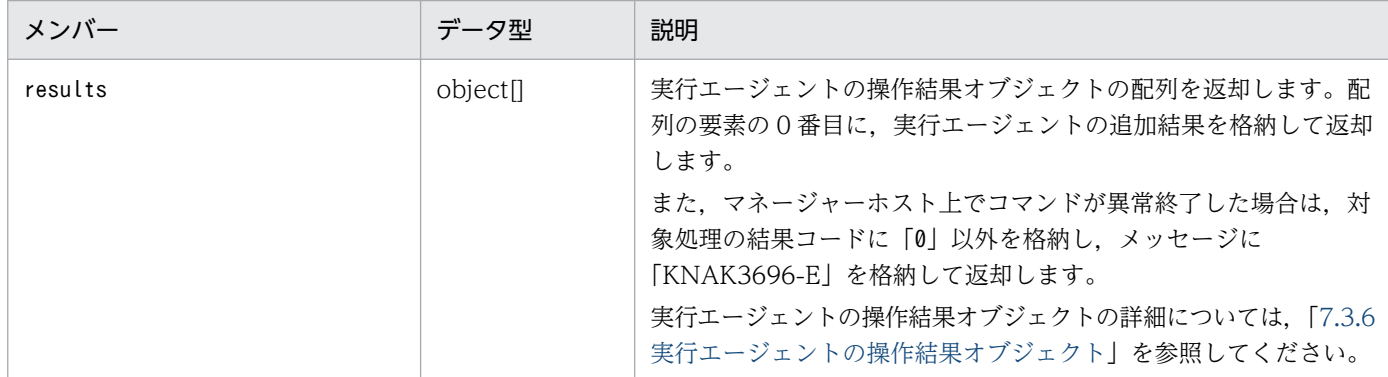

### 注意事項

JP1/AJS3 - Web Console でエラーが発生した場合でも,マネージャーホストで実行エージェントの 操作に成功していることがあります。

### 使用例

実行エージェントを追加する API の使用例を次に示します。

リクエストの例

```
POST /ajs/api/v1/objects/execAgents HTTP/1.1
Host: HOSTW:22252
Accept-Language: ja
Content-Type: application/json
X-AJS-Authorization: dXNlcjpwYXNzd29yZA==
{
   "parameters":{
     "manager":"HOSTM",
    "mode":"agent",
```

```
7. API 構成要素の詳細
```

```
 "execAgent":"AGT01",
     "execHost":"AGT01",
 "timePeriods":[{
 "timePeriod":"00:00-00:00",
       "conExe":20
     }],
     ,<br>'status":"BLOCKADE",
     "description":"test"
   }
}
```
レスポンスの例

```
HTTP/1.1 200 OK
Content-Type: application/json
Cache-Control: no-store, no-cache, max-age=0
Date: Tue, 25 Aug 2020 01:15:11 GMT
Expires: Thu, 01 Jan 1970 00:00:00 GMT
Pragma: no-cache
Server: Cosminexus HTTP Server
{
     "results":
    \Gamma\{ "rtnCode":"0",
             "output":null,
             "execAgent":"AGT01"
         }
     ]
}
```
# 7.1.25 実行エージェントの削除 API

指定した実行エージェントをマネージャーホストから削除します。同時に複数の実行エージェントを削除 することもできます。

## 実行権限

ログインした JP1 ユーザーが,次に示す JP1 権限レベルが与えられている必要があります。

• JP1\_JPQ\_Admin 権限

## リクエストの形式

リクエスト行

POST /application/component/apiVersion/objects/execAgents/actions/delete/invoke httpVe rsion

メッセージボディ

```
{
 "parameters":{
"manager":"<mark>マネージャーホスト名またはIPアドレス</mark>",
```

```
7. API 構成要素の詳細
```
 "mode":"対象モード", "execAgents":["実行エージェント名",...] } }

API のバージョン

v1

リソースを一意に識別する情報

なし

パラメーター

リクエストのメッセージボディのparameters に指定するパラメーターを次の表に示します。

# 表 7‒25 実行エージェントの削除 API のパラメーター一覧

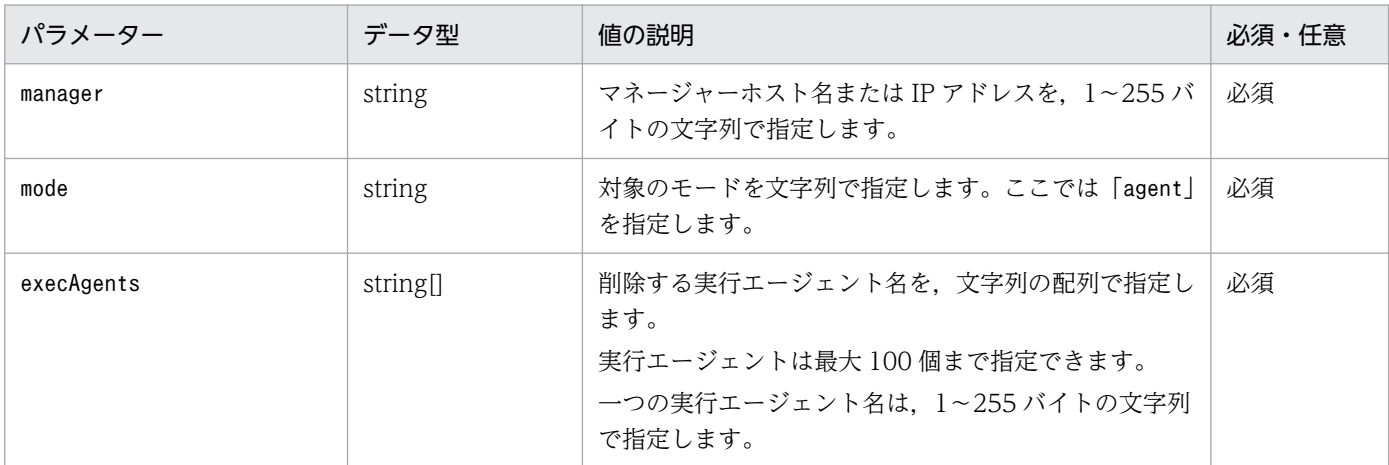

## ステータスコード

レスポンスで返却するステータスコードを次の表に示します。

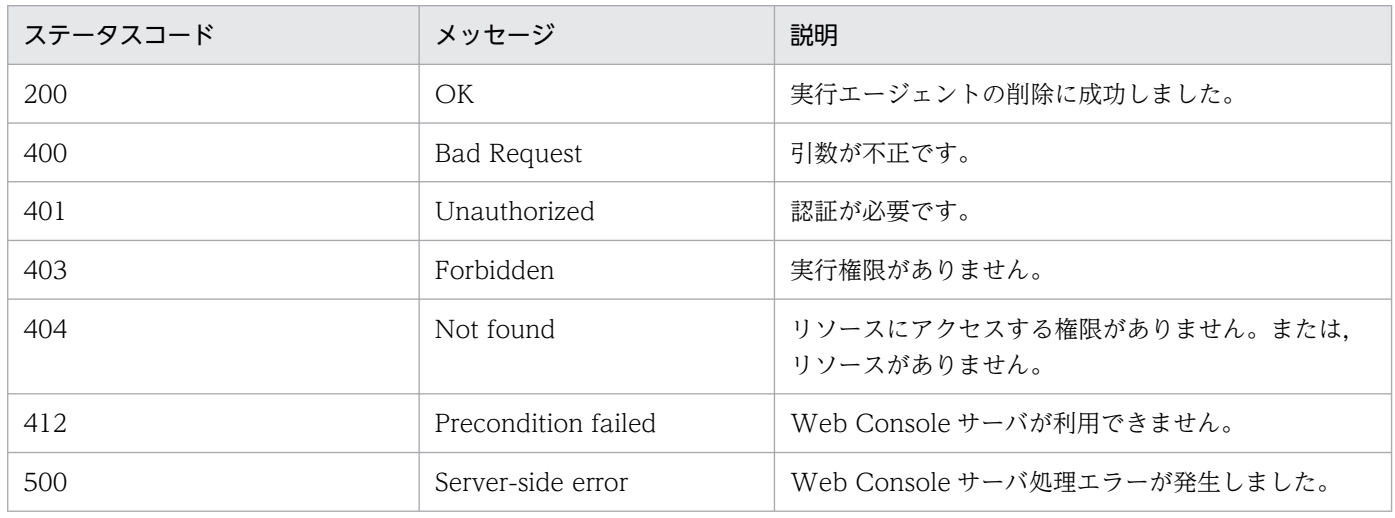

## レスポンスの形式

レスポンスのメッセージボディ

{ "results":[<mark>実行エージェントの操作結果オブジェクト</mark>,...] }

戻り値

ステータスコードが「200」の場合、次の情報を返却します。

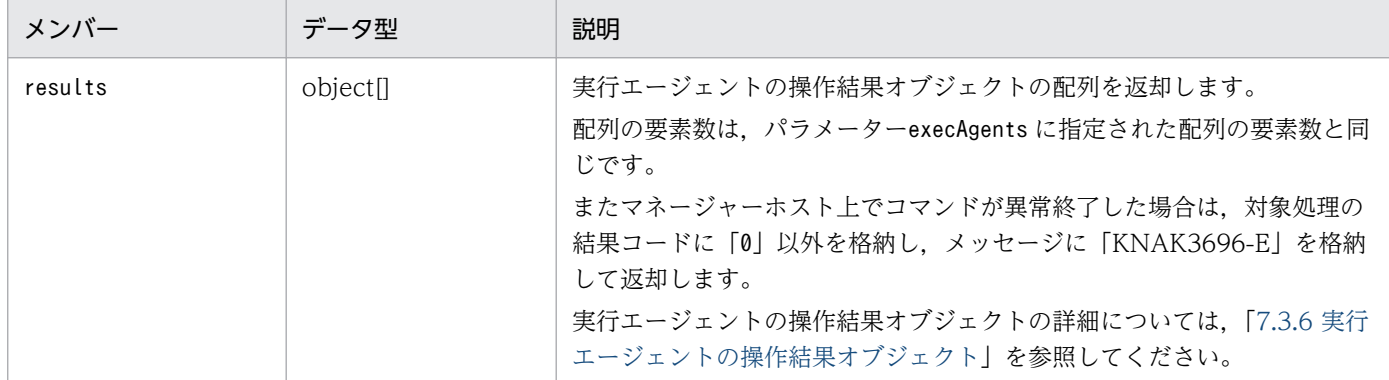

#### 注意事項

JP1/AJS3 - Web Console でエラーが発生した場合でも,マネージャーホストで実行エージェントの 操作に成功していることがあります。

#### 使用例

実行エージェントを削除する API の使用例を次に示します。

リクエストの例

```
POST /ajs/api/v1/objects/execAgents/actions/delete/invoke HTTP/1.1
Host: HOSTW:22252
Accept-Language: ja
Content-Type: application/json
X-AJS-Authorization: dXNlcjpwYXNzd29yZA==
{
 "parameters":{
 "manager":"HOSTM",
 "mode":"agent",
     "execAgents":["AGT01"]
   }
}
```
レスポンスの例

HTTP/1.1 200 OK Content-Type: application/json Cache-Control: no-store, no-cache, max-age=0 Date: Tue, 25 Aug 2020 01:41:41 GMT Expires: Thu, 01 Jan 1970 00:00:00 GMT Pragma: no-cache Server: Cosminexus HTTP Server

```
{
     "results":
    \Gamma\{ "rtnCode":"0",
              "output":null,
              "execAgent":"AGT01"
         }
     ]
}
```
# 7.1.26 実行エージェントの設定変更 API

マネージャーホストに設定されている実行エージェントの設定を変更します。

## 実行権限

ログインした IP1 ユーザーが、次に示す IP1 権限レベルが与えられている必要があります。

• JP1\_JPQ\_Admin 権限

## リクエストの形式

リクエスト行

POST /application/component/apiVersion/objects/execAgents/actions/update/invoke httpVe rsion

メッセージボディ

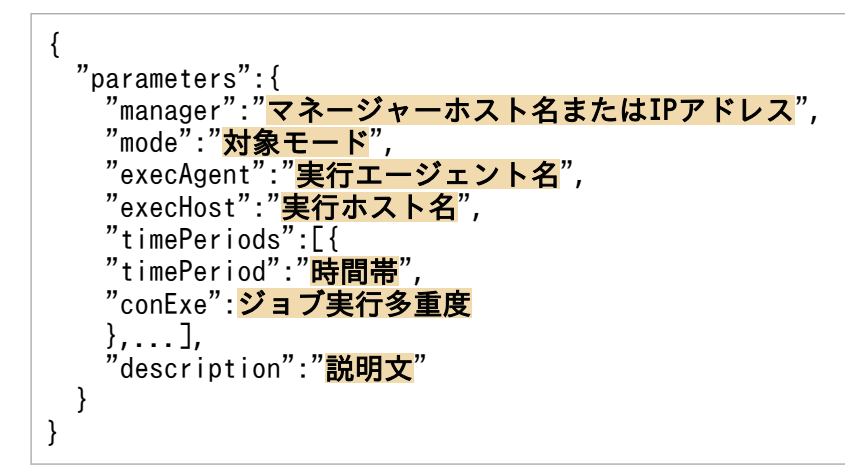

API のバージョン

v1

リソースを一意に識別する情報

なし

## パラメーター

リクエストのメッセージボディのparameters に指定するパラメーターを次の表に示します。

# 表 7‒26 実行エージェントの設定変更 API のパラメーター一覧

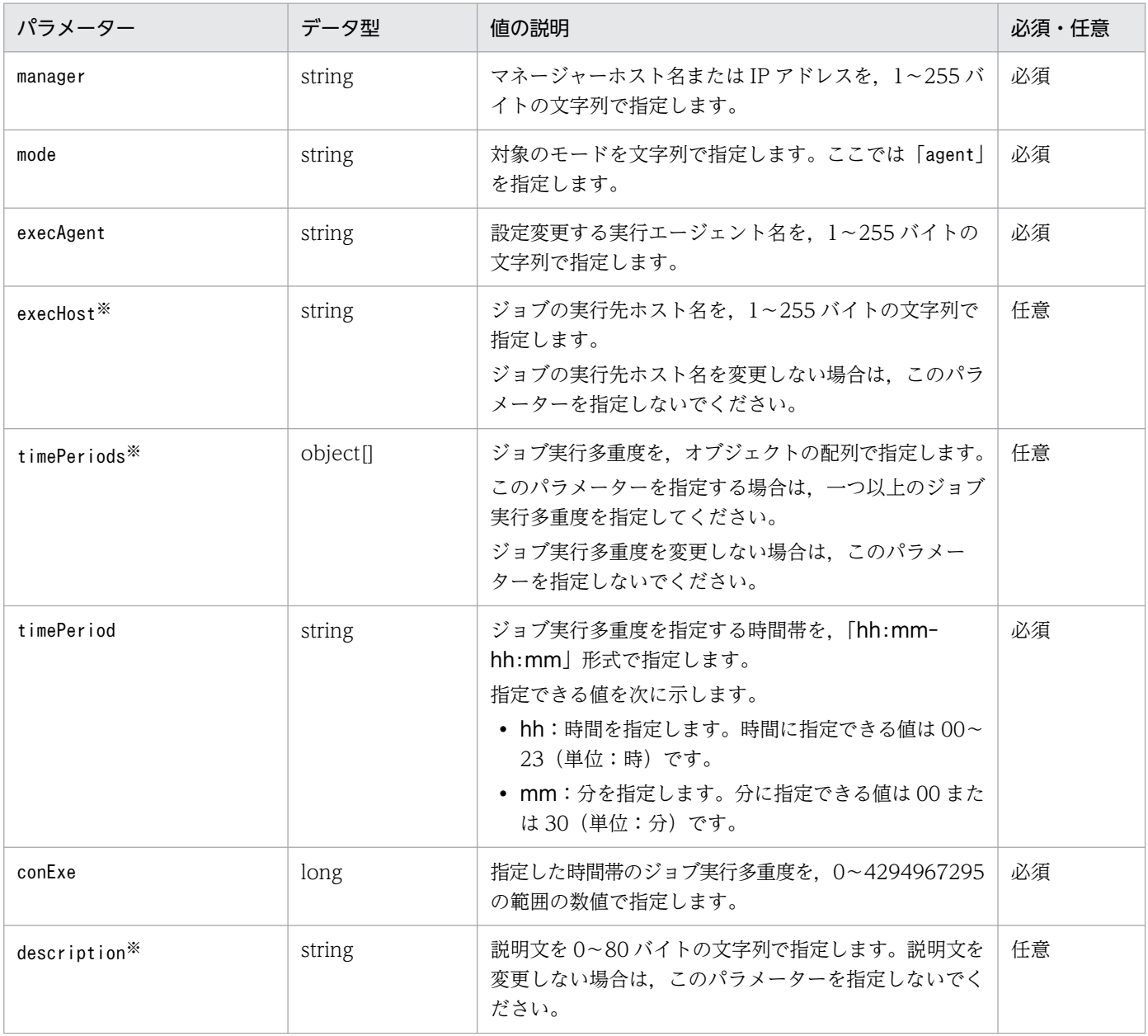

### 注※

ジョブの実行先ホスト名,ジョブ実行多重度,または説明文のどれかを必ず指定してください。

## ステータスコード

レスポンスで返却するステータスコードを次の表に示します。

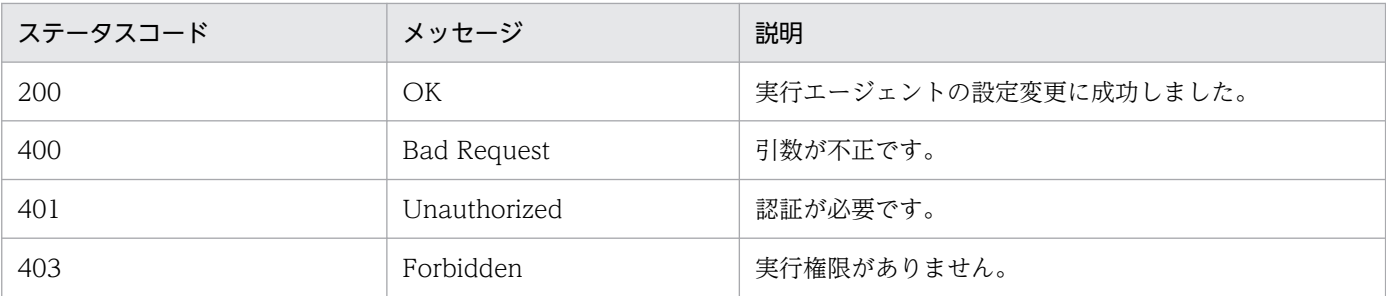

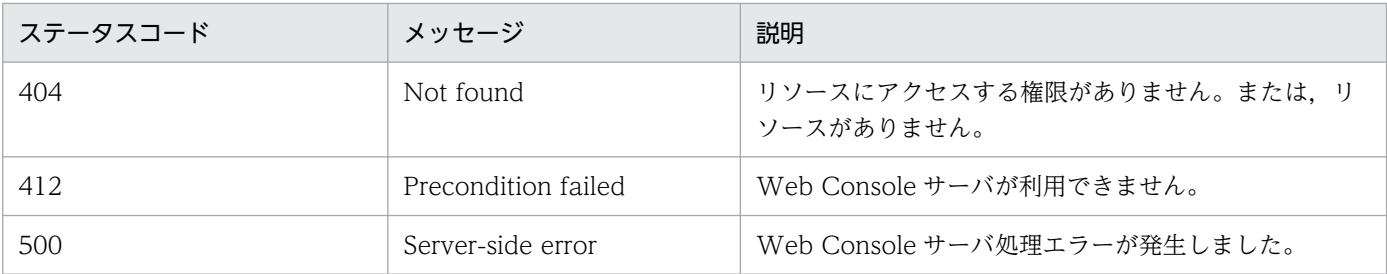

### レスポンスの形式

レスポンスのメッセージボディ

#### { "results":[実行エージェントの操作結果オブジェクト] }

### 戻り値

ステータスコードが「200」の場合、次の情報を返却します。

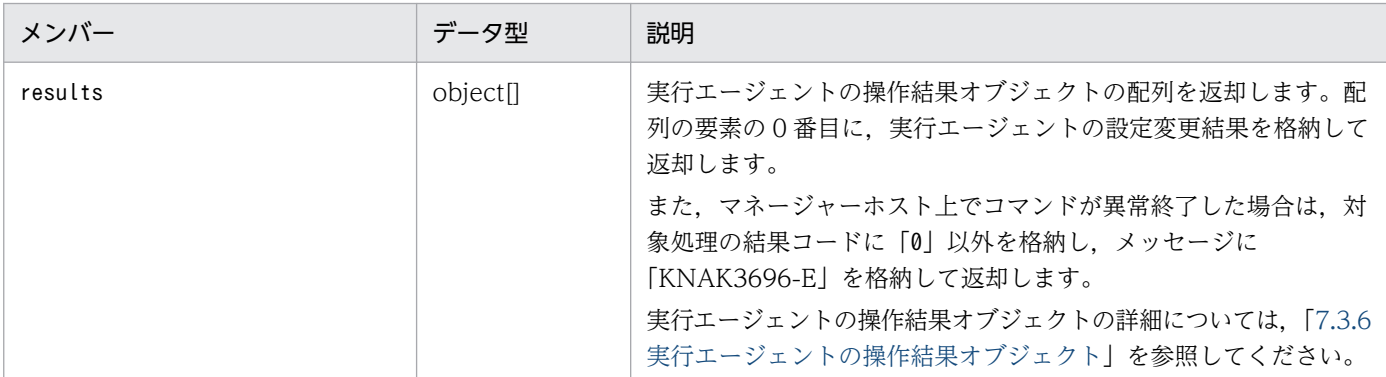

### 注意事項

JP1/AJS3 - Web Console でエラーが発生した場合でも,マネージャーホストで実行エージェントの 操作に成功していることがあります。

### 使用例

実行エージェントの設定を変更する API の使用例を次に示します。

リクエストの例

```
POST /ajs/api/v1/objects/execAgents/actions/update/invoke HTTP/1.1
Host: HOSTW:22252
Accept-Language: ja
Content-Type: application/json
X-AJS-Authorization: dXNlcjpwYXNzd29yZA==
{
   "parameters":{
 "manager":"HOSTM",
 "mode":"agent",
 "execAgent":"AGT01",
 "execHost":"AGT01",
     "timePeriods":[{
       "timePeriod":"00:00-00:00",
       "conExe":30
```

```
 }],
      "description":"TEST"
   }
}
```
レスポンスの例

```
HTTP/1.1 200 OK
Content-Type: application/json
Cache-Control: no-store, no-cache, max-age=0
Date: Tue, 25 Aug 2020 02:15:14 GMT
Expires: Thu, 01 Jan 1970 00:00:00 GMT
Pragma: no-cache
Server: Cosminexus HTTP Server
{
     "results":
    \Gamma {
             "rtnCode":"0",
             "output":null,
             "execAgent":"AGT01"
         }
     ]
}
```
# 7.1.27 実行エージェントの受付配信制限の状態の変更 API

マネージャーホストに登録されている実行エージェントに対して,受付配信制限の状態を変更します。複 数の実行エージェントを指定して変更することもできます。

## 実行権限

ログインした IP1 ユーザーが、次に示すどれかの IP1 権限レベルが与えられている必要があります。

- JP1 JPQ Admin 権限
- JP1\_JPQ\_Operator 権限

## リクエストの形式

```
リクエスト行
```
POST /application/component/apiVersion/objects/execAgents/actions/changeStatus/invoke httpVersion

```
メッセージボディ
```

```
{
  "parameters":{
   ..............<br>"manager":"<mark>マネージャーホスト名またはIPアドレス</mark>",
   "mode":"agent",
    "status":"実行エージェントの受付配信制限の状態",
   "execAgents":["<mark>実行エージェント</mark>",...]
```

```
7. API 構成要素の詳細
```

$$
\Big\lvert \ \big\rbrace
$$

## API のバージョン

v1

リソースを一意に識別する情報

なし

パラメーター

リクエストのメッセージボディのparameters に指定するパラメーターを次の表に示します。

# 表 7-27 実行エージェントの受付配信制限の状態の変更 API のパラメーター一覧

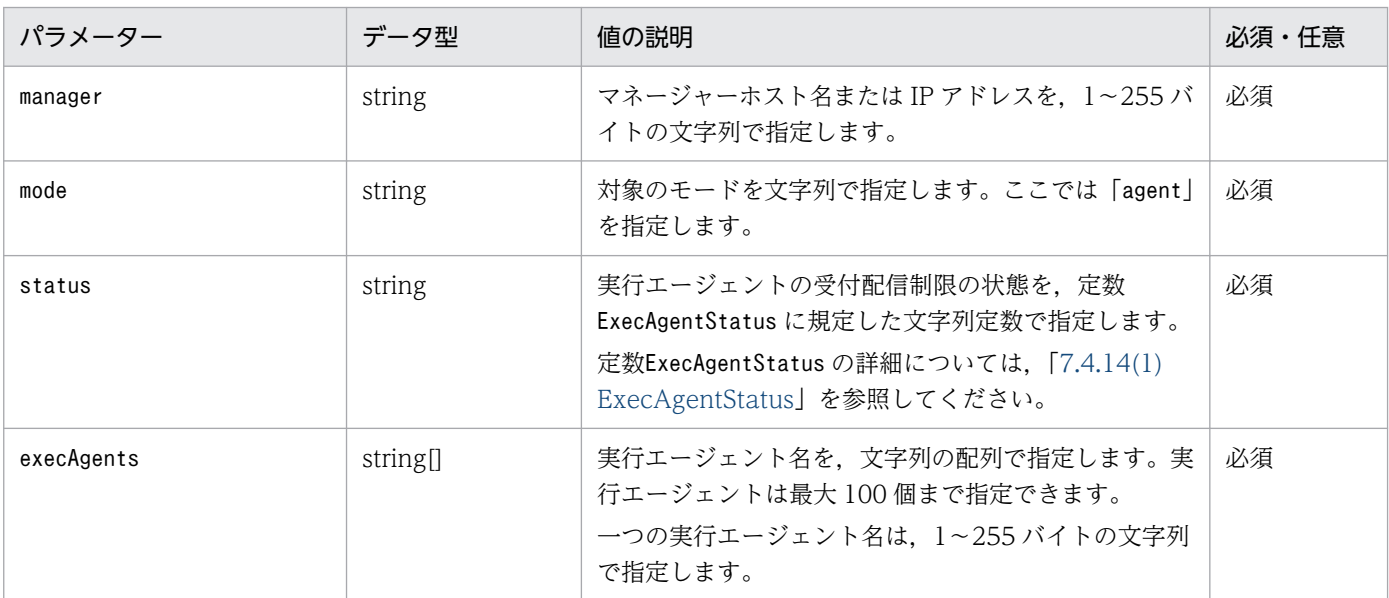

## ステータスコード

レスポンスで返却するステータスコードを次の表に示します。

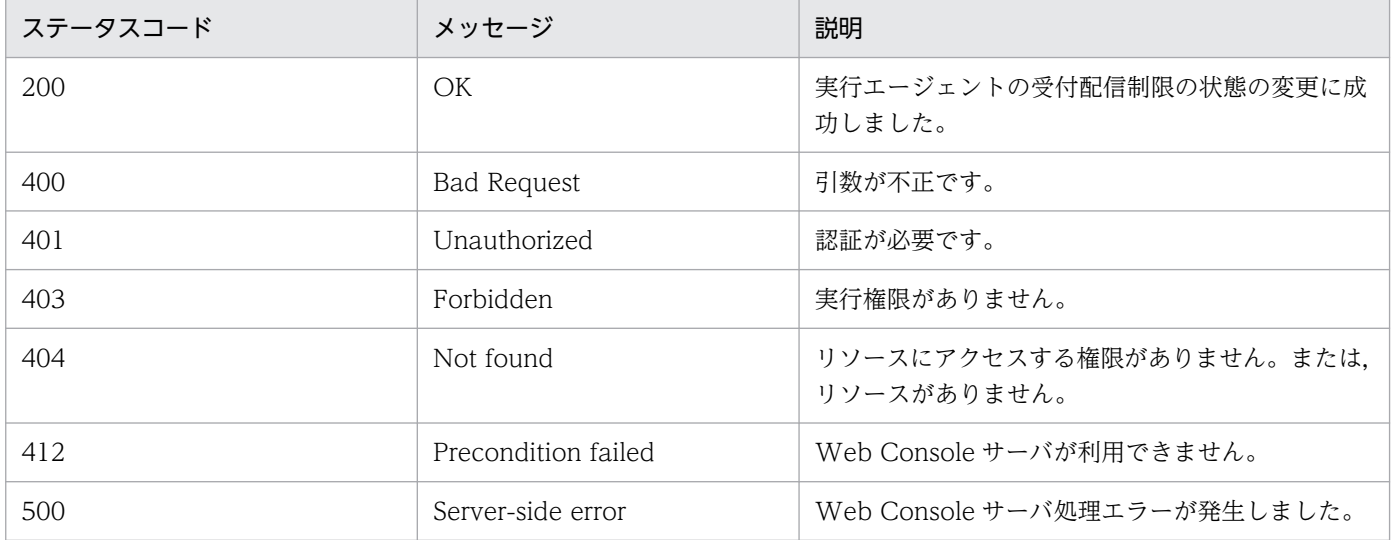

## レスポンスの形式

レスポンスのメッセージボディ

{ "results":[実行エージェントの操作結果オブジェクト] }

### 戻り値

ステータスコードが「200」の場合、次の情報を返却します。

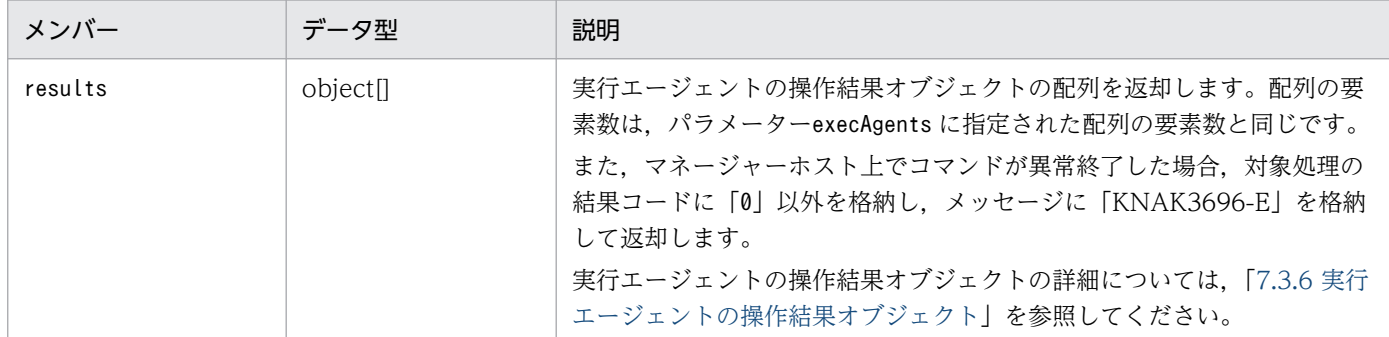

### 注意事項

JP1/AJS3 - Web Console でエラーが発生した場合でも,マネージャーホストで実行エージェントの 操作に成功していることがあります。

### 使用例

実行エージェントの受付配信制限の状態を変更する API の使用例を次に示します。

リクエストの例

```
POST /ajs/api/v1/objects/execAgents/actions/changeStatus/invoke HTTP/1.1
Host: HOSTW:22252
Accept-Language: ja
Content-Type: application/json
X-AJS-Authorization: dXNlcjpwYXNzd29yZA==
{
   "parameters":{
     "manager":"HOSTM",
     "mode":"agent",
     "status":"HOLD",
     "execAgents":["AGT01"]
   }
}
```
レスポンスの例

HTTP/1.1 200 OK Content-Type: application/json Cache-Control: no-store, no-cache, max-age=0 Date: Tue, 25 Aug 2020 02:44:20 GMT Expires: Thu, 01 Jan 1970 00:00:00 GMT Pragma: no-cache Server: Cosminexus HTTP Server

```
7. API 構成要素の詳細
```

```
{
     "results":
    \Gamma\{ "rtnCode":"0",
              "output":null,
              "execAgent":"AGT01"
         }
     ]
}
```
# 7.1.28 実行エージェントの状態の変更 API

マネージャーホストに登録されている実行エージェントに対して,状態を変更します。複数の実行エージェ ントを指定して変更することもできます。

ジョブ配信遅延の軽減機能が有効な場合、実行エージェントの状態を変更できます。ジョブ配信遅延の軽 減機能が無効な場合,返却される実行エージェントの操作結果はすべてエラーになります。

ジョブ配信遅延の軽減機能については,マニュアル「JP1/Automatic Job Management System 3 設計 ガイド(システム構築編) 2.5.5 ジョブ配信遅延の軽減の検討」を参照してください。

### 実行権限

ログインした IP1 ユーザーが、次に示すどれかの IP1 権限レベルが与えられている必要があります。

- JP1\_JPQ\_Admin 権限
- JP1\_JPQ\_Operator 権限

### リクエストの形式

### リクエスト行

POST /application/component/apiVersion/objects/execAgents/actions/changeComStatus/invo ke httpVersion

メッセージボディ

{ "parameters":{ "manager":"マネージャーホスト名またはIPアドレス", "comStatus":"実行エージェントの状態", "execAgents":["実行エージェント",...] } }

## API のバージョン

v1

## リソースを一意に識別する情報

なし

リクエストのメッセージボディのparameters に指定するパラメーターを次の表に示します。

## 表 7-28 実行エージェントの状態の変更 API のパラメーター一覧

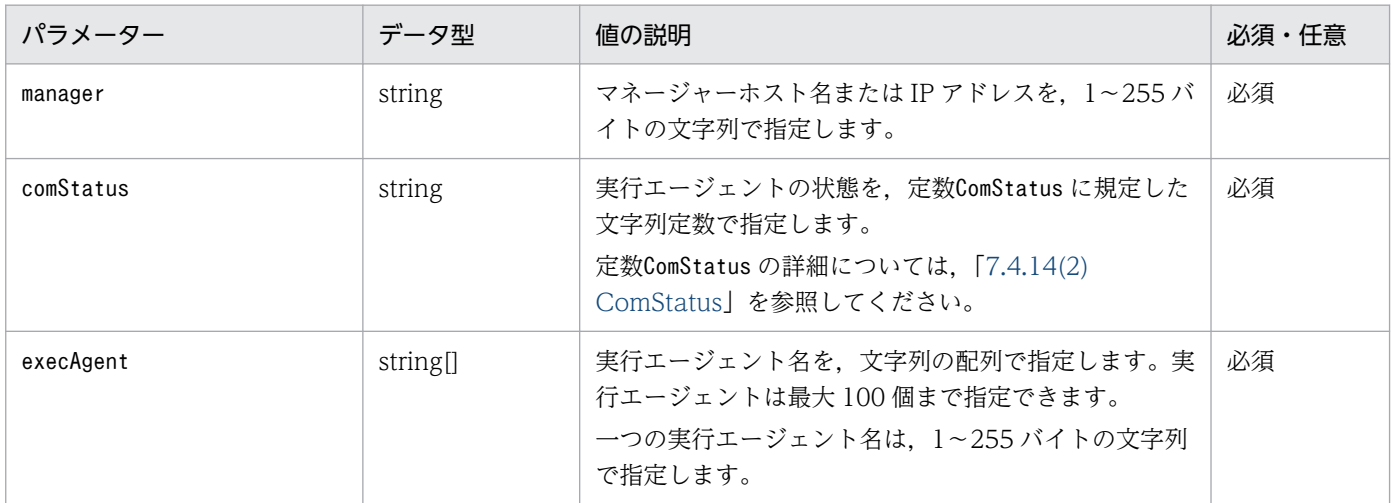

## ステータスコード

レスポンスで返却するステータスコードを次の表に示します。

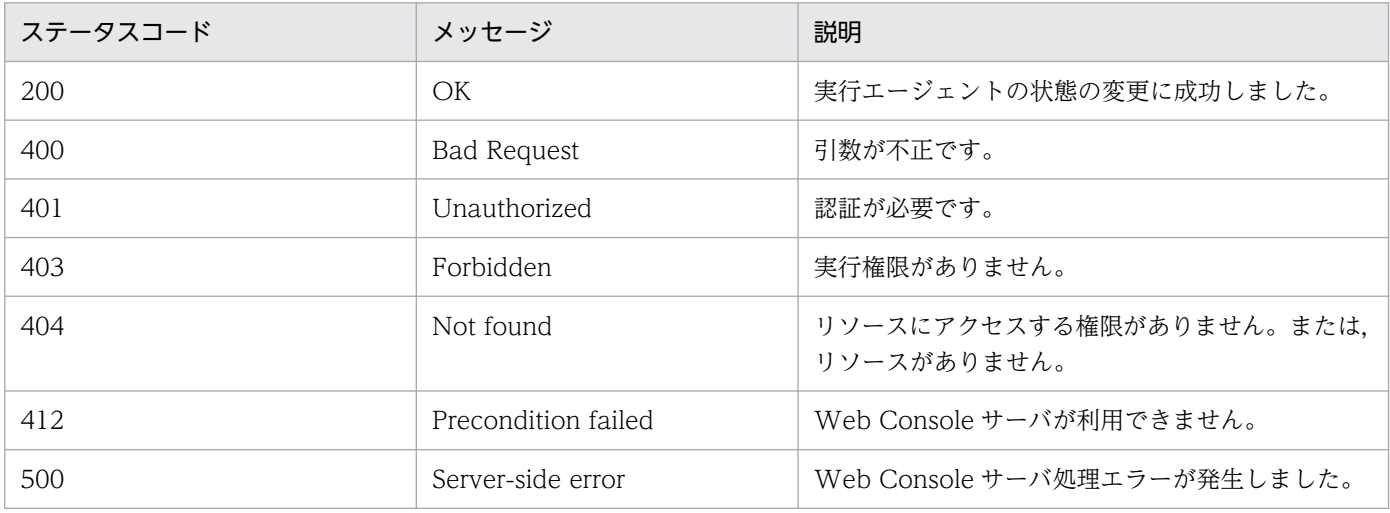

## レスポンスの形式

レスポンスのメッセージボディ

{ "results":[実行エージェントの操作結果オブジェクト] }

## 戻り値

ステータスコードが「200」の場合,次の情報を返却します。

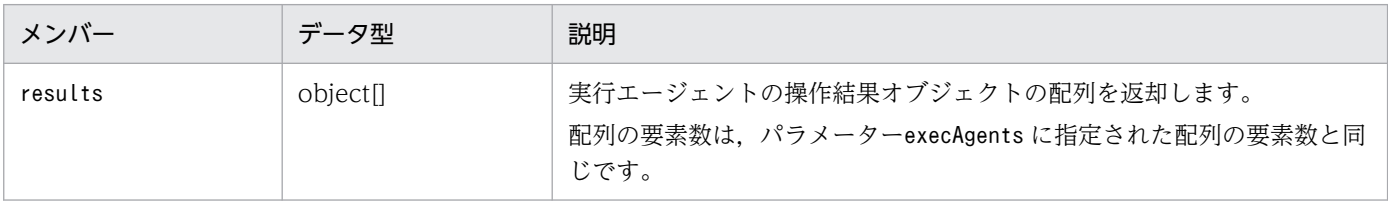

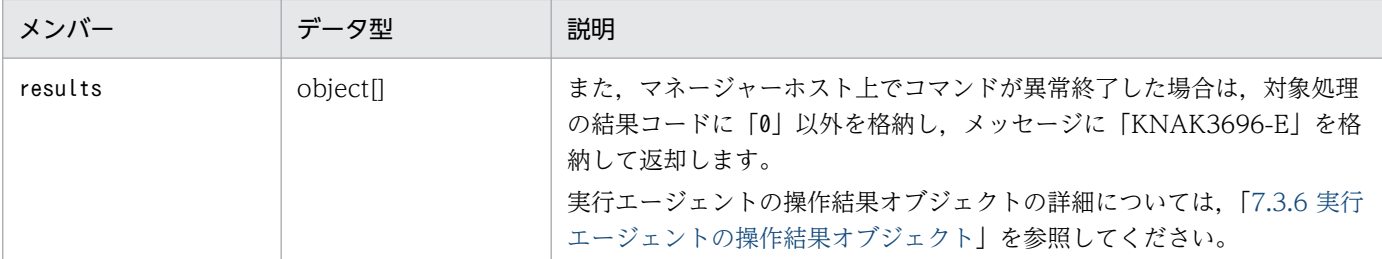

### 注意事項

JP1/AJS3 - Web Console でエラーが発生した場合でも,マネージャーホストで実行エージェントの 操作に成功していることがあります。

### 使用例

実行エージェントの状態を変更する API の使用例を次に示します。

リクエストの例

```
POST /ajs/api/v1/objects/execAgents/actions/changeComStatus/invoke HTTP/1.1
Host: HOSTW:22252
Accept-Language: ja
Content-Type: application/json
X-AJS-Authorization: dXNlcjpwYXNzd29yZA==
{
  "parameters":{
     "manager":"HOSTM",
     "comStatus":"UNAVAILABLE",
     "execAgents":["AGT01"]
   }
}
```
レスポンスの例

```
HTTP/1.1 200 OK
Content-Type: application/json
Cache-Control: no-store, no-cache, max-age=0
Date: Tue, 25 Aug 2020 05:21:07 GMT
Expires: Thu, 01 Jan 1970 00:00:00 GMT
Pragma: no-cache
Server: Cosminexus HTTP Server
{
     "results":
    \Gamma {
              "rtnCode":"0",
              "output":null,
              "execAgent":"AGT01"
         }
     ]
}
```
# 7.1.29 ジョブ配信遅延の軽減機能の通信状態確認 API

マネージャーホストで,ジョブ配信遅延の軽減機能の通信状態の確認操作をします。次のうち,指定され た操作をします。

- 通信状態の確認開始
- 通信状態の確認終了
- 通信状態の確認

ジョブ配信遅延の軽減機能が有効な場合だけ,この API で実行エージェントを操作できます。ジョブ配信 遅延の軽減機能が無効な場合は,この API での実行エージェントの操作はすべてエラーになります。

ジョブ配信遅延の軽減機能については、マニュアル「IP1/Automatic Job Management System 3 設計 ガイド(システム構築編) 2.5.5 ジョブ配信遅延の軽減の検討」を参照してください。

### 実行権限

ログインした IP1 ユーザーが, 次の管理者権限を持つ OS ユーザーにマッピングされている必要があり ます。

- Windows の場合:Administrators 権限
- UNIX の場合:スーパーユーザー権限

### リクエストの形式

リクエスト行

POST /application/component/apiVersion/objects/execAgents/actions/check/invoke httpVer sion

メッセージボディ

```
{
   "parameters":{
    arame.c.r。<br>"manager":"<mark>マネージャーホスト名またはIPアドレス</mark>",
    "action":"対象操作
   }
}
```
API のバージョン

v1

リソースを一意に識別する情報

なし

### パラメーター

リクエストのメッセージボディのparameters に指定するパラメーターを次の表に示します。

表 7-29 ジョブ配信遅延の軽減機能の通信状態確認 API のパラメーター一覧

| パラメーター  | データ型   | 値の説明                                                                                             | 任意・必須 |
|---------|--------|--------------------------------------------------------------------------------------------------|-------|
| manager | string | マネージャーホスト名または IP アドレスを、1~255 バ<br>イトの文字列で指定します。                                                  | 必須    |
| action  | string | 対象の操作を文字列で指定します。<br>通信状態の確認開始の場合は「start」, 通信状態の確認<br>終了の場合は「stop」,通信状態の確認の場合は「status」<br>を指定します。 | 必須    |

## ステータスコード

レスポンスで返却するステータスコードを次の表に示します。

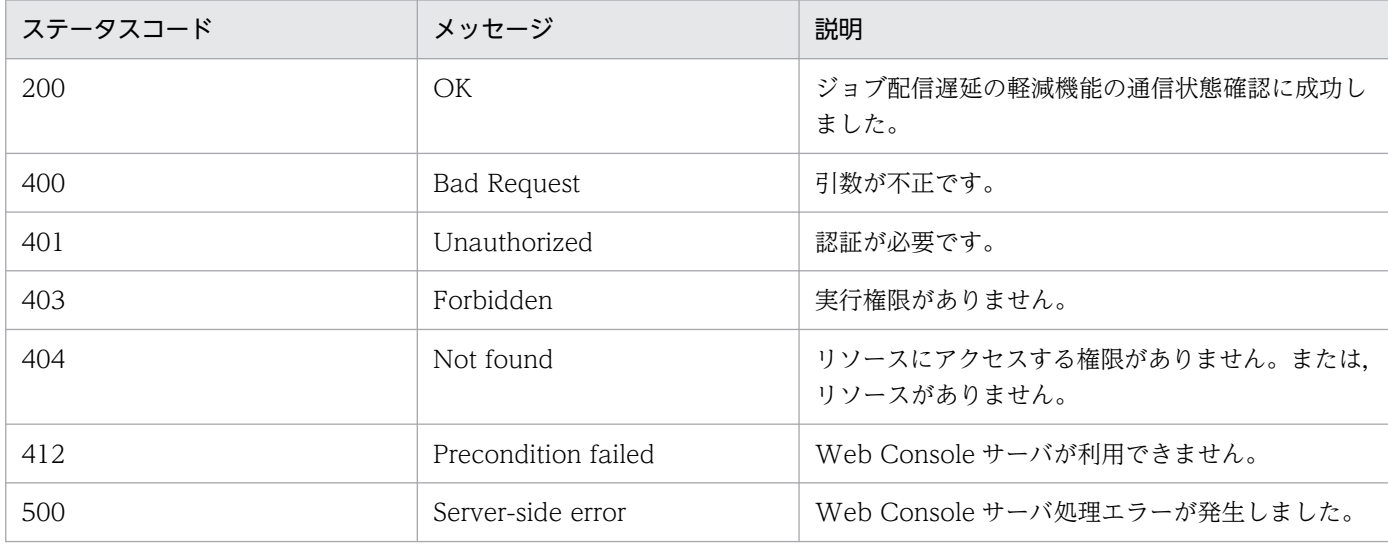

## レスポンスの形式

レスポンスのメッセージボディ

#### { "results":[実行エージェントの操作結果オブジェクト] }

## 戻り値

ステータスコードが「200」の場合、次の情報を返却します。

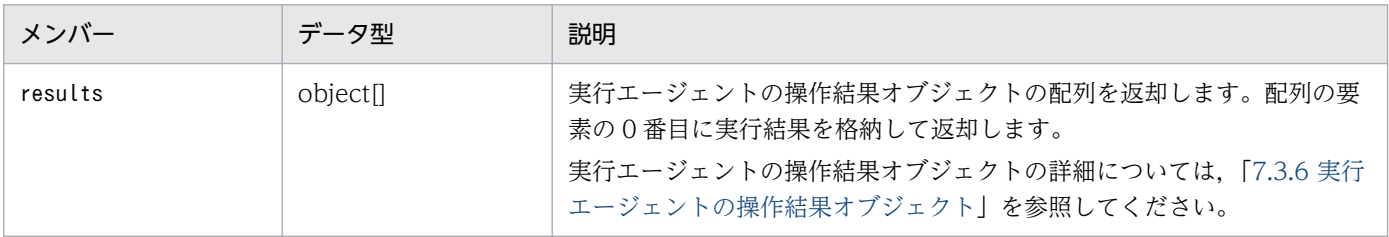

### 注意事項

JP1/AJS3 - Web Console でエラーが発生した場合でも,マネージャーホストで実行エージェントの 操作に成功していることがあります。

<sup>7.</sup> API 構成要素の詳細

### 使用例

ジョブ配信遅延の軽減機能の通信状態を確認する API の使用例を次に示します。

リクエストの例

```
POST /ajs/api/v1/objects/execAgents/actions/check/invoke HTTP/1.1
Host: HOSTW:22252
Accept-Language: ja
Content-Type: application/json
X-AJS-Authorization: dXNlcjpwYXNzd29yZA==
{
   "parameters":{
 "manager":"HOSTM",
 "action":"start"
   }
}
```
レスポンスの例

```
HTTP/1.1 200 OK
Content-Type: application/json
Cache-Control: no-store, no-cache, max-age=0
Date: Tue, 25 Aug 2020 11:12:38 GMT
Expires: Thu, 01 Jan 1970 00:00:00 GMT
Pragma: no-cache
Server: Cosminexus HTTP Server
{
    "results":
   \Gamma\{ "execAgent":"",
            "rtnCode":"0",
            "output":
\{ "text":"KNAC1200-I エージェント監視プロセスに通信状態確認開始要求を行
いました",
                "serverTime":"",
                "statuses":null,
                "definitions":null
 }
        }
    ]
}
```
# 7.1.30 実行エージェントグループの状況一覧の取得 API

マネージャーホストに登録されている実行エージェントグループの状況一覧を取得します。

実行権限

ログインした JP1 ユーザーが、次に示すどれかの JP1 権限レベルが与えられている必要があります。

- JP1\_JPQ\_Admin 権限
- JP1\_JPQ\_Operator 権限
- JP1\_JPQ\_User 権限

## リクエストの形式

リクエスト行

### GET /application/component/apiVersion/objects/execAgents/statuses?query httpVersion

## API のバージョン

v1

リソースを一意に識別する情報

なし

パラメーター

「query」に指定するパラメーターを次の表に示します。

## 表 7-30 実行エージェントグループの状況一覧の取得 API のパラメーター一覧

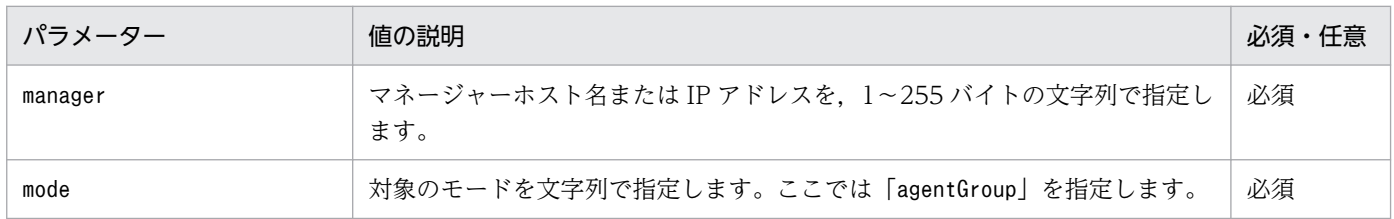

### ステータスコード

レスポンスで返却するステータスコードを次の表に示します。

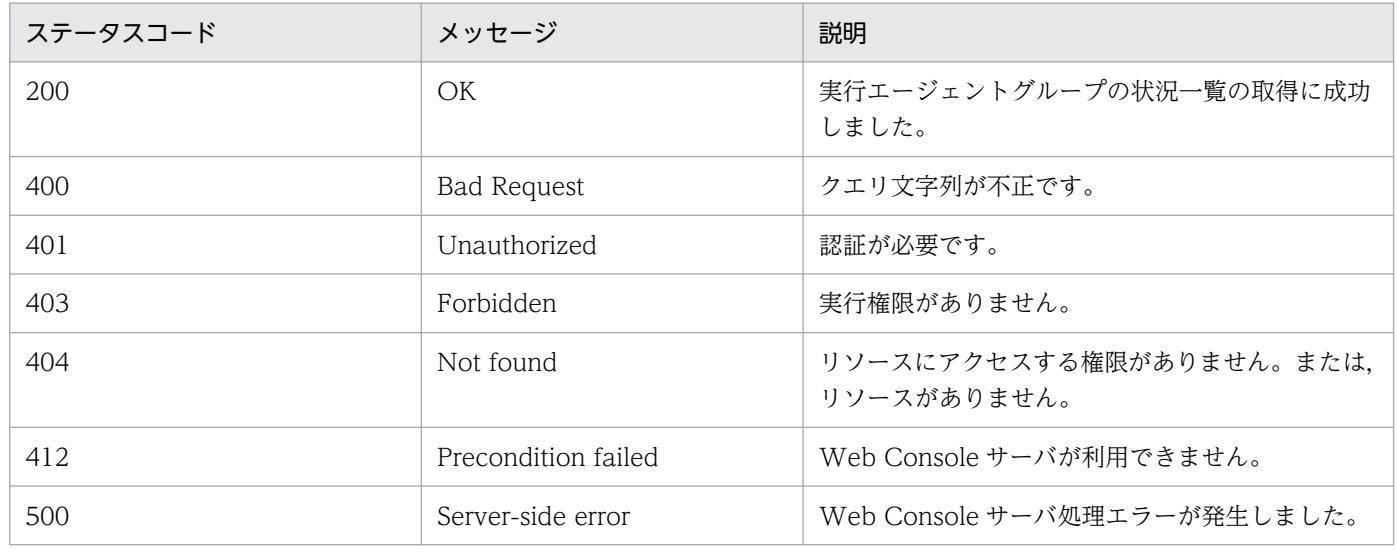

## レスポンスの形式

レスポンスのメッセージボディ

{ "results":[実行エージェントの操作結果オブジェクト] }

### 戻り値

ステータスコードが「200」の場合、次の情報を返却します。

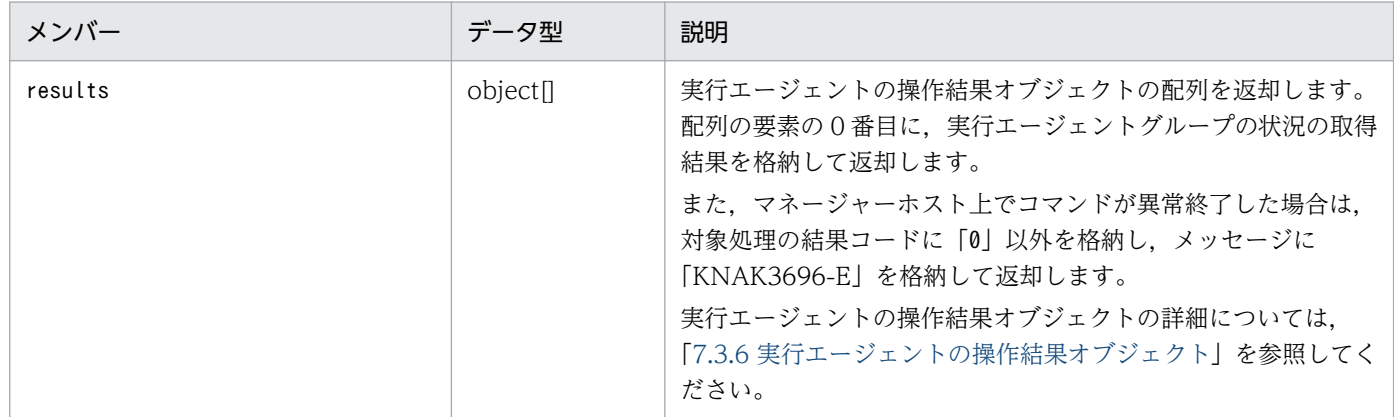

### 使用例

実行エージェントグループの状況一覧を取得する API の使用例を次に示します。

リクエストの例

```
GET /ajs/api/v1/objects/execAgents/statuses?manager=HOSTM&mode=agentGroup HTTP/1.1
Host: HOSTW:22252
Accept-Language: ja
X-AJS-Authorization: dXNlcjpwYXNzd29yZA==
```
レスポンスの例

```
HTTP/1.1 200 OK
Content-Type: application/json
Cache-Control: no-store, no-cache, max-age=0
Date: Tue, 25 Aug 2020 09:53:20 GMT
Expires: Thu, 01 Jan 1970 00:00:00 GMT
Pragma: no-cache
Server: Cosminexus HTTP Server
{
    "results":
   \Gamma {
            "execAgent":"",
            "rtnCode":"0",
            "output":
\{ "text":"",
               "serverTime":"2020-08-25T18:53:21+09:00",
               "statuses":
 [
\{
```
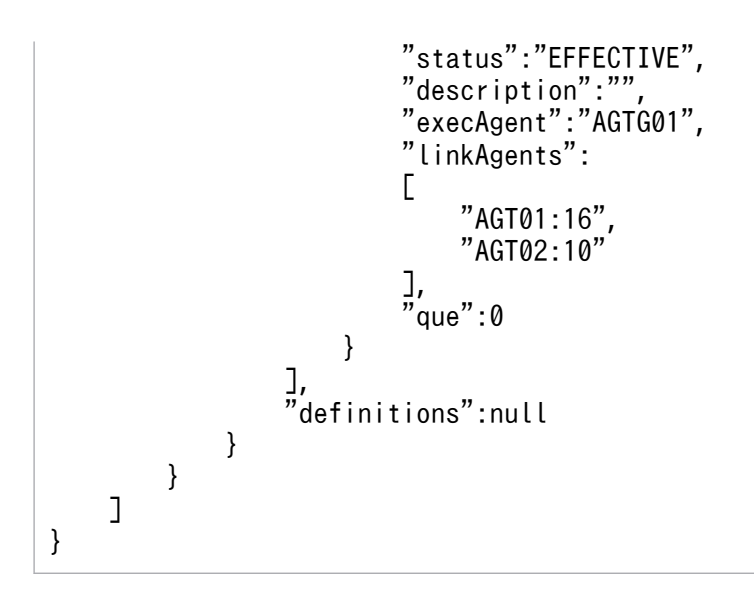

# 7.1.31 実行エージェントグループの定義の取得 API

マネージャーホストに登録されている実行エージェントグループの定義を取得します。

## 実行権限

ログインした JP1 ユーザーが,次に示すどれかの JP1 権限レベルが与えられている必要があります。

- JP1\_JPQ\_Admin 権限
- JP1\_JPQ\_Operator 権限
- JP1\_JPQ\_User 権限

## リクエストの形式

リクエスト行

GET /application/component/apiVersion/objects/execAgents/definitions?query httpVersion

## API のバージョン

v1

リソースを一意に識別する情報

なし

パラメーター

「query」に指定するパラメーターを次の表に示します。

## 表 7‒31 実行エージェントグループの定義の取得 API のパラメーター一覧

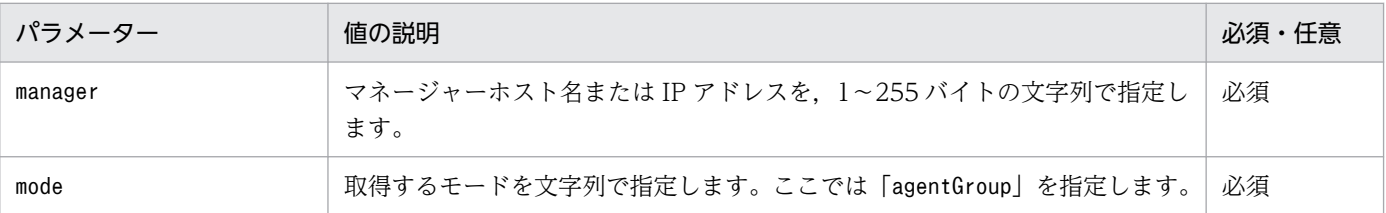

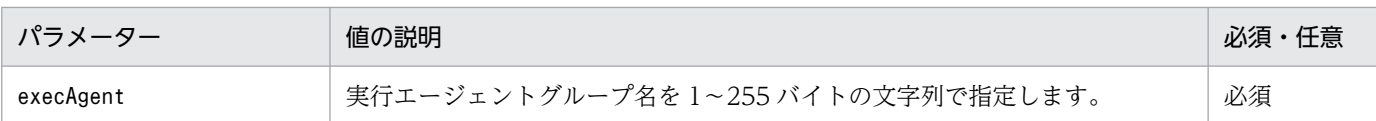

### ステータスコード

レスポンスで返却するステータスコードを次の表に示します。

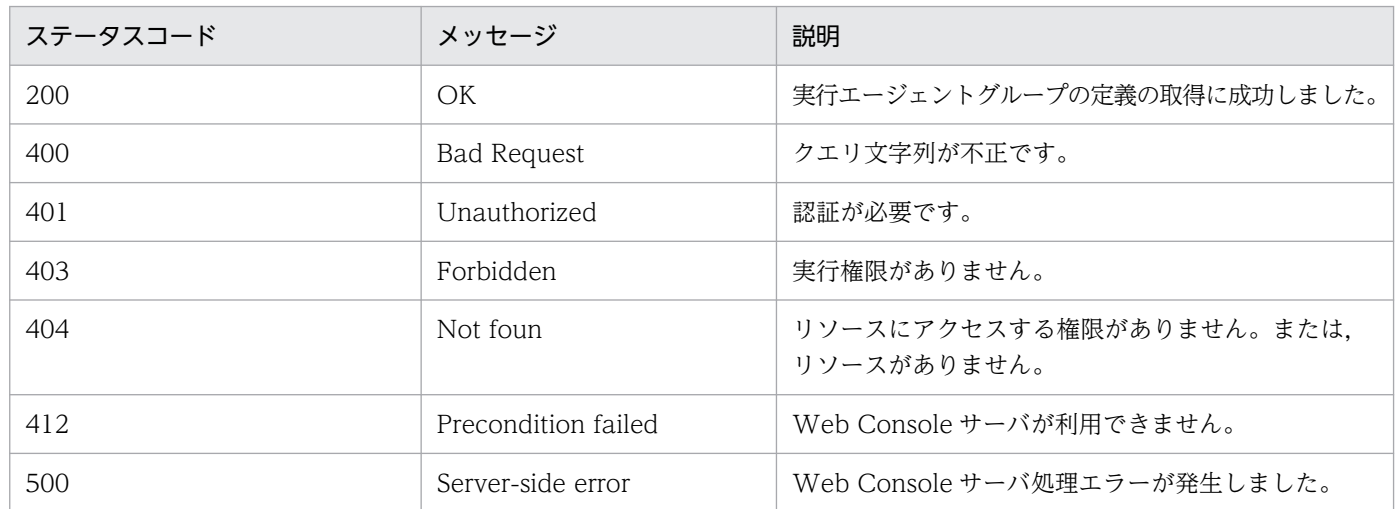

## レスポンスの形式

レスポンスのメッセージボディ

### { "results":[<mark>実行エージェントの操作結果オブジェクト</mark>] }

### 戻り値

ステータスコードが「200」の場合、次の情報を返却します。

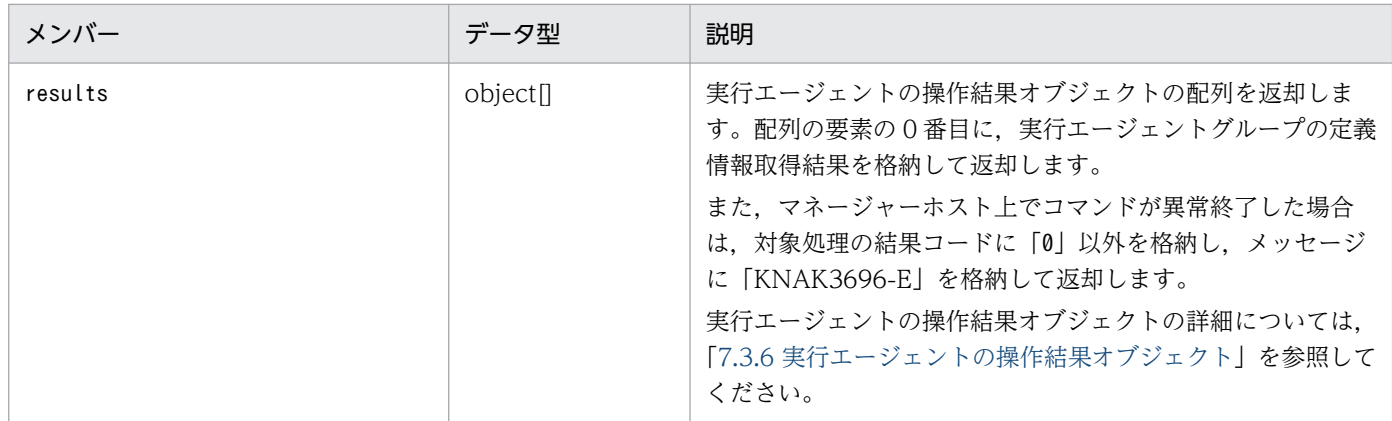

### 使用例

実行エージェントグループの定義を取得する API の使用例を次に示します。

### リクエストの例

GET /ajs/api/v1/objects/execAgents/definitions?manager=HOSTM&mode=agentGroup&execAgent =AGTG01 HTTP/1.1 Host: HOSTW:22252

Accept-Language: ja X-AJS-Authorization: dXNlcjpwYXNzd29yZA==

レスポンスの例

```
HTTP/1.1 200 OK
Content-Type: application/json
Cache-Control: no-store, no-cache, max-age=0
Date: Tue, 25 Aug 2020 09:38:13 GMT
Expires: Thu, 01 Jan 1970 00:00:00 GMT
Pragma: no-cache
Server: Cosminexus HTTP Server
{
    "results":
   \Gamma {
            "execAgent":"",
           "rtnCode":"0",
           "output":
\{ "text":"",
 "serverTime":"",
 "statuses":null,
               "definitions":
 [
\{ "status":"EFFECTIVE",
 "description":"",
 "execAgent":"AGTG01",
                      "linkAgents":
 [
                          "AGT01:16",
                          "AGT02:10"
discussion of the control of the control of the control of the control of the control of the control of the co
 }
 ]
 }
        }
    ]
}
```
# 7.1.32 実行エージェントグループの追加 API

マネージャーホストに実行エージェントグループを追加します。

# 実行権限

ログインした JP1 ユーザーが、次に示す JP1 権限レベルが与えられている必要があります。

• JP1\_JPQ\_Admin 権限

7. API 構成要素の詳細

## リクエストの形式

リクエスト行

POST /application/component/apiVersion/objects/execAgents httpVersion

メッセージボディ

{ "parameters":{ "manager":"マネージャーホスト名またはIPアドレス", "mode":"<mark>対象モード</mark>", <sup>"</sup>execAgent":"<mark>実行エージェントグループ名</mark>", "status":"<mark>実行エージェントグループの受付配信制限の状態</mark>", "description":"**説明文**" } }

API のバージョン

v1

リソースを一意に識別する情報

なし

パラメーター

リクエストのメッセージボディのparameters に指定するパラメーターを次の表に示します。

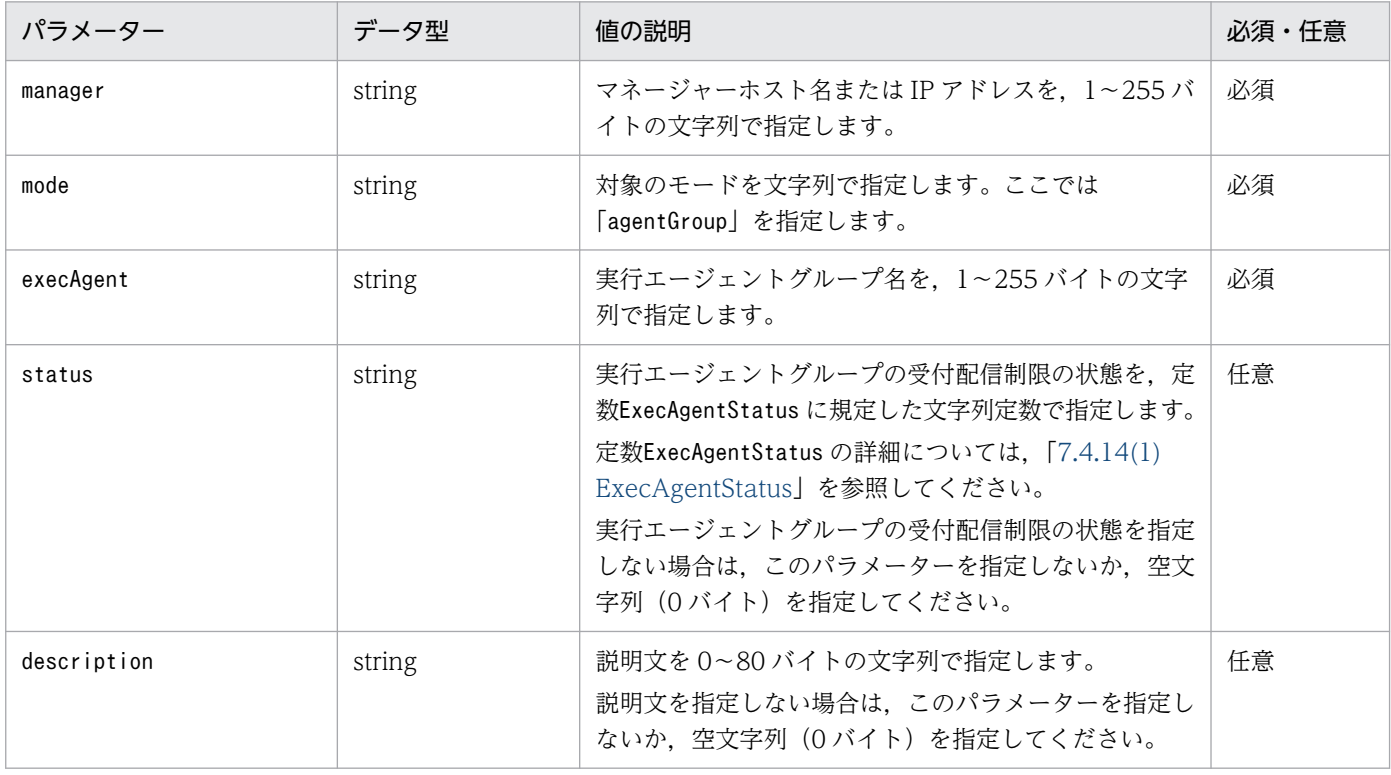

表 7‒32 実行エージェントグループの追加 API のパラメーター一覧

## ステータスコード

レスポンスで返却するステータスコードを次の表に示します。

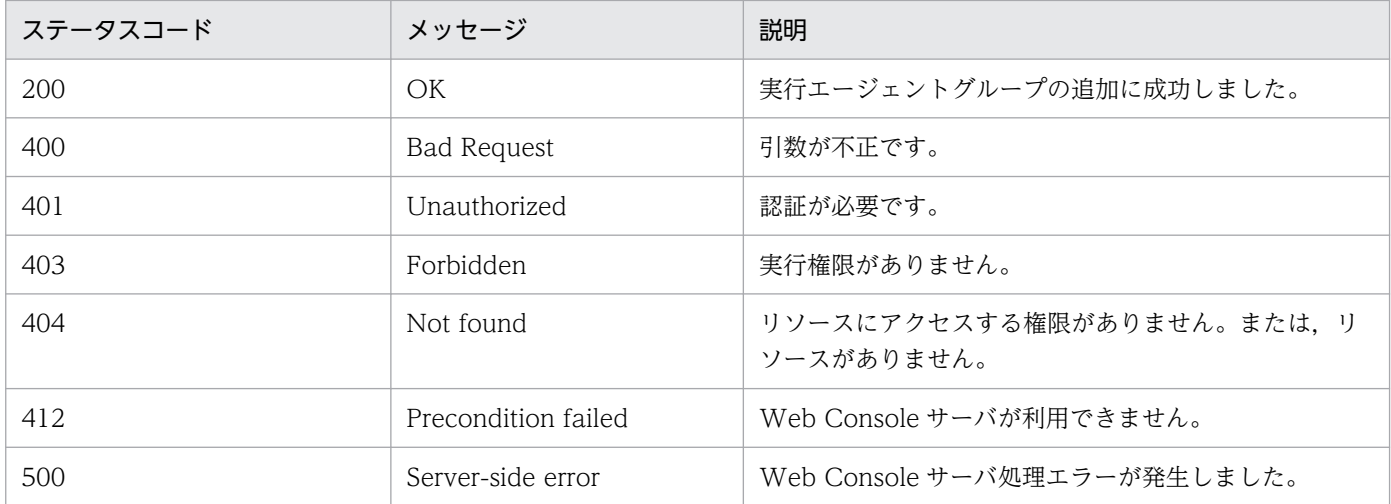

## レスポンスの形式

レスポンスのメッセージボディ

{ "results":[実行エージェントの操作結果オブジェクト] }

### 戻り値

ステータスコードが「200」の場合,次の情報を返却します。

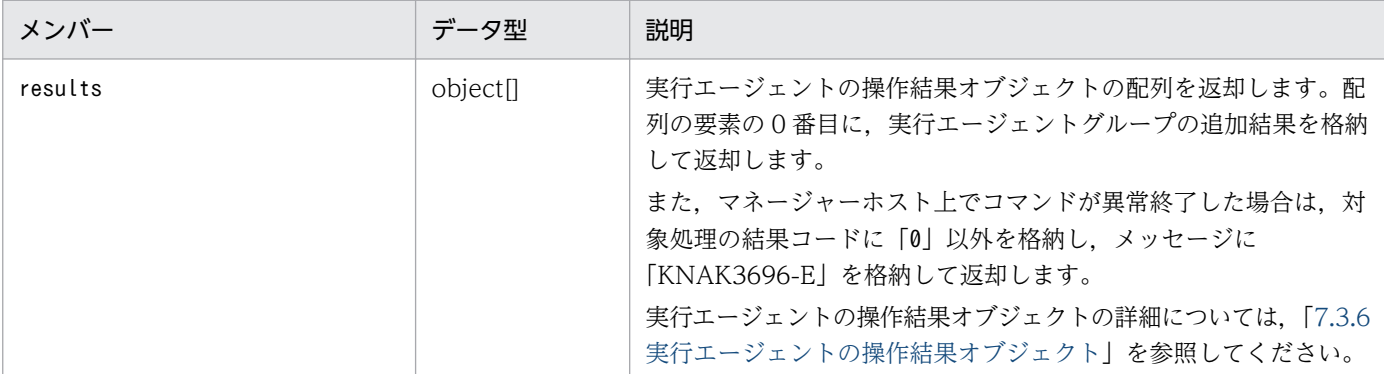

### 注意事項

JP1/AJS3 - Web Console でエラーが発生した場合でも,マネージャーホストで実行エージェントの 操作に成功していることがあります。

### 使用例

実行エージェントグループを追加する API の使用例を次に示します。

リクエストの例

```
POST /ajs/api/v1/objects/execAgents HTTP/1.1
Host: HOSTW:22252
Accept-Language: ja
Content-Type: application/json
X-AJS-Authorization: dXNlcjpwYXNzd29yZA==
{
  "parameters":{
```

```
7. API 構成要素の詳細
```

```
 "manager":"HOSTM",
     "mode":"agentGroup",
 "execAgent":"AGTG01",
 "status":"BLOCKADE",
 "description":"test"
   }
}
```
レスポンスの例

```
HTTP/1.1 200 OK
Content-Type: application/json
Cache-Control: no-store, no-cache, max-age=0
Date: Tue, 25 Aug 2020 08:15:36 GMT
Expires: Thu, 01 Jan 1970 00:00:00 GMT
Pragma: no-cache
Server: Cosminexus HTTP Server
{
     "results":
    \Gamma\{ "execAgent":"AGTG01",
             "rtnCode":"0",
             "output":null
         }
     ]
}
```
# 7.1.33 実行エージェントグループの削除 API

指定した実行エージェントグループを,マネージャーホストから削除します。同時に複数の実行エージェ ントグループを削除することもできます。

## 実行権限

ログインした IP1 ユーザーが、次に示す IP1 権限レベルが与えられている必要があります。

• JP1 JPQ Admin 権限

## リクエストの形式

リクエスト行

POST /application/component/apiVersion/objects/execAgents/actions/delete/invoke httpVe rsion

メッセージボディ

```
{
  "parameters":{
    "manager":"マネージャーホスト名またはIPアドレス",
   "mode":"<mark>対象モード"</mark>
   "execAgents":["実行エージェントグループ名",...]
```

```
7. API 構成要素の詳細
```

$$
\Big\lvert \ \big\rbrace
$$

## API のバージョン

v1

リソースを一意に識別する情報

なし

パラメーター

リクエストのメッセージボディのparameters に指定するパラメーターを次の表に示します。

## 表 7-33 実行エージェントグループの削除 API のパラメーター一覧

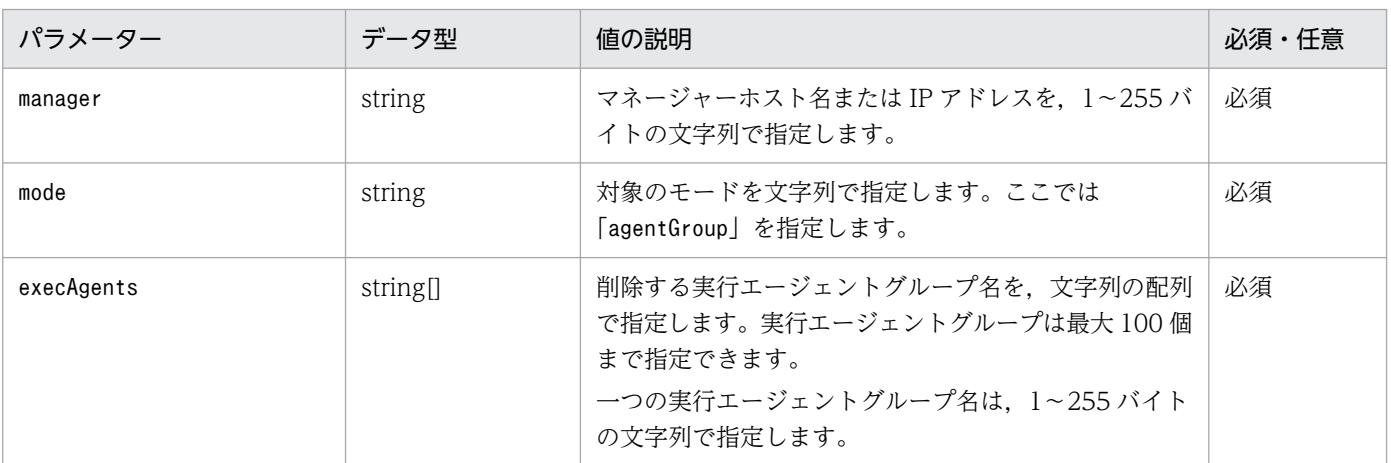

## ステータスコード

レスポンスで返却するステータスコードを次の表に示します。

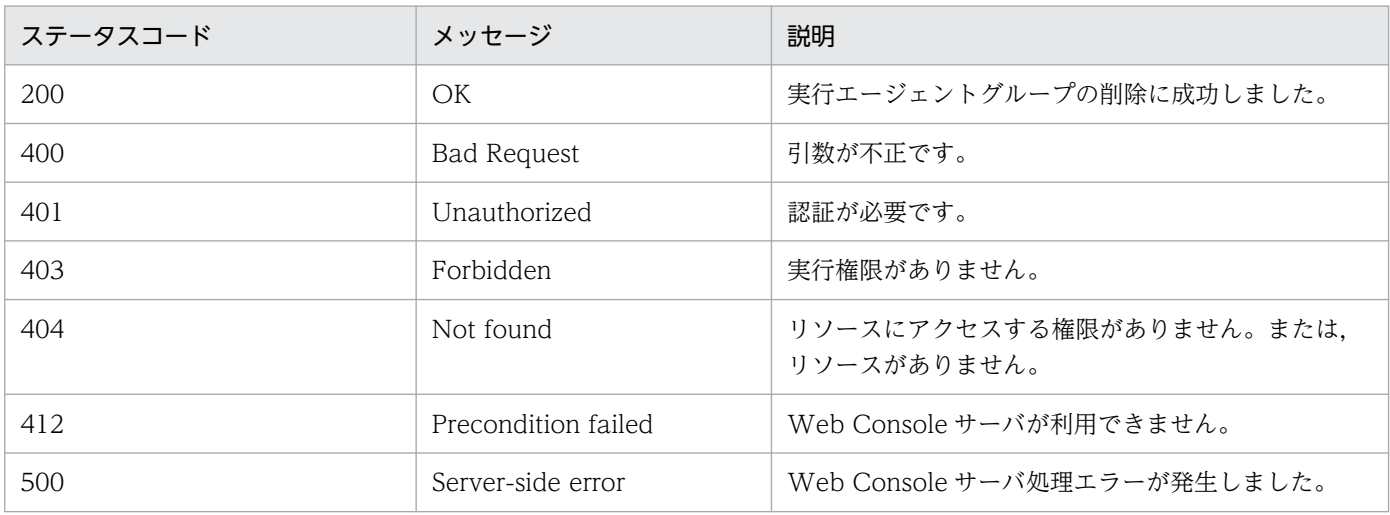

## レスポンスの形式

レスポンスのメッセージボディ

{ "results":[実行エージェントの操作結果オブジェクト,...] }

ステータスコードが「200」の場合,次の情報を返却します。

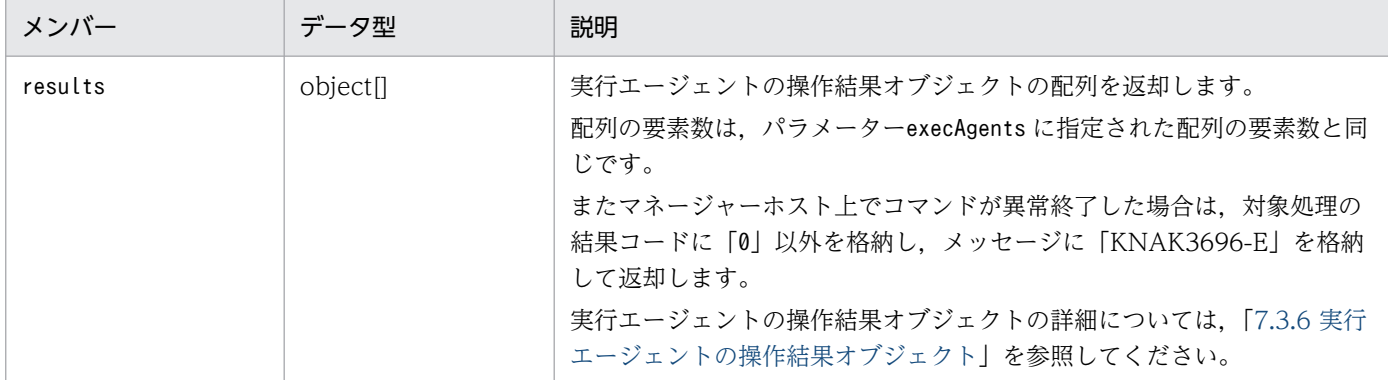

#### 注意事項

JP1/AJS3 - Web Console でエラーが発生した場合でも,マネージャーホストで実行エージェントの 操作に成功していることがあります。

### 使用例

実行エージェントグループを削除する API の使用例を次に示します。

リクエストの例

```
POST /ajs/api/v1/objects/execAgents/actions/delete/invoke HTTP/1.1
Host: HOSTW:22252
Accept-Language: ja
Content-Type: application/json
X-AJS-Authorization: dXNlcjpwYXNzd29yZA==
{
  "parameters":{
 "manager":"HOSTM",
 "mode":"agentGroup",
     "execAgents":["AGTG01"]
   }
}
```
レスポンスの例

```
HTTP/1.1 200 OK
Content-Type: application/json
Cache-Control: no-store, no-cache, max-age=0
Date: Tue, 25 Aug 2020 08:35:00 GMT
Expires: Thu, 01 Jan 1970 00:00:00 GMT
Pragma: no-cache
Server: Cosminexus HTTP Server
{
     "results":
    \Gamma {
             "execAgent":"AGTG01",
             "rtnCode":"0",
             "output":null
         }
```
# 7.1.34 実行エージェントグループの設定変更 API

マネージャーホストに設定されている実行エージェントグループの設定を変更します。

### 実行権限

ログインした JP1 ユーザーが、次に示す JP1 権限レベルが与えられている必要があります。

• JP1\_JPQ\_Admin 権限

### リクエストの形式

リクエスト行

POST /application/component/apiVersion/objects/execAgents/actions/update/invoke httpVe rsion

メッセージボディ

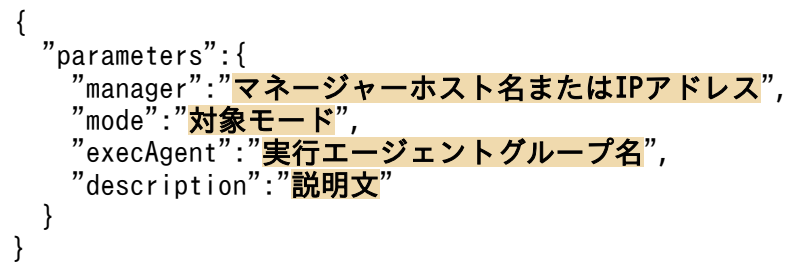

## API のバージョン

v1

リソースを一意に識別する情報

なし

## パラメーター

リクエストのメッセージボディのparameters に指定するパラメーターを次の表に示します。

# 表 7-34 実行エージェントグループの設定変更 API のパラメーター一覧

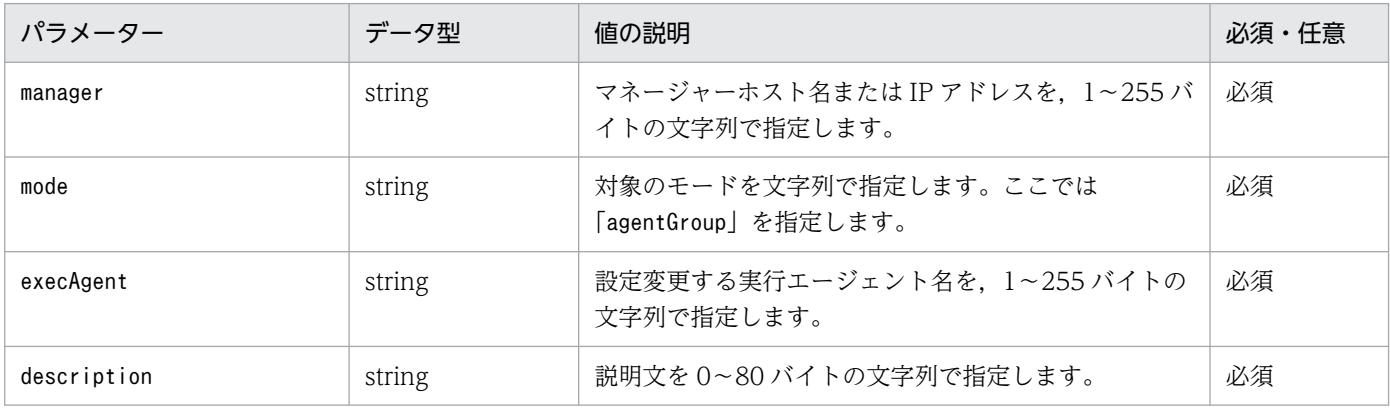

## ステータスコード

### レスポンスで返却するステータスコードを次の表に示します。

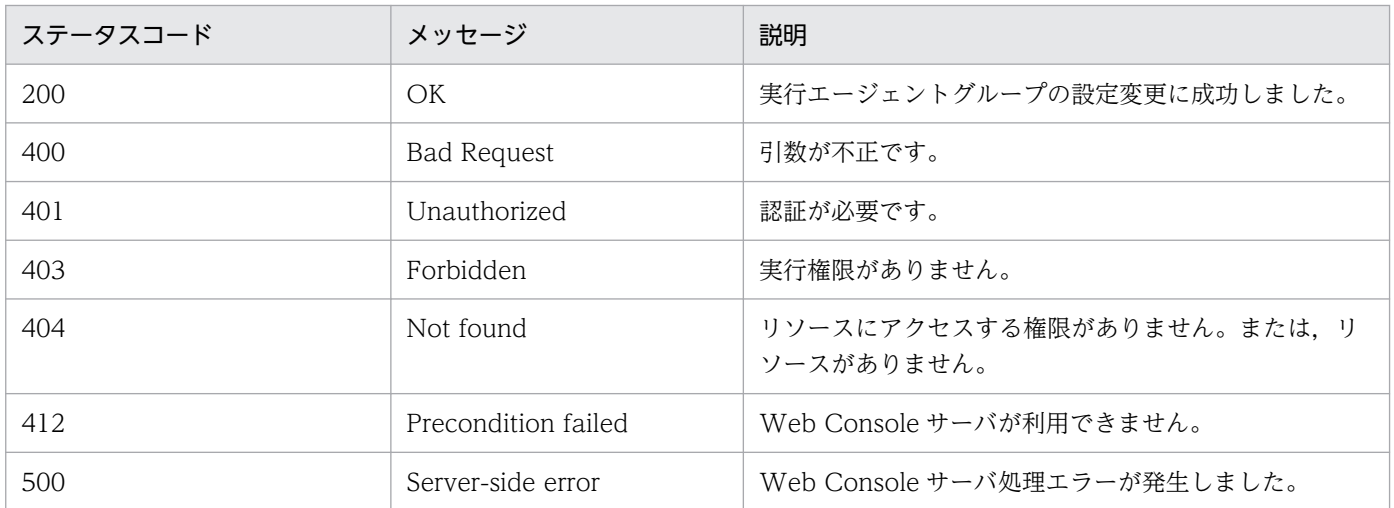

### レスポンスの形式

レスポンスのメッセージボディ

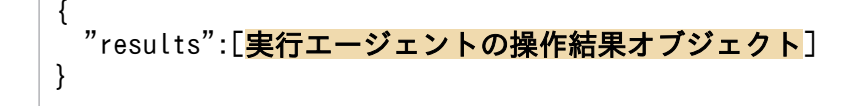

#### 戻り値

ステータスコードが「200」の場合、次の情報を返却します。

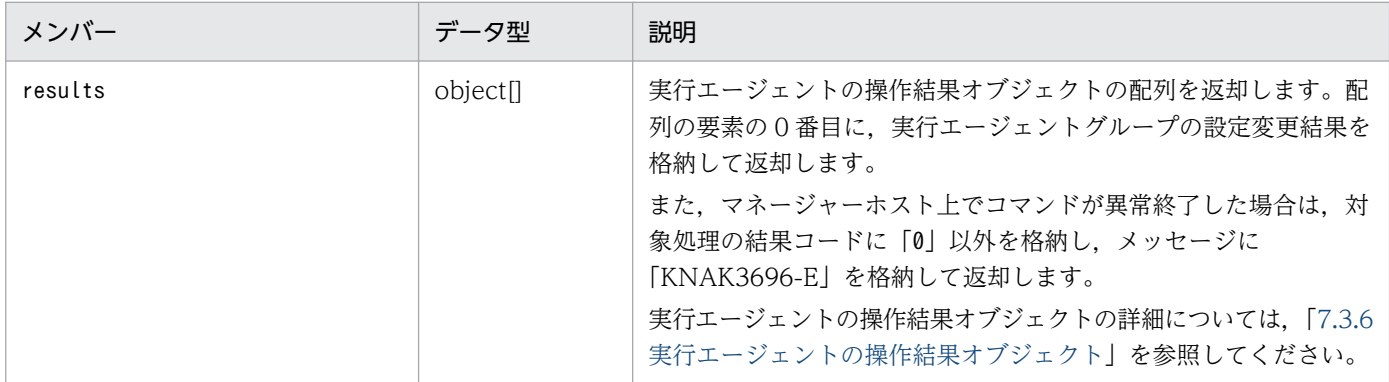

#### 注意事項

JP1/AJS3 - Web Console でエラーが発生した場合でも,マネージャーホストで実行エージェントの 操作に成功していることがあります。

#### 使用例

実行エージェントグループの設定を変更する API の使用例を次に示します。

リクエストの例

```
POST /ajs/api/v1/objects/execAgents/actions/update/invoke HTTP/1.1
Host: HOSTW:22252
Accept-Language: ja
Content-Type: application/json
X-AJS-Authorization: dXNlcjpwYXNzd29yZA==
```

```
7. API 構成要素の詳細
```

```
{
 "parameters":{
 "manager":"HOSTM",
 "mode":"agentGroup",
     "execAgent":"AGTG01",
     "description":"TEST"
   }
}
```
レスポンスの例

```
HTTP/1.1 200 OK
Content-Type: application/json
Cache-Control: no-store, no-cache, max-age=0
Date: Tue, 25 Aug 2020 08:50:53 GMT
Expires: Thu, 01 Jan 1970 00:00:00 GMT
Pragma: no-cache
Server: Cosminexus HTTP Server
{
     "results":
    \lceil {
             "execAgent":"AGTG01",
             "rtnCode":"0",
             "output":null
         }
     ]
}
```
# 7.1.35 実行エージェントグループの受付配信制限の状態の変更 API

マネージャーホストに登録されている実行エージェントグループに対して,受付配信制限の状態を変更し ます。複数の実行エージェントグループを指定して変更することもできます。

## 実行権限

ログインした JP1 ユーザーが、次に示すどれかの JP1 権限レベルが与えられている必要があります。

- JP1\_JPQ\_Admin 権限
- JP1\_JPQ\_Operator 権限

## リクエストの形式

```
リクエスト行
```
POST /application/component/apiVersion/objects/execAgents/actions/changeStatus/invoke httpVersion

メッセージボディ

{ "parameters":{

 "manager":"マネージャーホスト名またはIPアドレス", "mode":"agentGroup", "status":"実行エージェントグループの受付配信制限の状態", "execAgents":["<mark>実行エージェントグループ名</mark>",...] } }

API のバージョン

v1

リソースを一意に識別する情報

なし

パラメーター

リクエストのメッセージボディのparameters に指定するパラメーターを次の表に示します。

## 表 7-35 実行エージェントグループの受付配信制限の状態の変更 API のパラメーター一覧

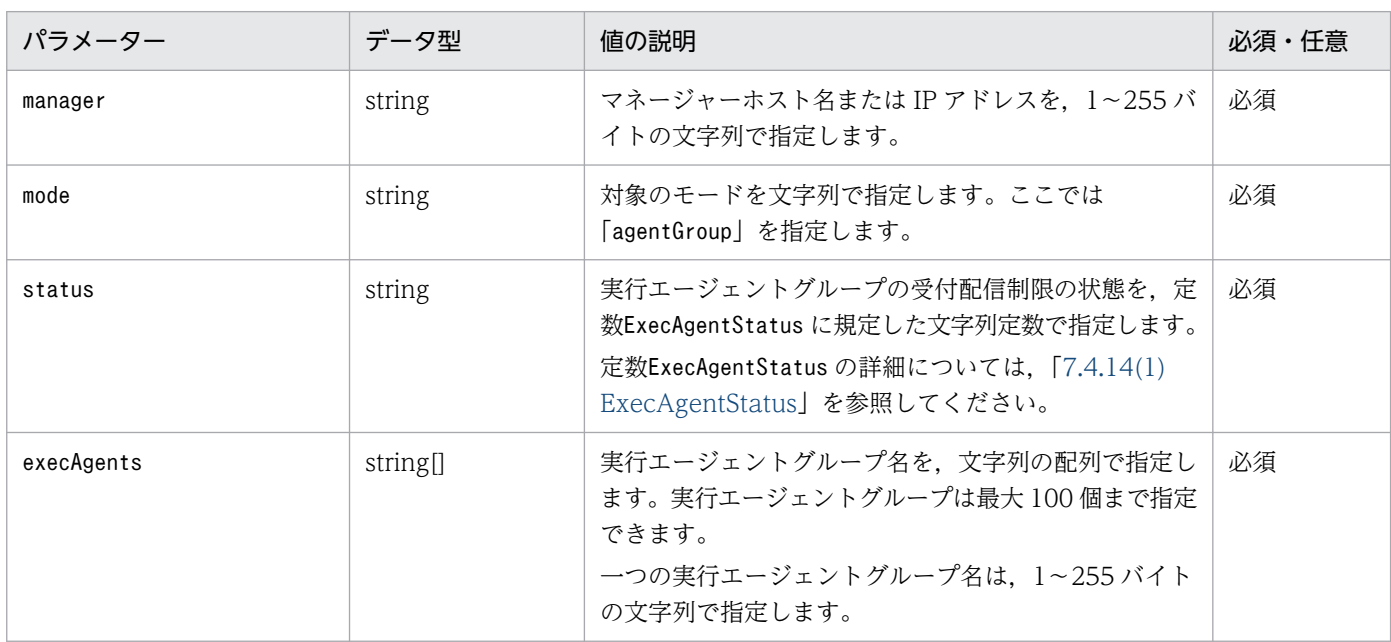

### ステータスコード

レスポンスで返却するステータスコードを次の表に示します。

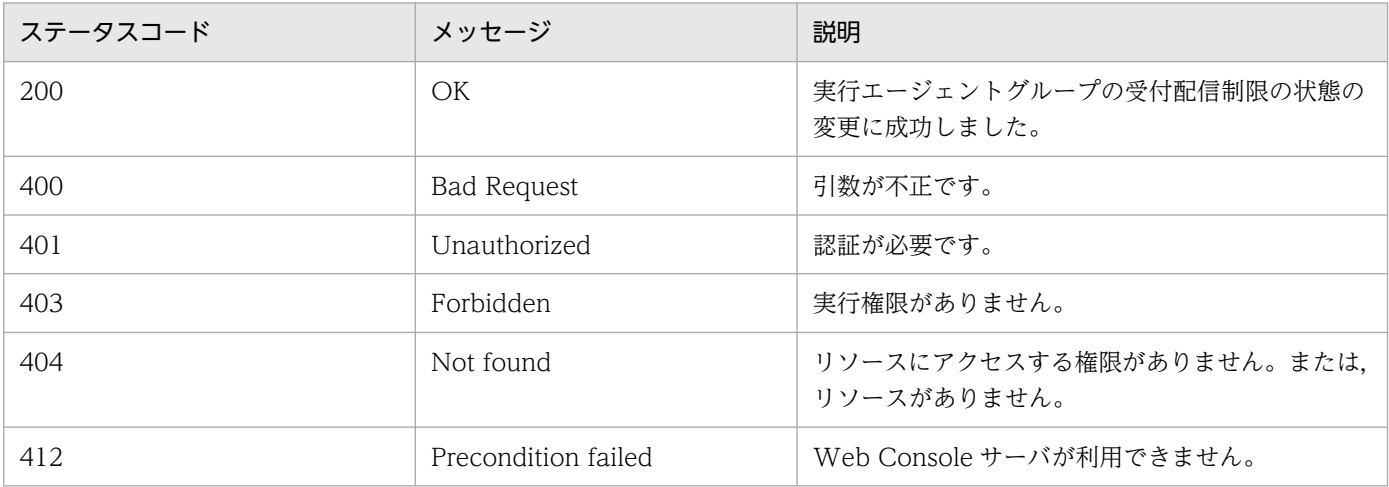

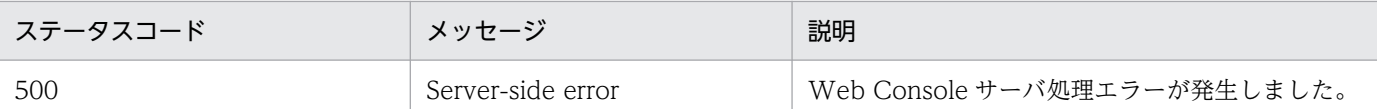

### レスポンスの形式

レスポンスのメッセージボディ

### { "results":[<mark>実行エージェントの操作結果オブジェクト</mark>] }

#### 戻り値

ステータスコードが「200」の場合、次の情報を返却します。

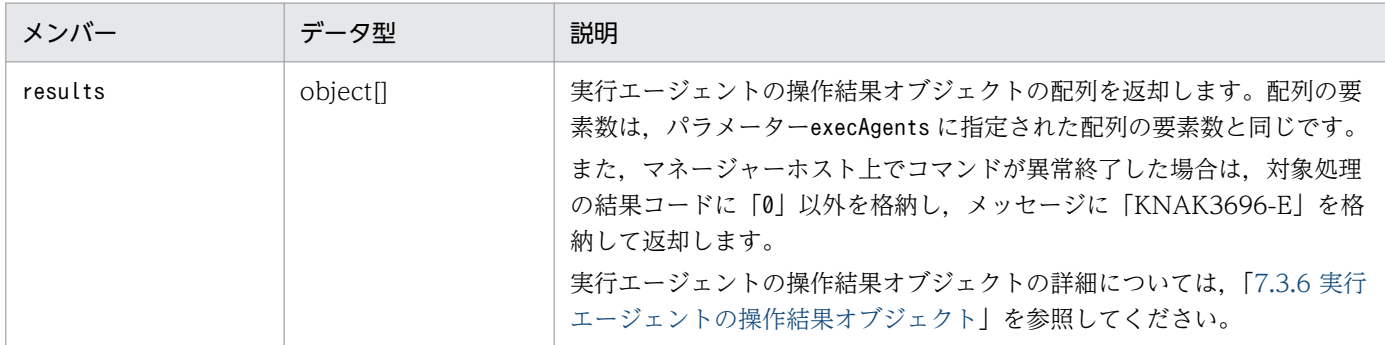

#### 注意事項

JP1/AJS3 - Web Console でエラーが発生した場合でも,マネージャーホストで実行エージェントの 操作に成功していることがあります。

### 使用例

実行エージェントグループの受付配信制限の状態を変更する API の使用例を次に示します。

リクエストの例

```
POST /ajs/api/v1/objects/execAgents/actions/changeStatus/invoke HTTP/1.1
Host: HOSTW:22252
Accept-Language: ja
Content-Type: application/json
X-AJS-Authorization: dXNlcjpwYXNzd29yZA==
{
 "parameters":{
 "manager":"HOSTM",
     "mode":"agentGroup",
     "status":"HOLD",
     "execAgents":["AGTG01"]
   }
}
```
レスポンスの例

```
HTTP/1.1 200 OK
Content-Type: application/json
Cache-Control: no-store, no-cache, max-age=0
Date: Tue, 25 Aug 2020 09:19:15 GMT
```

```
7. API 構成要素の詳細
```
```
Expires: Thu, 01 Jan 1970 00:00:00 GMT
Pragma: no-cache
Server: Cosminexus HTTP Server
{
     "results":
    \Gamma\{ "execAgent":"AGTG01",
             "rtnCode":"0",
             "output":null
         }
     ]
}
```
## 7.1.36 実行エージェントの除外,追加,優先順位の変更 API

マネージャーホストに登録されている実行エージェントグループに対して、実行エージェントの除外、追 加,または優先順位の変更をします。

#### 実行権限

ログインした JP1 ユーザーが、次に示す JP1 権限レベルが与えられている必要があります。

• JP1\_JPQ\_Admin 権限

#### リクエストの形式

リクエスト行

POST /application/component/apiVersion/objects/execAgents/actions/chengeLinkAgent/invo ke httpVersion

リクエストのメッセージボディ

```
{
  "parameters":{
    "manager":"マネージャーホスト名またはIPアドレス",
   "execAgentGroup":"実行エージェントグループ名",
"action":"<mark>対象の操作</mark>",
"execAgent":"<mark>実行エージェント名</mark>",
    "priority":優先順位
  }
}
```
API のバージョン

v1

リソースを一意に識別する情報

なし

#### パラメーター

リクエストのメッセージボディのparameters に指定するパラメーターを次の表に示します。

7. API 構成要素の詳細

### 表 7-36 実行エージェントの除外, 追加, 優先順位の変更 API のパラメーター一覧

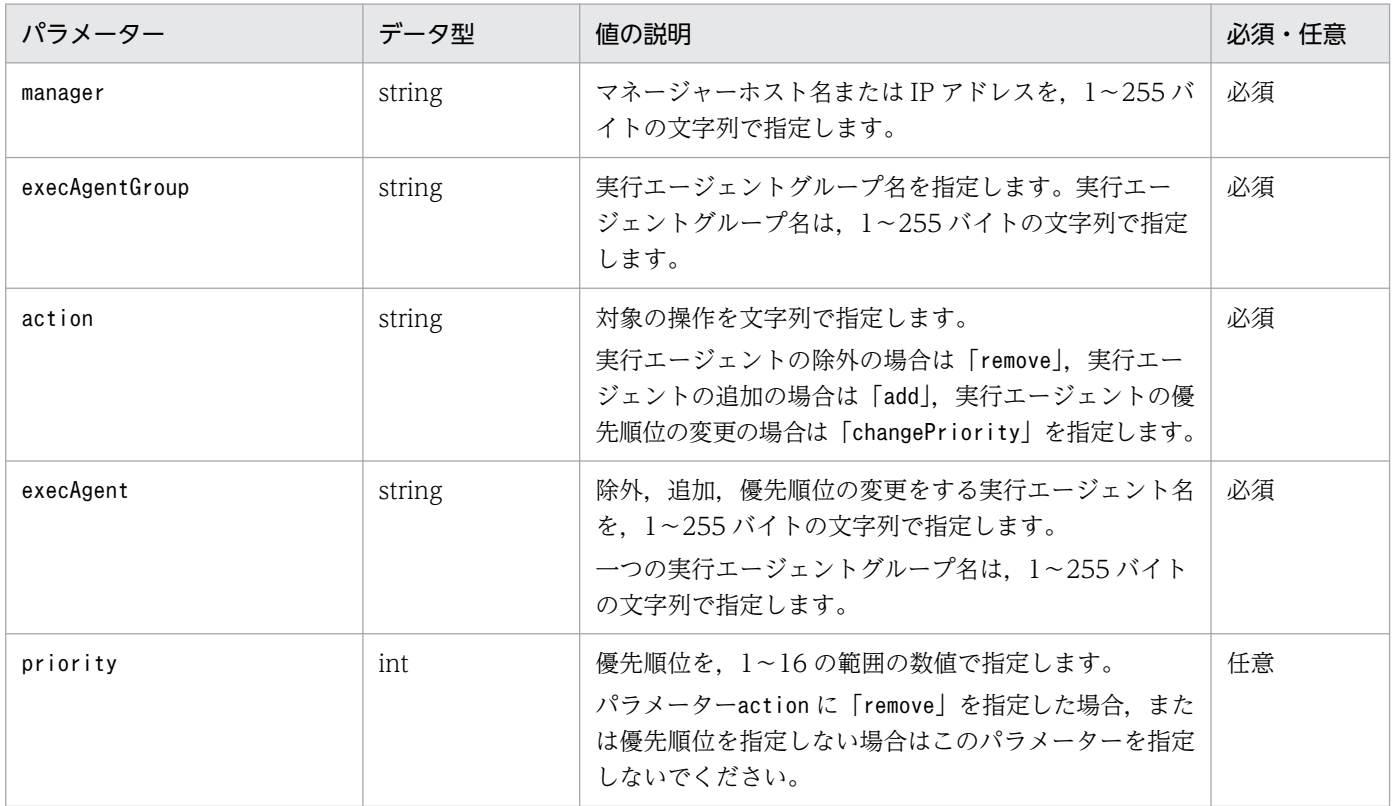

### ステータスコード

レスポンスで返却するステータスコードを次の表に示します。

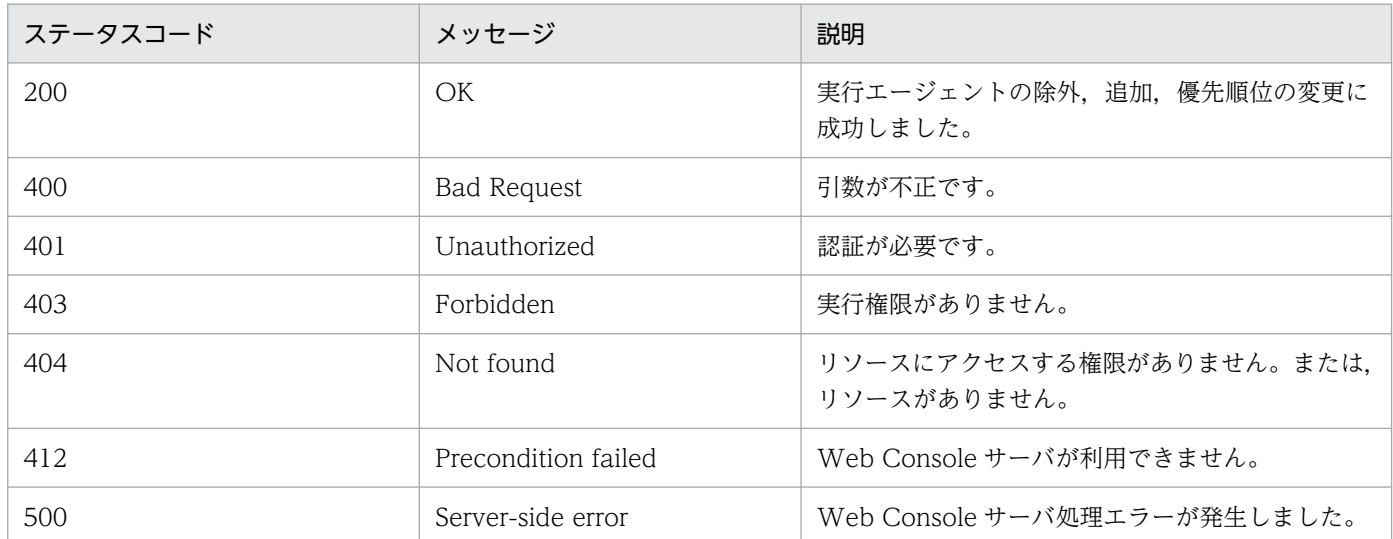

### レスポンスの形式

レスポンスのメッセージボディ

{ "results":[実行エージェントの操作結果オブジェクト] }

ステータスコードが「200」の場合,次の情報を返却します。

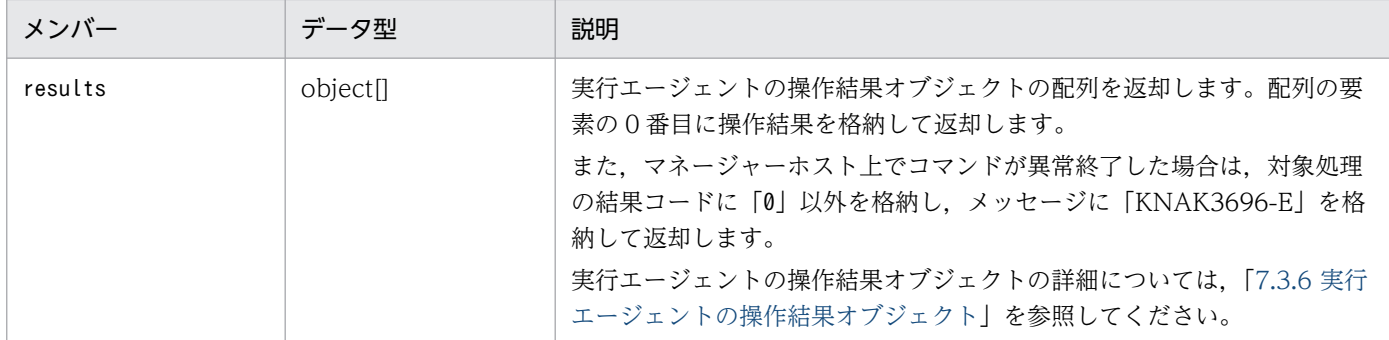

#### 注意事項

JP1/AJS3 - Web Console でエラーが発生した場合でも,マネージャーホストで実行エージェントの 操作に成功していることがあります。

#### 使用例

指定した実行エージェントグループに対して、実行エージェントを追加する場合の API の使用例を次 に示します。

リクエストの例

```
POST /ajs/api/v1/objects/execAgents/actions/chengeLinkAgent/invoke HTTP/1.1
Host: HOSTW:22252
Accept-Language: ja
Content-Type: application/json
X-AJS-Authorization: dXNlcjpwYXNzd29yZA==
{
   "parameters":{
     "manager":"HOSTM",
     "execAgentGroup":"AGTG01",
     "action":"add",
     "execAgent":"AGT03",
     "priority":1
   }
}
```
レスポンスの例

```
HTTP/1.1 200 OK
Content-Type: application/json
Cache-Control: no-store, no-cache, max-age=0
Date: Tue, 25 Aug 2020 11:51:42 GMT
Expires: Thu, 01 Jan 1970 00:00:00 GMT
Pragma: no-cache
Server: Cosminexus HTTP Server
{
     "results":
    \Gamma\{ "execAgent":"AGTG01",
             "rtnCode":"0",
```
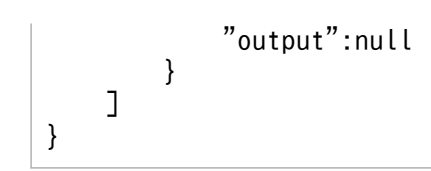

# 7.1.37 バージョン情報の取得 API

製品のバージョン情報を取得します。

この API は,次の表に示す API またはパラメーターを指定するときの, JP1/AJS3 - Web Console の製 品バージョンの判定に使用します。詳細については、各 API またはパラメーターの説明を参照してくださ い。

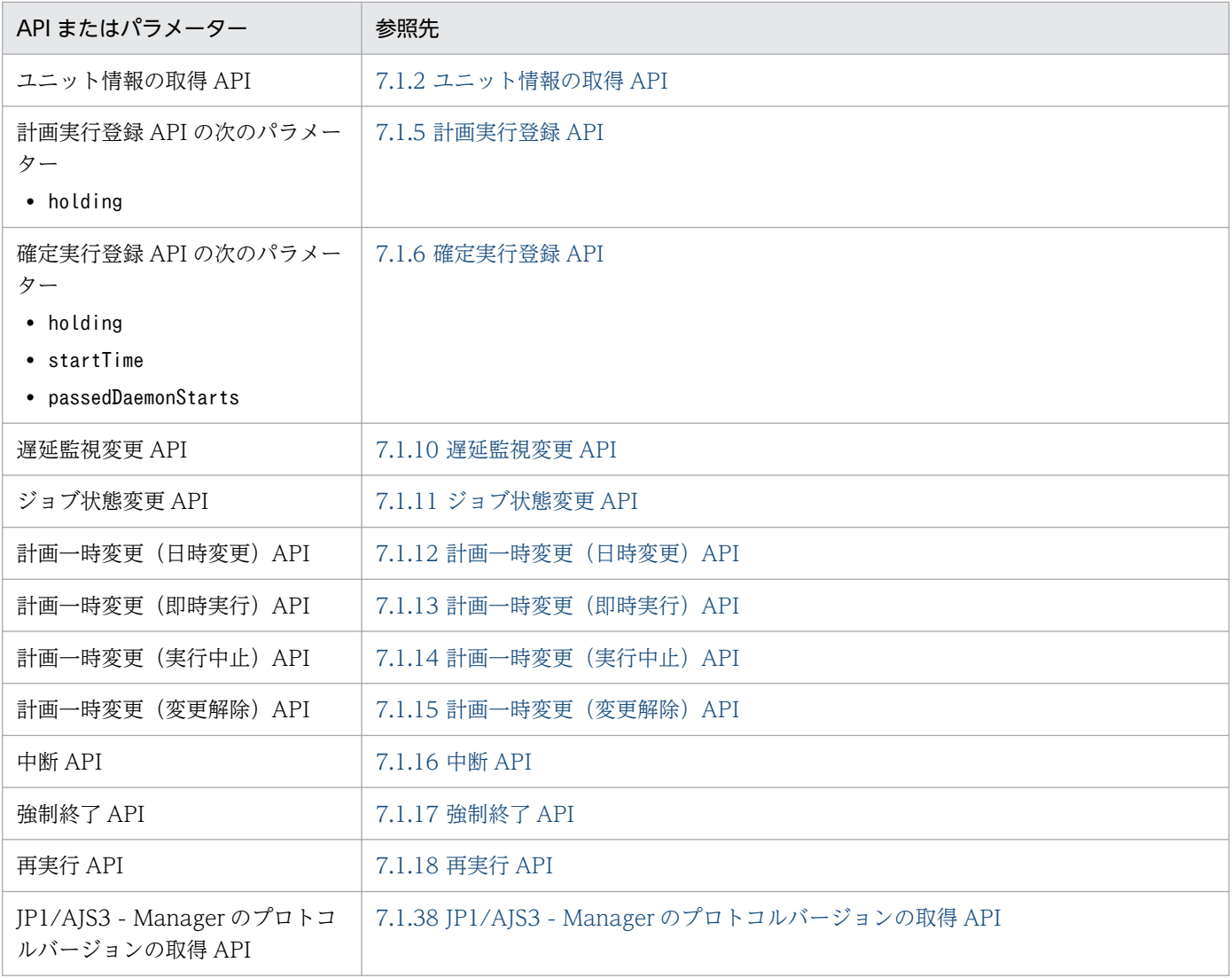

### 実行権限

なし

リクエストの形式

リクエスト行

GET /application/component/apiVersion/version?query httpVersion

API のバージョン

 $v<sub>1</sub>$ 

リソースを一意に識別する情報

なし

パラメーター

「query」に指定するパラメーターを次の表に示します。

### 表 7‒37 バージョン情報の取得 API のパラメーター一覧

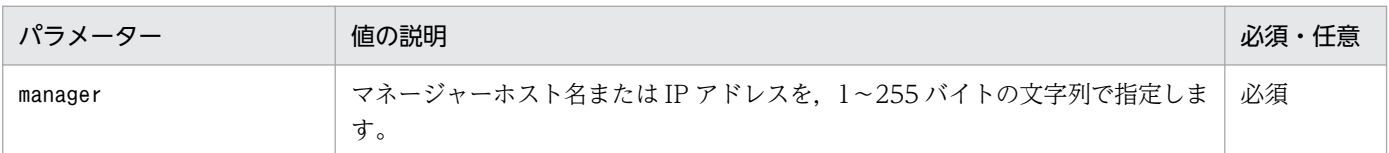

### ステータスコード

レスポンスで返却するステータスコードを次の表に示します。

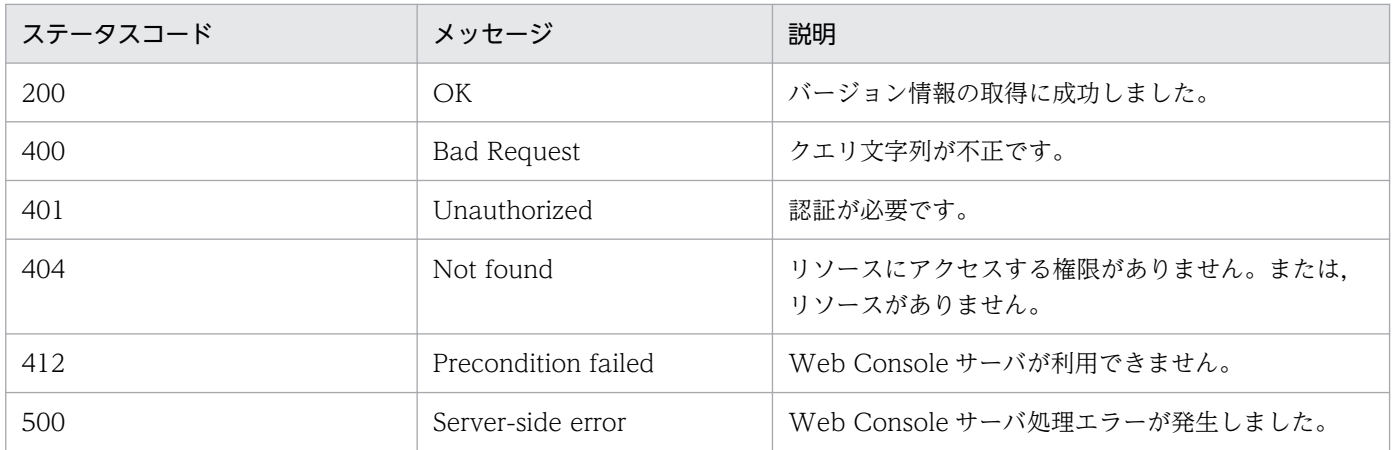

### レスポンスの形式

レスポンスのメッセージボディ

{ "productName":"<mark>製品名</mark>", "productVersion":"<mark>製品のバージョン</mark>", "displayProductVersion":"<mark>製品のバージョン(表示向け)</mark>", "productVersionNumber":<mark>製品のバージョン(数値)</mark> }

### 戻り値

ステータスコードが「200」の場合、次の情報を返却します。

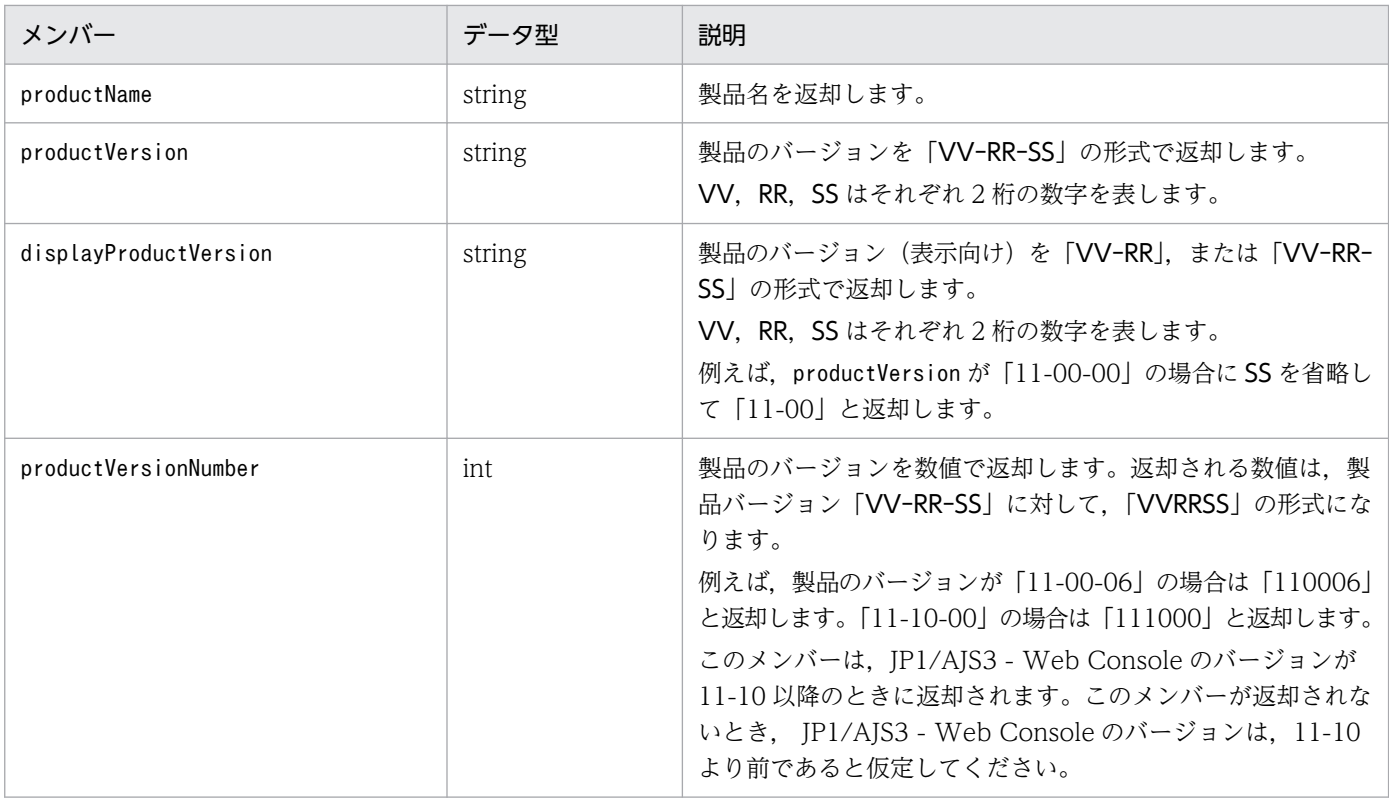

#### 使用例

製品のバージョン情報を取得する API の使用例を次に示します。

リクエストの例

```
GET /ajs/api/v1/version?manager=HOSTM HTTP/1.1
Host: HOSTW:22252
Accept-Language: ja
X-AJS-Authorization: dXNlcjpwYXNzd29yZA==
```
レスポンスの例

```
HTTP/1.1 200 OK
Content-Type: application/json
Cache-Control: no-store, no-cache, max-age=0
Date: Mon, 08 Aug 2016 09:39:28 GMT
Expires: Thu, 01 Jan 1970 00:00:00 GMT
Pragma: no-cache
Server: Cosminexus HTTP Server
{
 "productName": "Automatic Job Management System 3 - Web Console",
 "productVersion": "11-10-00",
 "displayProductVersion": "11-10",
   "productVersionNumber": 111000
}
```
## <span id="page-1338-0"></span>7.1.38 JP1/AJS3 - Manager のプロトコルバージョンの取得 API

接続先 JP1/AJS3 - Manager のプロトコルのバージョンを取得します。

プロトコルのバージョンとは,接続先 JP1/AJS3 - Manager の通信インターフェースのバージョンを表す 値です。

この API は、次の表に示す API またはパラメーターを指定するときの,接続先 JP1/AJS3 - Manager の プロトコルバージョンの判定に使用します。詳細については,各 API またはパラメーターの説明を参照し てください。

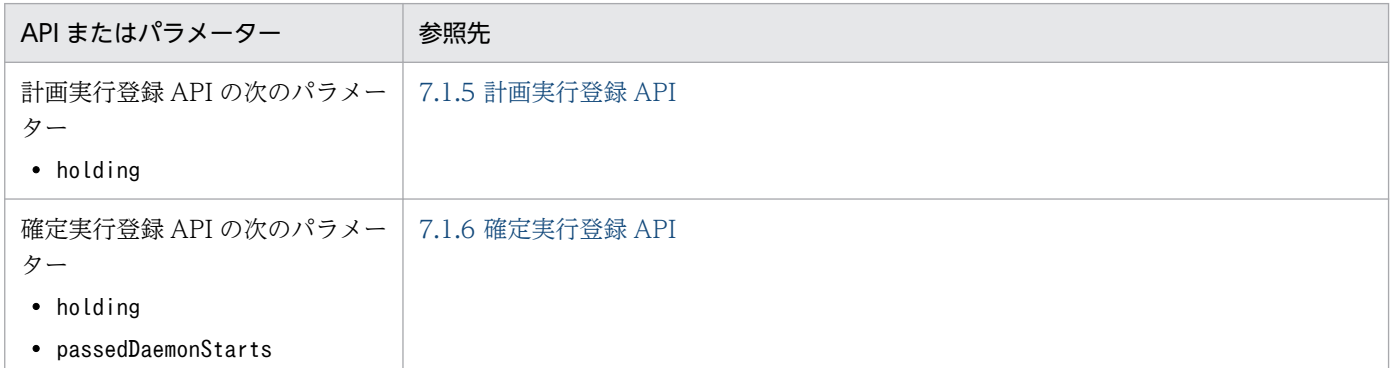

この API は、JP1/AJS3 - Web Console のバージョンが 11-10 以降のときに使用できます。バージョン 情報の取得 API の戻り値 (productVersionNumber) が 111000 以上であることを確認して、使用してくだ さい。

#### 実行権限

なし

#### リクエストの形式

リクエスト行

GET /application/component/apiVersion/protocolVersion?query httpVersion

API のバージョン

v1

### リソースを一意に識別する情報

なし

### パラメーター

「query」に指定するパラメーターを次の表に示します。

### 表 7-38 JP1/AJS3 - Manager のプロトコルバージョンの取得 API のパラメーター一覧

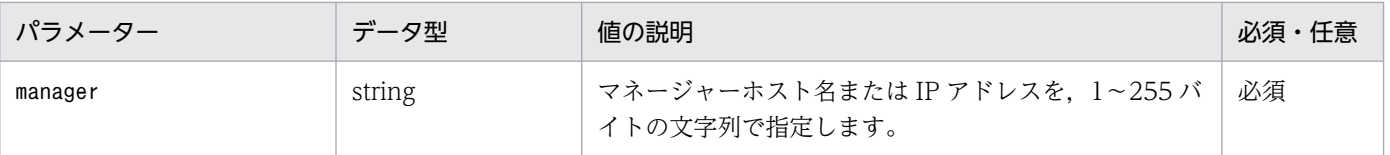

<sup>7.</sup> API 構成要素の詳細

### ステータスコード

レスポンスで返却するステータスコードを次の表に示します。

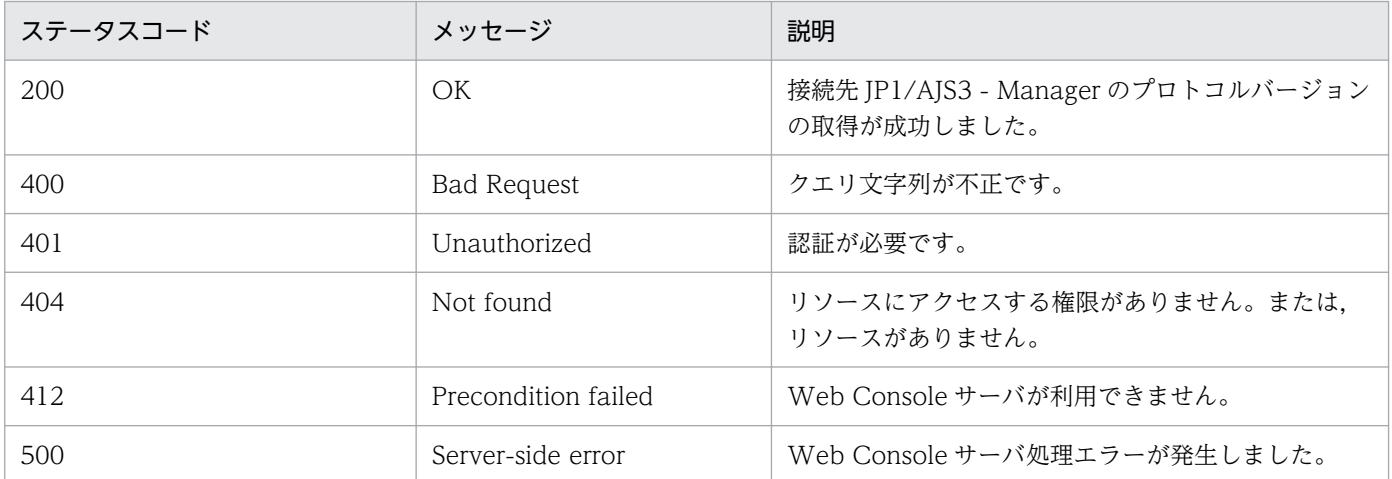

#### レスポンスの形式

レスポンスのメッセージボディ

{ "protocolVersionNumber":<mark>接続先JP1/AJS3 - Managerのプロトコルバージョン</mark> }

#### 戻り値

ステータスコードが「200」の場合,次の情報を返却します。

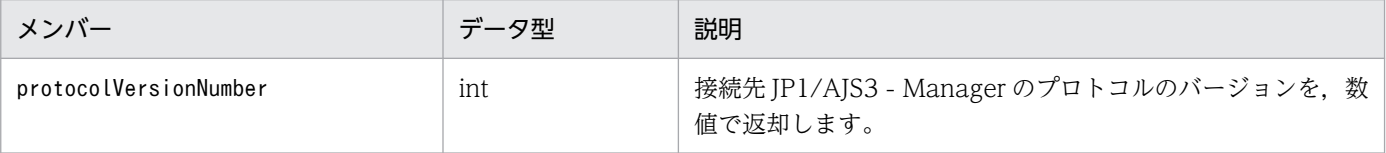

#### 使用例

接続先 JP1/AJS3 - Manager のプロトコルバージョンを取得する API の使用例を次に示します。

リクエストの例

GET /ajs/api/v1/protocolVersion?manager=HOSTM HTTP/1.1 Host: HOSTW:22252 Accept-Language: ja X-AJS-Authorization: dXNlcjpwYXNzd29yZA==

#### レスポンスの例

HTTP/1.1 200 OK Content-Type: application/json Cache-Control: no-store, no-cache, max-age=0 Date: Mon, 08 Aug 2016 09:39:28 GMT Expires: Thu, 01 Jan 1970 00:00:00 GMT Pragma: no-cache Server: Cosminexus HTTP Server {

}

JP1/AJS3 で公開されている各リソースの形式や詳細について説明します。

## 7.2.1 ステータス監視のリソース

ステータス監視のリソースの詳細を次に示します。

ステータス監視リソースの API での取得可否については,「[付録 D.1 API で取得できるステータス監視リ](#page-1411-0) [ソースのメンバーの一覧](#page-1411-0)」を参照してください。

#### 形式

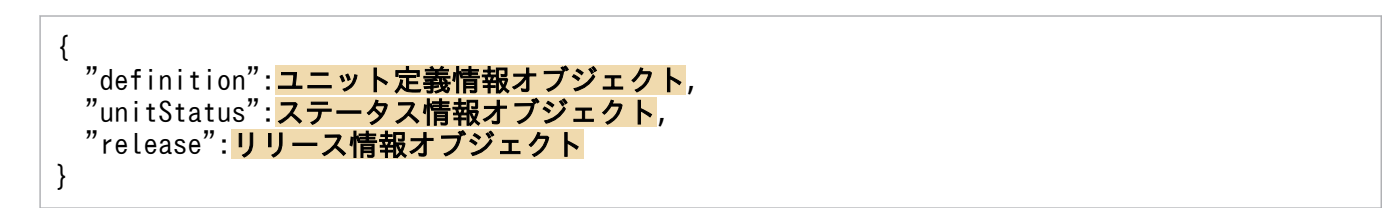

#### メンバー

返却されるメンバーを次の表に示します。

#### 表 7‒39 ステータス監視のリソースのメンバー一覧

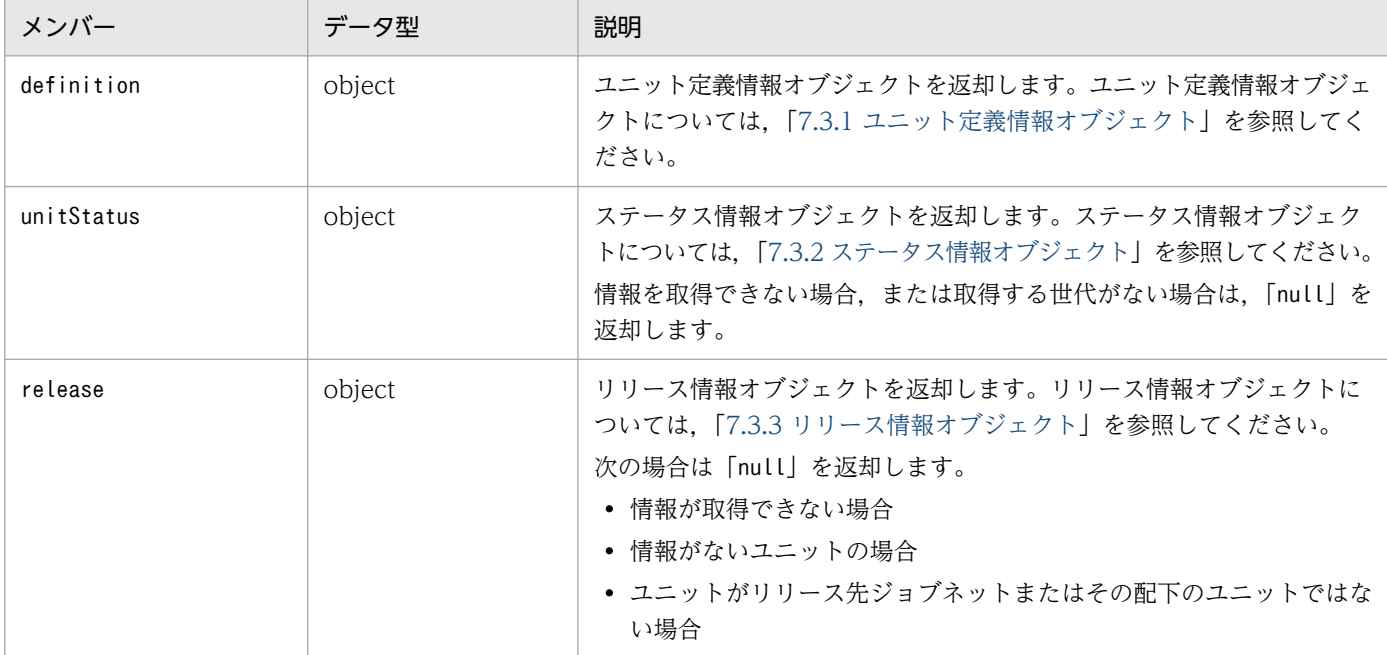

## 7.2.2 待ち合わせのリソース

待ち合わせのリソースの詳細を次に示します。

```
形式
        \overline{\Gamma}
```
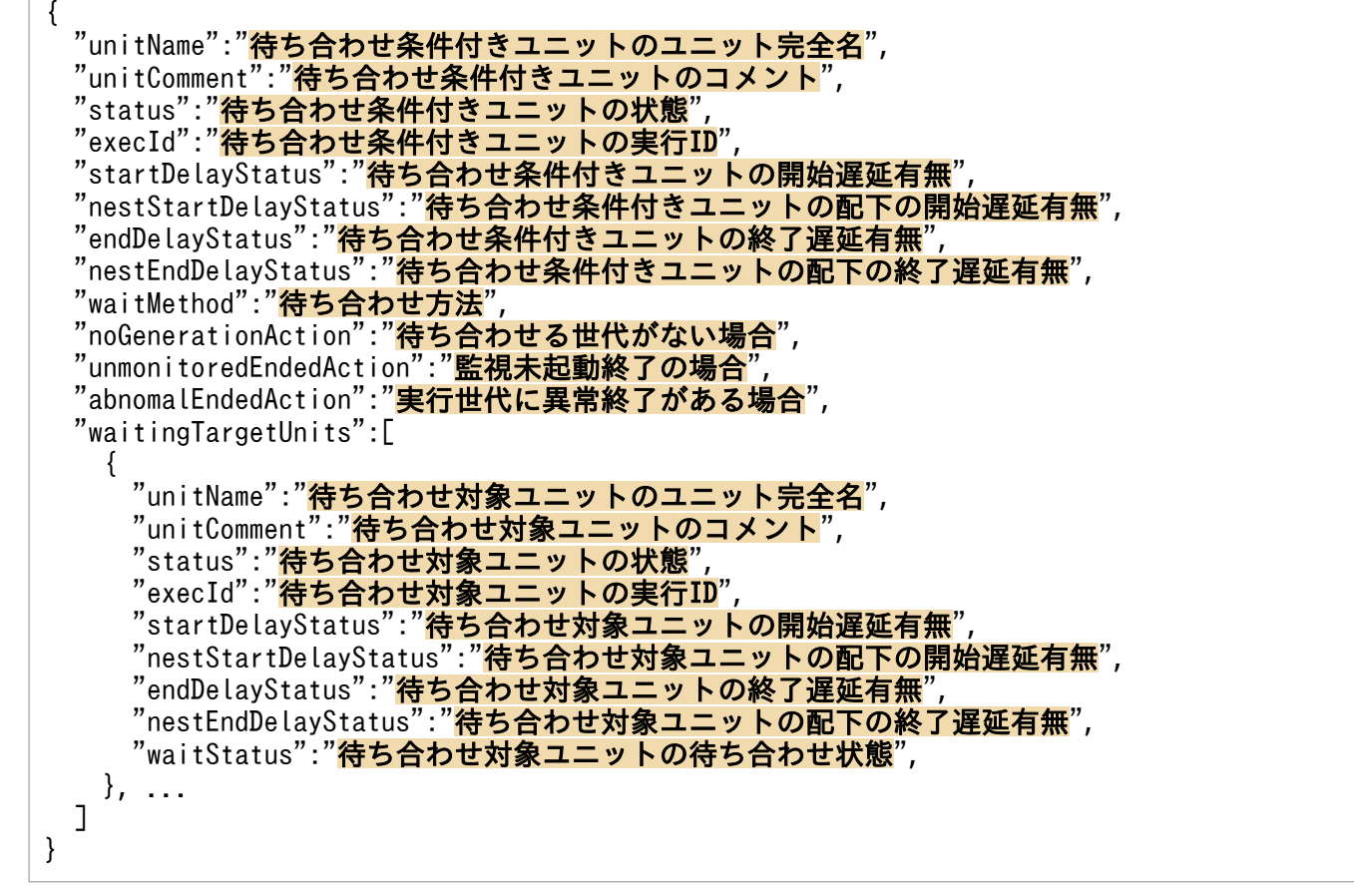

### メンバー

返却されるメンバーを次の表に示します。

### 表 7‒40 待ち合わせのリソースのメンバー一覧

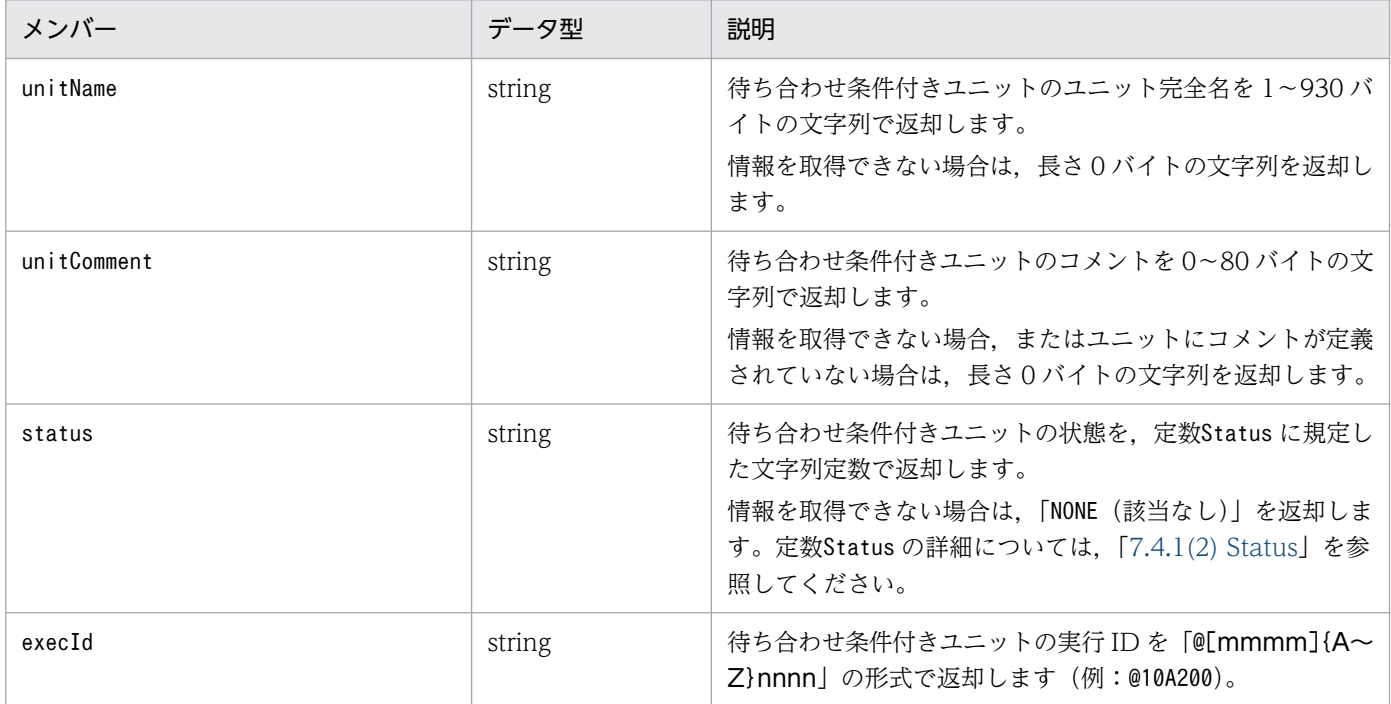

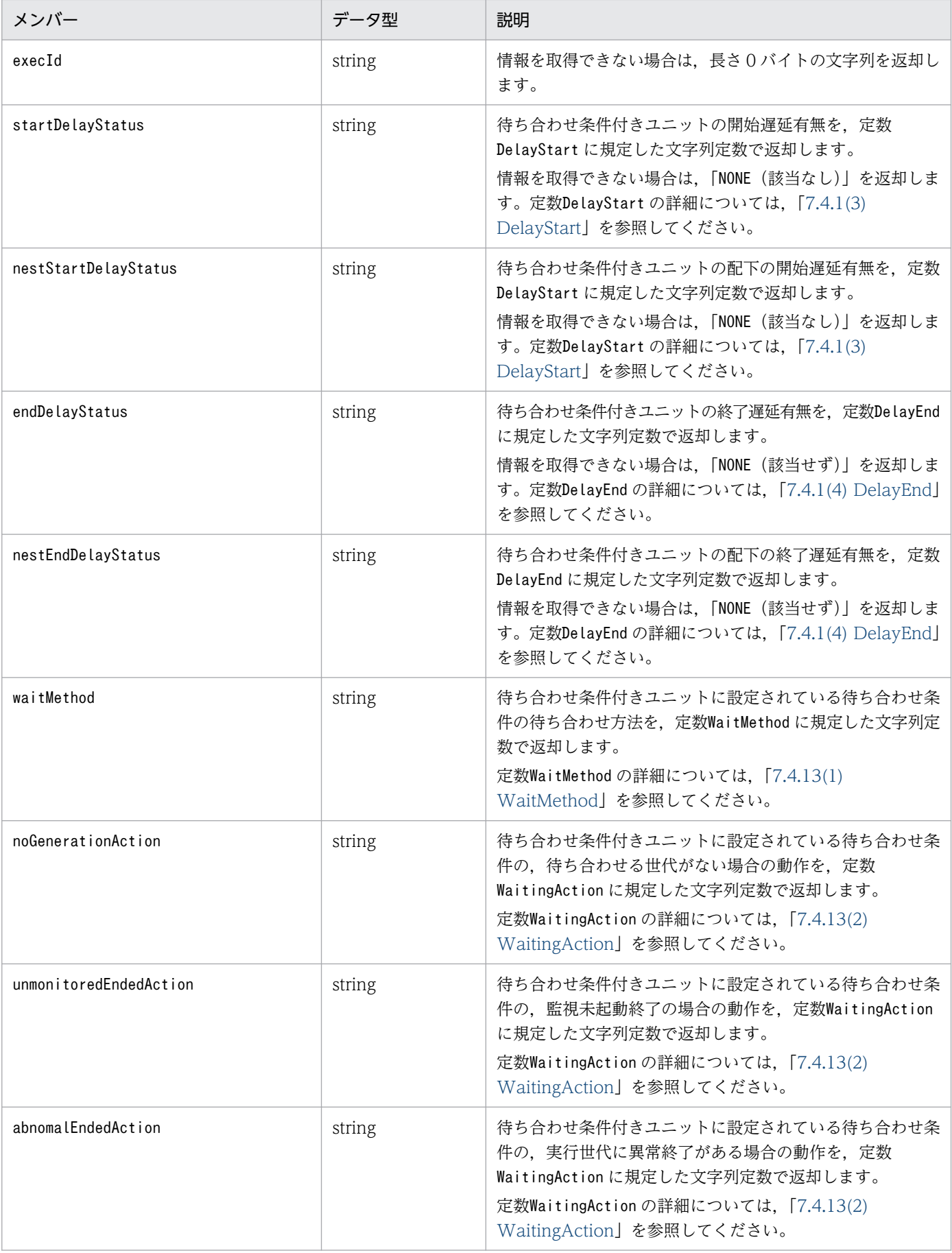

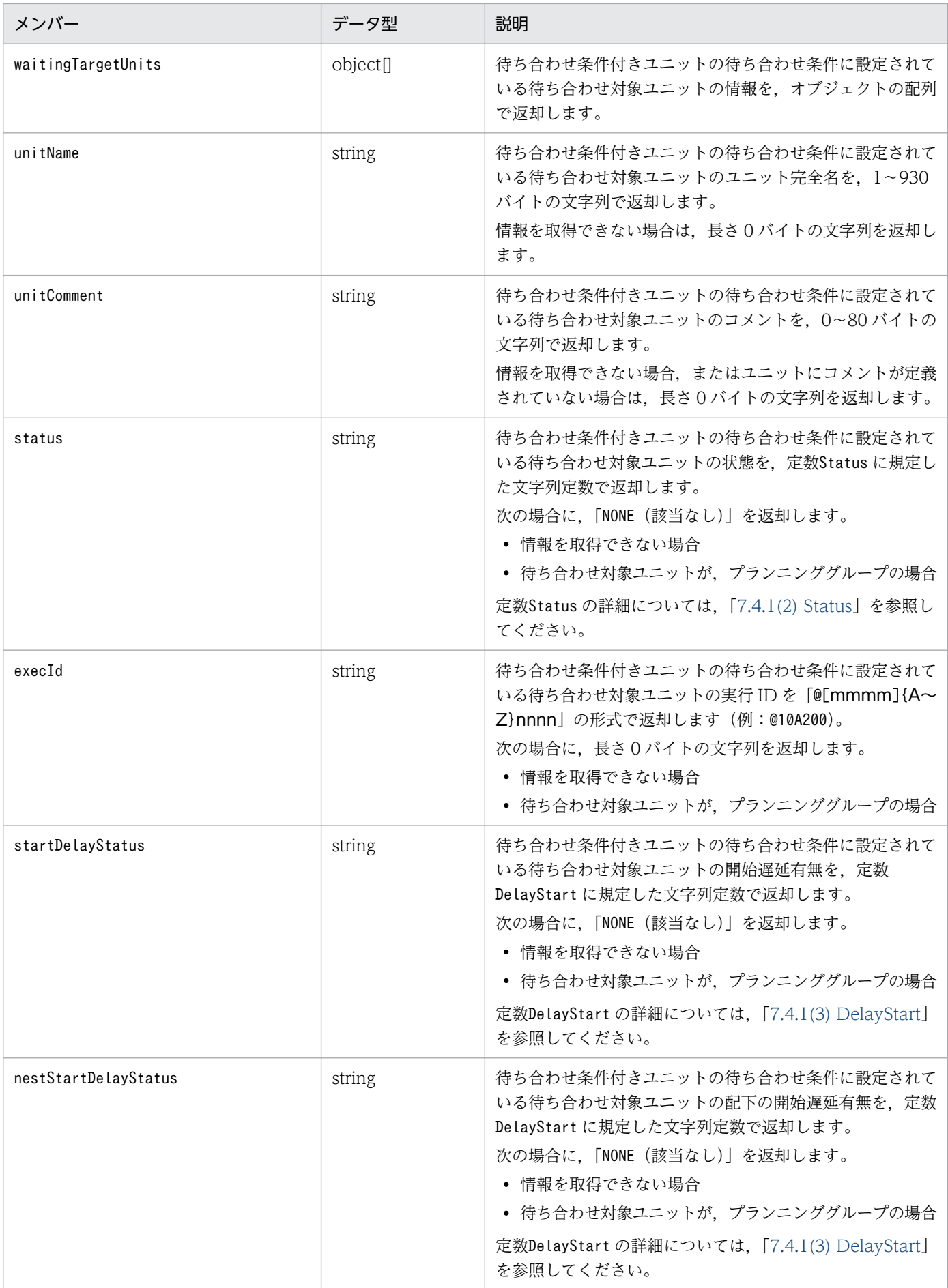

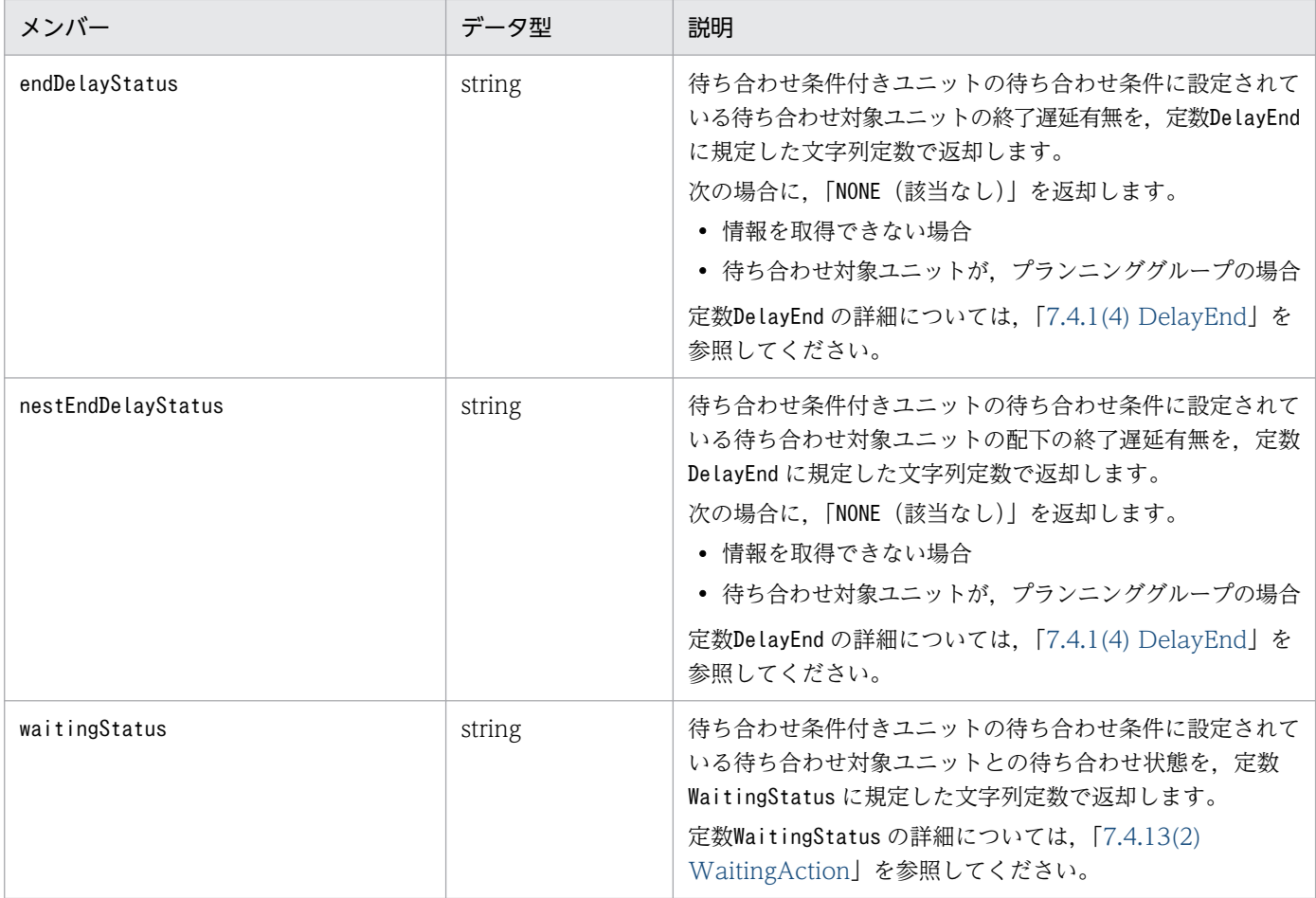

# <span id="page-1346-0"></span>7.3 オブジェクトの詳細

API で公開されている各オブジェクトの形式や詳細について説明します。

## 7.3.1 ユニット定義情報オブジェクト

ユニット定義情報を示すオブジェクトです。

ユニット定義情報オブジェクトの API での取得可否については,「[付録 D.2 API で取得できるユニット定](#page-1411-0) [義情報オブジェクトのメンバーの一覧](#page-1411-0)」を参照してください。

形式

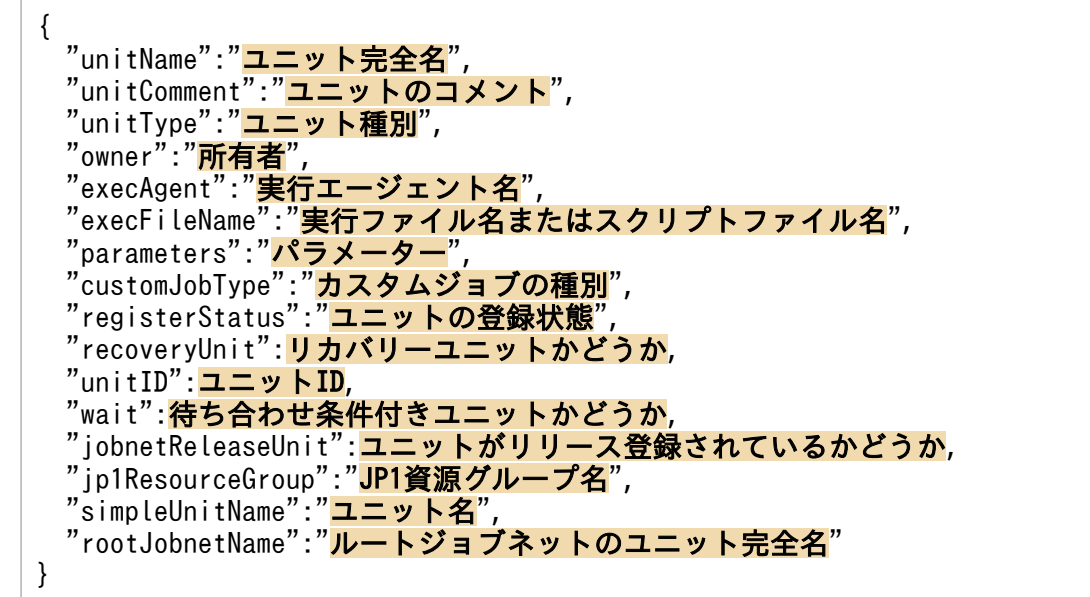

メンバー

返却されるメンバーを次の表に示します。

### 表 7-41 ユニット定義情報オブジェクトのメンバー一覧

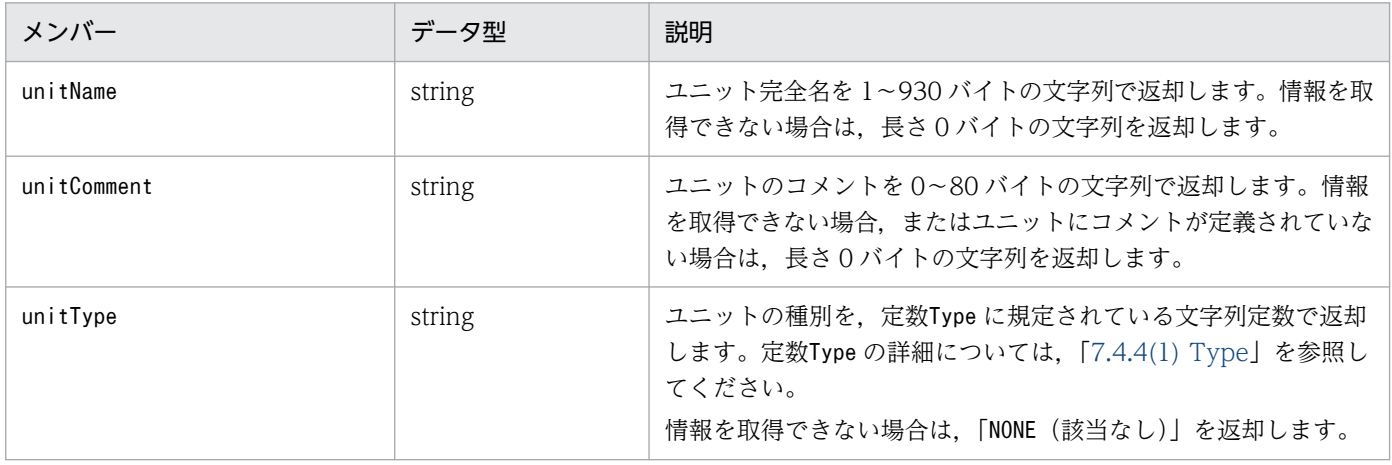

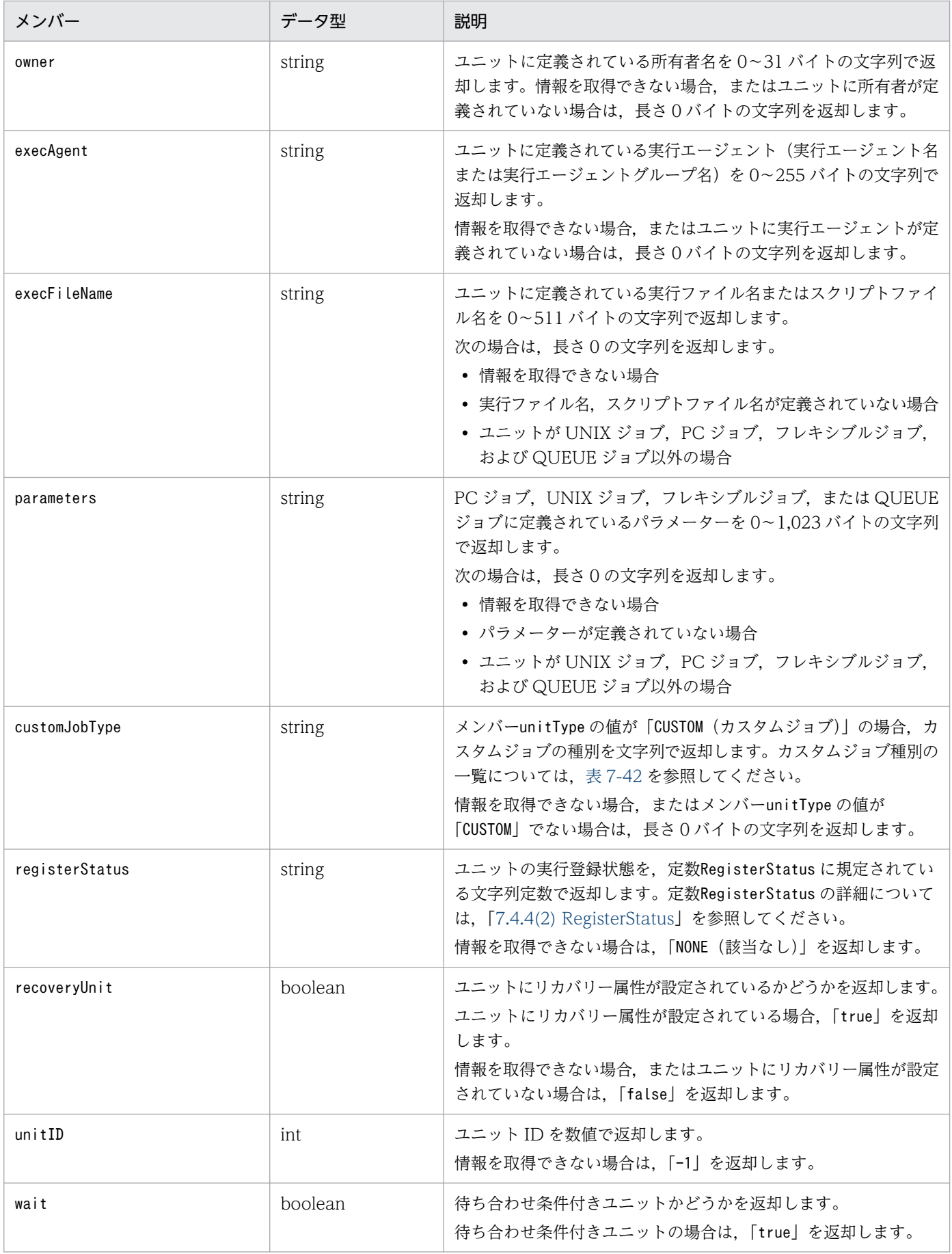

<span id="page-1348-0"></span>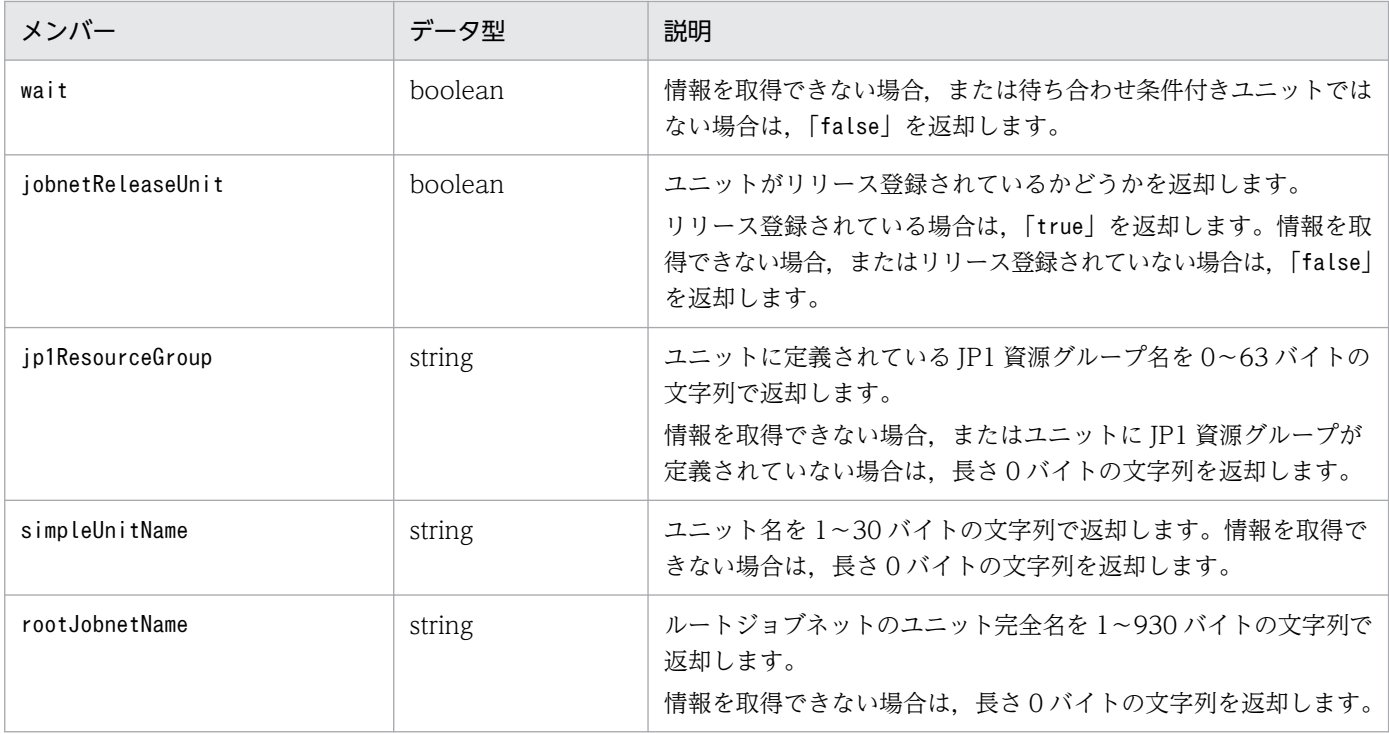

## 表 7‒42 カスタムジョブの種別の一覧

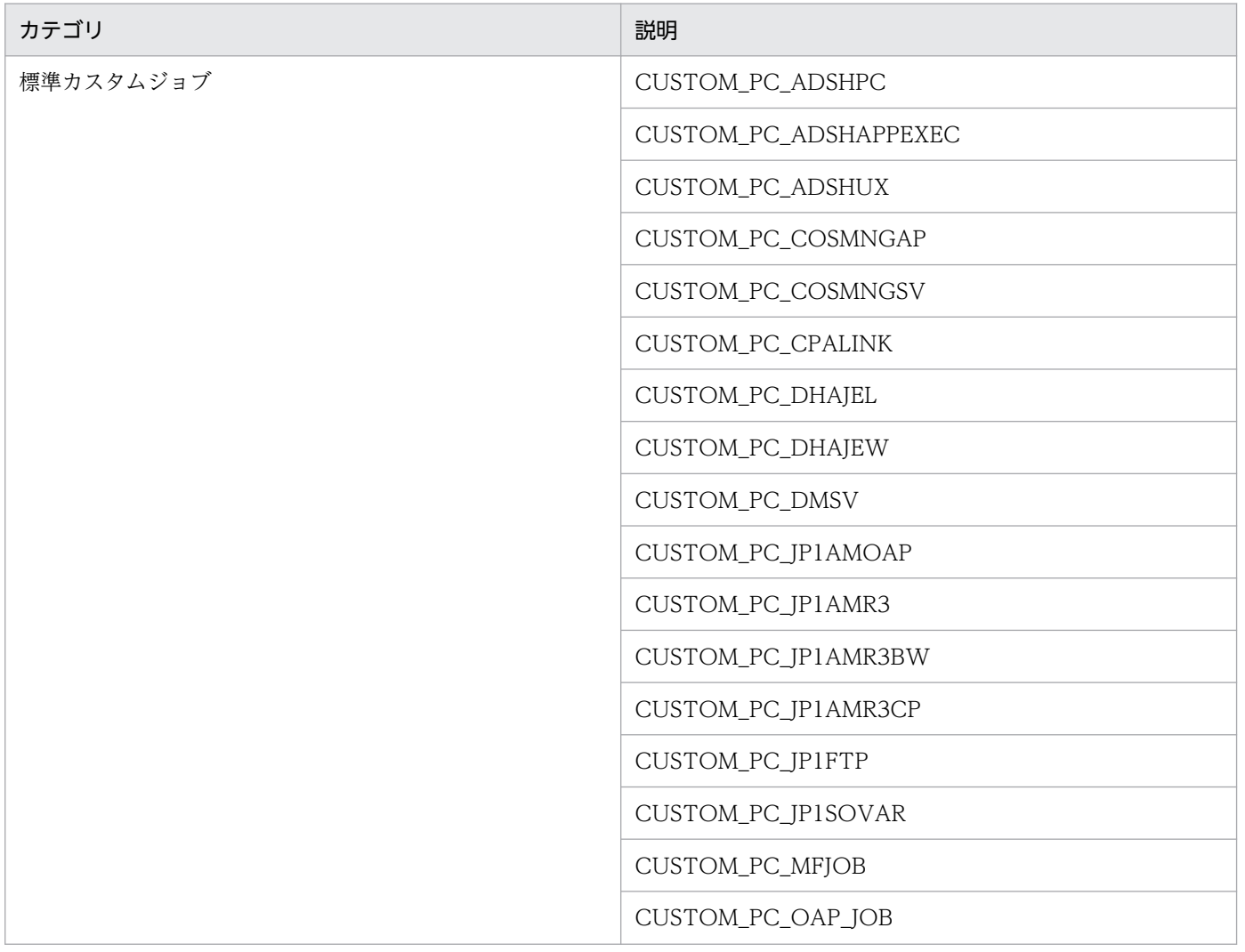

<span id="page-1349-0"></span>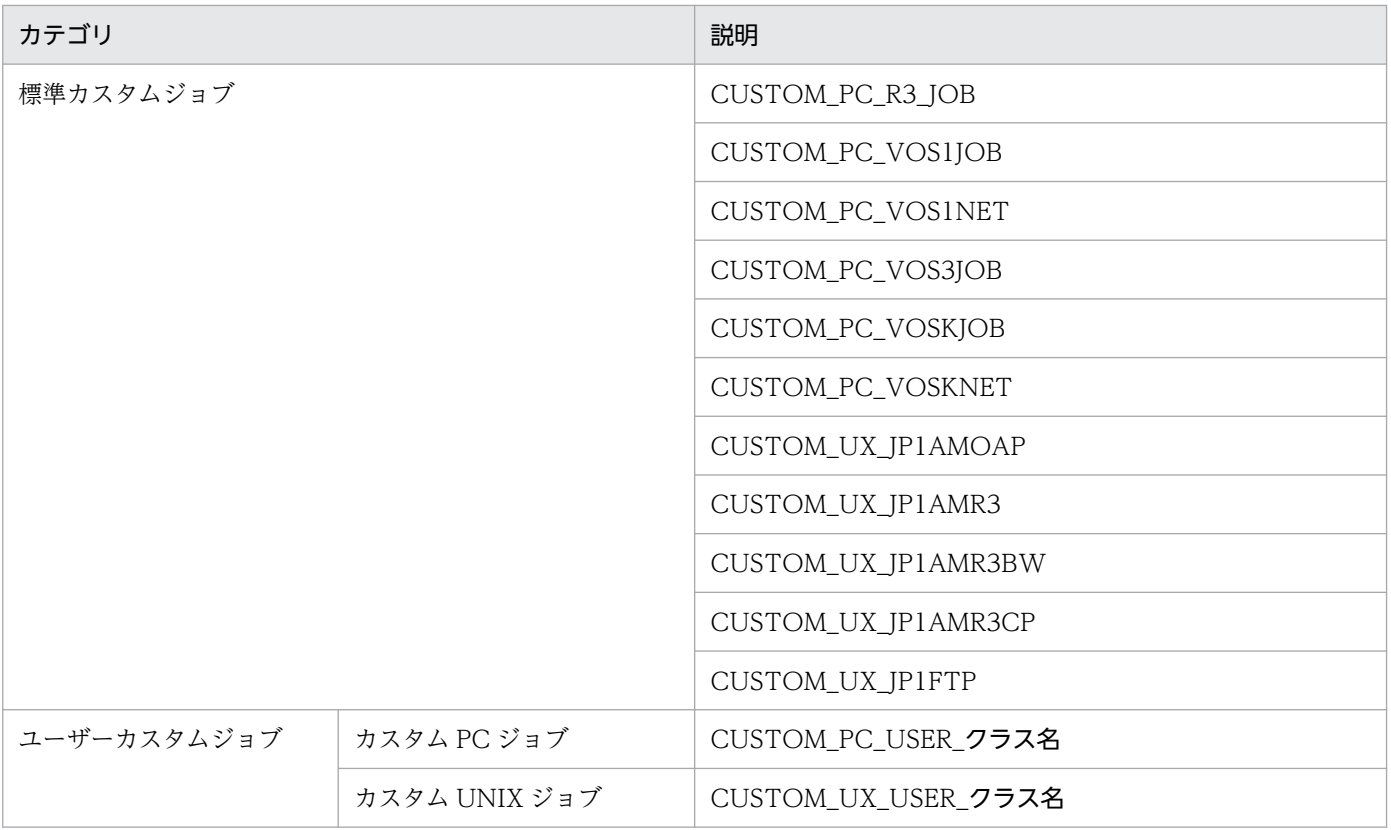

注

クラス名は JP1/AJS3 が連携するプログラムごとに異なります。詳細については、マニュアル「JP1/ Automatic Job Management System 3 操作ガイド 12.13.2 [カスタムジョブ登録情報] ダイアロ グボックス」を参照してください。

## 7.3.2 ステータス情報オブジェクト

ユニットのステータス情報を示すオブジェクトです。

ステータス情報オブジェクトの API での取得可否については,「[付録 D.3 API で取得できるステータス情](#page-1412-0) [報オブジェクトのメンバーの一覧](#page-1412-0)」を参照してください。

形式

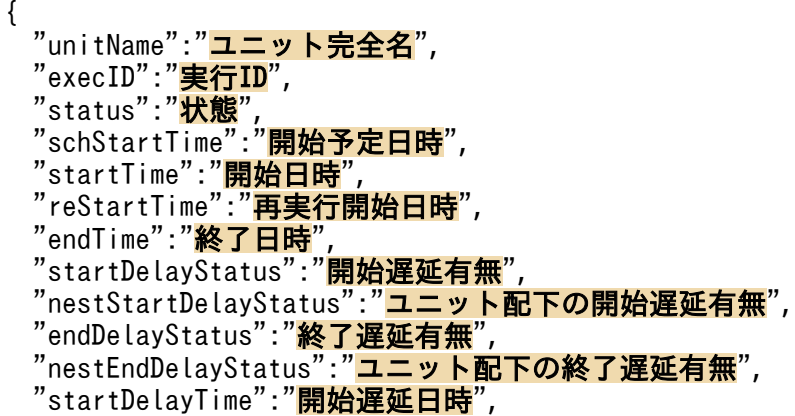

"endDelayTime":"<mark>終了遅延日時</mark>" "changeType":"<mark>計画一時変更の有無</mark>", "holdAttr":"<mark>保留属性</mark>", "registerTime":"ジョブ登録日時", "jobNumber":ジョブ番号, "retCode":"終了コード", "execHost":"<mark>実行ホスト名</mark>" "simpleUnitName":"ユニット名" "waiting":"成立していない待ち合わせ条件の有無", "delayedStart":"開始遅延を監視する方法" "delayedStartTime":"開始遅延の監視を始める時刻", "delayedEnd":"終了遅延を監視する方法" "delayedEndTime":"<mark>終了遅延の監視を始める時刻</mark>", - "monitoringJobnet":"<mark>ジョブネットの実行所要時間による終了遅延の監視方法</mark>", "timeRequiredForExecution":"<mark>ジョブネットの実行所要時間</mark>" "destHostName":"<mark>接続先ホスト名</mark>", "destServiceName":"<mark>接続先スケジューラーサービス名</mark>", "destUnitName":"<mark>接続先ユニット名</mark>", "destExecID":" 接続先実行ID", "srcHostName":"<mark>接続元ホスト名</mark>", "srcServiceName":"<mark>接続元スケジューラーサービス名</mark>", "srcUnitName":"**接続元ユニット名**", "srcExecID":"<mark>接続元実行ID</mark>", "exec0rderMethod":"<mark>実行順序制御方式</mark>" }

### メンバー

返却されるメンバーを次の表に示します。

### 表 7‒43 ステータス情報オブジェクトのメンバー一覧

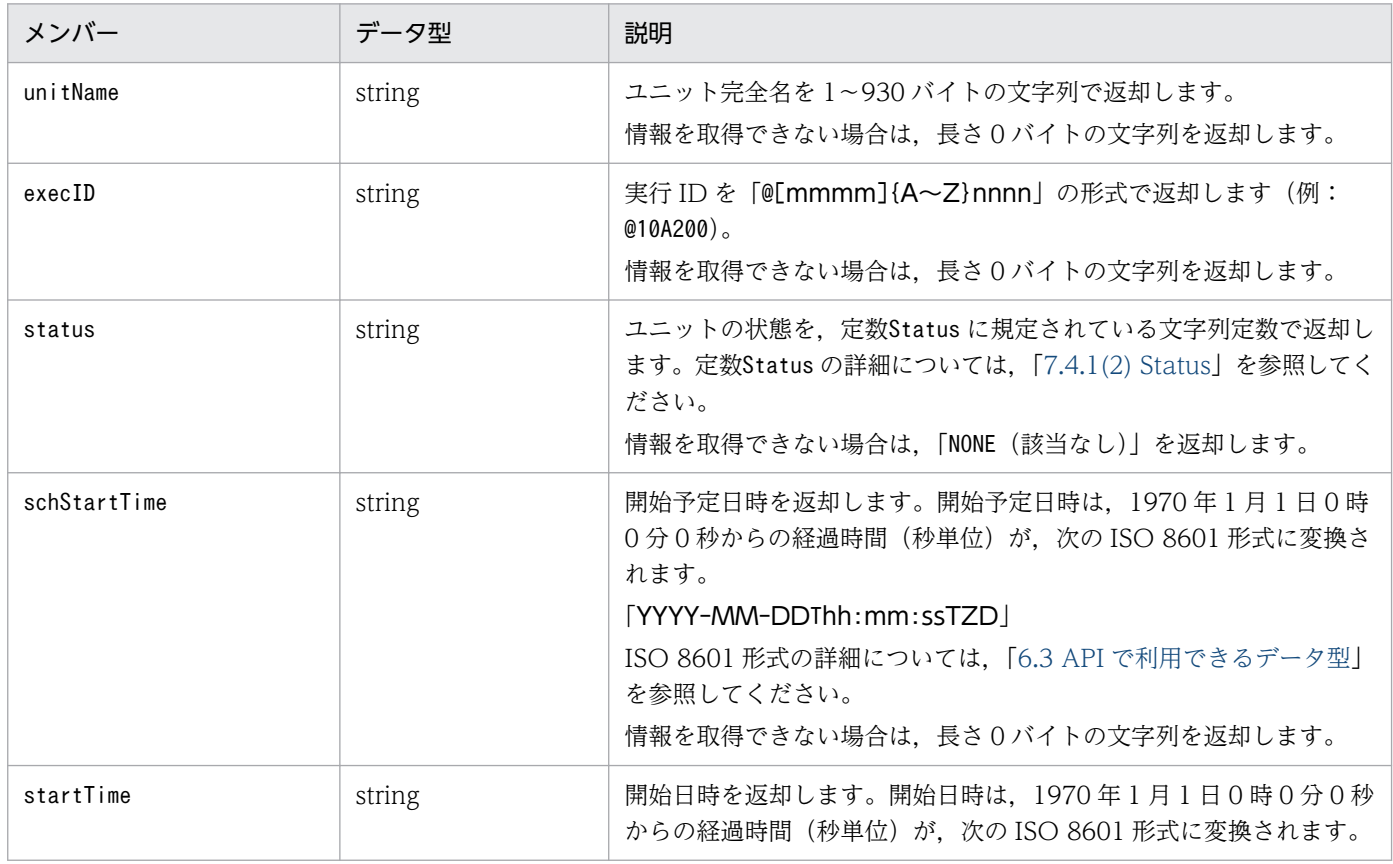

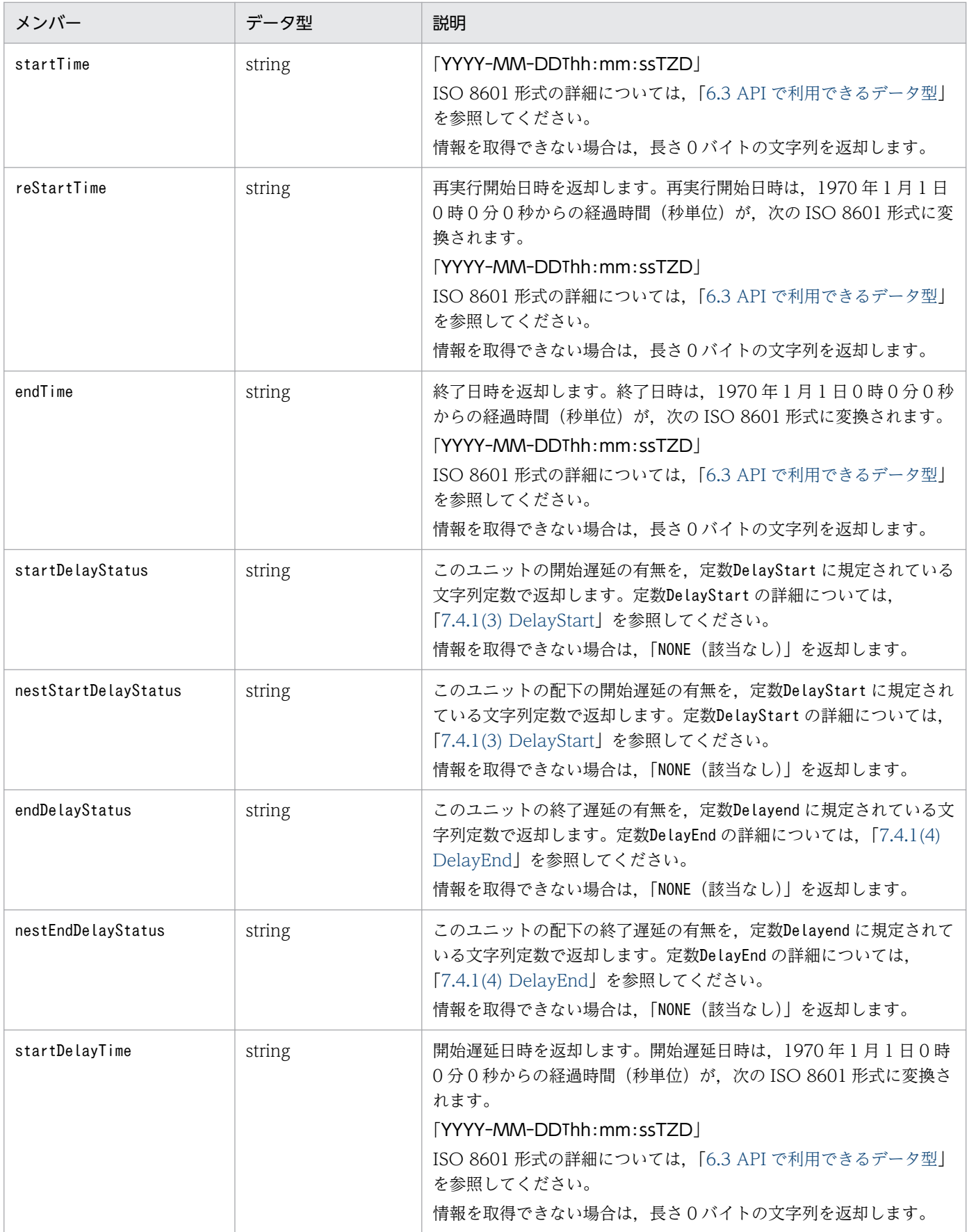

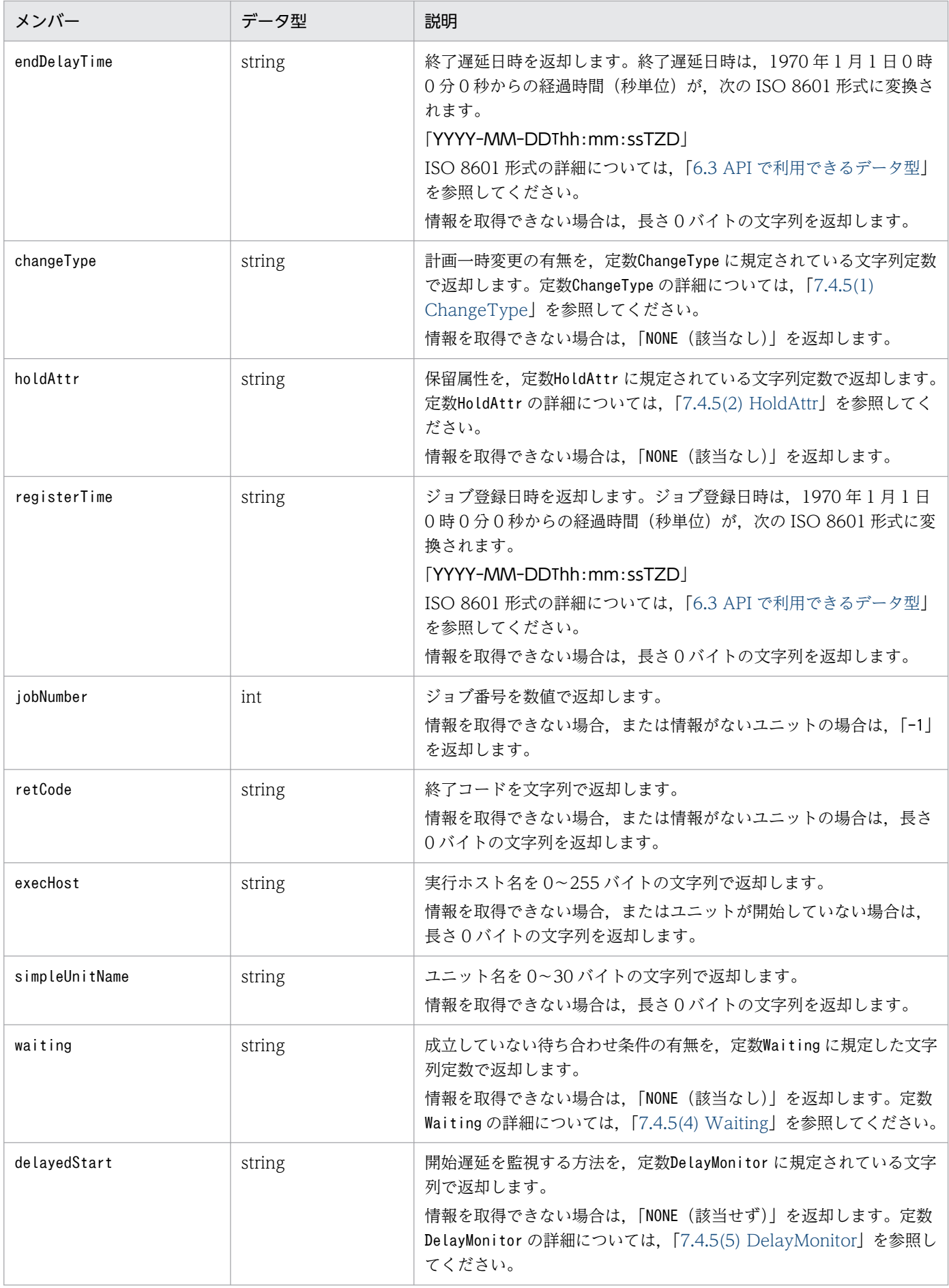

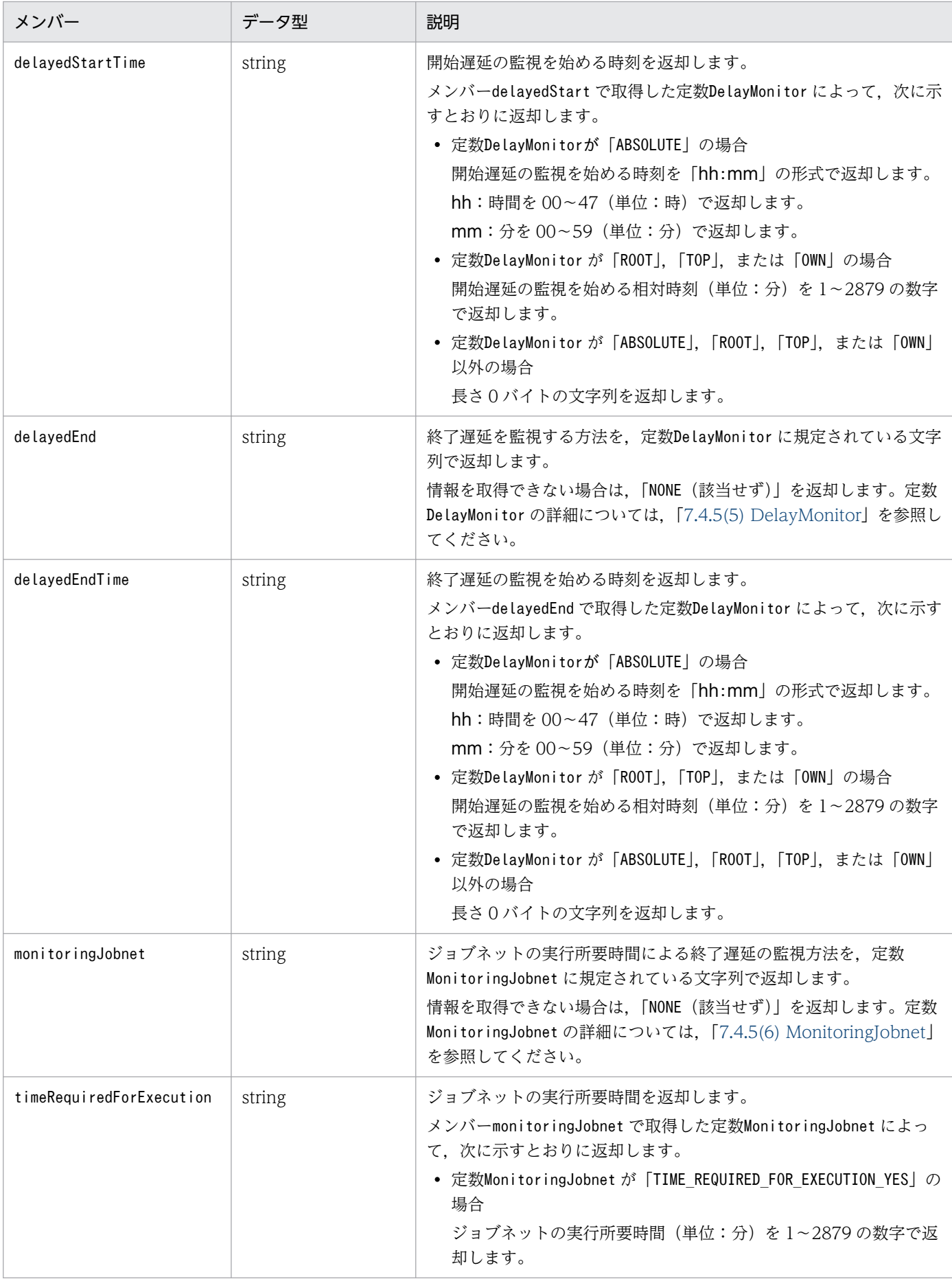

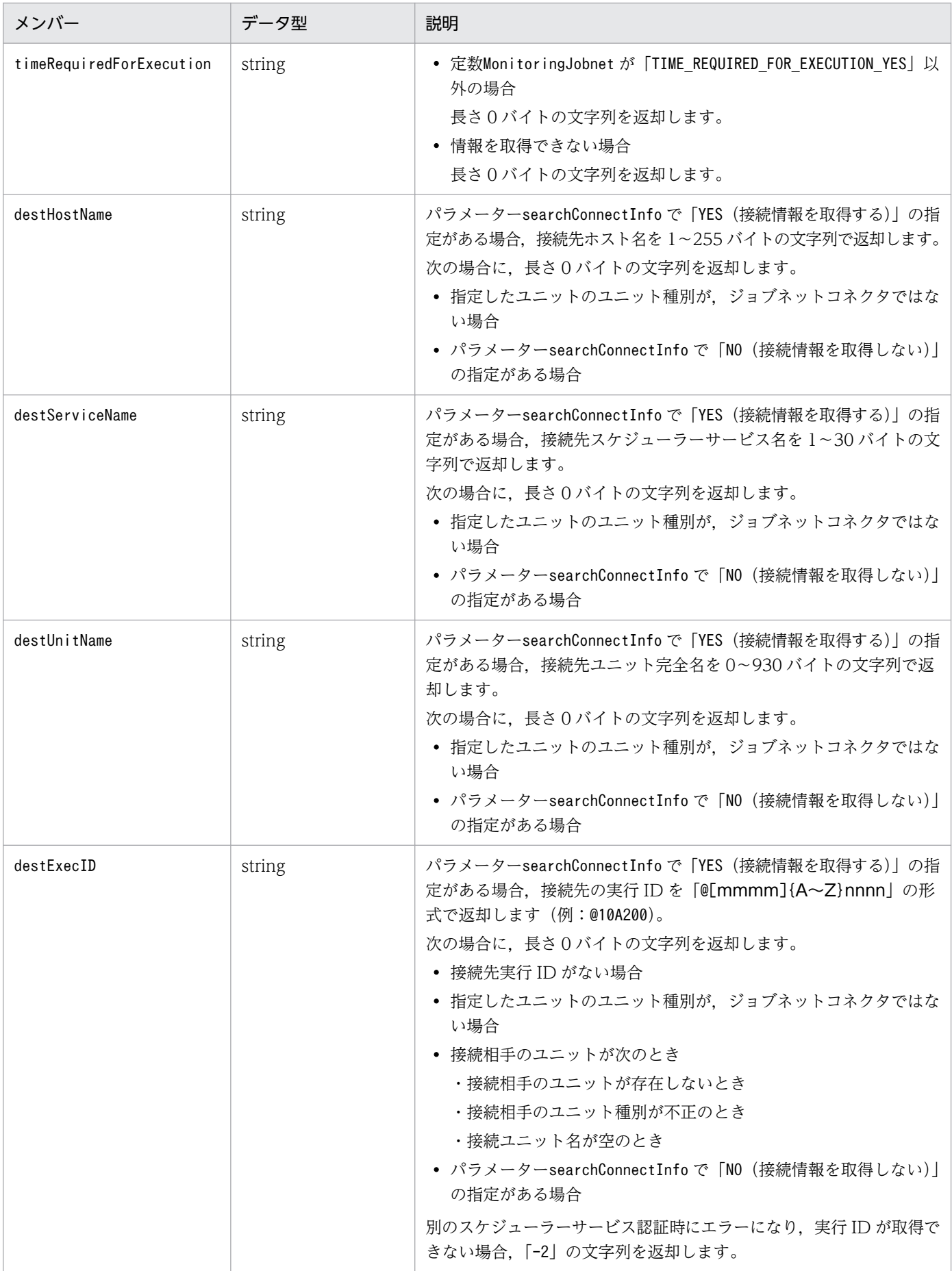

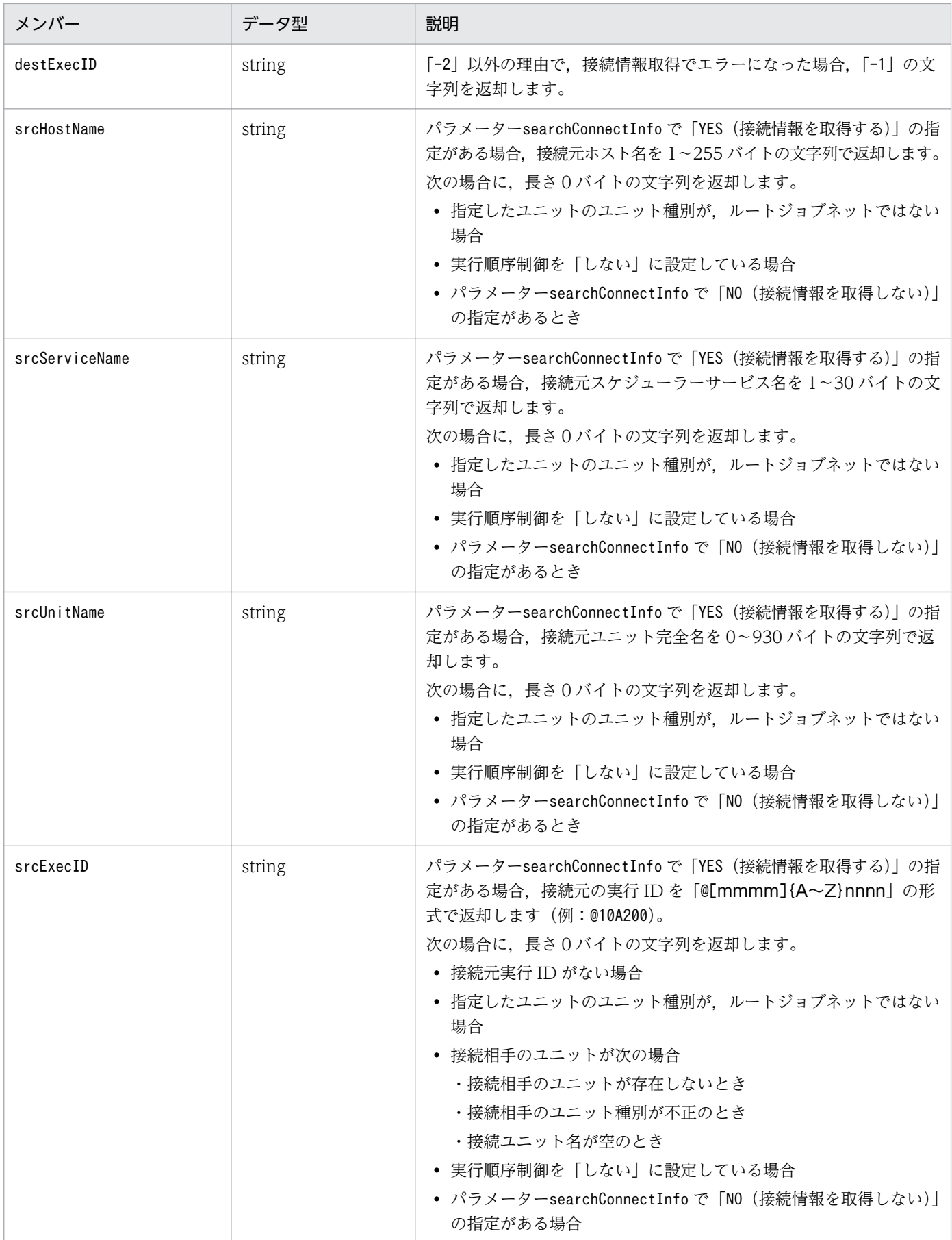

<span id="page-1356-0"></span>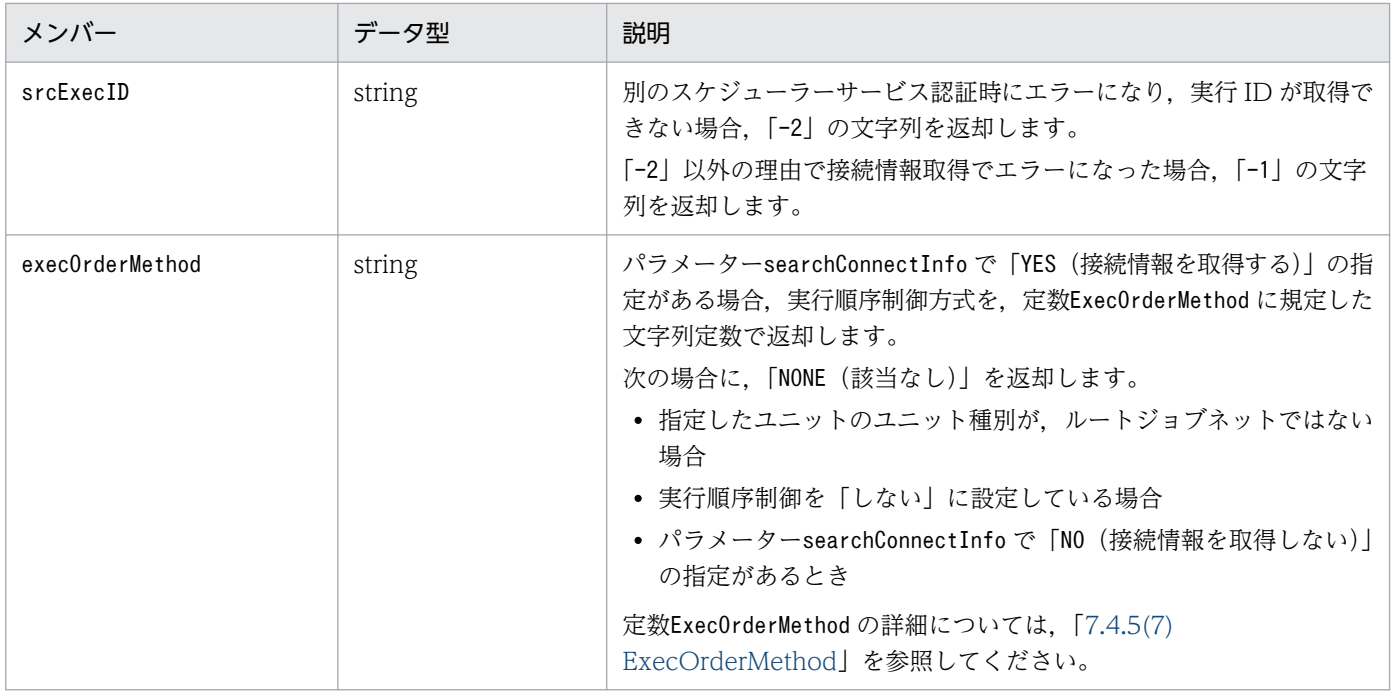

## 7.3.3 リリース情報オブジェクト

ユニットのリリース情報を示すオブジェクトです。

リリース情報オブジェクトの API での取得可否については,「[付録 D.4 API で取得できるリリース情報オ](#page-1414-0) [ブジェクトのメンバーの一覧](#page-1414-0)」を参照してください。

### 形式

{ "releaseTime":"<mark>リリース日時</mark>", "releaseID":"<mark>リリースID</mark>", "releaseStatus":"<mark>リリース状態</mark>" }

#### メンバー

返却されるメンバーを次の表に示します。

### 表 7‒44 リリース情報オブジェクトのメンバー一覧

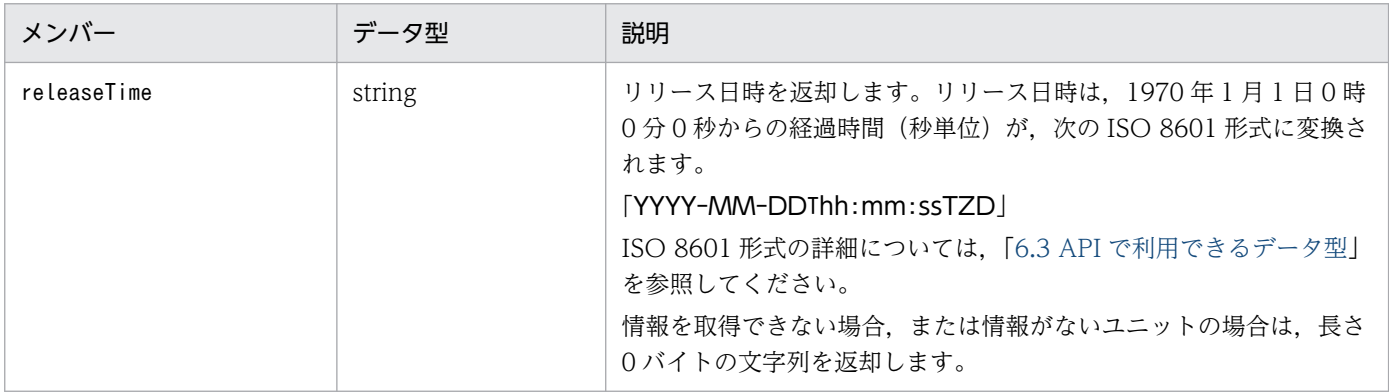

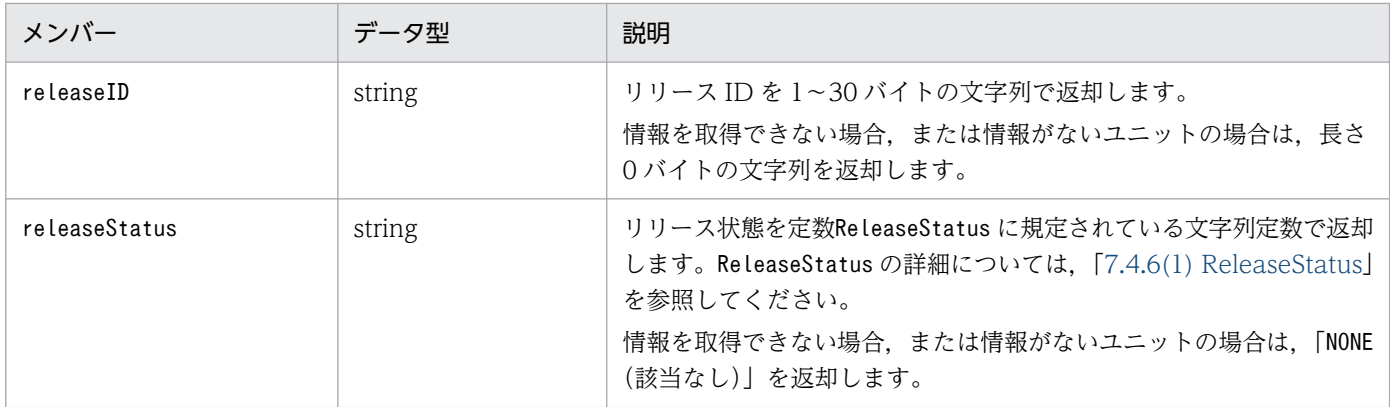

# 7.3.4 起動条件パラメーターオブジェクト

起動条件パラメーターを示すオブジェクトです。

#### 形式

{ "times":**起動条件の有効範囲の回数,**  $\,$  "period":"**起動条件の有効範囲の時間**", "periodType":"起動条件の有効範囲の時間の種別" }

メンバー

メンバーを次の表に示します。

### 表 7‒45 起動条件パラメーターオブジェクトのメンバー一覧

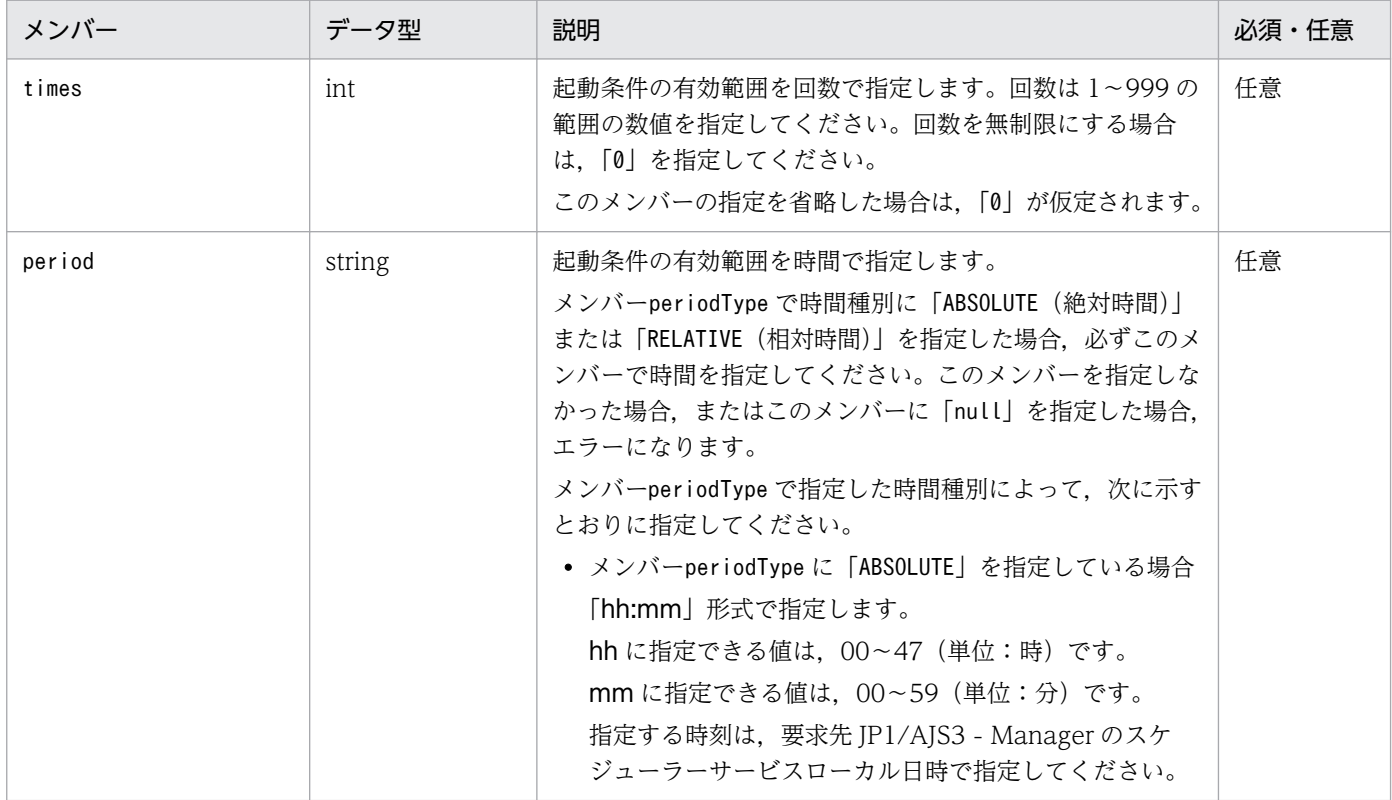

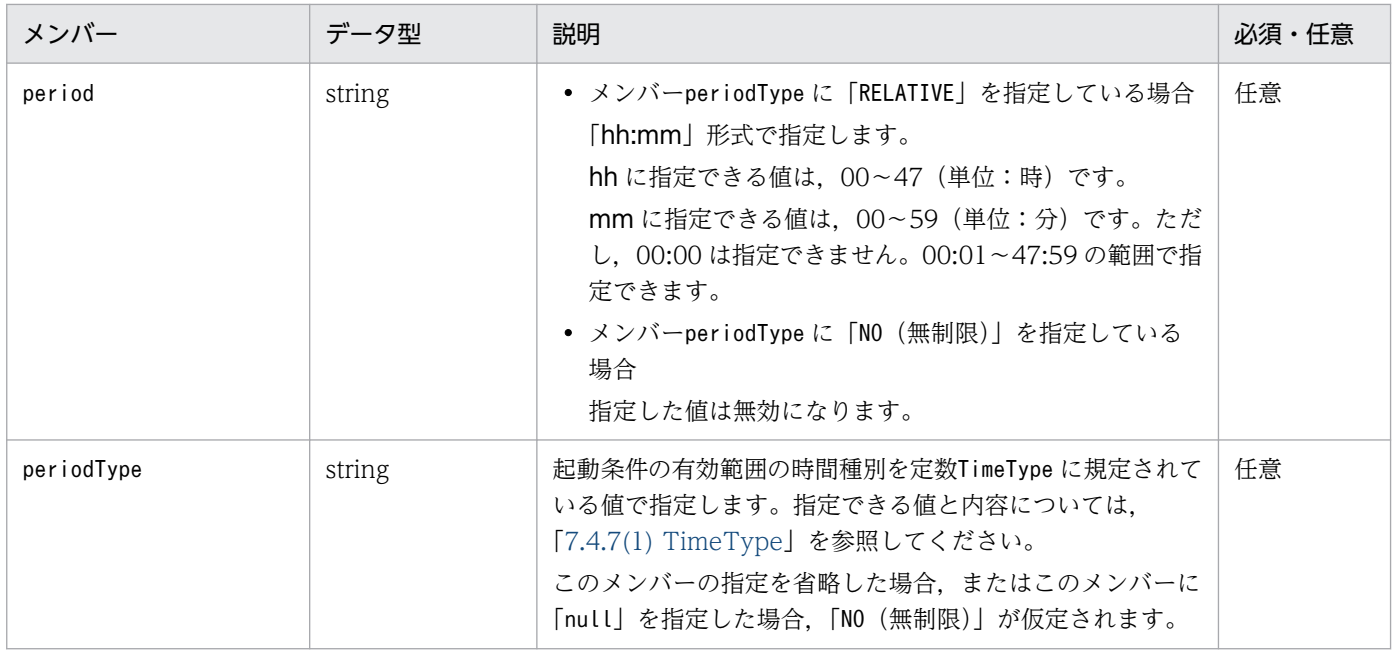

# 7.3.5 マクロ変数オブジェクト

マクロ変数を示すオブジェクトです。

### 形式

{ "name":"<mark>マクロ変数名</mark>", "value":"<mark>引き継ぎ情報</mark>" }

### メンバー

メンバーを次の表に示します。

### 表 7‒46 マクロ変数オブジェクトのメンバー一覧

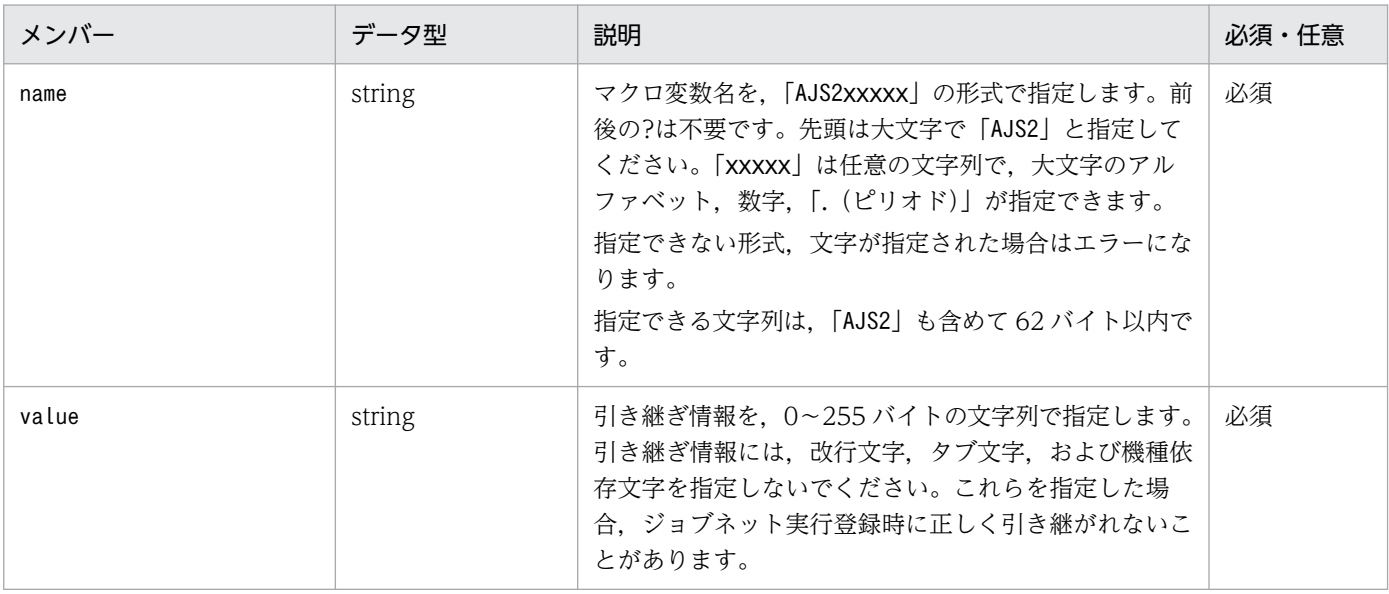

## <span id="page-1359-0"></span>7.3.6 実行エージェントの操作結果オブジェクト

実行エージェントまたは実行エージェントグループを操作した結果を表すオブジェクトです。

形式

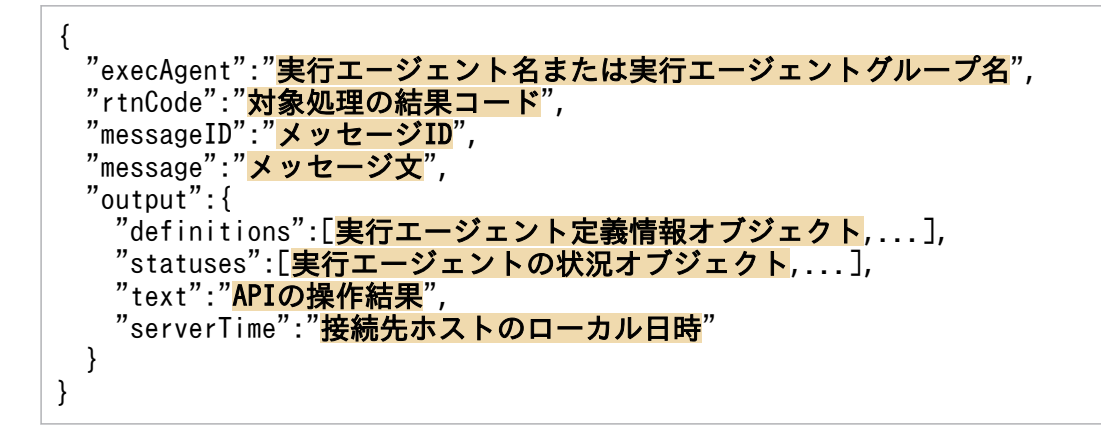

メンバー

返却されるメンバーを次の表に示します。

表 7-47 実行エージェントの操作結果オブジェクトのメンバー一覧

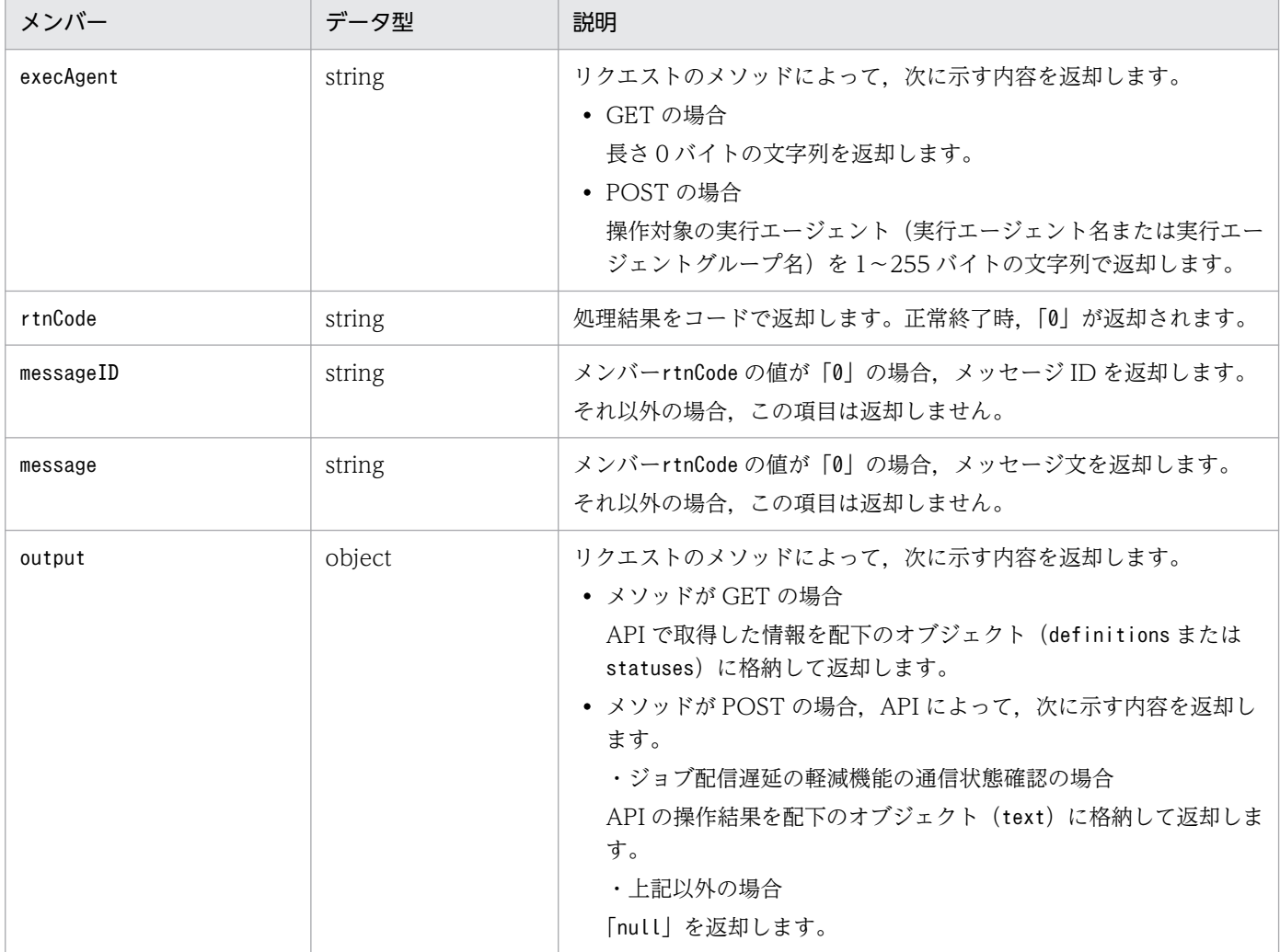

7. API 構成要素の詳細

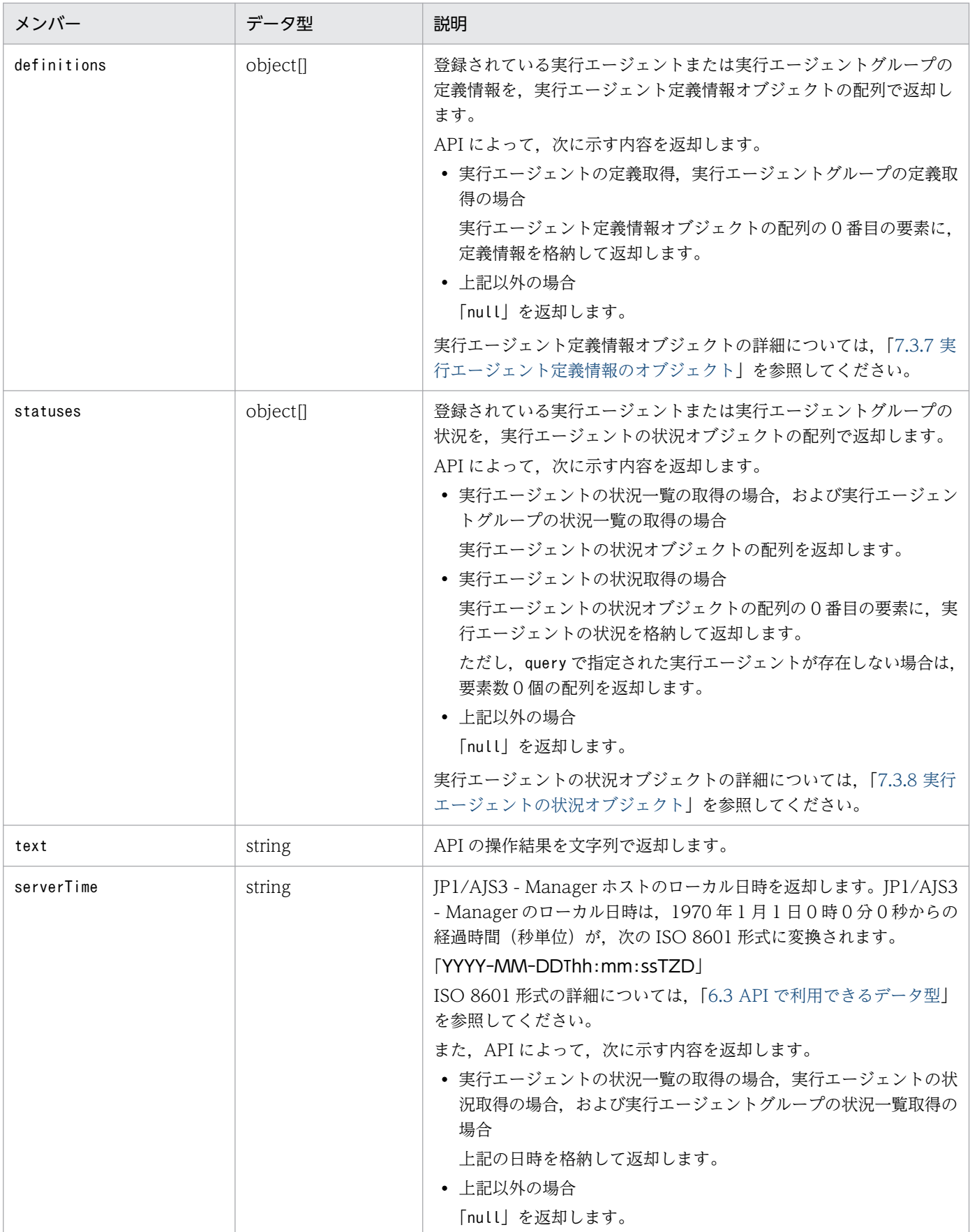

## <span id="page-1361-0"></span>7.3.7 実行エージェント定義情報のオブジェクト

実行エージェントまたは実行エージェントグループの定義情報を表すオブジェクトです。

#### 形式

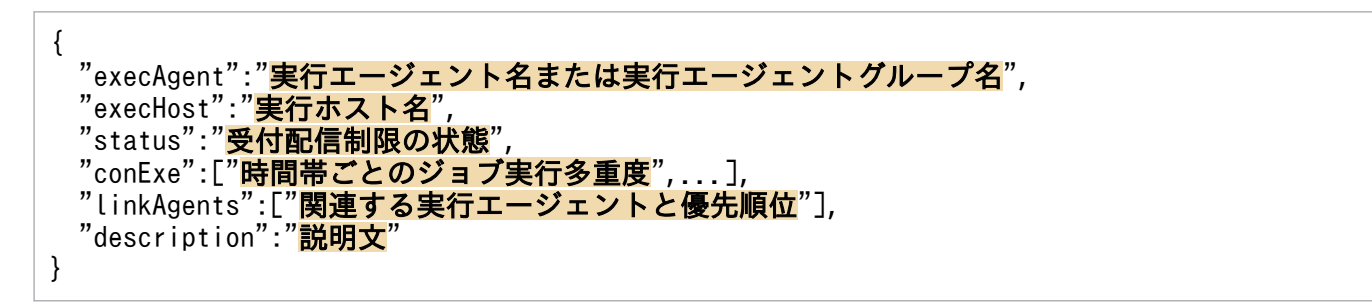

### メンバー

返却されるメンバーを次の表に示します。

### 表 7-48 実行エージェントの定義情報のオブジェクトのメンバー一覧

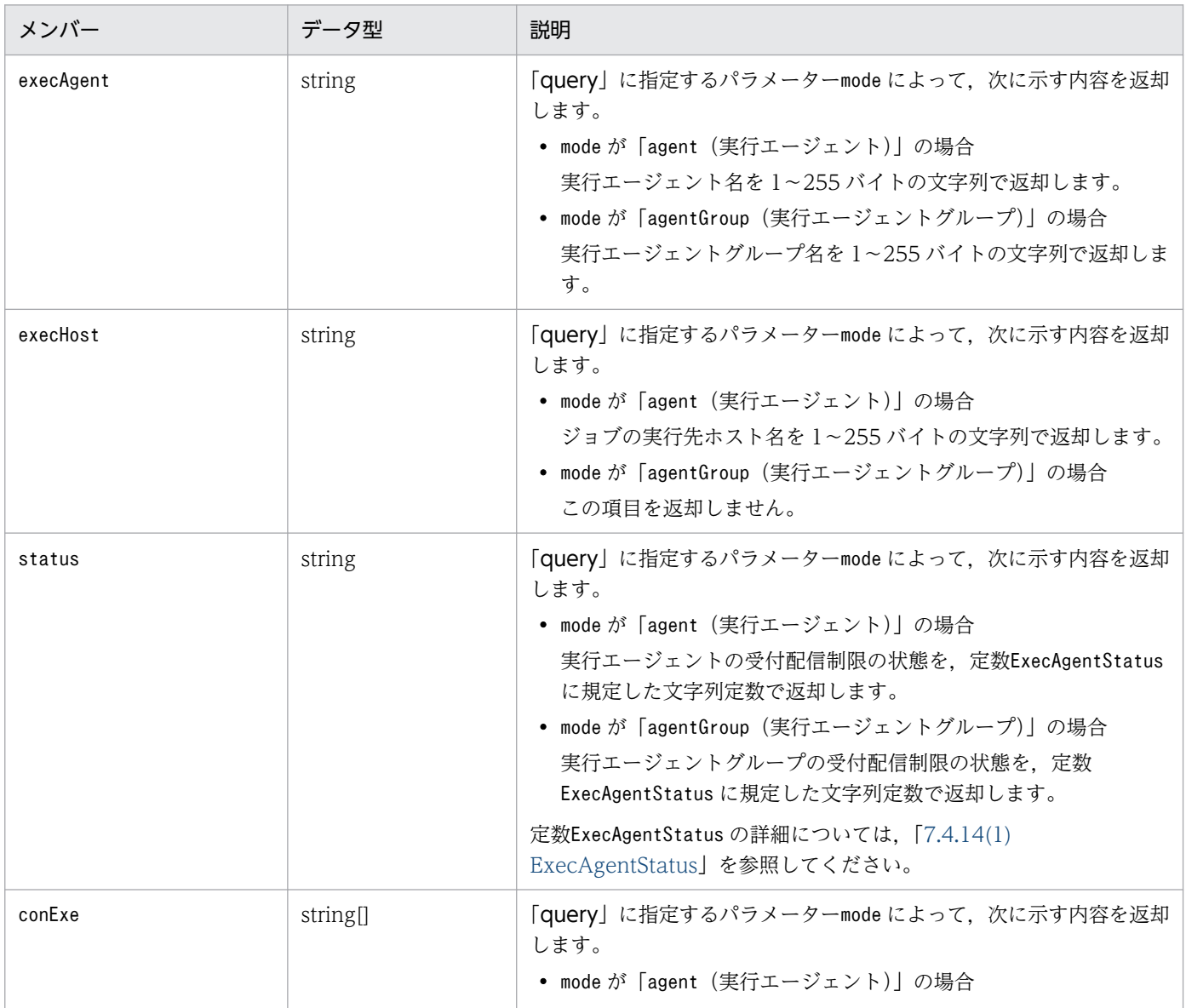

<span id="page-1362-0"></span>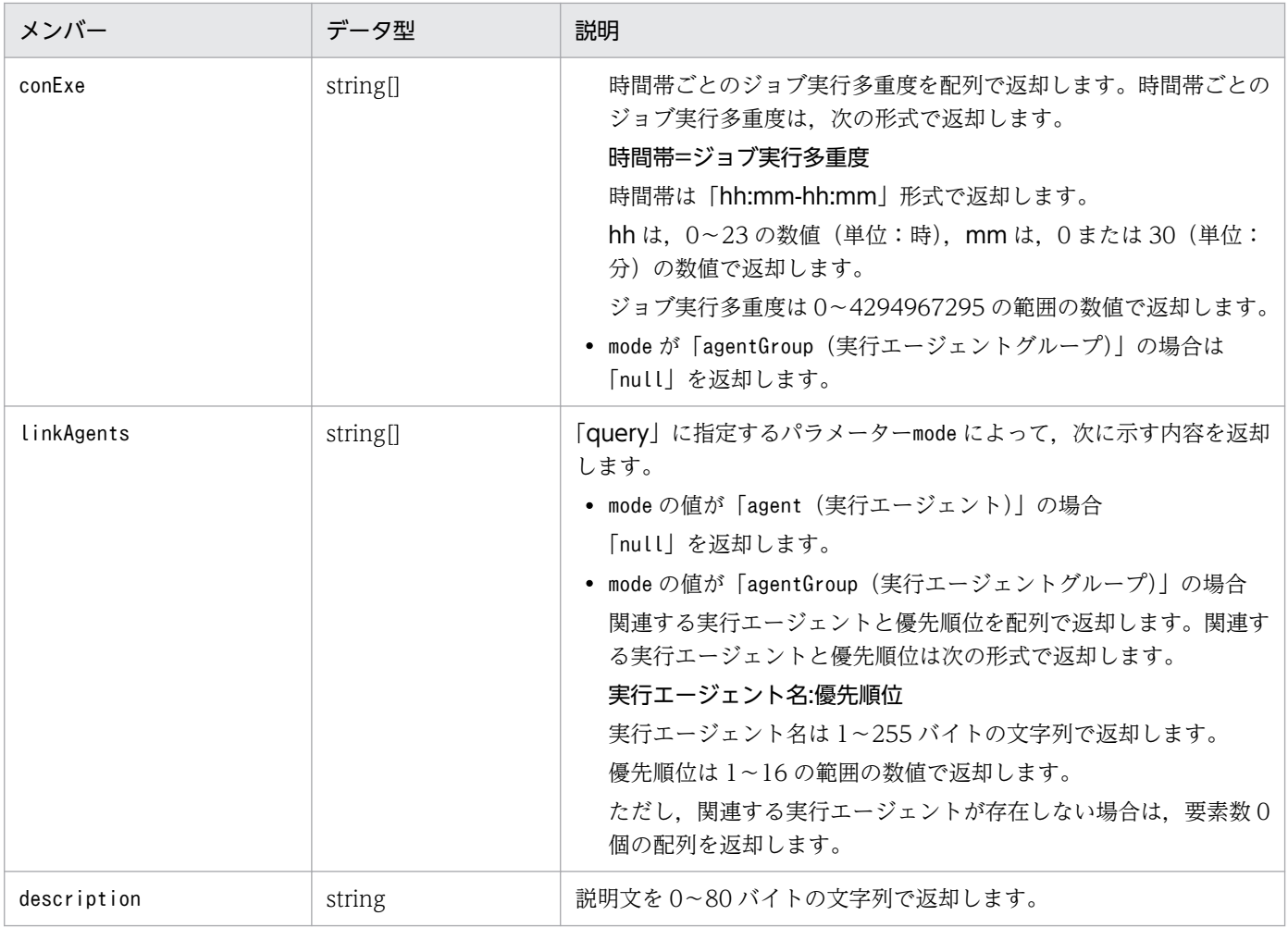

# 7.3.8 実行エージェントの状況オブジェクト

実行エージェントまたは実行エージェントグループの状況を表すオブジェクトです。

形式

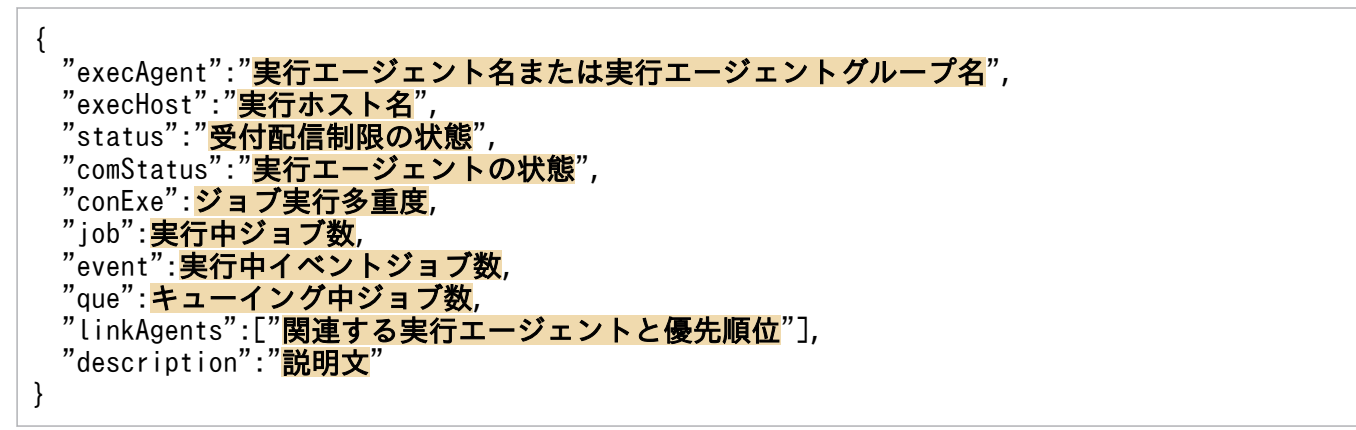

### メンバー

返却されるメンバーを次の表に示します。

### 表 7-49 実行エージェントの状況オブジェクトのメンバー一覧

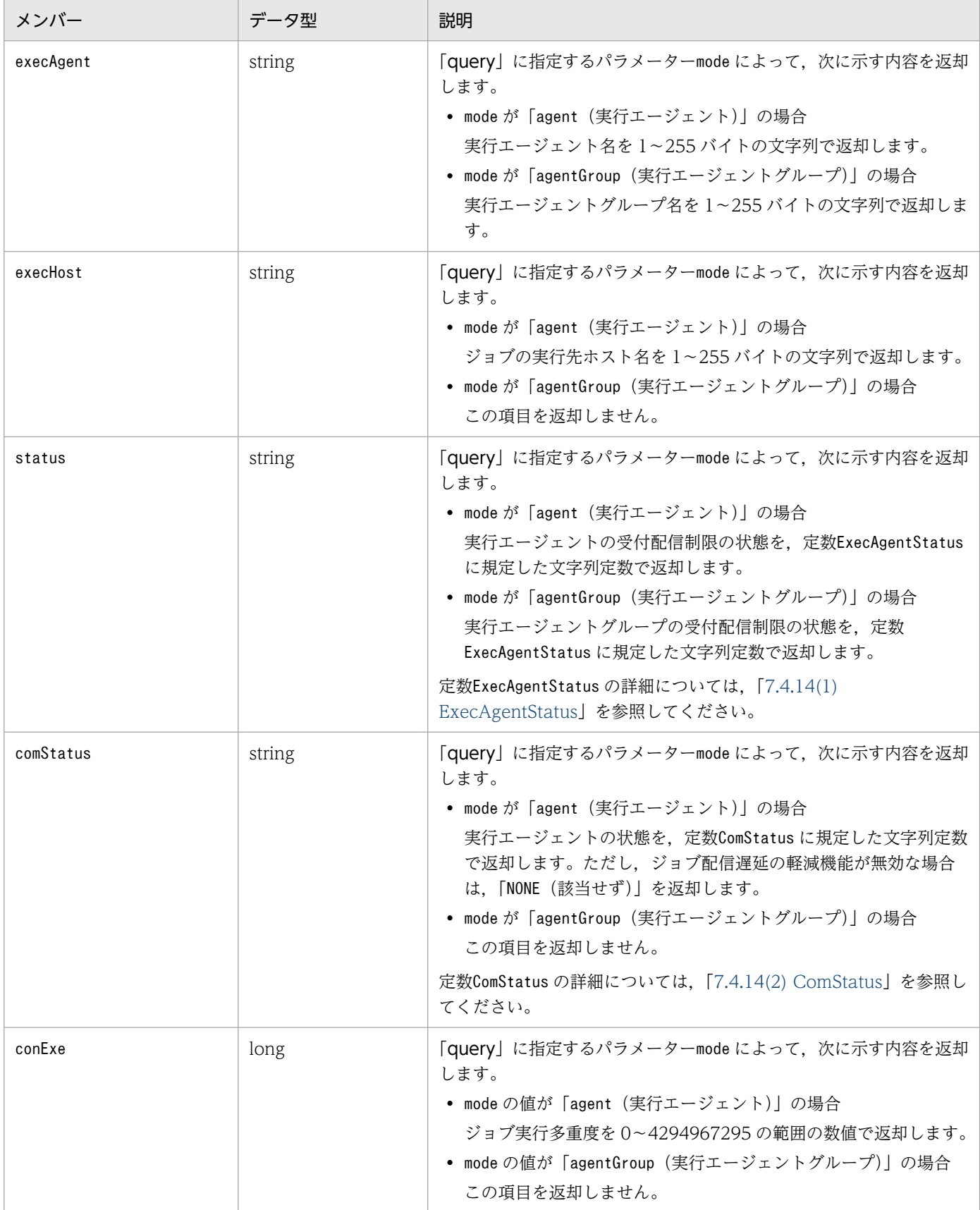

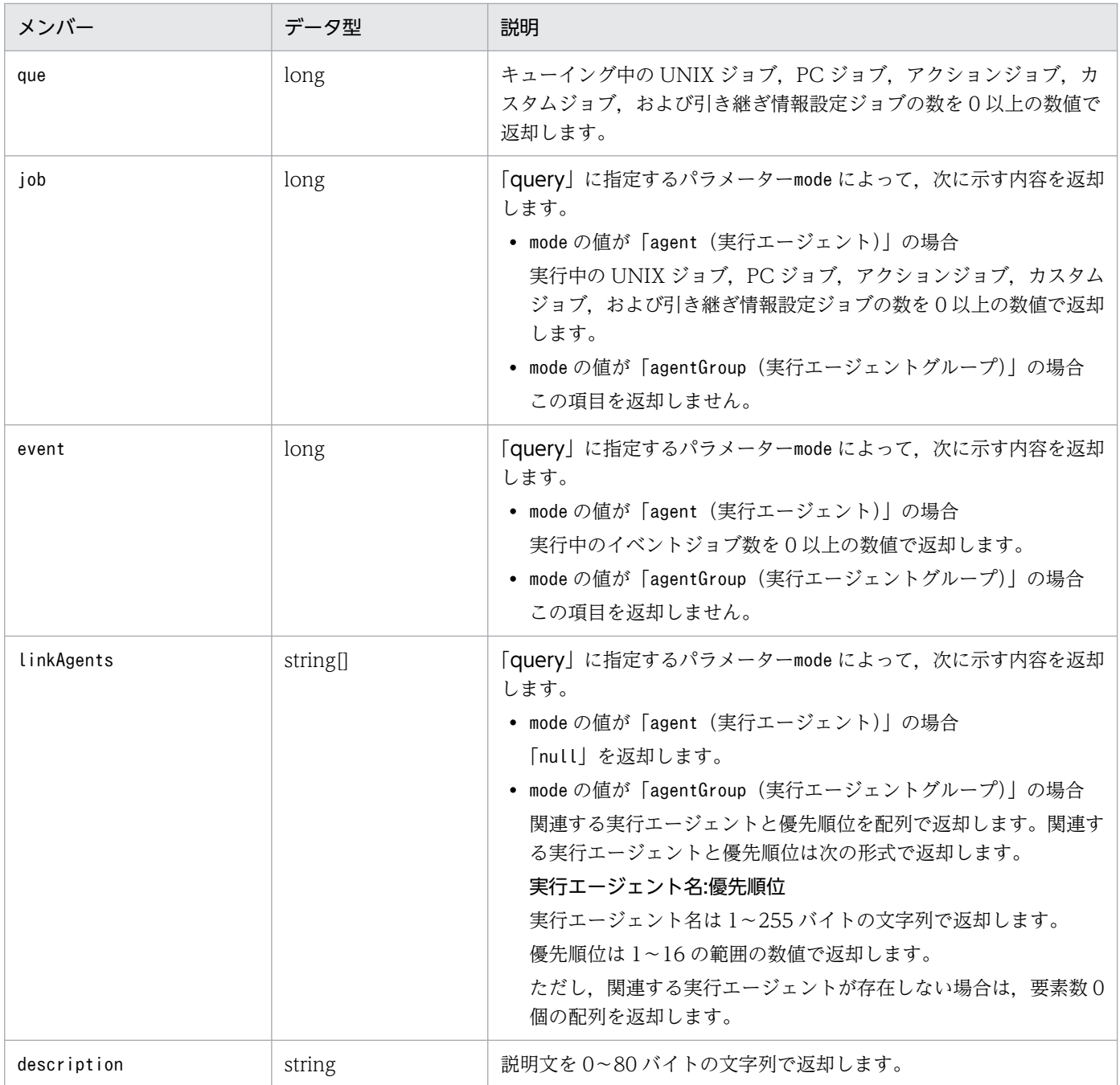

## <span id="page-1365-0"></span>7.4 定数の詳細

JP1/AJS3 で公開されている定数の形式や詳細について説明します。

## 7.4.1 API 共通で使用する定数

## (1) DateType

期間を指定する場合に,その期間を暦上の日付で指定するか,JP1/AJS3 の実行日で指定するかを示します。 定数DateType の一覧を次の表に示します。

### 表 7-50 DateType の一覧

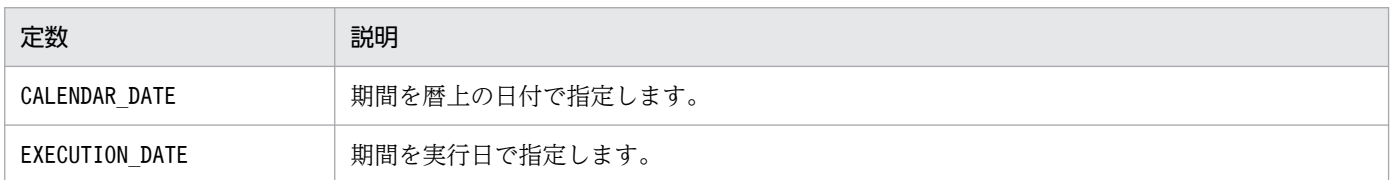

## (2) Status

ユニットの状態を示します。

定数Status の一覧を次の表に示します。

### 表 7‒51 Status の一覧

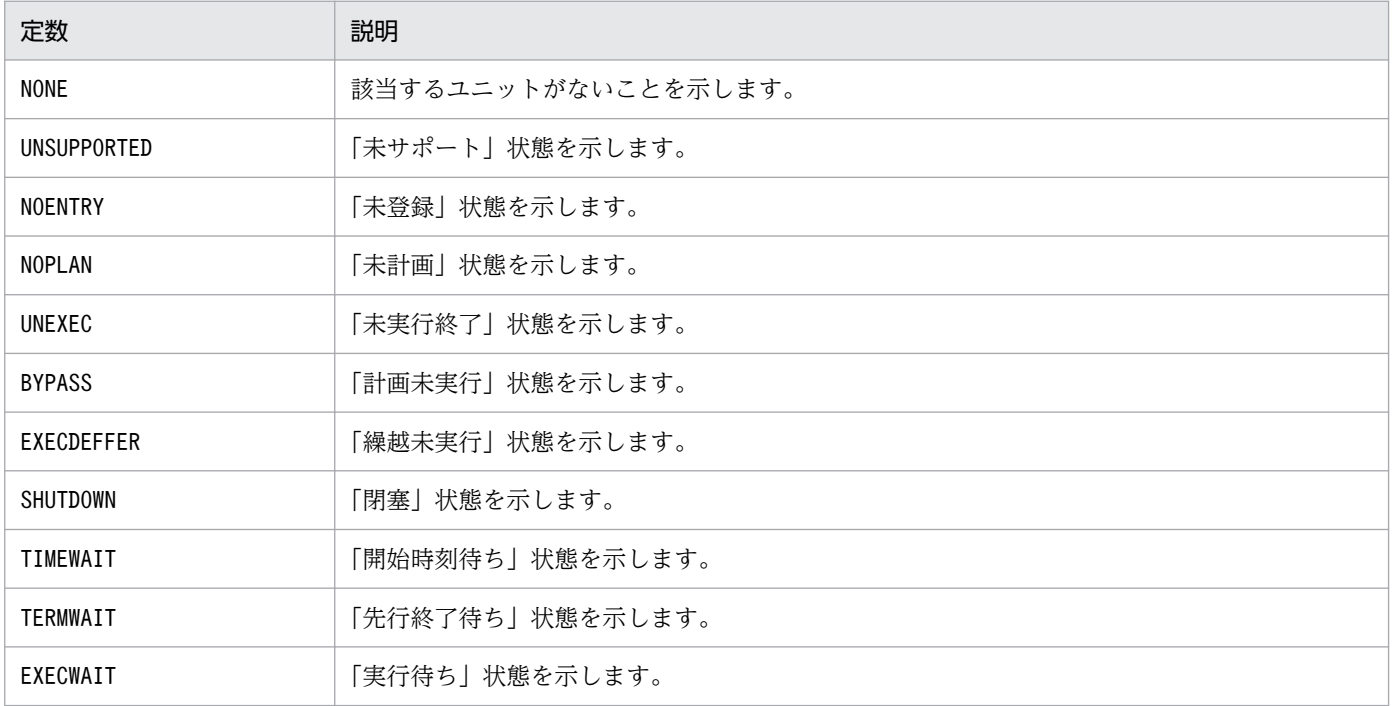

7. API 構成要素の詳細

<span id="page-1366-0"></span>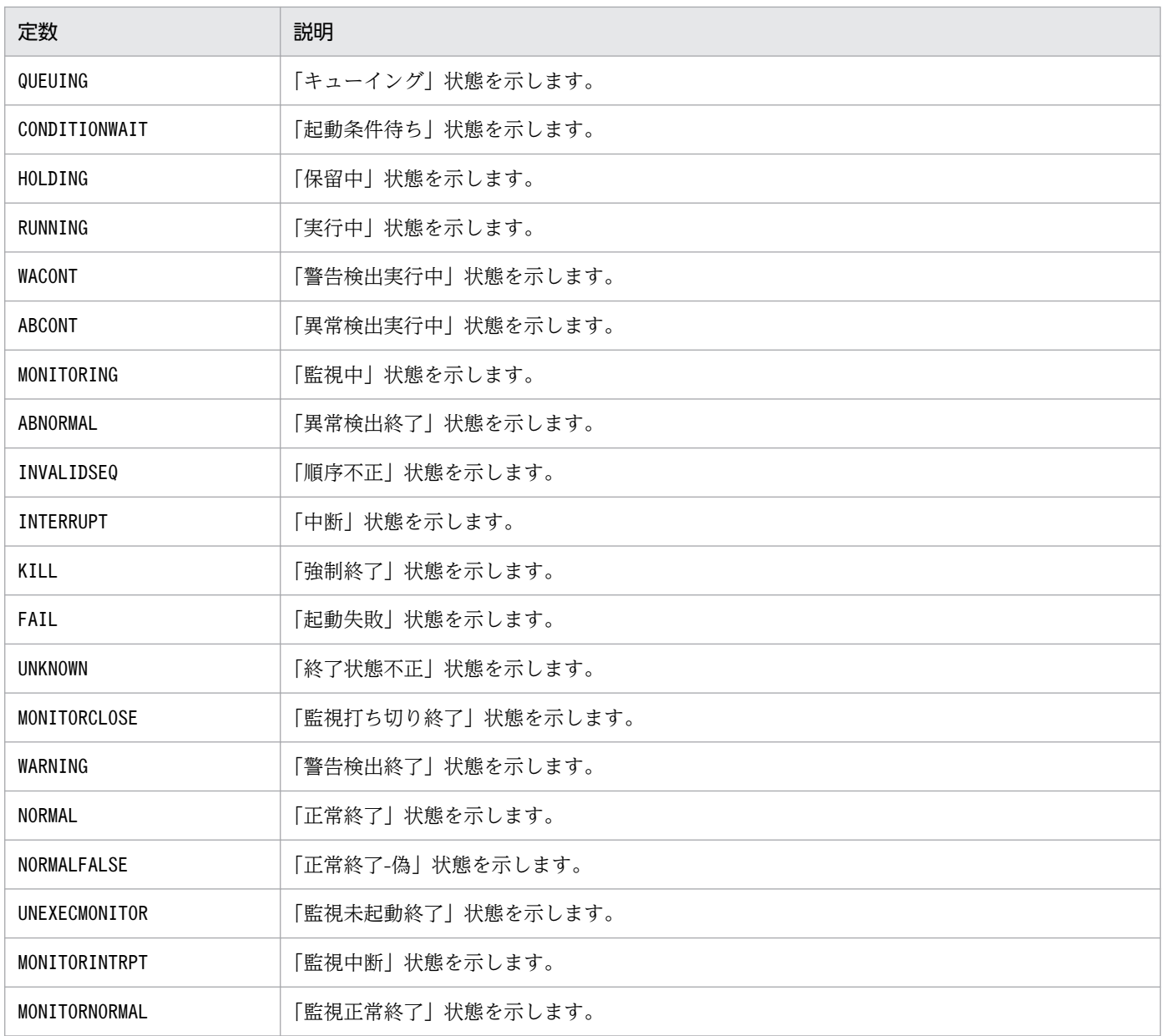

# (3) DelayStart

開始遅延の有無を示します。

定数DelayStart の一覧を次の表に示します。

## 表 7‒52 DelayStart の一覧

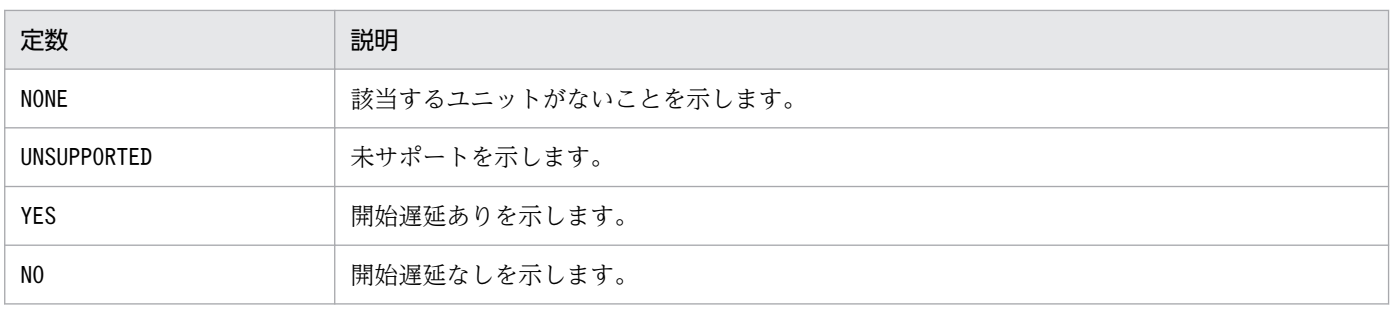

# <span id="page-1367-0"></span>(4) DelayEnd

終了遅延の有無を示します。

定数DelayEnd の一覧を次の表に示します。

### 表 7-53 DelayEnd の一覧

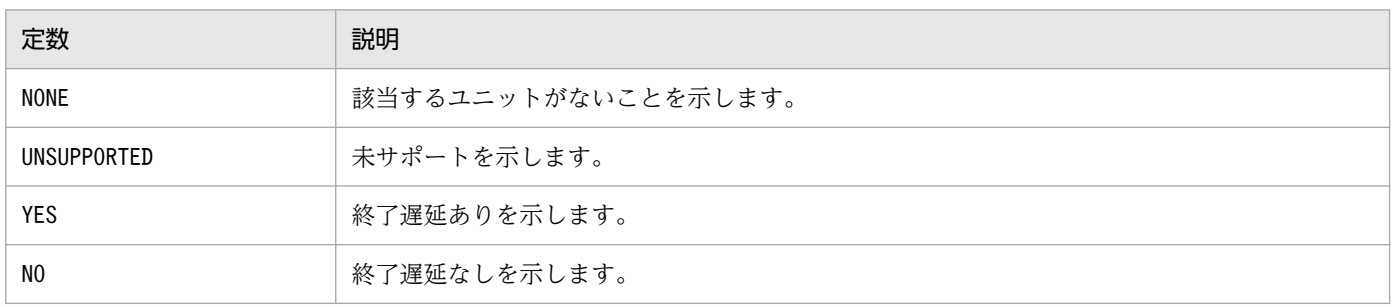

# 7.4.2 ユニット一覧の取得 API で使用する定数

# (1) LowerType

ユニット配下のジョブを取得対象とするかを示します。

定数LowerType の一覧を次の表に示します。

### 表 7-54 LowerType の一覧

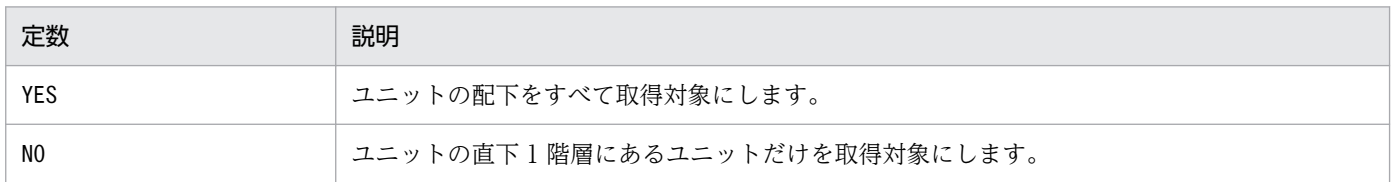

# (2) SearchTargetType

取得する情報の範囲を示します。

定数SearchTargetType の一覧を次の表に示します。

### 表 7-55 SearchTargetType の一覧

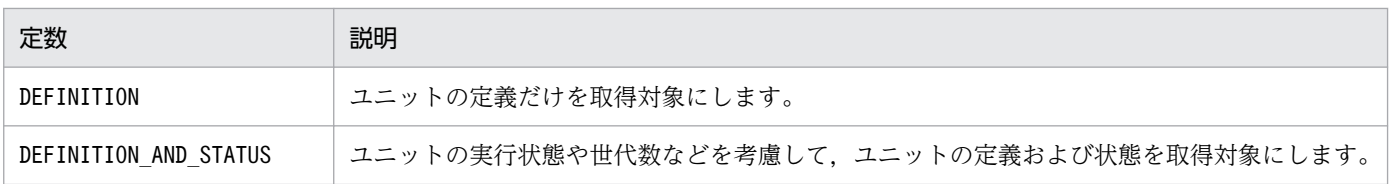

<sup>7.</sup> API 構成要素の詳細
# (3) MatchMethods

文字列の比較方法を示します。

定数MatchMethods の一覧を次の表に示します。

### 表 7‒56 MatchMethods の一覧

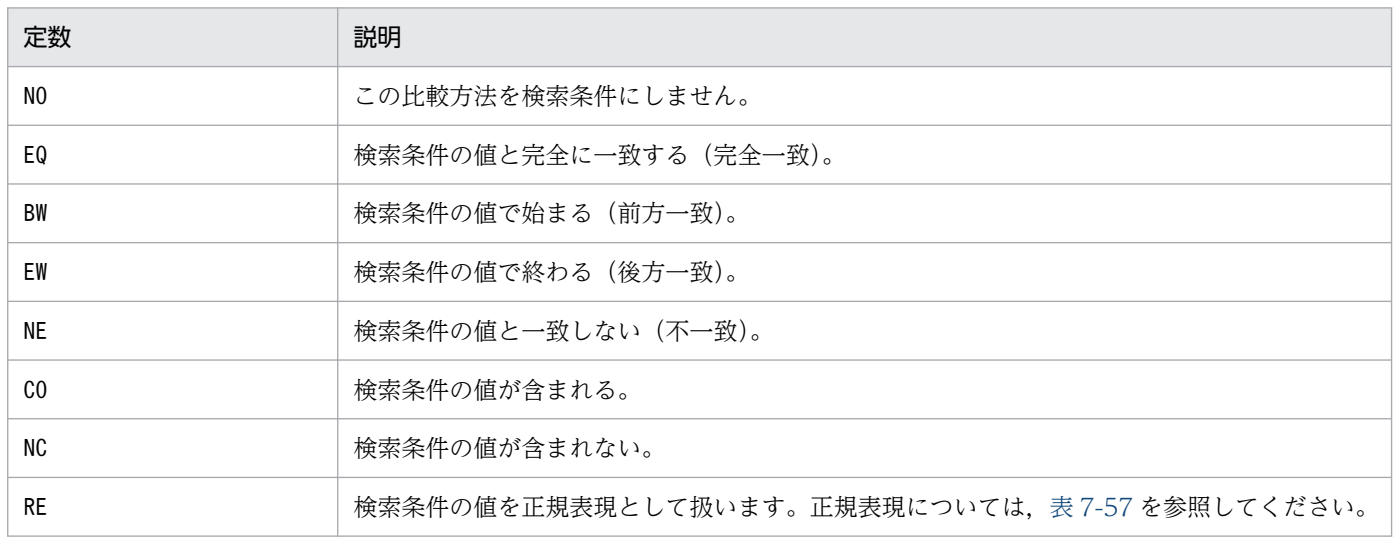

### 表 7‒57 正規表現で指定できる記号,指定例,および取得例

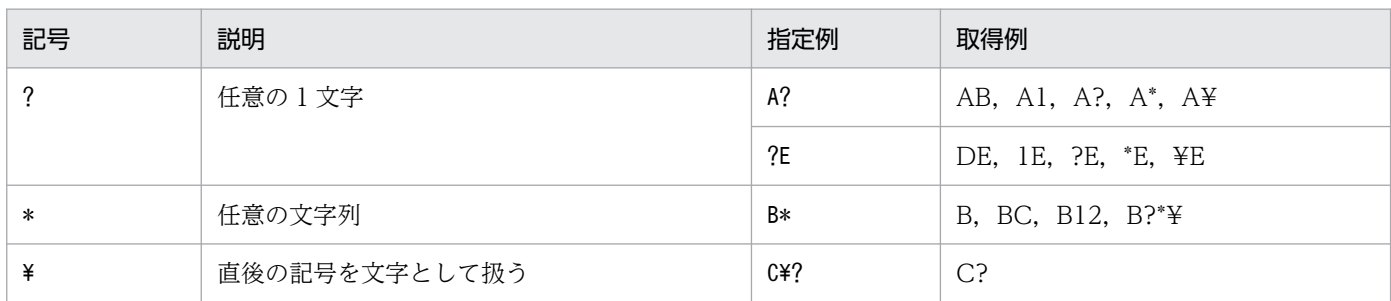

# (4) UnitType

情報を取得するユニットのユニット種別を示します。

定数UnitType の一覧を次の表に示します。

### 表 7‒58 UnitType の一覧

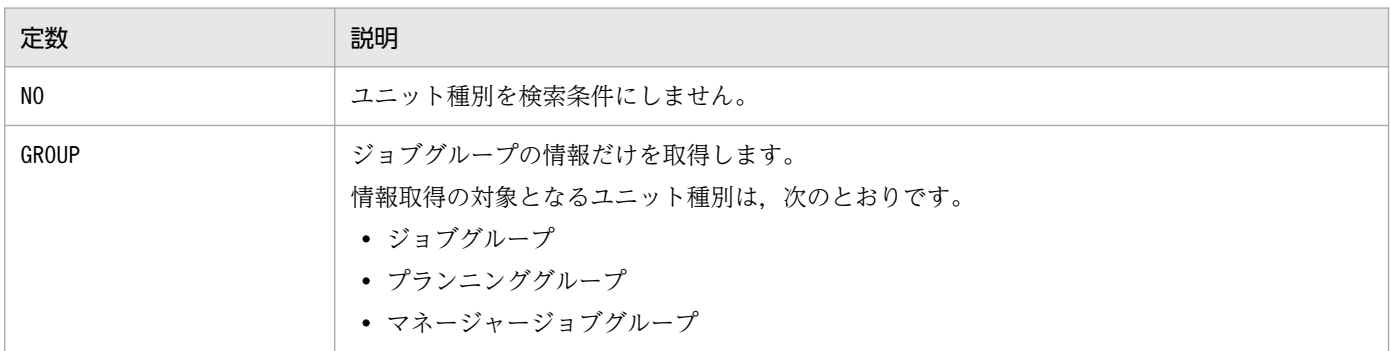

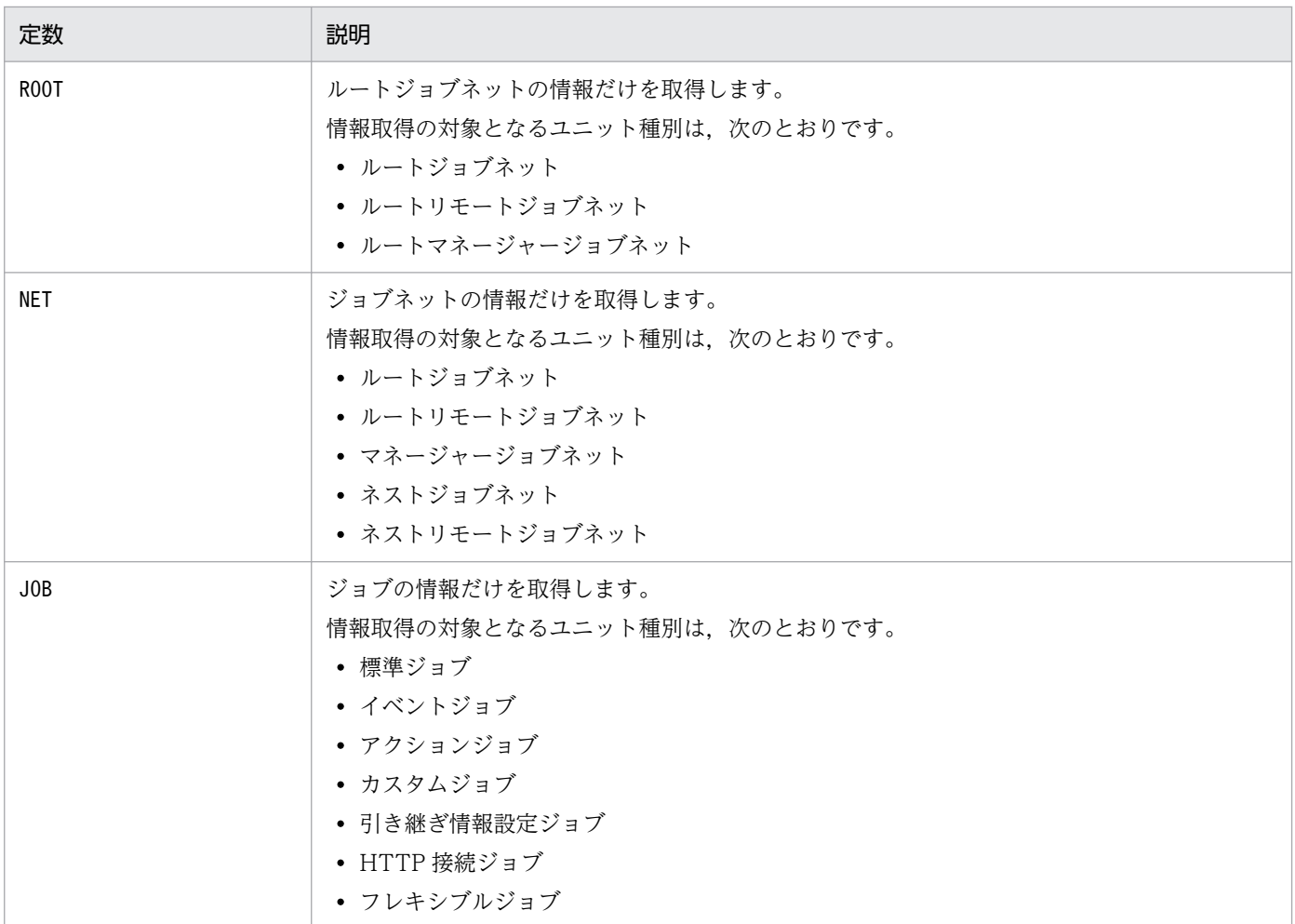

## (5) GenerationType

情報を取得するユニットの世代を示します。

定数GenerationType の一覧を次の表に示します。

## 表 7‒59 GenerationType の一覧

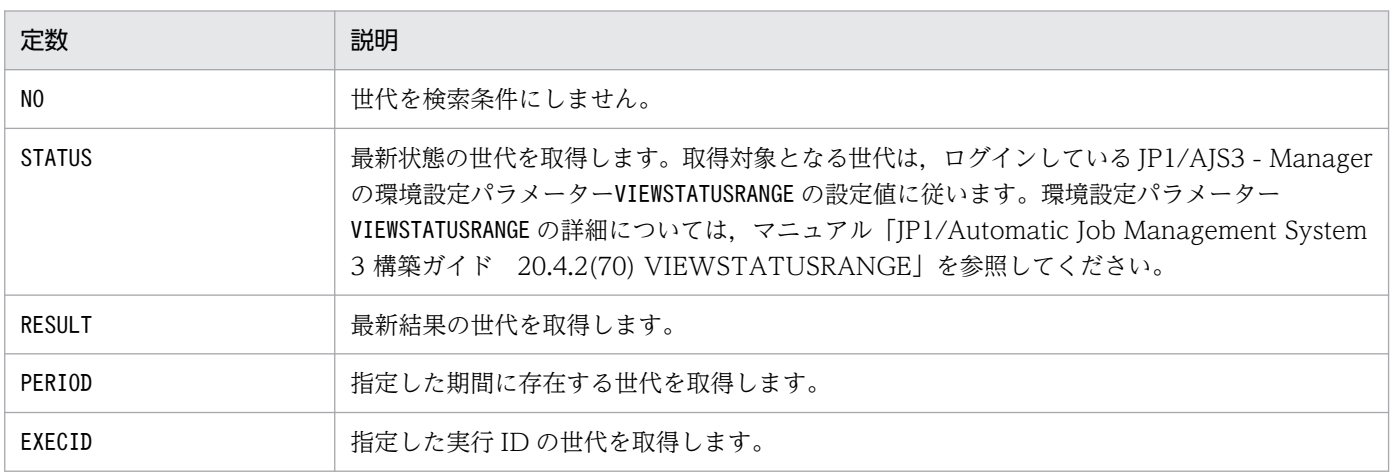

# (6) UnitStatus

情報を取得するユニットのユニット状態を示します。

定数UnitStatus の一覧を次の表に示します。

### 表 7‒60 UnitStatus の一覧

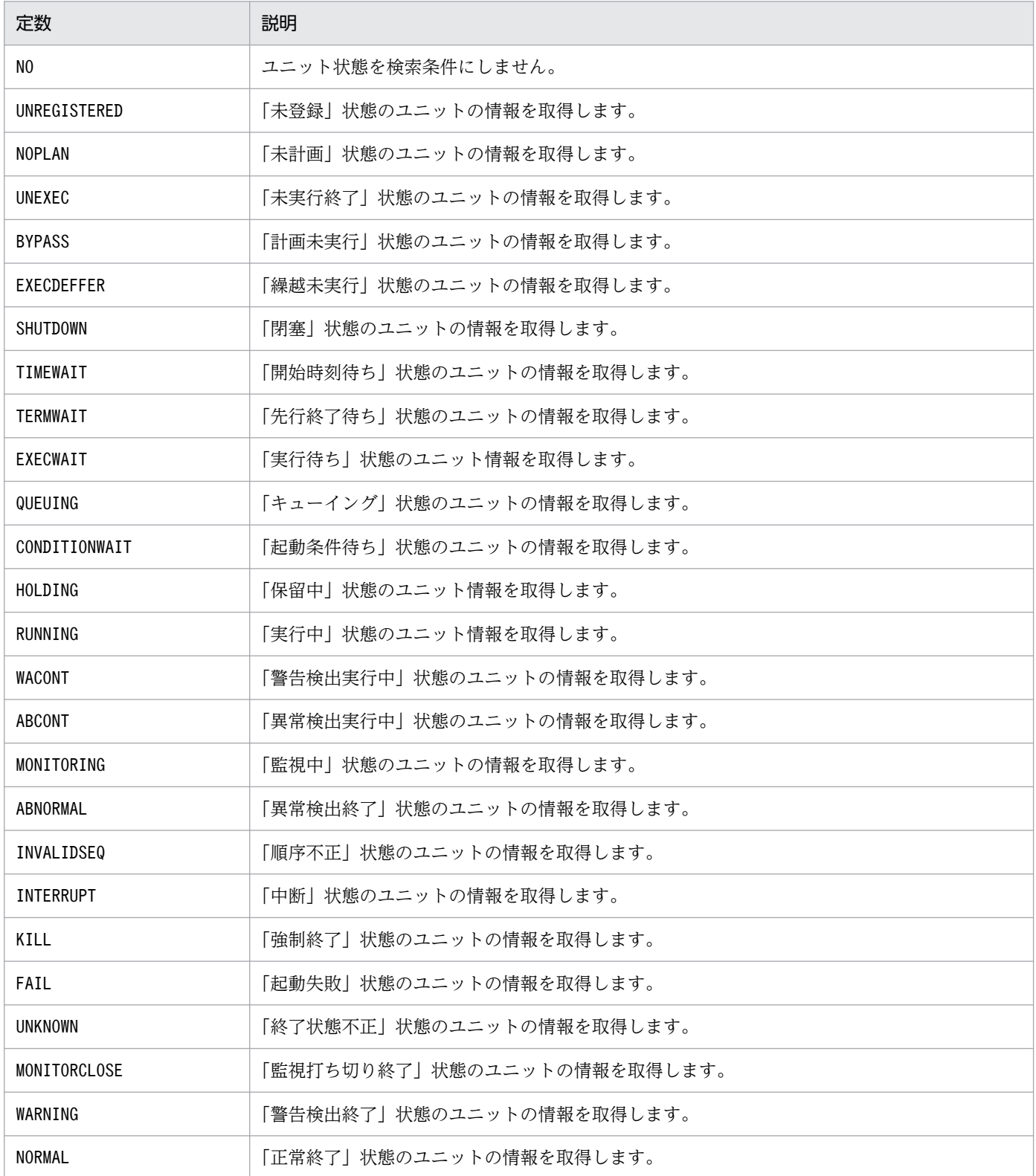

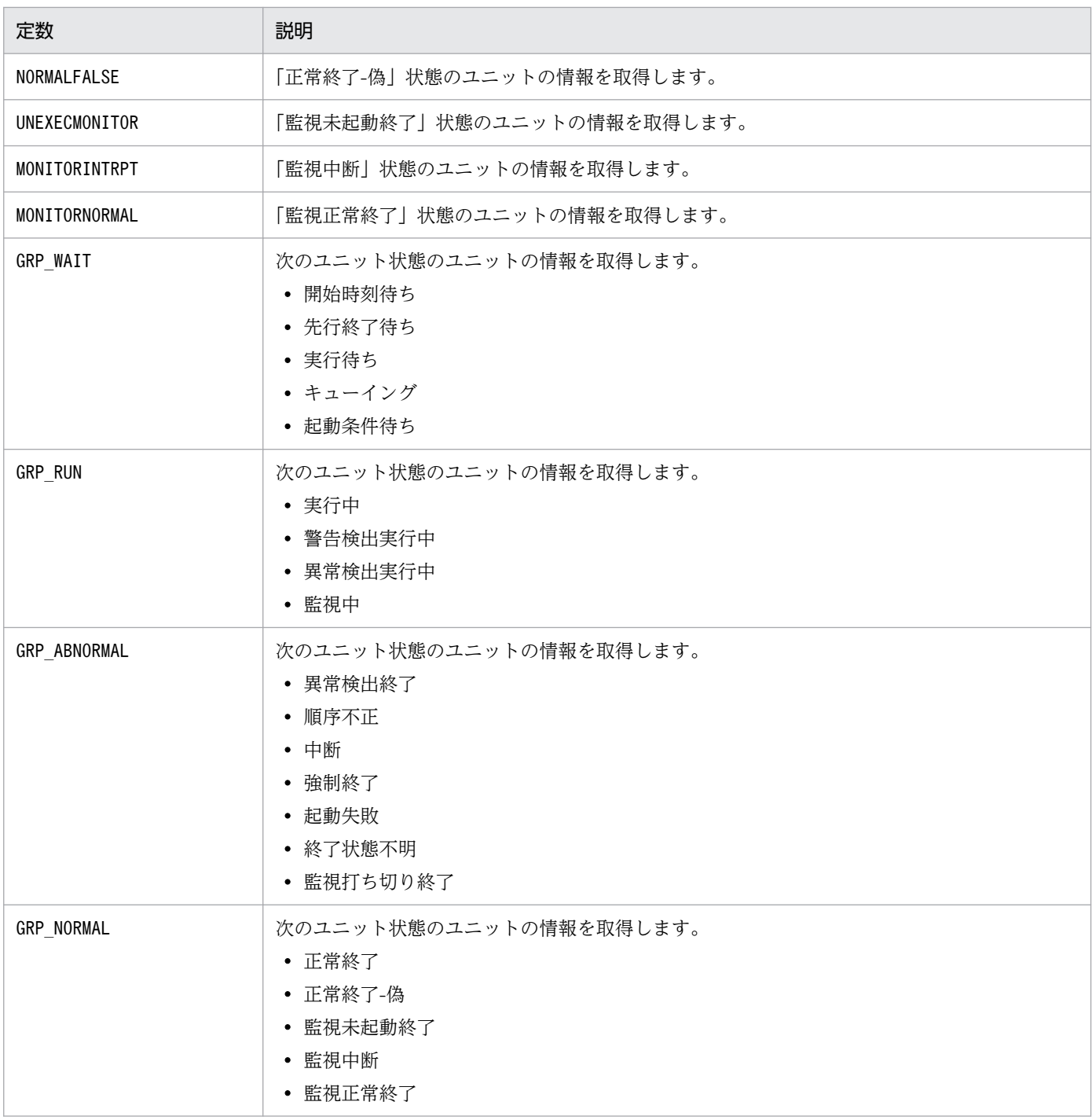

# (7) DelayType

情報を取得するユニットの,開始遅延または終了遅延の有無を示します。

定数DelayType の一覧を次の表に示します。

## 表 7‒61 DelayType の一覧

| 定数 | 説明                        |
|----|---------------------------|
| N0 | 開始遅延または終了遅延の有無を検索条件にしません。 |

<sup>7.</sup> API 構成要素の詳細

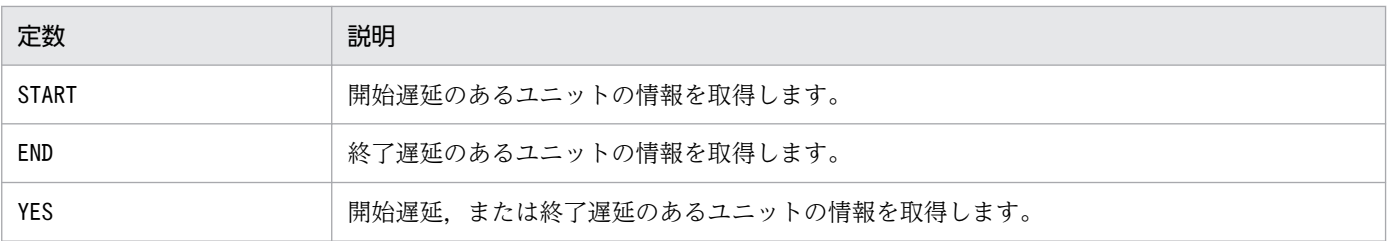

# (8) HoldPlan

情報を取得するユニットの,保留予定の有無を示します。定数HoldPlan の一覧を次の表に示します。

### 表 7‒62 HoldPlan の一覧

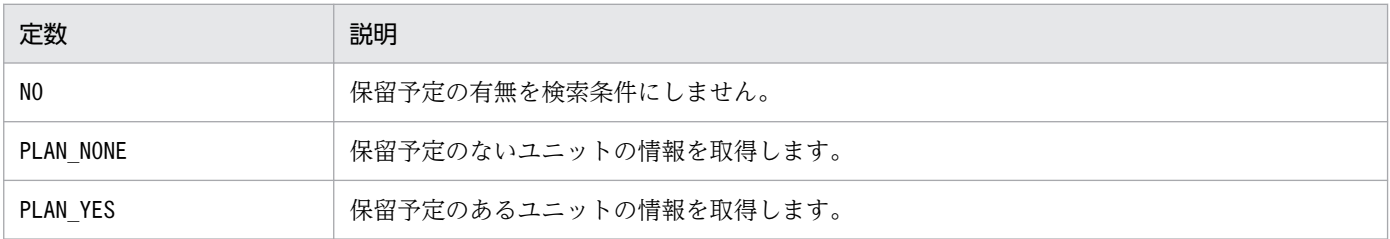

# (9) ReleaseInfoSearchMethods

情報を取得するユニットのリリース ID を示します。

定数ReleaseInfoSearchMethods の一覧を次の表に示します。

### 表 7-63 ReleaseInfoSearchMethods の一覧

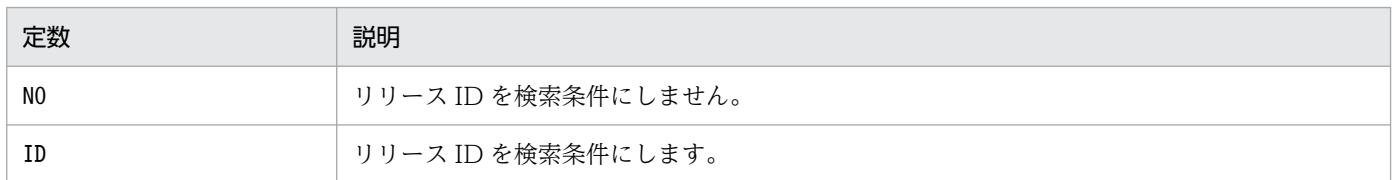

## 7.4.3 実行登録 API で使用する定数

## (1) PlannedTimePassedType

スケジューラーサービス起動時および実行登録時に,予定時刻を超過していたときの動作の種類を示します。

定数PlannedTimePassedType の一覧を次の表に示します。

### 表 7-64 PlannedTimePassedType の一覧

| 定数               | 説明                                                         |
|------------------|------------------------------------------------------------|
| <b>TMMFDIATF</b> | スケジューラーサービス起動時および実行登録時に,予定時刻を超過していたとき,ジョブネッ<br>トをすぐに実行します。 |

<sup>7.</sup> API 構成要素の詳細

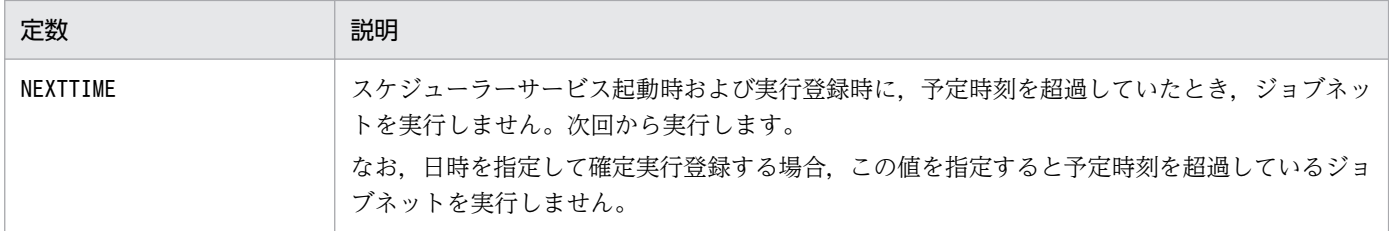

# 7.4.4 ユニット定義情報オブジェクトで使用する定数

# (1) Type

ユニットの種別を示します。

定数Type の一覧を次の表に示します。

### 表 7‒65 Type の一覧

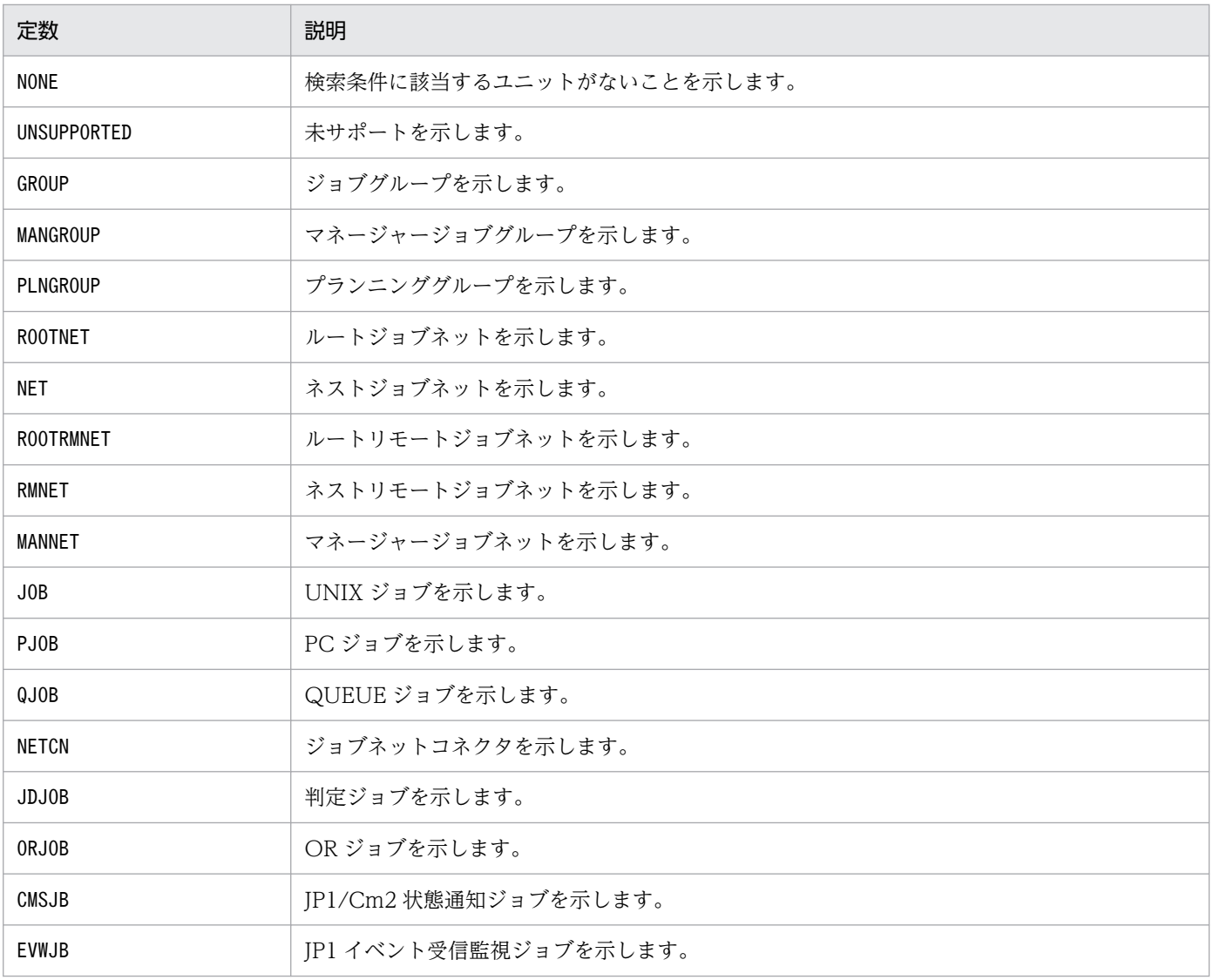

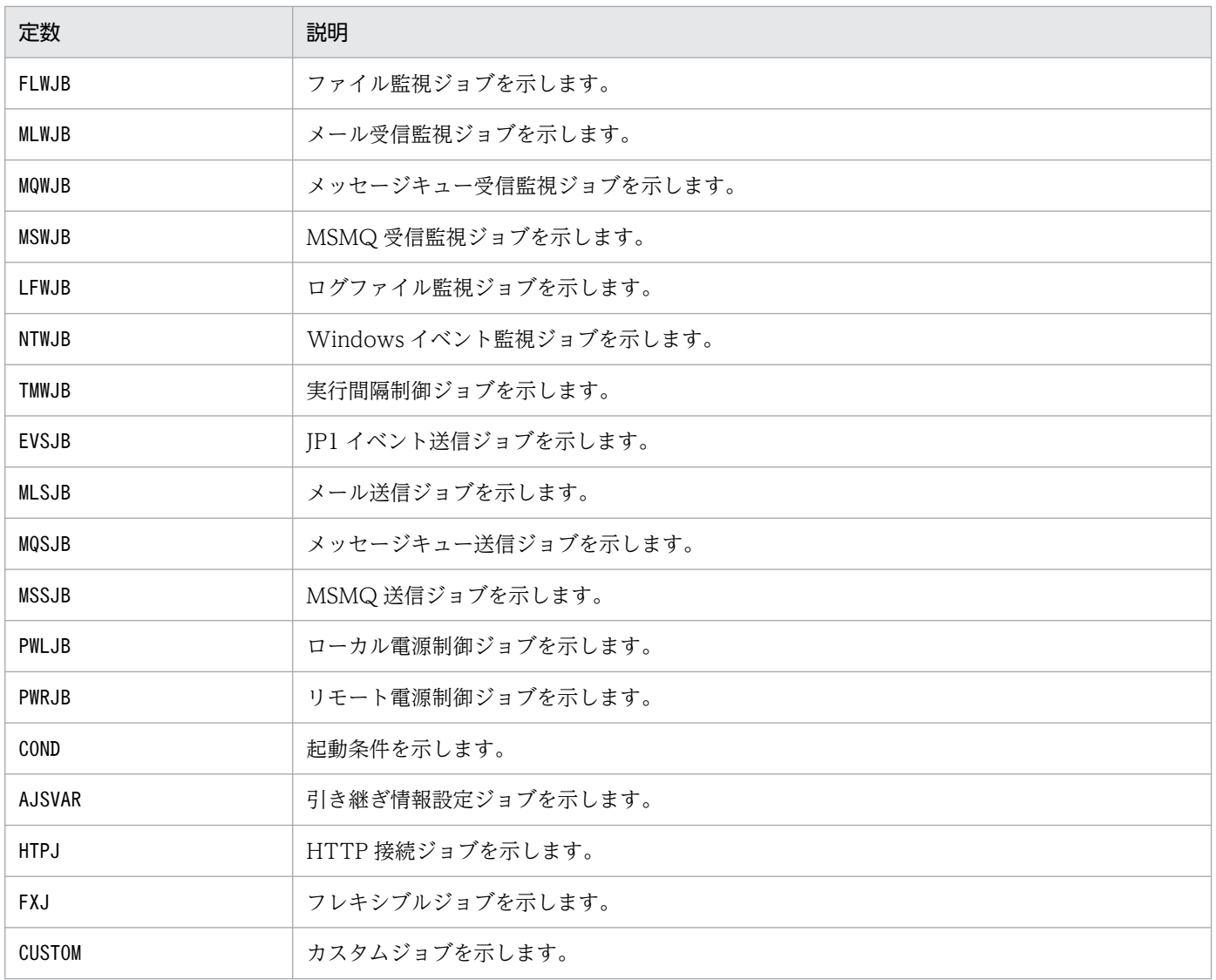

# (2) RegisterStatus

ユニットの登録状態を示します。

定数RegisterStatus の一覧を次の表に示します。

## 表 7‒66 RegisterStatus の一覧

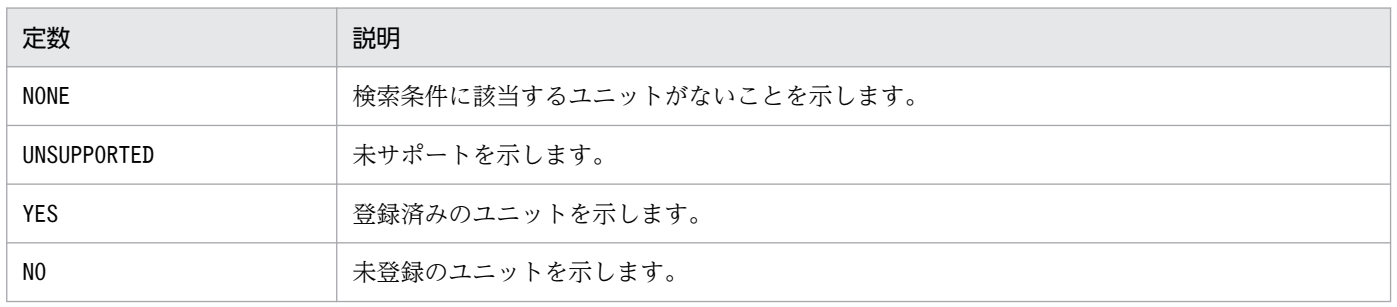

# 7.4.5 ステータス情報オブジェクトで使用する定数

# (1) ChangeType

計画一時変更の有無を示します。

定数ChangeType の一覧を次の表に示します。

### 表 7-67 ChangeType の一覧

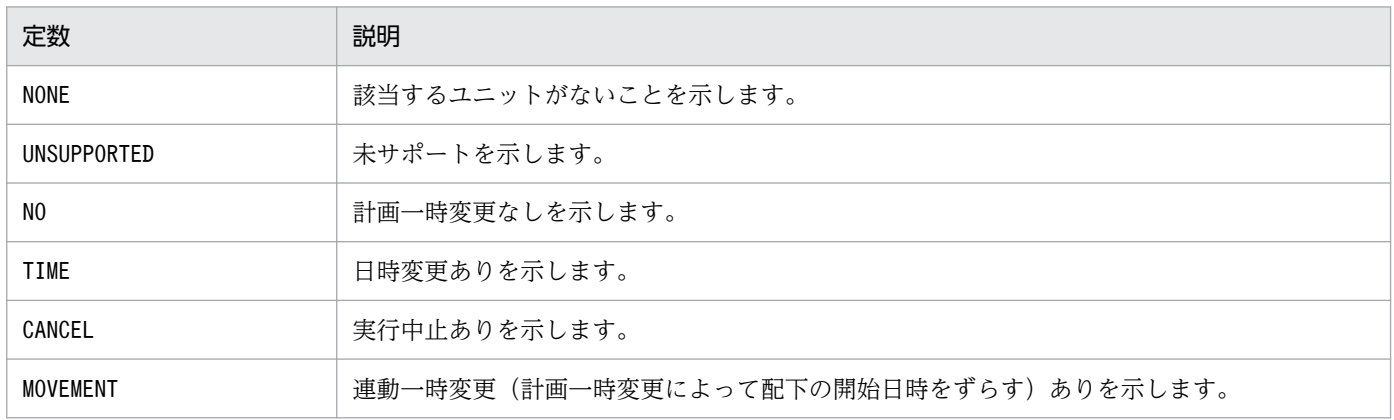

## (2) HoldAttr

保留属性を示します。

定数HoldAttr の一覧を次の表に示します。

### 表 7‒68 HoldAttr の一覧

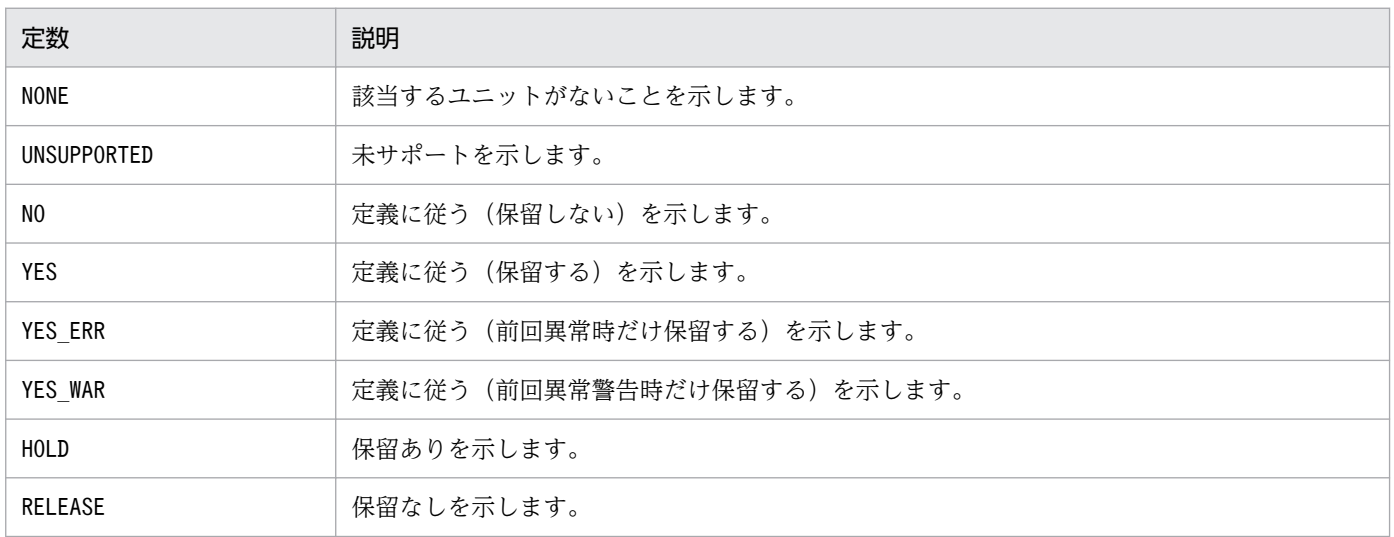

## (3) TimeType

起動条件の有効範囲の時間種別を示します。

### 表 7‒69 TimeType の一覧

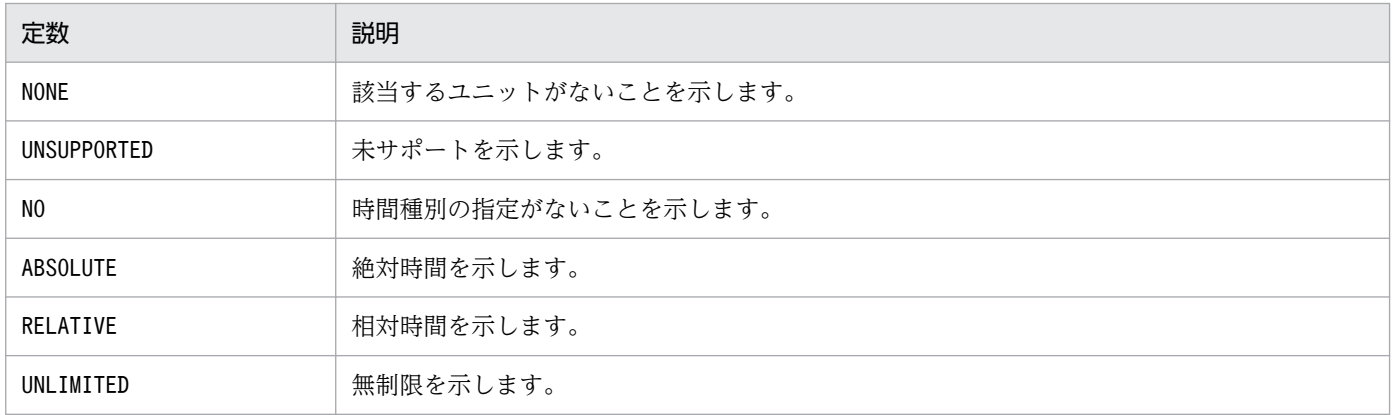

## (4) Waiting

成立していない待ち合わせ条件の有無を示します。

定数Waiting の一覧を次の表に示します。

#### 表 7-70 Waiting の一覧

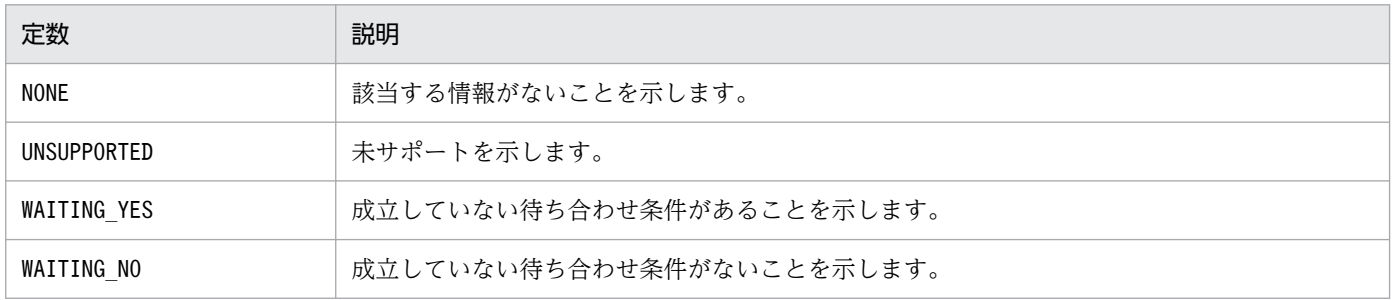

## (5) DelayMonitor

ジョブネットの遅延監視方法を示します。

定数DelayMonitor の一覧を次の表に示します。

### 表 7‒71 DelayMonitor の一覧

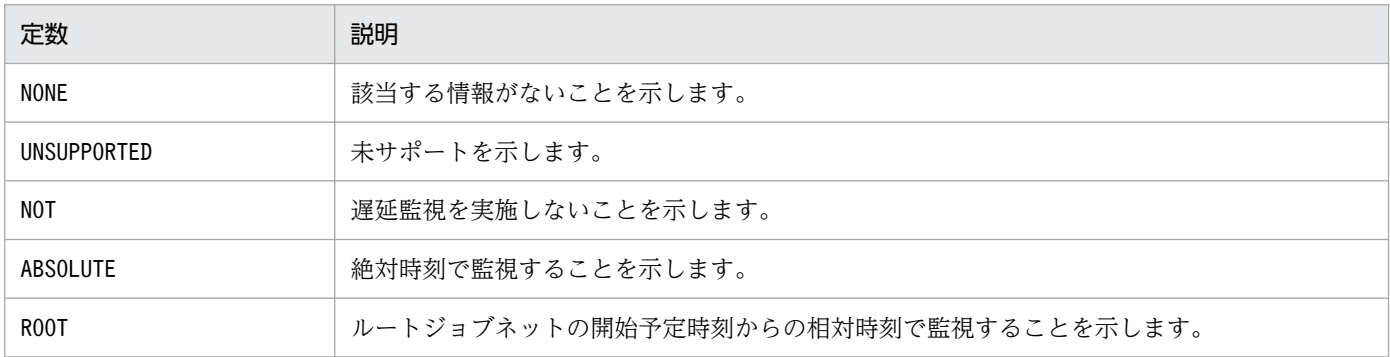

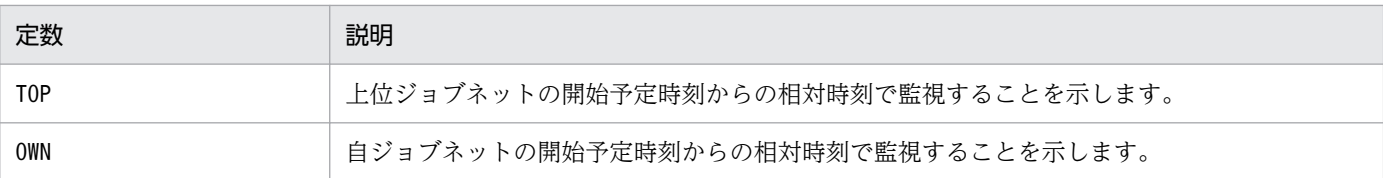

## (6) MonitoringJobnet

ジョブネットの実行所要時間による終了遅延の監視の方法を示します。

定数MonitoringJobnet の一覧を次の表に示します。

### 表 7‒72 MonitoringJobnet の一覧

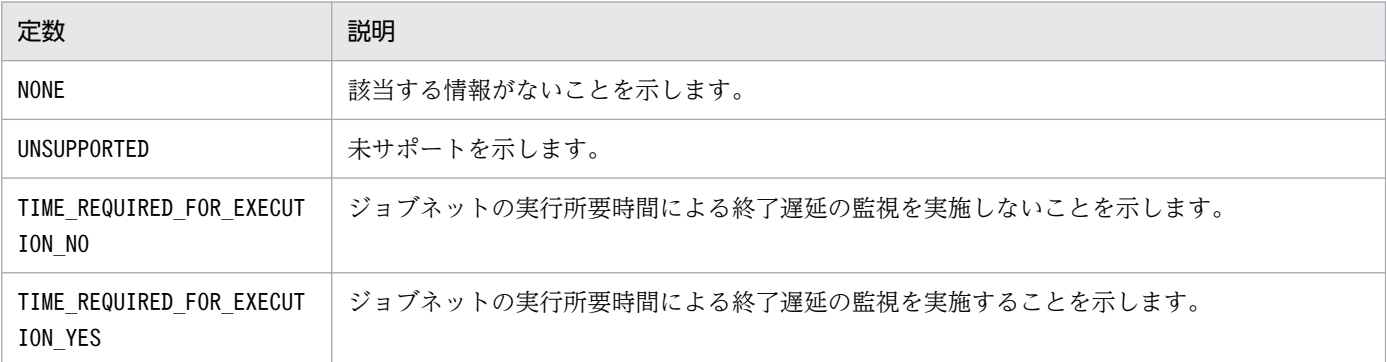

# (7) ExecOrderMethod

ジョブネットの実行順序制御方式を示します。

定数ExecOrderMethod の一覧を次の表に示します。

### 表 7-73 ExecOrderMethod の一覧

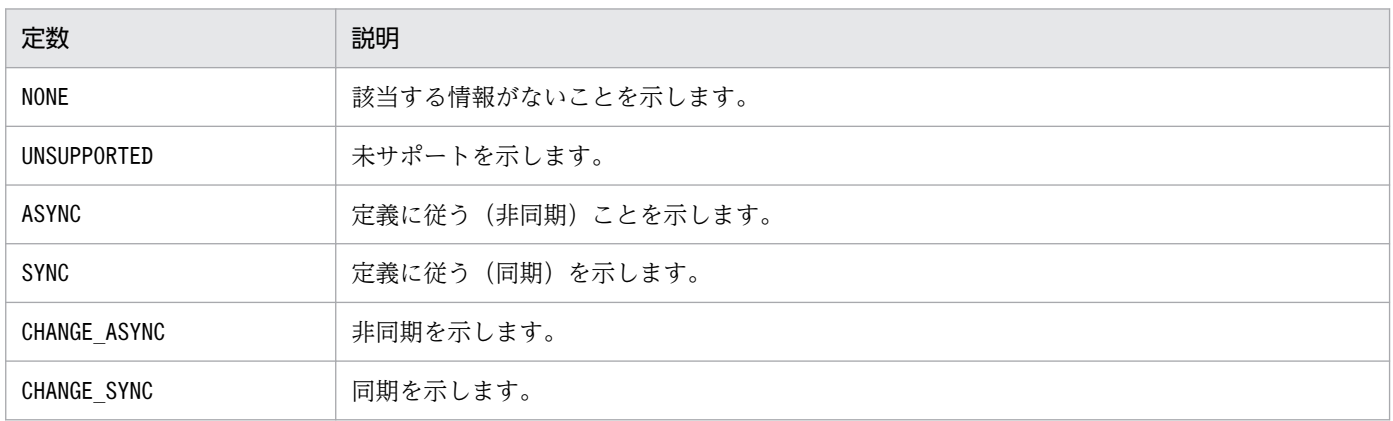

## 7.4.6 リリース情報オブジェクトで使用する定数

## (1) ReleaseStatus

リリース状態を示します。

定数ReleaseStatus の一覧を次の表に示します。

#### 表 7-74 ReleaseStatus の一覧

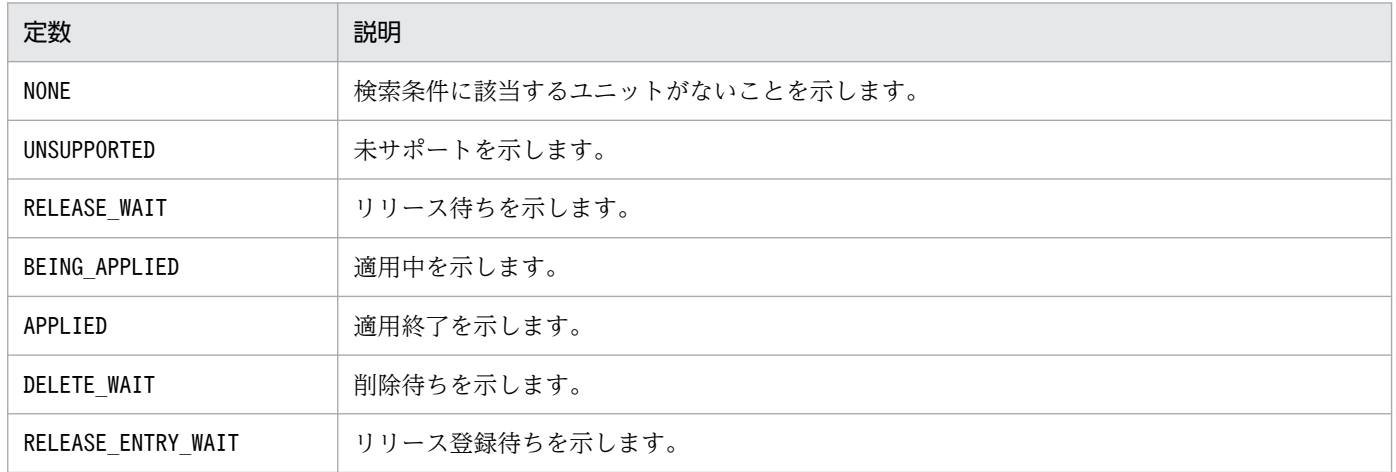

## 7.4.7 起動条件パラメーターオブジェクトで使用する定数

## (1) TimeType

起動条件の有効範囲の時間種別を示します。

定数TimeType の一覧を次の表に示します。

### 表 7-75 TimeType の一覧

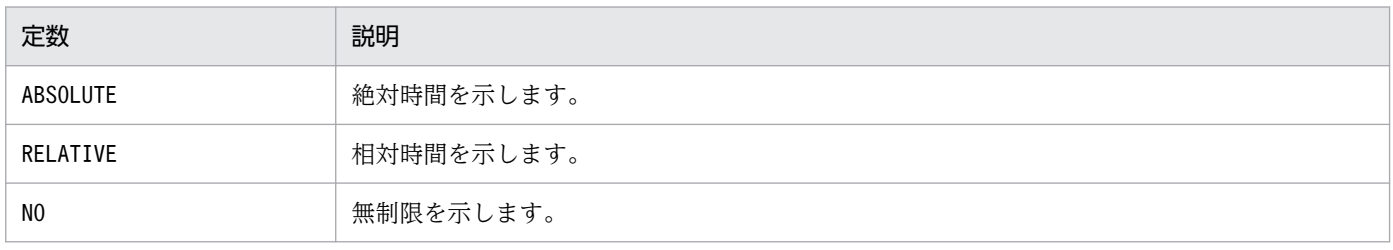

# 7.4.8 保留属性変更 API で使用する定数

# (1) ChangeHoldAttr

保留属性の変更を示します。

定数ChangeHoldAttr の一覧を次の表に示します。

### 表 7-76 ChangeHoldAttr の一覧

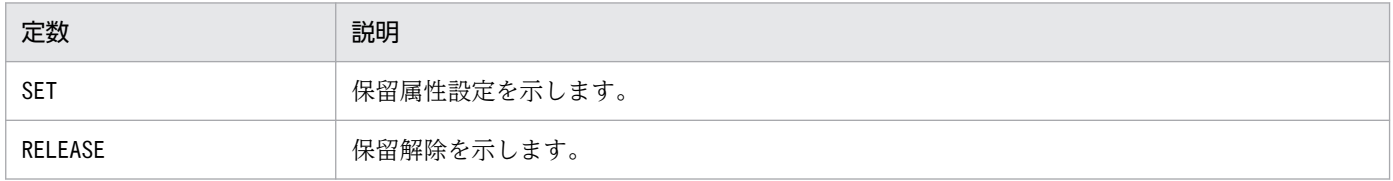

## 7.4.9 計画一時変更 API で使用する定数

## (1) ChangeStartTimeType

計画一時変更するときの,実行開始日時の種類を示します。

定数ChangeStartTimeType の一覧を次の表に示します。

### 表 7-77 ChangeStartTimeType の一覧

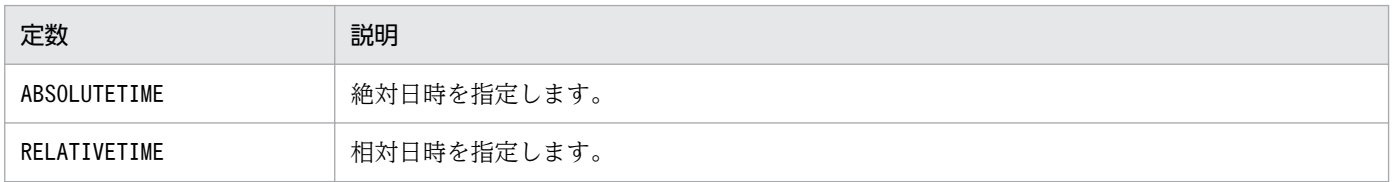

## (2) ChangePushedAheadType

計画一時変更する場合に,開始時間を前倒しにするときの動作を示します。

定数ChangePushedAheadType の一覧を次の表に示します。

### 表 7‒78 ChangePushedAheadType の一覧

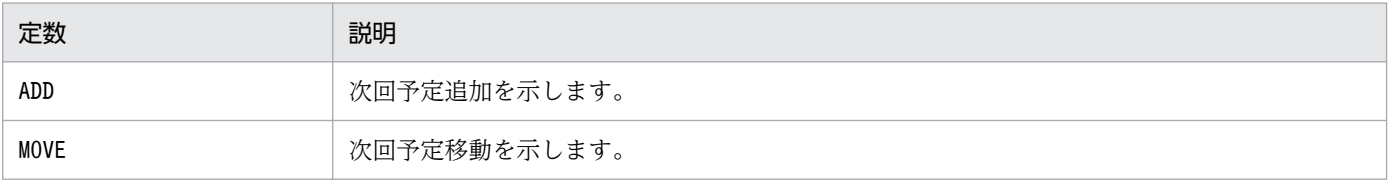

<sup>7.</sup> API 構成要素の詳細

# (3) ChangeLowerType

上位のジョブネットを計画一時変更するとき,配下のジョブネットの開始日時を連動して変更するかどう かを示します。

定数ChangeLowerType の一覧を次の表に示します。

### 表 7-79 ChangeLowerType の一覧

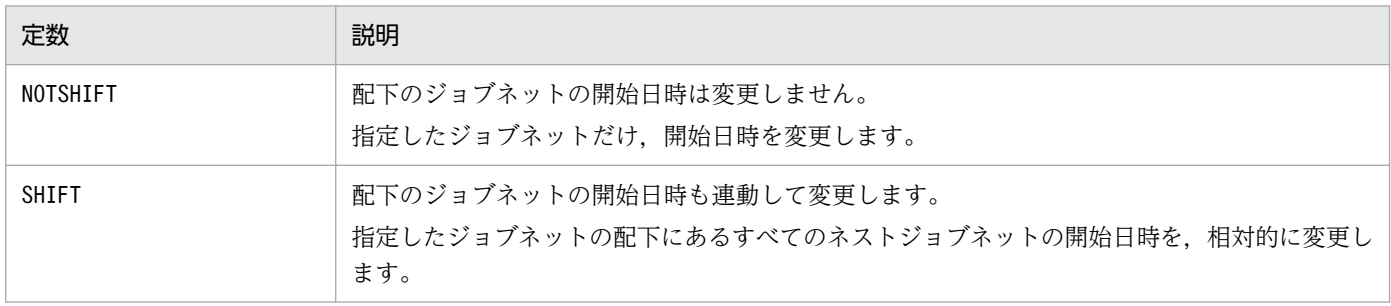

## 7.4.10 再実行 API で使用する定数

## (1) RootRerunType

ルートジョブネットを再実行する方法を示します。

定数RootRerunType の一覧を次の表に示します。

### 表 7-80 RootRerunType の一覧

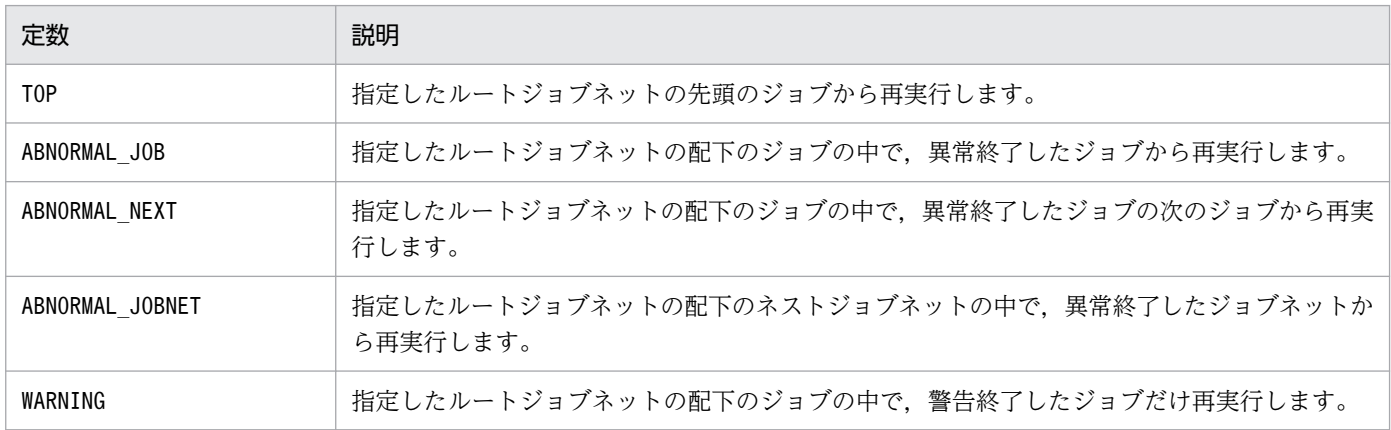

# (2) RerunType

ネストジョブネットまたはジョブを再実行する方法を示します。

定数RerunType の一覧を次の表に示します。

<sup>7.</sup> API 構成要素の詳細

### 表 7-81 RerunType の一覧

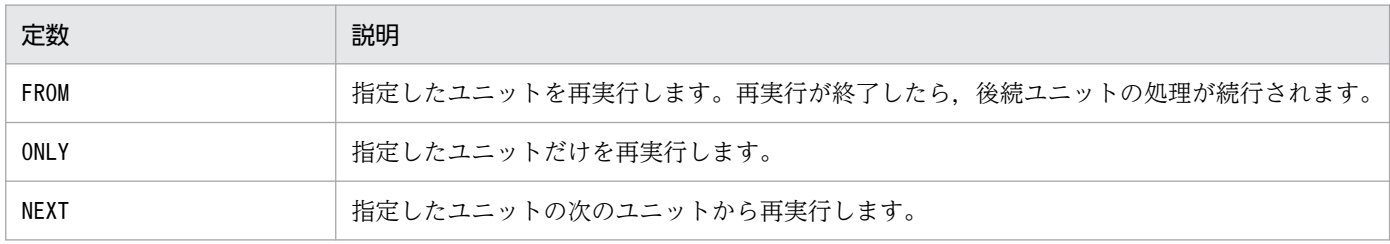

## (3) RerunOption

再実行のオプションを示します。

定数RerunOption の一覧を次の表に示します。

#### 表 7-82 RerunOption の一覧

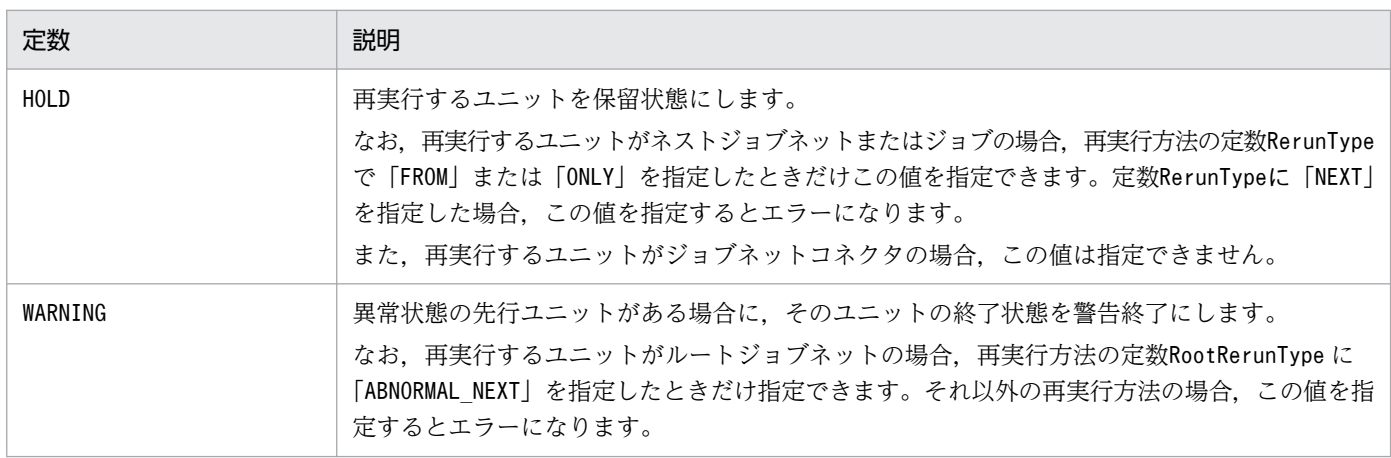

## 7.4.11 遅延監視変更 API で使用する定数

## (1) DelayMonitorType

ジョブネットの遅延監視方法を示します。

定数DelayMonitorType の一覧を次の表に示します。

### 表 7-83 DelayMonitorType の一覧

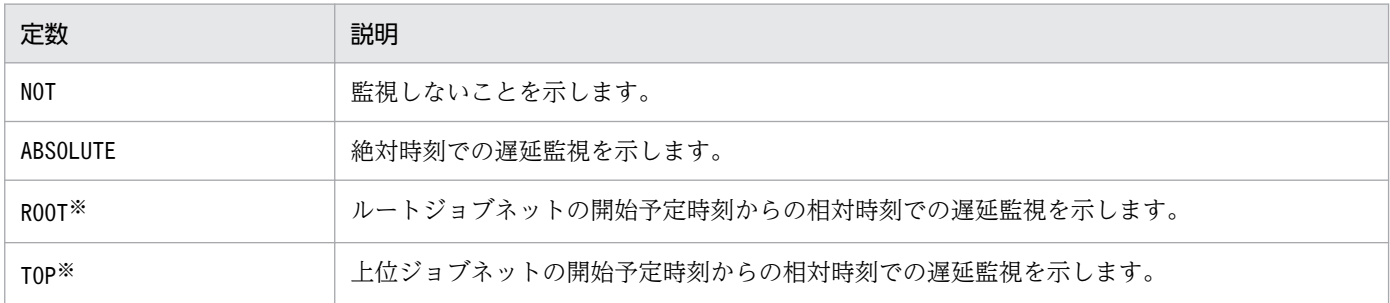

<sup>7.</sup> API 構成要素の詳細

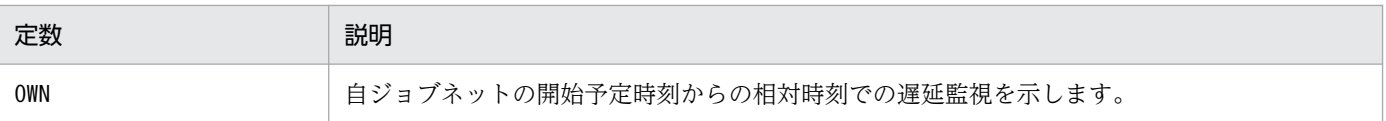

注※

遅延状態を変更するユニットがルートジョブネットの場合,指定できません。

# (2) MonitoringJobnetType

ジョブネットの実行所要時間による終了遅延の監視方法を示します。

定数MonitoringJobnetType の一覧を次の表に示します。

### 表 7-84 MonitoringJobnetType の一覧

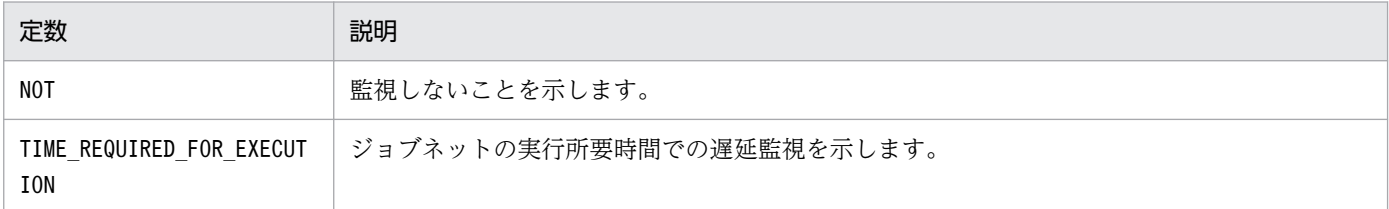

# 7.4.12 ジョブ状態変更 API で使用する定数

# (1) ChangeStatus

ジョブの変更後の状態を示します。

定数ChangeStatus の一覧を次の表に示します。

### 表 7-85 ChangeStatus の一覧

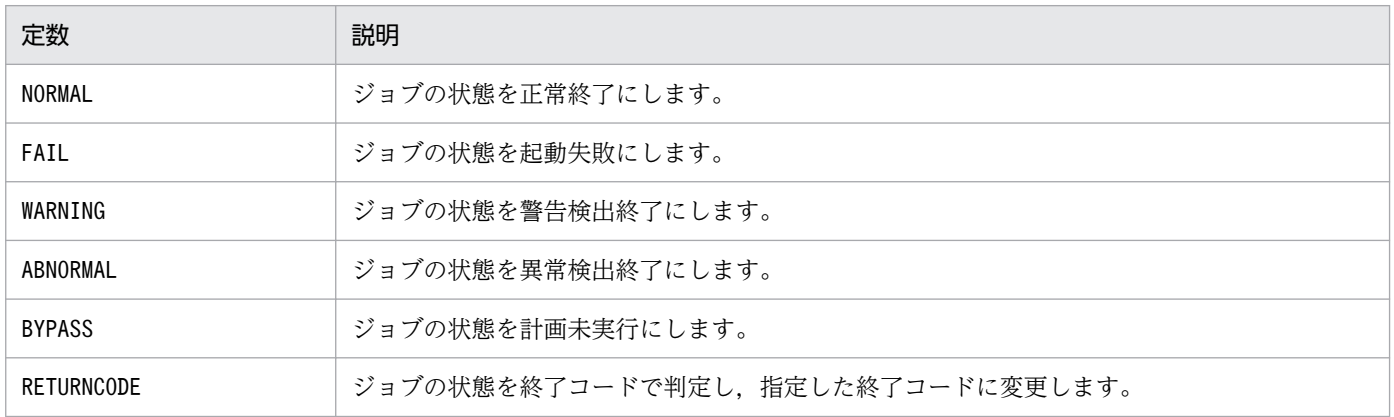

# 7.4.13 待ち合わせで使用する定数

# (1) WaitMethod

待ち合わせが成立する条件を示します。

定数Waitmethod の一覧を次の表に示します。

#### 表 7‒86 Waitmethod の一覧

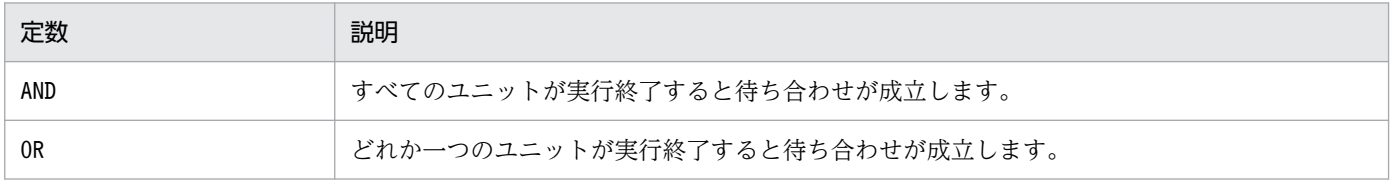

## (2) WaitingAction

待ち合わせ条件付きユニットの動作を示します。

定数WaitingAction の一覧を次の表に示します。

#### 表 7-87 WaitingAction の一覧

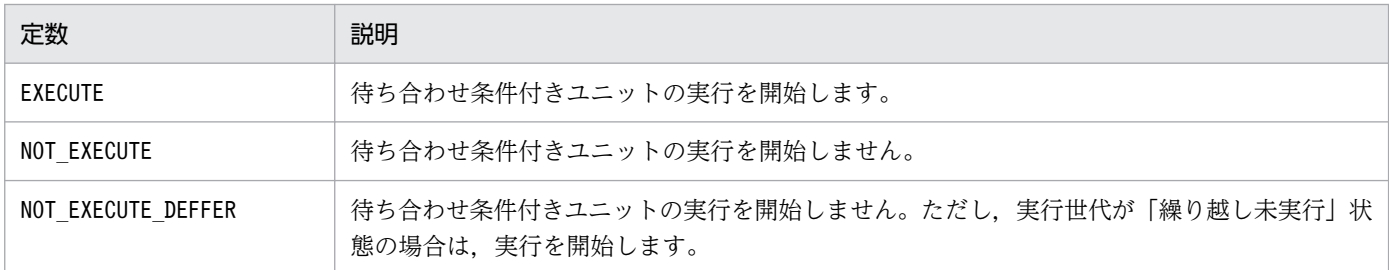

# (3) WaitingStatus

待ち合わせ条件付きユニットと待ち合わせ対象ユニットの待ち合わせの状態を示します。

定数Waitingstatus の一覧を次の表に示します。

#### 表 7-88 Waitingstatus の一覧

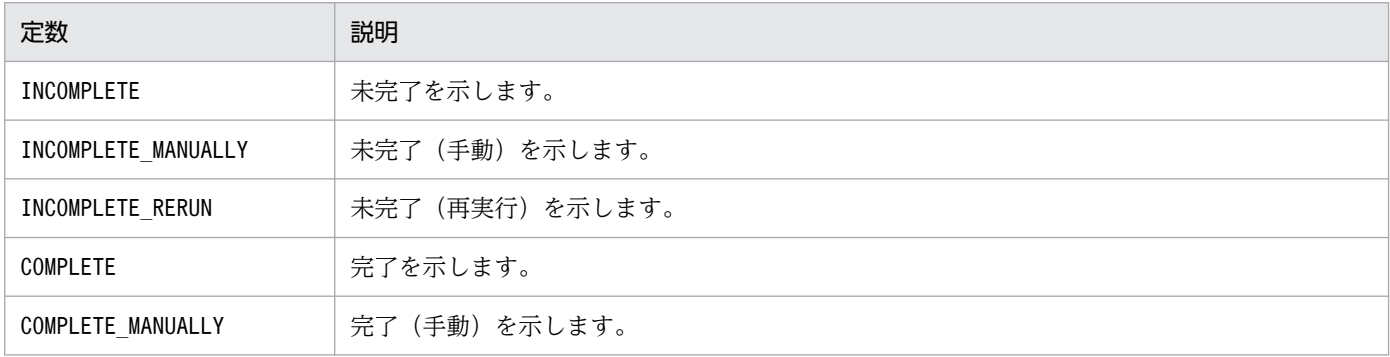

# (4) WaitingStatusAction

待ち合わせを有効化するか無効化するかを示します。

定数WaitingStatusAction の一覧を次の表に示します。

#### 表 7-89 WaitingStatusAction の一覧

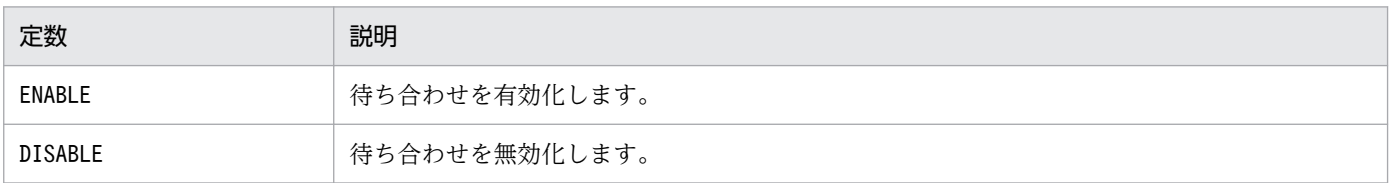

## 7.4.14 実行エージェントのオブジェクトで使用する定数

## (1) ExecAgentStatus

実行エージェントまたは実行エージェントグループの受付配信制限の状態を示します。

定数ExecAgentStatus の一覧を次の表に示します。

#### 表 7-90 ExecAgentStatus の一覧

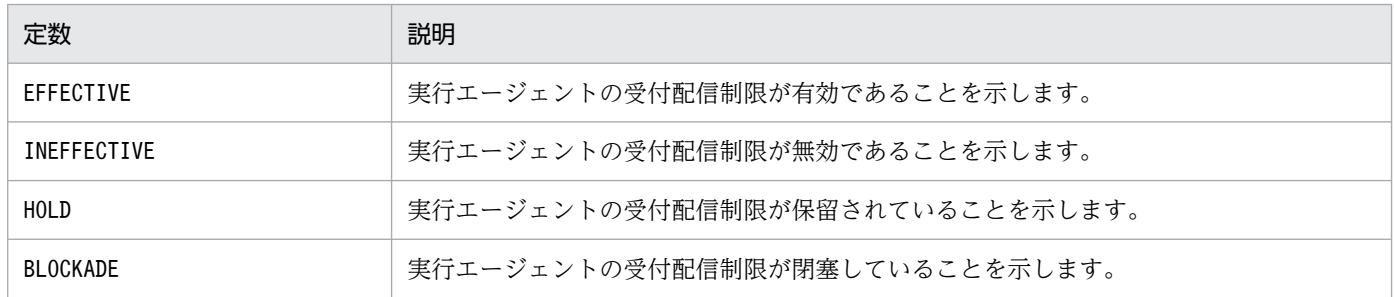

## (2) ComStatus

実行エージェントの状態を示します。

定数ComStatus の一覧を次の表に示します。

### 表 7-91 ComStatus の一覧

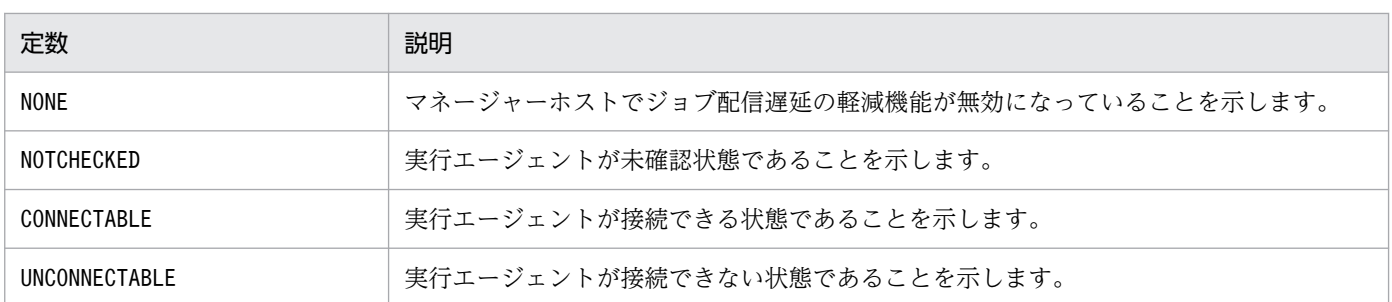

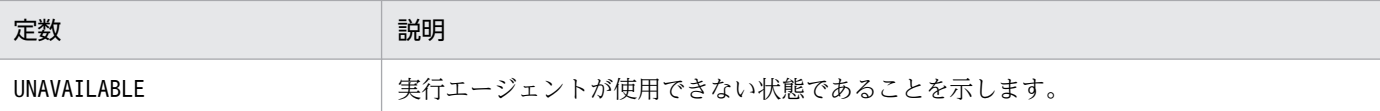

## 7.4.15 実行順序制御方式の変更 API で使用する定数

## (1) ChangeExecOrderMethod

変更後の実行順序制御方式を示します。

定数ChangeExecOrderMethod の一覧を次の表に示します。

#### 表 7‒92 ChangeExecOrderMethod の一覧

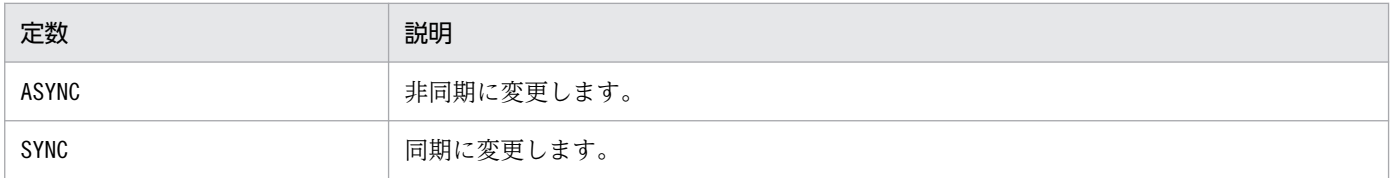

## 7.4.16 ユニット情報の取得 API で使用する定数

## (1) ConnectInfoType

ステータス監視リソースの「ステータス情報オブジェクト (unitStatus)」を取得するときに、接続情報を 取得するか,接続情報を取得しないかを示します。

定数ConnectInfoType の一覧を次の表に示します。

#### 表 7-93 ConnectInfoType の一覧

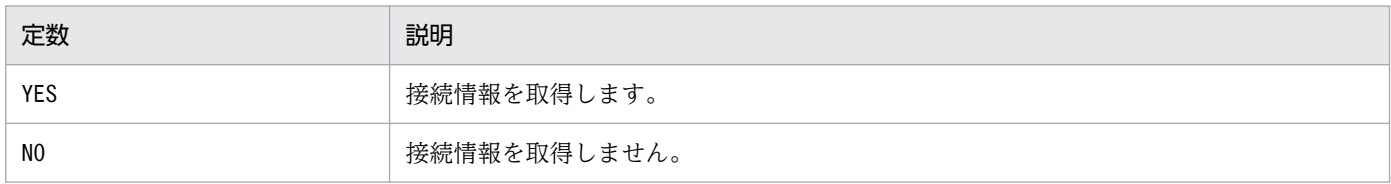

ステータス情報オブジェクトについては,[「7.3.2 ステータス情報オブジェクト」](#page-1349-0)を参照してください。接 続情報とは次のメンバーです。

#### 表 7‒94 接続情報のメンバーの一覧

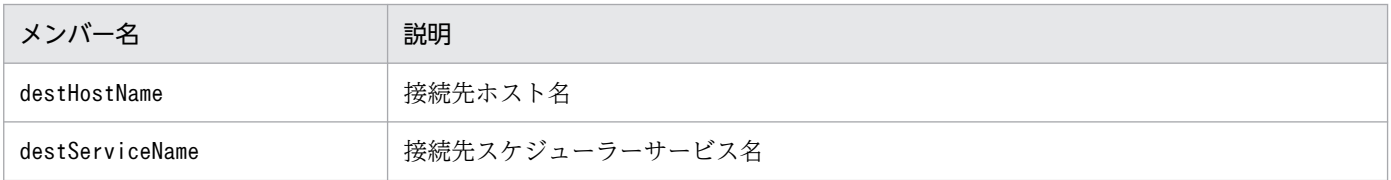

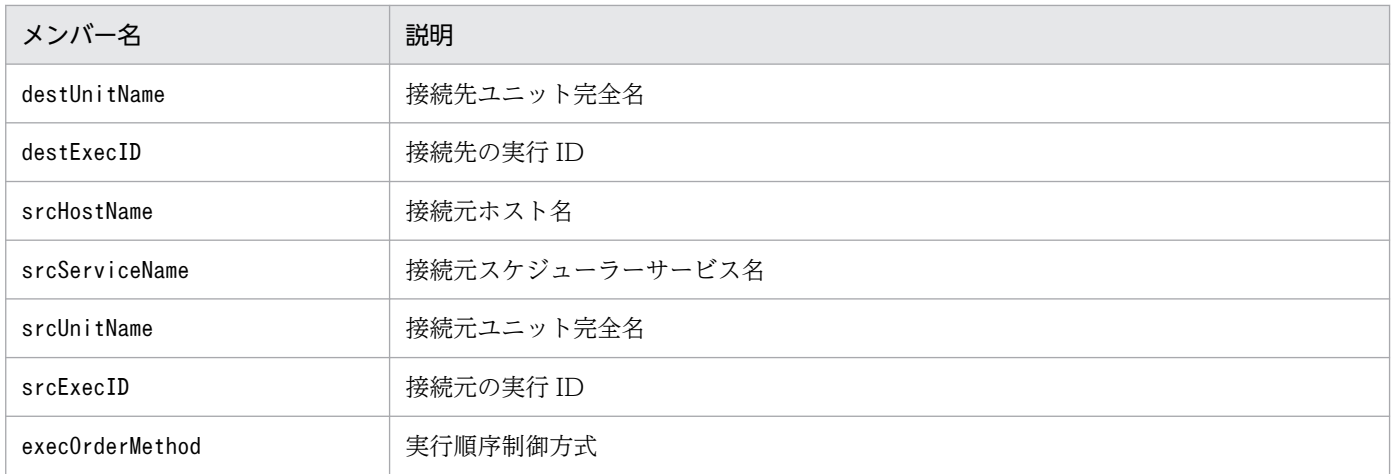

<sup>7.</sup> API 構成要素の詳細

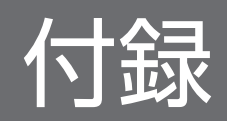

### 付録 A 環境変数および環境変数ファイルを定義する場合の注意事項

### 付録 A.1 環境変数を定義するときの注意事項

ジョブ実行時に使用する環境変数を定義する場合の注意事項を示します。

なお,環境変数の一覧については,「[1.4 環境変数一覧」](#page-43-0)を参照してください。

• 環境変数は「環境変数名=値」の形式で指定してください。複数指定する場合は,「環境変数名=値」ご とに改行文字で区切ってください。

(例)

#### 環境変数名 1=ABCD<改行>

#### 環境変数名 2=EFGH<改行>

<改行>は改行コードで区切り,「;」や「:」などの文字は使用しないでください。

- •「環境変数名=値」の形式以外の文字列は指定しないでください。ジョブを実行するホスト側の OS に よってはジョブが異常終了する場合があります。
- •「AJS」で始まる環境変数(例:AJSxxxx(xxxx は任意の文字列))は,システムで予約しているため, 大文字・小文字に関係なく,使用しないでください。
- 「IP1」で始まる環境変数(例: JP1xxxx (xxxx は任意の文字列))は、システムで予約しているため, 大文字・小文字に関係なく,使用しないでください。
- JP1/AJS3 から実行されるジョブ実行時に設定される環境変数([「1.4 環境変数一覧](#page-43-0)」[の表 1-7](#page-46-0) に示す環 境変数)は,ジョブ定義の「環境変数」や「環境変数ファイル名」に指定するファイルの中には設定で きません。
- 環境変数には、JP1/AJS3 で設定されるもの(「[1.4 環境変数一覧](#page-43-0)」[の表 1-7](#page-46-0) に示す環境変数, ジョブ定 義時に指定した環境変数,ジョブ定義時に環境変数ファイルとして指定したファイル内の環境変数)の ほかに,ジョブ定義時に指定したコマンド文やスクリプトファイル,ローカルログインスクリプト,シ ステムログインスクリプトにも設定できます。これらの中で同じ環境変数があった場合、次に示す優先 順位に従って有効になります(優先順位がいちばん高いのは 1 です)。

#### Windows の場合

- 1. 環境変数※1 に指定した環境変数
- 2. 環境変数ファイル※2 に指定した環境変数
- 3. システム環境変数

#### UNIX の場合

- 1. ジョブ定義時に指定したコマンドやスクリプトファイルでの定義
- 2. ローカルログインスクリプトでの定義
- 3. システムログインスクリプトでの定義
- 4. 環境変数※1 に指定した環境変数
- 付録 A 環境変数および環境変数ファイルを定義する場合の注意事項

5. 環境変数ファイル<sup>※2</sup>に指定した環境変数

6. キューレスエージェントサービス起動時の環境変数※3

注※1

JP1/AJS3 - View のダイアログボックスで環境変数に指定した変数,またはjpqjobsub コマンドのenv オプションに指定した変数

注※2

JP1/AJS3 - View のダイアログボックスで環境変数ファイルに指定した変数,またはjpqjobsub コ マンドの-ev オプションに指定した変数ファイル

注※3

実行先サービスが [キューレス]のジョブの場合だけ該当します。

• JP1/AJS3 - View のダイアログボックスで環境変数を定義する場合,またはjpqjobsub コマンドの-env オプションで,次の例のように値に環境変数を参照する指定はできません。 環境変数'xyz'には'%abc%'がそのまま文字列として設定されます。

(例)

abc=1

xyz=%abc%

環境変数の値を参照する指定をする場合は、実行するジョブのバッチファイルまたはスクリプトファイ ルで指定してください。

#### 注意事項

Windows の場合, 通常 IP1/AIS3 サービス起動時にはシステム環境変数の設定を有効にし、ユーザー 環境変数は読み込まれません。ジョブ実行時には,このシステム環境変数の設定を使用します。ただ し,クラスタシステムをセットアップした論理ホストでは,システム起動時にフェールオーバークラス タ※がユーザー環境変数を読み込みます。フェールオーバークラスタから起動した論理ホストの JP1/ AJS3 サービスでは,ユーザー環境変数が有効になり,ジョブ実行時にもユーザー環境変数が使用され ます。

なお, IP1/AIS3 サービス起動時に読み込まれる環境変数には, システム環境変数のほかに OS が起動 するときに設定する環境変数も含まれます。

注※

フェールオーバークラスタ以外のクラスタソフトについては仕様を確認してください。

### 付録 A.2 環境変数ファイルを定義するときの注意事項

ジョブ実行時に使用する環境変数ファイルに環境変数名を定義する前に、実行するホスト側の OS で有効 な名称かどうか確認してください。

定義した環境変数名が,実行するホスト上で扱えない名称の場合は,環境変数ファイルに指定した内容は 無効になります。この場合,ホスト側では環境変数は設定されません。

次に,ジョブ実行時に使用する環境変数ファイルに環境変数を定義する場合の文法上の注意事項を示します。

### (1) Windows 環境で環境変数ファイルを定義するときの注意事項

- 環境変数名は,行の先頭から記載してください。
- 環境変数を複数指定する場合は,「環境変数名=値」ごとに改行文字で区切ってください。

(例)

環境変数名 1=ABCD<改行>

環境変数名 2=EFGH<改行>

- •「環境変数名=値」の形式以外の文字列は指定しないでください。ジョブを実行するホスト側の OS に よってはジョブが異常終了する場合があります。
- 値は,"="以降から改行コードまでを一つとします。
- [AIS] で始まる環境変数(例: AJSxxxx (xxxx は任意の文字列))は、システムで予約しているため, 大文字・小文字に関係なく,使用しないでください。
- 「IP1」で始まる環境変数(例:JP1xxxx (xxxx は任意の文字列))は、システムで予約しているため, 大文字・小文字に関係なく,使用しないでください。
- JP1/AJS3 から実行されるジョブ実行時に設定される環境変数([「1.4 環境変数一覧](#page-43-0)」[の表 1-7](#page-46-0) に示す環 境変数)は、JP1/AJS3 で値が設定されているため、環境変数ファイルの中に指定しないでください。
- 次の例のように値に環境変数を参照する指定はできません。 環境変数'xyz'には'%abc%'がそのまま文字列として設定されます。

(例)

abc=1

xyz=%abc%

環境変数の値を参照する指定をする場合は,実行するジョブのバッチファイルで指定してください。

### (2) UNIX 環境で環境変数ファイルを定義するときの注意事項

- 環境変数名は,行の先頭から記載してください。
- 環境変数を複数指定する場合は,「環境変数名=値」ごとに改行文字で区切ってください。

(例)

環境変数名 1=ABCD<改行>

環境変数名 2=EFGH<改行>

- •「環境変数名=値」の形式以外の文字列は指定しないでください。ジョブを実行するホスト側の OS に よってはジョブが異常終了する場合があります。
- 値は,"="以降から改行コードまでを一つとします。
- •「AJS」で始まる環境変数(例:AJSxxxx(xxxx は任意の文字列))は,システムで予約しているため, 大文字・小文字に関係なく,使用しないでください。
- •「IP1」で始まる環境変数(例:JP1xxxx (xxxx は任意の文字列))は、システムで予約しているため、 大文字・小文字に関係なく,使用しないでください。
- JP1/AJS3 から実行されるジョブ実行時に設定される環境変数([「1.4 環境変数一覧](#page-43-0)」[の表 1-7](#page-46-0) に示す環 境変数)は,JP1/AJS3 で値が設定されているため,環境変数ファイルの中に指定しないでください。
- 次の例のように値に環境変数を参照する指定はできません。 環境変数'xyz'には'\$abc'がそのまま文字列として設定されます。

(例)

abc=1

xyz=\$abc

環境変数の値を参照する指定をする場合は,実行するジョブのスクリプトファイルで指定してください。

## <span id="page-1392-0"></span>付録 B 組み込み DB の操作コマンド使用時の注意事項

ajsembdbadduser コマンドで新たにユーザーを追加,変更した場合,次に示す組み込み DB の操作コマン ドでは,コマンドを実行するユーザーの認可識別子(-a),パスワード(-ap)が使用できます。

- ajsembdbstatus
- ajsembdbrorg
- ajsembdbreclaim
- ajsembdbsetup
- -a,-ap オプションの説明を次に示します。
- -a ユーザー ID

コマンドを実行するユーザーの認可識別子を指定します。

通常,認可識別子は「root」が仮定されるため、この値を指定する必要はありません。ajsembdbadduser コマンドを使用して,新たに組み込み DB に管理者を追加・変更した場合だけ指定してください。 指定された値は,大文字・小文字が区別されます。

-ap パスワード

-a オプションで指定した認可識別子に対応するパスワードを指定します。

通常, 認可識別子は「root」が仮定されるため, この値を指定する必要はありません。ajsembdbadduser コマンドを使用して,新たに組み込み DB に管理者を追加・変更した場合だけ指定してください。 指定された値は,大文字・小文字が区別されます。

コマンド実行時にエラーが発生する場合があります。エラーが発生した場合は次の表に従って対処し、コ マンドを再実行してください。

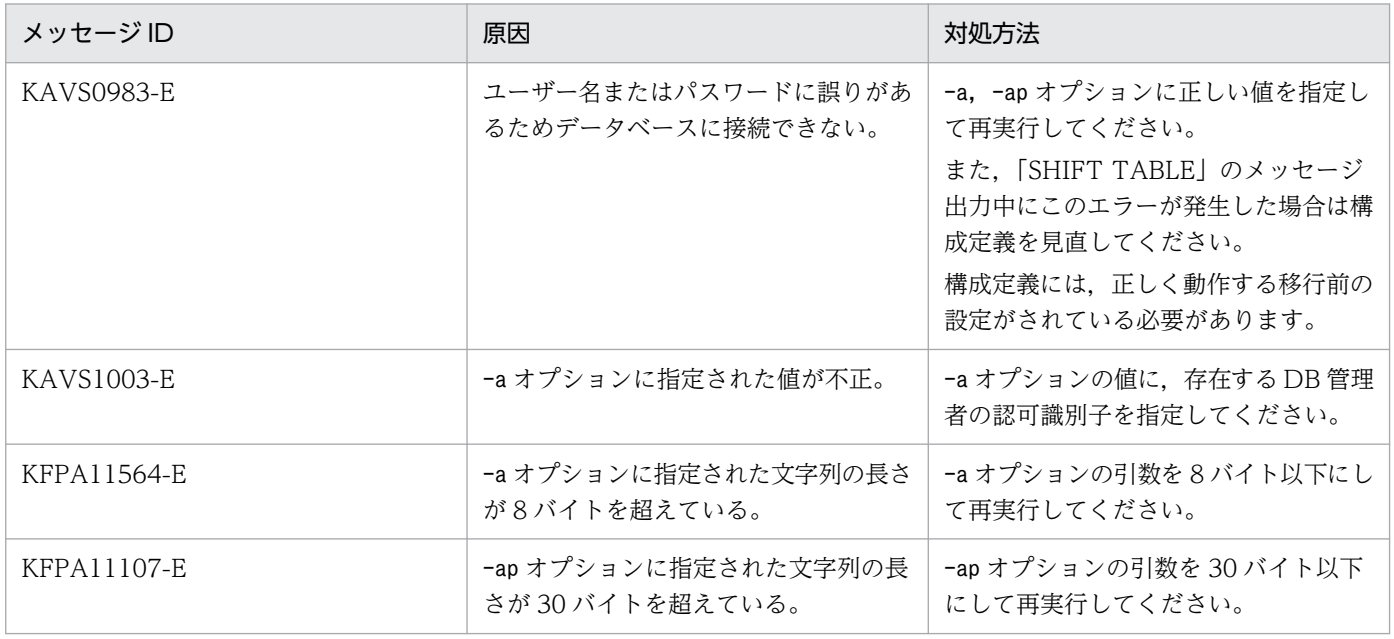

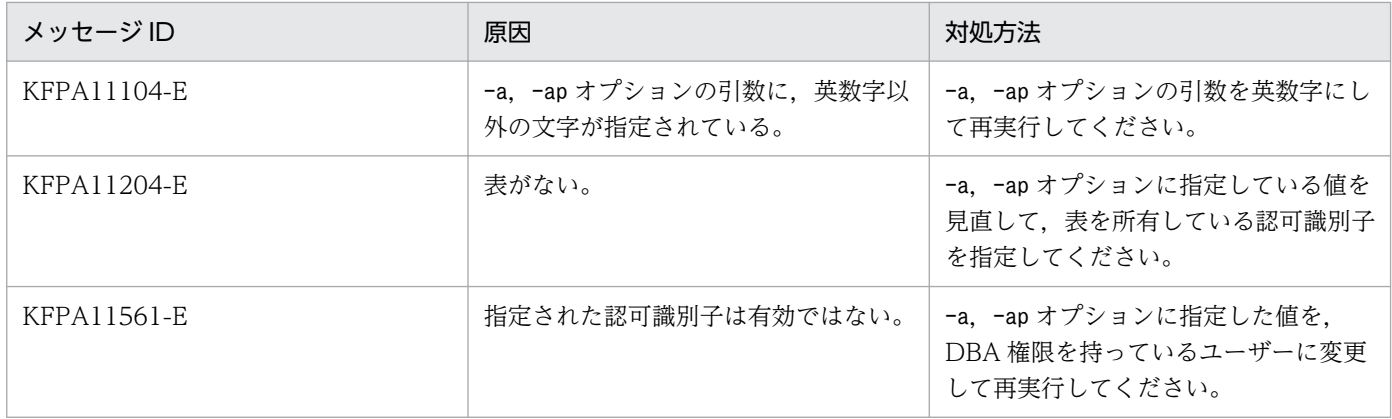

### 付録 B.1 組み込み DB に新たに管理者を追加・変更する

ここでは,新たに組み込み DB に管理者を追加・変更する手順について説明します。

組み込み DB では、デフォルトで DB 管理者が作成されています。認可識別子は"root",パスワード は"root"として作成されています。ajsembdbadduser コマンドを使用すると,新たに DB 管理者の追加また はパスワードの変更ができます。

ajsembdbadduser コマンドの詳細については,「[付録 B.3 ajsembdbadduser](#page-1398-0)」を参照してください。

なお,ajsembdbadduser コマンドを実行するには環境変数PDUSER を設定する必要があります。次に示す設 定例を参考にして,環境変数PDUSER を設定してください。

- Windows ホスト設定例  $x:\n *x* > *set* PDUSER="root" / "root"$
- UNIX ホストの設定例
	- # PDUSER='"root"/"root"'
	- # export PDUSER

#### 注意事項

AIS 管理者が設定されている場合は、デフォルトの組み込み DB 管理者である"root"に加えて、認 可識別子"AJS 管理者用の OS ユーザー名", パスワード"AJS 管理者用の OS ユーザー名"のユーザー が追加で作成されます。

(例)

認可識別子が"root"である DB 管理者のパスワードを"jp1ajs2"に変更する場合

- Windows ホストの場合 (組み込み DB インストール先ディレクトリはC:\Program Files\HITACHI\JP1AJS2\embdb\ JF0) ajsembdbadduser -i "C:\Program Files\HITACHI\JP1AJS2\embdb\ JF0" -a root -ap jp1ajs2
- UNIX ホストの場合 (組み込み DB インストール先ディレクトリは/opt/jp1ajs2/embdb/\_JF0)

```
ajsembdbadduser -i /opt/jp1ajs2/embdb/ JF0 -a root -ap jp1ajs2
```
DB 管理者のパスワードを変更した場合, ajsembdbrorg コマンドやajsembdbreclaim コマンドで指定するap オプションの値を変更する必要があります。

また,新たに DB 管理者を作成することもできます。

(例)

新たに組み込み DB 認可識別子"jp1ajs2"の DB 管理者を、パスワードを"jp1ajs2"として作成する場合

- Windows ホストの場合 (組み込み DB インストール先ディレクトリはC:\Program Files\HITACHI\JP1AJS2\embdb\ JF0) ajsembdbadduser -i "C:\Program Files\HITACHI\JP1AJS2\embdb\\_JF0" -a jp1ajs2 -ap jp1ajs2
- UNIX ホストの場合

(組み込み DB インストール先ディレクトリは/opt/jp1ajs2/embdb/\_JF0) ajsembdbadduser -i /opt/jp1ajs2/embdb/\_JF0 -a jp1ajs2 -ap jp1ajs2

#### DB 管理者のパスワードを変更する場合の注意事項

- 認可識別子"root"のパスワードをデフォルト値の"root"から変更している場合は、jajs\_setup コマ ンドを実行できません。認可識別子"root"のパスワードを変更した場合には、組み込み DB の高度 なセットアップによってスケジューラーのセットアップを実施してください。組み込み DB の高度 なセットアップの詳細については、マニュアル「JP1/Automatic Job Management System 3 構 築ガイド 23.4 組み込み DB の高度なセットアップ」を参照してください。
- 認可識別子"root"のパスワードをデフォルト値の"root"から変更している場合は,次のコマンドを実 行する際に認可識別子およびパスワードを-a オプション,-ap オプションに指定してください。

ajsembdbstatus

ajsembdbrorg

ajsembdbreclaim

ajsembdbsetup

-a オプション, -ap オプションの詳細については,「[付録 B 組み込み DB の操作コマンド使用時の](#page-1392-0) [注意事項](#page-1392-0)」を参照してください。

• 一つのホストで複数の組み込み DB を使用していて,"root"のパスワードにそれぞれ異なる設定を している場合,ajsembdbreclaim コマンドの-m オプションにmanager を指定して実行すると,コマ ンドがエラーになります。その場合は,スケジューラーサービスのデータベースとして使用してい る組み込み DB ごとに-a オプションおよび-ap オプションを指定し,-m オプションにscheduler,- F オプションに組み込み DB に対応したスケジューラーサービスを指定してメンテナンスを実施し てください。また,エージェント管理データベースについても,格納している組み込み DB の認可 識別子とパスワードを-a オプションおよび-ap オプションに指定し,-m オプションにagent を指定 してメンテナンスを実施してください。各スケジューラーサービス,およびエージェント管理デー タベースを格納している組み込み DB を確認する場合は,ajsembdbidlist コマンドに-a オプション を指定して実行してください。ajsembdbidlist コマンドの詳細については,[「2. セットアップコマ](#page-113-0) [ンド ajsembdbidlist](#page-113-0)」を参照してください。

• AJS 管理者が設定されている場合は,デフォルトの組み込み DB 管理者である"root"に加えて,認 可識別子"AJS 管理者用の OS ユーザー名", パスワード"AJS 管理者用の OS ユーザー名"のユーザー が追加で作成されます。そのため,それぞれの認可識別子についてパスワードの変更を検討する必 要があります。

## 付録 B.2 組み込み DB のテーブルのオプションを変更する

組み込み DB をスケジューラーサービスのデータベースに指定している場合、IP1/AIS3 の運用によって はデータ量的には余裕があったとしても,組み込み DB のデータ格納領域が想定しているよりも早く満杯 になってしまう場合があります。これは、データの追加と削除を繰り返すことによって、テーブルに予約 された無効領域が発生するために起こる現象です。

ここでは、組み込み DB のデータ領域の仕組みと、無効領域の発生を抑止するためのコマンドについて説 明します。

### (1) 組み込み DB の領域の仕組み

ここでは、組み込み DB の領域の仕組みについて説明します。

組み込み DB では,データベース内の実際のデータを「ページ」に格納します。このページを複数集めた ものを「セグメント」と呼び,セグメントごとにデータベース内のテーブルを結び付けて管理します。

組み込み DB の領域管理方法を次に示します。

#### 図 B‒1 組み込み DB の領域管理方法

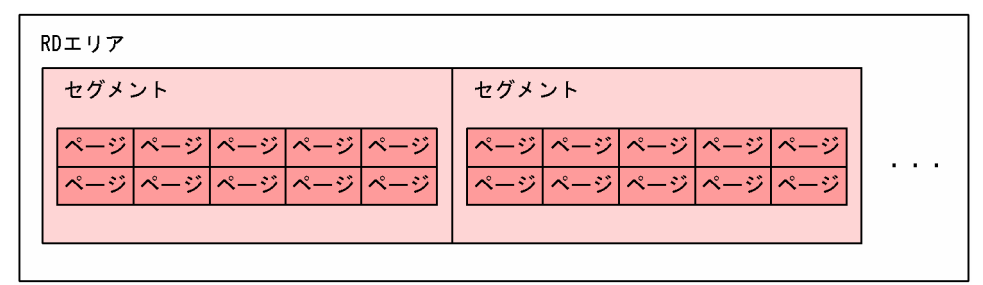

組み込み DB へのアクセスでは、次に示す規則で領域を使用します。

- 一つのセグメント内に,複数のテーブルの情報を格納することはできません。
- 一つのセグメント内のページが満杯になった場合,新たにセグメントをテーブルに割り当てます。
- レコード削除を行った場合,ページおよびセグメントは無効領域となります。ただし,通常,自動的に は再利用されません。
- 再利用できるセグメントおよびページがあっても,未使用領域の使用を優先します。

JP1/AJS3 のスケジューラーデータベースには 11 個のテーブルがあります。ただし,一つのテーブルが多 くの無効領域を保持している状態では,データが格納されていない状態でも,それ以外のテーブルで新た な領域は取得できません。これによって,領域不足のエラーが発生してしまうことがあります。

図 B‒2 特定のテーブルの無効領域が空き領域をすべて使用してしまった場合

テーブルA以外の10テーブル使用領域

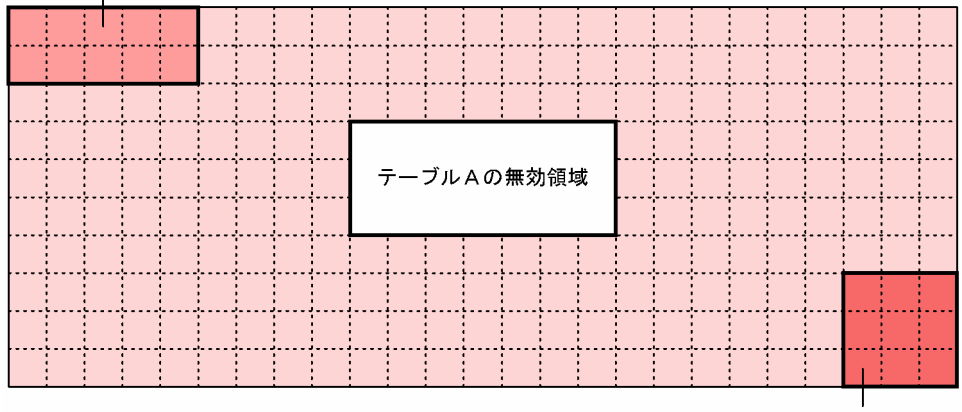

テーブルAの使用領域

上記の図のように,領域をすべて使用してしまうことによって,新たにデータを格納しようとしたときに, テーブル A 以外のテーブルでの領域確保時に未使用領域を確保できません。このため,無効領域が存在す る場合でも領域不足エラーとなってしまいます。

### (2) 空き領域再利用機能の適用

再利用できるセグメントがあっても、未割り当てセグメントが存在すれば使用するのが組み込み DB の標 準的な領域割り当て方法です。

組み込み DB には,テーブルごとにデータベース領域内のセグメント再利用を促す空き領域再利用機能が あります。この機能を使用することによって,新たなセグメントが必要となった場合で,かつあらかじめ 設定したセグメント数を超えようとした場合,そのテーブルに予約されている(過去に使用したことがあ り削除されている)セグメントを優先的に再利用します。

例えば、テーブル A に対して 50%程度のセグメント数を設定すると、領域内の半分程度のセグメントを 使った時点で,新規割り当てによる拡張をいったんやめて,再利用できるセグメントを探すようになりま す。このため,特定のテーブルで無効領域を占有してしまう状況にはなりません。

組み込み DB のセットアップ時に空き領域再利用機能を有効にしたい場合は,ajsembdbsetup コマンドのru オプションを指定する必要があります。ajsembdbsetup コマンドの使用方法については,[「2. セットアッ](#page-123-0) [プコマンド ajsembdbsetup」](#page-123-0)を参照してください。

大規模モデルで組み込み DB を構築して,物理ホストのデフォルトスケジューラーサービス(AJSROOT1) で組み込み DB を使用し,空きページ再利用機能を有効にしたい場合は,次のコマンドを実行してください。

ajsembdbsetup -F AJSR00T1 -ru l

すでに組み込み DB のセットアップが完了している環境で,空き領域再利用機能を有効にしたい場合は, ajsembdbreuse コマンドを実施する必要があります。ajsembdbreuse コマンドの詳細については,[「付録 B.4](#page-1401-0) [ajsembdbreuse](#page-1401-0)」を参照してください。

#### (例)

ajsembdbbuild コマンドで大規模(-l オプション)を指定した組み込み DB の環境で、表の定義を変更 したい場合

• Windows ホストの場合 (組み込み DB インストール先ディレクトリはC:\Program Files  $(x86)$ \HITACHI\JP1AJS2\embdb\JF0)

ajsembdbreuse -i "C:\Program Files (x86)\HITACHI\JP1AJS2\embdb\ JF0" -l

• UNIX ホストの場合

(組み込み DB インストール先ディレクトリは/opt/jp1ajs2/embdb/\_JF0)

ajsembdbreuse -i /opt/jp1ajs2/embdb/\_JF0 -l

なお,バックアップ強化機能が有効の場合,上記に加えて次のコマンドを実行する必要があります。

• Windows ホストの場合

```
(組み込み DB インストール先ディレクトリはC:\Program Files
(x86)\HITACHI\JP1AJS2\embdb\_JF0)
```
ajsembdbreuse -i "C:\Program Files (x86)\HITACHI\JP1AJS2\embdb\ JF0" -l -b

• UNIX ホストの場合 (組み込み DB インストール先ディレクトリは/opt/jp1ajs2/embdb/\_JF0)

ajsembdbreuse -i /opt/jp1ajs2/embdb/\_JF0 -l -b

(例)

組み込み DB の環境を構築後,組み込み DB のajsembdbaddarea コマンドでデータベース領域を拡張し ている場合(AJS2DATA の総セグメント数を 200,000 としている場合)

• Windows ホストの場合

(組み込み DB インストール先ディレクトリはC:\Program Files (x86)\HITACHI\JP1AJS2\embdb\\_JF0)

ajsembdbreuse -i "C:\Program Files (x86)\HITACHI\JP1AJS2\embdb\ JF0" -n 200000

• UNIX ホストの場合

(組み込み DB インストール先ディレクトリは/opt/jp1ajs2/embdb/\_JF0)

ajsembdbreuse -i /opt/jp1ajs2/embdb/\_JF0 -n 200000

<span id="page-1398-0"></span>なお、バックアップ強化機能が有効で、かつデータベース領域 (AIS2DATA2) を拡張している場合 は,次のコマンドを実行する必要があります。次は AJS2DATA2 の総セグメント数を 300 としている 場合の例です。

• Windows ホストの場合

(組み込み DB インストール先ディレクトリはC:\Program Files (x86)\HITACHI\JP1AJS2\embdb\\_JF0)

ajsembdbreuse -i "C:\Program Files (x86)\HITACHI\JP1AJS2\embdb\ JF0" -n 300 -b

• UNIX ホストの場合

(組み込み DB インストール先ディレクトリは/opt/jp1ajs2/embdb/\_JF0)

aisembdbreuse  $-i$  /opt/ip1ais2/embdb/ JF0  $-n$  300  $-b$ 

空き領域再利用機能は,テーブルに対して有効な機能であるため,インデクス領域に対しては適用できま せん。インデクス領域で発生する無効領域は,定期的にメンテナンスすることが必要です。メンテナンス 方法については,マニュアル「JP1/Automatic Job Management System 3 運用ガイド 9.2.2(1) ajsembdbreclaim コマンドを自動で実行する」,およびマニュアル「JP1/Automatic Job Management System 3 運用ガイド 9.2.2(2) ajsembdbreclaim コマンドを手動で実行する」を参照してください。

なお,空き領域再利用機能を有効にした場合でも,業務量の増加や異例運用などによって,領域の占有量 が増加してしまうことが考えられます。このため,定期的に未使用領域セグメントを監視する必要がありま す。

# 付録 B.3 ajsembdbadduser

形式

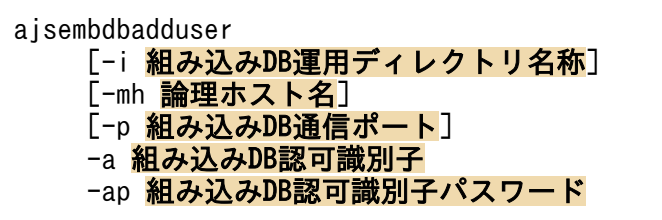

#### 機能

指定された組み込み DB 認可識別子と組み込み DB 認可識別子パスワードで,新規に DB 管理者を作成 します。

また,既存の DB 認可識別子を指定するとパスワードの変更ができます。

#### 実行権限

Windows の場合:Administrators 権限

UNIX の場合:スーパーユーザー権限

格納先ディレクトリ

Windows の場合

JP1/AJS3 - Manager のインストール先フォルダ¥tools¥

UNIX の場合

/opt/jp1ajs2/tools/

#### 引数

#### -i 組み込み DB 運用ディレクトリ名称

組み込み DB の運用ディレクトリを指定します。ディレクトリは絶対パスで指定してください。 Windows の場合, 指定する絶対パスに空白文字を含む場合は, パスを「"(ダブルクォーテーショ ンマーク)」で囲んでください。

組み込み DB の運用ディレクトリのパスについては、ajsembdbidlist コマンドで確認できます。 ajsembdbidlist コマンドの詳細については,[「2. セットアップコマンド ajsembdbidlist」](#page-113-0)を参照 してください。

省略時は次の値が仮定されます。

UNIX の場合:/opt/jp1ajs2/embdb/\_JF0

Windows の場合: 組み込み DB のセットアップ識別子 JF0 に対応する組み込み DB 運用ディレク トリ

-mh 論理ホスト名

処理対象とする JP1 論理ホスト名を指定します。指定できる文字数は,1〜32(単位:バイト)です。 省略した場合, 環境変数JP1 HOSTNAME の設定があれば、環境変数値が仮定されます。環境変数 JP1 HOSTNAME の指定がない場合は、物理ホストが仮定されます。

#### -p 組み込み DB 通信ポート

組み込み DB 接続ポートを 10 進数で指定します。

指定する組み込み DB の接続ポートについては,スケジューラーサービスの環境設定パラメーター RDBPORT の指定値を参照してください。

スケジューラーサービスと組み込み DB の関連づけについては、ajsembdbidlist コマンドで確認で きます。ajsembdbidlist コマンドの詳細については,[「2. セットアップコマンド ajsembdbidlist](#page-113-0)」 を参照してください。

省略した場合,「22220」が仮定されます。

-a 組み込み DB 認可識別子

新たに作成したい IP1/AIS3 スケジューラーデータベースのテーブル所有者を指定してください。 この組み込み DB 認可識別子には、DB アクセスユーザー (RDBUSER) を指定しないでください。既 存の組み込み DB 認可識別子を指定した場合は,-ap オプションに指定したパスワードに変更します。 8 バイト以内の半角英数字(ただし,先頭文字は英字)で指定してください。

#### -ap 組み込み DB 認可識別子パスワード

組み込み DB 認可識別子パスワードを指定します。

30 バイト以内の半角英数字(ただし,先頭文字は英字)で指定してください。

#### 注意事項

- 組み込み DB が動作中に実行できます。組み込み DB が停止している状態で実行するとエラーとな ります。
- ajsembdbadduser コマンドを実行する前に,環境変数PDUSER を既存の DB 管理者の認可識別子と認 可識別子パスワードで設定してください。設定しないで実行した場合,エラーとなります。
- ajsembdbadduser コマンドを実行して組み込み DB サーバへのアクセスでエラーが発生した場合, 組み込み DB 接続時のエラー情報が,ajsembdbadduser コマンド実行時の作業ディレクトリに pderr1.trc およびpderr2.trc のファイル名称で作成されます。コマンド再実行によって正常終了し た場合は,これらのファイルを削除してください。
- -a,-ap オプションに指定できる文字を次に示します。

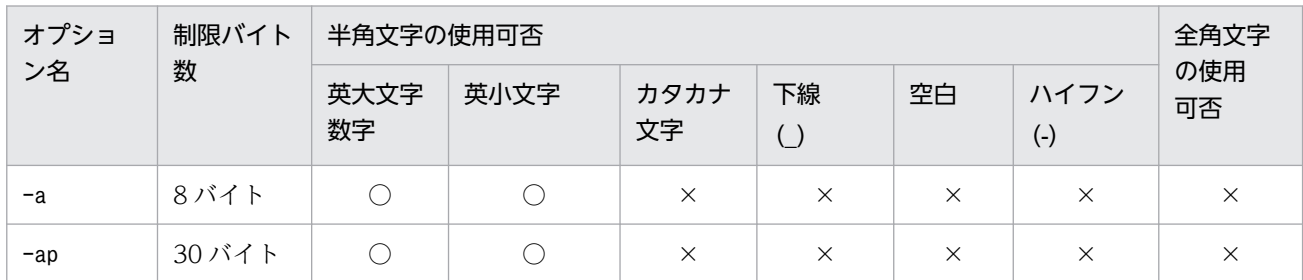

- このコマンドを同時に複数実行しないでください。同時に複数実行した場合,このコマンドが不当 にエラーになるおそれがあります。
- -a オプションに「root」を指定して組み込み DB 認可識別子のパスワードを変更した場合は, jajs\_setup コマンドがエラーになることがあります。

#### 戻り値

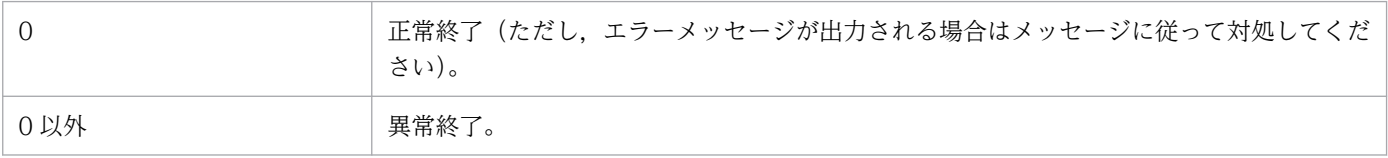

#### エラー発生時の対処

ajsembdbadduser コマンドを実行して,エラーが発生した場合は次の表に従って対処してください。

#### 表 B-1 ajsembdbadduser コマンドエラー発生時の対処

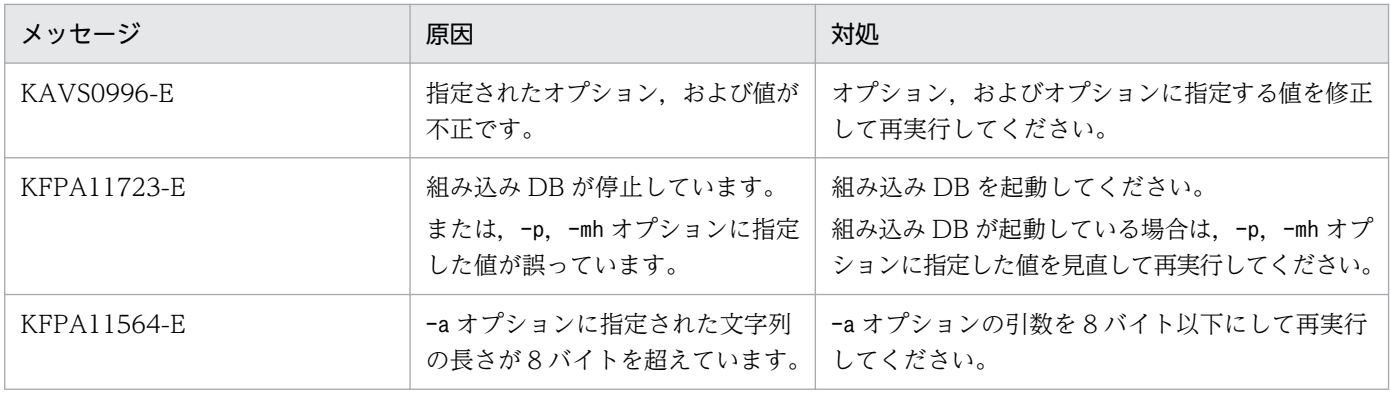

<span id="page-1401-0"></span>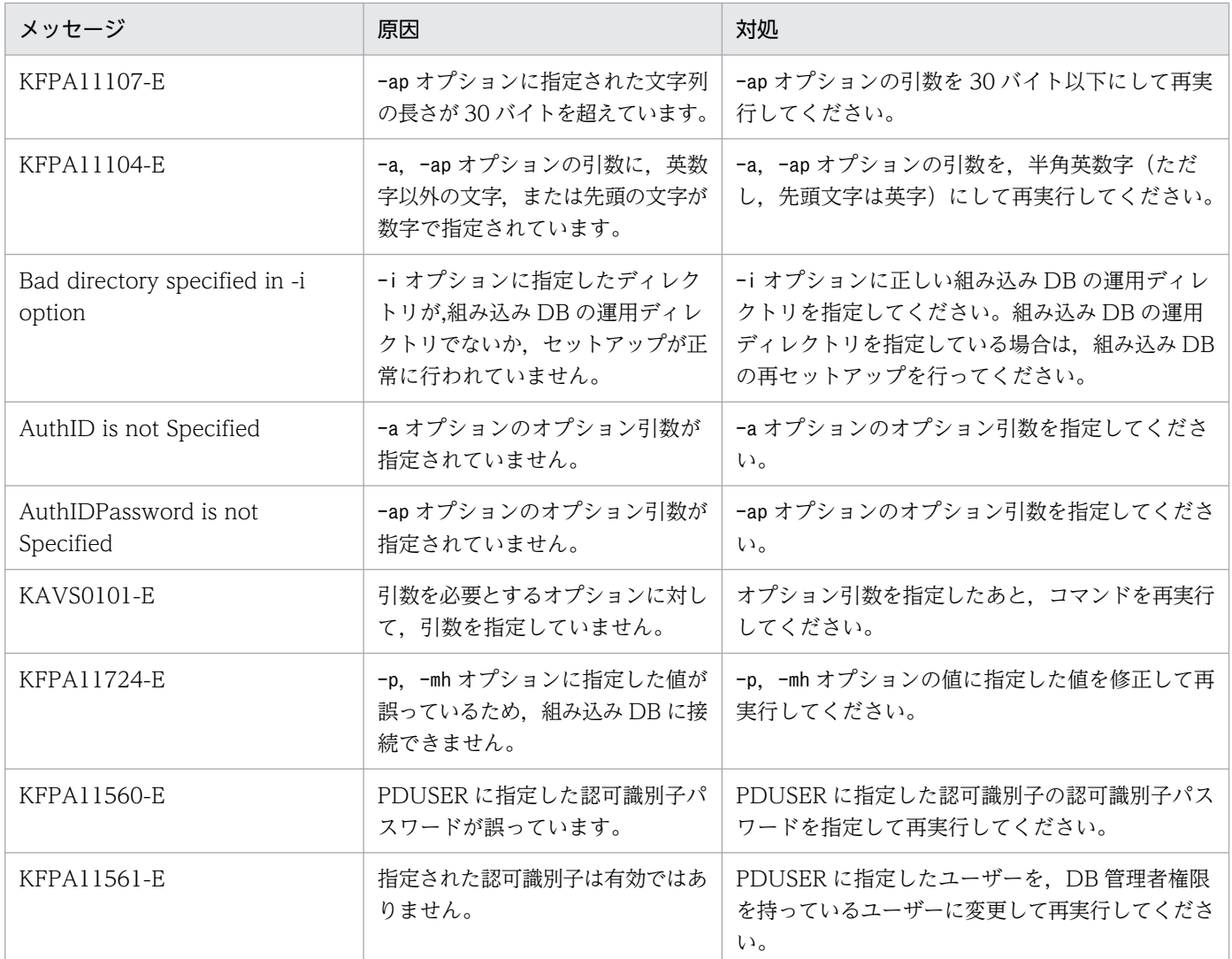

## 付録 B.4 ajsembdbreuse

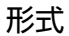

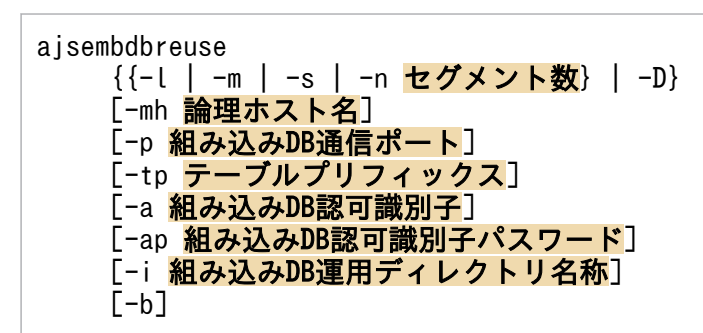

#### 機能

指定されたプリフィックスと一致する組み込み DB に作成した JP1/AJS3 のテーブルに対して、空き領 域の再利用機能を使用できるようにします。

#### 実行権限

Windows の場合:Administrators 権限

UNIX の場合:スーパーユーザー権限

#### 格納先ディレクトリ

Windows の場合

JP1/AJS3 - Manager のインストール先フォルダ\tools\

UNIX の場合

/opt/jp1ajs2/tools/

#### 引数

-l|-m|-s|-n セグメント数

空き領域の再利用機能の再利用開始ポイントを指定します。データ領域の使用率がここで指定した ポイントに達した場合,空き領域の再利用機能が動作します。

-l,-m,-s オプションは,それぞれajsembdbbuild コマンドのデータベースモデル,大・中・小規 模に対応しています。ajsembdbbuild コマンドで指定したデータベースモデルの規模と同じオプショ ンを指定してください。

-n オプションは、データベース領域 (AIS2DATA) の総セグメント数がデータベースモデル、大· 中・小規模の値と異なる場合に,データベース領域の総セグメント数を指定してください。

-n オプションの値は,100〜確保されているセグメント数までの範囲で指定してください。なお, 指定する値は,半角整数で指定してください。範囲外,および半角整数以外の値を指定した場合は, 正しい値を指定して再実行してください。

AIS1IINF テーブルの再利用開始ポイントを変更する場合は、-l, -m, -s, -n オプションと同時にb オプションを指定してください。また,-b オプションを指定した場合,-n オプションにはデータ ベース領域(AJS2DATA2)の総セグメント数を指定してください。

データベース領域 (AJS2DATA, AJS2DATA2)の総セグメント数を調べるには、ajsembdbstatus コマンドの-db オプション指定を実施してください。

各テーブルに設定されるデータベース領域に対する空き領域の再利用機能の再利用開始ポイントは, 次のとおりになります。

#### 表 B-2 各テーブルに設定されるデータベース領域に対する空き領域の再利用機能の再利 用開始ポイント

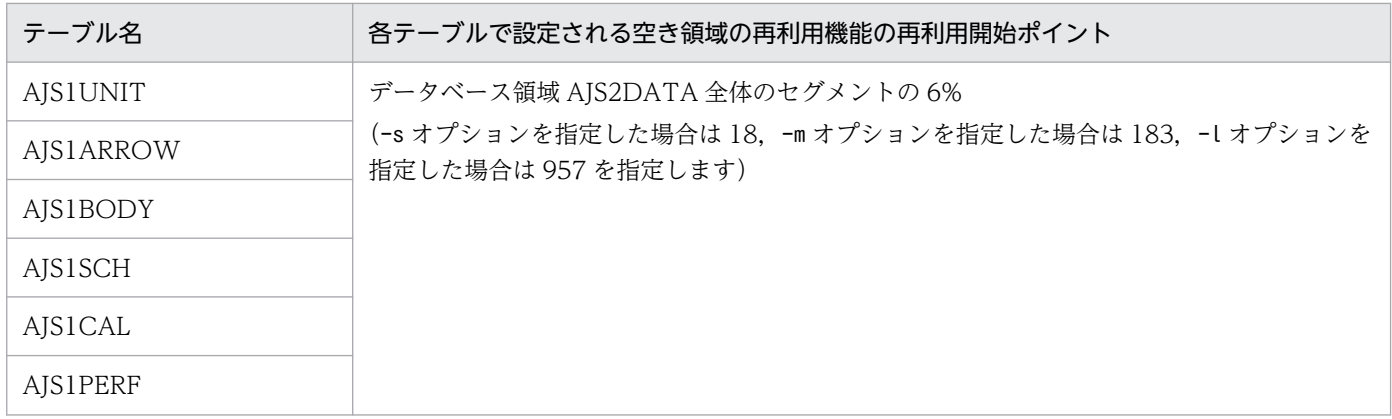

付録 B 組み込み DB の操作コマンド使用時の注意事項

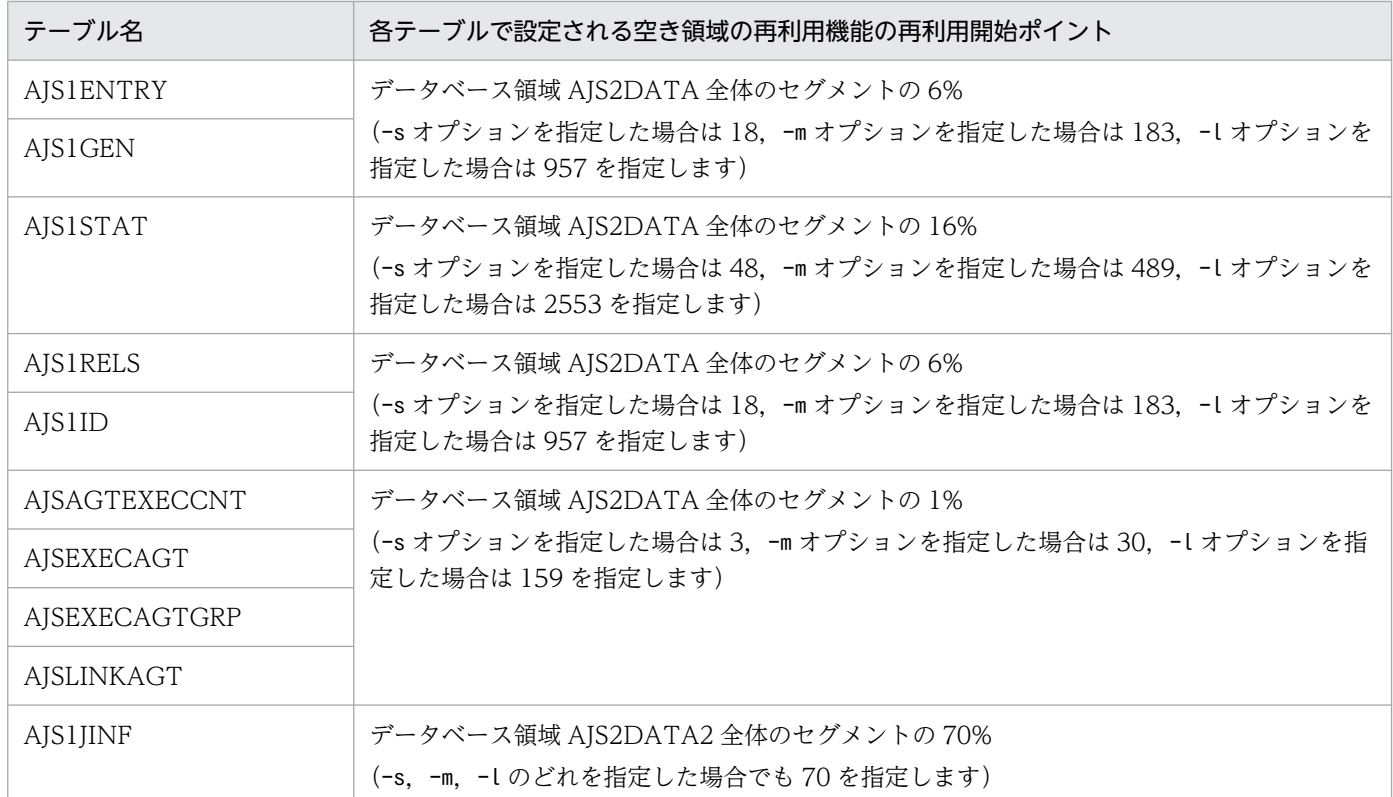

注

- テーブル名は,テーブルプリフィックスを標準の「AJS1」としている場合の名称です。
- ajsembdbreuse コマンドの-n オプションで,空き領域の再利用機能の再利用開始ポイントを変更した場合,小数点以 下は切り捨てて指定します。
- AJS1JINF テーブルとデータベース領域 AJS2DATA2 は、バックアップ強化機能が有効の場合だけ存在します。

なお、ajsembdbbuild コマンドのデータベースモデル、大・中・小規模で作成される領域のセグメ ントの全体量は次の表のとおりです。

### 表 B-3 ajsembdbbuild コマンドのデータベースモデル,大・中・小規模で作成される領 域のセグメントの全体量

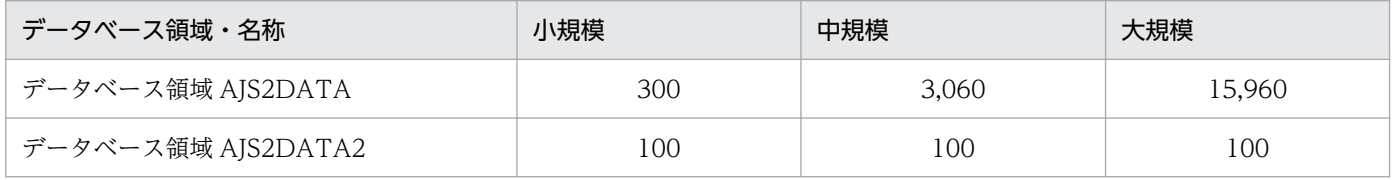

-mh 論理ホスト名

処理対象とする JP1 論理ホスト名を指定します。指定できる文字数は,1〜32(単位:バイト)です。 省略した場合, 環境変数JP1 HOSTNAME の設定があれば, 環境変数値が仮定されます。環境変数 JP1 HOSTNAME の指定がない場合は、物理ホストが仮定されます。

#### -p 組み込み DB 通信ポート

組み込み DB 接続ポートを 10 進数で指定します。 指定する組み込み DB の接続ポートについては,スケジューラーサービスの環境設定パラメーター RDBPORT の指定値を参照してください。
スケジューラーサービスと組み込み DB の関連づけについては,ajsembdbidlist コマンドで確認で きます。ajsembdbidlist コマンドの詳細については,[「2. セットアップコマンド ajsembdbidlist](#page-113-0)」 を参照してください。

省略した場合,「22220」が仮定されます。

#### -tp テーブルプリフィックス

JP1/AJS3 スケジューラーデータベースのテーブル名プリフィックスを 4 バイト以内で指定します。 省略時は「AJS1」を仮定します。

指定するテーブルプリフィックスは,空き領域の再利用機能を適用するスケジューラーサービスの 環境設定パラメーターTABLENAMEPREFIX の指定値を参照してください。

#### -a 組み込み DB 認可識別子

JP1/AJS3 スケジューラーデータベースのテーブル所有者を指定してください。

8 バイト以内の半角英数字(ただし,先頭文字は英字)で指定してください。省略した場合は,「root」 が仮定されます。

#### -ap 組み込み DB 認可識別子パスワード

組み込み DB 認可識別子パスワードを指定します。

30 バイト以内の半角英数字(ただし,先頭文字は英字)で指定してください。省略した場合は, 「root」が仮定されます。

 $-D$ 

空き領域の再利用機能を無効にします。空き領域の再利用機能が有効になっていない状態でこのオ プションを指定してもエラーにはなりません。

AJS1JINF テーブルの再利用機能を無効にする場合は,-b オプションを同時に指定してください。

#### -i 組み込み DB 運用ディレクトリ名称

組み込み DB の運用ディレクトリを指定します。ディレクトリは絶対パスで指定してください。 Windows の場合,指定する絶対パスに空白文字を含む場合は,パスを「"(ダブルクォーテーショ ンマーク)」で囲んでください。

組み込み DB の運用ディレクトリのパスについては、ajsembdbidlist コマンドで確認できます。 ajsembdbidlist コマンドの詳細については,[「2. セットアップコマンド ajsembdbidlist」](#page-113-0)を参照 してください。

省略時は次の値が仮定されます。

UNIX の場合:/opt/jp1ajs2/embdb/\_JF0

Windows の場合:組み込み DB のセットアップ識別子 JF0 に対応する組み込み DB 運用ディレク トリ

-b

AJS1JINF テーブルの再利用開始ポイントを変更する場合に指定してください。 バックアップ強化機能が無効な組み込み DB に対してこのコマンドを実行する場合は指定しないで ください。バックアップ強化機能の設定状況は,ajsembdbstatus コマンドで確認できます。 ajsembdbstatus コマンドの詳細については,[「3. 通常の運用で使用するコマンド](#page-465-0)  [ajsembdbstatus](#page-465-0)」を参照してください。

### 注意事項

- このコマンドを実行する前に,JP1/AJS3 Manager ホストで論理ホストを含む,すべての JP1/ AJS3 サービスを停止してください。JP1/AJS3 が組み込み DB にアクセスしている状態で実行した 場合,エラーとなります。
- 組み込み DB が動作中に実行できます。組み込み DB が停止している状態で実行するとエラーとな ります。
- ajsembdbreuse コマンドを実行して組み込み DB サーバへのアクセスでエラーが発生した場合, 組 み込み DB 接続時のエラー情報が、ajsembdbreuse コマンド実行時の作業ディレクトリにpderr1.trc およびpderr2.trc のファイル名称で作成されます。コマンド再実行によって正常終了した場合は, これらのファイルを削除してください。
- このコマンドを同時に複数実行しないでください。同時に複数実行した場合,このコマンドが不当 にエラーになるおそれがあります。

#### 戻り値

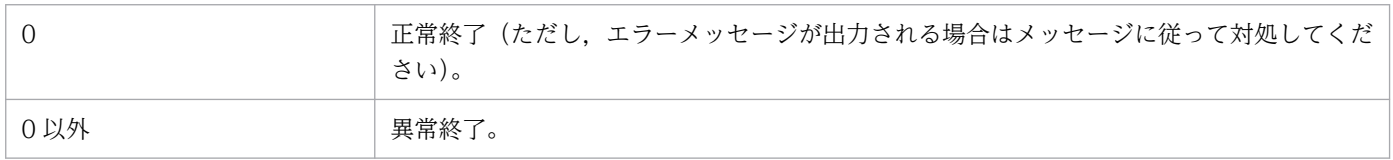

### エラー発生時の対処

ajsembdbreuse コマンドを実行してエラーが発生した場合は、次の表に従って対処してください。

## 表 B-4 ajsembdbreuse コマンドエラー発生時の対処

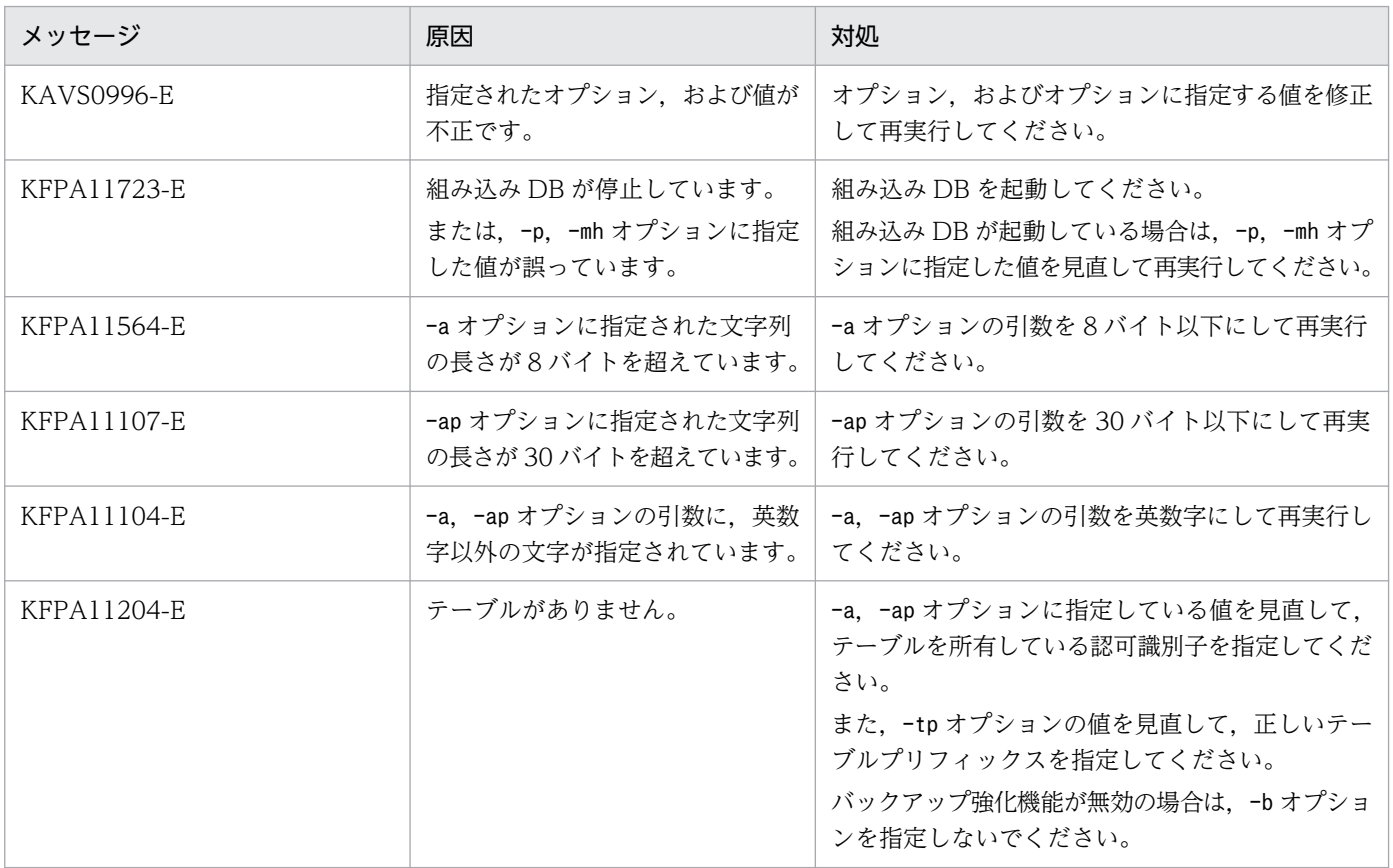

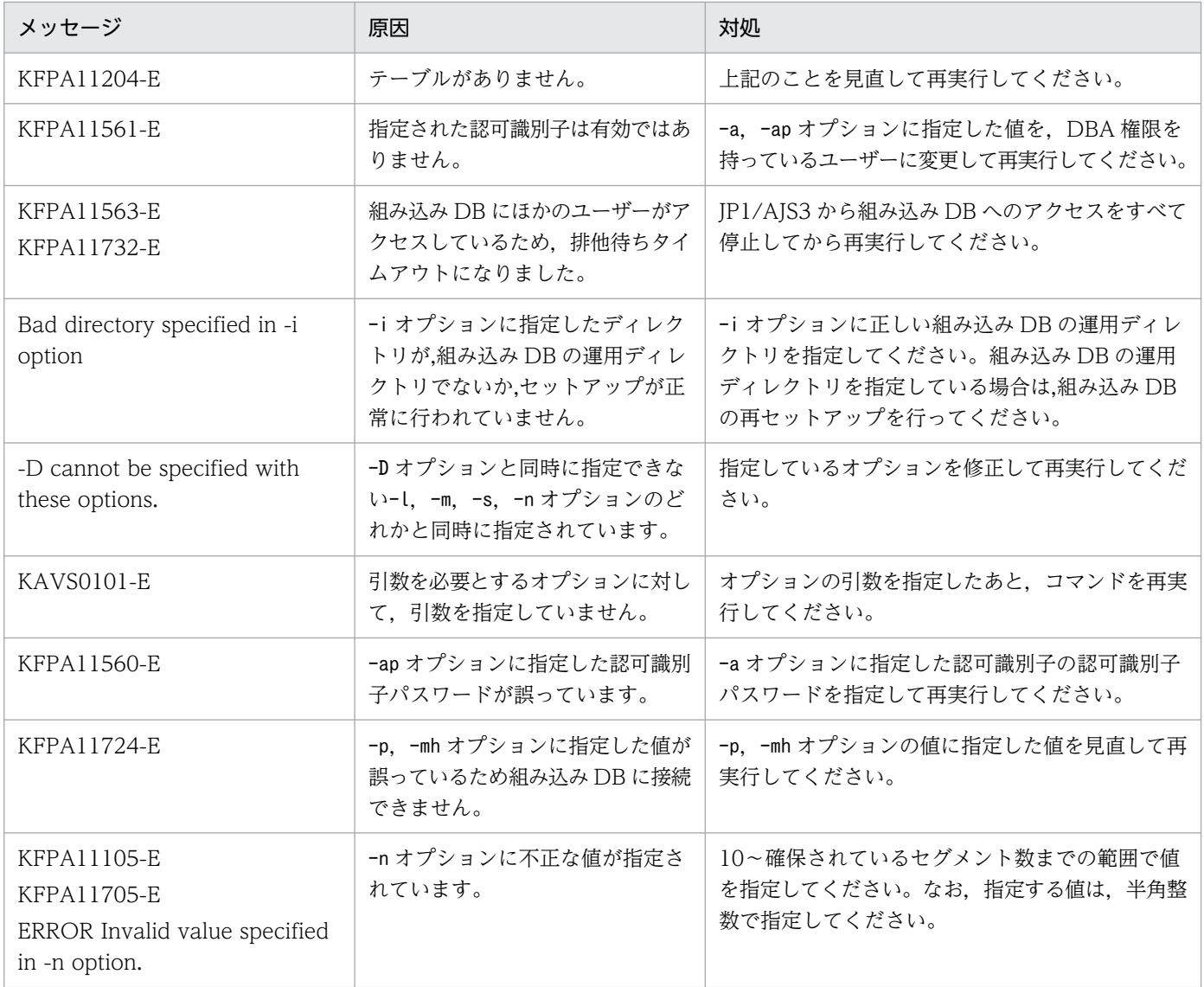

## <span id="page-1407-0"></span>付録 C AJS 管理者で運用する場合の権限

## 付録 C.1 AJS 管理者で運用する場合の,コマンドの実行権限

JP1/AJS3 を AJS 管理者で運用する場合, AJS 管理者は、コマンドの実行にスーパーユーザー権限が必要 なコマンドを実行できます。ただし,次に示すコマンドについては,コマンドの機能が制限されます。

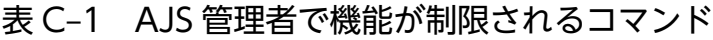

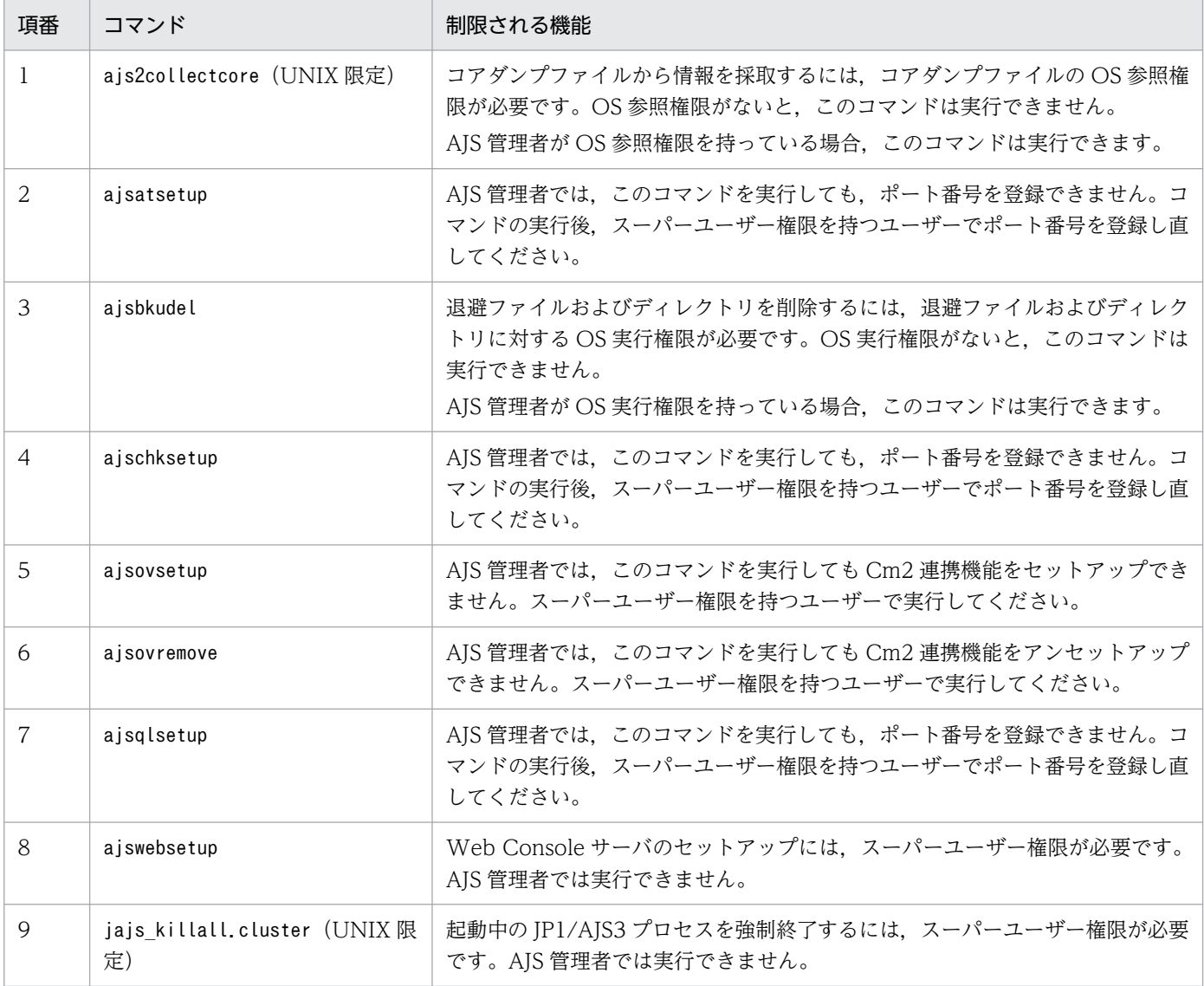

## 付録 C.2 AJS 管理者で運用する場合の,コマンドで操作するディレクトリま たはファイルのアクセス権限

JP1/AJS3 を AJS 管理者で運用する場合,コマンドで操作したり指定したりするディレクトリまたはファ イルには、AIS 管理者のアクセス権限が必要です。AIS 管理者でコマンドを実行してディレクトリまたは ファイルを操作する場合は,事前に適切なアクセス権限を設定しておいてください。

また、AIS 管理者で運用する場合には、スーパーユーザーでコマンドを実行するときにも、コマンドで操 作したり指定したりするディレクトリまたはファイルには、AIS 管理者のアクセス権限が必要です。この 場合も,事前に適切なアクセス権限を設定しておいてください。

コマンドで操作するディレクトリまたはファイルと、AJS 管理者に必要なアクセス権限を次に示します。

## 表 C-2 AJS 管理者がディレクトリまたはファイルをコマンドで操作する際に必要なアクセス権限

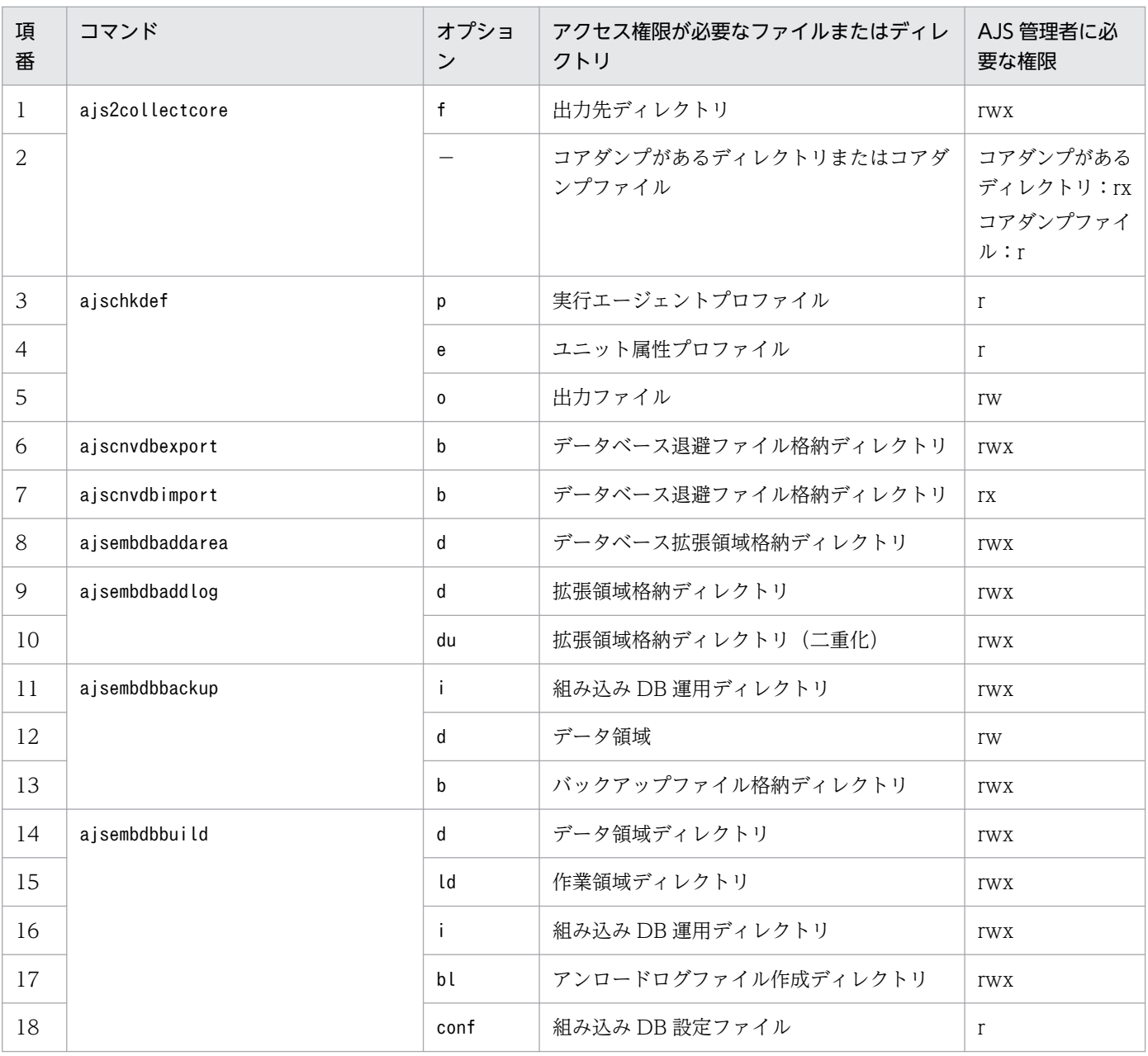

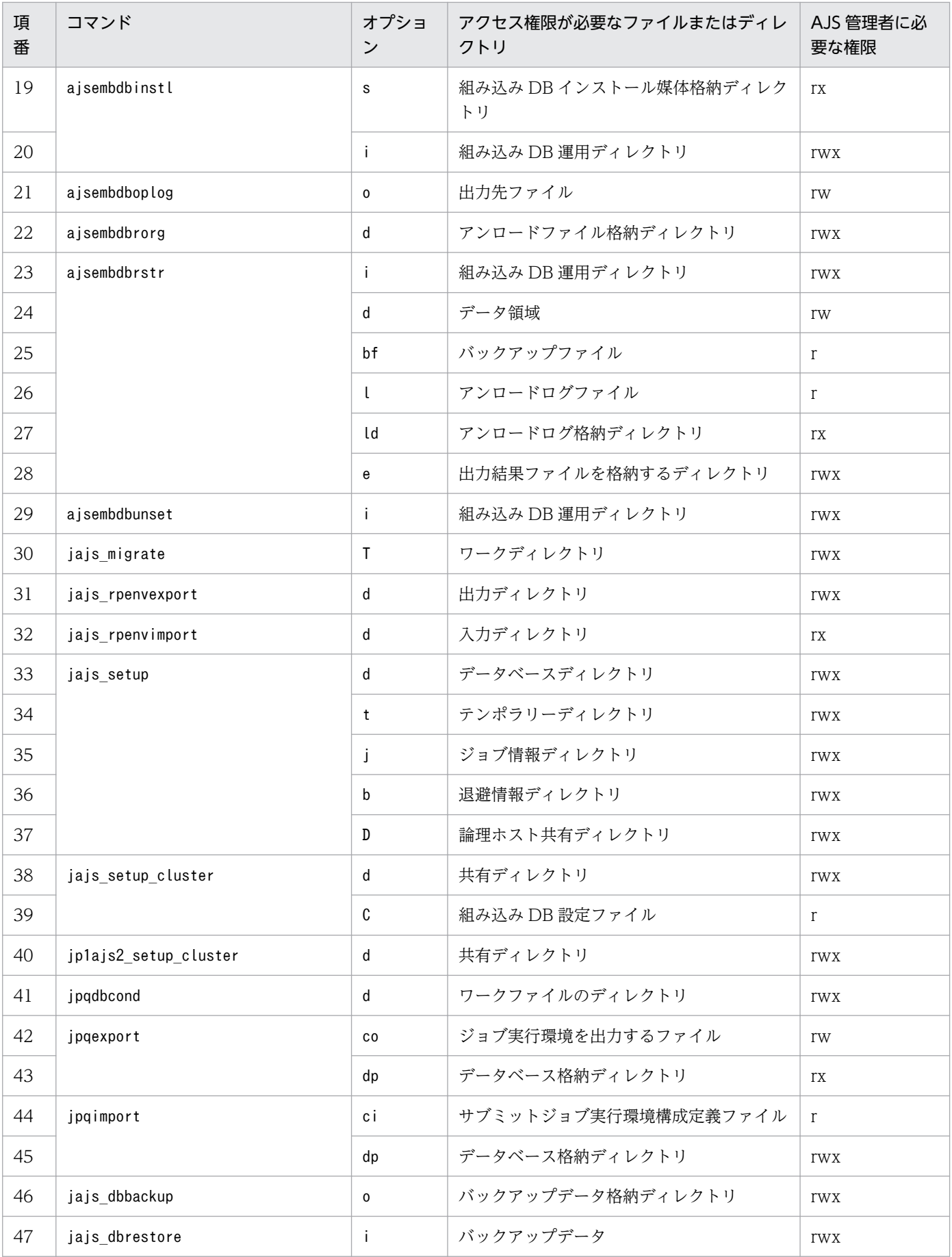

(凡例)

−:該当しない。

## 付録 D API で取得できるユニット情報

API で取得できるユニット情報を示します。

## 付録 D.1 API で取得できるステータス監視リソースのメンバーの一覧

API で取得できるステータス監視リソースのメンバーの一覧を次の表に示します。

#### 表 D‒1 API で取得できるステータス監視リソースのメンバー

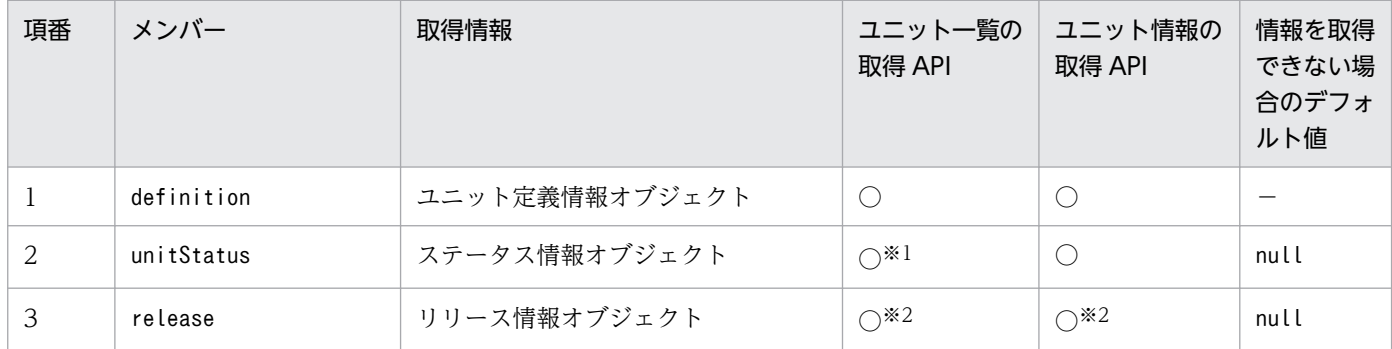

(凡例)

○:取得できます。

注※1

次の場合は,情報を取得しません。デフォルト値を返却します。

• ユニットが未登録の場合

• 取得対象の範囲に「定義だけ」を指定した場合

注※2

リリース登録されていない場合は,情報を取得しません。デフォルト値を返却します。

## 付録 D.2 API で取得できるユニット定義情報オブジェクトのメンバーの一覧

API で取得できるユニット定義情報オブジェクトのメンバーの一覧を次の表に示します。

#### 表 D‒2 API で取得できるユニット定義情報オブジェクトのメンバー

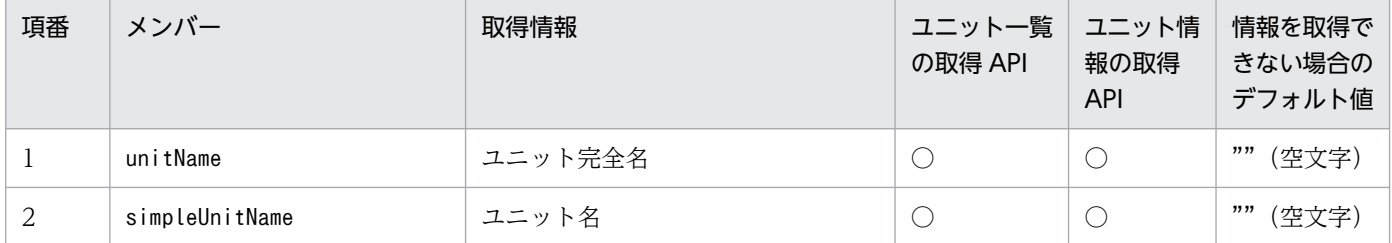

付録 D API で取得できるユニット情報

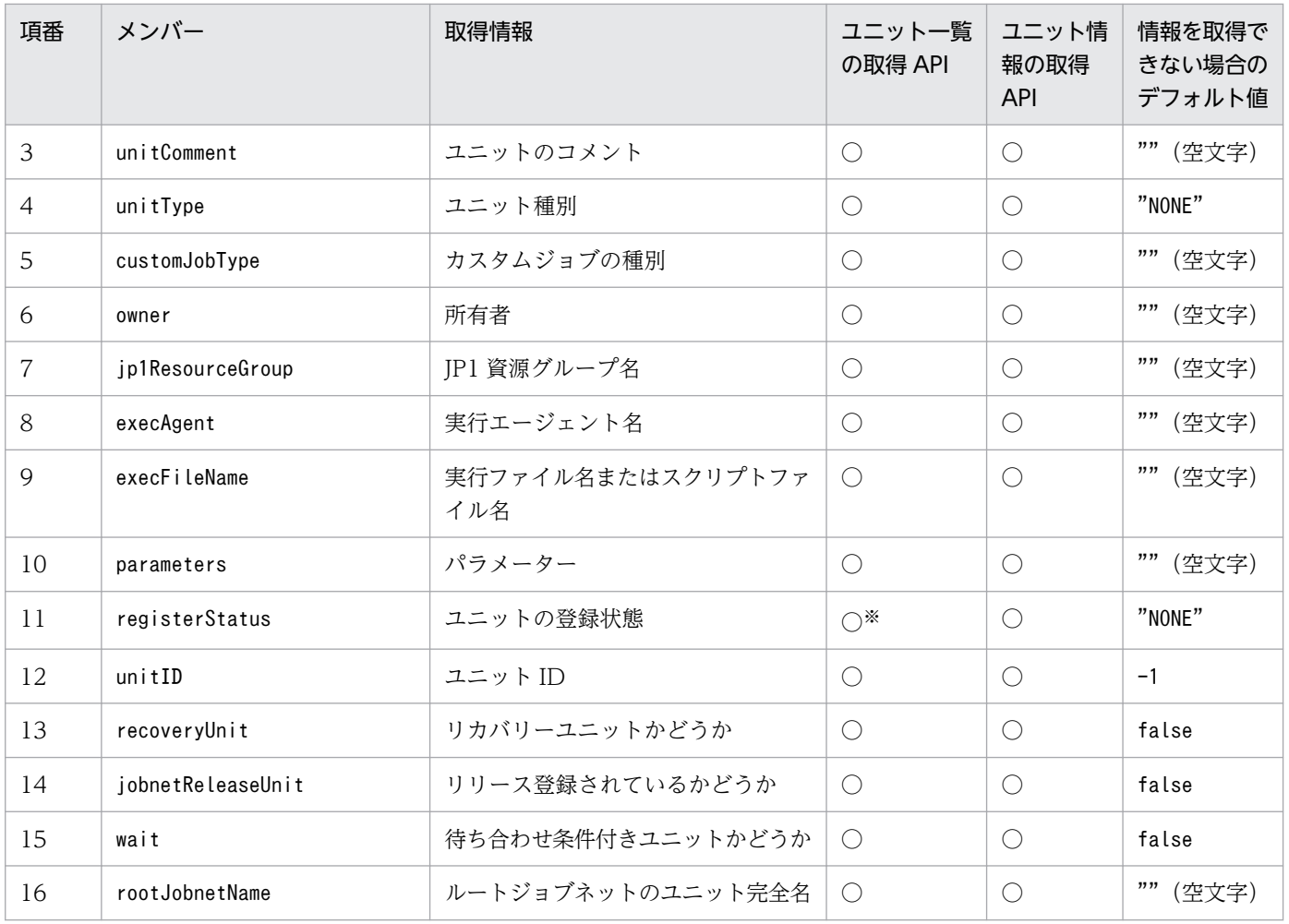

(凡例)

○:取得できます。

×:取得できません。デフォルト値を返却します。

注※

取得対象の範囲に「定義だけ」を指定した場合は,情報を取得しません。デフォルト値を返却します。

## 付録 D.3 API で取得できるステータス情報オブジェクトのメンバーの一覧

API で取得できるステータス情報オブジェクトのメンバーの一覧を次の表に示します。

### 表 D-3 API で取得できるステータス情報オブジェクトのメンバー

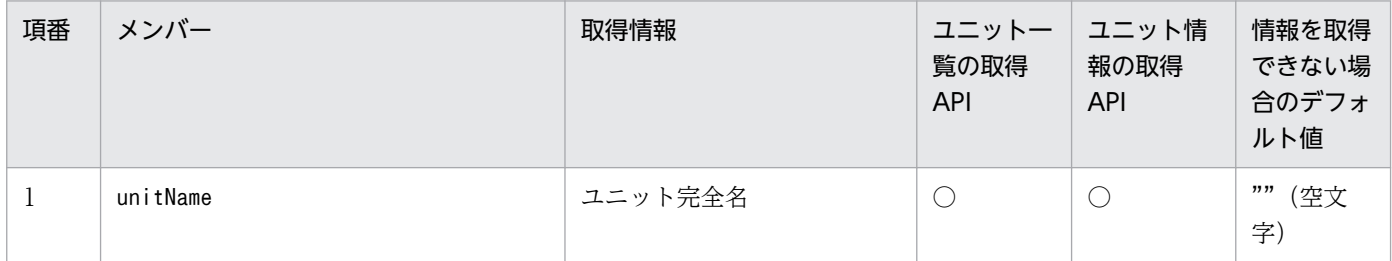

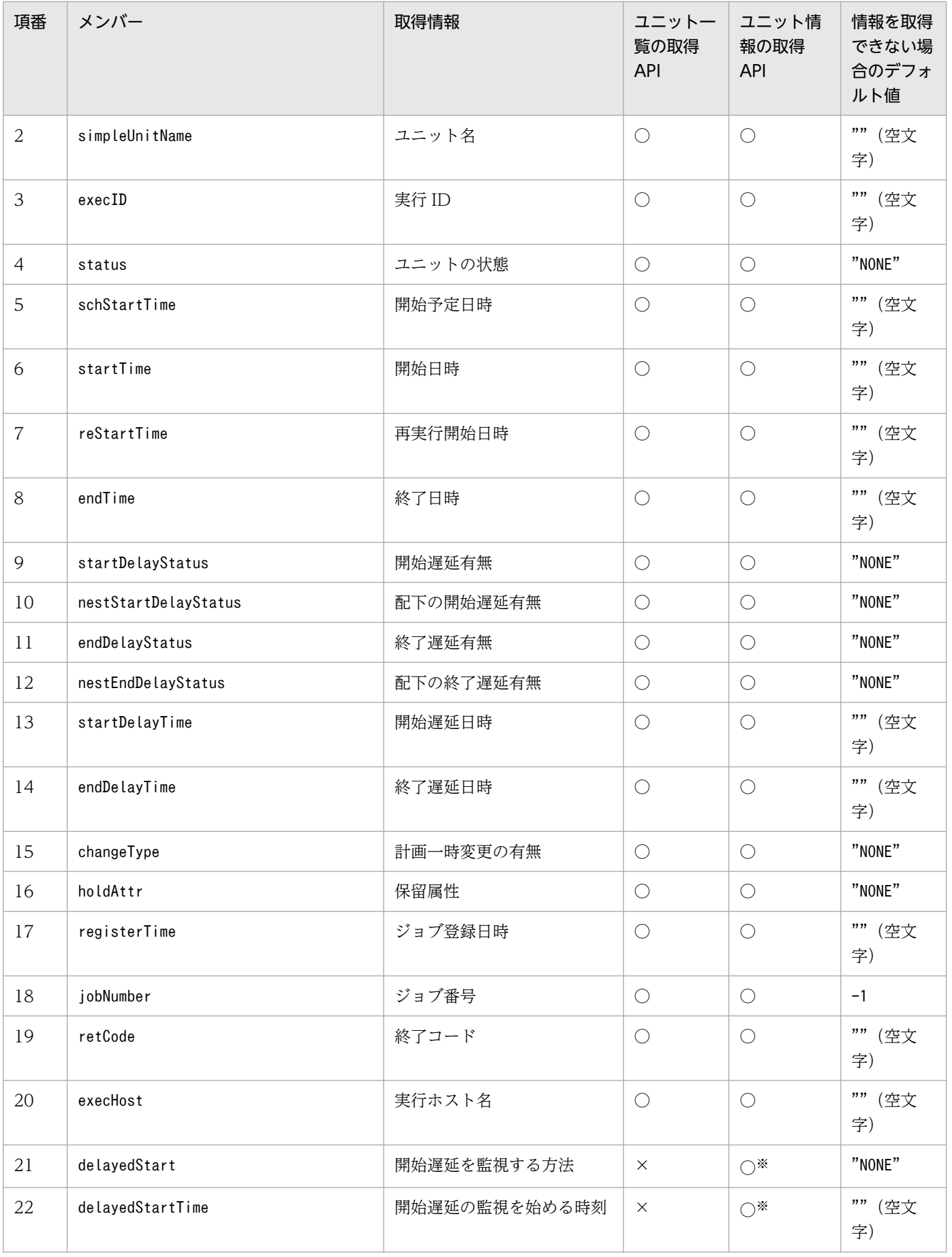

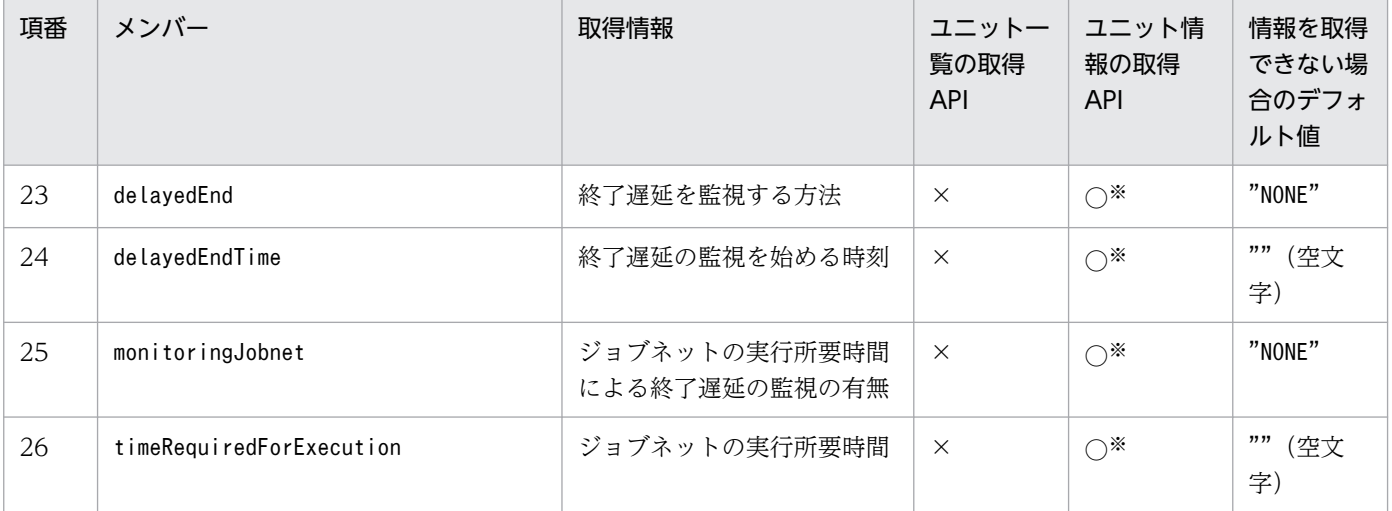

(凡例)

○:取得できます。

×:取得できません。デフォルト値を返却します。

注※

ジョブネット(ネストジョブネットを含む)およびリモートジョブネット以外の場合は情報を取得しま せん。デフォルト値を返却します。

## 付録 D.4 API で取得できるリリース情報オブジェクトのメンバーの一覧

API で取得できるリリース情報オブジェクトのメンバーの一覧を示します。

### 表 D-4 API で取得できるリリース情報オブジェクトのメンバー

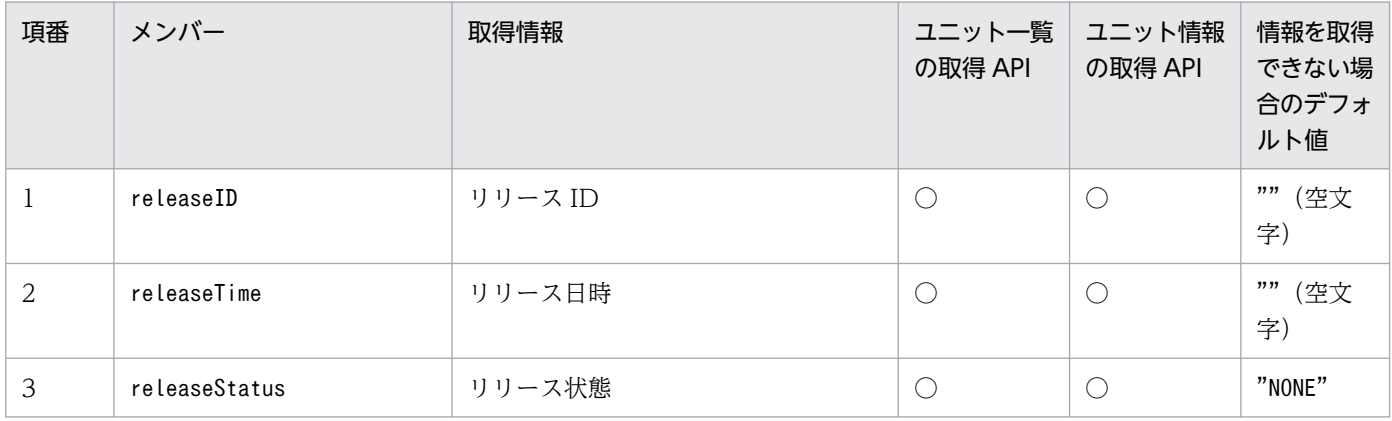

(凡例)

○:取得できます。

×:取得できません。デフォルト値を返却します。

<span id="page-1415-0"></span>各バージョンでの変更点については,マニュアル「JP1/Automatic Job Management System 3 導入ガ イド 付録 B 各バージョンの変更内容」を参照してください。

このマニュアルを読むに当たっての参考情報については、マニュアル「JP1/Automatic Job Management System 3 導入ガイド 付録 C このマニュアルの参考情報」を参照してください。

用語解説については,マニュアル「JP1/Automatic Job Management System 3 導入ガイド 付録 D 用 語解説」を参照してください。

## 索引

## 記号

04.bat (Windows 限定) [787](#page-786-0) \_04(UNIX 限定) [775](#page-774-0)

## A

```
ab(起動条件定義情報) 1165
1161
1074
1142
1067
abr(フレキシブルジョブ定義情報) 1153
ajs 209
ajs_adapter_setup 88
47
214
ajsagtadd 221
ajsagtalt 230
ajsagtcheck 237
ajsagtdel 241
ajsagtprint 245
ajsagtshow 250
ajsalter 260
263
264
ajsatsetup 90
265
266
268
AJSAUTOJUDGE 44
ajsbackup 269
ajsbkudel 274
ajscalendar 276
ajscalutil 284
ajschange 298
ajschgjob 318
ajschgnet 362
ajschgstat 379
```
ajschkdef [386](#page-385-0) ajschksetup [93](#page-92-0) ajschkstart (UNIX 限定) [400](#page-399-0) ajschkstop (UNIX 限定) [402](#page-401-0) ajschktrsetsz [404](#page-403-0) ajscnvdbexport [96](#page-95-0) ajscnvdbimport [98](#page-97-0) AJSCONF [44](#page-43-0) AJSCONVERTUTF8 [45](#page-44-0) ajscopy [406](#page-405-0) ajsdefine [412](#page-411-0) ajsdelete [417](#page-416-0) AJSDISPSUBUNITTYPE [45](#page-44-0) ajsembdbaddarea [420](#page-419-0) ajsembdbaddlog [424](#page-423-0) ajsembdbadduser [1399](#page-1398-0) ajsembdbbackup [428](#page-427-0) ajsembdbbuild [100](#page-99-0) ajsembdbcancel [435](#page-434-0) ajsembdbidlist [114](#page-113-0) ajsembdbinstl [120](#page-119-0) ajsembdboplog [438](#page-437-0) ajsembdbreclaim [444](#page-443-0) ajsembdbreuse [1402](#page-1401-0) ajsembdbrorg [450](#page-449-0) ajsembdbrstr [454](#page-453-0) ajsembdbsetup [124](#page-123-0) ajsembdbstart [462](#page-461-0) ajsembdbstatus [466](#page-465-0) ajsembdbstop [504](#page-503-0) ajsembdbuninstl [132](#page-131-0) ajsembdbunset [134](#page-133-0) ajsentry [507](#page-506-0) AJSENV [47](#page-46-0) AJSEXDATE [47](#page-46-0) AJSEXECID [47](#page-46-0) AJSEXECPID [47](#page-46-0)

ajsexport [515](#page-514-0) ajsfxbcstatus [517](#page-516-0) ajsgtroot [520](#page-519-0) AJSHOST [47](#page-46-0) ajsimport [522](#page-521-0) ajsintrpt [524](#page-523-0) AJSJOBNAME [47](#page-46-0) ajskill [528](#page-527-0) ajsleave [533](#page-532-0) ajslocaldate [895](#page-894-0) ajslogprint [539](#page-538-0) AJSMANAGERHOST [44](#page-43-0) ajsname [543](#page-542-0) AJSNETNAME [47](#page-46-0) AJSPATH [44](#page-43-0) ajsplan [547](#page-546-0) ajsplanout [562](#page-561-0) AJSPRE\_RC [47](#page-46-0) AJSPRE ST [47](#page-46-0) ajsprint [567](#page-566-0) ajsprofalter [612](#page-611-0) ajsprofstatus [615](#page-614-0) ajsqlalter [898](#page-897-0) ajsqlattach [901](#page-900-0) ajsqldetach [903](#page-902-0) ajsqlexecsetsz [905](#page-904-0) ajsqlftpstart (UNIX 限定) [907](#page-906-0) ajsqlftpstop [908](#page-907-0) AJSQLManagerName [49](#page-48-0) ajsqlsetup [910](#page-909-0) ajsqlstart (UNIX 限定) [916](#page-915-0) ajsqlstatus [917](#page-916-0) ajsqlstop [921](#page-920-0) ajsqltrsetsz [923](#page-922-0) ajsrelease [618](#page-617-0) ajsreport [634](#page-633-0) ajsrerun [627](#page-626-0) ajsrestore [650](#page-649-0) ajsrgexport [655](#page-654-0)

ajsrgimport [658](#page-657-0) ajsschedule [662](#page-661-0) ajssetup [138](#page-137-0) ajsshow [665](#page-664-0) ajssosetup [925](#page-924-0) ajsstart [713](#page-712-0) ajsstatus [718](#page-717-0) ajsstop [735](#page-734-0) ajssuspend [742](#page-741-0) ajstrsetsz [746](#page-745-0) ajswebsetup [140](#page-139-0) ajswebtz.bat (Windows 限定) [751](#page-750-0) ajswebtz (Linux 限定) [749](#page-748-0) AJS 管理者で運用する場合の権限 [1408](#page-1407-0) API 一覧 [1203](#page-1202-0) API 共通で使用する定数 [1366](#page-1365-0) API で利用できるデータ型 [1192](#page-1191-0) API の詳細 [1215](#page-1214-0) API 利用時の注意事項 [1210](#page-1209-0) API 利用時の認証 [1191](#page-1190-0) ar(ジョブネット定義情報) [1060](#page-1059-0) AS/400 (JP1/OJE for Midrange Computer) と連 携する場合 [42](#page-41-0) AS/400 (JP1/OJE for Midrange Computer) と連 携する場合の制限値一覧 [42](#page-41-0) AS/400 システム [42](#page-41-0)

## $\mathsf{C}$

cd(ジョブネット定義情報) [1059](#page-1058-0) cftd (ジョブネット定義情報) [1057](#page-1056-0) cgs(起動条件定義情報) [1164](#page-1163-0) ChangeExecOrderMethod [1386](#page-1385-0) ChangeHoldAttr [1380](#page-1379-0) ChangeLowerType [1381](#page-1380-0) ChangePushedAheadType [1380](#page-1379-0) ChangeStartTimeType [1380](#page-1379-0) ChangeStatus [1383](#page-1382-0) ChangeType [1376](#page-1375-0) cl(ジョブグループ定義情報) [1049](#page-1048-0)

## cm(属性定義情報) [1047](#page-1046-0) cmaif (JP1/Cm2 状態通知ジョブ定義情報) [1130](#page-1129-0) cmsts(JP1/Cm2 状態通知ジョブ定義情報) [1129](#page-1128-0) ComStatus [1385](#page-1384-0) cond(起動条件定義情報) [1164](#page-1163-0) ConnectInfoType [1386](#page-1385-0) cty (UNIX/PC カスタムジョブ定義情報) [1139](#page-1138-0) cty(引き継ぎ情報設定ジョブ定義情報) [1149](#page-1148-0) cy(ジョブネット定義情報) [1055](#page-1054-0)

### D

```
da(フレキシブルジョブ定義情報) 1151
DateType 1366
de(ジョブネット定義情報) 1059
DelayEnd 1368
DelayMonitor 1377
DelayMonitorType 1382
DelayStart 1367
DelayType 1372
```
### E

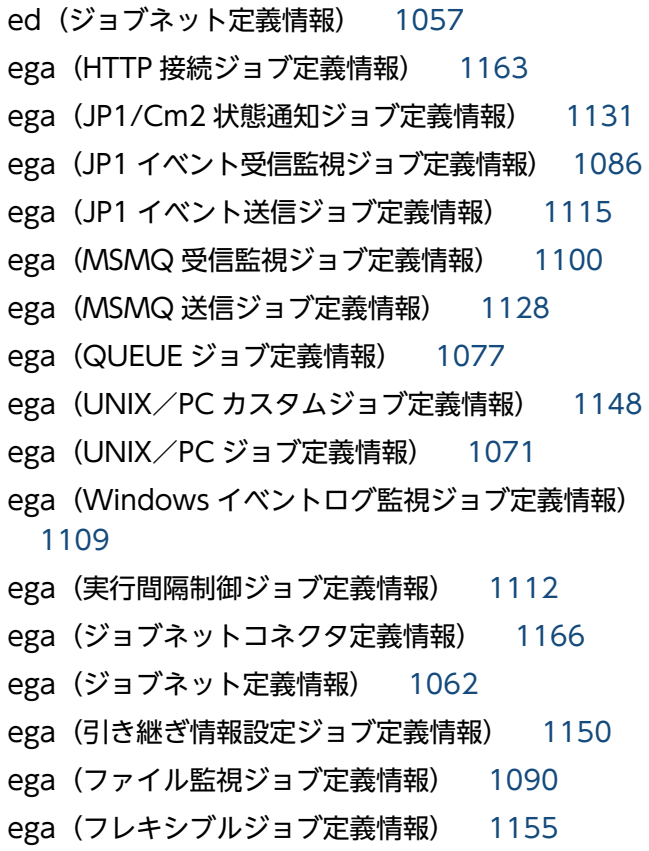

ega(メール受信監視ジョブ定義情報) [1094](#page-1093-0) ega(メール送信ジョブ定義情報) [1121](#page-1120-0) ega(メッセージキュー受信監視ジョブ定義情報) [1097](#page-1096-0) ega(メッセージキュー送信ジョブ定義情報) [1124](#page-1123-0) ega(リモート電源制御ジョブ定義情報) [1137](#page-1136-0) ega(ローカル電源制御ジョブ定義情報) [1134](#page-1133-0) ega(ログファイル監視ジョブ定義情報) [1105](#page-1104-0) ej(判定ジョブ定義情報) [1078](#page-1077-0) ejc(判定ジョブ定義情報) [1079](#page-1078-0) ejf(判定ジョブ定義情報) [1080](#page-1079-0) ejg(判定ジョブ定義情報) [1081](#page-1080-0) ejh(判定ジョブ定義情報) [1079](#page-1078-0) eji(判定ジョブ定義情報) [1080](#page-1079-0) ejl(判定ジョブ定義情報) [1079](#page-1078-0) ejm(判定ジョブ定義情報) [1081](#page-1080-0) ejn(ジョブネット定義情報) [1058](#page-1057-0) ejs(判定ジョブ定義情報) [1080](#page-1079-0) ejt(判定ジョブ定義情報) [1080](#page-1079-0) eju(判定ジョブ定義情報) [1081](#page-1080-0) ejv(判定ジョブ定義情報) [1080](#page-1079-0) el(ユニット構成定義情報) [1047](#page-1046-0) env (UNIX/PC カスタムジョブ定義情報) [1140](#page-1139-0) env (UNIX/PC ジョブ定義情報) [1065](#page-1064-0) env(引き継ぎ情報設定ジョブ定義情報) [1149](#page-1148-0) env(フレキシブルジョブ定義情報) [1152](#page-1151-0) etm (HTTP 接続ジョブ定義情報) [1160](#page-1159-0) etm (JP1/Cm2 状態通知ジョブ定義情報) [1130](#page-1129-0) etm(JP1 イベント受信監視ジョブ定義情報) [1084](#page-1083-0) etm (JP1 イベント送信ジョブ定義情報) [1114](#page-1113-0) etm(MSMQ 受信監視ジョブ定義情報) [1099](#page-1098-0) etm (MSMQ 送信ジョブ定義情報) [1127](#page-1126-0) etm (UNIX/PC カスタムジョブ定義情報) [1141](#page-1140-0) etm(UNIX/PC ジョブ定義情報) [1066](#page-1065-0) etm (Windows イベントログ監視ジョブ定義情報) [1108](#page-1107-0) etm(実行間隔制御ジョブ定義情報) [1111](#page-1110-0) etm(ファイル監視ジョブ定義情報) [1088](#page-1087-0) etm (メール受信監視ジョブ定義情報) [1093](#page-1092-0)

etm(メール送信ジョブ定義情報) [1119](#page-1118-0) etm(メッセージキュー受信監視ジョブ定義情報) [1096](#page-1095-0) etm(メッセージキュー送信ジョブ定義情報) [1123](#page-1122-0) etm (リモート電源制御ジョブ定義情報) [1136](#page-1135-0) etm(ローカル電源制御ジョブ定義情報) [1132](#page-1131-0) etm(ログファイル監視ジョブ定義情報) [1103](#page-1102-0) etn(実行間隔制御ジョブ定義情報) [1110](#page-1109-0) ets (JP1 イベント受信監視ジョブ定義情報) [1085](#page-1084-0) ets(MSMQ 受信監視ジョブ定義情報) [1100](#page-1099-0) ets (Windows イベントログ監視ジョブ定義情報) [1109](#page-1108-0) ets(実行間隔制御ジョブ定義情報) [1111](#page-1110-0) ets(ファイル監視ジョブ定義情報) [1089](#page-1088-0) ets(メール受信監視ジョブ定義情報) [1094](#page-1093-0) ets (メッセージキュー受信監視ジョブ定義情報) [1097](#page-1096-0) ets(ログファイル監視ジョブ定義情報) [1104](#page-1103-0) eu(HTTP 接続ジョブ定義情報) [1162](#page-1161-0) eu(JP1/Cm2 状態通知ジョブ定義情報) [1130](#page-1129-0) eu(JP1 イベント受信監視ジョブ定義情報) [1085](#page-1084-0) eu(JP1 イベント送信ジョブ定義情報) [1114](#page-1113-0) eu(MSMQ 受信監視ジョブ定義情報) [1099](#page-1098-0) eu(MSMQ 送信ジョブ定義情報) [1128](#page-1127-0) eu(QUEUE ジョブ定義情報) [1076](#page-1075-0) eu (UNIX/PC カスタムジョブ定義情報) [1143](#page-1142-0) eu(UNIX/PC ジョブ定義情報) [1071](#page-1070-0) eu (Windows イベントログ監視ジョブ定義情報) [1109](#page-1108-0) eu(実行間隔制御ジョブ定義情報) [1111](#page-1110-0) eu(ファイル監視ジョブ定義情報) [1089](#page-1088-0) eu(フレキシブルジョブ定義情報) [1154](#page-1153-0) eu(メール受信監視ジョブ定義情報) [1093](#page-1092-0) eu(メール送信ジョブ定義情報) [1120](#page-1119-0) eu(メッセージキュー受信監視ジョブ定義情報) [1096](#page-1095-0) eu(メッセージキュー送信ジョブ定義情報) [1124](#page-1123-0) eu(リモート電源制御ジョブ定義情報) [1136](#page-1135-0) eu(ローカル電源制御ジョブ定義情報) [1133](#page-1132-0) eu(ログファイル監視ジョブ定義情報) [1104](#page-1103-0)

evsrc (JP1 イベント送信ジョブ定義情報) [1115](#page-1114-0) evsrt (JP1 イベント送信ジョブ定義情報) [1114](#page-1113-0) evssv (JP1 イベント送信ジョブ定義情報) [1113](#page-1112-0) evtmc (JP1 イベント受信監視ジョブ定義情報) [1084](#page-1083-0) evuid (JP1 イベント受信監視ジョブ定義情報) [1084](#page-1083-0) evusr(JP1 イベント受信監視ジョブ定義情報) [1082](#page-1081-0) evwfr (JP1 イベント受信監視ジョブ定義情報) [1084](#page-1083-0) evwid (JP1 イベント受信監視ジョブ定義情報) 1082 evwms (JP1 イベント受信監視ジョブ定義情報) [1083](#page-1082-0) evwsv (JP1 イベント受信監視ジョブ定義情報) [1083](#page-1082-0) ex(HTTP 接続ジョブ定義情報) [1160](#page-1159-0) ex (JP1/Cm2 状態通知ジョブ定義情報) [1130](#page-1129-0) ex(JP1 イベント受信監視ジョブ定義情報) [1085](#page-1084-0) ex(JP1 イベント送信ジョブ定義情報) [1114](#page-1113-0) ex(MSMQ 受信監視ジョブ定義情報) [1099](#page-1098-0) ex(MSMQ 送信ジョブ定義情報) [1127](#page-1126-0) ex (UNIX/PC カスタムジョブ定義情報) [1141](#page-1140-0) ex(UNIX/PC ジョブ定義情報) [1066](#page-1065-0) ex (Windows イベントログ監視ジョブ定義情報) [1108](#page-1107-0) ex(実行間隔制御ジョブ定義情報) [1111](#page-1110-0) ex(ジョブネット定義情報) [1059](#page-1058-0) ex(ファイル監視ジョブ定義情報) [1088](#page-1087-0) ex(フレキシブルジョブ定義情報) [1151](#page-1150-0) ex(メール受信監視ジョブ定義情報) [1093](#page-1092-0) ex(メール送信ジョブ定義情報) [1120](#page-1119-0) ex(メッセージキュー受信監視ジョブ定義情報[\)1096](#page-1095-0) ex(メッセージキュー送信ジョブ定義情報) [1123](#page-1122-0) ex(リモート電源制御ジョブ定義情報) [1136](#page-1135-0) ex(ローカル電源制御ジョブ定義情報) [1133](#page-1132-0) ex(ログファイル監視ジョブ定義情報) [1104](#page-1103-0) ExecAgentStatus [1385](#page-1384-0) ExecOrderMethod [1378](#page-1377-0) ey(ジョブネット定義情報) [1054](#page-1053-0)

## F

fd(HTTP 接続ジョブ定義情報) [1160](#page-1159-0)

fd(JP1/Cm2 状態通知ジョブ定義情報) [1130](#page-1129-0) fd(JP1 イベント受信監視ジョブ定義情報) [1085](#page-1084-0) fd(JP1 イベント送信ジョブ定義情報) [1114](#page-1113-0) fd(MSMQ 受信監視ジョブ定義情報) [1099](#page-1098-0) fd(MSMQ 送信ジョブ定義情報) [1127](#page-1126-0) fd(QUEUE ジョブ定義情報) [1073](#page-1072-0) fd(UNIX/PC カスタムジョブ定義情報) [1141](#page-1140-0) fd(UNIX/PC ジョブ定義情報) [1066](#page-1065-0) fd (Windows イベントログ監視ジョブ定義情報) [1108](#page-1107-0) fd(実行間隔制御ジョブ定義情報) [1111](#page-1110-0) fd(ジョブネット定義情報) [1060](#page-1059-0) fd(ファイル監視ジョブ定義情報) [1088](#page-1087-0) fd(メール受信監視ジョブ定義情報) [1093](#page-1092-0) fd(メール送信ジョブ定義情報) [1119](#page-1118-0) fd(メッセージキュー受信監視ジョブ定義情報)[1096](#page-1095-0) fd(メッセージキュー送信ジョブ定義情報) [1123](#page-1122-0) fd(リモート電源制御ジョブ定義情報) [1136](#page-1135-0) fd(ローカル電源制御ジョブ定義情報) [1132](#page-1131-0) fd(ログファイル監視ジョブ定義情報) [1103](#page-1102-0) flco(ファイル監視ジョブ定義情報) [1088](#page-1087-0) flwc(ファイル監視ジョブ定義情報) [1088](#page-1087-0) flwf(ファイル監視ジョブ定義情報) [1087](#page-1086-0) flwi(ファイル監視ジョブ定義情報) [1088](#page-1087-0) fxg(フレキシブルジョブ定義情報) [1151](#page-1150-0)

#### G

GenerationType [1370](#page-1369-0) gty(ジョブグループ定義情報) [1050](#page-1049-0)

#### H

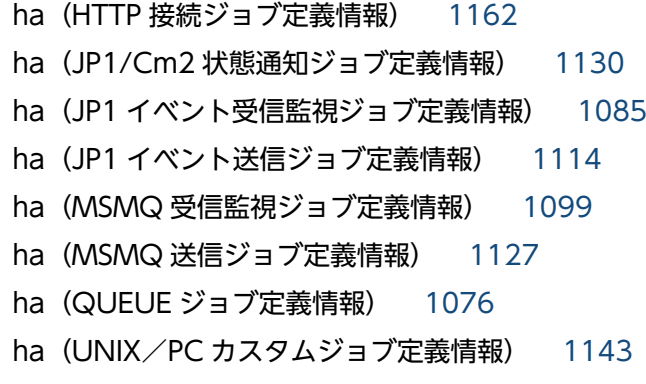

ha (UNIX/PC ジョブ定義情報) [1071](#page-1070-0) ha (Windows イベントログ監視ジョブ定義情報) [1108](#page-1107-0) ha(実行間隔制御ジョブ定義情報) [1111](#page-1110-0) ha(ジョブネット定義情報) [1058](#page-1057-0) ha(判定ジョブ定義情報) [1081](#page-1080-0) ha(ファイル監視ジョブ定義情報) [1089](#page-1088-0) ha(フレキシブルジョブ定義情報) [1154](#page-1153-0) ha(メール受信監視ジョブ定義情報) [1093](#page-1092-0) ha (メール送信ジョブ定義情報) [1120](#page-1119-0) ha (メッセージキュー受信監視ジョブ定義情報) [1096](#page-1095-0) ha(メッセージキュー送信ジョブ定義情報) [1123](#page-1122-0) ha(リモート電源制御ジョブ定義情報) [1136](#page-1135-0) ha(ローカル電源制御ジョブ定義情報) [1133](#page-1132-0) ha(ログファイル監視ジョブ定義情報) [1104](#page-1103-0) HoldAttr [1376](#page-1375-0) HoldPlan [1373](#page-1372-0) HOME [48](#page-47-0) htcdm (HTTP 接続ジョブ定義情報) [1159](#page-1158-0) htcfl (HTTP 接続ジョブ定義情報) [1156](#page-1155-0) htexm (HTTP 接続ジョブ定義情報) [1156](#page-1155-0) htknd (HTTP 接続ジョブ定義情報) [1156](#page-1155-0) htrbf (HTTP 接続ジョブ定義情報) [1159](#page-1158-0) htrhf (HTTP 接続ジョブ定義情報) [1158](#page-1157-0) htrqf (HTTP 接続ジョブ定義情報) [1157](#page-1156-0) htrqm (HTTP 接続ジョブ定義情報) [1157](#page-1156-0) htrqu (HTTP 接続ジョブ定義情報) [1157](#page-1156-0) htspt (HTTP 接続ジョブ定義情報) [1158](#page-1157-0) htstf (HTTP 接続ジョブ定義情報) [1158](#page-1157-0) HTTP 接続ジョブ定義情報 [1155](#page-1154-0)

### I

IPv6 アドレスの指定方法 [32](#page-31-0)

#### J

jajs\_config [143](#page-142-0) jajs\_dbbackup [753](#page-752-0) jajs\_dbrestore [757](#page-756-0)

jajs\_extdb [761](#page-760-0) jajs\_hstd [767](#page-766-0) jajs\_hstd\_stop [770](#page-769-0) jajs\_killall.cluster(UNIX 限定) [773](#page-772-0) jajs\_log.bat(Windows 限定) [787](#page-786-0) jajs\_log (UNIX 限定) [775](#page-774-0) jajs\_maintain [928](#page-927-0) jajs\_migrate [146](#page-145-0) jajs\_pmtcon [798](#page-797-0) jajs\_rpenvexport [154](#page-153-0) jajs\_rpenvimport [157](#page-156-0) jajs\_rpsite [161](#page-160-0) jajs\_setup [167](#page-166-0) jajs\_setup\_cluster [186](#page-185-0) jajs\_spmd [802](#page-801-0) jajs\_spmd\_status [808](#page-807-0) jajs\_spmd\_stop [815](#page-814-0) jajs\_start.cluster(UNIX 限定) [822](#page-821-0) jajs\_start (UNIX 限定) [819](#page-818-0) jajs status [825](#page-824-0) jajs\_stop.cluster (UNIX 限定) [840](#page-839-0) jajs\_stop (UNIX 限定) [838](#page-837-0) jajs\_web\_stop (Linux 限定) [844](#page-843-0) jajs\_web (Linux 限定) [842](#page-841-0) jajsacfg(Windows 限定) [933](#page-932-0) jajsshowadminusr (UNIX 限定) [801](#page-800-0) jc(ジョブネット定義情報) [1059](#page-1058-0) jd(HTTP 接続ジョブ定義情報) [1161](#page-1160-0) jd(QUEUE ジョブ定義情報) [1074](#page-1073-0) id (UNIX/PC カスタムジョブ定義情報) [1142](#page-1141-0) jd(UNIX/PC ジョブ定義情報) [1067](#page-1066-0) jd(フレキシブルジョブ定義情報) [1152](#page-1151-0) jdf(HTTP 接続ジョブ定義情報) [1161](#page-1160-0) jdf(UNIX/PC カスタムジョブ定義情報) [1142](#page-1141-0) jdf(UNIX/PC ジョブ定義情報) [1067](#page-1066-0) jdf(フレキシブルジョブ定義情報) [1153](#page-1152-0) JP1\_HOSTNAME [44,](#page-43-0) [47](#page-46-0) JP1\_USERNAME [44](#page-43-0), [48](#page-47-0) JP1/AJS3 を制御するコマンドの一覧 [57](#page-56-0)

JP1/AJS3 - Manager のプロトコルバージョンの取 得 API [1339](#page-1338-0) JP1/Cm2 状態通知ジョブ定義情報 [1129](#page-1128-0) JP1/NQSEXEC と連携する場合の制限値一覧 [40](#page-39-0) JP1/OJE for VOS3 と連携する場合の制限値一覧 [41](#page-40-0) jp1exec(Windows 限定) [845](#page-844-0) jp1exit (Windows 限定) [848](#page-847-0) JP1JobID [48](#page-47-0) JP1JobName [47](#page-46-0) JP1NBQSClientName [48](#page-47-0) JP1NBQSQueueName [48](#page-47-0) JP1Priority [48](#page-47-0) JP1UNCName [48](#page-47-0) JP1UserName [48](#page-47-0) JP1 イベント受信監視ジョブ定義情報 [1081](#page-1080-0) JP1 イベント送信ジョブ定義情報 [1112](#page-1111-0) jpoagoec [851](#page-850-0) jpoagtjobshow [854](#page-853-0) jpoif(JP1 イベント受信監視ジョブ定義情報) [1084](#page-1083-0) jpoif(MSMQ 受信監視ジョブ定義情報) [1099](#page-1098-0) jpoif (Windows イベントログ監視ジョブ定義情報) [1108](#page-1107-0) jpoif(実行間隔制御ジョブ定義情報) [1111](#page-1110-0) jpoif (ファイル監視ジョブ定義情報) [1088](#page-1087-0) jpoif(メール受信監視ジョブ定義情報) [1093](#page-1092-0) jpoif (メッセージキュー受信監視ジョブ定義情報) [1096](#page-1095-0) jpoif (ログファイル監視ジョブ定義情報) [1103](#page-1102-0) jpomailprof (Windows 限定) [858](#page-857-0) jpomailrecv (UNIX 限定) [200](#page-199-0) jpomanevreset [868](#page-867-0) jpomanevshow [877](#page-876-0) jpomanjobshow [881](#page-880-0) jpqagtadd [934](#page-933-0) jpqagtalt [938](#page-937-0) jpqagtdel [942](#page-941-0) jpqagtlink [945](#page-944-0) jpqagtshow [949](#page-948-0) jpqagtunlink [953](#page-952-0)

jpqdbcond [885](#page-884-0) jpqendjobshow [956](#page-955-0) jpqexport [962](#page-961-0) jpqimport [964](#page-963-0) jpqjobalt [973](#page-972-0) jpqjobcan [976](#page-975-0) jpqjobdel [980](#page-979-0) jpqjobget [982](#page-981-0) jpqjobmove [989](#page-988-0) jpqjobshow [993](#page-992-0) jpqjobsub [998](#page-997-0) jpqqueadd [1010](#page-1009-0) jpqquealt [1013](#page-1012-0) jpqqueclose [1017](#page-1016-0) jpqquedel [1020](#page-1019-0) jpqqueopen [1022](#page-1021-0) jpqqueshow [1025](#page-1024-0) jpqregguestuser [202](#page-201-0) jpqreguser [204](#page-203-0) jpqresadd [1031](#page-1030-0) jpqresdel [1033](#page-1032-0) jpqresshow [1035](#page-1034-0) ity (JP1/Cm2 状態通知ジョブ定義情報) [1130](#page-1129-0) jty(JP1 イベント送信ジョブ定義情報) [1115](#page-1114-0) jty(MSMQ 送信ジョブ定義情報) [1128](#page-1127-0) jty(UNIX/PC ジョブ定義情報) [1071](#page-1070-0) jty(メール送信ジョブ定義情報) [1120](#page-1119-0) jty(メッセージキュー送信ジョブ定義情報) [1124](#page-1123-0) jty(リモート電源制御ジョブ定義情報) [1137](#page-1136-0) jty(ローカル電源制御ジョブ定義情報) [1133](#page-1132-0)

### L

```
LANG 44, 49
45
lfcre(ログファイル監視ジョブ定義情報) 1103
lfdft(ログファイル監視ジョブ定義情報) 1102
lffnm(ログファイル監視ジョブ定義情報) 1101
lfhds(ログファイル監視ジョブ定義情報) 1102
lfmks(ログファイル監視ジョブ定義情報) 1102
```
lfmxl(ログファイル監視ジョブ定義情報) [1103](#page-1102-0) lfrft(ログファイル監視ジョブ定義情報) [1102](#page-1101-0) lfsiv(ログファイル監視ジョブ定義情報) [1103](#page-1102-0) lfsrc(ログファイル監視ジョブ定義情報) [1103](#page-1102-0) lftpd(ログファイル監視ジョブ定義情報) [1101](#page-1100-0) ln(ジョブネット定義情報) [1055](#page-1054-0) LOGNAME [49](#page-48-0) LowerType [1368](#page-1367-0)

#### M

MAIL [49](#page-48-0) MatchMethods [1369](#page-1368-0) mcs(起動条件定義情報) [1164](#page-1163-0) md(ジョブグループ定義情報) [1050](#page-1049-0) mh(マネージャーユニット定義情報) [1062](#page-1061-0) mladr(メール受信監視ジョブ定義情報) [1091](#page-1090-0) mladr(メール送信ジョブ定義情報) [1117](#page-1116-0) mlafl(メール受信監視ジョブ定義情報) [1093](#page-1092-0) mlafl(メール送信ジョブ定義情報) [1119](#page-1118-0) mlatf(メール送信ジョブ定義情報) [1119](#page-1118-0) mlftx (メール送信ジョブ定義情報) [1119](#page-1118-0) mllst(メール受信監視ジョブ定義情報) [1092](#page-1091-0) mlprf(メール受信監視ジョブ定義情報) [1091](#page-1090-0) mlprf (メール送信ジョブ定義情報) [1118](#page-1117-0) mlsav(メール受信監視ジョブ定義情報) [1092](#page-1091-0) mlsbj(メール受信監視ジョブ定義情報) [1091](#page-1090-0) mlsbj(メール送信ジョブ定義情報) [1118](#page-1117-0) mlsfd(メール受信監視ジョブ定義情報) [1092](#page-1091-0) mlstx(メール受信監視ジョブ定義情報) [1092](#page-1091-0) mltxt(メール受信監視ジョブ定義情報) [1092](#page-1091-0) mltxt (メール送信ジョブ定義情報) [1118](#page-1117-0) mm(HTTP 接続ジョブ定義情報) [1162](#page-1161-0) mm(JP1/Cm2 状態通知ジョブ定義情報) [1131](#page-1130-0) mm(JP1 イベント受信監視ジョブ定義情報) [1086](#page-1085-0) mm(JP1 イベント送信ジョブ定義情報) [1115](#page-1114-0) mm(MSMQ 受信監視ジョブ定義情報) [1100](#page-1099-0) mm(MSMQ 送信ジョブ定義情報) [1128](#page-1127-0) mm(QUEUE ジョブ定義情報) [1077](#page-1076-0) mm (UNIX/PC カスタムジョブ定義情報) [1147](#page-1146-0) mm(UNIX/PC ジョブ定義情報) [1071](#page-1070-0) mm(Windows イベントログ監視ジョブ定義情報) [1109](#page-1108-0) mm(実行間隔制御ジョブ定義情報) [1112](#page-1111-0) mm(ジョブネットコネクタ定義情報) [1166](#page-1165-0) mm(ジョブネット定義情報) [1061](#page-1060-0) mm(引き継ぎ情報設定ジョブ定義情報) [1149](#page-1148-0) mm(ファイル監視ジョブ定義情報) [1089](#page-1088-0) mm(フレキシブルジョブ定義情報) [1154](#page-1153-0) mm(メール受信監視ジョブ定義情報) [1094](#page-1093-0) mm(メール送信ジョブ定義情報) [1120](#page-1119-0) mm(メッセージキュー受信監視ジョブ定義情報) [1097](#page-1096-0) mm(メッセージキュー送信ジョブ定義情報) [1124](#page-1123-0) mm(リモート電源制御ジョブ定義情報) [1137](#page-1136-0) mm(ローカル電源制御ジョブ定義情報) [1133](#page-1132-0) mm(ログファイル監視ジョブ定義情報) [1104](#page-1103-0) MonitoringJobnet [1378](#page-1377-0) MonitoringJobnetType [1383](#page-1382-0) mp(ジョブネット定義情報) [1059](#page-1058-0) mqcor(メッセージキュー受信監視ジョブ定義情報) [1095](#page-1094-0) mqcor(メッセージキュー送信ジョブ定義情報) [1122](#page-1121-0) mqdsc(メッセージキュー受信監視ジョブ定義情報) [1095](#page-1094-0) mqdsc(メッセージキュー送信ジョブ定義情報) [1122](#page-1121-0) mqeqn(メッセージキュー送信ジョブ定義情報) [1123](#page-1122-0) mqhld(メッセージキュー送信ジョブ定義情報) [1123](#page-1122-0) mqmdl(メッセージキュー受信監視ジョブ定義情報) [1095](#page-1094-0) mqmdl(メッセージキュー送信ジョブ定義情報) [1122](#page-1121-0) mqmdn(メッセージキュー送信ジョブ定義情報) [1122](#page-1121-0) mqmfn(メッセージキュー送信ジョブ定義情報) [1122](#page-1121-0)

mqmgr(メッセージキュー送信ジョブ定義情報) [1122](#page-1121-0) mqpgm(メッセージキュー送信ジョブ定義情報) [1122](#page-1121-0) mqpri (メッセージキュー送信ジョブ定義情報) [1123](#page-1122-0) mqprm(メッセージキュー送信ジョブ定義情報) [1122](#page-1121-0) mqque (メッセージキュー受信監視ジョブ定義情報) [1095](#page-1094-0) mqque(メッセージキュー送信ジョブ定義情報) [1122](#page-1121-0) mqsfn (メッセージキュー受信監視ジョブ定義情報) [1096](#page-1095-0) ms(ジョブネット定義情報) [1059](#page-1058-0) msapl(MSMQ 受信監視ジョブ定義情報) [1099](#page-1098-0) msapl(MSMQ 送信ジョブ定義情報) [1127](#page-1126-0) mshld(MSMQ 送信ジョブ定義情報) [1126](#page-1125-0) msjnl(MSMQ 送信ジョブ定義情報) [1126](#page-1125-0) mslbl(MSMQ 受信監視ジョブ定義情報) [1098](#page-1097-0) mslbl(MSMQ 送信ジョブ定義情報) [1127](#page-1126-0) mslmt(MSMQ 送信ジョブ定義情報) [1126](#page-1125-0) msmod(MSMQ 送信ジョブ定義情報) [1126](#page-1125-0) MSMQ 受信監視ジョブ定義情報 [1098](#page-1097-0) MSMQ 送信ジョブ定義情報 [1125](#page-1124-0) mspri(MSMQ 送信ジョブ定義情報) [1126](#page-1125-0) msqlb(MSMQ 送信ジョブ定義情報) [1126](#page-1125-0) msqpt(MSMQ 受信監視ジョブ定義情報) [1098](#page-1097-0) msqpt(MSMQ 送信ジョブ定義情報) [1125](#page-1124-0) msrer(MSMQ 受信監視ジョブ定義情報) [1098](#page-1097-0) msrer(MSMQ 送信ジョブ定義情報) [1126](#page-1125-0) mssvf(MSMQ 受信監視ジョブ定義情報) [1099](#page-1098-0) mstfn(MSMQ 送信ジョブ定義情報) [1127](#page-1126-0) msttp(MSMQ 送信ジョブ定義情報) [1127](#page-1126-0) msunr(MSMQ 送信ジョブ定義情報) [1127](#page-1126-0) mu(マネージャーユニット定義情報) [1063](#page-1062-0)

## N

ncex(ジョブグループ定義情報) [1051](#page-1050-0) ncex(ジョブネットコネクタ定義情報) [1165](#page-1164-0) ncex(ジョブネット定義情報) [1061](#page-1060-0)

nchn(ジョブグループ定義情報) [1051](#page-1050-0) nchn(ジョブネットコネクタ定義情報) [1165](#page-1164-0) nchn(ジョブネット定義情報) [1061](#page-1060-0) ncl(ジョブグループ定義情報) [1050](#page-1049-0) ncl(ジョブネット定義情報) [1060](#page-1059-0) ncn(ジョブグループ定義情報) [1050](#page-1049-0) ncn(ジョブネット定義情報) [1060](#page-1059-0) ncr(ジョブネットコネクタ定義情報) [1165](#page-1164-0) ncs(ジョブグループ定義情報) [1051](#page-1050-0) ncs(ジョブネット定義情報) [1061](#page-1060-0) ncsv(ジョブグループ定義情報) [1051](#page-1050-0) ncsv(ジョブネットコネクタ定義情報) [1166](#page-1165-0) ncsv(ジョブネット定義情報) [1061](#page-1060-0) ni(ジョブネット定義情報) [1058](#page-1057-0) nmg(HTTP 接続ジョブ定義情報) [1163](#page-1162-0) nmg(JP1/Cm2 状態通知ジョブ定義情報) [1131](#page-1130-0) nmg(JP1 イベント受信監視ジョブ定義情報) [1086](#page-1085-0) nmg(JP1 イベント送信ジョブ定義情報) [1115](#page-1114-0) nmg(MSMQ 受信監視ジョブ定義情報) [1100](#page-1099-0) nmg(MSMQ 送信ジョブ定義情報) [1128](#page-1127-0) nmg(QUEUE ジョブ定義情報) [1077](#page-1076-0) nmg (UNIX/PC カスタムジョブ定義情報) [1147](#page-1146-0) nmg(UNIX/PC ジョブ定義情報) [1071](#page-1070-0) nmg (Windows イベントログ監視ジョブ定義情報) [1109](#page-1108-0) nmg(実行間隔制御ジョブ定義情報) [1112](#page-1111-0) nmg(ジョブネットコネクタ定義情報) [1166](#page-1165-0) nmg(ジョブネット定義情報) [1061](#page-1060-0) nmg(引き継ぎ情報設定ジョブ定義情報) [1150](#page-1149-0) nmg(ファイル監視ジョブ定義情報) [1089](#page-1088-0) nmg(フレキシブルジョブ定義情報) [1154](#page-1153-0) nmg(メール受信監視ジョブ定義情報) [1094](#page-1093-0) nmg(メール送信ジョブ定義情報) [1120](#page-1119-0) nmg(メッセージキュー受信監視ジョブ定義情報) [1097](#page-1096-0) nmg(メッセージキュー送信ジョブ定義情報) [1124](#page-1123-0) nmg(リモート電源制御ジョブ定義情報) [1137](#page-1136-0) nmg(ローカル電源制御ジョブ定義情報) [1133](#page-1132-0) nmg(ログファイル監視ジョブ定義情報) [1104](#page-1103-0)

- ntcls (Windows イベントログ監視ジョブ定義情報) [1107](#page-1106-0)
- ntdis (Windows イベントログ監視ジョブ定義情報) [1108](#page-1107-0)
- nteid (Windows イベントログ監視ジョブ定義情報) [1108](#page-1107-0)
- ntevt (Windows イベントログ監視ジョブ定義情報) [1107](#page-1106-0)
- ntlgt (Windows イベントログ監視ジョブ定義情報) [1106](#page-1105-0)
- ntncl (Windows イベントログ監視ジョブ定義情報) [1107](#page-1106-0)
- ntnei (Windows イベントログ監視ジョブ定義情報) [1107](#page-1106-0)
- ntnsr (Windows イベントログ監視ジョブ定義情報) [1107](#page-1106-0)
- ntolg (Windows イベントログ監視ジョブ定義情報) [1106](#page-1105-0)
- ntsrc (Windows イベントログ監視ジョブ定義情報) [1107](#page-1106-0)

O

op(ジョブグループ定義情報) [1049](#page-1048-0)

P

#### PATH [49](#page-48-0)

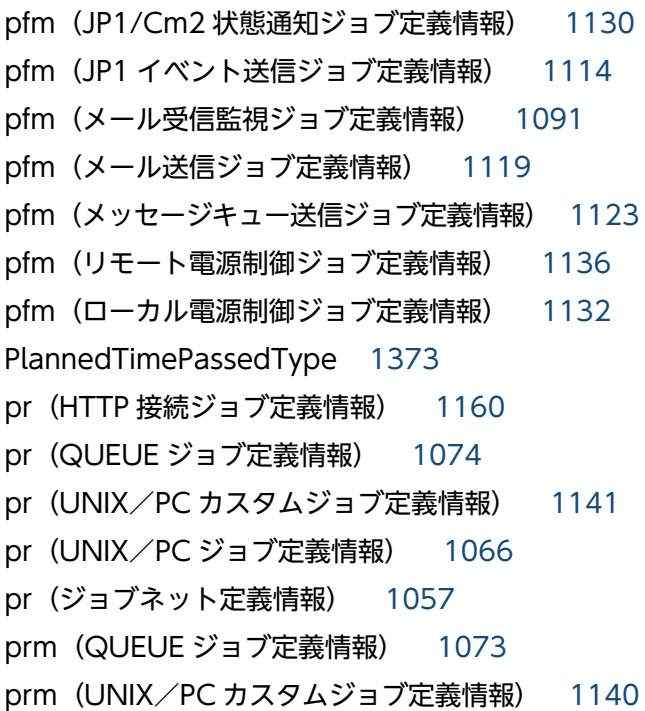

prm(UNIX/PC ジョブ定義情報) [1064](#page-1063-0) prm(引き継ぎ情報設定ジョブ定義情報) [1149](#page-1148-0) prm(フレキシブルジョブ定義情報) [1152](#page-1151-0) pwlf (ローカル電源制御ジョブ定義情報) [1132](#page-1131-0) pwlt (ローカル電源制御ジョブ定義情報) [1132](#page-1131-0) pwrf (リモート電源制御ジョブ定義情報) [1135](#page-1134-0) pwrh (リモート電源制御ジョブ定義情報) [1135](#page-1134-0) pwrn(リモート電源制御ジョブ定義情報) [1135](#page-1134-0) pwrp(リモート電源制御ジョブ定義情報) [1136](#page-1135-0) pwrr(リモート電源制御ジョブ定義情報) [1135](#page-1134-0) pwrw(リモート電源制御ジョブ定義情報) [1136](#page-1135-0)

## Q

qm(QUEUE ジョブ定義情報) [1073](#page-1072-0) qu(QUEUE ジョブ定義情報) [1073](#page-1072-0) QUEUE ジョブ定義情報 [1072](#page-1071-0)

#### R

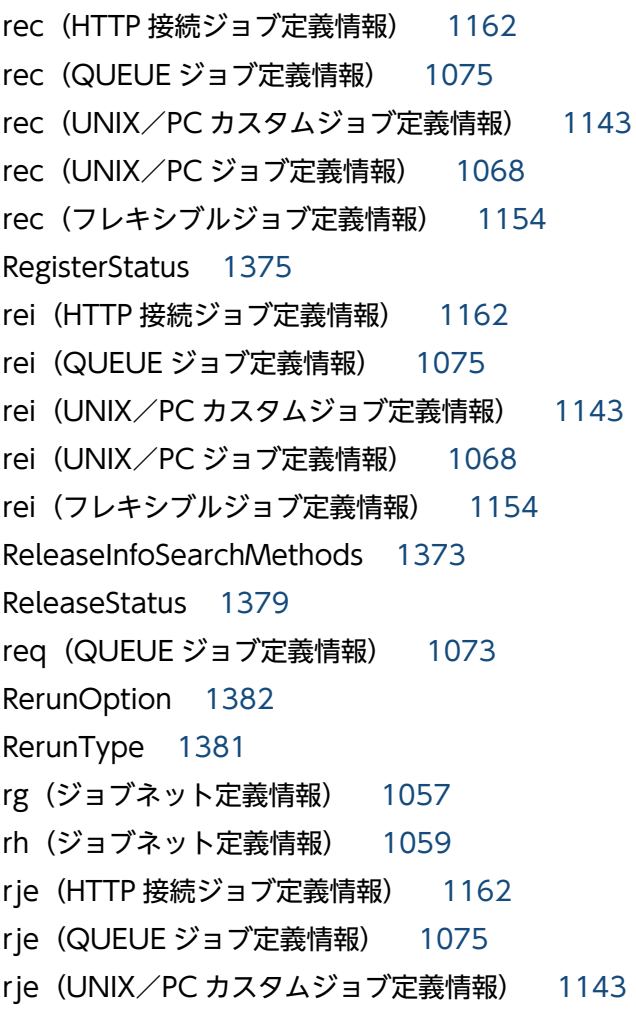

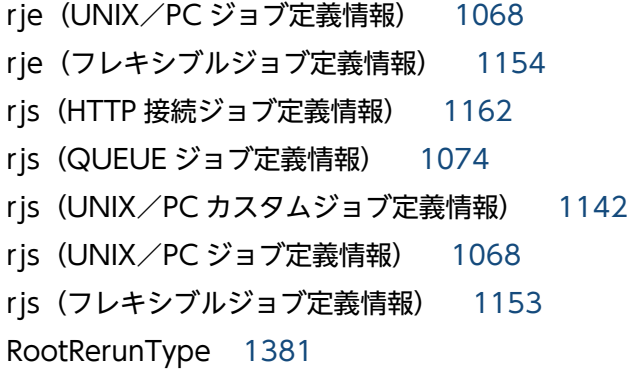

## S

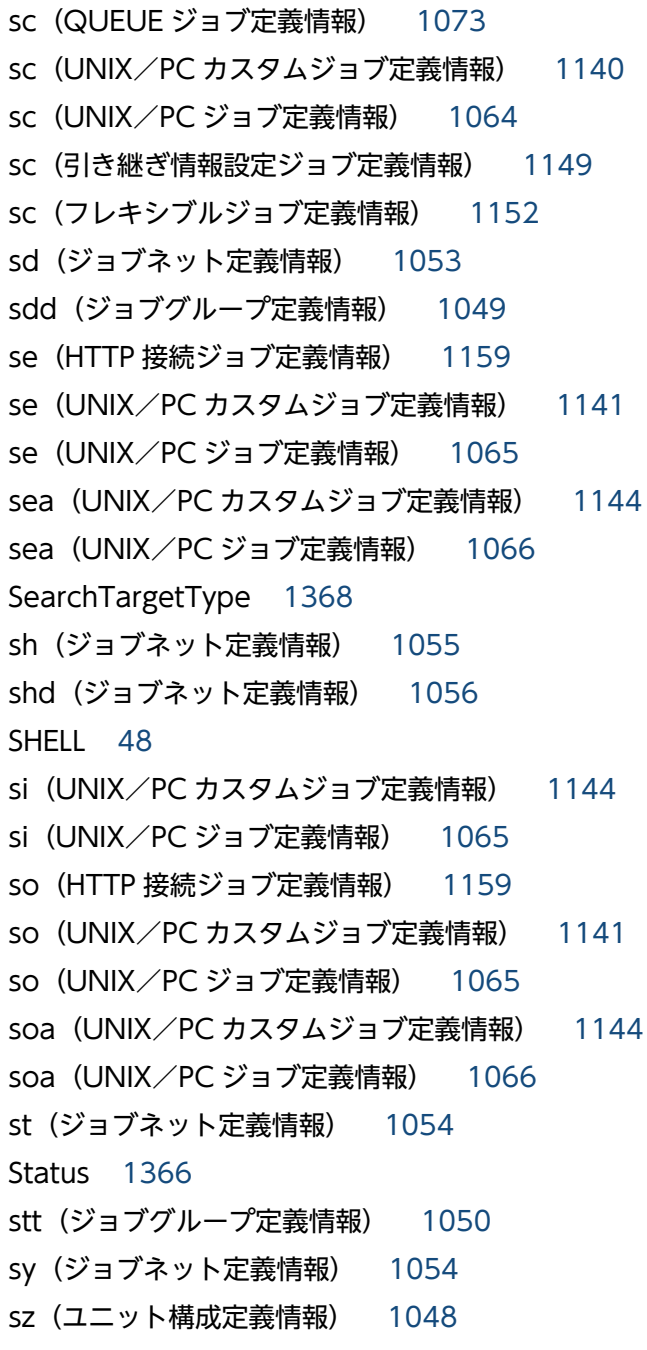

## T

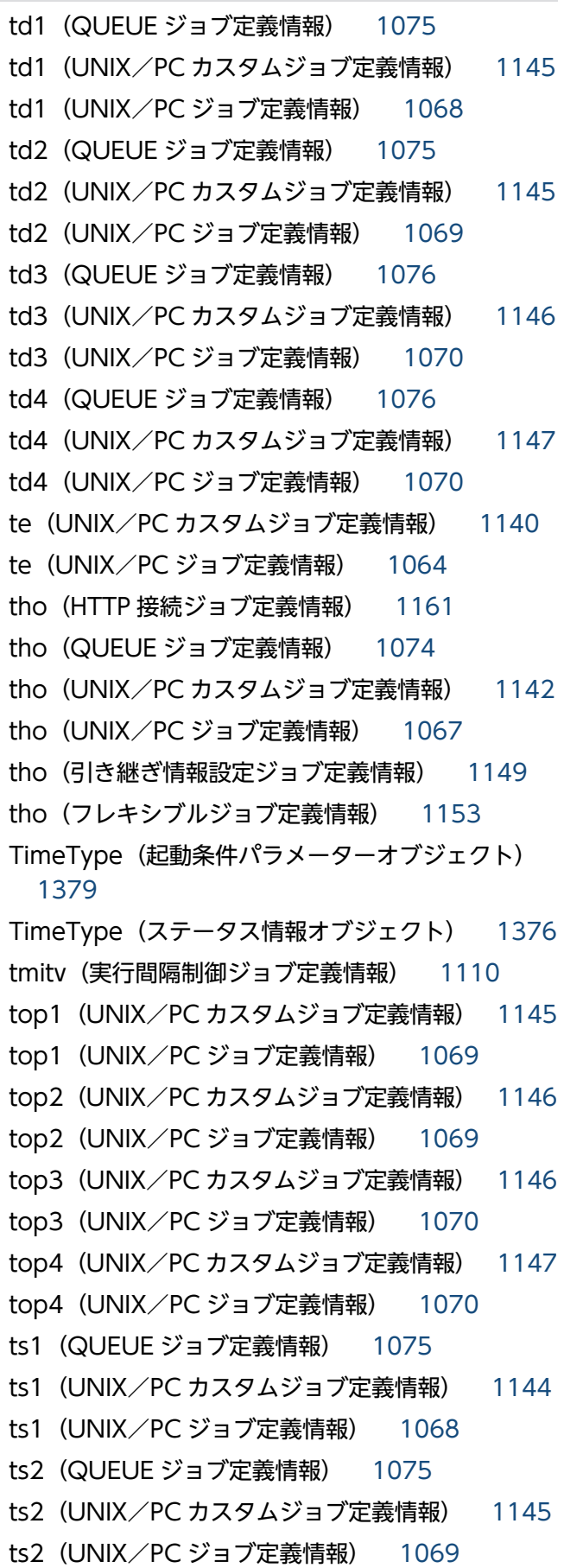

ts3(QUEUE ジョブ定義情報) [1076](#page-1075-0) ts3(UNIX/PC カスタムジョブ定義情報) [1146](#page-1145-0) ts3(UNIX/PC ジョブ定義情報) [1069](#page-1068-0) ts4(QUEUE ジョブ定義情報) [1076](#page-1075-0) ts4(UNIX/PC カスタムジョブ定義情報) [1147](#page-1146-0) ts4(UNIX/PC ジョブ定義情報) [1070](#page-1069-0) ty(属性定義情報) [1045](#page-1044-0) ty(引き継ぎ情報設定ジョブ定義情報) [1149](#page-1148-0) Type [1374](#page-1373-0) TZ [44](#page-43-0)

 $\cup$ 

un (UNIX/PCジョブ定義情報) [1067](#page-1066-0) UnitStatus [1371](#page-1370-0) UnitType [1369](#page-1368-0) UNIX/PC カスタムジョブ定義情報 [1138](#page-1137-0) UNIX/PC ジョブ定義情報 [1063](#page-1062-0)

## W

#### お

オブジェクト一覧 [1206](#page-1205-0) オブジェクトの詳細 [1347](#page-1346-0) オプション [26](#page-25-0)

#### か

外部 DB を操作するコマンドの一覧 [71](#page-70-0) 確定実行登録 API [1235](#page-1234-0) 各バージョンの変更内容 [1416](#page-1415-0) 環境変数一覧 [44](#page-43-0) 完全名 [28](#page-27-0)

#### き

起動条件定義情報 [1163](#page-1162-0) 起動条件パラメーターオブジェクト [1358](#page-1357-0) 起動条件パラメーターオブジェクトで使用する定数 [1379](#page-1378-0)

強制終了 API [1281](#page-1280-0)

## く

組み込み DB に新たに管理者を追加・変更する [1394](#page-1393-0) 組み込み DB の操作コマンド使用時の注意事項 [1393](#page-1392-0) 組み込み DB のテーブルのオプションを変更する[1396](#page-1395-0) 組み込み DB を操作するコマンドの一覧 [69](#page-68-0)

#### け

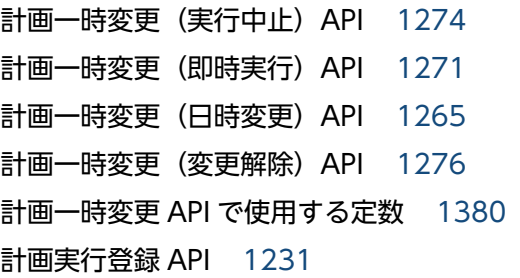

#### こ

コマンド一覧 [52](#page-51-0) コマンド共通の注意事項 [36](#page-35-0) コマンド実行時に使用される環境変数の一覧 [44](#page-43-0) コマンド実行時の環境変数 [35](#page-34-0) コマンド実行の前提条件 [79](#page-78-0) コマンド使用時の注意事項 [36](#page-35-0) コマンドの指定方法 [26](#page-25-0) コマンドの文法の説明に使用する記号 [33](#page-32-0) コマンドのリモート実行 [33](#page-32-0) コマンドを実行するコンソールでの操作に関する注意 事項 [37](#page-36-0) コマンドを実行する際に起動しておく必要があるサー ビス [79](#page-78-0)

### さ

再実行 API [1284](#page-1283-0) 再実行 API で使用する定数 [1381](#page-1380-0) サブミットジョブ実行環境構成定義ファイル (jpqsetup.conf)の定義方法 [967](#page-966-0)

## し システムリソースを大量に消費するコマンドに関する 注意事項 [36](#page-35-0) 実行 ID [28](#page-27-0) 実行エージェントグループの受付配信制限の状態の変 更 API [1330](#page-1329-0) 実行エージェントグループの削除 API [1325](#page-1324-0) 実行エージェントグループの状況一覧の取得 API[1317](#page-1316-0) 実行エージェントグループの設定変更 API [1328](#page-1327-0) 実行エージェントグループの追加 API [1322](#page-1321-0) 実行エージェントグループの定義の取得 API [1320](#page-1319-0) 実行エージェント定義情報のオブジェクト [1362](#page-1361-0) 実行エージェントの受付配信制限の状態の変更 API [1309](#page-1308-0) 実行エージェントの運用に使用するコマンドの一覧 [66](#page-65-0) 実行エージェントのオブジェクトで使用する定数[1385](#page-1384-0) 実行エージェントの削除 API [1303](#page-1302-0) 実行エージェントの状況一覧の取得 API [1292](#page-1291-0) 実行エージェントの状況オブジェクト [1363](#page-1362-0) 実行エージェントの状況の取得 API [1295](#page-1294-0) 実行エージェントの状態の変更 API [1312](#page-1311-0) 実行エージェントの除外,追加,優先順位の変更 API [1333](#page-1332-0) 実行エージェントの設定変更 API [1306](#page-1305-0) 実行エージェントの操作結果オブジェクト [1360](#page-1359-0) 実行エージェントの追加 API [1300](#page-1299-0) 実行エージェントの定義の取得 API [1297](#page-1296-0) 実行間隔制御ジョブ定義情報 [1110](#page-1109-0) 実行結果詳細の取得 API [1226](#page-1225-0) 実行順序制御方式の変更 API [1290](#page-1289-0) 実行順序制御方式の変更 API で使用する定数 [1386](#page-1385-0) 実行登録 API で使用する定数 [1373](#page-1372-0) 障害時に使用するコマンドの一覧 [71](#page-70-0) ジョブ強制終了 [738](#page-737-0) ジョブグループ定義情報 [1048](#page-1047-0) ジョブ実行時に設定される環境変数の一覧 [47](#page-46-0) ジョブ状態変更 API [1260](#page-1259-0) ジョブ状態変更 API で使用する定数 [1383](#page-1382-0) ジョブ制限 [738](#page-737-0)

ジョブネットコネクタ定義情報 [1165](#page-1164-0) ジョブネット制限 [737](#page-736-0) ジョブネット定義情報 [1052](#page-1051-0) ジョブの実行に使用するコマンドの一覧 [68](#page-67-0) ジョブ配信遅延の軽減機能の通信状態確認 API [1315](#page-1314-0) 処理同士が競合するコマンドに関する注意事項 [36](#page-35-0)

#### す

推定所要時間を算出する [694](#page-693-0) スケジューラーサービス強制終了 [739](#page-738-0) スケジューラーサービスに関するコマンドの注意事項 [36](#page-35-0) スケジューラーサービス名 [28](#page-27-0) スケジュール制限 [735](#page-734-0) ステータス監視のリソース [1342](#page-1341-0) ステータス情報オブジェクト [1350](#page-1349-0) ステータス情報オブジェクトで使用する定数 [1376](#page-1375-0)

#### せ

正規表現で指定できる記号,指定例,および取得例 [1369](#page-1368-0) セットアップ時に使用するコマンドの一覧 [52](#page-51-0)

#### そ

総称名の指定方法 [32](#page-31-0) 即時実行登録 API [1243](#page-1242-0) 属性定義情報 [1045](#page-1044-0)

た

他プログラムとの連携 [40](#page-39-0)

#### ち

遅延監視変更 API [1254](#page-1253-0) 遅延監視変更 API で使用する定数 [1382](#page-1381-0) 中断 API [1279](#page-1278-0)

#### と

登録解除 API [1247](#page-1246-0) 特別な運用で使用するコマンドの一覧(QUEUE ジョ ブ,サブミットジョブ実行環境で使用するコマンド[\)72](#page-71-0) 特別な運用で使用するコマンドの一覧(運用テストで 使用するコマンド) [78](#page-77-0) 特別な運用で使用するコマンドの一覧(キューレス ジョブ使用時に使用するコマンド) [76](#page-75-0)

## は

バージョン情報の取得 API [1336](#page-1335-0) 判定ジョブ定義情報 [1077](#page-1076-0)

#### ひ

引数 [26](#page-25-0) 引き継ぎ情報設定ジョブ定義情報 [1148](#page-1147-0)

#### ふ

ファイル監視ジョブ定義情報 [1087](#page-1086-0) プランニンググループ使用時のコマンドでのユニット 名の指定方法 [28](#page-27-0) プランニンググループの下にあるユニット名の指定 方法 [558](#page-557-0) フレキシブルジョブ定義情報 [1150](#page-1149-0)

#### ほ

保留属性変更 API [1251](#page-1250-0) 保留属性変更 API で使用する定数 [1380](#page-1379-0)

#### ま

マクロ変数オブジェクト [1359](#page-1358-0) 待ち合わせ条件の状態一覧の取得 API [1228](#page-1227-0) 待ち合わせ状態の変更 API [1287](#page-1286-0) 待ち合わせで使用する定数 [1384](#page-1383-0) 待ち合わせのリソース [1342](#page-1341-0) マネージャーユニット定義情報 [1062](#page-1061-0)

### め

メール受信監視ジョブ定義情報 [1090](#page-1089-0) メール送信ジョブ定義情報 [1117](#page-1116-0) メッセージキュー受信監視ジョブ定義情報 [1095](#page-1094-0) メッセージキュー送信ジョブ定義情報 [1121](#page-1120-0)

も

文字コード UTF-8 を使用している場合の注意事項 [38](#page-37-0)

### ゆ

ユニット一覧の取得 API [1215](#page-1214-0) ユニット一覧の取得 API で使用する定数 [1368](#page-1367-0) ユニット構成定義情報 [1047](#page-1046-0) ユニット情報の取得 API [1222](#page-1221-0) ユニット情報の取得 API で使用する定数 [1386](#page-1385-0) ユニット定義情報オブジェクト [1347](#page-1346-0) ユニット定義情報オブジェクトで使用する定数 [1374](#page-1373-0) ユニット名 [28](#page-27-0) ユニット名の指定方法 [27](#page-26-0) ユニットを操作するコマンドの一覧 [61](#page-60-0)

### り

リクエストの形式 [1194](#page-1193-0) リソース一覧 [1206](#page-1205-0) リソースの詳細 [1342](#page-1341-0) リモート実行できるコマンドとリモート実行の方法 [34](#page-33-0) リモート電源制御ジョブ定義情報 [1134](#page-1133-0) リリース情報オブジェクト [1357](#page-1356-0) リリース情報オブジェクトで使用する定数 [1379](#page-1378-0)

## れ

レスポンスの形式 [1198](#page-1197-0)

## ろ

ローカル電源制御ジョブ定義情報 [1131](#page-1130-0) ログファイル監視ジョブ定義情報 [1101](#page-1100-0) 論理ホスト名 [27](#page-26-0)

# © 株式会社 日立製作所

〒 100‒8280 東京都千代田区丸の内一丁目 6 番 6 号